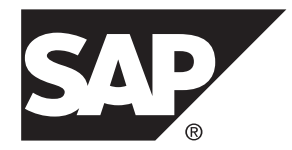

# **Adapters Guide SAP Sybase Event Stream Processor 5.1 SP04**

#### DOCUMENT ID: DC01615-01-0514-01

LAST REVISED: November 2013

Copyright © 2013 by SAP AG or an SAP affiliate company. All rights reserved.

No part of this publication may be reproduced or transmitted in any form or for any purpose without the express permission of SAP AG. The information contained herein may be changed without prior notice.

Some software products marketed by SAP AG and its distributors contain proprietary software components of other software vendors. National product specifications may vary.

These materials are provided by SAP AG and its affiliated companies ("SAP Group") for informational purposes only, without representation or warranty of any kind, and SAP Group shall not be liable for errors or omissions with respect to the materials. The only warranties for SAP Group products and services are those that are set forth in the express warranty statements accompanying such products and services, if any. Nothing herein should be construed as constituting an additional warranty.

SAP and other SAP products and services mentioned herein as well as their respective logos are trademarks or registered trademarks of SAP AG in Germany and other countries. Please see [http://www.sap.com/corporate-en/legal/copyright/](http://www.sap.com/corporate-en/legal/copyright/index.epx#trademark) [index.epx#trademark](http://www.sap.com/corporate-en/legal/copyright/index.epx#trademark) for additional trademark information and notices.

# **Contents**

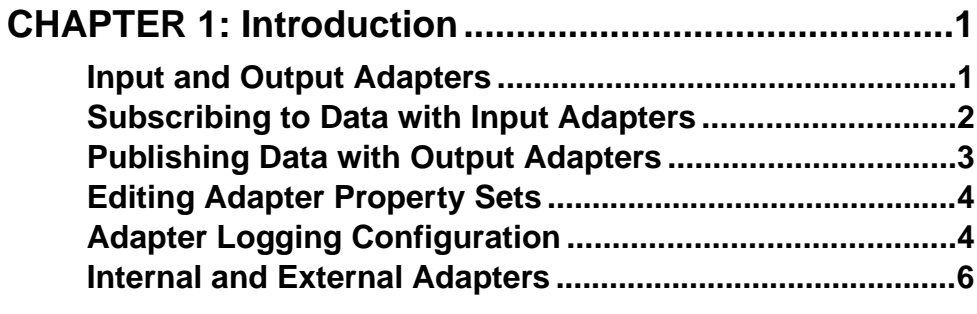

# **CHAPTER 2: Adapters Currently Available from SAP**

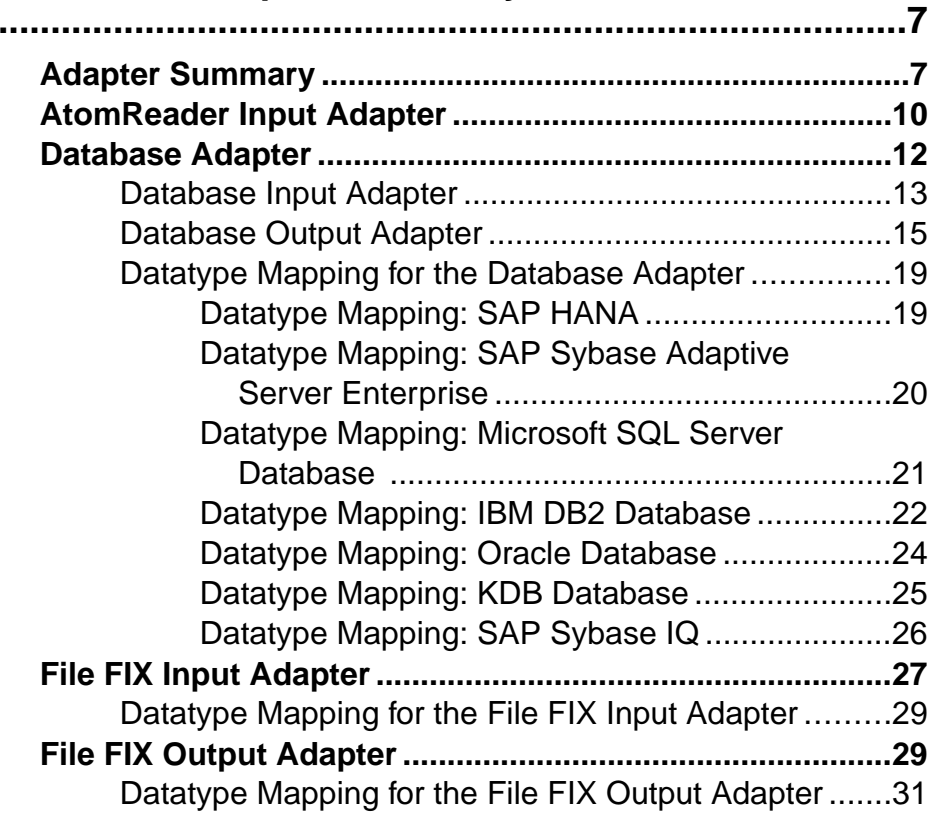

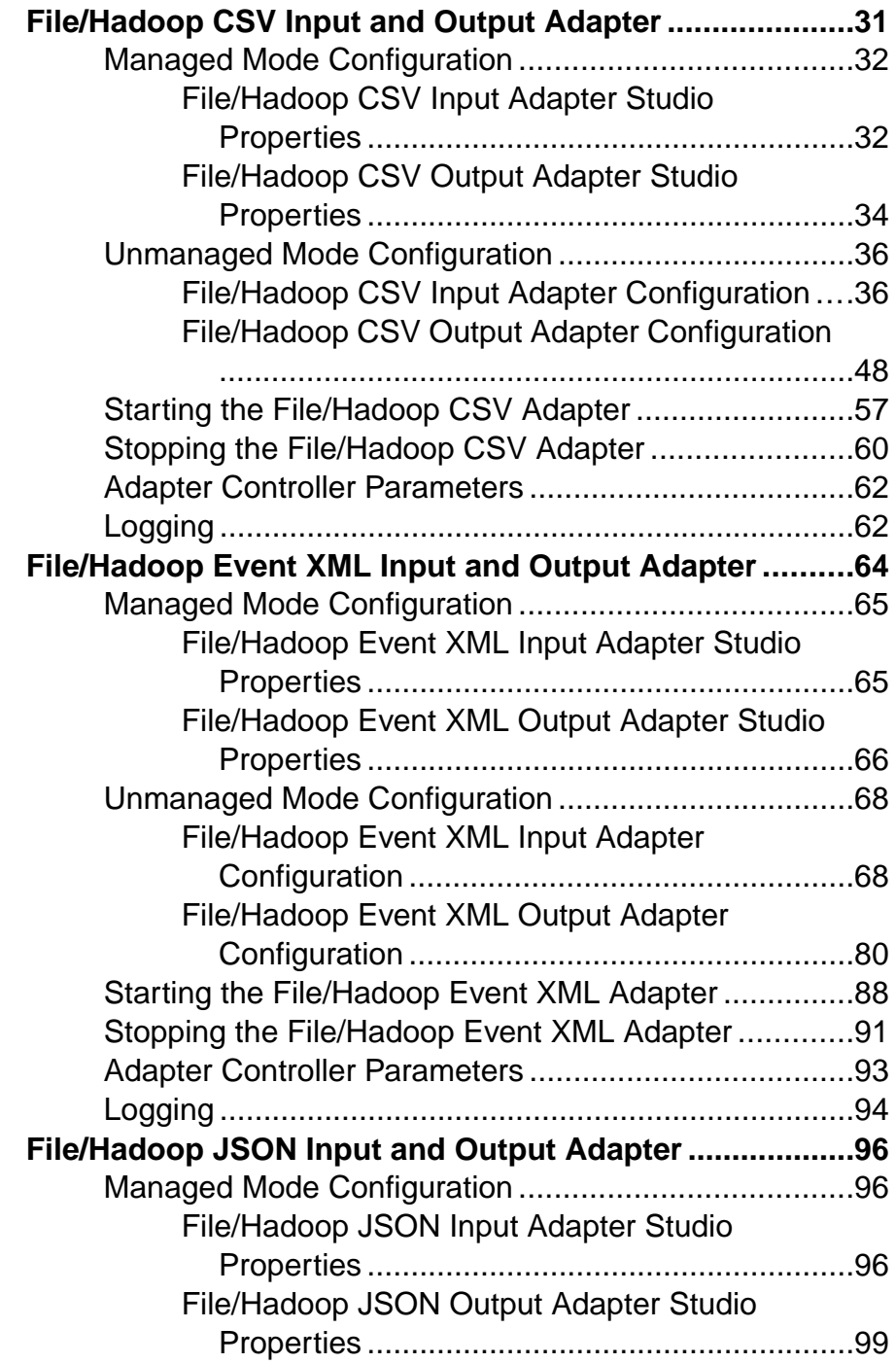

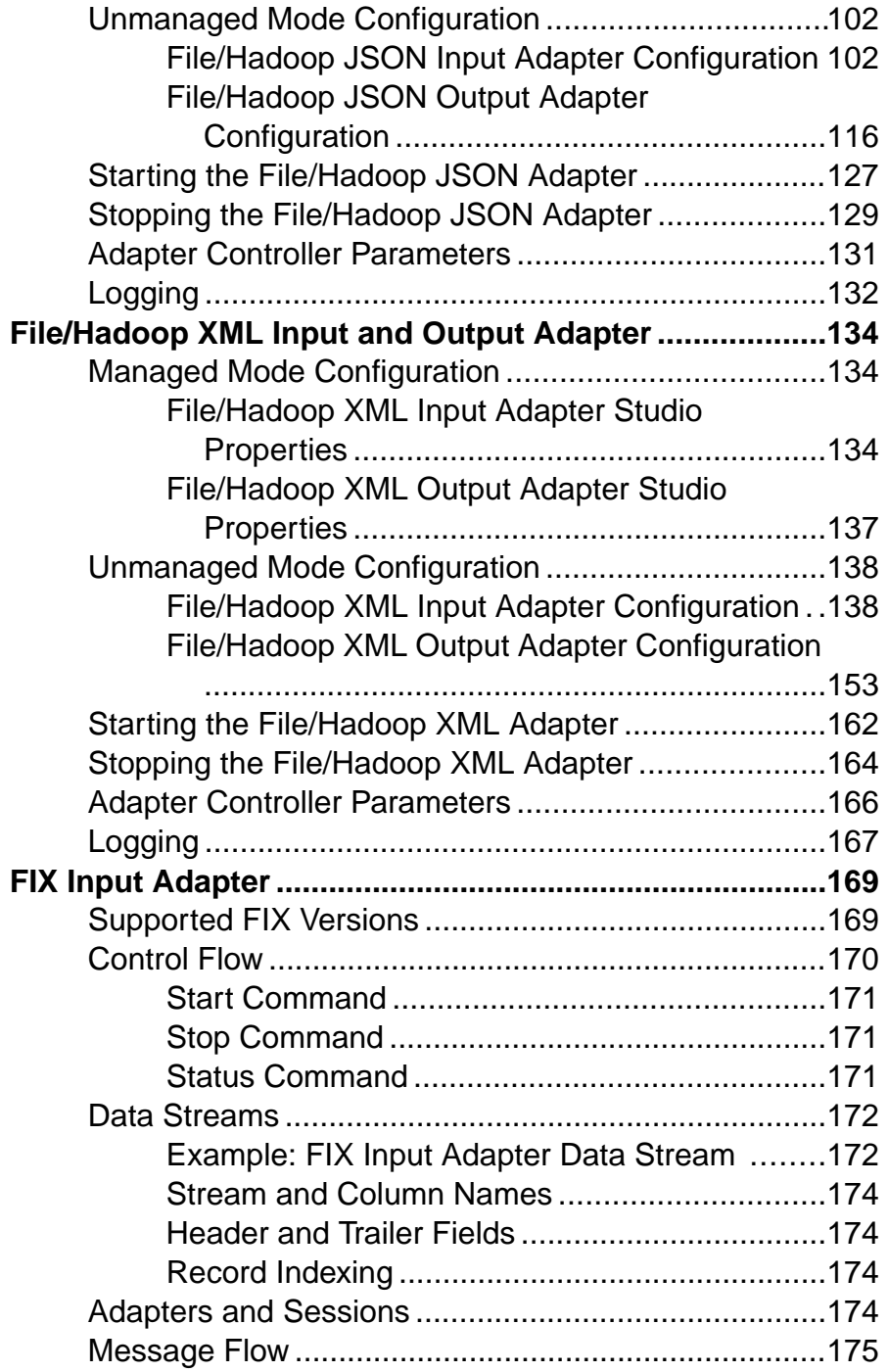

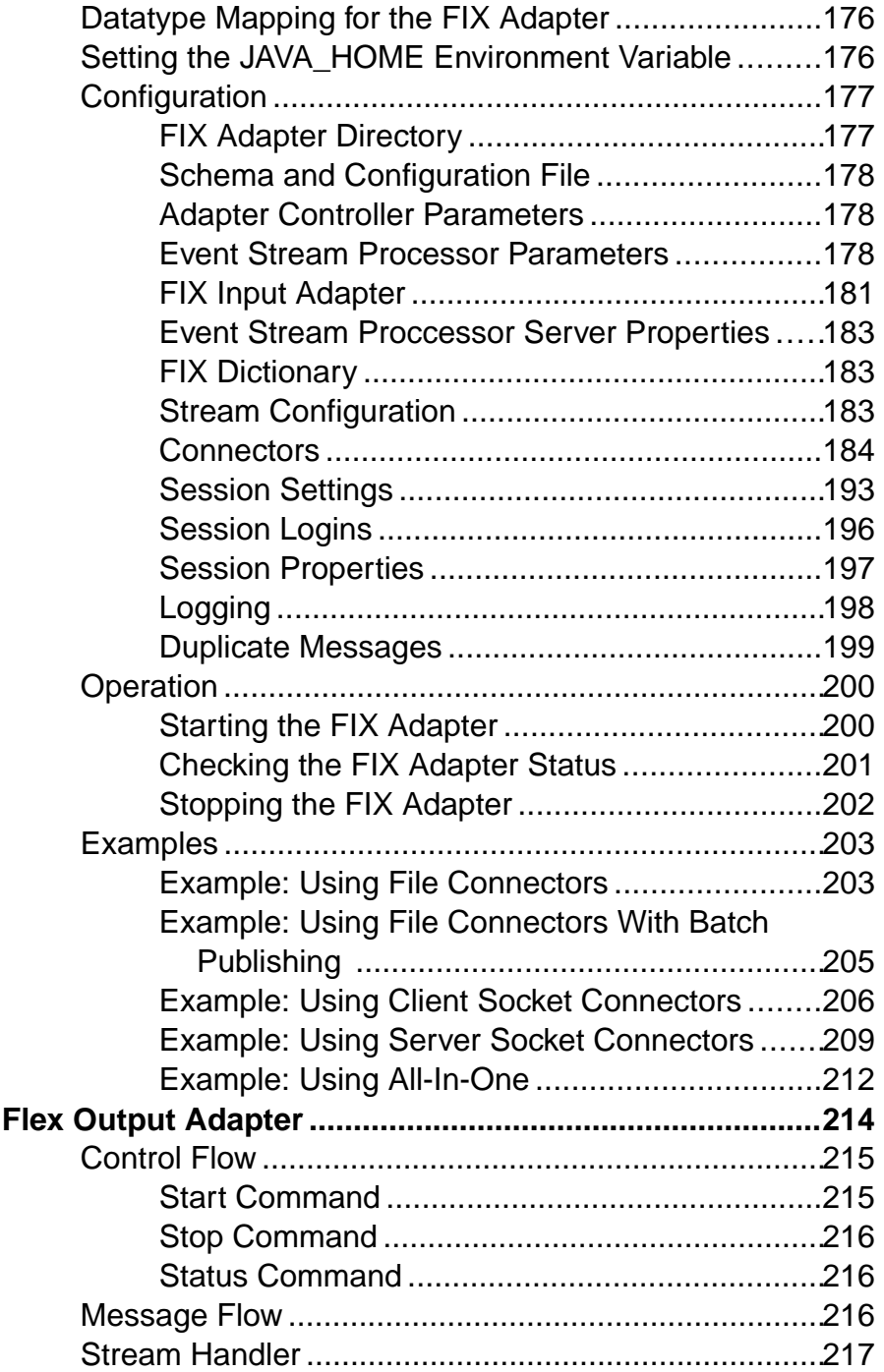

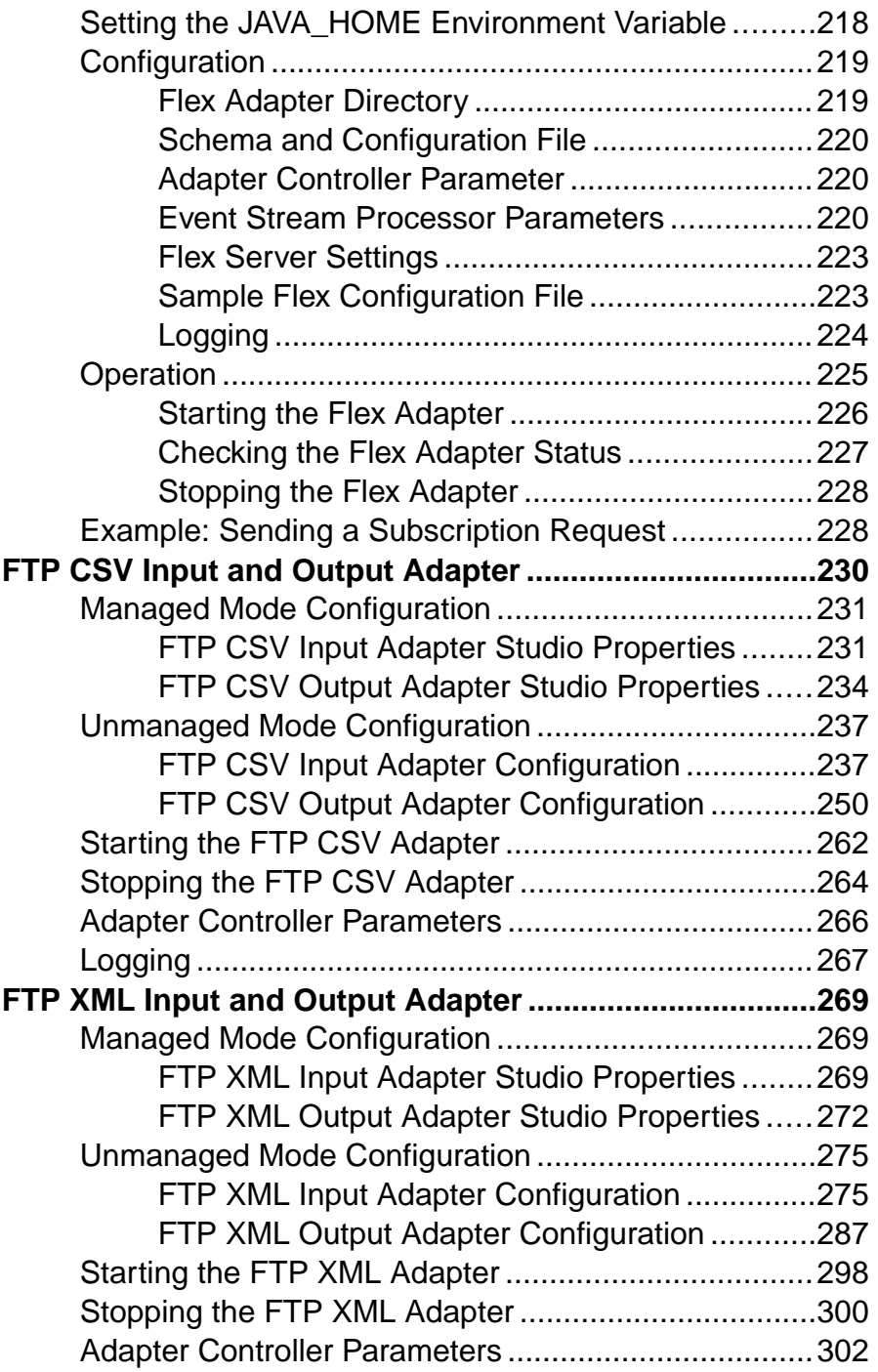

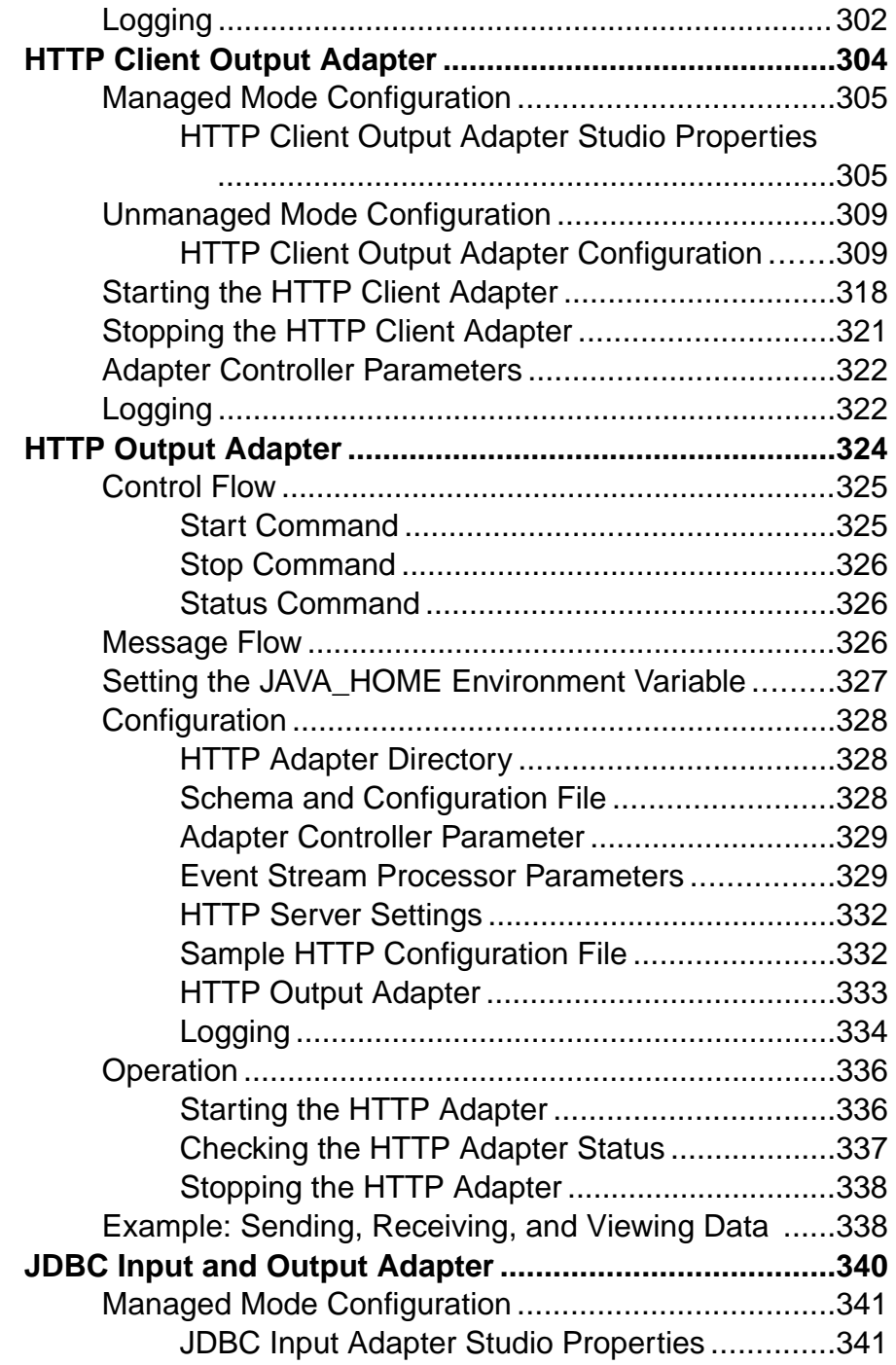

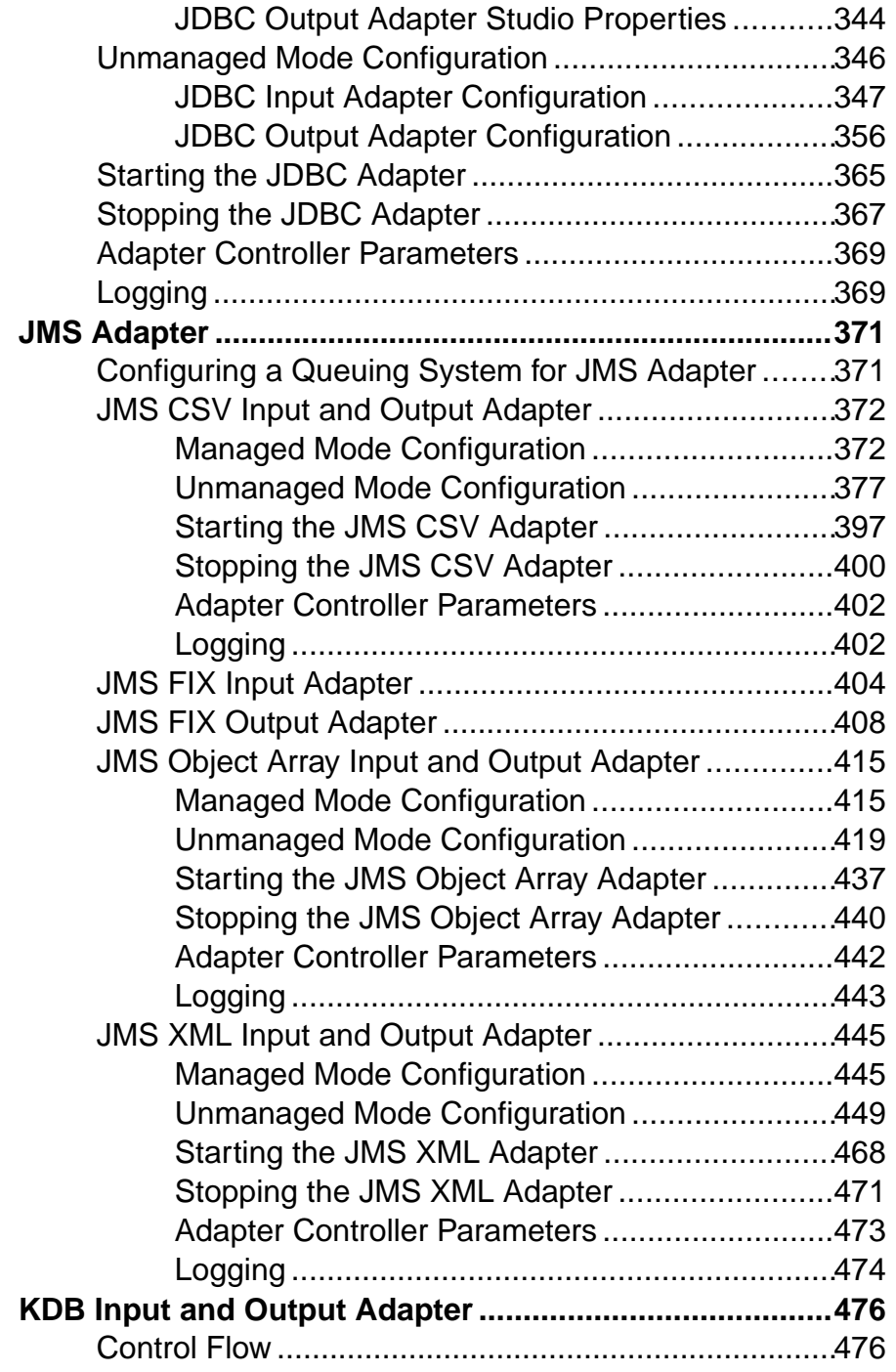

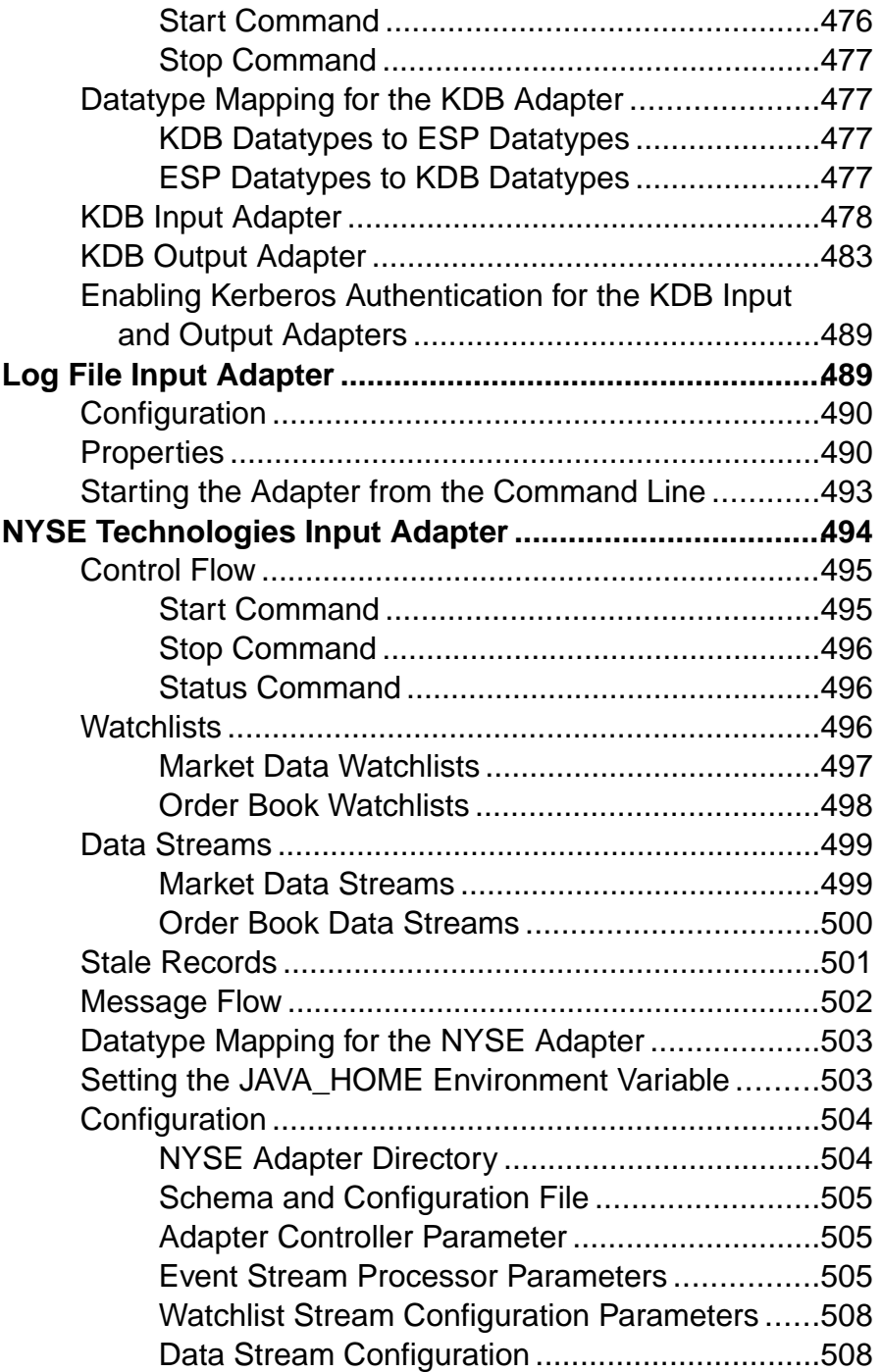

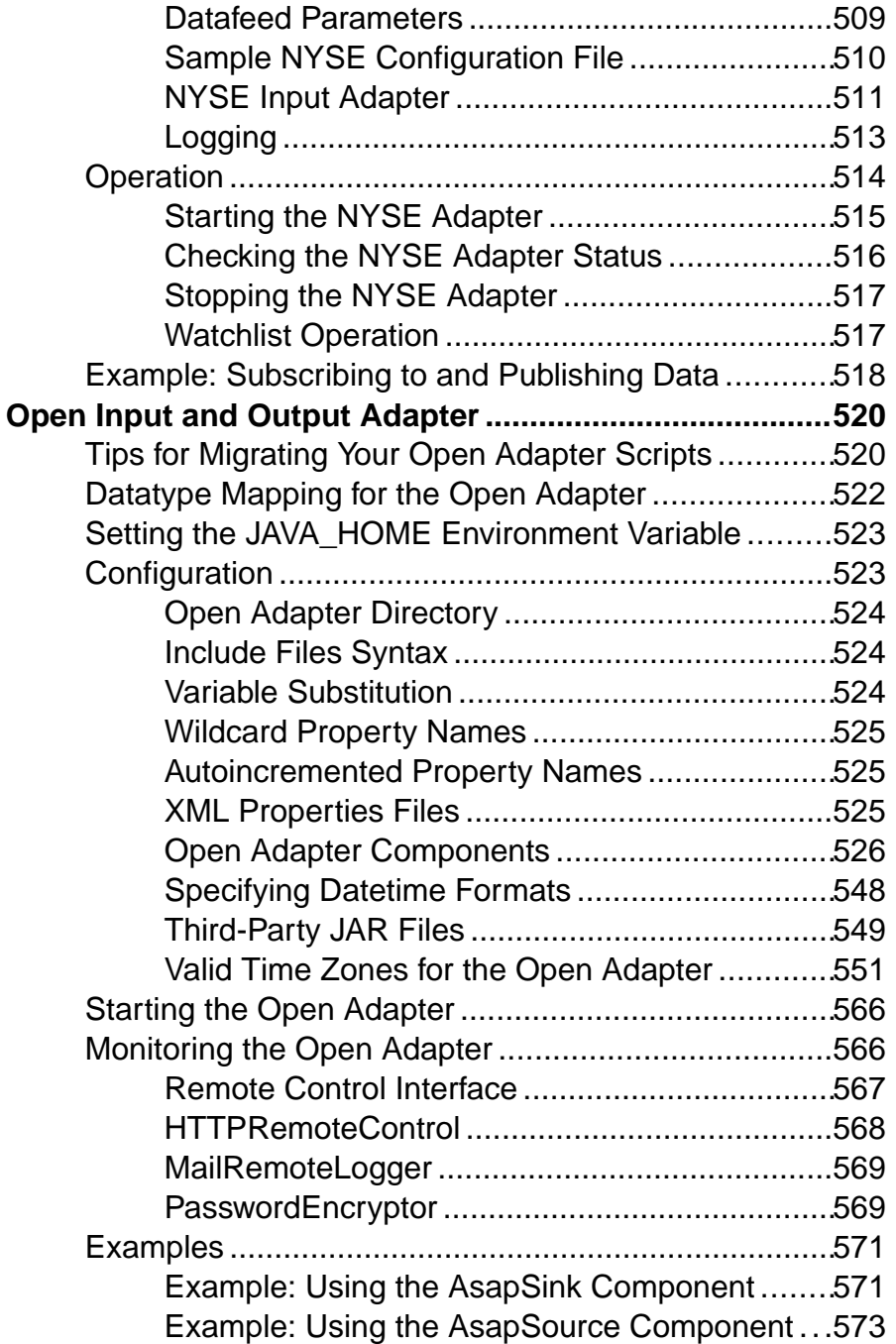

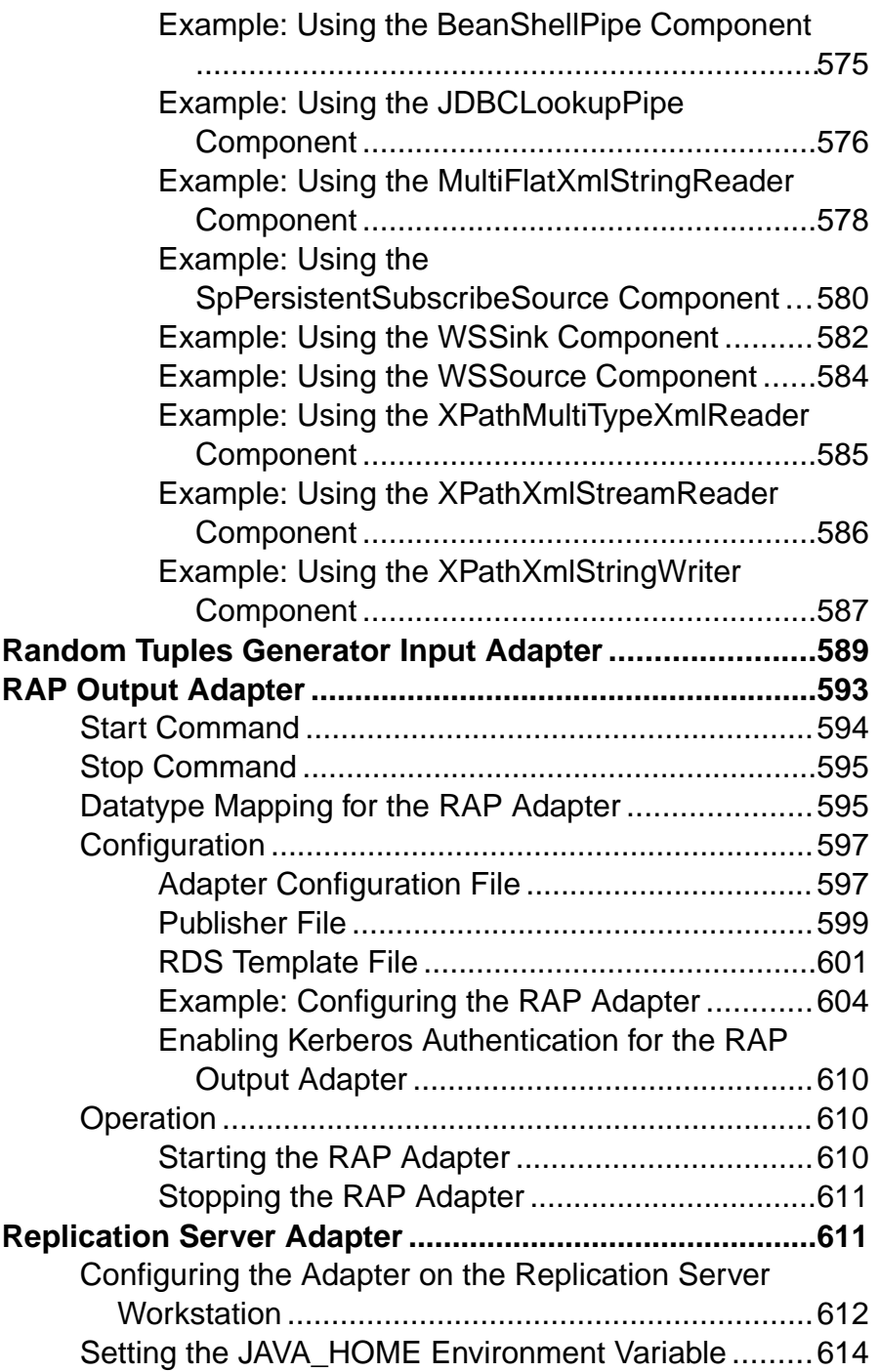

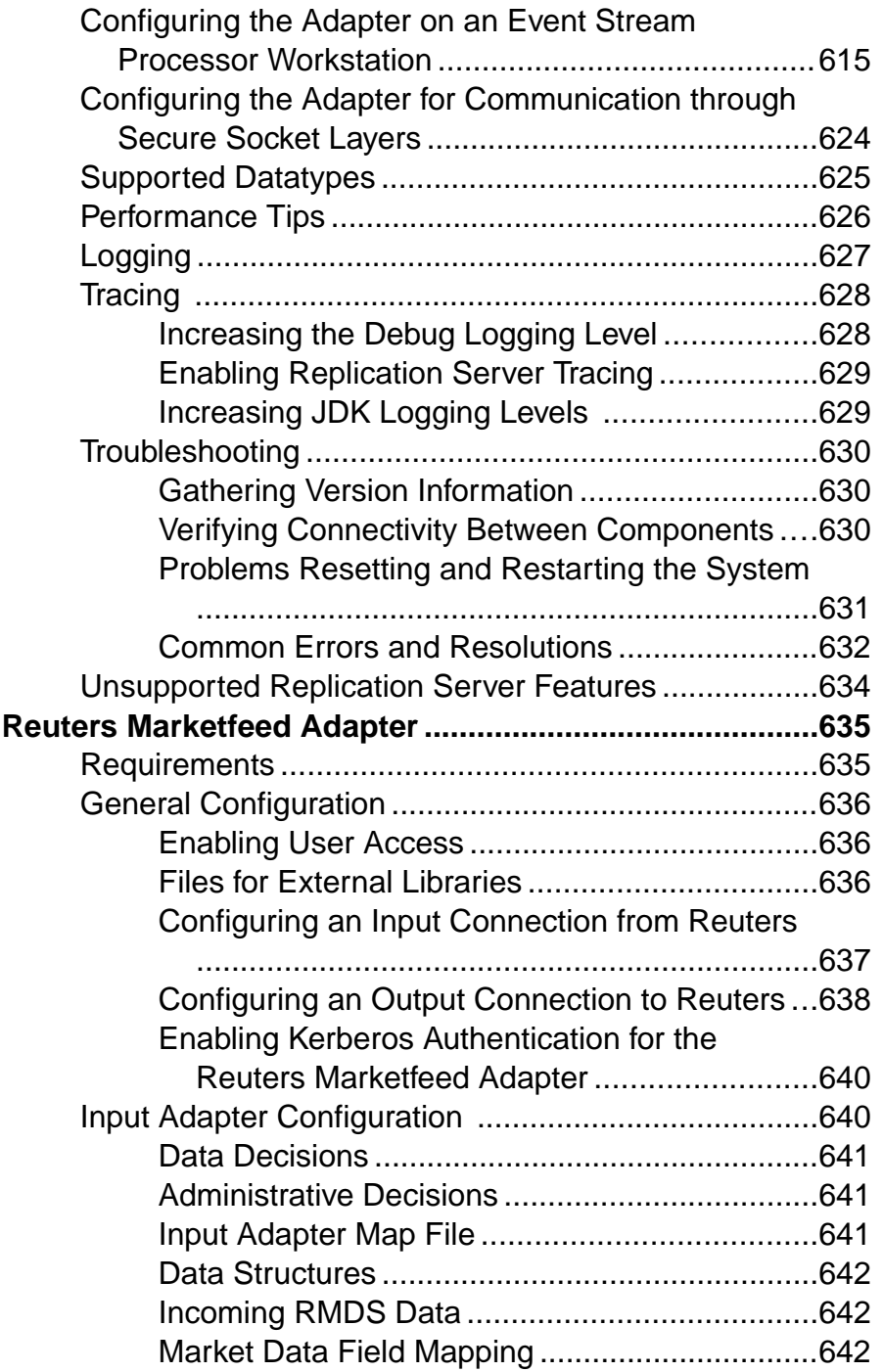

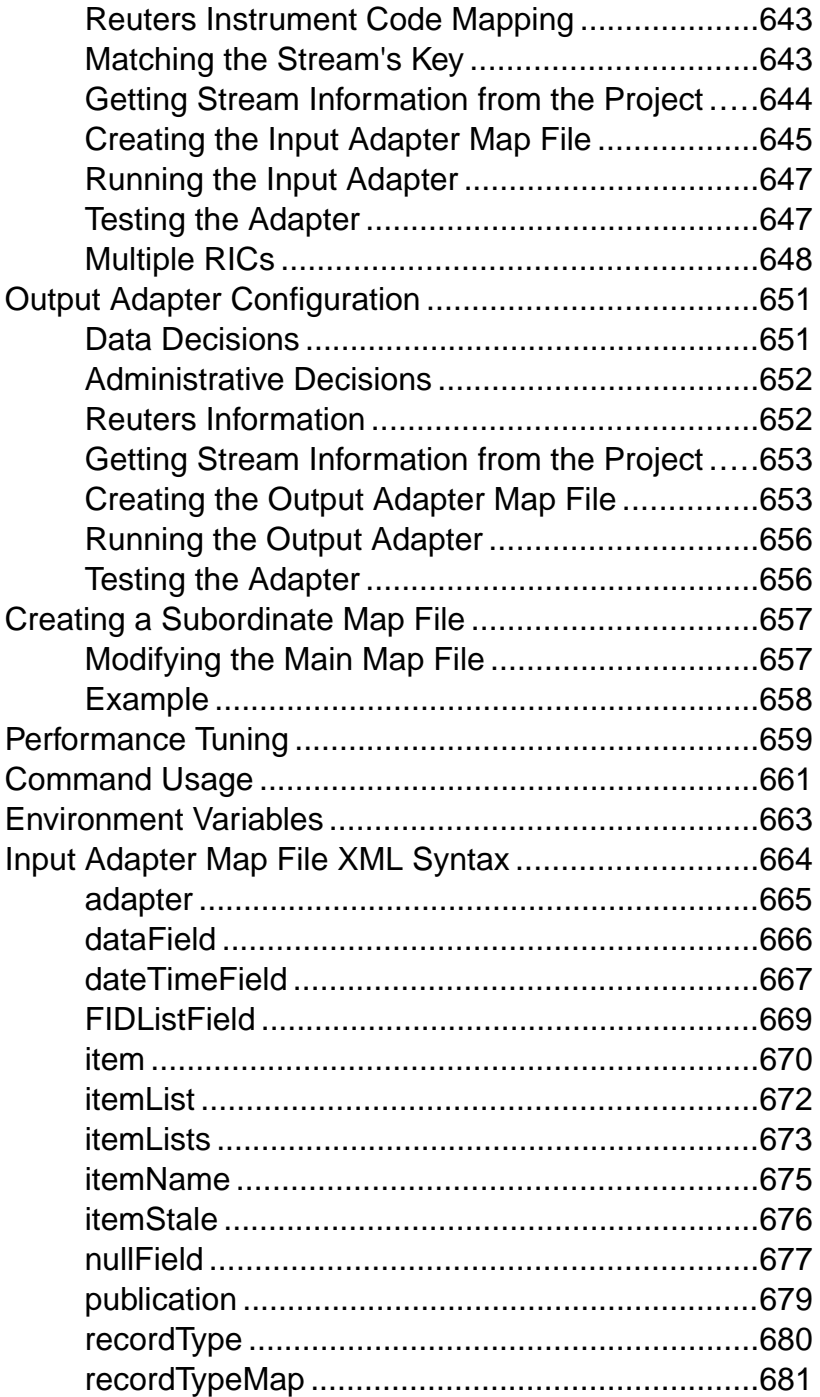

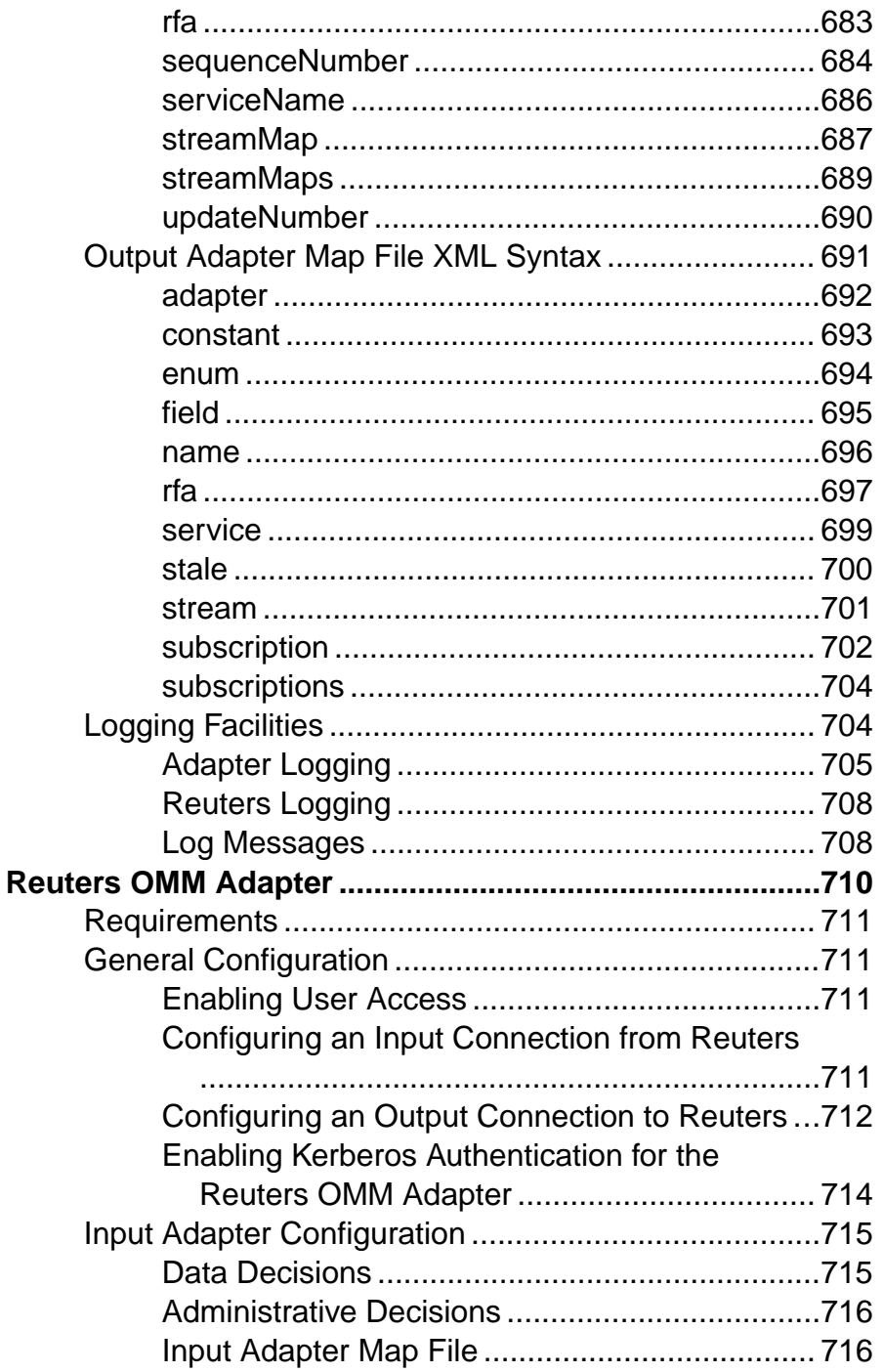

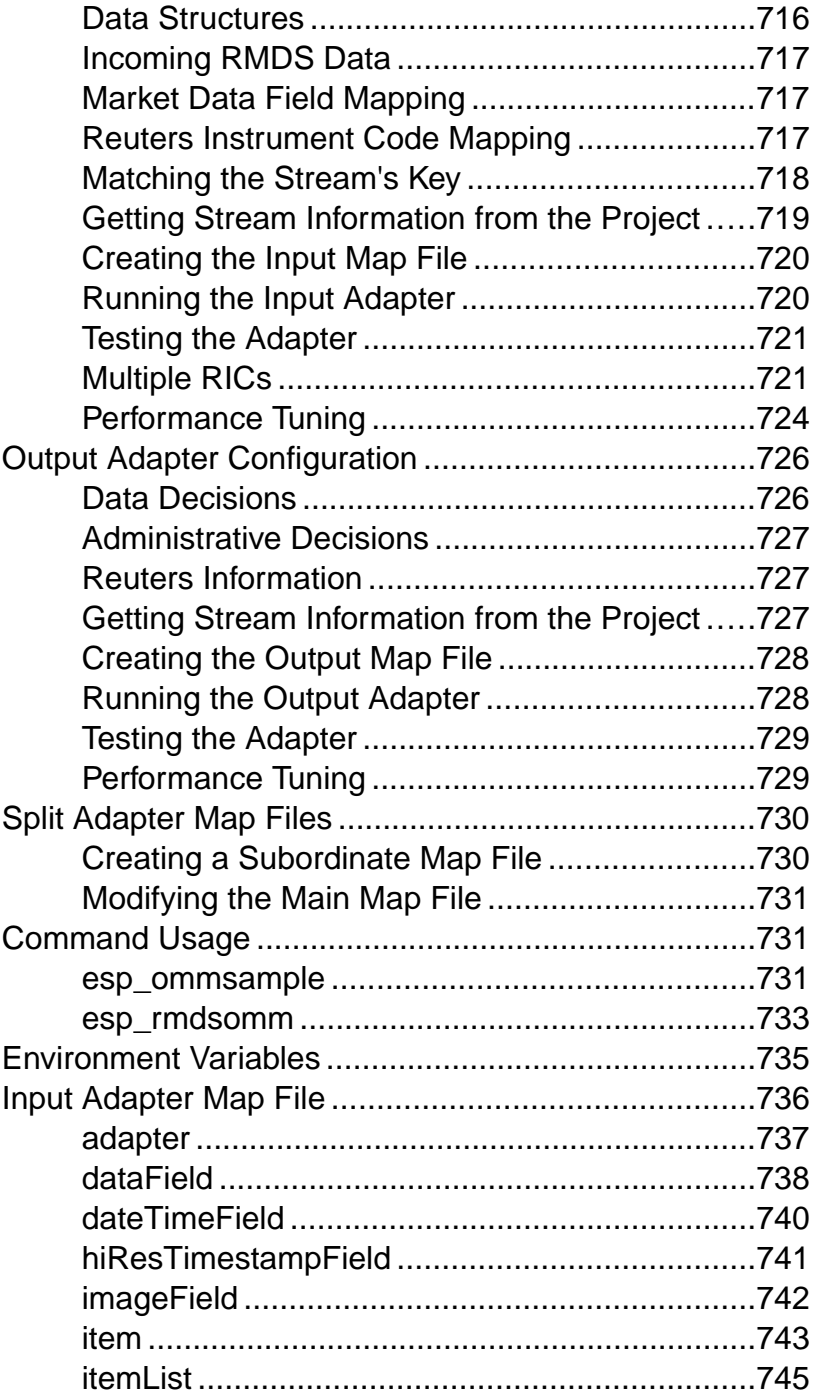

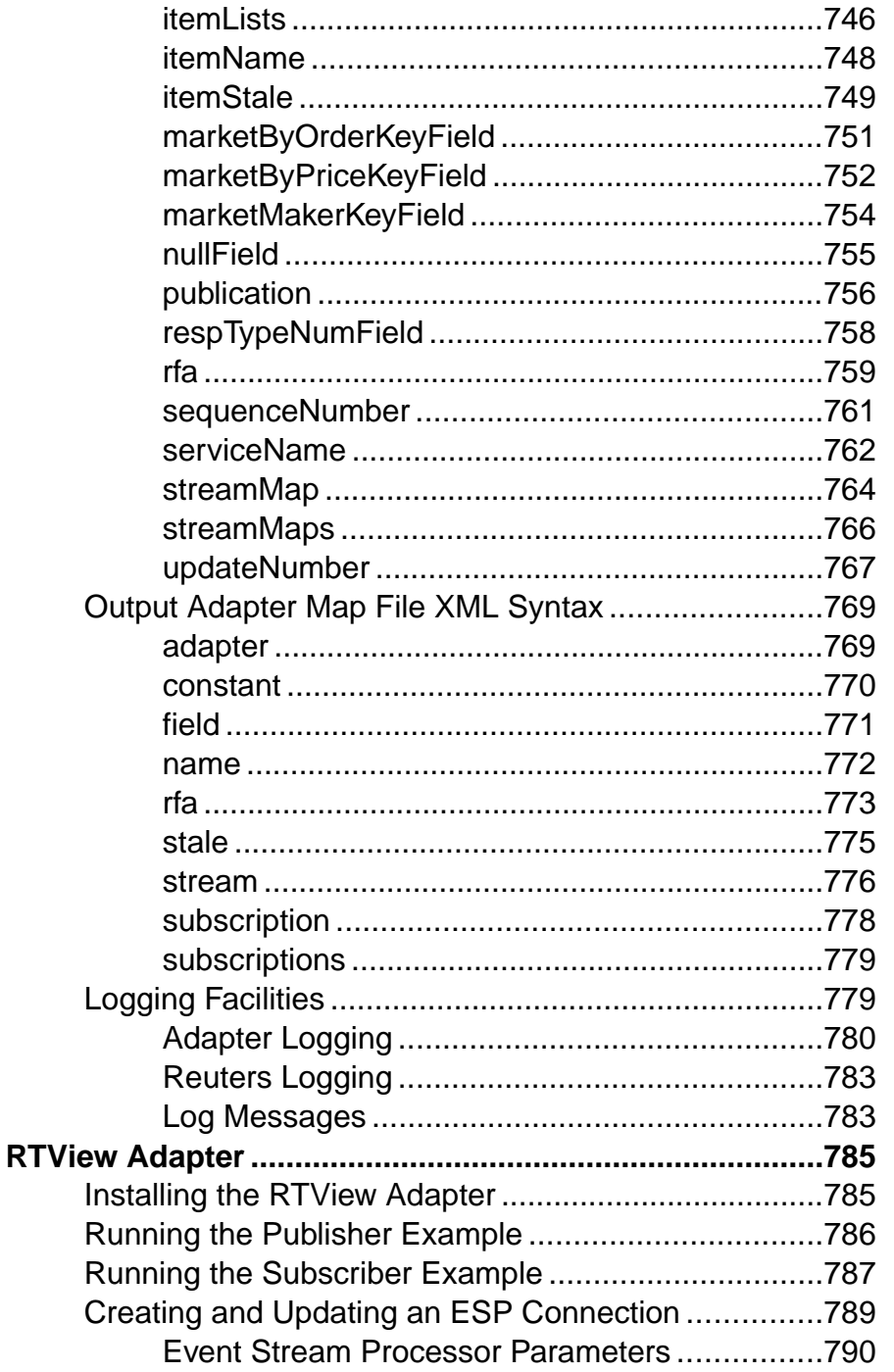

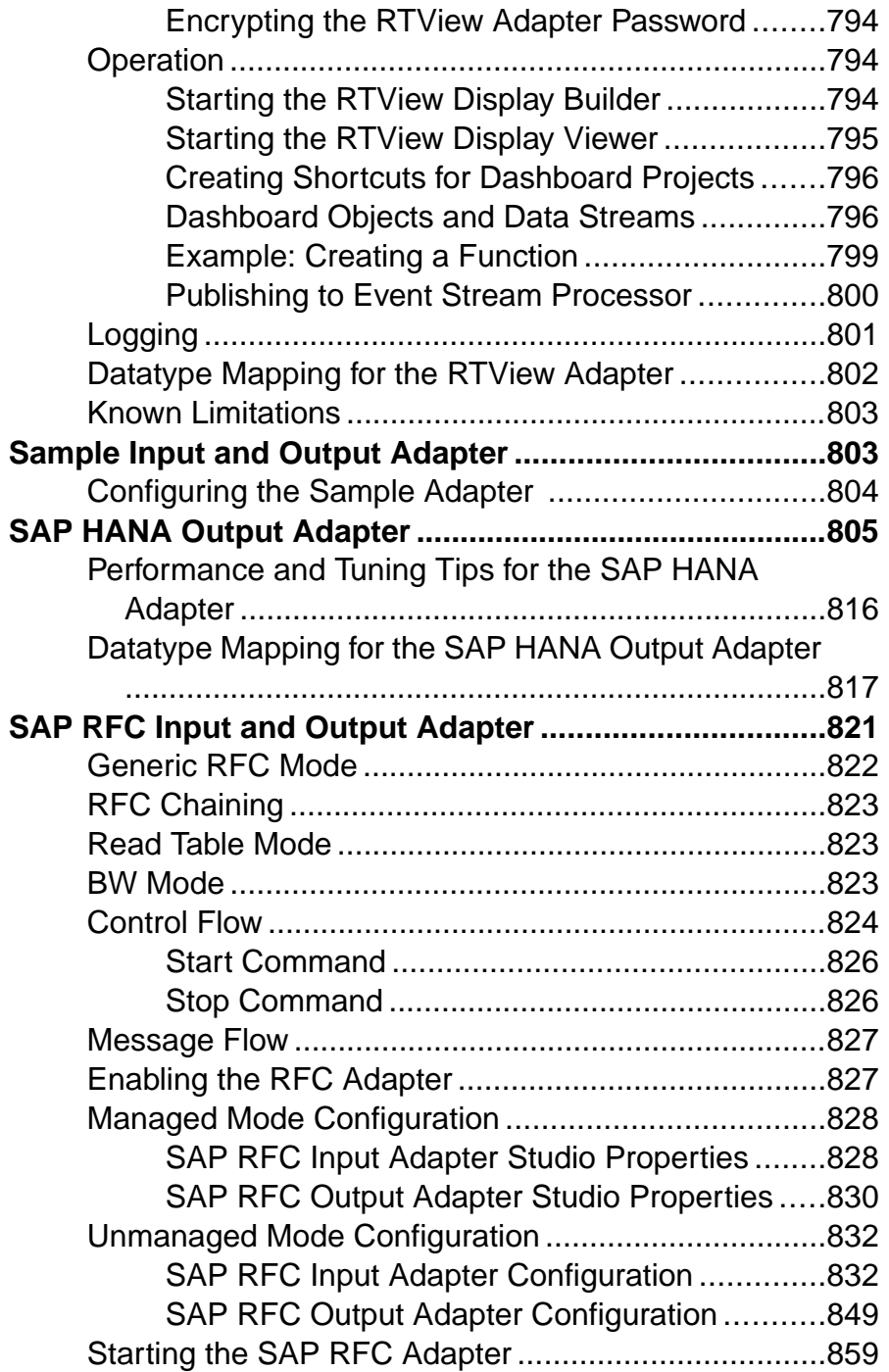

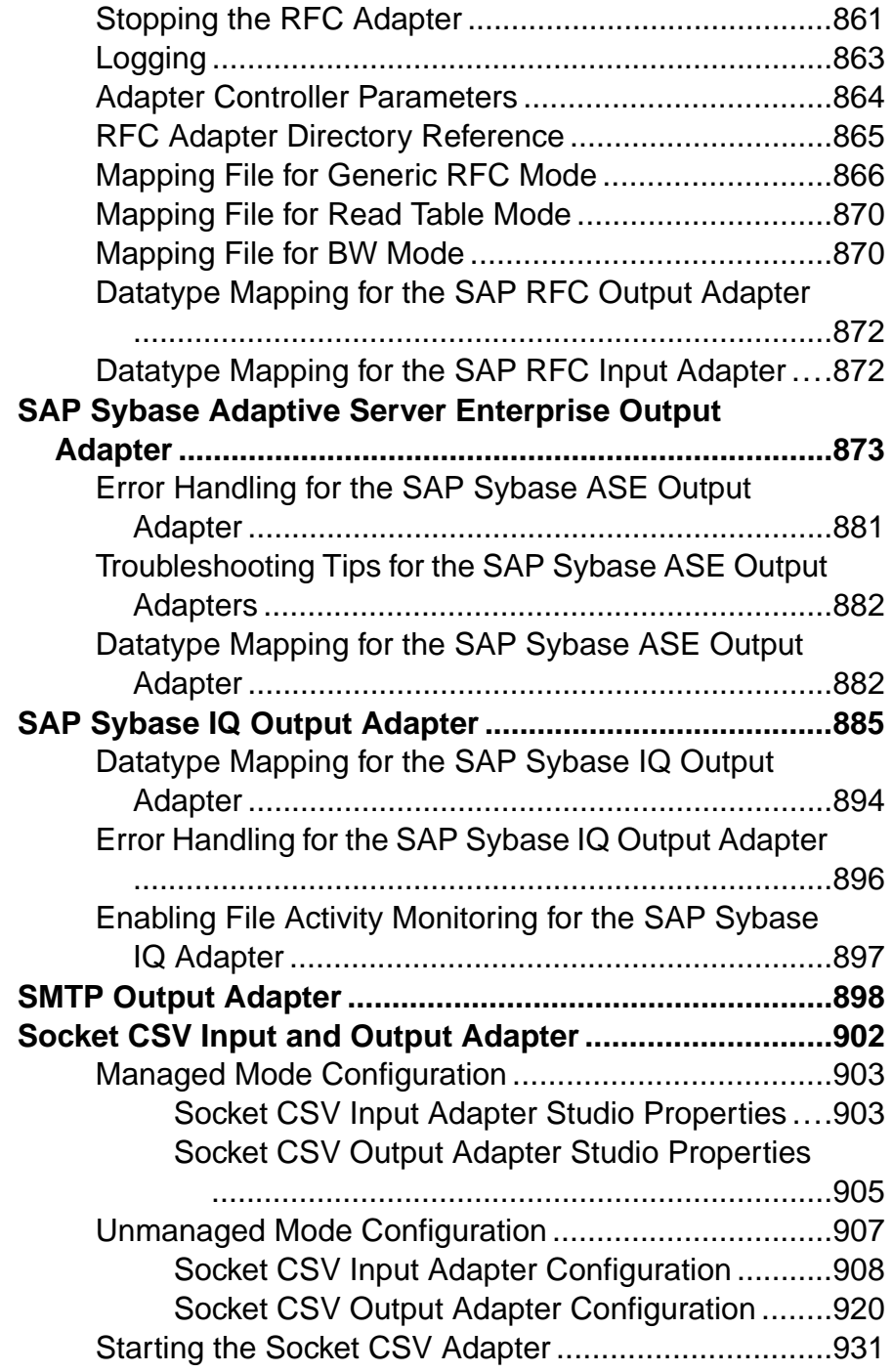

#### **Contents**

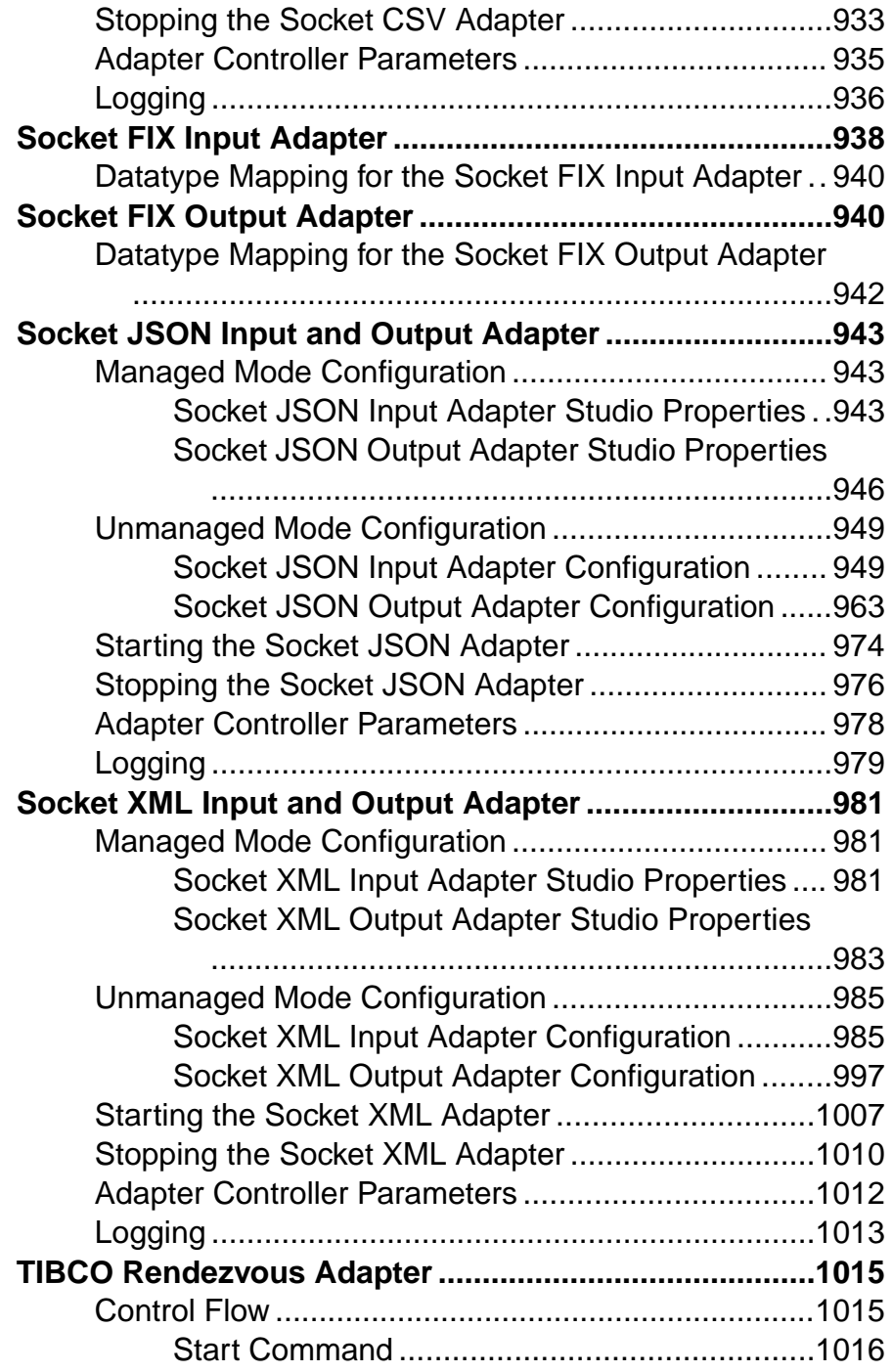

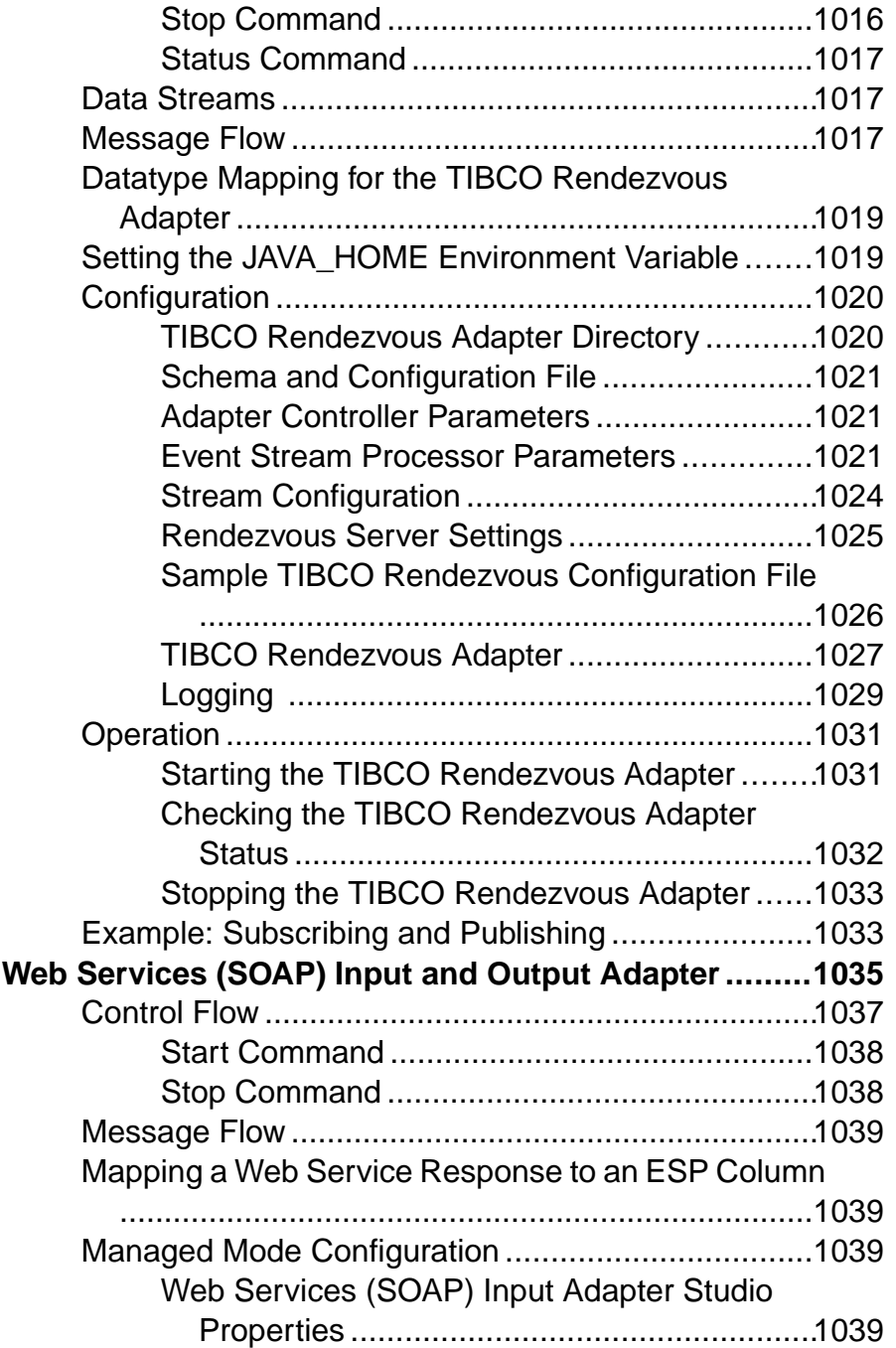

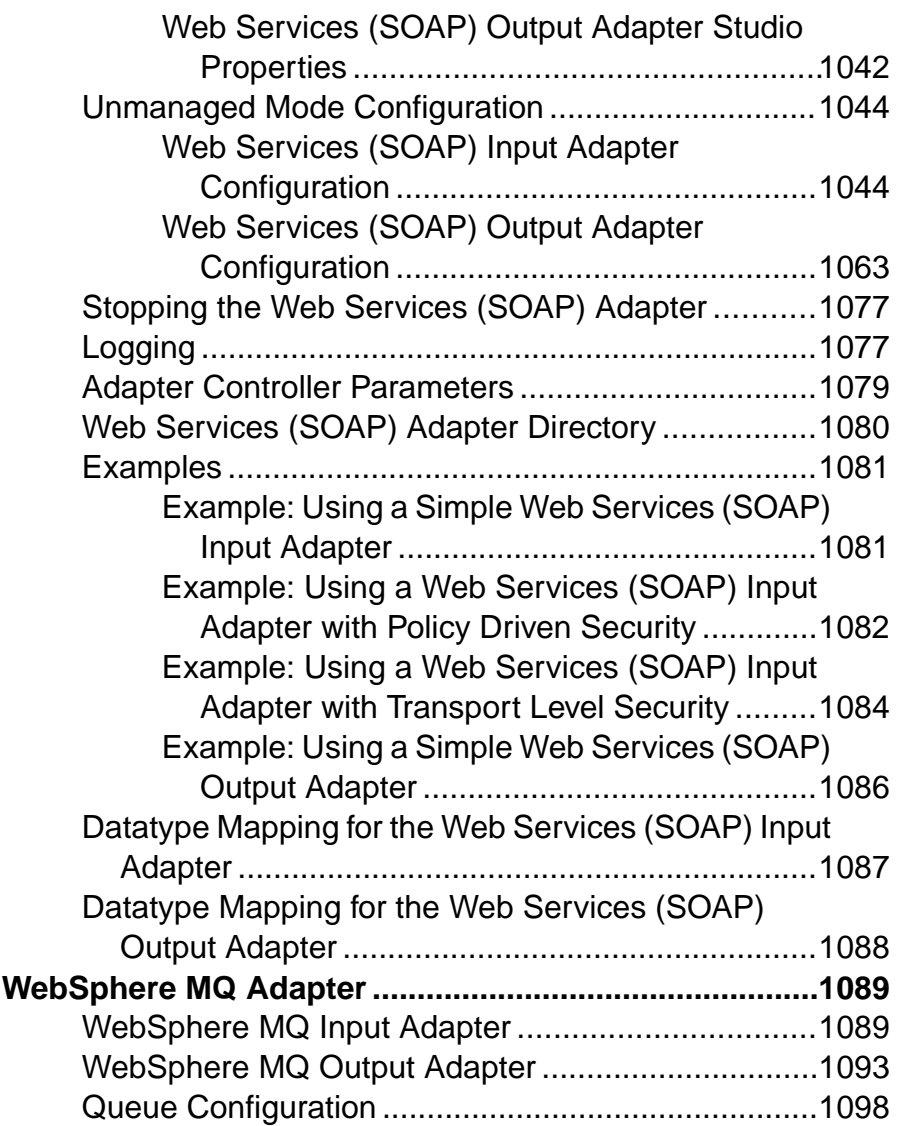

# **C[HAPTER 3: ESP Add-In for Microsoft Excel](#page-1126-0) .........1101**

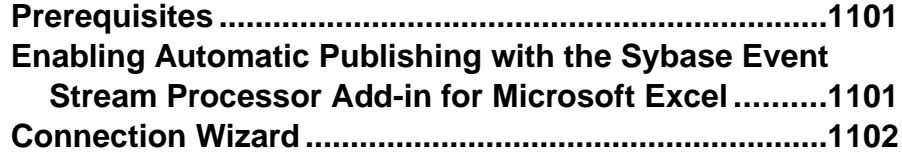

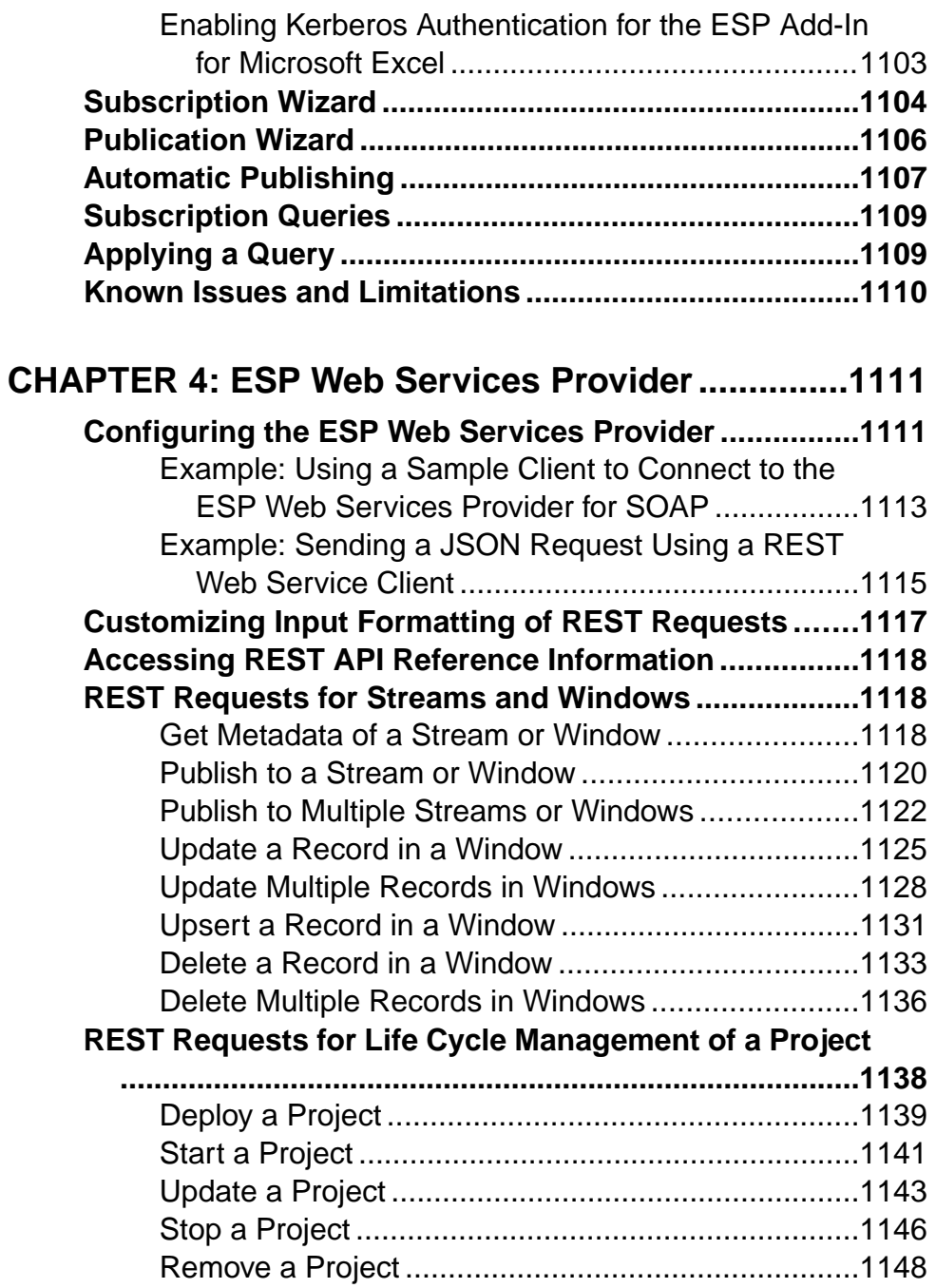

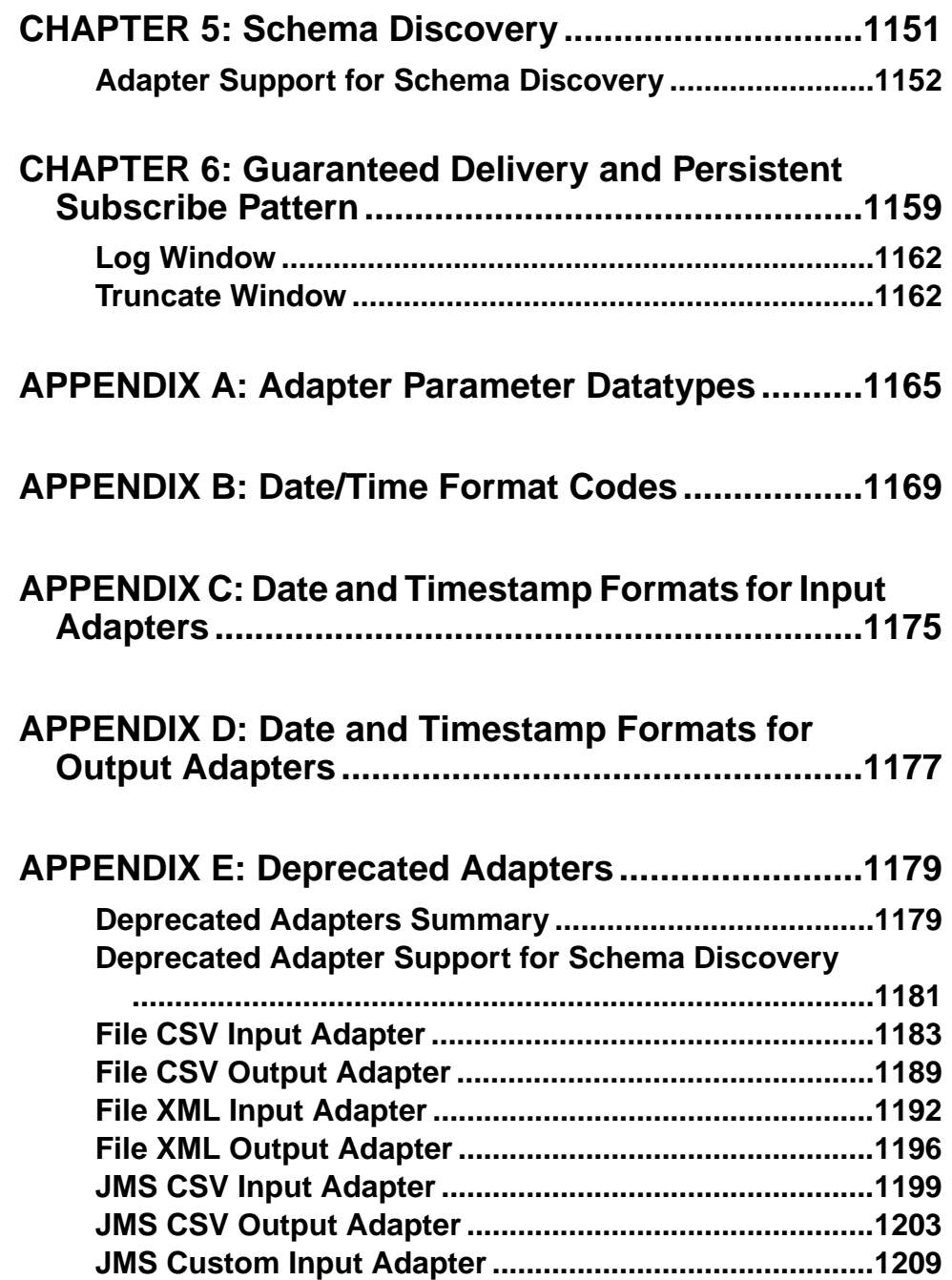

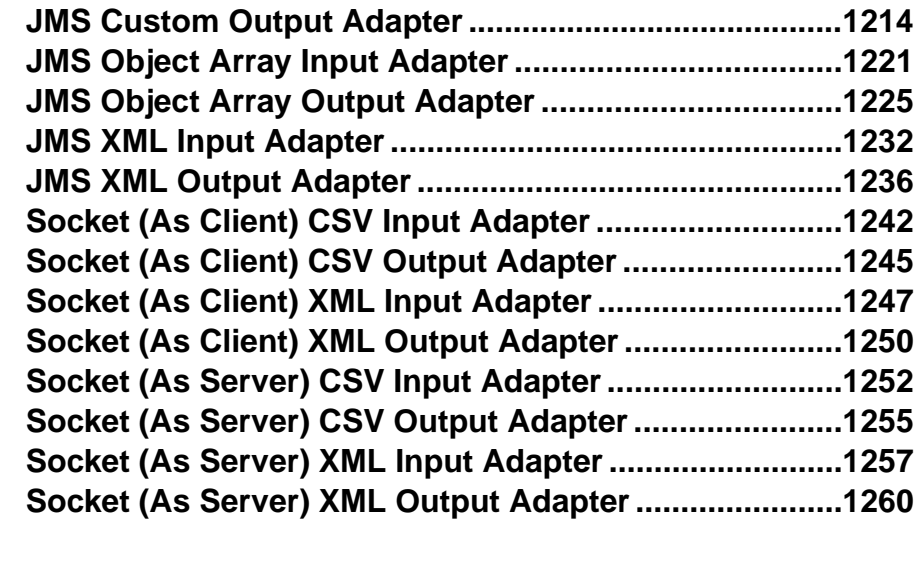

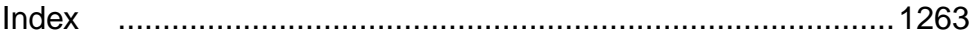

#### **Contents**

# <span id="page-26-0"></span>CHAPTER 1 **Introduction**

SAP® Sybase® EventStream Processor includes an extensive set of input and output adapters that you can use to subscribe to and publish data. Additional specialized adapters for Event Stream Processor are available from SAP as optional add-ons. Event Stream Processor also provides an adapter toolkit, several SDKs, and an internal adapter API that enable you to write a custom adapter.

See the Building Custom Adapters guide for detailed information on writing your own adapter.

The supplied adapterssupport numerous datatypes, as well as providing datatype mapping for unsupported types.

# **Input and Output Adapters**

Input and output adapters enable Event Stream Processor to send and receive messages from dynamic and static external sources and destinations.

External sources or destinations can include:

- Data feeds
- Sensor devices
- Messaging systems
- Radio frequency identification (RFID) readers
- E-mail servers
- Relational databases

Input adapters connect to an external datasource and translate incoming messages from the external sources into a format that is accepted by the ESP Server. Output adapters translate rows that are published by Event Stream Processor into message formats that are compatible with external destinations and send those messages downstream.

The following illustration shows a series of input adapters that translate messages from a temperature sensor, bar code scanner, and a Java Message Service (JMS) cloud into formats that are compatible with Event Stream Processor. After the data is processed using various queries within Event Stream Processor, output adapters convert the resulting rows into updatesthat are sentto an external database server, e-mailserver, andWeb services dashboard.

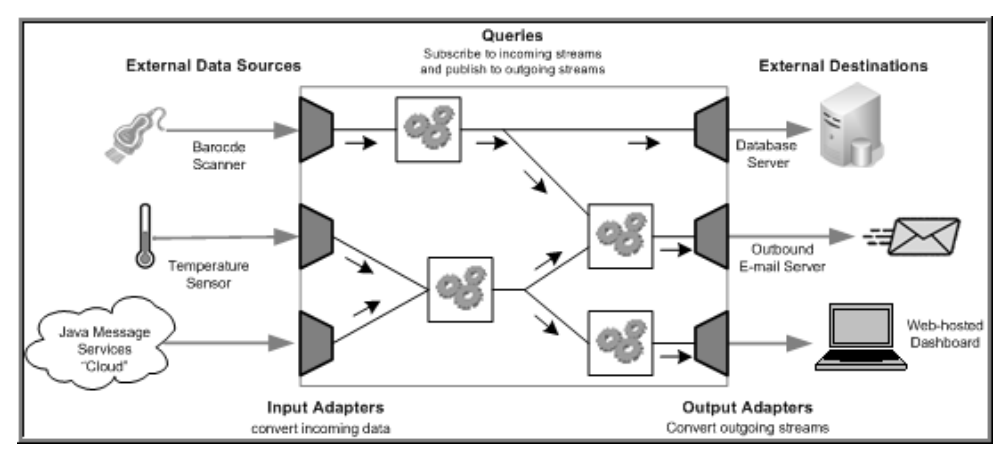

#### <span id="page-27-0"></span>**Figure 1: Adapters in Event Stream Processor**

# **Subscribing to Data with Input Adapters**

Subscribe to data from an external datasource, and use an input stream or window to send the data to Event Stream Processor.

Backslashes in CCL files generate errors, because in that context, they are control characters.

- **1.** Assess the input data, determining which sets or subsets of data you want to pull into Event Stream Processor.
- **2.** Choose an input adapter that is suited for this task.

If the datasource uses datatypes that are not supported by the ESP Server, the Server maps the data to an accepted datatype. Review the associated mapping description for your adapter in the Adapters Guide.

- **3.** Create an input stream or window.
- **4.** Use the **CREATE SCHEMA** statement to define the structure for incoming data within this stream or window.
- **5.** (Skip this step if using an unmanaged adapter) Use the **ATTACH ADAPTER** statement to attach your adapter to the newly created stream or window, and specify values for the adapter properties.

Use the **DECLARE** block and **parameters** qualifier to define default adapter parameter values before you attach your adapter. Once you create the **ATTACH ADAPTER** statement, you can set the adapter properties to the parameter values you declared.

**Note:** You can bind declared parameters to a new value only when a module or project is loaded.

**6.** Start the ESP project. If you are using an unmanaged adapter, start it manually.

#### <span id="page-28-0"></span>**Next**

For detailed information about configuring individual Event Stream Processor-supplied adapters, datatype mappings, and schema discovery, see the Adapters Guide. For detailed information on CCL queries and statements, such as the **ATTACH ADAPTER**, **CREATE SCHEMA**, and **DECLARE** statements, see the Programmers Reference Guide.

### **Publishing Data with Output Adapters**

Use an output stream or window to publish data from Event Stream Processor to an external datasource.

Backslashes in CCL files generate errors, because in that context, they are control characters.

- **1.** Assess the output data, determining which sets or subsets of data you want to send to an external datasource.
- **2.** Choose an output adapter suited for this task.

If the output destination uses datatypes that are not supported by the ESP Server, the Server mapsthe data to an accepted datatype.Review the associatedmapping description for your adapter in the *Adapters Guide* to ensure that the resulting datatype is permitted by the external data destination.

- **3.** Create an output stream or window.
- **4.** Use the **CREATE SCHEMA** statement to define the structure for outgoing data within this stream or window.
- **5.** (Skip this step if using an unmanaged adapter) Use the **ATTACH ADAPTER** statement to attach your adapter to the output stream or window, and set values for the adapter properties.

To declare default parameters for your adapter properties, use the **DECLARE** block and **parameter** qualifier to define default parameter values before you attach your adapter. Once you create the **ATTACH ADAPTER** statement, you can setthe adapter propertiesto the parameter values you declared.

**Note:** You can bind declared parameters to a new value only when a module or project is loaded.

**6.** Start the ESP project. If you are using an unmanaged adapter, start the adapter manually.

#### **Next**

For detailed information on configuring individual Event Stream Processor-supplied adapters, datatype mappings, and schema discovery, see the *Adapters Guide*. For detailed information on CCL queries and statements, such as the **ATTACH ADAPTER**, **CREATE SCHEMA**, and **DECLARE** statements, see the Programmers Reference Guide.

# <span id="page-29-0"></span>**Editing Adapter Property Sets**

Adapter property sets are reusable groups of properties that are stored in the project configuration file. Use the ESP Studio CCR Project Configuration editor to define adapter property sets and store them in the associated .ccr file.

Property sets appearin a tree format, and individual property definitions are shown as children to property sets.

- **1.** In the CCR Project Configuration editor, select the **Adapter Properties** tab.
- **2.** (Optional) To create a list of adapter property sets that correspond to the **ATTACH ADAPTER** statements in the main CCL file for the project, click **Add from CCL**.
- **3.** To create a new adapter property node, click **Add**.
- **4.** In the Property Set Details pane, define a name for the property node.
- **5.** To add a new property to a property set, right-click the set and select **New** > **Property**.

**Note:** You can add as many property items to a property set as required.

- **6.** To configure a property:
	- a) In the Property Details pane, define a name for the property.
	- b) Enter a value for the property.
- **7.** (Optional) To encrypt the property value:
	- a) Select the property value and click **Encrypt**.
	- b) Enter the required fields, including Cluster URI and credential fields.
	- c) Click **Encrypt**.

The value, and related fields, are filled with randomized encryption characters.

**Note:** To reset the encryption, click **Encrypt** beside the appropriate field. Change the values, as appropriate, then click **Reset**.

- **8.** To remove items from the All Adapter Properties list:
	- Right-click a property set and select **Remove**, or
	- Right-click a property and select **Delete**.

### **Adapter Logging Configuration**

Specific adapters that are currently available from SAP use the  $log 4j$  API to log errors, warnings, and debugging messages.

To specify the location of the logging file, use the **Log4jProperty** parameter within the adapter configuration file. You can modify the logging levels within this file or the  $ESE$  HOME<sup>§</sup> \adapters\<adapter-name>\config\log4j.properties file, which is used

by default. Set the ADAPTER\_CLASSPATH environment variable to point to the configuration directory of each adapter for which you are configuring logging.

| Level        | <b>Description</b>                                                            |
|--------------|-------------------------------------------------------------------------------|
| OFF          | Logs no events.                                                               |
| FATAL        | Logs severe errors that prevent the application from con-<br>tinuing.         |
| <b>ERROR</b> | Logs potentially recoverable application errors.                              |
| WARN         | Logs events that possibly lead to errors.                                     |
| INFO         | Logs events for informational purposes.                                       |
| <b>DEBUG</b> | Logs general debugging events.                                                |
| TRACE        | Logs fine-grained debug messages that capture the flow of<br>the application. |
| ALL          | Logs all events.                                                              |

The logging levels in  $log4j$ .properties are:

**Note:** Setting the log level to DEBUG or ALL may result in large log files. The default value is INFO.

Here is a sample log4j.properties file:

```
# Set root logger level to INFO and set appenders to stdout, file and
email
log4j.rootLogger=INFO, stdout, R
# stdout appender
log4j.appender.stdout=org.apache.log4j.ConsoleAppender
log4j.appender.stdout.layout=org.apache.log4j.PatternLayout
log4j.appender.stdout.layout.ConversionPattern=%d{MM-dd-yyyy 
HH:mm:ss.SSS} %p [%t] (%C{1}.%M) %m%n
log4j.appender.stdout.Threshold=INFO
# file appender
log4j.appender.R=org.apache.log4j.DailyRollingFileAppender
log4j.appender.R.File=logs/rtviewadapter.log
log4j.appender.R.DatePattern='.'yyyy-MM-dd
log4j.appender.R.layout=org.apache.log4j.PatternLayout
log4j.appender.R.layout.ConversionPattern=%d{MM-dd-yyyy 
HH:mm:ss.SSS} %p [%t] (%C{1}.%M) %m%n
log4j.appender.R.Threshold=INFO
# email appender
log4j.appender.email=org.apache.log4j.net.SMTPAppender
log4j.appender.email.To=your.name@yourcompany.com
log4j.appender.email.From=alert.manager@yourcompany.com
log4j.appender.email.SMTPHost=yourmailhost
log4j.appender.email.BufferSize=1
```
<span id="page-31-0"></span>log4j.appender.email.Subject=RTView Adapter Error log4j.appender.email.layout=org.apache.log4j.PatternLayout log4j.appender.email.layout.ConversionPattern=%d{MM-dd-yyyy HH:mm:ss.SSS} %p [%t] (%C{1}.%M) %m%n log4j.appender.email.Threshold=ERROR

log4j.logger.com.sybase.esp=INFO

The  $log4$   $\frac{1}{2}$  rootLogger option sets the default log behavior for all the sub-loggers in the adapter. In addition to the root logger, the adapter contains various sub-loggers that control logging for specific adapter functions.

Setting the  $log4$   $\div$  rootLogger to any value more verbose than INFO may produce excess information. If you explicitly set the log level for a sub-logger, you overwrite the default setting for that particular logger. In this way, you can make sub-loggers more verbose than the default. The names for Event Stream Processor related loggers contain the string com.sybase.esp.

### **Internal and External Adapters**

An adapter that runs as part of the Event Stream Processor Server is called an internal adapter. An adapter that runs as a separate process is called an external adapter.

Internal adapters are started by the ESP Server when it starts the corresponding project (query module). The adapter is recognized by SAP Sybase Event Stream Processor Studio, and from inside the ESP Studio, you can attach the adapter to a stream by selecting the adapter from a menu of adapters. A disadvantage of internal adapters is that if the adapter fails, it may also cause the Server to fail.

External adapters have more flexibility than internal adapters and can run on a different machine than the Server. They can be either managed or unmanaged. Managed external adapters provide an adapter configuration file  $( . c n \times m)$  that can be configured using Studio, referenced in a CCL **ATTACH ADAPTER** statement, and can be started and stopped by the ESP Server, behaving very similarly to an internal adapter. Unmanaged external adapters are not referenced in a CCL **ATTACH ADAPTER** statement, and are not managed by the Server. You start, stop, and configure these adapters independently.

# <span id="page-32-0"></span>CHAPTER 2 **Adapters Currently Available from SAP**

SAP provides a variety of internal and external adapters.

Unless otherwise noted, these adapters support the same platforms and operating systems as the ESP Server and ESP Studio. See the Event Stream Processor Installation Guide.

### **Adapter Summary**

Summary of adapters currently available from SAP.

Some adapters do not come installed with the product and require additionallicenses.For a list of these adapters, see the Installation Guide.

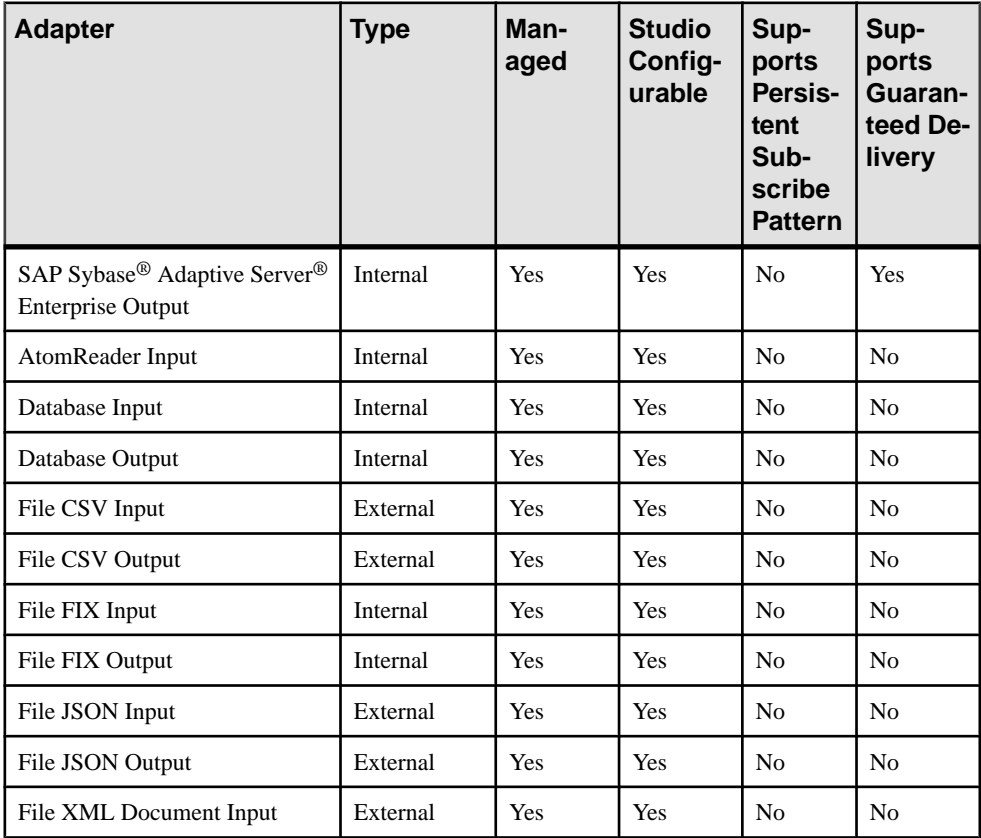

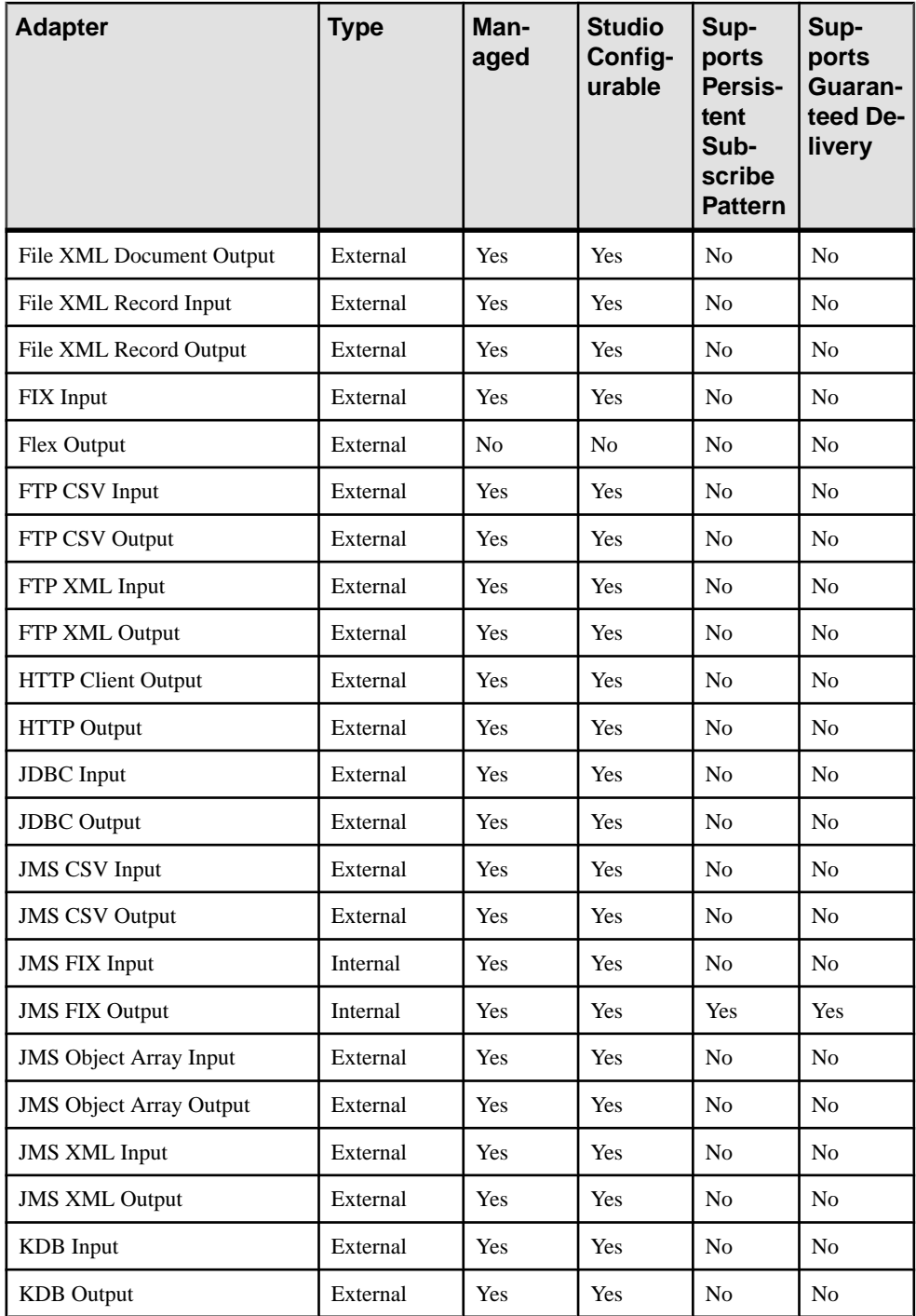

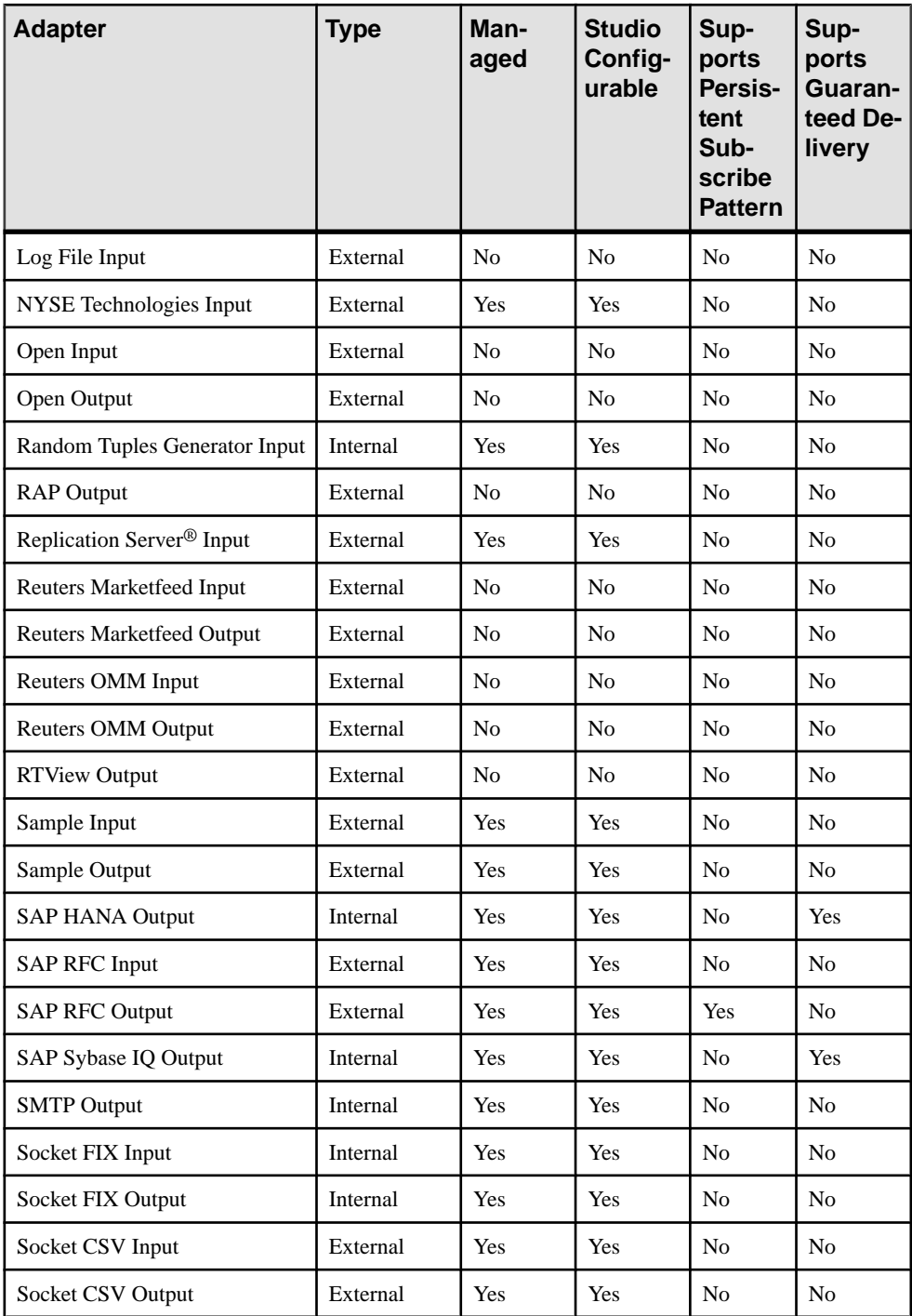

<span id="page-35-0"></span>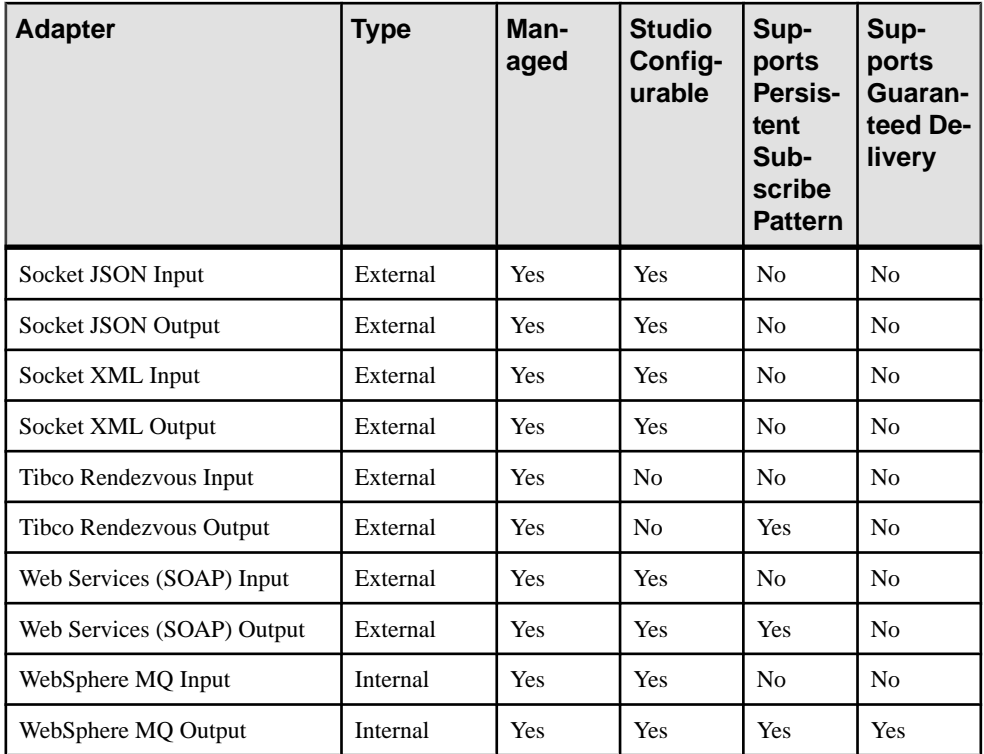

For a list of deprecated adapters, see Deprecated Adapter Summary.

#### **See also**

• [Deprecated Adapters Summary](#page-1204-0) on page 1179

# **AtomReader Input Adapter**

**Adapter type:** atomreader\_in. The AtomReader Input adapter allows you to receive information from ATOM datasources.

ATOM datasources enable connections through URLs and transmit their information in a specialized XML format. Information the adapter receives from an ATOM datasource is inserted into an Event Stream Processor stream.

**Note:** The AtomReader Input Adapter does not support connections to proxy servers. If you attempt establishing a connection to a proxy server, an error message will appear.

Ensure that incoming XML information includes:

• feed\_title
- feed\_link
- feed\_author\_name
- entry\_title
- entry\_link
- entry\_content

**Note:** The adapter ignores any additional fields in the XML file.

If you use the CCL **ATTACH ADAPTER** statement to attach an adapter, you must supply the adapter type.

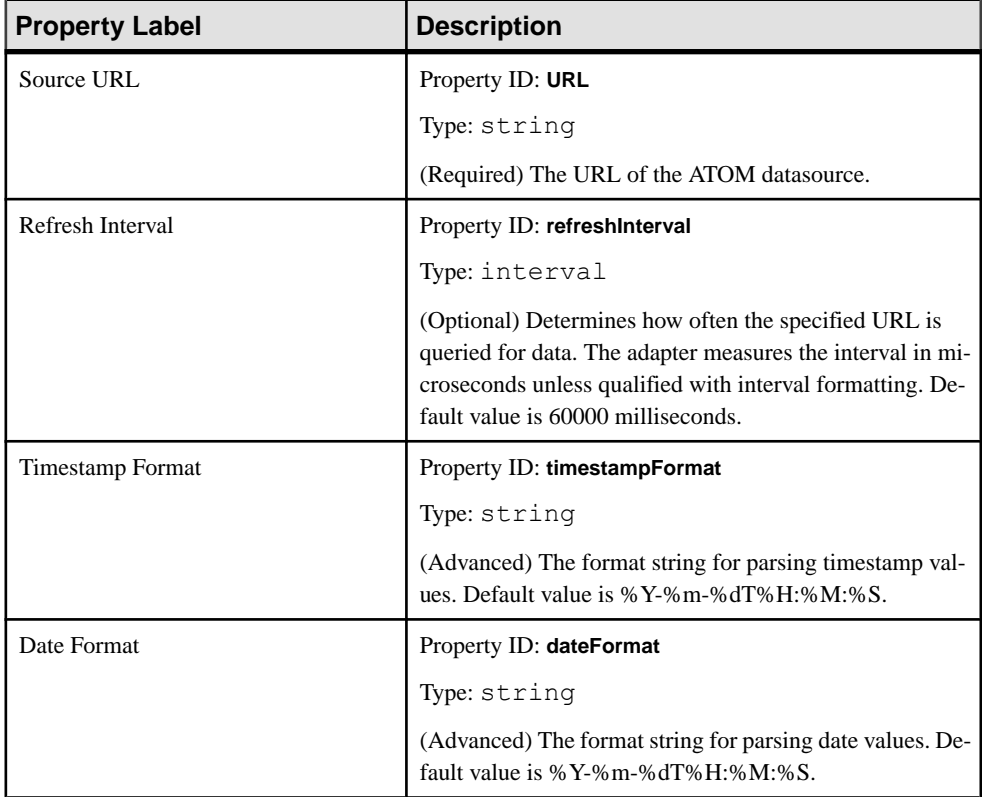

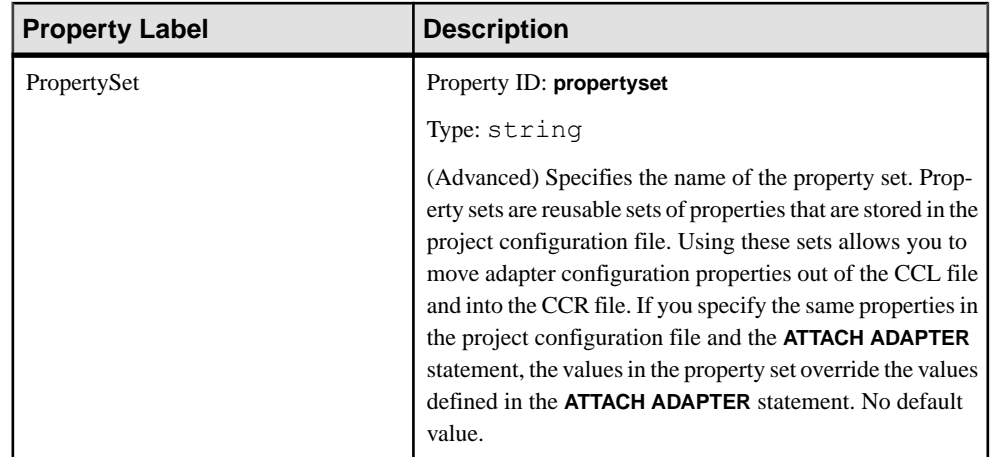

# **Database Adapter**

Event Stream Processor provides an input and output database adapter. The Database Input adapter receives data from a database table, and the Database Output adapter sends data to a database table.

You can use several different  $\text{JDBC}^{\text{TM}}$  and ODBC drivers with the database adapter. To use the ODBC drivers, ensure you have a driver manager installed.

On UNIX systems, Event Stream Processor expects your ODBC driver manager library to be called libodbc.so.1. Ensure that your driver manager library has this name or create a symbolic link from libodbc.so.1 to your ODBC driver manager library.

If you are connecting to a database other than SAP HANA, SAP recommends upgrading to version 2.3.0 or later of unixODBC. If you are using a version lower than 2.3.0, set a parameter for the driver that instructs the database manager not to synchronize database access. To do this, add a line that says "Threading  $= 0$ " for your driver in the odbcinst.ini file.

If you are connecting to an SAP HANA database, use unixODBC version 2.3.0 or later - do not use an earlier version. In addition:

- If you are using version 2.3.0, add "Threading=0" in the  $\circ$ dbcinst.ini file to ensure optimal adapter performance.
- If you are using version 2.3.1, create a symbolic link under  $\leq 2.3.1$  installation folder>/lib as follows:

```
ln -s libodbc.so.2.0.0 libodbc.so.1
```
As stated previously, Event Stream Processor expects your ODBC driver manager library to be called libodbc.so.1, which unixODBC 2.3.1 has renamed libodbc.so.2.

#### **See also**

• [Adapter Support for Schema Discovery](#page-1177-0) on page 1152

## **Database Input Adapter**

Adapter type:db in. The Database Input adapter receives data from a database table.

You can use the adapter to periodically poll the table and receive updates. The required properties depend on the database type you are connecting to. The supported databases for JDBC are SAP Sybase ASE, Microsoft SQL Server, IBM DB2, Oracle, and KDB. The supported databases for ODBC are SAP Sybase ASE, Microsoft SQL Server, IBM DB2, Oracle, SAP Sybase IQ, SQL Anywhere®, TimesTen, MySQL 5.x, and PostgreSQL.

The service.xml file contains service definitions and the properties required for a database connection. For the service definition name, consult the person responsible for configuring and maintaining the service.xml file. See the Configuration and Adminstration Guide for information on configuring database connections using the service.xml file.

Use the **query** property to override the table selection and get data from an arbitrary query. This adapter supports schema discovery.

If you use the CCL **ATTACH ADAPTER** statement to attach an adapter, you must supply the adapter type.

**Important:**For anSAPSybase ASE database, enable the **ddl in tran** option on the temporary database (tempdb) to discover all tables when using schema discovery. Then, update the ESP Server by performing a checkpoint on tempdb or restarting the database instance. For more information on the **ddl in tran** option, consult your SAP Sybase ASE documentation.

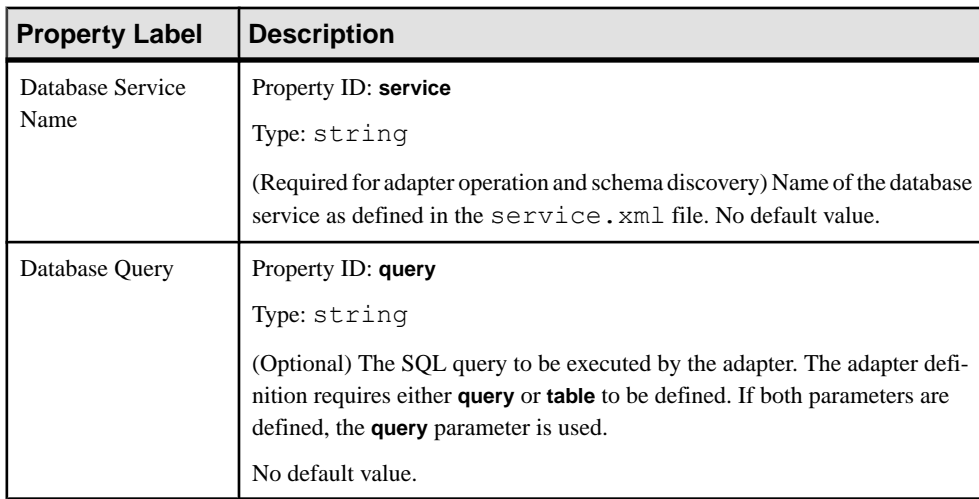

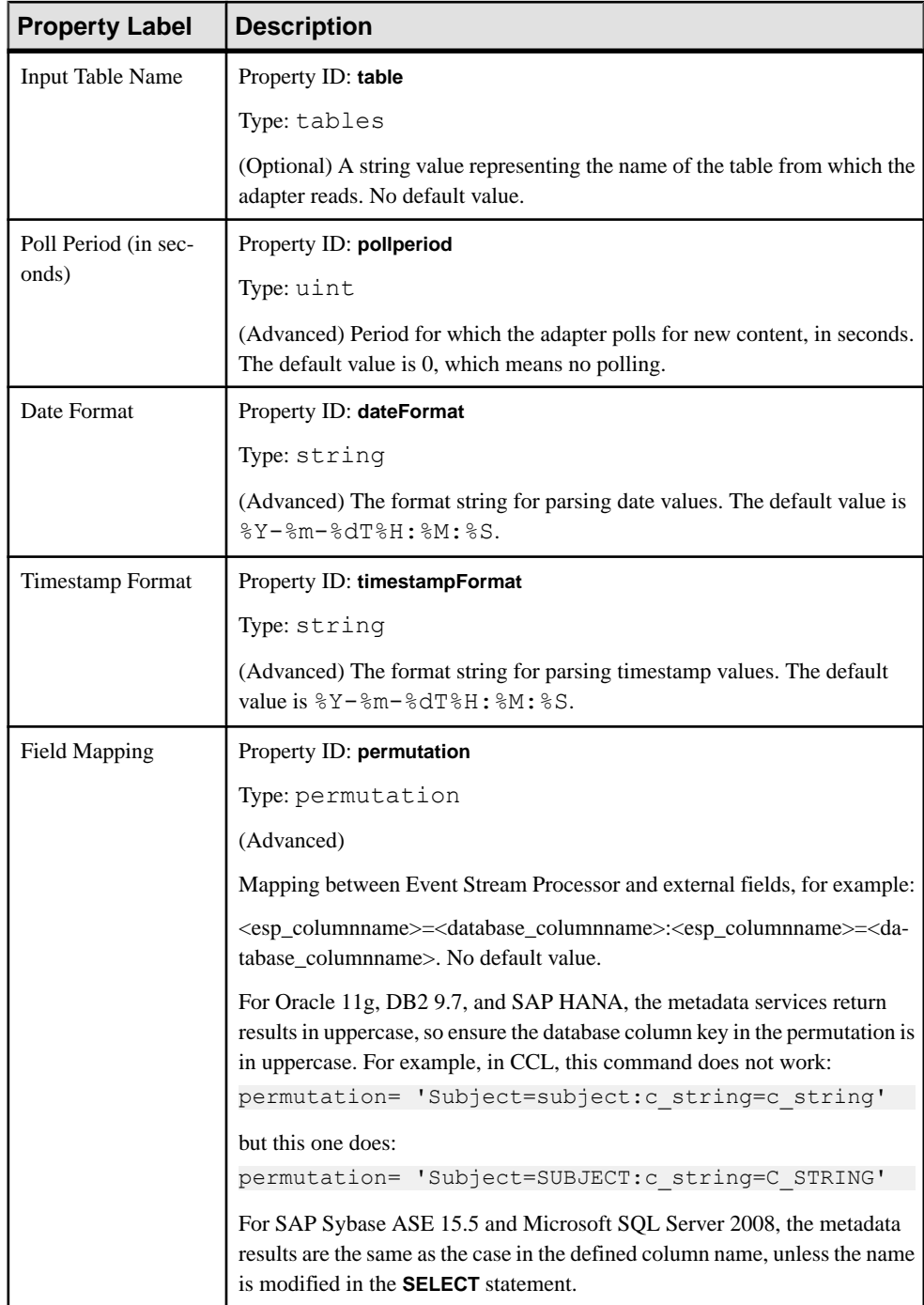

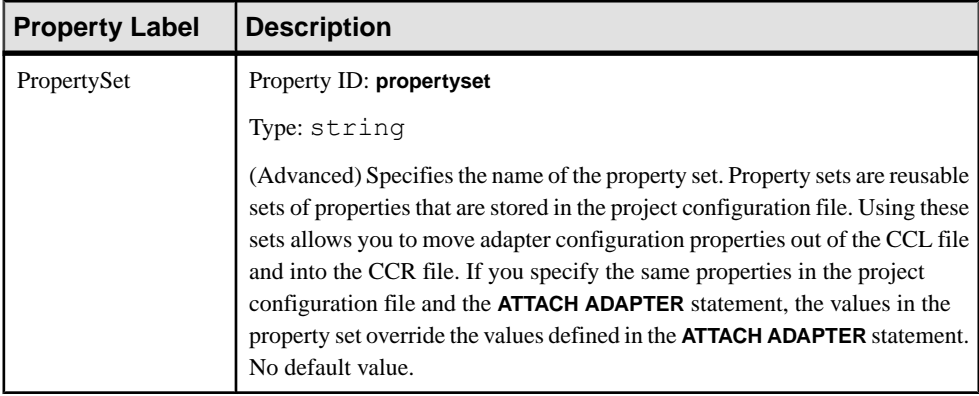

The Database Input adapter has these limitations:

- Ensure, when polling, that this is the only adapter.
- Any data updates received from any other source are undone on the next poll.

## **Database Output Adapter**

Adapter type: db out. The Database Output adapter sends data to a database table.

When the adapter starts, you can truncate the table using the **truncateTable** property. The required properties depend on the database type you are connecting to. The supported databases for JDBC are SAP Sybase ASE, Microsoft SQL Server, IBM DB2, Oracle, and KDB. The supported databases for ODBC are SAP Sybase ASE, Microsoft SQL Server, IBM DB2, Oracle, SAP Sybase IQ, SQL Anywhere, TimesTen, MySQL 5.x, and PostgreSQL.

The service.xml file contains service definitions and the properties required for a database connection. For the service definition name, consult the person responsible for configuring and maintaining the service. xml file. See the *Configuration and* Administration Guide for more information on configuring database connections using the service.xml file.

**Attention:** The Oracle ODBC driver does not support SOL\_C\_SBIGINT/SOL\_C\_UBIGINT parameters, causing errors when the Database Output adapter tries to write long and interval EventStream Processor types to bigint type columns. To successfully use the Oracle and the TimesTen ODBC drivers with the Database Output adapter, add this parameter "<Parameter Name ="WriteBigIntAsChar" > true < /Parameter >" to the service.xml file.

An example of specifying a different date format is when inserting a date column into an Oracle Date column. The default Oracle date format is:  $04 - Appr-1964 \quad 17:12:00$ , so you specify that the **dateFormat** parameter is d-%b-%Y %H:%M:%S.

**Important:** Enable the "Serverside prepare" option in the ODBC configuration to ensure that the Database Output adapter writes successfully to the PostgreSQL database using the ODBC driver. For more information on this option, consult your ODBC documentation.

If you use the CCL **ATTACH ADAPTER** statement to attach an adapter, you must supply the adapter type.

**Important:**For anSAPSybase ASE database, enable the **ddl in tran** option on the temporary database (tempdb) to discover all tables when using schema discovery. Then, update the ESP Server by performing a checkpoint on tempdb or restarting the database instance. For more information on the **ddl in tran** option, consult your SAP Sybase ASE documentation.

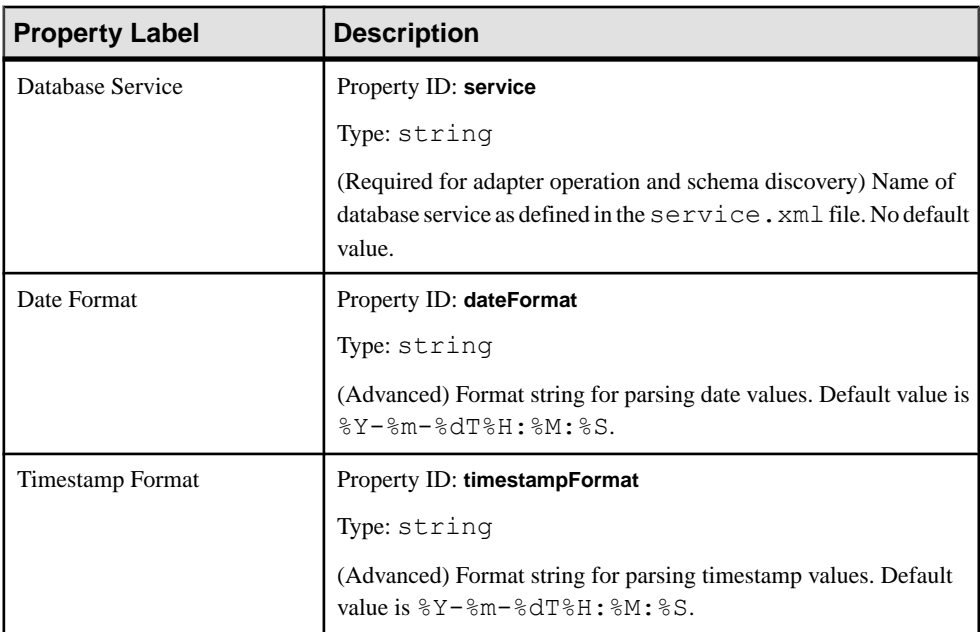

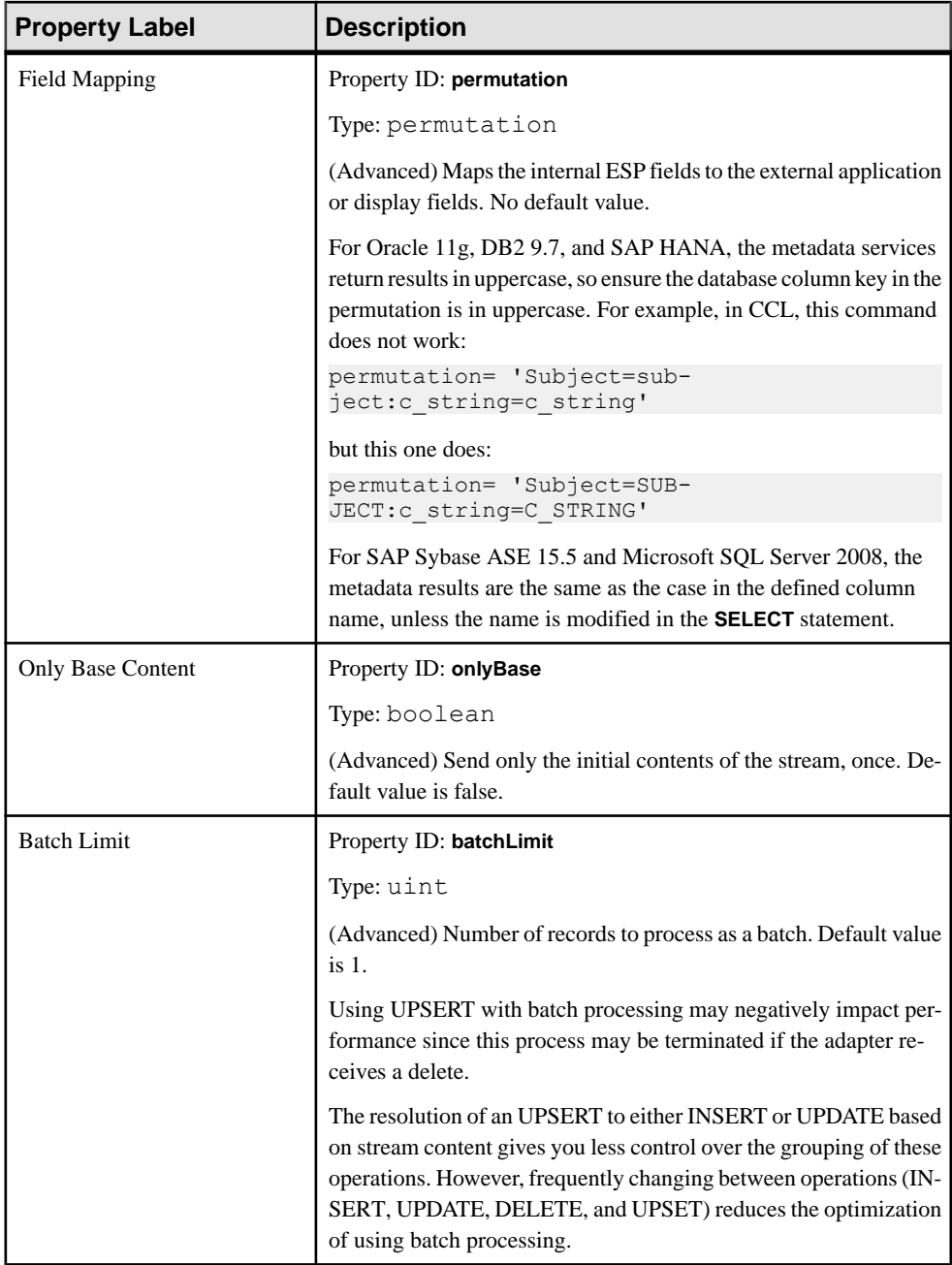

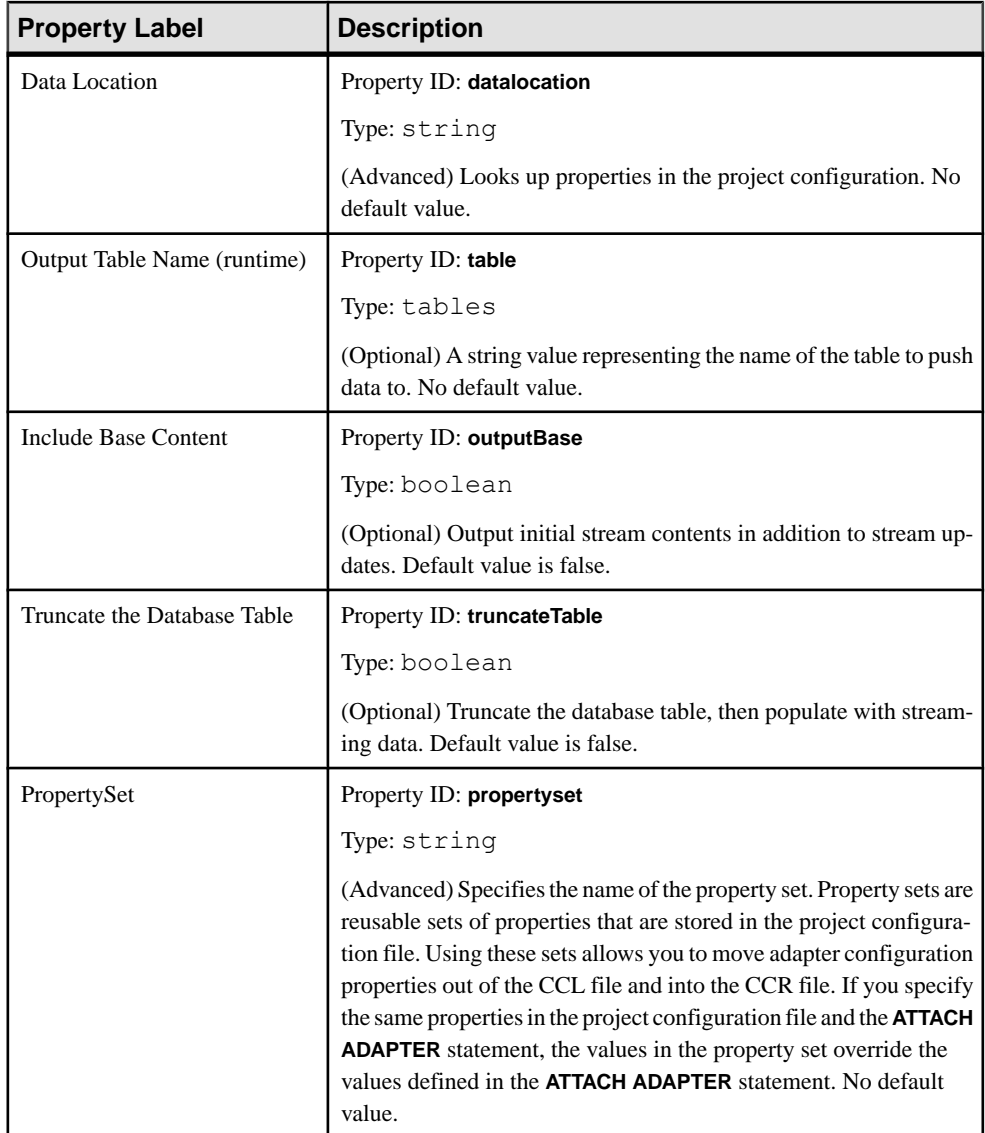

The Database Output adapter has these limitations:

- The output table must exist.
- Each row translates to an SQL statement, therefore updates are slow.
- If you are using a memory store, you can perform only UPSERT, UPDATE, and DELETE on data that is in the stream.
- If a batch contains a bad row, the entire batch is discarded, the bad rows statistic is incremented, and an error message is logged to the ESP Server log file.

## **Datatype Mapping for the Database Adapter**

Mapping between Event Stream Processor datatypes and SAP Sybase ASE, Microsoft SQL Server, IBM DB2, Oracle, and KDB datatypes.

### **Datatype Mapping: SAP HANA**

Mapping between Event Stream Processor datatypes and SAP HANA® datatypes.

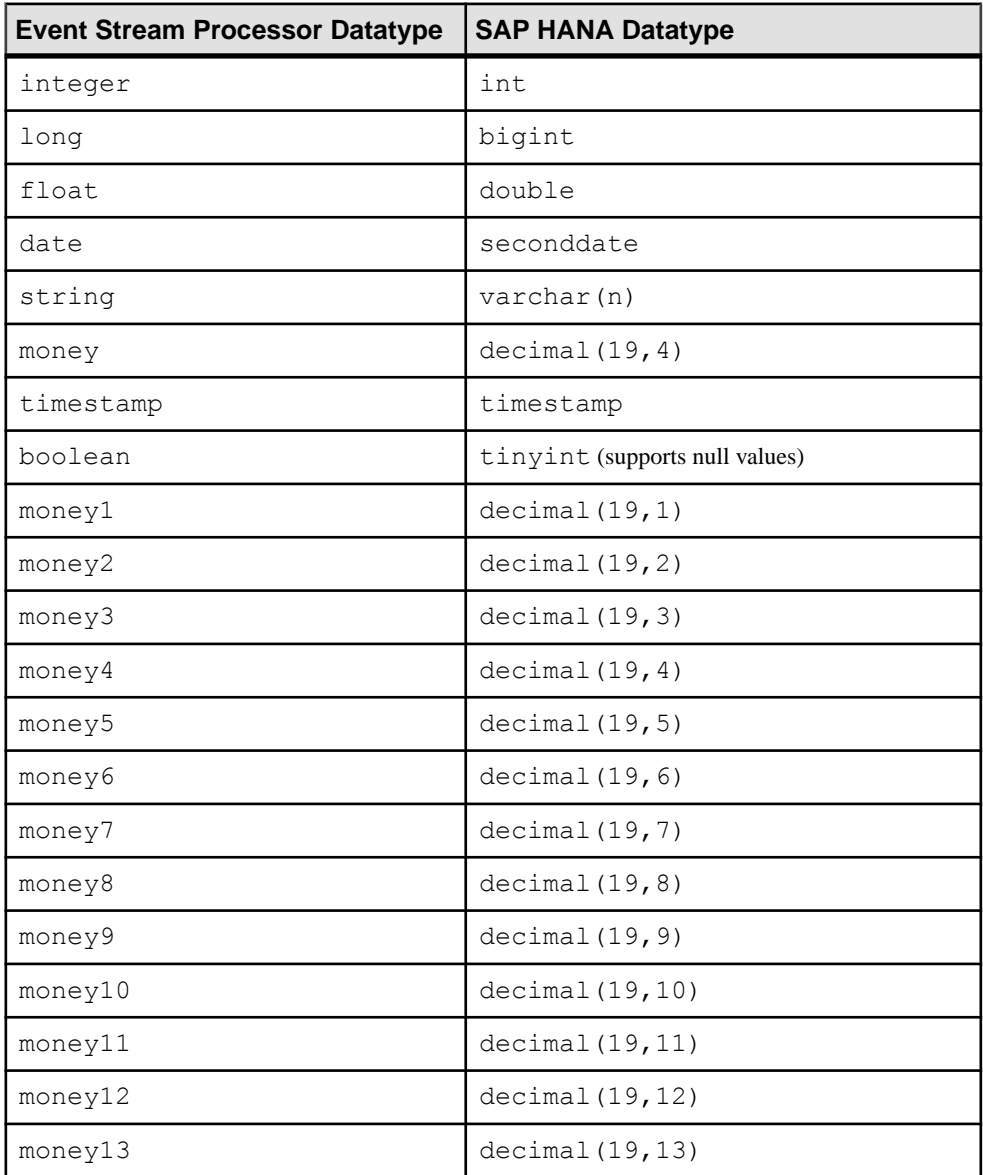

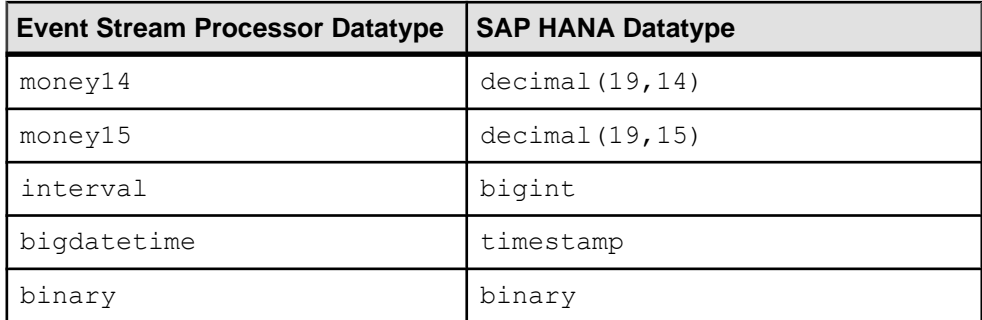

#### **Datatype Mapping: SAP Sybase Adaptive Server Enterprise**

Mapping between Event Stream Processor datatypes and SAP Sybase ASE 15.5 datatypes.

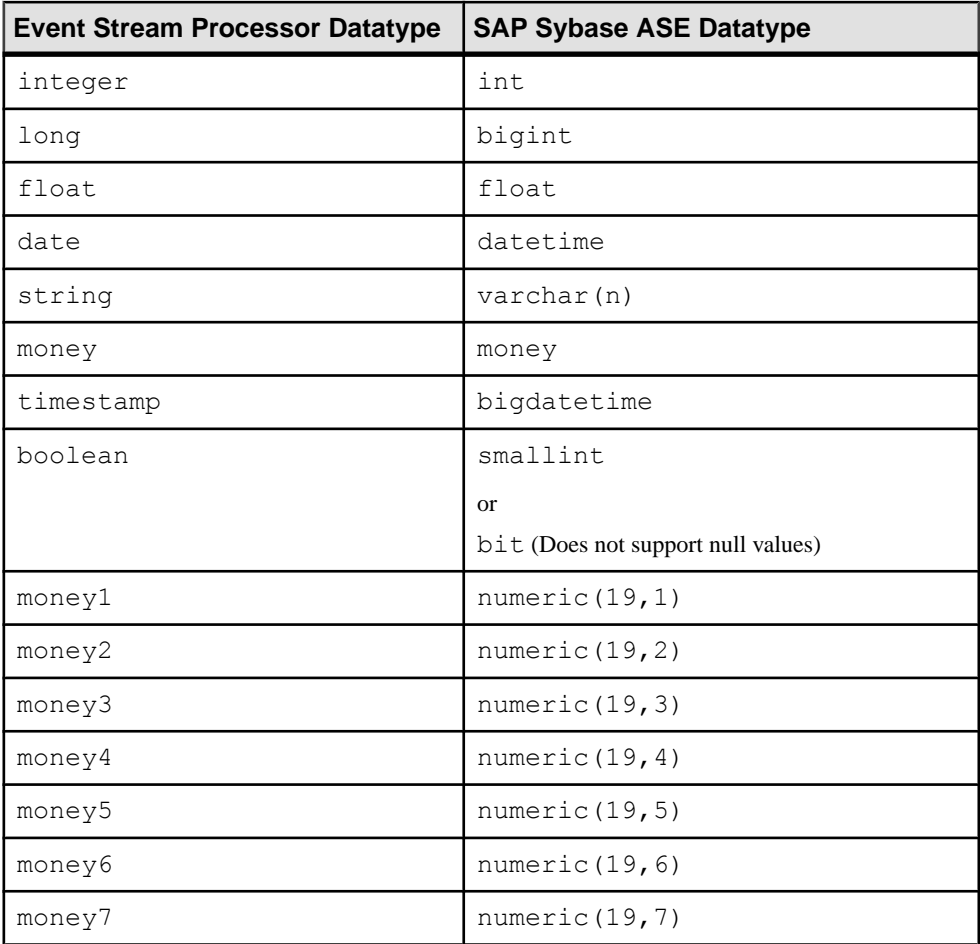

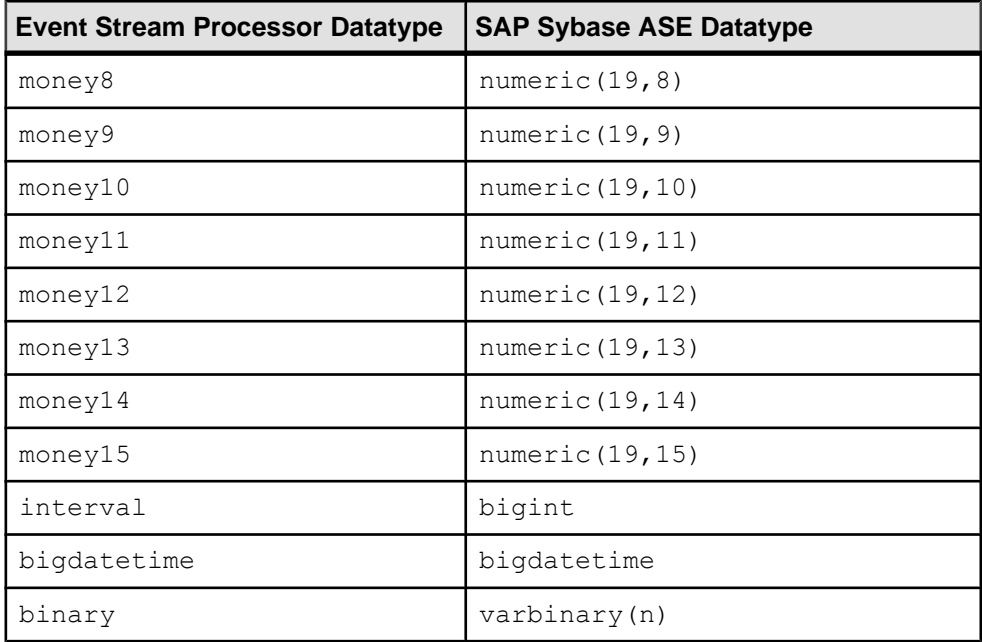

### **Datatype Mapping: Microsoft SQL Server Database**

Mapping between Event Stream Processor datatypes and Microsoft SQL Server 2008 R2 datatypes.

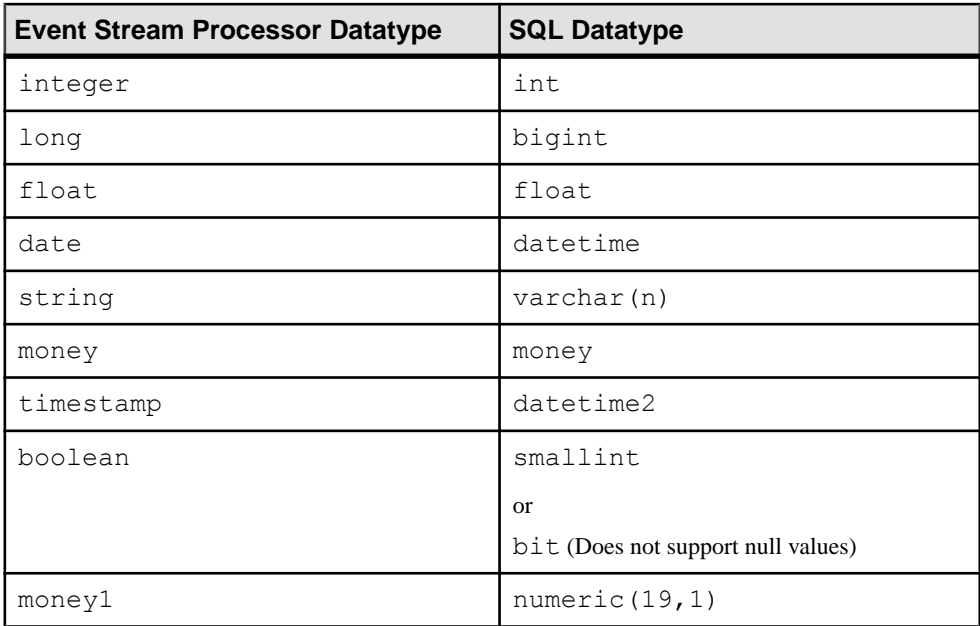

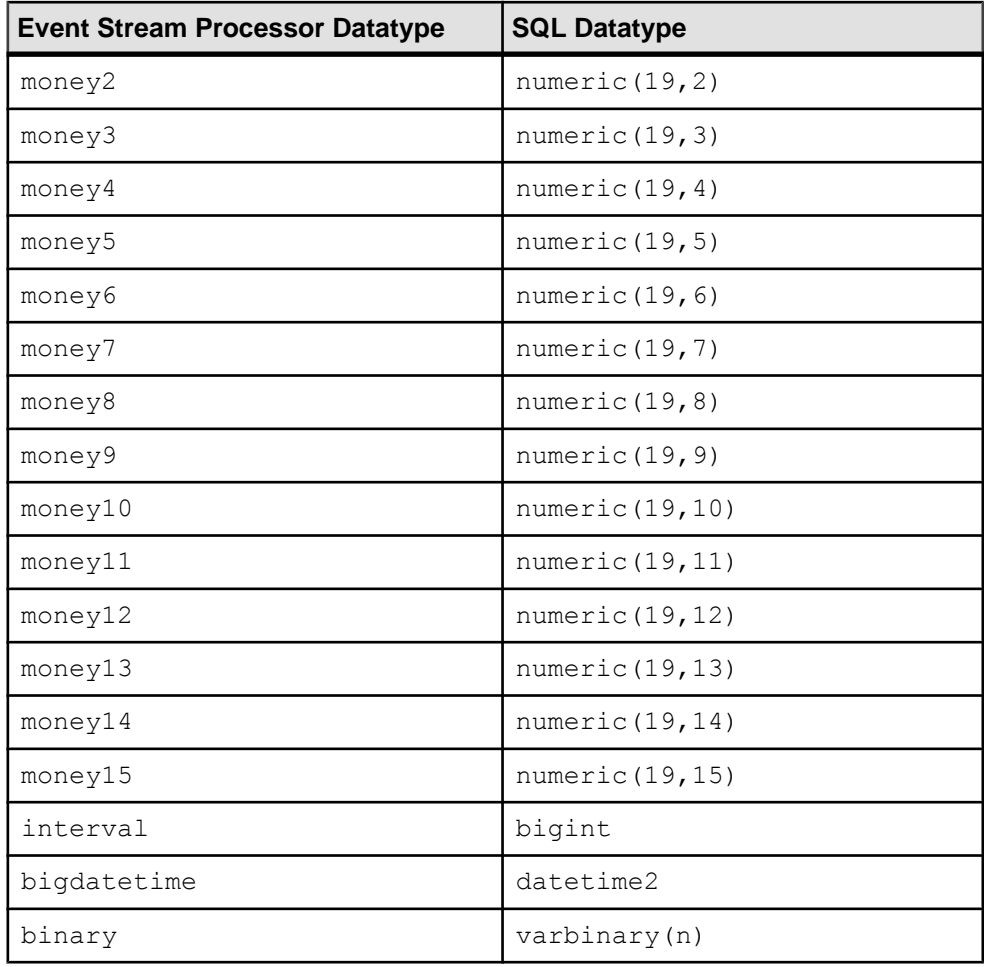

### **Datatype Mapping: IBM DB2 Database**

Mapping between Event Stream Processor datatypes and IBM DB2 9.7 datatypes.

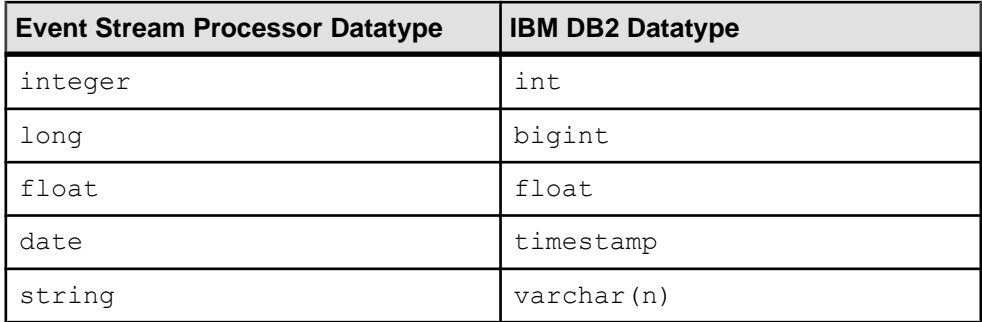

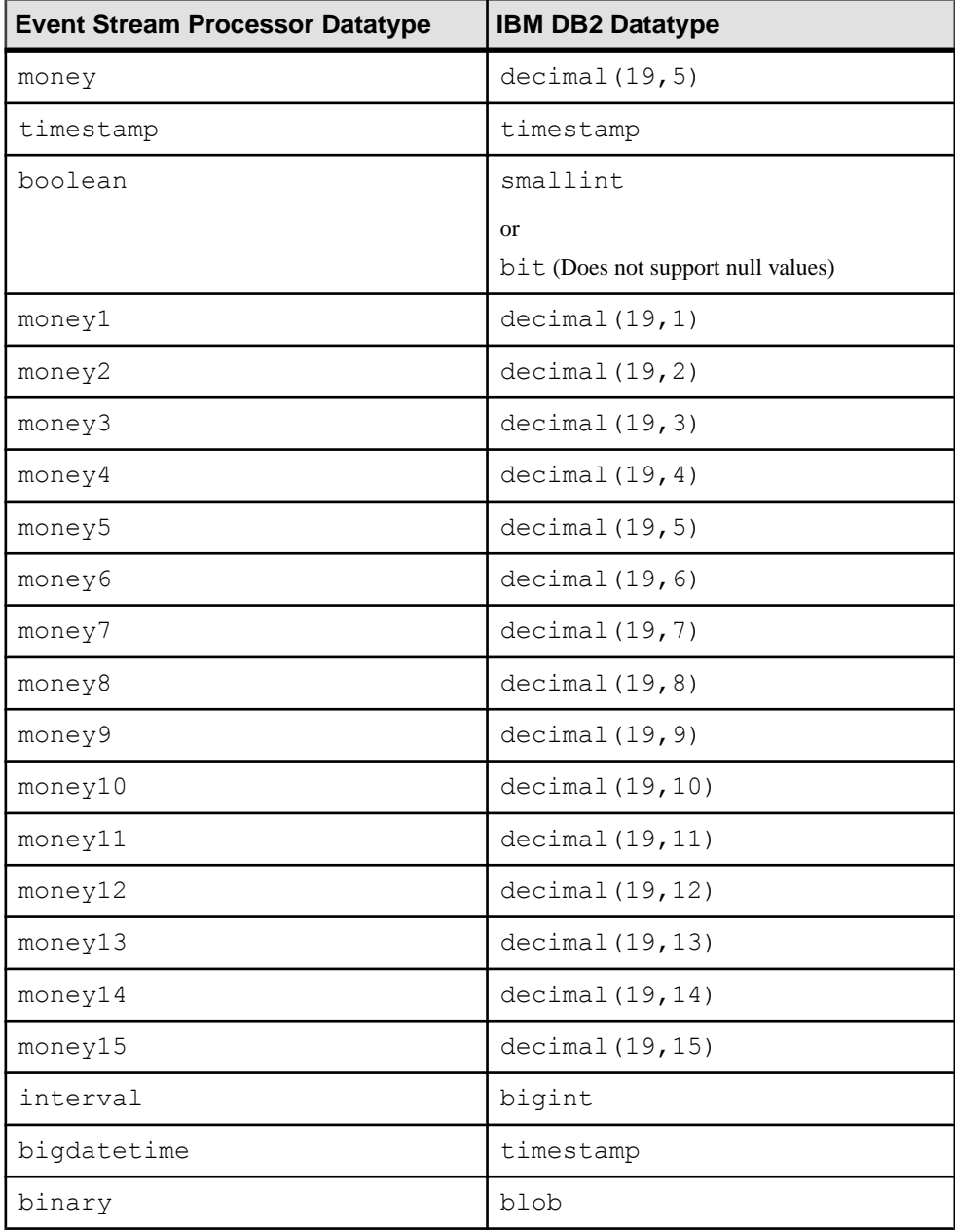

### **Datatype Mapping: Oracle Database**

Mapping between Event Stream Processor datatypes and Oracle 11g datatypes.

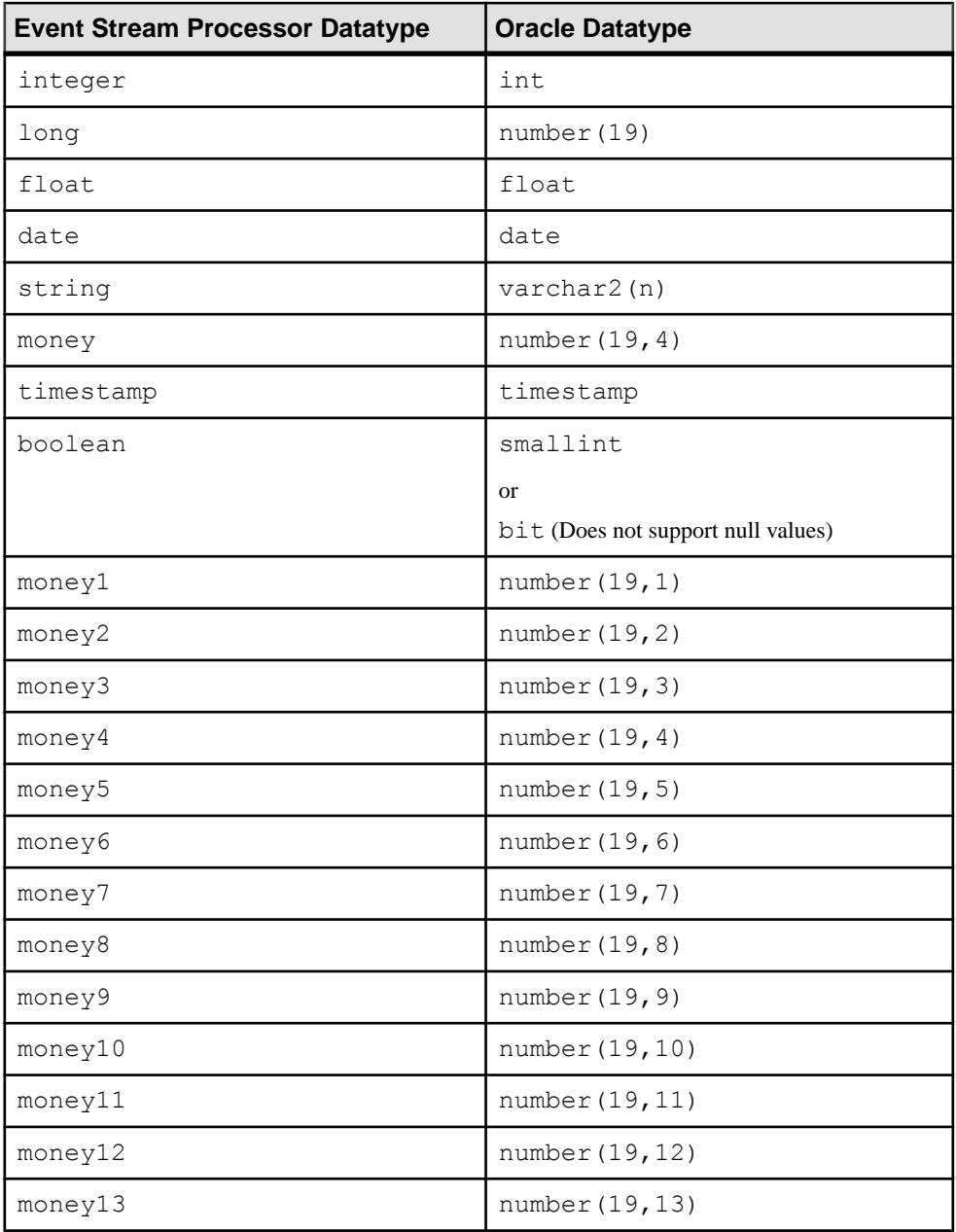

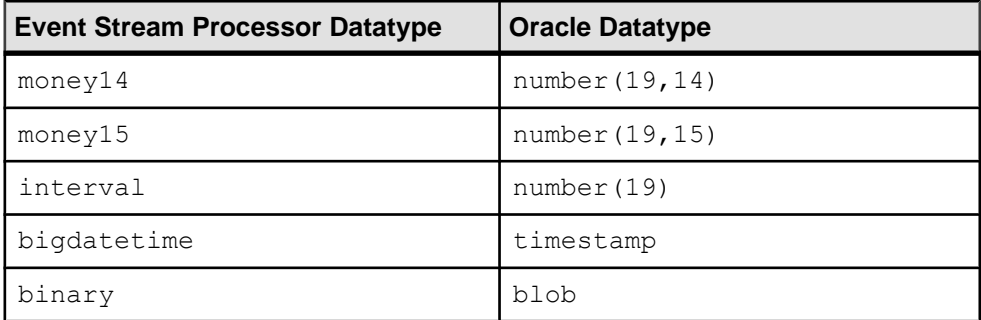

### **Datatype Mapping: KDB Database**

Mapping between Event Stream Processor datatypes and KDB datatypes.

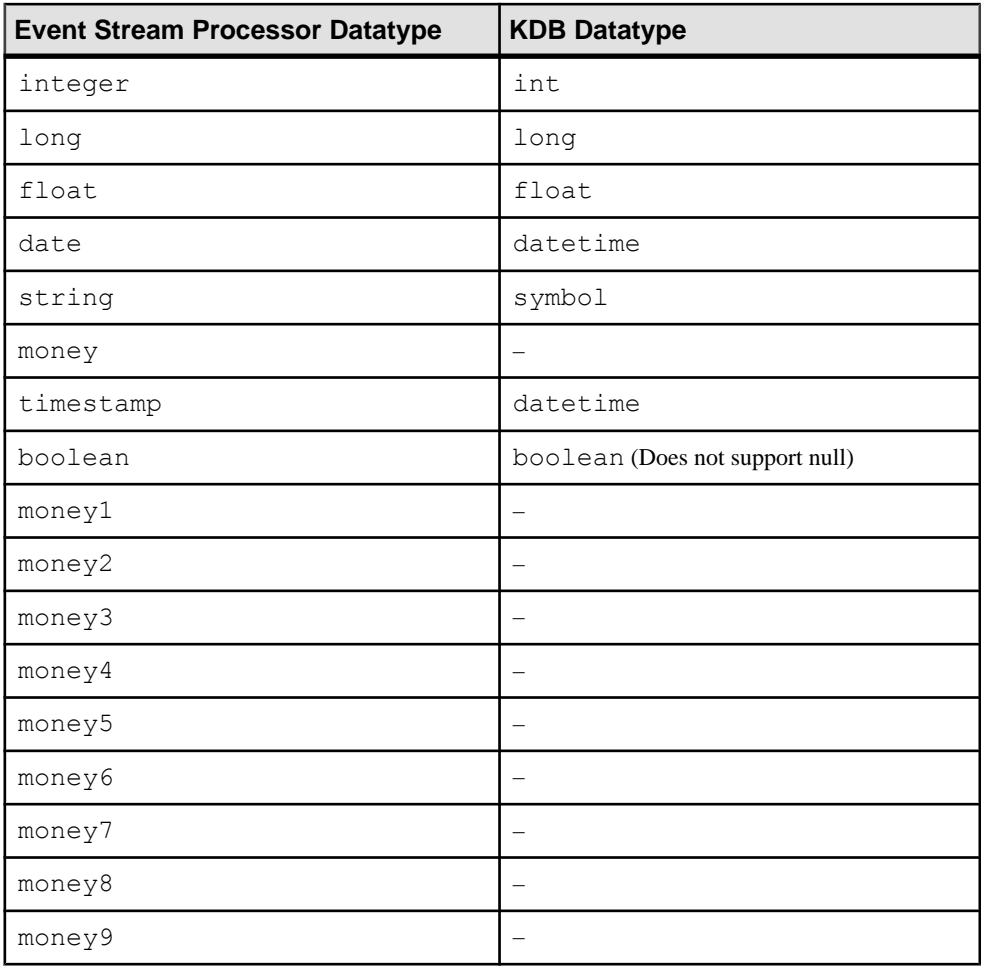

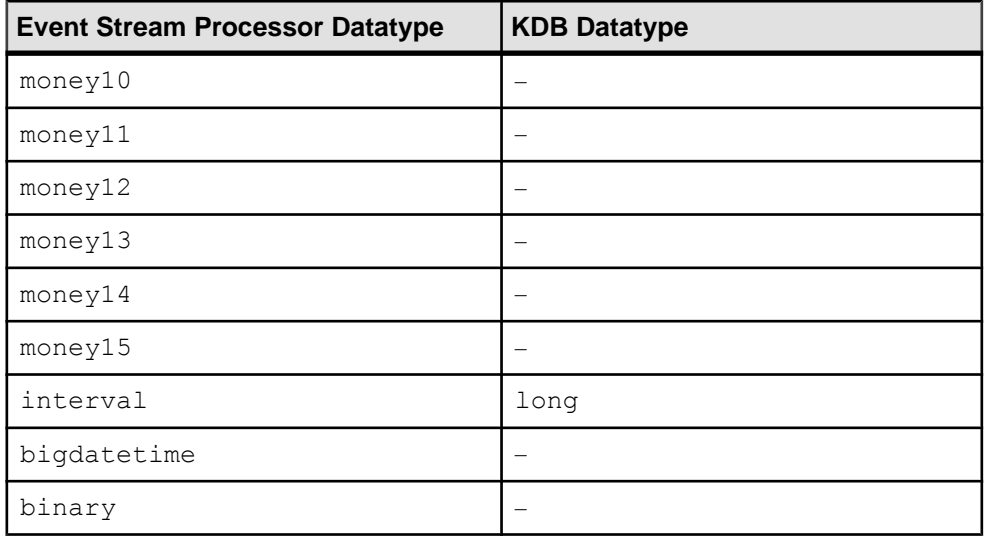

**Note:** Do not include Event Stream Processor datatypes in your output that do not have an equivalent KDB datatype.

### **Datatype Mapping: SAP Sybase IQ**

Mapping between Event Stream Processor datatypes and SAP Sybase IQ datatypes.

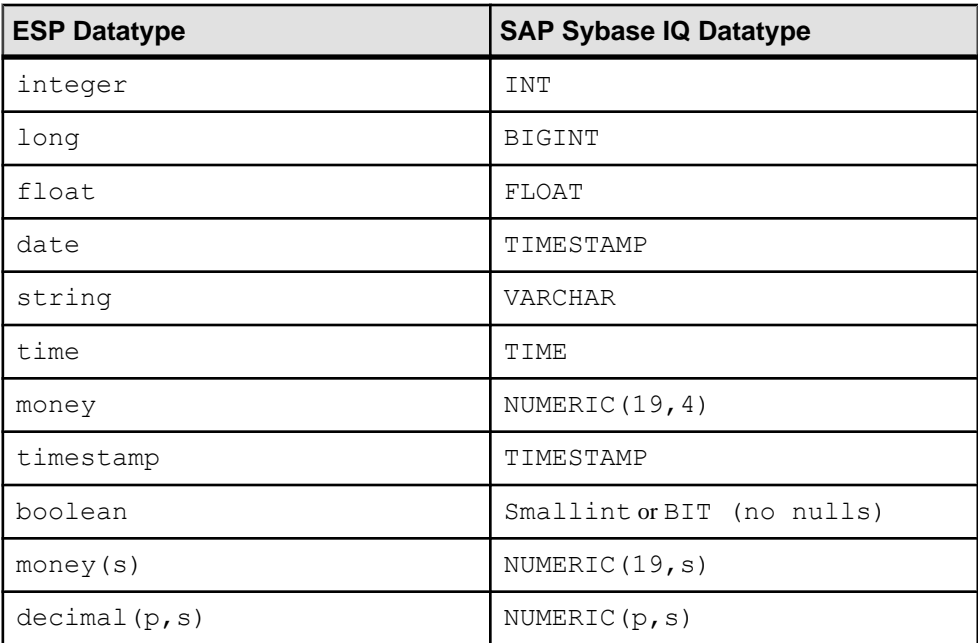

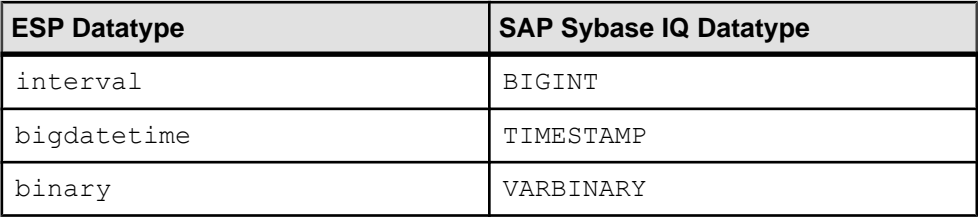

# **File FIX Input Adapter**

Adapter type: fixfile in. The File FIX Input adapter reads FIX messages from a file and writes them as stream records.

Each stream hosts FIX messages of a certain type. The adapter ignores messages of any other FIX type. It writes all FIX fields, except the following, in the same order in stream columns:

- BeginString
- BodyLength
- MsgType
- CheckSum

Ensure the names of the stream columns correspond to the FIX protocol specification.

If you use the CCL **ATTACH ADAPTER** statement to attach an adapter, you must supply the adapter type.

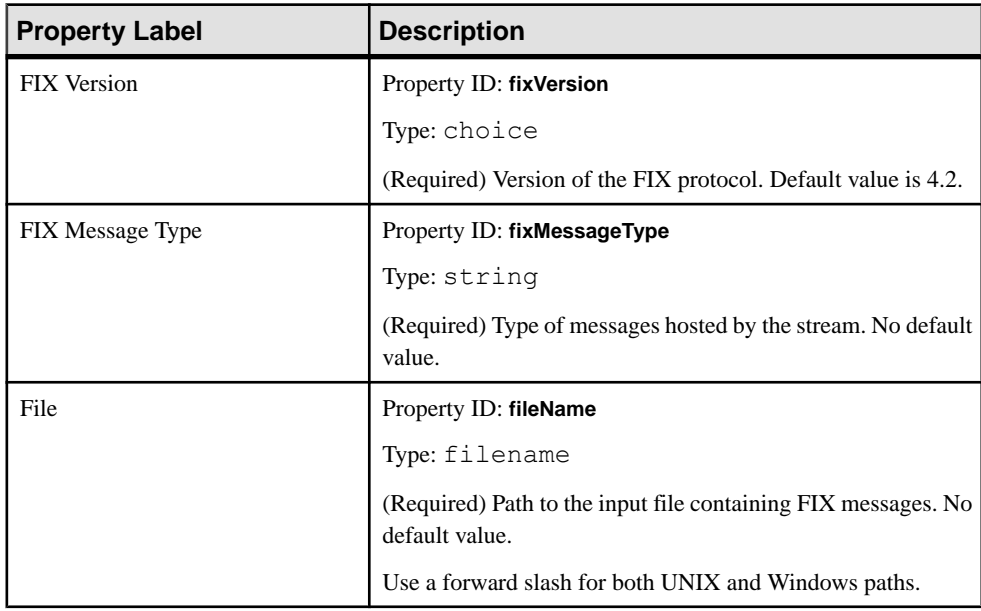

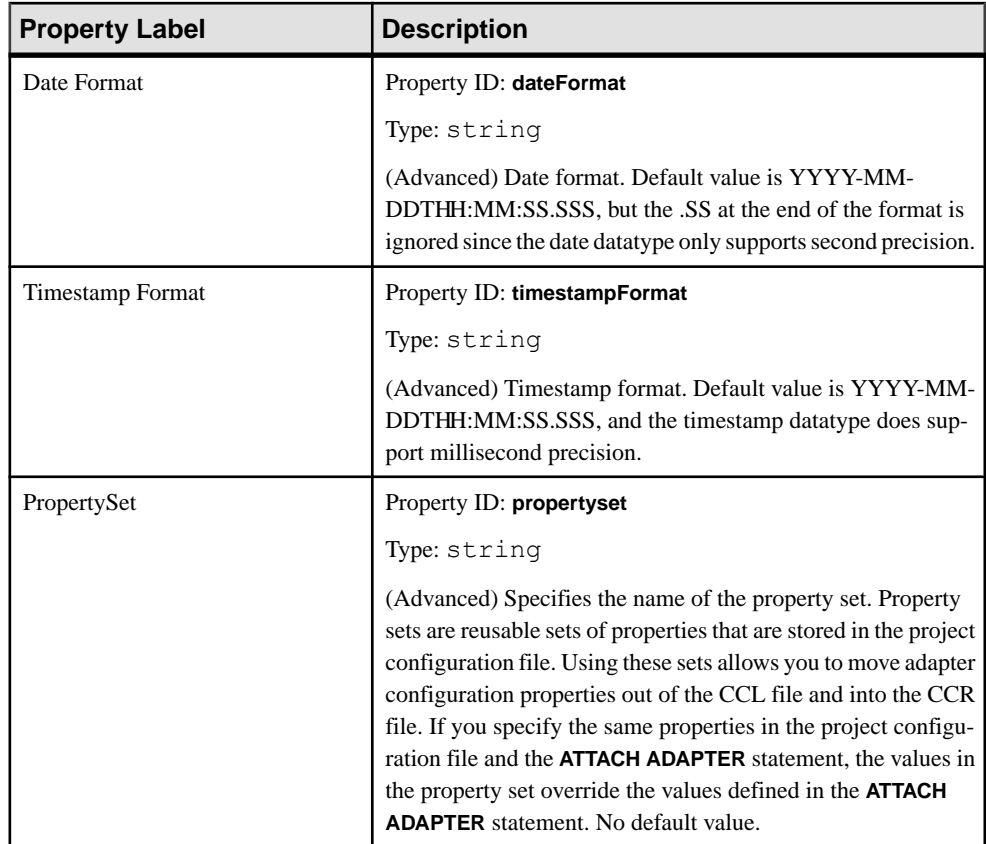

Known limitations:

- This adapter is not a full FIX engine.
- Supports only FIX versions 4.2, 4.3, 4.4, and 5.0.
- Does not support repeating groups and components.
- Supports only INSERT opcode.

### **See also**

• [FIX Input Adapter](#page-194-0) on page 169

# **Datatype Mapping for the File FIX Input Adapter**

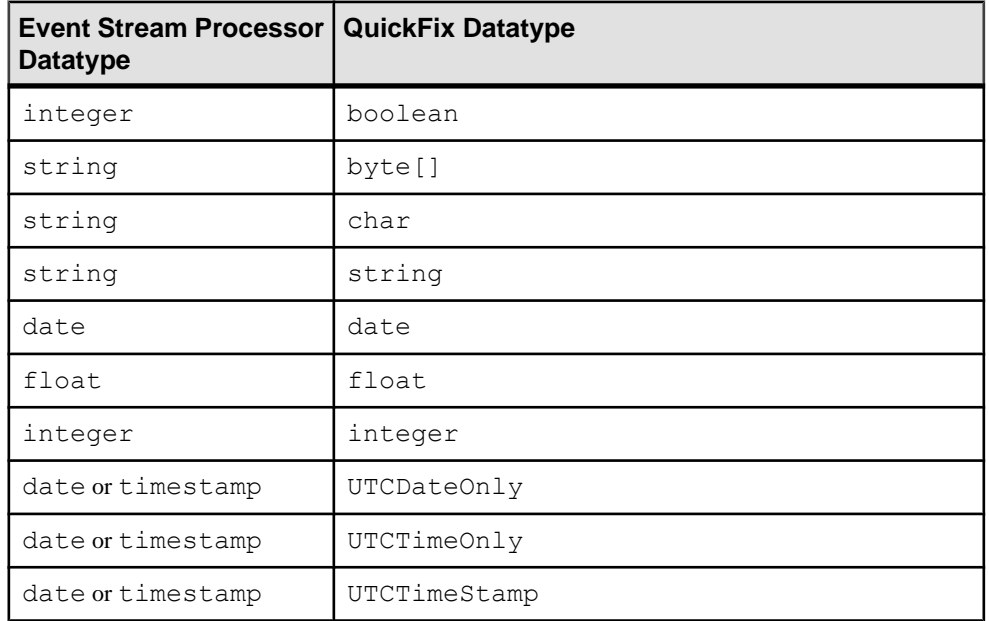

Event Stream Processor datatypes map to FIX datatypes.

# **File FIX Output Adapter**

Adapter type: fixfile\_out. The File FIX Output adapter writes stream data as FIX messages to a file.

Each stream hosts FIX messages of a certain type. The adapter writes messages to file in an adjoining manner, with no line feeds. It generates the following FIX fields:

- BeginString
- BodyLength
- MsgType
- CheckSum

Write the remaining fields in appropriate order in stream columns. Ensure the names of the stream columns correspond to the FIX protocol specification.

If you use the CCL **ATTACH ADAPTER** statement to attach an adapter, you must supply the adapter type.

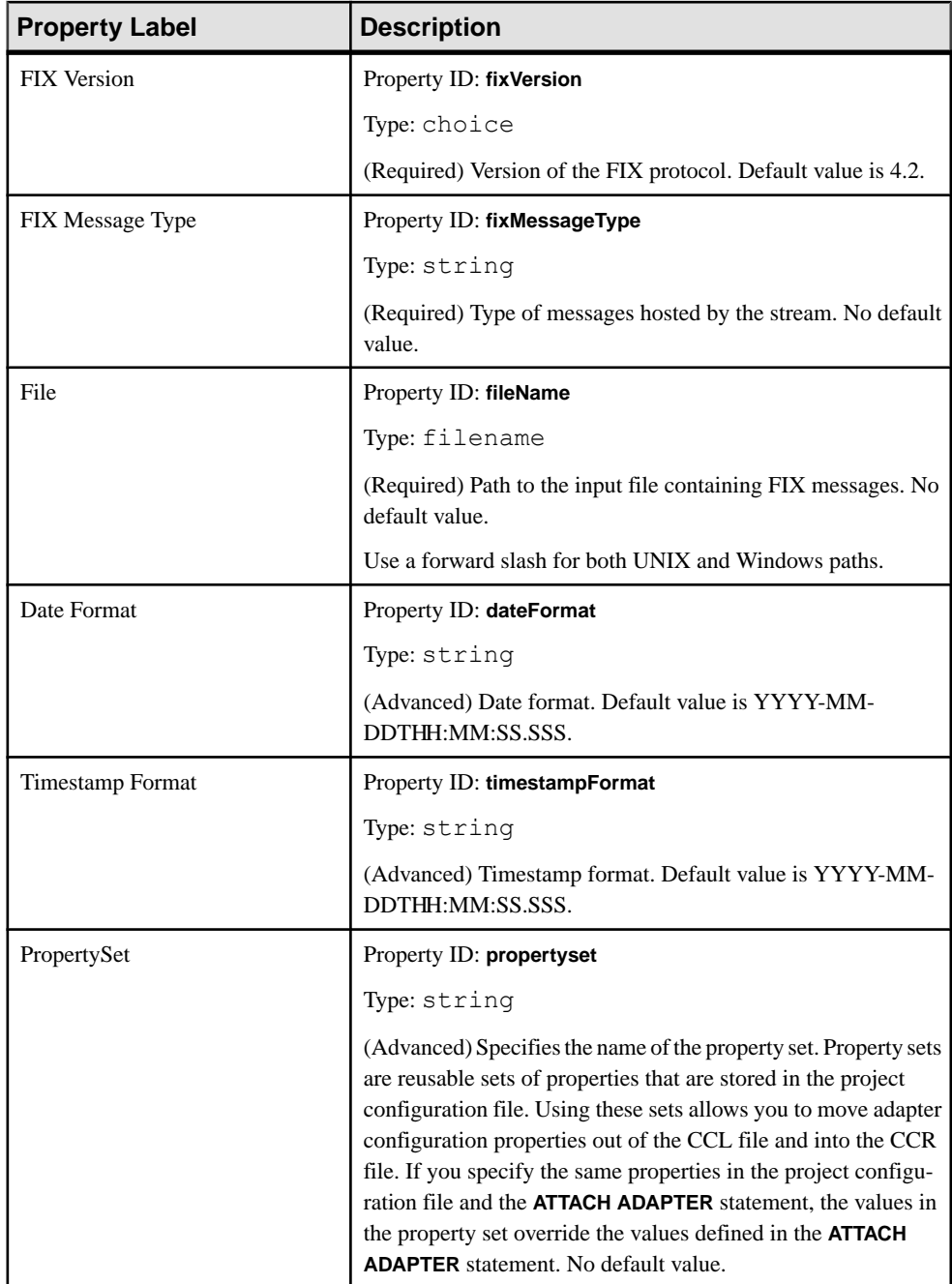

Known limitations:

- This adapter is not a full FIX engine.
- Supports only FIX versions 4.2, 4.3, 4.4, and 5.0.
- Does not support repeating groups and components.
- Does not support schema discovery.
- Supports only INSERT opcode.

#### **See also**

• [FIX Input Adapter](#page-194-0) on page 169

## **Datatype Mapping for the File FIX Output Adapter**

Event Stream Processor datatypes map to FIX datatypes.

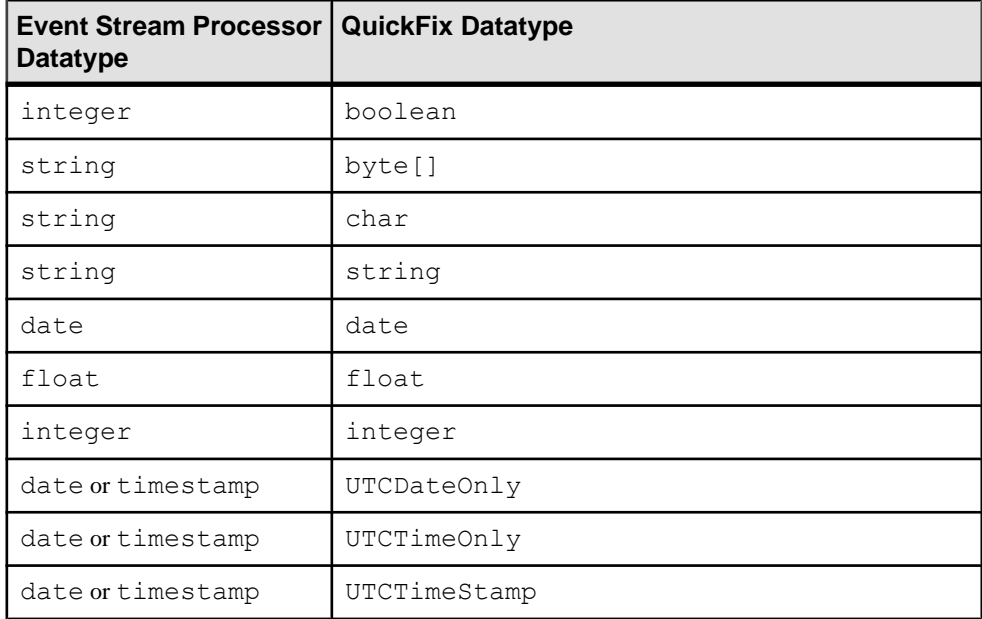

# **File/Hadoop CSV Input and Output Adapter**

The File/Hadoop CSV Input adapter obtains CSV data from files on a local hard disk and publishes it to Event Stream Processor. The File/Hadoop CSV Output adapter reads rows from Event Stream Processor and writes this data into a specified CSV file.

Commands specified in the cnxml file for this adapter cannot contain the following strings: "mv", "rm", or "del".

These adapters can run in managed or unmanaged mode.

Managed external adapters:

- Are started and stopped by the ESP Server with an ESP project.
- Have a cnxml adapter configuration file that is configured within the ESP Studio.
- Are referenced in a CCL **ATTACH ADAPTER** statement.

Unmanaged external adapters:

- Start and stop independently of the ESP Server and ESP projects.
- Are configured independently.
- Are not referenced in a CCL **ATTACH ADAPTER** statement.

## **Managed Mode Configuration**

To start and stop the adapter with an ESP project, attach it to a project using the **ATTACH ADAPTER** statement and configure its properties using the ESP Studio.

### **File/Hadoop CSV Input Adapter Studio Properties**

Adapter type: toolkit file csv\_input. The File/Hadoop CSV Input adapter reads delimiterseparated data from a file or a Hadoop Distributed File System (HDFS). Set these properties for the File/Hadoop CSV Input adapter in the ESP Studio adapter properties dialog.

If you use the CCL **ATTACH ADAPTER** statement to attach an adapter, you must supply the adapter type.

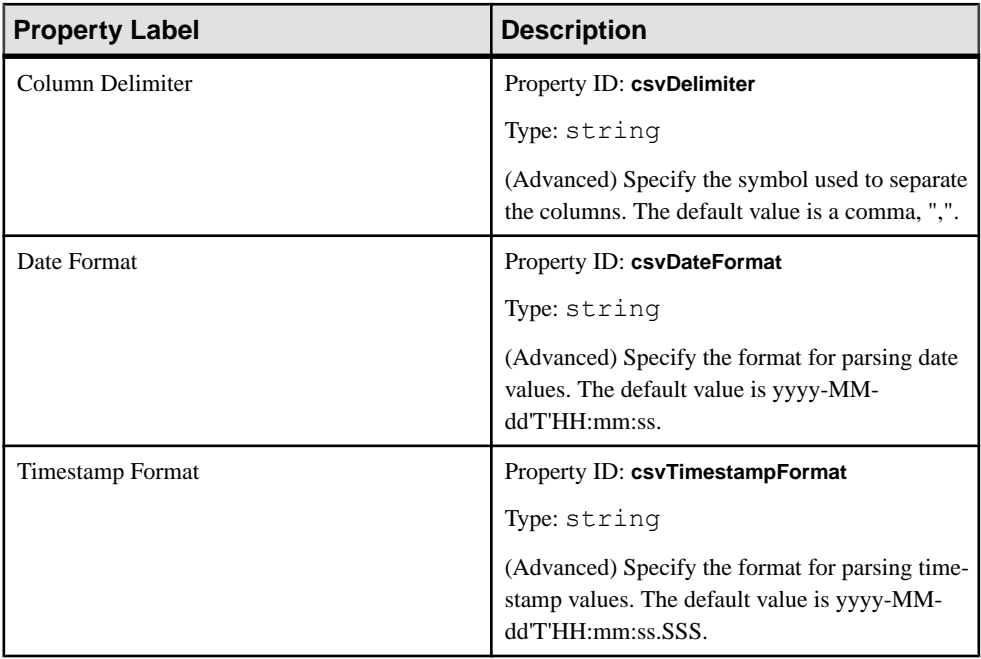

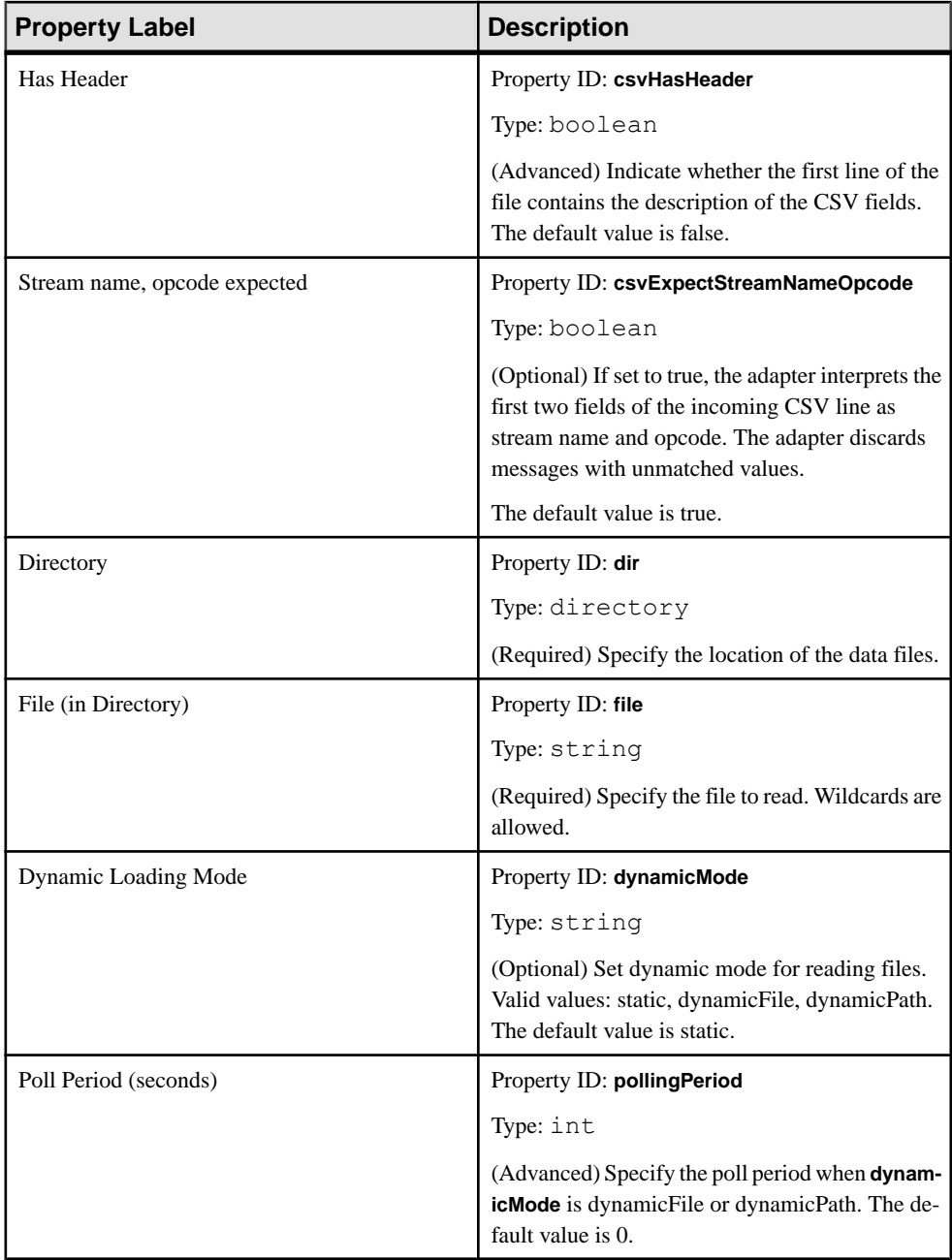

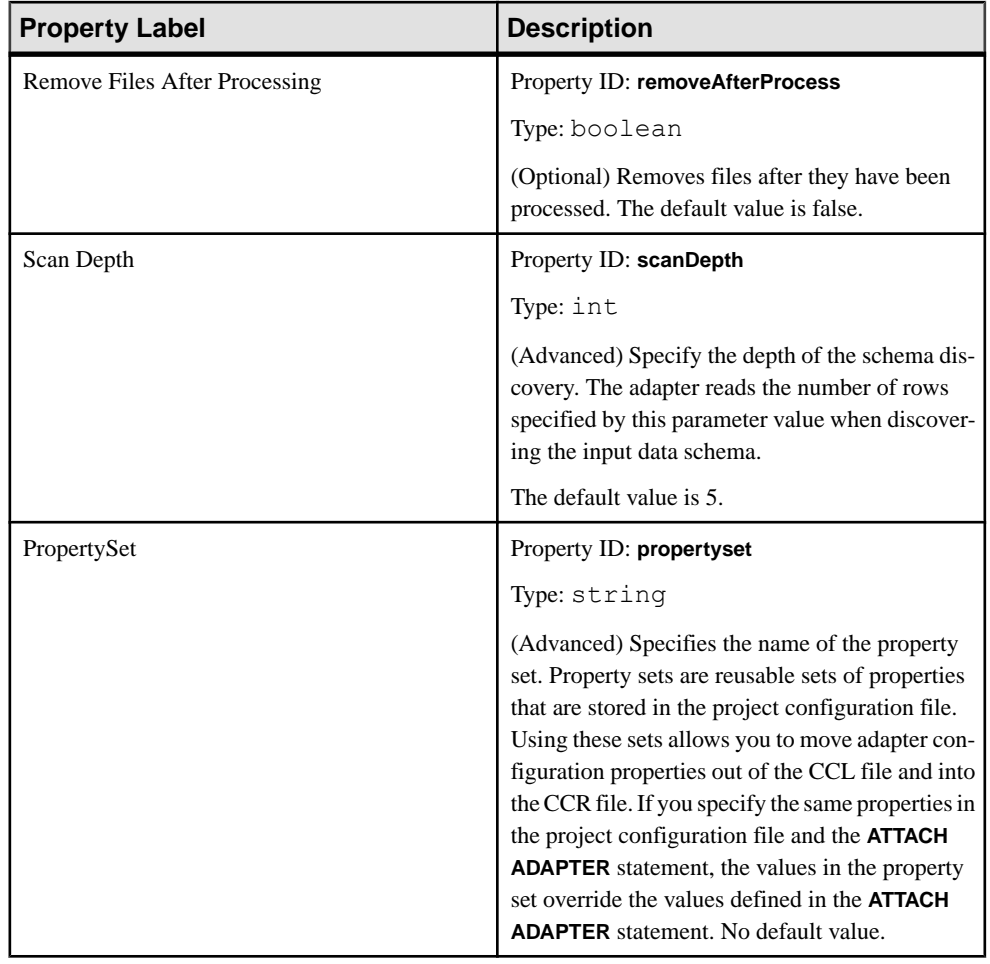

### **File/Hadoop CSV Output Adapter Studio Properties**

**Adapter type:** toolkit\_file\_csv\_output. The File/Hadoop CSV Output adapter writes delimiter-separated data to a file or a Hadoop Distributed File System (HDFS). Set these properties for the File/Hadoop CSV Output adapter in the ESP Studio adapter properties dialog.

If you use the CCL **ATTACH ADAPTER** statement to attach an adapter, you must supply the adapter type.

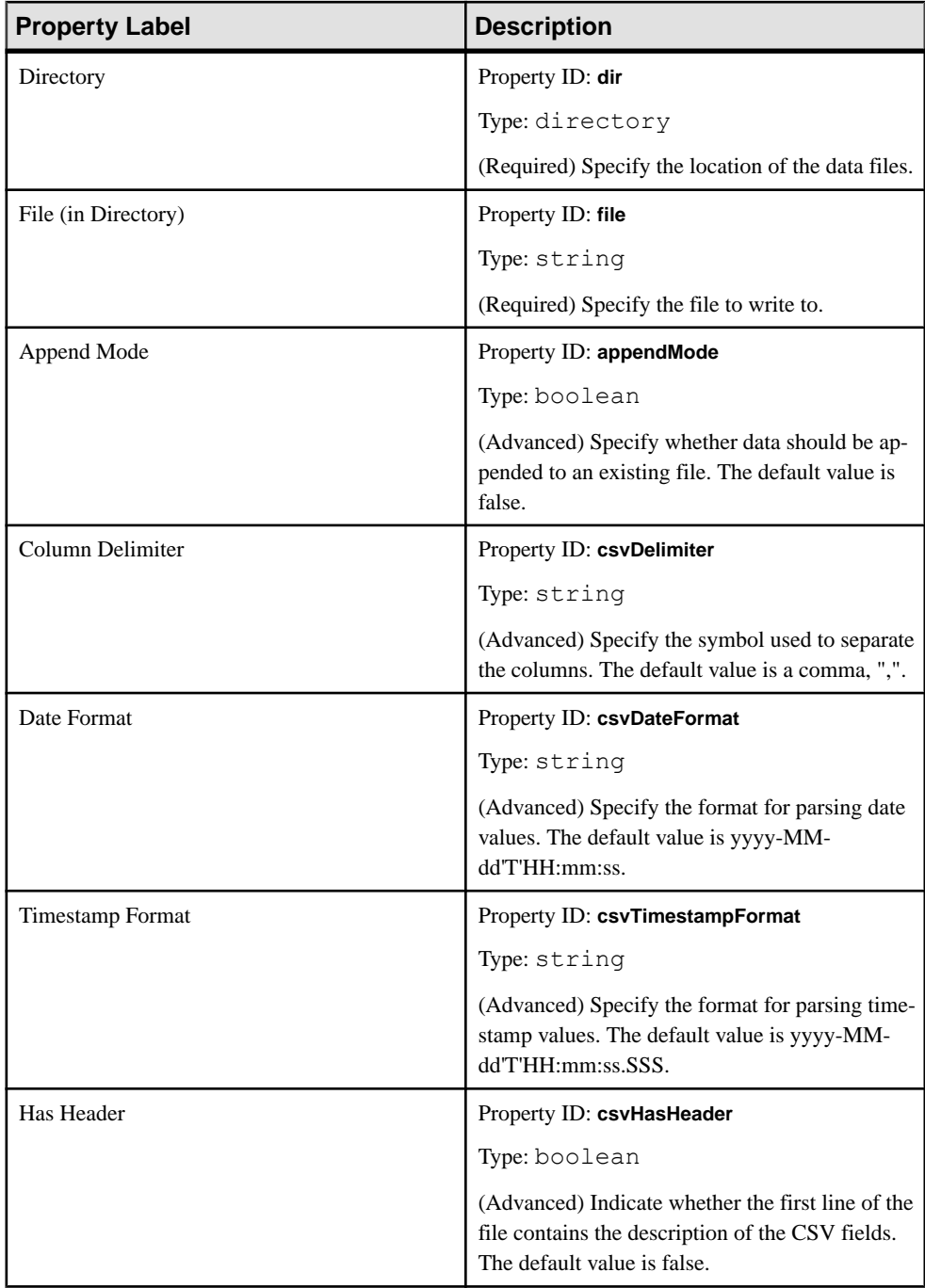

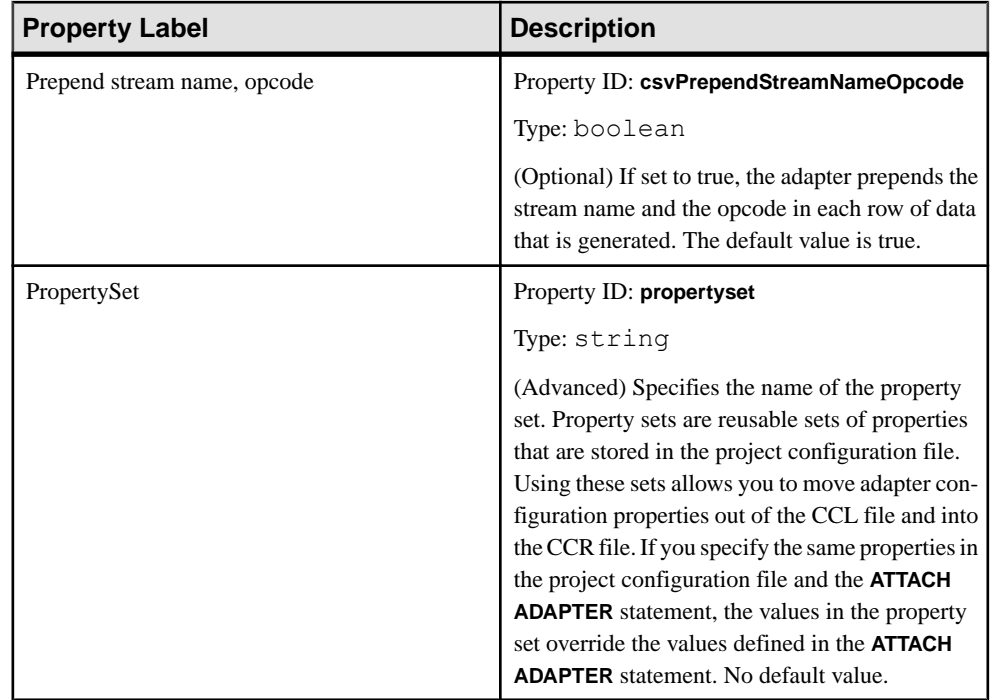

# **Unmanaged Mode Configuration**

 $L_{\alpha\alpha}$ 

To start and stop the adapter independently of an ESP project, do not reference it in an **ATTACH ADAPTER** statement, and configure it independently outside of the ESP Studio.

### **File/Hadoop CSV Input Adapter Configuration**

Configure the File/Hadoop CSV Input adapter by specifying values for the ESP connector, formatter, and transporter modules in the adapter configuration file.

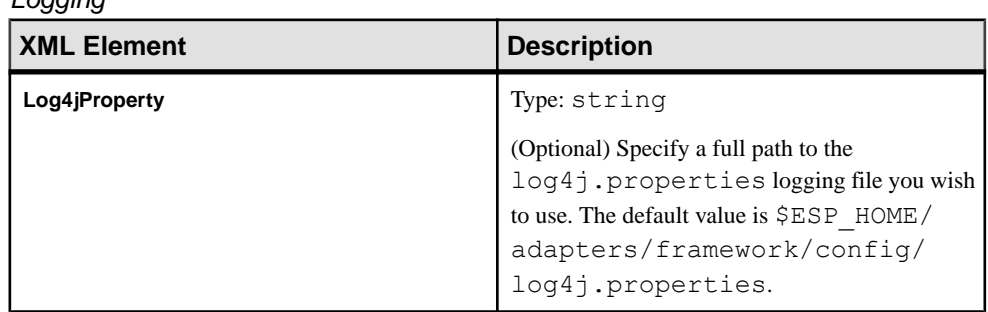

## Transporter Module: File Input Transporter

The File Input transporter reads data from local files, wraps the data with string, and sends it to the next module specified in the adapter configuration file.

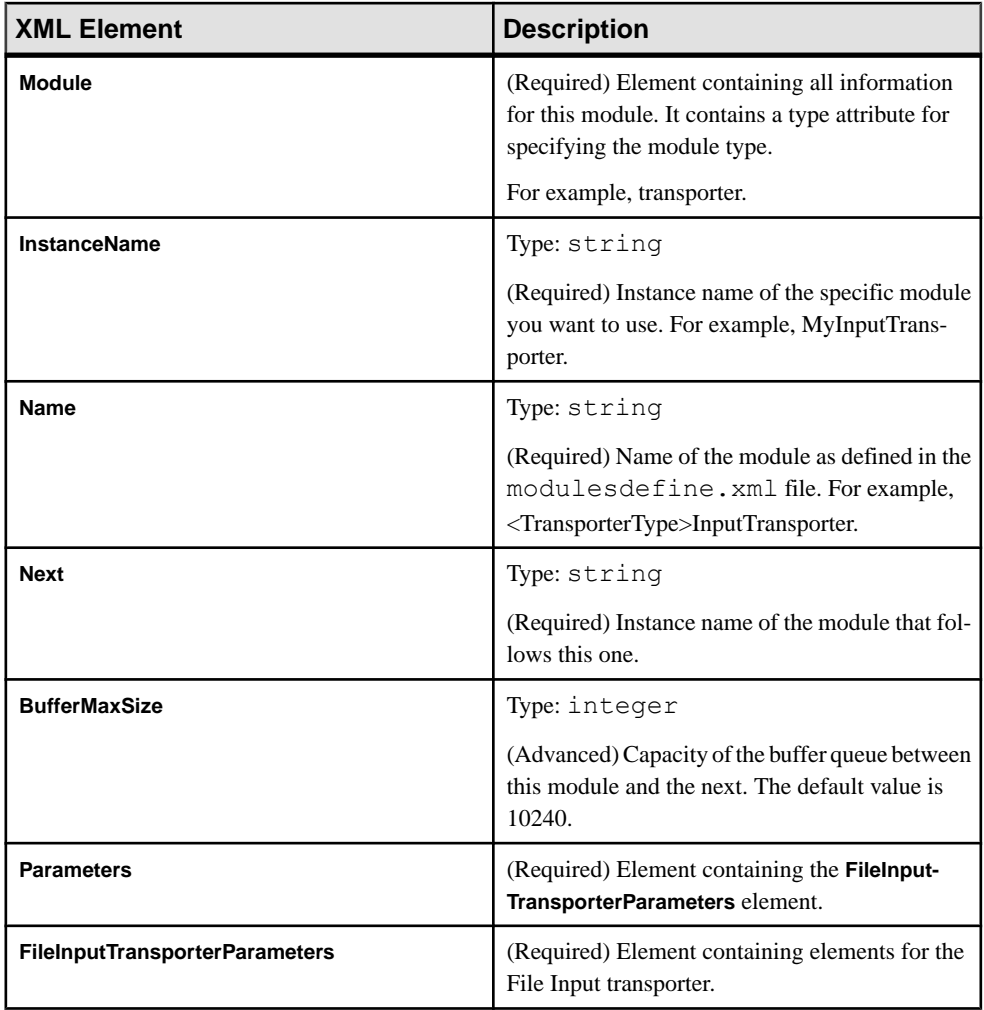

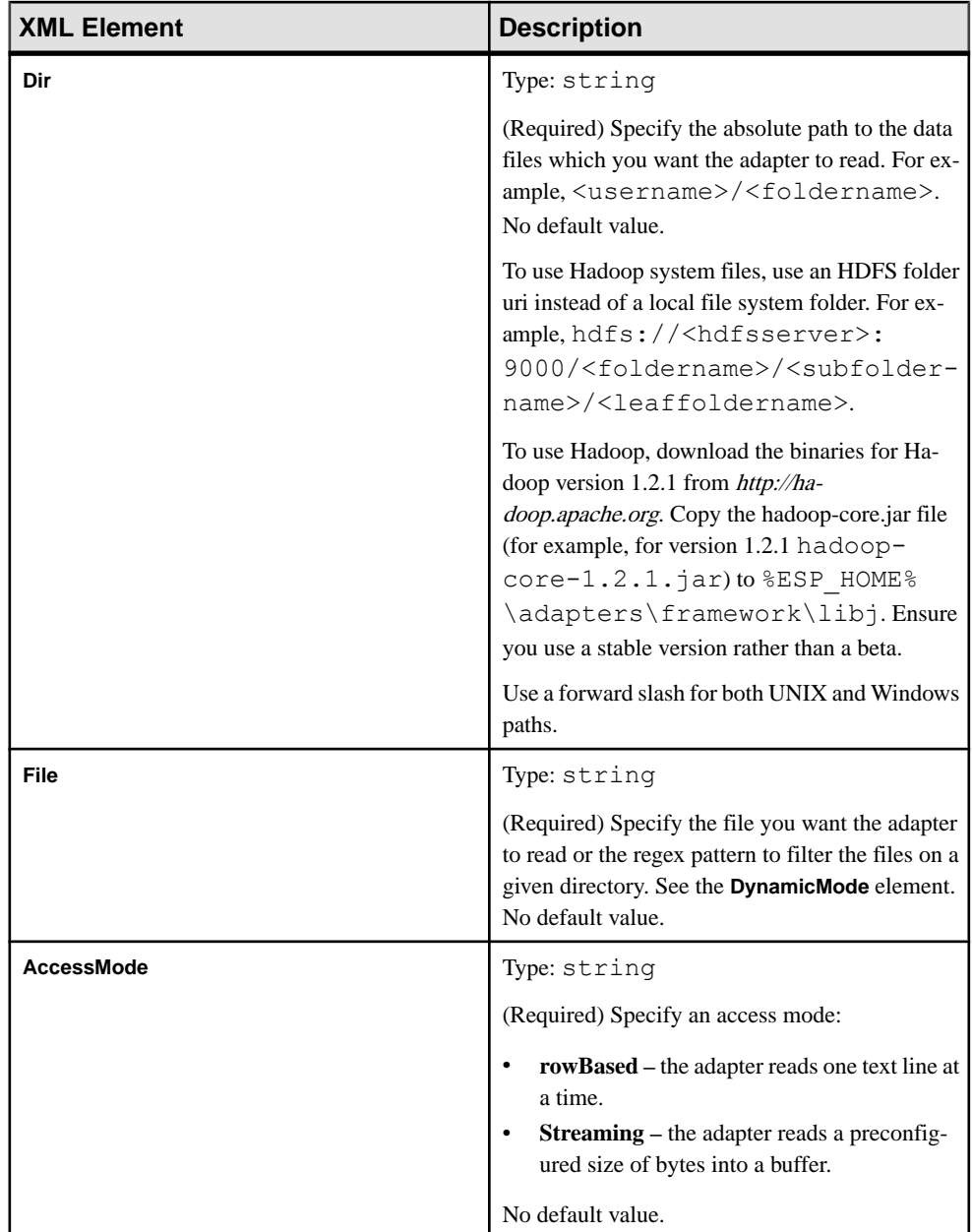

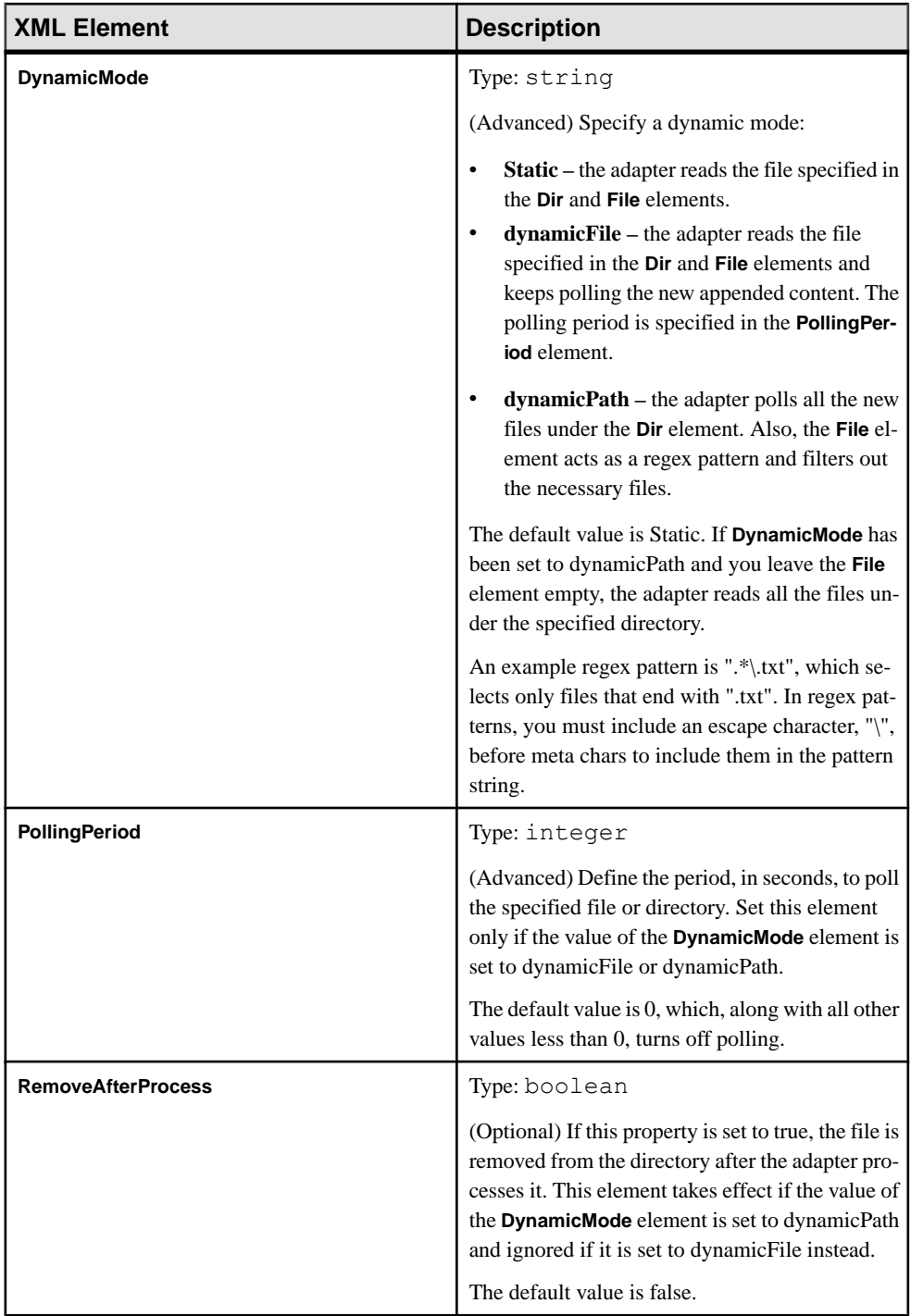

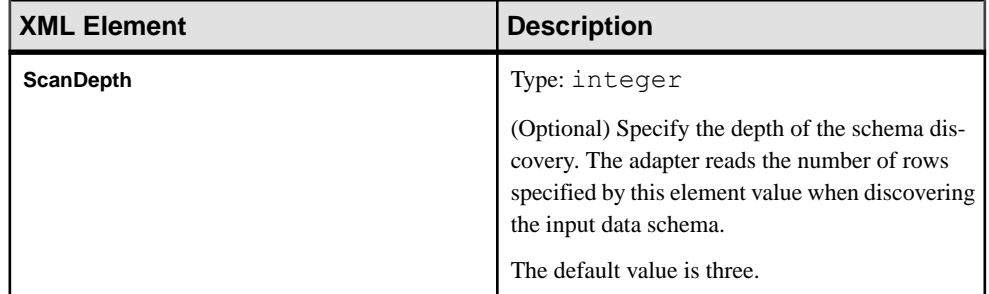

## Formatter Module: CSV String to ESP Formatter

The CSV String to ESP formatter translates CSV strings to AepRecord objects.

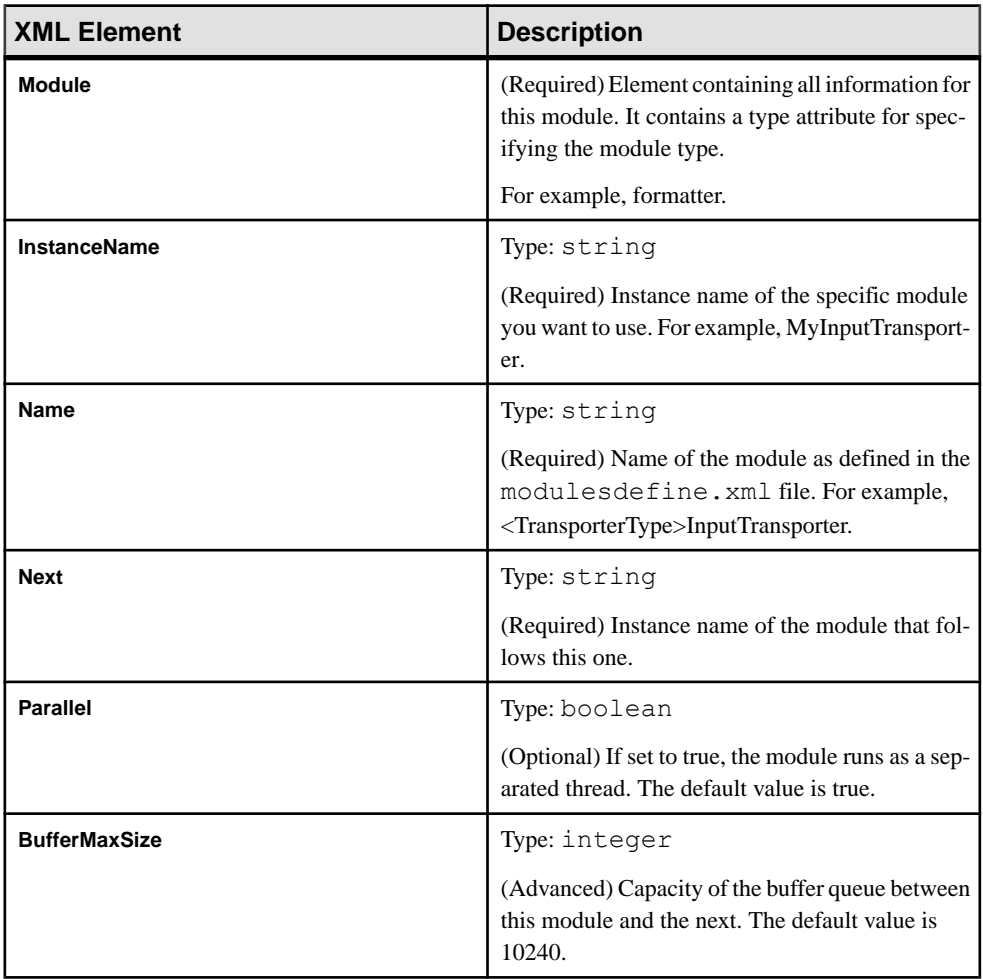

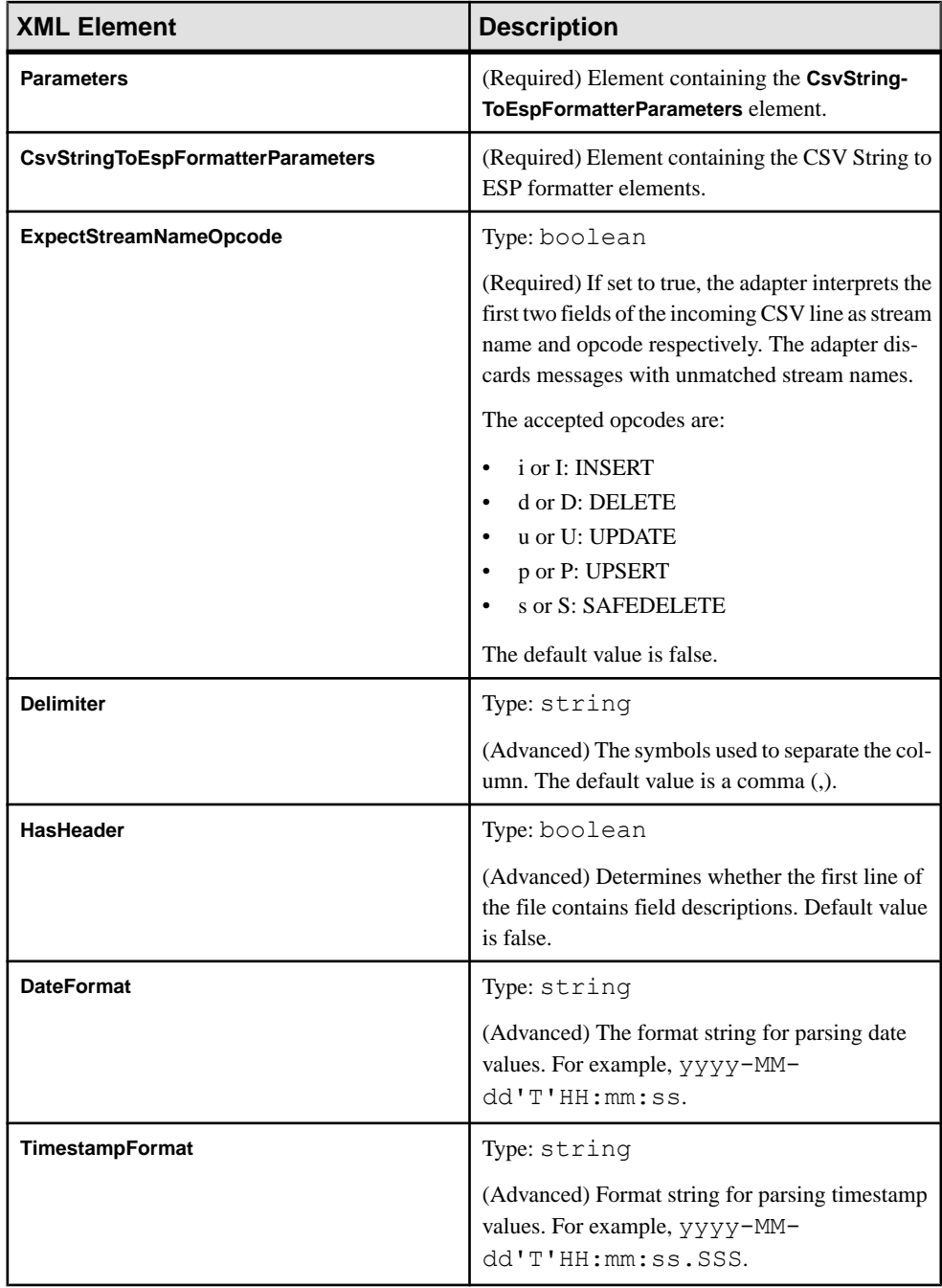

### ESP Connector Module: ESP Publisher

The ESPPublisher module obtains data from a transporter or formatter module and publishes it to an ESP project.

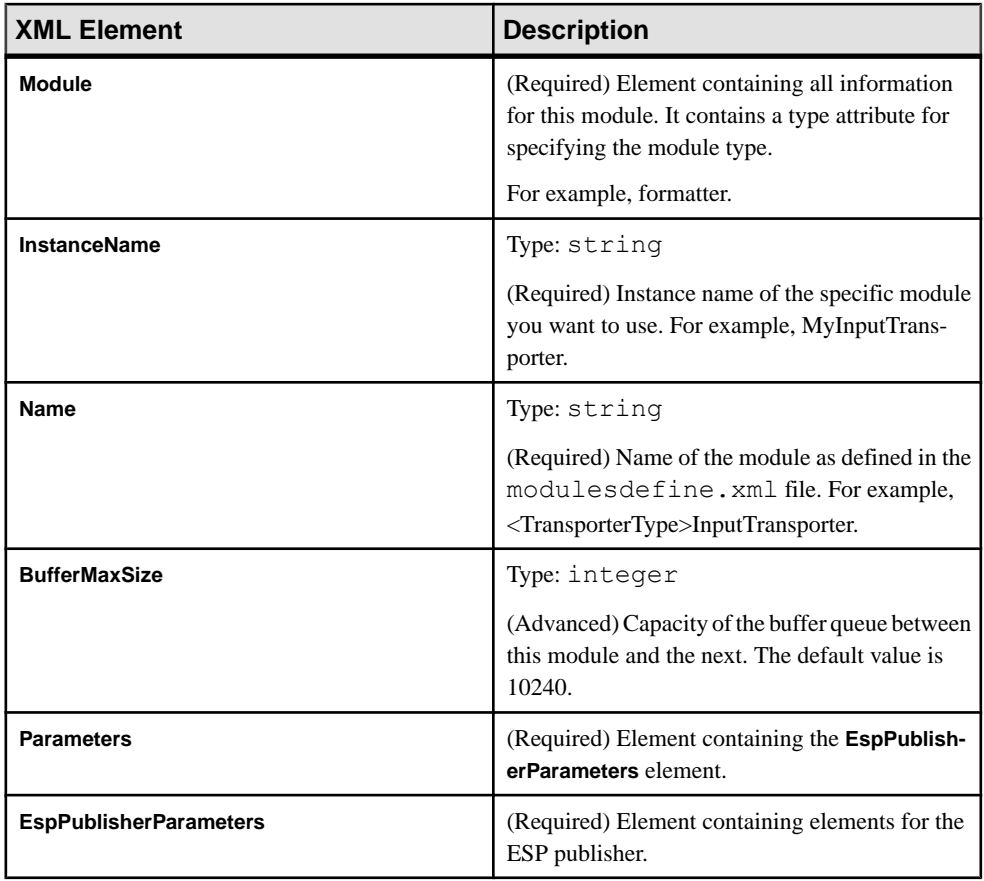

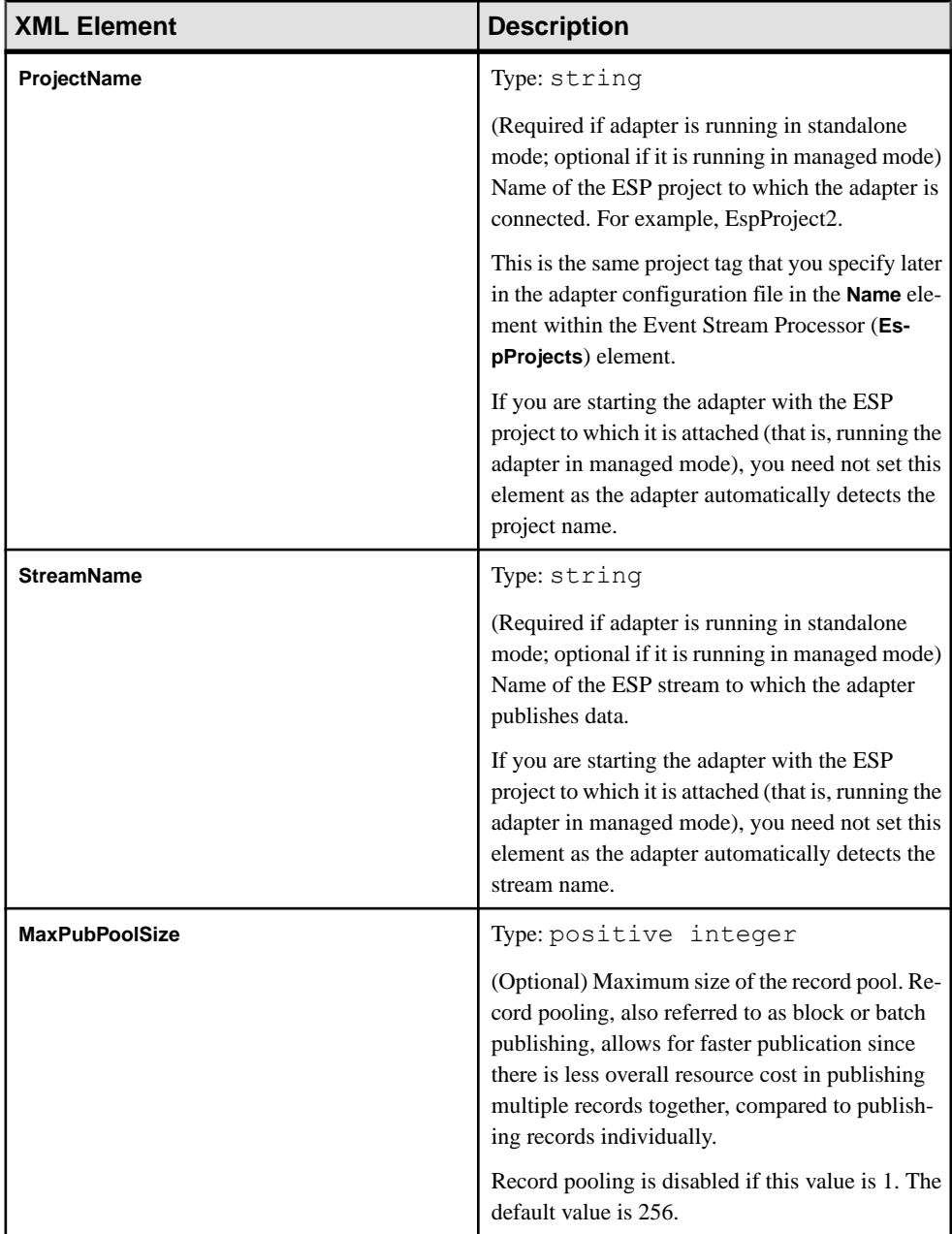

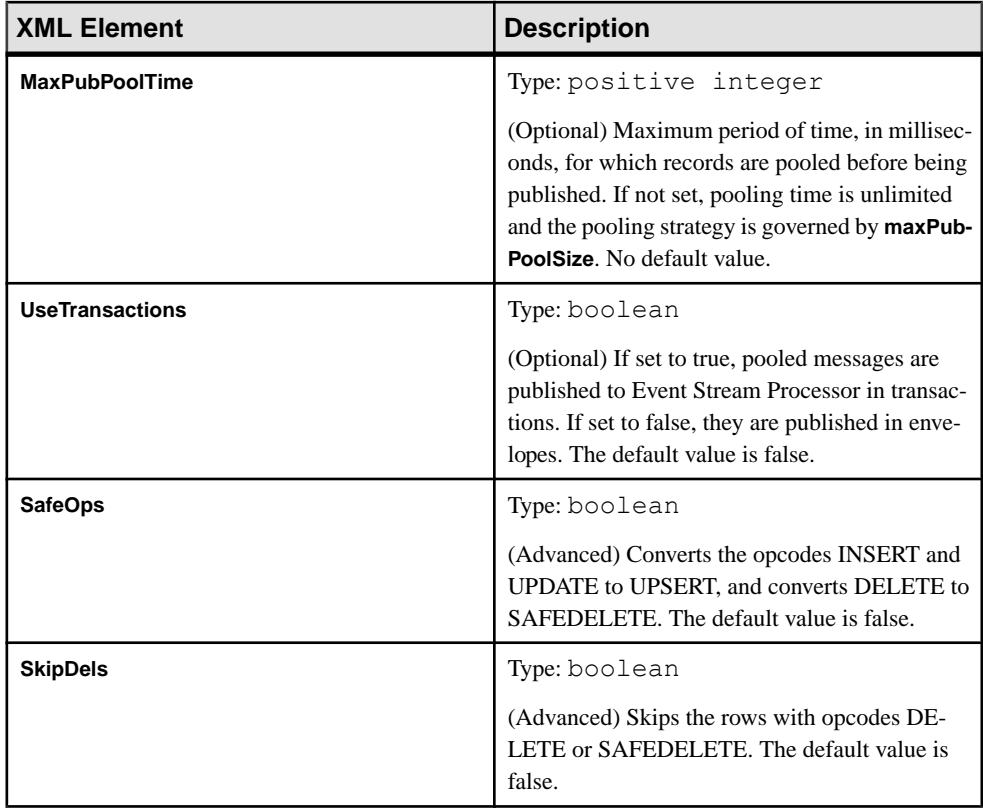

### Event Stream Processor Elements

EventStream Processor elements configure communication between EventStream Processor and the File/Hadoop CSV Input adapter.

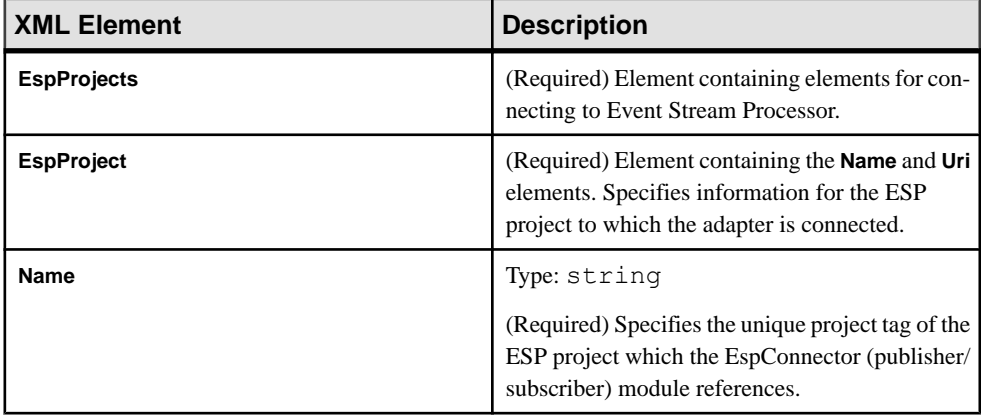

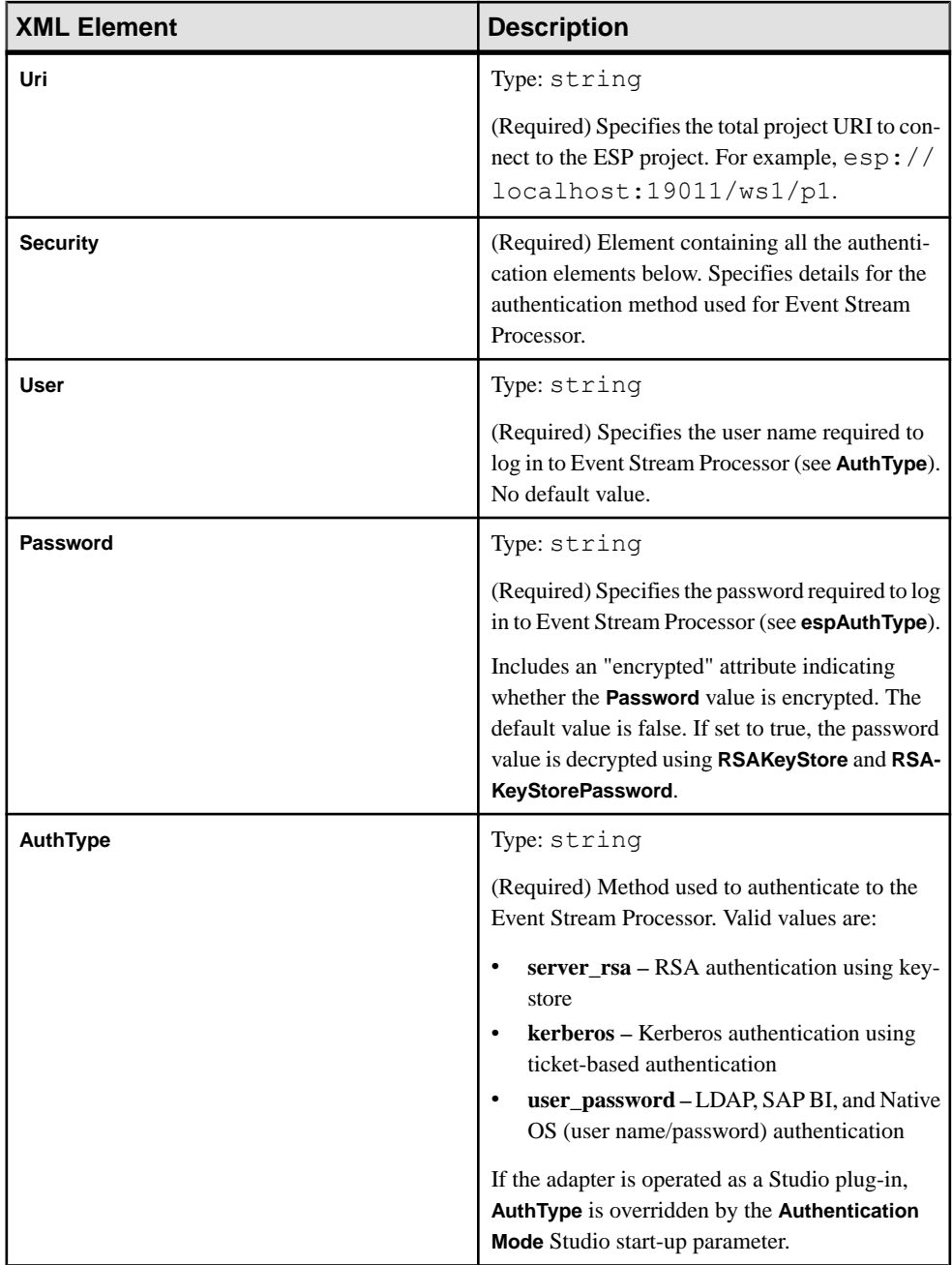

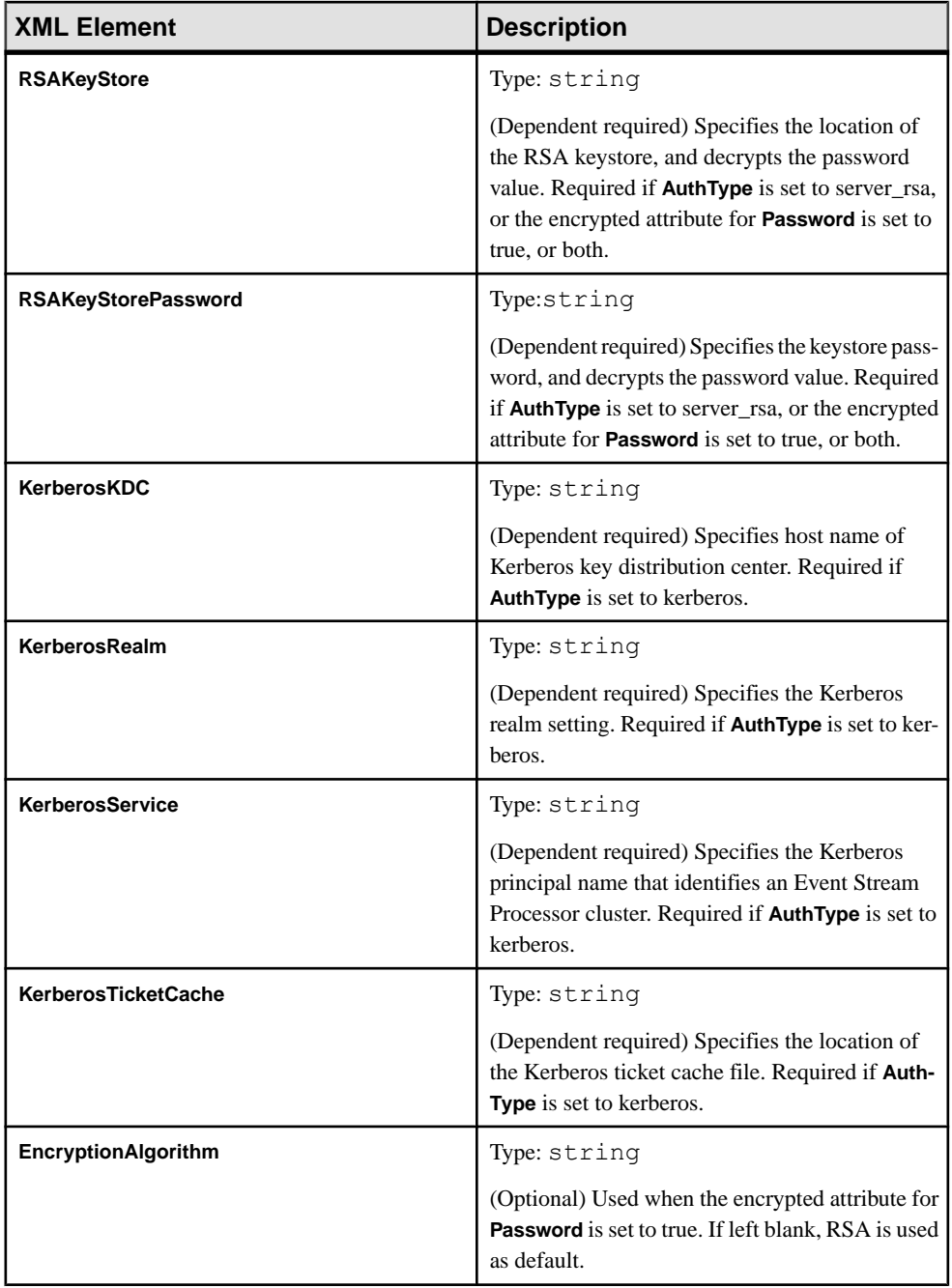

### **See also**

• [Adapter Support for Schema Discovery](#page-1177-0) on page 1152
Sample Configuration File for the File/Hadoop CSV Input Adapter

Sample adapter configuration file for the File/Hadoop CSV Input adapter.

```
<?xml version="1.0" encoding="utf-8"?>
<Adapter>
   <Name>file_csv_input</Name>
   <Description>An adapter which gets csv data from files on local 
hard disk, transforms to ESP data format, and publishes to ESP 
stream.</Description>
   <Log4jProperty>./log4j.properties</Log4jProperty>
   <Modules>
     <Module type="transporter">
       <InstanceName>FileInputTransporter</InstanceName>
       <Name>FileInputTransporter</Name>
       <Next>CsvStringToEspFormatter</Next>
       <BufferMaxSize>10240</BufferMaxSize>
       <Parameters>
           <FileInputTransporterParameters>
               <Dir>./data</Dir>
               <File>input.csv</File>
               <AccessMode>rowBased</AccessMode>
               <RemoveAfterProcess>false</RemoveAfterProcess>
               <ScanDepth>5</ScanDepth>
           </FileInputTransporterParameters>
       </Parameters>
     </Module>
     <Module type="formatter">
       <InstanceName>CsvStringToEspFormatter</InstanceName>
       <Name>CsvStringToEspFormatter</Name>
       <Next>MyInStream_Publisher</Next>
       <Parallel>true</Parallel>
       <Parameters>
            <CsvStringToEspFormatterParameters>
                <ExpectStreamNameOpcode>true</ExpectStreamNameOpcode>
            </CsvStringToEspFormatterParameters>
       </Parameters>
     </Module>
     <Module type="espconnector">
       <InstanceName>MyInStream_Publisher</InstanceName>
       <Name>EspPublisher</Name>
       <Parameters>
         <EspPublisherParameters>
           <!--Uncomment the following 2 elements when you use 
'start adapter[.bat|.sh]' -->
           <!--ProjectName>EspProject1</ProjectName-->
           <!--StreamName>BaseInput</StreamName-->
           <MaxPubPoolSize>1</MaxPubPoolSize>
           <UseTransactions>false</UseTransactions>
           <SafeOps>false</SafeOps>
           <SkipDels>false</SkipDels> 
         </EspPublisherParameters>
       </Parameters>
```

```
 <BufferMaxSize>10240</BufferMaxSize>
     </Module>
   </Modules>
  <EspProjects>
    <EspProject>
      <Name>EspProject1</Name>
      <Uri>esp://localhost:19011/sample_workspace/file_csv_input</
Uri>
      <Security>
         <User></User>
         <Password encrypted="false"></Password>
         <AuthType>user_password</AuthType>
       </Security>
    </EspProject>
  </EspProjects>
   <GlobalParameters></GlobalParameters>
</Adapter>
```
## **File/Hadoop CSV Output Adapter Configuration**

Configure the File/Hadoop CSV Output adapter by specifying values for the ESP connector, formatter, and transporter modules in the adapter configuration file.

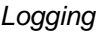

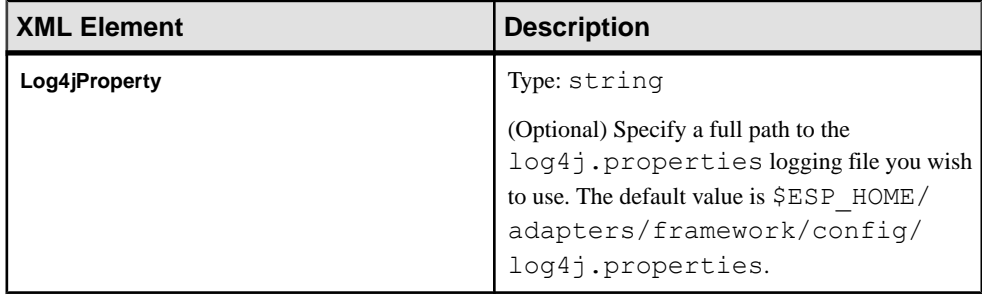

## ESPConnector Module: ESP Subscriber

The ESP Subscriber module obtains data from an ESP project and passes it along to a transporter or formatter module.

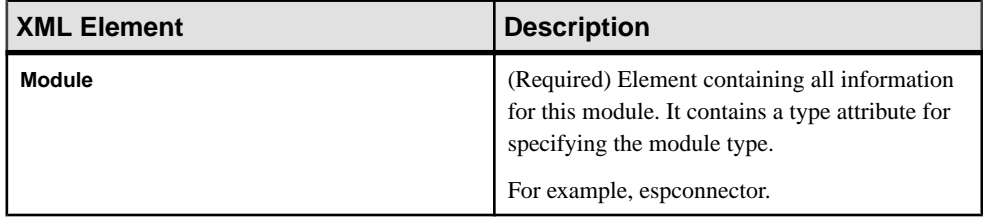

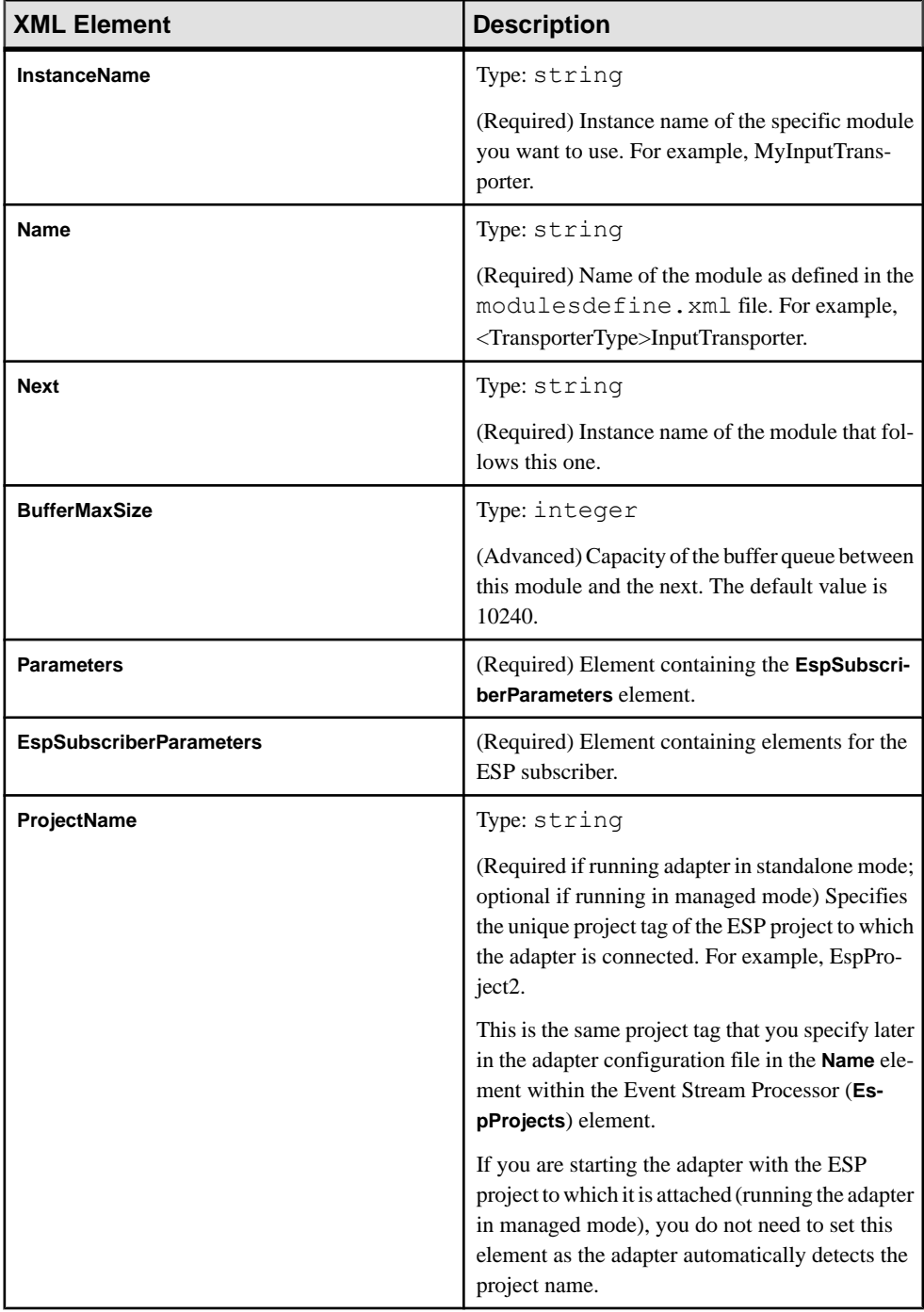

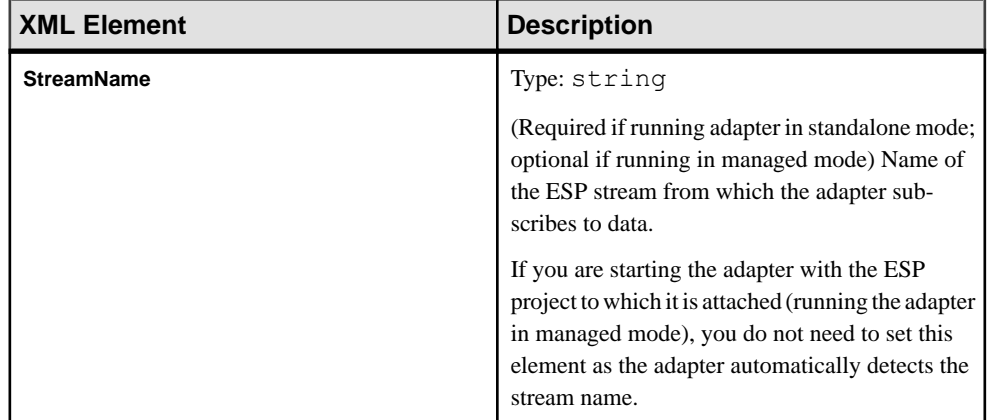

## Formatter Module: ESP to CSV String Formatter

The ESP to CSV String formatter translates AepRecord objects to CSV strings.

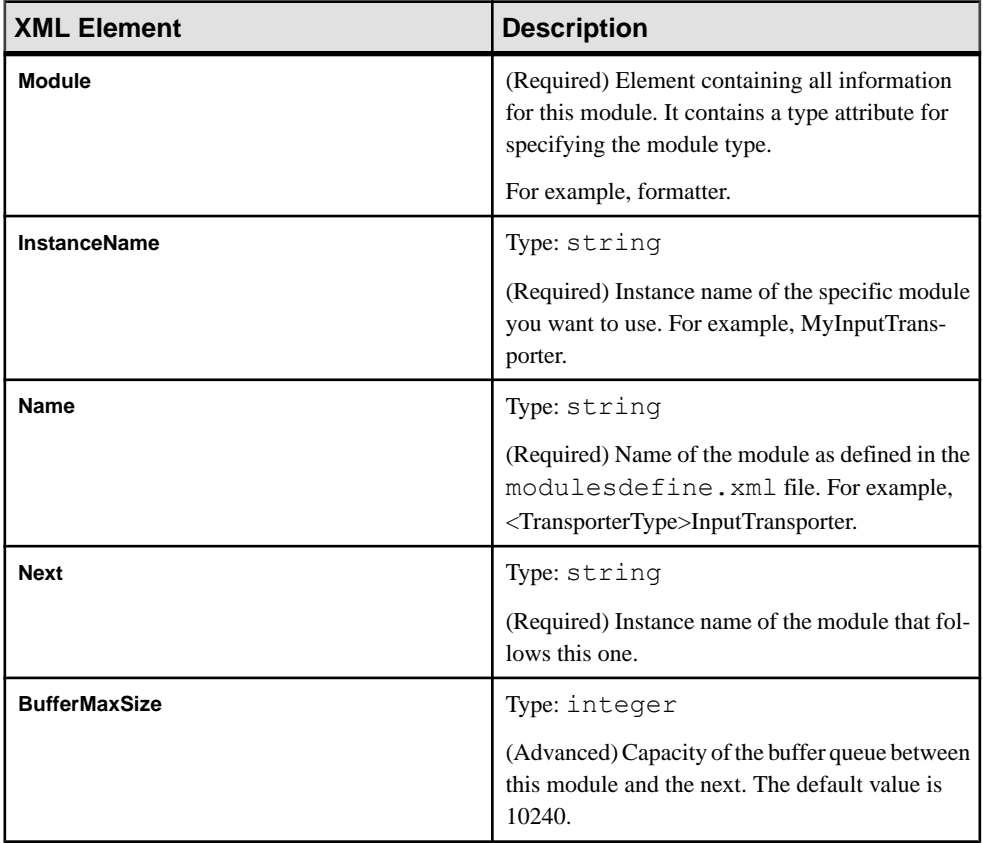

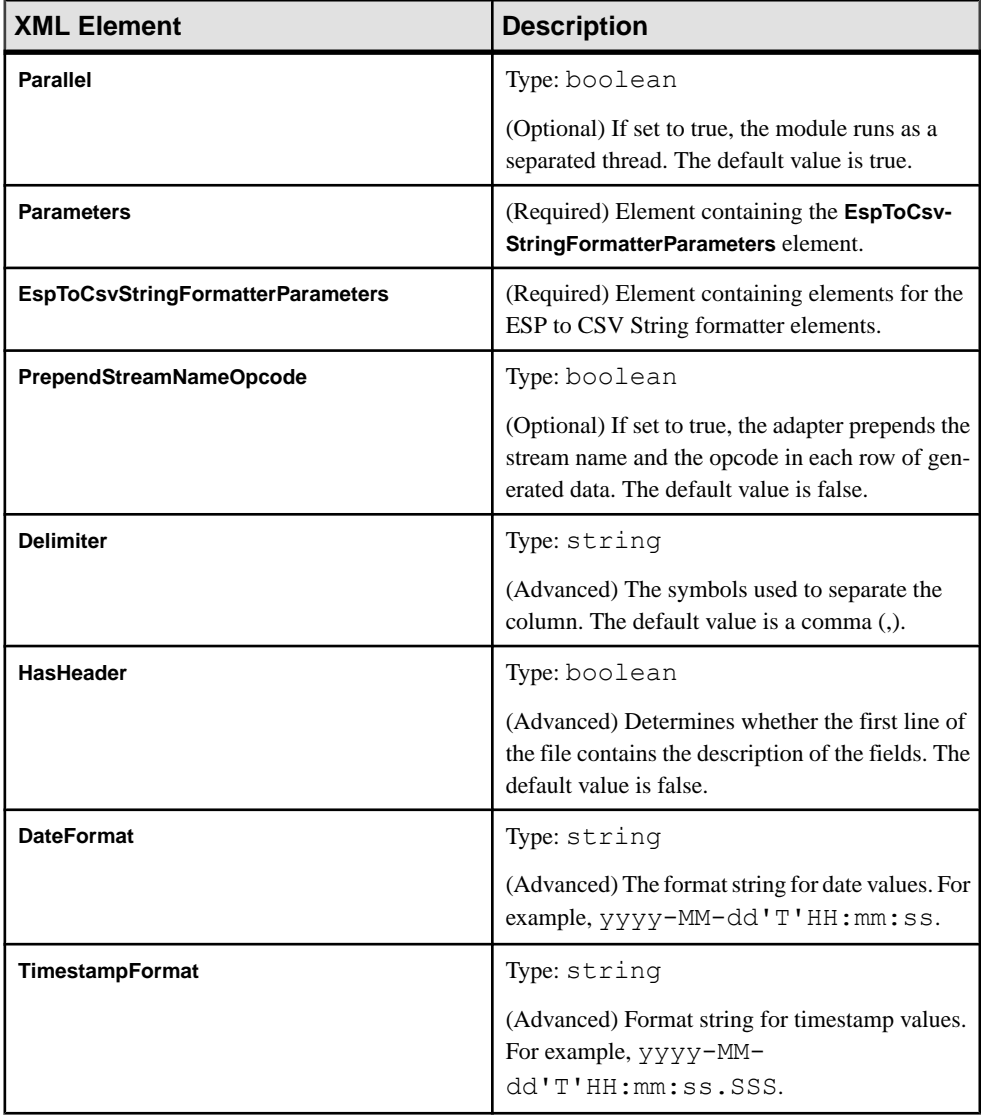

Transporter Module: File Output Transporter

The File Output transporter obtains data from the previous module specified in the adapter configuration file and writes it to local files.

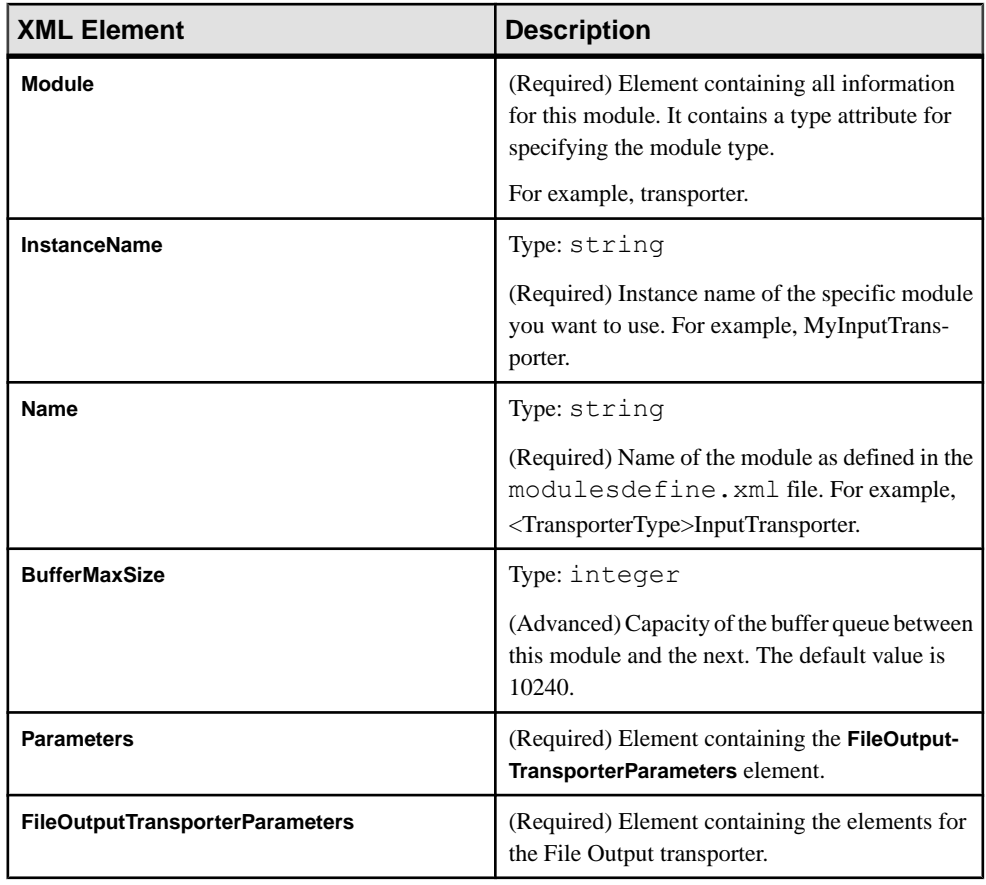

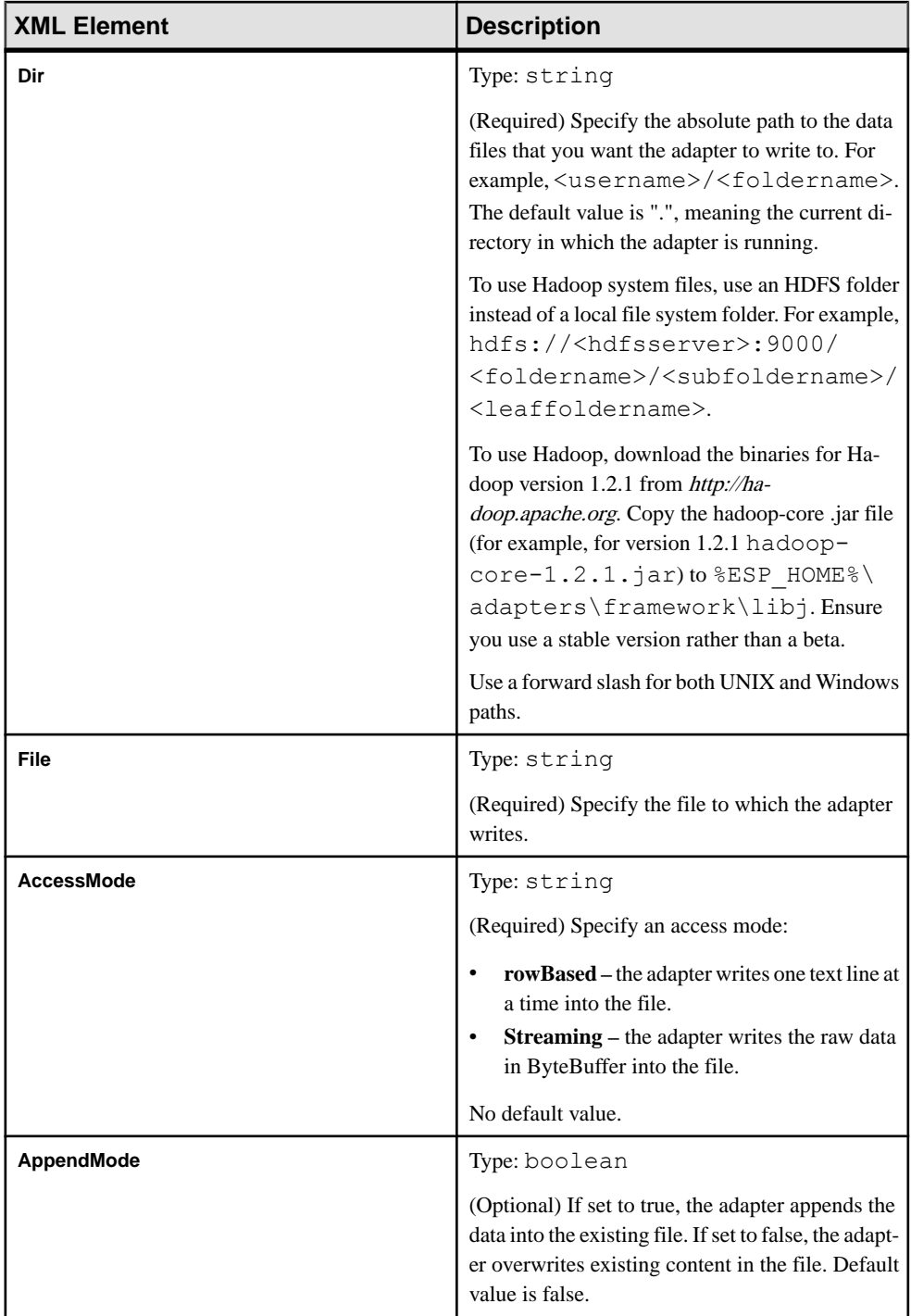

## Event Stream Processor Elements

EventStream Processor elements configure communication between EventStream Processor and the File/Hadoop CSV Output adapter.

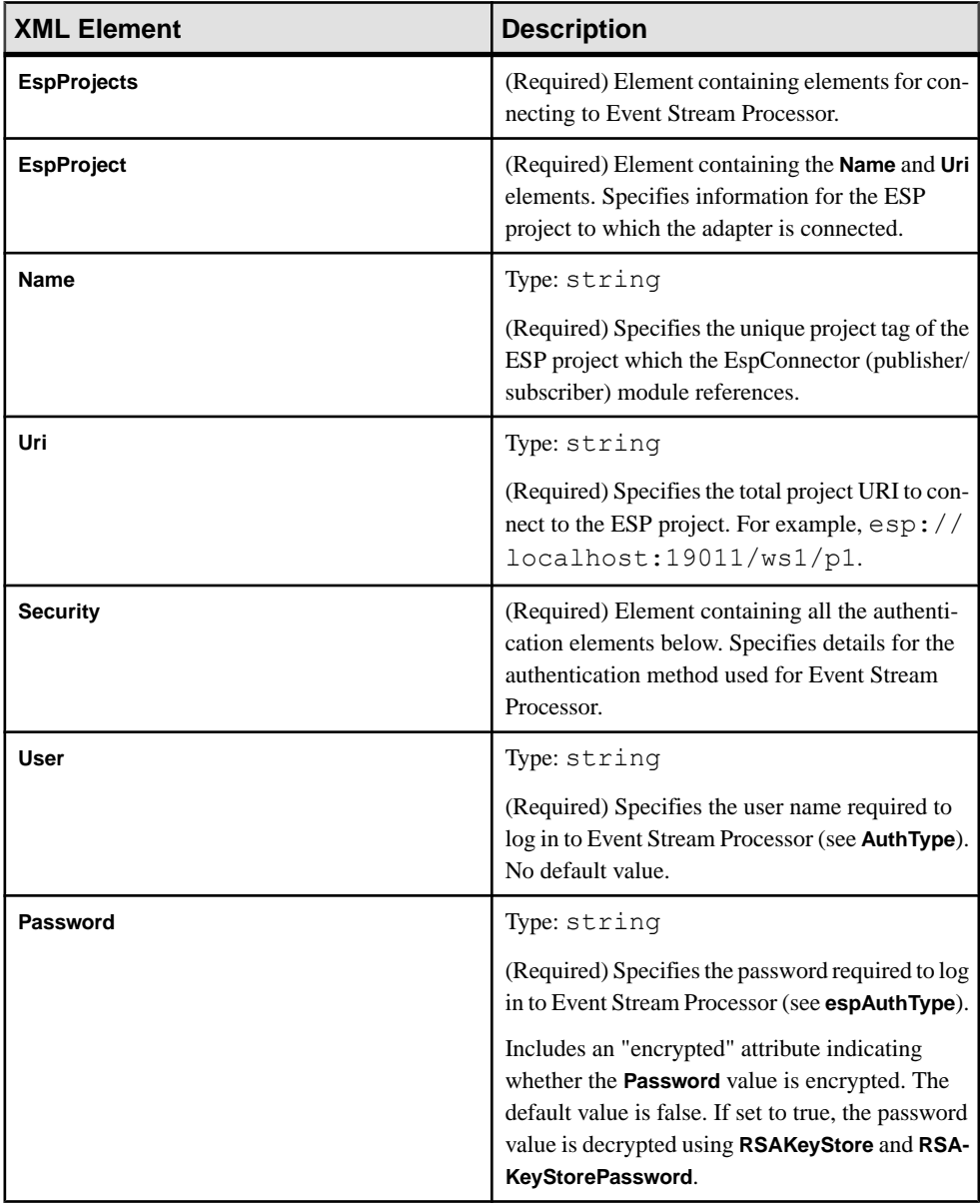

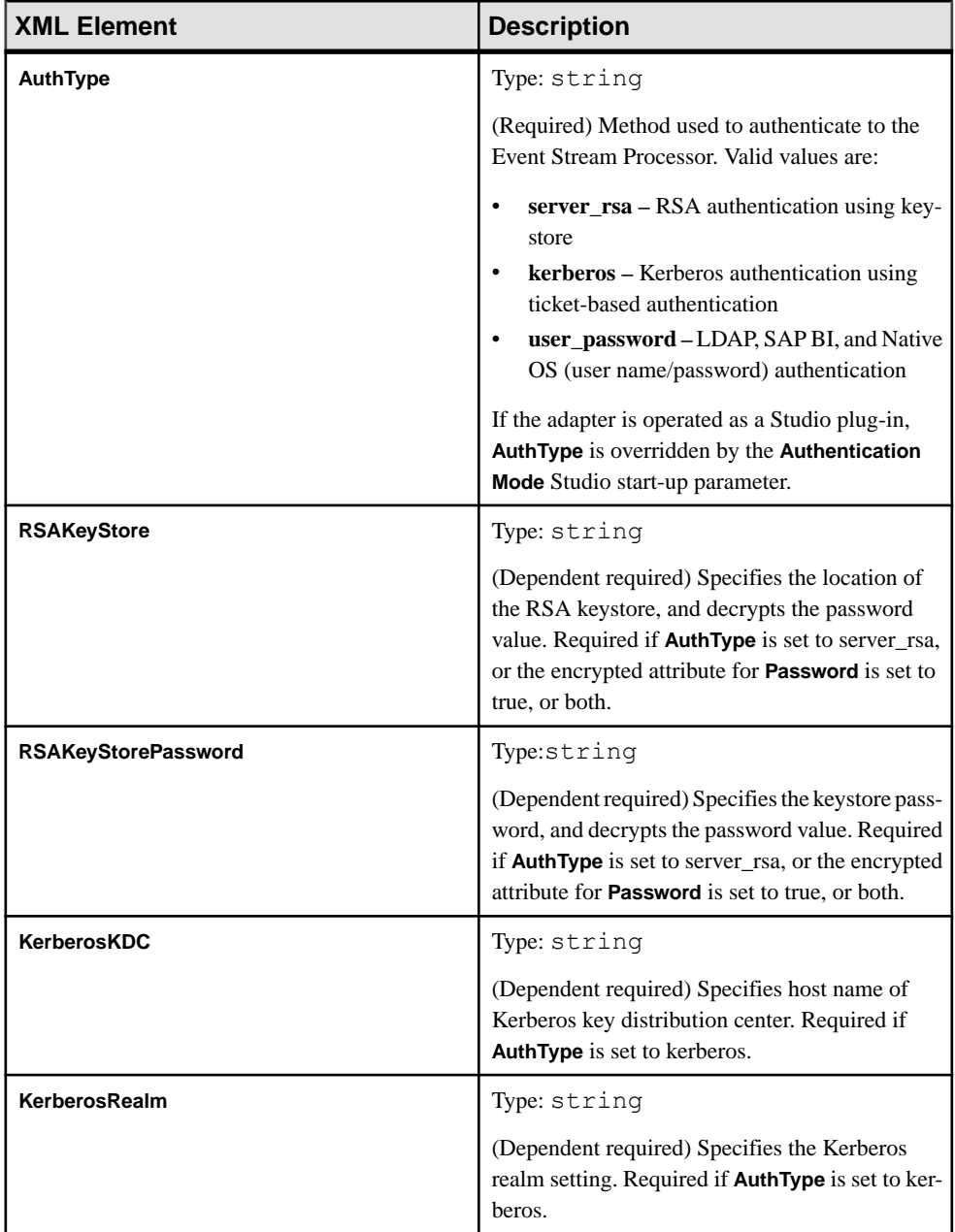

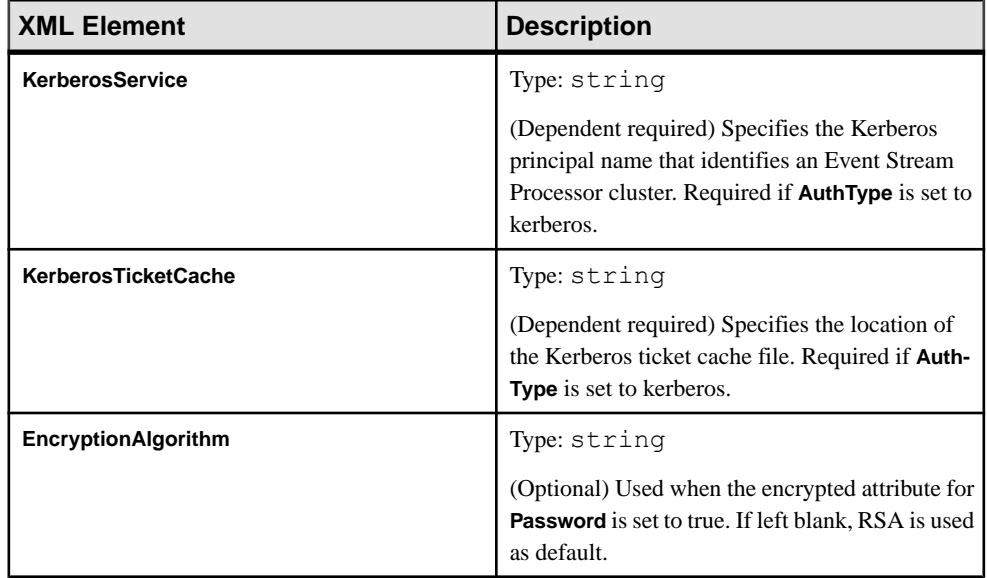

#### Sample Configuration File for the File/Hadoop CSV Output Adapter

Sample adapter configuration file for the File/Hadoop CSV Output adapter.

```
<?xml version="1.0" encoding="utf-8"?>
<Adapter>
    <Name>file_xmllist_output</Name>
    <Description>An adapter which transforms ESP data to csv format,
and save to file on local hard disk.</Description>
    <Log4jProperty>./log4j.properties</Log4jProperty>
     <Modules>
         <Module type="espconnector">
             <InstanceName>MyOutStream_Subscriber</InstanceName>
             <Name>EspSubscriber</Name>
             <Next>EspToCsvStringFormatter</Next>
             <Parameters>
                 <EspSubscriberParameters>
                     <ProjectName>EspProject2</ProjectName>
                     <StreamName>BaseOutput</StreamName>
                 </EspSubscriberParameters>
             </Parameters>
         </Module>
         <Module type="formatter">
             <InstanceName>EspToCsvStringFormatter</InstanceName>
             <Name>EspToCsvStringFormatter</Name>
             <Next>FileOutputTransporter</Next>
             <Parallel>true</Parallel>
             <Parameters>
                 <EspToCsvStringFormatterParameters>
                     <PrependStreamNameOpcode>true</
PrependStreamNameOpcode>
```

```
 </EspToCsvStringFormatterParameters>
             </Parameters>
         </Module>
         <Module type="transporter">
             <InstanceName>FileOutputTransporter</InstanceName>
             <Name>FileOutputTransporter</Name>
             <Parameters>
                  <FileOutputTransporterParameters>
                      <Dir>./data</Dir>
                      <File>output.csv</File>
                      <AccessMode>rowBased</AccessMode>
                      <AppendMode>false</AppendMode>
                  </FileOutputTransporterParameters>
             </Parameters>
         </Module>
     </Modules>
     <EspProjects>
         <EspProject>
             <Name>EspProject2</Name>
             <Uri>esp://localhost:19011/sample_workspace/
file_csv_output</Uri>
             <Security>
                  <User></User>
                  <Password encrypted="false"></Password>
                  <AuthType>user_password</AuthType>
             </Security>
         </EspProject>
     </EspProjects>
     <GlobalParameters></GlobalParameters>
</Adapter>
```
# **Starting the File/Hadoop CSV Adapter**

Start the File/Hadoop CSV adapter either in unmanaged or managed mode. In unmanaged mode, the adapter is started separately from the ESP project, and in managed mode, the adapter is started with the ESP project. In unmanaged mode, you can start the adapter from the command line or using the **start** command files.

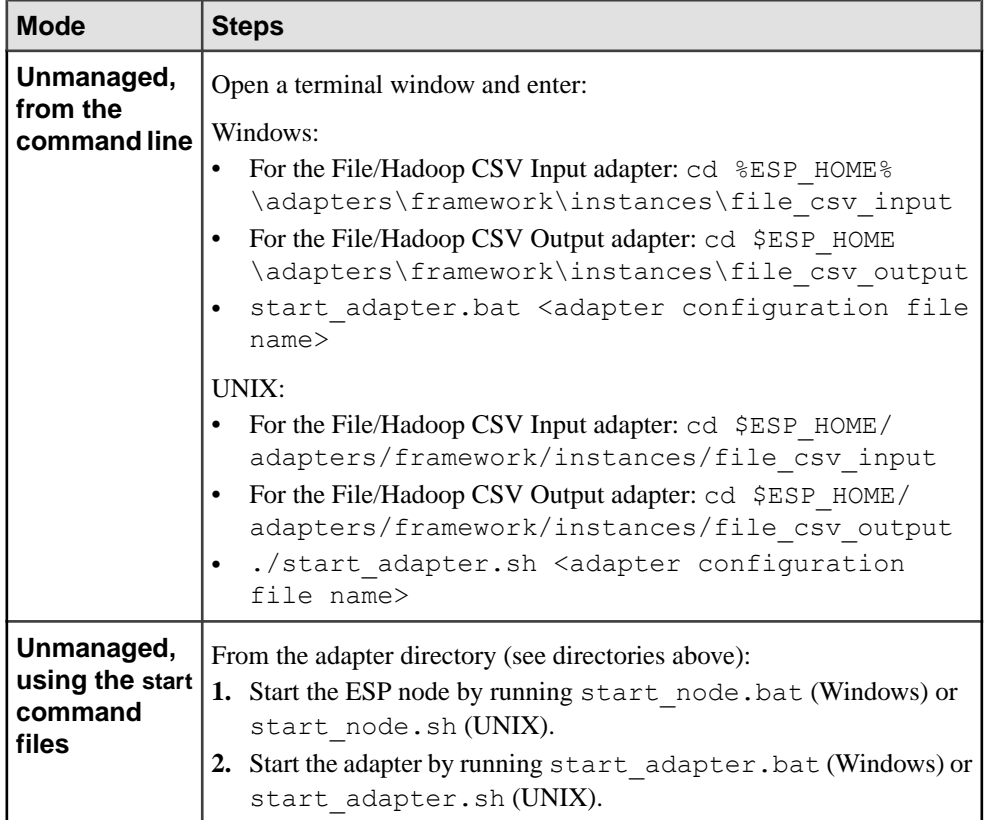

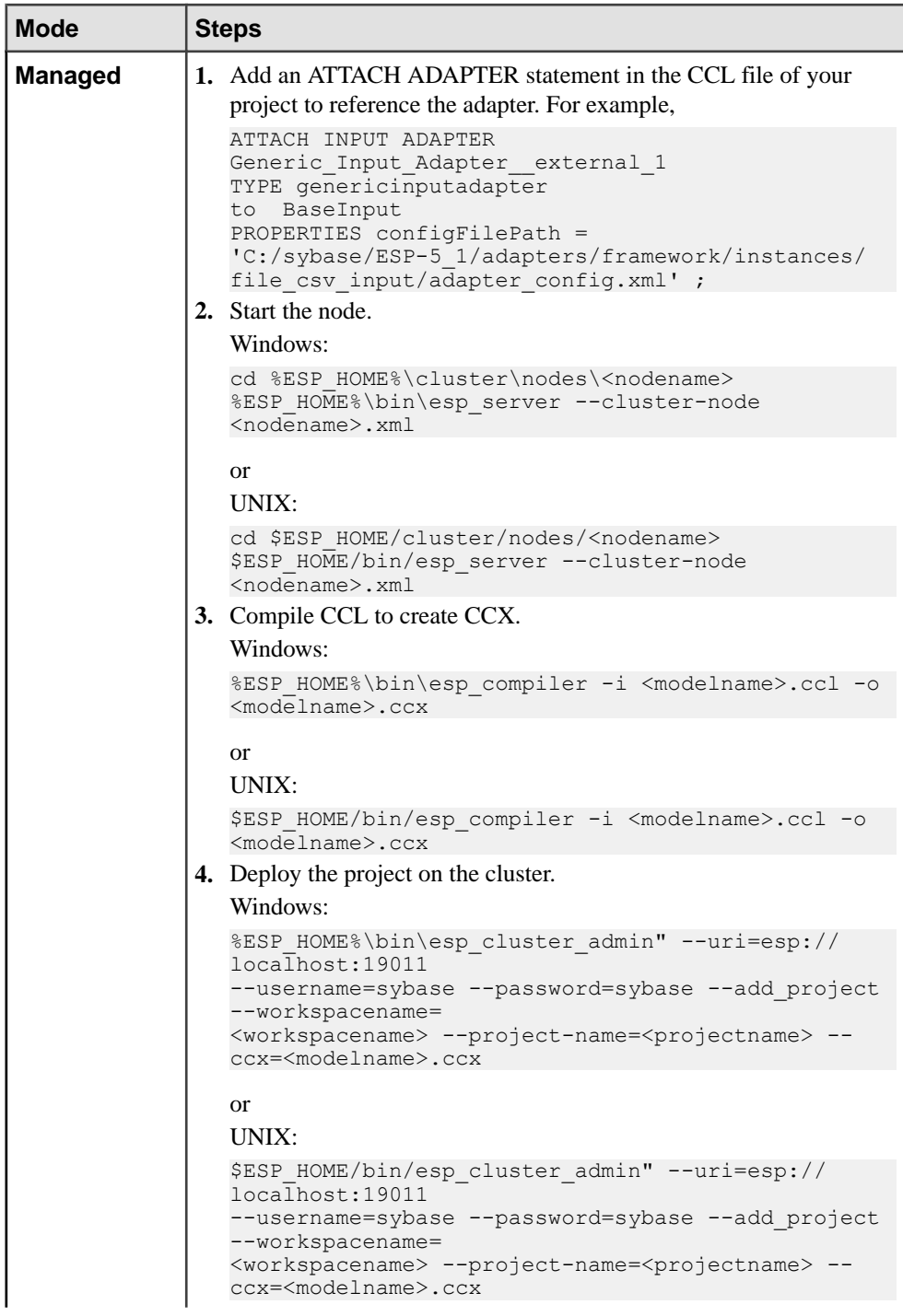

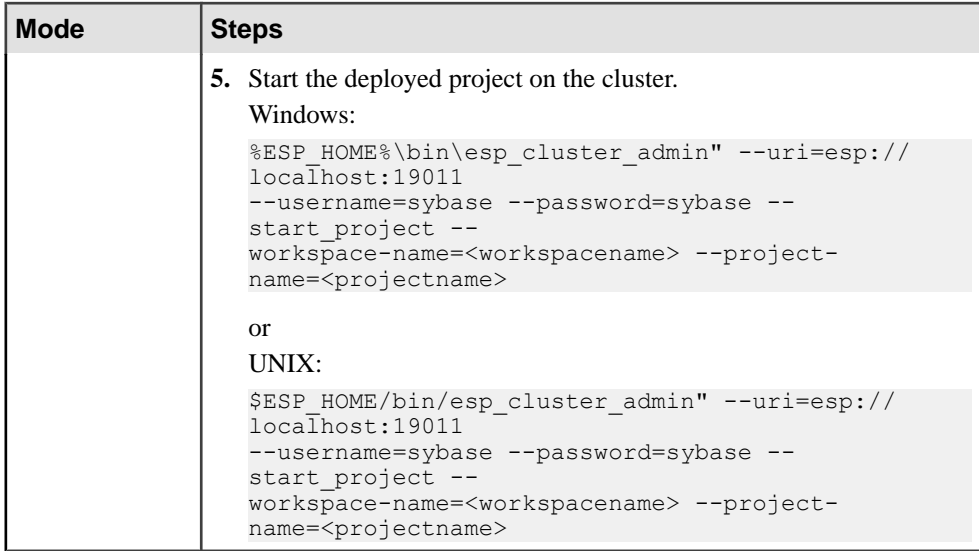

# **Stopping the File/Hadoop CSV Adapter**

Stop the File/Hadoop CSV adapter either in unmanaged or managed mode. In unmanaged mode, the adapter is stopped separately from the ESP project, and in managed mode, the adapter is stopped with the ESP project. Stop the adapter either from the command line or using the **stop** command files when running in unmanaged mode.

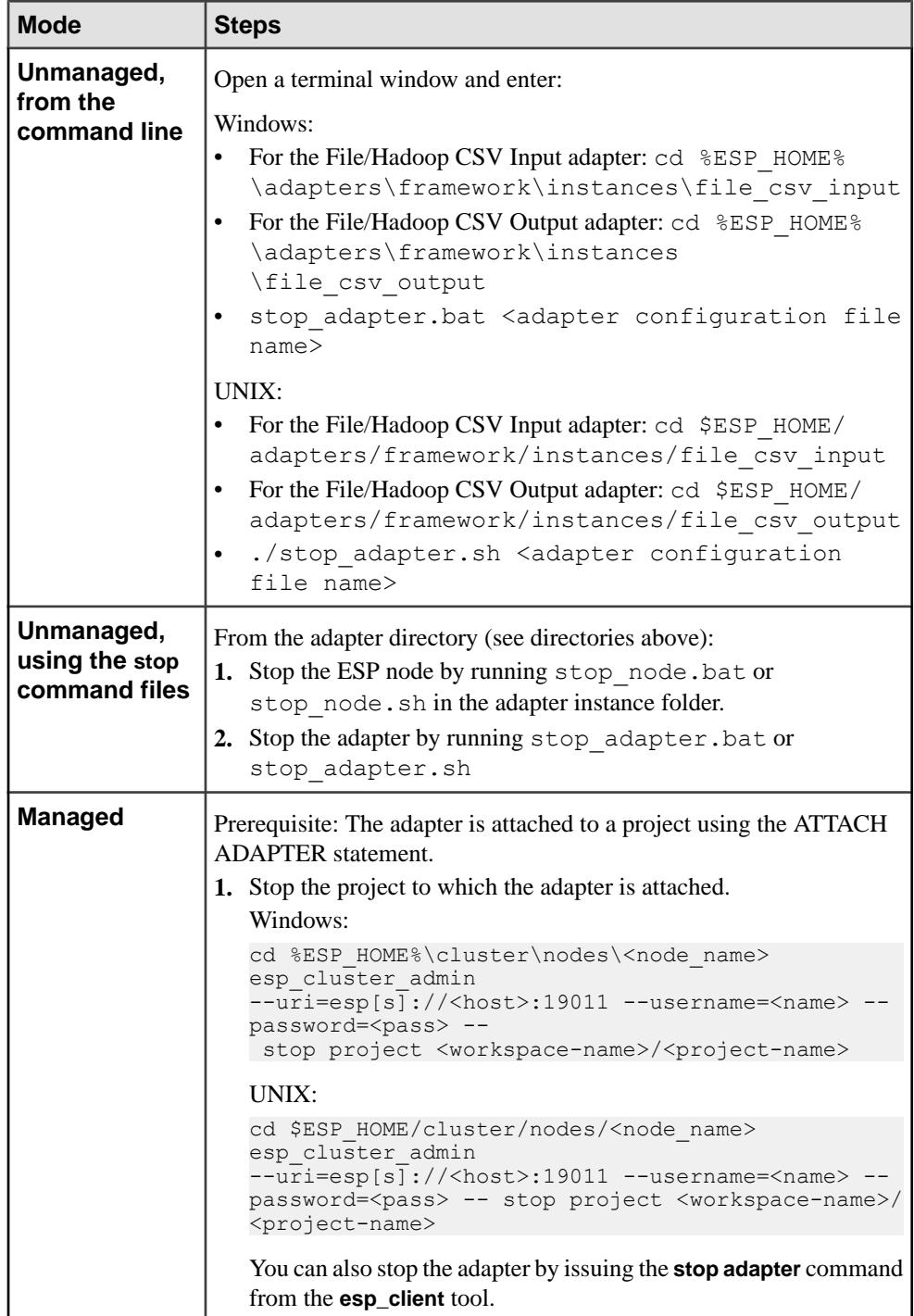

# **Adapter Controller Parameters**

The Adapter Control port listens for commands. The controller.xml file is located in %ESP\_HOME%/adapters/framework/config directory.Thisfile isshared among all the adapters within the %ESP\_HOME%/adapters/framework/instances directory.

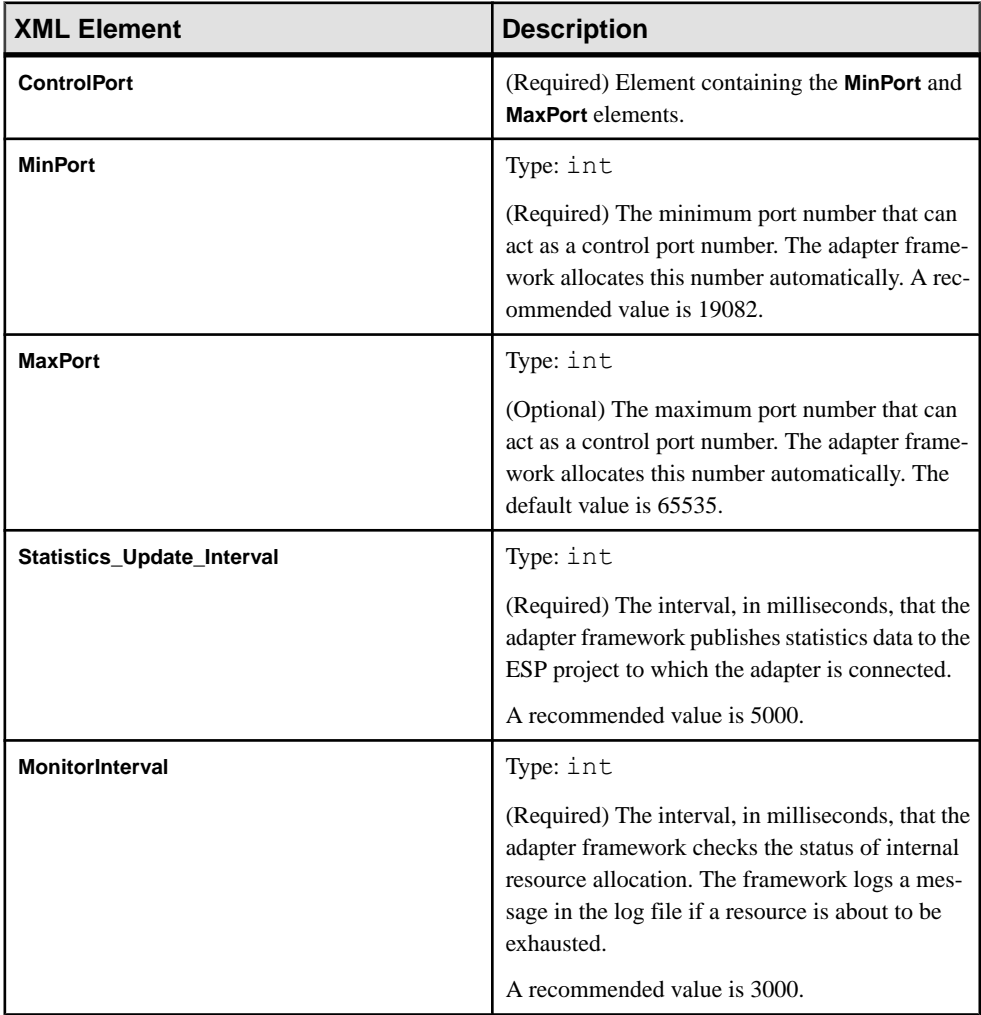

# **Logging**

The File/Hadoop CSV Input and Output adapters use the Apache log4 j API to log errors, warnings, and information and debugging messages. A sample log4j.properties file

containing the logging configuration is located in the %ESP\_HOME%\adapters \framework\config directory.

Specify the location of the logging file you wish to use in the **Log4jProperty** element within the adapter configuration file. You can modify the logging levels within this file or the \$ESP\_HOME/adapters/framework/config/log4j.properties file, which is used by default. Set the ADAPTER\_CLASSPATH environment variable to point to the configuration directory of each adapter for which you are configuring logging.

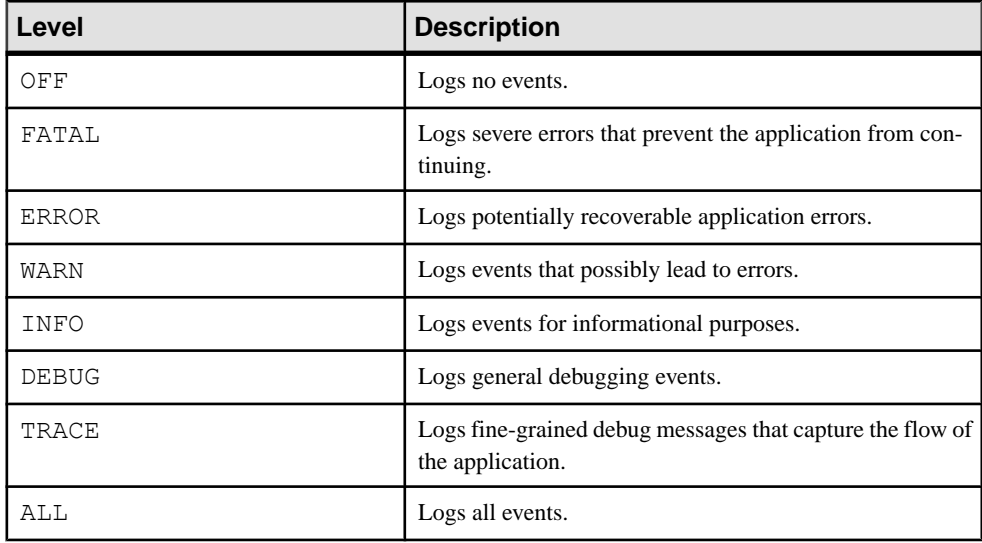

The logging levels in  $log4j$ .properties are:

Note: Setting the log level to DEBUG or ALL may result in large log files. The default value is INFO.

Here is a sample log4j.properties file:

```
# Set root logger level to INFO and set appenders to stdout, file and
email
log4j.rootLogger=INFO, stdout, R
# stdout appender
log4j.appender.stdout=org.apache.log4j.ConsoleAppender
log4j.appender.stdout.layout=org.apache.log4j.PatternLayout
log4j.appender.stdout.layout.ConversionPattern=%d{MM-dd-yyyy 
HH:mm:ss.SSS} %p [%t] (%C{1}.%M) %m%n
log4j.appender.stdout.Threshold=INFO
# file appender
log4j.appender.R=org.apache.log4j.DailyRollingFileAppender
log4j.appender.R.File=logs/rtviewadapter.log
log4j.appender.R.DatePattern='.'yyyy-MM-dd
log4j.appender.R.layout=org.apache.log4j.PatternLayout
log4j.appender.R.layout.ConversionPattern=%d{MM-dd-yyyy
```

```
HH:mm:ss.SSS} %p [%t] (%C{1}.%M) %m%n
log4j.appender.R.Threshold=INFO
# email appender
log4j.appender.email=org.apache.log4j.net.SMTPAppender
log4j.appender.email.To=your.name@yourcompany.com
log4j.appender.email.From=alert.manager@yourcompany.com
log4j.appender.email.SMTPHost=yourmailhost
log4j.appender.email.BufferSize=1
log4j.appender.email.Subject=RTView Adapter Error
log4j.appender.email.layout=org.apache.log4j.PatternLayout
log4j.appender.email.layout.ConversionPattern=%d{MM-dd-yyyy 
HH:mm:ss.SSS} %p [%t] (%C{1}.%M) %m%n
log4j.appender.email.Threshold=ERROR
```

```
log4j.logger.com.sybase.esp=INFO
```
The  $log4j$ . rootLogger option sets the default log behavior for all the sub-loggers in the adapter. In addition to the root logger, the adapter contains various sub-loggers that control logging for specific adapter functions.

Setting the  $log4j$ . rootLogger to any value more verbose than INFO may produce excess information. If you explicitly set the log level for a sub-logger, you overwrite the default setting for that particular logger. In this way, you can make sub-loggers more verbose than the default. The names for Event Stream Processor related loggers contain the string com.sybase.esp.

# **File/Hadoop Event XML Input and Output Adapter**

The File/Hadoop Event XML Input adapter reads XML list text files and inputs this data into Event Stream Processor. The File/Hadoop Event XML Output adapter reads rows from Event Stream Processor and writes this data into XML list files.

Commands specified in the cnxml file for this adapter cannot contain the following strings: "mv", "rm", or "del".

These adapters can run in managed or unmanaged mode.

Managed external adapters:

- Are started and stopped by the ESP Server with an ESP project.
- Have a cnxml adapter configuration file that is configured within the ESP Studio.
- Are referenced in a CCL **ATTACH ADAPTER** statement.

Unmanaged external adapters:

- Start and stop independently of the ESP Server and ESP projects.
- Are configured independently.
- Are not referenced in a CCL **ATTACH ADAPTER** statement.

## **Managed Mode Configuration**

To start and stop the adapter with an ESP project, attach it to a project using the **ATTACH ADAPTER** statement and configure its properties using the ESP Studio.

#### **File/Hadoop Event XML Input Adapter Studio Properties**

**Adapter type:** toolkit\_file\_xmllist\_input. The File/Hadoop Event XML adapter reads XMLformatted event data from a file or a Hadoop Distributed File System (HDFS). Set these properties for the adapter in the ESP Studio adapter properties dialog.

If you use the CCL **ATTACH ADAPTER** statement to attach an adapter, you must supply the adapter type.

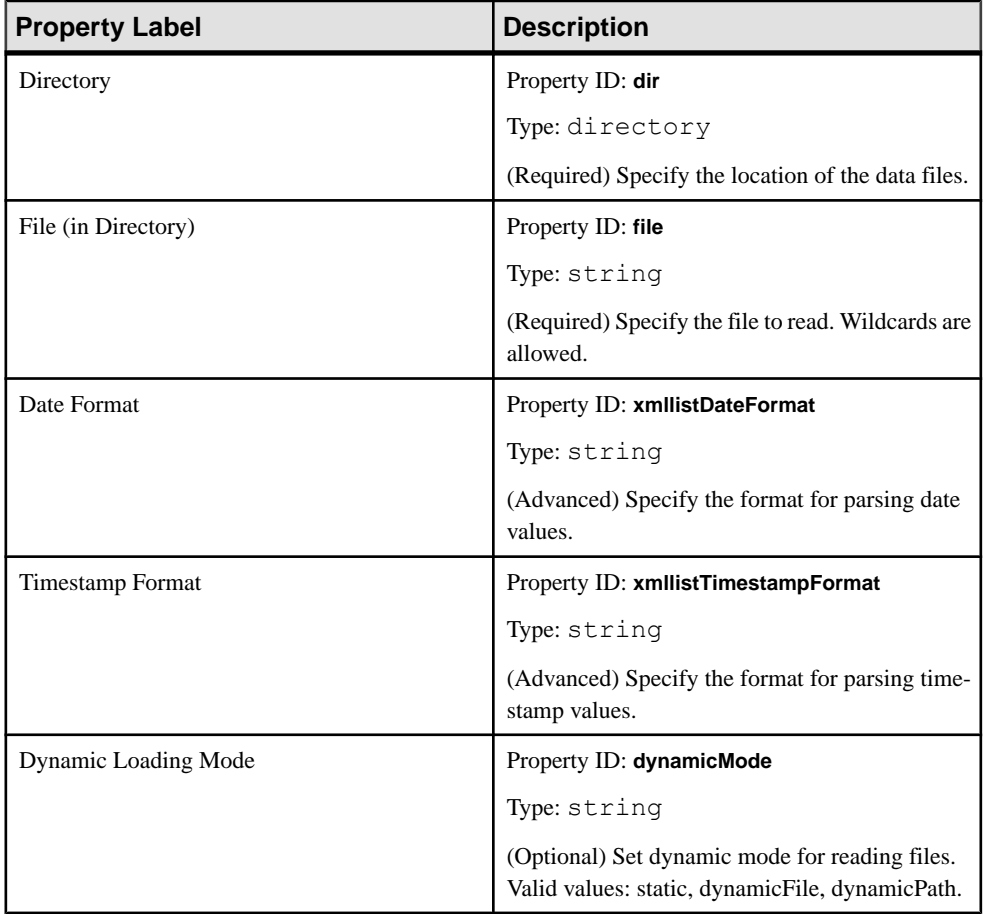

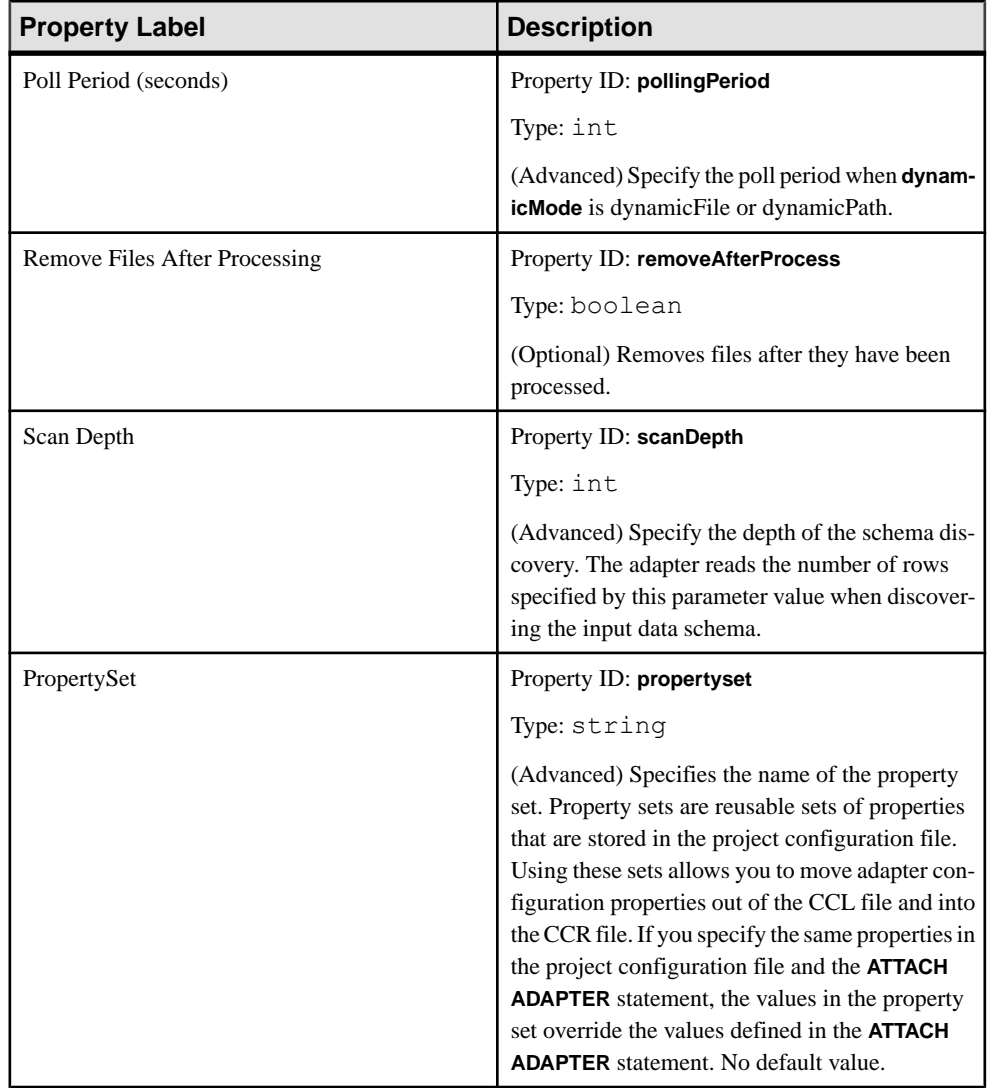

## **File/Hadoop Event XML Output Adapter Studio Properties**

**Adapter type:** toolkit\_file\_xmllist\_output. The File/Hadoop Event XML Output adapter writes XML-formatted event data to a file or a Hadoop Distributed File System (HDFS). Set these properties for the adapter in the ESP Studio adapter properties dialog.

If you use the CCL **ATTACH ADAPTER** statement to attach an adapter, you must supply the adapter type.

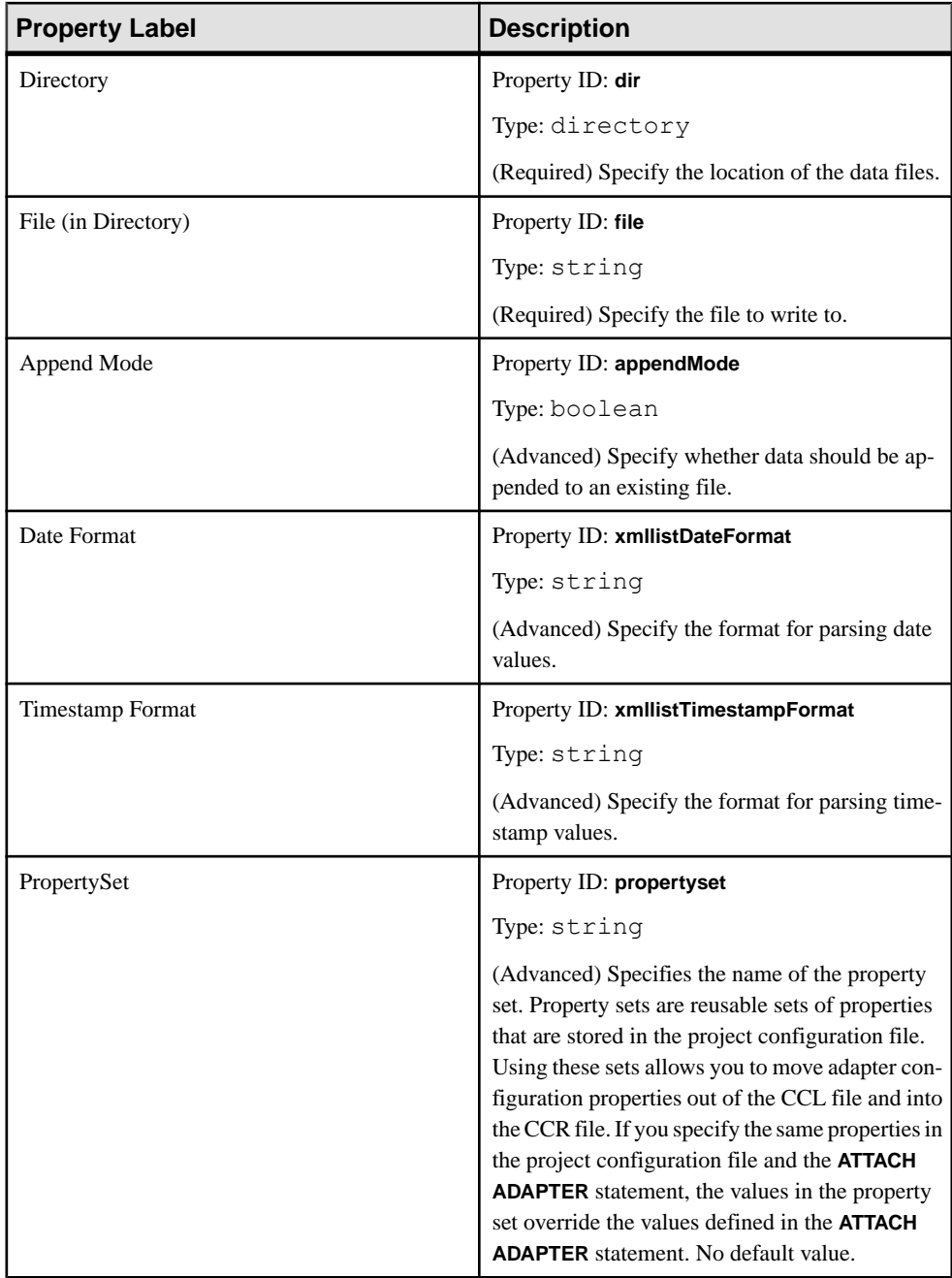

## **Unmanaged Mode Configuration**

To start and stop the adapterindependently of an ESPproject, do notreference itin an **ATTACH ADAPTER** statement, and configure it independently outside of the ESP Studio.

#### **File/Hadoop Event XML Input Adapter Configuration**

Configure the File/Hadoop Event XML Input adapter by specifying values for the ESP connector, formatter, and transporter modules in the adapter configuration file.

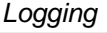

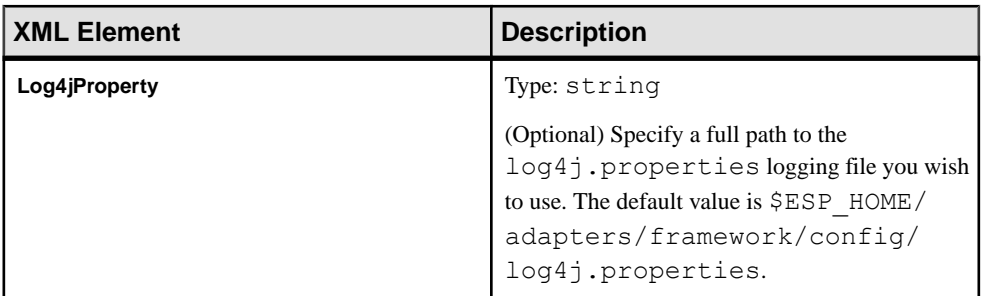

#### Transporter Module: File Input Transporter

The File Input transporter reads data from local files, wraps the data with  $string$ , and sends it to the next module specified in the adapter configuration file. Set values for this transporter in the adapter configuration file.

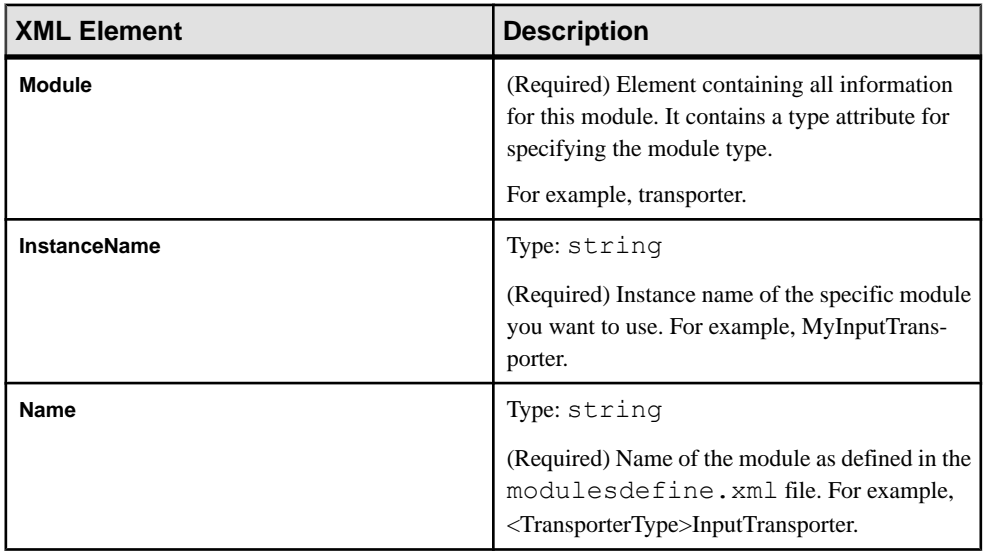

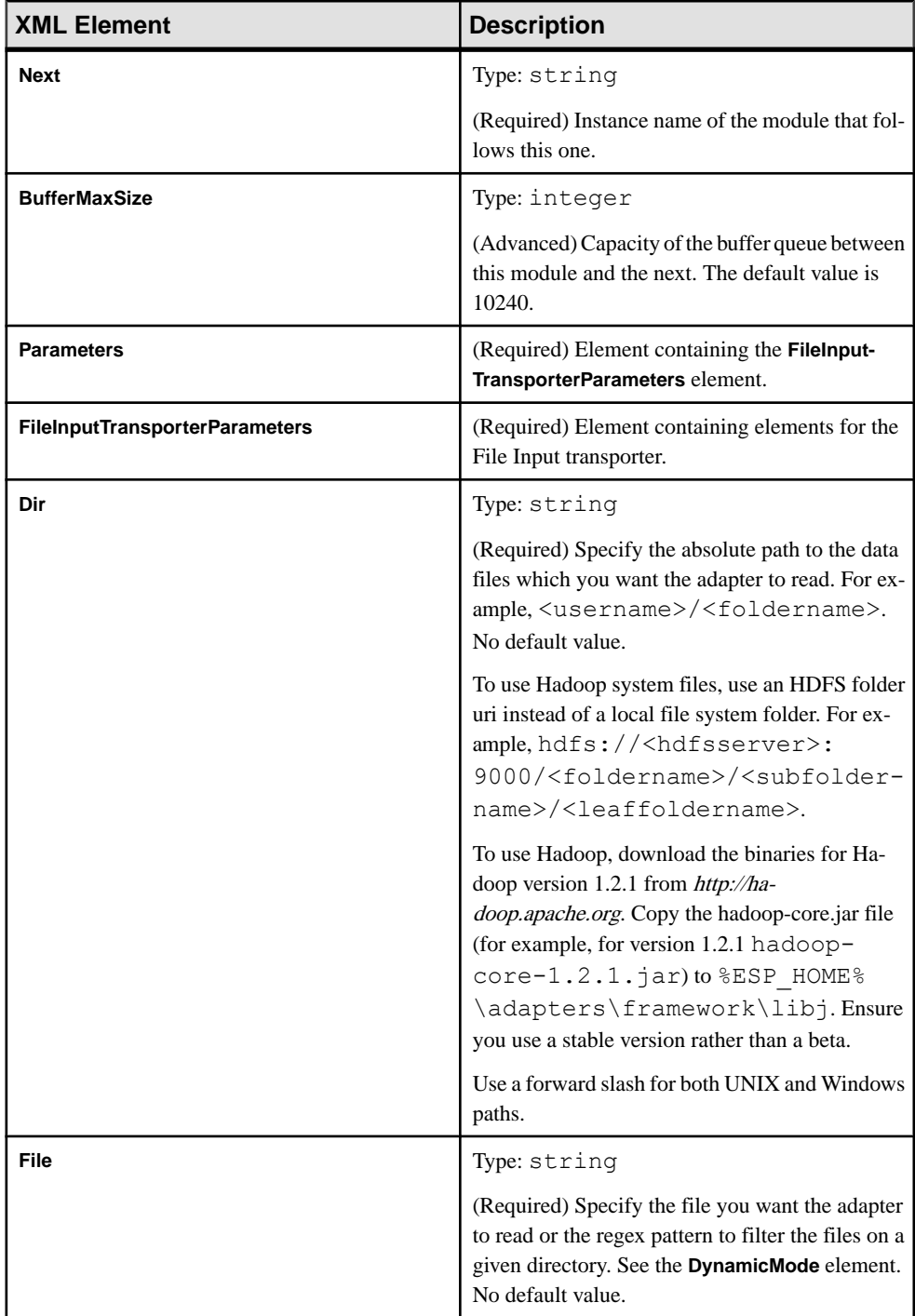

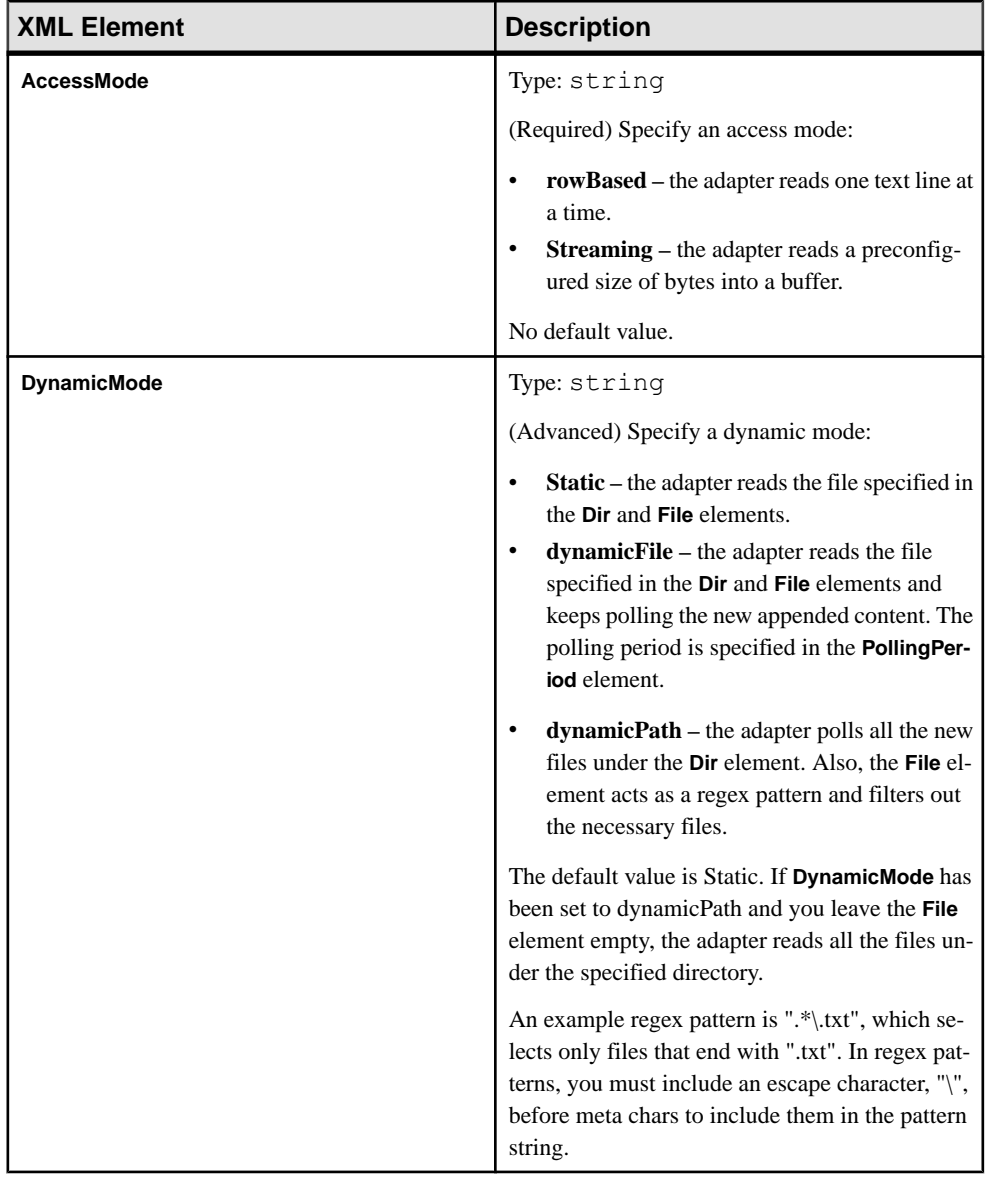

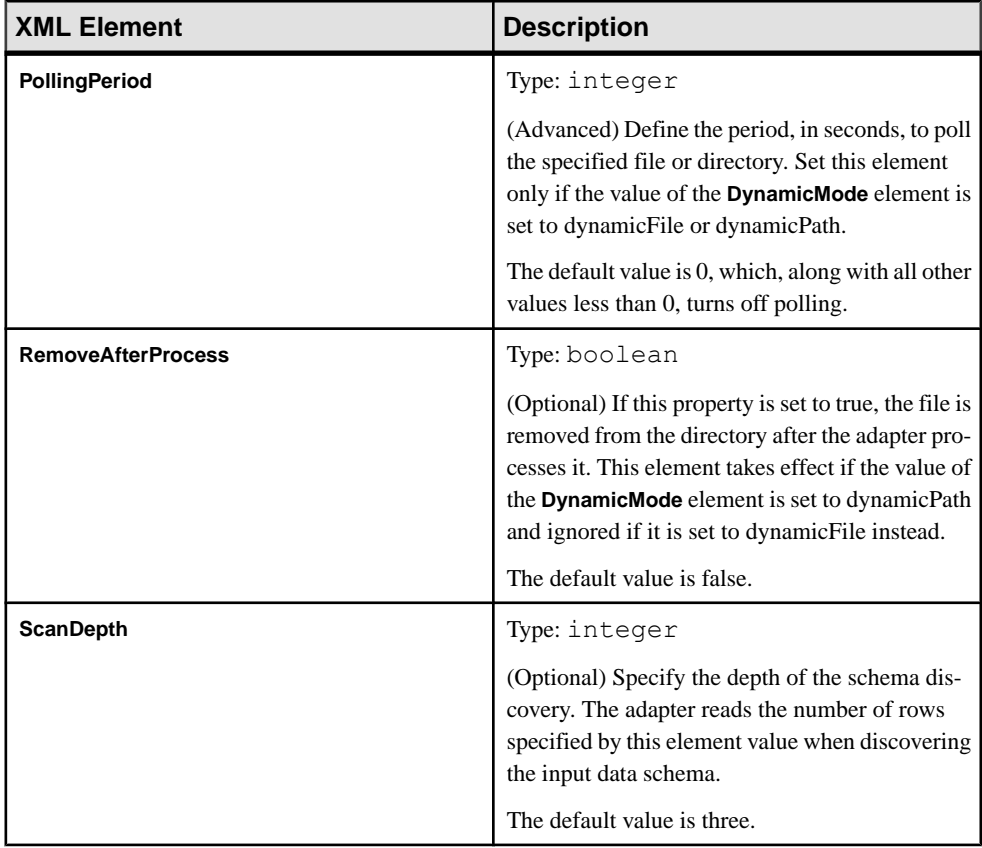

## Formatter Module: XML String to ESP Formatter

The XML String to ESP formatter translates ESP XML strings to AepRecord objects.

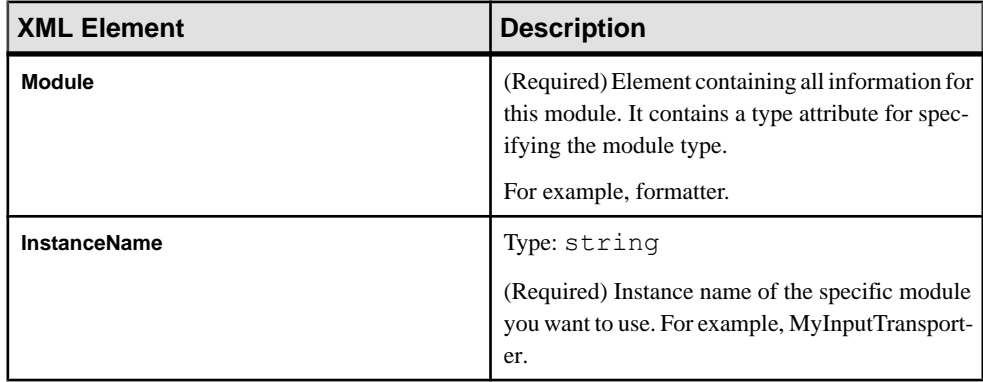

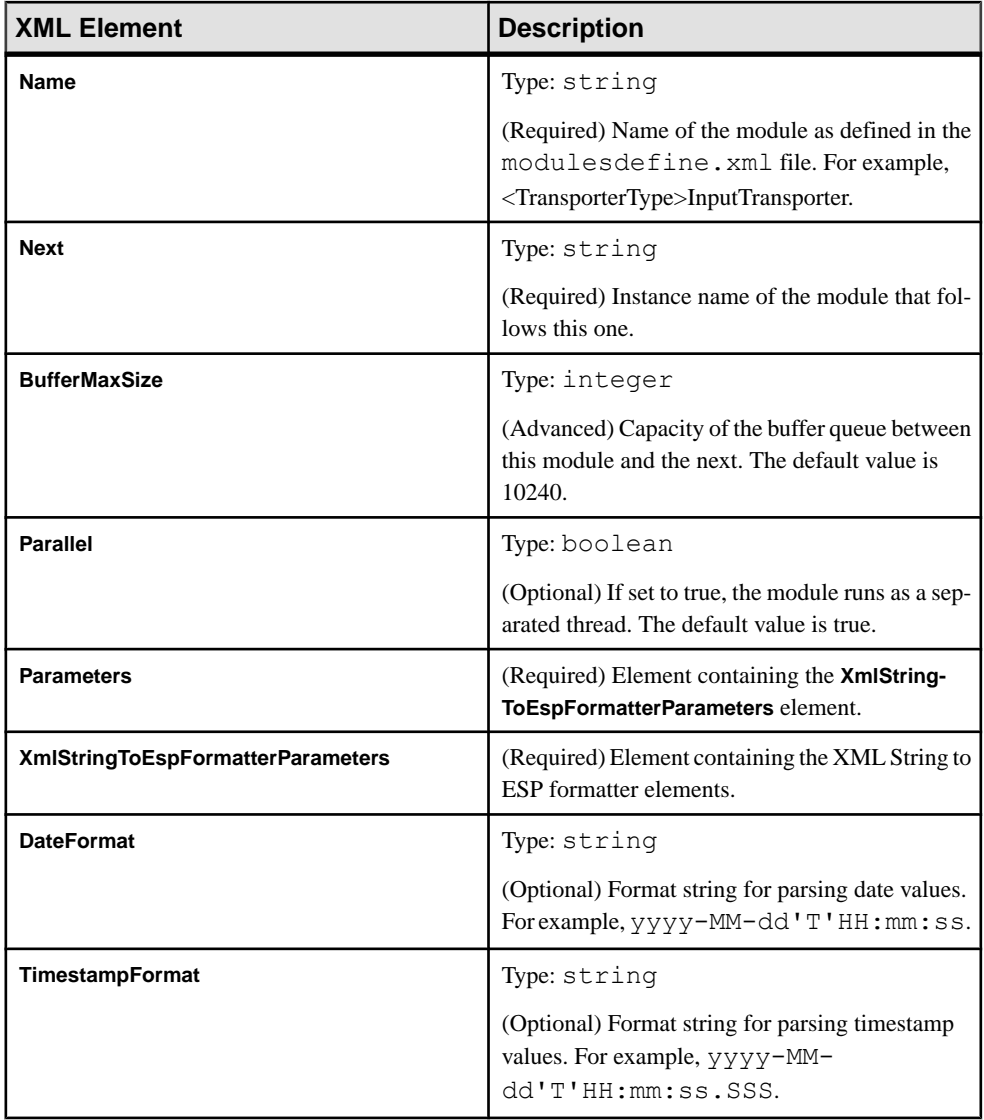

## ESP Connector Module: ESP Publisher

The ESP Publisher module obtains data from a transporter or formatter module and publishes it to an ESP project.

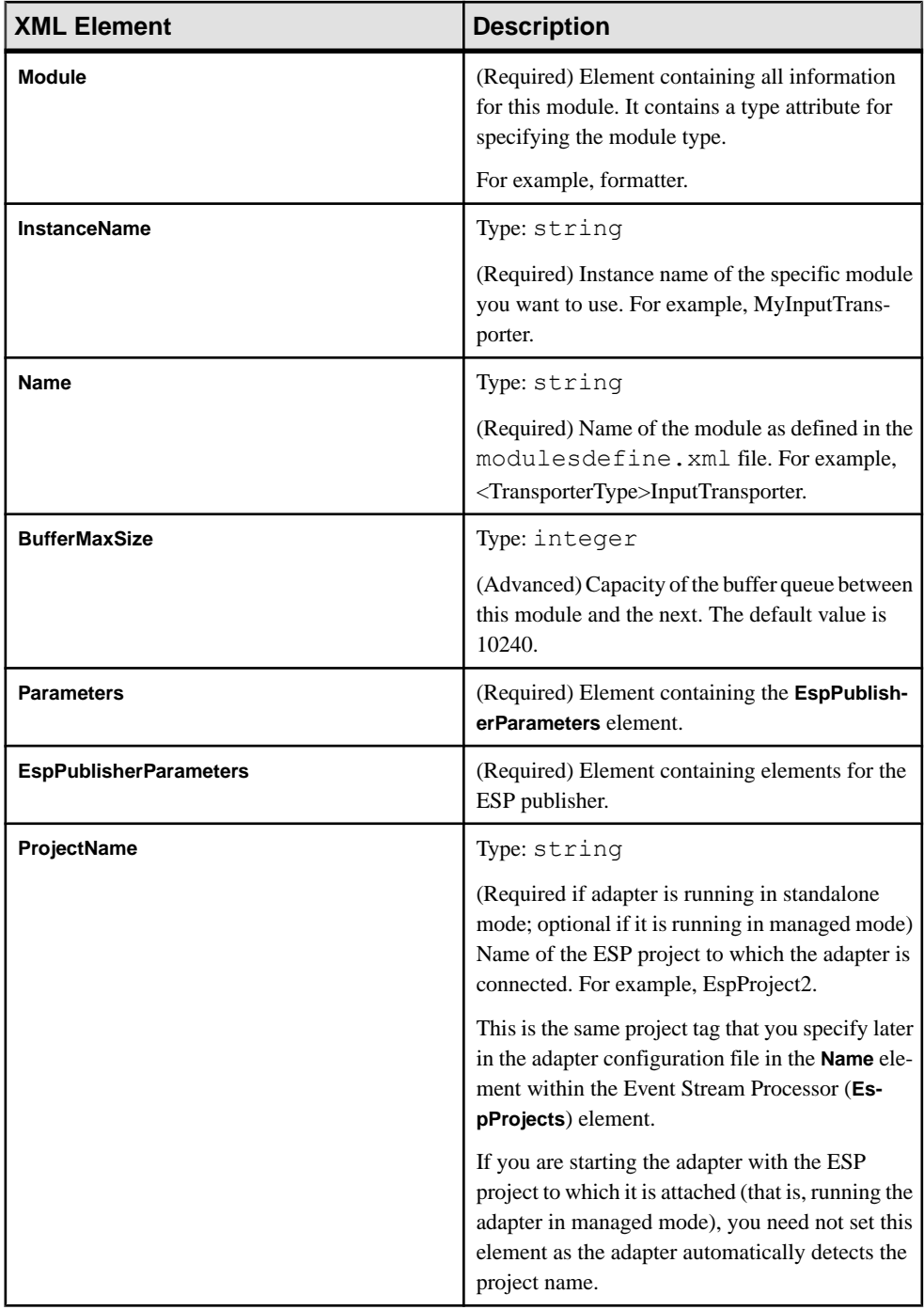

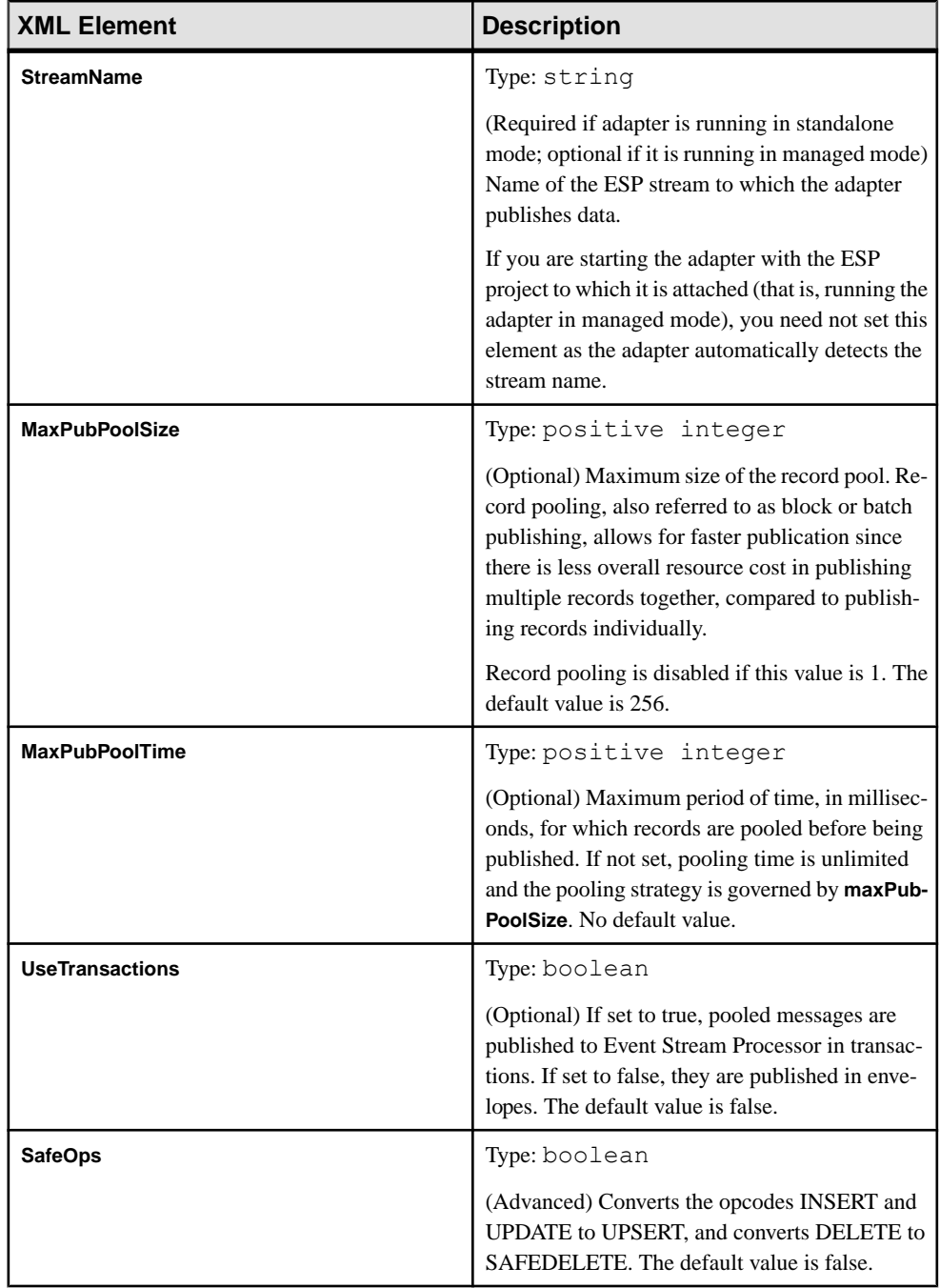

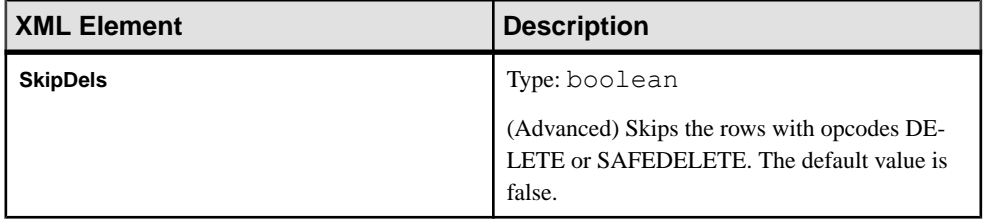

#### Event Stream Processor Elements

EventStream Processor elements configure communication between EventStream Processor and the File/Hadoop Event XML Input adapter.

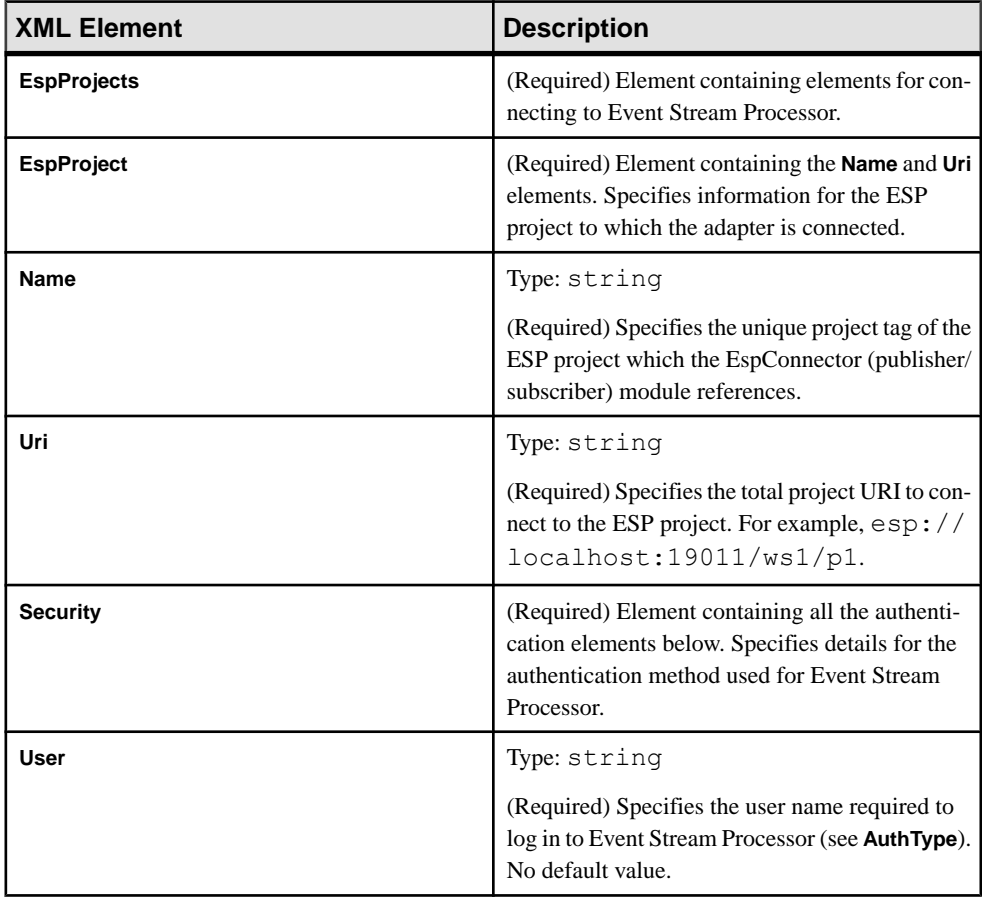

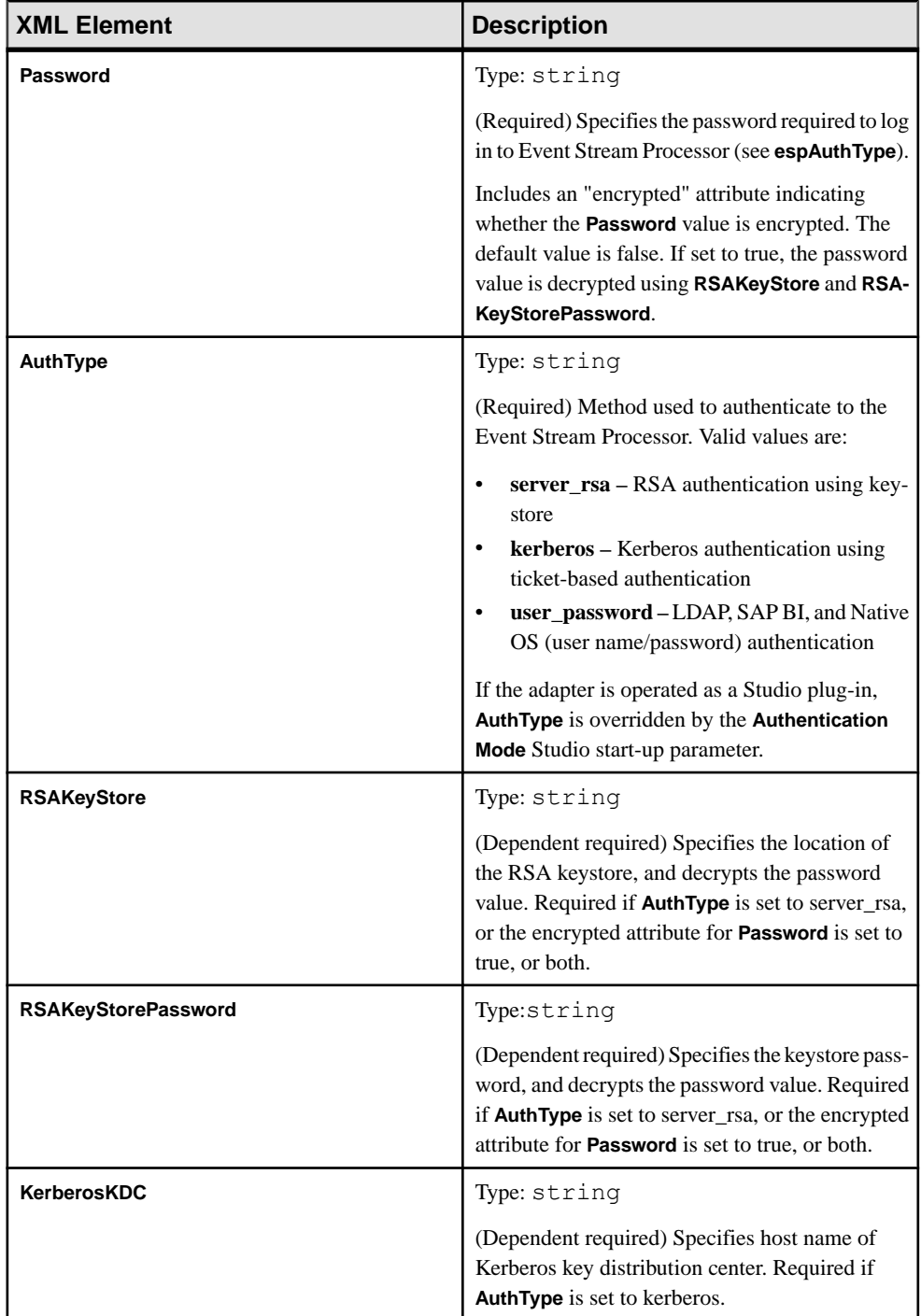

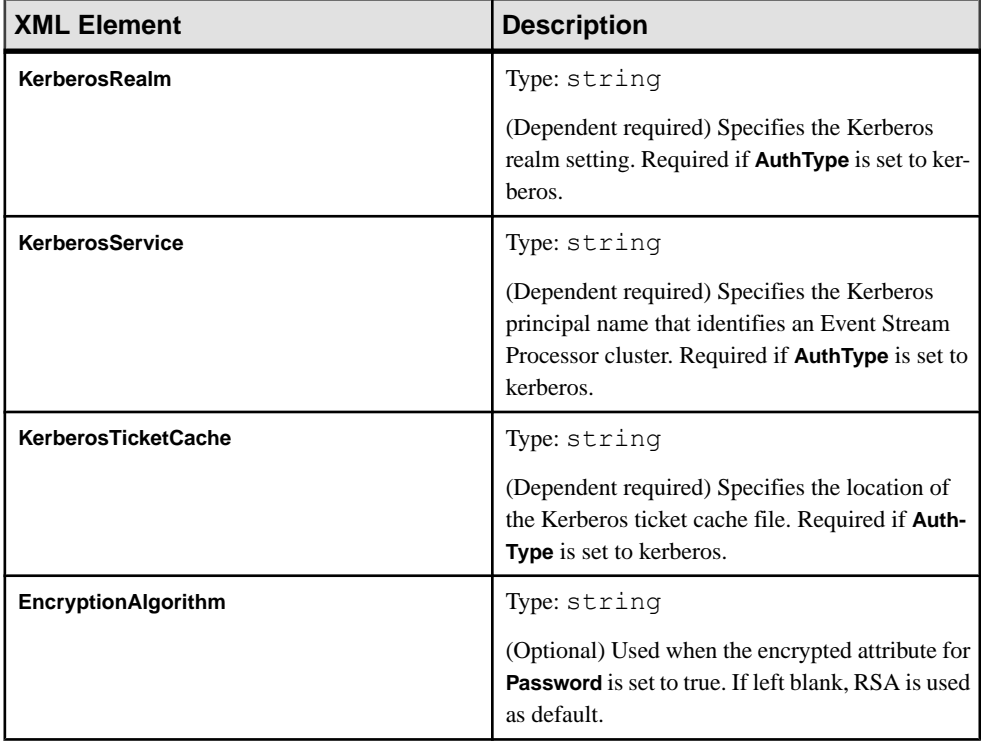

#### **See also**

• [Adapter Support for Schema Discovery](#page-1177-0) on page 1152

#### Sample Configuration File: File/Hadoop Event XML Input Adapter

Sample adapter configuration file for the File/Hadoop Event XML Input adapter.

```
<?xml version="1.0" encoding="utf-8"?>
<Adapter>
   <Name>file_xmllist_input</Name>
   <Description>An adapter which gets xml list data from files on 
local hard disk, transforms to ESP data format, and publishes to ESP
stream.</Description>
   <Log4jProperty>./log4j.properties</Log4jProperty>
   <Modules>
     <Module type="transporter">
       <InstanceName>FileInputTransporter</InstanceName>
       <Name>FileInputTransporter</Name>
       <Next>XmlListInputFormatter</Next>
       <BufferMaxSize>10240</BufferMaxSize>
       <Parameters>
           <FileInputTransporterParameters>
               <Dir>./data</Dir>
               <File>input.xml</File>
               <AccessMode>rowBased</AccessMode>
               <RemoveAfterProcess>false</RemoveAfterProcess>
```

```
 <ScanDepth>5</ScanDepth>
           </FileInputTransporterParameters>
       </Parameters>
    \langle/Module>
     <Module type="formatter">
       <InstanceName>XmlListInputFormatter</InstanceName>
       <Name>XmlStringToEspFormatter</Name>
       <Next>MyInStream_Publisher</Next>
       <Parallel>true</Parallel>
       <Parameters>
       </Parameters>
     </Module>
     <Module type="espconnector">
       <InstanceName>MyInStream_Publisher</InstanceName>
       <Name>EspPublisher</Name>
       <Parameters>
         <EspPublisherParameters>
           <!--Uncomment the following 2 elements when you use 
'start adapter[.bat|.sh]' -->
           <!--ProjectName>EspProject1</ProjectName-->
           <!--StreamName>BaseInput</StreamName-->
           <MaxPubPoolSize>1</MaxPubPoolSize>
           <UseTransactions>false</UseTransactions>
           <SafeOps>false</SafeOps>
           <SkipDels>false</SkipDels> 
         </EspPublisherParameters>
       </Parameters>
       <BufferMaxSize>10240</BufferMaxSize>
     </Module>
   </Modules>
   <EspProjects>
     <EspProject>
       <Name>EspProject1</Name>
       <Uri>esp://localhost:19011/sample_workspace/
file_xmllist_input</Uri>
      <Security>
         <User></User>
         <Password encrypted="false"></Password>
         <AuthType>user_password</AuthType>
       </Security>
     </EspProject>
   </EspProjects>
   <GlobalParameters></GlobalParameters>
</Adapter>
```
Here is a sample input file which contains a stream name and opcode value:

```
<BaseInput ESP_OPS="i" stringCol="aaa" int32Col="11" int64Col="111"
doubleCol="1.1" dateCol="2008-03-13T08:19:30" moneyCol="111.1111" 
timestampCol="2008-03-13T08:19:30.123" booleanCol="false" 
binaryCol="FF00FE05FF" bigdatetimeCol="2008-03-13T08:19:30.123456" 
intervalCol="64000" money1Col="922.0"
```

```
money15Col="337.000000000000000" />
<BaseInput ESP_OPS="u" stringCol="new" int32Col="22" int64Col="222"
doublecol="2.2" dateCol="2008-03-13T08:19:30" moneyCol="222.2222"timestampCol="2008-03-13T08:19:30.123" booleanCol="true" 
binaryCol="FF00FE05FF" bigdatetimeCol="2008-03-13T08:19:30.123456" 
intervalCol="64000" money1Col="922.0" 
money15Col="337.000000000000000" />
<BaseInput ESP_OPS="i" stringCol="bbb" int32Col="33" int64Col="333"
doubleCol="3.3" dateCol="2008-03-13T08:19:30" moneyCol="111.1111" 
timestampCol="2008-03-13T08:19:30.123" booleanCol="true" 
binaryCol="FF00FE05FF" bigdatetimeCol="2008-03-13T08:19:30.123456" 
intervalCol="64000" money1Col="922.0" 
money15Col="337.000000000000000" />
<BaseInput ESP_OPS="d" stringCol="bbb" int32Col="33" int64Col="333"
doubleCol="3.3" dateCol="2008-03-13T08:19:30" moneyCol="111.1111" 
timestampCol="2008-03-13T08:19:30.123" booleanCol="true" 
binaryCol="FF00FE05FF" bigdatetimeCol="2008-03-13T08:19:30.123456" 
intervalCol="64000" money1Col="922.0" 
money15Col="337.000000000000000" />
```
The accepted opcodes are:

- i or I: INSERT
- d or D: DELETE
- u or U: UPDATE
- p or P: UPSERT
- s or S: SAFEDELETE

Here is a sample input file which does not specify an opcode value. By default, the opcode UPSERT is used.

```
<BaseInput stringCol="aaa" int32Col="11" int64Col="111" 
doubleCol="1.1"
     dateCol="2008-03-13T08:19:30" moneyCol="111.1111" 
timestampCol="2008-03-13T08:19:30.123"
     booleanCol="false" binaryCol="FF00FE05FF" 
bigdatetimeCol="2008-03-13T08:19:30.123456"
     intervalCol="64000" money1Col="922.0" 
money15Col="337.000000000000000" /><BaseInput
     stringCol="new" int32Col="22" int64Col="222" doubleCol="2.2"
     dateCol="2008-03-13T08:19:30" moneyCol="222.2222" 
timestampCol="2008-03-13T08:19:30.123"
     booleanCol="true" binaryCol="FF00FE05FF" 
bigdatetimeCol="2008-03-13T08:19:30.123456"
     intervalCol="64000" money1Col="922.0" 
money15Col="337.000000000000000" /><BaseInput
     stringCol="bbb" int32Col="33" int64Col="333" doubleCol="3.3"
     dateCol="2008-03-13T08:19:30" moneyCol="111.1111" 
timestampCol="2008-03-13T08:19:30.123"
     booleanCol="true" binaryCol="FF00FE05FF" 
bigdatetimeCol="2008-03-13T08:19:30.123456"
     intervalCol="64000" money1Col="922.0" 
money15Col="337.000000000000000" />
```
## **File/Hadoop Event XML Output Adapter Configuration**

Configure the File/Hadoop Event XML Output adapter by specifying values for the ESP connector, formatter, and transporter modules in the adapter configuration file.

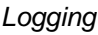

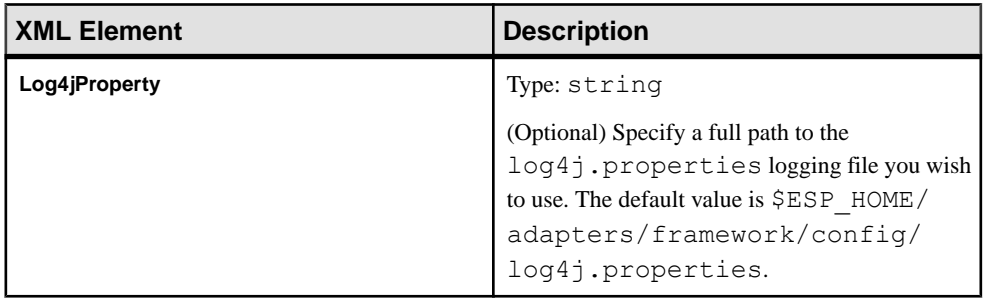

#### ESPConnector Module: ESP Subscriber

The ESP Subscriber module obtains data from an ESP project and passes it along to a transporter or formatter module.

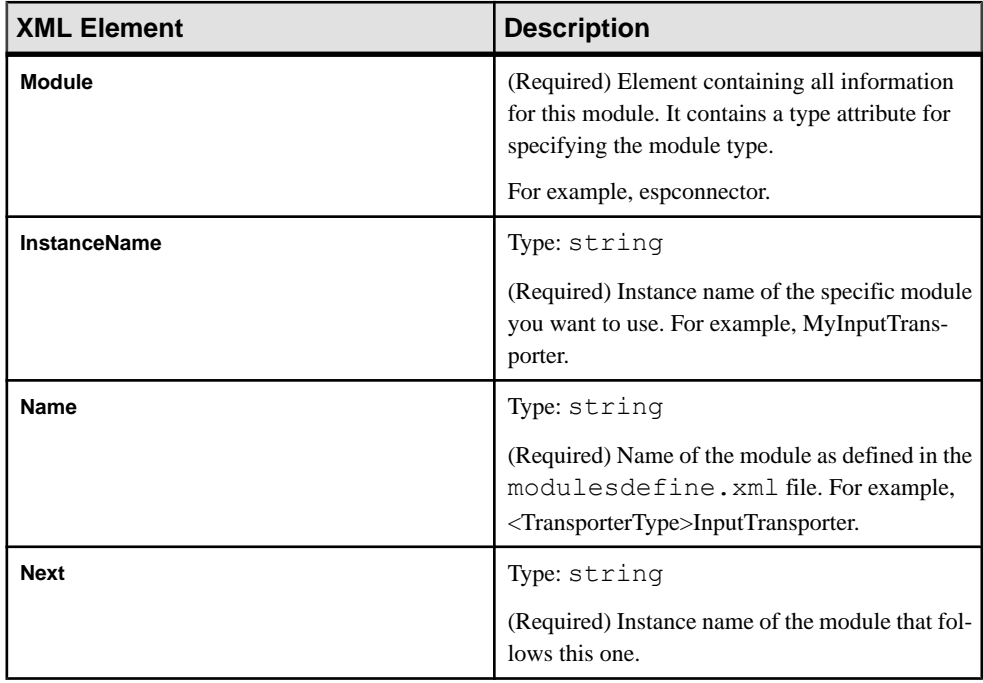

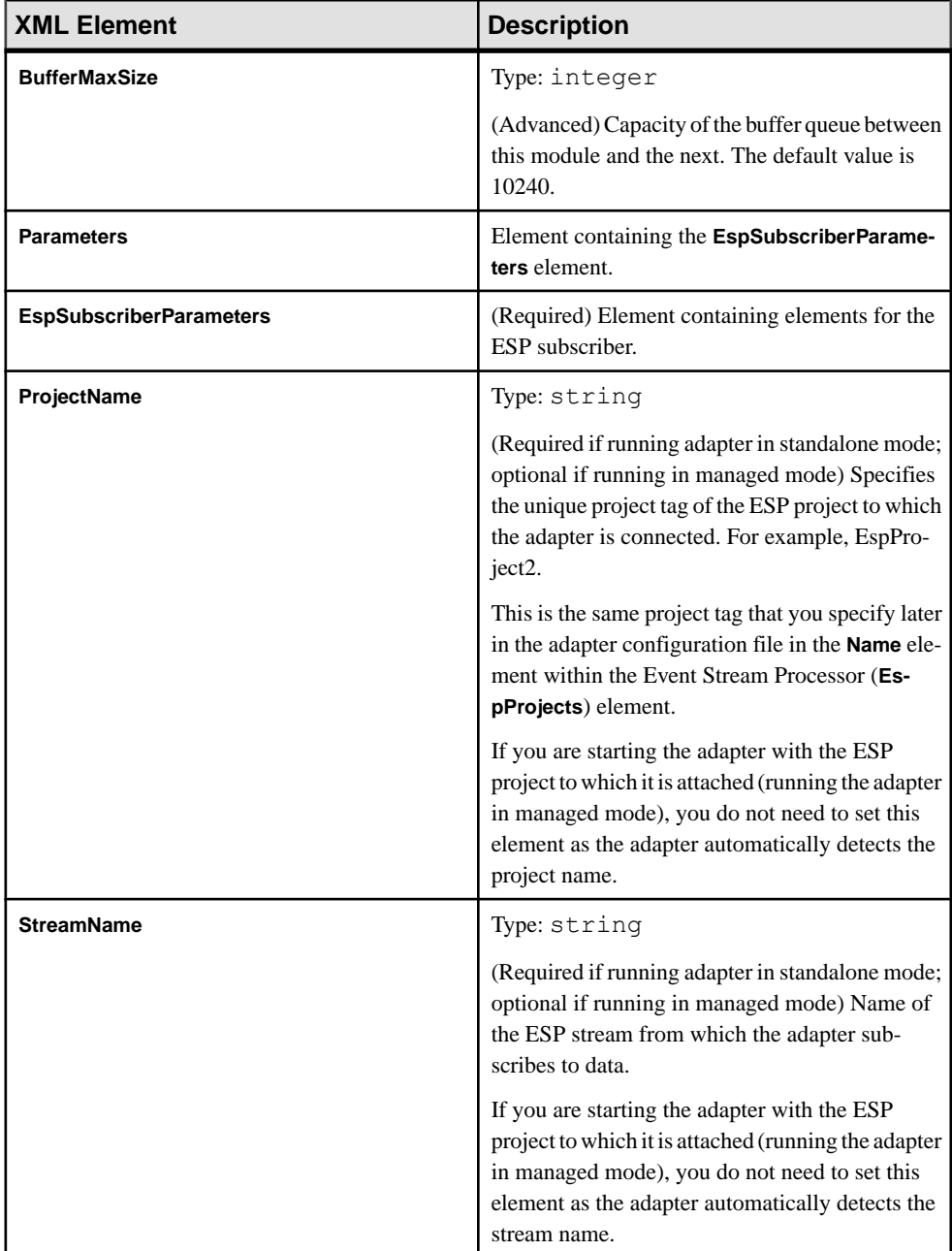

Formatter Module: ESP to XML String Formatter

The ESP to XML String formatter translates AepRecord objects to ESP XML string.

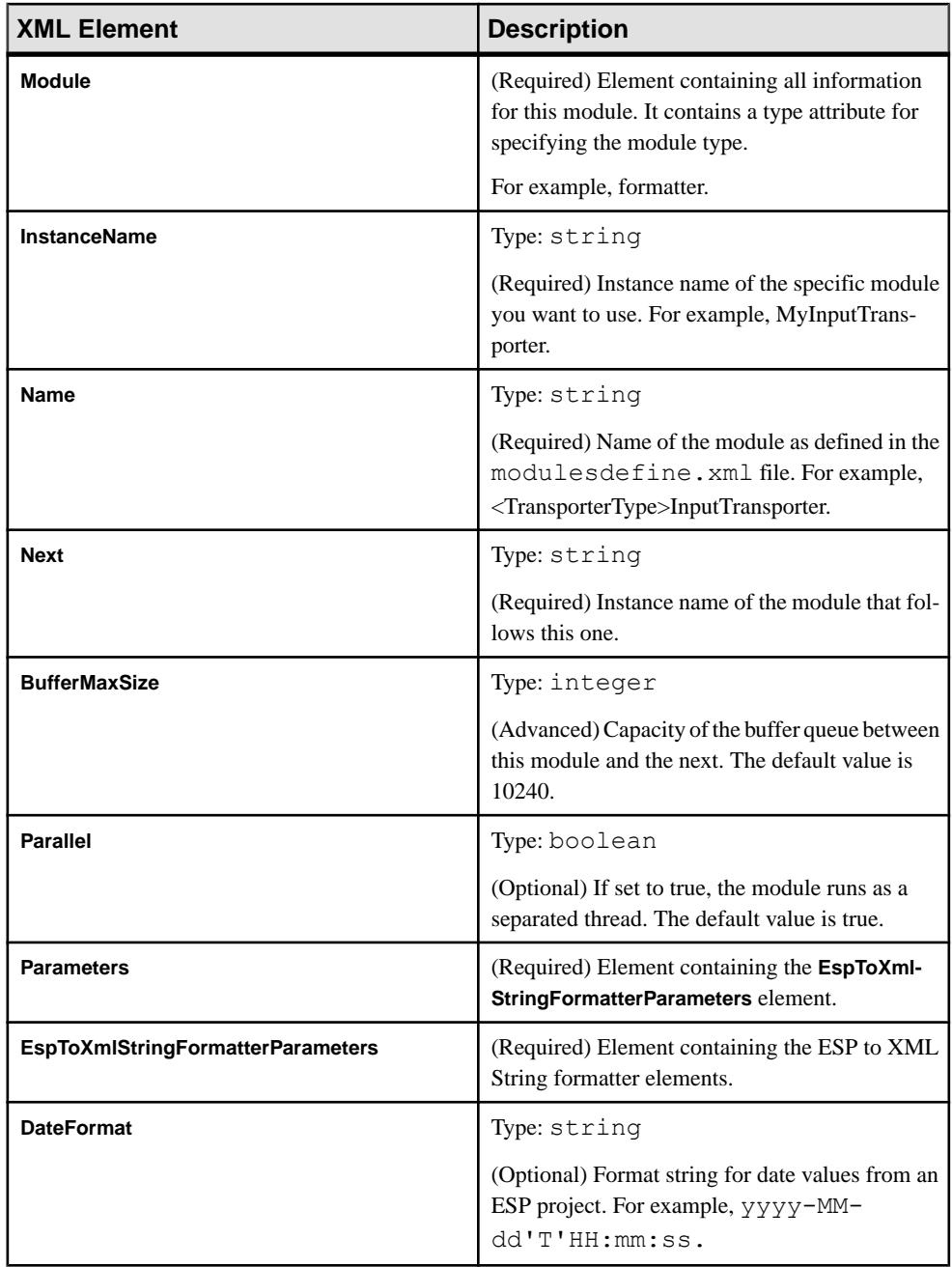
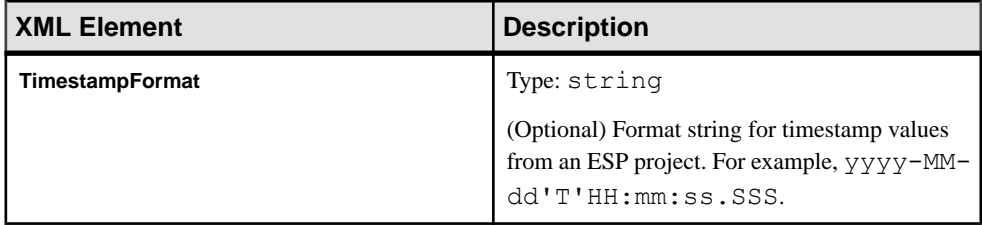

## Transporter Module: File Output Transporter

The File Output transporter obtains data from the previous module specified in the adapter configuration file and writes it to local files. Set values for this transporter in the adapter configuration file.

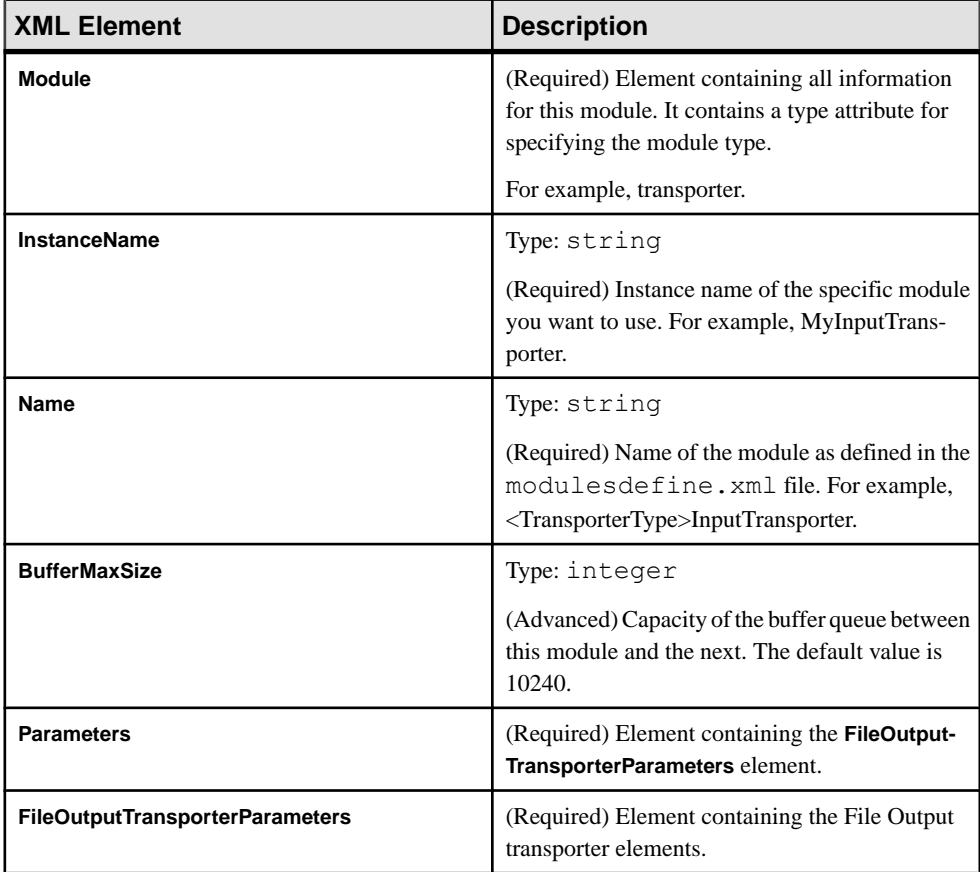

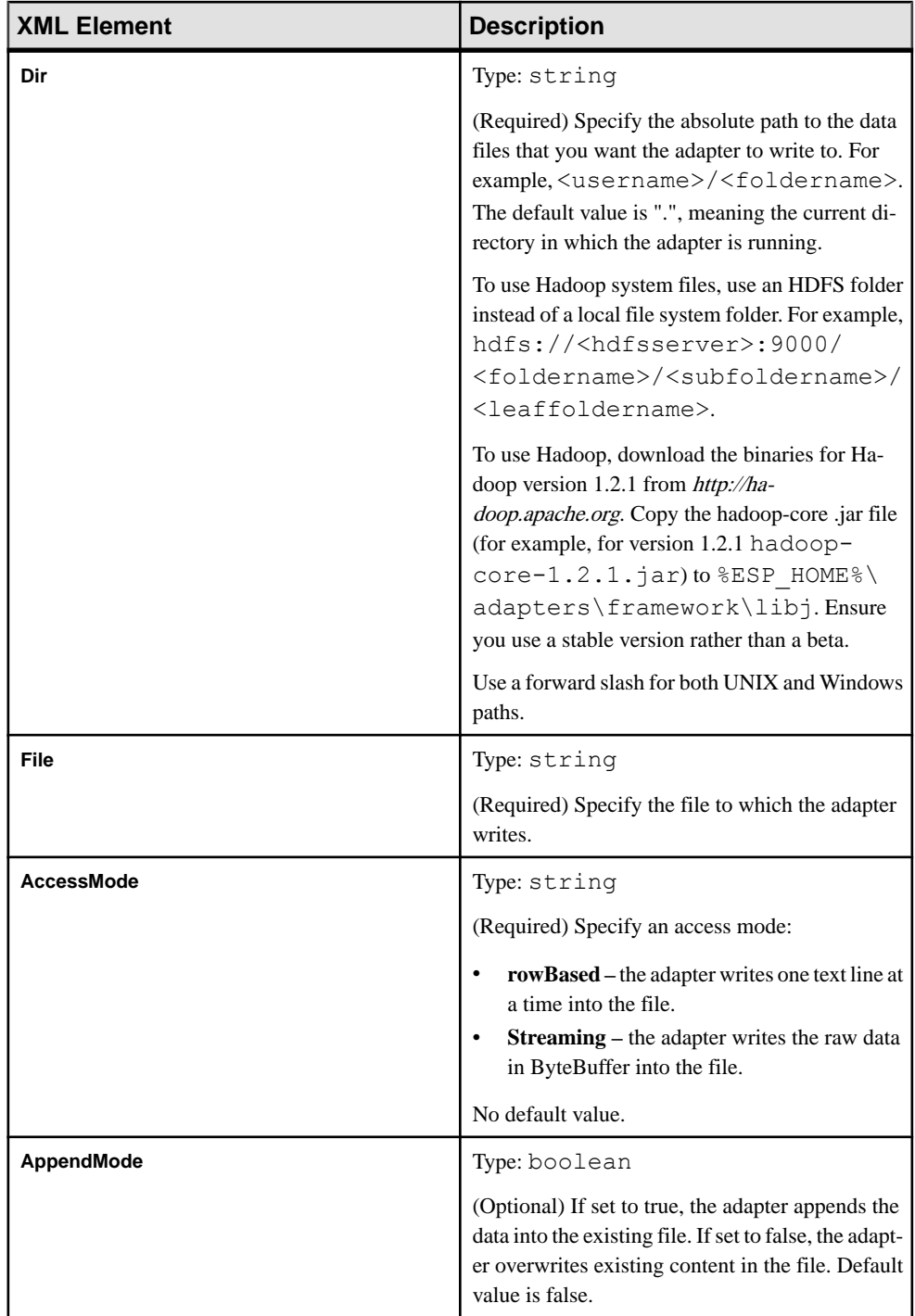

## Event Stream Processor Elements

EventStream Processor elements configure communication between EventStream Processor and the File/Hadoop Event XML Output adapter.

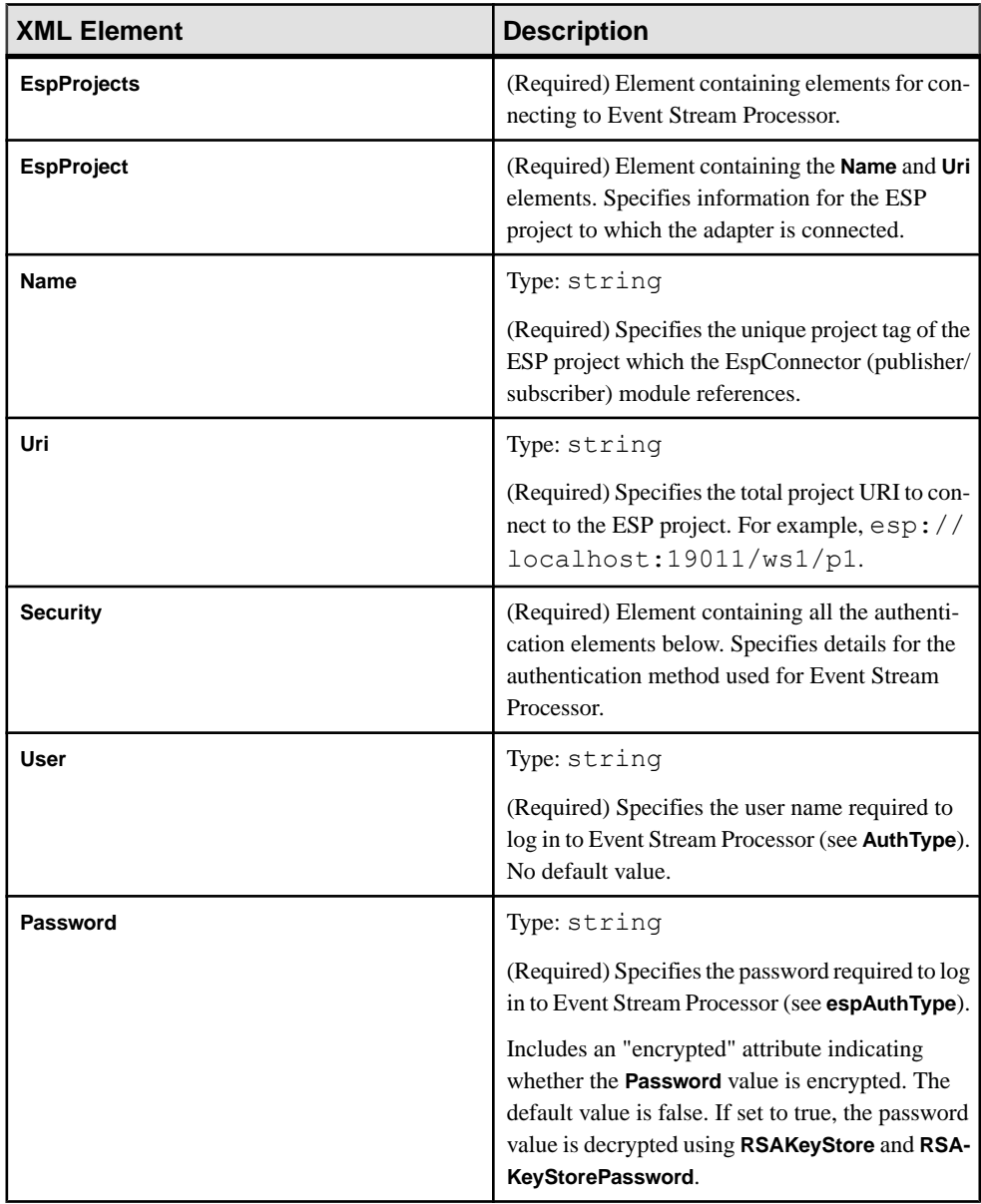

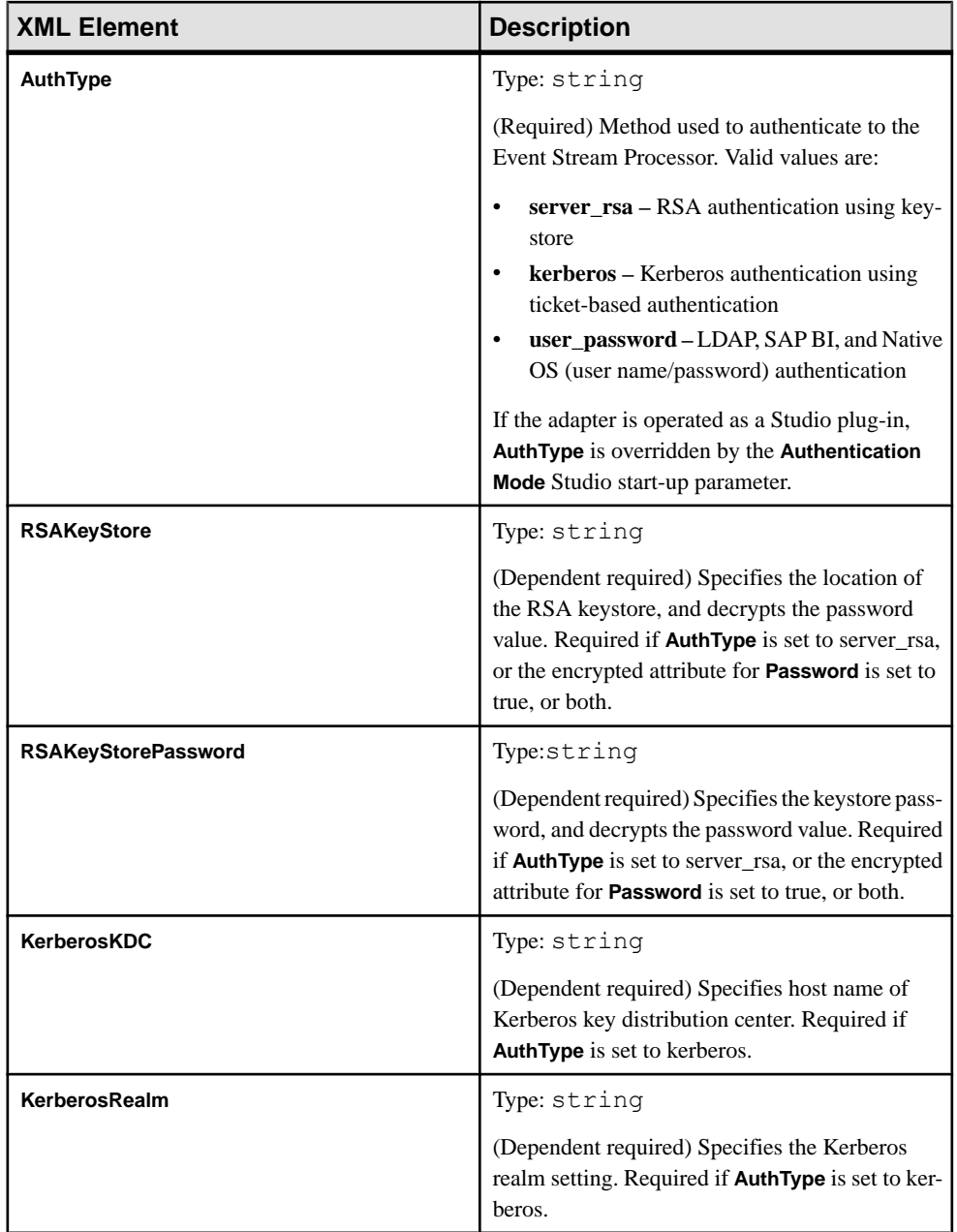

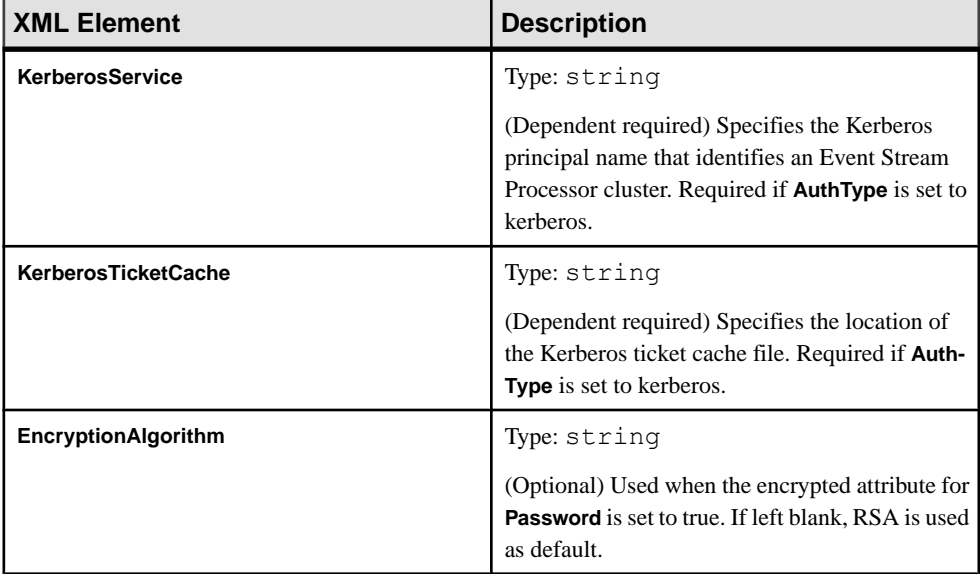

#### Sample Configuration File: File/Hadoop Event XML Output Adapter

Sample adapter configuration file for the File/Hadoop Event XML Output adapter.

```
<?xml version="1.0" encoding="utf-8"?>
<Adapter>
     <Name>file_xmllist_output</Name>
     <Description>An adapter which transforms ESP data to xml list 
format, and save to file on local hard disk.</Description>
     <Log4jProperty>./log4j.properties</Log4jProperty>
     <Modules>
         <Module type="espconnector">
             <InstanceName>MyOutStream_Subscriber</InstanceName>
             <Name>EspSubscriber</Name>
             <Next>XmlListOutputFormatter</Next>
             <Parameters>
                 <EspSubscriberParameters>
                     <ProjectName>EspProject2</ProjectName>
                      <StreamName>BaseOutput</StreamName>
                 </EspSubscriberParameters>
             </Parameters>
         </Module>
         <Module type="formatter">
             <InstanceName>XmlListOutputFormatter</InstanceName>
             <Name>EspToXmlStringFormatter</Name>
             <Next>FileOutputTransporter</Next>
             <Parallel>true</Parallel>
             <Parameters>
             </Parameters>
         </Module>
```

```
 <Module type="transporter">
             <InstanceName>FileOutputTransporter</InstanceName>
             <Name>FileOutputTransporter</Name>
             <Parameters>
                  <FileOutputTransporterParameters>
                      <Dir>./data</Dir>
                      <File>output.xml</File>
                      <AccessMode>rowBased</AccessMode>
                      <AppendMode>false</AppendMode>
                  </FileOutputTransporterParameters>
             </Parameters>
         </Module>
     </Modules>
     <EspProjects>
         <EspProject>
             <Name>EspProject2</Name>
             <Uri>esp://localhost:19011/sample_workspace/
file_xmllist_output</Uri>
            \overline{\le}Security>
                  <User></User>
                  <Password encrypted="false"></Password>
                  <AuthType>user_password</AuthType>
             </Security>
         </EspProject>
     </EspProjects>
     <GlobalParameters></GlobalParameters>
</Adapter>
```
# **Starting the File/Hadoop Event XML Adapter**

Start the File/Hadoop Event XML adapter either in unmanaged or managed mode. In unmanaged mode, the adapter is started separately from the ESP project, and in managed mode, the adapter is started with the ESP project. In unmanaged mode, you can start the adapter from the command line or using the **start** command files.

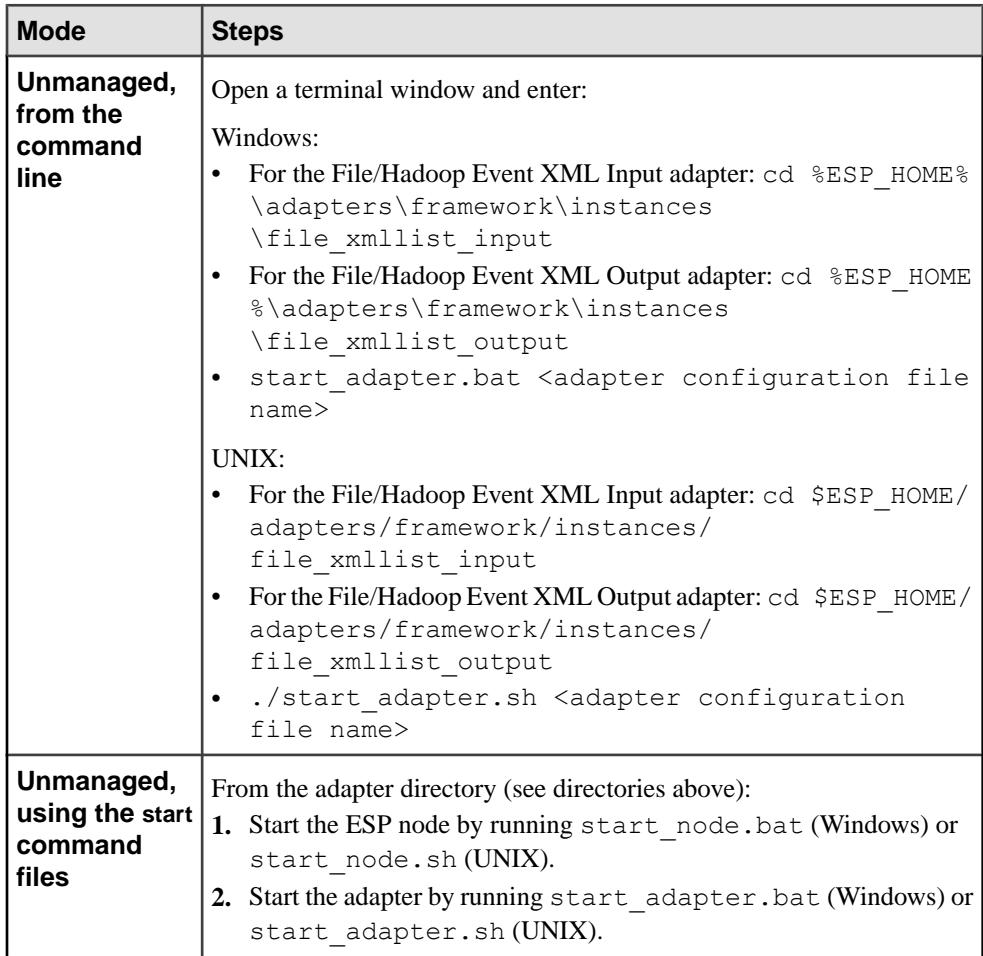

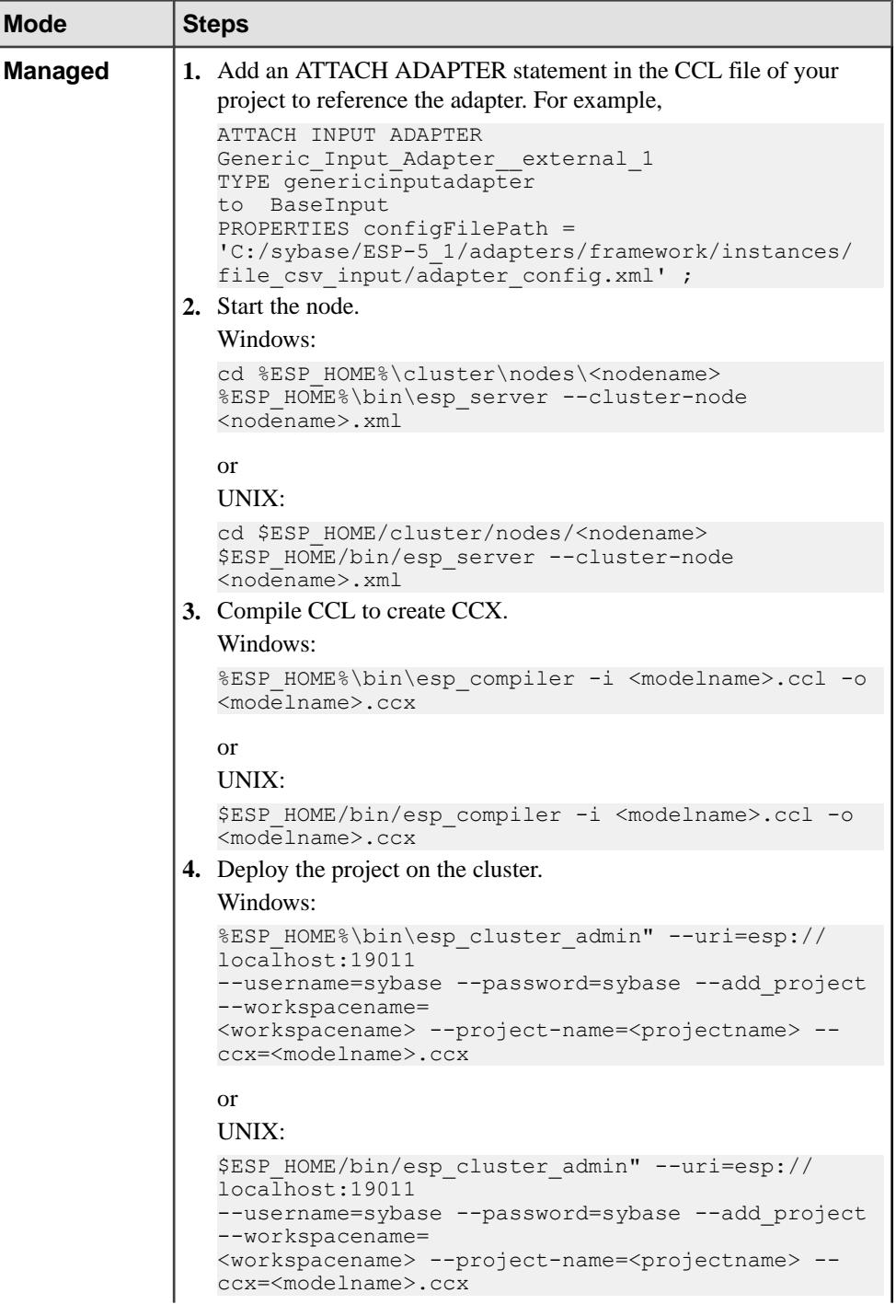

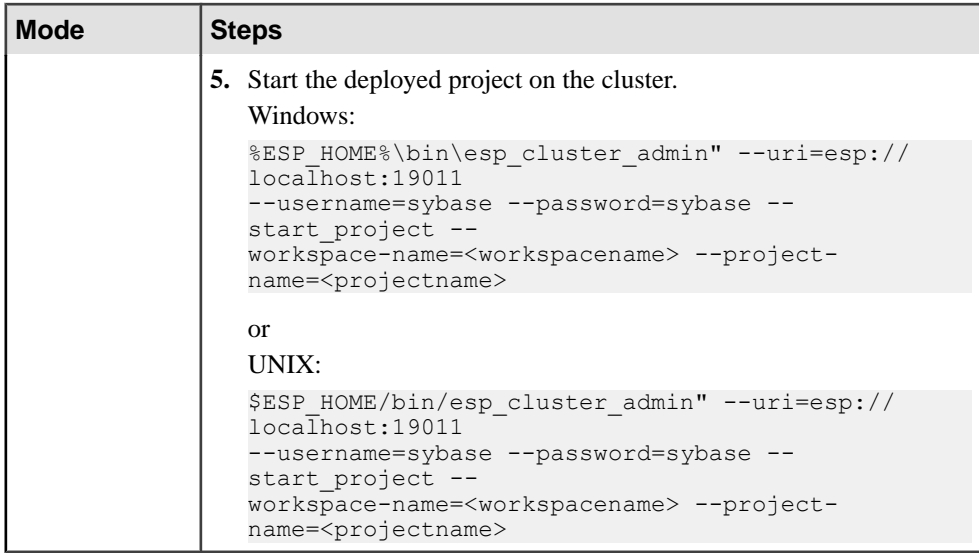

# **Stopping the File/Hadoop Event XML Adapter**

Stop the File/Hadoop Event XML adapter either in unmanaged or managed mode. In unmanaged mode, the adapter is stopped separately from the ESP project, and in managed mode, the adapter is stopped with the ESP project. Stop the adapter either from the command line or using the **stop** command files when running in unmanaged mode.

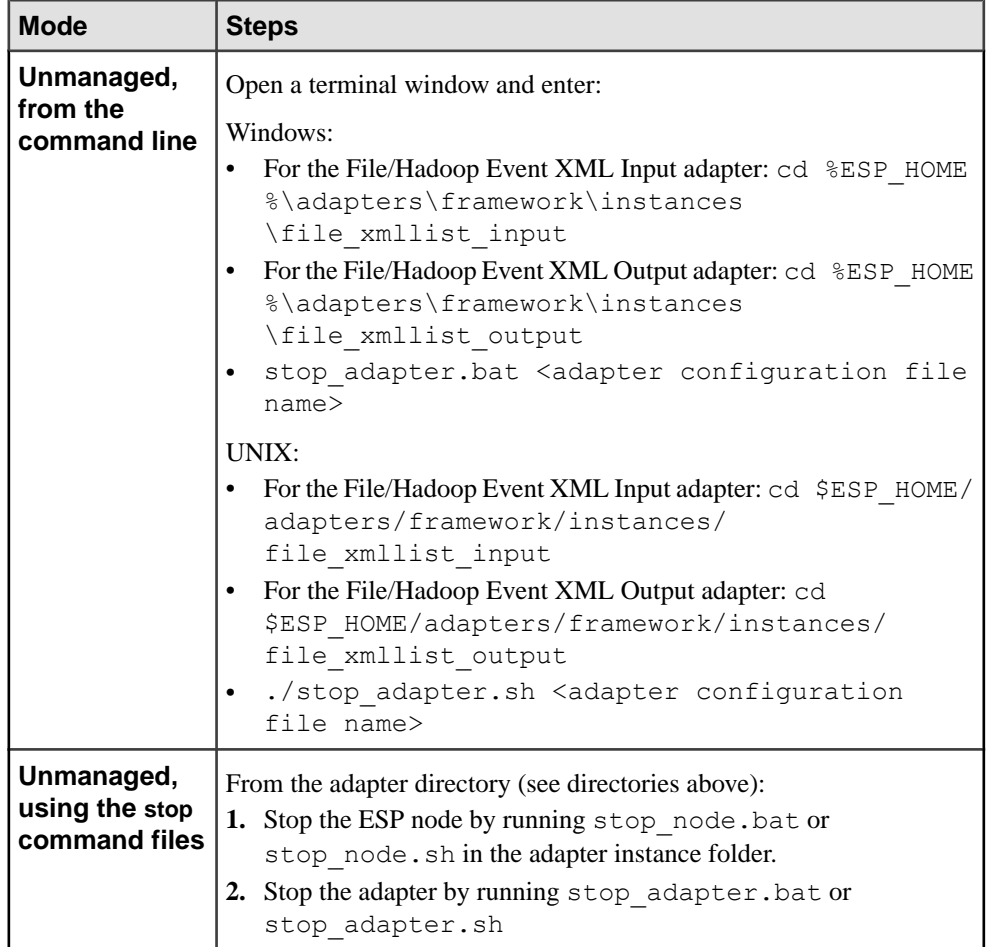

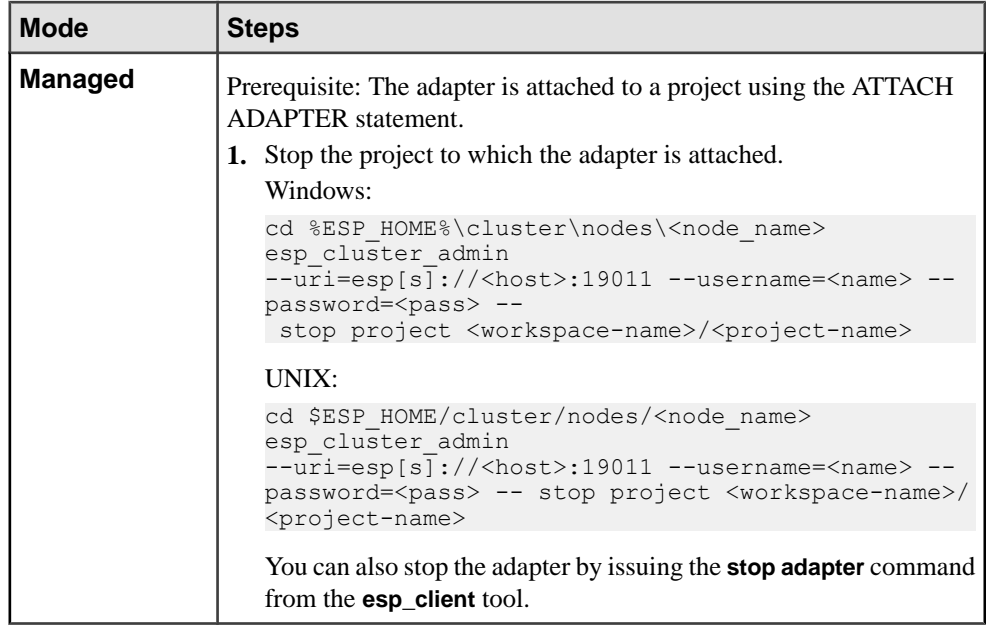

# **Adapter Controller Parameters**

The Adapter Control port listens for commands. The controller.xml file is located in %ESP\_HOME%/adapters/framework/config directory. This file is shared among all the adapters within the %ESP\_HOME%/adapters/framework/instances directory.

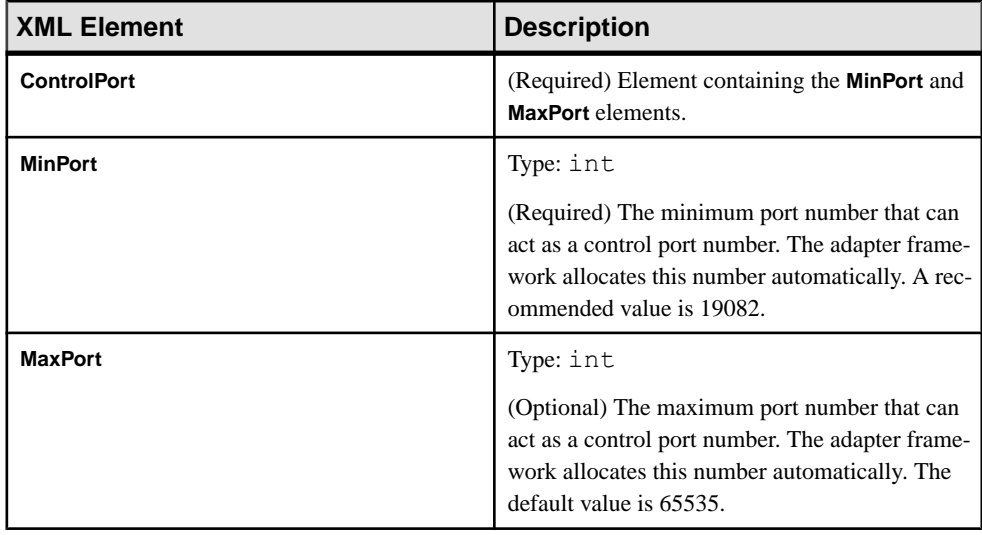

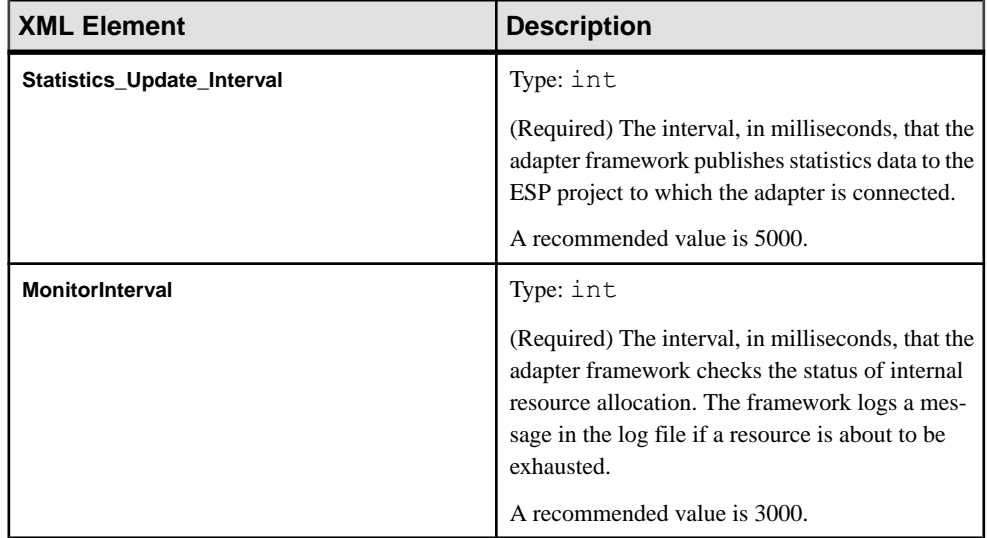

# **Logging**

The File/Hadoop Event XML Input and Output adapter use the Apache  $log_{4}$  API to log errors, warnings, and information and debugging messages. A sample log4j.properties file containing the logging configuration is located in the %ESP\_HOME%\adapters\framework\config directory.

Specify the location of the logging file you wish to use in the **Log4jProperty** element within the adapter configuration file. You can modify the logging levels within this file or the \$ESP\_HOME/adapters/framework/config/log4j.properties file, which is used by default. Set the ADAPTER\_CLASSPATH environment variable to point to the configuration directory of each adapter for which you are configuring logging.

| Level        | <b>Description</b>                                                    |
|--------------|-----------------------------------------------------------------------|
| OFF          | Logs no events.                                                       |
| FATAL        | Logs severe errors that prevent the application from con-<br>tinuing. |
| <b>ERROR</b> | Logs potentially recoverable application errors.                      |
| WARN         | Logs events that possibly lead to errors.                             |
| INFO         | Logs events for informational purposes.                               |
| <b>DEBUG</b> | Logs general debugging events.                                        |

The logging levels in log4j.properties are:

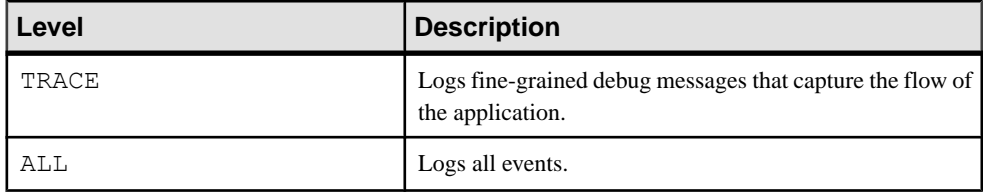

**Note:** Setting the log level to DEBUG or ALL may result in large log files. The default value is INFO.

Here is a sample  $log4j$ .properties file:

```
# Set root logger level to INFO and set appenders to stdout, file and
email
log4j.rootLogger=INFO, stdout, R
# stdout appender
log4j.appender.stdout=org.apache.log4j.ConsoleAppender
log4j.appender.stdout.layout=org.apache.log4j.PatternLayout
log4j.appender.stdout.layout.ConversionPattern=%d{MM-dd-yyyy 
HH:mm:ss.SSS} %p [%t] (%C{1}.%M) %m%n
log4j.appender.stdout.Threshold=INFO
# file appender
log4j.appender.R=org.apache.log4j.DailyRollingFileAppender
log4j.appender.R.File=logs/rtviewadapter.log
log4j.appender.R.DatePattern='.'yyyy-MM-dd
log4j.appender.R.layout=org.apache.log4j.PatternLayout
log4j.appender.R.layout.ConversionPattern=%d{MM-dd-yyyy 
HH:mm:ss.SSS} %p [%t] (%C{1}.%M) %m%n
log4j.appender.R.Threshold=INFO
# email appender
log4j.appender.email=org.apache.log4j.net.SMTPAppender
log4j.appender.email.To=your.name@yourcompany.com
log4j.appender.email.From=alert.manager@yourcompany.com
log4j.appender.email.SMTPHost=yourmailhost
log4j.appender.email.BufferSize=1
log4j.appender.email.Subject=RTView Adapter Error
log4j.appender.email.layout=org.apache.log4j.PatternLayout
log4j.appender.email.layout.ConversionPattern=%d{MM-dd-yyyy 
HH:mm:ss.SSS} %p [%t] (%C{1}.%M) %m%n
log4j.appender.email.Threshold=ERROR
log4j.logger.com.sybase.esp=INFO
```
The  $log4$   $\tau$ , rootLogger option sets the default log behavior for all the sub-loggers in the adapter. In addition to the root logger, the adapter contains various sub-loggers that control logging for specific adapter functions.

Setting the  $log4j$ . rootLogger to any value more verbose than INFO may produce excess information. If you explicitly set the log level for a sub-logger, you overwrite the default setting for that particular logger. In this way, you can make sub-loggers more verbose than the default. The names for Event Stream Processor related loggers contain the string com.sybase.esp.

# **File/Hadoop JSON Input and Output Adapter**

The File/Hadoop JSON Input adapter takes JSON messages from JSON files, and publishes them to Event Stream Processor. The File/Hadoop JSON Output adapter takes data from Event Stream Processor, formats it into JSON format, and sends it to a JSON file.

Commands specified in the cnxml file for this adapter cannot contain the following strings: "mv", "rm", or "del".

These adapters can run in managed or unmanaged mode.

Managed external adapters:

- Are started and stopped by the ESP Server with an ESP project.
- Have a cnxml adapter configuration file that is configured within the ESP Studio.
- Are referenced in a CCL **ATTACH ADAPTER** statement.

Unmanaged external adapters:

- Start and stop independently of the ESP Server and ESP projects.
- Are configured independently.
- Are not referenced in a CCL **ATTACH ADAPTER** statement.

# **Managed Mode Configuration**

To start and stop the adapter with an ESP project, attach it to a project using the **ATTACH ADAPTER** statement and configure its properties using the ESP Studio.

#### **File/Hadoop JSON Input Adapter Studio Properties**

Adapter type: toolkit file json input. The File/Hadoop JSON Input adapter writes JSONformatted data to a file or a Hadoop Distributed File System (HDFS). Set these properties for the adapter in the ESP Studio adapter properties dialog.

If you use the CCL **ATTACH ADAPTER** statement to attach an adapter, you must supply the adapter type.

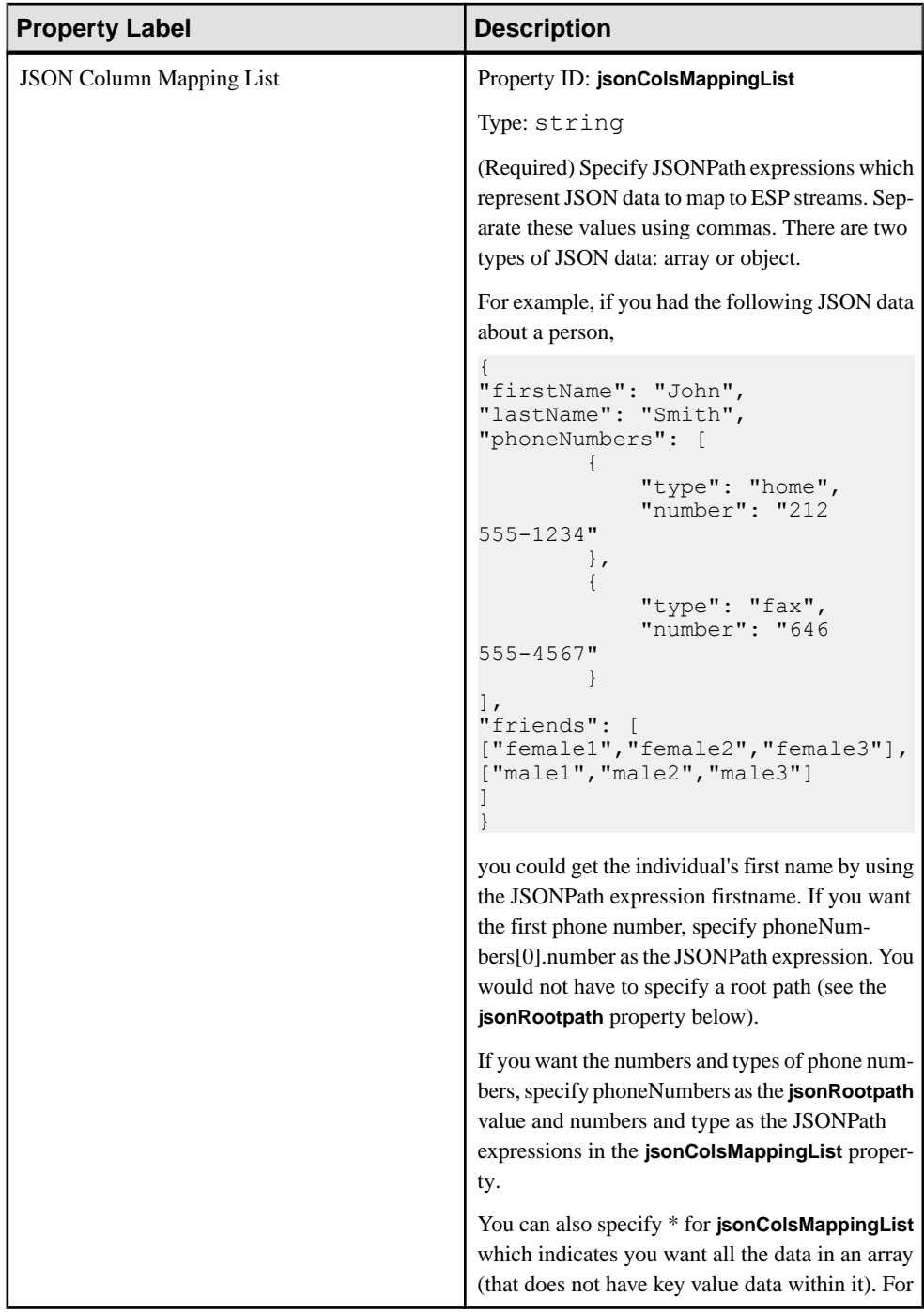

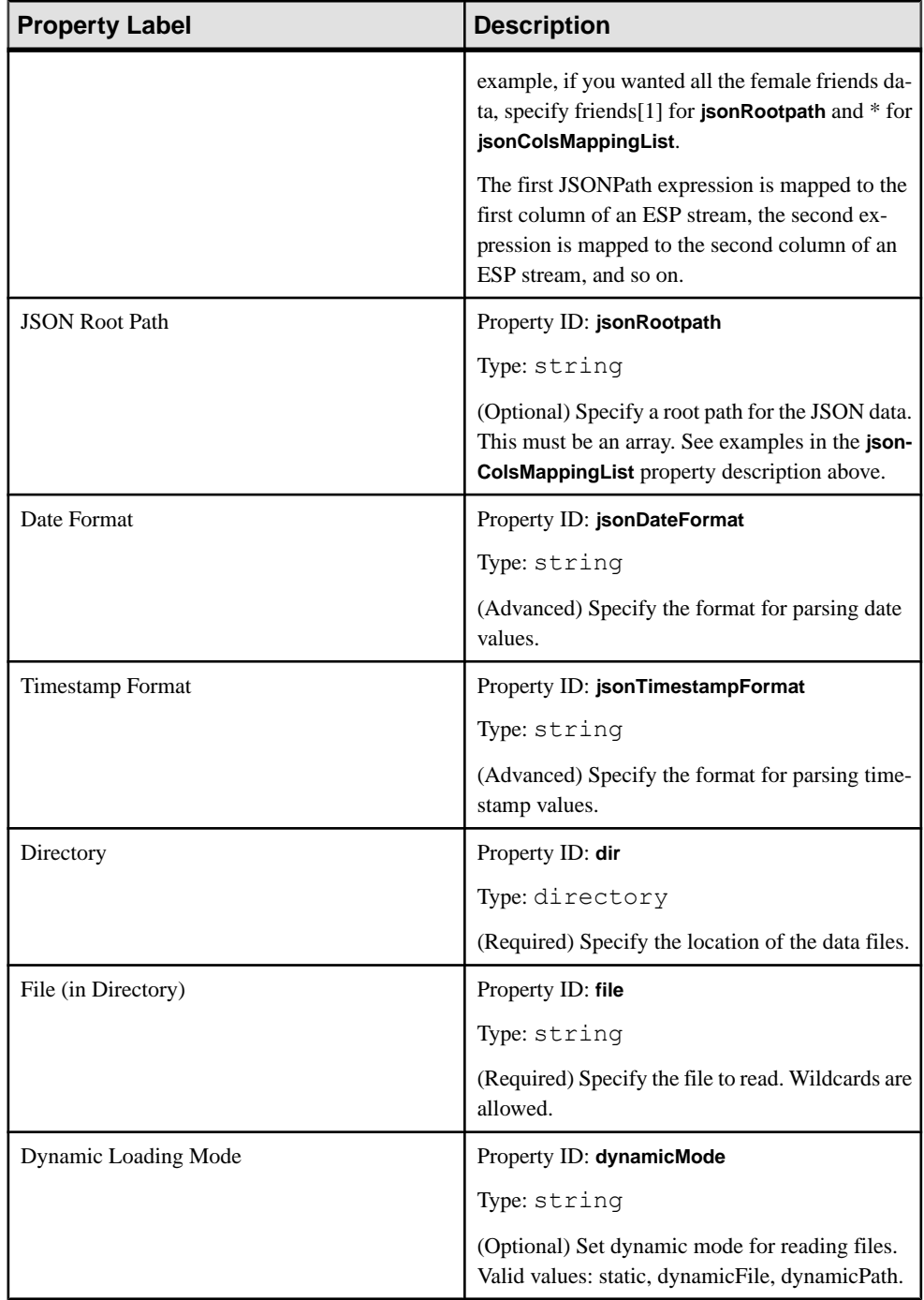

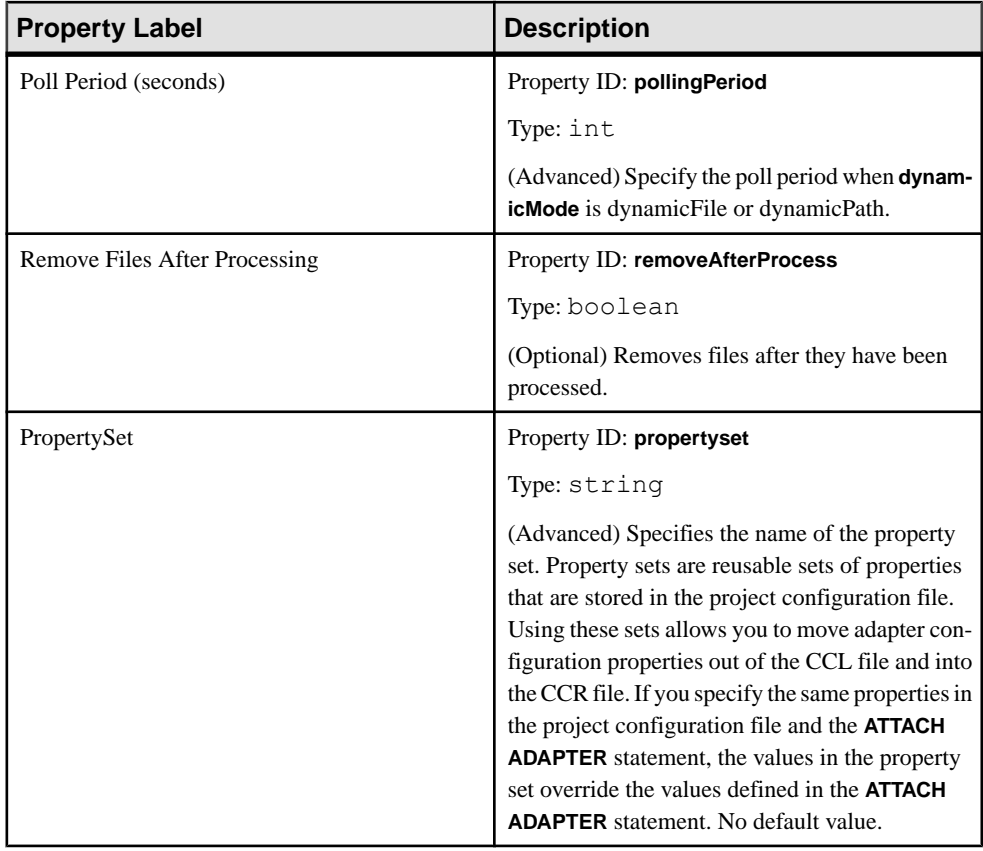

## **File/Hadoop JSON Output Adapter Studio Properties**

Adapter type: toolkit\_file\_json\_output. The File/Hadoop JSON Output adapter reads JSONformatted data from a file or Hadoop Distributed File System (HDFS). Set these properties for the adapter in the ESP Studio adapter properties dialog.

If you use the CCL **ATTACH ADAPTER** statement to attach an adapter, you must supply the adapter type.

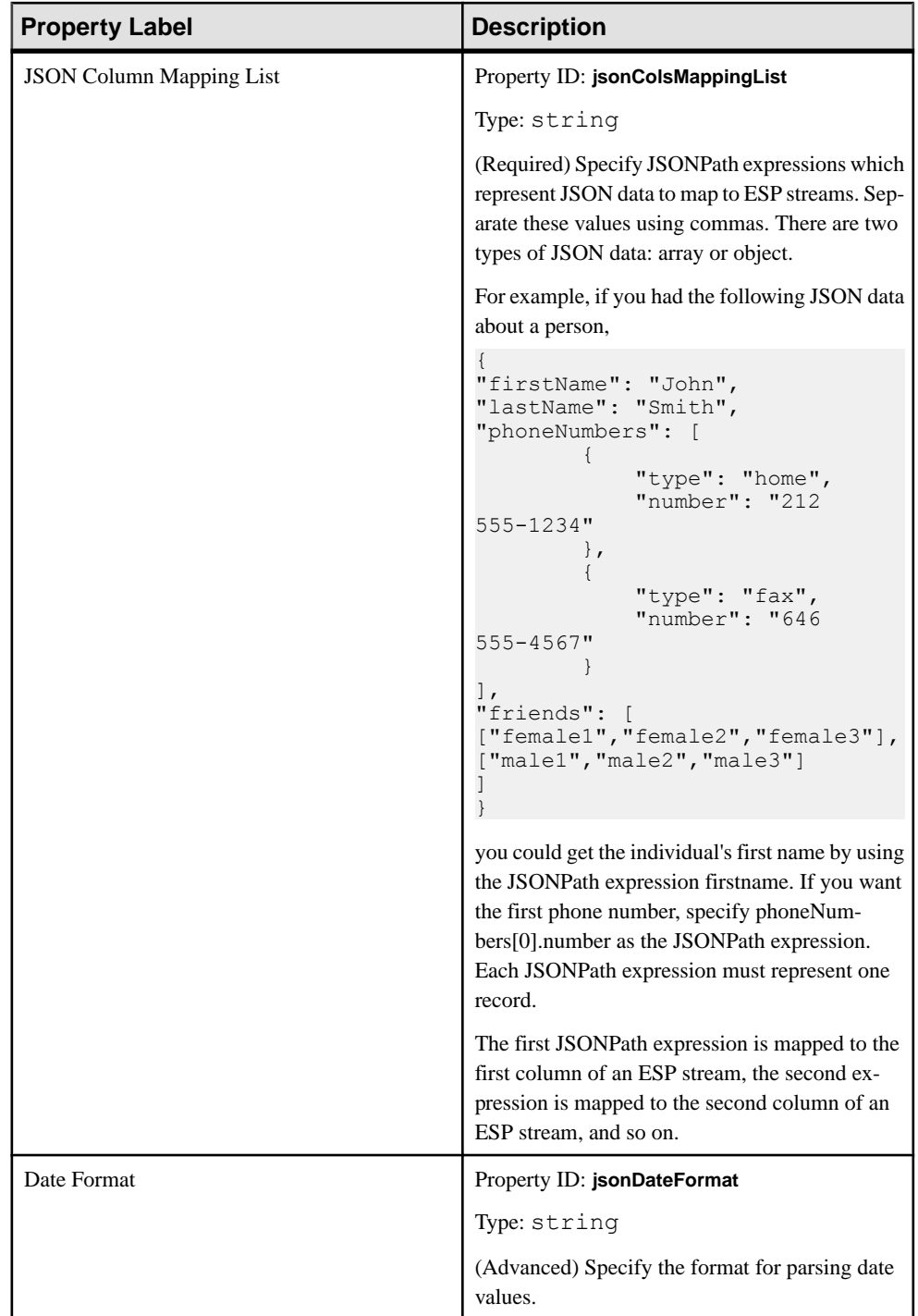

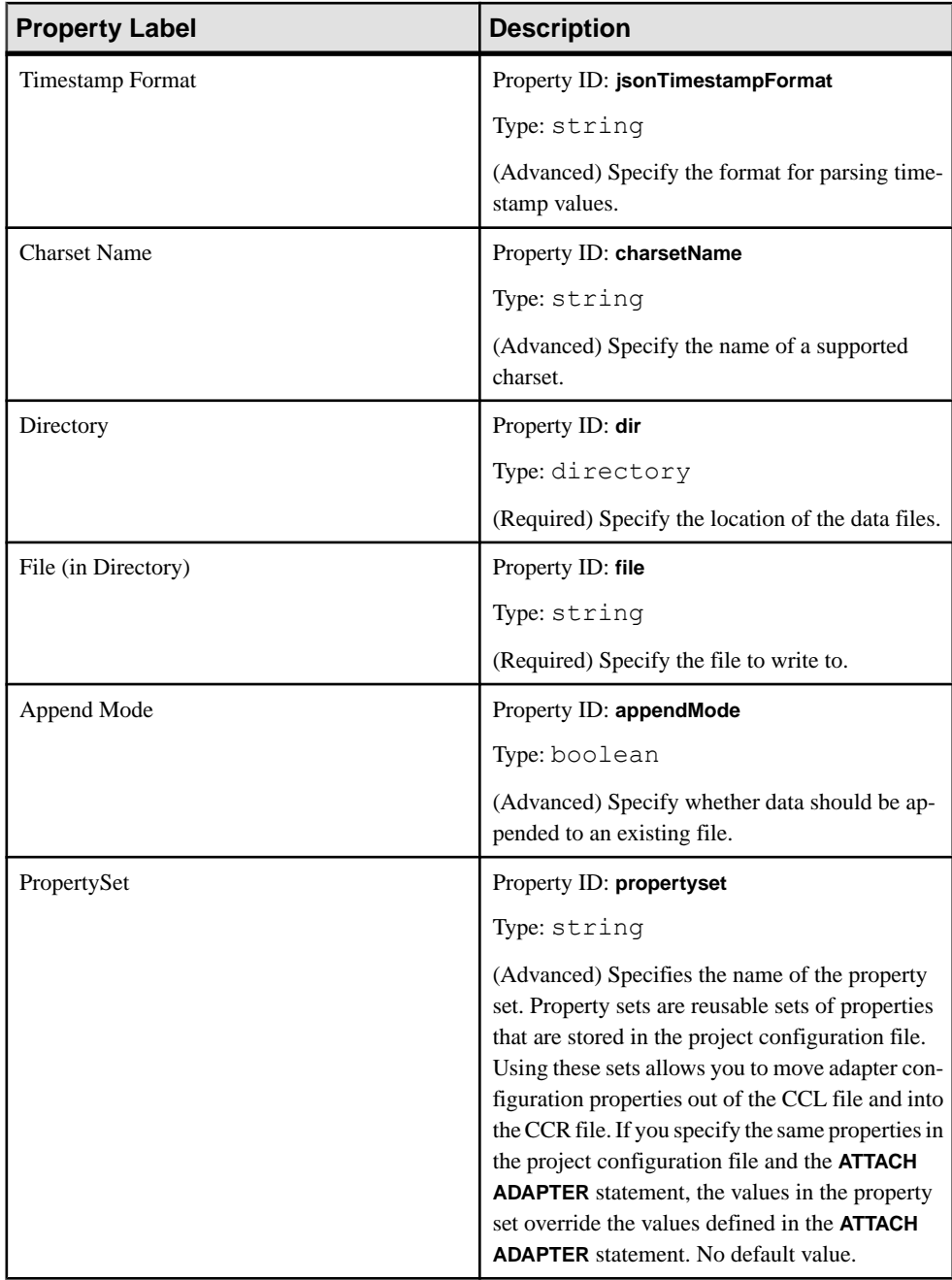

# **Unmanaged Mode Configuration**

To start and stop the adapter independently of an ESP project, do not reference it in an **ATTACH ADAPTER** statement, and configure it independently outside of the ESP Studio.

#### **File/Hadoop JSON Input Adapter Configuration**

Configure the File/Hadoop JSON Input adapter by specifying values for the ESP connector, formatter, and transporter modules in the adapter configuration file.

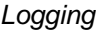

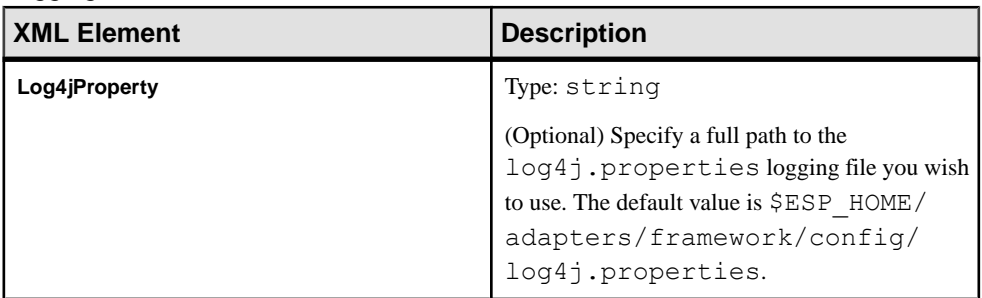

## Transporter Module: File Input Transporter

The File Input transporter reads data from local files, wraps the data with  $string$ , and sends it to the next module specified in the adapter configuration file. Set values for this transporter in the adapter configuration file.

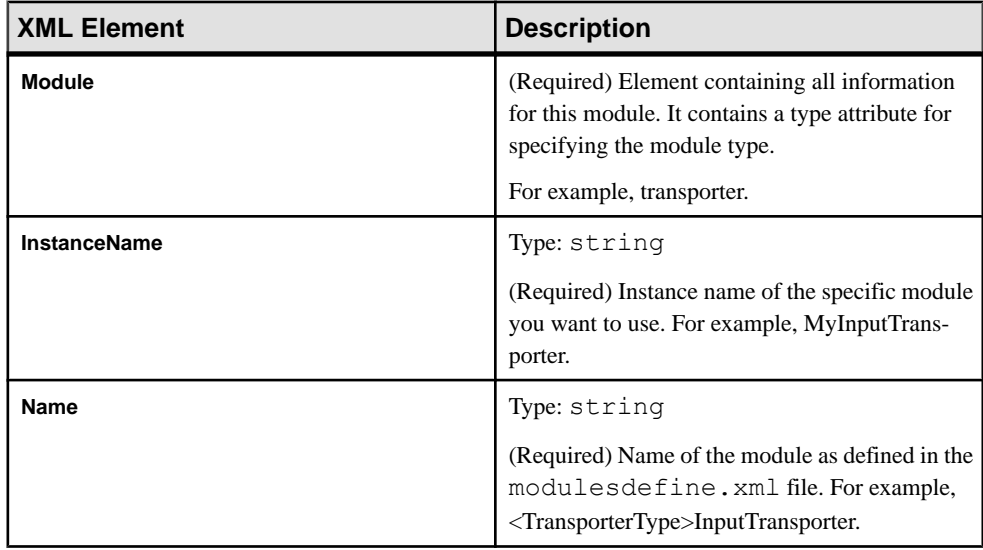

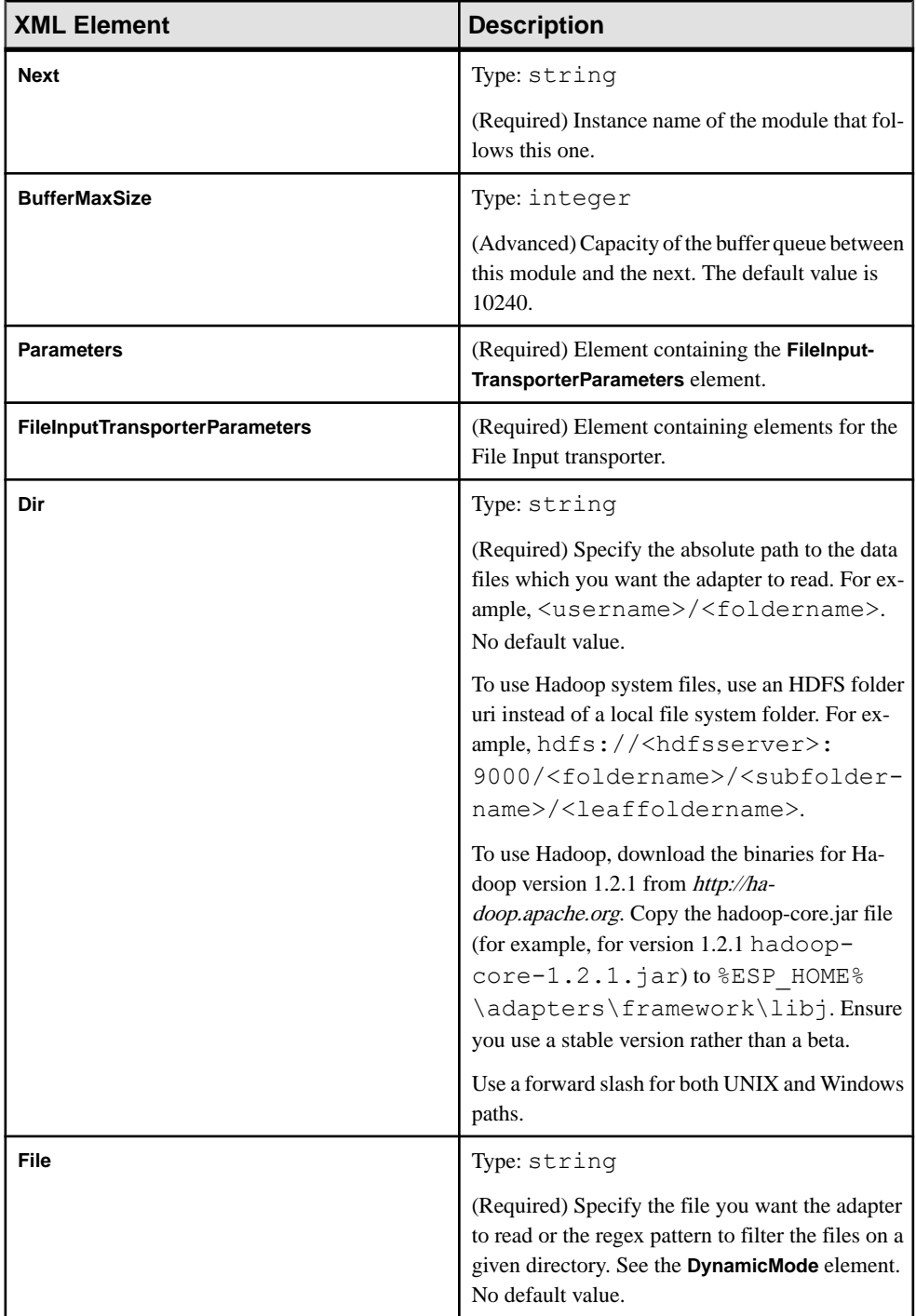

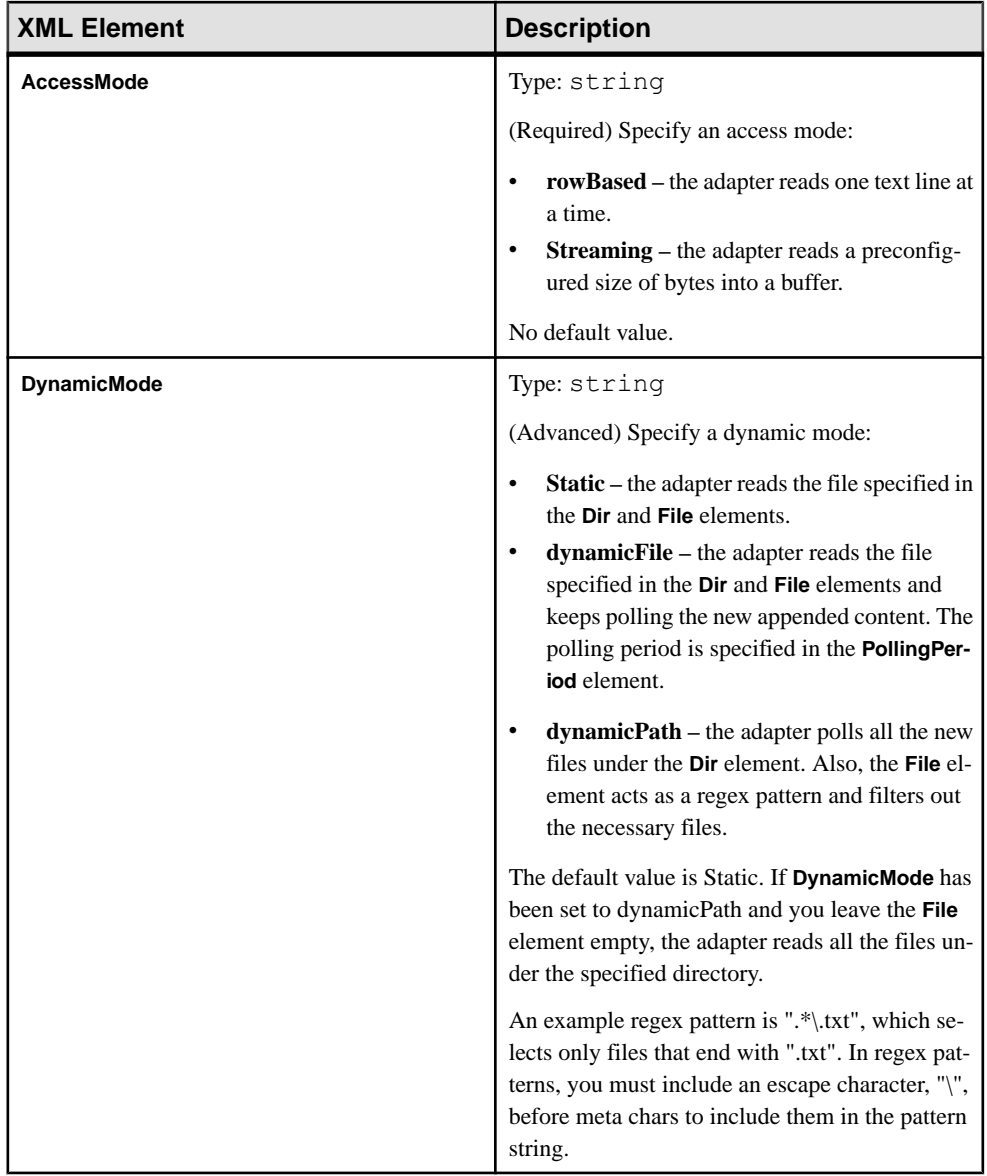

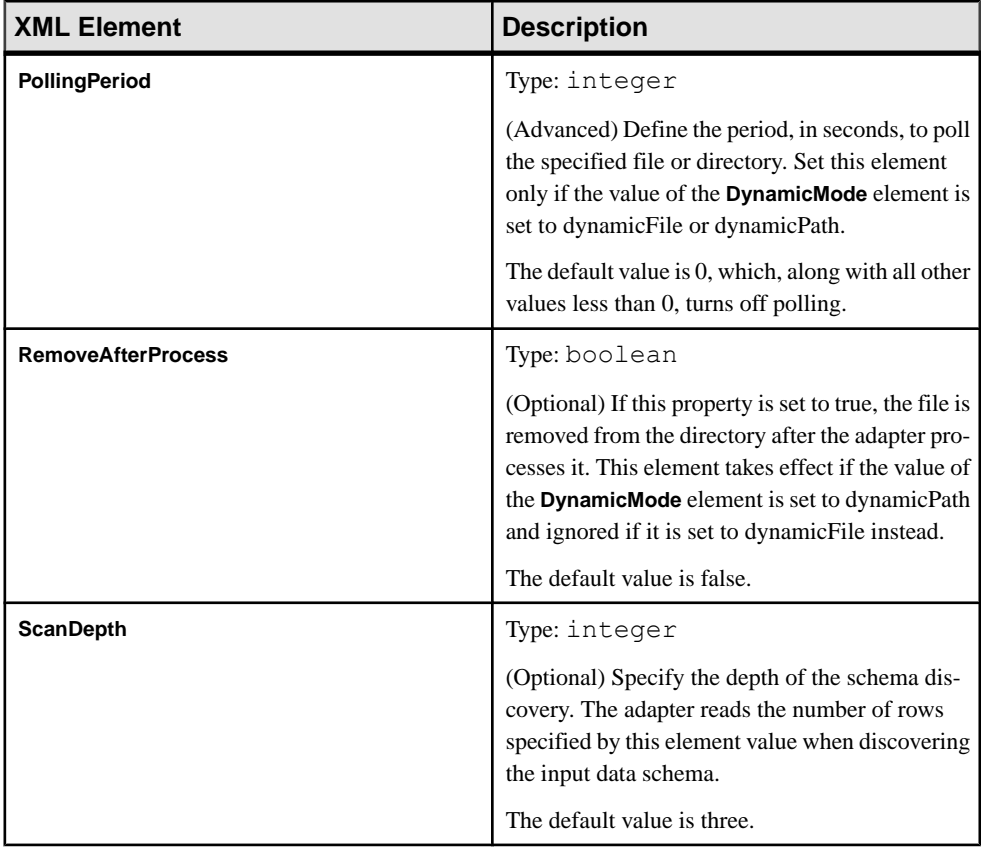

## Formatter Module: Streaming JSON to JSON String Formatter

The JSON Stream to JSON String formatter reads data from InputStream, splits it into standalone JSON message strings, and sends these message strings to the next module that is configured in the adapter configuration file.

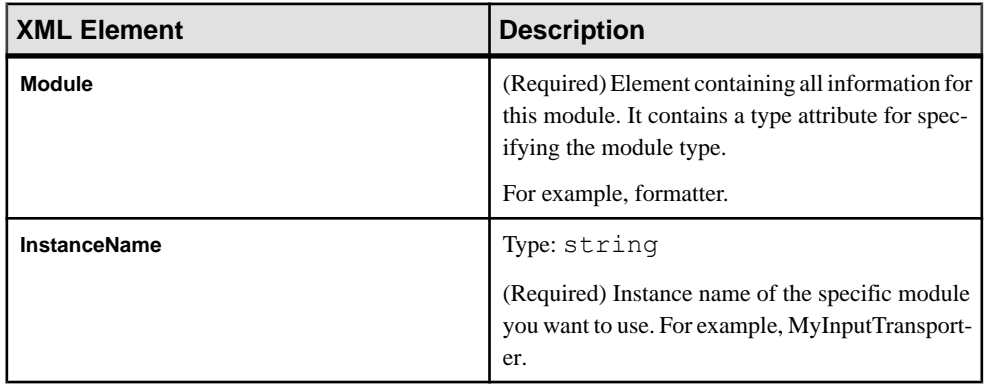

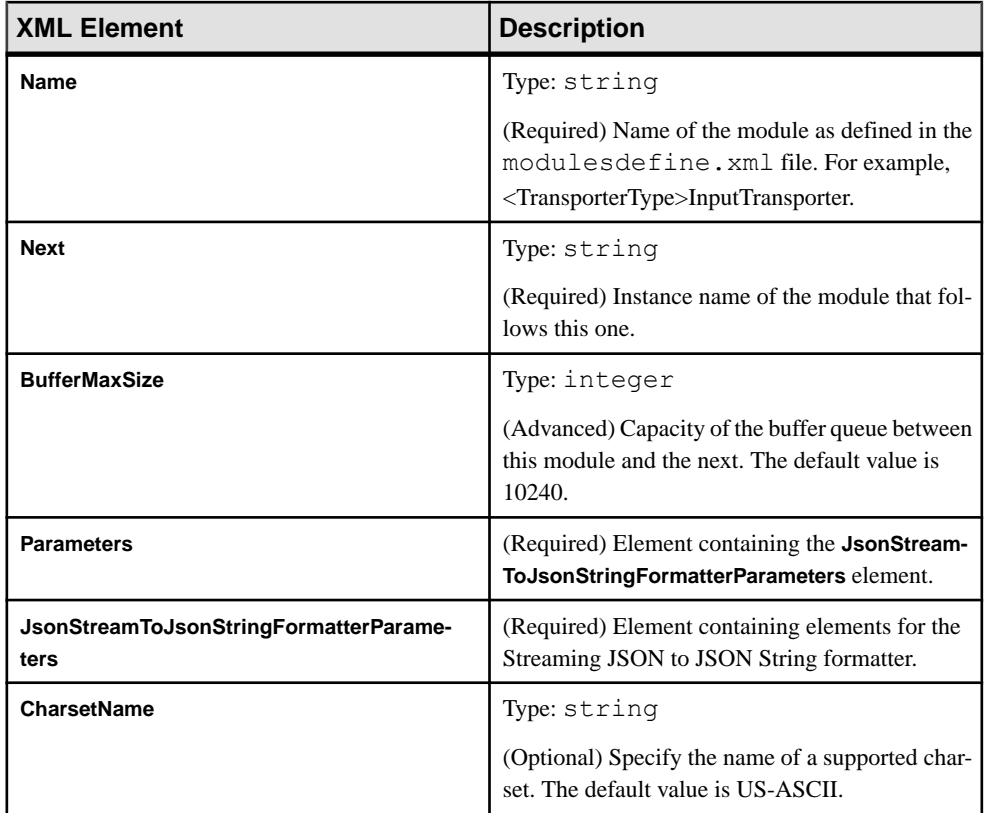

## Formatter Module: JSON String to ESP Formatter

The JSON String to ESP formatter translates JSON strings to AepRecord objects.

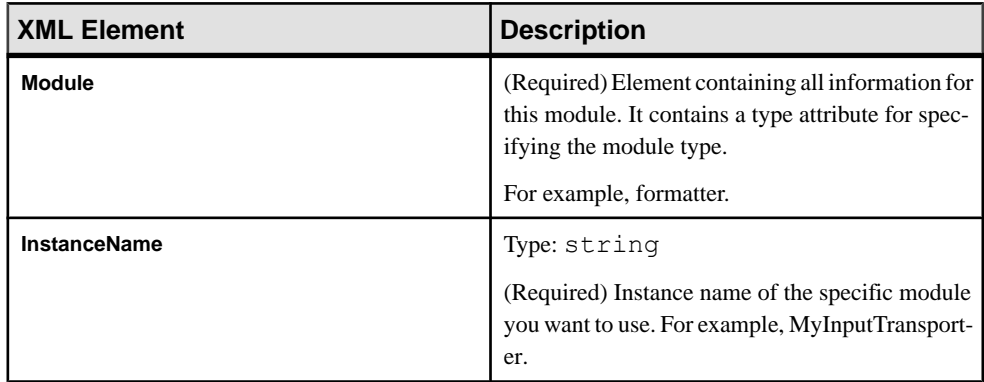

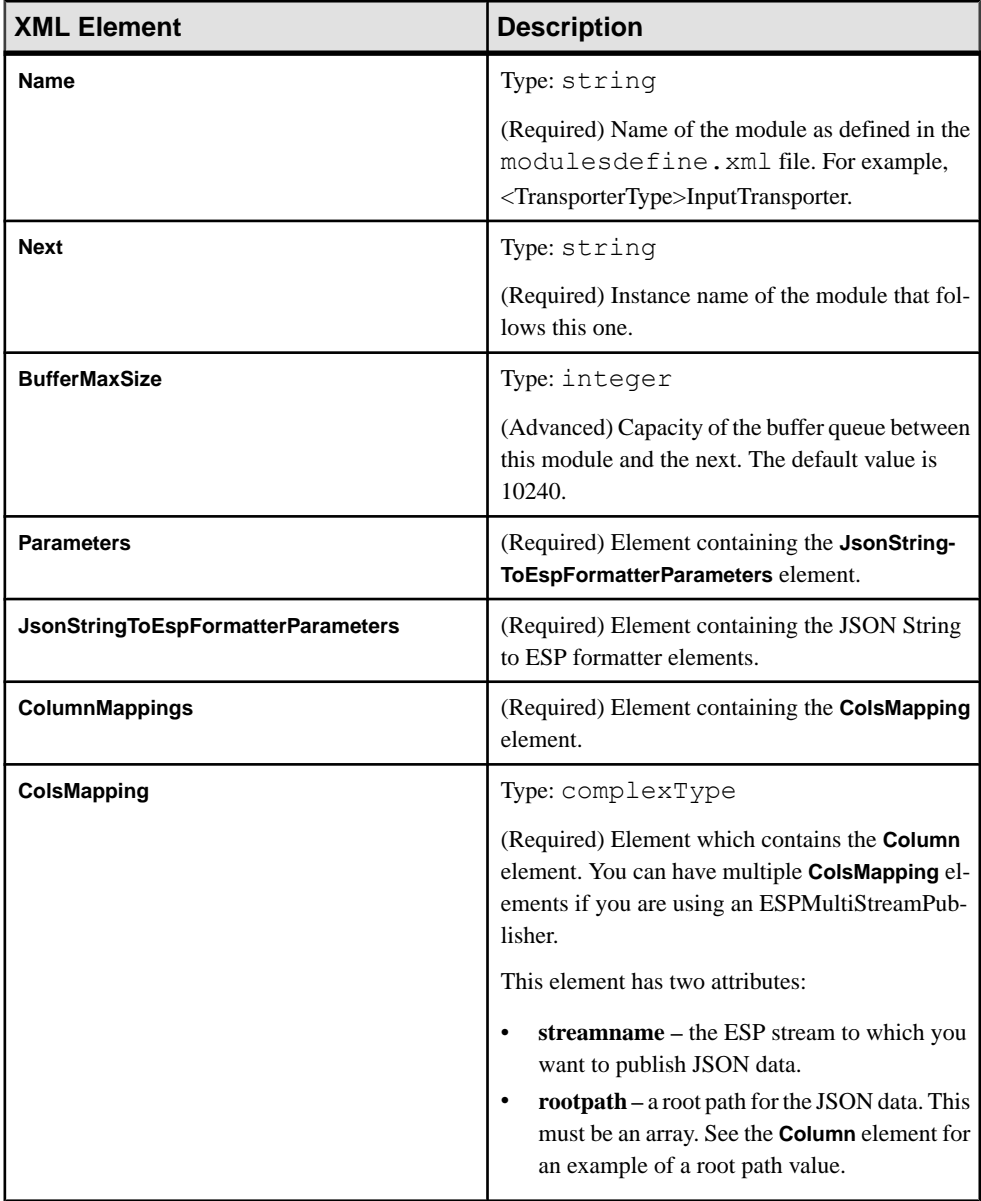

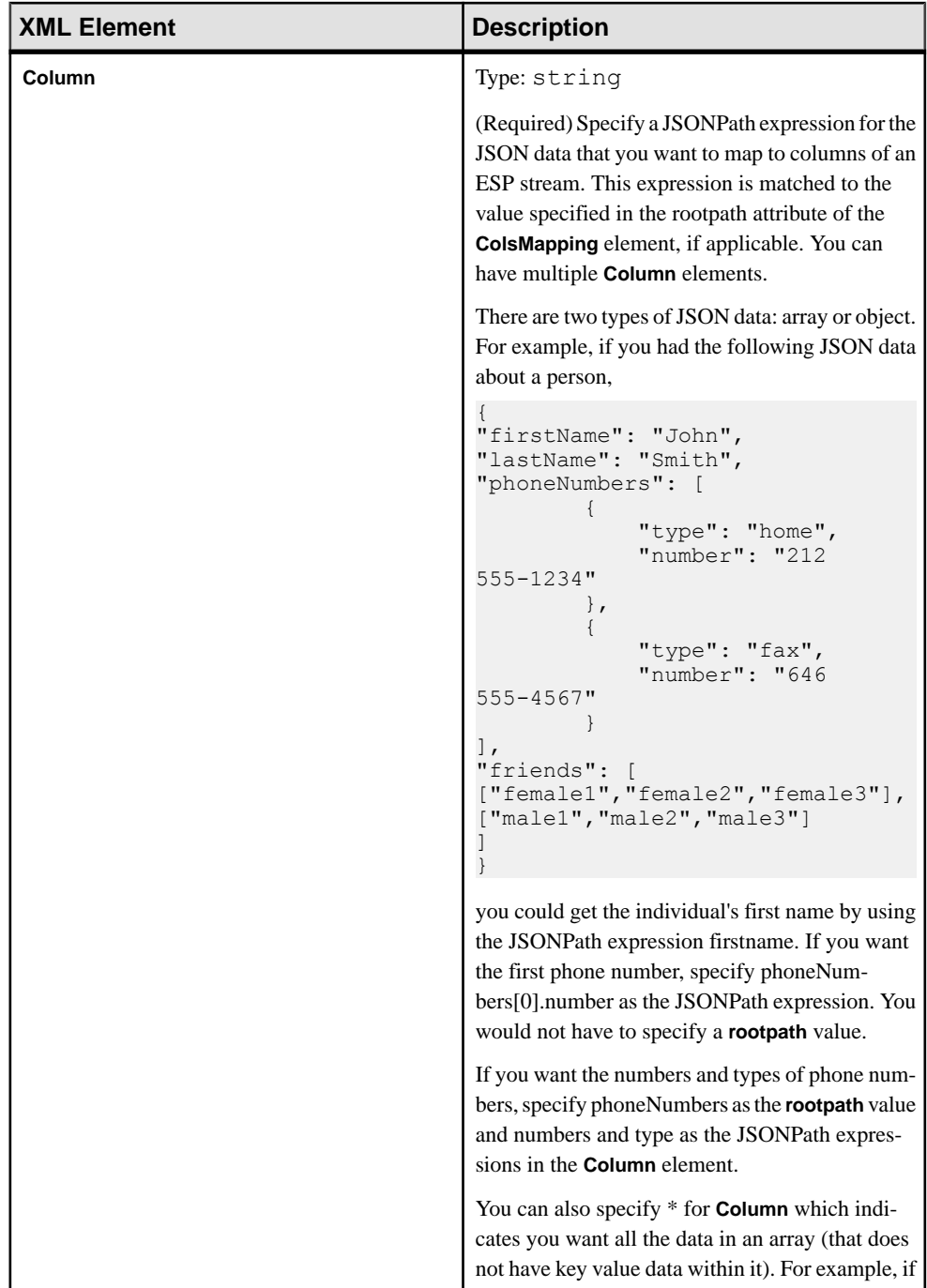

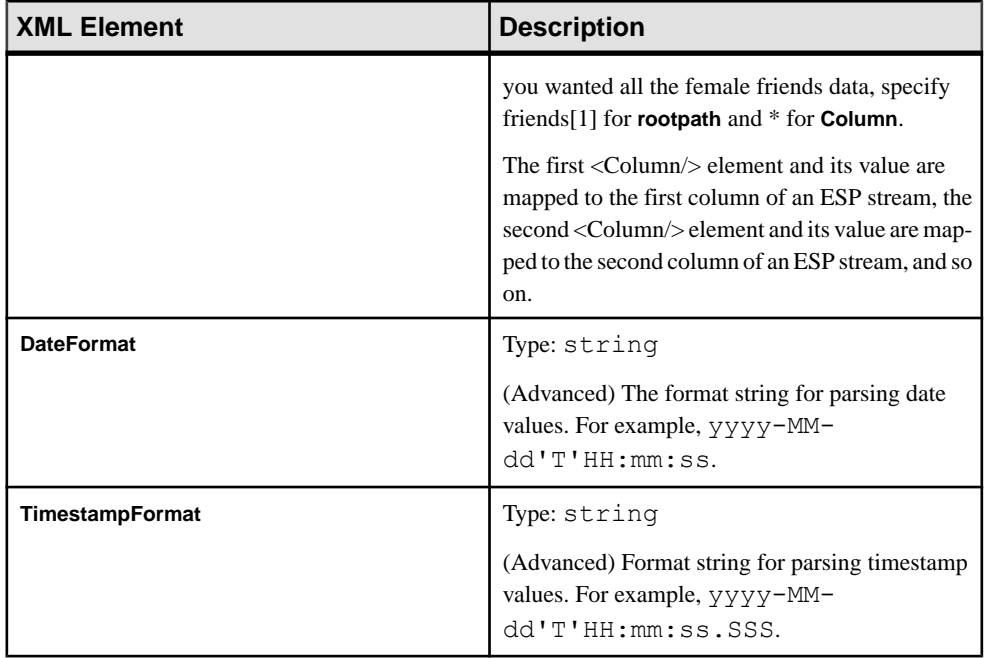

# ESP Connector Module: ESP Publisher

The ESP Publisher module obtains data from a transporter or formatter module and publishes it to an ESP project.

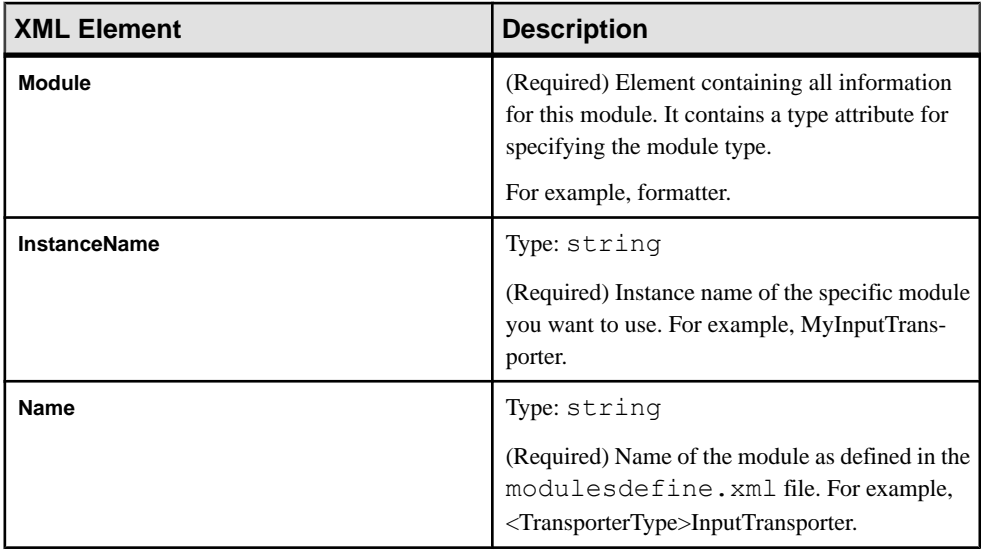

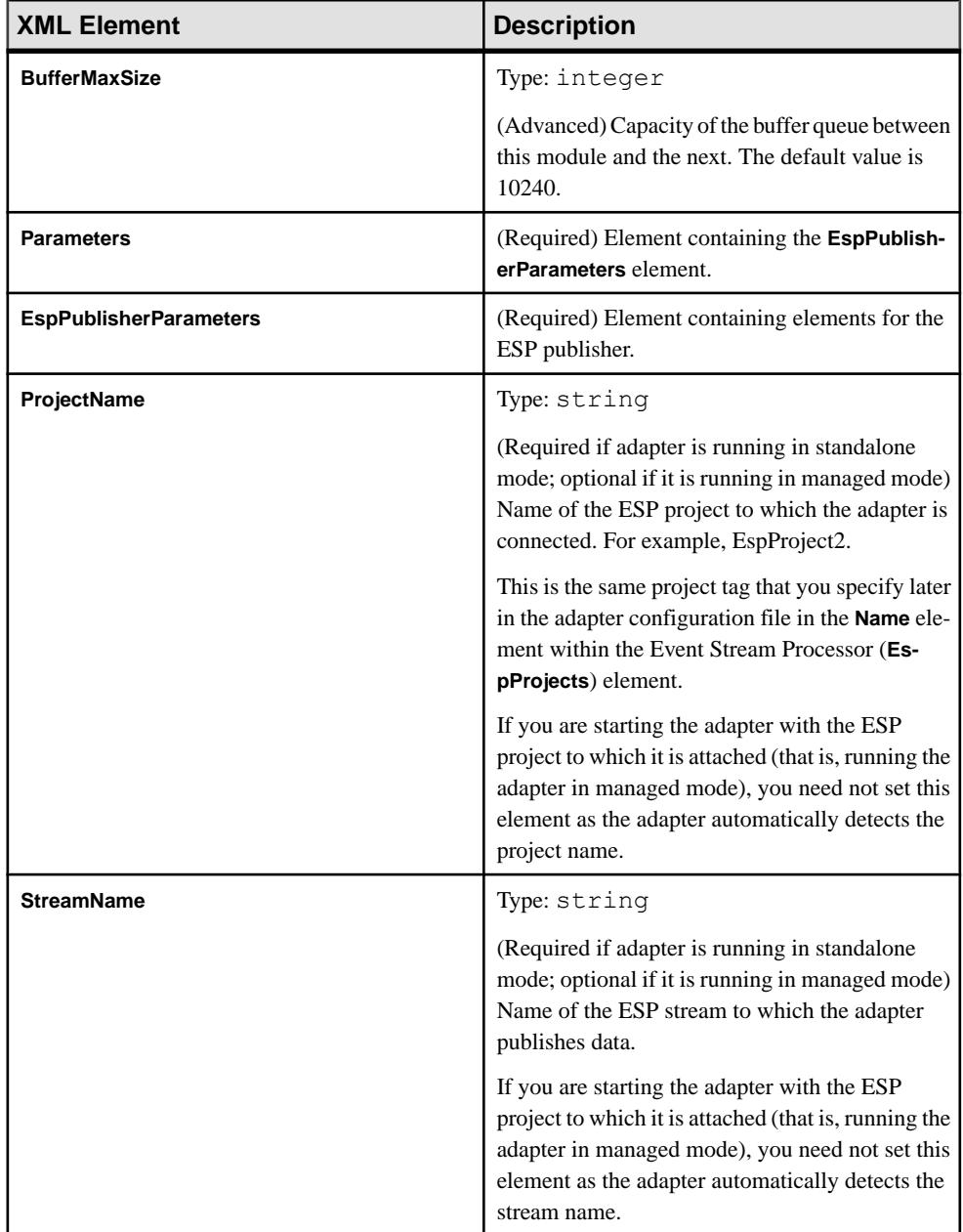

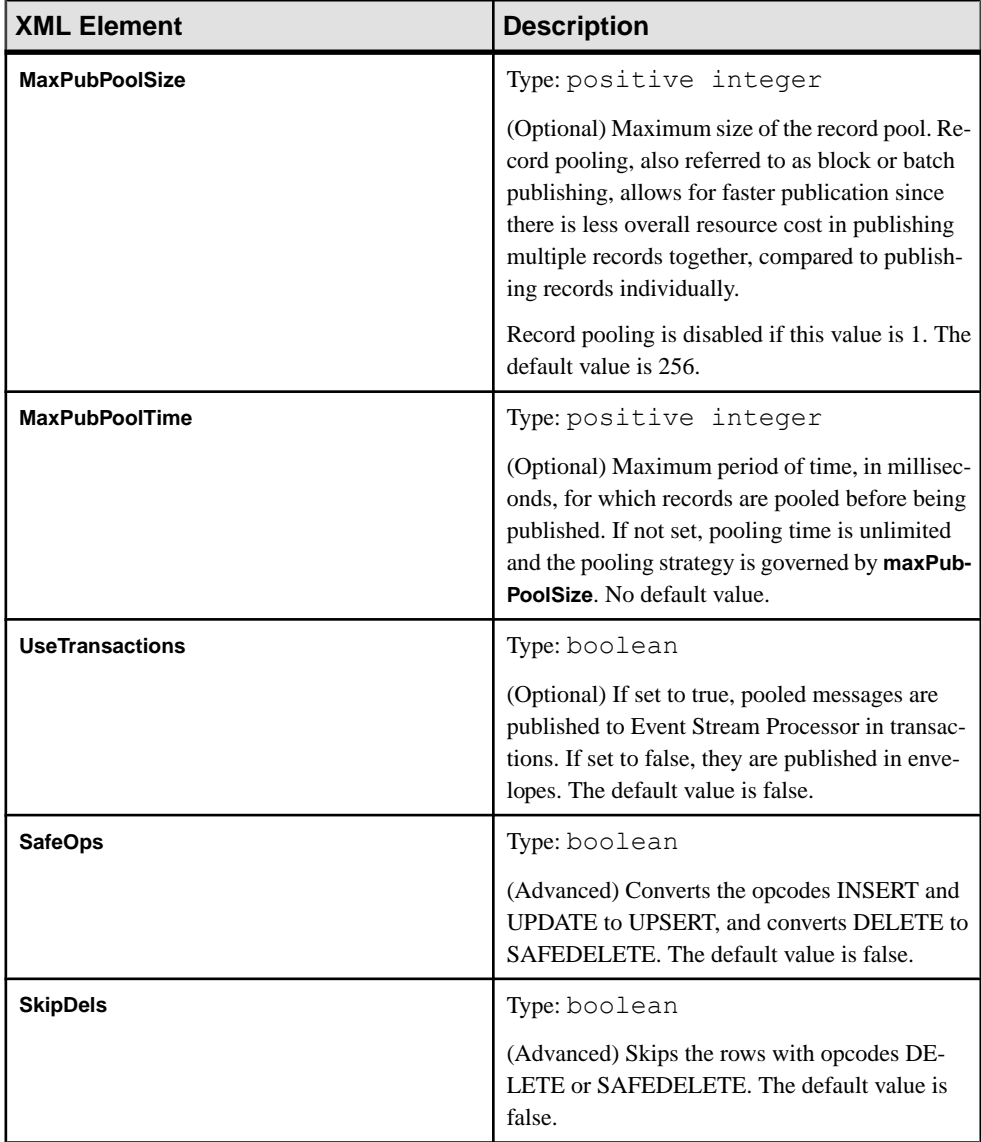

# Event Stream Processor Elements

EventStream Processor elements configure communication between EventStream Processor and the File/Hadoop JSON Input adapter.

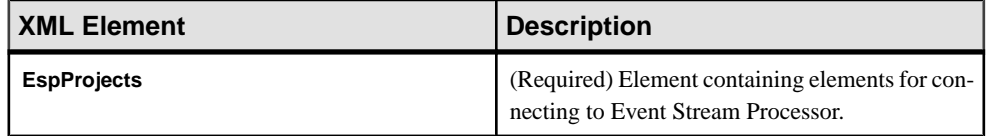

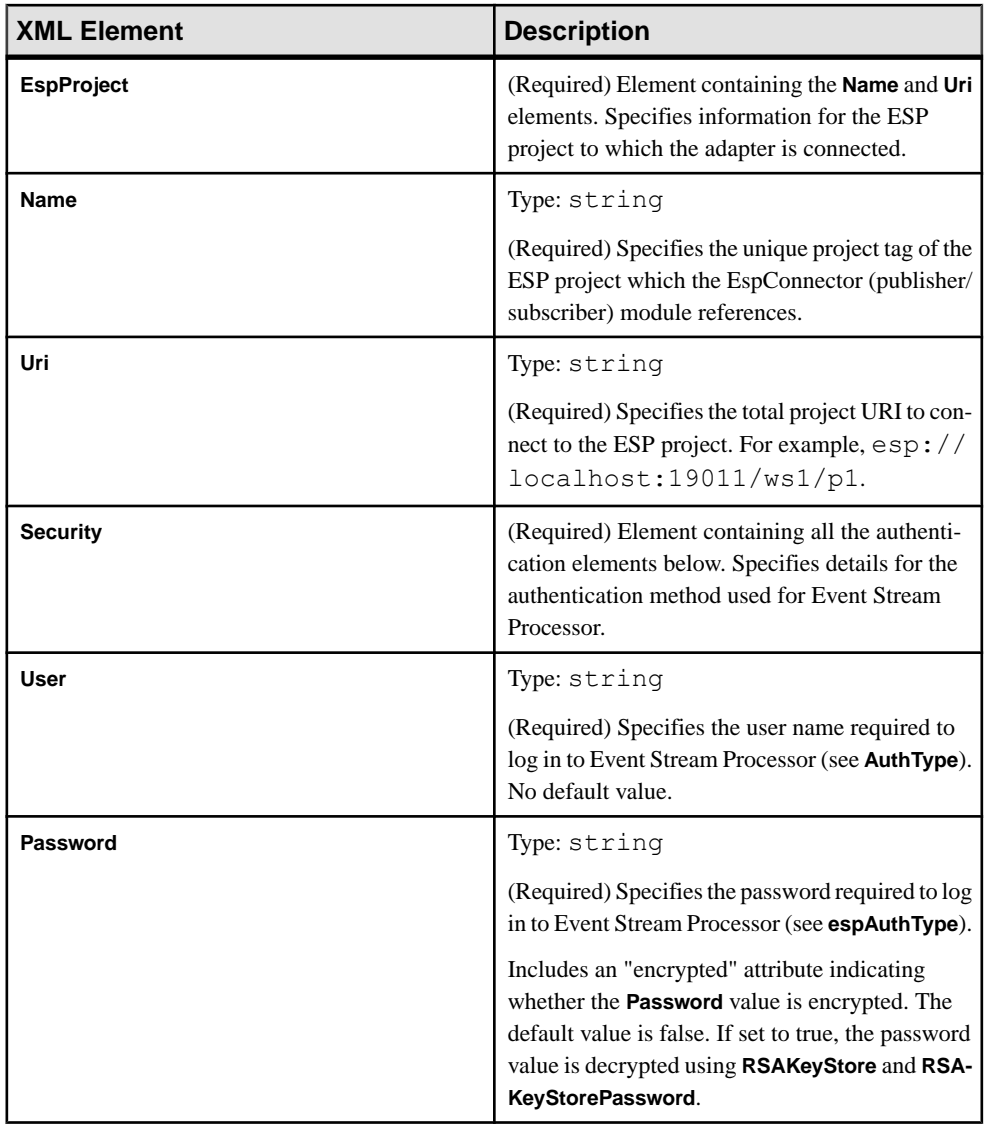

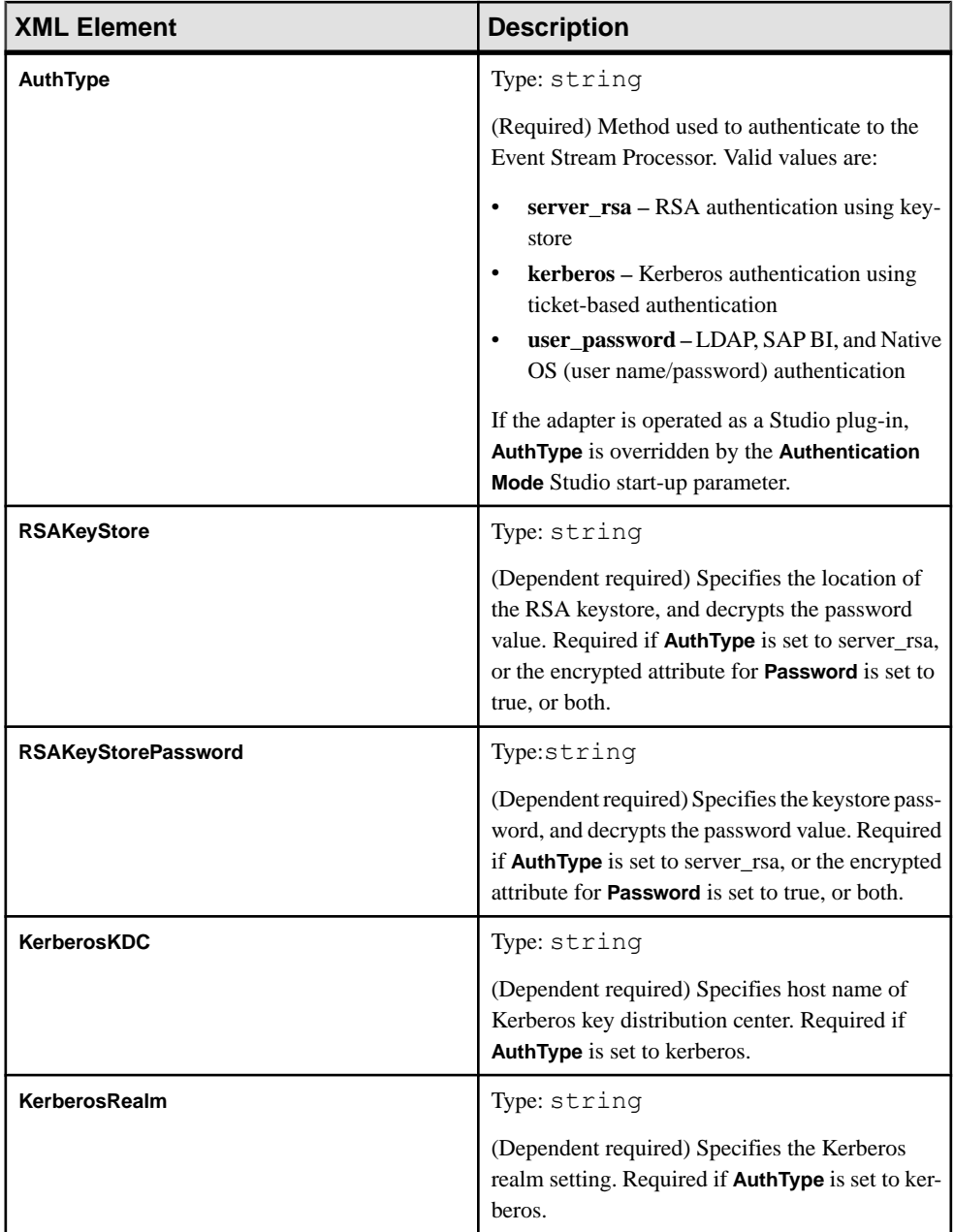

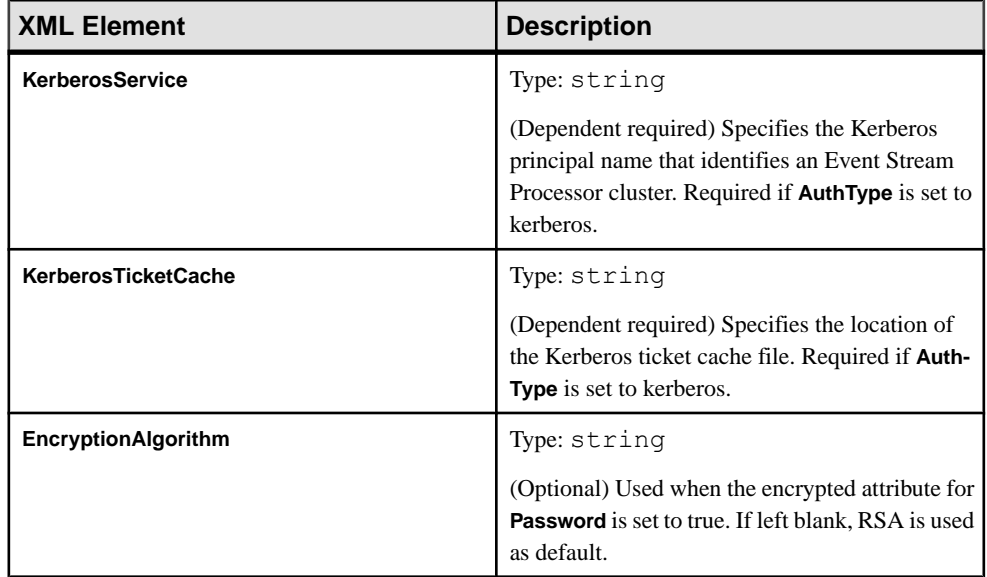

#### Sample Configuration File for the File/Hadoop JSON Input Adapter

Sample adapter configuration file for the File/Hadoop JSON Input adapter.

```
<?xml version="1.0" encoding="utf-8"?>
<Adapter>
     <Name>file_json_input</Name>
     <Description>An adapter which receives JSON message from json 
file,transforms to ESP data format, and publishes to ESP stream.</
Description>
     <Log4jProperty>./log4j.properties</Log4jProperty>
     <Modules>
         <Module type="transporter">
             <InstanceName>FileInputTransporter</InstanceName>
             <Name>FileInputTransporter</Name>
             <Next>MyJsonStreamToJsonStringFormatter</Next>
             <BufferMaxSize>10240</BufferMaxSize>
             <Parameters>
                 <FileInputTransporterParameters>
                     <Dir>./data</Dir>
                     <File>article_1.json</File>
                     <AccessMode>Streaming</AccessMode>
                     <RemoveAfterProcess>false</RemoveAfterProcess>
                     <ScanDepth>5</ScanDepth>
                 </FileInputTransporterParameters>
             </Parameters>
         </Module>
         <Module type="formatter">
             <InstanceName>MyJsonStreamToJsonStringFormatter</
InstanceName>
             <Name>JsonStreamToJsonStringFormatter</Name>
```

```
 <Next>MyJsonInFormatter</Next>
             <Parameters />
         </Module>
         <Module type="formatter">
             <InstanceName>MyJsonInFormatter</InstanceName>
             <Name>JsonStringToEspFormatter</Name>
             <Next>MyInStream_Publisher</Next>
             <Parameters>
                 <JsonStringToEspFormatterParameters>
                     <DateFormat>yyyy-MM-dd HH:mm:ss.SSS</DateFormat>
                      <TimestampFormat>yyyy/MM/dd HH:mm:ss</
TimestampFormat>
                      <TimeFormat>HH:mm:ss</TimeFormat>
                      <ColumnMappings>
                      <ColsMapping streamname="" rootpath="employees">
                              <Column>employee_id</Column>
                             <Column>name</Column>
                              <Column>age</Column>
                              <Column>career_level</Column>
                          </ColsMapping>
                      </ColumnMappings>
                 </JsonStringToEspFormatterParameters>
             </Parameters>
         </Module>
         <Module type="espconnector">
             <InstanceName>MyInStream_Publisher</InstanceName>
             <Name>EspPublisher</Name>
             <Parameters>
                 <EspPublisherParameters>
                  <!--Uncomment the following 2 elements when you use
'start adapter[.bat|.sh]' -->
                      <!--ProjectName>EspProject1</ProjectName-->
                      <!--StreamName>EntityStream</StreamName-->
                      <MaxPubPoolSize>1</MaxPubPoolSize>
                      <UseTransactions>false</UseTransactions>
                      <SafeOps>false</SafeOps>
                      <SkipDels>false</SkipDels>
                 </EspPublisherParameters>
             </Parameters>
         </Module>
     </Modules>
     <EspProjects>
         <EspProject>
             <Name>EspProject1</Name>
             <Uri>esp://localhost:19011/sample_workspace/
file_json_input</Uri>
             <Security>
                 <User></User>
                 <Password encrypted="false"></Password>
                 <AuthType>user_password</AuthType>
               <!-- <RSAKeyStore>/keystore/keystore.jks</RSAKeyStore>
<RSAKeyStorePassword></RSAKeyStorePassword> -->
```

```
 <!-- <KerberosKDC>KDC</KerberosKDC> 
<KerberosRealm>REALM</KerberosRealm> 
                  <KerberosService>service/instance</KerberosService>
<KerberosTicketCache>/tmp/krb5cc_user</KerberosTicketCache> -->
                 <EncryptionAlgorithm>RSA</EncryptionAlgorithm>
             </Security>
         </EspProject>
     </EspProjects>
     <GlobalParameters></GlobalParameters>
</Adapter>
```
## **File/Hadoop JSON Output Adapter Configuration**

Configure the File/Hadoop JSON Output adapter by specifying values for the ESP connector, formatter, and transporter modules in the adapter configuration file.

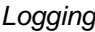

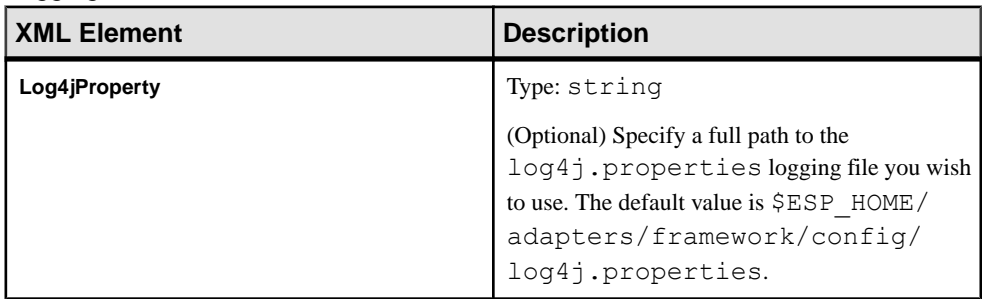

#### ESPConnector Module: ESP Subscriber

The ESP Subscriber module obtains data from an ESP project and passes it along to a transporter or formatter module.

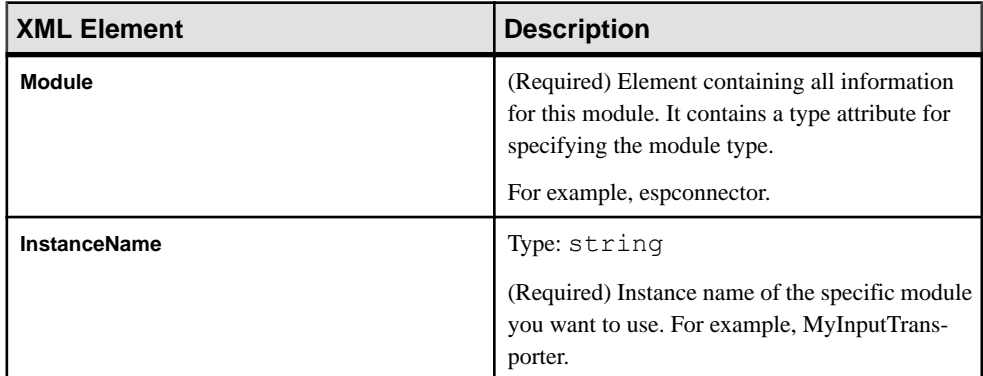

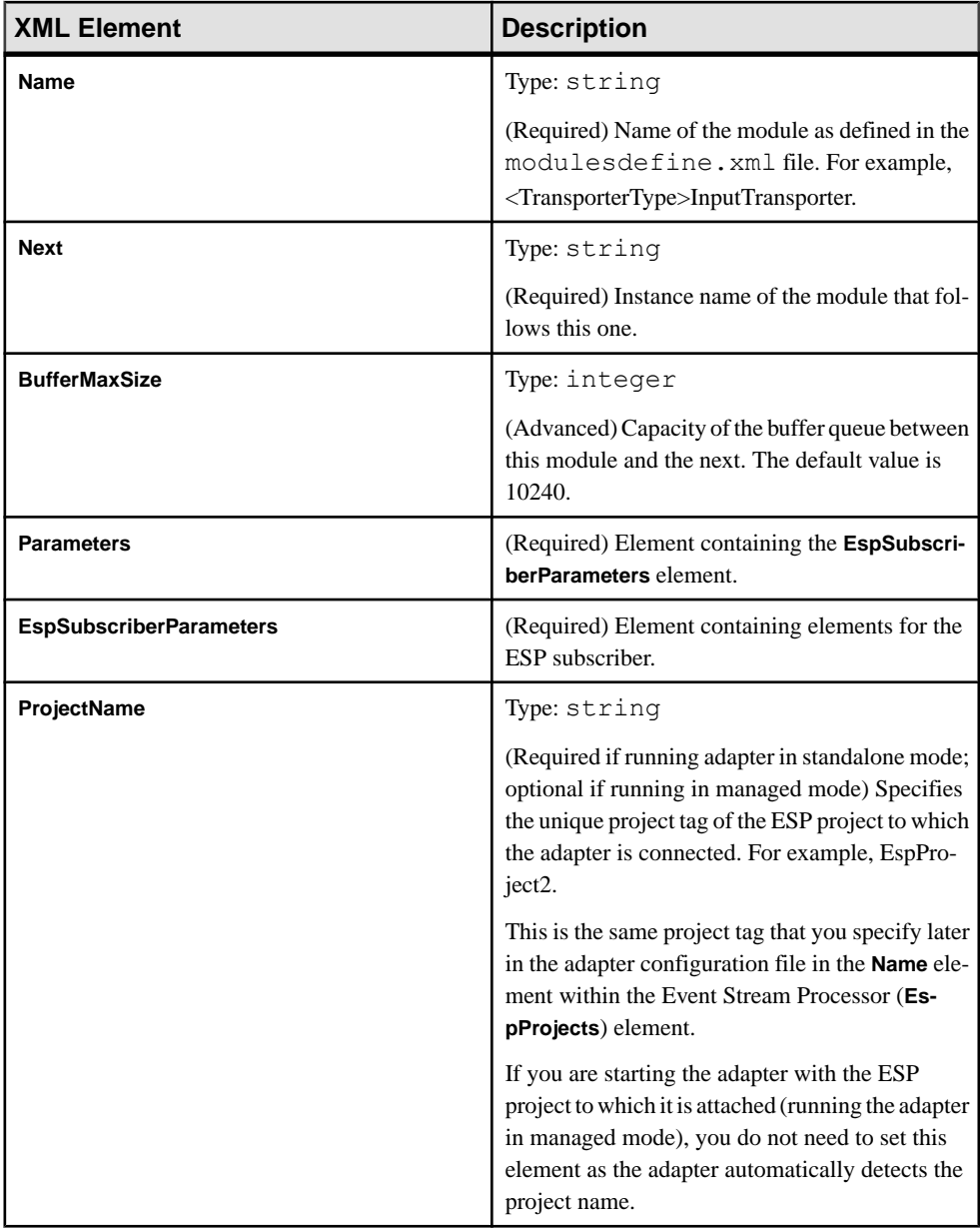

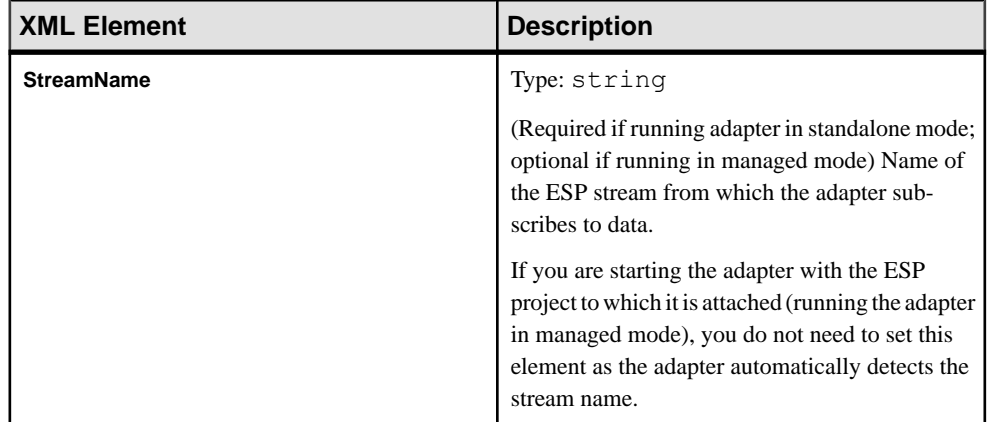

# Formatter Module: ESP to JSON Stream Formatter

The ESP to JSON Stream formatter translates AepRecord objects to JSON strings, and sends the JSON strings to next streaming output transporter that is configured in the adapter configuration file.

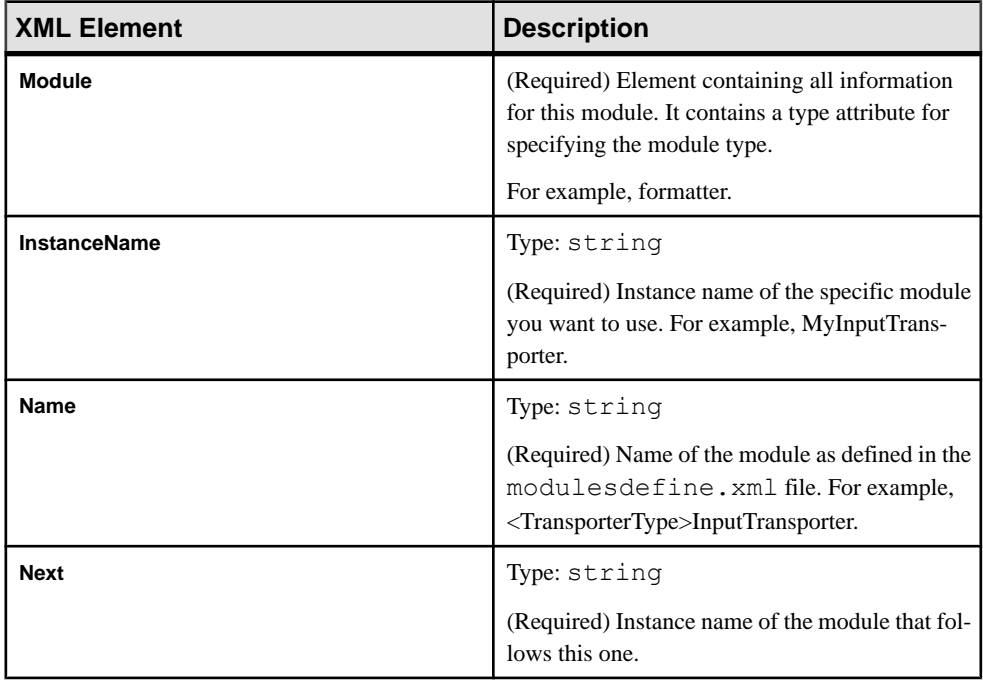
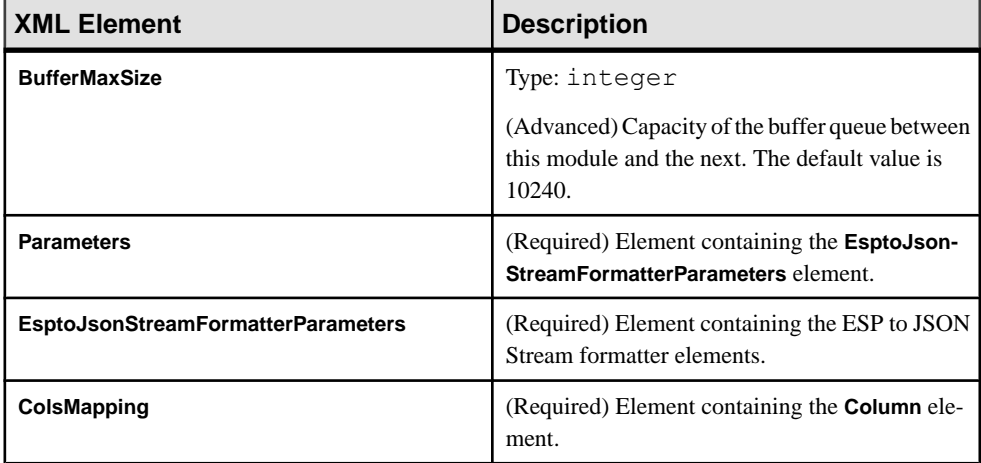

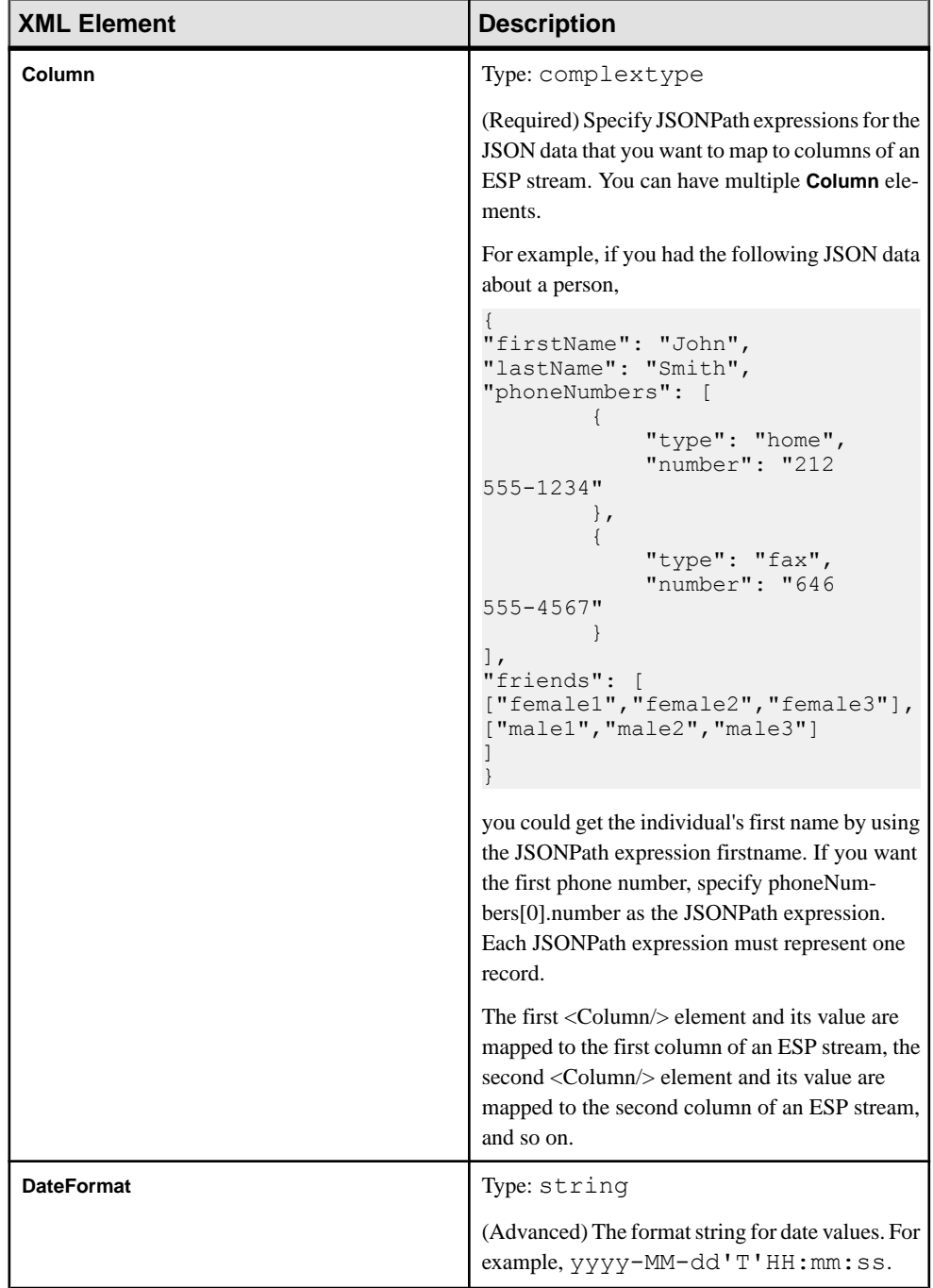

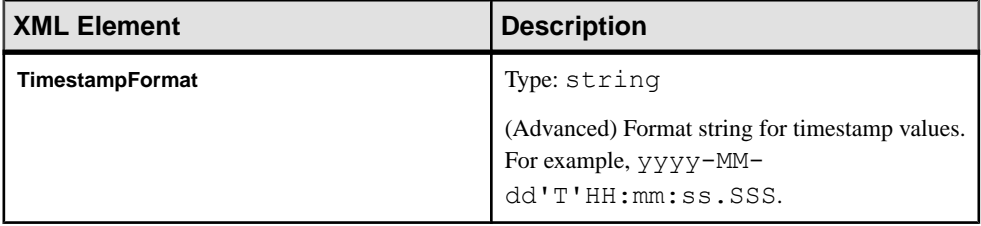

#### Transporter Module: File Output Transporter

The File Output transporter obtains data from the previous module specified in the adapter configuration file and writes it to local files.

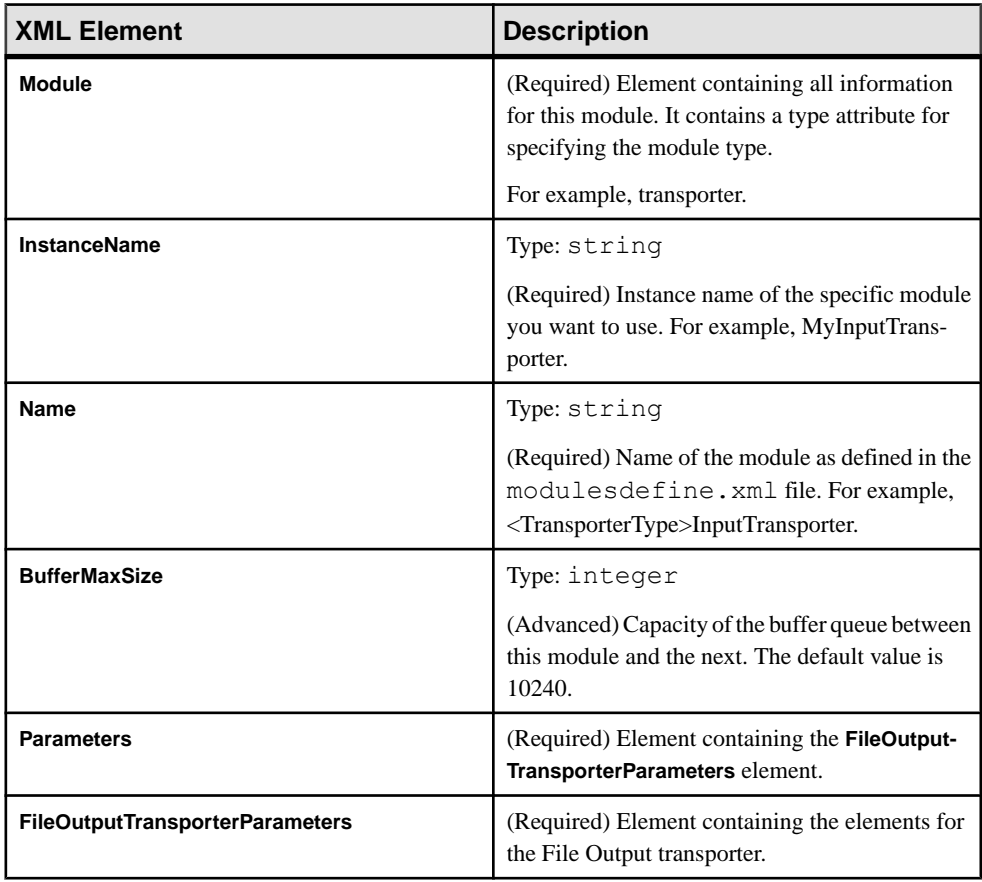

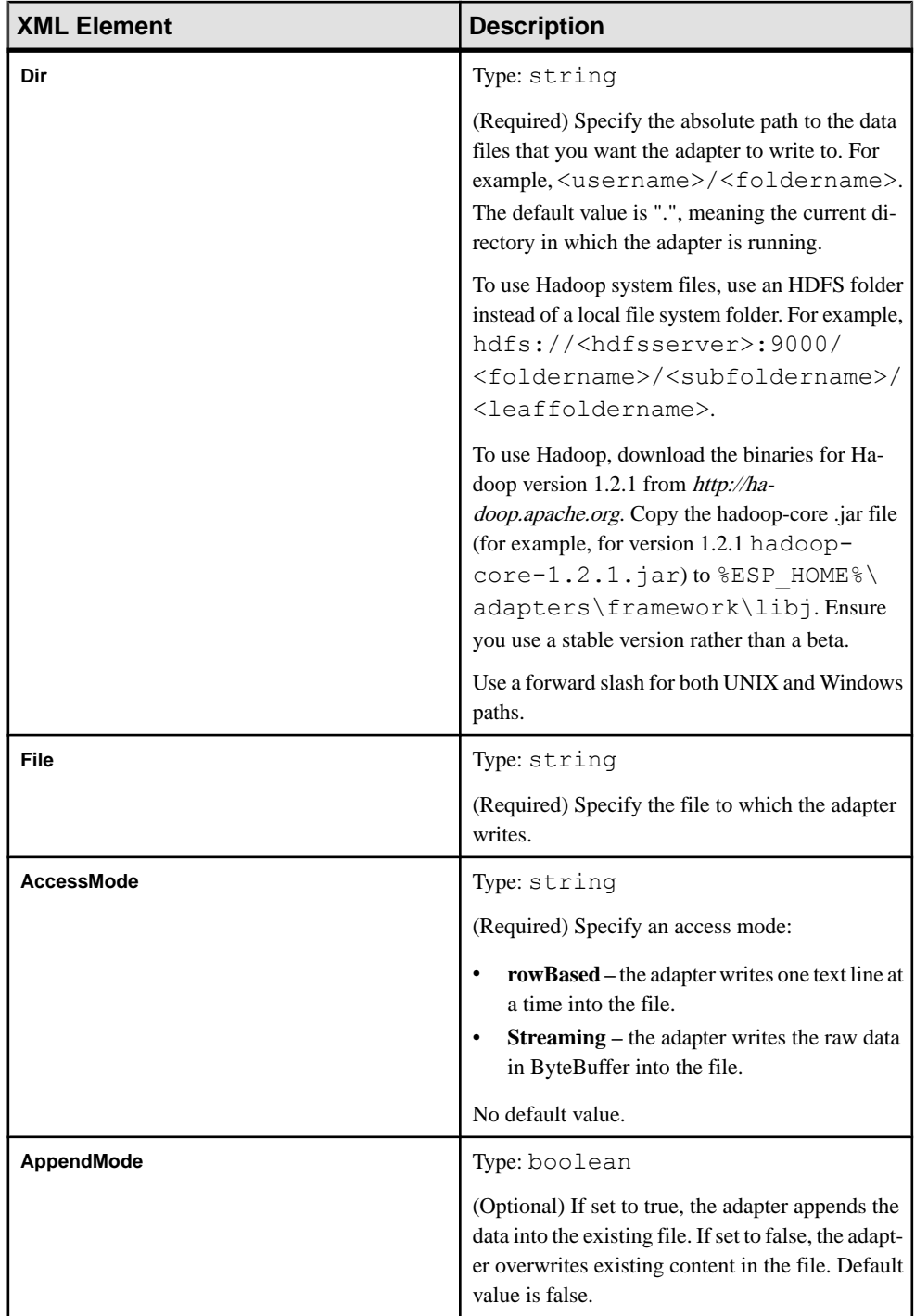

#### Event Stream Processor Elements

EventStream Processor elements configure communication between EventStream Processor and the File/Hadoop JSON Output adapter.

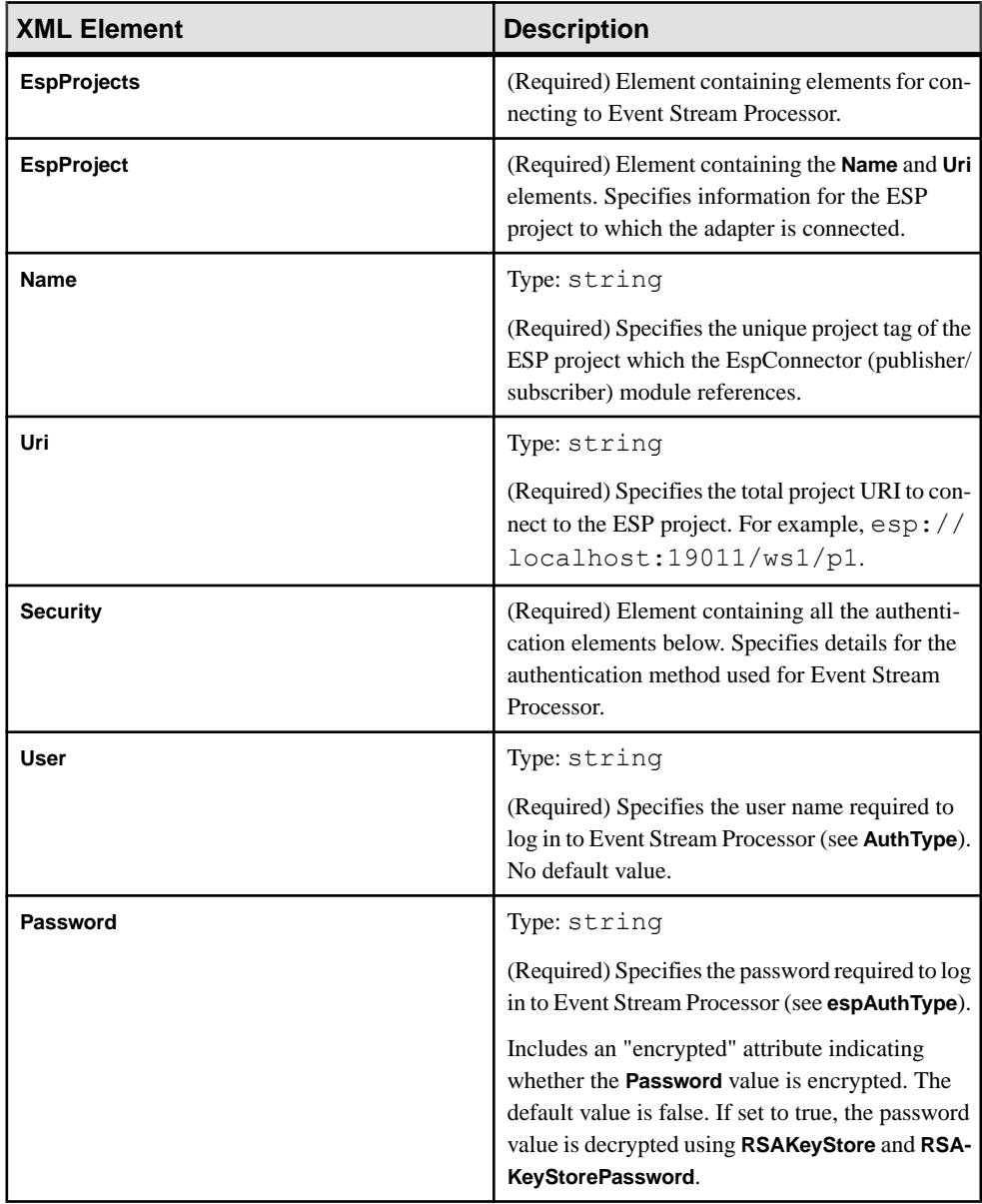

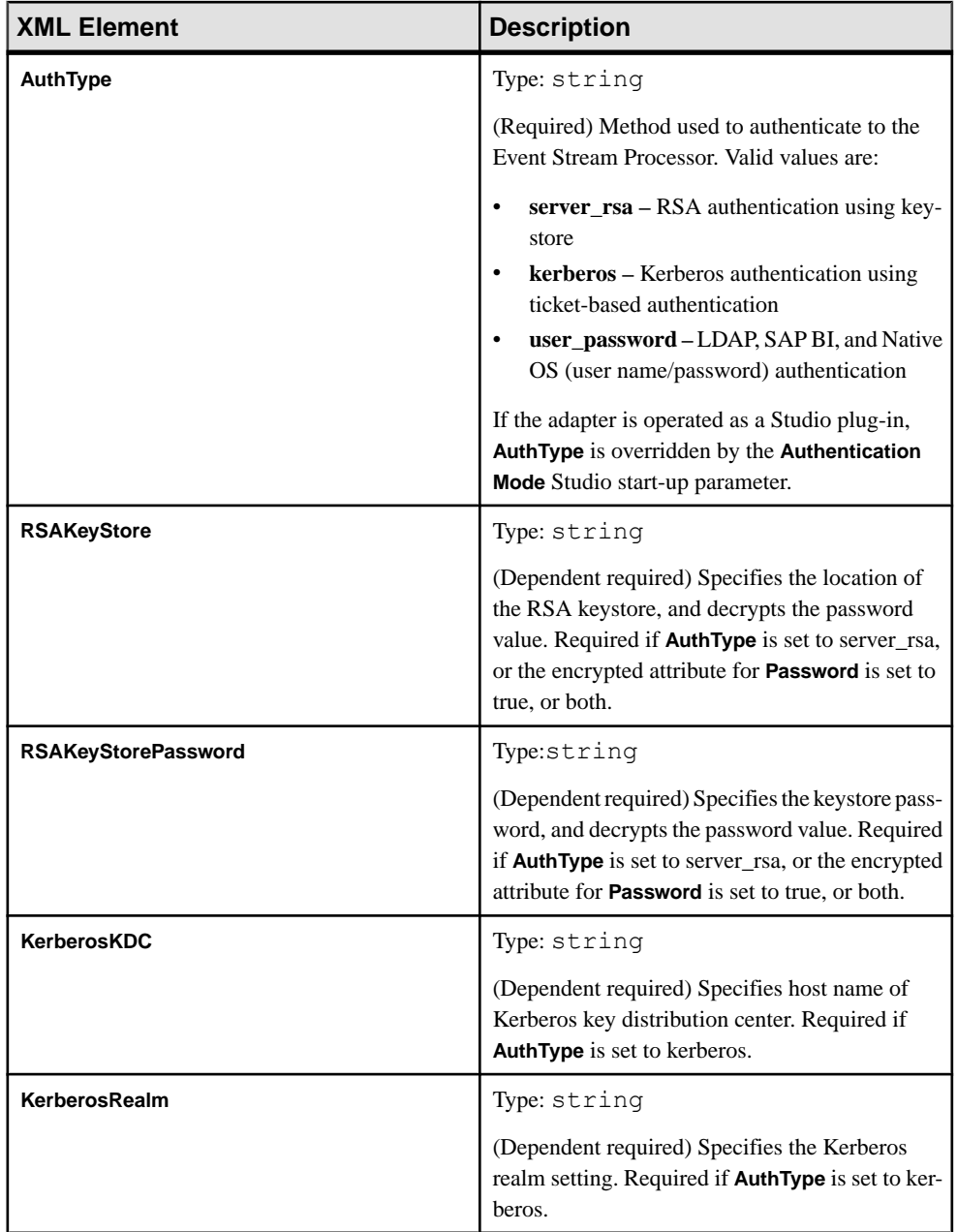

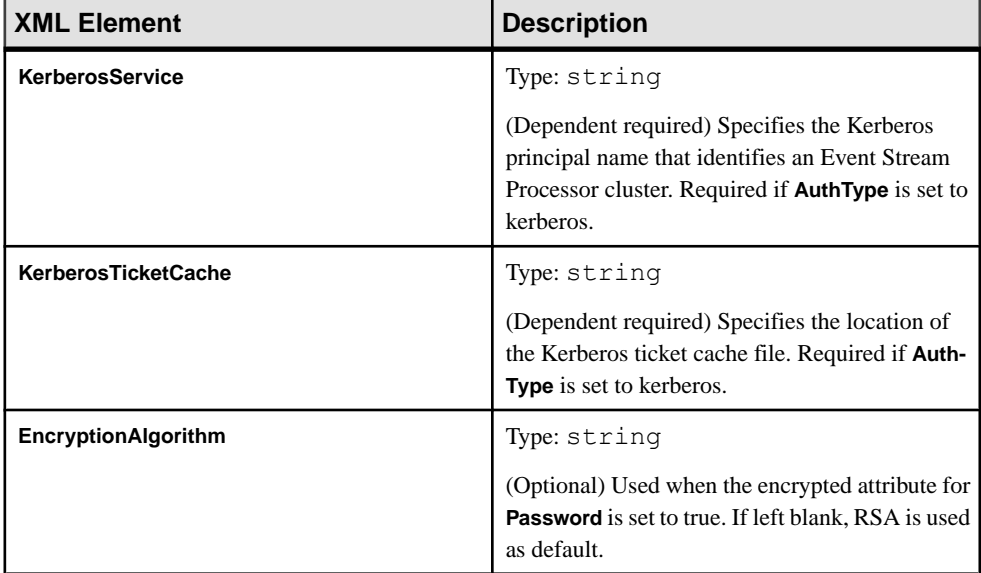

#### Sample Configuration File for the File/Hadoop JSON Output Adapter

Sample adapter configuration file for the File/Hadoop JSON Output adapter.

```
<?xml version="1.0" encoding="utf-8"?>
<Adapter>
   <Name>file_json_output</Name>
   <Description>The File JSON Output adapter takes data from Event 
Stream Processor, formats it into JSON format, and sends it to a JSON
file.</Description>
   <Log4jProperty>./log4j.properties</Log4jProperty>
   <Modules>
     <Module type="espconnector">
       <InstanceName>MyOutStream_Subscriber</InstanceName>
       <Name>EspSubscriber</Name>
       <Next>MyJsonOutFormatter</Next>
       <Parameters>
         <EspSubscriberParameters>
           <ProjectName>EspProject1</ProjectName>
           <StreamName>EntityStream</StreamName>
         </EspSubscriberParameters>
       </Parameters>
     </Module>
     <Module type="formatter">
       <InstanceName>MyJsonOutFormatter</InstanceName>
       <Name>EspToJsonStringFormatter</Name>
       <Next>MyStringToStreamFormatter</Next>
       <Parameters>
         <EspToJsonStringFormatterParameters>
           <DateFormat>yyyy-MM-dd HH:mm:ss.SSS</DateFormat>
           <TimestampFormat>yyyy/MM/dd HH:mm:ss</TimestampFormat>
```

```
 <ColsMapping>
             <Column>published_at</Column>
             <Column>title</Column>
             <Column>lang</Column>
           </ColsMapping>
         </EspToJsonStringFormatterParameters>
       </Parameters>
     </Module>
     <Module type="formatter"> 
       <InstanceName>MyStringToStreamFormatter</InstanceName>
       <Name>StringToStreamFormatter</Name>
       <Next>FileOutputTransporter</Next>
       <Parameters>
         <StringToStreamFormatterParameters>
           <Delimiter>\n</Delimiter>
           <IncludeDelimiter>true</IncludeDelimiter>
           <AppendString>\n</AppendString>
           <AppendPosition>end</AppendPosition>
           <IgnoreSpace>true</IgnoreSpace> 
           <CharsetName>US-ASCII</CharsetName> 
        </StringToStreamFormatterParameters>
       </Parameters>
     </Module>
     <Module type="transporter">
     <InstanceName>FileOutputTransporter</InstanceName>
         <Name>FileOutputTransporter</Name>
         <Parameters>
             <FileOutputTransporterParameters>
                  <Dir>./data</Dir>
                  <File>output.json</File>
                  <AccessMode>Streaming</AccessMode>
                  <AppendMode>false</AppendMode>
             </FileOutputTransporterParameters>
         </Parameters>
     </Module>
   </Modules>
   <EspProjects>
     <EspProject>
       <Name>EspProject1</Name>
       <Uri>esp://localhost:19011/sample_workspace/file_json_output</
Uri>
       <Security>
         <User></User>
         <Password encrypted="false"></Password>
         <AuthType>user_password</AuthType>
        2 + - <RSAKeyStore>/keystore/keystore.jks</RSAKeyStore>
           <RSAKeyStorePassword>Sybase123</RSAKeyStorePassword>
        --&>< 1 - - <KerberosKDC>KDC</KerberosKDC>
          <KerberosRealm>REALM</KerberosRealm>
```

```
 <KerberosService>service/instance</KerberosService>
         <KerberosTicketCache>/tmp/krb5cc_user</KerberosTicketCache>
        --& <EncryptionAlgorithm>RSA</EncryptionAlgorithm>
       </Security>
     </EspProject>
   </EspProjects>
   <GlobalParameters></GlobalParameters>
</Adapter>
```
# **Starting the File/Hadoop JSON Adapter**

Start the File/Hadoop JSON adapter either in unmanaged or managed mode. In unmanaged mode, the adapter is started separately from the ESP project, and in managed mode, the adapter is started with the ESP project. In unmanaged mode, you can start the adapter from the command line or using the **start** command files.

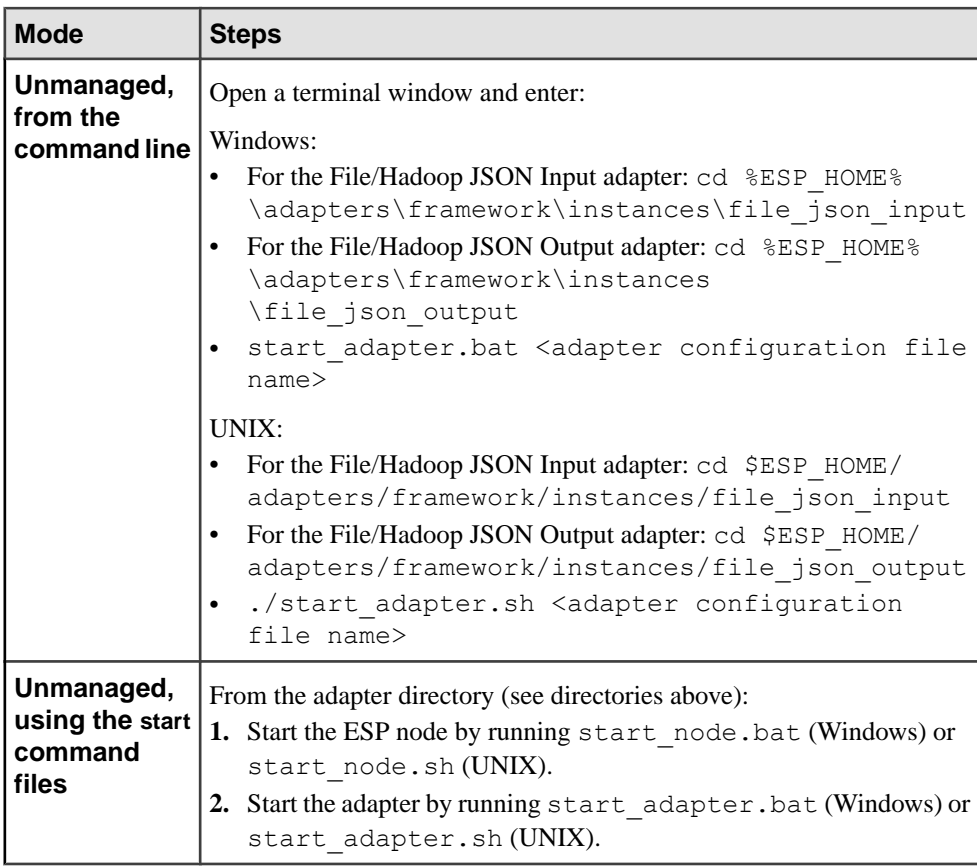

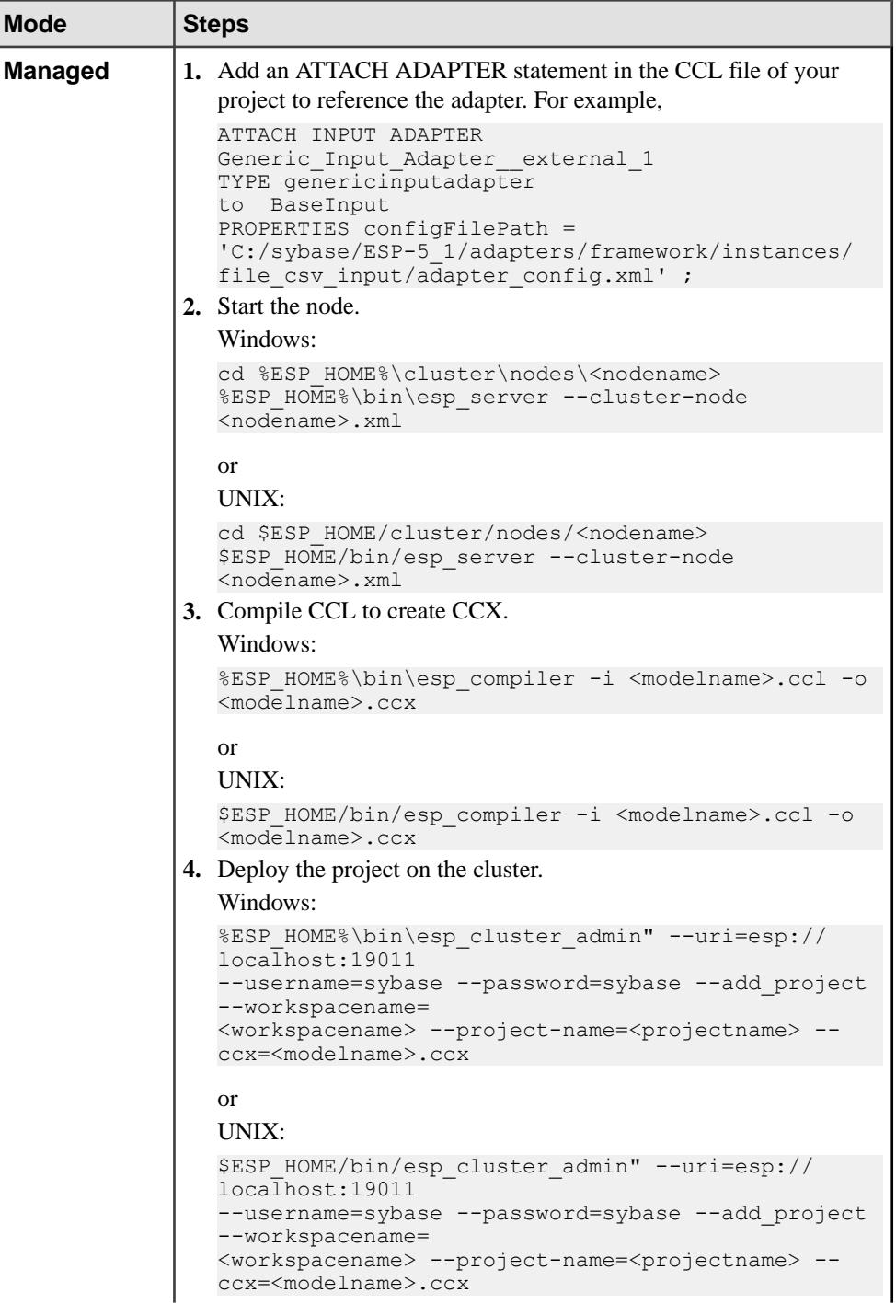

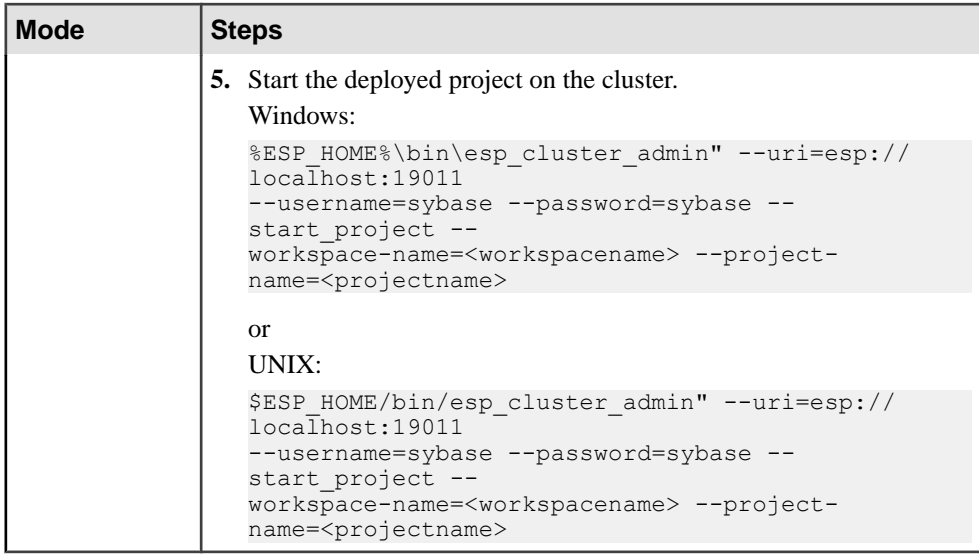

# **Stopping the File/Hadoop JSON Adapter**

Stop the File/Hadoop JSON adapter either in unmanaged or managed mode. In unmanaged mode, the adapter is stopped separately from the ESP project, and in managed mode, the adapter is stopped with the ESP project. Stop the adapter either from the command line or using the **stop** command files when running in unmanaged mode.

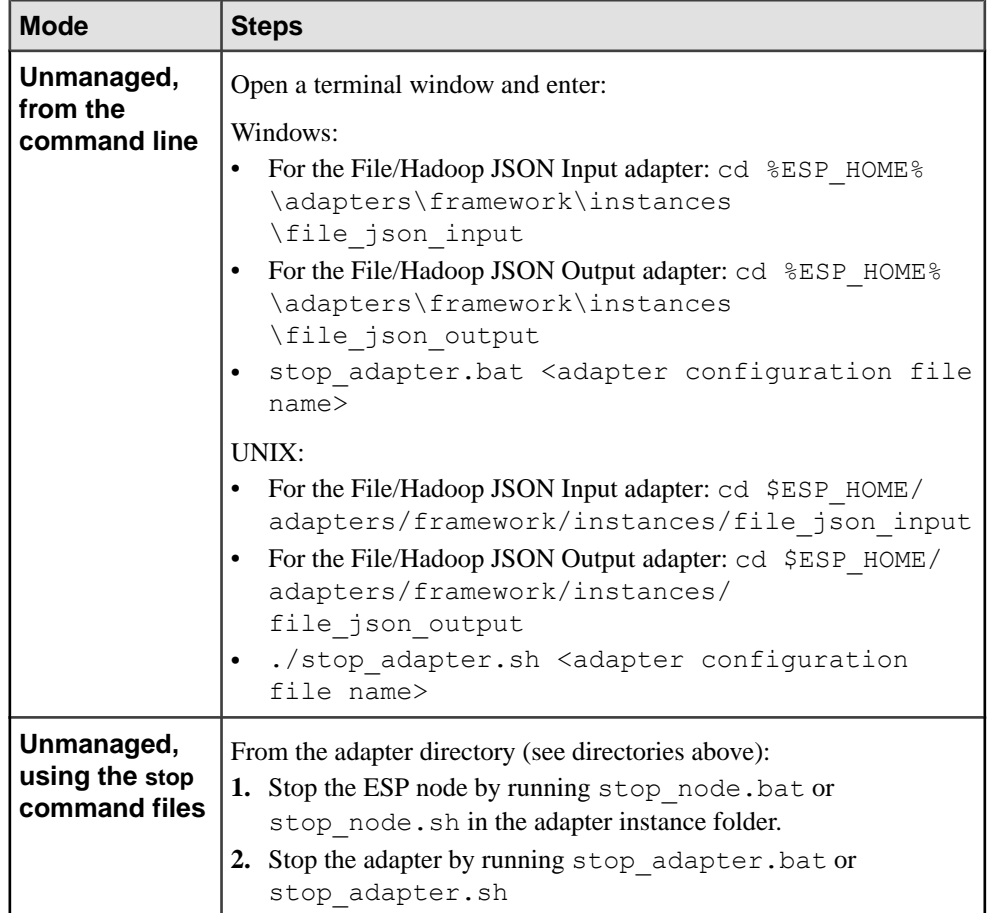

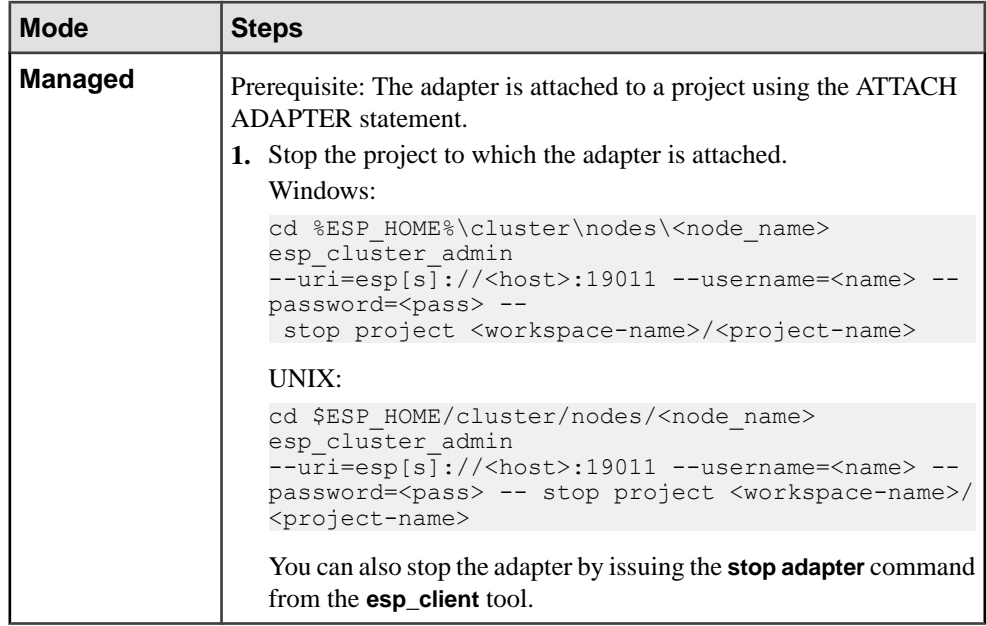

## **Adapter Controller Parameters**

The Adapter Control port listens for commands. The controller.xml file is located in %ESP\_HOME%/adapters/framework/config directory. This file is shared among all the adapters within the %ESP\_HOME%/adapters/framework/instances directory.

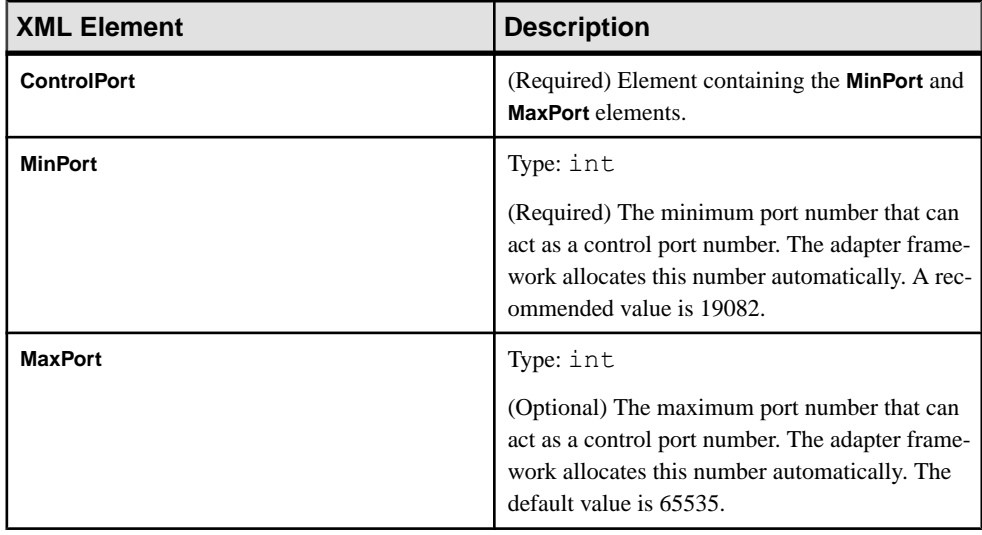

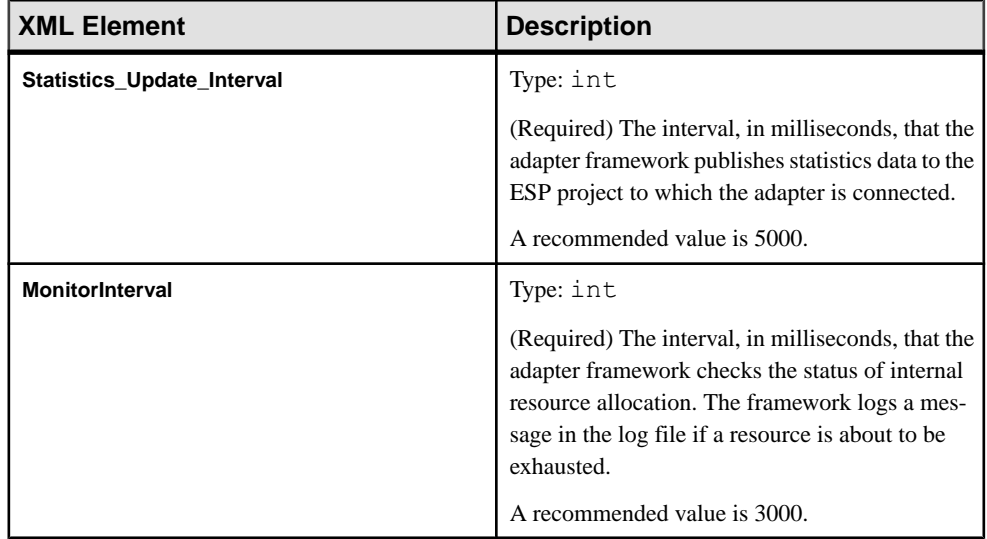

# **Logging**

The File/Hadoop JSON Input and Output adapter use the Apache  $log4j$  API to log errors, warnings, and information and debugging messages. A sample  $log4j$ , properties file containing the logging configuration is located in the %ESP\_HOME%\adapters \framework\config directory.

Specify the location of the logging file you wish to use in the **Log4jProperty** element within the adapter configuration file. You can modify the logging levels within this file or the \$ESP\_HOME/adapters/framework/config/log4j.properties file, which is used by default. Set the ADAPTER\_CLASSPATH environment variable to point to the configuration directory of each adapter for which you are configuring logging.

| Level        | <b>Description</b>                                                    |
|--------------|-----------------------------------------------------------------------|
| OFF          | Logs no events.                                                       |
| FATAL        | Logs severe errors that prevent the application from con-<br>tinuing. |
| <b>ERROR</b> | Logs potentially recoverable application errors.                      |
| WARN         | Logs events that possibly lead to errors.                             |
| INFO         | Logs events for informational purposes.                               |
| <b>DEBUG</b> | Logs general debugging events.                                        |

The logging levels in log4j.properties are:

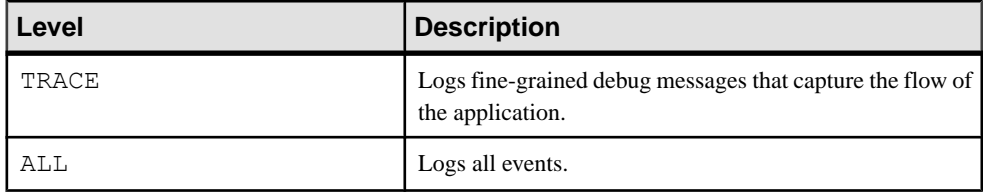

**Note:** Setting the log level to DEBUG or ALL may result in large log files. The default value is INFO.

Here is a sample  $log4j$ .properties file:

```
# Set root logger level to INFO and set appenders to stdout, file and
email
log4j.rootLogger=INFO, stdout, R
# stdout appender
log4j.appender.stdout=org.apache.log4j.ConsoleAppender
log4j.appender.stdout.layout=org.apache.log4j.PatternLayout
log4j.appender.stdout.layout.ConversionPattern=%d{MM-dd-yyyy 
HH:mm:ss.SSS} %p [%t] (%C{1}.%M) %m%n
log4j.appender.stdout.Threshold=INFO
# file appender
log4j.appender.R=org.apache.log4j.DailyRollingFileAppender
log4j.appender.R.File=logs/rtviewadapter.log
log4j.appender.R.DatePattern='.'yyyy-MM-dd
log4j.appender.R.layout=org.apache.log4j.PatternLayout
log4j.appender.R.layout.ConversionPattern=%d{MM-dd-yyyy 
HH:mm:ss.SSS} %p [%t] (%C{1}.%M) %m%n
log4j.appender.R.Threshold=INFO
# email appender
log4j.appender.email=org.apache.log4j.net.SMTPAppender
log4j.appender.email.To=your.name@yourcompany.com
log4j.appender.email.From=alert.manager@yourcompany.com
log4j.appender.email.SMTPHost=yourmailhost
log4j.appender.email.BufferSize=1
log4j.appender.email.Subject=RTView Adapter Error
log4j.appender.email.layout=org.apache.log4j.PatternLayout
log4j.appender.email.layout.ConversionPattern=%d{MM-dd-yyyy 
HH:mm:ss.SSS} %p [%t] (%C{1}.%M) %m%n
log4j.appender.email.Threshold=ERROR
log4j.logger.com.sybase.esp=INFO
```
The  $log4$   $\tau$ , rootLogger option sets the default log behavior for all the sub-loggers in the adapter. In addition to the root logger, the adapter contains various sub-loggers that control logging for specific adapter functions.

Setting the  $log4j$ . rootLogger to any value more verbose than INFO may produce excess information. If you explicitly set the log level for a sub-logger, you overwrite the default setting for that particular logger. In this way, you can make sub-loggers more verbose than the default. The names for Event Stream Processor related loggers contain the string com.sybase.esp.

# **File/Hadoop XML Input and Output Adapter**

The File/Hadoop XML Input adapter loads data from an XML document into a project in Event Stream Processor. The File/Hadoop XML Output adapter outputs data from a project in Event Stream Processor into an XML document.

Commands specified in the cnxml file for this adapter cannot contain the following strings: "mv", "rm", or "del".

These adapters can run in managed or unmanaged mode.

Managed external adapters:

- Are started and stopped by the ESP Server with an ESP project.
- Have a cnxml adapter configuration file that is configured within the ESP Studio.
- Are referenced in a CCL **ATTACH ADAPTER** statement.

Unmanaged external adapters:

- Start and stop independently of the ESP Server and ESP projects.
- Are configured independently.
- Are not referenced in a CCL **ATTACH ADAPTER** statement.

## **Managed Mode Configuration**

To start and stop the adapter with an ESP project, attach it to a project using the **ATTACH ADAPTER** statement and configure its properties using the ESP Studio.

#### **File/Hadoop XML Input Adapter Studio Properties**

**Adapter type:** toolkit file\_xmldoc\_input. The File/Hadoop XML Input adapter reads XMLformatted data from a file or a Hadoop Distributed File System (HDFS). Set these properties for the adapter in the ESP Studio adapter properties dialog.

If you use the CCL **ATTACH ADAPTER** statement to attach an adapter, you must supply the adapter type.

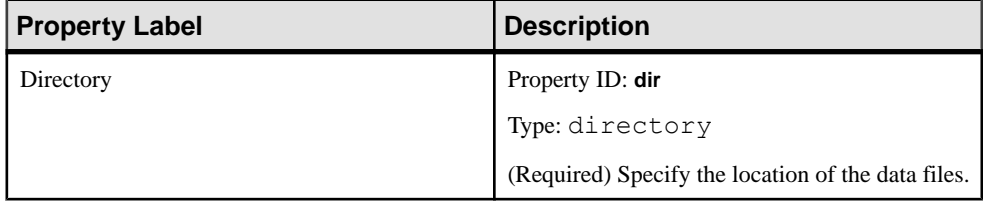

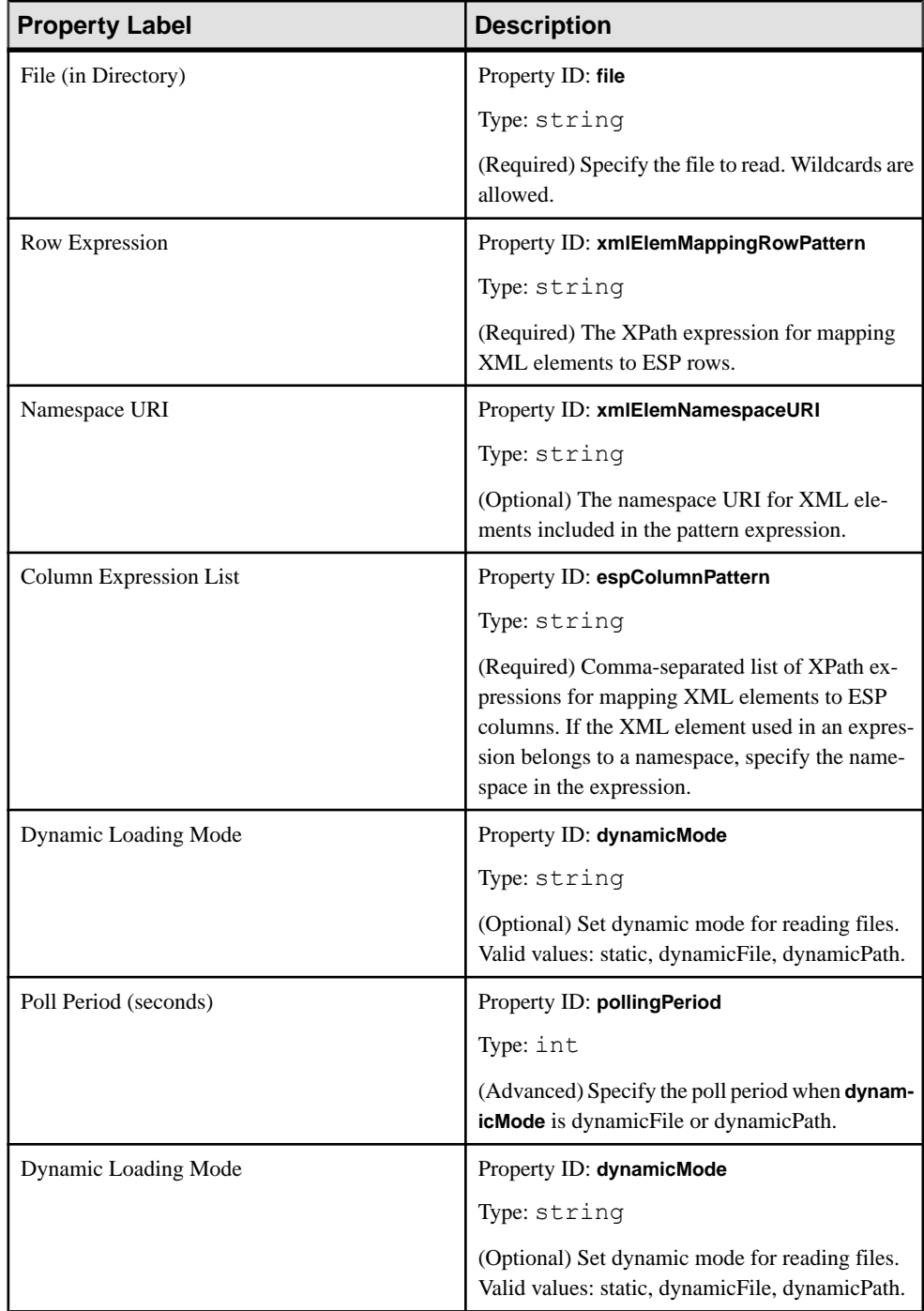

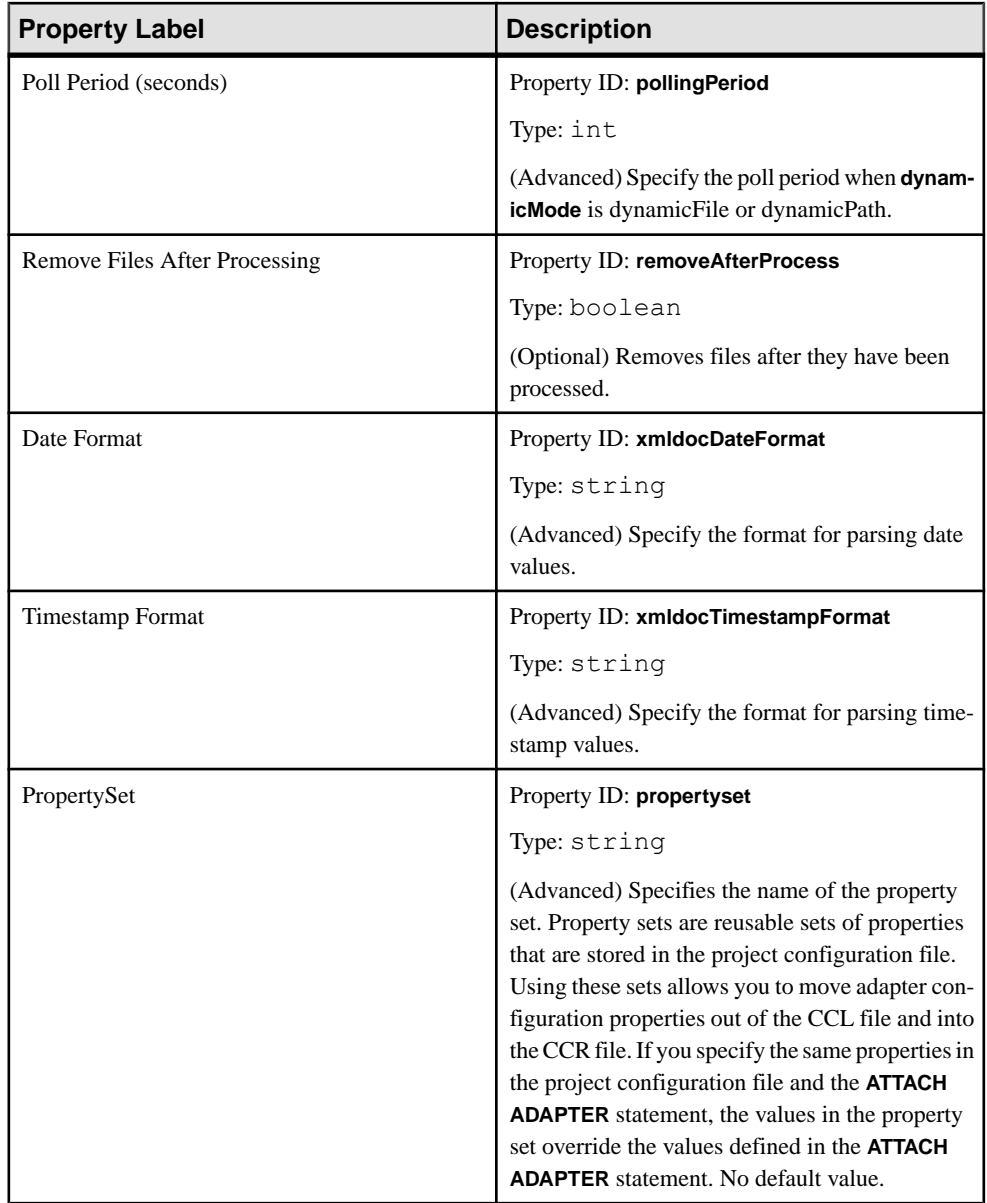

#### **File/Hadoop XML Output Adapter Studio Properties**

**Adapter type:** toolkit\_file\_xmldoc\_output. The File/Hadoop XML Output adapter writes XML-formatted data to a file or a Hadoop Distributed File System (HDFS). Set these properties for the adapter in the ESP Studio adapter properties dialog.

If you use the CCL **ATTACH ADAPTER** statement to attach an adapter, you must supply the adapter type.

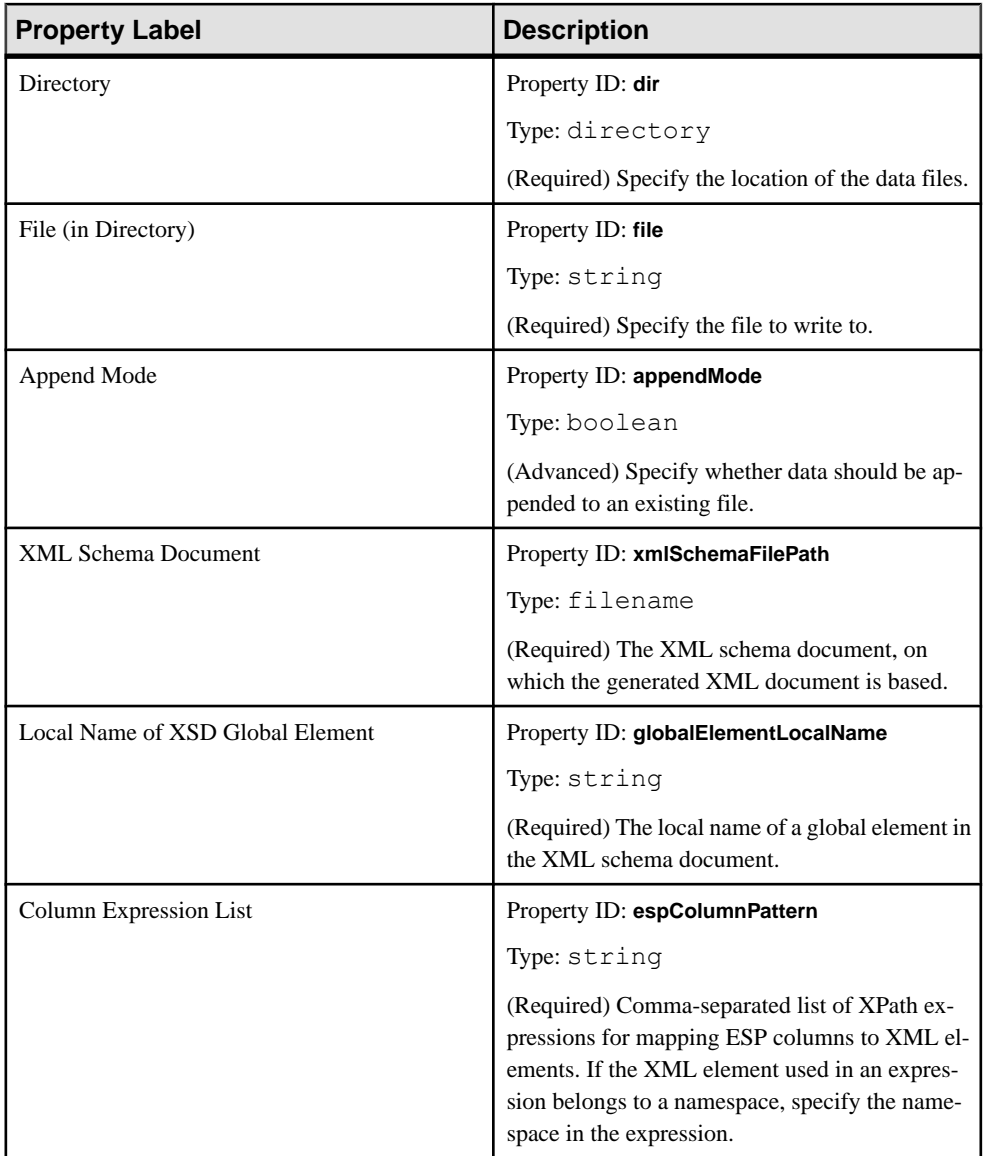

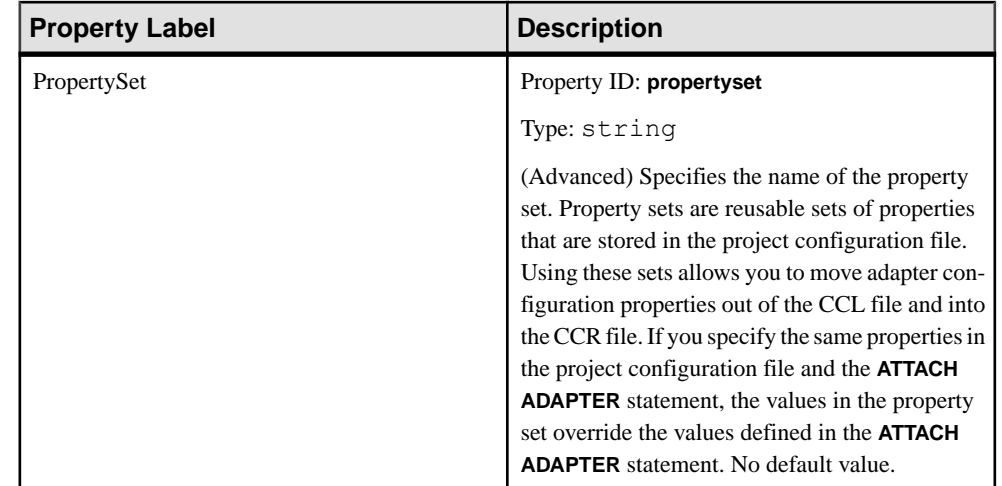

# **Unmanaged Mode Configuration**

To start and stop the adapterindependently of an ESPproject, do notreference itin an **ATTACH ADAPTER** statement, and configure it independently outside of the ESP Studio.

#### **File/Hadoop XML Input Adapter Configuration**

Configure the File/Hadoop XML Input adapter by specifying values for the ESP connector, formatter, and transporter modules in the adapter configuration file.

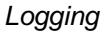

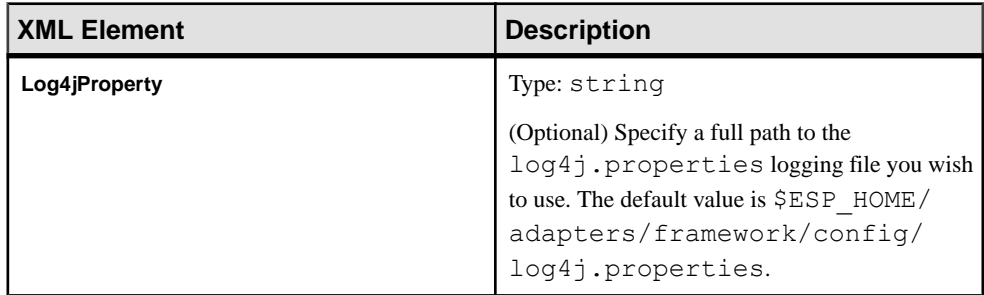

Transporter Module: File Input Transporter

The File Input transporter reads data from local files, wraps the data with string, and sends it to the next module specified in the adapter configuration file.

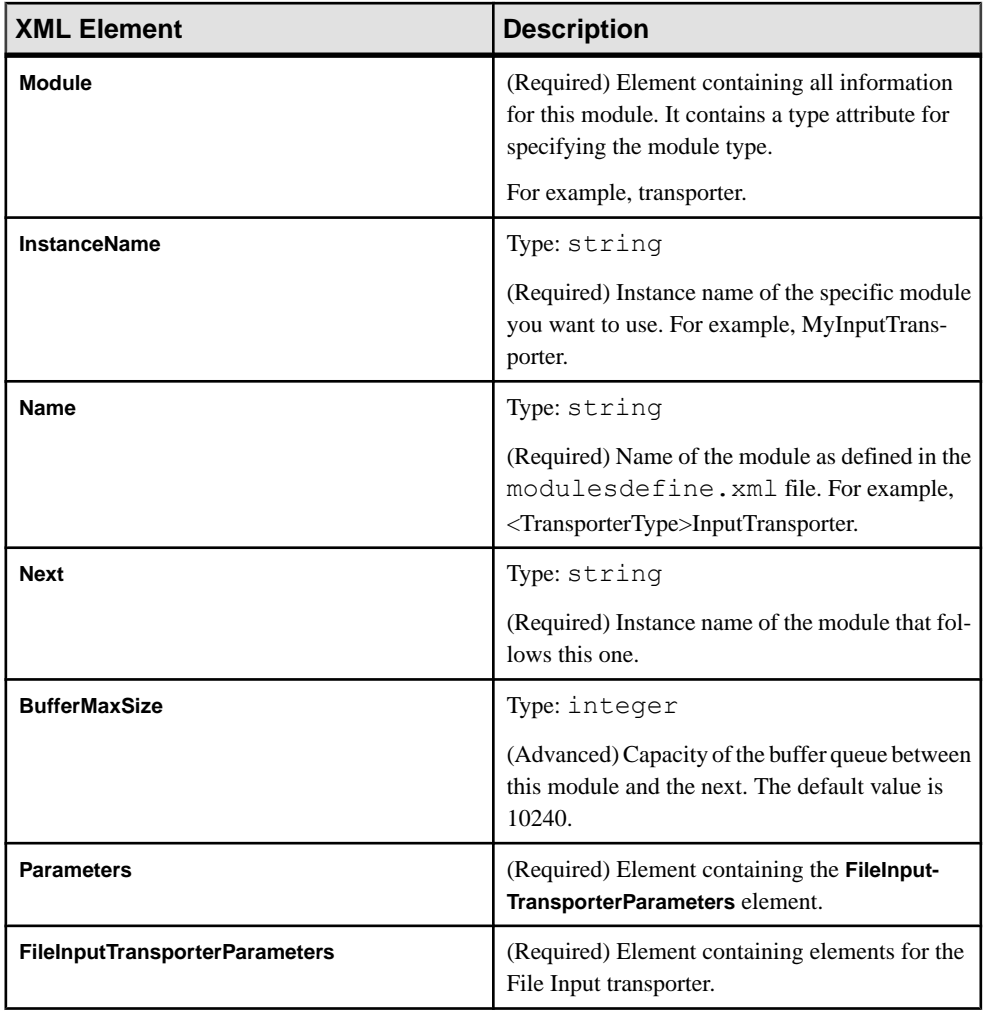

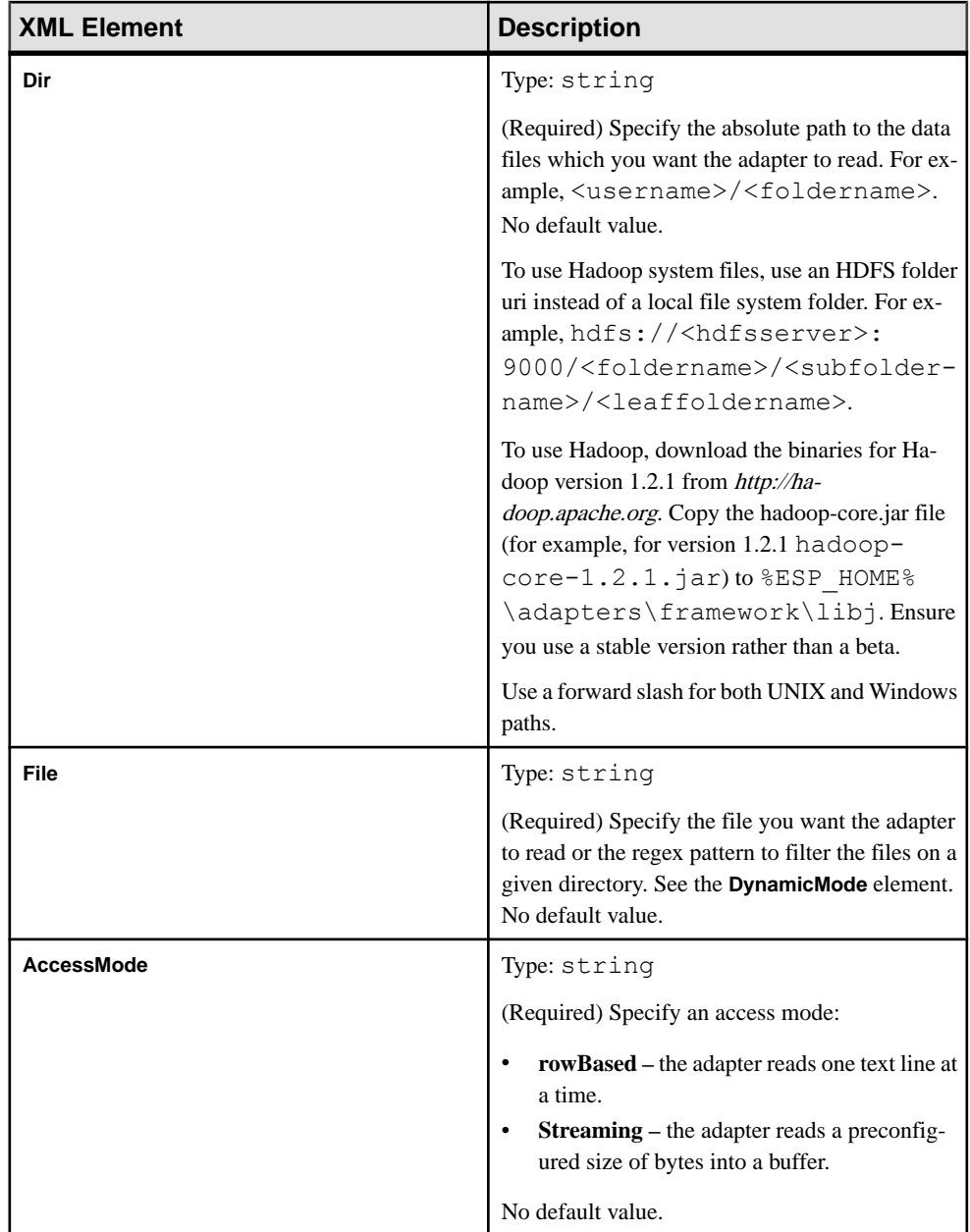

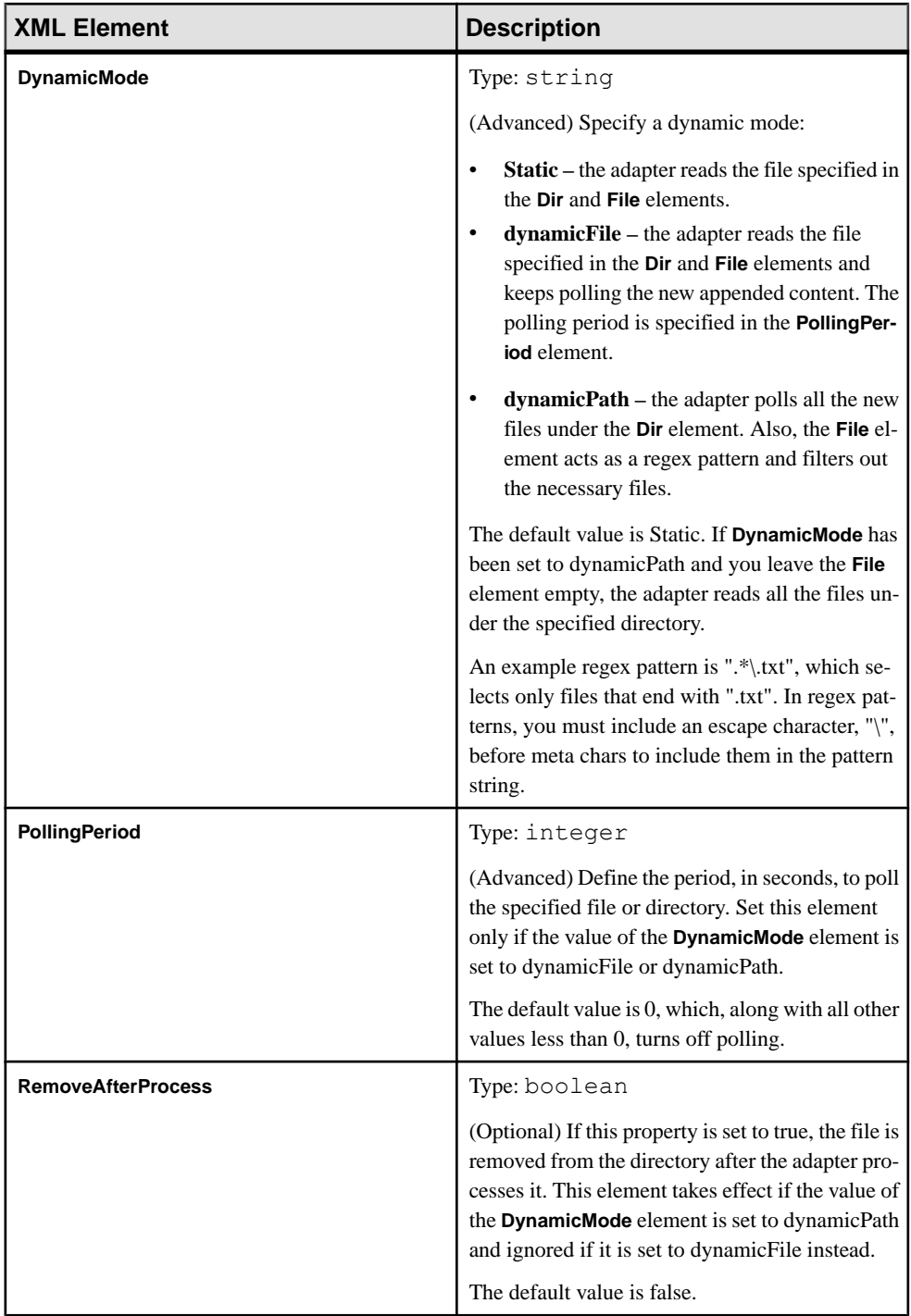

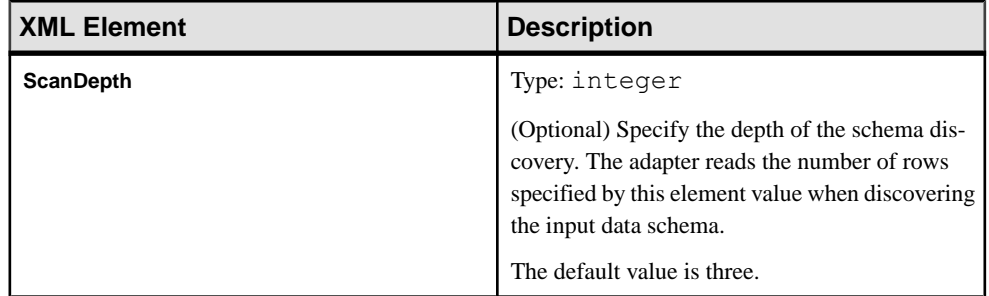

### Formatter Module: XMLDoc Stream to ESP Formatter

The XMLDoc Stream to ESP formatter parses XML format strings, extracts data according to the schema file specified in the adapter configuration file, and translates this data to AepRecord objects.

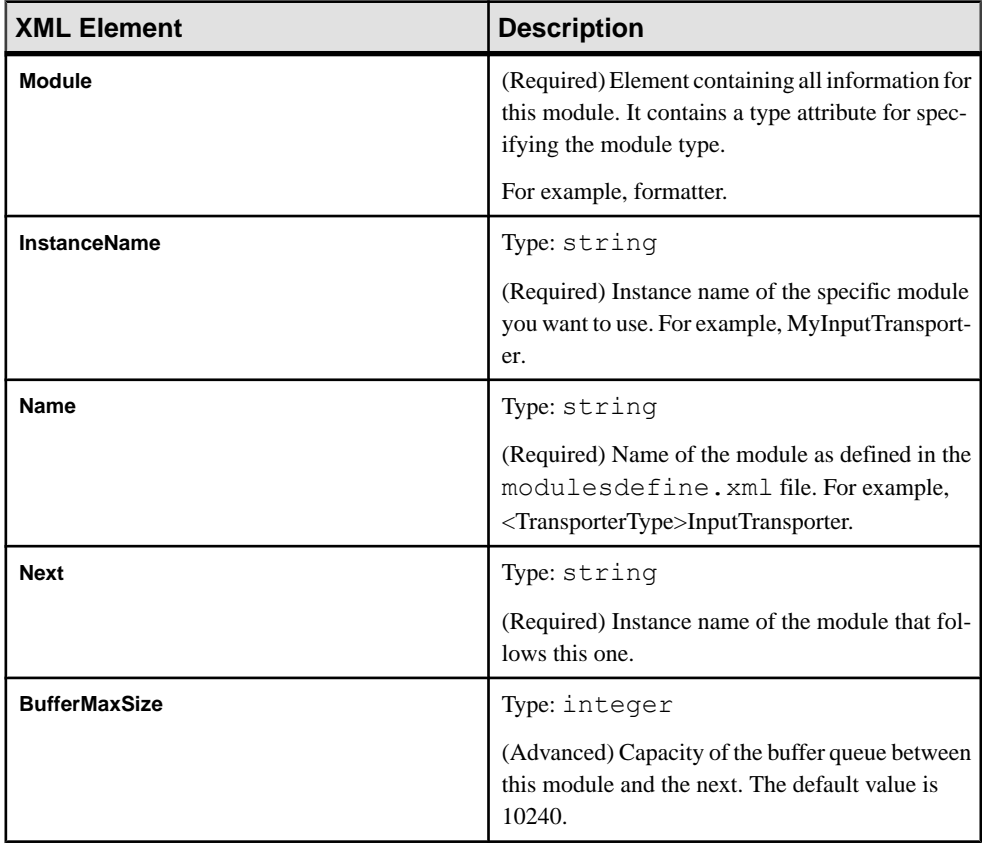

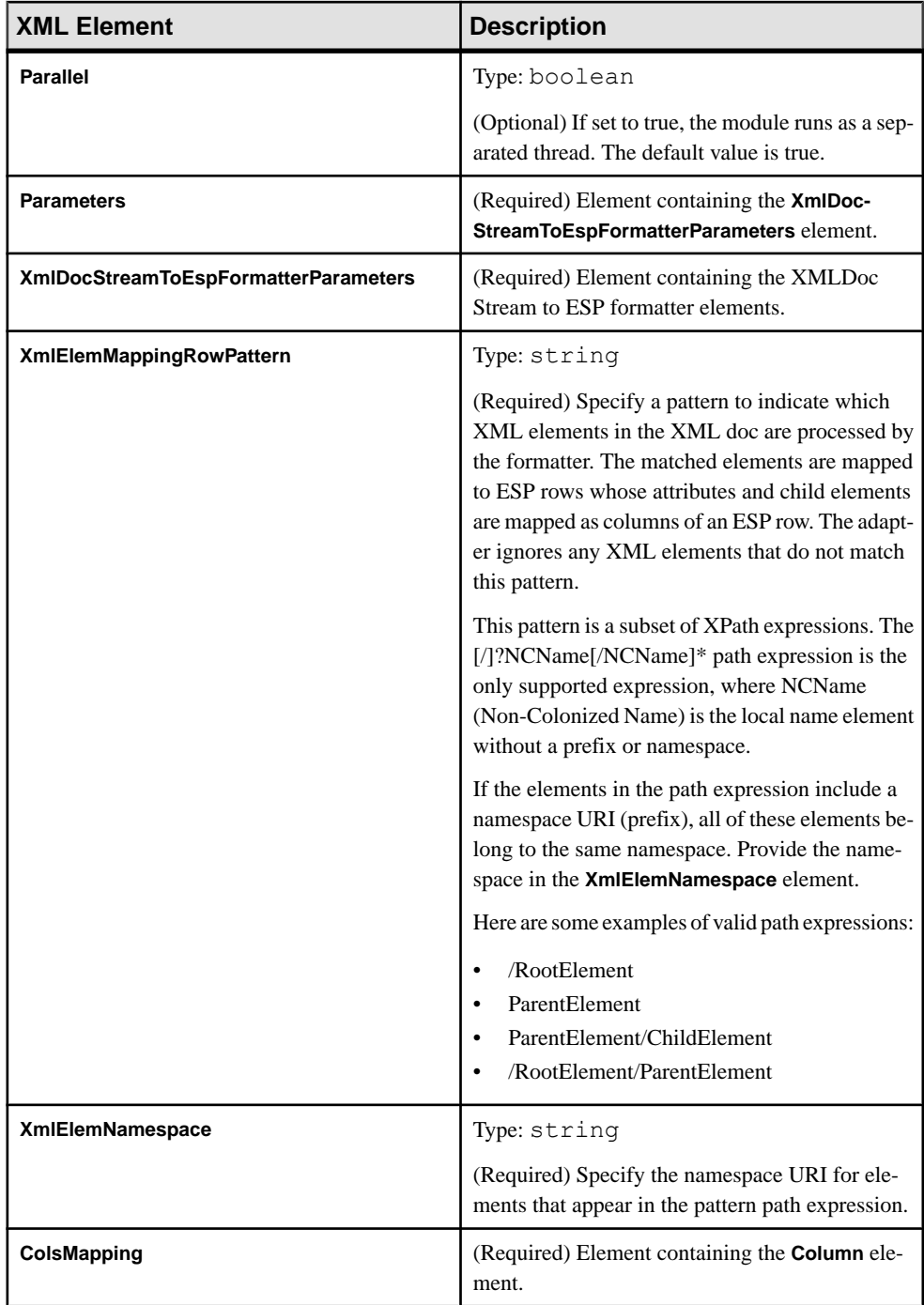

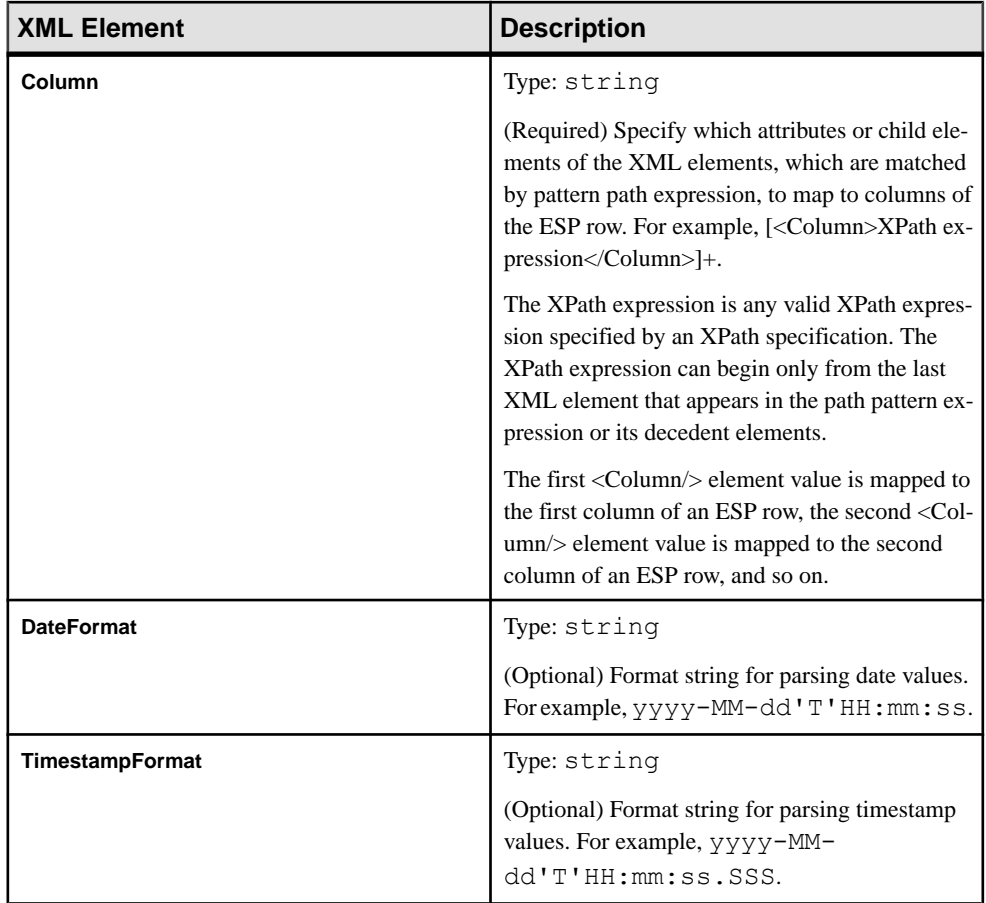

## ESP Connector Module: ESP Publisher

The ESP Publisher module obtains data from a transporter or formatter module and publishes it to an ESP project.

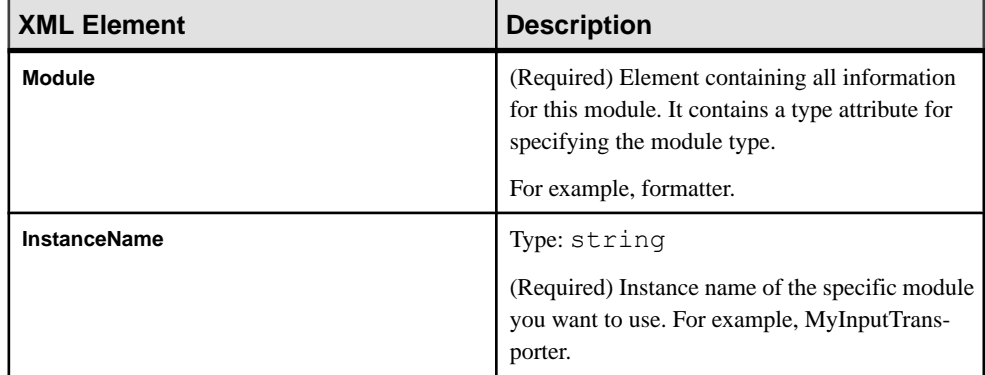

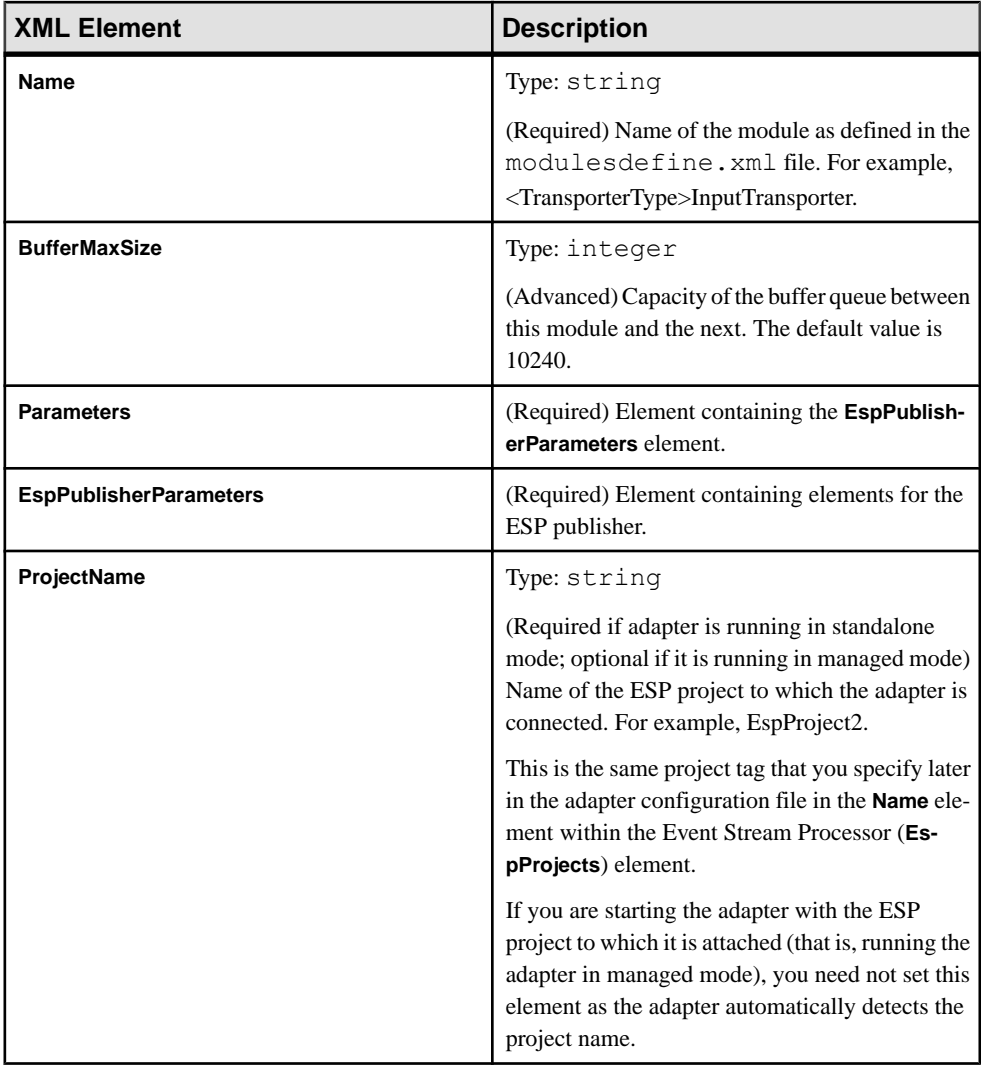

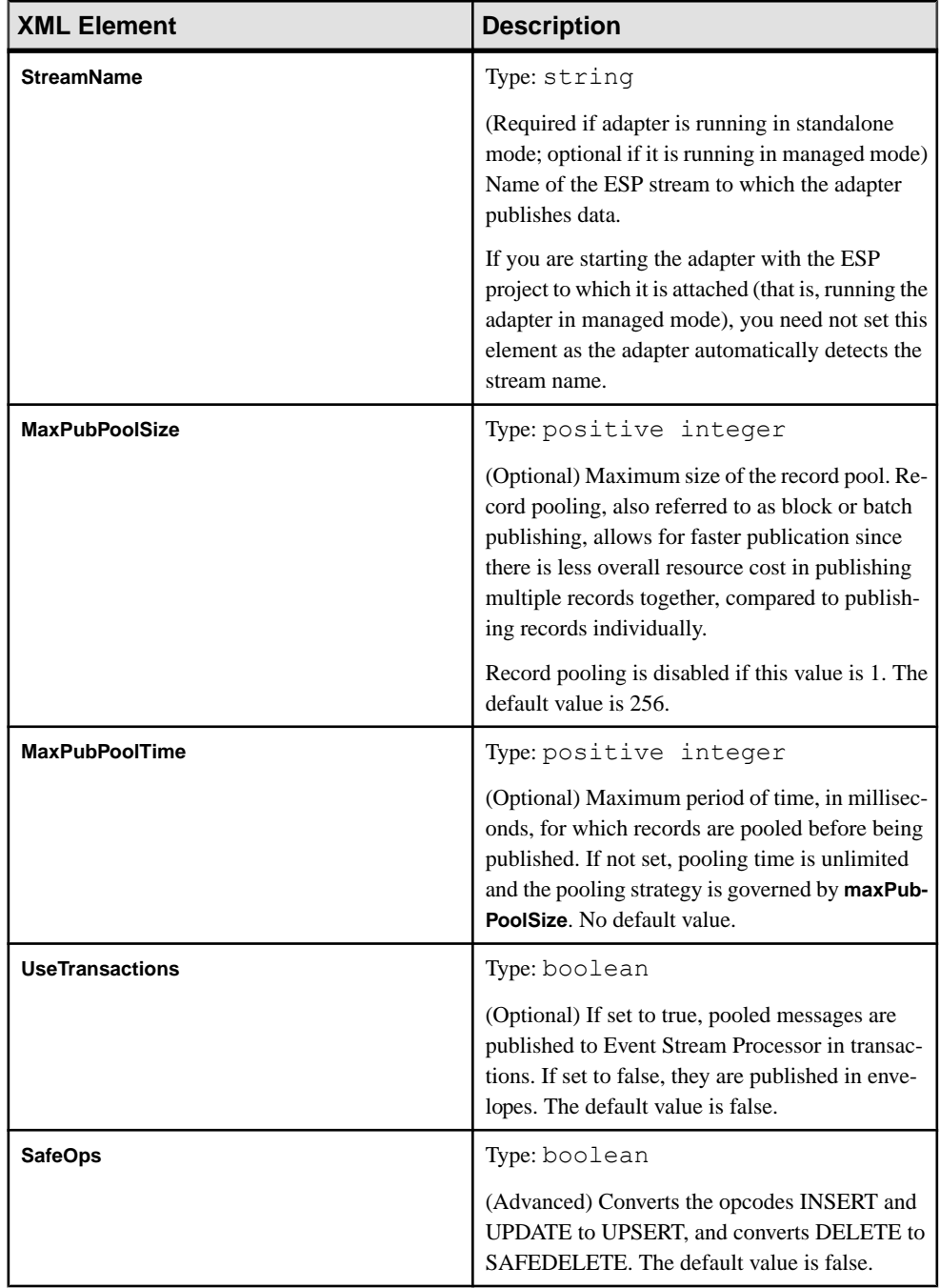

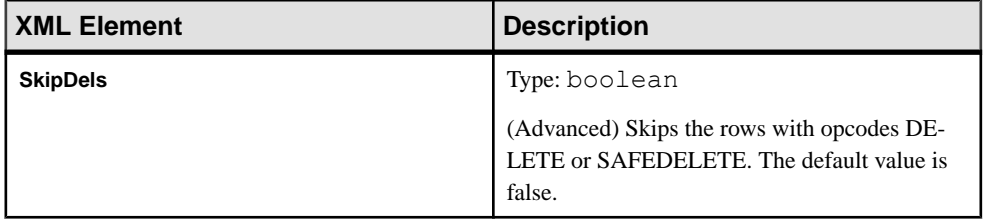

#### Event Stream Processor Elements

EventStream Processor elements configure communication between EventStream Processor and the File/Hadoop XML Input adapter.

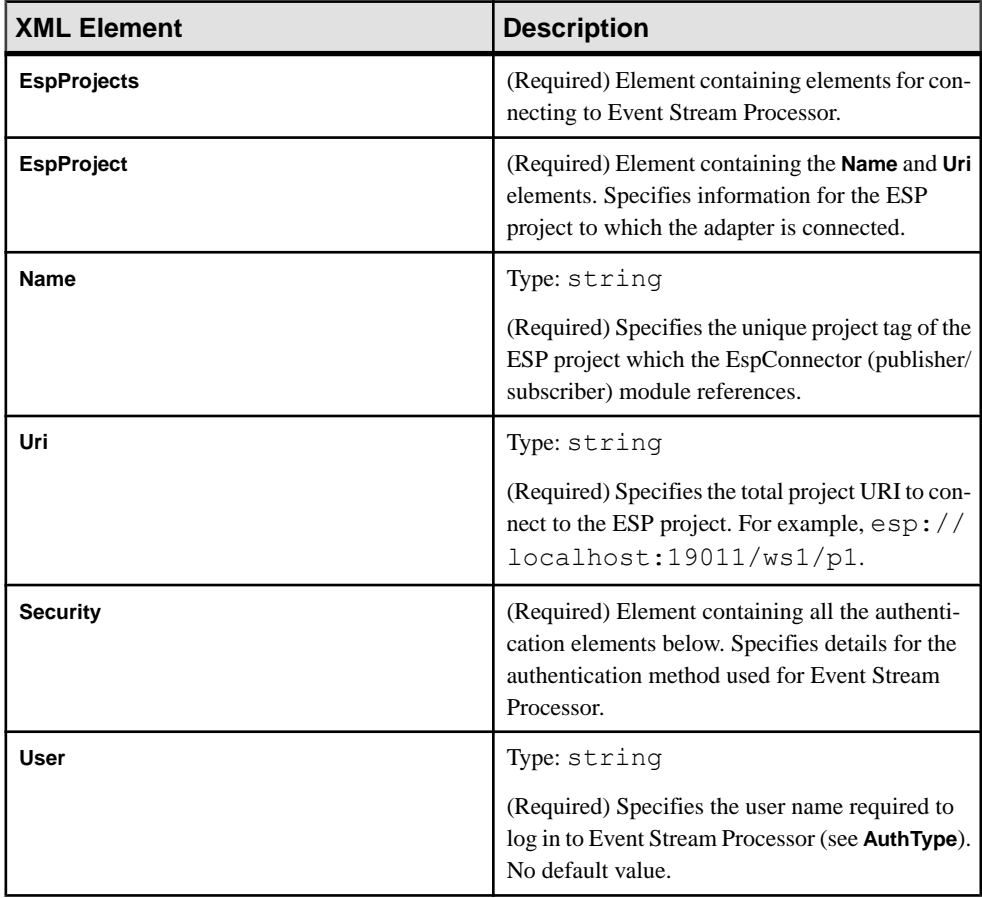

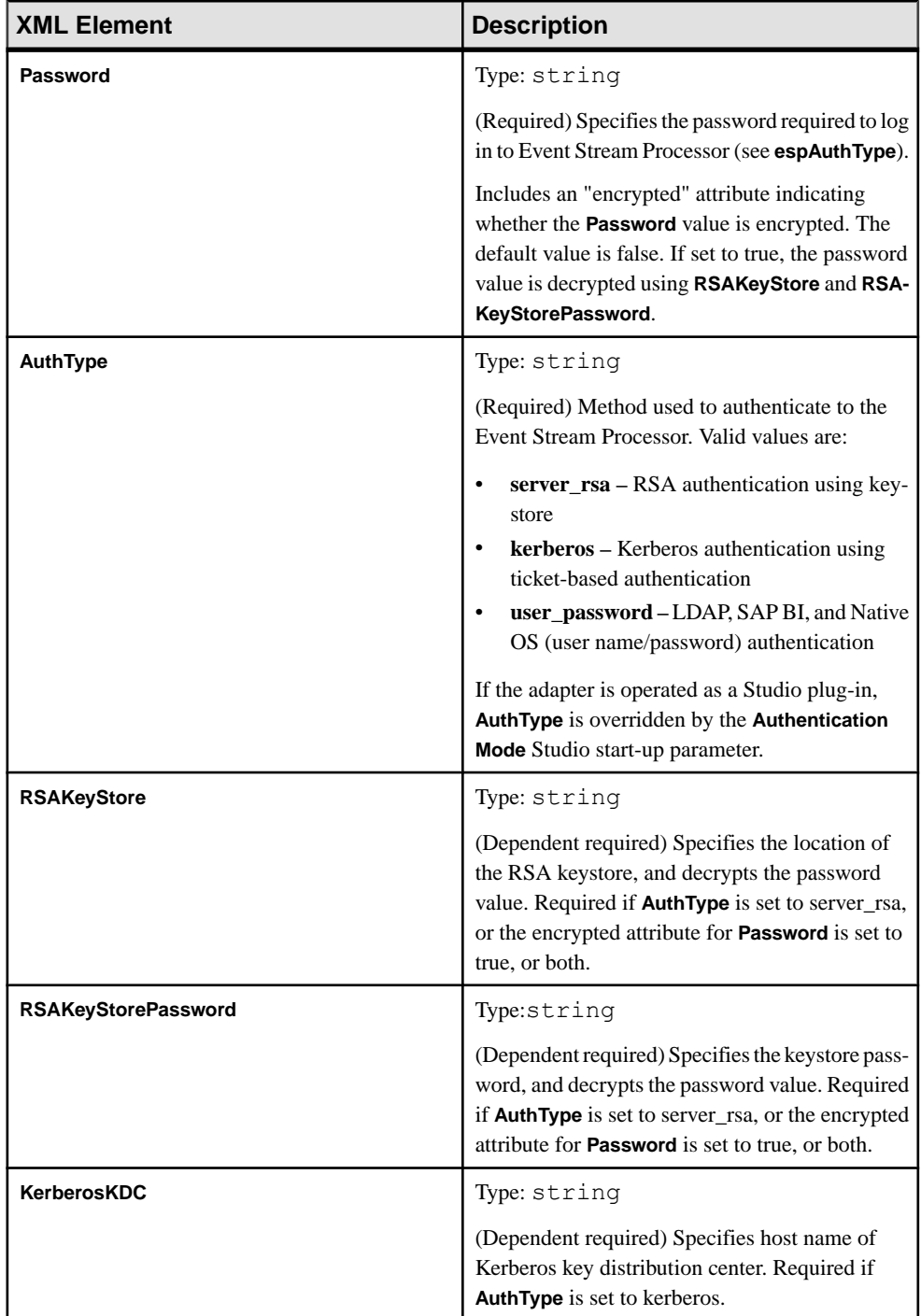

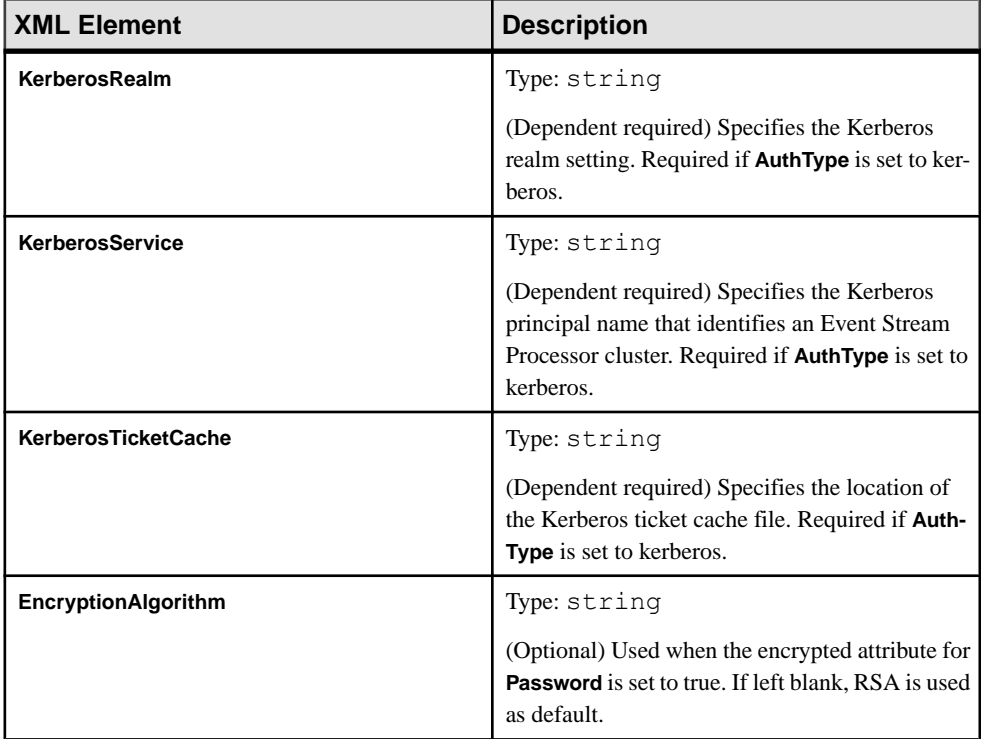

#### Sample Configuration File for the File/Hadoop XML Input Adapter

Two sample adapter configuration files for the File/Hadoop XML Input adapter.

The example below shows how the adapter parses datetime and timestamp data from an ESP project.

```
<?xml version="1.0" encoding="utf-8"?>
<Adapter>
   <Name>file_xmldoc_input_2</Name>
   <Description>An adapter which gets data from local xml file, 
transforms to ESP data format, and publishes to ESP stream.</
Description>
   <Log4jProperty>./log4j.properties</Log4jProperty>
   <Modules>
     <Module type="transporter">
       <InstanceName>FileInputTransporter</InstanceName>
       <Name>FileInputTransporter</Name>
       <Next>MyXMLDocESPFORMATTER</Next>
       <BufferMaxSize>10240</BufferMaxSize>
       <Parameters>
           <FileInputTransporterParameters>
             <!-- Set the "Dir" to absolute path pointing to $ESP_HOME
\adapters\framework\exampleAdapters\XMLDocumentAdapters
\XMLDocumentInputAdapter\datetimeExample\data -->
               <Dir></Dir>
```

```
 <File>.*\.xml</File>
               <AccessMode>streaming</AccessMode>
               <DynamicMode>dynamicPath</DynamicMode>
               <PollingPeriod>3</PollingPeriod>
                <RemoveAfterProcess>false</RemoveAfterProcess>
           </FileInputTransporterParameters>
       </Parameters>
    \langle/Module>
     <Module type="formatter">
       <InstanceName>MyXMLDocESPFORMATTER</InstanceName>
       <Name>XmlDocStreamToEspFormatter</Name>
       <Next>MyInStream_Publisher</Next>
       <Parallel>true</Parallel>
       <Parameters>
            <XmlDocStreamToEspFormatterParameters>
                 <XmlElemMappingRowPattern>/orders/purchase-order</
XmlElemMappingRowPattern>
                 <ColsMapping>
                       <Column>/purchase-order/@id</Column>
                       <Column>//name</Column>
                       <Column>date</Column>
                       <Column>datetime</Column>
                       <Column>totalPrice</Column>
                 </ColsMapping>
                 <DateFormat>yyyy-MM-dd'T'XXX</DateFormat>
                 <TimestampFormat>yyyy-MM-dd'T'HH:mm:ss.SSSXXX</
TimestampFormat>
            </XmlDocStreamToEspFormatterParameters>
       </Parameters>
     </Module>
     <Module type="espconnector">
       <InstanceName>MyInStream_Publisher</InstanceName>
       <Name>EspPublisher</Name>
       <Parameters>
         <EspPublisherParameters>
           <ProjectName>EspProject1</ProjectName>
           <StreamName>MyInStream</StreamName>
           <MaxPubPoolSize>1</MaxPubPoolSize>
           <UseTransactions>false</UseTransactions>
         </EspPublisherParameters>
       </Parameters>
       <BufferMaxSize>10240</BufferMaxSize>
     </Module>
   </Modules>
   <EspProjects>
     <EspProject>
       <Name>EspProject1</Name>
       <Uri>esp://localhost:19011/sample_workspace/
file_xmldoc_input_2</Uri>
      <Security>
         <User></User>
         <Password encrypted="false"></Password>
```

```
 <AuthType>user_password</AuthType>
       </Security>
     </EspProject>
  </EspProjects>
  <GlobalParameters></GlobalParameters>
</Adapter>
```
This example shows how the adapter obtains data from an XML document with name space declaration.

```
<?xml version="1.0" encoding="utf-8"?>
<Adapter>
   <Name>file_xmldoc_input_1</Name>
   <Description>An adapter which gets data from local xml file, 
transforms to ESP data format, and publishes to ESP stream.</
Description>
   <Log4jProperty>./log4j.properties</Log4jProperty>
   <Modules>
     <Module type="transporter">
       <InstanceName>FileInputTransporter</InstanceName>
       <Name>FileInputTransporter</Name>
       <Next>MyXMLDocESPFORMATTER</Next>
       <BufferMaxSize>10240</BufferMaxSize>
       <Parameters>
           <FileInputTransporterParameters>
             <!-- Set the "Dir" to absolute path pointing to $ESP_HOME
\adapters\framework\exampleAdapters\XMLDocumentAdapters
\XMLDocumentInputAdapter\namespaceExample\data -->
               <Dir></Dir>
               <File>.*\.xml</File>
               <AccessMode>streaming</AccessMode>
               <DynamicMode>dynamicPath</DynamicMode>
               <PollingPeriod>3</PollingPeriod>
               <RemoveAfterProcess>false</RemoveAfterProcess>
           </FileInputTransporterParameters>
       </Parameters>
     </Module>
     <Module type="formatter">
       <InstanceName>MyXMLDocESPFORMATTER</InstanceName>
       <Name>XmlDocStreamToEspFormatter</Name>
       <Next>MyInStream_Publisher</Next>
       <Parallel>true</Parallel>
       <Parameters>
            <XmlDocStreamToEspFormatterParameters>
                 <XmlElemMappingRowPattern>books/book</
XmlElemMappingRowPattern>
                 <XmlElemNamespaceURI>http://sap.com/xmlns/books</
XmlElemNamespaceURI>
                 <ColsMapping>
                    <Column>/*[namespace-uri()='http://sap.com/xmlns/
books' and local-name()='book']/@*[namespace-uri()='http://sap.com/
xmlns/books' and local-name()='id']</Column>
                    <Column>/*[namespace-uri()='http://sap.com/xmlns/
books' and local-name()='book']/*[namespace-uri()='http://sap.com/
xmlns/books' and local-name()='name']</Column>
```

```
 <Column>/*[namespace-uri()='http://sap.com/xmlns/
books' and local-name()='book']/*[namespace-uri()='http://sap.com/
xmlns/books' and local-name()='price']</Column>
                  </ColsMapping>
            </XmlDocStreamToEspFormatterParameters>
       </Parameters>
     </Module>
     <Module type="espconnector">
       <InstanceName>MyInStream_Publisher</InstanceName>
       <Name>EspPublisher</Name>
       <Parameters>
         <EspPublisherParameters>
           <ProjectName>EspProject1</ProjectName>
           <StreamName>MyInStream</StreamName>
           <MaxPubPoolSize>1</MaxPubPoolSize>
           <UseTransactions>false</UseTransactions>
         </EspPublisherParameters>
       </Parameters>
       <BufferMaxSize>10240</BufferMaxSize>
     </Module>
   </Modules>
   <EspProjects>
     <EspProject>
       <Name>EspProject1</Name>
       <Uri>esp://localhost:19011/sample_workspace/
file_xmldoc_input_1</Uri>
      <Security>
         <User></User>
         <Password encrypted="false"></Password>
         <AuthType>user_password</AuthType>
       </Security>
     </EspProject>
   </EspProjects>
   <GlobalParameters></GlobalParameters>
</Adapter>
```
#### **File/Hadoop XML Output Adapter Configuration**

Configure the File/Hadoop XML Output adapter by specifying values for the ESP connector, formatter, and transporter modules in the adapter configuration file.

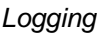

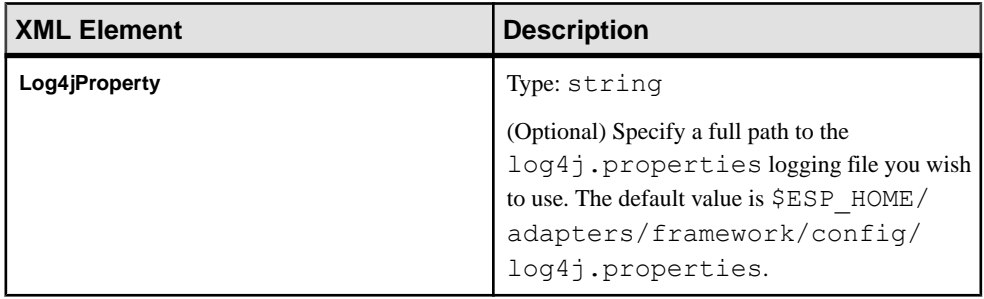

#### ESPConnector Module: ESP Subscriber

The ESP Subscriber module obtains data from an ESP project and passes it along to a transporter or formatter module.

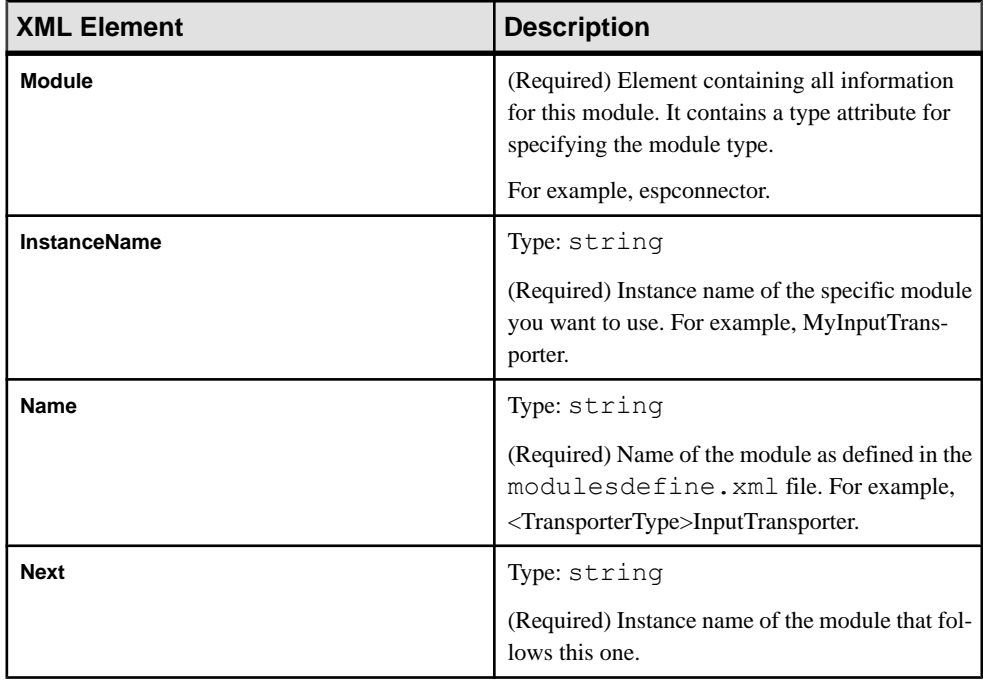

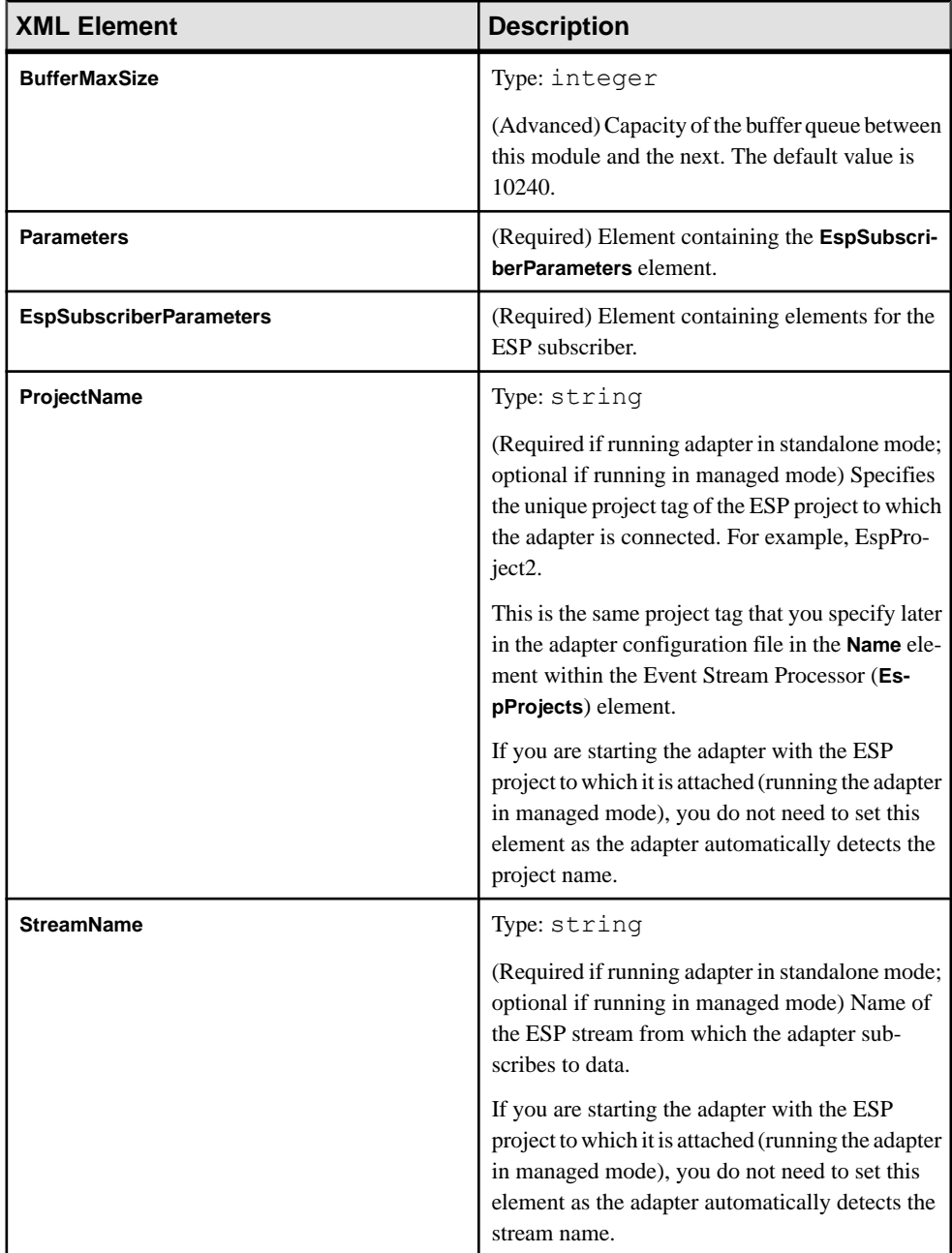

#### Formatter Module: ESP to XMLDoc String Formatter

The ESP to XMLDOC String formatter translates AepRecord objects to XML format string according to the schema file specified in the adapter configuration file.
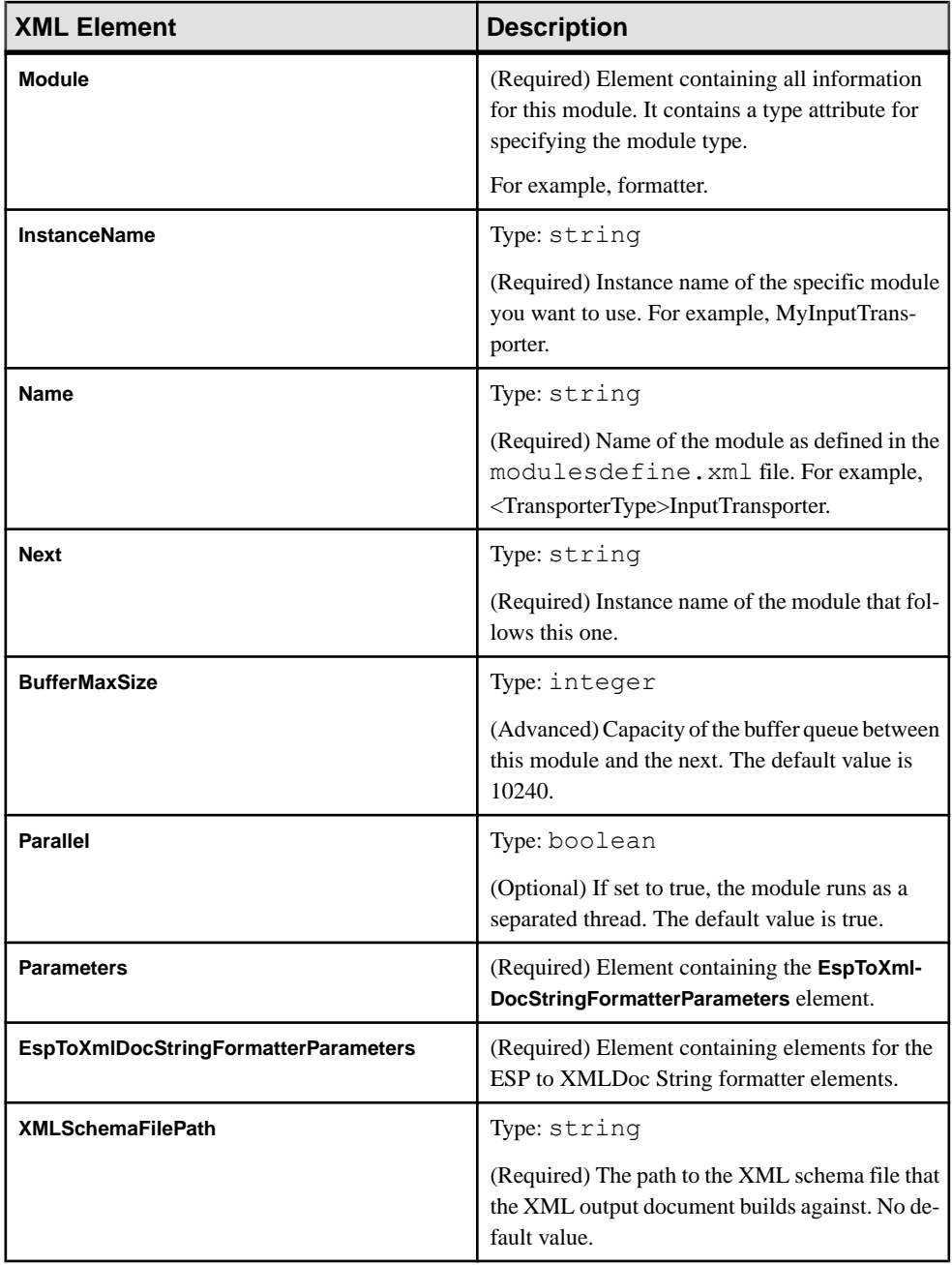

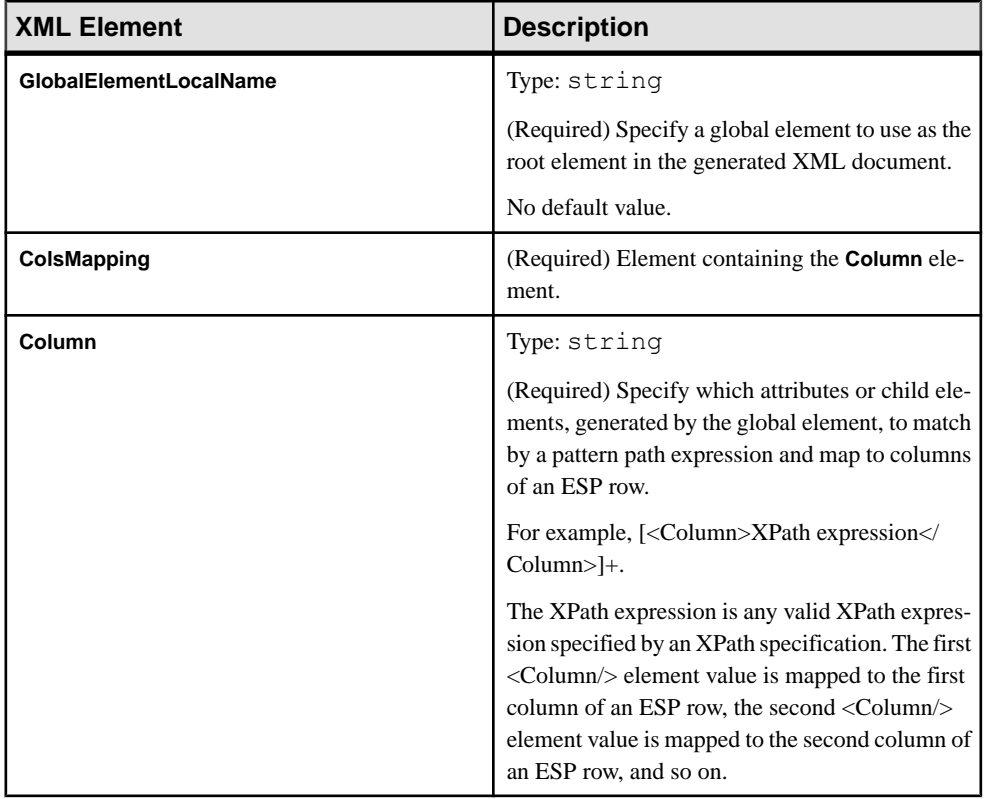

## Transporter Module: File Output Transporter

The File Output transporter obtains data from the previous module specified in the adapter configuration file and writes it to local files.

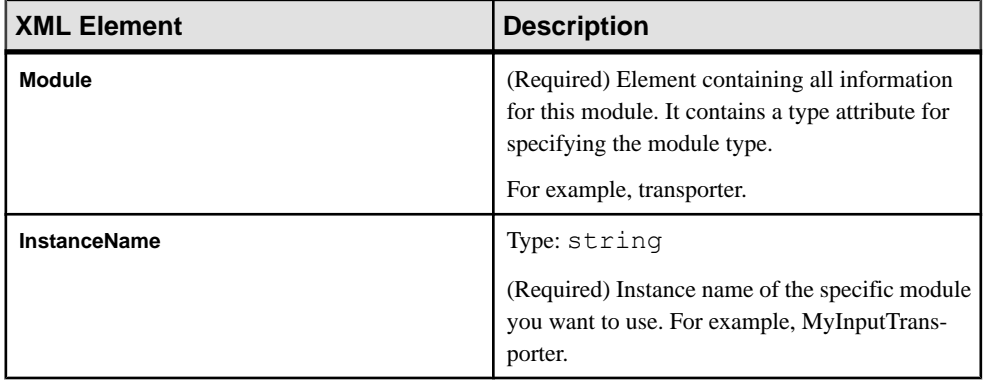

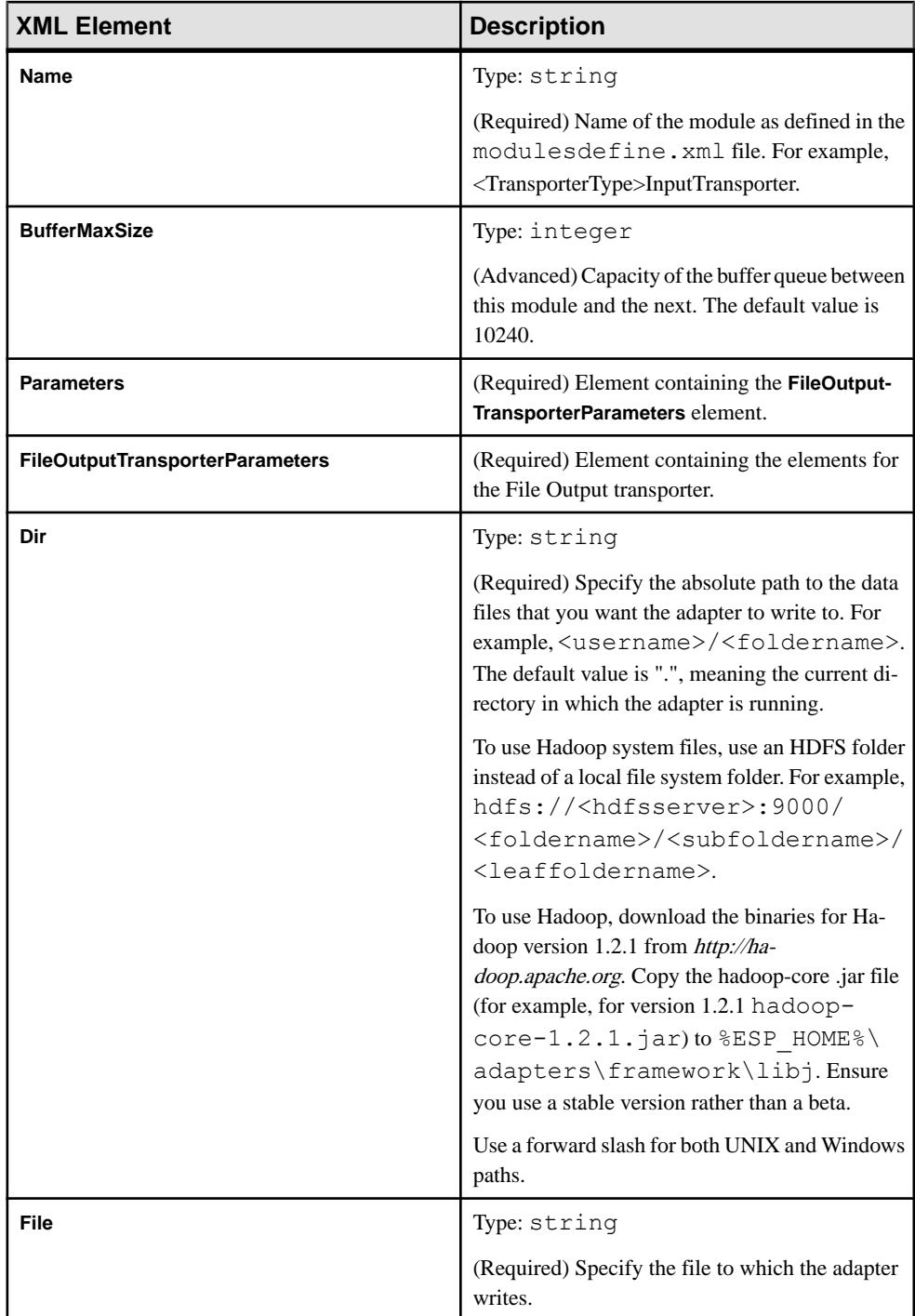

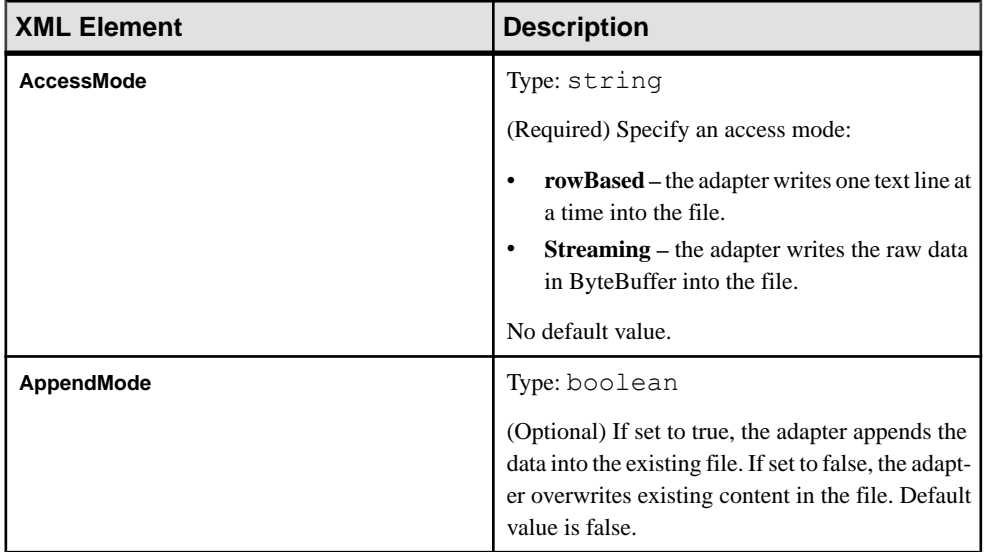

## Event Stream Processor Elements

EventStream Processor elements configure communication between EventStream Processor and the File/Hadoop XML Output adapter.

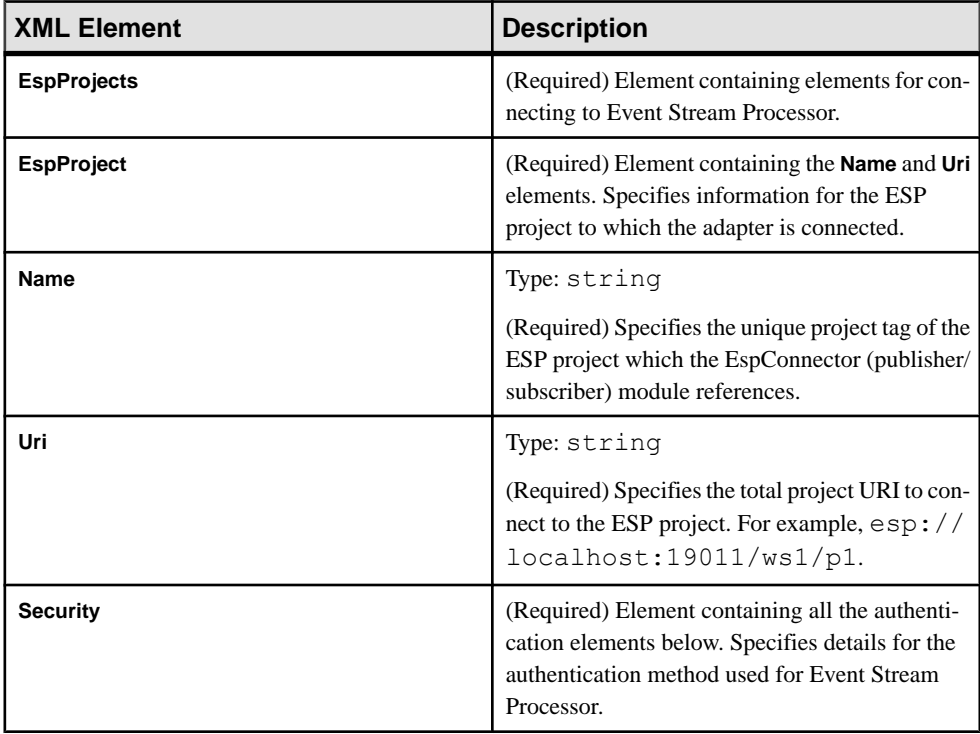

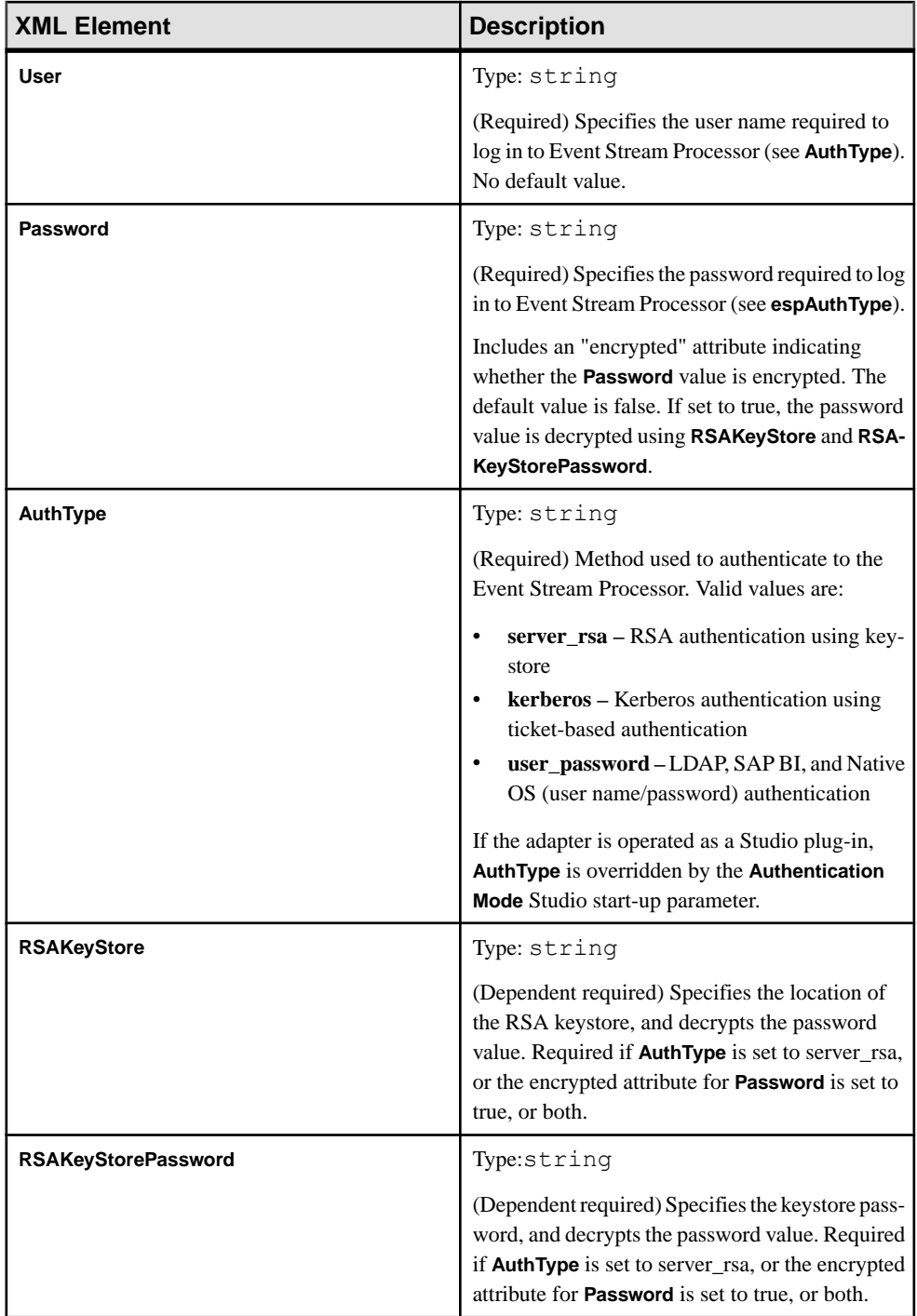

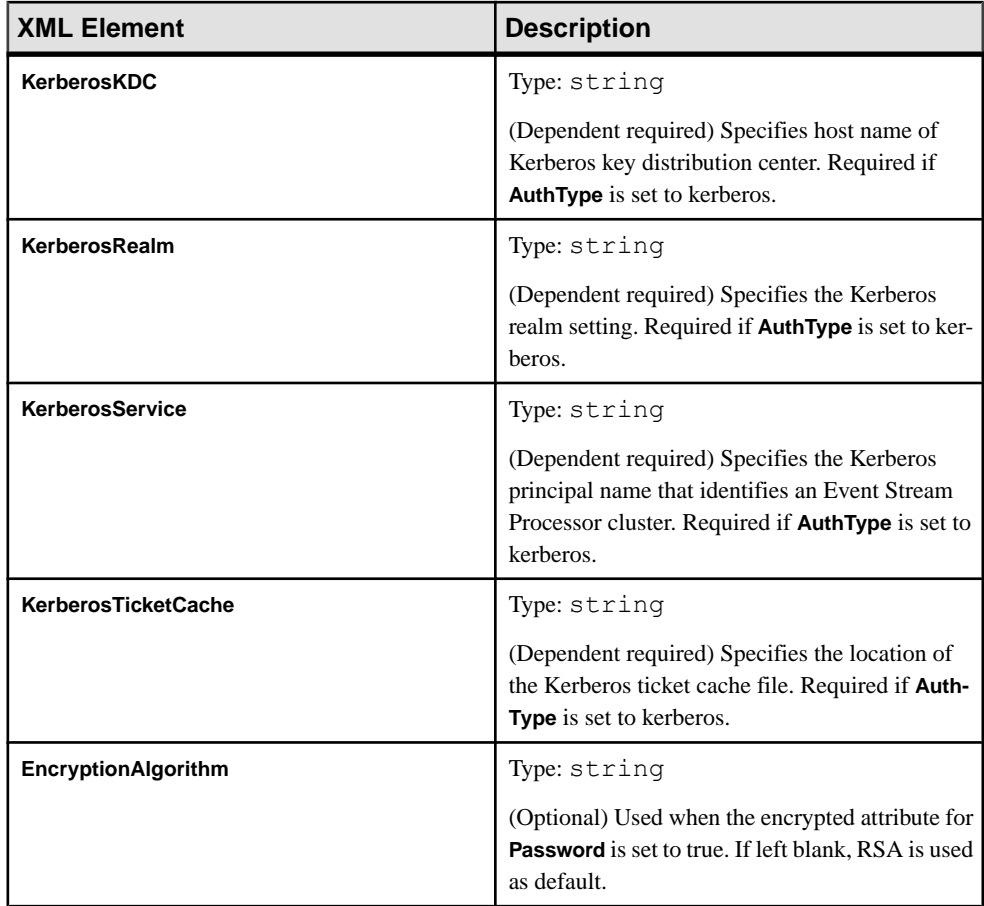

## Sample Configuration File for the File/Hadoop XML Output Adapter

Sample adapter configuration file for the File/Hadoop XML Output adapter.

```
<?xml version="1.0" encoding="utf-8"?>
<Adapter>
     <Name>file_xmldoc_output</Name>
     <Description>An adapter which transforms ESP data to String and 
save to xml file on local hard disk.</Description>
     <Log4jProperty>./log4j.properties</Log4jProperty>
     <Modules>
         <Module type="espconnector">
             <InstanceName>MyOutStream_Subscriber</InstanceName>
             <Name>EspSubscriber</Name>
             <Next>XmlDocOutputFormatter</Next>
             <Parameters>
                 <EspSubscriberParameters>
                     <ProjectName>XMLDOCOUTROOTELEM</ProjectName>
                     <StreamName>BaseOutput</StreamName>
                 </EspSubscriberParameters>
```

```
 </Parameters>
         </Module>
         <Module type="formatter">
             <InstanceName>XmlDocOutputFormatter</InstanceName>
             <Name>EspToXmlDocStringFormatter</Name>
             <Next>FileOutputTransporter</Next>
             <Parallel>true</Parallel>
             <Parameters>
                 <EspToXmlDocStringFormatterParameters>
                 <XMLSchemaFilePath>outschema.xsd</XMLSchemaFilePath>
                 <GlobalElementLocalName>purchase-order</
GlobalElementLocalName>
                 <ColsMapping>
                     <Column>/*[namespace-uri()='http://openuri.org/
easypo' and local-name()='purchase-order']/@*[namespace-
uri()='http://openuri.org/easypo' and local-name()='id']</Column>
                     <Column>/*[namespace-uri()='http://openuri.org/
easypo' and local-name()='purchase-order']/*[namespace-
uri()='http://openuri.org/easypo' and local-name()='name']</Column>
                     <Column>/*[namespace-uri()='http://openuri.org/
easypo' and local-name()='purchase-order']/*[namespace-
uri()='http://openuri.org/easypo' and local-name()='price']</Column>
                 </ColsMapping>
                 </EspToXmlDocStringFormatterParameters>
             </Parameters>
         </Module>
         <Module type="transporter">
             <InstanceName>FileOutputTransporter</InstanceName>
             <Name>FileOutputTransporter</Name>
             <Parameters>
                 <FileOutputTransporterParameters>
                     <Dir>./data</Dir>
                     <File>output.xml</File>
                     <AccessMode>rowBased</AccessMode>
                     <AppendMode>false</AppendMode>
                 </FileOutputTransporterParameters>
             </Parameters>
         </Module>
     </Modules>
     <EspProjects>
         <EspProject>
             <Name>XMLDOCOUTROOTELEM</Name>
             <Uri>esp://localhost:19011/sample_workspace/
file_xmldoc_output</Uri>
             <Security>
                 <User></User>
                 <Password encrypted="false"></Password>
                 <AuthType>user_password</AuthType>
             </Security>
         </EspProject>
     </EspProjects>
     <GlobalParameters></GlobalParameters>
```
</Adapter>

## **Starting the File/Hadoop XML Adapter**

Start the File/Hadoop XML adapter either in unmanaged or managed mode. In unmanaged mode, the adapter is started separately from the ESP project, and in managed mode, the adapter is started with the ESP project. In unmanaged mode, you can start the adapter from the command line or using the **start** command files.

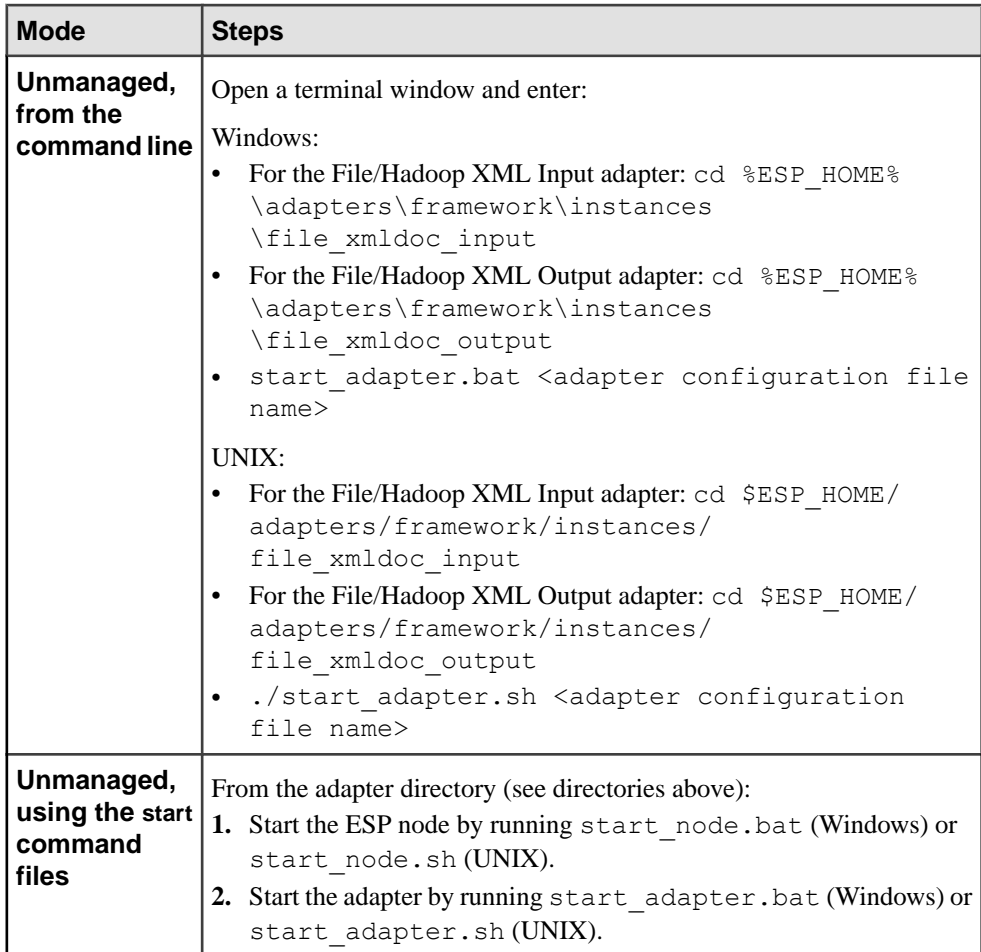

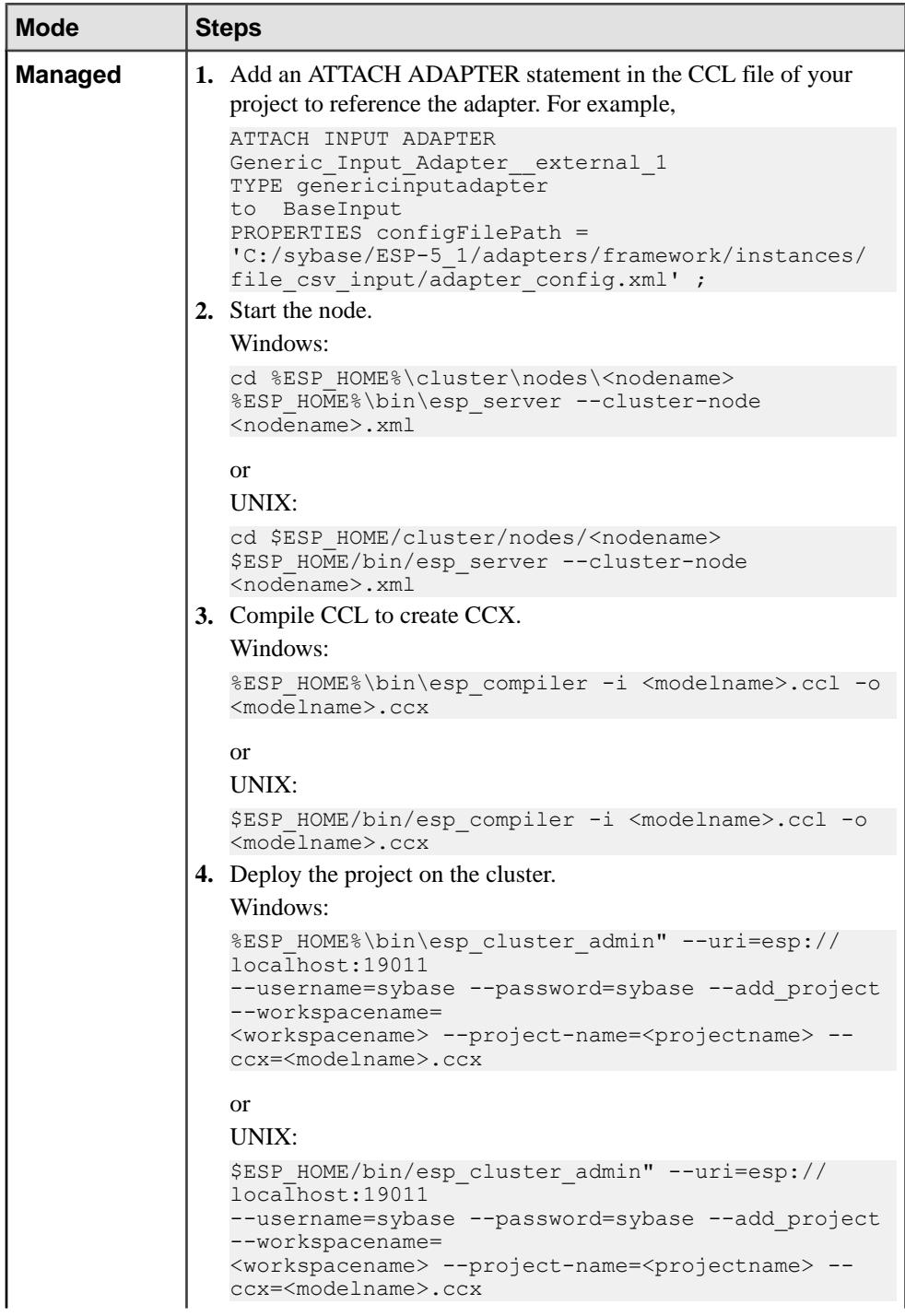

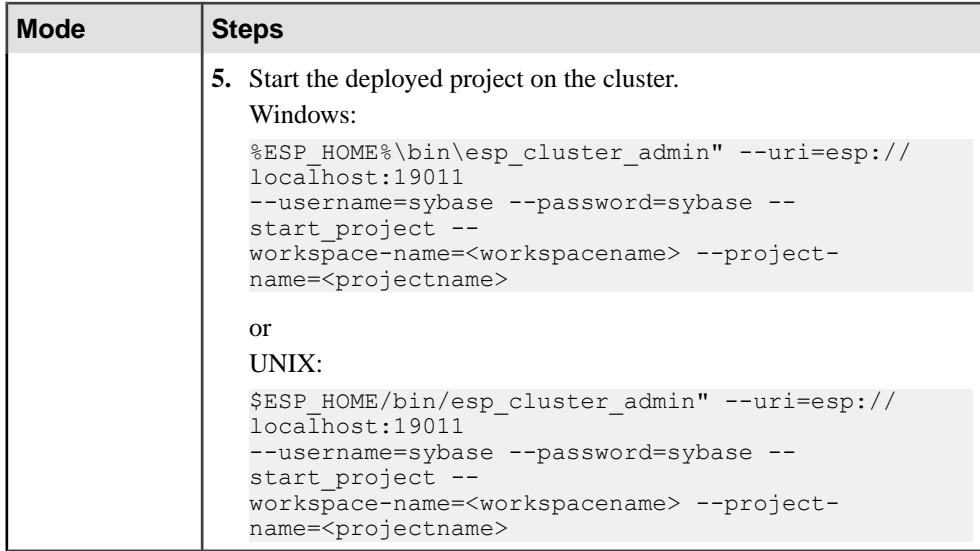

# **Stopping the File/Hadoop XML Adapter**

Stop the File/Hadoop XML adapter either in unmanaged or managed mode. In unmanaged mode, the adapter is stopped separately from the ESP project, and in managed mode, the adapter is stopped with the ESP project. Stop the adapter either from the command line or using the **stop** command files when running in unmanaged mode.

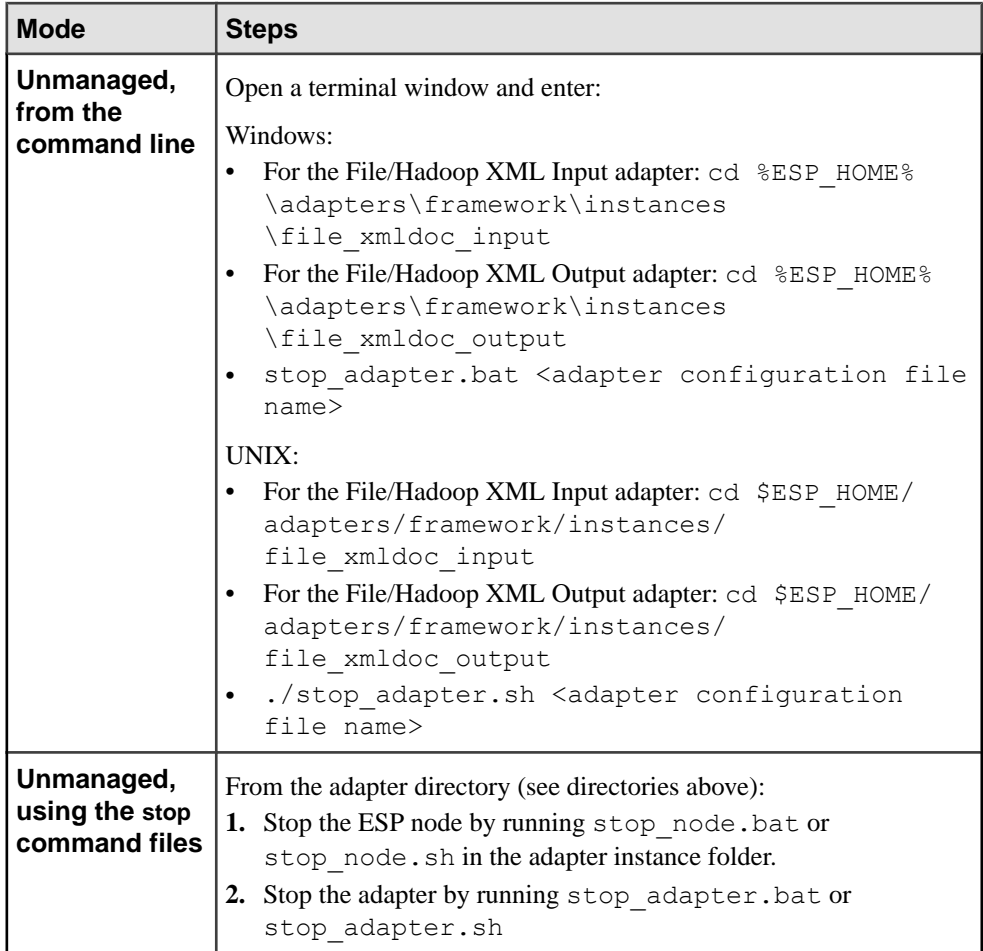

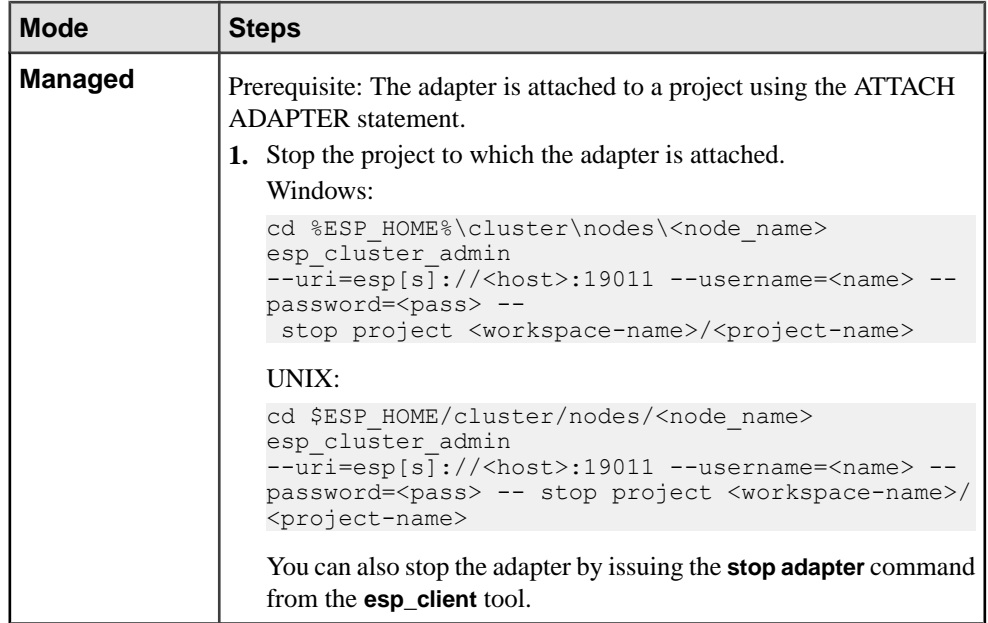

## **Adapter Controller Parameters**

The Adapter Control port listens for commands. The controller.xml file is located in %ESP\_HOME%/adapters/framework/config directory. This file is shared among all the adapters within the %ESP\_HOME%/adapters/framework/instances directory.

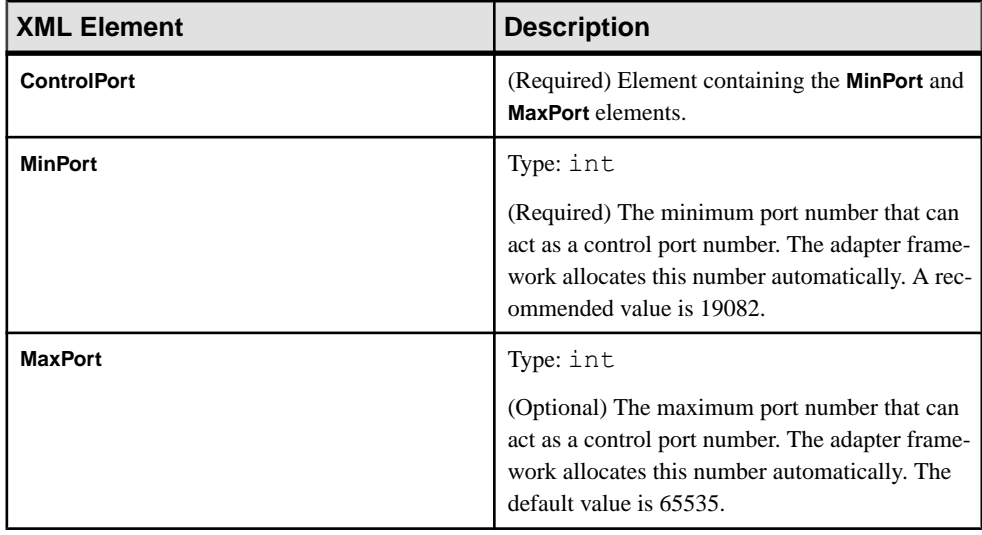

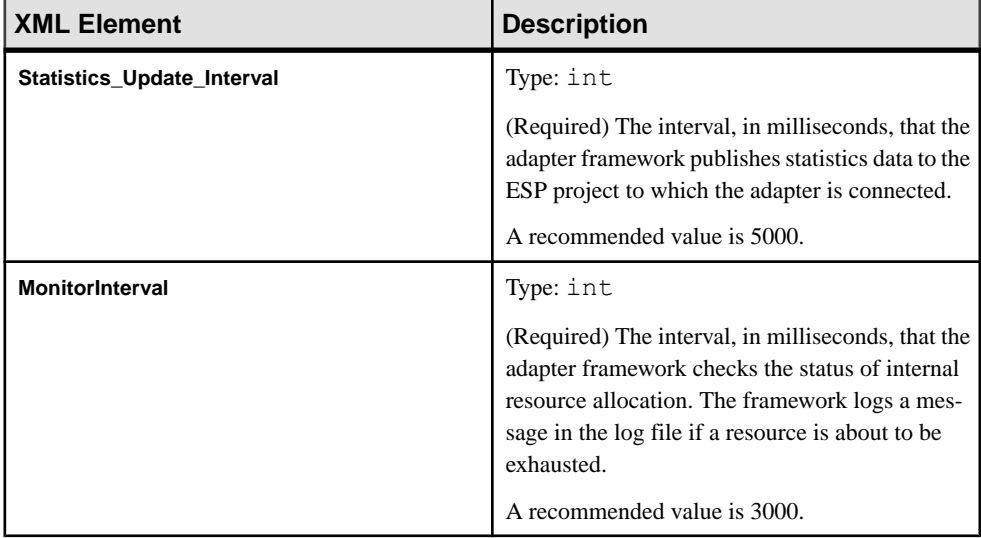

# **Logging**

The File/Hadoop XML Input and Output adapter use the Apache  $\log 4j$  API to log errors, warnings, and information and debugging messages. A sample  $log4j$ , properties file containing the logging configuration is located in the %ESP\_HOME%\adapters \framework\config directory.

Specify the location of the logging file you wish to use in the **Log4jProperty** element within the adapter configuration file. You can modify the logging levels within this file or the \$ESP\_HOME/adapters/framework/config/log4j.properties file, which is used by default. Set the ADAPTER\_CLASSPATH environment variable to point to the configuration directory of each adapter for which you are configuring logging.

| Level        | <b>Description</b>                                                    |
|--------------|-----------------------------------------------------------------------|
| OFF          | Logs no events.                                                       |
| FATAL        | Logs severe errors that prevent the application from con-<br>tinuing. |
| <b>ERROR</b> | Logs potentially recoverable application errors.                      |
| WARN         | Logs events that possibly lead to errors.                             |
| INFO         | Logs events for informational purposes.                               |
| <b>DEBUG</b> | Logs general debugging events.                                        |

The logging levels in log4j.properties are:

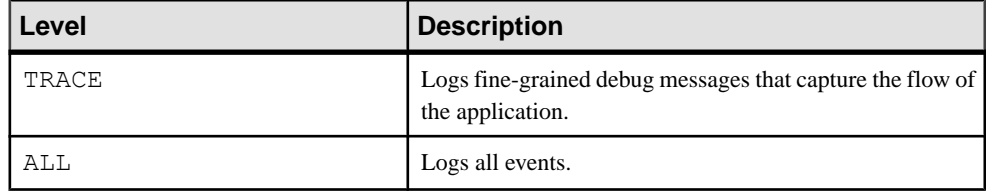

**Note:** Setting the log level to DEBUG or ALL may result in large log files. The default value is INFO.

Here is a sample  $log4j$ .properties file:

```
# Set root logger level to INFO and set appenders to stdout, file and
email
log4j.rootLogger=INFO, stdout, R
# stdout appender
log4j.appender.stdout=org.apache.log4j.ConsoleAppender
log4j.appender.stdout.layout=org.apache.log4j.PatternLayout
log4j.appender.stdout.layout.ConversionPattern=%d{MM-dd-yyyy 
HH:mm:ss.SSS} %p [%t] (%C{1}.%M) %m%n
log4j.appender.stdout.Threshold=INFO
# file appender
log4j.appender.R=org.apache.log4j.DailyRollingFileAppender
log4j.appender.R.File=logs/rtviewadapter.log
log4j.appender.R.DatePattern='.'yyyy-MM-dd
log4j.appender.R.layout=org.apache.log4j.PatternLayout
log4j.appender.R.layout.ConversionPattern=%d{MM-dd-yyyy 
HH:mm:ss.SSS} %p [%t] (%C{1}.%M) %m%n
log4j.appender.R.Threshold=INFO
# email appender
log4j.appender.email=org.apache.log4j.net.SMTPAppender
log4j.appender.email.To=your.name@yourcompany.com
log4j.appender.email.From=alert.manager@yourcompany.com
log4j.appender.email.SMTPHost=yourmailhost
log4j.appender.email.BufferSize=1
log4j.appender.email.Subject=RTView Adapter Error
log4j.appender.email.layout=org.apache.log4j.PatternLayout
log4j.appender.email.layout.ConversionPattern=%d{MM-dd-yyyy 
HH:mm:ss.SSS} %p [%t] (%C{1}.%M) %m%n
log4j.appender.email.Threshold=ERROR
log4j.logger.com.sybase.esp=INFO
```
The  $log4$   $\tau$ , rootLogger option sets the default log behavior for all the sub-loggers in the adapter. In addition to the root logger, the adapter contains various sub-loggers that control logging for specific adapter functions.

Setting the  $log4j$ . rootLogger to any value more verbose than INFO may produce excess information. If you explicitly set the log level for a sub-logger, you overwrite the default setting for that particular logger. In this way, you can make sub-loggers more verbose than the default. The names for Event Stream Processor related loggers contain the string com.sybase.esp.

# **FIX Input Adapter**

**Adapter type:** fixplugin. The SAP Sybase Event Stream Processor FIX adapter is an implementation of the opensource QuickFIX engine that has been integrated with the SAP Sybase Event Stream Processor API.

The FIX adapter:

- Engages in and manages FIX sessions with well-behaved FIX engines
- Receives and sends FIX messages via connectors and FIX sessions
- Validates inbound FIX messages
- Translates FIX messages into Event Stream Processor records
- Translates Event Stream Processor records into FIX messages

**Note:** The FIX adapter supports customization of the FIX dictionary.

Commands specified in the cnxml file for this adapter cannot contain the following strings: "mv", "rm", or "del".

The FIX adapter requires a separately purchased license that you can obtain from the SAP Product Download Site. It supports the standard SySAM grace period, which means you can run it unlicensed for 30 days. After this period, you cannot run the adapter without a valid license.

If you purchased your product from SAP or an authorized SAP reseller, go to the secure SAP Product Download Center (SPDC) at *<https://sybase.subscribenet.com>* and log in to generate license keys. The license generation process may vary slightly, depending on whether you ordered directly from SAP or from an SAP reseller.

If you ordered your product under anSAPcontract and were directed to download from SAP Service Marketplace (SMP), you can use SMP at <http://service.sap.com/licensekeys> to generate license keys for SAP products that use SySAM 2-based licenses.

### **See also**

- [File FIX Input Adapter](#page-52-0) on page 27
- [File FIX Output Adapter](#page-54-0) on page 29
- [Socket FIX Input Adapter](#page-963-0) on page 938
- [Socket FIX Output Adapter](#page-965-0) on page 940

## **Supported FIX Versions**

FIX protocol versions supported by the FIX adapter.

The FIX adapter supports FIX protocol versions 4.0 through 5.0.

**Note:** FIXML is not supported.

## **Control Flow**

The adapter loads its configuration from a file (for example, adapter.xml) and validates it against the adapter schema  $(fixadapter.xsd)$ , which includes the API-wide controller schema (controller.xsd).

You cannot edit schemas.

The FIX adapter control flow includes loading different configuration files, and various commands and components.

The Adapter Controller creates an instance of the adapters, and receives and executes user commands. It can execute **start**, **stop**, and **status** commands.

### **Figure 2: Control Flow**

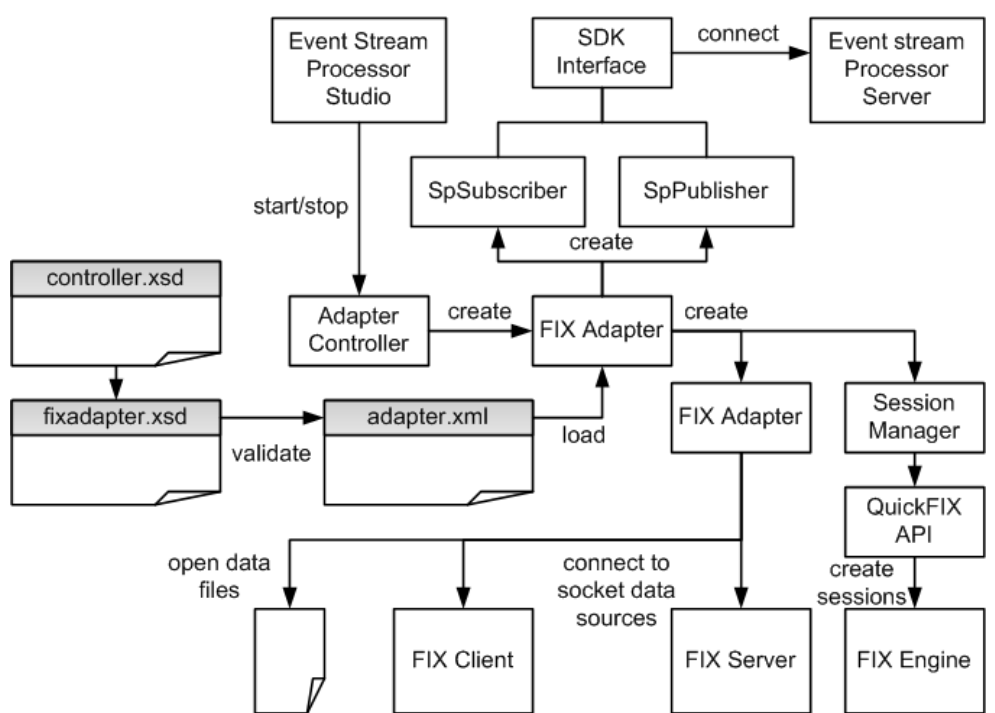

## <span id="page-196-0"></span>**Start Command**

The **start** command starts the FIX adapter, configures and starts the command and control interface, loads the FIX dictionary and the SpPublisher and SpSubscriber components, and then connects to the Event Stream Processor via the API interfaces.

The Message Distributor prepares to publish and subscribe to data streams. Data streams are organized into hierarchies named stream clusters. A stream cluster is a set of streams that is capable of hosting FIX messages of a certain type.

The Connector Manager opens FIX data files and socket connections to client and server sources of FIX data, and the Session Manager uses the QuickFIX API to create and log on to sessions with well-behaved FIX engines. The SpSubscriber and SpPublisher components connect to Event Stream Processor via the API interfaces. SpSubscriber starts listening to output streams, and SpPublisher is ready to publish data to input streams.

The adapter ignores the **start** command if it is executed when there is a running instance of the adapter, and sends a warning.

## **See also**

- [Data Streams](#page-197-0) on page 172
- [Message Flow](#page-200-0) on page 175
- [Starting the FIX Adapter](#page-225-0) on page 200

## **Stop Command**

The **stop** command causes the DataSource Handler to close the session and disconnect from the datasource, the Adapter Controller to stop listening to user commands, and the adapter process to terminate.

The Connector Manager closes any open data files and socket connectionsto client and server datasources, and the Session Manager logs out of existing sessions.

The adapter ignores the **stop** command if it is executed when there is no running instance of the adapter, and a warning is sent.

## **See also**

• *[Stopping the FIX Adapter](#page-227-0)* on page 202

## **Status Command**

The **status** command reports the FIX adapter status, and the Adapter Controller prints out its status: either running or stopped.

## **See also**

• [Checking the FIX Adapter Status](#page-226-0) on page 201

## <span id="page-197-0"></span>**Data Streams**

Input FIX messages are stored as stream records that are organized into stream clusters.

The FIX adapter stores individual messages in multiple records that belong to a stream hierarchy named stream cluster. The top stream in the stream cluster is called the main stream, and it stores fields that belong to the FIX message. All the other streams in the stream cluster store fields that belong to nested groups.

**Note:** Messages of the same type can be stored in more than one stream cluster. These clusters do not have to share a common structure.

Store inbound messages in source streams only and outbound messages in any kind of stream.

The FIX adapter ensures proper indexing of records related to inbound messages. Proper indexing of outbound records is the responsibility of the person creating the model.

The adapter templates directory contains generated models for all FIX message types. You can use these automatically generated, exhaustive projects to create stream clusters that serve specific business purposes.

## **See also**

- [Message Flow](#page-200-0) on page 175
- [Start Command](#page-196-0) on page 171

## **Example: FIX Input Adapter Data Stream**

Sample of a FIX Input adapter data stream.

This is a Quote type FIX message:

8=FIX.4.4 | 9=204 | 35=S | 49=COUNTERPARTYA | 55=AASymbol | 117=AAQuoteID | 133=31.1 | 453=2 | 448=AAPartyID1 | 447=B | 452=1 | 802=2 | 523=AAPartySubID11 | 803=1 | 523=AAPartySubID12 | 803=2 | 448=AAPartyID2 | 447=C | 452=2 | 802=1 | 523=AAPartySubID21 | 803=3 | 10=107 |

That contains these fields:

- SenderCompID=COUNTERPARTYA (tag 49)
- QuoteID=AAQuoteID (tag 117)
- Symbol=AASymbol (tag 55)
- OfferPx= $31.1$  (tag 133)
- NoPartyIDs=2 (tag 453)

This is the main stream that stores the FIX message:

```
CREATE MEMORY STORE FixStore PROPERTIES INDEXTYPE ='tree', 
INDEXSIZEHINT =8;
```
CREATE INPUT WINDOW MyQuotes

```
SCHEMA (SenderCompID STRING, QuoteID STRING, NoPartyIDs INTEGER, 
Symbol STRING, OfferPx FLOAT, FixMsgId LONG)
PRIMARY KEY (FixMsgId)
 STORE FixStore;
```
The message contains two groups of type NoPartyIDs:

Group 1:

- PartyID=AAPartyID1 (tag 448)
- PartyIDSource=B (tag 447)
- PartyRole=1 (Executing Firm, tag 452)
- NoPartySubIDs=2 (tag 802)

Group 2:

- PartyID=AAPartyID1 (tag 448)
- PartyIDSource=C (tag 447)
- PartyRole=2 (Broker of Credit, tag 452)
- NoPartySubIDs=1 (tag 802)

#### Groups 1 and 2 are stored in this stream:

```
CREATE INPUT WINDOW MyQuotes NoPartyIDs
SCHEMA (PartyID STRING, PartyIDSource STRING, PartyRole INTEGER, 
NoPartySubIDs INTEGER, FixMsgId LONG, NoPartyIDs_Num LONG)
PRIMARY KEY (FixMsgId, NoPartyIDs Num)
 STORE FixStore;
```
Group 1 and Group 2 contain their own groups of type NoPartySubIDs. Groups 11 and 12 below are part of Group 1:

Group 11:

- PartySubID=AAPartySubID11 (tag 523)
- PartySubIDType=1 (Firm, tag 803)

#### Group 12:

- PartySubID=AAPartySubID12 (tag 523)
- PartySubIDType=2 (Person, tag 803)

#### Group 21 is part of Group 2:

- PartySubID=AAPartySubID21 (tag 523)
- PartySubIDType=3 (System, tag 803)

#### Groups 11, 12, and 21 are stored in this stream:

```
CREATE INPUT WINDOW MyOuotes NoPartyIDs NoPartySubIDs
SCHEMA (PartySubID STRING, PartySubIDType INTEGER, FixMsgId LONG, 
NoPartyIDs_Num LONG, NoPartySubIDs_Num LONG)
PRIMARY KEY (FixMsgId, NoPartyIDs Num, NoPartySubIDs Num)
 STORE FixStore;
```
#### **Stream and Column Names**

Ensure that the field names of the stream columns correspond to FIX fields. The order of columns does not have to follow the order of fields in the FIX dictionary.

**Note:** Columns unrelated to hosted FIX messages are not allowed.

The names of main streams can be chosen arbitrarily.

Ensure that descendant streams follow a strict naming convention. Since each descendant stream has a parent stream and corresponds to a repeating group, ensure that its name follows this form:

<parent stream name> <name of the repeating group>

### **Header and Trailer Fields**

You can add or update header and trailer fields to create a valid FIX message. Some columns may correspond to header or trailer fields. Output connectors keep all fields in the message body intact, as stored in stream columns.

### **Record Indexing**

FIX messages are stored in a hierarchy of records, and cross-referenced using index columns.

Index columns have a long type, and are located at the end of the stream.

Records in the main stream have only one index. Child records have two indexes, the first of which must have the same value as the parent record. Descendant records at the next level have three indexes, the first two of which must have the same value as their parent record, and so on.

## **Adapters and Sessions**

The FIX adapter exchanges FIX messages with datasources such as files and socket connections, as well as other FIX engines.

Files and socket connections are handled by the Connection Manager. Sessions with other FIX engines are handled by the Session Manager.

**Note:** The adapter can work simultaneously with any number of different datasources.

Adapters are one-directional. You can use each adapter to receive messages from (or send them to) a single source of FIX data, such as a file, a client socket connection, or a server socket connection. By default, file and socket adapters validate the checksum and body length tags of all input messages. You can turn validation off in the adapter configuration file.

Sessions with other FIX engines are two-directional. Input messages received via sessions are always validated. You cannot turn off validation for sessions. Session management (login, logout, message sequence numbers, resending of messages, and so on), as well as message validation, is performed by the QuickFIX API.

<span id="page-200-0"></span>Invalid input messages are discarded and any errors are logged. Otherwise, messages are parsed and published to stream clusters even if their checksum or body length tags are absent or have incorrect values.

Before sending an output message, the adapter recalculates its checksum and body length and updates the appropriate tags.

## **Message Flow**

The message flow through the adapter is initiated by the **start** command.

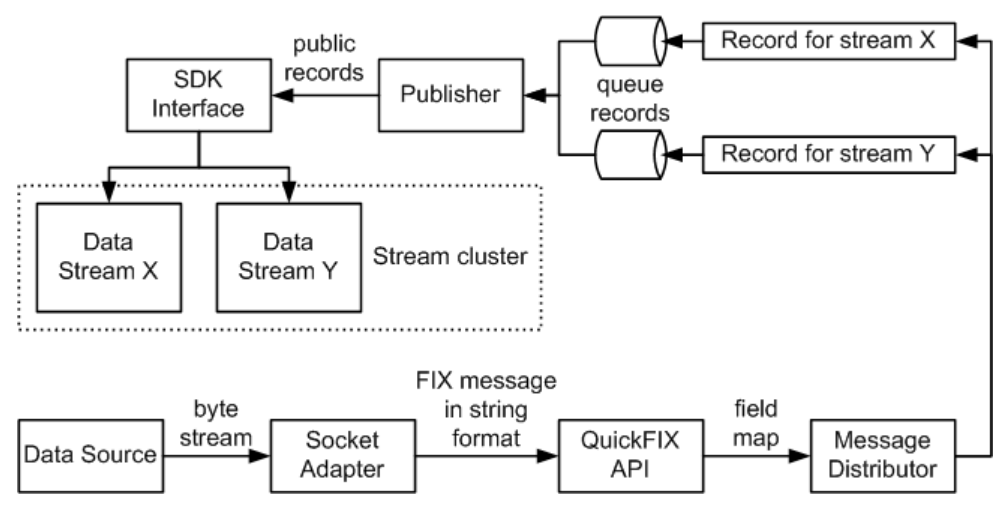

**Figure 3: Inbound Message Flow Through a Socket Connector**

The connector receives FIX data as a byte stream. FIX messages are preparsed into string objects. The QuickFIX API parsesthe stringsinto field maps, and those field maps are passed on to the Message Distributor.

The Message Distributor converts each field map into a number of records targeting a stream cluster. The records are now ready to be published to Event Stream Processor. However, they are not published immediately. Records are queued, then picked up by the Publisher object on separate threads, one thread for each record queue. You can configure the queue capacity. A larger queue islesslikely to overflow in the event of amessage burst.When the queue becomes three-quarters full, a warning is logged. Another warning is logged when the queue returns to three-quarters empty. If the queue is full, the adapter waits until room becomes available before placing the next record.

Records are published asynchronously. The adapter receives no feedback from Event Stream Processor.

If you are using the adapter with Event Stream Processor, in the event of a failover, the SDK interface switches to the spare Event Stream Processor instance without message loss.

## **See also**

- [Data Streams](#page-197-0) on page 172
- [Start Command](#page-196-0) on page 171

## **Datatype Mapping for the FIX Adapter**

Event Stream Processor datatypes map to FIX datatypes.

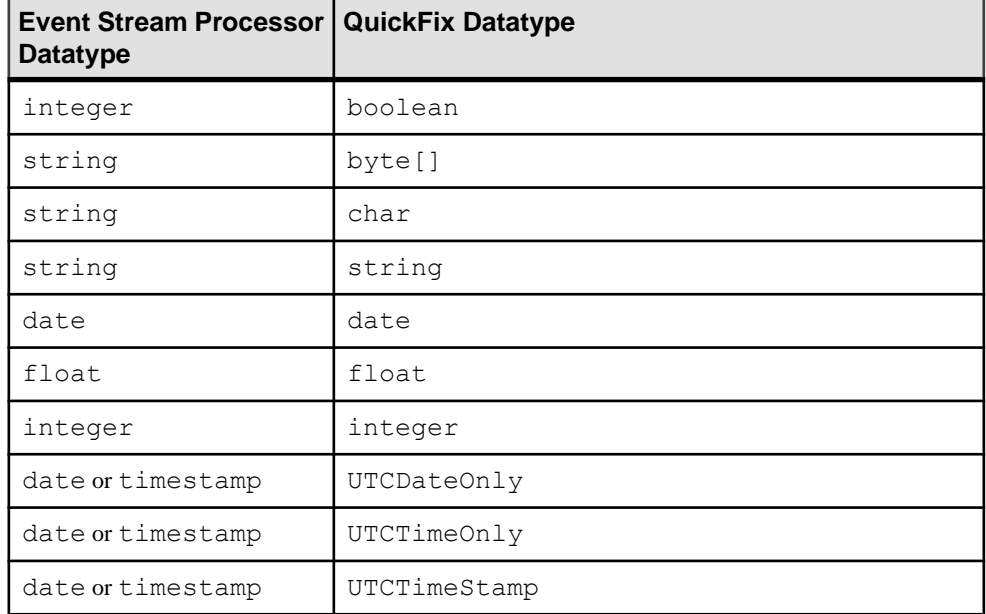

# **Setting the JAVA\_HOME Environment Variable**

Set the JAVA\_HOME environment variable to point to the Java directory.

## **Prerequisites**

Install Java Runtime Environment version 1.7.0\_1 or higher. To see if you have a suitable version of Java installed, go to <http://www.java.com/en/download/installed.jsp>.

## **Task**

Set the JAVA\_HOME environment variable to the directory path where Java Runtime Environment 1.7.0\_1 or higher is installed.

## **Next**

Verify that the ESP\_HOME environment variable is set correctly.

## **Configuration**

Configuration information for the FIX adapter.

#### **FIX Adapter Directory**

The adapter directory contains all files, such as configuration files, templates, examples, and JAR files, relating to the adapter.

```
README.txt Documentation note
ReleaseNotes.txt Release notes
bin/
    start_adapter.bat Standalone adapter startup script
 start_adapter.sh Standalone adapter startup script
 adapter-plugin.bat Plug-in connector startup script
 adapter-plugin.sh Plug-in connector startup script
config/
 controller.xsd Controller schema
 fixadapter.xsd Adapter schema
 log4j.properties Sample logging configuration
 login.config Authentication configuration
dictionary/
FIX40.xml FIX 4.0 dictionary
FIX41.xml FIX 4.1 dictionary
 FIX42.xml FIX 4.2 dictionary
FIX43.xml FIX 4.3 dictionary
 FIX44.xml FIX 4.4 dictionary
examples/ Working examples
        AllInOne/
        ClientSocketConnectors/
        FileConnectors/
        ServerSocketConnectors/
libj/ 
    commons-codec-1.3.jar Required by SDK API
    commons-collections-3.2.1.jar 
    commons-configuration-1.6.jar 
    commons-lang-2.6.jar
    commons-logging-1.1.jar Logging library
   esp adapter api.jar Adapter API code
   esp_adapter_fix.jar FIX Adapter code
   esp<sup>-</sup>system.jar
    esp_sdk.jar ESP SDK library
    log4j-1.2.16.jar Logging library
    mina-core-1.1.0.jar
    postgresql.jar
    quickfixj-all-1.5.0.jar
    slf4j-api-1.6.1.jar
    slf4j-log4j12-1.6.1.jar
    sylapi.jar
```

```
 ws-commons-util-1.0.2.jar Required by ESP SDK
    xerces-impl-2.9.1.jar XML parser library
    xmlrpc-client-3.1.3.jar Required by ESP SDK
    xmlrpc-common-3.1.3.jar Required by ESP SDK
templates/ Sample stream description
utils/
```
## **Schema and Configuration File**

The adapter configuration is loaded from a file and validated against the adapter schema.

Ensure that the FIX adapter configuration file is placed into the \$ESP\_HOME/adapters/  $fix/conf$  before you start the adapter, and that the adapter configuration validates against the schema.

The \$ESP\_HOME/adapters/fix/examples folder contains sample adapter configuration files. You can edit any of these files or write a new one.

**Note:** The adapter manager looks for either  $\langle sp \rangle$  or  $\langle s \rangle$  node in the configuration file. An <sp> node indicates a connection to Event Stream Processor.

#### **Adapter Controller Parameters**

The Adapter Controller port listens for commands.

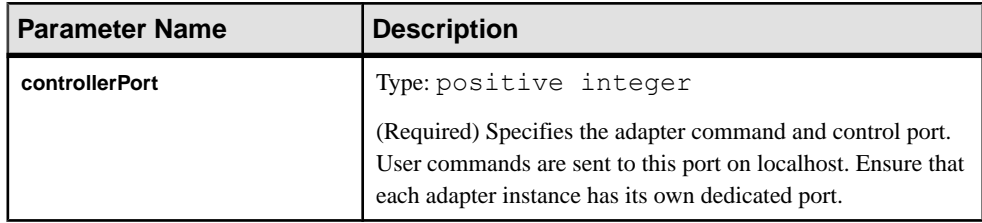

#### **Event Stream Processor Parameters**

Event Stream Processor parameters configure communication between Event Stream Processor and the FIX adapter.

These parameters are defined in the controller.xsd file in the config directory.

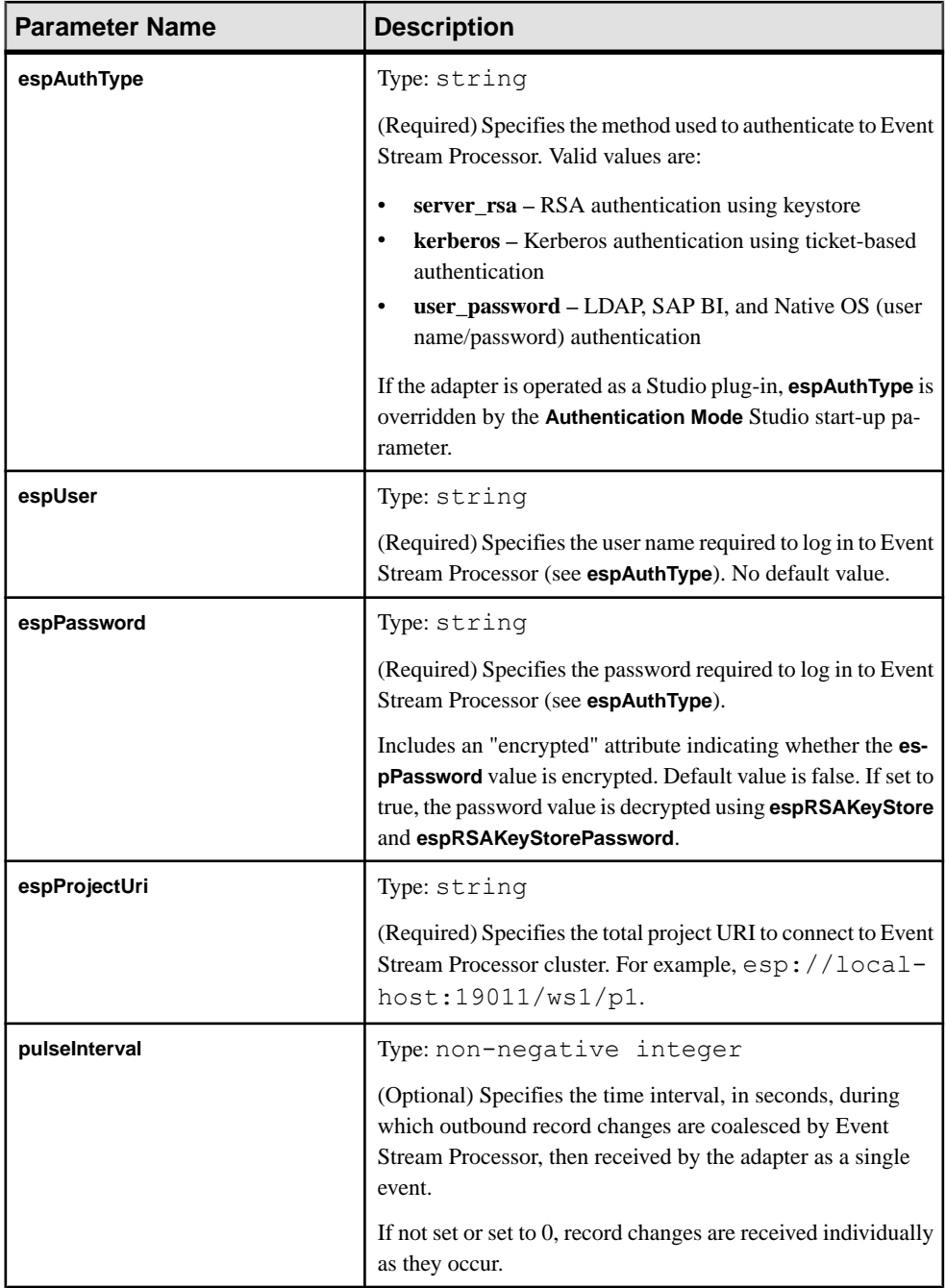

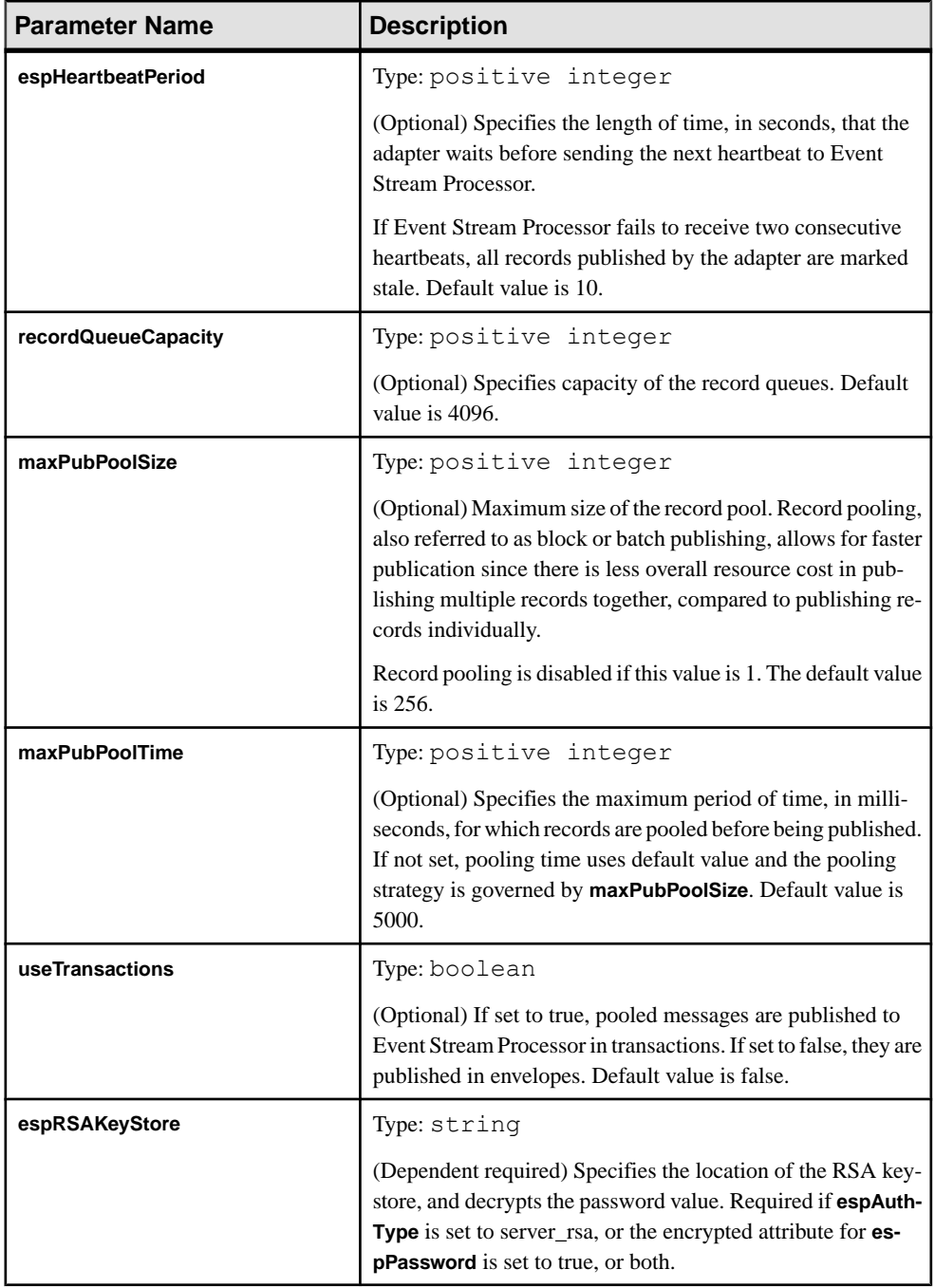

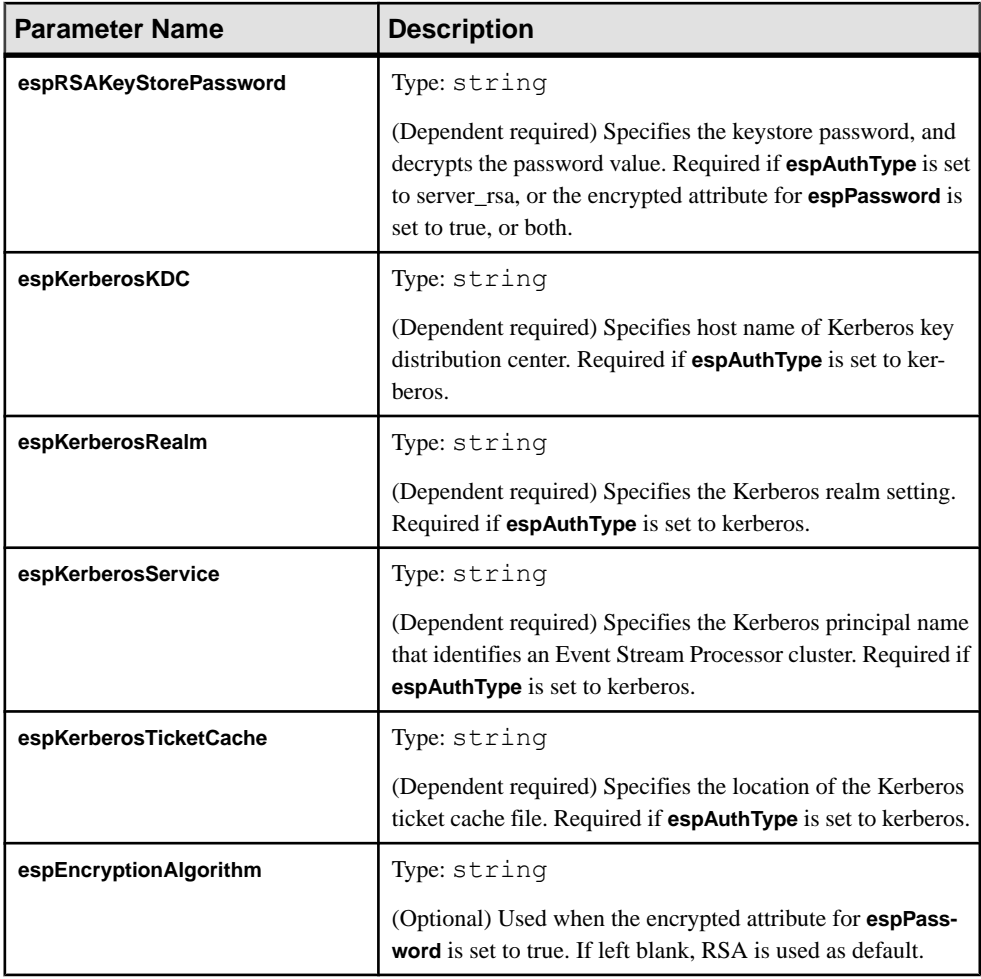

## **FIX Input Adapter**

The FIX Input adapter reads FIX messages from any number of file, socket, and session connectors.

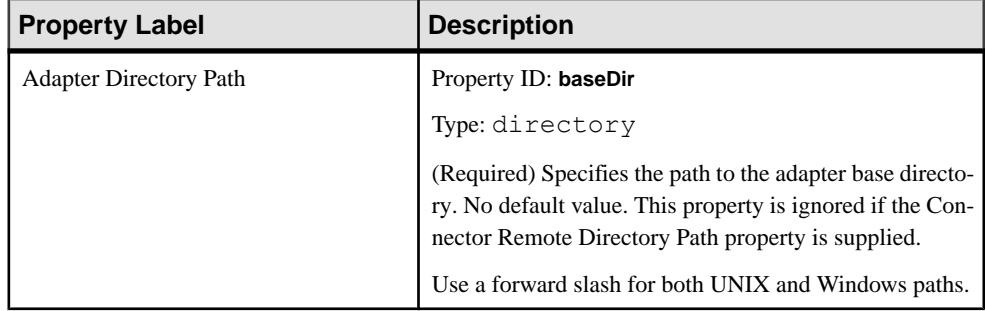

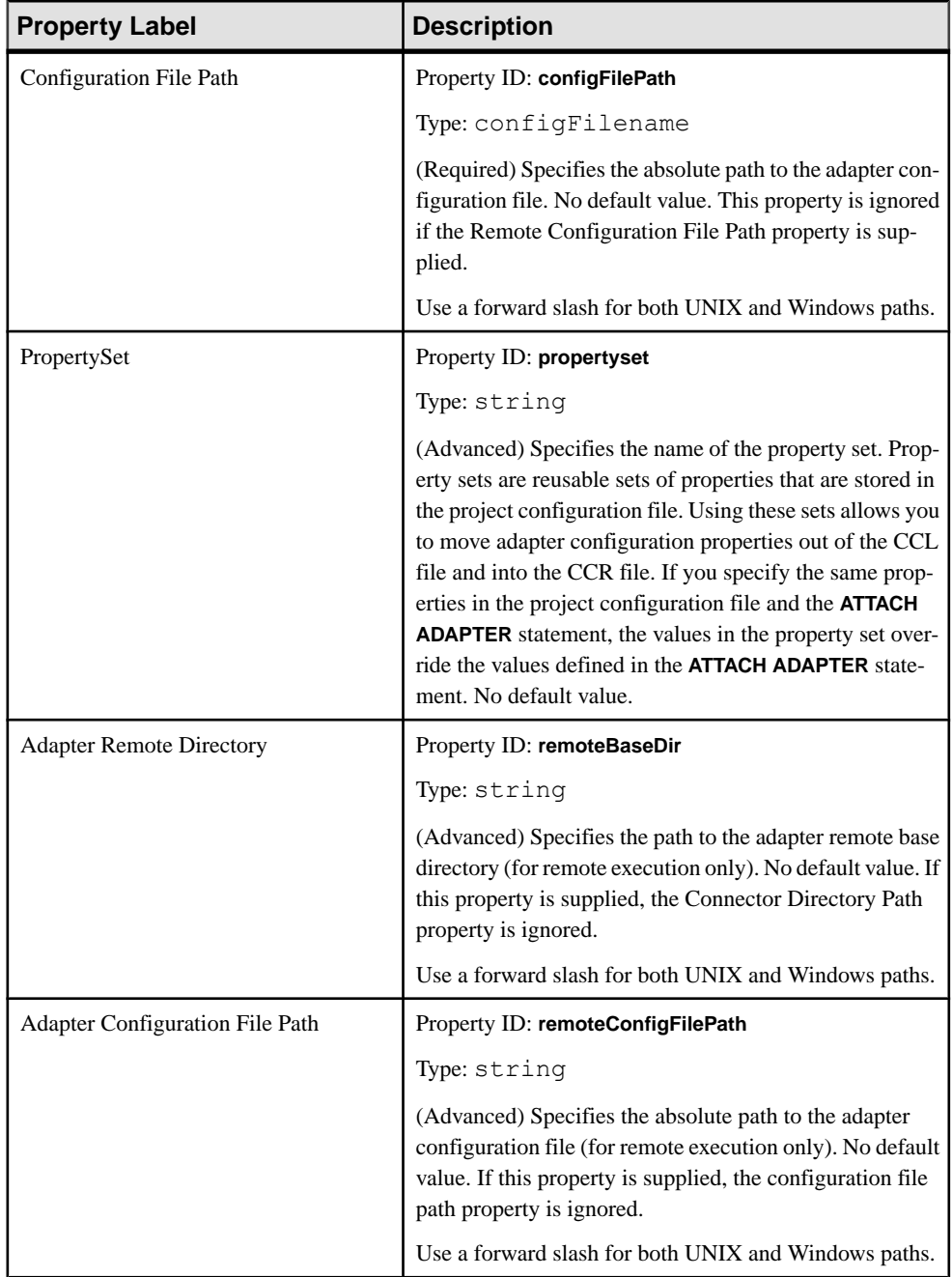

## **Event Stream Proccessor Server Properties**

The Server connection properties are provided as attributes and subelements of the  $\langle$ sdk $\rangle$ node in the configuration file.

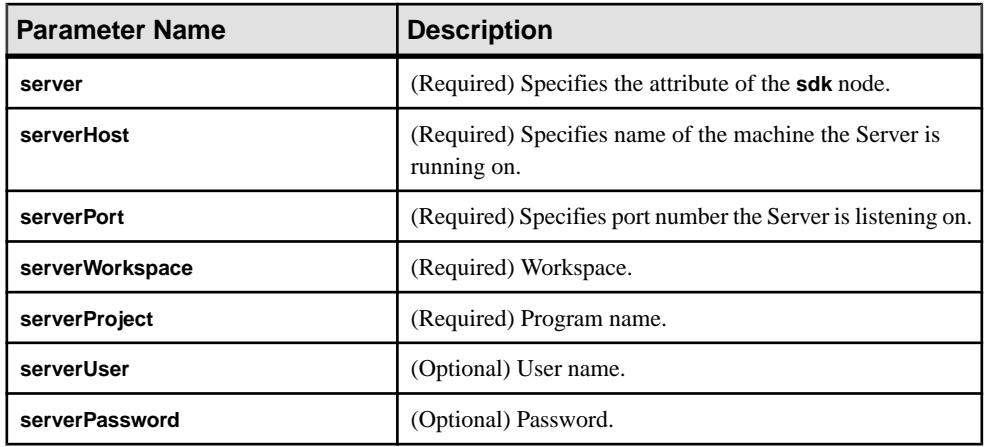

## **FIX Dictionary**

The FIX adapter dictionary contains the definitions of FIX message types, components, and fields.

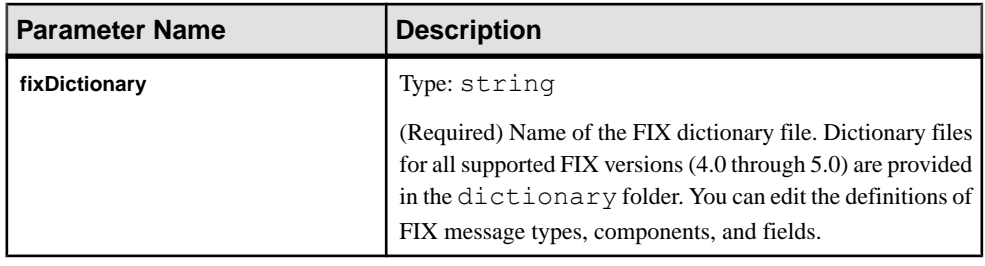

## **Stream Configuration**

Use the streams section in the configuration file to map FIX message types to stream clusters.

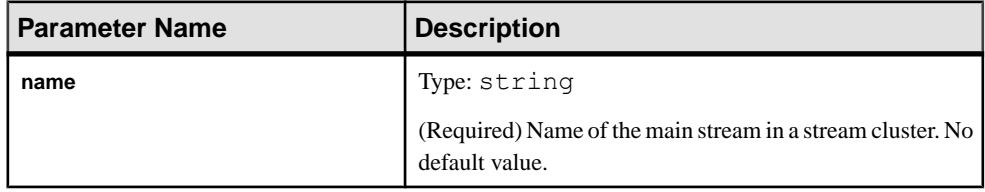

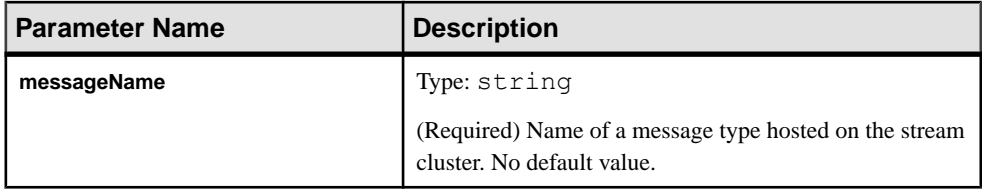

To host FIX messages of type Quote in a stream cluster descending from the MyQuotes stream, add this fragment to the  $\leq$ streams $>$  group:

```
<stream>
    <name>MyQuotes</name>
    <messageName>Quote</messageName>
</stream>
```
### **Connectors**

The connector section in the FIX configuration file defines the file and socket connectors.

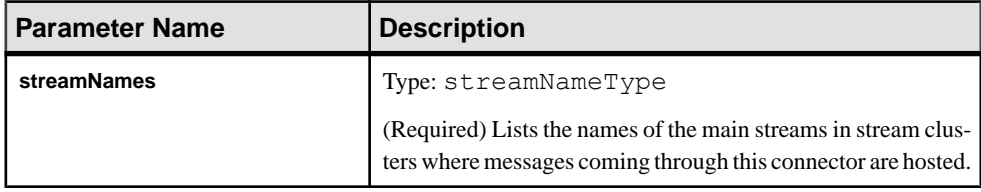

#### Inbound and Outbound Connectors

The **inbound** and **outbound** parameter in the FIX configuration file lists inbound and outbound file and socket connectors.

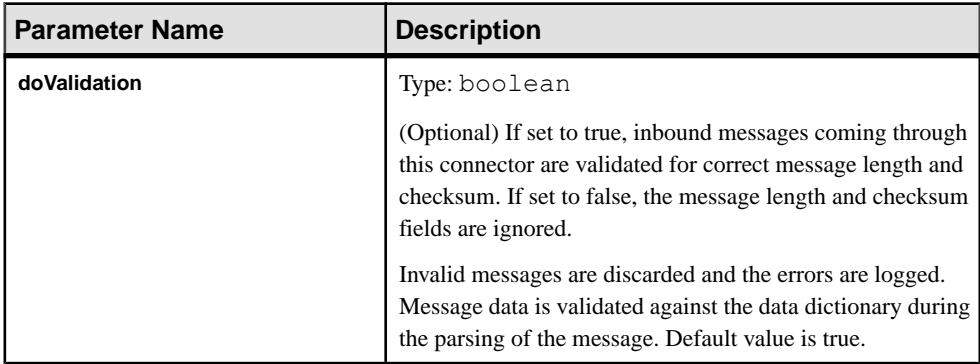

#### **See also**

• [Example: Using All-In-One](#page-237-0) on page 212

### Sample Configuration File for All-In-One Connectors

Sample configuration file ( $adapter.xml$ ) for the all-in-one connectors in the FIX adapter.

```
<?xml version="1.0" encoding="UTF-8" ?> 
- < ! --
```

```
 Sybase ESP FIX adapter configuration file 
--> 
- <adapter>
- < 1 - - Adapter Controller 
--> 
- <controller> 
<controllerPort>13579</controllerPort> 
</controller> 
- < ! -- Event Stream Processor settings 
--> 
- <esp> 
- <espConnection> 
<espProjectUri>esp://localhost:19011/w1/p1</espProjectUri> 
</espConnection> 
- <espSecurity> 
<espUser>espuser</espUser> 
<espPassword encrypted="false">espuser</espPassword> 
<espAuthType>none</espAuthType> 
- < ! -- <espRSAKeyStore>/keystore/keystore.jks</espRSAKeyStore>
         <espRSAKeyStorePassword>Sybase123</espRSAKeyStorePassword> 
--> 
<espEncryptionAlgorithm>RSA</espEncryptionAlgorithm> 
</espSecurity> 
</esp> 
- < ! -- FIX dictionary 
--> 
<fixDictionary>FIX44.xml</fixDictionary> 
- < ! -- Stream cluster to FIX message mapping 
--> 
- <streams> 
- <stream> 
<name>MyQuotes</name> 
<messageName>Quote</messageName> 
</stream> 
- <stream> 
<name>MyOrders</name> 
<messageName>NewOrderSingle</messageName> 
</stream> 
</streams> 
- < ! -- Connectors 
--> 
- <connectors> 
- <outbound> 
- <fileConnector> 
<fileName>orders.fix</fileName> 
- <streamNames> 
<streamName>MyOrders</streamName> 
</streamNames> 
</fileConnector> 
</outbound>
```

```
</connectors> 
- < 1 - - FIX Session Settings 
--> 
- <sessionSettings> 
- <default> 
<ConnectionType>acceptor</ConnectionType> 
<SocketAcceptPort>23456</SocketAcceptPort> 
<FileLogPath>logs</FileLogPath> 
<FileStorePath>store</FileStorePath> 
<DataDictionary>FIX44.xml</DataDictionary> 
<HeartBtInt>600</HeartBtInt> 
<BeginString>FIX.4.4</BeginString> 
<StartTime>00:00:00</StartTime> 
<EndTime>23:59:59</EndTime> 
<SenderCompID>SYBASE</SenderCompID> 
</default> 
- <sessionSetting> 
<TargetCompID>COUNTERPARTYA</TargetCompID> 
</sessionSetting> 
- <sessionSetting> 
<TargetCompID>COUNTERPARTYB</TargetCompID> 
</sessionSetting> 
</sessionSettings> 
- < ! -- Session logins 
--> 
- <sessionLogins> 
- <senderLogin> 
<username>MyUsername</username> 
<password>MyPassword</password> 
<NextExpectedMsgSeqNum>1</NextExpectedMsgSeqNum> 
</senderLogin> 
- <targetLogin> 
<TargetCompID>COUNTERPARTYA</TargetCompID> 
<username>UsernameA</username> 
<password>PasswordA</password> 
</targetLogin> 
- <targetLogin> 
<TargetCompID>COUNTERPARTYB</TargetCompID> 
<username>UsernameB</username> 
<password>PasswordB</password> 
</targetLogin> 
</sessionLogins> 
- < ! -- Sessions 
--> 
- <sessions> 
- <inbound> 
- <session> 
<TargetCompID>COUNTERPARTYA</TargetCompID> 
- <streamNames> 
<streamName>MyQuotes</streamName> 
</streamNames> 
</session> 
</inbound>
```

```
- <outbound> 
- <session> 
<TargetCompID>COUNTERPARTYA</TargetCompID> 
- <streamNames> 
<streamName>MyOrders</streamName> 
</streamNames> 
</session> 
- <session> 
<TargetCompID>COUNTERPARTYB</TargetCompID> 
- <streamNames> 
<streamName>MyQuotes</streamName> 
</streamNames> 
</session> 
</outbound> 
</sessions> 
</adapter>
```
## File Connectors

The **fileConnector** parameter in the FIX configuration file lists property values for file connectors.

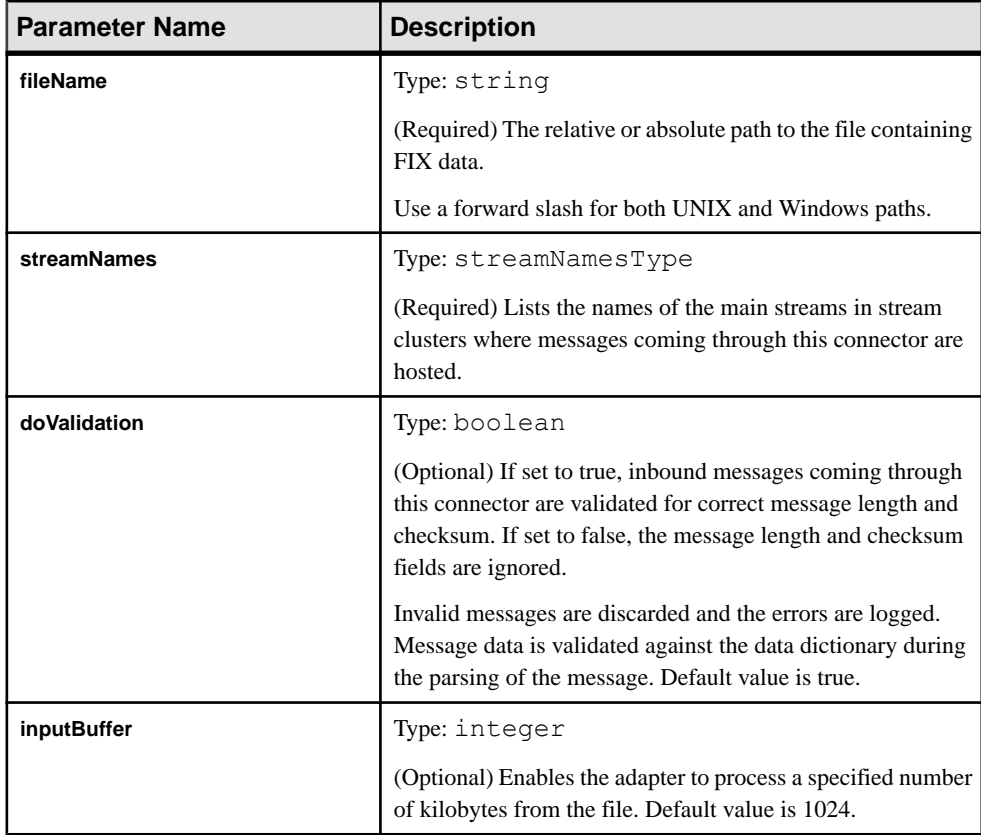

### **See also**

• *[Example: Using File Connectors](#page-228-0)* on page 203

Sample Configuration File for File Connectors Sample configuration file ( $ad$  $ab$ <sub>r</sub> $x$ ml) for the file connectors in the FIX adapter.

```
<?xml version="1.0" encoding="UTF-8" ?> 
- < ! -- Sybase ESP FIX adapter configuration file 
--> 
- <adapter>
- < ! -- Adapter Controller 
--&>- <controller> 
<controllerPort>13579</controllerPort> 
</controller> 
- < 1 - - Event Stream Processor settings 
--> 
- <esp> 
- <espConnection> 
<espProjectUri>esp://localhost:19011/w1/p1</espProjectUri> 
</espConnection> 
- <espSecurity> 
<espUser>espuser</espUser> 
<espPassword encrypted="false">espuser</espPassword> 
<espAuthType>none</espAuthType> 
- < 1 - <espRSAKeyStore>/keystore/keystore.jks</espRSAKeyStore>
         <espRSAKeyStorePassword>Sybase123</espRSAKeyStorePassword> 
--> 
<espEncryptionAlgorithm>RSA</espEncryptionAlgorithm> 
</espSecurity> 
</esp> 
- < 1 - FIX dictionary 
--> 
<fixDictionary>FIX44.xml</fixDictionary> 
- < ! -- Stream cluster to FIX message mapping 
--> 
- <streams> 
- <stream> 
<name>MyQuotes</name> 
<messageName>Quote</messageName> 
</stream> 
- <stream> 
<name>MyOrders</name> 
<messageName>NewOrderSingle</messageName> 
</stream> 
</streams> 
- < ! -- Connectors 
-->
```

```
- <connectors> 
- <inbound> 
- <fileConnector> 
<fileName>quotes.fix</fileName> 
<doValidation>false</doValidation> 
- <streamNames> 
<streamName>MyQuotes</streamName> 
</streamNames> 
</fileConnector> 
</inbound> 
- <outbound> 
- <fileConnector> 
<fileName>orders.fix</fileName> 
- <streamNames> 
<streamName>MyOrders</streamName> 
</streamNames> 
</fileConnector> 
</outbound> 
</connectors> 
- < ! -- Sessions 
--> 
<sessions /> 
</adapter>
```
## Client Socket Connectors

The **clientSocketConnector** parameters in the FIX configuration file define the name, IP address, validation scheme, stream names, and port of the Server to send FIX messages to.

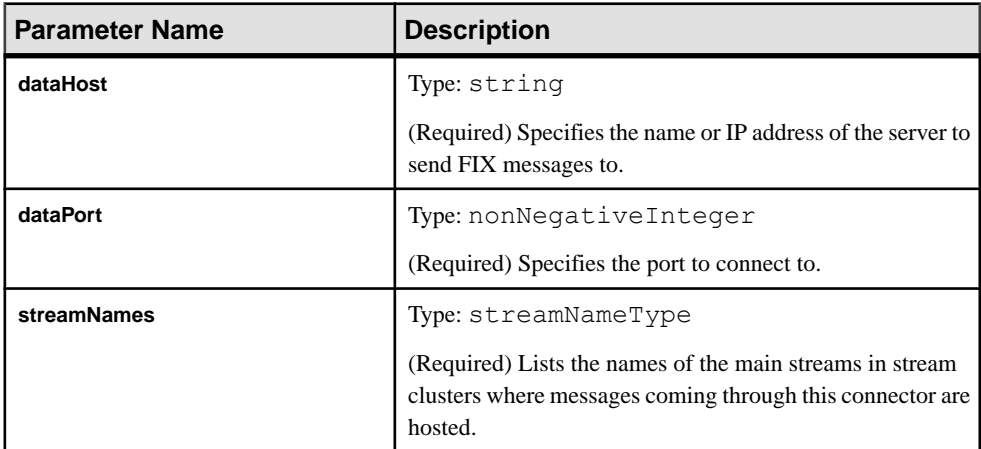

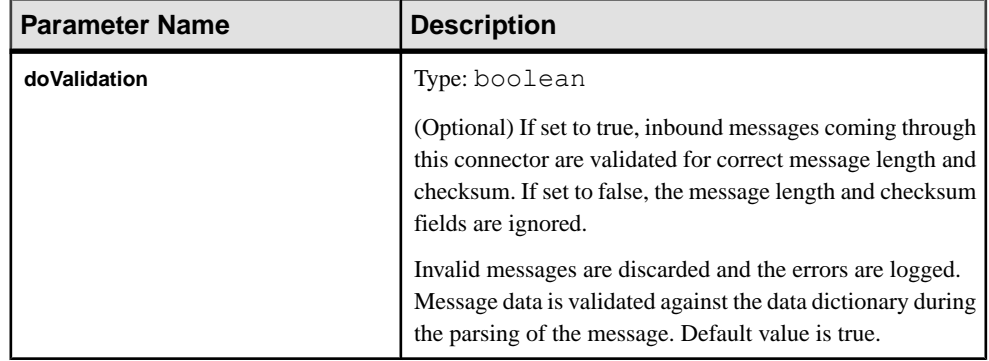

#### **See also**

• [Example: Using Client Socket Connectors](#page-231-0) on page 206

## Sample Configuration File for Client Socket Connectors

Sample configuration file ( $ad$ a $pt$ er.xml) for the client socket connectors in the FIX adapter.

```
<?xml version="1.0" encoding="UTF-8" ?> 
- < ! -- Sybase ESP FIX adapter configuration file 
--> 
- <adapter> 
- < 1 - Adapter Controller 
--> 
- <controller> 
<controllerPort>13579</controllerPort> 
</controller> 
- < ! -- Event Stream Processor settings 
--> 
- <esp> 
- <espConnection> 
<espProjectUri>esp://localhost:19011/w1/p1</espProjectUri> 
</espConnection> 
- <espSecurity> 
<espUser>espuser</espUser> 
<espPassword encrypted="false">espuser</espPassword> 
<espAuthType>none</espAuthType> 
- < ! -- <espRSAKeyStore>/keystore/keystore.jks</espRSAKeyStore>
         <espRSAKeyStorePassword>Sybase123</espRSAKeyStorePassword> 
--> 
<espEncryptionAlgorithm>RSA</espEncryptionAlgorithm> 
</espSecurity> 
</esp> 
- < ! -- FIX dictionary 
-->
```
```
<fixDictionary>FIX44.xml</fixDictionary> 
- < 1 - - Stream cluster to FIX message mapping 
--> 
- <streams> 
- <stream> 
<name>MyQuotes</name> 
<messageName>Quote</messageName> 
</stream> 
- <stream> 
<name>MyOrders</name> 
<messageName>NewOrderSingle</messageName> 
</stream> 
</streams> 
- < 1 - Connectors 
--> 
- <connectors> 
- <inbound> 
- <clientSocketConnector> 
<dataHost>localhost</dataHost> 
<dataPort>43210</dataPort> 
<doValidation>true</doValidation> 
- <streamNames> 
<streamName>MyQuotes</streamName>
</streamNames> 
</clientSocketConnector> 
</inbound> 
- <outbound> 
- <clientSocketConnector> 
<dataHost>localhost</dataHost> 
<dataPort>32109</dataPort> 
- <streamNames> 
<streamName>MyOrders</streamName> 
</streamNames> 
</clientSocketConnector> 
</outbound> 
</connectors> 
- < 1 - Sessions 
--> 
<sessions /> 
</adapter>
```
#### Server Socket Connectors

The **serverSocketConnector** parameter in the FIX configuration file defines the port on which the Server is listening for client connections.

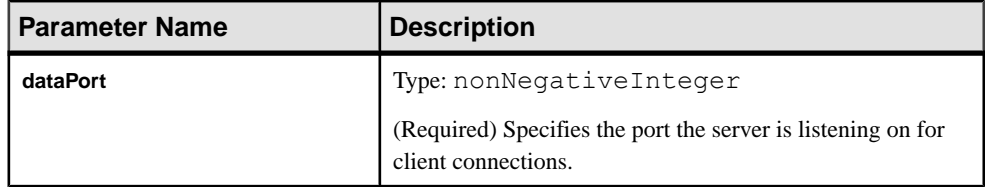

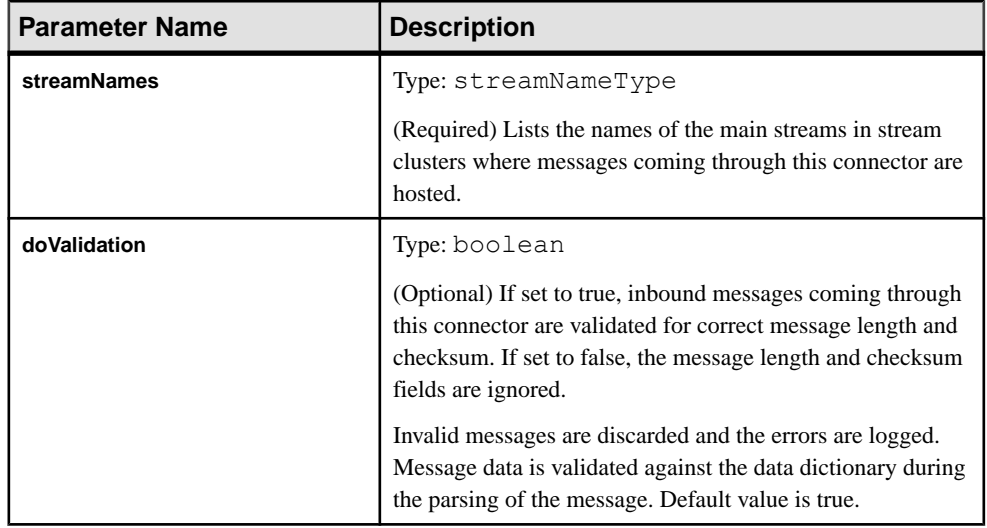

# **See also**

• [Example: Using Server Socket Connectors](#page-234-0) on page 209

# Sample Configuration File for Server Socket Connectors

Sample configuration file ( $adapter$ ,  $xml$ ) for the server socket connectors in the FIX adapter.

```
<?xml version="1.0" encoding="UTF-8" ?> 
- < ! -- Sybase ESP FIX adapter configuration file 
--> 
- <adapter> 
- < ! -- Adapter Controller 
--> 
- <controller> 
<controllerPort>13579</controllerPort> 
</controller> 
- < ! -- Event Stream Processor settings 
--> 
- <esp> 
- <espConnection> 
<espProjectUri>esp://localhost:19011/w1/p1</espProjectUri> 
</espConnection> 
- <espSecurity> 
<espUser>espuser</espUser> 
<espPassword encrypted="false">espuser</espPassword> 
<espAuthType>none</espAuthType> 
- < ! -- <espRSAKeyStore>/keystore/keystore.jks</espRSAKeyStore>
         <espRSAKeyStorePassword>Sybase123</espRSAKeyStorePassword> 
-->
```

```
<espEncryptionAlgorithm>RSA</espEncryptionAlgorithm> 
</espSecurity> 
</esp> 
- < 1 - - FIX dictionary 
--> 
<fixDictionary>FIX44.xml</fixDictionary> 
- < 1 - - Stream cluster to FIX message mapping 
--> 
- <streams> 
- <stream> 
<name>MyQuotes</name> 
<messageName>Quote</messageName> 
</stream> 
- <stream> 
<name>MyOrders</name> 
<messageName>NewOrderSingle</messageName> 
</stream> 
</streams> 
- < ! -- Connectors 
--> 
- <connectors> 
- <inbound> 
- <serverSocketConnector> 
<dataPort>54321</dataPort> 
<doValidation>true</doValidation> 
- <streamNames> 
<streamName>MyQuotes</streamName> 
</streamNames> 
</serverSocketConnector> 
</inbound> 
- <outbound> 
- <serverSocketConnector> 
<dataPort>43210</dataPort> 
- <streamNames> 
<streamName>MyOrders</streamName> 
</streamNames> 
</serverSocketConnector> 
</outbound> 
</connectors> 
- < ! -- Sessions 
--> 
<sessions /</adapter>
```
# **Session Settings**

Properties in the sessionSettings section configure default and specific settings for session connections with the FIX engine.

# Default Settings

**Properties that configure default settings for all session connections.** 

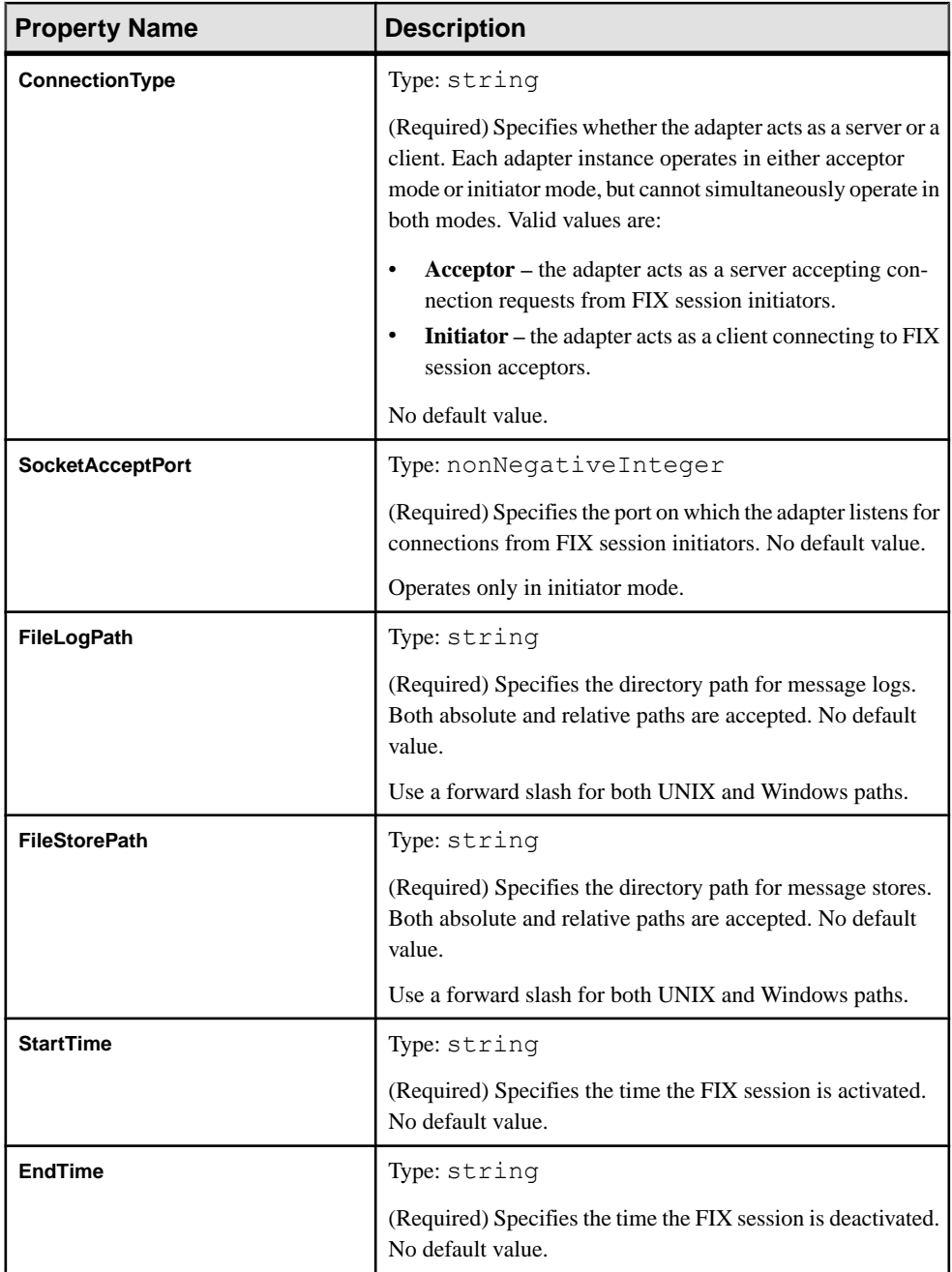

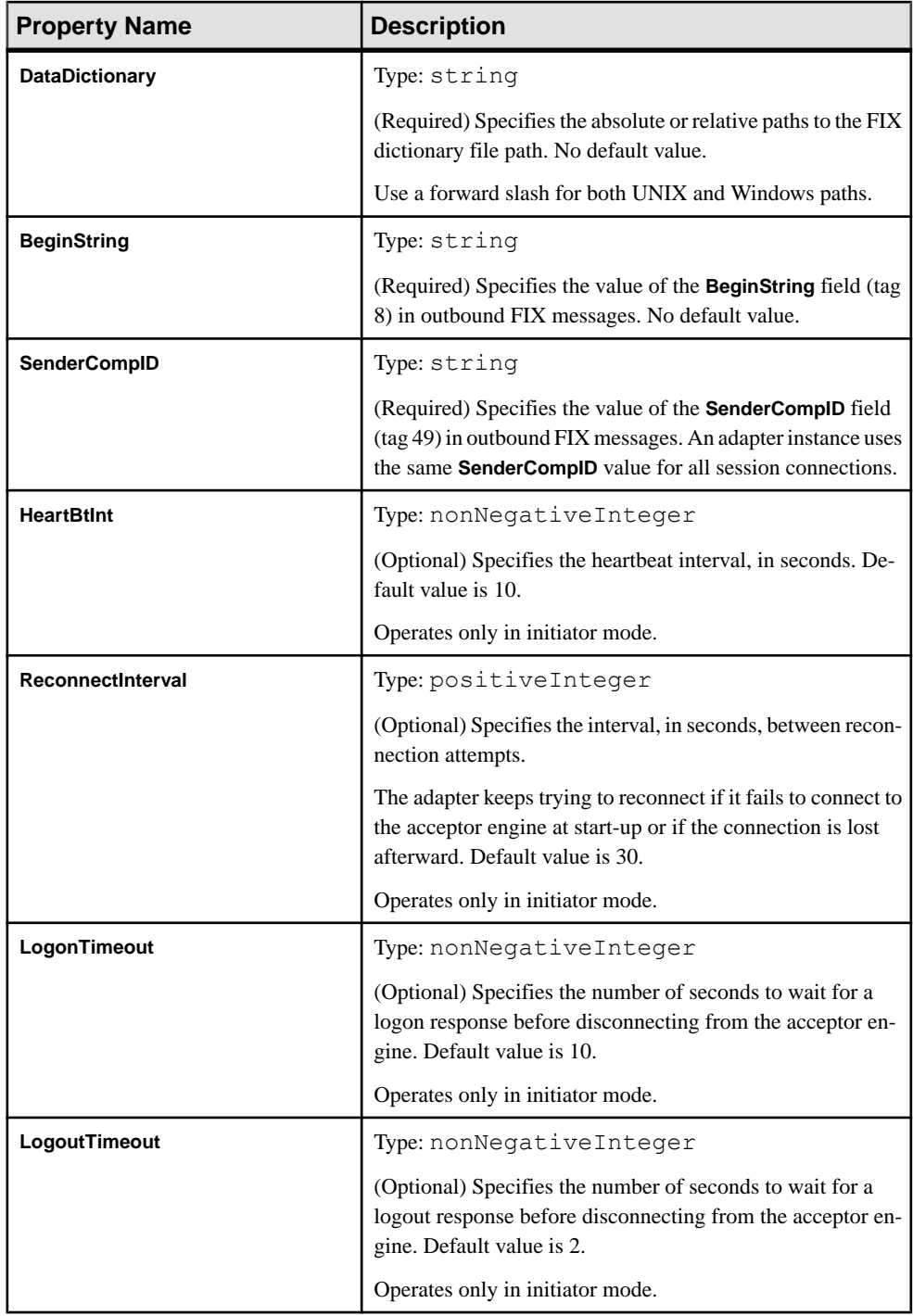

# Specific Settings

Properties that configure specific settings for specific session connections.

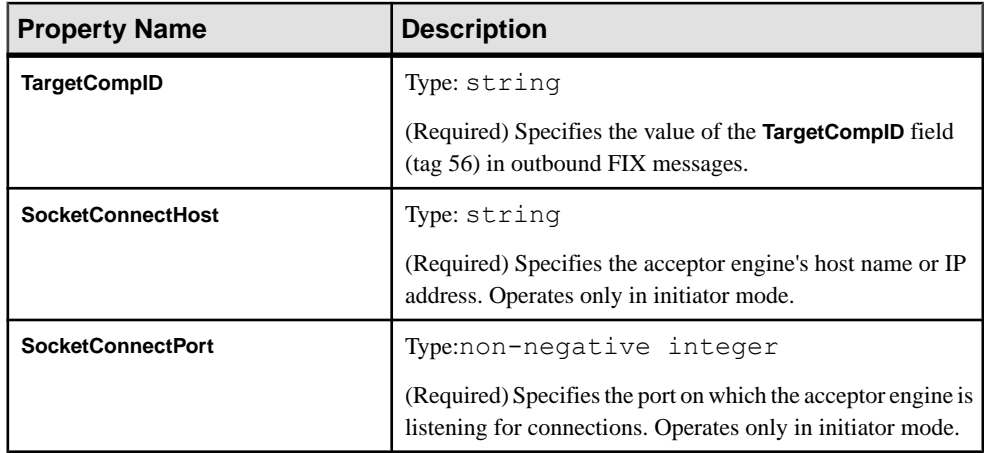

# **Session Logins**

Properties in the sessionLogins section configure sender and target login properties for session connections with the FIX engine.

# Sender Login Properties

If specified, the adapter attaches **senderLogin** properties to outbound login messages at the beginning of FIX sessions.

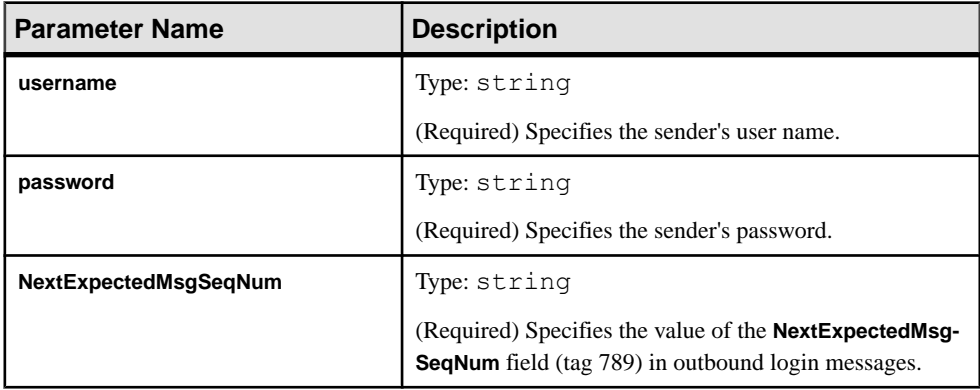

# Target Login Properties

For each inbound login message, the FIX adapter tries to match the values of the **username** and **password** fields with the ones specified for the corresponding **TargetCompID** field.

**Note:** An error is logged if the user names or the passwords do not match.

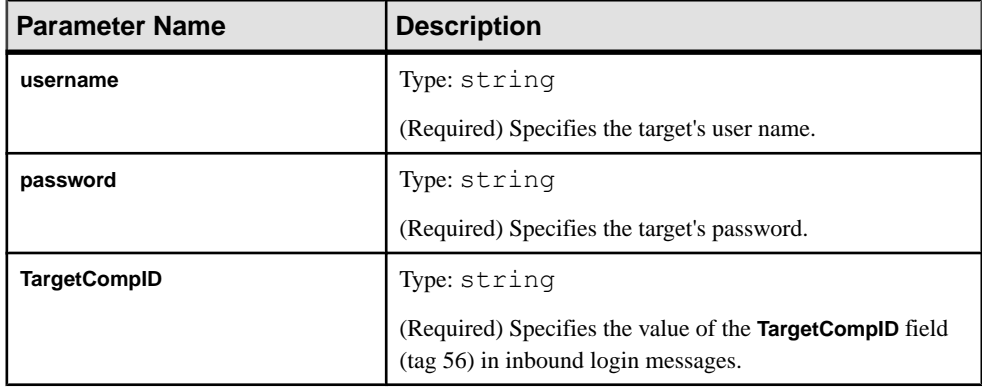

# **Session Properties**

Properties in **sessionProperties** sections identify inbound and outbound FIX sessions and indicate the main streams of the stream clusters that host data exchanged during FIX sessions.

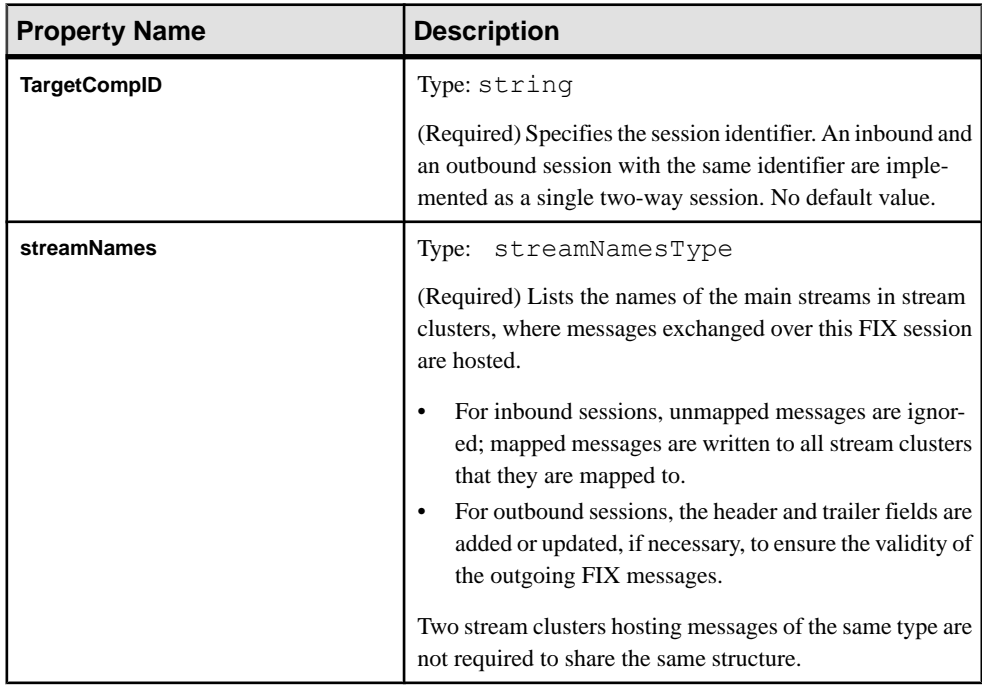

# Example: Receiving and Hosting Inbound Messages

Receive inbound messages from a specified target, and host it in a specified stream cluster with a specified main stream.

Inbound messagesreceived over aFIX session from a targetidentified as COUNTERPARTYA are hosted in a stream cluster for which MyQuotes is the main stream. Messages of types other than Quote are ignored.

```
<inbound>
     <session>
         <TargetCompID>COUNTERPARTYA</TargetCompID>
         <streamNames>
             <streamName>MyQuotes</streamName>
         </streamNames>
     </session>
</inbound>
```
# **Logging**

The FIX Input adapter uses Apache  $log 4j$  API to log errors, warnings, and information and debugging messages. A sample  $log4j$ , properties file containing the logging configuration is part of the FIX Input adapter distribution.

You can modify the logging levels of the  $log4j$ . properties configuration file which is located in the %ESP\_HOME%\adapters\<adapter-name>\config directory. Set the ADAPTER\_CLASSPATH environment variable to pointto the configuration directory of each adapter for which you are configuring logging.

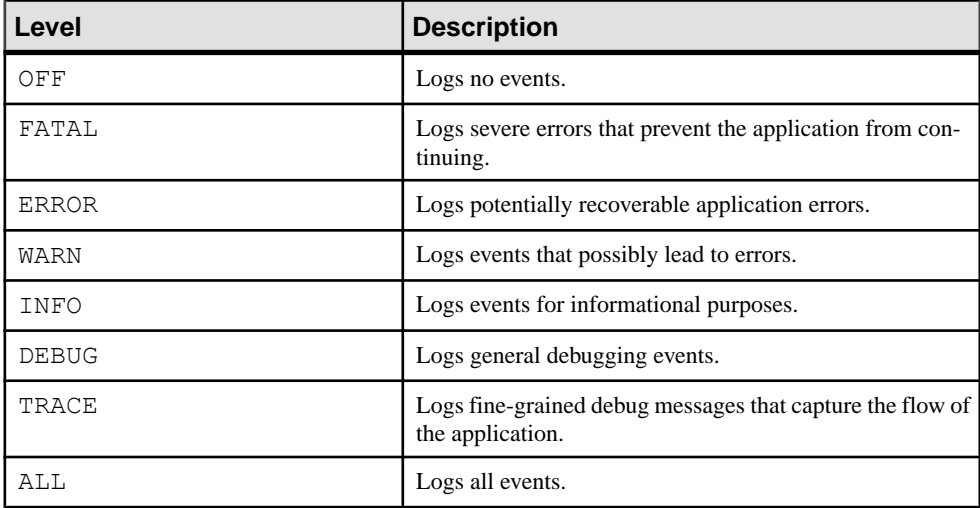

The logging levels in  $log4j$ .properties are:

**Note:**Setting the log levelto DEBUG or ALL may resultin large log files. The default value is INFO.

```
Here is a sample log4j.properties file:
```

```
# Set root logger level to INFO and set appenders to stdout, file and
email
log4j.rootLogger=INFO, stdout, R
# stdout appender
log4j.appender.stdout=org.apache.log4j.ConsoleAppender
log4j.appender.stdout.layout=org.apache.log4j.PatternLayout
log4j.appender.stdout.layout.ConversionPattern=%d{MM-dd-yyyy 
HH:mm:ss.SSS} %p [%t] (%C{1}.%M) %m%n
log4j.appender.stdout.Threshold=INFO
# file appender
log4j.appender.R=org.apache.log4j.DailyRollingFileAppender
log4j.appender.R.File=logs/rtviewadapter.log
log4j.appender.R.DatePattern='.'yyyy-MM-dd
log4j.appender.R.layout=org.apache.log4j.PatternLayout
log4j.appender.R.layout.ConversionPattern=%d{MM-dd-yyyy 
HH:mm:ss.SSS} %p [%t] (%C{1}.%M) %m%n
log4j.appender.R.Threshold=INFO
# email appender
log4j.appender.email=org.apache.log4j.net.SMTPAppender
log4j.appender.email.To=your.name@yourcompany.com
log4j.appender.email.From=alert.manager@yourcompany.com
log4j.appender.email.SMTPHost=yourmailhost
log4j.appender.email.BufferSize=1
log4j.appender.email.Subject=RTView Adapter Error
log4j.appender.email.layout=org.apache.log4j.PatternLayout
log4j.appender.email.layout.ConversionPattern=%d{MM-dd-yyyy 
HH:mm:ss.SSS} %p [%t] (%C{1}.%M) %m%n
log4j.appender.email.Threshold=ERROR
```

```
log4j.logger.com.sybase.esp=INFO
```
The  $log4j$ . rootLogger option sets the default log behavior for all the sub-loggers in the adapter. In addition to the root logger, the adapter contains various sub-loggers that control logging for specific adapter functions.

Setting the  $log4j$ . rootLogger to any value more verbose than INFO may produce excess information. If you explicitly set the log level for a sub-logger, you overwrite the default setting for that particular logger. In this way, you can make sub-loggers more verbose than the default. The names for Event Stream Processor related loggers contain the string com.sybase.esp.

# **Duplicate Messages**

Configure the <enable> and <statusDirectory> properties to avoid having the adapter input and output duplicate messages.

By default, after the FIX adapter restarts, the FixMsgId value is reset to 0, which results in duplicate messages. To change this behavior and have the adapter log the last FixMsgId values

for the input and output streams instead, add the following to your adapter configuration file (adapter.xml):

```
<resume>
   <enable>true</enable>
   <statusDirectory></statusDirectory>
\langle/resume>
```
Set the  $\leq$ enable $\geq$  tag to true to enable this behavior, and specify the FixMsgId log location in the <statusDirectory>. If you do not specify a location, the value defaults to the current directory. To reset the FixMsgIds to 0, delete the FixMsgId log files before restarting the FIX adapter. Note that the FixMsgId gets reset to 0 whenever the FIX adapter is started with this feature disabled.

As a result of enabling this behavior, when you restart the FIX adapter, the adapter compares the last FixMsgIds in the logs with the values in the rows it receives from the input streams, and only sends the FIX messages which have a newer FixMsgId to the FIX server. This prevents duplicate orders and other transactions from being sent to the FIX server. On the output side, the adapter uses the last logged FixMsgId +1 rather than starting at 0, which prevents rows with duplicate key values from being published to Event Stream Processor.

# **Operation**

Operate the FIX adapter from the command line.

To allow the adapter.xml configuration to be placed in any desired location, ensure that the full file path appears along with the **start**, **stop**, and **status** commands.

**Note:** You can define long file path names as environment variables.

# **Starting the FIX Adapter**

To start the FIX adapter from the command line, start Event Stream Processor, verify parameters, and execute the **start** command.

**1.** Start Event Stream Processor.

Windows:

**a.** Start the example cluster.

cd %ESP\_HOME%\cluster\nodes\node1 %ESP HOME%\bin\esp server --cluster-node node1.xml

**b.** Compile CCL to create CCX.

```
%ESP HOME%\bin\esp compiler -i <modelname>.ccl -o
<modelname>.ccx
```
**c.** Deploy the project on the cluster.

```
%ESP_HOME%\bin\esp_cluster_admin" --uri=esp://localhost:19011 
--username=sybase --password=sybase --add project --workspace-
name=<yourworkspacename> --project-name=<yourprojectname> --
ccx=<modename>.ccx
```
**d.** Start the deployed project on the cluster.

```
%ESP_HOME%\bin\esp_cluster_admin" --uri=esp://localhost:19011 
--username=sybase --password=sybase --start_project --
workspace-name=<yourworkspacename> --project-
name=<yourprojectname>
```
UNIX:

**a.** Start the example cluster.

```
cd $ESP_HOME/cluster/nodes/node1
  $ESP HOME/bin/esp server --cluster-node node1.xml
```
**b.** Compile CCL to create CCX.

```
$ESP_HOME/bin/esp_compiler -i <modelname>.ccl -o 
<modelname>.ccx
```
**c.** Deploy the project on the cluster.

```
$ESP_HOME/bin/esp_cluster_admin" --uri=esp://localhost:19011 
--username=sybase --password=sybase --add_project --workspace-
name=<yourworkspacename> --project-name=<yourprojectname> --
ccx=<modelname>.ccx
```
**d.** Start the deployed project on the cluster.

```
$ESP_HOME/bin/esp_cluster_admin" --uri=esp://localhost:19011 
--username=sybase<sup>---</sup>password=sybase --start project --
workspace-name=<yourworkspacename> --project-
name=<yourprojectname>
```
**2.** Start the adapter.

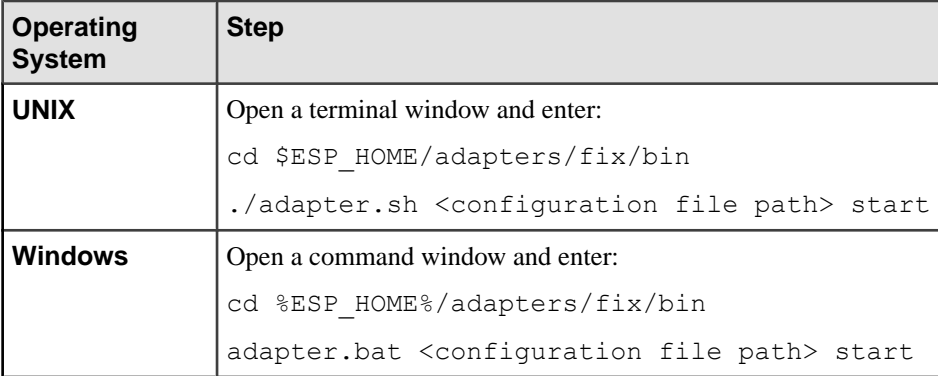

You can use the **esp\_subscribe** utility to ensure that FIX messages are successfully published to Event Stream Processor.

#### **See also**

• [Start Command](#page-196-0) on page 171

# **Checking the FIX Adapter Status**

Run the **status** command in a terminal or command window to check adapter status. Check the FIX adapter status:

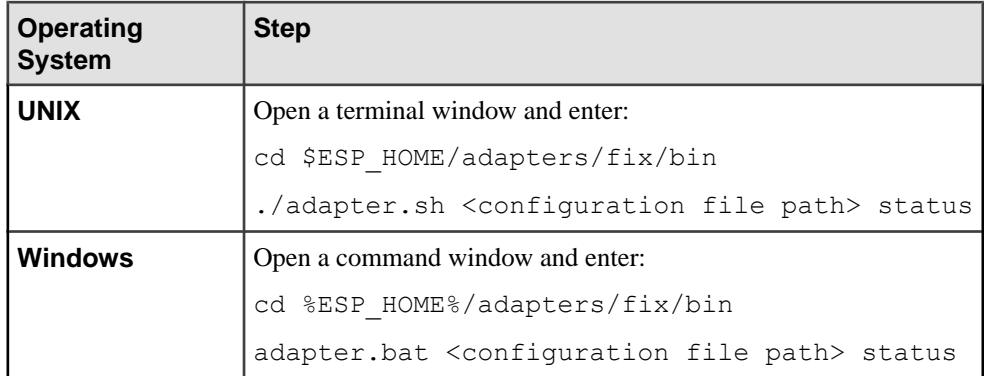

You see the adapter status: running or stopped.

#### **See also**

• [Status Command](#page-196-0) on page 171

# **Stopping the FIX Adapter**

Run the **stop** command in a terminal or command window to stop the adapter.

# **Prerequisites**

When you are running the adapter in unmanaged mode, stop the adapter first before stopping the project. Failing to do so results in errors.

# **Task**

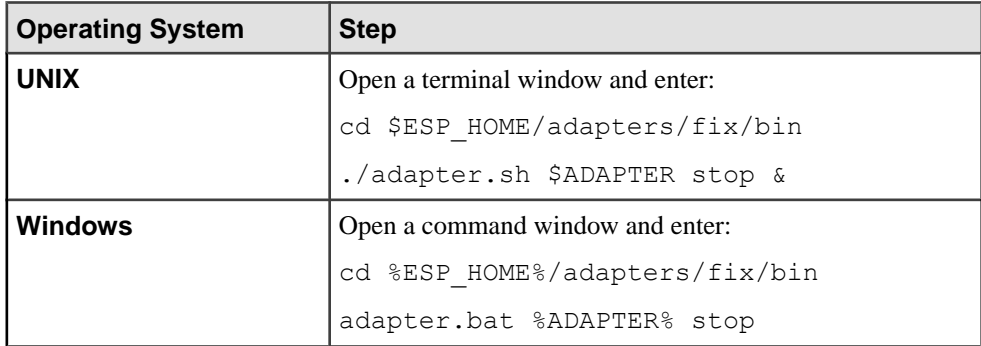

# **See also**

• [Stop Command](#page-196-0) on page 171

# **Examples**

Use the working examples provided with the adapter to learn how to subscribe to real-time market data and publish data to Event Stream Processor.

The scripts provided with the examples do not require a network connection.

# **Example: Using File Connectors**

Use file connectors to read Quote messages from a file, and publish them to the Event Stream Processor. If the value of the OfferPx field is less than 30.0, write a NewOrderSingle message to another file.

# **Figure 4: File Connectors**

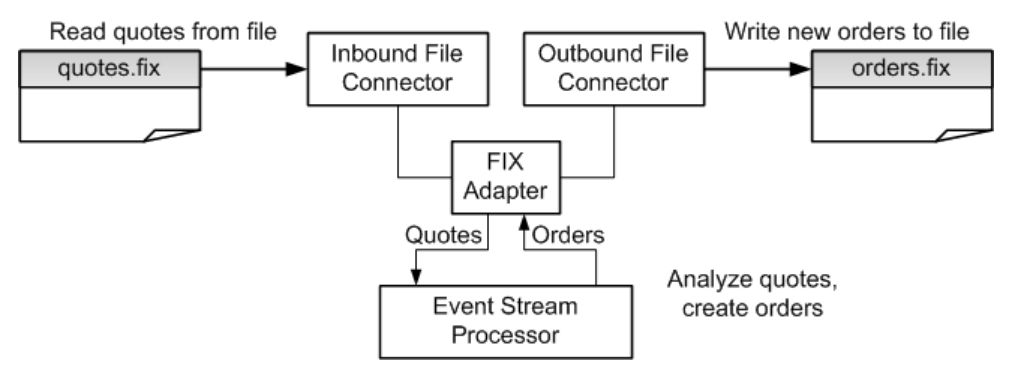

**1.** Set the user name and password in the example environment:

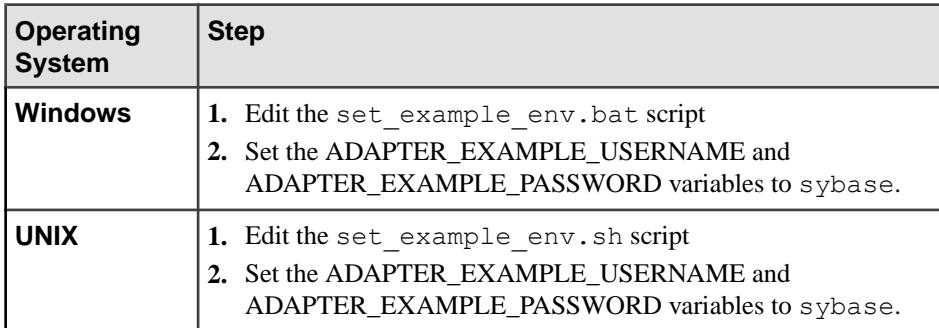

**2.** Start Event Stream Processor.

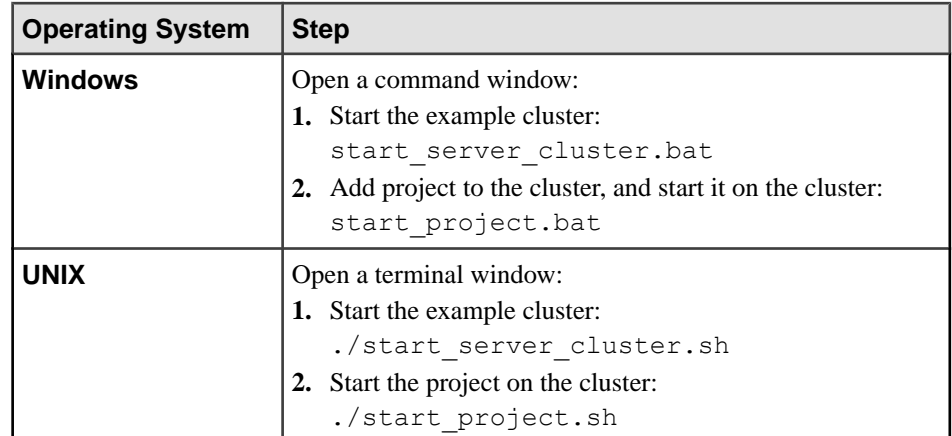

**3.** Start the respective subscriber utility for Event Stream Processor.

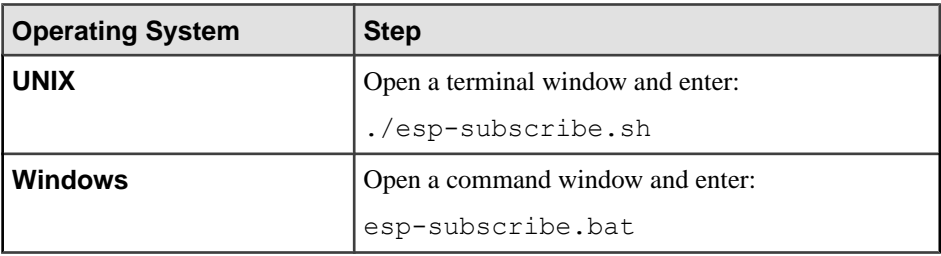

**4.** Start the adapter.

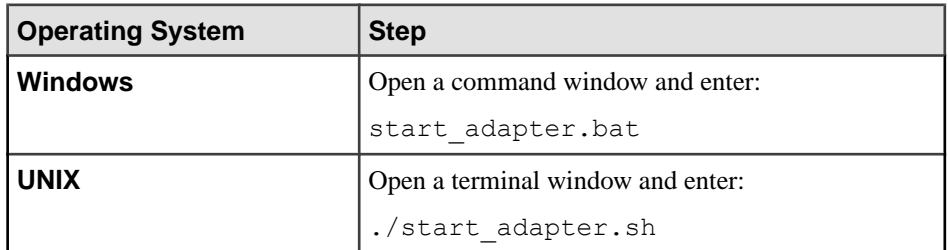

- **5.** Wait five to ten seconds for the adapter to initialize.
	- The MyQuotes stream now contains two records. The MyOrders stream contains one record. Use the Event Stream Processor subscriber utility to view the content of the streams.
	- The orders. fix file now contains a NewOrderSingle message.

# **See also**

• [File Connectors](#page-212-0) on page 187

# **Example: Using File Connectors With Batch Publishing**

Use file connectors to read Quote messages from a file, and publish them to Event Stream Processor. The adapter uses the FIX  $ABFIX44$ .  $xml$  dictionary file, which is used for this example only.

# **Prerequisites**

Set the value of the **maxPubPoolSize** parameter to 2000 to enable batch publishing (also referred to as record pooling or block publishing).

### **Task**

**1.** Set the user name and password in the example environment:

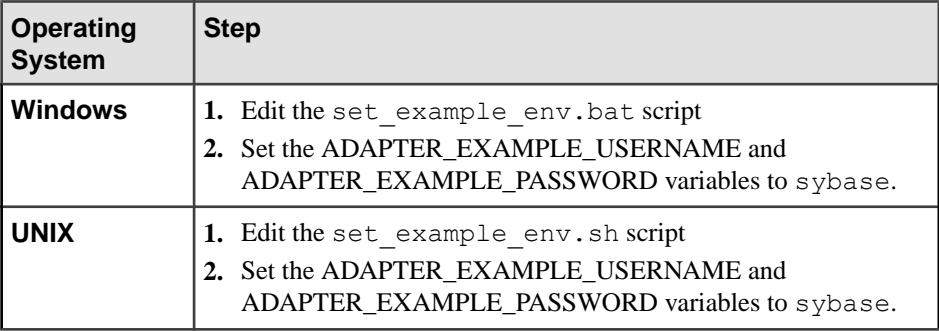

**2.** Start Event Stream Processor.

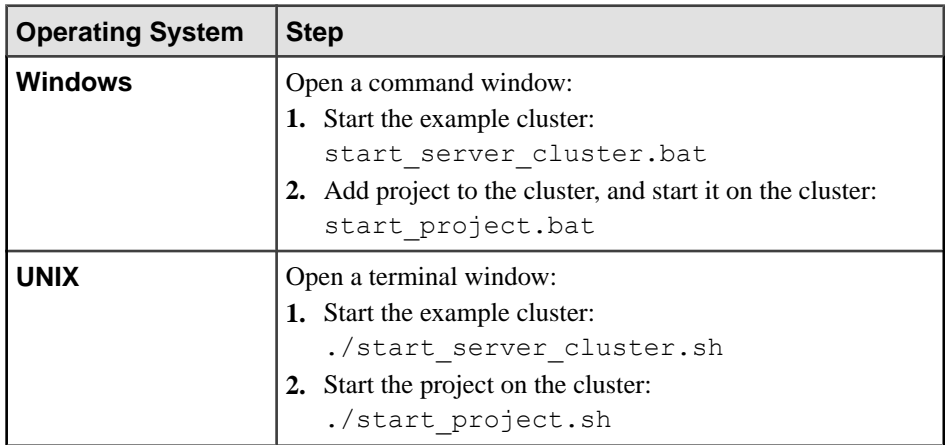

**3.** Start the respective subscriber utility for Event Stream Processor.

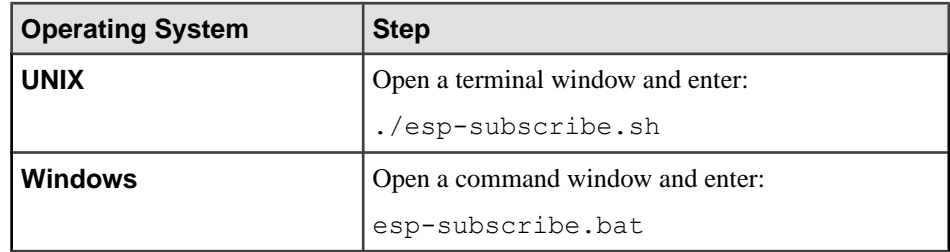

**4.** Start the adapter.

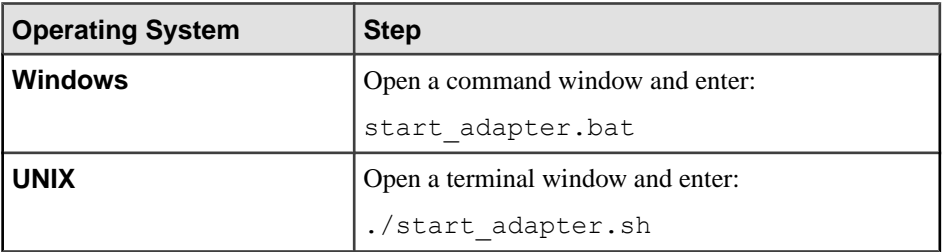

- **5.** Wait five to ten seconds for the adapter to initialize.
	- There are a total of 10096 records in the  $8 \text{ km}$ sq.fix file. The FIX adapter reads these records and publishes them to the ESP server in batches of 2000.
	- After 10000 records are published, the adapter waits five seconds, then publishes the remaining 96 records.

# **Example: Using Client Socket Connectors**

Use client socket connectors to read Quote messages from a server socket, and publish them to the Event Stream Processor. If the value of the OfferPx field is less than 30.0, the adapter writes a NewOrderSingle message to another server socket.

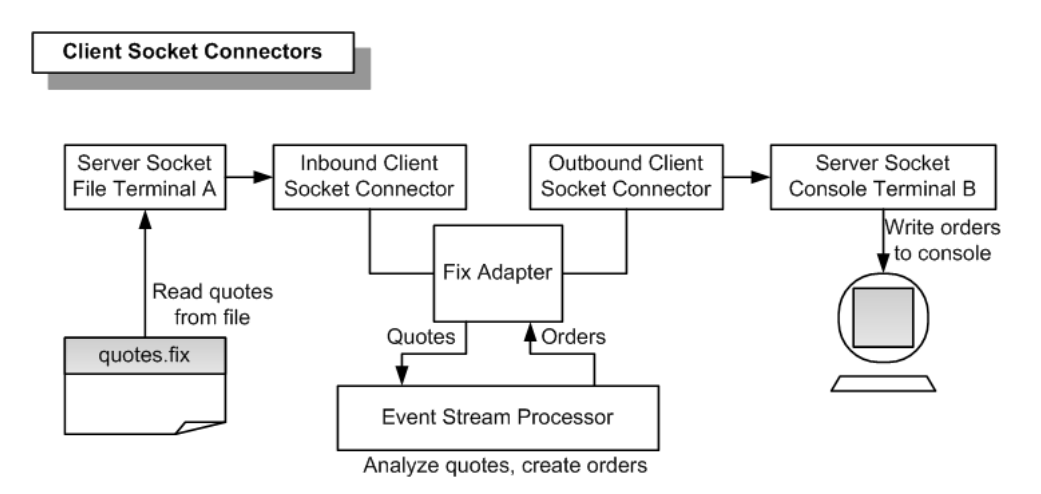

**1.** Set the user name and password in the example environment:

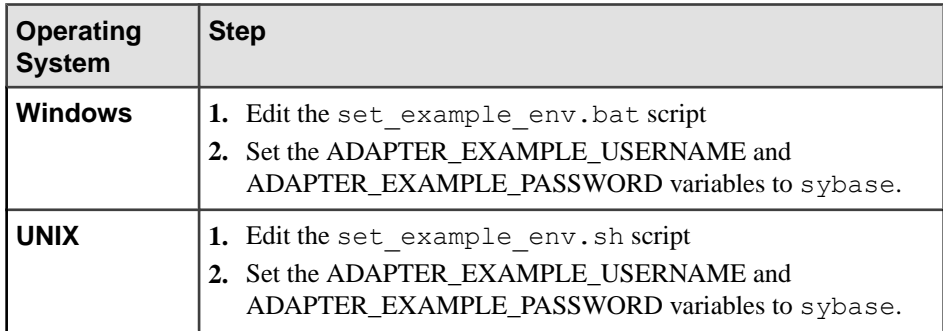

**2.** Start Event Stream Processor.

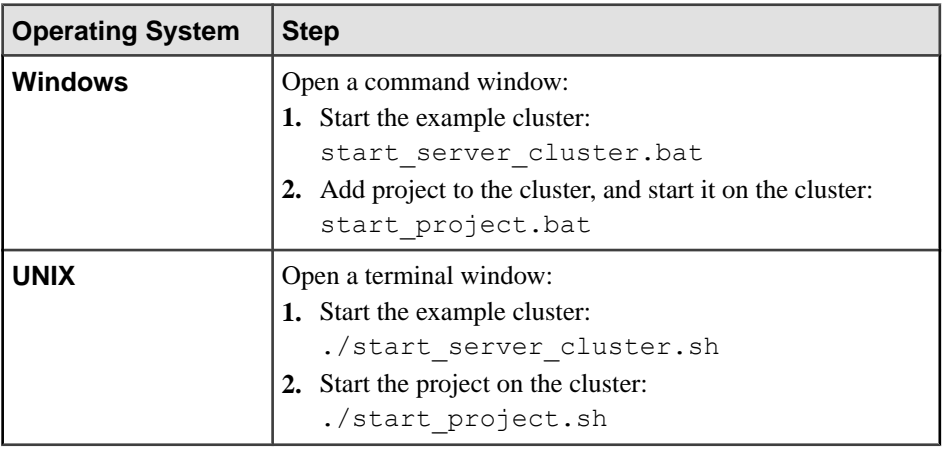

**3.** Start the respective subscriber utility for Event Stream Processor.

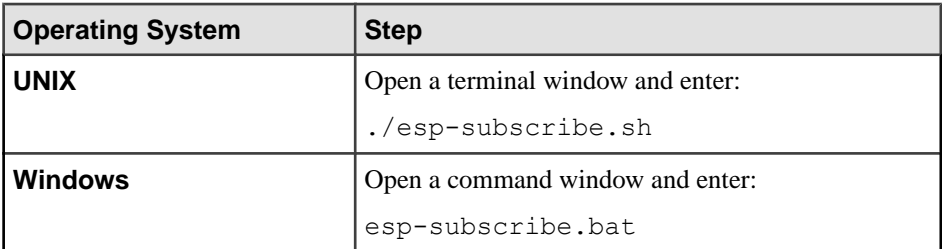

**4.** Start the adapter.

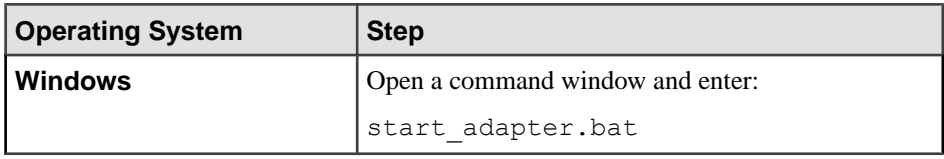

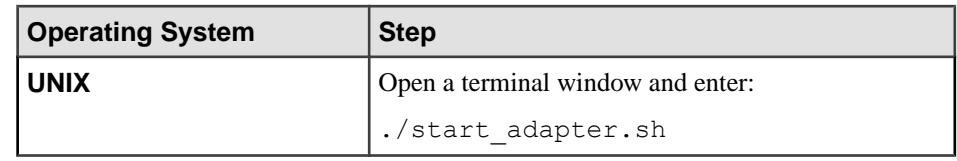

- **5.** Wait five to ten seconds for the adapter to initialize.
- **6.** Start server socket terminal B.

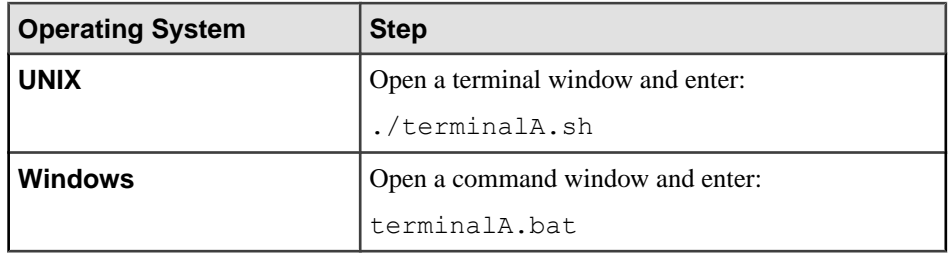

**7.** Start server socket terminal A.

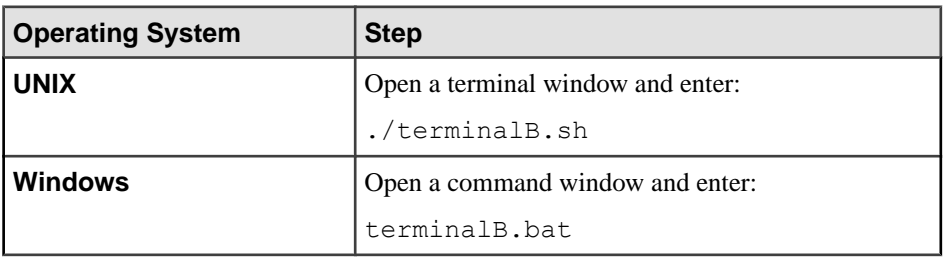

- The MyQuotes stream now contains two records, and the MyOrders stream contains one record. Use the Event Stream Processor subscriber utility to view the content of the streams.
- The terminal B console window now contains a NewOrderSingle message.

# **See also**

• [Client Socket Connectors](#page-214-0) on page 189

Analyze quotes,

create orders

# <span id="page-234-0"></span>**Example: Using Server Socket Connectors**

Use server socket connectors to read Quote messages from two client sockets, and publish them to the Event Stream Processor. If the value of the OfferPx field is less than 30.0, the FIX adapter writes a NewOrderSingle message to a third client socket.

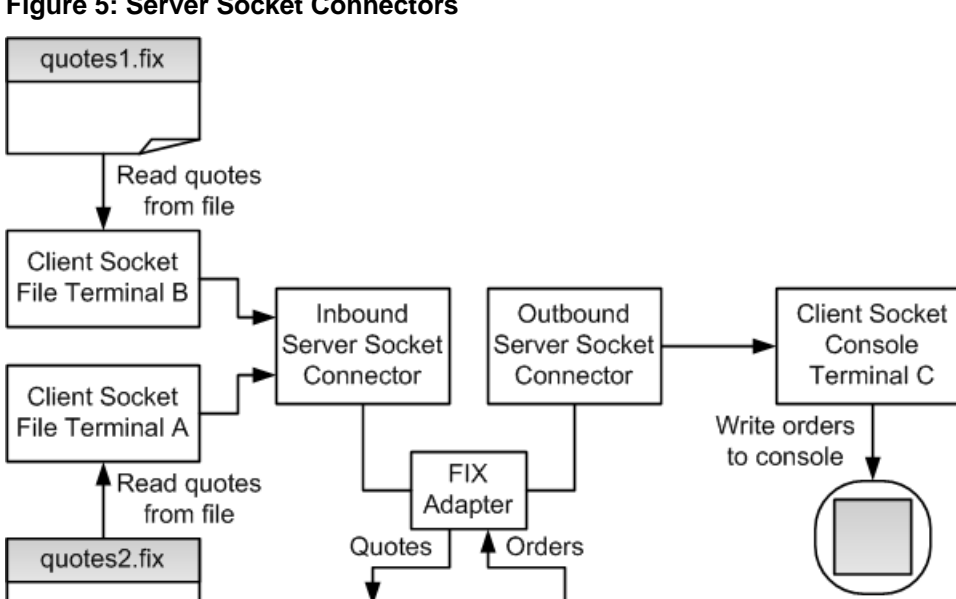

# **Figure 5: Server Socket Connectors**

**1.** Set the user name and password in the example environment:

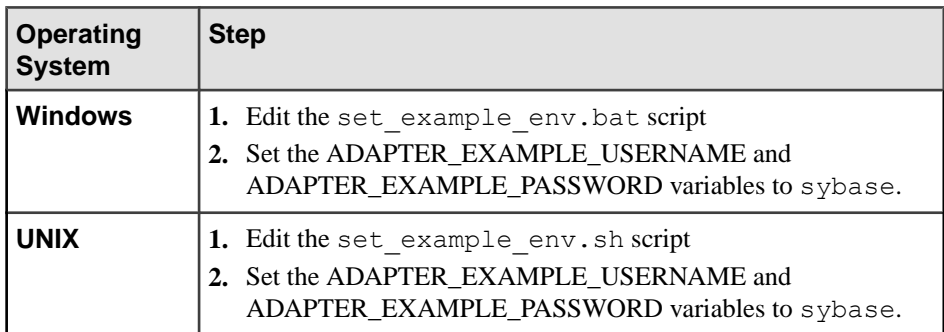

Event Stream

Processor

**2.** Start Event Stream Processor.

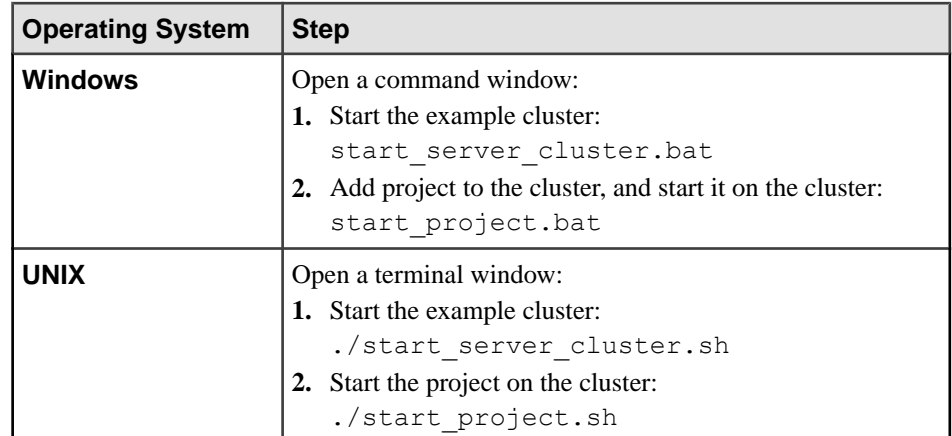

**3.** Start the respective subscriber utility for Event Stream Processor.

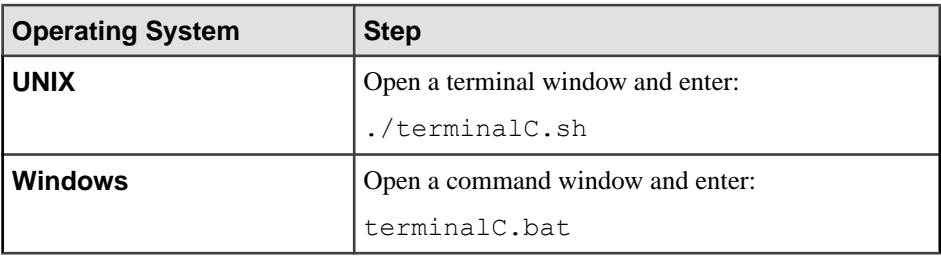

**4.** Start the adapter.

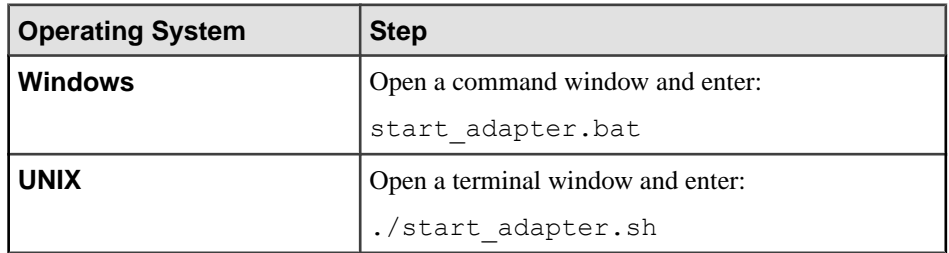

- **5.** Wait five to ten seconds for the adapter to initialize.
- **6.** Start output terminal C.

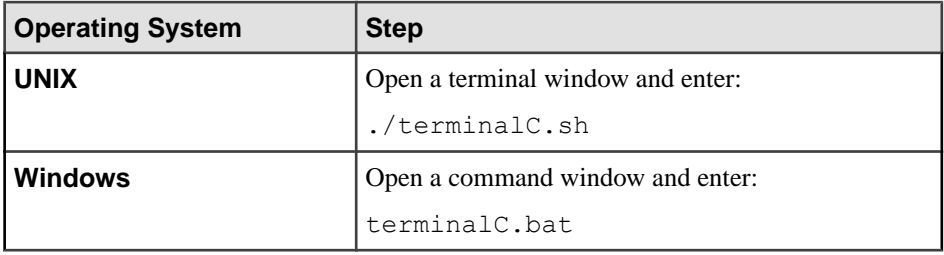

**7.** Start output terminal B.

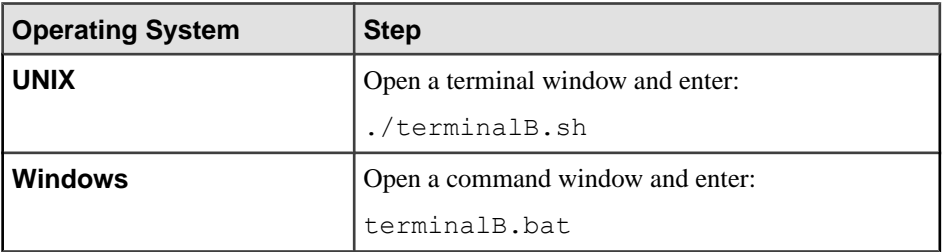

**8.** Start output terminal A.

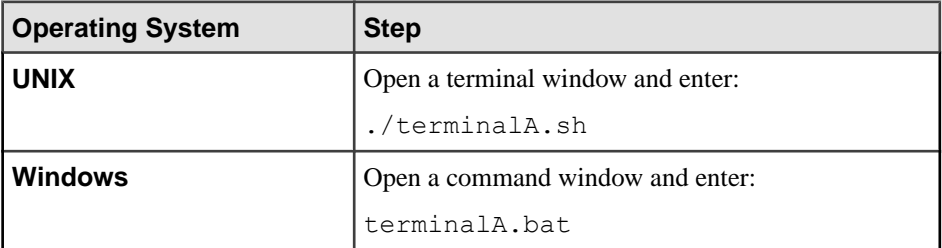

- The MyQuotes stream now contains three records. The MyOrders stream contains one record. Use the Event Stream Processor subscriber utility to view the content of the streams.
- The terminal C console window now contains a NewOrderSingle message.

# **See also**

• [Server Socket Connectors](#page-216-0) on page 191

### **Example: Using All-In-One**

Engage in a two-way FIX session with counterparty A, and in a one-way FIX session with counterparty B. If the value of the OfferPx field is less than 30.0, the FIX adapter sends a NewOrderSingle message back to counterparty A and copies it to a file.

# **Figure 6: All-In-One**

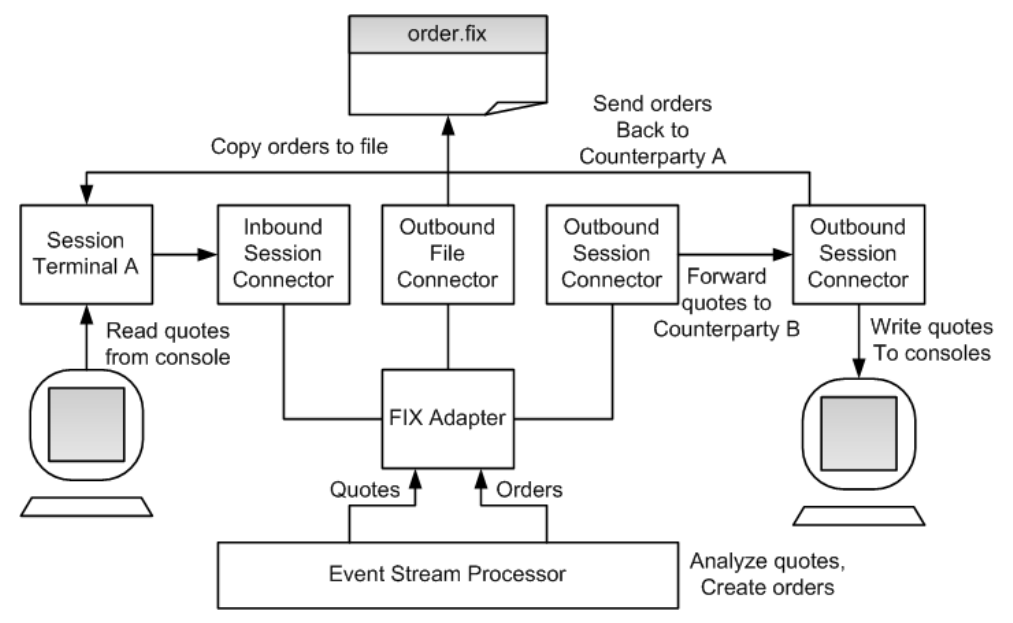

**1.** Set the user name and password in the example environment:

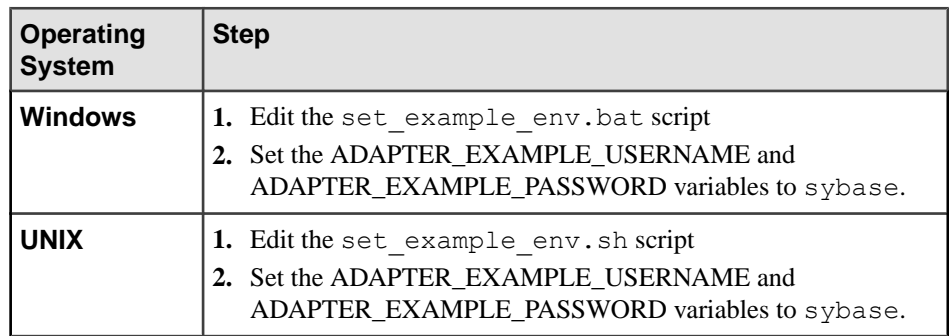

**2.** Start Event Stream Processor.

# CHAPTER 2: Adapters Currently Available from SAP

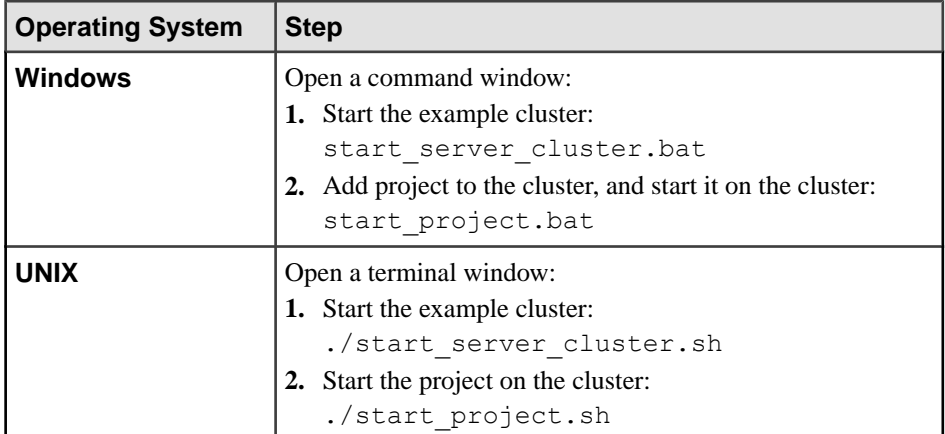

**3.** Start the respective subscriber utility for Event Stream Processor.

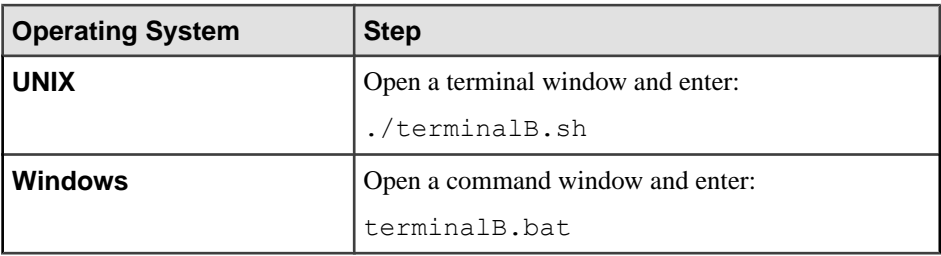

**4.** Start the adapter.

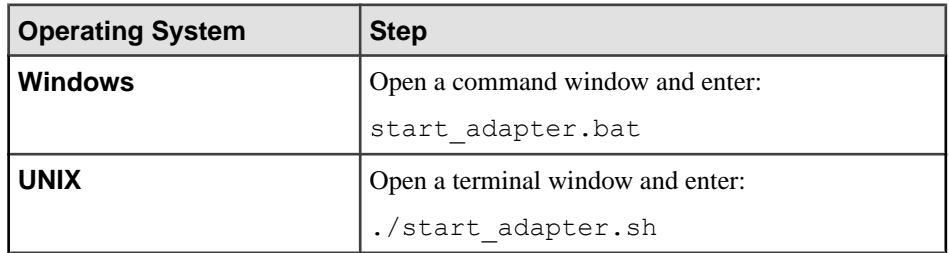

- **5.** Wait five to ten seconds for the adapter to initialize.
- **6.** Start output terminal B.

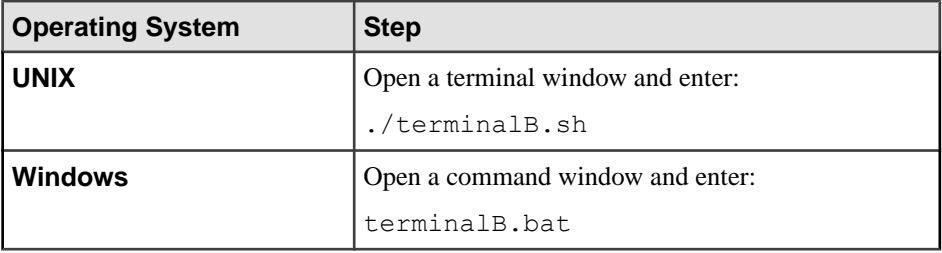

- **7.** Wait five to ten seconds for the adapter to initialize.
- **8.** Start output terminal A.

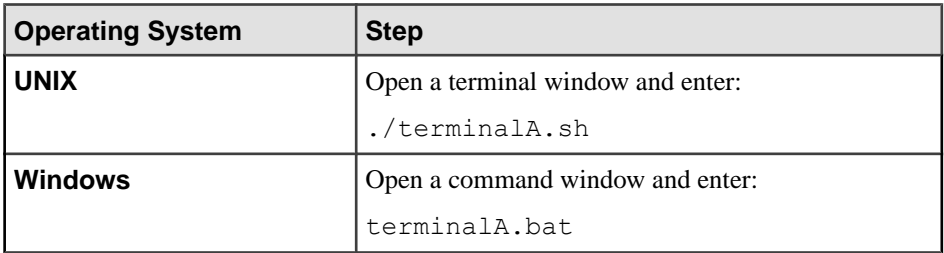

- **9.** Wait five to ten seconds for the adapter to initialize.
- **10.** Copy the contents of the quotes.  $fix$  file and paste it into the terminal A console window.
- The MyQuotes stream now contains two records. The MyOrders stream contains one record. Use the Event Stream Processor subscriber utility to view the content of the streams.
- The terminal B console window now contains a NewOrderSingle message.
- The orders. fix file now contains a copy of the NewOrderSingle message.

### **See also**

• [Inbound and Outbound Connectors](#page-209-0) on page 184

# **Flex Output Adapter**

The SAP Sybase Event Stream Processor Flex Output adapter is a software interface that allows you to obtain data from streams in an Event Stream Processor project and provide it to a full range of Adobe Flex applications.

The Flex adapter:

- Runs an internal Flex server, listens, and accepts client connections
- Parses client requests and subscribes to streams
- Filters stream records, converts them into XML, and sends them to clients, one record at a time

# **Control Flow**

The Flex adapter loads its configuration from a file (for example,  $adapter-pubsub$ .xml), and validates it against the adapter schema ( $f$ lexadapter.xsd), which includes the APIwide controller schema (controller.xsd).

# **Figure 7: Flex Adapter Control Flow**

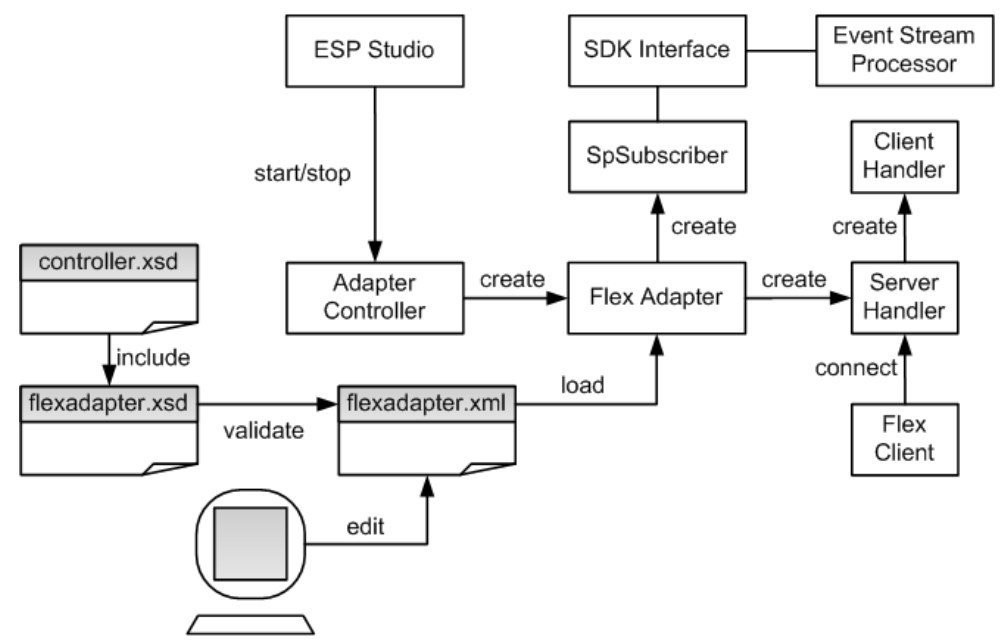

The Adapter Controller creates an instance of the adapter, and receives and executes **start**, **stop**, and **status** commands.

# **Start Command**

The **start** command configures and starts the controlinterface, gets the server handler to start listening for client connections, creates a separate client handler to serve each client connection, and connects the SpSubscriber component to Event Stream Processor via the SDK interface.

The adapter ignores the **start** command if it is executed when there is a running instance of the adapter, and sends a warning.

# **See also**

• [Starting the Flex Adapter](#page-251-0) on page 226

# **Stop Command**

The **stop** command disconnects the SpSubscriber from Event Stream Processor, stops the Server Handler from accepting new client connections, causes the Client Handlers to finalize the responses to existing clients and disconnects them, and terminates the adapter process.

If the **stop** command is executed when there is no instance of a running adapter, the command is ignored and a warning is sent.

# **See also**

• *[Stopping the Flex Adapter](#page-253-0)* on page 228

# **Status Command**

The **status** command reports the adapter status, and the Adapter Controller prints its status: running or stopped.

# **See also**

• [Checking the Flex Adapter Status](#page-252-0) on page 227

# **Message Flow**

The message flow between the adapter and any Flex client is initiated when the client sends a subscribe request indicating the stream name and a column filter (optional).

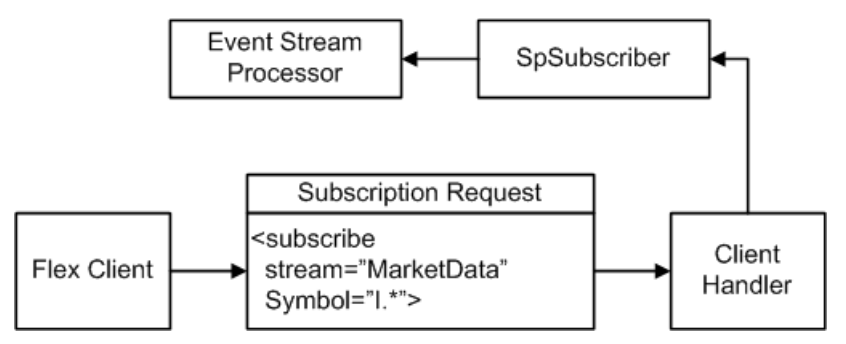

Ensure the request uses this format:

```
<subscribe stream="MyStream" myFilterColumn1="MyRegex1" .../>
```
Ensure the filtered columns are string datatypes. Regular expressions are accepted as column values. For example, as a result of the following request, the client receives all records on the MarketData stream in which the Symbol begins with the capital letter "I":

<subscribe stream="MarketData" Symbol="I.\*"/>

The records returned to the clients have this format:

```
<MyStream ESP_OPS="i" myColumn1="MyValue1" myColumn2="MyValue2" .../
>
```
where ESP OPS is the record opcode. The valid opcode values are "i" (INSERT), "u" (UPDATE), "d" (DELETE), and "p" (UPSERT). All columns with non-null values are included, regardless of the opcode. Null column values are ignored.

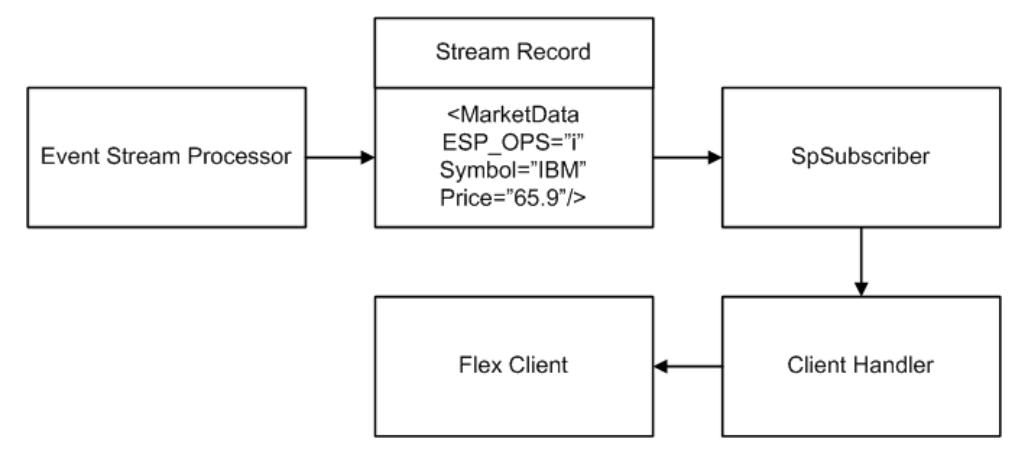

To unsubscribe from a previously subscribed stream, the client sends a request using this format:

```
<unsubscribe stream="MyStream"/>
```
The client can subscribe concurrently to any number of different streams. To change the column filter values, unsubscribe from the stream first, then subscribe with the new filter.

In the event of an Event Stream Processor failover, the SDK API switches to the spare Event Stream Processor instance without message loss.

# **Stream Handler**

Use a stream handler for client-server communication.

Although Flex clients can use raw XML to subscribe to and receive stream data from Event Stream Processor, SAP recommends that you delegate the client-server communication to a Stream Handler. To use the Stream Handler functionality, include the streamhandler.swc library, located in the lib directory, in your Flex client build.

Here is an example of using the Stream Handler in the ActionScript code:

```
 import com.sybase.esp.adapter.flex.StreamHandler;
private var streamHandler:StreamHandler = new StreamHandler(
"localhost", 23456, onConnect, onDisconnect, onRecord);
private function onConnect(event:Event):void {
// Invoked after the client has successfully connected to
// the adapter
}
private function onDisconnect(event:Event):void {
// Invoked after the client has disconnected from
// the adapter
}
```

```
private function onRecord(streamName:String, opcode:String,
record:Object):void {
// Invoked when the client receives a record from
// the adapter
}
```
To subscribe to a stream, invoke the subscribe() method of the Stream Handler with the stream name and filter parameters. The filter is an ActionScript object with several properties, one for each filtered column. You can use regular expressions as property values.For example:

```
var filter: Object = new Object();
filter.Symbol = "I.*";
streamHandler.subscribe("Stream1", filter);
```
Ensure thatfiltered columns are string type. To receive allstream records, withoutfiltering, do not add any properties to the filter object. To unsubscribe from a stream, invoke the unsubscribe() method oftheStream Handler, passing in the stream name as a parameter.

For example:

```
streamHandler.subscribe("Stream1");
```
Implement the onRecord() callback method to process the records coming on a subscription. The callback has three parameters:

- **streamName**
- **Opcode**
- An object which contains all non-null column values as properties

For example:

```
private function onRecord(streamName:String, opcode:String,
record:Object):void {
trace("Record received on stream " + streamName);
trace("Opcode=" + opcode);
trace("Column values:");
for (var column:String in record)
trace(column + "=" + record[column];
```
# **Setting the JAVA\_HOME Environment Variable**

Set the JAVA\_HOME environment variable to point to the Java directory.

# **Prerequisites**

- Install Java Runtime Environment version 1.7.0 1 or higher. To see if you have a suitable version of Java installed, go to <http://www.java.com/en/download/installed.jsp>.
- To download and install Java, go to *[http://jdl.sun.com/webapps/getjava/BrowserRedirect?](http://jdl.sun.com/webapps/getjava/BrowserRedirect?locale=en"&"host=www.java.com:80)* [locale=en"&"host=www.java.com:80](http://jdl.sun.com/webapps/getjava/BrowserRedirect?locale=en"&"host=www.java.com:80).

#### **Task**

Set the JAVA\_HOME environment variable to the directory path where Java Runtime Environment 1.7.0 1 or higher is installed.

#### **Next**

Verify that the ESP\_HOME environment variable is set correctly.

# **Configuration**

Configuration information for the Flex adapter.

#### **Flex Adapter Directory**

The adapter directory contains all files, such as configuration files, templates, examples, and JAR files, relating to the adapter.

```
README.txt Quick Guide
ReleaseNotes.txt Release Notes
bin/ 
    start adapter.bat Standalone adapter startup script
    start adapter.sh Standalone adapter startup script
     adapter-plugin.bat Plug-in connector startup script
     adapter-plugin.sh Plug-in connector startup script
config/ 
     controller.xsd Controller schema
     log4j.properties Sample logging configuration
     flexadapter.xsd Flex Adapter schema
     login.config Authentication configuration
examples/ Working example
lib/
libj/
     commons-codec-1.3.jar Required by SDK API
     commons-collections-3.2.1.jar 
    commons-configuration-1.6.jar 
    commons-lang-2.6.jar
    commons-logging-1.1.jar Logging library
    esp adapter api.jar Adapter API code
   esp<sup>_</sup>adapter<sup>-</sup>flex.jar Flex adapter library
     esp_system.jar
     esp_sdk.jar ESP SDK library
    log4j-1.2.16.jar Logging library
    postgresql.jar
     sylapi.jar
     ws-commons-util-1.0.2.jar Required by ESP SDK
     xerces-impl-2.9.1.jar XML parser library
     xmlrpc-client-3.1.3.jar Required by ESP SDK
     xmlrpc-common-3.1.3.jar Required by ESP SDK
```
# **Schema and Configuration File**

The adapter configuration loads from a file and validates against the adapter schema.

The example folder contains the adapter. xml sample adapter configuration file.

You must provide a valid configuration file and ensure that the adapter configuration validates against the adapter schema.

#### **Adapter Controller Parameter**

The Adapter Controller parameter specifies the adapter command and control port.

This parameter is defined in the controller.xsd file in the config directory.

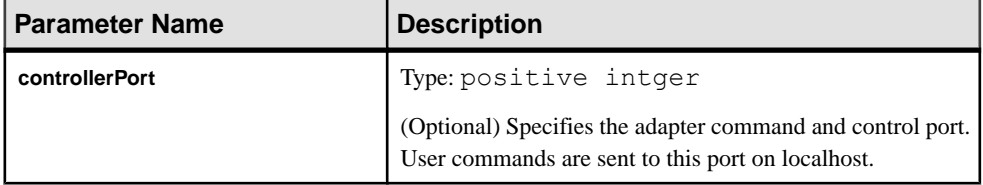

# **Event Stream Processor Parameters**

Event Stream Processor parameters configure communication between Event Stream Processor and the Flex adapter.

These parameters are defined in the controller.xsd file in the config directory.

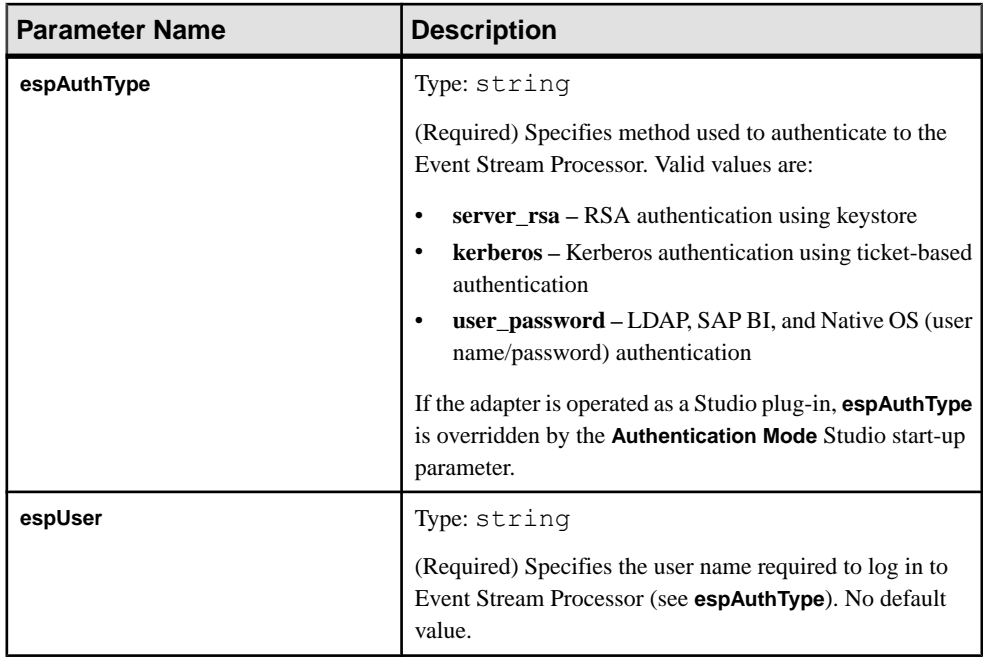

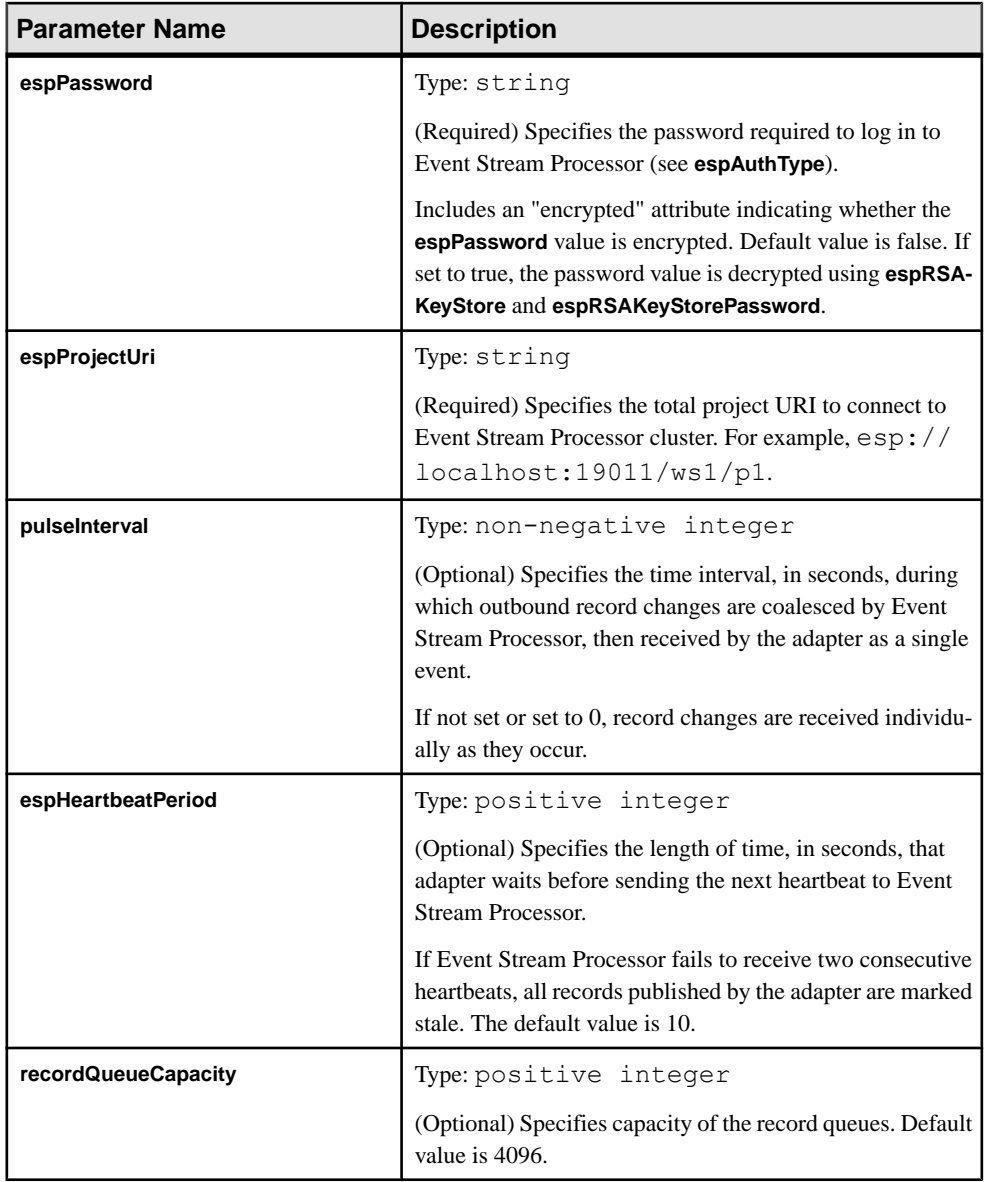

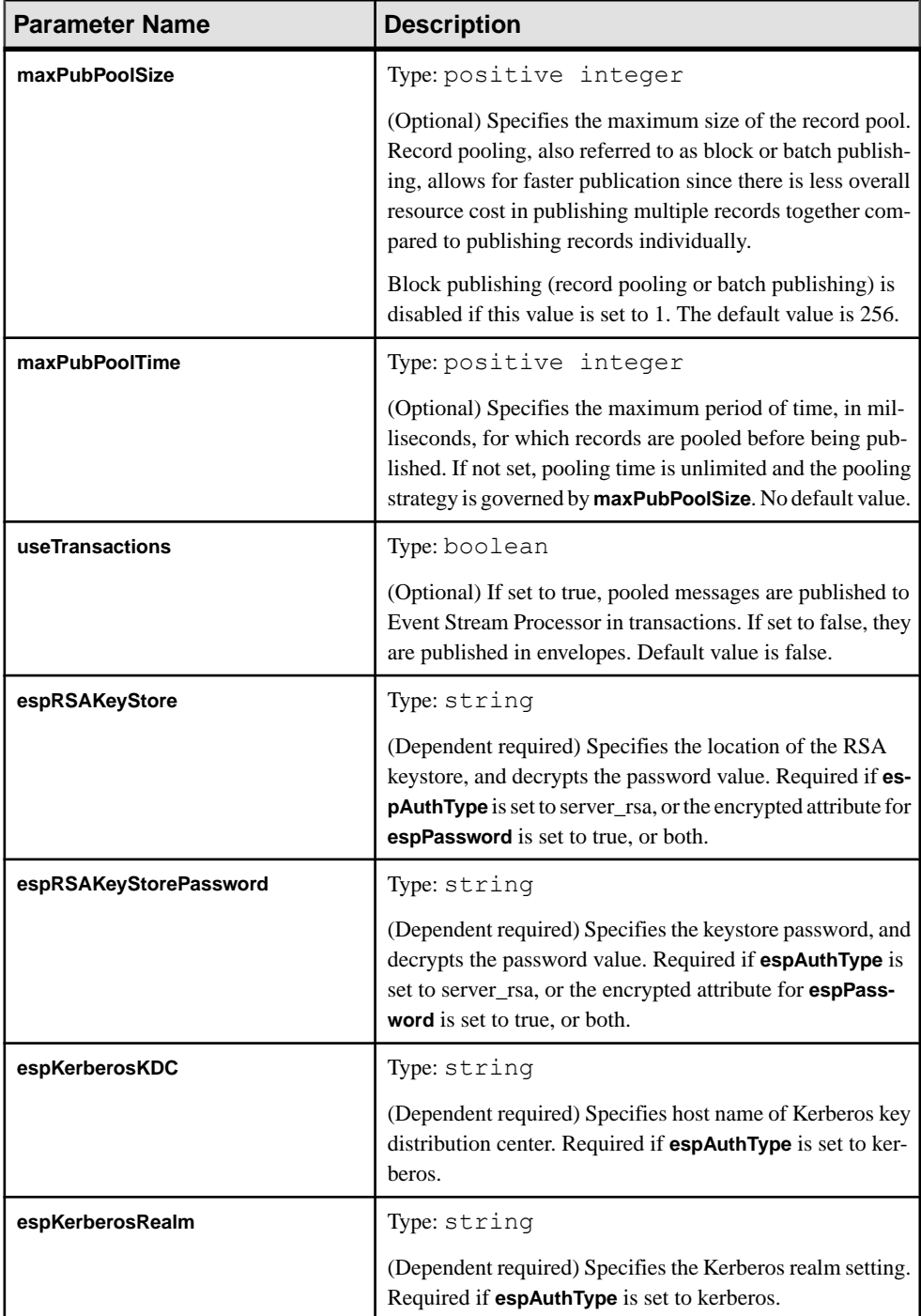

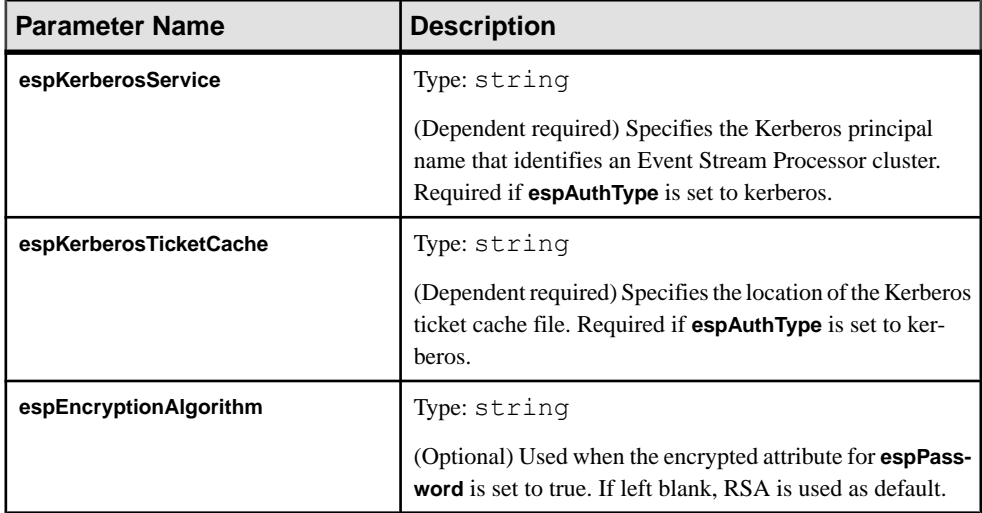

### **Flex Server Settings**

The **serverPort** parameter, which specifies the port on which the adapter runs its Flex server, is defined in the flexadapter.xsd file in the config directory.

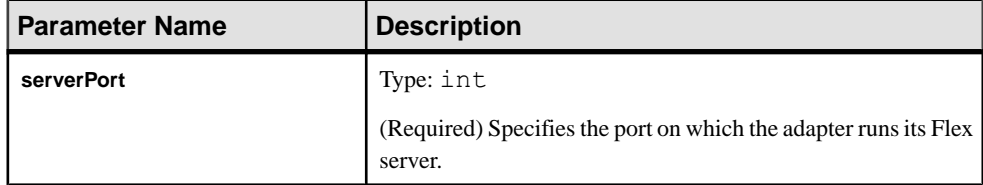

# **Sample Flex Configuration File**

Sample configuration file (adapter. xml) for the Flex adapter.

This file is in the example folder.

```
<adapter>
<!-- Adapter Controller -->
 <controller>
  <controllerPort>13579</controllerPort>
 </controller>
<!-- Sybase ESP Server settings -->
 <esp>
   <espConnection>
         <espProjectUri>esp://localhost:19011/w1/p1</espProjectUri>
   </espConnection>
    <espSecurity>
         <espUser>espuser</espUser>
         <espPassword encrypted="false">espuser</espPassword>
```
# CHAPTER 2: Adapters Currently Available from SAP

```
 <espAuthType>none</espAuthType>
<!-- <espRSAKeyStore>/keystore/keystore.jks</espRSAKeyStore>
       <espRSAKeyStorePassword>Sybase123</espRSAKeyStorePassword> --
>
         <espEncryptionAlgorithm>RSA</espEncryptionAlgorithm>
   </espSecurity>
  <maxPubPoolSize>1</maxPubPoolSize>
 </esp>
<!-- Flex specific -->
 <flex>
  <serverPort>23456</serverPort>
\langle/flex>
</adapter>
```
# **Logging**

The Flex Output adapter uses the Apache  $\log 4$  API to log errors, warnings, and information and debugging messages. A sample  $log4j$ .properties file containing the logging configuration is part of the Flex Output adapter distribution.

You can modify the logging levels of the  $log4j$ . properties configuration file which is located in the %ESP\_HOME%\adapters\<adapter-name>\config directory. Set the ADAPTER\_CLASSPATH environment variable to pointto the configuration directory of each adapter for which you are configuring logging.

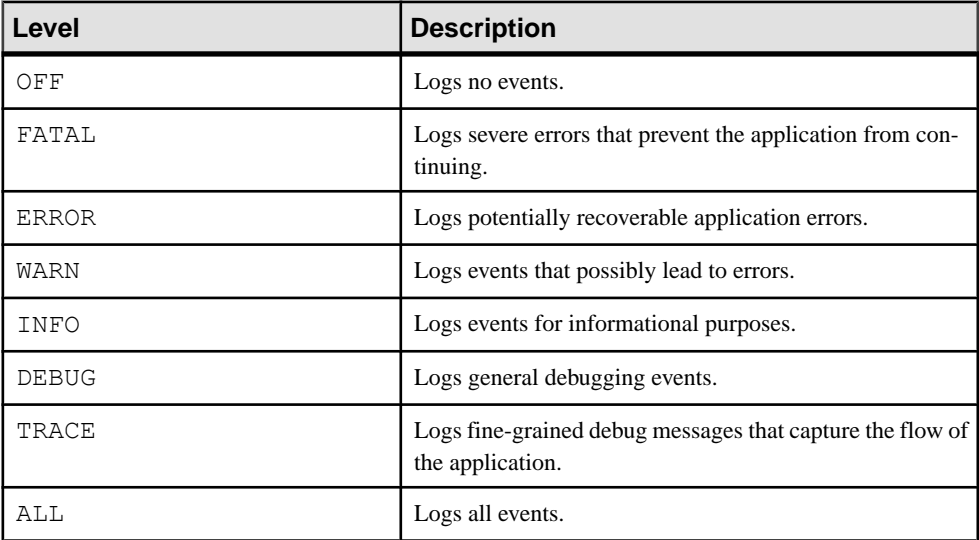

The logging levels in log4j.properties are:

**Note:** Setting the log level to DEBUG or ALL may result in large log files. The default value is INFO.

Here is a sample log4j.properties file:

```
# Set root logger level to INFO and set appenders to stdout, file and
email
log4j.rootLogger=INFO, stdout, R
# stdout appender
log4j.appender.stdout=org.apache.log4j.ConsoleAppender
log4j.appender.stdout.layout=org.apache.log4j.PatternLayout
log4j.appender.stdout.layout.ConversionPattern=%d{MM-dd-yyyy 
HH:mm:ss.SSS} %p [%t] (%C{1}.%M) %m%n
log4j.appender.stdout.Threshold=INFO
# file appender
log4j.appender.R=org.apache.log4j.DailyRollingFileAppender
log4j.appender.R.File=logs/rtviewadapter.log
log4j.appender.R.DatePattern='.'yyyy-MM-dd
log4j.appender.R.layout=org.apache.log4j.PatternLayout
log4j.appender.R.layout.ConversionPattern=%d{MM-dd-yyyy 
HH:mm:ss.SSS} %p [%t] (%C{1}.%M) %m%n
log4j.appender.R.Threshold=INFO
# email appender
log4j.appender.email=org.apache.log4j.net.SMTPAppender
log4j.appender.email.To=your.name@yourcompany.com
log4j.appender.email.From=alert.manager@yourcompany.com
log4j.appender.email.SMTPHost=yourmailhost
log4j.appender.email.BufferSize=1
log4j.appender.email.Subject=RTView Adapter Error
log4j.appender.email.layout=org.apache.log4j.PatternLayout
log4j.appender.email.layout.ConversionPattern=%d{MM-dd-yyyy 
HH:mm:ss.SSS} %p [%t] (%C{1}.%M) %m%n
log4j.appender.email.Threshold=ERROR
log4j.logger.com.sybase.esp=INFO
```
The  $log4j$ , rootLogger option sets the default log behavior for all the sub-loggers in the adapter. In addition to the root logger, the adapter contains various sub-loggers that control logging for specific adapter functions.

Setting the  $log4$   $\div$  rootLogger to any value more verbose than INFO may produce excess information. If you explicitly set the log level for a sub-logger, you overwrite the default setting for that particular logger. In this way, you can make sub-loggers more verbose than the default. The names for Event Stream Processor related loggers contain the string com.sybase.esp.

# **Operation**

Start, stop, or check adapter status from the command line.

### <span id="page-251-0"></span>**Starting the Flex Adapter**

To start the Flex adapter from the command line, start Event Stream Processor and execute the **start** command.

### **Prerequisites**

Ensure that the port on which the adapter is listening for client connections is open for TCP connections from the machines where the Flex clients are to be run.

### **Task**

**1.** Start Event Stream Processor.

Windows:

**a.** Start the example cluster.

```
cd %ESP_HOME%\cluster\nodes\node1
  %ESP HOME%\bin\esp server --cluster-node node1.xml
```
**b.** Compile CCL to create CCX.

```
%ESP HOME%\bin\esp compiler -i <modelname>.ccl -o
<modelname>.ccx
```
**c.** Deploy the project on the cluster.

```
%ESP_HOME%\bin\esp_cluster_admin" --uri=esp://localhost:19011
--username=sybase --password=sybase --add project --workspace-
name=<yourworkspacename> --project-name=<yourprojectname> --
ccx=<modename>.ccx
```
**d.** Start the deployed project on the cluster.

```
%ESP_HOME%\bin\esp_cluster_admin" --uri=esp://localhost:19011
--username=sybase --password=sybase --start_project --
workspace-name=<yourworkspacename> --project-
name=<yourprojectname>
```
UNIX:

**a.** Start the example cluster.

```
cd $ESP_HOME/cluster/nodes/node1
 $ESP HOME/bin/esp server --cluster-node node1.xml
```
**b.** Compile CCL to create CCX.

```
$ESP_HOME/bin/esp_compiler -i <modelname>.ccl -o 
<modelname>.ccx
```
**c.** Deploy the project on the cluster.

```
$ESP_HOME/bin/esp_cluster_admin" --uri=esp://localhost:19011 
--username=sybase --password=sybase --add_project --workspace-
name=<yourworkspacename> --project-name=<yourprojectname> --
ccx=<modelname>.ccx
```
**d.** Start the deployed project on the cluster.

```
$ESP_HOME/bin/esp_cluster_admin" --uri=esp://localhost:19011 
--username=sybase --password=sybase --start project --
```
```
workspace-name=<yourworkspacename> --project-
name=<yourprojectname>
```
**2.** Start the adapter.

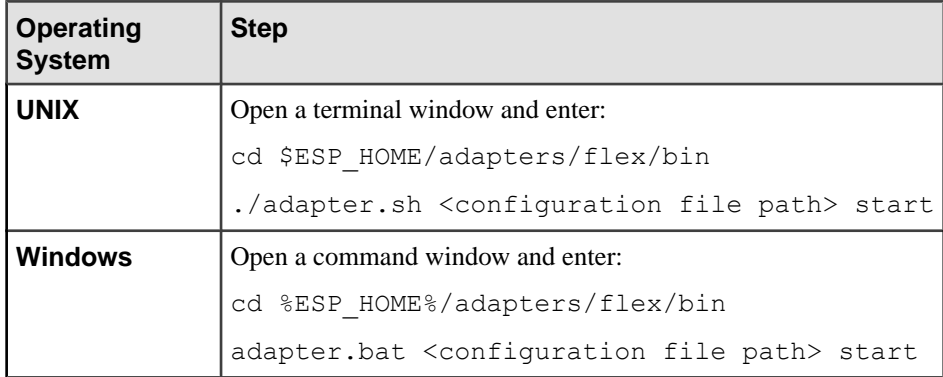

#### **See also**

• [Start Command](#page-240-0) on page 215

#### **Checking the Flex Adapter Status**

To check the Flex adapter status from the command line, execute the **status** command.

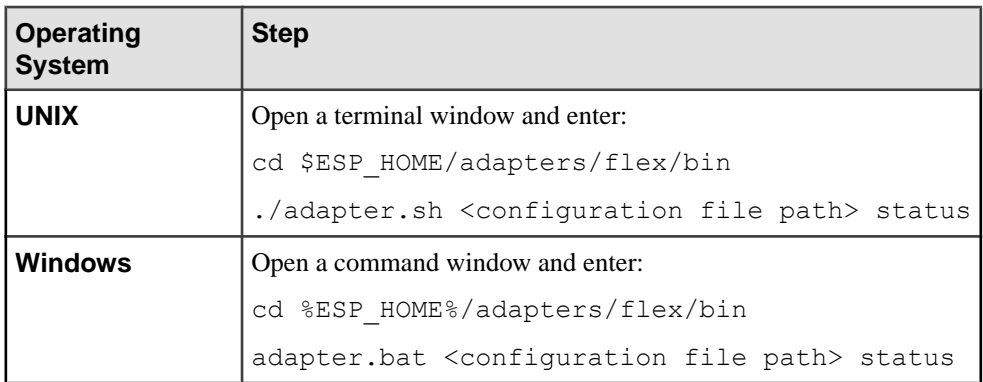

You see the adapter status: running or stopped.

#### **See also**

• [Status Command](#page-241-0) on page 216

#### **Stopping the Flex Adapter**

To stop the Flex adapter from the command line, execute the **stop** command.

#### **Prerequisites**

When you are running the adapter in unmanaged mode, stop the adapter first before stopping the project. Failing to do so results in errors.

#### **Task**

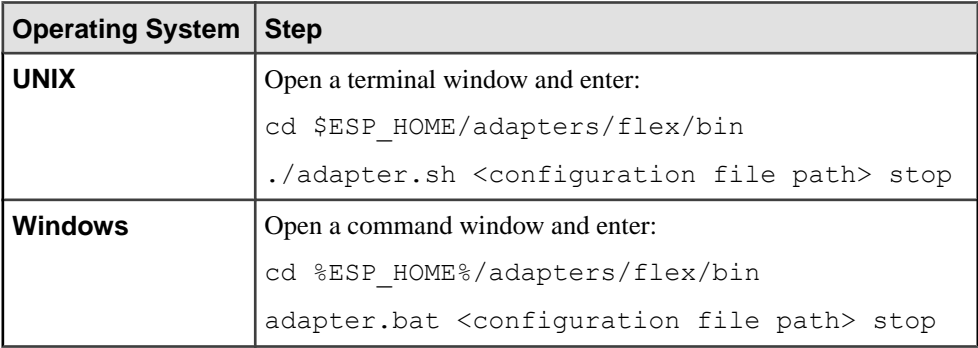

#### **See also**

• [Stop Command](#page-241-0) on page 216

## **Example: Sending a Subscription Request**

Send a subscription request to the adapter, and see a stream record from Event Stream Processor in a Web browser.

#### **Prerequisites**

- Install a Web server (port default is 80), Flash policy server (default is 843), and a Web browser with the Flash plug-in.
- SAP recommends that the Web server and the policy server run on the same machine on which the adapter is installed.
- If the Web server and policy server are running on a different machine than the one on which the adapter is installed, ensure the ports listed above are open for TCP connections from the machine where the Web browser is running.
- Copy the example.swf file from the adapter example directory to the content area of the Web server.
- The Flex Server port default is 23456.

• The Web browser can be used on the same machine or on a different machine.

#### **Task**

- **1.** Set the user name and password for the adapter:
	- a) Edit adapter.xml.
	- b) In the <User> and <Password> elements, enter sybase.
- **2.** Set the user name and password in the example environment:

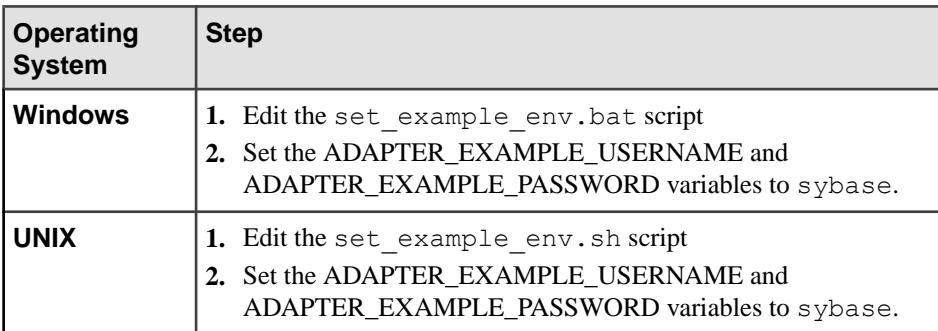

- **3.** Edit the start\_adapter.sh script.
- **4.** Set the JAVA\_HOME environment variable to the directory where the Java Runtime Environment (JRE) is installed.
- **5.** Start Event Stream Processor.

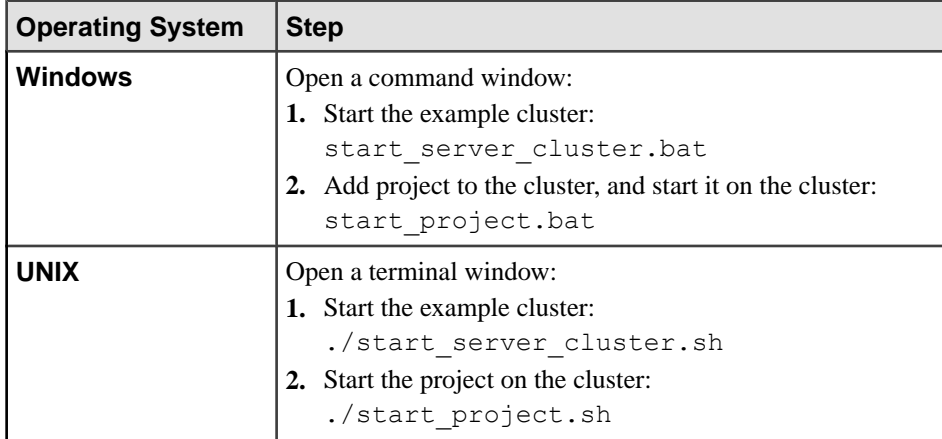

**6.** Start the adapter.

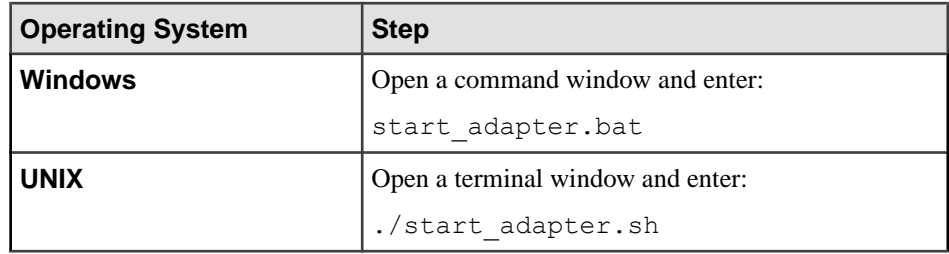

- **7.** Wait five to ten seconds for the adapter to initialize.
- **8.** Upload a stream record.

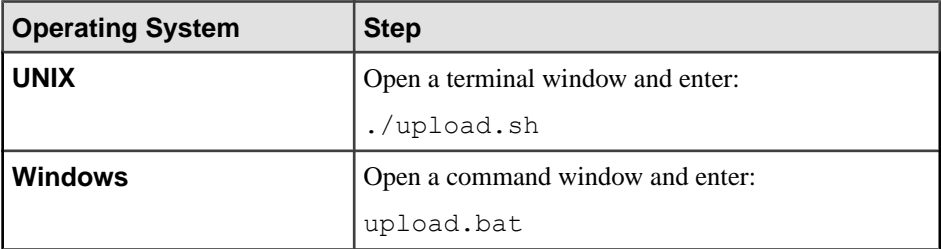

**9.** Point the Web browser to the example. swf file. For example:

```
http://localhost:80/sybase/example.swf
```
**10.** You see this stream record in the browser window:

```
Stream = Stream1
Opcode = iSymbol = IBM
Price = 12.50
```
# **FTP CSV Input and Output Adapter**

The FTP CSV Input adapter obtains CSV data from an FTP server and publishes it to Event Stream Processor. The FTP CSV Output adapter takes data from Event Stream Processor, formats it to CSV format, and saves it to a file on an FTP server.

Commands specified in the cnxml file for this adapter cannot contain the following strings: "mv", "rm", or "del".

These adapters can run in managed or unmanaged mode.

Managed external adapters:

- Are started and stopped by the ESP Server with an ESP project.
- Have a cnxml adapter configuration file that is configured within the ESP Studio.
- Are referenced in a CCL **ATTACH ADAPTER** statement.

Unmanaged external adapters:

- Start and stop independently of the ESP Server and ESP projects.
- Are configured independently.
- Are not referenced in a CCL **ATTACH ADAPTER** statement.

## **Managed Mode Configuration**

To start and stop the adapter with an ESP project, attach it to a project using the **ATTACH ADAPTER** statement and configure its properties using the ESP Studio.

#### **FTP CSV Input Adapter Studio Properties**

**Adapter type:** toolkit\_ftp\_csv\_input. Set these properties for the FTP CSV Input adapter in the ESP Studio adapter properties dialog.

If you use the CCL **ATTACH ADAPTER** statement to attach an adapter, you must supply the adapter type.

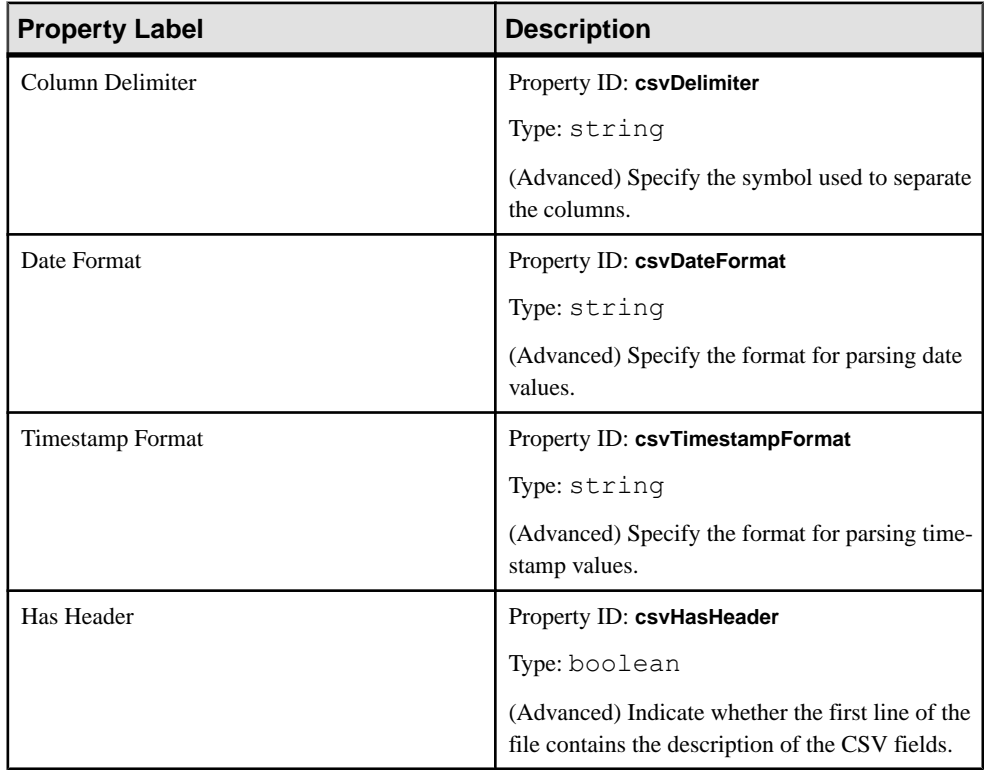

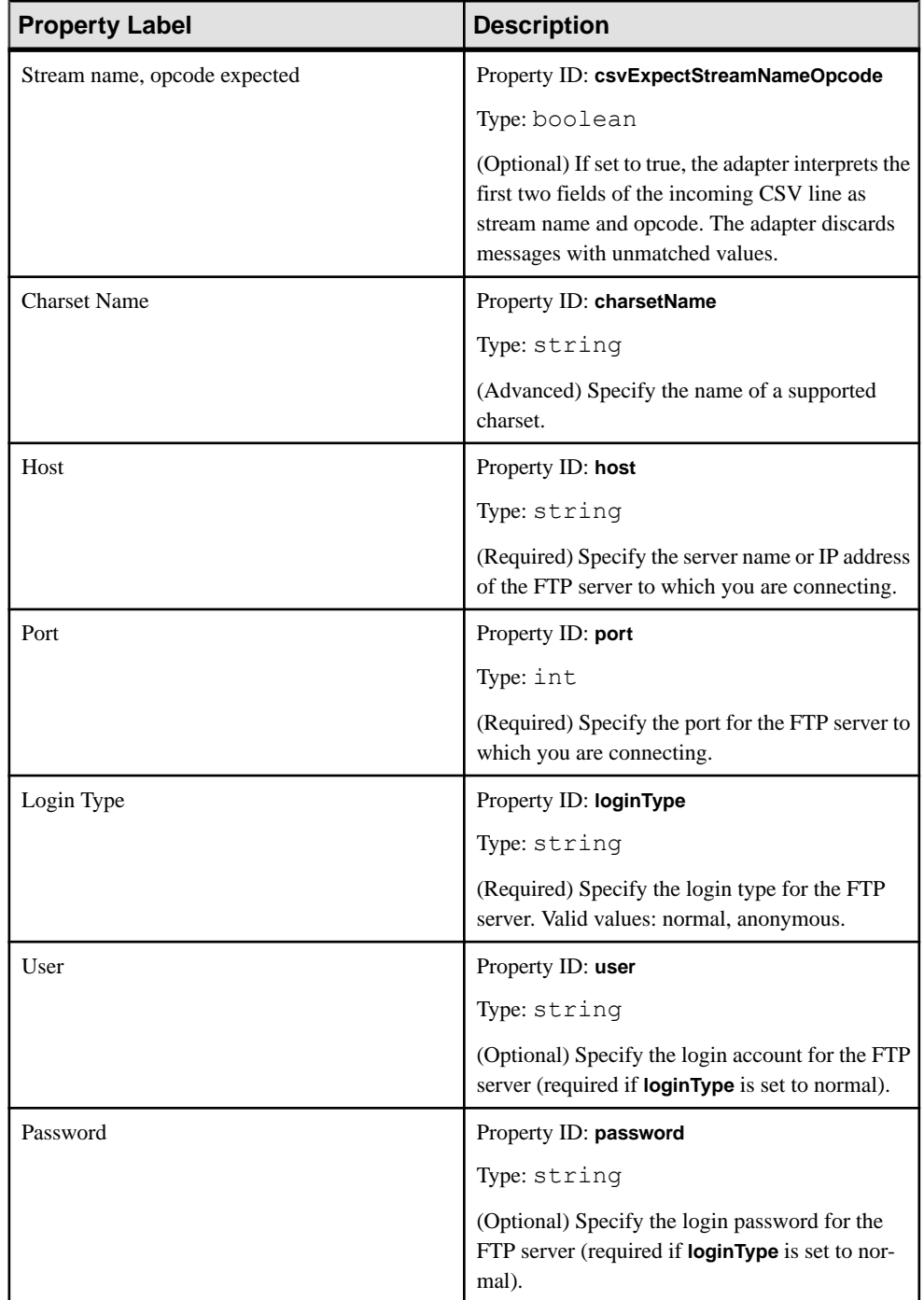

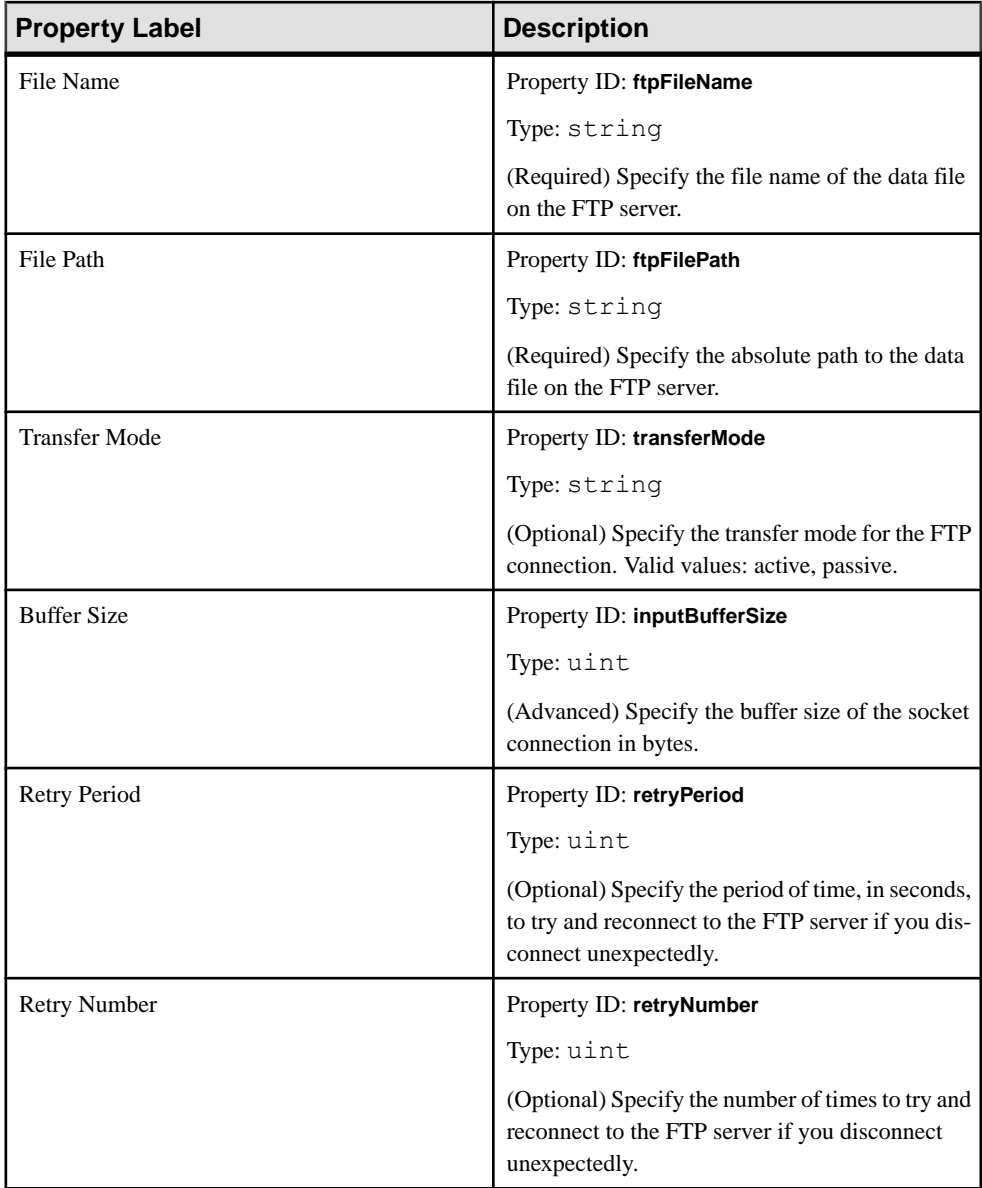

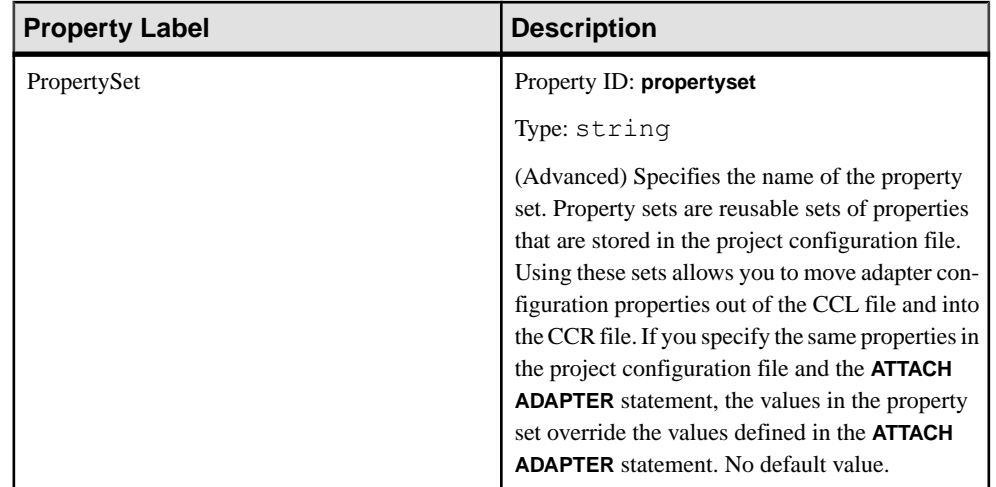

### **FTP CSV Output Adapter Studio Properties**

**Adapter type:** toolkit\_ftp\_csv\_output. Set these properties for the FTP CSV Output adapter in the ESP Studio adapter properties dialog.

If you use the CCL **ATTACH ADAPTER** statement to attach an adapter, you must supply the adapter type.

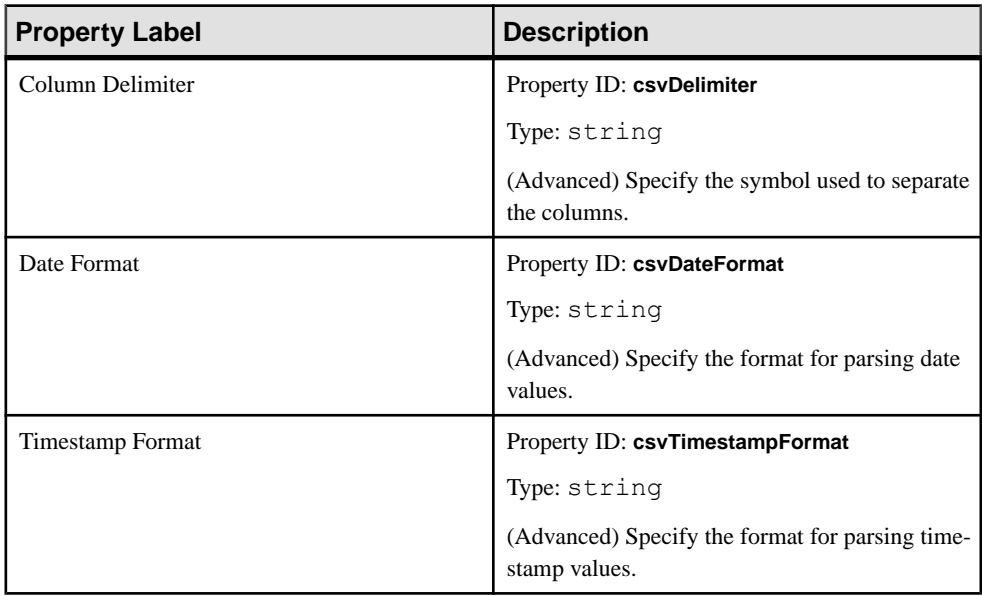

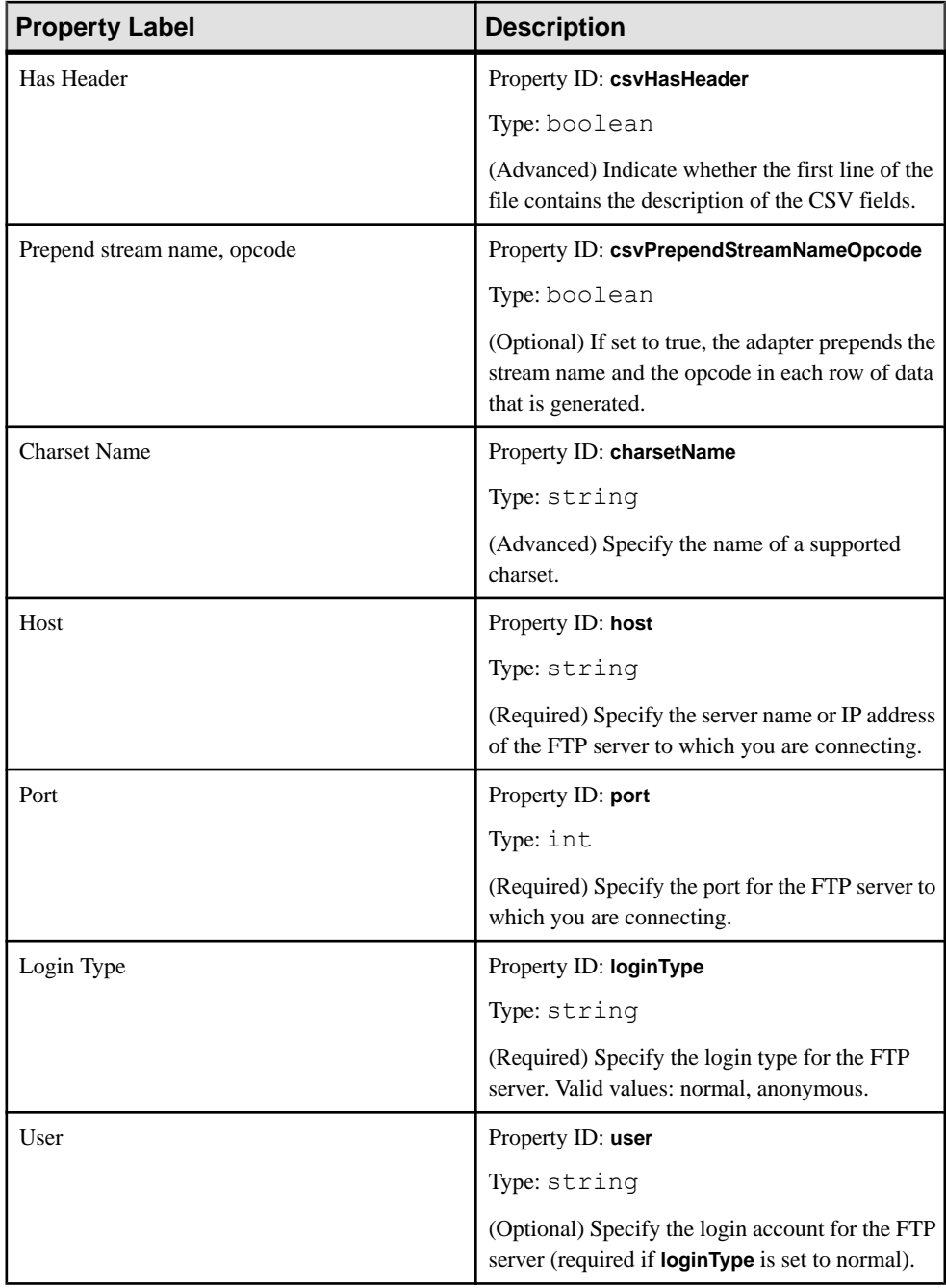

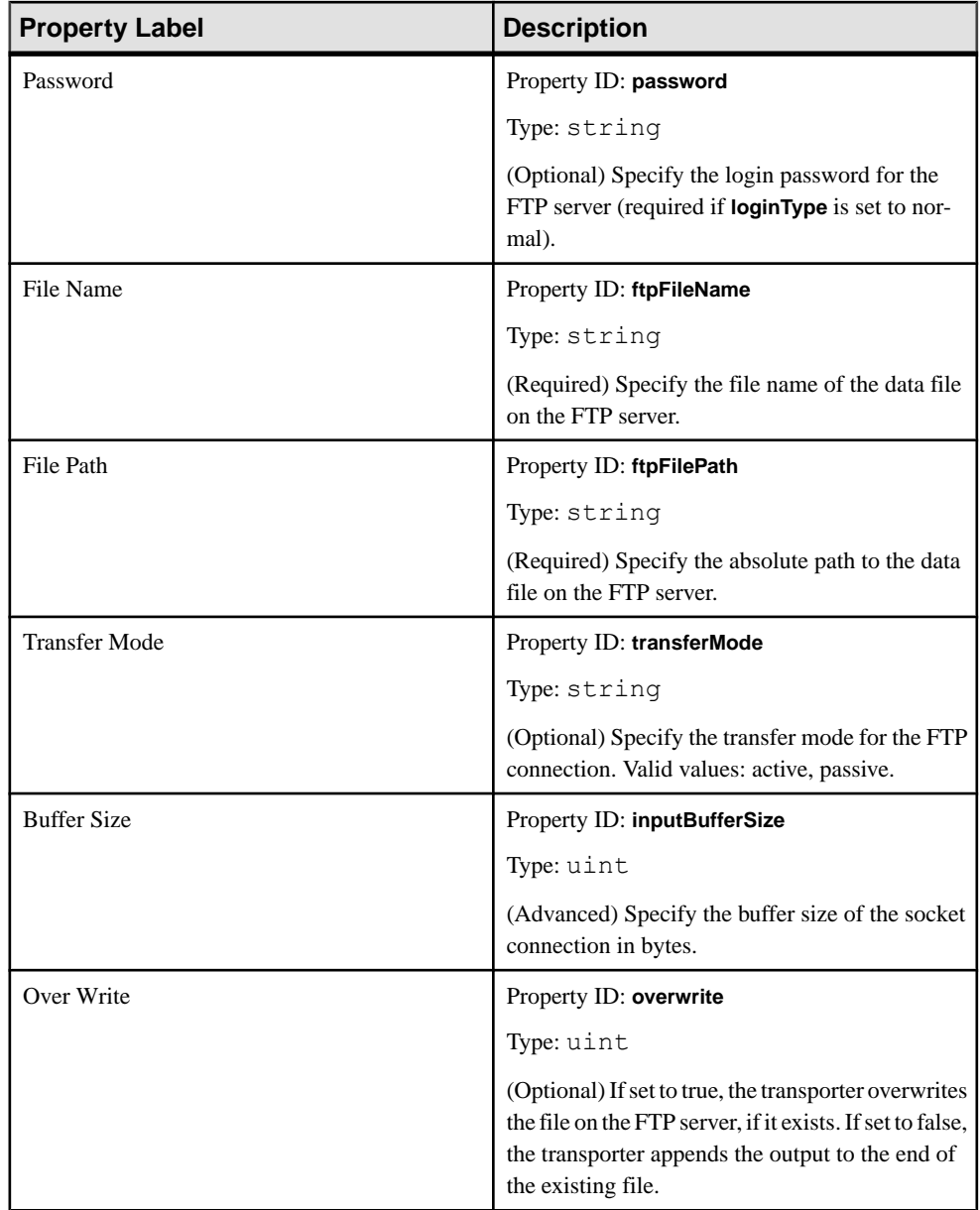

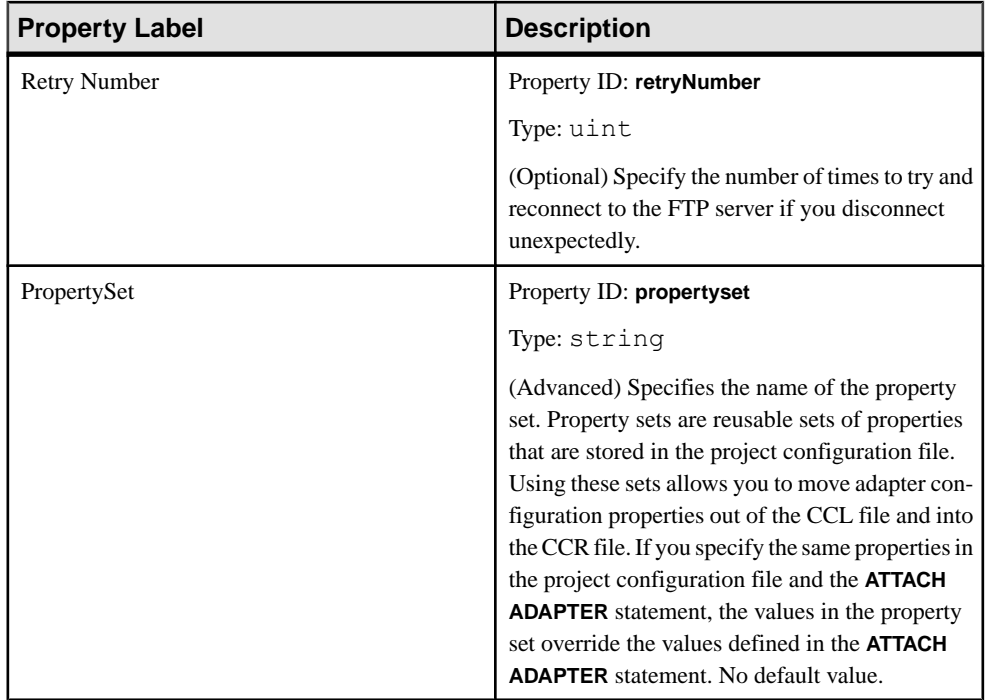

## **Unmanaged Mode Configuration**

To start and stop the adapter independently of an ESP project, do not reference it in an **ATTACH ADAPTER** statement, and configure it independently outside of the ESP Studio.

## **FTP CSV Input Adapter Configuration**

Configure the FTP CSV Input adapter by specifying values for the ESP connector, formatter, and transporter modules in the adapter configuration file.

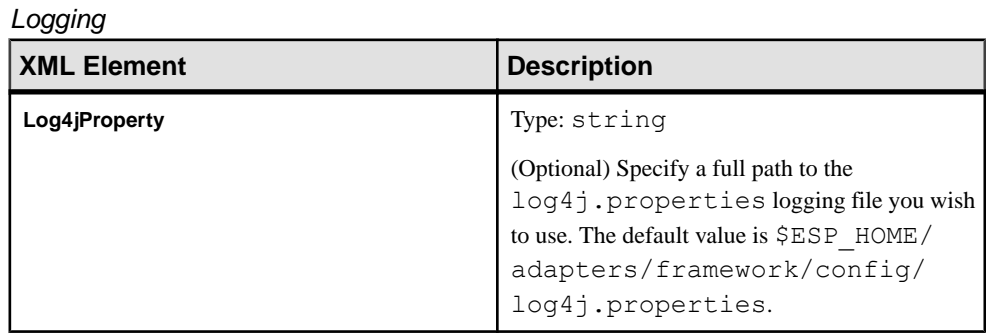

#### Transporter Module: FTP Input Transporter

The FTP Input transporter reads binary data from files on an FTP server, wraps it up with ByteBuffer, and sends it to the next module that is configured in the adapter configuration file.

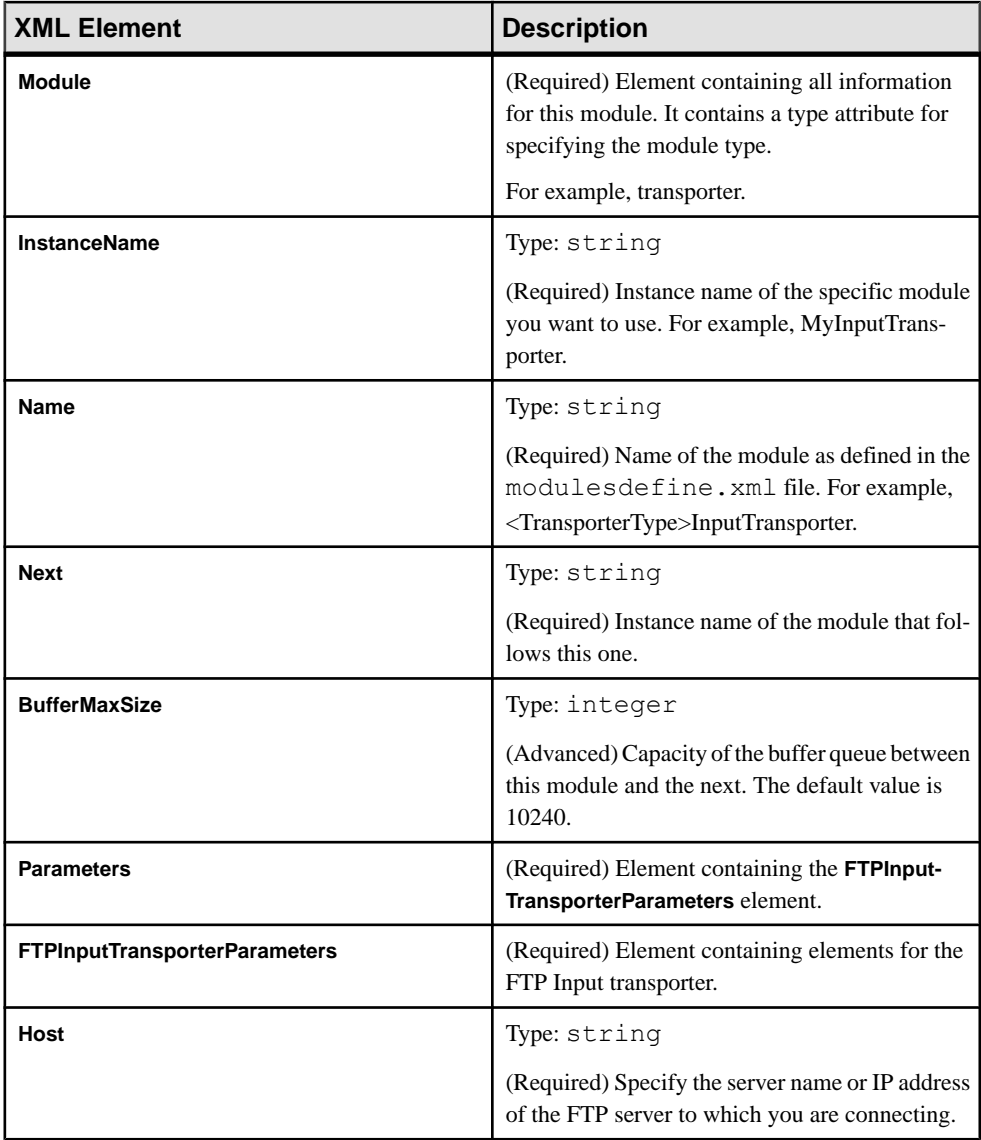

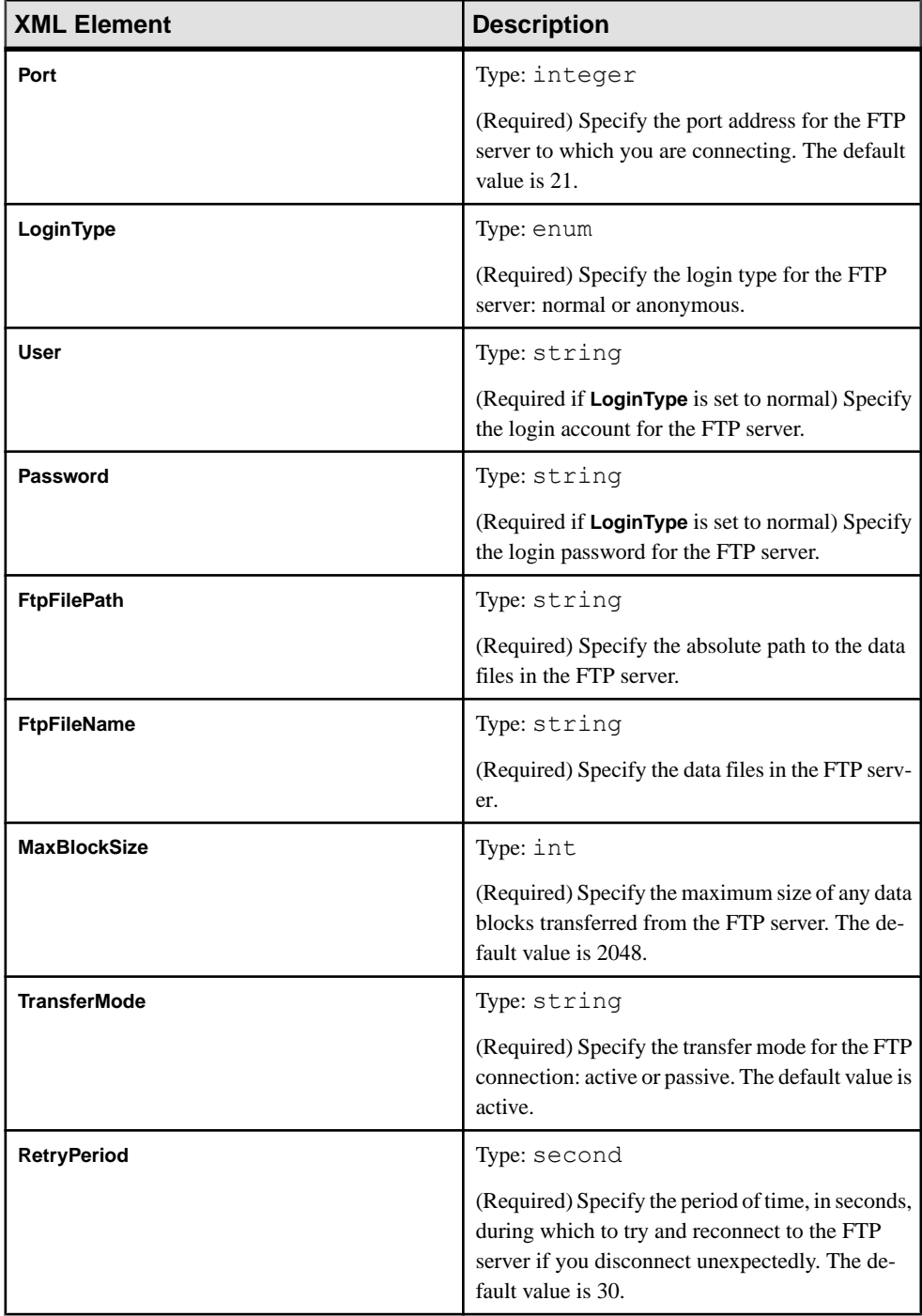

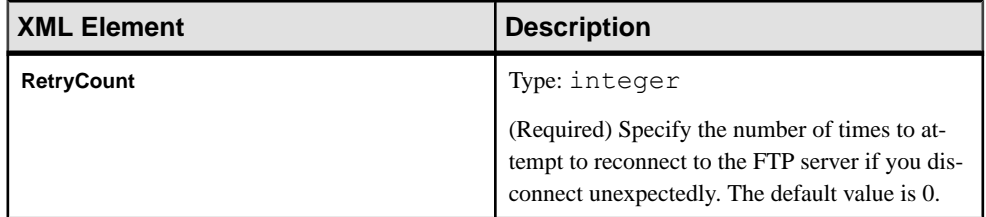

## Formatter Module: Stream to String Formatter

The Stream to String formatter reads streaming data from an input stream, and splits it into Java strings.

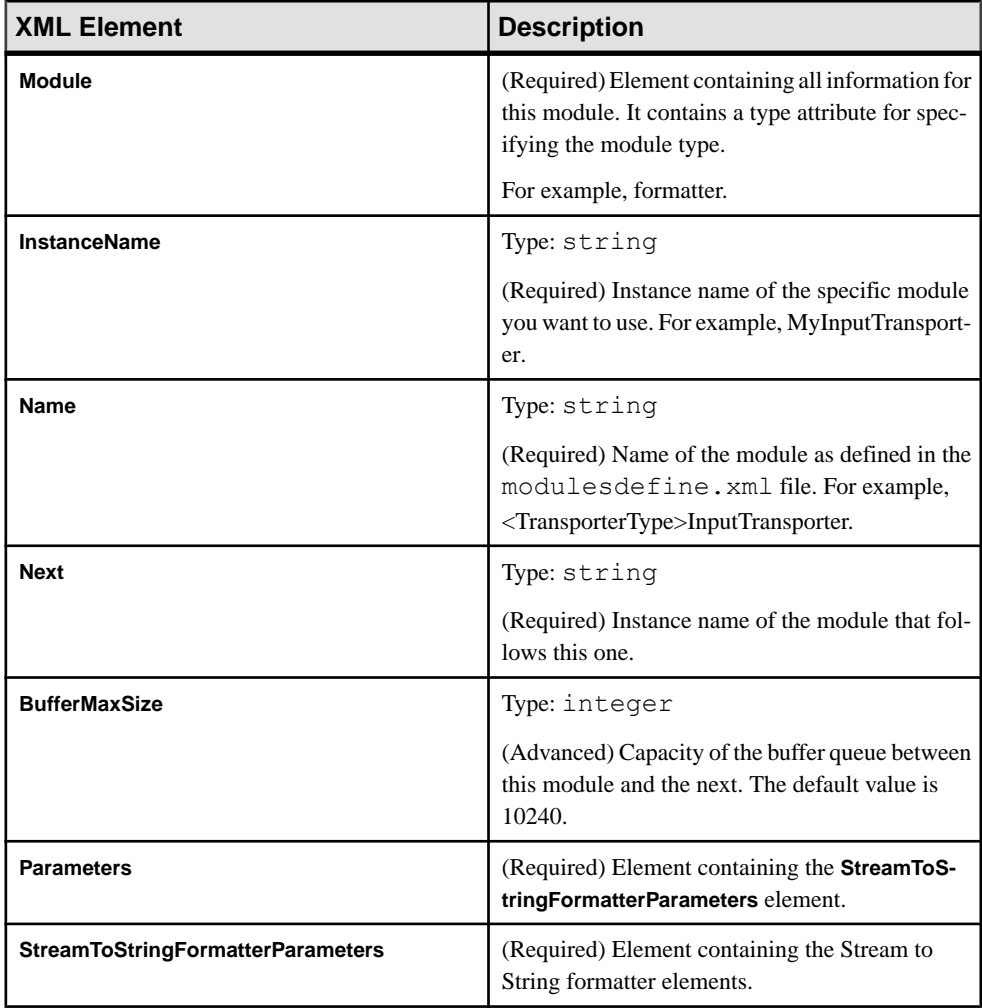

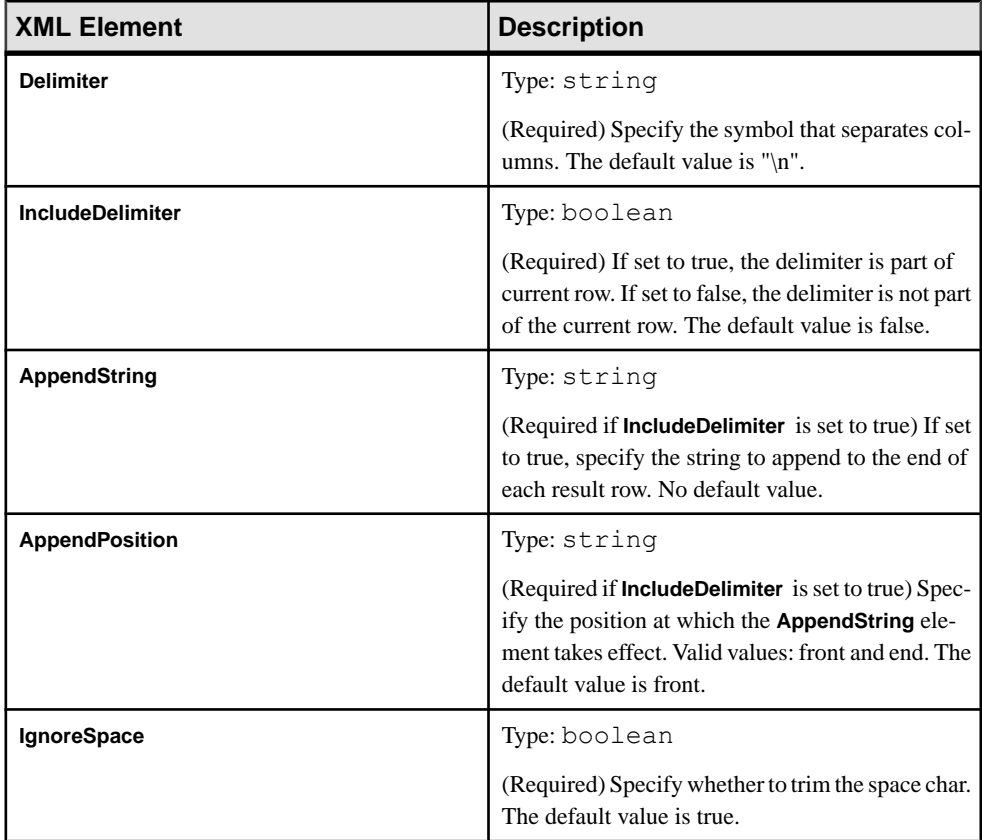

## Formatter Module: CSV String to ESP Formatter

The CSV String to ESP formatter translates CSV strings to AepRecord objects.

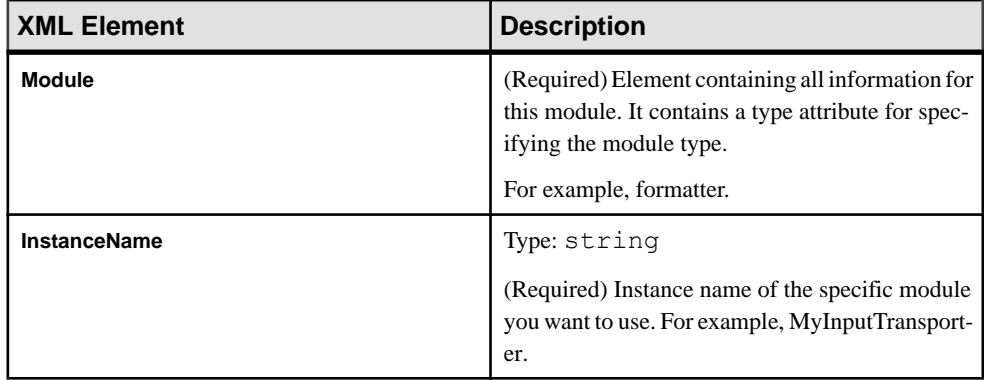

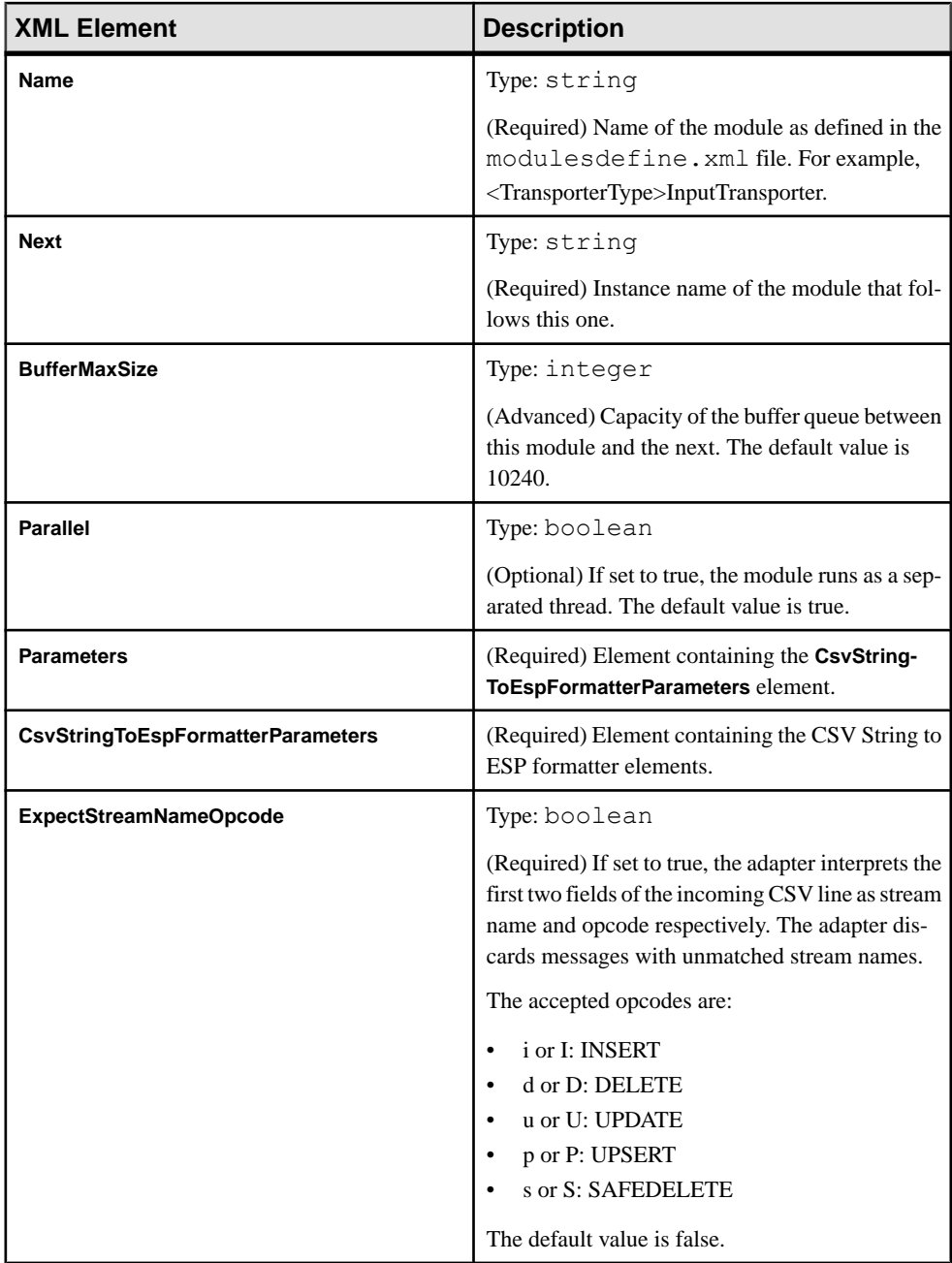

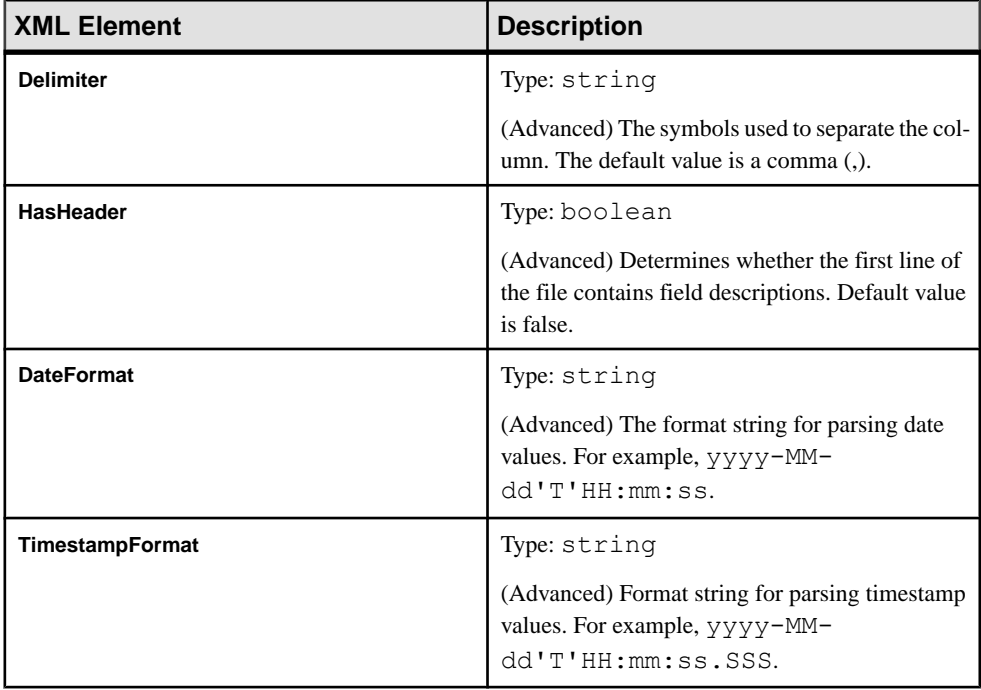

## ESP Connector Module: ESP Publisher

The ESP Publisher module obtains data from a transporter or formatter module and publishes it to an ESP project.

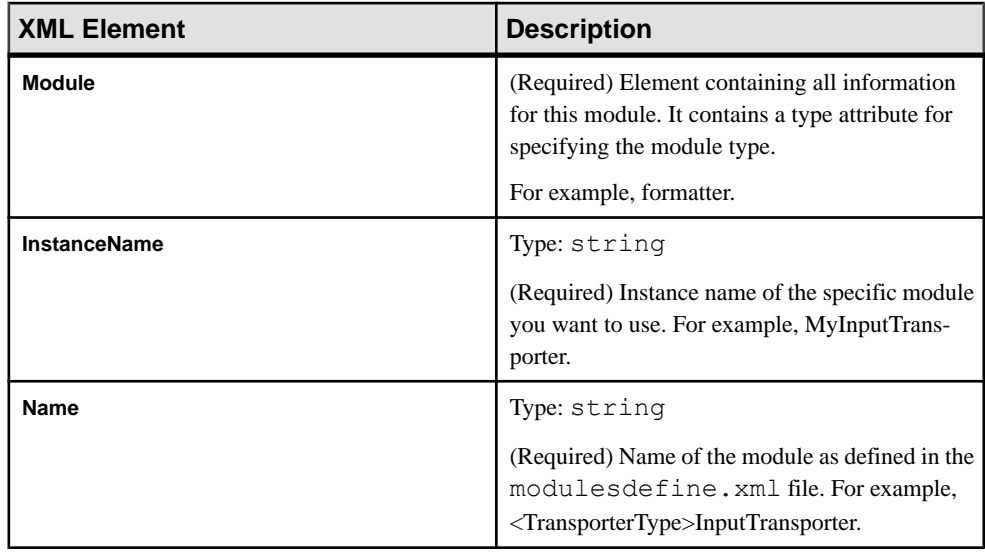

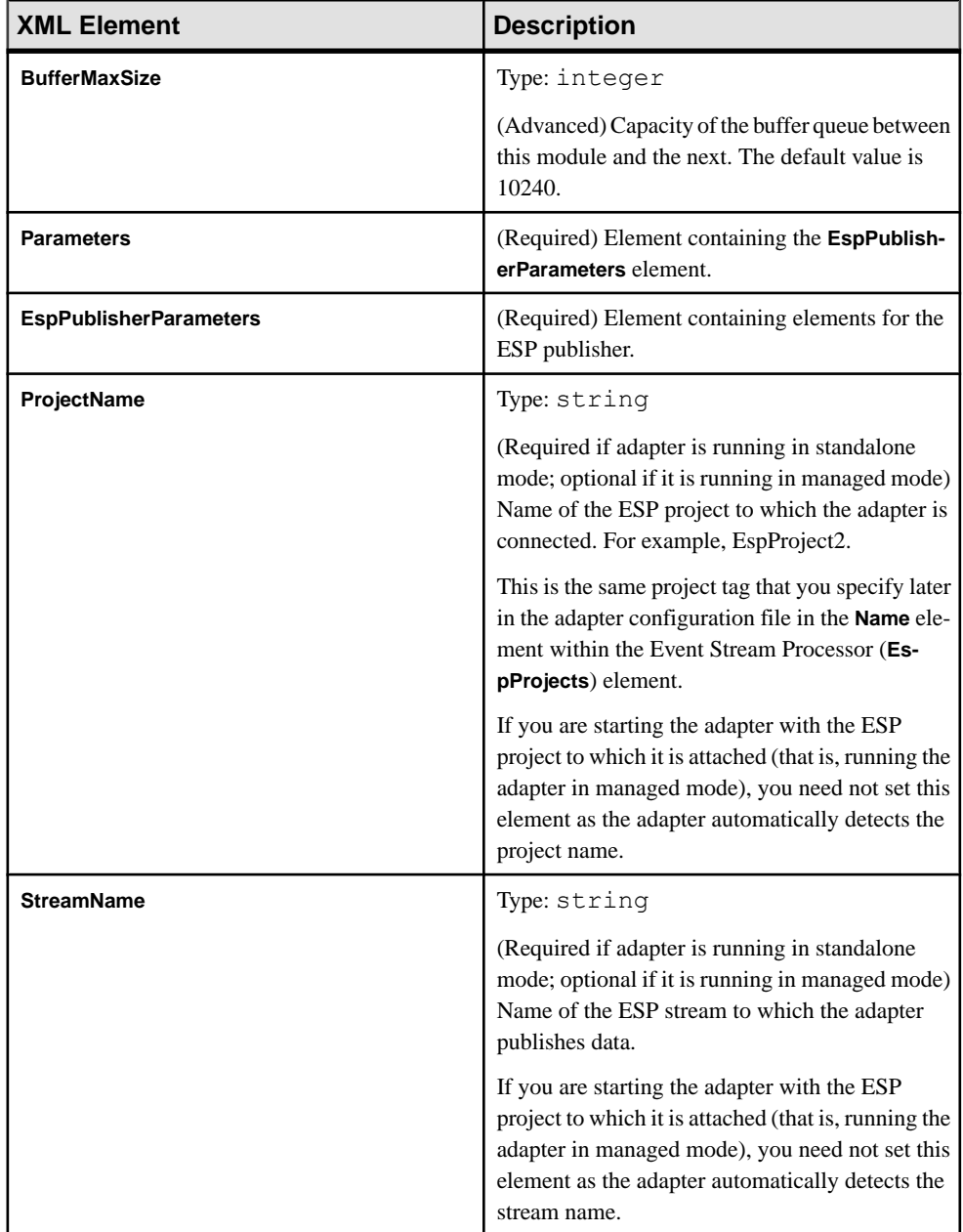

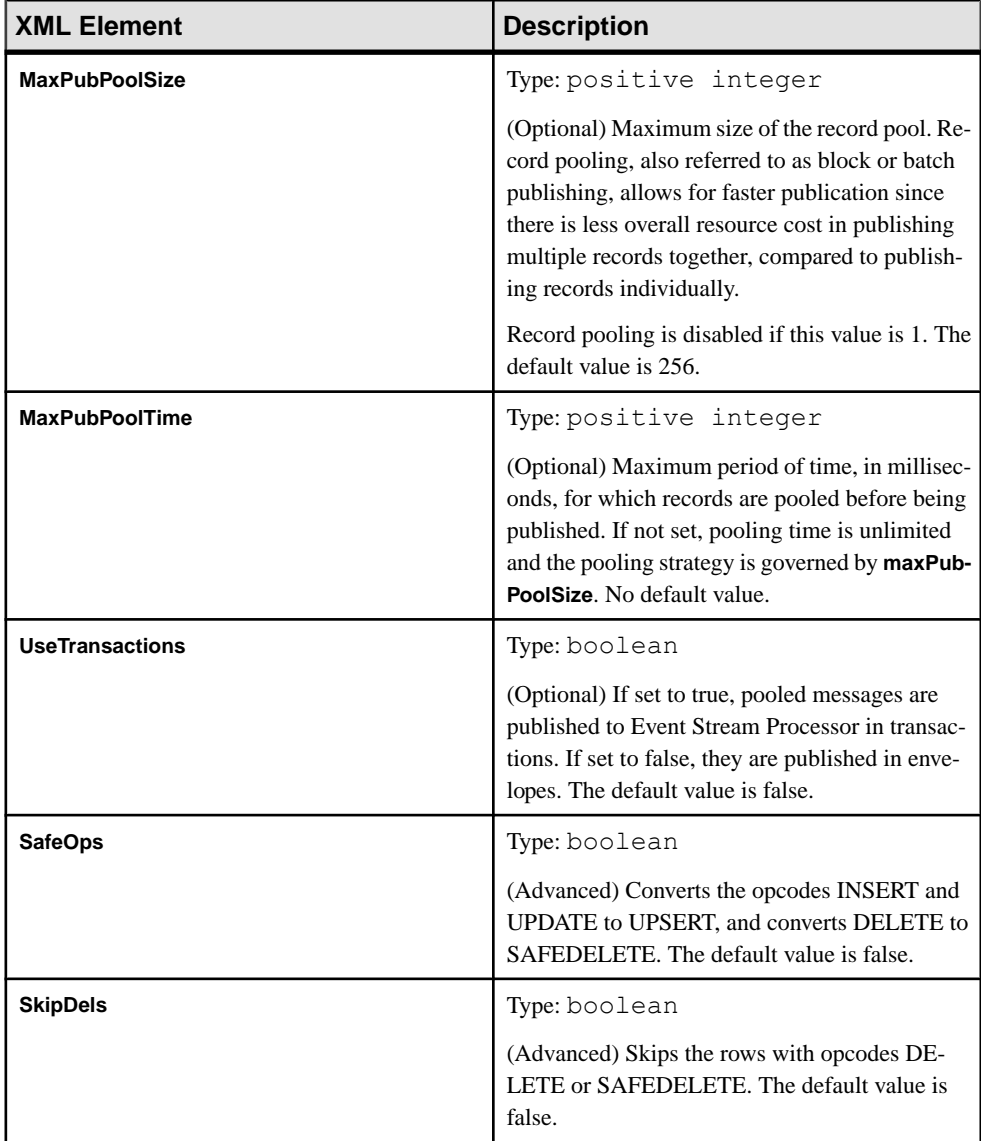

## Event Stream Processor Elements

EventStream Processor elements configure communication between EventStream Processor and the FTP CSV Input adapter.

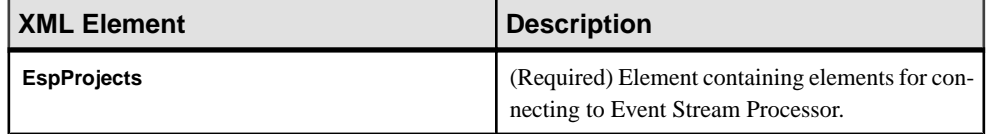

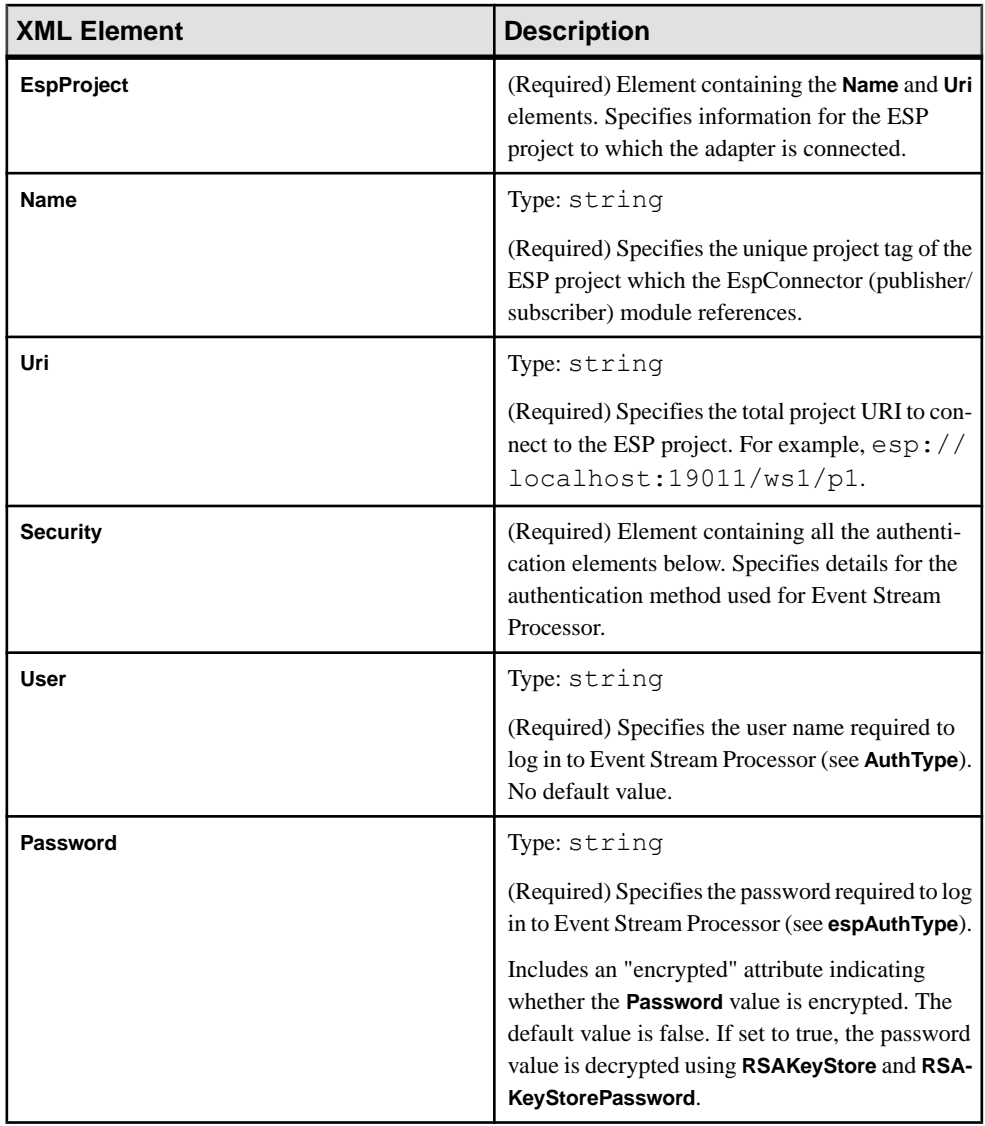

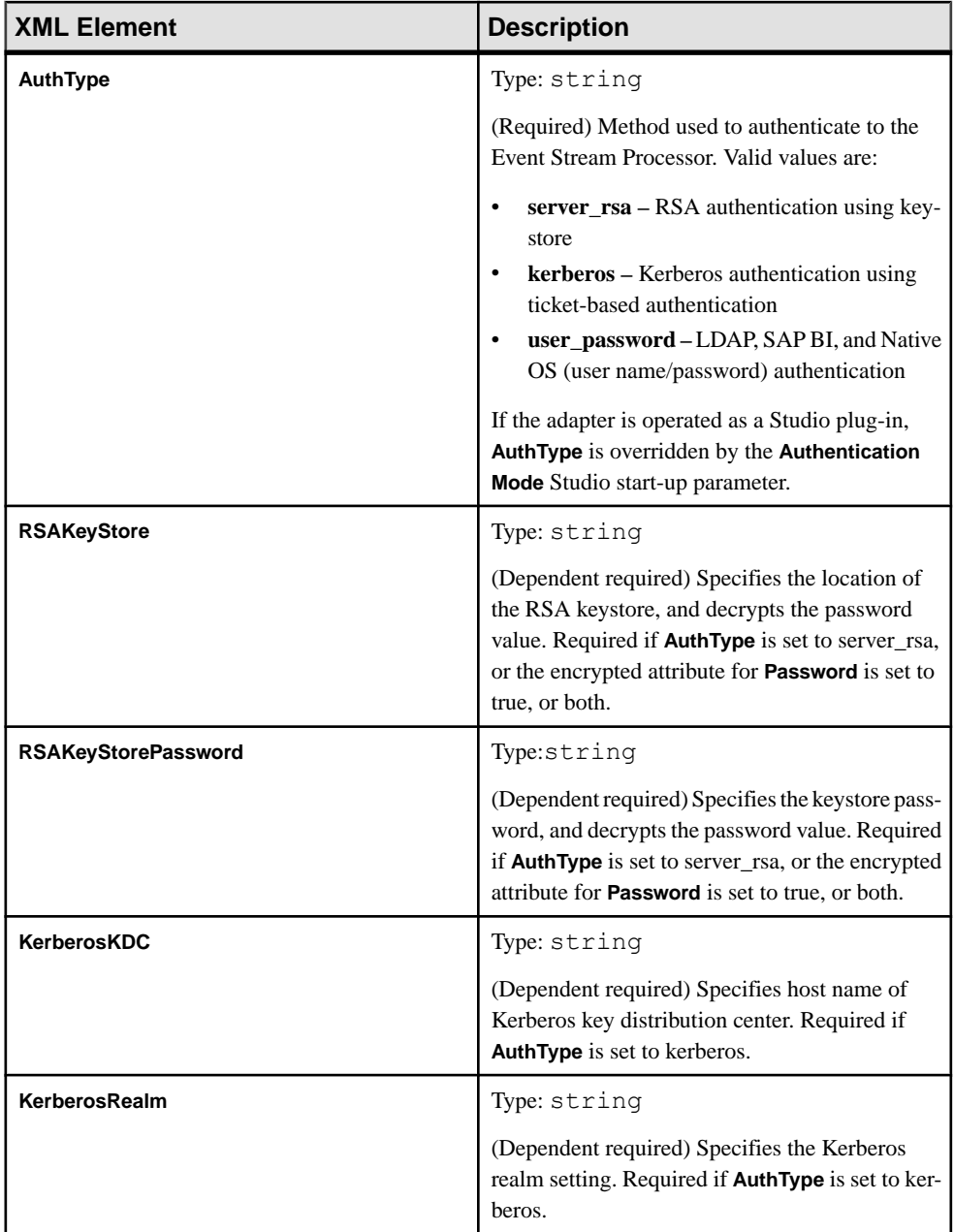

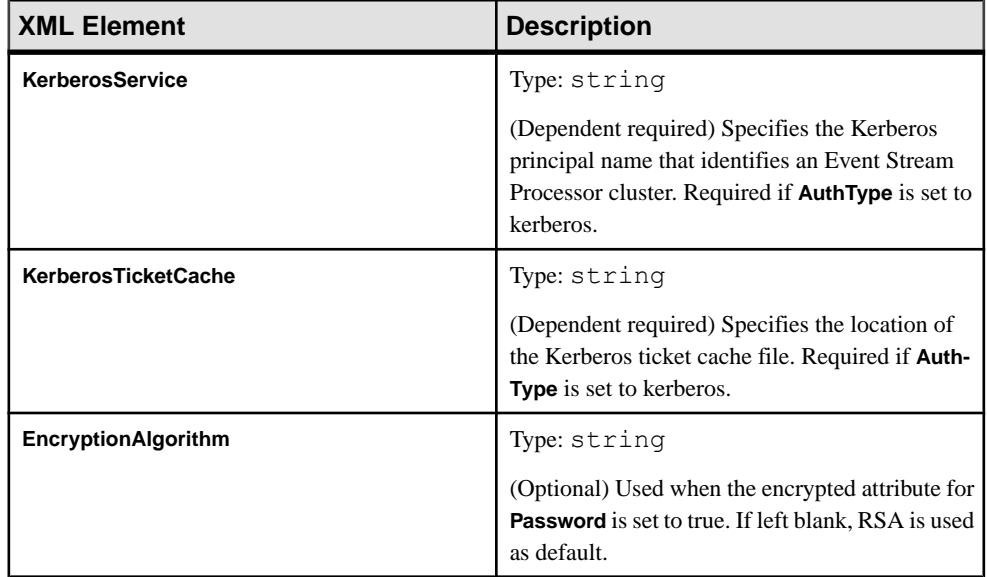

### Sample Configuration File: FTP CSV Input Adapter

Sample adapter configuration file for the FTP CSV Input adapter.

```
<?xml version="1.0" encoding="utf-8"?>
<Adapter>
  <Name>ftp_csv_input</Name>
   <Description>An adapter which gets csv data from ftp server, 
transforms to ESP data format, and publishes to ESP stream.</
Description>
   <Log4jProperty>./log4j.properties</Log4jProperty>
   <Modules>
     <Module type="transporter">
       <InstanceName>MyFtpInTransporter</InstanceName>
       <Name>FtpInputTransporter</Name>
       <Next>MyStreamingInputFormatter</Next>
       <Parameters>
         <FtpInputTransporterParameters>
           <Host>localhost</Host>
           <Port>21</Port>
           <User></User>
           <Password></Password>
           <LoginType>normal</LoginType>
           <FtpFilePath>/aaa</FtpFilePath>
           <FtpFileName>input.csv</FtpFileName>
           <InputBufferSize>10240</InputBufferSize>
           <TransferMode>active</TransferMode> 
           <RetryPeriod>3000</RetryPeriod> 
           <RetryNumber>0</RetryNumber> 
        </FtpInputTransporterParameters>
       </Parameters>
     </Module>
```

```
 <Module type="formatter"> 
       <InstanceName>MyStreamingInputFormatter</InstanceName>
       <Name>StreamToStringFormatter</Name>
       <Next>CsvStringToEspFormatter</Next>
       <Parameters>
         <StreamToStringFormatterParameters>
           <Delimiter><![CDATA[\n]]></Delimiter>
           <IncludeDelimiter>true</IncludeDelimiter>
           <AppendString><![CDATA[\n]]></AppendString>
           <AppendPosition>front</AppendPosition>
           <IgnoreSpace>true</IgnoreSpace> 
        </StreamToStringFormatterParameters>
       </Parameters>
     </Module>
     <Module type="formatter">
       <InstanceName>CsvStringToEspFormatter</InstanceName>
       <Name>CsvStringToEspFormatter</Name>
       <Next>MyInStream_Publisher</Next>
       <Parallel>true</Parallel>
       <Parameters>
            <CsvStringToEspFormatterParameters>
                <ExpectStreamNameOpcode>true</ExpectStreamNameOpcode>
            </CsvStringToEspFormatterParameters>
       </Parameters>
     </Module>
     <Module type="espconnector">
       <InstanceName>MyInStream_Publisher</InstanceName>
       <Name>EspPublisher</Name>
       <Parameters>
         <EspPublisherParameters>
           <!--Uncomment the following 2 elements when you use 
'start adapter[.bat|.sh]' -->
           <!--ProjectName>EspProject1</ProjectName-->
           <!--StreamName>BaseInput</StreamName-->
           <MaxPubPoolSize>1</MaxPubPoolSize>
           <UseTransactions>false</UseTransactions>
           <SafeOps>false</SafeOps>
           <SkipDels>false</SkipDels> 
         </EspPublisherParameters>
       </Parameters>
       <BufferMaxSize>10240</BufferMaxSize>
     </Module>
   </Modules>
   <EspProjects>
     <EspProject>
       <Name>EspProject1</Name>
       <Uri>esp://localhost:19011/sample_workspace/ftp_csv_input</
Uri>
       <Security>
         <User></User>
         <Password encrypted="false"></Password>
```

```
 <AuthType>user_password</AuthType>
       </Security>
    </EspProject>
  </EspProjects>
   <GlobalParameters></GlobalParameters>
</Adapter>
```
## **FTP CSV Output Adapter Configuration**

Configure the FTP CSV Output adapter by specifying values for the ESP connector, formatter, and transporter modules in the adapter configuration file.

## Logging

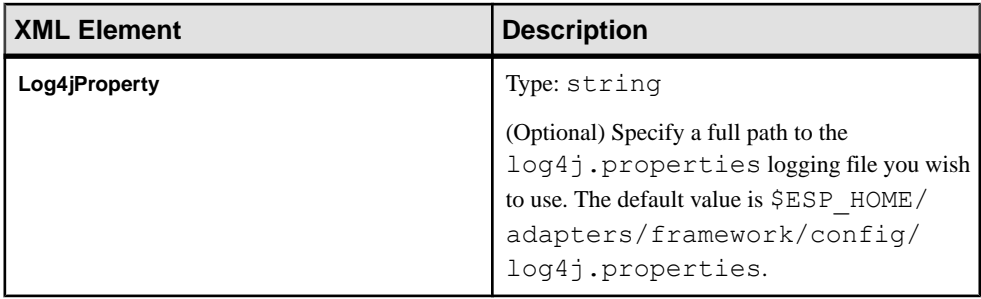

#### ESPConnector Module: ESP Subscriber

The ESP Subscriber module obtains data from an ESP project and passes it along to a transporter or formatter module.

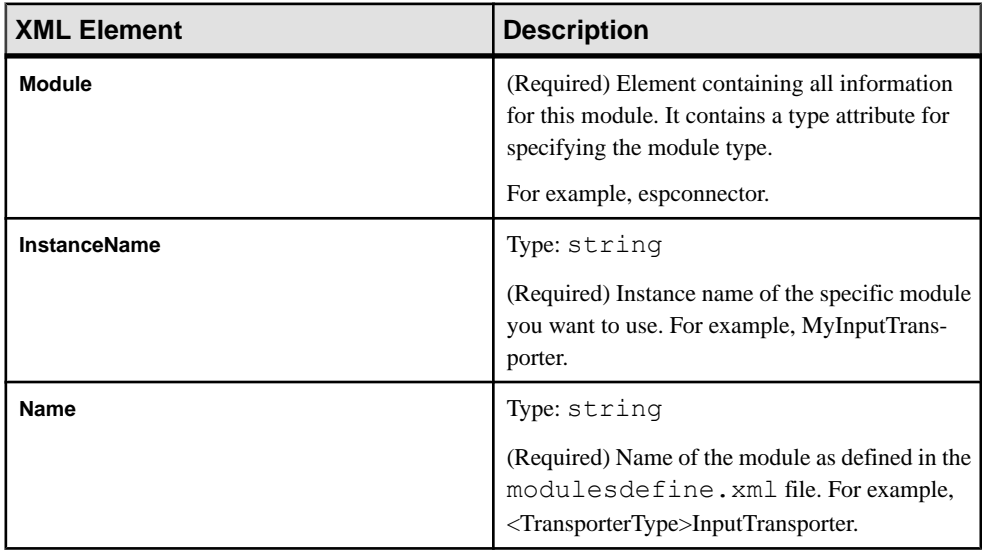

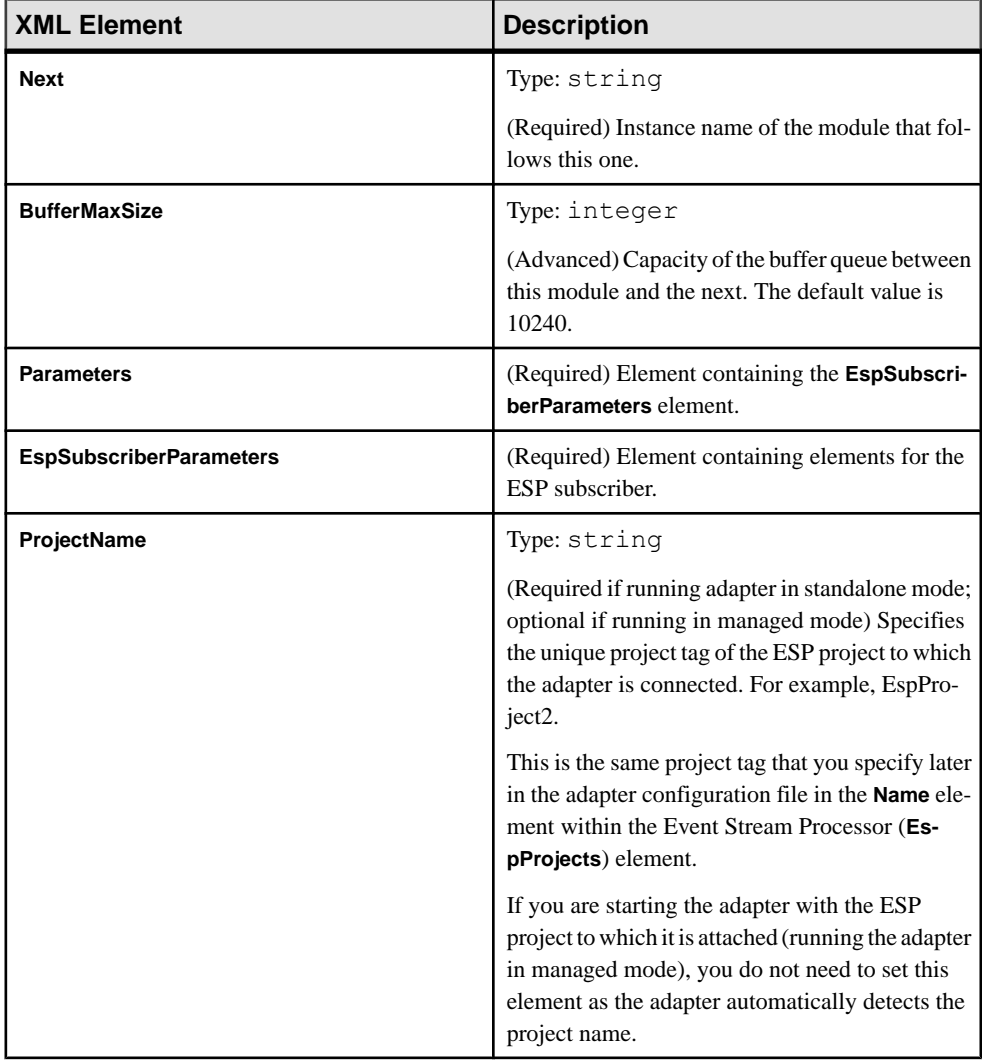

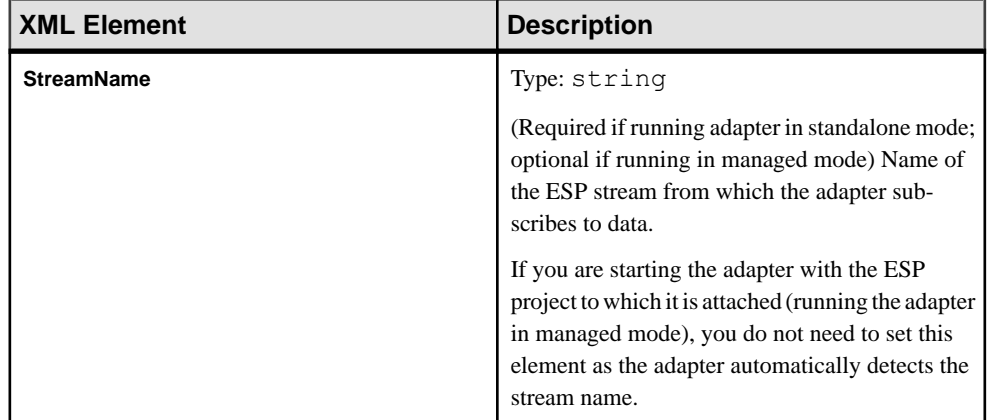

## Formatter Module: ESP to CSV String Formatter

The ESP to CSV String formatter translates AepRecord objects to CSV strings.

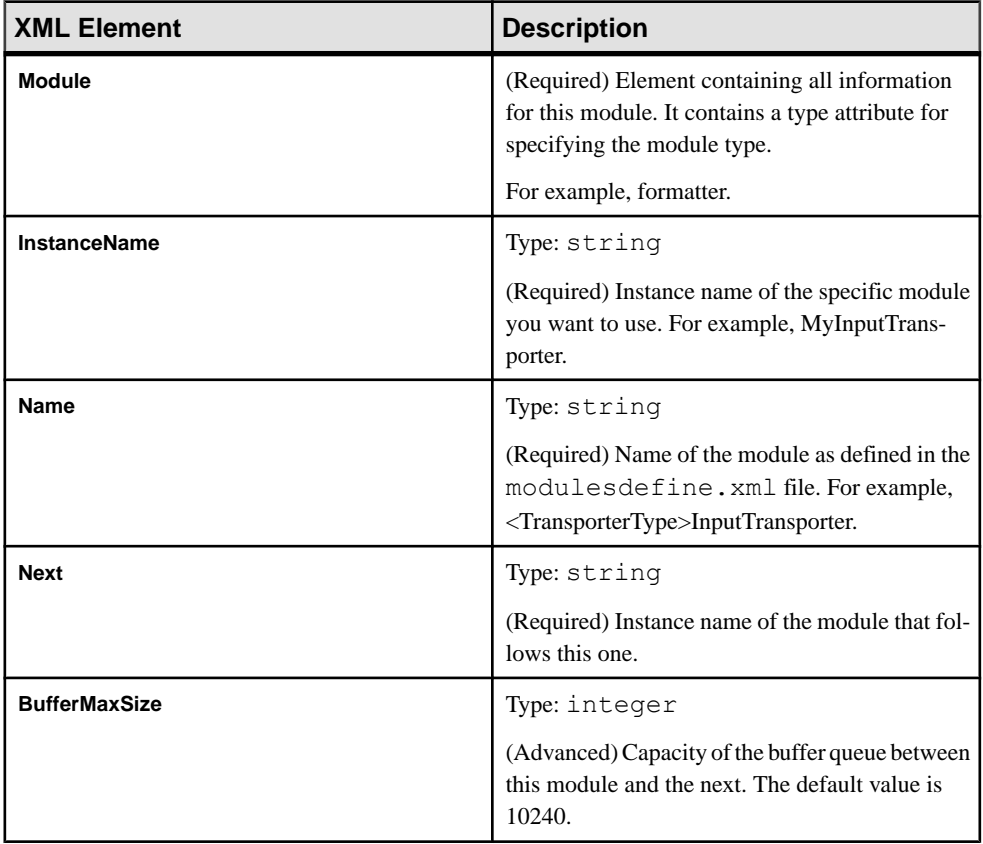

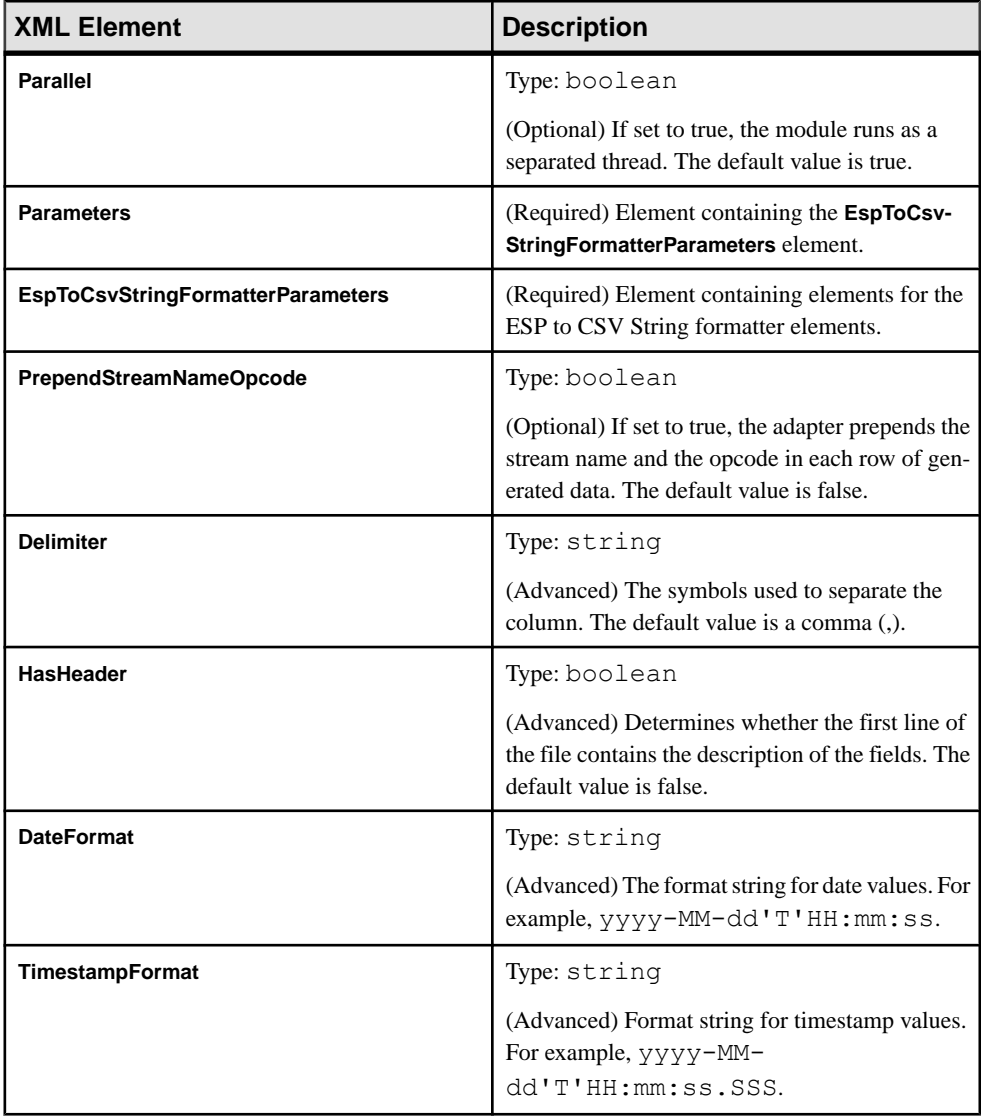

Formatter Module: String to Stream Formatter

The String to Stream formatter writes Java strings to output streams.

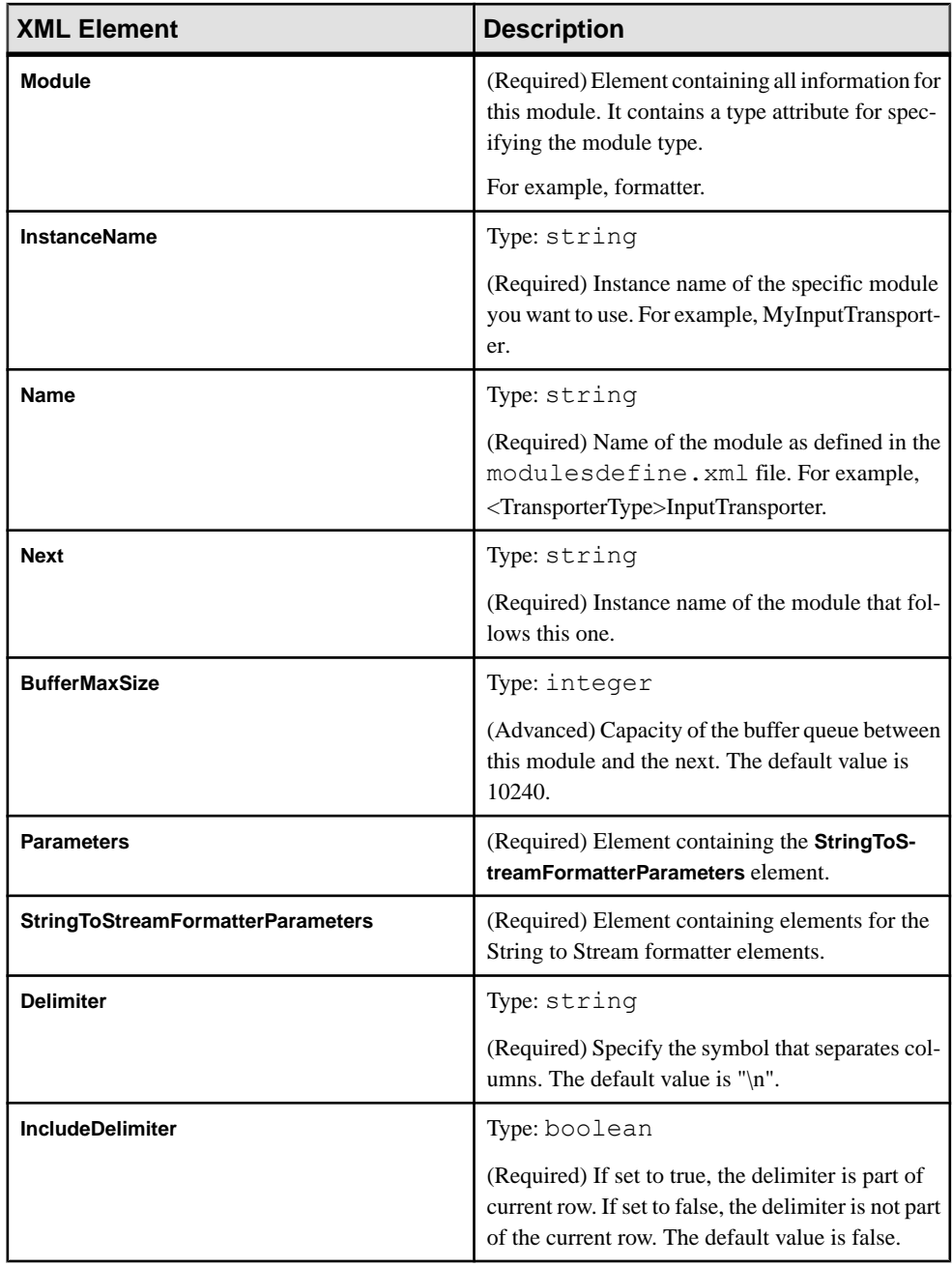

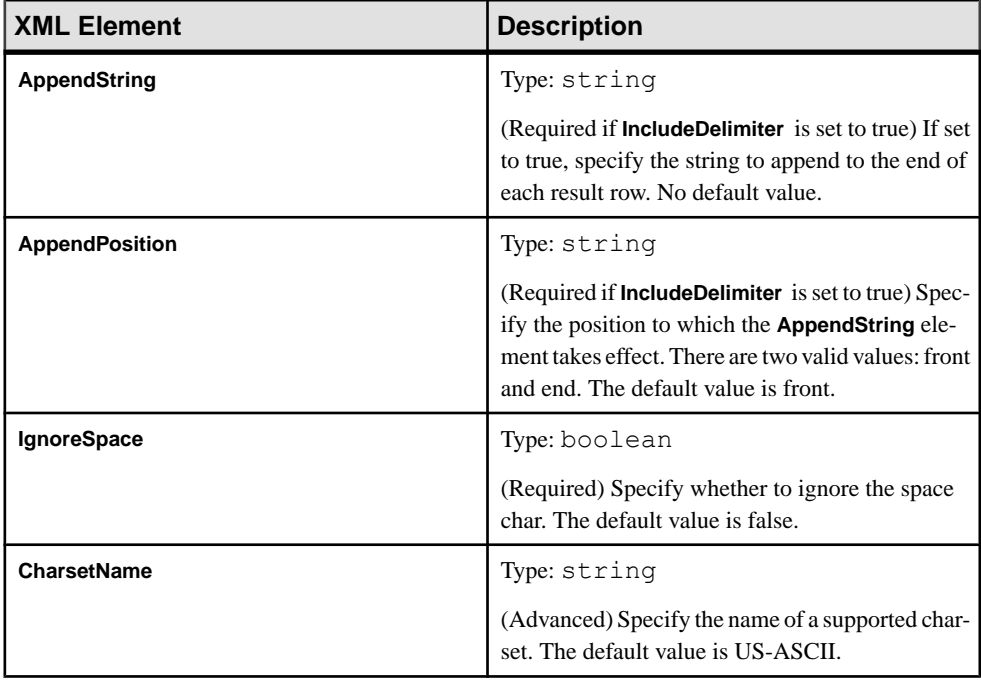

## Transporter Module: FTP Output Transporter

The FTP Output transporter obtains data from the previous module configured in the adapter configuration file, and saves it to files on the FTP server.

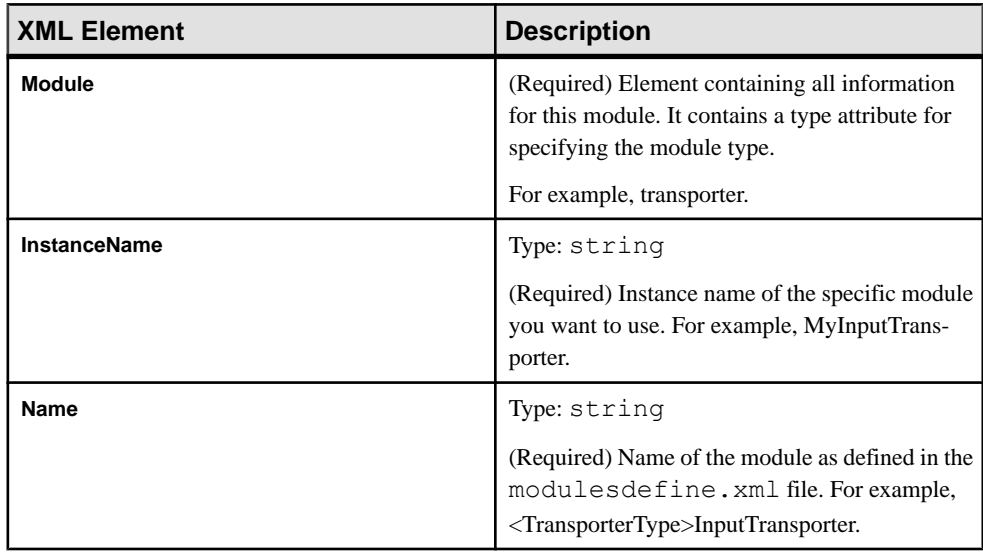

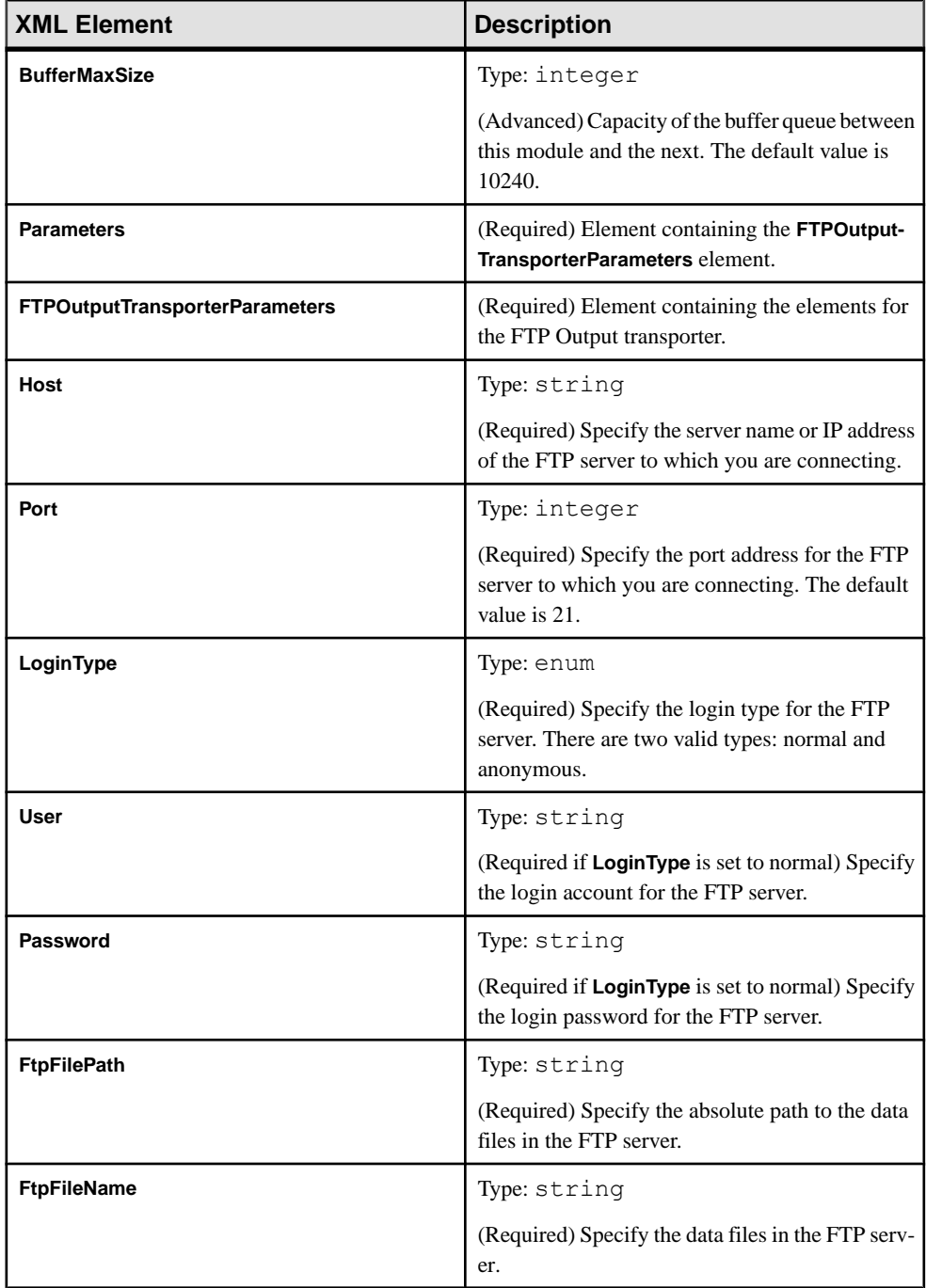

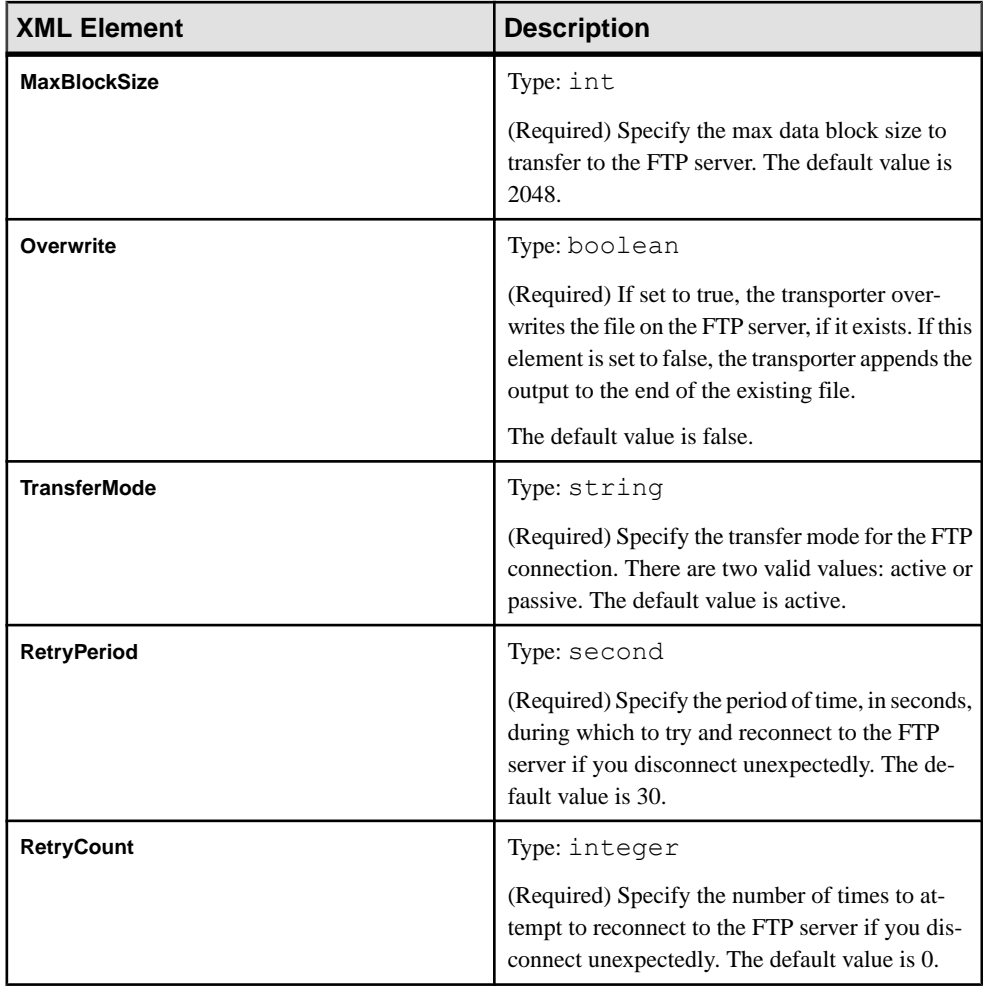

## Event Stream Processor Elements

EventStream Processor elements configure communication between EventStream Processor and the FTP CSV Output adapter.

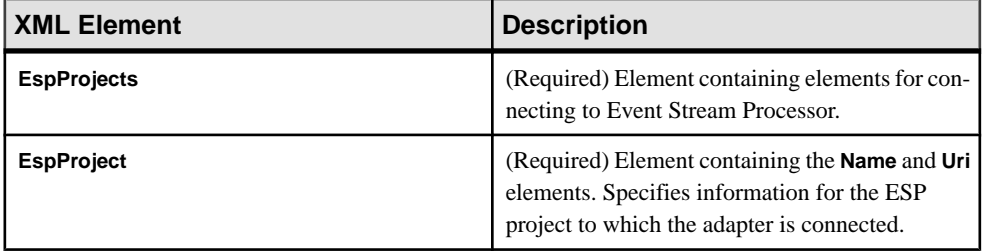

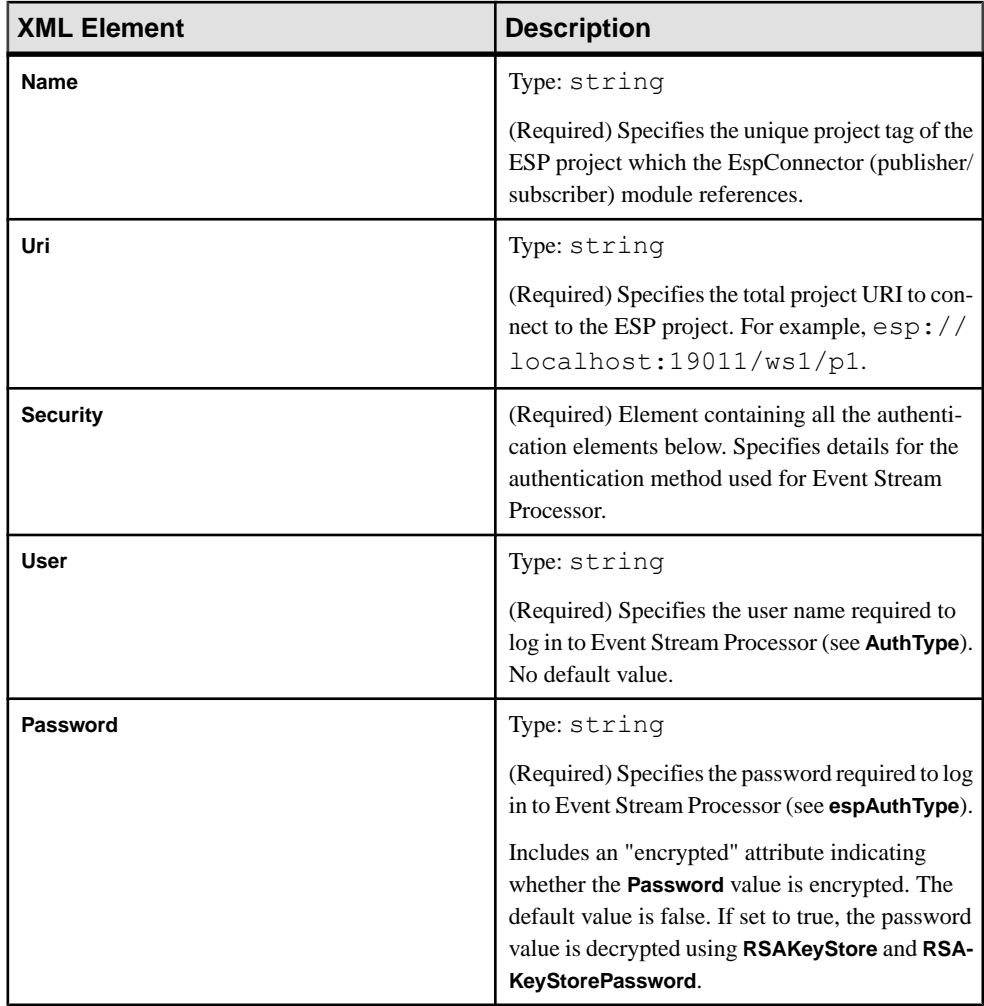

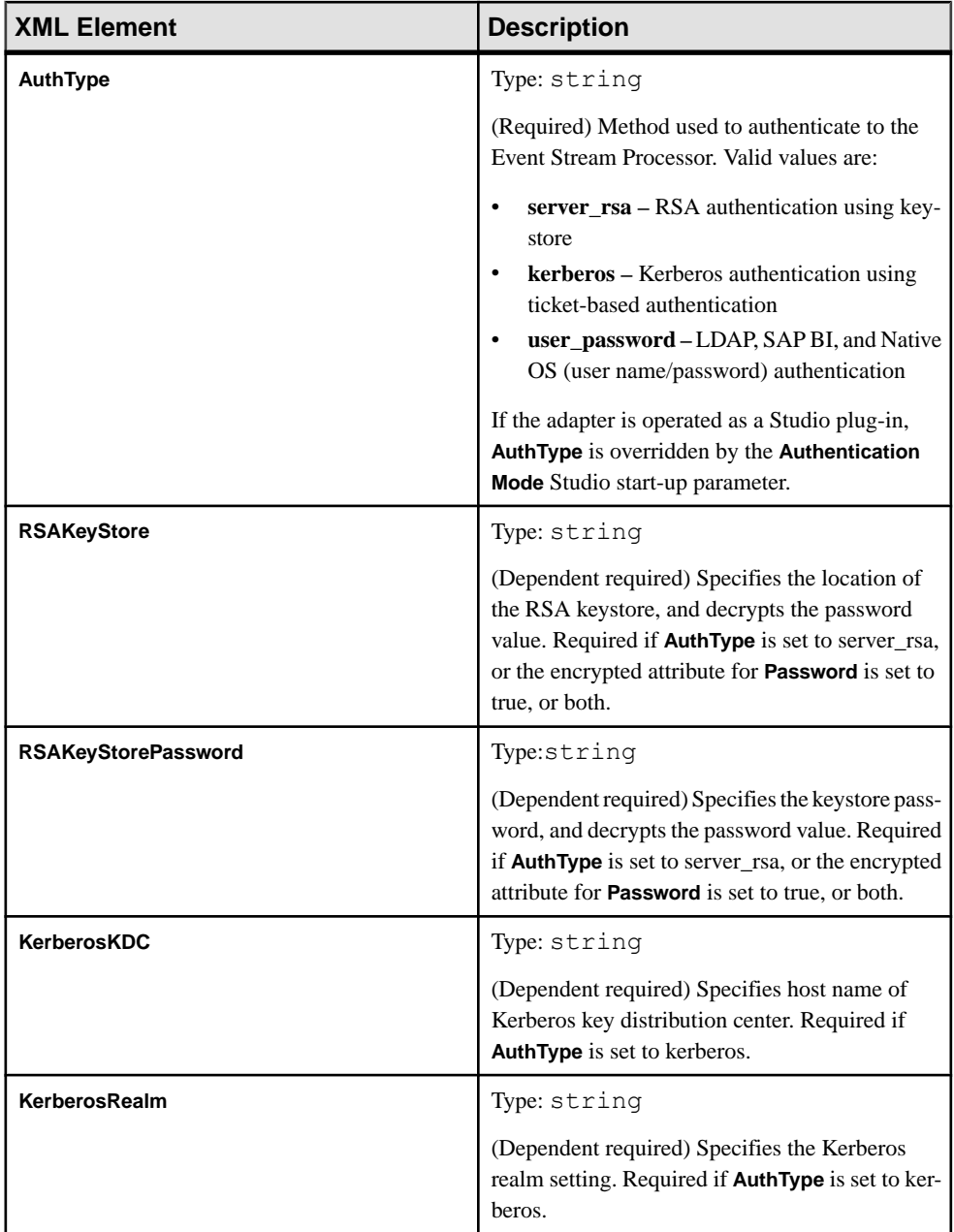

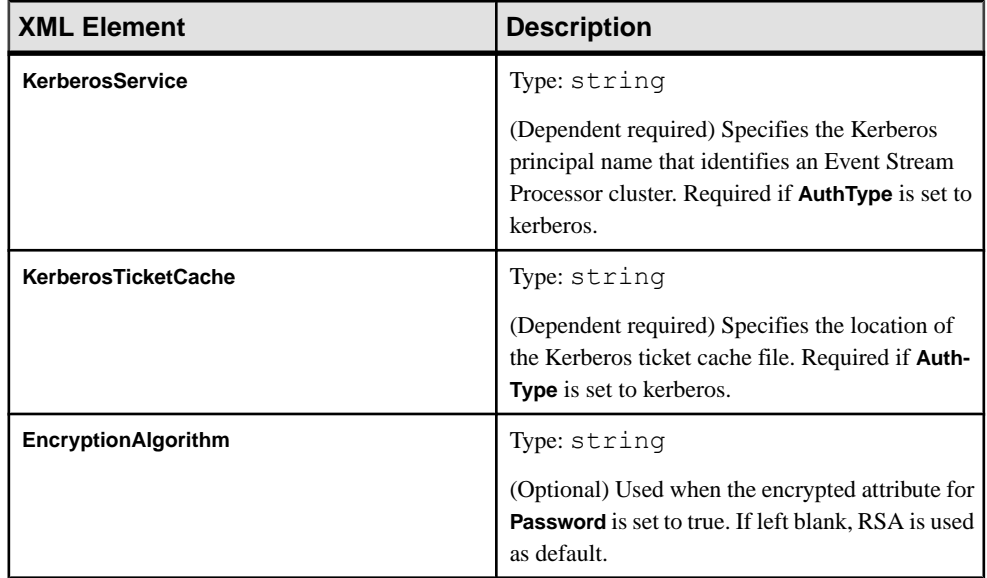

### Sample Configuration File: FTP CSV Output Adapter

Sample adapter configuration file for the FTP CSV Output adapter.

```
<?xml version="1.0" encoding="utf-8"?>
<Adapter>
    <Name>ftp_csv_output</Name>
    <Description>An adapter which transforms ESP data to csv format,
and save to file to ftp server</Description>
     <Log4jProperty>./log4j.properties</Log4jProperty>
     <Modules>
         <Module type="espconnector">
             <InstanceName>MyOutStream_Subscriber</InstanceName>
             <Name>EspSubscriber</Name>
             <Next>EspToCsvStringFormatter</Next>
             <Parameters>
                 <EspSubscriberParameters>
                     <ProjectName>EspProject2</ProjectName>
                      <StreamName>BaseOutput</StreamName>
                 </EspSubscriberParameters>
             </Parameters>
         </Module>
         <Module type="formatter">
             <InstanceName>EspToCsvStringFormatter</InstanceName>
             <Name>EspToCsvStringFormatter</Name>
             <Next>StreamingOutputFormatter</Next>
             <Parallel>true</Parallel>
             <Parameters>
                 <EspToCsvStringFormatterParameters>
                      <PrependStreamNameOpcode>true</
PrependStreamNameOpcode>
```

```
 </EspToCsvStringFormatterParameters>
             </Parameters>
         </Module>
         <Module type="formatter"> 
           <InstanceName>StreamingOutputFormatter</InstanceName>
           <Name>StringToStreamFormatter</Name>
           <Next>FtpOutTransporter</Next>
           <Parameters>
             <StringToStreamFormatterParameters>
               <Delimiter>\n</Delimiter>
               <IncludeDelimiter>true</IncludeDelimiter>
               <AppendString>\n</AppendString>
               <AppendPosition>end</AppendPosition>
               <IgnoreSpace>true</IgnoreSpace> 
            </StringToStreamFormatterParameters>
           </Parameters>
         </Module>
         <Module type="transporter">
           <InstanceName>FtpOutTransporter</InstanceName>
           <Name>FtpOutputTransporter</Name>
           <Parameters>
             <FtpOutputTransporterParameters>
               <Host>10.128.108.103</Host>
               <Port>21</Port>
               <User>anonymous</User>
               <Password>anonymous</Password>
               <LoginType>normal</LoginType>
               <FtpFilePath>/ccc</FtpFilePath>
               <FtpFileName>output.csv</FtpFileName>
               <MaxBlockSize>2048</MaxBlockSize>
               <TransferMode>active</TransferMode>
               <Overwrite>true</Overwrite>
               <RetryPeriod>3000</RetryPeriod> 
               <RetryNumber>0</RetryNumber> 
            </FtpOutputTransporterParameters>
           </Parameters>
         </Module>
    </Modules>
    <EspProjects>
         <EspProject>
             <Name>EspProject2</Name>
             <Uri>esp://localhost:19011/sample_workspace/
ftp_csv_output</Uri>
             <Security>
                 <User></User>
                 <Password encrypted="false"></Password>
                 <AuthType>user_password</AuthType>
             </Security>
         </EspProject>
    </EspProjects>
     <GlobalParameters></GlobalParameters>
</Adapter>
```
## **Starting the FTP CSV Adapter**

Start the FTP CSV adapter either in unmanaged or managed mode. In unmanaged mode, the adapter is started separately from the ESP project, and in managed mode, the adapter is started with the ESP project. In unmanaged mode, you can start the adapter from the command line or using the **start** command files.

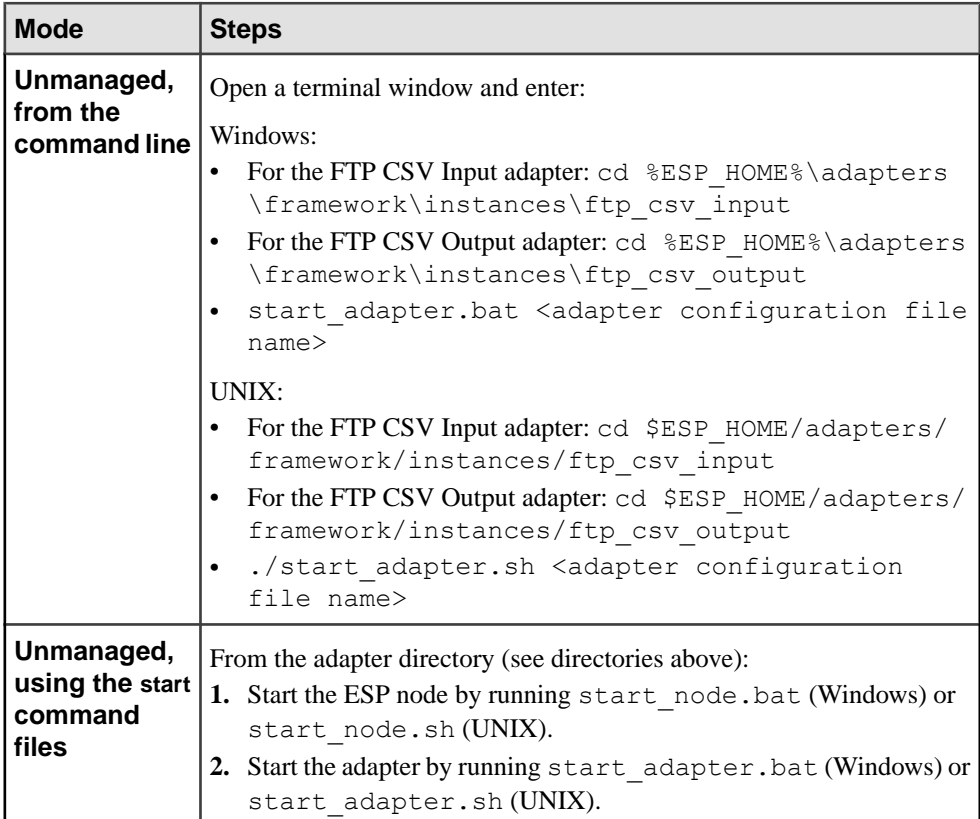
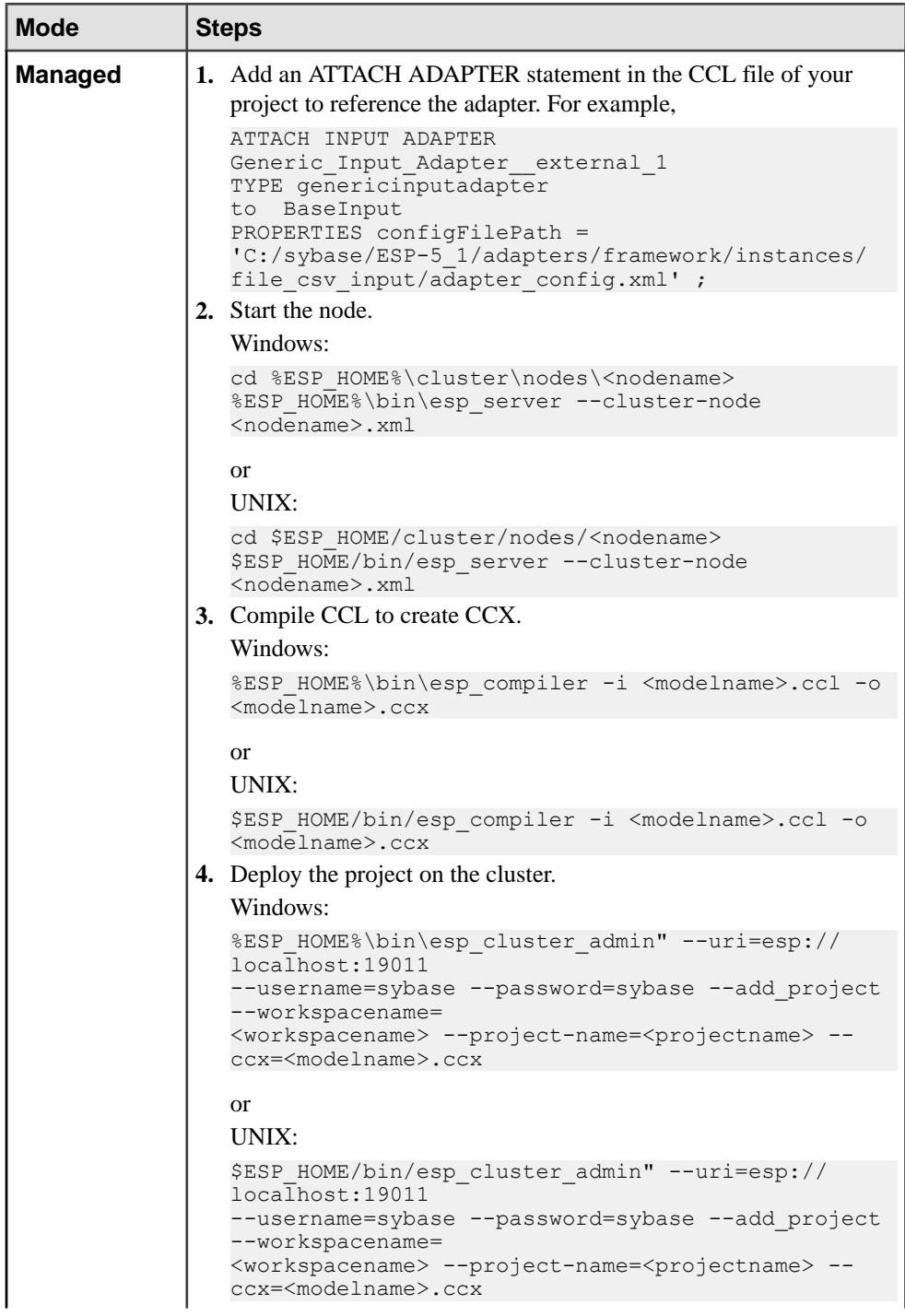

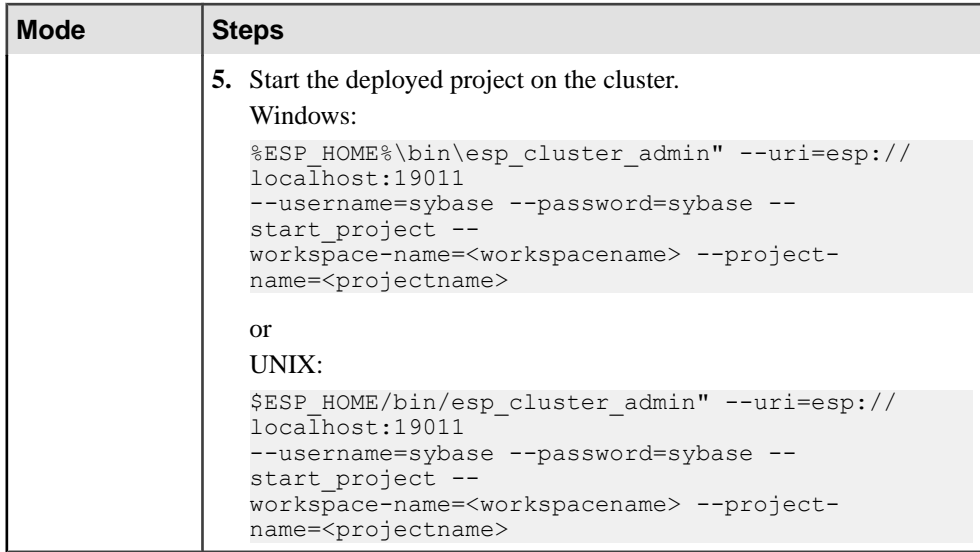

# **Stopping the FTP CSV Adapter**

Stop the FTP CSV adapter either in unmanaged or managed mode. In unmanaged mode, the adapter is stopped separately from the ESP project, and in managed mode, the adapter is stopped with the ESP project. Stop the adapter either from the command line or using the **stop** command files when running in unmanaged mode.

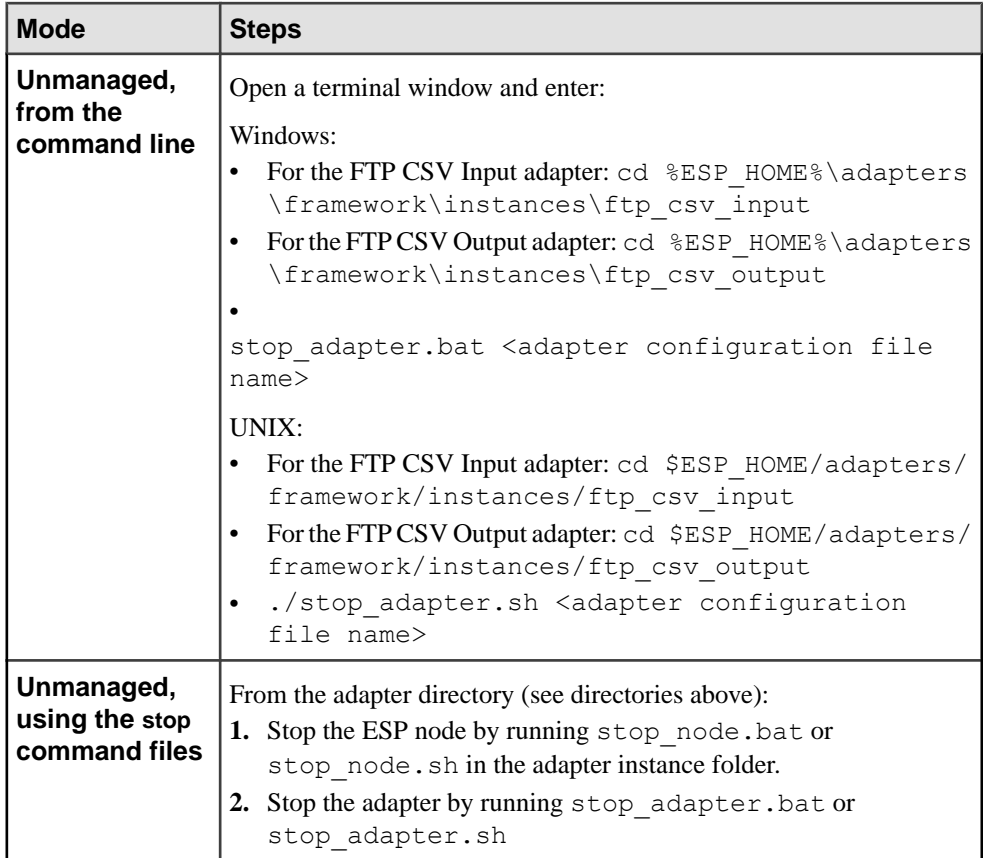

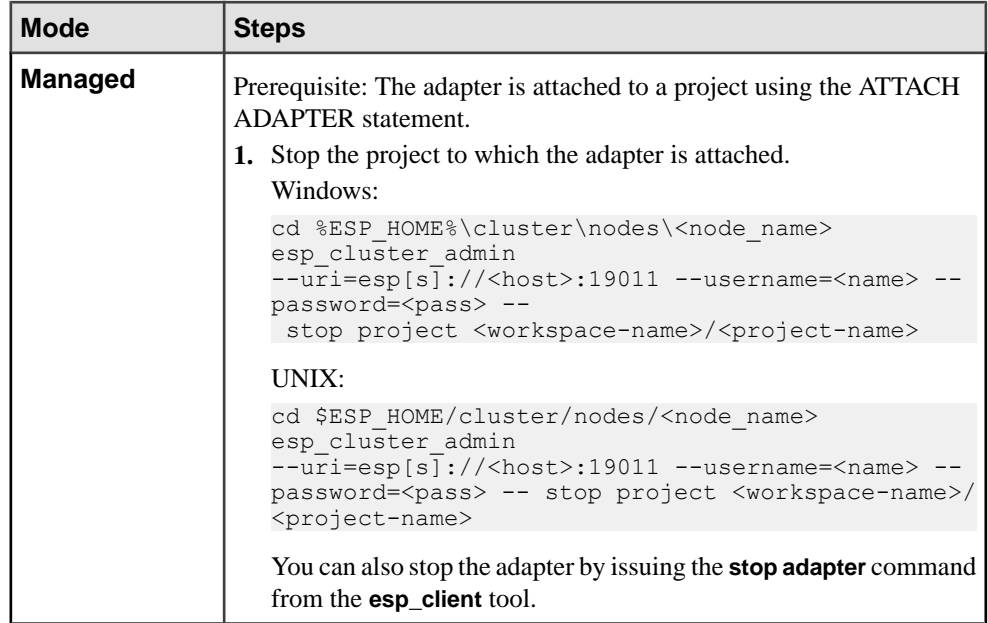

## **Adapter Controller Parameters**

The Adapter Control port listens for commands. The controller.xml file is located in %ESP\_HOME%/adapters/framework/config directory. This file is shared among all the adapters within the %ESP\_HOME%/adapters/framework/instances directory.

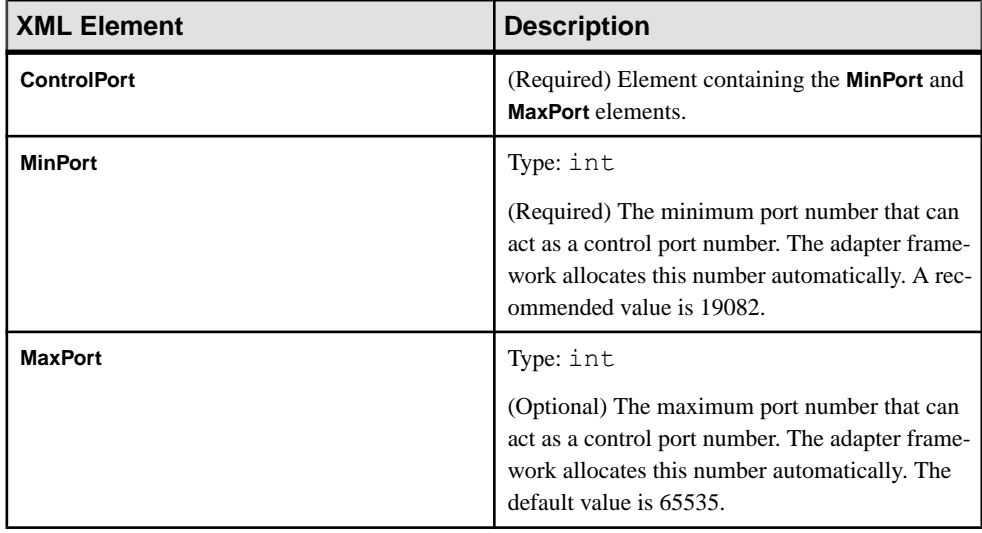

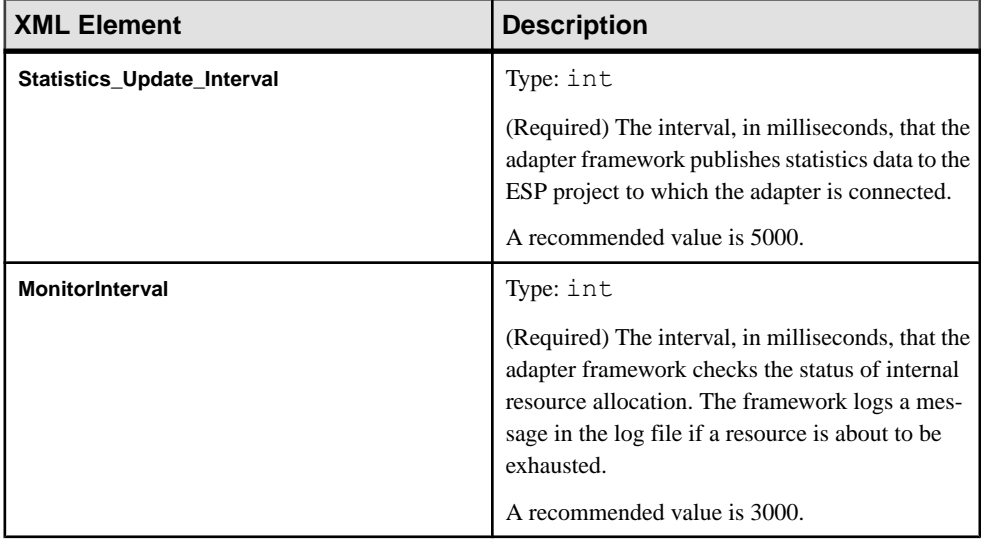

## **Logging**

The FTP CSV Input and Output adapter use the Apache  $\log 4j$  API to log errors, warnings, and information and debugging messages. A sample  $log4j$ , properties file containing the logging configuration is located in the %ESP\_HOME%\adapters\framework \config directory.

Specify the location of the logging file you wish to use in the **Log4jProperty** element within the adapter configuration file. You can modify the logging levels within this file or the \$ESP\_HOME/adapters/framework/config/log4j.properties file, which is used by default. Set the ADAPTER\_CLASSPATH environment variable to point to the configuration directory of each adapter for which you are configuring logging.

| Level        | <b>Description</b>                                                    |
|--------------|-----------------------------------------------------------------------|
| OFF          | Logs no events.                                                       |
| FATAL        | Logs severe errors that prevent the application from con-<br>tinuing. |
| <b>ERROR</b> | Logs potentially recoverable application errors.                      |
| WARN         | Logs events that possibly lead to errors.                             |
| INFO         | Logs events for informational purposes.                               |
| <b>DEBUG</b> | Logs general debugging events.                                        |

The logging levels in log4j.properties are:

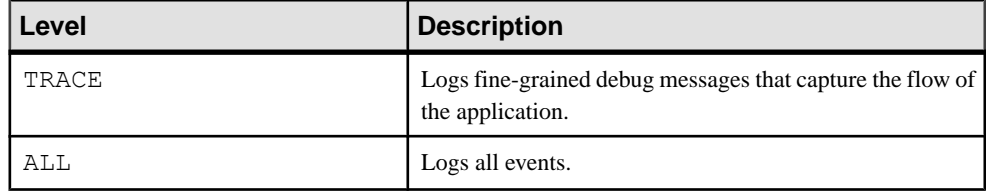

**Note:** Setting the log level to DEBUG or ALL may result in large log files. The default value is INFO.

Here is a sample  $log4j$ .properties file:

```
# Set root logger level to INFO and set appenders to stdout, file and
email
log4j.rootLogger=INFO, stdout, R
# stdout appender
log4j.appender.stdout=org.apache.log4j.ConsoleAppender
log4j.appender.stdout.layout=org.apache.log4j.PatternLayout
log4j.appender.stdout.layout.ConversionPattern=%d{MM-dd-yyyy 
HH:mm:ss.SSS} %p [%t] (%C{1}.%M) %m%n
log4j.appender.stdout.Threshold=INFO
# file appender
log4j.appender.R=org.apache.log4j.DailyRollingFileAppender
log4j.appender.R.File=logs/rtviewadapter.log
log4j.appender.R.DatePattern='.'yyyy-MM-dd
log4j.appender.R.layout=org.apache.log4j.PatternLayout
log4j.appender.R.layout.ConversionPattern=%d{MM-dd-yyyy 
HH:mm:ss.SSS} %p [%t] (%C{1}.%M) %m%n
log4j.appender.R.Threshold=INFO
# email appender
log4j.appender.email=org.apache.log4j.net.SMTPAppender
log4j.appender.email.To=your.name@yourcompany.com
log4j.appender.email.From=alert.manager@yourcompany.com
log4j.appender.email.SMTPHost=yourmailhost
log4j.appender.email.BufferSize=1
log4j.appender.email.Subject=RTView Adapter Error
log4j.appender.email.layout=org.apache.log4j.PatternLayout
log4j.appender.email.layout.ConversionPattern=%d{MM-dd-yyyy 
HH:mm:ss.SSS} %p [%t] (%C{1}.%M) %m%n
log4j.appender.email.Threshold=ERROR
log4j.logger.com.sybase.esp=INFO
```

```
The log4 \tau, rootLogger option sets the default log behavior for all the sub-loggers in the
adapter. In addition to the root logger, the adapter contains various sub-loggers that control
logging for specific adapter functions.
```
Setting the  $log4j$ . rootLogger to any value more verbose than INFO may produce excess information. If you explicitly set the log level for a sub-logger, you overwrite the default setting for that particular logger. In this way, you can make sub-loggers more verbose than the default. The names for Event Stream Processor related loggers contain the string com.sybase.esp.

# **FTP XML Input and Output Adapter**

The FTP XML Input adapter reads data from an XML document on an FTP server into Event Stream Processor. The FTP XML Output adapter reads XML data from an ESP project, writes it to an XML document, and uploads this file to the FTP server.

Commands specified in the cnxml file for this adapter cannot contain the following strings: "mv", "rm", or "del".

These adapters can run in managed or unmanaged mode.

Managed external adapters:

- Are started and stopped by the ESP Server with an ESP project.
- Have a cnxml adapter configuration file that is configured within the ESP Studio.
- Are referenced in a CCL **ATTACH ADAPTER** statement.

Unmanaged external adapters:

- Start and stop independently of the ESP Server and ESP projects.
- Are configured independently.
- Are not referenced in a CCL **ATTACH ADAPTER** statement.

## **Managed Mode Configuration**

To start and stop the adapter with an ESP project, attach it to a project using the **ATTACH ADAPTER** statement and configure its properties using the ESP Studio.

#### **FTP XML Input Adapter Studio Properties**

Adapter type: toolkit\_ftp\_xmllist\_input. Set these properties for the FTP XML Input adapter in the ESP Studio adapter properties dialog.

If you use the CCL **ATTACH ADAPTER** statement to attach an adapter, you must supply the adapter type.

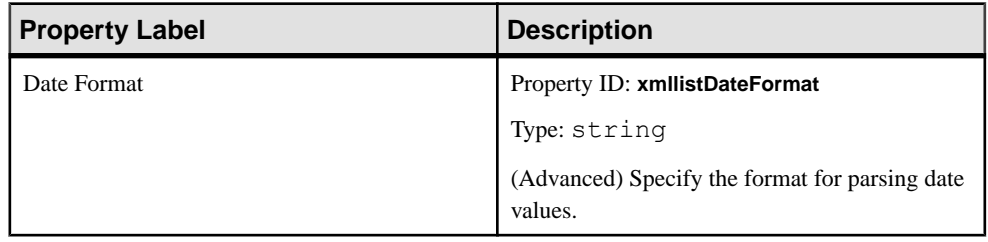

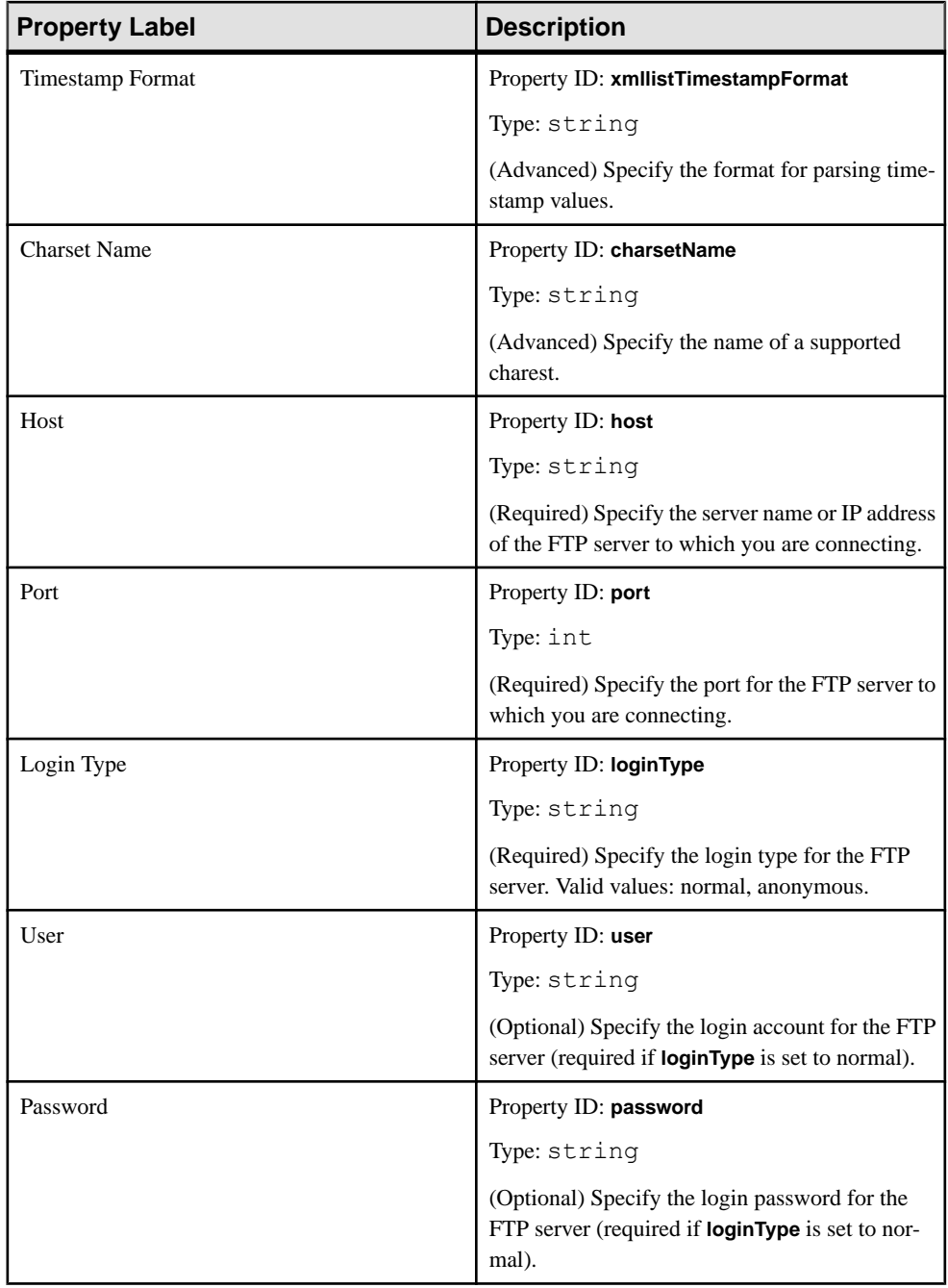

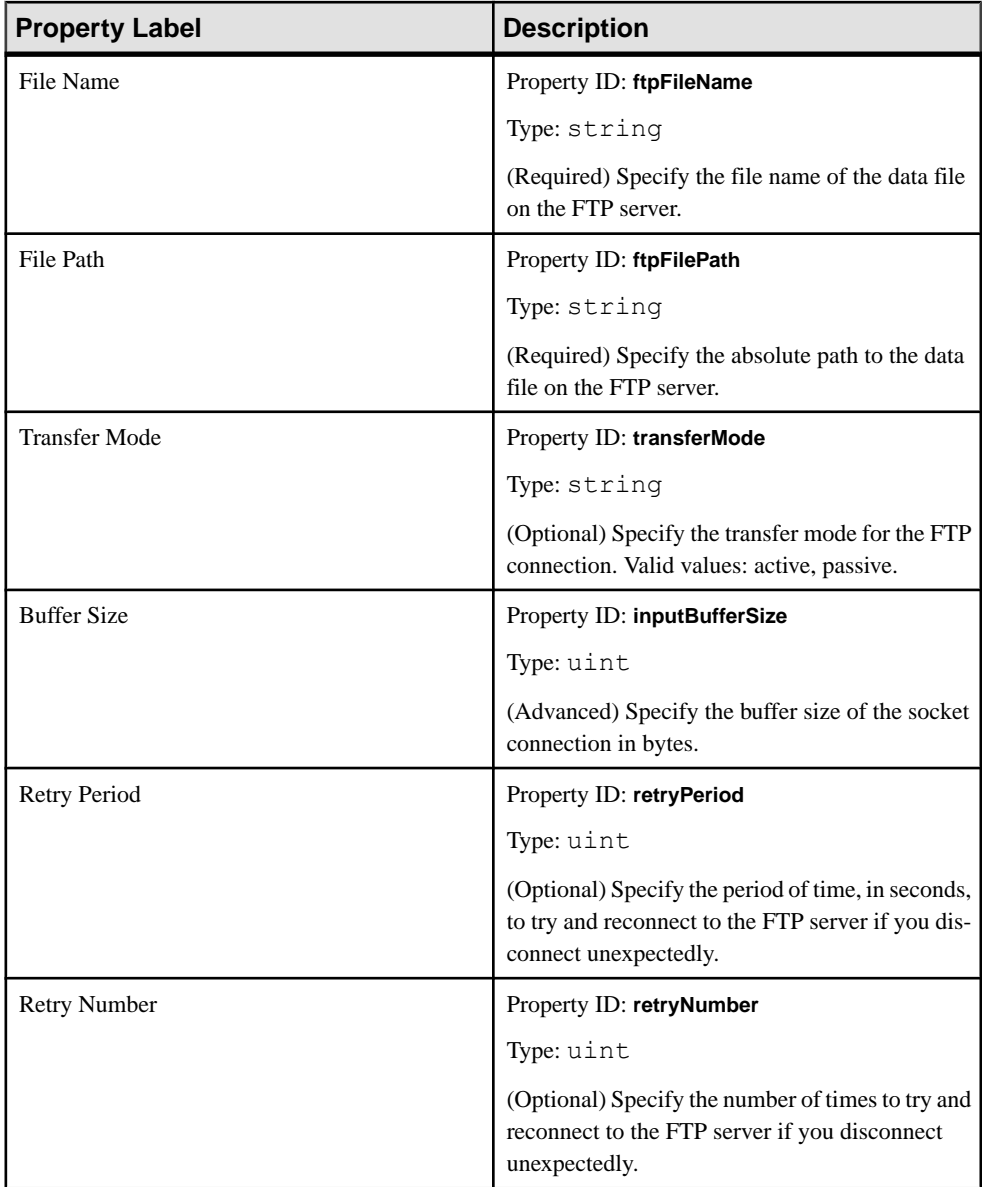

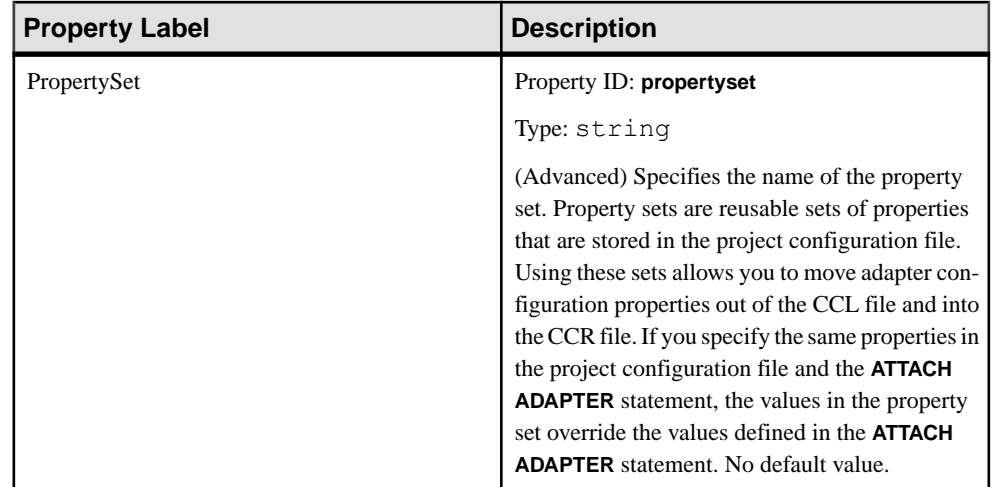

#### **FTP XML Output Adapter Studio Properties**

**Adapter type:** toolkit\_ftp\_xmllist\_output. Set these properties for the FTP XML Output adapter in the ESP Studio adapter properties dialog.

If you use the CCL **ATTACH ADAPTER** statement to attach an adapter, you must supply the adapter type.

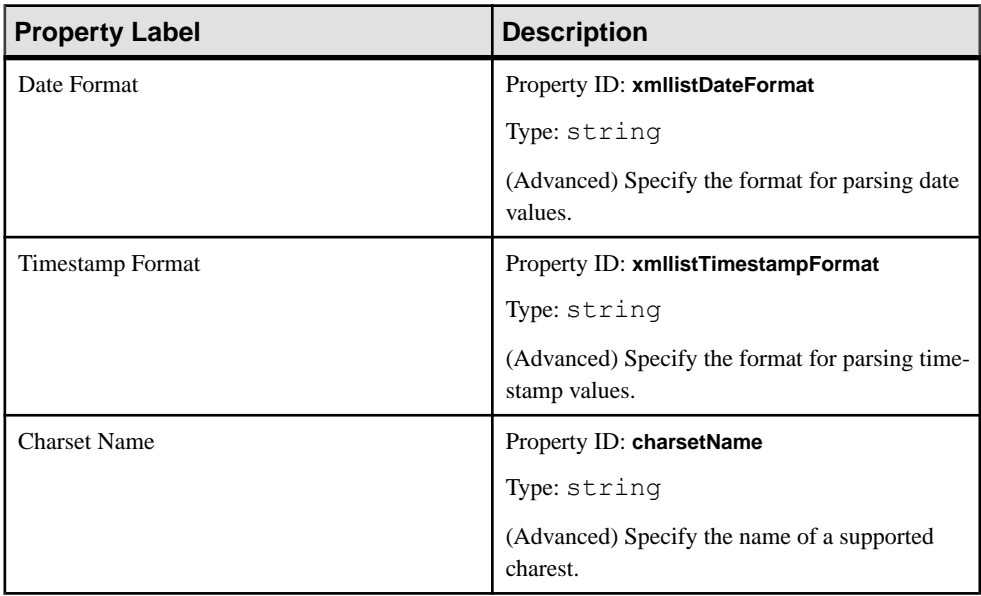

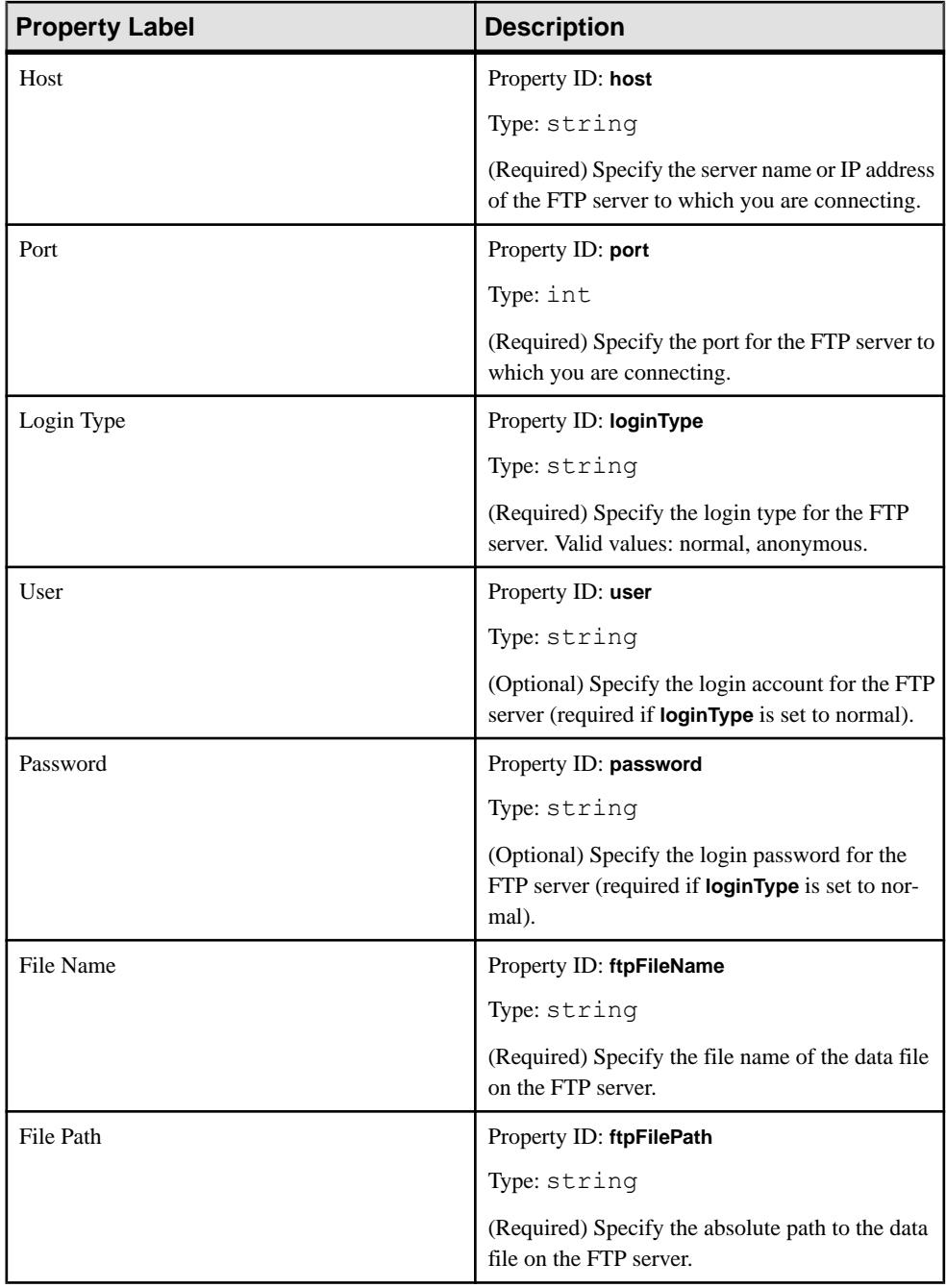

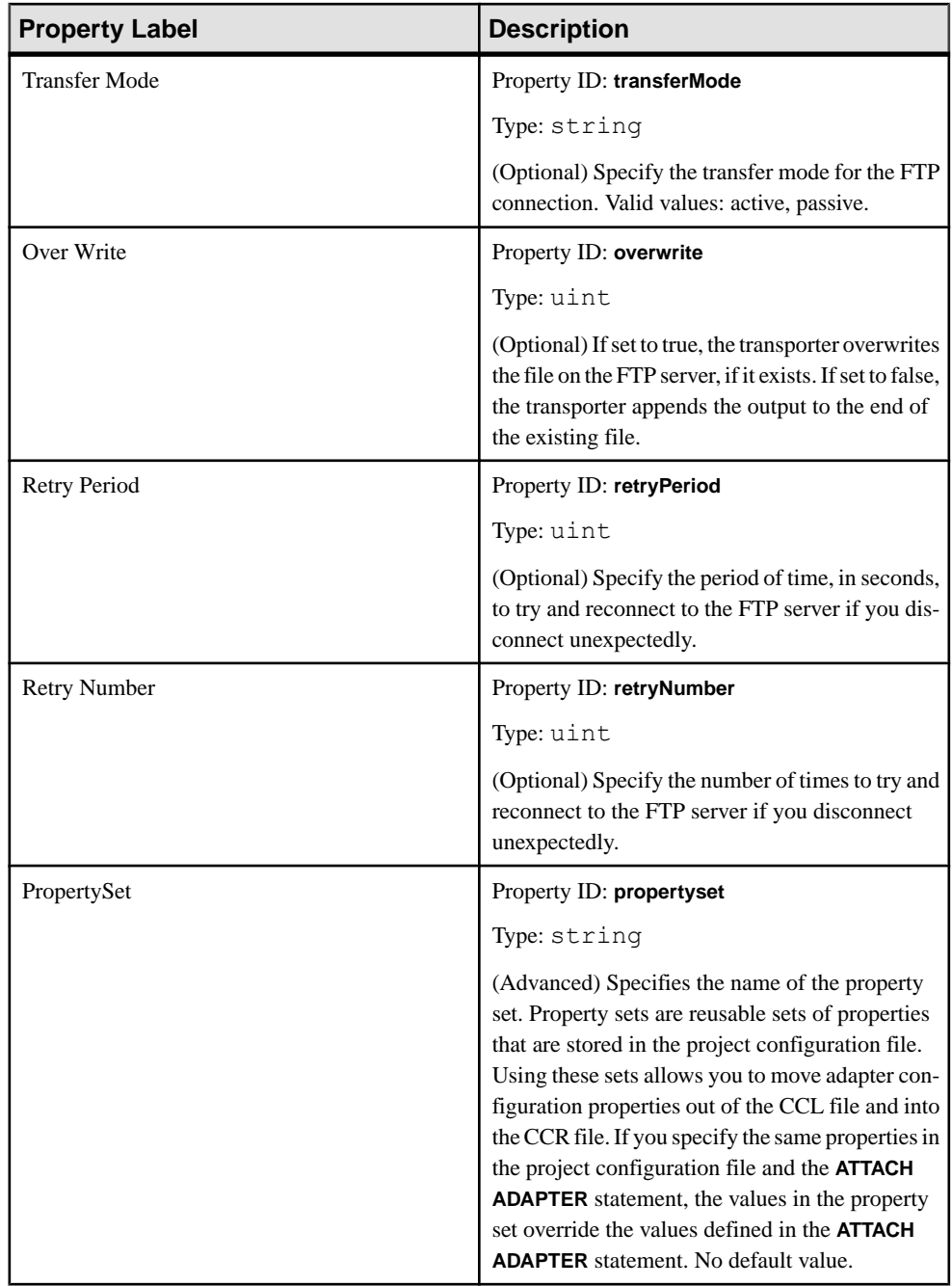

## **Unmanaged Mode Configuration**

To start and stop the adapter independently of an ESP project, do not reference it in an **ATTACH ADAPTER** statement, and configure it independently outside of the ESP Studio.

#### **FTP XML Input Adapter Configuration**

Configure the FTP XML Input adapter by specifying values for the ESP connector, formatter, and transporter modules in the adapter configuration file.

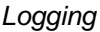

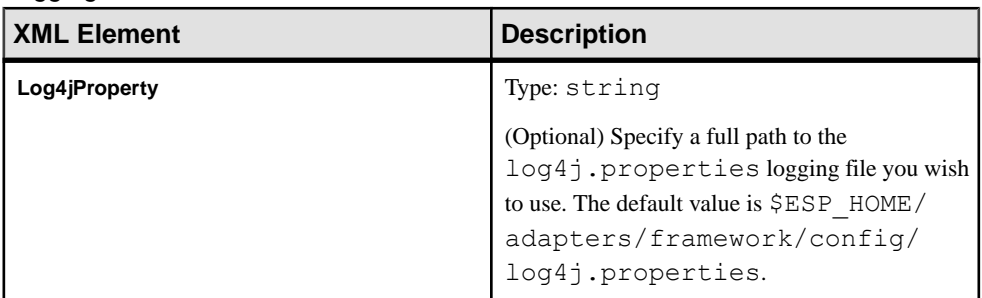

#### Transporter Module: FTP Input Transporter

The FTP Input transporter reads binary data from files on an FTP server, wraps it up with ByteBuffer, and sends it to the next module that is configured in the adapter configuration file.

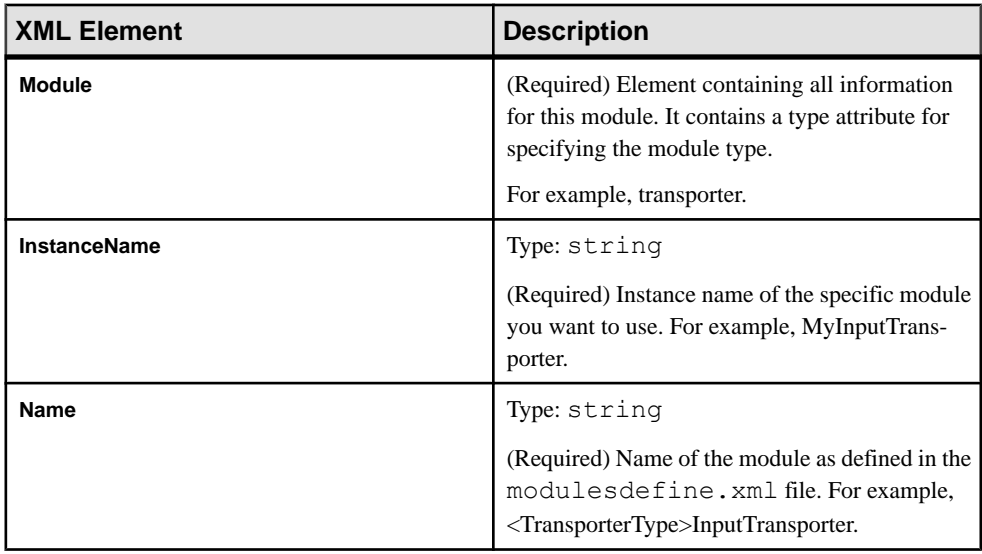

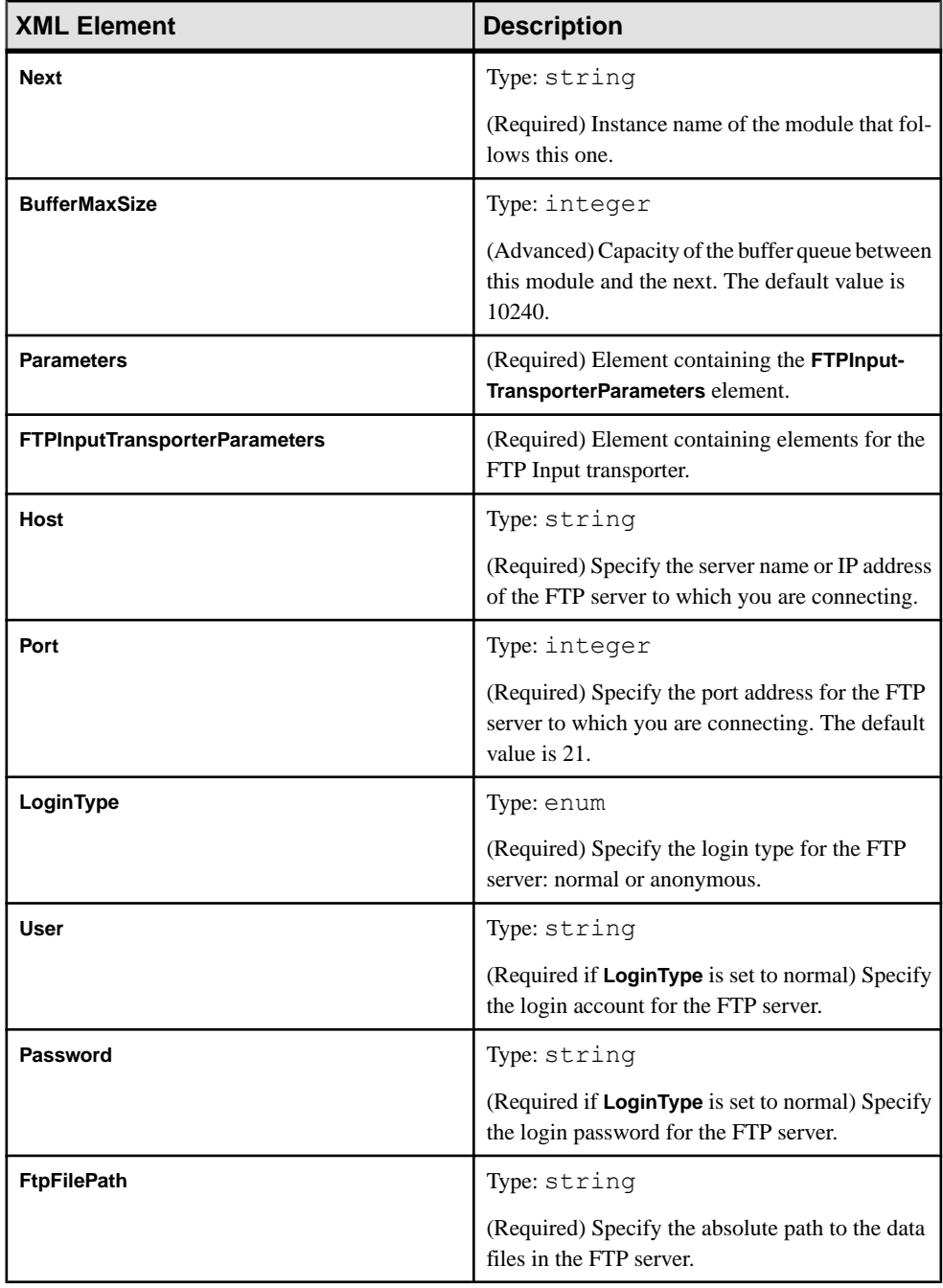

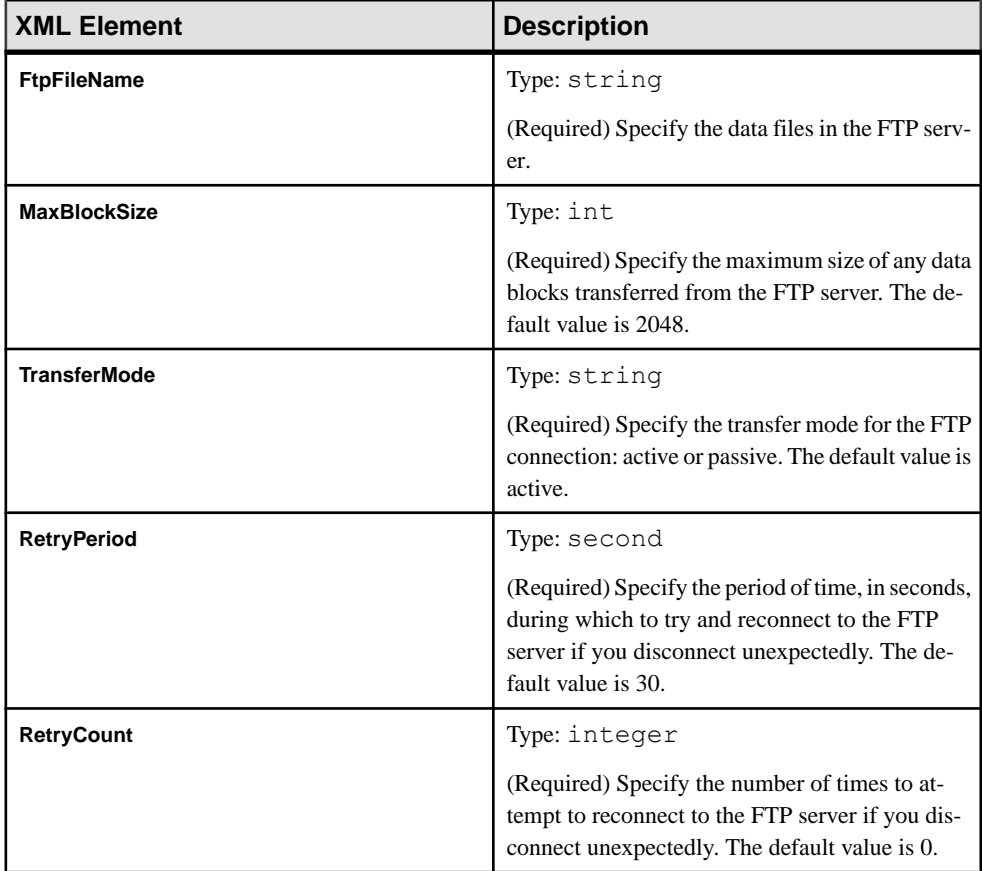

#### Formatter Module: Stream to String Formatter

The Stream to String formatter reads streaming data from an input stream, and splits it into Java strings.

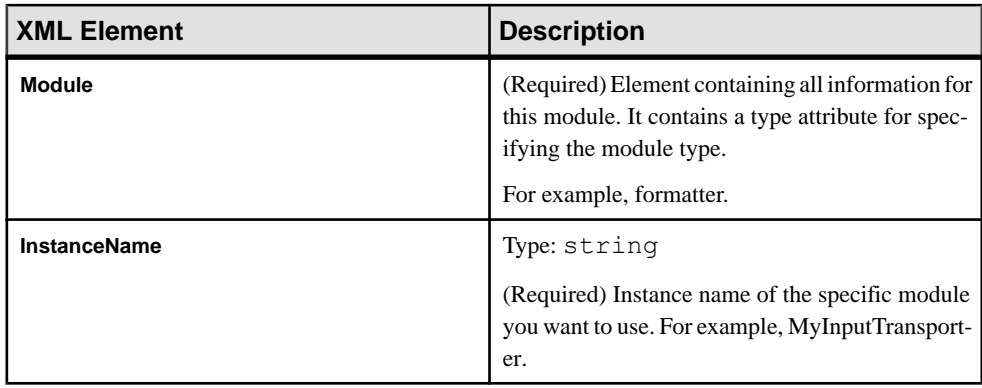

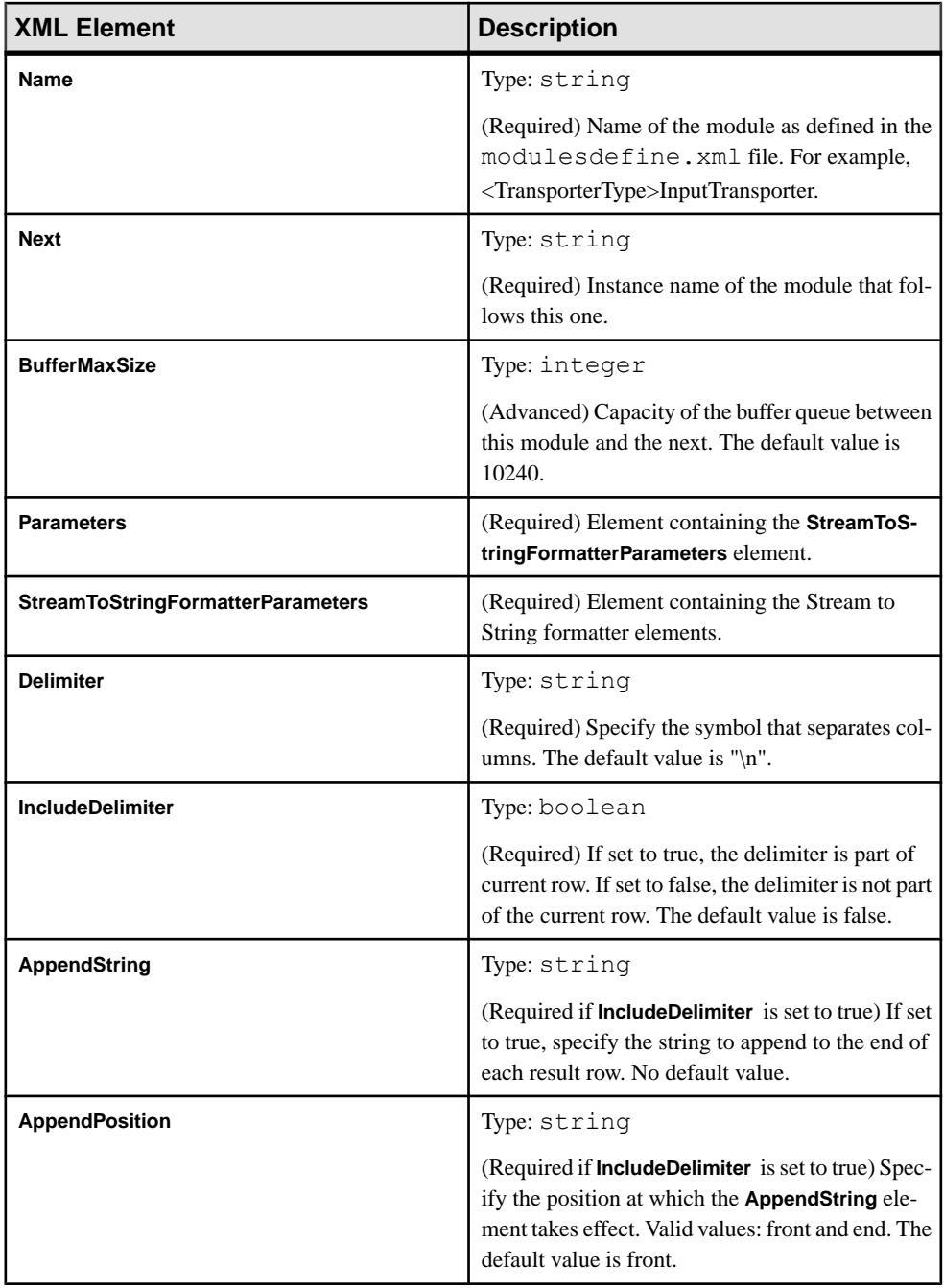

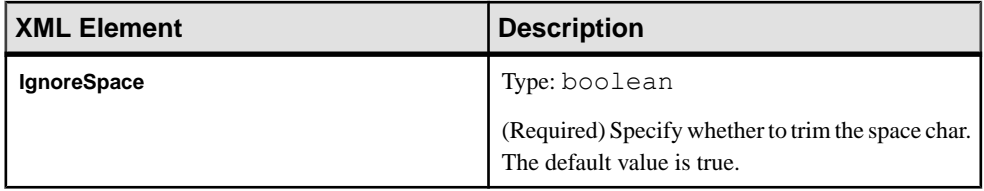

#### Formatter Module: XML String to ESP Formatter

The XML String to ESP formatter translates ESP XML strings to AepRecord objects.

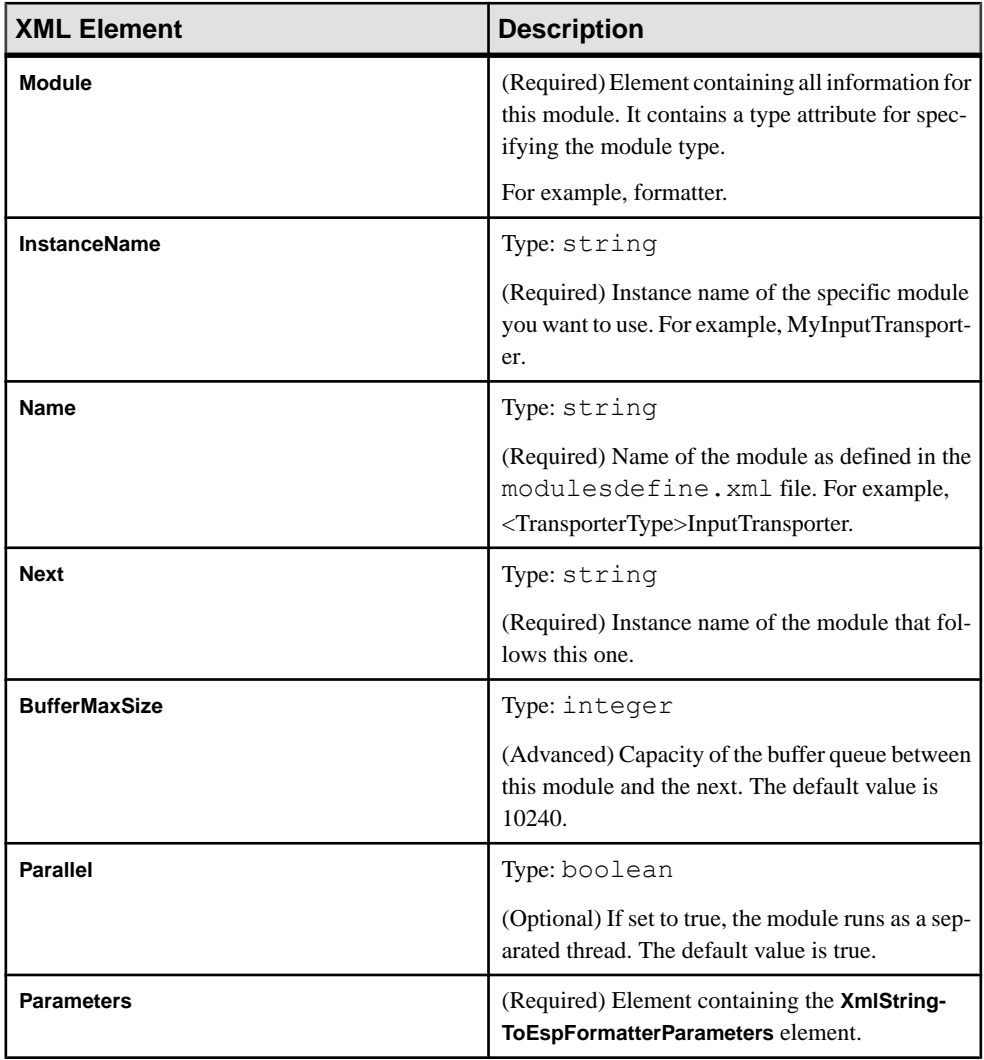

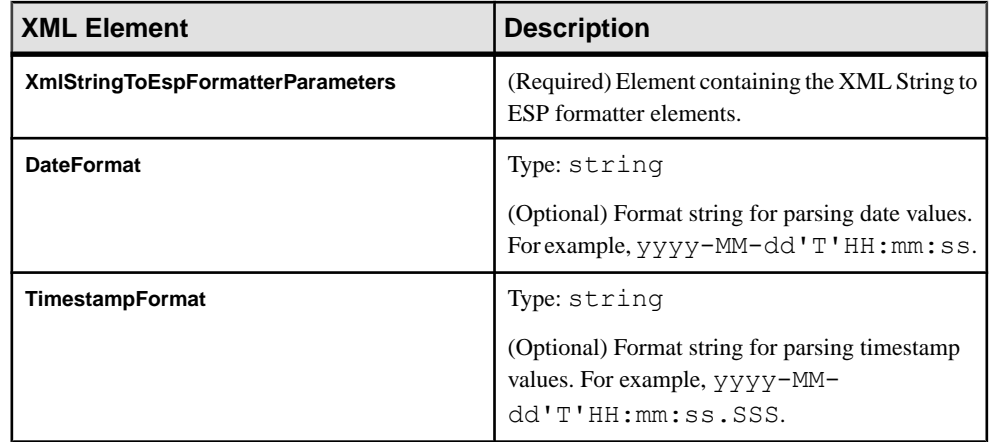

## ESP Connector Module: ESP Publisher

The ESP Publisher module obtains data from a transporter or formatter module and publishes it to an ESP project.

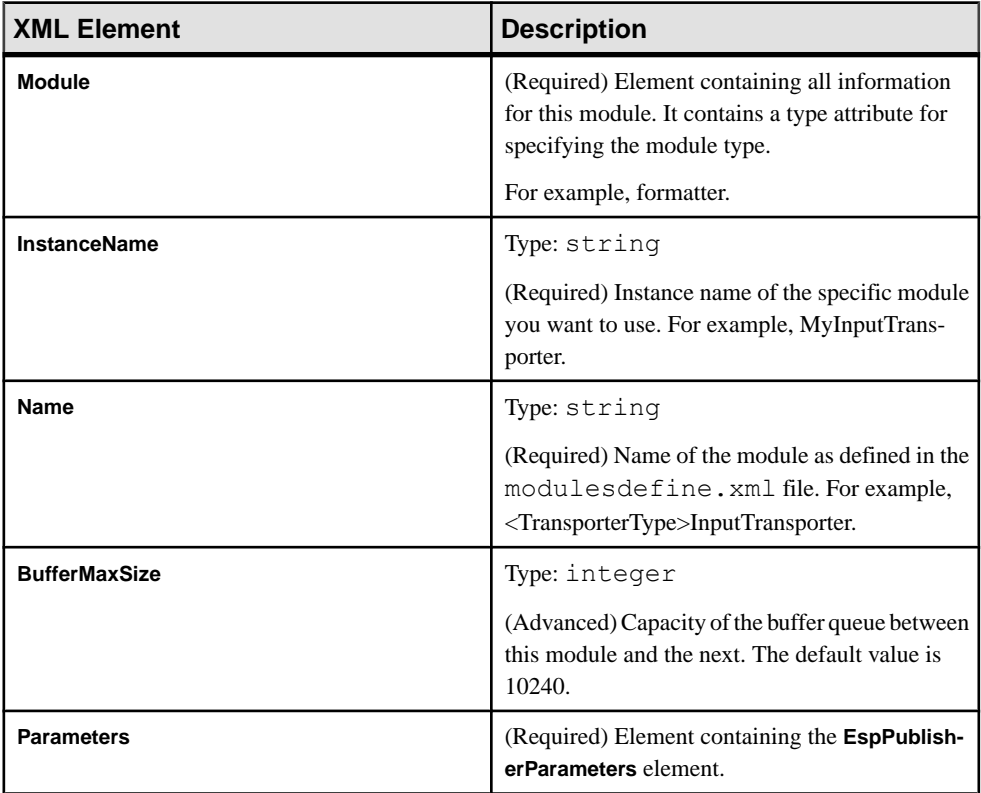

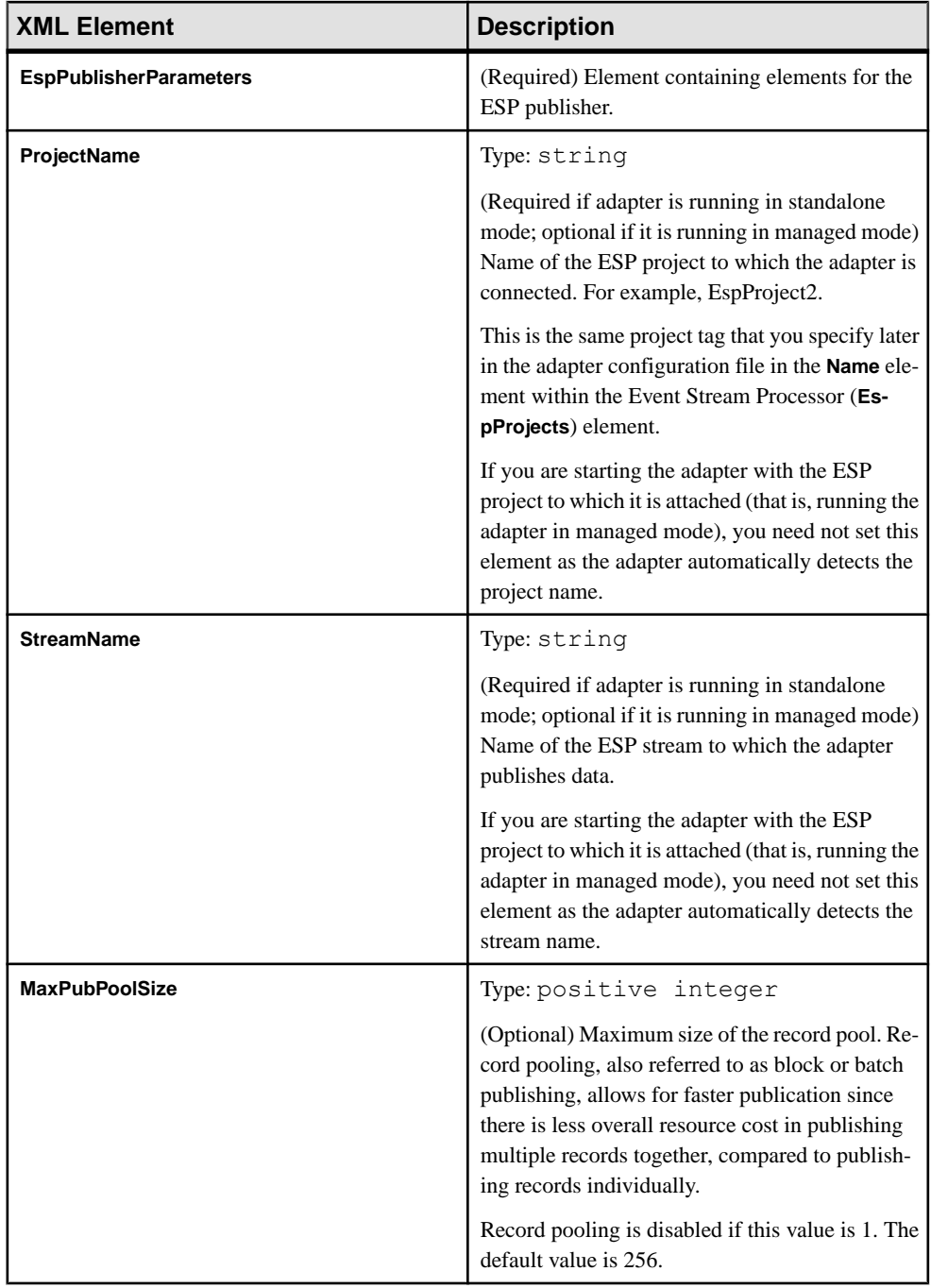

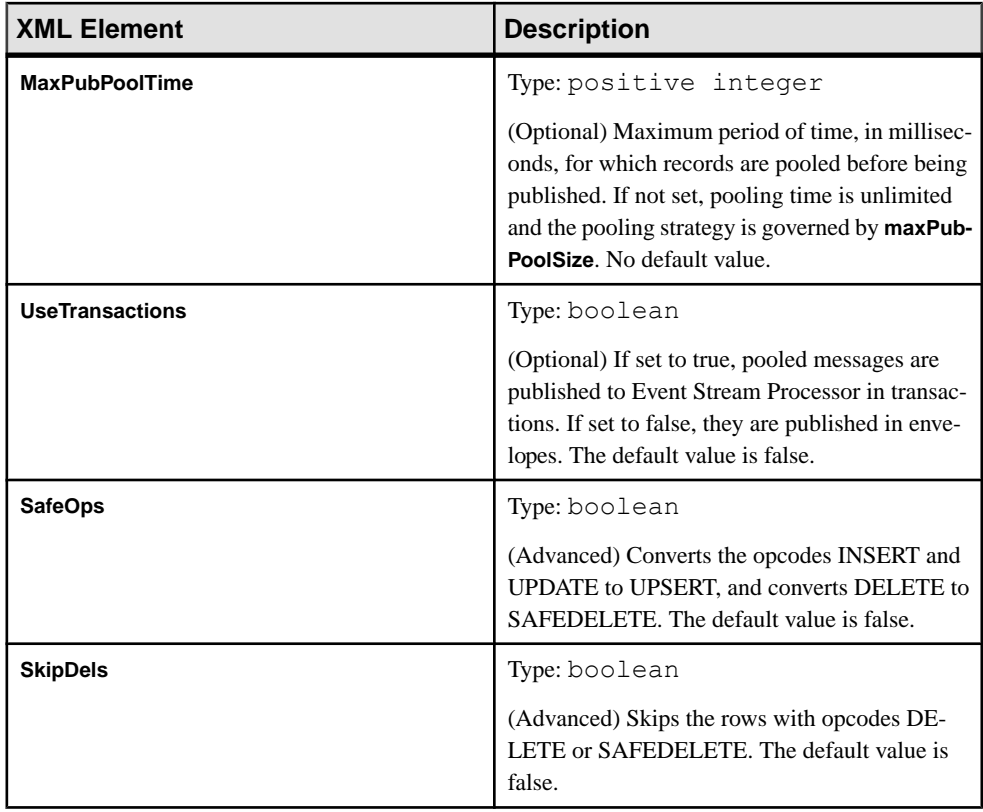

## Event Stream Processor Elements

EventStream Processor elements configure communication between EventStream Processor and the FTP XML Input adapter.

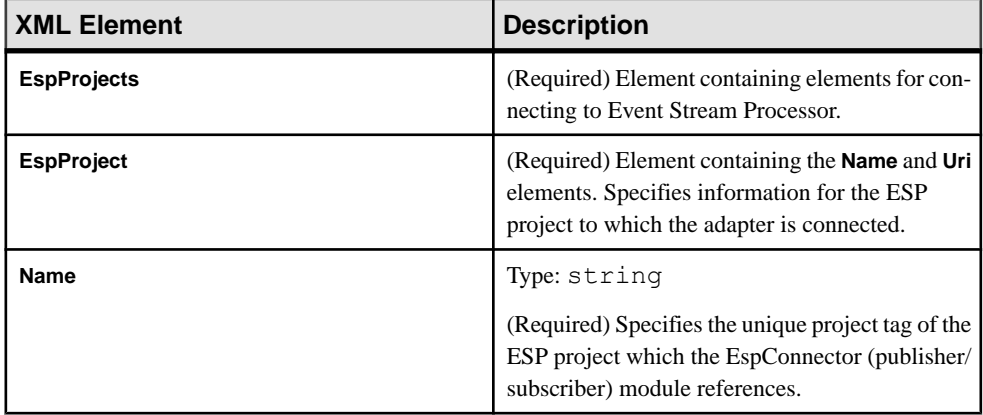

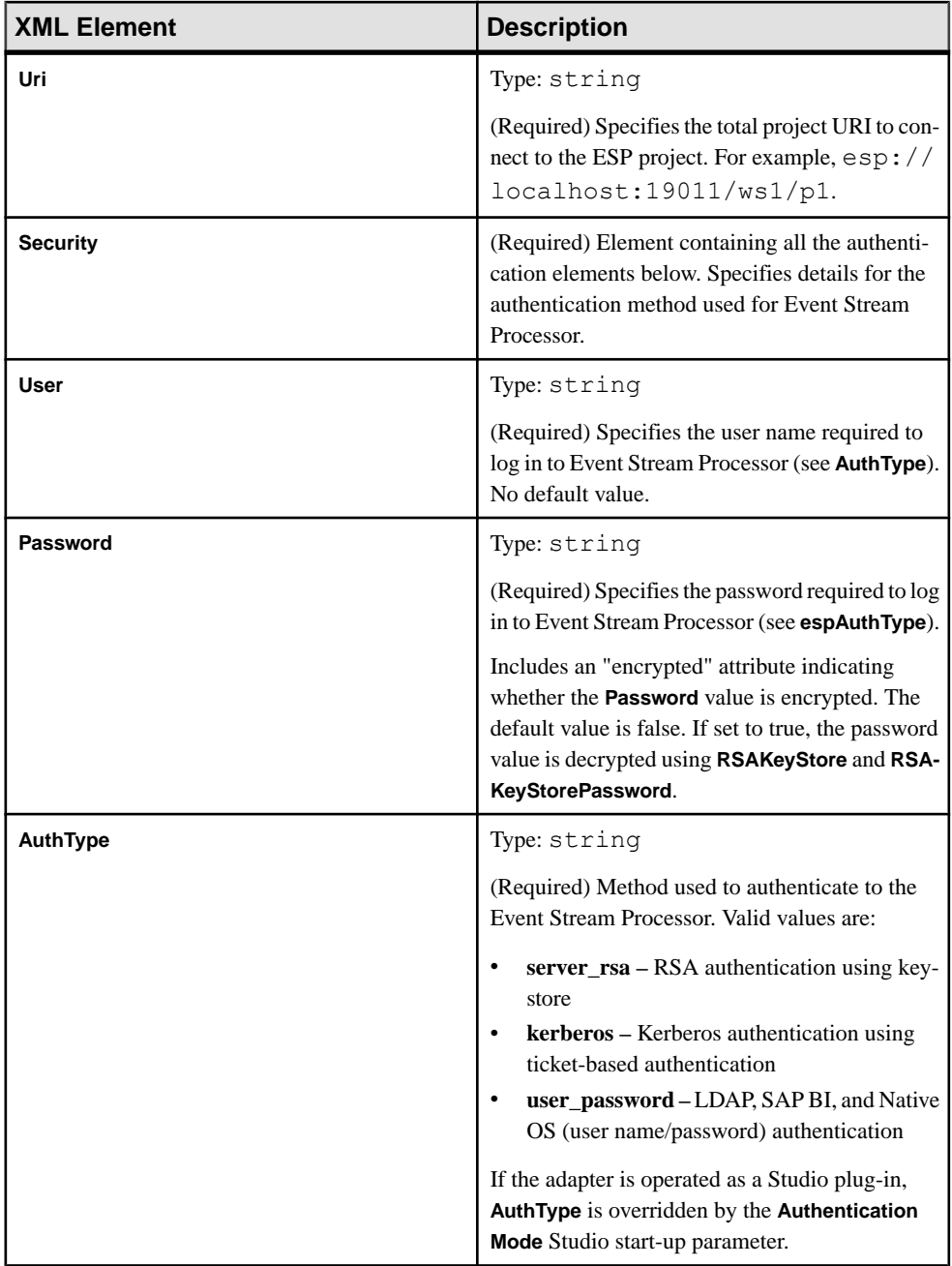

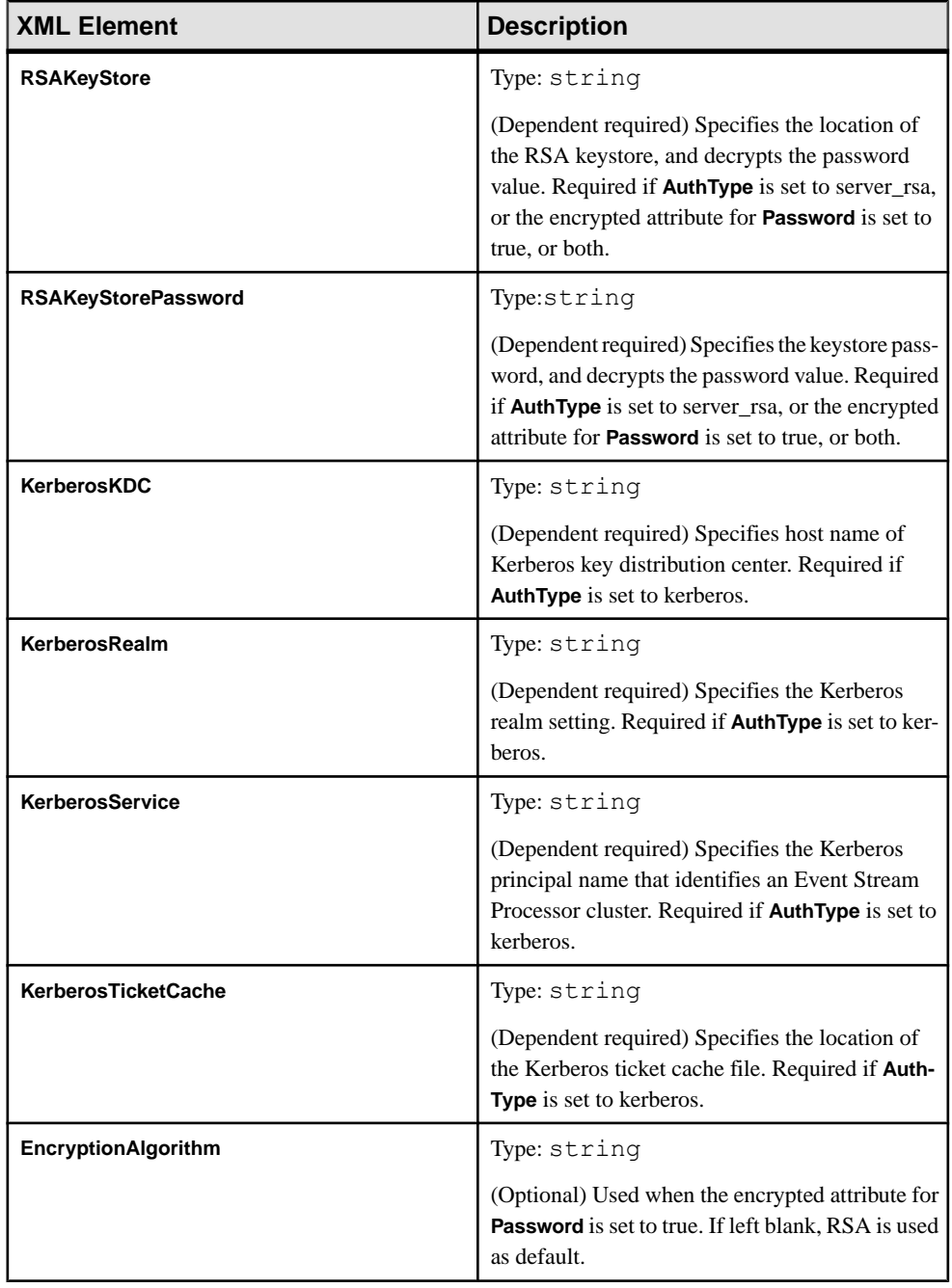

Sample Configuration File: FTP XML Input Adapter

```
Sample adapter configuration file for the FTP XML Input adapter.
```

```
<?xml version="1.0" encoding="utf-8"?>
<Adapter>
   <Name>ftp_xmllist_input</Name>
   <Description>An adapter which gets xml list data from ftp server, 
transforms to ESP data format, and publishes to ESP stream.</
Description>
   <Log4jProperty>./log4j.properties</Log4jProperty>
   <Modules>
     <Module type="transporter">
       <InstanceName>MyFtpInputTransporter</InstanceName>
       <Name>FtpInputTransporter</Name>
       <Next>MyStreamToStringFormatter</Next>
       <Parameters>
         <FtpInputTransporterParameters>
           <Host>localhost</Host>
           <Port>21</Port>
           <User></User>
           <Password></Password>
           <LoginType>normal</LoginType>
           <FtpFilePath>/aaa</FtpFilePath>
           <FtpFileName>input.xml</FtpFileName>
           <InputBufferSize>1024</InputBufferSize>
           <TransferMode>active</TransferMode> 
           <RetryPeriod>3000</RetryPeriod> 
           <RetryNumber>0</RetryNumber> 
        </FtpInputTransporterParameters>
       </Parameters>
     </Module> 
      <Module type="formatter"> 
       <InstanceName>MyStreamToStringFormatter</InstanceName>
       <Name>StreamToStringFormatter</Name>
       <Next>MyXmlStringToEspFormatter</Next>
       <Parameters>
         <StreamToStringFormatterParameters>
           <Delimiter>\n</Delimiter>
           <IncludeDelimiter>false</IncludeDelimiter>
           <AppendString></AppendString>
           <AppendPosition>front</AppendPosition>
           <IgnoreSpace>true</IgnoreSpace> 
        </StreamToStringFormatterParameters>
       </Parameters>
     </Module>
     <Module type="formatter">
       <InstanceName>MyXmlStringToEspFormatter</InstanceName>
       <Name>XmlStringToEspFormatter</Name>
       <Next>MyInStream_Publisher</Next>
       <Parallel>true</Parallel>
       <Parameters>
       </Parameters>
```

```
 </Module>
     <Module type="espconnector">
       <InstanceName>MyInStream_Publisher</InstanceName>
       <Name>EspPublisher</Name>
       <Parameters>
         <EspPublisherParameters>
           <!--Uncomment the following 2 elements when you use 
'start adapter[.bat|.sh]' -->
           <!--ProjectName>EspProject1</ProjectName-->
           <!--StreamName>BaseInput</StreamName-->
           <MaxPubPoolSize>1</MaxPubPoolSize>
           <UseTransactions>false</UseTransactions>
           <SafeOps>false</SafeOps>
           <SkipDels>false</SkipDels> 
         </EspPublisherParameters>
       </Parameters>
       <BufferMaxSize>10240</BufferMaxSize>
     </Module>
  </Modules>
   <EspProjects>
     <EspProject>
       <Name>EspProject1</Name>
       <Uri>esp://localhost:19011/sample_workspace/
ftp_xmllist_input</Uri>
      <Security>
         <User></User>
         <Password encrypted="false"></Password>
         <AuthType>user_password</AuthType>
        <! --
           <RSAKeyStore>/keystore/keystore.jks</RSAKeyStore>
           <RSAKeyStorePassword></RSAKeyStorePassword>
         -->
        < 1 - - <KerberosKDC>KDC</KerberosKDC>
          <KerberosRealm>REALM</KerberosRealm>
           <KerberosService>service/instance</KerberosService>
         <KerberosTicketCache>/tmp/krb5cc_user</KerberosTicketCache>
        --&> <EncryptionAlgorithm>RSA</EncryptionAlgorithm>
       </Security>
     </EspProject>
   </EspProjects>
   <GlobalParameters></GlobalParameters>
</Adapter>
```
#### **FTP XML Output Adapter Configuration**

Configure the FTP XML Output adapter by specifying values for the ESP connector, formatter, and transporter modules in the adapter configuration file.

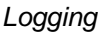

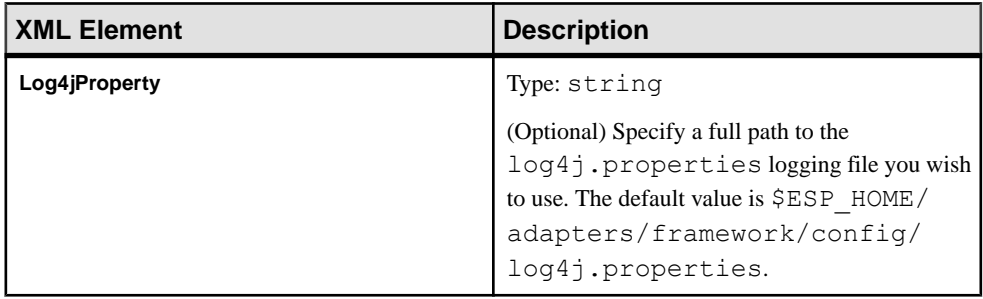

#### ESPConnector Module: ESP Subscriber

The ESP Subscriber module obtains data from an ESP project and passes it along to a transporter or formatter module.

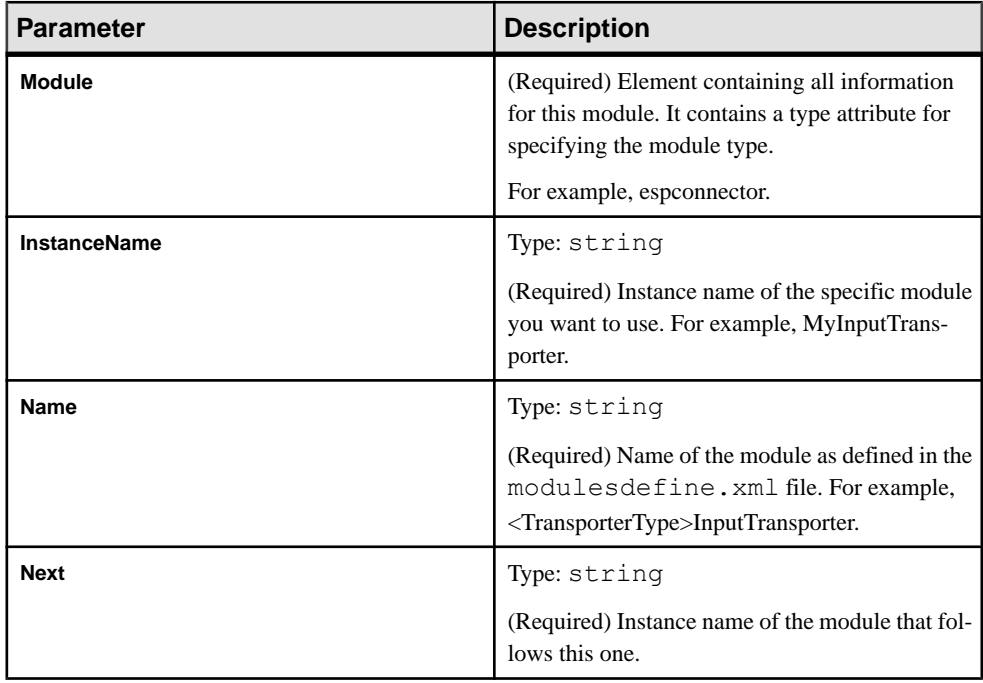

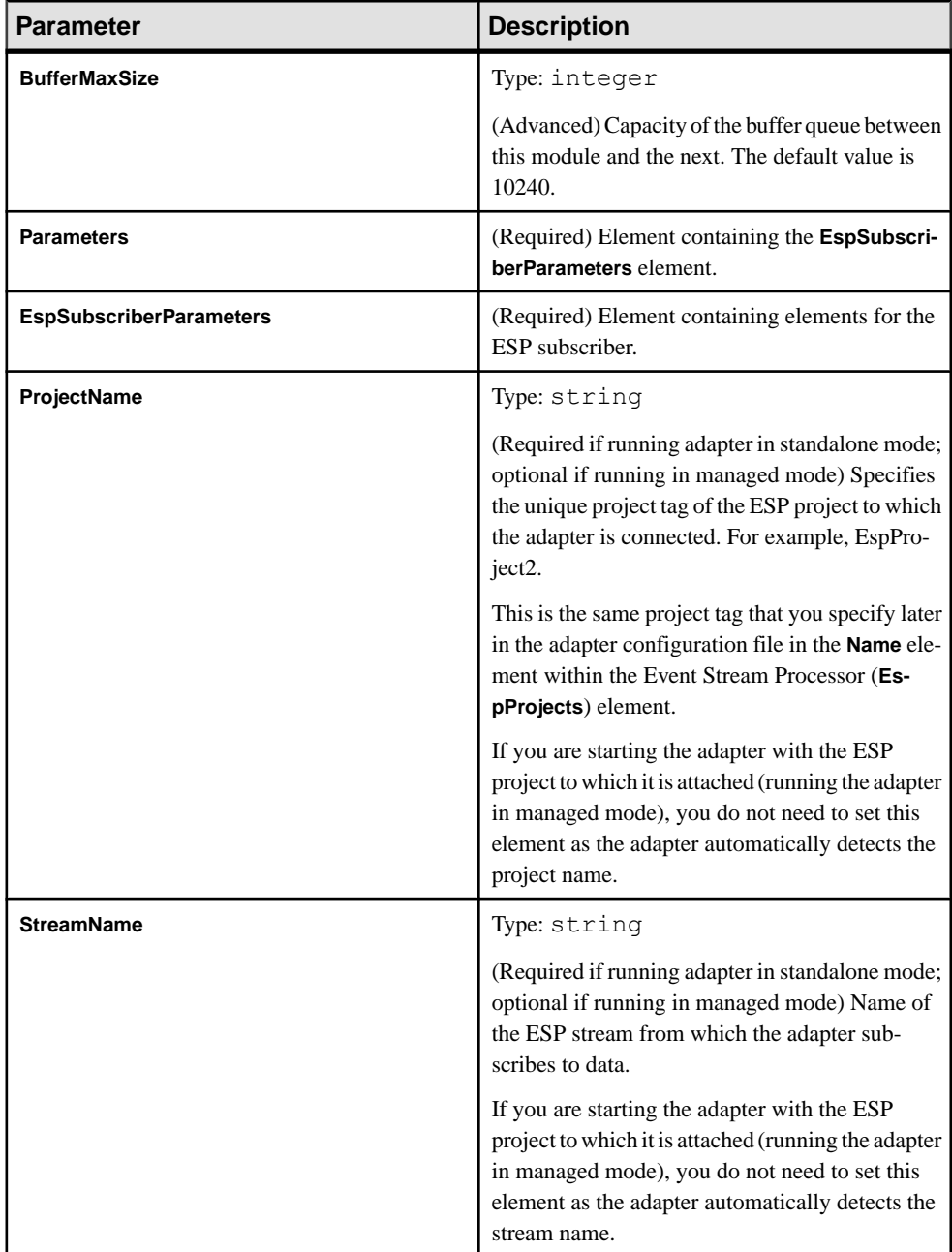

Formatter Module: ESP to XML String Formatter

The ESP to XML String formatter translates AepRecord objects to ESP XML string.

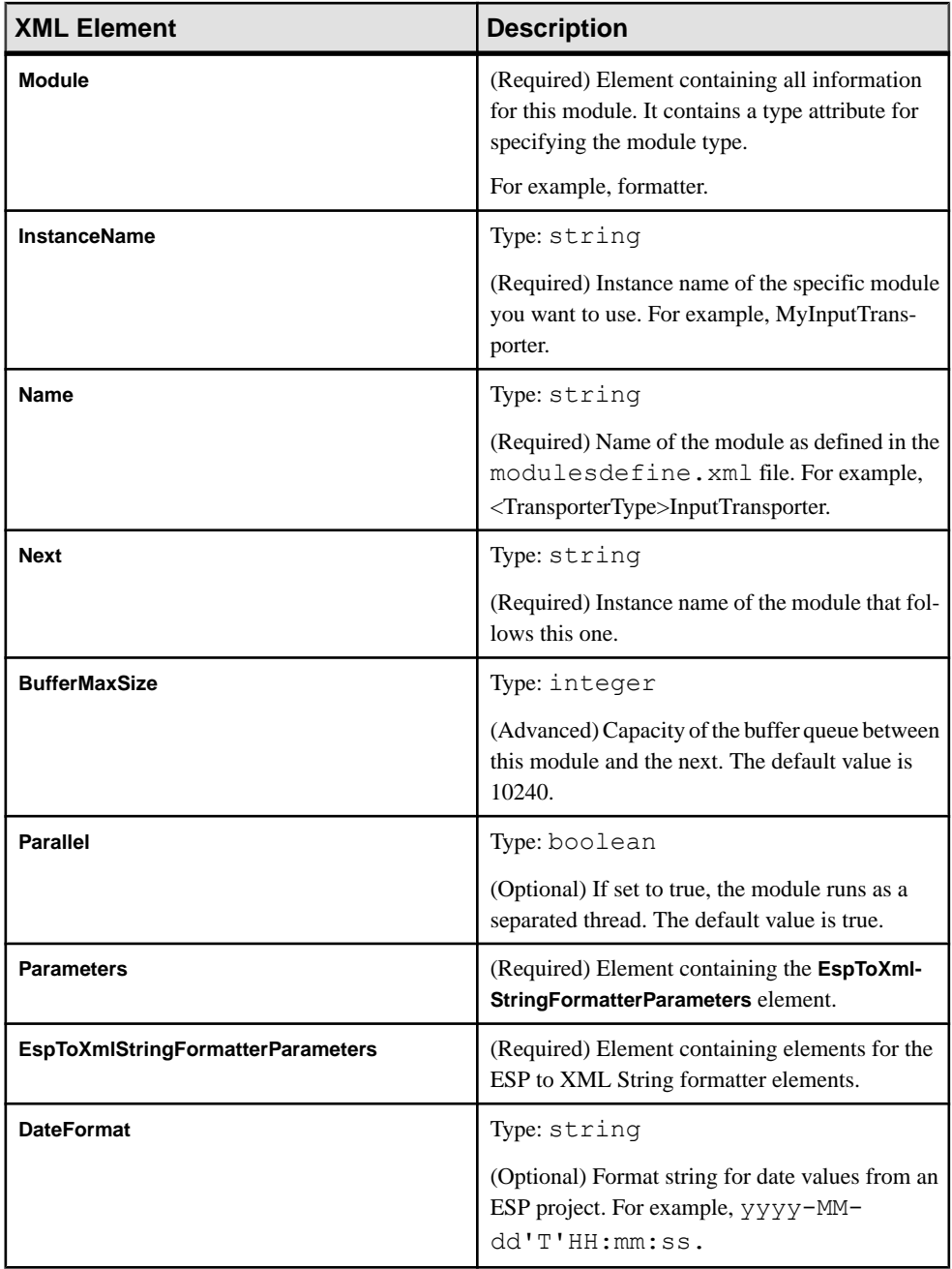

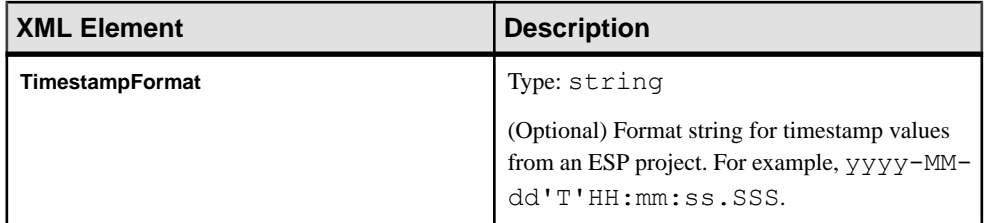

## Formatter Module: String to Stream Formatter

The String to Stream formatter writes Java strings to output streams.

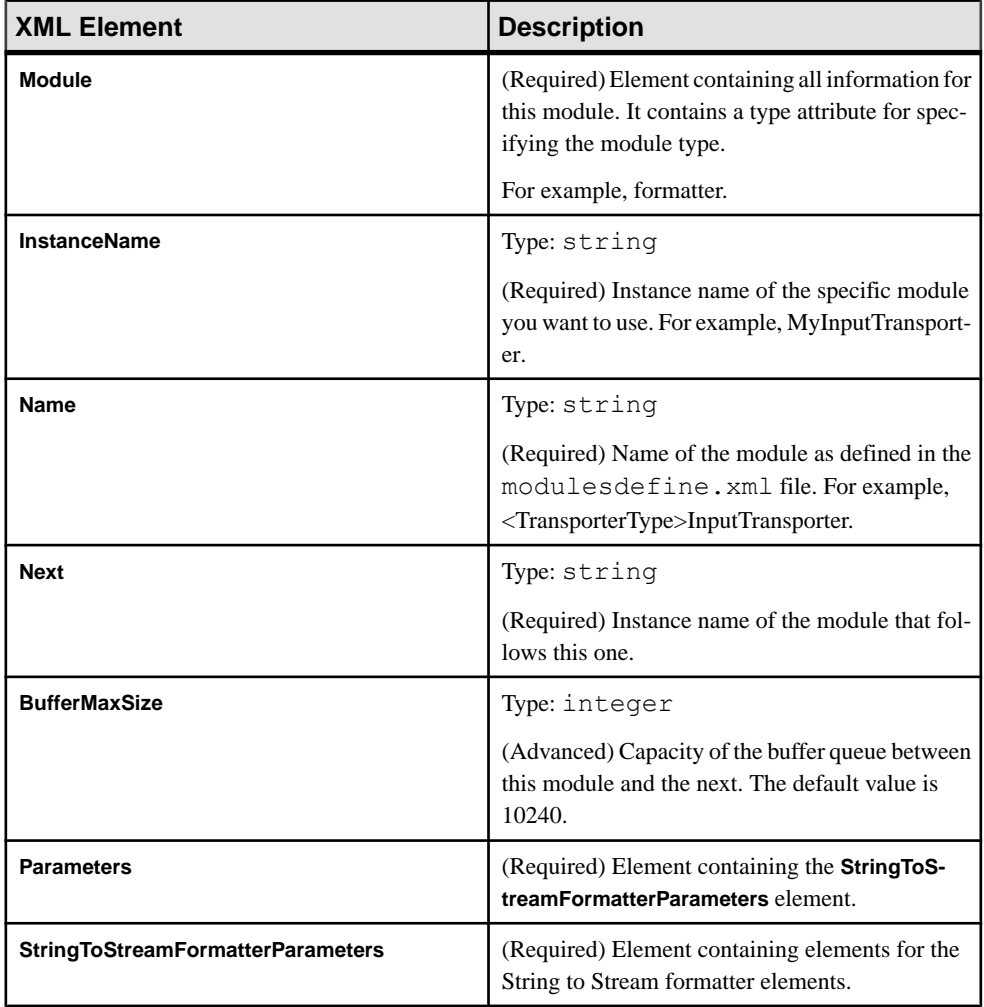

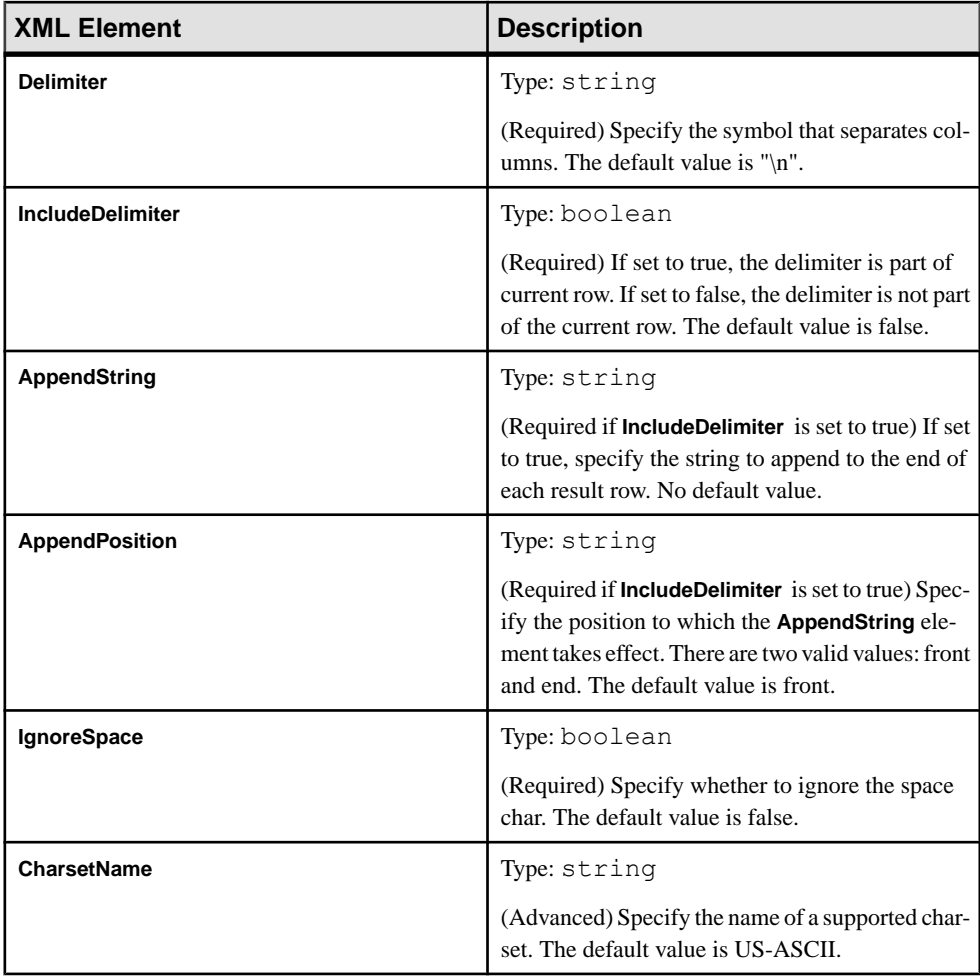

### Transporter Module: FTP Output Transporter

The FTP Output transporter obtains data from the previous module configured in the adapter configuration file, and saves it to files on the FTP server.

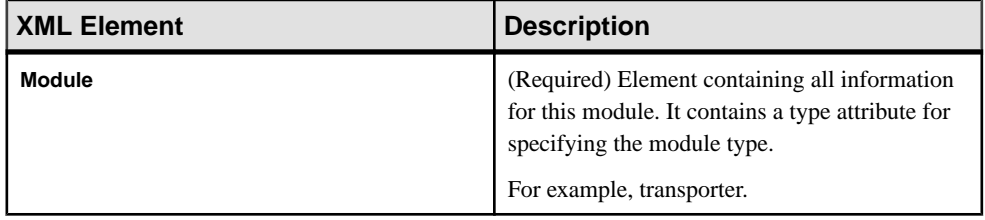

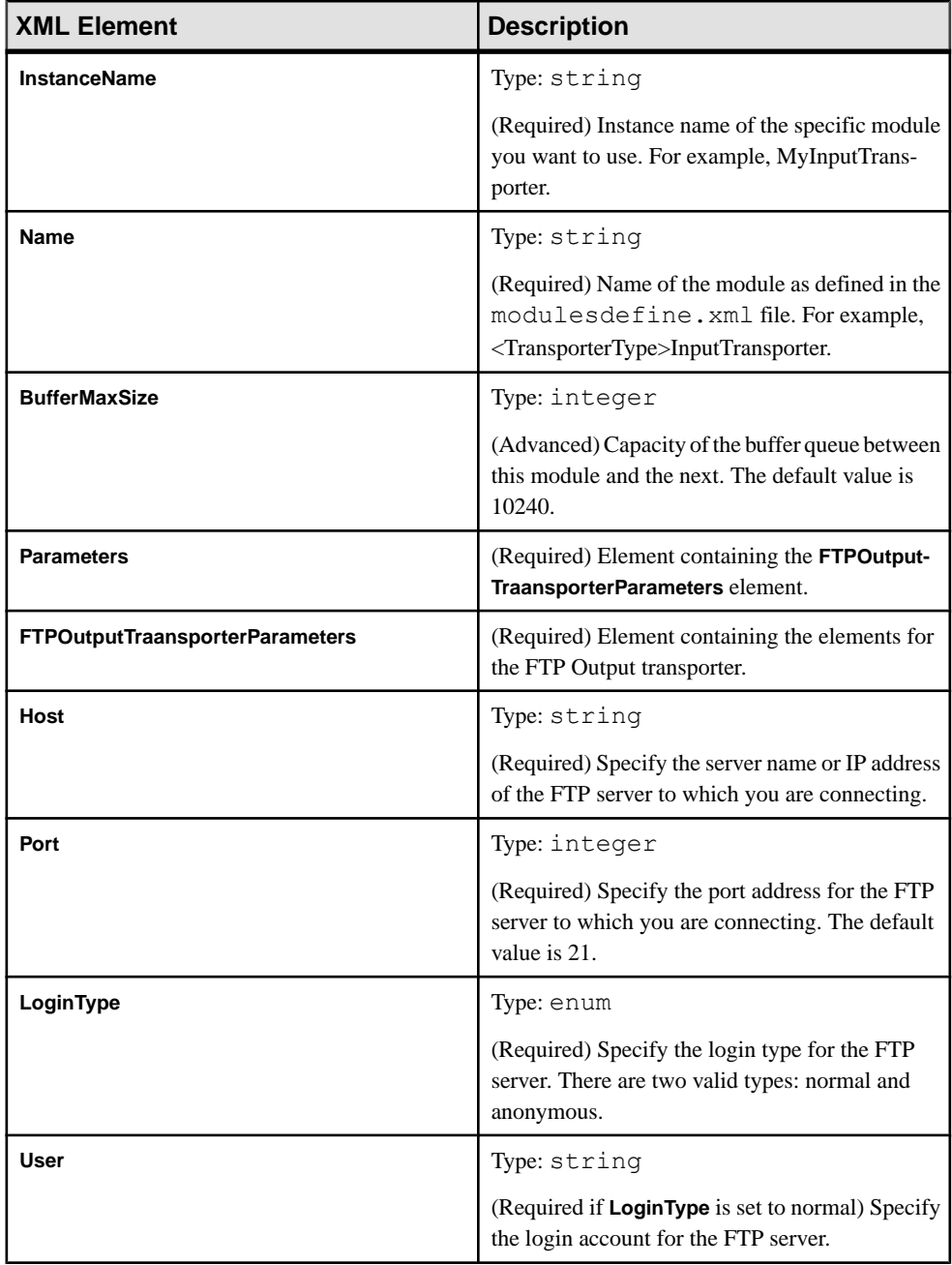

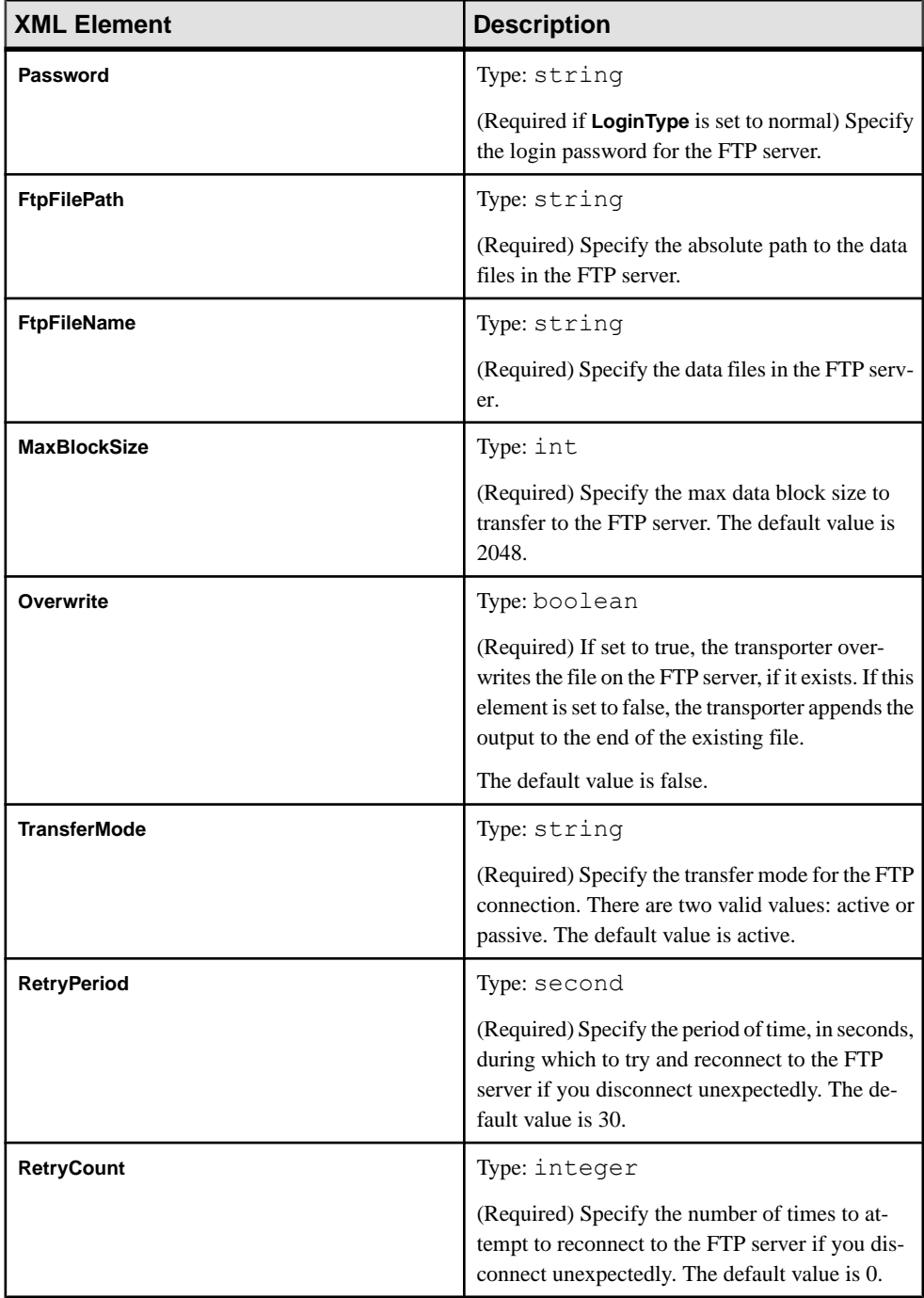

#### Event Stream Processor Elements

EventStream Processor elements configure communication between EventStream Processor and the FTP XML Output adapter.

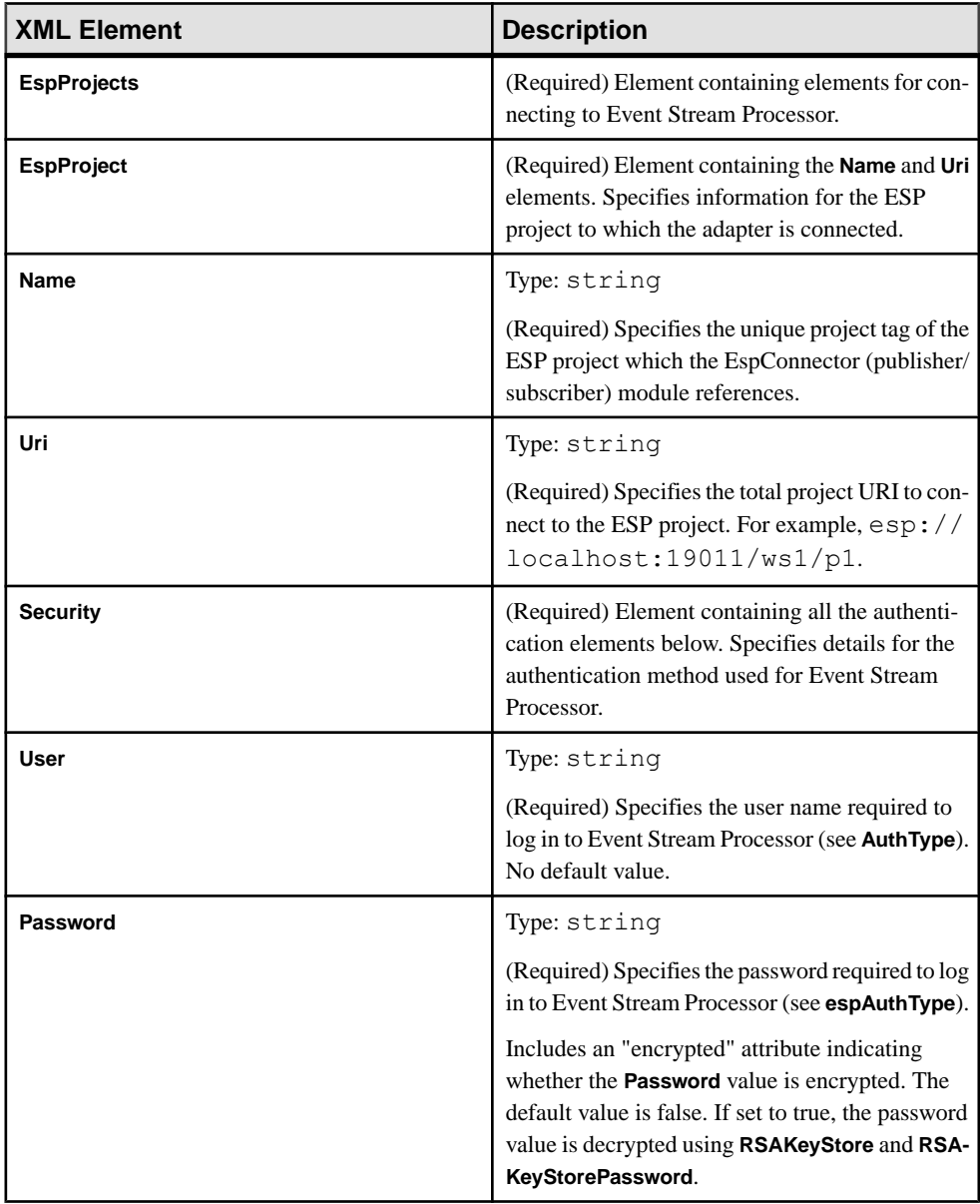

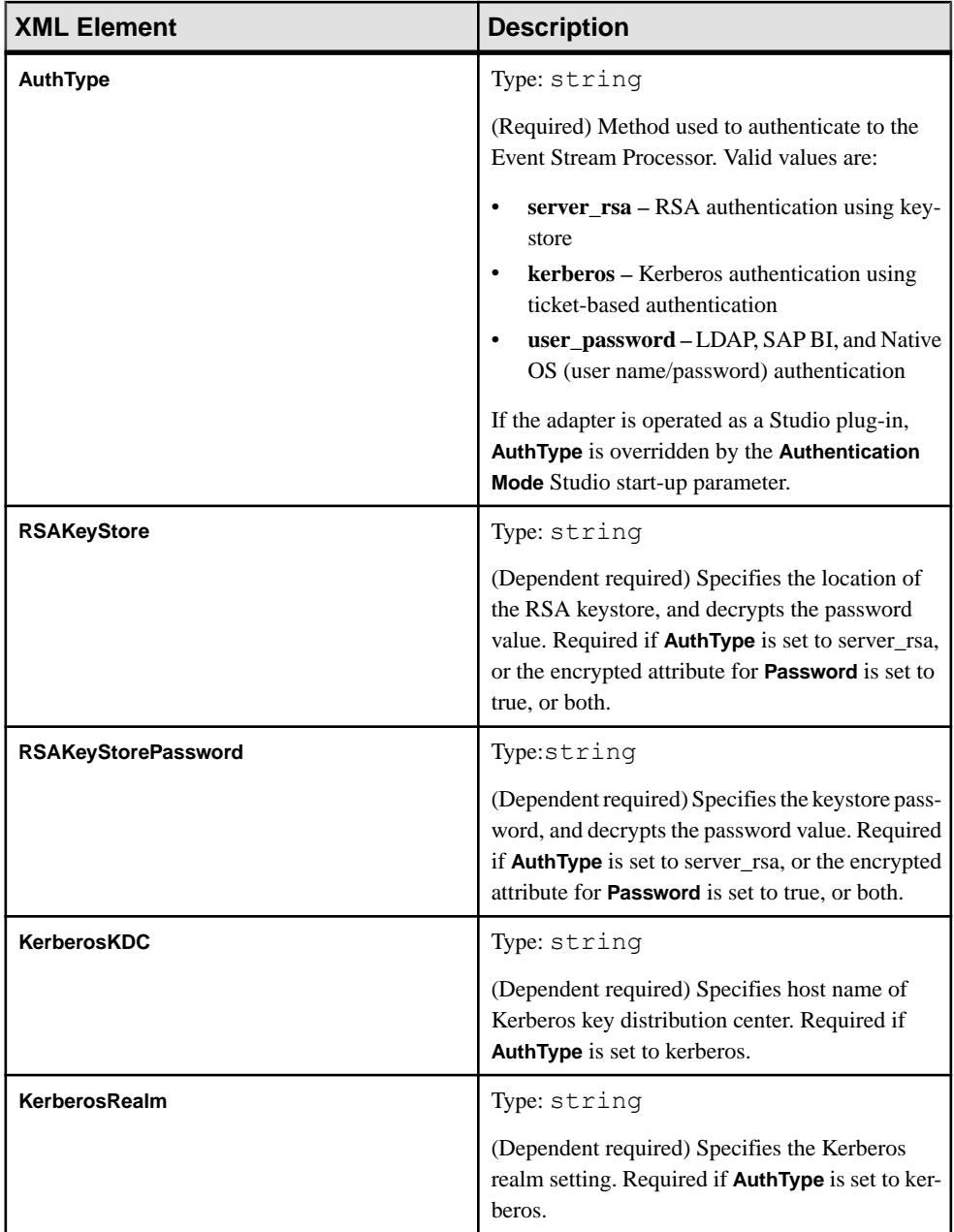

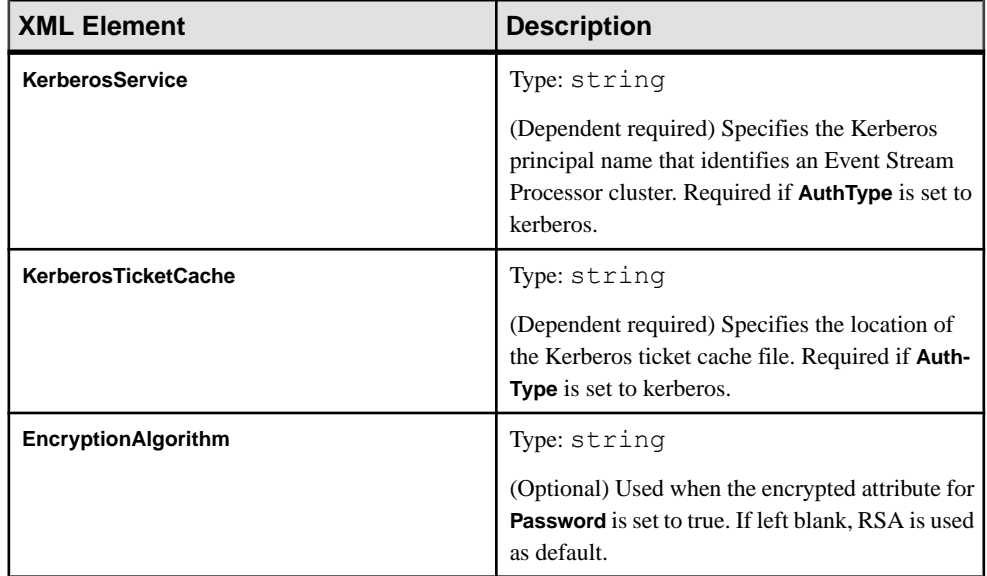

#### Sample Configuration File: FTP XML Output Adapter

Sample adapter configuration file for the FTP XML Output adapter.

```
<?xml version="1.0" encoding="utf-8"?>
<Adapter>
  <Name>ftp_xmllist_output</Name>
   <Description>An adapter which transforms ESP data to xml list 
format, and save to file on ftp server.</Description>
   <Log4jProperty>./log4j.properties</Log4jProperty>
   <Modules> 
       <Module type="espconnector">
         <InstanceName>MyOutStream_Subscriber</InstanceName>
         <Name>EspSubscriber</Name>
         <Next>MyXmlListOutputFormatter</Next>
         <Parameters>
             <EspSubscriberParameters>
                 <ProjectName>EspProject2</ProjectName>
                 <StreamName>BaseOutput</StreamName>
             </EspSubscriberParameters>
         </Parameters>
     </Module>
       <Module type="formatter">
         <InstanceName>MyXmlListOutputFormatter</InstanceName>
         <Name>EspToXmlStringFormatter</Name>
         <Next>MyStringToStreamFormatter</Next>
         <Parallel>true</Parallel>
         <Parameters>
         </Parameters>
     </Module>
```

```
 <Module type="formatter"> 
       <InstanceName>MyStringToStreamFormatter</InstanceName>
       <Name>StringToStreamFormatter</Name>
       <Next>MyFtpOutputTransporter</Next>
       <Parameters>
         <StringToStreamFormatterParameters>
           <Delimiter>\n</Delimiter>
           <IncludeDelimiter>true</IncludeDelimiter>
           <AppendString>\n</AppendString>
           <AppendPosition>end</AppendPosition>
           <IgnoreSpace>true</IgnoreSpace> 
           <CharsetName>US-ASCII</CharsetName> 
        </StringToStreamFormatterParameters>
       </Parameters>
    </Module>
    <Module type="transporter">
       <InstanceName>MyFtpOutputTransporter</InstanceName>
       <Name>FtpOutputTransporter</Name>
       <Parameters>
         <FtpOutputTransporterParameters>
           <Host>10.128.108.103</Host>
           <Port>21</Port>
           <User>anonymous</User>
           <Password>anonymous</Password>
           <LoginType>normal</LoginType>
           <FtpFilePath>/ccc</FtpFilePath>
           <FtpFileName>ccc.txt</FtpFileName>
           <MaxBlockSize>2048</MaxBlockSize>
           <TransferMode>active</TransferMode>
           <Overwrite>true</Overwrite>
           <RetryPeriod>3000</RetryPeriod> 
           <RetryNumber>0</RetryNumber> 
        </FtpOutputTransporterParameters>
       </Parameters>
    </Module> 
  </Modules>
    <EspProjects>
         <EspProject>
             <Name>EspProject2</Name>
             <Uri>esp://localhost:19011/sample_workspace/
ftp_xmllist_output</Uri>
             <Security>
                 <User></User>
                 <Password encrypted="false"></Password>
                 <AuthType>user_password</AuthType>
             </Security>
         </EspProject>
    </EspProjects>
     <GlobalParameters></GlobalParameters>
</Adapter>
```
## **Starting the FTP XML Adapter**

Start the FTP XML adapter either in unmanaged or managed mode. In unmanaged mode, the adapter is started separately from the ESP project, and in managed mode, the adapter is started with the ESP project. In unmanaged mode, you can start the adapter from the command line or using the **start** command files.

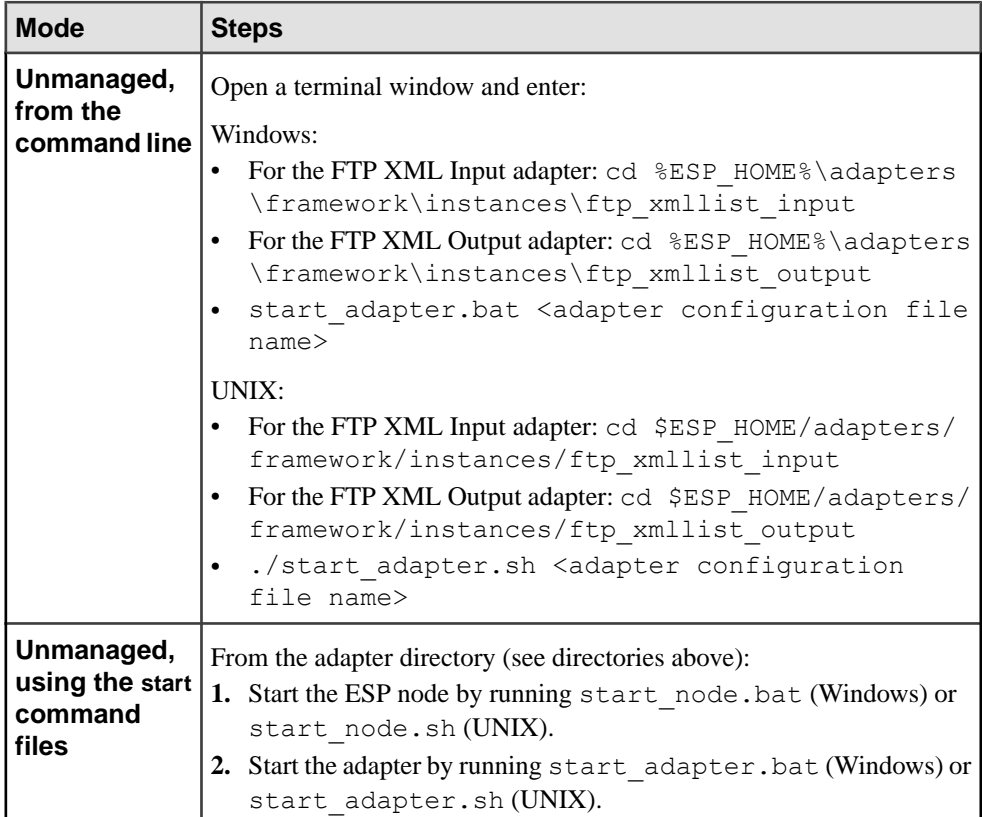
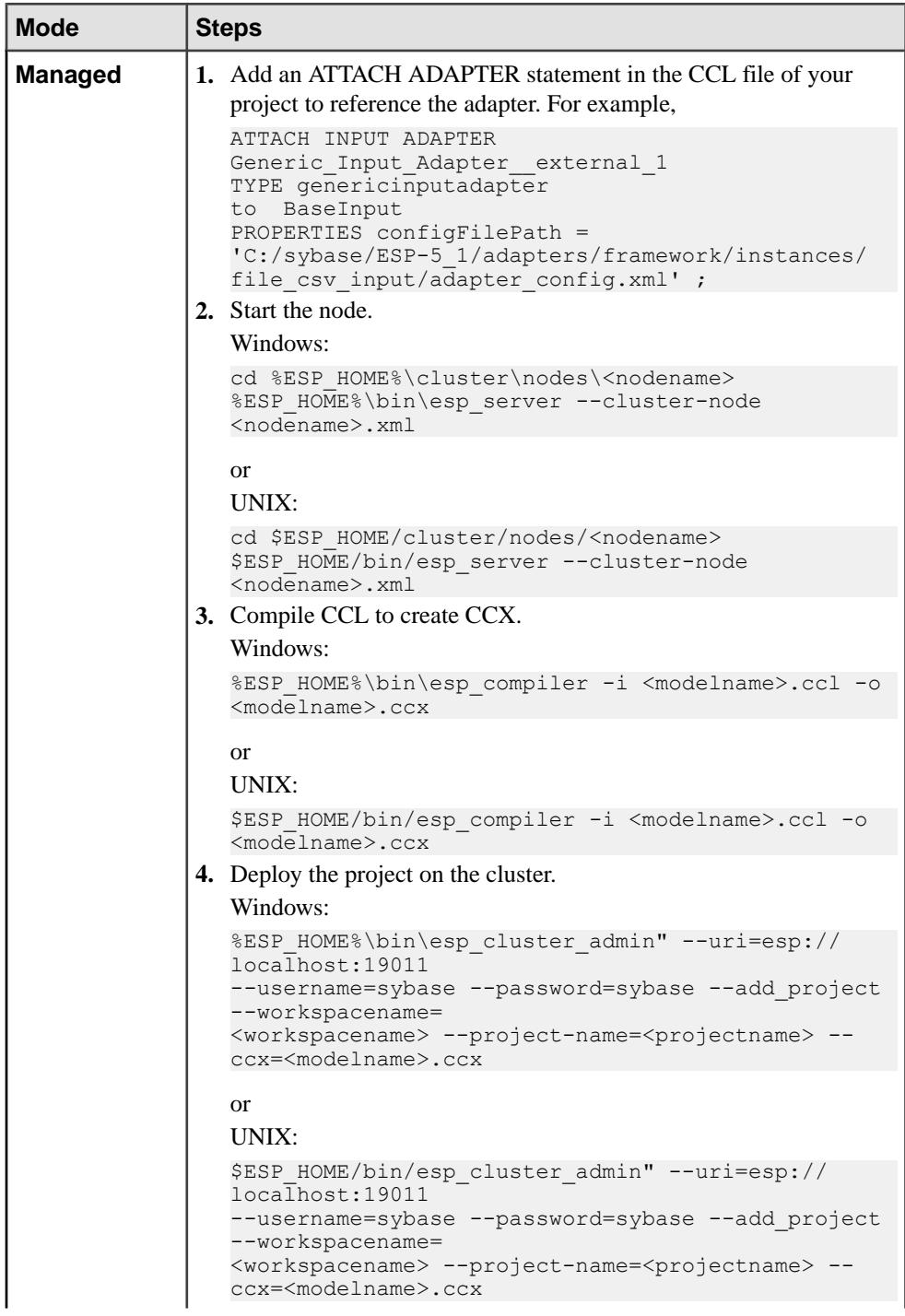

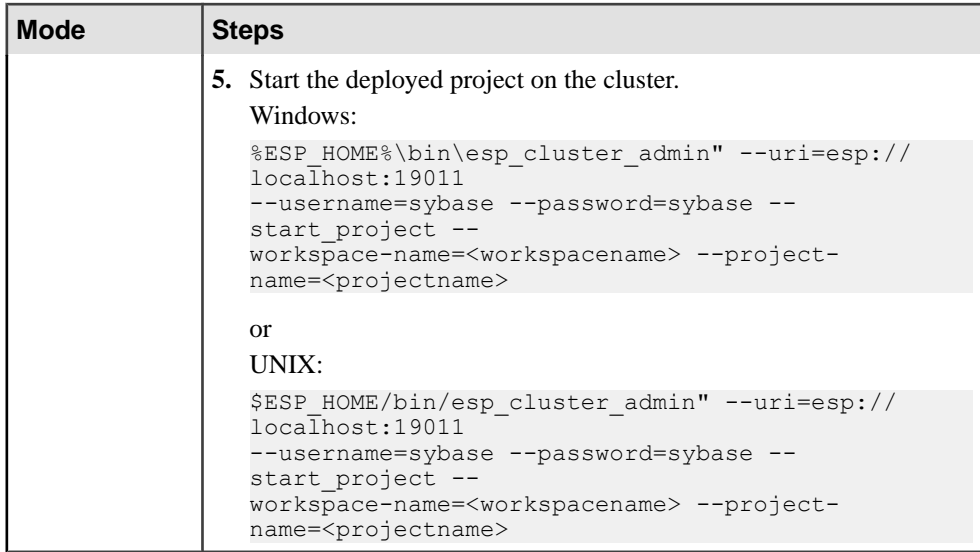

# **Stopping the FTP XML Adapter**

Stop the FTP XML adapter either in unmanaged or managed mode. In unmanaged mode, the adapter is stopped separately from the ESP project, and in managed mode, the adapter is stopped with the ESP project. Stop the adapter either from the command line or using the **stop** command files when running in unmanaged mode.

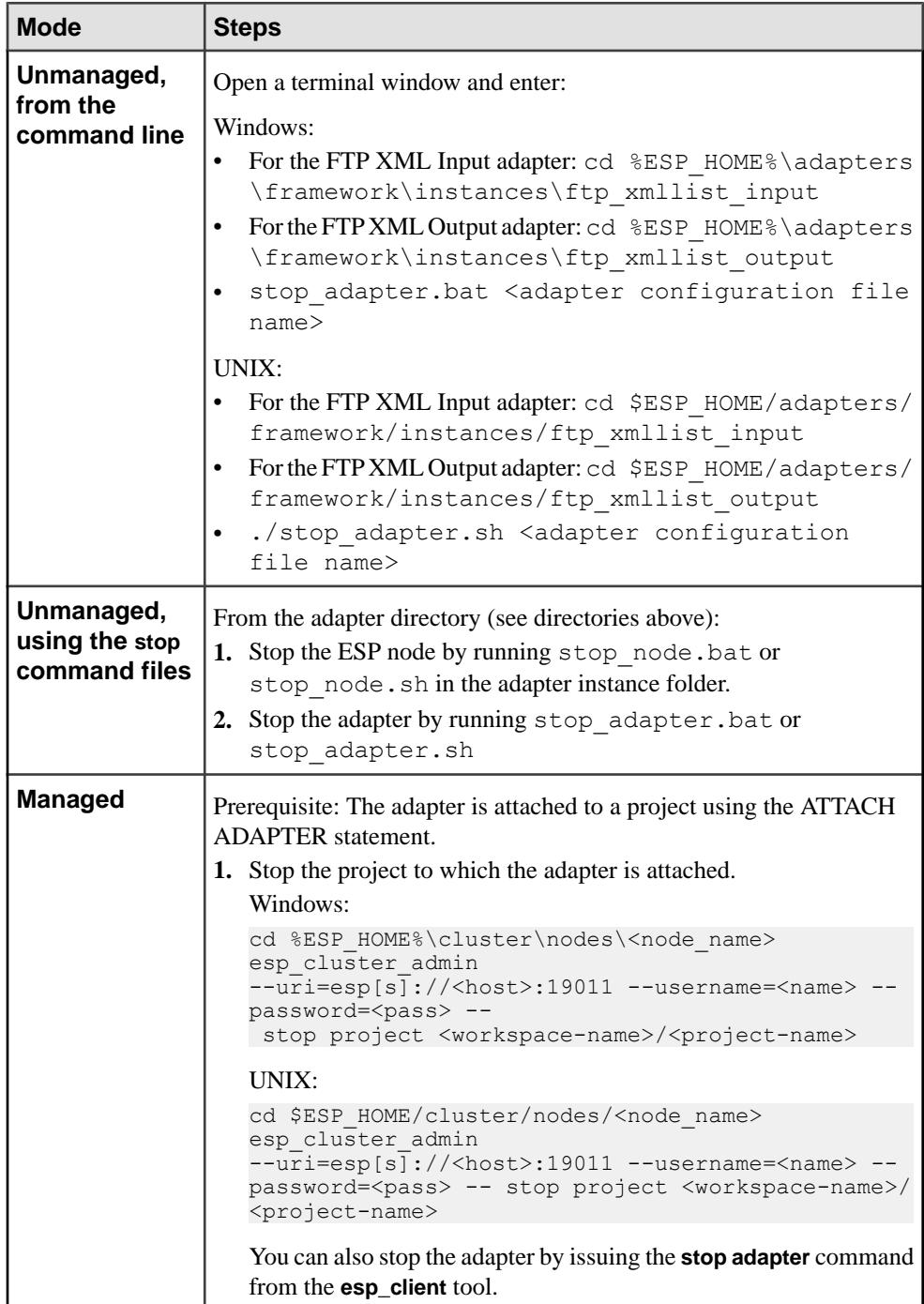

# **Adapter Controller Parameters**

The Adapter Control port listens for commands. The controller.xml file is located in %ESP\_HOME%/adapters/framework/config directory.Thisfile isshared among all the adapters within the %ESP\_HOME%/adapters/framework/instances directory.

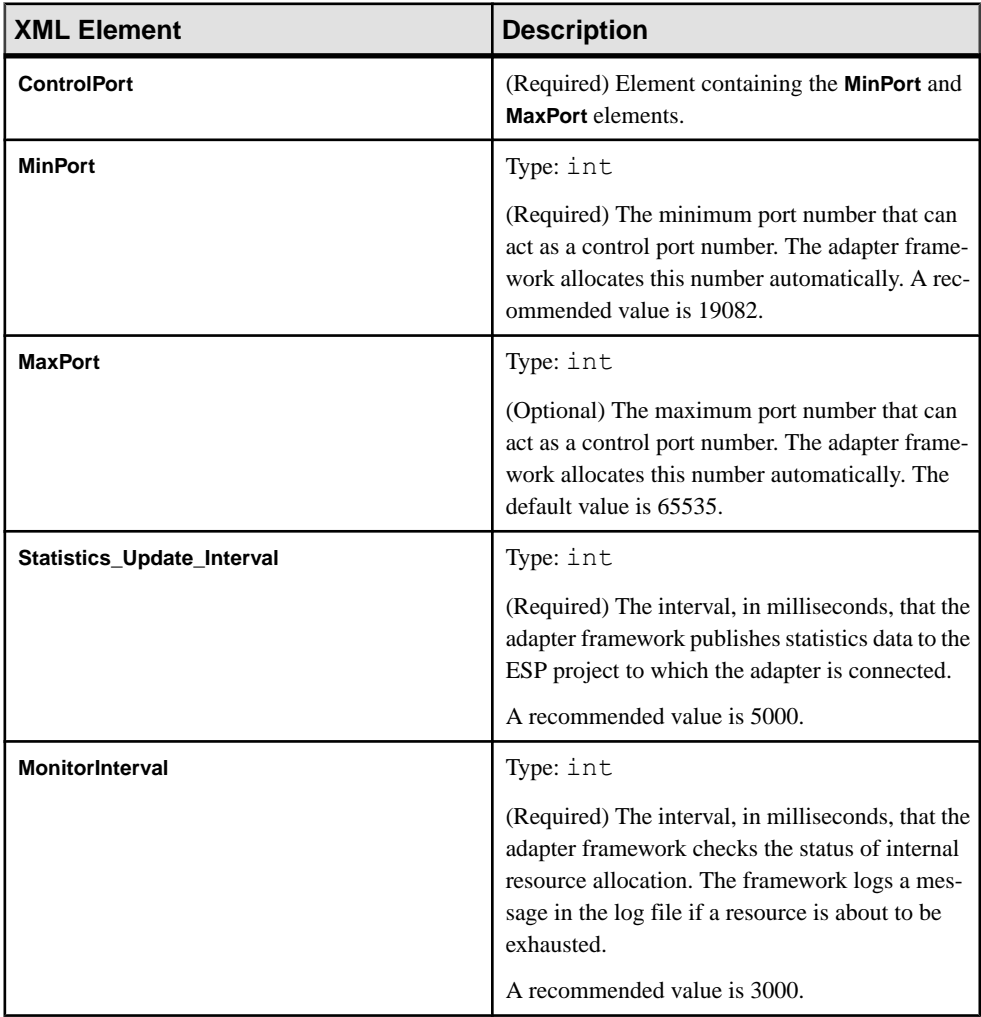

# **Logging**

The FTP XML Input and Output adapter use the Apache  $\log 4j$  API to log errors, warnings, and information and debugging messages. A sample log4j.properties file containing the logging configuration is located in the %ESP\_HOME%\adapters\framework \config directory.

Specify the location of the logging file you wish to use in the **Log4jProperty** element within the adapter configuration file. You can modify the logging levels within this file or the \$ESP\_HOME/adapters/framework/config/log4j.properties file, which is used by default. Set the ADAPTER\_CLASSPATH environment variable to point to the configuration directory of each adapter for which you are configuring logging.

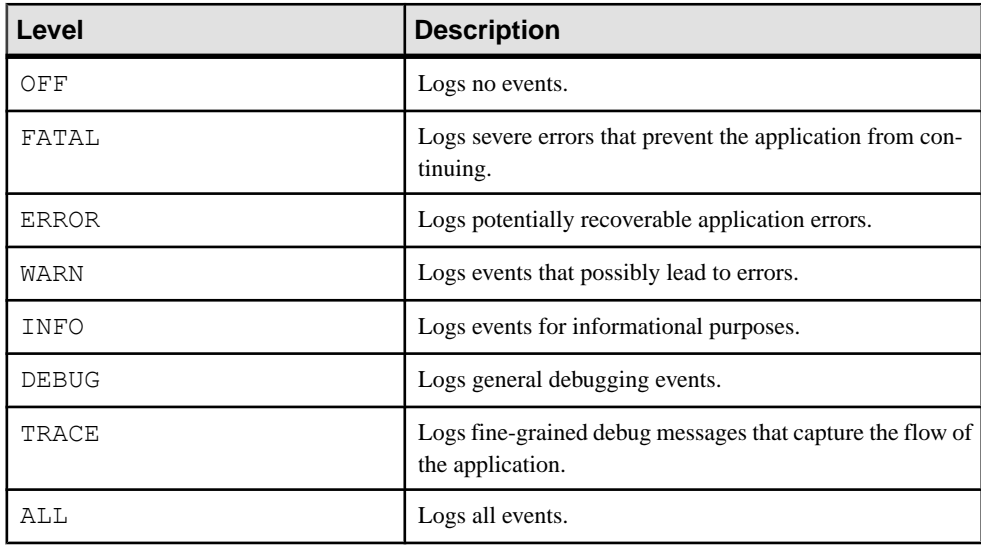

The logging levels in  $log4j$ .properties are:

Note: Setting the log level to DEBUG or ALL may result in large log files. The default value is INFO.

Here is a sample log4j.properties file:

```
# Set root logger level to INFO and set appenders to stdout, file and
email
log4j.rootLogger=INFO, stdout, R
# stdout appender
log4j.appender.stdout=org.apache.log4j.ConsoleAppender
log4j.appender.stdout.layout=org.apache.log4j.PatternLayout
log4j.appender.stdout.layout.ConversionPattern=%d{MM-dd-yyyy 
HH:mm:ss.SSS} %p [%t] (%C{1}.%M) %m%n
log4j.appender.stdout.Threshold=INFO
# file appender
log4j.appender.R=org.apache.log4j.DailyRollingFileAppender
log4j.appender.R.File=logs/rtviewadapter.log
log4j.appender.R.DatePattern='.'yyyy-MM-dd
log4j.appender.R.layout=org.apache.log4j.PatternLayout
log4j.appender.R.layout.ConversionPattern=%d{MM-dd-yyyy
```

```
HH:mm:ss.SSS} %p [%t] (%C{1}.%M) %m%n
log4j.appender.R.Threshold=INFO
# email appender
log4j.appender.email=org.apache.log4j.net.SMTPAppender
log4j.appender.email.To=your.name@yourcompany.com
log4j.appender.email.From=alert.manager@yourcompany.com
log4j.appender.email.SMTPHost=yourmailhost
log4j.appender.email.BufferSize=1
log4j.appender.email.Subject=RTView Adapter Error
log4j.appender.email.layout=org.apache.log4j.PatternLayout
log4j.appender.email.layout.ConversionPattern=%d{MM-dd-yyyy 
HH:mm:ss.SSS} %p [%t] (%C{1}.%M) %m%n
log4j.appender.email.Threshold=ERROR
```

```
log4j.logger.com.sybase.esp=INFO
```
The  $log4j$ . rootLogger option sets the default log behavior for all the sub-loggers in the adapter. In addition to the root logger, the adapter contains various sub-loggers that control logging for specific adapter functions.

Setting the  $log4j$ . rootLogger to any value more verbose than INFO may produce excess information. If you explicitly set the log level for a sub-logger, you overwrite the default setting for that particular logger. In this way, you can make sub-loggers more verbose than the default. The names for Event Stream Processor related loggers contain the string com.sybase.esp.

# **HTTP Client Output Adapter**

The HTTP Client Output adapter sends data to an HTTP server using HTTP POST.

The adapter sends an HTTP POST request for every event in the stream to which it is attached. Specify the content of the HTTP request message body either in the adapter configuration or configure the adapter to obtain the message body content from a column in the attached stream. The adapter supports connecting to a proxy server, as well as HTTP basic authentication (user name/password). The URL for the HTTP server, user name, and password can be configured in a similar way to the message body content.

The adapter also supports HTTPS. To use HTTPS, ensure:

- The provided URL starts with "https://..." instead of "http://...".
- The HTTP server is using an SSL certificate that is trusted by the client. You may need to add the server's certificate to the Java CA certificates (cacerts) store using the Java "keytool" command. For example,

```
keytool -import -noprompt -trustcacerts -alias <AliasName> -file 
<certificate> -keystore <KeystoreFile> -storepass <Password>
```
Note that keytool is located in %ESP\_HOME%\lib\jre\bin, <KeystoreFile> is located in %ESP\_HOME%\lib\jre\lib\security\cacerts, and the default value for the <Password> is changeit.

See the Oracle Sun Java documentation for additional information regarding the cacerts file and keytool command. Once the certificate has been added, the adapter can connect to the HTTP server using HTTPS.

Commands specified in the cnxml file for this adapter cannot contain the following strings: "mv", "rm", or "del".

This adapter can run in managed or unmanaged mode.

Managed external adapters:

- Are started and stopped by the ESP Server with an ESP project.
- Have a cnxml adapter configuration file that is configured within the ESP Studio.
- Are referenced in a CCL **ATTACH ADAPTER** statement.

Unmanaged external adapters:

- Start and stop independently of the ESP Server and ESP projects.
- Are configured independently.
- Are not referenced in a CCL **ATTACH ADAPTER** statement.

# **Managed Mode Configuration**

To start and stop the adapter with an ESP project, attach it to a project using the **ATTACH ADAPTER** statement and configure its properties using the ESP Studio.

### **HTTP Client Output Adapter Studio Properties**

**Adapter type:** toolkit\_http\_output.Setthese propertiesfor the HTTP Client Output adapter in the ESP Studio adapter properties dialog.

If you use the CCL **ATTACH ADAPTER** statement to attach an adapter, you must supply the adapter type.

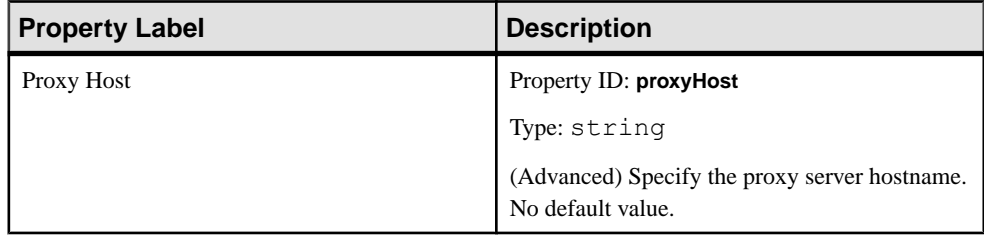

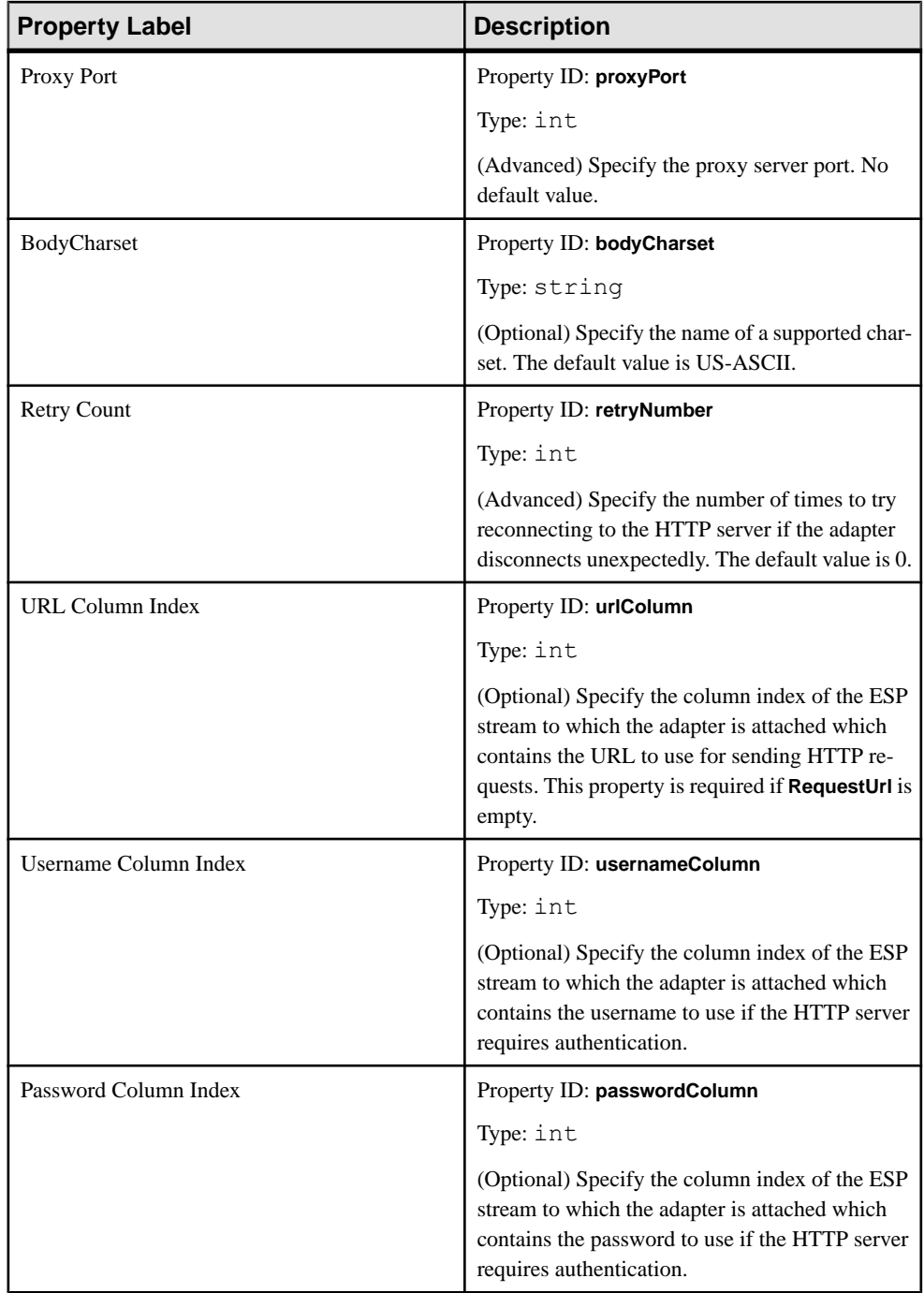

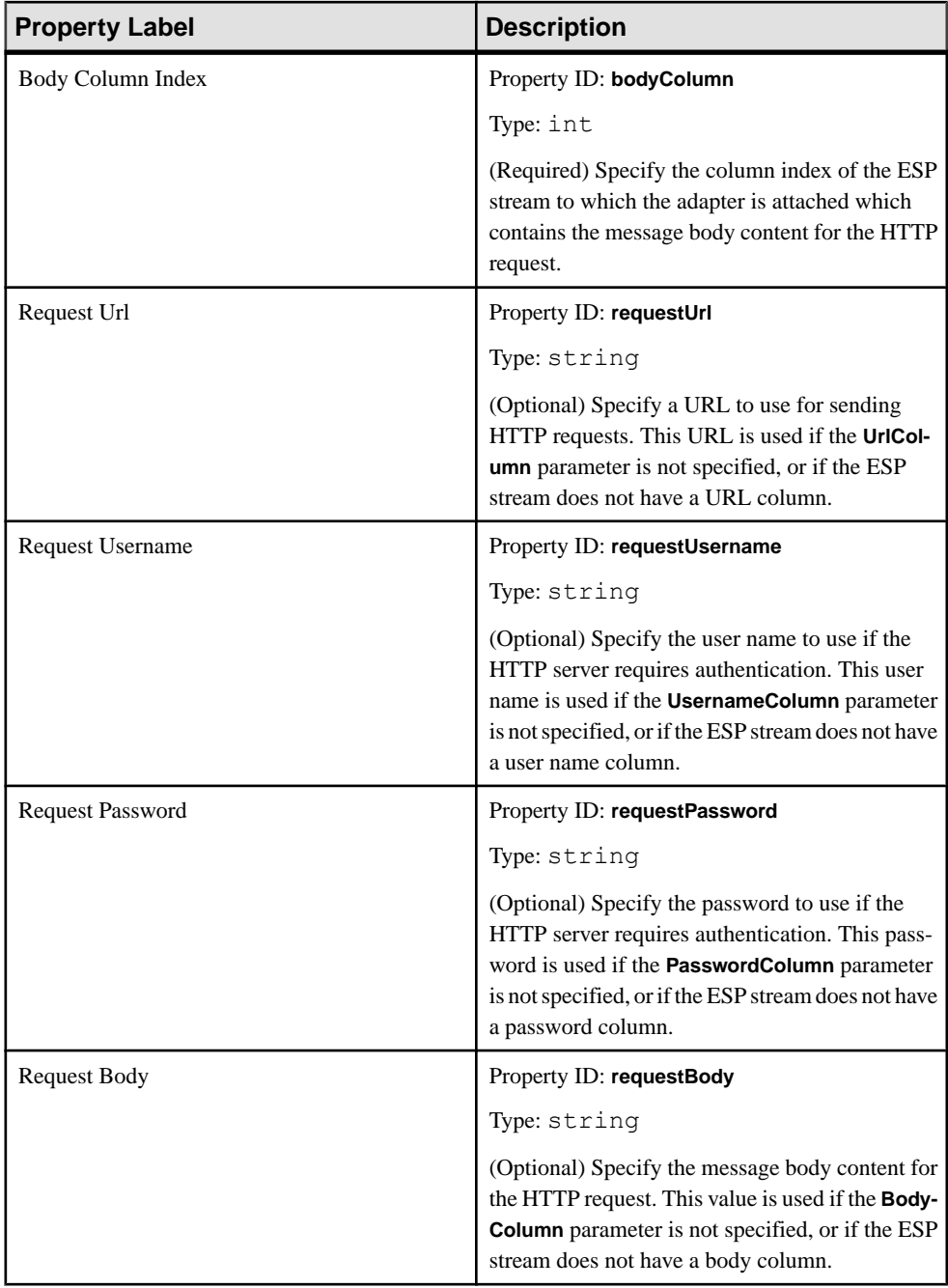

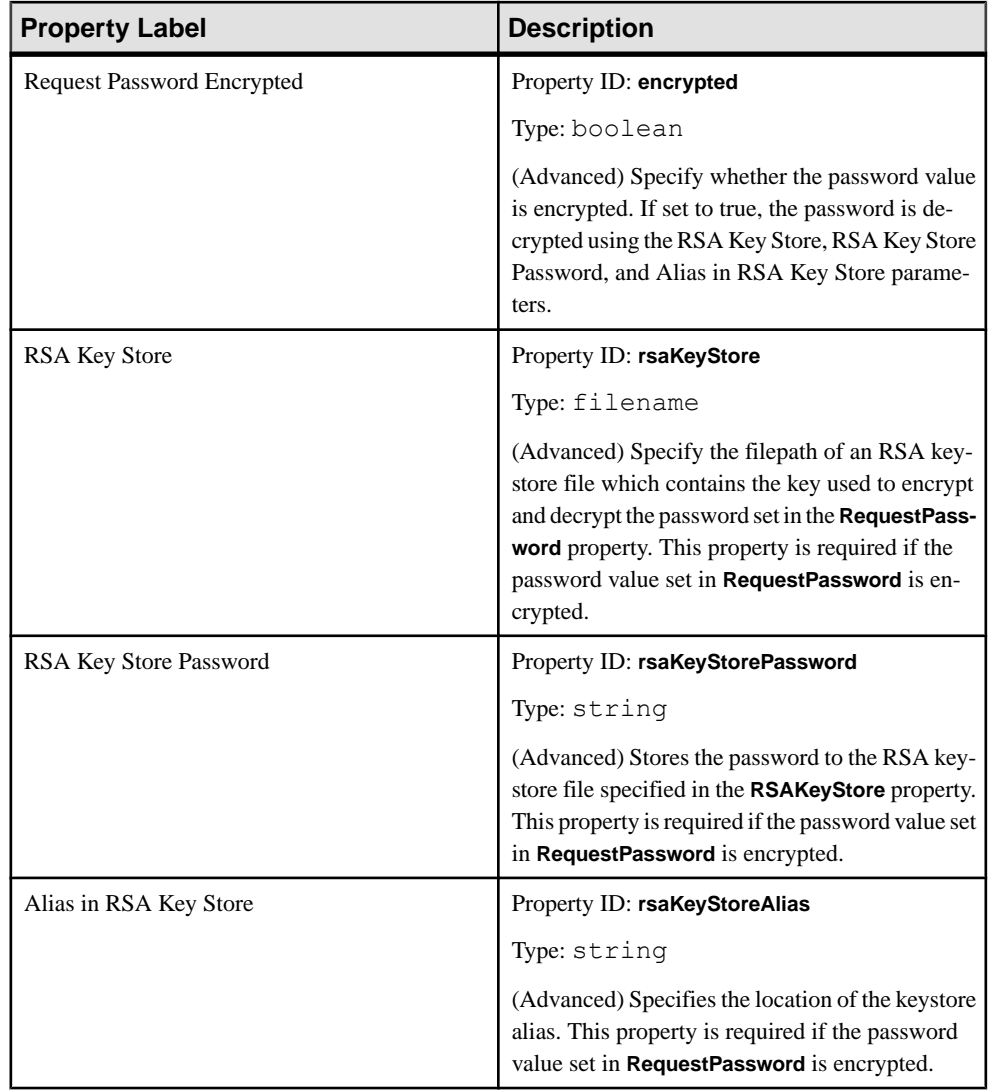

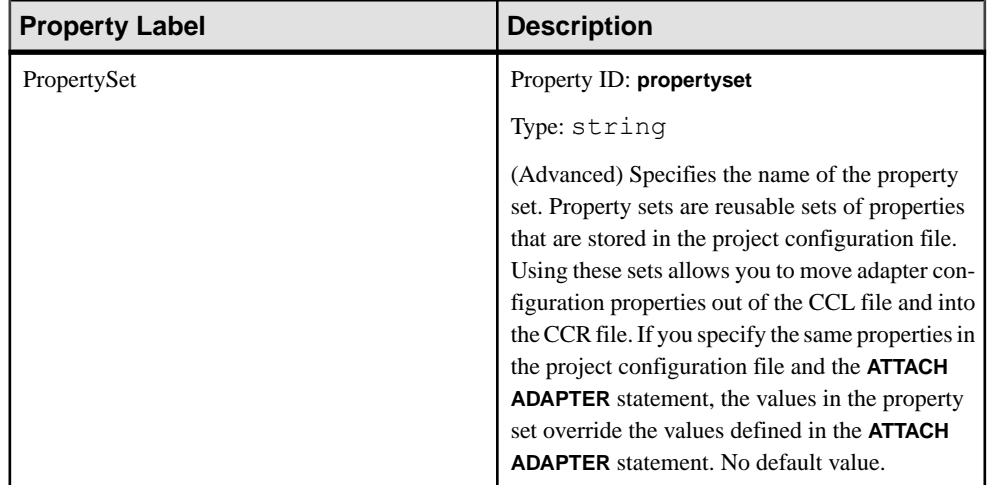

# **Unmanaged Mode Configuration**

To start and stop the adapter independently of an ESP project, do not reference it in an **ATTACH ADAPTER** statement, and configure it independently outside of the ESP Studio.

### **HTTP Client Output Adapter Configuration**

Configure the HTTP Client Output adapter by specifying values for the ESP connector and transporter modules in the adapter configuration file.

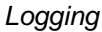

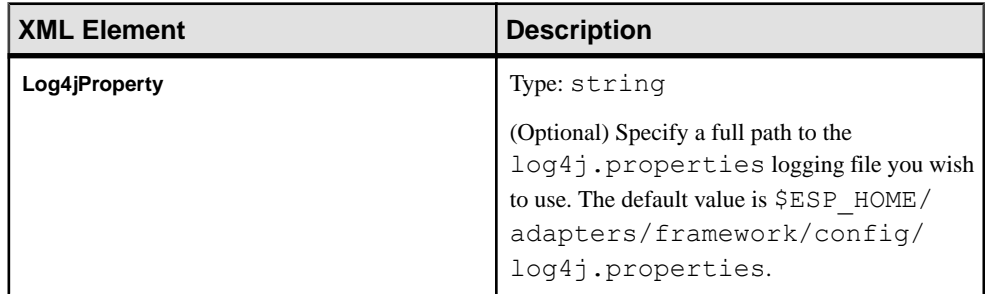

### ESPConnector Module: ESP Subscriber

The ESP Subscriber module obtains data from an ESP project and passes it along to a transporter or formatter module.

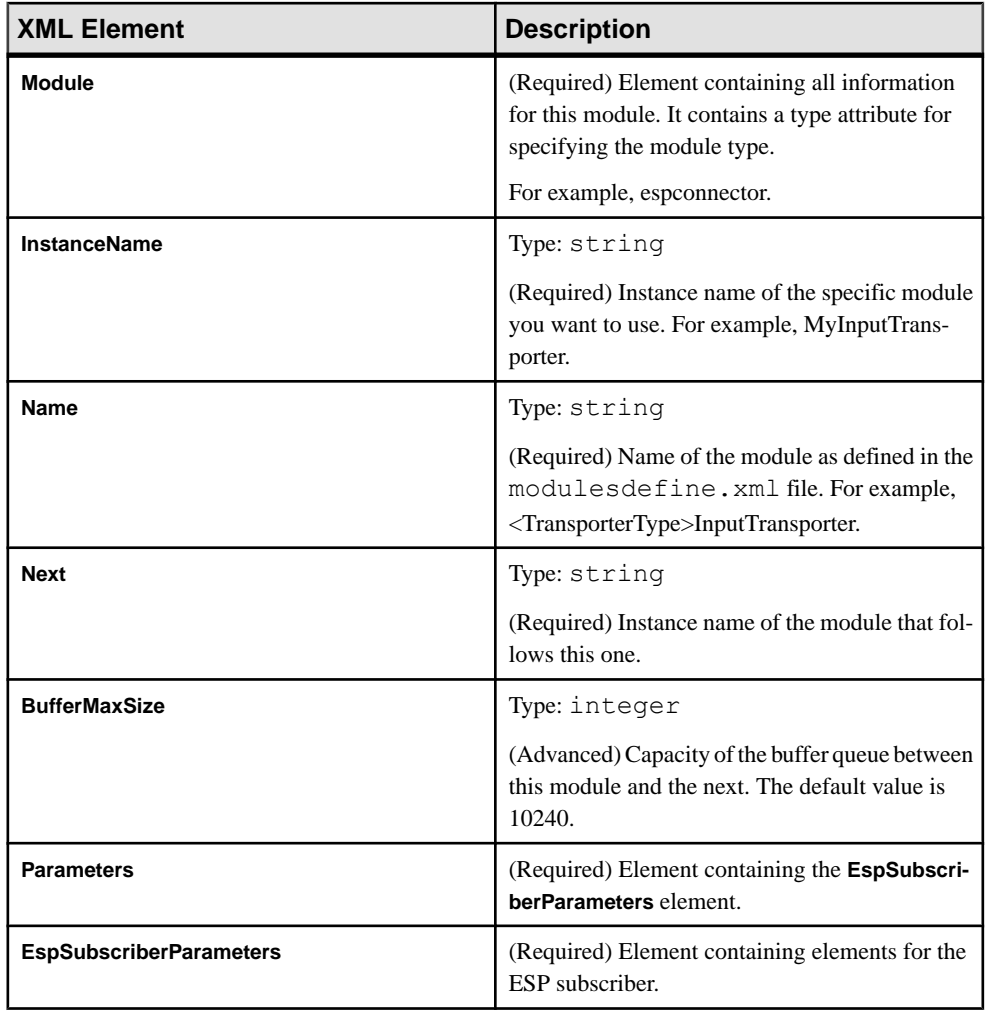

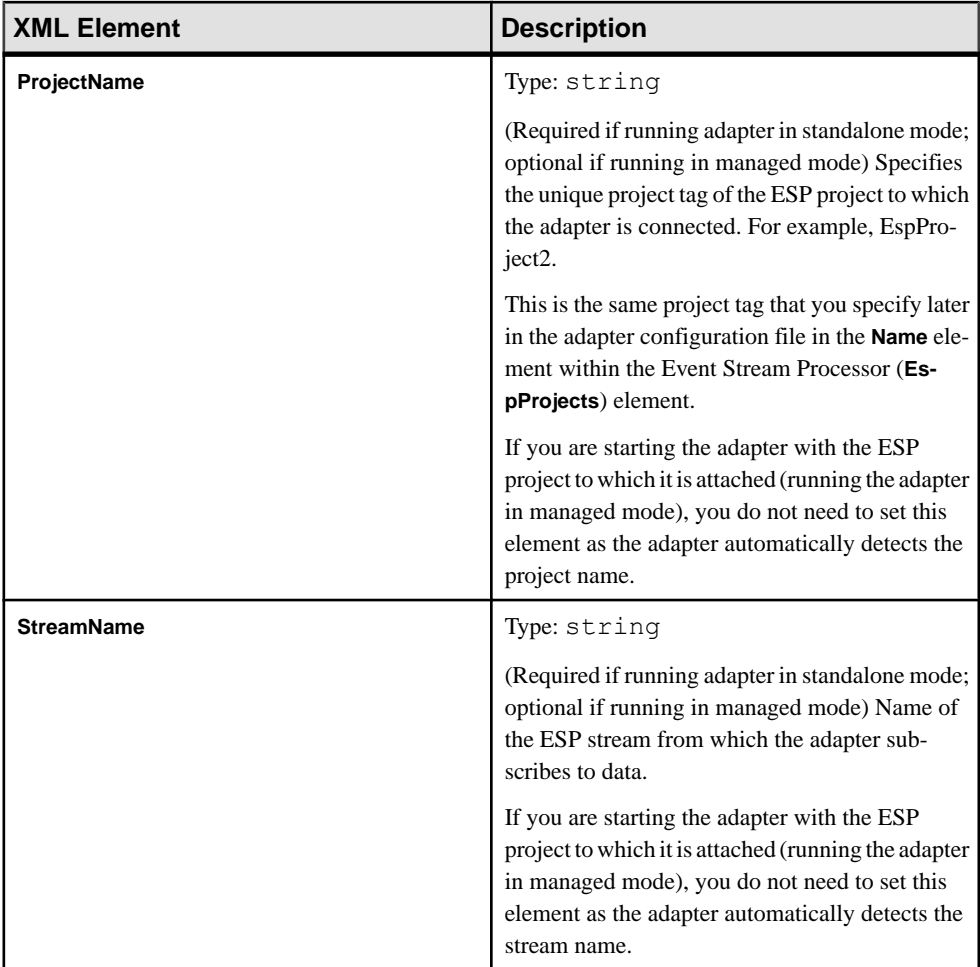

# Transporter Module: HTTP Output Transporter

The HTTP Output transporter obtains data from an ESP stream and outputs it to an HTTP server.

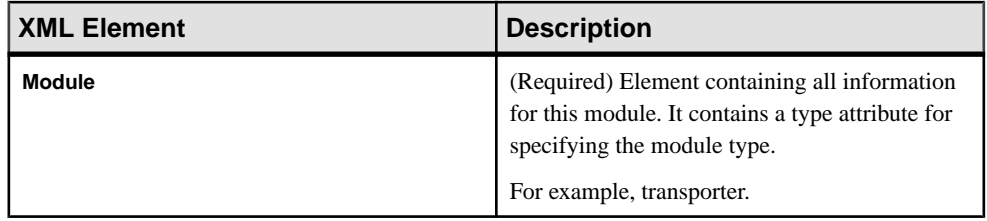

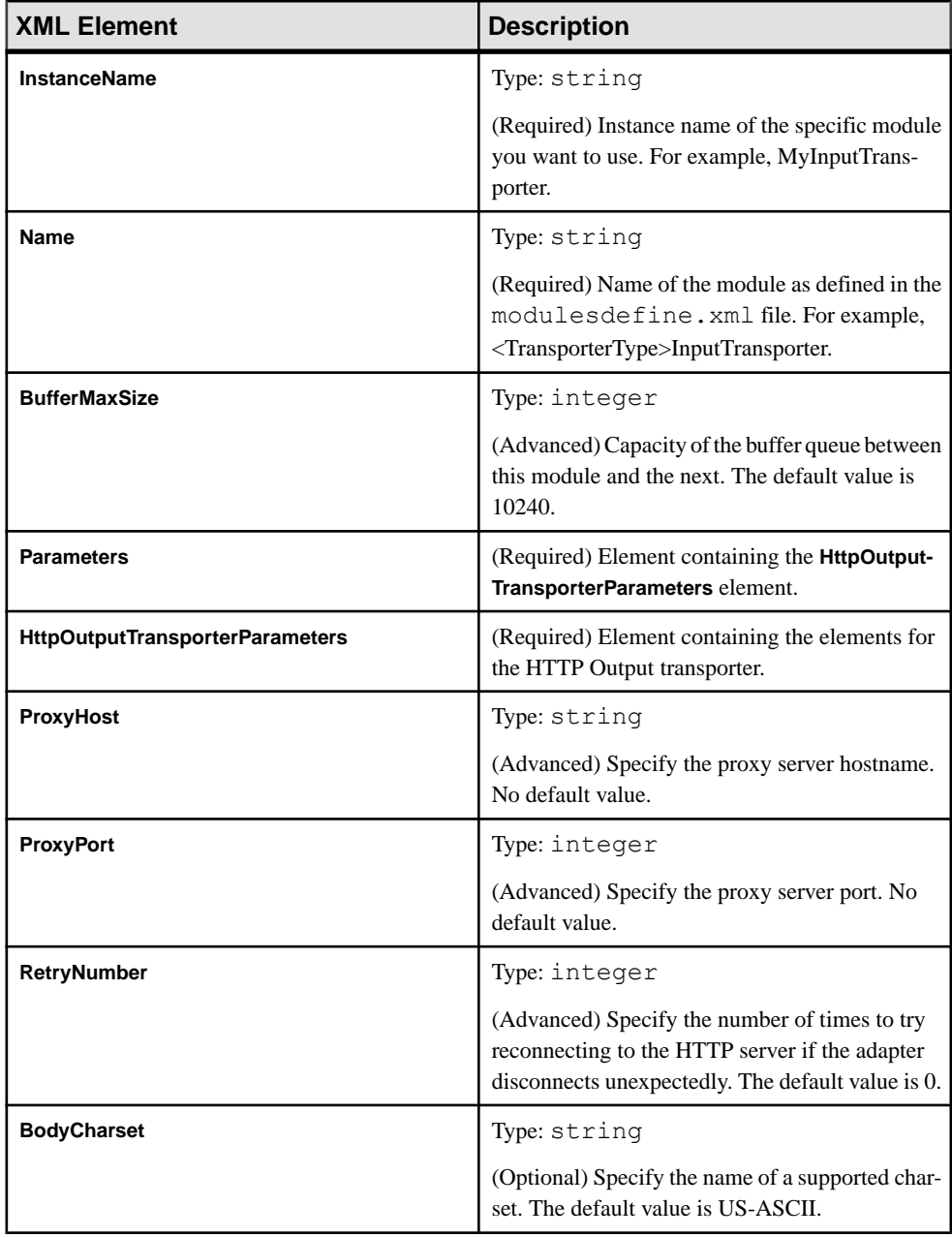

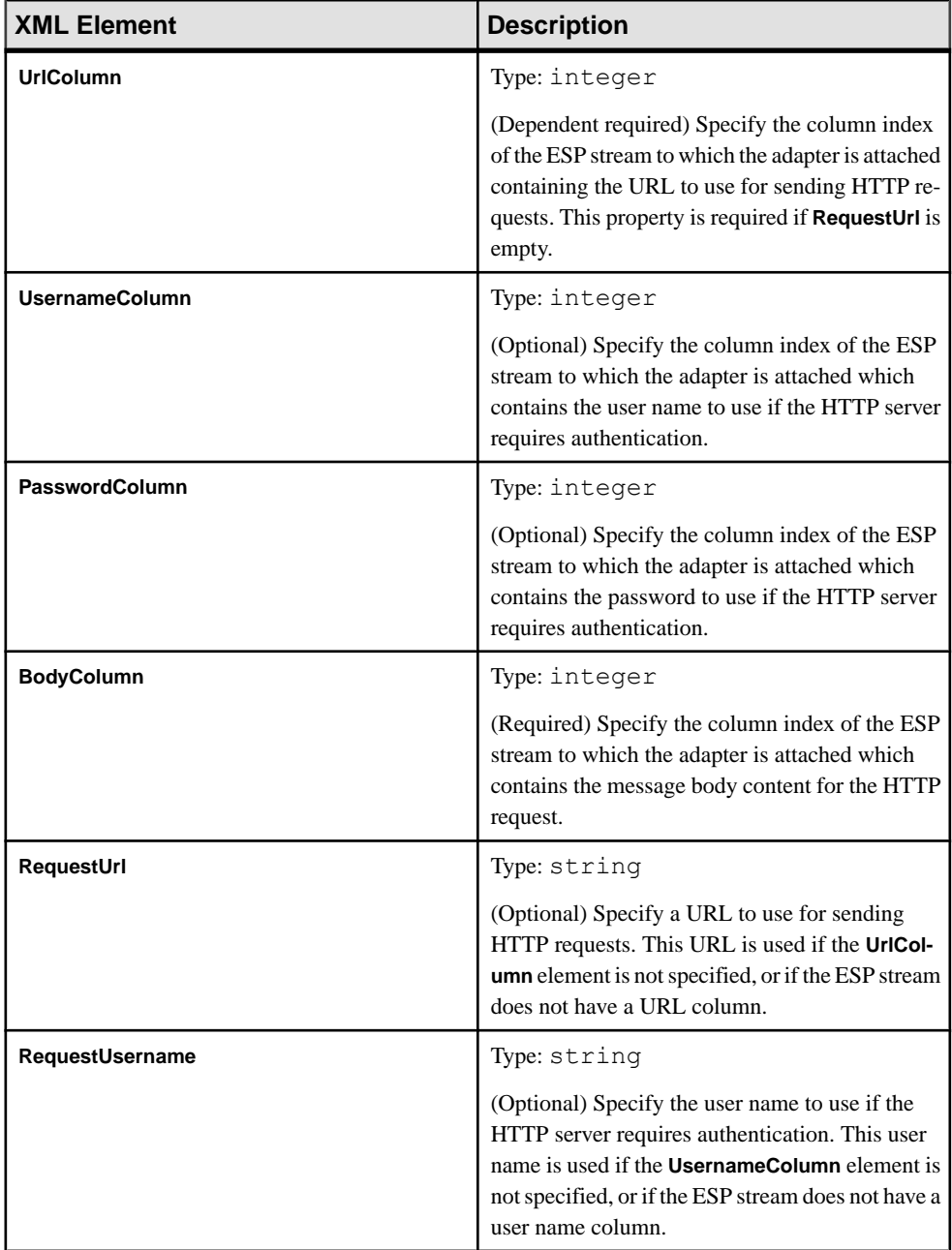

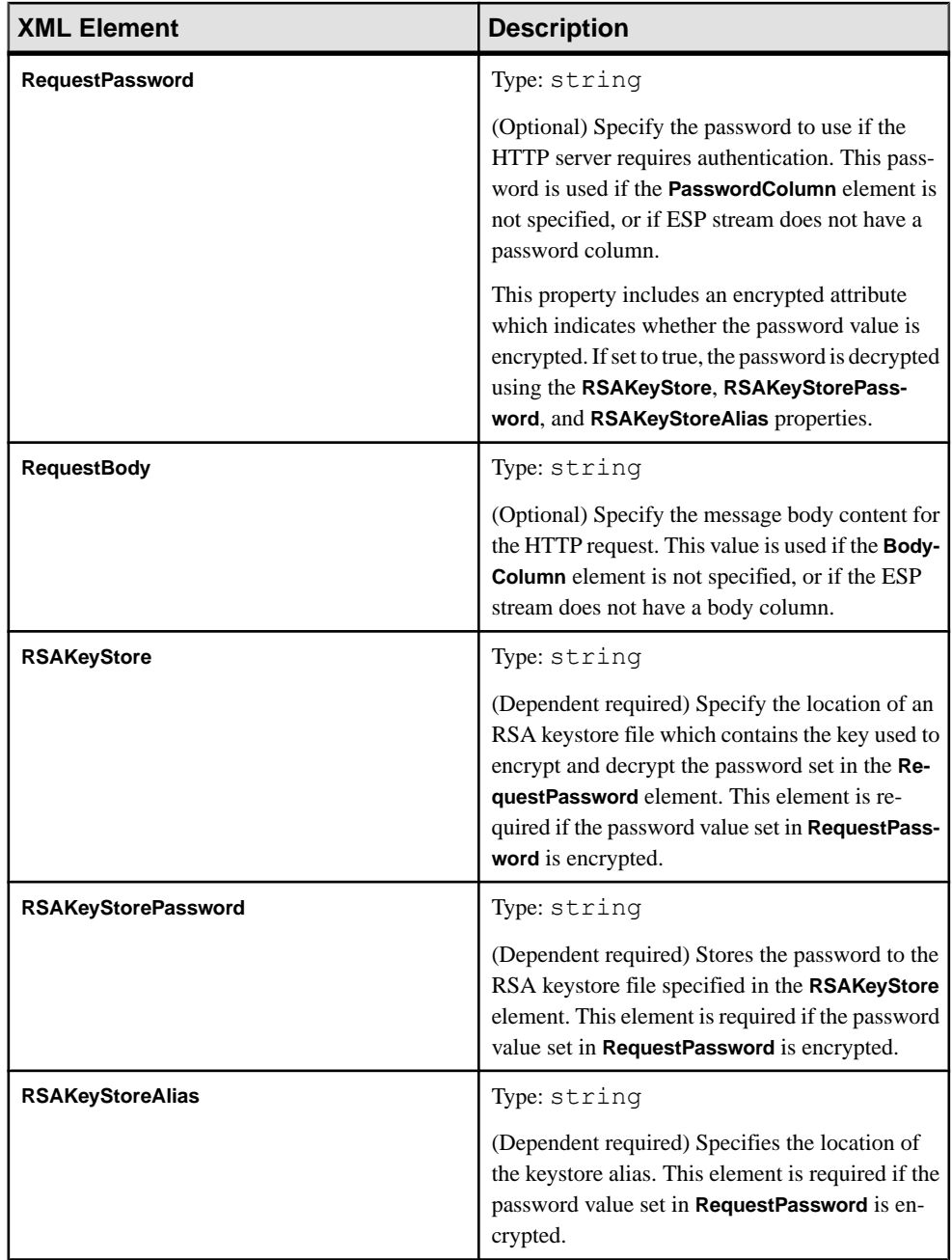

## Event Stream Processor Elements

EventStream Processor elements configure communication between EventStream Processor and the HTTP Client Output adapter.

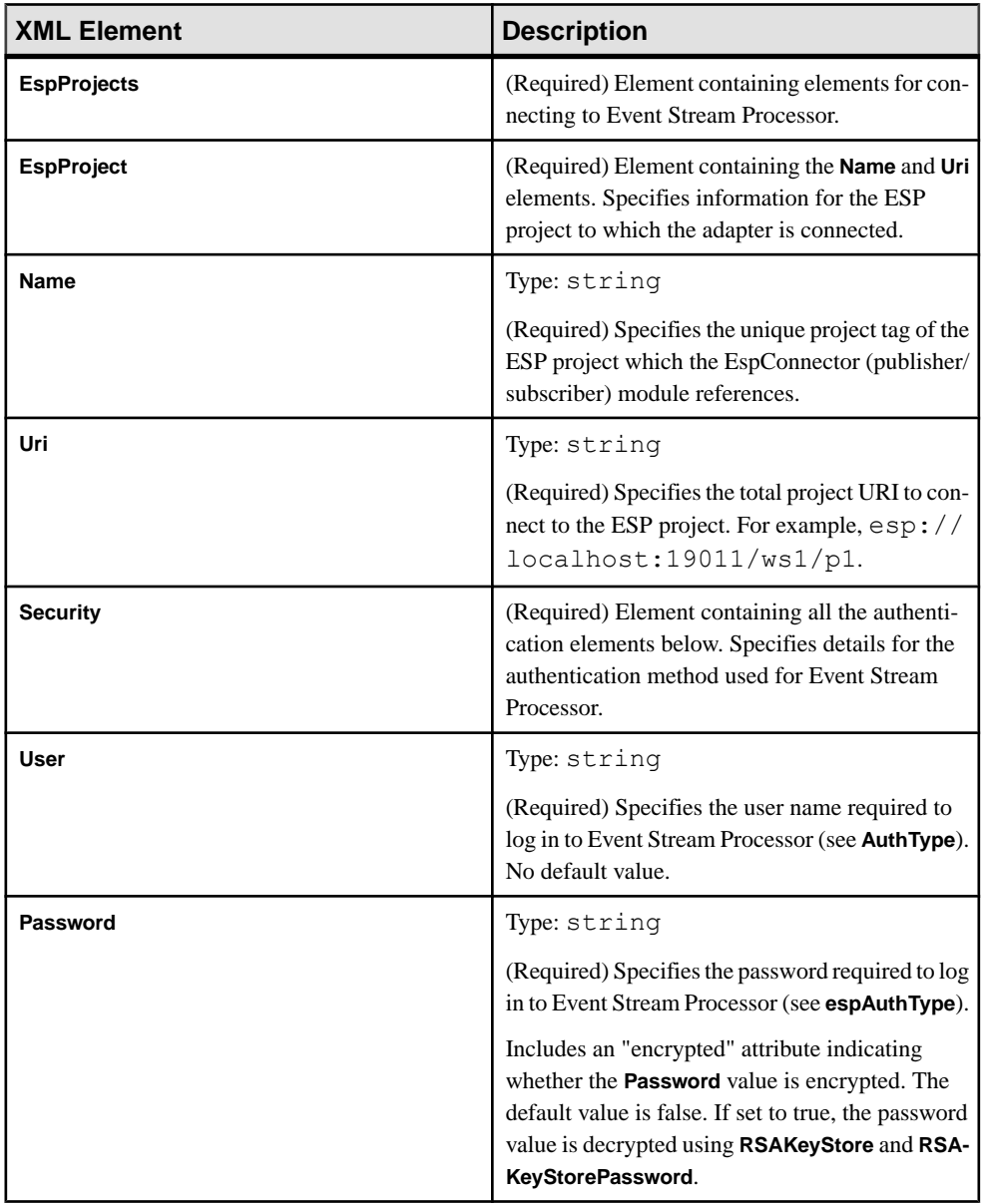

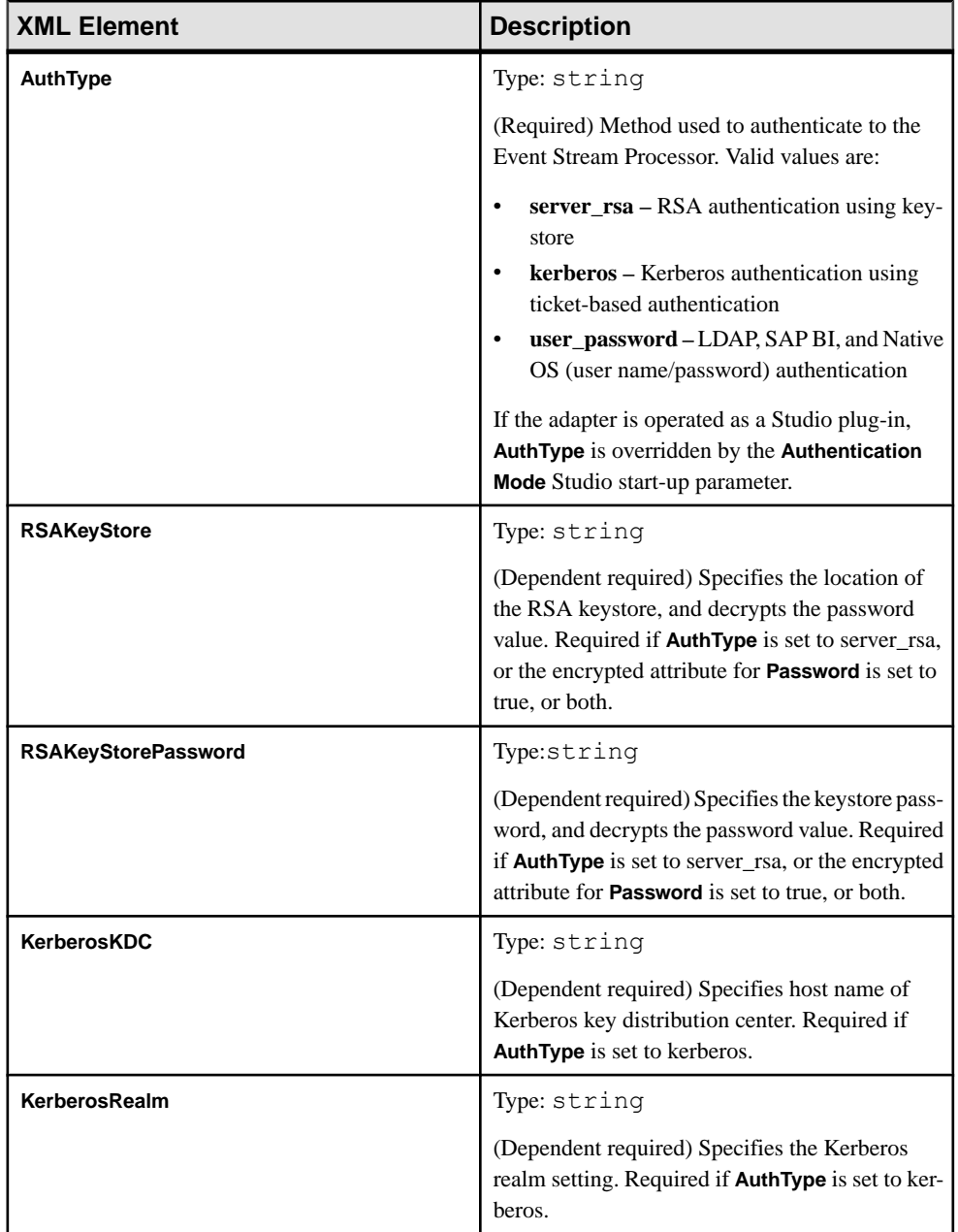

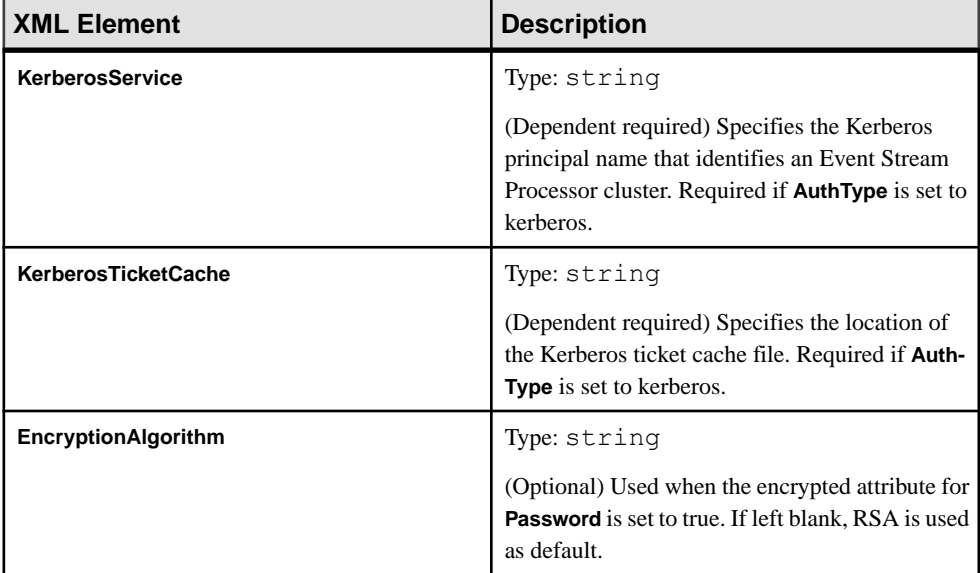

#### Sample Configuration File: HTTP Client Output Adapter

Sample adapter configuration file for the HTTP Client Output adapter.

```
<?xml version="1.0" encoding="utf-8"?>
<Adapter>
    <Name>http_output</Name>
    <Description>The HTTP Output transporter obtains data from an ESP
stream and outputs it to an HTTP server.</Description>
     <Log4jProperty>./log4j.properties</Log4jProperty>
     <Modules>
         <Module type="espconnector">
             <InstanceName>MyOutStream_Subscriber</InstanceName>
             <Name>EspSubscriber</Name>
             <Next>HttpOutputTransporterInstance</Next>
             <Parameters>
                 <EspSubscriberParameters>
                  <!--Uncomment the following 2 elements when you use
'start adapter[.bat|.sh]' -->
                     <!-- <ProjectName>EspProject1</ProjectName> -->
                     <!--<StreamName>MyInStream</StreamName>-->
                 </EspSubscriberParameters>
             </Parameters>
         </Module>
         <Module type="transporter">
             <InstanceName>HttpOutputTransporterInstance</
InstanceName>
             <Name>HttpOutputTransporter</Name>
             <Parameters>
                 <HttpOutputTransporterParameters>
```

```
 <BodyCharset>UTF-8</BodyCharset>
                      <RetryNumber>10</RetryNumber>
                     <UrlColumn>2</UrlColumn>
                      <UsernameColumn>3</UsernameColumn>
                      <PasswordColumn>4</PasswordColumn>
                      <BodyColumn>5</BodyColumn>
                 </HttpOutputTransporterParameters>
             </Parameters>
         </Module>
     </Modules>
     <EspProjects>
         <EspProject>
             <Name>EspProject1</Name>
            <Uri>esp://localhost:19011/sample_workspace/http_output</
Uri <!--can specify multiple uriâ€™s -->
             <Security>
                 <User></User>
                 <Password encrypted="false"></Password>
                 <AuthType>user_password</AuthType>
               <!-- <RSAKeyStore>/keystore/keystore.jks</RSAKeyStore>
<RSAKeyStorePassword>Sybase123</RSAKeyStorePassword> -->
                 <!-- <KerberosKDC>KDC</KerberosKDC> 
<KerberosRealm>REALM</KerberosRealm> 
                  <KerberosService>service/instance</KerberosService>
<KerberosTicketCache>/tmp/krb5cc_user</KerberosTicketCache> -->
                 <EncryptionAlgorithm>RSA</EncryptionAlgorithm>
             </Security>
         </EspProject>
     </EspProjects>
     <GlobalParameters></GlobalParameters>
</Adapter>
```
# **Starting the HTTP Client Adapter**

Start the HTTP Client Output adapter either in unmanaged or managed mode. In unmanaged mode, the adapter is started separately from the ESP project, and in managed mode, the adapter is started with the ESP project. In unmanaged mode, you can start the adapter from the command line or using the **start** command files.

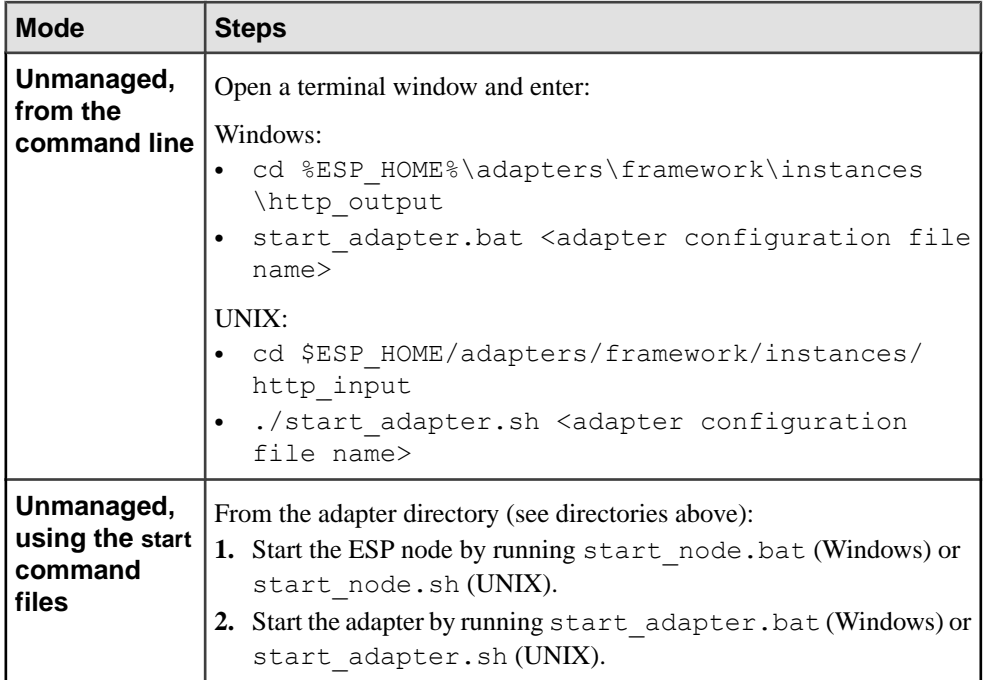

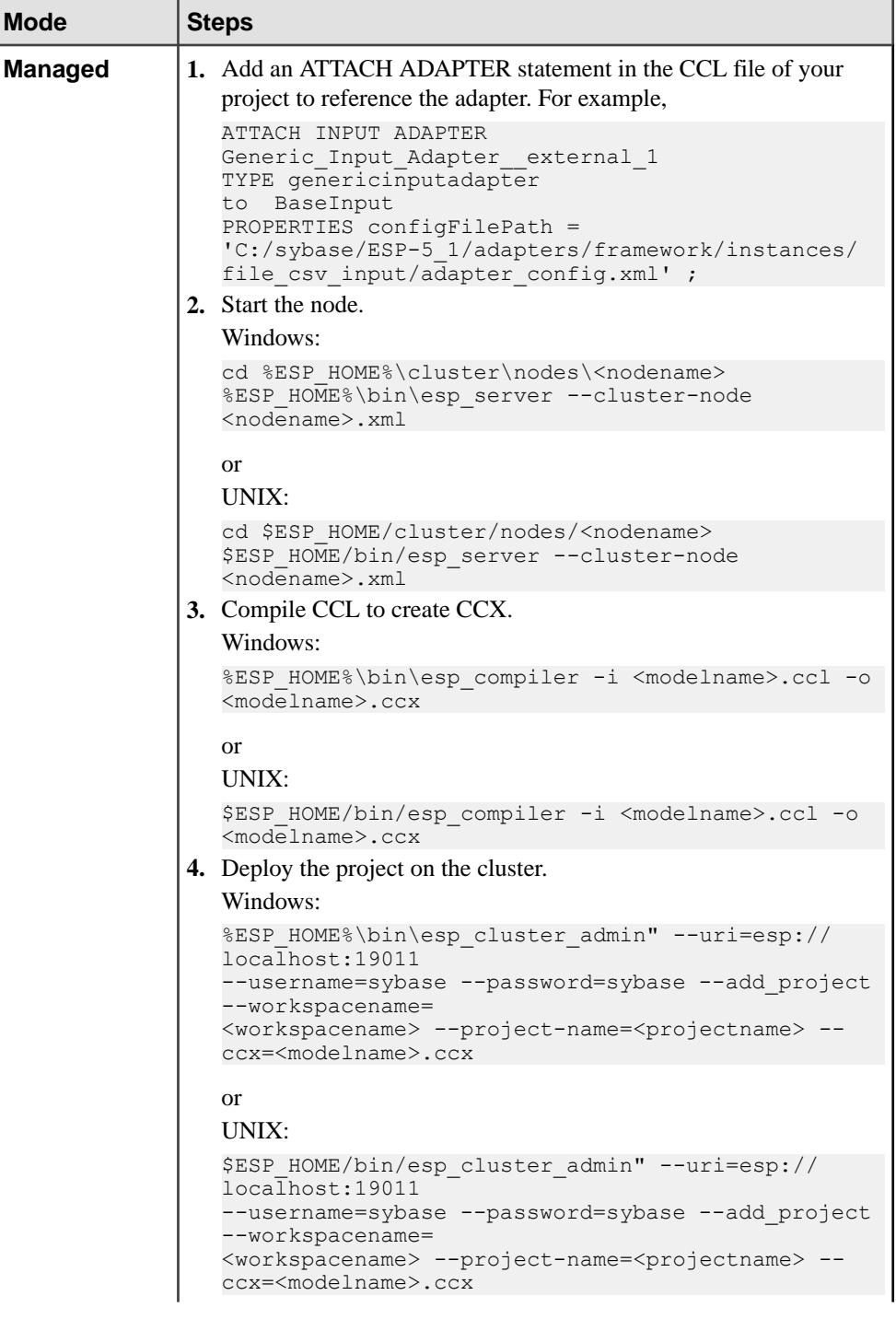

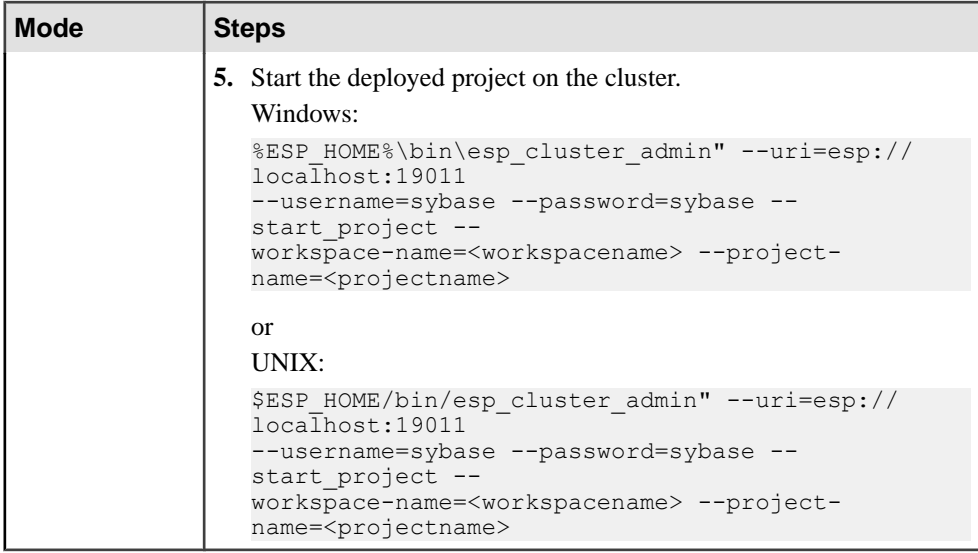

# **Stopping the HTTP Client Adapter**

To stop the HTTP Client Output adapter from the command line, execute the **stop** command.

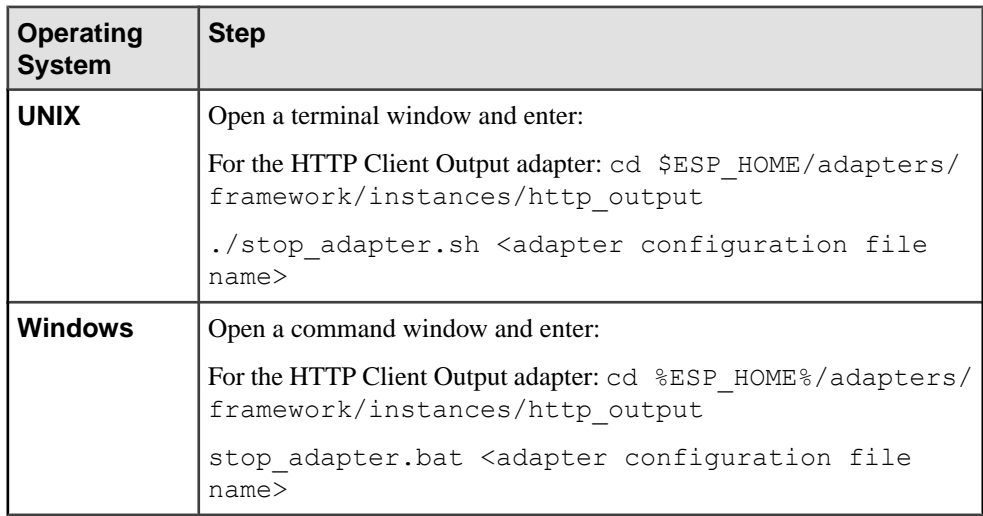

# **Adapter Controller Parameters**

The Adapter Control port listens for commands. The controller.xml file is located in %ESP\_HOME%/adapters/framework/config directory.Thisfile isshared among all the adapters within the %ESP\_HOME%/adapters/framework/instances directory.

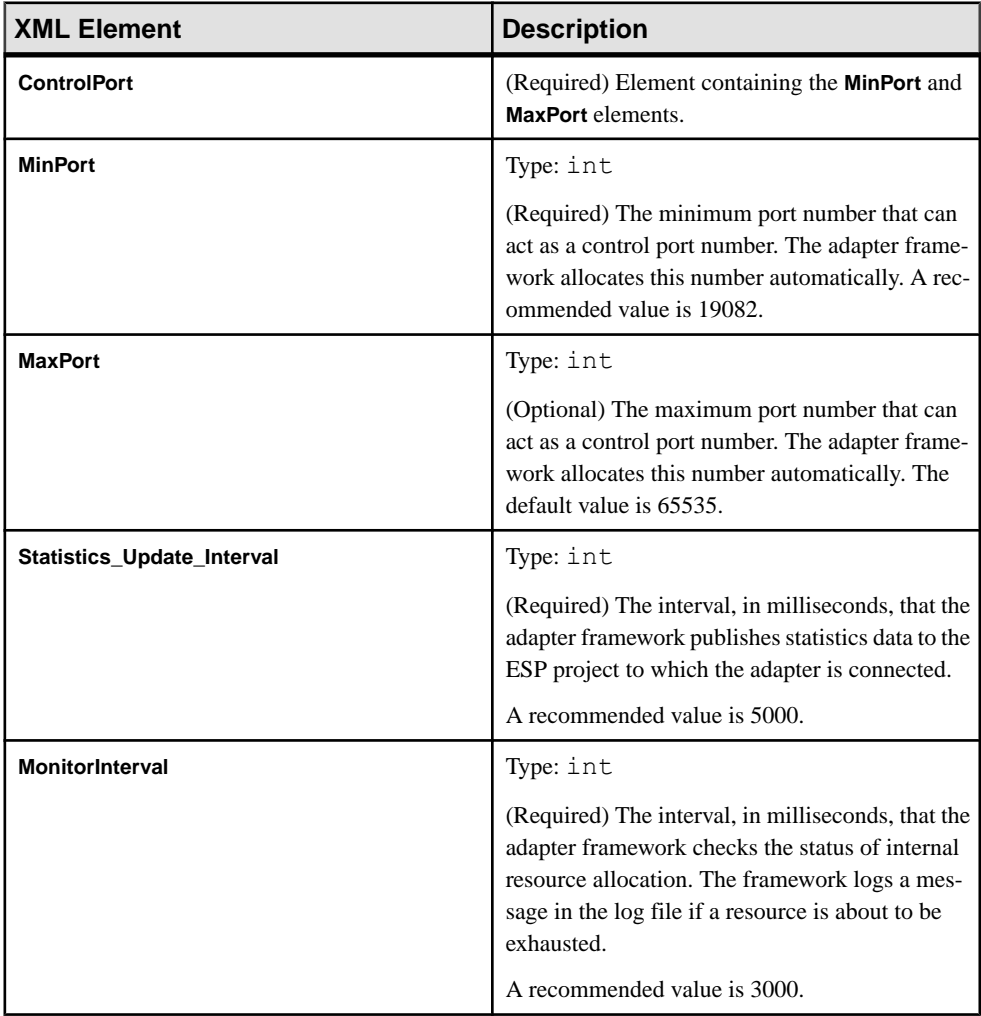

# **Logging**

The HTTP Client Output adapter use the Apache log4j API to log errors, warnings, and information and debugging messages. A sample log4j.properties file containing the logging configuration islocated in the %ESP\_HOME%\adapters\framework\config directory.

Specify the location of the logging file you wish to use in the **Log4jProperty** element within the adapter configuration file. You can modify the logging levels within this file or the \$ESP\_HOME/adapters/framework/config/log4j.properties file, which is used by default. Set the ADAPTER\_CLASSPATH environment variable to point to the configuration directory of each adapter for which you are configuring logging.

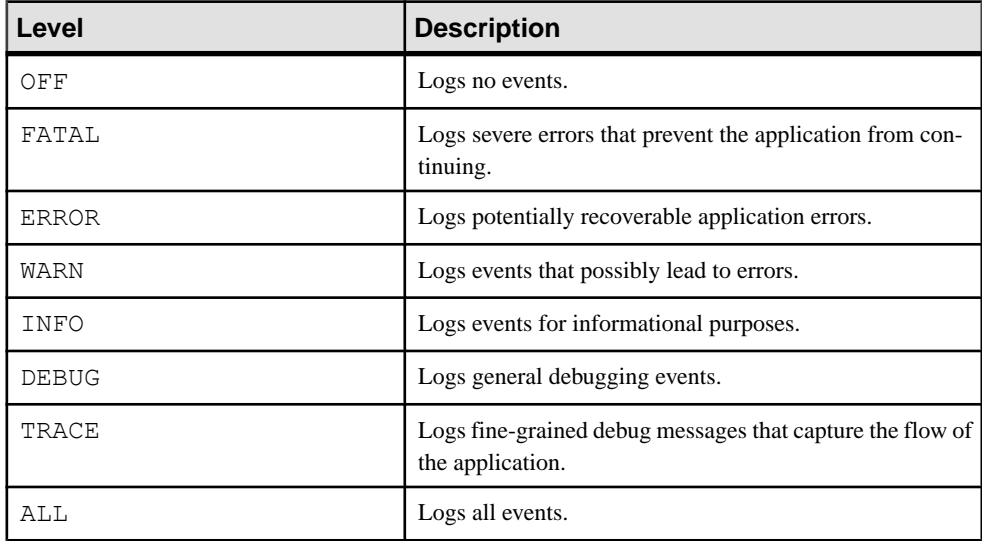

The logging levels in  $log4j$ .properties are:

Note: Setting the log level to DEBUG or ALL may result in large log files. The default value is INFO.

Here is a sample log4j.properties file:

```
# Set root logger level to INFO and set appenders to stdout, file and
email
log4j.rootLogger=INFO, stdout, R
# stdout appender
log4j.appender.stdout=org.apache.log4j.ConsoleAppender
log4j.appender.stdout.layout=org.apache.log4j.PatternLayout
log4j.appender.stdout.layout.ConversionPattern=%d{MM-dd-yyyy 
HH:mm:ss.SSS} %p [%t] (%C{1}.%M) %m%n
log4j.appender.stdout.Threshold=INFO
# file appender
log4j.appender.R=org.apache.log4j.DailyRollingFileAppender
log4j.appender.R.File=logs/rtviewadapter.log
log4j.appender.R.DatePattern='.'yyyy-MM-dd
log4j.appender.R.layout=org.apache.log4j.PatternLayout
log4j.appender.R.layout.ConversionPattern=%d{MM-dd-yyyy
```

```
HH:mm:ss.SSS} %p [%t] (%C{1}.%M) %m%n
log4j.appender.R.Threshold=INFO
# email appender
log4j.appender.email=org.apache.log4j.net.SMTPAppender
log4j.appender.email.To=your.name@yourcompany.com
log4j.appender.email.From=alert.manager@yourcompany.com
log4j.appender.email.SMTPHost=yourmailhost
log4j.appender.email.BufferSize=1
log4j.appender.email.Subject=RTView Adapter Error
log4j.appender.email.layout=org.apache.log4j.PatternLayout
log4j.appender.email.layout.ConversionPattern=%d{MM-dd-yyyy 
HH:mm:ss.SSS} %p [%t] (%C{1}.%M) %m%n
log4j.appender.email.Threshold=ERROR
```

```
log4j.logger.com.sybase.esp=INFO
```
The  $log4j$ . rootLogger option sets the default log behavior for all the sub-loggers in the adapter. In addition to the root logger, the adapter contains various sub-loggers that control logging for specific adapter functions.

Setting the  $log4j$ . rootLogger to any value more verbose than INFO may produce excess information. If you explicitly set the log level for a sub-logger, you overwrite the default setting for that particular logger. In this way, you can make sub-loggers more verbose than the default. The names for Event Stream Processor related loggers contain the string com.sybase.esp.

# **HTTP Output Adapter**

**Adapter <b>type:** httpplugin. The HTTP Output adapter receives ad-hoc SOL queries in the form of HTTP POST requests from an HTTP client. The adapter sends these queries to the ESP Server, and publishes the result data to the HTTP client in XML format. This adapter can only be used to query ESP windows since it delivers a snapshot of the window content at the time of the query.

Install and configure your own HTTP client to use with this adapter. To configure this adapter in the ESP Studio, select the **HTTP Output (external)** adapter from the Palette.

Here is an example of an ad-hoc query sent as a POST method:

```
POST /start HTTP/1.1 
Content-Length: 21
select * from window1
```
Here is an example of the response:

```
HTTP/1.1 200 OK
Content-Type: text/html
Transfer-Encoding: chunked
<records><br><window1 ESP_OPS="i" column1="aaa" column2="111" >
```
Commands specified in the cnxml file for this adapter cannot contain the following strings: "mv", "rm", or "del".

# **Control Flow**

The adapter loads its configuration from a file (for example,  $adapter.xml$ ) and validates it against the adapter schema (httpadapter.xsd), which includes the API-wide controller schema (controller.xsd).

You cannot edit schemas.

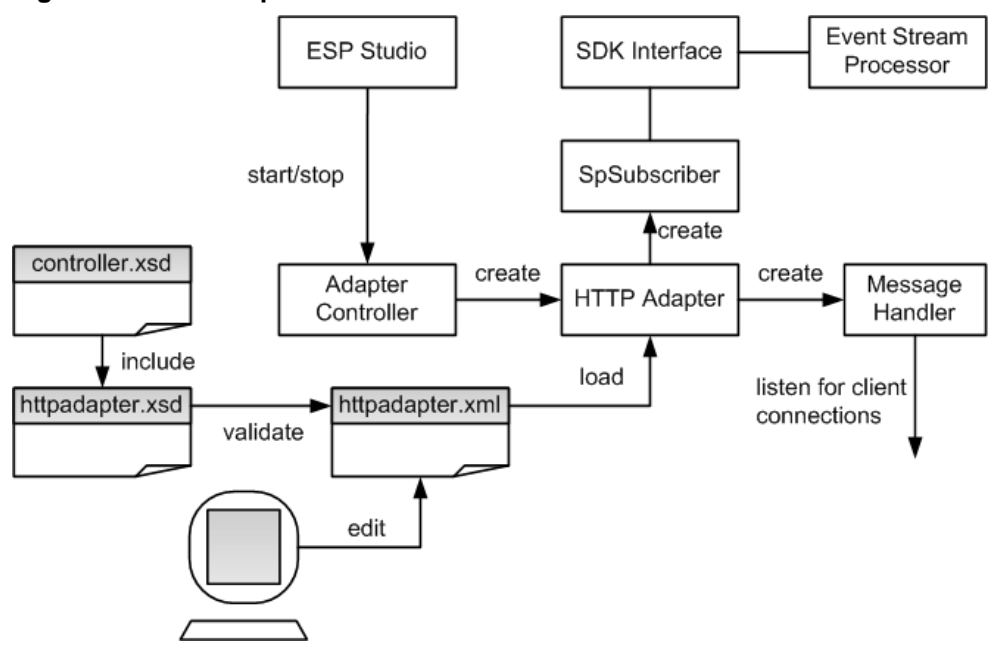

**Figure 8: HTTP Adapter Control Flow**

The Adapter Controller creates an instance of the adapter, receives and executes user commands. The Adapter Controller executes **start**, **stop**, and **status** commands.

### **Start Command**

The **start** command configures and starts the adapter command and control interface, gets the Message Handler to start listening for client connections, and connects the SpSubscriber component to Event Stream Processor via the SDK interface.

The adapter ignores the **start** command if it is executed when there is a running instance of the adapter, and sends a warning.

### **See also**

[Starting the HTTP Adapter](#page-361-0) on page 336

#### <span id="page-351-0"></span>**Stop Command**

The **stop** command disconects the SpSubscriber from Event Stream Processor,causes the Message Handler to finalize the HTTP responses to the existing clients, disconnect them and stop listening for connections from new clients, and terminates he adapter process.

If the **stop** command is executed when there is no instance of a running adapter, the command is ignored and a warning is sent.

#### **See also**

[Stopping the HTTP Adapter](#page-363-0) on page 338

### **Status Command**

The **status** command reports the adapter status, and the Adapter Controller prints out its status: either running or stopped.

#### **See also**

• [Checking the HTTP Adapter Status](#page-362-0) on page 337

# **Message Flow**

The message flow between the adapter and an HTTP client is initiated when the client sends a POST request with the **start** command in it, and a body consisting of a SQL query, to Event Stream Processor.

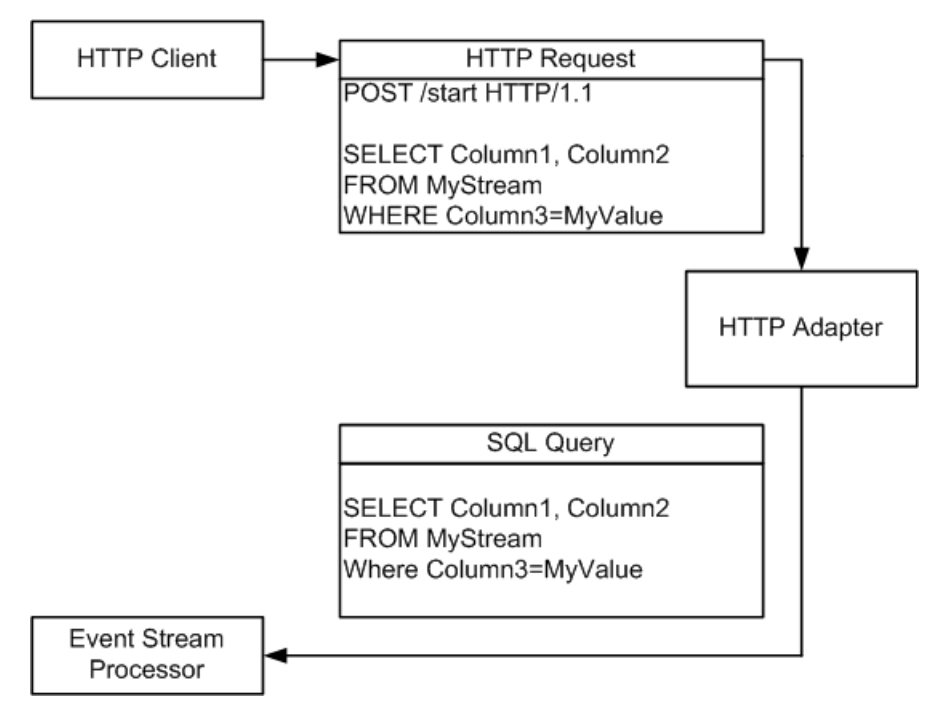

Changes in the corresponding stream are pulsed back to the HTTP client as XML-formatted chunk-coded HTTP responses.

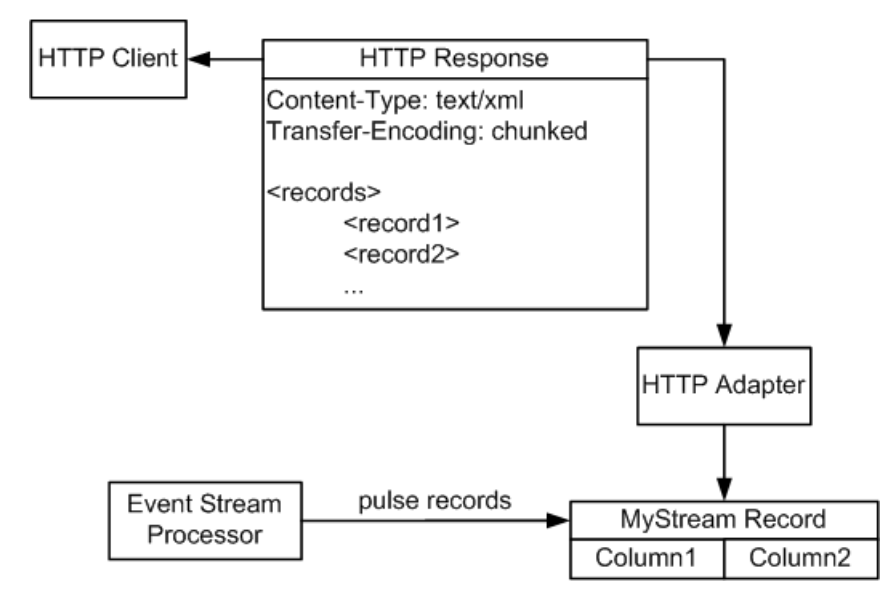

Specify the pulse interval in the adapter configuration. In the event of a failover, the SDK API switches, as configured, to the spare Event Stream Processor instance without message loss.

### **See also**

• [Event Stream Processor Parameters](#page-354-0) on page 329

# **Setting the JAVA\_HOME Environment Variable**

Set the JAVA\_HOME environment variable to point to the Java directory.

### **Prerequisites**

Install Java Runtime Environment version 1.7.0\_1 or higher. To see if you have a suitable version of Java installed, go to <http://www.java.com/en/download/installed.jsp>.

# **Task**

Set the JAVA\_HOME environment variable to the directory path where Java Runtime Environment 1.7.0 1 or higher is installed.

# **Configuration**

Configuration information for the HTTP adapter.

### **HTTP Adapter Directory**

The adapter directory contains all files, such as configuration files, templates, examples, and JAR files, relating to the adapter.

```
README.txt Quick Guide
ReleaseNotes.txt Release Notes
bin/
start adapter.bat Standalone adapter startup script
start<sup>-</sup>adapter.sh Standalone adapter startup script
adapter-plugin.bat Plug-in connector startup script 
adapter-plugin.sh Plug-in connector startup script 
config/
controller.xsd Controller schema
log4j.properties Sample logging configuration
httpadapter.xsd Adapter schema
login.config Authentication configuration
examples/ Working example
libj/
commons-codec-1.3.jar Required by SDK API
commons-collections-3.2.1.jar 
commons-configuration-1.6.jar 
commons-lang-2.6.jar
commons-logging-1.1.jar Logging library
esp_system.jar 
adapter api.jar Adapter API code
esp adapter http.jar http adapter library
esp<sup>sdk.jar</sub> ESP SDK library</sup>
log4j-1.2.16.jar Logging library
postgresql.jar
sylapi.jar
ws-commons-util-1.0.2.jar Required by ESP SDK
xerces-impl-2.9.1.jar XML parser library
xmlrpc-client-3.1.3.jar Required by ESP SDK
xmlrpc-common-3.1.3.jar Required by ESP SDK
```
# **Schema and Configuration File**

The adapter configuration is loaded from a file and validated against the adapter schema.

The example folder contains a sample adapter configuration file. Provide a valid configuration file, and ensure the adapter configuration validates againstthe adapter schema.

#### <span id="page-354-0"></span>**Adapter Controller Parameter**

The **controllerPort** parameter specifies the adapter command and control port.

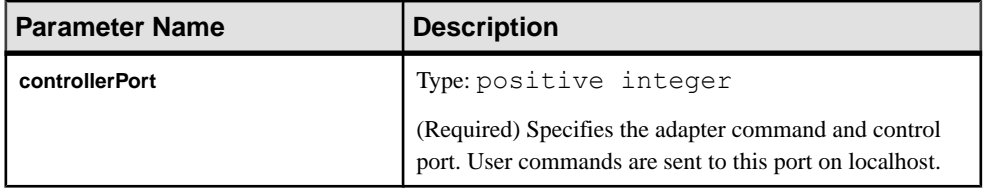

#### **Event Stream Processor Parameters**

Event Stream Processor parameters configure communication between Event Stream Processor and the HTTP adapter.

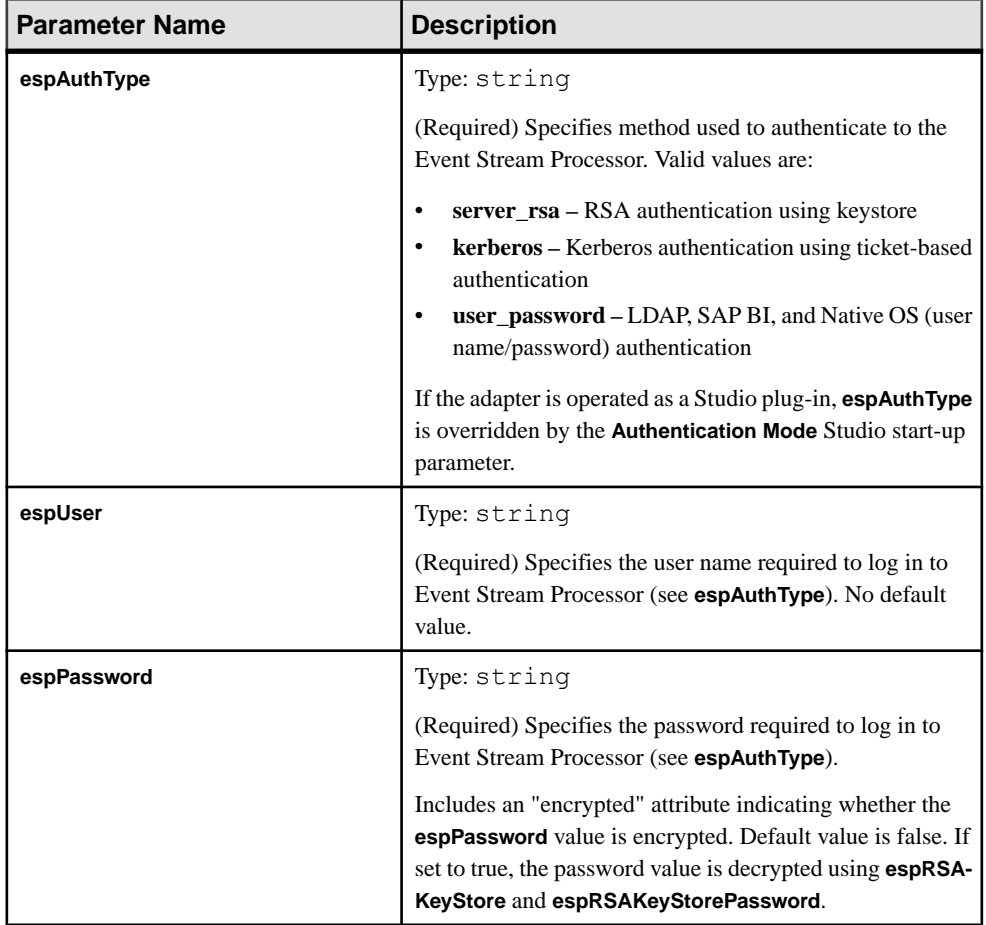

These parameters are defined in the controller.xsd file in the config directory.

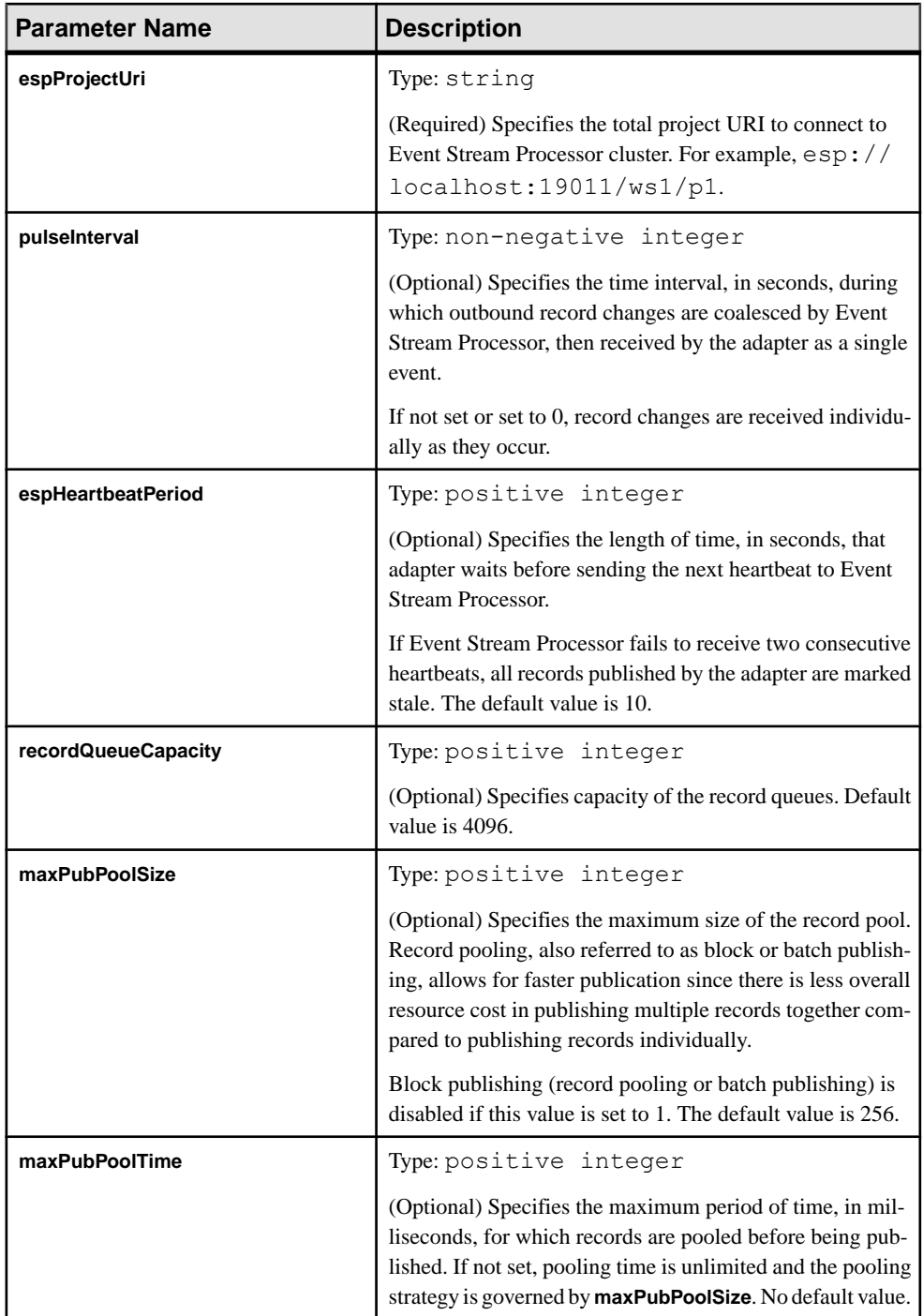

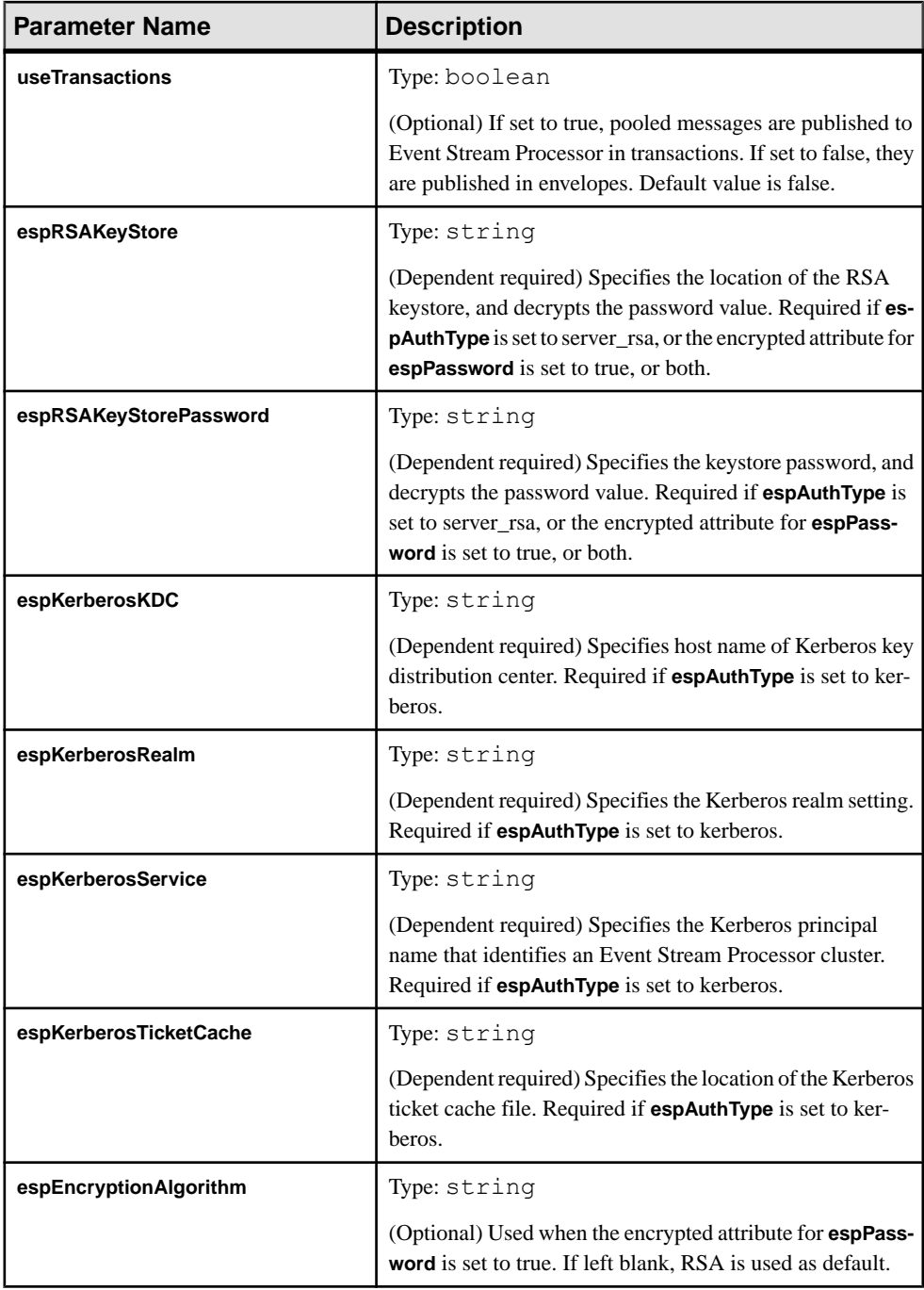

#### **See also**

• [Message Flow](#page-351-0) on page 326

### **HTTP Server Settings**

The **httpPort** and **contentType** parameters specify HTTP Server settings.

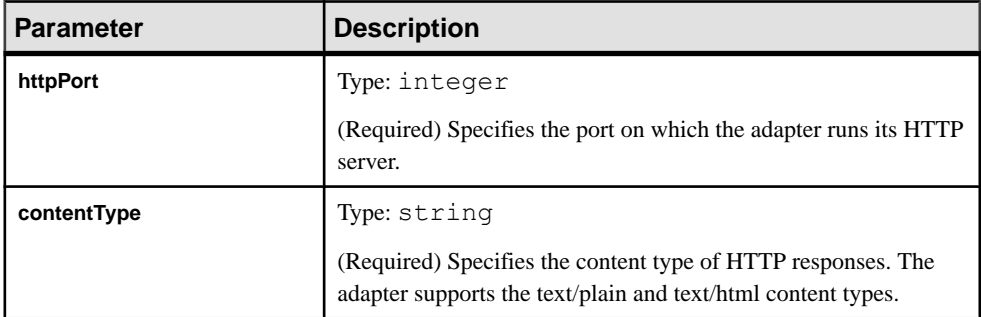

## **Sample HTTP Configuration File**

Sample configuration file (adapter.xml) for the HTTP adapter.

This file is in the example folder.

```
<adapter>
- <!-- Adapter Controller
  --&>- <controller>
  <controllerPort>13579</controllerPort> 
  </controller>
- <!-- Event Stream Processor Settings
  --> 
- <esp>
- <espConnection>
  <espHost>localhost</espHost> 
  <espPort>22000</espPort> 
- <!-- <espProjectUri>esp://localhost:19011/ws1/p1</
espProjectUri> 
 --&> </espConnection>
- <espSecurity>
  <espUser>espuser</espUser> 
  <espPassword encrypted="false">espuser</espPassword> 
  <espAuthType>none</espAuthType> 
- < 1 - <espRSAKeyFile>/keyfilepath/espuser.private.der</espRSAKeyFile>
     <espRSAKeyStore>/keystore/keystore.jks</espRSAKeyStore>
     <espRSAKeyStorePassword>Sybase123</espRSAKeyStorePassword> 
  --&> <espEncryptionAlgorithm>RSA</espEncryptionAlgorithm> 
   </espSecurity>
   <maxPubPoolSize>1</maxPubPoolSize> 
  </esp>
```

```
- <!-- HTTP specific 
 -->- <http>
  <httpPort>23456</httpPort> 
  <contentType>text/html</contentType> 
  </http>
  </adapter>
```
## **HTTP Output Adapter**

The HTTP Output adapter receives SQL queries wrapped in HTTP requests from a client application, such as a Web browser, and sends chunk-coded stream content back to the client.

You can configure the adapter on any source stream as an outbound data location. The authentication method is set to Event Stream Processing standards: rsa, kerberos, or Native OS (user name/password). To use this adapter, ensure SAP HTTP adapter version 1.0 or later is installed.

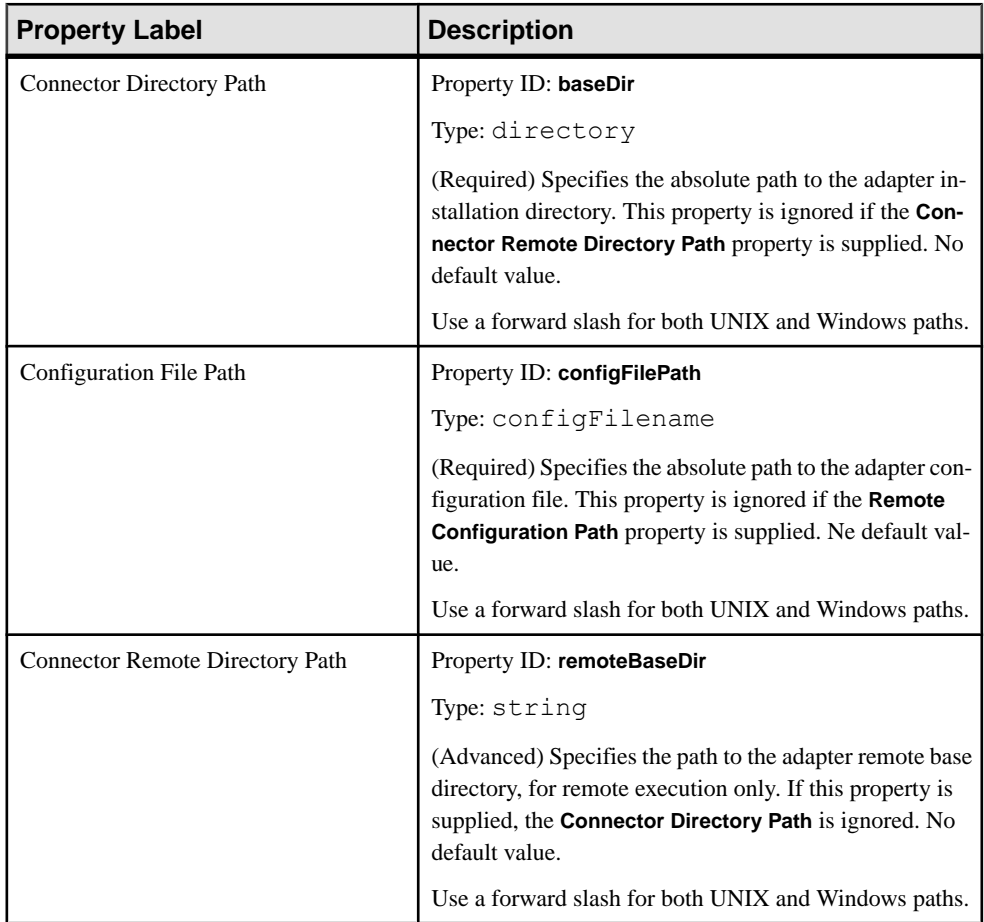

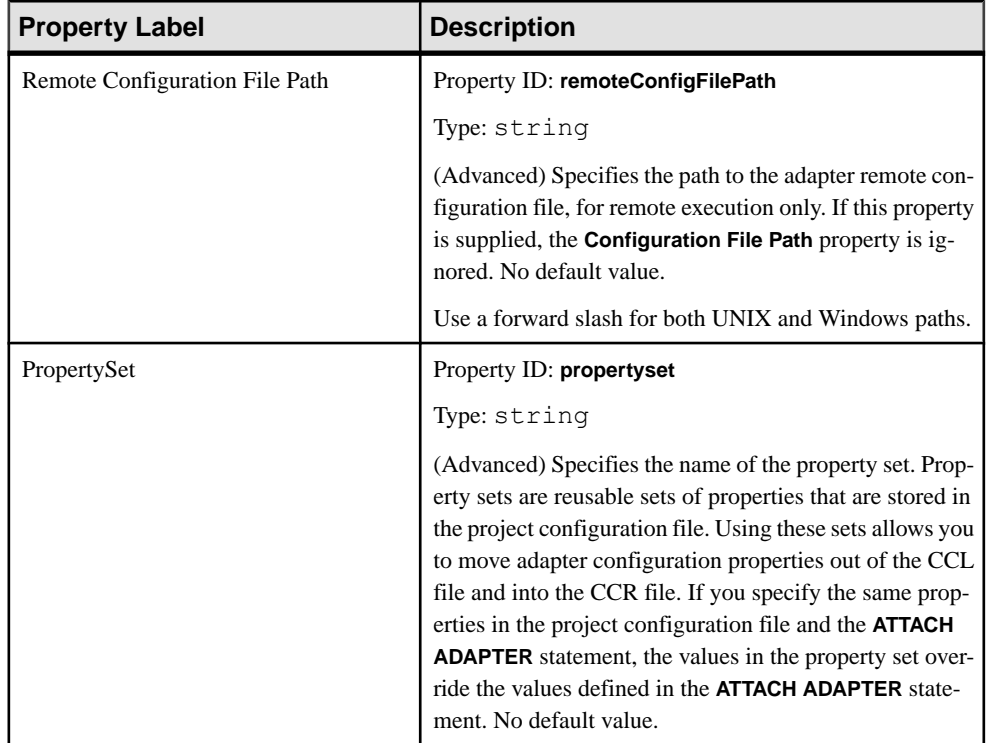

# **Logging**

The HTTP Output adapter uses the Apache log4j API to log errors, warnings, and information and debugging messages. A sample  $log4j$ , properties file containing the logging configuration is part of the HTTP Output adapter distribution.

You can modify the logging levels of the  $log4j$ .properties configuration file which is located in the %ESP\_HOME%\adapters\<adapter-name>\config directory. Set the ADAPTER\_CLASSPATH environment variable to pointto the configuration directory of each adapter for which you are configuring logging.

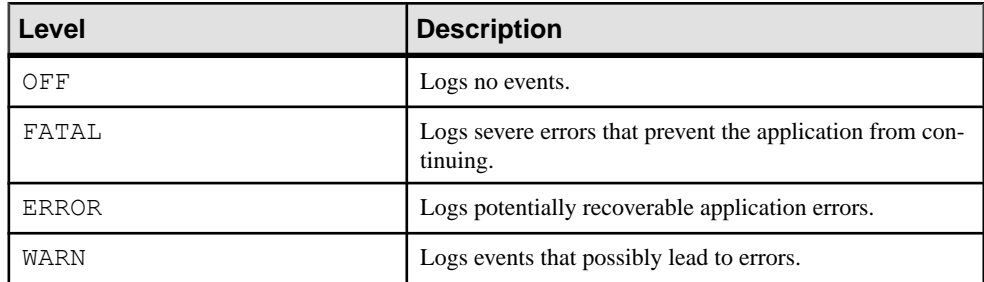

The logging levels in log4j.properties are:
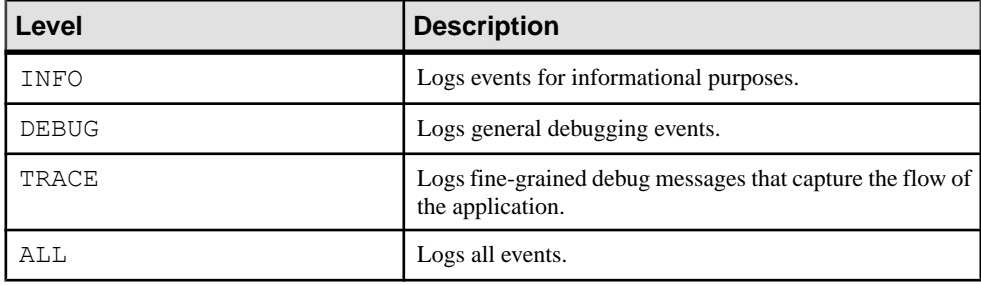

**Note:** Setting the log level to DEBUG or ALL may result in large log files. The default value is INFO.

Here is a sample log4j.properties file:

```
# Set root logger level to INFO and set appenders to stdout, file and
email
log4j.rootLogger=INFO, stdout, R
# stdout appender
log4j.appender.stdout=org.apache.log4j.ConsoleAppender
log4j.appender.stdout.layout=org.apache.log4j.PatternLayout
log4j.appender.stdout.layout.ConversionPattern=%d{MM-dd-yyyy 
HH:mm:ss.SSS} %p [%t] (%C{1}.%M) %m%n
log4j.appender.stdout.Threshold=INFO
# file appender
log4j.appender.R=org.apache.log4j.DailyRollingFileAppender
log4j.appender.R.File=logs/rtviewadapter.log
log4j.appender.R.DatePattern='.'yyyy-MM-dd
log4j.appender.R.layout=org.apache.log4j.PatternLayout
log4j.appender.R.layout.ConversionPattern=%d{MM-dd-yyyy 
HH:mm:ss.SSS} %p [%t] (%C{1}.%M) %m%n
log4j.appender.R.Threshold=INFO
# email appender
log4j.appender.email=org.apache.log4j.net.SMTPAppender
log4j.appender.email.To=your.name@yourcompany.com
log4j.appender.email.From=alert.manager@yourcompany.com
log4j.appender.email.SMTPHost=yourmailhost
log4j.appender.email.BufferSize=1
log4j.appender.email.Subject=RTView Adapter Error
log4j.appender.email.layout=org.apache.log4j.PatternLayout
log4j.appender.email.layout.ConversionPattern=%d{MM-dd-yyyy 
HH:mm:ss.SSS} %p [%t] (%C{1}.%M) %m%n
log4j.appender.email.Threshold=ERROR
log4j.logger.com.sybase.esp=INFO
```
The  $log4$   $\frac{1}{2}$  rootLogger option sets the default log behavior for all the sub-loggers in the adapter. In addition to the root logger, the adapter contains various sub-loggers that control logging for specific adapter functions.

Setting the  $log4j$ . rootLogger to any value more verbose than INFO may produce excess information. If you explicitly set the log level for a sub-logger, you overwrite the default setting for that particular logger. In this way, you can make sub-loggers more verbose than the default. The names for Event Stream Processor related loggers contain the string com.sybase.esp.

# **Operation**

You can operate the HTTP Output adapter from the command line.

# **Starting the HTTP Adapter**

To start the HTTP adapter from the command line, start Event Stream Processor and execute the **start** command.

**1.** Start Event Stream Processor.

Windows:

**a.** Start the example cluster.

```
cd %ESP_HOME%\cluster\nodes\node1
  %ESP HOME%\bin\esp server --cluster-node node1.xml
```
**b.** Compile CCL to create CCX.

```
%ESP HOME%\bin\esp compiler -i <modelname>.ccl -o
<modelname>.ccx
```
**c.** Deploy the project on the cluster.

```
%ESP_HOME%\bin\esp_cluster_admin" --uri=esp://localhost:19011 
--username=sybase --password=sybase --add project --workspace-
name=<yourworkspacename> --project-name=<yourprojectname> --
ccx=<modename>.ccx
```
**d.** Start the deployed project on the cluster.

```
%ESP_HOME%\bin\esp_cluster_admin" --uri=esp://localhost:19011
--username=sybase --password=sybase --start_project --
workspace-name=<yourworkspacename> --project-
name=<yourprojectname>
```
UNIX:

**a.** Start the example cluster.

```
cd $ESP_HOME/cluster/nodes/node1
   $ESP_HOME/bin/esp_server --cluster-node node1.xml
```
**b.** Compile CCL to create CCX.

```
$ESP_HOME/bin/esp_compiler -i <modelname>.ccl -o 
<modelname>.ccx
```
**c.** Deploy the project on the cluster.

```
$ESP_HOME/bin/esp_cluster_admin" --uri=esp://localhost:19011 
--username=sybase --password=sybase --add_project --workspace-
name=<yourworkspacename> --project-name=<yourprojectname> --
ccx=<modelname>.ccx
```
**d.** Start the deployed project on the cluster.

```
$ESP_HOME/bin/esp_cluster_admin" --uri=esp://localhost:19011 
--username=sybase<sup>---</sup>password=sybase --start project
```

```
workspace-name=<yourworkspacename> --project-
name=<yourprojectname>
```
**2.** Start the adapter.

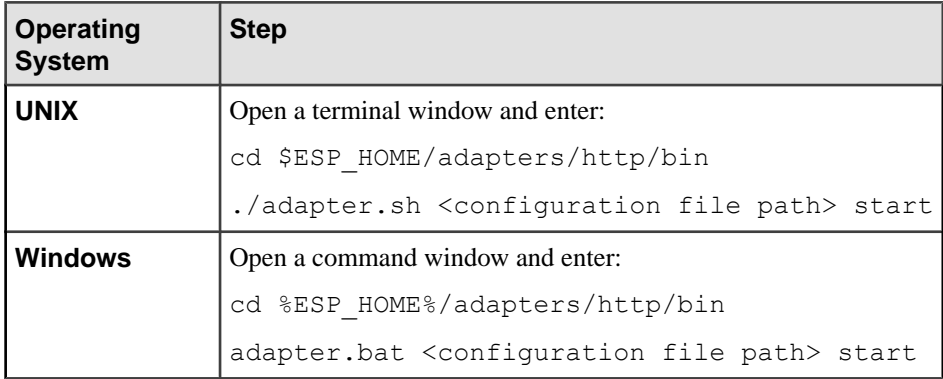

#### **See also**

• [Start Command](#page-350-0) on page 325

# **Checking the HTTP Adapter Status**

To check the HTTP adapter status from the command line, execute the **status** command.

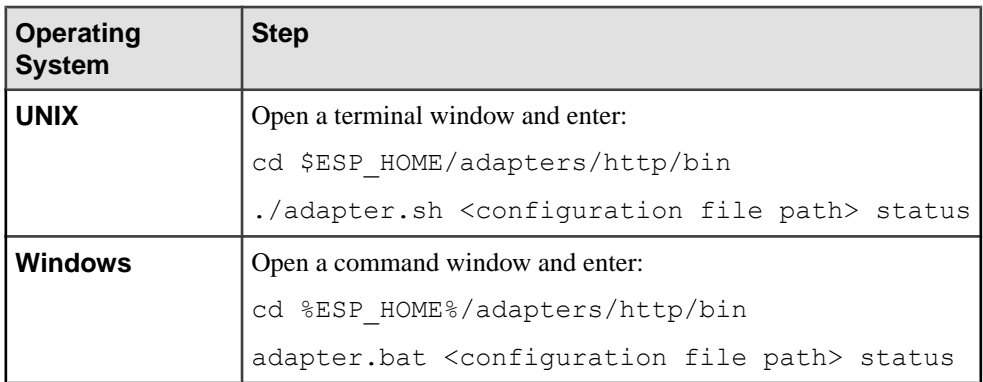

You see the adapter status: running or stopped.

#### **See also**

• [Status Command](#page-351-0) on page 326

#### **Stopping the HTTP Adapter**

To stop the HTTP adapter from the command line, execute the **stop** command.

#### **Prerequisites**

When you are running the adapter in unmanaged mode, stop the adapter first before stopping the project. Failing to do so results in errors.

#### **Task**

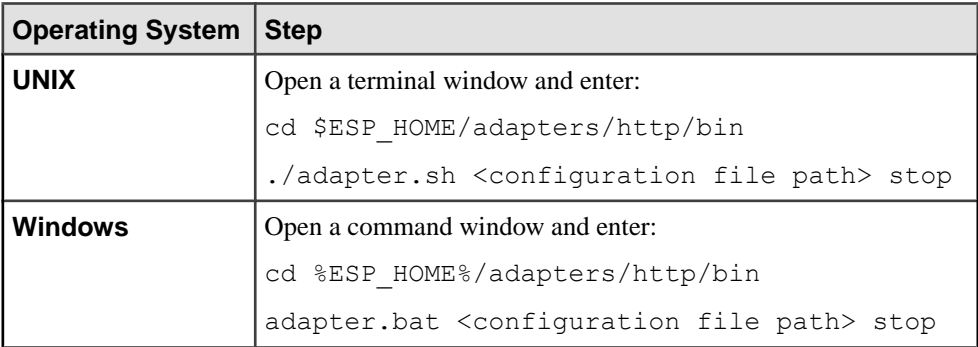

# **See also**

• [Stop Command](#page-351-0) on page 326

# **Example: Sending, Receiving, and Viewing Data**

Use the working example provided in the adapter distribution to learn how to send a SQL query to the adapter, and receive XML-formatted stream data from Event Stream Processor and view it in a Web browser.

# **Prerequisites**

A network connection.

# **Task**

- **1.** Set the user name and password for the adapter:
	- a) Edit adapter.xml.
	- b) In the <User> and <Password> elements, enter sybase.
- **2.** Set the user name and password in the example environment:

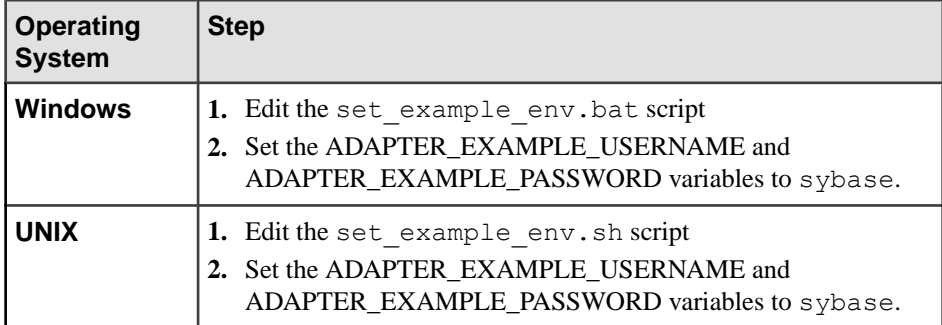

**3.** Start Event Stream Processor.

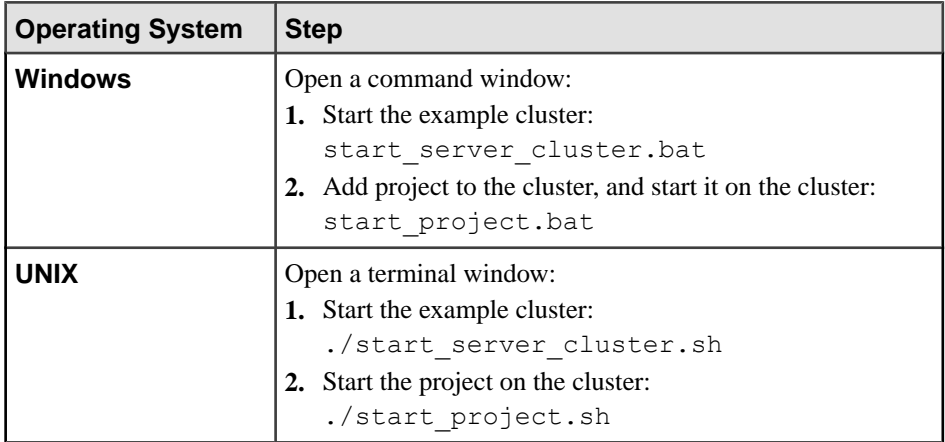

- 4. Edit the start adapter.sh script.
- **5.** Set the JAVA\_HOME environment variable to the directory where the Java Runtime Environment (JRE) is installed.
- **6.** Start the adapter.

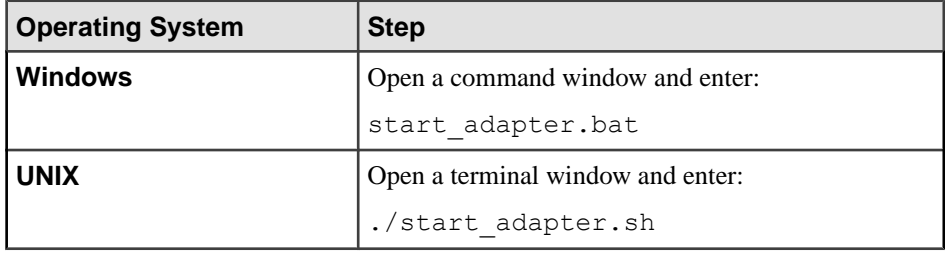

- **7.** Wait five to ten seconds for the adapter to initialize.
- **8.** Start uploading stream records.

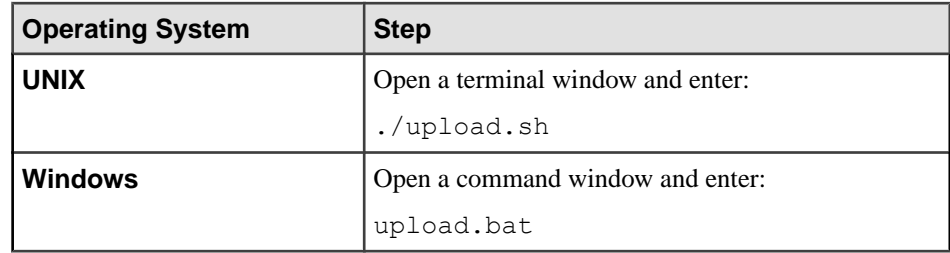

**9.** Load the HTTPAdapterClient.html page in a Web browser.

#### **10.** Enter a valid SQL query, for example:

```
SELECT * FROM Stream1
```
**Note:** Queries that return a smaller number of records may not appear on some browsers because those browsers appearto expect a certain amount of data to be presentin the buffer cache before they display the data. For example:

```
SELECT * FROM Stream1
where intco1 = 10
```
- Mozilla FireFox browser -- displays record.
- Google Chrome browser -- does not display record.
- Internet Explorer browser -- does not display record.

```
SELECT * FROM Stream1
where intCo1 > 10
```
(executed in debug mode)

- Mozilla FireFox browser -- records appear after they are sent to the browser.
- Google Chrome browser -- records appear after the fifth record is sent to the browser.
- Internet Explorer browser -- records appear after the 20th record issentto the browser.

# **11.** Click **Submit**.

Note the records being streamed into the Web browser window.

# **JDBC Input and Output Adapter**

The JDBC Input adapter receives data from tables in a database and inputs it into Event Stream Processor. The JDBC Output adapter sends data from Event Stream Processor to a database table.

Commands specified in the cnxml file for this adapter cannot contain the following strings: "mv", "rm", or "del".

If your records have dates earlier than 1582, you need to remember thatthe JDBC driver treats these dates differently. It converts these dates from the Gregorian calendar to the Julian calendar. ESP does not alter this behavior or modify the output from the JDBC driver.

These adapters can run in managed or unmanaged mode.

Managed external adapters:

- Are started and stopped by the ESP Server with an ESP project.
- Have a cnxml adapter configuration file that is configured within the ESP Studio.
- Are referenced in a CCL **ATTACH ADAPTER** statement.

Unmanaged external adapters:

- Start and stop independently of the ESP Server and ESP projects.
- Are configured independently.
- Are not referenced in a CCL **ATTACH ADAPTER** statement.

# **See also**

• [Tips for Migrating Your Open Adapter Scripts](#page-545-0) on page 520

# **Managed Mode Configuration**

To start and stop the adapter with an ESP project, attach it to a project using the **ATTACH ADAPTER** statement and configure its properties using the ESP Studio.

# **JDBC Input Adapter Studio Properties**

**Adapter type:** toolkit\_jdbc\_objlist\_input. Set these properties for the JDBC Input adapter in the ESP Studio adapter properties dialog.

If you use the CCL **ATTACH ADAPTER** statement to attach an adapter, you must supply the adapter type.

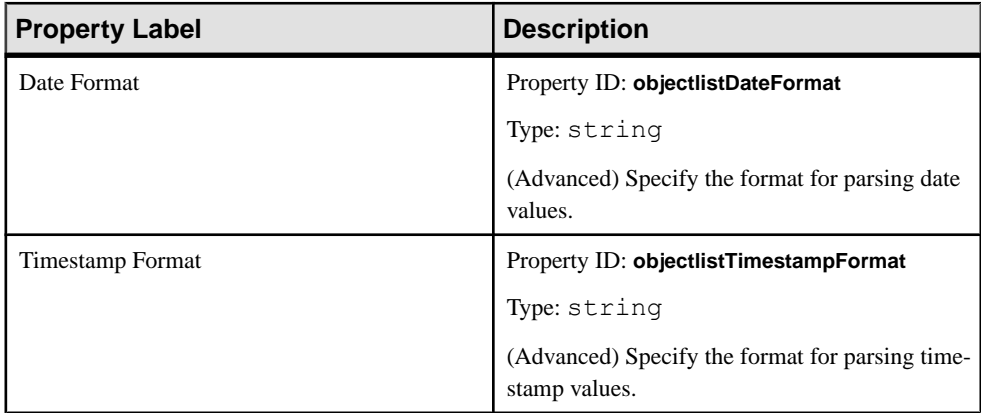

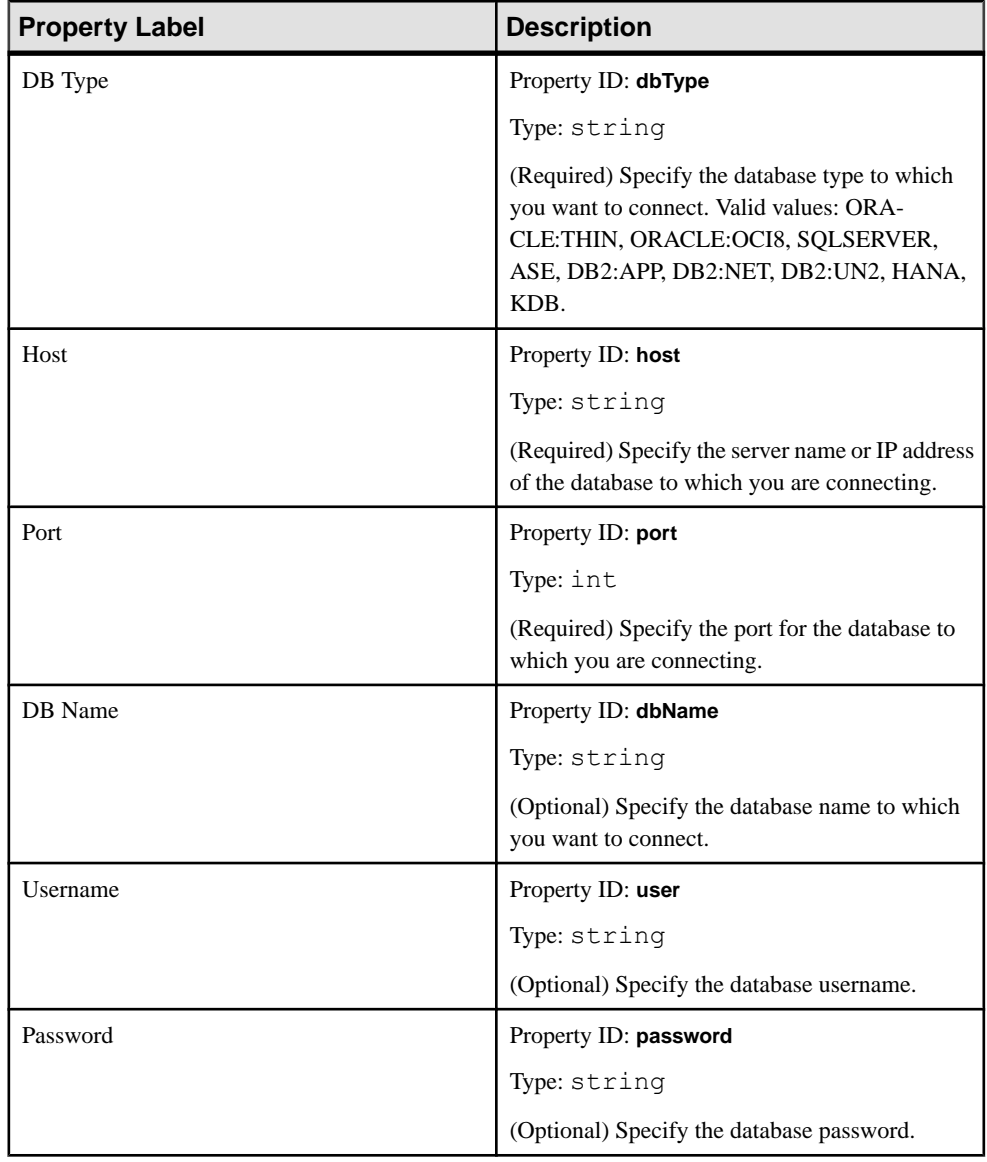

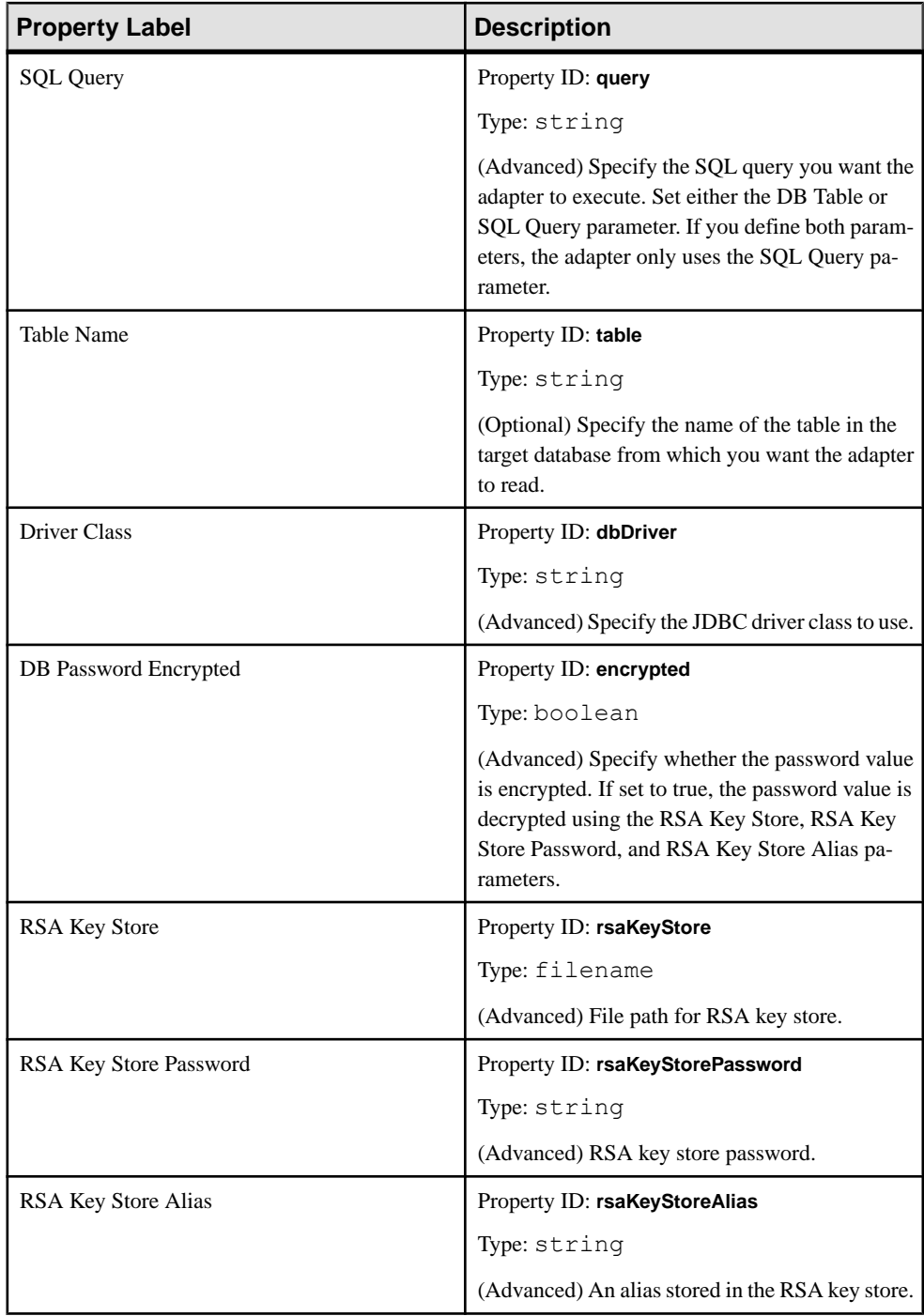

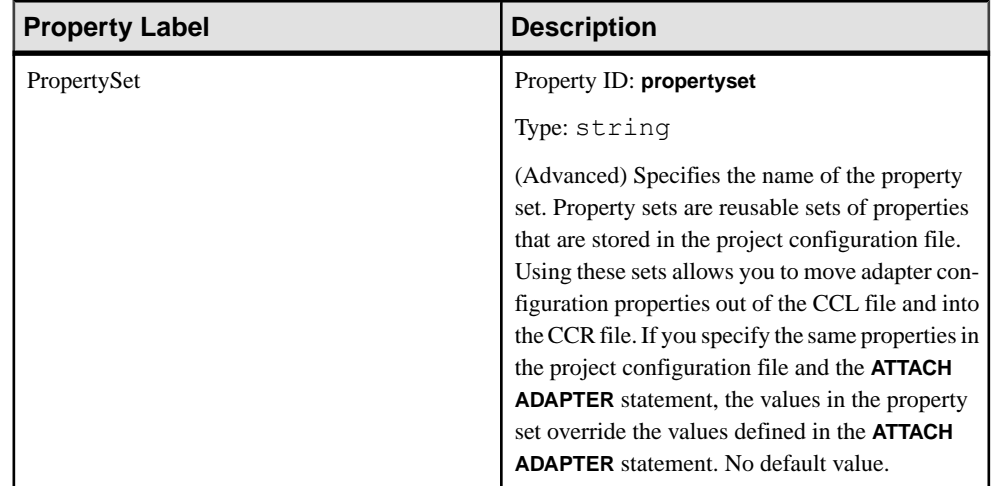

# **JDBC Output Adapter Studio Properties**

**Adapter type:** toolkit\_jdbc\_objlist\_output. Set these properties for the JDBC Output adapter in the ESP Studio adapter properties dialog.

If you use the CCL **ATTACH ADAPTER** statement to attach an adapter, you must supply the adapter type.

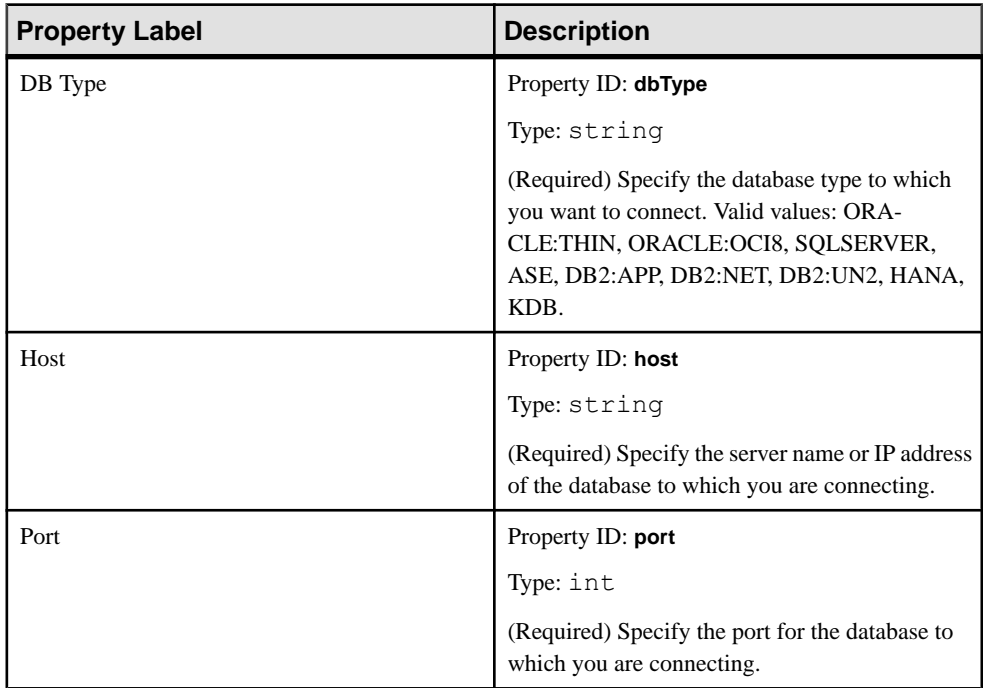

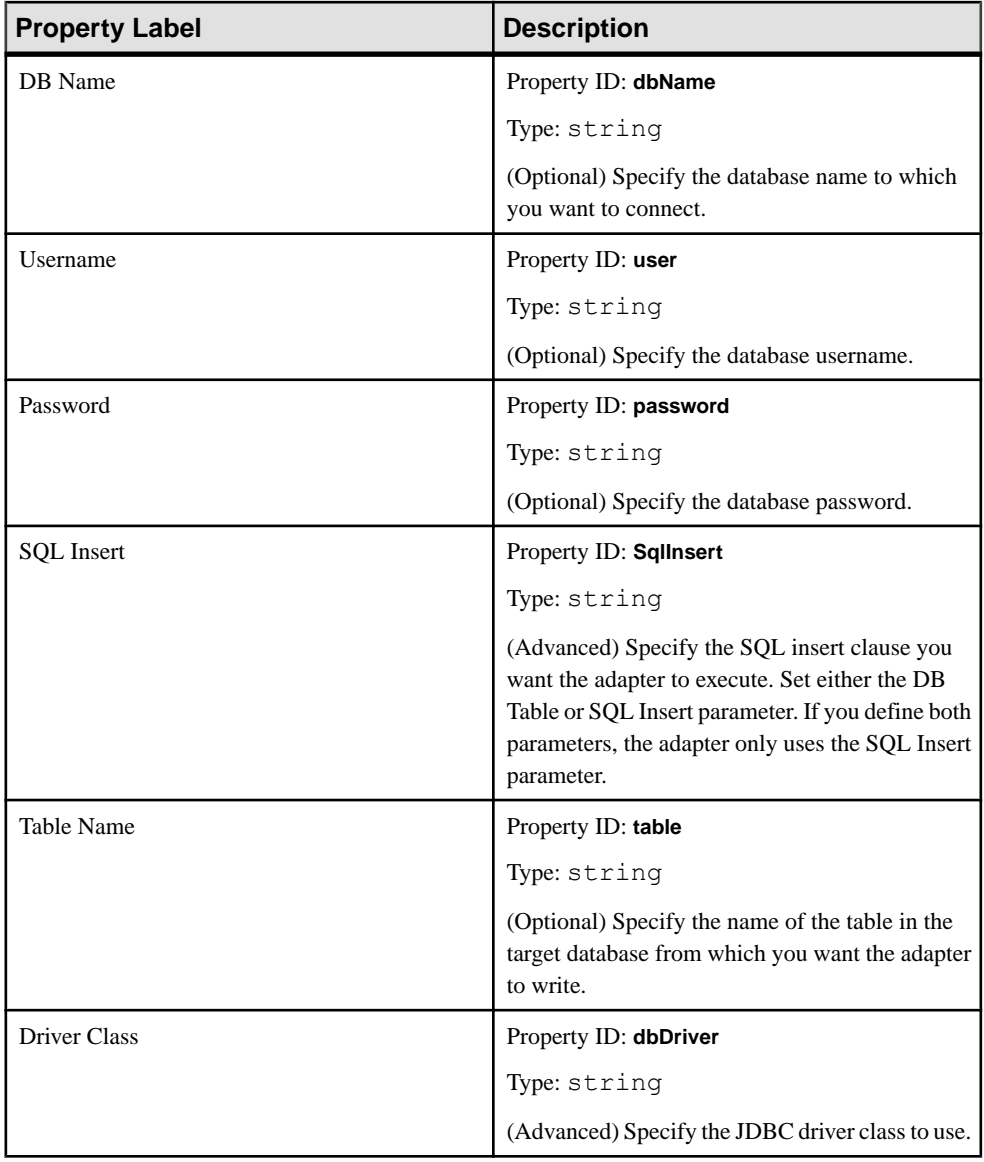

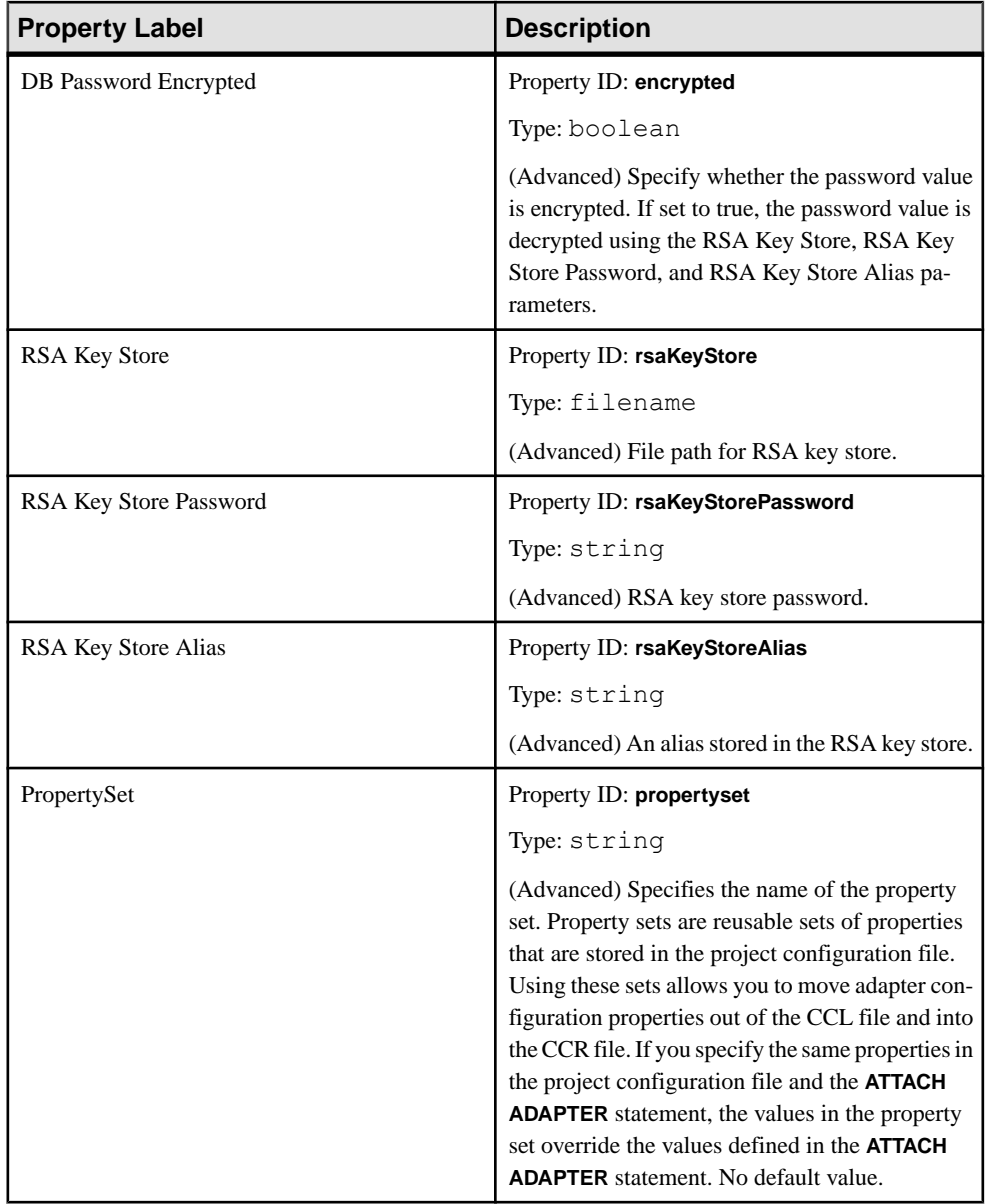

# **Unmanaged Mode Configuration**

To start and stop the adapter independently of an ESP project, do not reference it in an **ATTACH ADAPTER** statement, and configure it independently outside of the ESP Studio.

# **JDBC Input Adapter Configuration**

Configure the JDBC Input adapter by specifying values for the ESP connector, formatter, and transporter modules in the adapter configuration file.

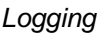

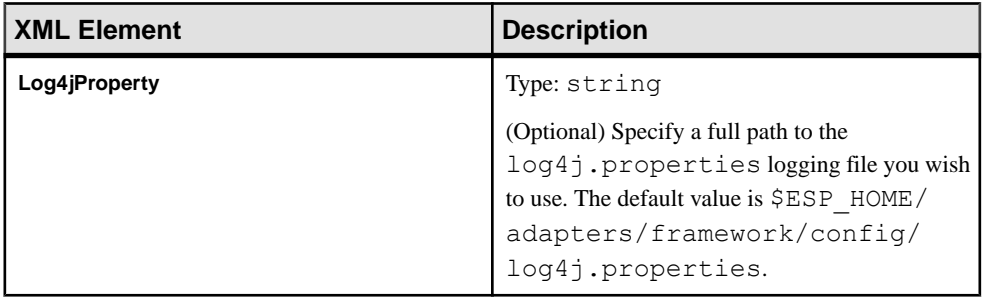

# Transporter Module: JDBC Input Transporter

The JDBC Input transporter reads database records using JDBC and sends them to the next module specified in the adapter configuration file.

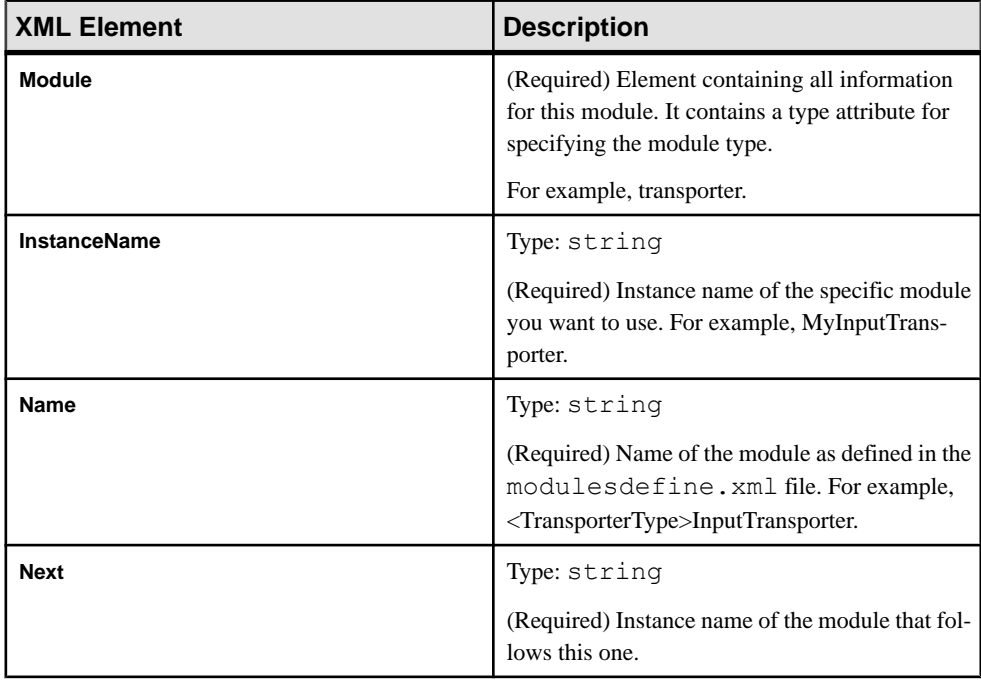

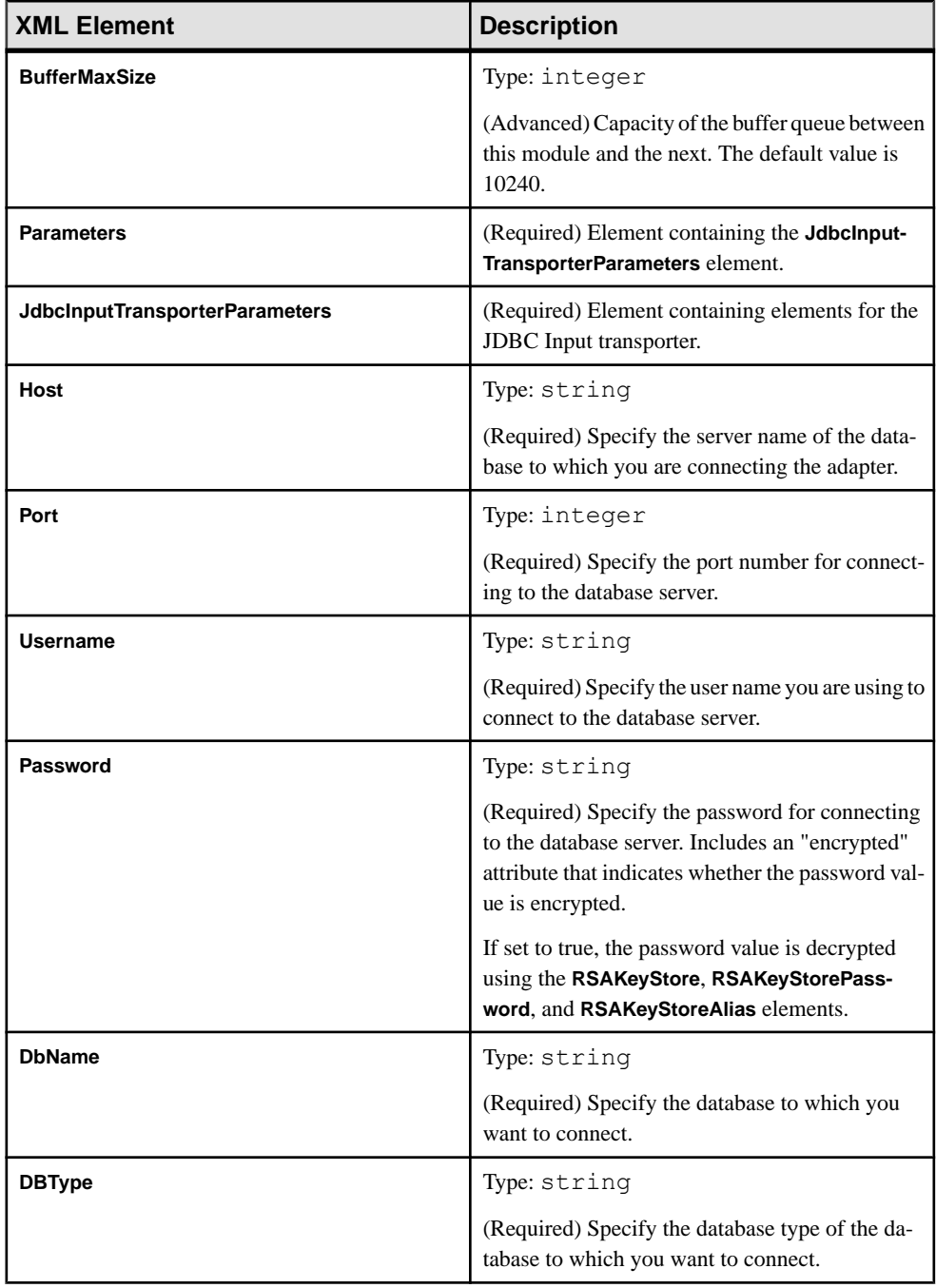

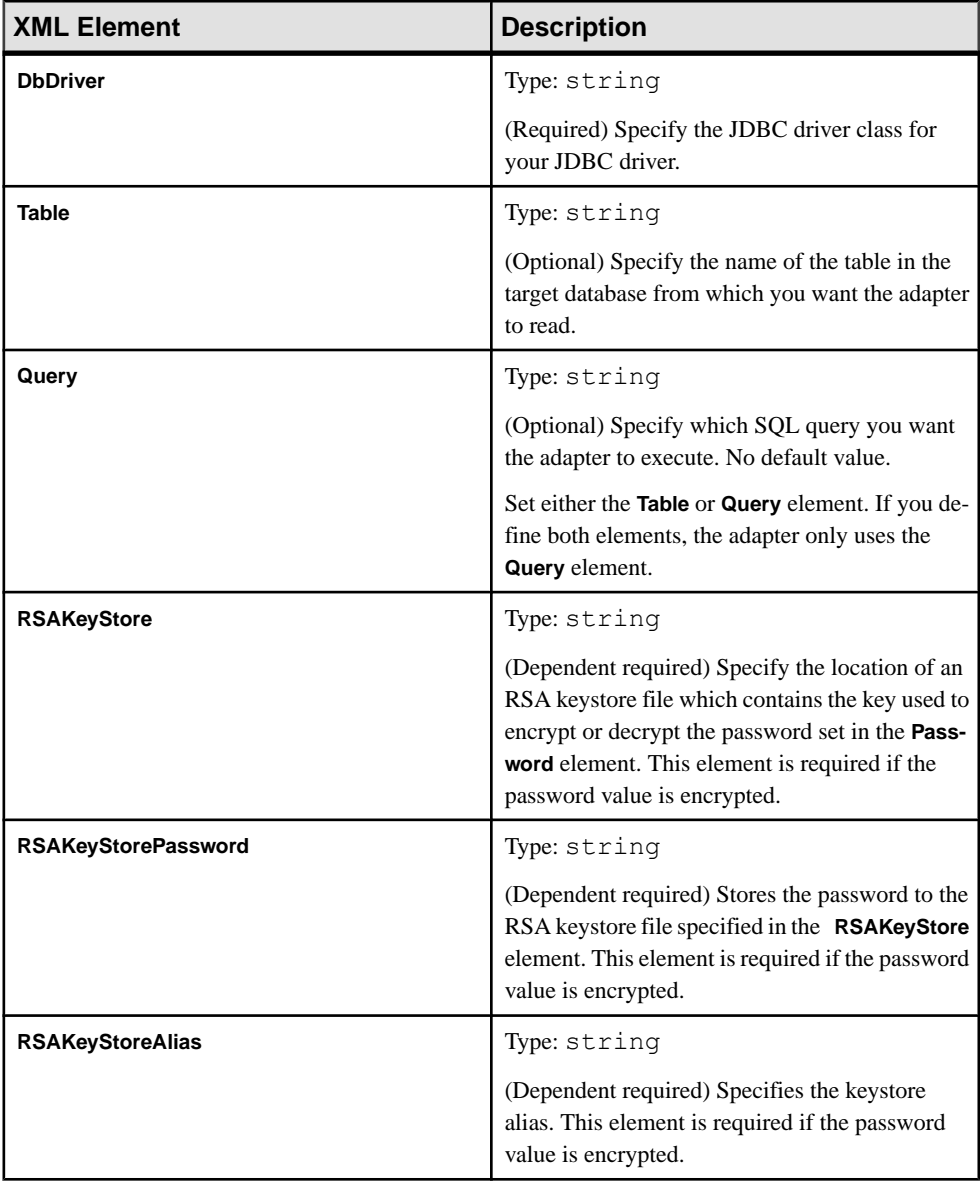

# ESP Connector Module: ESP Publisher

The ESP Publisher module obtains data from a transporter or formatter module and publishes it to an ESP project.

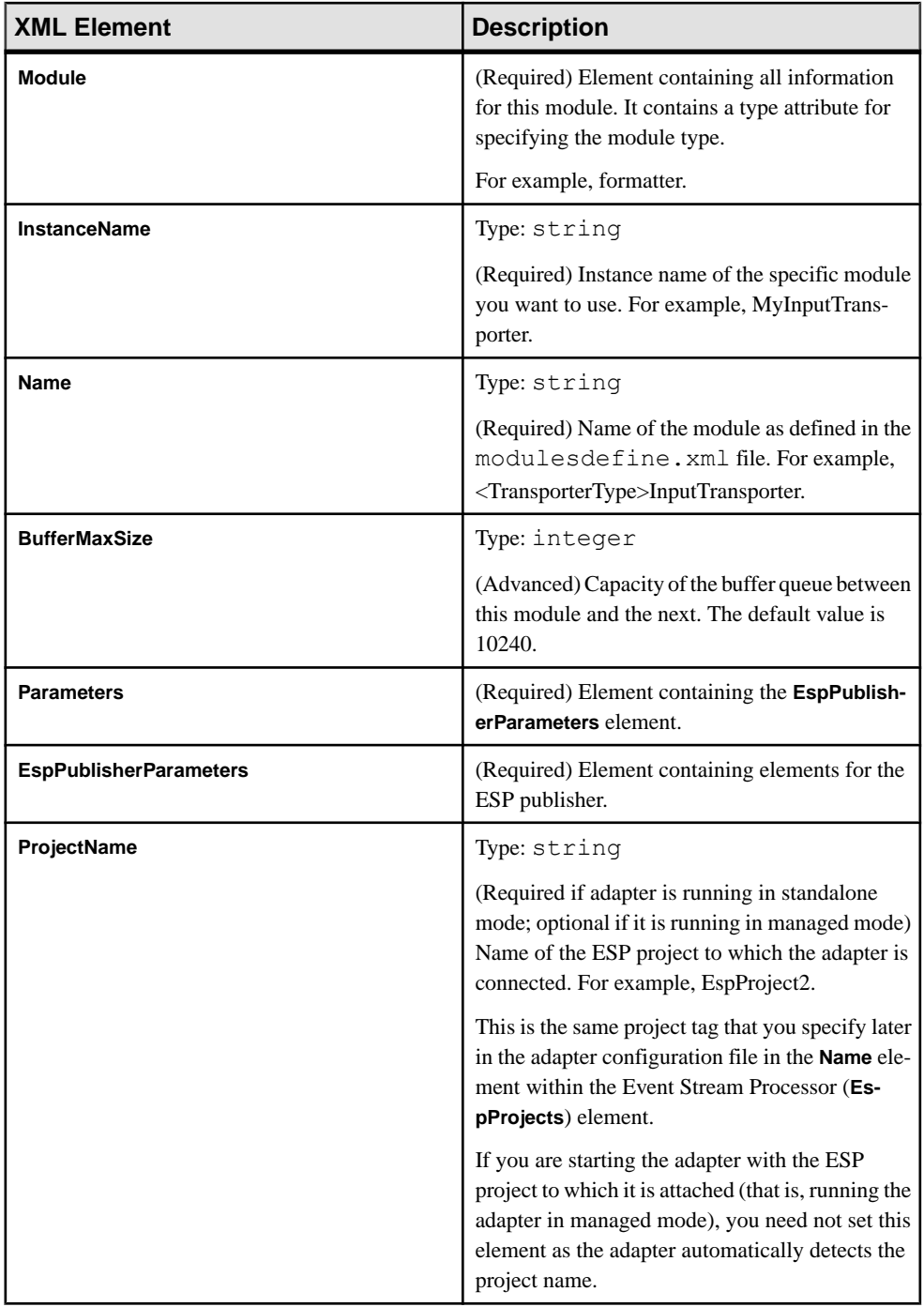

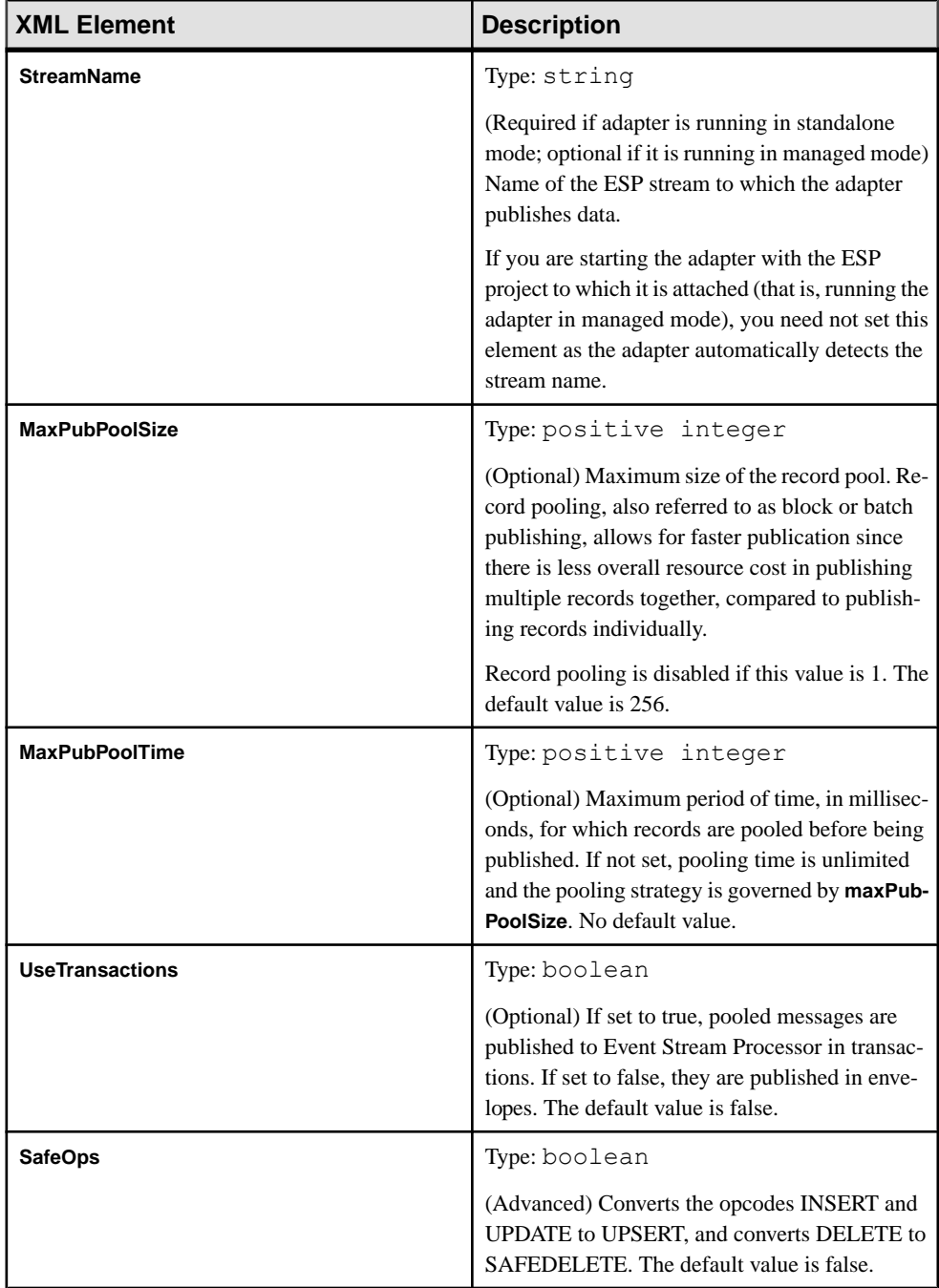

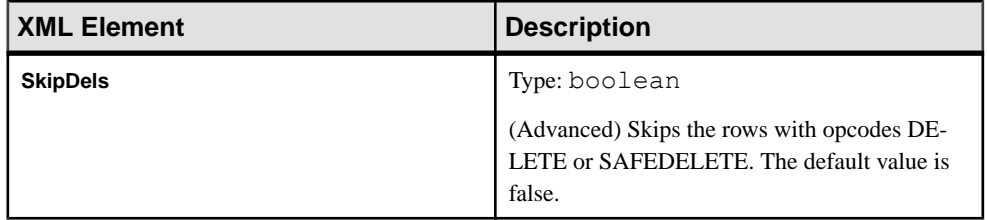

# Event Stream Processor Elements

EventStream Processor elements configure communication between EventStream Processor and the JDBC Input adapter.

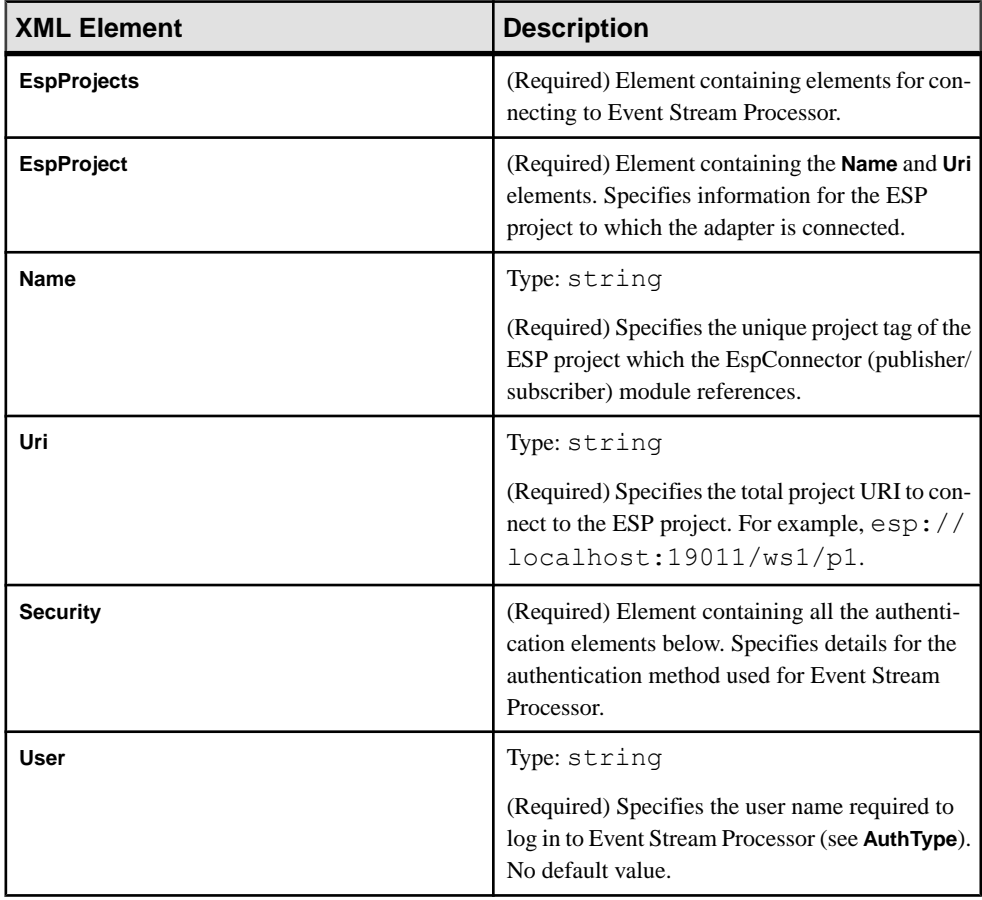

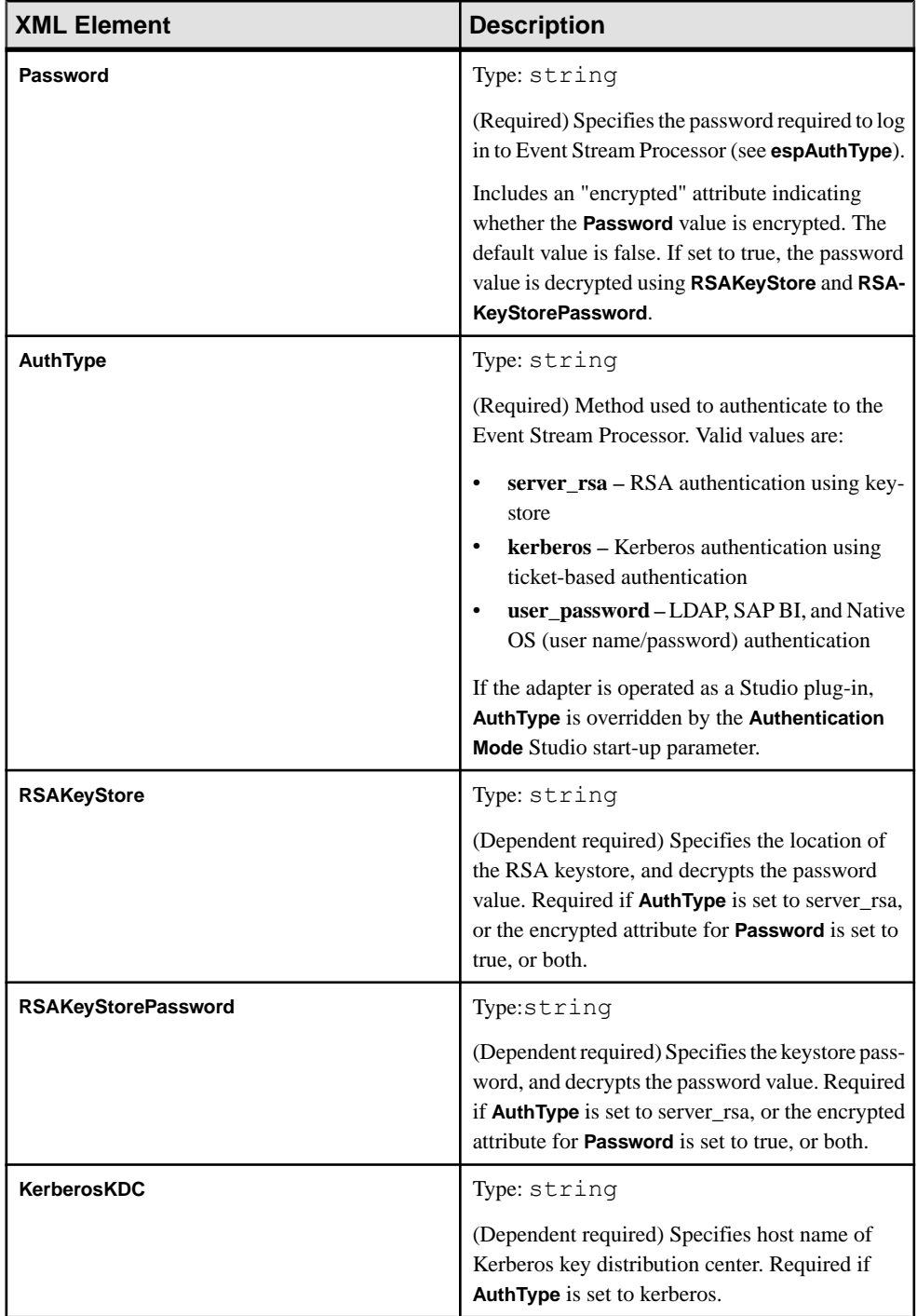

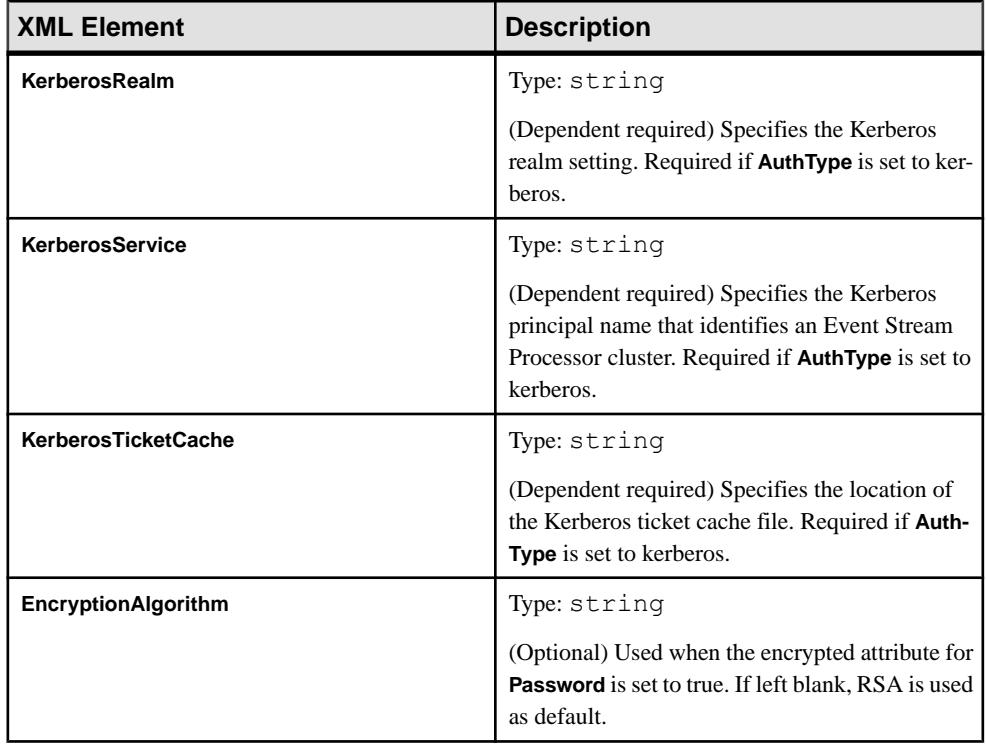

# **See also**

• [Adapter Support for Schema Discovery](#page-1177-0) on page 1152

# Sample Configuration File: JDBC Input Adapter

Sample adapter configuration file for the JDBC Input adapter.

```
<?xml version="1.0" encoding="utf-8"?>
<Adapter>
     <Name>jdbc_input</Name>
     <Description>An adapter which gets data from database through 
JDBC interface then publish to ESP stream.</Description>
     <Log4jProperty>./log4j.properties</Log4jProperty>
     <Modules>
         <Module type="transporter">
             <InstanceName>MyJdbcInputTransporter</InstanceName>
             <Name>JdbcInputTransporter</Name>
             <Next>ObjectListToEspFormatterInstance</Next>
             <Parameters>
                 <JdbcInputTransporterParameters>
                     <Host>localhost</Host>
                     <Port>5000</Port>
                     <Username></Username>
                     <Password encrypted="false"></Password>
                     <!-- <RSAKeyStore>/keystore/keystore.jks</
RSAKeyStore> <RSAKeyStorePassword></RSAKeyStorePassword>
```

```
 <RSAKeyStoreAlias>serverkey</RSAKeyStoreAlias>
-->
                      <DbName>master</DbName>
                      <DbType>ASE</DbType>
                      <DbDriver>com.sybase.jdbc4.jdbc.SybDriver</
DbDriver>
                      <Table>MyInStream</Table>
                  </JdbcInputTransporterParameters>
             </Parameters>
         </Module>
         <Module type="formatter">
             <InstanceName>ObjectListToEspFormatterInstance</
InstanceName>
             <Name>ObjectListToEspFormatter</Name>
             <Next>MyInStream_Publisher</Next>
             <Parallel>true</Parallel>
             <Parameters>
                  <ObjectListToEspFormatterParameters>
                      <DateFormat>yyyy-MM-dd HH:mm:ss.SSS</DateFormat>
                      <TimestampFormat>yyyy-MM-dd HH:mm:ss.SSS</
TimestampFormat>
                      <TimeFormat>HH:mm:ss</TimeFormat>
                  </ObjectListToEspFormatterParameters>
             </Parameters>
         </Module>
         <Module type="espconnector">
             <InstanceName>MyInStream_Publisher</InstanceName>
             <Name>EspPublisher</Name>
             <Parameters>
                  <EspPublisherParameters>
                   <!--Uncomment the following 2 elements when you use
'start adapter[.bat|.sh]' -->
                      <!--ProjectName>EspProject1</ProjectName-->
                      <!--StreamName>MyInStream</StreamName-->
                      <MaxPubPoolSize>1</MaxPubPoolSize>
                      <UseTransactions>false</UseTransactions>
                      <SafeOps>false</SafeOps>
                      <SkipDels>false</SkipDels>
                  </EspPublisherParameters>
             </Parameters>
         </Module>
     </Modules>
     <EspProjects>
         <EspProject>
             <Name>EspProject1</Name>
             <Uri>esp://localhost:19011/sample_workspace/
jdbc_objlist_input</Uri>
            \overline{\le}Security>
                  <User></User>
                  <Password encrypted="false"></Password>
```

```
 <AuthType>user_password</AuthType>
              <!-- <RSAKeyStore>/keystore/keystore.jks</RSAKeyStore>
<RSAKeyStorePassword></RSAKeyStorePassword> -->
                 <!-- <KerberosKDC>KDC</KerberosKDC> 
<KerberosRealm>REALM</KerberosRealm> 
                  <KerberosService>service/instance</KerberosService>
<KerberosTicketCache>/tmp/krb5cc_user</KerberosTicketCache> -->
                 <EncryptionAlgorithm>RSA</EncryptionAlgorithm>
             </Security>
         </EspProject>
     </EspProjects>
     <GlobalParameters></GlobalParameters>
</Adapter>
```
# **JDBC Output Adapter Configuration**

Configure the JDBC Output adapter by specifying values for the ESP connector, formatter, and transporter modules in the adapter configuration file.

#### Logging

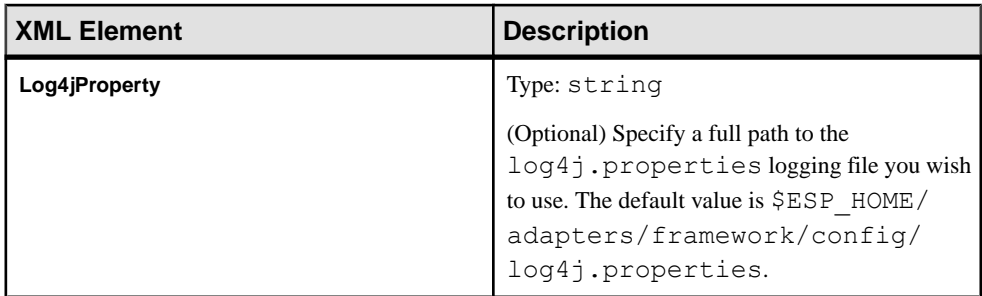

# ESP Connector Module: ESP Subscriber

The ESP Subscriber module obtains data from an ESP project and passes it along to a transporter or formatter module.

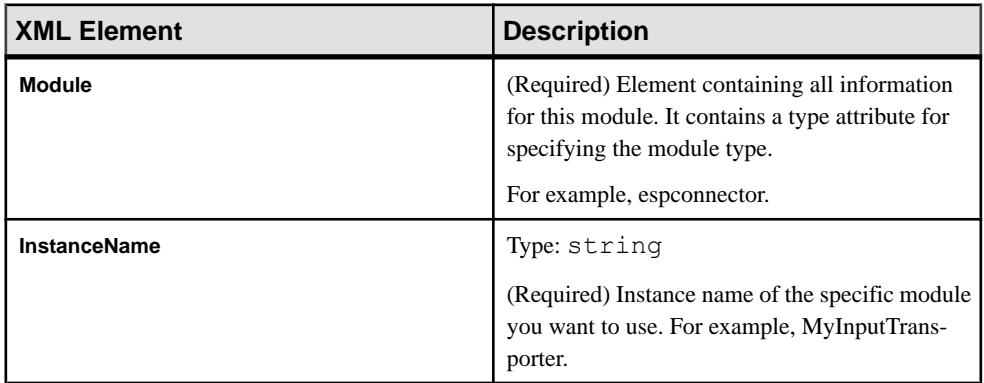

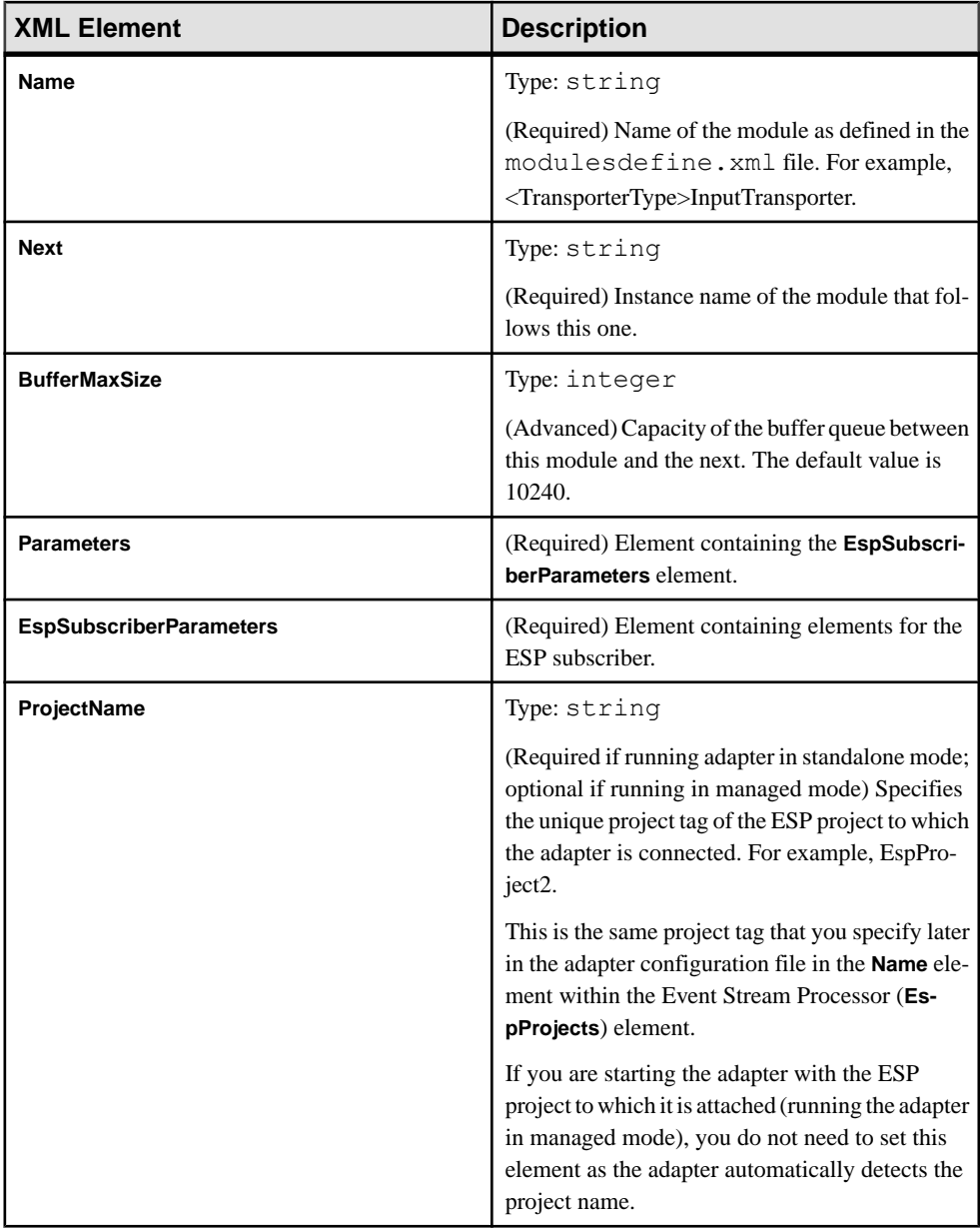

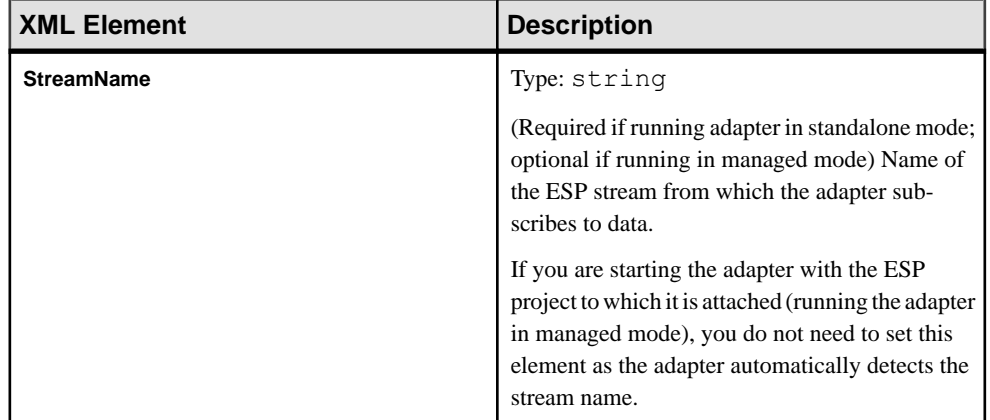

# Transporter Module: JDBC Output Transporter

The JDBC Output transporter obtains data from the previous module specified in the adapter configuration file and writes it into a database table using JDBC.

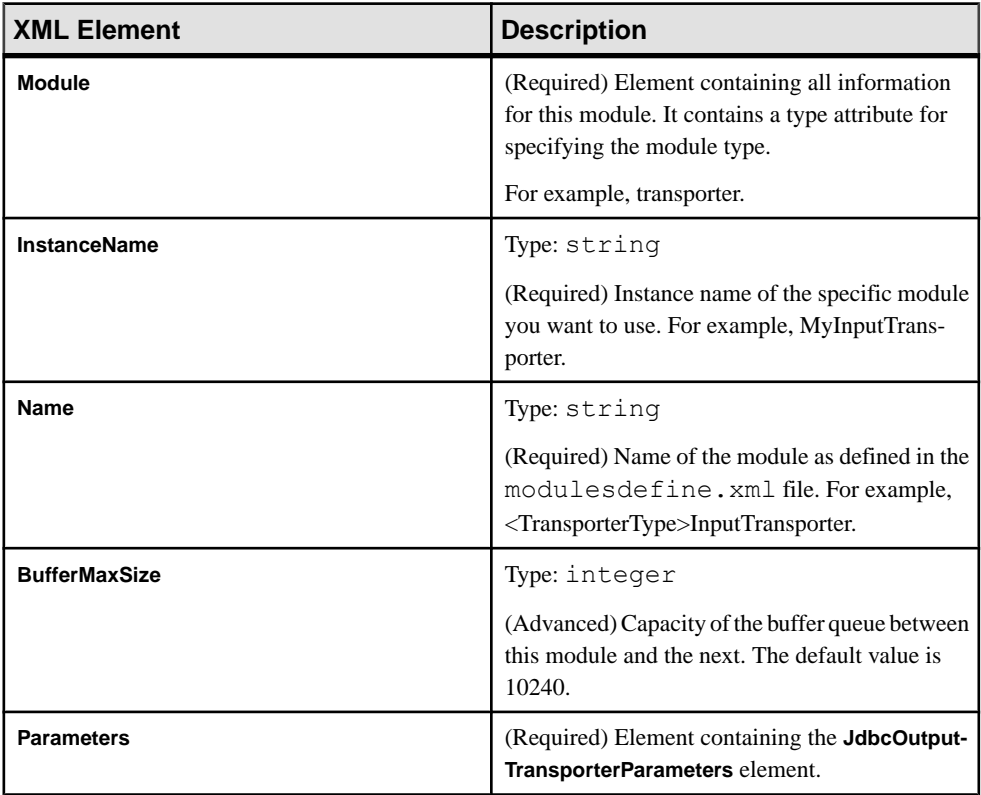

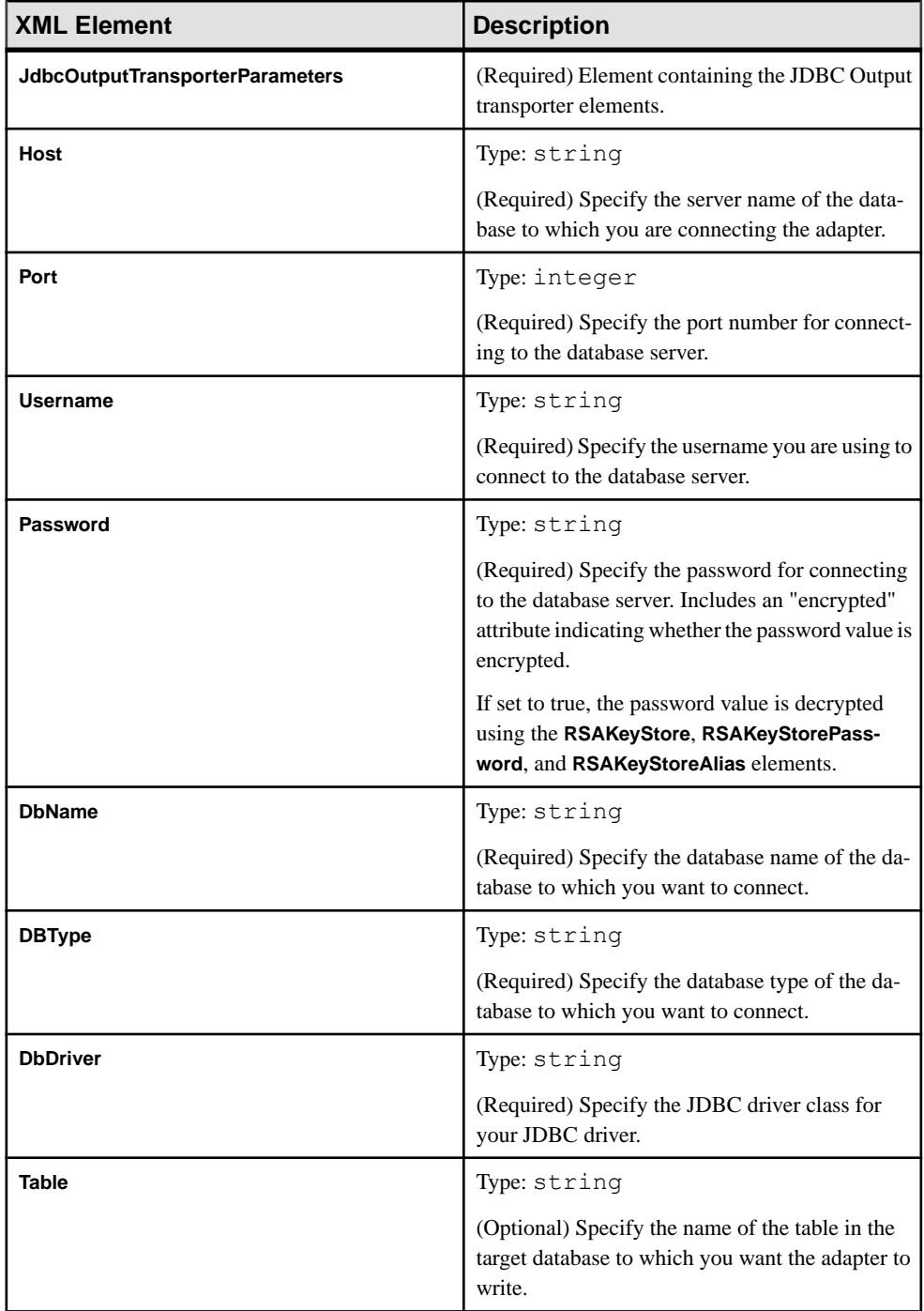

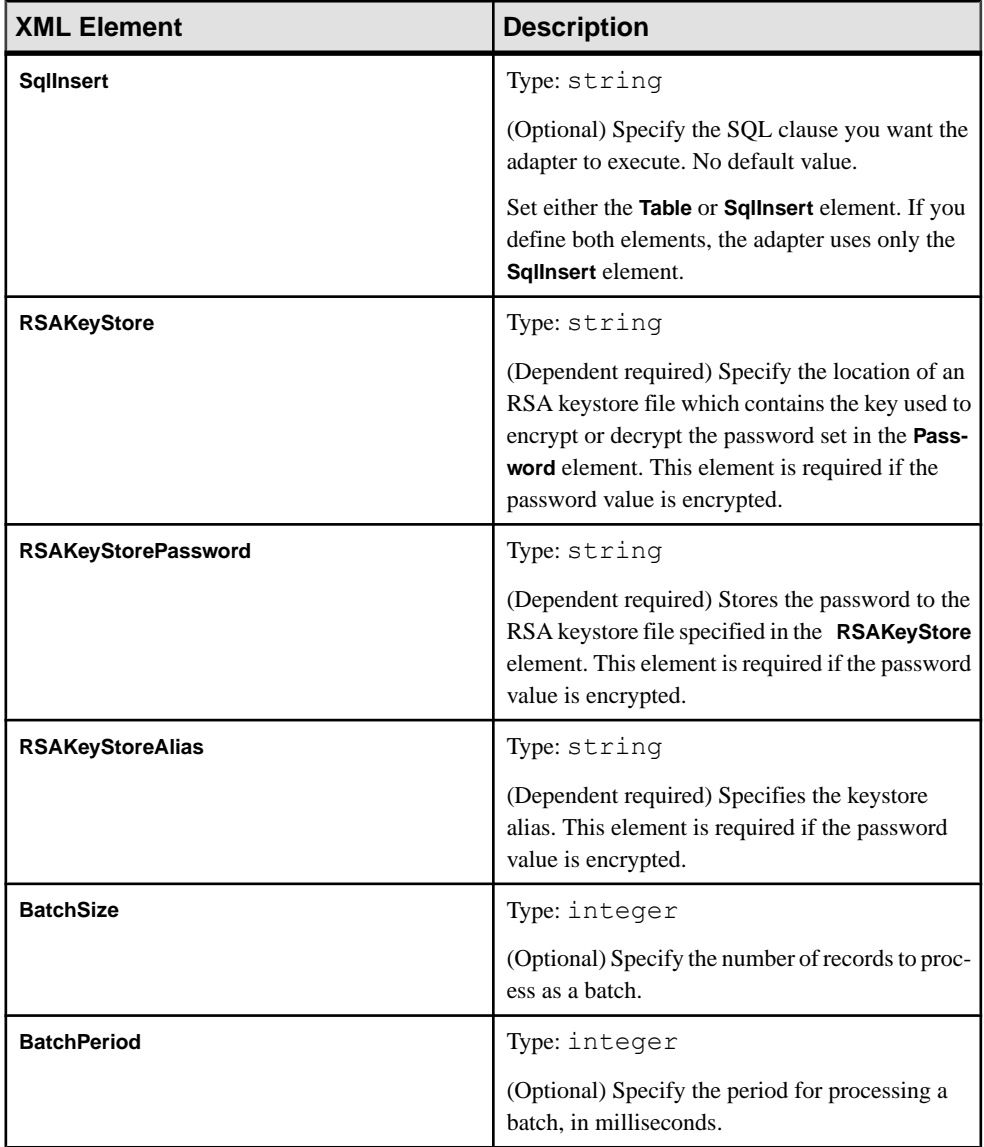

# Event Stream Processor Elements

EventStream Processor elements configure communication between EventStream Processor and the JDBC Output adapter. You can specify multiple ESP projects.

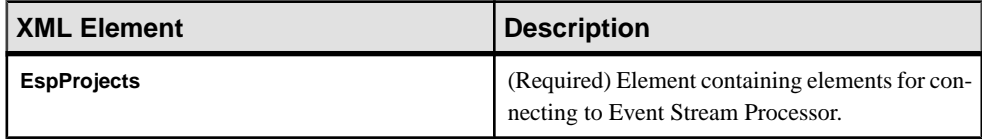

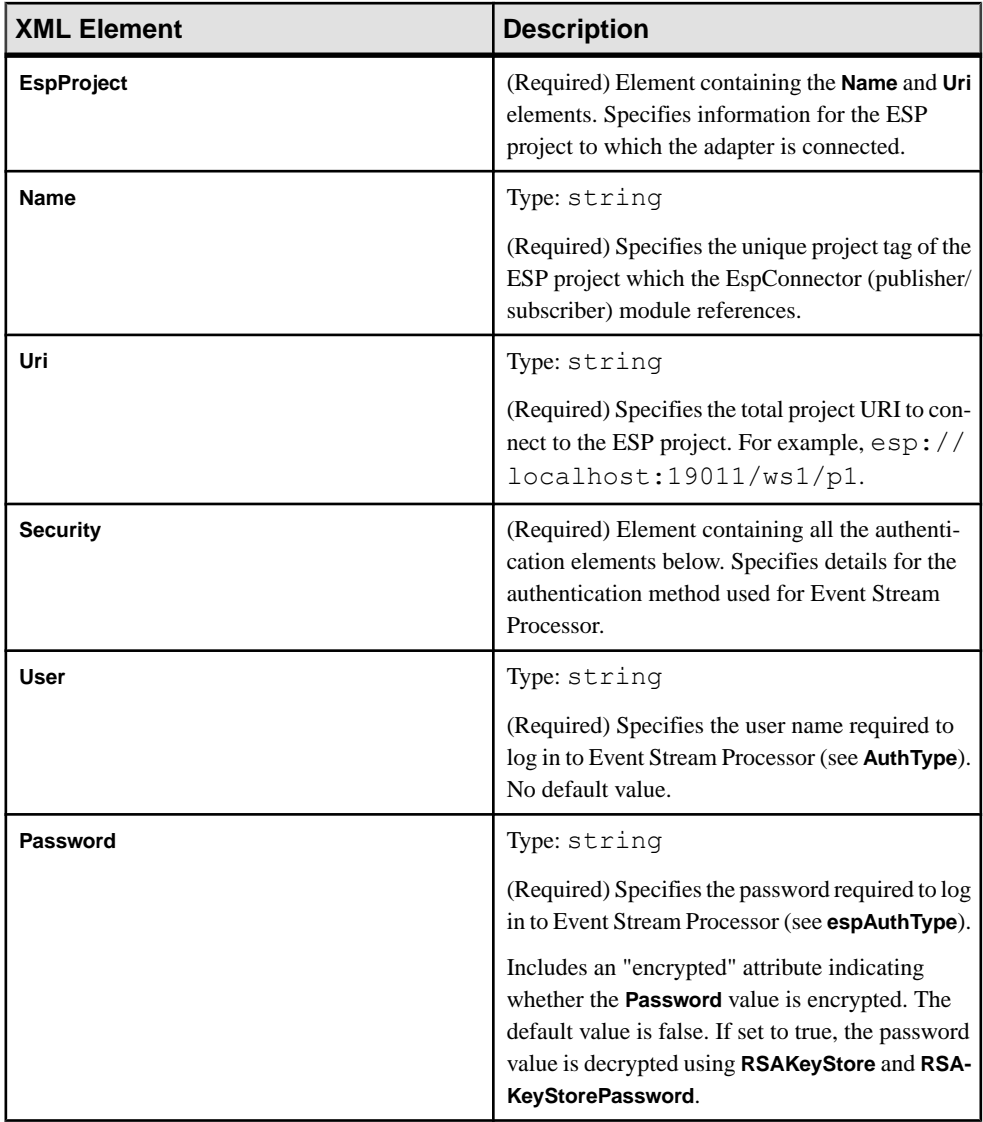

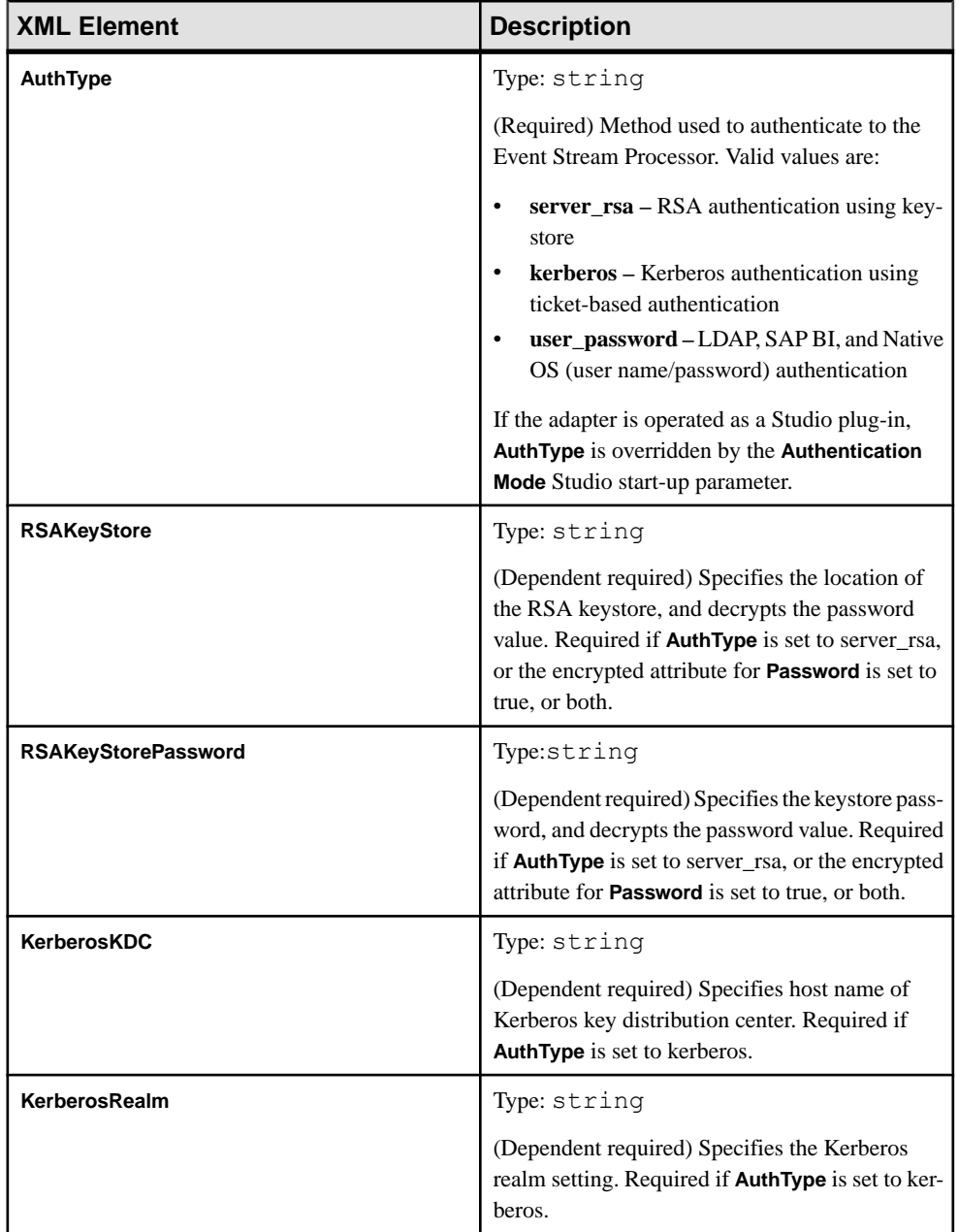

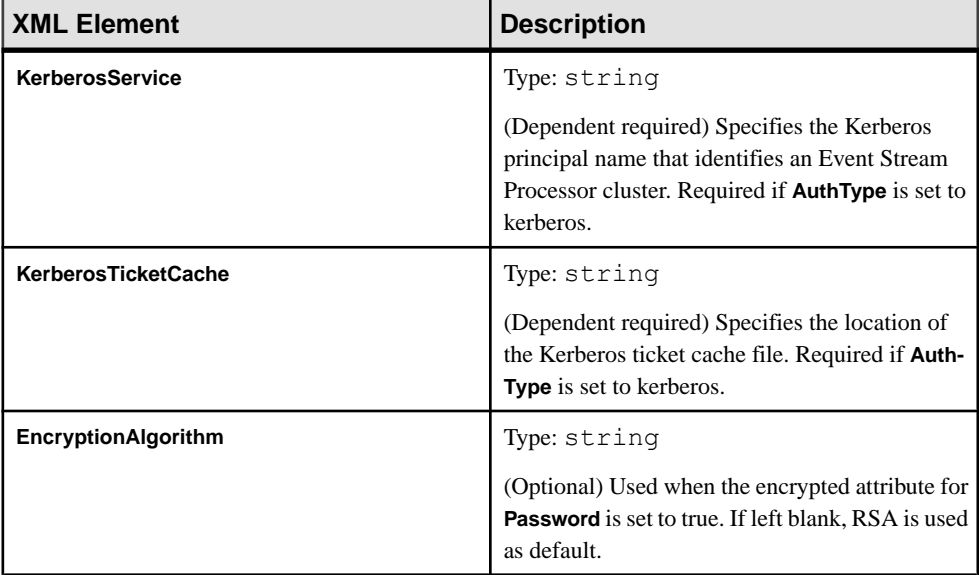

#### **See also**

• [Adapter Support for Schema Discovery](#page-1177-0) on page 1152

# Sample Configuration File: JDBC Output Adapter

Sample adapter configuration file for the JDBC Output adapter.

```
<?xml version="1.0" encoding="utf-8"?>
<Adapter>
     <Name>jdbc_objlist_output</Name>
     <Description>An adapter which outputs ESP data to database 
through JDBC interface.</Description>
     <Log4jProperty>./log4j.properties</Log4jProperty>
     <Modules>
         <Module type="espconnector">
             <InstanceName>MyOutStream_Subscriber</InstanceName>
             <Name>EspSubscriber</Name>
             <Next>EspToObjectListFormatterInstance</Next>
             <Parameters>
                 <EspSubscriberParameters>
                     <ProjectName>EspProject1</ProjectName>
                     <StreamName>MyInStream</StreamName>
                 </EspSubscriberParameters>
             </Parameters>
         </Module>
         <Module type="formatter">
             <InstanceName>EspToObjectListFormatterInstance</
InstanceName>
             <Name>EspToObjectListFormatter</Name>
             <Next>MyJdbcOutputTransporter</Next>
             <Parallel>true</Parallel>
```

```
 <Parameters>
                 <EspToObjectListFormatterParameters>
                    <!--For output adapter with JDBC transporter, the
value must be "true". 
                       Then, the java.sql.Date will be used as output
type for ESP DATE and TIMESTAMP 
                          value instead of java.util.Date. The 
java.sql.Timestamp will be used as output 
                          type for ESP BIGDATETIME value instead of 
java.util.Date. -->
                      <OutputAsSQLDatetimeFormat>true</
OutputAsSQLDatetimeFormat>
                 </EspToObjectListFormatterParameters>
             </Parameters>
         </Module>
         <Module type="transporter">
             <InstanceName>MyJdbcOutputTransporter</InstanceName>
             <Name>JdbcOutputTransporter</Name>
             <Parameters>
                 <JdbcOutputTransporterParameters>
                      <Host>10.128.99.92</Host>
                      <Port>5000</Port>
                      <Username></Username>
                      <Password encrypted="false"></Password>
                      <!-- <RSAKeyStore>/keystore/keystore.jks</
RSAKeyStore> <RSAKeyStorePassword>sybase</RSAKeyStorePassword> 
                      <RSAKeyStoreAlias>serverkey</RSAKeyStoreAlias>
-->
                      <DbName>master</DbName>
                      <DbType>ASE</DbType>
                      <DbDriver>com.sybase.jdbc4.jdbc.SybDriver</
DbDriver>
                      <Table>MyInStream</Table>
                 </JdbcOutputTransporterParameters>
             </Parameters>
         </Module>
     </Modules>
     <EspProjects>
         <EspProject>
             <Name>EspProject1</Name>
             <Uri>esp://localhost:19011/sample_workspace/
jdbc_objlist_output</Uri>
            \overline{\langle} !--can specify multiple uri's -->
             <Security>
                 <User></User>
                 <Password encrypted="false"></Password>
                 <AuthType>user_password</AuthType>
               <!-- <RSAKeyStore>/keystore/keystore.jks</RSAKeyStore>
<RSAKeyStorePassword>Sybase123</RSAKeyStorePassword> -->
                 <!-- <KerberosKDC>KDC</KerberosKDC> 
<KerberosRealm>REALM</KerberosRealm> 
                  <KerberosService>service/instance</KerberosService>
<KerberosTicketCache>/tmp/krb5cc_user</KerberosTicketCache> -->
```

```
 <EncryptionAlgorithm>RSA</EncryptionAlgorithm>
             </Security>
         </EspProject>
     </EspProjects>
     <GlobalParameters></GlobalParameters>
</Adapter>
```
# **Starting the JDBC Adapter**

Start the JDBC adapter either in unmanaged or managed mode. In unmanaged mode, the adapter is started separately from the ESP project, and in managed mode, the adapter is started with the ESP project. In unmanaged mode, you can start the adapter from the command line or using the **start** command files.

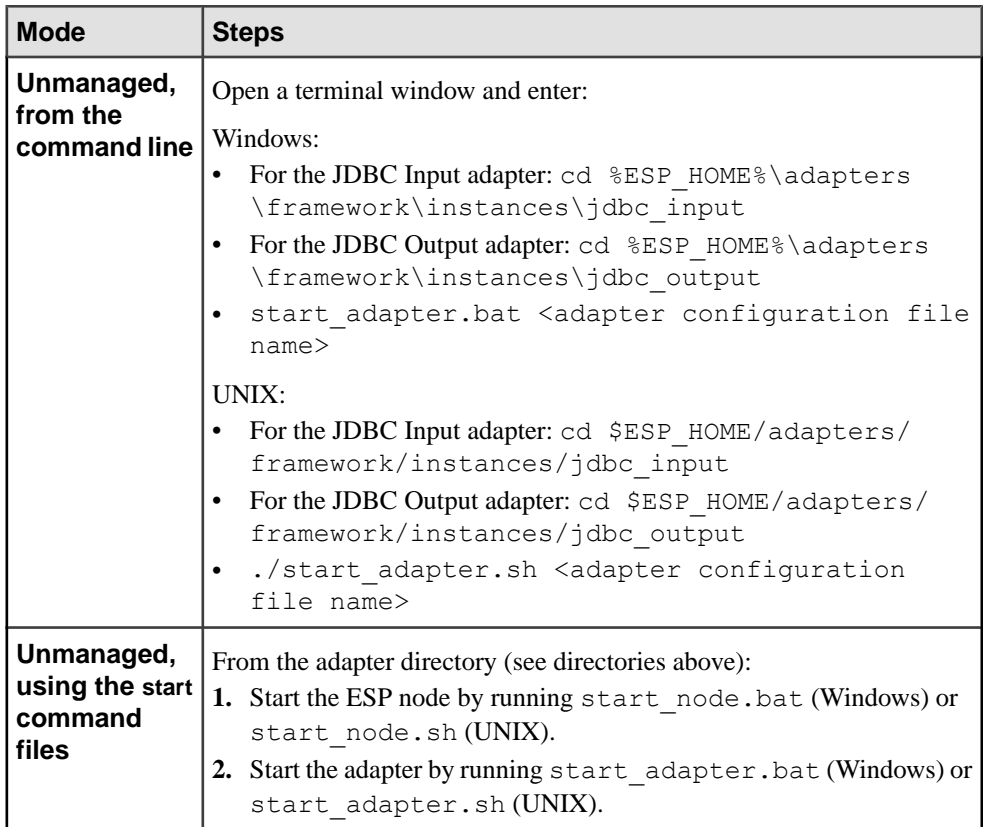

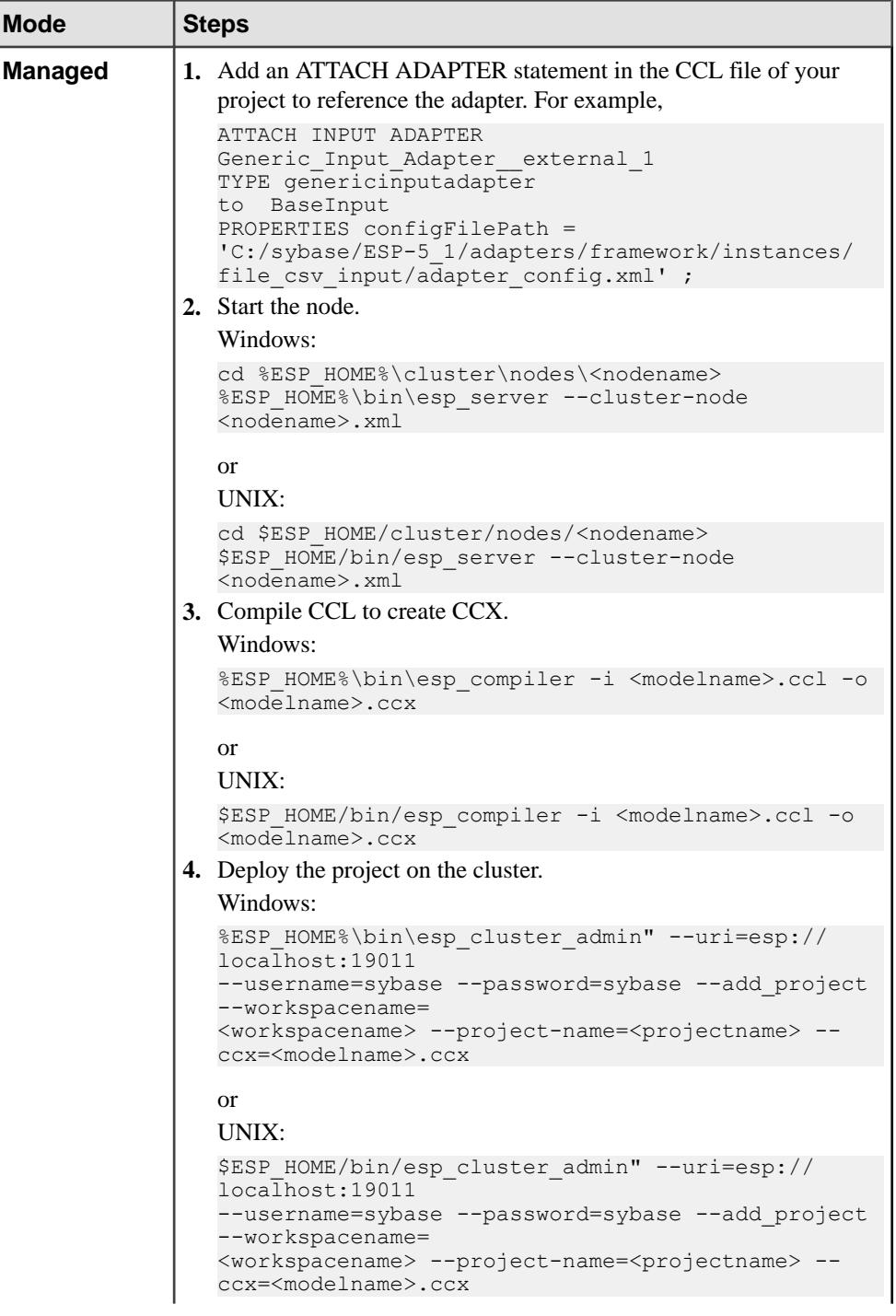

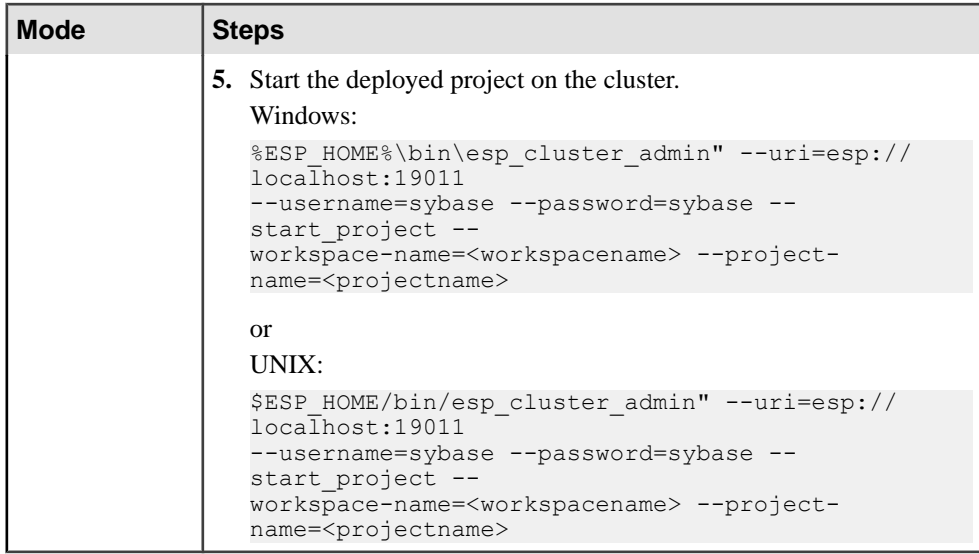

# **Stopping the JDBC Adapter**

Stop the JDBC adapter either in unmanaged or managed mode. In unmanaged mode, the adapter is stopped separately from the ESP project, and in managed mode, the adapter is stopped with the ESP project. Stop the adapter either from the command line or using the **stop** command files when running in unmanaged mode.

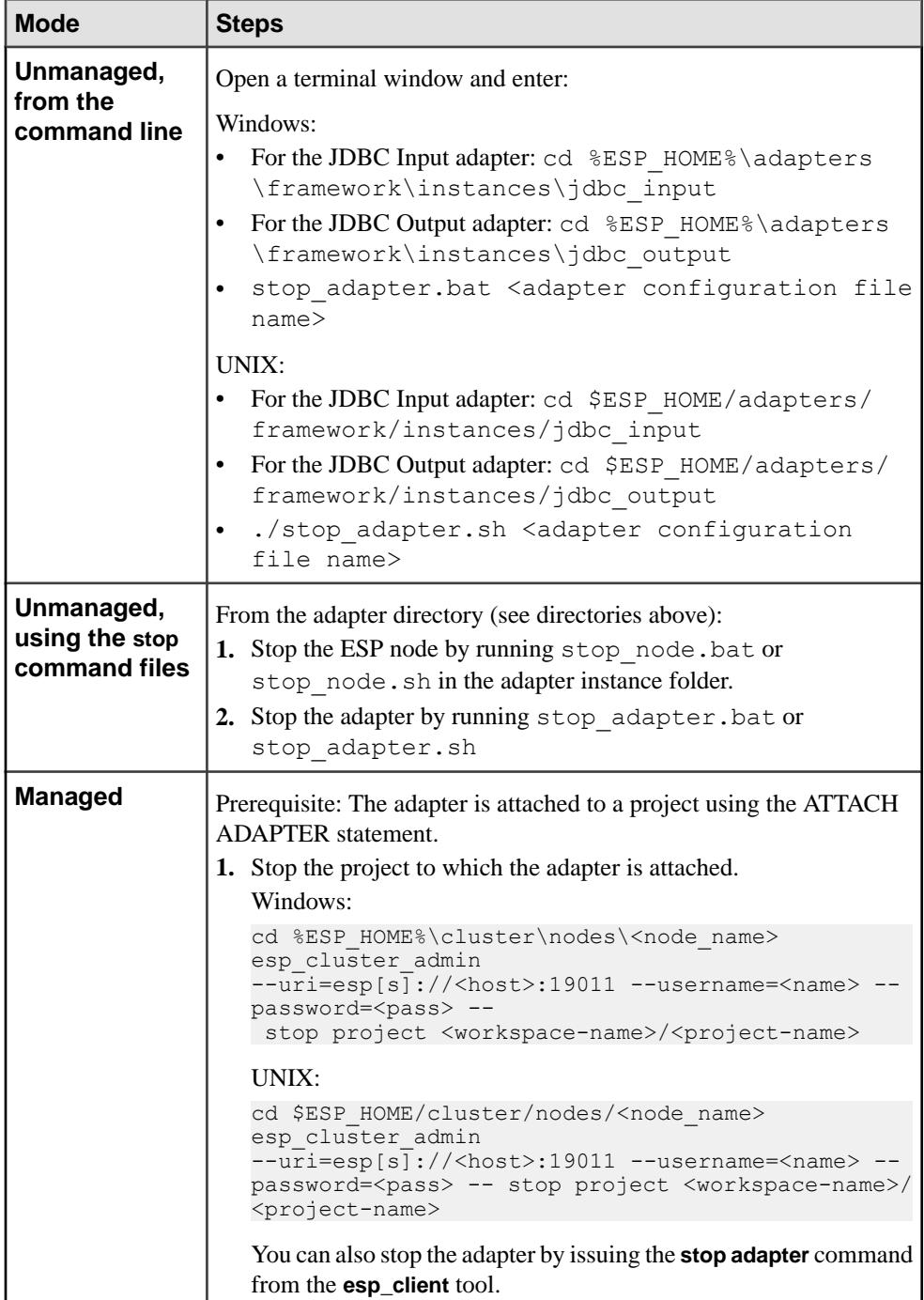

# **Adapter Controller Parameters**

The Adapter Control port listens for commands. The controller.xml file is located in %ESP\_HOME%/adapters/framework/config directory. This file is shared among all the adapters within the %ESP\_HOME%/adapters/framework/instances directory.

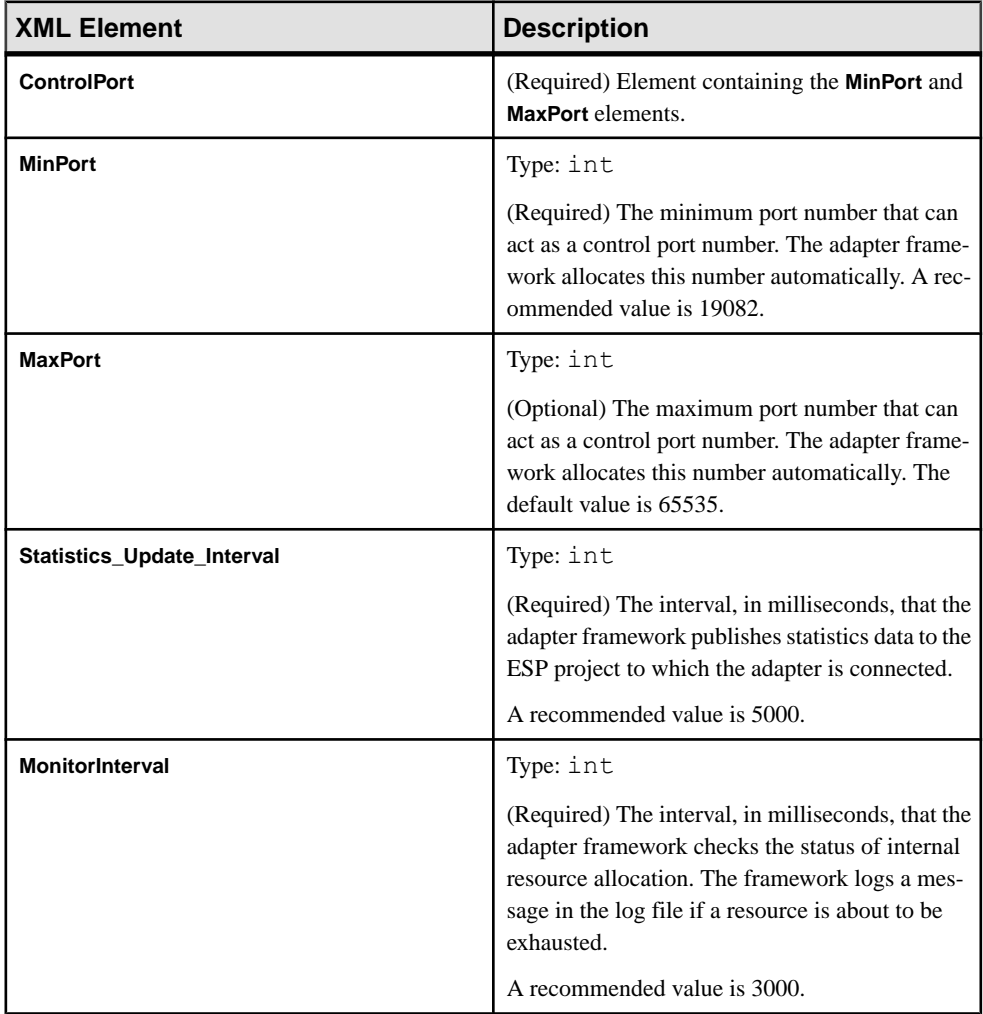

# **Logging**

The JDBC Input and Output adapter use the Apache  $log 4j$  API to log errors, warnings, and information and debugging messages. A sample log4j.properties file containing the logging configuration islocated in the %ESP\_HOME%\adapters\framework\config directory.

Specify the location of the logging file you wish to use in the **Log4jProperty** element within the adapter configuration file. You can modify the logging levels within this file or the \$ESP\_HOME/adapters/framework/config/log4j.properties file, which is used by default. Set the ADAPTER\_CLASSPATH environment variable to point to the configuration directory of each adapter for which you are configuring logging.

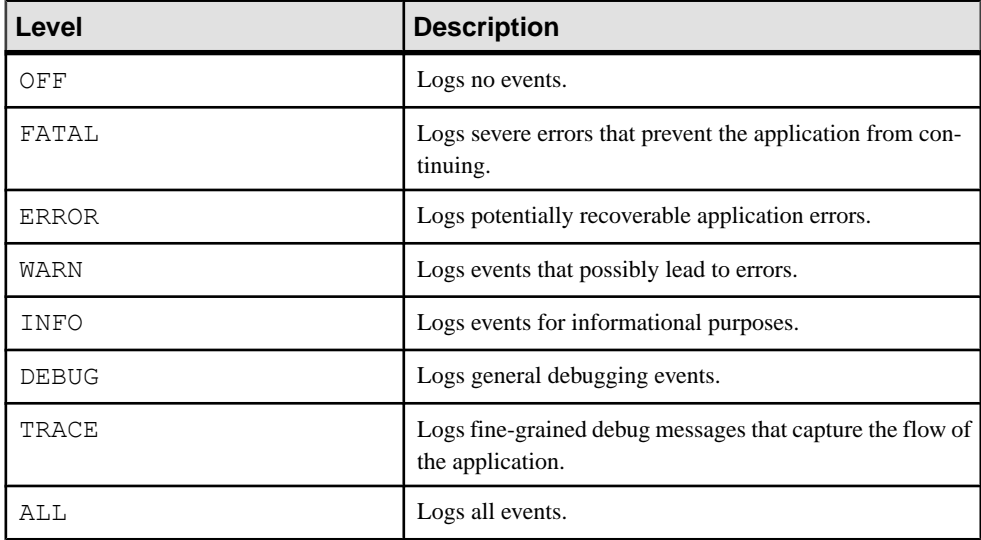

The logging levels in  $log4j$ .properties are:

Note: Setting the log level to DEBUG or ALL may result in large log files. The default value is INFO.

Here is a sample log4j.properties file:

```
# Set root logger level to INFO and set appenders to stdout, file and
email
log4j.rootLogger=INFO, stdout, R
# stdout appender
log4j.appender.stdout=org.apache.log4j.ConsoleAppender
log4j.appender.stdout.layout=org.apache.log4j.PatternLayout
log4j.appender.stdout.layout.ConversionPattern=%d{MM-dd-yyyy 
HH:mm:ss.SSS} %p [%t] (%C{1}.%M) %m%n
log4j.appender.stdout.Threshold=INFO
# file appender
log4j.appender.R=org.apache.log4j.DailyRollingFileAppender
log4j.appender.R.File=logs/rtviewadapter.log
log4j.appender.R.DatePattern='.'yyyy-MM-dd
log4j.appender.R.layout=org.apache.log4j.PatternLayout
log4j.appender.R.layout.ConversionPattern=%d{MM-dd-yyyy
```
```
HH:mm:ss.SSS} %p [%t] (%C{1}.%M) %m%n
log4j.appender.R.Threshold=INFO
# email appender
log4j.appender.email=org.apache.log4j.net.SMTPAppender
log4j.appender.email.To=your.name@yourcompany.com
log4j.appender.email.From=alert.manager@yourcompany.com
log4j.appender.email.SMTPHost=yourmailhost
log4j.appender.email.BufferSize=1
log4j.appender.email.Subject=RTView Adapter Error
log4j.appender.email.layout=org.apache.log4j.PatternLayout
log4j.appender.email.layout.ConversionPattern=%d{MM-dd-yyyy 
HH:mm:ss.SSS} %p [%t] (%C{1}.%M) %m%n
log4j.appender.email.Threshold=ERROR
```

```
log4j.logger.com.sybase.esp=INFO
```
The  $log4j$ . rootLogger option sets the default log behavior for all the sub-loggers in the adapter. In addition to the root logger, the adapter contains various sub-loggers that control logging for specific adapter functions.

Setting the  $log4j$ . rootLogger to any value more verbose than INFO may produce excess information. If you explicitly set the log level for a sub-logger, you overwrite the default setting for that particular logger. In this way, you can make sub-loggers more verbose than the default. The names for Event Stream Processor related loggers contain the string com.sybase.esp.

# **JMS Adapter**

Event Stream Processor supports these types of JMS Input and Output adapters: CSV, FIX, Object Array, and XML.

# **Configuring a Queuing System for JMS Adapter**

To use the JMS adapters, configure the queuing system with the naming server.

## **Prerequisites**

Queuing systems that support JNDI naming servers.

## **Task**

**1.** Set up a naming server.

Some queuing systems contain internal naming servers that could connect to JMS adapters.

**2.** Set up the queuing system to use the naming server to administer JMS objects. For more information, consult the documentation provided with your third-party queuing system.

**3.** Obtain the JNDI context library and the URL to get to the naming server.

**Note:** To use the SAP Sybase Event Stream Processor Adapter for JMS to integrate or communicate with TIBCO Enterprise Message Services, you must have a valid license for TIBCO Enterprise Message Services from TIBCO or from an authorized TIBCO channel.

For example, for Apache Active MQ, these are org.apache.activemq.jndi.ActiveMQInitialContextFactory and tcp://localhost:61616.

- **4.** Set the **jndiContextFactory** and **jndiURL** properties for the JMS adapter.
- **5.** Obtain the name that the JMS connection factory is bound by.
- **6.** Set the **connectionFactory** property to this name for the adapter.
- **7.** Ensure that appropriate JNDI and JMS factory classes are in the Java class path.

**Note:** To run the adapter, obtain and place vendor specific JMS jar files in the \$ESP\_HOME/java folder and restart the ESP Server.

# **JMS CSV Input and Output Adapter**

The JMS CSV Input adapter reads CSV data from a JMS server ands outputs this data into Event Stream Processor. The JMS CSV Output adapter sends CSV data from Event Stream Processor to a JMS server.

Commands specified in the cnxml file for this adapter cannot contain the following strings: "mv", "rm", or "del".

These adapters can run in managed or unmanaged mode.

Managed external adapters:

- Are started and stopped by the ESP Server with an ESP project.
- Have a cnxml adapter configuration file that is configured within the ESP Studio.
- Are referenced in a CCL **ATTACH ADAPTER** statement.

Unmanaged external adapters:

- Start and stop independently of the ESP Server and ESP projects.
- Are configured independently.
- Are not referenced in a CCL **ATTACH ADAPTER** statement.

### **Managed Mode Configuration**

To start and stop the adapter with an ESP project, attach it to a project using the **ATTACH ADAPTER** statement and configure its properties using the ESP Studio.

### JMS CSV Input Adapter Studio Properties

**Adapter type:** toolkit\_jms\_csv\_input. Set these properties for the JMS CSV Input adapter in the ESP Studio adapter properties dialog.

If you use the CCL **ATTACH ADAPTER** statement to attach an adapter, you must supply the adapter type.

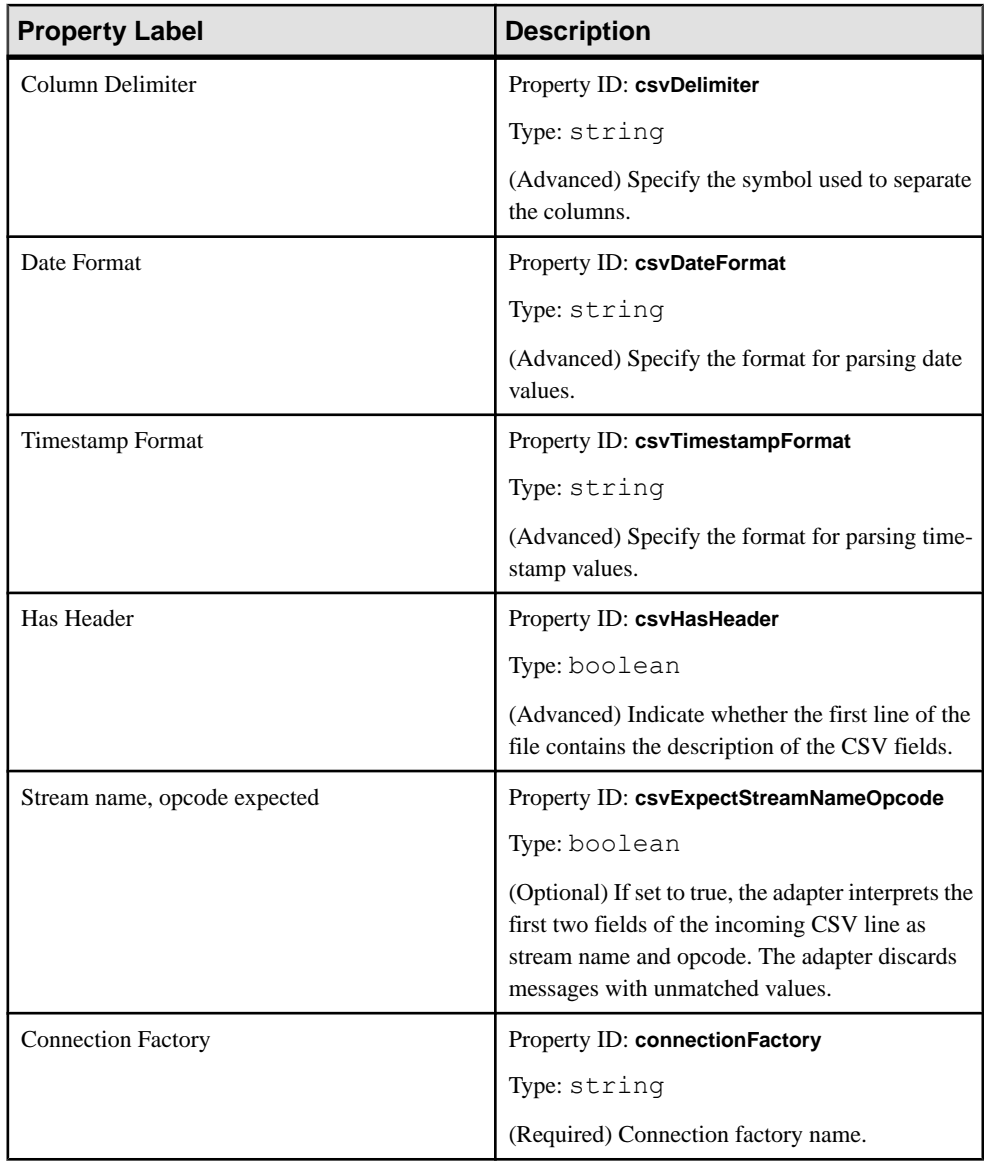

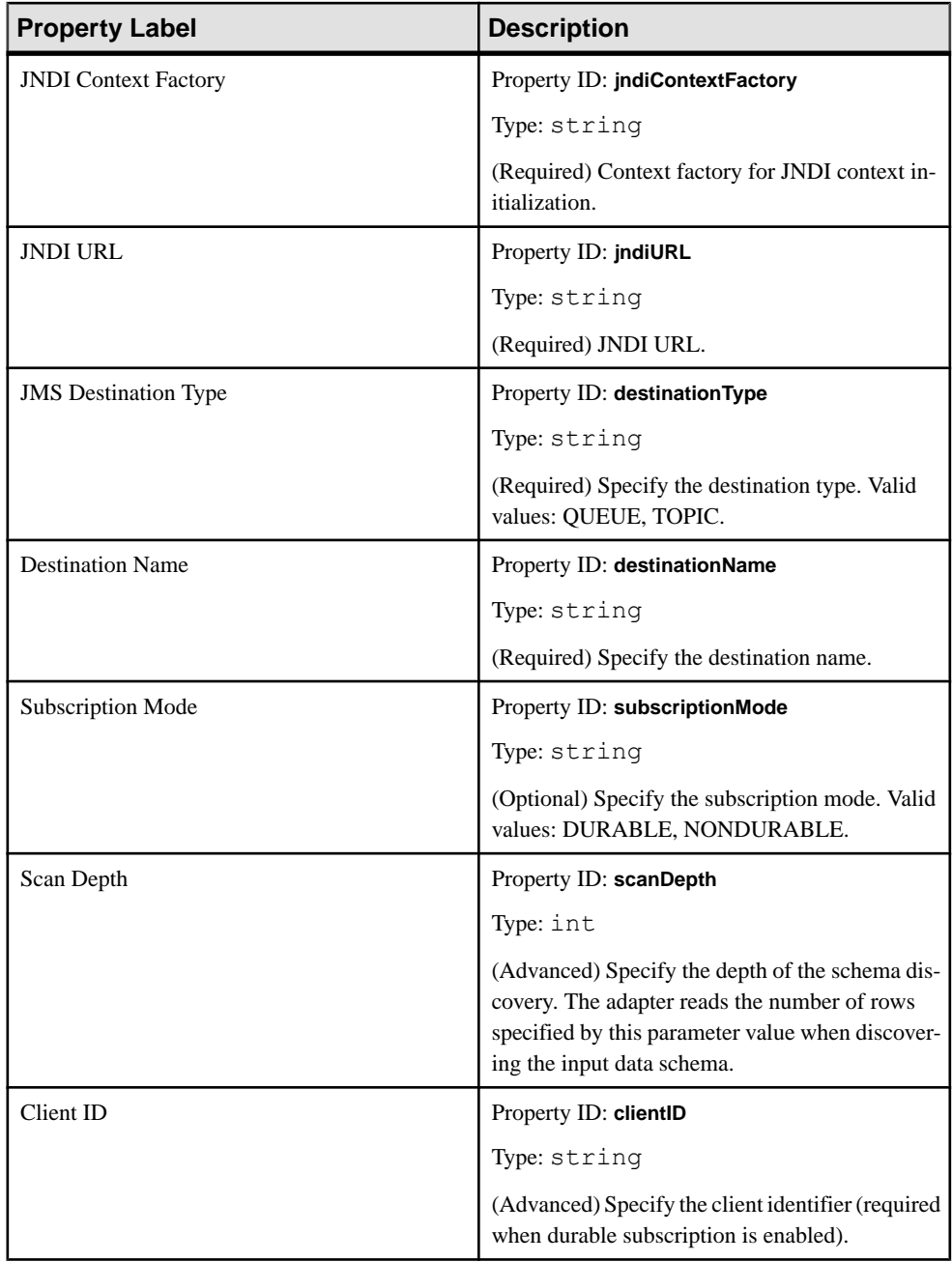

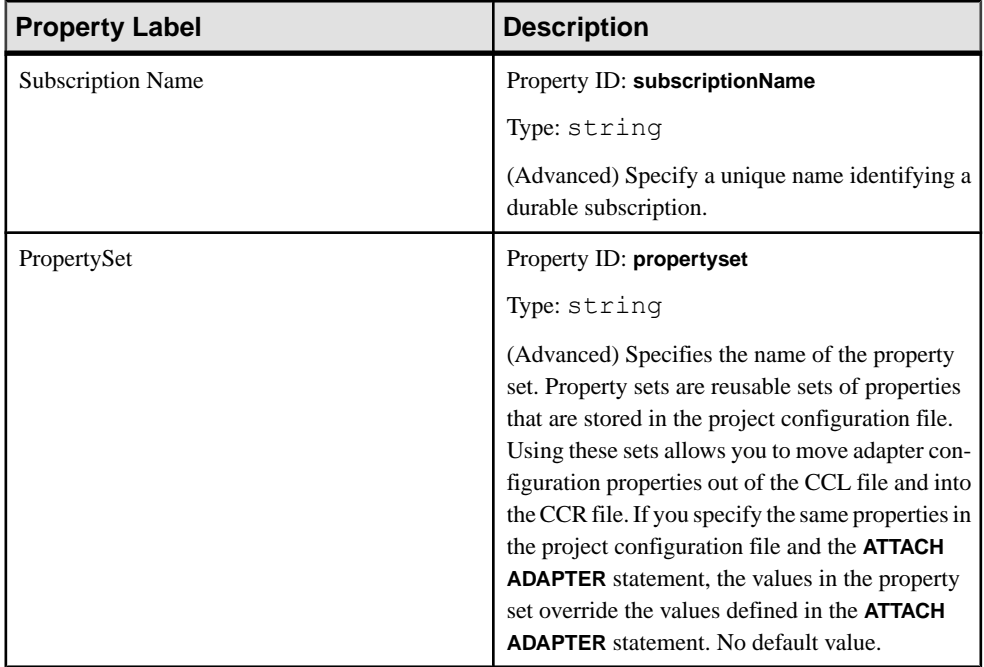

### JMS CSV Output Adapter Studio Properties

**Adapter type:** toolkit\_jms\_csv\_output.Setthese properties for the JMS CSV Output adapter in the ESP Studio adapter properties dialog.

If you use the CCL **ATTACH ADAPTER** statement to attach an adapter, you must supply the adapter type.

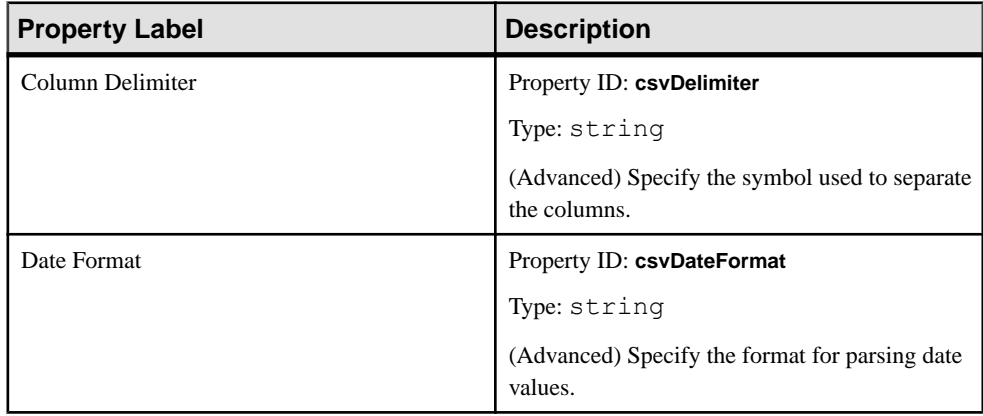

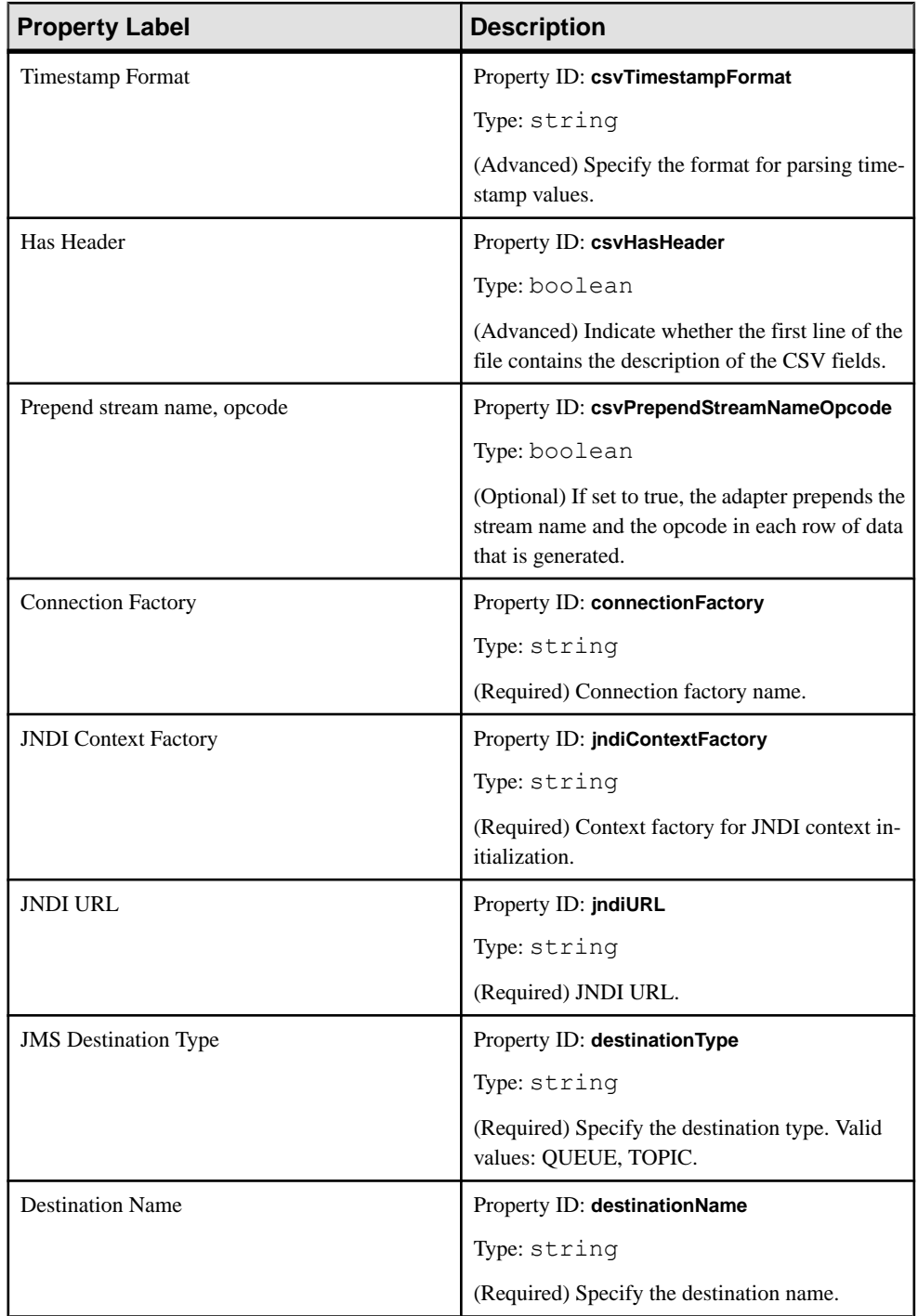

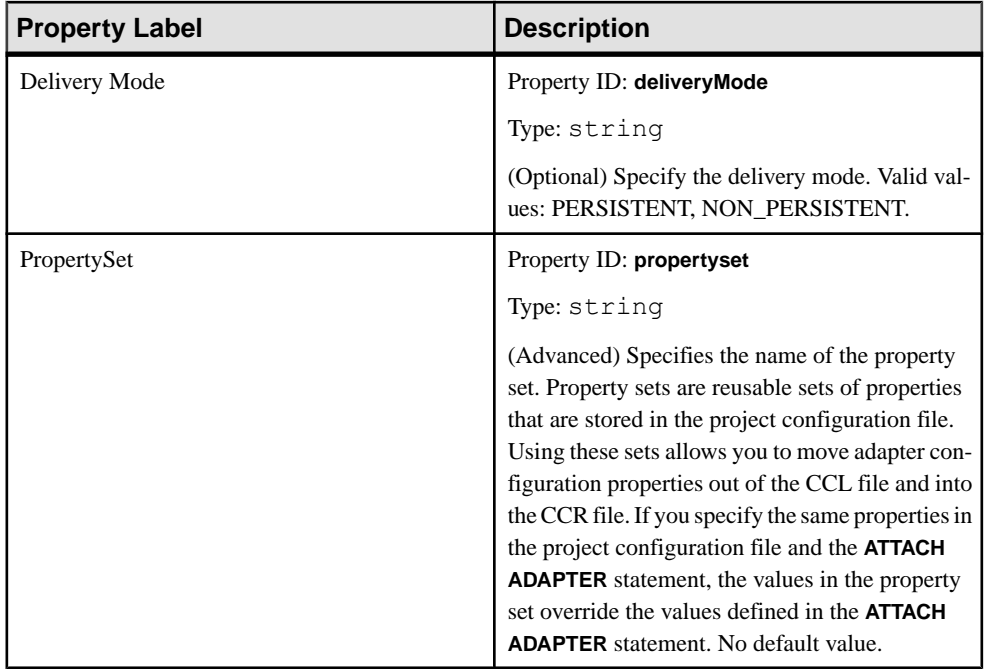

### **Unmanaged Mode Configuration**

To start and stop the adapter independently of an ESP project, do not reference it in an **ATTACH ADAPTER** statement, and configure it independently outside of the ESP Studio.

### JMS CSV Input Adapter Configuration

Configure the JMS CSV Input adapter by specifying values for the ESP connector, formatter, and transporter modules in the adapter configuration file.

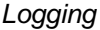

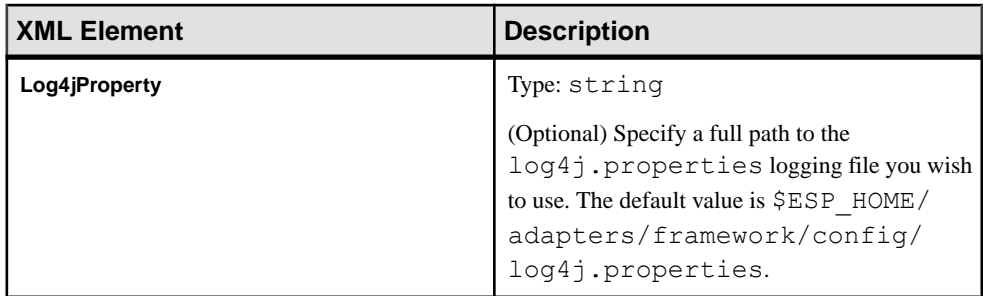

## Transporter Module: JMS Input Transporter

The JMS Input transporter receives JMS messages from a JMS server, and sends it to the next module that is configured in the adapter configuration file.

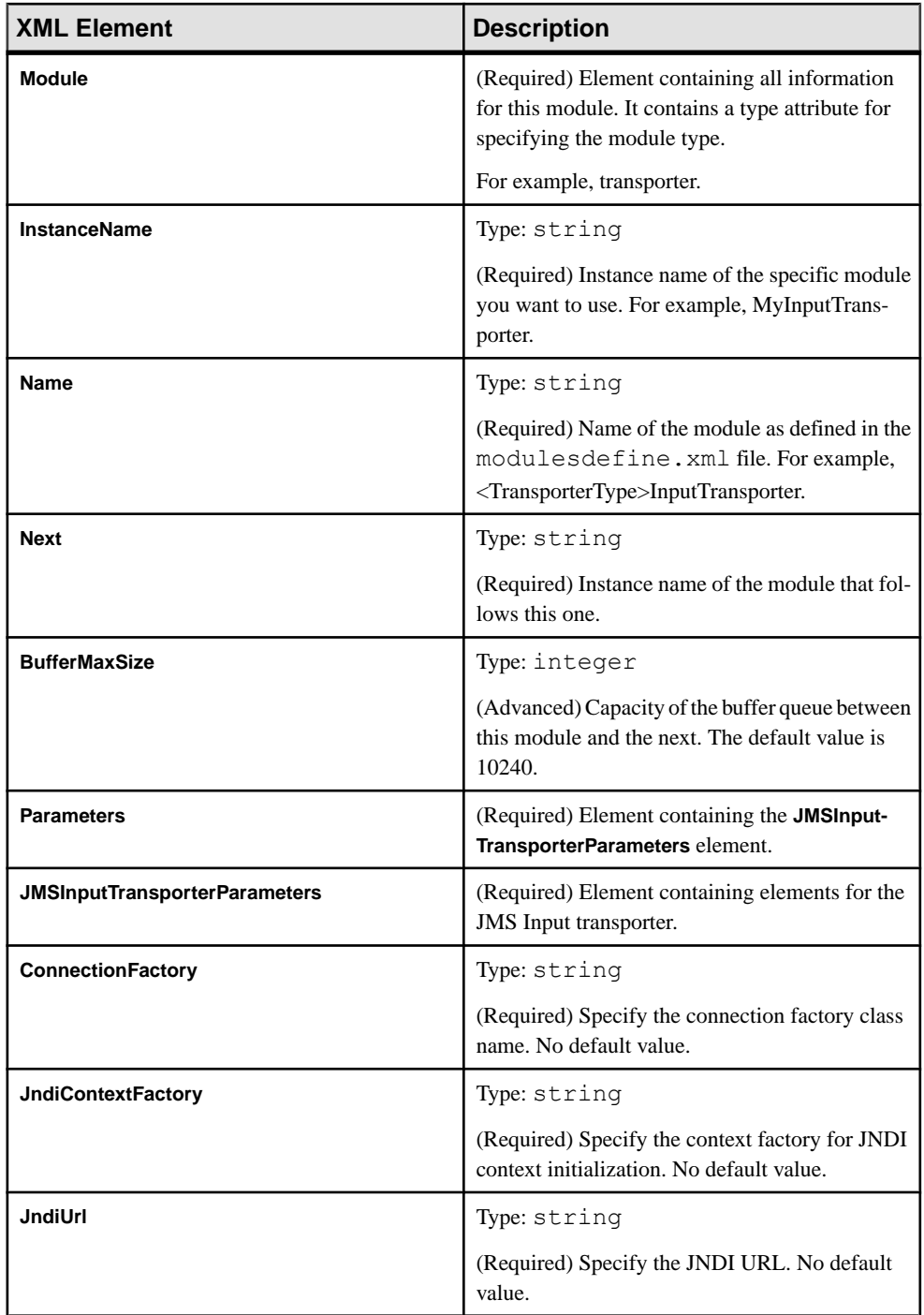

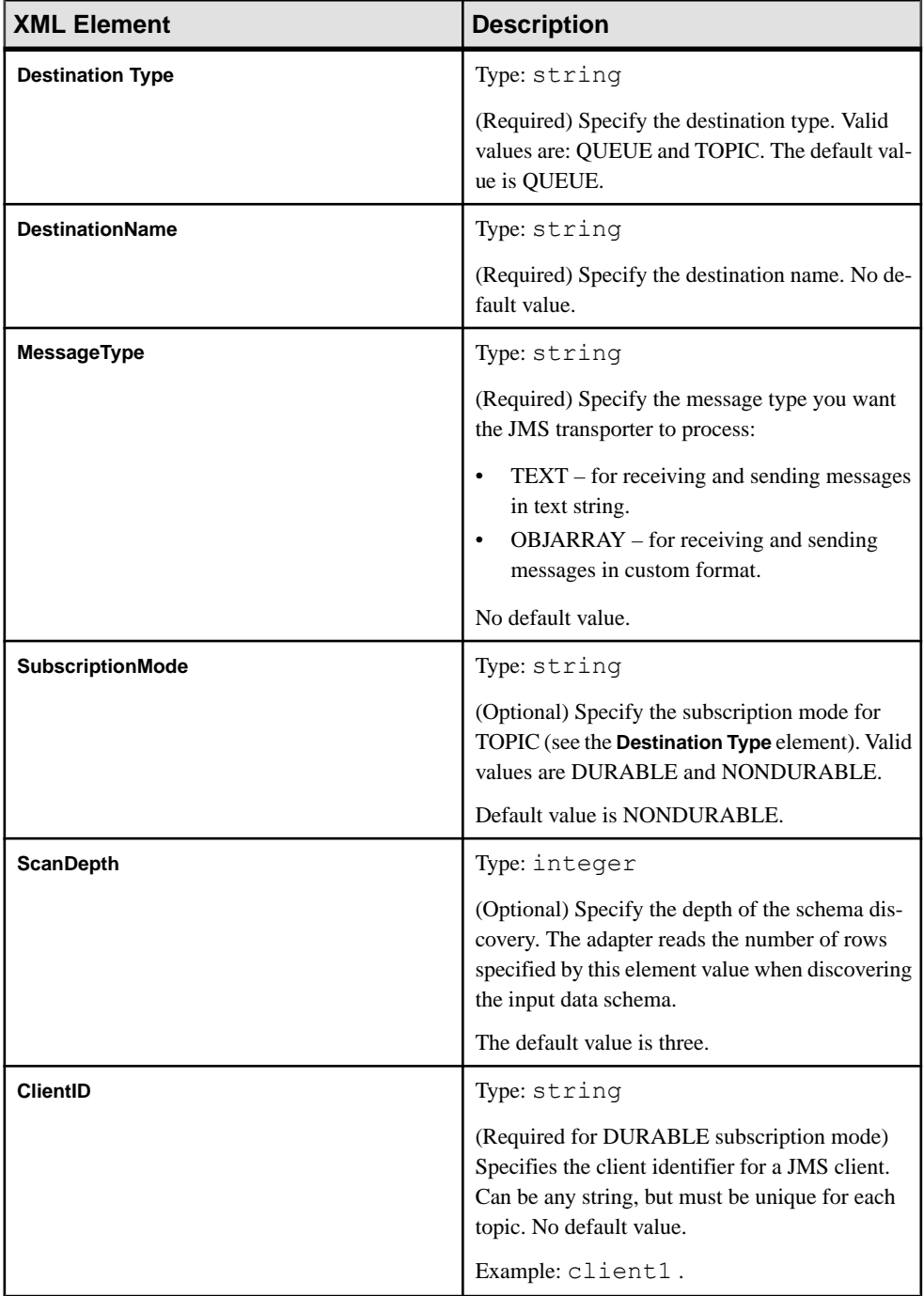

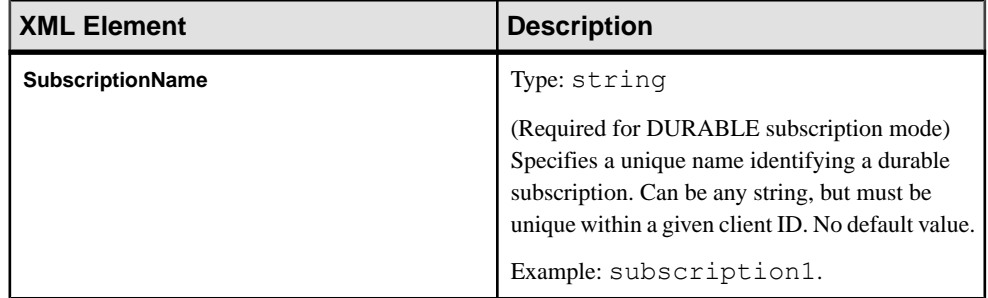

# Formatter Module: CSV String to ESP Formatter

The CSV String to ESP formatter translates CSV strings to AepRecord objects.

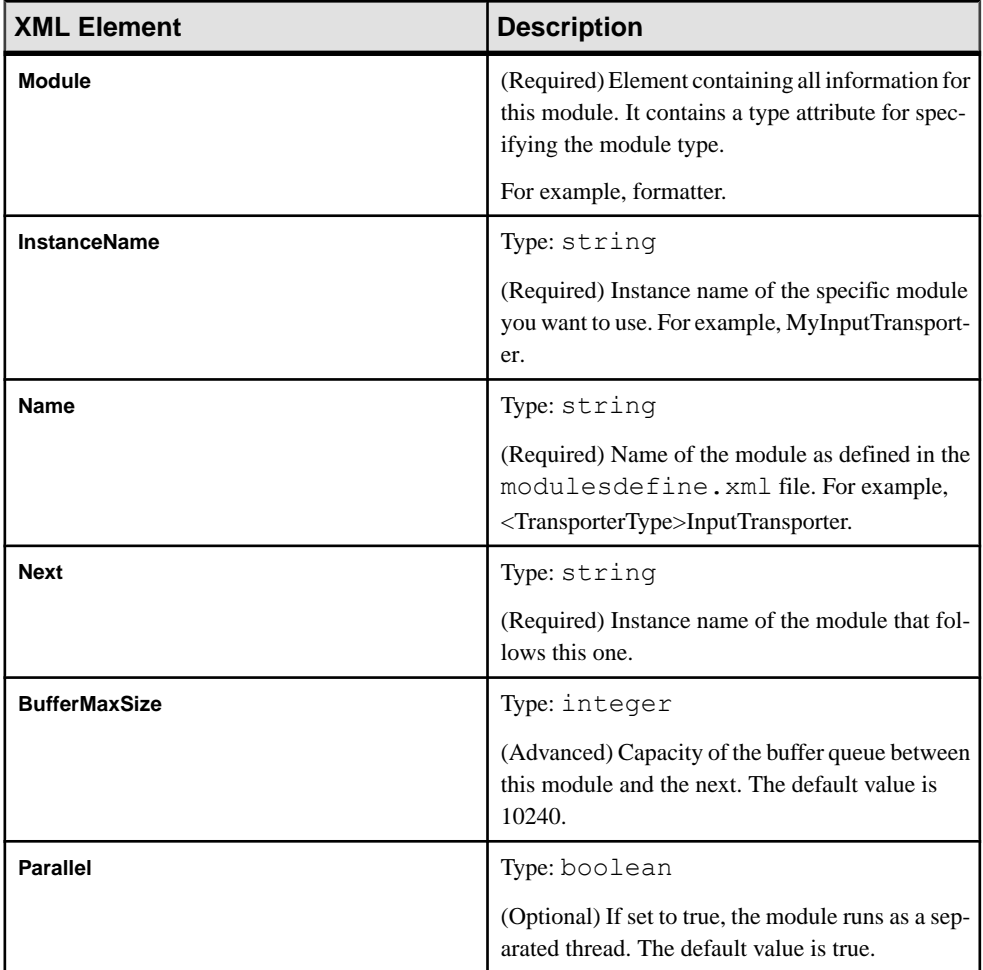

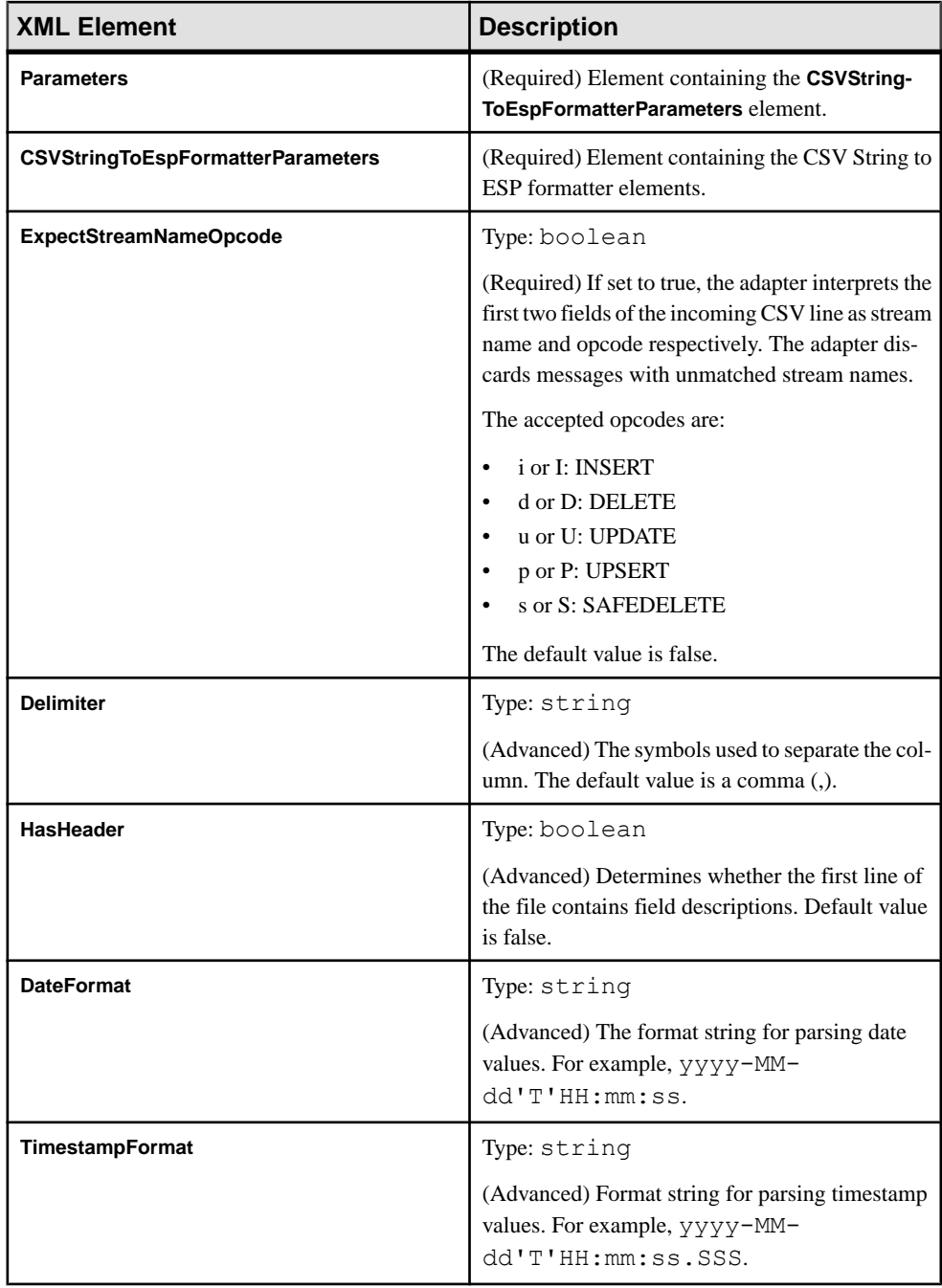

# ESP Connector Module: ESP Publisher

The ESPPublisher module obtains data from a transporter or formatter module and publishes it to an ESP project.

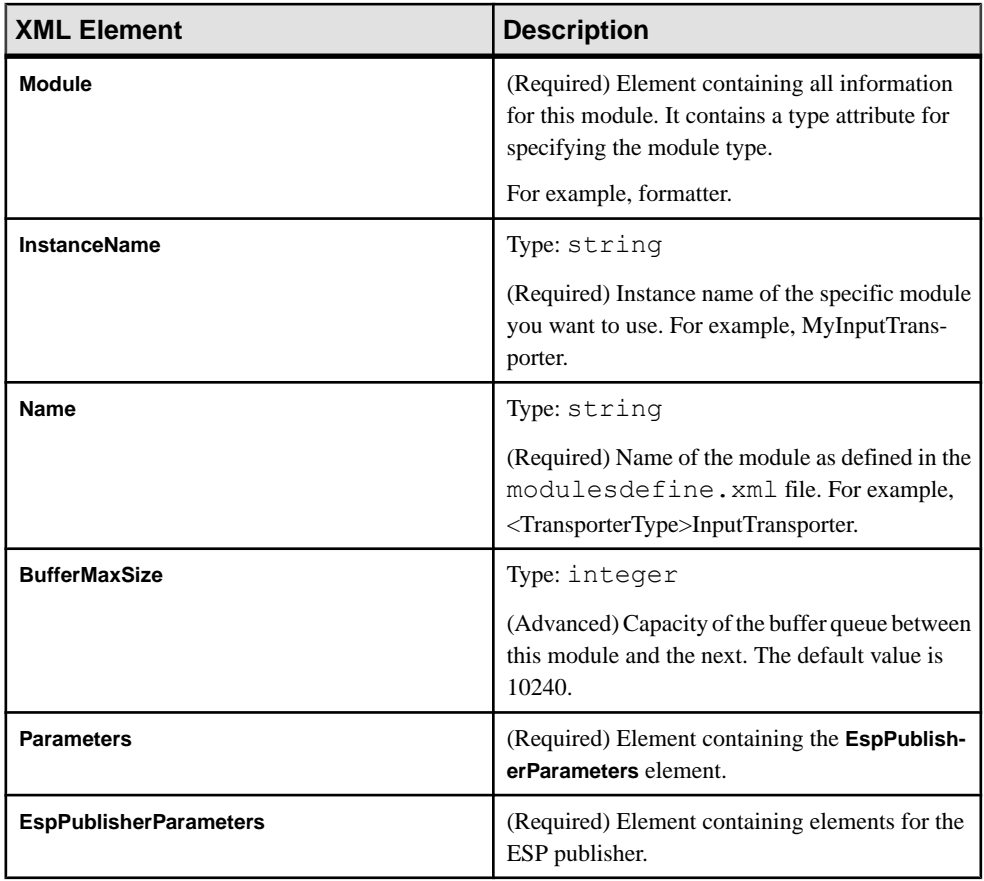

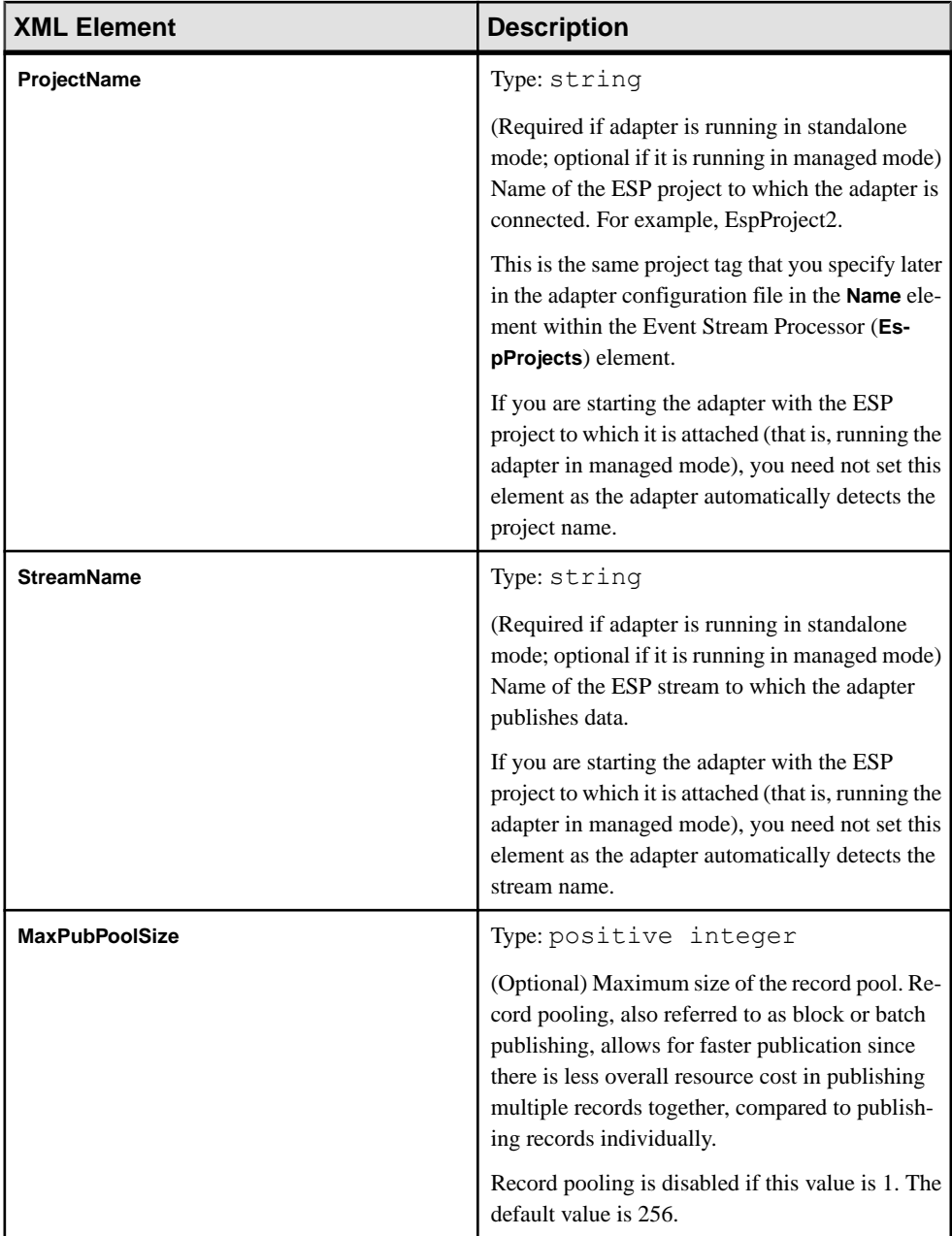

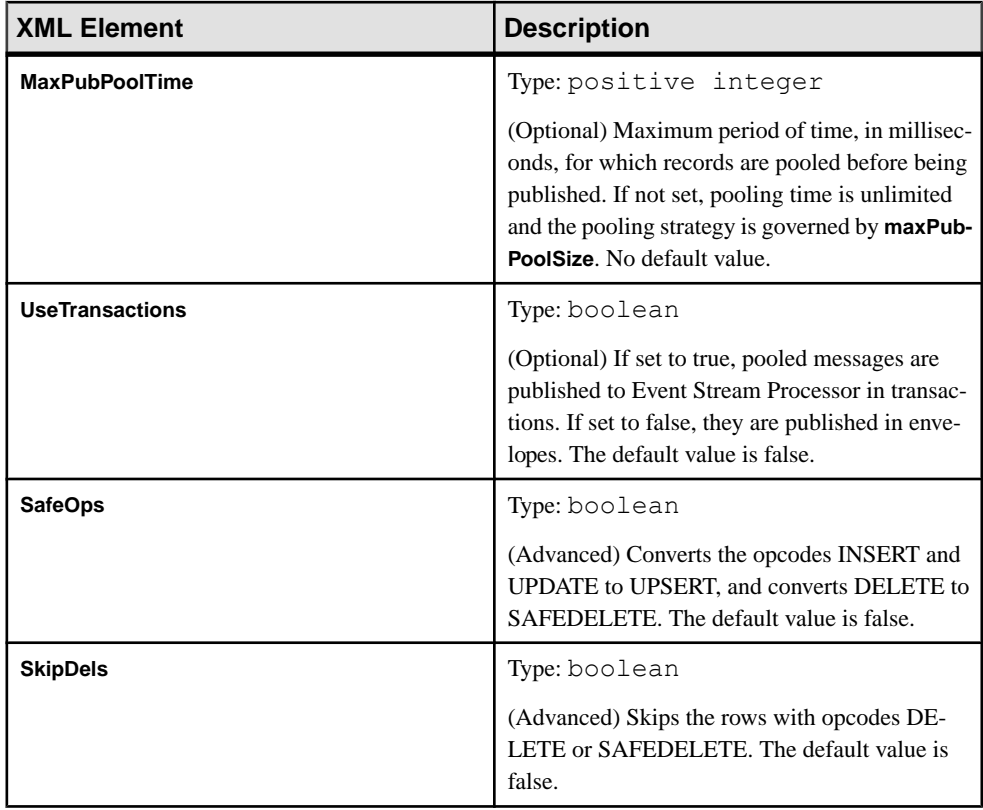

# Event Stream Processor Elements

EventStream Processor elements configure communication between EventStream Processor and the JMS CSV Input adapter.

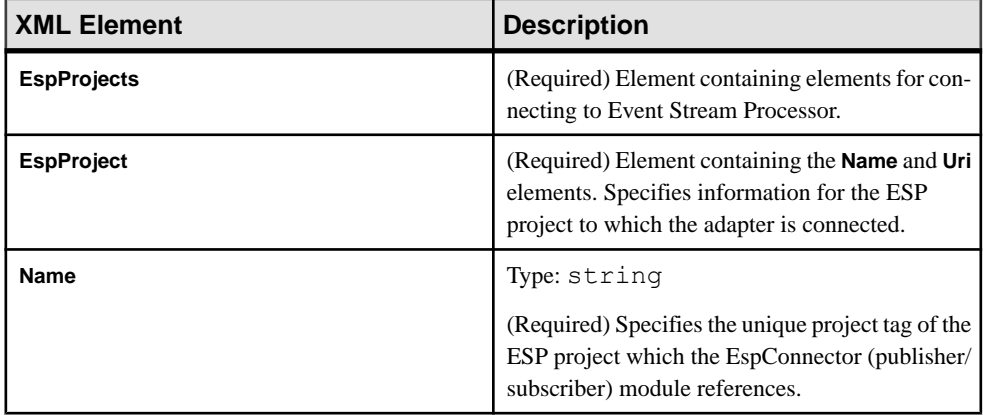

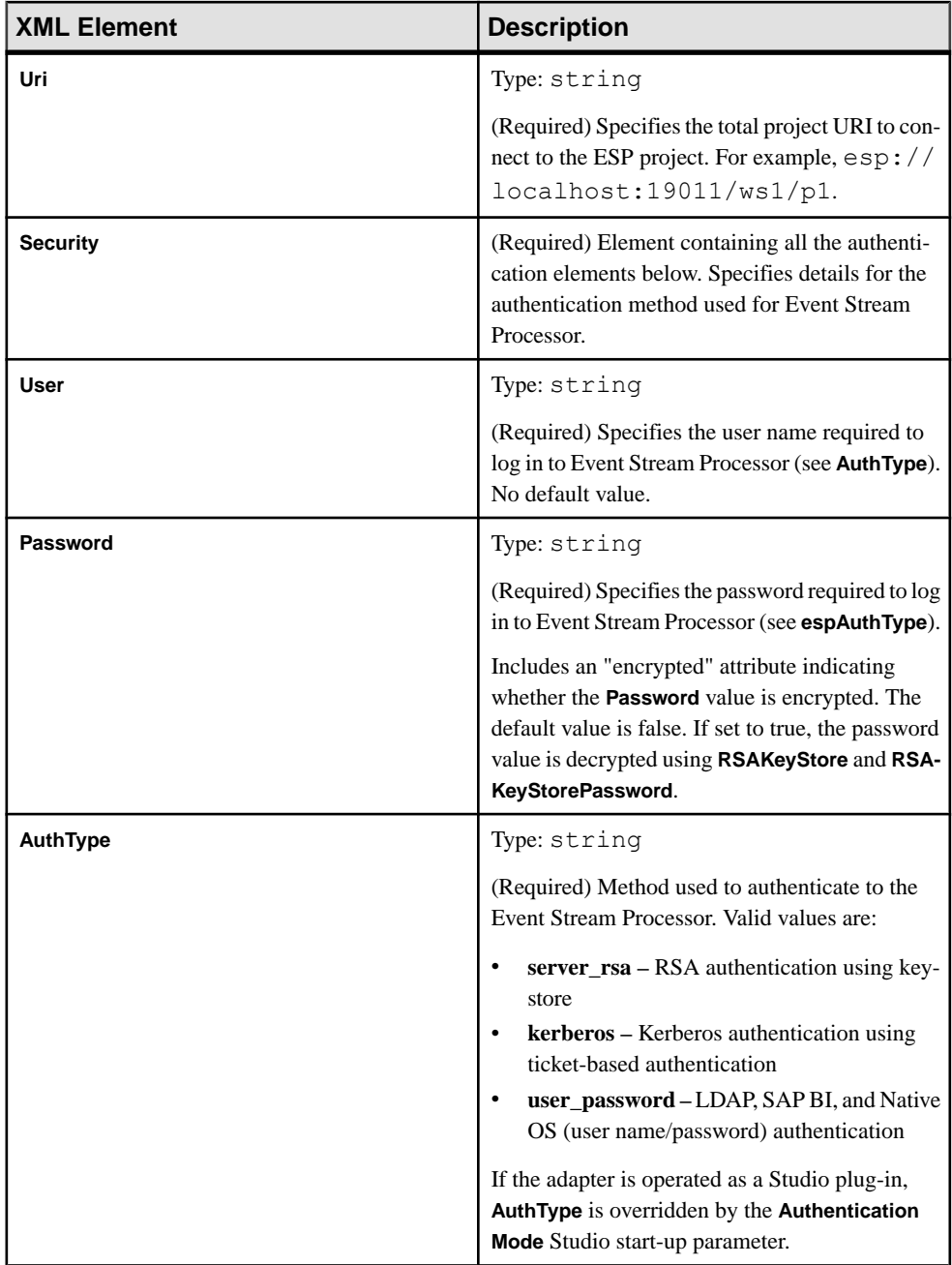

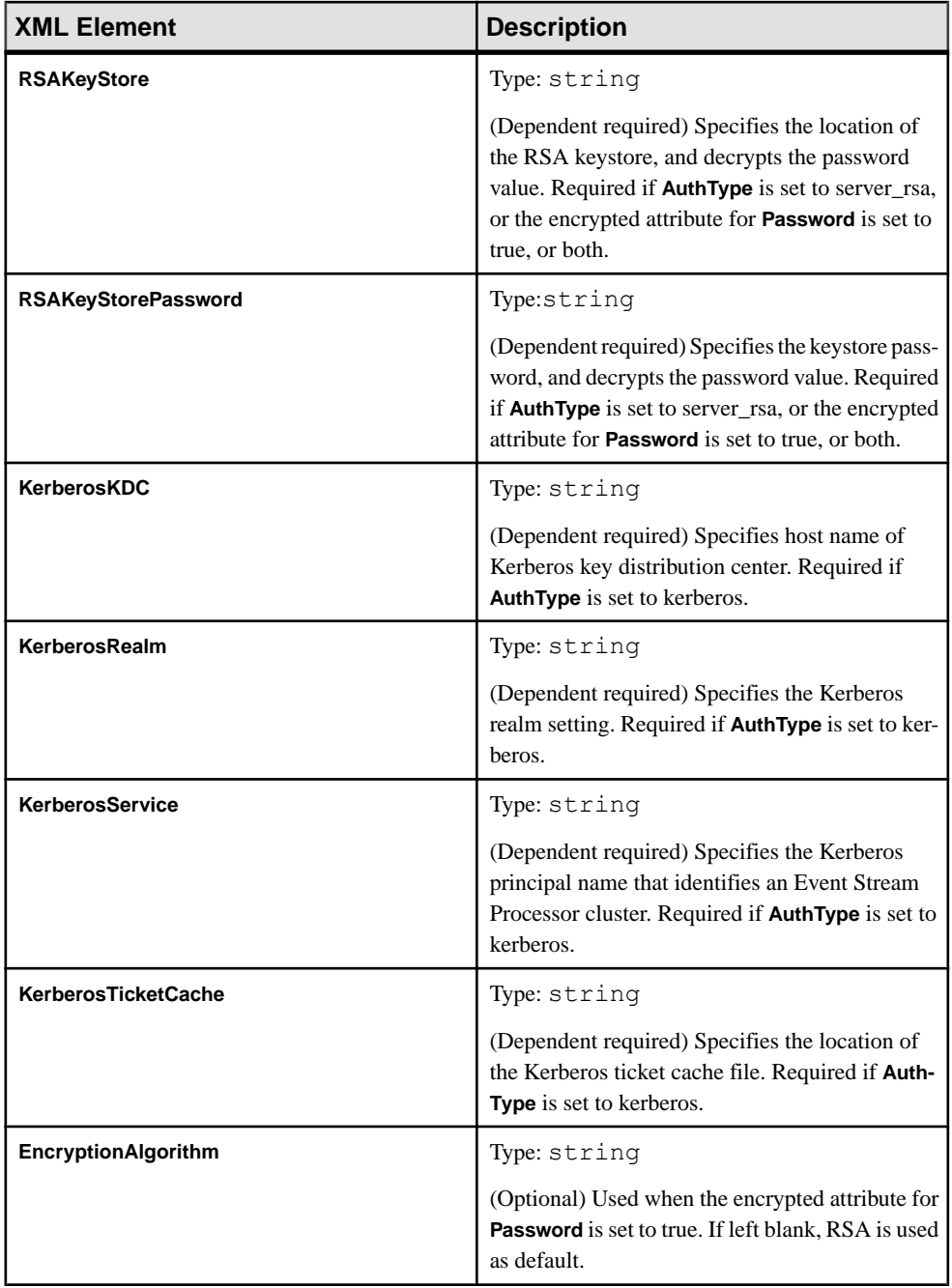

# **See also**

• [Adapter Support for Schema Discovery](#page-1177-0) on page 1152

#### Sample Configuration File: JMS CSV Input Adapter Sample adapter configuration file for the JMS CSV Input adapter.

```
<?xml version="1.0" encoding="utf-8"?>
<Adapter>
     <Name>jms_csv_input</Name>
    <Description>An adapter which receives CSV string mesage from JMS
server, transforms to ESP data format, and publishes to ESP stream.</
Description>
     <Log4jProperty>./log4j.properties</Log4jProperty>
     <Modules>
         <Module type="transporter">
             <InstanceName>JmsInputTransporter</InstanceName>
             <Name>JmsInputTransporter</Name>
             <Next>CSVInputFormatter</Next>
             <BufferMaxSize>10240</BufferMaxSize>
             <Parameters>
                 <JMSInputTransporterParameters>
                      <ConnectionFactory>ConnectionFactory</
ConnectionFactory>
<JndiContextFactory>org.apache.activemq.jndi.ActiveMQInitialContext
Factory</JndiContextFactory>
                      <JndiURL>tcp://localhost:61616</JndiURL>
                      <DestinationName>queue.jmscsv.test</
DestinationName>
                     <DestinationType>QUEUE</DestinationType>
                     <MessageType>TEXT</MessageType>
                     <ScanDepth>3</ScanDepth>
                 </JMSInputTransporterParameters>
             </Parameters>
         </Module>
         <Module type="formatter">
             <InstanceName>CSVInputFormatter</InstanceName>
             <Name>CsvStringToEspFormatter</Name>
             <Next>MyInStream_Publisher</Next>
             <Parallel>true</Parallel>
             <Parameters>
                 <CsvStringToEspFormatterParameters>
                      <HasHeader>true</HasHeader>
                     <ExpectStreamNameOpcode>true</
ExpectStreamNameOpcode>
                 </CsvStringToEspFormatterParameters>
             </Parameters>
         </Module>
         <Module type="espconnector">
             <InstanceName>MyInStream_Publisher</InstanceName>
             <Name>EspPublisher</Name>
             <Parameters>
                 <EspPublisherParameters>
                      <ProjectName>EspProject1</ProjectName>
                      <StreamName>BaseInput</StreamName>
```

```
 <MaxPubPoolSize>1</MaxPubPoolSize>
                      <UseTransactions>false</UseTransactions>
                  </EspPublisherParameters>
             </Parameters>
             <BufferMaxSize>10240</BufferMaxSize>
         </Module>
     </Modules>
     <EspProjects>
         <EspProject>
             <Name>EspProject1</Name>
             <Uri>esp://localhost:19011/sample_workspace/
jms_csv_input</Uri>
             <Security>
                 <User></User>
                 <Password encrypted="false"></Password>
                  <AuthType>user_password</AuthType>
             </Security>
         </EspProject>
     </EspProjects>
     <GlobalParameters></GlobalParameters>
</Adapter>
```
### JMS CSV Output Adapter Configuration

Configure the JMS CSV Output adapter by specifying values for the ESP connector, formatter, and transporter modules in the adapter configuration file.

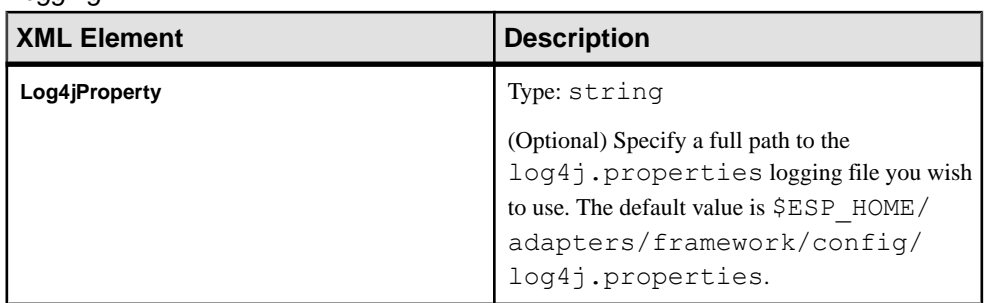

# Logging

## ESPConnector Module: ESP Subscriber

The ESP Subscriber module obtains data from an ESP project and passes it along to a transporter or formatter module.

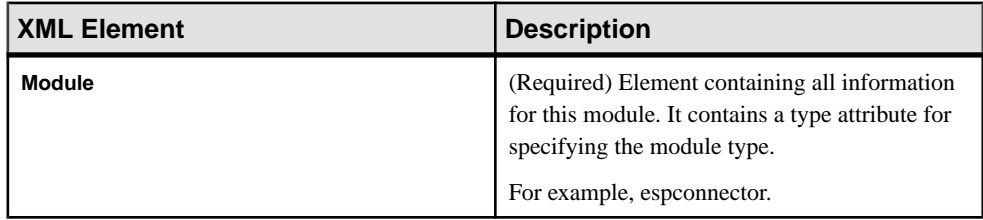

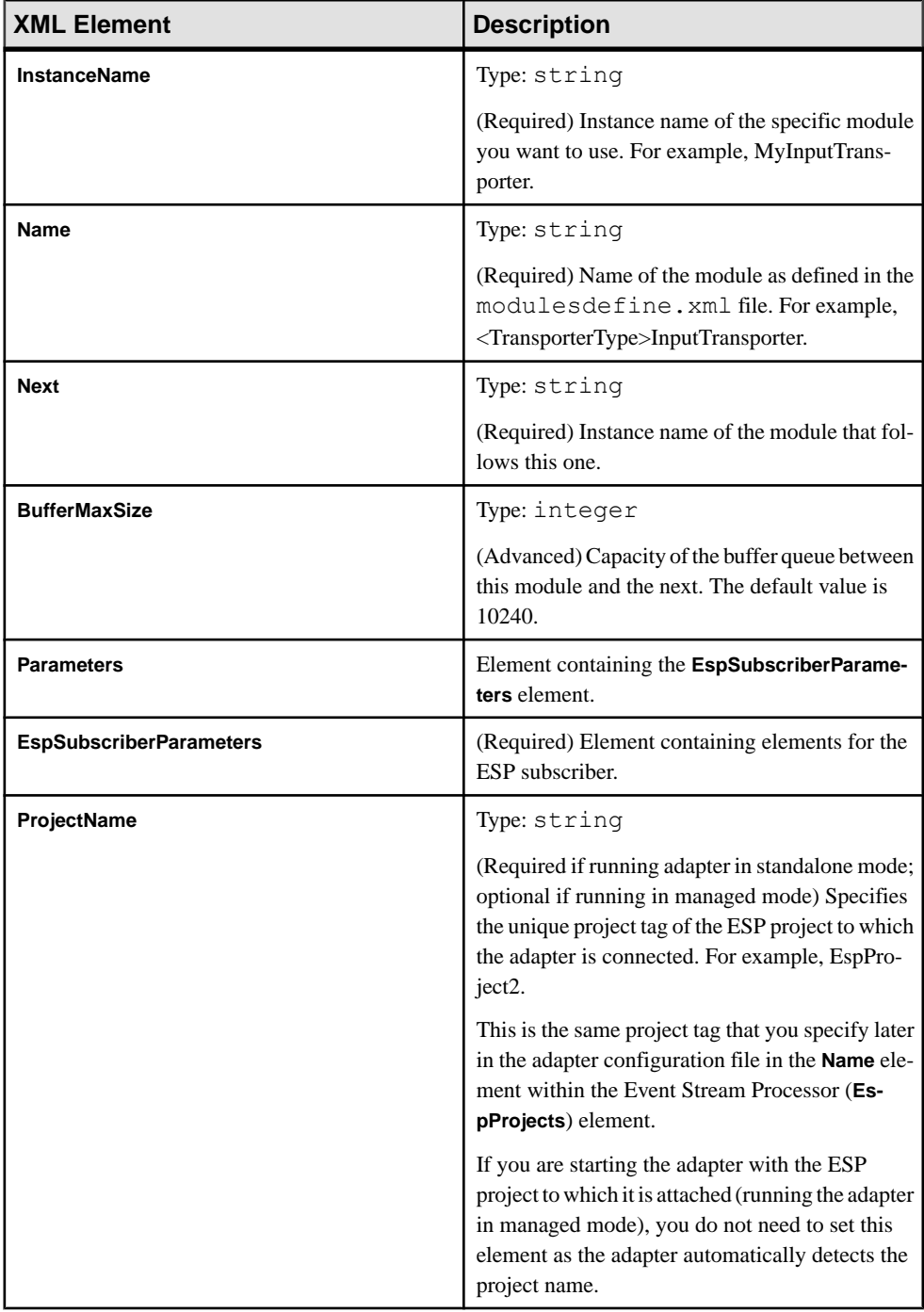

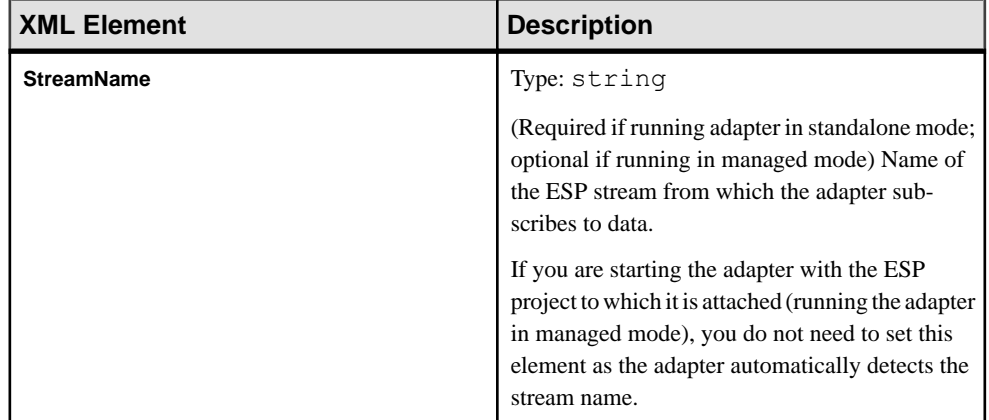

# Formatter Module: ESP to CSV String Formatter

The ESP to CSV String formatter translates AepRecord objects to CSV strings.

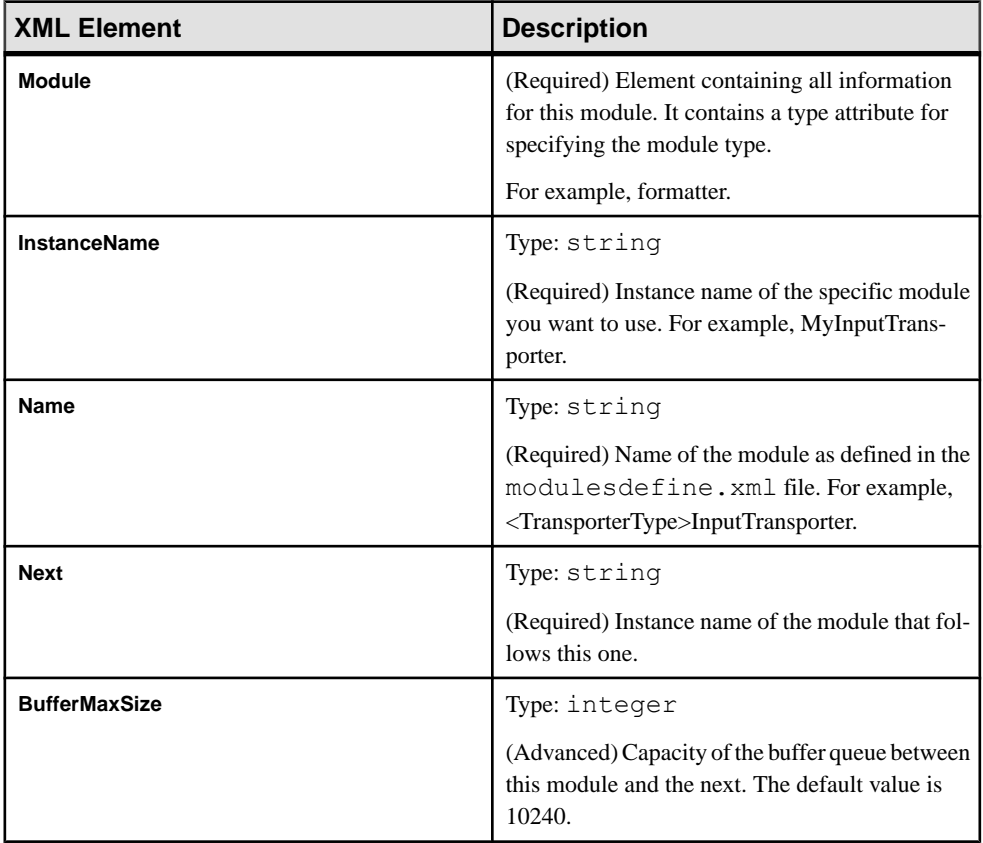

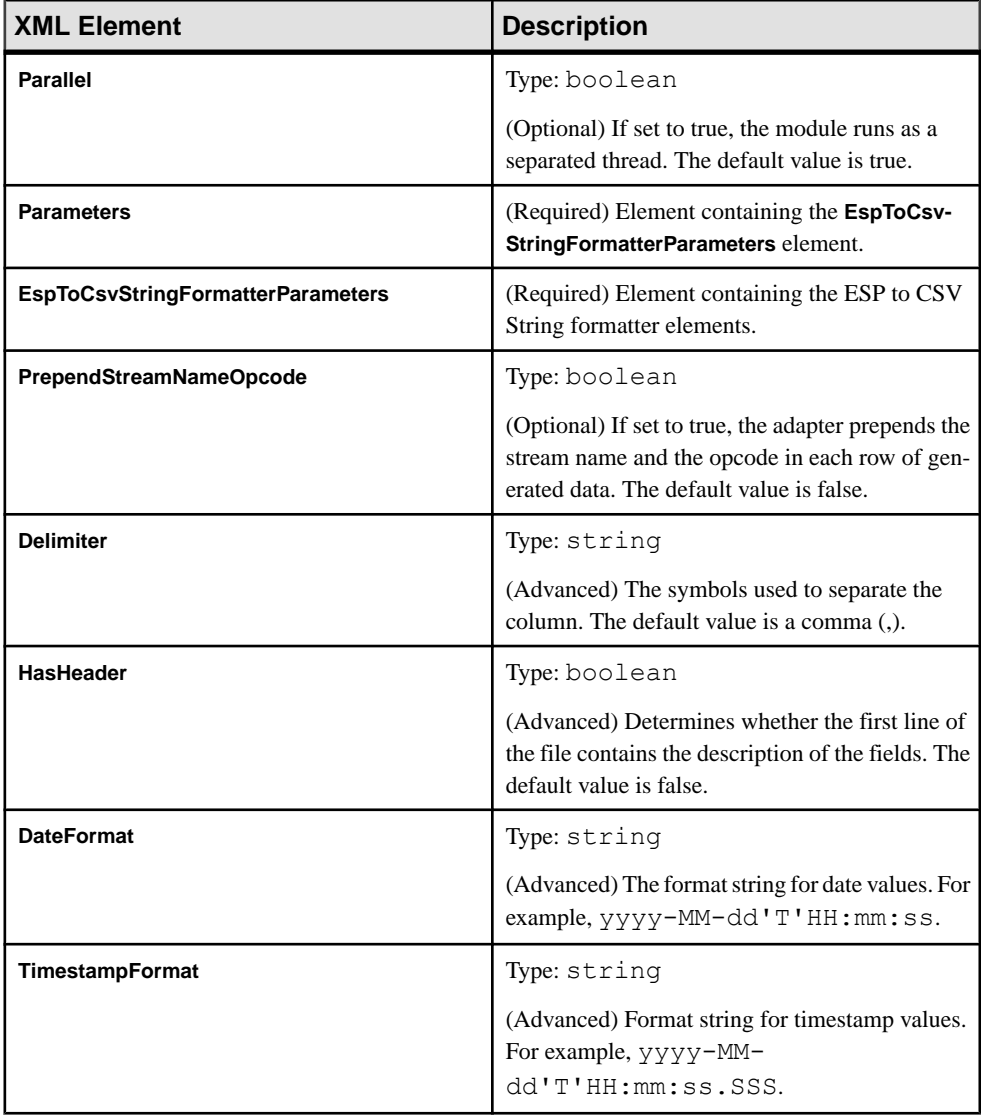

Transporter Module: JMS Output Transporter

The JMS Output transport obtains data from the previous module that is configured in the adapter configuration file, wraps it up, and sends it to a JMS server.

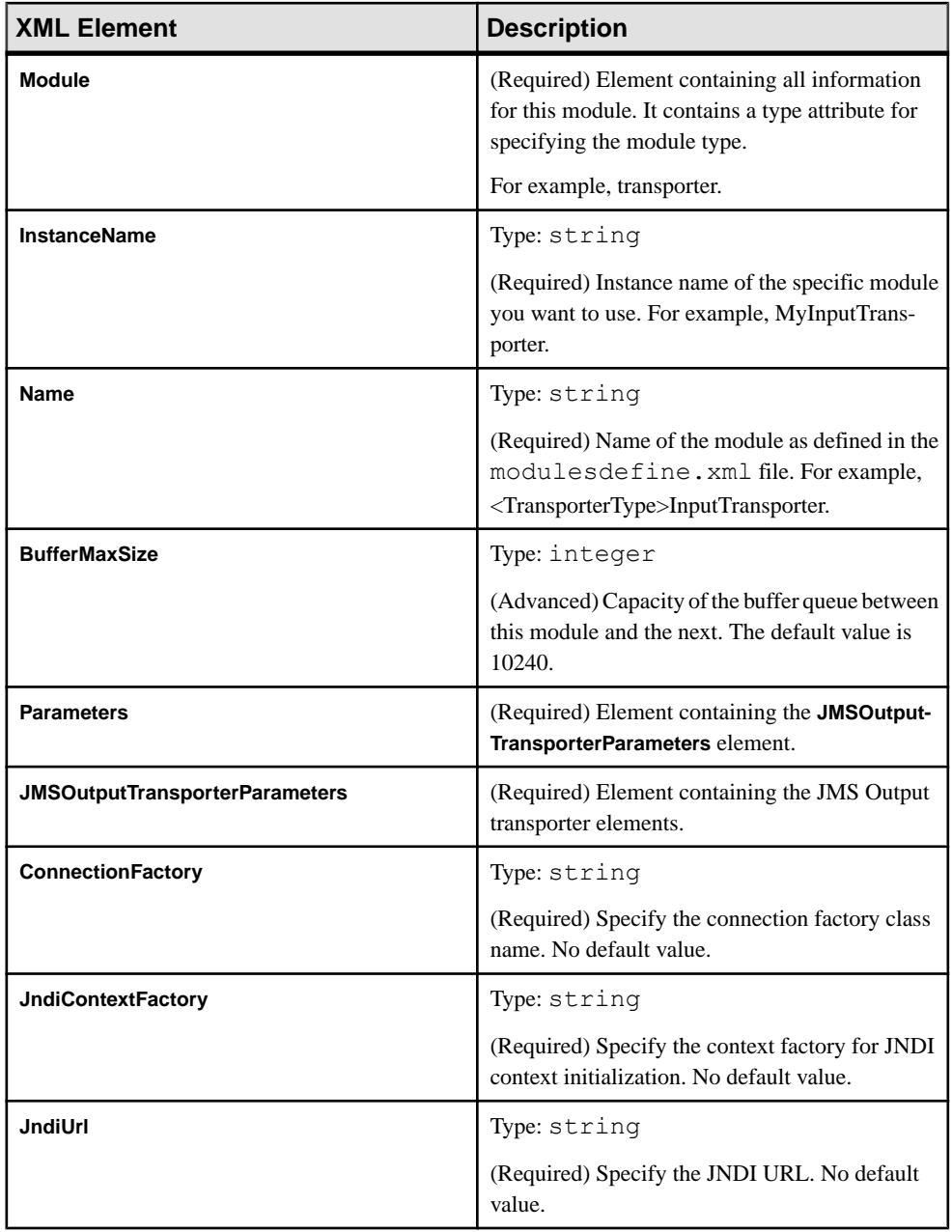

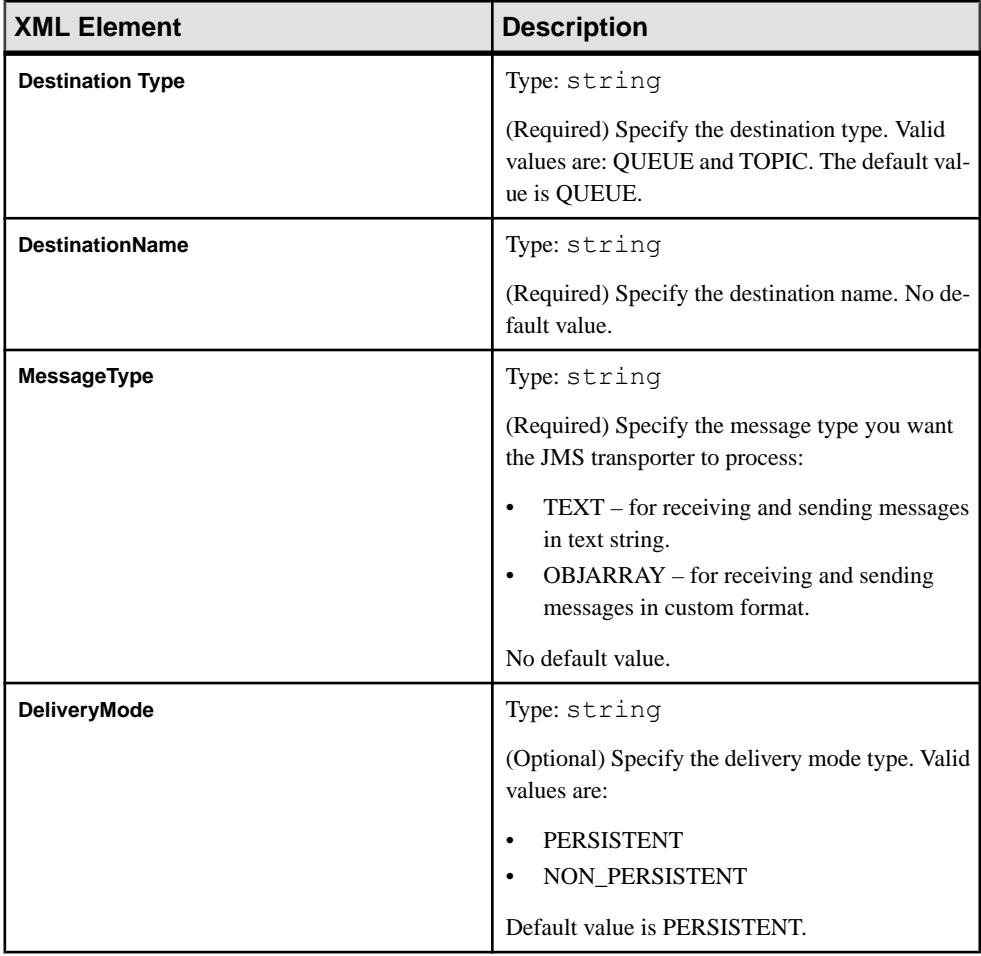

### Event Stream Processor Elements

EventStream Processor elements configure communication between EventStream Processor and the JMS CSV Output adapter.

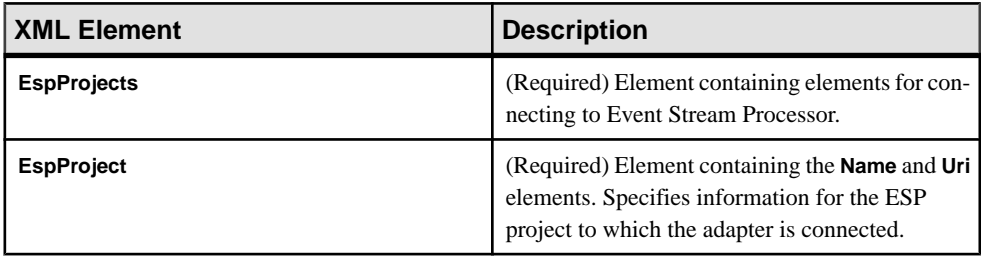

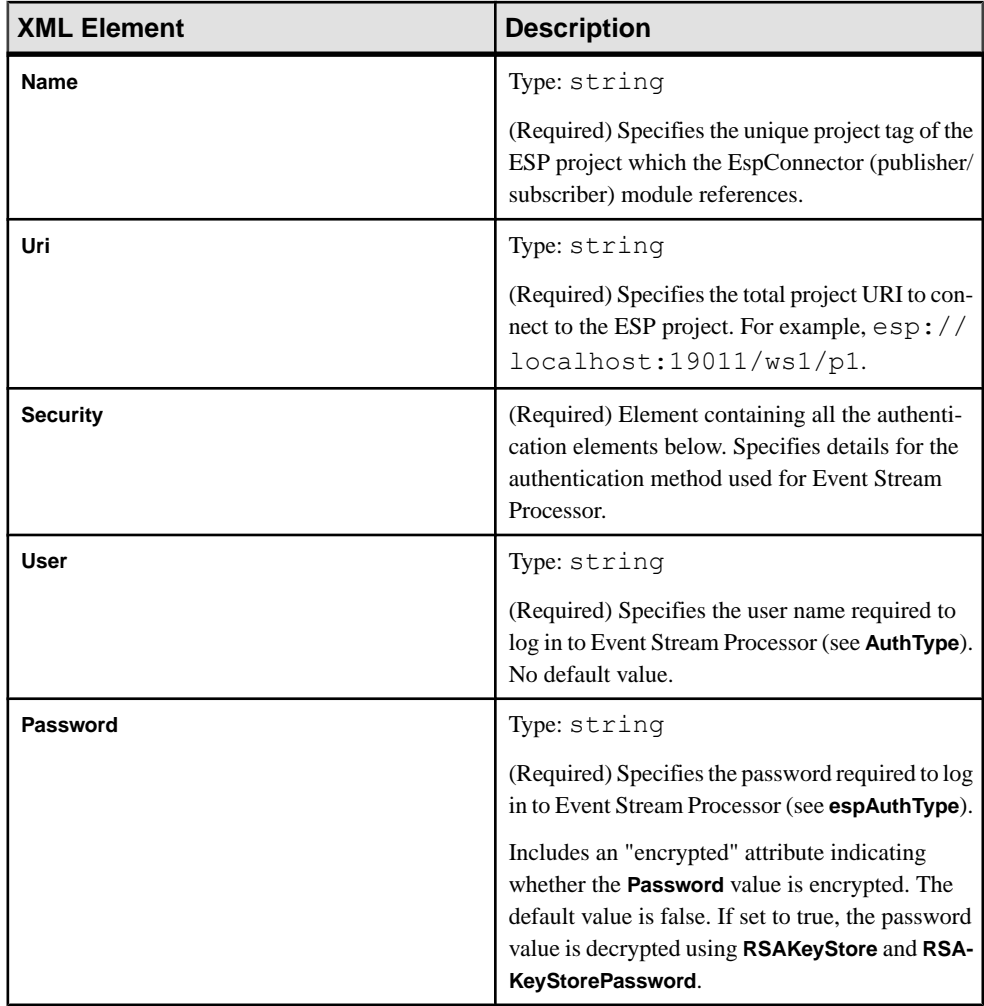

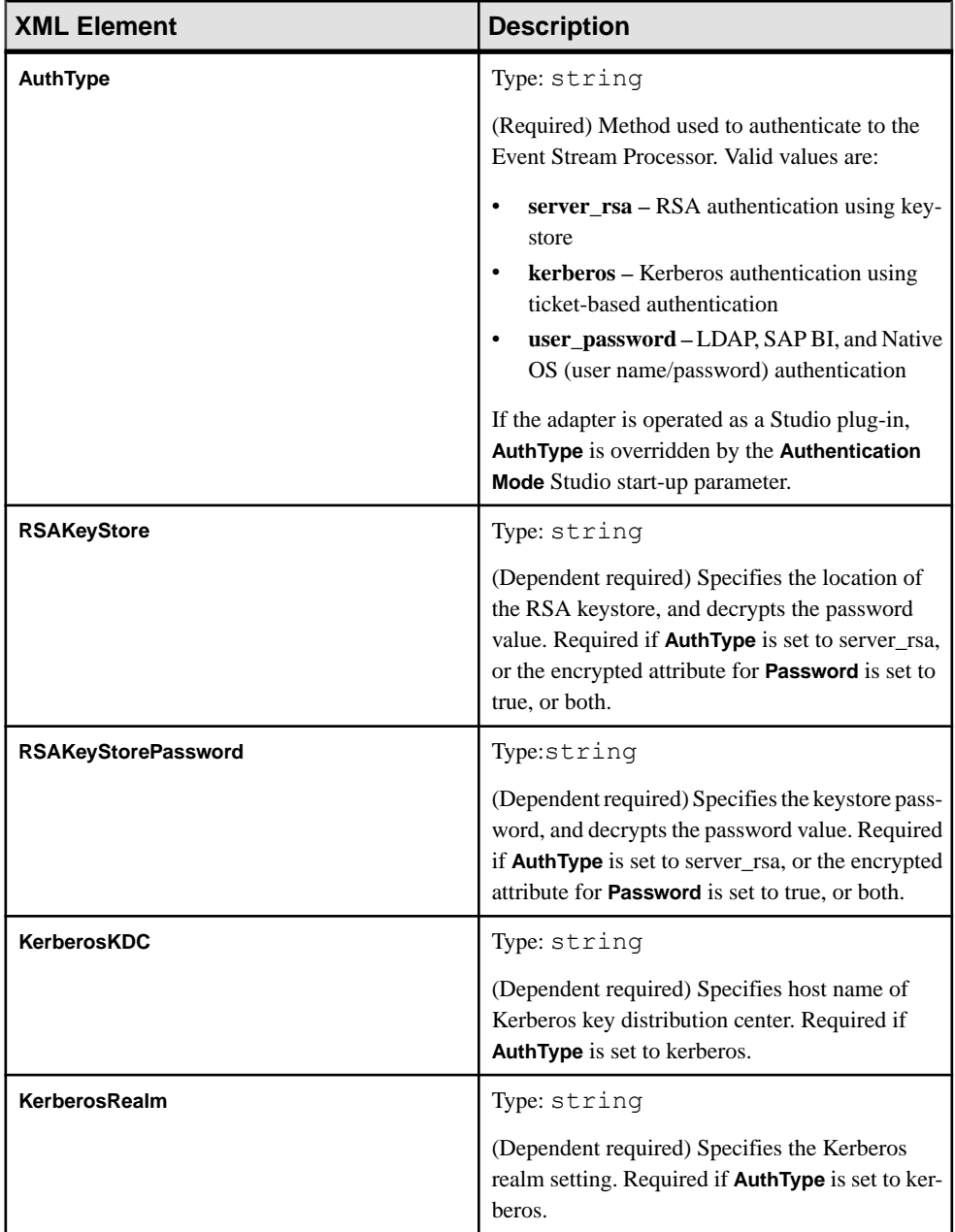

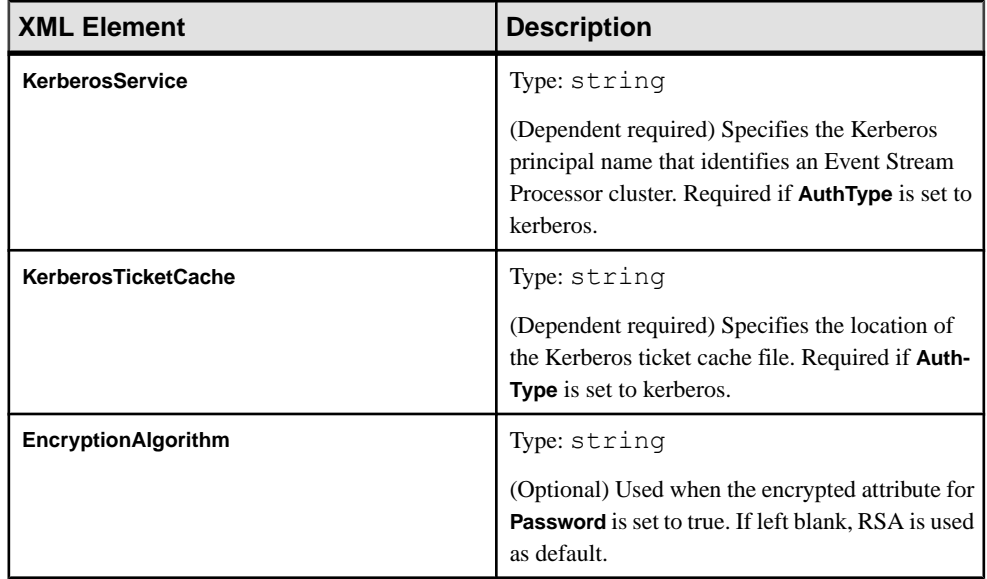

## Sample Configuration File: JMS CSV Output Adapter

Sample adapter configuration file for the JMS CSV Output adapter.

```
<?xml version="1.0" encoding="utf-8"?>
<Adapter>
     <Name>jms_csv_output</Name>
     <Description>An adapter which transforms ESP data to CSV format 
and sends out the data to JMS server.</Description>
     <Log4jProperty>./log4j.properties</Log4jProperty>
     <Modules>
         <Module type="espconnector">
             <InstanceName>MyOutStream_Subscriber</InstanceName>
             <Name>EspSubscriber</Name>
             <Next>CSVOutputFormatter</Next>
             <Parameters>
                 <EspSubscriberParameters>
                     <ProjectName>EspProject2</ProjectName>
                      <StreamName>BaseOutput</StreamName>
                 </EspSubscriberParameters>
             </Parameters>
         </Module>
         <Module type="formatter">
             <InstanceName>CSVOutputFormatter</InstanceName>
             <Name>EspToCsvStringFormatter</Name>
             <Next>JmsOutputTransporter</Next>
             <Parallel>true</Parallel>
             <Parameters>
                 <EspToCsvStringFormatterParameters>
                      <HasHeader>true</HasHeader>
                      <PrependStreamNameOpcode>true</
```

```
PrependStreamNameOpcode>
                 </EspToCsvStringFormatterParameters>
             </Parameters>
        \langle/Module>
         <Module type="transporter">
             <InstanceName>JmsOutputTransporter</InstanceName>
             <Name>JmsOutputTransporter</Name>
             <Parameters>
                 <JMSOutputTransporterParameters>
                      <ConnectionFactory>ConnectionFactory</
ConnectionFactory>
<JndiContextFactory>org.apache.activemq.jndi.ActiveMQInitialContext
Factory</JndiContextFactory>
                      <JndiURL>tcp://localhost:61616</JndiURL>
                      <DestinationName>queue.jmscsv.test</
DestinationName>
                      <DestinationType>QUEUE</DestinationType>
                      <MessageType>TEXT</MessageType>
                 </JMSOutputTransporterParameters>
             </Parameters>
         </Module>
     </Modules>
     <EspProjects>
         <EspProject>
             <Name>EspProject2</Name>
             <Uri>esp://localhost:19011/sample_workspace/
jms_csv_output</Uri>
             <Security>
                 <User></User>
                 <Password encrypted="false"></Password>
                 <AuthType>user_password</AuthType>
             </Security>
         </EspProject>
     </EspProjects>
     <GlobalParameters></GlobalParameters>
</Adapter>
```
## **Starting the JMS CSV Adapter**

Start the JMS CSV adapter either in unmanaged or managed mode. In unmanaged mode, the adapter is started separately from the ESP project, and in managed mode, the adapter is started with the ESP project. In unmanaged mode, you can start the adapter from the command line or using the **start** command files.

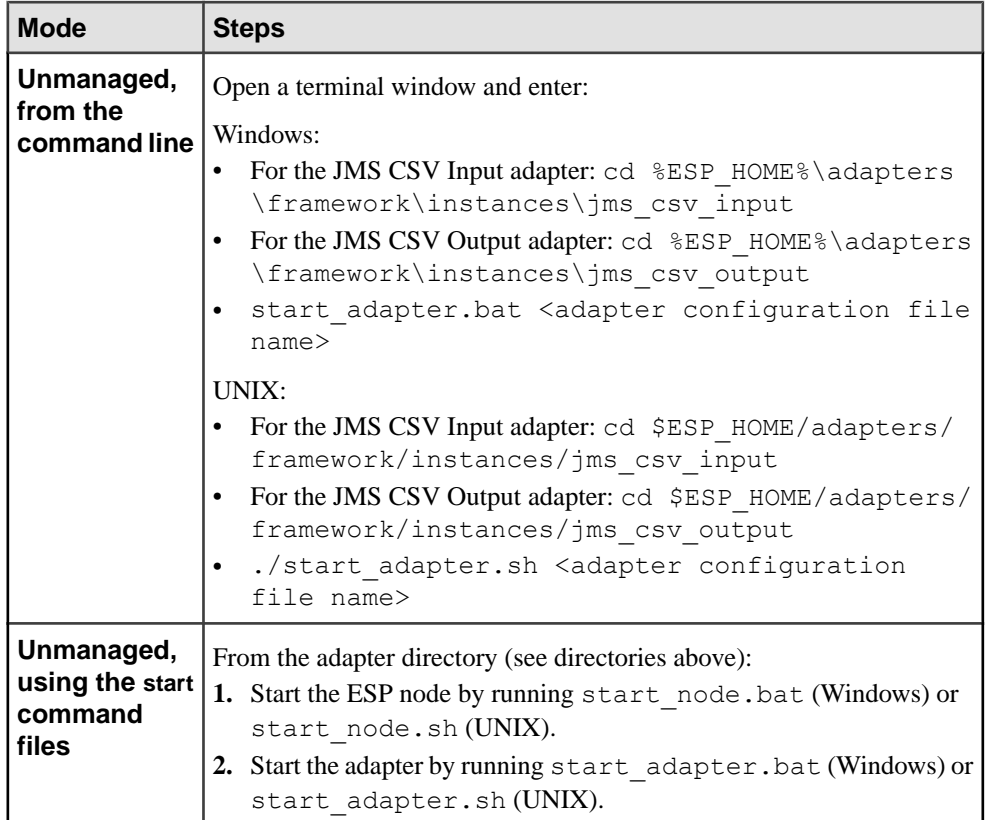

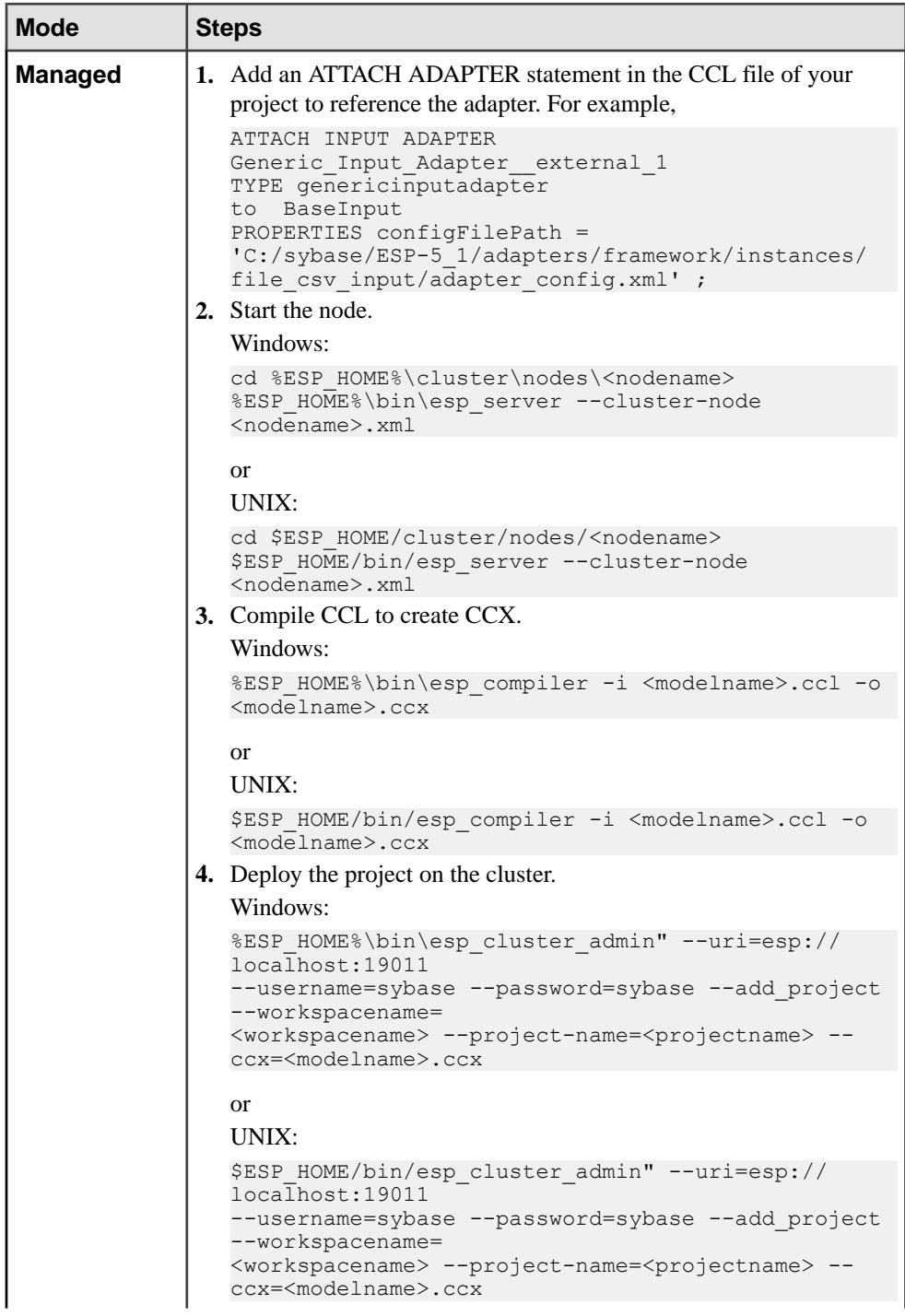

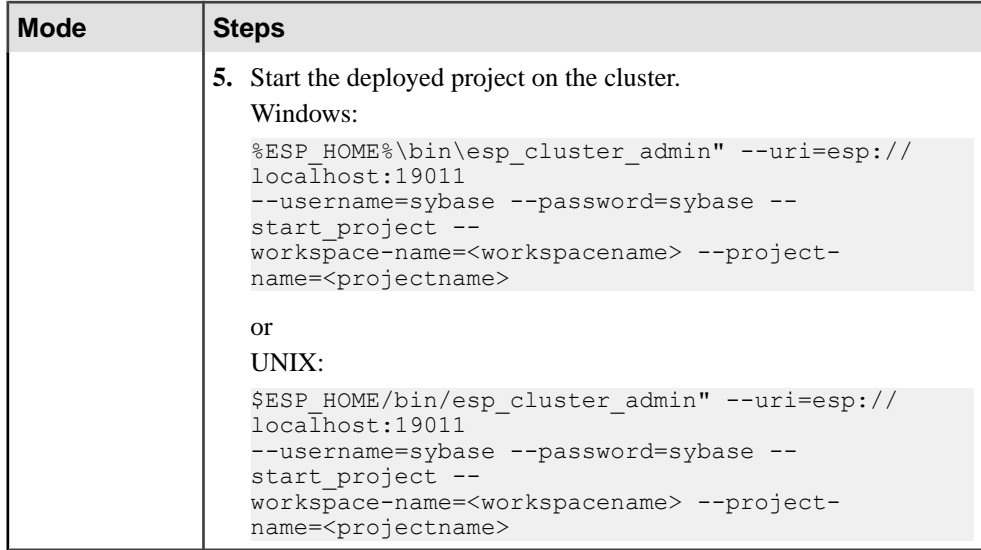

## **Stopping the JMS CSV Adapter**

Stop the JMS CSVadapter either in unmanaged or managed mode. In unmanaged mode, the adapter is stopped separately from the ESP project, and in managed mode, the adapter is stopped with the ESP project. Stop the adapter either from the command line or using the **stop** command files when running in unmanaged mode.

When you are running the adapter in unmanaged mode, stop the adapter first before stopping the project. Failing to do so results in errors.

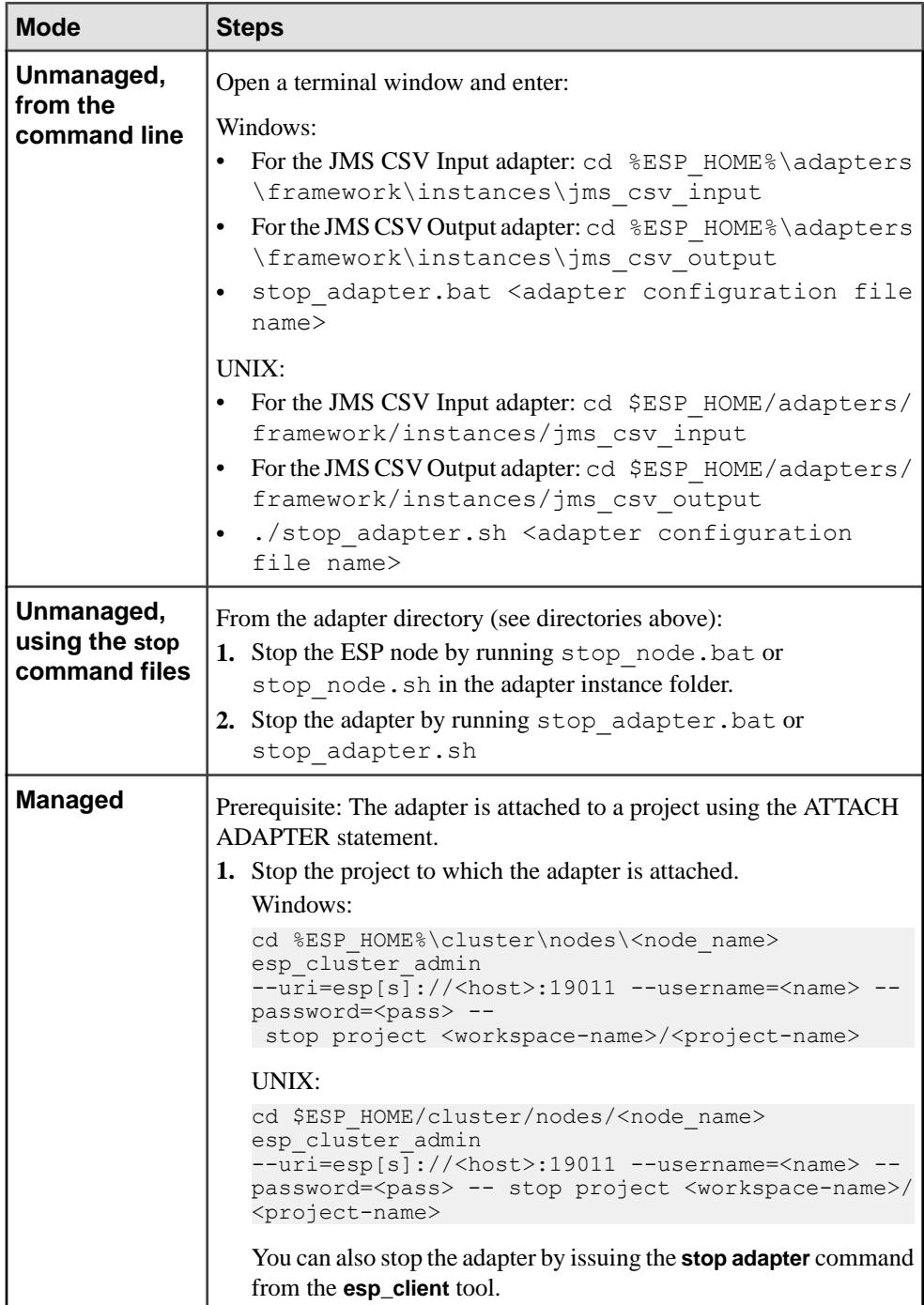

### **Adapter Controller Parameters**

The Adapter Control port listens for commands. The controller.xml file is located in %ESP\_HOME%/adapters/framework/config directory.Thisfile isshared among all the adapters within the %ESP\_HOME%/adapters/framework/instances directory.

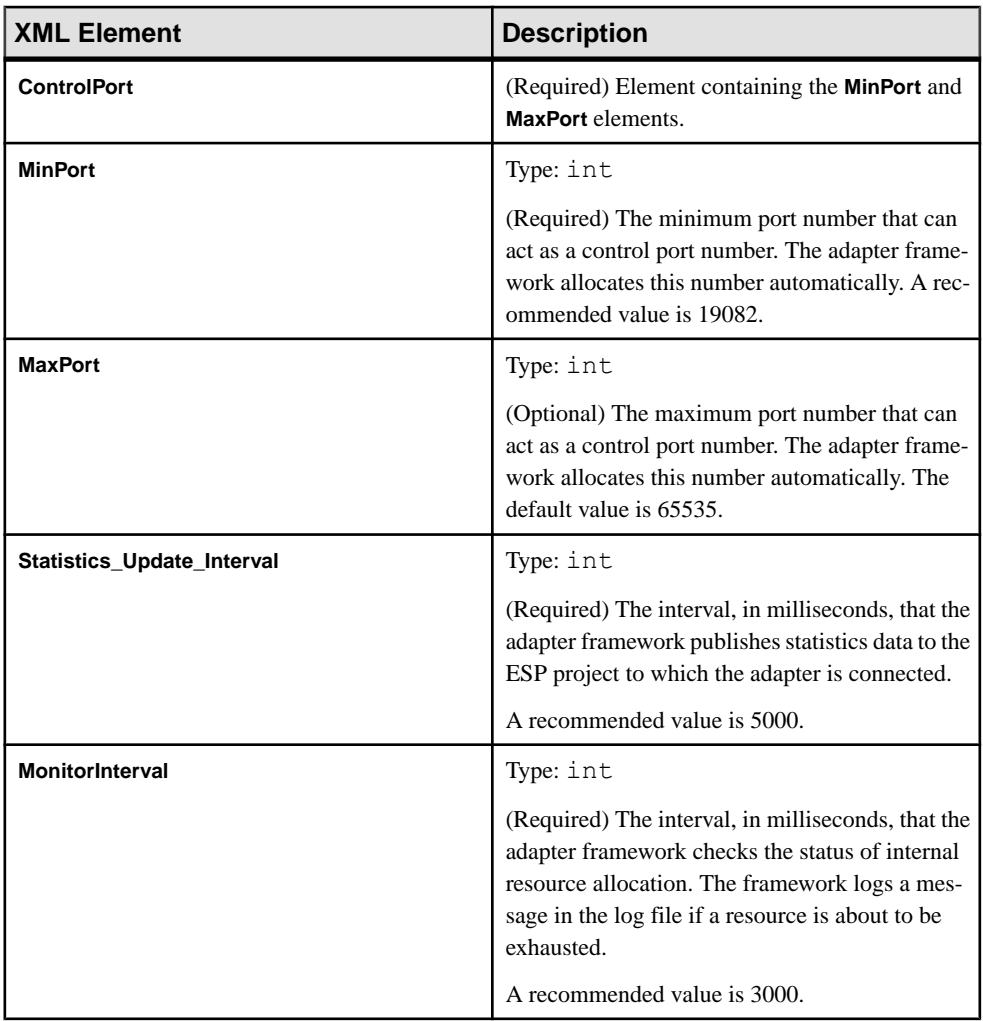

## **Logging**

The JMS CSV Input and Output adapter use the Apache  $log 4j$  API to log errors, warnings, and information and debugging messages. A sample  $log4j$ , properties file containing the logging configuration is located in the %ESP\_HOME%\adapters\framework \config directory.

Specify the location of the logging file you wish to use in the **Log4jProperty** element within the adapter configuration file. You can modify the logging levels within this file or the \$ESP\_HOME/adapters/framework/config/log4j.properties file, which is used by default. Set the ADAPTER\_CLASSPATH environment variable to point to the configuration directory of each adapter for which you are configuring logging.

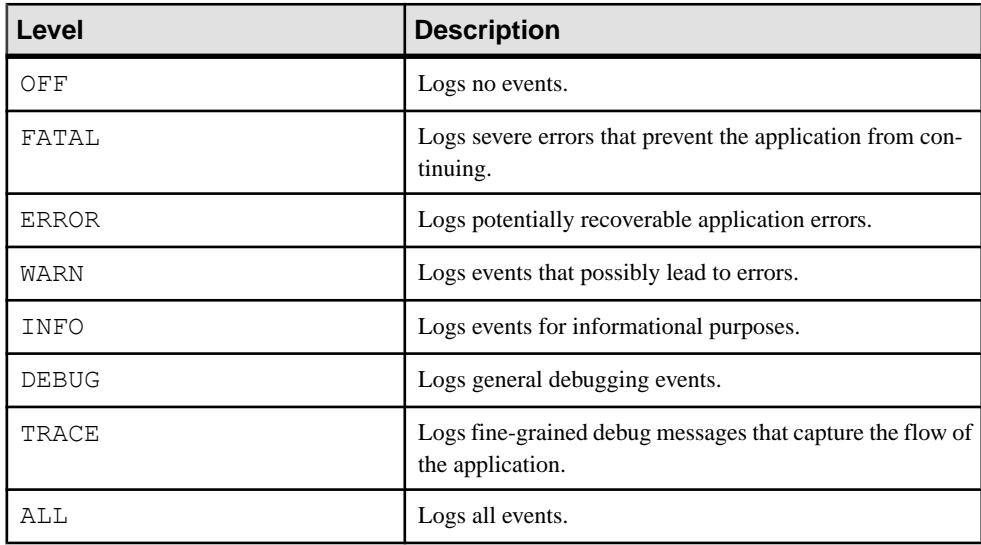

The logging levels in  $log4j$ .properties are:

Note: Setting the log level to DEBUG or ALL may result in large log files. The default value is INFO.

Here is a sample log4j.properties file:

```
# Set root logger level to INFO and set appenders to stdout, file and
email
log4j.rootLogger=INFO, stdout, R
# stdout appender
log4j.appender.stdout=org.apache.log4j.ConsoleAppender
log4j.appender.stdout.layout=org.apache.log4j.PatternLayout
log4j.appender.stdout.layout.ConversionPattern=%d{MM-dd-yyyy 
HH:mm:ss.SSS} %p [%t] (%C{1}.%M) %m%n
log4j.appender.stdout.Threshold=INFO
# file appender
log4j.appender.R=org.apache.log4j.DailyRollingFileAppender
log4j.appender.R.File=logs/rtviewadapter.log
log4j.appender.R.DatePattern='.'yyyy-MM-dd
log4j.appender.R.layout=org.apache.log4j.PatternLayout
log4j.appender.R.layout.ConversionPattern=%d{MM-dd-yyyy
```

```
HH:mm:ss.SSS} %p [%t] (%C{1}.%M) %m%n
log4j.appender.R.Threshold=INFO
# email appender
log4j.appender.email=org.apache.log4j.net.SMTPAppender
log4j.appender.email.To=your.name@yourcompany.com
log4j.appender.email.From=alert.manager@yourcompany.com
log4j.appender.email.SMTPHost=yourmailhost
log4j.appender.email.BufferSize=1
log4j.appender.email.Subject=RTView Adapter Error
log4j.appender.email.layout=org.apache.log4j.PatternLayout
log4j.appender.email.layout.ConversionPattern=%d{MM-dd-yyyy 
HH:mm:ss.SSS} %p [%t] (%C{1}.%M) %m%n
log4j.appender.email.Threshold=ERROR
```

```
log4j.logger.com.sybase.esp=INFO
```
The  $log4j$ . rootLogger option sets the default log behavior for all the sub-loggers in the adapter. In addition to the root logger, the adapter contains various sub-loggers that control logging for specific adapter functions.

Setting the  $log4j$ . rootLogger to any value more verbose than INFO may produce excess information. If you explicitly set the log level for a sub-logger, you overwrite the default setting for that particular logger. In this way, you can make sub-loggers more verbose than the default. The names for Event Stream Processor related loggers contain the string com.sybase.esp.

# **JMS FIX Input Adapter**

**Adapter type:** jms\_fix\_in. The JMS FIX Input adapter subscribes to messages from a JMS queue or topic, and writes these messages as stream records.

Each stream hostsFIX messages of a certain type. The adapter discards messages of any other FIX type. Most FIX fields are stored in the same order in stream columns, however, these fields can be stored in a different order:

- BeginString
- BodyLength
- MsgType
- CheckSum

If you use the CCL **ATTACH ADAPTER** statement to attach an adapter, you must supply the adapter type.

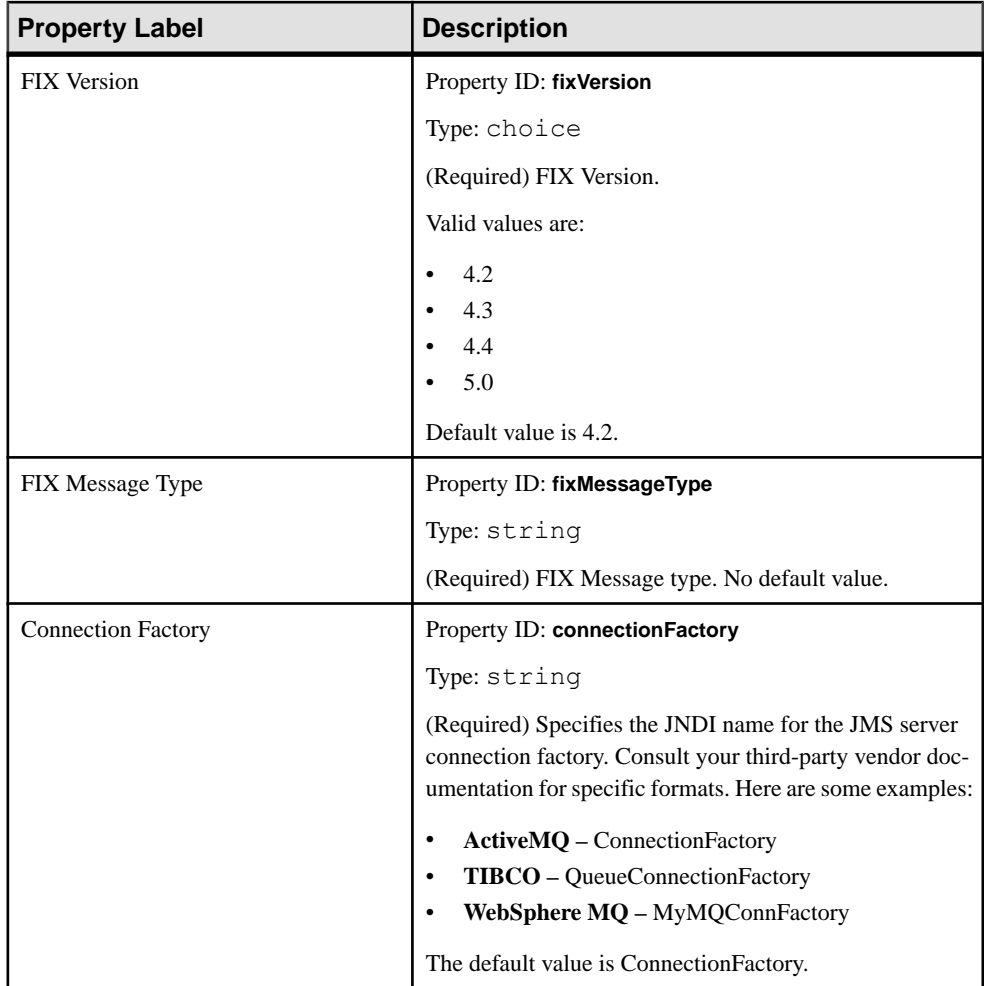

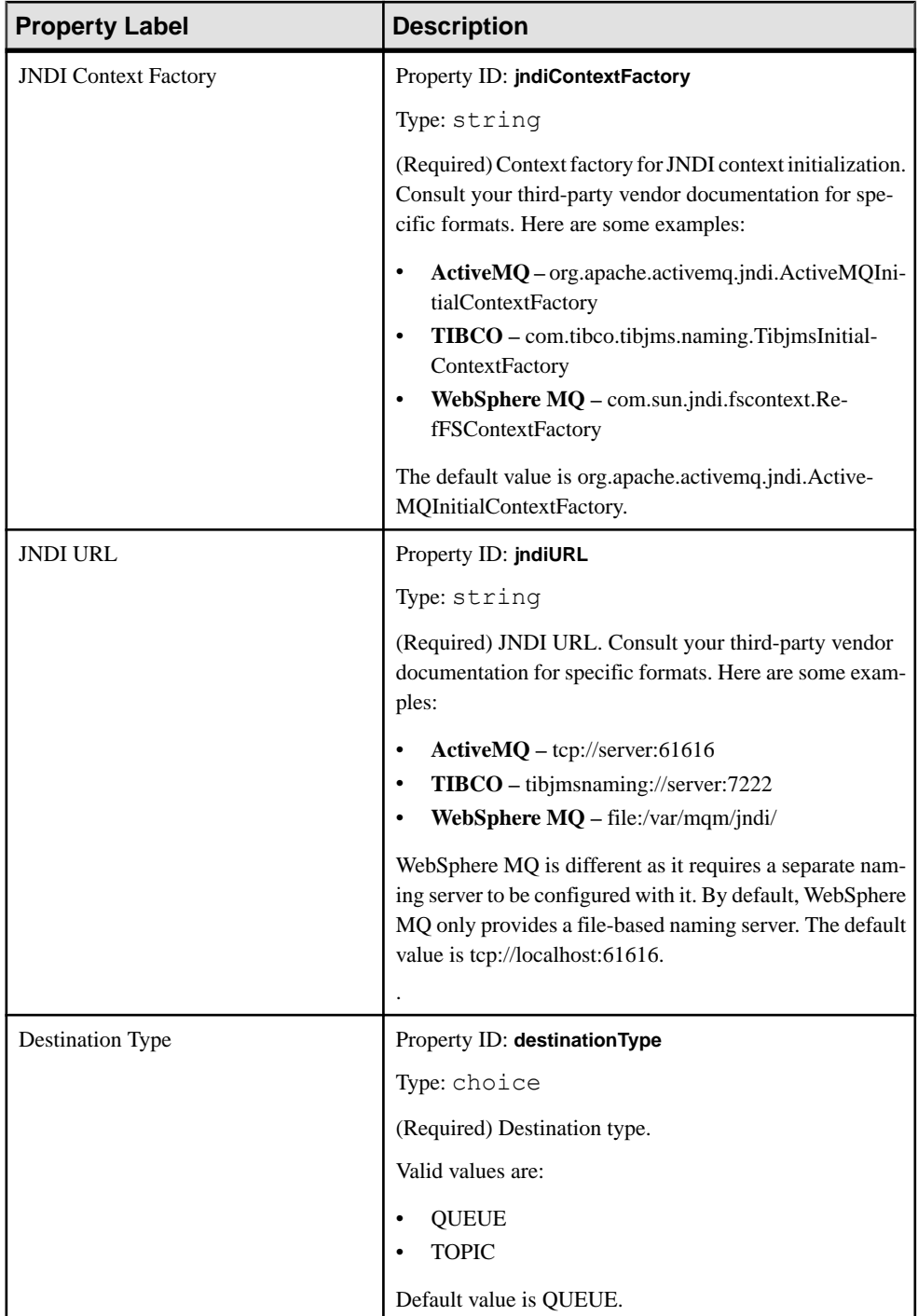
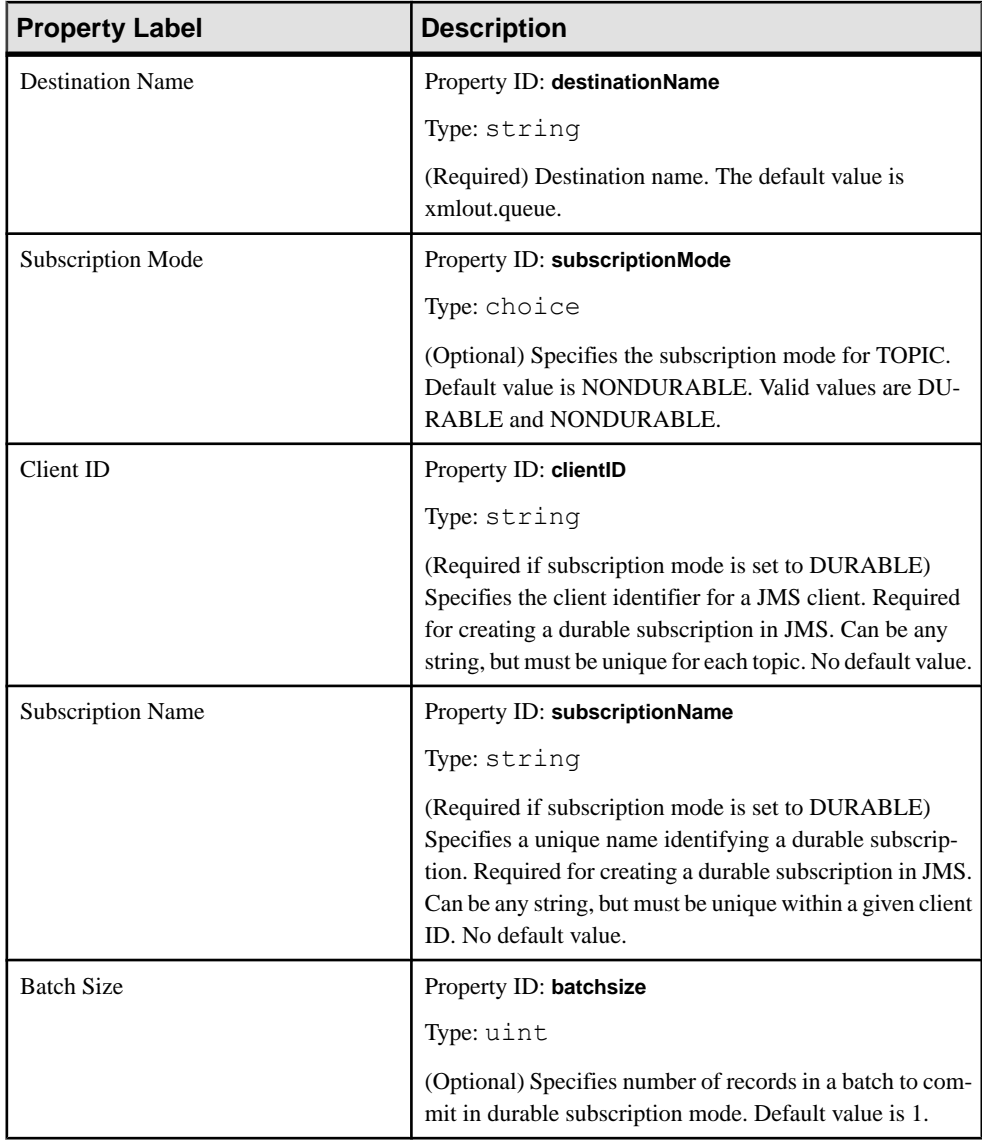

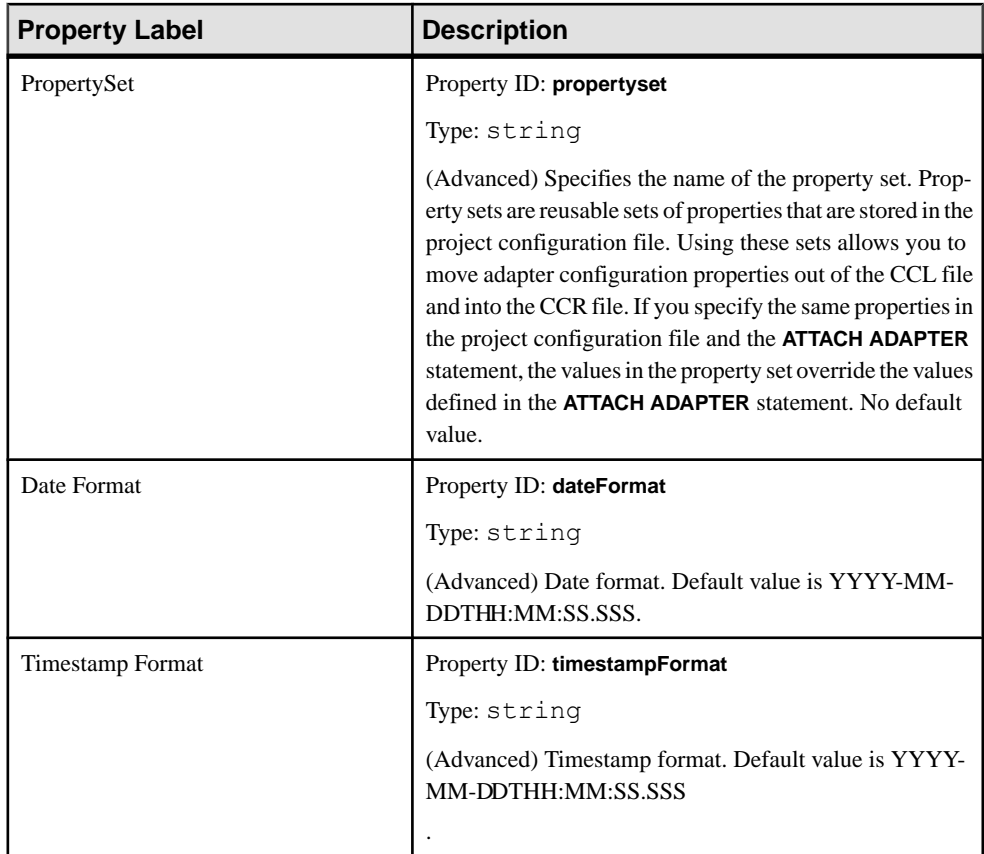

Known limitations:

- This adapter is not a full FIX engine.
- Supports only FIX versions 4.2, 4.3, 4.4, and 5.0.
- Repeating groups and components are not supported.
- If the connection to the message broker is lost, the adapter does not attempt to reconnect.
- Supports only INSERT opcode.

## **See also**

• [Chapter 6, Guaranteed Delivery and Persistent Subscribe Pattern](#page-1184-0) on page 1159

# **JMS FIX Output Adapter**

**Adapter type:** jms\_fix\_out. The JMS FIX Output adapter publishes FIX messages to a JMS queue or topic.

Each stream hosts FIX messages of a certain type. Messages of any other FIX type are discarded. AllFIX fields exceptthe following are stored in the same order in stream columns.

- BeginString
- BodyLength
- MsgType
- CheckSum

If you use the CCL **ATTACH ADAPTER** statement to attach an adapter, you must supply the adapter type.

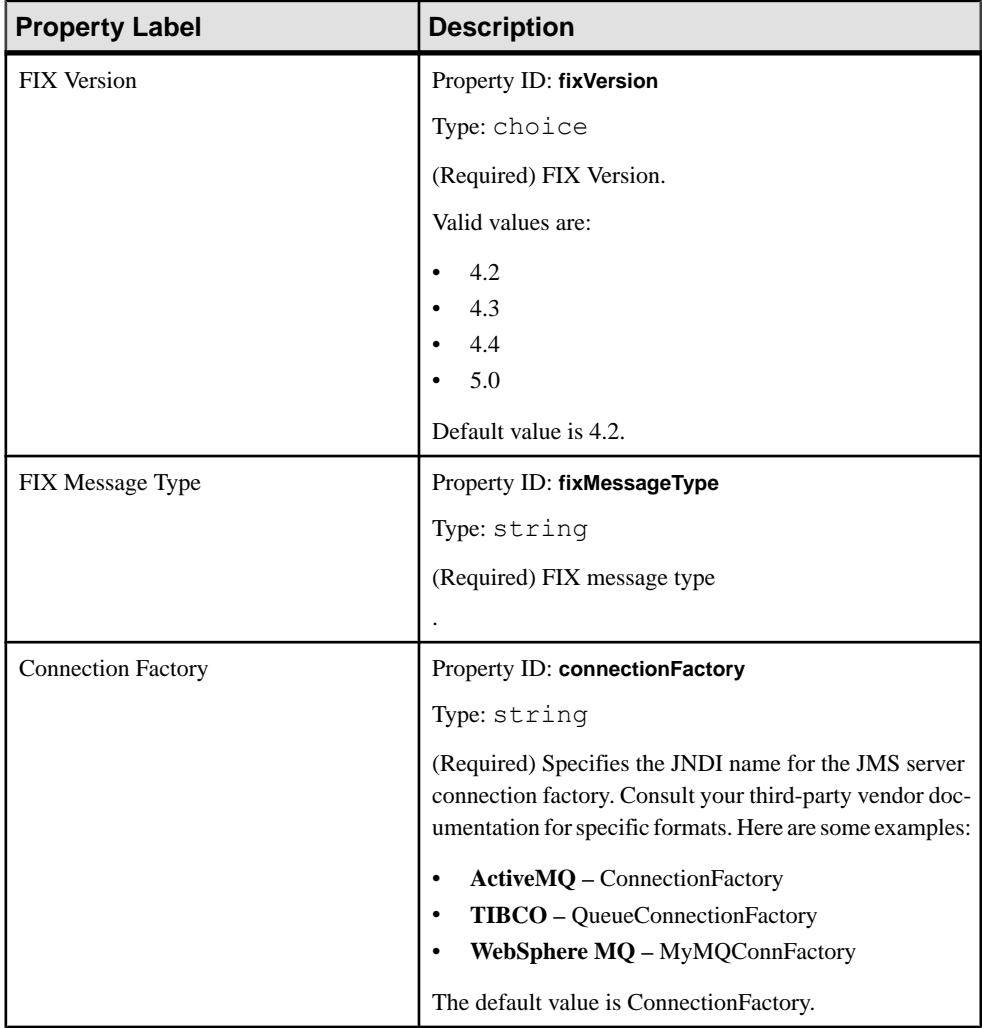

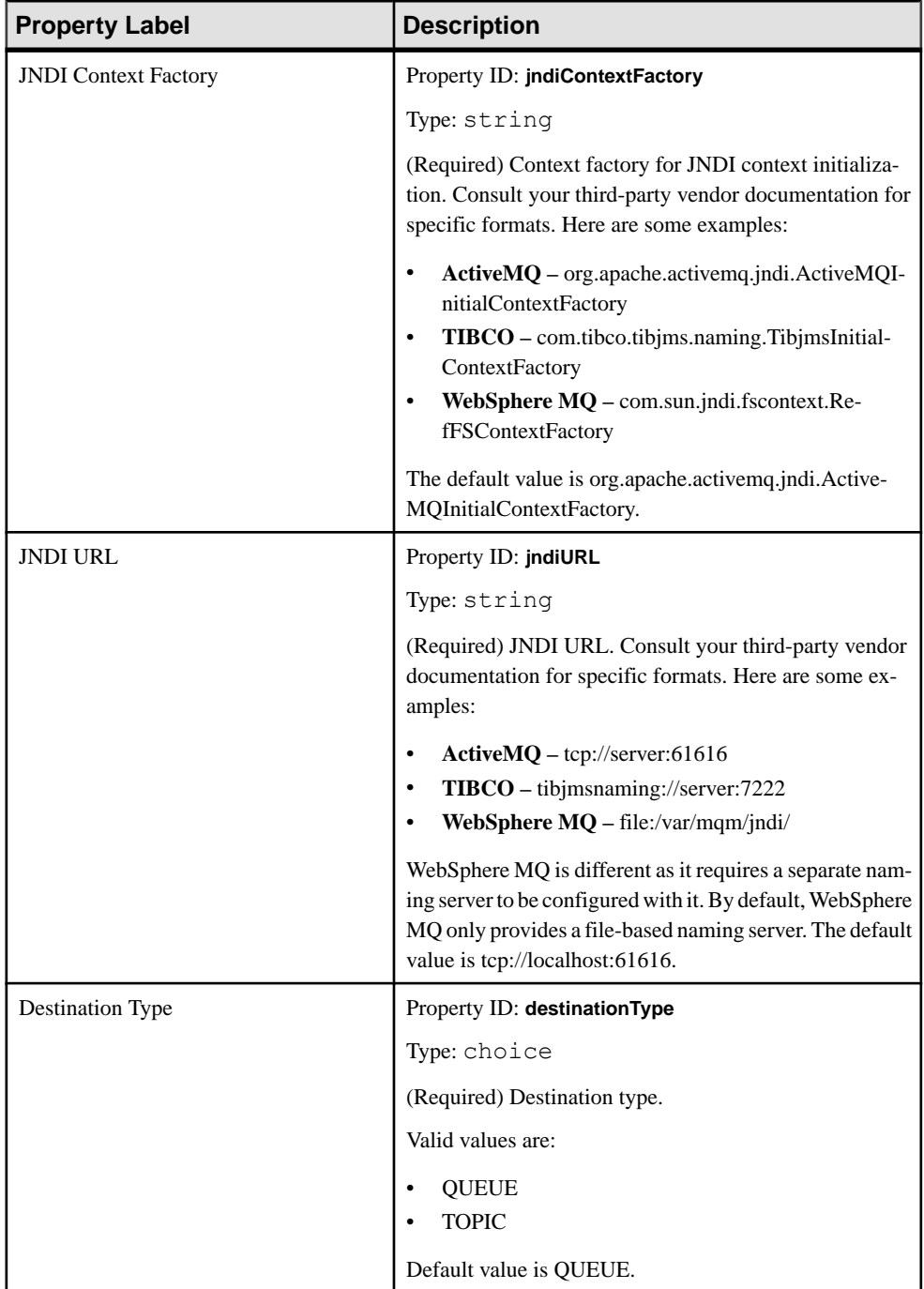

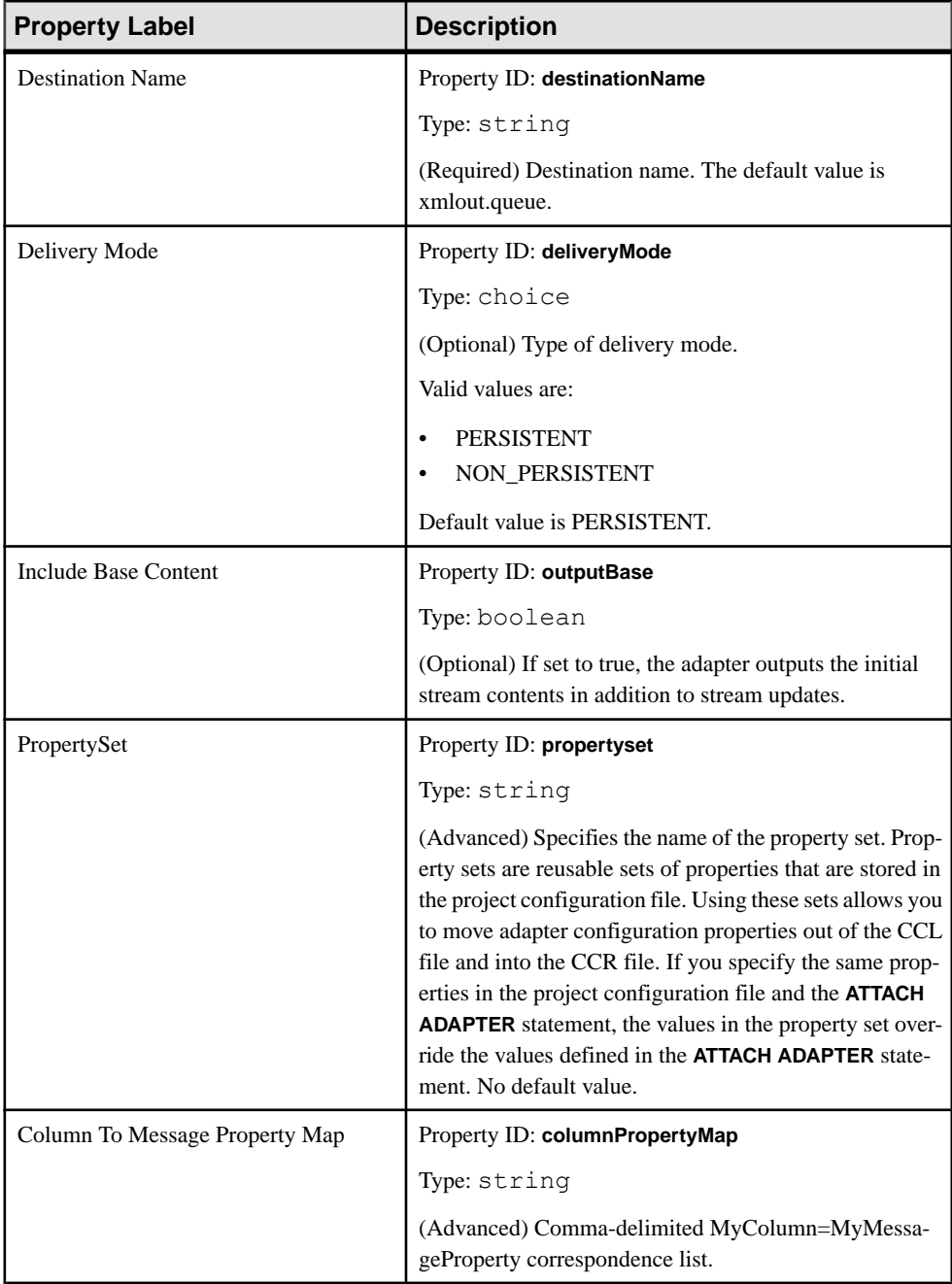

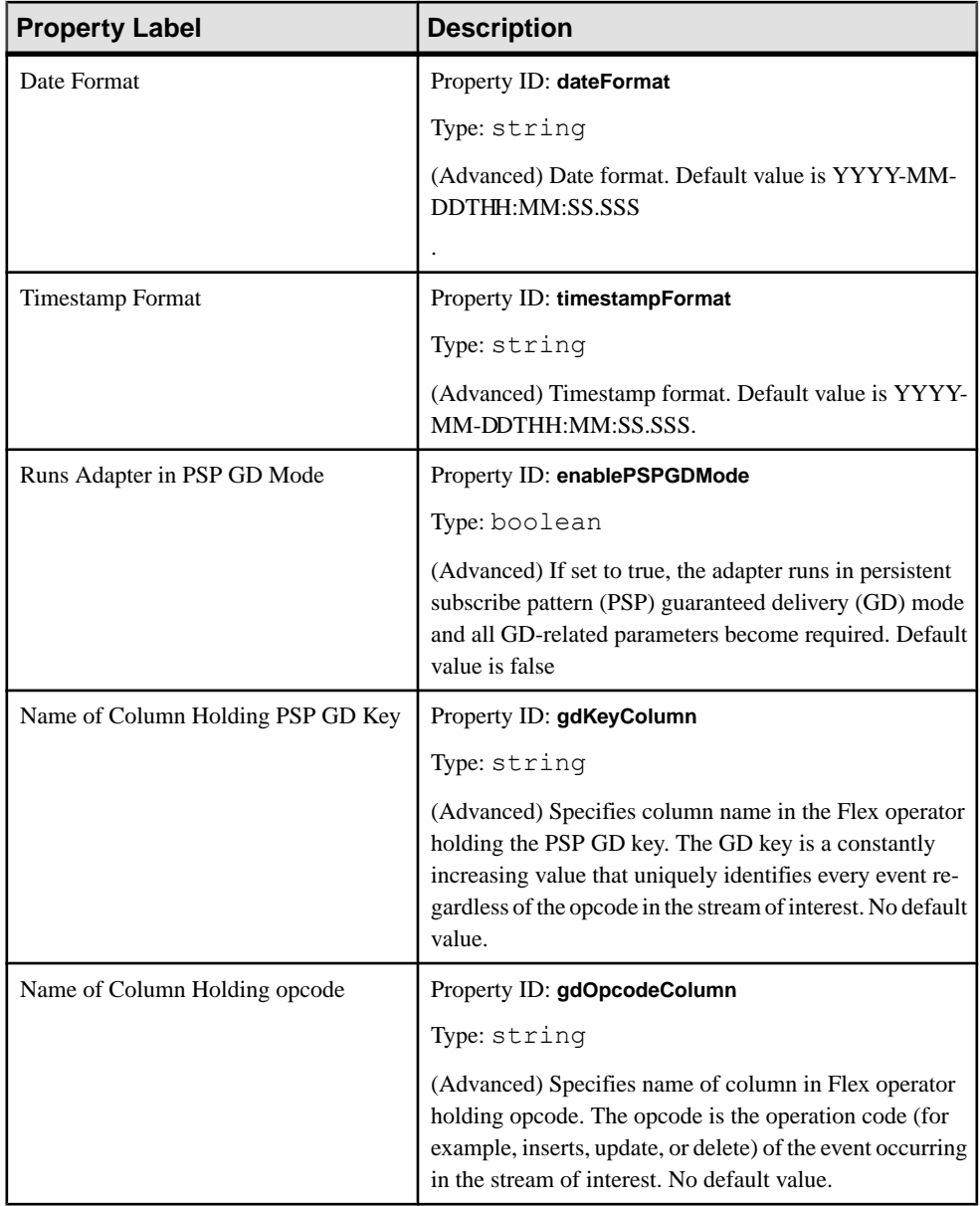

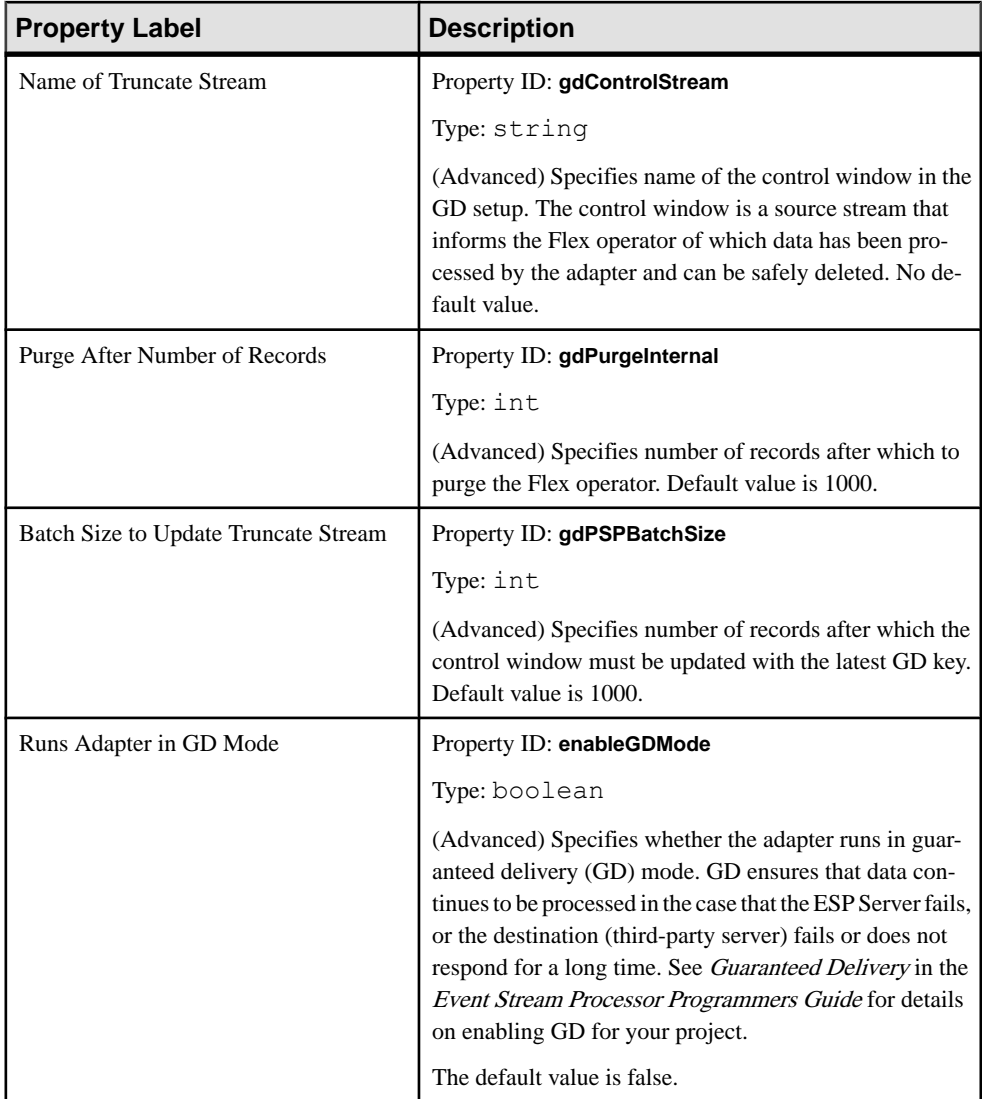

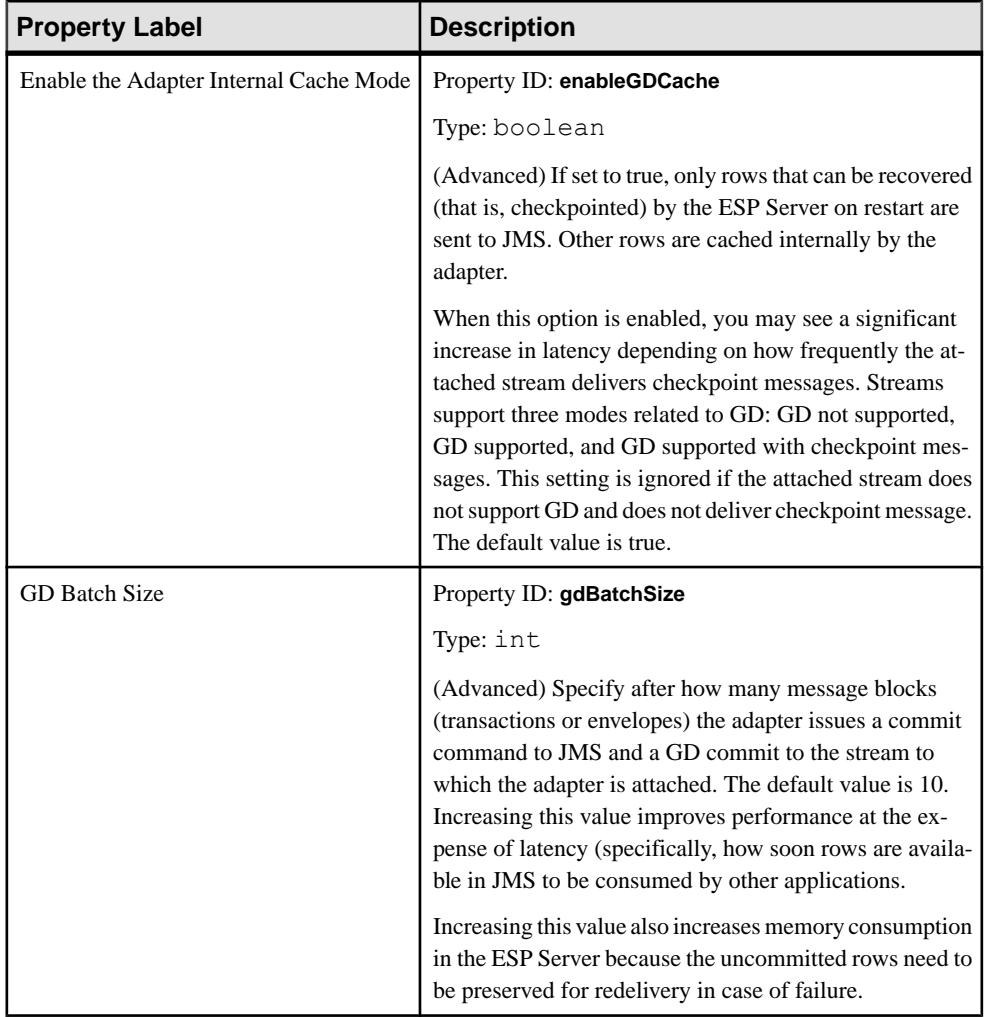

Known limitations:

- This adapter is not a full FIX engine.
- Supports only FIX versions 4.2, 4.3, 4.4, and 5.0.
- Repeating groups and components are not supported.
- Schema discovery is not supported.
- If the connection to the message broker is lost, the adapter does not attempt to reconnect.
- Supports only INSERT opcode.

#### **See also**

• [Chapter 6, Guaranteed Delivery and Persistent Subscribe Pattern](#page-1184-0) on page 1159

# **JMS Object Array Input and Output Adapter**

The JMS Object Array Input adapter receives object array data from a JMS server and publishes it to Event Stream Processor. The JMS Object Array Output adapter takes data from Event Stream Processor, formats it into object array format, and sends it to a JMS server.

Commands specified in the cnxml file for this adapter cannot contain the following strings: "mv", "rm", or "del".

These adapters can run in managed or unmanaged mode.

Managed external adapters:

- Are started and stopped by the ESP Server with an ESP project.
- Have a cnxml adapter configuration file that is configured within the ESP Studio.
- Are referenced in a CCL **ATTACH ADAPTER** statement.

Unmanaged external adapters:

- Start and stop independently of the ESP Server and ESP projects.
- Are configured independently.
- Are not referenced in a CCL **ATTACH ADAPTER** statement.

#### **Managed Mode Configuration**

To start and stop the adapter with an ESP project, attach it to a project using the **ATTACH ADAPTER** statement and configure its properties using the ESP Studio.

#### JMS Object Array Input Adapter Studio Properties

Adapter **type:** toolkit\_jms\_objlist\_input. Set these properties for the JMS Object Array Input adapter in the ESP Studio adapter properties dialog.

If you use the CCL **ATTACH ADAPTER** statement to attach an adapter, you must supply the adapter type.

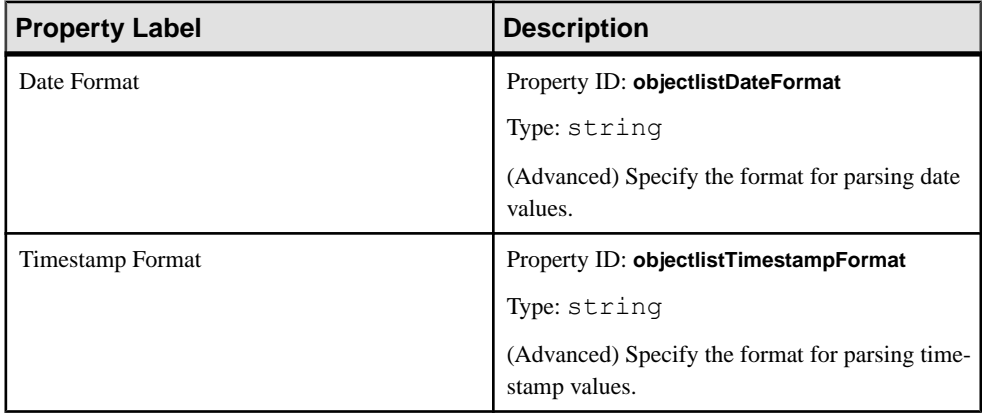

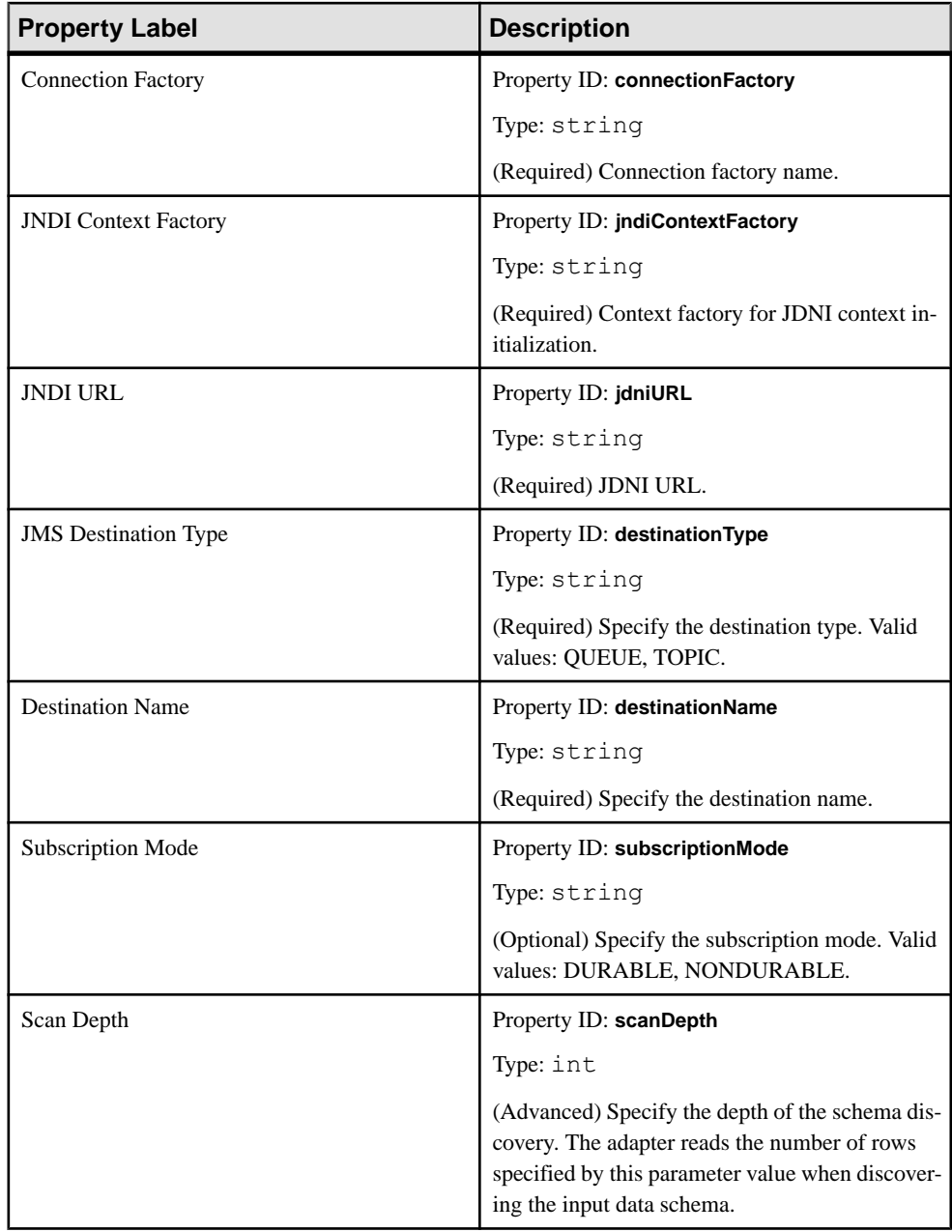

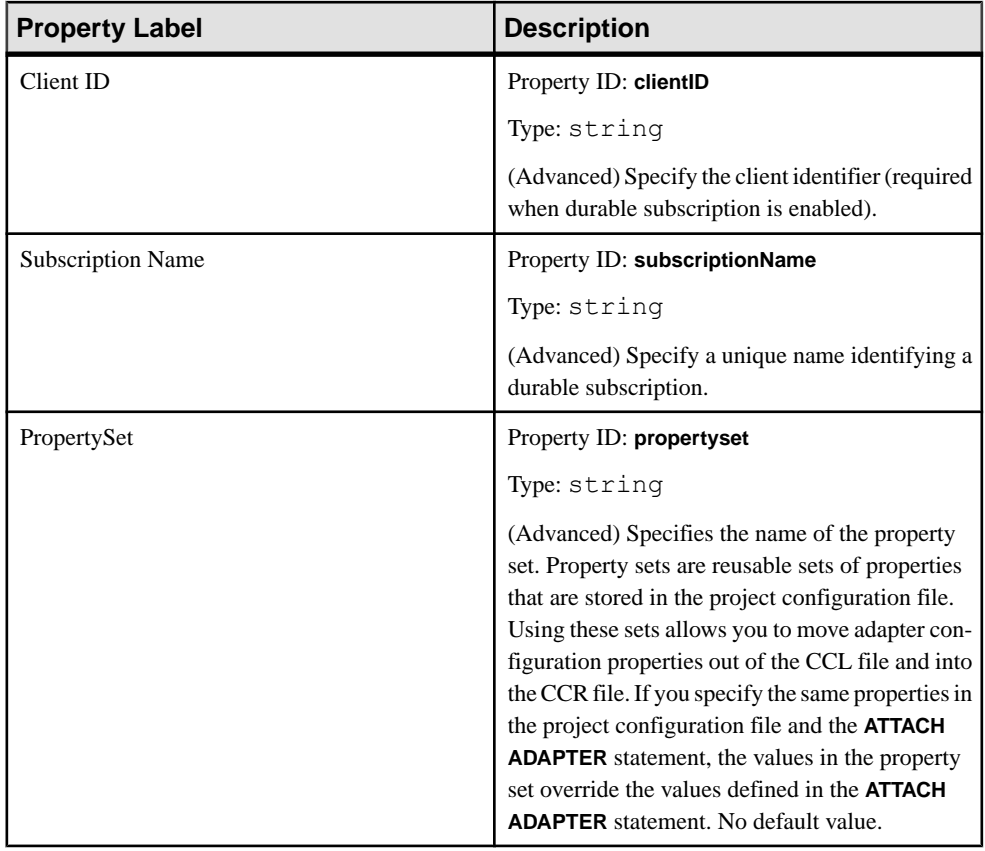

#### JMS Object Array Output Adapter Studio Properties

**Adapter type:** toolkit\_jms\_objlist\_output. Set these properties for the JMS Object Array Output adapter in the ESP Studio adapter properties dialog.

If you use the CCL **ATTACH ADAPTER** statement to attach an adapter, you must supply the adapter type.

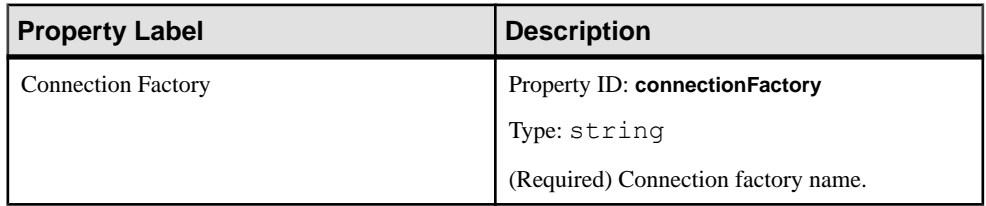

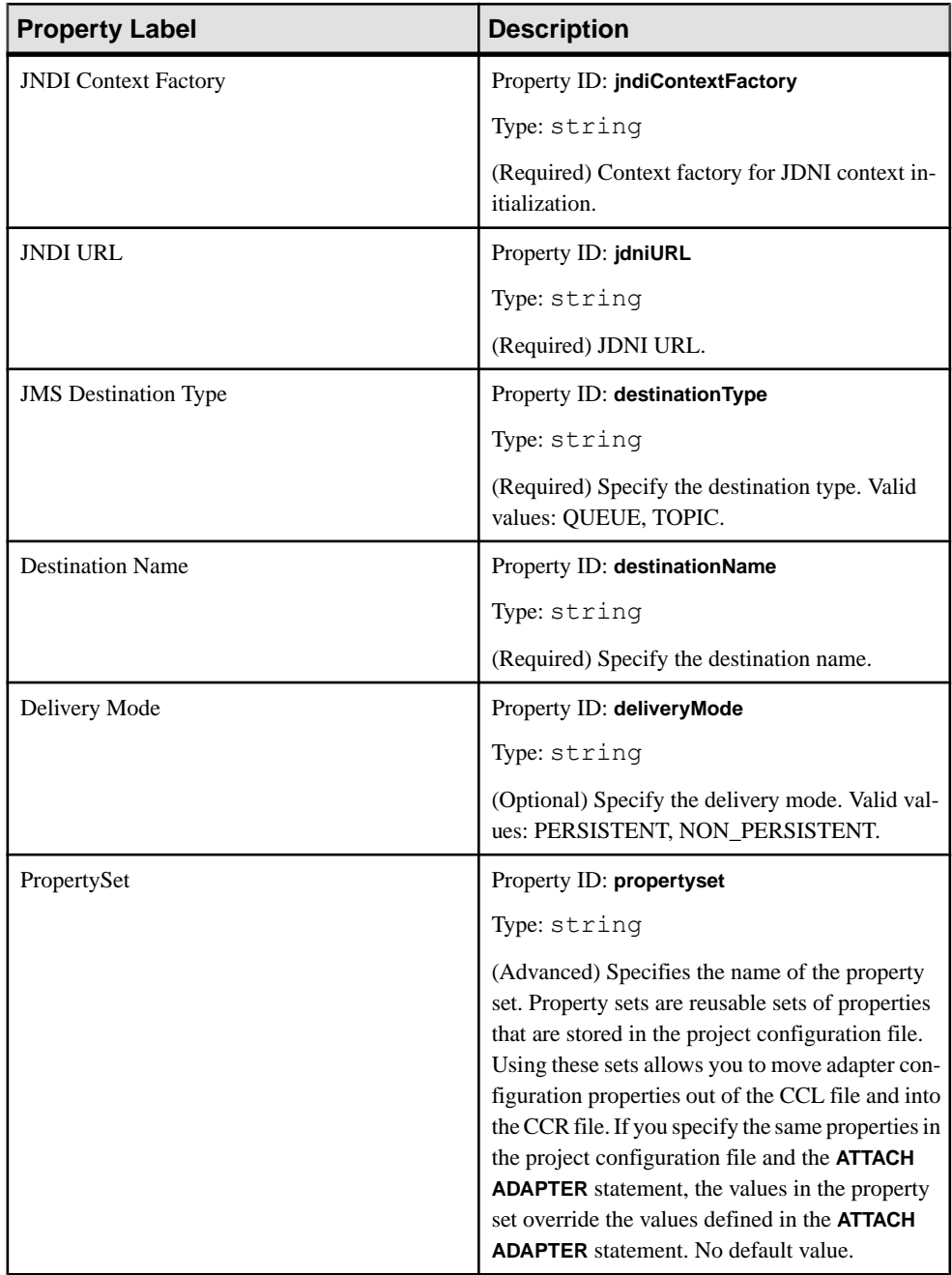

#### **Unmanaged Mode Configuration**

To start and stop the adapter independently of an ESP project, do not reference it in an **ATTACH ADAPTER** statement, and configure it independently outside of the ESP Studio.

#### JMS Object Array Input Adapter Configuration

Configure the JMS Object Array Input adapter by specifying values for the ESP connector, formatter, and transporter modules in the adapter configuration file.

#### Logging

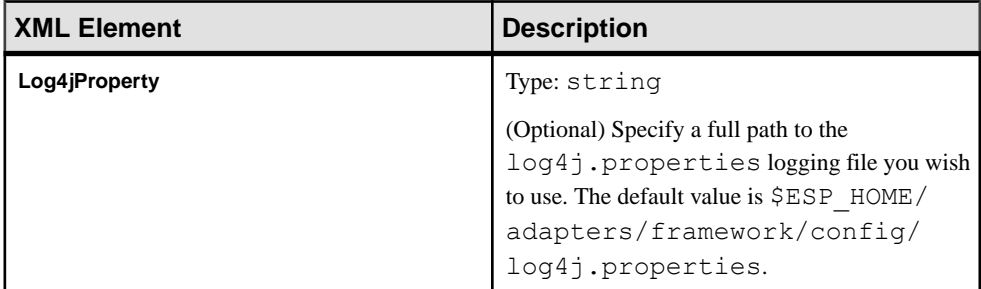

## Transporter Module: JMS Input Transporter

The JMS Input transporter receives JMS messages from a JMS server, and sends it to the next module that is configured in the adapter configuration file.

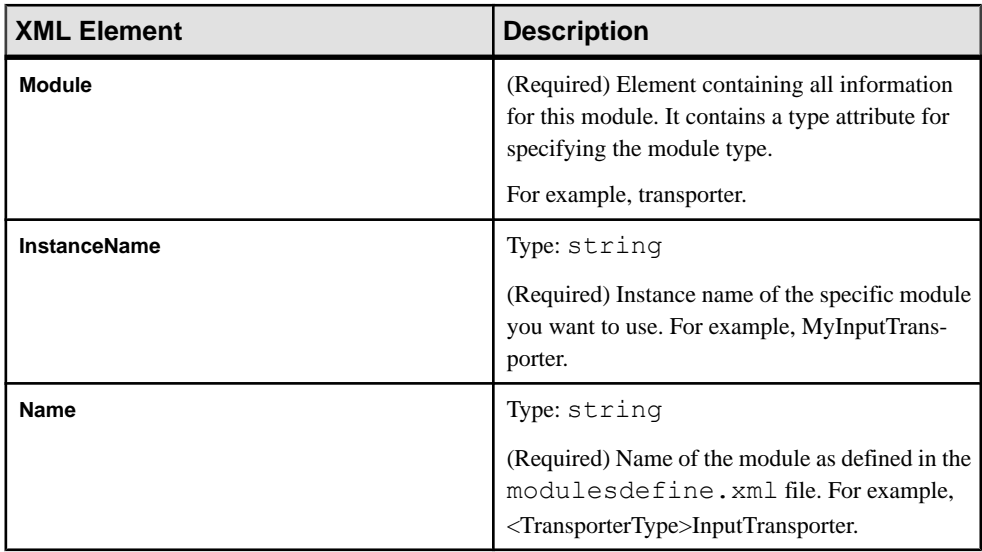

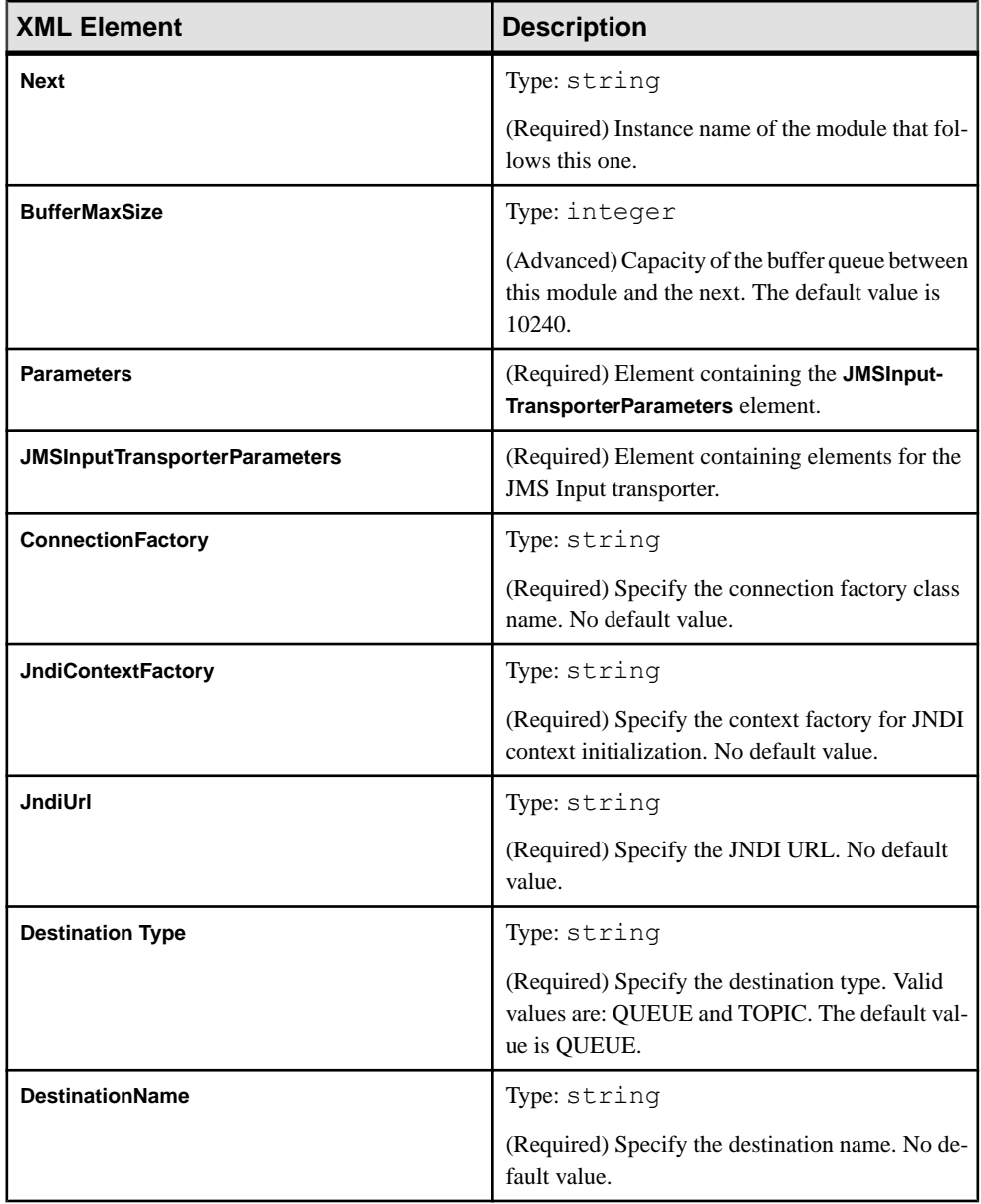

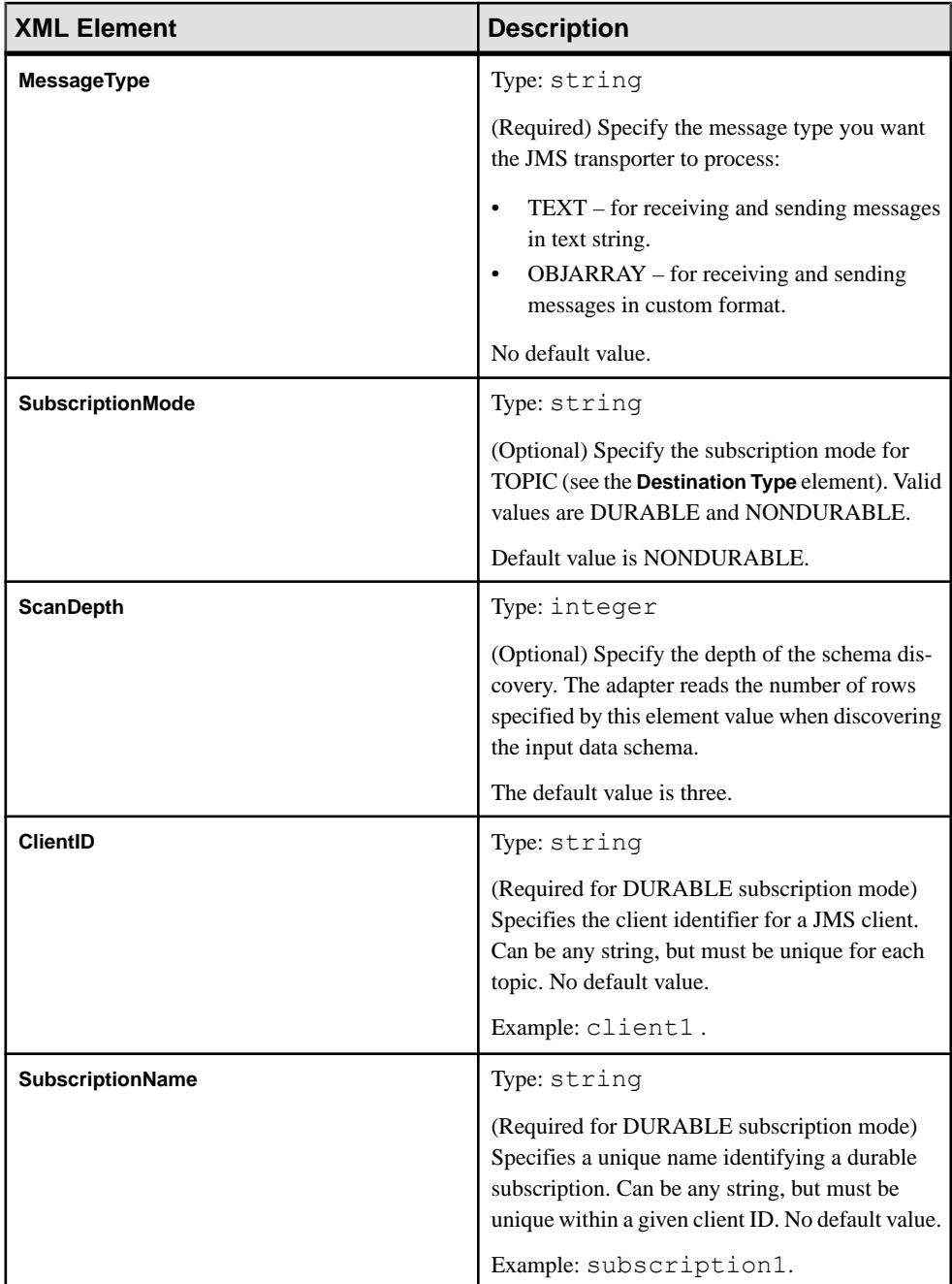

Formatter Module: Object List to ESP Formatter

The Object List to ESP formatter converts an object list to an ESP row.

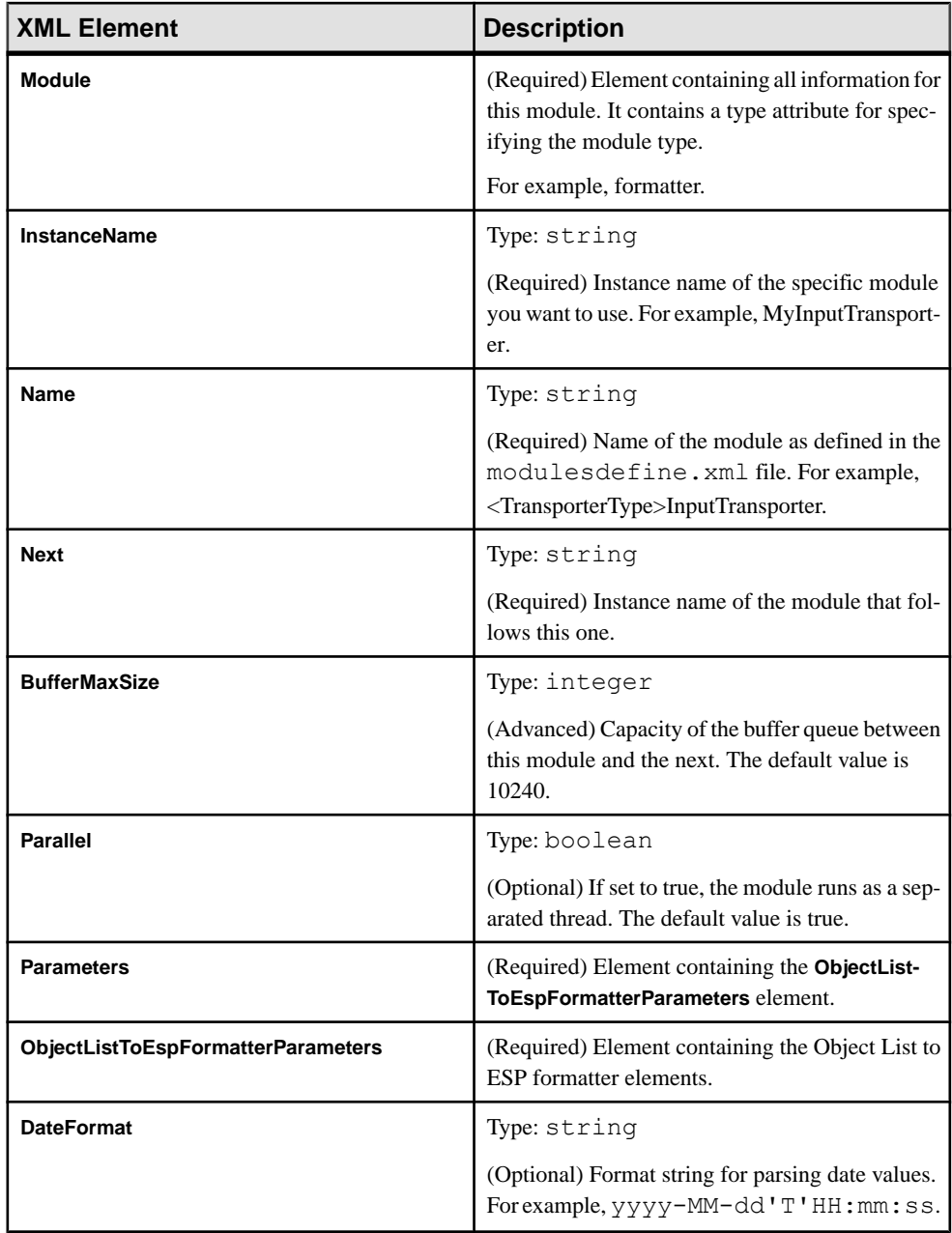

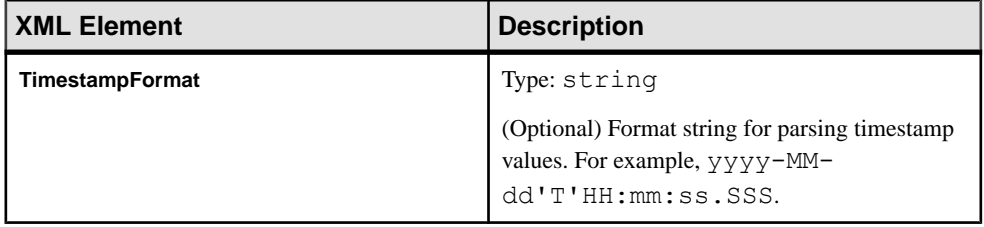

## ESP Connector Module: ESP Publisher

The ESP Publisher module obtains data from a transporter or formatter module and publishes it to an ESP project.

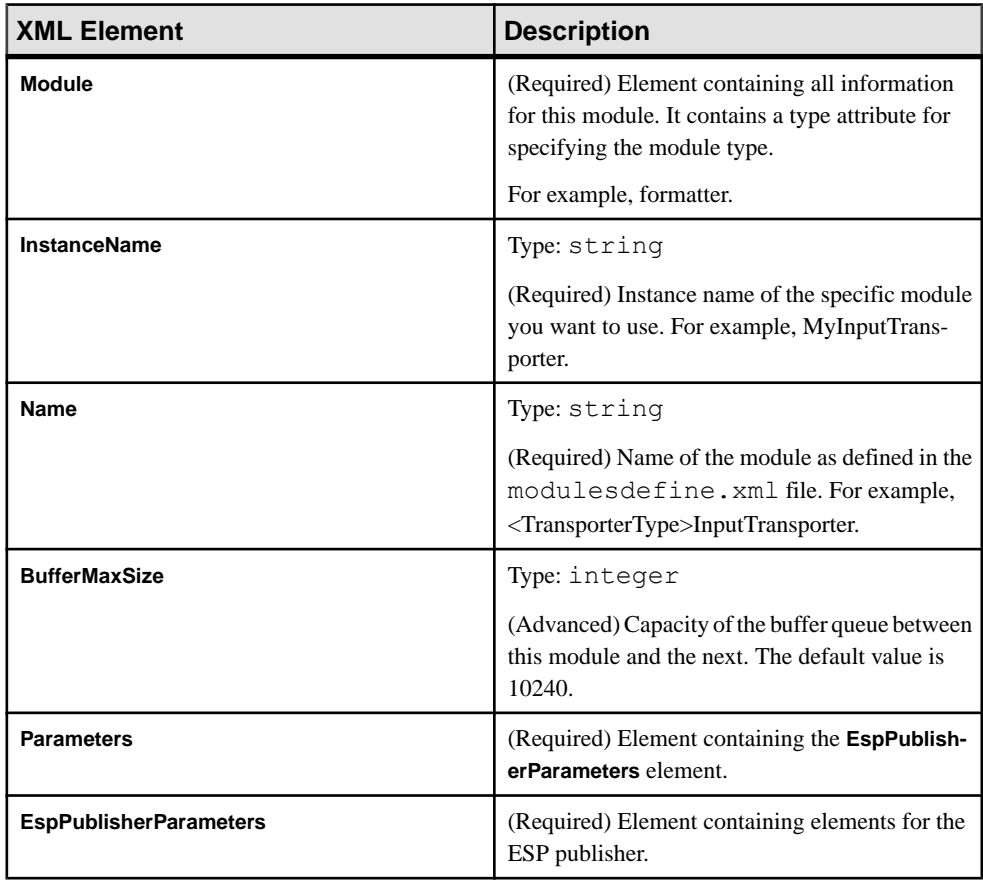

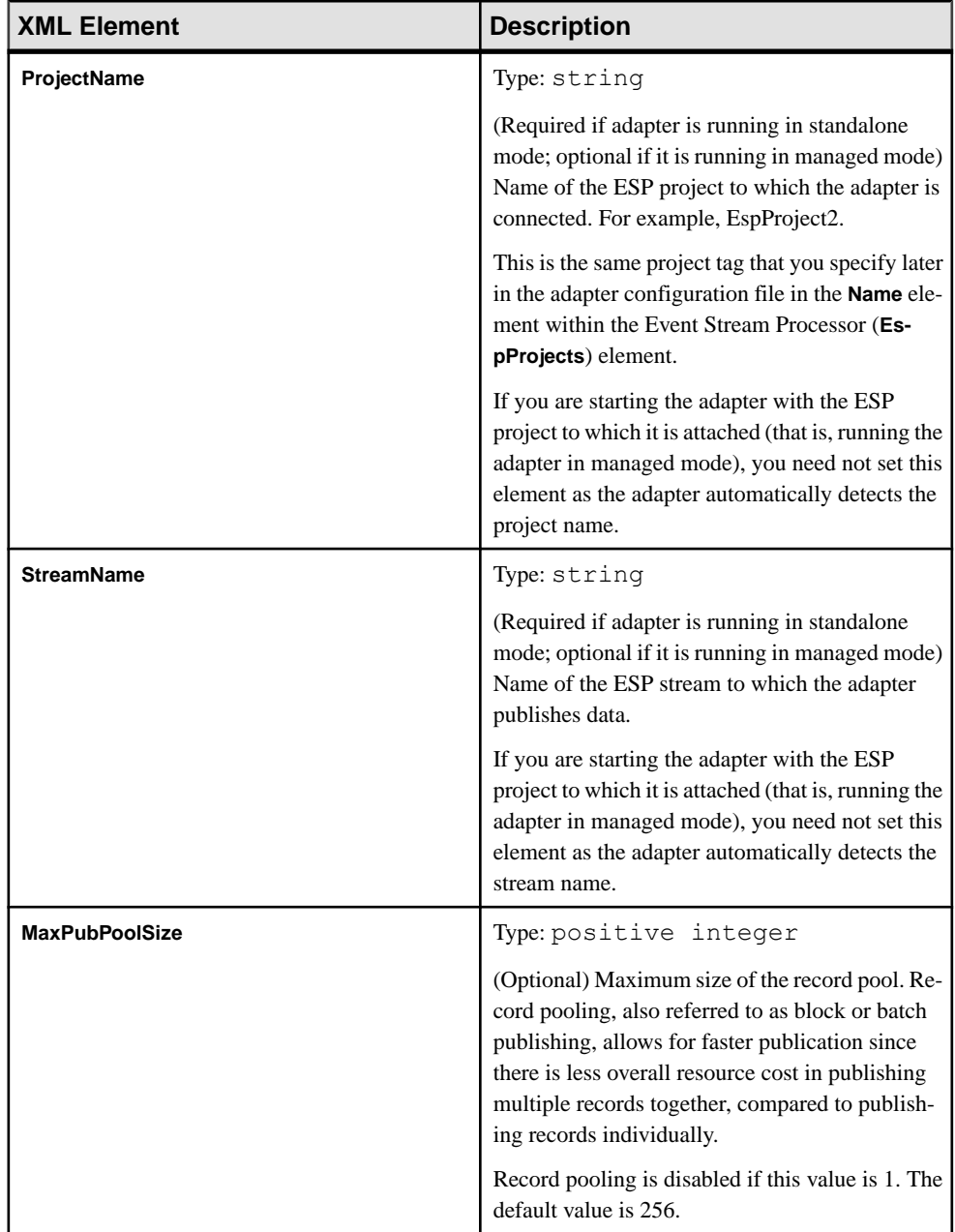

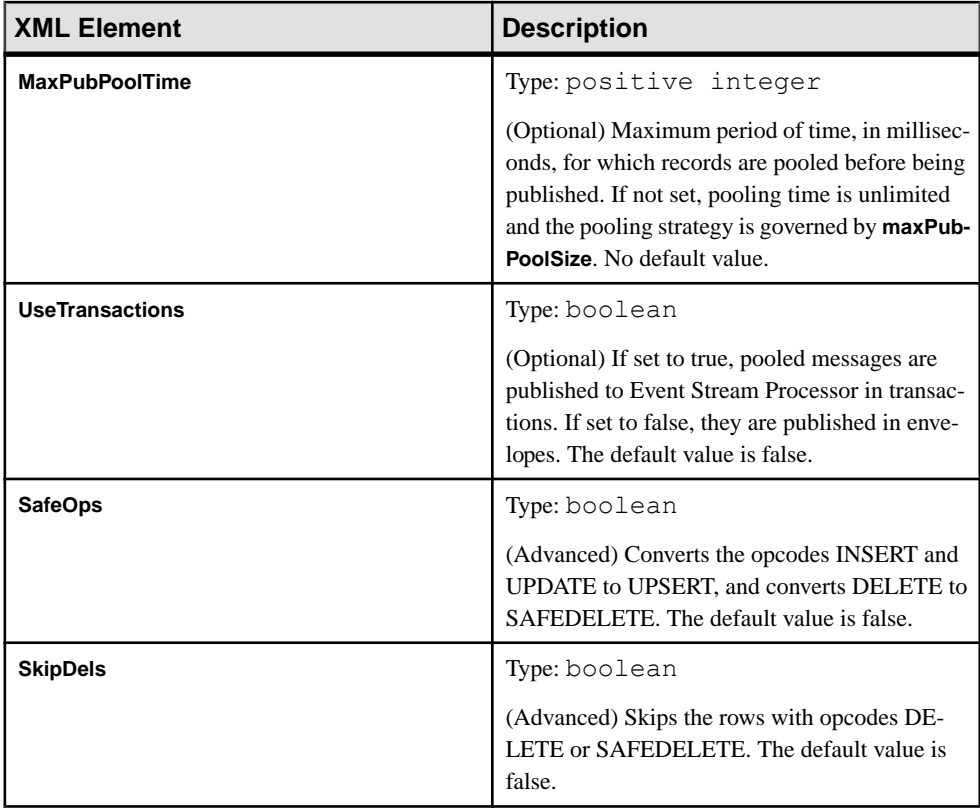

## Event Stream Processor Elements

EventStream Processor elements configure communication between EventStream Processor and the JMS Object List Input adapter.

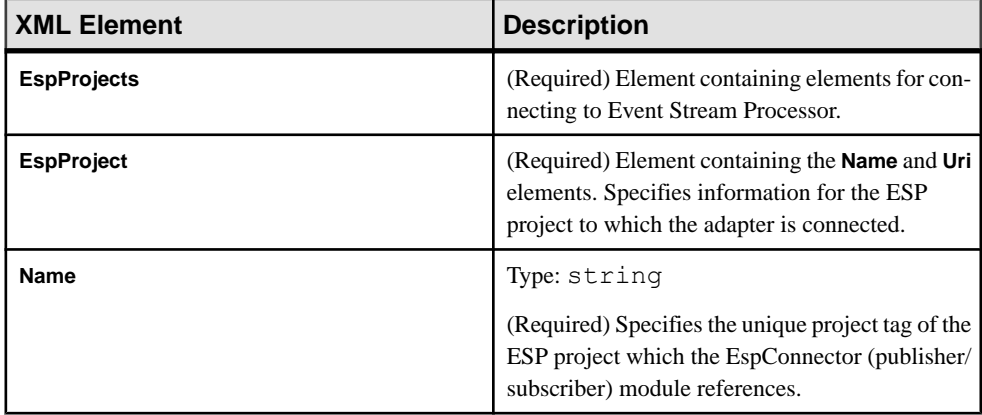

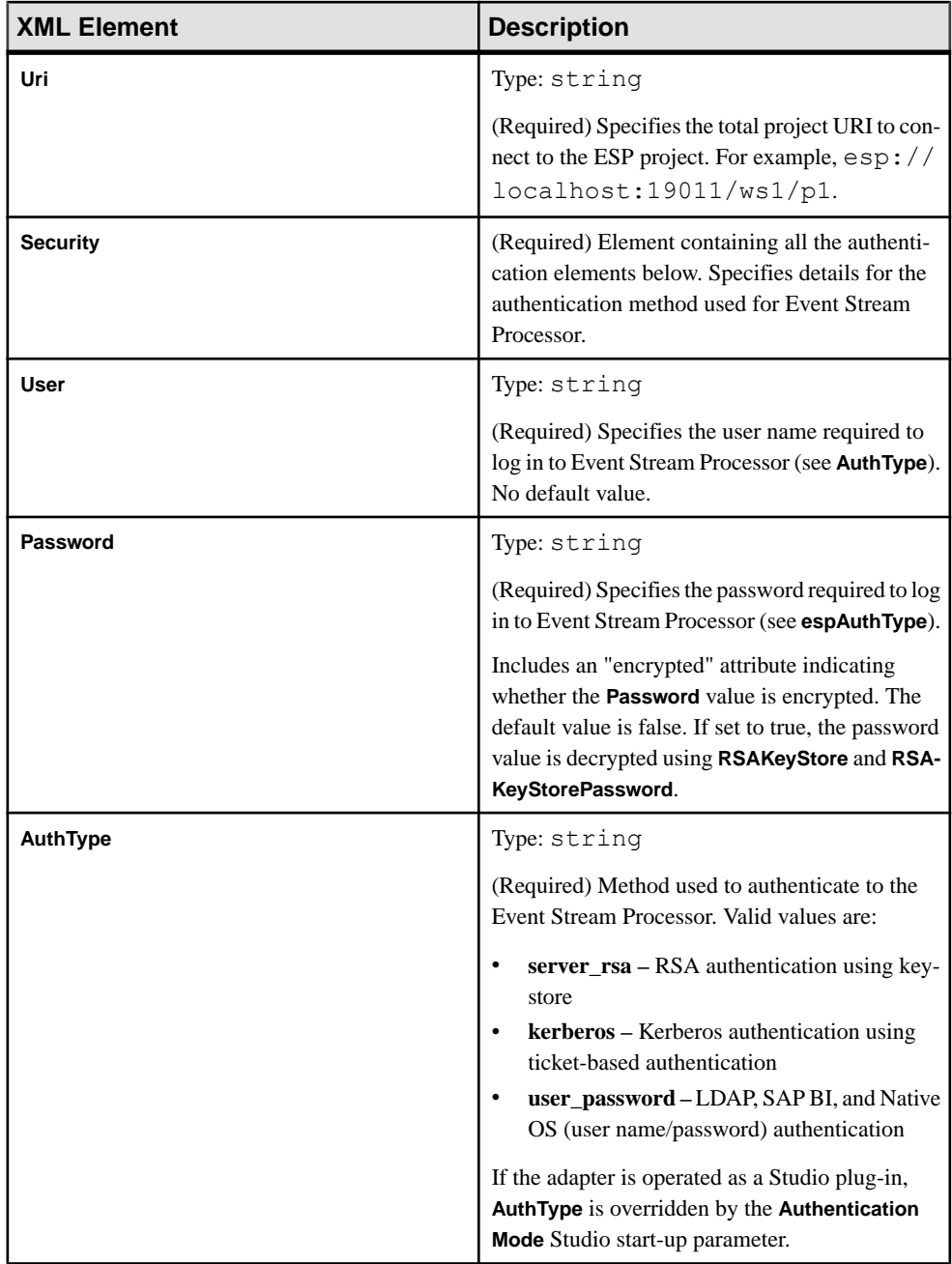

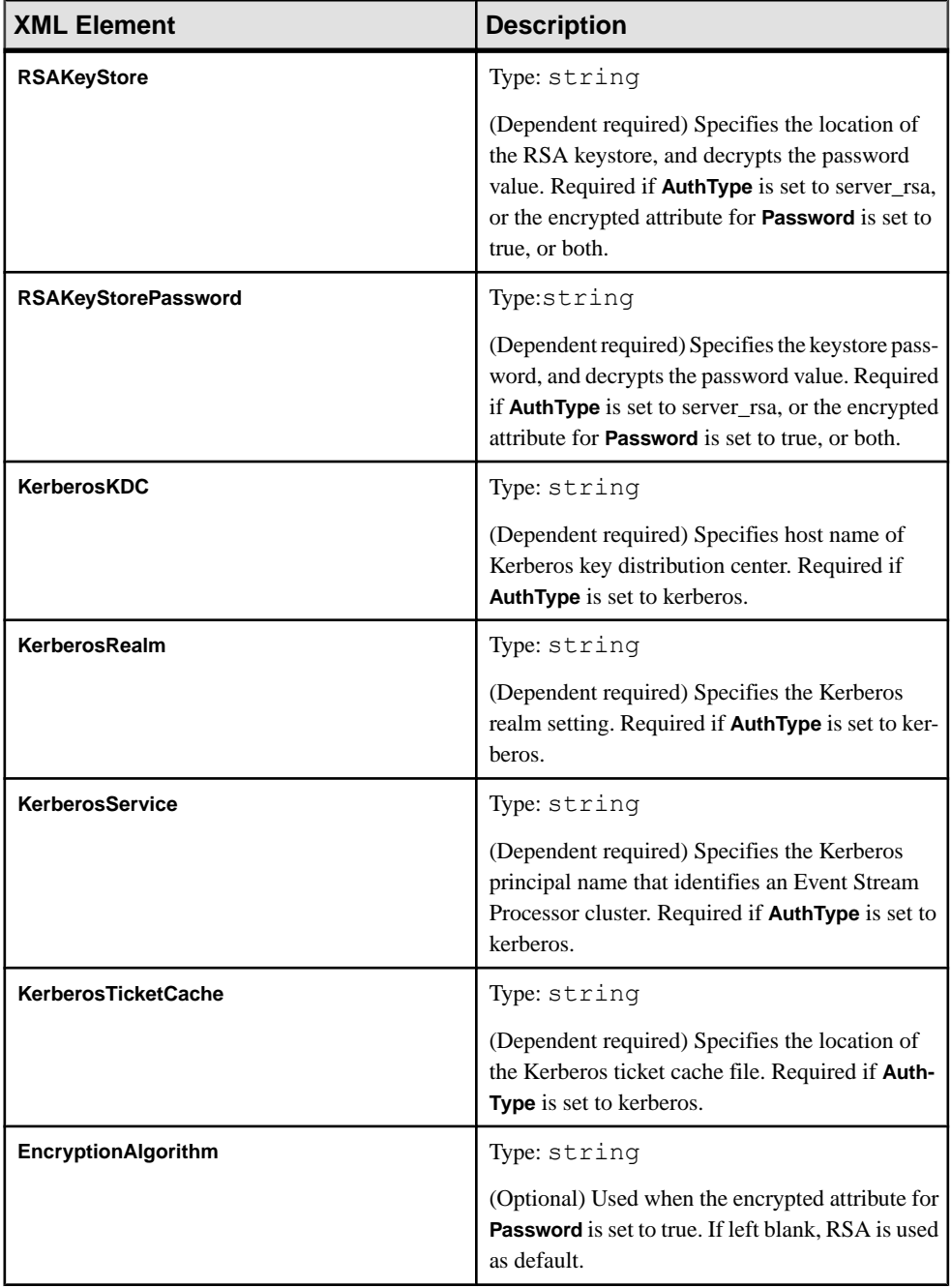

Sample Configuration File: JMS Object Array Input Adapter Sample adapter configuration file for the JMS Object Array Input adapter.

```
<?xml version="1.0" encoding="utf-8"?>
<Adapter>
     <Name>jms_objlist_input</Name>
     <Description>An adapter which receives object array from JMS 
server, transforms to ESP data format, and publishes to ESP stream.</
Description>
     <Log4jProperty>./log4j.properties</Log4jProperty>
     <Modules>
         <Module type="transporter">
             <InstanceName>JmsInputTransporter</InstanceName>
             <Name>JmsInputTransporter</Name>
             <Next>ObjectListToEspFormatter</Next>
             <BufferMaxSize>10240</BufferMaxSize>
             <Parameters>
                 <JMSInputTransporterParameters>
                      <ConnectionFactory>ConnectionFactory</
ConnectionFactory>
<JndiContextFactory>org.apache.activemq.jndi.ActiveMQInitialContext
Factory</JndiContextFactory>
                     <JndiURL>tcp://localhost:61616</JndiURL>
                  <DestinationName>queue.array.test</DestinationName>
                     <DestinationType>QUEUE</DestinationType>
                     <MessageType>OBJARRAY</MessageType>
                 </JMSInputTransporterParameters>
             </Parameters>
         </Module>
         <Module type="formatter">
             <InstanceName>ObjectListToEspFormatter</InstanceName>
             <Name>ObjectListToEspFormatter</Name>
             <Next>MyInStream_Publisher</Next>
             <Parallel>true</Parallel>
             <Parameters>
             </Parameters>
         </Module>
         <Module type="espconnector">
             <InstanceName>MyInStream_Publisher</InstanceName>
             <Name>EspPublisher</Name>
             <Parameters>
                 <EspPublisherParameters>
                      <ProjectName>EspProject1</ProjectName>
                      <StreamName>BaseInput</StreamName>
                     <MaxPubPoolSize>1</MaxPubPoolSize>
                     <UseTransactions>false</UseTransactions>
                 </EspPublisherParameters>
             </Parameters>
             <BufferMaxSize>10240</BufferMaxSize>
         </Module>
    </Modules>
```

```
 <EspProjects>
         <EspProject>
             <Name>EspProject1</Name>
             <Uri>esp://localhost:19011/sample_workspace/
jms_objlist_input</Uri>
             <Security>
                 <User></User>
                 <Password encrypted="false"></Password>
                 <AuthType>user_password</AuthType>
             </Security>
         </EspProject>
     </EspProjects>
     <GlobalParameters></GlobalParameters>
</Adapter>
```
#### JMS Object Array Output Adapter Configuration

Configure the JMS Object Array Output adapter by specifying values for the ESP connector, formatter, and transporter modules in the adapter configuration file.

#### Logging

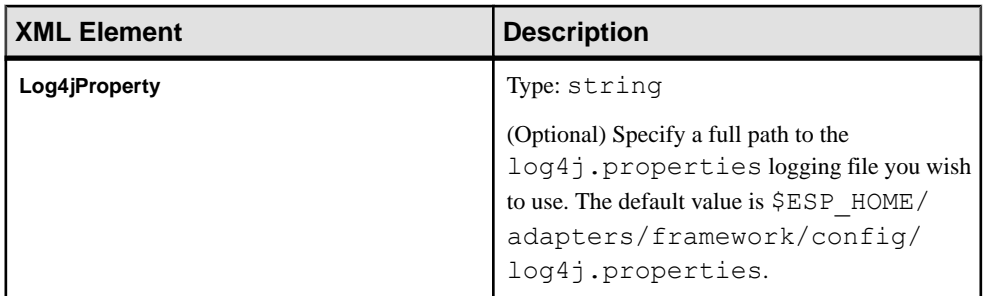

#### ESPConnector Module: ESP Subscriber

The ESP Subscriber module obtains data from an ESP project and passes it along to a transporter or formatter module.

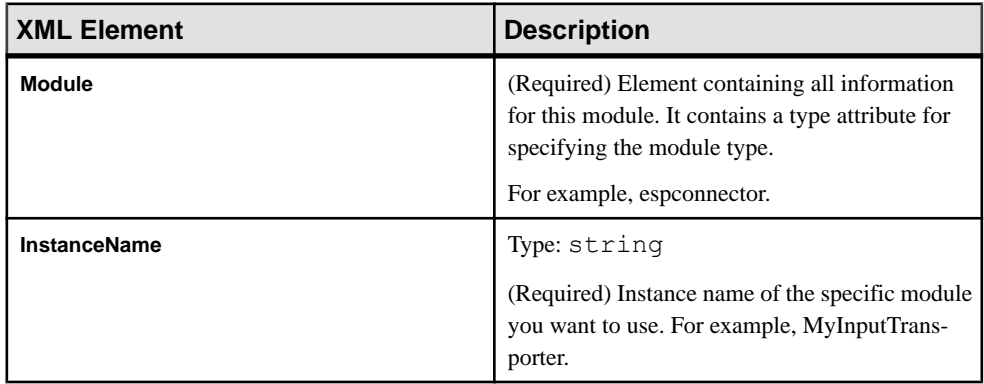

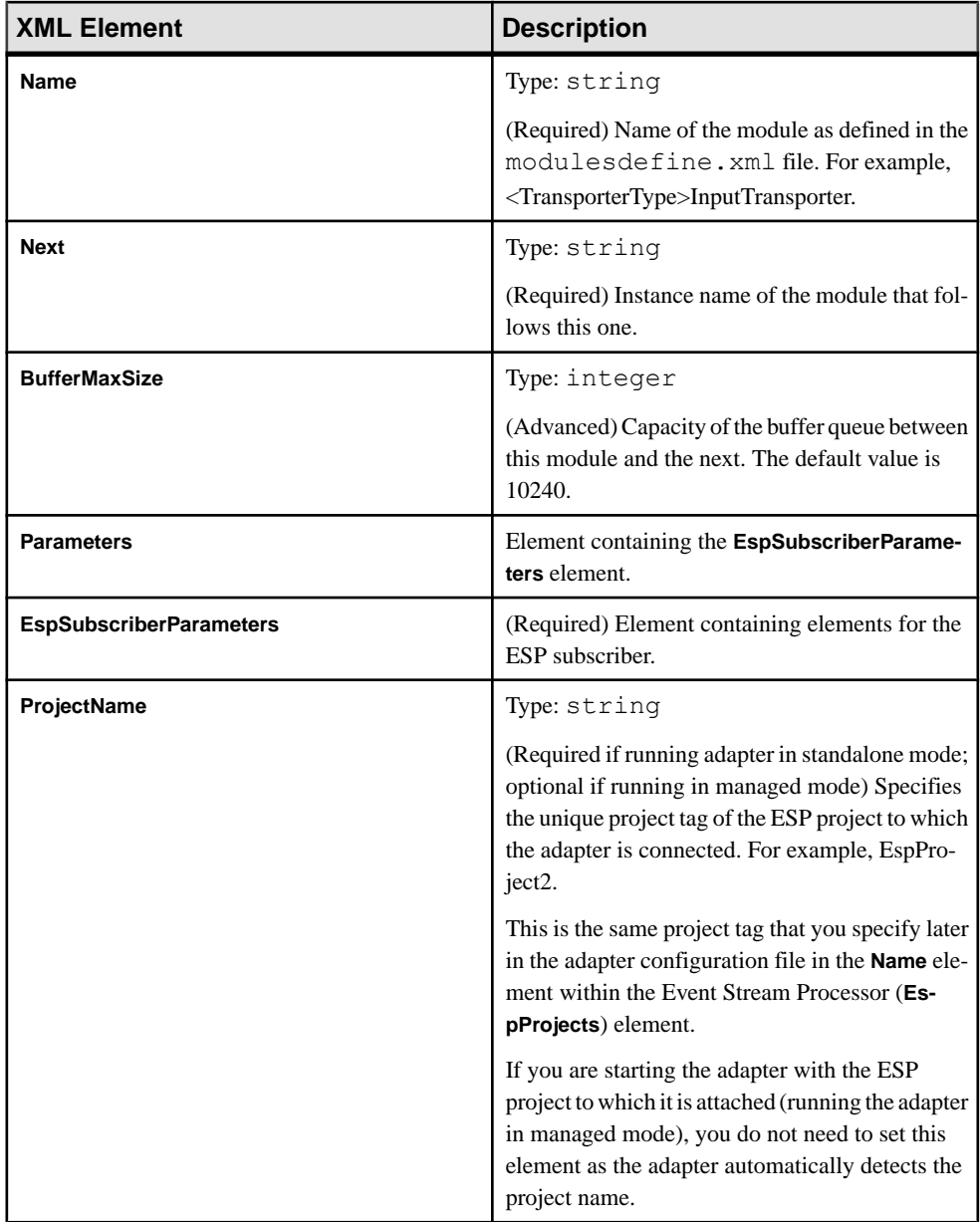

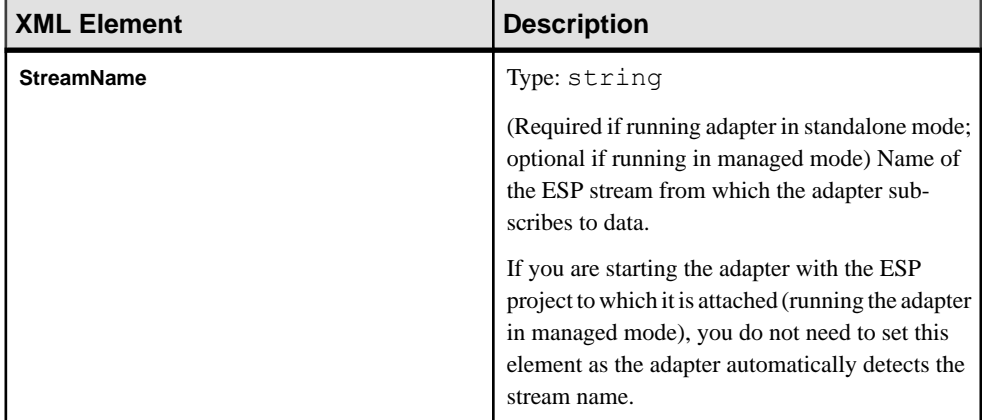

# Formatter Module: ESP to Object List Formatter

The ESP to Object List formatter converts an ESP row to an object list.

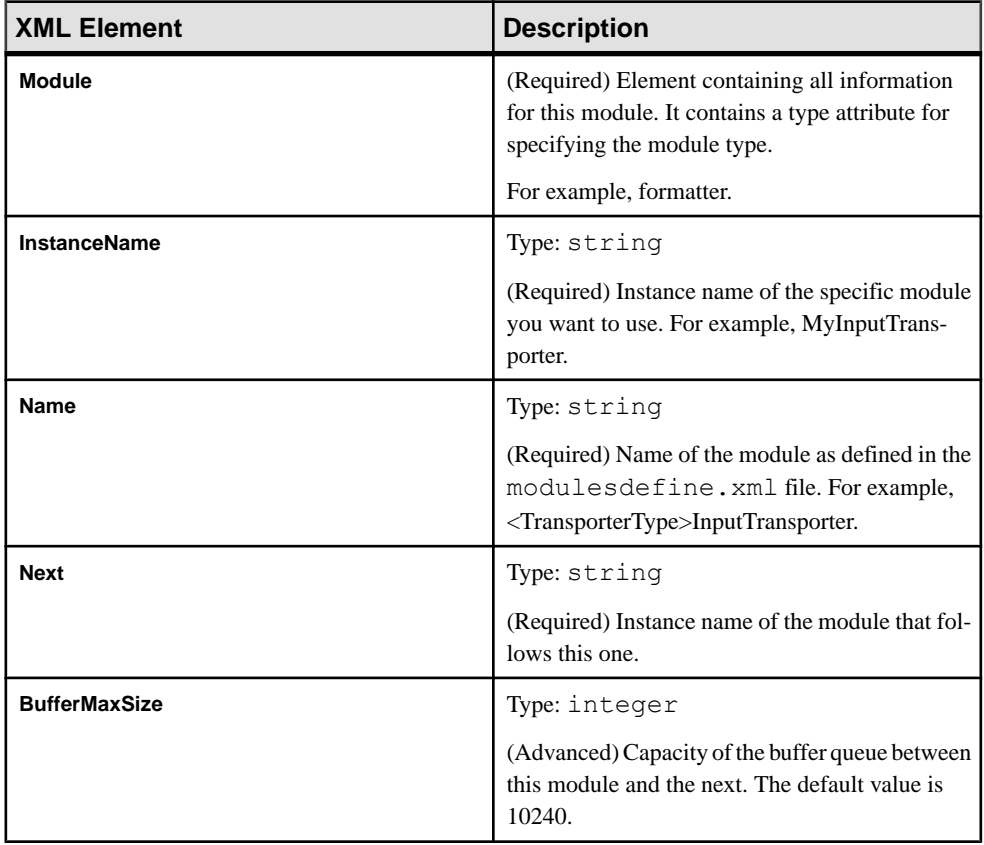

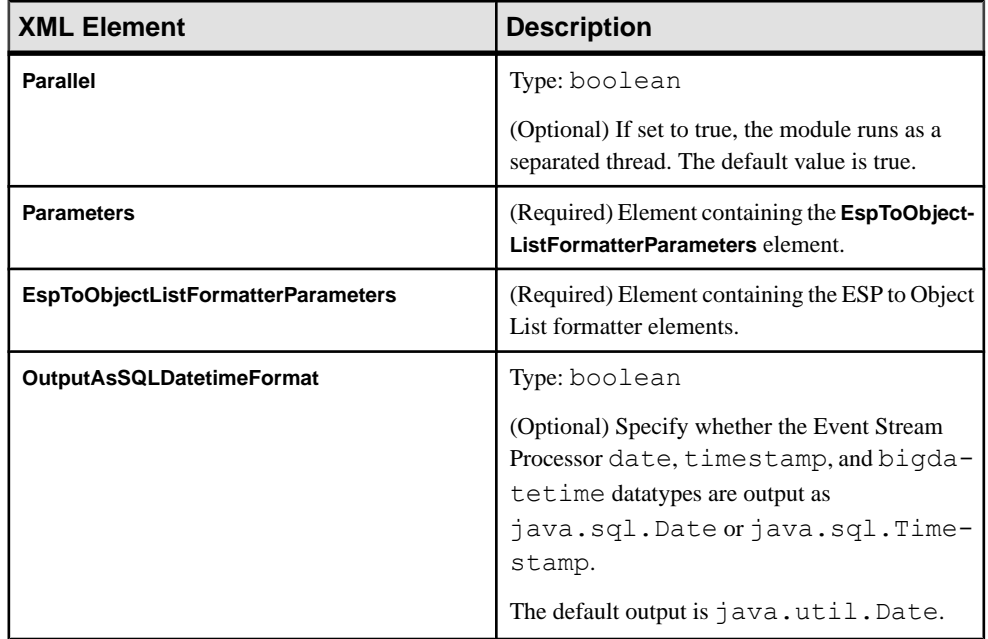

## Transporter Module: JMS Output Transporter

The JMS Output transport obtains data from the previous module that is configured in the adapter configuration file, wraps it up, and sends it to a JMS server.

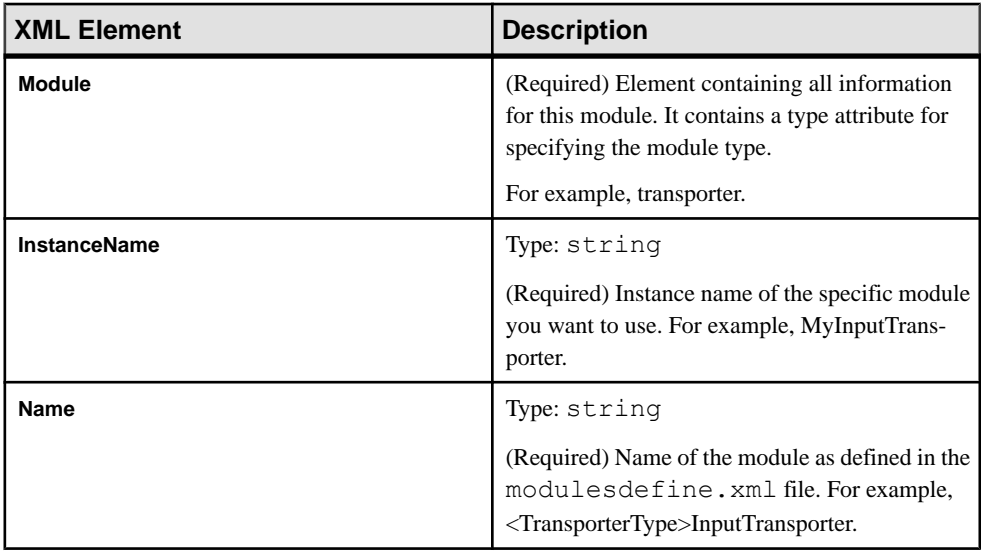

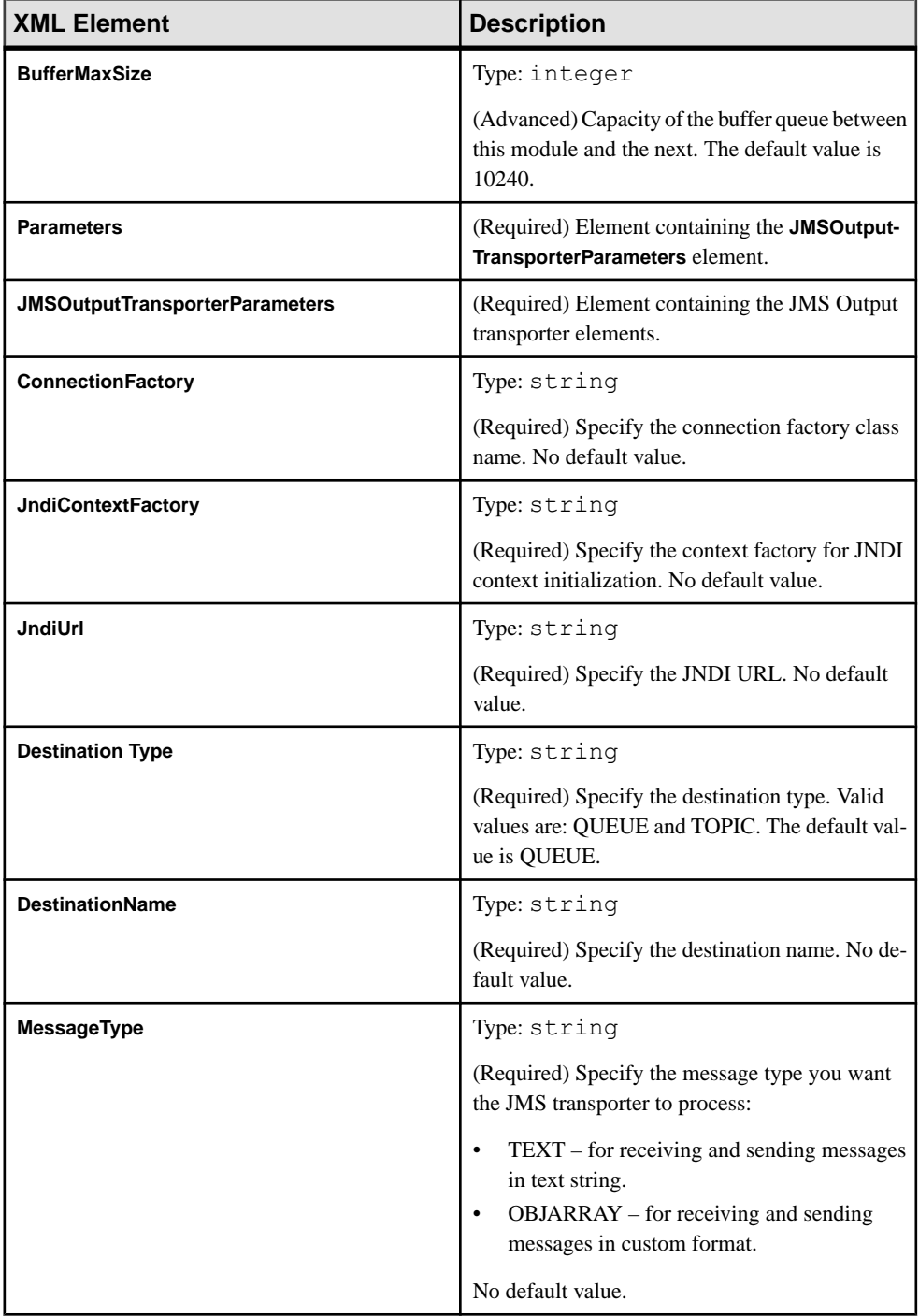

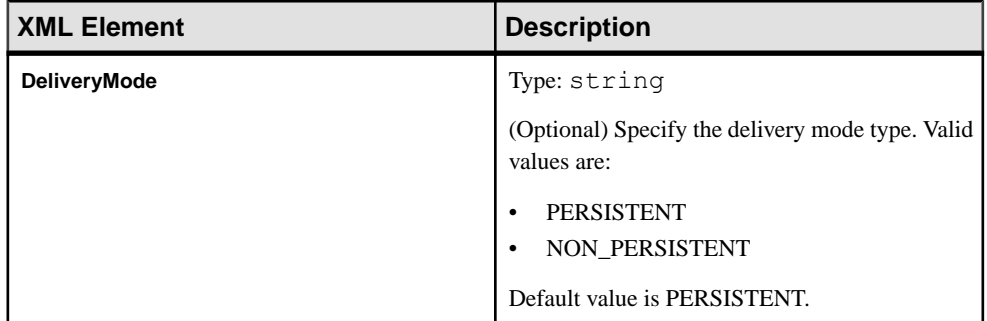

# Event Stream Processor Elements

EventStream Processor elements configure communication between EventStream Processor and the JMS Object Array Output adapter.

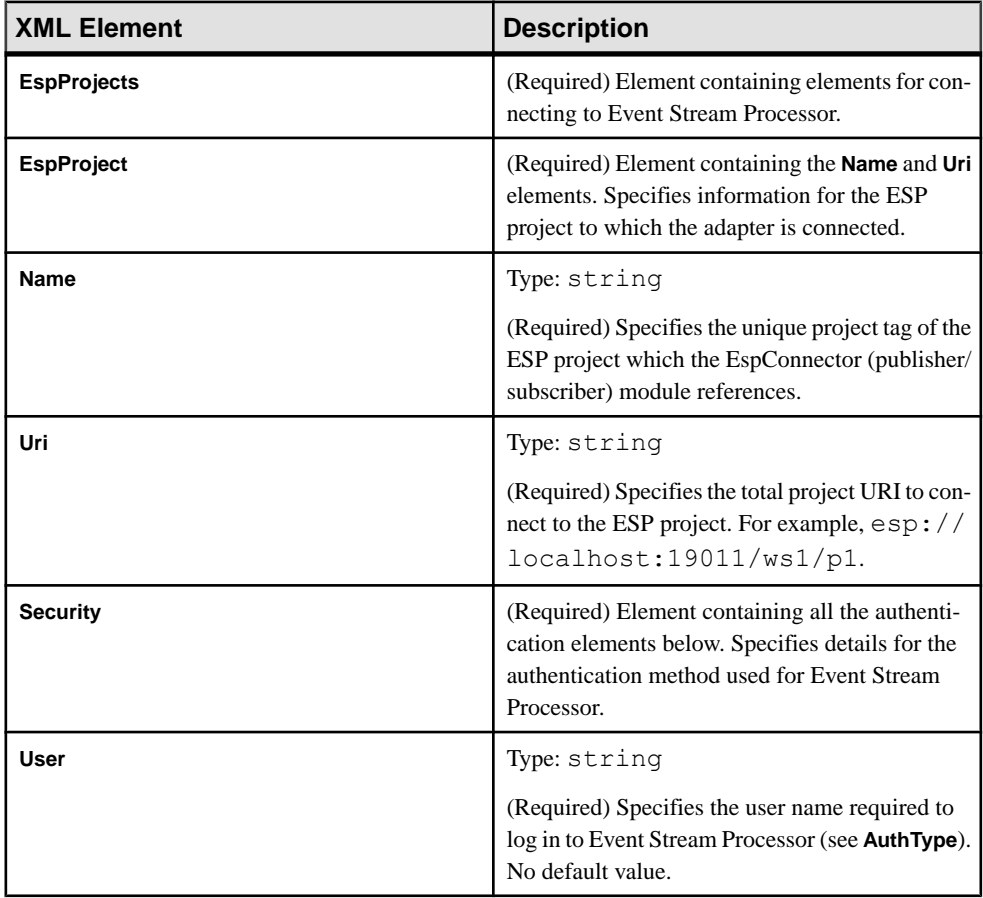

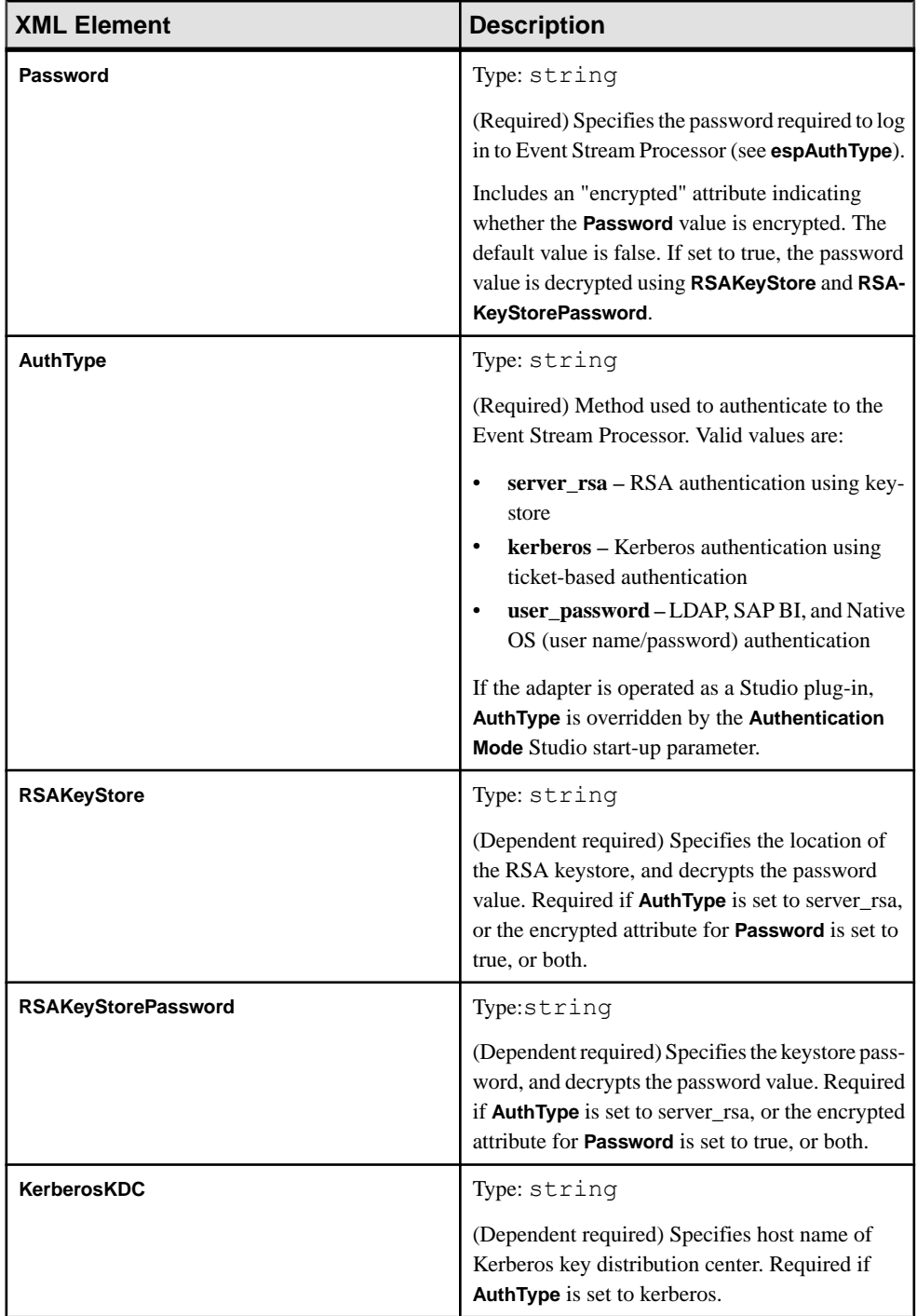

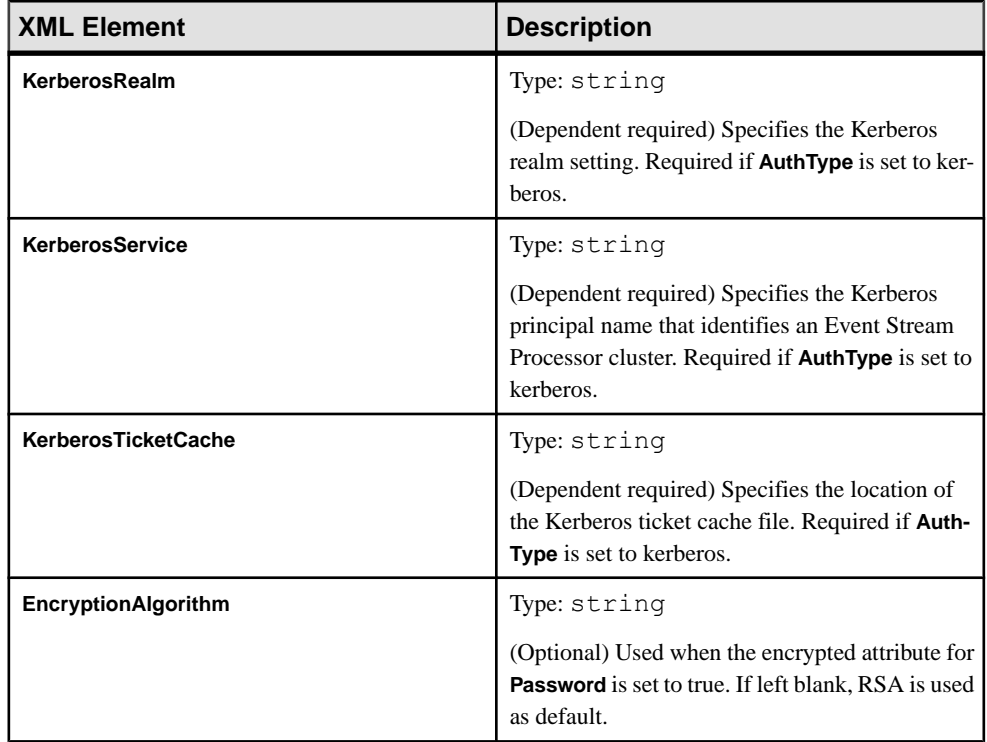

Sample Configuration File: JMS Object Array Output Adapter Sample adapter configuration file for the JMS Object Array Output adapter.

```
<?xml version="1.0" encoding="utf-8"?>
<Adapter>
     <Name>jms_objlist_output</Name>
    <Description>An adapter which converts ESP data into ObjectArray
format and sends to JMS server.</Description>
    <Log4jProperty>./log4j.properties</Log4jProperty>
     <Modules>
         <Module type="espconnector">
             <InstanceName>MyOutStream_Subscriber</InstanceName>
             <Name>EspSubscriber</Name>
             <Next>EspToObjectListFormatter</Next>
             <Parameters>
                 <EspSubscriberParameters>
                     <ProjectName>EspProject2</ProjectName>
                     <StreamName>BaseOutput</StreamName>
                 </EspSubscriberParameters>
             </Parameters>
         </Module>
         <Module type="formatter">
             <InstanceName>EspToObjectListFormatter</InstanceName>
             <Name>EspToObjectListFormatter</Name>
```

```
 <Next>JmsOutputTransporter</Next>
             <Parallel>true</Parallel>
             <Parameters>
             </Parameters>
         </Module>
         <Module type="transporter">
             <InstanceName>JmsOutputTransporter</InstanceName>
             <Name>JmsOutputTransporter</Name>
             <Parameters>
                 <JMSOutputTransporterParameters>
                      <ConnectionFactory>ConnectionFactory</
ConnectionFactory>
<JndiContextFactory>org.apache.activemq.jndi.ActiveMQInitialContext
Factory</JndiContextFactory>
                      <JndiURL>tcp://localhost:61616</JndiURL>
                  <DestinationName>queue.array.test</DestinationName>
                      <DestinationType>QUEUE</DestinationType>
                      <MessageType>OBJARRAY</MessageType>
                 </JMSOutputTransporterParameters>
             </Parameters>
         </Module>
     </Modules>
     <EspProjects>
         <EspProject>
             <Name>EspProject2</Name>
             <Uri>esp://localhost:19011/sample_workspace/
jms_objlist_output</Uri>
             <Security>
                 <User></User>
                 <Password encrypted="false"></Password>
                 <AuthType>user_password</AuthType>
             </Security>
         </EspProject>
     </EspProjects>
     <GlobalParameters></GlobalParameters>
</Adapter>
```
#### **Starting the JMS Object Array Adapter**

Start the JMS Object Array adapter either in unmanaged or managed mode. In unmanaged mode, the adapter is started separately from the ESP project, and in managed mode, the adapter is started with the ESP project. In unmanaged mode, you can start the adapter from the command line or using the **start** command files.

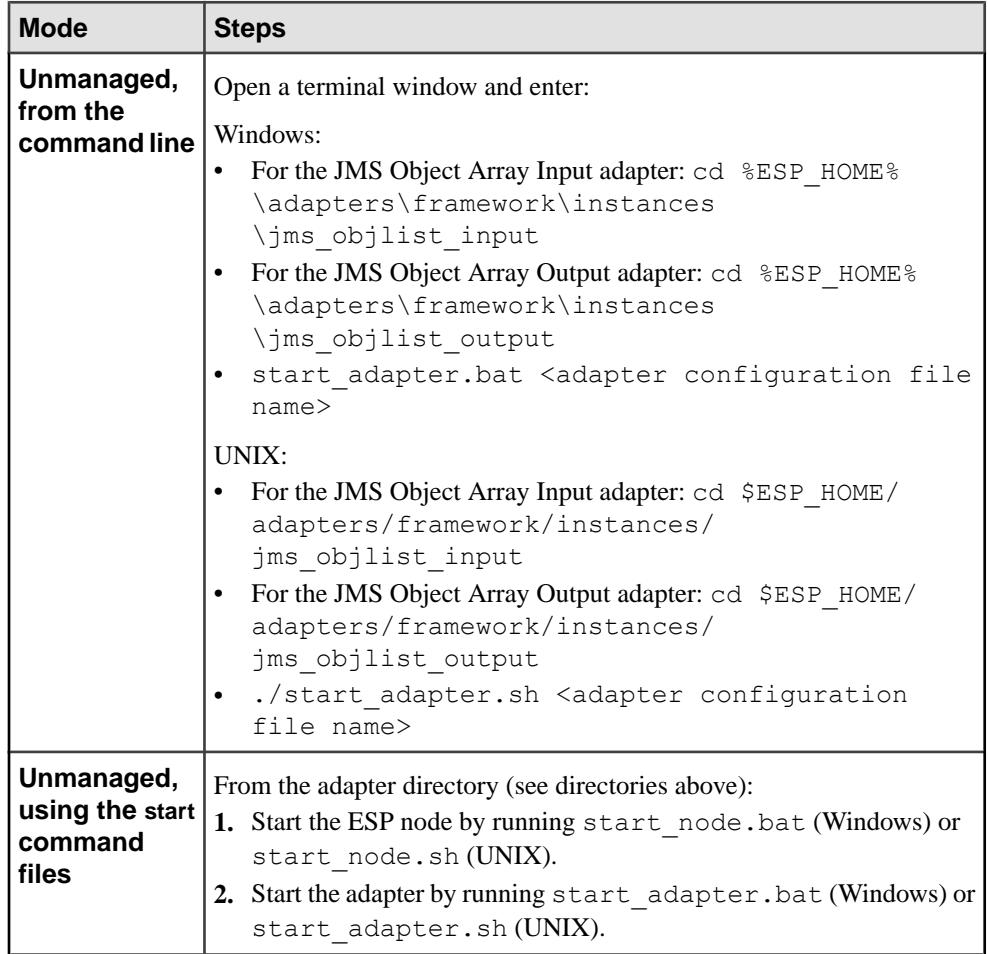

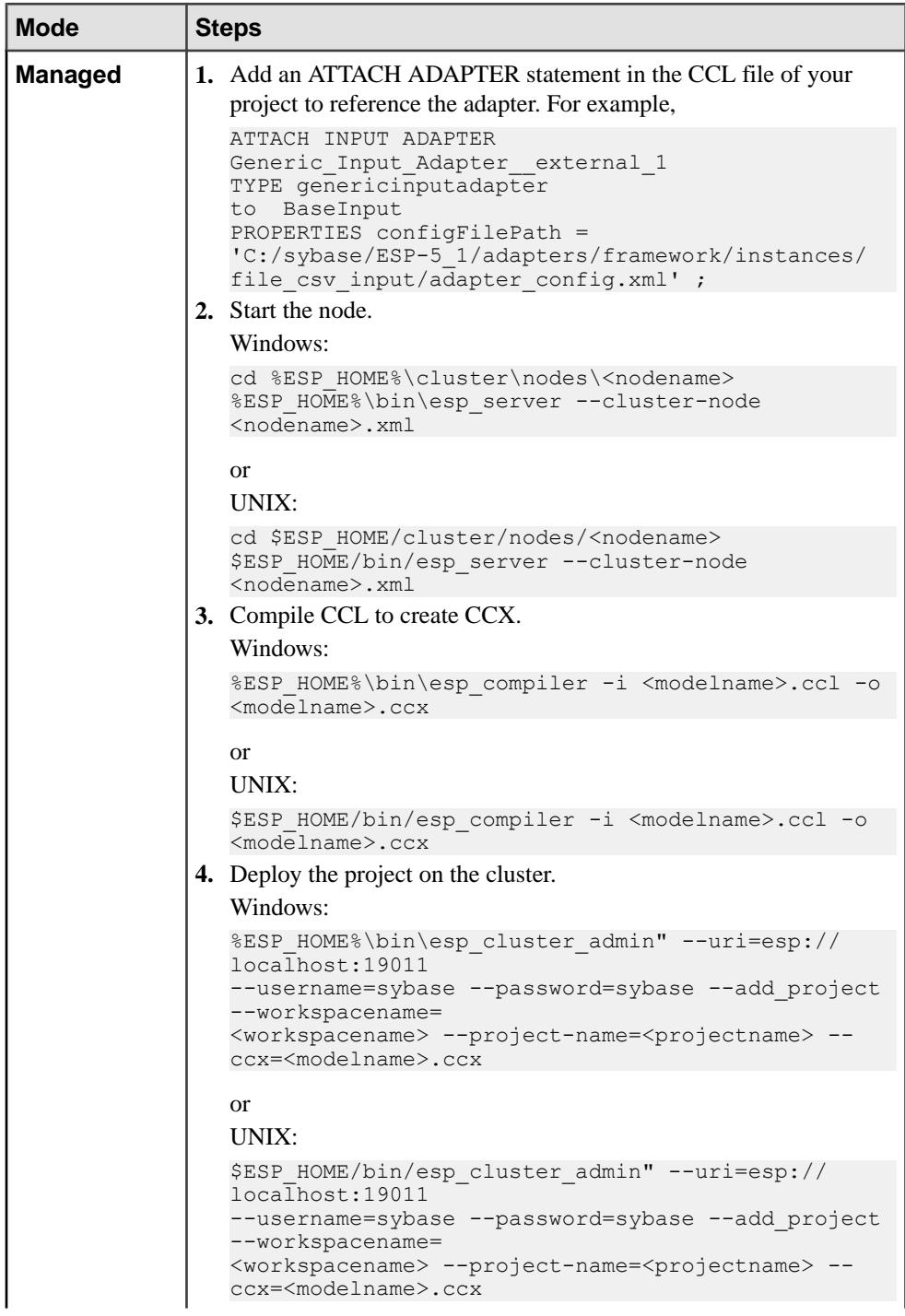

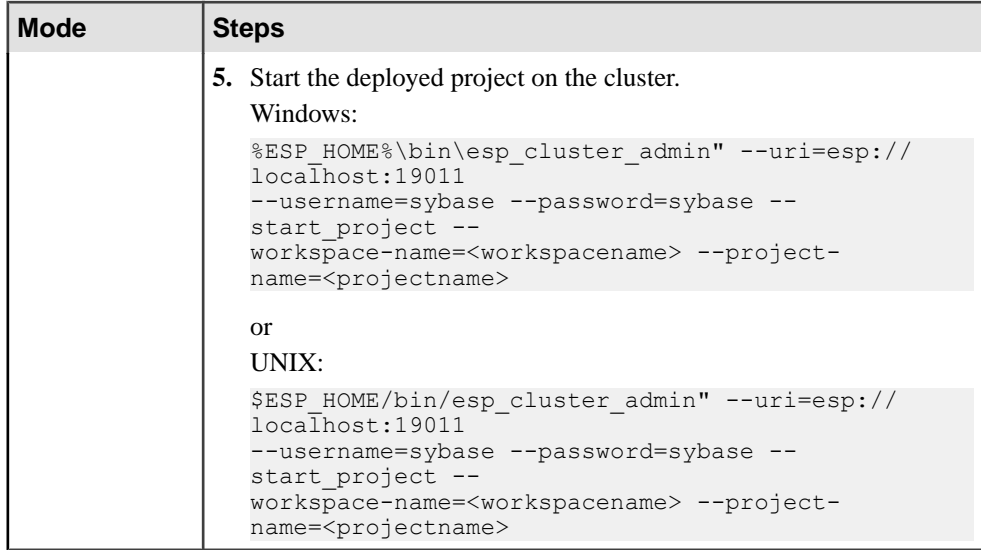

## **Stopping the JMS Object Array Adapter**

Stop the JMS Object Array adapter either in unmanaged or managed mode. In unmanaged mode, the adapter is stopped separately from the ESP project, and in managed mode, the adapter is stopped with the ESP project. Stop the adapter either from the command line or using the **stop** command files when running in unmanaged mode.

When you are running the adapter in unmanaged mode, stop the adapter first before stopping the project. Failing to do so results in errors.

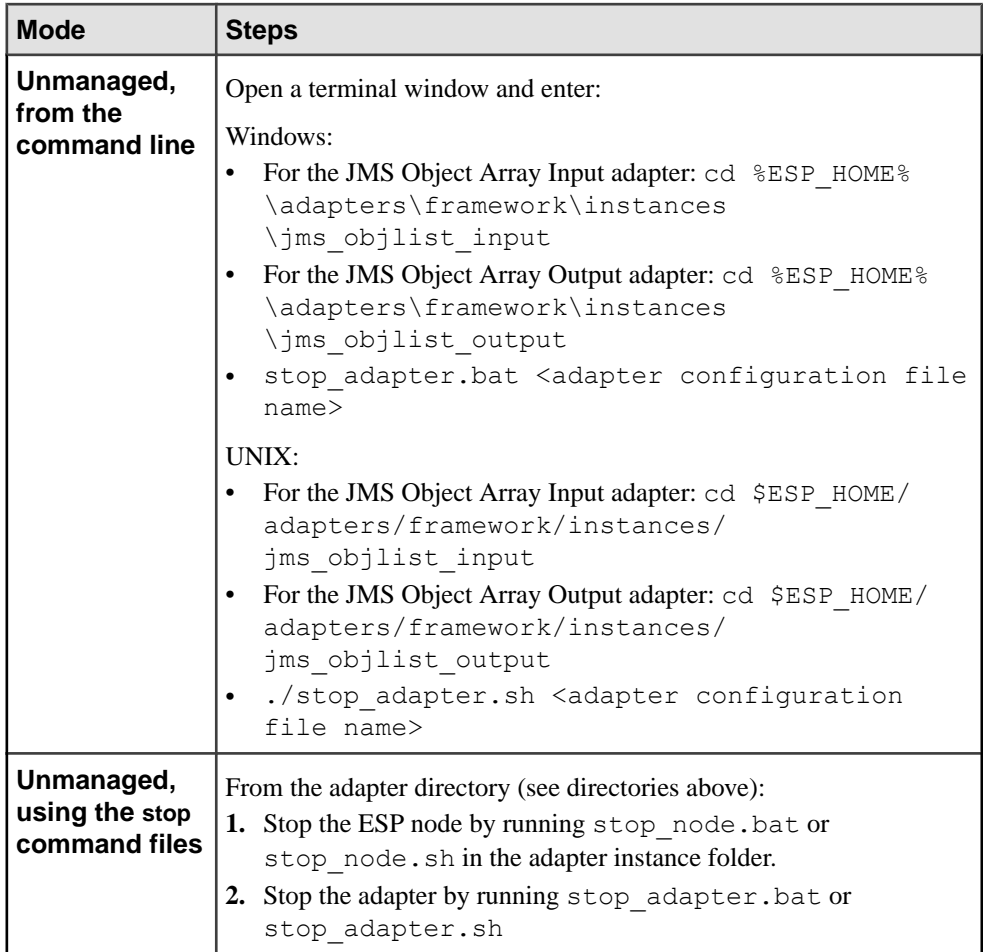

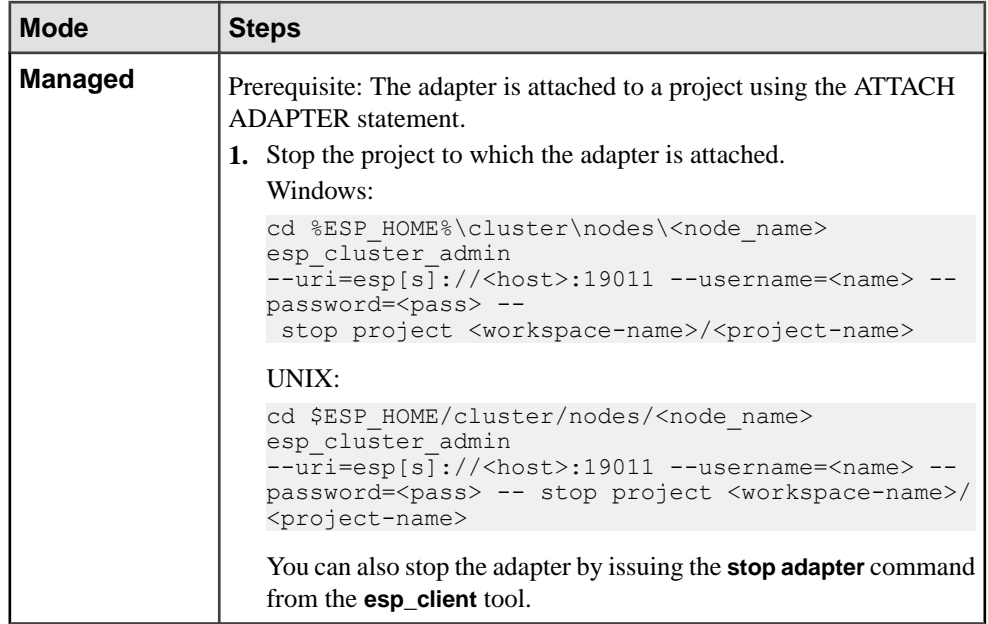

## **Adapter Controller Parameters**

The Adapter Control port listens for commands. The controller.xml file is located in %ESP HOME%/adapters/framework/config directory. This file is shared among all the adapters within the %ESP\_HOME%/adapters/framework/instances directory.

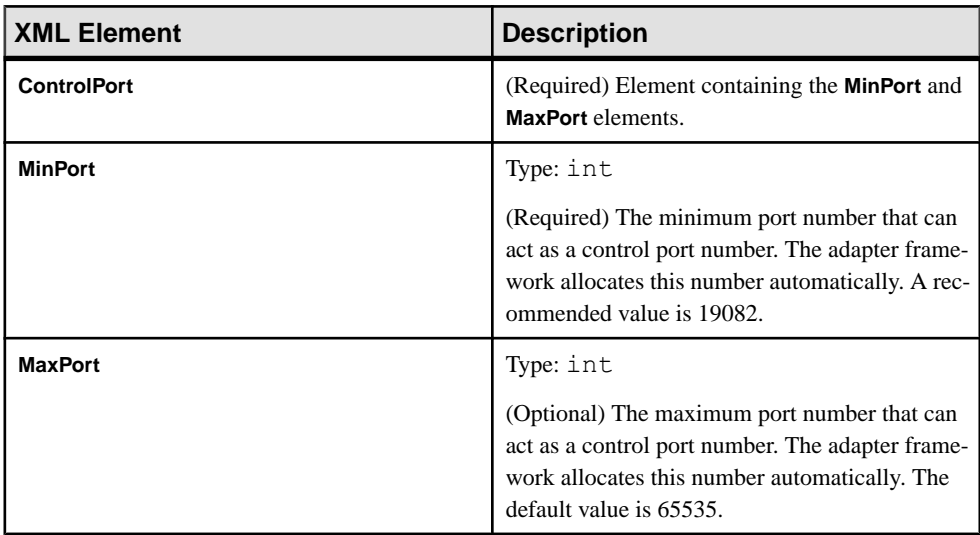
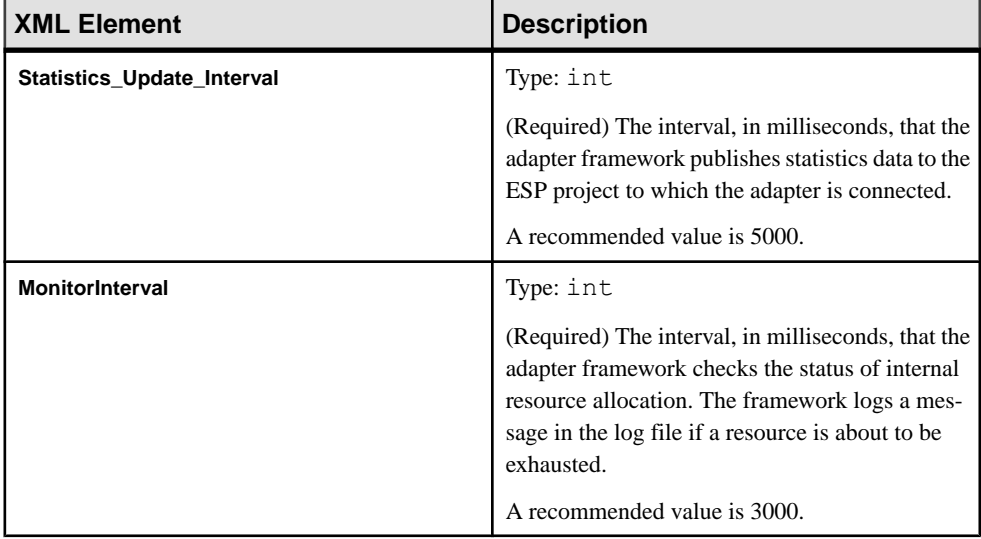

# **Logging**

The JMS Object Array Input and Output adapter use the Apache  $\log_4 i$  API to log errors, warnings, and information and debugging messages. A sample  $log4j$ , properties file containing the logging configuration is located in the %ESP\_HOME%\adapters \framework\config directory.

Specify the location of the logging file you wish to use in the **Log4jProperty** element within the adapter configuration file. You can modify the logging levels within this file or the \$ESP\_HOME/adapters/framework/config/log4j.properties file, which is used by default. Set the ADAPTER\_CLASSPATH environment variable to point to the configuration directory of each adapter for which you are configuring logging.

| Level        | <b>Description</b>                                                    |
|--------------|-----------------------------------------------------------------------|
| OFF          | Logs no events.                                                       |
| FATAL        | Logs severe errors that prevent the application from con-<br>tinuing. |
| <b>ERROR</b> | Logs potentially recoverable application errors.                      |
| WARN         | Logs events that possibly lead to errors.                             |
| INFO         | Logs events for informational purposes.                               |
| <b>DEBUG</b> | Logs general debugging events.                                        |

The logging levels in log4j.properties are:

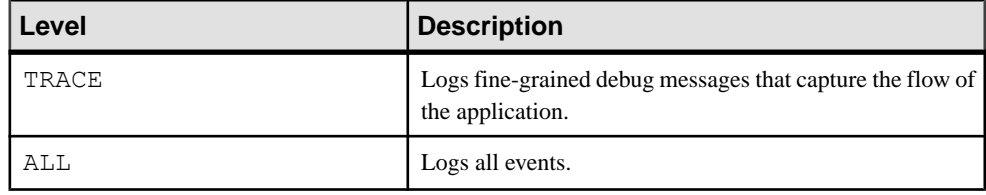

**Note:** Setting the log level to DEBUG or ALL may result in large log files. The default value is INFO.

Here is a sample  $log4j$ .properties file:

```
# Set root logger level to INFO and set appenders to stdout, file and
email
log4j.rootLogger=INFO, stdout, R
# stdout appender
log4j.appender.stdout=org.apache.log4j.ConsoleAppender
log4j.appender.stdout.layout=org.apache.log4j.PatternLayout
log4j.appender.stdout.layout.ConversionPattern=%d{MM-dd-yyyy 
HH:mm:ss.SSS} %p [%t] (%C{1}.%M) %m%n
log4j.appender.stdout.Threshold=INFO
# file appender
log4j.appender.R=org.apache.log4j.DailyRollingFileAppender
log4j.appender.R.File=logs/rtviewadapter.log
log4j.appender.R.DatePattern='.'yyyy-MM-dd
log4j.appender.R.layout=org.apache.log4j.PatternLayout
log4j.appender.R.layout.ConversionPattern=%d{MM-dd-yyyy 
HH:mm:ss.SSS} %p [%t] (%C{1}.%M) %m%n
log4j.appender.R.Threshold=INFO
# email appender
log4j.appender.email=org.apache.log4j.net.SMTPAppender
log4j.appender.email.To=your.name@yourcompany.com
log4j.appender.email.From=alert.manager@yourcompany.com
log4j.appender.email.SMTPHost=yourmailhost
log4j.appender.email.BufferSize=1
log4j.appender.email.Subject=RTView Adapter Error
log4j.appender.email.layout=org.apache.log4j.PatternLayout
log4j.appender.email.layout.ConversionPattern=%d{MM-dd-yyyy 
HH:mm:ss.SSS} %p [%t] (%C{1}.%M) %m%n
log4j.appender.email.Threshold=ERROR
log4j.logger.com.sybase.esp=INFO
```
The  $log4$   $\tau$ , rootLogger option sets the default log behavior for all the sub-loggers in the adapter. In addition to the root logger, the adapter contains various sub-loggers that control logging for specific adapter functions.

Setting the  $log4j$ . rootLogger to any value more verbose than INFO may produce excess information. If you explicitly set the log level for a sub-logger, you overwrite the default setting for that particular logger. In this way, you can make sub-loggers more verbose than the default. The names for Event Stream Processor related loggers contain the string com.sybase.esp.

# **JMS XML Input and Output Adapter**

The JMS XML Input adapter obtains XML list string messages from a JMS server and publishes them to Event Stream Processor. The JMS XML Output adapter takes XML data from Event Stream Processor, formats it to XML list format, and sends it to a JMS server.

These adapters can run in managed or unmanaged mode.

Managed external adapters:

- Are started and stopped by the ESP Server with an ESP project.
- Have a cnxml adapter configuration file that is configured within the ESP Studio.
- Are referenced in a CCL **ATTACH ADAPTER** statement.

Unmanaged external adapters:

- Start and stop independently of the ESP Server and ESP projects.
- Are configured independently.
- Are not referenced in a CCL **ATTACH ADAPTER** statement.

#### **Managed Mode Configuration**

To start and stop the adapter with an ESP project, attach it to a project using the **ATTACH ADAPTER** statement and configure its properties using the ESP Studio.

#### JMS XML Input Adapter Studio Properties

Adapter type: toolkit\_jms\_xmllist\_input. Set these properties for the JMS XML Input adapter in the ESP Studio adapter properties dialog.

If you use the CCL **ATTACH ADAPTER** statement to attach an adapter, you must supply the adapter type.

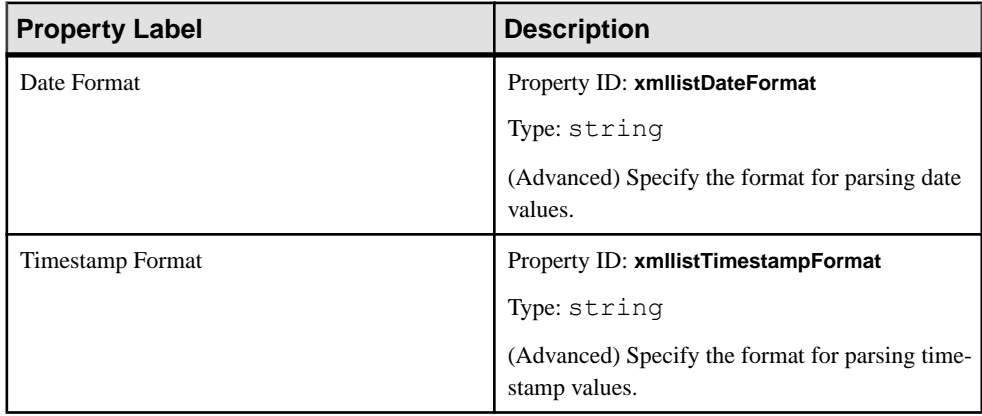

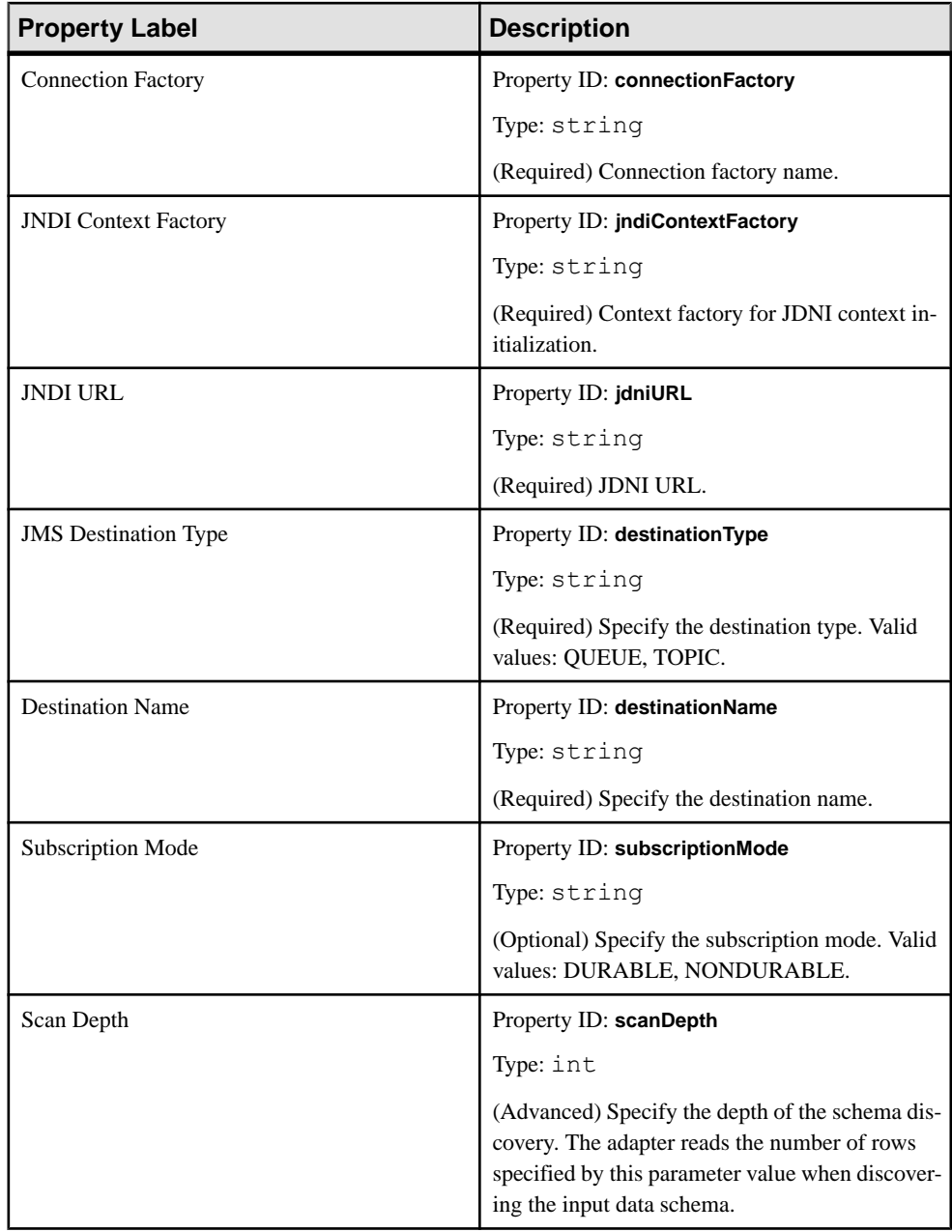

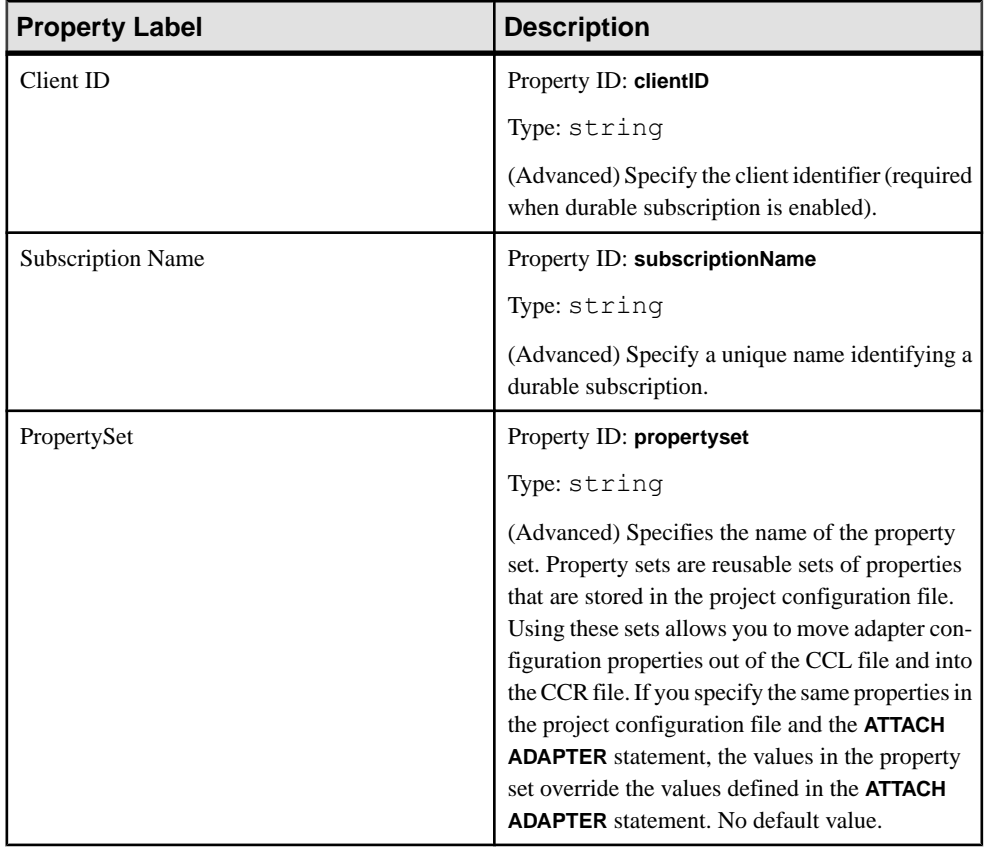

# JMS XML Output Adapter Studio Properties

**Adapter type:** toolkit\_jms\_xmllist\_output. Set these properties for the JMS XML Output adapter in the ESP Studio adapter properties dialog.

If you use the CCL **ATTACH ADAPTER** statement to attach an adapter, you must supply the adapter type.

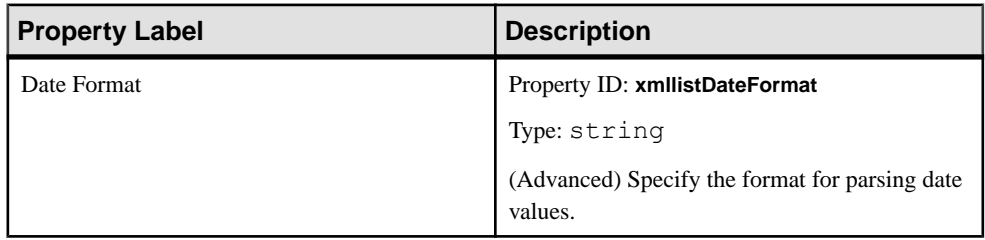

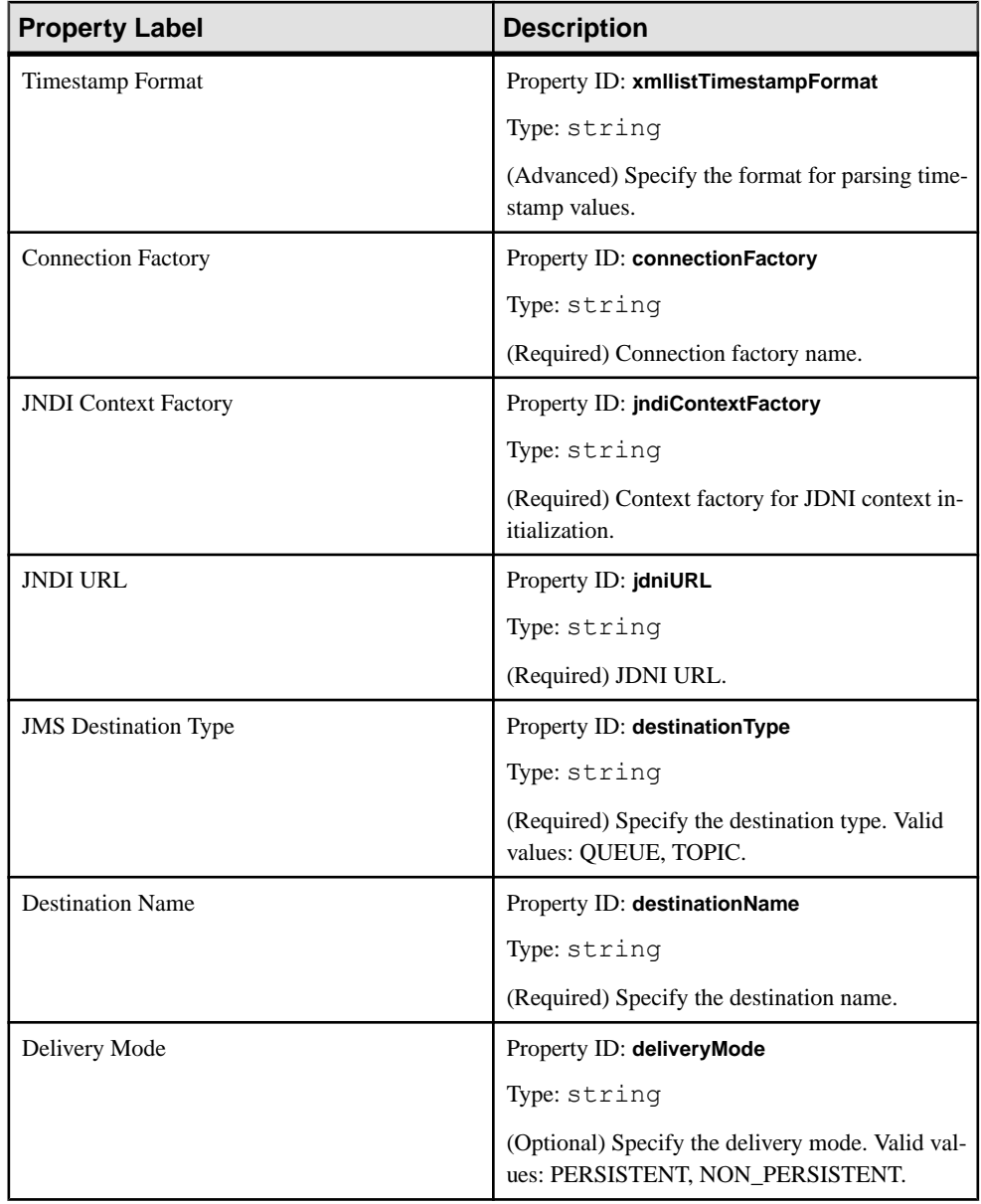

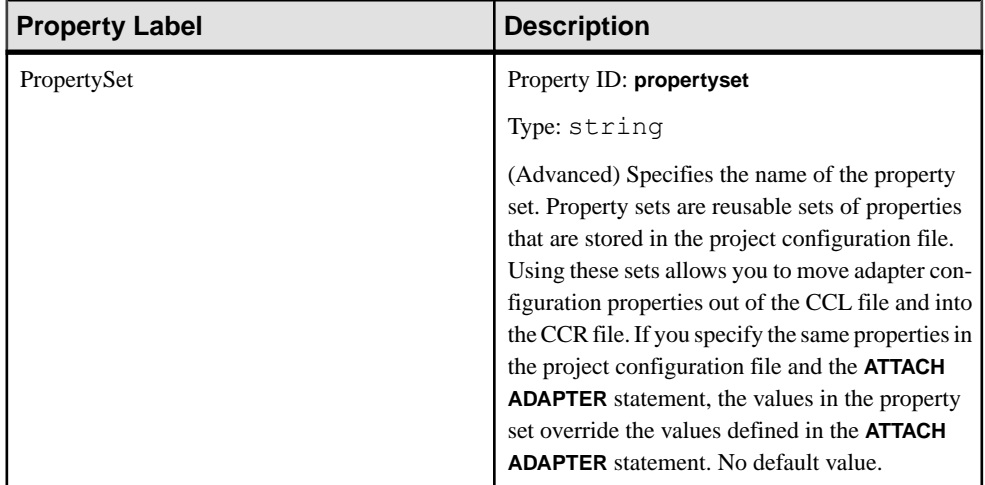

## **Unmanaged Mode Configuration**

To start and stop the adapter independently of an ESP project, do not reference it in an **ATTACH ADAPTER** statement, and configure it independently outside of the ESP Studio.

## JMS XML Input Adapter Configuration

Configure the JMS XML Input adapter by specifying values for the ESP connector, formatter, and transporter modules in the adapter configuration file.

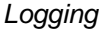

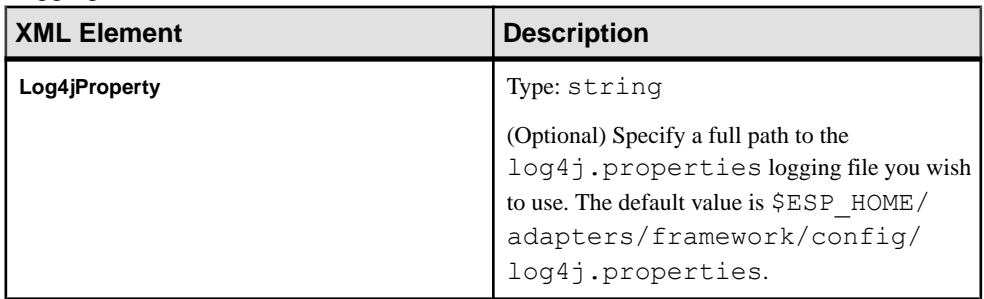

# Transporter Module: JMS Input Transporter

The JMS Input transporter receives JMS messages from a JMS server, and sends it to the next module that is configured in the adapter configuration file.

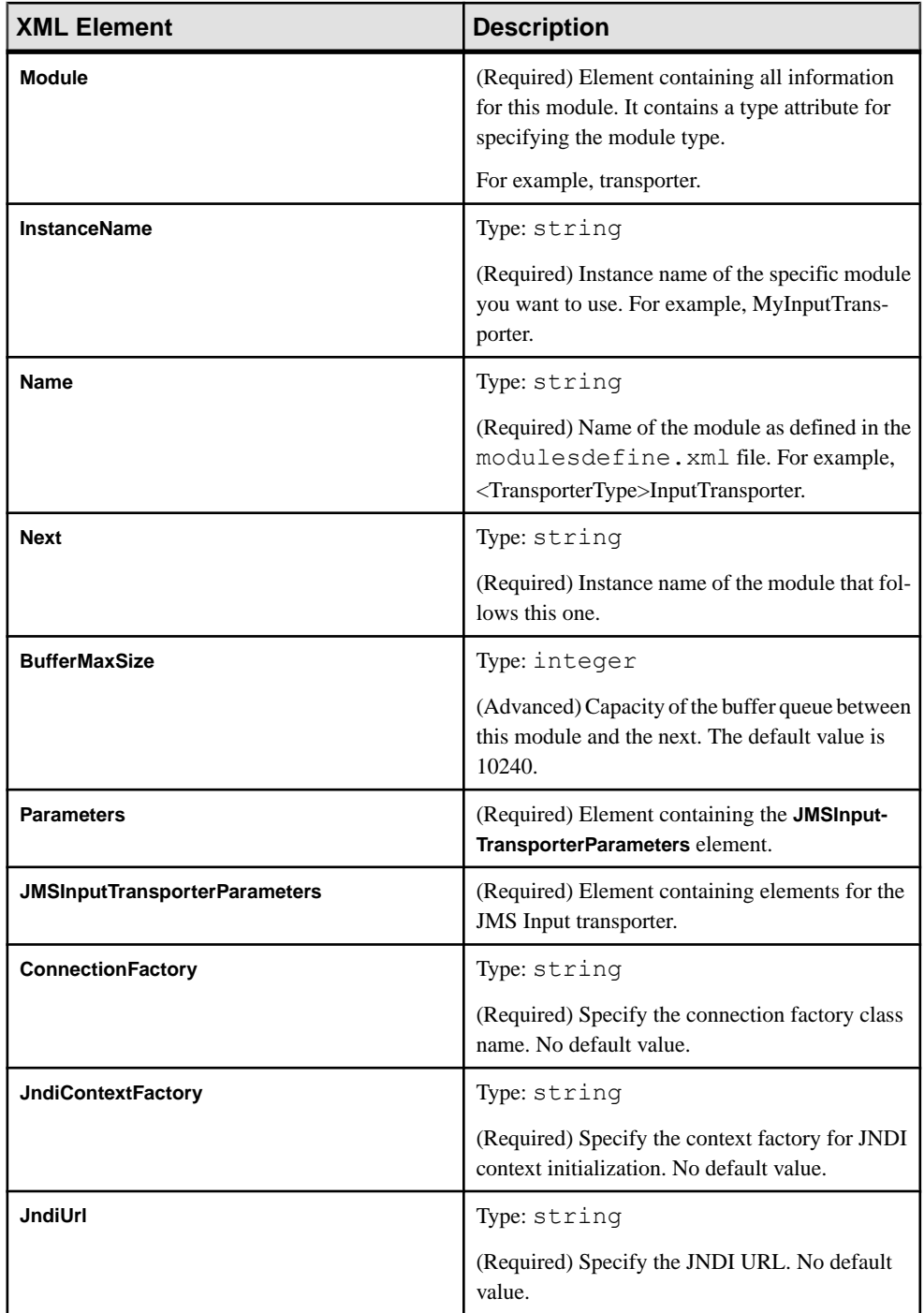

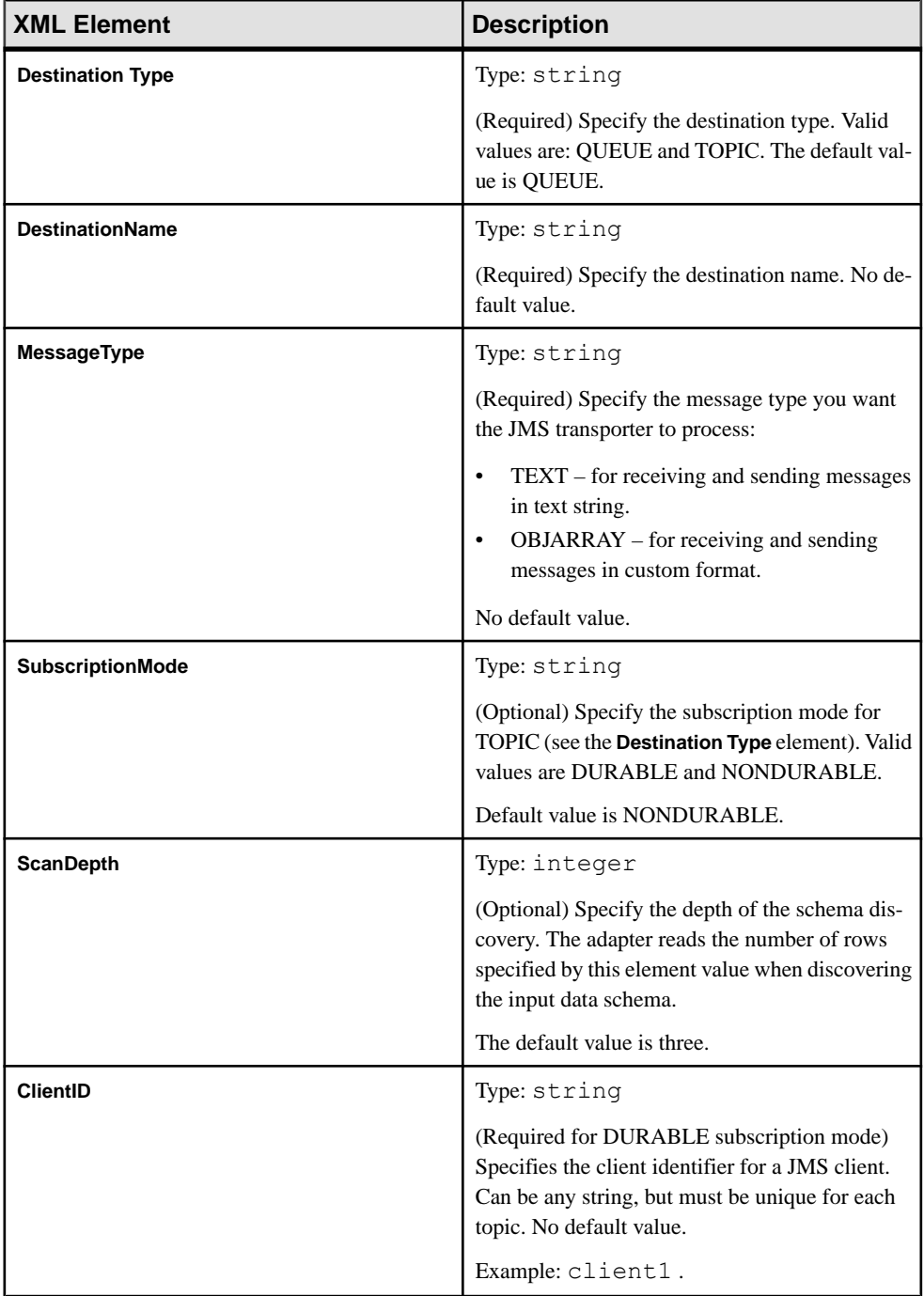

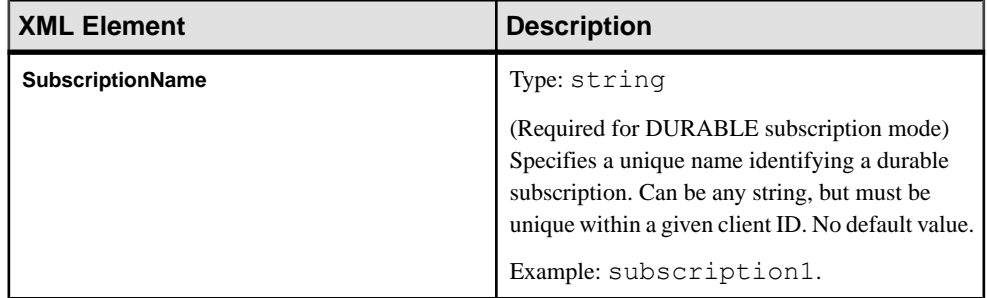

# Formatter Module: XML String to ESP Formatter

The XML String to ESP formatter translates ESP XML strings to AepRecord objects.

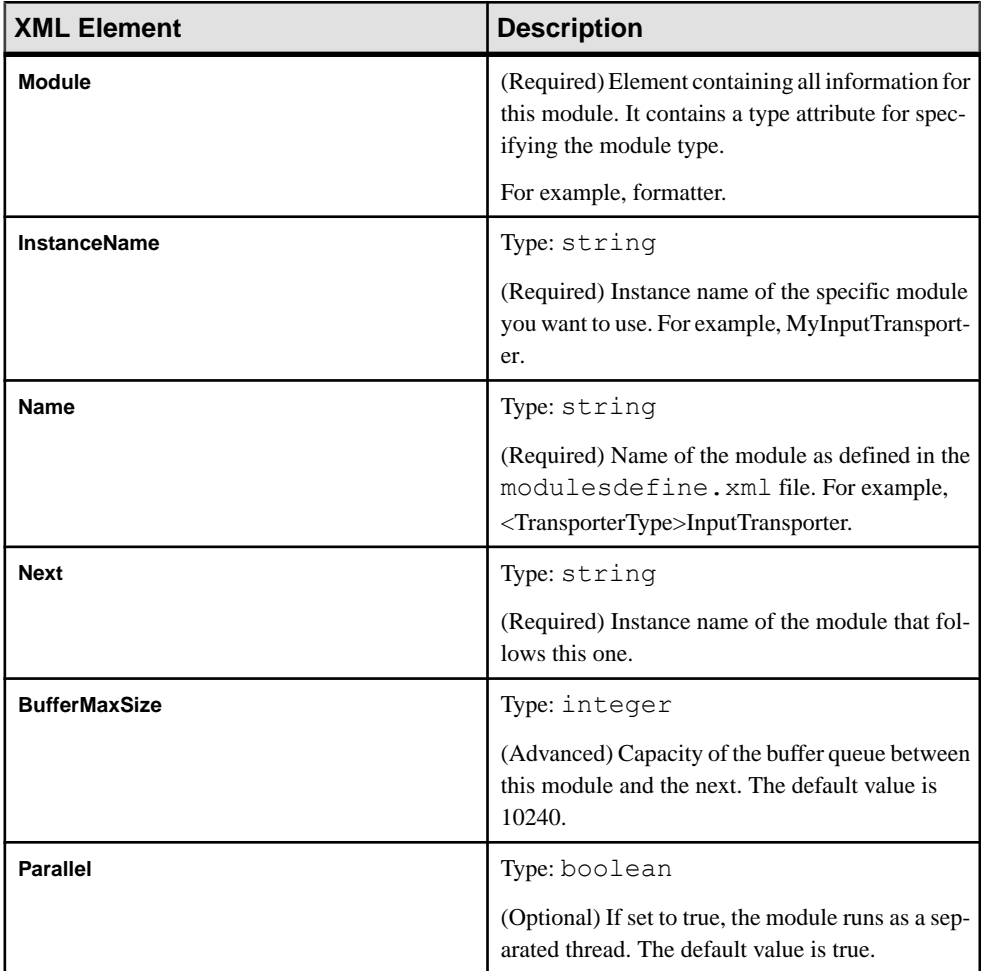

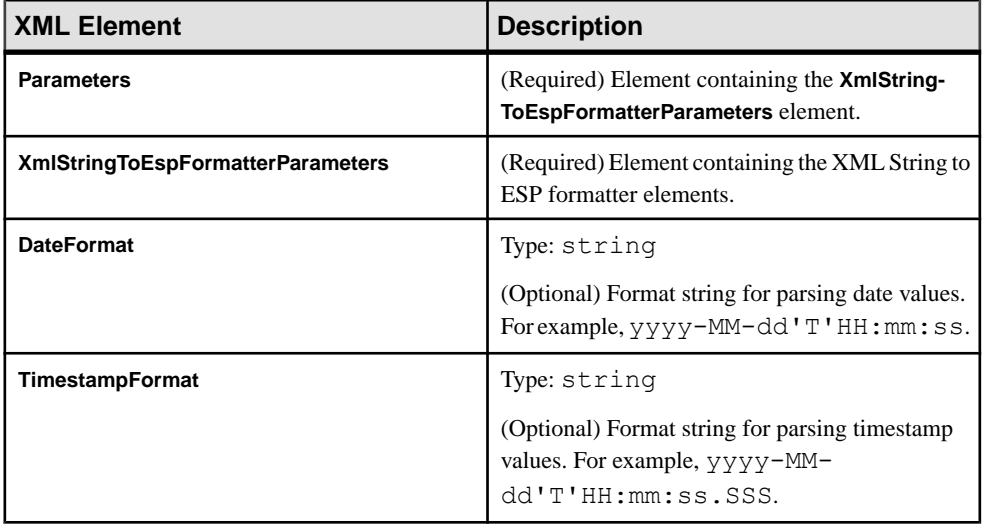

# ESP Connector Module: ESP Publisher

The ESP Publisher module obtains data from a transporter or formatter module and publishes it to an ESP project.

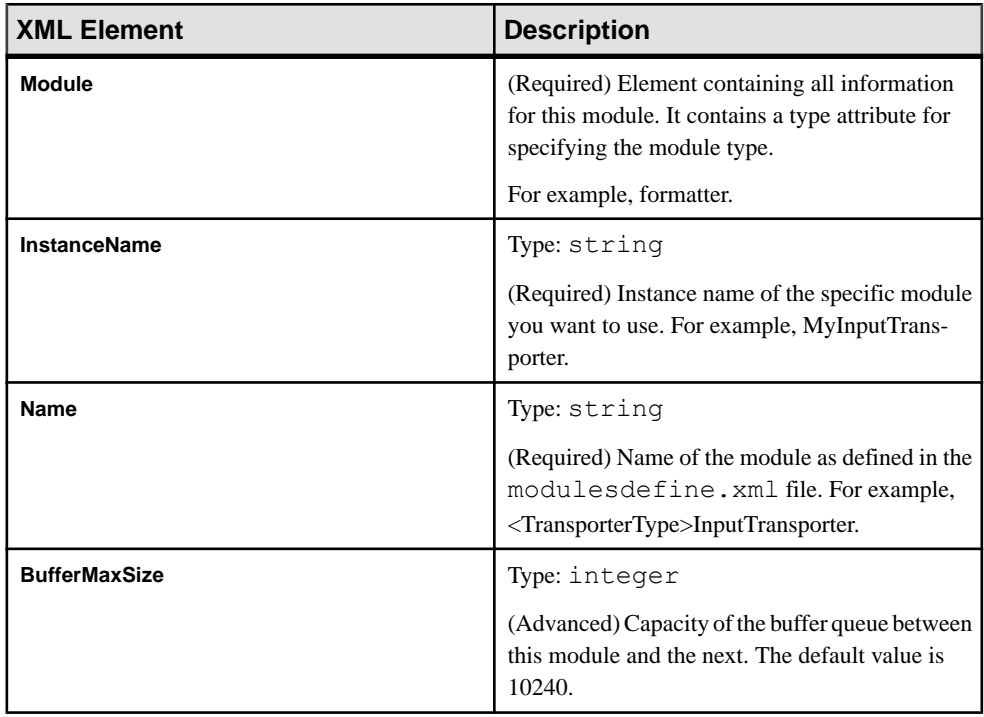

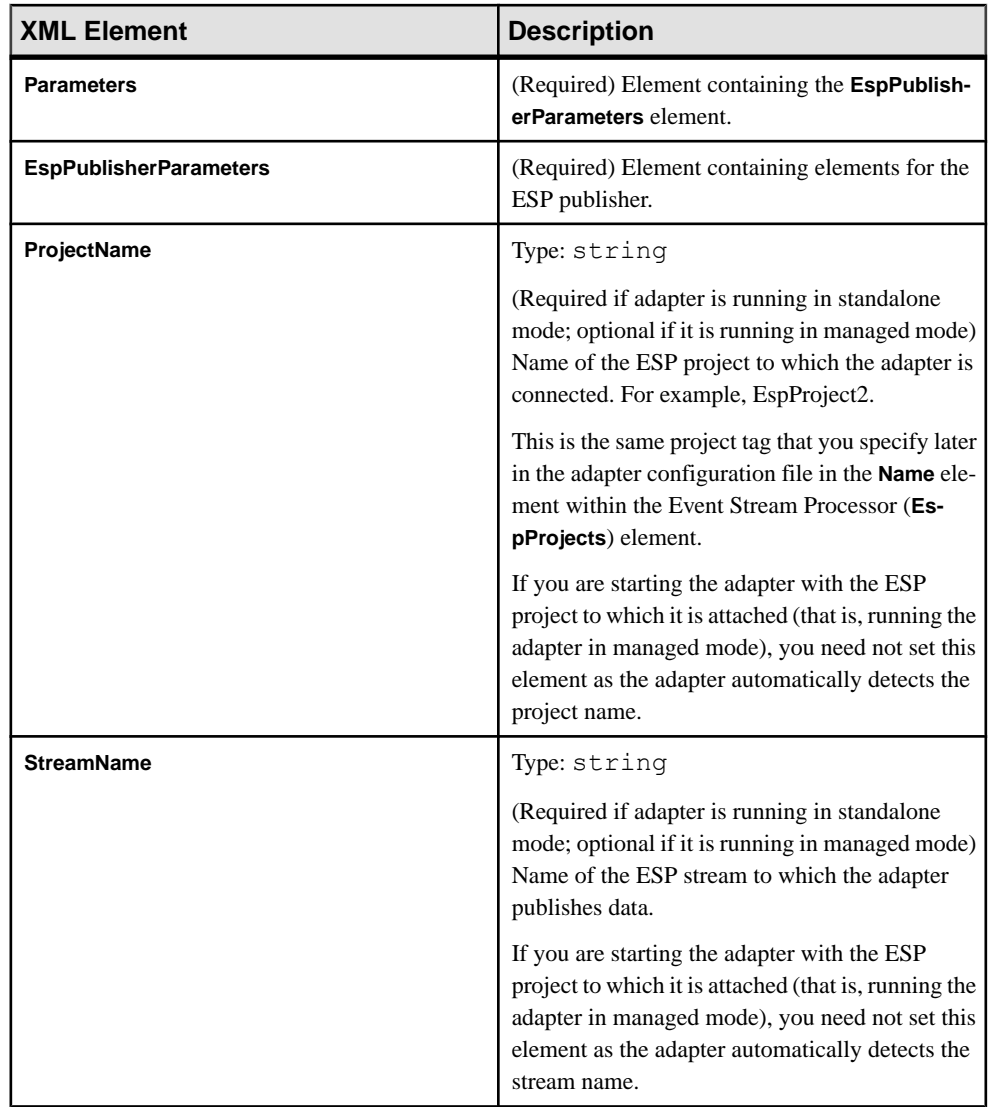

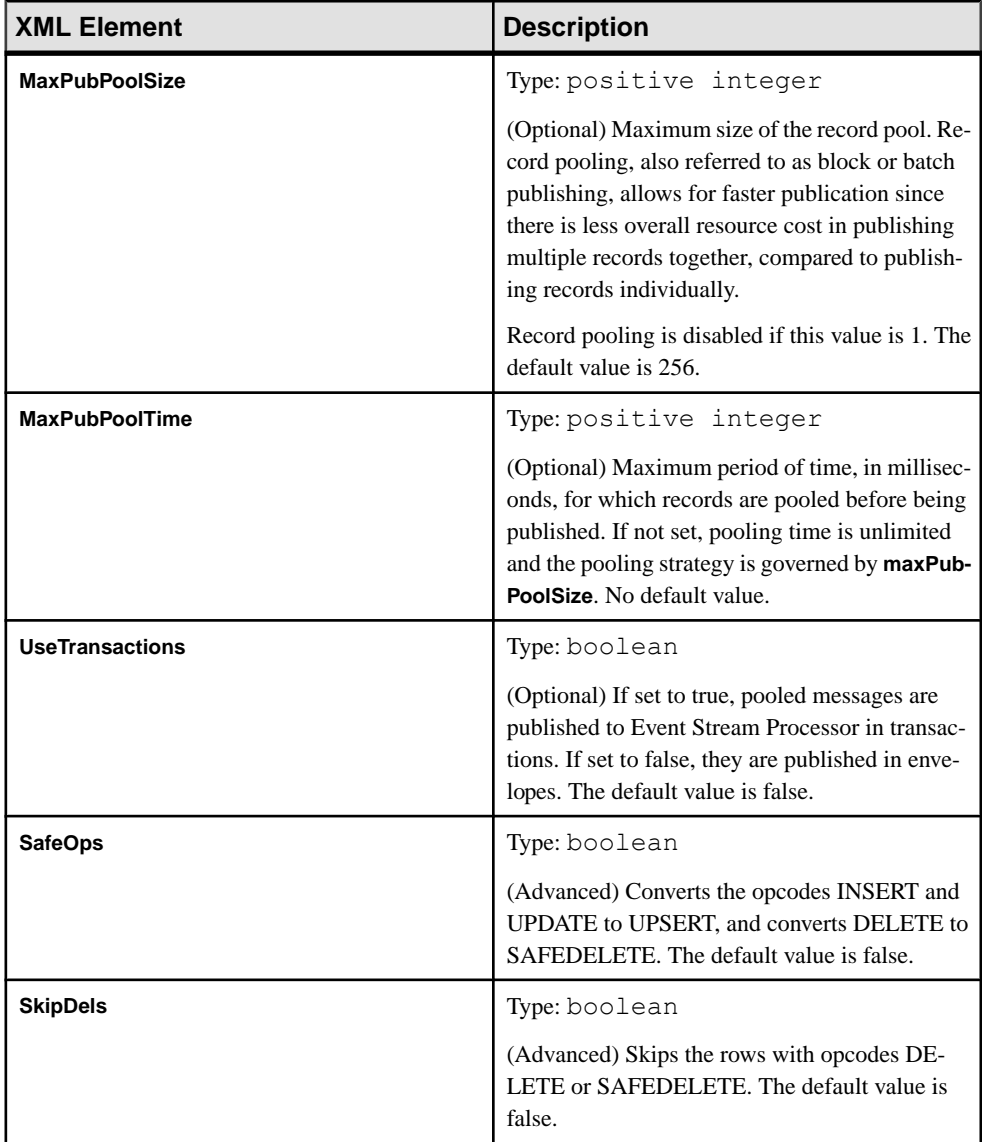

# Event Stream Processor Elements

EventStream Processor elements configure communication between EventStream Processor and the JMS XML Input adapter.

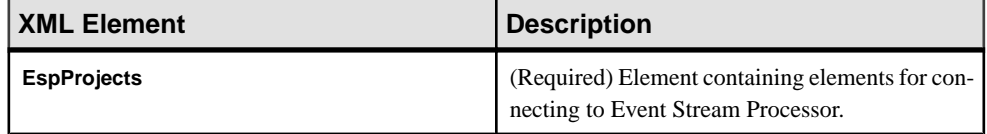

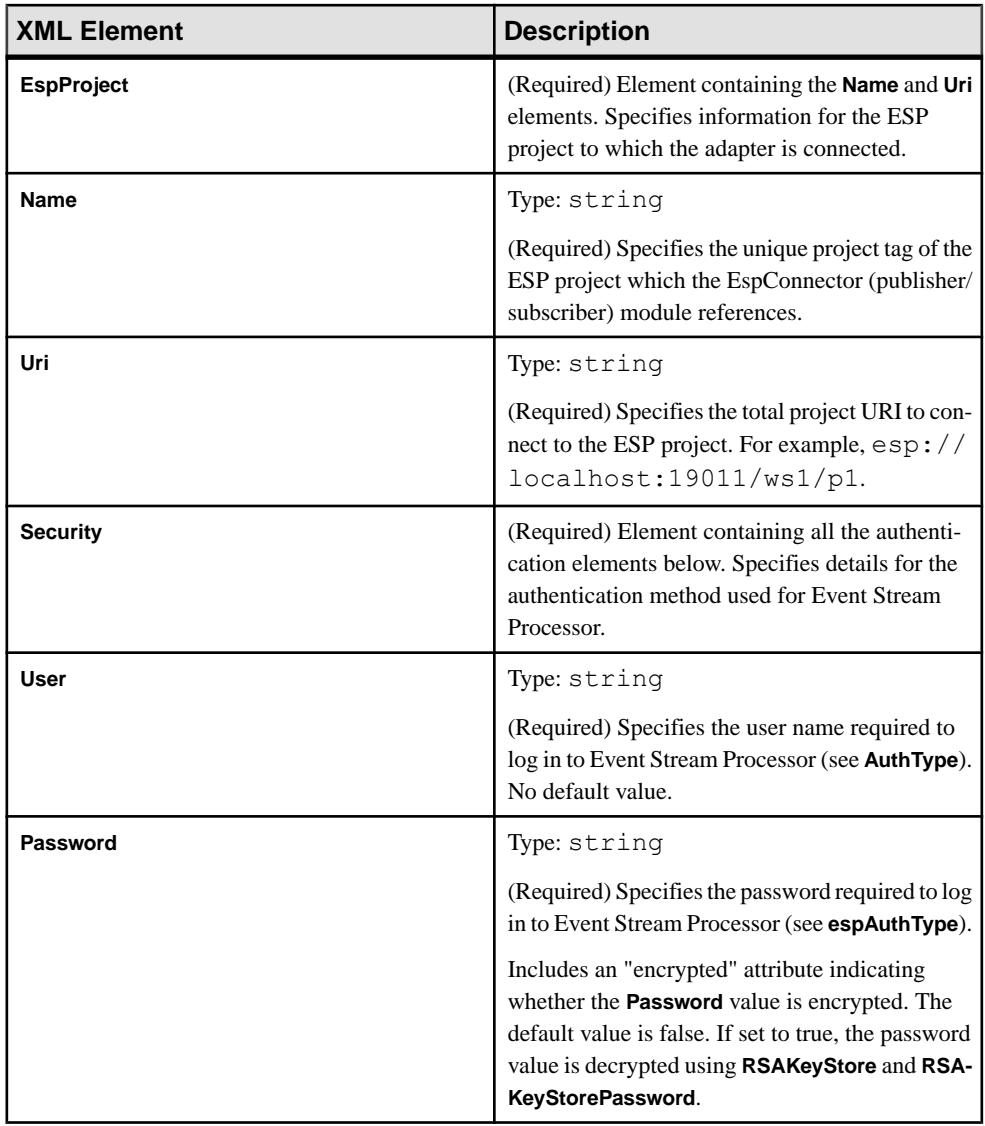

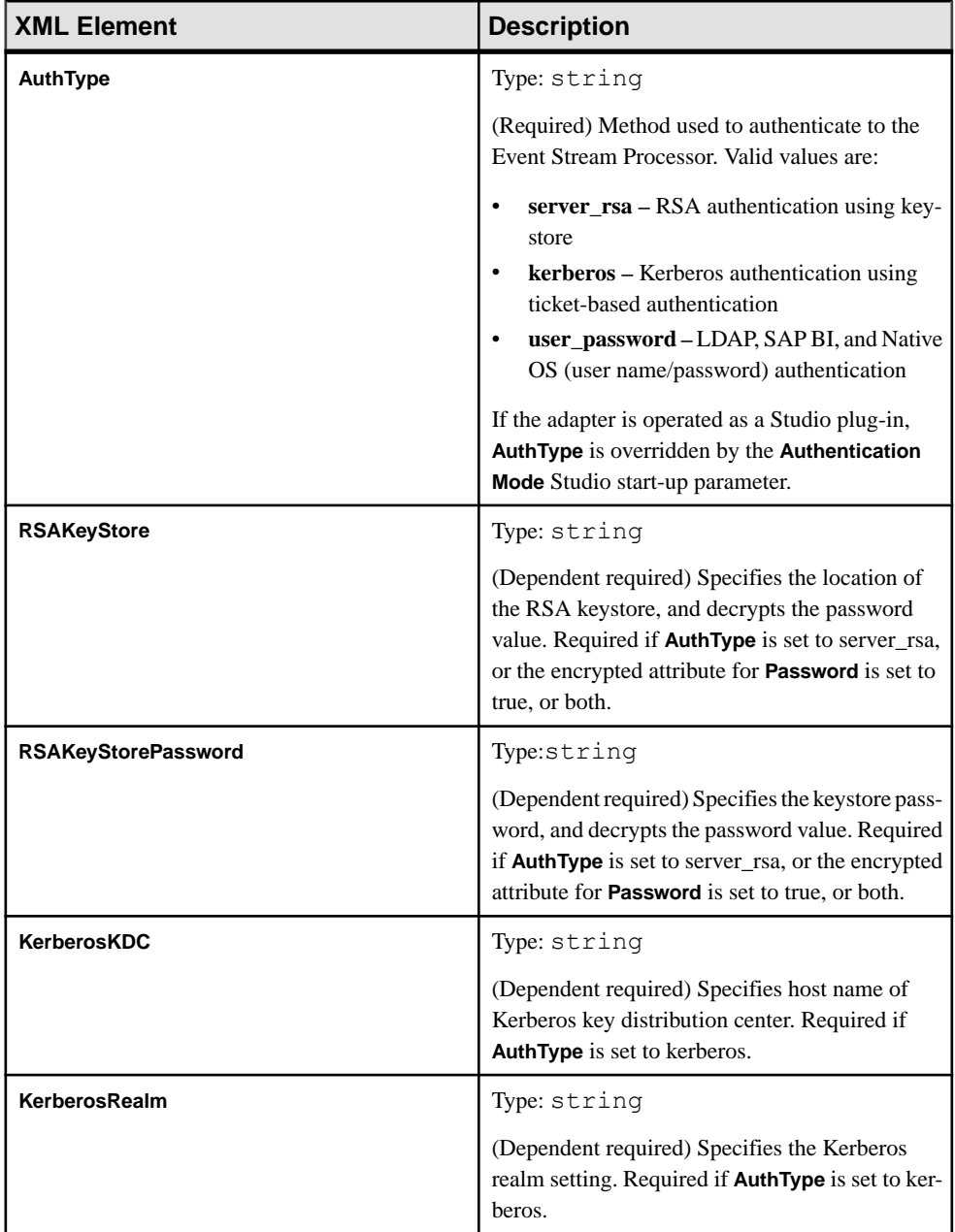

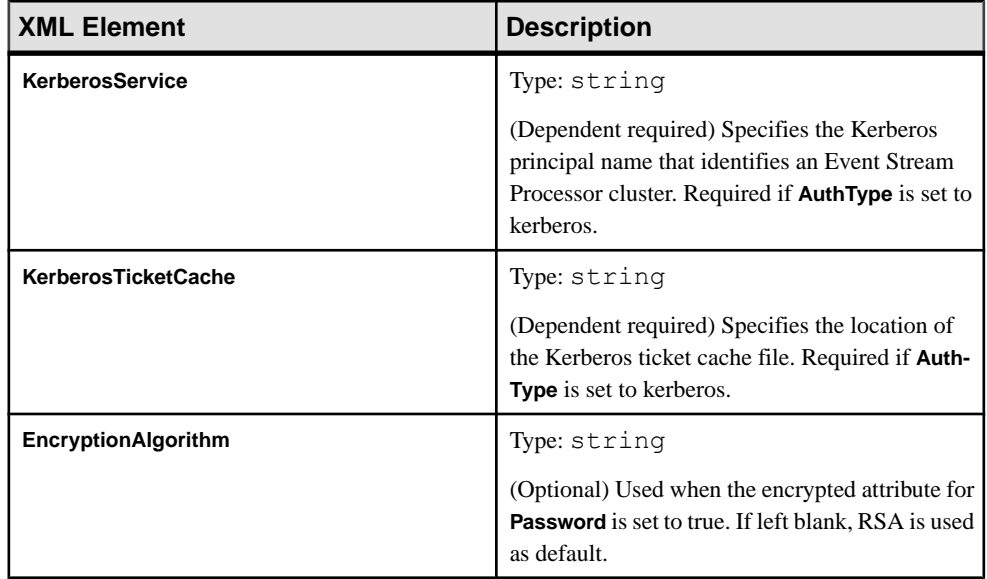

### **See also**

• [Adapter Support for Schema Discovery](#page-1177-0) on page 1152

# Sample Configuration File: JMS XML Input Adapter

Sample adapter configuration file for the JMS XML Input adapter.

```
<?xml version="1.0" encoding="utf-8"?>
<Adapter>
     <Name>jms_xmllist_input</Name>
     <Description>An adapter which receives XML list string mesage 
from JMS server, transforms to ESP data format, and publishes to ESP
stream.</Description>
     <Log4jProperty>./log4j.properties</Log4jProperty>
     <Modules>
         <Module type="transporter">
             <InstanceName>JmsInputTransporter</InstanceName>
             <Name>JmsInputTransporter</Name>
             <Next>XmlStringToEspFormatter</Next>
             <BufferMaxSize>10240</BufferMaxSize>
             <Parameters>
                 <JMSInputTransporterParameters>
                     <ConnectionFactory>ConnectionFactory</
ConnectionFactory>
<JndiContextFactory>org.apache.activemq.jndi.ActiveMQInitialContext
Factory</JndiContextFactory>
                     <JndiURL>tcp://localhost:61616</JndiURL>
                     <DestinationName>queue.jmsxml.test</
DestinationName>
                     <DestinationType>QUEUE</DestinationType>
                     <MessageType>TEXT</MessageType>
```

```
 <ScanDepth>3</ScanDepth>
                 </JMSInputTransporterParameters>
             </Parameters>
        \langle/Module>
         <Module type="formatter">
             <InstanceName>XmlStringToEspFormatter</InstanceName>
             <Name>XmlStringToEspFormatter</Name>
             <Next>MyInStream_Publisher</Next>
             <Parallel>true</Parallel>
             <Parameters>
             </Parameters>
         </Module>
         <Module type="espconnector">
             <InstanceName>MyInStream_Publisher</InstanceName>
             <Name>EspPublisher</Name>
             <Parameters>
                 <EspPublisherParameters>
                      <ProjectName>EspProject1</ProjectName>
                      <StreamName>BaseInput</StreamName>
                      <MaxPubPoolSize>1</MaxPubPoolSize>
                      <UseTransactions>false</UseTransactions>
                 </EspPublisherParameters>
             </Parameters>
             <BufferMaxSize>10240</BufferMaxSize>
         </Module>
     </Modules>
     <EspProjects>
         <EspProject>
             <Name>EspProject1</Name>
             <Uri>esp://localhost:19011/sample_workspace/
jms_xmllist_input</Uri>
             <Security>
                 <User></User>
                 <Password encrypted="false"></Password>
                 <AuthType>user_password</AuthType>
             </Security>
         </EspProject>
     </EspProjects>
     <GlobalParameters></GlobalParameters>
</Adapter>
```
## JMS XML Output Adapter Configuration

Configure the JMS XML Output adapter by specifying values for the ESP connector, formatter, and transporter modules in the adapter configuration file.

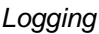

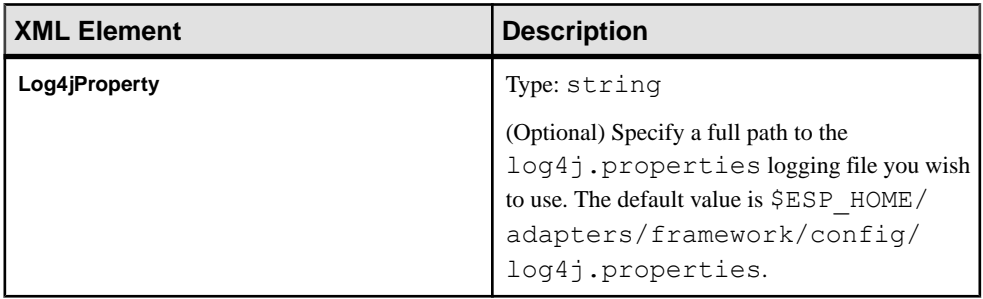

### ESPConnector Module: ESP Subscriber

The ESP Subscriber module obtains data from an ESP project and passes it along to a transporter or formatter module.

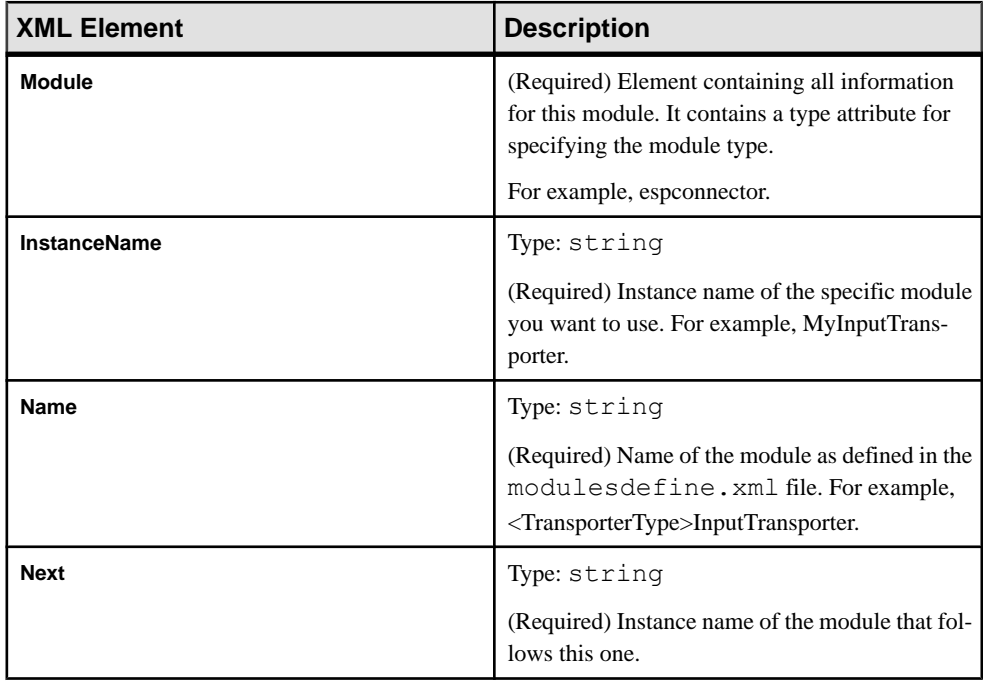

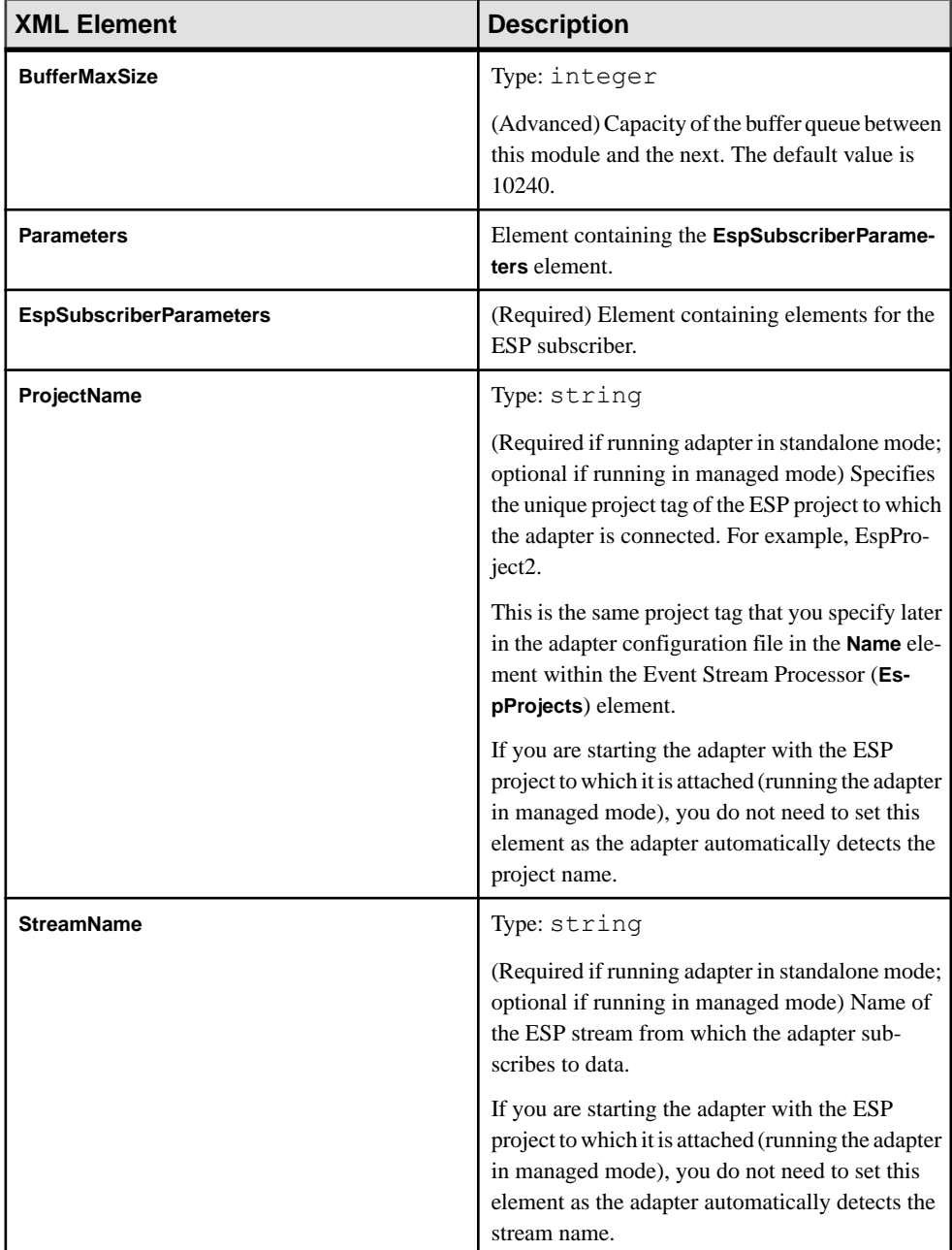

Formatter Module: ESP to XML String Formatter

The ESP to XML String formatter translates AepRecord objects to ESP XML string.

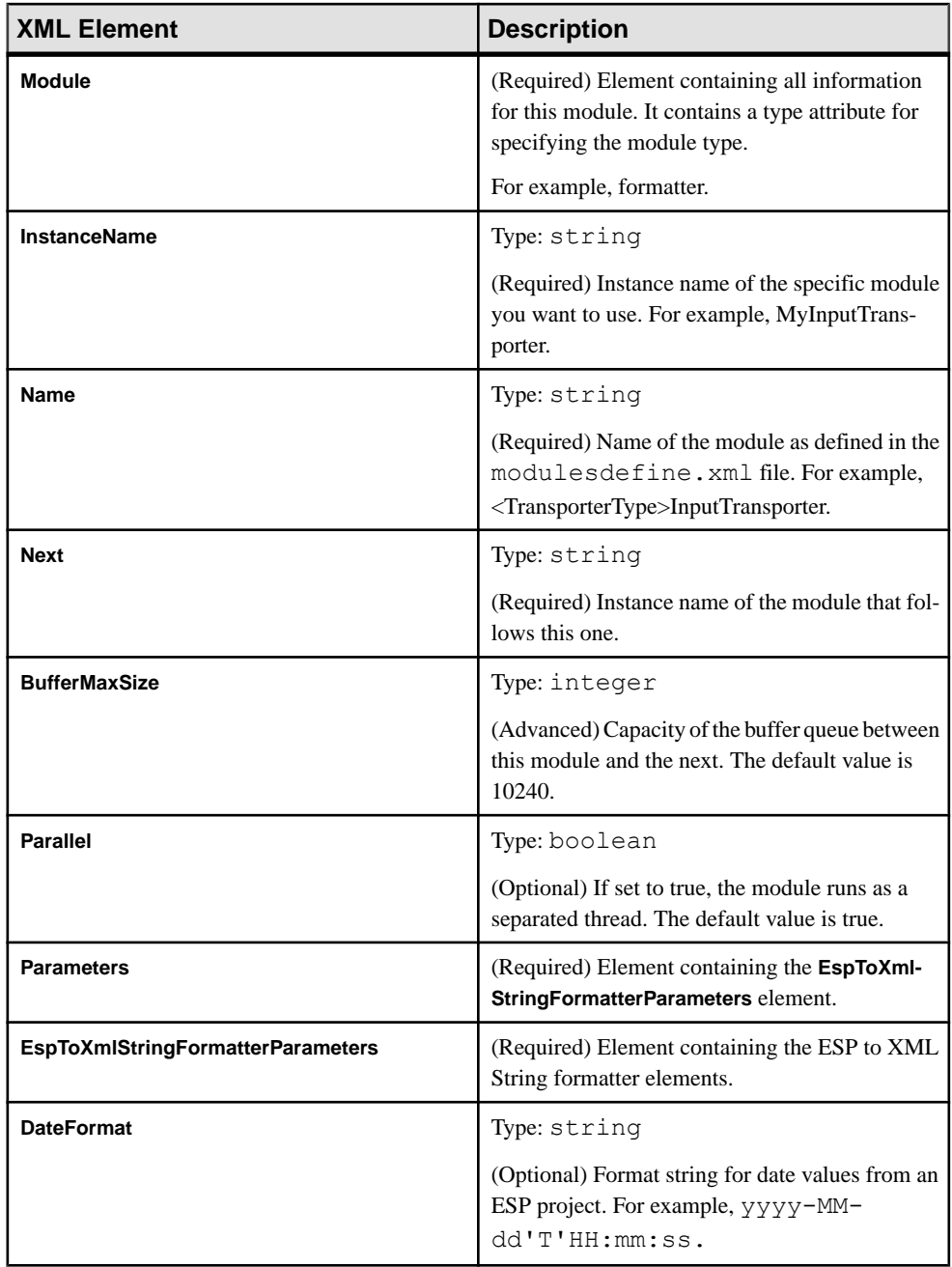

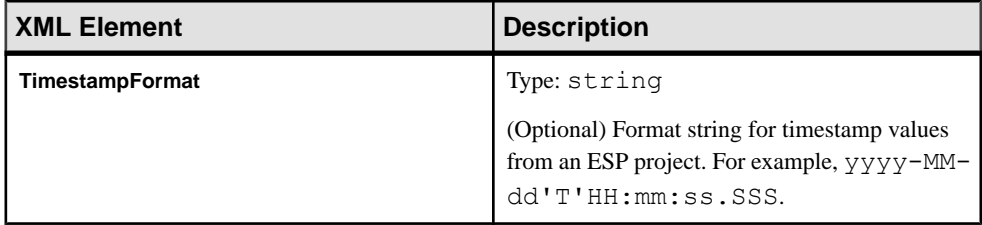

# Transporter Module: JMS Output Transporter

The JMS Output transport obtains data from the previous module that is configured in the adapter configuration file, wraps it up, and sends it to a JMS server.

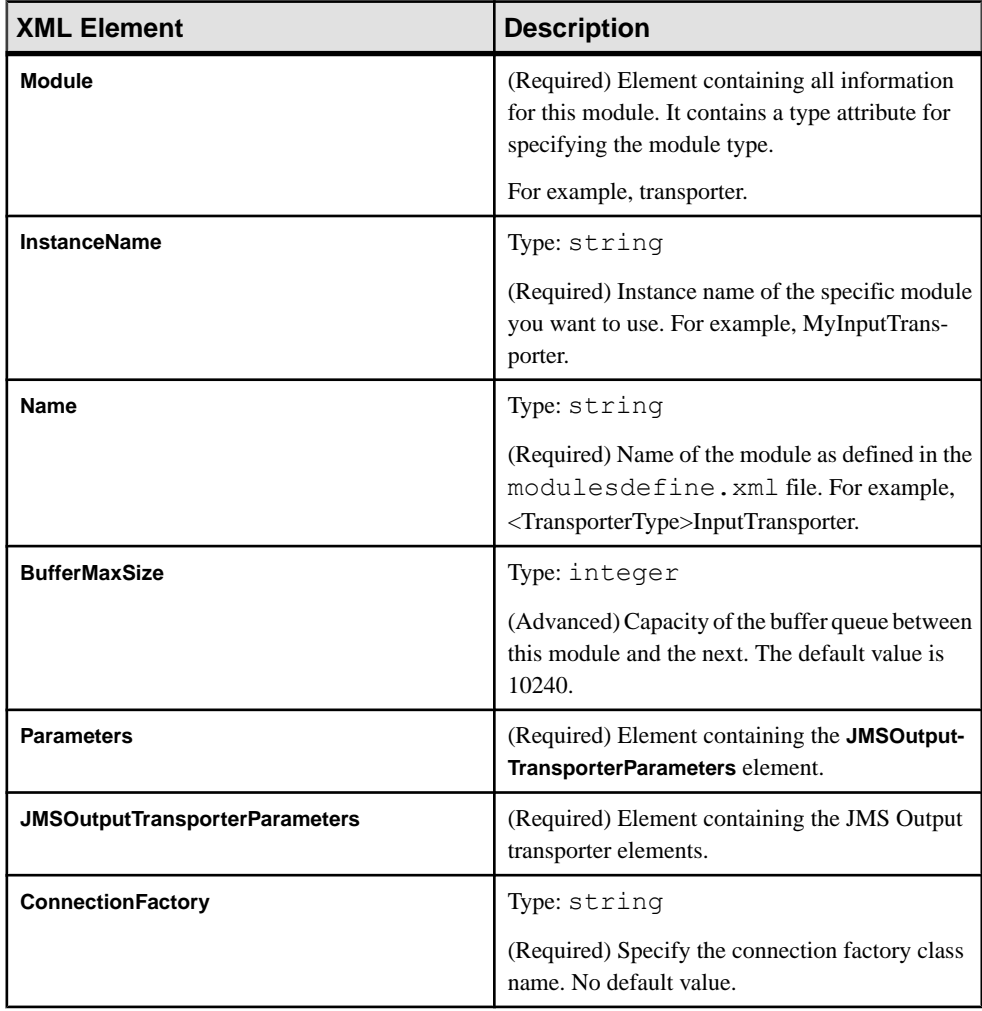

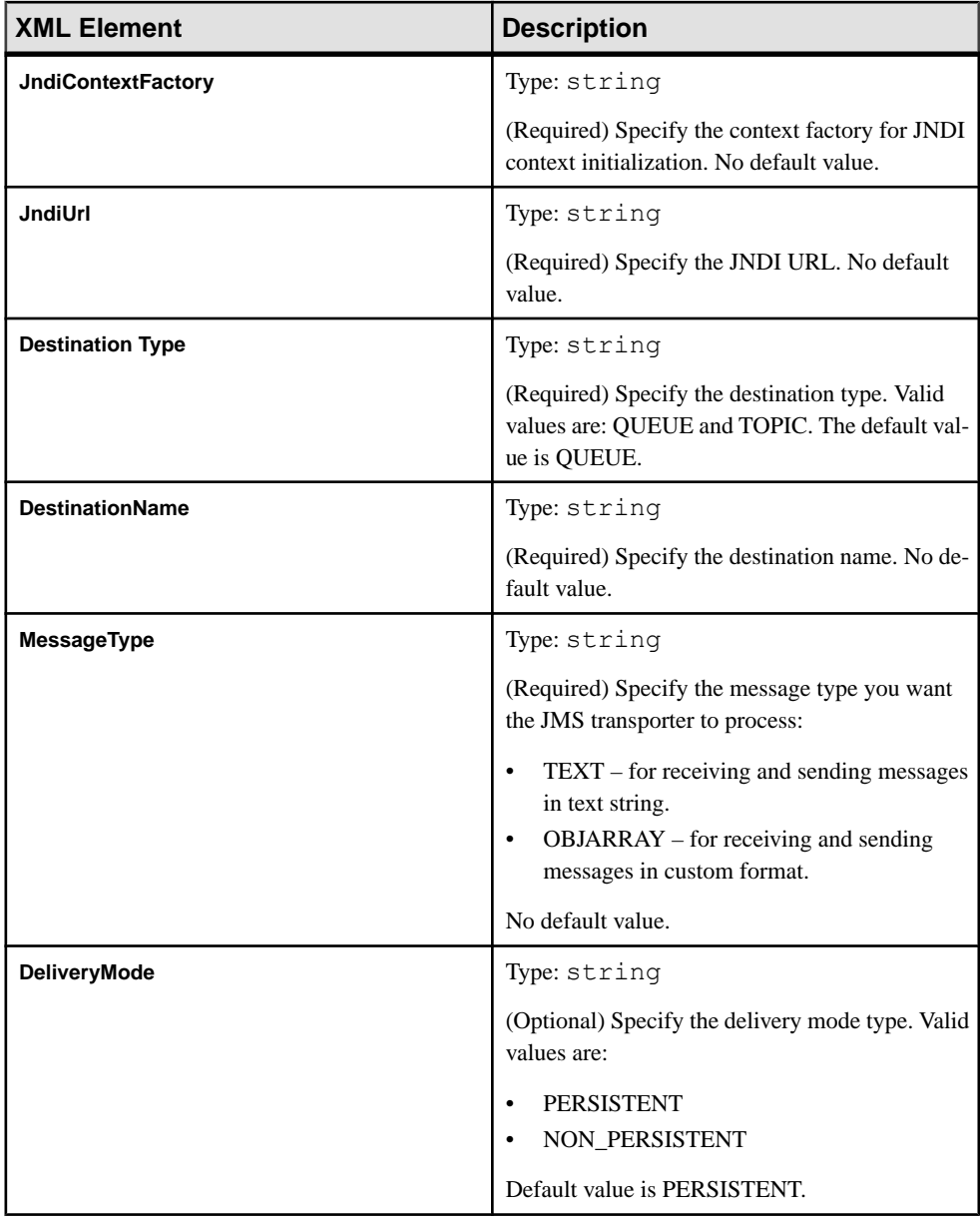

# Event Stream Processor Elements

Event Stream Processor elements configure communication between Event Stream Processor and the JMS XML Output adapter.

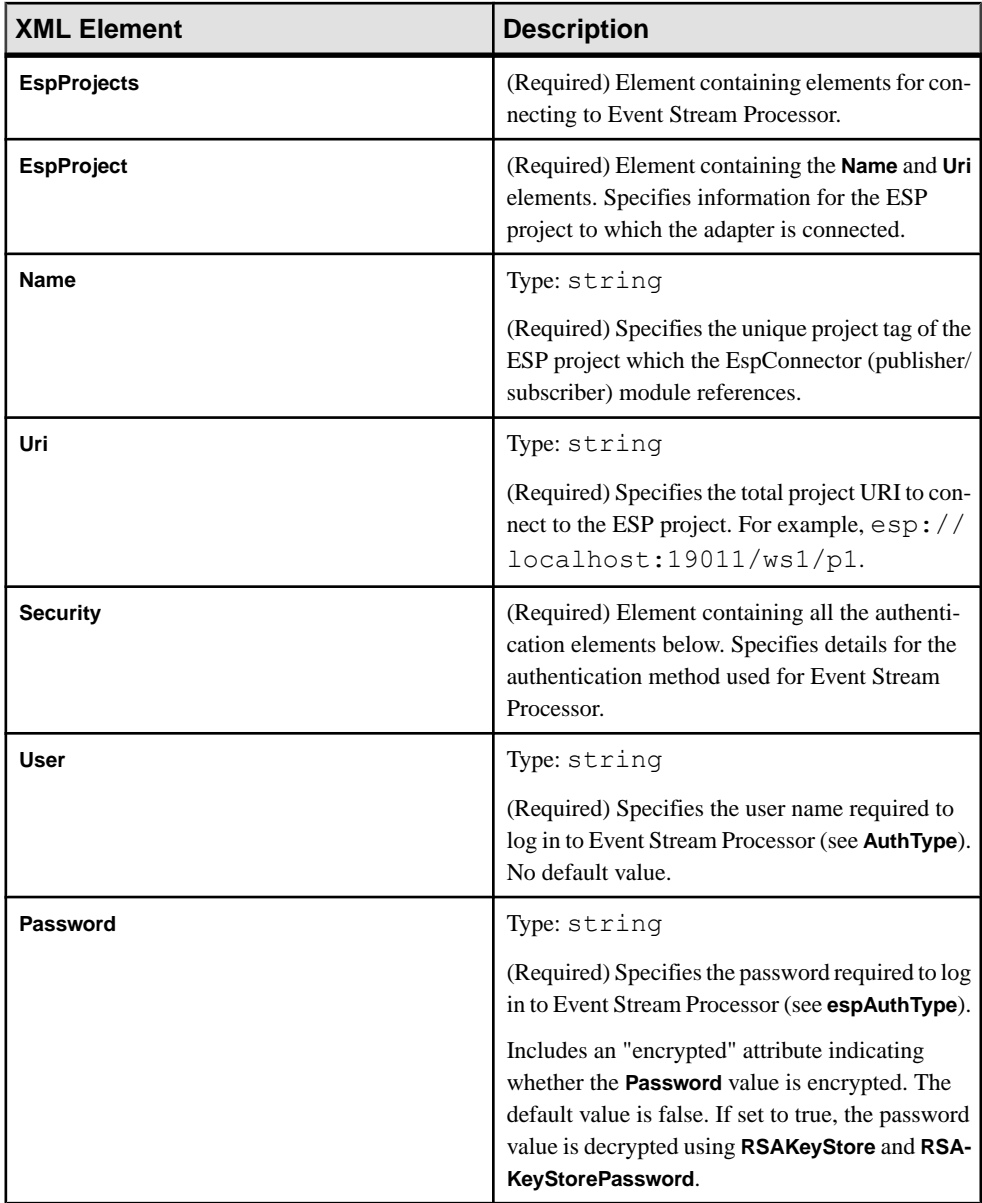

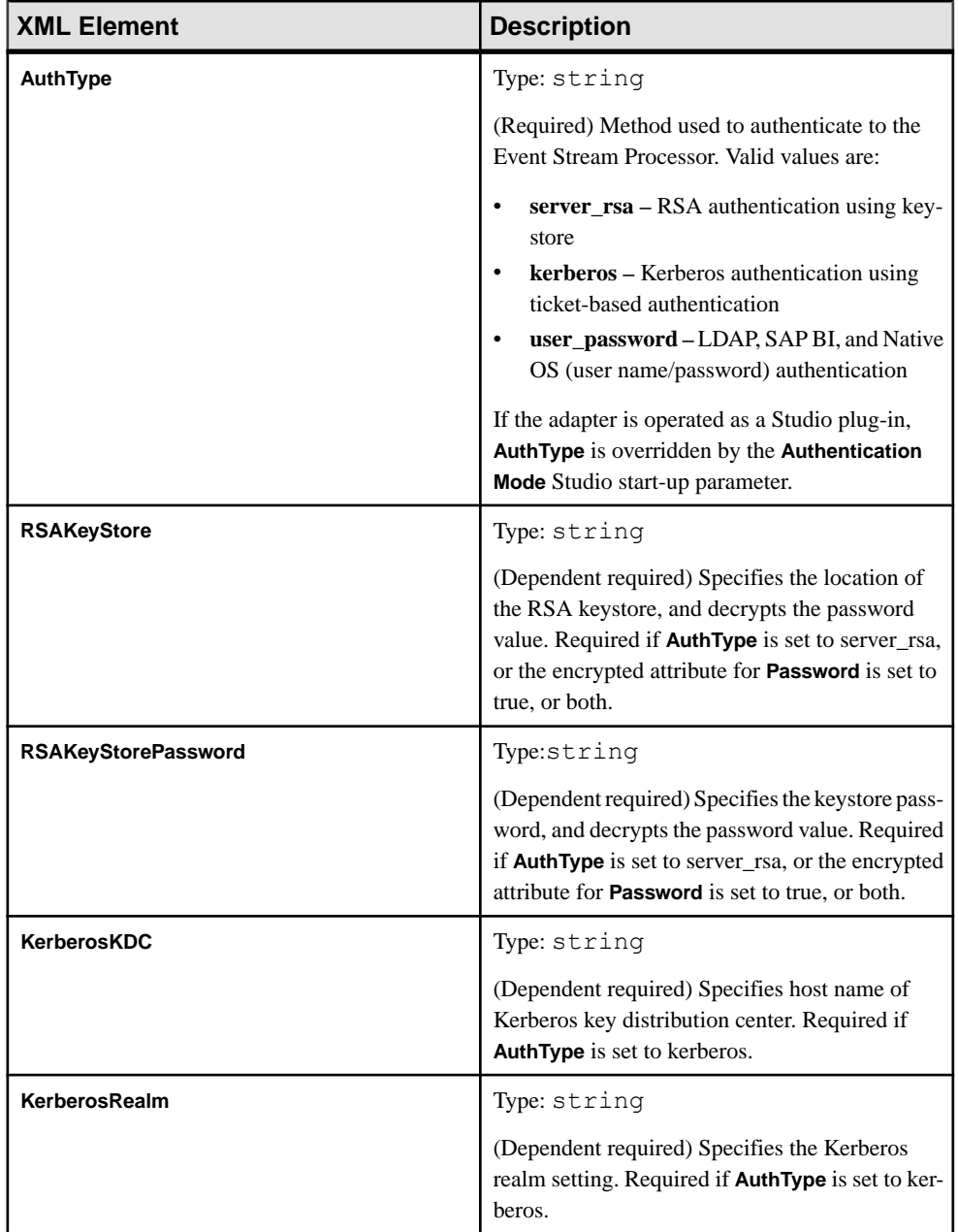

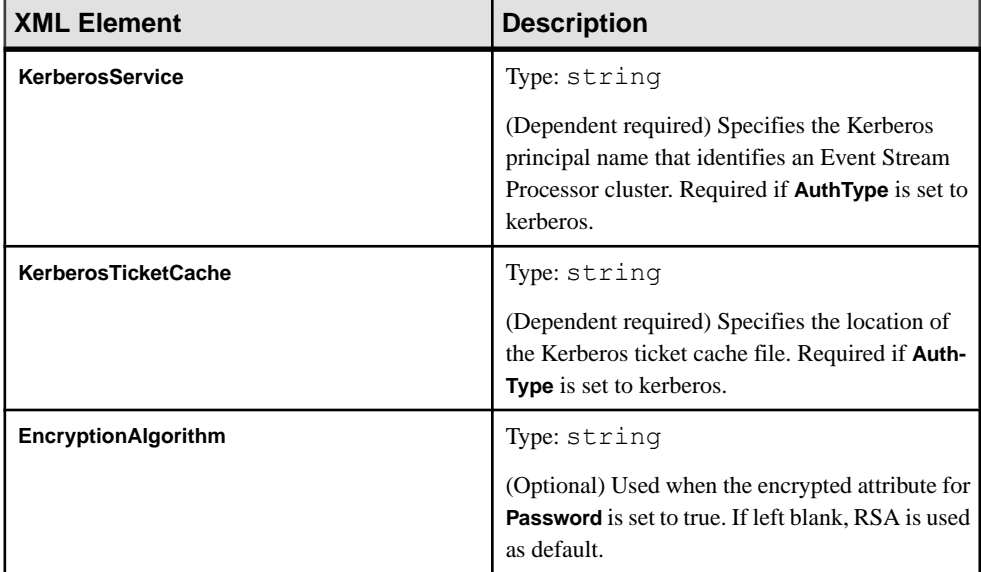

#### Sample Configuration File: JMS XML Output Adapter Sample adapter configuration file for the JMS XML Output adapter.

```
<?xml version="1.0" encoding="utf-8"?>
<Adapter>
    <Name>jms_xmllist_output</Name>
    <Description>An adapter which transforms ESP data to XML list 
format and sends out the data to JMS server.</Description>
    <Log4jProperty>./log4j.properties</Log4jProperty>
    <Modules>
         <Module type="espconnector">
             <InstanceName>MyOutStream_Subscriber</InstanceName>
             <Name>EspSubscriber</Name>
             <Next>EspToXmlStringFormatter</Next>
             <Parameters>
                 <EspSubscriberParameters>
                     <ProjectName>EspProject2</ProjectName>
                     <StreamName>BaseOutput</StreamName>
                 </EspSubscriberParameters>
             </Parameters>
         </Module>
         <Module type="formatter">
             <InstanceName>EspToXmlStringFormatter</InstanceName>
             <Name>EspToXmlStringFormatter</Name>
             <Next>JmsOutputTransporter</Next>
             <Parallel>true</Parallel>
             <Parameters>
             </Parameters>
         </Module>
```

```
 <Module type="transporter">
             <InstanceName>JmsOutputTransporter</InstanceName>
             <Name>JmsOutputTransporter</Name>
             <Parameters>
                 <JMSOutputTransporterParameters>
                     <ConnectionFactory>ConnectionFactory</
ConnectionFactory>
<JndiContextFactory>org.apache.activemq.jndi.ActiveMQInitialContext
Factory</JndiContextFactory>
                     <JndiURL>tcp://localhost:61616</JndiURL>
                      <DestinationName>queue.jmsxml.test</
DestinationName>
                     <DestinationType>QUEUE</DestinationType>
                     <MessageType>TEXT</MessageType>
                 </JMSOutputTransporterParameters>
             </Parameters>
         </Module>
     </Modules>
     <EspProjects>
         <EspProject>
             <Name>EspProject2</Name>
             <Uri>esp://localhost:19011/sample_workspace/
jms_xmllist_output</Uri>
             <Security>
                 <User></User>
                 <Password encrypted="false"></Password>
                 <AuthType>user_password</AuthType>
             </Security>
         </EspProject>
     </EspProjects>
     <GlobalParameters></GlobalParameters>
</Adapter>
```
### **Starting the JMS XML Adapter**

Start the JMS XML adapter either in unmanaged or managed mode. In unmanaged mode, the adapter is started separately from the ESP project, and in managed mode, the adapter is started with the ESP project. In unmanaged mode, you can start the adapter from the command line or using the **start** command files.

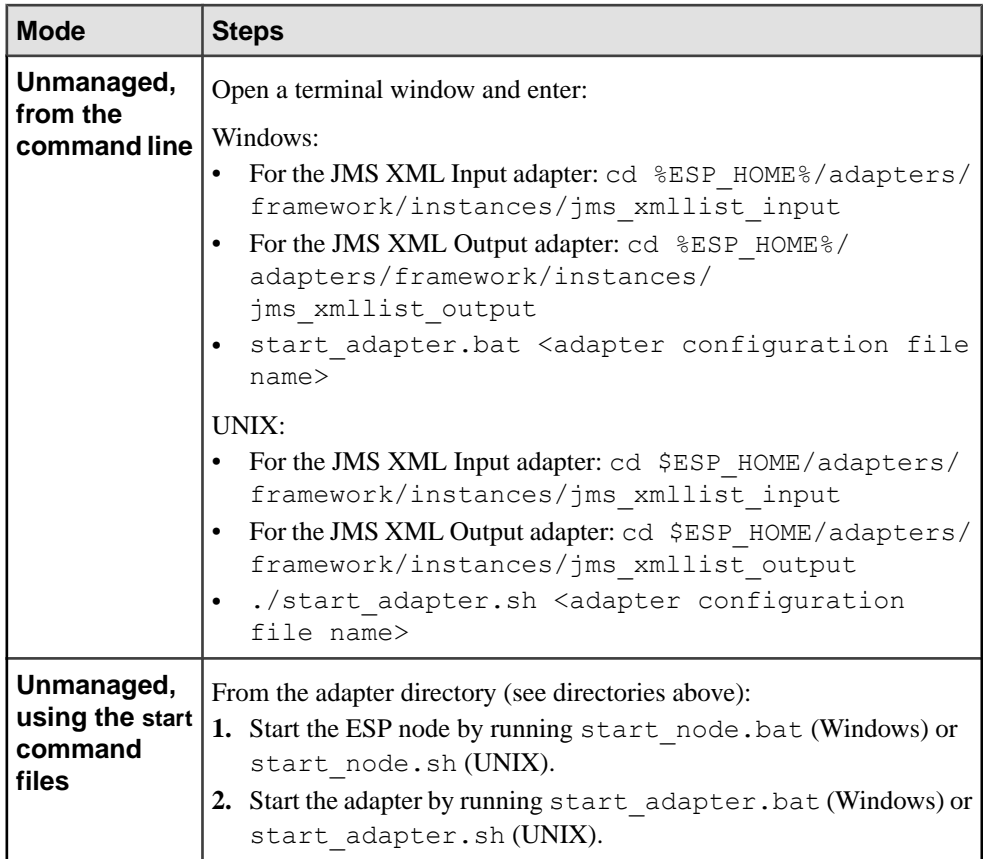

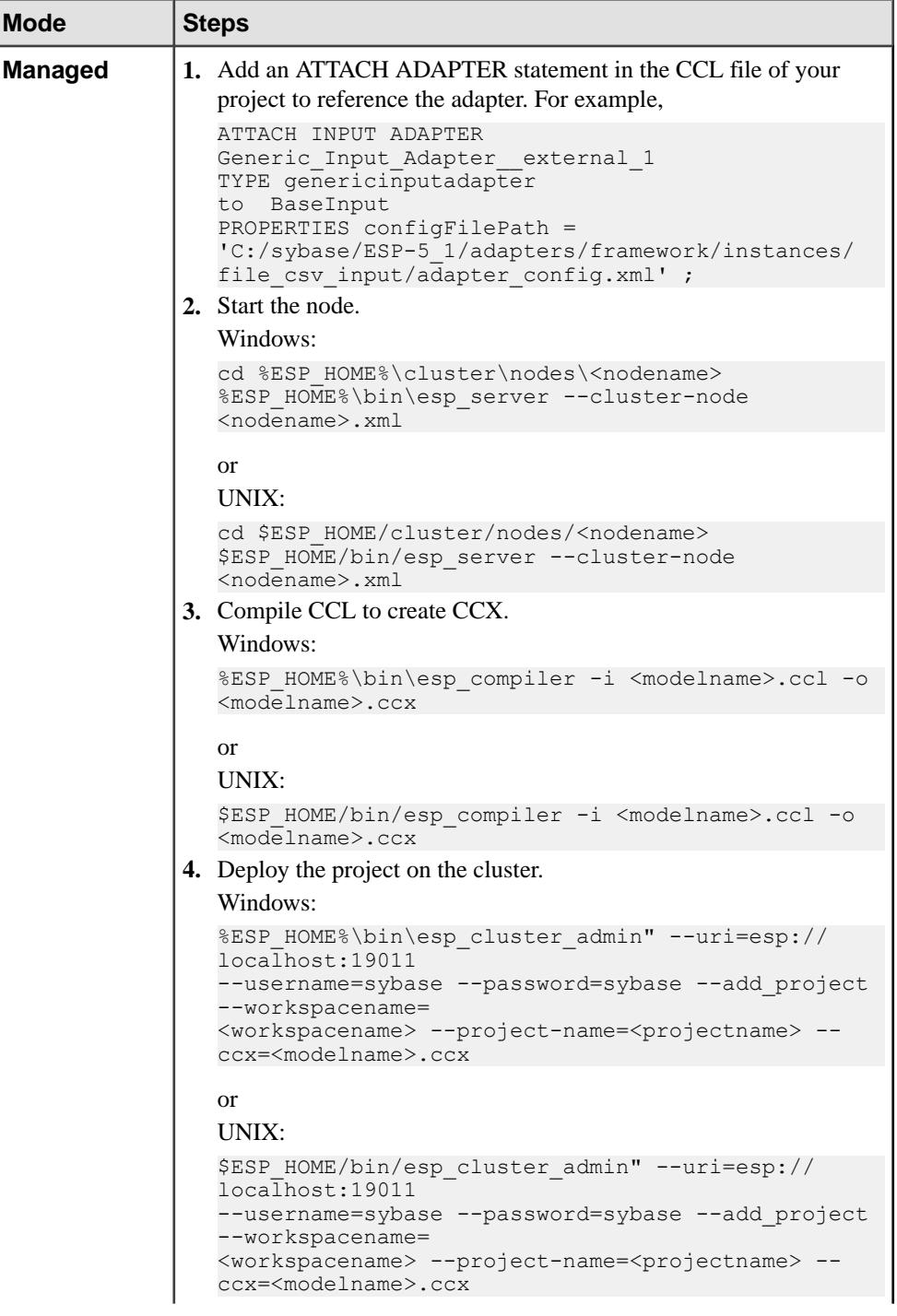

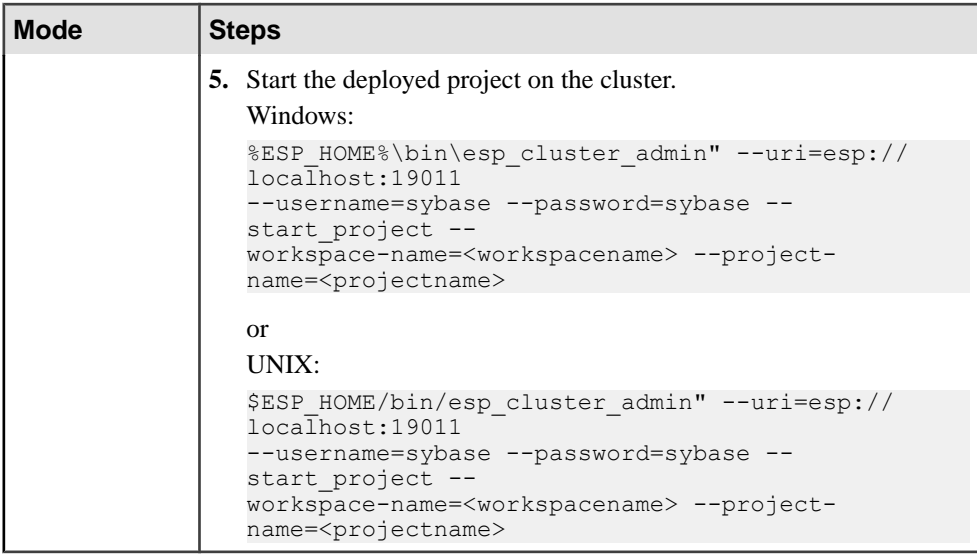

## **Stopping the JMS XML Adapter**

Stop the JMS XML adapter either in unmanaged or managed mode. In unmanaged mode, the adapter is stopped separately from the ESP project, and in managed mode, the adapter is stopped with the ESP project. Stop the adapter either from the command line or using the **stop** command files when running in unmanaged mode.

When you are running the adapter in unmanaged mode, stop the adapter first before stopping the project. Failing to do so results in errors.

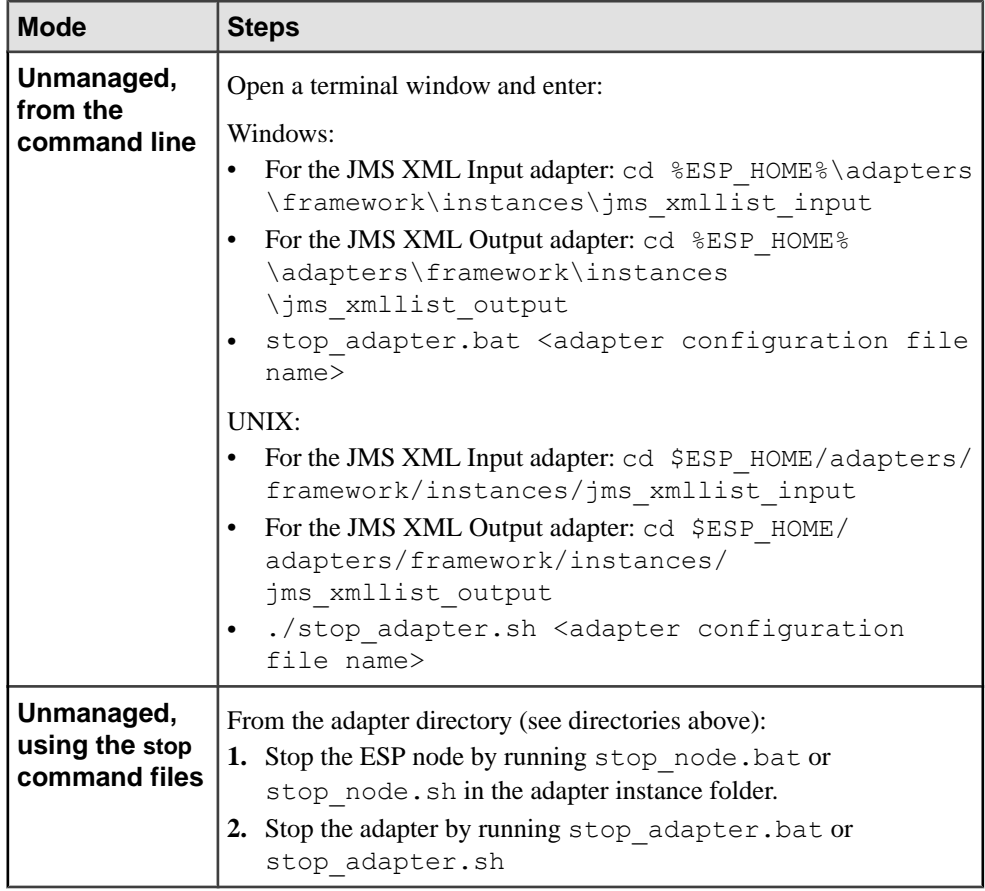

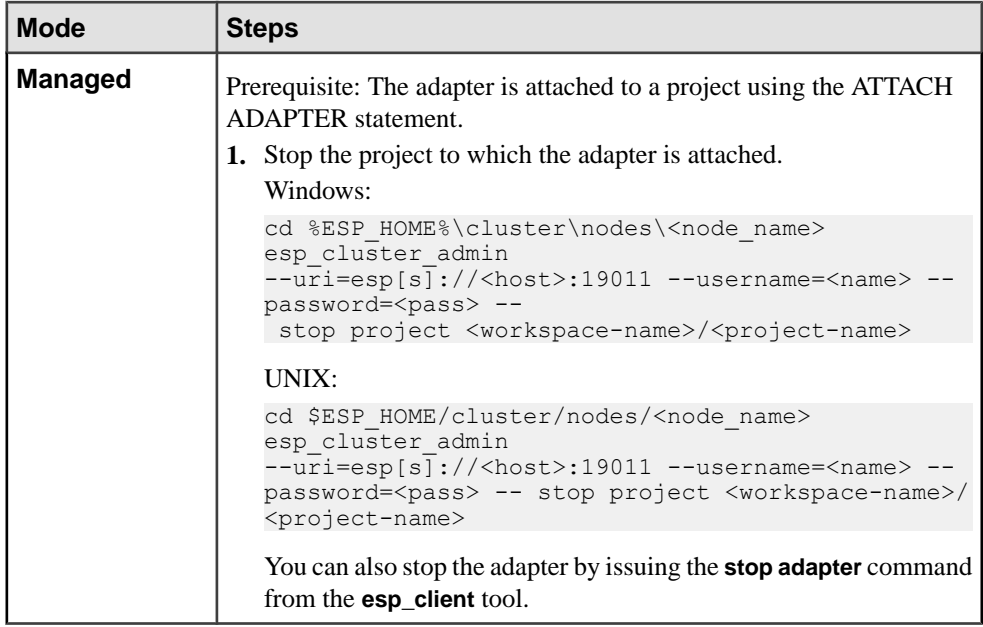

# **Adapter Controller Parameters**

The Adapter Control port listens for commands. The controller. xml file is located in %ESP HOME%/adapters/framework/config directory. This file is shared among all the adapters within the %ESP\_HOME%/adapters/framework/instances directory.

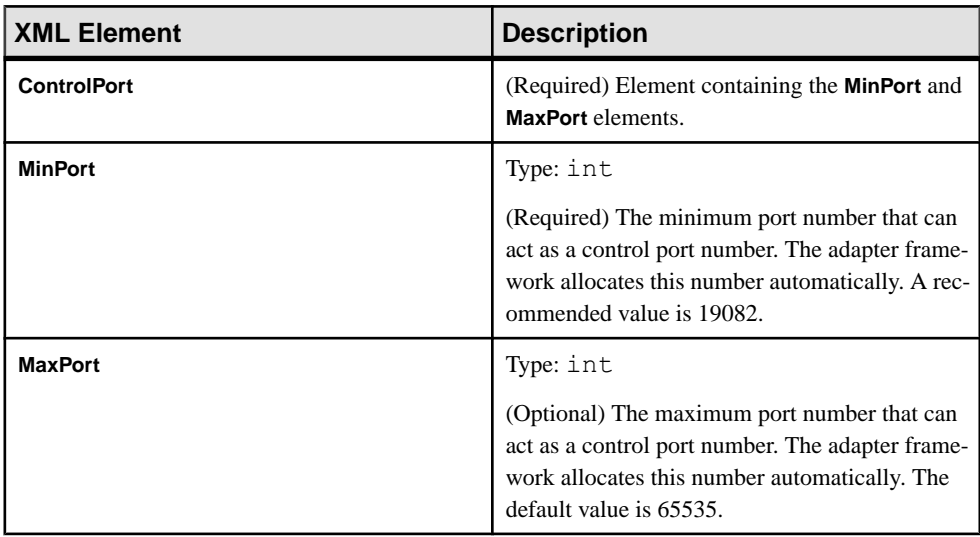

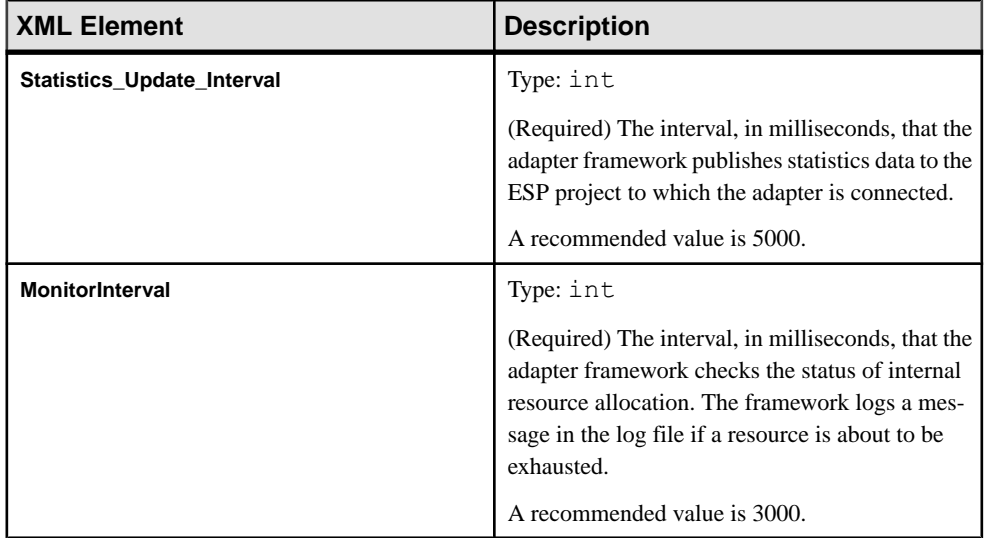

# **Logging**

The JMS XML Input and Output adapter use the Apache  $\log 4 \cdot \log 1$  API to log errors, warnings, and information and debugging messages. A sample  $log4j$ , properties file containing the logging configuration is located in the %ESP\_HOME%\adapters\framework \config directory.

Specify the location of the logging file you wish to use in the **Log4jProperty** element within the adapter configuration file. You can modify the logging levels within this file or the \$ESP\_HOME/adapters/framework/config/log4j.properties file, which is used by default. Set the ADAPTER\_CLASSPATH environment variable to point to the configuration directory of each adapter for which you are configuring logging.

| Level        | <b>Description</b>                                                    |
|--------------|-----------------------------------------------------------------------|
| OFF          | Logs no events.                                                       |
| FATAL        | Logs severe errors that prevent the application from con-<br>tinuing. |
| <b>ERROR</b> | Logs potentially recoverable application errors.                      |
| WARN         | Logs events that possibly lead to errors.                             |
| INFO         | Logs events for informational purposes.                               |
| <b>DEBUG</b> | Logs general debugging events.                                        |

The logging levels in log4j.properties are:

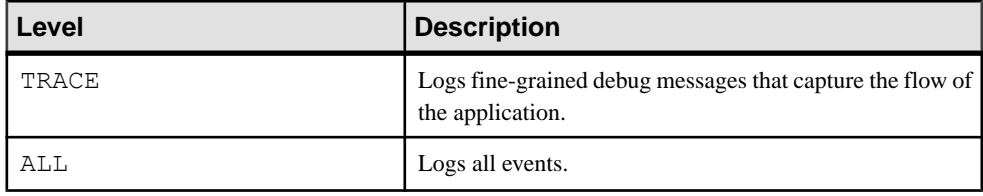

**Note:** Setting the log level to DEBUG or ALL may result in large log files. The default value is INFO.

Here is a sample  $log4j$ .properties file:

```
# Set root logger level to INFO and set appenders to stdout, file and
email
log4j.rootLogger=INFO, stdout, R
# stdout appender
log4j.appender.stdout=org.apache.log4j.ConsoleAppender
log4j.appender.stdout.layout=org.apache.log4j.PatternLayout
log4j.appender.stdout.layout.ConversionPattern=%d{MM-dd-yyyy 
HH:mm:ss.SSS} %p [%t] (%C{1}.%M) %m%n
log4j.appender.stdout.Threshold=INFO
# file appender
log4j.appender.R=org.apache.log4j.DailyRollingFileAppender
log4j.appender.R.File=logs/rtviewadapter.log
log4j.appender.R.DatePattern='.'yyyy-MM-dd
log4j.appender.R.layout=org.apache.log4j.PatternLayout
log4j.appender.R.layout.ConversionPattern=%d{MM-dd-yyyy 
HH:mm:ss.SSS} %p [%t] (%C{1}.%M) %m%n
log4j.appender.R.Threshold=INFO
# email appender
log4j.appender.email=org.apache.log4j.net.SMTPAppender
log4j.appender.email.To=your.name@yourcompany.com
log4j.appender.email.From=alert.manager@yourcompany.com
log4j.appender.email.SMTPHost=yourmailhost
log4j.appender.email.BufferSize=1
log4j.appender.email.Subject=RTView Adapter Error
log4j.appender.email.layout=org.apache.log4j.PatternLayout
log4j.appender.email.layout.ConversionPattern=%d{MM-dd-yyyy 
HH:mm:ss.SSS} %p [%t] (%C{1}.%M) %m%n
log4j.appender.email.Threshold=ERROR
log4j.logger.com.sybase.esp=INFO
```
The  $log4$   $\tau$ , rootLogger option sets the default log behavior for all the sub-loggers in the adapter. In addition to the root logger, the adapter contains various sub-loggers that control logging for specific adapter functions.

Setting the  $log4j$ . rootLogger to any value more verbose than INFO may produce excess information. If you explicitly set the log level for a sub-logger, you overwrite the default setting for that particular logger. In this way, you can make sub-loggers more verbose than the default. The names for Event Stream Processor related loggers contain the string com.sybase.esp.

# **KDB Input and Output Adapter**

**Adapter types:** KDBInput, KDBOutput. The SAP Sybase Event Stream Processor KDB Input and Output adapters allow data to be loaded from a kdb+ database into an EventStream Processor project, and for output from an Event Stream Processor project to be stored in a kdb+ database.

Commands specified in the cnxml file for this adapter cannot contain the following strings: "mv", "rm", or "del".

**Note:** The KDB Input and Output adapters do not support the Solaris AMD platform.

## **See also**

• [Adapter Support for Schema Discovery](#page-1177-0) on page 1152

# **Control Flow**

KDB Input and Output adapters are operated by a set of script files.

The adapter scripts use these basic commands:

# **Figure 9: KDB Adapter Control Flow**

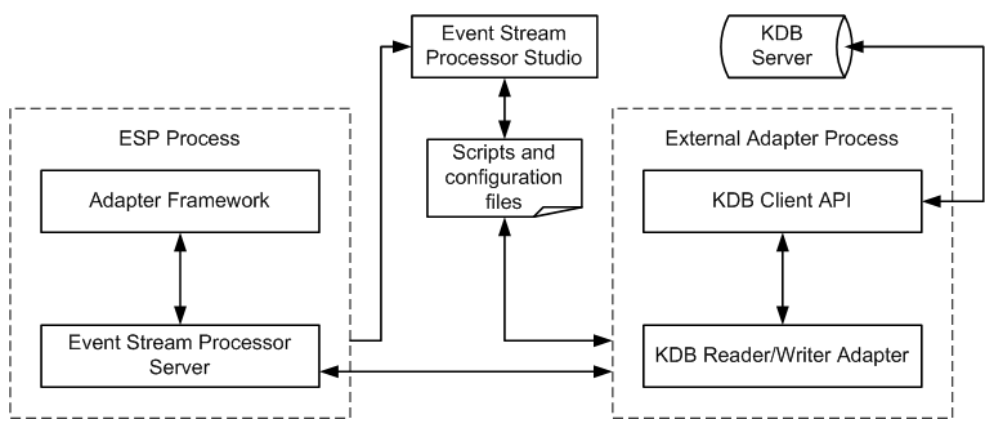

# **Start Command**

The **start** command starts the KDB Input or Output adapter, the KDB client API, and the KDB database server, and connects them to Event Stream Processor via the SDK interface.

# **Stop Command**

The **stop** command stops the KDB Input or Output adapter, and closes the connection between the KDB database server and Event Stream Processor.

# **Datatype Mapping for the KDB Adapter**

Event Stream Processor datatypes map to KDB datatypes, and KDB datatypes map to Event Stream Processor datatypes.

## **KDB Datatypes to ESP Datatypes**

KDB datatypes map to Event Stream Processor datatypes.

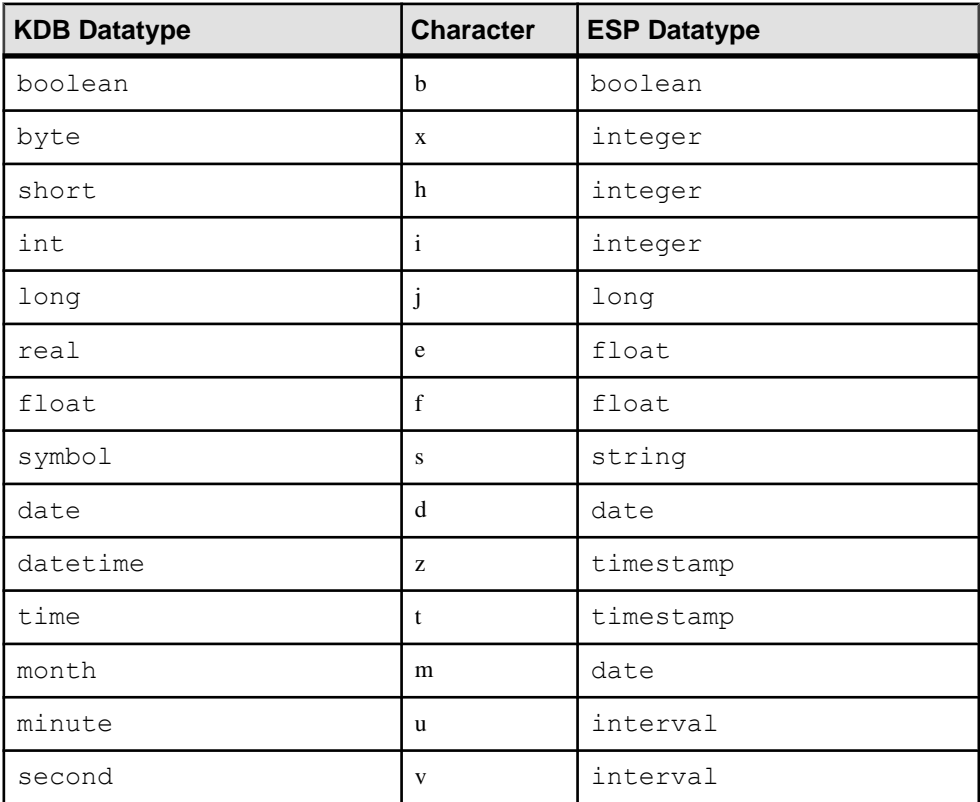

### **ESP Datatypes to KDB Datatypes**

Event Stream Processor datatypes map to KDB datatypes.

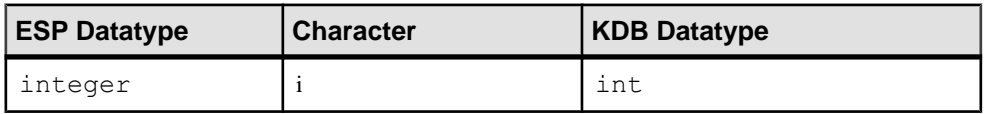

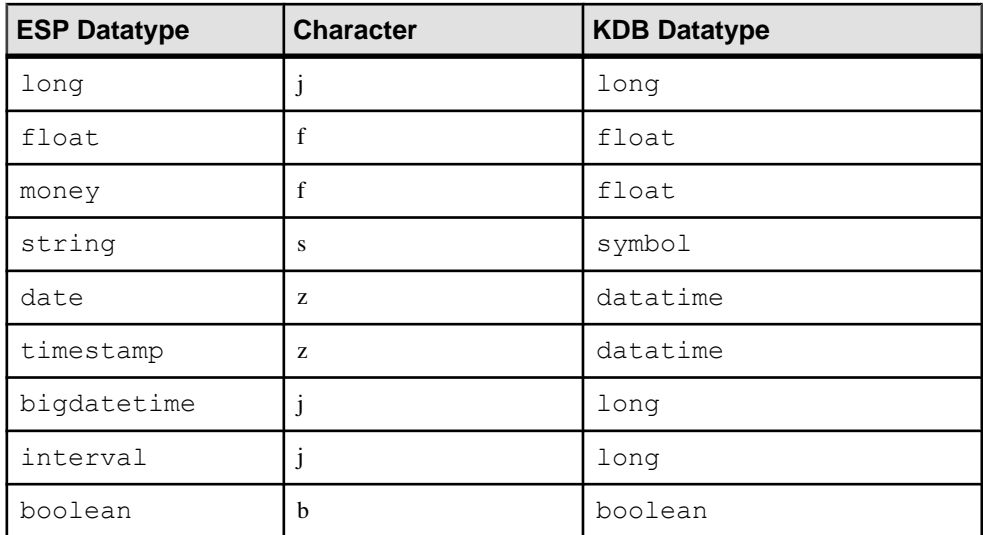

# **KDB Input Adapter**

**Adapter type:** KDBInput. The KDB Input adapter reads kdb or kdb+tick database tables.

By default, the adapter matches the field names (in a case-insensitive manner) to determine the mapping between the source kdb+tick table and the target stream. The KDB Output adapter also supports custom field-mapping.

This adapter supports schema discovery.

If you use the CCL **ATTACH ADAPTER** statement to attach an adapter, you must supply the adapter type.

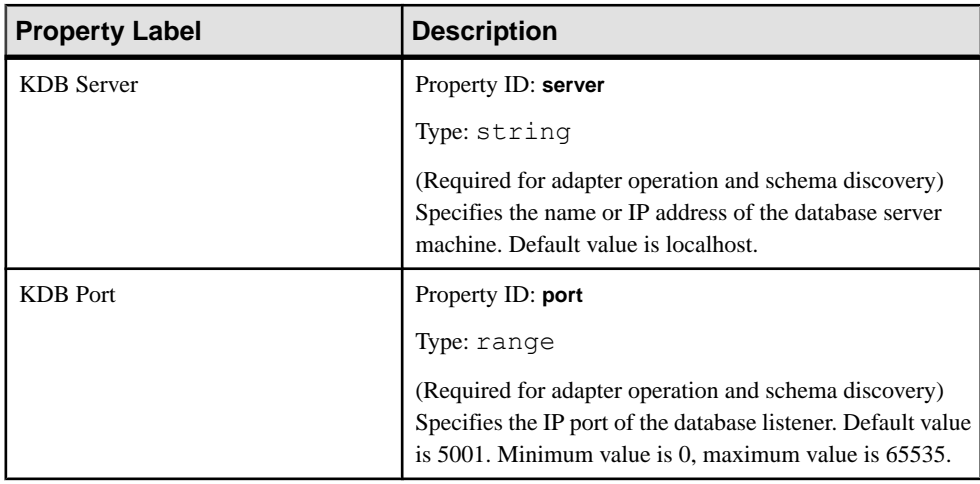
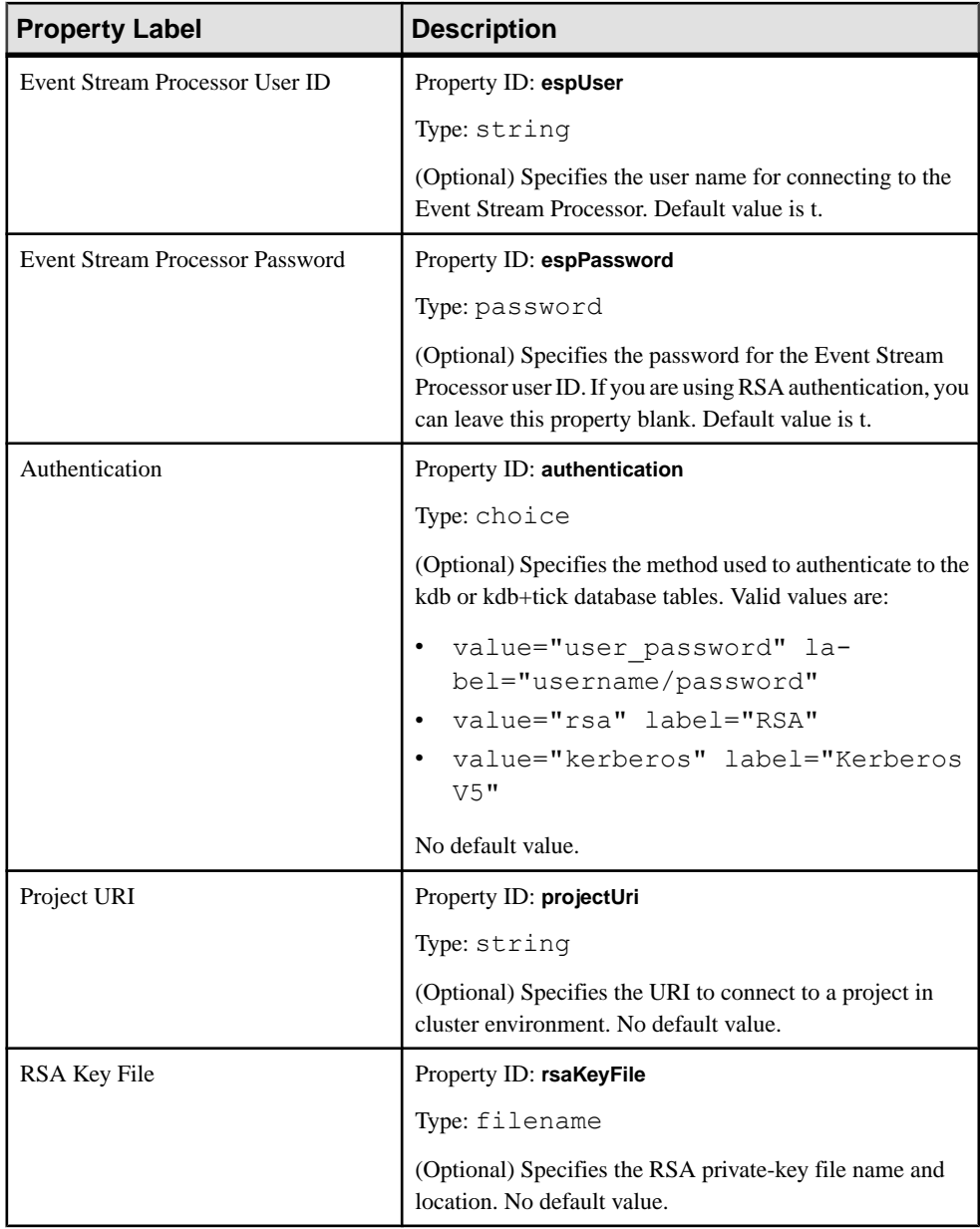

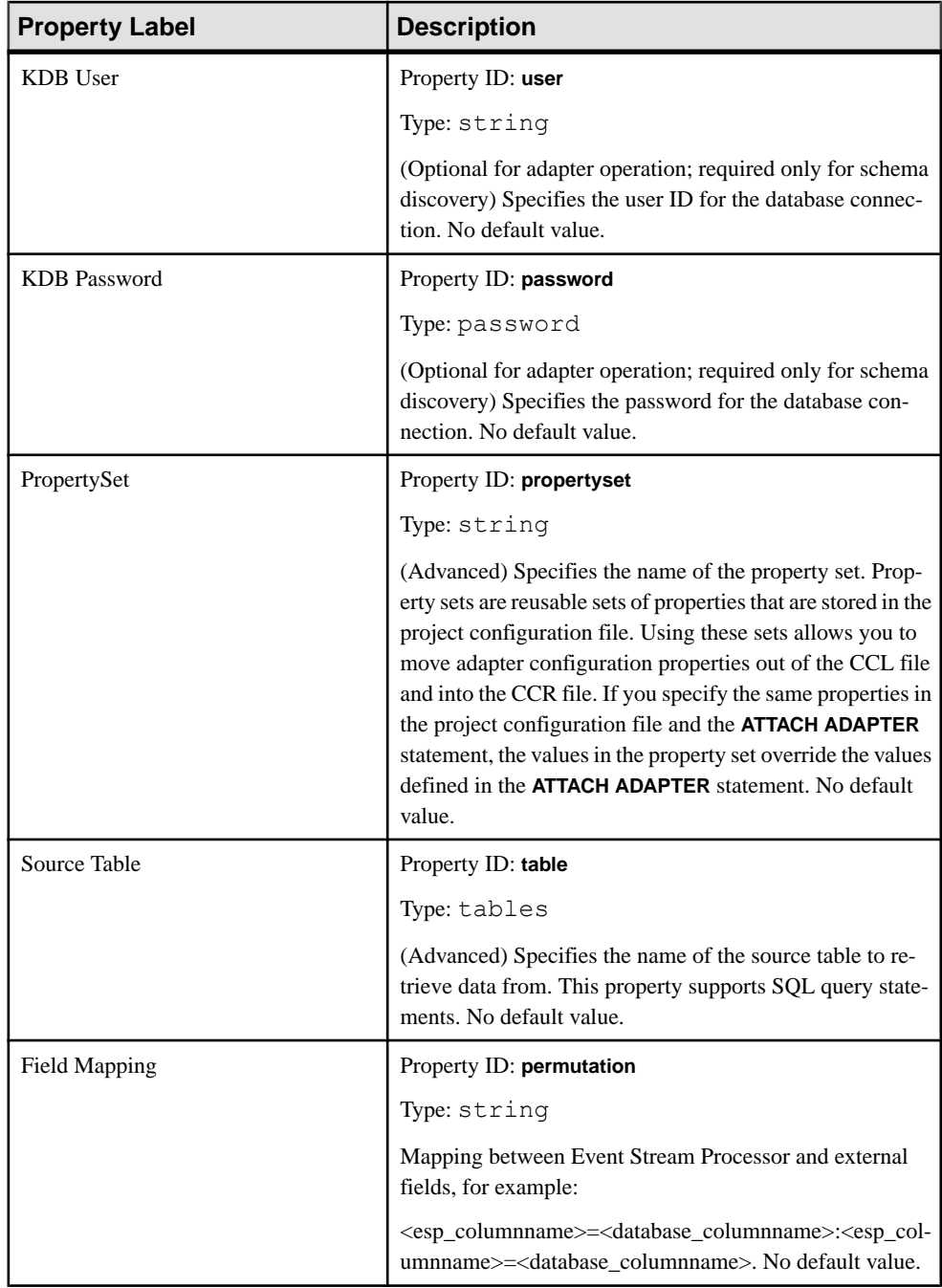

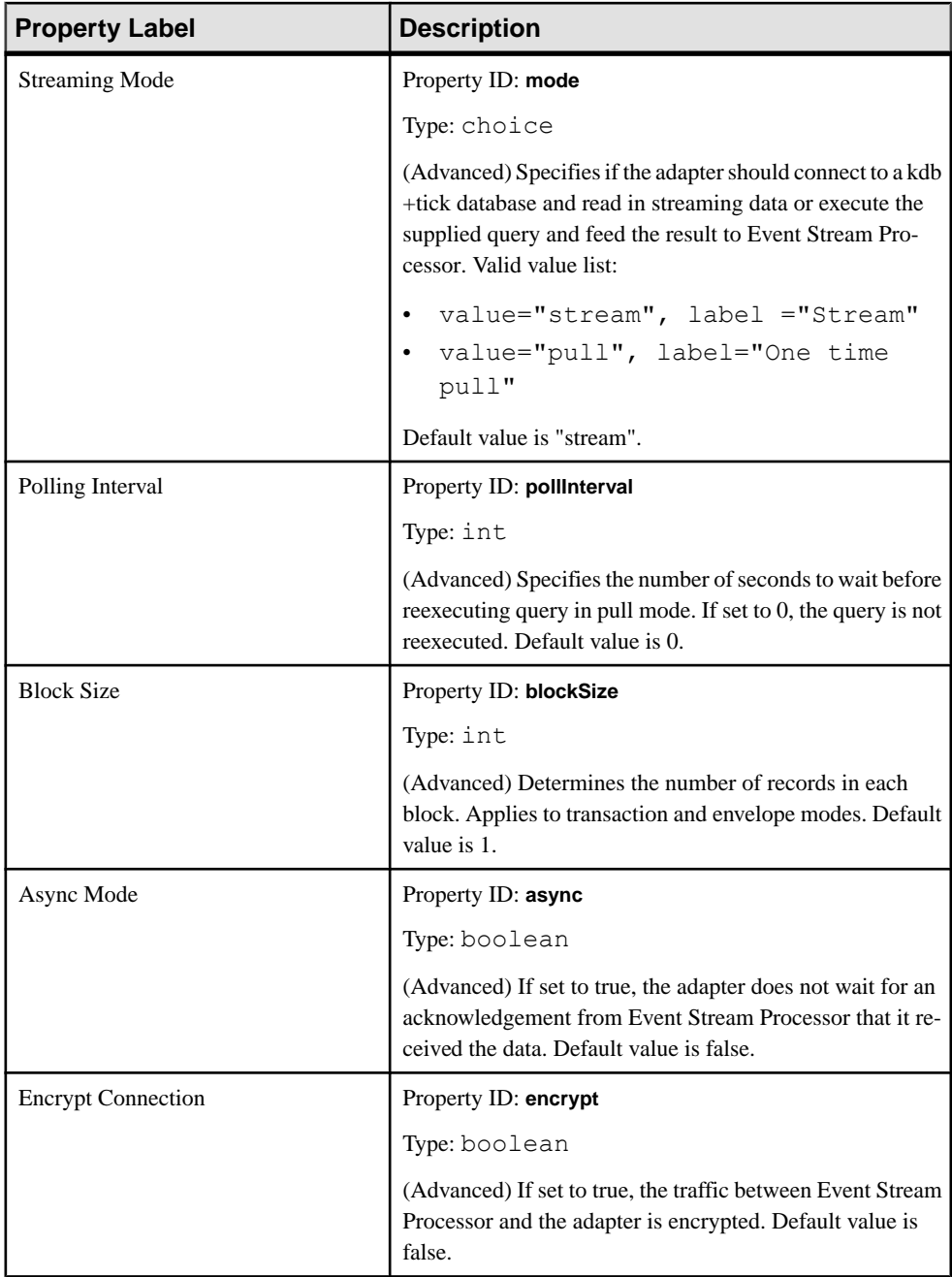

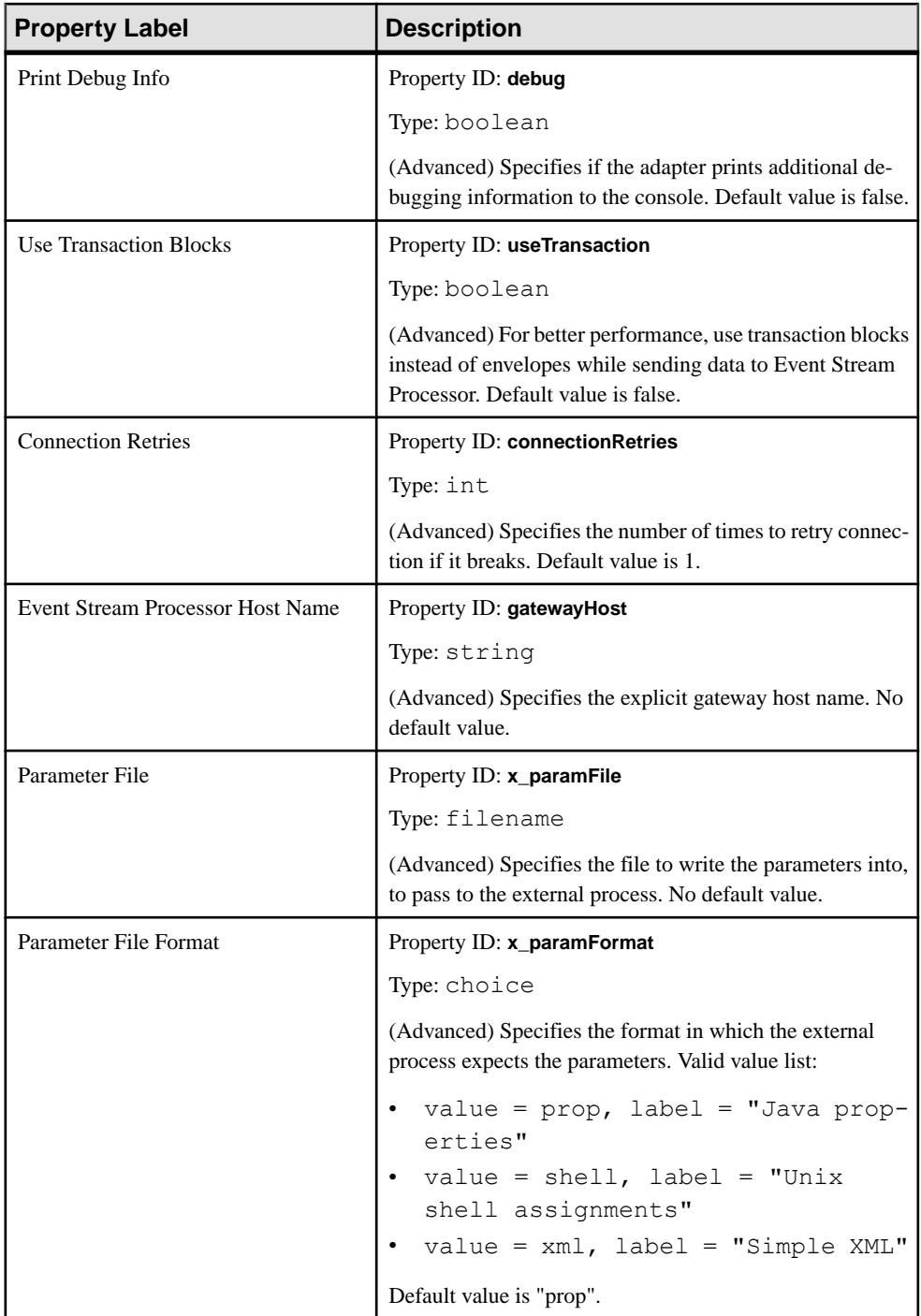

Known limitations:

• If the kdb+tick databases are not running when the adapter tries to make a connection, the adapter waits indefinitely until the kdb+tick database is started.

**Note:** This issue occurs only if the kdb+tick database and Event Stream Processor are running on different machines.

• If the connection to the database is broken, any updates that happen between the time the connection is broken and reestablished are lost.

## **KDB Output Adapter**

**Adapter type:** KDBOutput. The KDB Output adapter publishes stream data from Event Stream Processor to a KDB+tick database table.

By default, the adapter matches the field names (in a case-insensitive manner) to decide the mapping between the source KDB+tick table and the target stream. The KDB Output adapter supports custom field-mapping.

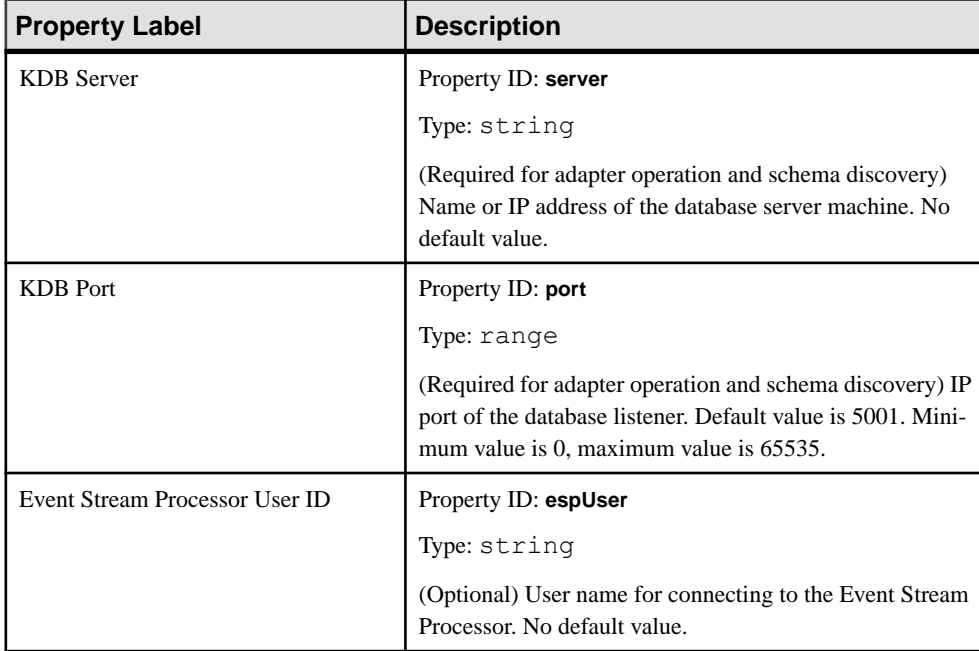

If you use the CCL **ATTACH ADAPTER** statement to attach an adapter, you must supply the adapter type.

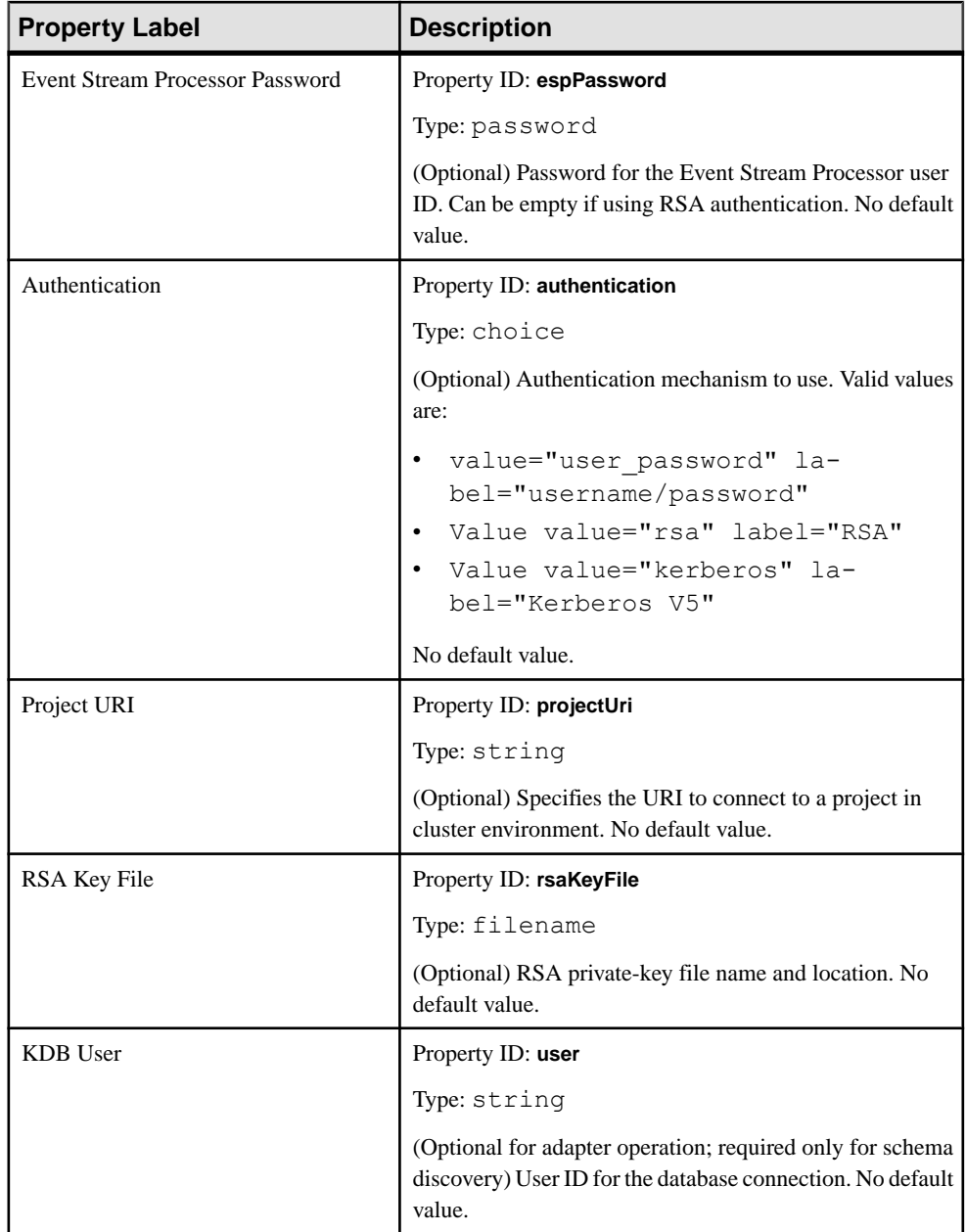

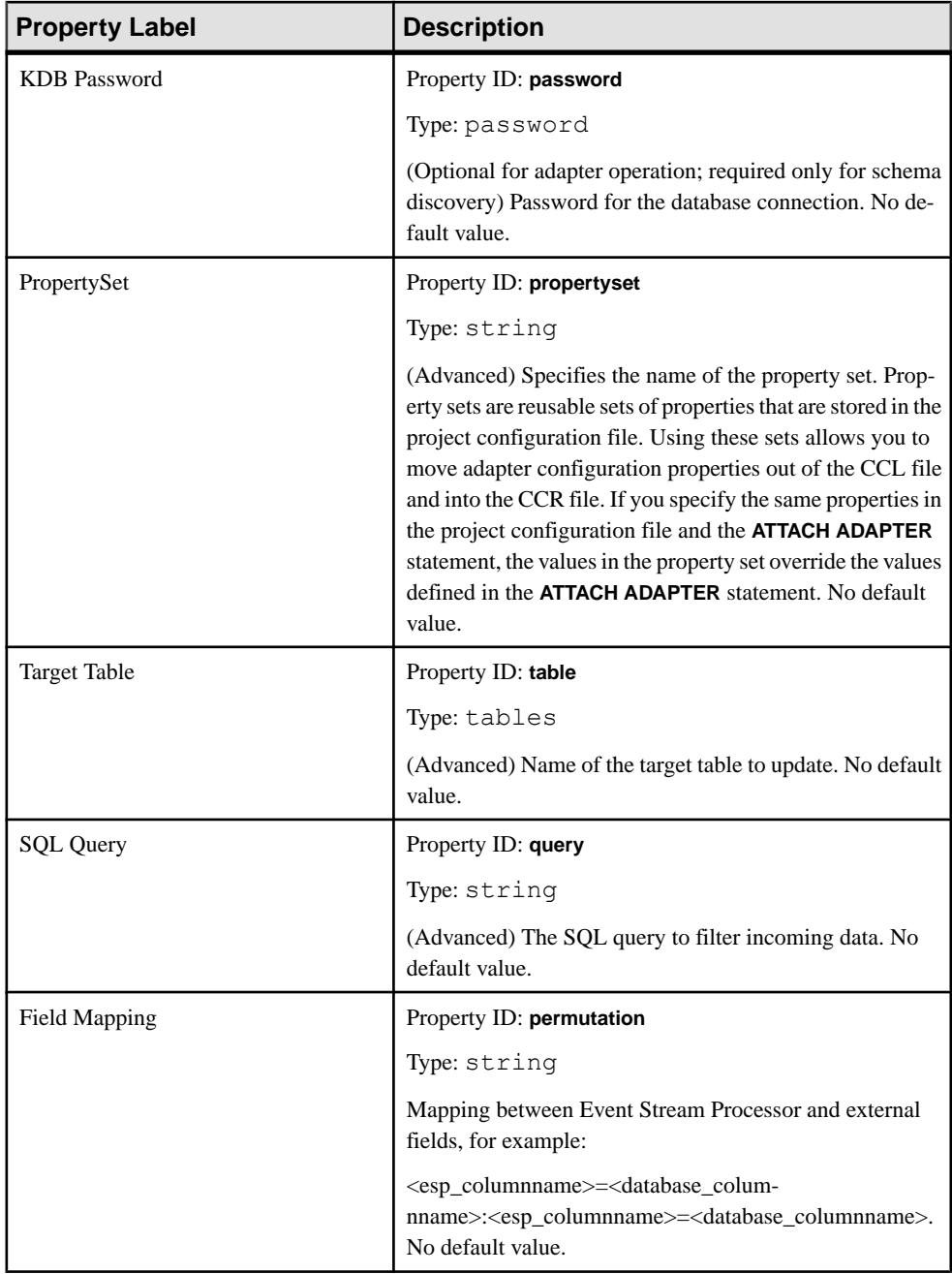

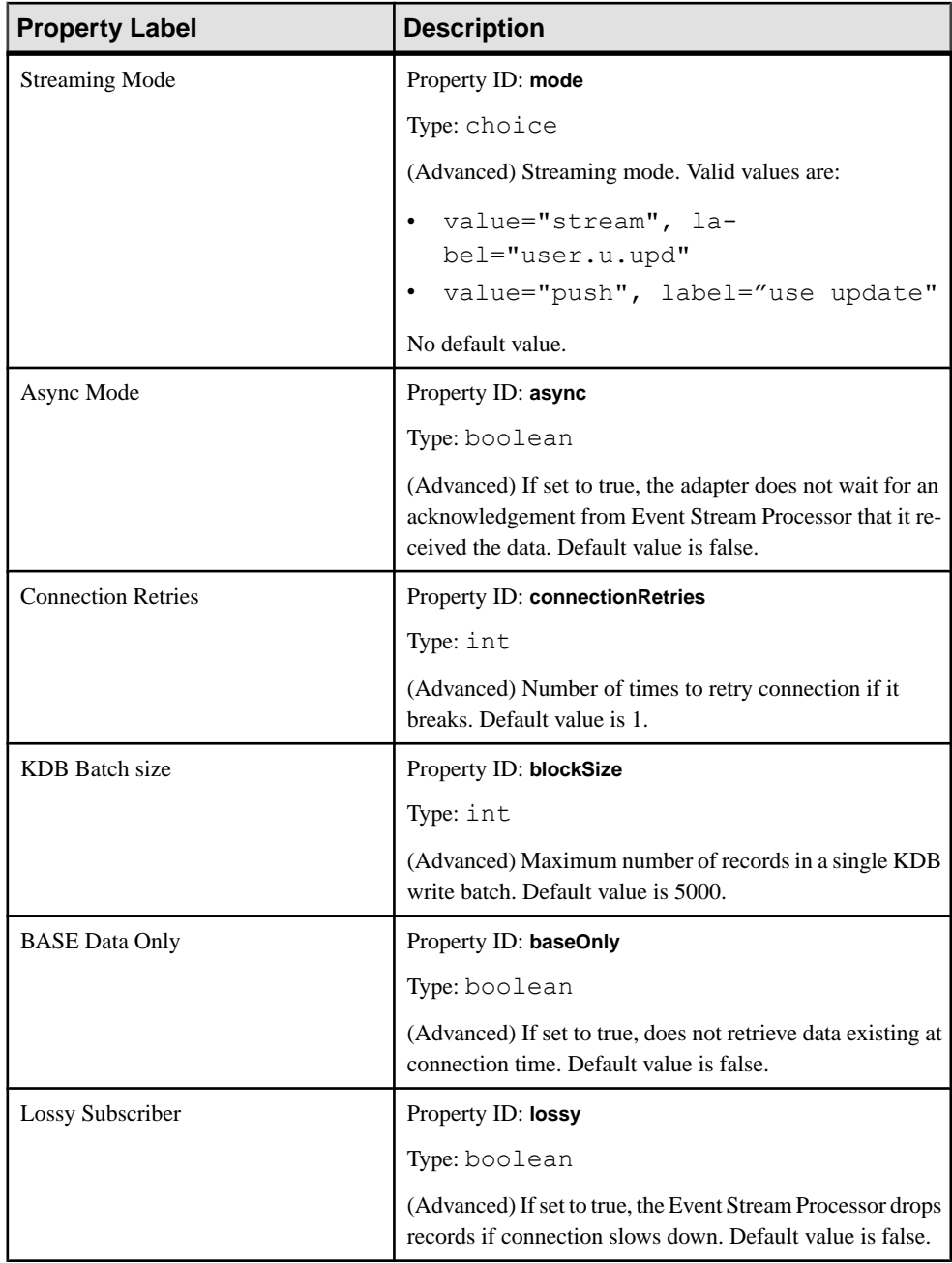

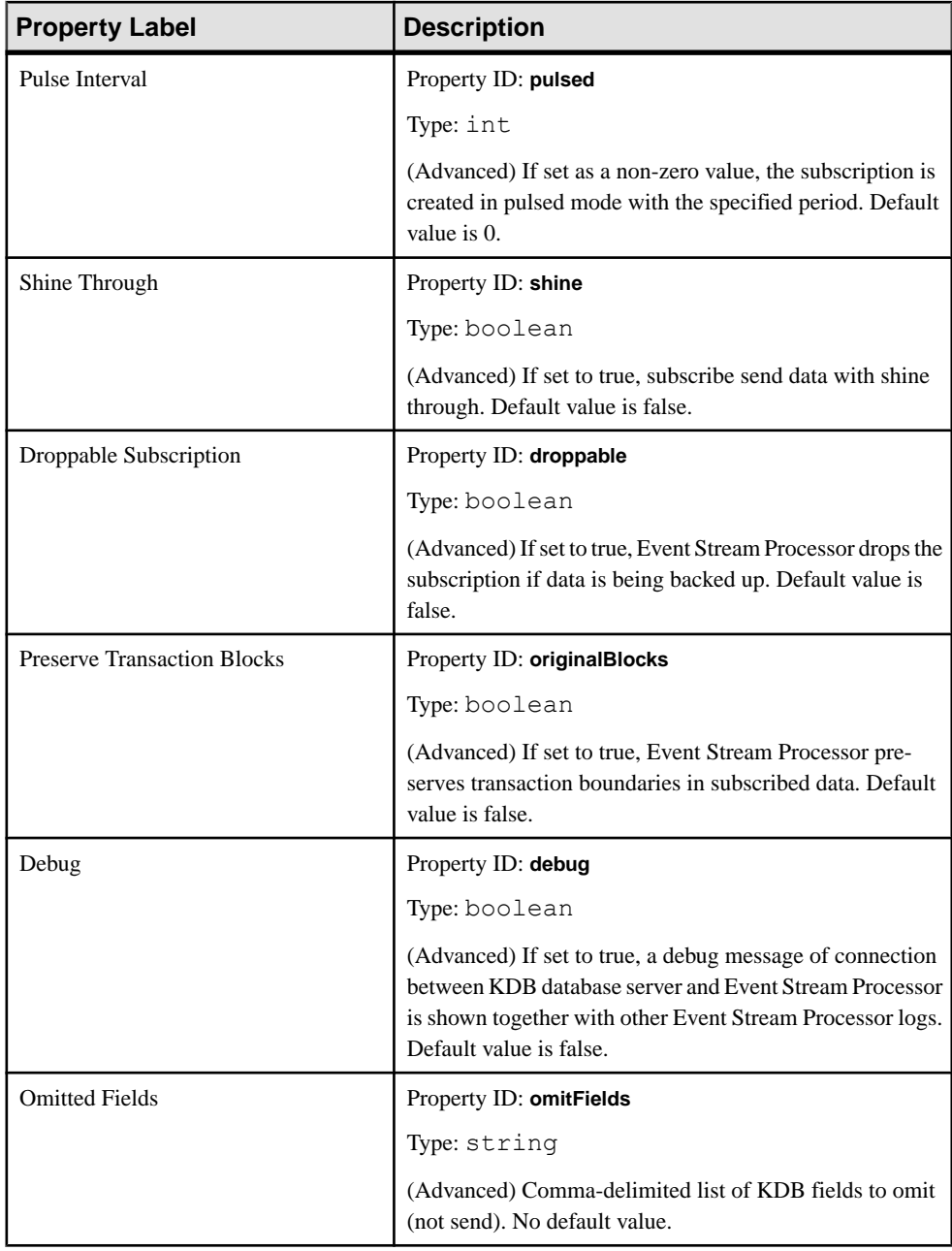

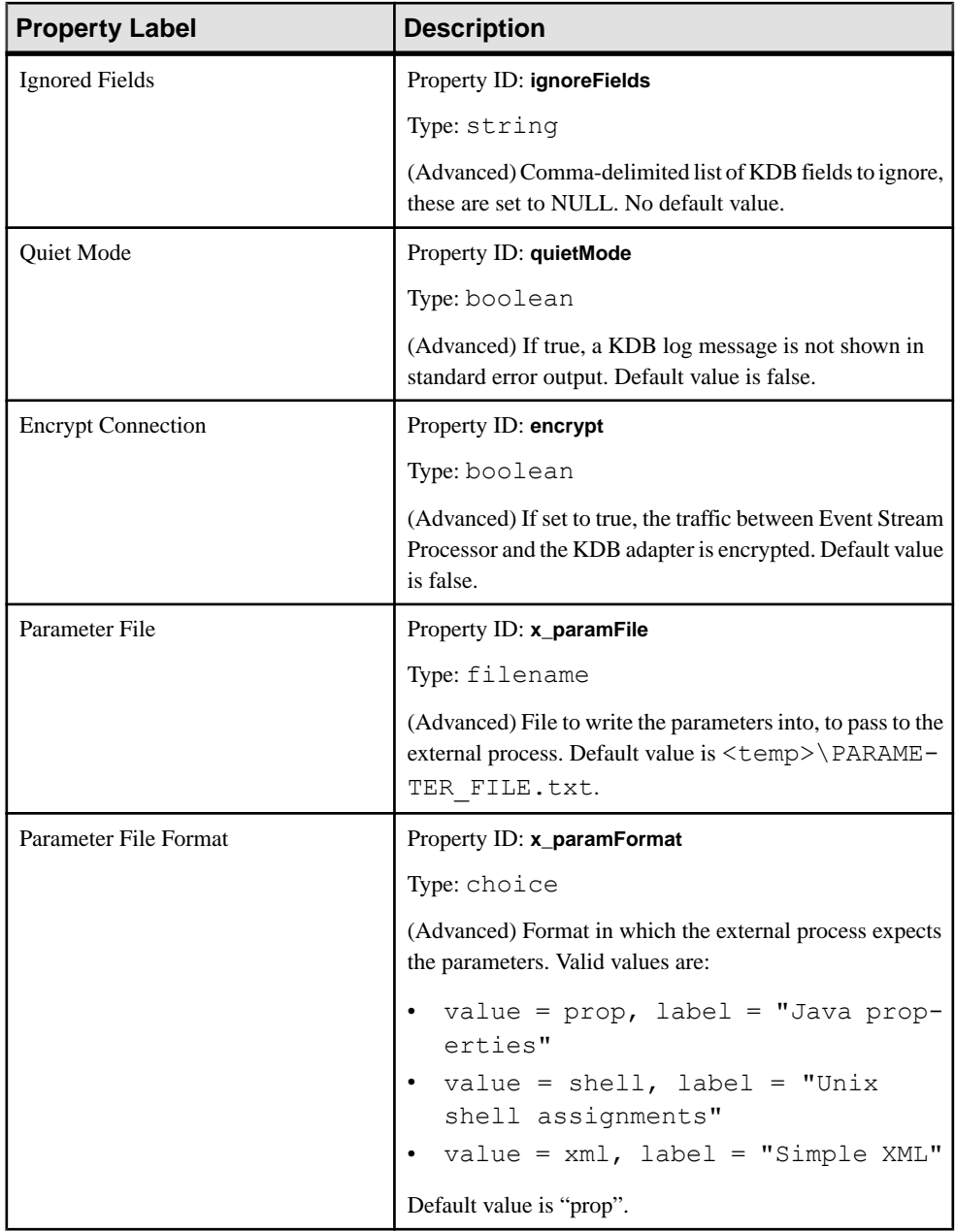

# **Enabling Kerberos Authentication for the KDB Input and Output Adapters**

Enable Kerberos authentication for the KDB input and output adapters by setting the necessary environment variables and specifying the **Authentication** and **espUser** parameters.

- **1.** Set the following environment variables:
	- a) Set the ESP\_SERVICE\_NAME environment variable to set the service principal name.
	- b) Set the ESP\_GSSAPI\_LIB environment variable to point to the shared library provided by the Kerberos install. The library contains the GSSAPI function implementations.

**Note:** If using a Kerberos library that depends on additional libraries, set the PATH environment variable forWindows orthe LD\_LIBRARY\_PATH environment variable for Solaris and Linux.

- c) Set the KRB5CCNAME environment variable to point to the ticket cache.
- d) Setthe KRB5\_CONFIG environment variable to pointto the configuration file used by the Kerberos library.
- **2.** Specify the following parameters:
	- Set the **Authentication** parameter to kerberos.
	- Set the **espUser** parameter.

# **Log File Input Adapter**

The SAP Sybase Event Stream Processor Log File Input adapter reads from a log file and sends data to a stream.

For each log record read from the file, the adapter sends one row (message) to the stream. The log file can be in any of these formats:

- Common log format
- Combined log format
- Extended common log format

The choice of formats allows you to read log files from Apache, Tomcat, IIS, and other datasources that write their log files in one of these formats. You can customize the appropriate .properties file to read the log files in other formats.

This adapter is written in Java and uses JavaBeans. SAP assumes, if you use this adapter, that you have extensive knowledge and experience with JavaBeans and .properties files.

You can use this adapter to read either live or historical log files. Historical files are complete and can be read once from beginning to end. Live files are those to which data continues to be added.

There are two types of live files, rotating and advancing.For rotating files, when the log file is full, the program that writes to the file renames the existing file and starts a new file with the original name. Typically the new file name is based on the original file name with a suffix appended, for example, if the original file name is "access.log", the renamed files are "access.log.1", "access.log.2", and so on. The Log File Input adapter always reads the original file name. The adapter starts over at the beginning when the old file has been renamed and a new one created.

For advancing files, when one file is full, the log file writer creates a new file and starts writing to that new file. The naming convention istypically a base name plus a suffix, where the suffix might be based on date/time or a sequential number (for example, "access-log.2007-01-01", "access-log.2007-01-02", and so on, or "access.log.1", "access.log.2", and so on). Regardless of the naming convention, the adapter opens these log files in chronological order by the most recent modification date.

# **Configuration**

Configure your Log File Input adapter by setting values in the .properties file for the adapter.

For example, specify the name of the log file to read by setting the **Input.Filename** property. An example .properties file is included in the product.

You can use this adapter to read either live or historical log files.

- To read a historical file, specify the file name in the **Input.Filename** property, and set the **Input.WaitForGrowth** property to false.
- To read a live file, whether rotated or advancing, setthe **Input.WaitForGrowth** property to true. The Log File Input adapter goes to the end of the file and then reads as new data is appended to the file. When the file size shrinks to zero (after the old log file is renamed and a new, empty one is created), the Log File Input adapter continues reading from the beginning of the new file.

# **Properties**

Lists and briefly describes some of the crucial properties in the .properties file. See the example.properties file for a complete, up-to-date list of configurable properties for the adapter.

The example .properties file contains commented-out examples of the column lists for the common log format and the combined log format (see the "Parse.Class" section of the file). To use the Extended Common log format, add column names and datatypes to the Parse.Format.Common.Columns property. Since the log file reader is extensible and modifiable, you can define your own formats, and modify the existing formats to match your configurations. For example, if your Apache server has changed the format it writes for common log format or combined log format, you can modify the propertiesfile to match. You can either modify existing entries or create new entries. For example, you can create a new format named "MyUncommonFormat" and define the columns for that format.

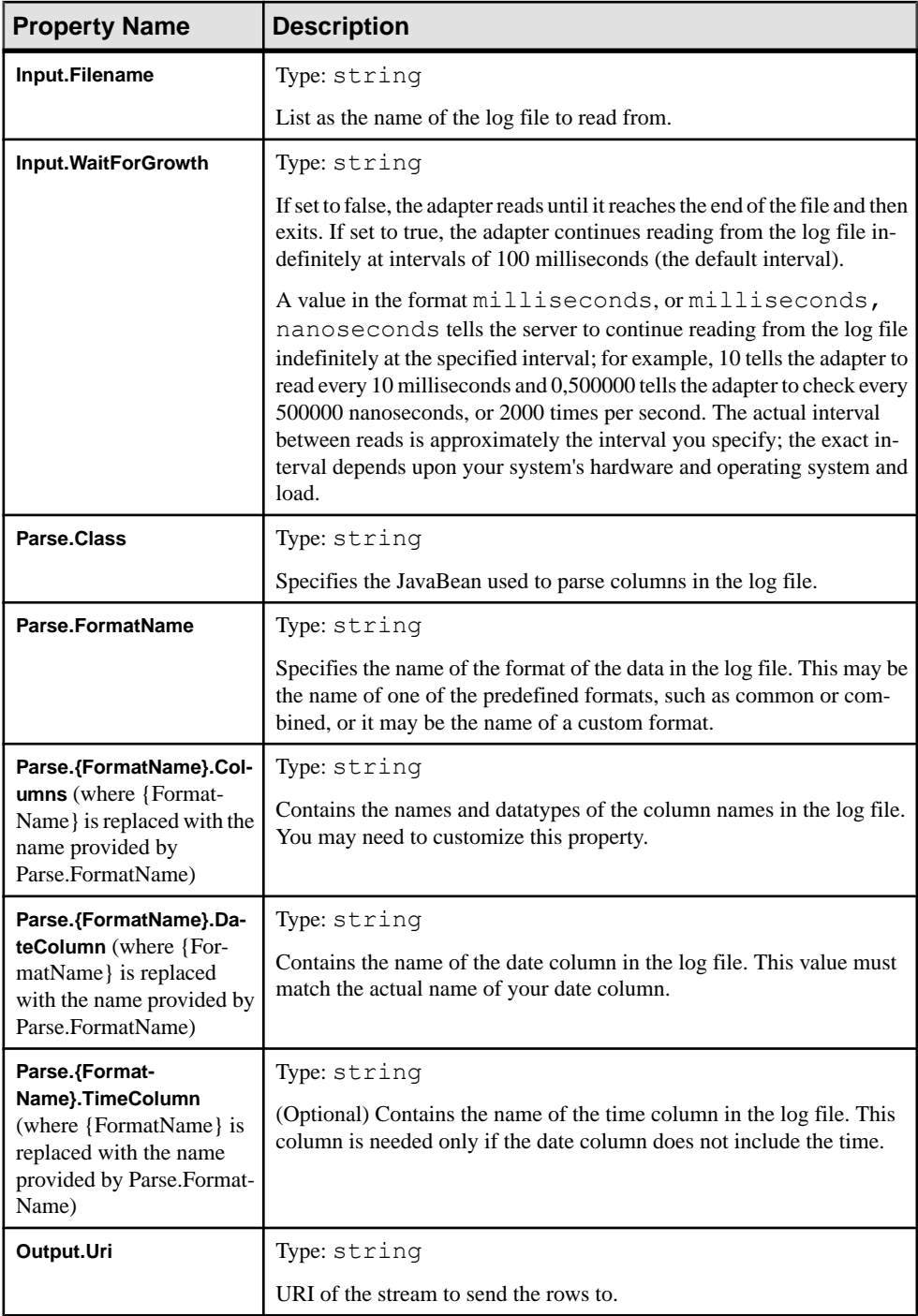

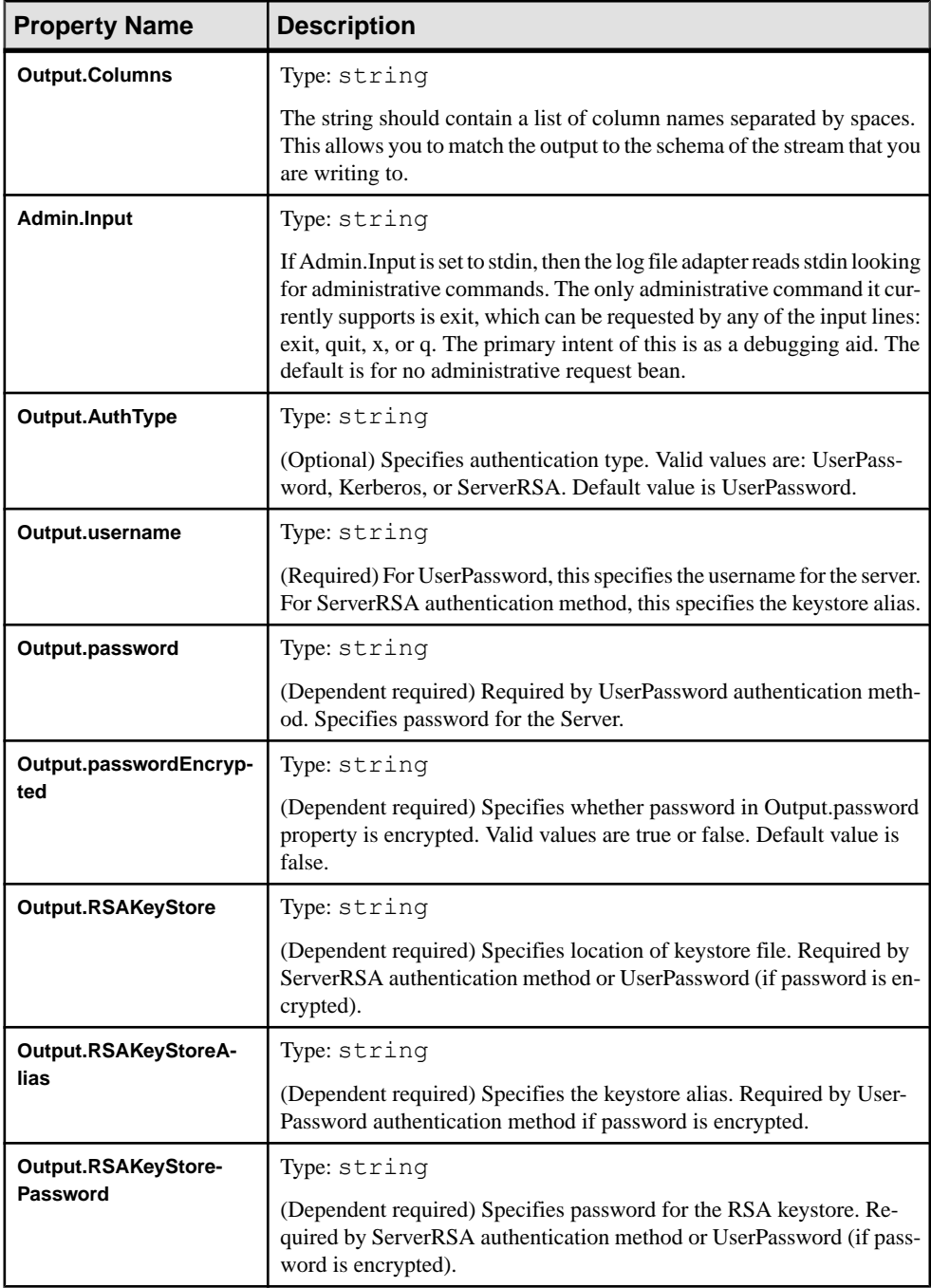

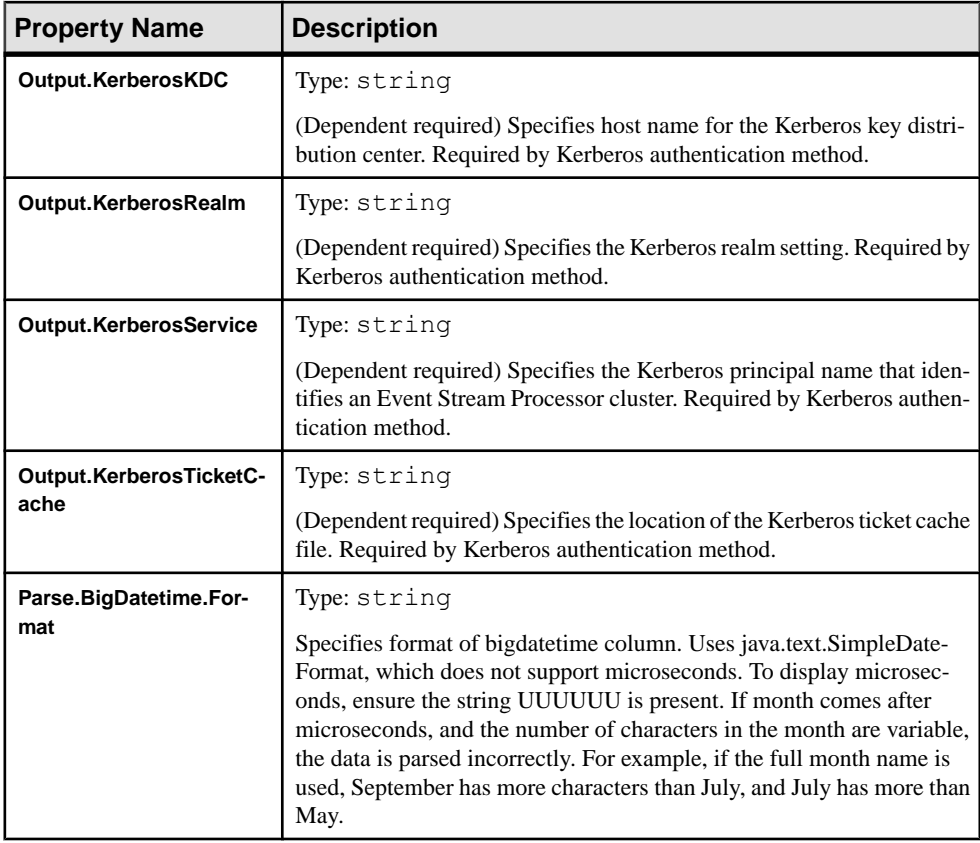

**Note:** Each input stream has a property (see the stream's Properties tab in Studio) that can specify whether to use the current server timestamp value instead of the row timestamp set by the adapter. If this stream property is set to true, it overrides any row timestamp set by the adapter.

# **Starting the Adapter from the Command Line**

To start the Log File Input adapter from the command line, set the CLASSPATH environment variable and execute the **start** command.

To set the CLASSPATH environment variable, use createClasspath.sh (UNIX, Linux) or createClasspath.bat (Windows).

Most UNIX-like operating systems place start-up scripts in /etc/init.d. To start the adapter on such a system, SAP recommends that you copy the script  $logfile$  input.rc to the /etc/init.d directory and make any necessary edits.

Note: The logfile input.rc script is a sample, and works only on Linux. To use this on another platform, you must customize this script.

On systems without  $/etc/init.d$ , you can use  $logfile input.rc$  as the basis for writing your own script to start the Log File Input adapter.

The commands that you can execute through the logfile input.rc file are:

- **Start**
- **Stop**
- **Status**
- **Restart**

**Attention:** The logfile input.rc script requires you to have write permissions to / etc/sysconfig, /var/run, and /var/lock/sybsys.

- **1.** Run the command **source createClasspath.bat** for Windows or **source createClasspath.sh** for UNIX to set the CLASSPATH environment variable.
- **2.** To run the adapter from the command line:

```
java -cp $CP -Dproperties=FILE.PROPERTIES 
com.sybase.esp.adapters.logFileInput.Main
```
There is no space between the "D" and the word "properties".

# **NYSE Technologies Input Adapter**

**Adapter type:** wombatplugin. The Event Stream Processor adapter for NYSE Technologies MAMA (NYSE adapter) connects to the Wombat market data infrastructure.

The NYSE adapter does not support the Solaris SPARC platform.

The NYSE adapter:

- Connects to the Wombat data feed, opens sessions, and creates and signs off subscriptions.
- Translates Wombat messages into Event Stream Processor records.

Commands specified in the cnxml file for this adapter cannot contain the following strings: "mv", "rm", or "del".

The NYSE adapter requires a separately purchased license that you can obtain from the SAP Product Download Site. It does not support the standard SySAM grace period, meaning it cannot run without a valid license.

If you purchased your product from SAP or an authorized SAP reseller, go to the secure SAP Product Download Center (SPDC) at *<https://sybase.subscribenet.com>* and log in to generate license keys. The license generation process may vary slightly, depending on whether you ordered directly from SAP or from an SAP reseller.

If you ordered your product under anSAPcontract and were directed to download from SAP Service Marketplace (SMP), you can use SMP at <http://service.sap.com/licensekeys> to generate license keys for SAP products that use SySAM 2-based licenses.

• [Adapter Support for Schema Discovery](#page-1177-0) on page 1152

# **Control Flow**

The adapter loads its configuration from a file (for example,  $ad$  $a$  $b$  $e$ ) $r$ ,  $x$ ml) and validates it against the adapter schema (wombatadapter.xsd), which includes the API-wide controller schema (controller.xsd).

You cannot edit schemas.

The Adapter Controller creates an instance of the adapters, and receives and executes **start**, **stop**, and **status** commands.

### **Figure 10: NYSE Technologies Adapter Control Flow**

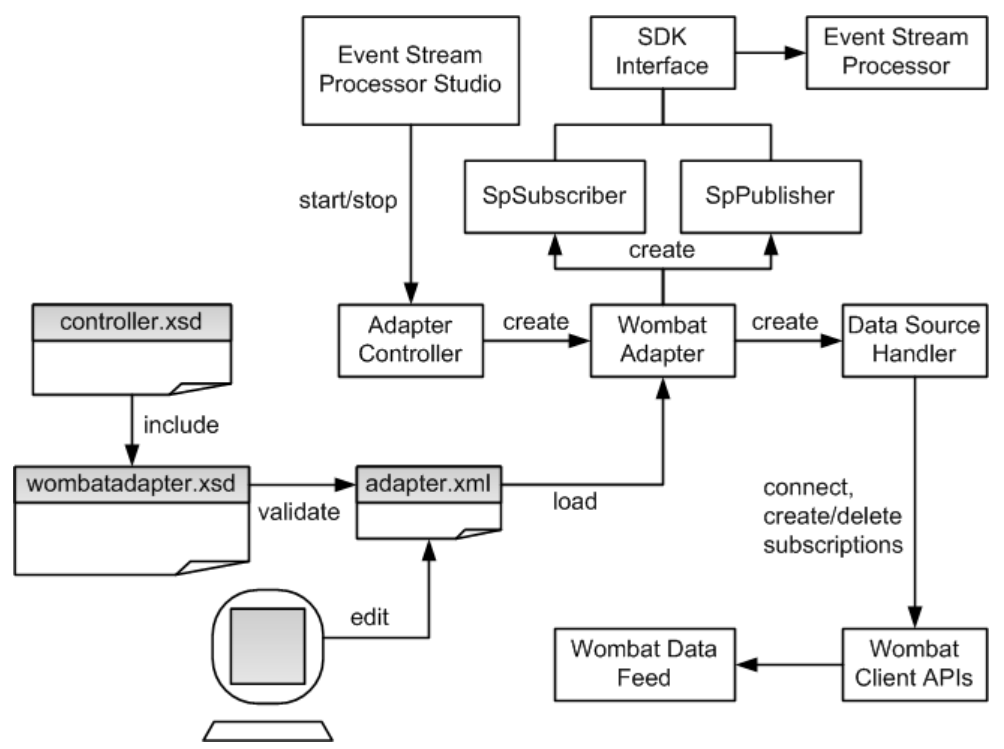

### **Start Command**

The **start** command configures and starts the adapter command and control interface.

The Data Source Handler, which implements the NYSE MAMA and MAMDA Client APIs, connects to the NYSE data feed, initiates a session with it, and downloads the data dictionary. The SpSubscriber and SpPublisher components connect to Event Stream Processor via the

<span id="page-521-0"></span>SDK interface. SpSubscriber starts listening to the watchlists and SpPublisher is ready to publish data to data streams.

The adapter ignores the **start** command if it is executed when there is a running instance of the adapter, and sends a warning.

### **See also**

• [Starting the NYSE Adapter](#page-540-0) on page 515

### **Stop Command**

The **stop** command disconnects the SpPublisher and SpSubscriber from Event Stream Processor, causes the Data Source Handler to close the session and disconnect from the datasource, stops the Adapter Controller from listening to user commands, and terminates the adapter process.

If the **stop** command is executed when there is no instance of a running adapter, the command is ignored and a warning is sent.

#### **See also**

• *[Stopping the NYSE Adapter](#page-542-0)* on page 517

### **Status Command**

The **status** command reports the adapter status, and the Adapter Controller prints out its status: either running or stopped.

### **See also**

• [Checking the NYSE Adapter Status](#page-541-0) on page 516

# **Watchlists**

Dynamically control message flow through the adapter using two watchlist streams: market data and order book.

The adapter subscribes, over different transports, to various symbols from available namespaces. The symbol+namespace+transport triads are called subscription keys. The watchlists map subscription keys to data streams. The watchlist stream names are defined in the adapter configuration file.

The adapter supports group subscriptions for market data. Group subscriptions are identified by a group symbol, and each group symbol is associated with various individual symbols. Data coming on symbols from the same group are stored in the same data stream. Data stream records are keyed by individual symbols. For example, if symbols X1, X2, and X3 are associated with GROUPX, the data records are keyed using X1, X2, and X3 as opposed to GROUPX.

Subscription keys relate to streams as many to one.Subsequently, a subscription key may not target more than one market data stream and one order book stream per side (Buy or Sell).

<span id="page-522-0"></span>However, a data stream may be targeted by multiple subscription keys. Order book sides(Buy and Sell) may be hosted on the same or separate streams.

Watchlist inserts and deletes are user-controlled, while updates are interpreted as error conditions. The adapter reacts to changes in watchlists as follows:

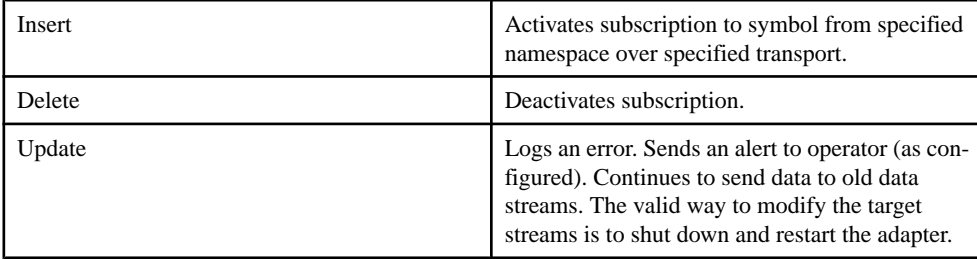

#### **See also**

- [Watchlist Operation](#page-542-0) on page 517
- [Insert](#page-542-0) on page 517
- [Delete](#page-543-0) on page 518
- [Watchlist Stream Configuration Parameters](#page-533-0) on page 508

#### **Market Data Watchlists**

Example of market data watchlist structure and content.

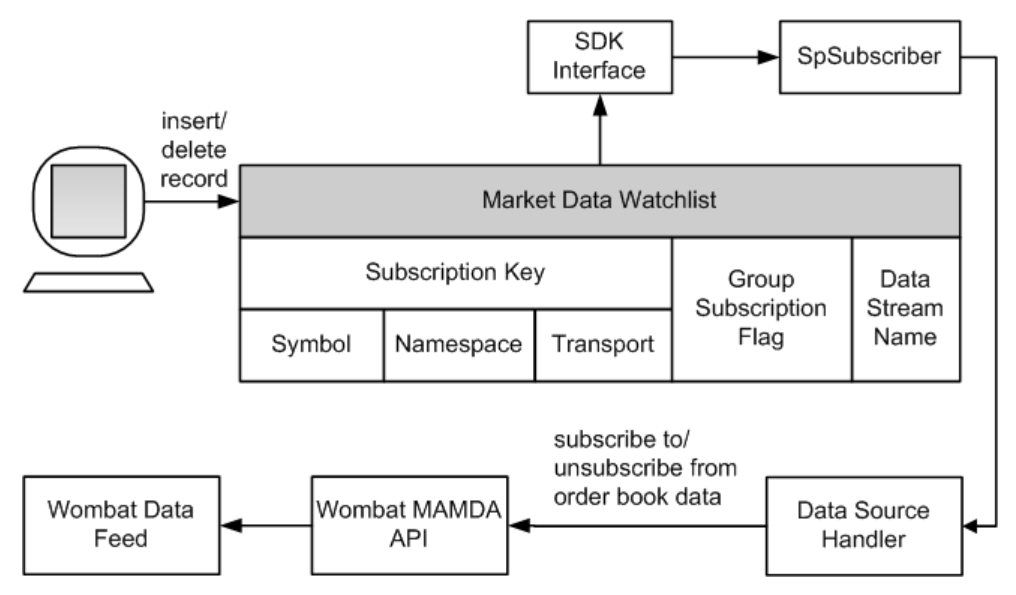

<span id="page-523-0"></span>

|                   | <b>Subscription Key</b> |                  | <b>Group Sub-</b> | Data Stream<br><b>Name</b> |  |
|-------------------|-------------------------|------------------|-------------------|----------------------------|--|
| Sym-<br>bol       | <b>Namespace</b>        | <b>Transport</b> | scription Flag    |                            |  |
| <b>BDK</b>        | <b>NASDAO</b>           | T1               | false             | MarketB                    |  |
| <b>MSFT</b>       | <b>NYSE</b>             | T1               | false             | MarketA                    |  |
| <b>IBM</b>        | NASDAQ                  | T2               | false             | MarketA                    |  |
| <b>GROUP</b><br>X | <b>NYSE</b>             | T2               | true              | MarketC                    |  |

**Table 1. Market Data Watchlist Structure and Sample Content**

- Order Book Watchlists on page 498
- [Watchlist Stream Configuration Parameters](#page-533-0) on page 508

## **Order Book Watchlists**

Example of order book watchlist structure and content.

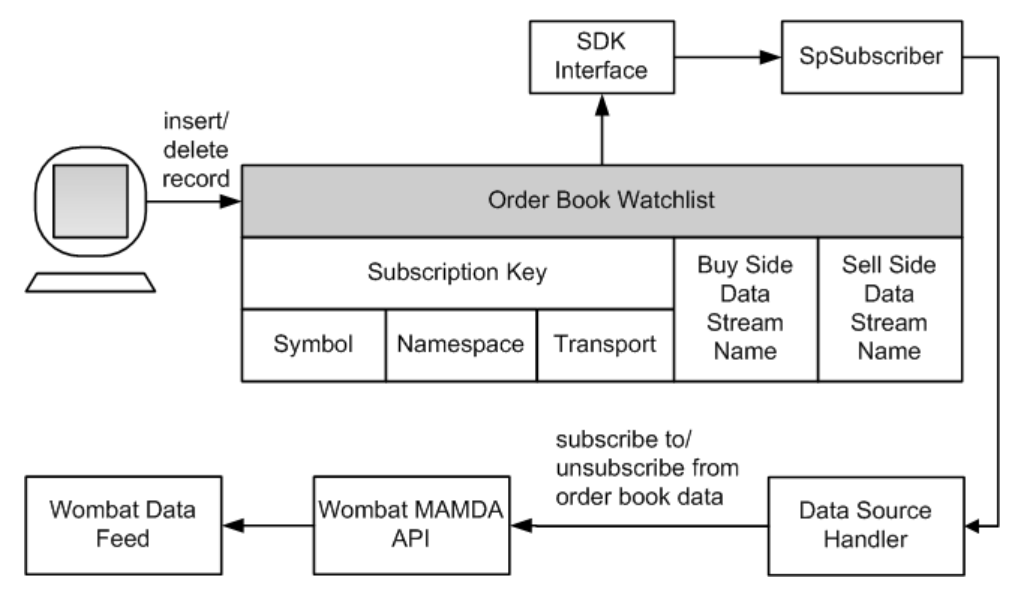

<span id="page-524-0"></span>

|             | <b>Subscription Key</b> |                  | <b>Buy Side Data</b> | <b>Sell Side Data</b><br><b>Stream</b> |  |
|-------------|-------------------------|------------------|----------------------|----------------------------------------|--|
| Sym-<br>bol | Namespace               | <b>Transport</b> | <b>Stream</b>        |                                        |  |
| <b>APPL</b> | <b>NASDAO</b>           | T1               | <b>BookABuy</b>      |                                        |  |
| <b>BDK</b>  | <b>NASDAO</b>           | T1               | <b>BookABuy</b>      | <b>BookASell</b>                       |  |
| <b>MSFT</b> | <b>NYSE</b>             | T1               | <b>BookB</b>         |                                        |  |
| <b>IBM</b>  | <b>NASDAO</b>           | T <sub>2</sub>   | <b>BookB</b>         | <b>BookB</b>                           |  |

**Table 2. Order Book Watchlist Structure and Sample Content**

- [Market Data Watchlists](#page-522-0) on page 497
- [Watchlist Stream Configuration Parameters](#page-533-0) on page 508

## **Data Streams**

There are two types of data streams: market data and order book.

#### **See also**

• [Data Stream Configuration](#page-533-0) on page 508

#### **Market Data Streams**

A market data stream contains the record key, one or more fields, and the stale flag.

The record key consists of the symbol, namespace (if present), and transport (if present). If you omit the namespace, the transport, or both, incoming symbol updates from different namespaces and transports are stored in the same record.

A market data stream column may have the same name as the hosted field, for example, wBidSize, wBidPrice. Custom-named columns (for example, MyTimestamp) are mapped to field names in the adapter configuration file.

| <b>Record Key</b> |                |                | wBid-       | wBid-        | My Time-                           | <b>Stale</b> |
|-------------------|----------------|----------------|-------------|--------------|------------------------------------|--------------|
| Sym-<br>bol       | Name-<br>space | Trans-<br>port | <b>Size</b> | <b>Price</b> | stamp                              |              |
| <b>MSFT</b>       | <b>NYSE</b>    | T1             | 550         | 33.67        | $31 - 12 - 2008$ T<br>10:32:10.536 | false        |

**Table 3. Sample Market Data Stream Content**

<span id="page-525-0"></span>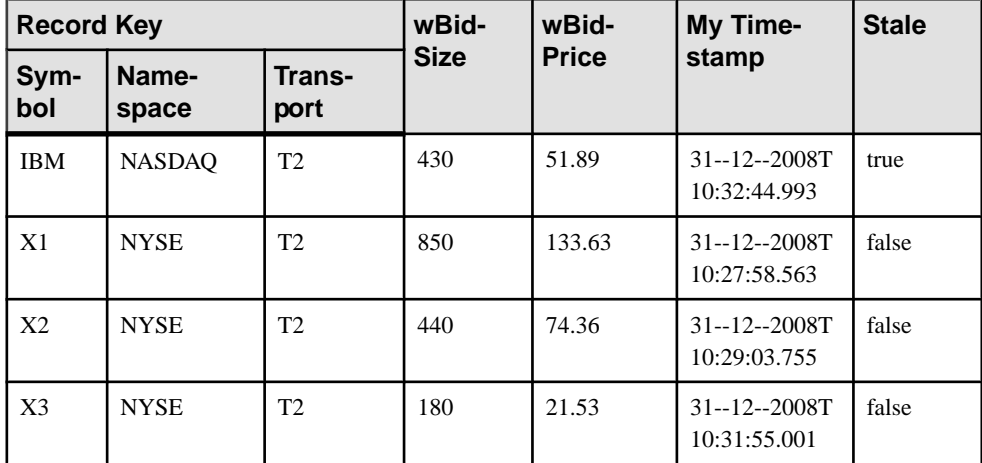

• [Data Stream Configuration](#page-533-0) on page 508

### **Order Book Data Streams**

An order book data stream contains the record key, entry ID, price, total size, timestamp, and stale flag.

The number of price levels is unlimited.

The record key consists of the symbol, namespace (if present), transport (if present), side indicator (if present), and price. If you omit the namespace, transport, or both, incoming symbol updates from different namespaces and transports are consolidated.

Valid values for the side indicator are B (Bid) and A (Ask). The side indicator column is mandatory if the data stream is targeted for both sides of the order book. The adapter ignores the value of the side indicator column for subscriptions that target separate buy and sell streams.

| <b>Record Key</b> |                |             | <b>EntryID</b> | <b>Size</b> | Timestamp | <b>Stale</b>                                    |       |
|-------------------|----------------|-------------|----------------|-------------|-----------|-------------------------------------------------|-------|
| Sym-<br>bol       | Name-<br>space | <b>Side</b> | <b>Price</b>   |             |           |                                                 |       |
| <b>IBM</b>        | <b>NASDAO</b>  | B           | 106.23         | 25345       | 200       | $31 - 12 - 2008$<br>T10:32:10.5 36              | false |
| <b>IBM</b>        | <b>NASDAQ</b>  | B           | 106.22         | 74558       | 300       | $31 - 12 - 2008$<br>T <sub>10</sub> :32:09.2 11 | false |

**Table 4. Sample Order Book Stream Content**

<span id="page-526-0"></span>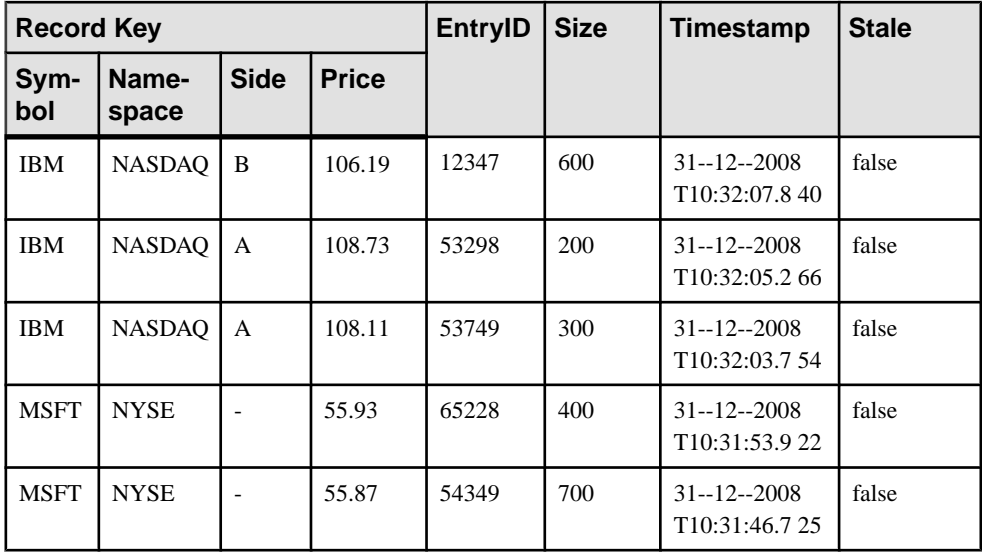

**Note:** Transport is ignored when storing data records. Also, the side indicator is empty when its value is derived from the watchlist.

#### **See also**

• *[Data Stream Configuration](#page-533-0)* on page 508

# **Stale Records**

Data stream records are marked stale when certain adapter functions fail.

When the adapter starts, it sends finalization instructions to Event Stream Processor. These instructions are run if communication with the adapter is lost or if the adapter fails to deliver two consecutive heartbeats. The finalization procedure sets the stale flag to 1 (true) in all records of all configured adapter data streams.

Data stream records are also marked stale if:

- A subscription is deactivated.
- The adapter receives a market data gap message.
- The adapter receives an order book gap message.
- The adapter receives a transport disconnect message from the NYSE data feed.
- The adapter is about to shut down due to a user command or fatal error condition.

#### **See also**

• [Event Stream Processor Parameters](#page-530-0) on page 505

# **Message Flow**

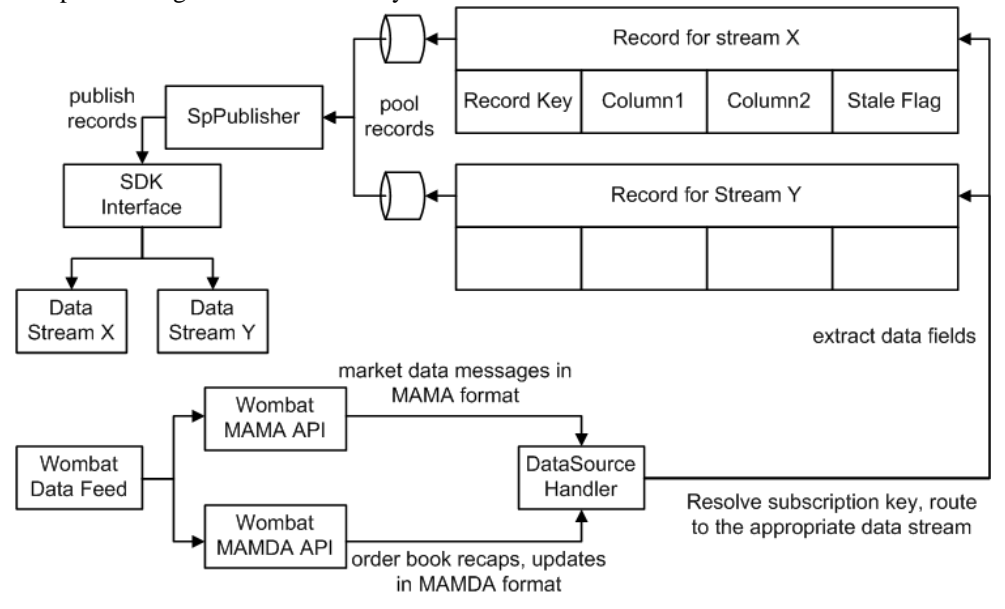

Adapter message flow is initiated by the **start** command.

The Data Source Handler receives real-time market data messages in MAMA format. It receives order book recaps and updates, such as deltas and complex deltas, in MAMDA format. It resolves the subscription key and routes the message to the appropriate data stream, where the data fields extract and convert into stream records.

A record is then ready to be published to Event Stream Processor but is not published immediately. Records are queued, then picked up by SpPublisher. Set the queue capacity in the adapter configuration file. A larger queue is less likely to overflow if a message burst occurs. When the queue is three-quarters full, a warning is logged. Another warning is logged when the queue returns to three-quarters empty. If the queue is full, the adapter waits until room becomes available before it places the next record.

The adapter uses record pooling for performance considerations. The dequeued records are pooled according to user preferencesin the adapter configuration file. Messages are published when the pool size reaches the Maximum Pool Size or after a Maximum Pooling Time since the previous publication, whichever occurs first. The Maximum Pooling Time drives the adapter's latency. If the Maximum Pooling Time is too short or Maximum Pool Size is too small, messages are published to Event Stream Processor in undersized batches, resulting in poor overall performance.

When a pooled record batch is ready for publication, the SpPublisher uses the Pub/Sub API to send the records to Event Stream Processor. Records are published asynchronously. The

adapter receives no feedback from Event Stream Processor. In the event of a failover, the Pub/ Sub API switches to the spare Event Stream Processor instance without message loss.

# **Datatype Mapping for the NYSE Adapter**

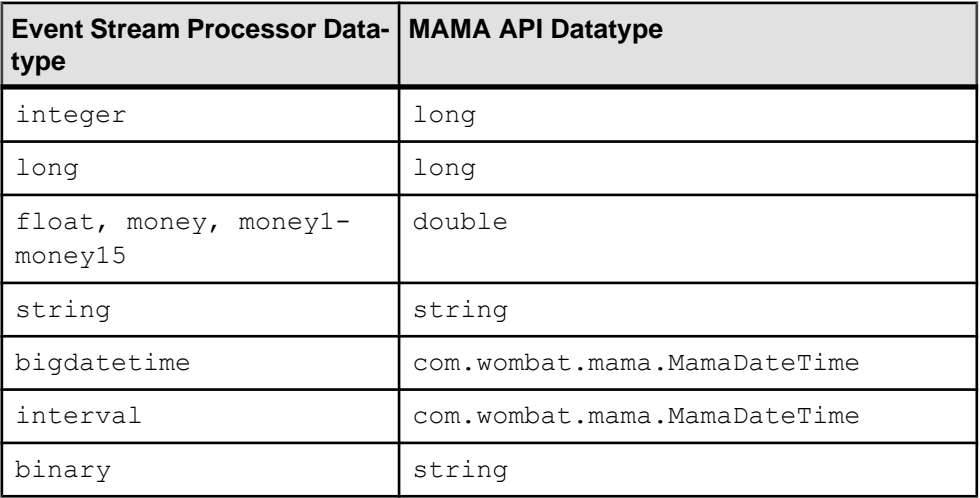

Event Stream Processor datatypes map to NYSE datatypes.

# **Setting the JAVA\_HOME Environment Variable**

Set the JAVA\_HOME environment variable to point to the Java directory.

#### **Prerequisites**

- Install Java Runtime Environment version 1.7.0 1 or higher. To see if you have a suitable version of Java installed, go to <http://www.java.com/en/download/installed.jsp>.
- Place NYSE Java and binary libraries under \$ESP\_HOME/adapters/wombat/lib/ wombat.

#### **Task**

Set the JAVA\_HOME environment variable to the directory path where Java Runtime Environment 1.7.0\_1 or higher is installed.

#### **Next**

Verify that the ESP\_HOME environment variable is set correctly.

# **Configuration**

Configuration information for the NYSE Technologies adapter.

#### **NYSE Adapter Directory**

The adapter directory contains all files, such as configuration files, templates, examples, and JAR files, relating to the adapter.

```
README.txt Quick Guide
ReleaseNotes.txt Release Notes
bin/ 
   start adapter.bat Standalone adapter startup script
   start<sup>-</sup>adapter.sh Standalone adapter startup script
    adapter-plugin.bat Plug-in connector startup script 
    adapter-plugin.sh Plug-in connector startup script 
config/ 
    controller.xsd Controller schema
    log4j.properties Sample logging configuration
    wombatadapter.xsd Adapter schema
    dictionary.txt The configuration file to map wombat fields 
with ESP datatypes. This is used for data dictionary.
     login.config Authentication configuration
discovery/ Data discovery templates 
examples/ Working example
lib/ 
    wombat/ wombat java and binary libraries
libj/
    commons-codec-1.3.jar Required by SDK API
    commons-collections-3.2.1.jar 
    commons-configuration-1.6.jar 
    commons-lang-2.6.jar
    commons-logging-1.1.jar Logging library
   esp adapter api.jar Adapter API code
   esp_adapter_wombat.jar Wombat adapter library
    esp_system.jar
    esp_sdk.jar ESP SDK library
   log\{4}j-1.2.16.jar Logging library
    postgresql.jar
    sylapi.jar
    ws-commons-util-1.0.2.jar Required by ESP SDK
    xerces-impl-2.9.1.jar XML parser library
    xmlrpc-client-3.1.3.jar Required by ESP SDK
    xmlrpc-common-3.1.3.jar Required by ESP SDK
```
#### <span id="page-530-0"></span>**Schema and Configuration File**

The adapter configuration is loaded from a file and validated against the adapter schema.

The adapter working example includes a sample adapter. xml file. You can edit this file or write a new one. Ensure that the adapter configuration validates against the schema. You see an error message if the configuration does not validate.

#### **Adapter Controller Parameter**

The **controllerPort** parameter specifies the adapter command and control port.

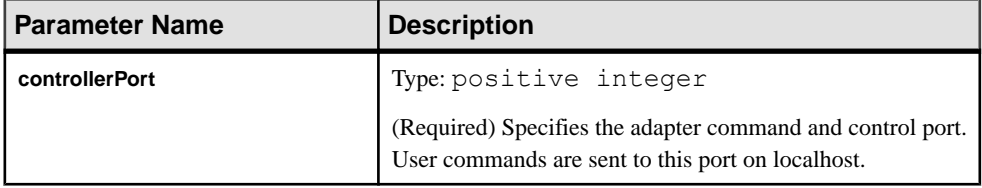

#### **Event Stream Processor Parameters**

Event Stream Processor parameters configure communication between Event Stream Processor and the NYSE adapter.

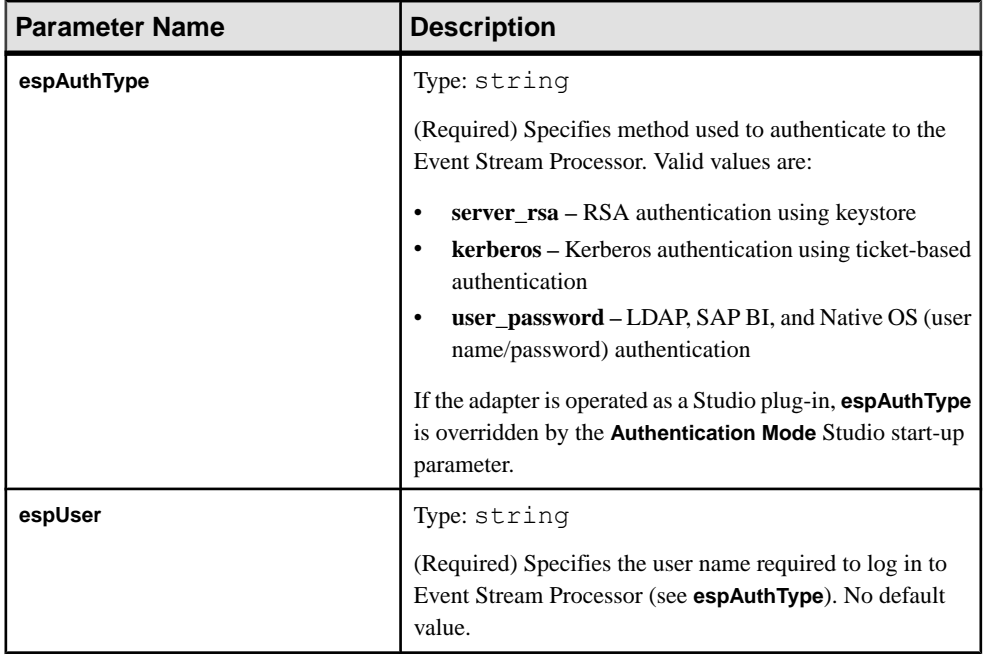

These parameters are defined in the controller.xsd file in the config directory.

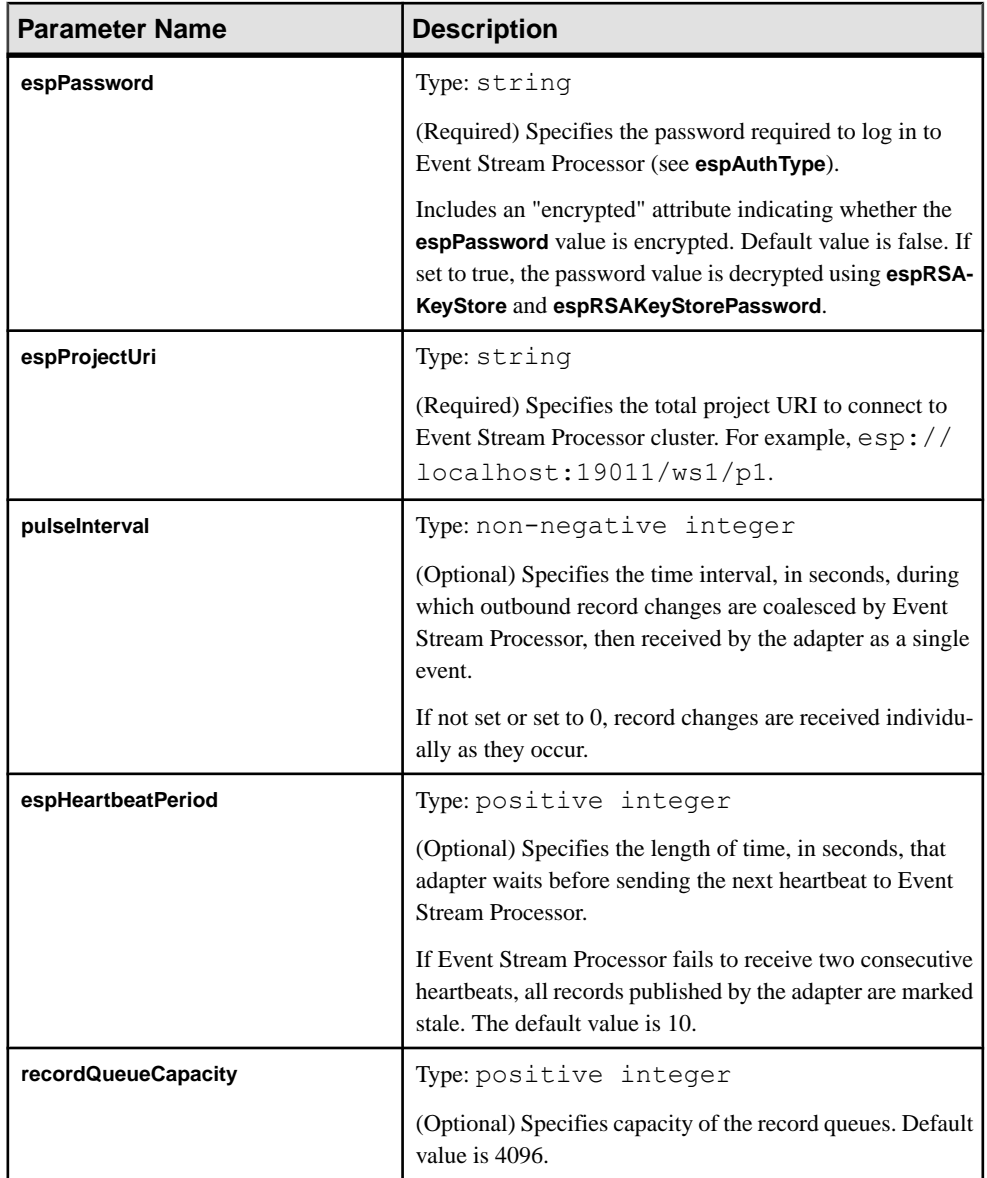

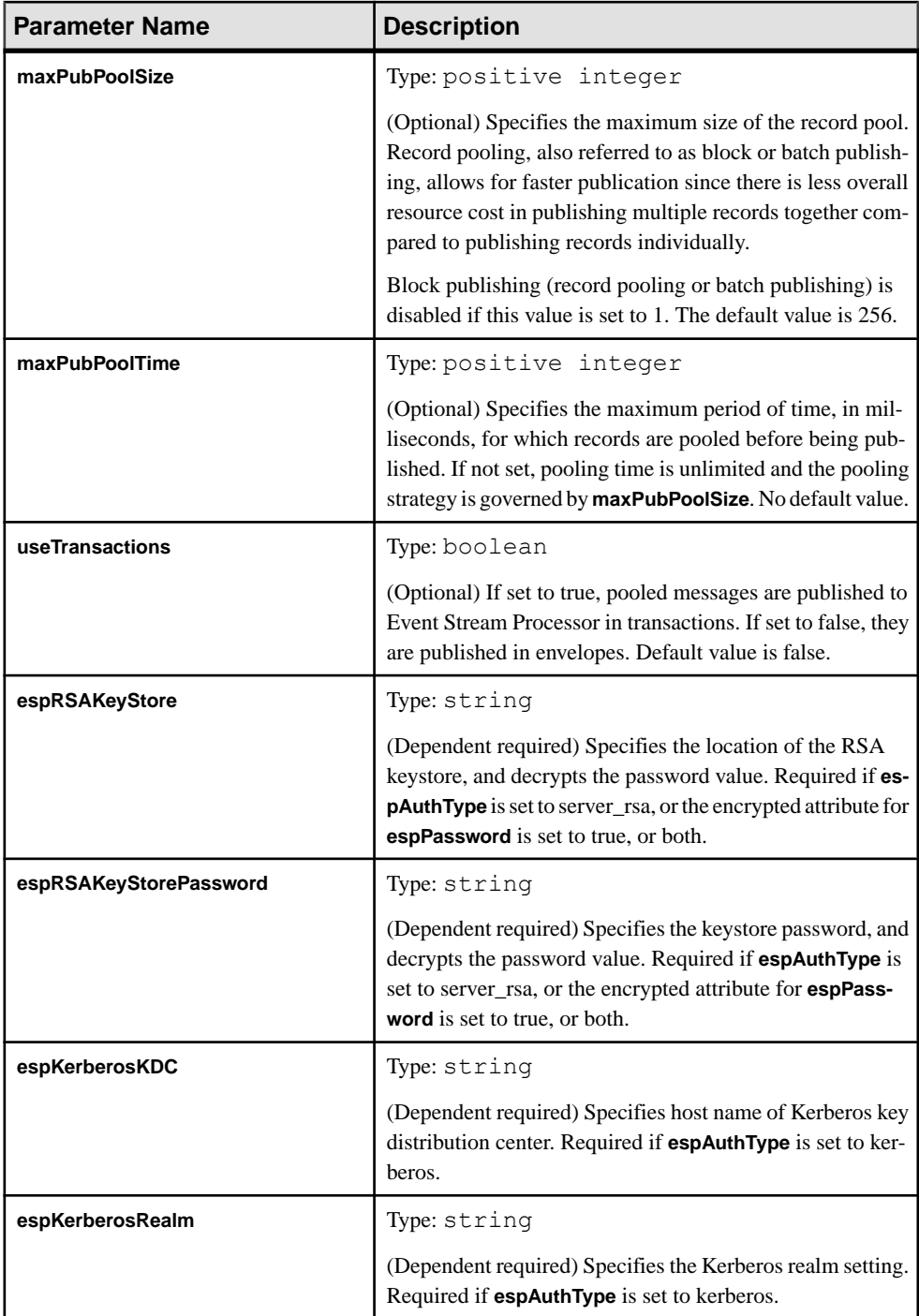

<span id="page-533-0"></span>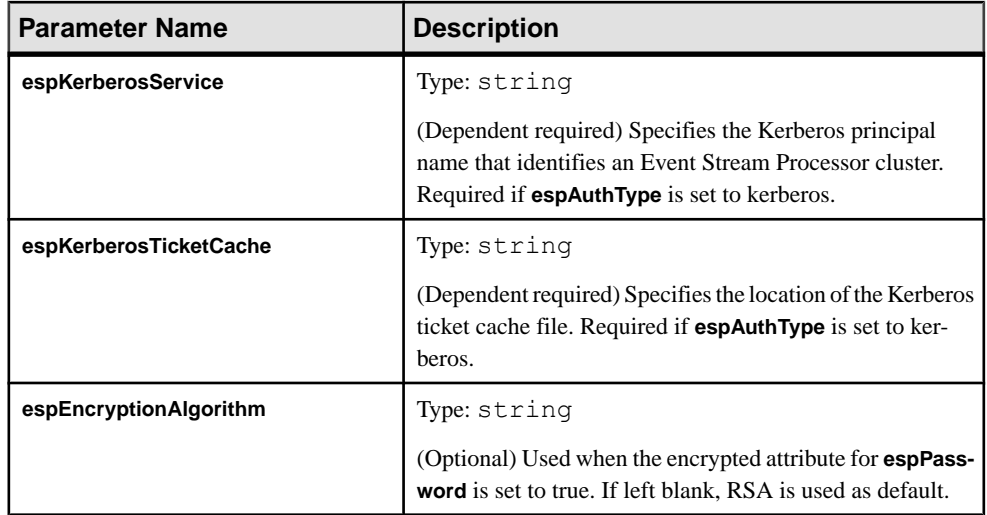

• [Stale Records](#page-526-0) on page 501

#### **Watchlist Stream Configuration Parameters**

Watchlist stream configuration parameters specify the names of the market data and order book watchlists.

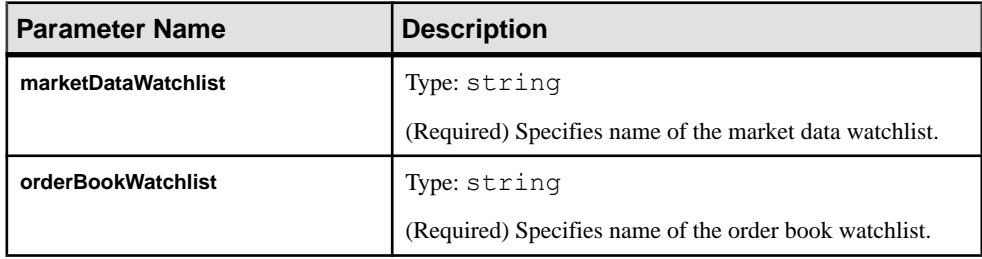

#### **See also**

- [Market Data Watchlists](#page-522-0) on page 497
- [Order Book Watchlists](#page-523-0) on page 498
- [Watchlists](#page-521-0) on page 496

#### **Data Stream Configuration**

Use the marketDataStreams section in the configuration file to provide data stream parameters.

Indicate the stream name for each data stream.

Data stream columns and the corresponding MAMA fields may have the same or different names. If the names are different, explicitly map the column and its corresponding data field. In the example below, the MyTimestamp column is mapped to the wSrcTime MAMA field.

```
<column>
<name>MyTimestamp</name>
<field>wSrcTime</field>
</column>
```
Ensure columns have the same datatype as their corresponding fields. Some columns may correspond to no field. Column names Symbol, Namespace, Transport, and Stale are reserved.

#### **See also**

- [Data Streams](#page-524-0) on page 499
- [Market Data Streams](#page-524-0) on page 499
- [Order Book Data Streams](#page-525-0) on page 500

### **Datafeed Parameters**

Datafeed parameters configure the datafeed for the NYSE adapter.

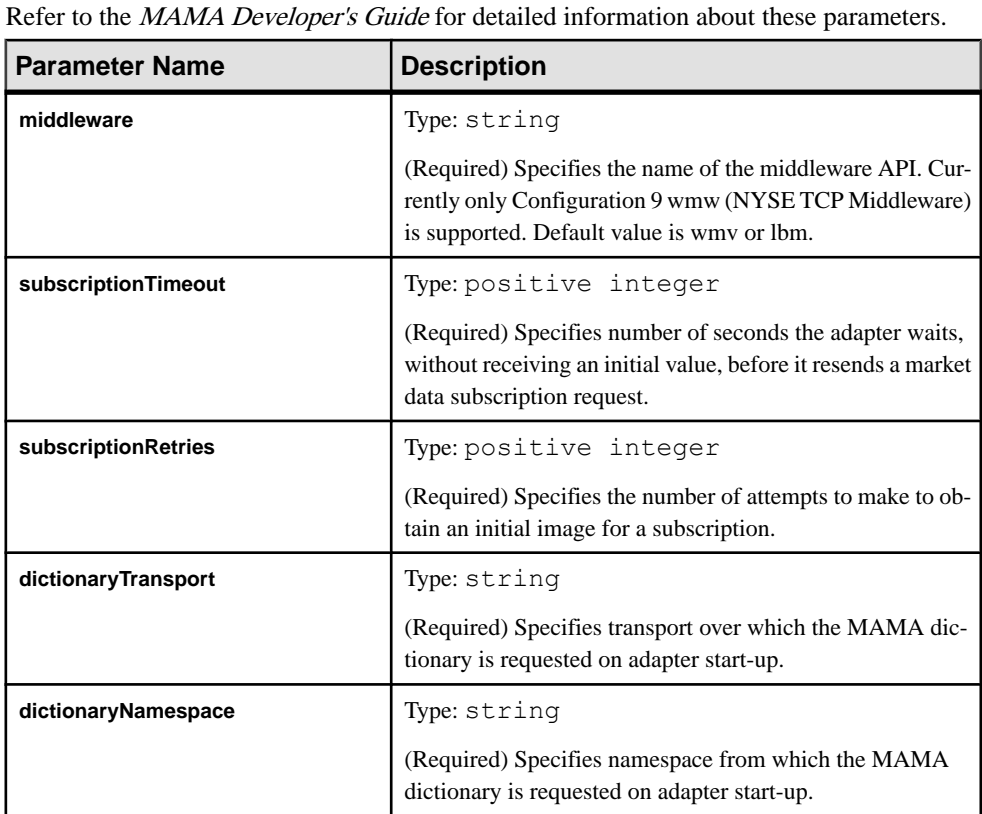

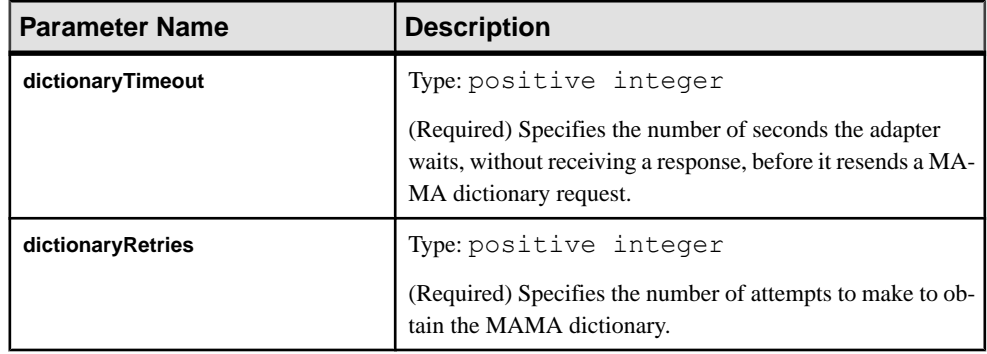

#### **Sample NYSE Configuration File**

Sample configuration file (adapter.xml) for the NYSE adapter.

This file is in the example folder.

```
<adapter>
<!-- Adapter Controller -->
 <controller>
  <controllerPort>13579</controllerPort>
 </controller>
<!-- Event Stream Processor Settings -->
 <esp>
   <espConnection>
         <espProjectUri>esp://localhost:19011/w1/p1</espProjectUri>
    </espConnection>
    <espSecurity>
         <espUser>espuser</espUser>
         <espPassword encrypted="false">espuser</espPassword>
         <espAuthType>none</espAuthType>
< 1 - - <espRSAKeyStore>/keystore/keystore.jks</espRSAKeyStore>
        <espRSAKeyStorePassword>Sybase123</espRSAKeyStorePassword> --
>
         <espEncryptionAlgorithm>RSA</espEncryptionAlgorithm>
    </espSecurity>
  <maxPubPoolSize>1</maxPubPoolSize>
 </esp>
 <watchlists>
  <marketDataWatchlist>MarketDataWatchlist</marketDataWatchlist>
  <orderBookWatchlist>OrderBookWatchlist</orderBookWatchlist>
 </watchlists>
 <marketDataStreams>
  <stream>
   <name>MyMarketDataStream</name>
  <column>
```

```
 <name>MyTimestamp</name>
    <field>wSrcTime</field>
   </column>
  </stream>
 </marketDataStreams>
<datafeed>
 <middleware>wmw</middleware>
 <subscriptionTimeout>5</subscriptionTimeout>
 <subscriptionRetries>1</subscriptionRetries>
 <dictionaryTransport>demo</dictionaryTransport>
 <dictionaryNamespace>WOMBAT</dictionaryNamespace>
 <dictionaryTimeout>10</dictionaryTimeout>
 <dictionaryRetries>1</dictionaryRetries>
</datafeed>
```
</adapter>

#### **NYSE Input Adapter**

The NYSE Input adapter connects to a NYSE data feed to receive real-time level 1 and level 2 market data.

You can configure the adapter on any source stream as an input data location. The authentication method is set to that of Event Stream Processor: rsa, kerberos, or Native OS (user name/password). This adapter supports schema discovery.

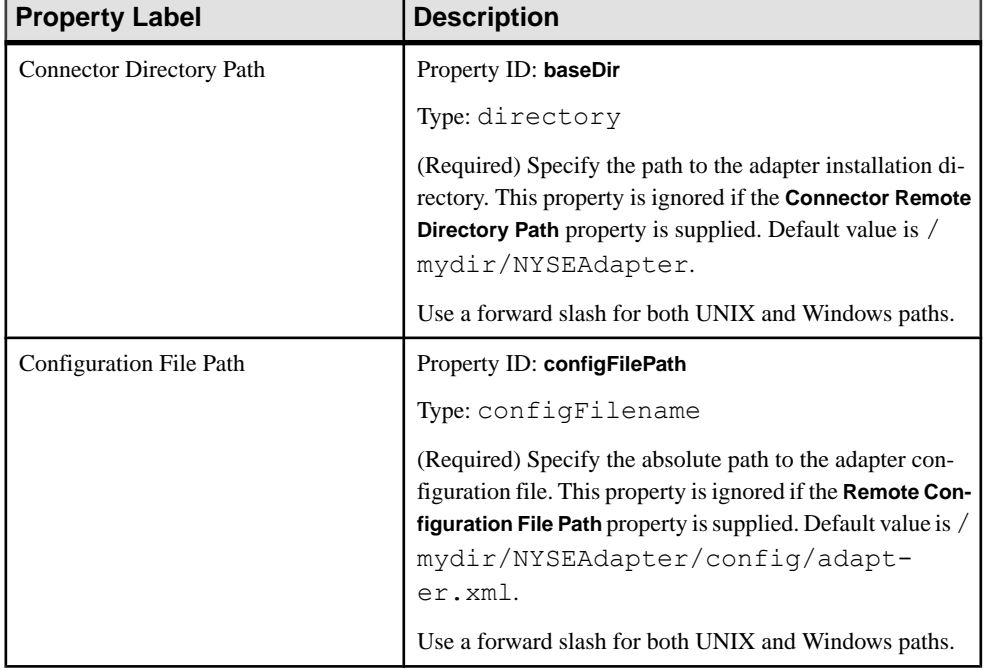

To use this adapter, ensure NYSE adapter version 1 or later is installed.

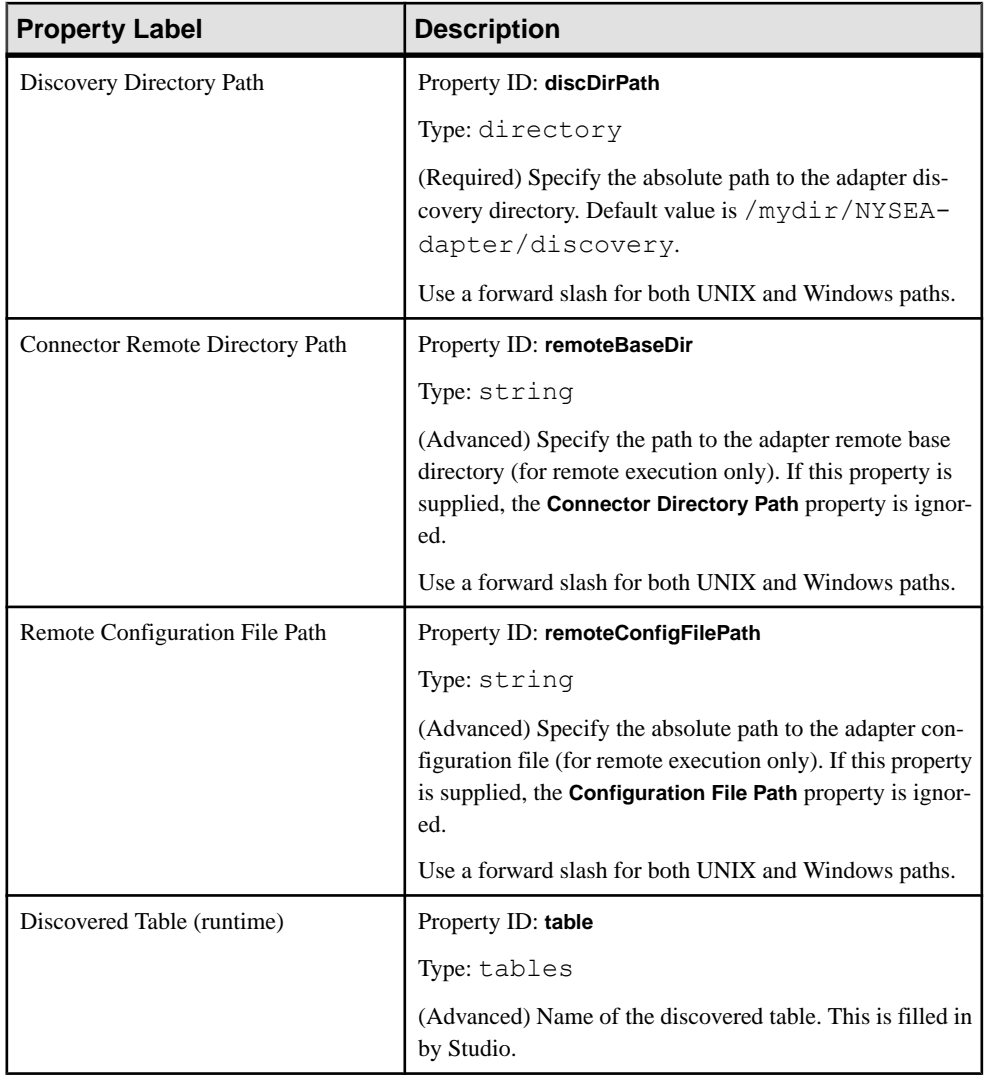

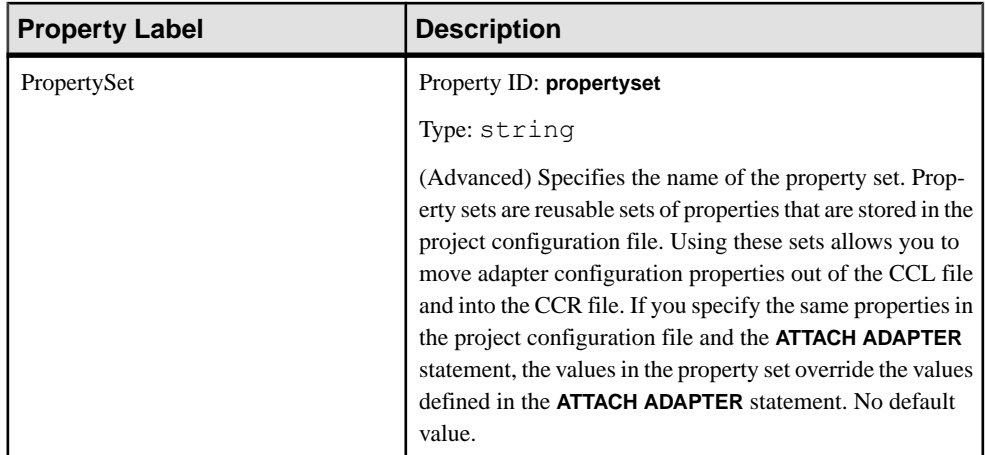

### **Logging**

The NYSE Technologies Input adapter uses the Apache  $\log 4j$  API to log errors, warnings, and information and debugging messages. A sample  $log4j$ , properties file containing the logging configuration is part of the NYSE Technologies Input adapter distribution.

You can modify the logging levels of the  $log4j$ . properties configuration file which is located in the %ESP\_HOME%\adapters\<adapter-name>\config directory. Set the ADAPTER\_CLASSPATH environment variable to pointto the configuration directory of each adapter for which you are configuring logging.

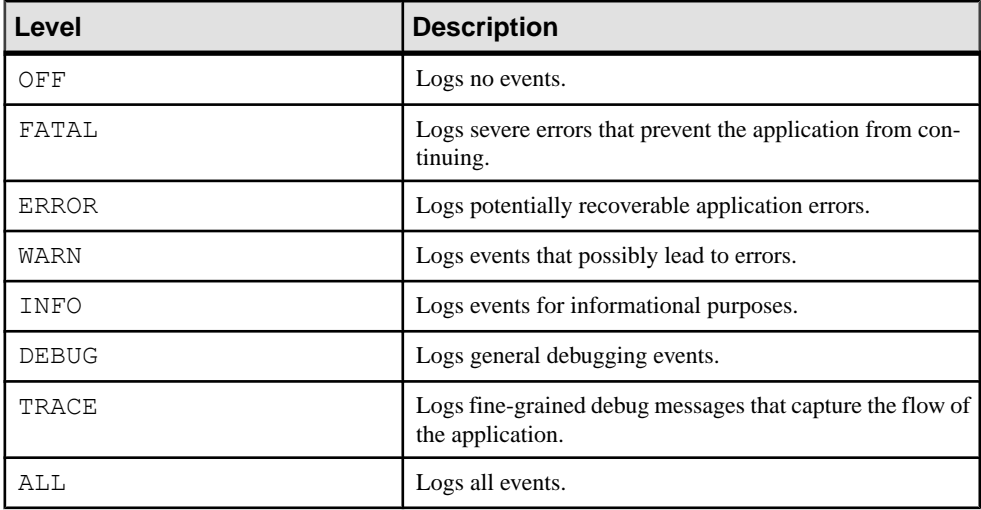

The logging levels in  $log4j$ .properties are:

Note: Setting the log level to DEBUG or ALL may result in large log files. The default value is INFO.

```
Here is a sample log4j.properties file:
# Set root logger level to INFO and set appenders to stdout, file and
email
log4j.rootLogger=INFO, stdout, R
# stdout appender
log4j.appender.stdout=org.apache.log4j.ConsoleAppender
log4j.appender.stdout.layout=org.apache.log4j.PatternLayout
log4j.appender.stdout.layout.ConversionPattern=%d{MM-dd-yyyy 
HH:mm:ss.SSS} %p [%t] (%C{1}.%M) %m%n
log4j.appender.stdout.Threshold=INFO
# file appender
log4j.appender.R=org.apache.log4j.DailyRollingFileAppender
log4j.appender.R.File=logs/rtviewadapter.log
log4j.appender.R.DatePattern='.'yyyy-MM-dd
log4j.appender.R.layout=org.apache.log4j.PatternLayout
log4j.appender.R.layout.ConversionPattern=%d{MM-dd-yyyy 
HH:mm:ss.SSS} %p [%t] (%C{1}.%M) %m%n
log4j.appender.R.Threshold=INFO
# email appender
log4j.appender.email=org.apache.log4j.net.SMTPAppender
log4j.appender.email.To=your.name@yourcompany.com
log4j.appender.email.From=alert.manager@yourcompany.com
log4j.appender.email.SMTPHost=yourmailhost
log4j.appender.email.BufferSize=1
log4j.appender.email.Subject=RTView Adapter Error
log4j.appender.email.layout=org.apache.log4j.PatternLayout
log4j.appender.email.layout.ConversionPattern=%d{MM-dd-yyyy 
HH:mm:ss.SSS} %p [%t] (%C{1}.%M) %m%n
log4j.appender.email.Threshold=ERROR
log4j.logger.com.sybase.esp=INFO
```
The  $log4j$ . rootLogger option sets the default log behavior for all the sub-loggers in the adapter. In addition to the root logger, the adapter contains various sub-loggers that control logging for specific adapter functions.

Setting the  $log4j$ . rootLogger to any value more verbose than INFO may produce excess information. If you explicitly set the log level for a sub-logger, you overwrite the default setting for that particular logger. In this way, you can make sub-loggers more verbose than the default. The names for Event Stream Processor related loggers contain the string com.sybase.esp.

# **Operation**

Operate the NYSE adapter from the command line.

Ensure the project to be run contains the market data and order book watchlists. Check that the names of the watchlist streams correspond to the **marketDataWatchlist** and **orderBookWatchlist** parameters respectively.
Set the desired logging level in  $log4j$ .properties.

#### **Starting the NYSE Adapter**

To start the NYSE adapter from the command line, start Event Stream Processor and execute the **start** command.

**1.** Start Event Stream Processor.

Windows:

**a.** Start the example cluster.

```
cd %ESP_HOME%\cluster\nodes\node1
  %ESP HOME%\bin\esp server --cluster-node node1.xml
```
**b.** Compile CCL to create CCX.

```
%ESP_HOME%\bin\esp_compiler -i <modelname>.ccl -o
<modelname>.ccx
```
**c.** Deploy the project on the cluster.

```
%ESP_HOME%\bin\esp_cluster_admin" --uri=esp://localhost:19011 
--username=sybase --password=sybase --add project --workspace-
name=<yourworkspacename> --project-name=<yourprojectname> --
ccx=<modename>.ccx
```
**d.** Start the deployed project on the cluster.

```
%ESP_HOME%\bin\esp_cluster_admin" --uri=esp://localhost:19011 
--username=sybase --password=sybase --start project --
workspace-name=<yourworkspacename> --project-
name=<yourprojectname>
```
#### UNIX:

**a.** Start the example cluster.

```
cd $ESP_HOME/cluster/nodes/node1
  $ESP HOME/bin/esp server --cluster-node node1.xml
```
**b.** Compile CCL to create CCX.

```
$ESP_HOME/bin/esp_compiler -i <modelname>.ccl -o 
<modelname>.ccx
```
**c.** Deploy the project on the cluster.

```
$ESP_HOME/bin/esp_cluster_admin" --uri=esp://localhost:19011 
--username=sybase --password=sybase --add_project --workspace-
name=<yourworkspacename> --project-name=<yourprojectname> --
ccx=<modelname>.ccx
```
**d.** Start the deployed project on the cluster.

```
$ESP_HOME/bin/esp_cluster_admin" --uri=esp://localhost:19011 
--username=sybase --password=sybase --start project --
workspace-name=<yourworkspacename> --project-
name=<yourprojectname>
```
**2.** Start the adapter.

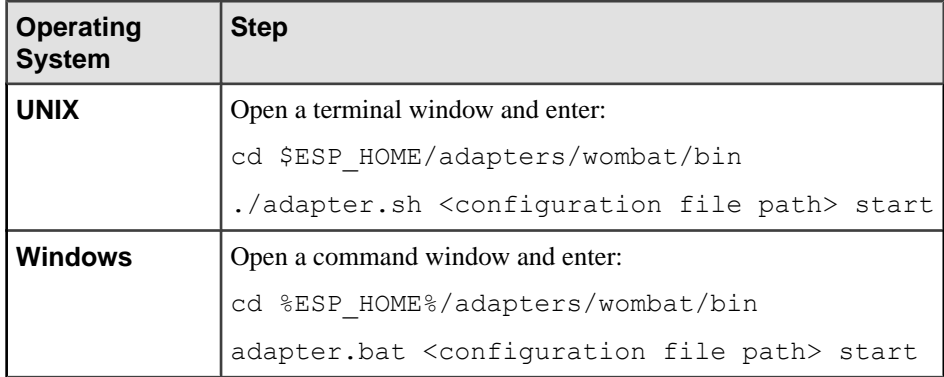

You can use the **esp\_subscribe** utility to ensure that NYSE messages are successfully published to Event Stream Processor.

## **See also**

• [Start Command](#page-520-0) on page 495

## **Checking the NYSE Adapter Status**

To check the NYSE adapter status from the command line, execute the **status** command.

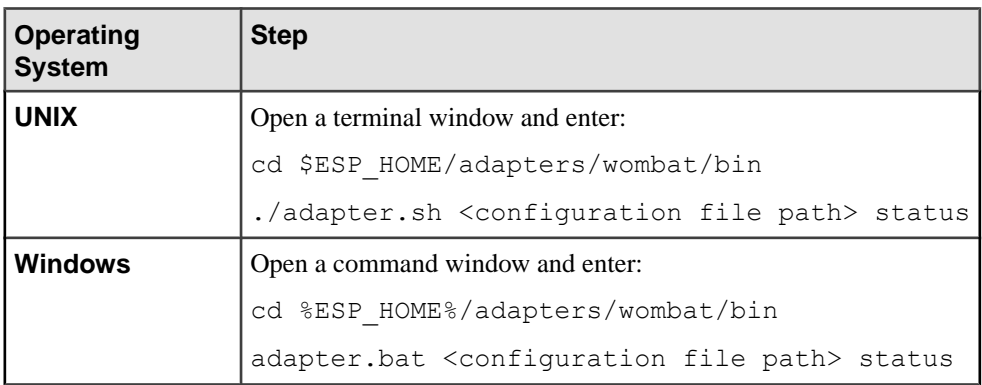

You see the adapter status: running or stopped.

## **See also**

• [Status Command](#page-521-0) on page 496

#### **Stopping the NYSE Adapter**

To stop the NYSE adapter from the command line, execute the **stop** command.

#### **Prerequisites**

When you are running the adapter in unmanaged mode, stop the adapter first before stopping the project. Failing to do so results in errors.

#### **Task**

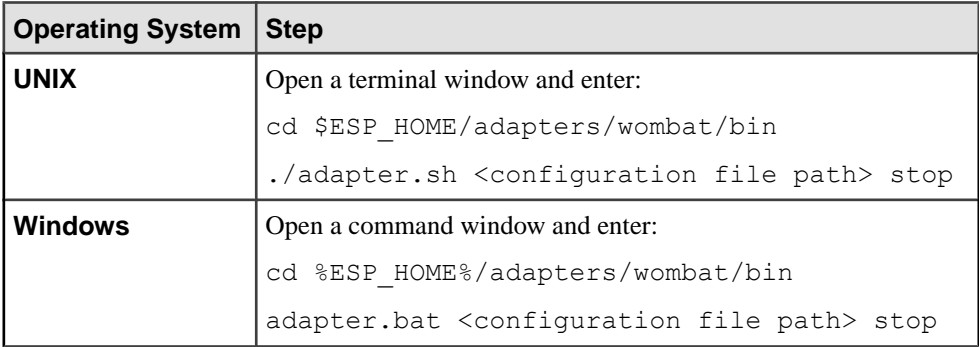

#### **See also**

• [Stop Command](#page-521-0) on page 496

## **Watchlist Operation**

You can use inserts and deletes to modify watchlists.

Watchlist updates are interpreted as error conditions and no action is taken.

Modifying the market data watchlist causes the adapter to subscribe to or unsubscribe from real-time data on symbols. Modifying the order book watchlist causesthe adapterto subscribe to or unsubscribe from order book data on symbols.

## **See also**

[Watchlists](#page-521-0) on page 496

## Insert

A watchlist insert triggers two actions in the adapter: subscribing and publishing.

• The adapter subscribes to the specified symbol from the specified namespace over the specified transport.

• The adapter receives real-time market data messages or order book recaps and updates, and publishes them to the corresponding data streams.

## **See also**

• *[Watchlists](#page-521-0)* on page 496

## Delete

A watchlist delete triggers two actions in the adapter: unsubscribing and marking records stale.

- The adapter unsubscribes the specified symbol from the specified namespace over the specified transport.
- Market data stream records that result from the canceled subscription are marked stale.

## **See also**

• *[Watchlists](#page-521-0)* on page 496

## **Example: Subscribing to and Publishing Data**

Subscribe to real-time market data on two symbols and order book data on one symbol, and publish the incoming data to Event Stream Processor.

## **Prerequisites**

A network connection to the NYSE datafeed.

## **Task**

**1.** Set the user name and password in the example environment:

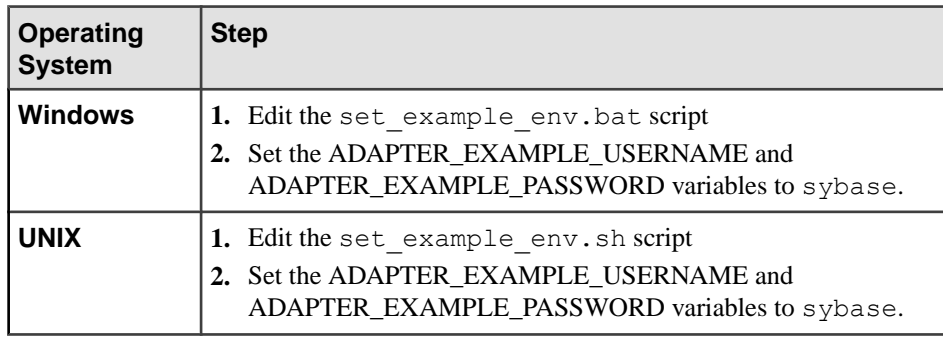

- **2.** Edit the start\_adapter.sh script.
- **3.** Set the JAVA\_HOME environment variable to the directory where Java Runtime Environment (JRE) is installed.

Note: The NYSE libraries are available in both 32- and 64-bit versions. If your libraries are 32-bit, use a 32-bit JRE. If your libraries are 64-bit, use a 64-bit JRE.

**4.** Start Event Stream Processor.

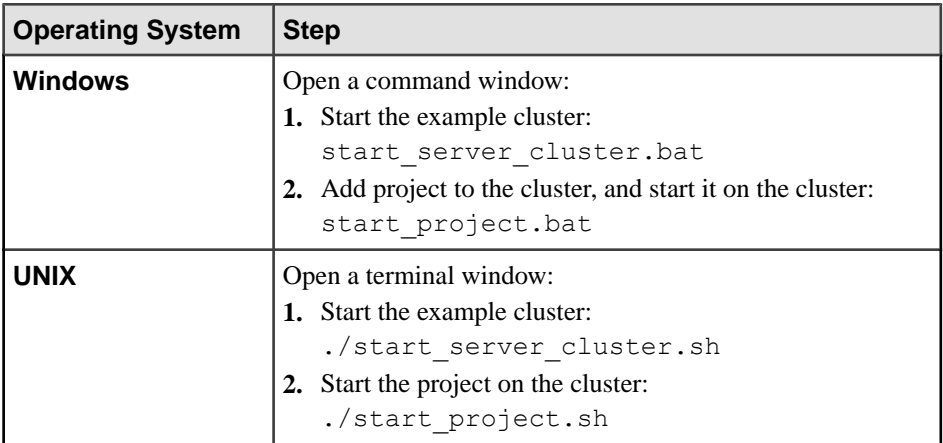

- **5.** Edit the mama.properties file in the adapter lib/wombat directory to ensure the subscribe\_address and subscribe\_port properties point to a NYSE data feed.
- **6.** Start the adapter.

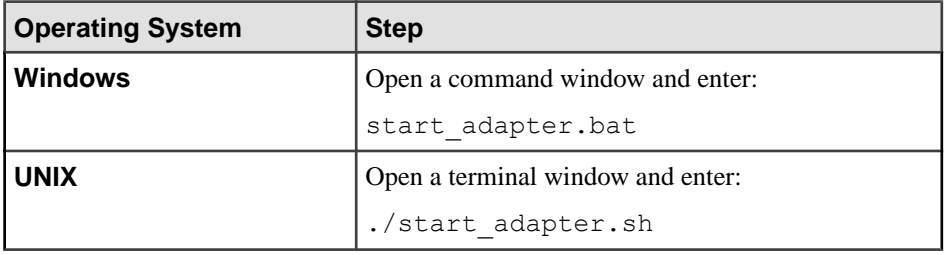

- **7.** Wait five to ten seconds for the adapter to initialize.
- **8.** Upload a stream record.

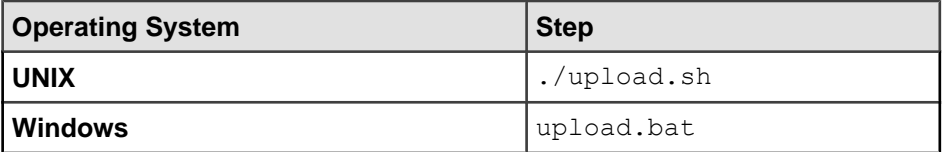

**9.** Start the subscriber utility to view data stream content.

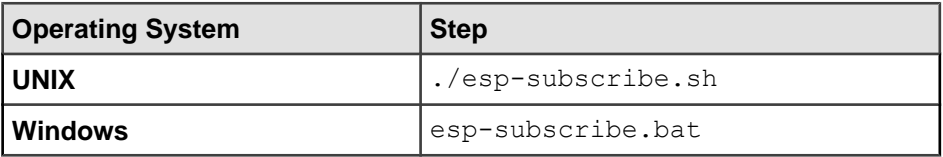

# <span id="page-545-0"></span>**Open Input and Output Adapter**

The SAP Sybase Event Stream Processor Open adapter is a version of the open-source openadapter™ (openadapter.org).

A range of adapters is available for common applications and middleware environments, such as Web services and various file types. You can use each adapter with a variety of readers and writers to parse and format different types of messages (for example, delimited field records or XML documents). The records coming in through the adapter can include an ESP\_OPS column that indicates the database operation to perform with the record.

- i, I, insert, or INSERT indicates an insert.
- p, P, upsert, or UPSERT indicates an upsert.
- u, U, update, or UPDATE indicates an update.
- s, S, safedelete, or SAFEDELETE indicates a safedelete.
- d, D, delete, or DELETE indicates a delete.

If you use the ESP\_OPS column, ensure every record in this column has a value.

An Open adapter is defined by an adapter properties file, and includes a number of components that move data from one or more source components to one or more sink components. You may also configure intermediate components (pipes) to perform additional processing on the data. In a system where a number of possible adapters can run, each adapter runs as a separate instance that you start and control individually.

**Note:** On Microsoft Windows, use a forward slash as a separator in paths, class paths, and URLs.

The Open adapter requires a separately purchased license that you can obtain from the SAP Product Download Site. It supports the standard SySAM grace period, meaning it can run unlicensed for 30 days. After this period, the adapter cannot run without a valid license.

If you purchased your product from SAP or an authorized SAP reseller, go to the secure SAP Product Download Center (SPDC) at *<https://sybase.subscribenet.com>* and log in to generate license keys. The license generation process may vary slightly, depending on whether you ordered directly from SAP or from an SAP reseller.

If you ordered your product under anSAPcontract and were directed to download from SAP Service Marketplace (SMP), you can use SMP at <http://service.sap.com/licensekeys> to generate license keys for SAP products that use SySAM 2-based licenses.

## **Tips for Migrating Your Open Adapter Scripts**

Tips for migrating your Open adapter scripts from Aleri Streaming Platform (ASP) to Event Stream Processor.

When migrating your scripts from Aleri Streaming Platform to Event Stream Processor:

- Set the SESP\_ADAPTER\_HOME environment variable to  $\angle$ ESP\_HOME>\adapters \open\_adaptor.
- Add-Djava.library.path=\$ESP\_ADAPTER\_HOME/lib to the Java command when you invoke the adapter. For example:

```
$JAVA_HOME/bin/java
$AUTH -Djava.library.path=$ESP_ADAPTER_HOME/lib -cp $CP 
org.openadaptor.adaptor.RunAdaptor fileToAsap.props adaptor
```
- In the AsapSource, SpPersistentSubscriberSource, and AsapSink property files, enable authentication by setting (only) one of these three properties to true:
	- UseUserPassword
	- UseKerberos
	- UseServerRSA

See [AsapSource Properties](#page-551-0) on page 526, [SpPersistentSubscribeSource Properties](#page-554-0) on page 529, and *[AsapSink Properties](#page-556-0)* on page 531 for additional details on these properties.

## Database Sources and Sinks

The ESP Open adapter has two source components, AsapSource and SpPersistentSubscribeSource, and two sink components, AsapSink and WSSink. When migrating your sources and sinks from ASP to their ESP equivalents, review the Open adapter source properties and sink properties and make changes as required. See *Source [Components](#page-551-0)* on page 526 and [Sink Components](#page-556-0) on page 531 for more information.

Most ASP Open adapter database sources are not available in the ESP Open adapter, but have equivalents in ESP input adapters:

- **AleriGenericJdbcSource** Migrate to the JDBC Input adapter. See *JDBC Input Adapter* Configuration in this guide and Configuring <sup>a</sup> JDBC Connection to an External Database in the Administration and Configuration Guide for additional details.
- **AleriMqSource** Migrate to the WebSphere MQ Input adapter. See WebSphere MQ Input Adapter in this guide for additional details.
- **FileBatchSource** Migrate to various *<File Type>* Input adapters. This guide lists all the file type adapters currently available from SAP.
- **FilePollSource** Migrate to various <*File Type>* Input adapters. This guide lists all the file type adapters currently available from SAP.
- **TibRvSource** Migrate to the TIBCO Rendezvous adapter. See TIBCO Rendezvous Adapter in this guide for additional details.

Likewise, most ASP Open adapter database sinks have equivalents in ESP output adapters:

• **AleriMqSink –** Migrate to the WebSphere MQ Output adapter. See WebSphere MQ Output Adapter in this guide for additional details.

- **AleriMSSOLSink** Migrate to the JDBC Output adapter. See *JDBC Output Adapter* Configuration in this guide and Configuring <sup>a</sup> JDBC Connection to an External Database in the Administration and Configuration Guide for additional details.
- **AleriOracleSink** Migrate to the JDBC Output adapter. See *JDBC Output Adapter* Configuration in this guide and Configuring <sup>a</sup> JDBC Connection to an External Database in the Administration and Configuration Guide for additional details.
- **TibRvSink** Migrate to the TIBCO Rendezvous adapter. See TIBCO Rendezvous Adapter in this guide for additional details.

- [AsapSource Properties](#page-551-0) on page 526
- [SpPersistentSubscribeSource Properties](#page-554-0) on page 529
- [AsapSink Properties](#page-556-0) on page 531
- *[JDBC Input and Output Adapter](#page-365-0)* on page 340
- [TIBCO Rendezvous Adapter](#page-1040-0) on page 1015
- WebSphere MO Adapter on page 1089

## **Datatype Mapping for the Open Adapter**

Event Stream Processor datatypes map to Open adapter datatypes.

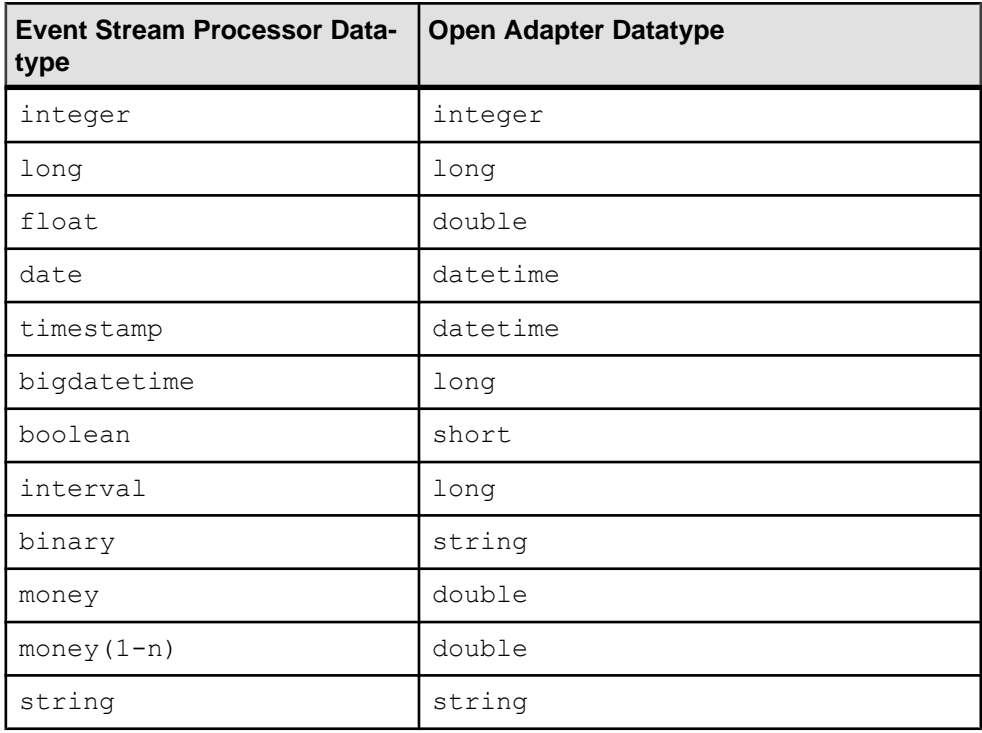

## **Setting the JAVA\_HOME Environment Variable**

Set the JAVA\_HOME environment variable to point to the Java directory.

#### **Prerequisites**

Install Java Runtime Environment version 1.7.0\_1 or higher. To see if you have a suitable version of Java installed, go to <http://www.java.com/en/download/installed.jsp>.

#### **Task**

Set the JAVA\_HOME environment variable to the directory path where Java Runtime Environment 1.7.0 1 or higher is installed.

#### **Next**

Verify that the ESP\_HOME environment variable is set correctly.

## **Configuration**

The adapter properties  $($ ,  $props)$  files are text files that contain configuration information for the components to be invoked for an adapter.

You can create properties files by using a text editor or the Adapter Framework Editor. A configuration can contain any number of source, sink, and pipe components, and their respective readers and formatters. The SAP Open adapter can also read properties from XML documents.

Each adapter properties file contains the configuration for a single adapter. An adapter property specifies the adapter, component, and property names:

AdapterName. ComponentName.PropertyName=PropertyValue

For example:

A # character in the first column denotes a comment line.

```
#
# Adaptor 'Dynamic2' Component 'BalanceInMQ
#
Dynamic2.BalanceInMQ.QueueManager=QM_Test 
Dynamic2.BalanceInMQ.Queue=TEST.BALANCE.IN … #
# Adaptor 'Dynamic2' Component 'EventInMQ'
#
Dynamic2.EventInMQ.QueueManager=QM_Tes t 
Dynamic2.EventInMQ.Queue=TEST.EVENT.IN
```
Properties may be qualified to more levels. Ensure that properties that define a field are defined for both the field name and the field type. For example:

```
Dynamic2.EventInMQ.Field1=Date 
Dynamic2.EventInMQ.Date.Name=CurrentDate Dynamic2.
EventInMQ.Date.Type=Datetime
```
The Open adapter supports properties for individual components. You can use a number of statements in the adapter properties file to simplify the definition of properties.

#### **Open Adapter Directory**

The adapter directory contains all files, such as configuration files, templates, examples, and JAR files, relating to the adapter.

```
$ESP HOME/adapters/open adaptor Root directory for the Open
adapter. This directory contains the log4j.xml configuration file
     bin/ Example scripts for starting the adapters and editor.
     config/
     examples/ Various component examples.
     libj/ All adapter and third-party distributable jar files. 
     repo/ Standard location for all property files.
     sysam/
```
## **Include Files Syntax**

Syntax for including an additional properties file.

#include other.props

The file name can be preceded by a prefix, which is added to each property name in the included file:

```
#include A.comp other.props
```
Where other.props contains:

property1=foo

The Open adapter reads:

A.comp.property1=foo

## **Variable Substitution**

Defines a variable within the properties file or an included properties file.

You can define a variable within the properties file or an included properties file if the variable is defined before it is used:

NUM TO SEND=1000 ... A.comp.MaxRecords=\${NUM\_TO\_SEND}

You can also define the variable using the "-D" option to the Java Virtual Machine when the adapter is started:

```
java –DNUM_TO_SEND=1000 org.openadapter.adapter.RunAdapter 
config.props A
```
#### **Wildcard Property Names**

If a component initializes and attempts to get property values for a property that is defined with a wildcard name, the SuperProperties class returns the value for the wildcard property unless there is a more specific property setting that matches the request.

For example, this matches any adapter and component names:

```
*.QueueManager=QM_Test
```
This matches exactly one component in the name:

```
A.?.QueueManager=QM_Test
```
A.B.QueueManager matches; however, A.B.C.QueueManager does not.

#### **Autoincremented Property Names**

You can autoincrement property names if there is a long list of properties to be specified.

For example:

```
A.comp.field1=foo A.comp.field2=bar A.comp.field3=hello 
A.comp.field4=world
```
You can autoincrement these fields:

```
A.comp.field++=foo A.comp.field++=bar A.comp.field++=hello 
A.comp.field++=world
```
**Note:** If you use the Adaptor Framework Editor, the autoincrement fields convert to the corresponding numbered fields on reading the configuration file. The Adaptor Framework Editor cannot revert the fields to autonumbered fields on rewriting the properties file.

#### **XML Properties Files**

Specify adapter properties files as XML documents.

```
<?xml version="1.0" encoding="UTF-8" ?>
<openadapter>
<A><Component1>
<Name>C1</Name>
</Component1>
<Component2>
<Name>C2</Name>
</Component2>
<C1><ClassName>com.sybase.adapter.ibm.MqSource</ClassName>
\langle/C1>
<C2>…
…
\langle/A></openadapter>
```
#### <span id="page-551-0"></span>**Open Adapter Components**

Add at least one source and one sink component to use the Open adapter. Source components read provided data, and sink components write to associated output.

Each component has its own required properties. Set the DOStringReader and DOStringWriter properties for the source and sink components to enable data passing through these components to be parsed and formatted by various parsers and formatters.

Event Stream Processor does not support multibyte character sets, such as UTF-16. However, an external source may contain non-ASCII characters. By default, the adapter interprets them as 1-byte or 2-byte Unicode characters, which may lead to data corruption. To setthe encoding explicitly, add the TextEncoding property to the configuration file. For example:

```
Adapter. Component.TextEncoding=ASCII
```
If a property for defining multiple table names is specified as:

```
Adapter. Component.Table++=TableName
```
the configuration file contains:

```
Adapter. Component.Table1=TableName1
Adapter. Component.Table2=TableName2
```
You can define properties with a number of levels separated by a period. For example, a property specific to Table1 can be represented as:

Adapter. Component.TableName1.Field1=FieldName1

## Source Components

The Open adapter has two source components: AsapSource and SpPersistentSubscribeSource.

#### AsapSource Properties

The AsapSource component subscribes to data from the Event Stream Processor stream name specified in the adapter configuration.

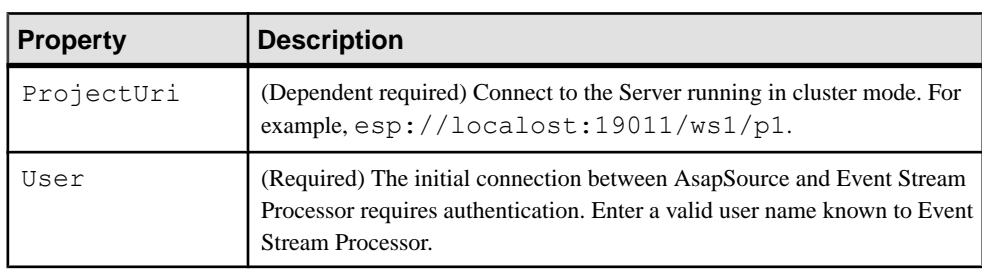

ClassName=com.sybase.esp.adapter.asap.AsapSource

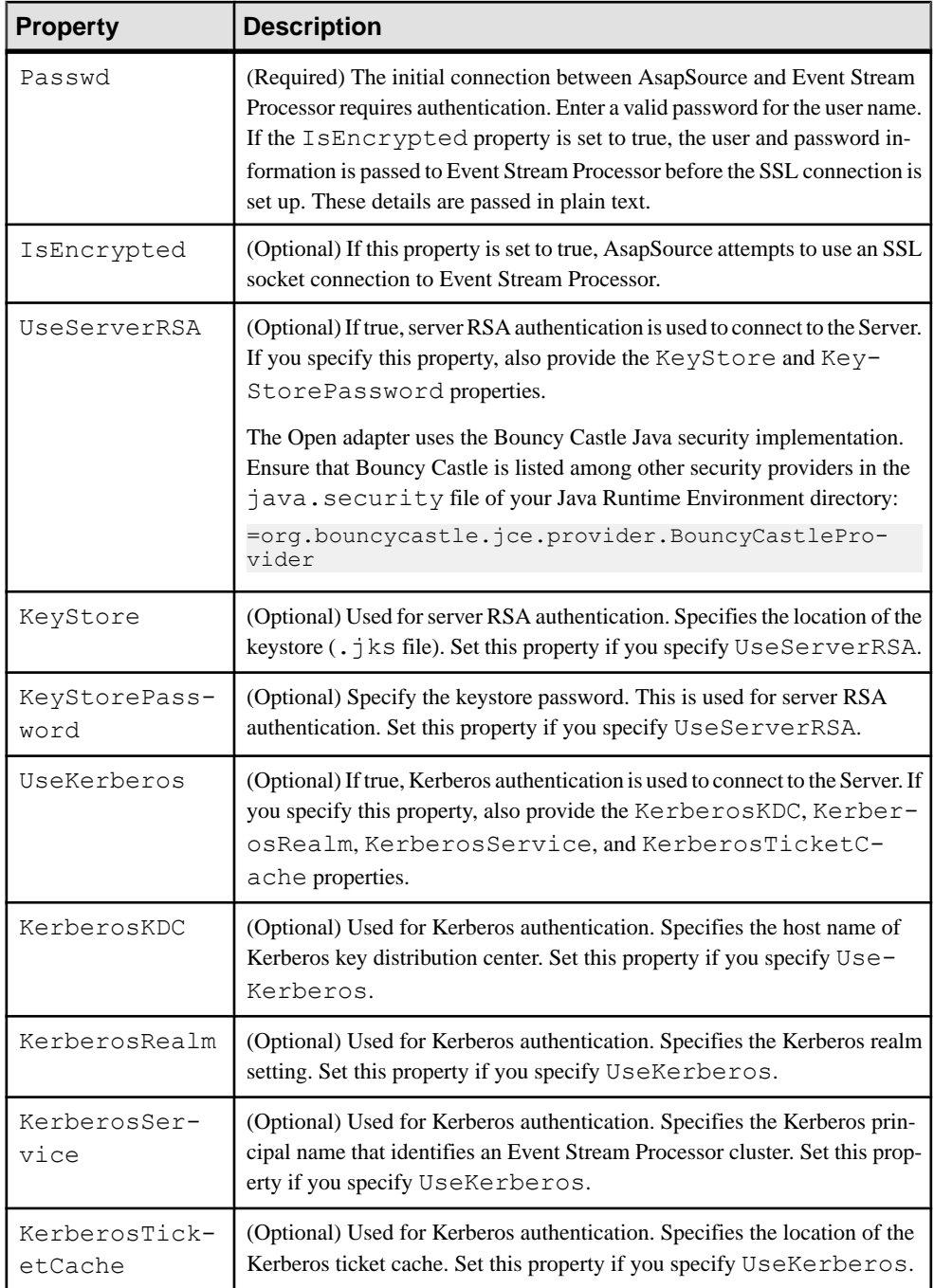

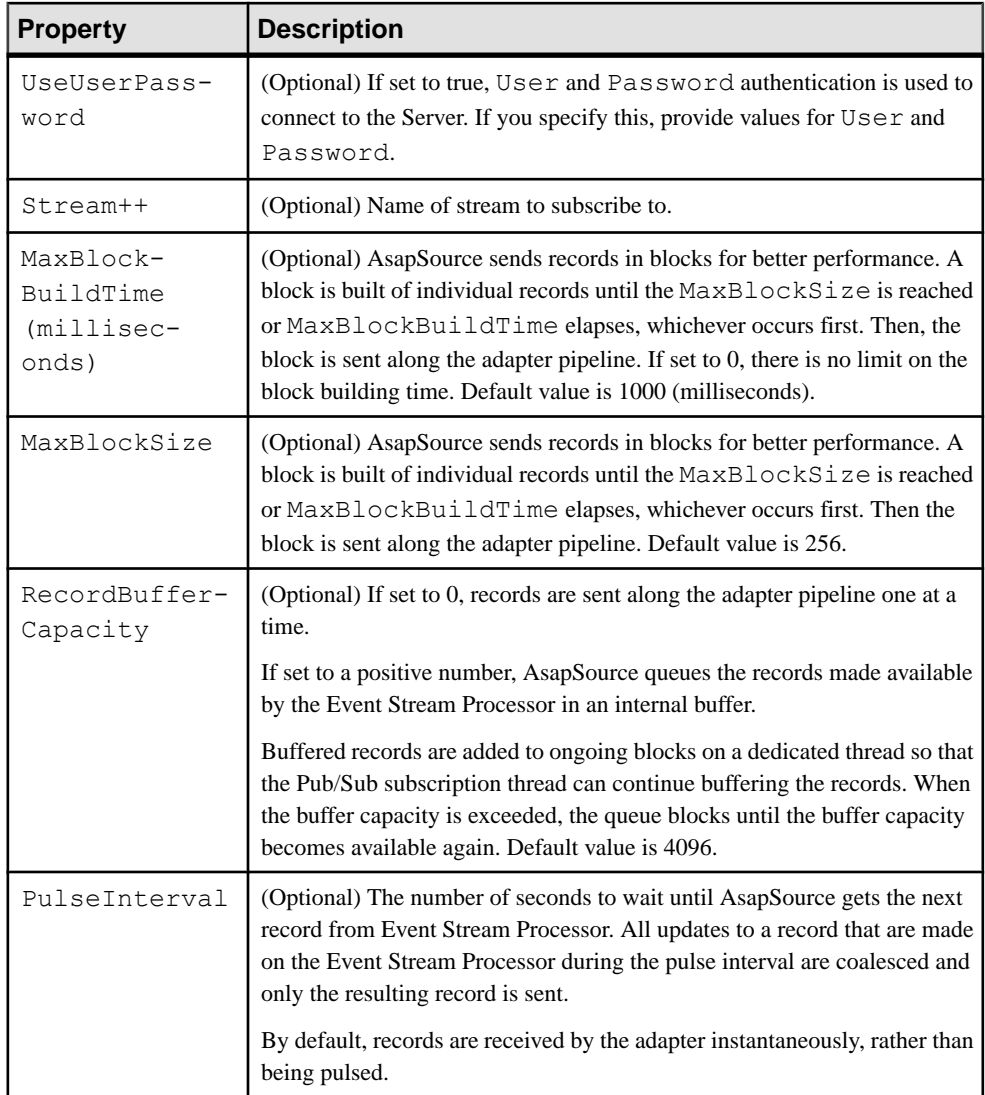

- [Example: Using the AsapSource Component](#page-598-0) on page 573
- [Tips for Migrating Your Open Adapter Scripts](#page-545-0) on page 520
- [SpPersistentSubscribeSource Properties](#page-554-0) on page 529
- [AsapSink Properties](#page-556-0) on page 531

## <span id="page-554-0"></span>SpPersistentSubscribeSource Properties

The SpPersistentSubscribeSource component subscribes to a stream in Event Stream Processor and sends records on to other components.

ClassName = com.sybase.esp.adapter.asap.SpPersistentSubscribeSource

The stream the component subscribes to does not explicitly remove records until asked by the subscriber. Once records are processed, SpPersistentSubscribeSource publishes tags back to the Event Stream Processor to remove rows from the subscribed stream.

SpPersistentSubscribeSource hastwo additionalstreams:log stream and truncate stream.For example, you can have three streams named Stream1, Stream1 log, and Stream1Truncate. The log stream has two additional columns: sequence number and opcode. Records pass from Stream1 toStream1\_log, as well asincreasing sequence number values. The opcode valuesin the opcode column in Stream1\_log are "insert". After SpPersistentSubscribeSource subscribes to a batch of data (or a single record), the last sequence number of the records is published toStream1Truncate, which then removes any records priorto thatsequence number from the Stream1\_log and persistent store (for example, file on hard disk).

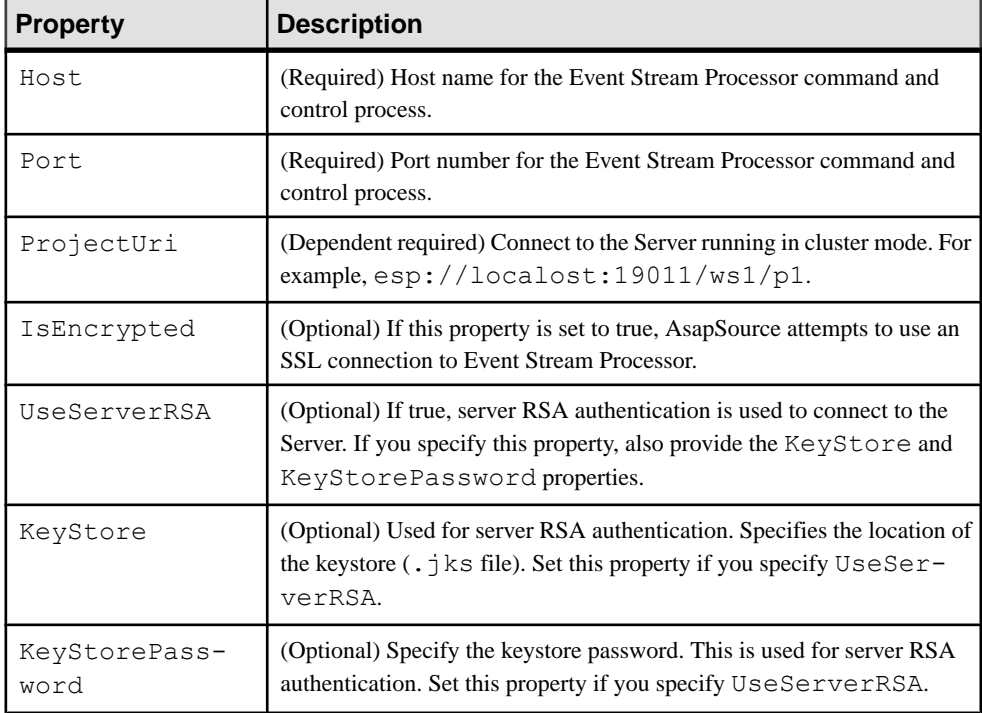

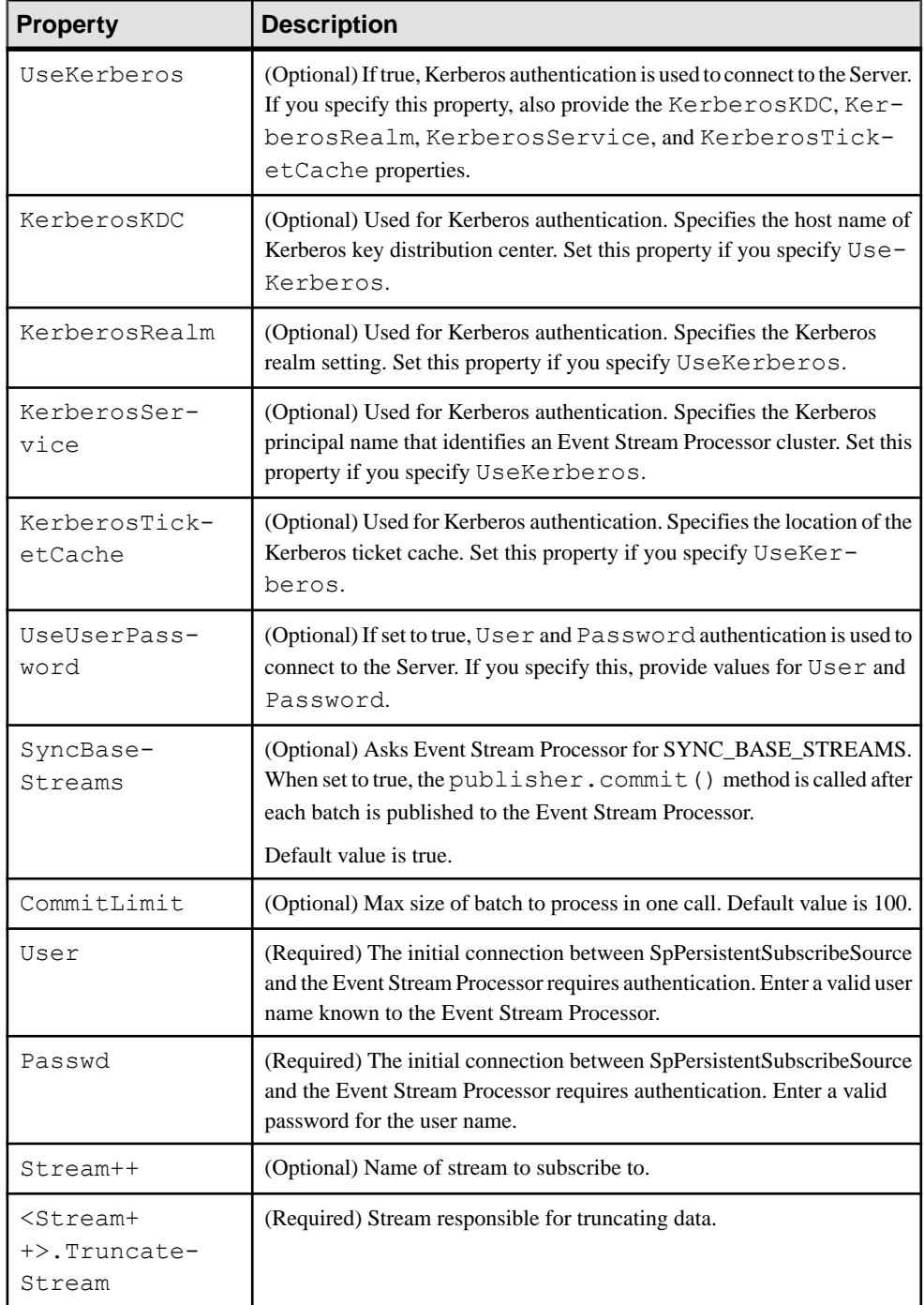

<span id="page-556-0"></span>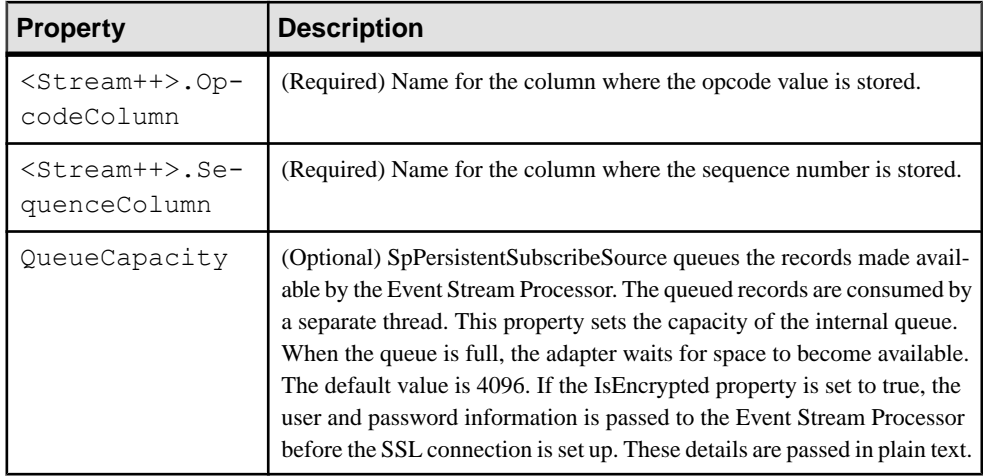

- [Example: Using the SpPersistentSubscribeSource Component](#page-605-0) on page 580
- [Tips for Migrating Your Open Adapter Scripts](#page-545-0) on page 520
- [AsapSource Properties](#page-551-0) on page 526
- AsapSink Properties on page 531

#### Sink Components

The Open adapter has two sink components: AsapSink and WSSink.

#### AsapSink Properties

The AsapSink component takes records from the source and delivers them to Event Stream Processor.

Ensure that every input adapter configuration includes exactly one AsapSink component.

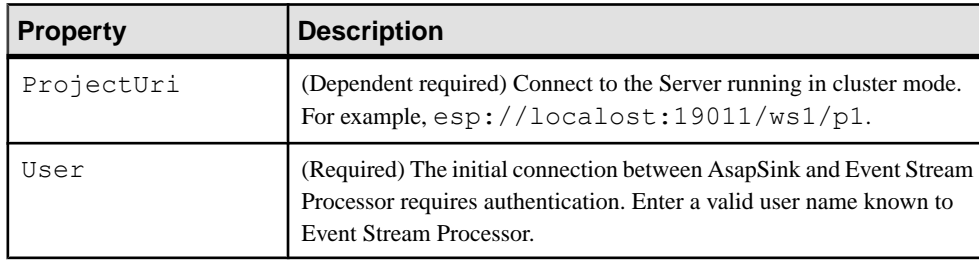

ClassName=com.sybase.esp.adapter.asap.AsapSink

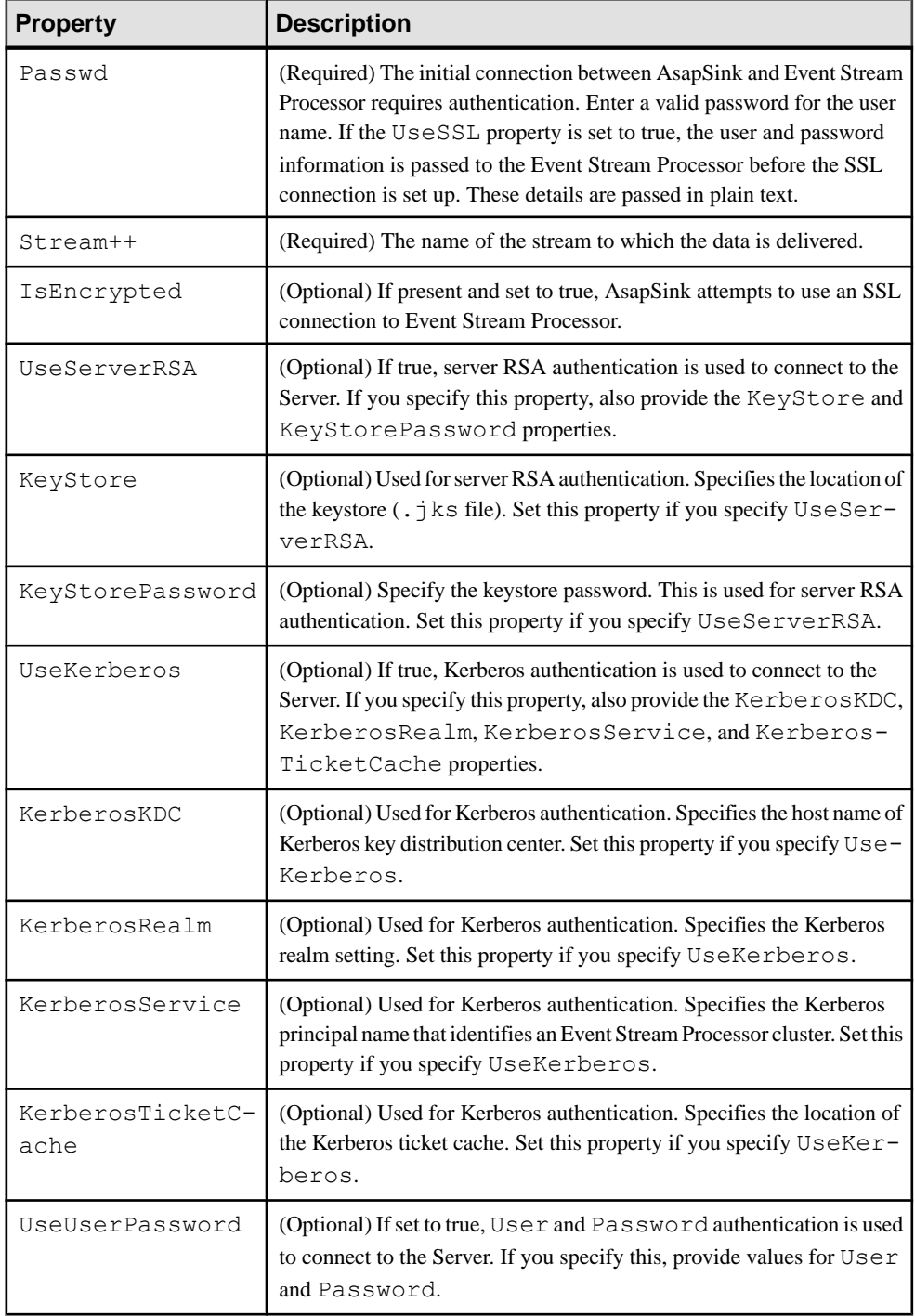

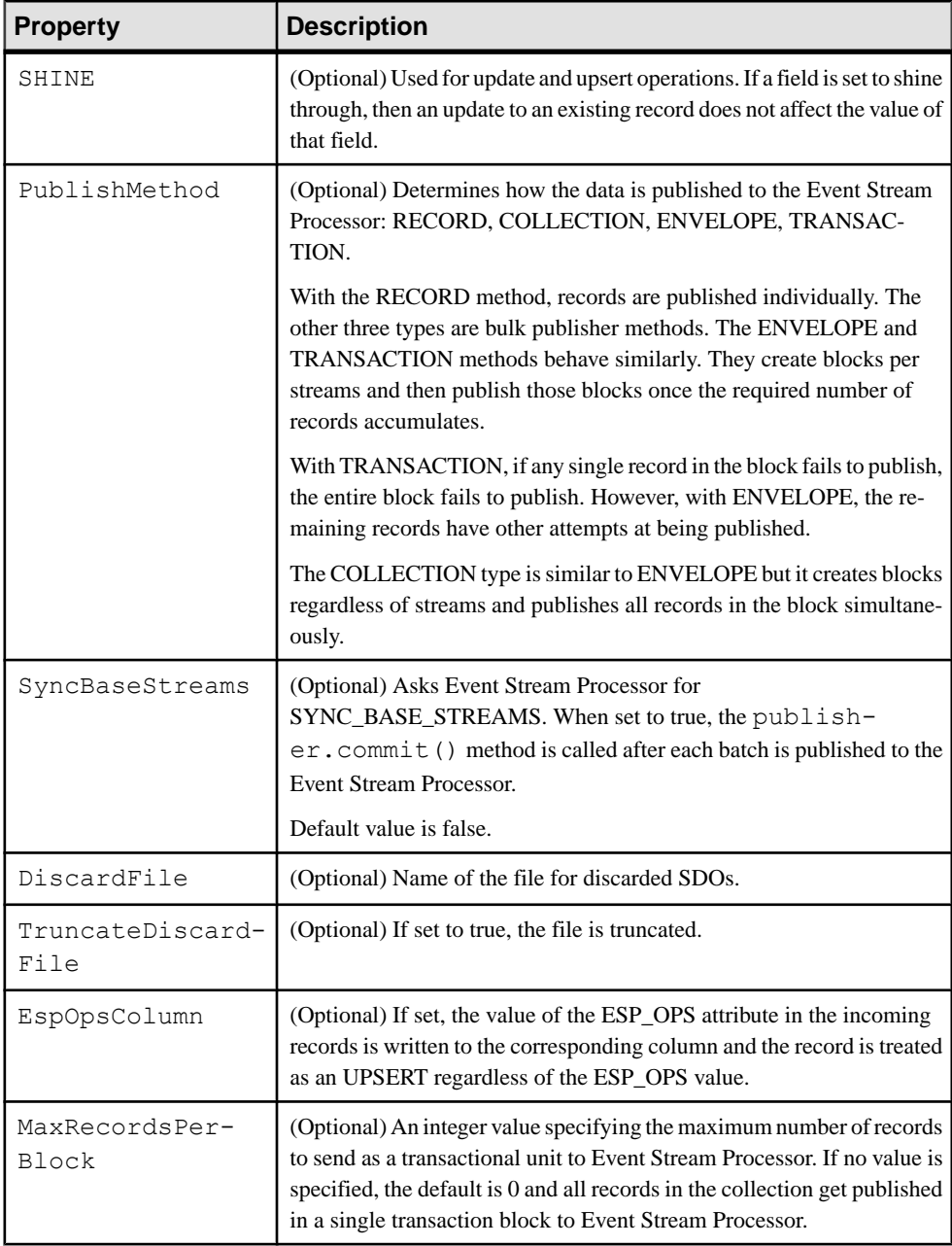

- [Example: Using the AsapSink Component](#page-596-0) on page 571
- [Tips for Migrating Your Open Adapter Scripts](#page-545-0) on page 520
- *[AsapSource Properties](#page-551-0)* on page 526
- [SpPersistentSubscribeSource Properties](#page-554-0) on page 529

## WSSink Properties

The WSSink component is a client implementation of a Web service, allowing communication with remote services.

WSSink is consistent with the WSDL descriptor in lib/WEB-INF/ WSAdapterSource.wsdl.

**Note:** Build server-site Web services based on the WSDL descriptor located in lib/WEB-INF/WSAdapterSource.wsdl of the adapter installation directory.

The Web service client uses simple objects called data transfer objects (DTOs) as data containers. The classes used are:

**1.** com.sybase.adapter.soap.DataTransferObject

```
public class DataTransferObject {
private String name;
private int opcode;
private Object[] data;
}
```
Ensure the structure of the data field is the same as that defined in the Web service. You can obtain metadata for DTOs.

**2.** com.sybase.adapter.soap.DTOMetaData

```
public class DTOMetaData {
private String name;
private DTOAttribute[] attributes;
}
```
which uses class:com.sybase.adapter.soap.DTOAttribute

```
public class DTOAttribute {
private String name;
private String xsdType;
}
```
DataTransferObject, DTOMetaData, and DTOAttribute all offer getter and setter methods. You can also obtain object definitions from the WSDL descriptor of the service.

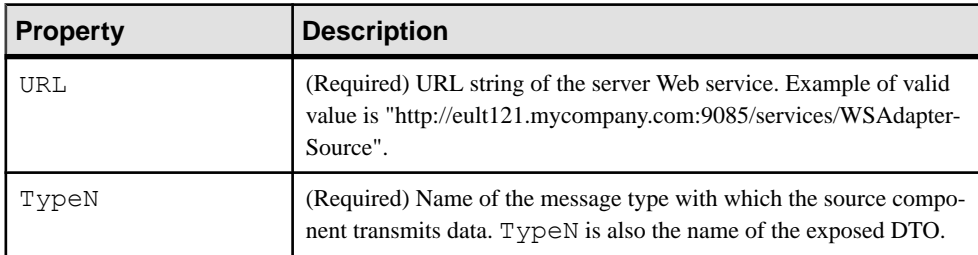

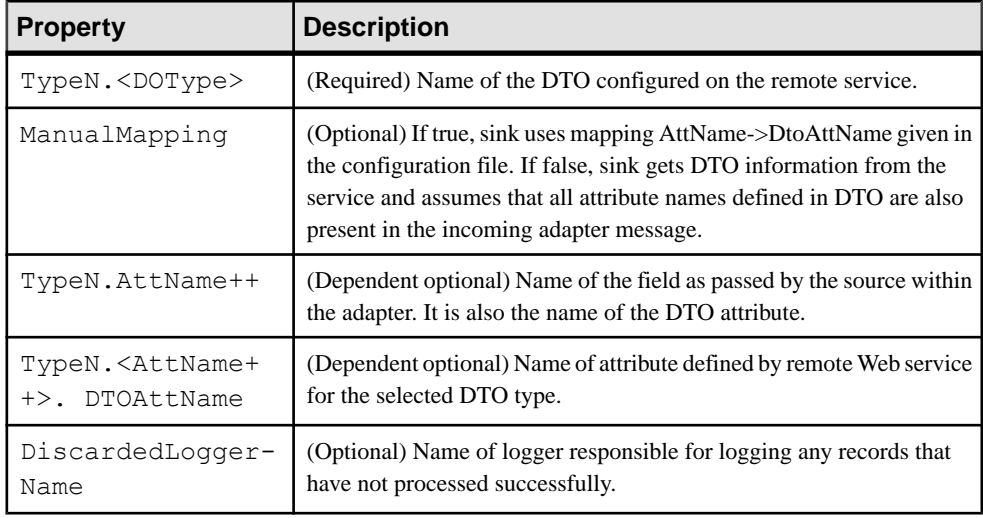

• [Example: Using the WSSink Component](#page-607-0) on page 582

## Pipe Components

The Open adapter has two pipe components: BeanShellPipe and JDBCLookupPipe.

## BeanShellPipe Properties

BeanShellPipe is a scriptable pipe used to modify a message.

You can script the entire message or each field individually in Java, and use this component in incoming and outgoing flows. The scripting is implemented through BeanShell. Refer to <http://www.beanshell.org> for details.

```
ClassName: com.sybase.esp.adapter.scripting.BeanShellPipe
```
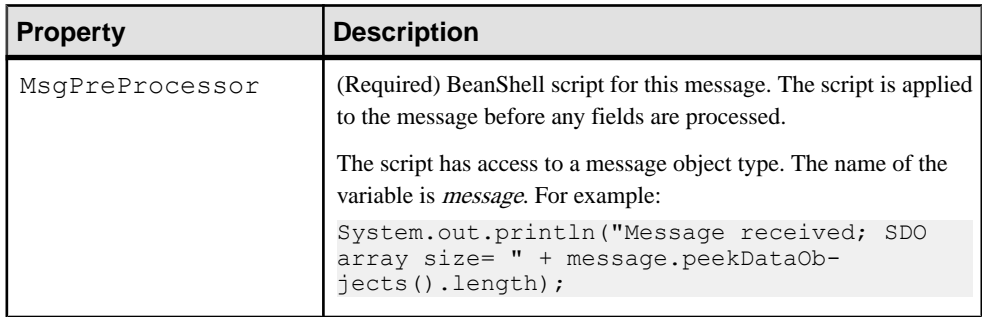

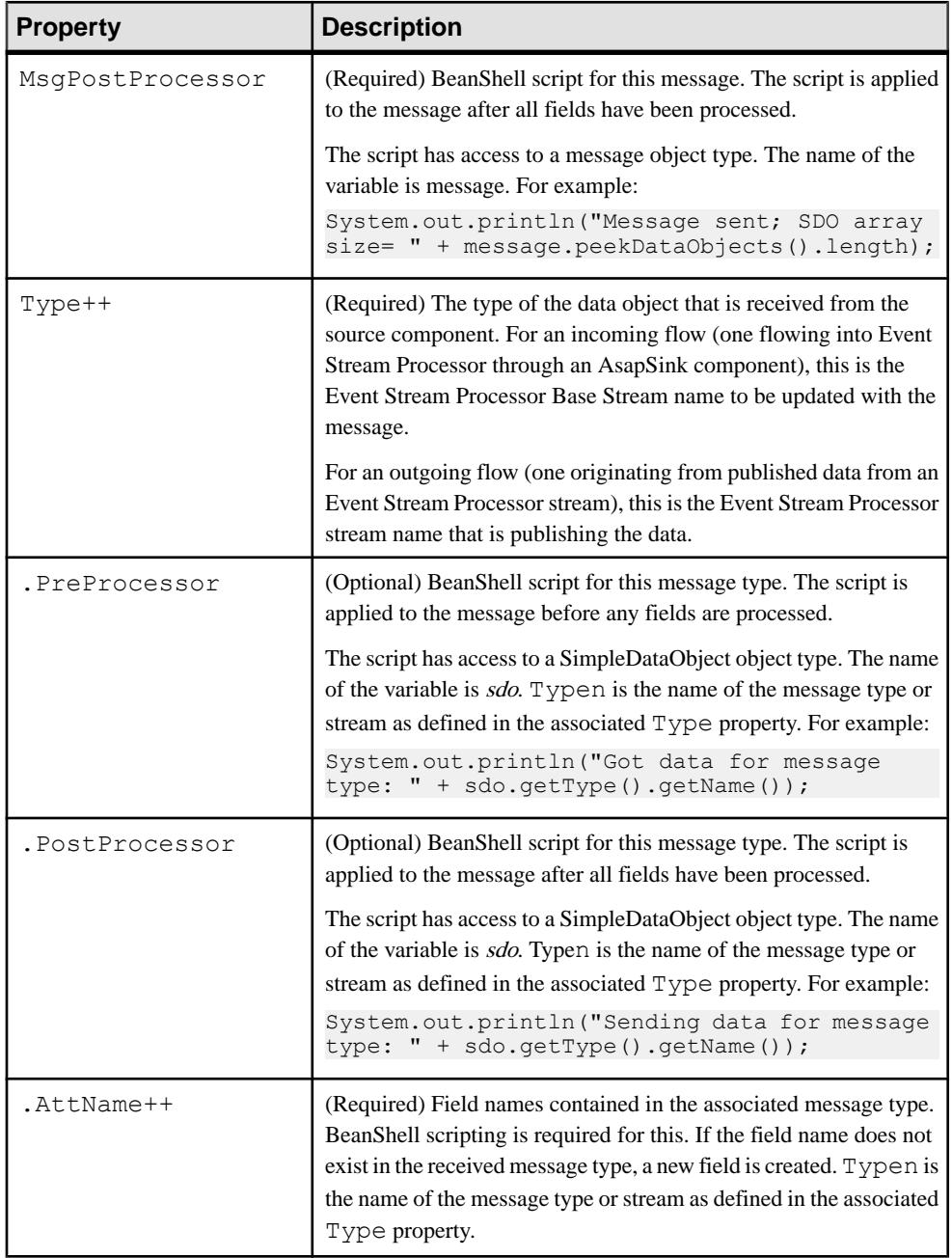

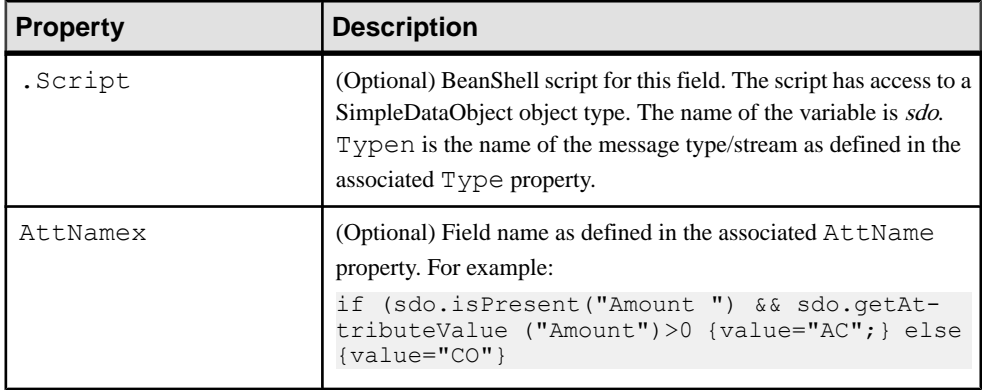

• [Example: Using the BeanShellPipe Component](#page-600-0) on page 575

#### JDBCLookupPipe Properties

The JDBCLookupPipe component queries a database at start-up and uses the cached result set as a lookup table.

ClassName: com.sybase.esp.adapter.jdbc.JDBCLookupPipe

Each record in the lookup table consists of a unique lookup key and an array of added attributes. The lookup key consists of one or more attributes. When a data object arrives from the source:

- The values of the key attributes are matched against a record in the lookup table.
- If no record matches, the data object is passed on to the sink without any transformation.
- If a record in the lookup table does match the value of the key attributes, the added attributes from the lookup table are added to the record, and the record result is passed on to the sink.

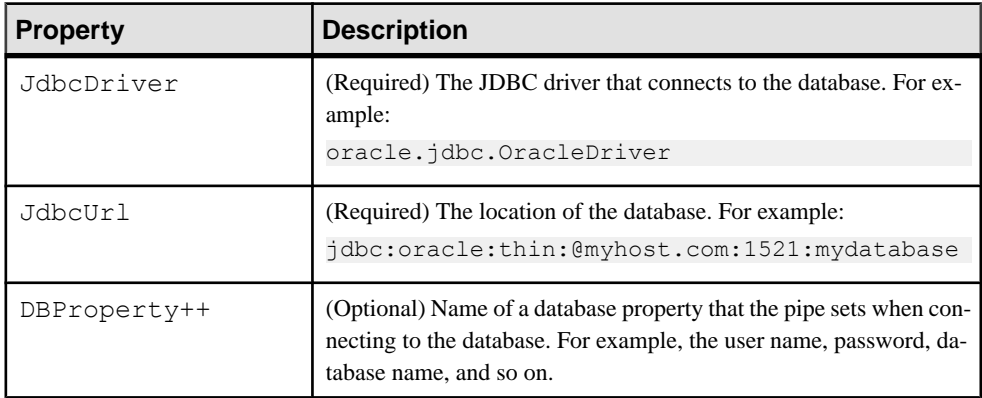

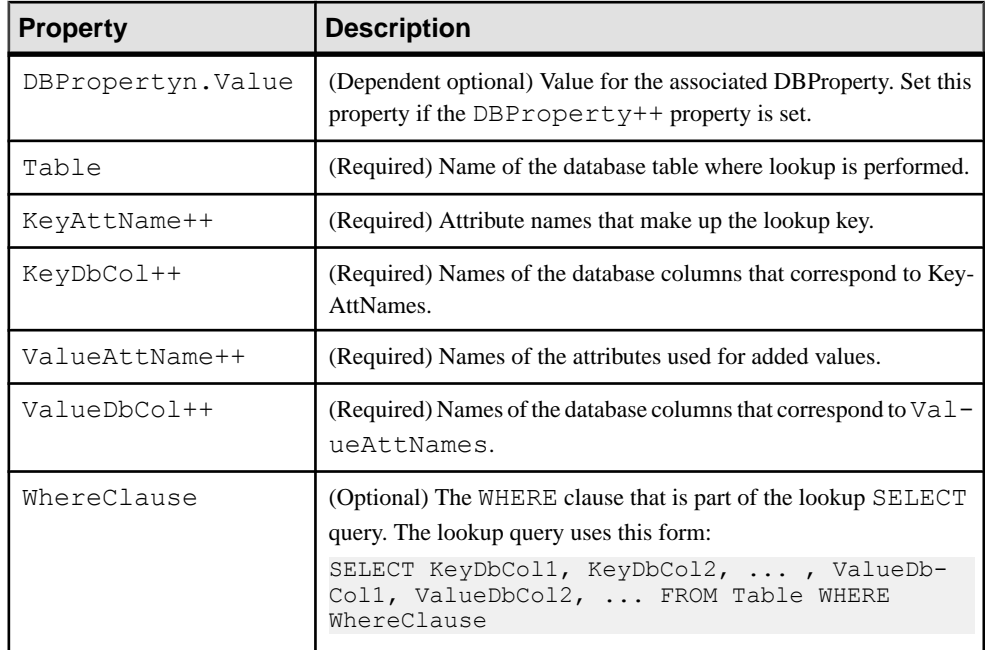

## Example

The Oracle database table "MyTable = (SYMBOL, ID,PRICE)" is used for lookup. Each data object has four attributes: AttA, AttB, AttC and AttD. AttA and AttB correspond to SYMBOL and ID respectively and are used as a lookup key, and AttD correspondstoPRICE and is added to the data object received from the source. Here is an example of the pipe configuration:

```
adapter.LOOKUPPIPE.ClassName= 
com.sybase.esp.adapter.jdbc.JdbcLookupPipe
adapter.LOOKUPPIPE.JdbcUrl = jdbc:oracle:thin:@myhost.com:
1521:mydatabase
adapter.LOOKUPPIPE.JdbcDriver = oracle.jdbc.OracleDriver
adapter.LOOKUPPIPE.DBProperty1 = user
adapter.LOOKUPPIPE.DBProperty1.Value = MyUser
adapter.LOOKUPPIPE.DBProperty2 = password
adapter.LOOKUPPIPE.DBProperty2.Value = MyPassword
adapter.LOOKUPPIPE.Table = MyTable
adapter.LOOKUPPIPE.KeyDbCol1 = SYMBOL
adapter.LOOKUPPIPE.KeyAttName1 = AttA
adapter.LOOKUPPIPE.KeyDbCol2 = ID
adapter.LOOKUPPIPE.KeyAttName2 = AttB
adapter.LOOKUPPIPE.ValueDbCol1 = PRICE
adapter.LOOKUPPIPE.ValueAttName1 = AttD
adapter.LOOKUPPIPE.WhereClause = SYMBOL LIKE 'A%'
```
## **See also**

• [Example: Using the JDBCLookupPipe Component](#page-601-0) on page 576

## Reader Components

The Open adapter has four reader components: MultiFlatXmlStringReader, XPathXmlStreamReader, XPathMultiTypeXmlReader, and EspDelimitedStringReader.

## MultiFlatXmlStringReader Properties

The MultiFlatXmlStringReader component handles messages quickly, provides the flexibility to set defaults based on message content, and splits data into multiple tables in Event Stream Processor.

This reader uses a simple XML format, where the name of the table is the tag and the fields are the attributes.

If MultiFlatXmlStringReaderisselected asthe parsing method,sources can populate multiple tables (defined streams). Specify an internal table or tables that Event Stream Processor updates based on data from the source. Also define the fields within each source record by specifying the name and datatype for each field.

Source records for MultiFlatXmlStringReader have this format:

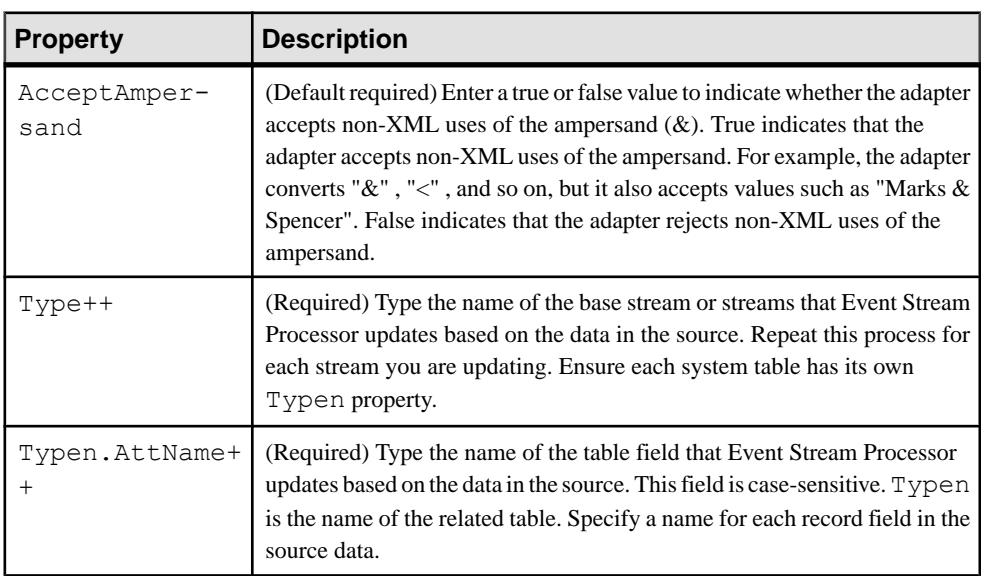

<TableName field1='field1 data' field2='field2 data' … />

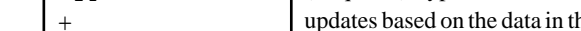

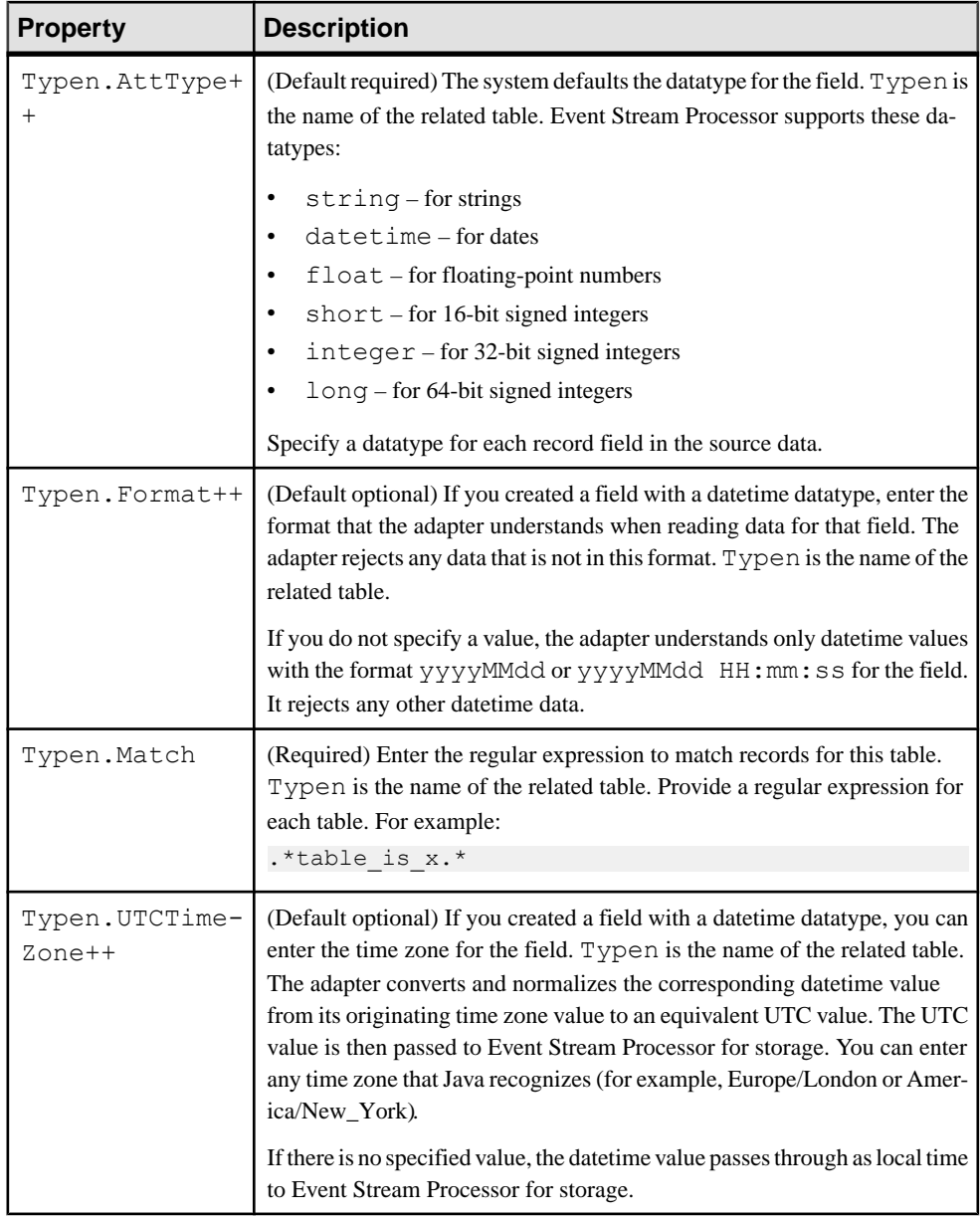

- [Example: Using the MultiFlatXmlStringReader Component](#page-603-0) on page 578
- [Valid Time Zones for the Open Adapter](#page-576-0) on page 551

#### XPathXmlStreamReader Properties

The XPathXmlStreamReader component handles XML documents using XPath properties. Select XPathXmlStreamReader as the parsing method to get sources to populate a number of tables.

```
DOStringReader=com.sybase.esp.adapter.xml.xpath.XPathXmlStreamReade
r
```
Specify a base stream that Event Stream Processor updates based on data from the source. Also, define the fields within each source record by specifying the name and datatype for each field.

You can populate fields with data from an XML document by specifying tag data or attribute values. Specify nested tags by using a forward slash  $\ell$  to separate the tag names:

For example, the field data is set to xyz.

```
XPath=/env/body/tag
<env>
<body>
<tag> xyz </tag>
</body>
</env>
```
Attributes are specified by [@attributeName].

In this case, the field data is set to abc.

```
XPath=/env/body/tag[@attr]
<env>
<body>
\langle \text{tag} \text{attr} = \text{abc} />
</body>
</env>
```
The XPathXmlStreamReader handles collections.

```
XPath=/env/body/tag
<env>
<body>
<tag> xyz </tag>
<tag> abc </tag>
</body>
</env>
```
By default, the command above inserts both values into the field, separated by the collection separator character: xyz|abc.

If a specific tag value isrequired, use an index operatorto specify the position in the collection:

```
XPath=/env/body/tag[2]
<env>
<body>
<tag> xyz </tag>
```
<tag> abc </tag> </body> </env>

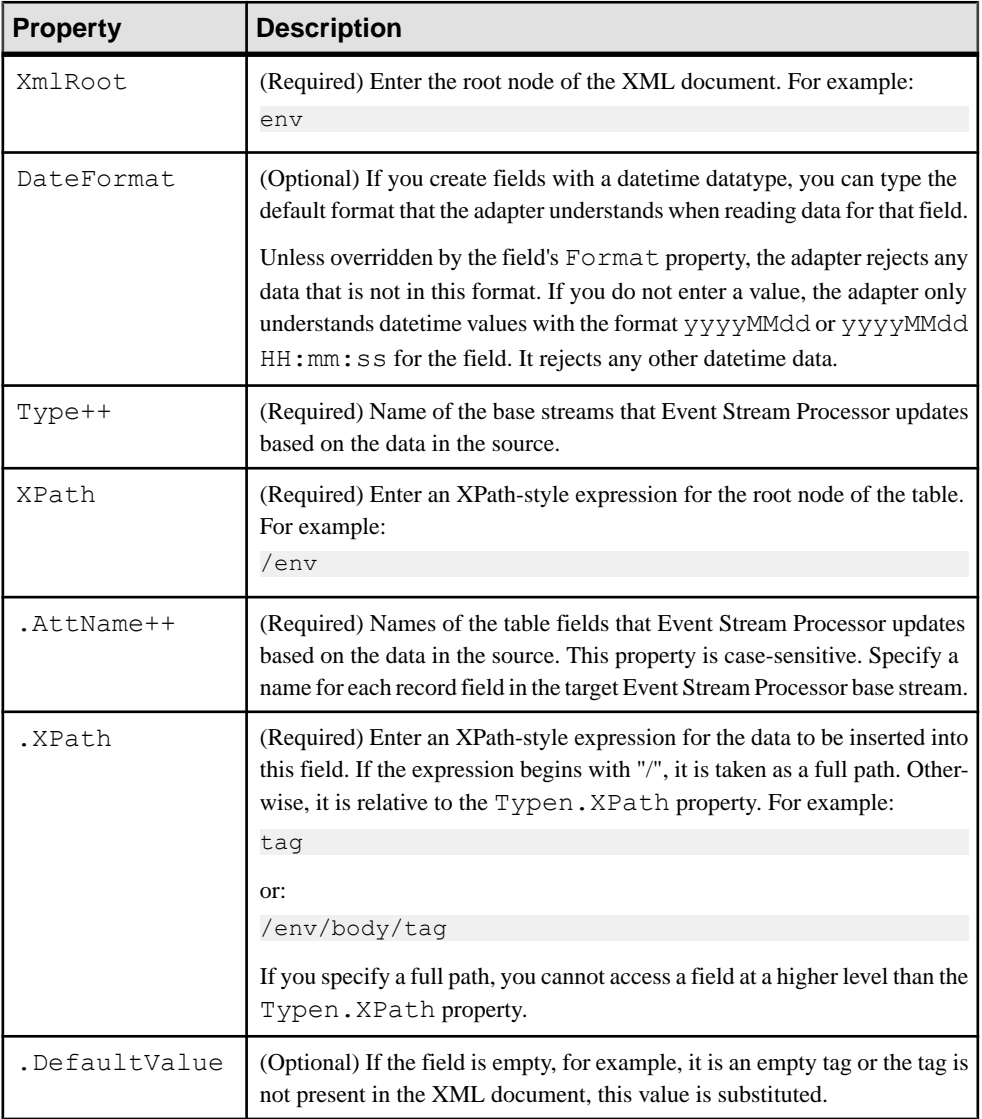

This command inserts the value of only the second tag.

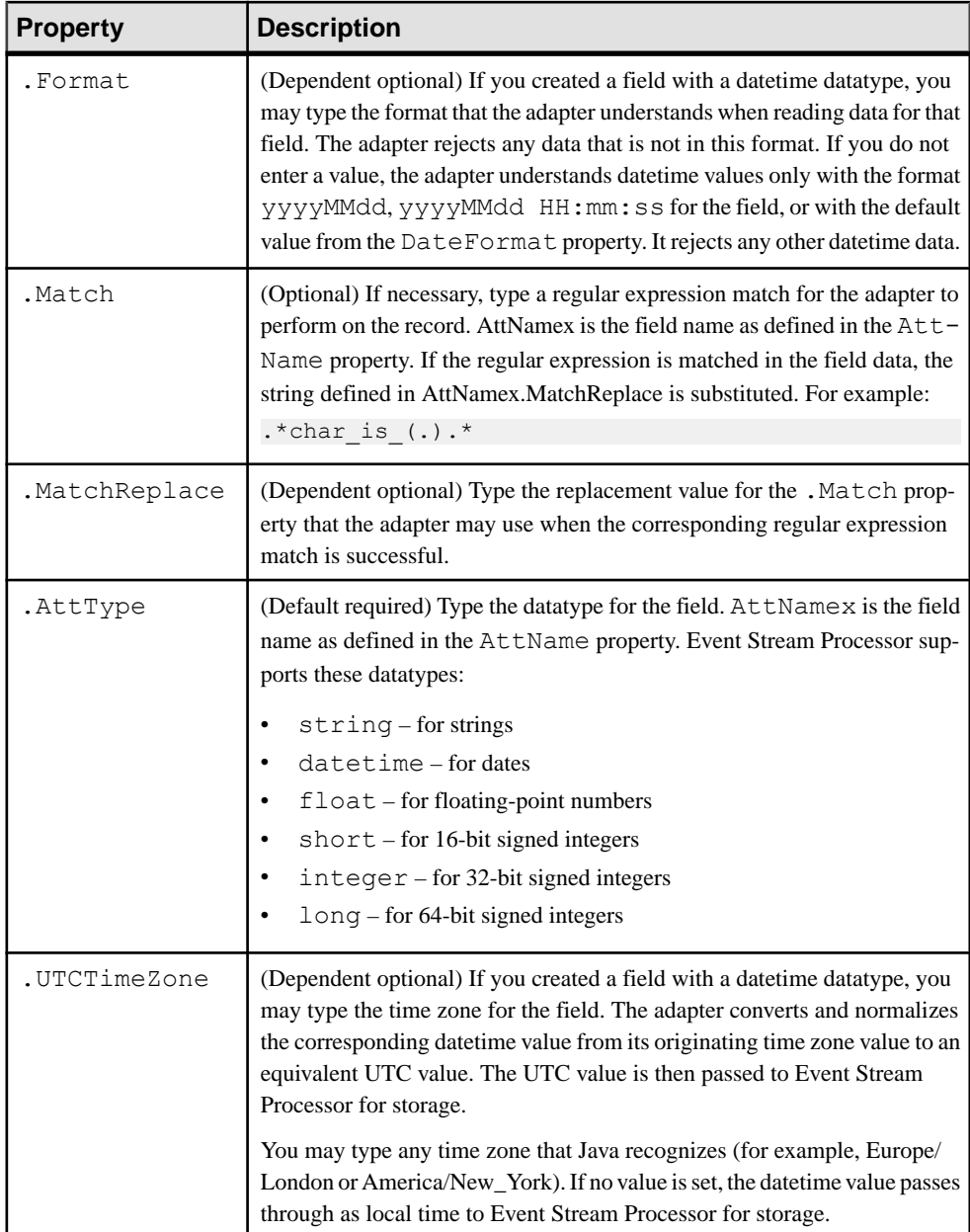

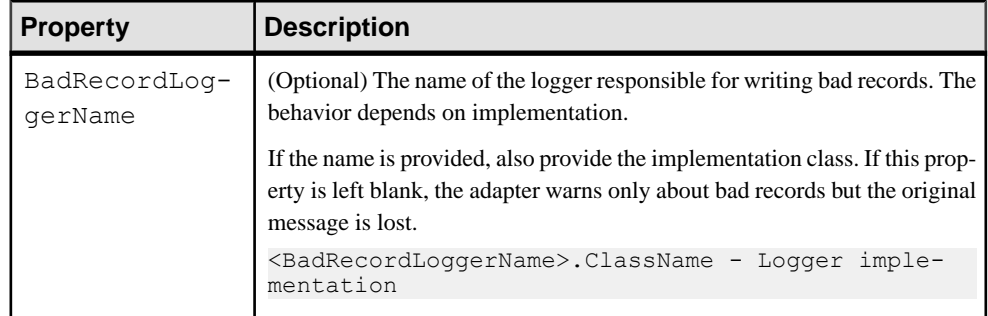

- [Example: Using the XPathXmlStreamReader Component](#page-611-0) on page 586
- [Valid Time Zones for the Open Adapter](#page-576-0) on page 551

## XPathMultiTypeXmlReader Properties

The XPathMultiTypeXmlReader component handles XML messages.

DOStringReader=com.sybase.esp.adapter.xml.xpath.XPathMultiTypeXmlRe ader

Thisreader uses XPathXmlStreamReader, depending on the message type provided in XML. Once the message type is obtained, this component uses the standard

XPathXmlStreamReader component to handle incoming messages. All configuration property files for the XPathXmlStreamReader component are stored in separate files called parsing rules. The list of properties in parsing rules are similar to XPathXmlStreamReader except that they require prefix parsing rules.

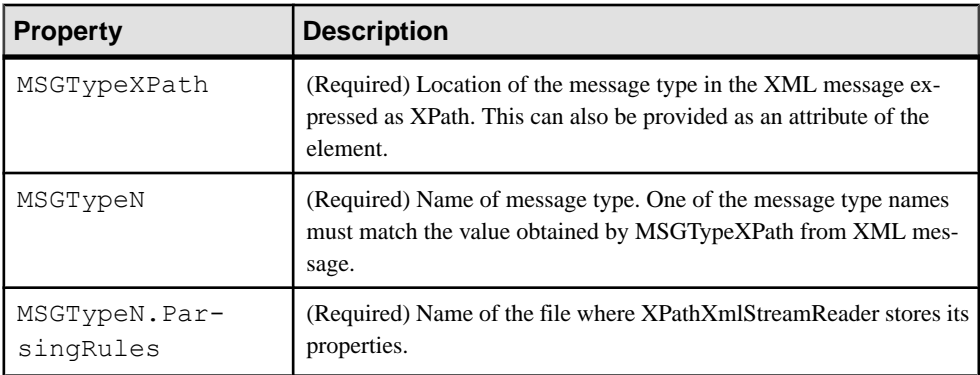

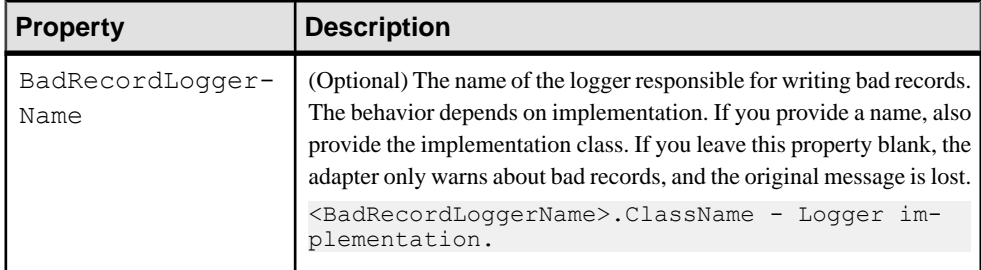

- [Example: Using the XPathMultiTypeXmlReader Component](#page-610-0) on page 585
- [Valid Time Zones for the Open Adapter](#page-576-0) on page 551

## EspDelimitedStringReader

The EspDelimitedStringReader component handles delimited (for example, comma separated) messages. You can use it to send incorrect records to a bad record file.

DOStringReader=com.sybase.esp.adapter.dostrings.EspDelimitedStringR eader

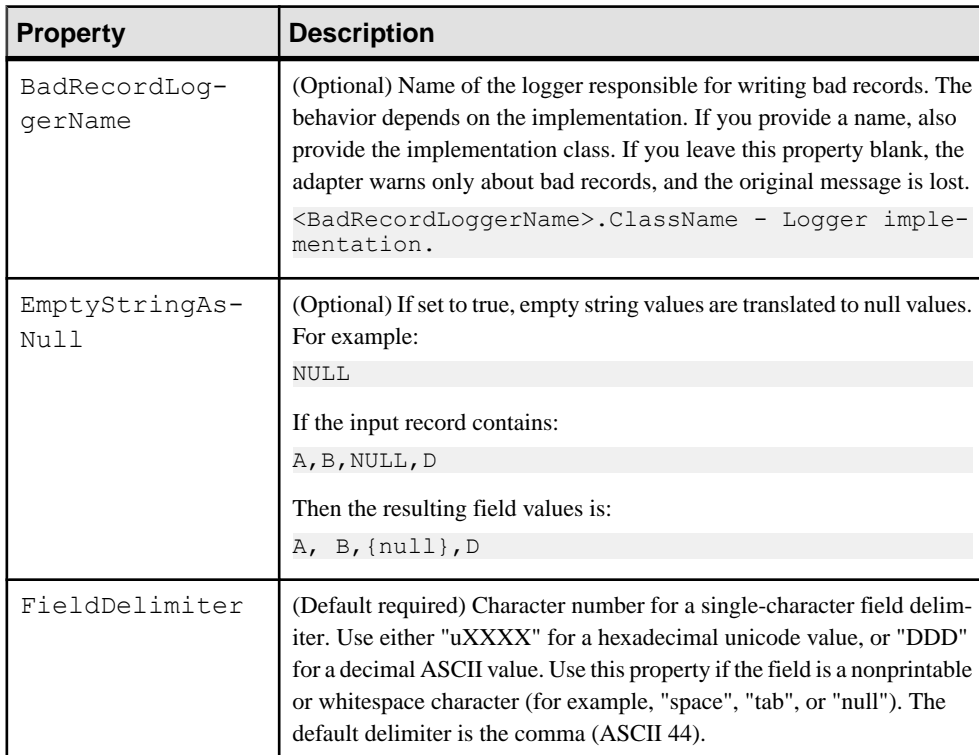

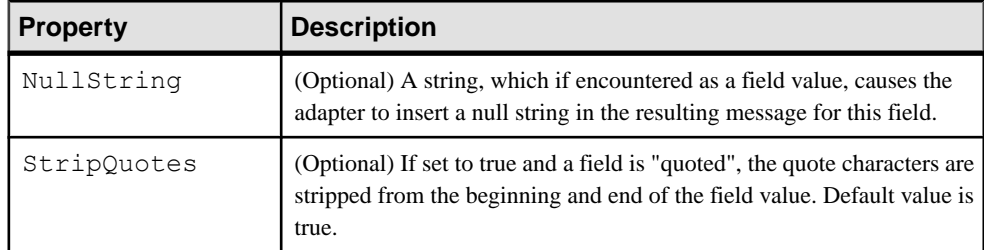

[Valid Time Zones for the Open Adapter](#page-576-0) on page 551

## Writer Component

The Open adapter has one writer component, the XPathXmlWriter.

## XPathXmlStringWriter Properties

The XPathXmlWriter component uses an XPath-style syntax to format XML documentsfrom published Event Stream Processor stream data.

The formatter formats XML tags and attributes. To use this writer, ensure the sink specifies this property:

DOStringWriter = com.sybase.esp.adapter.xml.xpath.XmlStringWriter

Specify nested tags by separating the tag names by / :

```
/env/body/tag
<env>
<body>
<tag>xyz</tag>
</body>
</env>
```
Attributes are specified by [@attributeName].

```
/env/body/tag[@attr]
<env>
<body>
<tag attr='xyz'/>
</body>
</env>
```
By default, the formatter creates collections. For example, a new nested tag is created for each occurrence of a tag name:

```
XPath1=/env/body/tag
XPath2=/env/body/tag
<env>
<body>
<tag>xyz</tag>
</body>
<body>
<tag>abc</tag>
```
</body> </env>

If tags are added within a nesting, use an index operator to specify the position in the collection:

```
XPath1=/env/body[1]/tag
XPath2=/env/body[1]/tag
<env>
<body>
<tag>xyz</tag>
<tag>abc</tag>
</body>
</env>
```
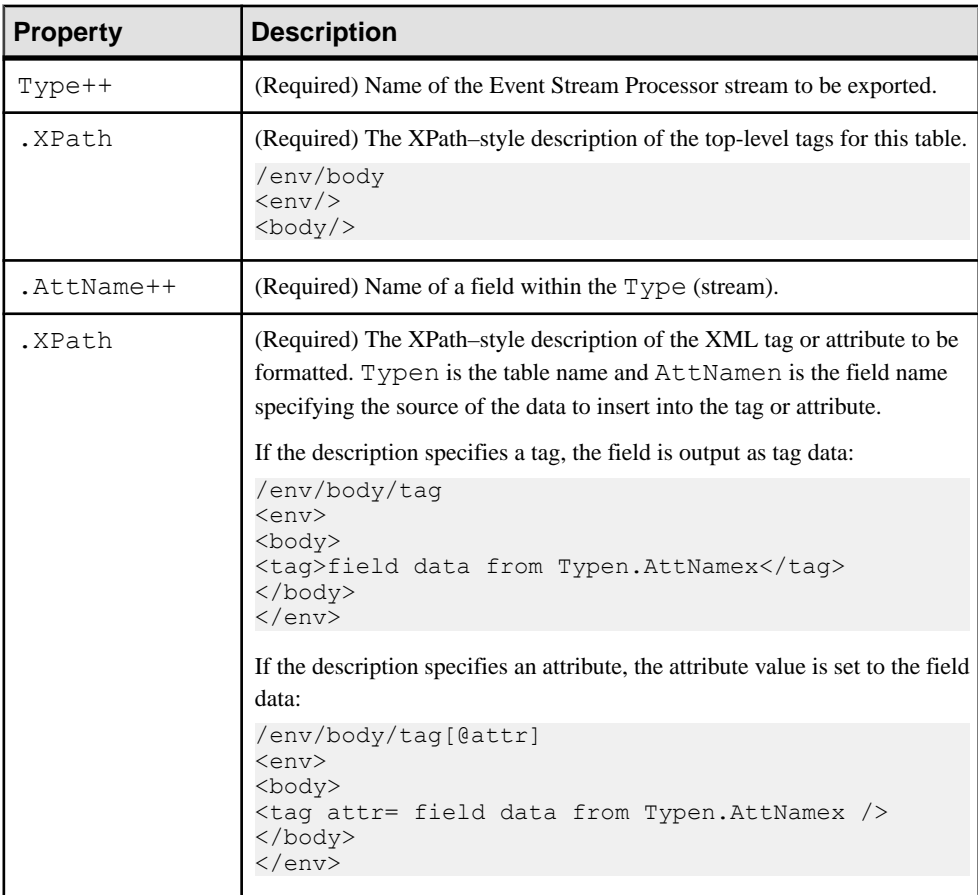

XML content encoding for this component is iso-8859-1.

## **See also**

• [Example: Using the XPathXmlStringWriter Component](#page-612-0) on page 587

## **Specifying Datetime Formats**

You can specify the acceptable format for dates in a file, if you are using a system that reads data from a file.

The Open adapter rejects dates that are not in the specified format. If you do not specify an acceptable datetime format, the adapter understands datetime values only with the format yyyyMMdd or yyyyMMdd HH:mm:ss, and rejects any other datetime data.

If you specify the format in the form of a template string, use special identifiers for day, year, month, and so on, along with formatting characters. Use uppercase H for hourto ensure the use of a 24-hour clock.

| <b>Character</b> | <b>Description</b>     | <b>Typical Usage</b> |
|------------------|------------------------|----------------------|
| у                | A digit of year        | уууу                 |
| М                | A digit of month       | <b>MM</b>            |
| d                | A digit of day         | dd                   |
| Н                | A digit of hour        | HH                   |
| m                | A digit of minute      | mm                   |
| S                | A digit of second      | SS                   |
| S                | A digit of millisecond | SS                   |

**Table 5. Datetime Format Identifiers**

If your input data contains letters, enter them in single quotation marks. For example, if the input has strings like  $Day:2003-12-29$  Time:  $10:22-00$ , specify a datetime format of 'Day' :yyyy-MM-dd 'Time' :HH:mm:ss. Entering the format in this way prevents the Open adapter from mistaking the letters as formatting instructions.

Examples of specifying datetime formats:

- If you read dates from a file formatted as  $2003/06/29$ , where the year is 2003, the month is 06 (June), and the day is 29, enter the datetime format as yyyy/MM/dd.
- If you read dates from a file formatted as  $29-06-2003$  19:12:45, where the day is 29, the month is 06 (June), the year is 2003, and the time is 7:12:45 PM, enter the datetime format as dd-MM-yyyy HH:mm:ss.
- If MQ-Series passes a value for MQPutDateTime in the format of 2003-06-29 19:12:45.493, where the year is 2003, the month is 06 (June), the day is 29, and the time is 7:12:45 PM and 493 milliseconds, enter the datetime format as yyyy-MM-dd HH:mm:ss.SSS.

**Note:** The Open adapter strips off any milliseconds that it reads through datetime.

• [Valid Time Zones for the Open Adapter](#page-576-0) on page 551

## **Third-Party JAR Files**

The Open adapter distribution includes a number of third-party distributable JAR files.

**Note:** The distribution does not contain the MSSQL JDBC driver, which you can download from <http://www.microsoft.com/downloads>. Search for 'mssql jdbc driver'. The Open adapter supports the SQL Server 2000 driver for JDBC SP3.

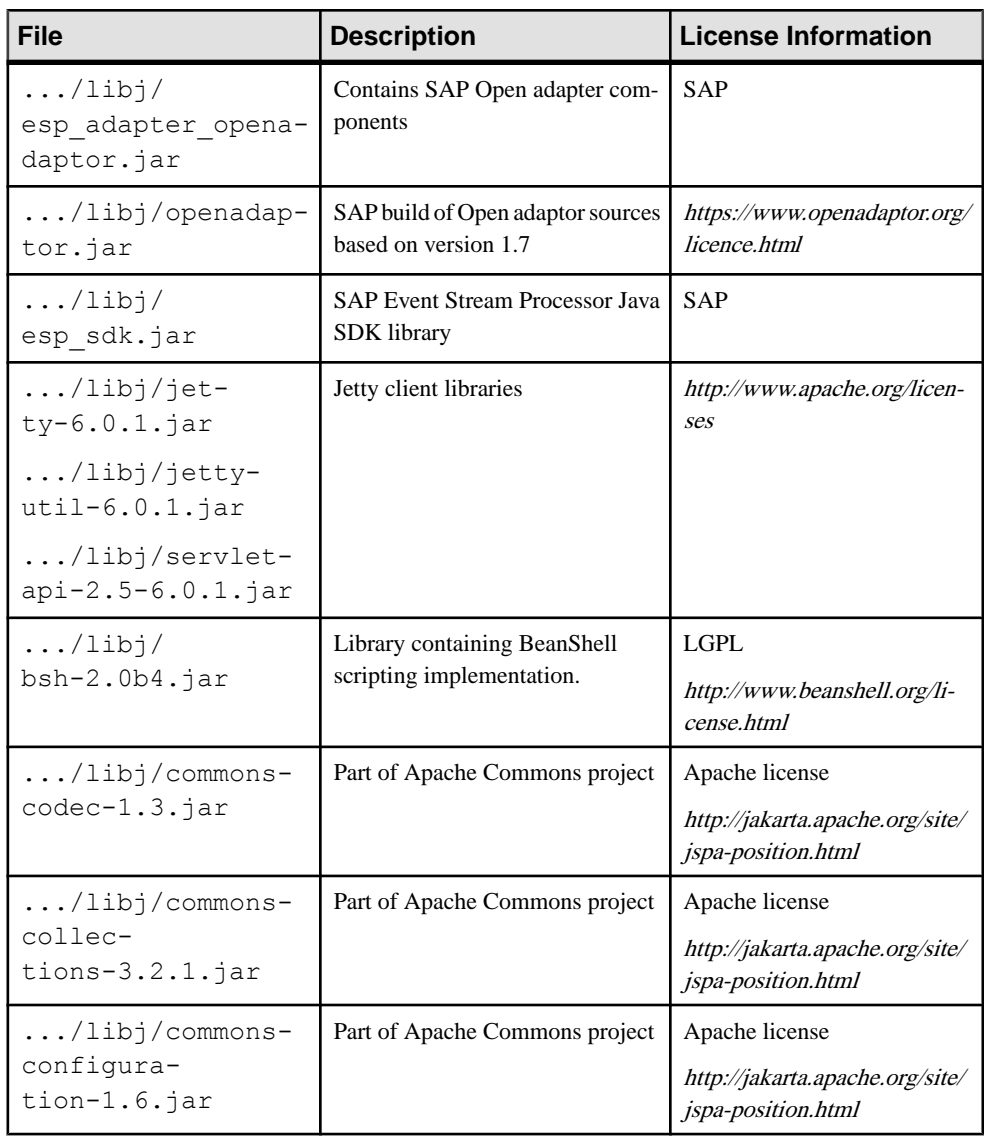

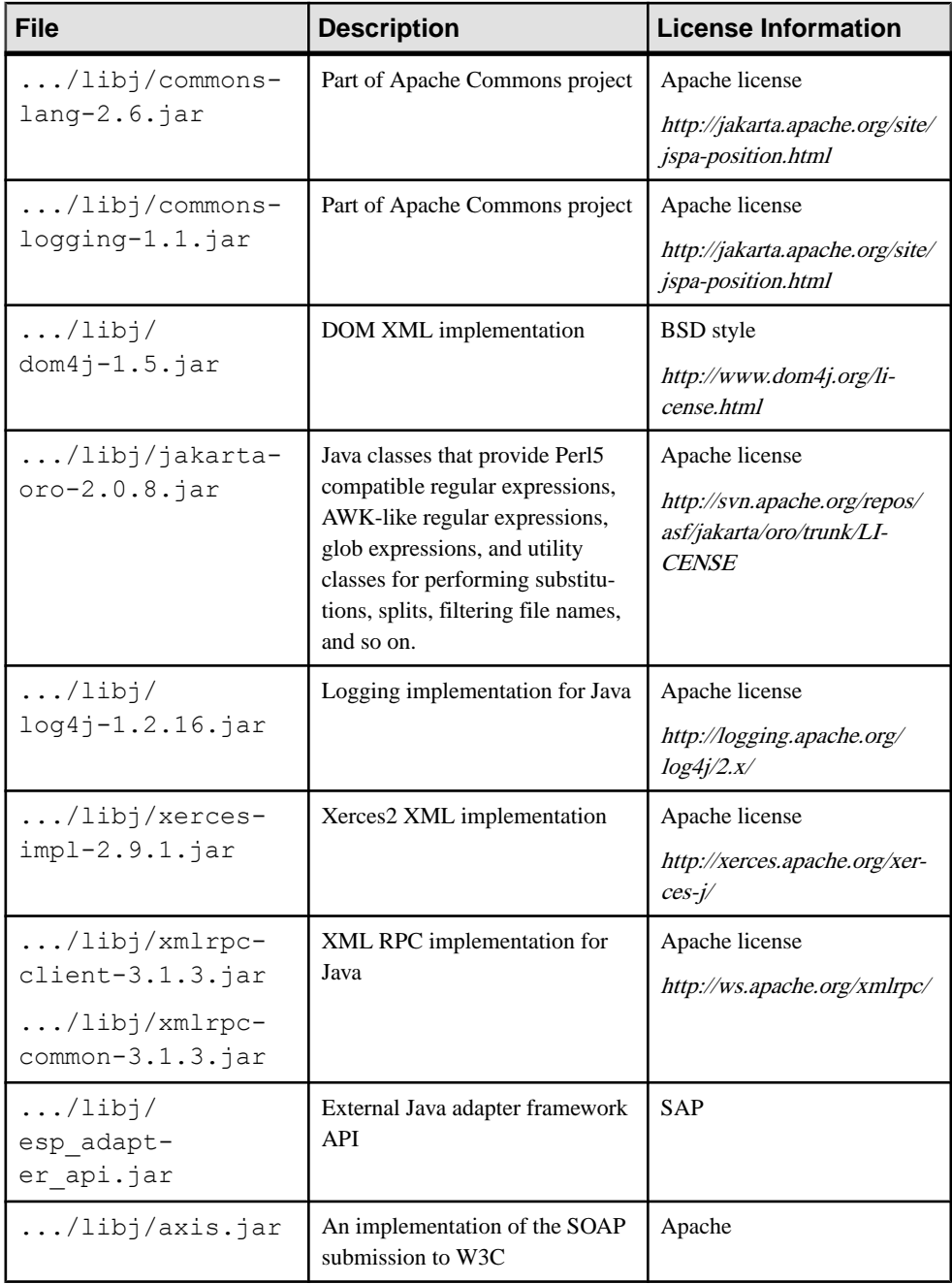
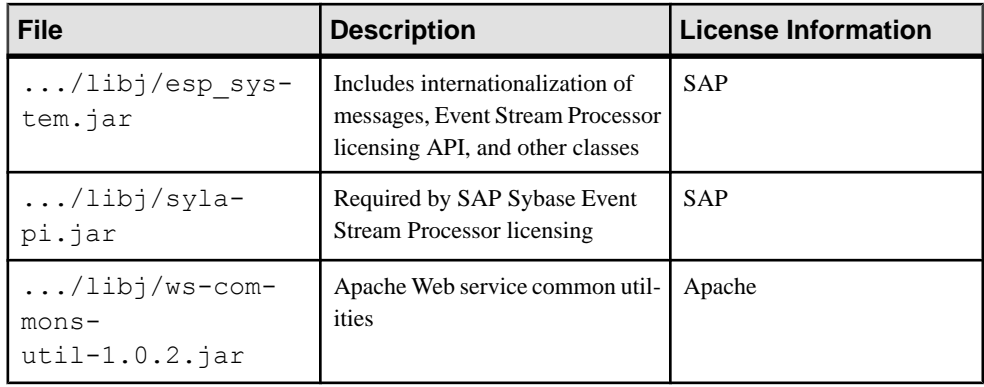

### **Valid Time Zones for the Open Adapter**

Examples of possible valid time zones for UTCTimeZone properties in various adapter reader components.

In the UTCTimeZone property, you can set any time zone that Java recognizes. Currently, there are over 500 time zones. You can retrieve the comprehensive list in Java through the TimeZone object's getAvailableIDs() method:

TimeZone.getAvailableIds()

#### **See also**

- [Specifying Datetime Formats](#page-573-0) on page 548
- [MultiFlatXmlStringReader Properties](#page-564-0) on page 539
- *[XPathXmlStreamReader Properties](#page-566-0)* on page 541
- [XPathMultiTypeXmlReader Properties](#page-569-0) on page 544
- [EspDelimitedStringReader](#page-570-0) on page 545

#### Africa Time Zones

Valid time zones to specify for Africa in the UTCTimeZone property.

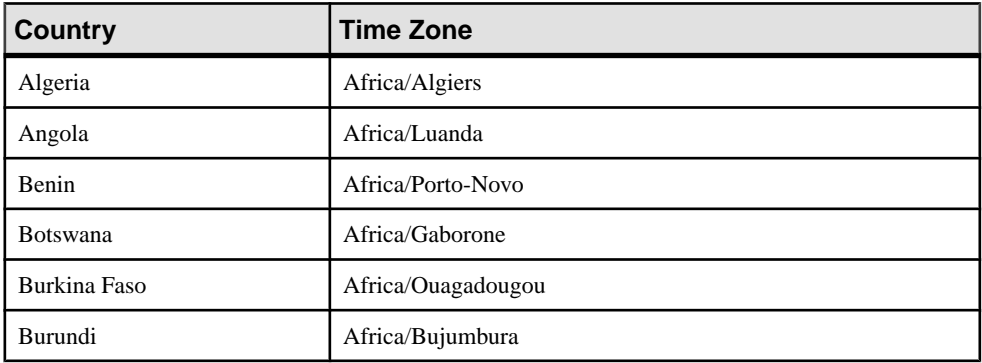

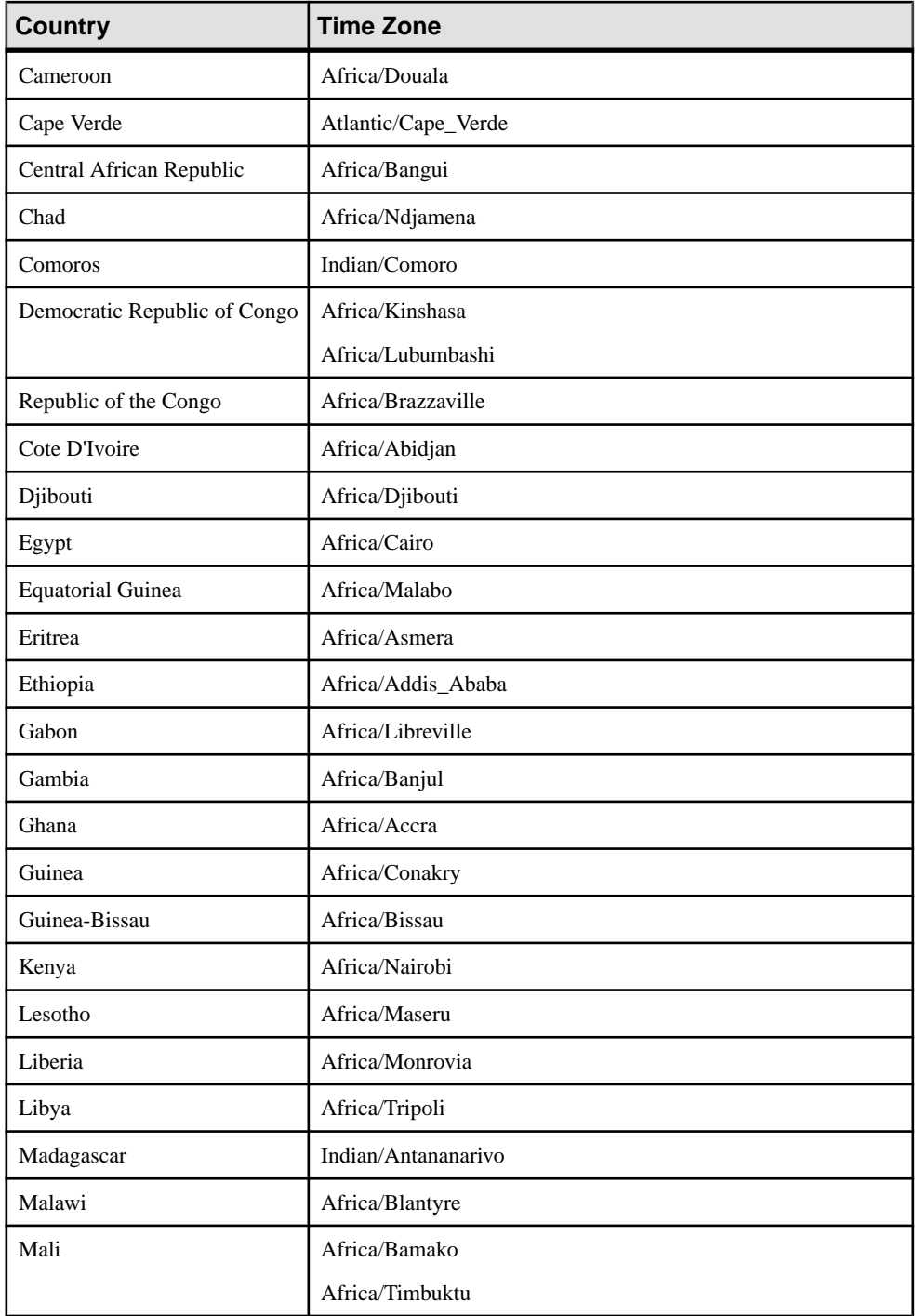

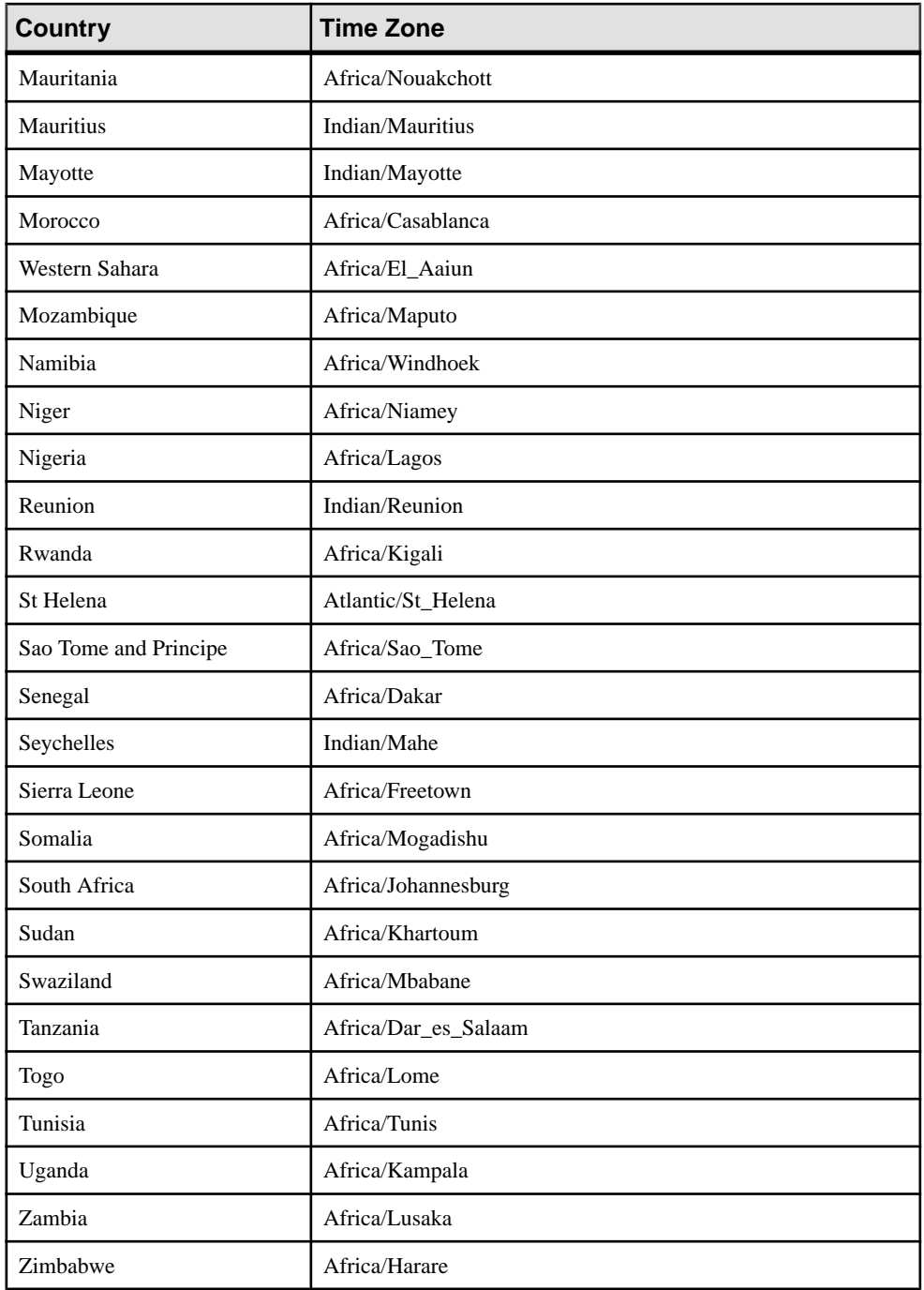

## Asia Time Zones

Valid time zones to specify for Asia in the UTCTimeZone property.

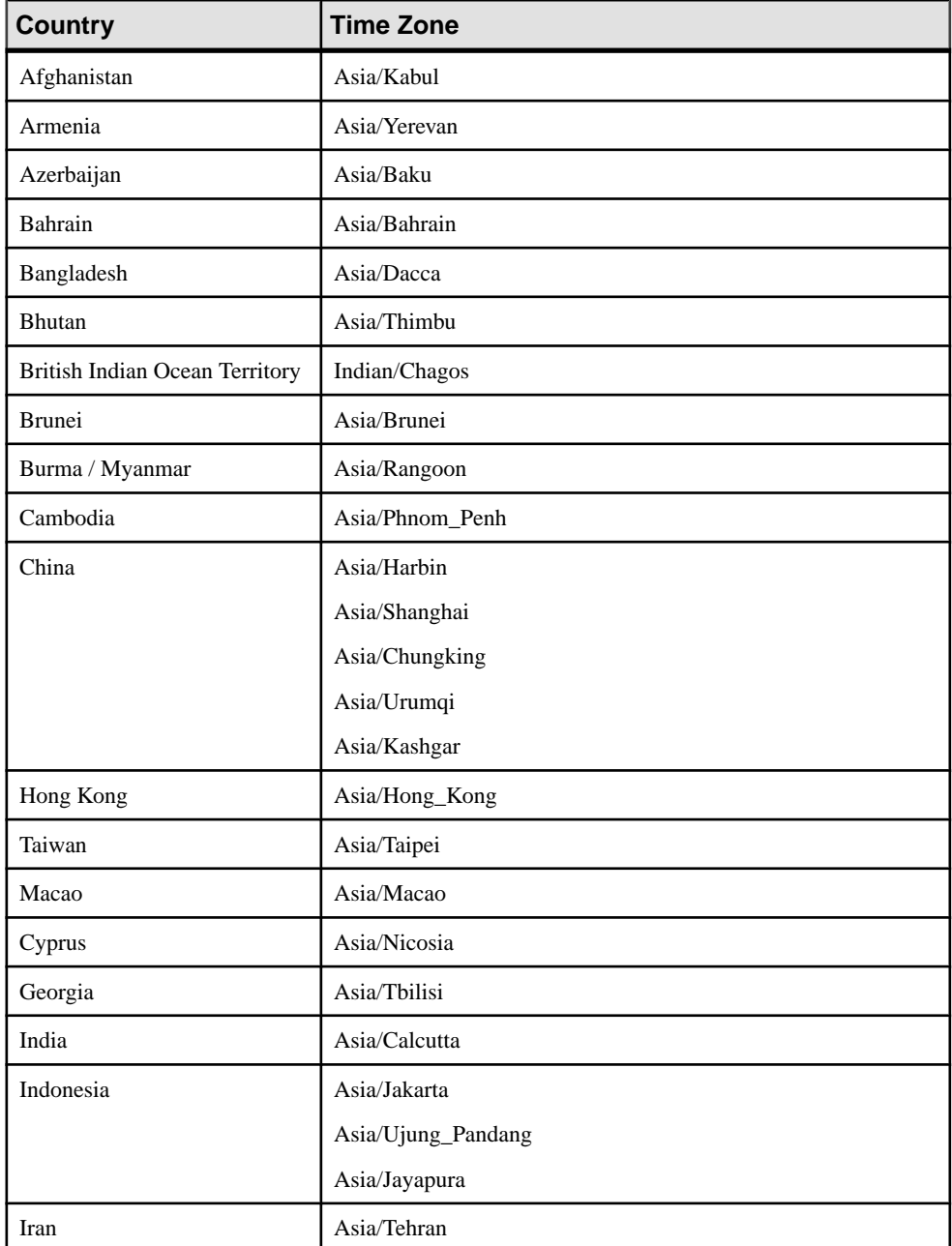

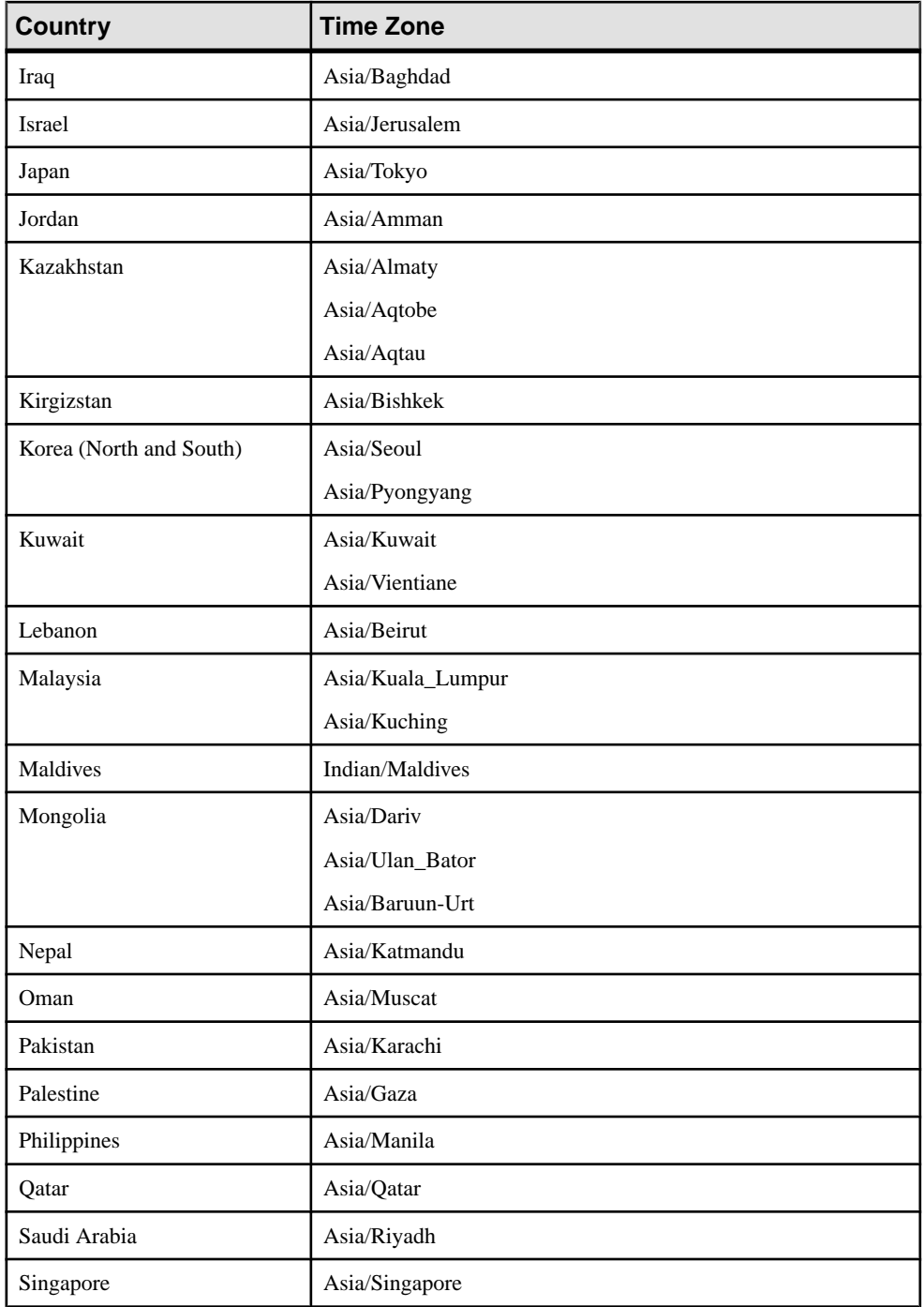

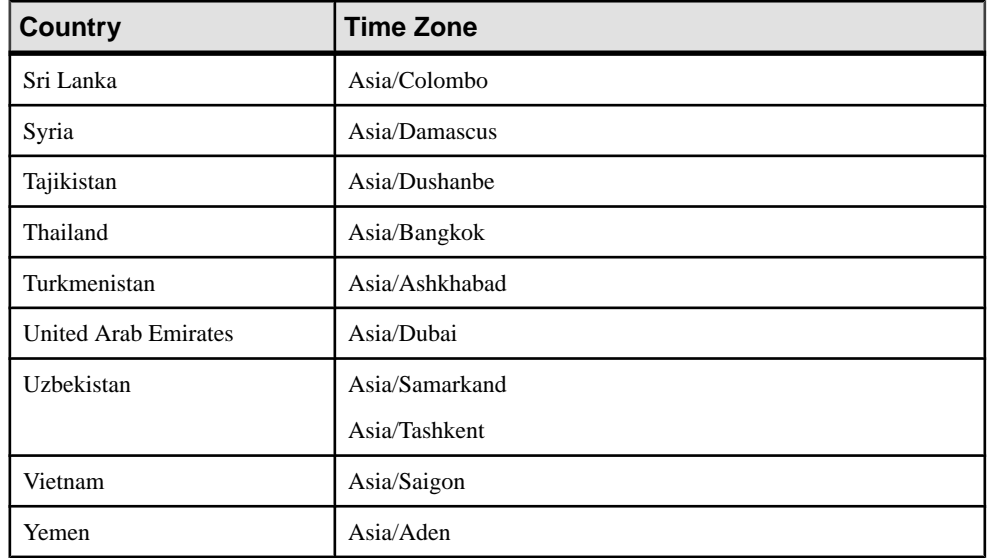

### Australasia Time Zones

Valid time zones to specify for Australasia in the UTCTimeZone property.

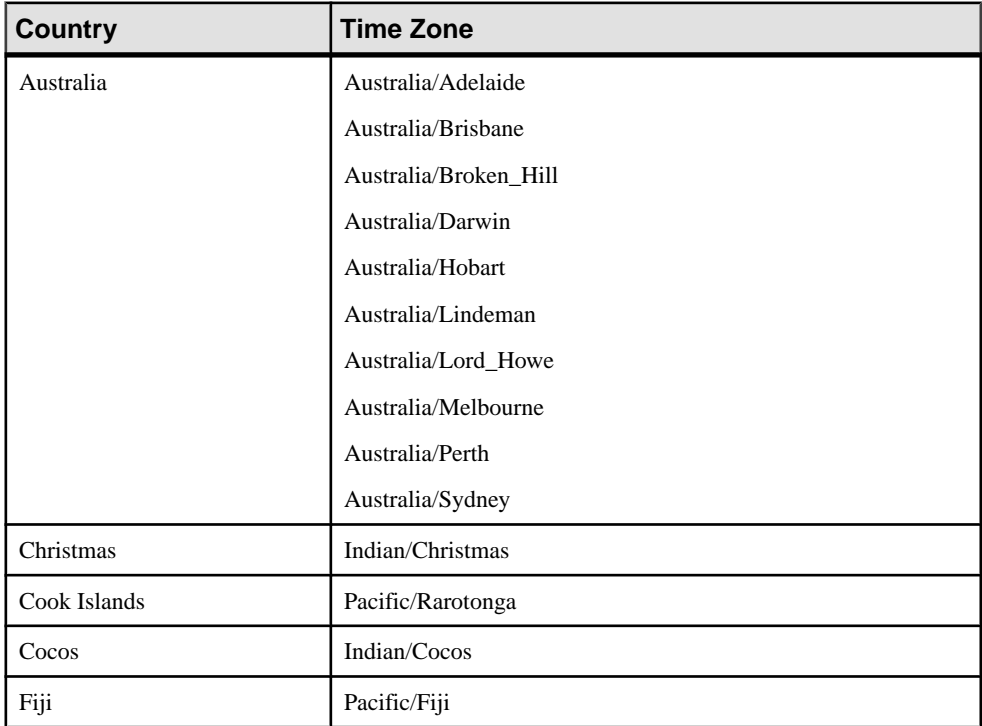

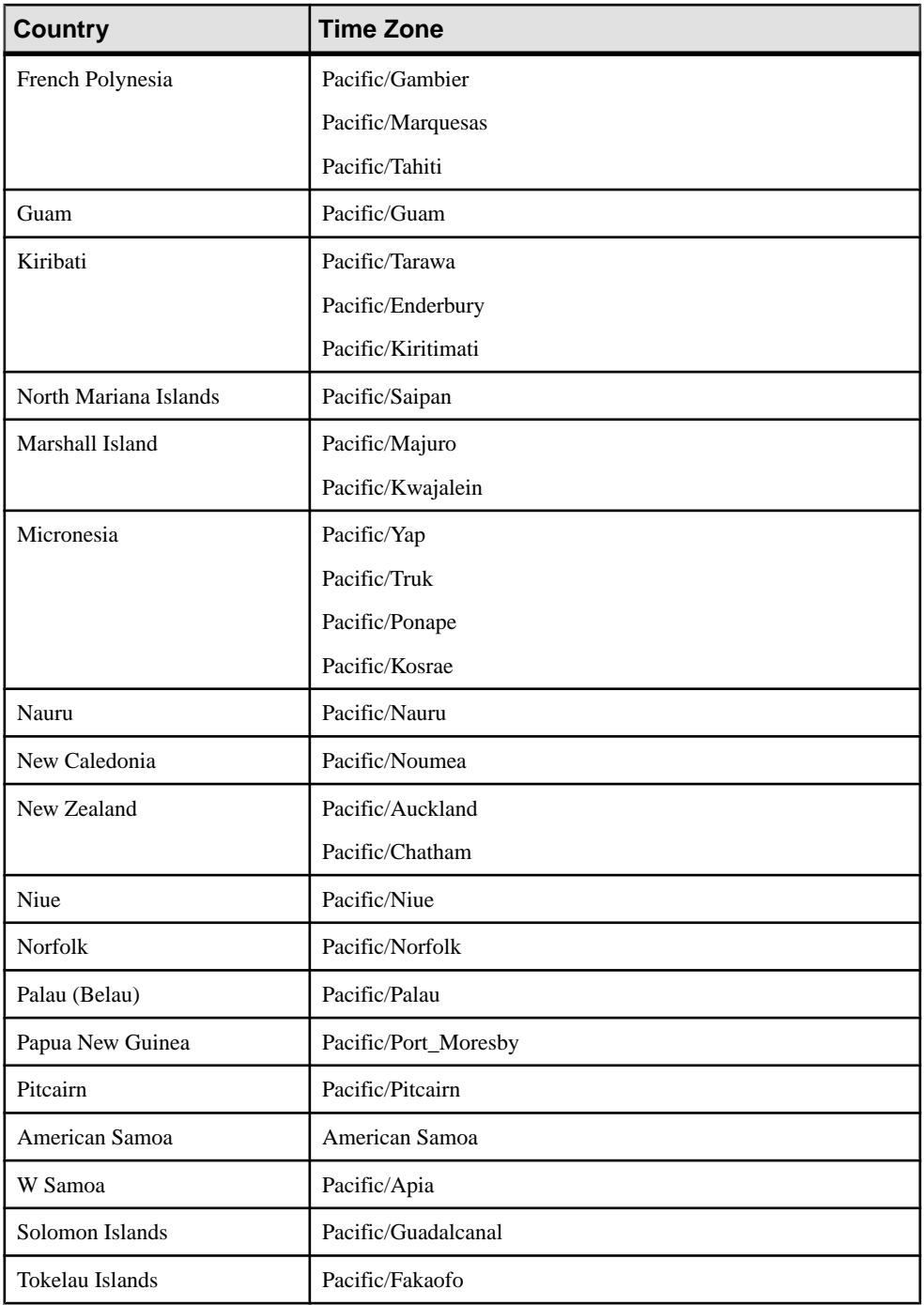

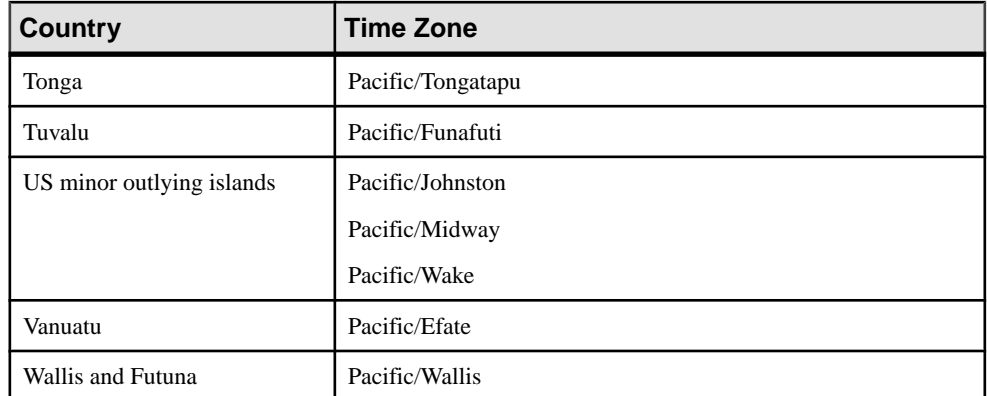

### Europe Time Zones

Valid time zones to specify for Europe in the UTCTimeZone property.

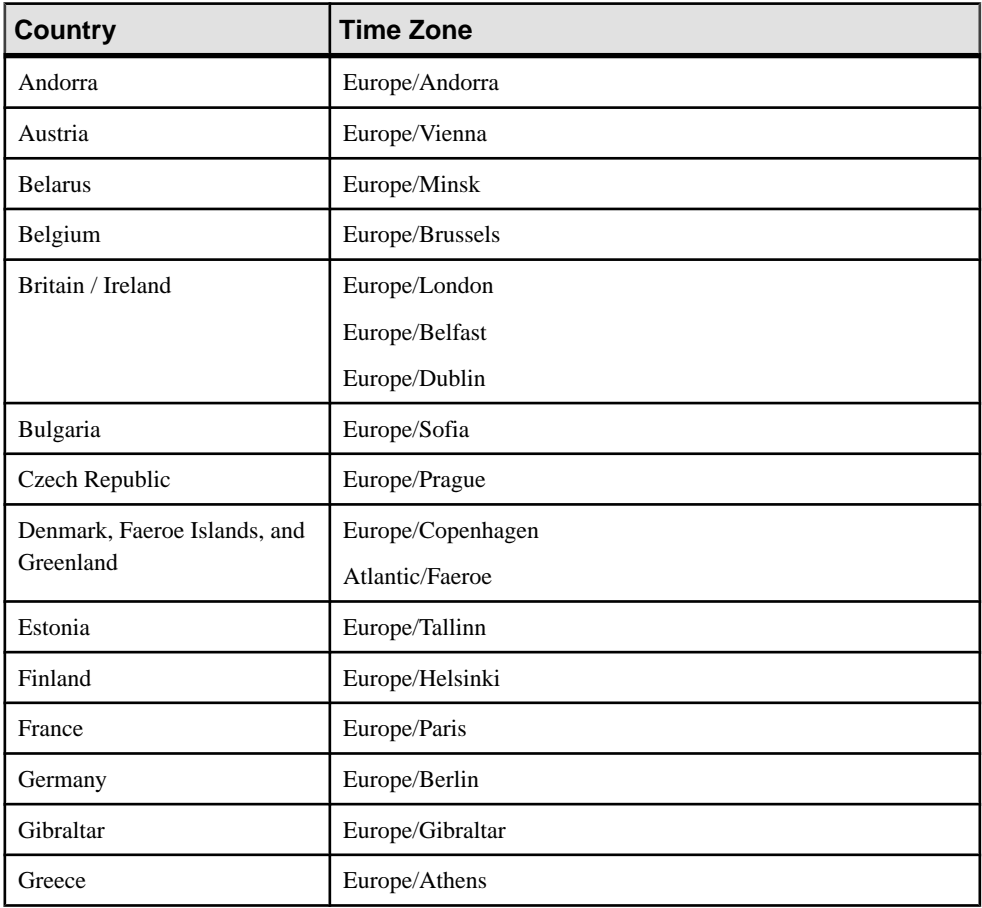

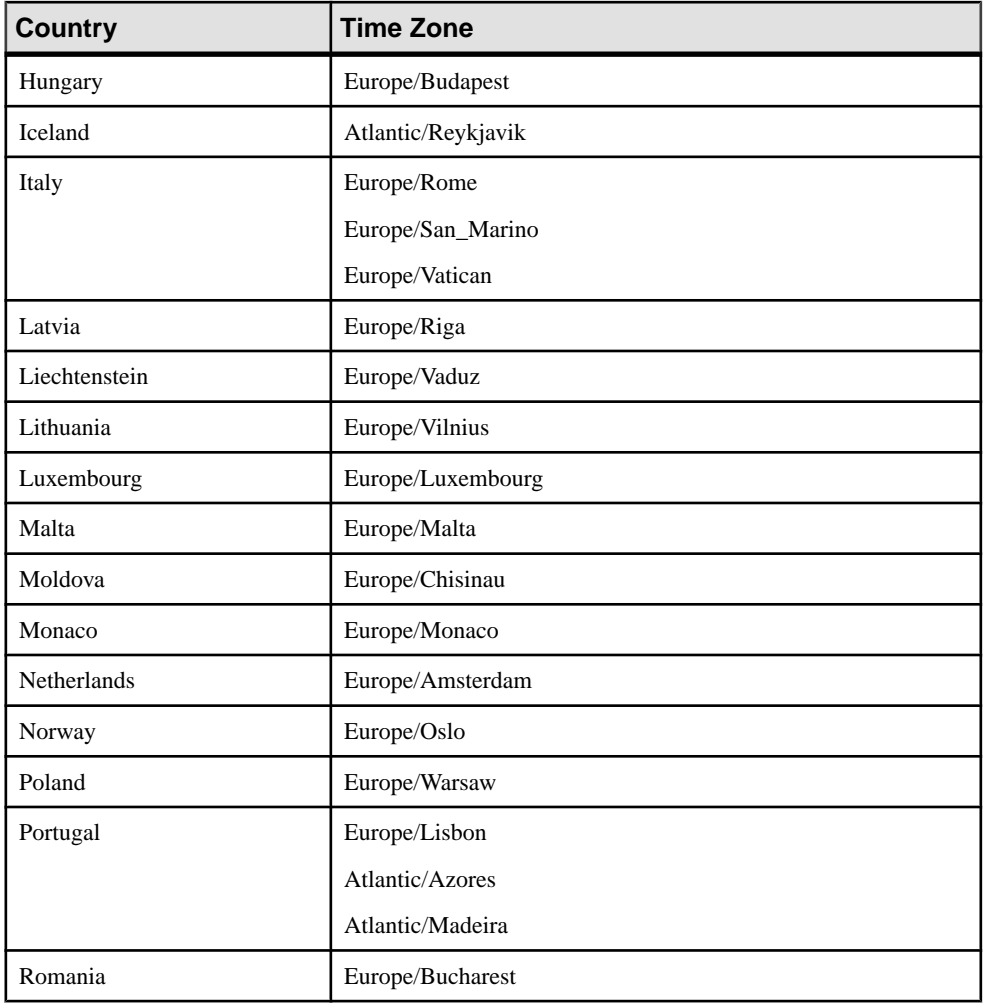

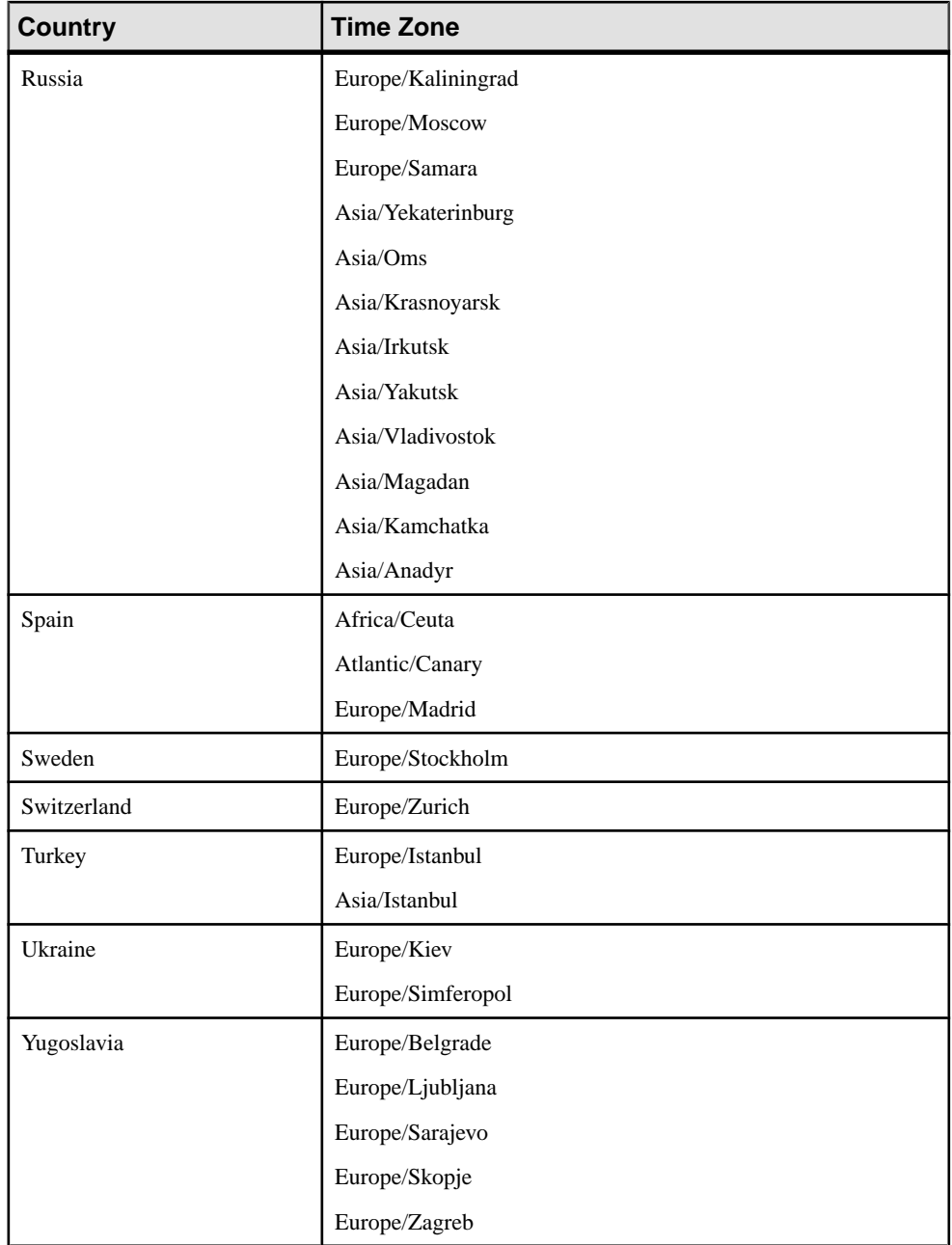

## North America Time Zones

Valid time zones to specify for North America in the UTCTimeZone property.

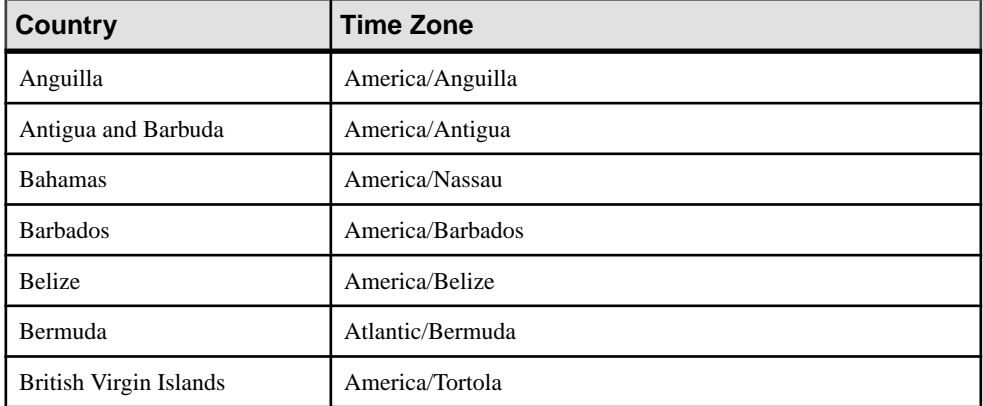

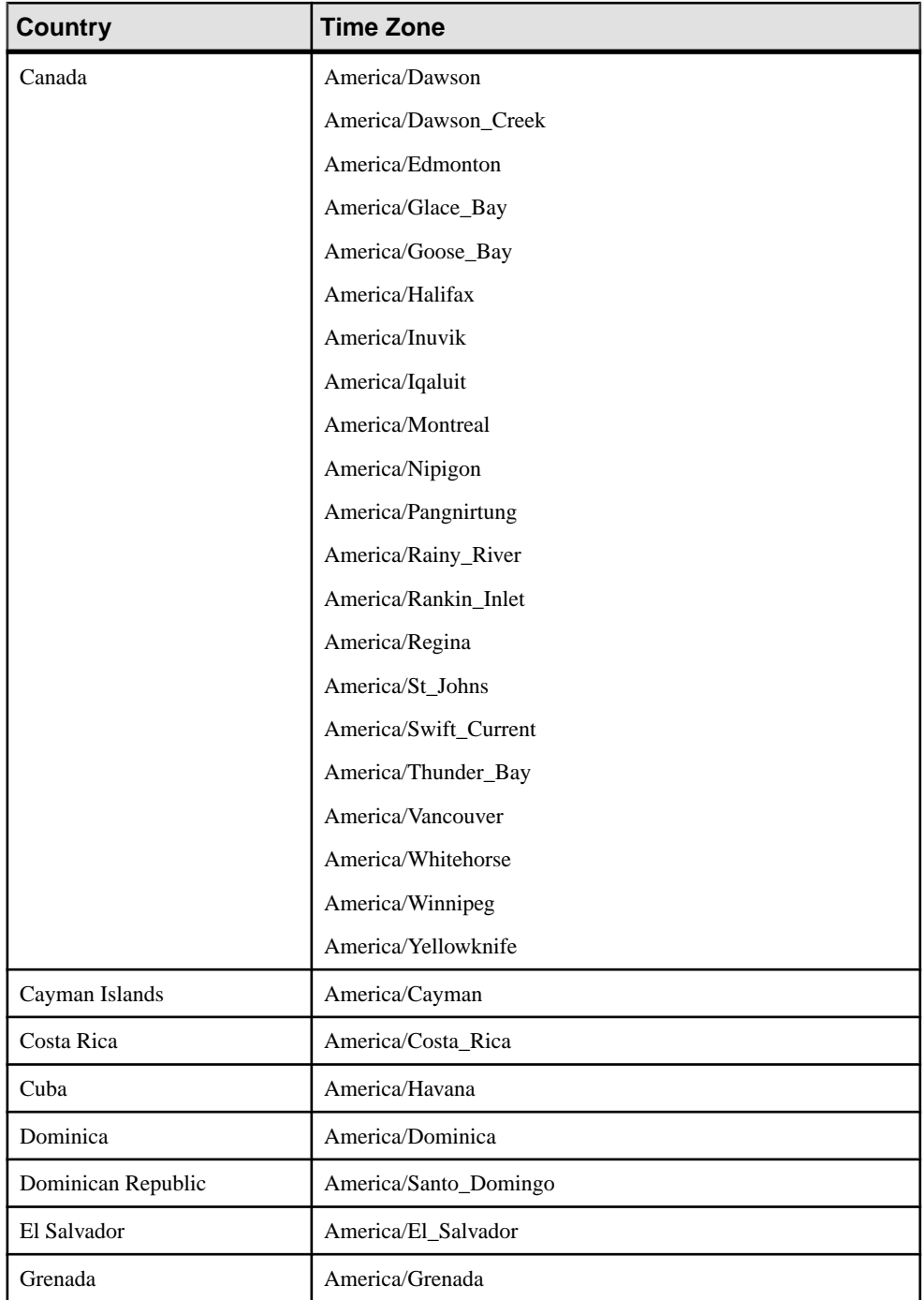

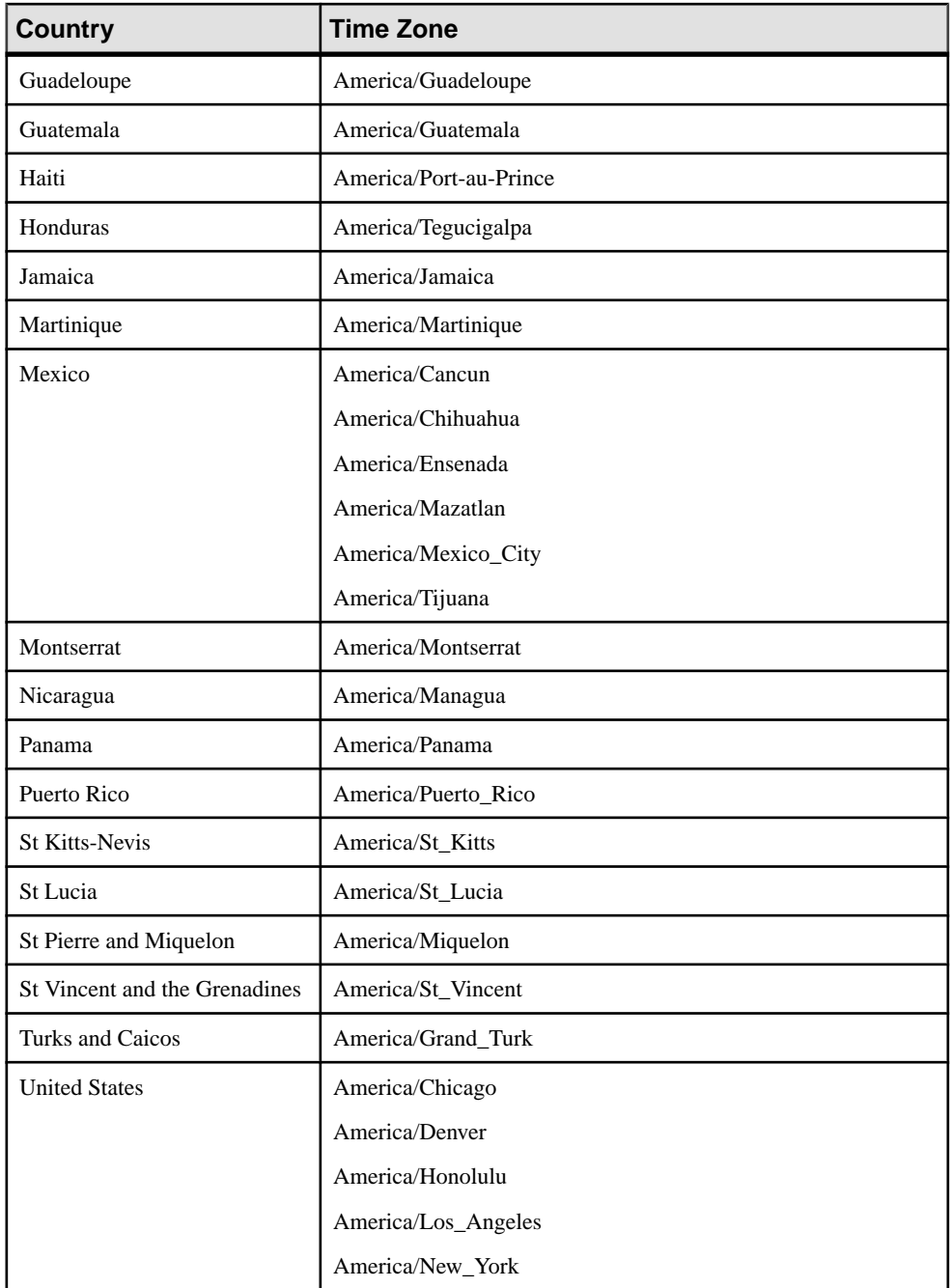

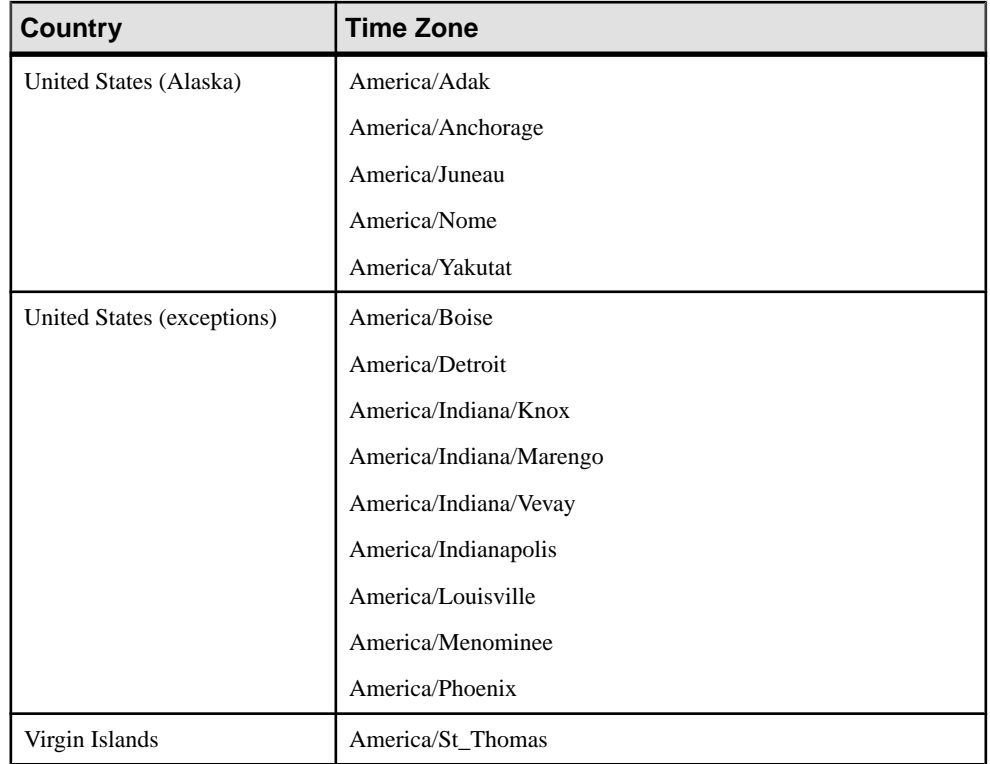

## South America Time Zones

Valid time zones to specify for South America in the UTCTimeZone property.

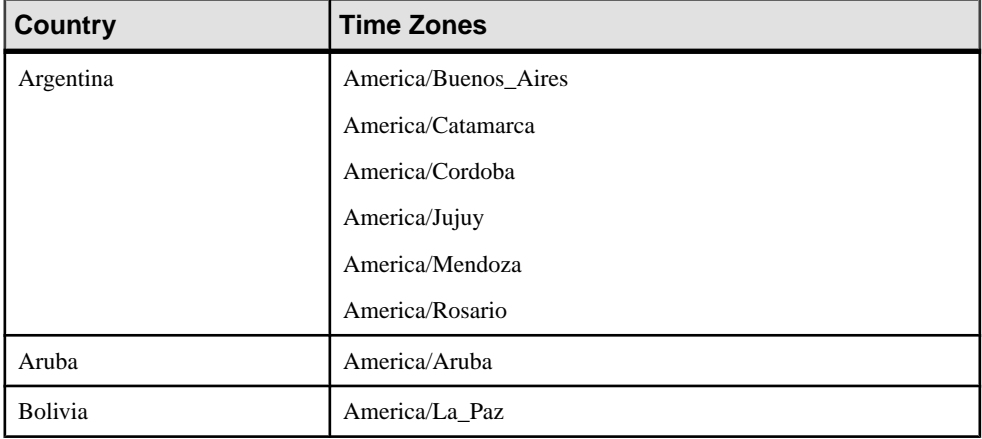

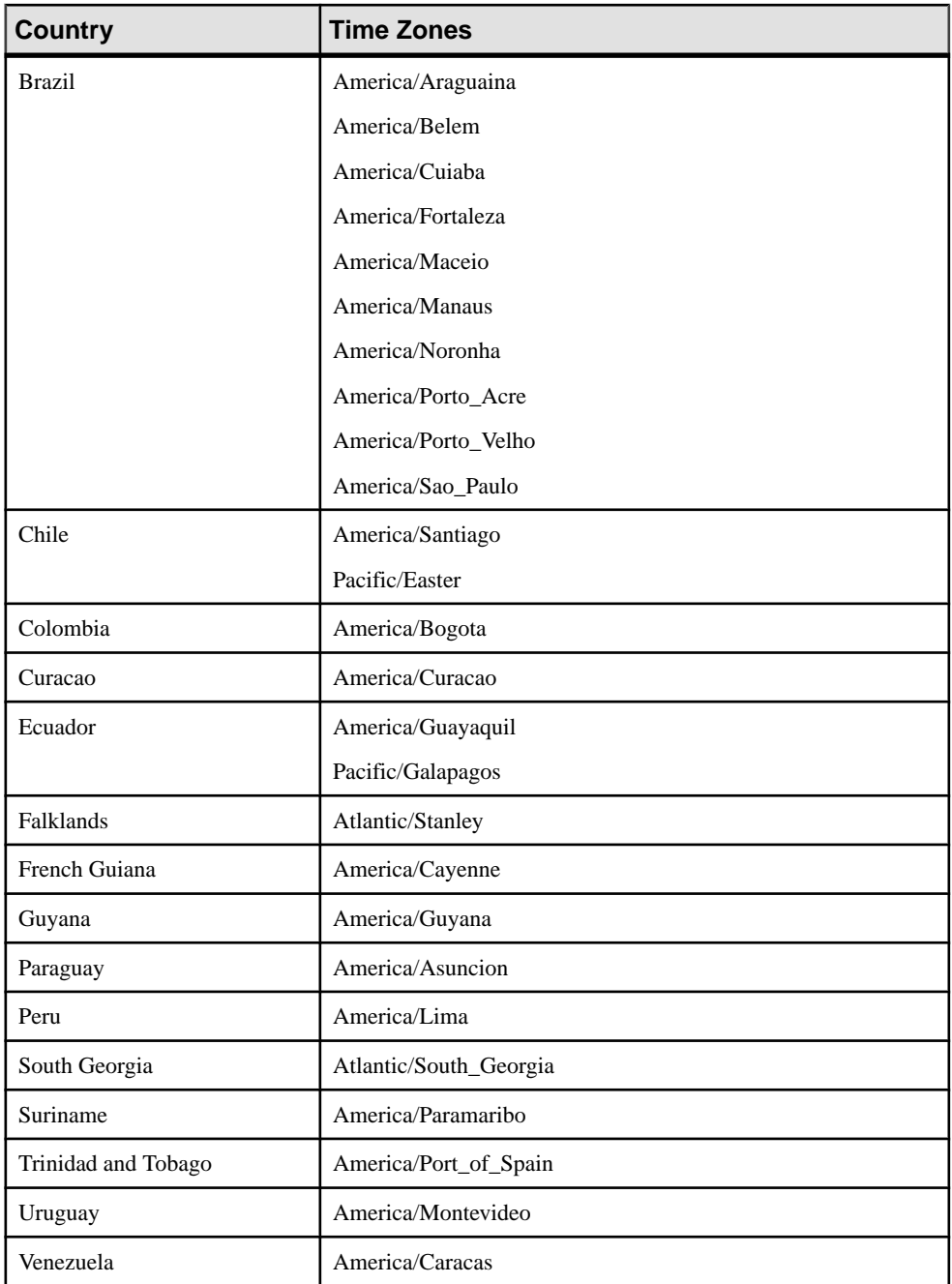

# **Starting the Open Adapter**

Start an Open adapter instance via a bootstrap class.

#### **Prerequisites**

- **1.** Install Java Runtime Environment version 1.7.0 1 or higher. To see if you have a suitable version of Java installed, go to <http://www.java.com/en/download/installed.jsp>.
- **2.** Set the JAVA\_HOME environment variable to the root of the JRE 1.7.0\_1 directory.

#### **Task**

Start the Open adapter using a bootstrap class that reads the configuration file and starts the adapter components:

```
java - Xmx768M –cp ClassPath Bootstrap PropertyFile
AdapterName
```
where:

- **Xmx768M** Java parameter specifying the size of the memory heap. You can increase the memory size from 768 for adapter configurations that require more memory.
- **ClassPath** Java class path containing the JAR files or classes required by the Open adapter. This includes third-party JAR files. Refer to the component property files within the examples directory for more info on the class path used.
- **Bootstrap** the adapter bootstrap and a Java class that can be run as a command line program. The name of the class provided is org.openadapter.adapter.RunAdaptor.
- **PropertyFile** name of the properties file containing the component configuration for the adapter <adapterName>.props.
- **AdapterName** name of the adapter to start. When creating adapter configurations, SAP recommends that you provide adapters with descriptive names to simplify identifying and monitoring adapter processes.

# **Monitoring the Open Adapter**

Monitor a running adapter using RemoteControl and RemoteLogger interfaces.

RemoteControl and RemoteLogger are optional adapter implementations. Specify the interfaces in the adapter properties.

A running adapter contains a controller that supports a dynamic control interface, that can be invoked by a RemoteControl. A RemoteControl provides an interface for operators to communicate with running adapters to establish the current status and resolve problems. To specify a RemoteControl, use this properties syntax:

adapterName. Controller.RemoteControl.ClassName = Class

Remote logging filters the log output of the adapter and generates alerts or messages. You can configure remote loggers to send all log lines with a specific log level such as FATAL, WARN, and so on. You can also use a regular expression to pattern match for explicit errors. To specify a RemoteLogger, use this syntax:

adapterName. Logging.RemoteLogger.ClassName = Class

SAP provides some standard implementations for remote control and remote logging.

| <b>Interface</b>         | <b>Description</b>                                                                                                    |
|--------------------------|----------------------------------------------------------------------------------------------------|
| HTTPRemote-Control       | Turns adapter into a Web server. Point a browser at the machine on<br>which the adapter is running, and the port (default value is 80) on<br>which the HTTPRemoteControl is listening, and HTTPRemote-<br>Control returns a simple control interface. |
| RyRemote-Control         | Allows you to use TIBCO Rendezvous to communicate with the<br>adapter without knowing where the adapter is running.                                                                                                    |
| <b>JMXRemote-Control</b> | A JMX-compliant remote control.                                                                                                    |
| RMIRemote-Control        | Registers as an RMI service and allows clients to support, admin-<br>ister, and configure an adapter using RMI.                                                                                                    |
| RvRemoteLogger           | Publishes log lines on a specified Rendezvous subject.                                                                                                    |
| MailRemote-Logger        | Sends e-mail messages using the Java Mail API.                                                                                                    |

**Table 6. Remote Control and Remote Logging Interface Implementations**

## **Remote Control Interface**

The remote control implementation expects to receive requests as DataObjects that contain specific attributes.

| <b>Attribute</b> | <b>Description</b>                                                            |
|------------------|-------------------------------------------------------------------------------|
| Method           | Name of the operation.                                                        |
| <b>UserName</b>  | Name of the user sending the request.                                         |
| HostName         | Host name the request originates from.                                        |
| Comment          | Any comment.                                                                  |
| ControllerName   | Name of the Adapter Controller. For example, Adapter.Controller.              |
| Password         | If set, ensure this matches the Control Password property for<br>the adapter. |
| Arg1ArgN         | Arguments for the method.                                                     |

**Table 7. Remote Control Interface Attributes**

| <b>Operation</b> | <b>Description</b>                                                                                                    |
|------------------|----------------------------------------------------------------------------------------------------|
| pause            | Invokes pause () on all adapter components. No messages are<br>processed until the adapter is told to resume.                                                                                                    |
| resume           | Invokes resume () on all adapter components. Messages are<br>processed again.                                                                                                    |
| terminate        | Invokes terminate () on all adapter components. All source<br>components inform the controller that they are exiting, and the con-<br>troller then exits.                                                                                                    |
| kill             | Invokes System.exit (0), which ends any controller process-<br>es.                                                                                                    |
| logLines         | Returns the last N lines from the adapter output logger. The Out-<br>putLogger caches the last N lines it writes. The default is 10, but you<br>can change this by using the LogLinesToCache property.                                                                                      |
| status           | Invokes getStatus (), which returns a string on all components<br>and publishes a consolidated status message on the control interface<br>reply subject. The control utility can then display the results. If you<br>write your own component, you can override the getStatus ()<br>method. |
| setLogLevel      | Invokes setLogLevel (arg1, arg2) on the adapter Out-<br>putLogger. setLogLevel assumes that arg1 and arg2 in the<br>request DataObject are loglevel and scope. An example is INFO<br>DEFAULT.                                                                                               |
| customControl    | Assumes that arg1 in the request DataObject is the name of an<br>adapter component. The remote control forwards the entire request<br>DataObject to the component by calling customControl()<br>on the component. You can edit this.                                                        |

**Table 8. Remote Control Methods (Operations)**

#### **HTTPRemoteControl**

The HTTPRemoteControl implementation provides an HTTP-based remote control, turning your adapter into a simple Web server.

The Remote control listens for HTTP requests on a defined port (the default is 80) and replies with a simple HTML interface. This interface represents a control panel, and the buttons generate HTTP get requests. The Remote control parses these URLs into remote control requests.

For adapter A, set:

```
A.Controller.RemoteControl.ClassName = 
org...standard.HTTPRemoteControl
A.Controller.RemoteControl.HTTPPort = ? 
A.Controller.RemoteControl.ControlPassword = ?
```
The HTTPPort and ControlPassword properties are optional. They default to port 80 and no password.

To test this remote control, type this URL into a browser:  $h$ ttp:// $\langle$ hostname $\rangle$ : $\langle$ port $\rangle$ 

You see a control panel that supports the dynamic control interface. The control interface is based on parsing the URL so that you may cut and paste the URLs and use them on existing Web sites. Add  $\&$ reply=false to the URL to disable the control interface in the reply.

The syntax for the URL is:

```
 http:// HostName :Port/ ?name= ControllerName &method= Method 
&password= ControlPassword &arg1= Arg-Value ... &argN= ArgValue 
&reply={true|false}
```
The HTTPRemoteControl parses this URL and creates a request DataObject, which the AbstractRemoteControl processes.

#### **MailRemoteLogger**

The MailRemoteLogger implementation uses the Java Mail API.

The CLASSPATH requires mail.jar and activation.jar. For adapter A, set:

```
A.Logging.RemoteLogSetting = FATAL A.Logging.RemoteLogger.ClassName
=
org.openadapter.adapter.mail.MailRemoteLogger 
A.Logging.RemoteLogger.Mailhost = mailhost@foo.com
A.Logging.RemoteLogger.To = fred@openadaptor.org 
A.Logging.RemoteLogger.FilterPattern = failed to connect
```
**Note:** FilterPattern is an optional property but requires a regular expression. Refer to Java documentation for additional properties.

The standard Open Adapter Controller offers an OASecurityManager interface that is responsible for all security related issues. Select an implementation of OASecurityManager by setting the controller property SecurityManager.ClassName in the controller property file.

#### **PasswordEncryptor**

The PasswordEncryptor component ensures that there are no plain text passwords in the Open adapter components.

The Event Stream Processor Extension for Open adapter provides sample keystores with the pairs of private and public keys. The default location of keystores is \$ESP\_HOME/ adapters/esp\_open/lib/security. There are three samples:

- jksKeyStore a Java native keystore containing an RSA key pair generated with 512 encryption strength. The password for keystore is "changeit", and the key pair alias is "adaptor".
- pkcs8KeyStore.der a keystore in the form PKCS#8 standard, and encoded using DER. It does not expect a password and alias. It contains an RSA key pair, and is generated using 512 encryption strength.
- pkcs12KeyStore.p12 keystore in the form PKCS#12 standard. The password is "changeit" and alias is"adaptor".

**Note:** The keystores above are samples only. In a production system, use your own keys.

The Open adapter offers a simple tool to encrypt password strings. In \$ESP\_HOME/ adapters/esp\_open/bin, the pwdenc.sh and pwdenc.bat files allow you to encrypt passwords. The tool requires two parameters:

- **-t** the type of keystore. Valid values are JKS, PKCS8, and PKCS12.
- **k** keystore location.

If you provide no settings, the tool uses these default values:

```
pwdenc -t JKS -k ../lib/security/jksKeyStore.der
```
Depending on the keystore type, the tool asks further questions. Encrypted passwords are stored in the encrytedPwd.txt file of the directory where the shell script is executed. For example, \$ESP\_HOME/adapters/esp\_open/bin. The string is also encoded using base64 algorithm. A limitation is that all characters should be in one line of the adapter property file. Passwords in encrypted form should be copied to the related password field of the component in the adapter property file.

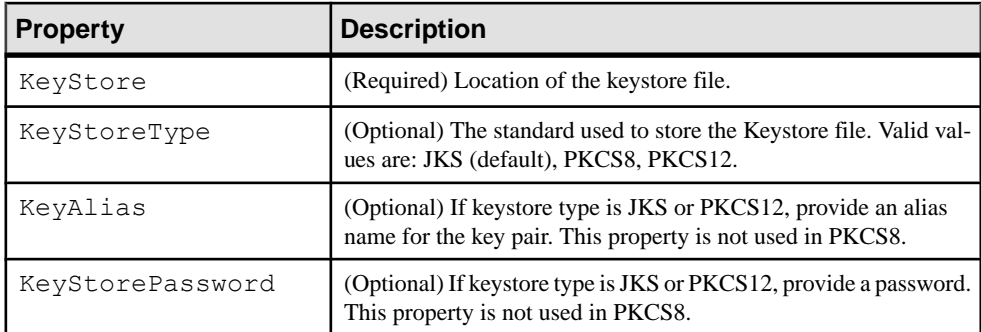

#### Generating Self-Signed RSA Keys Using Java Keytool

Use the sample jksKeyStore file in the \$ESP\_HOME/adapters/esp\_open/lib/ security directory to generate self-signed RSA keys using Java keytool.

#### In a command prompt, execute:

```
keytool -genkey -keyalg rsa -keysize 512 -alias adaptor -keystore 
jksKeyStore
```
#### Generating Self-Signed RSA Keys Using OpenSSL

Use the PKCS12 Keystore file in the \$ESP HOME/adapters/esp\_open/lib/ security directory to generate self-signed RSA keys using OpenSSL.

**1.** Generate CA private key.

openssl genrsa -rand -des3 -out ca.key 512

**2.** Use that key to create the CA certificate.

openssl req -new -x509 -days 365 -key ca.key -out ca.pem -outform PEM

**3.** Export the CA certificate so it can be imported into clientTrustStore.

openssl x509 -in ca.pem -out caCert.pem -outform PEM -signkey ca.key

**4.** Generate the server private key.

openssl genrsa -rand -des3 -out server.key 512

**5.** Create a server certificate.

openssl req -new -days 365 -key server.key -out server.crs

**6.** Sign the server certificate with your CA certificate.

```
openssl ca -in server.crs -out signedServerCert.pem -keyfile 
ca.key -cert caCert.pem
```
**7.** Export the certificate to PKCS#12 format so it can be imported to Queue Manager store.

openssl pkcs12 -export -in signedServerCert.pem -out pkcs12KeyStore.p12 -inkey server.key -name adaptor

#### Generating Self-Signed RSA Keys Using OpenSSL (PKCS8 Keystore)

Use the sample pkcs8KeyStore.der file in the \$ESP\_HOME/adapters/ esp\_open/lib/security directory to generate self-signed RSA keys using OpenSSL.

#### In a command prompt, enter:

```
openssl pkcs8 -nocrypt -in server.key -out pkcs8KeyStore.der -
outform DER -topk8
```
## **Examples**

Different Open adapter components.

Examples are located at \$ESP\_HOME/ESP-5\_1/adapters/open\_adaptor/ examples.

#### **Example: Using the AsapSink Component**

Associate theFilePollSource (reader) component with the AsapSink (writer) component. The FilePollSource component reads records from file on the disk (insert.txt) and transfers those records to the AsapSink component. The AsapSink component then publishes those records to Event Stream Processor.

**1.** Set the user name and password in the example environment:

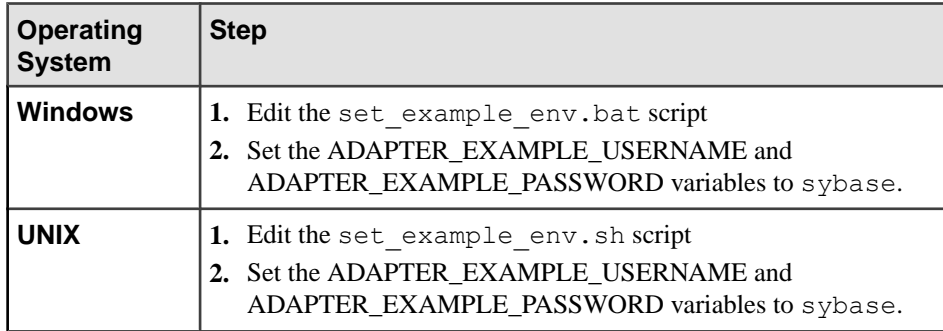

**2.** Start Event Stream Processor.

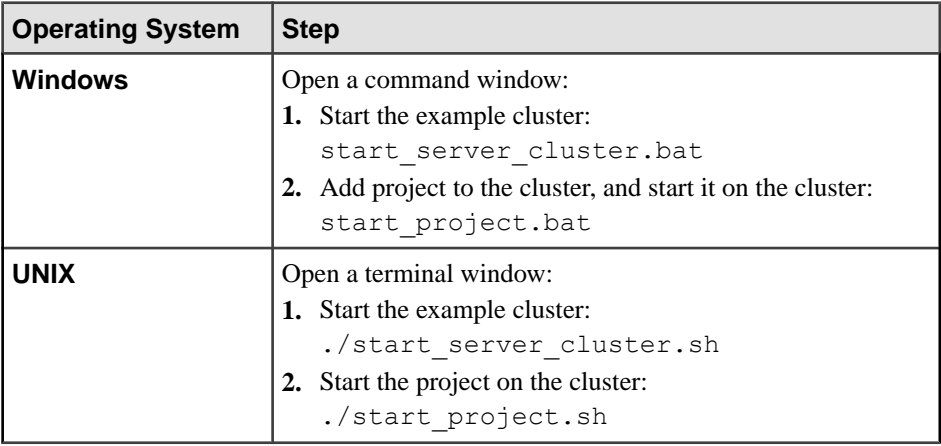

**3.** Start **esp\_subscriber** to subscribe to the project that is running on the cluster.

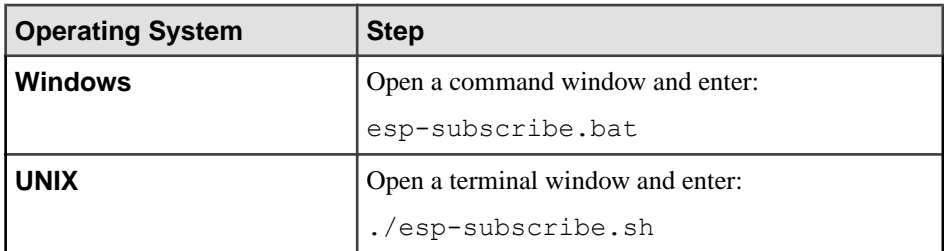

**4.** Start the FilePollSource and AsapSink components.

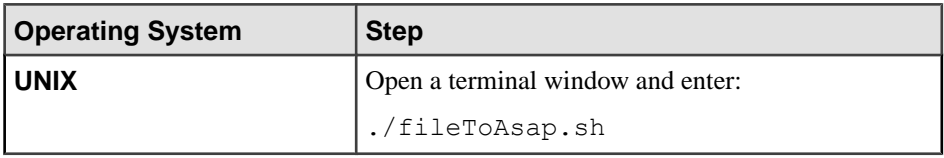

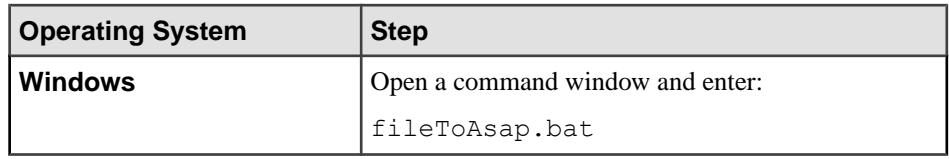

The FilePollSource components reads from the insert.txt file and passes records to AsapSink to publish to the Server.

**5.** In the fileToAsap.props file, change adaptor.FILESOURCE.InputFileName to insert withNULL.txt, and run again.

## **See also**

• [AsapSink Properties](#page-556-0) on page 531

## **Example: Using the AsapSource Component**

Associate the AsapSource (reader) component with the FileSink (writer) component. AsapSource reads records from Event Stream Processor and passes those to FileSink, which then writes those records to the out.txt file.

**1.** Set the user name and password in the example environment:

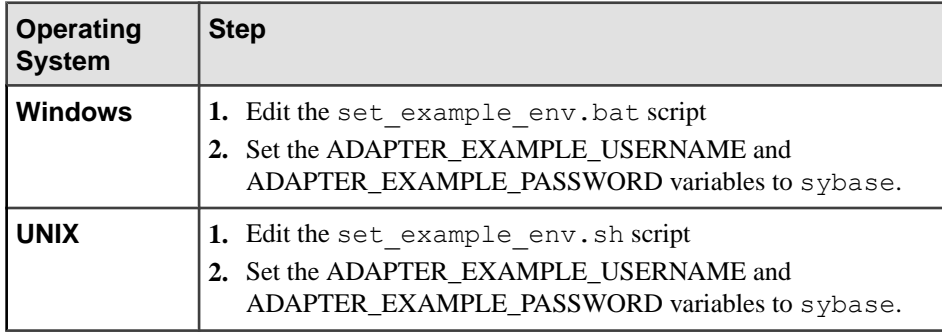

**2.** Start Event Stream Processor.

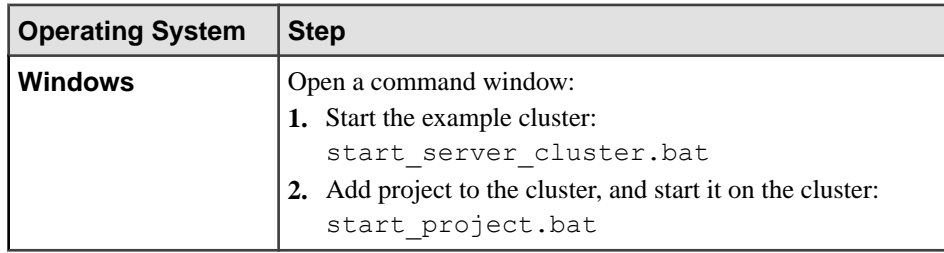

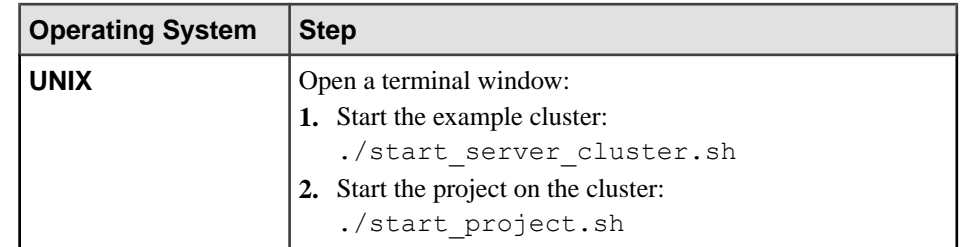

**3.** Start **esp\_subscriber** to subscribe to the project that is running on the cluster.

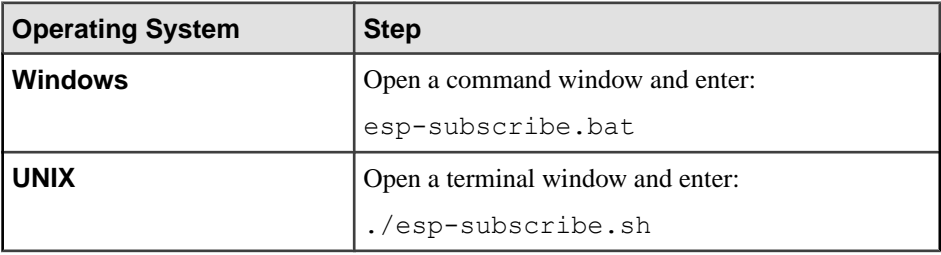

**4.** Starts the AsapSource and FileSink components.

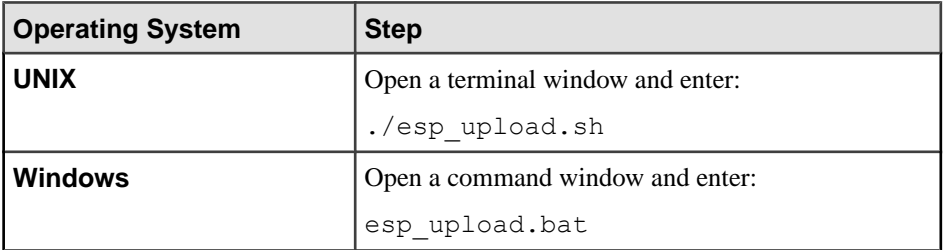

**5.** Upload data from the esp\_insert.txt file to the Server.

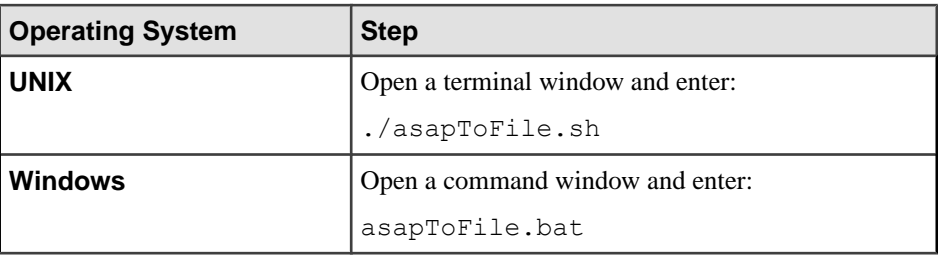

AsapSource reads this published data from the Server and passes it to FileSink, which writes it to the out.txt file.

## **See also**

• [AsapSource Properties](#page-551-0) on page 526

### **Example: Using the BeanShellPipe Component**

You can use the BeanShellPipe component between the AsapSource and FileSink components. BeanShellPipe executes some commands in shell after it receives data from AsapSource, and before publishing data to FileSink.

**1.** Set the user name and password in the example environment:

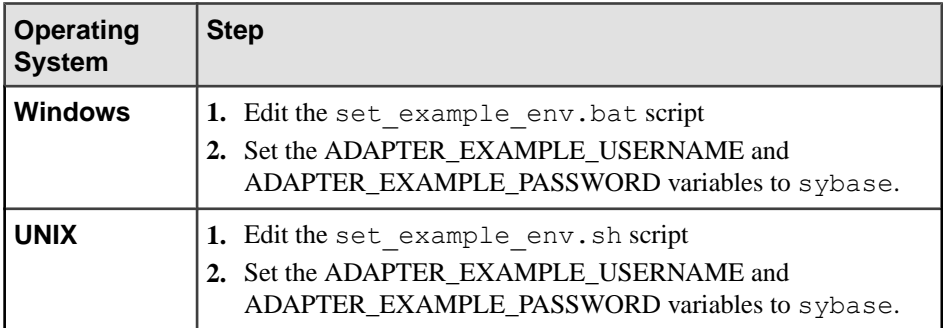

**2.** Start Event Stream Processor.

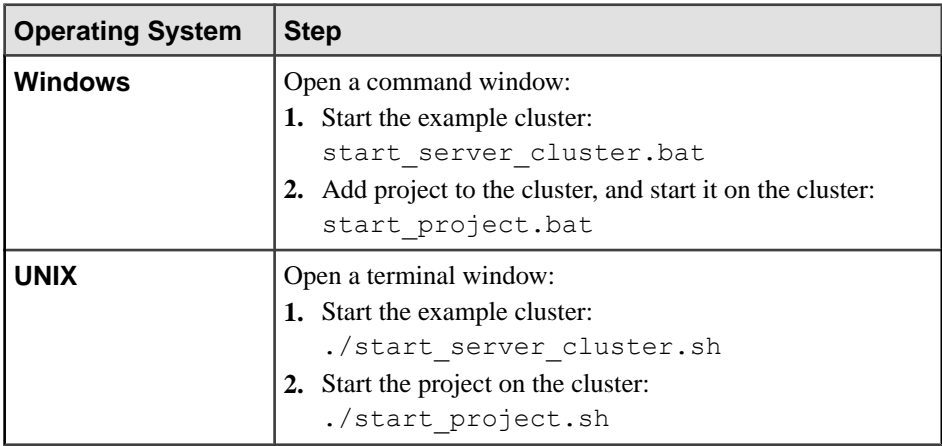

**3.** Start **esp\_subscriber** to subscribe to the project that is running on the cluster.

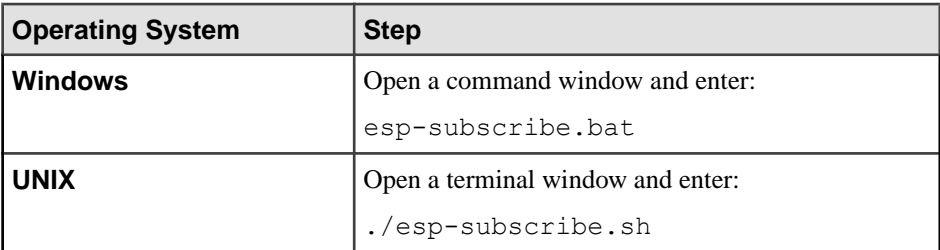

**4.** Start the AsapSource, FileSink and BeanShellPipe components.

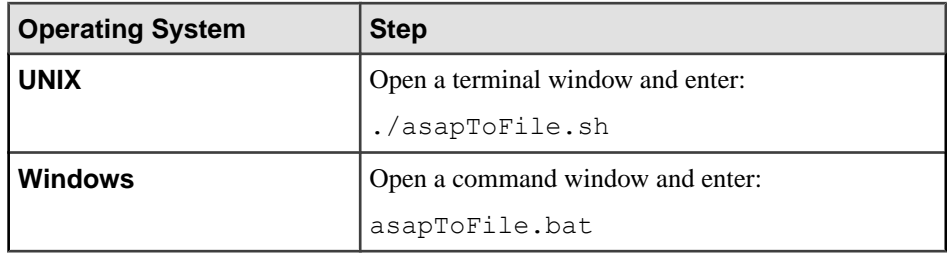

5. Upload data from the esp insert.txt file to Server.

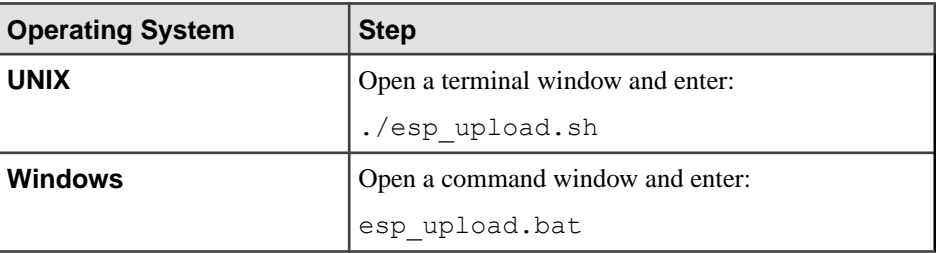

AsapSource reads this data and passes it to BeanShellPipe, which then passes it to FileSink, which writes it to the out.txt file. BeanShellPipe outputs the text to the command prompt.

## **See also**

• [BeanShellPipe Properties](#page-560-0) on page 535

## **Example: Using the JDBCLookupPipe Component**

AsapSource reads data from EventStream Processor and passesitto the JDBC lookup pipe. If required, the JDBC lookup pipe modifies the values of the 'charfield' column by using 'replaceValue1', and passes that data to FileSource, which then outputs that data to the file out.txt file.

**1.** Create a table and then fill the table with data. For example, for a DB2 database, run the **createTable\_DB2.sql** script.

Modify this script to use it for any other databases.

- **2.** Update the DB propertiesin the JdbcLookupPipe.props file to pointto the required database instance.
- **3.** Update the JdbcLookupPipe.bat or JdbcLookupPipe.sh script, and add JDBC driver JARs in the class path.
- **4.** Set the user name and password in the example environment:

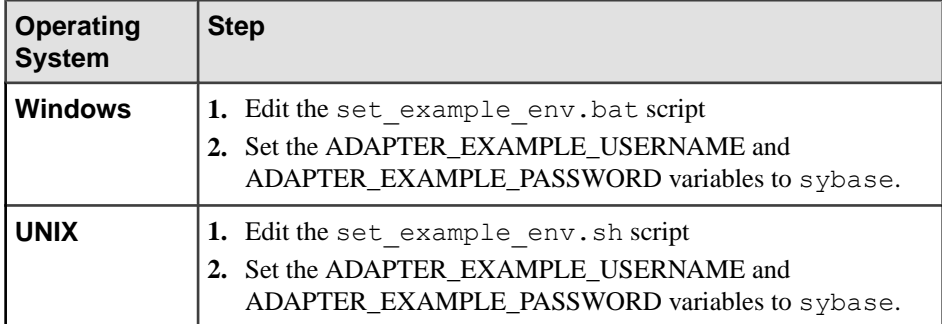

**5.** Start Event Stream Processor.

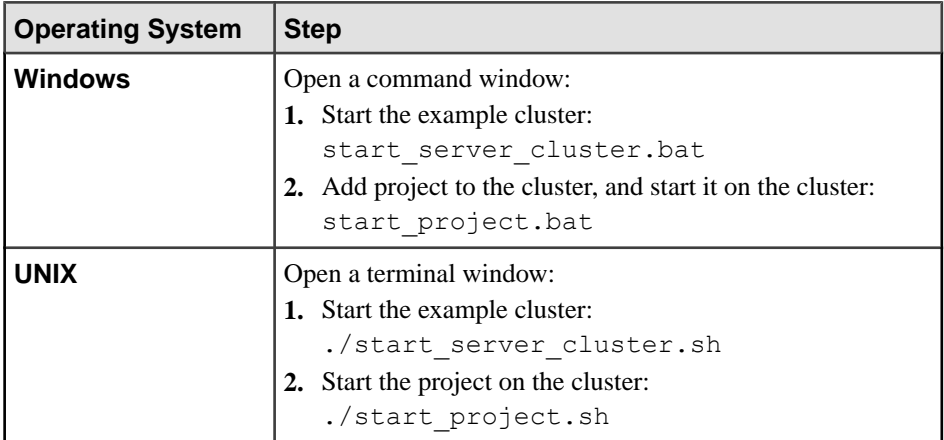

**6.** Start **esp\_subscriber** to subscribe to the project that is running on the cluster.

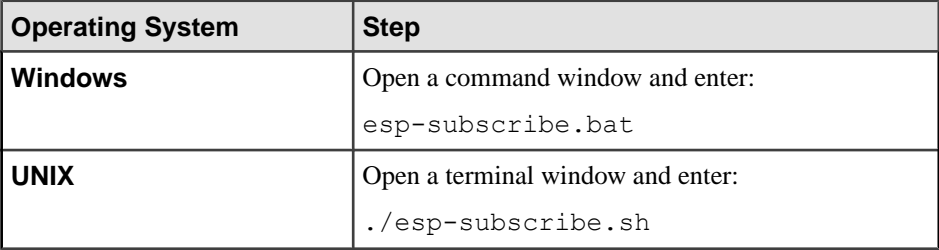

**7.** Start the AsapSource, FileSink, and JDBCLookupPipe components.

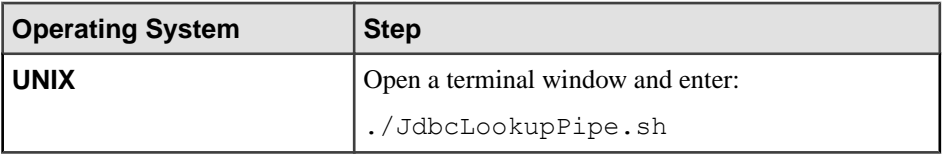

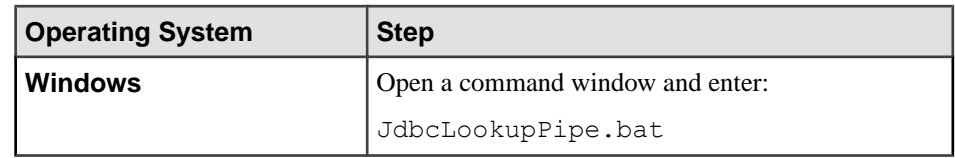

**8.** Upload data to the Server.

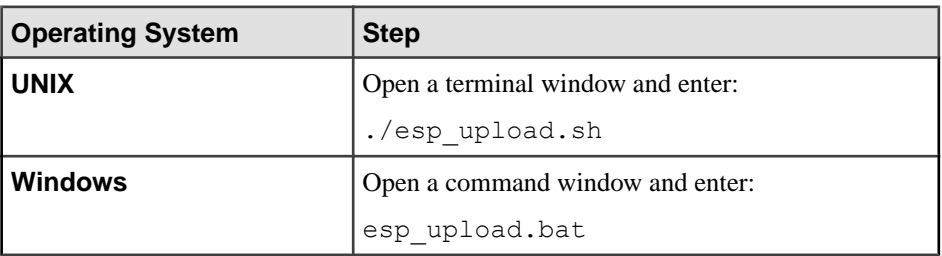

AsapSource reads this data (records) and passes it on to JDBCLookupPipe, which modifies the records according to data available and reference data from the database tables. JDBCLookupPipe then passes that data to FileSink, which then writes the records to file.

- Table "test1" contains data "col1='AttributeKey'" and "col2='replaceValue1'". 'KeyDbCol1' is col1 in the props file, therefore, col1 column contains attribute keys.
- These attribute keys are present in the incoming record column 'textfield'.
- To replace the 'charfield' column value of a record to 'replaceValue1', include 'AttributeKey' as a value in 'textfield' column of a record

See the esp insert.txt file for more details. Records that do not have 'AttributeKey' as the 'textfield' column value are not modified.

**9.** See contents of the out.txt file.

Charfield data for some of the records is updated to 'replaceValue1' value.

#### **See also**

• *[JDBCLookupPipe Properties](#page-562-0)* on page 537

## **Example: Using the MultiFlatXmlStringReader Component**

Associate the MultiFlatXmlStringReader component with the FilePollSource component so that it can read records in XML format and pass them to AsapSink, which publishes them to the Server.

**1.** Set the user name and password in the example environment:

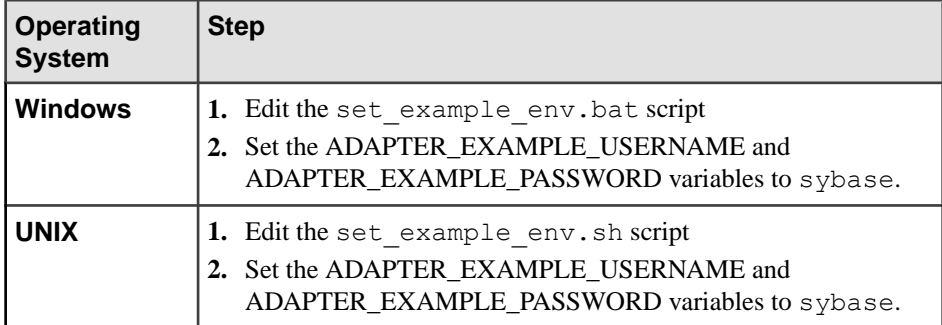

**2.** Start Event Stream Processor.

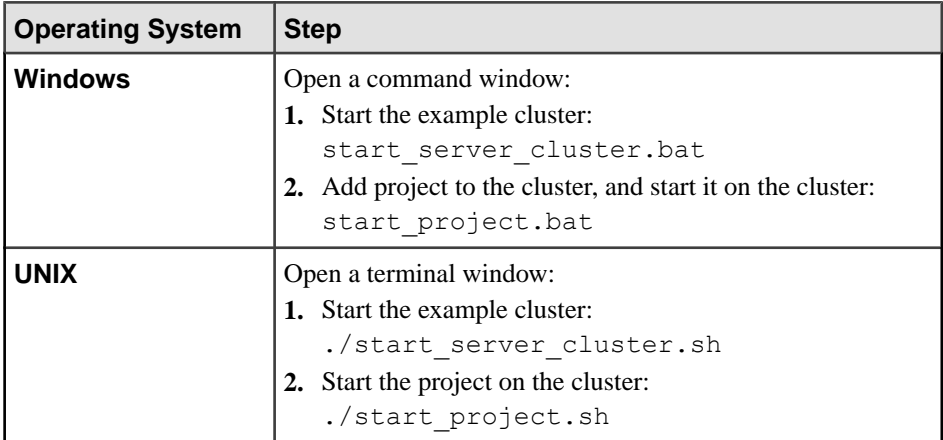

**3.** Start **esp\_subscriber** to subscribe to the project that is running on the cluster.

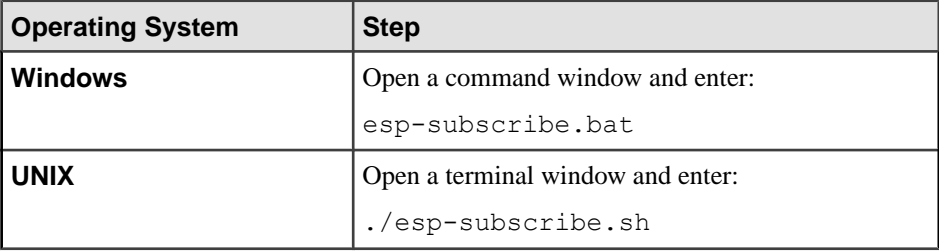

**4.** Start the MultiFlatXmlStringReader, FilePollSource, and AsapSink components.

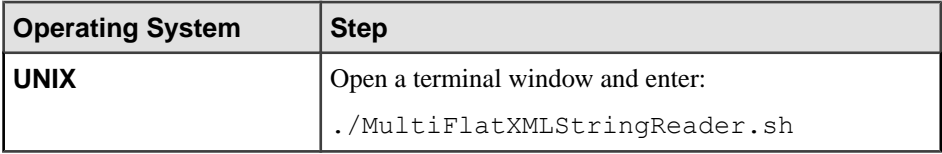

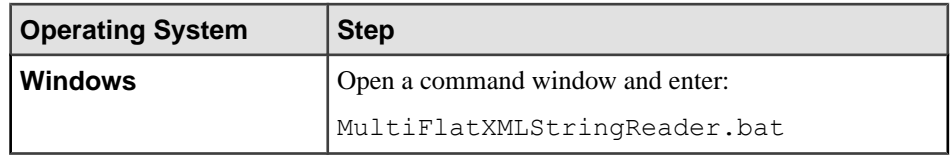

FilePollSource reads XML formatted data from the insert.xml file using MultiFlatXmlStringReader, and passes it to AsapSink, which publishes data to the Server.

### **See also**

• [MultiFlatXmlStringReader Properties](#page-564-0) on page 539

### **Example: Using the SpPersistentSubscribeSource Component**

The SpPersistentSubscribeSource component subscribes to the Server using persistent subscribe (stores subscribed records until it processes them, and then deletes them).

To implement this, a log stream (Stream1\_log) and truncate stream (TruncateStream1) are created for stream "Stream1". Stream1\_log stores the data and TruncateStream1 has two columns: primary key and sequence number.See the model.ccl in the bin folder for more details.

Incoming records are transferred to Stream1\_log with an additional **sequenceNumber** column. Once records are processed from Stream1\_log,the lastsequence numberis published to TruncateStream1. All records with sequence numbers smaller than or equal to the published sequence number are then deleted from the Stream1\_log.

**1.** Set the user name and password in the example environment:

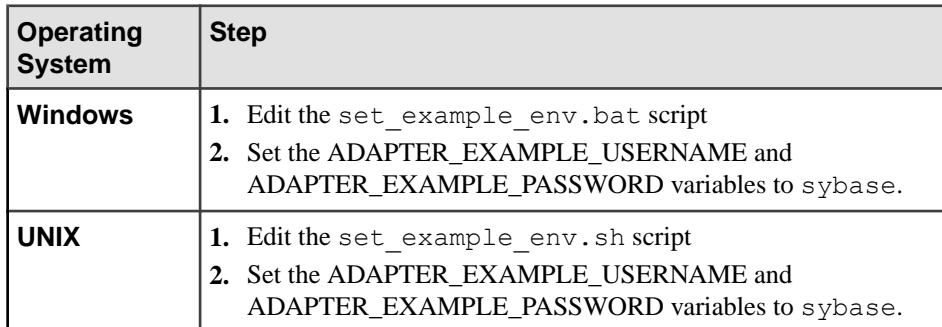

**2.** Start Event Stream Processor.

## CHAPTER 2: Adapters Currently Available from SAP

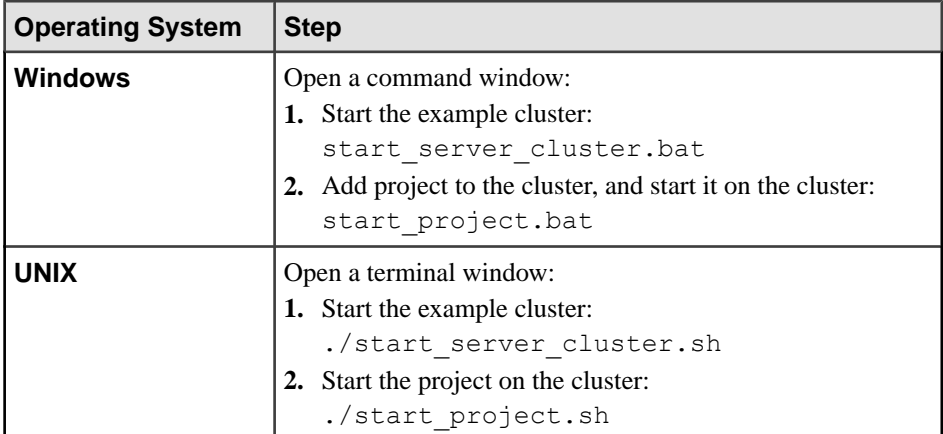

**3.** Start **esp\_subscriber** to subscribe to Stream1 of the project running on the cluster above.

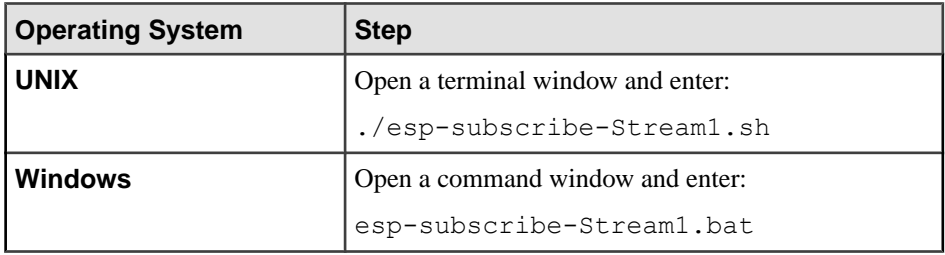

**4.** Subscribe to the log stream, Stream1\_Log.

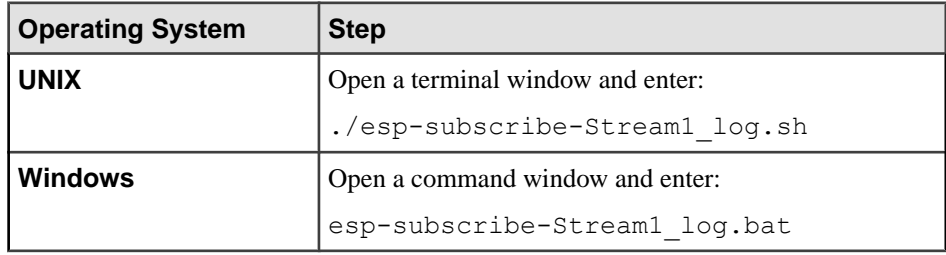

**5.** Subscribe to the log stream, Truncate\_stream1.

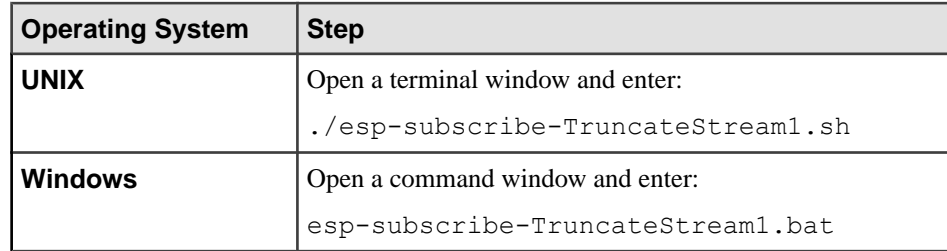

**6.** Start the SpPersistentSubscribeSource and FileSink components.

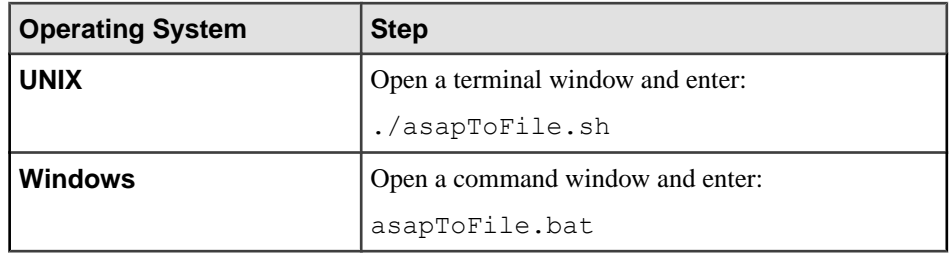

**7.** Upload data from the esp\_insert.txt file to the Server.

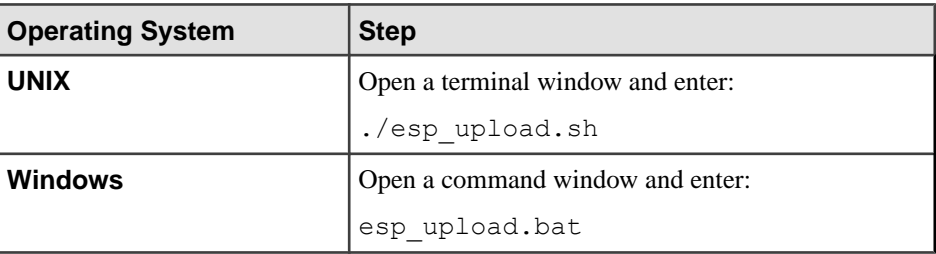

SpPersistentSubscribeSource subscribes to the Server and Stream1\_log, and passes these records to FileSink, which writes these records to the out.txt file. All the subscription script files show the respective subscriptions.

## **See also**

• [SpPersistentSubscribeSource Properties](#page-554-0) on page 529

## **Example: Using the WSSink Component**

Use the WsSink.props file to associate the WSSink component with the AsapSource component. AsapSource reads data from the Server and passes records to WSSink, which publishes these records to a Web service. A second WsSource.props file associates the WSSource component with FileSink. WSSource reads published records to the Web service and passes them to FileSink, which writes those records to file.

**1.** Set the user name and password in the example environment:

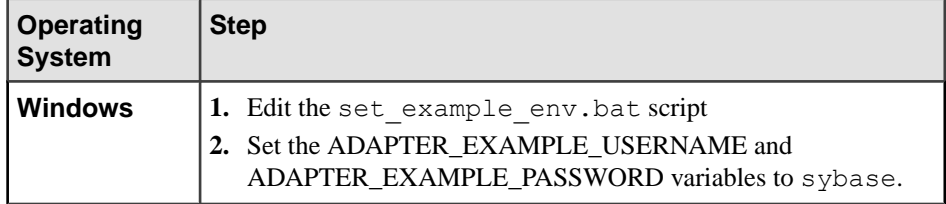

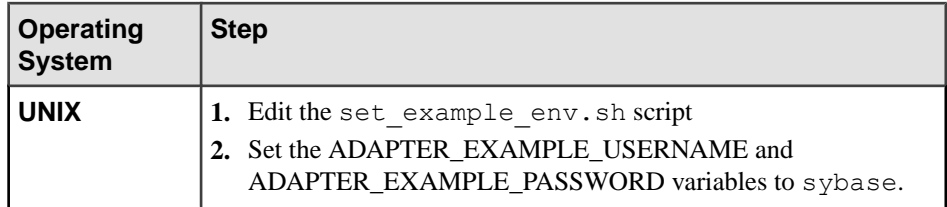

**2.** Start Event Stream Processor.

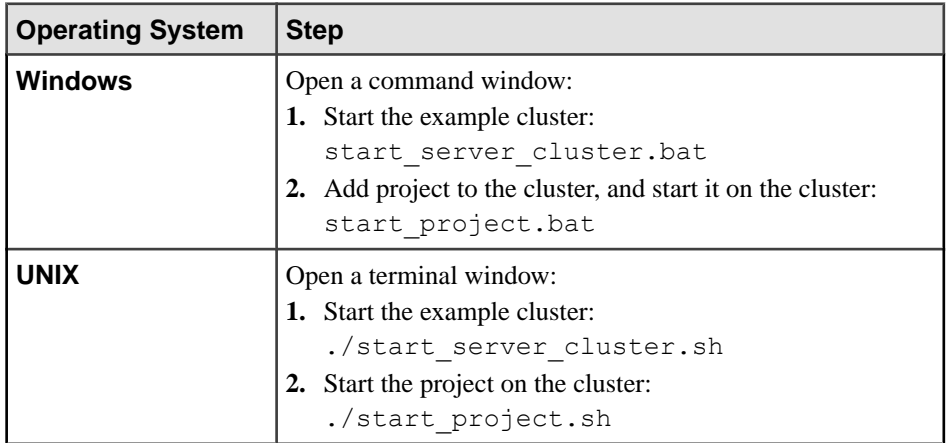

**3.** Start **esp\_subscriber** to subscribe to the project that is running on the cluster.

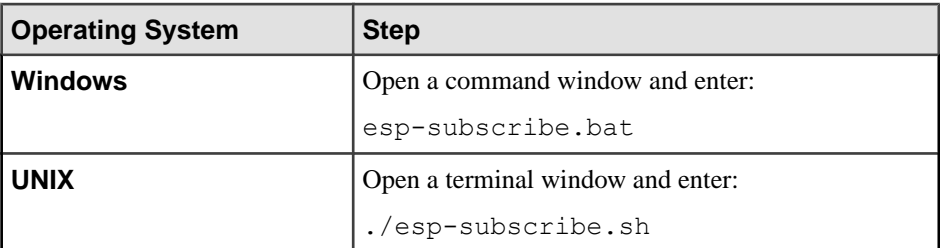

**4.** Call the **esp\_upload** command, and upload records to the Server.

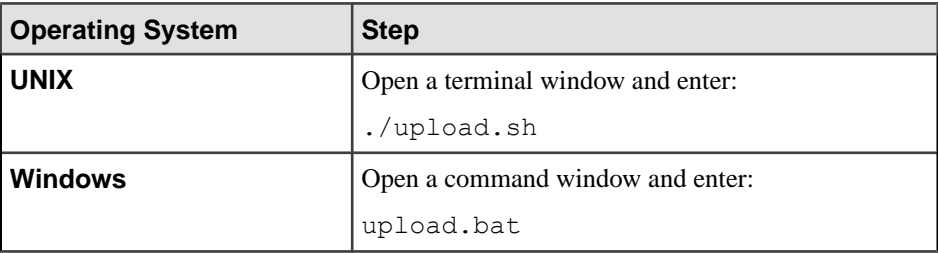

**5.** Start the WSSource and FileSink components, and the Web service they are connected to.

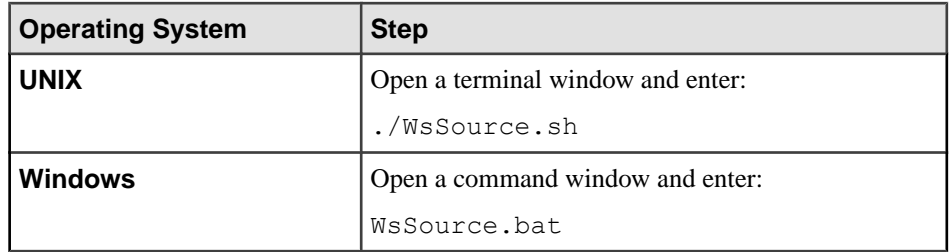

**6.** Start the WSSink with AsapSource components.

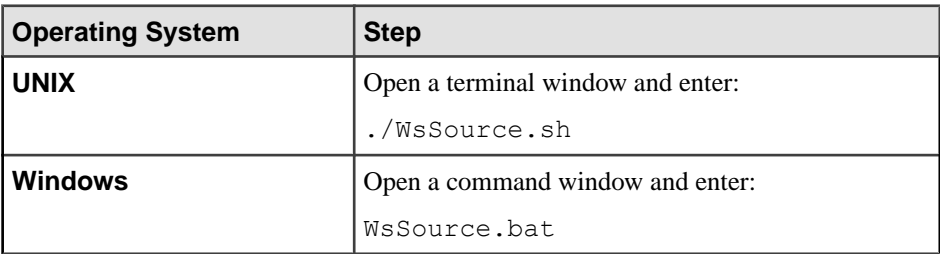

The out wssource.txt file now contains records. WSSink reads the uploaded records and passes them to the Web service. WSSource reads these records and passes them to FileSink, which writes them to the out\_wssource.txt file.

## **See also**

[WSSink Properties](#page-559-0) on page 534

## **Example: Using the WSSource Component**

Use the WSSource component to publish data to a Web service using a Web service client, such as soapUI. WSSource reads records from the Web service and passes them to FileSink, which writes those records to file.

- **Operating System** Step **UNIX** Open a terminal window and enter: ./WsSource.sh **Windows** | Open a command window and enter: WsSource.bat
- **1.** Start the Web service that WSSource is connected to.

**2.** Using any SOAP client, try calls given in the readme.txt file in WSSource folder, which is located within the examples folder. For example, use SOAP client soapUI. This publishes data to a Web service using Web service client. WSSource reads records from the Web service, passes them to FileSink, which writes the records to file.

#### **Example: Using the XPathMultiTypeXmlReader Component**

Associate the XPathMultiTypeXmlReader component with the FilePollSource component, which reads XML formatted data, and with the AsapSink component, which publishes records to the Server. Define parsing rules in the XPathXmlStreamReader.props file, and use these rules to parse XML records being read from file.

**1.** Set the user name and password in the example environment:

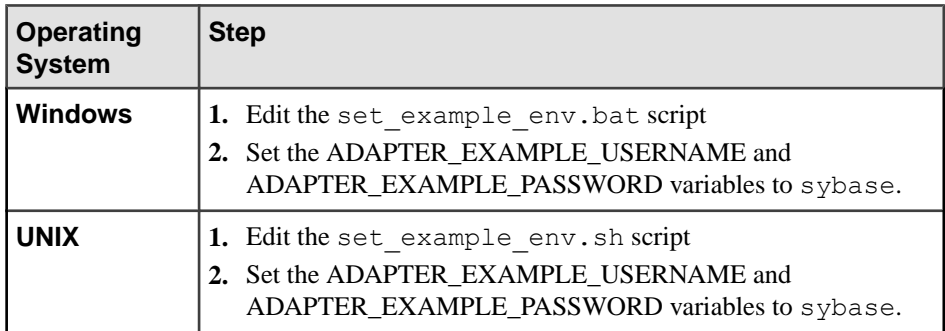

**2.** Start Event Stream Processor.

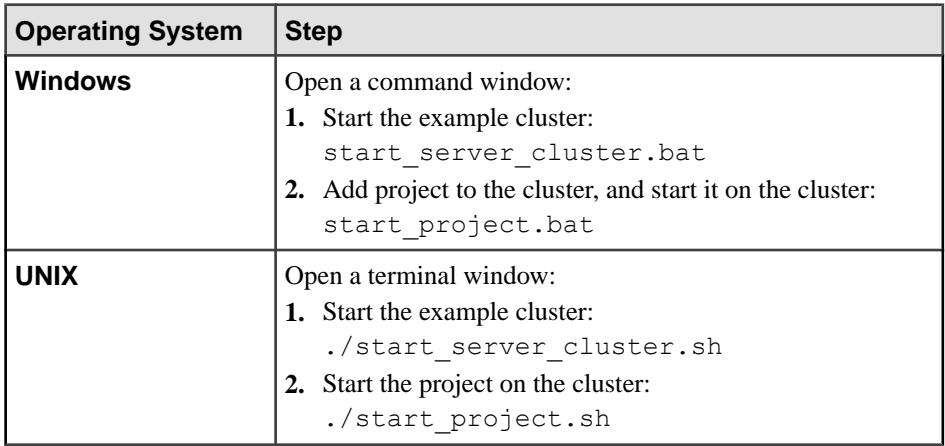

**3.** Start **esp\_subscriber** to subscribe to the project that is running on the cluster.

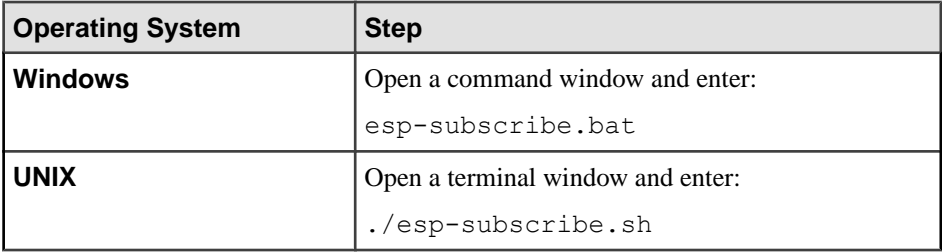

**4.** Start the FilePollSource (with XPathXmlStreamReader) and AsapSink components.

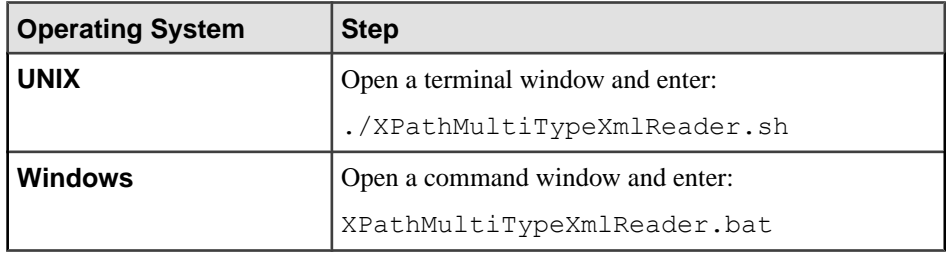

Data from the insert.xml file publishes to the Server.

#### **See also**

• *[XPathMultiTypeXmlReader Properties](#page-569-0)* on page 544

## **Example: Using the XPathXmlStreamReader Component**

XPathXmlStreamReader parses a single row of data from a single XML input file and sends the row to the ESP project. Then, the esp-subscribe.sh (Linux, Solaris) or espsubscribe.bat (Windows) file reads the row and displays it in the console.

## **Prerequisites**

Set JAVA\_HOME:

- On Linux or Solaris, export JAVA\_HOME=\$ESP\_HOME/lib/jre
- On Windows, set JAVA\_HOME=%ESP\_HOME%\lib\jre

## **Task**

**1.** Set the user name and password in the example environment:

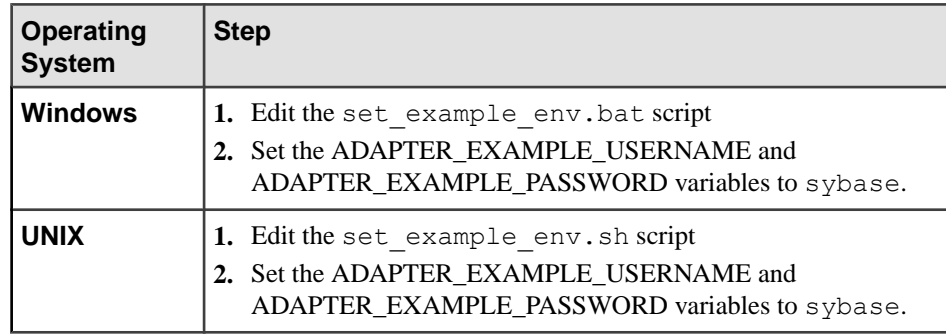

- **2.** On Windows only, modify the set\_example\_env.bat file:
	- Remove the line:
```
call "%~dp0..\..\..\set adapter env.bat"
```
• Add the lines:

```
call set example env.bat
call %ADAPTER EXAMPLE DEPTH%\set adapter env.bat
```
**3.** In the XPathXmlStreamReader.props file, append sybase to the following lines to set the user and password variables:

```
adapter.ASAPSINK.User = 
adapter.ASAPSINK.Passwd =
```
**4.** Run the example:

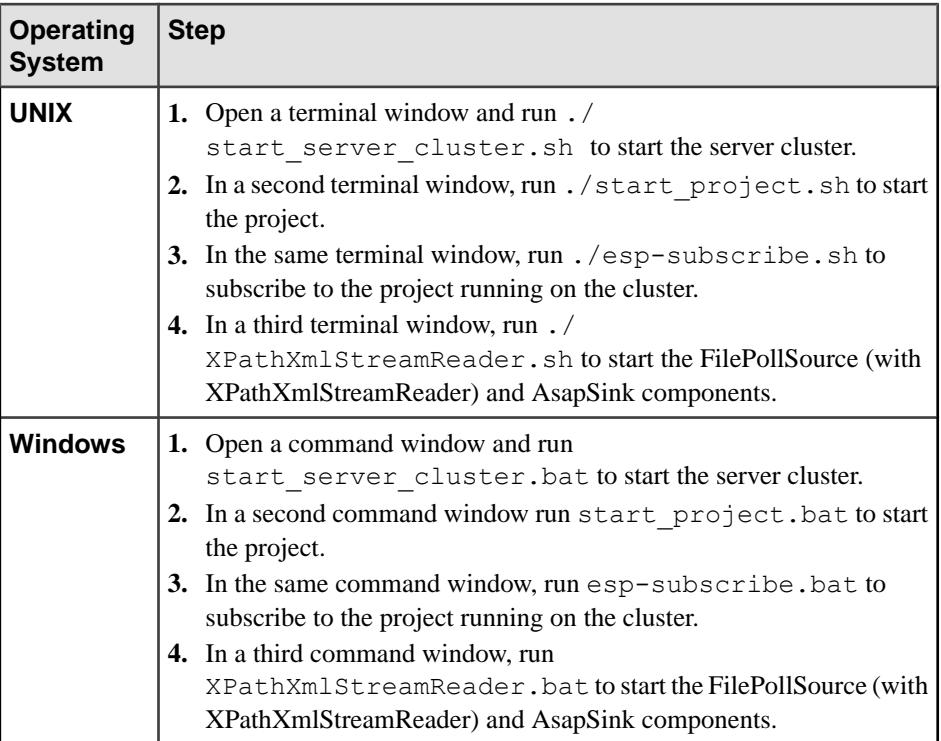

The example runs and the output displays in the second terminal/command window.

#### **See also**

• [XPathXmlStreamReader Properties](#page-566-0) on page 541

#### **Example: Using the XPathXmlStringWriter Component**

The XPathXmlStringWriter component writes XML formatted data using XPath rules, and is used with the FileSink component. Associate the AsapSource component, which reads data

from the Server and passes it to FileSink, with the FileSink component, which writes out the XML data using XPathXmlStringWriter.

**1.** Set the user name and password in the example environment:

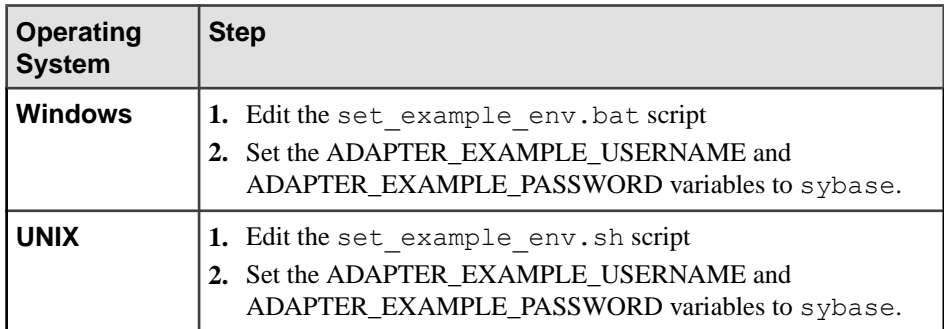

**2.** Start Event Stream Processor.

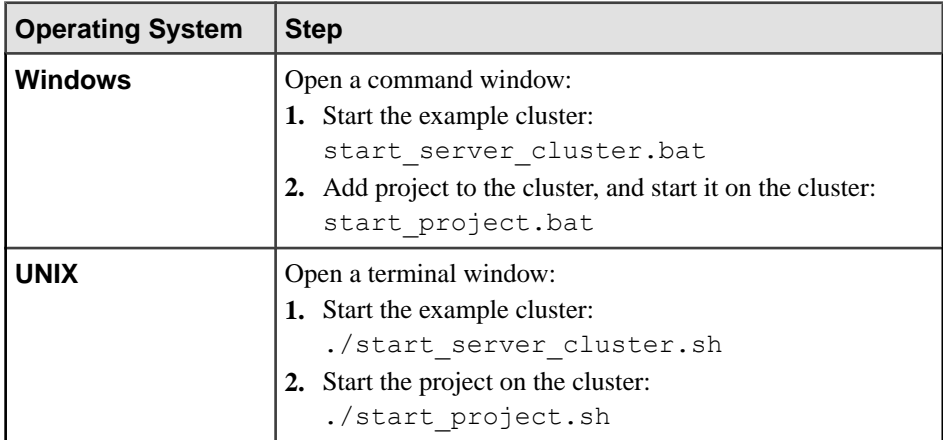

**3.** Start **esp\_subscriber** to subscribe to the project that is running on the cluster.

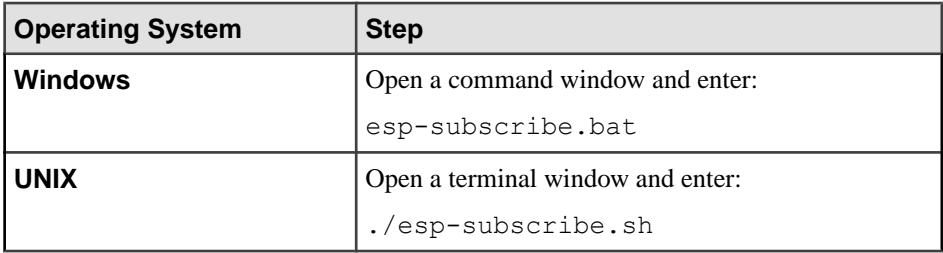

**4.** Start the AsapSource and FileSink (with XPathXmlStringWriter) components.

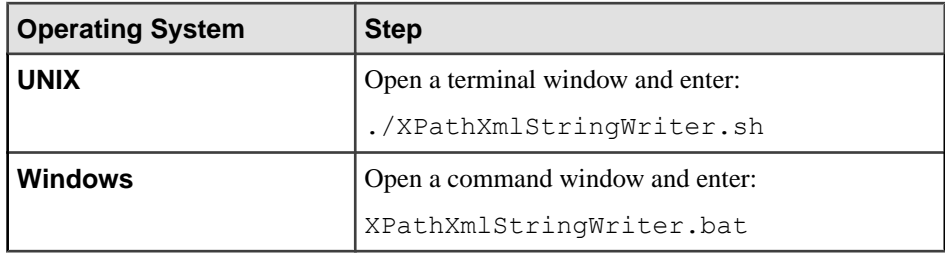

5. Upload data from the esp insert.txt file to the Server.

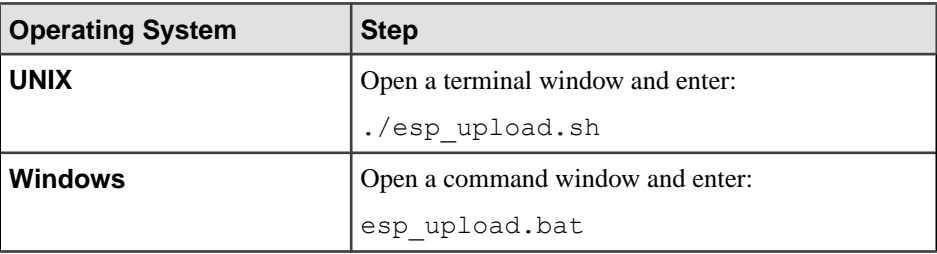

#### **See also**

• [XPathXmlStringWriter Properties](#page-571-0) on page 546

# **Random Tuples Generator Input Adapter**

**Adapter type:** randomtuplegen\_in. The Random Tuples Generator adapter generates random tuples according to the given schema and sends the rows to the stream.

A tuple is an ordered list of elements, or in other words, a row of data. A row that has two column values is a 2-tuple, and generally, a row that has n column values is an n-tuple. The adapter is primarily used for prototyping and basic testing of Event Stream Processor. You can edit both the schema and configuration file.

If you use the CCL **ATTACH ADAPTER** statement to attach an adapter, you must supply the adapter type.

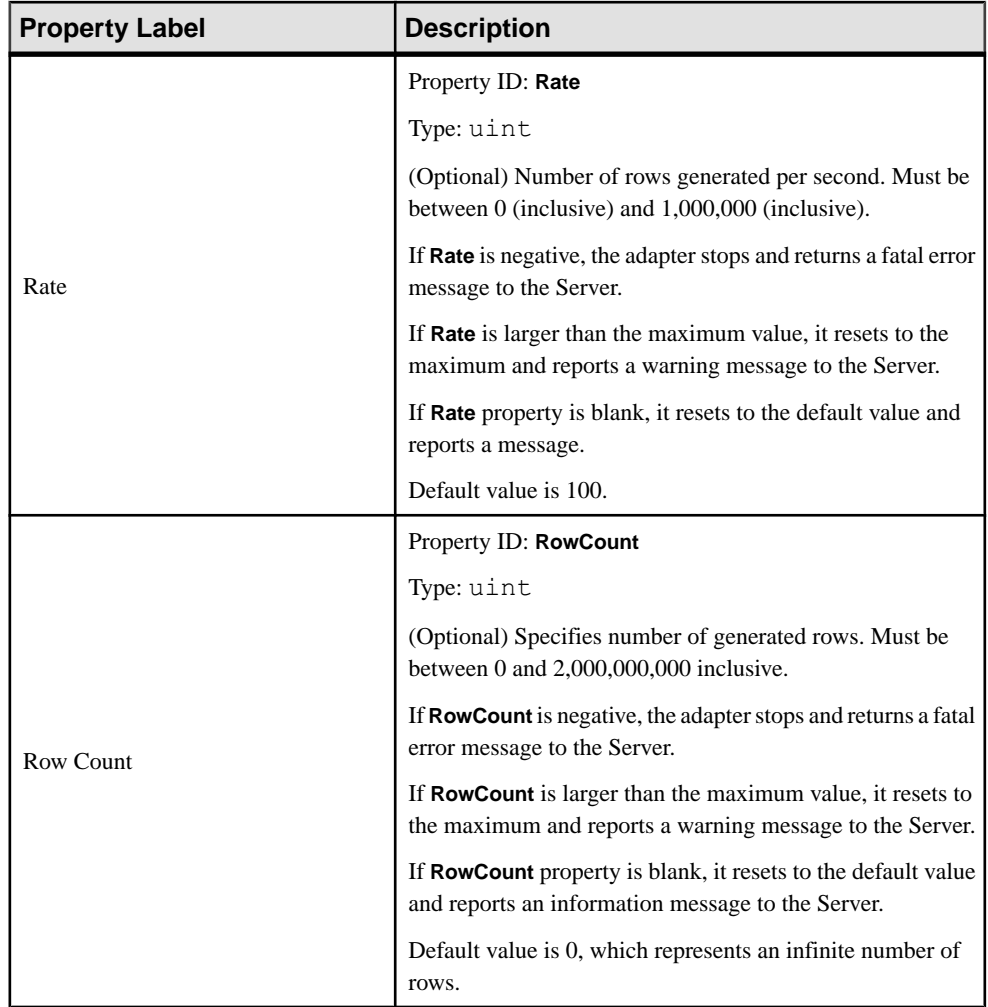

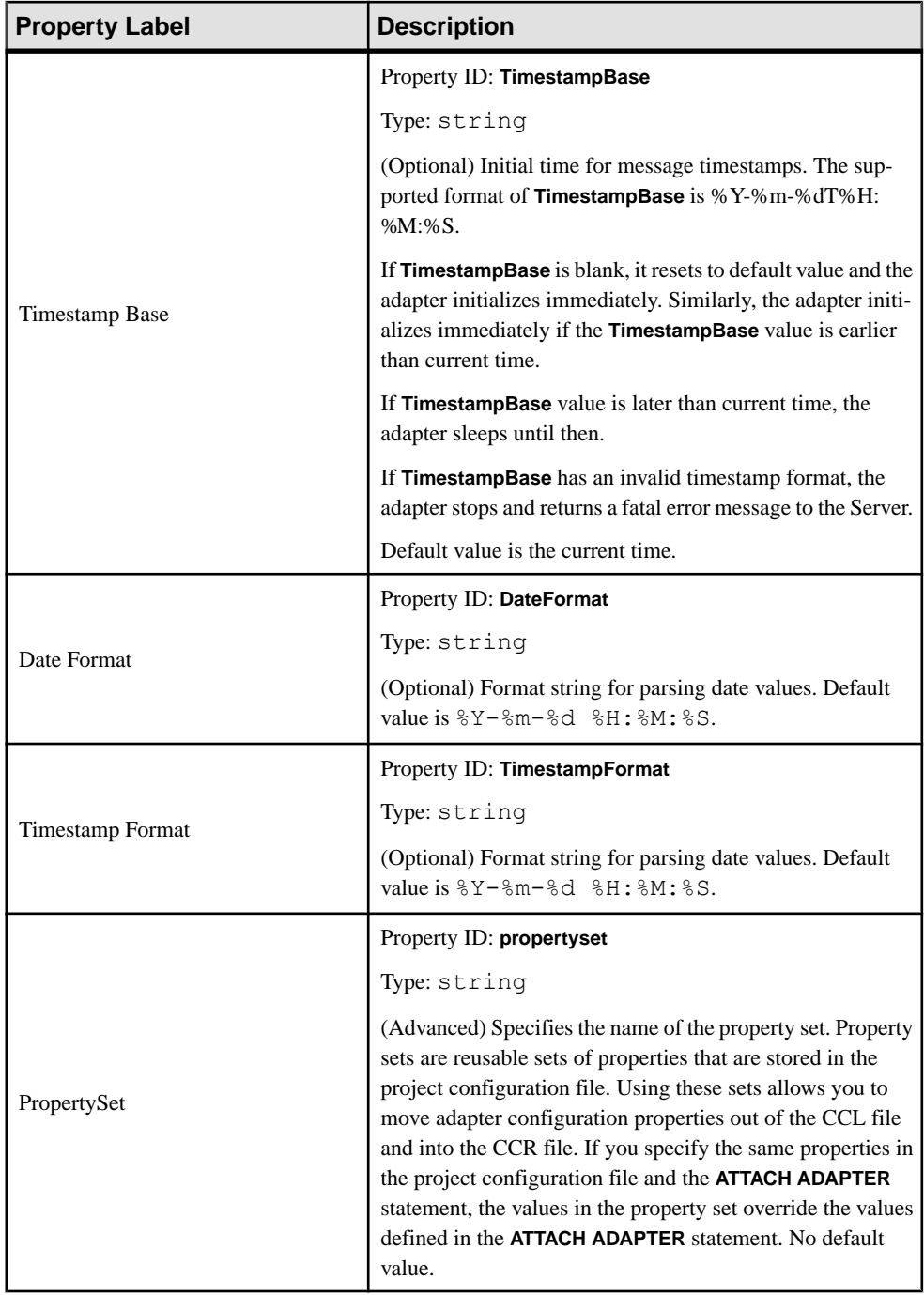

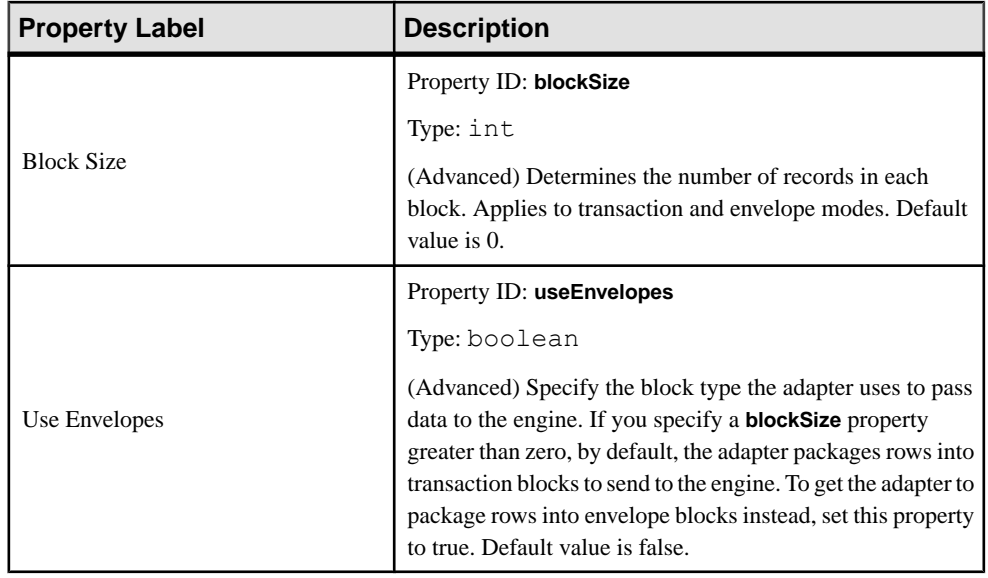

The data this adapter generates is not evenly distributed across the range of possible values for each datatype. This table shows the value range generated for each datatype:

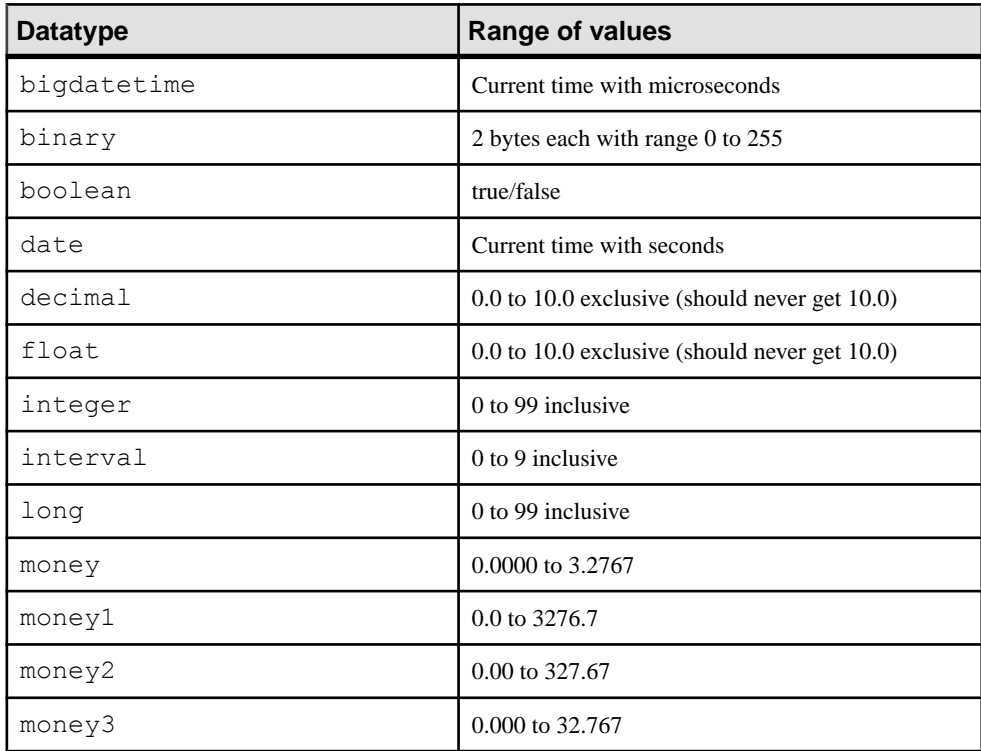

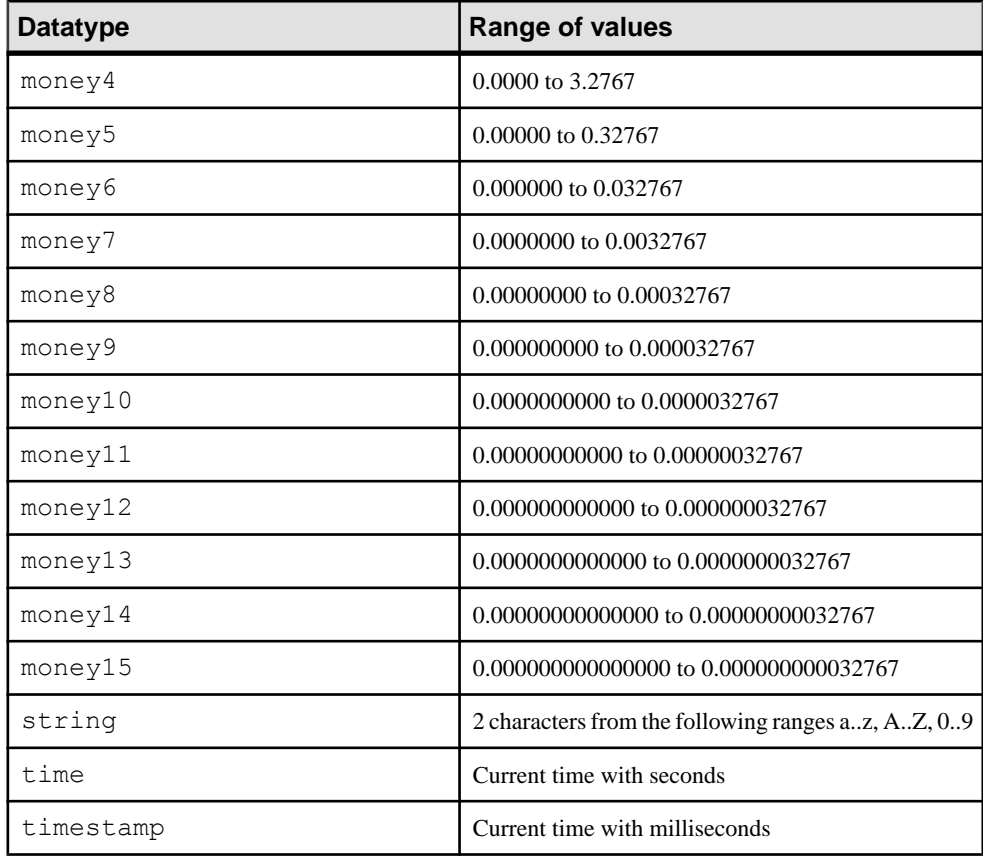

**Note:** Values are not necessarily evenly distributed within these ranges.

# **RAP Output Adapter**

**Adapter type:** esp\_rap\_out\_adapter. TheSAPSybase EventStream Processor RAPadapter is an external adapter that publishes data from Event Stream Processor to SAP Sybase RAP using the C SDK.

Use this adapter with RAP - The Trading Edition® 4.1. To send data from Event Stream Processor to RAP - The Trading Edition<sup>®</sup> 5.0, use the SAP Sybase Adaptive Server Enterprise Output or SAP Sybase IQ Output adapter.

The RAP adapter supports only Solaris and Linux platforms.

<span id="page-619-0"></span>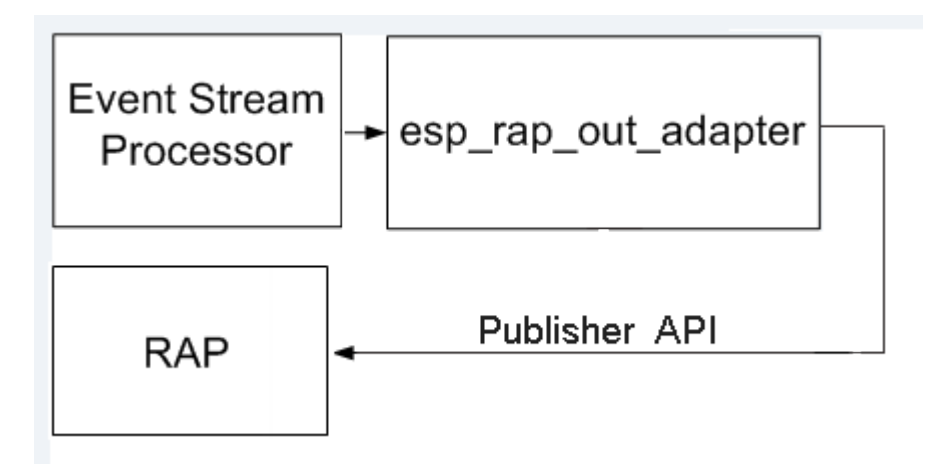

Each stream you want to publish to the RAP platform requires its own adapter. For example, to publish three streams to RAP, configure three adapters. Start and stop these adapters separately.

**Note:** Since RAP accepts only inserts as input, deletes from the Server are dropped, and updates are converted to inserts.

# **Start Command**

Use the **start.sh** script to publish data from the Server to RAP.

## **Syntax**

To use the start.sh script, create the \$ESP\_HOME/adapters/rap\_out/lib directory and copy the platform specific libpublisher.so to it. Verify that libodbc.so is installed with your RAP installation, and if it is not present, install it. Create a symbolic link with the libodbc.so.1 file from your RAPinstallation to libodbc.so version 1.0.0, and put this file in the \$ESP\_HOME/adapters/rap\_out/lib directory.

The Event Stream Processor installer installs the \$ESP\_HOME/adapters/rap\_out/ lang directory and includes these files:

- demofeedhandler\_en\_US.properties
- publisher\_en\_US.properties
- templateprocessor en US.properties
- util en US.properties

If you have more recent versions of these files, copy them over to the \$ESP\_HOME/ adapters/rap\_out/lang directory. You can also update the \$ESP\_HOME/ adapters/rap\_out/templates directory if you have more recent versions of its contents.

Note: The start.sh is an implementation of the **esp\_rap\_out\_adapter** command.

```
esp rap out adapter -f configFile -t templateDir -p
publisherConfigDir &
```
#### Required Arguments

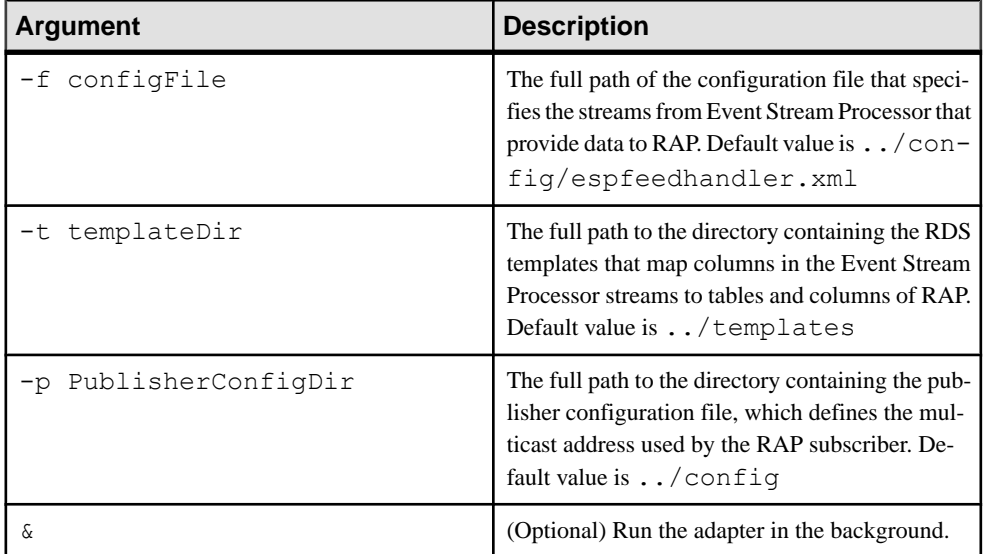

#### **See also**

• [Starting the RAP Adapter](#page-635-0) on page 610

## **Stop Command**

If the RAP adapter is running in the foreground, you can stop it by pressing Ctrl+C.

If the RAP adapter is running in the background, you can stop it by entering  $ps$  -eaf | grep esp rap out to get the process ID of the adapter and enter kill -15 processID in the command line.

## **See also**

• [Stopping the RAP Adapter](#page-636-0) on page 611

## **Datatype Mapping for the RAP Adapter**

Event Stream Processor datatypes map to RAP, ASE, and IQ datatypes.

The RAP adapter does not support the Event Stream Processor binary and boolean datatypes.

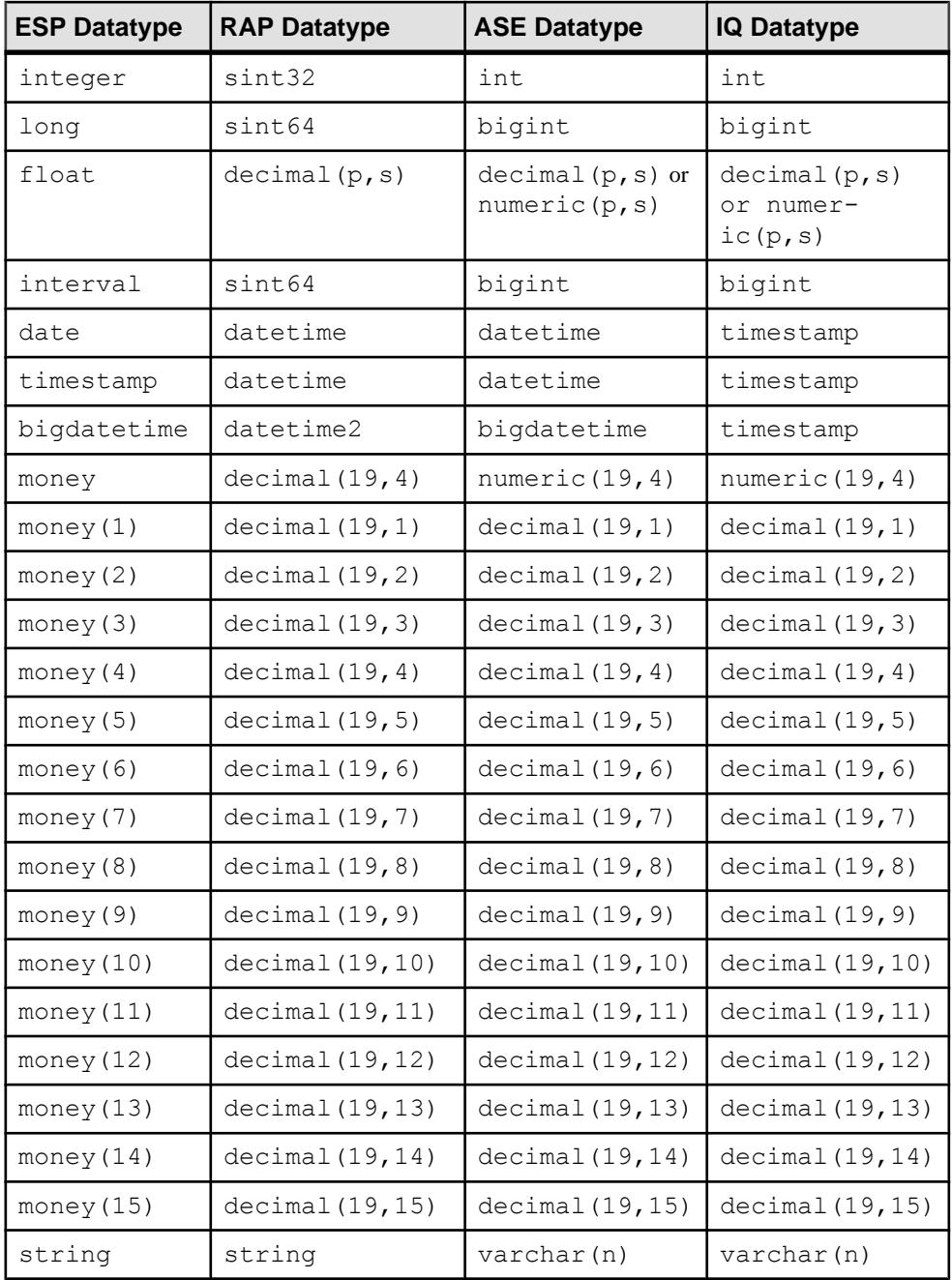

## **Configuration**

Configuration information for the RAP adapter.

To configure the RAP adapter, you need:

- An adapter configuration file
- A publisher file
- An RDS template file

#### **Adapter Configuration File**

Use the espfeedhandler.xml configuration file to specify which Event Stream Processor streams provide data to RAP.

#### **Syntax**

```
<?xml version="1.0" encoding="UTF-8"?>
<ESPFeedHandler>
    <Logger>
         <LogLevel>warning</LogLevel>
         <LogFile>ESPFeedHandler.log</LogFile>
    </Logger>
    <MainCommandControlServer>
    <MainCCHost>127.0.0.1</MainCCHost>
    <MainCCPort>55555</MainCCPort>
    <Workspace>workspace1</Workspace>
    <Project>project1</Project>
         </MainCommandControlServer>
    <StandbyCommandControlServer>
         <StandbyCCHost/>
         <StandbyCCPort/>
    </StandbyCommandControlServer>
    <UseEncryption/>
    <ESPAuthentication>
         <User></User>
         <Password></Password>
    </ESPAuthentication>
    <Subscription> <ProjectionSQL></ProjectionSQL> 
<SubscriptionStream>ds1</SubscriptionStream>
         <RAPMessageType>69</RAPMessageType>
    </Subscription>
</ESPFeedHandler>
```
#### **Table 9. XML Elements**

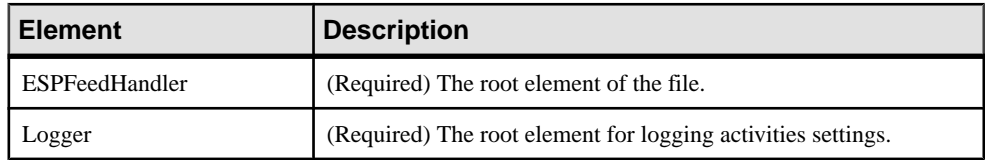

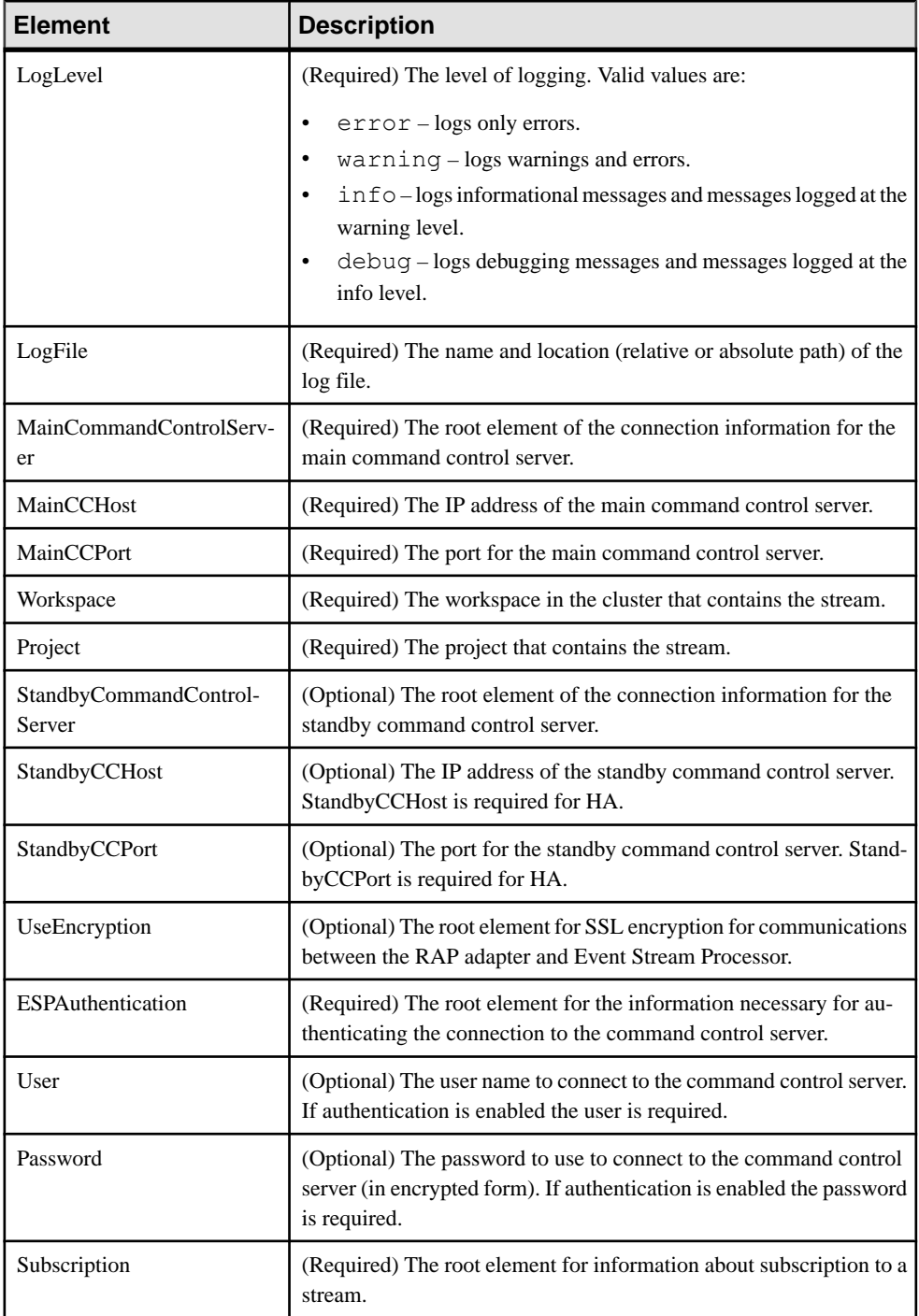

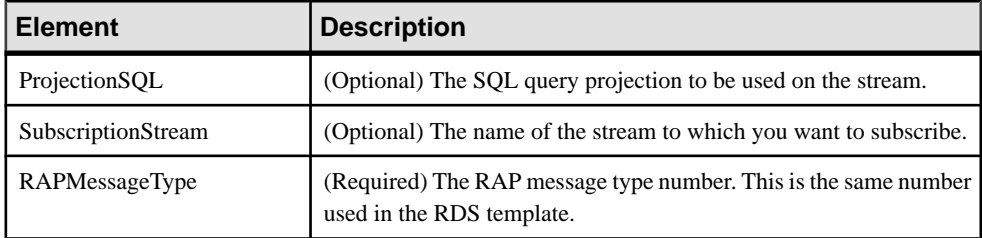

#### **Publisher File**

The publisher.xml file configures the RAP publisher in Event Stream Processor. It specifies the log file, administration channel, and data stream channels.

For more information about how to configure the RAP publisher, see *Configuring a Publisher* in the RAP - The Trading Edition R4.1 Operations Console Users Guide.

#### Syntax

```
<?xml version="1.0" encoding="UTF-8"?>
<Publisher> 
<Logger>
     <LogLevel>...</LogLevel>
     <LogFile>...</LogFile>
</Logger> 
<NumMessageBuffers>...</NumMessageBuffers>
<NumPacketBuffers>...</NumPacketBuffers>
<MessageFlushInterval>...</MessageFlushInterval>
<LatencyCheckInterval>...</LatencyCheckInterval>
<AdminChannel>
  <LocalInterface>...</<LocalInterface>
     <AdminPort>...</AdminPort>
     <MaxConnections>...</MaxConnections>
</AdminChannel>
<ResendChannel>
     <ResendPort>...</ResendPort>
</ResendChannel>
<TimeToLive>...</TimeToLive>
<DataStreamChannelList>
     <DataStreamChannel>
         <ChannelName>...</ChannelName>
         <LocalInterface>...</LocalInterface>
         <IPAddress>...</IPAddress>
         <Port>...</Port>
     </DataStreamChannel>
     <DataStreamChannel>
         <ChannelName>...</ChannelName>
         <LocalInterface>...</LocalInterface>
         <IPAddress>...</IPAddress>
         <Port>...</Port>
     </DataStreamChannel>
</DataStreamChannelList>
</Publisher>
```

| <b>Element</b>          | <b>Description</b>                                                                                                    |
|-------------------------|----------------------------------------------------------------------------------------------------|
| Publisher               | Root element for the configuration file.                                                                                                    |
| Logger                  | Contains settings for logging activities.                                                                                                    |
| LogLevel                | The level of logging. Valid values are:                                                                                                    |
|                         | $Error - log only errors.$<br>Warning – log warnings in addition to errors.<br>Info - log informational messages in addition to messages log-<br>ged at the warning level.<br>Debug-log debugging messages in addition to messages logged<br>at the info level.                                                                                                    |
| LogFile                 | Name and location of the log file. The file name can be relative or a<br>full path.                                                                                                    |
| NumMessageBuffers       | Number of message buffers. One message buffer is required for each<br>message that is being simultaneously built. This setting can have a<br>value from 1 to 65535, although the machine must have enough<br>memory to hold the number of buffers specified.                                                                                                    |
| <b>NumPacketBuffers</b> | Maximum number of packets to cache to satisfy requests by a sub-<br>scriber to resend a packet. The number of packets is cached per data<br>stream channel. The setting can have a value from 1 to 4294967296,<br>although the machine must have enough memory to hold the number<br>of packets specified. The number of buffers is allocated on initiali-<br>zation of the publisher. |
| MessageFlushInterval    | Interval, in seconds, during which a partially filled message buffer<br>must be idle before being sent on the network. This setting can have a<br>value from 1 to 65535.                                                                                                    |
| LatencyCheckInterval    | Number of seconds after which to perform a latency check on a<br>message. This setting can have a value from 1 to 65535.                                                                                                    |
| AdminChannel            | Information about the administration channel. This channel accepts<br>requests for version information, statistics, and shutdown.                                                                                                    |
| LocalInterface          | Local interface that the publisher uses to monitor administrative<br>requests.                                                                                                    |
| <b>AdminPort</b>        | Port number used by the UAF agent to communicate with the pub-<br>lisher. The publisher listens for incoming administration requests on<br>this port.                                                                                                    |

**Table 10. XML Elements**

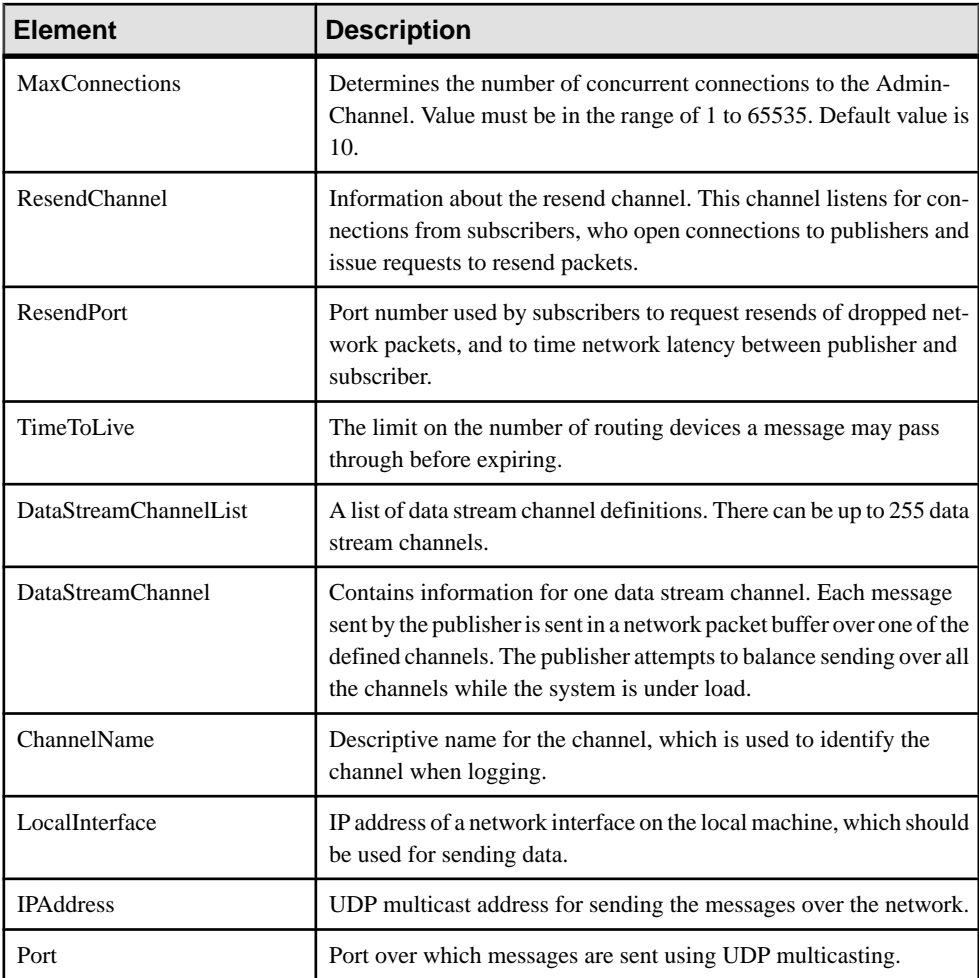

## **RDS Template File**

The RAP data stream (RDS) template file defines the structure of RAP message types in Event Stream Processor.

For more information on RAP Messages and Schemas, see Customizing the RAP Messages and Schema Chapter in the RAP - The Trading Edition R4.1 Developers Guide.

#### **Syntax**

```
<?xml version="1.0" encoding="UTF-8"?>
<Template xmlns:xsi="http://www.w3.org/2001/XMLSchema-instance"
 xsi:noNamespaceSchemaLocation="../template.xsd">
    <MessageDefnList>
         <MessageDefn>
```

```
 <MessageDesc>...</MessageDesc>
             <MessageType>...</MessageType>
             <DestTableName>...</DestTableName>
             <FieldDefnList>
                  <FieldDefn>
                      <FieldName>...</FieldName>
                      <StringField/>
                      <DestColumnName>...</DestColumnName>
                      <Lookup>
                          <LookupTableName>...T</LookupTableName>
                          <LookupColumnName>...</LookupColumnName>
                          <LookupColumnReturn>...</LookupColumnReturn>
                      </Lookup>
                  </FieldDefn>
             </FieldDefnList>
         </MessageDefn>
     </MessageDefnList>
</Template>
```
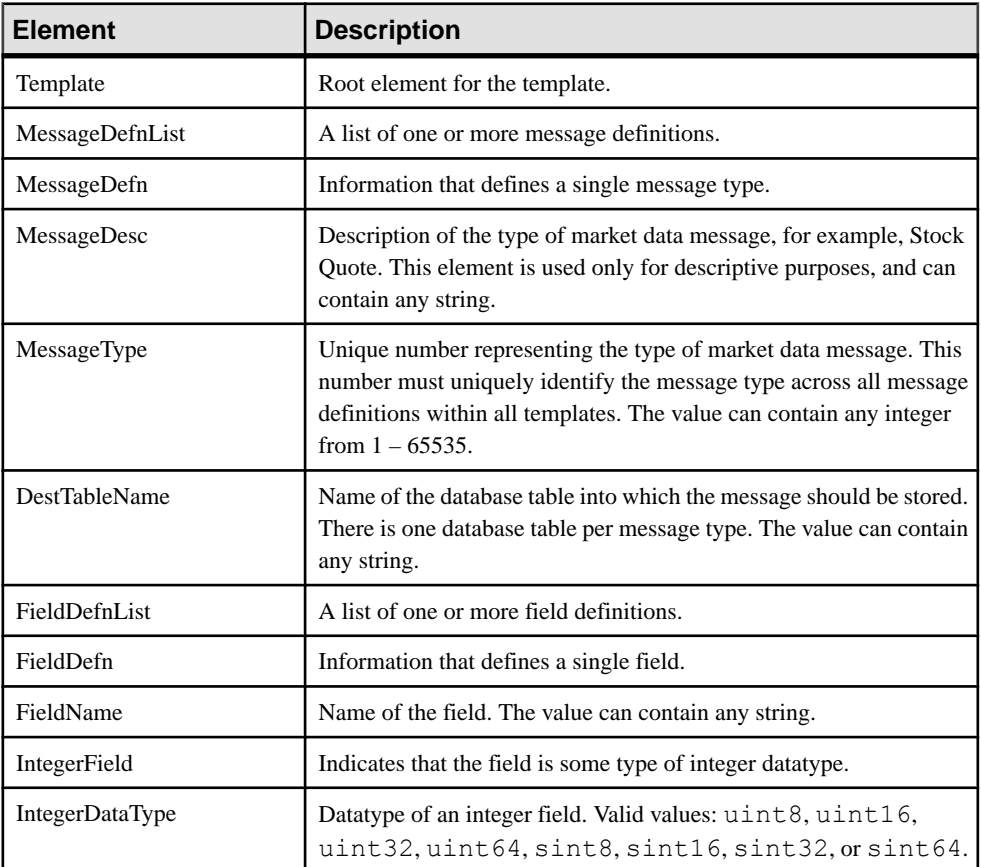

## **Table 11. XML Elements**

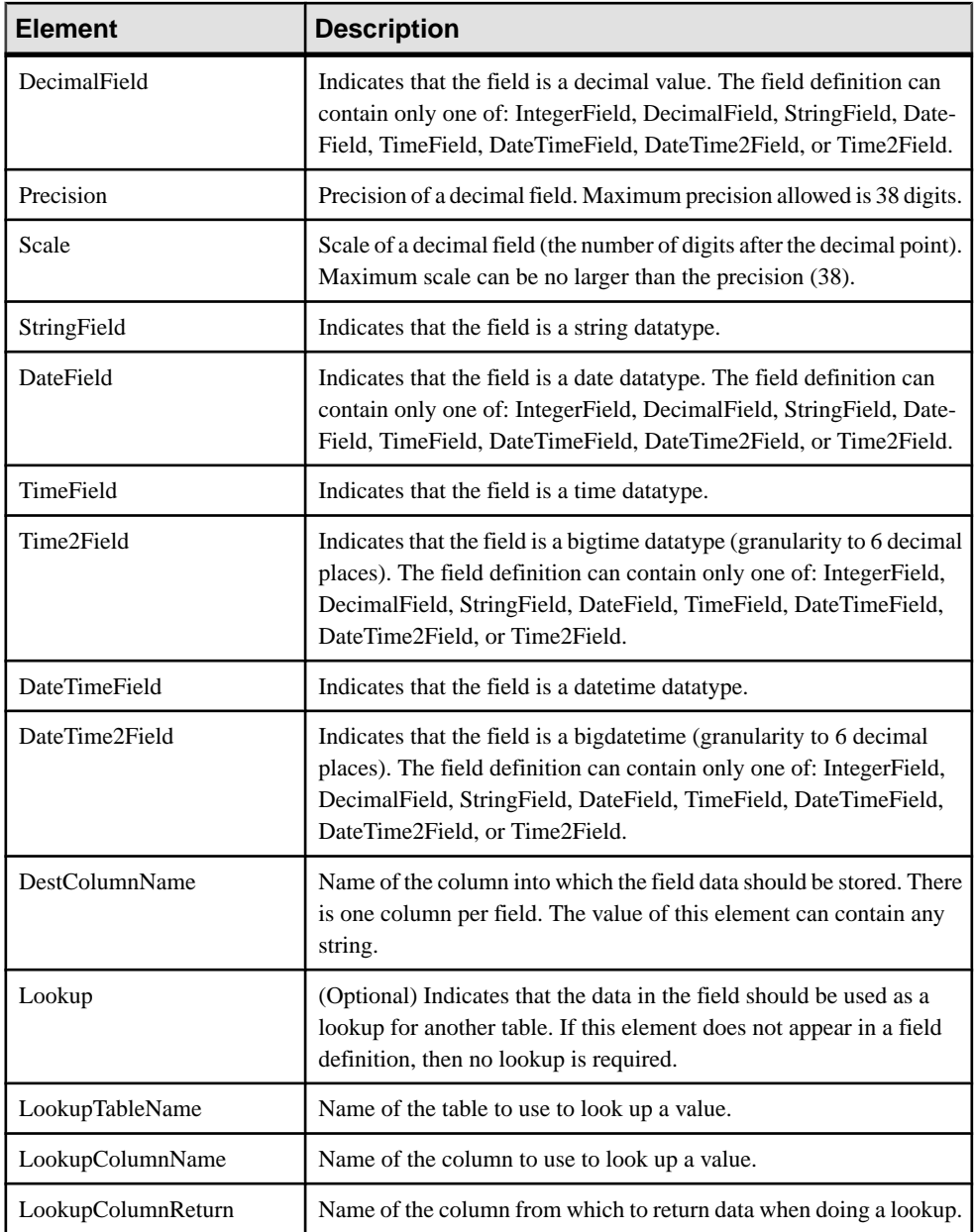

#### **Example: Configuring the RAP Adapter**

Set the configuration, publisher, and RDS template files to configure the RAP adapter for communication between RAP and Event Stream Processor.

- **1.** Set the \$RAPOUT\_HOME environment variable to \$ESP\_HOME/adapters/ rap out directory.
- **2.** Navigate to the \$RAPOUT HOME directory.
- **3.** Create a project defining the streams you want to publish to RAP, and save it to a file named model.ccl in the \$ESP\_HOME/bin directory.
- **4.** Start Event Stream Processor.

Windows:

**a.** Start the example cluster.

```
cd %ESP_HOME%\cluster\nodes\node1
  %ESP HOME%\bin\esp server --cluster-node node1.xml
```
**b.** Compile CCL to create CCX.

```
%ESP_HOME%\bin\esp_compiler -i <modelname>.ccl -o
<modelname>.ccx
```
**c.** Deploy the project on the cluster.

```
%ESP_HOME%\bin\esp_cluster_admin" --uri=esp://localhost:19011 
--username=sybase --password=sybase --add project --workspace-
name=<yourworkspacename> --project-name=<yourprojectname> --
ccx=<modename>.ccx
```
**d.** Start the deployed project on the cluster.

```
%ESP_HOME%\bin\esp_cluster_admin" --uri=esp://localhost:19011
--username=sybase --password=sybase --start project --
workspace-name=<yourworkspacename> --project-
name=<yourprojectname>
```
UNIX:

**a.** Start the example cluster.

```
cd $ESP_HOME/cluster/nodes/node1
  $ESP HOME/bin/esp server --cluster-node node1.xml
```
**b.** Compile CCL to create CCX.

```
$ESP_HOME/bin/esp_compiler -i <modelname>.ccl -o 
<modelname>.ccx
```
**c.** Deploy the project on the cluster.

```
$ESP_HOME/bin/esp_cluster_admin" --uri=esp://localhost:19011 
--username=sybase --password=sybase --add_project --workspace-
name=<yourworkspacename> --project-name=<yourprojectname> --
ccx=<modelname>.ccx
```
**d.** Start the deployed project on the cluster.

```
$ESP_HOME/bin/esp_cluster_admin" --uri=esp://localhost:19011 
--username=sybase --password=sybase --start project --
```

```
workspace-name=<yourworkspacename> --project-
name=<yourprojectname>
```
**5.** In the \$RAPOUT HOME/config directory, modify the espfeedhandler.xml configuration file to specify which Event Stream Processor streams are providing data to RAP. For example, the file below configures the adapter to publish a single stream called Trades:

```
<?xml version="1.0" encoding="UTF-8"?>
<ESPFeedHandler>
         <Logger>
                  <LogLevel>warning</LogLevel>
                  <LogFile>ESPFeedHandler.log</LogFile>
         </Logger>
         <MainCommandControlServer>
        <MainCCHost>127.0.0.1</MainCCHost>
        <MainCCPort>19011</MainCCPort>
        <Workspace>w1</Workspace>
        <Project>p1</Project>
         </MainCommandControlServer>
         <StandbyCommandControlServer>
                  <StandbyCCHost/>
                  <StandbyCCPort/>
         </StandbyCommandControlServer>
         <UseEncryption/>
         <ESPAuthentication>
                 <User></User>
                  <Password></Password>
         </ESPAuthentication>
         <Subscription>
                  <ProjectionSQL></ProjectionSQL>
                  <SubscriptionStream>Trades</SubscriptionStream>
                  <RAPMessageType>69</RAPMessageType>
         </Subscription>
</ESPFeedHandler>
```
**6.** In \$RAPOUT HOME/config, modify the existing publisher file to specify the multicast address used by the RAP subscriber. For example:

```
<?xml version="1.0" encoding="UTF-8"?>
<Publisher>
         <Logger>
                 <LogLevel>debug</LogLevel>
                 <LogFile>Publisher.log</LogFile>
         </Logger>
     <NumMessageBuffers>1</NumMessageBuffers>
     <NumPacketBuffers>10000</NumPacketBuffers>
         <MessageFlushInterval>1</MessageFlushInterval>
         <LatencyCheckInterval>30</LatencyCheckInterval>
         <AdminChannel>
         <LocalInterface>testmachine</LocalInterface>
         <AdminPort>5002</AdminPort>
         </AdminChannel>
         <ResendChannel>
         <ResendPort>5103</ResendPort>
         </ResendChannel>
```

```
 <TimeToLive>1</TimeToLive>
         <DataStreamChannelList>
         <DataStreamChannel>
             <ChannelName>test2</ChannelName>
             <LocalInterface>127.0.0.1</LocalInterface>
             <IPAddress>224.0.2.0</IPAddress>
             <Port>5050</Port>
         </DataStreamChannel>
         <DataStreamChannel>
             <ChannelName>test1</ChannelName>
             <LocalInterface>127.0.0.1</LocalInterface>
             <IPAddress>224.0.2.0</IPAddress>
             <Port>5800</Port>
         </DataStreamChannel>
         </DataStreamChannelList>
</Publisher>
```
7. In \$RAPOUT HOME/templates, create an RDS template for each stream you want to publish to RAP.

```
<?xml version="1.0" encoding="UTF-8"?>
<Template xmlns:xsi="http://www.w3.org/2001/XMLSchema-instance"
  xsi:noNamespaceSchemaLocation="../template.xsd">
     <MessageDefnList>
         <MessageDefn>
             <MessageDesc>Split Event</MessageDesc>
             <MessageType>70</MessageType>
             <DestTableName>rapout2</DestTableName>
             <FieldDefnList>
                 <FieldDefn>
                      <FieldName>integer</FieldName>
                      <IntegerField>
                          <IntegerDataType>sint32</IntegerDataType>
                      </IntegerField>
                      <DestColumnName>int16</DestColumnName>
                 </FieldDefn>
         <FieldDefn>
             <FieldName>string</FieldName>
            <StringField/>
             <DestColumnName>string</DestColumnName>
         </FieldDefn>
                 <FieldDefn>
                      <FieldName>int32</FieldName>
                      <IntegerField>
                          <IntegerDataType>sint32</IntegerDataType>
                      </IntegerField>
                      <DestColumnName>int32test</DestColumnName>
                 </FieldDefn>
                 <FieldDefn>
                      <FieldName>int64</FieldName>
                      <IntegerField>
                          <IntegerDataType>sint64</IntegerDataType>
                      </IntegerField>
                      <DestColumnName>int64test</DestColumnName>
```
#### CHAPTER 2: Adapters Currently Available from SAP

```
 </FieldDefn>
 <FieldDefn>
     <FieldName>double</FieldName>
         <DecimalField>
              <Precision>18</Precision>
              <Scale>4</Scale>
         </DecimalField>
     <DestColumnName>doubletest</DestColumnName>
 </FieldDefn>
 <FieldDefn>
     <FieldName>money</FieldName>
     <DecimalField>
         <Precision>18</Precision>
         <Scale>4</Scale>
     </DecimalField>
     <DestColumnName>money_test</DestColumnName>
 </FieldDefn>
 <FieldDefn>
     <FieldName>money(1)</FieldName>
     <DecimalField>
         <Precision>18</Precision>
         <Scale>1</Scale>
     </DecimalField>
     <DestColumnName>money1</DestColumnName>
 </FieldDefn>
 <FieldDefn>
     <FieldName>money(2)</FieldName>
     <DecimalField>
         <Precision>18</Precision>
         <Scale>2</Scale>
     </DecimalField>
     <DestColumnName>money2</DestColumnName>
 </FieldDefn>
 <FieldDefn>
     <FieldName>money(3)</FieldName>
     <DecimalField>
         <Precision>18</Precision>
         <Scale>3</Scale>
     </DecimalField>
     <DestColumnName>money3</DestColumnName>
 </FieldDefn>
 <FieldDefn>
     <FieldName>money(4)</FieldName>
     <DecimalField>
         <Precision>18</Precision>
         <Scale>4</Scale>
     </DecimalField>
     <DestColumnName>money4</DestColumnName>
 </FieldDefn>
 <FieldDefn>
     <FieldName>money(5)</FieldName>
     <DecimalField>
         <Precision>18</Precision>
         <Scale>5</Scale>
     </DecimalField>
     <DestColumnName>money5</DestColumnName>
```

```
 </FieldDefn>
 <FieldDefn>
     <FieldName>money(6)</FieldName>
     <DecimalField>
         <Precision>18</Precision>
         <Scale>6</Scale>
     </DecimalField>
     <DestColumnName>money6</DestColumnName>
 </FieldDefn>
 <FieldDefn>
     <FieldName>money(7)</FieldName>
     <DecimalField>
         <Precision>18</Precision>
         <Scale>7</Scale>
     </DecimalField>
     <DestColumnName>money7</DestColumnName>
 </FieldDefn>
 <FieldDefn>
     <FieldName>money(8)</FieldName>
     <DecimalField>
         <Precision>18</Precision>
         <Scale>8</Scale>
     </DecimalField>
     <DestColumnName>money8</DestColumnName>
 </FieldDefn>
 <FieldDefn>
     <FieldName>money(9)</FieldName>
     <DecimalField>
         <Precision>18</Precision>
         <Scale>9</Scale>
     </DecimalField>
     <DestColumnName>money9</DestColumnName>
 </FieldDefn>
 <FieldDefn>
     <FieldName>money(10)</FieldName>
     <DecimalField>
         <Precision>18</Precision>
         <Scale>10</Scale>
     </DecimalField>
     <DestColumnName>money10</DestColumnName>
 </FieldDefn>
 <FieldDefn>
     <FieldName>money(11)</FieldName>
     <DecimalField>
         <Precision>18</Precision>
         <Scale>11</Scale>
     </DecimalField>
     <DestColumnName>money11</DestColumnName>
 </FieldDefn>
 <FieldDefn>
     <FieldName>money(12)</FieldName>
     <DecimalField>
         <Precision>18</Precision>
         <Scale>12</Scale>
     </DecimalField>
     <DestColumnName>money12</DestColumnName>
```

```
 </FieldDefn>
                  <FieldDefn>
                      <FieldName>money(13)</FieldName>
                      <DecimalField>
                          <Precision>18</Precision>
                          <Scale>13</Scale>
                      </DecimalField>
                      <DestColumnName>money13</DestColumnName>
                  </FieldDefn>
                  <FieldDefn>
                      <FieldName>money(14)</FieldName>
                      <DecimalField>
                          <Precision>18</Precision>
                          <Scale>14</Scale>
                      </DecimalField>
                      <DestColumnName>money14</DestColumnName>
                  </FieldDefn>
                  <FieldDefn>
                      <FieldName>money(15)</FieldName>
                      <DecimalField>
                          <Precision>18</Precision>
                          <Scale>15</Scale>
                      </DecimalField>
                      <DestColumnName>money15</DestColumnName>
                  </FieldDefn>
                  <FieldDefn>
                      <FieldName>interval</FieldName>
                      <IntegerField>
                          <IntegerDataType>sint64</IntegerDataType>
                      </IntegerField>
                      <DestColumnName>interval</DestColumnName>
                  </FieldDefn> 
                  <FieldDefn>
                      <FieldName>bigdatetime</FieldName>
                      <DateTime2Field/>
                      <DestColumnName>bigdatetime</DestColumnName>
                  </FieldDefn>
                  <FieldDefn>
                      <FieldName>date</FieldName>
                      <DateTimeField/>
                      <DestColumnName>date_test</DestColumnName>
                  </FieldDefn>
                  <FieldDefn>
                      <FieldName>timestamp</FieldName>
                      <DateTimeField/>
                    <DestColumnName>timestamp_test</DestColumnName>
                  </FieldDefn>
     </FieldDefnList>
         </MessageDefn>
     </MessageDefnList>
</Template>
```
Ensure that the template file is copied to the RAP subscriber template directory.

### <span id="page-635-0"></span>**Enabling Kerberos Authentication for the RAP Output Adapter**

Enable Kerberos authentication for the RAP Output Adapter by setting the necessary environment variables and specifying the **UseKerberos** element.

- **1.** Set the following environment variables:
	- a) Set the ESP\_SERVICE\_NAME environment variable to set the service principal name.
	- b) Set the ESP\_GSSAPI\_LIB environment variable to point to the shared library provided by the Kerberos install. The library contains the GSSAPI function implementations.

**Note:** If using a Kerberos library that depends on additional libraries, set the PATH environment variable for Windows or the LD\_LIBRARY\_PATH environment variable for Solaris and Linux.

- c) Set the KRB5CCNAME environment variable to point to the ticket cache.
- d) Setthe KRB5\_CONFIG environment variable to pointto the configuration file used by the Kerberos library.
- **2.** Specify the **UseKerberos** element and set the value to "true" in the espfeedhandler.xml file.

## **Operation**

Start and stop the RAP adapter from the command line.

## **Starting the RAP Adapter**

Once you have configured the adapter, start it using the **start.sh** script.

## **Prerequisites**

- Start the RAP databases (there are message tables in the database), RAP subscribers, the Server, and that the project you want the adapter to connect to.
- Install libodbc.so if it is not present. A symbolic link with the file name libodbc.so.1 should be made to libodbc.so version 1.0.0 and this file should be put in \$ESP\_HOME/adapters/rap\_out/lib.
- To use the start.sh script, copy the platform specific libpublisher.so to the \$ESP\_HOME/adapters/rap\_out/lib directory.

## **Task**

- **1.** Start the RAP databases (RAPCache and RAPStore) by selecting start in the RAP OpsConsole.
- **2.** Start the RAP subscribers by selecting start in the RAP OpsConsole.

<span id="page-636-0"></span>**3.** From a command prompt, execute the **start.sh** script.

The start.sh script executes:

```
esp_rap_out_adapter -f $RAPOUT_HOME/config/espfeedhandler.xml -t
$RAPOUT_HOME/templates -p $RAPOUT_HOME/config
```
#### **See also**

[Start Command](#page-619-0) on page 594

#### **Stopping the RAP Adapter**

Once you have configured the adapter, stop it using the **esp\_rap\_out\_adapter** command.

- **1.** Shut down the adapter:
	- If you are running the adapter in the foreground, go to the window in which you started the adapter and press Ctrl-C.
	- If you are running the adapter in the background, enter  $ps$  -eaf | grep esp rap out adapter to get the process ID of the adapter, then enter kill l5 processID.
- **2.** Shut down the RAP subscribers by selecting stop in the RAP OpsConsole.
- **3.** Shut down the RAP databases by:
	- Selecting stop in the RAP OpsConsole.
	- If you are running the adapter in the background, enter  $ps$  -eaf | grep dataserver (for RAPCache) or ps -eaf | grep IOSRV15 (for RAPStore) to get the process ID of the databases, then enter kill -l5 processID.

#### **See also**

• [Stop Command](#page-620-0) on page 595

# **Replication Server Adapter**

This external adapter receives data from SAP Replication Server and feeds that data into ESP. Like the RepAgent within ASE and the Replication Agents for other supported databases (such as MS SQL Server, Oracle, and UDB), the Replication Server Adapter does the necessary conversion to the datatypes of the target system, in this case ESP.

Commands specified in the cnxml file for this adapter cannot contain the following strings: "mv", "rm", or "del".

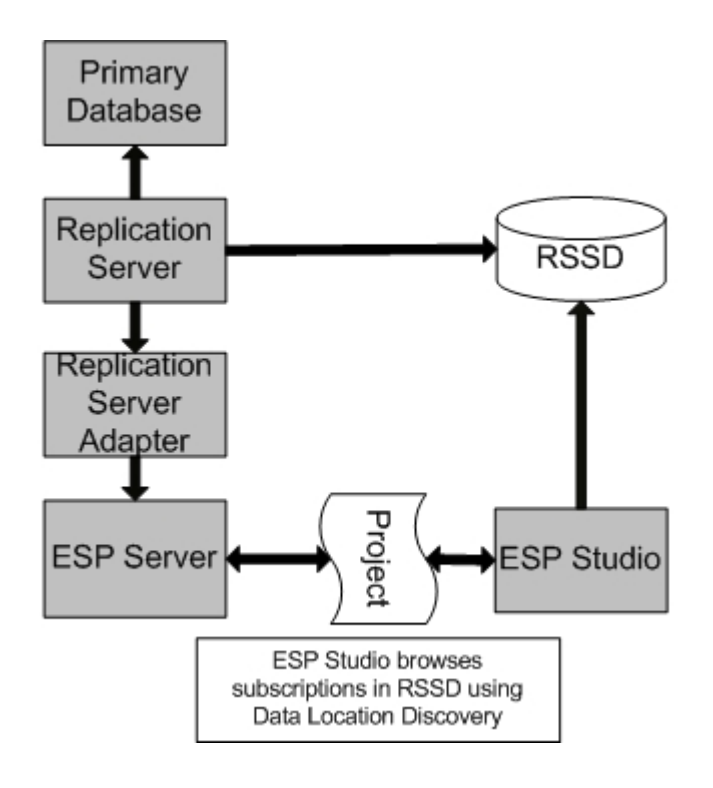

## **See also**

• [Adapter Support for Schema Discovery](#page-1177-0) on page 1152

# **Configuring the Adapter on the Replication Server Workstation**

Set up the Replication Server adapter, schema, and source location on the Replication Server workstation.

These configuration instructions are compatible with source data coming from the SAP® Sybase® Adaptive Server® Enterprise database, as well as other databases.

- **1.** Set up the replication system according to the SAP Replication Server documentation.
- **2.** On a machine that can connect to the Replication Server, create a temporary directory and go to that directory.
- **3.** Copy the following scripts from the \$ESP\_HOME/adapters/repserver/config directory on the machine where you installed Event Stream Processor to the temporary directory you just created.
- **4.** Apply these scripts to the Replication Server.

```
a) isql -Usa -SSAMPLE RS -P -i srsa funcstrings.sql
b) isql -Usa -SSAMPLE RS -P -i srsa errors.sql
```
c) isql -Usa -SSAMPLE RS -P -i srsa rs errors.sql

**5.** Using the **dsedit** utility, add an entry to the interfaces (sql.ini) file with the name of the Event Stream Processor workstation and the port used for the Replication Server adapter connection. This entry specifies the **Replication Server adapter data server name** and **TDS Port** in the Replication Server Adapter configuration process. The port must match the adapter's **tdsListenerPort** configuration parameter.See Chapter 6: Using dseditin the SAP Adaptive Server Enterprise 15.7 Utility Guide for more information on modifying the interface or  $sql$ , ini files. For example, if the adapter and the Event Streaming Processor are on a workstation named my\_workstation and the connection is to be made on port 5100, use:

```
[RSadapter]
query=TCP,my_workstation,5100
```
- **6.** Define the user name and password used for this connection within the Replication Server. This user name must NOT be the same asthat of the administrator user (adminUser) of the Replication Server adapter.
	- a) Connect to the Replication Server using **isql**.
	- b) Define the user name and password: they must match the adapter's **repConnUser** and **repConnPasswd** configuration parameters.

```
create user rsuser
set password rspassword
go
```
**7.** Create the connection from the Replication Server to the adapter. This must match the adapter's **repSubscriptionServer** configuration parameter. Log in to the Replication Server to create the Replication Server adapter connection. For example,

```
create connection to RSadapter.RSadapter
set error class to srsa error class
set function string class srsa function class
set username rsuser
set password rspassword
set batch to 'off'
with dsi_suspended
go
alter connection to RSadapter.RSadapter
set replication server error class to srsa rs error class
go
```
Turn off minimal columns,

```
alter connection to RSadapter.RSadapter
set replicate_minimal_columns to 'off'
go
```
**Note:** Do not use minimal columns in the **repdef**.

To enable batching,

```
alter connection to RSadapter.RSadapter
 set batch to 'on'
go
alter connection to RSadapter.RSadapter
```

```
set dsi cmd separator to ';'
go
```
**8.** Create the replication definitions. A replication definition specifies the schema and the source location for a given table or stored procedure.

There is a replication definition for a source table named "TEST" (create table TEST (ID int, FNAME char(15)), which is defined on a sourced database located on an Adaptive Server Enterprise server named ASEHOST.

```
create replication definition TESTrep
with primary at ASEHOST.sourcedb
with all tables named 'TEST'
(ID int, FNAME char(15))
primary key (ID)
go
```
**9.** Mark the Adaptive Server Enterprise source "TEST" table for replication. Log in to the Adaptive Server Enterprise server, locate the source table "TEST", and execute:

```
use <database name>
go
```
followed by command:

```
sp_setreptable 'TEST', true
go
```
**10.** Define the subscriptions. Each subscription defines a target for the information coming through the Replication Server. In the following example, the target is the Replication Server adapter connection for the Replication Server adapter located on the Event Stream Processor workstation.

```
create subscription TESTsub
for TESTrep
with replicate at RSadapter.RSadapter
without materialization
go
```
**Note:** You must follow the *Setting the JAVA\_HOME Environment Variable* procedure before using the Replication Server Adapter with the ESP Studio. Doing it now is recommended.

You may now log off from the Replication Server.

# **Setting the JAVA\_HOME Environment Variable**

Set the JAVA HOME environment variable to point to the Java directory.

## **Prerequisites**

- Install Java Runtime Environment version 1.7.0 1 or higher. To see if you have a suitable version of Java installed, go to <http://www.java.com/en/download/installed.jsp>.
- To download and install Java, go to [http://jdl.sun.com/webapps/getjava/BrowserRedirect?](http://jdl.sun.com/webapps/getjava/BrowserRedirect?locale=en"&"host=www.java.com:80) [locale=en"&"host=www.java.com:80](http://jdl.sun.com/webapps/getjava/BrowserRedirect?locale=en"&"host=www.java.com:80).

## **Task**

Set the JAVA\_HOME environment variable to the directory path where Java Runtime Environment 1.7.0 1 or higher is installed.

### **Next**

Verify that the ESP\_HOME environment variable is set correctly.

## **Configuring the Adapter on an Event Stream Processor Workstation**

Set up a project using the Replication Server adapter on an Event Stream Processor workstation.

#### **Prerequisites**

Complete the Replication Server adapter configuration on the Replication Server workstation.

#### **Task**

**1.** Start the Studio:

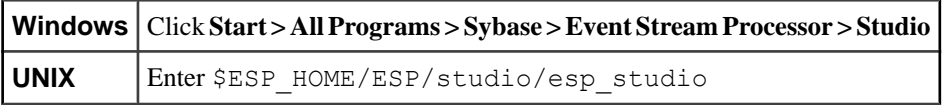

- **2.** Define a new project using the Studio Visual editor. In the Studio, select **File > New > Project**.
- **3.** Configure the Replication Server Input Adapter.
	- a) Go to the Input Adapters Palette and click on the Replication Server Input Adapter; then go to the Canvas and click again.
	- b) Click the Edit Properties icon.
	- c) From the Configure Adapter Properties window that opens, configure the adapter parameters used to connect to the Replication Server System Database (RSSD) to obtain metadata on tables and stored procedures:

**Note:** The RSSD contains the Replication Server system tables which provide information about the databases involved and the data transfer rules. It is hosted and managed by the Adaptive Server. Or, it could be an Embedded Replication Server System Database (ERSSD) hosted by an SQL Anywhere database. Provide property values in the same manner for both RSSDs and ERSSDs, except where indicated (if you don't know whether you are working with an RSSD or an ERSSD, look in your Replication Server's configuration file to see whether **RSSD\_embedded** is set to yes or no).

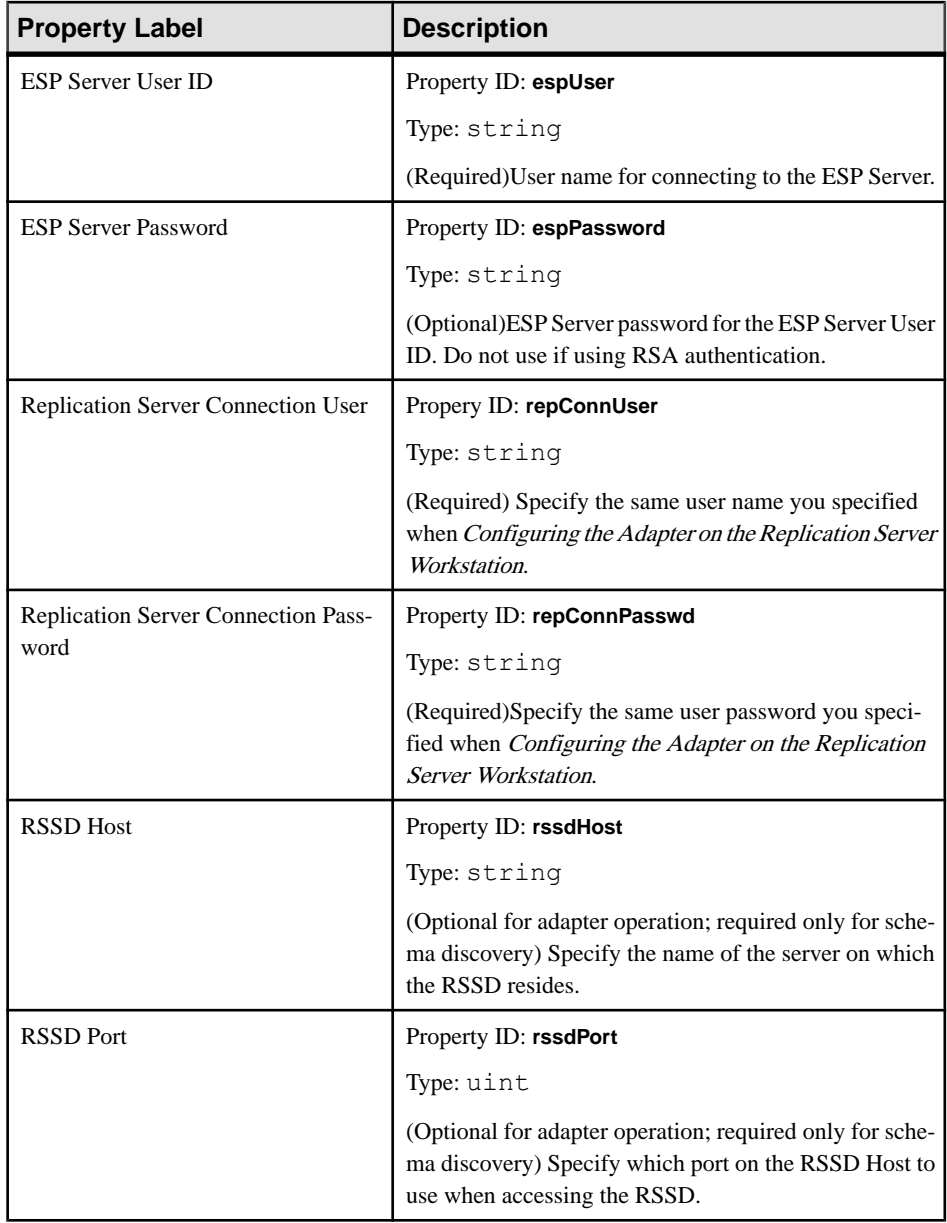

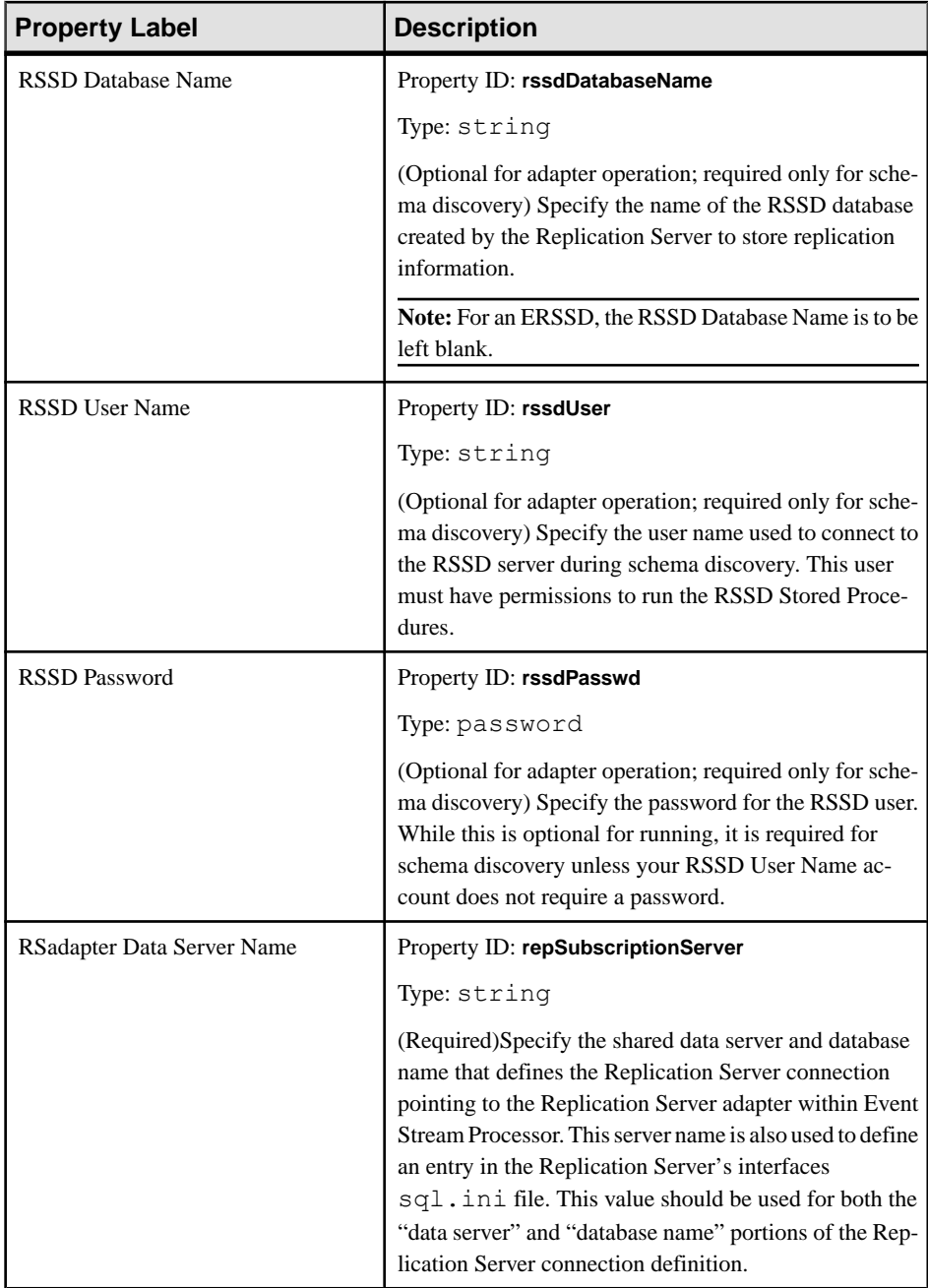

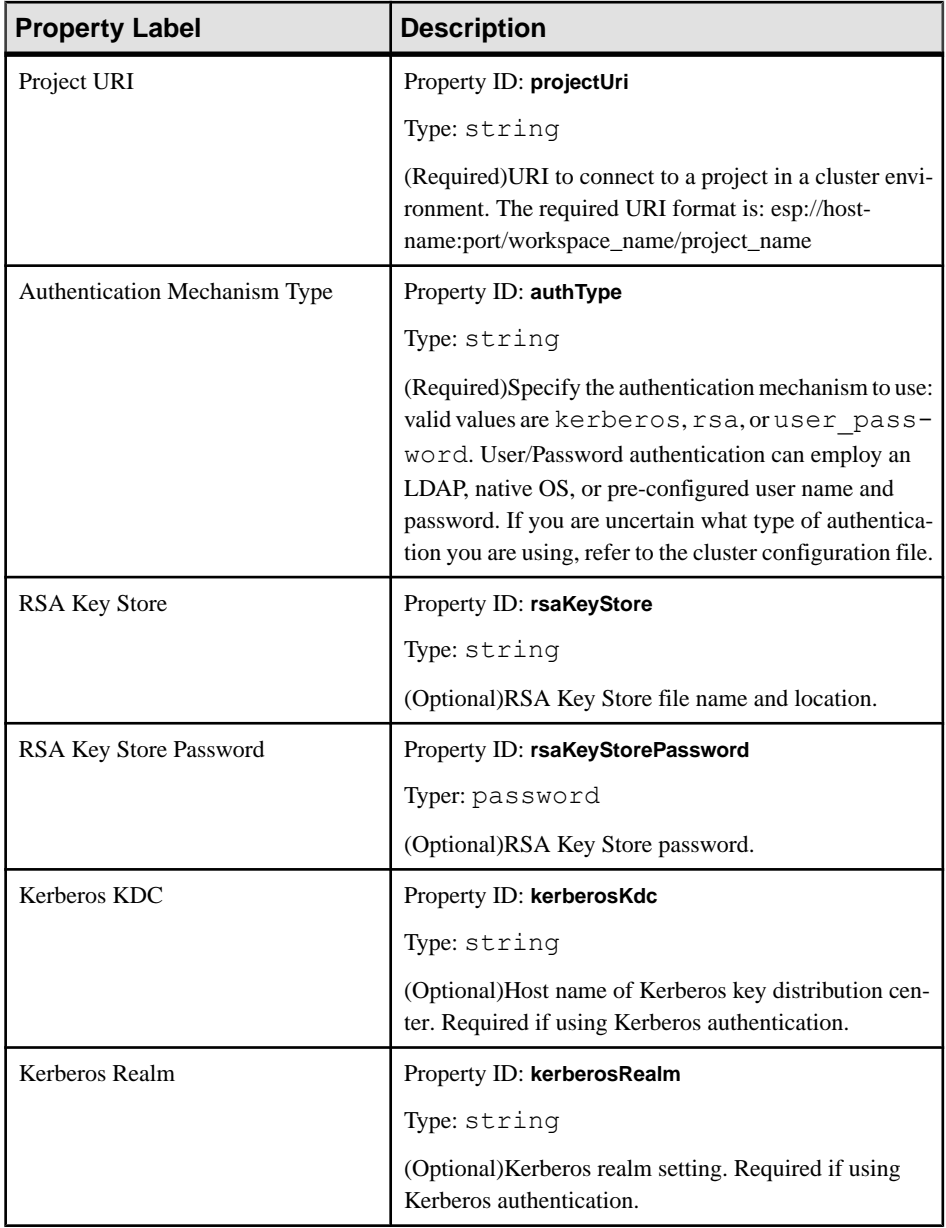

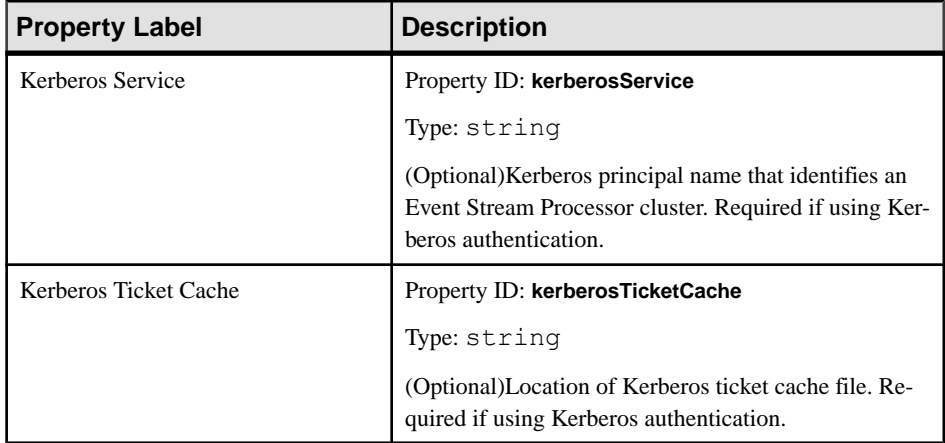

**4.** Select the **Advanced** tab and configure the adapter parameters for runtime processing, internal communications, and establishing connections through SSL:

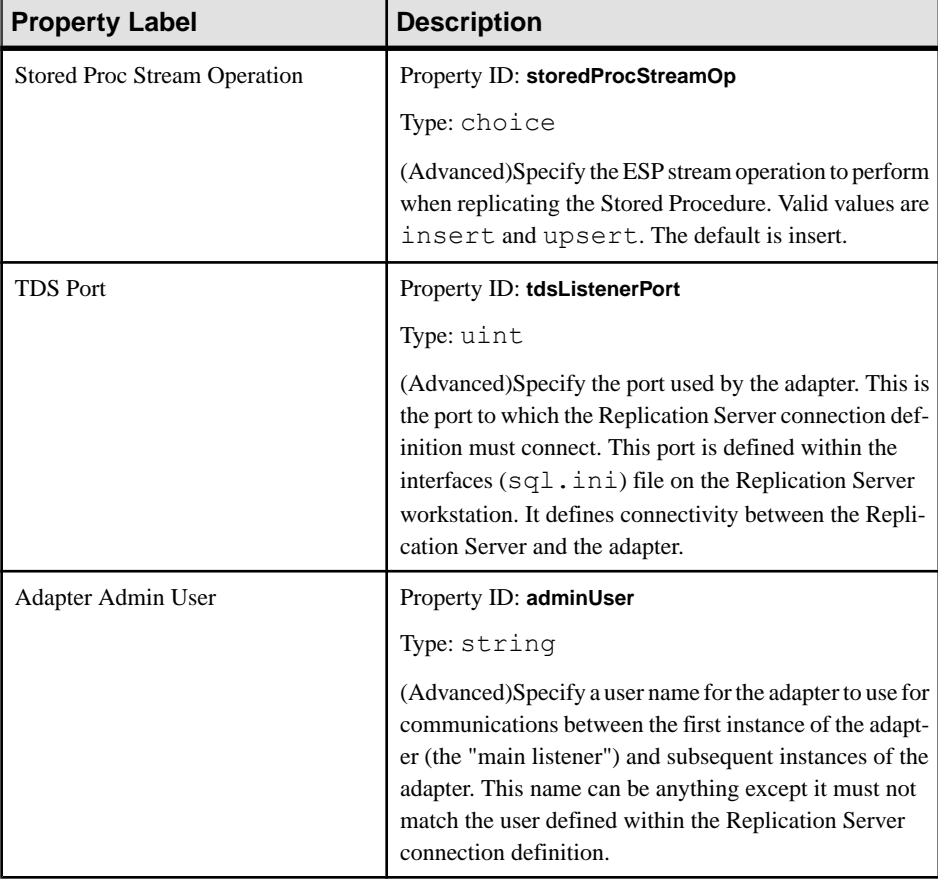

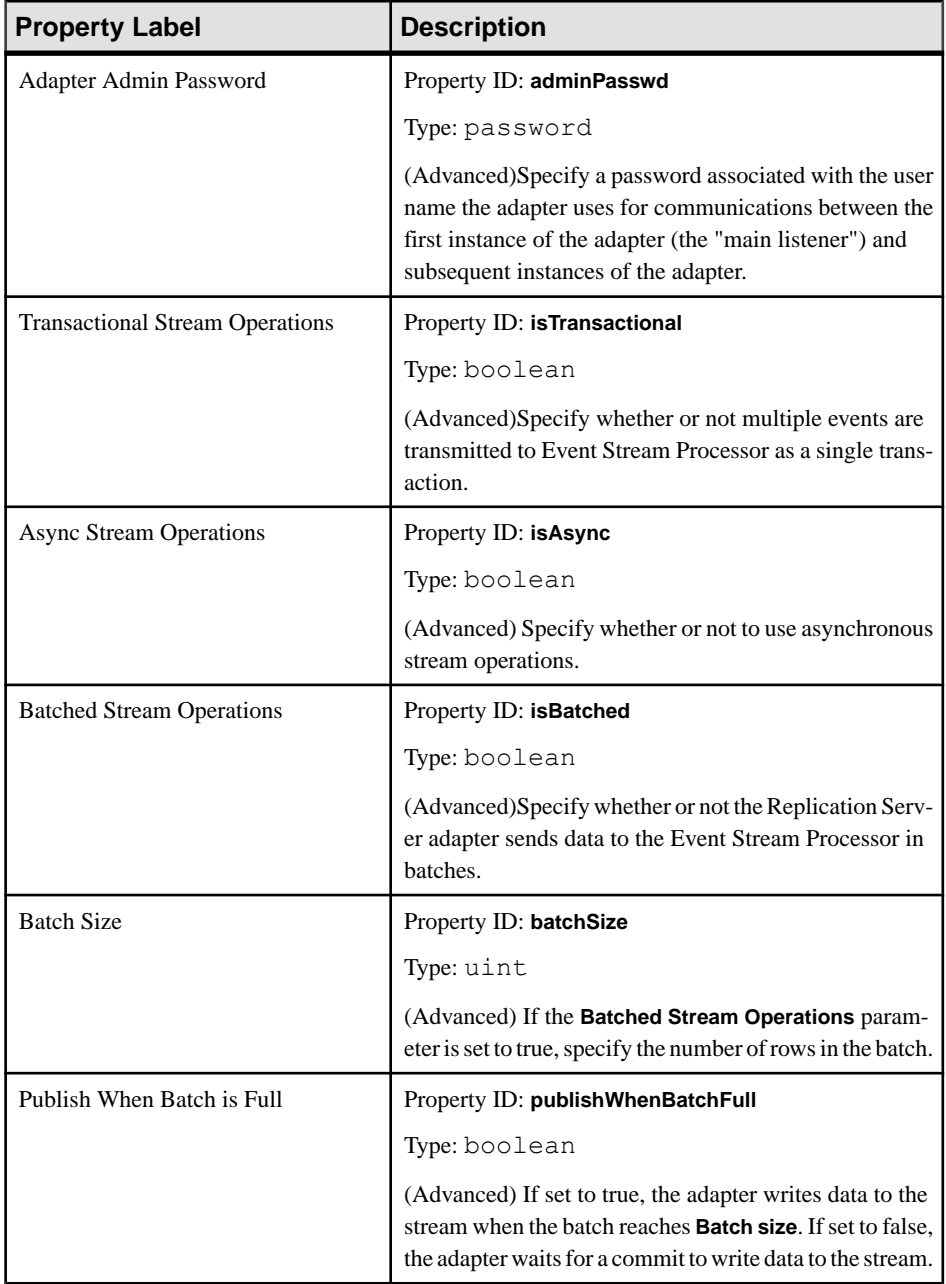

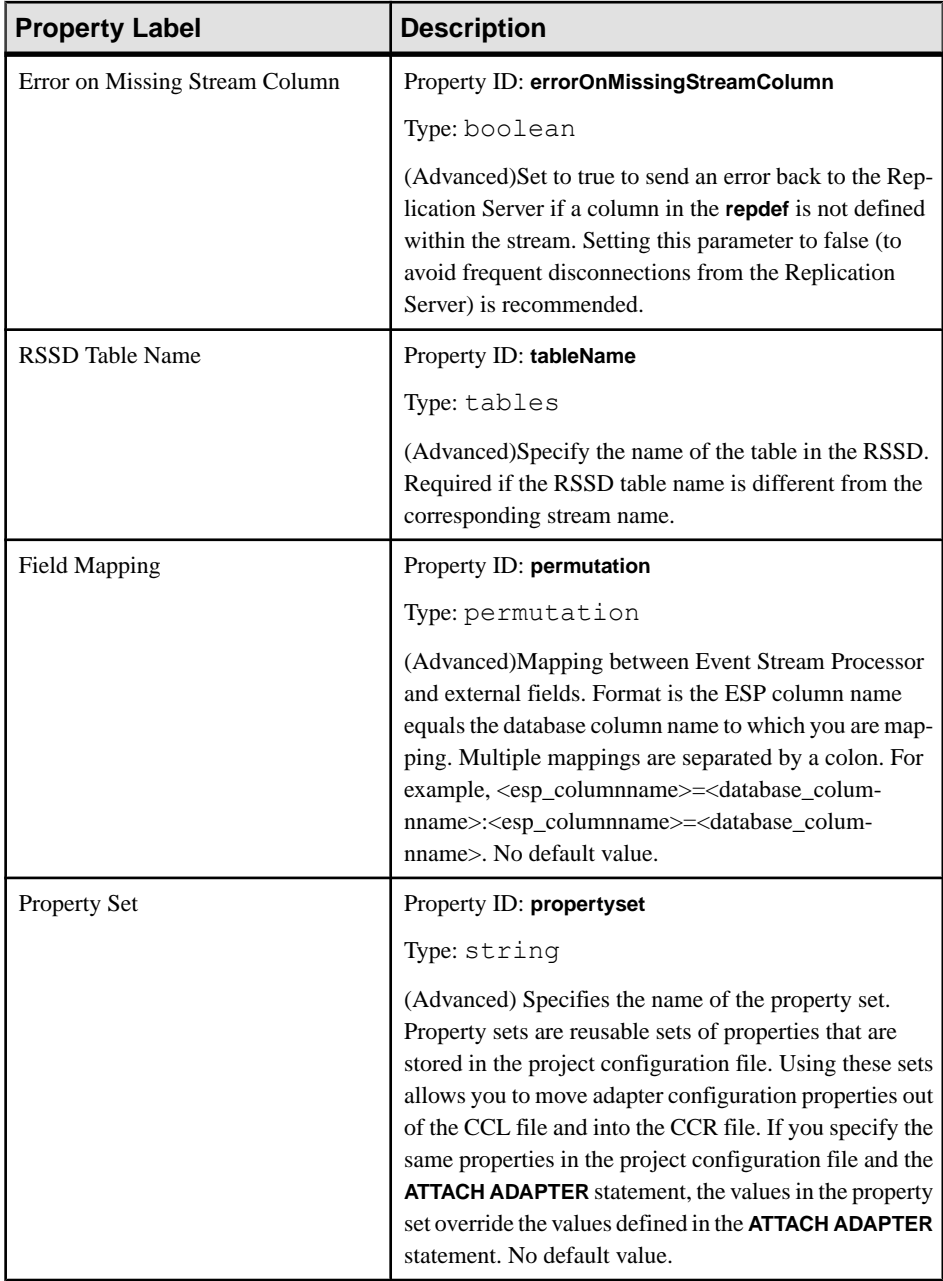

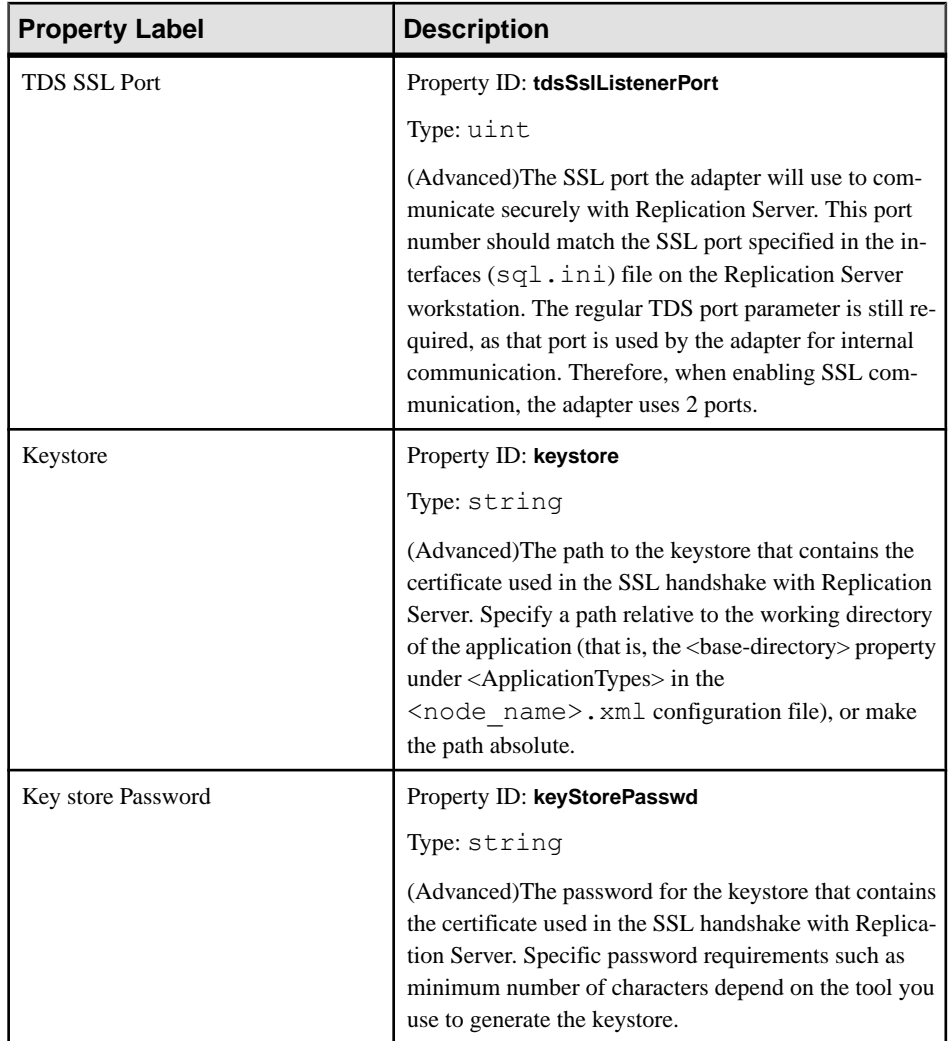

- **5.** Select **OK** to save the project configuration.
- **6.** Discover the source tables or stored procedures for the adapter. The schema discovery process establishes a connection to the RSSD and reveals defined subscriptionsthattarget the Replication Server adapter.
	- a) Click **Schema Discovery**  $\bullet$  in the Adapter shape. A list of tables or stored procedures that have Replication Server adapter subscriptions associated with them is returned. The rs\_lastcommit table is also returned.
	- b) Select one of the discovered tables and click **Next**.
	- c) In the Create Element dialog, choose **Create new input window**.
	- d) Click **Finish**.
e) Define primary keys. Each table and stored procedure stream must contain atleast one primary key. Making this key match the primary key defined in the replication definition is recommended. Locate the appropriate primary key column and click on the toggle key to the left of it. The toggle key changes to an image of a key.

Schema discovery adds a special column named 'ra\_pkey' to the stream definition for a stored procedure. The 'ra\_pkey' column must be set asthe primary key and 'Autogen' set to true for stored procedures.

- f) Select **File > Save** to save the changes.
- **7.** Test data movement to the Event Stream Processor stream. Use the Studio for these steps, unless otherwise noted:
	- a) Open the project within the SAP Sybase Event Stream Processor Studio.
	- b) Go to the SAP Sybase ESP Run-Test perspective.
	- c) Run this projectin a pre-started cluster. The cluster URI, workspace name, and project name must match the projectURI which is defined in adapter parameters. A successful start-up appears as:

Stream TEST is ready for Replication Server connections.

d) Log in to the Replication Server using **isql** and resume the Replication Server adapter connection:

```
resume connection to RSadapter.RSadapter
go
```
- e) Insert sample data into the source table.
- f) Verify that the replicated data reaches the Replication Server adapter stream using the Stream View tab in Studio.
- **8.** Add rs lastcommit to the project.
	- a) Select the rs\_lastcommit table returned as part of the schema discovery process and click **Next**.

The system displays the Create Element dialog.

- b) If you have not already created an inputstream or window, choose **Create anew input window**, otherwise, choose **Create a new named schema**.
- c) Click **Finish**.
- d) Click on the "origin" column icon to set that column as the primary key.

**Note:** The rs\_lastcommit table is non-persistent by default. It is held in memory and cleared when the stream is shut down. This results in a full replay of all remaining items within the Replication Server when the stream is restarted. Making rs\_lastcommit persistent to minimize the replay of transactions following a stream restart is recommended.

- **9.** Configure rs lastcommit to use the persistent log store.
	- a) In the **Palette**, expand **Shared Components**.
	- b) Click the **Log Store** component from **Shared Components** then go to the canvas and click again.

c) Edit the store property in rs\_lastcommit so that it selects the log store.

# **Configuring the Adapter for Communication through Secure Socket Layers**

You can configure the Replication Server adapter to communicate with Replication Server over a secure connection using secure socket layers (SSL).

**1.** Provide a keystore with the key or certificate to be used during the SSL handshake. You can use a self-signed certificate or obtain one from a certification authority (CA).

The JRE provides a keytool executable you can use to create a keystore containing a selfsigned certificate. To use this tool, execute:

```
keytool -genkey -keyalg RSA -alias <keystore alias> -keystore
      <keystore_path>\keystore.jks –storepass <keystore password>
-validity 360 –keysize
       2048
```
The values and requirements for the command parameters depend on the tool you use to generate the keystore; there are no ESP-specific requirements for these values. In the current example, the keystore location can use an absolute or relative path. The validity period is user-defined and expressed in number of days.

Ensure that the first and last name field of the key or certificate matches the name of the adapter connection definition in the RepServer sql.ini file. For example, if the adapter connection definition is **ESP\_RSAdapter**, then the first and last name field for the key or certificate should be **ESP\_RSAdapter**.

All other values, except for the key password, are optional.

**2.** Export the certificate from the keystore in RFC format into a file named trusted.txt. If you are using the JRE keytool executable, execute:

```
keytool -exportcert -alias <keystore alias> -keystore <path to
keystore.jks> -storepass
     <keystore password> -file <path to trusted.txt> -rfc
```
- **3.** Place the trusted.txt file inside the SOL directory of your Replication Server installation. Replication Server looks in this file for trusted certificates during the SSL handshake.
- **4.** In the RepServer sql.ini interface file, modify the adapter connection entry by adding ",  $ss1$ " to the end. For example:

```
[espadapter]
master=TCP,<hostname>,<port>,ssl 
query=TCP,<hostname>,<port>,ssl
```
- **5.** When configuring the adapter:
	- a) Set the **keystore** parameter to point to the keystore file created in step 1. Specify a path relative to the working directory of the application (that is, the  $\langle$ base-directory $\rangle$

property under  $\langle$ ApplicationTypes $\rangle$  in the  $\langle$ node\_name $\rangle$ .xml configuration file), or make the path absolute.

- b) Set the keystore password parameter to the password you set for the keystore you created in step 1.
- c) Specify the port in the TDS SSL port parameter to match the port in the RepServer sql.ini file adapter connection entry.

Providing a greater-than-zero value to the TDS SSL port parameter enables SSL communication between the adapter and Replication Server. The regular TDS port parameter is still required, as that port is used by the adapter for internal communication. Therefore, when enabling SSL communication, the adapter uses 2 ports.

When you have configured SSL communication between the adapter and Replication Server, you can use SSL communication against ESP projects running in a cluster with SSL turned on by specifying the project URI adapter property with "esps://". This will achieve end-to-end SSL communication from Replication Server to the adapter to the ESP Server.

## **Supported Datatypes**

Map the datatypes provided by Replication Server to the datatypes used by Event Stream Processor.

Replication Server supports other databases (such as Oracle, Microsoft SQL Server, and IBM DB2 UDB) and the datatypes that they use. It provides data to ESP using the datatypes shown in the mapping table. These datatypes are also used by SAP Sybase ASE.

Unsupported datatypes may need to be mapped. For example, when using Oracle datatypes, there are two options for handling Oracle DATE and TIMESTAMP values.

• Configure the Replication Agent for Oracle (RAO) to automatically convert Oracle DATE and TIMESTAMP values into an SAP Sybase ASE format:

ra\_config pdb\_convert\_datetime, true

In the Replication Server repdef, define the Oracle DATE and TIMESTAMP columns using the corresponding SAP datatype (datetime, timestamp)

```
create replication definition oraDATETIMErep
with primary at rao.aeoracle
with all tables named 'TESTDATETIME'
(ID INTEGER, ORADATE datetime, ORATIMESTAMP timestamp)
primary key (ID)
```
• Configure the RAO to not automatically convert Oracle DATE and TIMESTAMP values into an SAP ASE format:

```
ra config pdb convert datetime, false
```
In the RS repdef, define the Oracle DATE and TIMESTAMP columns using the RAO defined datatypes (rs\_oracle\_datetime, rs\_oracle\_timestamp9) and map them to the corresponding SAP datatypes (datetime, bigdatetime)

```
create replication definition oraDATETIMErep
with primary rao.aeoracle
with all tables names 'TESTDATETIME'
(ID INTEGER, ORADATE rs_oracle_datetime map to datetime, 
ORATIMESTAMP rs oracle \overline{t}imestamp9 map to bigdatetime)
primary key (ID)
```
Replication Server also handles the different character sets used by supported databases. It provides data to the adapter in Unicode. ESP has Unicode (UTF-8) support: it is turned off by default and may be turned on for individual projects. See the *Project Configurations* topic in the Studio Users Guide for details.

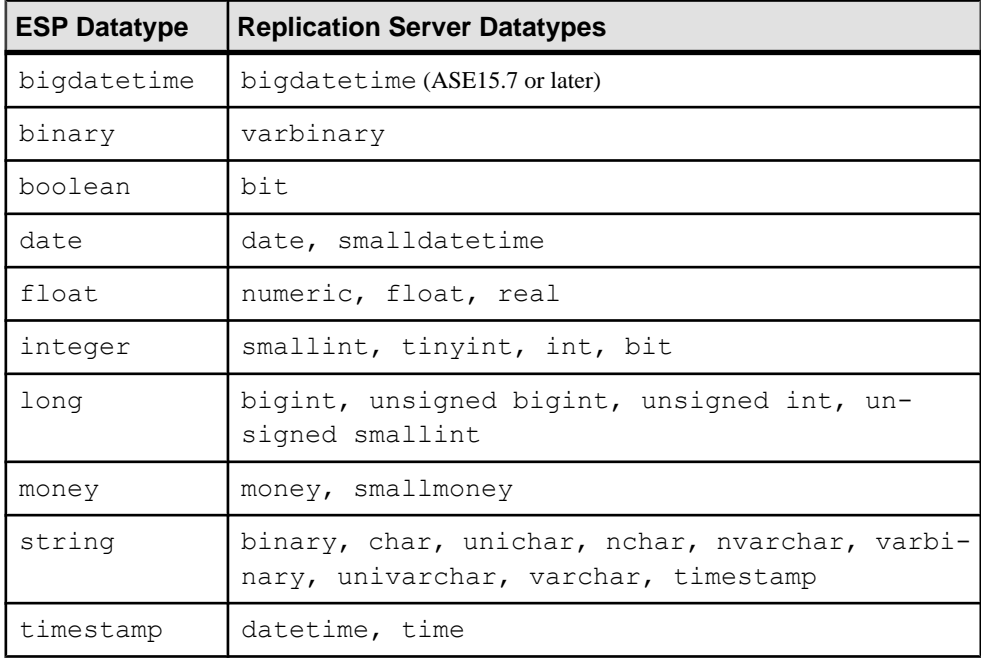

**Note:** When creating replication definitions, please review the Supported Datatypes section and map any unsupported datatypes. The Replication Server Adapter does not handle the full range of unsigned bigint values; it throws an error for any value outside the range of a bigint.

# **Performance Tips**

Modify the system configuration to improve performance.

- Ensure parallel DSI configuration parameters are being used.
- Configure the Replication Server to use batching (terminator must be a semicolon).
- Configure the Replication Server Adapter to use batching.
- Configure the Replication Server packets to be larger than the default. A value of 4096 is recommended.
- Take advantage of minimal columns.
- Set all log levels to INFO or lower in the log4j.properties file.
- Tune the source ASE database.
- Run on a 64-bit machine with the java JDK.

## **Logging**

The Replication Server adapter uses the Apache  $log 4j$  API to log errors, warnings, and information and debugging messages. A sample  $log 4j$ , properties file containing the logging configuration is part of the Replication Server adapter distribution.

You can modify the logging levels of the  $log4j$ , properties configuration file which is located in the %ESP\_HOME%\adapters\<adapter-name>\config directory. Set the ADAPTER\_CLASSPATH environment variable to pointto the configuration directory of each adapter for which you are configuring logging.

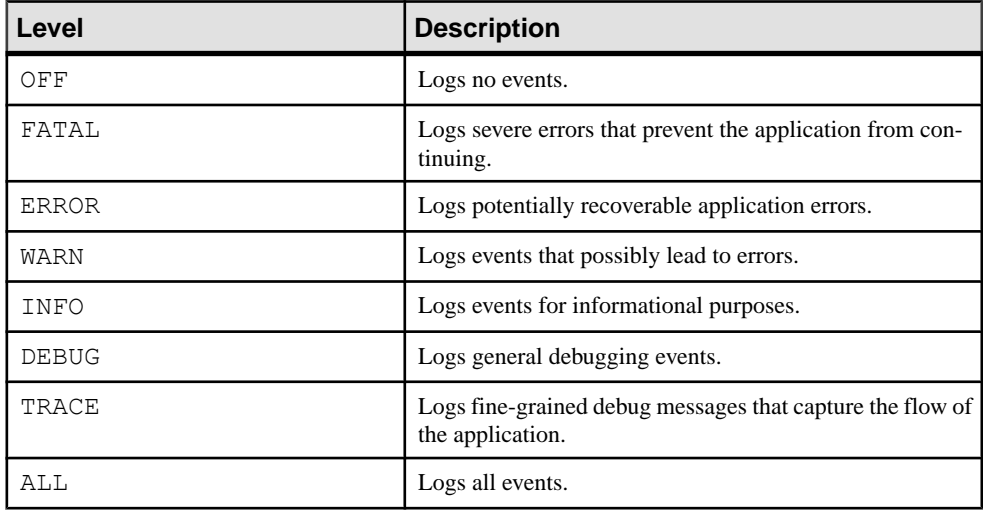

The logging levels in  $log4j$ .properties are:

Note: Setting the log level to DEBUG or ALL may result in large log files. The default value is INFO.

Here is a sample  $log4j$ . properties file:

```
# Set root logger level to INFO and set appenders to stdout, file and
email
log4j.rootLogger=INFO, stdout, R
# stdout appender
log4j.appender.stdout=org.apache.log4j.ConsoleAppender
log4j.appender.stdout.layout=org.apache.log4j.PatternLayout
```

```
log4j.appender.stdout.layout.ConversionPattern=%d{MM-dd-yyyy 
HH:mm:ss.SSS} %p [%t] (%C{1}.%M) %m%n
log4j.appender.stdout.Threshold=INFO
# file appender
log4j.appender.R=org.apache.log4j.DailyRollingFileAppender
log4j.appender.R.File=logs/rtviewadapter.log
log4j.appender.R.DatePattern='.'yyyy-MM-dd
log4j.appender.R.layout=org.apache.log4j.PatternLayout
log4j.appender.R.layout.ConversionPattern=%d{MM-dd-yyyy 
HH:mm:ss.SSS} %p [%t] (%C{1}.%M) %m%n
log4j.appender.R.Threshold=INFO
# email appender
log4j.appender.email=org.apache.log4j.net.SMTPAppender
log4j.appender.email.To=your.name@yourcompany.com
log4j.appender.email.From=alert.manager@yourcompany.com
log4j.appender.email.SMTPHost=yourmailhost
log4j.appender.email.BufferSize=1
log4j.appender.email.Subject=RTView Adapter Error
log4j.appender.email.layout=org.apache.log4j.PatternLayout
log4j.appender.email.layout.ConversionPattern=%d{MM-dd-yyyy 
HH:mm:ss.SSS} %p [%t] (%C{1}.%M) %m%n
log4j.appender.email.Threshold=ERROR
```

```
log4j.logger.com.sybase.esp=INFO
```
The  $log4j$ . rootLogger option sets the default log behavior for all the sub-loggers in the adapter. In addition to the root logger, the adapter contains various sub-loggers that control logging for specific adapter functions.

Setting the  $log4j$ . rootLogger to any value more verbose than INFO may produce excess information. If you explicitly set the log level for a sub-logger, you overwrite the default setting for that particular logger. In this way, you can make sub-loggers more verbose than the default. The names for Event Stream Processor related loggers contain the string com.sybase.esp.

## **Tracing**

You can enable or enhance tracing settings to assist in debugging issues. You can enable tracing in Replication Server itself, and you can increase the level of detail provided in both ESP project logs and JRE logs.

## **Increasing the Debug Logging Level**

Increase project-level log details to assist with debugging and troubleshooting issues with your projects.

- **1.** In the **CCR Project Configuration** editor, select the **Advanced** tab.
- **2.** Click Project Deployment followed by **Project Options** to navigate to the Debug Level option.

**3.** Set the log level to a value between 0 and 7, depending on the amout of detail you require. 0 provides the least detail and 7 provides the most. Typically, a value of 4 provides the optimal level of detail debugging projectsIncrease the Debug Level to at least 4, warning conditions.

Increasing this option to a value of 7 allows the greatest amount of detail to be logged as each of the following level increments log additional detail.

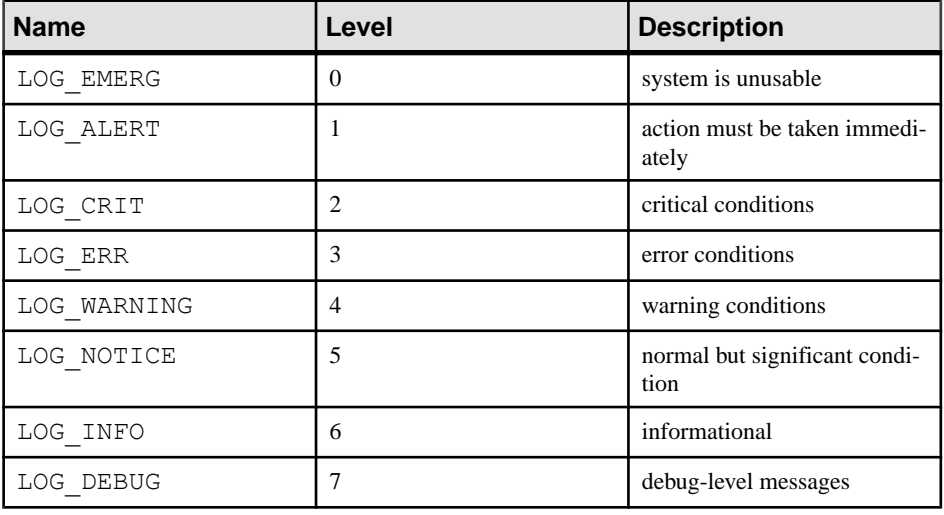

**Note:** You will lose your changes to the logging level if you restart the project without also changing the logging level on the Server. After you have made the change, stop and remove the project from the Server, then redeploy the project to activate the new logging level.

### **Enabling Replication Server Tracing**

Enable Replication Server Tracing from the command line using the ISQL client.

From within the ISQL client, execute the following command against the server. TRACE 'ON', 'DSI', DSI\_BUF\_DUMP'</codeblock>

Replication Server Tracing is now enabled.

## **Increasing JDK Logging Levels**

You can increase the level of logging detail to aid in debugging. Log levels for JDK are specified in the  $log4j$ .properties file under \$ESP\_HOME/adapter/repserver/ config.

**Note:** When modifying these settings, remember that TRACE contains the most information. Also, changing one or more settings is allowed; it is not required that you change all three.

Set one or more of the following to either DEBUG or, for more detail, TRACE.

• log4.appender.R.Threshold

- log4j.appender.stdout.Threshold
- log4*j.appender.R.File*

# **Troubleshooting**

Learn how to troubleshoot various issues including verifying component connectivity, resetting and restarting the system, and more.

## **Gathering Version Information**

Identify complete version numbers for both your installation of Replication Server and the Replication Server adapter to help identify known issues and assist with troubleshooting.

- **1.** Log into the Replication Server Adapter directly using ISQL and execute select@@version. The following is returned: SAP Sybase Event Stream Processor Adapter for Replication Server 5.1.0. This is the adapter's version information.
- **2.** The Replication Server version is written in the Replication Server Log file. By default, this log is located in the install directory.

## **Verifying Connectivity Between Components**

If you are experiencing communication issues between Replication Server and the adapter, verify that the adapter is running and that you have configured the correct connection information for your Replication Server data source.

## Verifying that the Adapter is Running

Use ISQL to verify that the adapter is running.

**1.** From the Replication Server workstation, use ISQL to issue the following command: isql -SESPadapter -Uanyuser -Panypassword.

**Note:** The -Soption is the argument for ISQL to specify the name of the server to connect to. In this case, you are connecting to the Replication Server Adapter. If, for example, the adapter and the Event Stream Processor are on a workstation named *my\_workstation* and the connection is to be made on port 5100, you should have an entry defined similar to the following: [ESPadapter] query=TCP, localhost, 5100.

**2.** Check the ESP Server Console for Replication Server connection messages. If the adapter displays an error message upon startup, follow the troubleshooting steps provided by the message.

## Verify that Replication Server is Communicating With the Adapter

If you are experiencing communication issues between Replication Server and the adapter, verify that you are using the correct port, host, and username.

To check for a connection failure:

- **1.** Resume the connection and verify the connection status. For example, resume the connection to ESPadapter.ESPadapter and verify that the connection status is either Awaiting Command or Awaiting Message.
- **2.** If the connection fails to resume, check the Replication Server log for additional information. For example 2011/01/25 14:31:41. Still trying to connect to server 'ESPadapter' as user 'partner' indicates a connection failure. In such cases:
	- a) Verify the port number defined within the interfaces/sql.inifile for the ESP Adapter for Replication Server connection (ESPadapter) matches the TDS PORT value within the ESP DataLocatioin advanced properties.
	- b) Verify the hostname used within the interfaces/sql.ini file for the ESP Adapter for Replication Server connection (ESPadapter) is available to the Replication Server workstation and is the hostname for the ESP server.
	- c) Verify the username defined within the ESP Adapter for Replication Server connection (ESPadapter.ESPadapter) does not match the Adapter Admin User value defined within the ESP DataLocation advanced properties.

## **Problems Resetting and Restarting the System**

Learn about issues that may occur when resetting and restarting the system.

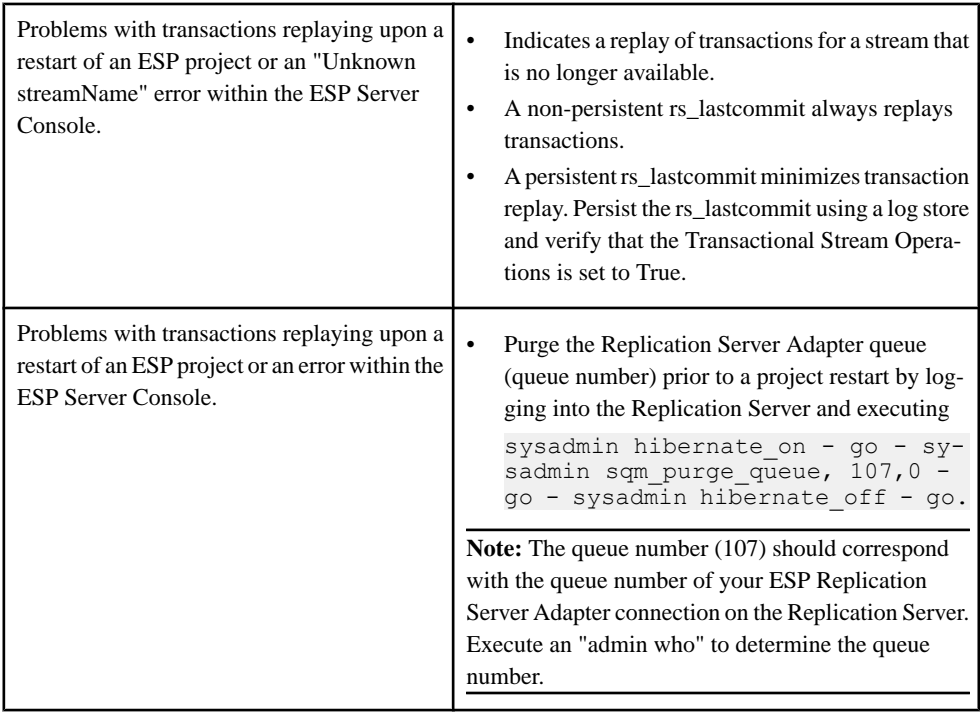

- Modifying the ESP Adapter for Replication Server parameters requires a restart of projects, thus all non-persistent streams are cleared.
- Re-materialize source data, if desired, by dropping and recreating subscriptions.
- Suspend the Replication Server connection to the Replication Server Adapter prior to stopping the project. This forces an update to the persistent rs\_lastcommit, which improves startup time for Replication Server connecting to the ESP Adapter for Replication Server.

## **Common Errors and Resolutions**

Learn how to troubleshoot common errors.

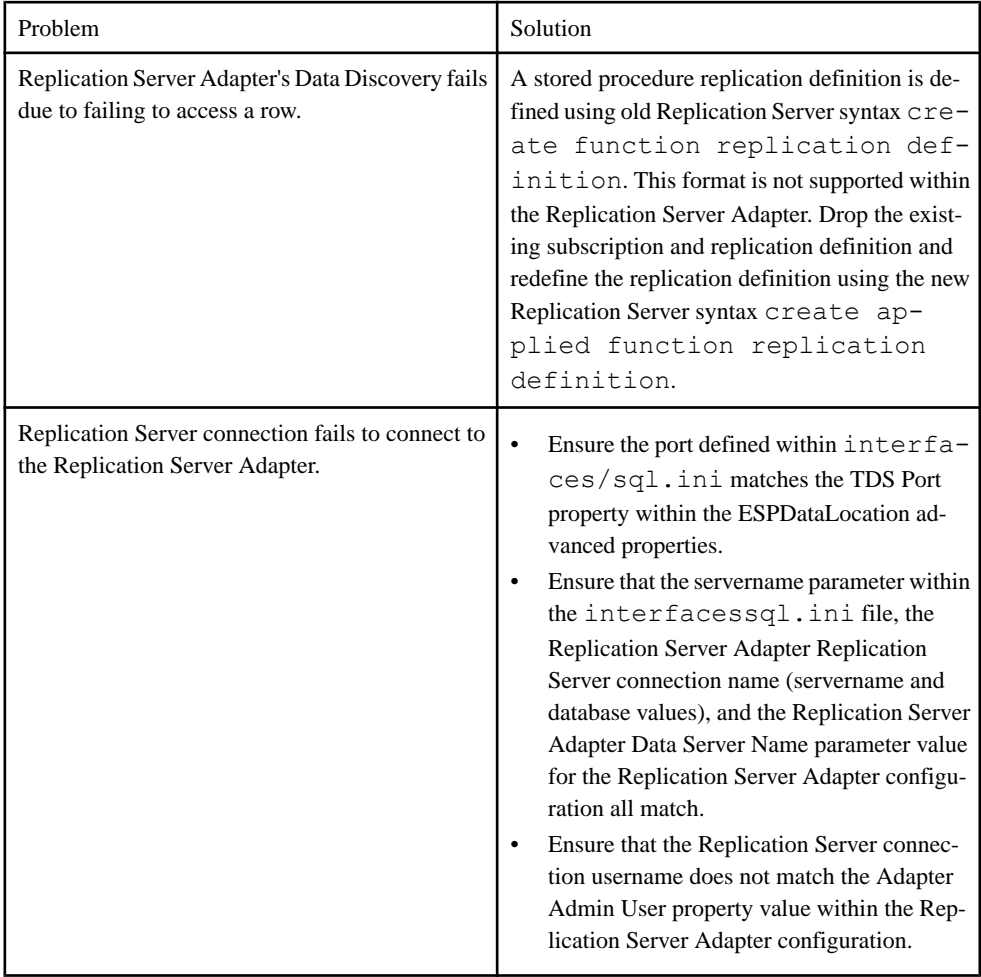

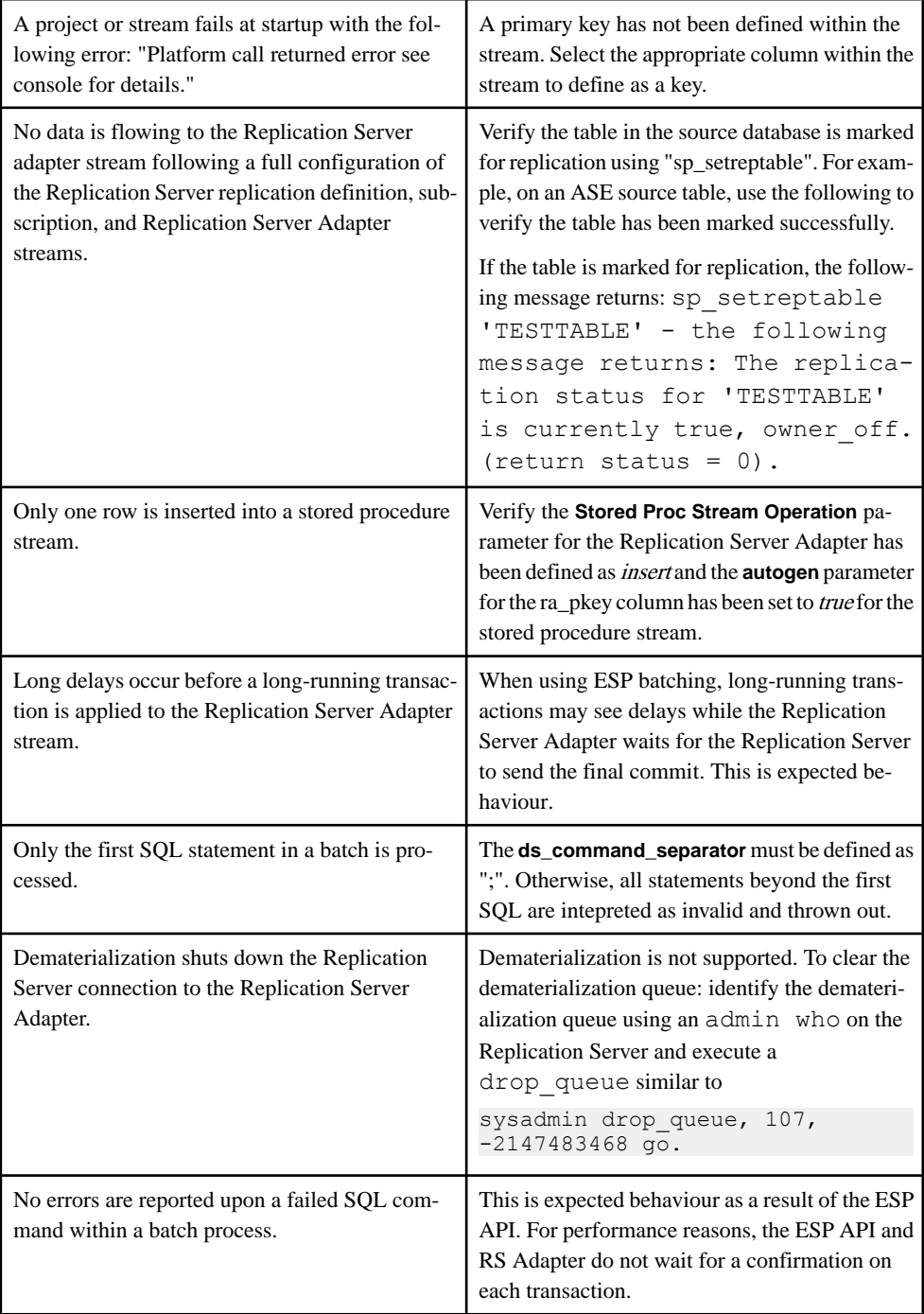

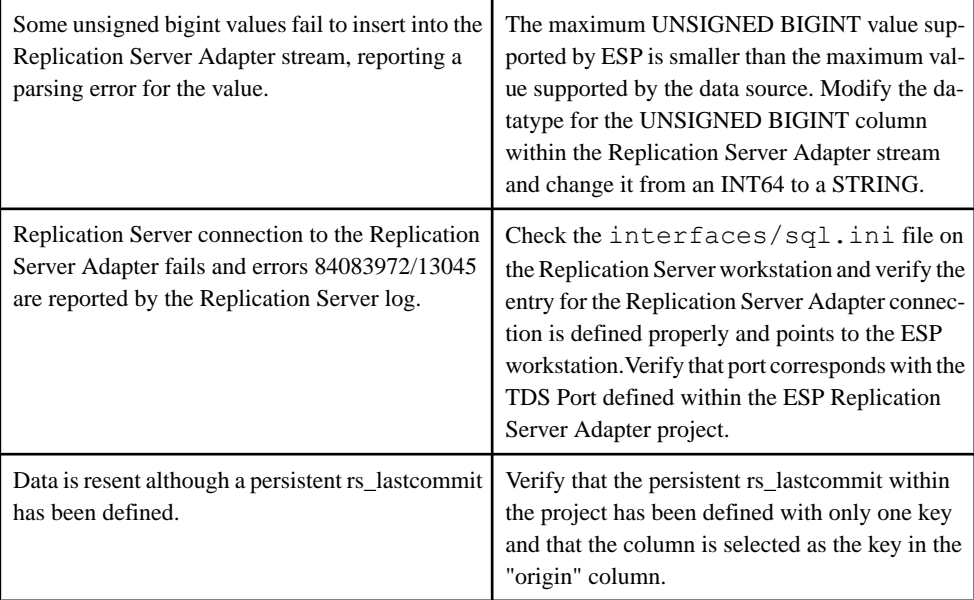

# **Unsupported Replication Server Features**

Learn about features that are not supported in this version.

These features are not supported:

- Guaranteed transactional consistency
- Request function replication
- The old replication server style function replication
- Update of primary keys
- If there are two different RepDefs that define the same owner.objectname the columns from both will show up in one discovered table.
- Dematerialization of subscriptions
	- Drop subscriptions without using purge. If used with purge, the Replication Server will initiate dematerialization, which is not supported by the Replication Server Adapter.
- Bulk materialization
- Bulk insert
- Replicating DDL must be turned off
- dsi\_bulk\_copy must be set to off
- dsi\_compile\_enable must be set to off
- dsi\_commit\_control must be set to on
- dsi\_quoted\_identifier must be set to off
- Dynamic SQL set to off at server and rep def level
- No spaces in table, column, or stored procedure names
- No reserved SQL keywords allowed
- No delimited identifiers
- Truncate table
- All DML

These features are supported, but Data Discovery does not detect them:

- Function strings
- Database replication
- Publications

# **Reuters Marketfeed Adapter**

The SAP Reuters Marketfeed adapter is a software interface between SAP Sybase Event Stream Processor and the Reuters Market Data System (RMDS). It uses the Reuters Marketfeed message format.

You can configure the adapter as an input or output adapter. The input adapter subscribes to one or more Reuters Instrument Codes (RICs) on the RMDS to provide input to Event Stream Processor. The output adapter publishes output from Event Stream Processor to the RMDS. This enables Event Stream Processor to use the speed and reliability of Reuters' infrastructure to deliver data.

The Reuters Marketfeed Input adapter supports schema discovery. Run two adapter instances if you require both input and output capabilities.

Commands specified in the cnxml file for this adapter cannot contain the following strings: "mv", "rm", or "del".

The adapter runs on Solaris and Linux operating systems but you can use it with Event Stream Processor software running on Solaris, Linux, or Windows.

### **See also**

• [Adapter Support for Schema Discovery](#page-1177-0) on page 1152

## **Requirements**

The Reuters Marketfeed input and output adapters have several requirements.

An input adapter requires:

- A RMDS market data connection that uses the Marketfeed protocol
- A working subscription for data on one or more financial instruments

An output adapter requires:

• A working connection with support for sending data to RMDS using the Marketfeed protocol

# **General Configuration**

Enable user access for each user account that runs the Reuters Marketfeed adapter, and configure an input connection from Reuters and an output connection to Reuters.

## **Enabling User Access**

Enable user access for each user account that uses the Reuters Marketfeed adapter.

- **1.** Ensure the user account has permission to execute the installed software.
- **2.** Add an environment variable, **\$ESP\_REUTERS\_HOME**, and set to the root of the adapter hierarchy to the user's runtime environment.
- **3.** (Optional) Add the environment variable to your shell profile.
- **4.** Event Stream Processor supports RSA, LDAP, and Kerberos authentication. If your installation uses one of these authentication methods, ensure the user account is set up to work with that method of authentication.

## **Files for External Libraries**

On SuSE11 and RH6.0 operating systems, the Reuters Marketfeed adapter has dependencies on certain external libraries.

**Note:** Athough the ESP intallation is 64bit, this adapter requires the 32bit OpenSSL version 0.9.8 (or higher) and 32bit glibc (version 2.5 or higher).

**1.** Execute the following command to ensure that the 32bit version of OpenSSL is installed in your system:

```
% rpm -qa | grep openssl | grep 32bit
 libopenss10 9 8-32bit-0.9.8j-0.38.1
```
**2.** After installation, verify that libssl.so.6 and libcrypto.so.6 are present. If they are not, execute the following from the root account to create symbolic links to them:

```
# cd /usr/lib
# ln -s /usr/lib/libcrypto.so.0.9.8 libcrypto.so.6
# ln -s /usr/lib/libssl.so.0.9.8 libssl.so.6
```
**3.** Test that the 32bit shared libraries can be found and loaded and that the adapter is ready to run:

% ldd esp\_rmds | grep "not found" % esp\_rmds -v

The adapter is ready when there are no "not found" messages and you can get the version string.

**4.** If the ldd command reports that any libraries are not found, set your LD\_LIBRARY\_PATH to the directory where these libraries reside.

#### **Configuring an Input Connection from Reuters**

Modify the sample configuration file for your site's RMDS connection.

#### **Prerequisites**

- Create (or choose) a directory in which to store your site-specific configuration files.
- Create an environment variable (MY\_CONFIG) and set it to the full path name of that directory.

### **Task**

During the installation process, a sample configuration file ( $r$ fasub.cfg) was placed in the \$ESP\_REUTERS\_HOME/config directory. This file, shown below, follows the Reuters format for configuration files.

```
# Change this if necessary.
# the port number of the P2PS (default 8101)
\Connections\Connection_SSLED\PortNumber = 8101
# Change this if necessary.
# the user name to connect with (should be the DACS name if DACS is 
enabled)
\Connections\Connection SSLED\UserName = "triarch"
# Change this if necessary.
# a list of P2PS host names 
\Connections\Connection_SSLED\ServerList = "localhost"
# Refer to RFA documentation for more advanced changes to the 
remaining entries
\Connections\Connection_SSLED\connectionType = "SSLED"
\Adapters\SS3_Adaper\reguestQueueReadThreshold = 1\n\Adapters\SS3_Adacter\mainLoopTimerInterval = 200\Adapters\SASS3_Adapter\mainLoopTimerInterval = 200
\Adapters\SSLED_Adapter\masterFidFile = "config/
appendix_a"
\Adapters\SSLED_Adapter\enumTypeFile = "config/
enumtype.def"
\Adapters\SSLED_Adapter\downloadDataDict = false
# Change the fileLoggerFilename appropriately for your setup
\Logger\AppLogger\windowsLoggerEnabled = false
\Logger\AppLogger\fileLoggerEnabled = true
\Logger\AppLogger\fileLoggerEnabled = true<br>\Logger\AppLogger\fileLoggerFilename = "rfasub.{p}.log"
\Control\Entitlements\dacs_SbeEnabled = false<br>\Control\Entitlements\dacs CbeEnabled = false
\Control\Entitlements\dacs_CbeEnabled
\Logger\ComponentLoggers\Connections\messageFile = "config/
messages/RFA7_Connections.mc"
\Logger\ComponentLoggers\Adapter\messageFile = "config/
```
"Connection\_SSLED"

```
messages/RFA7_Adapter.mc"
\Logger\ComponentLoggers\SessionCore\messageFile = "config/
messages/RFA7_SessionLayer.mc"
\Logger\ComponentLoggers\SSLED_Adapter\messageFile = "config/
messages/RFA7_SSLED_Adapter.mc"
\Sessions\Session1\connectionList =
```

```
1. Obtain this information from your system administrator:
```
- Name of the server that receives Marketfeed data from RMDS
- Port number on the machine to which your system connects
- User name defined for your connection to Reuters
- Name of each Reuters service to which you are subscribed
- **2.** Make a copy of the sample configuration file in your \$MY\_CONFIG directory: cp \$ESP\_REUTERS\_HOME/config/rfasub.cfg \$MY\_CONFIG
- **3.** Use a text editor to open the configuration.
- **4.** In the \Connections\Connection SSLED\PortNumber line, replace the default port number (8101) with the number used by your Reuters connection, if different.
- **5.** In the \Connections\Connection SSLED\UserName line, replace triarch with the user name for your Reuters subscription. Keep the surrounding quotation marks. In the \Connections\Connection\_SSLED\ServerList line, replace localhost with the name of the server that receives Marketfeed data from RMDS. Keep the surrounding quotation marks.

If your system has more than one server receiving data from RMDS, include all of their names in a comma-separated list, in priority order.

**6.** (Optional) In the \Logger\AppLogger\fileLoggerFilename line, you can change the name of the log file.

The default file name specified here,  $r$  f a sub. {p}. log, includes the string {p} which the Reuters library replaces with the UNIX process ID when it creates the log file.

**7.** Save the modified file.

The other parameters in the configuration file also affect the functioning of the Reuters Marketfeed adapter, and you may want to modify them as well.

## **Configuring an Output Connection to Reuters**

Modify the sample configuration file for your site's RMDS connection.

## **Prerequisites**

- Create (or choose) a directory in which to store your site-specific configuration files.
- Create an environment variable (MY\_CONFIG) and set it to the full path name of that directory.

## **Task**

During the installation process, a sample configuration file ( $rfapub,cfg)$  was placed in the \$ESP\_REUTERS\_HOME/config directory. This file, shown below, follows the Reuters format for configuration files.

```
# Change this if necessary.
# This needs to match port number for the route as defined in the 
Source Distributor.
\Connections\Connection SSLED MP\ipcServerName = "8105"
# Refer to RFA documentation for more advanced changes to the 
remaining entries.
\Connections\Connection_SSLED_MP\connectionType = "SSLED_MP"<br>\Connections\Connection_SSLED_MP\entitlementData = false
\Connections\Connection_SSLED_MP\entitlementData
\Sessions\Session1\connectionList = 
"Connection_SSLED_MP"
# Change the fileLoggerFilename appropriately for your setup<br>\Logger\AppLogger\windowsLoggerEnabled = false
\Loqqer\AppLogger\windowsLoggerEnabled
\Logger\AppLogger\fileLoggerEnabled = true
\Logger\AppLogger\fileLoggerFilename
{p}.log"
\Control\Entitlements\dacs_SbeEnabled = false<br>\Control\Entitlements\dacs CbeEnabled = false
\Control\Entitlements\dacs<sup>-</sup>CbeEnabled
\Logger\ComponentLoggers\Connections\messageFile = "./config/
messages/RFA7_Connections.mc"
\Logger\ComponentLoggers\Adapter\messageFile = "./config/
messages/RFA7_Adapter.mc"
\Logger\ComponentLoggers\SessionCore\messageFile = "./config/
messages/RFA7_SessionLayer.mc"
\Logger\ComponentLoggers\SSLED_Adapter\messageFile = "./config/
messages/RFA7_SSLED_Adapter.mc"
\Logger\ComponentLoggers\SSLED_MP_Adapter\messageFile = "./config/
messages/RFA7_SSLED_MP_Adapter.mc"
```
- **1.** Obtain this information from your system administrator:
	- Port number at which the src\_dist or RMDS infrastructure server listens for updates from the Reuters Marketfeed adapter
	- Name of the server that receives updates from Event Stream Processor
- **2.** Make a copy of the sample configuration file in your \$MY\_CONFIG directory. cp \$ESP\_REUTERS\_HOME/config/rfapub.cfg \$MY\_CONFIG
- **3.** Use a text editor to open the configuration.
- 4. In the \Connections\Connection SSLED MP\ipcServerName line, replace the default port number (8105) with the port number at which your src\_dist listens for updates from the Reuters Marketfeed adapter, if different.
- **5.** (Optional) In the \Logger\AppLogger\fileLoggerFilename line, change the name of the log file. The default file name specified here,  $./$  r fapub. {p}. log,

includes the string  $\{p\}$  which the Reuters library replaces with the UNIX process ID when it creates the log file.

**6.** Save the modified file.

## **Enabling Kerberos Authentication for the Reuters Marketfeed Adapter**

Enable Kerberos authentication for the Reuters Marketfeed input and output adapters by setting the necessary environment variables and specifying the -G option.

### **Prerequisites**

Ensure you have a 32-bit version of Kerberos installed in the machine as the Reuters Marketfeed adapter does not work with 64-bit versions.

## **Task**

- **1.** Set the following environment variables:
	- a) Set the ESP\_SERVICE\_NAME environment variable to set the service principal name.
	- b) Set the ESP\_GSSAPI\_LIB environment variable to point to the shared library provided by the Kerberos install. The library contains the GSSAPI function implementations.

**Note:** If using a Kerberos library that depends on additional libraries, set the PATH environment variable for Windows or the LD\_LIBRARY\_PATH environment variable for Solaris and Linux.

- c) Set the KRB5CCNAME environment variable to point to the ticket cache.
- d) Setthe KRB5\_CONFIG environment variable to pointto the configuration file used by the Kerberos library.
- **2.** Specify the -G option.

# **Input Adapter Configuration**

Configure an input adapter to push data from the Reuters Market Data Service (RMDS) to Event Stream Processor.

Before configuring an input adapter, decide what data you need and how you want to set up your system.

You need to know the following about the Event Stream Processor instance from which you receive data.

- Possible security options in a cluster environment, and the workspace and project name.
- What type of authentication mechanism (Kerberos, RSA, LDAP, or Native OS (user name/ password) does it use?

### **Data Decisions**

Decide how the incoming Reuters data fits into the project.

Also decide whether you require Level 1 or Level 2 data. For Level 1 data, use the Reuters Marketfeed adapter, and for Level 2 data, use the Reuters OMM adapter instead.

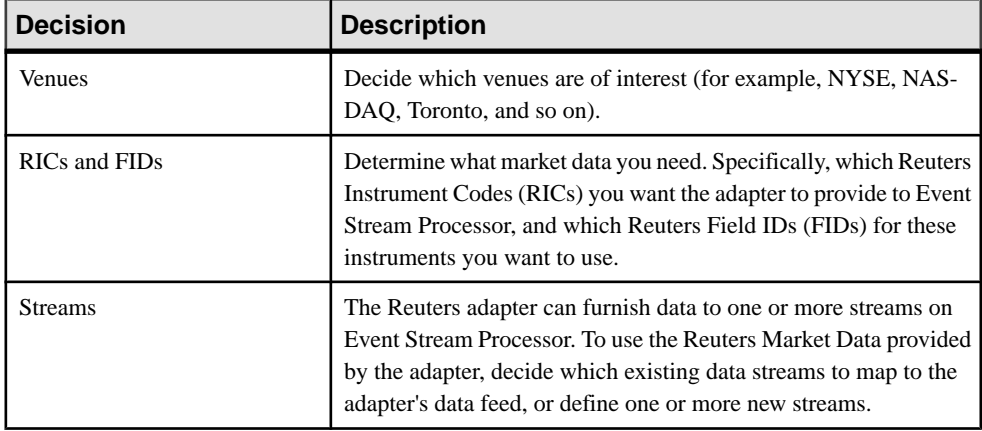

### **Administrative Decisions**

You have several administrative decisions to make in regards to the project.

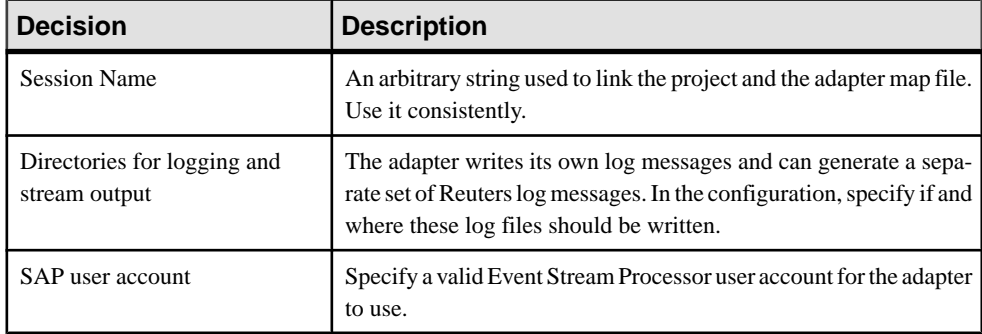

### **Input Adapter Map File**

The map file configures the interface between the Reuters Marketfeed adapter and Event Stream Processor. It specifies which source streams receive data from RMDS via the adapter, and it maps specific RMDS Field Identifiers (FIDs) to specific columns in that source stream.

The input adapter map file must accomplish three major tasks:

- Match incoming data elements to columns in one or more streams defined in the Event Stream Processor configuration file.
- Match the RIC provided with each update from the adapter with a row in the Event Stream Processor configuration file.

• Ensure that each update from the adapter can be converted into a record that provides a unique key for each stream being populated, as defined by the stream's column definitions.

### **Data Structures**

Data structures have three important structural aspects: data columns, datatypes, and key values.

- Each data stream includes one or more data columns.
- Each column has a datatype.
- In moststreams, each row has a unique key value. The source stream definition designates one or more columns as "key" columns.

### **Incoming RMDS Data**

When the adapter subscribes to RMDS for a certain RIC, RMDS first sends an initial image containing all available market data for that RIC.

After that, RMDS sends an update when any values for a subscribed RIC change. Each update consists of the identifying RIC, with the Field Identifier (FID), and the new value for each change. Each FID defined for RMDS has a datatype.

### **Market Data Field Mapping**

Map each column in the target Event Stream Processor stream to a Reuters FID or a pseudofield.

Find the appropriate FID for each column in the stream. The datatype of the Event Stream Processor column must be compatible with the datatype of the Reuters FID that feeds it.

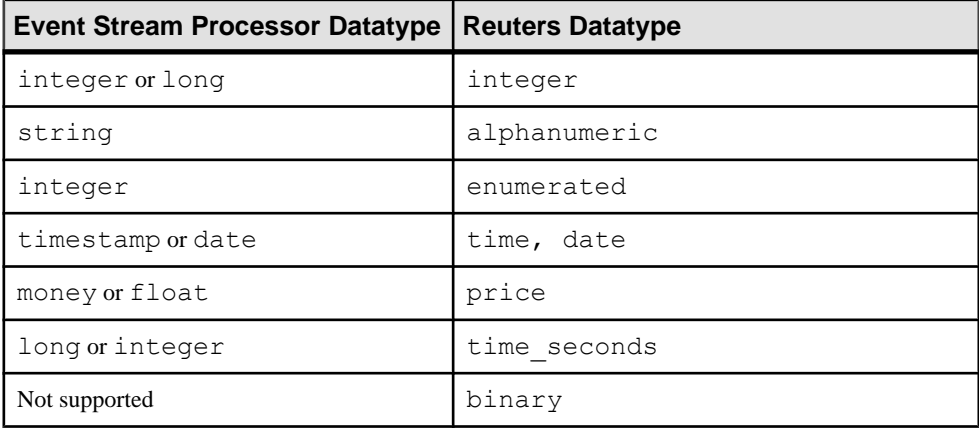

Here are possible matches between FID datatypes and Event Stream Processor datatypes:

### **Reuters Instrument Code Mapping**

The identifier of each incoming RMDS update is the Reuters Instrument Code (RIC).

Map the RIC to a column of datatype string in the stream. If the stream you want to map to does not have a suitable column, either add a column to the stream, or map to a different stream.

## **Matching the Stream's Key**

The adapter map file must configure the adapter so that every update sent to the Event Stream Processor stream includes a field or combination of fields conforming to the unique key defined for that stream. To make this more flexible, the adapter configuration mechanism supports "pseudofields".

The market data updates that the adapter receives from RMDS are mapped to columns in the Event Stream Processor stream using the dataField or dateTimeField element in the map file. RMDS also provides non-market data information, for example, each update includes a RIC. Additionally, you can configure the adapter to add a sequence number to each update.

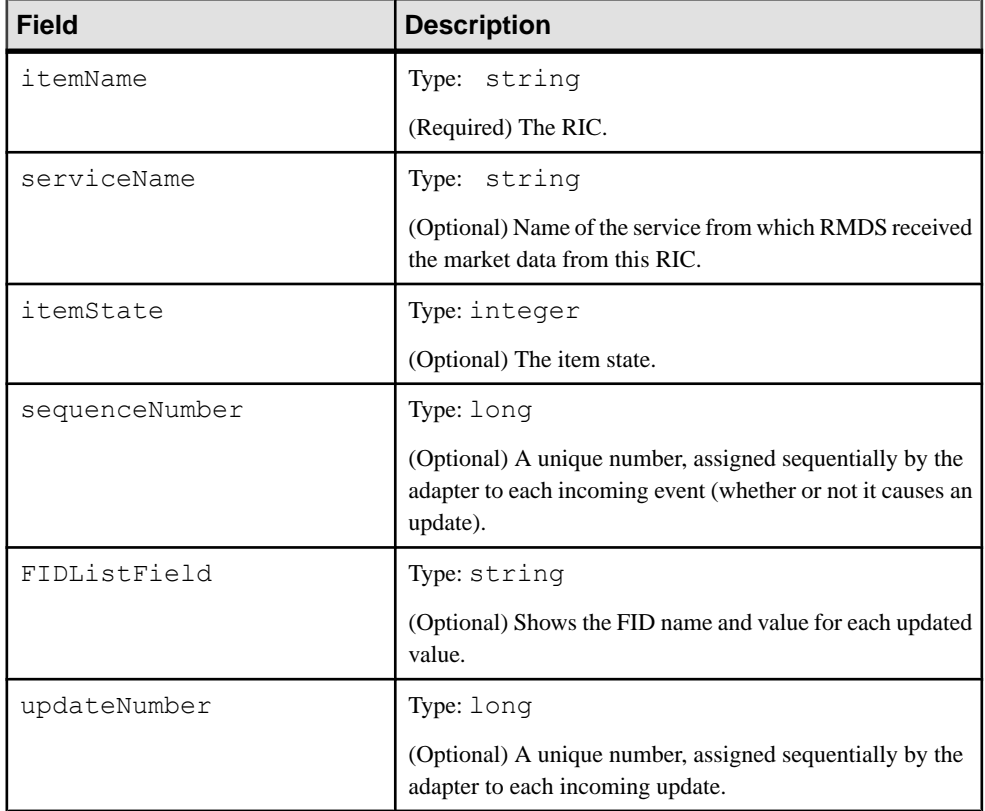

To make these data items available to the mapping process, the map file mechanism supports the following elements, called pseudofields:

#### **Getting Stream Information from the Project**

Gather the necessary information about the Reuters stream.

The first step in configuring the input adapter is to determine the source streams on Event Stream Processor which will receive the RMDS market data. If the Event Stream Processor project does not already include one or more streamsfor this purpose, define a new stream (or streams) for use with the Reuters adapter.

After you have chosen (or defined) the streams that will receive data from the Reuters Marketfeed adapter, collect information about that stream from your project file. The Event Stream Processor project file contains one or more stream definitions. Each stream definition specifies a data stream that is instantiated when Event Stream Processor is started. The stream definition comprises:

- A unique ID for the stream
- A database store and output file for the stream data
- A list of the columns used as the unique key value for each row in the data stream

Once you have decided which streams will carry the RMDS data provided by the Reuters adapter, getinformation from the stream definition in the project file. There is no standard for project file names. Two Event Stream Processor installations may have completely different stream definitions, butthe definition of any stream includesthe same basic set of components.

These instructions refer to the example project to show what components of the stream configuration you must identify to configure the Reuters Marketfeed adapter.

- **1.** Open the project to which the adapter provides data. The example shown here is the \$ESP\_REUTERS\_HOME/examples/example.ccl file supplied with the Reuters Marketfeed adapter distribution.
- **2.** Find the name of the source stream. The opening SourceStream tag specifies the name of the stream as the value of the id attribute. The first source stream in this example is named "stream1."

The stream used for subscription by the Reuters Marketfeed adapter must always be a source stream.

- **3.** Determine the key fields. Examine each of the column entries between the opening and closing SourceStream tags to see if the key attribute is set to true. In this example, "stream1", has one key field, "symbol."
- **4.** Carefully note the number and order of the column entries in the source stream definition. In the input adapter map file, list the same set of data in the same order.

### **Creating the Input Adapter Map File**

Create an adapter map file to configure the interface between the Reuters Marketfeed input adapter and Event Stream Processor.

This procedure maps updates from RMDS to the source stream defined in the  $\epsilon$ x ample.ccl file. Thisfile isin the \$ESP\_REUTERS\_HOME/examples directory along with an example map file.

- **1.** Open a new map file using an editor.
- **2.** Enter the following as the first line of the file to specify that the adapter map file conforms to XML version 1.0.:

```
xml version="1.0" encoding="UTF-8"
```
**3.** Specify that this is an adapter map file and that includes a separate file:

```
<!DOCTYPE adapter [
<!ENTITY rmdsFields SYSTEM "rmds.sm.mf.xml">
1>
```
**4.** Add the opening and closing adapter tags. In the opening adapter tag, specify the name of the adapter. For example:

```
<adapter name="mySubscribeAdapter1">
</adapter>
```
**5.** After the opening adapter tag, add the publication element. Specify the name to be used in log messages for this adapter and any other attributes required to prescribe how the adapter should deliver data to Event Stream Processor.

For example:

```
<publication name="RMDS Adapter - low latency" retryInterval="5" /
>
```
This example also includes a retryInterval attribute with a value that tells the adapter to wait five seconds before retrying if it fails to connect to Event Stream Processor.

**6.** After the publication element, add the opening and closing streamMaps tags to contain the streamMap elements that do the actual mapping between RMDSFIDs and columns of an Event Stream Processor stream. Each streamMap maps to one and only one Event Stream Processor stream.

```
<streamMaps>
</streamMaps>
```
Since the streamMaps section can contain more than one streamMap, one instance of the adapter can provide RMDS data to more than one Event Stream Processor stream.

- **7.** Enter a streamMap element for each Event Stream Processor stream to which you wish to send RMDS data. For each streamMap:
	- a) Enter the opening streamMap tag specifying the name of the Event Stream Processor stream to which the RMDS data is sent as the value of the name attribute.
	- b) Enter the closing streamMap tag.

c) Between the streamMap tags, add one mapping element for each column defined in the target stream's definition. You can do this in the map file itself or in a separate file that is included in the map file as an entity.

```
<streamMap name="stream1" flags="NO_SHINE">
&rmdsFields;
</streamMap>
```
- **8.** After the streamMaps section, add the rfa element, including:
	- A config attribute that specifies the absolute path and file name of the Reuters configuration file
	- A sessionName attribute that specifies a session name corresponding to the one used in the Reuters configuration file

```
<rfa config="$ESP_REUTERS_HOME/config/rfasub.cfg"
sessionName="Session1" />
```
The rfa element may also include attributes to modify the adapter's treatment of blanks (by default it converts them to zeros). You can specify the value for the blank attribute or specify values for each datatype directly using the blankInt32, blankInt64, blankMoney, blankString, blankDate, and blankTimestamp attributes. Specify a value that does not conflict with any of the values you expect in your data. If you are using both input and output adapters, specify the same value for each attribute to both adapters.

- **9.** Between the rfa element and the closing adapter tag, add the opening and closing itemLists tags. When entering the opening itemLists tag:
	- Specify the Reuters service from which the adapter is receiving RMDS data as the value of the service attribute.
	- Specify the name of the Event Stream Processor stream that is receiving the RMDS data as the value of the stream attribute.

```
<itemLists service="IDN_RDF" stream="stream1">
</itemLists>
```
The itemLists tags will contain one or more pairs of opening and closing itemList tags.

- **10.** Between the itemLists tags, add opening and closing itemList tags for each separate list of RICs to which the adapter subscribes.
- **11.** Between the itemList tags, add an item element for each RIC to add to the list. When entering the item element:
	- a) Specify an RIC to which the adapter subscribes as the value of the name attribute.
	- b) (Optional) Specify the name of the queue you wish to use as the value of the rfaQueue attribute. Specifying an rfaQueue spawns a separate thread to do the processing.
	- c) (Optional) Specify the name of the service to use.

For example:

```
<itemList>
<item name="AAPL.O" rfaQueue="queue1" />
<item name="CSCO.O" />
</itemList>
```
#### **Running the Input Adapter**

Run the Reuters Marketfeed input adapter once you have configured it.

#### **Prerequisites**

Configure an adapter.

#### **Task**

- **1.** Ensure that **esp server** is running and that the project has been loaded and started.
- **2.** Start the adapter using the **esp\_rmds** command.
	- a) If the Event Stream Processor is running with Native OS (user name/password) authentication, start the adapter with this command:

```
esp_rmds -a in -f mapfile -p cluster host:cluster port/
workspace/project \ 
-c username:password
```
using the appropriate mapfile, cluster\_host, cluster\_port, workspace, and project names for the project to which the adapter will connect.

b) If the Event Stream Processor is running with some other form of authentication, refer to Command Usage to obtain the additional arguments necessary for the command to start the adapter.

The exact usage of the command depends on how you started your Event Stream Processor. You must invoke the adapter with compatible options. The command string shown above does not invoke encryption: you can specify it.

**3.** The adapter starts the subscription by first connecting to Event Stream Processor and then connecting to RMDS. Both connections must be operational for any data to flow.

If you plan to direct the adapter's log output to stderr, as shown here, you may want to redirect stdout and stderr to a log file (for example, append  $>\&$  myrmdslog  $\&$  to the command line shown above).

### **Testing the Adapter**

If the adapter is not working as expected, you can perform a quick sanity check by executing the **esp\_rmds** command and verifying whether the adapter is sending Reuters market data to Event Stream Processor.

• Execute **esp\_rmds**:

```
esp_rmds -v
```
This command returns the version information. Ensure that the Event Stream Processor to which you are connecting is compatible with your version of the adapter.

• There are three quick ways to verify that the Reuters Marketfeed adapter is sending Reuters Market Data to Event Stream Processor:

- Use the SAP Sybase Event Stream Processor Studio or the **esp\_subscribe** command to check the output of the stream configured to receive Reuters data.
- Use the **tail** command on the redirected adapter log file (specified in the adapter map file) or the Reuters subscriber log (specified in the configuration file  $rfasub.cfd$ ) for activity.
- Run the **esp\_rmds** command with the -d7 option to produce verbose output.

### **Multiple RICs**

When configuring an input adapter, you will usually want to specify multiple RICs.

There are several ways to do this:

- Specify each individual RIC by entering the name directly into the map file or use an XML ENTITY include file.
- Specify a chain RIC from Reuters.
- Create a dynamic watch list, which employs Event Stream Processor to specify the list of RICs.
- Use a combination of the options above.

#### Individual RICs

Enter an item element declaration for each RIC you want in the itemList section of the map file.

Here is an example of this:

```
<itemLists service="SSL_PUB" stream="stream1">
<itemList>
<item name="CSCO.O"/>
<item name="K.N"/>
<item name="KBN.N"/>
<item name="KBR.N"/>
<item name="ACAM.ARC"/>
<item name="IBM.ARC"/>
</itemList>
</itemLists>
```
It can become difficult to create and maintain your list of RICs this way if it is very large or changes frequently, for example, if you are attempting to track all of the stocks traded on the NYSE. All RICs for the same stream must use the same FID set. Since FIDs often vary by venue, use a different itemList and streamMap for each venue.

### Chain RIC

When you specify the name of a chain RIC, Reuters translates it to a list of individual RICs. Chain RICs usually contain all of the RICs from a single market or for a single index instrument, such as the S&P 500 or the Russell 2000.

For example, to specify the chain RICs for the Dow Jones Index and the SIAC entities, add a chain-map section:

```
<streamMap name="chainMap" chain="1" >
<itemName /> <dataField name="REF_COUNT" />
```

```
<dataField name="NEXT_LR" /> <dataField name="PREF_LINK" />
\lambda <dataField name="LINK<sup>-1"</sup> /> <dataField name="LINK \overline{2}" />
\lambda <dataField name="LINK<sup>-3"</sup> /> <dataField name="LINK<sup>-4"</sup> />
\alpha <dataField name="LINK<sup>-5"</sup> /> <dataField name="LINK<sup>-6"</sup> />
<dataField name="LINK_7" /> <dataField name="LINK_8" />
\lambda <dataField name="LINK 9" /> <dataField name="LINK 10" />
<dataField name="LINK<sup>-11"</sup> /> <dataField name="LINK<sup>12"</sup> />
\lambda <dataField name="LINK<sup>-13"</sup> /> <dataField name="LINK<sup>-14"</sup> />
<dataField name="LONGNEXTLR" /> <dataField name="LONGPREVLR" />
<dataField name="LONGLINK1" /> <dataField name="LONGLINK2" />
<dataField name="LONGLINK3" /> <dataField name="LONGLINK4" />
<dataField name="LONGLINK5" /> <dataField name="LONGLINK6" />
<dataField name="LONGLINK7" /> <dataField name="LONGLINK8" />
<dataField name="LONGLINK9" /> <dataField name="LONGLINK10" />
<dataField name="LONGLINK11" /> <dataField name="LONGLINK12" />
<dataField name="LONGLINK13" /> <dataField name="LONGLINK14" />
</streamMap>
```
and enter their names in the itemList section.

```
<itemList stream="stream1" service="IDN_RDF" >
\leqitem name="0#.DJI" /> \leq!-- The Dow Jones Index -->
\timesitem name="0#SIAC" /> <!-- The entities of SIAC -->
</itemList>
```
For more details about chains, look at the example in chain.example.map.xml in the \$ESP\_REUTERS\_HOME/examples directory. For more information about Reuters chain RICs, see the Reuters Venue Guide for your chosen venue, which is available from Reuters.

#### Creating a Dynamic Watch List

Creating a dynamic watch listis a bitmore complex than creating individual or chainRICs, but is also more flexible. Chain RICs are limited to those defined by Reuters, but with this method you can specify a customized list of RICs.

#### **Prerequisites**

Define a source stream (named MyInfoStream) to receive the data, and manually edit the list of RICs to include.

#### **Task**

Creating a dynamic watch list is also dynamic: when inserts or deletes occur on the stream configured using these steps, RMDS subscriptions to the appropriate RICs are started or stopped.

**1.** Define a stream on Event Stream Processor (for example, MyListStream), which publishes to the adapter the list of RICs to which you want to subscribe. This stream requires these columns:

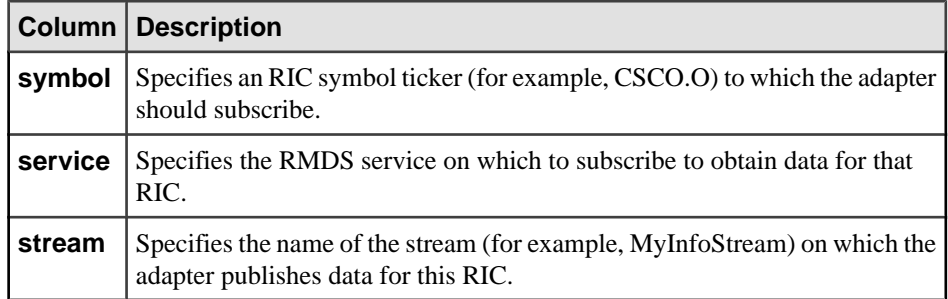

The stream can also include an optional fourth column, rfaQueue.

- **2.** Define a second stream on Event Stream Processor (for example, MyInfoStream) that receives the data requested by the first stream.
- **3.** Edit the map file to include the subscription.

```
<subscriptions>
<subscription name="subscription1" flags="BASE" >
<stream name="MyListStream" >
\langlename column="3" /> \langle!-- symbol -->
<field column="1" name="service"/>
<field column="2" name="stream"/>
</stream>
</subscription>
</subscriptions>
```
- **4.** Specify the set of RICs you want and send them to the first stream you created (for example, MyListStream) to subscribe to them.
	- a) Create a file with the same six columns that the stream expects in comma-separated values (CSV) format. The columns are: stream from which you are receiving data, opcode, service, symbol, and stream to which you are sending data.

For example, open a new file (RIClist.csv) using an editor and put in these lines.

```
MyListStream,p,,IDN_RDF,MyInfoStream,CSCO.O
MyListStream,p,,IDN_RDF,MyInfoStream,K.N
MyListStream,p,,IDN_RDF,MyInfoStream,KBN.N
MyListStream,p,,IDN_RDF,MyInfoStream,KBN.R
MyListStream,p,,IDN_RDF,MyInfoStream,ACAM.ARC
MyListStream,p,,IDN_RDF,MyInfoStream,IBM.ARC
```
b) Send the data from the file to Event Stream Processor using the **esp\_convert** and **esp\_upload** commands. The following example assumes that you have installed all SAP command line tools in the default directories and added those directories to your PATH variable. If you have not, prepend the appropriate path to each command shown in this example.

For example, to send the file created in the previous step to Event Stream Processor running a project named p1 in workspace ws1 on port 19011 of your local server, enter:

```
cat RIClist.csv | esp convert -c user:password -d "," -p
localhost:19011/ws1/p\overline{1} | esp upload -c user:password -p
localhost:19011/ws1/p1
```
c) Start the adapter:

```
esp_rmds -f mapfile -d7 -c user:password -p localhost:19011/
ws17p1 >&sub{loqfile &
```
If the adapter and Event Stream Processor are on different machines, enter the name of the remote host in place of localhost after the -p in the previous command.

## **Output Adapter Configuration**

Configure an output adapter to push data from Event Stream Processor to RMDS, using RMDS as a message infrastructure.

Before configuring an output adapter, decide which data to provide and how you wantto set up your system.

You need to know the following about the Event Stream Processor instance from which you receive data.

- Possible security options in a cluster environment, and the workspace and project name.
- What type of authentication mechanism (Kerberos, RSA, LDAP, or Native OS (user name/ password) does it use?

### **Data Decisions**

Identify which columns from which streams in Event Stream Processor to publish data from.

The Reuters Marketfeed adapter can rearrange the columns from a stream in any order. Its output can also include constants, and the published output can include valuesfrom more than one stream.

Consider these items when planning the output of the Reuters Marketfeed Output adapter:

- For each stream for which to publish data, you must specify a unique key in the output adapter map file. Since this adapter sends data to RMDS, the unique identifier should be an RIC.
- Each data column you want to publish from any stream must map to a unique FID.
- Data from one column can be repeated in the published output, giving you a way to publish a DateTime value as separate Date and Time values.
- If the stream you are working with receives data about the same FID from more than one service, you can configure the adapter to differentiate these data items by service and transmit each service's data separately.
- The first time the Reuters Marketfeed adapter publishes to RMDS, it publishes values for all the columns for which it is configured. After that initial image, the adapter only publishes updates for individual columns as these updates occur.

#### **Administrative Decisions**

You have several administrative decisions to make in regards to the project.

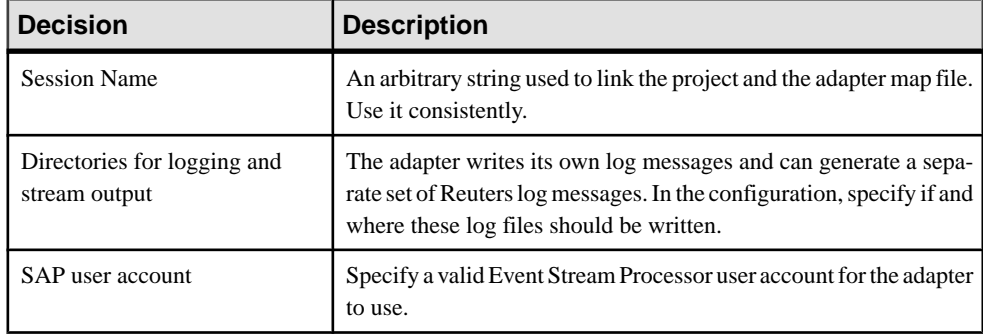

### **Reuters Information**

You need several pieces of information from Reuters to enable the Reuters Marketfeed adapter to publish to the RMDS.

- The name of the Reuters service on which the adapter transmits data
- Up-to-date lists of valid Reuters Instrument Codes (RICs) and Field Identifiers (FID) used by RMDS
- The Product Permission Code assigned by Reuters

The adapter does not work with the Reuters Data Access Control System (DACS), so the Product Permission Code is needed to allow access to the information you are transmitting on the RMDS.

A list of FIDs, \$ESP\_REUTERS\_HOME/config/appendix\_a, has been supplied as part of the Reuters adapter distribution. You can obtain the latest list and other information from your Reuters technical contact.

The datatype of the Event Stream Processor column must be compatible with the Reuters FID datatype that feeds it. This table shows possible matches between Event Stream Processor and FID datatypes:

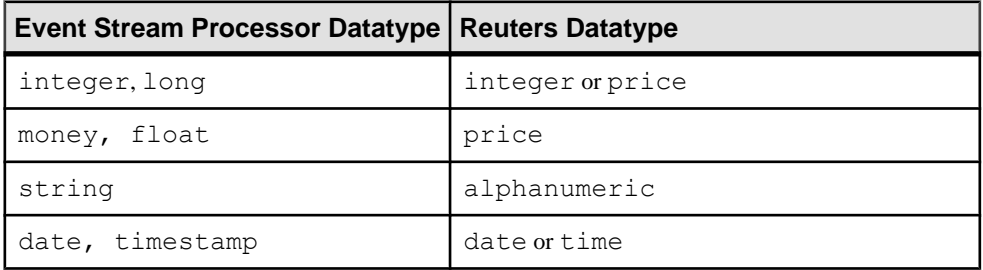

### **Getting Stream Information from the Project**

Gather the necessary information from the project.

The first step in configuring the output adapter is determining which data elements from which streams on the Event Stream Processor are to be published. After you have chosen (or defined) a project containing the items for publication over RMDS via the Reuters adapter, collect information from the streams to obtain the data to send to RMDS.

Each stream definition specifies a data stream that is instantiated when Event Stream Processor is started. The stream definition:

- Specifies a unique ID for the stream
- Identifies the columns used as the unique key value for each row in the data stream

Once you have decided which streams will provide the information to be sent to RMDS by the Reuters adapter, get information from the stream definition in the project file. There is no standard for project file names. Two Event Stream Processor installations may have completely different stream definitions, but the definition of any stream includes the same basic set of components.

- **1.** Open the project to which the adapter provides data. The Reuters Marketfeed adapter distribution includes an example project, \$ESP\_REUTERS\_HOME/examples/ example.ccl.
- **2.** From the definition of each stream defined in the project:
	- a) Obtain the name of the stream from the id attribute in the opening tag of that stream.
	- b) Verify that the key attribute is set to true for the column containing the RIC and note the column. In this example, both "stream1" and "orderbookStream" have the RIC in the column named "symbol," which is identified as a key field.
	- c) Decide what data, if any, you want the adapter to send to RMDS.
- **3.** Carefully note which streams contain data to send to RMDS, and where in the stream definition it is located.

In the output adapter map file, reference each of the columns you want to publish.

### **Creating the Output Adapter Map File**

Create an adapter map file to configure the interface between the output adapter and Event Stream Processor.

The examples shown below map updates from RMDS to the source stream defined in the example.project.xml file.

- **1.** Open a new map file using an editor.
- **2.** Enter the following as the first line of the file to specify that the adapter map file conforms to XML version 1.0.:

```
xml version="1.0" encoding="UTF-8"
```
**3.** Add the opening and closing adapter tags by entering this as the first line:.

```
<adapter>
</adapter>
```
**4.** Define the configuration of the adapter's interface to RMDS by adding the rfa tag, with these attributes:

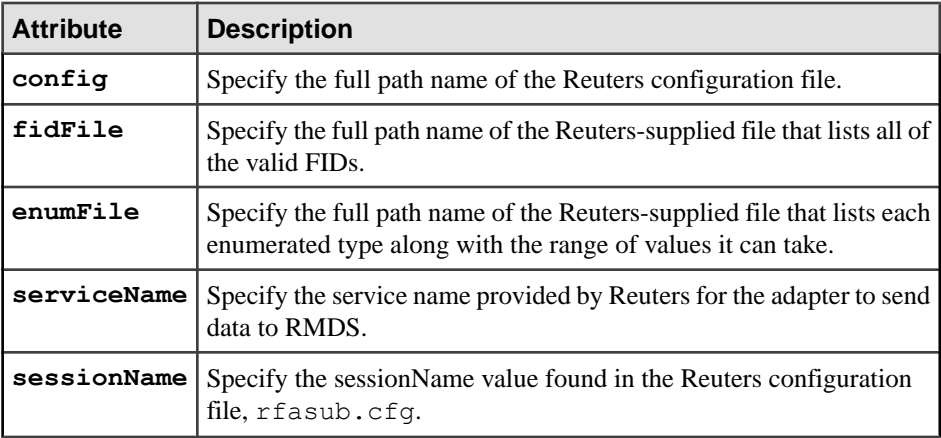

For example, using the files that were shipped with the adapter distribution:

```
<rfa config="$ESP_REUTERS_HOME/config/rfapub.cfg"
fidFile="$ESP_REUTERS_HOME/config/appendix_a"
enumFile="$ESP_REUTERS_HOME/config/enumtype.def"
serviceName="IDN RDF" sessionName="Session1" />
```
**5.** Add the subscriptions begin and end tags between the rfa element and the closing adapter tag.

<subscriptions> </subscriptions>

The adapter subscribes to Event Stream Processor to get the data to publish to the RMDS.

**6.** Between the opening and closing subscriptionstags, add opening and closing subscription tags to define a subscription. Include these attributes in the opening subscription tag:

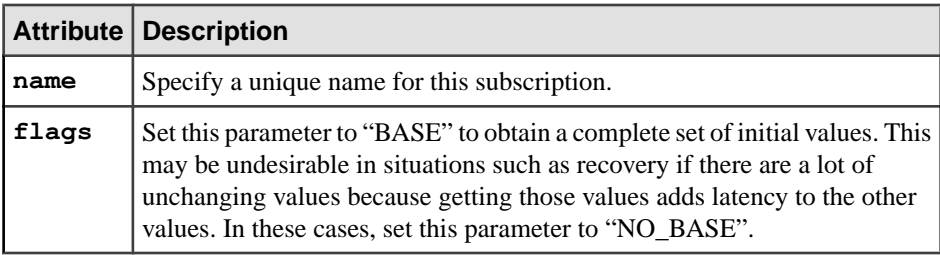

```
<subscription name="subscription1" flags="BASE" >
</subscription>
```
Each subscription defined in the output adapter map file must reference atleast one Event Stream Processor stream.

- **7.** Add the stream definition to the subscription.
	- a) Immediately before the closing subscription tag, insert the opening and closing stream tags. In the opening stream tag, include the name attribute set to the name of the stream.
	- b) To use a "constant" rather than a column to specify your Reuters permission code, insert the constant tag immediately before the closing stream tag, including these attributes:

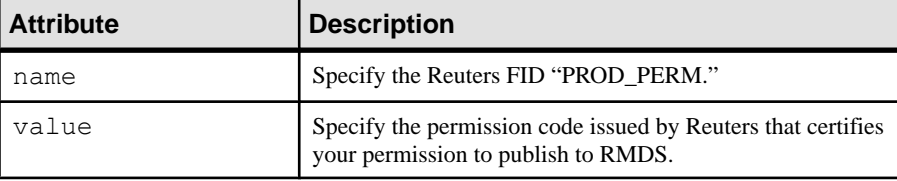

- c) Immediately following the opening stream tag, insert the name tag, with the attribute column setto the column before the column with the symbol or RIC in the project.For example, if the symbol or RIC is in the first column in the project, set the value of column to 0.
- d) Immediately following the opening name tag, insert the stale tag, with the attribute column set to one less than the position of the value in the project.
- e) Between the stale and the constant tags, add a field tag for each data column in the stream that you want to send to RMDS. Include these attributes:

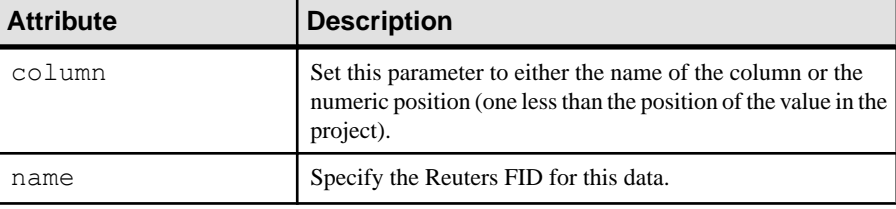

For fields of datatype float, you may also include the precision attribute, set to the number of digits you want after the decimal place in the value sent to RMDS. For example:

```
<stream name="stream1" >
<name column="0"/>
<stale column="3" />
<field column="4" name="BID" precision="5" />
<field column="5" name="ASK" precision="0" />
<field column="6" name="TRDPRC_1"/>
\lefield column="7" name="ACVOL \overline{1}"/>
\leqconstant name="PROD PERM" value="1"/>
</stream>
```
#### **Running the Output Adapter**

Run the adapter once you have configured it.

#### **Prerequisites**

Configure an adapter.

### **Task**

- **1.** Ensure that **esp server** is running and that the project has been loaded and started.
- **2.** Start the adapter using the **esp\_rmds** command.
	- a) If the Event Stream Processor is running with Native OS (user name/password) authentication or encryption, start the adapter:

```
esp_rmds -a out -f mapfile -p cluster host:cluster port/
workspace/project \
-c username:password
```
using the appropriate mapfile, cluster\_host, cluster\_port, workspace, and project names for the project to which the adapter will connect.

b) If the Event Stream Processor is running with encryption or some other form of authentication, refer to *Command Usage* to obtain the additional arguments necessary for the command to start the adapter.

The exact usage of the command depends on how you started your Event Stream Processor. You must invoke the adapter with compatible options. The command string shown does not invoke encryption: you can specify it.

**3.** The adapter starts the subscription by first connecting to Event Stream Processor and then connecting to RMDS. Both connections must be operational for any data to flow.

If you plan to direct the adapter's log output to stderr, as shown here, you may want to redirect stderr to a log file (for example, append  $>\&$  myrmdslog  $\&$  to the command line shown above).

### **Testing the Adapter**

If the adapter is not working as expected, you can perform a quick sanity check by executing the **esp\_rmds** command and verifying whether the adapter is sending Reuters market data to Event Stream Processor.

• Execute **esp\_rmds**:

```
esp_rmds -v
```
- This command returns the adapter release number and the revision number of the source tree separated by an underscore character. Ensure that your version of the adapter is compatible with your version of Event Stream Processor.
- There are several ways to verify whether the Reuters Marketfeed adapter is publishing to RMDS:
- Use the **tail** command on the adapter log file to which console output was redirected or any of the Reuters publisher log files (specified in  $r$  fapub.cfg) to look for activity.
- Use the **esp subscribe** command to look at the outbound stream and verify that values are changing.
- Use RMDS tools to subscribe to RICs provided by the output adapter.
- Use an input adapter to subscribe to the output adapter.

# **Creating a Subordinate Map File**

Create a subordinate map file to hold part of the map file configuration.

It can be advantageousto put part of yourinput or output adapter map file in a separate file.For example, you might want to keep a subscription configuration in a map file, but break out the list of RICs you want the adapter to subscribe to.

- **1.** Go to the directory that contains the map file.
- **2.** Create a new file with the extension .xml.

You need not add a declaration of the XML version.

**3.** Insert the selected content from the map file into the new file.

The content you add depends on which part of the map file you have decided to store separately.

- **4.** (Optional) Add a comment to the new file.
- **5.** Save the file.

### **Modifying the Main Map File**

Modify the main map file to reference the subordinate file.

- **1.** Make sure the first line of the main map file is: <?xml version="1.0"?>
- **2.** Between the XML version declaration and the opening adapter tag, add these lines: <!DOCTYPE adapter SYSTEM "adapter.dtd" [  $\geq$
- **3.** For each subordinate map file:
	- a) Between the two lines just added, add: <!ENTITY SUBREF SYSTEM "SUBFILE">

where SUBREF is a string to reference the subordinate file and SUBFILE is the path and file name of the subordinate file itself. Enclose the path and file name in quotation marks.

- b) Remove the content that you put in the subordinate map file.
- c) Insert a string like the following to include the content from the subordinate map file: &SUBREF;

where SUBREF is the string you specified to reference the subordinate file.

#### **Example**

Configure the input adapter in the map file (subInclude.map.xml) to reference two subordinate files (RIClist1.sm.mf.xml, and RIClist2.sm.mf.xml).

The map file subInclude.map.xml configures the input adapter to reference two subordinate files, each containing a list of RICs for the adapter to subscribe to.

```
<?xml version="1.0" encoding="UTF-8"?>
<!DOCTYPE adapter [
<!ENTITY RIClist1 SYSTEM "RIClist1.sm.mf.xml">
<!ENTITY RIClist2 SYSTEM "RIClist2.sm.mf.xml">
<!ENTITY rmdsFields SYSTEM "rmds.sm.mf.xml">
\geq<adapter>
<publication name="RMDS Adapter" retryInterval="5"
sendAsTransactions="0" flushInterval="1000" 
intraSubscribeDelay="100"/>
<streamMaps>
<streamMap name="stream1">
&rmdsFields;
</streamMap>
</streamMaps>
<rfa config="$ESP_REUTERS_HOME/config/rmdsmf.cfg"
sessionName="Inbound" />
<itemLists>
&RIClist1;
&RIClist2;
</itemLists>
</adapter>
```
The first file, RIClist1.sm.mf.xml, contains:

```
<!-- This fragment is meant to be included in an itemLists section.--
>
<!-- These are FX RICs -->
<itemList service="IDN_RDF" stream="stream1">
<item name="GRMN.O"/>
<item name="INTC.O"/>
<item name="KLAC.O"/>
<item name="XLNX.O"/>
<item name="YHOO.O"/>
</itemList>
```
The second file, RIClist2.sm.mf.xml, contains:

```
<!-- This fragment is meant to be included in an itemLists section.--
>
<!-- These are FX RICs -->
<itemList service="IDN_RDF" stream="stream1">
<item name="AUD="/>
<item name="CAD="/>
<item name="DKKTN="/>
<item name="GBPSW="/>
```
```
<item name="GBPTN="/>
<item name="JPYSN="/>
<item name="JPYSW="/>
<item name="JPYTN="/>
<item name="HKD="/>
<item name="SGDSW="/>
<item name="ZAR="/>
<item name="ZARSN="/>
</itemList>
```
## **Performance Tuning**

There are several attributes you can use to fine-tune performance in an input adapter.

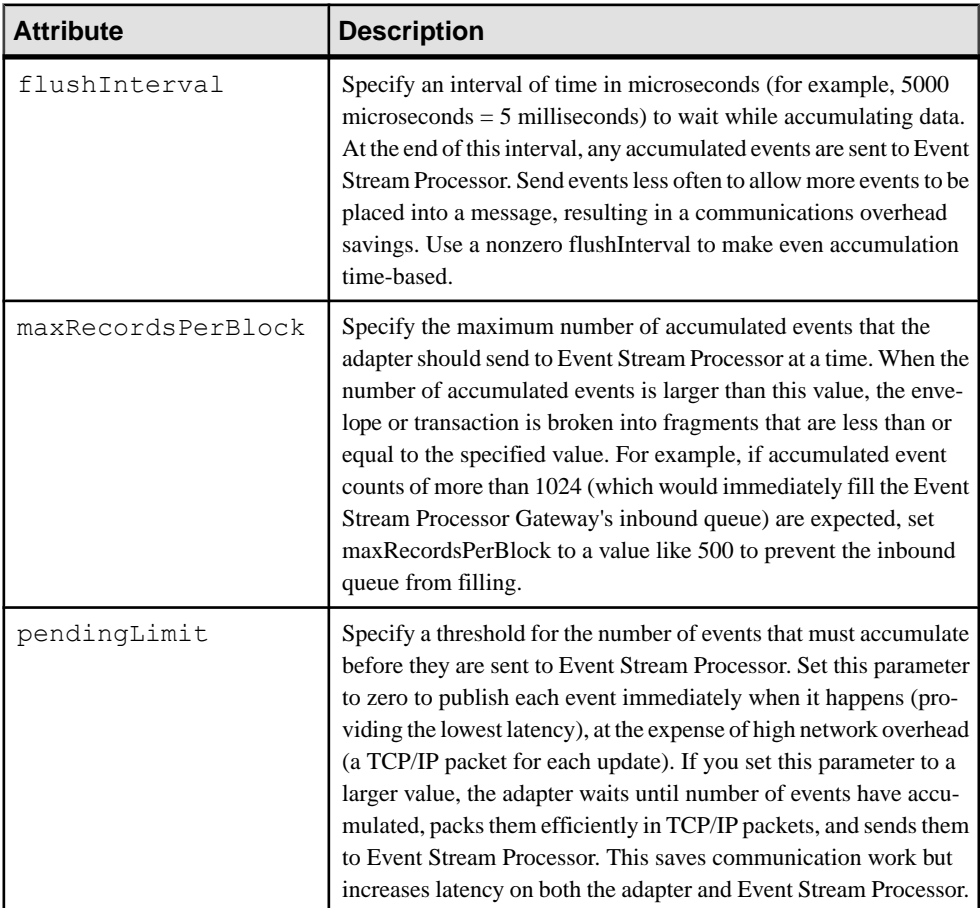

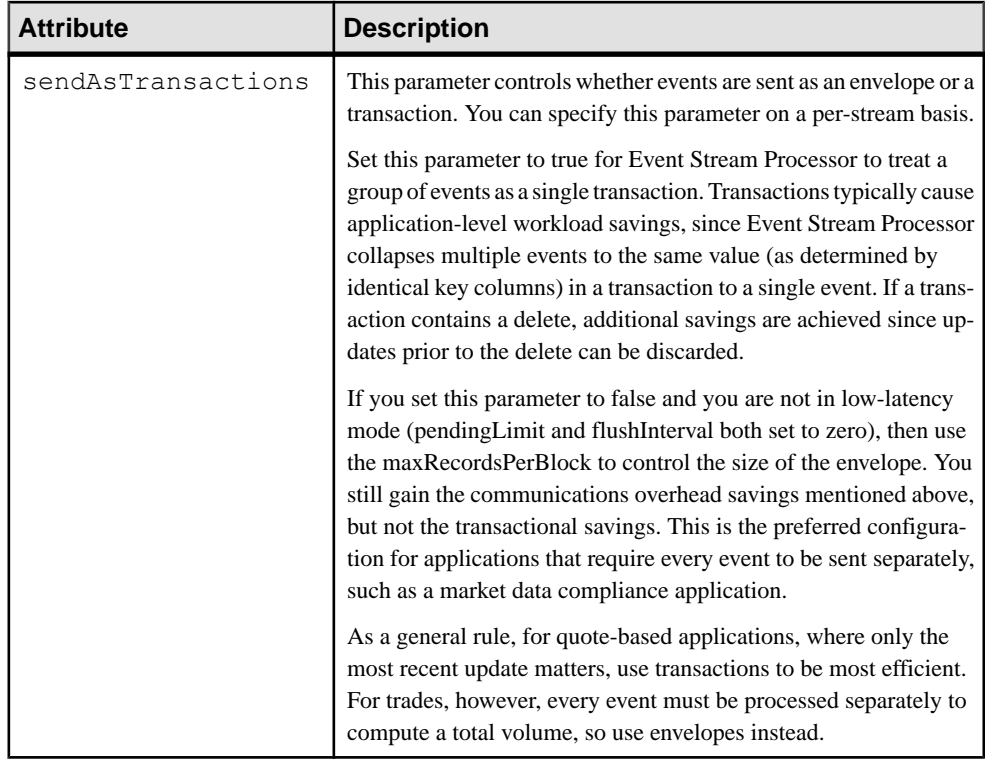

When you use both flushInterval and pendingLimit, no event waits longer than the time indicated in the flushInterval before being sent, and as long as the number of events specified in pending Limit arrive, they are sent immediately. The adapter waits flushInterval and, if any events have accumulated, it sends them. If the number of pendingLimit events, or more, accumulate while the adapter is sending the earlier events, the new events are sent immediately (without waiting for the flushInterval). If fewer than the number of pendingLimit events accumulate while the adapter is sending events, it waits for the flushInterval to elapse.

You can also use the rfaQueue attribute at the itemLists, itemList, or item element level. When specified, the rfaQueue attribute causes the element to be subscribed from Reuters on a named rfaQueue. Each rfaQueue is processed by its own thread within the Reuters adapter. Spreading requests across multiple threads can reduce latency and improve overall adapter throughput at the cost of greater CPU usage.

Since all events (images and updates) for the same RIC come from Reuters on the same queue, the integrity of the order of arrivalis maintained for any individual RIC. If you do not specify an rfaQueue for any of the elements, a single default queue (named "default") is used for all RICs.

## **Command Usage**

The Reuters Marketfeed adapter converts data from the Reuters Market Data System (RMDS) to the Event Stream Processor and vice versa.

## **Synopsis**

esp\_rmds -f mapFile -p host:port/workspace/project [ OPTION ...]

## **Description**

**esp\_rmds** can operate as either an input or an output adapter. An input adapter passes data from RMDS in to the Event Stream Processor. An output adapter passes data from the Event Stream Processor out to RMDS. A single adapter instance cannot operate both ways. To have an input adapter and an output adapter, you must run two separate adapter instances.

The metadata describing the connection has several parts, including a map file, a configuration file, and possibly a configuration stream resident on a running instance of the Event Stream Processor.

Only limited Level 2 data is available via RMDS Marketfeed. For full order book depth, use the Reuters OMM adapter (**esp\_rmdsomm**).

The Marketfeed adapter processruns as a daemon, getting its configuration from a map file. It handles SIGHUP; so you can enter kill -s SIGHUP pid on Linux or kill -s HUP pid on Solaris (where pid is the process ID of the **esp\_rmds** daemon, which you can obtain using the **ps** command) to gracefully shut down the adapter. Using the KILL signal rather than the HUP signal may prevent a complete clean up of system resources.

There are three directories containing additional information underneath the directory where the adapter is installed: doc, examples, and config. The doc directory contains Reuters README files that describe various configuration options. The examples directory contains several example map files that demonstrate many features. The config directory contains example RMDS configuration files. Minimally, you must modify the RMDS config file with your site's specific information. Typically, you must also modify the map file to match the Event Stream Processor.

## Required Arguments

- **-f mapFile –** specify the map file containing the metadata required to map the market data to/from RMDS.
- **-p host:port/workspace/project** specify the URI to connect to the server (cluster manager).For example, -p localhost:19011/default/prj1 specifies a project called prj1 in the default workspace of an ESP cluster server using port 19011 on the machine at which you entered the command.

## **Options**

• **-a injout** – specify whether the RMDS Marketfeed adapter instance is passing data in to the Event Stream Processor or receiving data passed out from it. Valid values are in and out. Since the default value is in, this option is typically omitted when subscribing to market data.

For backward compatibility, "subscribe" (in) and "publish" (out) are still allowed, but these options have been deprecated.

- **-c user:password** if you are using an authentication method that requires credentials (such as Kerberos, PAM, or RSA), this option passes those authentication credentials to Event Stream Processor. If Event Stream Processor successfully authenticates with these credentials, the connection is maintained, otherwise Event Stream Processor immediately closes the connection.
- **-d debugLevel** set the debug level. The valid range is 0 7, with 0 being minimal and 7 being verbose. By default, the debug level is 4.
- **-e** negotiate encrypted OpenSSL sockets for all communication with the Event Stream Processor, which must be started in encrypted mode when using this option.
- **-F configFile** specify the RMDS configuration file, overriding the configuration file specified in the map file.
- **-g gatewayHost** explicitly specify the Event Stream Processor gateway host.
- **-G** use Kerberos authentication. This option is required when the Event Stream Processor is started with the **-V gssapi** option.
- **-h** print a short help message describing the syntax of this command.
- **-k privateRSAKeyFile** perform authentication using the RSA private key file mechanism instead of password authentication. The privateRSAKeyFile must specify the absolute path file name of the private RSA key file. With this option enabled, the user name must be specified with the -c option, but the password is not required. In addition, Event Stream Processor must be started with the -k option.
- **-l 0|1|2|3 –** specify the location to which log messages are sent. Use 0 for no log messages, 1 to send to stderr only (the default), 2 to send to syslog only, and 3 to send to both stderr and syslog.
- **-r subscribeRetryInterval** specify how many seconds to wait (default is 300) between attempts to resubscribe to a RIC. (If a subscription to a RIC is marked CLOSED or CLOSEDRECOVER, you must resubscribe to that RIC for data to flow.) To disable resubscription attempts, specify 0 as the value. Periodically resubscribing can compensate for a temporary condition where the source is not ready forsubscribers. Each unsuccessful resubscribe attempt generates a failure event which may result in a status update marking the item stale.
- **-s streamName** specify the stream to be used when running in discovery mode. This option is used by the connector start mechanism and specifies the single stream for which mapped columns have been discovered.
- **-v** print the version of the RMDS Marketfeed Adapter and exit.
- **-w retrySeconds** specify the number of seconds to wait between retries when connecting to the Event Stream Processor. The default is 5. Specify 0 to try only once.
- **-x** optName specify various extra settings; use  $-x$  help to see a list of possible values.
- **-z publishCount** specify the number of values to pass to the Event Stream Processor before terminating. By default this is 0, which means never terminate.
- **-Z** subscribe Count specify the number of values to pass to RMDS before terminating. By default this is 0, which means never terminate.

### **Examples**

To start an input adapter, using the map file subexample.map.xml, running a project named project1 in a workspace named ws1 on port 19011 of the localhost machine, enter: esp rmds -c user:pw -p localhost:19011/ws1/project1 -a in -f subexample.map.xml

## **Environment Variables**

The Reuters Marketfeed adapters use environment variables to specify behavior.

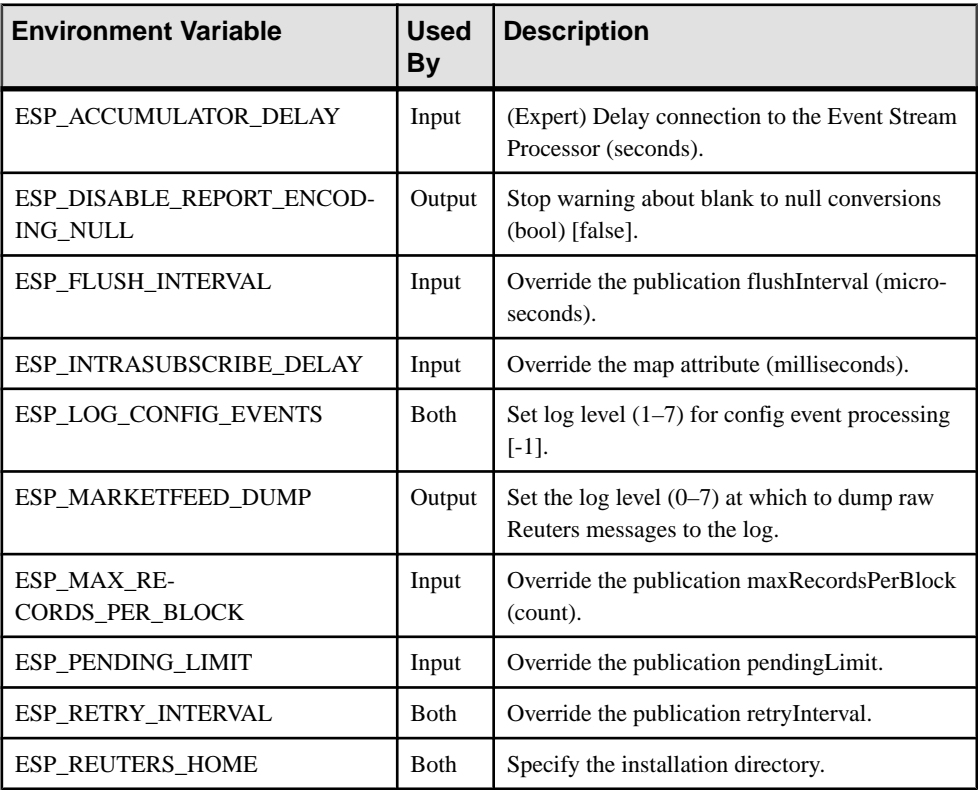

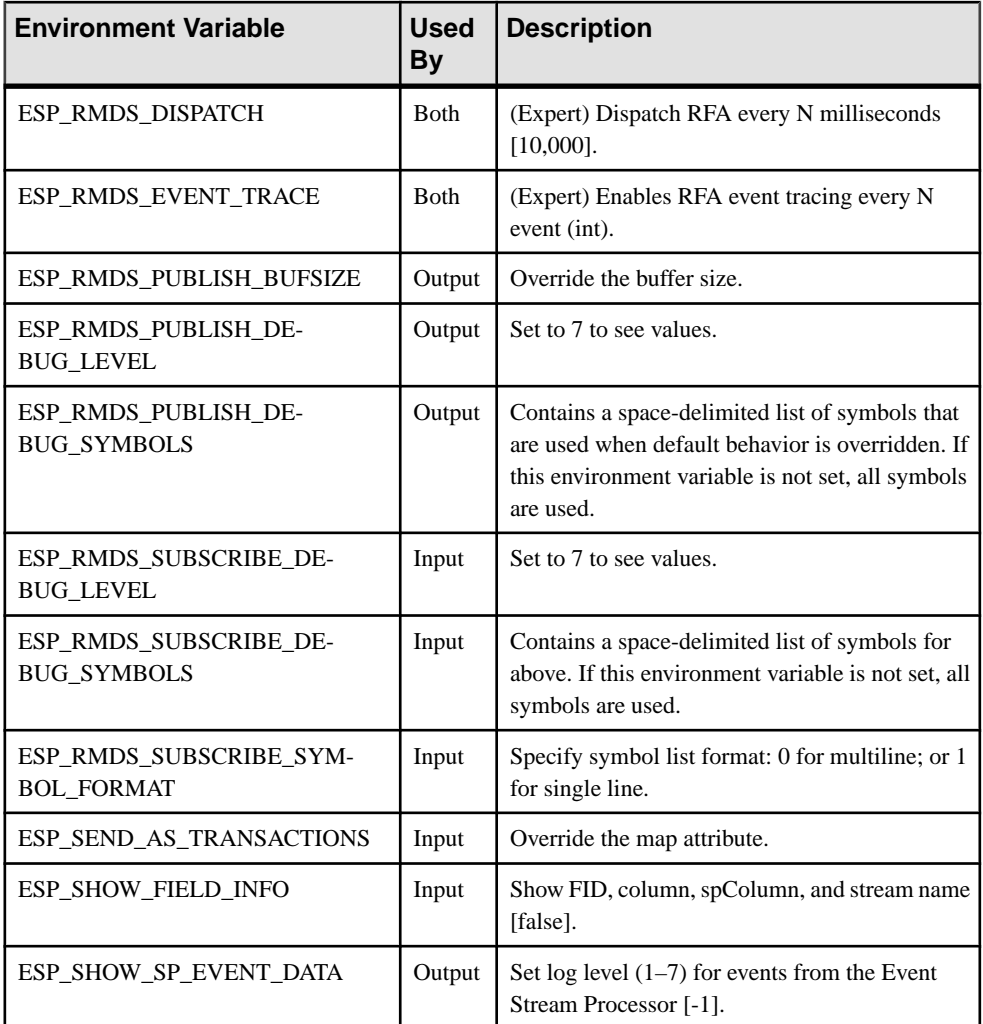

## **Input Adapter Map File XML Syntax**

The syntax of the map file for a Reuters Marketfeed Input adapter.

```
adapter (required, limit one)<br>
|---publication (required,
                                (required, limit one)
  |----streamMaps (required, limit one)<br>| '----streamMap (required)
 | '----streamMap (required)
 | |----itemName (required, limit one)
 | |----serviceName (optional)
              | |----sequenceNumber (optional)
 | |----itemStale (optional)
 | |----dataField (required)
               | |----updateNumber (required)
```

```
 | |----dateTimeField (optional)
                      |----FIDListField (optional)<br>'----nullField (optional)
                     | '----nullField (optional)<br>|eMap (optional)
|----recordTypeMap (optional)<br>| '----recordType (optional)
| '----recordType<br>|----rfa
|----rfa                                 (required, limit one)<br>'----itemLists                     (required, limit one)
                                                        (required, limit one)<br>(required)
          '---itemList<br>'---item(optional)
```
### **adapter**

The **adapter** element is the root element of the map file.

```
Summary
```
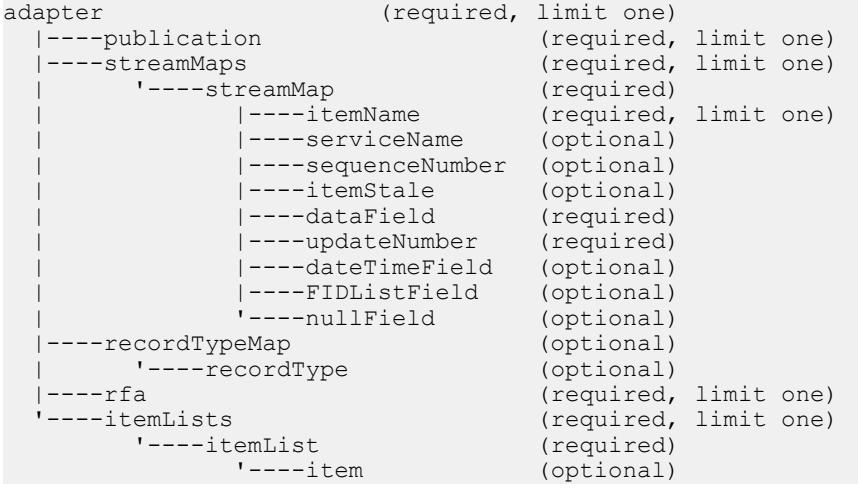

Nest all the configuration sections between the **adapter** start and end tags.

### Parent

None

### Children

The following child elements are defined for the adapter element. All of these elements must be in the order specified.

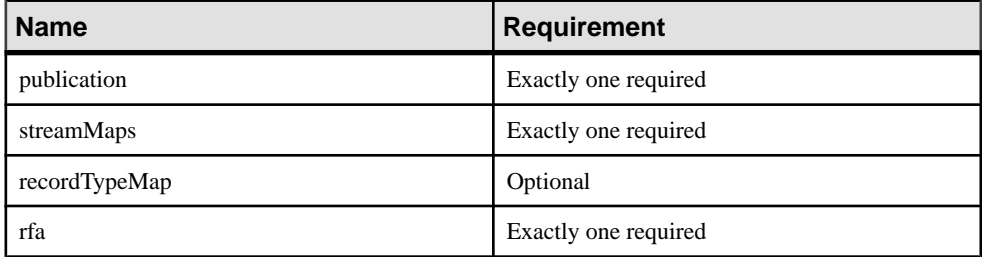

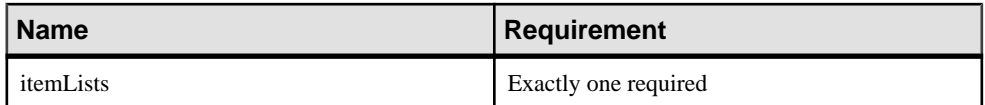

### **Attributes**

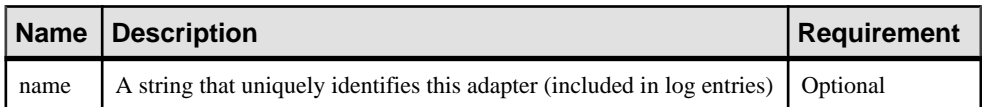

## **Notes**

None

### Example

See the examples for the individual elements contained within the **adapter** definition.

### **dataField**

In the **streamMap** definition, the **dataField** element maps one column from a source stream to a Reuters Field ID (FID).

### **Summary**

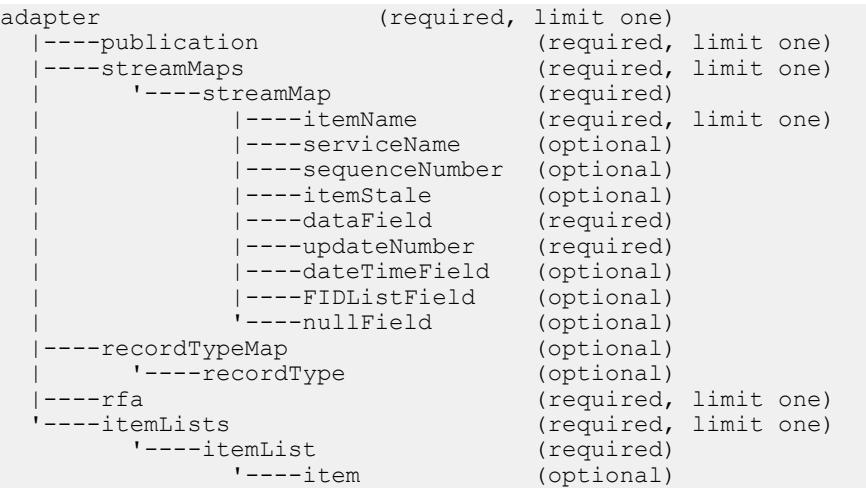

Parent streamMap

Children None

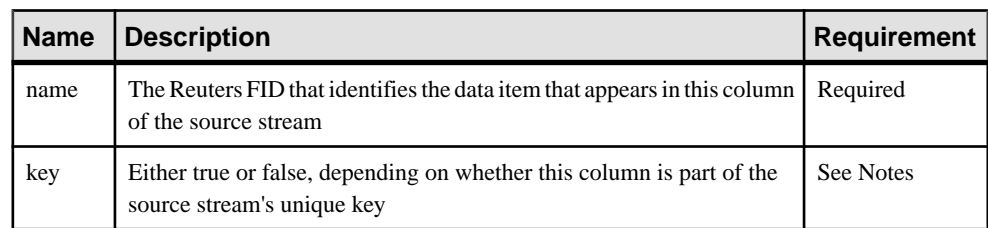

### **Attributes**

### **Notes**

Each elementin the **streamMap** section of the input adapter map file must represent a column in the row definition of the target source stream (the order of the streamMap elements must mirror the order of the columns in the RowDef). If the column in the RowDef is a data item (Bid, Ask, and so on), the corresponding **streamMap** entry must be a **dataField** element for which the name attribute identifies a specific FID. Any time RMDS publishes an update tagged with that FID, the adapter sends it to Event Stream Processor source stream as a value in the corresponding row.

Use the **key** attribute to set the value to true. If this column is not part of the stream's key, you can omit the key attribute.

## **Example**

```
<streamMap name="stream1">
         <itemName key="true"/>
         <FIDListField />
         <!-- serviceName / -->
         <sequenceNumber />
         <itemStale/>
         <dataField name="BID"/>
         <dataField name="ASK"/>
         <dataField name="TRDPRC_1"/>
        \foralldataField name="ACVOL \overline{1}" />
         <dateTimeField timeName="TIMACT" dateName="ACTIV_DATE"/>
</streamMap>
```
The example shown above maps columns 5–8 of stream1 to the Reuters FIDs BID, ASK, TRDPRC\_1, and ACVOL\_1.

## **dateTimeField**

In the **streamMap** definition, the **dateTimeField** element maps a Reuters date or time FID (or one of each) to a date column, a timestamp column, or both, in a stream.

### **Summary**

```
adapter (required, limit one)
 |----publication (required, limit one)
 |----streamMaps (required, limit one)
      | '----streamMap (required)
```
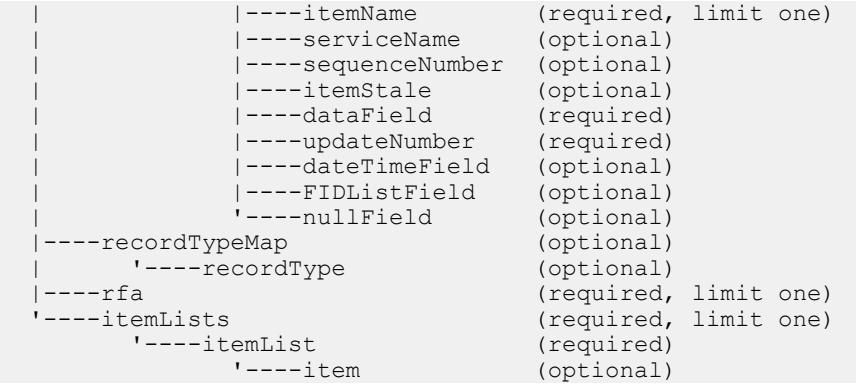

### Parent

streamMap

## Children

None

## **Attributes**

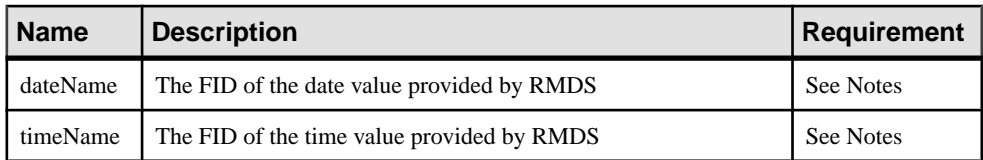

## **Notes**

The most commonly used datatype for date/time information in Event Stream Processor data streams is dateTime, which combines both date and time. In most cases, however, the updates provided by RMDS and brought in to the Event Stream Processor by the Reuters Marketfeed adapter use separate FIDs for date and time.

To address this discrepancy, the map file provides the dateTimeField element, which provides separate attributes for date and time, allowing you to map two FIDs (one for date, one for time) to the same column in the stream definition.

If **dateTime** is used, it must be used alone. The **dateName** and **timeName** can be used either separately or together. One of these three attributes must be used.

The value for each FID must match one listed in the FID list referenced in the Reuters-side configuration file (the FID list provided with the adapter is named appendix  $a$ ). This file is referenced in the configuration file rfasub.cfg.

## Example

```
<streamMap name="stream1">
         <itemName key="true"/>
```

```
 <FIDListField />
         <!-- serviceName / -->
         <sequenceNumber />
         <itemStale/>
         <dataField name="BID"/>
         <dataField name="ASK"/>
         <dataField name="TRDPRC_1"/>
        \lambda <dataField name="ACVOL \overline{1}"/>
         <dateTimeField timeName="TIMACT" dateName="ACTIV_DATE"/>
</streamMap>
```
This example maps the TIMACT and ACTIV\_DATE FIDs together to the ninth column of the Event Stream Processor source stream named stream1.

## **FIDListField**

In the **streamMap** definition, the **FIDListField** element maps all of the Reuters FIDs with their values for an event to the Event Stream Processor source stream.

#### **Summary**

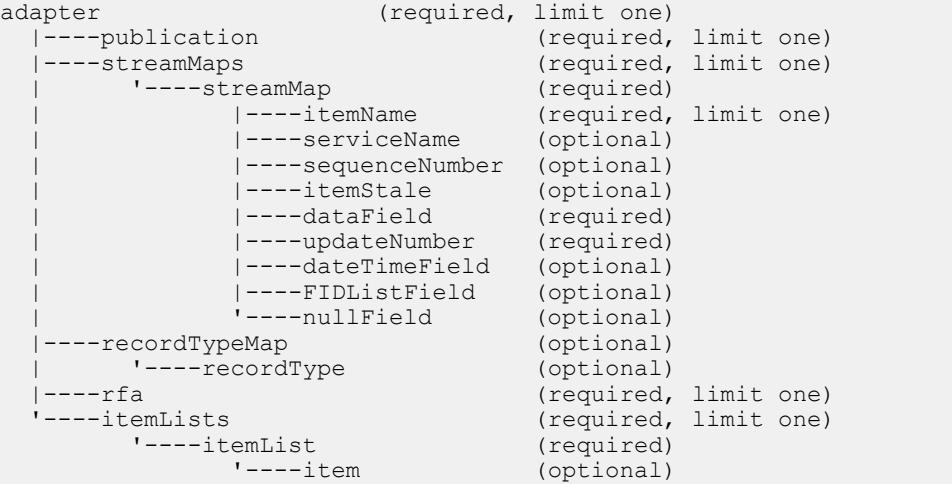

### Parent

streamMap

#### Children None

### **Attributes**

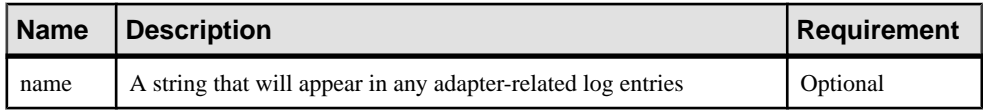

**Notes** None

### **Example**

```
<streamMap name="stream1">
         <itemName key="true"/>
         <FIDListField />
         <!-- serviceName / -->
         <sequenceNumber />
         <itemStale/>
         <dataField name="BID"/>
         <dataField name="ASK"/>
         <dataField name="TRDPRC_1"/>
        \lambda <dataField name="ACVOL \overline{1}"/>
         <dateTimeField timeName="TIMACT" dateName="ACTIV_DATE"/>
</streamMap>
```
In this example, the second column of the source stream is identified as the one that carries the FIDList string of any update from the adapter.

### **item**

The **item** element is used to identify a RIC to which the Reuters Marketfeed adapter subscribes.

```
Summary
```

```
adapter (required, limit one)<br>|----publication (required,
  |----publication (required, limit one)<br>|----streamMaps (required, limit one)
         |----streamMaps (required, limit one)
 | '----streamMap (required)
 | |----itemName (required, limit one)
 | |----serviceName (optional)
                | |----sequenceNumber (optional)
 | |----itemStale (optional)
 | |----dataField (required)
 | |----updateNumber (required)
 | |----dateTimeField (optional)
                | |----FIDListField (optional)
                | '----nullField (optional)
   |----recordTypeMap (optional)
  | '----recordType (optional)<br>|----rfa (required,
  |----rfa (required, limit one)<br>'----itemLists (required, limit one)
                                   (required, limit one)<br>(required)
        '---itemList<br>'---itemList(optional)
```
## Parent

itemList

### Children None

## **Attributes**

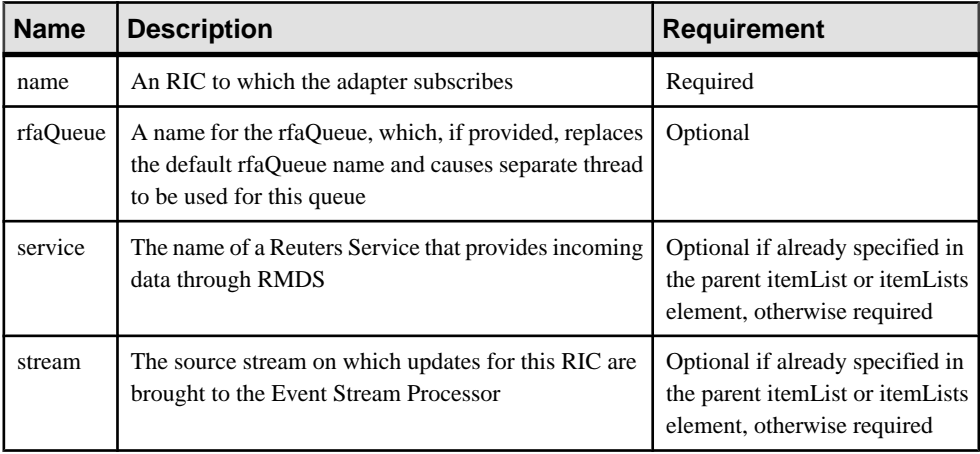

## **Notes**

The value for the name attribute must match one listed in the appendix  $\alpha$  file referenced in the Reuters-side configuration file  $(r \text{fasub.} c \text{g is the name of the file provided with the})$ adapter).

If you specify a stream name here, updates for this RIC are brought in to the Event Stream Processor on that stream. If you do not specify a stream here, the stream specified at the itemList level is used.

The stream you specify must match one of the streamMaps defined elsewhere in the map file by the value of the streamMap's name attribute.

## Example

```
<itemLists service="SSL_PUB" stream="stream1">
         <itemList service="IDN_RDF" >
                \text{time} name="EUR=" />
                 <item name="EURJPY=" stream="stream6" />
         </itemList>
</itemLists>
```
These two **item** elements subscribe the adapter to the RICs EUR and EURJPY. The EUR updates are sent to the stream1, which is set in the itemLists element. The EURJPY updates are sent to stream6, since the **item** level stream attribute overrides the **itemLists** level attribute.

## **itemList**

The **itemList** element contains one or more instances of the **item** element.

## **Summary**

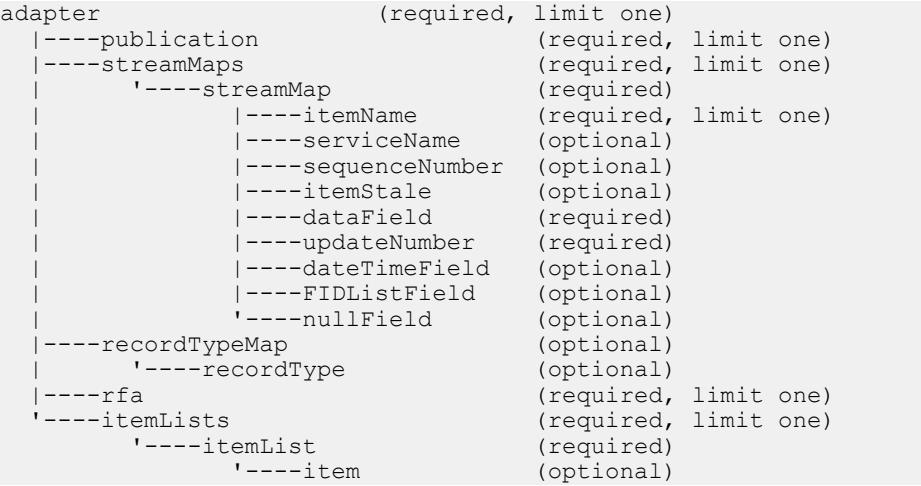

## Parent

itemLists

## Children

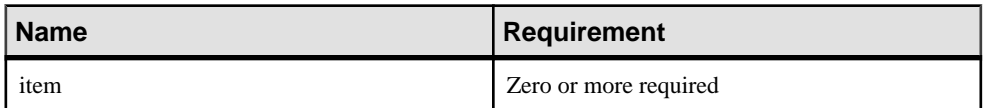

## **Attributes**

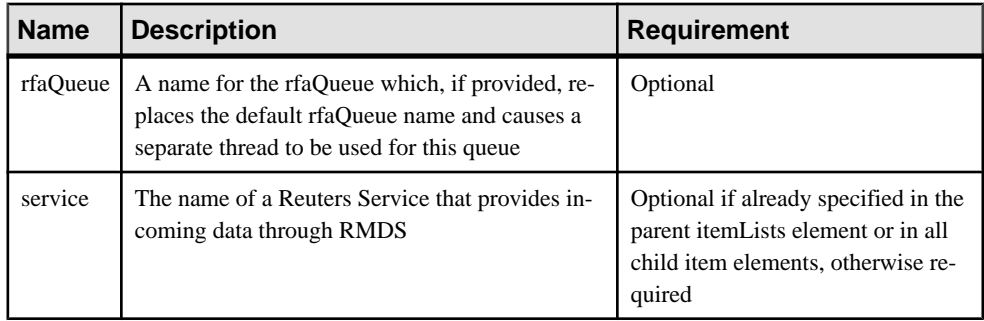

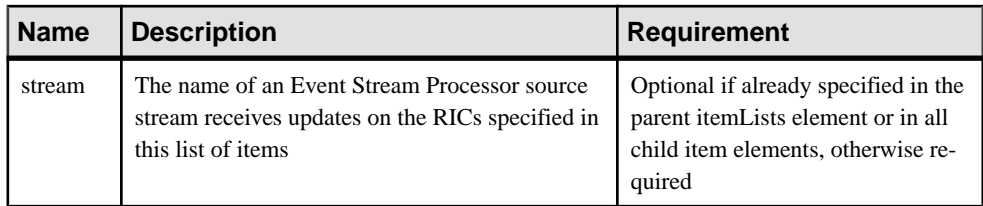

### **Notes**

Configure the adapter to push updates for every item in this section to the specified stream. However, you can override the stream specification at the item level.

The adapter supports more than one itemList element under itemLists; this allows you to configure one instance of the adapter to direct updates from two or more groups of RICs to different Event Stream Processor source streams.

The stream you specify must match, by the value of the name attribute, one of the streamMaps defined elsewhere in the map file.

Use the rfaQueue attribute to control scalability.

## Example

```
<itemLists service="SSL_PUB" stream="stream1">
          <itemList service="IDN_RDF" >
                  \text{time} - \text{time} \overline{\text{true}} />
                   <item name="EURJPY=" stream="stream6" />
          </itemList>
</itemLists>
```
This itemList element sets the service attribute to IDN\_RDF, overriding the SSL\_PUB service attribute defined in the parent itemLists element.

## **itemLists**

The **itemLists** element contains one or more instances of the **itemList** element.

## **Summary**

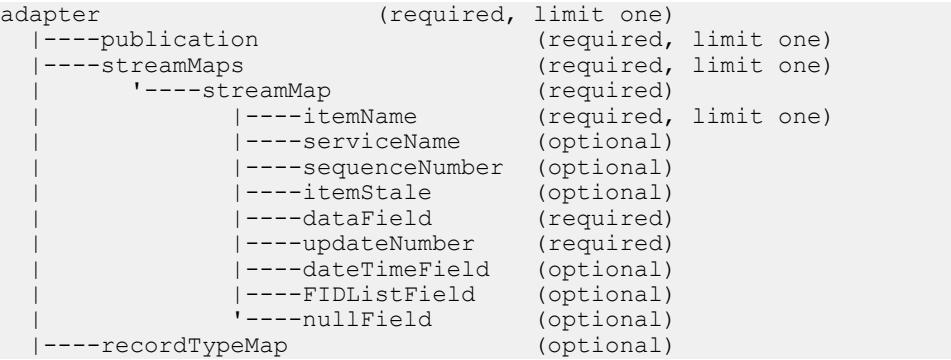

```
| '----recordType (optional)<br>|----rfa (required,
|----rfa                             (required, limit one)<br>'----itemLists               (required, limit one)
                                                       (required, limit one)<br>(required)
          '---itemList<br>'---item(optional)
```
## Parent

adapter

### Children

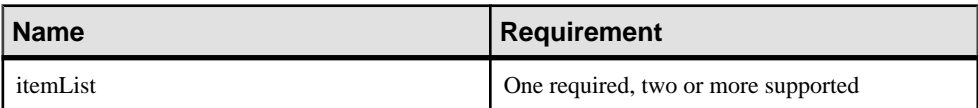

### **Attributes**

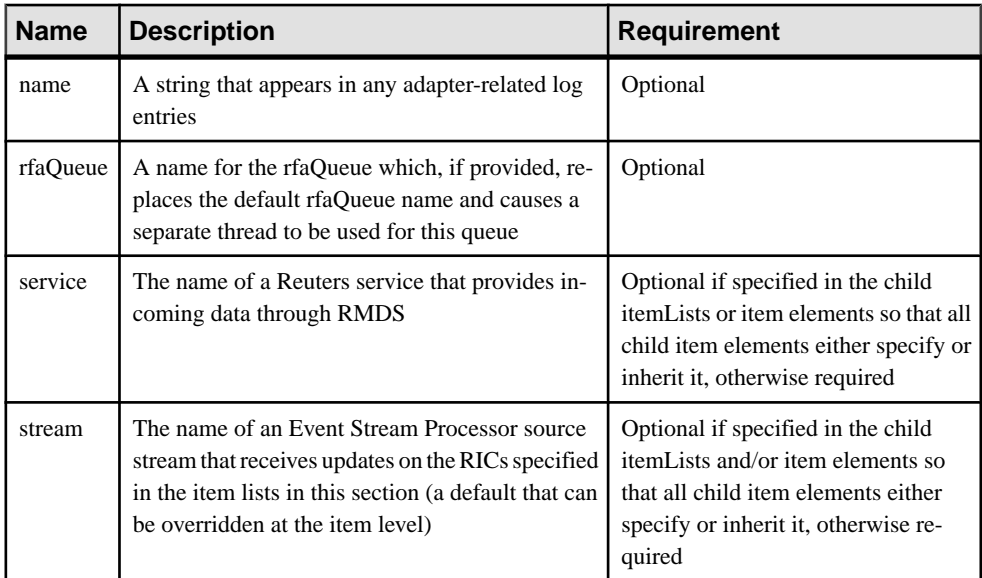

## **Notes**

Each **itemList** instance in this section is a list of one or more of the RICs to which the adapter subscribes.

## **Example**

```
<itemLists service="SSL_PUB" stream="stream1">
         <itemList service="IDN_RDF" >
                \text{time} name="EUR=" />
                 <item name="EURJPY=" stream="stream6" />
         </itemList>
</itemLists>
```
This itemLists element sets the service attribute to SSL\_PUB and the stream attribute to stream1. These attributes are either inherited or overridden at the **itemList** and/or **item** level.

### **itemName**

In the **streamMap** definition, the **itemName** element identifies the row in the Event Stream Processor source stream that carries the RIC from the RMDS update.

### **Summary**

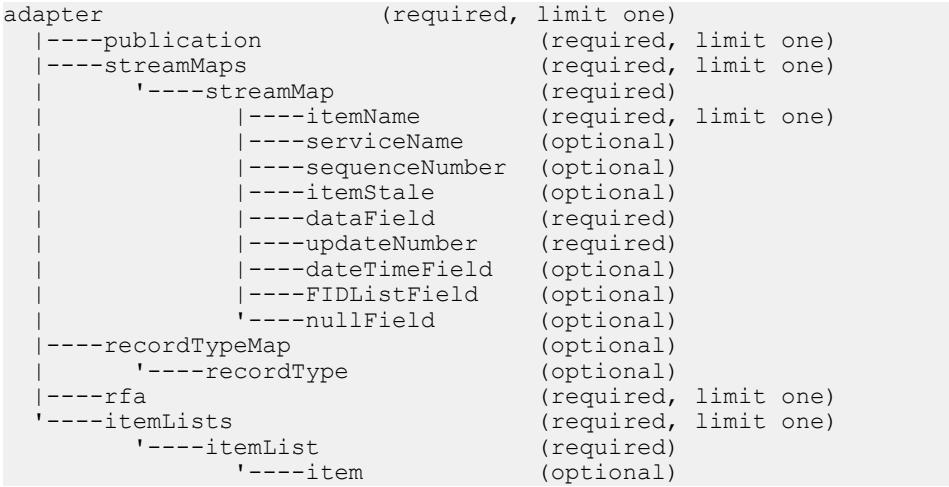

# Parent

streamMap

## Children

None

## **Attributes**

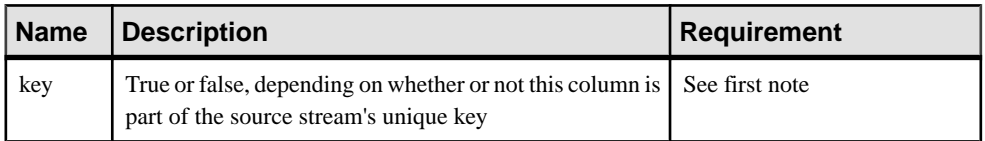

## **Notes**

You do not need to use the **key** attribute. It is present for backward compatibility.

Insert the *itemName* element in the **streamMap** to correspond with the column in the RowDef that carries the RIC or symbol. If this column is part of the source stream's key, set the key attribute to true.

This element is one of the "pseudofields" that specify data items that are not part of the data feed coming directly from RMDS.

## **Example**

```
<streamMap name="stream1">
         <itemName key="true"/>
         <FIDListField />
         <!-- serviceName / -->
         <sequenceNumber />
         <itemStale/>
         <dataField name="BID"/>
         <dataField name="ASK"/>
         <dataField name="TRDPRC_1"/>
        \lambda <dataField name="ACVOL \overline{1}"/>
         <dateTimeField timeName="TIMACT" dateName="ACTIV_DATE"/>
</streamMap>
```
The first column of the stream is identified as the one that carries the RIC value of any update from the adapter. It is also identified as part of the stream's key.

## **itemStale**

In the **streamMap** definition, the **itemStale** element identifies a column in the Event Stream Processor source stream that carries a flag indicating whether incoming RMDS data has gone stale.

## **Summary**

```
adapter (required, limit one)<br>|----publication (required,
  |----publication (required, limit one)<br>|----streamMaps (required, limit one)
       treamMaps (required, limit one)<br>'----streamMap (required)
 | '----streamMap (required)
 | |----itemName (required, limit one)
 | |----serviceName (optional)
               | |----sequenceNumber (optional)
 | |----itemStale (optional)
 | |----dataField (required)
 | |----updateNumber (required)
 | |----dateTimeField (optional)
               | |----FIDListField (optional)
              '----nullField
   |----recordTypeMap (optional)
        | '----recordType (optional)
  |----rfa (required, limit one)<br>'----itemLists (required, limit one)
                                  (required, limit one)<br>(required)
       '---itemList<br>'---itemList(optional)
```
## Parent

streamMap

## Children None

### **Attributes**

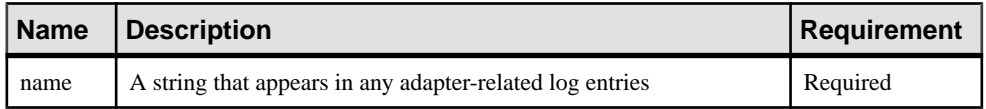

## **Notes**

Use this element in the streamMap if one of the columns in the source stream is a "stale" flag.

RMDS itself does not supply a stale flag with regular market data, although it may pass along such a flag if it is provided by another service you are subscribing to via RMDS. If this element is used in the streamMap, the adapter sends out an update value of 1 if it receives a stale flag from RMDS, or stops receiving any data from RMDS.

## Example

```
<streamMap name="stream1">
         <itemName key="true"/>
         <FIDListField />
         <!-- serviceName / -->
         <sequenceNumber />
         <itemStale/>
         <dataField name="BID"/>
         <dataField name="ASK"/>
         <dataField name="TRDPRC_1"/>
        \foralldataField name="ACVOL \overline{1}"/>
         <dateTimeField timeName="TIMACT" dateName="ACTIV_DATE"/>
</streamMap>
```
The fourth column of the source stream is identified as the one that is updated if the adapter receives a stale notification, or stops receiving data from RMDS.

## **nullField**

In a **streamMap**, the **nullField** element acts as a placeholder that always delivers a NULL value to the stream. This lets you add extra fields to a source stream to get the configuration you want.

## **Summary**

```
adapter (required, limit one)
  |----publication (required, limit one)
 |----streamMaps (required, limit one)<br>| '----streamMap (required)
 | '----streamMap (required)
 | |----itemName (required, limit one)
 | |----serviceName (optional)
             | |----sequenceNumber (optional)
             | |----itemStale (optional)
```

```
 | |----dataField (required)
 | |----updateNumber (required)
 | |----dateTimeField (optional)
 | |----FIDListField (optional)
 | '----nullField (optional)
   |----recordTypeMap (optional)
  | '----recordType<br>|----rfa
  |----rfa                                 (required, limit one)<br>'----itemLists                     (required, limit one)
                                     (required, limit one)<br>(required)
        '----itemList<br>'----item
                                  (optional)
```
### Parent

streamMap

Children

## None

### **Attributes**

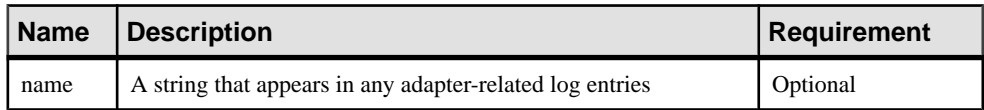

## **Notes**

When experimenting with a project, you can use a **nullField** to temporarily stop feeding data into one column of the stream. In this case, you can simply keep the name of the **dataField** that you are temporarily replacing, as in the following example.

## **Example**

```
<streamMap name="stream1">
        <itemName key="true"/>
         <FIDListField />
         <!-- serviceName / -->
         <sequenceNumber />
         <itemStale/>
         <dataField name="BID"/>
         <dataField name="ASK"/>
         <nullField name="TRDPRC_1"/>
        \foralldataField name="ACVOL \overline{1}"/>
         <dateTimeField timeName="TIMACT" dateName="ACTIV_DATE"/>
</streamMap>
```
The seventh column of the source stream is identified as a placeholder receives a null value in each update from the adapter. It includes the name of the **dataField** that it replaces for debugging purposes.

## **publication**

The **publication** element specifies basic operating parameters for this instance of the adapter.

## **Summary**

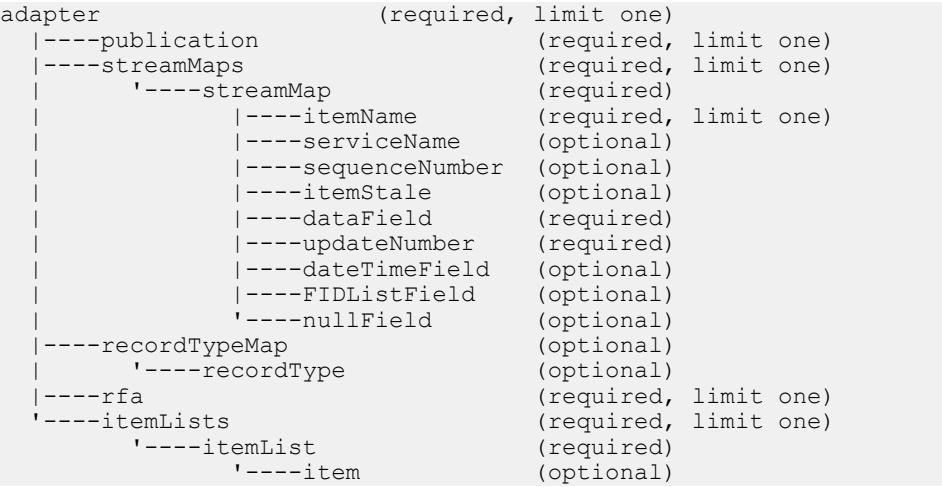

## Parent

adapter

## Children

None

## **Attributes**

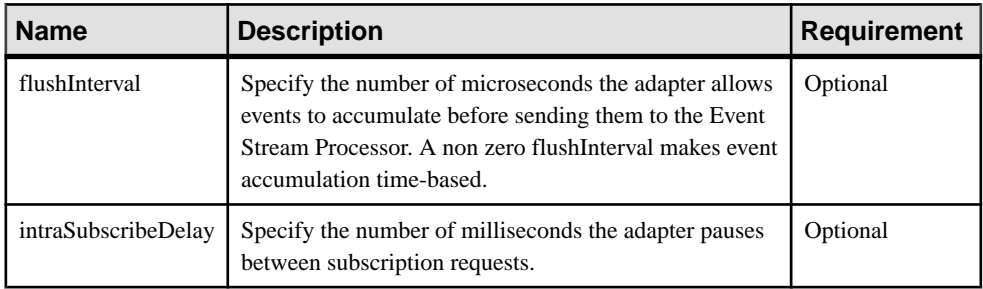

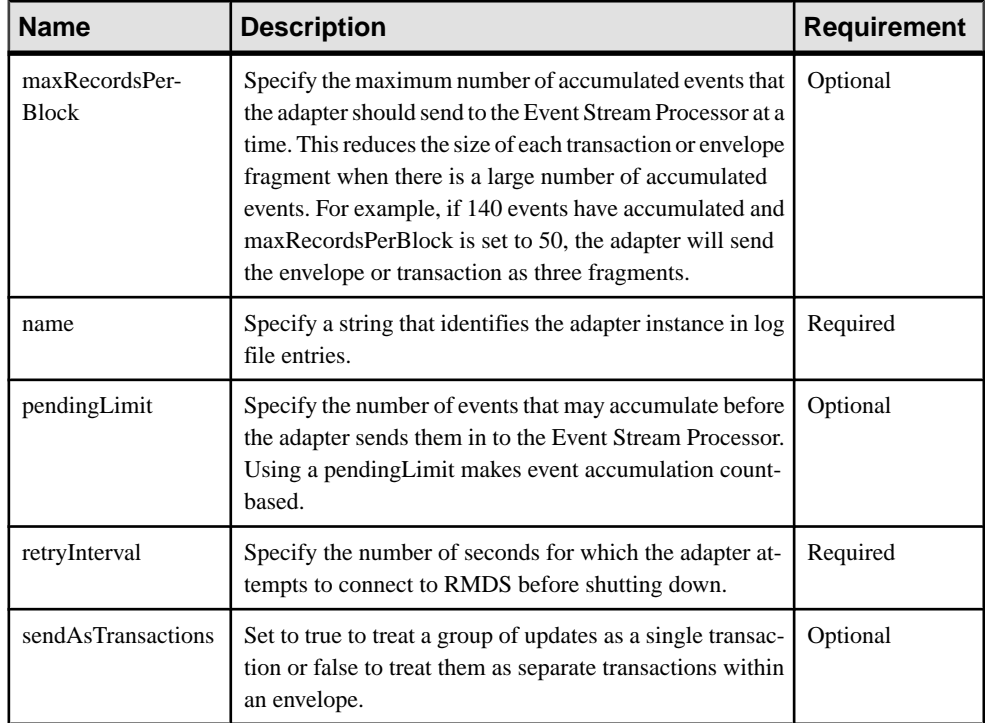

### **Notes**

You can optimize the adapter's performance using the **pendingLimit** and **flushInterval** attributes, along with the **maxRecordsPerBlock** and **sendAsTransactions** attributesfrom the Pub/Sub interface that the adapter uses to communicate with the Event Stream Processor.

Some venues send initial images as multi part messages, which may produce large data sets. The intraSubscribeDelay attribute paces these subscriptions and prevents the adapter from being overwhelmed by initialimages. The default value is zero, which issuitable forshortRIC lists. When intraSubscribeDelay is set to a nonzero value, the adapter pauses between subscription requests for milliseconds. The suggested value is ten (10).

## **Example**

```
<publication name="RMDS Adapter - low latency" retryInterval="5"
        flushInterval="0" pendingLimit="0" sendAsTransactions="0" />
```
## **recordType**

The **recordType** element maps a stream to a predefined set of FIDs.

### **Summary**

```
adapter (required, limit one)<br>
|---publication (required,
                                             (required, limit one)
```
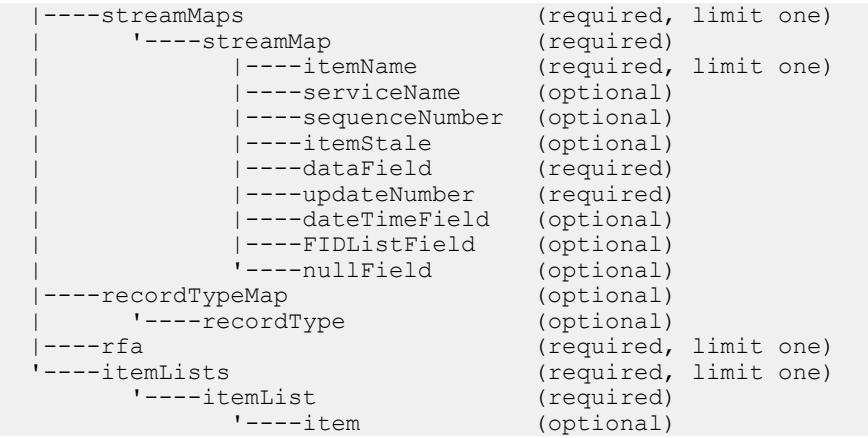

## Parent

recordTypeMap

#### Children None

### **Attributes**

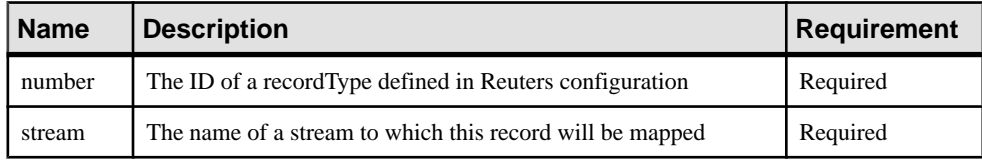

## **Notes**

The pre-defined record specified by **recordType** must match all the columns in the stream's definition. Otherwise, these columns must be explicitly mapped in a **streamMap** configuration.

## Example

```
<recordTypeMap>
         <recordType number="123" stream="eqInput"/>
</recordTypeMap>
```
This example maps a set of FIDs pre-defined as record "123" to the source stream eqInput.

## **recordTypeMap**

The **recordTypeMap** element contains one or more instances of **recordType**.

### **Summary**

```
adapter (required, limit one)<br>|---publication (required,
                                            (required, limit one)
```
## CHAPTER 2: Adapters Currently Available from SAP

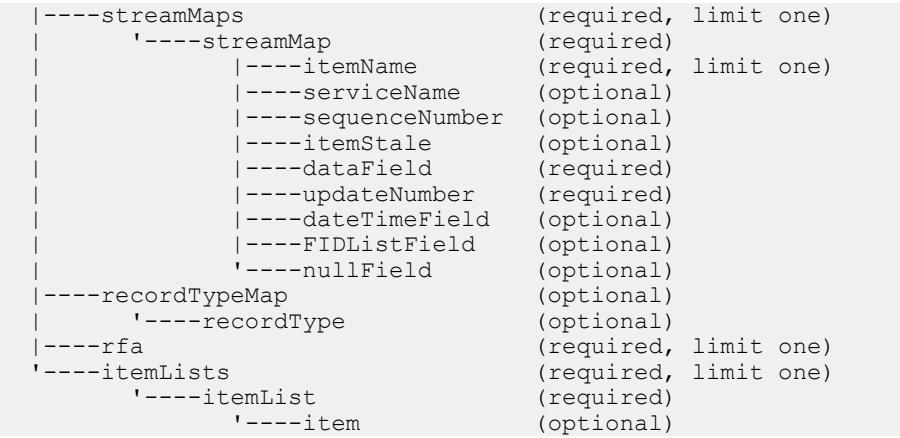

### Parent

adapter

### Children

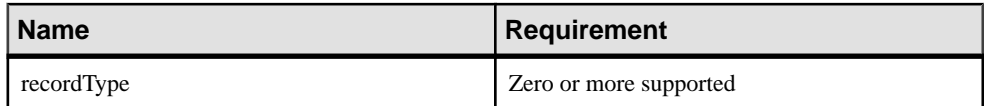

#### **Attributes**

None

### **Notes**

A stream must have either a recordTypeMap or a streamMap; it cannot have both.

The pre-defined record must match all the columns in the stream's definition to use the implicit mapping provided by recordTypeMap. Otherwise, these columns must be explicitly mapped in a streamMap configuration.

## **Example**

```
<recordTypeMap>
         <recordType number="123" stream="eqInput"/>
</recordTypeMap>
```
This example maps a set of FIDs pre-defined as record "123" to the source stream eqInput.

## **rfa**

The **rfa** element links the input adapter map file to the Reuters-side configuration file.

## **Summary**

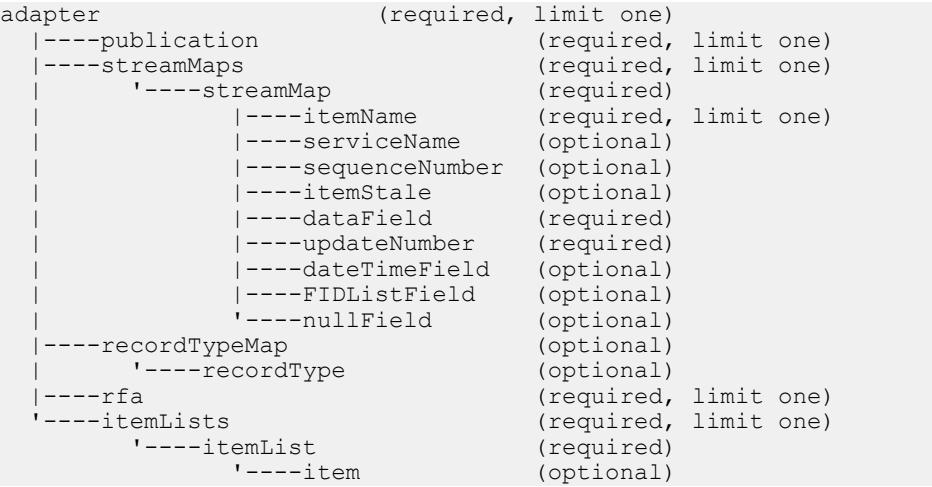

## Parent

adapter

## Children

None

## **Attributes**

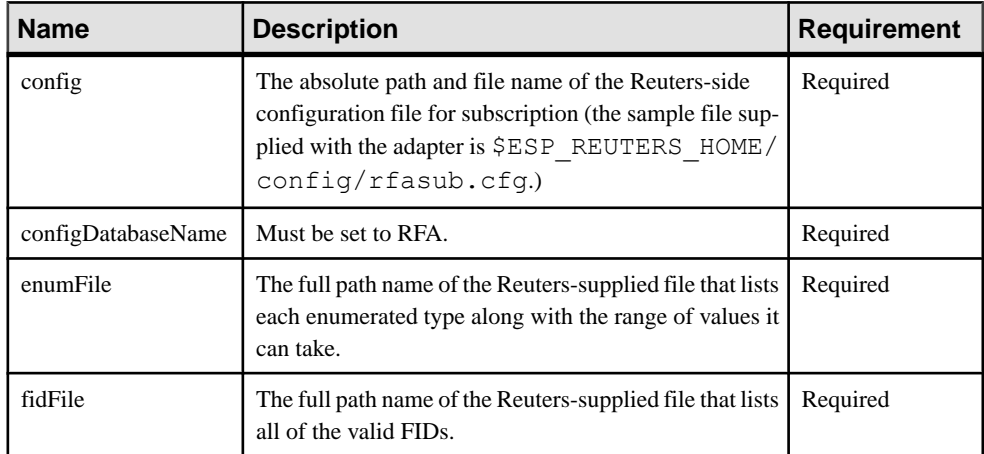

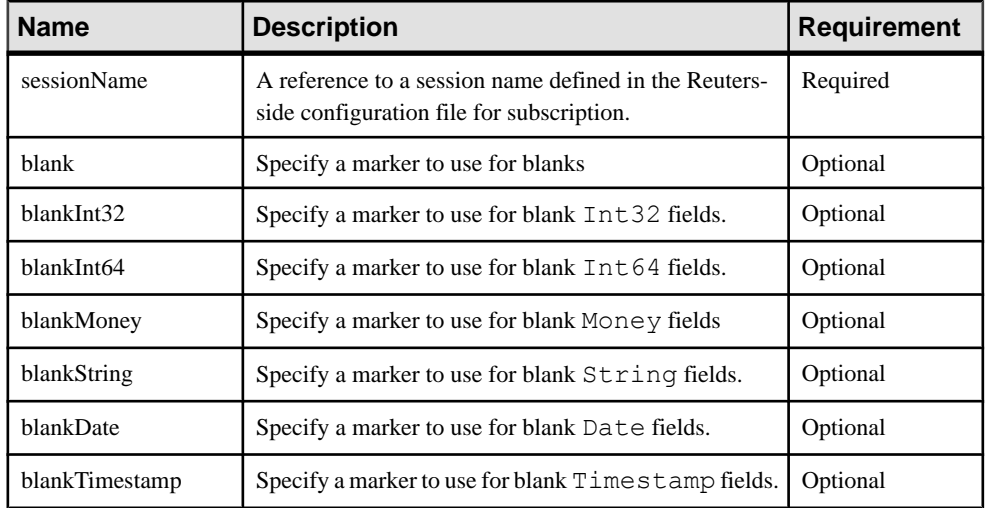

## **Notes**

None

## **Example**

```
<rfa config="$ESP_REUTERS_HOME/config/rfasub.cfg"
         sessionName="Session1" />
```
This example points the Reuters Marketfeed adapter to the Reuters-side configuration in the file rfasub.cfg. The list line in this configuration file is:

```
\Sessions\Session1\connectionList = 
"Connection_SSLED"
```
This line defines a session name that is referenced by other lines in the configuration file. When the map file references a session name in the **sessionName** attribute, it links the adapter to the Reuters-side configuration parameters identified by that name.

## **sequenceNumber**

In the **streamMap** definition, the **sequenceNumber** element maps a column in the source stream thatis populated by a unique number generated by the adapter, not provided as part of the data from RMDS.

## **Summary**

```
adapter (required, limit one)<br>|----publication (required,
  |----publication (required, limit one)<br>|----streamMaps (required, limit one)
                                      (required, limit one)<br>(required)
         '----streamMap
 | |----itemName (required, limit one)
 | |----serviceName (optional)
                  | |----sequenceNumber (optional)
                                 ( optional)
```

```
|----dataField (required)<br>|----updateNumber (required)
                      |----updateNumber (required)<br>|----dateTimeField (optional)
                       | |----dateTimeField (optional)
                     |-----FIDListField (optional)<br>!----nullField (optional)
                      |----nullField (optional)<br>| eMap (optional)
 |----recordTypeMap (optional)
| '----recordType<br>|----rfa
|----rfa                                 (required, limit one)<br>'----itemLists                     (required, limit one)
                                                       (required, limit one)<br>(required)
         '----itemList<br>'----item
                                                       (optional)
```
#### Parent streamMap

Children

None

### **Attributes**

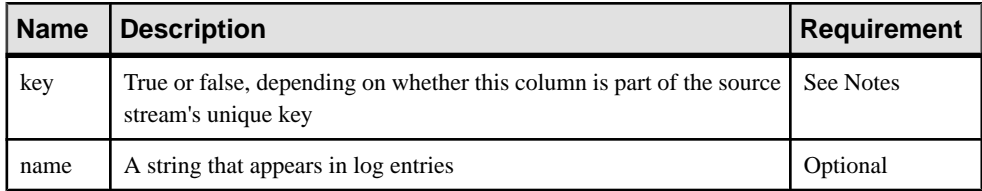

## **Notes**

The adapter maintains a separate counter for each RIC to which it is subscribed. Each time it receives an update for a RIC, it increments the counter for that RIC. This number is the one sent to the source stream column mapped by the sequenceNumber element.

Many source stream definitions include a column specification similar to:

```
<Column datatype="int32" name="Id"/>
```
This line specifies a unique ID for the source stream. The **sequenceNumber** pseudo field is a good match for this column in the input adapter map file

You must use the key attribute to set the value to true. If this column is not part of the stream's key, you can omit this.

## Example

```
<streamMap name="stream1">
        <itemName key="true"/>
         <FIDListField />
         <!-- serviceName / -->
         <sequenceNumber />
         <itemStale/>
         <dataField name="BID"/>
         <dataField name="ASK"/>
```

```
 <dataField name="TRDPRC_1"/>
         \lambda <dataField name="ACVOL \overline{1}"/>
          <dateTimeField timeName="TIMACT" dateName="ACTIV_DATE"/>
</streamMap>
```
The third column of the source stream is mapped to the sequence number provided by the adapter. This column is also identified as part of the source stream's unique key.

## **serviceName**

In the **streamMap** definition, the **serviceName** element maps a column in the source stream to the service identifier that the adapter provides as part of the envelope for each update.

## **Summary**

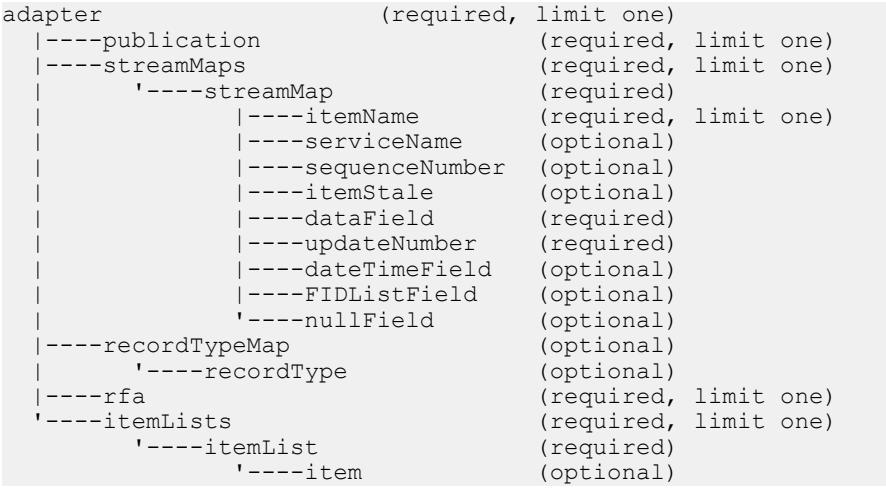

## Parent

streamMap

### Children None

## **Attributes**

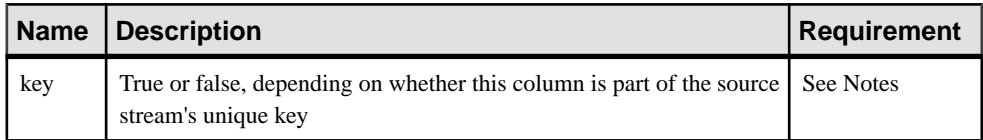

## **Notes**

You must use the key attribute to set the value to true. If this column is not part of the stream's key, you can ommit this.

## Example

```
<streamMap name="stream1">
        <itemName key="true"/>
         <FIDListField />
         <!-- serviceName / -->
         <sequenceNumber />
         <itemStale/>
         <dataField name="BID"/>
         <dataField name="ASK"/>
         <dataField name="TRDPRC_1"/>
        \lambda <dataField name="ACVOL \overline{1}"/>
         <dateTimeField timeName="TIMACT" dateName="ACTIV_DATE"/>
</streamMap>
```
In this example, no column of the source stream is mapped to the service name provided by the adapter because it is commented out.

#### **streamMap**

The **streamMap** element contains the mappings between the columns of an Event Stream Processor source stream and the RMDS FIDs being subscribed to by the adapter.

#### **Summary**

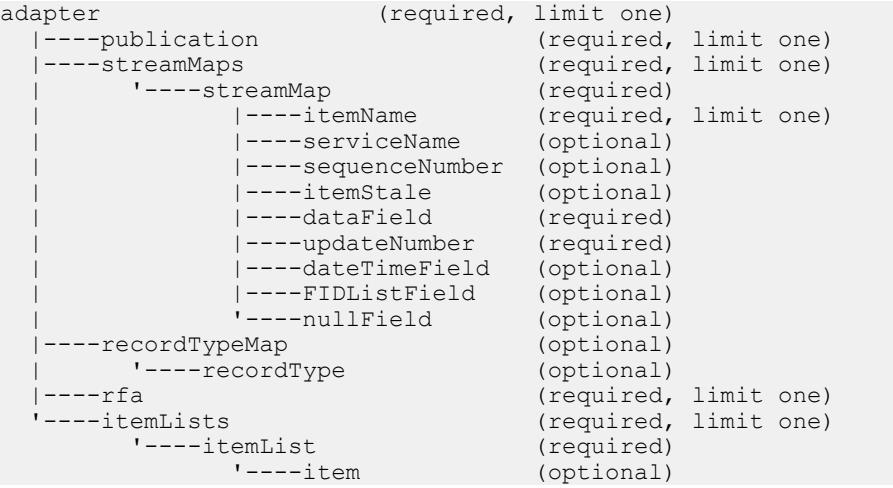

# Parent

streamMaps

### Children

The following child elements are defined for **streamMap**. These child elements can occur in any order, but for a specific **streamMap**, the order of the child elements must mirror the order of the columns of the source stream (as defined in the project). This is how the adapter is configured to deliver RMDS updates to the appropriate rows in the source stream.

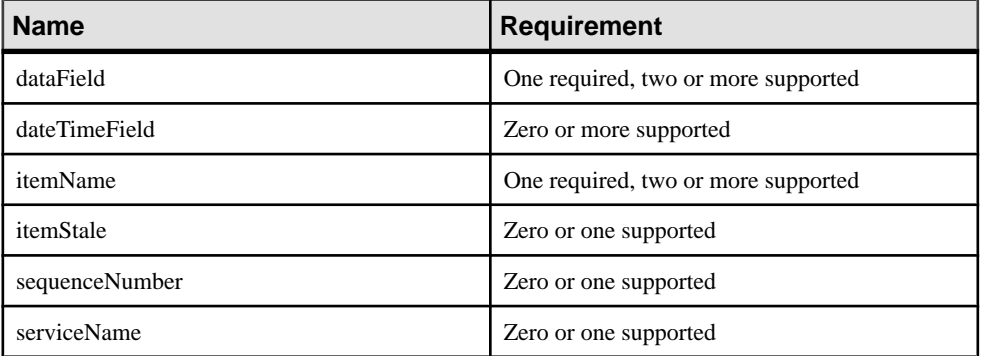

### **Attributes**

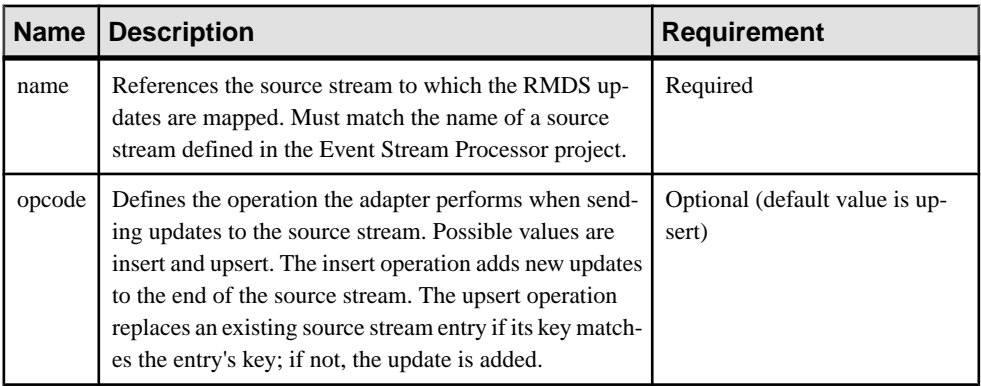

### **Notes**

None

## **Example**

```
<streamMaps>
         <streamMap name="stream1">
               <itemName key="true"/>
                 <FIDListField />
                  <!-- serviceName / -->
                  <sequenceNumber />
                  <itemStale/>
                  <dataField name="BID"/>
                  <dataField name="ASK"/>
                  <dataField name="TRDPRC_1"/>
                 \lambdadataField name="ACVOL \overline{1}"/>
                  <dateTimeField timeName="TIMACT" 
dateName="ACTIV_DATE"/>
         </streamMap>
</streamMaps>
```
This example maps a set of the adapter's updates to an Event Stream Processor source stream named stream1. All updates going to thissource stream are added using the upsert mode. The RICsfor which updates are sentto thissource stream are specified in an itemList elsewhere in the map file that also references stream1.

## **streamMaps**

The **streamMaps** element contains one or more instances of the **streamMap** element.

#### **Summary**

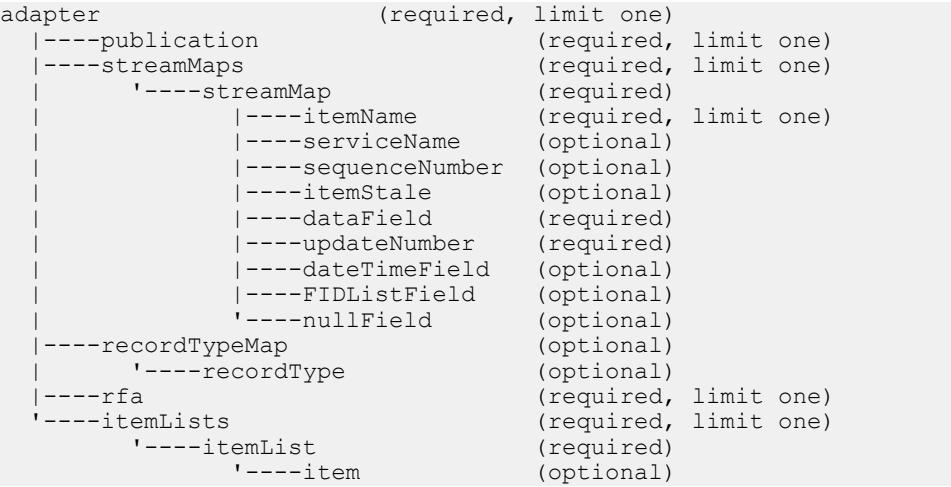

### Parent

adapter

### Children

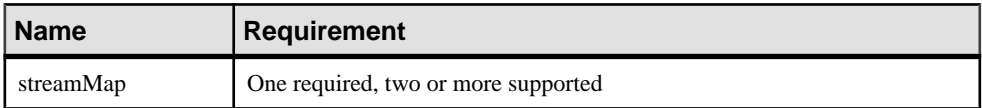

## **Attributes**

None

### **Notes**

Each **streamMap** instance in this section maps incoming FIDs from the Reuters adapter to columns in an Event Stream Processor source stream.

## Example

```
<streamMaps>
         <streamMap name="stream1">
                 <itemName key="true"/>
```

```
 <FIDListField />
                  <!-- serviceName / -->
                  <sequenceNumber />
                  <itemStale/>
                  <dataField name="BID"/>
                  <dataField name="ASK"/>
                  <dataField name="TRDPRC_1"/>
                 \foralldataField name="ACVOL \overline{1}"/>
                  <dateTimeField timeName="TIMACT" 
dateName="ACTIV_DATE"/>
        </streamMap>
</streamMaps>
```
### **updateNumber**

In the **streamMap** definition, the **updateNumber** element maps a column in the Event Stream Processor source stream that is populated by a unique number generated by the adapter, not provided as part of the data from RMDS.

## **Summary**

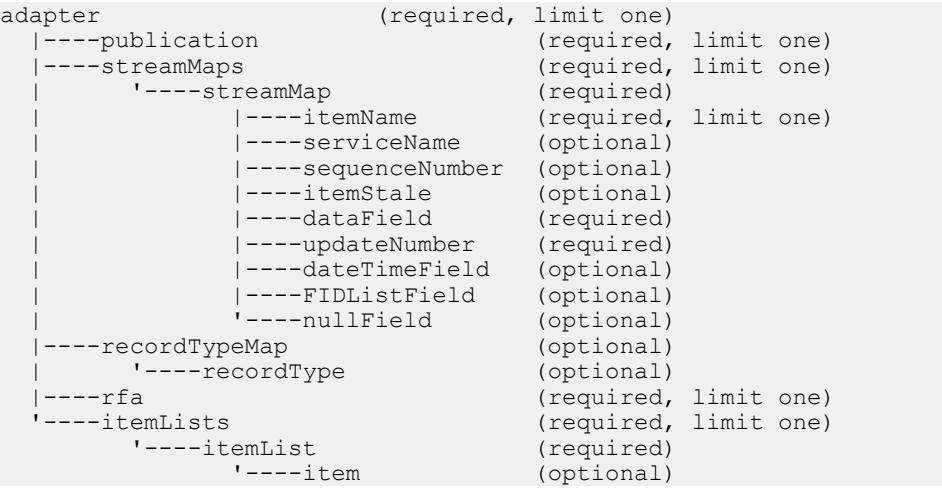

### Parent streamMap

Children None

### **Attributes**

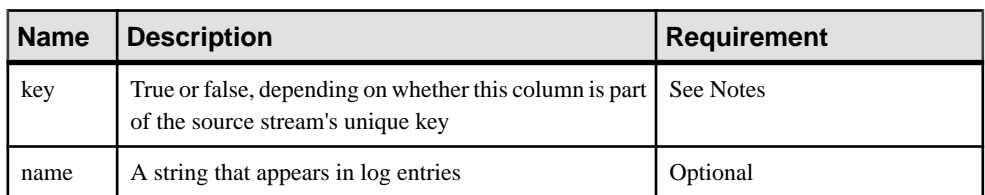

## **Notes**

The adapter maintains a separate counter for each RIC to which it is subscribed. Each time it receives an update for a RIC, it increments the counter for that RIC. This number is the one sent to the source stream column mapped by the **updateNumber** element.

Many source stream definitions include a column specification similar to:

```
<Column datatype="integer" name="Id"/>
```
This line specifies a unique ID for the source stream. The **updateNumber** pseudo field is a good match for this column in the input adapter map file.

You must use the key attribute to set the value to true. If this column is not part of the stream's key, you can omit this attribute.

## Example

```
<streamMap name="stream1">
         <itemName key="true"/>
         <FIDListField />
         <!-- serviceName / -->
         <updateNumber />
         <itemStale/>
         <dataField name="BID"/>
         <dataField name="ASK"/>
         <dataField name="TRDPRC_1"/>
        \lambda <dataField name="ACVOL \overline{1}"/>
         <dateTimeField timeName="TIMACT" dateName="ACTIV_DATE"/>
</streamMap>
```
The third column of the source stream is mapped to the update number provided by the adapter. This column is also identified as part of the source stream's unique key.

## **Output Adapter Map File XML Syntax**

The syntax of the map file for a Reuters Marketfeed output adapter.

The following listing shows the structure of an output adapter map file. Each line of this summary lists one element of the map file structure. See the topics for each element for details.

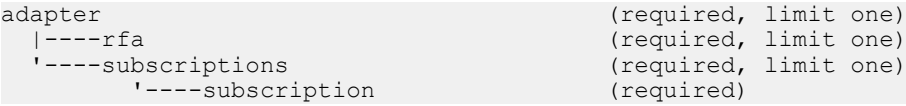

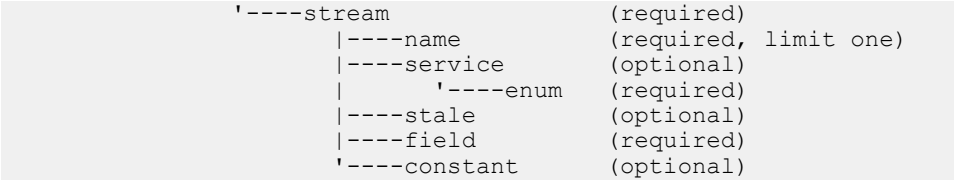

## **adapter**

The **adapter** element is the root element of the output map file.

## **Summary**

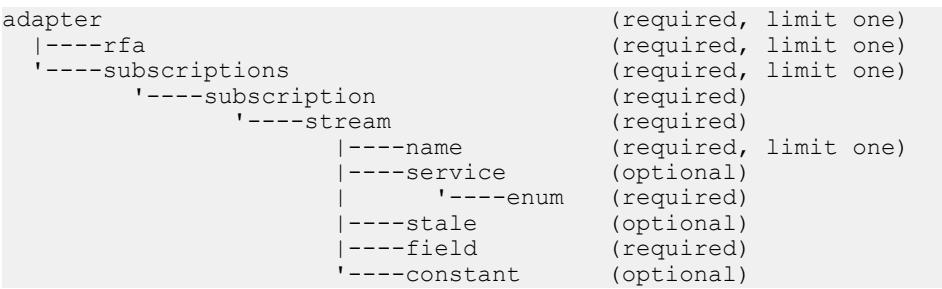

Nest all configuration elements between the start and end **adapter** tags.

### Parent

None

## Children

The following child elements are defined for **adapter**. All of these elements must be presentin the specified order.

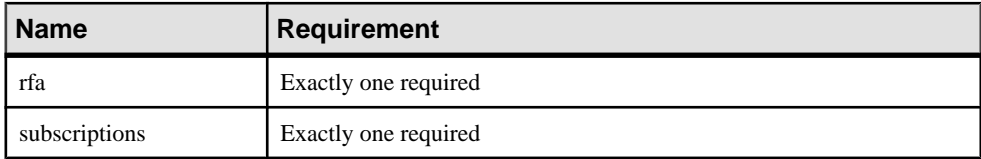

### **Attributes** None

**Notes** None

## Example

See the examples for the child elements.

### **constant**

The **constant** element defines a data item with a constant value that is published to RMDS by the adapter.

#### **Summary**

```
adapter (required, limit one)
 |----rfa (required, limit one)<br>'----subscriptions (required, limit one)
                                     (required, limit one)<br>(required)
        '----subscription (required)
              '----stream (required)<br>|----name (required, limit one)
 |----name (required, limit one)
 |----service (optional)
                           | '----enum (required)
                    |----stale (optional)<br>|----field (required)
                                     (required)
                     '----constant (optional)
```
### Parent

stream

#### Children None

#### **Attributes**

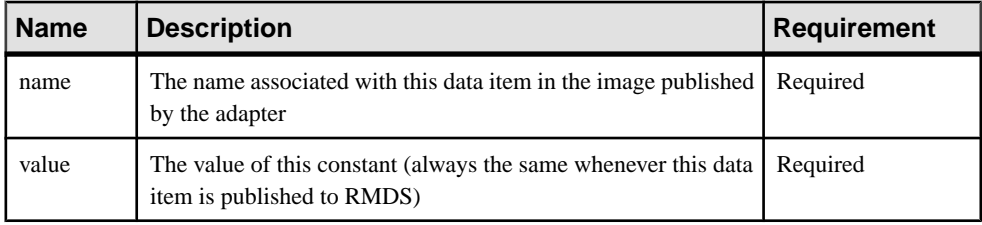

### **Notes**

At start-up, the adapter publishes a complete image, containing all data items defined in the map file, to RMDS. After that, the adapter publishes updated values for data items when they change, unless the Event Stream Processor goes stale and then recovers. This means that the value for **constant** is published only when a complete image is published.

### Example

```
<stream name="stream1" >
         <name column="0"/>
         <stale column="3" name="ACVOL_1"/>
         <field column="1" name="DSPLY_NAME" />
         <field column="4" name="BID" precision="47" />
         <field column="5" name="ASK" precision="0" />
         <field column="6" name="TRDPRC_1"/>
        \lefield column="7" name="ACVOL \overline{1}"/>
```

```
 <constant name="PROD_PERM" value="1"/>
</stream>
```
This example defines a constant called PROD\_PERM, with the constant value 1, to be published with data values from the stream1 under the publication name subscription1.

### **enum**

The **enum** element maps the value of the Event Stream Processor stream's service column to a unique string that is prepended to the name element of an update published to RMDS by the adapter.

### **Summary**

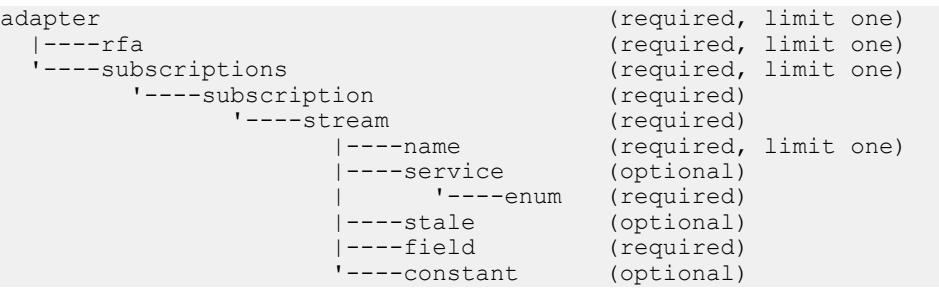

If the Event Stream Processor stream from which you are publishing handles data items for the same symbol from different sources (the "Ask" price for IBM from NASDAQ and from S&P, for example), you can use the service and enum attributes in the output adapter map file to configure the adapter to differentiate between updates of the same value for the same symbol from different sources.

Parent service

Children None

#### **Attributes**

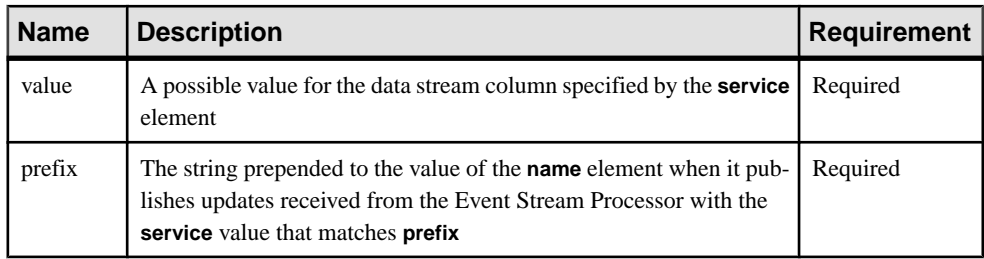
### **Notes**

The **service** element in the output adapter map file must contain one **enum** element for each possible value in the source column.

## Example

```
<service column="2" delim="_">
        <enum value="RDF" prefix="R"/>
         <enum value="ISFS" prefix="I"/>
</service>
```
Within a service definition, each **enum** element specifies a particular service. Based on this value, the published RICs are renamed to indicate the provider of the data. Assume that RIC.X is the RIC found in the name column. If the value in column 2 is RDF, the RIC becomes "R\_RIC.X". If the value in column 2 is ISFS, the RIC becomes "I\_RIC.X". If neither is true, no value is published.

## **field**

In a **stream** definition in an output adapter map file, **field** specifies a column in a stream to publish.

### **Summary**

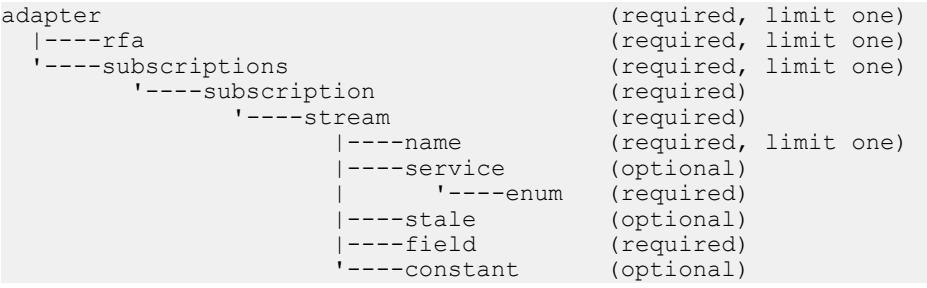

## Parent

stream

Children None

#### **Attributes**

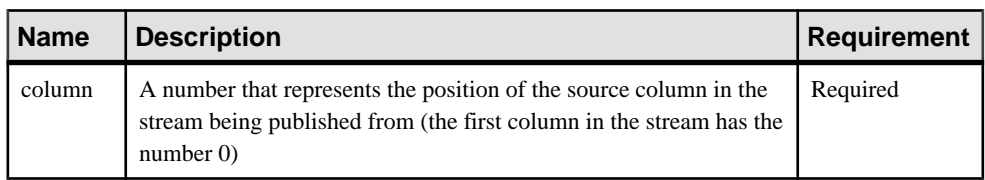

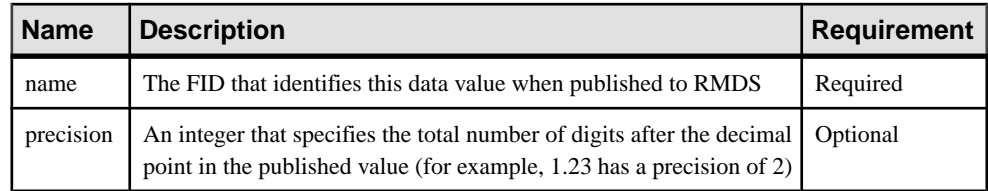

#### **Notes**

Modify the value of the name attribute to indicate the source of the data item if you have defined the **parmname** and **enum** elements in this stream definition.

Include the precision attribute only for columns of datatype double.

### **Example**

```
<stream name="stream1" >
        <name column="0"/>
         <stale column="3" name="ACVOL_1"/>
         <field column="1" name="DSPLY_NAME" />
         <field column="4" name="BID" precision="47" />
         <field column="5" name="ASK" precision="0" />
         <field column="6" name="TRDPRC_1"/>
        \lefield column="7" name="ACVOL \bar{1}"/>
         <constant name="PROD_PERM" value="1"/>
</stream>
```
The adapter is configured to publish updates from the fourth, fifth, sixth and seventh columns of the Event Stream Processor stream named stream1 as data items named BID, ASK, TRDPRC\_1 and ACVOL\_1, respectively.

### **name**

In a **stream** definition in an output adapter map file, **name** specifies the column in the source stream that provides the value to use to identify each update.

### **Summary**

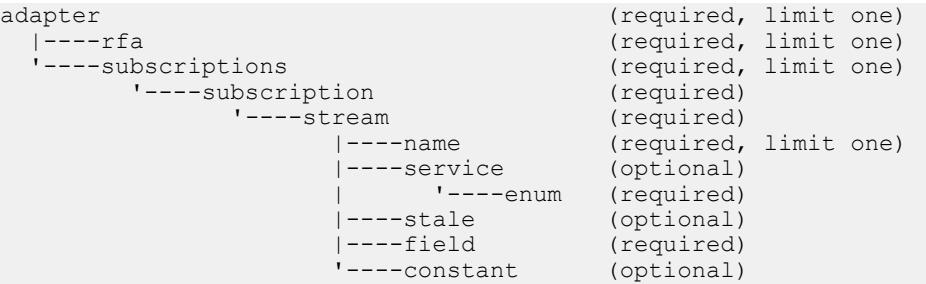

#### Parent stream

## Children None

#### **Attributes**

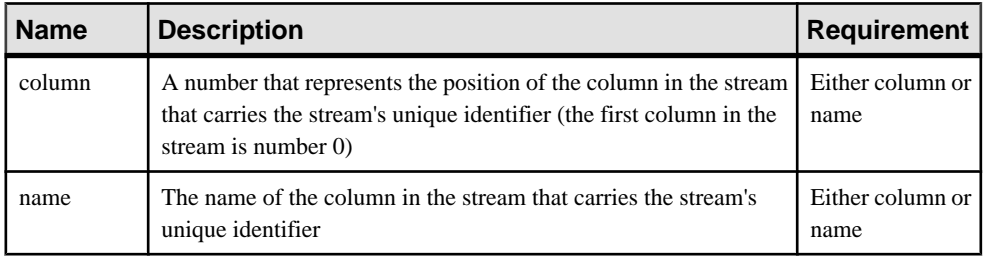

### **Notes**

The output adapter uses RMDS as a simple message bus; the published updates need not conform to Reuters protocols. This means that the column specified by this element does not have to be a Reuters RIC, but it must follow Reuters RIC syntax.

If the source stream's unique key is a composition of two or more columns, you can use the name element in combination with one or more instances of the service element to configure the adapter to publish updates with completely unique names.

## **Example**

```
<stream name="stream1" >
        <name column="0"/>
         <stale column="3" name="ACVOL_1"/>
         <field column="1" name="DSPLY_NAME" />
         <field column="4" name="BID" precision="47" />
         <field column="5" name="ASK" precision="0" />
         <field column="6" name="TRDPRC_1"/>
        \lefield column="7" name="ACVOL \overline{1}"/>
        \zetaconstant name="PROD PERM" value="1"/>
</stream>
```
This example identifies the first column of stream1 as its unique identifier or "key" column.

## **rfa**

The **rfa** element provides information for configuring the Reuters side of the adapter, including an explicit reference to the Reuters-side configuration file.

### **Summary**

```
adapter (required, limit one)
  |----rfa (required, limit one)
                           (required, limit one)
      '----subscription (required)
           '----stream (required)
               |----name (required, limit one)
```
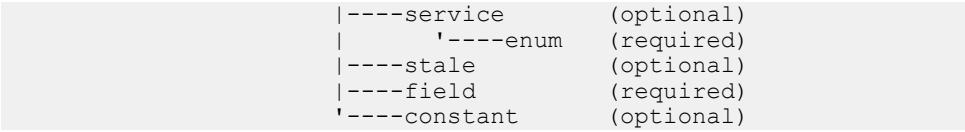

Parent adapter

Children None

#### **Attributes**

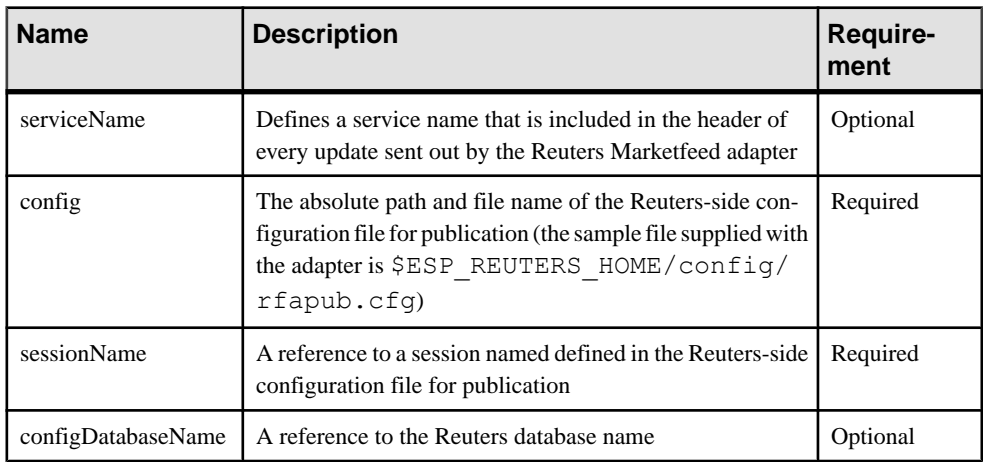

#### **Notes**

None

### Example

```
<rfa serviceName="IDN_RDF"
       config="$ESP_REUTERS_HOME/config/rfapub.cfg"
        sessionName="Session1" configDatabaseName="RFA" />
```
This example points the Reuters Marketfeed adapter to the Reuters-side configuration in the file rfapub.cfg. The first four uncommented lines in this configuration file are:

```
\Connections\Connection_SSLED_MP\ipcServerName = "8105"
\Connections\Connection_SSLED_MP\connectionType = "SSLED_MP"
\Connections\Connection_SSLED_MP\entitlementData = false
\Sessions\Session1\connectionList = "Connection_SSLED_MP"
```
The last of these linesimplicitly defines a session name thatis defined asthe **sessionName** in the map file. The other three lines from  $r$  fapub.cfg key on this session name. This is how

the value for **sessionName** tiesthis **publication** section ofthe map file to a configuration setin the .cfg file.

When the adapter publishes using this configuration, each update is identified with the **serviceName** "IDN\_RDF".

#### **service**

In a **stream** definition in an output adapter map file, **service** identifies a column in the source stream that is another component of the stream's unique key.

#### **Summary**

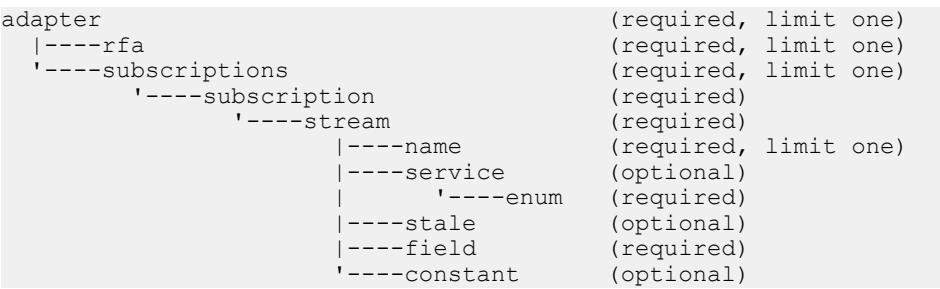

#### Parent

stream

## Children

None

#### **Attributes**

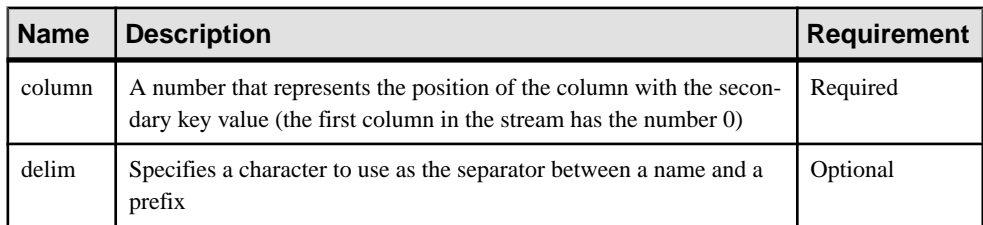

#### **Notes**

The **service** element in the output adapter map file must contain one **enum** element for each possible value in the source column.

#### **Example**

```
<service column="2" delim="_">
        <enum value="RDF" prefix="R"/>
         <enum value="ISFS" prefix="I"/>
</service>
```
This section configures the adapter to test the value of the second column of every update from the Event Stream Processor stream (the value of the **name** attribute of the **stream** element).

If the value is RDF, the adapter adds the prefix "R" followed by the specified delim value to the name of the published update (the value of the **name** attribute of the **publication** element).

If the value is ISFS, the adapter adds the prefix "I" to the **name** of the published update.

### **stale**

In a **stream** definition in an output adapter map file, the **stale** element identifies a column in the source stream for which the value changes from 0 to 1 if the stream goes stale.

#### **Summary**

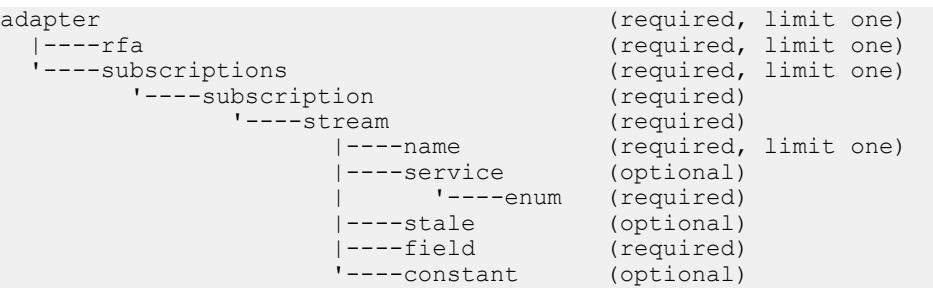

A stream is considered to have gone stale if, for example, one of the stream's data sourcesis no longer being updated.

#### Parent stream

#### Children None

#### **Attributes**

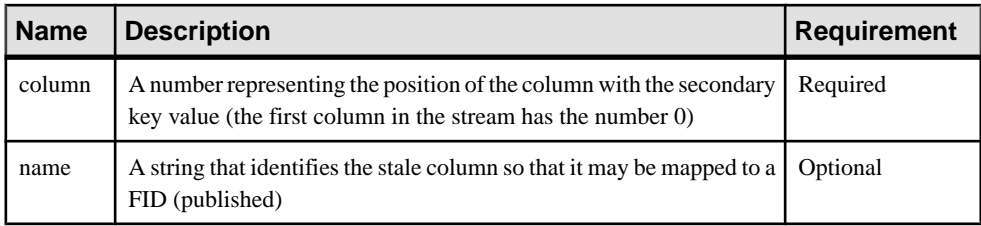

#### **Notes**

None

#### **Example**

```
<stream name="stream1" >
        <name column="0"/>
        <stale column="3" name="ACVOL_1"/>
         <field column="1" name="DSPLY_NAME" />
         <field column="4" name="BID" precision="47" />
         <field column="5" name="ASK" precision="0" />
         <field column="6" name="TRDPRC_1"/>
         <field column="7" name="ACVOL_1"/>
        \zetaconstant name="PROD PERM" value="1"/>
</stream>
```
This example identifies the third column of stream1 as its stale column. If the stale column is specified, the column value is published and the RIC is marked stale.

#### **stream**

In a subscription section in an output adapter map file, identifies the stream from which the adapter obtains the data it publishes to RMDS.

#### **Summary**

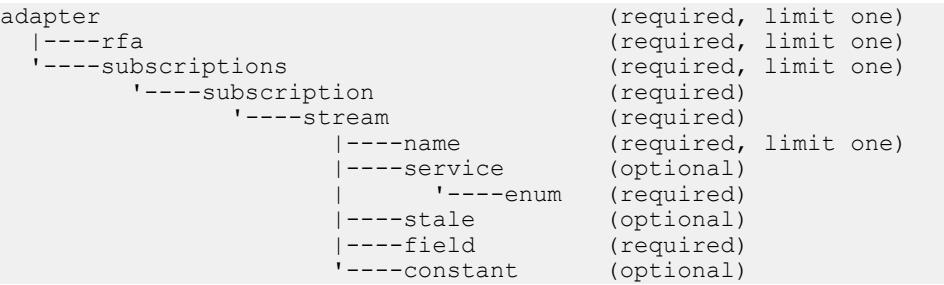

#### Parent

subscription

#### Children

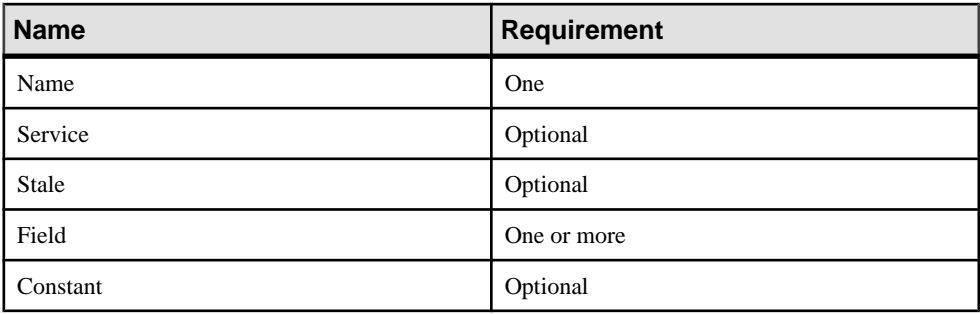

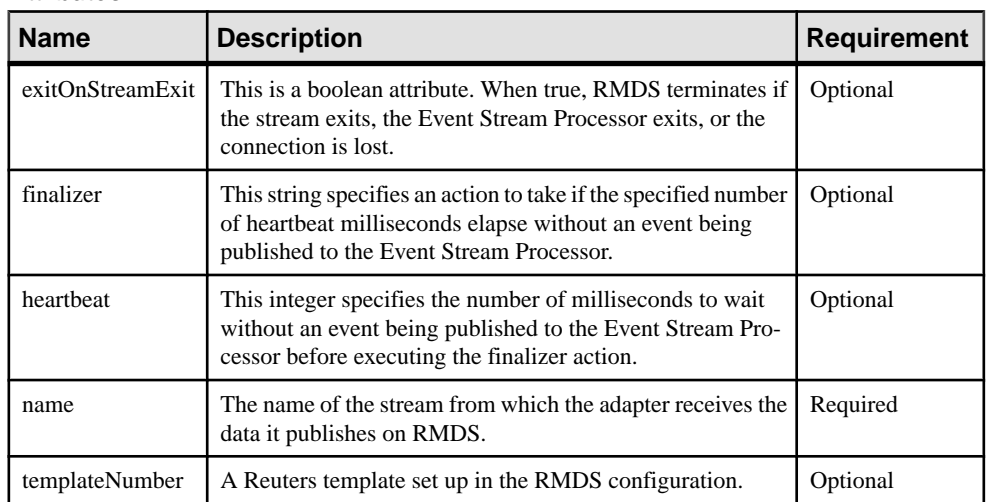

#### **Attributes**

#### **Notes**

You must define the value of the **name** attribute in the Event Stream Processor project.

Any stream in the Event Stream Processor project can map to only one **stream** section in the map file.

The **templateNumber** must be a unique identifier of the stream for which it is defined.

### Example

```
<stream name="stream1">
         <name column="0"/>
         <field column="4" name="TRDPRC_1"/>
         <field column="9" name="BID" precision="5"/>
</stream>
```
This example configures the Event Stream Processor to publish data from a stream named stream1.

### **subscription**

The **subscription** element contains one ormore instances ofthe **stream** element, enabling you to configure the adapter to receive data from one or more streams.

### **Summary**

```
adapter (required, limit one)<br>
\vert----rfa (required, limit one)
   |----rfa (required, limit one)
                                           (required, limit one)<br>(required)
         '----subscription
                '----stream (required)<br>|----name (required,
                                           (required, limit one)
```
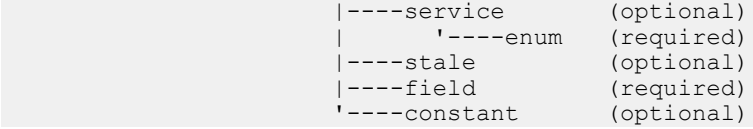

The output adapter map file can contain two or more **subscription** sections. At runtime, the publishing mechanism for each **subscription** section is instantiated on a separate thread, which provides scalability.

# Parent

subscriptions

#### Children

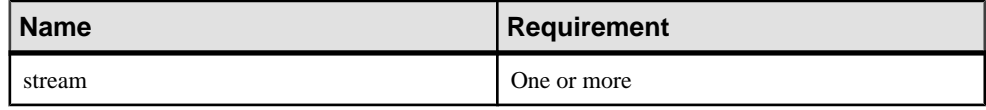

#### **Attributes**

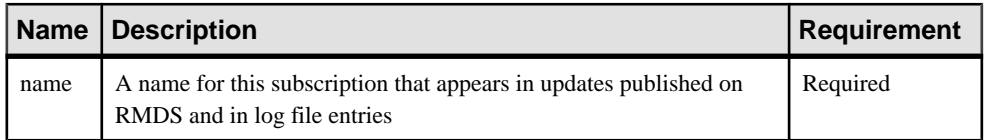

#### **Notes**

None

## Example

```
<subscriptions>
     <subscription name="subscription1" >
         <stream name="stream1" >
             <name column="0"/>
             <field column="4" name="BID"/>
             <field column="5" name="ASK"/>
              <field column="6" name="TRDPRC_1"/>
            \lefield column="7" name="ACVOL \overline{1}"/>
             \zetaconstant name="PROD PERM" value="1"/>
         </stream>
     </subscription>
</subscriptions>
```
This example configures the adapter to publish some columns from stream1 using the name subscription1.

#### **subscriptions**

The **subscriptions** element contains one or more **subscription** elements.

#### **Summary**

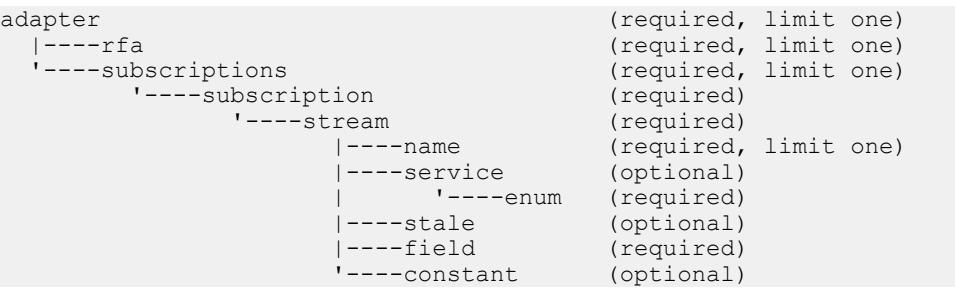

#### Parent

adapter

#### Children

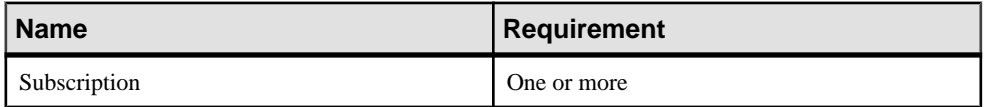

#### **Attributes**

None

### **Notes**

Each **subscription** instance in this section defines one set of data that the adapter publishes to RMDS.

#### **Example**

See the example for an individual **subscription** instance.

## **Logging Facilities**

The Reuters Marketfeed adapter supports two different logging mechanisms.

In addition to its own logging mechanism, the Reuters Marketfeed adapter can utilize Reutersside logging. You can use both of these mechanisms to check the adapter's performance and diagnose problems.

You can configure these logs to be written to stderr, syslog, or both.

#### **Adapter Logging**

The Reuters Marketfeed adapter supports the same options for logging as the Event Stream Processor.

The **-d** option sets the debug level (0=emergency messages only, 7=all messages).

The **-l** option tells the adapter to write log messages to stderr, syslog, both, or neither. If you use the **-l** option to direct adapter log messages to stderr, you may also want to redirect stderr to a file.

The name attribute of the **publication** element in the input adapter map file specifies a descriptive text string that is logged to help identify how the adapter was configured. For example,lines 3–6 of subexample.xml specify the **publication** element for a subscribing instance of the Reuters Marketfeed adapter, as follows:

```
<publication
     name="RMDS Adapter exp"
    retryInterval="5"
/>
```
As the adapter connects with and interacts with Event Stream Processor, this configuration causes the adapter to write log messages similar to:

(0.123) @1 INFO: Configuring publication with name RMDS Adapter exp

The first two fields are the timestamp (in seconds since start-up) and the thread number, respectively. The base time for the timestamp, along with other information, is written to the log file on start-up as shown in the following example. To convert the timestamp to a date and time, simply add the number of seconds to the base time.

```
(63359098041.768) @1 NOTICE:Base time is 10/08/08-17:27:21
(0.001) @1 NOTICE:insta-a sub -c cimtest:-- -d 7
-f /home/sybase/support/1.0.3/ReutersAdapter/quotes.map.xml
-l 1 -p tigris:12192 -P 1
(0.001) @1 NOTICE:pid=28649
(0.001) @1 DEBUG:Using ESP_RMDS_SUBSCRIBE_DEBUG_LEVEL=7ll/
i86pc_64_spro/bin/rmds version:
1.0.3a-alphar18674M
```
### Page Data and Partial Page Updates

Some Reuters data comes as pages which use Marketfeed partial format. Each page consists of multiple lines, initially sent as a snapshot. Page data is supported without any special configuration. The following extract from an adapter log file shows the delivery of the initial page image (which is displayed).

```
(27.729) @6 INFO:Publishing VOD.mGBPd 21 of 21 on stream1 as UPSERT
_ITEM_NAME_ STRING: VOD.mGBPd
_SERVICE_NAME_ STRING: IDN_RDF
_SEQUENCE_NUMBER_ INTEGER: 1
_ITEM_STALE_ INTEGER: 0
ROW80_1 STRING: VOD.mGBPd SI Quote Publication
ROW80_2 STRING:
```
ROW80\_3 STRING: DATE:03/07/2008 Time:11:09 ROW80\_4 STRING: ROW80\_5 STRING: Time Venue SI Bid Size Bid Price Ask Price Ask Size Status ROW80\_6 STRING: ==== ===== == ======== ========= ========= ======== ====== ROW80\_7 STRING: 110937 GSILGB2XXXX GSIL 1 150.9000 150.9500 1 OPEN ROW80\_8 STRING: 070021 SBILGB2LXXX CITI OPEN ROW80\_9 STRING: 110909 CSFBGB2LXXX CSFB 329 150.7000 151.1500 329 OPEN ROW80\_10 STRING: 110942 DEUTGB22ZEQ DBBL 528 150.6500 151.2000 527 OPEN ROW80\_11 STRING: 110946 ABNAGB22XXX ABNV 483306 150.9000 150.9500 483306 OPEN ROW80\_12 STRING: 110936 UBSWGB2LEQU UBSI 1 149.7682 152.1325 1 OPEN ROW80\_13 STRING: 110828 SBUKGB21XXX CITI 20600 150.9000 151.0000 20600 OPEN ROW80\_14 STRING: 110937 SLIIGB2LXXX LEHM 3750 150.9000 150.9500 15 OPEN ROW80\_15 STRING: ROW80\_16 STRING: ROW80\_17 STRING:  $(27.730)$  @6 DEBUG:Immediate flush for low latency; opcode=p

Each line of the page has its own FID to facilitate line-oriented deltas to the page. The adapter parses the partial page updates from Reuters and produces strings like the ones shown in the following extract from an adapter log file.

```
(49.934) @6 DEBUG:Processing update for VOD.mGBPd from service 
IDN_RDF
(49.934) @6 INFO:Publishing VOD.mGBPd 4 of 21 on stream1 as UPSERT
_ITEM_NAME_ STRING: VOD.mGBPd
SEQUENCE NUMBER INTEGER: 2
ROW80_3 STRING: off:78 size:2 value:10
ROW80_11 STRING: off:2 size:3 value:101
(49.934) @6 DEBUG:Immediate flush for low latency; opcode=p
(50.315) @6 DEBUG:Processing update for VOD.mGBPd from service 
IDN_RDF
(50.315) @6 INFO:Publishing VOD.mGBPd 3 of 21 on stream1 as UPSERT
_ITEM_NAME_ STRING: VOD.mGBPd
_SEQUENCE_NUMBER_ INTEGER: 3
ROW80_11 STRING: off:5 size:1 value:7
(50.3\overline{1}5) @6 DEBUG: Immediate flush for low latency; opcode=p
```
The first update in the example is to write the 2-character string 10 at an offset of 78 characters in the line of the page which contains the data from the ROW80\_3FID. The second update in the example is to write the 3-character string 101 at an offset of 2 characters in the line of the page which contains the data from the ROW80\_11FID. The third update in the example is to write the 1-character string  $7$  at an offset of 5 characters in the line of the page which contains the data from the ROW80\_11 FID. Thus, updates for page data are very concise.

### Modifying Log Entry Format

You can modify the default format of log entries in two ways.

Set the environment variable ESP\_RMDS\_SUBSCRIBE\_SYMBOL\_FORMAT to 1 to configure your system to log messages that show what values flow to the Event Stream Processor on a single line rather than the default multiline format. When messages are written to a log file, this can make it easier to scan for specific items.

Use the -P option to the **esp rmds** command to specify specify the number of decimal places that appear on output for double type variables.

By default, log messages that show what values flow to the Event Stream Processor are written in multi line format as shown.

```
(38079.526) @2 INFO:Publishing VOD.mGBPd 3 of 9 on stream1 as UPSERT
_ITEM_NAME_ STRING: VOD.mGBPd
_SEQUENCE_NUMBER_ INTEGER: 953
ROW80_7 STRING: \overline{0}ff:53 size:2 value:45
```
If you set the environment variable ESP\_RMDS\_SUBSCRIBE\_SYMBOL\_FORMAT to 1 these messages are written are written in single-line format.

```
(17.794) @5 DEBUG:stream1 p values: _ITEM_NAME_=VOD.mGBPd 
_SEQUENCE_NUMBER_=2
ROW 80 3=off:78 size:2 value:20
```
The -Poption can alter the manner in which double datatype variables appear, as shown by ask and last are in the following example. This affects only the way variables appear; it does not alter the contents.

```
<RowDefinition id="marketfeed_RowDef">
<Column name="symbol" datatype="string" />
<Column name="service" datatype="string" />
<Column name="seq" datatype="integer" />
<Column name="stale" datatype="integer" />
<Column name="bid" datatype="money" />
<Column name="ask" datatype="double" />
<Column name="last" datatype="double" />
<Column name="volume" datatype="integer" />
<Column name="when" datatype="timestamp" />
</RowDefinition>
```
If you accept the default precision, variables of type double (for example, ASK in the following example) are written with three digits to the right of the decimal.

```
(5.089) @5 INFO:Publishing EURJPY= 7 of 9 on stream1 as UPSERT
(5.090) @5 DEBUG:stream1 p values: _ITEM_NAME_=EURJPY=
SEQUENCE NUMBER =1 ITEM STALE =0 \overline{B}ID=137.4800 ASK=137.530
\overline{ACVOL} 1=0
ACTIV_DATE+TIMACT=2008-10-06T21:07:00.000 (1223327220000)
```
If you specify the option -P7 when enter the **esp\_rmds** command, variables of type double (for example, ASK in the following example) are written with seven digits to the right of the decimal. Variables of other types are not affected.

```
(4.913) @5 INFO:Publishing EURJPY= 7 of 9 on stream1 as UPSERT
(4.913) @5 DEBUG:stream1 p values: ITEM NAME =EURJPY=
SEQUENCE NUMBER =1 ITEM STALE =0 \overline{B}ID=1\overline{3}7.52\overline{0}0 ASK=137.5700000
\overline{ACVOL} 1=0 ACTIV \overline{DATE+TIMEC}T=2008-10-06T20:55:00.000 (1223326500000)
```
### **Reuters Logging**

Turn Reuters logging on or off using the Reuters-side configuration file.

You can configure the adapter's interface to RMDS to write to a logging facility. In the Reuters-side configuration file (rfasub.cfg and rfapub.cfg are the ones provided with the adapter), you can turn logging on or off and specify a path and file name of the log file. The Reuters interface also supports a set of "message files."

The Reuters-side configuration file contains a set of configuration entries for the Reuters "Logger" facility.

```
\Logger\AppLogger\fileLoggerEnabled = true<br>\Logger\AppLogger\fileLoggerFilename = "rfasub.{p}.log"
\Logger\AppLogger\fileLoggerFilename
```
This configuration turns on Reuters logging for the Reuters Marketfeed adapter. The log messages are written to the rfasub.**PID**.log file, where **PID** is the adapter's process ID.

The first line in this set,  $\Logger\Apploqger\windowsLoggerEnabled =$ false, pertains to a Windows logging facility that is not supported for the Reuters Marketfeed adapter.

These example lines are from  $r$  fasub.cfg, the file that configures an adapter that subscribes to RMDS. The configuration file for publication,  $rfapub.cfq$ , contains the same configuration lines (except that the value for **fileLoggerFilename** is rfapub.{p}.log.

The same file contains configuration entries for Component Loggers, as follows:

```
\Logger\ComponentLoggers\Connections\messageFile ="config/
messages/RFA7_Connections.mc"
\Logger\ComponentLoggers\Adapter\messageFile ="config/
messages/RFA7_Adapter.mc"
\Logger\ComponentLoggers\SessionCore\messageFile ="config/
messages/RFA7_SessionLayer.mc"
\Logger\ComponentLoggers\SSLED_Adapter\messageFile ="config/
messages/RFA7_SSLED_Adapter.mc"
```
## **Log Messages**

Examples of typical entries from the adapter log file for the Reuters Marketfeed adapter.

The actual format and working of the log messages, as well as the nature of the events logged and the log levels associated with these events, may change in subsequent releases of the adapter.

- **Message:** NOTICE:Item BARC.VX is closed: No Quality of Service is available to process subscription, timeout expired
- **Cause:** the value for the Reuters user name in the Reuters config file is incorrect (verify the case-sensitivity) or the Reuters Service name in the map file is incorrect.
- **Message:** DEBUG: Immediate flush for low latency
- **Cause:**  $-$  data received from RMDS is being sent to Event Stream Processor immediately.
- **Message:** NOTICE:XMLRPC ERROR-116: The connection to the server could not be established. Please make sure the server is up, and check the specified host name/port, user name/ password, and encryption settings. If a host name is specified, make sure that it can be resolved through a DNS lookup. (5.092) @1 INFO:Could not connect to SP; (tigris: 12190 cimtest) will retry in 5 seconds.
- **Cause:** cannot connect to the server running Event Stream Processor.
- **Message:** Ignoring market data event because no significant fields updated
- **Cause:** the adapter received data from Reuters, but none of the fields were of interest to Event Stream Processor stream, so no data was sent.
- **Message:** ERROR: Error publishing: PUBLICATION ERROR-442: The send method of this publication object failed.
- **Cause:** connection to Event Stream Processor unsuccessful during a message transmission.
- **Message:** ERROR:Mismatch between SAP Sybase Event Stream Processor stream (9 columns) and adapter (31 columns for stream: stream1)
- **Cause:** the number of columns defined in the adapter did not match the number of columns in the stream.
- **Message:** WARNING: Event Stream Processor down, dropping all subscriptions

followed by multiple iterations of a message similar to:

DEBUG: Unsubscribing item: EUR= service: IDN RDF

- **Cause:** lost connection to Event Stream Processor. Stopping subscriptions to RMDS data since the adapter has nowhere to put it.
- **Message:** WARNING: Discarding data rec'd after unsubscribe
- **Cause: –** before the adaptershut off the subscription, additional data arrived. The data has been discarded because there is no connection to Event Stream Processor.
- **Message:** DEBUG: Processing update for EUR= from service IDN\_RDF
- **Cause:** an update for RIC "EUR=" on service named "IDN RDF" has arrived.
- **Message:** WARNING: Event Stream Processor down, dropping all subscriptions

followed by numerous repetitions of:

DEBUG: Unsubscribing item: EUR= service: IDN\_RDF

- **Cause:** lost connection to Event Stream Processor. Stopping subscriptions to RMDS data since the adapter has nowhere to put it.
- **Message:** WARNING: Discarding data rec'd after unsubscribe
- **Cause: –** before the adaptershut off the subscription, additional data arrived. The data has been discarded, because there is no connection to Event Stream Processor.
- **Message: –** EMERGENCY: Fatal Error at line 0, column 0 of config file: An exception occurred! Type: RuntimeException, Message:The primary document entity could not be opened. Id=/home/sybase/adapter/trunk/src/ReutersAdapter/ xxsubexample.xml
- **Cause:** specified configuration file is unavailable.
- **Message: –** EMERGENCY: Fatal Error at line 0, column 0 of config file: An exception occurred! Type:RuntimeException, Message:The primary document entity could not be opened. Id=/home/sybase/adapter/trunk/src/ReutersAdapter/ xxsubexample.xml
- **Cause:** specified config file is unavailable.

## **Reuters OMM Adapter**

The SAP Sybase Event Stream Processor Reuters OMM adapter is a software interface between Event Stream Processor and the Reuters Market Data System (RMDS). It uses the Reuters Open Message Model (OMM) message format.

You can configure the adapter as an input or output adapter. The input adapter subscribes to one or more Reuters Instrument Codes (RICs) on the RMDS to provide input to Event Stream Processor. The output adapter publishes output from Event Stream Processor to the RMDS. This enables Event Stream Processor to use the speed and reliability of Reuters' infrastructure to deliver data.

The Reuters OMM Input adapter supports schema discovery. Run two adapter instances if you require both input and output capabilities.

Commands specified in the cnxml file for this adapter cannot contain the following strings: "mv", "rm", or "del".

The adapter runs only on Solaris and Linux operating systems but you can use it with Event Stream Processor software running on Solaris, Linux, or Windows.

### **See also**

• [Adapter Support for Schema Discovery](#page-1177-0) on page 1152

## **Requirements**

The Reuters OMM input and output adapters have several requirements.

An input adapter requires:

- An RMDS market data connection that uses the Reuters Open Message Model (OMM) protocol
- A working subscription for data on one or more financial instruments

An output adapter requires:

• A working connection with support for sending data to RMDS using the OMM protocol

## **General Configuration**

Enable user access for each user account that runs the Reuters OMM adapter, and configure an input connection from Reuters and an output connection to Reuters.

### **Enabling User Access**

Enable user access for each user account that uses the Reuters OMM adapter.

- **1.** Ensure the user account has permission to execute the installed software.
- **2.** Create an environment variable, \$ESP\_RMDSOMM\_HOME, and set to the full path name of the directory in which you placed the adapter distribution file.
- **3.** (Optional) Add the environment variable to your shell profile.
- **4.** Event Stream Processor supports RSA, Kerberos, and LDAP authentication. If your installation uses one of these authentication methods, ensure the user account is set up to work with that method of authentication.

### **Configuring an Input Connection from Reuters**

Modify the sample configuration file for your site's RMDS connection. If you have multiple adapters using multiple RMDS connections, you may need a separate and uniquely named configuration file for each one.For a configuration file with a different name, either change the entry in the input adapter map file or specify that file name using the -f option to the **esp\_rmdsomm** command.

## **Prerequisites**

- Create (or choose) a directory in which to store your site-specific configuration files.
- Create an environment variable (MY\_CONFIG) and set it to the full path name of that directory.

## **Task**

During the installation process, a sample configuration file ( $\text{rmdsomm.cffg}$ ) was placed in the \$ESP\_RMDSOMM\_HOME/config directory. This file follows the Reuters format for configuration files and includes this section for your site-specific information:

```
##
## Site-specific values for OMM Inbound - subscribing from RMDS
##
\Connections\Connection_RSSL\connectionType = "RSSL"
### Caution: post value comments like below confuse RFA parsing 
causing coredump
#\Connections\Connection_RSSL\hostName = "localhost" ## not 
here
\Connections\Connection_RSSL\hostName = "localhost"<br>\Connections\Connection_RSSL\rsslPort = "14002"
\Connections\Connection_RSSL\rsslPort
\Connections\Connection_RSSL\connectRetryInterval = 7000
\Sessions\Session1\connectionList = "Connection RSSL"
```
- **1.** Obtain this information from your system administrator:
	- Name of the server from which you receive RMDS OMM data
	- Port number on that machine to which your system connects
	- Name of the Reuters service to which you subscribe
- **2.** Make a copy of the sample configuration file in your  $$MY$  CONFIG directory.

cp \$ESP\_RMDSOMM\_HOME/config/rmdsomm.cfg \$MY\_CONFIG

- **3.** Use a text editor to open the configuration file.
- **4.** In the \Connections\Connection RSSL\rsslPort line, replace the default port number (14002) with the port used by your Reuters connection, if different.
- **5.** In the \Connections\Connection RSSL\hostName line, replace tigris.mycompany.com with the name of yourserver that receives OMM data from RMDS (keep the surrounding quotation marks).

If your system has more than one server receiving data from RMDS, include all of their names in a comma-separated list, in priority order.

**6.** (Optional) In the \Logger\AppLogger\fileLoggerFilename line, change the name of the log file.

The default file name  $rfasub.$  {p}. log, includes the string {p} which the Reuters library replaces with the UNIX process ID when it creates the log file.

**7.** Save the modified file.

The other parameters in the configuration file also affect the functioning of the Reuters OMM adapter, and you may want to modify them as well.

## **Configuring an Output Connection to Reuters**

Modify the sample configuration file for your site's RMDS connection. If you have multiple adapters using multiple RMDS connections, you may need a separate and uniquely named configuration file for each one.For a configuration file with a different name, either change the

entry in the output adapter map file or specify that file name using the -F option to the **esp\_rmdsomm** command.

#### **Prerequisites**

- Create (or choose) a directory in which to store your site-specific configuration files.
- Create an environment variable (MY\_CONFIG) and set it to the full path name of that directory.

### **Task**

During the installation process a sample configuration file,  $r$ mdsomm.cfg, was placed in the \$ESP\_RMDSOMM\_HOME/config directory. This file follows the Reuters format for configuration files, and includes sections for site-specific information for noninteractive and interactive publishing to RMDS.

- **1.** Obtain this information from your system administrator:
	- Port number at which the src\_dist or RMDS infrastructure server listens for updates from the Reuters OMM adapter
	- Name of the server that receives updates from Event Stream Processor
- **2.** Decide whether to publish to RMDS interactively or non-interactively.
- **3.** If you have not already done so when specifying an input connection from Reuters, make a copy of the sample configuration file in your \$MY\_CONFIG directory.

cp \$ESP\_RMDSOMM\_HOME/config/rmdsomm.cfg \$MY\_CONFIG

- **4.** Use a text editor to open the configuration file.
	- a) If you are going to publish to RMDS interactively, go to the site-specific information section for interactive publishing. In the \Connections \Connection\_RSSL\_PROV\connectionType line, refer to the value

"RSSL\_PROV," which is the Reuters term for an information provider.

```
##
## Site-specific values for OMM Outbound - Interactive 
publishing to RMDS
##
# Interactive publisher
\Connections\Connection_RSSL_PROV\connectionType = "RSSL_PROV"
## grab a free port until the MDH is setup with 2nd src_dist 
instance
\Connections\Connection_RSSL_PROV\rsslPort = "14007"
\Connections\Connection_RSSL_PROV\connectRetryInterval = 7000
\Connections\Connection_RSSL_PROV\hostName = 
"myhost.mycompany.com"
\Sessions\SessionOMMProv\connectionList = 
"Connection_RSSL_PROV"
```
In the \Connections\Connection\_RSSL\_PROV\rsslPort line, replace the default port number (14007) with the port number at which your IPC server listens for updates from the Reuters OMM adapter, if different.

b) If you are going to publish to RMDS non-interactively, go to the site-specific information section for non-interactive publishing. In the \Connections \Connection\_RSSL\_CPROV\connectionType line, refer to the value "RSSL\_CPROV," which is the Reuters term for a client provider.

```
##
## Site-specific values for OMM Outbound - Non-interactive 
publishing to RMDS
##
# non-interactive publisher
\Connections\Connection_RSSL_CPROV\connectionType = 
"RSSL_CPROV"
\Connections\Connection_RSSL_CPROV\hostName = 
"myhost.mycompany.com"
\Connections\Connection_RSSL_CPROV\rsslPort = "14010"
\Connections\Connection_RSSL_CPROV\connectRetryInterval = 7000
\Sessions\SessionOMMCProv\overline{cov}connectionList =
"Connection_RSSL_CPROV"
```
In the \Connections\Connection\_RSSL\_CPROV\rsslPort line, replace the default port number (14010) with the port number at which your IPC server listens for updates from the Reuters OMM adapter, if different.

**5.** To change the name of the log file, go to the local file logging section.

```
##
## General values
##
## local file logging
\Logger\AppLogger\windowsLoggerEnabled = false
\Logger\AppLogger\fileLoggerEnabled = true
\Logger\AppLogger\fileLoggerFilename = "rfa.{p}.log"
```
In the \Logger\AppLogger\fileLoggerFilename line, replace the default name,  $r$  fapub.  $\{p\}$ .  $log$ , with the name you want to use. The Reuters library replaces the  $\{p\}$  string in the default file name with the UNIX Process ID when it creates the log file.

**6.** Save the modified file.

## **Enabling Kerberos Authentication for the Reuters OMM Adapter**

Enable Kerberos authentication for the Reuters OMM input and output adapters by setting the necessary environment variables and specifying the -G option.

## **Prerequisites**

Ensure you have a 64-bit version of Kerberos installed in the machine.

## **Task**

- **1.** Set the following environment variables:
	- a) Set the ESP\_SERVICE\_NAME environment variable to set the service principal name.
	- b) Set the ESP\_GSSAPI\_LIB environment variable to point to the shared library provided by the Kerberos install. The library contains the GSSAPI function implementations.

**Note:** If using a Kerberos library that depends on additional libraries, set the PATH environment variable for Windows or the LD\_LIBRARY\_PATH environment variable for Solaris and Linux.

- c) Set the KRB5CCNAME environment variable to point to the ticket cache.
- d) Setthe KRB5\_CONFIG environment variable to pointto the configuration file used by the Kerberos library.
- **2.** Specify the -G option.

## **Input Adapter Configuration**

Configure an input adapter to push data from the Reuters Market Data Service (RMDS) to Event Stream Processor.

Before configuring an input adapter, decide what data you need and how you want to set up your system.

You need to know the following about the Event Stream Processor instance from which you receive data.

- Possible security options in a cluster environment, and the workspace and project name.
- What type of authentication mechanism (Kerberos, RSA, LDAP, or Native OS (user name/ password) does it use?

## **Data Decisions**

Decide how the incoming Reuters data fits into the project.

Also decide whether you require Level 1 or Level 2 data. For Level 2 data, use the OMM Adapter, and for Level 1 data, you can use either OMM MarketPrice messages or the Reuters Marketfeed adapter.

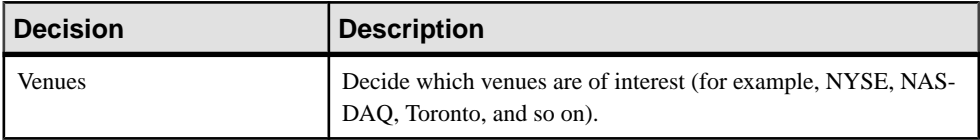

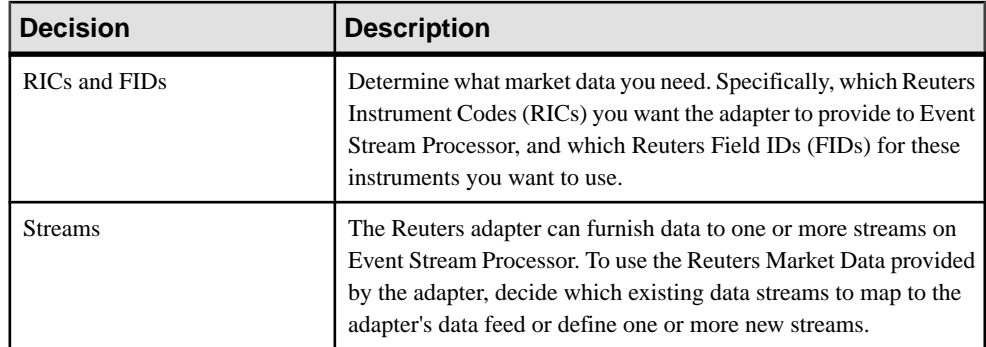

## **Administrative Decisions**

You have several administrative decisions to make in regards to the project.

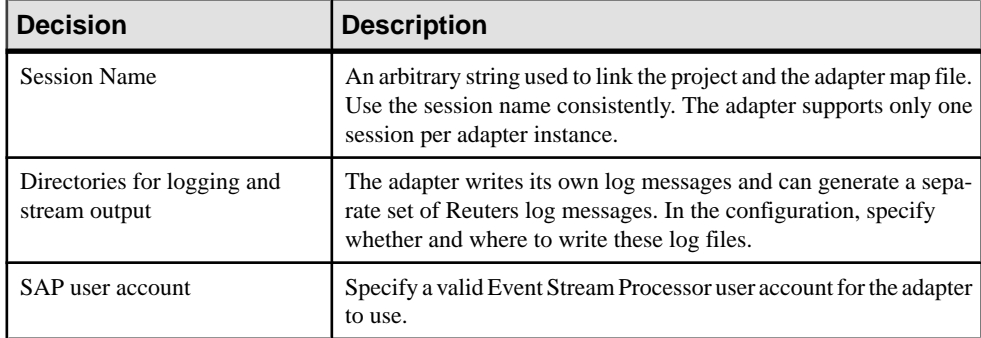

## **Input Adapter Map File**

The map file configures the interface between the Reuters OMM adapter and Event Stream Processor. It specifies which source streams receive data from RMDS via the adapter, and it maps specific RMDS Field Identifiers (FIDs) to specific columns in that source stream.

The input adapter map file must accomplish two major tasks:

- Match incoming data elements to columns in one or more streams defined in the Event Stream Processor configuration file.
- Ensure that each update from the adapter can be converted into a record that provides a unique key for each stream being populated, as defined by the stream's column definitions.

### **Data Structures**

Data structures have three important structural aspects: data columns, datatypes, and key values.

- Each data stream includes one or more data columns.
- Each column has a datatype.

• Each row has a unique key value. The source stream definition designates one or more columns as "key" columns. Data must be fed to a source stream.

#### **Incoming RMDS Data**

When the adapter subscribes to RMDS for a certain RIC, RMDS first sends an initial image containing all available market data for that RIC. After that, RMDS sends an update only when any values for a subscribed RIC change.

Each FID defined for RMDS has a datatype.

#### **Market Data Field Mapping**

Map each column in the target Event Stream Processor stream to a Reuters FID or a "pseudofield."

Find the appropriate FID for each column in the stream. The datatype of the Event Stream Processor column must be compatible with the datatype of the Reuters FID that feeds it.

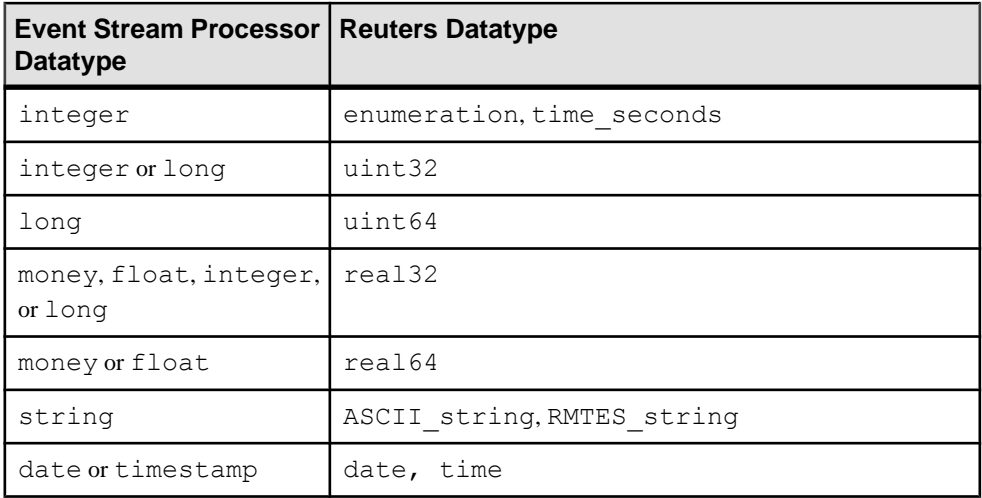

Here are possible matches between FID datatypes and Event Stream Processor datatypes:

**Note:** OMM supports milliseconds as part of a time field. When mapping to or from a timestamp column, milliseconds are preserved.

### **Reuters Instrument Code Mapping**

The identifier of each incoming RMDS update is the Reuters Instrument Code (RIC).

Map the RIC to a column of datatype  $string$  in the stream. If the stream you want to map to does not have a suitable column, either add a column to the stream or map to a different stream.

## **Matching the Stream's Key**

The adapter map file must configure the adapter so that every update sent to the Event Stream Processor stream includes a field or combination of fields that conform to the unique key defined for that stream. To make this more flexible, the adapter configuration mechanism supports "pseudofields."

The market data updates that the adapter receives from RMDS are mapped to columns in the Event Stream Processor stream using the dataField or dateTimeField element in the map file. RMDS also provides nonmarket data information and each update includes a RIC. Additionally, you can configure the adapter to add a sequence number to each update.

To make these data items available to the mapping process, the map file mechanism supports these elements called "pseudofields."

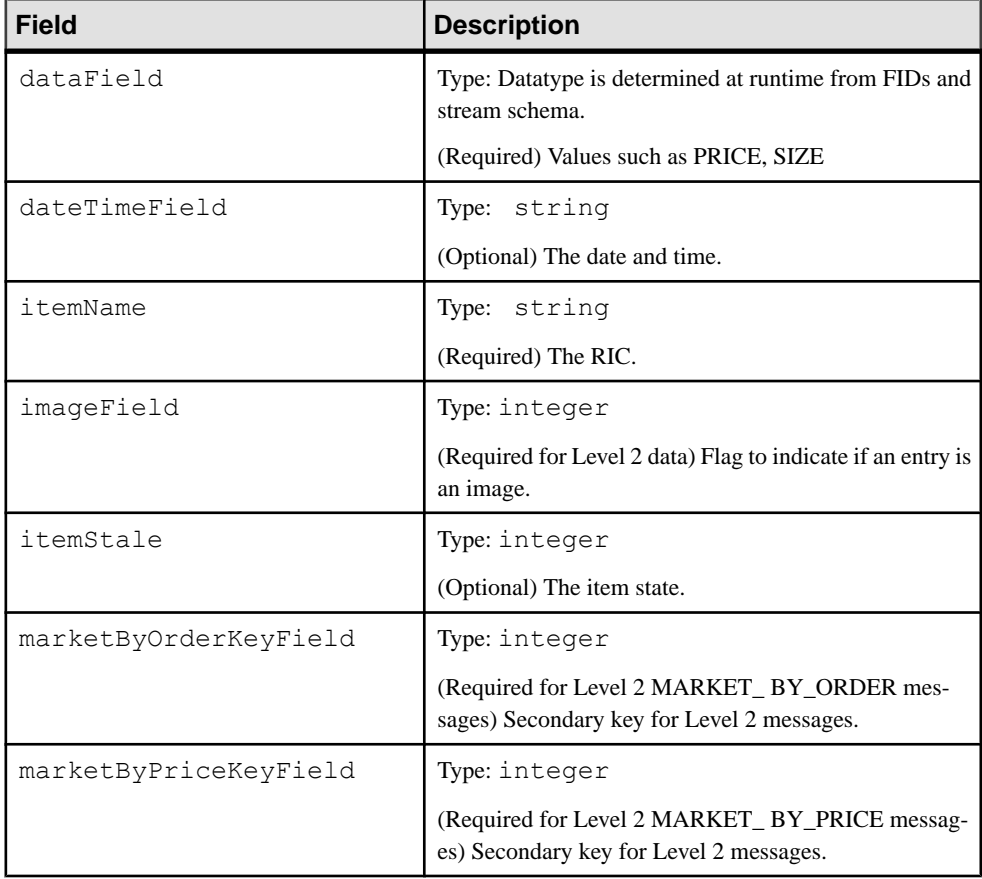

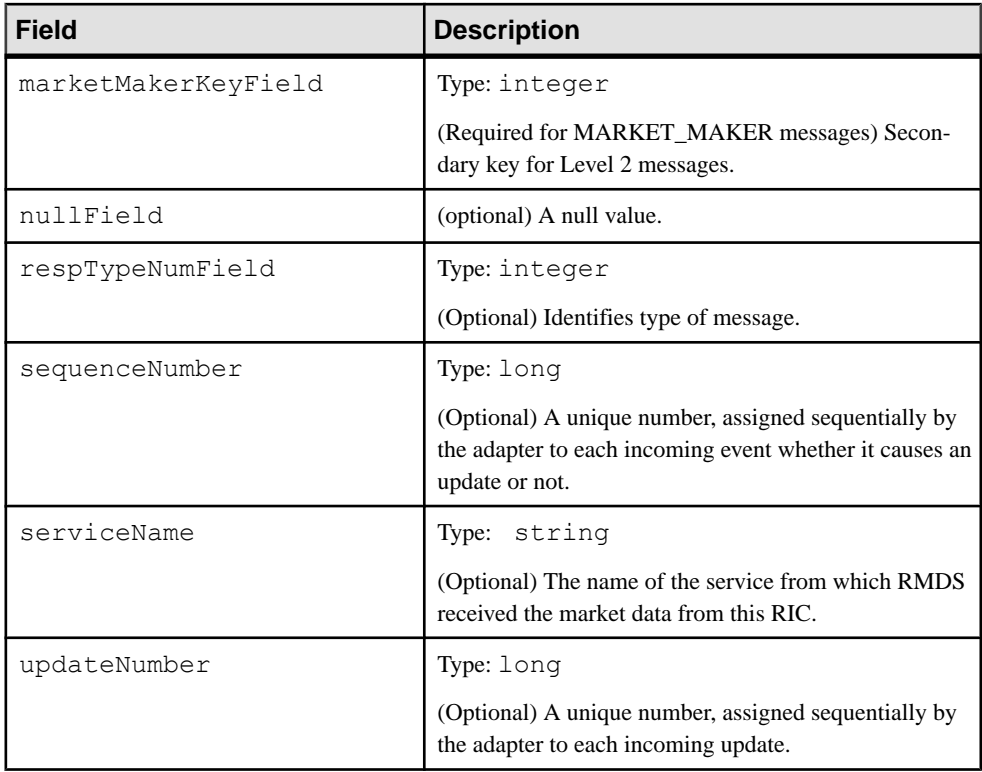

## **Getting Stream Information from the Project**

Gather the necessary information about the Reuters stream.

The first step in configuring the input adapter is to determine the source streams on Event Stream Processor that will receive the RMDS Market Data. If the Event Stream Processor project does not already include one or more streamsfor this purpose, define a new stream (or streams) for use with the Reuters adapter.

After you have chosen (or defined) the streams that will receive data from the Reuters OMM adapter, collect information about that stream from your project file. The Event Stream Processor project file contains one or more stream definitions. Each stream definition specifies a data stream that is instantiated when Event Stream Processor is started. The stream definition comprises:

- A unique ID for the stream
- A database store and output file for the stream data
- A list of the columns used as the unique key value for each row in the data stream

Once you have decided which streams will carry the RMDS data provided by the Reuters adapter, getinformation from the stream definition in the project file. There is no standard for project file names. Two Event Stream Processor installations may have completely different stream definitions, but the definition of any stream includes the same basic set of components.

These instructions refer to the example project to show what components of the stream configuration you must identify to configure the Reuters OMM adapter.

- **1.** Open the project to which the adapter provides data. The Reuters OMM adapter distribution includes an example project, \$ESP\_RMDSOMM\_HOME/examples/ example.ccl, that contains schema definitions for three streams.
- **2.** Find the name of the source stream. The opening SourceStream tag specifies the name of the stream as the value of the id attribute. The first source stream in this example is named "marketByOrderStream."

The stream used for subscription by the Reuters OMM adapter must always be a source stream.

- **3.** Determine the key fields. Check each column entry between the opening and closing SourceStream tags to see if the key attribute is set to true. In this example, "marketByOrderStream" has one key field: symbol.
- **4.** Carefully note the number and order of the column entriesin the source stream definition. In the input adapter map file, list the same set of data in the same order.

## **Creating the Input Map File**

Use the procedure in the sample adapter map files provided in the examples subdirectory to create your own adapter map file.

- **1.** Select or create a directory for your adapter map file.
- **2.** Copy the contents of the \$ESP\_RMDSOMM\_HOME/examples directory to that directory.
- **3.** Use a text editor to modify the example files as necessary for your installation.

### **Running the Input Adapter**

Run the Reuters OMM input adapter once you have configured it.

### **Prerequisites**

Configure an adapter.

### **Task**

- **1.** Ensure that **esp\_server** is running and that the project has been loaded and started.
- **2.** If the Event Stream Processor is running with RSA authentication, start the adapter using:

```
esp_rmdsomm -a in -f mapfile -p cluster host:cluster port/
worKspace/project \ \ \ \ \-k <private rsa key file> -c username
```
**3.** If Event Stream Processor is running with LDAP, or Native OS (user name/password) authentication, start the adapter using:

```
esp_rmdsomm -a in -f mapfile -p cluster host:cluster port/
\overline{\text{workspace}}/project \
-c username:password
```
**4.** The adapter starts the subscription by first connecting to Event Stream Processor and then connecting to RMDS. Both connections must be operational for any data to flow.

If you plan to direct the adapter's log output to stderr, as shown here, you may want to redirect stderr to a log file (for example, append  $\geq \&$  myrmdsommlog  $\&$  to the command line shown above).

## **Testing the Adapter**

If the adapter is not working as expected, you can perform a quick sanity check by executing the **esp rmdsomm** command and verifying whether the adapter is sending Reuters market data to Event Stream Processor.

• Execute **esp\_rmdsomm**:

esp\_rmdsomm -v

This command returns the version information. Ensure that the Event Stream Processor to which you are connecting is compatible with your version of the adapter.

- There are three quick ways to verify that the Reuters OMM adapter is sending Reuters market data to Event Stream Processor:
	- Use the SAP Sybase Event Stream Processor Studio or the **esp\_subscribe** command to check the output of the stream configured to receive Reuters data.
	- Use the tail command on the redirected adapter log file (specified in the adapter map file) or the Reuters subscriber log (specified in the configuration file rmdsomm.cfg) for activity.
	- Run the **esp\_rmdsomm** command with the -d7 option to produce verbose output.

## **Multiple RICs**

When configuring an input adapter, specify multiple RICs if you are interested in more than one symbol.

There are several ways to do this:

- Specify each individual RIC by entering the name directly into the map file or use an XML ENTITY include file.
- Create a dynamic watch list, which employs Event Stream Processor to specify the list of RICs.
- Use a combination of the options above.

### Individual RICs

Enter an item element declaration for each RIC you want in the itemList section of the map file.

Here is an example of this:

```
<itemLists service="SSL_PUB" stream="marketByOrderStream">
<itemList>
<item name="CSCO.O"/>
<item name="K.N"/>
<item name="KBN.N"/>
<item name="KBR.N"/>
<item name="ACAM.ARC"/>
<item name="IBM.ARC"/>
</itemList>
</itemLists>
```
It can become difficult to create and maintain your list of RICs this way if it is very large or changes frequently, for example, if you are attempting to track all of the stocks traded on the NYSE. All RICs for the same stream must use the same FID set. Since FIDs often vary by venue, use a different itemList and streamMap for each venue.

## Creating a Dynamic Watch List

Creating a dynamic watch listis a bit more complex than creating individual RICs, butis also more flexible. You can specify a custom list of RICs.

## **Prerequisites**

Define source stream (named MyInfoStream) to receive the data, and manually edit the list of RICs.

## **Task**

This method is also dynamic: when inserts or deletes occur on the stream configured using these steps, RMDS subscriptions to the appropriate RICs are started or stopped.

**1.** Define a stream on Event Stream Processor (for example, MyListStream) which publishes to the adapter the list of RICs to which you wish to subscribe. This stream requires these columns:

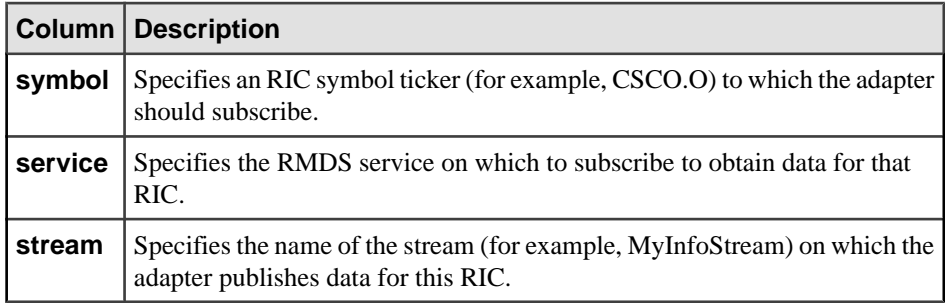

The stream can also include an optional fourth column, rfaQueue.

**2.** Define a second stream on Event Stream Processor (for example, MyInfoStream) that receives the data requested by the first stream.

**3.** Edit the map file to include the subscription.

```
<subscriptions>
<subscription name="subscription1" flags="BASE" >
<stream name="MyListStream" >
\langlename column="3" /> \langle!-- symbol -->
<field column="1" name="service"/>
<field column="2" name="stream"/>
</stream>
</subscription>
</subscriptions>
```
- **4.** Specify the set of RICs you want and send them to the first stream you created (for example, MyListStream) to subscribe to them.
	- a) Create a file with the same six columns that the stream expects in comma-separated values (CSV) format. The columns are: stream from which you are receiving data, opcode (the  $p$  in the example is for UPSERT), service, symbol, and stream to which you are sending data.

For example, use a text editor to open a new file (RIClist.csv) and put in these lines:

```
MyListStream,p,,IDN_RDF,MyInfoStream,CSCO.O
MyListStream,p,,IDN_RDF,MyInfoStream,K.N
MyListStream,p,,IDN_RDF,MyInfoStream,KBN.N
MyListStream,p,,IDN_RDF,MyInfoStream,KBN.R
MyListStream,p,,IDN_RDF,MyInfoStream,ACAM.ARC
MyListStream,p,,IDN_RDF,MyInfoStream,IBM.ARC
```
b) Send the data from the file to Event Stream Processor using the **esp\_convert** and **esp\_upload** commands. The following example assumes that you have installed all SAP command line tools in the default directories and added those directories to your PATH variable. If you have not, prepend the appropriate path to each command shown in this example.

For example, to send the file created in the previous step to Event Stream Processor running on port 11180 of your local server, enter:

```
cat RIClist.csv | esp convert -c user:password -d "," \
-p localhost:11180/ws1/p1 | esp_upload -c user:password -p
localhost:11180/ws1/p1
```
c) Start the adapter:

```
esp rmdsomm -f mapfile -d7 -c user:password \
-p localhost:11180/ws1/p1 >& logfile &
```
If the adapter and Event Stream Processor are on different machines, enter the name of the remote host rather than localhost after the -p in the previous command.

## **Performance Tuning**

There are several attributes you can use to fine-tune performance in an input adapter.

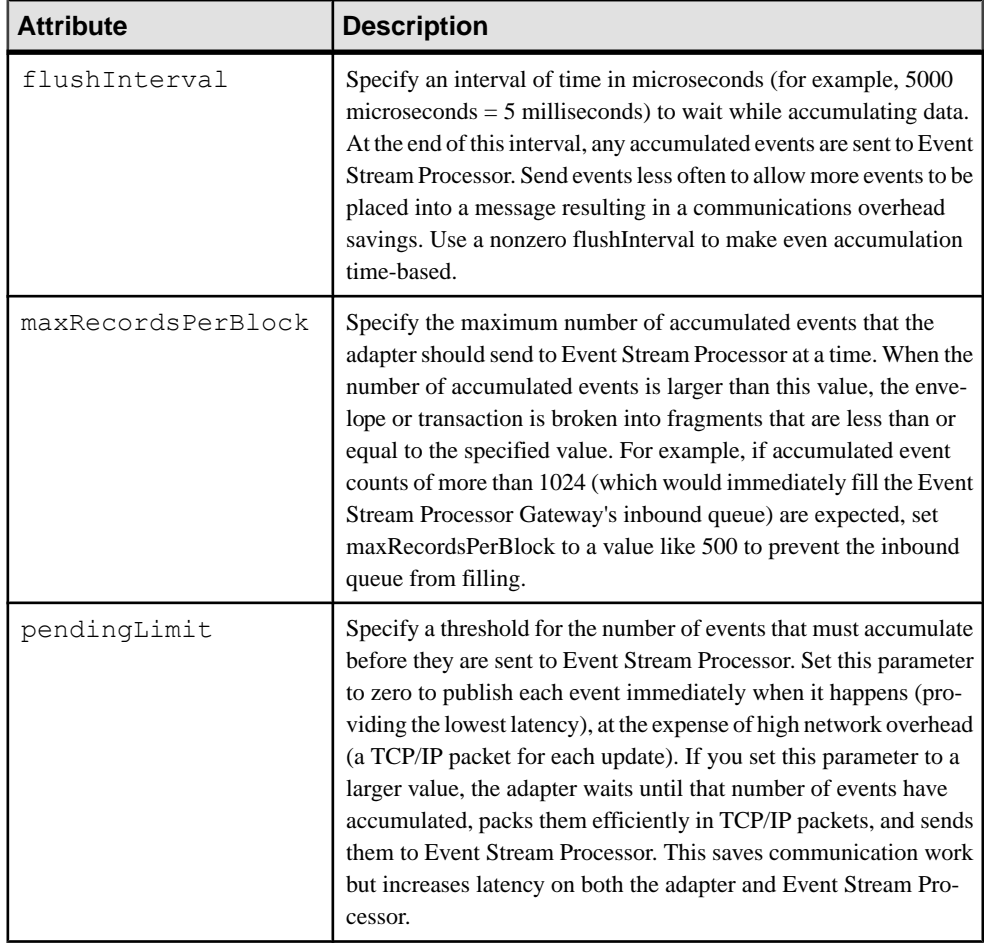

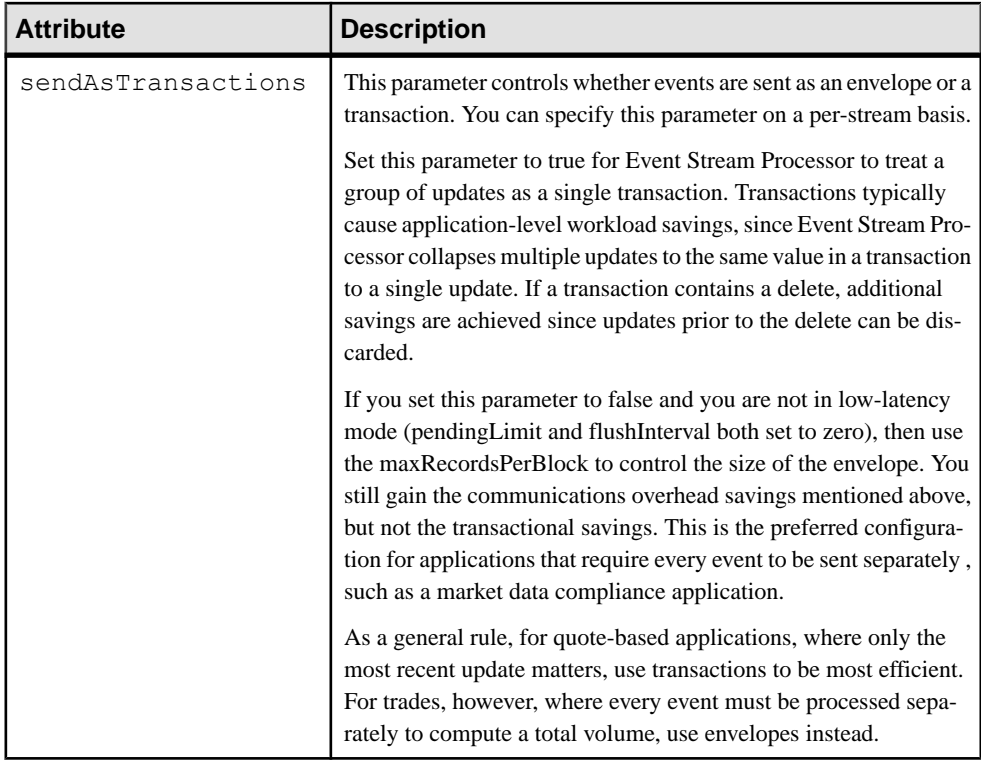

When you use both flushInterval and pendingLimit, no event waits longer than the time indicated in the flushInterval before being sent, and as long as the number of events specified in pendingLimit arrive, they are sent immediately. The adapter waits for the amount of time specified in the flushInterval and, if any events have accumulated, it sends them. If the number of pending Limit events, or more accumulate while the adapter is sending the earlier events, the new events are sent immediately (without waiting for the flushInterval). If fewer than the number of pendingLimit events accumulate while the adapter is sending events, it waits for the flushInterval to elapse.

You can also use the rfaQueue attribute at the itemLists, itemList, or item element level. When specified, the rfaQueue attribute causes the element to be subscribed from Reuters on a named rfaQueue. Each rfaQueue is processed by its own thread within the Reuters adapter. Spreading requests across multiple threads can reduce latency and improve overall adapter throughput at the cost of greater CPU usage.

Since all images and updates come from Reuters on the same queue, the integrity of the order of arrivalis maintained for any individualRIC.If you do notspecify an rfaQueue for any ofthe elements, a single default queue (named "defaultQueue") is used for all RICs.

## **Output Adapter Configuration**

Configure an output adapter to push data from Event Stream Processor to RMDS.

Before configuring an output adapter, decide which data to provide and how you wantto set up your system.

You need to know the following about the Event Stream Processor instance from which you receive data.

- Possible security options in a cluster environment, and the workspace and project name.
- What type of authentication mechanism (Kerberos, RSA, LDAP, or Native OS (user name/ password) does it use?

## **Data Decisions**

Identify which columns from which streams in Event Stream Processor to publish data from.

The Reuters OMM adapter can rearrange the columns from a stream in any order. Its output can also include constants, and the published output can include values from more than one stream.

Consider these items when planning the output of the Reuters OMM Output adapter:

- For each stream for which to publish data, you must specify a unique key in the output adapter map file. Since this adapter sends data to RMDS, the unique identifier should be an RIC. For Market Price data the key can be just the RIC. For Level 2 data, the key must contain additional fields: MarketbyPrice requires PRICE and SIDE, and MarketbyOrder requires ORDER\_ID, in addition to the RIC.
- Each data column you want to publish from any stream must map to a unique FID.
- Data from one column can be repeated in the published output, giving you a way to publish a DateTime value as separate Date and Time values.
- If the stream you are working with receives data about the same FID from more than one service, you can configure the adapter to differentiate these data items by service and transmit each service's data separately.
- The first time the Reuters OMM adapter publishes to RMDS, it publishes values for all the columns for which it is configured. After that initial image, the adapter only publishes updates for individual columns as these updates occur.

The datatype of the Event Stream Processor column must be compatible with the Reuters FID datatype that feeds it. This table shows possible matches between Event Stream Processor and FID datatypes:

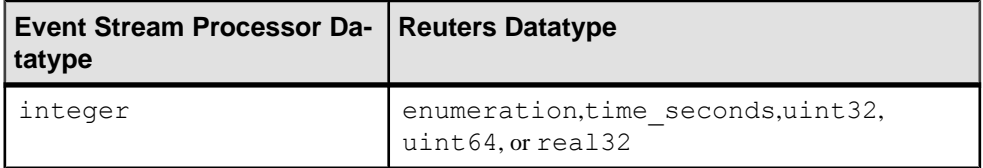

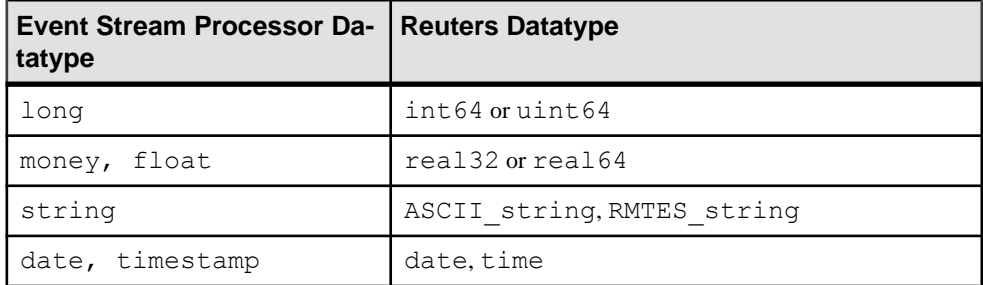

## **Administrative Decisions**

You have several administrative decisions to make in regards to the project.

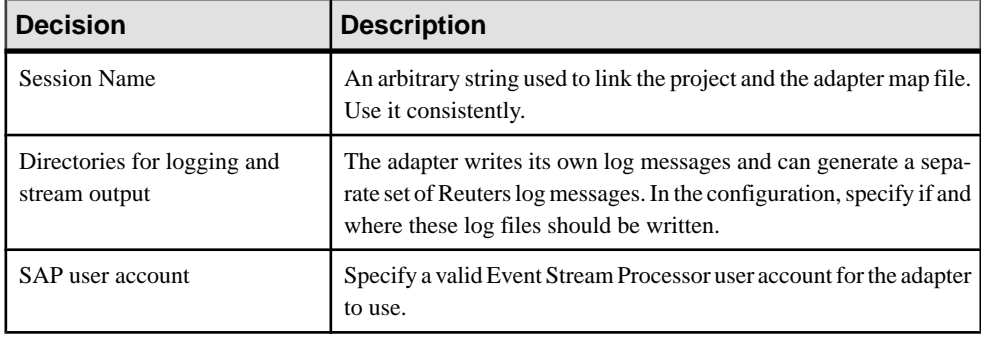

### **Reuters Information**

You need several pieces of information from Reuters to enable the Reuters OMM adapter to publish to the RMDS.

- The name of the Reuters service on which the adapter transmits data
- Up-to-date lists of valid Reuters Instrument Codes (RICs) and Field Identifiers (FID) used by RMDS
- The Product Permission Code assigned by Reuters

The adapter does not work with the Reuters Data Access Control System (DACS), so the Product Permission Code is needed to allow access to the information you are transmitting on the RMDS.

A list of FIDs, \$ESP\_RMDSOMM\_HOME/config/RDMFieldDictionary, has been supplied as part of the Reuters adapter distribution. You can obtain the latest list and other information from your Reuters technical contact.

### **Getting Stream Information from the Project**

Gather the necessary information from the project.

The first step in configuring the output adapter is determining which data elements from which streams on the Event Stream Processor are to be published. After you have chosen (or defined)

a project containing the items for publication over RMDS via the Reuters adapter, collect information from the streams from which to obtain the data to send to RMDS.

Each stream definition specifies a data stream that is instantiated when Event Stream Processor is started up. The stream definition:

- Specifies a unique ID for the stream
- Identifies the columns used as the unique key value for each row in the data stream

Once you have decided which streams will provide the information to be sent to RMDS by the Reuters adapter, get information from the stream definition in the project file. There is no standard for project file names. Two Event Stream Processor installations may have completely different stream definitions, but the definition of any stream includes the same basic set of components.

- **1.** Open the project from which the adapter is obtaining data. The Reuters OMM adapter distribution includes an example project in the \$ESP\_RMDSOMM\_HOME/examples/ example.ccl file.
- **2.** From the definition of each stream defined in the project:
	- a) Obtain the name of the stream from the id attribute in the opening tag of that stream.
	- b) Verify that the key attribute is set to true for the column containing the RIC and note the column. In this example, the "marketByOrderStream" has the RIC in the column named "symbol," which is identified as a key field.
	- c) Decide what data, if any, you want the adapter to send to RMDS.
- **3.** Carefully note which streams contain data you want to send to RMDS, and where in the stream definition it is located.

In the output adapter map file, reference each of the columns you want to publish.

## **Creating the Output Map File**

Create an adapter map file to configure the interface between the output adapter and Event Stream Processor.

There are sample adapter map files in the examples subdirectory.

- **1.** Select or create a directory for your adapter map file.
- **2.** Copy the contents of the \$ESP\_RMDSOMM\_HOME/examples directory to that directory.
- **3.** Use the text editor to modify the example files as necessary for your installation.

## **Running the Output Adapter**

Run the adapter once you have configured it.

## **Prerequisites**

Configure an adapter.

## **Task**

- **1.** Ensure that **esp\_server** is running and that the project has been loaded and started.
- **2.** Start the adapter:

```
esp_rmdsomm -a out -f mapfile -p cluster host:cluster port/
workspace/project
```
The exact usage of the command depends on how you started your Event Stream Processor. You must invoke the adapter with compatible options. The command string shown invokes neither encryption nor authentication: you can specify either or both.

**Note:** If you plan to direct the adapter's log output to stderr, as shown here, you may want to redirect stderr to a log file (for example, append **>& myrmdsommlog &** to the command line shown above).

### **Testing the Adapter**

If the adapter is not working as expected, you can perform a quick sanity check by executing the **esp rmdsomm** command and verifying whether the adapter is sending Reuters market data to Event Stream Processor.

• Execute **esp\_rmdsomm**:

esp\_rmdsomm -v

- This command returns the adapter release number and the revision number of the source tree separated by an underscore character. Ensure that your version of the adapter is compatible with your version of Event Stream Processor.
- There are several ways to verify that the Reuters OMM adapter is publishing to RMDS:
	- Use the **tail** command on the adapter log file to which console output was redirected or any of the Reuters publisher log files (specified in rmdsomm.cfg) to look for activity.
	- Use the **esp subscribe** command to look at the outbound stream and verify that values are changing.
	- Use RMDS tools to subscribe to RICs provided by the output adapter.
	- Use an input adapter to subscribe to the output adapter via the RMDS Market Data Hub (MDH).

### **Performance Tuning**

You can improve the performance of output adapters by using multiple threads.

The subscriptions section of the output adapter map file can contain more than one subscription. Each subscription is instantiated on a separate thread so you can specify multiple subscription sections to gain the performance advantage of running on multiple threads.

## **Split Adapter Map Files**

It can be advantageous to put part of your input or output adapter map file in a separate file.

For example, you might want to keep a subscription configuration in a map file, but break out the list of RICs you want the adapter to subscribe to.

The sample files in \$ESP\_RMDSOMM\_HOME/examples demonstrate how this facilitates reuse. The pubexample.omm.map.xml map file references three "map fragment" files: mbo.s.mf.xml, mbp.s.mf.xml, and mp.s.mf.xml file. The mbo.s.mf.xml is also referenced by three other map files.

Map file fragments are reusable blocks of XML for constructing adapter map files, using the XML entity mechanism. File names are of the form description.parent element.mf.xml. Some current descriptions are:

- **mbo** MarketByOrder
- **mbp** MarketByPrice
- **mp** MarketPrice

And current parent elements are:

- **sd** Event Stream Processor model stream definition
- **sms** Subscriber's streamMaps section
- **rfa** common config section
- **sm** Subscriber's streamMap
- **il** Subscriber's itemList
- **s** Publisher's stream

Therefore, it is evident that the mbo.sm.mf.xml file is a subscriber map fragment containing streamMap elements for a MARKET\_BY\_ORDER message.

## **Creating a Subordinate Map File**

Create a subordinate map file to hold part of the map file configuration.

- **1.** Go to the directory that contains the map File.
- **2.** Create a new file with the extension .xml.

It is not necessary to add a declaration of the XML version.

**3.** Insert the selected content from the map file into the new file.

The content you add depends on which part of the map file you have decided to store separately.

- **4.** (Optional) Add a comment to the new file.
- **5.** Save the file when you are done.
### **Modifying the Main Map File**

Modify the main map file to reference the subordinate file.

- **1.** Make sure the first line of the main map file is: <?xml version="1.0"?>
- **2.** Between the XML version declaration and the opening adapter tag, add these lines: <!DOCTYPE adapter SYSTEM "adapter.dtd" [ ]>
- **3.** For each subordinate map file:
	- a) Between the two lines just added, add: <!ENTITY SUBREF SYSTEM "SUBFILE">

where SUBREF is a string to reference the subordinate file and SUBFILE is the path and filename of the subordinate file itself. Enclose the path and filename in quotation marks.

- b) Remove the content that you put in the subordinate map file.
- c) Insert a string like the following to include the content from the subordinate map file: &SUBREF;

where SUBREF is the string you specified to reference the subordinate file.

# **Command Usage**

Usage information for the **esp\_ommsample** and **esp\_rmdsomm** utilities.

#### **esp\_ommsample**

The **esp\_ommsample** utility displays data received from the Reuters Market Data System (RMDS) to stdout.

### Synopsis

esp ommsample -u username [ OPTION ...]

### **Description**

The **esp ommsample** utility operates as a data sink from RMDS for OMM messages. It enables you to see which fields are delivered and their values without setting up a Reuters OMM adapter and model.

**esp\_ommsample** prints data to stdout, getting its configuration from the command line. You can run it for a specified period of time or stop it using Ctrl+C.

### Required Arguments

• **-u username –** specify the user name with which to connect to RMDS [ENTER\_VALID\_USERNAME].

# **Options**

- **-a FID dictionary** specify a dictionary to use instead of the default dictionary (./ config/RDMFieldDictionary).
- **-A applicationId** specify an ApplicationId to override the default (256).
- **-c Reuters config file** specify the path and file name of the Reuters configuration file. Since this file is usually shared with the Reuters OMM adapter, this is, by default, set to ./config/rmdsomm.cfg.
- **-e enum defs** specify a file name to override the default (./config/ enumtype.def).
- **-f format** specify the format ( 0, 1, 2, or 3) for update messages. The default, 0, is a multiline format with each value on a separate line. Specify 1 to get all of the values on one line, for example:

```
207 TRIN.O|TRDPRC_1=1.14|BID=1.13|ASK=1.17|ACVOL_1=1000|
ASK_TIME=10:26:2|
```
The RIC (TRIN.O) is prefaced by a millisecond timestamp and followed by FID=value pairs, delimited by "|". Specify 2 to have the FID numbers included along with the field names: field[FID]=value. Specify 3 for the tersest format: FID=value.

```
You can use separator characters for environment variables.
ESP_OMMSAMPLE_PAIR_SEPARATOR defaults to '='.
ESP_OMMSAMPLE_FIELD_SEPARATOR defaults to '|'.
ESP_OMMSAMPLE_TIMESTAMP_SEPARATOR defaults to ''.
```
- **-h** print this help message and exit.
- **-I instanceId** specify an InstanceId to override the default (1).
- **-m type** specify the message type (MMT) to use, where type is one of:

```
 1 = MarketPrice
  m = MarketMaker
  o = MarketByOrder
[ p = MarketByPrice ]
 s = SymbolList
```
- **-p period** specify the length of time (in seconds) to listen to updates before terminating. The default is 120.
- **-P position** Specify a position to override the default (yourIP/net).
- **-r service** specify the RMDS service: one that is a valid service name for your site. This value defaults to DF\_EAP\_LAB1, which is a service available on Reuters test lab.
- **-s symbol [symbol ...]** specify one or more symbols (RICs) to which to subscribe. A space-separated list likely needs quotes to protect it from the shell.
- **-S file** specify a file containing symbols (RICs) to which to subscribe. These are added to any RICs that have been specified via the -s option.
- **-v** Show the version number and exit.

### **Examples**

```
cd $ESP_RMDSOMM_HOME/bin
./esp_ommsample -u myUsername -r MY_SERVICE -m 1 -s GOOG.O >&
esp_ommsample.out &
```
#### **esp\_rmdsomm**

The Reuters OMM Adapter adapts data from the Reuters Market DataSystem (RMDS) to the Event Stream Processor and vice versa.

### Synopsis

esp\_rmdsomm -f mapFile -p host:port/workspace/project [ OPTION ...]

### **Description**

The **esp rmdsomm** command can start an adapter as either a data source or sink to or from the Event Stream Processor to or from Reuters Market Data System (RMDS). To both subscribe from and publish data to RMDS, you must run two separate RMDS OMM adapter instances.

The metadata describing the connection has several parts, including a map file, configuration file, and possibly a configuration stream resident on a running instance of the Event Stream Processor.

Reuters OMM has several domains. Currently, only MARKET\_PRICE, MARKET\_BY\_PRICE, and MARKET\_BY\_ORDER are fully supported. MARKET\_MAKER is supported only for inbound streams. See the Reuters documentation for more information, including what FIDs to expect on the message domains.

The process runs as a daemon, getting its configuration from a map file. It handles SIGHUP; so you can enter kill -s SIGHUP pid on Linux or kill -s HUP pid on Solaris (where pid isthe processID of the **esp\_rmdsomm** daemon, which you can obtain using the **ps** command) to gracefully shut dow the adapter. Using the KILL signal rather than the HUP signal may prevent a complete clean up of system resources.

There are three directories underneath the directory where the adapter is installed containing additional information: doc, examples, and config. The doc directory contains Reuters README files that describe various configuration options. The examples directory contains several example map files that demonstrate many features. The config directory contains example RMDS configuration files. Minimally, you must modify the RMDS config file with your site's specific information. Typically, you must also modify the map file to match the Event Stream Processor.

### Required Arguments

• **-f mapFile –** specify the map file containing the metadata required to map the market data to/from RMDS.

• **-phostname:port/workspace/project** – specify the URI to connect to the server (cluster manager). For example, -p localhost:19011/default/prj1 specifies a project called prj1 in the default workspace of an ESP cluster server using port 19011 on your localhost.

# **Options**

• **-a injoutinteractive** – specifies whether the RMDS OMM adapter instance is passing data in to the Event Stream Processor or receiving data passed out from it. Valid values are in, out and interactive. Since the default value is in, this option is typically omitted when subscribing to market data.

For backward compatibility, "subscribe" (in) and "publish" (out) are still allowed, but the options have been deprecated.

- **-c user**[:**password**] if you are using an authentication method that requires credentials (such as Kerberos or RSA), this option passes those authentication credentials to Event Stream Processor. If Event Stream Processor successfully authenticates with these credentials, the connection is maintained, otherwise Event Stream Processor immediately closes the connection.
- **-d debugLevel** sets the debug level. The valid range is 0–7, with 0 being minimal and 7 being verbose. By default it is set to 4.
- **-e** negotiates encrypted OpenSSL sockets for all communication with the Event Stream Processor, which must be started in encrypted mode when using this option.
- **-F configFile** specifies the RMDS Configuration file, overriding the configuration file specified in the map file.
- **-g gatewayHost** explicitly specifies the Event Stream Processor gateway host.
- **-h** print a short help message describing the syntax of this command.
- **-k privateRsaKeyFile** perform authentication using the RSA private key file mechanism instead of password authentication. The privateRSAKeyFile must specify the absolute path file name of the private RSA key file. With this option enabled, the user name must be specified with the -c option, but the password is not required. In addition, Event Stream Processor must be started with the -k option.
- **-l**  $0|1|2|3$  specify the location to which log messages get sent. Use 0 for no log messages, 1 to send to stderr only (the default), 2 to send to syslog only, and 3 to send to both stderr and syslog.
- **-r resubscribeInterval** specify how many seconds to wait (default is 300) between attempts to resubscribe to a RIC. (If a subscription to a RIC is marked CLOSED or CLOSEDRECOVER, you must resubscribe to that RIC for data to flow.) To disable resubscription attempts, specify  $\theta$  as the value. Periodically resubscribing can compensate for a temporary condition where the source is not ready forsubscribers. Each unsuccessful resubscribe attempt generates a failure event which may result in a status update marking the item stale.
- **-s streamName** specify the stream to be used when running in discovery mode. This option is used by the connector start mechanism and specifies the single stream for which mapped columns have been discovered.
- **-v** print the version of the RMDS OMM adapter and exit.
- **-w retrySeconds** specify the number of seconds to wait between retries when connecting to the Event Stream Processor. The default is 5. Specify 0 to try only once.
- **-x optName** specify various extra settings; use  $-x$  help to see a list of possible values.
- **-z publishCount** specify the number of  $(2x)$  values to pass to the Event Stream Processor before terminating. By default this is 0, which means never terminate.
- **-Z subscribeCount** Specify the number of (2x) values to pass to RMDS before terminating. By default this is 0, which means never terminate.

# **Examples**

To start a Reuters OMM input adapter on the machine where you enter the command, using port 1099 and running project proj1 in workspace work02 using the  $mvMap$ .  $xml$  map file:

esp\_rmdsomm -c user:passwd -f myMap.xml -p localhost:1099/work02/  $proj1 - d 7$  &> omm.in.log &

To start a Reuters OMM outbound adapter on a host named loki, using port 2010 and running project proj3 in workspace work01 using the myMap. xml map file:

```
esp_rmdsomm -a out -c user:passwd -f myMap.xml -p loki:2010/work01/
\overline{\text{proj3}} -d 7 &> omm.out.log &
```
# **Environment Variables**

The Reuters OMM adapters use environment variables to specify behavior.

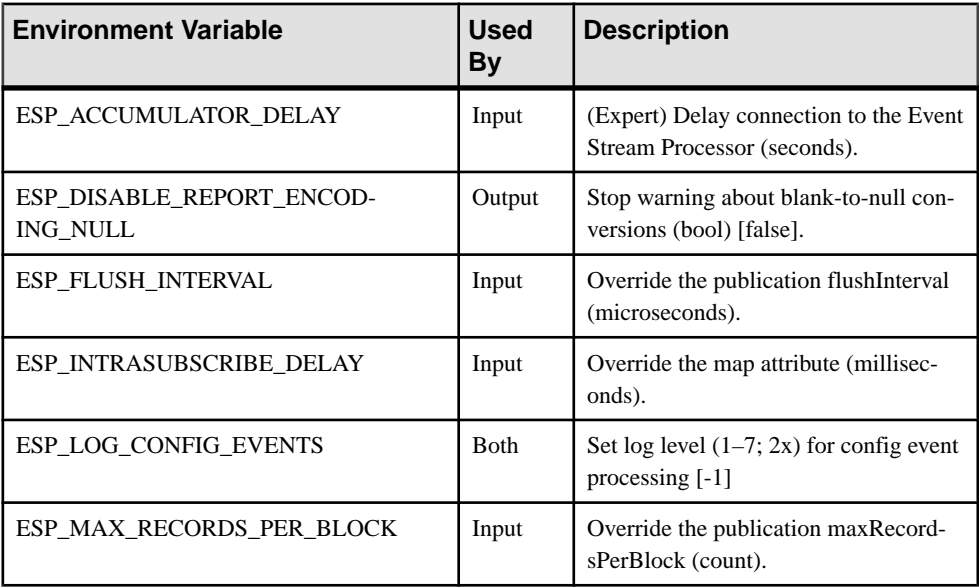

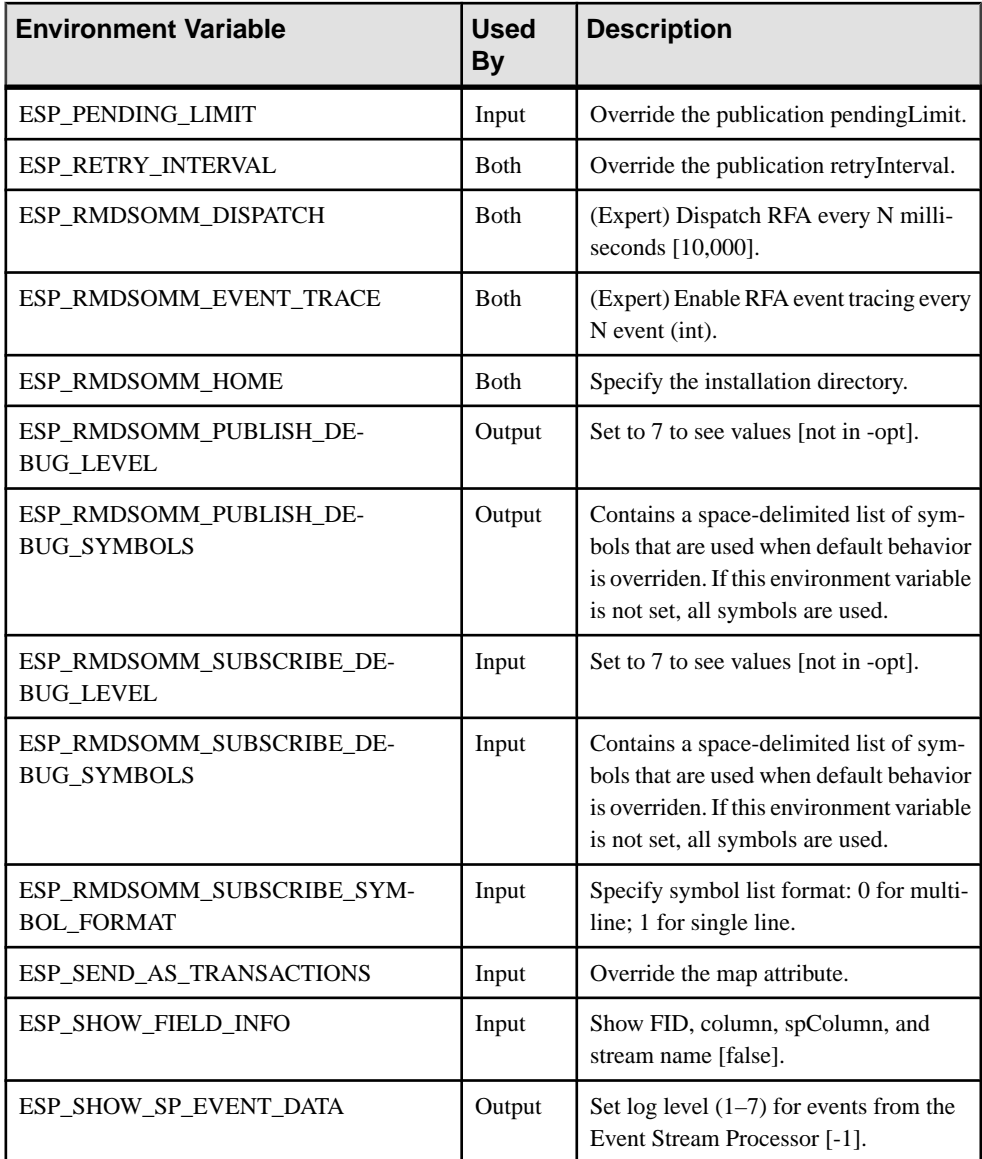

# **Input Adapter Map File**

Shows the structure of the map file for the Reuters OMM Input adapter.

```
adapter (required, limit one)<br>
\begin{array}{ccc} \vert ---&-&\text{publication} \\ \vert ---&-&\text{streamMaps} \end{array} (required, limit one)<br>
(required, limit one)
 |----publication (required, limit one)
 |----streamMaps (required, limit one)
          | ----streamMap (required)<br>| ----dataField (required)
                 |----dataField
```
# CHAPTER 2: Adapters Currently Available from SAP

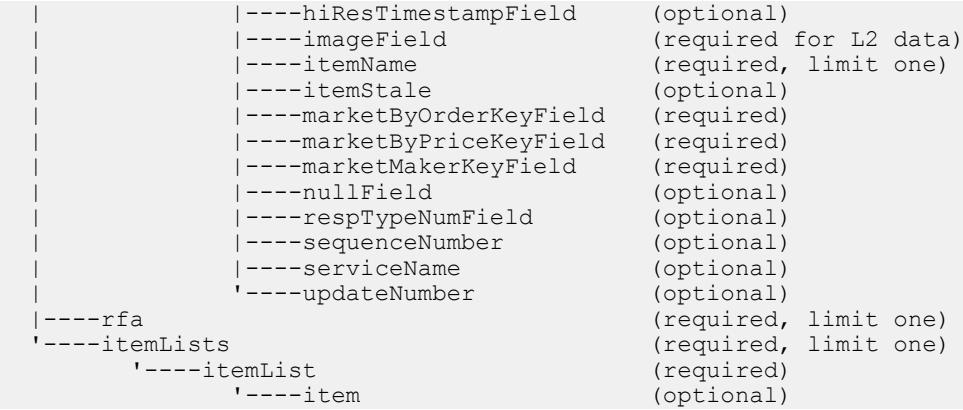

# **adapter**

The adapter element is the root element of the map file.

### **Summary**

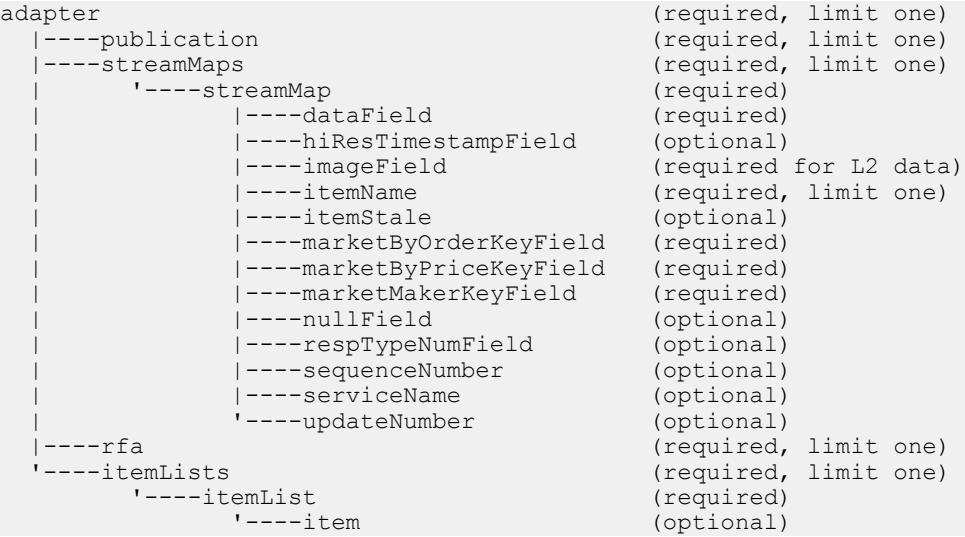

# Parent

None

# Children

The following child elements are defined for adapter. All of these elements must be present, and in the order specified.

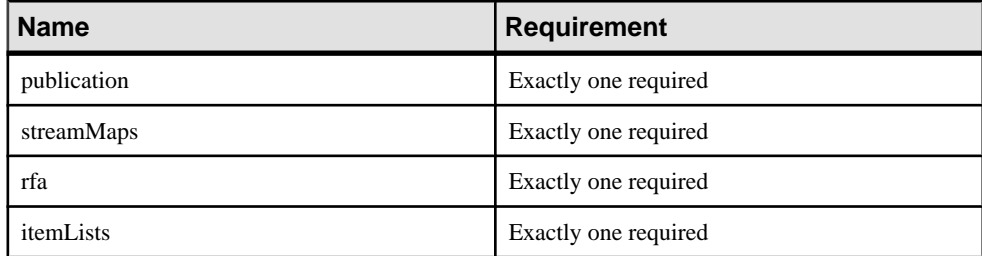

### **Attributes**

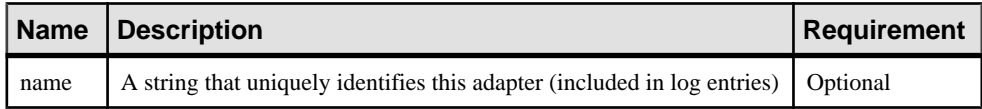

### **Notes**

None

# Example

See the examples given for each of the component elements of the map.

# **dataField**

In the streamMap definition, the dataField element maps a Reuters Field ID (FID) to one column in a source stream.

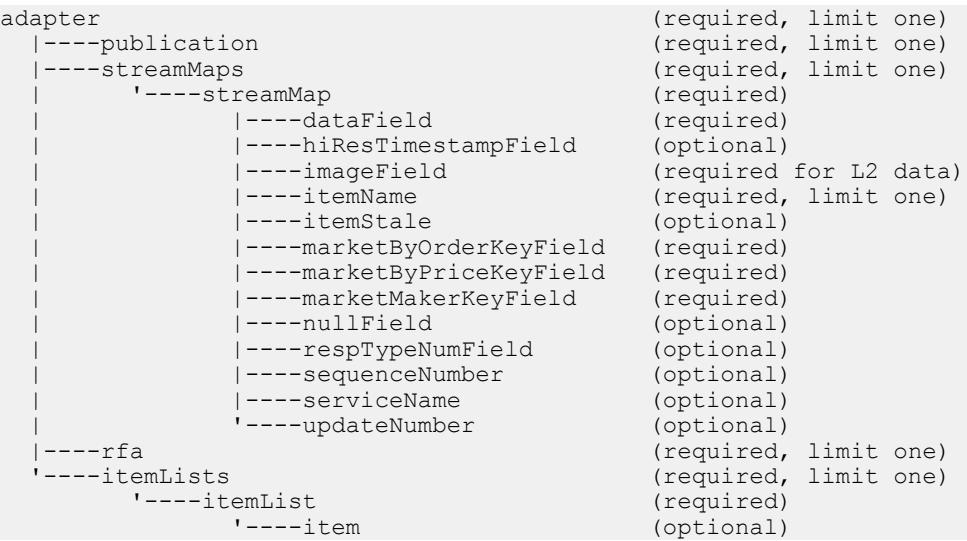

# Parent streamMap

# Children None

# **Attributes**

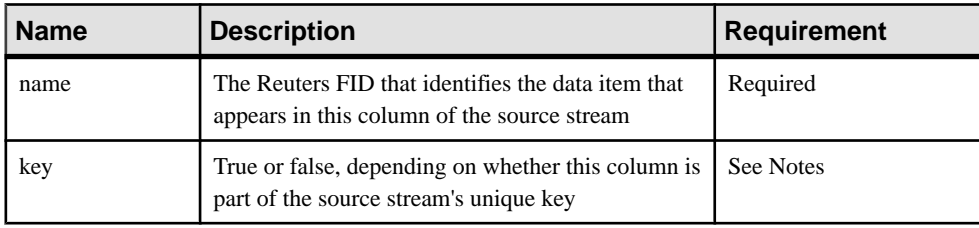

# **Notes**

Each elementin the **streamMap** section of the input adapter map file must represent a column in the row definition of the target source stream. (The order of the **streamMap** elements must mirror the order of the columns in the source stream.) If the column in the source stream is a data item (Bid, Ask, and so on), the corresponding **streamMap** entry must be a **dataField** element for which the name attribute identifies a specific FID. Any time RMDS publishes an update tagged with that FID, the adapter sends it to Event Stream Processor source stream as a value in the corresponding column.

Use the key attribute to set the value to true. If this column is not part of the stream's key, you can omit the key attribute.

The adapter uses the Event Stream Processor schema.

# Example

```
<streamMap name="marketByOrder">
         <itemName key="true"/>
         <!-- serviceName / -->
         <sequenceNumber />
         <itemStale/>
         <dataField name="BID"/>
         <dataField name="ASK"/>
         <dataField name="TRDPRC_1"/>
        \foralldataField name="ACVOL \overline{1}"/>
         <dateTimeField timeName="TIMACT" dateName="ACTIV_DATE"/>
</streamMap>
```
This example maps columns 4–8 of the marketByOrder stream to the Reuters FIDs BID, ASK, TRDPRC\_1, and ACVOL\_1.

# **dateTimeField**

In a streamMap, the **dateTimeField** element maps a Reuters date or time FID (or one of each) to a date column, a timestamp column, or both, in an Event Stream Processor source stream.

### **Summary**

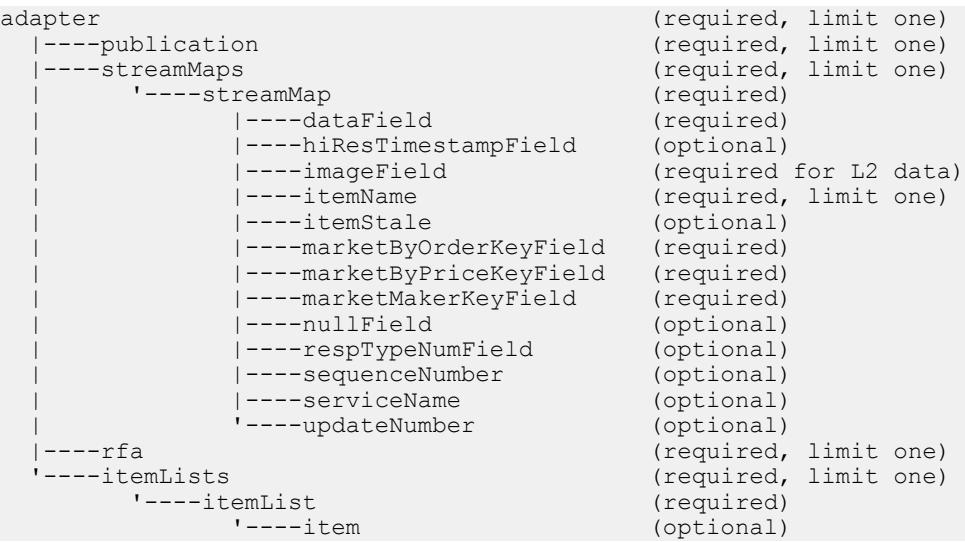

# Parent

streamMap

# Children

None

# **Attributes**

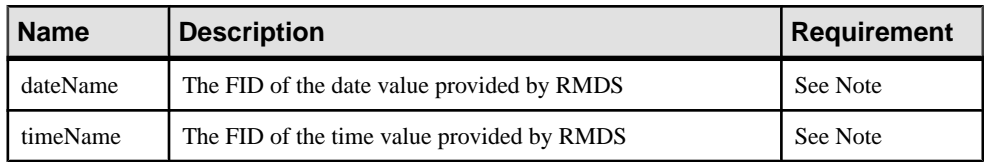

# **Notes**

The dateTime datatype, which combines both date and time, is the most commonly used datatype for date/time information in Event Stream Processor data streams. In most cases, however, the updates provided by RMDS and brought in to the Event Stream Processor by the Reuters OMM adapter use separate FIDs for date and time.

To address this discrepancy, the map file provides the **dateTimeField** element, which provides separate attributes for date and time, allowing you to map two FIDs (one for date, one for time) to the same column in the source stream definition.

If dateTime is used,it must be used alone. The dateName and timeName attributes can be used either separately or together. One of these three attributes must be used.

The value for each FID must match one listed in the FID list referenced in the Reuters-side configuration file (the FID list provided with the adapter is named appendix  $\alpha$ ). This file is referenced in the rmdsomm.cfg configuration file.

### Example

```
<streamMap name="marketByOrderStream">
         <itemName key="true"/>
         <!-- serviceName / -->
         <sequenceNumber />
         <itemStale/>
         <dataField name="BID"/>
         <dataField name="ASK"/>
         <dataField name="TRDPRC_1"/>
        \lambda <dataField name="ACVOL \overline{1}"/>
         <dateTimeField timeName="TIMACT" dateName="ACTIV_DATE"/>
</streamMap>
```
This example maps the TIMACT and ACTIV\_DATE FIDs together to the ninth column of the Event Stream Processor source stream marketByOrderStream.

# **hiResTimestampField**

The hiResTimestampField element substitutes a high-resolution timestamp for the regular timestamp.

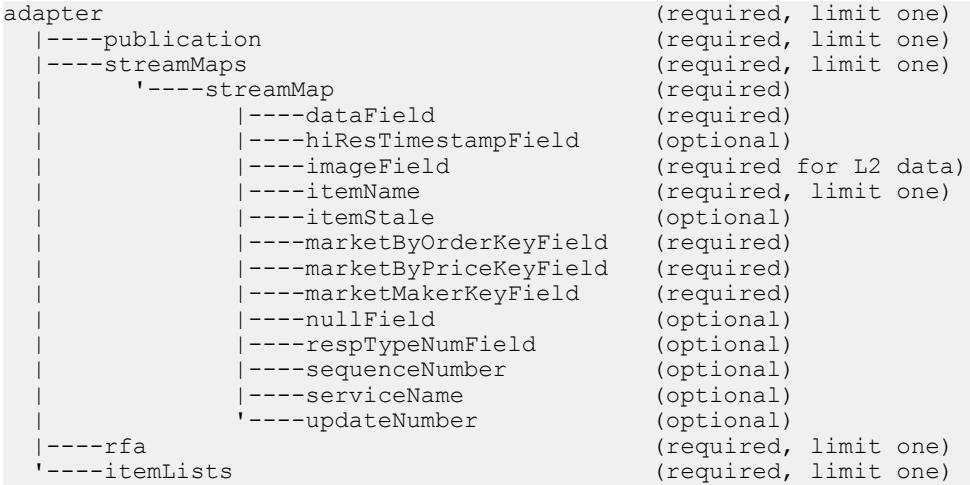

# CHAPTER 2: Adapters Currently Available from SAP

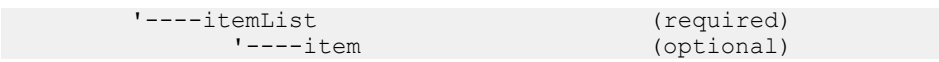

# Parent

streamMap

# Children

None

### **Attributes**

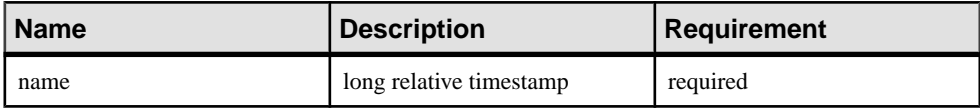

# **Notes**

This element can be used only on Solaris machines.

# Example

```
<streamMap name="marketByOrderStream">
         <itemName key="true"/>
         <!-- serviceName / -->
         <hiResTimestampField name="TIME"/>
         <itemStale/>
         <dataField name="BID"/>
         <dataField name="ASK"/>
         <dataField name="TRDPRC_1"/>
        \foralldataField name="ACVOL \overline{1}"/>
         <dateTimeField timeName="TIMACT" dateName="ACTIV_DATE"/>
</streamMap>
```
# **imageField**

The **imageField** element indicates whether or not the Event Stream Processor row is part of a snapshot initial image.

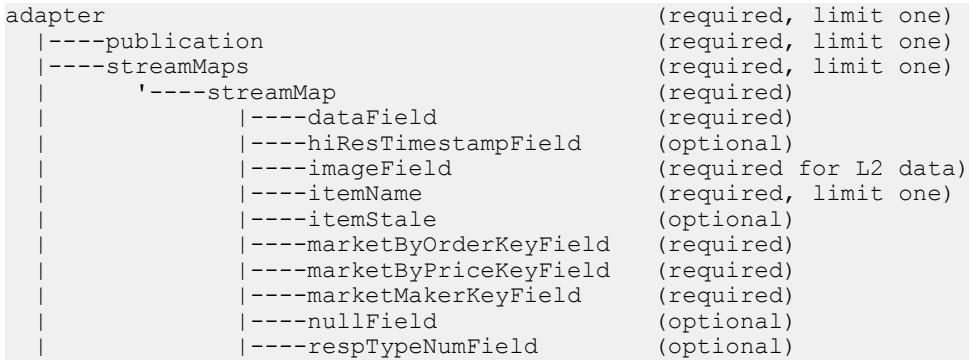

```
 | |----sequenceNumber (optional)
                 |----serviceName (optional)<br>'----updateNumber (optional)
| '----updateNumber<br>|----rfa
|----rfa (required, limit one)<br>'----itemLists (required, limit one)
                                                     (required, limit one)<br>(required)
        '---itemList<br>'---itemList(optional)
```
#### Parent streamMap

Children None

### **Attributes**

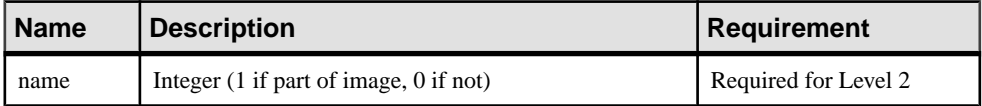

# **Notes**

The project should treat all rows of a snapshot image as one transaction.

# **Example**

```
\langlename column="0"/>
         <keyField column="1" name="mbpkey" />
         <imageField column="2" />
<!-- summary fields -->
        \overline{\text{state column}}="4" />
         <field column="5" name="CURRENCY" />
         <field column="6" name="ACTIV_DATE" />
         <field column="7" name="PROD_PERM" />
<!-- end summary fields -->
```
# **item**

The item element identifies an RIC to which the Reuters OMM adapter subscribes.

```
adapter (required, limit one)<br>
|----publication (required, limit one)
                                                  (required, limit one)
   |----streamMaps (required, limit one)
         | ----streamMap (required)<br>| ----dataField (required)
                  |----dataField (required)<br>|----hiResTimestampField (optional)
                  |----hiResTimestampField<br>|----imageField
                   | |----imageField (required for L2 data)
                                                  (required, limit one)<br>(optional)
                  ----itemStale
                   | |----marketByOrderKeyField (required)
                   | |----marketByPriceKeyField (required)
                   | |----marketMakerKeyField (required)
```
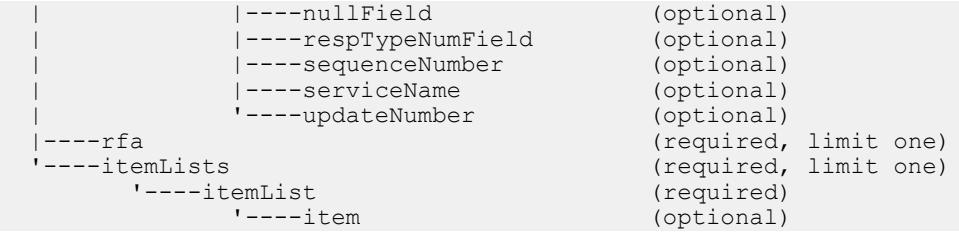

# Parent

itemList

# Children

None

# **Attributes**

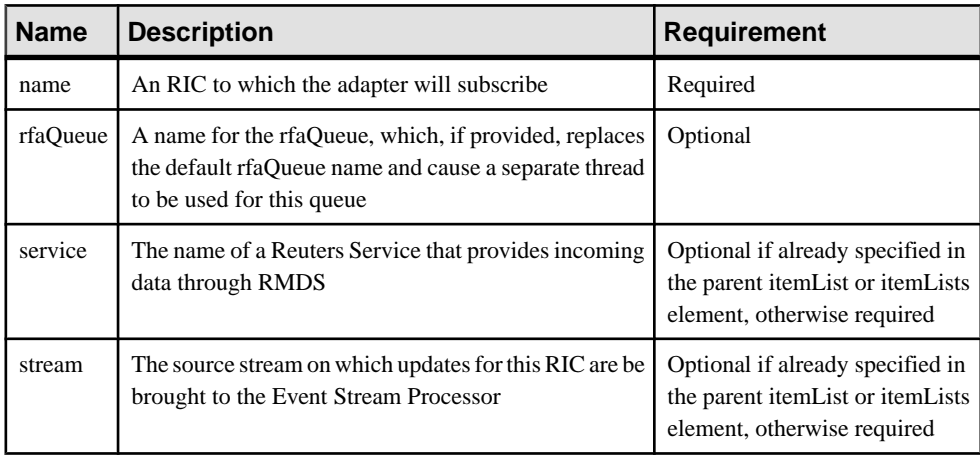

# **Notes**

The value for the name attribute should be a valid RIC on the service.

If you specify a stream name here, updates for this RIC are brought in to the Event Stream Processor on that stream. If you do not specify a stream here, the stream specified at the **itemList** level is used.

The stream you specify must match a **streamMap** defined elsewhere in the map file.

# Example

```
<itemLists service="SSL_PUB" stream="marketByOrderStream">
         <itemList service="IDN_RDF" >
                \text{time} name="EUR=" />
                 <item name="EURJPY=" stream="stream6" />
         </itemList>
</itemLists>
```
These two **item** elements subscribe the adapter to the RICs EUR= and EURJPY=. The EUR= updates are sentto the stream marketByOrderStream which was setin the **itemLists** element. The EURJPY= updates are sent to the stream stream6, since the **item** level stream attribute overrides the **itemLists** level attribute.

# **itemList**

The **itemList** element contains one or more instances of the **item** element.

### **Summary**

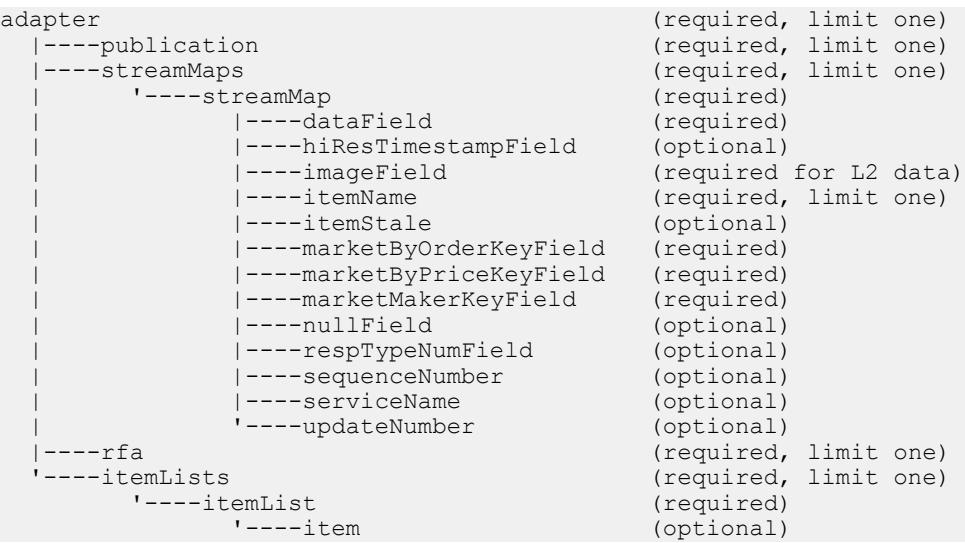

# Parent

itemLists

# Children

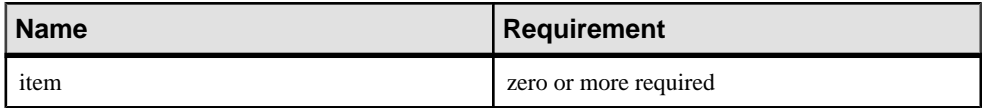

# **Attributes**

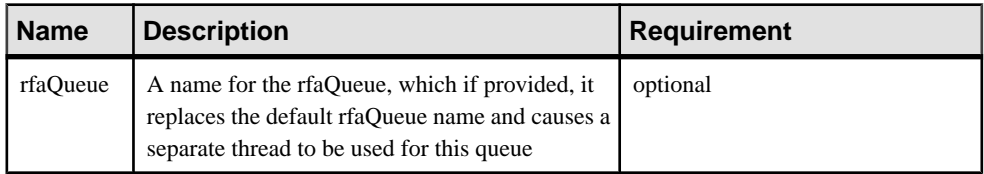

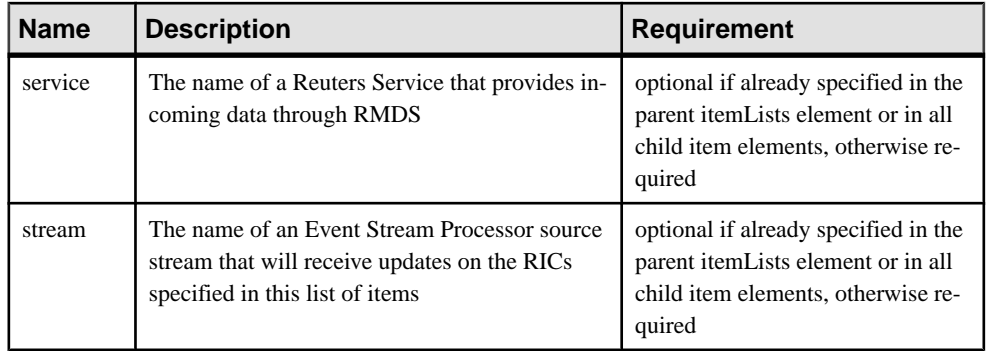

# **Notes**

Configure the adapter to push updates for every item in this section to that stream (although you can override this specification at the item level) by specifying a stream name for this element.

The adapter supports more than one itemList element under itemLists; this allows you to configure one instance of the adapter to direct updates from two or more groups of RICs to different Event Stream Processor source streams.

The stream you specify must match one of the streamMaps defined elsewhere in the map file (by the value of the streamMap's name attribute).

Use the rfaQueue attribute to control scalability.

### Example

```
<itemLists service="SSL_PUB" stream="marketByOrderStream">
         <itemList service="IDN_RDF" >
         <item name="EUR=" />
         <item name="EURJPY=" stream="stream6" />
         </itemList>
</itemLists>
```
This **itemList** element sets the service attribute to IDN RDF, overriding the SSL PUB service attribute defined in the parent **itemLists** element.

# **itemLists**

The **itemLists** element contains one or more instances of the **itemList** element.

```
adapter (required, limit one)
   |----publication (required, limit one)
  |----streamMaps (required, limit one)<br>| 1---streamMap (required, limit one)
         | '----streamMap (required)
              |----dataField (required)<br>|----hiResTimestampField (optional)
               |----hiResTimestampField<br>|----imageField
                                          (required for L2 data)
```
# CHAPTER 2: Adapters Currently Available from SAP

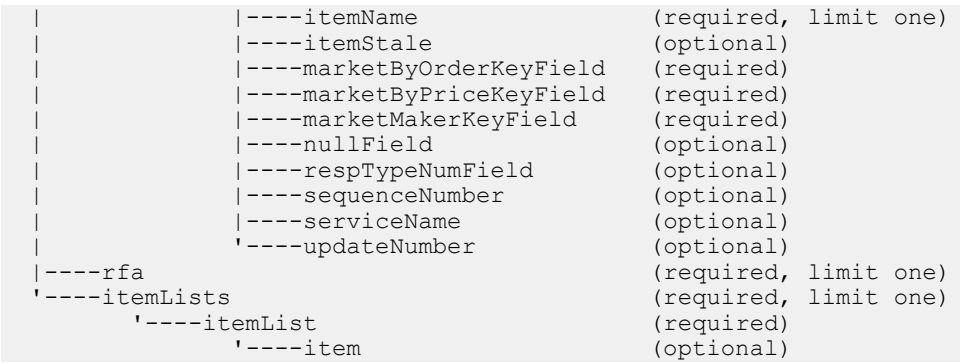

# Parent

adapter

# Children

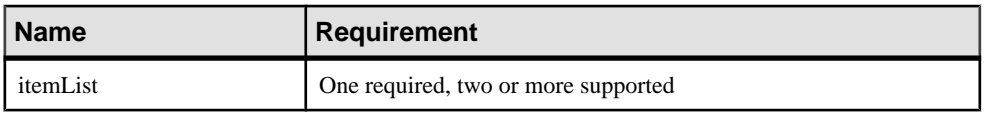

### **Attributes**

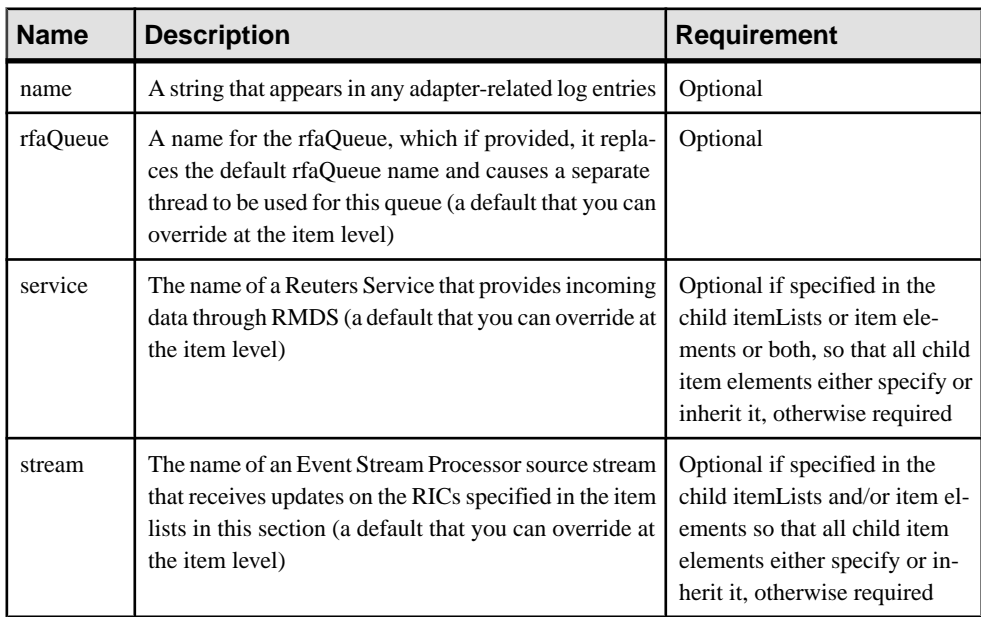

# Notes

Each **itemList** instance in this section is a list of one or more RICs to which the adapter subscribes.

Get the value for service from your Reuters administrator.

### **Example**

```
<itemLists service="SSL_PUB" stream="marketByOrderStream">
         <itemList service="IDN_RDF" >
                \text{time} name="EUR=" />
                 <item name="EURJPY=" stream="stream6" />
         </itemList>
</itemLists>
```
This **itemLists** element sets the service attribute to SSL\_PUB and the stream attribute to marketByOrderStream. These attributes are either inherited, or overridden at the **itemList** and/or **item** level.

# **itemName**

In the **streamMap** definition, the **itemName** element identifies the row in the Event Stream Processor source stream that carries the RIC from the RMDS update.

### **Summary**

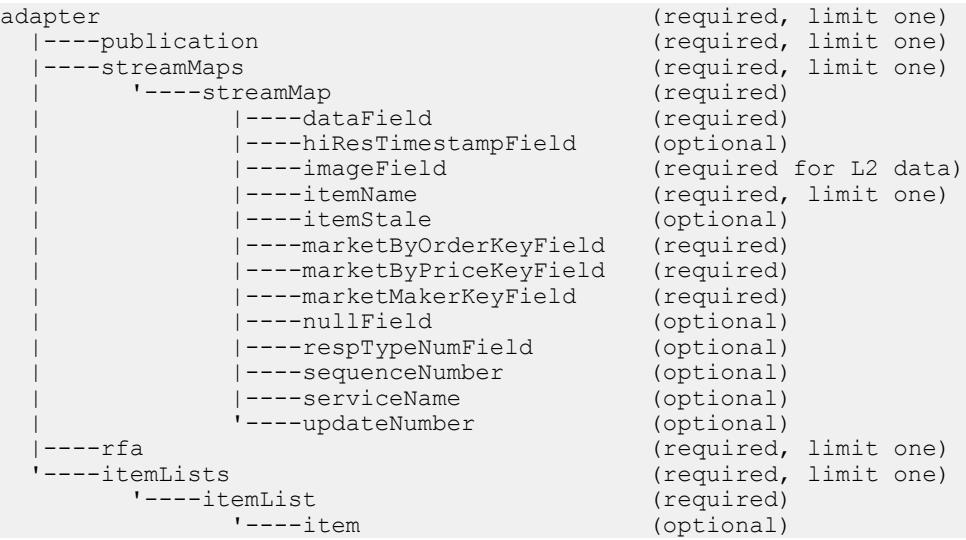

### Parent streamMap

Children None

### **Attributes**

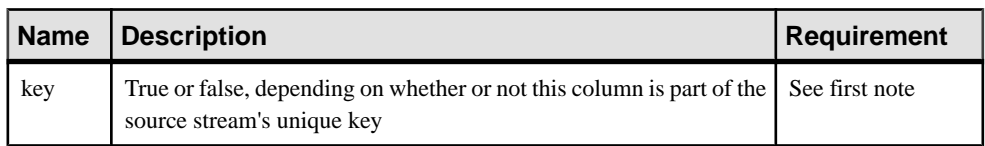

### **Notes**

You need not use the **key** attribute; it is present for backward compatibility.

Insert the **itemName** element in the streamMap to correspond with the column in the source stream that carries the RIC or symbol. If this column is part of the source stream's key, setthe **key** attribute to true.

This element is one of the "pseudofields" that specify data items that are not part of the data feed coming directly from RMDS.

### Example

```
<streamMap name="marketByOrderStream">
         <itemName key="true"/>
         <!-- serviceName / -->
         <sequenceNumber />
         <itemStale/>
         <dataField name="BID"/>
         <dataField name="ASK"/>
         <dataField name="TRDPRC_1"/>
        \lambda <dataField name="ACVOL \overline{1}"/>
         <dateTimeField timeName="TIMACT" dateName="ACTIV_DATE"/>
</streamMap>
```
The first column of the source stream is identified as the one that carries the RIC value of any update from the adapter. It is also identified as part of the stream's key.

# **itemStale**

In the **streamMap** definition, the **itemStale** element identifies a column in the Event Stream Processor source stream that carries an indicator of whether or not incoming RMDS data has gone stale.

```
adapter (required, limit one)<br>
\vert----publication (required, limit one)
   |----publication (required, limit one)
                                                 (required, limit one)
          | '----streamMap (required)
                  |----dataField (required)<br>|----hiResTimestampField (optional)
                  |----hiResTimestampField<br>|----imageField
                  |----imageField (required for L2 data)<br>|----itemName               (required, limit one)
                                                  (required, limit one)
                   | |----itemStale (optional)
                   | |----marketByOrderKeyField (required)
```
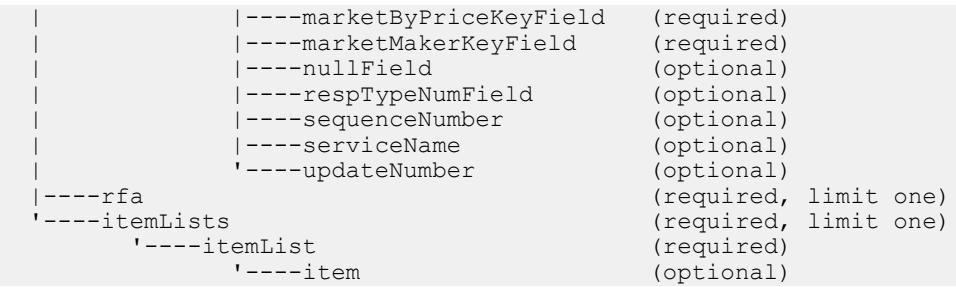

#### Parent streamMap

Children

None

# **Attributes**

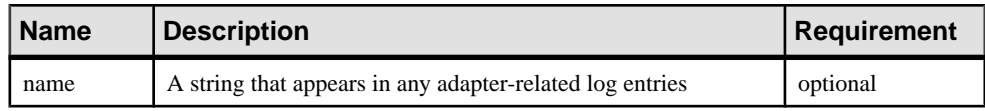

# **Notes**

Use this element in the **streamMap** if one of the columns in the source stream is a "stale" column.

RMDSitself does not supply a stale flag with regular market data, although it may pass along such a flag if it is provided by another service you are subscribing to via RMDS. If this element is used in the **streamMap**, the adapter sends a non-zero update value if it receives a stale flag from RMDS, or stops receiving any data from RMDS. It uses three sets of bits to indicate stale reasons.

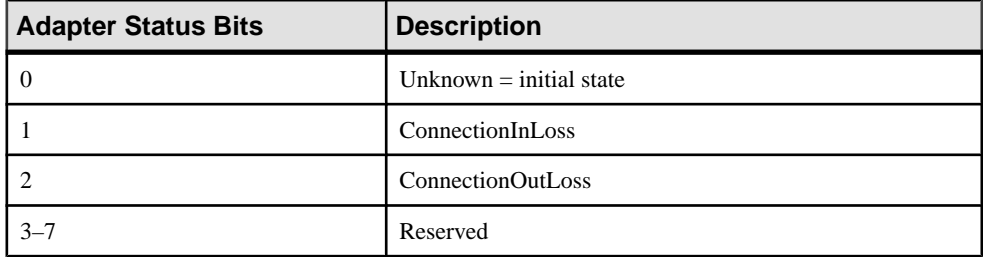

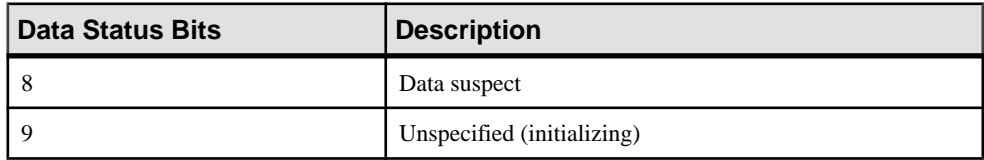

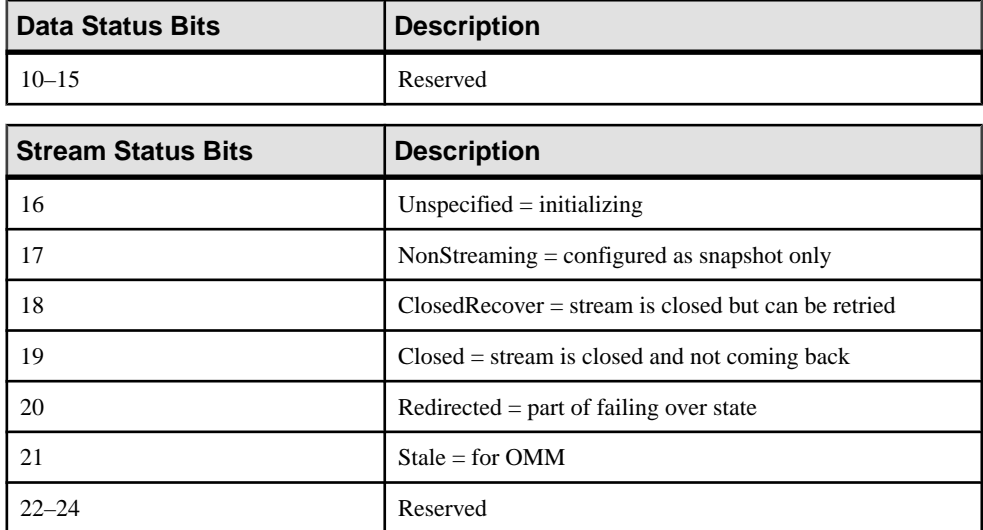

#### Example

```
<streamMap name="marketByOrderStream">
         <itemName key="true"/>
         <!-- serviceName / -->
         <sequenceNumber />
         <itemStale/>
         <dataField name="BID"/>
         <dataField name="ASK"/>
         <dataField name="TRDPRC_1"/>
        \lambda <dataField name="ACVOL \overline{1}"/>
         <dateTimeField timeName="TIMACT" dateName="ACTIV_DATE"/>
</streamMap>
```
The fourth column of the source stream is identified as the one that is updated if the adapter receives a "stale" notification or stops receiving data from RMDS.

#### **marketByOrderKeyField**

The **marketByOrderKeyField** element is a secondary key for messages of the MARKET\_BY\_ORDER domain.

```
adapter (required, limit one)<br>
\vert----publication (required, limit one)
                                             |----publication (required, limit one)
   |----streamMaps (required, limit one)
         | '----streamMap (required)
               |---dataField | |----hiResTimestampField (optional)
                | |----imageField (required for L2 data)
               |----itemName (required, limit one)<br>|----itemStale (optional)
               |----itemStale
                | |----marketByOrderKeyField (required)
```
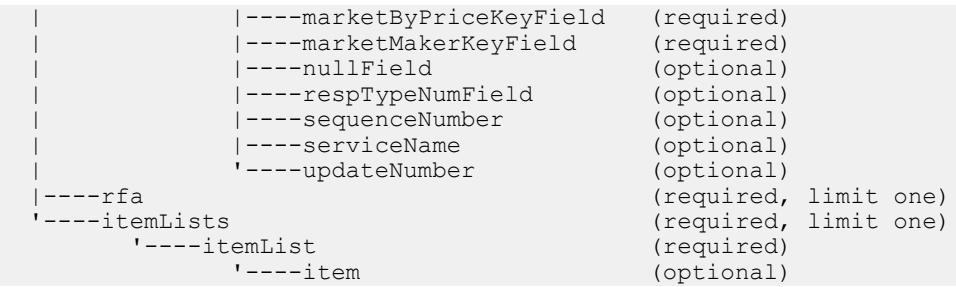

#### Parent streamMap

Children None

### **Attributes**

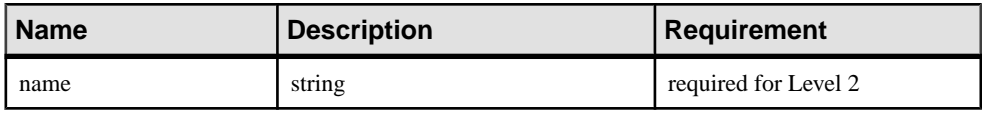

# **Notes**

Typically, the ORDER\_ID FID is specified as the secondary key.

# Example

```
<streamMaps>
     <streamMap name="MarketByOrderStream" 
messageType="MARKET_BY_ORDER">
         &marketByOrder;
    </streamMap>
    <streamMap name="MarketByPriceStream" 
messageType="MARKET_BY_PRICE">
         &marketByPrice;
     </streamMap>
     <streamMap name="MarketMakerStream" messageType="MARKET_MAKER">
         &marketMaker;
     </streamMap>
</streamMaps>
```
# **marketByPriceKeyField**

The marketByPriceKeyField element is a secondary key for messages of the MARKET\_BY\_PRICE domain.

# **Summary**

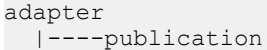

(required, limit one) (required, limit one)

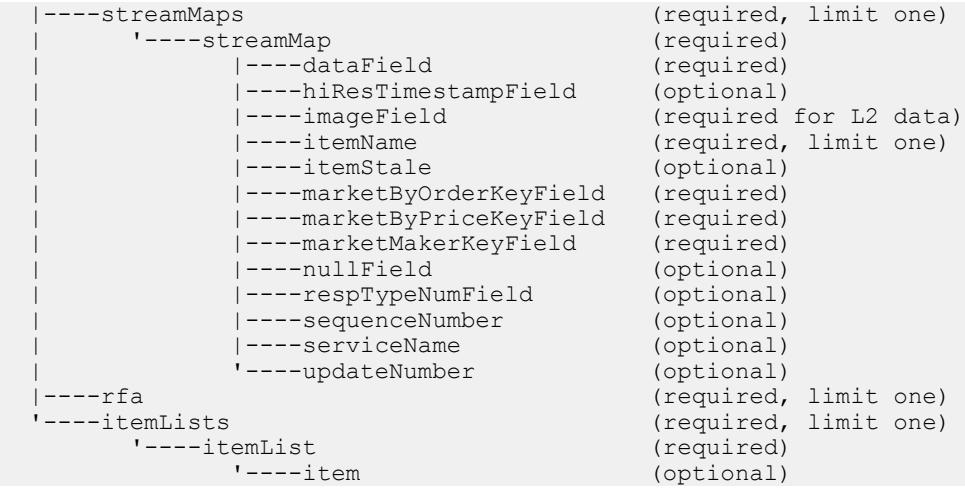

# Parent

streamMap

### Children None

#### **Attributes**

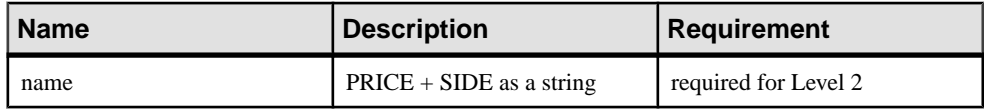

# **Notes**

This element is not meant to be parsed by the Event Stream Processor; it is used only as a secondary key to keep orderbook rows for the same RIC.

# Example

```
<streamMaps>
     <streamMap name="MarketByOrderStream" 
messageType="MARKET_BY_ORDER">
         &marketByOrder;
     </streamMap>
    <streamMap name="MarketByPriceStream" 
messageType="MARKET_BY_PRICE">
         &marketByPrice;
     </streamMap>
     <streamMap name="MarketMakerStream" messageType="MARKET_MAKER">
         &marketMaker;
     </streamMap>
</streamMaps>
```
### **marketMakerKeyField**

The marketMakerKeyField element is a secondary key for messages of the MARKET\_MAKER domain.

#### **Summary**

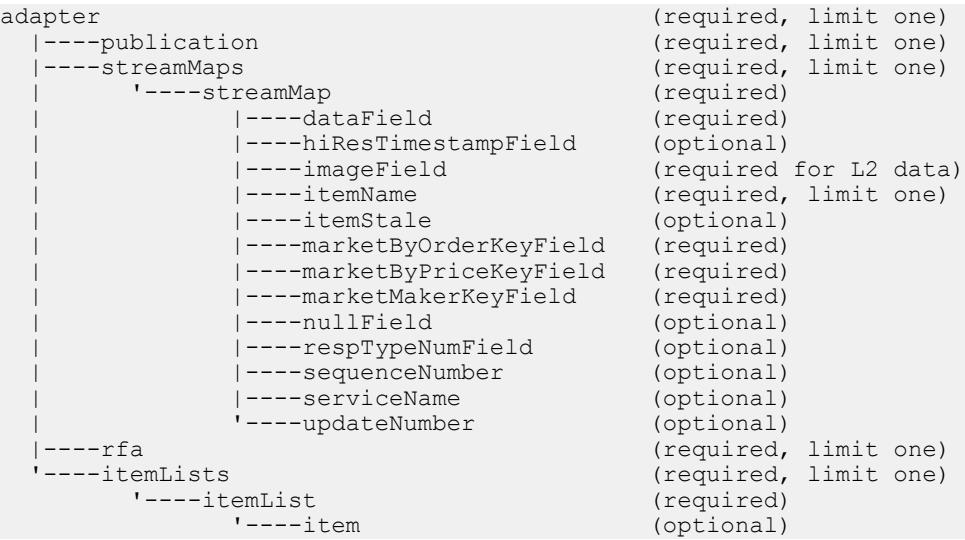

# Parent

streamMap

#### Children None

#### **Attributes**

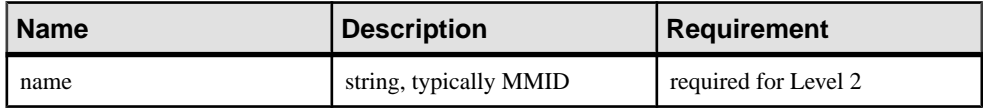

### **Notes**

None

# Example

```
<streamMaps>
    <streamMap name="MarketByOrderStream" 
messageType="MARKET_BY_ORDER">
         &marketByOrder;
   </streamMap>
```

```
 <streamMap name="MarketByPriceStream" 
messageType="MARKET_BY_PRICE">
         &marketByPrice;
     </streamMap>
     <streamMap name="MarketMakerStream" messageType="MARKET_MAKER">
         &marketMaker;
     </streamMap>
</streamMaps>
```
### **nullField**

In a **streamMap**, the **nullField** element acts as a placeholder that always delivers a NULL value to the Event Stream Processor source stream. This lets you add extra fields to a source stream to get the configuration you want.

#### **Summary**

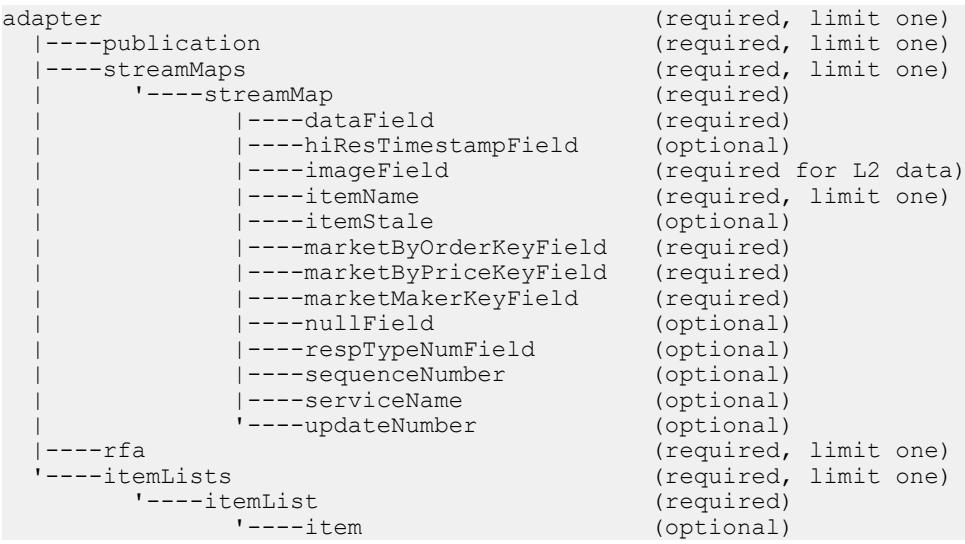

# Parent

streamMap

Children None

### **Attributes**

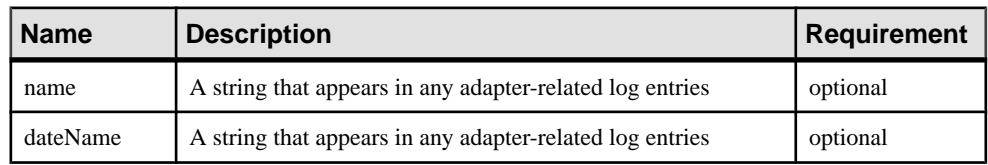

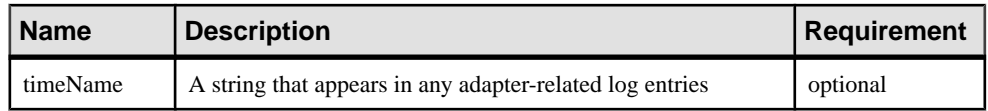

### **Notes**

When experimenting with a project, you can replace a **dataField** or **dateTimeField** element with a **nullField** to temporarily stop feeding data into any column of the stream.

You need not modify any attribute(s) of the **dataField** or **dateTimeField** you are temporarily replacing, as the following example shows.

### **Example**

```
<streamMap name="marketByOrderStream">
        <itemName key="true"/>
        \langle!-- serviceName / -->
         <sequenceNumber />
         <itemStale/>
         <dataField name="BID"/>
         <dataField name="ASK"/>
         <nullField name="TRDPRC_1"/>
        \lambda <dataField name="ACVOL \overline{1}"/>
         <dateTimeField timeName="TIMACT" dateName="ACTIV_DATE"/>
</streamMap>
```
The sixth column of the source stream is identified as a placeholder that receives a null value in each update from the adapter. It includes the name of the **dataField** that it replaces for debugging purposes.

# **publication**

The **publication** element specifies basic publishing information for this instance of the adapter.

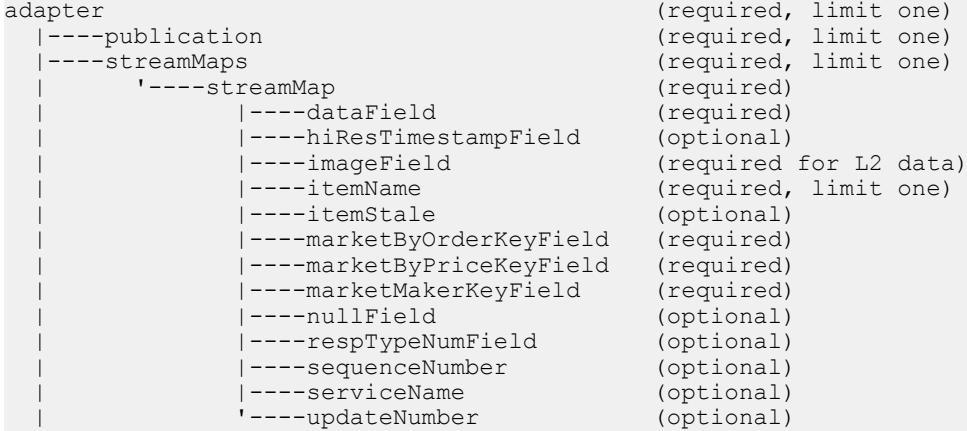

```
 |----rfa (required, limit one)
     '---itemList<br>'---itemList
```
(required, limit one)<br>(required, limit one) (optional)

# Parent

adapter

# Children

None

# **Attributes**

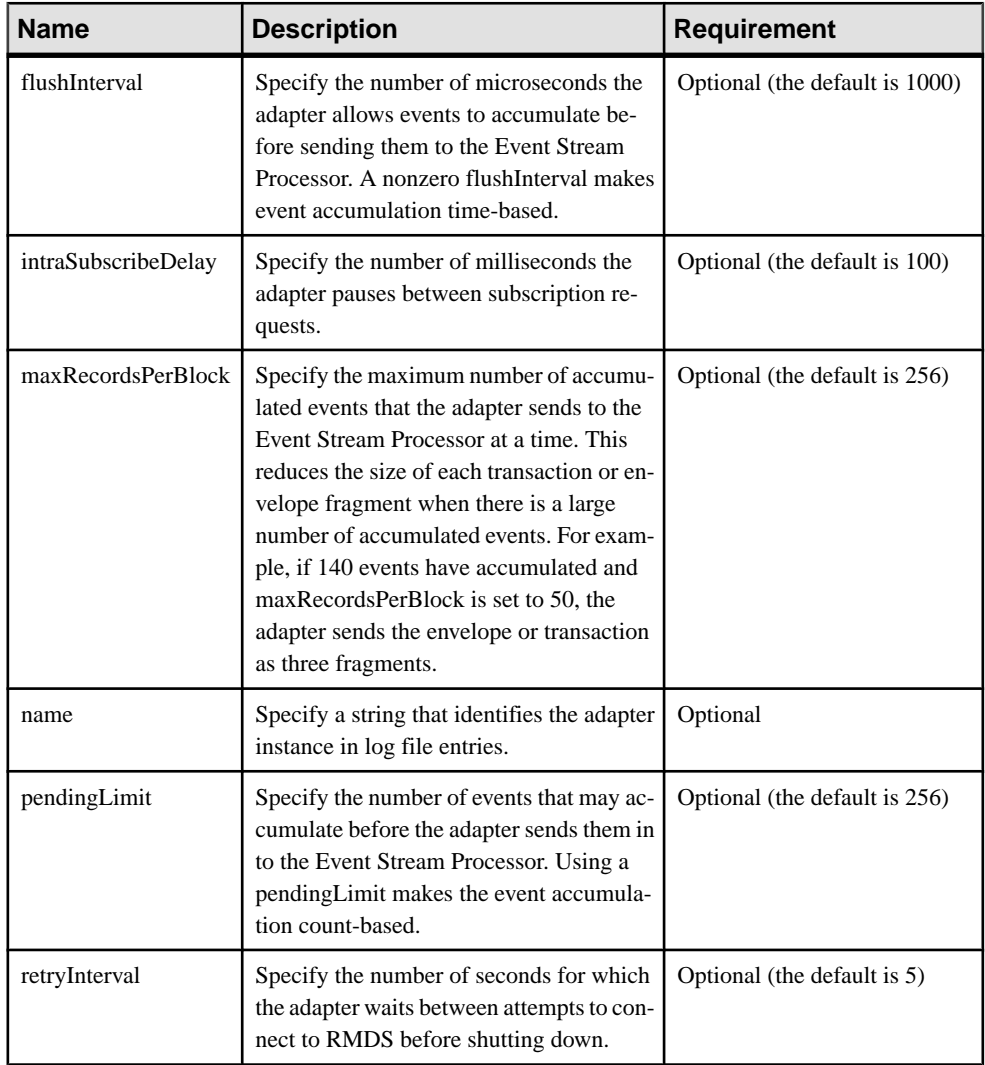

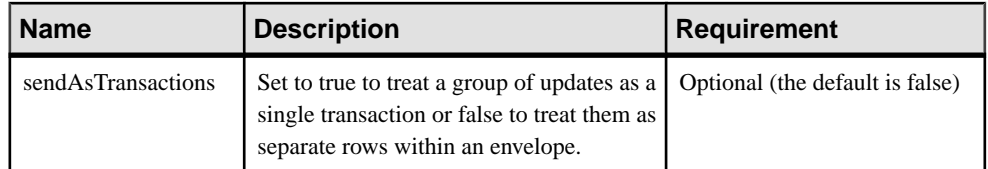

### **Notes**

You can optimize the adapter's performance using the pendingLimit and flushInterval attributes, along with the maxRecordsPerBlock and sendAsTransactions attributes from the Pub/Sub interface that the adapter uses to communicate with the Event Stream Processor. See Performance Tuning for details.

Some venues send initial images as multipart messages, which may produce large data sets. The intraSubscribeDelay attribute provides the ability to pace these subscriptions and prevents the adapter from being overwhelmed by initial images. The default value is zero, which is suitable for short RIC lists. When intraSubscribeDelay is set to a nonzero value, the adapter pauses between subscription requests for the specified number of milliseconds. The suggested value is ten (10).

# Example

```
<publication name="RMDS Adapter - low latency" retryInterval="5"
        flushInterval="0" pendingLimit="0" sendAsTransactions="0" />
```
# **respTypeNumField**

The **respTypeNumField** element populates a column with the RMDS respTypeNum value.

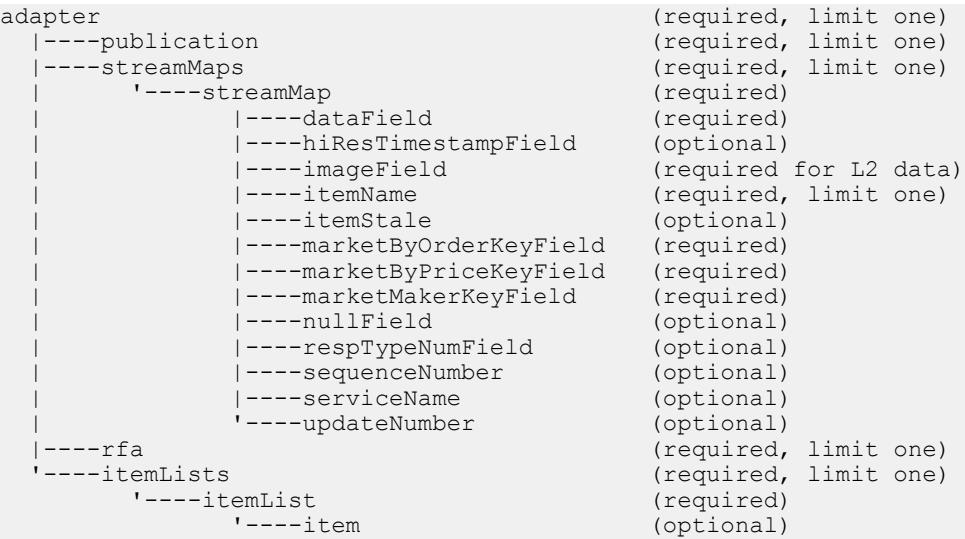

Parent streamMap

Children None

#### **Attributes**

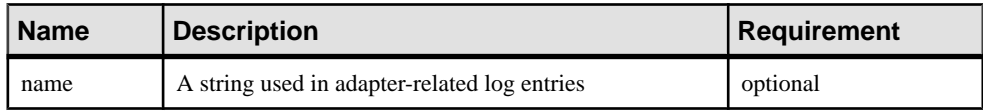

### **Notes**

For an initial snapshot image, **respTypeNumField** has a value of 1 for UNSOLICITED or 0 for SOLICITED. Updates may have other values. See the RMDS documentation for more details.

### **Example**

```
<itemName key="true" /> <!-- str: the RIC -->
<marketByPriceKeyField key="true"/> <!-- str: SIDE + PRICE as a key 
-->
<imageField name="imageIn" />
<updateNumber name="upd" /> <!-- generated by Adapter -->
<respTypeNumField name="rtn" />
```
# **rfa**

The **rfa** element links the subscriber map file to the Reuters-side configuration file.

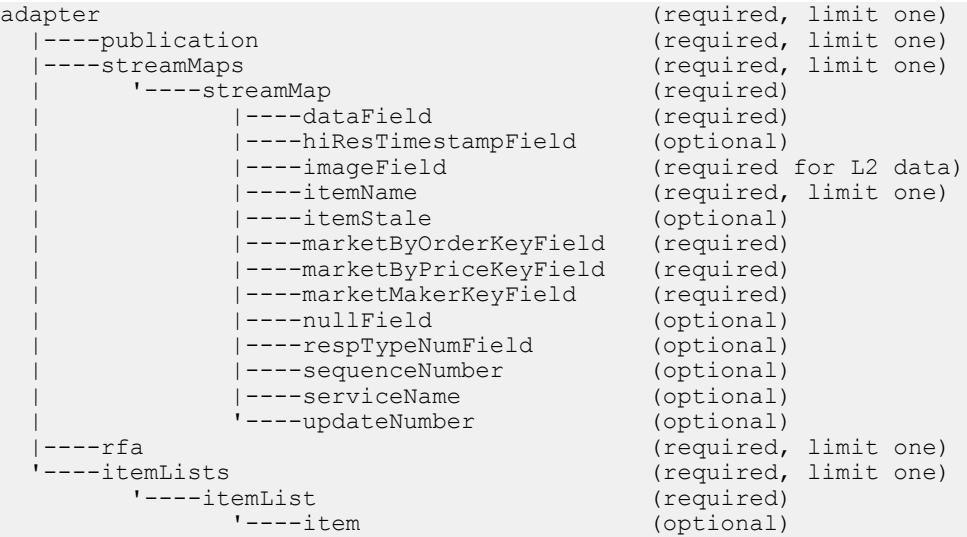

Parent

adapter

Children None

#### **Attributes**

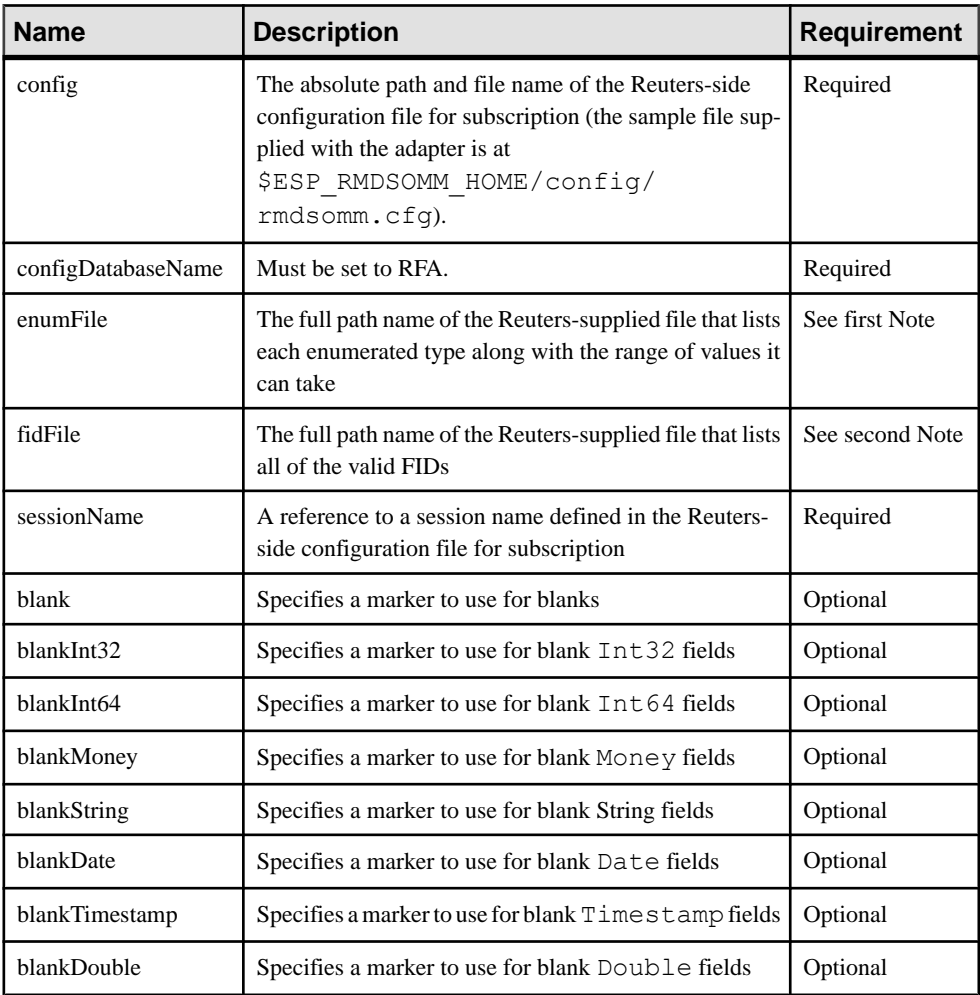

# **Notes**

The default enumFile is \$ESP\_RMDSOMM\_HOME/config/enumtype.def.

The default fidFile is \$ESP\_RMDSOMM\_HOME/config/RDMFieldDictionary.

You can specify another file for either of these defaults.

#### **Example**

```
<rfa config="$ESP_RMDSOMM_HOME/config/rmdsomm.cfg"
         sessionName="Session1" />
```
This example points the Reuters OMM adapter to the Reuters-side configuration in the file rmdsomm.cfg. The list line in this configuration file is:

```
\Sessions\Session1\connectionList = 
"Connection_SSLED"
```
This line defines a session name that is referenced by other lines in the configuration file. When the map file references a session name in the sessionName attribute, it links the adapter to the Reuters-side configuration parameters identified by that name.

#### **sequenceNumber**

In the **streamMap** definition, the **sequenceNumber** element maps a column in Event Stream Processor source stream that is populated by a unique number generated by the adapter, not provided as part of the data from RMDS.

#### **Summary**

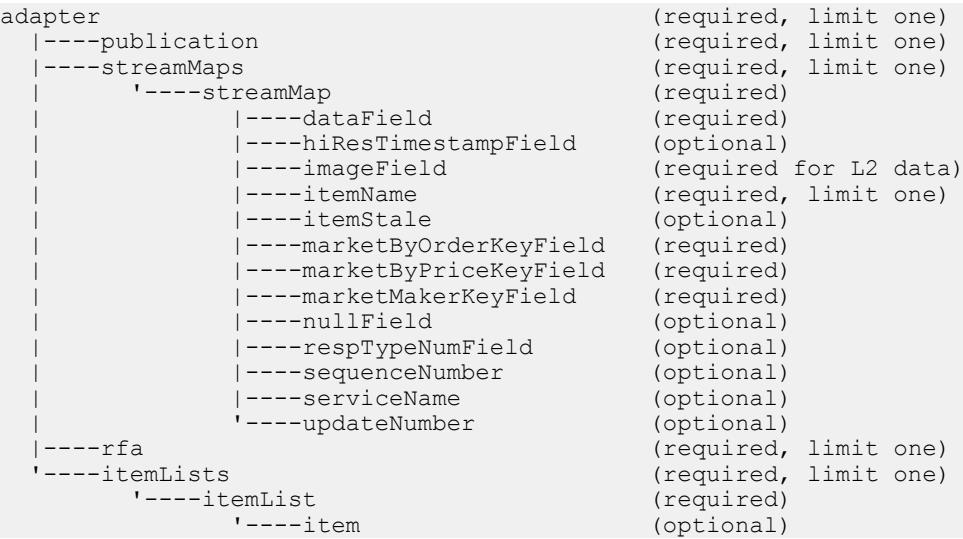

### Parent streamMap

Children None

### **Attributes**

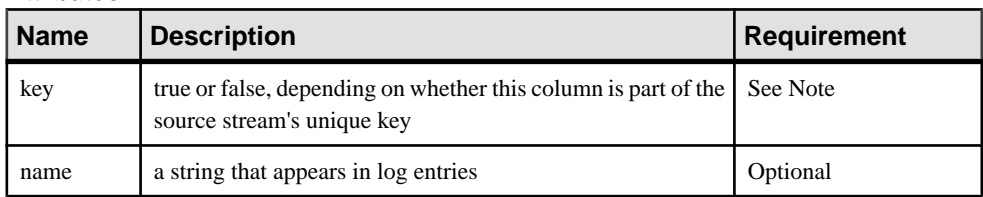

# **Notes**

The adapter maintains a separate counter for each RIC to which it is subscribed. Each time it receives an update for an RIC, it increments its counter for that RIC. This number is the one sent to the source stream column mapped by the **sequenceNumber** element.

Source stream definitions include a column specification similar to:

```
<Column datatype="long" name="Id"/>
```
This line specifies a unique ID for the source stream. The **sequenceNumber** pseudo-field is a good match for this column in the input adapter map file.

You must use the key attribute to set the value to true. If this column is not part of the stream's key, you can omit this attribute.

# Example

```
<streamMap name="marketByOrderStream">
         <itemName key="true"/>
         <!-- serviceName / -->
         <sequenceNumber />
         <itemStale/>
         <dataField name="BID"/>
         <dataField name="ASK"/>
         <dataField name="TRDPRC_1"/>
        \foralldataField name="ACVOL \overline{1}"/>
         <dateTimeField timeName="TIMACT" dateName="ACTIV_DATE"/>
</streamMap>
```
The third column of the source stream is mapped to the sequence number provided by the adapter. This column is also identified as part of the source stream's unique key.

# **serviceName**

In the **streamMap** definition, the **serviceName** element maps a column in the Event Stream Processor source stream to the service identifier that the adapter provides.

```
adapter (required, limit one)
  |----publication (required, limit one)
  |----streamMaps (required, limit one)
     | '----streamMap (required)
        |----dataField
```
# CHAPTER 2: Adapters Currently Available from SAP

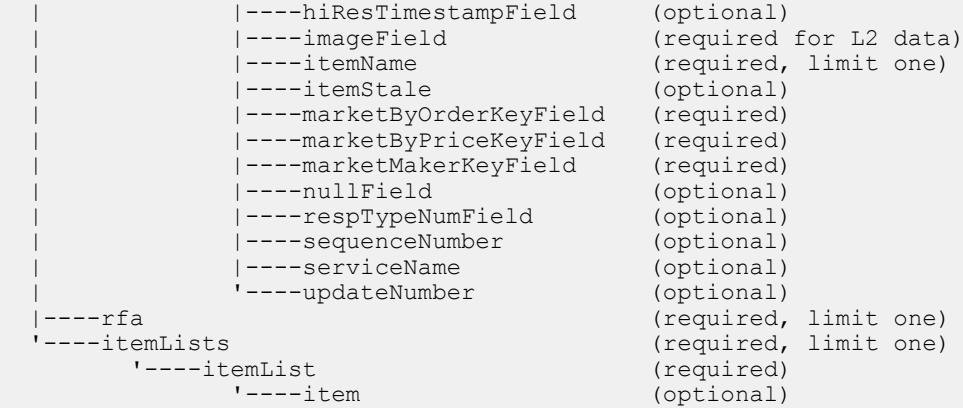

The identifier provided by **serviceName** can potentially be used to provide namespace scope for a RIC that was provided by two different services to which you subscribed.

# Parent

streamMap

Children None

### **Attributes**

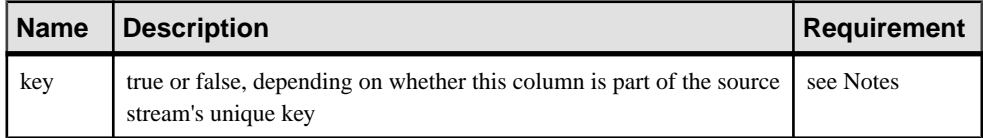

### **Notes**

You must use the key attribute to set the value to true. If this column is not part of the stream's key, you can omit this attribute.

### Example

```
<streamMap name="marketByOrderStream">
         <itemName key="true"/>
         <!-- serviceName / -->
         <sequenceNumber />
         <itemStale/>
         <dataField name="BID"/>
         <dataField name="ASK"/>
         <dataField name="TRDPRC_1"/>
        \lambda <dataField name="ACVOL \overline{1}"/>
         <dateTimeField timeName="TIMACT" dateName="ACTIV_DATE"/>
</streamMap>
```
In this example, no column of the source stream is mapped to the service name provided by the adapter because it is commented out.

### **streamMap**

The **streamMap** element of the input map file defines the mappings between the columns of an EventStreamProcessorsource streamand theRMDSFIDs being subscribed to by the adapter.

### **Summary**

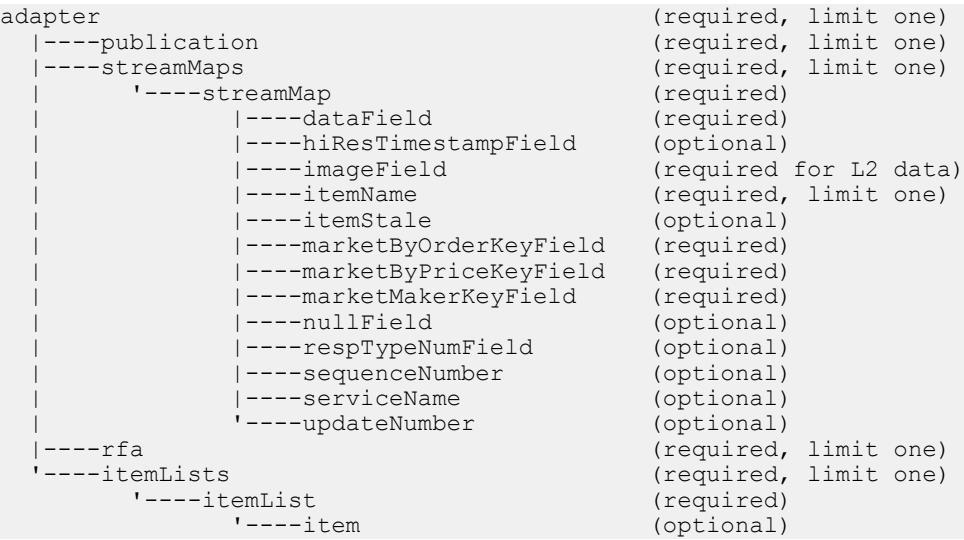

### Parent

streamMaps

# Children

The following child elements are defined for **streamMap**. These child elements can occur in any order, but for a specific **streamMap**, the order of the child elements must mirror the order of the columns of the source stream (as defined in the project). This is how the adapter is configured to deliver RMDS updates to the appropriate rows in the source stream.

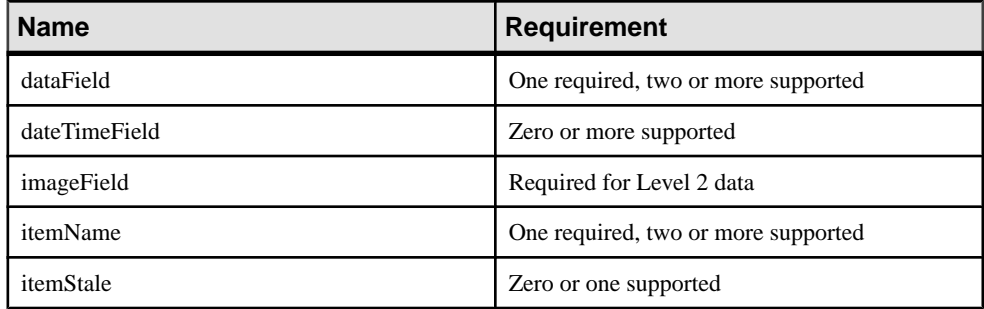

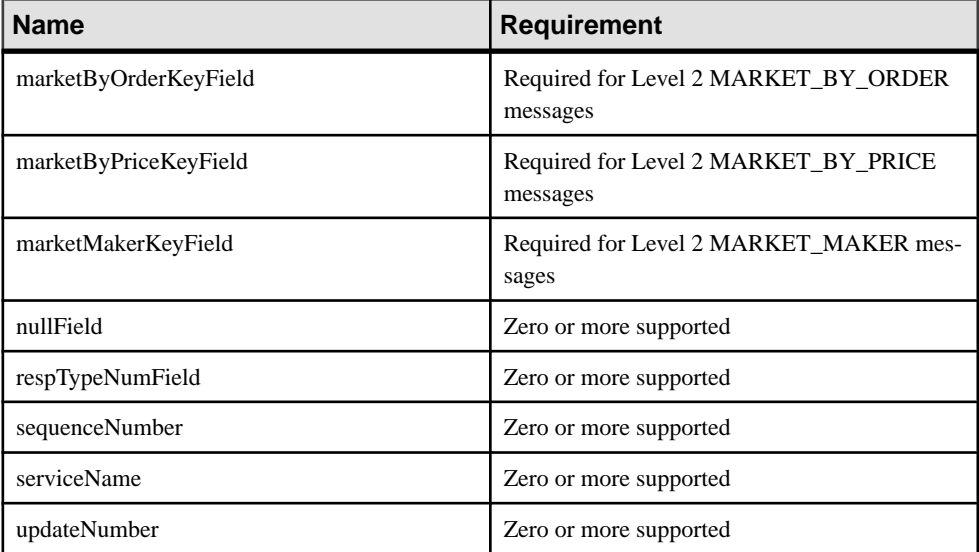

#### **Attributes**

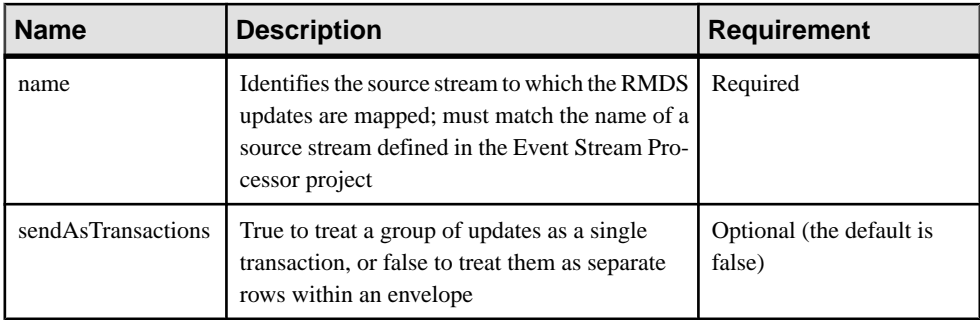

### **Notes**

None

# Example

```
<streamMaps>
         <streamMap name="marketByOrderStream">
                  <itemName key="true"/>
                  <!-- serviceName / -->
                  <sequenceNumber />
                  <itemStale/>
                  <dataField name="BID"/>
                  <dataField name="ASK"/>
                  <dataField name="TRDPRC_1"/>
                 \foralldataField name="ACVOL \overline{1}"/>
                  <dateTimeField timeName="TIMACT" 
dateName="ACTIV_DATE"/>
```

```
 </streamMap>
</streamMaps>
```
This example maps a set of the adapter's updates to an Event Stream Processor source stream named marketByOrderStream. All updates going to this source stream are added using the upsert opcode.

The RICs for which updates are sent to this source stream are specified in an **itemList** elsewhere in the map file that also references marketByOrderStream.

### **streamMaps**

The **streamMaps** element of the input map file contains one or more **streamMap** elements.

#### **Summary**

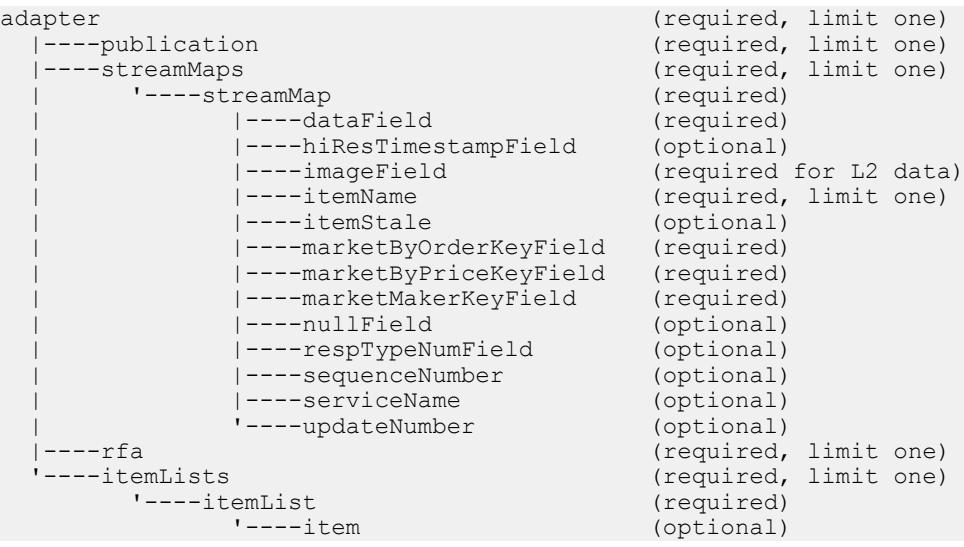

### Parent

adapter

### Children

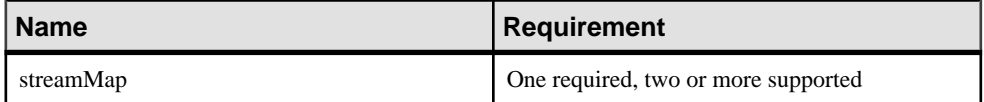

# **Attributes**

None
#### **Notes**

Each **streamMap** instance in this section maps incoming FIDs from the Reuters adapter to columns in an Event Stream Processor source stream.

A stream must have a **streamMap**.

#### Example

```
<streamMaps>
         <streamMap name="marketByOrderStream">
                 <itemName key="true"/>
                  <!-- serviceName / -->
                  <sequenceNumber />
                  <itemStale/>
                  <dataField name="BID"/>
                  <dataField name="ASK"/>
                  <dataField name="TRDPRC_1"/>
                 \lambda <dataField name="ACVOL \overline{1}"/>
                  <dateTimeField timeName="TIMACT" 
dateName="ACTIV_DATE"/>
        </streamMap>
</streamMaps>
```
#### **updateNumber**

In the **streamMap** definition, the **updateNumber** element maps a column in Event Stream Processor source stream that are populated by a unique number generated by the adapter, not provided as part of the data from RMDS.

#### **Summary**

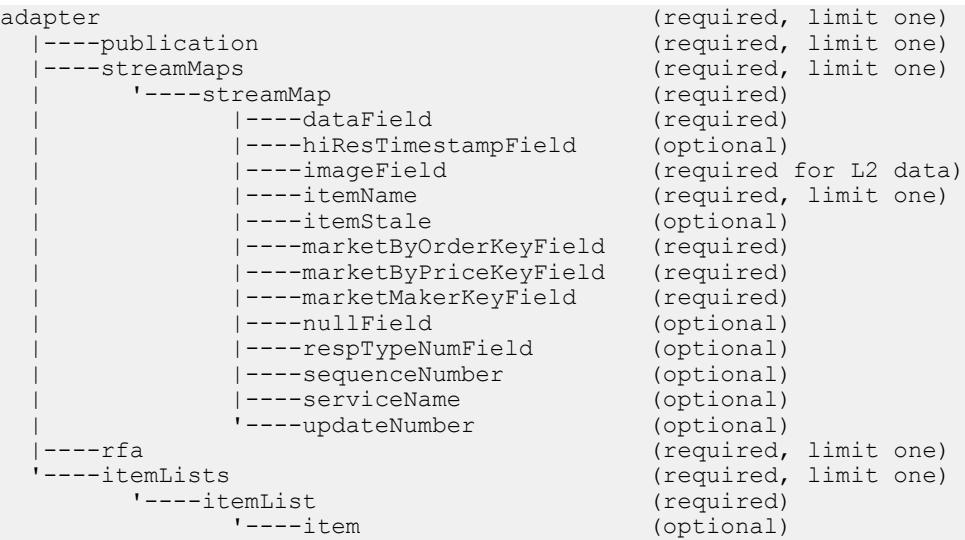

Parent streamMap

Children None

#### **Attributes**

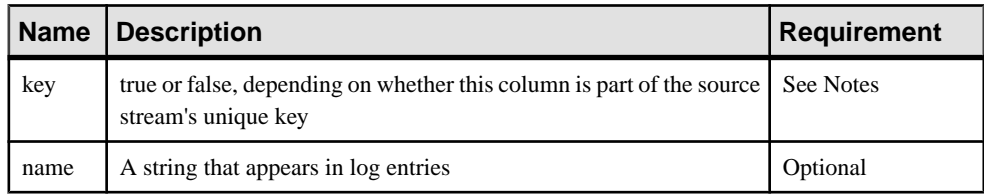

#### **Notes**

The adapter infers whether or not a column is part of the stream's unique key from the schema; the key attribute is included here only for backward compatibility.

The adapter maintains a separate counter for each RIC to which it is subscribed. Each time it receives an update for a RIC, it increments its counter for that RIC. This number is sent to the column in the stream mapped by the **updateNumber** element.

Many source stream definitions include a column specification similar to:

```
<Column datatype="int64" name="Id"/>
```
This line specifies a unique ID for the source stream. The **updateNumber** pseudo-field is a good match for this column in the input adapter map file.

# Example

```
<streamMap name="marketByOrderStream">
         <itemName key="true"/>
         <updateNumber />
         <itemStale/>
         <dataField name="BID"/>
         <dataField name="ASK"/>
         <dataField name="TRDPRC_1"/>
        \lambda <dataField name="ACVOL \overline{1}"/>
         <dateTimeField timeName="TIMACT" dateName="ACTIV_DATE"/>
</streamMap>
```
In this example, the second column of the source stream is mapped to the update number provided by the adapter. This column is also identified as part of the source stream's unique key. To see additional examples, look in the \$ESP\_RMDSOMM\_HOME/examples directory.

# **Output Adapter Map File XML Syntax**

The syntax of the map file for a Reuters OMM output adapter.

```
adapter (required, limit one)<br>
\vert----rfa (required, (required,
  |----rfa (required, limit one)<br>'---subscriptions (required, limit one)
                                                  (required, limit one)<br>(required)
            '----subscription (required)
                   '---stream<br>|---name(required, limit one)<br>(optional)
                            |----stale (optional)<br>|----field (required)
                            |---field '----constant (optional)
```
#### **adapter**

The **adapter** element is the root element of the map file.

#### **Summary**

```
adapter (required, limit one)<br>\vert----rfa (required, (required,
  |----rfa (required, limit one)<br>'---subscriptions (required, limit one)
                                              (required, limit one)<br>(required)
           '----subscription (required)
                  '---stream<br>|---name(required, limit one)<br>(optional)
                          |---state |----field (required)
                           '----constant (optional)
```
Nest all configuration elements between the start and end **adapter** tags.

#### Parent

None

#### Children

The following child elements are defined for **adapter**. All of these elements must be presentin the specified order.

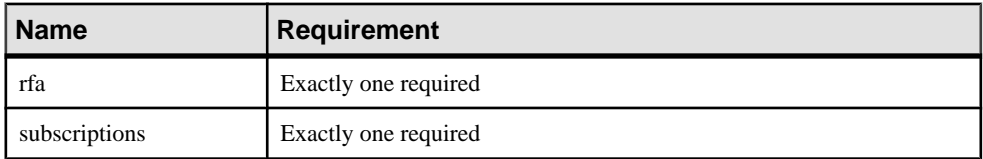

**Attributes** 

None

**Notes** None

#### **Example**

See the examples for the child elements.

#### **constant**

The **constant** element defines a data item with a constant value that will be published to RMDS by the adapter.

#### **Summary**

```
adapter (required, limit one)<br>\vert----rfa (required, (required,
   |----rfa (required, limit one)
                                         (required, limit one)<br>(required)
          '----subscription (required)
                '---stream<br>|---name(required, limit one)
                       |----stale (optional)<br>|----field (required)
                       |---field '----constant (optional)
```
# Parent

stream

Children None

#### **Attributes**

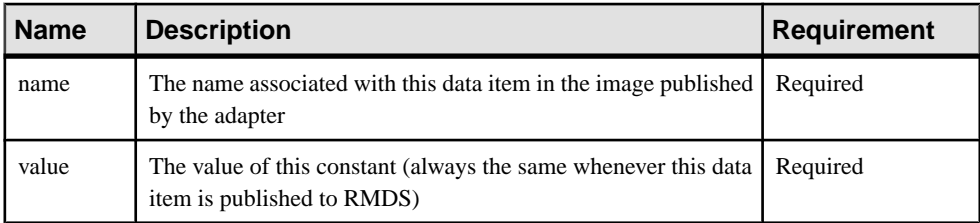

#### **Notes**

On start-up, the adapter publishes a complete image to RMDS, containing all data items defined in the map file. After that, the adapter publishes updated values for data items only when they change, unless Event Stream Processor goes stale and then recovers. This means that the value for **constant** is published only when a complete image is published.

#### **Example**

```
<stream name="stream1" >
         <name column="0"/>
         <stale column="3" name="ACVOL_1"/>
         <field column="1" name="DSPLY_NAME" />
        \lefield column="4" name="BID" precision="47" />
         <field column="5" name="ASK" precision="0" />
```

```
 <field column="6" name="TRDPRC_1"/>
         \lefield column="7" name="ACVOL \overline{1}"/>
         \leqconstant name="PROD PERM" value="1"/>
</stream>
```
This example defines a constant called PROD\_PERM, with the constant value 1, to be published with data values from stream1 under the publication name subscription1.

## **field**

In a **stream** definition in an output adapter map file, **field** specifies a column in a stream to publish.

#### **Summary**

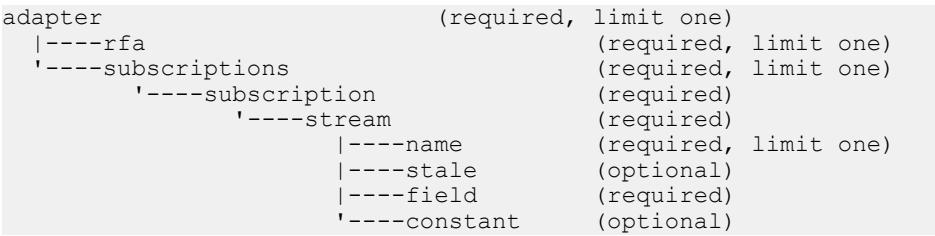

# Parent

stream

Children None

#### **Attributes**

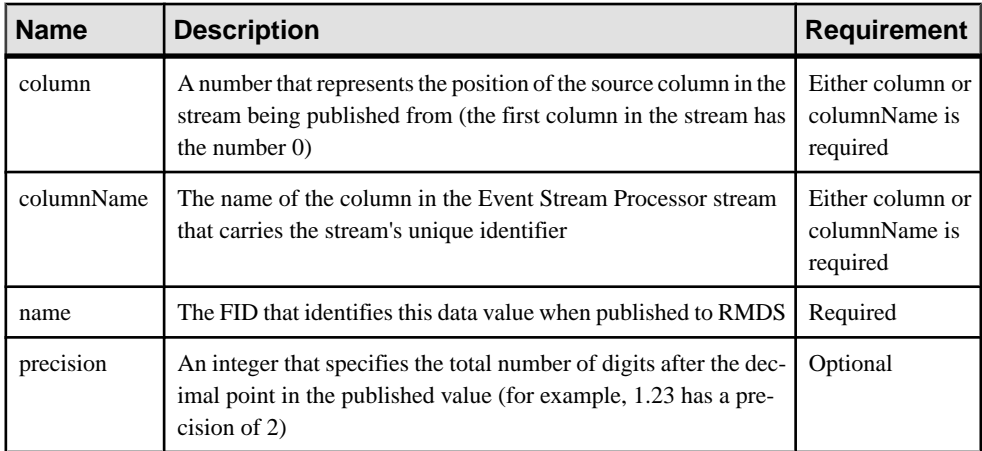

#### **Notes**

The precision attribute should be included only for columns of datatype double.

#### **Example**

```
<stream name="stream1" >
         <name column="0"/>
         <stale column="3" name="ACVOL_1"/>
         <field column="1" name="DSPLY_NAME" />
        \lefield column="4" name="BID" precision="47" />
         <field column="5" name="ASK" precision="0" />
         <field column="6" name="TRDPRC_1"/>
        \lefield column="7" name="ACVOL \overline{1}"/>
         <constant name="PROD_PERM" value="1"/>
</stream>
```
The adapter is configured to publish updates from the fourth, fifth, sixth and seventh columns of the Event Stream Processor stream named stream1 as data items named BID, ASK, TRDPRC 1, and ACVOL 1, respectively.

#### **name**

In a **stream** definition in an output adapter map file, **name** specifies the column in the source stream that provides the value to use to identify each update.

#### **Summary**

```
adapter (required, limit one)
   |----rfa (required, limit one)
                                      (required, limit one)<br>(required)
         '----subscription (required)
               '----stream
                     |----name (required, limit one)<br>|----stale (optional)
                     |----stale<br>|----field
                                     (required)
                      '----constant (optional)
```
#### Parent

stream

Children

None

#### **Attributes**

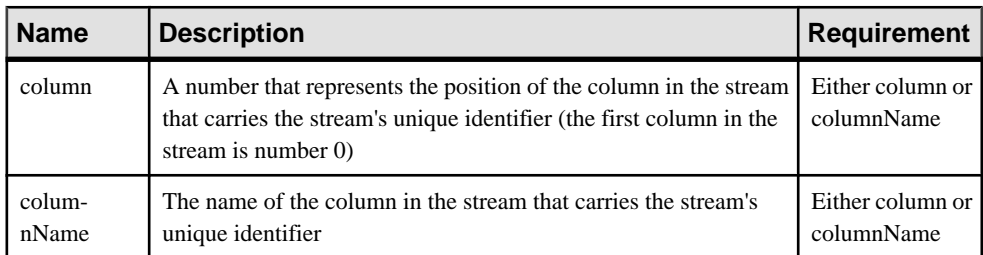

#### **Notes**

The output adapter uses RMDS as a simple message bus; published updates need not conform to Reuters protocols. This meansthatthe column specified by this element does not have to be a Reuters RIC, but it must follow Reuters RIC syntax.

If the source stream's unique key is a composition of two or more columns, you can use the name element in combination with one or more instances of the service element to configure the adapter to publish updates with completely unique names.

#### Example

```
<stream name="stream1" >
        <name column="0"/>
         <stale column="3" name="ACVOL_1"/>
         <field column="1" name="DSPLY_NAME" />
         <field column="4" name="BID" precision="47" />
         <field column="5" name="ASK" precision="0" />
         <field column="6" name="TRDPRC_1"/>
        \lefield column="7" name="ACVOL \overline{1}"/>
         <constant name="PROD_PERM" value="1"/>
</stream>
```
This example identifies the first column of stream1 as its unique identifier or "key" column.

## **rfa**

The **rfa** element provides information for configuring the Reuters side of the adapter, including an explicit reference to the Reuters-side configuration file.

#### **Summary**

```
adapter (required, limit one)
  |----rfa (required, limit one)
                                   (required, limit one)<br>(required)
        '----subscription (required)
             '----stream
                    |----name (required, limit one)<br>|----stale (optional)
                     |----stale (optional)
                                   (required)
                     '----constant (optional)
```
Parent adapter

Children None

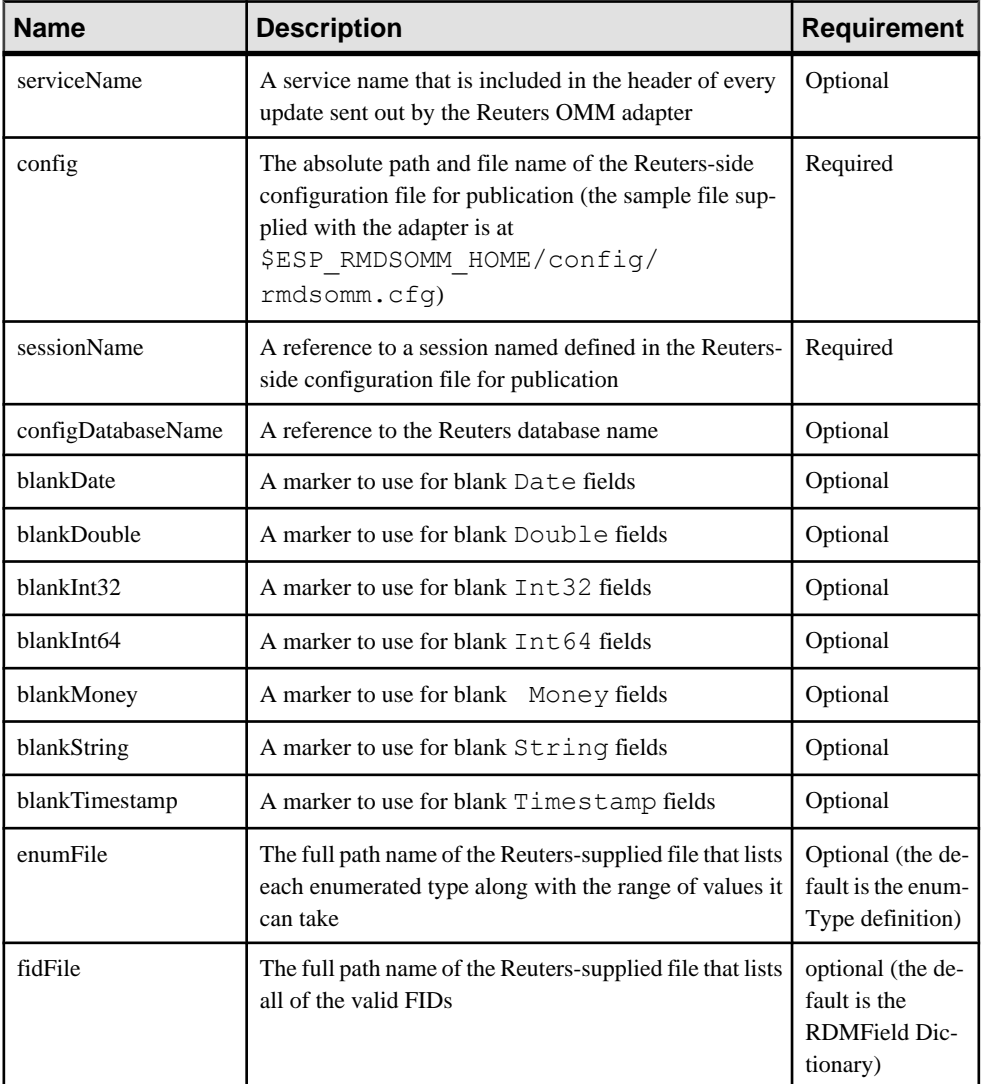

#### **Attributes**

### **Notes**

None

### Example

```
<rfa serviceName="IDN_RDF"
 config="$ESP_RDMSOMM_HOME/config/rmdsomm.cfg"
 sessionName="Session1" configDatabaseName="RFA" />
```
This example points the Reuters OMM adapter to the Reuters-side configuration in the file rmdsomm.cfg key. The first five uncommented lines in this configuration file are:

```
\Connections\Connection_RSSL\connectionType = "RSSL"
\Connections\Connection_RSSL\hostName = "tigris.mycompany.com"
\Connections\Connection_RSSL\rsslPort = "14002"
\Connections\Connection_RSSL\connectRetryInterval = 7000
\Sessions\Session1\connectionList = "Connection_RSSL"
```
The last of these linesimplicitly defines a session name thatis defined asthe **sessionName** in the map file. The other three lines from rmdsomm.cfg key on this session name. This is how the value for **sessionName** tiesthis publication section of the map file to a configuration set in the .cfq file.

When the adapter publishes using this configuration, each update is identified with the **serviceName** "IDN\_RDF."

#### **stale**

In a **stream** definition in an output adapter map file, the **stale** element identifies a column in the source stream for which the value changes from 0 to 1 if the stream goes stale.

#### **Summary**

```
adapter (required, limit one)<br>\vert----rfa (required, (required,
  |----rfa (required, limit one)<br>'---subscriptions (required, limit one)
                                        (required, limit one)<br>(required)
         '----subscription (required)
               '---stream<br>|---name|----name (required, limit one)<br>|----stale (optional)
 |----stale (optional)
 |----field (required)
                        '----constant (optional)
```
A stream is considered to have gone stale if, for example, one of the stream's data sourcesis no longer being updated.

Parent stream

Children None

#### **Attributes**

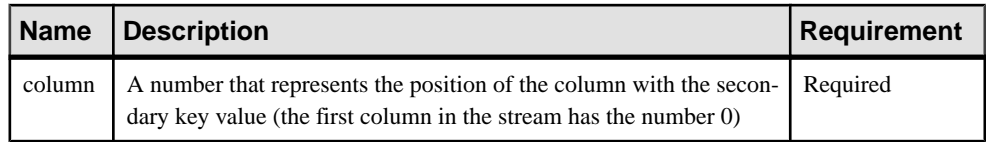

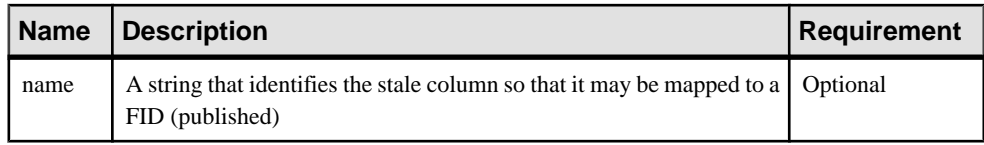

**Notes** 

None

#### Example

```
<stream name="stream1" >
        <name column="0"/>
        <stale column="3" name="ACVOL_1"/>
        <field column="1" name="DSPLY_NAME" />
       \lefield column="4" name="BID" precision="47" />
        <field column="5" name="ASK" precision="0" />
 <field column="6" name="TRDPRC_1"/>
 <field column="7" name="ACVOL_1"/>
        <constant name="PROD_PERM" value="1"/>
</stream>
```
This example identifies the third column of stream1 as its stale column. If the stale column is specified, the column value is published and the RIC is marked stale.

#### **stream**

In a subscription section in an output adapter map file, identifies the stream from which the adapter gets the data it publishes to RMDS.

#### **Summary**

```
adapter (required, limit one)<br>\vert----rfa (required, (required,
  |----rfa (required, limit one)<br>'----subscriptions (required, limit one)
                                       (required, limit one)<br>(required)
         '----subscription (required)
               '----stream
                      |----name (required, limit one)<br>|----stale (optional)
 |----stale (optional)
 |----field (required)
                       '----constant (optional)
```
# Parent

subscription

#### Children

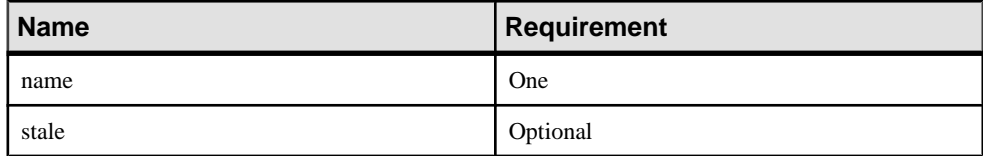

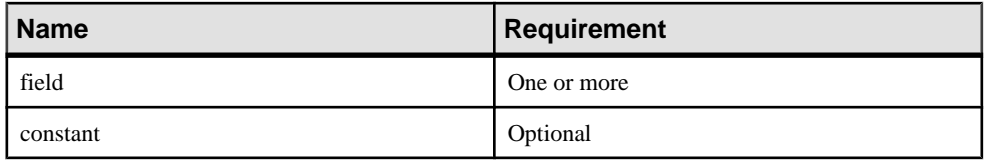

#### **Attributes**

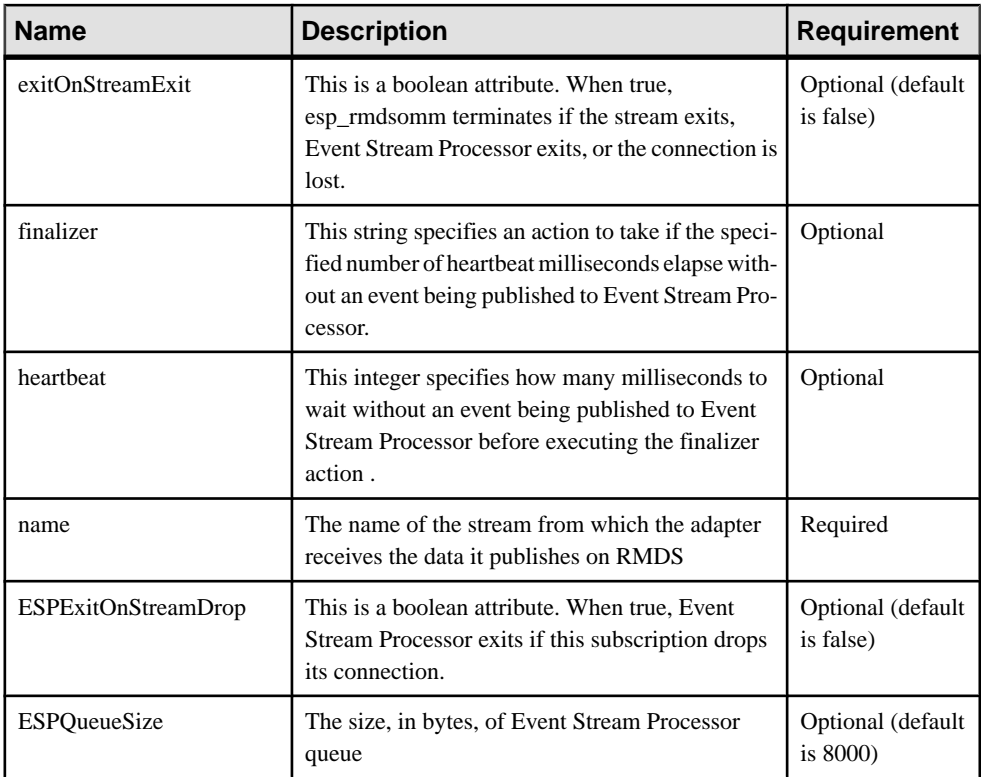

#### **Notes**

The value of the **name** attribute must be defined in Event Stream Processor project.

Any stream in Event Stream Processor project can map to only one **stream** section in the map file.

#### Example

```
<stream name="stream1">
        <name column="0"/>
         <field column="4" name="TRDPRC_1"/>
         <field column="9" name="BID" precision="5"/>
</stream>
```
This example configures Event Stream Processor to publish data from a stream named stream1.

### **subscription**

The **subscription** element contains one ormore instances ofthe **stream** element; enabling you to configure the adapter to receive data from one or more streams.

#### **Summary**

```
adapter (required, limit one)<br>
\vert----rfa (required, (required,
  |----rfa (required, limit one)
                                (required, limit one)<br>(required)
        '----subscription (required)
            "---stream<br>|---name(required, limit one)
 |----stale (optional)
 |----field (required)
                   '----constant (optional)
```
The output adapter map file can contain two or more **subscription** sections. At runtime, the publishing mechanism for each **subscription** section is instantiated on a separate thread, which provides scalability.

# Parent

subscriptions

#### Children

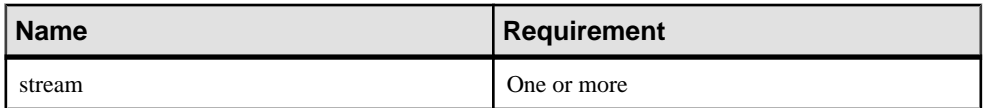

#### **Attributes**

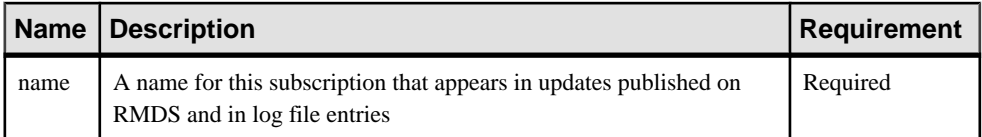

#### **Notes**

None

#### **Example**

```
<subscriptions>
     <subscription name="subscription1" >
         <stream name="stream1" >
             <name column="0"/>
             <field column="4" name="BID"/>
             <field column="5" name="ASK"/>
             <field column="6" name="TRDPRC_1"/>
```

```
 <field column="7" name="ACVOL_1"/>
             <constant name="PROD_PERM" value="1"/>
         </stream>
     </subscription>
</subscriptions>
```
This example configures the adapter to publish some columns from stream1 on Event Stream Processor using the name subscription1.

#### **subscriptions**

The **subscriptions** element contains one or more **subscription** elements.

#### **Summary**

```
adapter (required, limit one)<br>
\vert----rfa (required, (required,
  |----rfa (required, limit one)<br>'----subscriptions (required, limit one)
                                                  (required, limit one)<br>(required)
            '----subscription (required)
                   '---stream<br>|---name|----name (required, limit one)<br>|----stale (optional)
                            |----stale (optional)<br>|----field (required)
                                                (required)
                             '----constant (optional)
```
#### Parent

adapter

#### Children

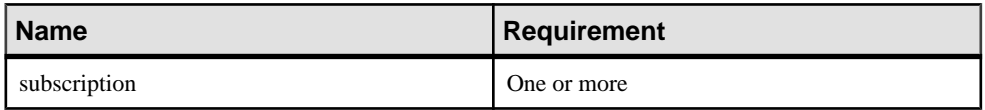

#### **Attributes**

None

#### **Notes**

Each **subscription** instance in this section defines one set of data that the adapter publishes to RMDS.

#### **Example**

See the example for an individual **subscription** instance.

# **Logging Facilities**

The Reuters OMM adapter supports two different logging mechanisms.

In addition to its own logging mechanism, the Reuters OMM adapter can utilize Reuters-side logging. You can use both of these mechanisms to check the adapter's performance and diagnose problems.

You can configure these logs to be written to stderr, syslog, or both.

#### **Adapter Logging**

The Reuters OMM adapter supports the same options for logging as the Event Stream Processor.

The **-d** option sets the debug level (0=emergency messages only, 7=all messages).

The **-I** option tells the adapter to write log messages to stderr, syslog, both, or neither. If you use the **-l** option to direct adapter log messages to stderr, you may also want to redirect stderr to a file.

The name attribute of the **publication** element in the input adapter map file specifies a descriptive text string that is logged to help identify how the adapter was configured. For example,lines 3–6 of subexample.xml specify the **publication** element for a subscribing instance of the Reuters OMM adapter, as follows:

```
<publication
    name="RMDS OMM Adapter"
     retryInterval="5"
/>
```
As the adapter connects with and interacts with Event Stream Processor, this configuration causes the adapter to write log messages similar to:

```
(0.123) @1 INFO: Configuring publication with name RMDS Adapter exp
```
The first two fields are the timestamp (in seconds since start-up) and the thread number, respectively. The base time for the timestamp, along with other information, is written to the log file on startup as shown in the example below. To convert the timestamp to a date and time, simply add the number of seconds to the base time.

```
(63359098041.768) @1 NOTICE:Base time is 10/08/08-17:27:21
(0.001) @1 NOTICE:insta-a sub -c cimtest:-- -d 7
-f /home/sybase/support/1.0.3/ReutersOMMAdapter/marketprice.map.xml
-l 1 -p tigris:12192 -P 1
(0.001) @1 NOTICE:pid=28649
(0.001) @1 DEBUG:Using ESP_RMDSOMM_SUBSCRIBE_DEBUG_LEVEL=7ll/
i86pc 64 spro/bin/rmdsomm version:
1.0.3a-aIpha r18674M
```
#### Page Data and Partial Page Updates

Some Reuters data comes as pages which use the partial page format. Each page consists of multiple lines; initially sent as a snapshot. Page data is supported without any special configuration. The following extract from an adapter log file shows the delivery of the initial page image (which is highlighted).

```
(27.729) @6 INFO:Publishing VOD.mGBPd 21 of 21 on stream1 as UPSERT
_ITEM_NAME_ STRING: VOD.mGBPd
^-SERVICE NAME STRING: IDN RDF
SEQUENCE NUMBER INT32: 1
\overline{\phantom{a}}ITEM STALE INT32: 0
ROW80_1 STRING: VOD.mGBPd SI Quote Publication
```
ROW80\_2 STRING: ROW80\_3 STRING: DATE:03/07/2008 Time:11:09 ROW80\_4 STRING: ROW80\_5 STRING: Time Venue SI Bid Size Bid Price Ask Price Ask Size Status ROW80\_6 STRING: ==== ===== == ======== ========= ========= ======== ====== ROW80\_7 STRING: 110937 GSILGB2XXXX GSIL 1 150.9000 150.9500 1 OPEN ROW80\_8 STRING: 070021 SBILGB2LXXX CITI OPEN ROW80\_9 STRING: 110909 CSFBGB2LXXX CSFB 329 150.7000 151.1500 329 OPEN ROW80\_10 STRING: 110942 DEUTGB22ZEQ DBBL 528 150.6500 151.2000 527 OPEN ROW80\_11 STRING: 110946 ABNAGB22XXX ABNV 483306 150.9000 150.9500 483306 OPEN ROW80\_12 STRING: 110936 UBSWGB2LEQU UBSI 1 149.7682 152.1325 1 OPEN ROW80\_13 STRING: 110828 SBUKGB21XXX CITI 20600 150.9000 151.0000 20600 OPEN ROW80\_14 STRING: 110937 SLIIGB2LXXX LEHM 3750 150.9000 150.9500 15 OPEN ROW80\_15 STRING: ROW80\_16 STRING: ROW80\_17 STRING:  $(27.730)$  @6 DEBUG:Immediate flush for low latency; opcode=p

Each line of the page hasits ownFID to facilitate line-oriented deltasto the page. The adapter parses the partial page updates from Reuters and produces strings like the ones shown highlighted in the following extract from an adapter log file.

```
(49.934) @6 DEBUG:Processing update for VOD.mGBPd from service 
IDN_RDF
(49.934) @6 INFO:Publishing VOD.mGBPd 4 of 21 on stream1 as UPSERT
_ITEM_NAME_ STRING: VOD.mGBPd
_SEQUENCE_NUMBER_ INT32: 2
ROW80_3 STRING: off:78 size:2 value:10
ROW80_11 STRING: off:2 size:3 value:101
(49.934) @6 DEBUG:Immediate flush for low latency; opcode=p
(50.315) @6 DEBUG:Processing update for VOD.mGBPd from service 
IDN_RDF
(50.315) @6 INFO:Publishing VOD.mGBPd 3 of 21 on stream1 as UPSERT
_ITEM_NAME_ STRING: VOD.mGBPd
SEQUENCE NUMBER INT32: 3
ROW80 11 STRING: off:5 size:1 value:7
(50.315) @6 DEBUG:Immediate flush for low latency; opcode=p
```
The first update in the example is to write the 2-character string 10 at an offset of 78 characters in the line of the page which contains the data from the ROW80\_3FID. The second update in the example is to write the 3-character string 101 at an offset of 2 characters in the line of the page which contains the data from the ROW80\_11FID. The third update in the example is to write the 1-character string 7 at an offset of 5 characters in the line of the page which contains the data from the ROW80\_11 FID. Thus, updates for page data are very concise.

#### Modifying Log Entry Format

You can modify the default format of log entries in two ways.

Set the environment variable ESP\_RMDS\_SUBSCRIBE\_SYMBOL\_FORMAT to 1 to configure your system to log messages that show what values flow to the Event Stream Processor on a single line rather than the default multiline format. When messages are written to a log file, this can make it easier to scan for specific items.

Use the -Poption to the **esp rmdsomm** command to specify the number of decimal places that appear on output for double type variables.

By default, log messages that show what values flow to Event Stream Processor are written in multiline format as shown:

```
(38079.526) @2 INFO:Publishing VOD.mGBPd 3 of 9 on stream1 as UPSERT
_ITEM_NAME_ STRING: VOD.mGBPd
SEQUENCE NUMBER INT32: 953
ROW80 7 STRING: \overline{0}ff:53 size:2 value:45
```
If you set the environment variable ESP\_RMDS\_SUBSCRIBE\_SYMBOL\_FORMAT to 1 these messages are written are written in single-line format as shown:

```
(17.794) @5 DEBUG:stream1 p values: _ITEM_NAME_=VOD.mGBPd 
_SEQUENCE_NUMBER_=2
ROW 80 3=off:78 size:2 value:20
```
The -Poption can alter the manner in which double datatype variables appear, as shown by ask and last in the following example. This affects only the way variables appear; it does not alter the contents.

```
<RowDefinition id="omm_RowDef">
<Column name="symbol" datatype="string" />
<Column name="service" datatype="string" />
<Column name="seq" datatype="integer" />
<Column name="stale" datatype="integer" />
<Column name="bid" datatype="money" />
<Column name="ask" datatype="double" />
<Column name="last" datatype="double" />
<Column name="volume" datatype="integer" />
<Column name="when" datatype="timestamp" />
</RowDefinition>
```
If you accept the default precision, variables of type double (for example, ASK in the following example) are written with three digits to the right of the decimal

```
(5.089) @5 INFO:Publishing EURJPY= 7 of 9 on stream1 as UPSERT
(5.090) @5 DEBUG:stream1 p values: _ITEM_NAME_=EURJPY=
SEQUENCE NUMBER =1 ITEM STALE =0 BID=137.4800 ASK=137.530
\overline{ACVOL} 1=0
ACTIV_DATE+TIMACT=2008-10-06T21:07:00.000 (1223327220000)
```
If you specify the option -P 7 when enter the **esp\_rmdsomm** command, variables of type double (for example, ASK in the following example) are written with seven digits to the right of the decimal. Variables of other types are not affected.

```
(4.913) @5 INFO:Publishing EURJPY= 7 of 9 on stream1 as UPSERT
(4.913) @5 DEBUG:stream1 p values: _ITEM_NAME_=EURJPY=
```
SEQUENCE NUMBER =1 ITEM STALE =0 BID=137.5200 ASK=137.5700000  $\overline{ACVOL}$  1=0 ACTIV  $\overline{DATE+TIMECI}=2008-10-06T20:55:00.000$  (1223326500000)

#### **Reuters Logging**

Turn Reuters logging on or off using the Reuters-side configuration file.

You can configure the Reuters OMM adapter's interface to RMDS to write to a logging facility. In the Reuters-side configuration file (rmdsomm.cfg is the one provided with the adapter), you can turn logging on or off and specify a path and file name of the log file. The Reuters interface also supports a set of "message files."

The Reuters-side configuration file contains a set of configuration entries for the Reuters "Logger" facility.

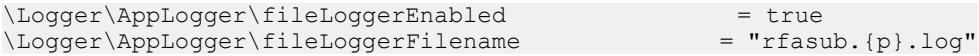

This configuration turns on Reuters logging for the Reuters OMM adapter. The log messages are written to the rfasub.**PID**.log file, where **PID** is the adapter's process ID.

The first line in this set,  $\Logqer\Apploqger\windowsLogqerEnabled =$ false, pertains to a Windows logging facility that is not supported for the Reuters OMM adapter.

These example lines are from rmdsomm.cfg, the file that configures an adapter that subscribes to RMDS.

The same file contains configuration entries for Component Loggers, as follows:

```
\Logger\ComponentLoggers\Connections\messageFile =\
    "config/messages/RFA7_Connections.mc"
\log \text{ComponentLoggers}Adapter\messageFile =\
   "config/messages/RFA7_Adapter.mc"
\log\qr\ComponentLoggers\over \SessionCore\messagerile =\ "config/messages/RFA7_SessionLayer.mc"
\Logger\ComponentLoggers\SSLED_Adapter\messageFile =\
    "config/messages/RFA7_SSLED_Adapter.mc"
```
#### **Log Messages**

Examples of typical entries from the adapter log file for the Reuters OMM adapter.

The actual format and working of the log messages, as well as the nature of the events logged and the log levels associated with these events, may change in subsequent releases of the adapter.

- **Message:** NOTICE:Item BARC.VX is closed: No Quality of Service is available to process subscription, timeout expired
- **Cause:** the value for the Reuters user name in the Reuters config file is incorrect (verify the case-sensitivity) or the Reuters Service name in the map file is incorrect.
- **Message:** DEBUG: Immediate flush for low latency
- **Cause:** data received from RMDS is being sent to Event Stream Processor immediately.
- **Message:** NOTICE:XMLRPC ERROR-116: The connection to the server could not be established. Please make sure the server is up, and check the specified host name/port, user name/ password, and encryption settings. If a host name is specified, make sure that it can be resolved through a DNS lookup. (5.092) @1 INFO:Could not connect to SP; (tigris: 12190 cimtest) will retry in 5 seconds.
- **Cause:** cannot connect to the server running Event Stream Processor.
- **Message:** Ignoring market data event because no significant fields updated
- **Cause:** the adapter received data from Reuters, but none of the fields were of interest to Event Stream Processor stream, so no data was sent.
- **Message:** ERROR: Error publishing: PUBLICATION ERROR-442: The send method of this publication object failed.
- **Cause:** connection to Event Stream Processor unsuccessful during a message transmission.
- **Message:** ERROR:Mismatch between SAP Sybase Event Stream Processor stream (9 columns) and adapter (31 columns for stream: stream1)
- **Cause:** the number of columns defined in the adapter did not match the number of columns in the stream.
- **Message:** WARNING: Event Stream Processor down, dropping all subscriptions

followed by multiple iterations of a message similar to:

DEBUG: Unsubscribing item: EUR= service: IDN\_RDF

- **Cause:** lost connection to Event Stream Processor. Stopping subscriptions to RMDS data since the adapter has nowhere to put it.
- **Message:** WARNING: Discarding data rec'd after unsubscribe
- **Cause: –** before the adaptershut off the subscription, additional data arrived. The data has been discarded because there is no connection to Event Stream Processor.
- **Message:** DEBUG: Processing update for EUR= from service IDN\_RDF
- **Cause:** an update for RIC "EUR=" on service named "IDN RDF" has arrived.
- **Message:** WARNING: Event Stream Processor down, dropping all subscriptions

followed by numerous repetitions of:

DEBUG: Unsubscribing item: EUR= service: IDN\_RDF

- **Cause:** lost connection to Event Stream Processor. Stopping subscriptions to RMDS data since the adapter has nowhere to put it.
- **Message:** WARNING: Discarding data rec'd after unsubscribe
- **Cause: –** before the adaptershut off the subscription, additional data arrived. The data has been discarded, because there is no connection to Event Stream Processor.
- **Message: –** EMERGENCY: Fatal Error at line 0, column 0 of config file: An exception occurred! Type:RuntimeException, Message:The primary document entity could not be opened. Id=/home/sybase/adapter/trunk/src/ReutersAdapter/ xxsubexample.xml
- **Cause:** specified configuration file is unavailable.
- **Message: –** EMERGENCY: Fatal Error at line 0, column 0 of config file: An exception occurred! Type:RuntimeException, Message:The primary document entity could not be opened. Id=/home/sybase/adapter/trunk/src/ReutersAdapter/ xxsubexample.xml
- **Cause:** specified config file is unavailable.

# **RTView Adapter**

The SAP Sybase Event Stream Processor RTView adapter is an external adapter that streams data from Event Stream Processor to the RTView® Enterprise Dashboard. RTView Enterprise software from SL Corp. is required to operate this adapter.

While this document providesinformation on configing the RTView software for use with the adapter, you should also consult your SL Corp. documentation for complete details and the most up-to-date information.

# **Installing the RTView Adapter**

To install the RTView adapter, set the environment variables for the adapter and the RTView software.

#### **Prerequisites**

- Install either version 5.8 or 5.9 of the Enterprise RTView software from SL Corporation on the client machine.
- Install Java Software Development Kit 1.7 (or higher) on the client machine.
- Install Java Runtime Environment version 1.7.0 1 or higher. To see if you have a suitable version of Java installed, go to <http://www.java.com/en/download/installed.jsp>.
- Set the JAVA\_HOME environment variable to the directory path where Java Runtime Environment 1.7.0 1 or higher is installed.

# **Task**

- **1.** Create an environment variable called RTVIEWADAPTER\_HOME and set its value to the folder %ESP\_HOME%\adapters\rtview for Windows and \$ESP\_HOME/ adapters/rtview for Unix.
- **2.** Verify that the RTV\_HOME environment variable is set to the location of the enterprise RTView installation. It should be set automatically during installation.
- **3.** Add the RTView lib and bin folders to the PATH environment variable. For example, add %RTV\_HOME%\bin;%RTV\_HOME%\lib;%PATH% for Windows or \$RTV\_HOME/bin; \$RTV\_HOME/lib; \$PATH for UNIX to your PATH varible.

# **Running the Publisher Example**

Use the RTView Display Viewer to run the provided publisher example that comes with the RTView adapter.

- **1.** Set the user name and password properties in the ESPOPTIONS.ini file, located in the examples directory of your ESP installation, to sybase.
- **2.** Set the username and password in the example environment:

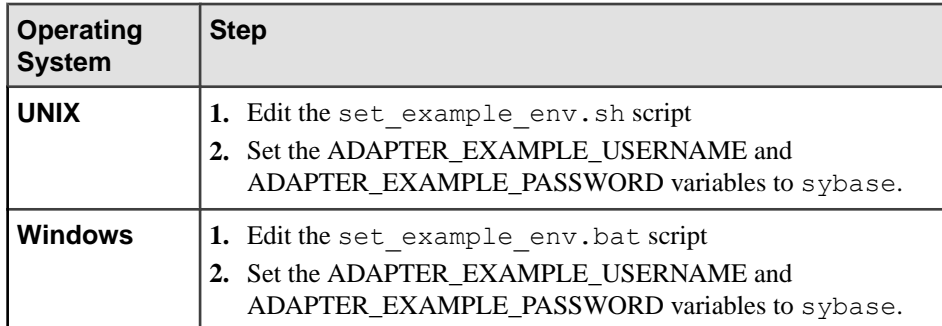

**3.** Start Event Stream Processor with the provided rtviewadapter.ccx model, located in %RTVIEWADAPTER\_HOME%\examples, and use port 19011.

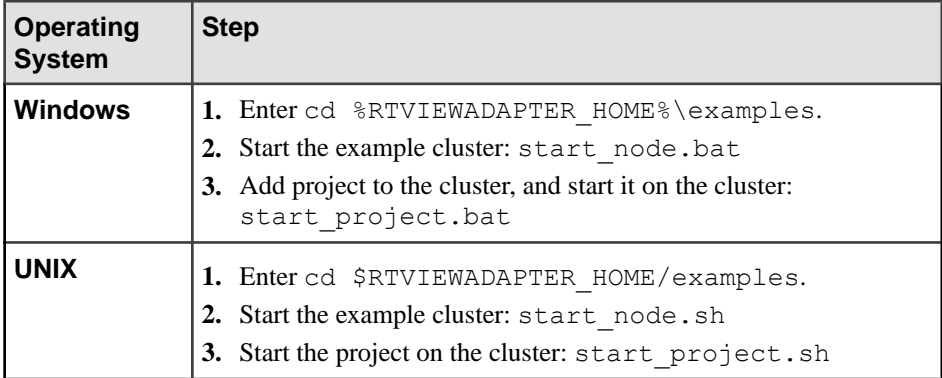

**4.** Start the RTView Display Viewer from the command line:

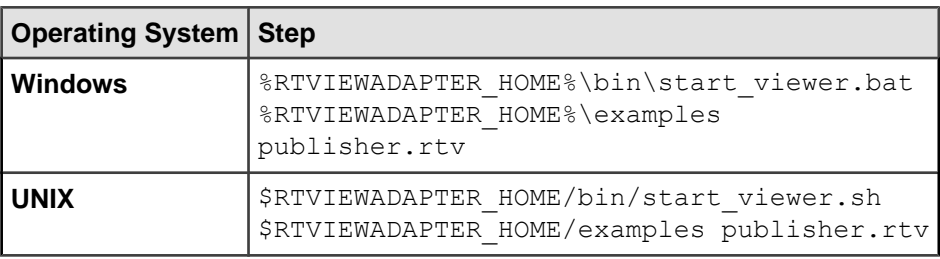

**Note:** You can start the RTView Display Builder by replacing the **start\_viewer** command with the **start** builder command.

- **5.** Follow the on-screen instructions.
- **6.** Verify that data has been successfully published to the Server.

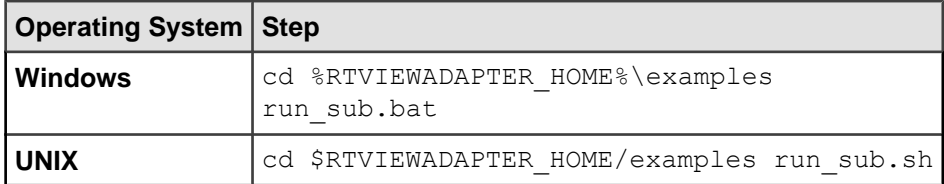

# **Running the Subscriber Example**

Use the RTView Display Viewer to run the provided subscriber example that comes with the RTView adapter.

- **1.** Set the user name and password properties in the ESPOPTIONS.ini file, located in the examples directory of your ESP installation, to sybase.
- **2.** Set the user name and password in the example environment:

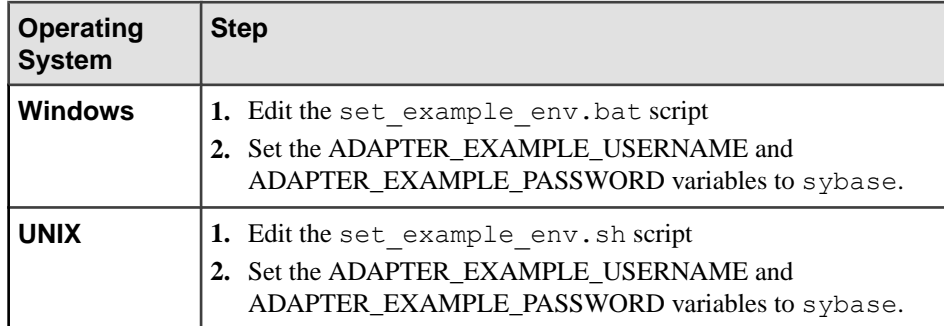

**3.** Start the Event Stream Processor with the provided rtviewadapter.ccx model located in %RTVIEWADAPTER\_HOME%\examples, and use port 19011.

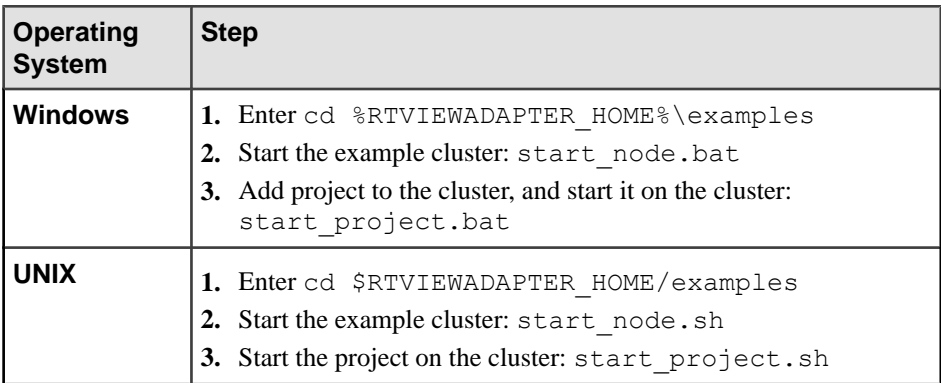

**4.** Start the RTView Display Viewer from the command line:

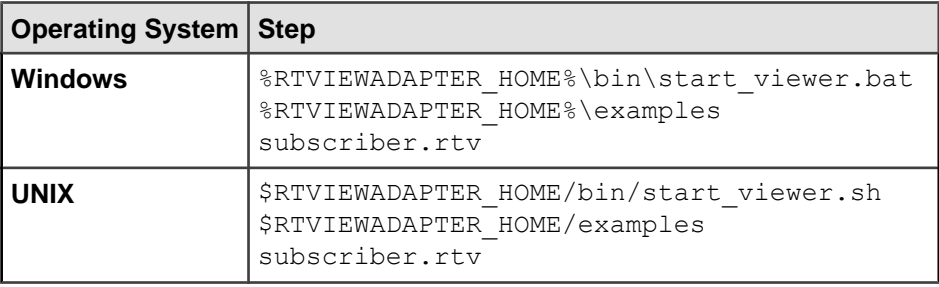

Note: You can start the RTView Display Builder by replacing the **start\_viewer** command with the **start\_builder** command.

**5.** Use the **esp\_convert** and **esp\_upload** utilities to load input.xml data, convert XML data to stream data, and feed this data into target streams.

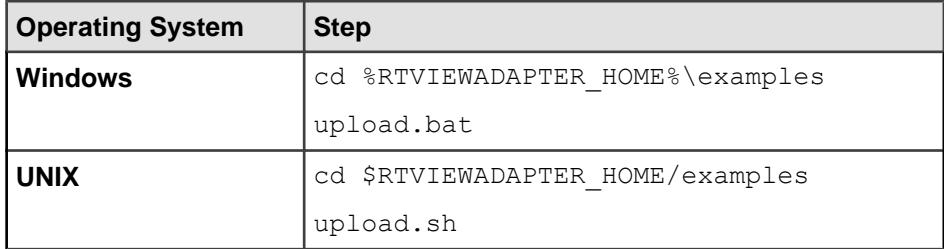

**6.** (Optional) Verify that data is successfully loaded into streams.

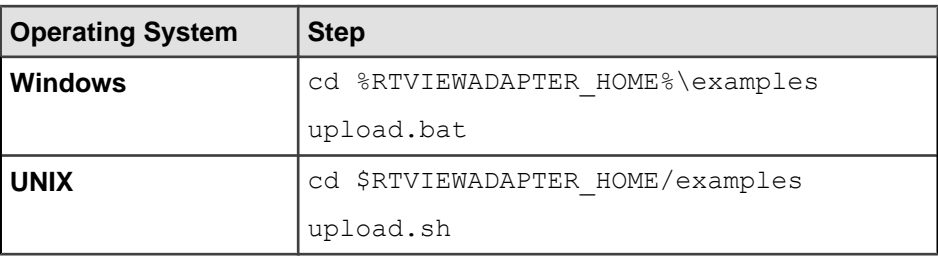

**7.** Observe the stream data that displays in the RTView Display Viewer.

# **Creating and Updating an ESP Connection**

Connect your RTView projects to ESP. Connection information is stored in an ESPOPTIONS.ini configuration file. Your projects can share a common ESPOPTIONS.ini file in the lib directory or be placed in separate files.

**1.** Create a new project or open an existing one.

For Windows:

- To create a new project, create a file folder.
- To open an existing project, select **Start > Run > Open** and type in **cmd** to open a command prompt.

For Unix:

- To create a new project, create a file folder.
- To open an existing project, open a terminal window.
- **2.** Start the project in the RTView Display Builder:

Windows:

```
%RTVIEWADAPTER_HOME%\bin\start_builder.bat <project_filepath>
[<rtv_file_name>.rtv]
```
#### UNIX:

```
$RTVIEWADAPTER_HOME/bin/start_builder.bat <project_filepath> 
[<rtv_file_name>.rtv]
```
- $\leq$   $\in$   $\leq$   $\leq$
- $\lt$ rtv file name is the name of an existing dashboard project. If you are creating a new .rtv file (project), do notsupply a file name astheRTView DisplayBuilder opens into a blank dashboard project called unnamed.rtv. You can then save this file into your newly created dashboard project folder using a name of your choice.

**Note:** On Windows, if you type the start builder command by using the project folder argument without a file name, it looks for a file named "<projectfolder>.rtv". If such a file does not exist in the folder, a message displays stating that the file cannot be opened. Click **OK** to launch the builder. This is a known RTView issue.

- **3.** In the RTView Display Builder, select **Tools > Options**.
- **4.** In the left pane of the Application Options window, choose **ESP**.
- **5.** Create a new ESP connection or edit an existing one:
	- To create a new connection, in the ESP Connections tab, click **Add**.
	- To edit an existing one, double-click the connection.
- **6.** Fill in the appropriate connection information and click **OK**.
- **7.** Click **Apply**, then **Save** to save the connection information in the ESPOPTIONS.ini configuration file.
	- Click **Yes** if you want to save this file under the lib directory of your RTView install and make these options be available for any RTView project.
	- Click **No** if you want to save this file under the current project's directory make these options be available only for the current project.

#### **Next**

Restart either the RTView Display Builder or the ESP project for the changes to take effect.

#### **Event Stream Processor Parameters**

Parameters that you can specify within the ESPOPTIONS. in i configuration file to create a connection to Event Stream Processor.

The parameter names in parentheses reflect how they appear in the RTView Builder.

**Note:** Use URL encoding (%xx) when specifying special characters within the ESPOPTIONS.ini configuration file. For example, if entering "a #! b" (a, white-space, pound, bang, white-space, b), you would specify "a%20%23%21%20b". You do not need to use URL encoding when entering special characters in the RTView Builder.

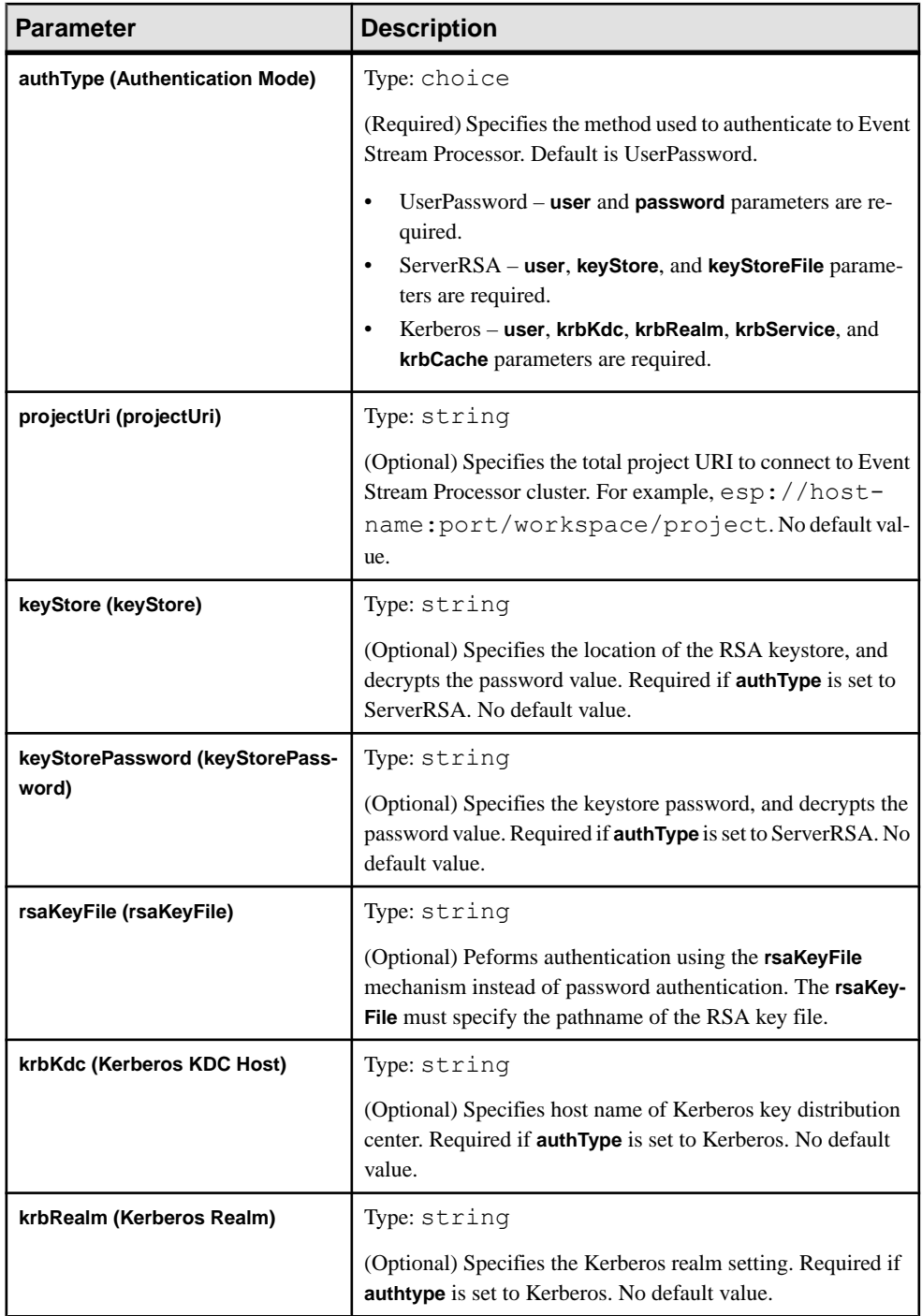

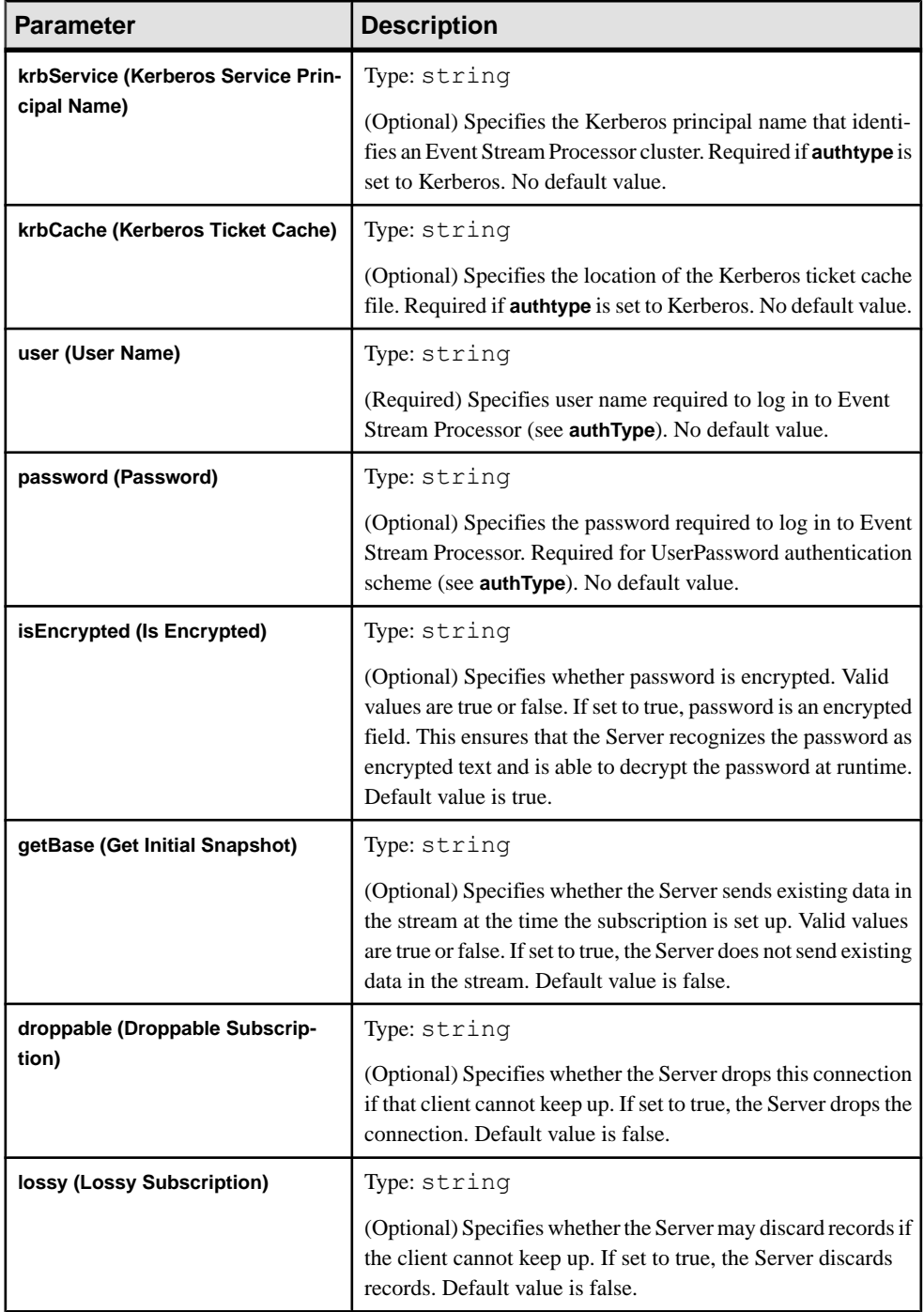

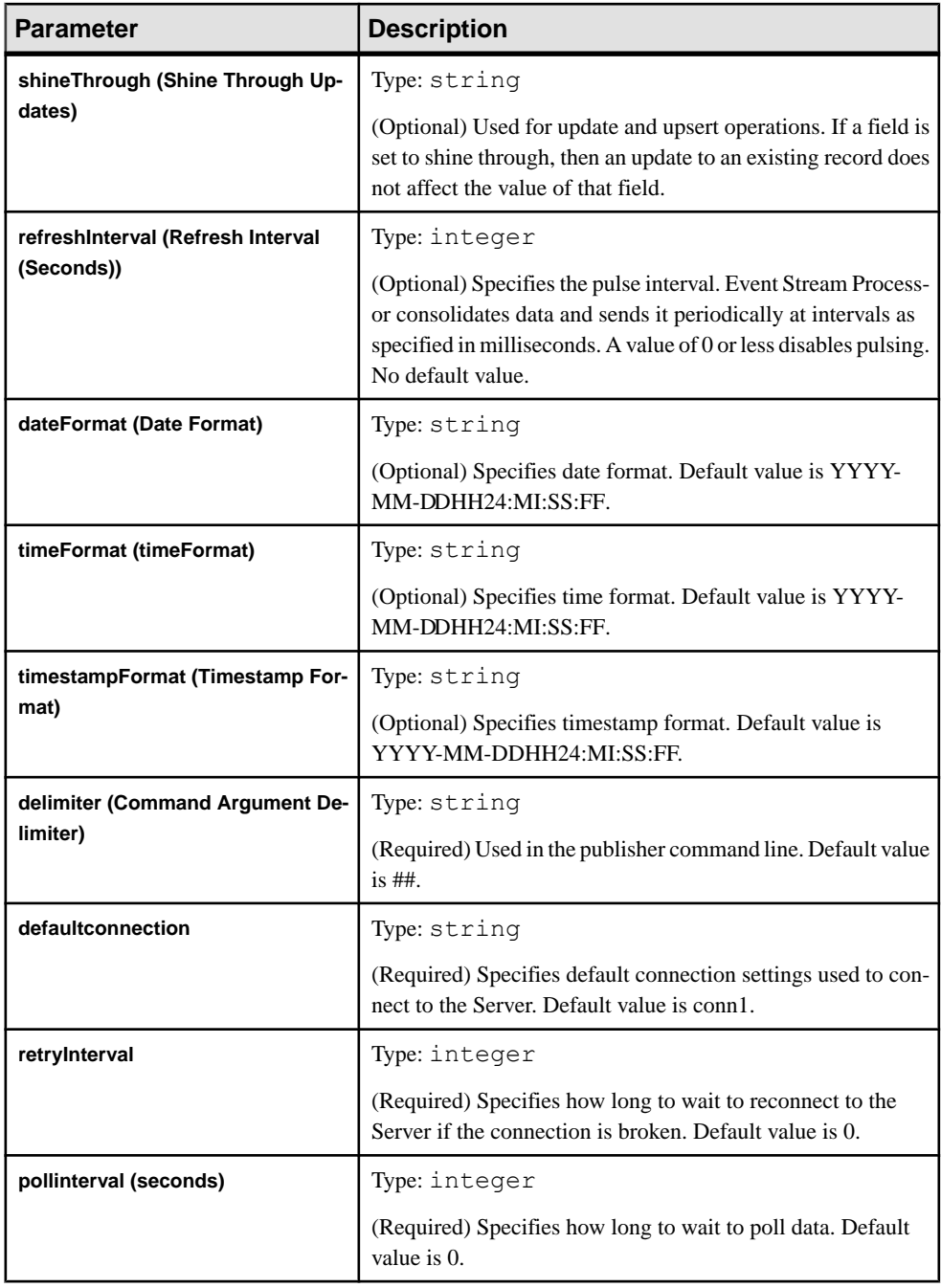

#### **Encrypting the RTView Adapter Password**

If the **isEncrypted** property in the ESPOPTIONS.ini file issetto true, encryptthe RTView adapter password.

#### **Prerequisites**

Create a keystore.

#### **Task**

1. Place the keystore.  $\exists$ ks file in your RTV project folder.

For the example project, place the keystore file in the example folder:

ESP\_HOME\adapters\rtview\examples

- **2.** Modify the encrypt.bat (Windows) or the encrypt.sh (UNIX) script in ESP HOME\adapters\rtview\bin to generate an encrypted password for a given plain text password.
- **3.** Use the RTView Builder to delete the ESP connection.
- **4.** Create a new ESP connection.
- **5.** Provide the encrypted password in the password field.
- **6.** Save the connection.
- **7.** Select **No** to replace the existing .ini file.

If you choose **Yes**, the file under %RTV\_HOME%\lib is updated.

**Note:** Updating the .ini file directly may not work as the encrypted password usually contains "=" and "\" characters that have to be properly escaped and encoded. SAP recommends doing this using the graphic user interface.

# **Operation**

Once you have installed the RTView adapter, you can begin using the Display Builder and the Display Viewer.

#### **Starting the RTView Display Builder**

To build and run dashboard projects, start the Display Builder from the command line.

#### **Prerequisites**

Start the ESP project.

#### **Task**

Running the Display Builder from the adapter installation folder in the command line ensures that the Builder links to the ESP project upon start-up.

SAP recommends that you place each dashboard project in its own folder. You can then start the Display Builder from this folder.

**1.** Create a new project or open an existing one.

For Windows:

- Create a file folder for any new project.
- To open an existing project, select **Start > Run > Open** and type in **cmd** to open a command prompt.

For Unix:

- Create a file folder for any new project.
- Open a terminal window.
- **2.** Start the project in the RTView Display Builder:

Windows:

```
%RTVIEWADAPTER_HOME%\bin\start_builder.bat <project_filepath>
[<rtv_file_name>.rtv]
```
UNIX:

```
$RTVIEWADAPTER_HOME/bin/start_builder.bat <project_filepath>
[<rtv_file_name>.rtv]
```
- <project filepath> is the absolute file path of the project folder.
- $\leq$ rtv file name> is the name of an existing dashboard project. If you are creating a new .rtv file (project), do notsupply a file name astheRTView DisplayBuilder opens into a blank dashboard project called unnamed.rtv. You can then save this file into your newly created dashboard project folder using a name of your choice.

**Note:** On Windows, if you type the start builder command by using the project folder argument without a file name, it looks for a file named "<projectfolder>.rtv". If such a file does not exist in the folder, a message displays stating that the file cannot be opened. Click **OK** to launch the builder. This is a known RTView issue.

#### **Starting the RTView Display Viewer**

To begin viewing runtime data, start the Display Viewer from the command line.

#### **Prerequisites**

Start the ESP project.

#### **Task**

Running the Display Viewer from the adapter installation folder in the command line ensures that the Viewer links to the ESP project upon start-up.

SAP recommends that you place each dashboard project in its own folder. You can then start the Display Viewer from this folder.

**1.** Create a new project or open an existing one.

For Windows:

- Create a file folder for any new project.
- To open an existing project, select **Start > Run > Open** and type in **cmd** to open a command prompt.

For Unix:

- Create a file folder for any new project.
- Open a terminal window.
- **2.** Start the project in the RTView Display Viewer by typing:

```
%RTVIEWADAPTER HOME%\bin\start viewer.bat <project filepath>
<rtv_file_name>.rtv
```
- <project\_filepath> is the absolute file path of the project folder.
- $\leq$ rtv file name> is the name of the .rtv file of the dashboard. You need to specify this to start the Viewer.

### **Creating Shortcuts for Dashboard Projects**

Starts the Display Builder or Viewer from a convenient location.

The shortcut starts the Builder or Viewer and simultaneously opens a specified dashboard project.

- **1.** At the location where you want to create the shortcut, select **File > New > Shortcut** from the menu bar, or right-click and select **New > Shortcut**.
- **2.** In the Create Shortcut wizard, assign the shortcut a name, then enter %RTVIEWADAPTER HOME%\bin\start builder.bat <project filepath> [<rtv file name>.rtv] as the location of the item. <project\_filepath> is the absolute file path of the project folder. <rtv\_file\_name> is the name of the .rtv file of the dashboard you want to open. Click **Next**.
- **3.** Right-click the shortcut and select **Properties**.
- **4.** In the Properties window, set the Run field to **Minimized**.
- **5.** Repeat steps 2––4 to create a corresponding shortcut that starts the dashboard project in the Display Viewer.

```
Enter %RTVIEWADAPTER HOME%\bin\start viewer.bat
<project filepath> <rtv file name>.rtv as the location of the item.
```
#### **Dashboard Objects and Data Streams**

You can connect most RTView dashboard objects to Event Stream Processor data streams. With this connection, dashboard objects can receive real-time data from streams.

There are two approaches for connecting to streams, depending on the type of stream:

- If the stream produces updates and deletes against keyed entries, first set up an intermediate object known as a cache. You can then connect the dashboard objects.
- If the stream contains insert elements, such as a timeseries, connect the dashboard object directly to the stream.

### Creating a Cache

Use the RTView Builder to create a cache in a separate .rtv file, then import the file into the main dashboard file.

A cache is a datasource that allows users high-speed analytic processing of real-time data and the comparison of current real-time values against historical data. It is an intermediate datasource when connecting a dashboard object to an Event Stream Processor data stream that produces updates and deletes against user-entered values. From the RTView Builder:

- **1.** Select **File > New** to create a new .rtv file.
- 2. Select **Tools** > **Caches**, then click **Add** in the Caches tab at the bottom of the main Display Builder window.
- **3.** Enter a name for the new cache and set its type to **Table**.
- **4.** Edit the cache properties:

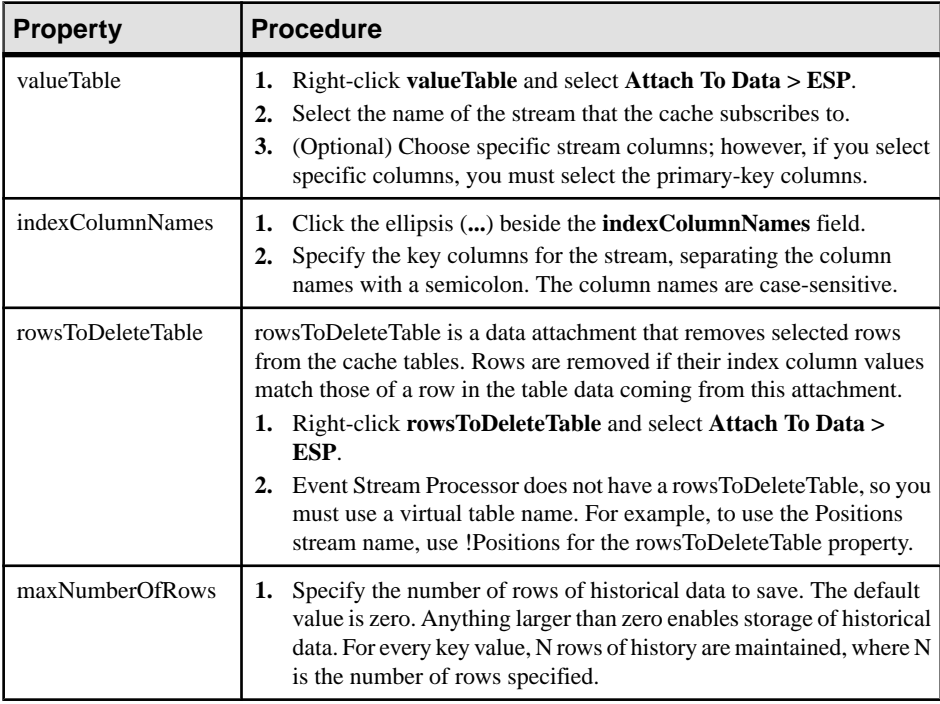

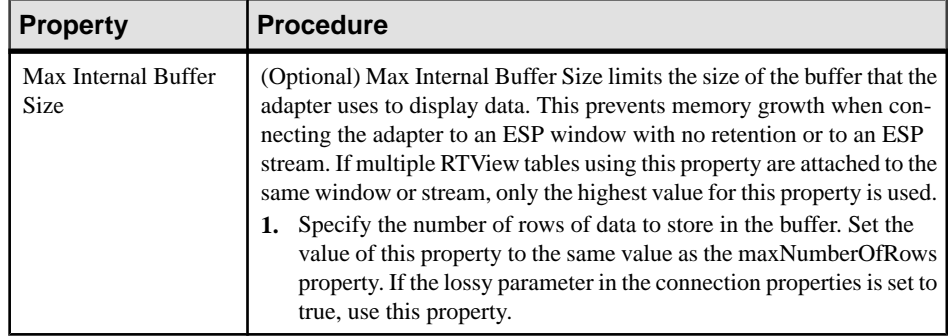

- **5.** Save the file.
- **6.** Import this file to the main dashboard file. From the main dashboard file:
	- a) Select **Tools > Options > Caches**.
	- b) Click **Add** and select the cache created in step 3.
	- c) Click **Apply**, then **OK**.

**Note:** If you make any changes to the cache after importing it to the main display file, select **Options > Caches > Refresh Selection**.

- **7.** Save, then close, the file.
- **8.** Repeat steps 1 to 7 for every cache you are creating.

#### Example: Attaching an Object to a Cache

Attach a dashboard table object to a previously created cache.

You cannot directly connect dashboard objects to streams that make updates or deletes against keyed entries. Connect a cache to the stream, then connect the object to the cache.

Attach any object to streams, either directly or through caches, by setting the object's value property under the Data heading in the Object Properties pane. For a table object, this property is called valueTable.

In this example, first attach a table to a dashboard, then use the valueTable property to attach the table to a previously created cache that connects to an Event Stream Processor stream.

- **1.** From the **Tables** tab in the Object Palette, select a table, then click the canvas to add the table object to the dashboard.
- **2.** Import the cache to the dashboard project:
	- a) Select **Tools > Options > Caches**.
	- b) Click **Add** and select the cache.
	- c) Click **Apply**, then **OK**.
- **3.** Right-click the valueTable property of the table object, and go to **Attach To Data > Cache**.

This opens a dialog box to configure the datasource.

- **4.** Choose the cache from step 2.
- **5.** Choose **Current** in the Table field and select the columns you want to view.
- **6.** (Optional) Select Filter Rows to Basic or Advanced to view a subset of the data.
- **7.** Click **Apply**, then **OK**.

#### Example: Attaching an Object to a Stream

Attach a Dashboard table object directly to a stream that contains only inserts.

Attach any object to streams, either directly or through caches, by setting the object's value property under the Data heading in the Object Properties panel. For a table object, this property is called valueTable.

- **1.** From the **Tables** tab in the Object Palette, select a table, then click the canvas to add the table object to the dashboard.
- **2.** Right-click the valueTable property of the table object and select **Attach To Data > ESP**.
- **3.** Select the connection to use, and the table and columns you want to view.
- **4.** If desired, filter the rows and columns of the stream to view a subset of the data.

#### **Example: Creating a Function**

Create a function that returns a list of table values to populate a listbox object (labelled obj\_c1tlb).

Functions allow you to automate common calculations, such as taking the average value of a table column and adding the values of multiple data attachments.

There are several functions grouped into two categories, Scalar Functions and Tabular Functions, that act on scalar and tabular data, respectively.

From the Display Builder:

- **1.** Select **Tools > Functions**, or click the **Functions** tab atthe bottom of the Display Builder window, and click **Add**.
- **2.** Enter a name for the function and choose an appropriate function type. For example, choose Count Unique Values to return a list of unique values from a column in a table or stream. If you select this function, you are prompted to specify a table or stream column.
- **3.** Right-click the Table Column field and select **Attach To Data > ESP**. Choose a connection to theEventStreamProcessorstreamname and a column defined in the stream.
- **4.** Create a listbox object in the Controls tab of the Object Palette.
- **5.** Right-click the **listValues** property of the listbox object properties, and select **Attach To Data > Functions**. Choose the function you created in step 2 and select **Value** in the Columns field to bind the function to the listbox object.

Whenever a new value appears in a column in the stream that the function has been attached to, that value also appears automatically in the listbox object.

**6.** Set the selectedValue and varToSet properties of the listbox object so the selections made in the listbox can be used elsewhere, such as for publishing to Event Stream Processor.

## **Publishing to Event Stream Processor**

Add user control objects to a dashboard project so you can actively interact with Event Stream Processor streams.

The RTView adapter supports publishing data to the Event Stream Processor from a dashboard. The dashboard sends an event through the RTView adapter to an input stream on the Server.

**1.** Add one or more control objects to the dashboard.

Add a control for each field you want to set. You can use input boxes, picklists, listboxes, checkboxes, and buttons.

- a) Use the Tools menu in the Display Builder to create a variable for each field.
- b) Attach each control to a variable.
- c) Add variables by selecting **Tools > Variables** and specifying the name, initial value, and type of the variable.
- d) (Optional) Select **Tools > Functions** and create a function to determine the user choices in the control and attach the control to that function.
- e) (Optional) Link the property of other objects on the dashboard to the control.
- **2.** Associate an action command with theControl Object by right-clicking **actionCommand** under the Interaction category, and selecting **Define Command > ESP**. Enter a publish command:

```
conn name.publish ## opcode ## stream name ## col value 1 ##
col\ \overline{value}\ 2\ \ldots
```
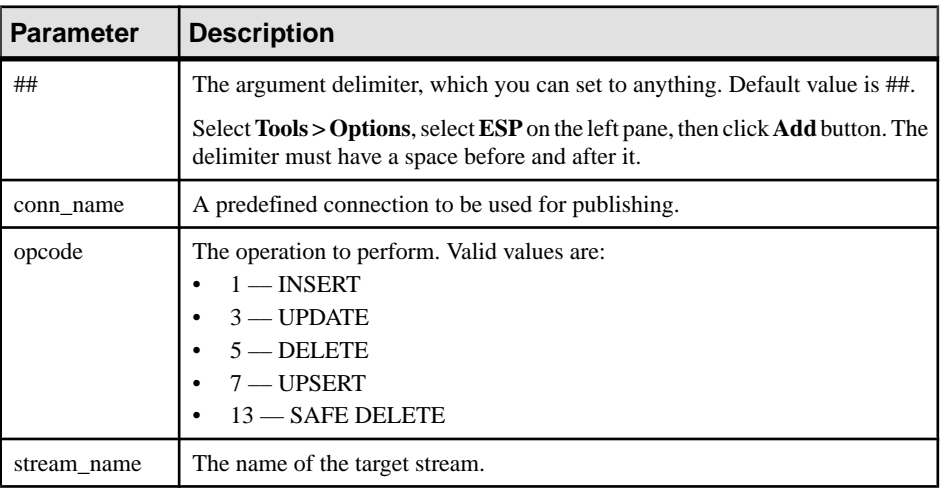

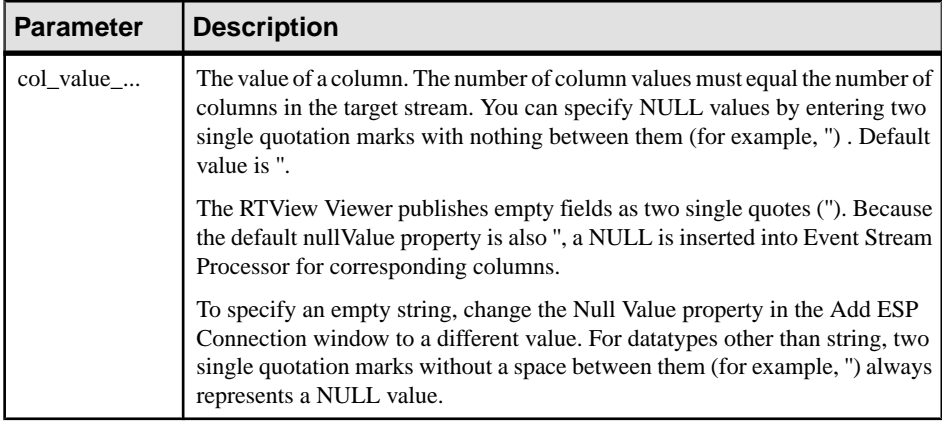

- Specify date and timestamp values in the same format as in the Date and Timestamp format properties in the Add ESP Connection window. This is the same format specification the Java SimpleDateFormat object uses.
- If the publish command is successful, there is no response. If the command does not succeed, you see an appropriate error message.

# **Logging**

The RTView adapter uses Apache  $log 4j$  API to log errors, warnings, and information and debugging messages. A sample  $log4j$ , properties file containing the logging configuration is part of the RTView adapter distribution.

You can modify the logging levels of the RTView adapter in the  $log4j$ .properties configuration file, located in %RTVIEWADAPTER\_HOME%\config. Copy the log4j.properties file from  $\R$ RTVIEWADAPTER HOME $\&\$ config to the directory where you are running the RTView dashboard project. For example,

```
copy %RTVIEWADAPTER HOME%\config\log4j.properties
%RTVIEWADAPTER HOME\vwap_project
%RTVIEWADAPTER_HOME%\bin\start_viewer.bat %RTVIEWADAPTER_HOME%
\vwap_project p4_window_test.rtv
```
The configuration file settings override the defaults set in esp adapter  $rtview.java$ , the adapter's jar file.

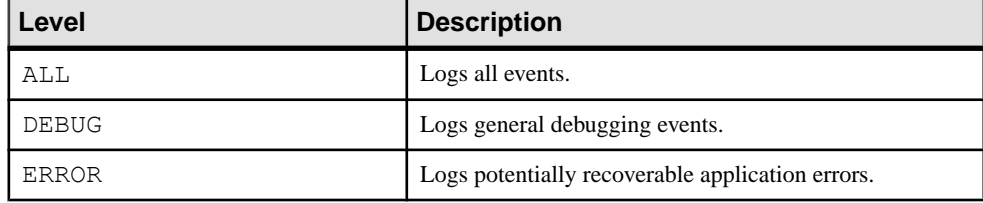

The logging levels in  $log4j$ . properties are:

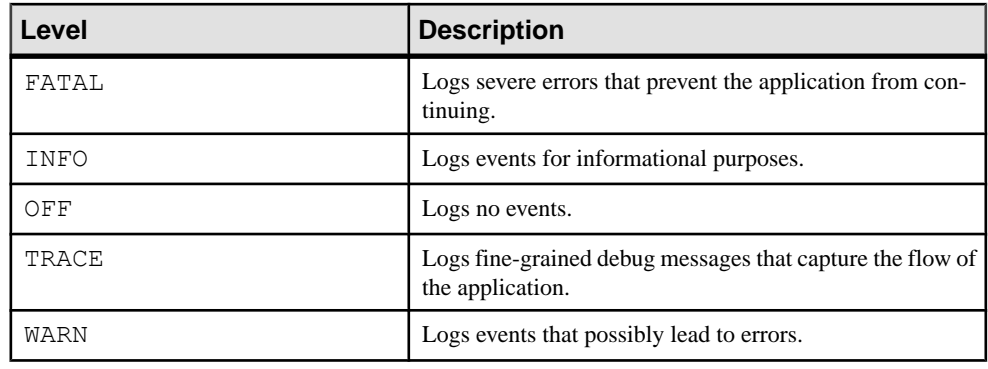

**Note:** Setting to DEBUG or ALL may result in large log files. The default value is INFO.

# **Datatype Mapping for the RTView Adapter**

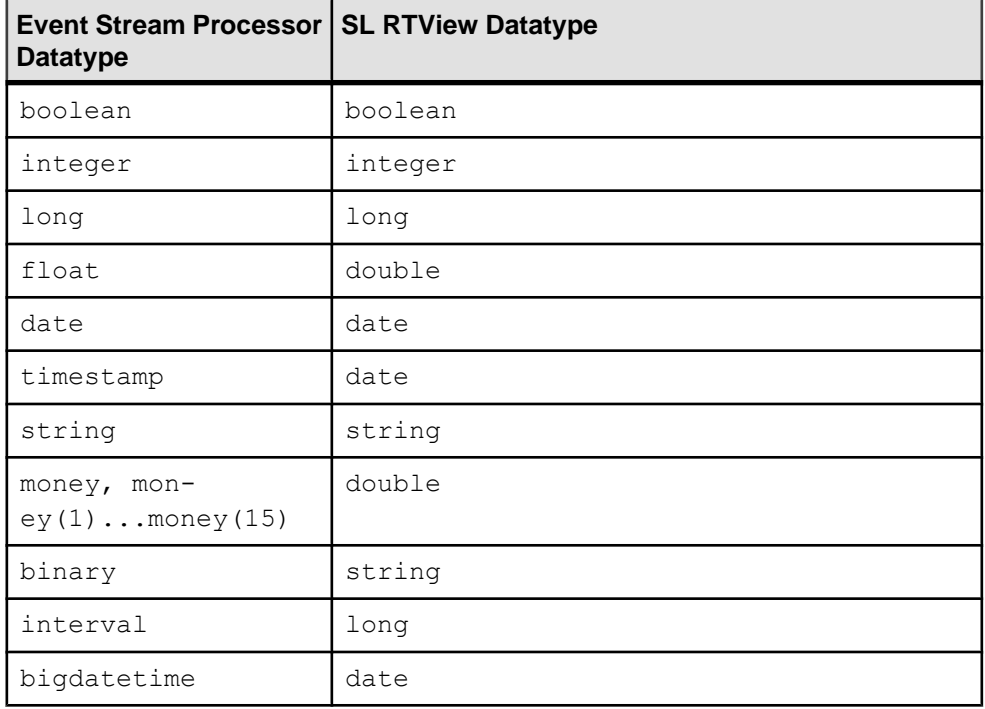

Event Stream Processor datatypes map to RTView datatypes.
## **Known Limitations**

Learn about the known limitations of the RTView adapter.

- To modify a connection that is already connected to the Server, restart either the Builder or the Server.
- You cannot publish values containing a period. As a workaround for double and money types,the adapterlets you type a comma for a decimal pointinstead of a period. There is no workaround for string datatypes.
- Because the RTView double datatype maps to the money datatype in Event Stream Processor, you may lose precision for data that has more than 15 digits.
- RTView adapter does not handle microsecond precision in their date datatype. As a result, the RTView date datatype maps to the bigdatetime datatype in Event Stream Processor, with millisecond precision. This is an RTView limitation to be resolved by SL Corporation.
- In the Add ESPConnection window,if you click **OK** before entering the connection name, you see an empty box.
- Due to a limitation in RTView APIS, the adapter rejects rows with NULL columns.

# **Sample Input and Output Adapter**

**Adapter type:** SampleAdapter. Edit and use the Sample Input and Output adapter as practice for building an external managed adapter.

To run the adapter, write the following Java files in the adapter's source code:

- SampleAdapter.  $java starts$  and stops the adapter process. To use this file, set the parameters you require for your implementation in the SampleAdapter\examples \adapter.xml file.
- Marshalling.java translates and formats the data for Event Stream Processor or the destination of the data. To use this file, write an extended class of Marshalling.java for publishing, or an extended class of Marshalling.java for subscribing.
- DataTransport.  $java$  accesses or stores the data. To use this file, write an extended class of DataTransport.java.
- CsvTransfer.java extends DataTransport.java, reads the csv file, and sends lines to the Marshalling.java class.
- toEsp.java extends Marshalling.java, creates the publisher from the project, and inputs the data into Event Stream Processor.
- toCsv.java extends Marshalling.java, creates the subscriber, and stores an output file.

#### **See also**

• [Adapter Support for Schema Discovery](#page-1177-0) on page 1152

# **Configuring the Sample Adapter**

Configure the settings for the Sample Input and Output adapter using the ESP Server and SAP Sybase Event Stream Processor Studio.

- **1.** Start the ESP Server, and use the command prompt to set your directory to Sybase \ESP-5\_1\cluster\examples on Windows, or Sybase/ESP-5\_1/ cluster/examples on Linux.
- **2.** Set your ESP folder to %ESP\_HOME% on Windows, or \$ESP\_HOME on Linux.
- **3.** To add projects, execute this command.

Using Windows:

```
%ESP_HOME%\bin\esp_server.exe --cluster-node_node1.xml --cluster-
log-properties node1.log.properties
```
Using Linux:

```
$ESP_HOME/bin/esp_server --cluster-node node1.xml --cluster-log-
properties node1. log.propertie
```
- **4.** In the examples folder, configure the adapter.xml file:
	- a) Enter an address for **espProjectUri**.
	- b) Enter a user name for **espUser**.
	- c) Enter a password for **espPassword**.
	- d) Enter a sample input data for **input**.
	- e) Enter an output from the subscriber process for **output**.
- **5.** Start SAP Sybase Event Stream Processor Studio, and select **File > New > Project... > Browse...** Open the folder Sybase\ESP-5\_1\adapters\examples\managed on Windows, or Sybase/ESP-5\_1/adapters/examples/managed on Linux.
- **6.** Open the model.ccl file, and click the **CompileProject(F7)**icon on theStudio toolbar. The file is compiled into the model.ccx file.
- **7.** Open the**SAP Sybase ESP Run-Test** perspective, add the server URL "localhost:19011", and connect.
- **8.** Right-click on the URL server, select **Create a New Workspace**, and enter "default" for the name.
- **9.** Right-click on the workspace named "default", and select **Load Project**.
- **10.** Browse to the folder of the compiled file to select the model.ccx file. In Studio, the project appears as "model" under the "default" workspace.
- **11.** Right-click on the "model" project, and select **Start Project**.

# **SAP HANA Output Adapter**

The SAP HANA Output adapter uses multiple parallel ODBC connections to load information from Event Stream Processor into the SAP HANA server. This adapter does not support guaranteed delivery, and on UNIX platforms, only 64-bit ODBC drivers and driver managers are supported.

When the adapter gets a request to shutdown, it first processes the data it received before that request. The adapter gets the shutdown signal either when the project is stopping, the ESP server is shutting down, or the adapter itself is stopped. Because the amount of time it takes for the adapter to shutdown depends on the amount of data being processed, the adapter may appear to be slow shutting down.

To optimize performance, send consecutive UPDATES, DELETES, or INSERTS whenever possible. Switching between opcodes (INSERT, DELETE, UPDATE) is computationally expensive and the adapter can only accumulate rows with the same opcode in any batch. As soon as the opcode changes, the previous batch is committed to the database and a new batch is started, even if the previous batch is not full. Batching for UPDATES is done on a single thread to preserve the order of operations. This is important if multiple UPDATES are done for the same row.

#### **Prerequisites**

Before you run the adapter:

- Install SAP HANA SPS 07 or higher.
- Install an SAP HANA ODBC client. SAP recommends that you use the latest version of the SAPHANA ODBC client available, but it must be at least version 1.0.67. Install the same bit version of the client and driver as your Event Stream Processor installation. For example, if you install a 32bit version of ESP, also install a 32bit version of the HANA ODBC client and driver.
- Install an ODBC driver manager.
- If you are running on UNIX, use unixODBC 2.3.0 or higher:
	- If you are using version 2.3.0, add "Threading=0" in the odbcinst.ini file to ensure optimal adapter performance.
	- If you are using version 2.3.1, create a symbolic link under  $\leq 2.3.1$ installation folder>/lib as follows: ln -s libodbc.so.2.0.0 libodbc.so.1

This link is required because ESP links to libodbc.so.1, which unixODBC 2.3.1 has renamed libodbc.so.2. With the link, ESP will now use libodbc.so.2.

• In a Linux environment, specify the SAP HANA client libraries in your LD\_LIBRARY\_PATH.

- To connect to SAP HANA through SSL on Linux, use OpenSSL 0.98 and ensure the symbolic links /usr/lib64/libssl.so and /usr/lib64/libcrypto.so link to the corresponding libraries of OpenSSL 0.98
- To connect to SAP HANA through SSL on Solaris, use OpenSSL 0.98 and:
	- Ensure the symbolic links /usr/sfw/lib/64/libssl.so and /usr/sfw/ lib/64/libcrypto.so link to the corresponding libraries of OpenSSL 0.98. You may need to copy libssl.so.0.9.8 and libcrypto.so.0.9.8 from your OpenSSL installation to  $\sqrt{\text{usr}/\text{s}fw/\text{lib}/64}$  prior to creating the symbolic links. Symbolic links should be between libssl.so and libssl.so.0.9.8, and between libcrypto.so and libcrypto.so.0.9.8 .
	- Remove or rename the original libraries /usr/sfw/lib/64/libssl.so. 0.9.7 and /usr/sfw/lib/64/libcrypto.so.0.9.7.
	- Before starting the cluster node, set the environment variable LD\_LIBRARY\_PATH\_64=\$ESP\_HOME/lib:/usr/sfw/lib/64/: [unixODBC installation]/lib:\$LD\_LIBRARY\_PATH\_64.

Here is an example of a service entry for the SAP HANA Output adapter to connect to the SAP HANA database using an ODBC connection:

```
<Service Name="HANA" Type="DB">
     <Parameter Name="DriverLibrary">esp_db_odbc_lib</Parameter>
     <Parameter Name="DSN">HANA</Parameter>
     <Parameter Name="User"><UserName></Parameter>
     <Parameter Name="Password"><Password></Parameter>
    </Service>
```
where the value for DSN is the name of the HANA ODBC data source you created, User is a valid user name for communicating with your SAP HANA database, and Password is a valid SAP HANA password.

**Note:** On UNIX platforms, the value for the **DriverLibrary** parameter is **esp\_db\_odbc64\_lib**.

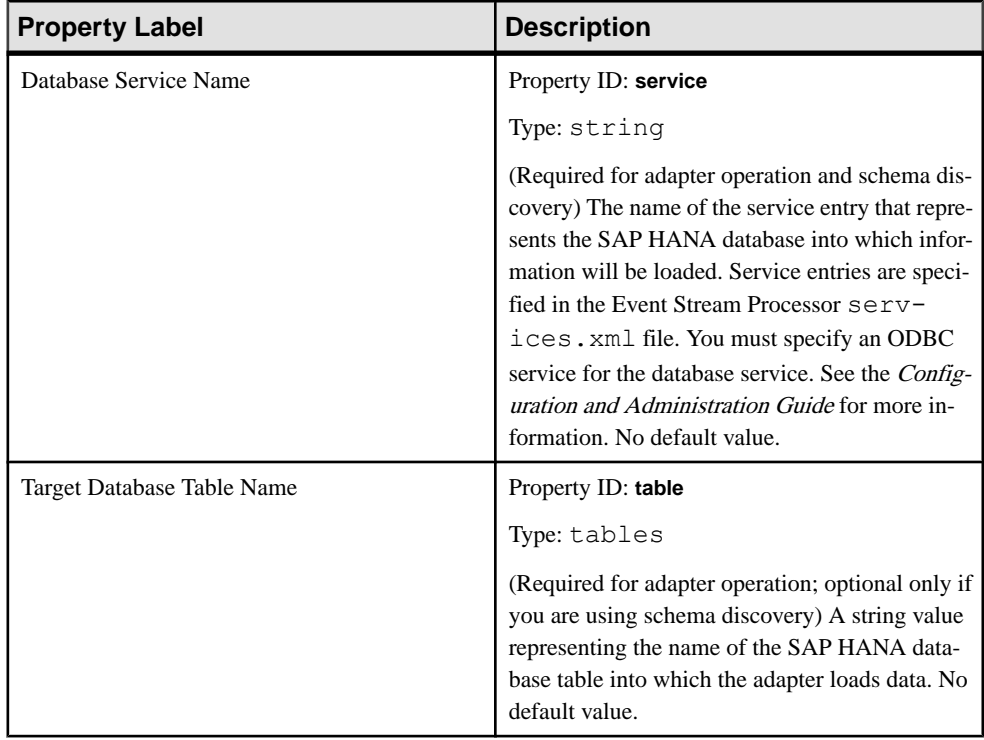

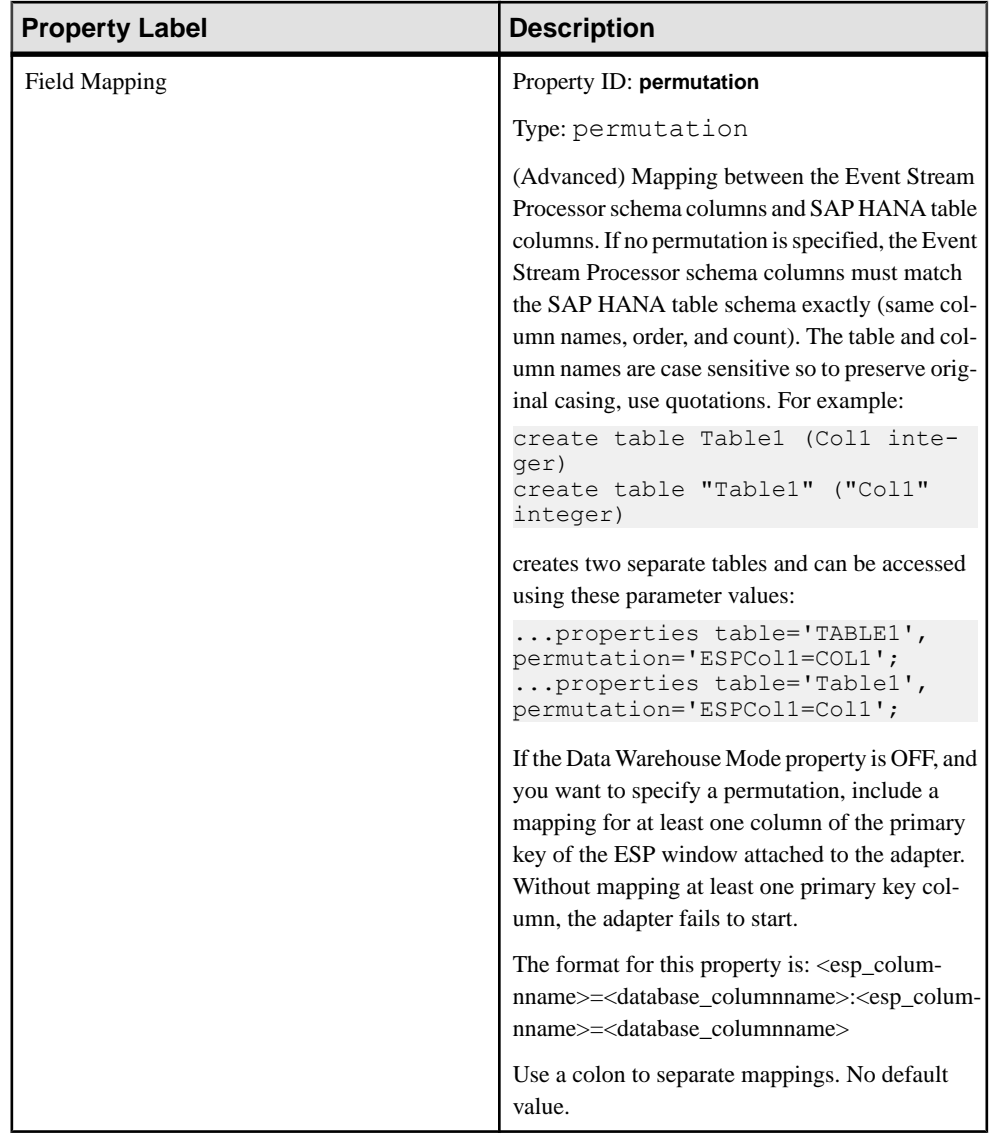

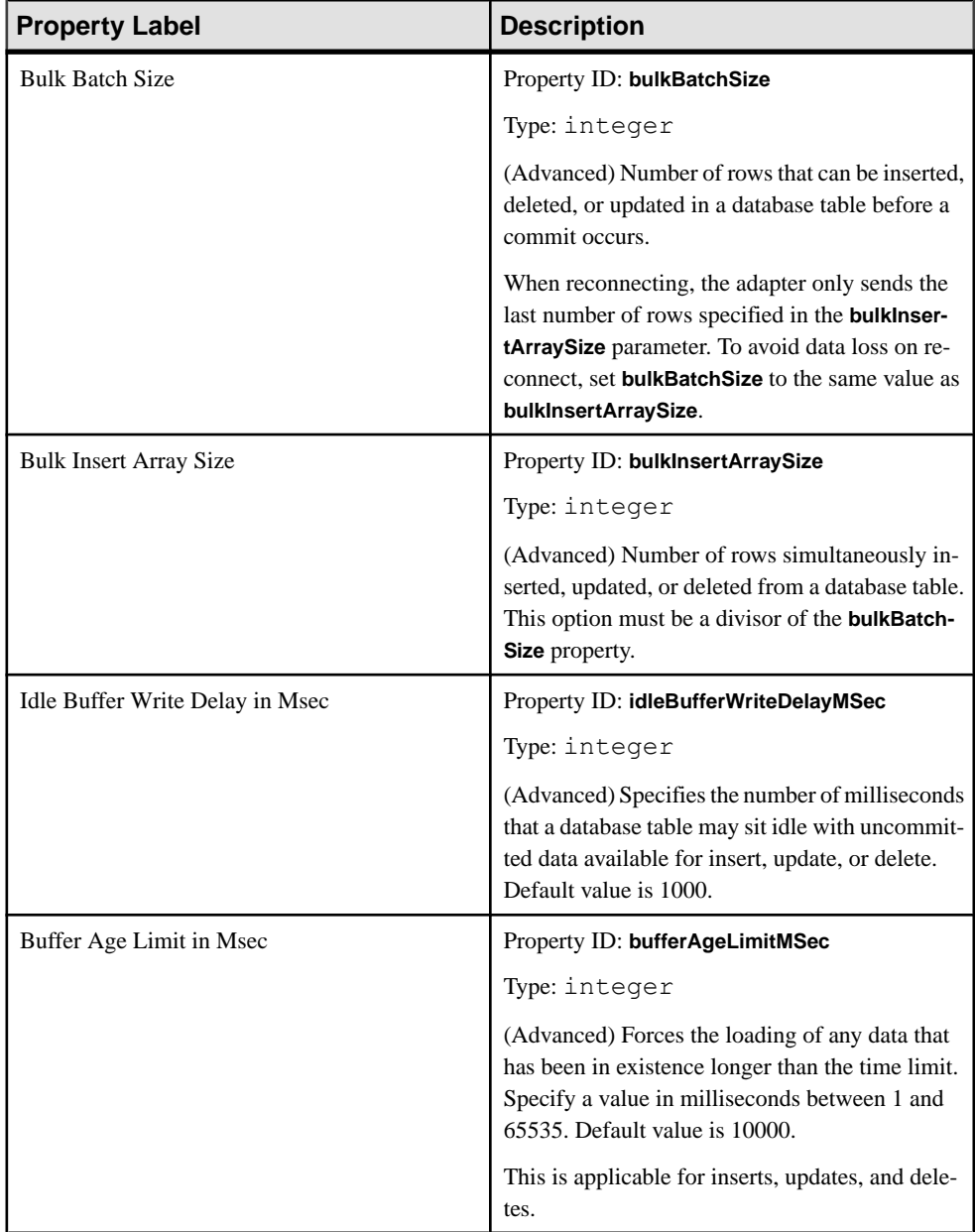

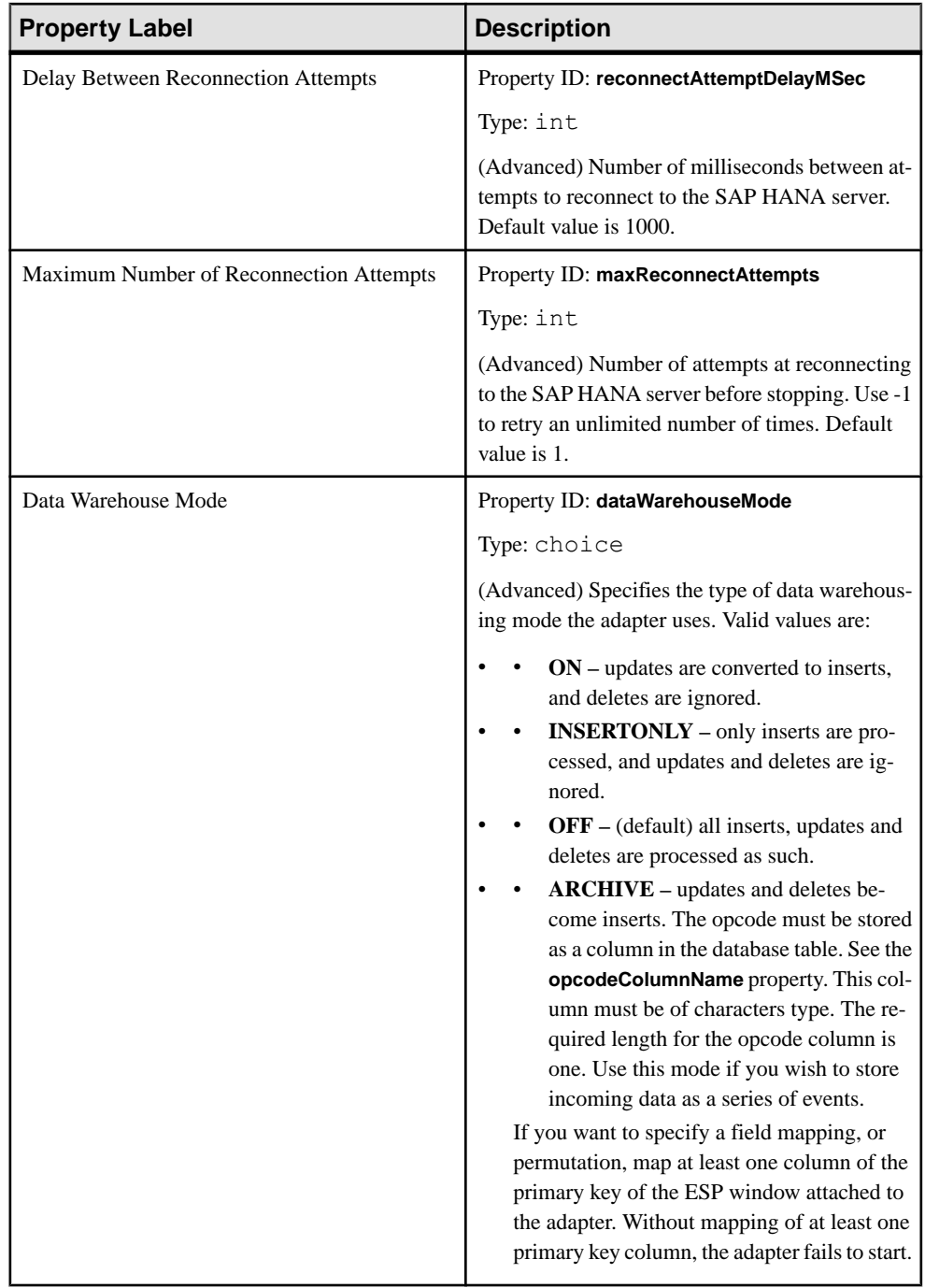

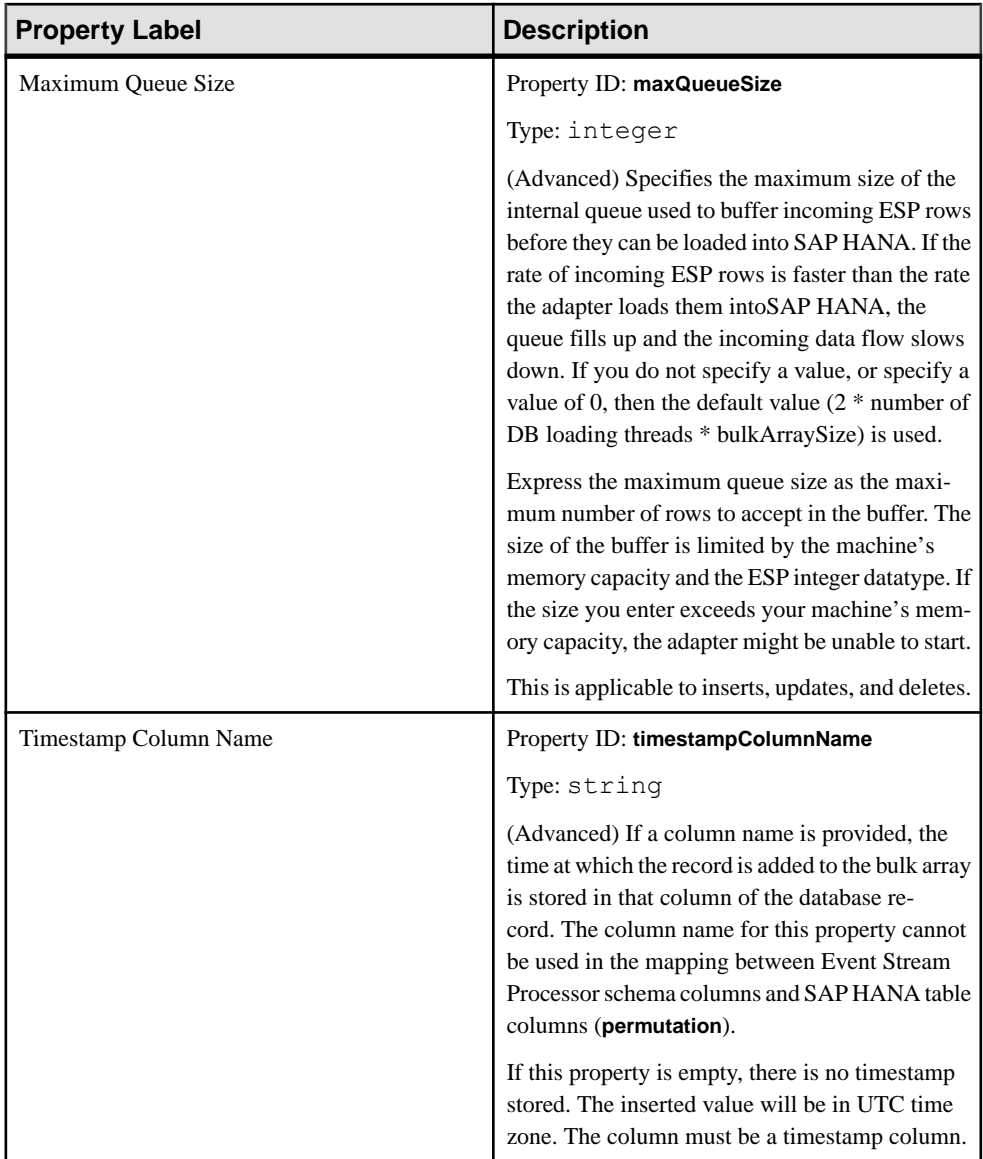

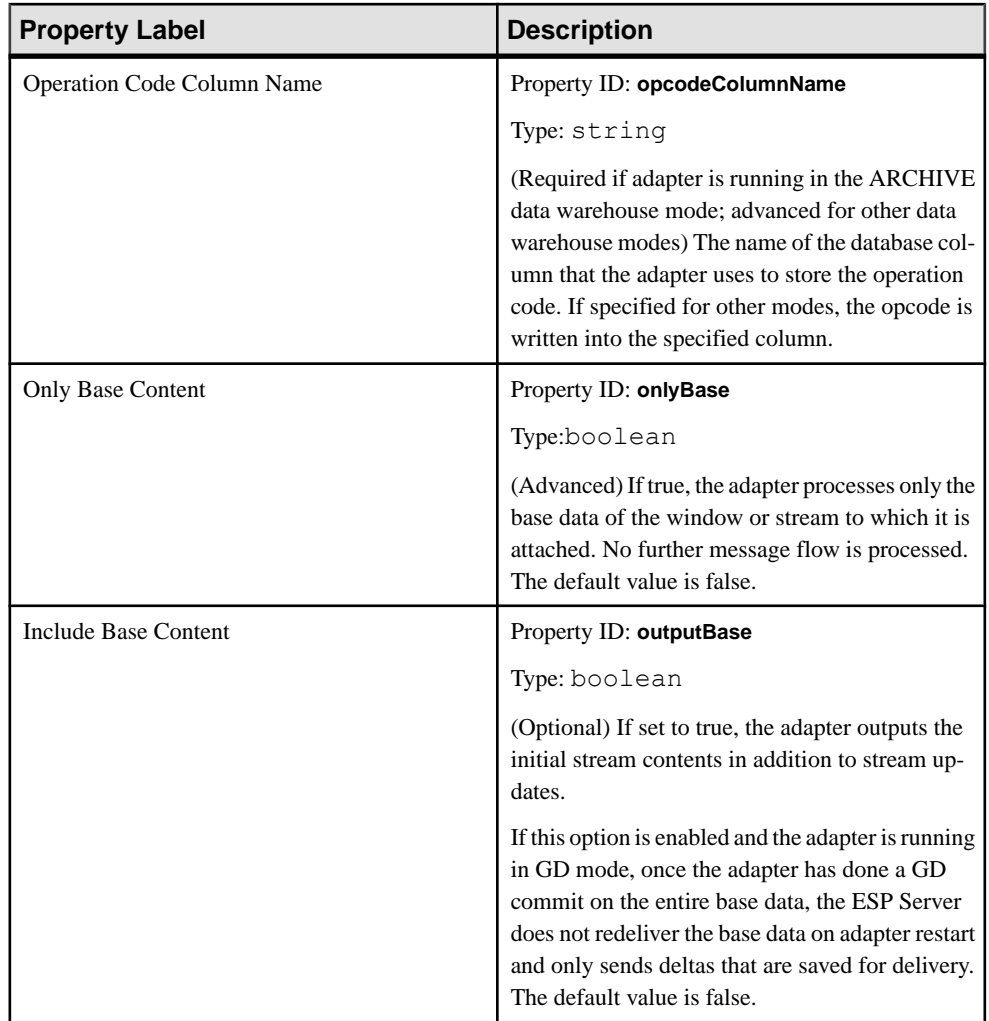

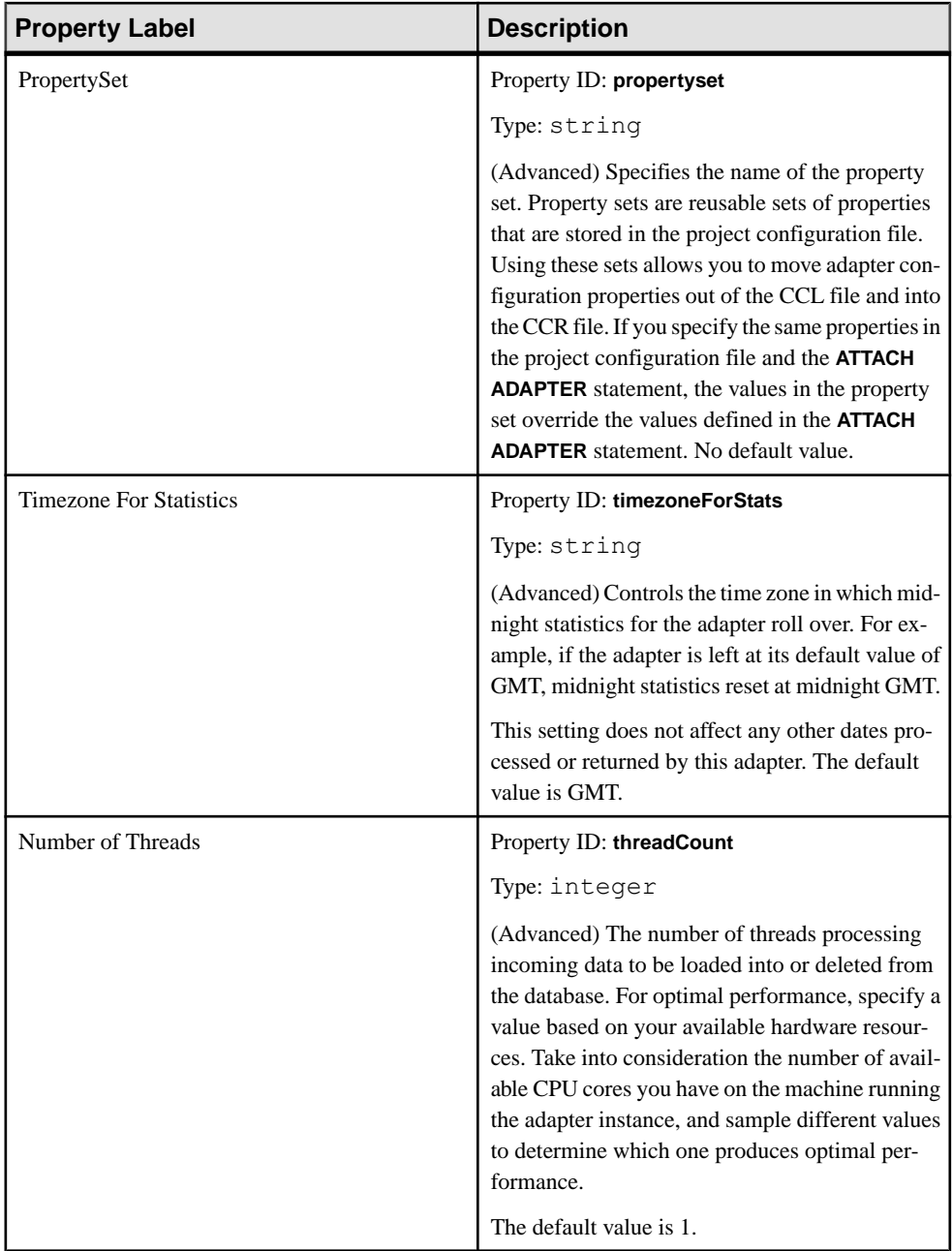

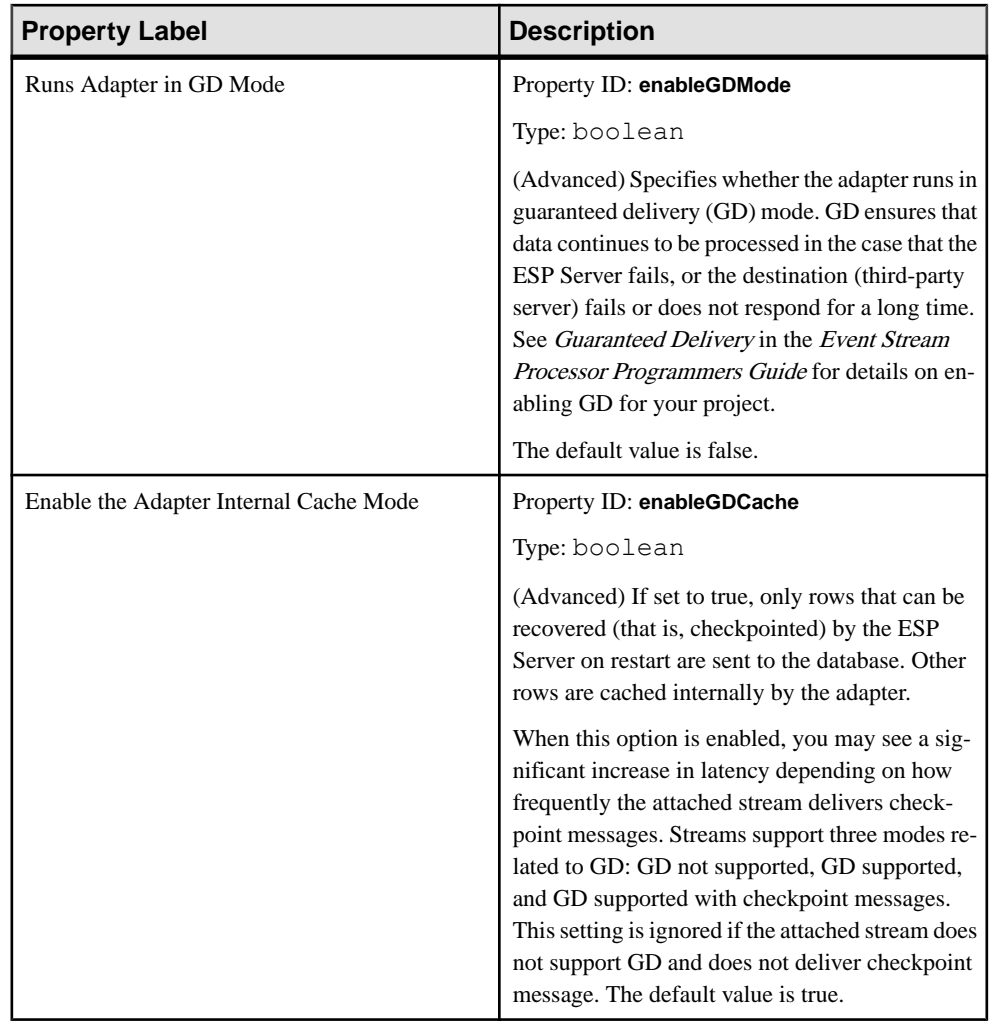

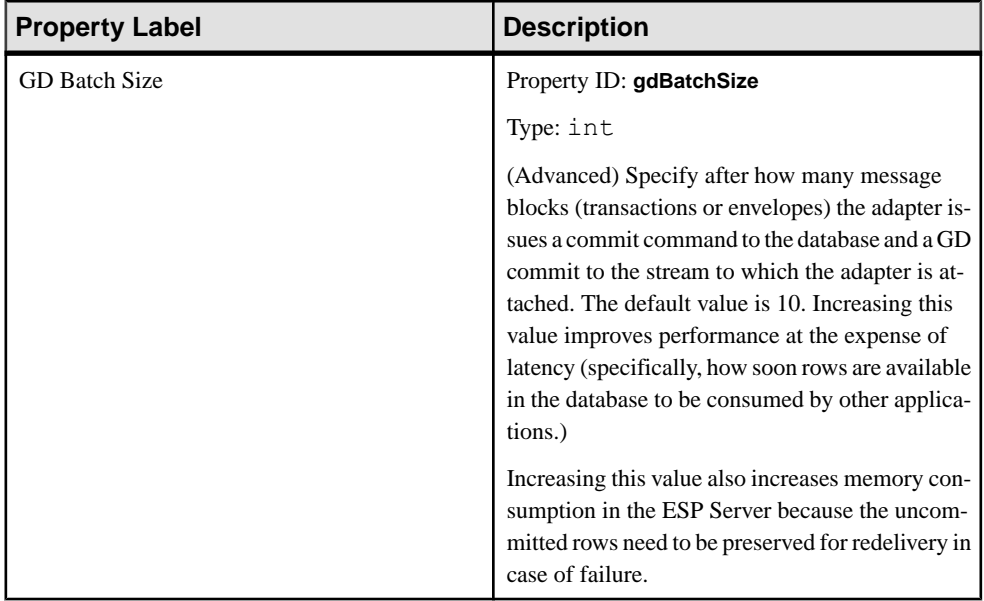

### Custom Statistics

The SAP HANA Output adapter maintains statistics to show the status of the adapter and to track its loading activities. Enable the time-granularity option in the project configuration (ccr) file to get these custom statistics reported by the \_ESP\_Adapter\_Statistics metadata stream:

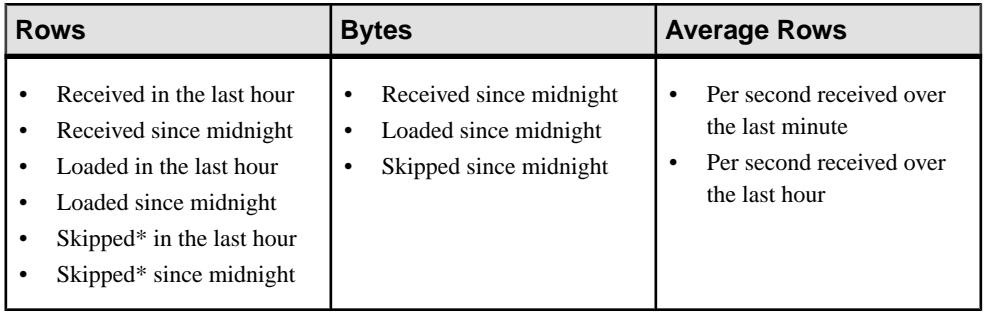

\* A row is skipped when the opcode does not match the adapter's current warehousing mode. For example, if the data warehousing mode is INSERTONLY, and the adapter passes in a delete or an update, this results in a skipped row.

You can also obtain additional latency statistics through the \_ESP\_Connectors metadata stream. See the *Configuration and Administration Guide* for more information.

### **Performance and Tuning Tips for the SAP HANA Adapter**

Tips for improving the performance of the SAP HANA Output adapter.

- Install Event Stream Processor on a different machine than your SAP HANA server. SAP does not support installing both servers on the same machine.
- In HANA, use column-based tables instead of row-based tables.
- Partitioning a column based table can improve the performance of multi threaded access to the table. Create partitions that your SAP HANA server can handle.
- Using the **threadCount** property to adjust the number of threads used to load data in parallel can affect the throughput of the adapter. Start the value at the number of partitions on the table into which you are loading, and keep adjusting it up to approximately 5 times that number, or until performance no longer improves. Keep in mind thatthere is a limit of 2 billion rows per partition inSAP HANA.See yourSAP HANA documentation for more details.
- If you are running on UNIX, use unixODBC 2.3.0, as SAP HANA supports this version only.
- Test optimum performance by setting different values for the **bulkBatchSize**, **bulkInsertArraySize**, **idleBufferWriteDelayMSec**, and **bufferAgeLimitMSec** properties.
- Increasing **bulkBatchSize** increases throughput but also increases latency. Increase this number as needed based on what you require for latency.

**Note:** If you increase **bulkBatchSize**, also increase **bulkInsertArraySize** accordingly, as **bulkInsertArraySize** is a divisor of **bulkBatchSize**.

• If a batch contains a bad row, the individual bad row is discarded, the bad rows statistic is incremented, and an error message is logged to the ESP Server log file.

Here are tips on scaling an ESP and SAP HANA system to handle high data rates from ESP into SAP HANA (assuming you have machines with a large number of CPUs and NUMA architecture):

- **1.** Create multiple ESP Server instances and have each instance host an SAP HANA adapter instance. Bind each ESP Server process to a separate NUMA node on your machines.
	- You can use the **numactl –hardware** command to figure out how many NUMA nodes are available and what ranges of CPU cores are available on each NUMA node.
	- Then, you can use the **taskset –c <range>** command to bind an ESP Server process to CPU cores that belong to only one NUMA node.
- **2.** Determine how to split your incoming data between your multiple ESP Servers.
	- If you use a splitter stream to split your incoming data, then also use stream binding to send that split data to projects running on separate ESP nodes.
	- Do not host everything on one ESP node because this will prohibit you from obtaining optimal performance from all of your NUMA nodes if they all run the same ESP process. Designate one NUMA node for each ESP process as described in step 1 above.
- **3.** Keep each ESP Server project as simple as possible to reduce the number of threads it creates and leave as many CPU cores available as possible for the SAP HANA adapter.
- **4.** Configure each SAP HANA adapter instance on the ESP Servers with the number of threads **(threadCount** parameter) that gives you the best performance.
	- This is likely in the range of 10 to 20.
	- Ensure that the **bulkInsertArraySize** parameter is set to a value that is big enough to give you good performance but not so big that latency suffers beyond an acceptable level. A value in the range of 100,000 to 1,000,000 is usually a good number for this parameter.
	- Increase the value for **bufferAgeLimitMSec** and **idleBufferWriteDelayMSec** timeouts to be at least 10,000 milliseconds unless you require the latency to be low.
- **5.** Use SAP Sybase Event Stream Processor 5.1 SP02 or newer because SP02 contained performance improvements over SP01, especially for configurations with many threads.

# **Datatype Mapping for the SAP HANA Output Adapter**

Event Stream Processor datatypes map to SAP HANA datatypes.

The SAP HANA Output adapter supports all available Event Stream Processor datatypes. On initialization, the adapter ensures that the schema of the Event Stream Processor window or stream to which the adapter is attached and the schema of the target SAP HANA database table have compatible column datatypes.

References to a "decimal (floating)" datatype for SAP HANA mean specifying a decimal datatype without giving precision or scale.

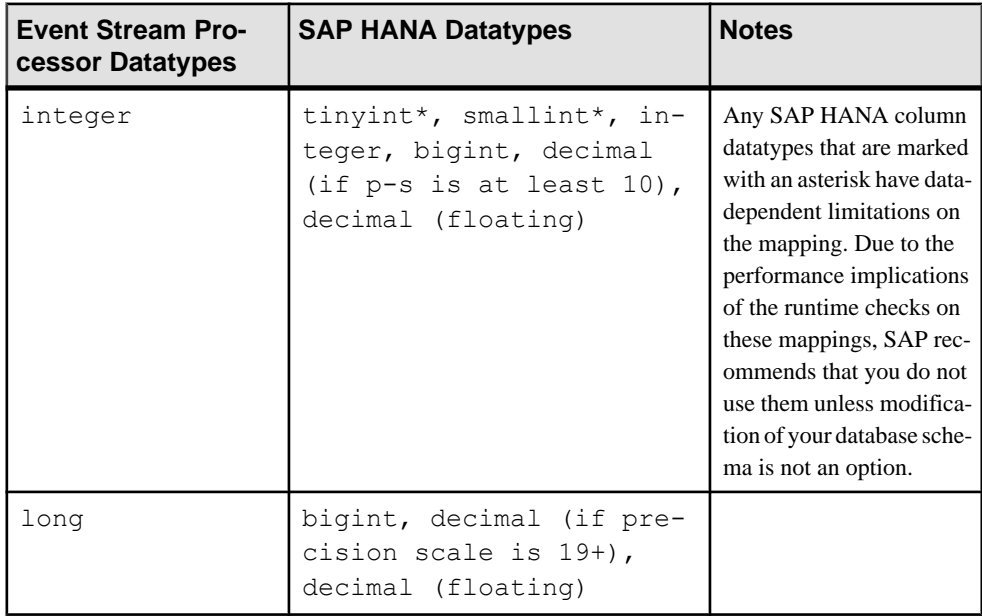

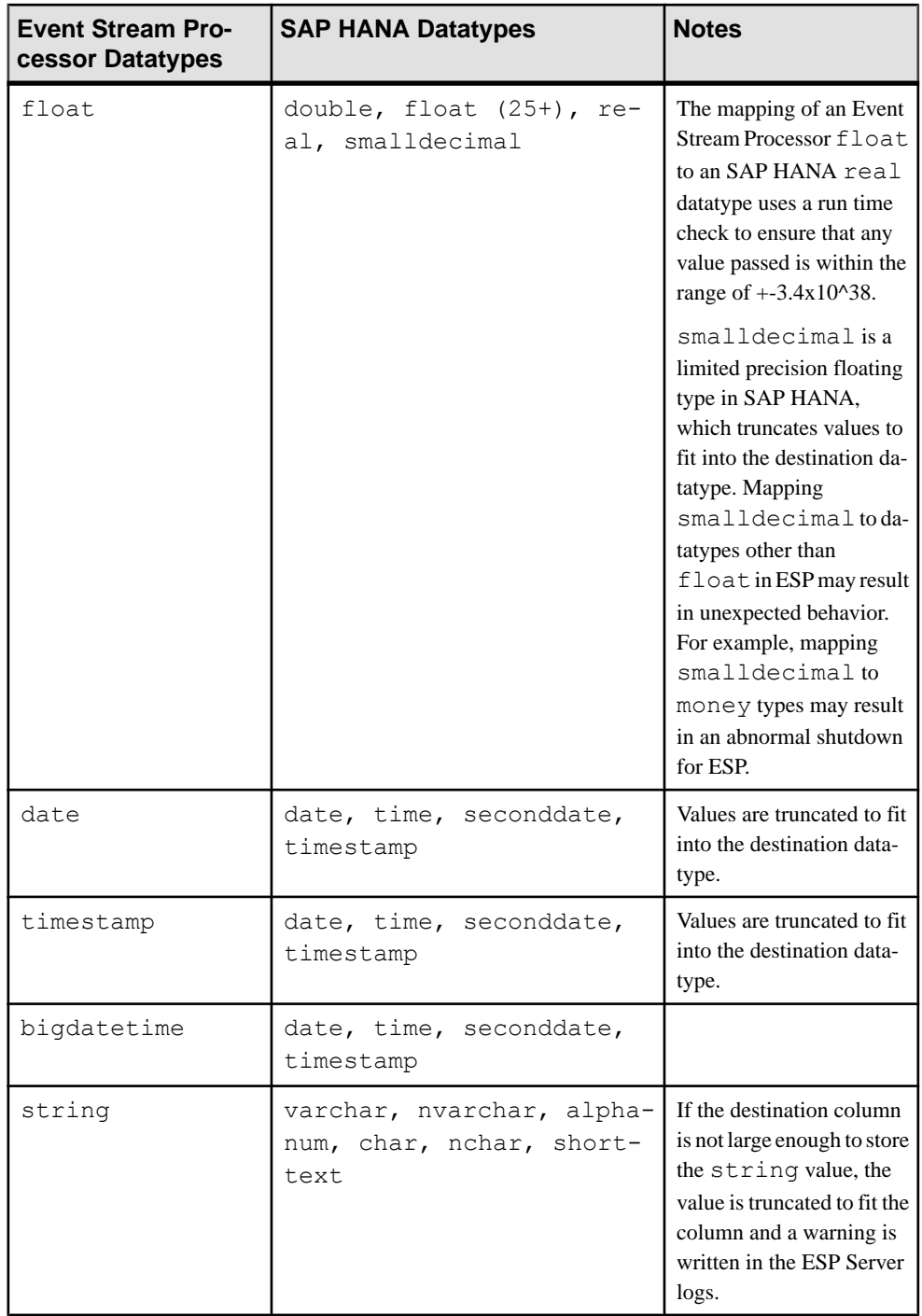

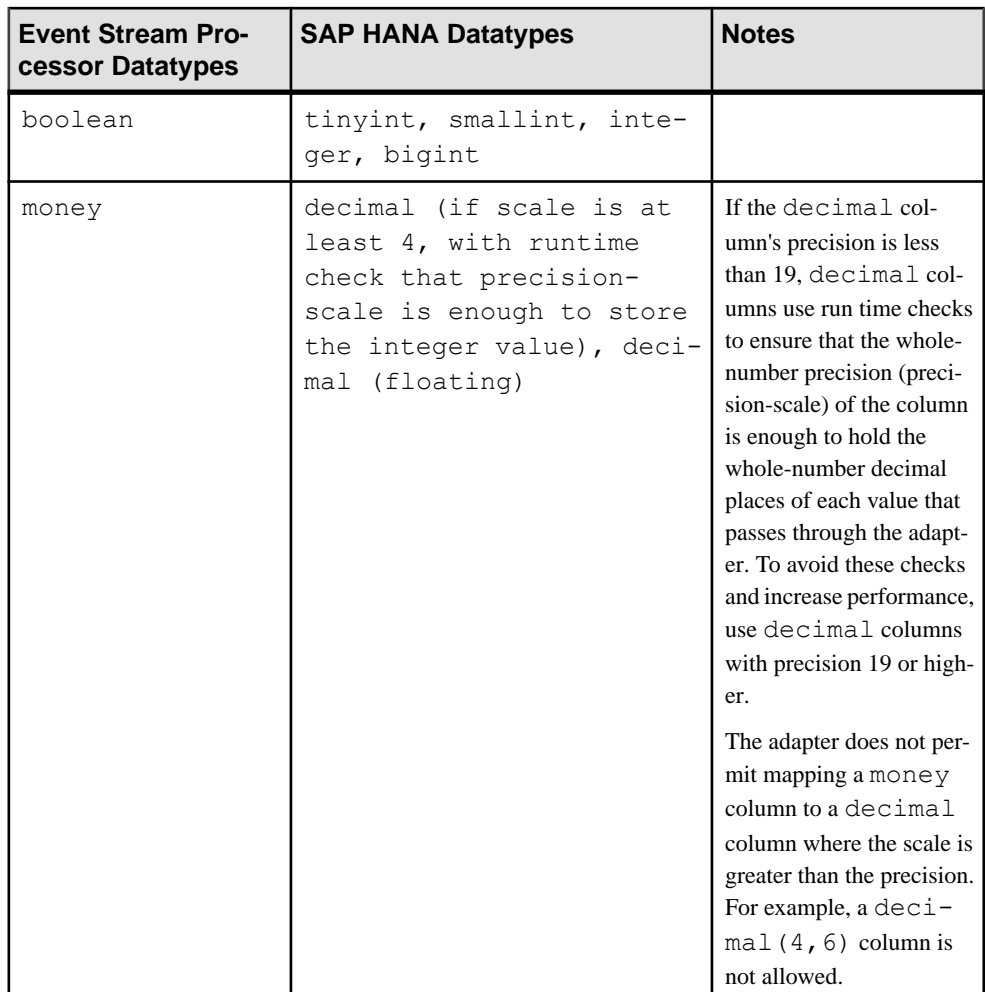

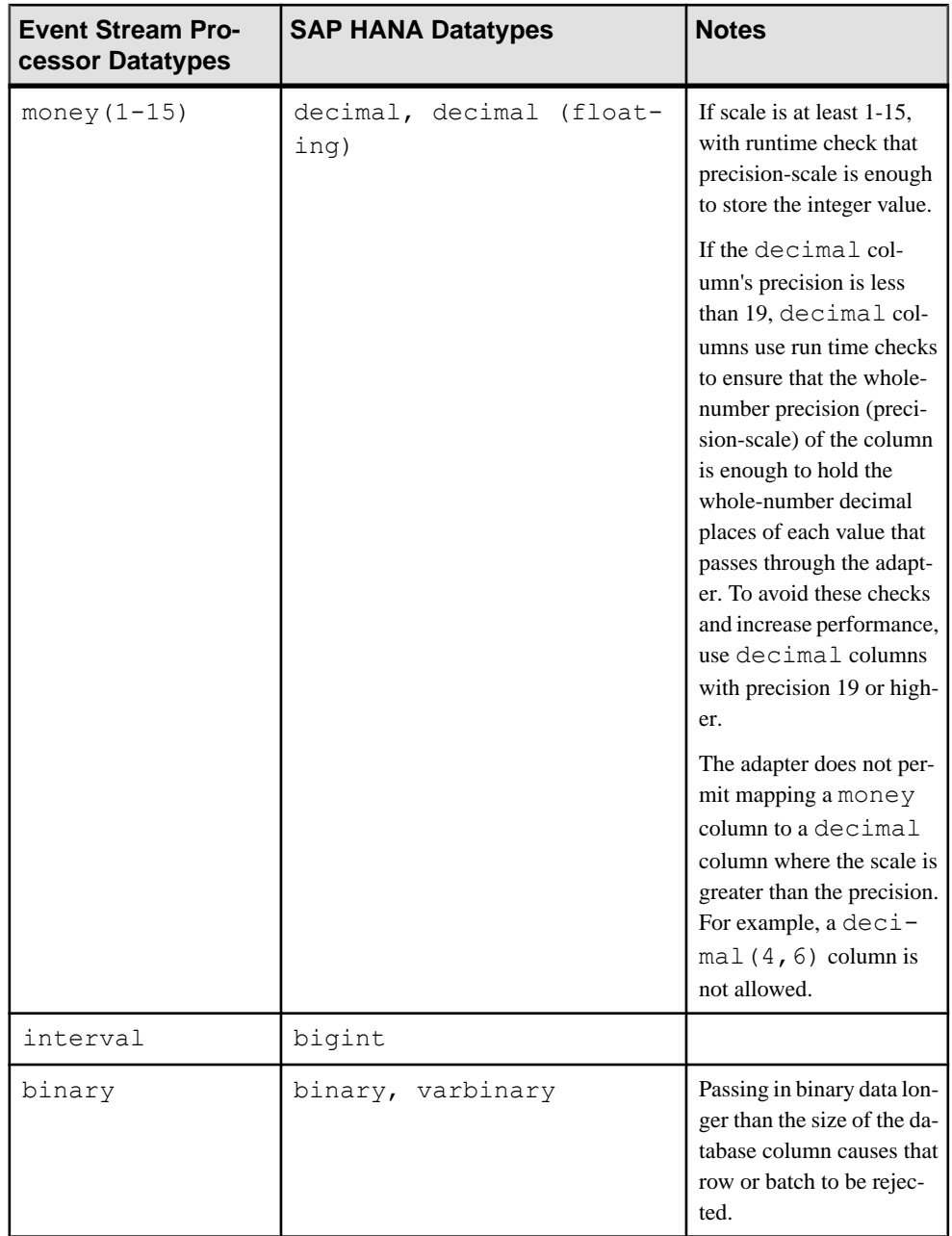

# **SAP RFC Input and Output Adapter**

The SAP Remote Function Calls (RFC) adapter is both an input and output adapter. The RFC Input adapter executes RFCs to import data from SAP systems into Event Stream Processor, while the RFC Output adapter exports data from Event Stream Processor into SAP systems.

Both adapters include an adapter configuration file and a mapping file. Use the adapter configuration file to set up the RFC Input and Output Transporter modules, the ESP Publisher and Subscriber modules, as well as establish a connection to Event Stream Processor. Use the mapping file to specify mapping definitions for RFCs, how ESP stream columns map to RFC parameters, how SAP table columns map to ESP stream columns, or how columns of the flattened data result set map to ESP streams.

Commands specified in the cnxml file for this adapter cannot contain the following strings: "mv", "rm", or "del".

You can either manually create a mapping file or use the schema discovery functionality in SAP Sybase Event Stream Processor Studio to automatically create one. See Discovering Schema and Creating <sup>a</sup> Mapping File for the SAP RFC Adapter in the Studio Users Guide for detailed instructions on creating a mapping file in SAP Sybase Event Stream Processor Studio.

These adapters can run in managed or unmanaged mode.

Managed external adapters:

- Are started and stopped by the ESP Server with an ESP project.
- Have a cnxml adapter configuration file that is configured within the ESP Studio.
- Are referenced in a CCL **ATTACH ADAPTER** statement.

Unmanaged external adapters:

- Start and stop independently of the ESP Server and ESP projects.
- Are configured independently.
- Are not referenced in a CCL **ATTACH ADAPTER** statement.

The RFC Input adapter:

- Executes selected RFCs at predefined interval and publishes the retrieved data to streams and windows in Event Stream Processor
- Operates in three modes: generic RFC (includes RFC chaining capabilities), read table, and BW

The RFC Output adapter:

- Maps data from ESP streams and windows to input parameters when RFCs are invoked
- Operates in generic RFC mode only

The RFC Output adapter also supports guaranteed delivery (GD). It can batch up ESP data rows in the RFC parameter list and submit the data in a single RFC call. The **<BatchSize>** configuration parameter controls how many ESPdata row the adapter batches before invoking the RFC.

Batching makes sense for an RFC that builds up table parameters from ESP column data so as to cut down the number of RFC callsinvolved. If data is mapped to non-table type parameters, values are overwritten as new ESP data rows are processed, so only use batching when data is treated as data rows in a table parameter.

The RFC Input and Output adapters report custom statistics. Enable the time-granularity option in the project configuration (ccr) file to get these statistics reported by the \_ESP\_Adapter\_Statistics metadata stream.

The RFC Input adapter reports these statistics:

- AdapterRunningTime
- TotalInputRowsNumber
- SuccessInputRowsNumber
- ErrorInputRowsNumber
- InputLatency

The RFC Output adapter reports these statistics:

- AdapterRunningTime
- TotalOutputRowsNumber
- SuccessOutputRowsNumber
- ErrorOutputRowsNumber
- OutputLatency

### **See also**

- [Chapter 6, Guaranteed Delivery and Persistent Subscribe Pattern](#page-1184-0) on page 1159
- [Adapter Support for Schema Discovery](#page-1177-0) on page 1152

# **Generic RFC Mode**

Both the RFC Input and Output adapter operate in generic RFC mode. This mode includes any RFCs available from the SAP system to which you are connecting the adapter.

In this mode, the input adapter invokes any RFCs you specify in the adapter configuration file and obtains output data from the export, changing, and table type RFC parameters. Specify these RFC parameters in the mapping file. The adapter converts this data into ESP data rows which then get published into the ESP streams to which it is connected. The adapter can use values from the mapping file as input to the RFC when making RFC calls. You can also use the mapping file to configure which ESP stream columns the RFC publishes its output data.

The output adapter receives data rows from the ESP stream to which it is connected and maps this data from the stream columns to RFC input parameter during RFC invocation. This is the only mode for the output adapter.

### **See also**

- [SAP RFC Input Adapter Configuration](#page-857-0) on page 832
- [SAP RFC Output Adapter Configuration](#page-874-0) on page 849

# **RFC Chaining**

While in generic mode, the RFC Input Adapter can invoke multiple RFCs in sequence. This is called RFC chaining.

The RFCs are invoked in the order specified in the adapter configuration file. In the mapping file, you can set the output of an RFC as the input to a subsequent RFC. You can only do this if the data types of these parameters match, meaning they must both be structure or table parameters with the same line definition or have a compatible underlying ABAP type.

# **Read Table Mode**

The read table mode invokes the RFC named RFC\_READ\_TABLE which retrieves columns of a specified SAP table and returns the data as a result set.

You can map the result set to an ESP stream or window using the **Fields** parameter. Specify the table name forthisRFCusing the **Table** parameterin the adapter configuration file. This mode is similar to reading a database table.

There are a number of limitations for this mode:

- The combined length of all columns returned by RFC\_READ\_TABLE cannot be more than 512 bytes.
- When defining the WHERE clause through the **Options** configuration parameter, each line of the clause cannot be more than 71 characters long. Work around this by breaking the clause into multiple lines using multiple **Option** configuration parameter.
- When specifying an expression in the WHERE clause, alwaysinclude a space between the name of a column and the operator. For example, a space is required between LAND1 and  $\equiv$  in clause LAND1 = 'FR'. Without this, RFC\_READ\_TABLE returns an error.

### **See also**

• [SAP RFC Input Adapter Configuration](#page-857-0) on page 832

### **BW Mode**

In BW mode, the adapter submits MDX (multidimensional expression) statements against defined BW queries (cubes).

It returns data sets which can be multi-dimensional and organized on multiple axes. However, Event Stream Processor can only handle data in a tabular format (2-dimensional) meaning an

axis for columns and an axis for rows. The adapter "flattens out" any data set returned by the MDX query into a table with columns and rows so that it can be input into Event Stream Processor. You can specify which columns from this table map to ESP streams using the mapping file.

The adapter flattens a multidimensional data set as follows:

- A column is created for each dimension on an axis, with the values ofthis column being the member of the dimension indexing the cell value.
- A column named CELL VALUE is created for the cell values of the data set. Since the cell can store values of different measures with different datatypes, the cell value column created is of type string.
- A row is created for each cell value in the data set.

Specify the MDX statement using the **MDX** parameter in the adapter configuration file.

There are a number of limitations when executing MDX statements against BW queries:

- Due to the way dataset is flattened, all the columns produced are of STRING type.
- Due to limitations on the RFC involved, break the statement up into multiple lines using the **Line** parameter, with each line containing no more than 75 characters.

### **See also**

• [SAP RFC Input Adapter Configuration](#page-857-0) on page 832

# **Control Flow**

The RFC adapter loads its configuration from a file (for example, adapter config.xml) and validates it against the adapter schema ( $\text{framework}$ ,  $\text{xsd}$ ). The framework,  $\text{xsd}$  file is used by the adapter toolkit, which the adapter is based on, to check for things like missing elements, invalid value types, and so on.

Sample adapter configuration files are located in the various example adapter folders:

- Windows: %ESP\_HOME%\adapters\rfc\examples
- UNIX: \$ESP\_HOME/adapters/rfc/examples

The framework.xsd file is located in the %ESP\_HOME%\adapters\framework \config directory on Windows and \$ESP\_HOME/adapters/framework/config on UNIX.

The AdapterController creates an instance oftheRFCadapter, and receives and executes **start** and **stop** commands.

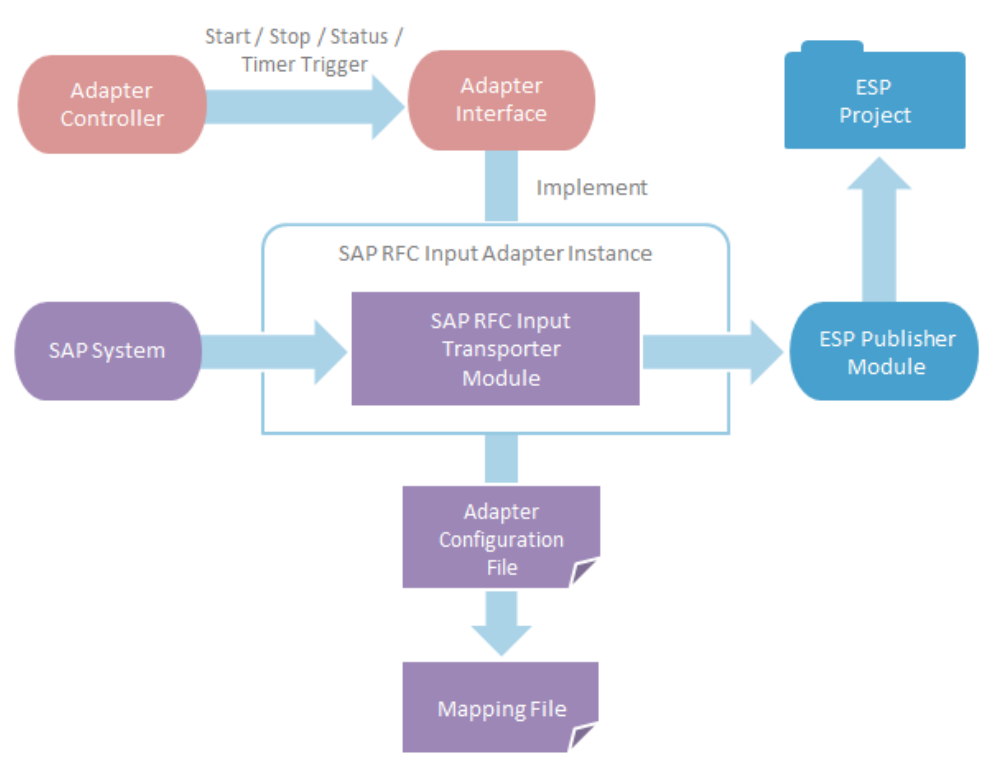

### **Figure 11: SAP RFC Input Adapter Control Flow**

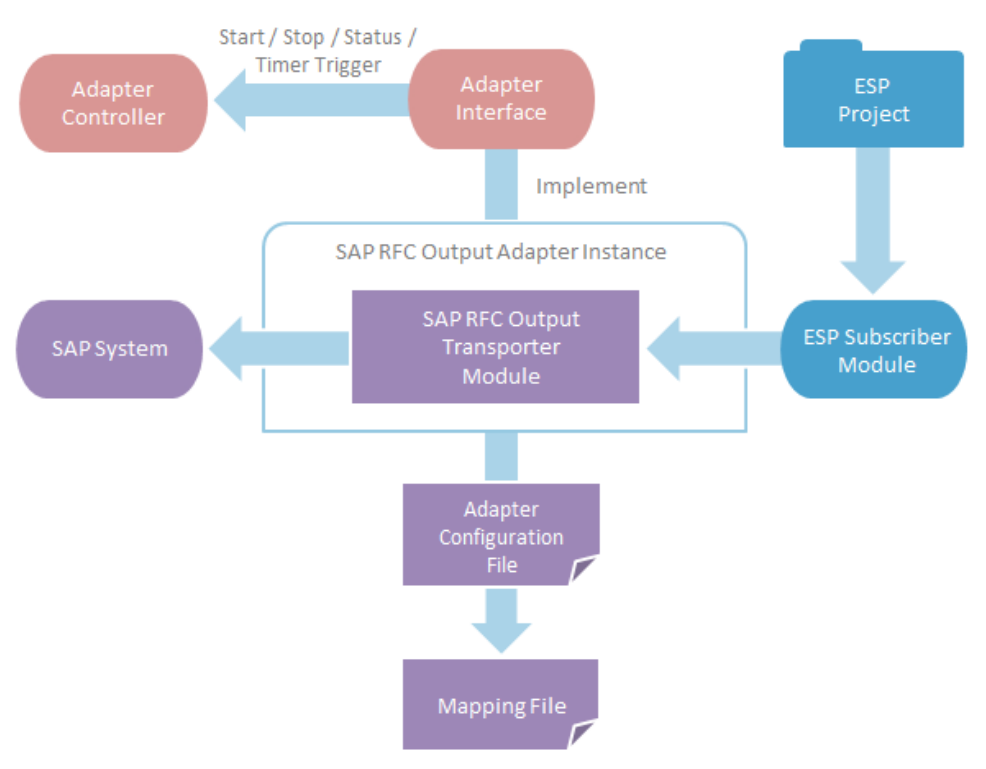

### **Figure 12: SAP RFC Output Adapter Control Flow**

#### **Start Command**

When the **start** command is executed, it configures and starts the command and control interface, starts the input or output adapter, establishes a connection to an SAP system, and connects the ESPPublisher (for the input adapter) or ESPSubscriber (for the output adapter) components to Event Stream Processor via the SDK interface.

The adapter ignores the **start** command if it is executed when there is a running instance of the adapter, and sends a warning.

You can have multiple instances of the adapter running. To do this, each adapter requires its own copy of the adapter configuration file which contains a unique controller port.

#### **Stop Command**

When the **stop** command is executed, it disconnects the ESPPublisher (for the input adapter) or ESPSubscriber (for the output adapter) components from Event Stream Processor, waits until all the buffered rows between the modules are processed, disconnects the input or output adapter from the SAP system, and terminates the adapter process. You can also execute the **immediatestop** command which is the same as the **stop** command except that it discards the buffered rows and stops adapter immediately.

If the **stop** or **immediatestop** commands are executed when there is no instance of a running adapter, the commands are ignored and a warning is sent.

### **Message Flow**

When the SAP RFC adapter is started, it establishes a connection to an SAP system.

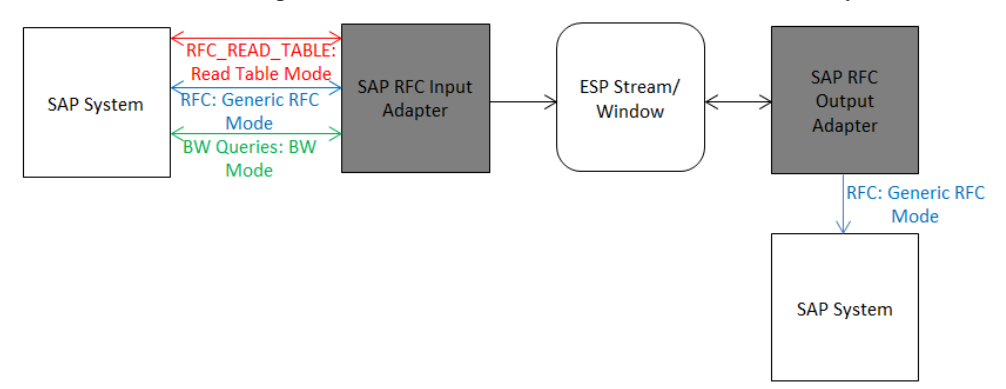

For the SAP RFC Input adapter, message flow begins as the adapter periodically executes RFCs and publishes data into the ESP streams and windows to which it is attached.

For the SAP RFC Output adapter, message flow begins as the adapter submits data from ESP streams and windows to an SAP system using RFCs.

### **Enabling the RFC Adapter**

If you plan to use the RFC adapter, you must copy some files from the SAP Java Connector (JCo) 3.0.9 to your Event Stream Processor installation.

### **Prerequisites**

You must be authorized to download software from the SAP Service Marketplace (SMP).

### **Task**

- **1.** Point your browser to [https://websmp101.sap-ag.de/~form/sapnet?](https://websmp101.sap-ag.de/~form/sapnet?_SHORTKEY=01100035870000719293) \_[SHORTKEY=01100035870000719293](https://websmp101.sap-ag.de/~form/sapnet?_SHORTKEY=01100035870000719293) SMP displays the **RFC Library** home page.
- **2.** In the pane on the left, expand **SAP Java Connector > Tools & Services**. SMP displays the **SAP Java Connector Download** page.
- **3.** Under **Quick Links**, click on **Download SAP JCo Release 3.0**.
- **4.** Scroll down to the operating system you are running and select the zip file for the type of processors in your system.
- **5.** Select or create a folder, and extract the zip file to it.
- **6.** Navigate to that folder, and copy the sapjco3.jar file to:

```
Linux or Solaris: $ESP_HOME/adapters/rfc/libj
Windows: %ESP_HOME%\adapters\rfc\libj
```
**7.** Then copy the sapjco3.jar file to:

Linux or Solaris: *\$ESP\_HOME/studio/plugins/ com.sybase.cep.studio.libs\_5.1.0.v(date)* Windows: *%ESP\_HOME%\studio\plugins*

*\com.sybase.cep.studio.libs\_5.1.0.v(date)*

- **8.** Linux and Solaris only: Navigate to \$ESP\_HOME/adapters/rfc and create a directory named lib.
- **9.** Linux and Solaris only: copy the libsapjco3.so file to \$ESP\_HOME/adapters/ rfc/lib.
- **10.** Windows only: copy the sapjco3.dll file to  $ESP$  HOME \adapters\rfc/ bin.
- **11.**Follow the installation instructions included with SAP JCo.

### **Managed Mode Configuration**

To start and stop the adapter with an ESP project, attach it to a project using the **ATTACH ADAPTER** statement and configure its properties using the ESP Studio.

#### **SAP RFC Input Adapter Studio Properties**

**Adapter type:** rfcinplugin. Set these properties for the SAP RFC Input adapter in the ESP Studio adapter properties dialog.

If you use the CCL **ATTACH ADAPTER** statement to attach an adapter, you must supply the adapter type.

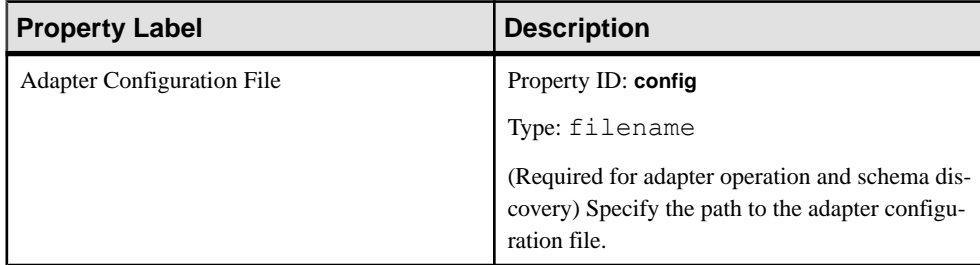

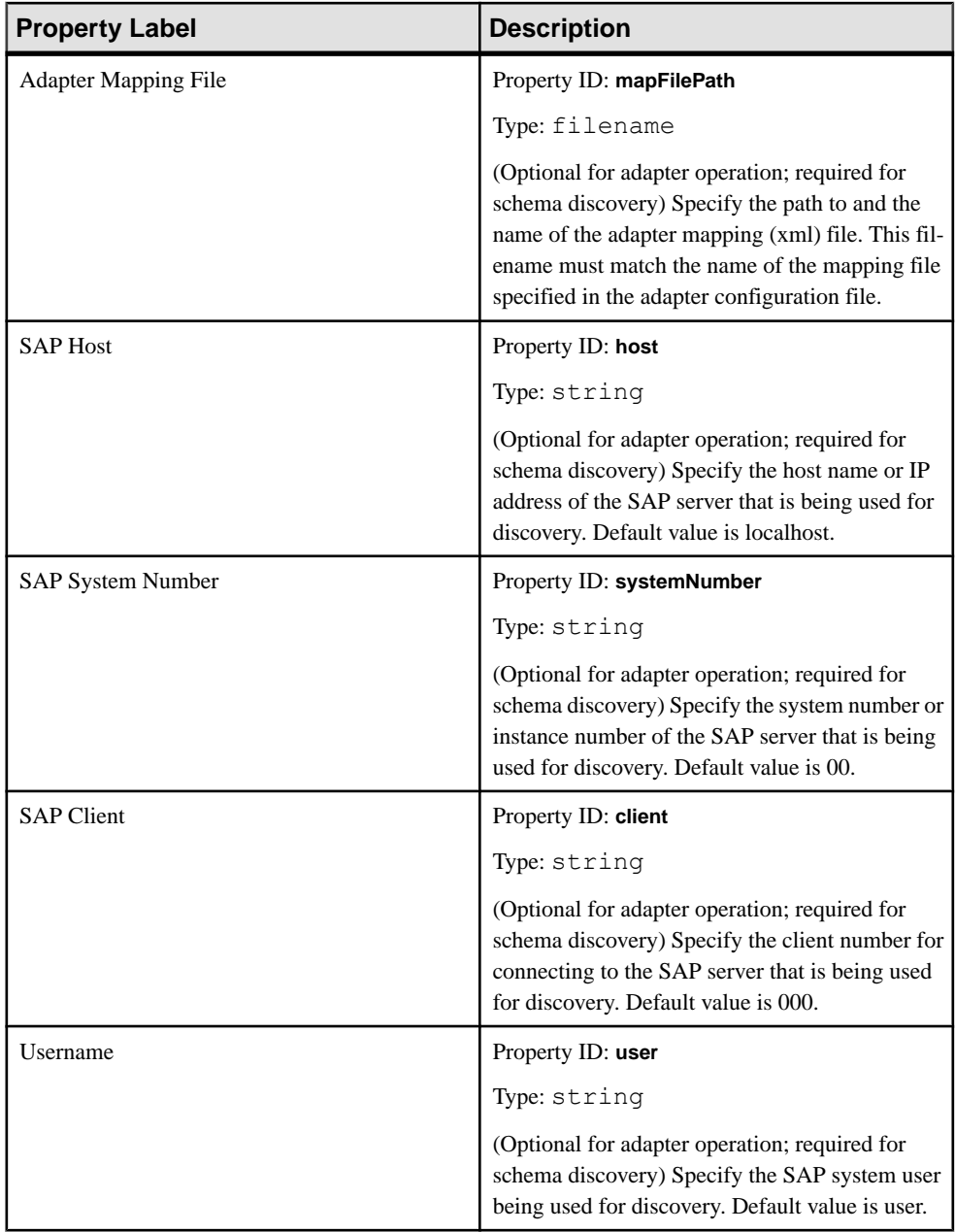

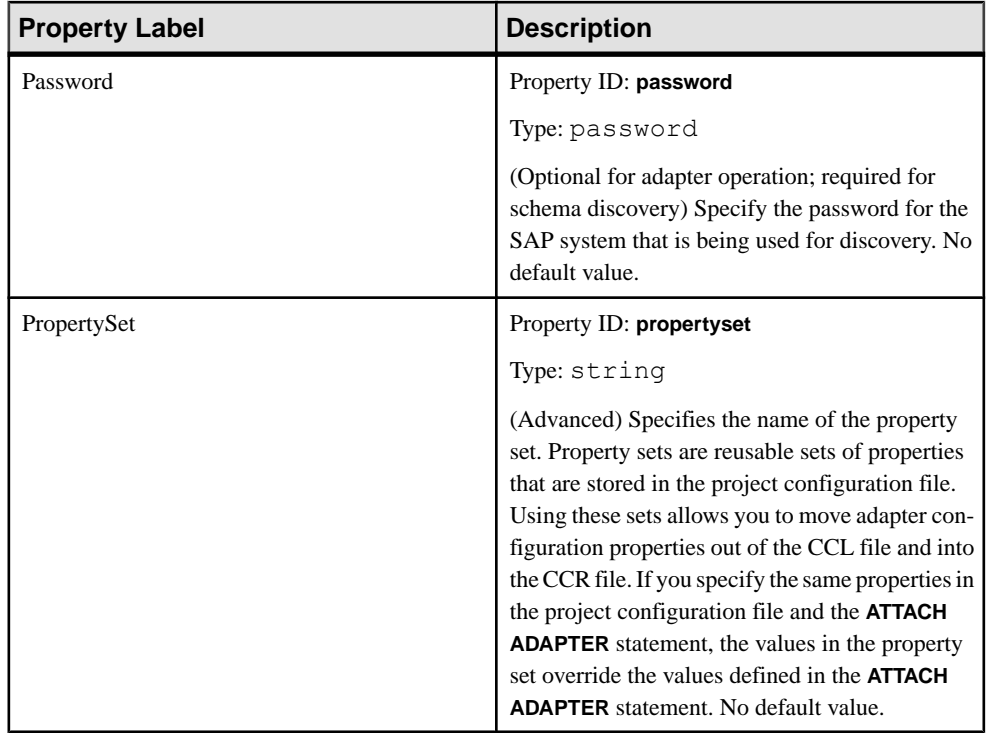

#### **SAP RFC Output Adapter Studio Properties**

**Adapter type:** rfcoutplugin. Set these properties for the SAP RFC Output adapter in the ESP Studio adapter properties dialog.

If you use the CCL **ATTACH ADAPTER** statement to attach an adapter, you must supply the adapter type.

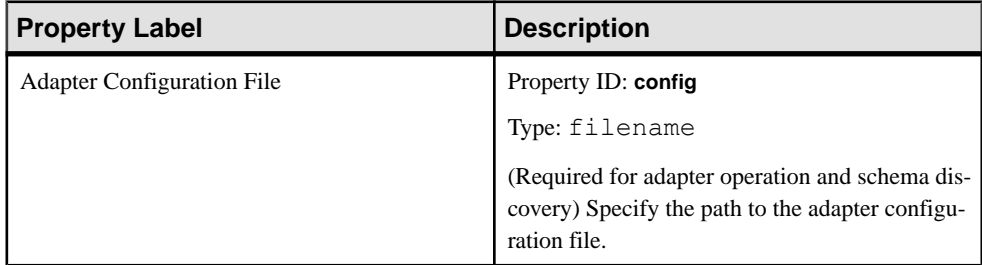

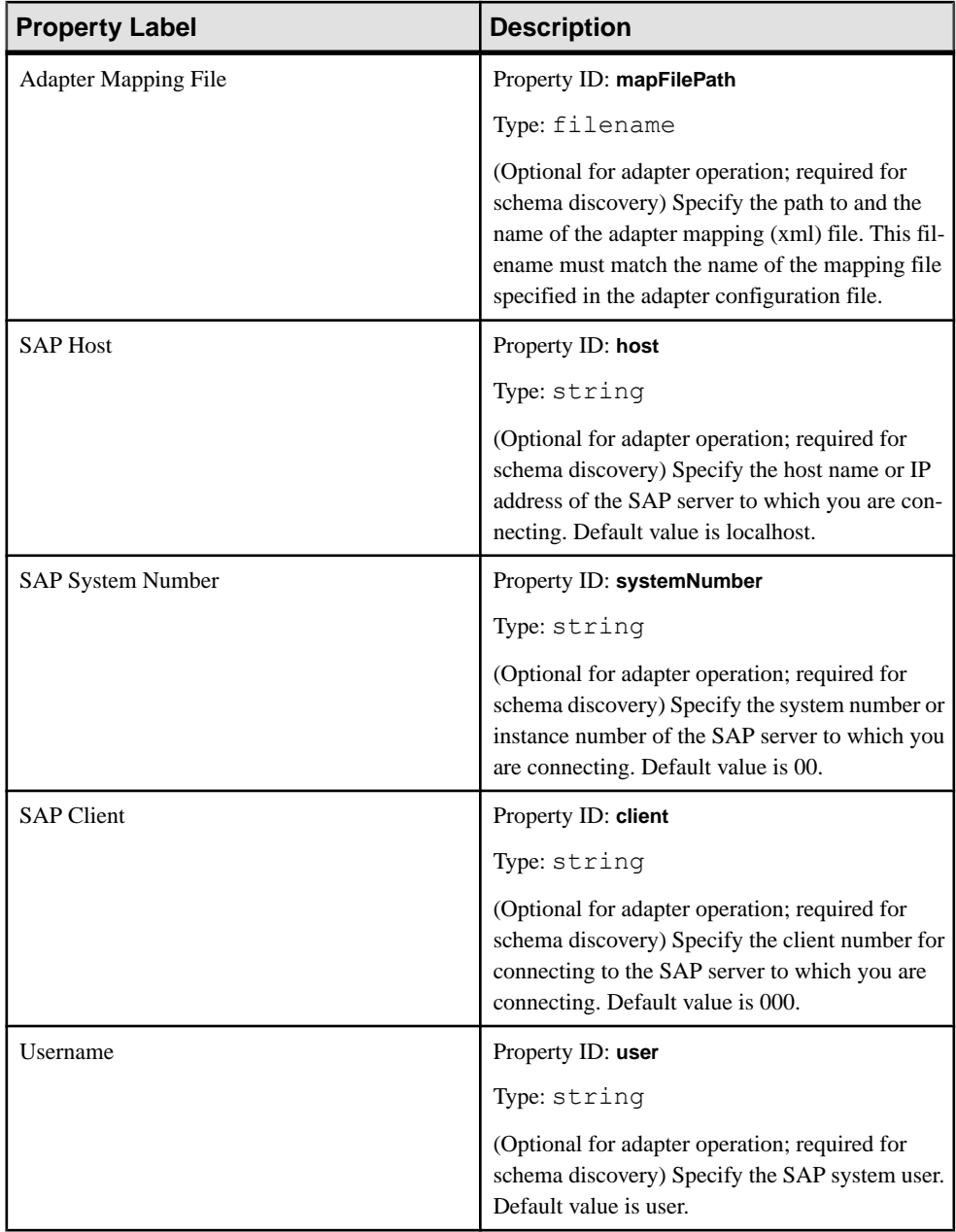

<span id="page-857-0"></span>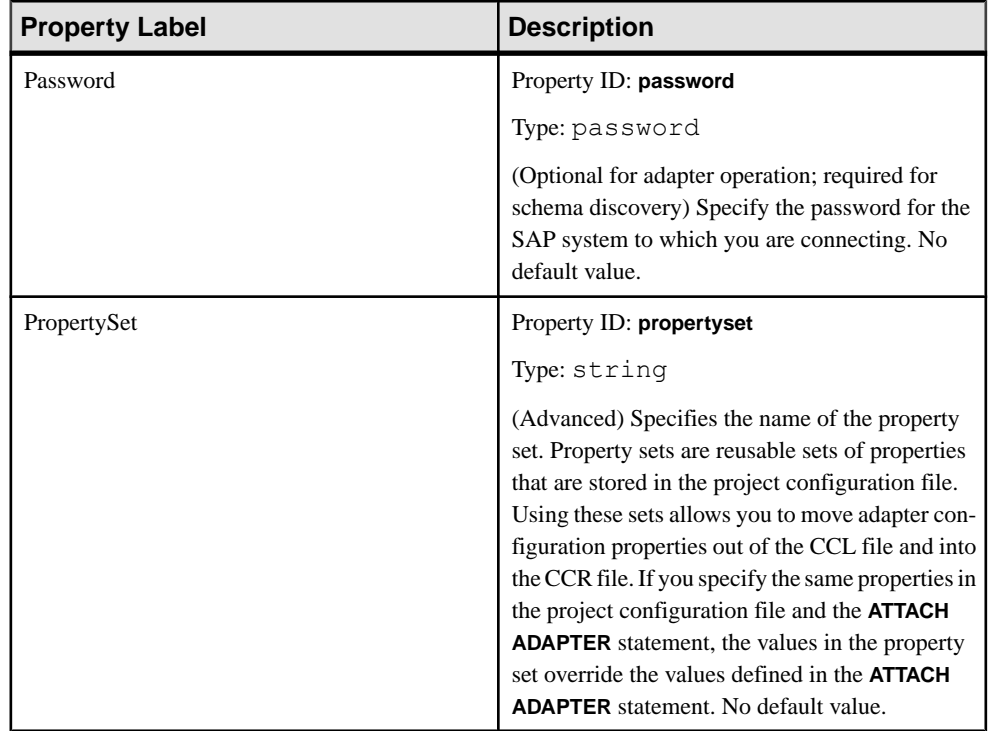

### **Unmanaged Mode Configuration**

To start and stop the adapter independently of an ESP project, do not reference it in an **ATTACH ADAPTER** statement, and configure it independently outside of the ESP Studio.

### **SAP RFC Input Adapter Configuration**

Configure the SAP RFC Input adapter by specifying values for the RFC Polling Input transporter, the ESP connector (EspPublisher), and Event Stream Processor.

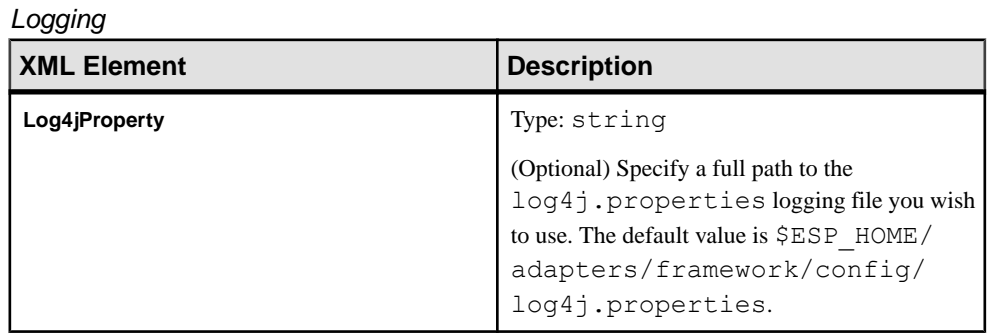

#### Transporter Module: RFC Input Transporter

The RFC Input Transporter executes RFCs and publishes the retrieved data to streams and windows in Event Stream Processor. It has three modes: generic RFC (includes RFC chaining capabilities), read table, and BW.

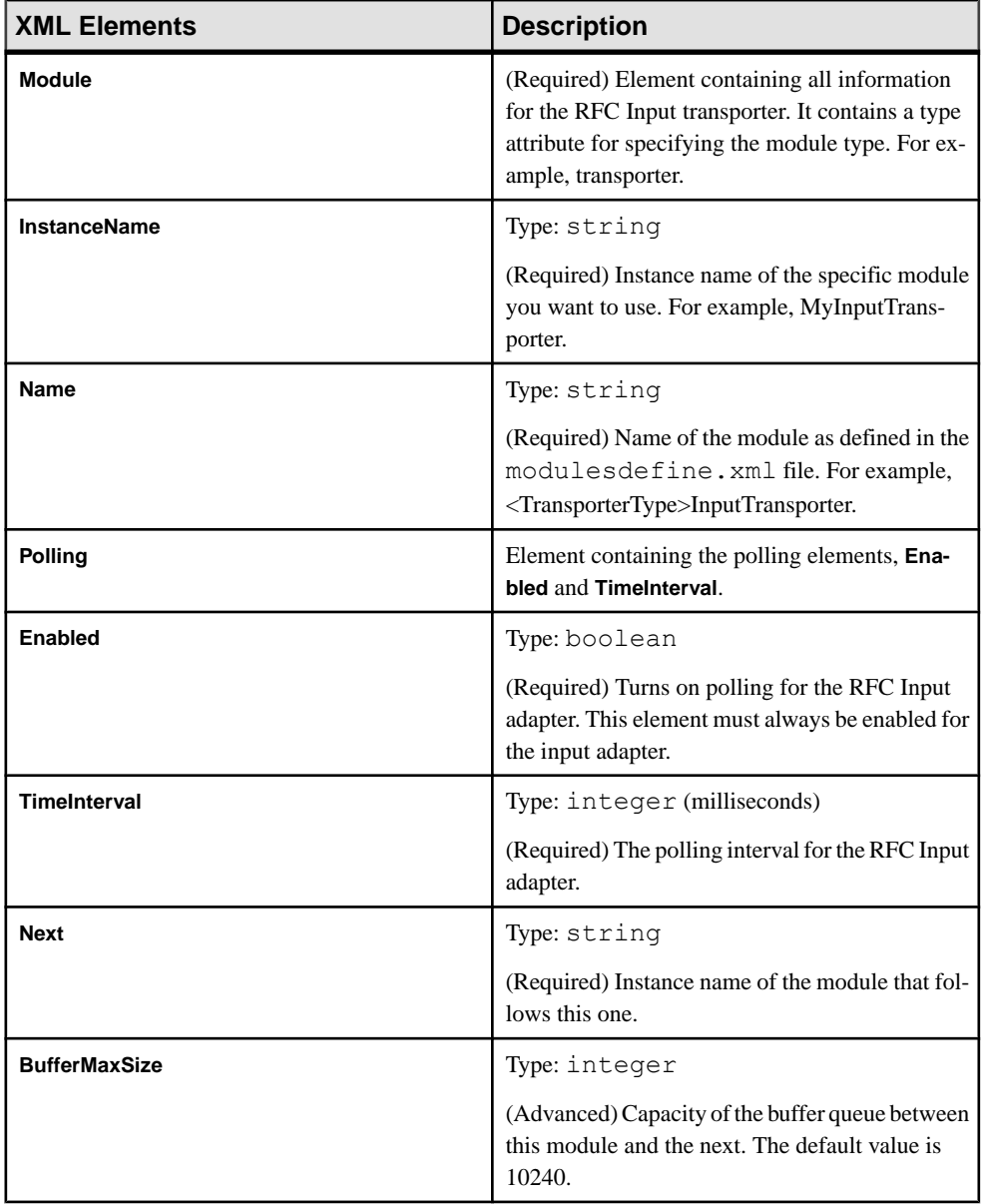

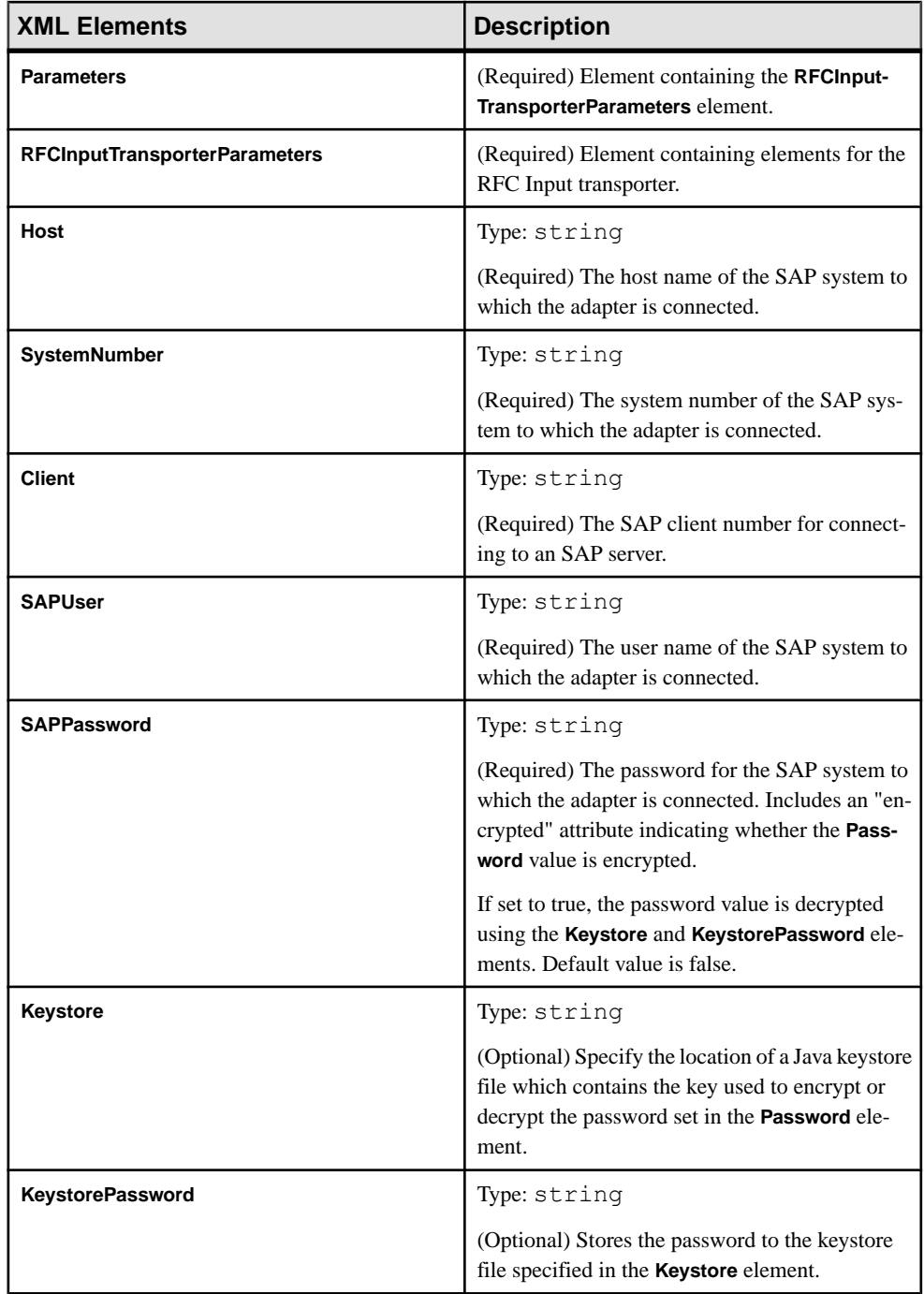

### RFC Input Transporter Elements: Generic RFC Mode Elements

In this mode, the input adapter invokes any RFCs you specify in the adapter configuration file and obtains output data from the export, changing, and table type RFC elements. Specify these RFC elements in the mapping file. The adapter converts this data into ESP data rows which then get published into the ESP streams to which it is connected. The adapter can use values from the mapping file as input to the RFC when making RFC calls. You can also use the mapping file to configure which ESP stream columns the RFC publishes its output data.

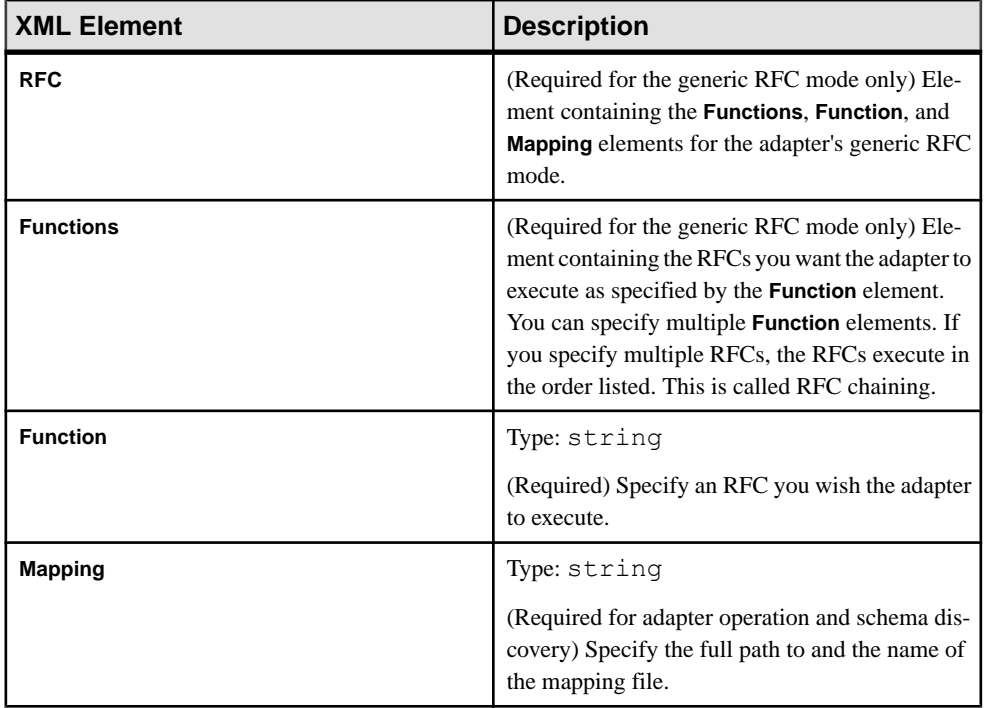

### RFC Input Transporter Elements: Read Table Mode Elements

The read table mode invokes the RFC named RFC\_READ\_TABLE which retrieves columns of a specifiedSAPtable and returnsthe data as a resultset. You canmap the resultsetto an ESP stream or window using the **Fields** element. Specify the table name for this RFC using the **Table** element in the adapter configuration file. This mode is similar to reading a database table.

This mode has a number of limitations. See *Read Table Mode* for additional details on these limitations.

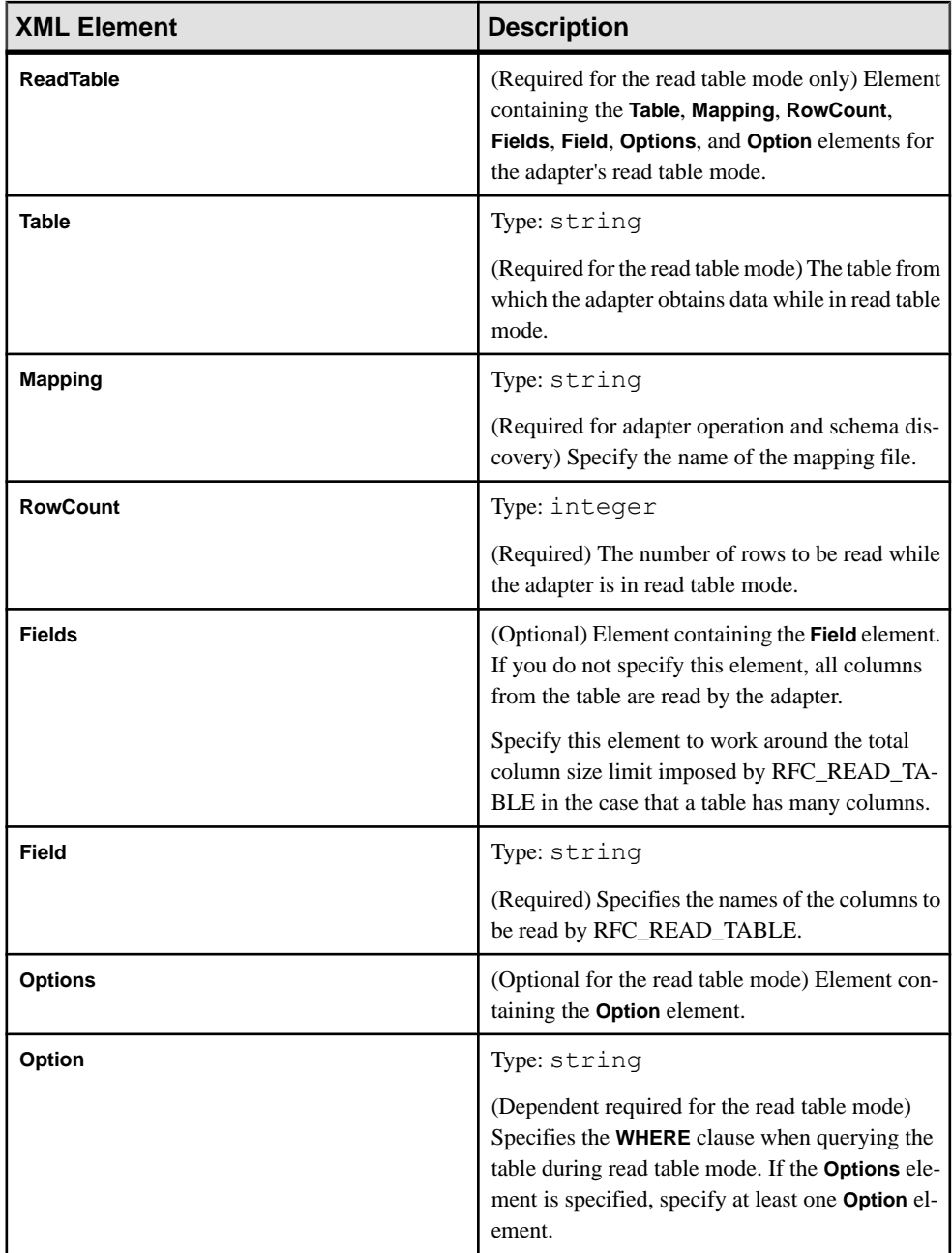

### RFC Input Transporter Elements: BW Mode Elements

In BW mode, the adapter submits MDX (multidimensional expression) statements against defined BW queries (cubes). It returns data sets which can be multi-dimensional and

organized on multiple axes. However, Event Stream Processor can only handle data in a tabular format (2-dimensional) meaning an axisfor columns and an axisfor rows. The adapter "flattens out" any data set returned by the MDX query into a table with columns and rows so that it can be input into Event Stream Processor. You can specify which columns from this table map to ESP streams using the mapping file.

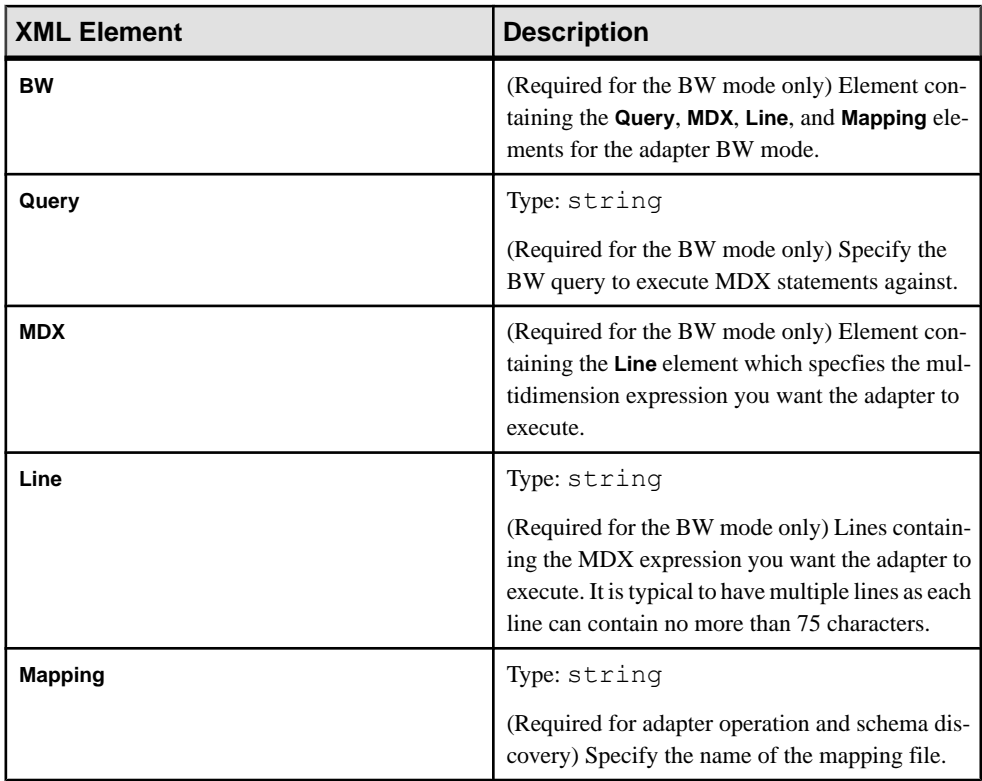

See *BW Mode* for additional details on this mode.

#### ESP Connector Module: ESP Publisher

The ESP Publisher module obtains data from a transporter or formatter module and publishes it to an ESP project.

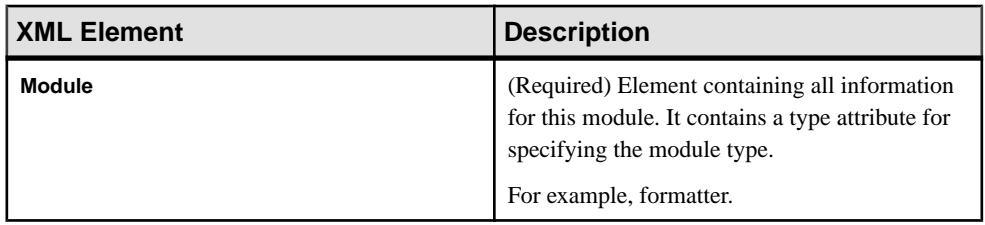

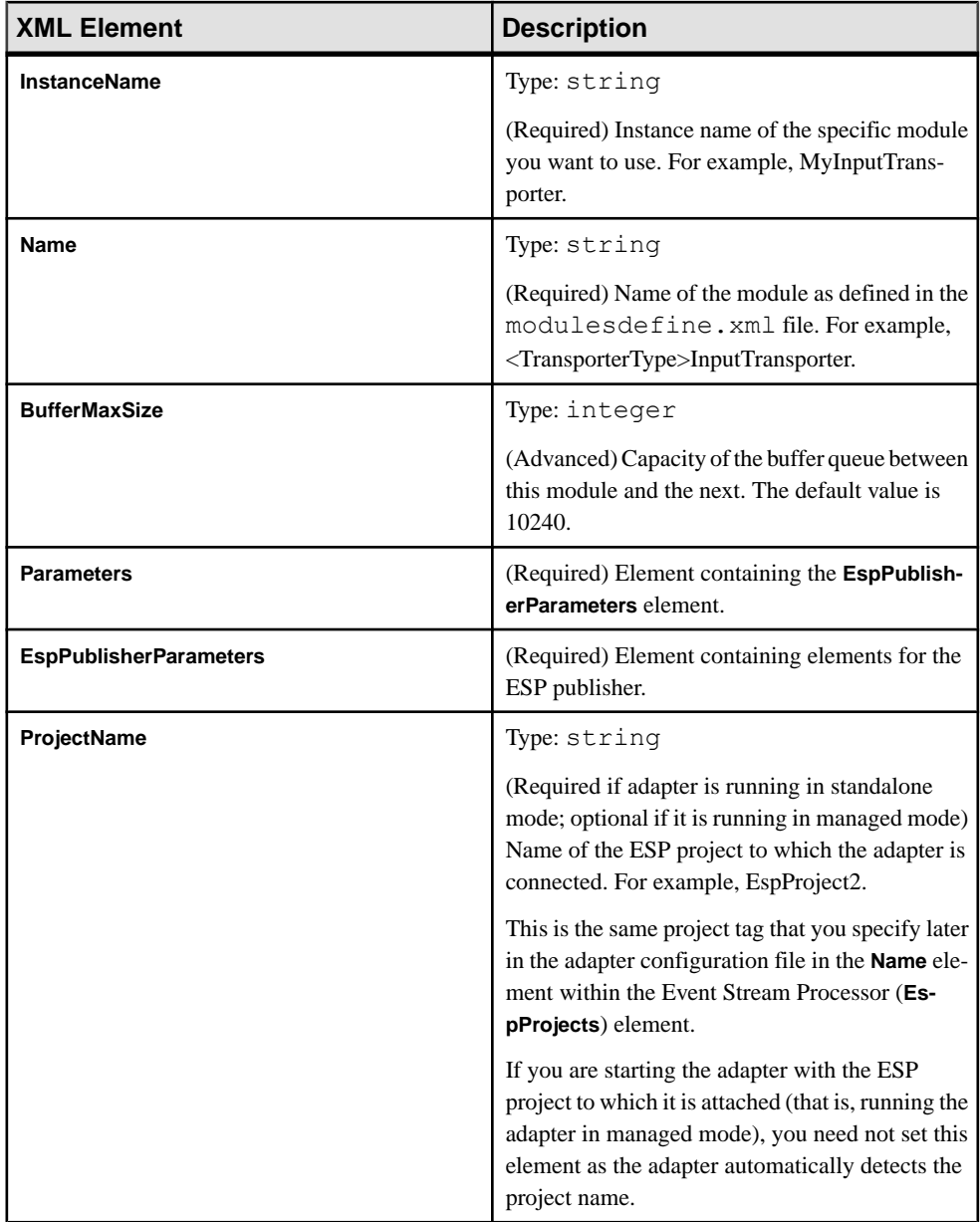
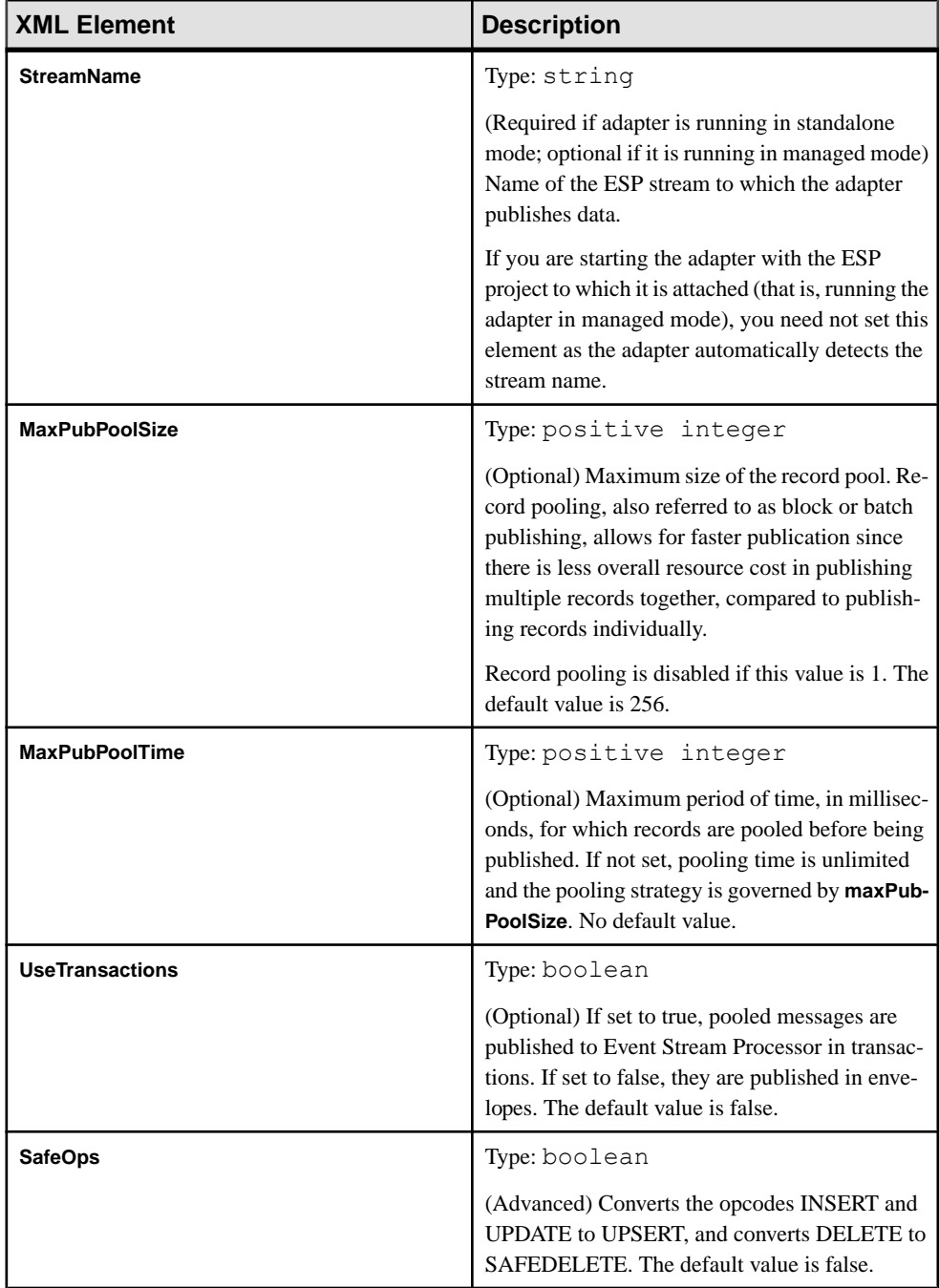

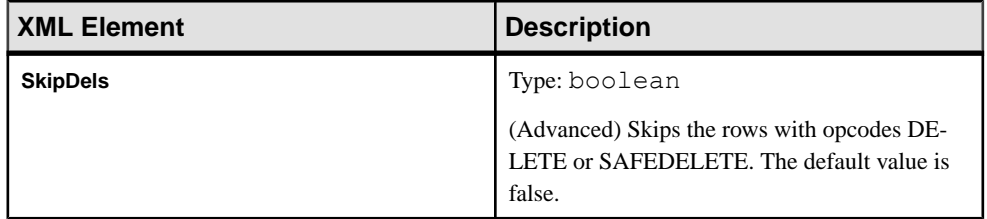

### Event Stream Processor Elements

EventStream Processor elements configure communication between EventStream Processor and the SAP RFC Input adapter.

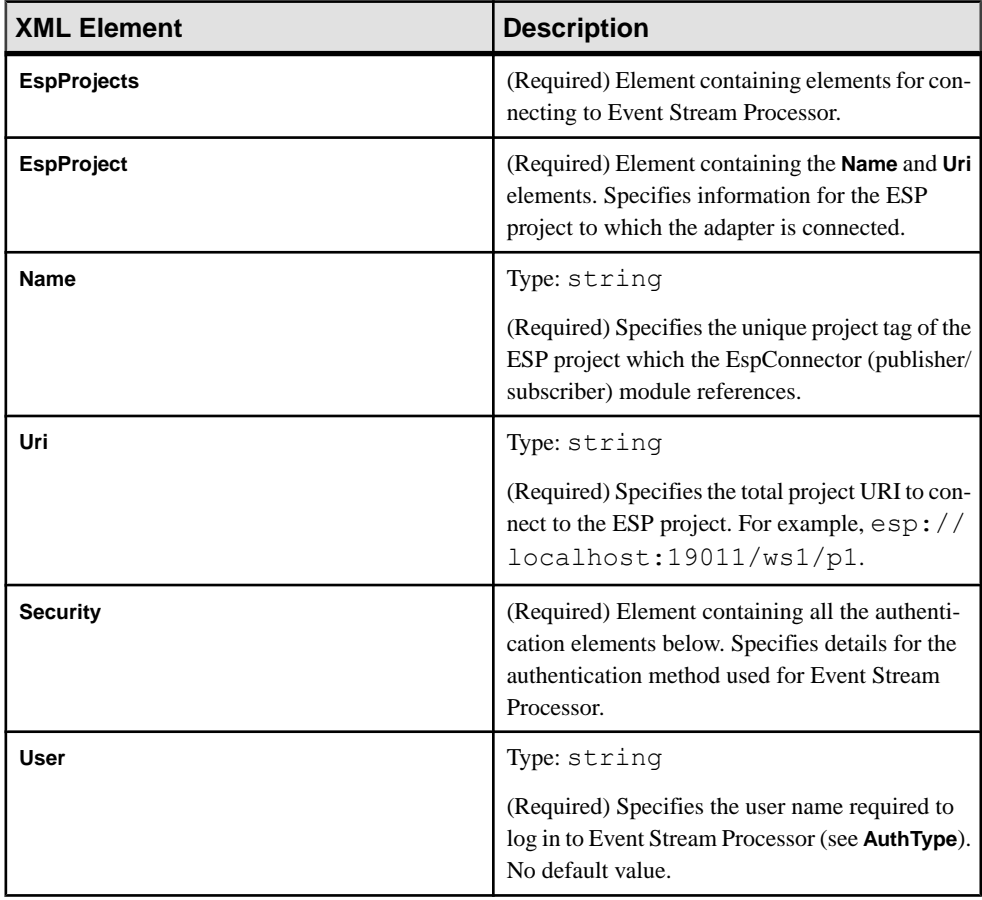

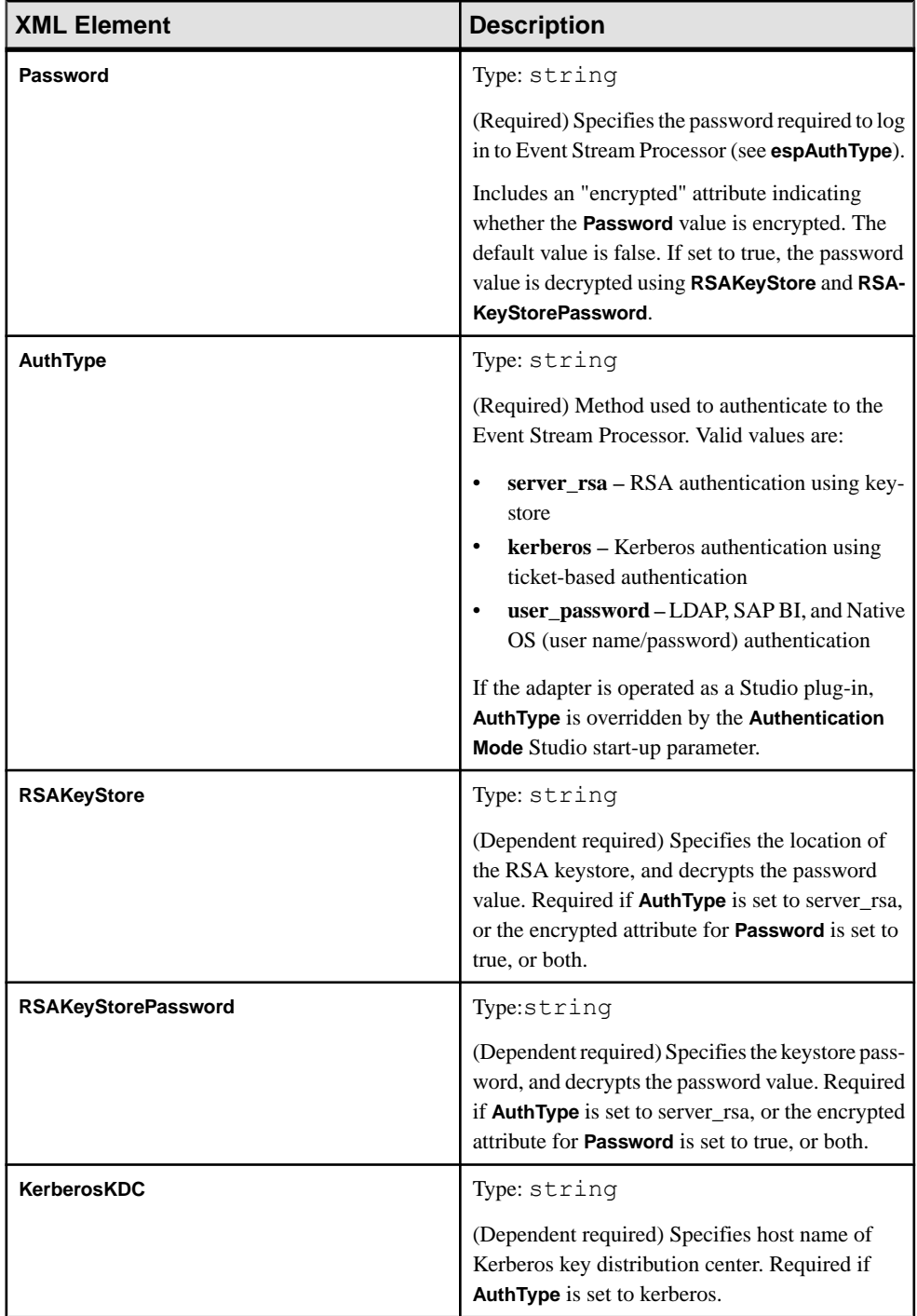

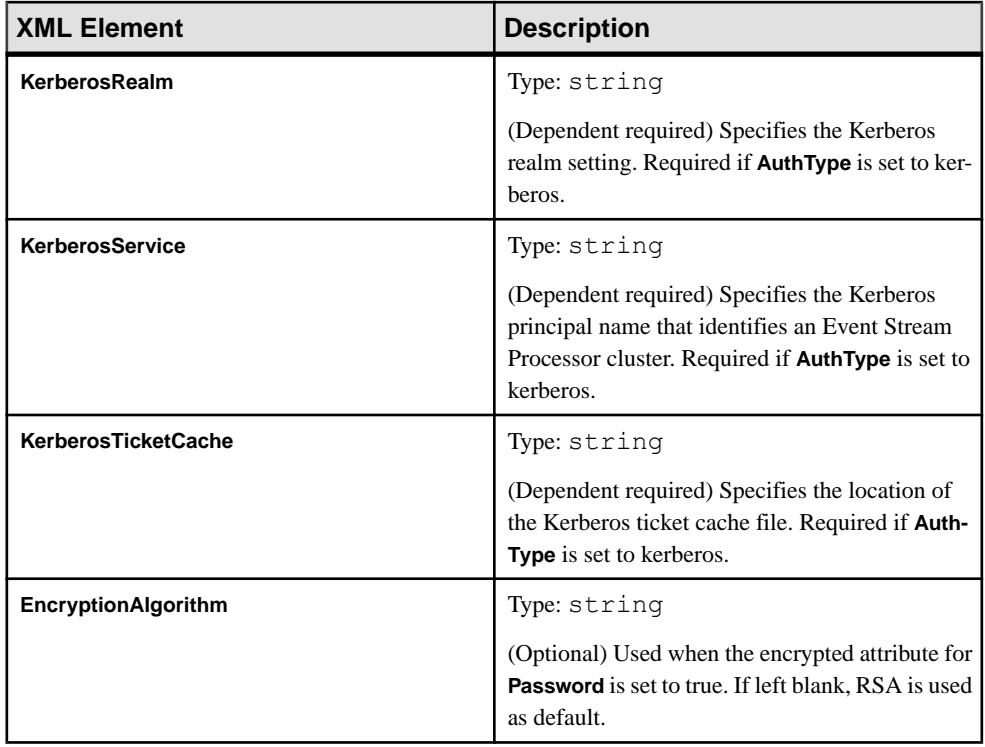

### **See also**

- [Read Table Mode](#page-848-0) on page 823
- [Generic RFC Mode](#page-847-0) on page 822
- [BW Mode](#page-848-0) on page 823
- [Mapping File for Generic RFC Mode](#page-891-0) on page 866
- [Mapping File for Read Table Mode](#page-895-0) on page 870
- [Mapping File for BW Mode](#page-895-0) on page 870

### Sample Configuration Files for the RFC Input Adapter

Sample configuration files for the RFC Input adapter are located in the \$ESP\_HOME \adapters\rfc\examples directory on Windows or the \$ESP\_HOME/adapters/ rfc/examples directory on UNIX.

Here is a sample configuration file for a simple input adapter running in generic RFC mode.

```
<?xml version="1.0" encoding="utf-8"?>
<Adapter>
   -<br><Name>RFC Input Adapter</Name>
    <Description>This input adapter retrieves data from an SAP system
and publishes it to an ESP stream</Description>
    <ControlPort>19051</ControlPort>
    <Modules>
```

```
 <Module type="transporter">
             <InstanceName>RFCPollingInputTransporter</InstanceName>
             <Name>RFCInputTransporter</Name>
             <Polling>
                 <Enabled>true</Enabled>
                 <TimeInterval>2000</TimeInterval>
             </Polling>
             <Next>InStream_Publisher</Next>
             <Parameters>
                 <RFCInputTransporterParameters>
                      <Host>hostname</Host>
                      <SystemNumber>00</SystemNumber>
                      <Client>000</Client>
                      <SAPUser>user</SAPUser>
                      <SAPPassword encrypted="false">password</
SAPPassword>
                      <Keystore>keystore.jks</Keystore>
                      <KeystorePassword>password</KeystorePassword>
                     <RFC <Functions>
                              <Function>STFC_DEEP_TABLE</Function>
                          </Functions>
                          <Mapping>mapping.xml</Mapping>
                     </RFC> </RFCInputTransporterParameters>
             </Parameters>
         </Module>
         <Module type="espconnector">
             <InstanceName>InStream_Publisher</InstanceName>
             <Name>EspPublisher</Name>
             <Parameters>
                 <EspPublisherParameters>
                      <ProjectName>EspProject1</ProjectName>
                      <StreamName>MyInStream</StreamName>
                 </EspPublisherParameters>
             </Parameters>
         </Module>
     </Modules>
     <EspProjects>
         <EspProject>
             <Name>EspProject1</Name>
             <Uri>esp://localhost:19011/w1/p1</Uri>
             <!--can specify multiple uri's -->
             <Security>
                 <User>sybase</User>
                 <Password encrypted="false">sybase</Password>
                 <AuthType>user_password</AuthType>
                <! -- <RSAKeyStore>/keystore/keystore.jks</RSAKeyStore>
                 <RSAKeyStorePassword>Sybase123</RSAKeyStorePassword>
                --&< 1 - - <KerberosKDC>KDC</KerberosKDC>
                 <KerberosRealm>REALM</KerberosRealm>
```

```
 <KerberosService>service/instance</KerberosService>
                 <KerberosTicketCache>/tmp/krb5cc_user</
KerberosTicketCache>
 -->
                 <EncryptionAlgorithm>RSA</EncryptionAlgorithm>
             </Security>
         </EspProject>
     </EspProjects>
     <GlobalParameters></GlobalParameters>
</Adapter>
```
Here is a sample configuration file for a simple input adapter which supports calling multiple RFCs in sequence. This is also known as RFC chaining. An example would be having two RFCs: RFC1 and RFC2. RFC2 produces the data to submit to Event Stream Processor but it requires input data thatis obtained from the output of RFC1. In this case, you would first call RFC1 and then RFC2 to come up with the data for publishing into Event Stream Processor.

To specify the output parameter of a previous RFC as input, in the  $\epsilon$  parameter  $>$  definition of the mapping file, set the valueType attribute to "chain", the sourceType attribute to the output parametertype (for example, export, changing, ortable), and the value ofthe elementto the name of the output parameter of the previous RFC.

In an RFC chain, only the output from the last RFC in the chain can be mapped to an ESP stream. In this example, the sequence is ESP\_DEV\_CHAIN1 to ESP\_DEV\_CHAIN2 to ESP\_DEV\_CHAIN3.

```
<?xml version="1.0" encoding="utf-8"?>
<Adapter>
     <Name>RFC Input Adapter</Name>
    <Description>This input adapter retrieves data from an SAP system
and publishes it to an ESP stream</Description>
     <ControlPort>19051</ControlPort>
     <Modules>
         <Module type="transporter">
             <InstanceName>RFCPollingInputTransporter</InstanceName>
             <Name>RFCInputTransporter</Name>
             <Polling>
                 <Enabled>true</Enabled>
                 <TimeInterval>30000</TimeInterval>
             </Polling>
             <Next>InStream_Publisher</Next>
             <Parameters>
                 <RFCInputTransporterParameters>
                     <Host>hostname</Host>
                     <SystemNumber>00</SystemNumber>
                     <Client>000</Client>
                     <SAPUser>user</SAPUser>
                     <SAPPassword encrypted="false">password</
SAPPassword>
                     <Keystore>keystore.jks</Keystore>
                     <KeystorePassword>password</KeystorePassword>
                    <RFC <Functions>
                              <Function>ESP_DEV_CHAIN1</Function>
```

```
 <Function>ESP_DEV_CHAIN2</Function>
                              <Function>ESP_DEV_CHAIN3</Function>
                          </Functions>
                          <Mapping>mapping.xml</Mapping>
                     </RFC> </RFCInputTransporterParameters>
             </Parameters>
        \langle/Module>
         <Module type="espconnector">
             <InstanceName>InStream_Publisher</InstanceName>
             <Name>EspPublisher</Name>
             <Parameters>
                 <EspPublisherParameters>
                      <ProjectName>EspProject1</ProjectName>
                      <StreamName>MyInStream</StreamName>
                 </EspPublisherParameters>
             </Parameters>
         </Module>
     </Modules>
     <EspProjects>
         <EspProject>
             <Name>EspProject1</Name>
             <Uri>esp://localhost:19011/w1/p1</Uri>
             <!--can specify multiple uri's -->
             <Security>
                 <User>sybase</User>
                 <Password encrypted="false">sybase</Password>
                 <AuthType>user_password</AuthType>
                <! -- <RSAKeyStore>/keystore/keystore.jks</RSAKeyStore>
                 <RSAKeyStorePassword>Sybase123</RSAKeyStorePassword>
                --&\lt! --
                 <KerberosKDC>KDC</KerberosKDC>
                 <KerberosRealm>REALM</KerberosRealm>
                 <KerberosService>service/instance</KerberosService>
                 <KerberosTicketCache>/tmp/krb5cc_user</
KerberosTicketCache>
 -->
                 <EncryptionAlgorithm>RSA</EncryptionAlgorithm>
             </Security>
         </EspProject>
     </EspProjects>
     <GlobalParameters></GlobalParameters>
</Adapter>
```
Here is a sample configuration file for an input adapter running in read table mode.

```
<?xml version="1.0" encoding="utf-8"?>
<Adapter>
     <Name>RFC Input Adapter</Name>
    <Description>This input adapter retrieves data from an SAP system
and publishes it to an ESP stream</Description>
     <ControlPort>19051</ControlPort>
```

```
 <Modules>
         <Module type="transporter">
             <InstanceName>RFCPollingInputTransporter</InstanceName>
             <Name>RFCInputTransporter</Name>
             <Polling>
                  <Enabled>true</Enabled>
                  <TimeInterval>2000</TimeInterval>
             </Polling>
             <Next>InStream_Publisher</Next>
             <Parameters>
                  <RFCInputTransporterParameters>
                      <Host>hostname</Host>
                      <SystemNumber>00</SystemNumber>
                      <Client>000</Client>
                      <SAPUser>user</SAPUser>
                      <SAPPassword encrypted="false">password</
SAPPassword>
                      <Keystore>keystore.jks</Keystore>
                      <KeystorePassword>password</KeystorePassword>
                      <ReadTable>
                          <Table>ZC010</Table>
                          <Mapping>mapping.xml</Mapping>
                          <RowCount>20</RowCount>
                          <Fields>
                               <Field>LAND1</Field>
                               <Field>NOM</Field>
                          </Fields>
                          <Options>
                               <Option>LAND1 = 'FR'</Option>
                               <Option>AND FLAG = 'X'</Option>
                          </Options>
                      </ReadTable>
                  </RFCInputTransporterParameters>
             </Parameters>
         </Module>
         <Module type="espconnector">
             <InstanceName>InStream_Publisher</InstanceName>
             <Name>EspPublisher</Name>
             <Parameters>
                  <EspPublisherParameters>
                      <ProjectName>EspProject1</ProjectName>
                      <StreamName>MyInStream</StreamName>
                  </EspPublisherParameters>
             </Parameters>
         </Module>
     </Modules>
     <EspProjects>
         <EspProject>
             <Name>EspProject1</Name>
             <Uri>esp://localhost:19011/w1/p1</Uri>
             <!--can specify multiple uri's -->
             <Security>
                  <User>sybase</User>
                  <Password encrypted="false">sybase</Password>
```

```
 <AuthType>user_password</AuthType>
               <! -- <RSAKeyStore>/keystore/keystore.jks</RSAKeyStore>
                <RSAKeyStorePassword>Sybase123</RSAKeyStorePassword>
 -->
               \lt! - <KerberosKDC>KDC</KerberosKDC>
                <KerberosRealm>REALM</KerberosRealm>
                <KerberosService>service/instance</KerberosService>
                <KerberosTicketCache>/tmp/krb5cc_user</
KerberosTicketCache>
 -->
                <EncryptionAlgorithm>RSA</EncryptionAlgorithm>
            </Security>
        </EspProject>
    </EspProjects>
    <GlobalParameters></GlobalParameters>
</Adapter>
```
Here is a sample configuration file for an input adapter running in BW mode.

```
<?xml version="1.0" encoding="utf-8"?>
<Adapter>
     <Name>RFC Input Adapter</Name>
    <Description>This input adapter retrieves data from an SAP system
and publishes it to an ESP stream</Description>
     <ControlPort>19051</ControlPort>
     <Modules>
         <Module type="transporter">
             <InstanceName>RFCPollingInputTransporter</InstanceName>
             <Name>RFCInputTransporter</Name>
             <Polling>
                 <Enabled>true</Enabled>
                 <TimeInterval>2000</TimeInterval>
             </Polling>
             <Next>InStream_Publisher</Next>
             <Parameters>
                 <RFCInputTransporterParameters>
                      <Host>hostname</Host>
                      <SystemNumber>00</SystemNumber>
                     <Client>000</Client>
                      <SAPUser>user</SAPUser>
                     <SAPPassword encrypted="false">password</
SAPPassword>
                     <Keystore>keystore.jks</Keystore>
                     <KeystorePassword>password</KeystorePassword>
                    <BW> <Query>Z_BOBJ/QRY_VAR_M_MDT</Query>
                          <MDX>
                              <Line>SELECT</Line>
                              <Line>{[Measures].
[BAN585JW5ZM9KK6V1T6O36S0C]} ON COLUMNS,</Line>
                         <Line>NON EMPTY [Z_REGION].[LEVEL01].MEMBERS
ON ROWS</Line>
                              <Line>FROM Z_BOBJ/QRY_VAR_M_MDT</Line>
                          </MDX>
```

```
 <Mapping>mapping.xml</Mapping>
                    </BW> </RFCInputTransporterParameters>
             </Parameters>
         </Module>
         <Module type="espconnector">
             <InstanceName>InStream_Publisher</InstanceName>
             <Name>EspPublisher</Name>
             <Parameters>
                 <EspPublisherParameters>
                     <ProjectName>EspProject1</ProjectName>
                     <StreamName>MyInStream</StreamName>
                 </EspPublisherParameters>
             </Parameters>
         </Module>
     </Modules>
     <EspProjects>
         <EspProject>
             <Name>EspProject1</Name>
             <Uri>esp://localhost:19011/w1/p1</Uri>
             <!--can specify multiple uri's -->
             <Security>
                 <User>sybase</User>
                 <Password encrypted="false">sybase</Password>
                 <AuthType>user_password</AuthType>
                <! -- <RSAKeyStore>/keystore/keystore.jks</RSAKeyStore>
                 <RSAKeyStorePassword>Sybase123</RSAKeyStorePassword>
 -->
                <! -- <KerberosKDC>KDC</KerberosKDC>
                 <KerberosRealm>REALM</KerberosRealm>
                 <KerberosService>service/instance</KerberosService>
                 <KerberosTicketCache>/tmp/krb5cc_user</
KerberosTicketCache>
 -->
                 <EncryptionAlgorithm>RSA</EncryptionAlgorithm>
             </Security>
         </EspProject>
     </EspProjects>
     <GlobalParameters></GlobalParameters>
</Adapter>
```
### <span id="page-874-0"></span>**SAP RFC Output Adapter Configuration**

Configure the SAP RFC Output adapter by specifying values for the RFC Output transporter, the ESP connector (EspSubscriber), and Event Stream Processor.

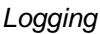

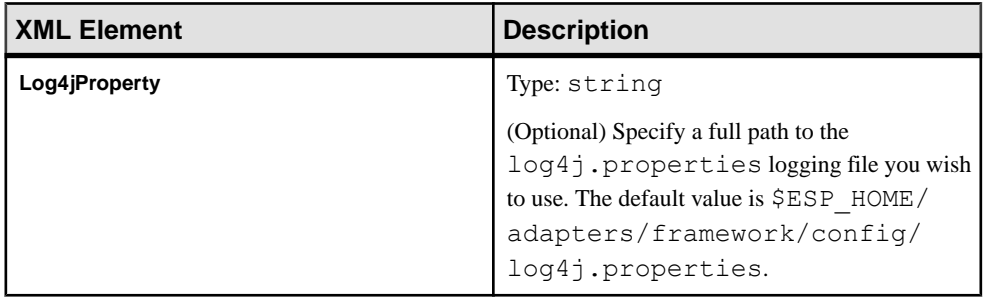

### ESPConnector Module: ESP Subscriber

The ESP Subscriber module obtains data from an ESP project and passes it along to a transporter or formatter module.

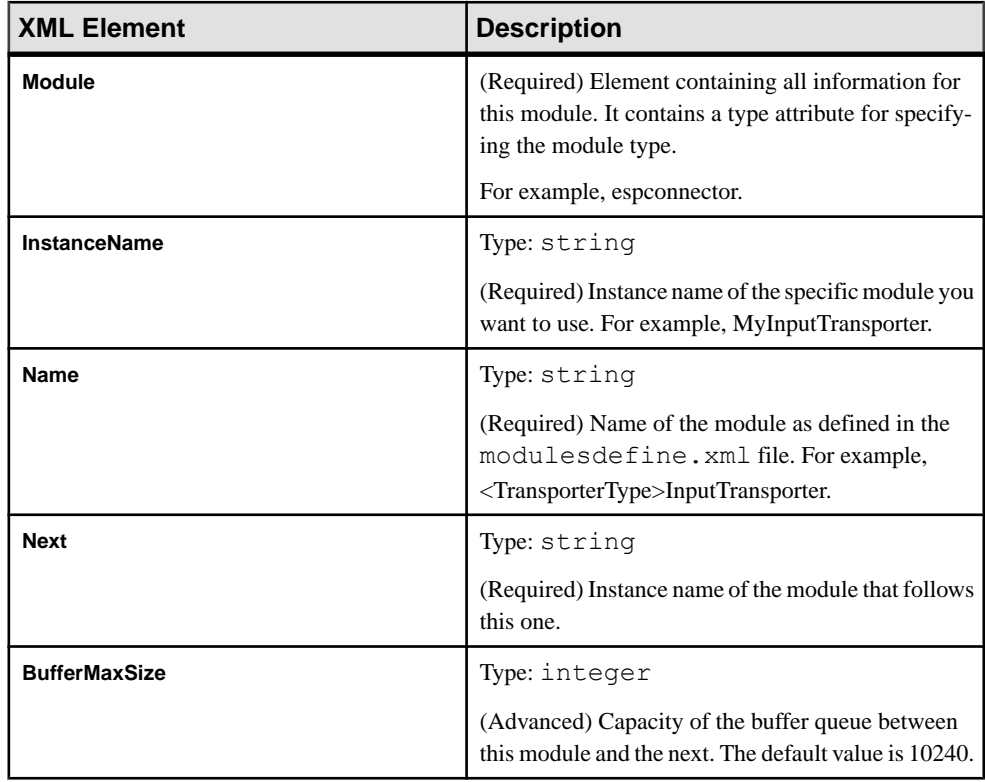

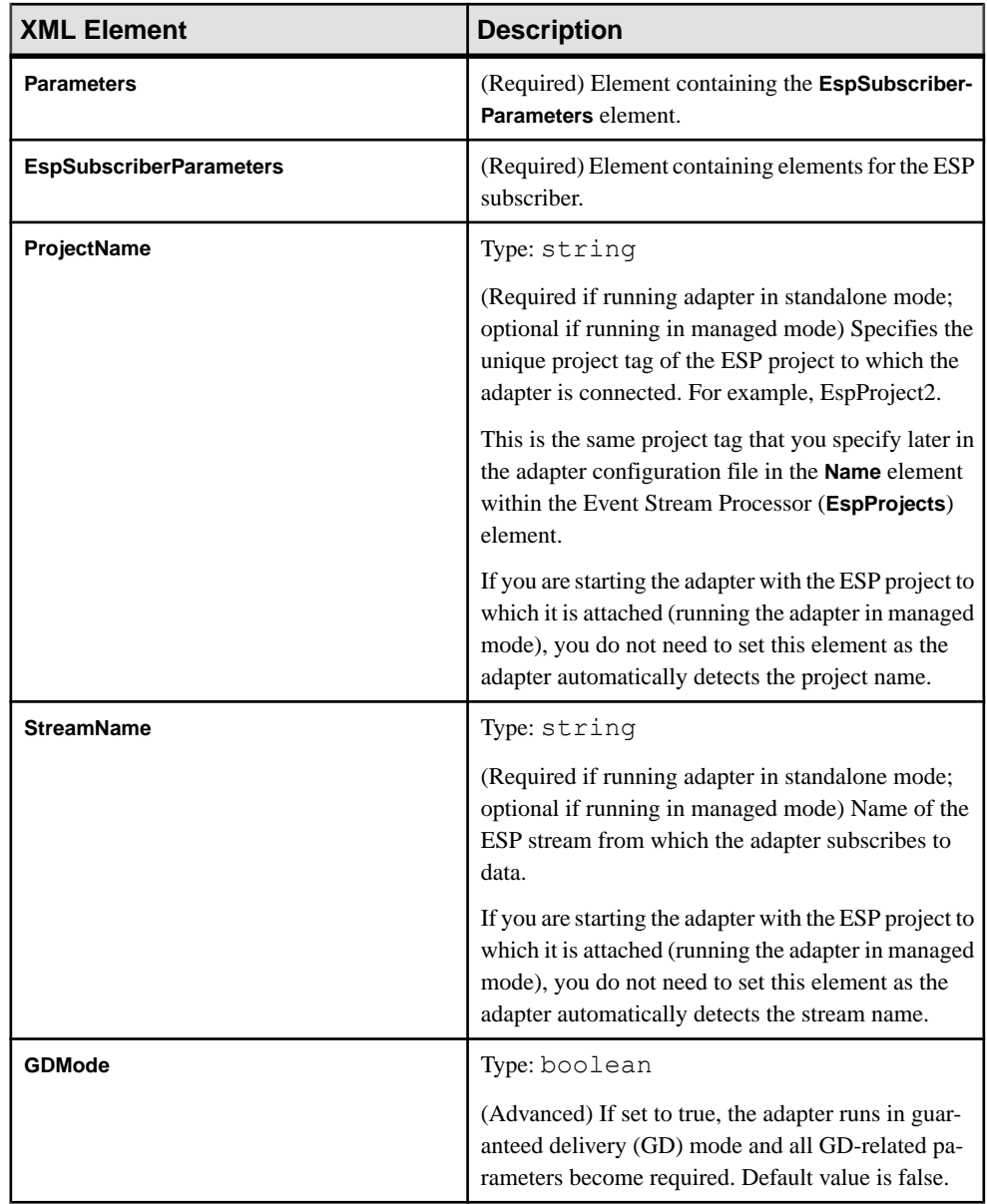

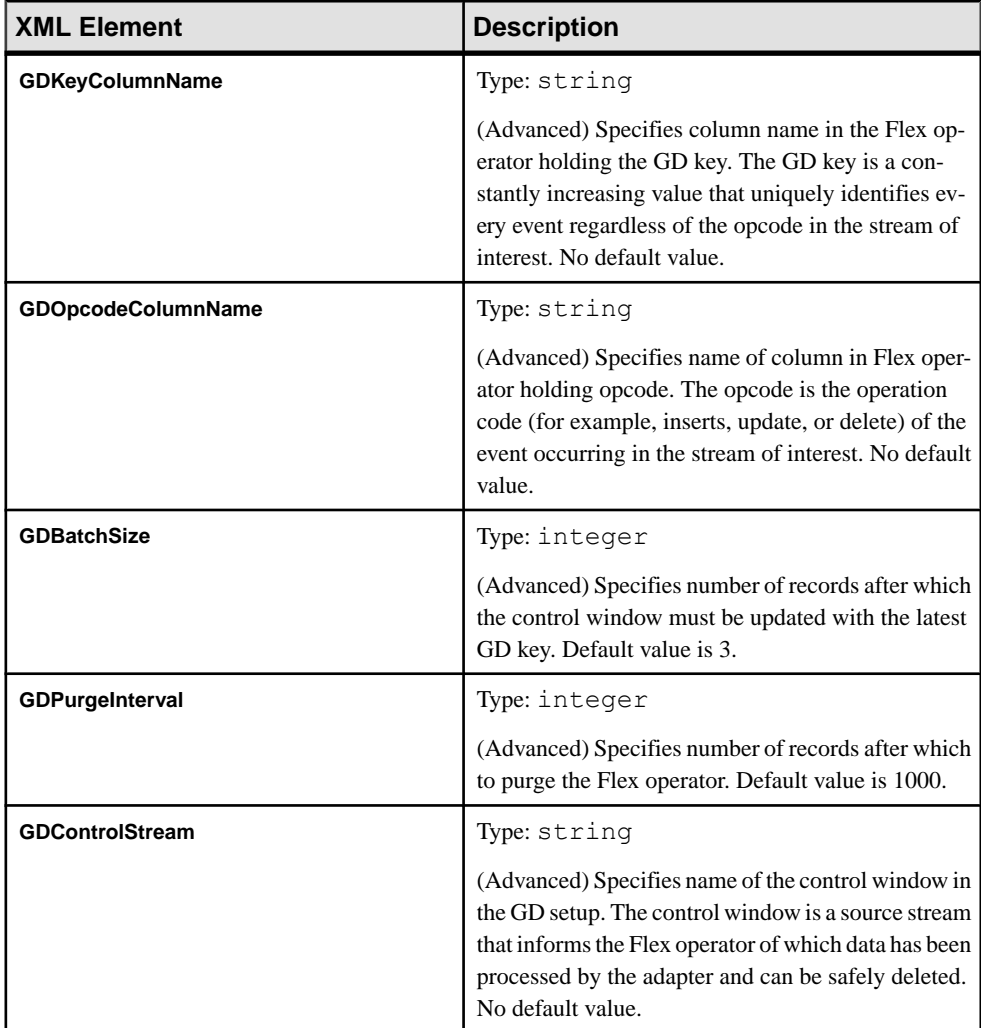

### Transporter Module: RFC Output Transporter

The RFC Output transporter maps data from ESP streams and windows to input elements when RFCs are invoked.

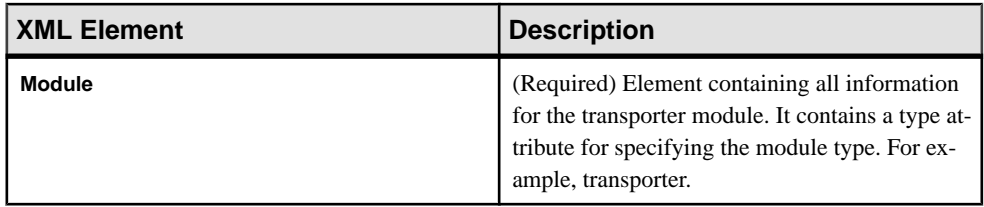

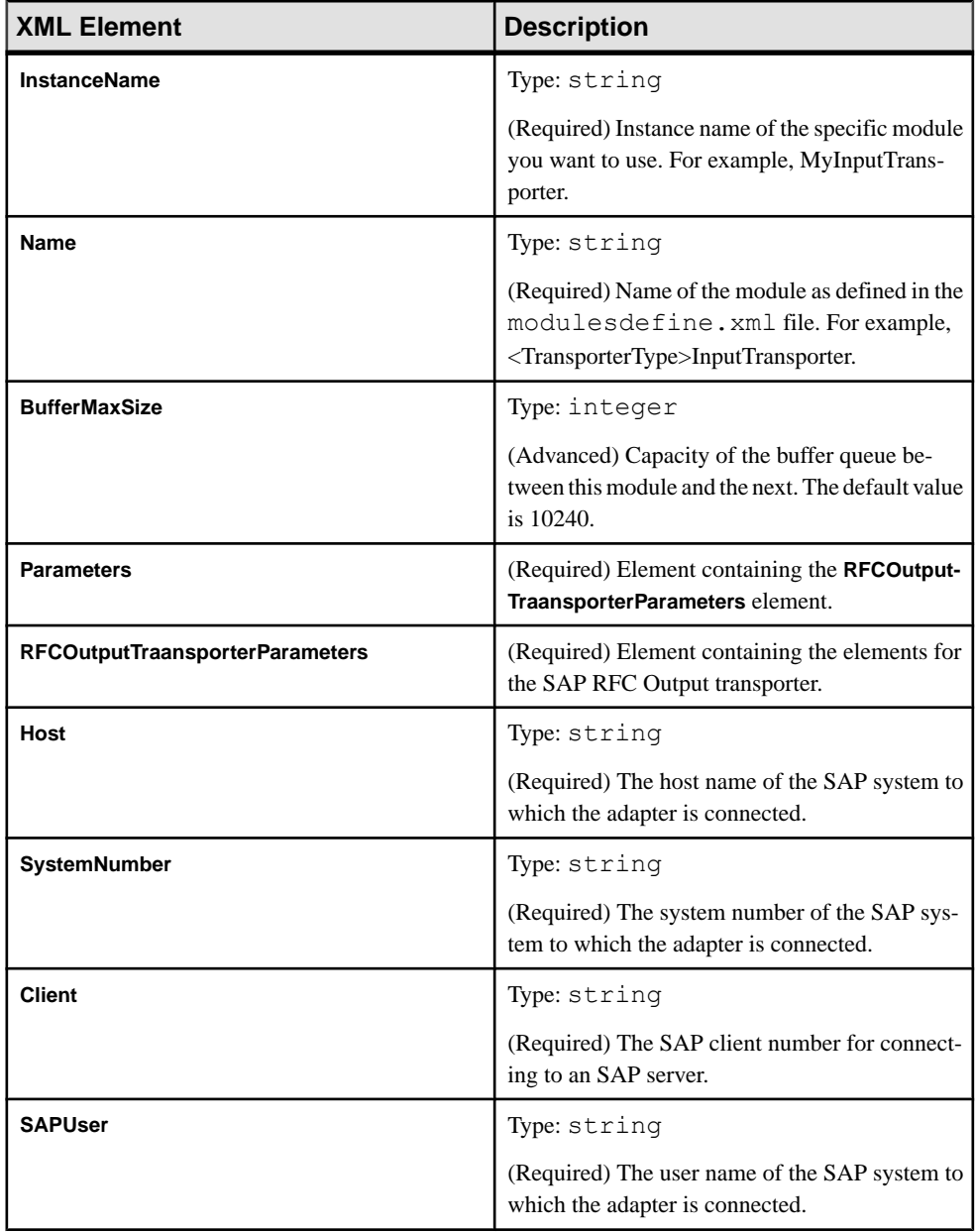

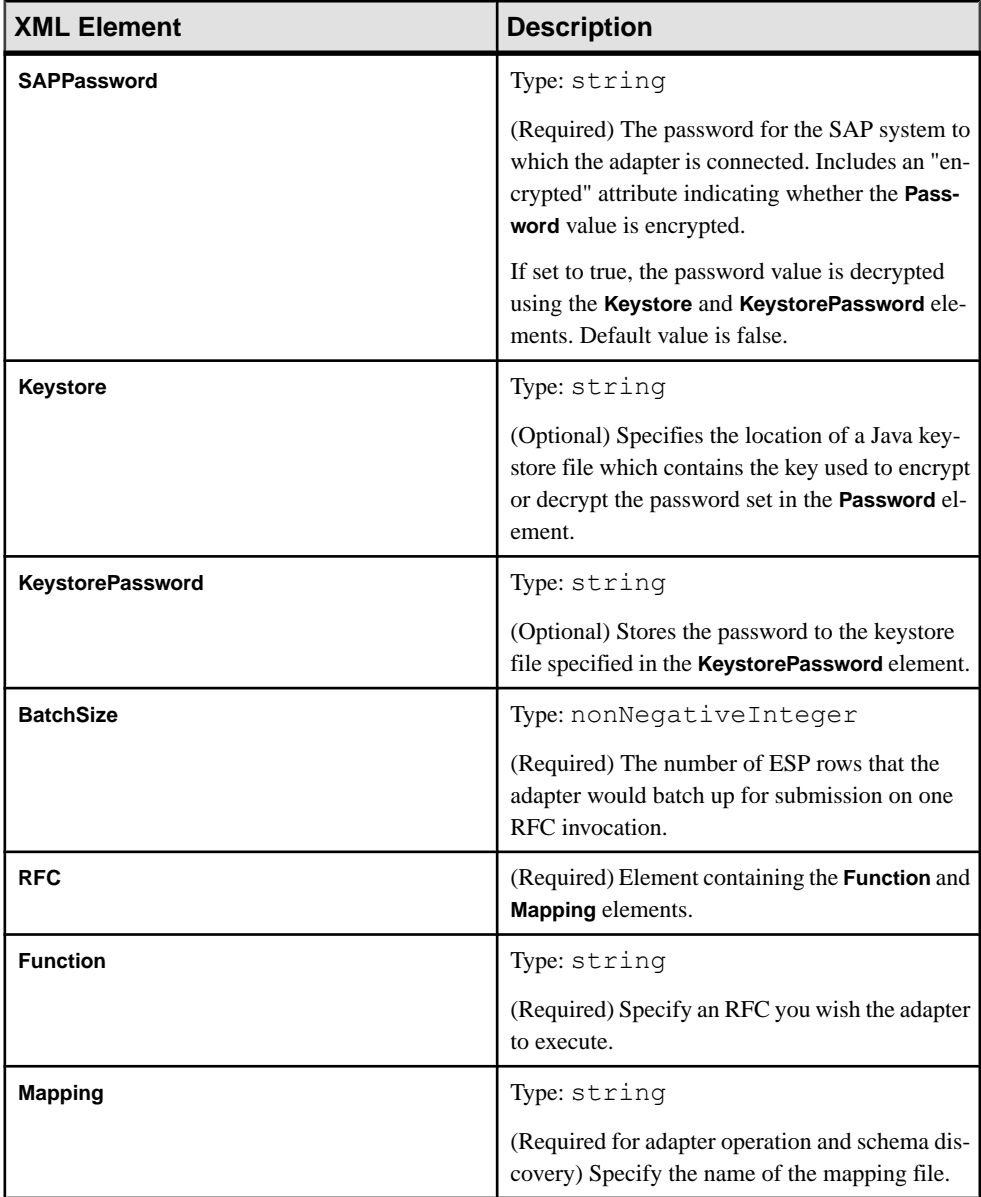

# Event Stream Processor Elements

EventStream Processor elements configure communication between EventStream Processor and the SAP RFC Output adapter.

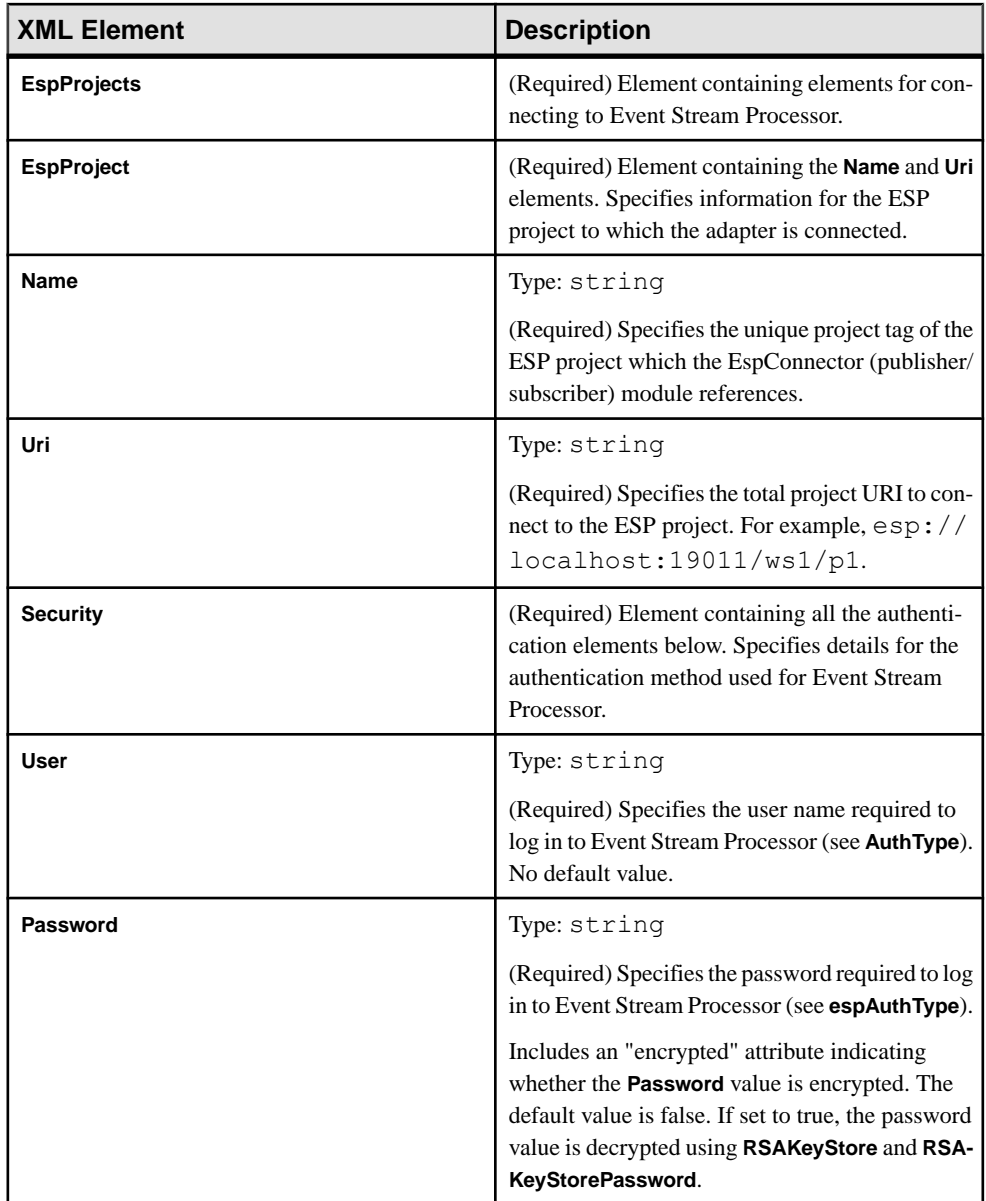

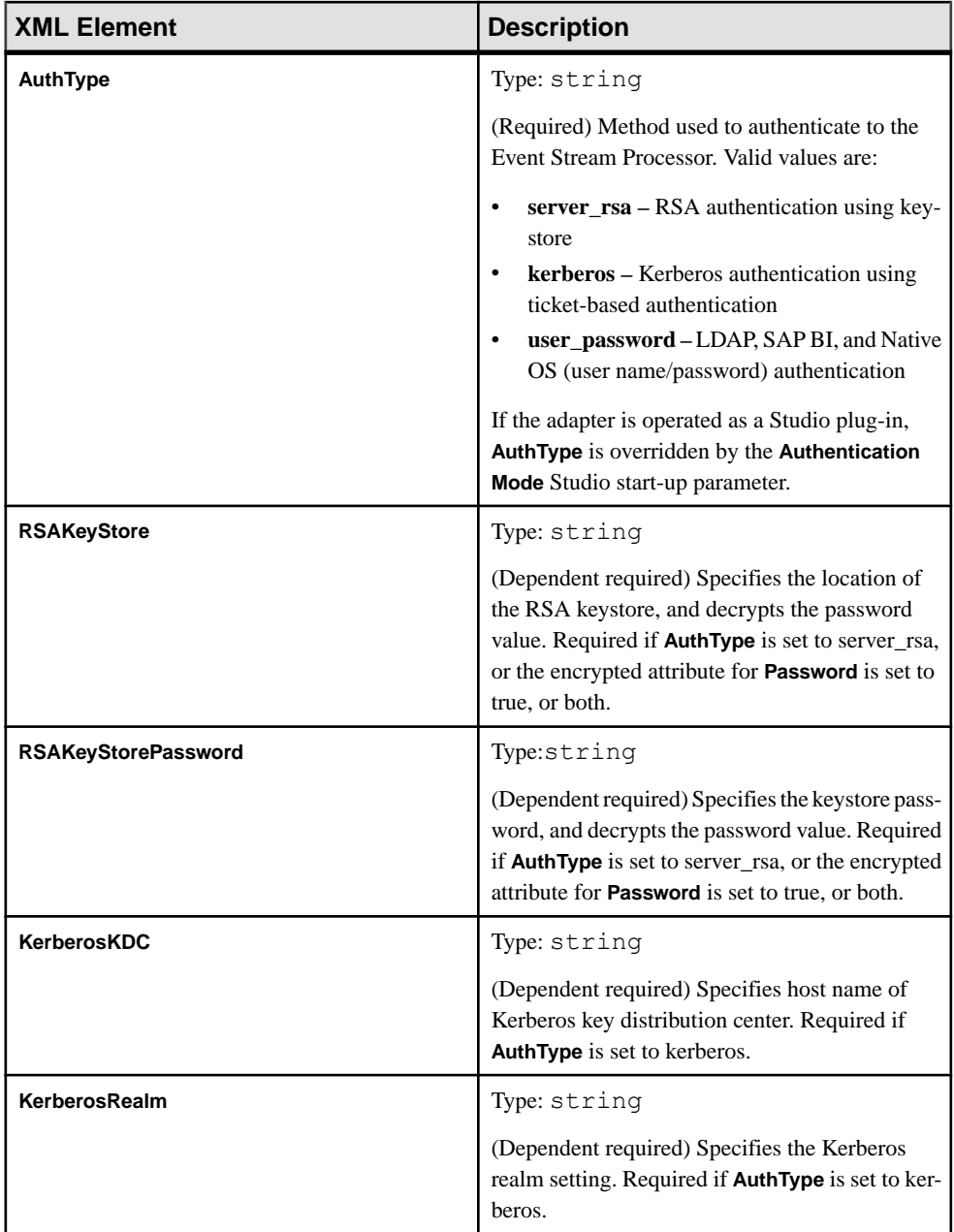

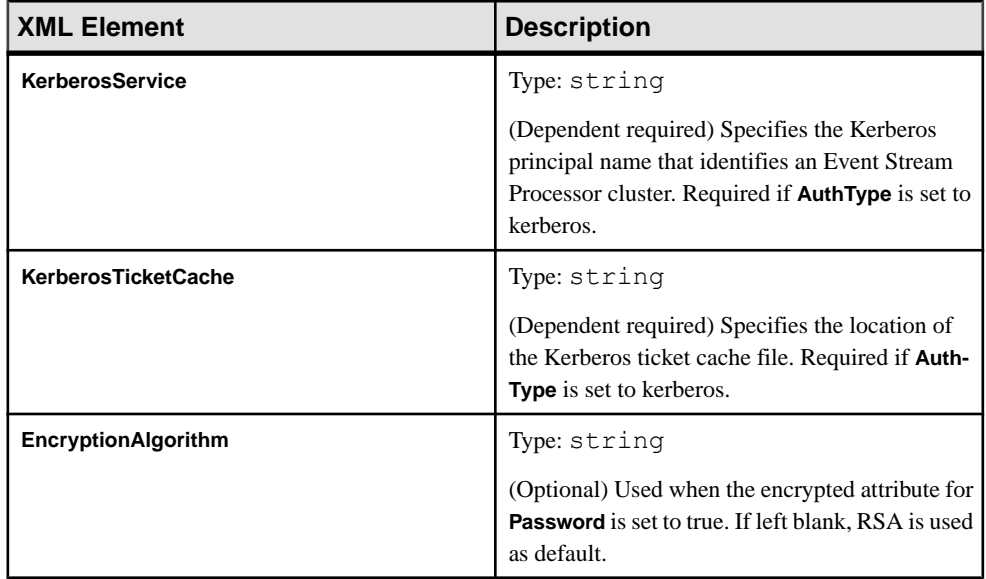

### **See also**

- [Mapping File for Generic RFC Mode](#page-891-0) on page 866
- [Generic RFC Mode](#page-847-0) on page 822

### Sample Configuration Files for the RFC Output Adapter

Sample configuration files for the RFC Output adapter are located in the \$ESP\_HOME \adapters\rfc\examples directory on Windows or the \$ESP\_HOME/adapters/ rfc/examples directory on UNIX.

Here is a sample configuration file for a simple output adapter.

```
<?xml version="1.0" encoding="utf-8"?>
<Adapter>
     <Name>RFC Output Adapter</Name>
     <Description>This output adapter retrieves data from an ESP 
stream and sends it to an SAP system through RFC</Description>
    <ControlPort>19051</ControlPort>
     <Modules>
         <Module type="espconnector">
             <InstanceName>OutStream_Subscriber</InstanceName>
             <Name>EspSubscriber</Name>
             <Next>RFCOutputTransporter</Next>
             <Parameters>
                 <EspSubscriberParameters>
                     <ProjectName>EspProject2</ProjectName>
                     <StreamName>MyInStream</StreamName>
<! -- <GDMode>false</GDMode>
                     <GDKeyColumnName>gdKey</GDKeyColumnName>
                     <GDOpodeColumnName>gdOpcode</GDOpodeColumnName>
```

```
 <GDBatchSize>5</GDBatchSize>
                     <GDPurgeInterval>300</GDPurgeInterval>
                     <GDControlStream>W1_truncate</GDControlStream>
-->
                 </EspSubscriberParameters>
             </Parameters>
         </Module>
         <Module type="transporter">
             <InstanceName>RFCOutputTransporter</InstanceName>
             <Name>RFCOutputTransporter</Name>
             <Parameters>
                 <RFCOutputTransporterParameters>
                     <Host>hostname</Host>
                     <SystemNumber>00</SystemNumber>
                     <Client>000</Client>
                     <SAPUser>user</SAPUser>
                     <SAPPassword encrypted="false">password</
SAPPassword>
                     <Keystore>keystore.jks</Keystore>
                     <KeystorePassword>password</KeystorePassword>
                     <BatchSize>0</BatchSize>
                    <RFC <Function>ESP_DEV_INSERT_TABLE</Function>
                         <Mapping>mapping.xml</Mapping>
                    </RFC </RFCOutputTransporterParameters>
             </Parameters>
         </Module>
     </Modules>
     <EspProjects>
         <EspProject>
             <Name>EspProject2</Name>
             <Uri>esp://localhost:19011/w1/p1</Uri>
             <!--can specify multiple uri's -->
             <Security>
                 <User>sybase</User>
                 <Password encrypted="false">sybase</Password>
                 <AuthType>user_password</AuthType>
                <! - <RSAKeyStore>/keystore/keystore.jks</RSAKeyStore>
                 <RSAKeyStorePassword>Sybase123</RSAKeyStorePassword>
                --&<! --
                 <KerberosKDC>KDC</KerberosKDC>
                 <KerberosRealm>REALM</KerberosRealm>
                 <KerberosService>service/instance</KerberosService>
                 <KerberosTicketCache>/tmp/krb5cc_user</
KerberosTicketCache>
 -->
                 <EncryptionAlgorithm>RSA</EncryptionAlgorithm>
             </Security>
         </EspProject>
     </EspProjects>
```

```
 <GlobalParameters></GlobalParameters>
</Adapter>
```
Here is a sample configuration file for an output adapter with guaranteed delivery enabled.

```
<?xml version="1.0" encoding="utf-8"?>
<Adapter>
     <Name>RFC Output Adapter</Name>
     <Description>This output adapter retrieves data from an ESP 
stream and sends it to an SAP system through RFC</Description>
     <ControlPort>19051</ControlPort>
     <Modules>
         <Module type="espconnector">
             <InstanceName>OutStream_Subscriber</InstanceName>
             <Name>EspSubscriber</Name>
             <Next>RFCOutputTransporter</Next>
             <Parameters>
                 <EspSubscriberParameters>
                      <ProjectName>EspProject2</ProjectName>
                     <StreamName>W1_log</StreamName>
                     <GDMode>true</GDMode>
                     <GDKeyColumnName>gdKey</GDKeyColumnName>
                     <GDOpodeColumnName>gdOpcode</GDOpodeColumnName>
                     <GDBatchSize>3</GDBatchSize>
                     <GDPurgeInterval>300</GDPurgeInterval>
                     <GDControlStream>W1_truncate</GDControlStream>
                 </EspSubscriberParameters>
             </Parameters>
         </Module>
         <Module type="transporter">
             <InstanceName>RFCOutputTransporter</InstanceName>
             <Name>RFCOutputTransporter</Name>
             <Parameters>
                 <RFCOutputTransporterParameters>
                     <Host>hostname</Host>
                      <SystemNumber>00</SystemNumber>
                     <Client>000</Client>
                     <SAPUser>user</SAPUser>
                     <SAPPassword encrypted="false">password</
SAPPassword>
                     <Keystore>keystore.jks</Keystore>
                     <KeystorePassword>password</KeystorePassword>
                     <BatchSize>0</BatchSize>
                     <RFC <Function>ESP_DEV_INSERT_TABLE</Function>
                         <Mapping>mapping.xml</Mapping>
                     </RFC> </RFCOutputTransporterParameters>
             </Parameters>
         </Module>
     </Modules>
     <EspProjects>
         <EspProject>
             <Name>EspProject2</Name>
```

```
 <Uri>esp://localhost:19011/w1/p1</Uri>
            <!--can specify multiple uri's -->
            <Security>
                <User>sybase</User>
                <Password encrypted="false">sybase</Password>
                <AuthType>user_password</AuthType>
               <! -- <RSAKeyStore>/keystore/keystore.jks</RSAKeyStore>
                <RSAKeyStorePassword>Sybase123</RSAKeyStorePassword>
 -->
               <! - <KerberosKDC>KDC</KerberosKDC>
                <KerberosRealm>REALM</KerberosRealm>
                <KerberosService>service/instance</KerberosService>
                <KerberosTicketCache>/tmp/krb5cc_user</
KerberosTicketCache>
 -->
                <EncryptionAlgorithm>RSA</EncryptionAlgorithm>
            </Security>
        </EspProject>
    </EspProjects>
    <GlobalParameters></GlobalParameters>
</Adapter>
```
# **Starting the SAP RFC Adapter**

Start the RFC adapter either in unmanaged or managed mode. In unmanaged mode, the adapter is started separately from the ESP project, and in managed mode, the adapter is started with the ESP project. In unmanaged mode, you can start the adapter from the command line or using the **start** command files.

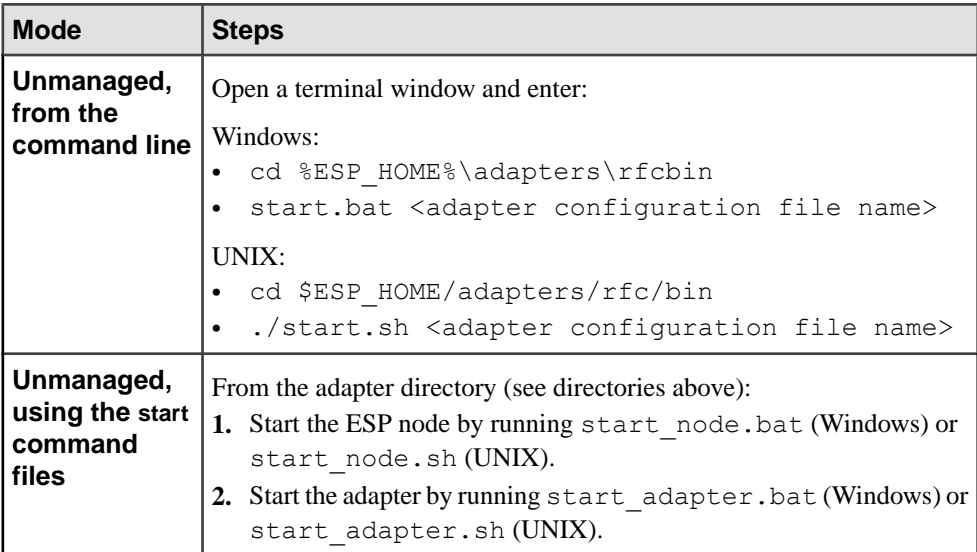

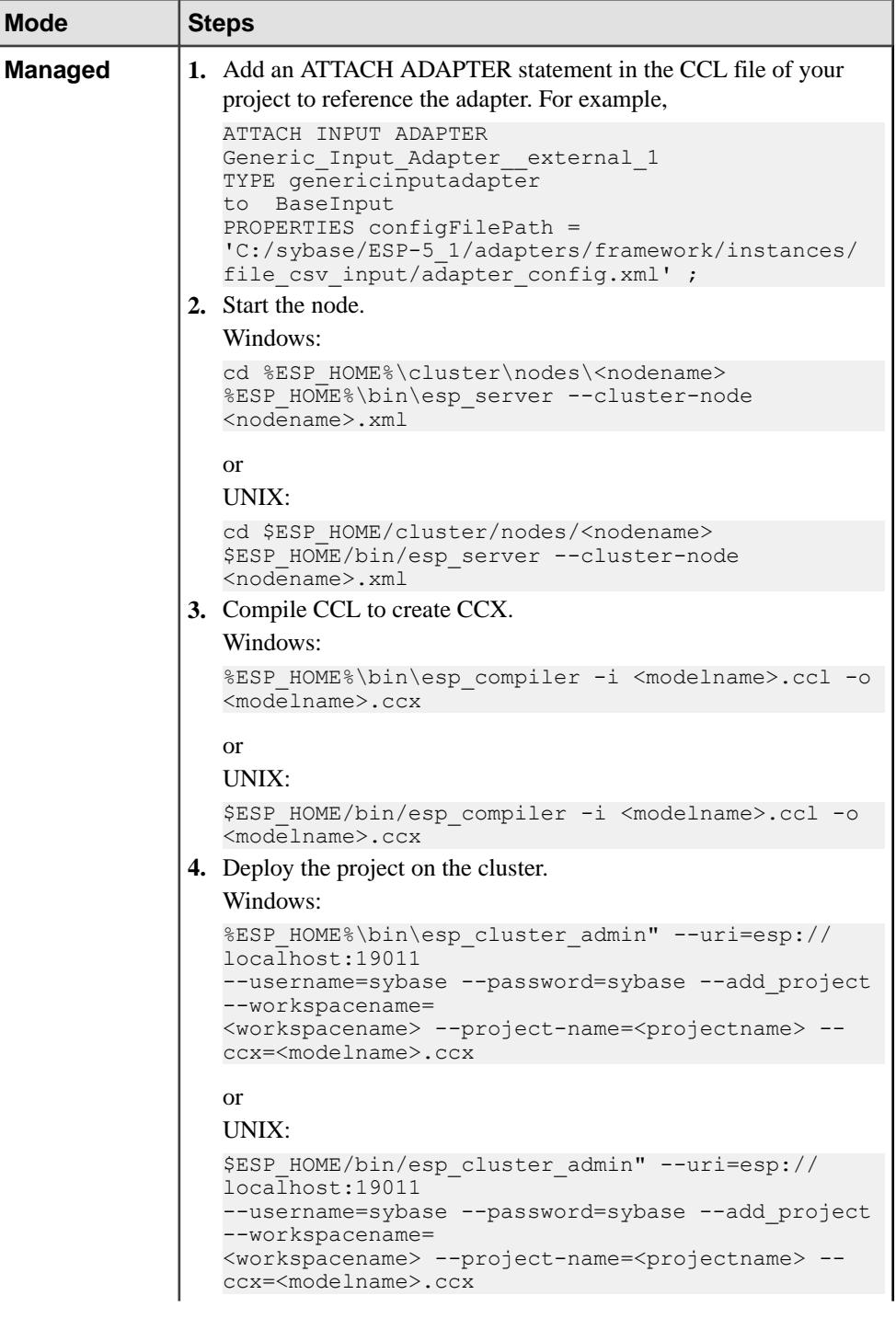

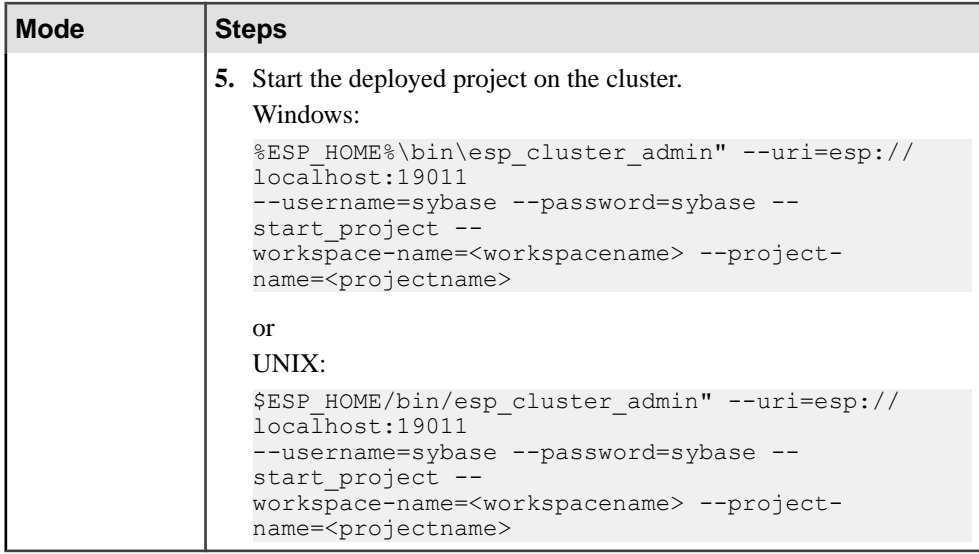

# **Stopping the RFC Adapter**

Stop the RFC adapter either in unmanaged or managed mode. In unmanaged mode, the adapter is stopped separately from the ESP-short-name project, and in managed mode, the adapter is stopped with the ESP-short-name project. To stop the adapter from the command line, execute the **stop** or **immediatestop** command. The **immediatestop** command stops the adapter without waiting for any unprocessed records to finish processing..

When you are running the adapter in unmanaged mode, stop the adapter first before stopping the project. Failing to do so results in errors.

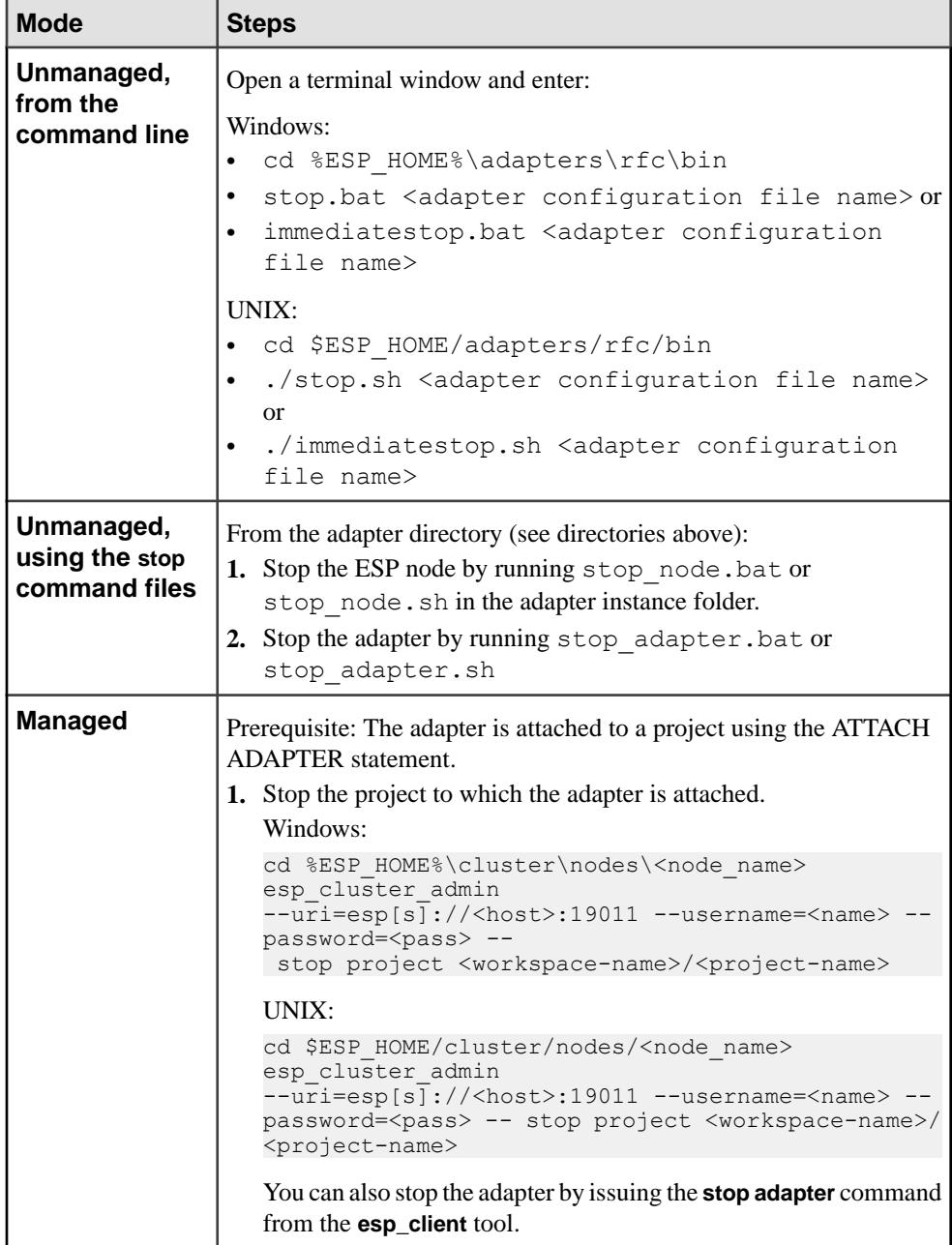

# **Logging**

The SAP RFC Input and Output adapter use the Apache  $\log 4j$  API to log errors, warnings, and information and debugging messages. A sample  $log4$  i, properties file containing the logging configuration is part of the SAP RFC Input and Output adapter distribution.

Specify the location of the logging file you wish to use in the **Log4jProperty** parameter within the adapter configuration file. You can modify the logging levels within this file or the \$ESP\_HOME/adapters/rfc/config/log4j.properties, which is used by default. Set the ADAPTER\_CLASSPATH environment variable to point to the configuration directory of each adapter for which you are configuring logging.

| Level        | <b>Description</b>                                                            |
|--------------|-------------------------------------------------------------------------------|
| OFF          | Logs no events.                                                               |
| FATAL        | Logs severe errors that prevent the application from con-<br>tinuing.         |
| <b>ERROR</b> | Logs potentially recoverable application errors.                              |
| WARN         | Logs events that possibly lead to errors.                                     |
| INFO         | Logs events for informational purposes.                                       |
| <b>DEBUG</b> | Logs general debugging events.                                                |
| TRACE        | Logs fine-grained debug messages that capture the flow of<br>the application. |
| ALL          | Logs all events.                                                              |

The logging levels in  $log4j$ .properties are:

**Note:** Setting the log level to DEBUG or ALL may result in large log files. The default value is INFO.

Here is a sample log4j.properties file:

```
# Set root logger level to INFO and set appenders to stdout, file and
email
log4j.rootLogger=INFO, stdout, R
# stdout appender
log4j.appender.stdout=org.apache.log4j.ConsoleAppender
log4j.appender.stdout.layout=org.apache.log4j.PatternLayout
log4j.appender.stdout.layout.ConversionPattern=%d{MM-dd-yyyy 
HH:mm:ss.SSS} %p [%t] (%C{1}.%M) %m%n
log4j.appender.stdout.Threshold=INFO
# file appender
log4j.appender.R=org.apache.log4j.DailyRollingFileAppender
```
### CHAPTER 2: Adapters Currently Available from SAP

```
log4j.appender.R.File=logs/rtviewadapter.log
log4j.appender.R.DatePattern='.'yyyy-MM-dd
log4j.appender.R.layout=org.apache.log4j.PatternLayout
log4j.appender.R.layout.ConversionPattern=%d{MM-dd-yyyy 
HH:mm:ss.SSS} %p [%t] (%C{1}.%M) %m%n
log4j.appender.R.Threshold=INFO
# email appender
log4j.appender.email=org.apache.log4j.net.SMTPAppender
log4j.appender.email.To=your.name@yourcompany.com
log4j.appender.email.From=alert.manager@yourcompany.com
log4j.appender.email.SMTPHost=yourmailhost
log4j.appender.email.BufferSize=1
log4j.appender.email.Subject=RTView Adapter Error
log4j.appender.email.layout=org.apache.log4j.PatternLayout
log4j.appender.email.layout.ConversionPattern=%d{MM-dd-yyyy 
HH:mm:ss.SSS} %p [%t] (%C{1}.%M) %m%n
log4j.appender.email.Threshold=ERROR
log4j.logger.com.sybase.esp=INFO
```
The  $log4j$ . rootLogger option sets the default log behavior for all the sub-loggers in the adapter. In addition to the root logger, the adapter contains various sub-loggers that control logging for specific adapter functions.

Setting the  $log4$  rootLogger to any value more verbose than INFO may produce excess information. If you explicitly set the log level for a sub-logger, you overwrite the default setting for that particular logger. In this way, you can make sub-loggers more verbose than the default. The names for Event Stream Processor related loggers contain the string com.sybase.esp.

# **Adapter Controller Parameters**

The Adapter Control port listens for commands. The controller. xml file is located in %ESP\_HOME%/adapters/framework/config directory.Thisfile isshared among all the adapters within the %ESP\_HOME%/adapters/framework/instances directory.

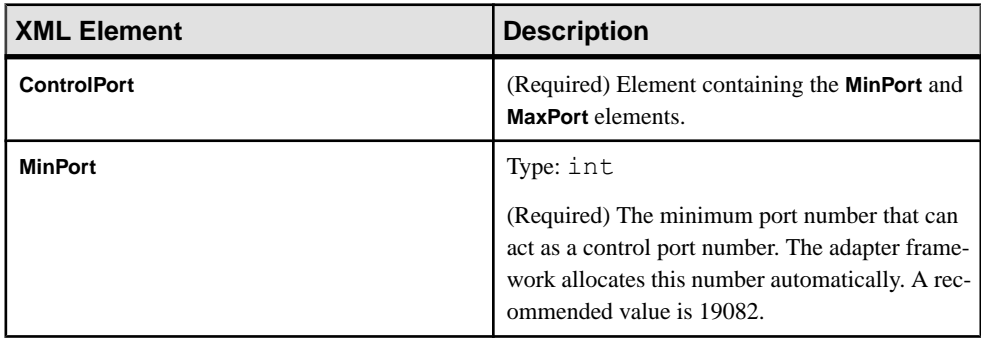

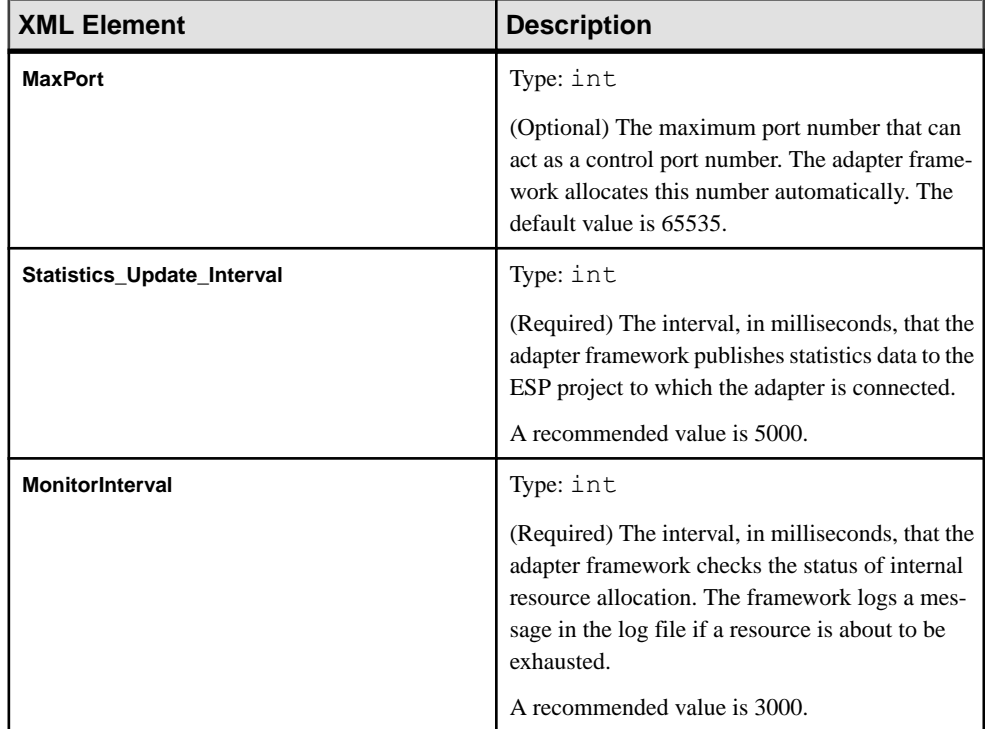

### **RFC Adapter Directory Reference**

The rfc directory contains configuration files, templates, and examples relating to the adapter.

bin\ (contains startup scripts and internationalization files) config\ (contains an xsd file for validating mapping files) examples\ (contains example configuration files for RFC input and output adapters) bin\ (contains scripts such as adding, starting, or stopping projects or nodes) bw\ (contains sample configuration files for the input adapter in BW mode) chaining\ (contains sample configuration files for the input adapter in generic RFC mode and supporting RFC chaining) output\ (contains sample configuration files for the output adapter in generic RFC mode)

output qd\ (contains sample configuration files for the output adapter with guaranteed delivery enabled)

<span id="page-891-0"></span> polling\_input\ (contains sample configuration files for the input adapter in generic RFC mode) read table\ (contains sample configuration files for the input adapter running in read table mode) libi\ (contains the jar files required by the adapter) (Solaris and Linux platforms only)lib/ (added manually after installation)

# **Mapping File for Generic RFC Mode**

The mapping file for the RFC Input adapter running in generic RFC mode specifies mapping definitions for RFCs. The mapping file for the RFC Output adapter running in generic RFC mode specifies how ESP stream columns map to RFC parameters.

You can also use the schema discovery functionality in SAP Sybase Event Stream Processor Studio to automatically create a mapping file. See Discovering Schema and Creating a Mapping File for the SAP RFC Adapter in the Studio Users Guide for detailed instructions on creating a mapping file in SAP Sybase Event Stream Processor Studio. If you use Studio to create the mapping file, edit the generated mapping file by adding the <variables> and <input> elements as they are not included.

### Input Adapter

In this mode, a mapping definition for the RFC Input adapter starts with an  $\langle$  r f  $\subset$  > element which includes a name attribute that indicates the RFC the definition is for. A sample mapping file for the input adapter is included in the \$ESP\_HOME/adapters/rfc/examples/ polling\_input directory. For example:

```
<rfc name="ESP_RFC_1">
    <variables>
         <variable name="var1">100</variable>
    </variables>
    <input>
         <import>
             <parameter name="IMPORT_TAB" valueType="table">
                 <parameter name="I">99999</parameter>
                 <parameter name="C">X</parameter>
                <parameter name="STR">Test Table String 1</parameter>
             </parameter>
             <parameter name="IMPORT_TAB" valueType="table">
                 <parameter name="I">88888</parameter>
                 <parameter name="C">Y</parameter>
                <parameter name="STR">Test Table String 2</parameter>
             </parameter>
         </import>
         <changing>
                 <parameter name="IMPORTSTRUCT.I">54321</parameter>
                 <parameter name="IMPORTSTRUCT.C">Z</parameter>
                 <parameter name="IMPORTSTRUCT.STR">Test String</
```

```
parameter>
                <parameter name="COUNTER" valueType="variable">var1</
parameter>
         </changing>
     </input>
     <mapping>
         <export>
             <fieldMapping name="RESPTEXT" espField="Column1"/>
             <fieldMapping name="EXPORT_TAB.I" espField="Column2"/>
             <fieldMapping name="EXPORT_TAB.STR" espField="Column3"/>
         </export>
         <changing>
             <fieldMapping name="COUNTER" espField="Column4" 
saveToVariable="var1"/>
         </changing>
     </mapping>
\langle/rfc>
```
The mapping definition contains three sections: variables, input, and mapping. In generic RFC mode, the adapter can store output values from an RFC into temporary storage called variables. These variables can be subsequently used as input values for invoking RFCs.

Each variable definition consists of  $a \leq v a r i a b l e > e$  element which contains a name attribute and the content of that element. The content value for the variable definition is considered the initial value of the variable. This value can be overwritten after an RFC is invoked if any of the RFC output parameters are mapped to this variable. The variable can be used as input for a parameter by specifying the valueType attribute of the parameter to variable and the value to the name of the variable.You cannot save RFC structure or table parameters to a variable.

New values are stored to the variable definitions when RFC output is mapped with a saveToVariable attribute set to the variable name on the <fieldMapping> entry. In the example, a variable named "var1" is defined, with the initial value setto 100. Its value is used as input for the changing parameter COUNTER. After the RFC is executed, the updated value of COUNTER is stored to var1, so in the next invocation of the RFC, the new value in var1 is used as input to COUNTER.

Input for the RFC is listed under the  $\langle$ input $\rangle$  section. Valid parameter types for this section are <import>, <changing>, and <table>. Under each parameter type element,include a <parameter> element to specify input for the RFC. Each <parameter> element contains a name attribute which indicates the name of the RFC parameter that should be populated with the content of the  $\langle$  parameter> element.

This mode also supports structure parameters, which are a collection of fields and parameters packed in a particular order, and table parameters, which can contain multiple structure parameters. Structures can be nested. To reference nested or subfields of a structure or table, use a dot notation to build the full name of the parameter. For example, the parameter name IMPORTSTRUCT.Ireferencesthe field "I" of a structure named "IMPORTSTRUCT".Fields "I", "C" and "STR" ofthe structure parameter "IMPORTSTRUCT" are set with values 54321, Z, and Test String.

```
<changing>
                 <parameter name="IMPORTSTRUCT.I">54321</parameter>
                 <parameter name="IMPORTSTRUCT.C">Z</parameter>
                 <parameter name="IMPORTSTRUCT.STR">Test String</
parameter>
                <parameter name="COUNTER" valueType="variable">var1</
parameter>
        </changing>
```
For table parameters, use the dot notation to reference up to the name of the table parameter itself, and set the attribute named valueType on the parameter to "table". This indicates that that particular  $\langle$  parameter $\rangle$  entry represents a row of a table parameter, and all the child  $\epsilon$   $\alpha$  arameter  $>$  elements are considered subfield values for that table entry. Multiple table entries can be defined for the same table parameter to provide more than one entry. In the example, two rows are set to the table parameter named "IMPORT\_TAB", with values of {99999, X, Test Table String 1} and {88888, Y, Test Table String 2}.

Under the  $\leq$ mapping  $\geq$  section, use the  $\leq$  fieldMapping  $\geq$  element specify the ESP stream column to which RFC outputis published. Each <fieldMapping> entry represents a mapping of a parameter field to a stream column, with the name attribute indicating the RFC parameter name and the espField attribute the ESP stream column name respectively.

Similar to the  $\langle$ input $\rangle$  section, field mapping entries are grouped according to parameter type. The <mapping> section includes the <export>, <changing>, and <tables> parameter types. In the example above, the export RFC parameter RESPTEXT is mapping to Column1 in the ESP stream, and EXPORT\_TAB subfield I and STR are maping to Column2 and Column3.

When a field of a table parameter is being mapped to an ESP field, multiple ESP rows can be returned as a result since the table parameter can contain multiple rows. The result is a product of allthe rowsin the table parameters.For example, an RFC returnsthe following output, with PARAM2 and PARAM3 being tables with two subfields each (PARAM21, PARAM22, PARAM31 and PARAM32):

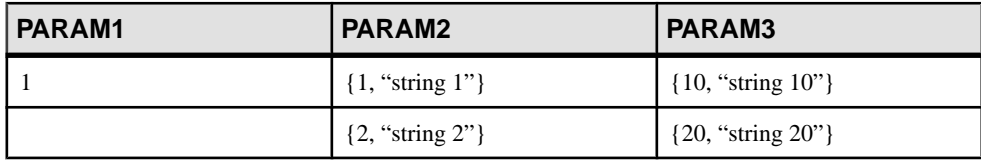

Both of the PARAM2 and PARAM3 tables contains two rows. If PARAM1, PARAM21, and PARAM32 map to a stream, the following four rows will be the result:

```
{1, 1, "string 10"}
{1, 1, "string 20"}
{1, 2, "string 10"}
{1, 2, "string 20"}
```
### Output Adapter

Here is an example of a mapping entry for an RFC Output adapter running in generic RFC mode:

```
<rfc name="ESP_DEV_INSERT_TABLE">
     <variables>
         <variable name="var1">1</variable>
     </variables>
     <input>
         <import>
             <parameter name="PI_INT1" valueType="variable">var1</
parameter>
             <parameter name="PI_STR2">Static Text</parameter>
         </import>
     </input>
     <mapping>
         <import>
             <fieldMapping name="PI_INT2" espField="Column2"/>
             <fieldMapping name="PI_STR2" espField="Column1"/>
         </import>
         <export>
             <fieldMapping name="PE_INT" saveToVariable="var1"/>
         </export>
     </mapping>
\langle/rfc>
```
Define static data under the  $\langle$  input $\rangle$  element in the same way as the input for the RFC Input adapter. Valid parameter types are  $\langle$ import>,  $\langle$ changing>, and  $\langle$ table>.

Define dynamic data coming from an ESP stream under the  $\langle \text{mapping} \rangle$  element using <fieldMapping> entries. The format of the <mapping> element is similar to the RFC Input adapter  $\langle \text{mapning}\rangle$  element. The  $\langle \text{fieldMapping}\rangle$  entries are grouped under the parameter types of  $\langle \text{import} \rangle$ ,  $\langle \text{changing} \rangle$ , and  $\langle \text{tables} \rangle$  as these are the parameter types from which an RFC obtains input values. The name attribute indicates the RFC parameter to which that the value should be set, and the espField attribute indicates which ESP column the data value is from.

You can also save an output RFC parameter to a variable. In this case, the  $\leq$  fieldMapping> entry would have the name of the RFC parameter and the variable to which the value should be saved. In the example above, the adapter maps data from ESP column Column 1 to RFC import parameter PI\_STR2, and from ESP column Column2 to RFC import parameter PI\_INT2. It saves off the output value from export parameter PE\_INT to variable var1.

### **See also**

- [SAP RFC Input Adapter Configuration](#page-857-0) on page 832
- [Mapping File for Read Table Mode](#page-895-0) on page 870
- [Mapping File for BW Mode](#page-895-0) on page 870
- [SAP RFC Output Adapter Configuration](#page-874-0) on page 849

# <span id="page-895-0"></span>**Mapping File for Read Table Mode**

The mapping file for an RFC output adapter running in read table mode contains fieldMapping entries that specify how SAP table columns map to ESP stream columns.

You can also use the schema discovery functionality in SAP Sybase Event Stream Processor Studio to automatically create a mapping file. See Discovering Schema and Creating a Mapping File for the SAP RFC Adapter in the Studio Users Guide for detailed instructions on creating a mapping file in SAP Sybase Event Stream Processor Studio.

A sample mapping file for read table mode is located in the \$ESP\_HOME/adapters/ rfc/examples/read\_table directory.

Each mapping entry is defined by the  $\lt$ table $>$  element which includes a name attribute that corresponds to the SAP table that you are querying. You can define multiple  $\le$ fieldMapping> elements within the  $\le$ mapping> element to indicate which SAP table column maps to which ESP stream column.

Here is an example of a mapping entry for a table named ZC010. This entry maps table columns FLAG and NOM to the ESP stream column Column1 and Column2 respectively:

```
<table name="ZC010">
    <mapping>
         <fieldMapping name="FLAG" espField="Column1"/>
         <fieldMapping name="NOM" espField="Column2"/>
    </mapping>
</table>
```
There is no  $\langle \text{input} \rangle$  section for a read table mapping entry, and the  $\langle \text{mapping} \rangle$  section does not require the parameter type elements  $\langle$ export>,  $\langle$ changing>, or  $\langle$ table>.

### **See also**

- [SAP RFC Input Adapter Configuration](#page-857-0) on page 832
- [Mapping File for Generic RFC Mode](#page-891-0) on page 866
- Mapping File for BW Mode on page 870

# **Mapping File for BW Mode**

The mapping file for an RFC input adapter running in BW mode contains entries for specifying how columns of the flattened data result set map to ESP streams.

You can also use the schema discovery functionality in SAP Sybase Event Stream Processor Studio to automatically create a mapping file. See *Discovering Schema and Creating a* Mapping File for the SAP RFC Adapter in the Studio Users Guide for detailed instructions on creating a mapping file in SAP Sybase Event Stream Processor Studio. If you use Studio to create the mapping file, edit the generated mapping file by adding the  $\langle \text{variable} \rangle$ element as this is not included.

A sample mapping file for BW mode is located in the  $$ESP$  HOME/adapters/rfc/ examples/bw directory.

In this mode, a mapping entry starts with a  $\langle$ bw $\circ$ uery $\rangle$  element and contains a name attribute thatindicatesthe name of the BW query executed against. The mapping definition is listed underneath the <mapping> element, with each <fieldMapping> element representing a mapping between a result set table column and an ESP column. The attribute name of the  $\leq$  fieldMapping> element is the name of the result set table name column (the unique name of the dimension) or CELL\_VALUE for the measure/cell value, and an espField attribute. For example:

```
<bwQuery name="Z_BOBJ/QRY_VAR_M_MDT">
    \leq -- sign values: including, excluding -->
     <!-- options values: eq, gt, ge, lt, le, ne -->
     <variables>
         <variable name="[Z_VAR004]" sign="including" 
options="eq">[Z_COUNTRY].[000000000000000000000000000015]</
variable>
         <variable name="[Z_VAR004]" sign="including" 
options="eq">[Z_COUNTRY].[000000000000000000000000000067]</
variable>
    </variables>
    <!-- field mapping name is the dimension unique name -->
     <!-- for measure/cell value, use name "CELL_VALUE" -->
     <mapping>
         <fieldMapping name="[Measures]" espField="Column1"/>
         <fieldMapping name="[Z_REGION]" espField="Column3"/>
         <fieldMapping name="CELL_VALUE" espField="Column4"/>
     </mapping>
</bwQuery>
```
The usage of the  $\langle \text{variable}\rangle$  definition in BW mode is different from its usage in generic RFC mode. In BW mode, use the  $\langle \text{variable} \rangle$  element to define all the SAP variables declared on the BW query, along with their details and values. The name and sign attribute are mandatory. The name attribute specifies the name of the SAP variable, and the sign attribute can either have a value of "including" or "excluding" based on the usage of the variable. The options attribute can have any of the following values: "eq", "gt", "ge", "lt", "le", "ne", and correspond to the operators allowed in the SAP variable clause  $(=, >, >=, <, <=, >)$ .

When queries are created in BW, you can define variables as part of the query and use them in data evaluation. You can provide values to these variables at runtime when MDX statements are being executed against the query. This is similar to running a parameterized SQL query in a relational database.

The adapter uses these  $\langle \text{variable} \rangle$  definitions to create the appropriate SAP variable clause and append it to the MDX statement that you specify in the adapter configuration file.

### **See also**

- [SAP RFC Input Adapter Configuration](#page-857-0) on page 832
- [Mapping File for Generic RFC Mode](#page-891-0) on page 866

• [Mapping File for Read Table Mode](#page-895-0) on page 870

# **Datatype Mapping for the SAP RFC Output Adapter**

Event Stream Processor datatypes map to SAP ABAP datatypes.

money (15) maps to a g (string) ABAP datatype to preserve the full precision because ABAP P datatypes can only support up to 14 decimal points. All Event Stream Processor money datatypes can be mapped to g(string) as well.

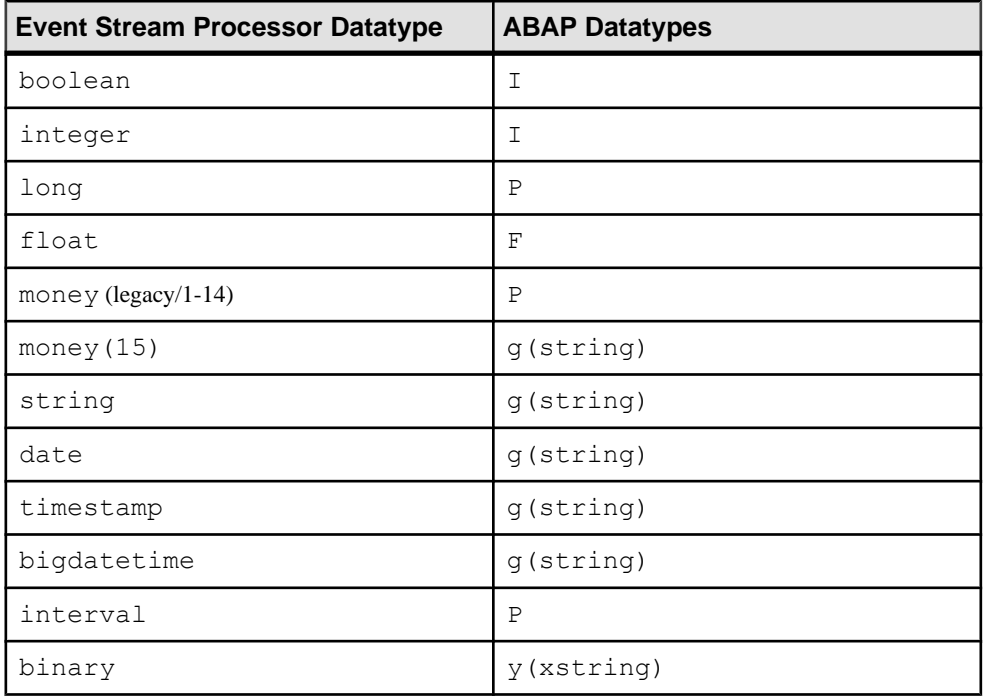

# **Datatype Mapping for the SAP RFC Input Adapter**

Event Stream Processor datatypes map to SAP ABAP datatypes.

The ABAP  $T$  (time) and  $D$  (date) datatypes have HHMMSS and YYYYMMDD formats respectively. The ESP date datatype to which they map has a YYYY-MM-DD HH:mm:ss format. When the ABAP T datatype is converted, the YYYY-MM-DD portion is set to 1970-01-01 (epoch). When the ABAP D datatype is converted, the HH:MM:SS portion is set to 00:00:00.

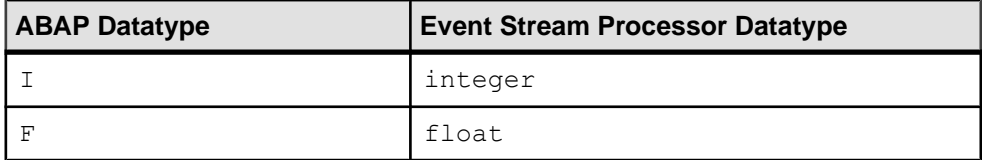

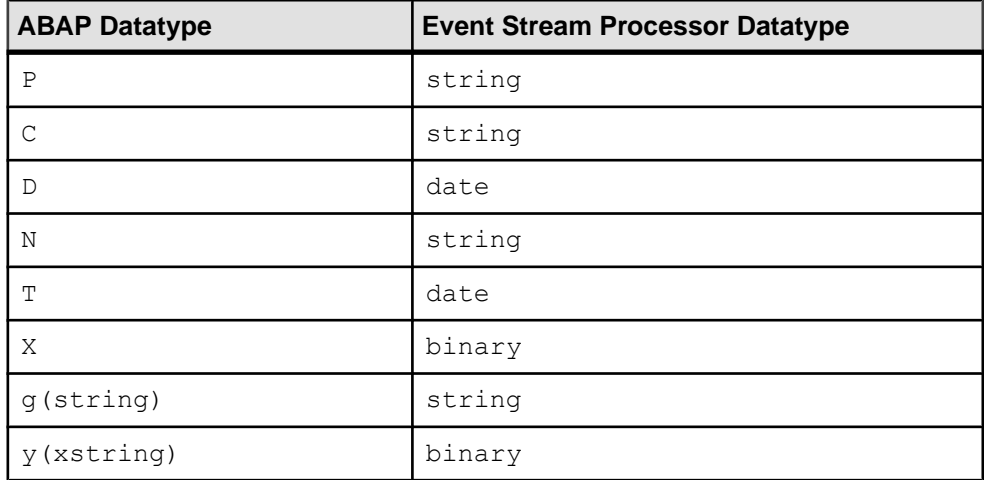

# **SAP Sybase Adaptive Server Enterprise Output Adapter**

**Adapter <b>type:** SAP\_ase\_out. The SAP® Sybase® Adaptive Server® Enterprise (ASE) Output adapter reads data from an Event Stream Processor stream and writes it to SAP Sybase ASE.

The SAP Sybase ASE Output Adapter is statically linked to the Open Client™ libraries. it uses the bulk insert API from the Open Client Bulk-Library to optimally load data into the SAP Sybase ASE database. It supports parallel load for tables that are partitioned using roundrobin partitioning, but does not support guaranteed delivery. Under normal operation of the system, all Event Stream Processor messages are stored in the database. In a production environment, the SAP Sybase ASE database server runs on a separate machine than the Event Stream Processor engine. Network bandwidth can affect message flow throughput.

The stream or window attached to the SAP Sybase ASE Output adapter might have a schema where the order or names of the columns are different from the order or names of the columns in the target SAP Sybase ASE table. In such a case, specify the optional **permutation** adapter parameter, which describes the mapping between the stream or window columns and the columns in the database. All non-nullable columns that do not have a default value defined in the targetSAPSybase ASE database table must have a mapping in the **permutation** parameter. For nullable columns that do not have a mapping provided, a default value is used, if one is defined in the database; otherwise, a null value is used.

When the adapter gets a request to shutdown, it first processes the data it received before that request. The adapter gets the shutdown signal either when the project is stopping, the ESP server is shutting down, or the adapter itself is stopped. Because the amount of time it takes for the adapter to shutdown depends on the amount of data being processed, the adapter may appear to be slow shutting down.

By default, the adapter performs inserts, updates, and deletes. To perform only inserts, or to change all updates to inserts, use the optional **dataWarehouseMode** adapter parameter.

### **Prerequisites**

Ensure that the default ASE database of the user specified in the service.xml file is the same ASE database in which the table specified in the **table** property is located.

Here is a sample service entry for the SAP Sybase ASE Output adapter to connect to the SAP Sybase ASE database using an Open Client connection:

```
 <Service Name="ASE" Type="DB">
     <Parameter Name="DriverLibrary">esp_db_ocs_lib</Parameter>
    <Parameter Name="Host">raprh5dev</Parameter>
    <Parameter Name="Port">15000</Parameter>
    <Parameter Name="User">sa</Parameter>
    <Parameter Name="Password" />
    <Parameter Name="AppName">ASEOutputAdapter</Parameter>
    </Service>
```
If you use the CCL **ATTACH ADAPTER** statement to attach an adapter, you must supply the adapter type.

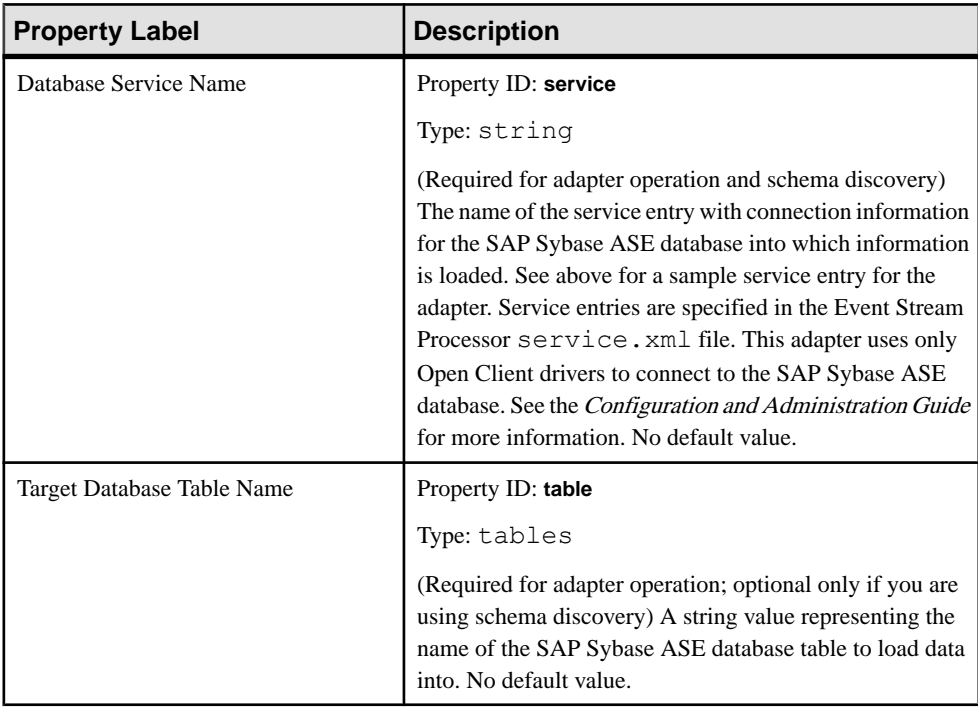
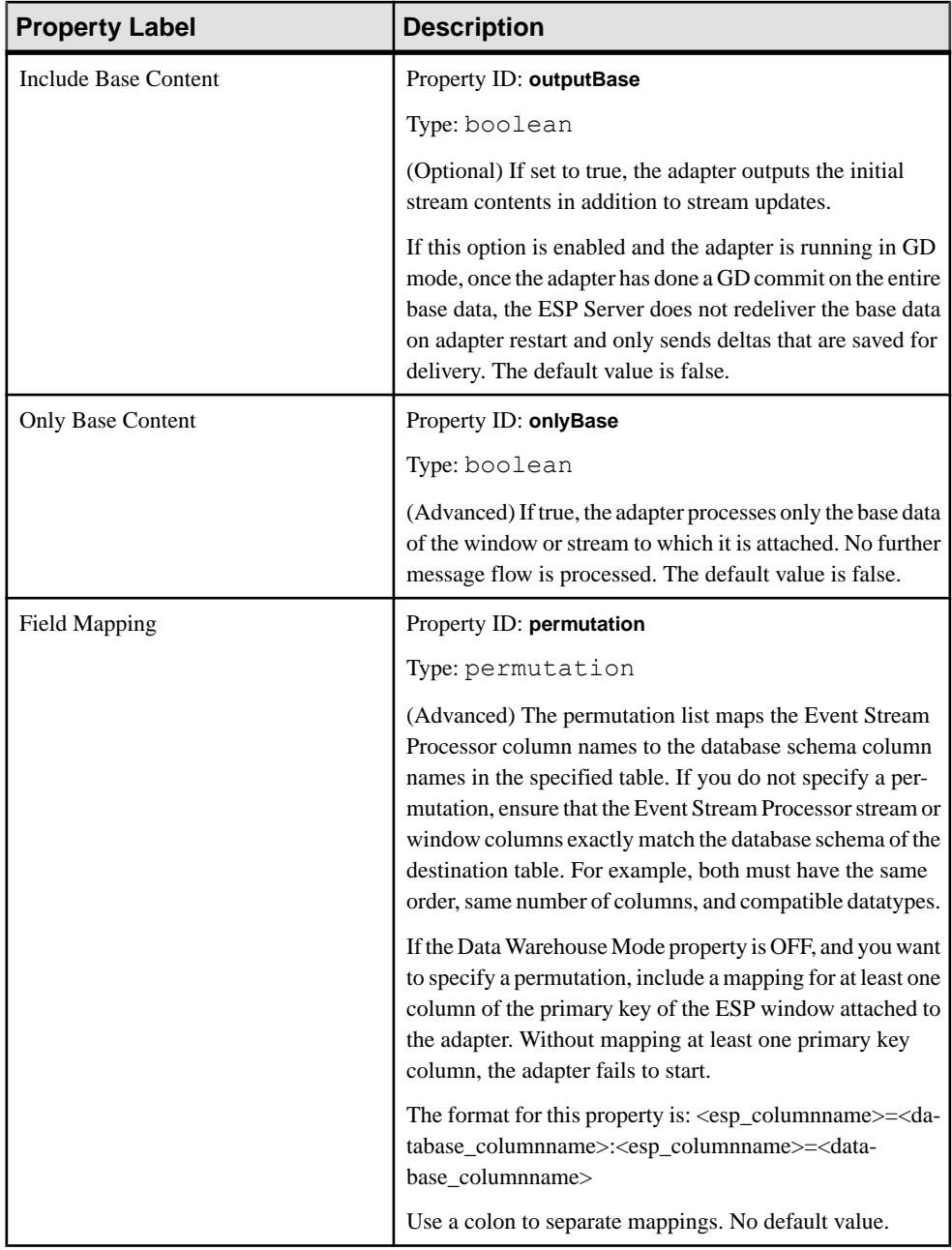

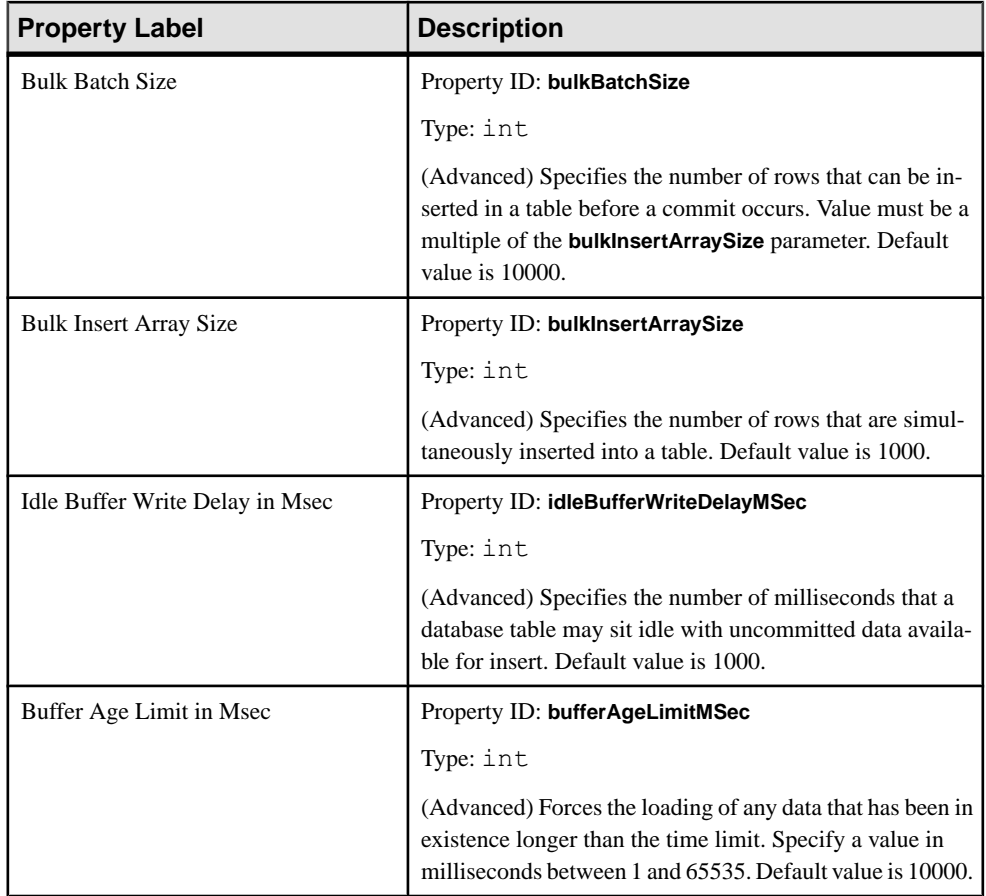

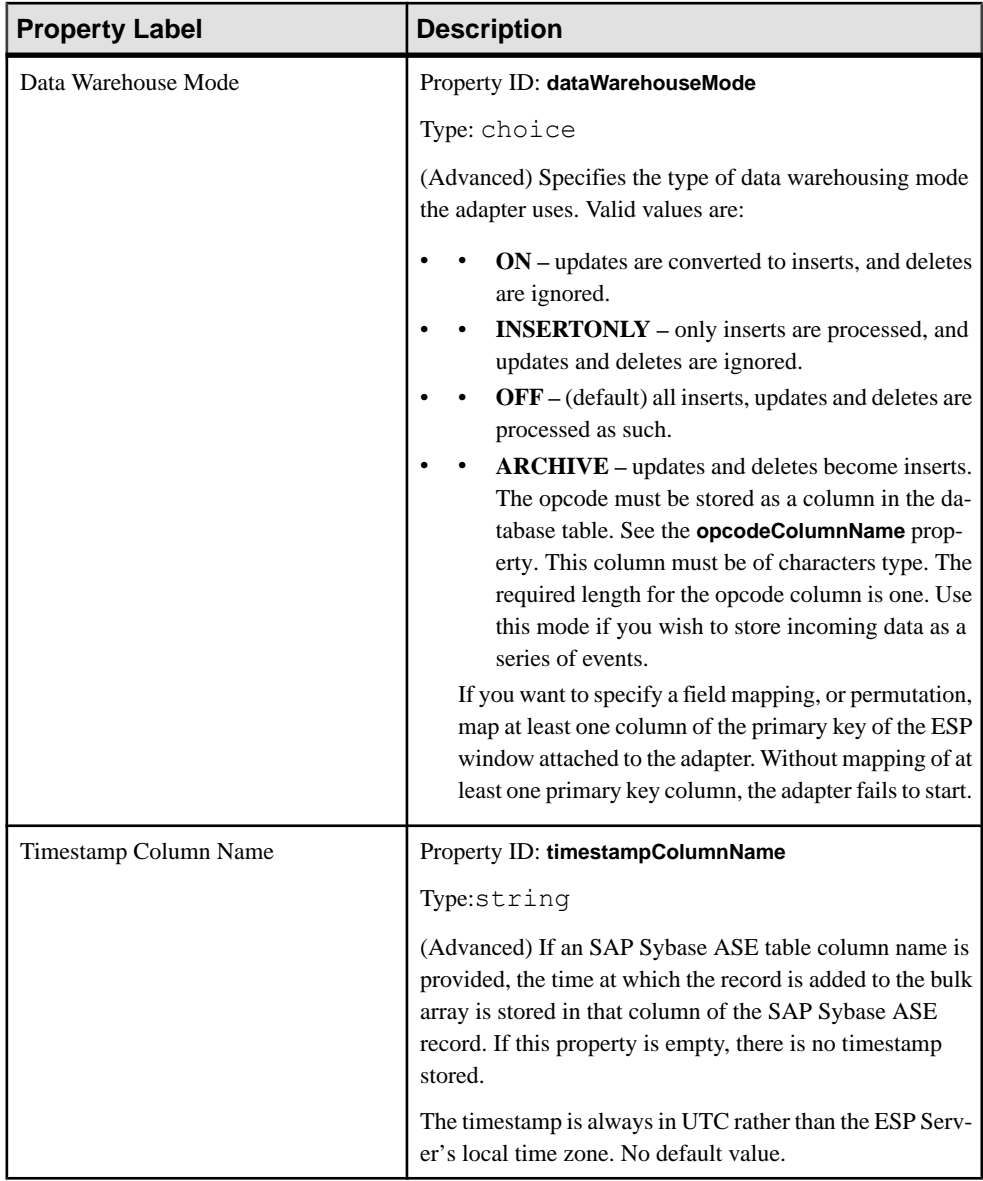

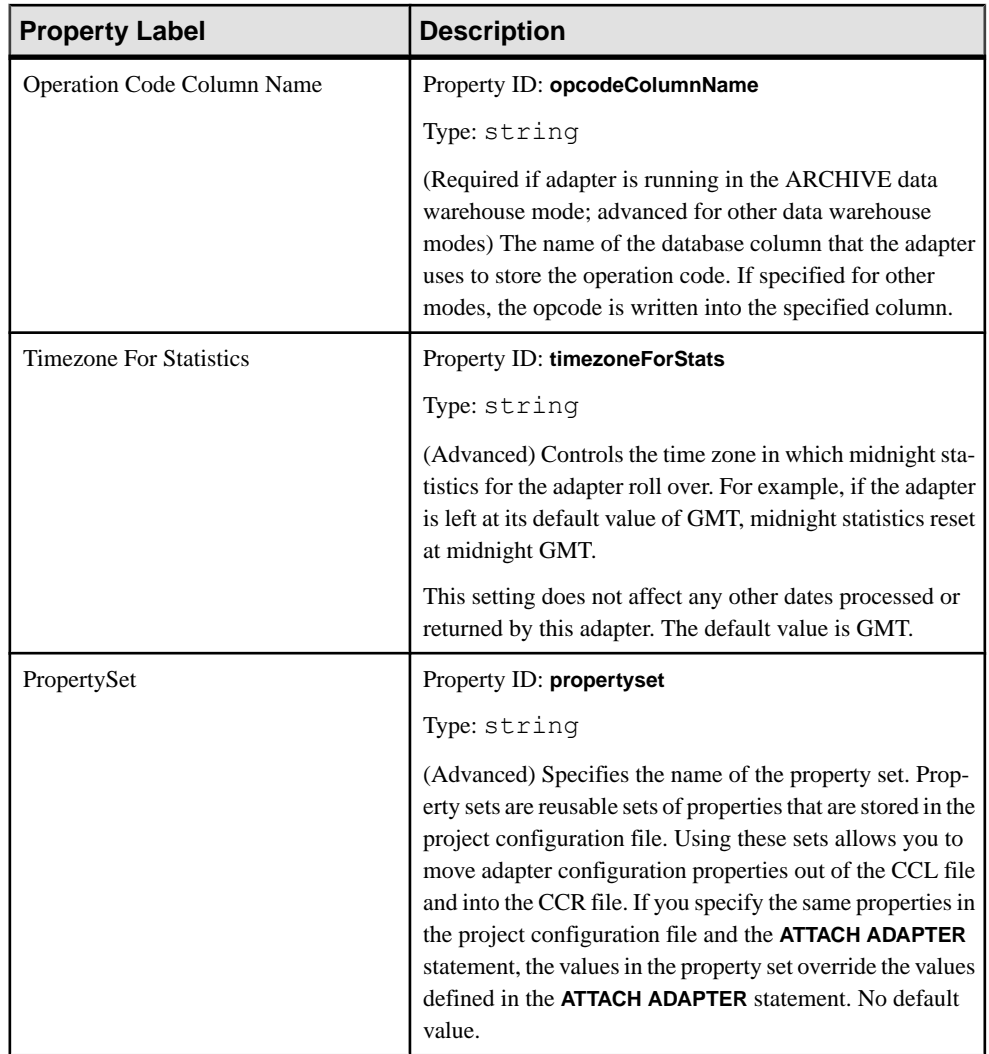

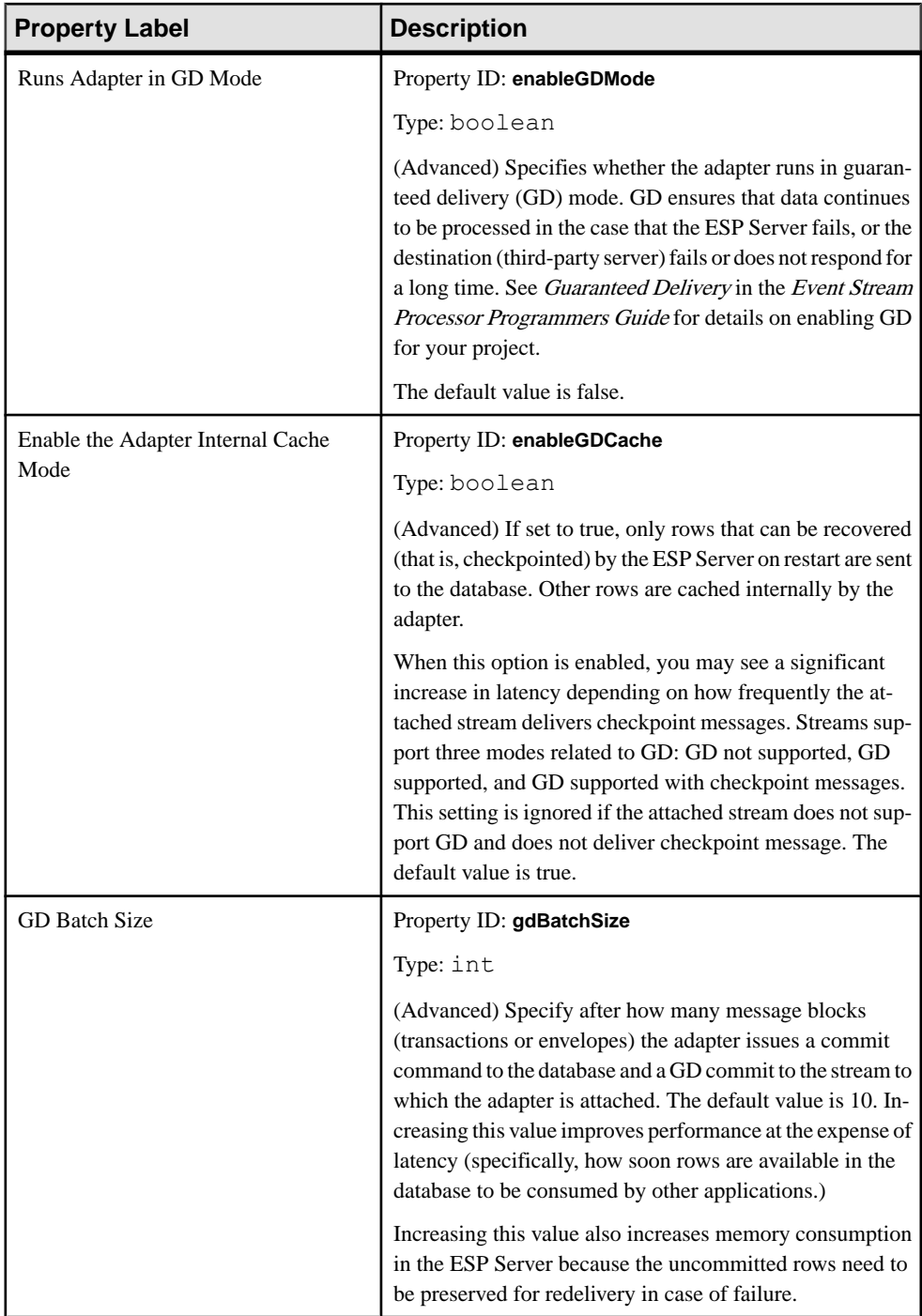

### Custom Statistics

The Adaptive Server Enterprise Output adapter maintains custom statistics to show its status and to track its loading activities. Enable the time-granularity option in the project configuration (CCR) file to get these statistics reported by the \_ESP\_Adapter\_Statistics metadata stream:

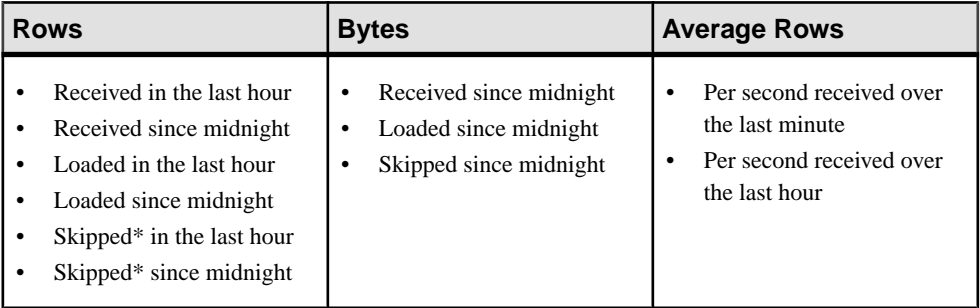

\* A row is skipped when the opcode does not match the adapter's current warehousing mode. For example, if the data warehousing mode is INSERTONLY, and the adapter passes in a delete or an update, this results in a skipped row.

The "since midnight" statistics reset after midnight in the time zone specified by the **timezoneForStats** adapter property. If no value is set, the default behavior is reset at midnight GMT.

#### **See also**

• [Adapter Support for Schema Discovery](#page-1177-0) on page 1152

## **Error Handling for the SAP Sybase ASE Output Adapter**

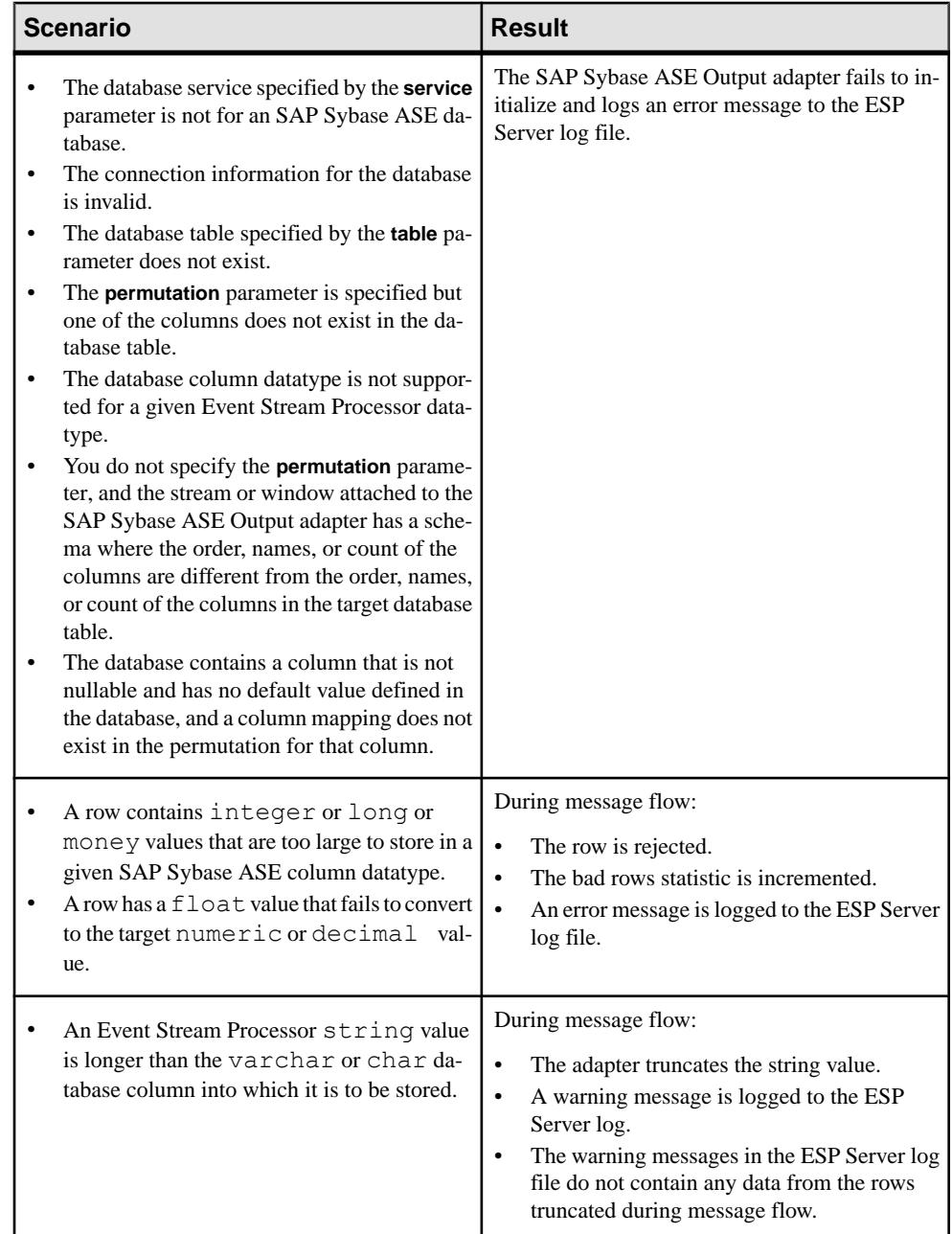

Various scenarios that write error messages in the ESP Server log.

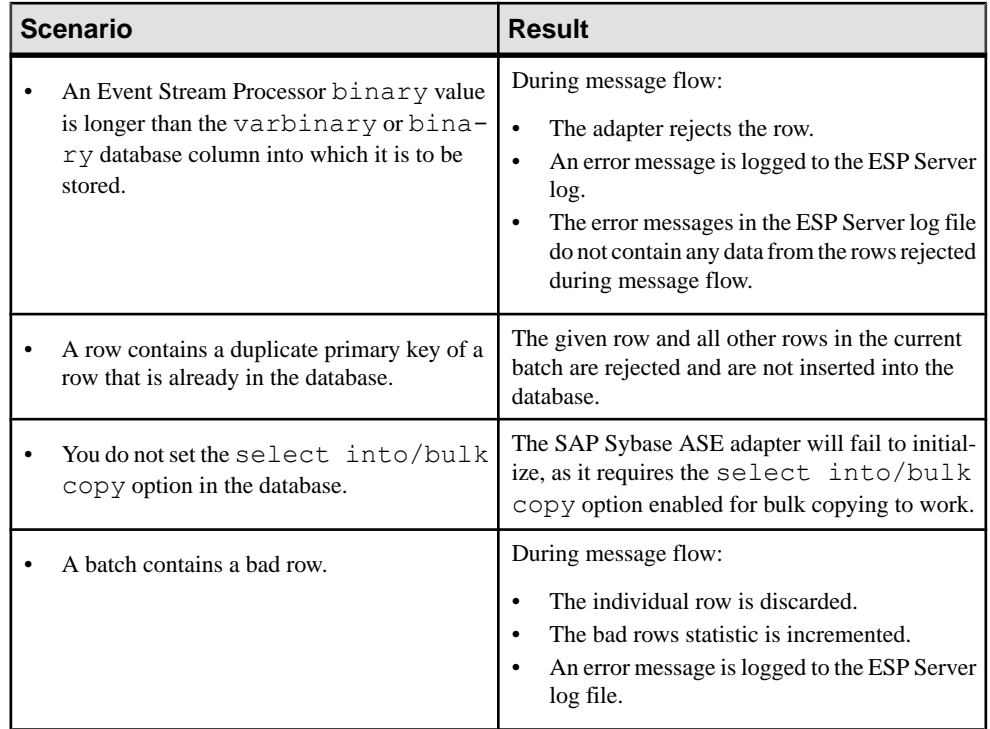

## **Troubleshooting Tips for the SAP Sybase ASE Output Adapters**

Tipsfortroubleshooting common issues with connecting theSAPSybase ASE Output adapter to ESP.

• Ensure that the default ASE database of the user specified in the  $s$ ervice.  $x$ ml file is the same ASE database in which the table specified in the **table** property islocated. Otherwise, you may receive error messages stating that the database table cannot be found.

## **Datatype Mapping for the SAP Sybase ASE Output Adapter**

Event Stream Processor datatypes map to SAP Sybase ASE datatypes.

Event Stream Processor does not have datatypes equivalent to these SAP Sybase ASE datatypes:

- tinyint
- smallint
- unsigned smallint
- unsigned int
- unsigned bigint
- smallmoney

To use existingSAPSybase ASE schemas containing these datatypes,SAPsupports mapping of integer, long, money and money  $(1-15)$  Event Stream Processor datatypes to those SAP Sybase ASE datatypes.

During message flow, the adapter verifies that incoming values can fit into the specified SAP Sybase ASE columns without losing precision, and rejects the rows if they cannot. Any SAP Sybase ASE column datatypes that are marked with an asterisk have data dependent limitations on the mapping, and only these mappings are verified for each record flowing through the adapter. Due to the performance impact of runtime checks on each record, SAP recommends you do not use these mappings unless you cannot make changes to existing schemas.

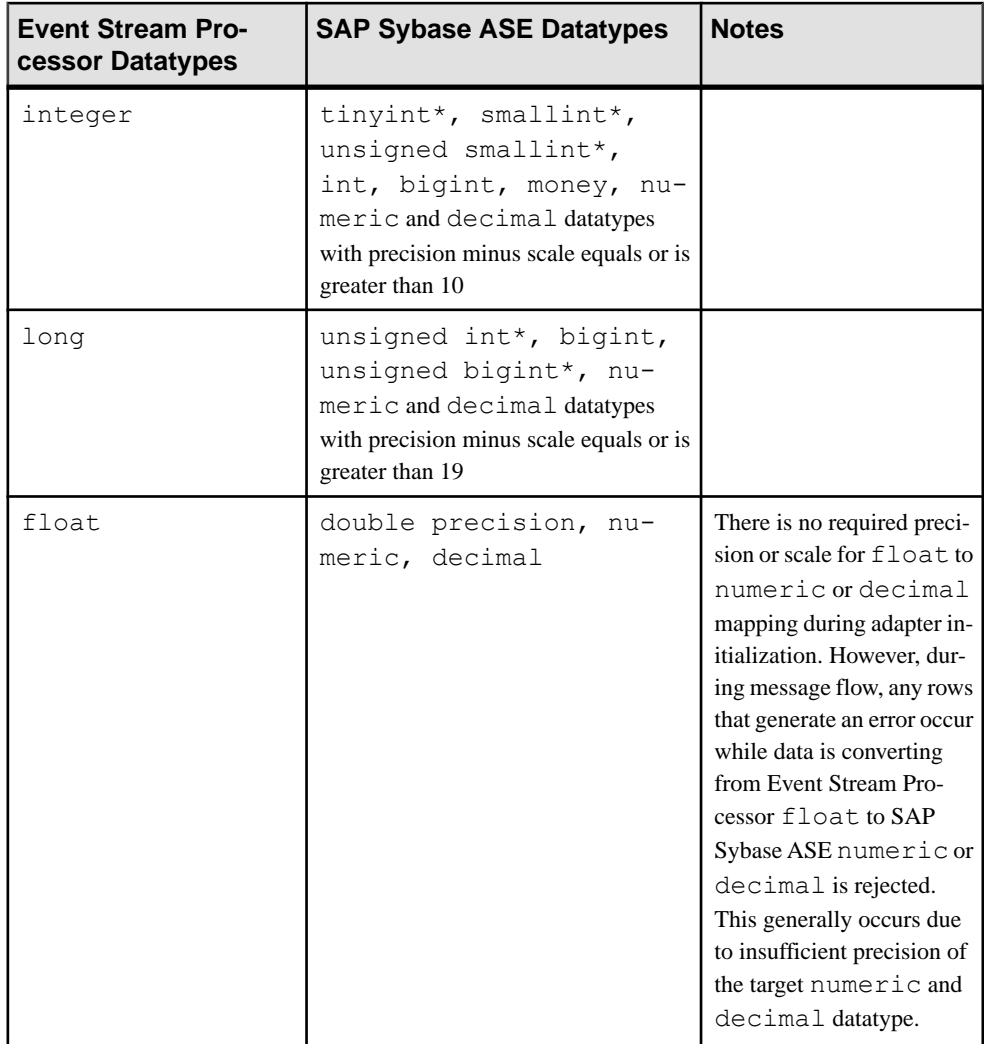

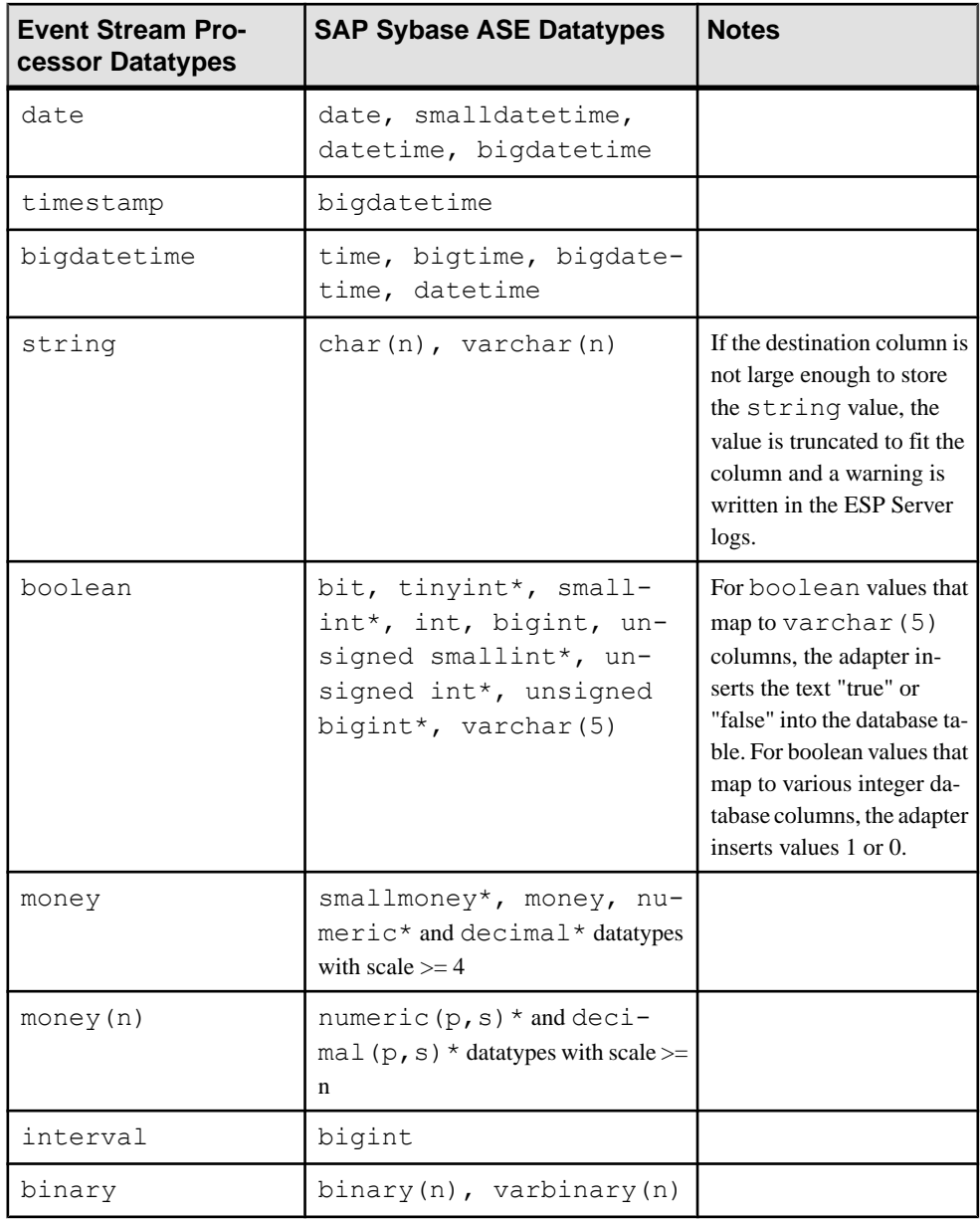

# **SAP Sybase IQ Output Adapter**

**Adapter type:** sybase iq out. The SAP Sybase IQ Output adapter reads data from Event Stream Processor and loads it into the SAP Sybase IQ database.

#### **Prerequisite**

Before running the adapters, create a directory for the primary file location and one for the overflow file location.

To be able to load data using the SAP Sybase IQ Output adapter, you need to:

- Enable the allow read client file option on the database into which the data is being loaded.
- Grant READCLIENTFILE privileges to the user that the adapter uses to connect to the SAP Sybase IQ database.
- Source the SAP Sybase IQ shell script  $(IQ-15-4.$ sh or  $IQ-15-4.$ csh) from your SAP Sybase IQ installation or SAP Sybase IQ client install before running the ESP Server. Then source the Event Stream Processor shell script (\$ESP\_HOME/../SYBASE.sh or \$ESP\_HOME/../SYBASE.csh).
- On UNIX and Windows systems, install an SAP Sybase IQ ODBC driver using an SAP Sybase IQ client installation process.
- On UNIX systems, you also need to install an ODBC driver manager. You can use the ODBC driver manager that is shipped with SAP Sybase IQ. See the SAP Sybase IQ documentation for more information.
- On UNIX systems, Event Stream Processor expects your ODBC driver manager library to be called libodbc.so.1. Ensure that your driver manager library has this name, or create a symbolic link from libodbc.so.1 to your ODBC driver manager library.
- On UNIX systems, SAP recommends that you upgrade to version 2.3.0 or later of unixODBC. If you are using a version earlier than  $2.3.0$ , set a parameter for the driver that instructs the database manager not to synchronize database access. To do this, add a line that says "Threading  $= 0$ " for your driver in the odbcinst.ini file.

The adapter writes data to SAP Sybase IQ load files in the native SAP Sybase IQ binary format, and loads these files in sequence into the database. The adapter supports persisting Event Stream Processor insert, update, and delete records. To improve performance, the data warehousing mode allows you to configure the adapter to either ignore updates and deletes, or to treat updates as inserts and ignore deletes.

The adapter creates files in the primary or overflow file locations as rows are received from Event Stream Processor. Once a file is successfully loaded into SAP Sybase IQ, the data is visible within the database and the file isremoved from the file system.If an error occurs while loading a file, an error is logged to the ESP Server log, but the file remains on the file system. Once the problem preventing the load is resolved, you can manually attempt to reload the file using the SQL statement provided in the Event Stream Processor logs.

You can track the progress of this adapter using Sybase Control Center for Event Stream Processor. The file activity report shows each of the files processed by this adapter and lists its current state. To view the file activity report, you must add a special table to the database into which the adapter is loading. See *Enabling File Activity Monitoring for the SAP Sybase IO* Adapter. See Viewing File Activity for the SAP Sybase IO Output Adapter in the SCC for Event Stream Processor online help for additional information on the file activity report.

When the adapter receives a shutdown request because the project is stopping, the ESP Server is shutting down, or the adapter itself is stopped, it continues processing data until certain conditions are satisfied. Any data the adapter receives before the shutdown request is written into the currently writing file. This file remains on the file system until you run the adapter again, at which time it is loaded into SAP Sybase IQ. If a file is being loaded into SAP Sybase IQ when the adapter receives the shutdown request, that file continues to load until it has completed; but no further files are loaded. When the adapter restarts, it resumes processing any files created, but not loaded, by a previous instance. The same process also occurs if the ESP Server or adapter terminates unexpectedly while a file is being loaded.

**Note:** Because the adapter continues to process data after it receives the shutdown signal, it may appear to be slow shutting down.

The adapter also supports schema discovery and permutations. Permutations allow mapping between a compatible Event Stream Processor schema and a database schema when the two schemas are notidentical. If a permutation does not provide a mapping for a database column, that database column must be nullable. If the column is nullable, the adapter inserts NULL for each row into this column.

The default character set of the SAP Sybase IQ database must be either ASCII (if no international characters are to be loaded) or UTF-8.

If you use the CCL **ATTACH ADAPTER** statement to attach an adapter, you must supply the adapter type.

Here is an example of a service entry for the SAP Sybase IQ Output adapter to connect to the SAP Sybase IQ database using an ODBC connection:

```
<Service Name="IQ" Type="DB">
 <Parameter Name="DriverLibrary">esp_db_odbc_lib</Parameter>
 <Parameter Name="DSN"><DataSourceName></Parameter>
 <Parameter Name="User">DBA</Parameter>
 <Parameter Name="Password">sql</Parameter>
</Service>
```
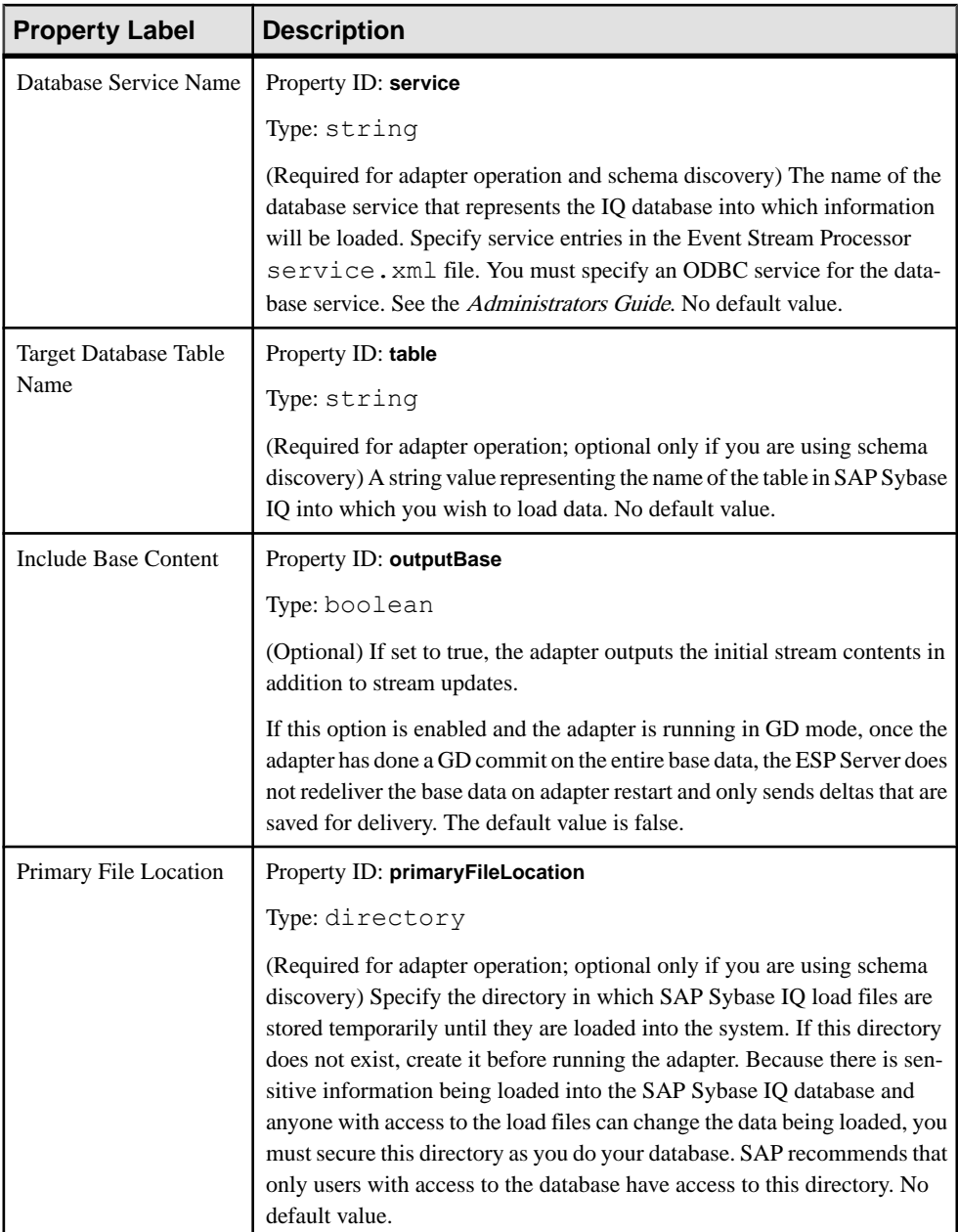

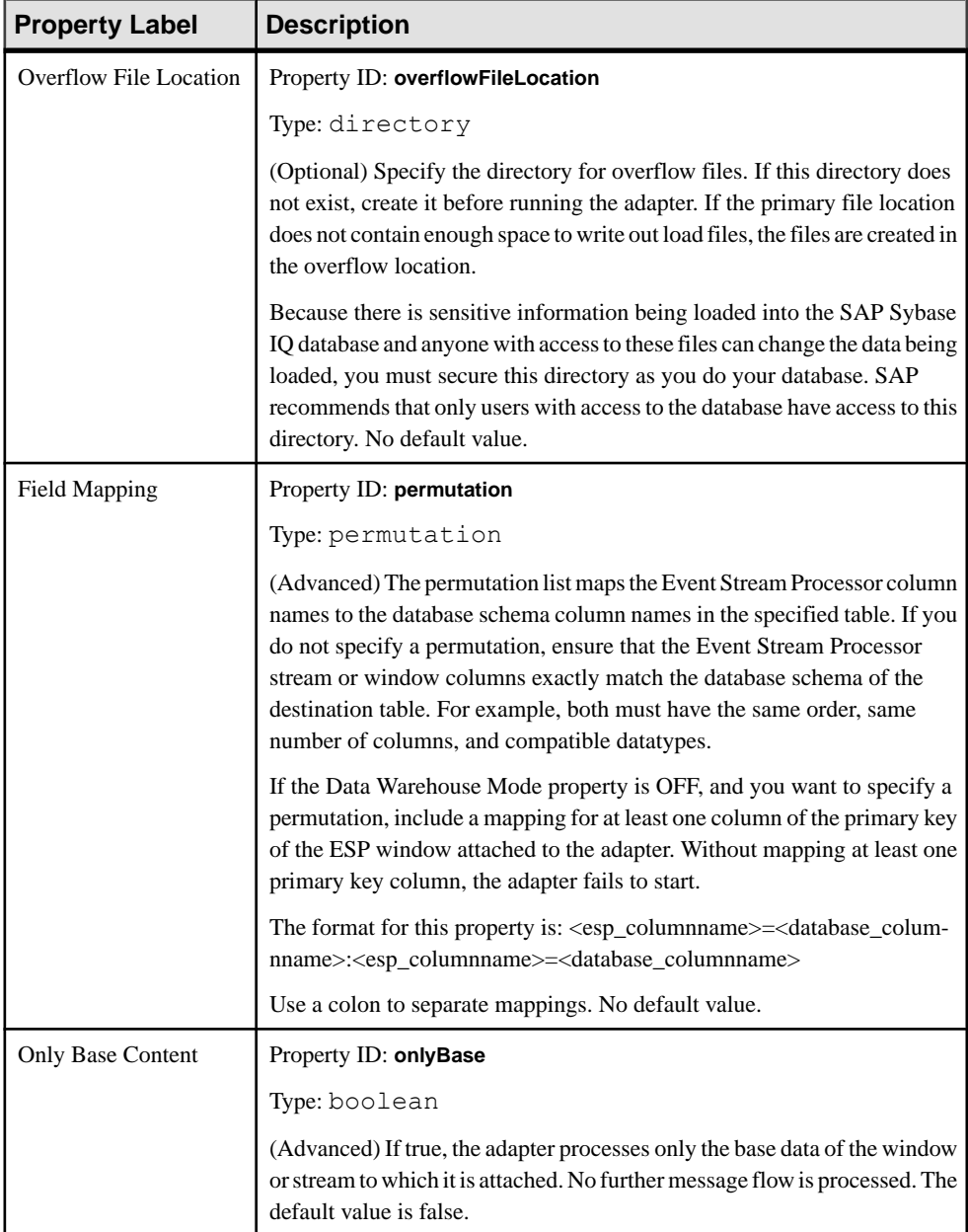

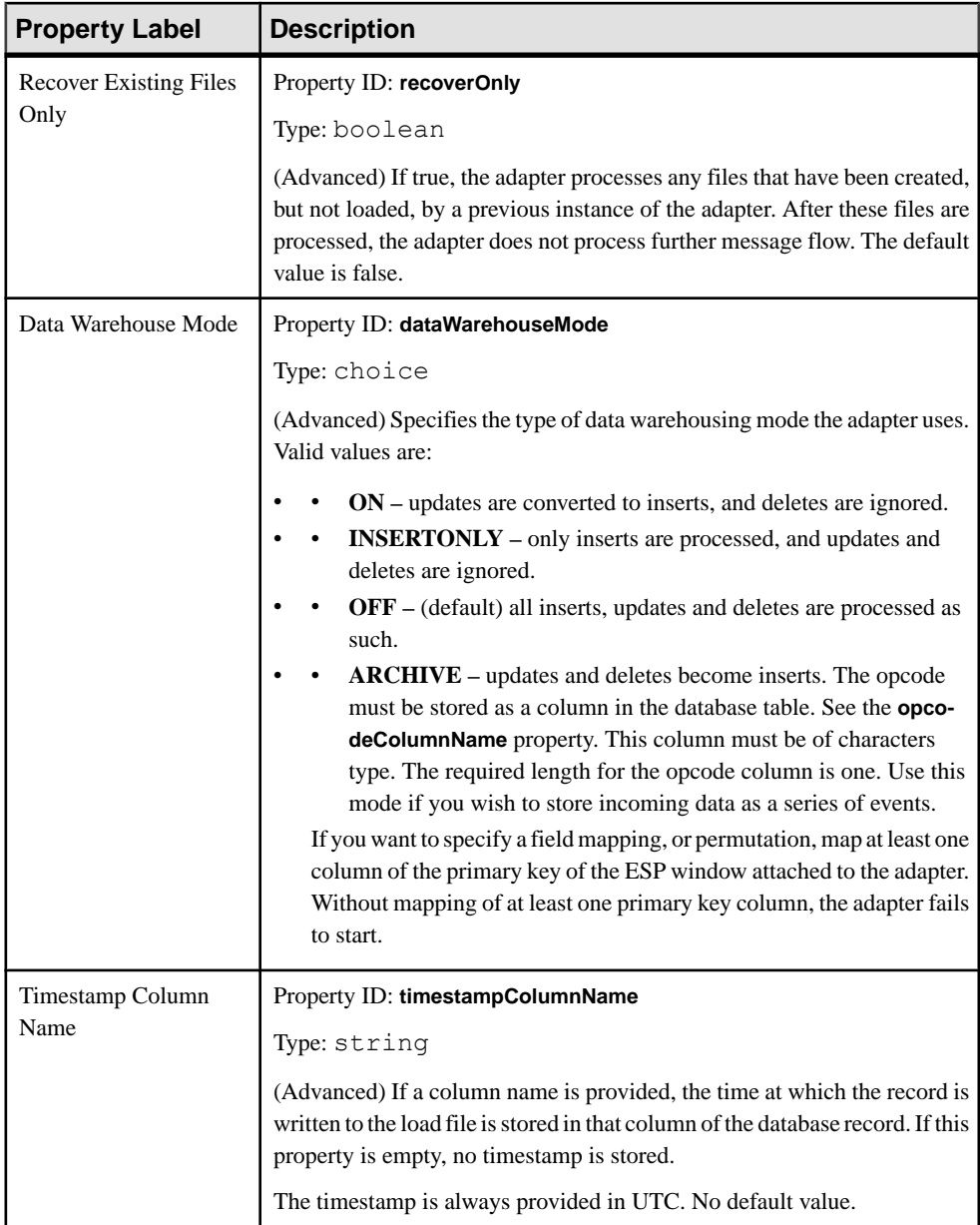

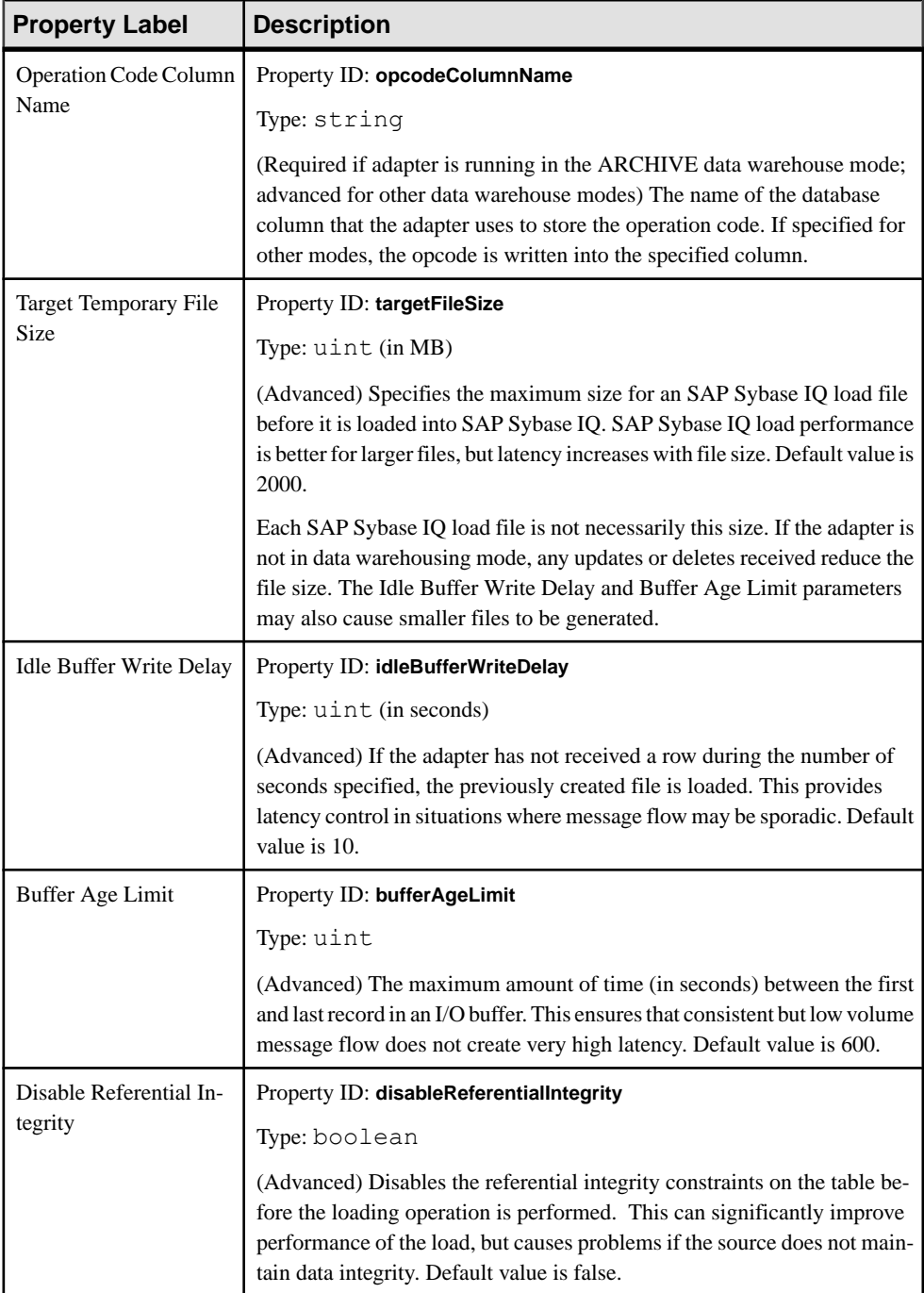

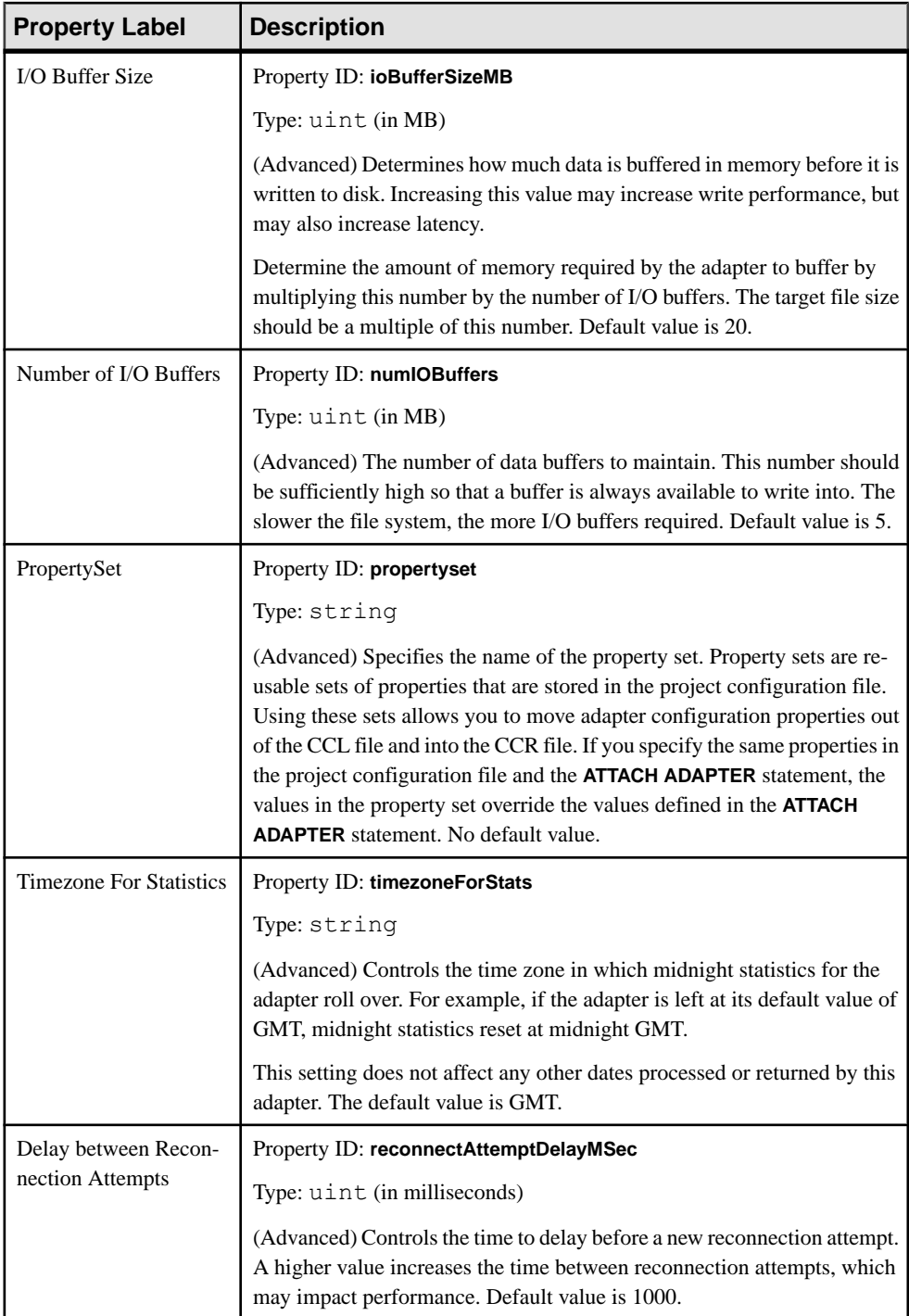

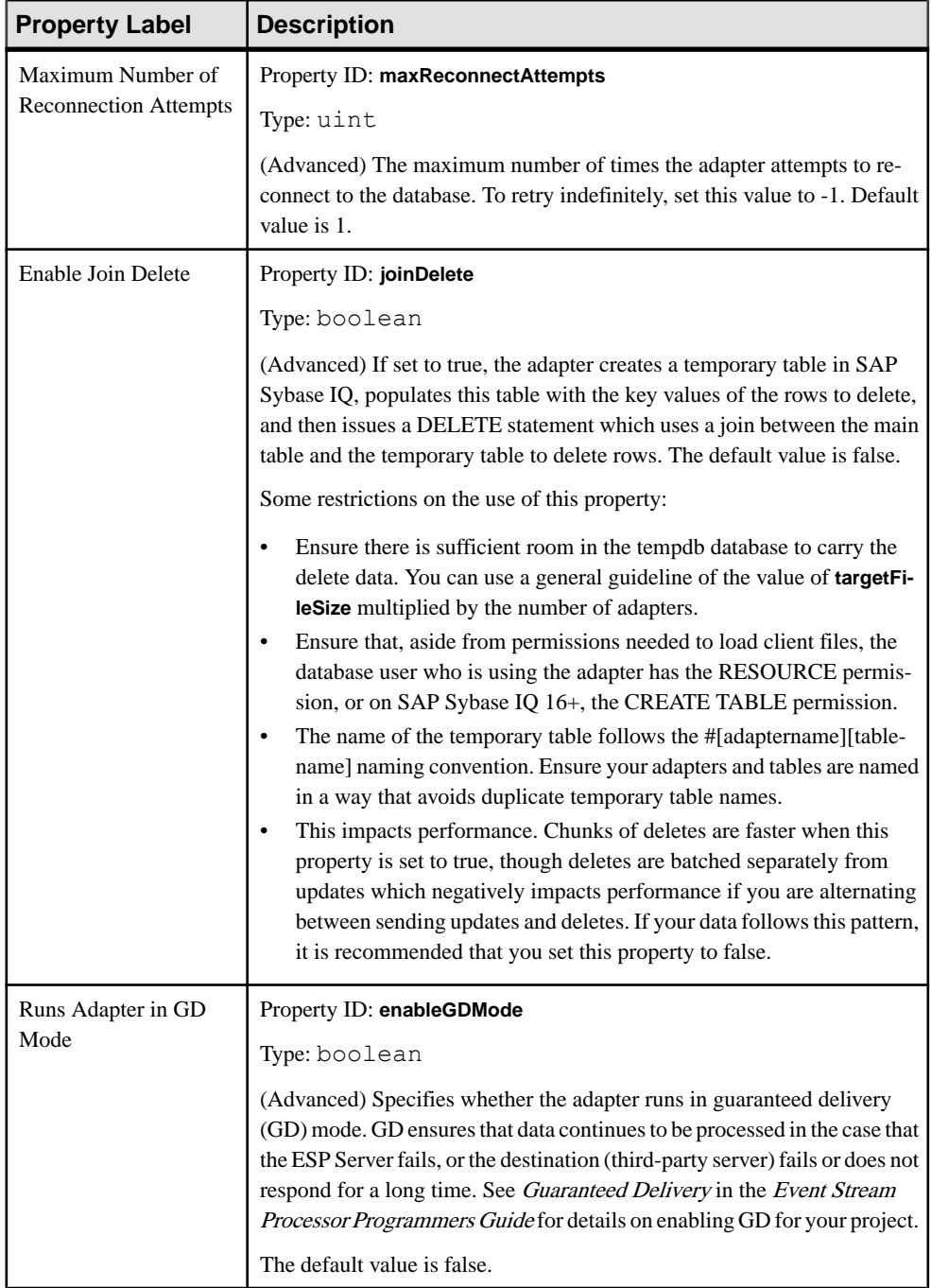

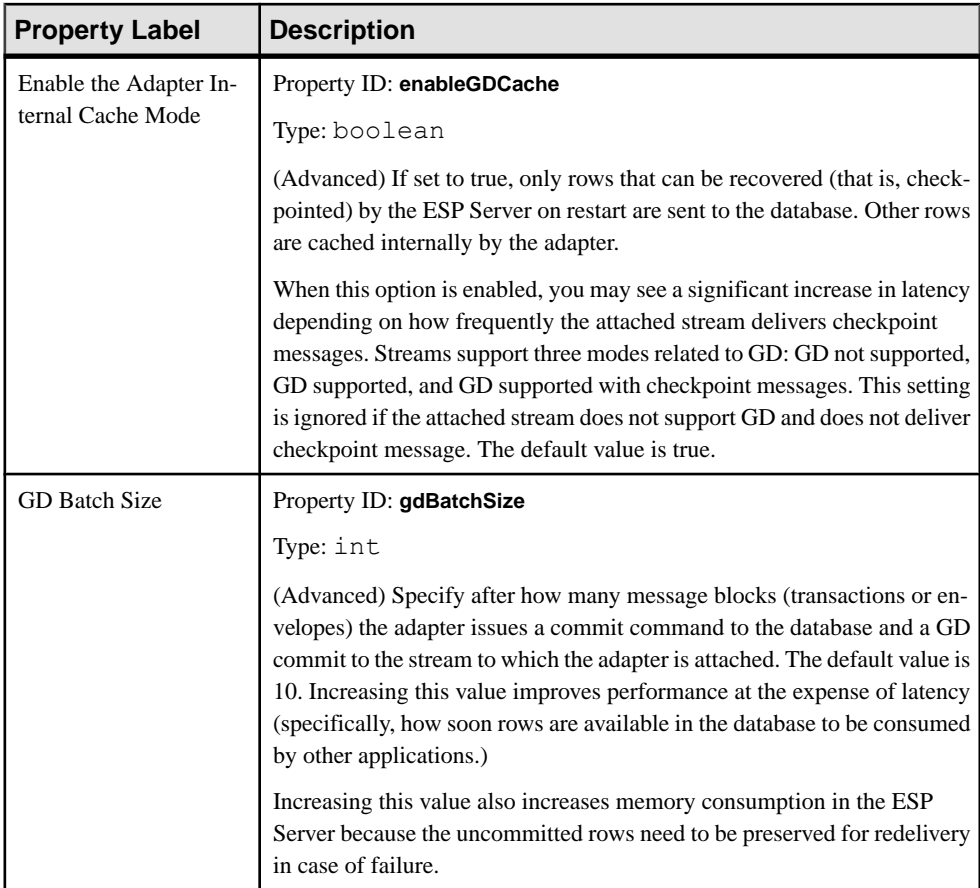

#### Custom Statistics

The SAP Sybase IQ Output adapter maintains custom statistics to show its status and to track its loading activities. Enable the time-granularity option in the project configuration (ccr) file to get these statistics reported by the \_ESP\_Adapter\_Statistics metadata stream. This option helps determine how often the ESP Server gathers statistics.

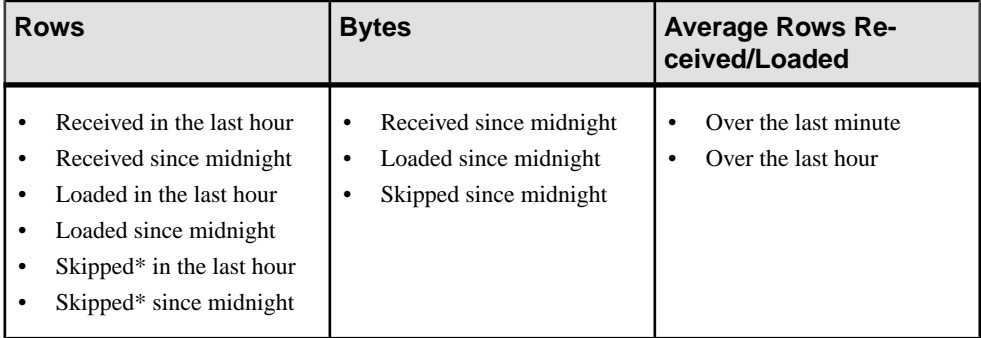

\* A row is skipped when the opcode does not match the adapter's current warehousing mode. For example, if the data warehousing mode is INSERTONLY, and the adapter passes in a delete or an update, this results in a skipped row.

The "since midnight" statistics reset after midnight in the time zone specified by the **timezoneForStats** adapter property. If no value is set, the default behavior is reset at midnight GMT.

#### **See also**

• [Adapter Support for Schema Discovery](#page-1177-0) on page 1152

### **Datatype Mapping for the SAP Sybase IQ Output Adapter**

Event Stream Processor datatypes map to SAP Sybase IQ datatypes.

Any SAP Sybase IQ column datatypes that are marked with an asterisk have data dependent limitations on the mapping. Due to the performance implications of the runtime checks on these mappings, SAP recommends that you do not using them unless modifyinh your database schema is not an option.

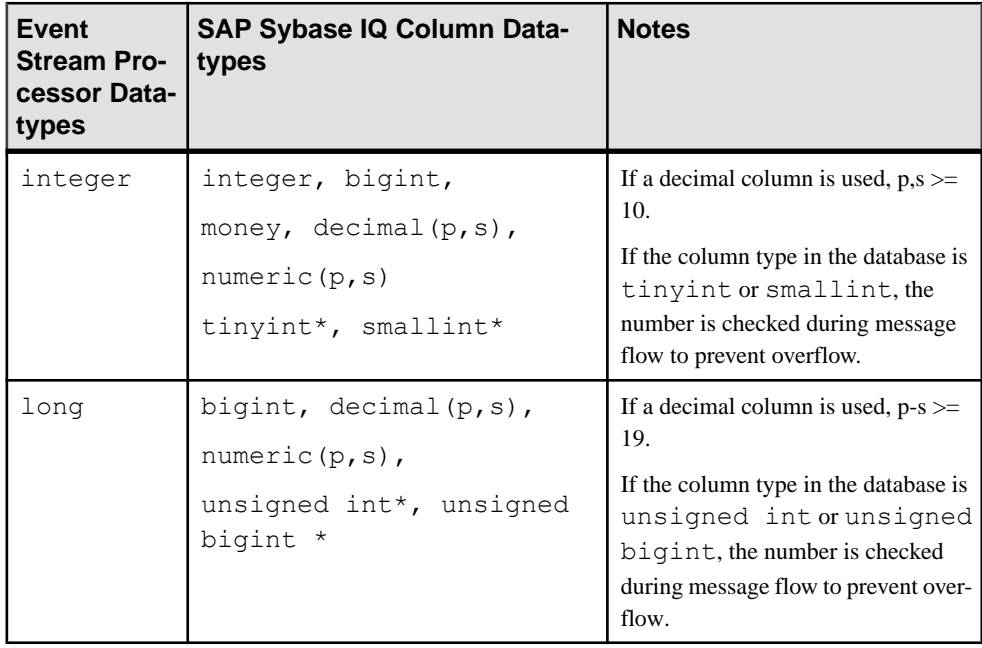

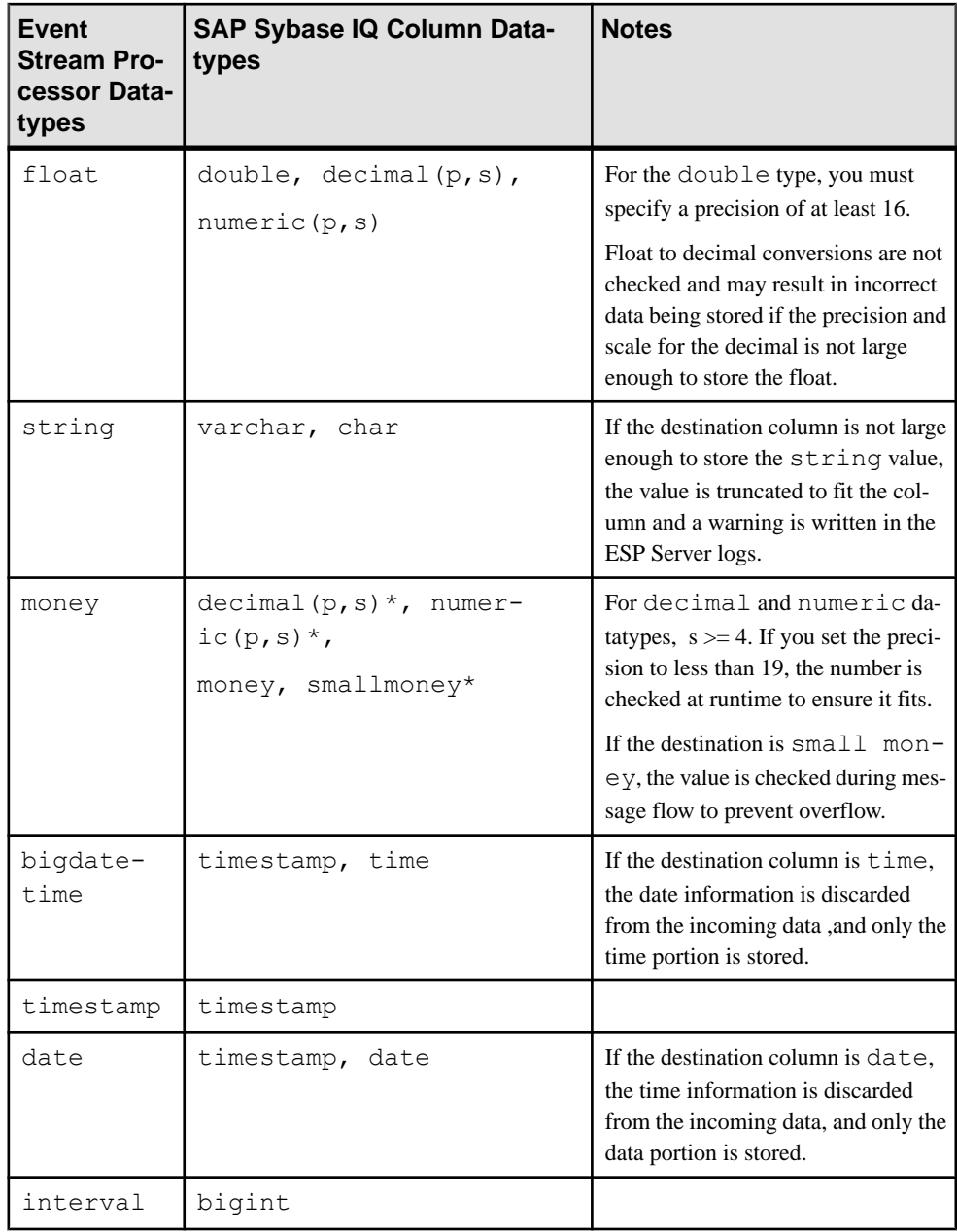

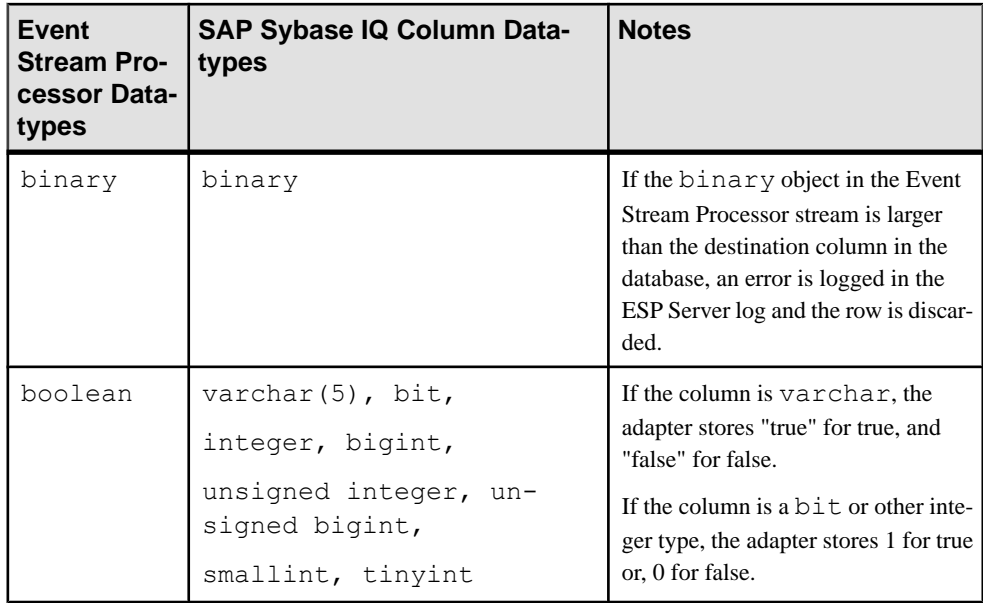

## **Error Handling for the SAP Sybase IQ Output Adapter**

Various scenarios that write error messages in the ESP Server log.

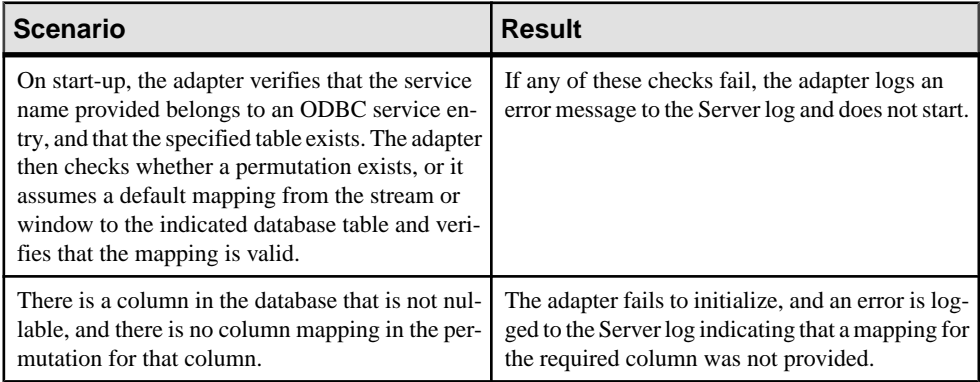

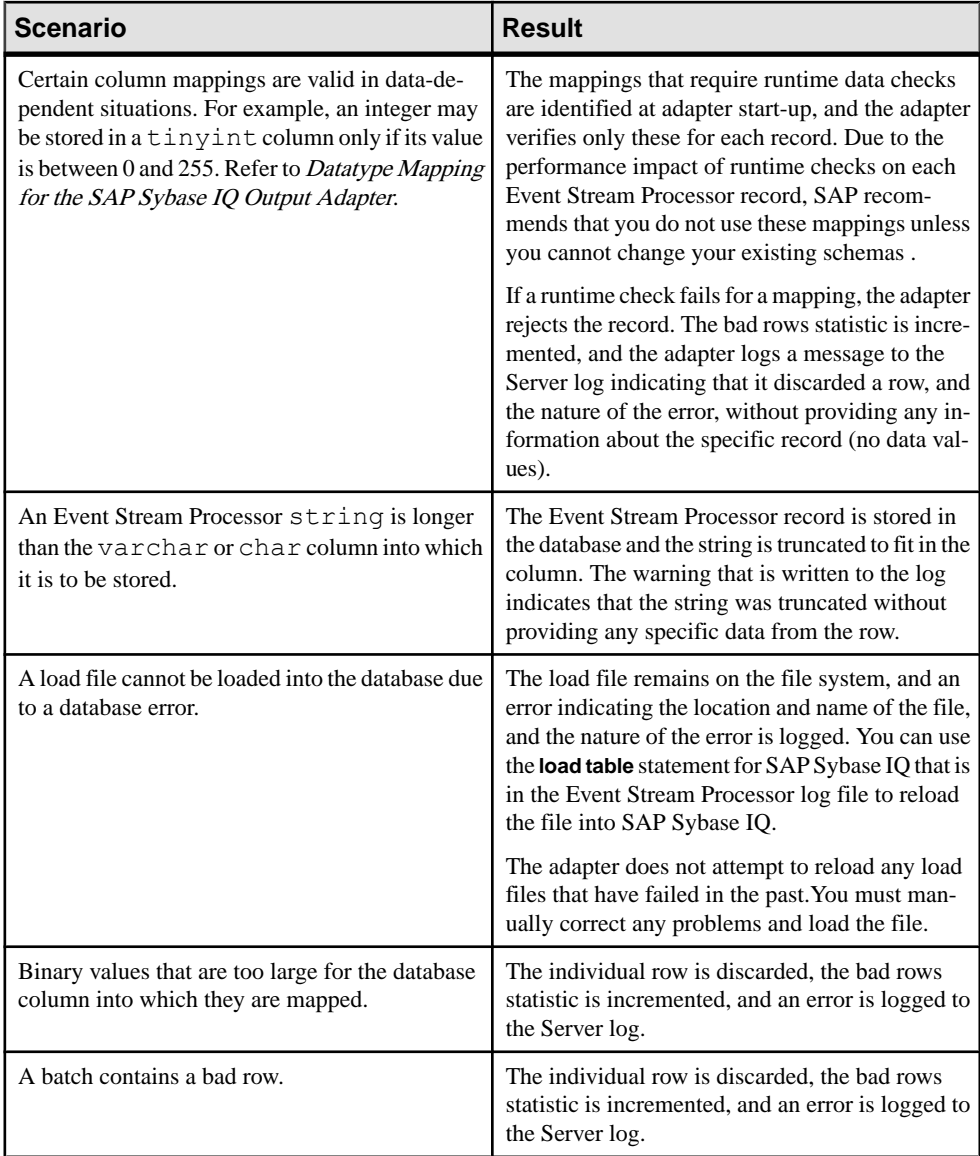

## **Enabling File Activity Monitoring for the SAP Sybase IQ Adapter**

To use the file activity report in SCC for Event Stream Processor, create a database user and table in the database into which the SAP Sybase IQ Output adapter is loading data.

**1.** As a user with permissions to create a user, run the \$ESP\_HOME/adapters/ iqoutput/enableFileActivity.sql script on your SAP Sybase IQ database and create tables for that user. You must run this script before the file activity report begins collecting data.

The script adds a user called RAP\_USER, and a table owned by this user called RAP\_WORK\_FILE. It also grants the RAP\_USER permission to perform client-side loads. RAP USER can be used as the user through which the SAP Sybase IQ Output adapter connects to the SAP Sybase IQ database. If another user connects the adapter to SAP Sybase IQ, that user must have read and write permissions on the RAP\_WORK\_FILE table owned by RAP\_USER. See the SAP Sybase IQ documentation for further details on these permissions.

While the adapter is running, RAP\_WORK\_FILE collects information about every file that is created and loaded by the adapter. This allows the file activity report to function as an archive for adapter activity.

- **2.** As a database administrator, you may want to periodically remove information from RAP\_WORK\_FILE to prevent it from becoming unmanageable in size. Before removing information, ensure that the adapter is not running.
- **3.** Then delete rows from the table using a standard SQL **delete** statement.

If you remove rowsthat represent filesin the process of being written or loaded, an error is written in the Event Stream Processor server logs on the next start-up of the adapter, and that file is not tracked in the file activity report. SAP recommends that you only delete rows that represent files that were completed or in error (columns for which the LOAD STATUS is C or E respectively).

**4.** You must run the script before the file activity report will begin collecting data.

# **SMTP Output Adapter**

**Adapter type:** smtp\_out. The SMTP Output adapter sends an e-mail containing stream records.

For each record, the e-mail body contains:

- Stream name
- Columns names and values

If you use the CCL **ATTACH ADAPTER** statement to attach an adapter, you must supply the adapter type.

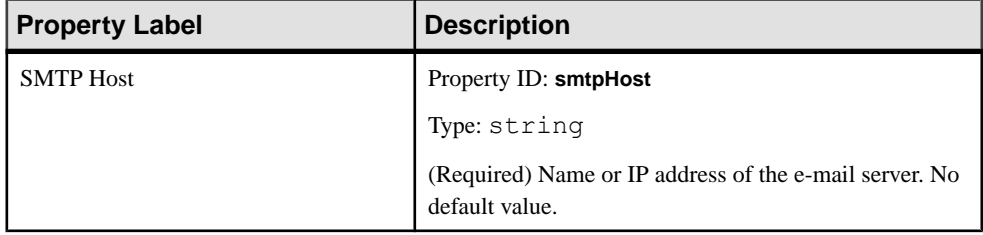

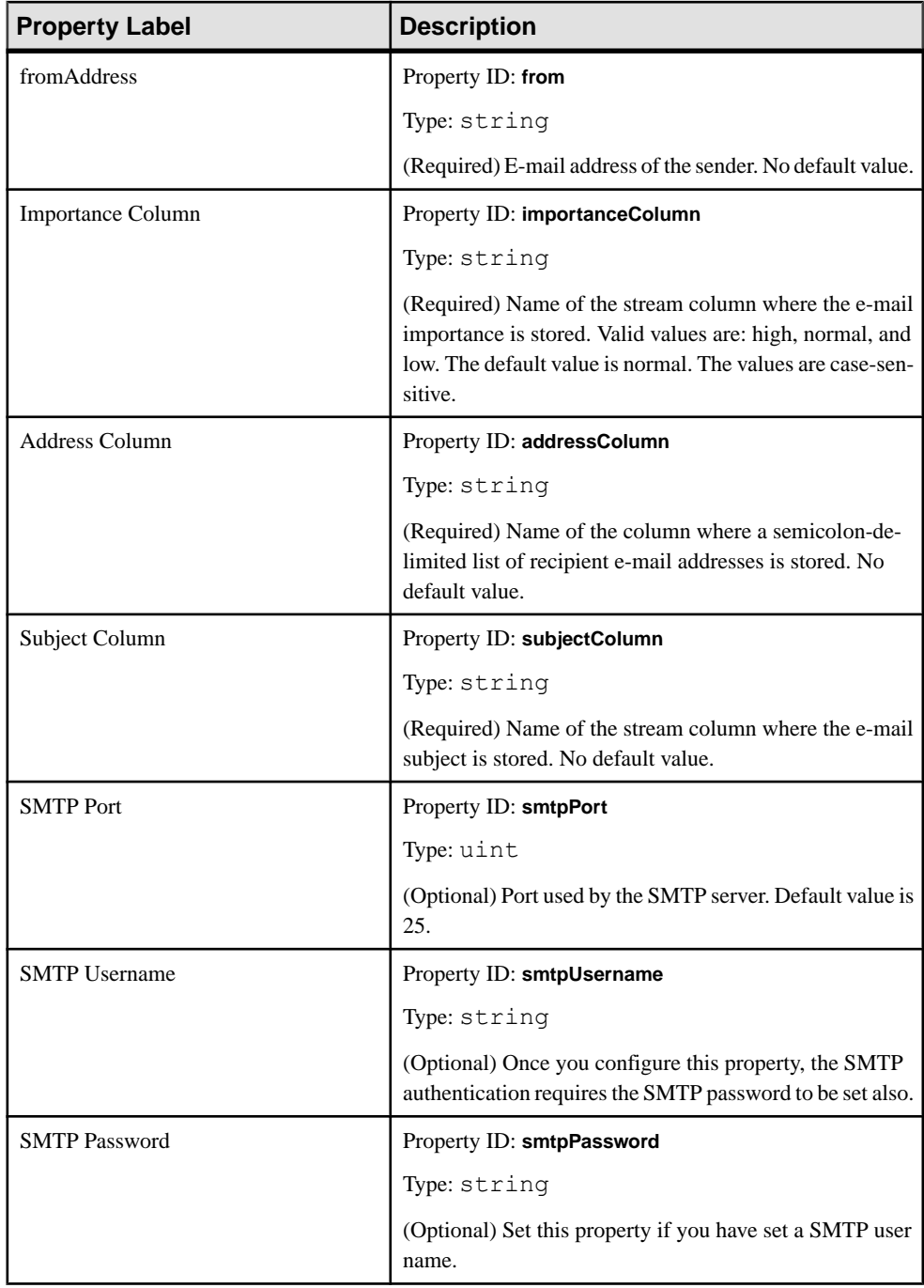

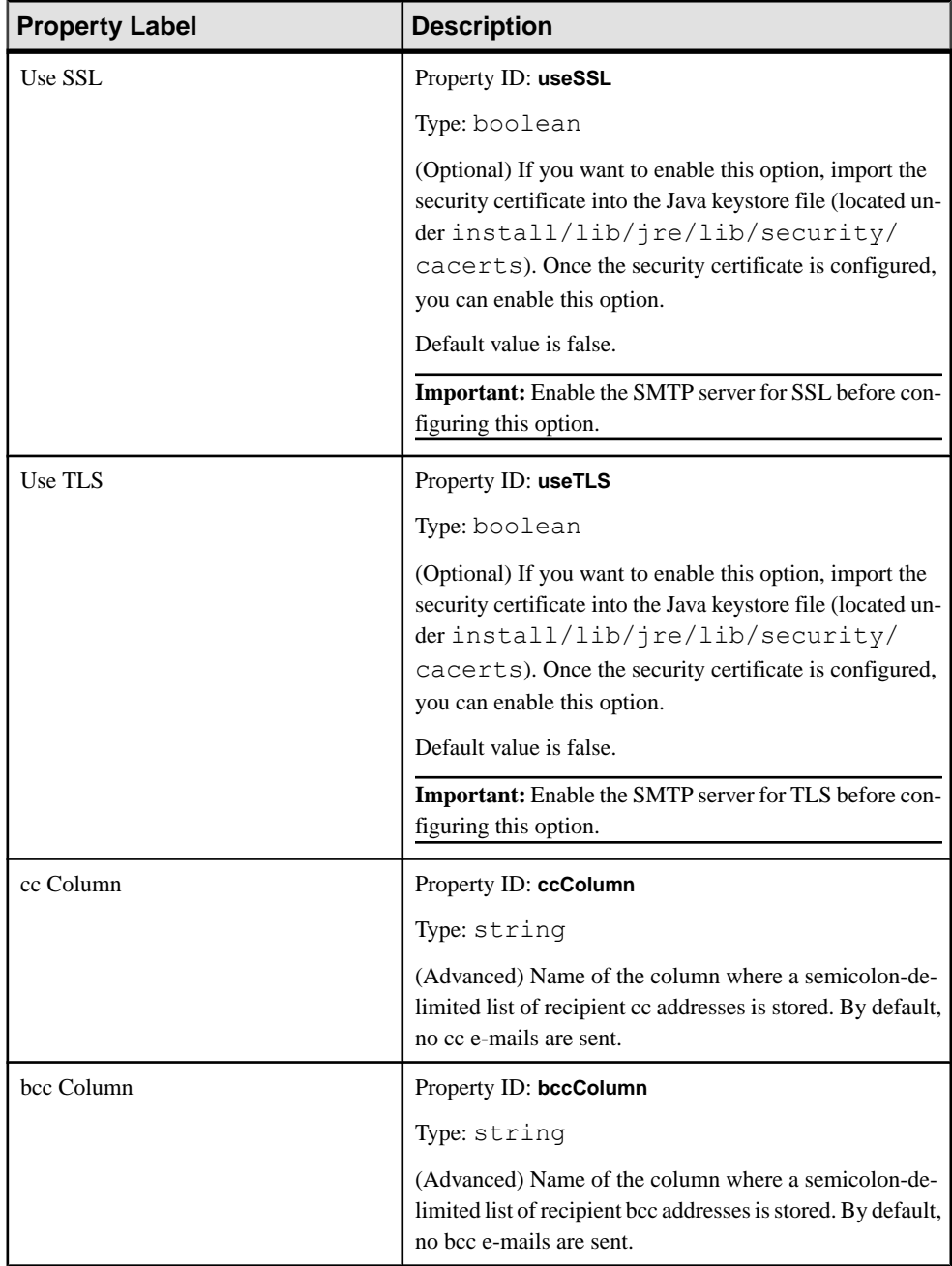

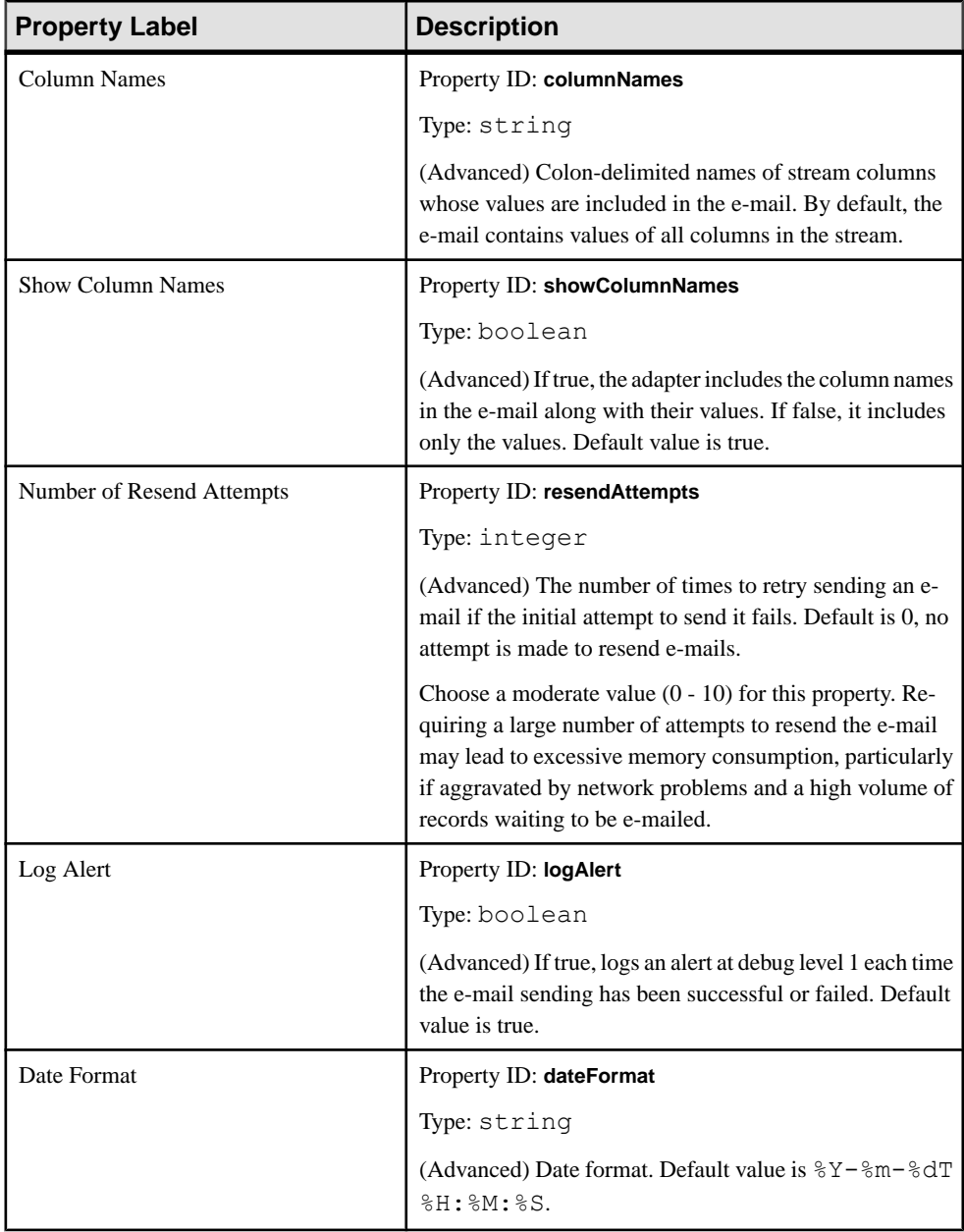

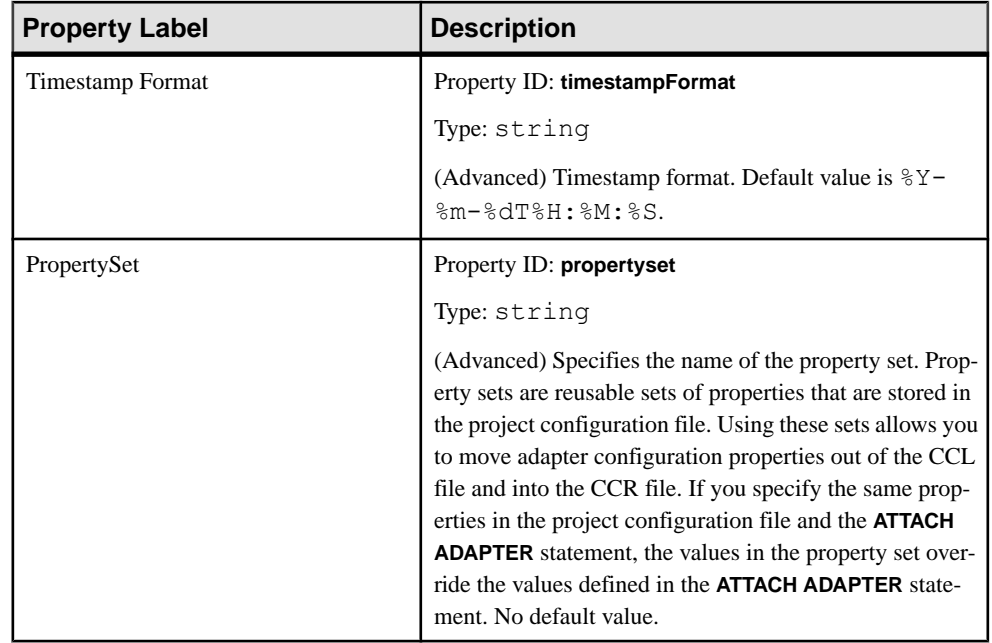

Known limitations:

- If you are a Microsoft<sup>®</sup> Outlook user, disable the feature that removes extra line breaks:
	- **1.** Open Outlook, go to **Tools > Options**.
	- **2.** On the **Preferences** tab, select **E-mail Options**.
	- **3.** Click to clear the **Remove extra linebreaks inplaintext messages** check box. Click **OK** twice.

# **Socket CSV Input and Output Adapter**

The Socket CSV Input adapter obtains CSV string data from a Socket server and publishes it to Event Stream Processor. The Socket CSV Output adapter takes data from Event Stream Processor, formats it into CSV format, and outputs it to a Socket server.

Commands specified in the cnxml file for this adapter cannot contain the following strings: "mv", "rm", or "del".

These adapters can run in managed or unmanaged mode.

Managed external adapters:

- Are started and stopped by the ESP Server with an ESP project.
- Have a cnxml adapter configuration file that is configured within the ESP Studio.
- Are referenced in a CCL **ATTACH ADAPTER** statement.

Unmanaged external adapters:

- Start and stop independently of the ESP Server and ESP projects.
- Are configured independently.
- Are not referenced in a CCL **ATTACH ADAPTER** statement.

### **Managed Mode Configuration**

To start and stop the adapter with an ESP project, attach it to a project using the **ATTACH ADAPTER** statement and configure its properties using the ESP Studio.

#### **Socket CSV Input Adapter Studio Properties**

**Adapter type:** toolkit\_socket\_csv\_input. Set these properties for the Socket CSV Input adapter in the ESP Studio adapter properties dialog.

If you use the CCL **ATTACH ADAPTER** statement to attach an adapter, you must supply the adapter type.

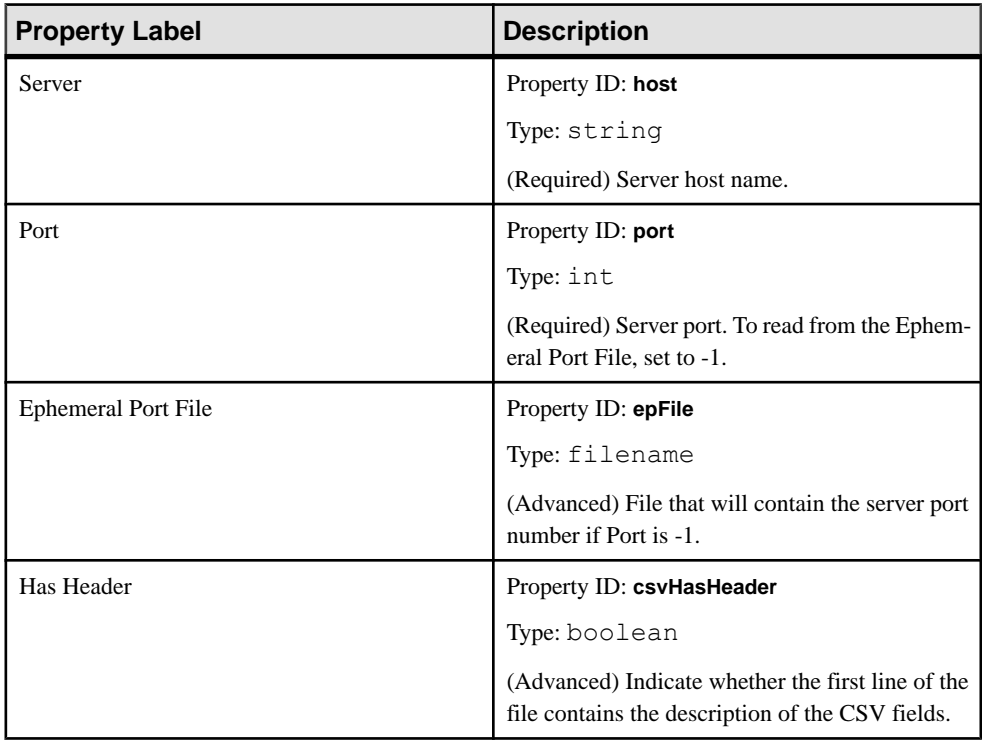

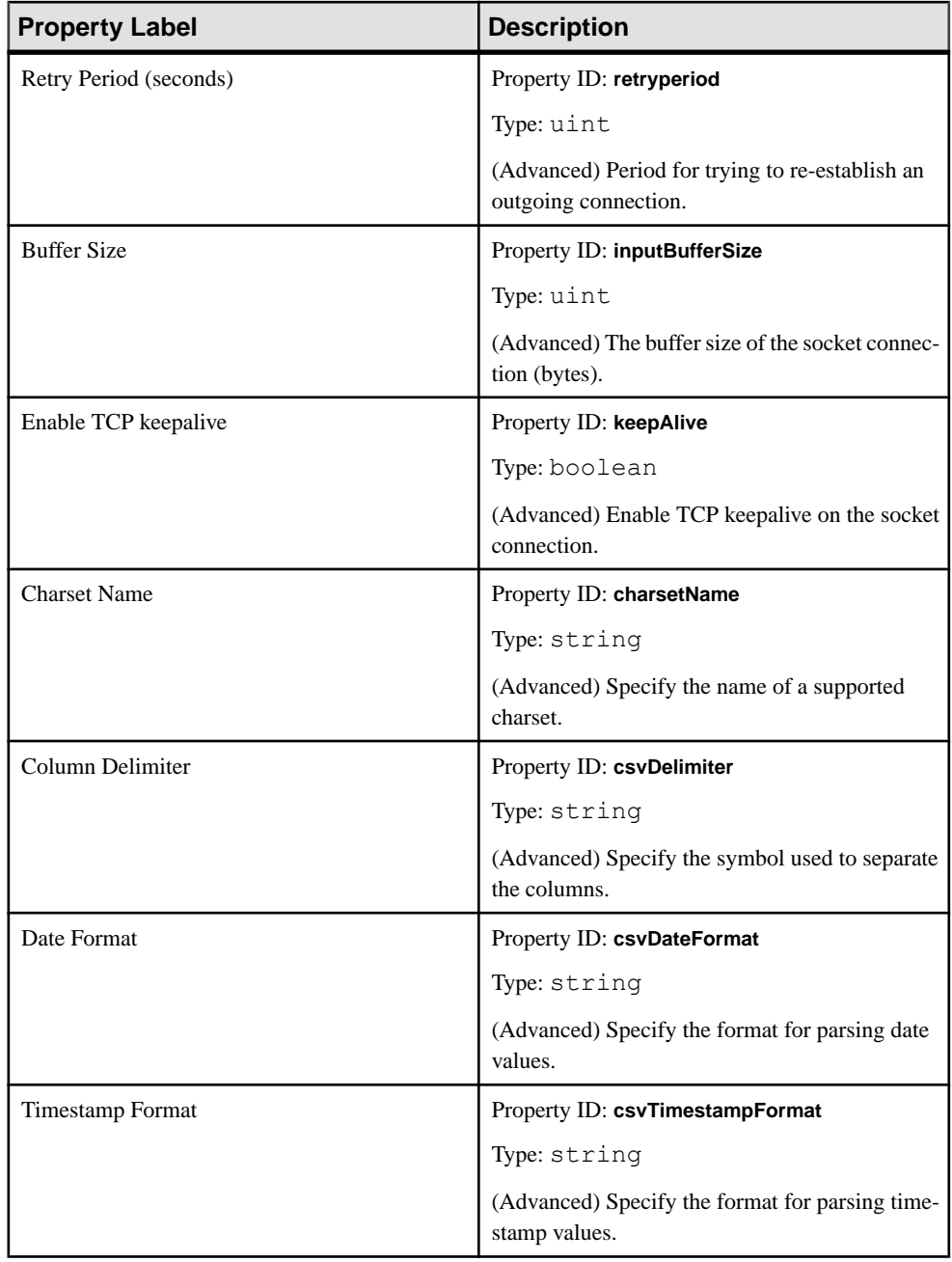

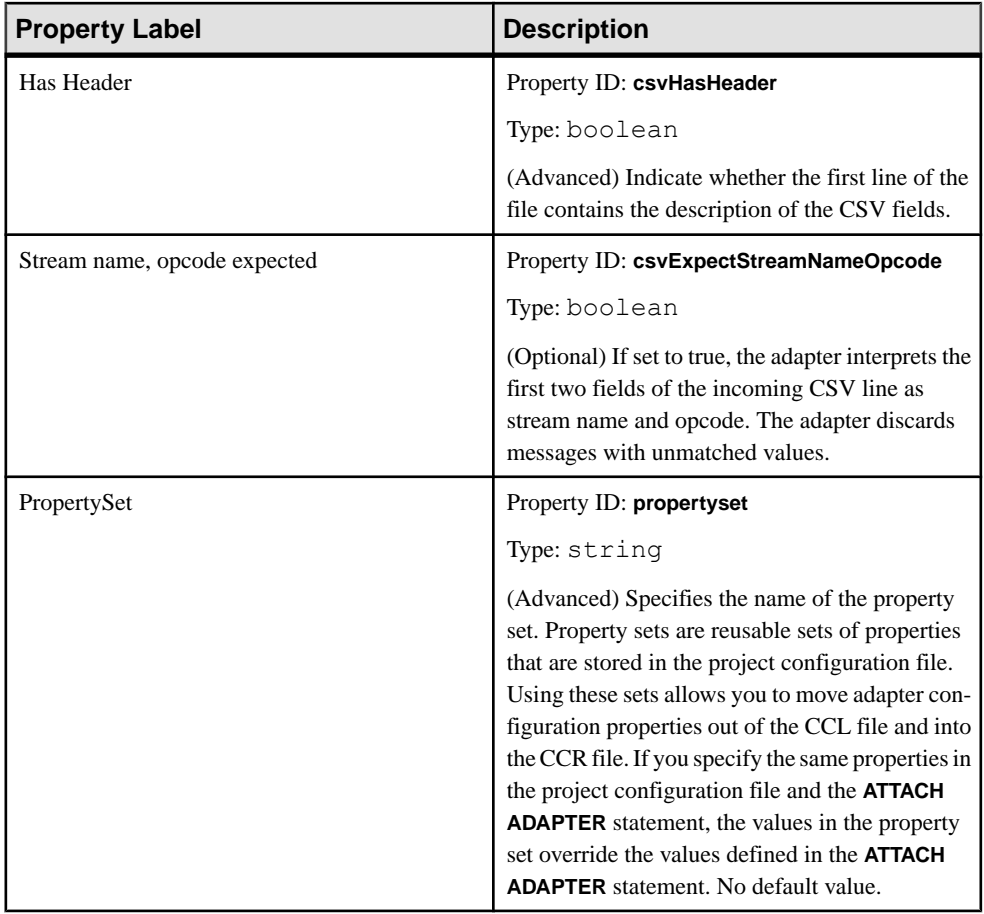

#### **Socket CSV Output Adapter Studio Properties**

**Adapter type:** toolkit\_socket\_csv\_output. Set these properties for the Socket CSV Output adapter in the ESP Studio adapter properties dialog.

If you use the CCL **ATTACH ADAPTER** statement to attach an adapter, you must supply the adapter type.

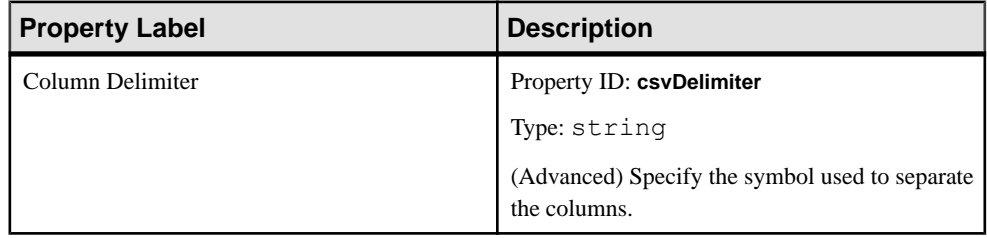

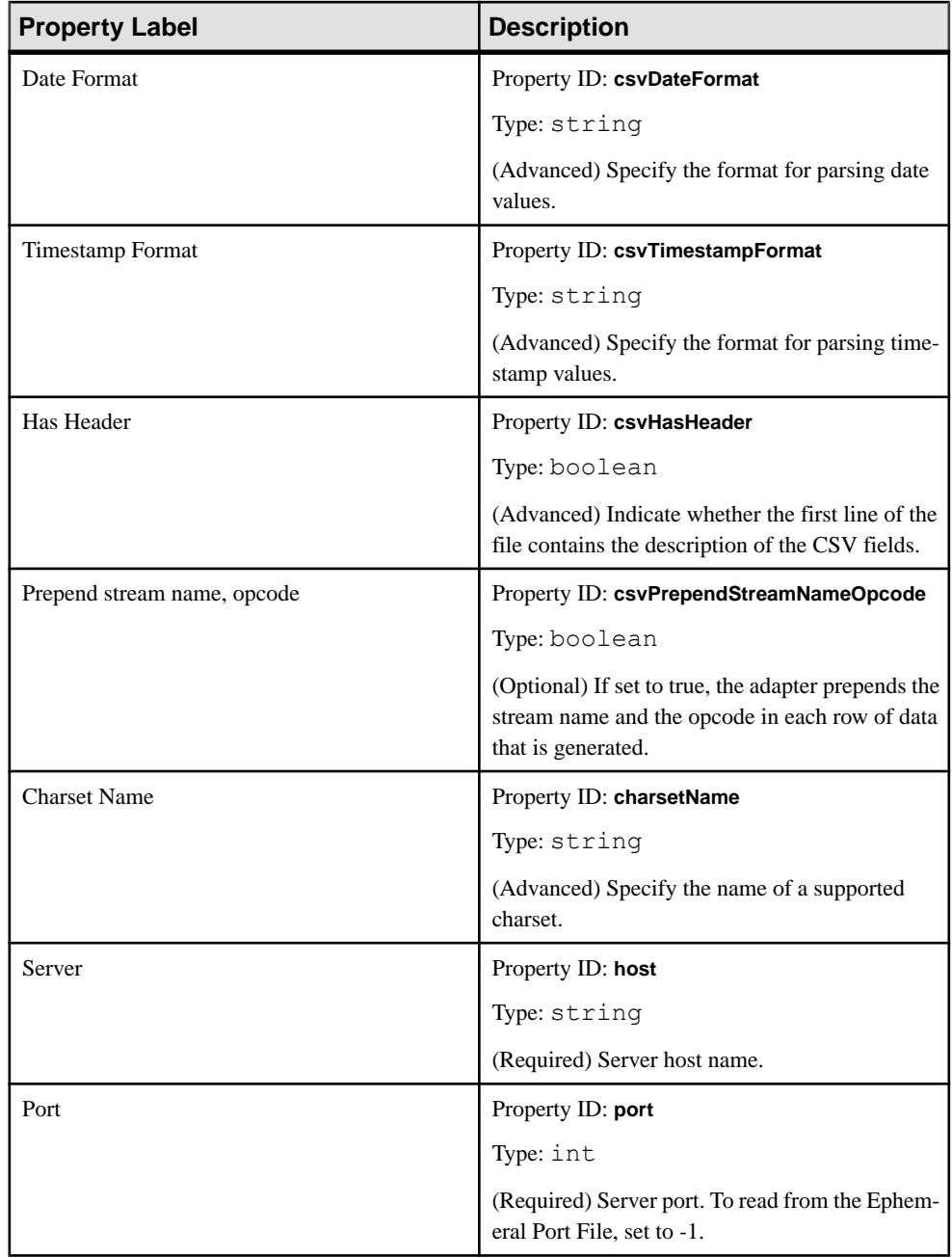

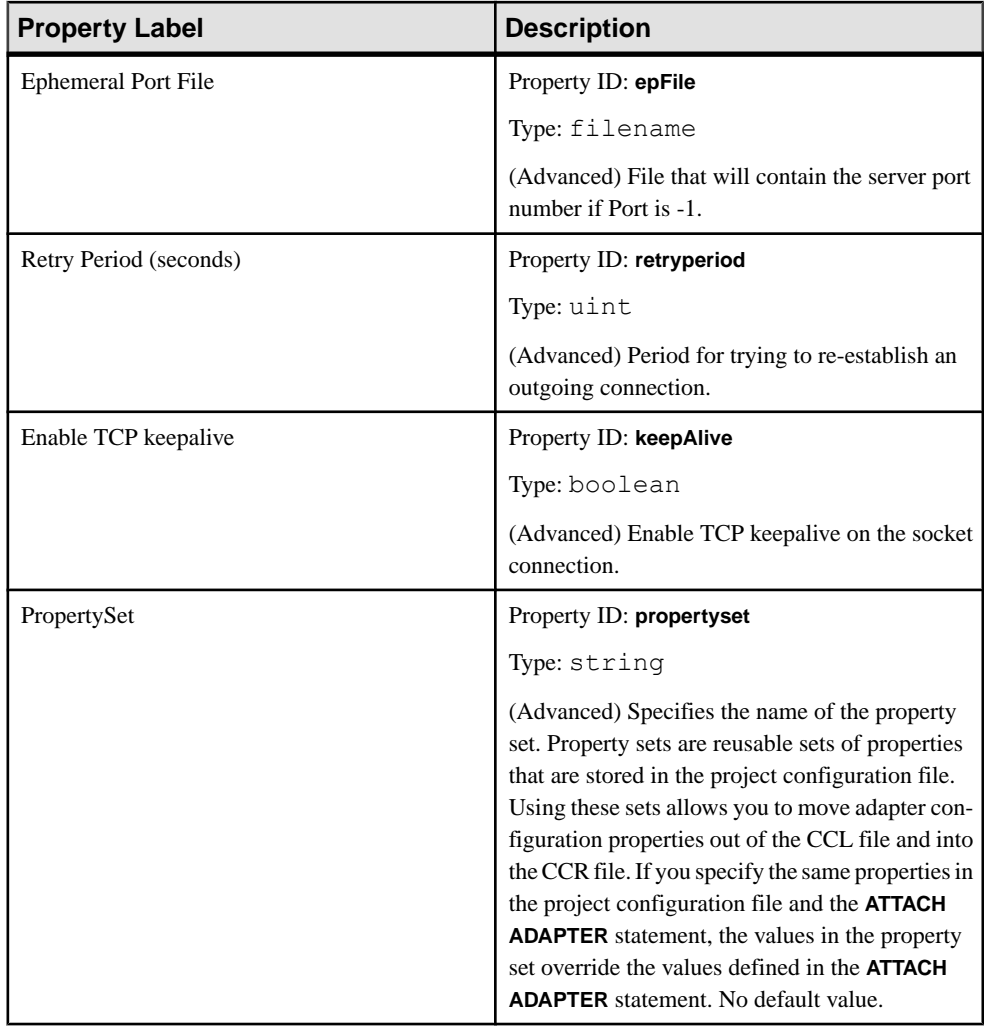

## **Unmanaged Mode Configuration**

To start and stop the adapter independently of an ESP project, do not reference it in an **ATTACH ADAPTER** statement, and configure it independently outside of the ESP Studio.

#### **Socket CSV Input Adapter Configuration**

Configure the Socket CSV Input adapter by specifying values for the ESP connector, formatter, and transporter modules in the adapter configuration file.

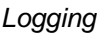

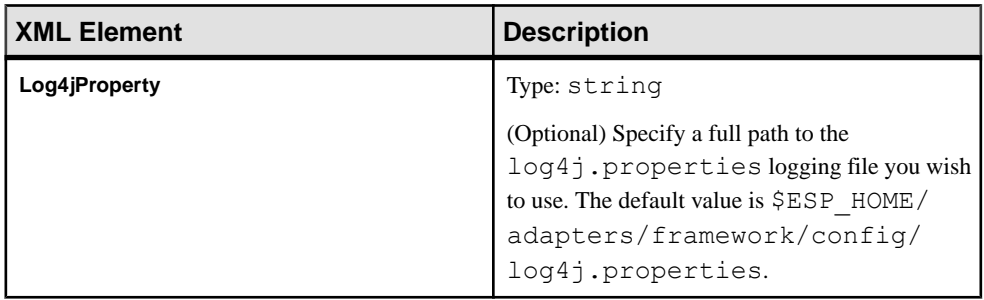

#### Transporter Module: Socket Input Transporter

The Socket Input transporter reads binary data from the socket interface, wraps it with ByteBuffer, and sends it to the next module that is configured in the adapter configuration file.

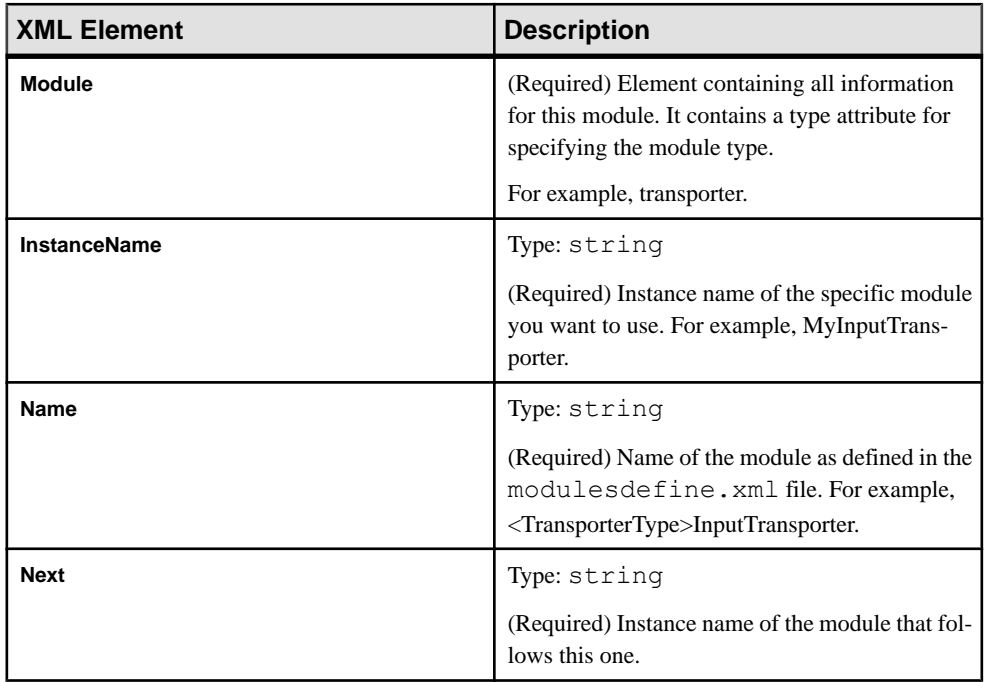

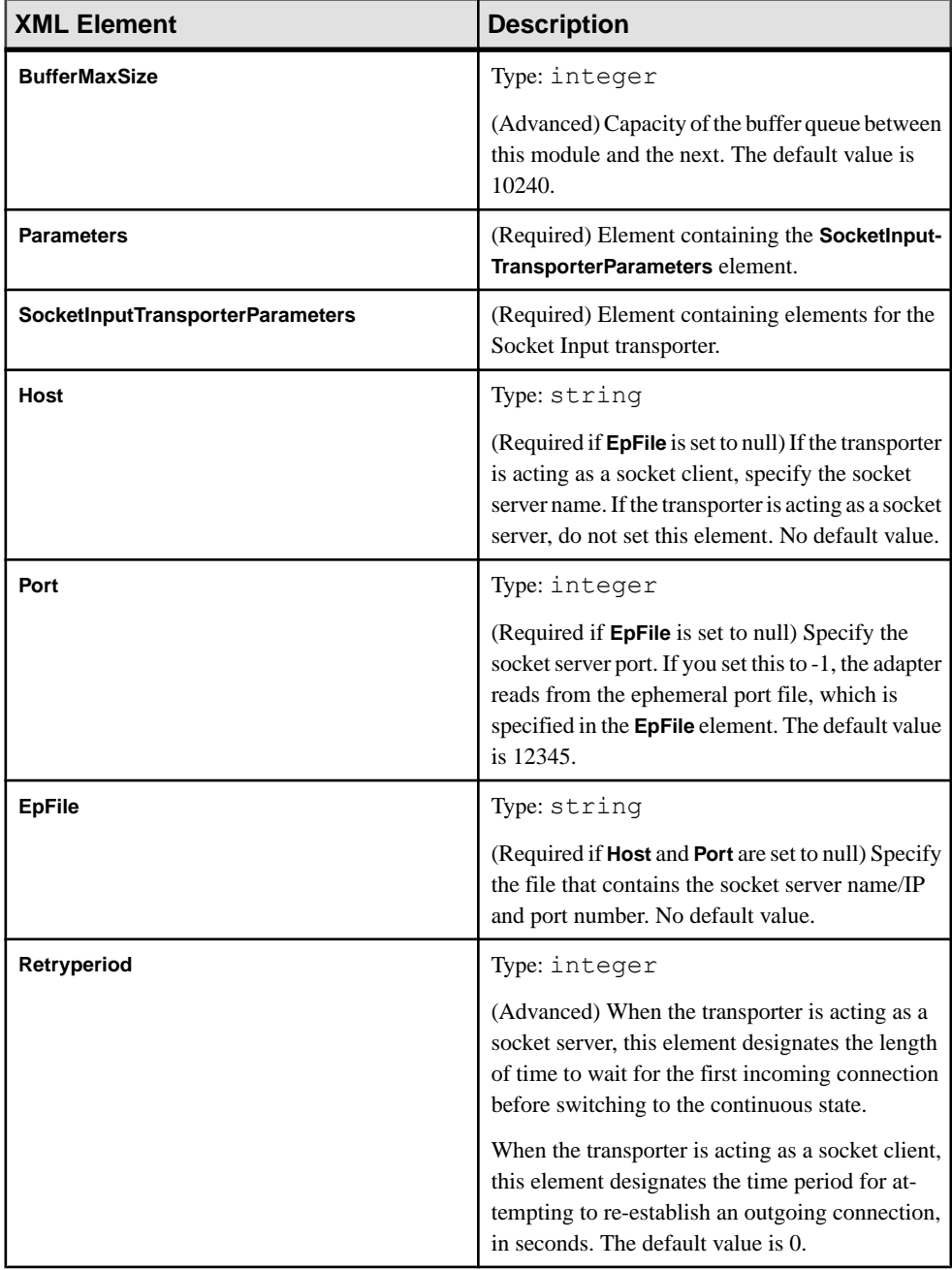

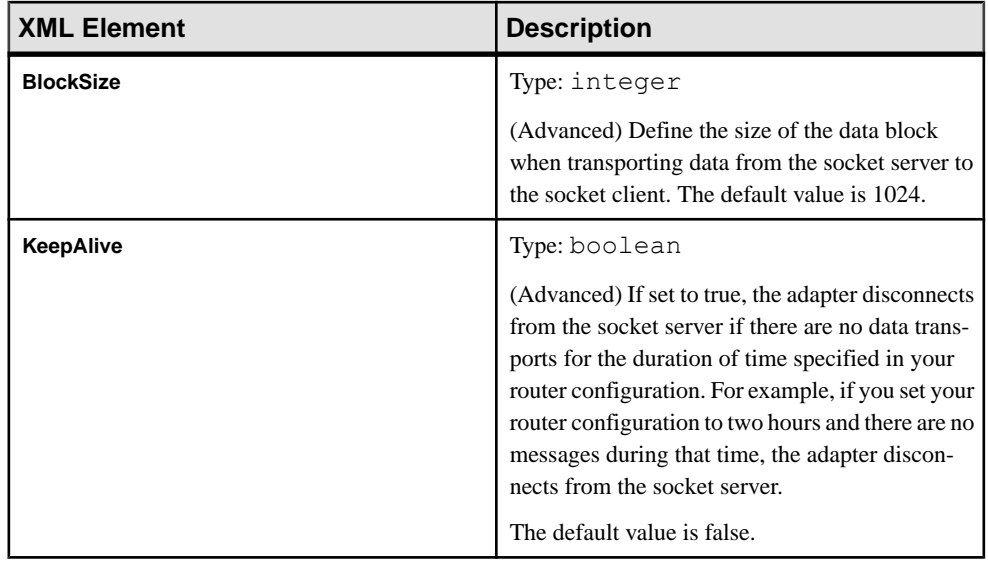

### Formatter Module: Stream to String Formatter

The Stream to String formatter reads streaming data from an input stream, and splits it into Java strings.

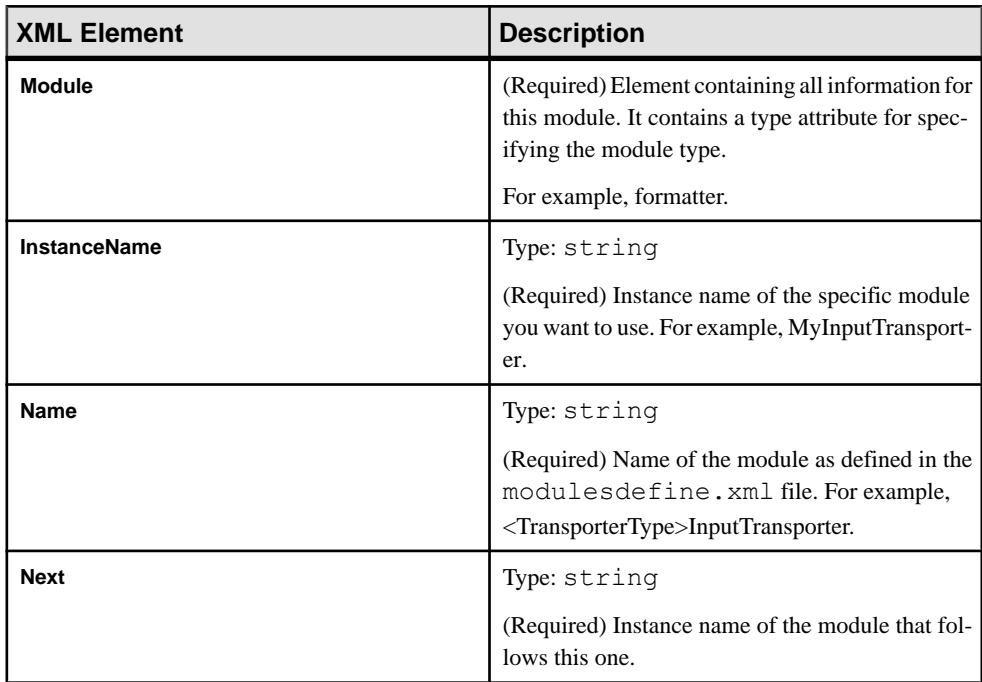
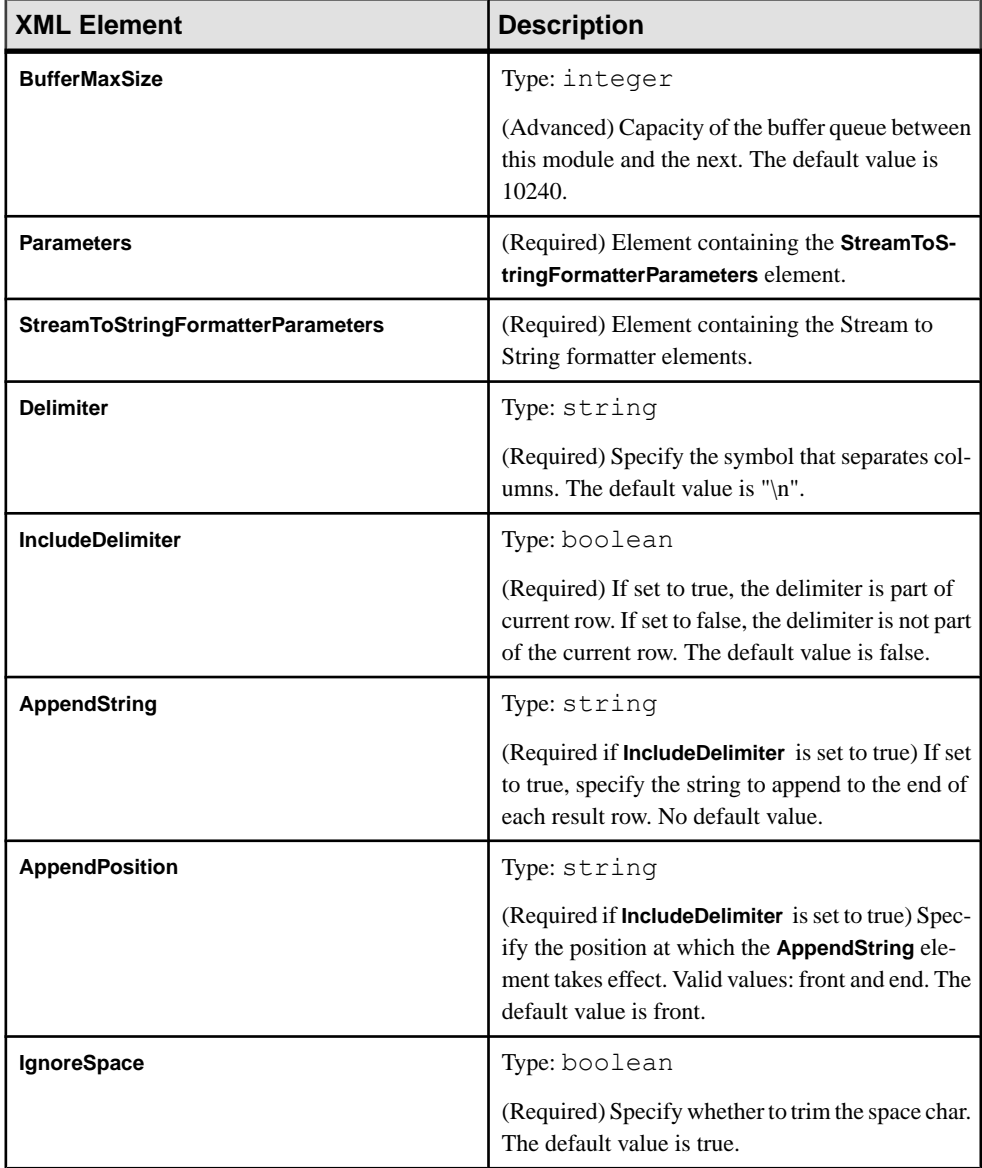

Formatter Module: CSV String to ESP Formatter The CSV String to ESP formatter translates CSV strings to AepRecord objects.

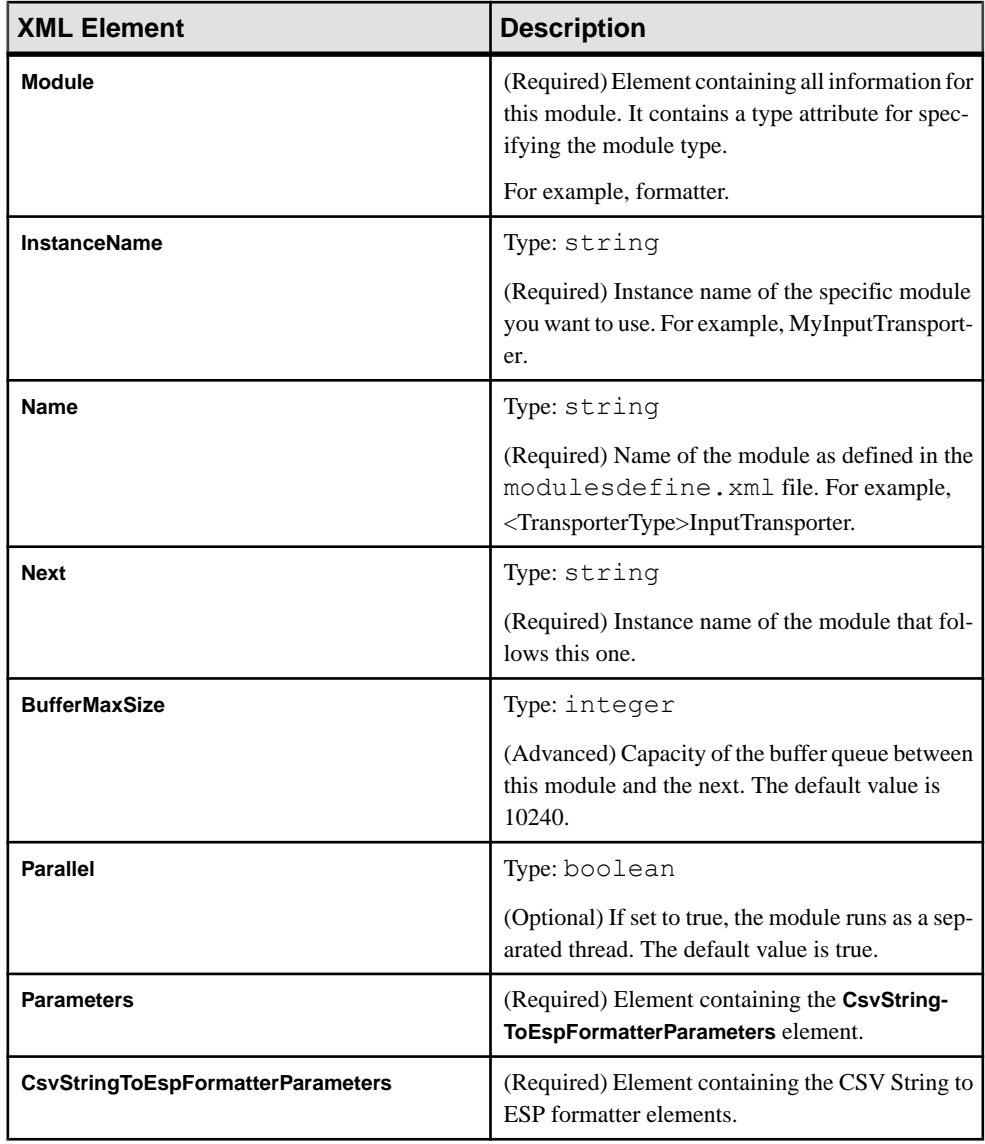

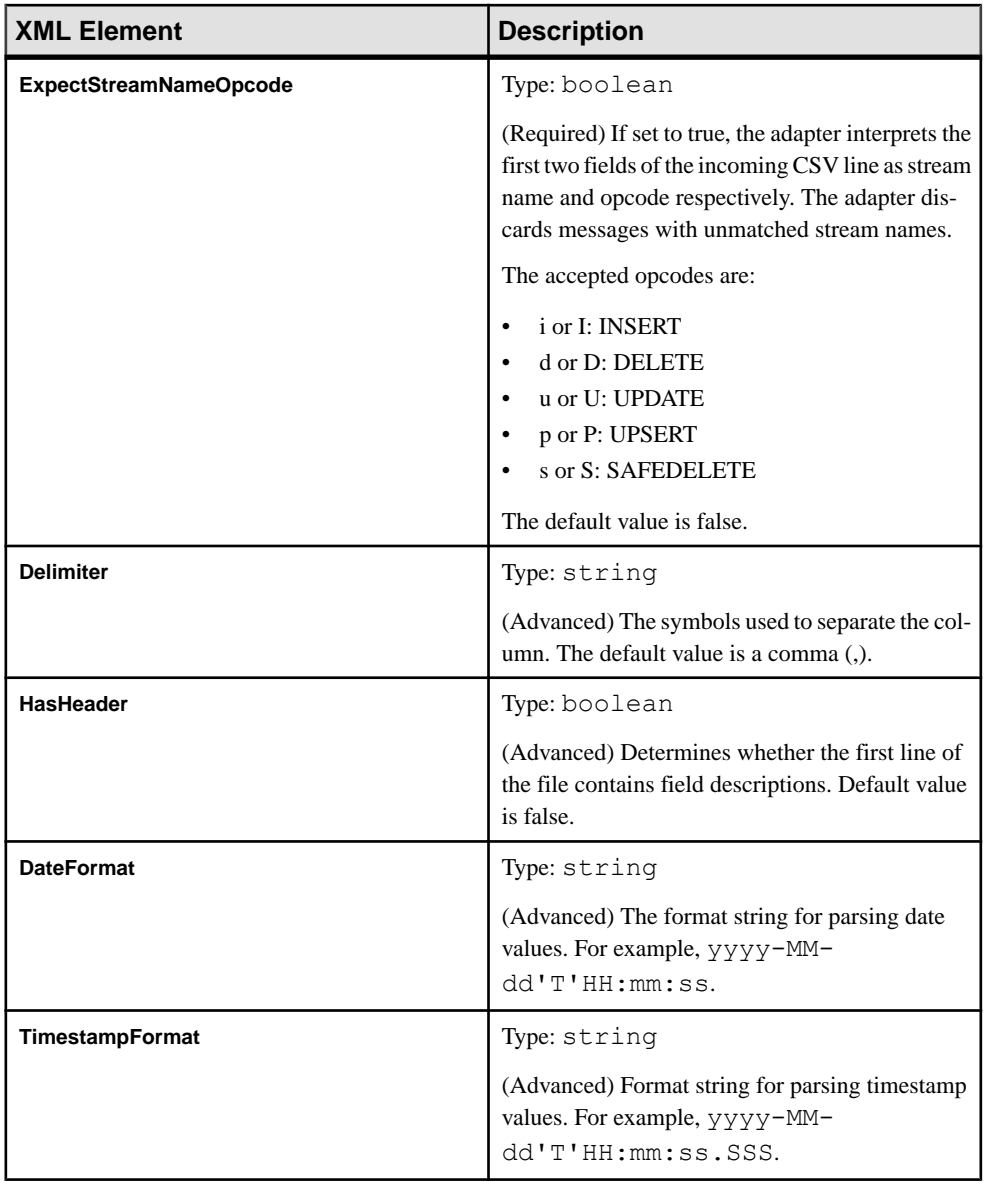

### ESP Connector Module: ESP Publisher

The ESPPublisher module obtains data from a transporter or formatter module and publishes it to an ESP project.

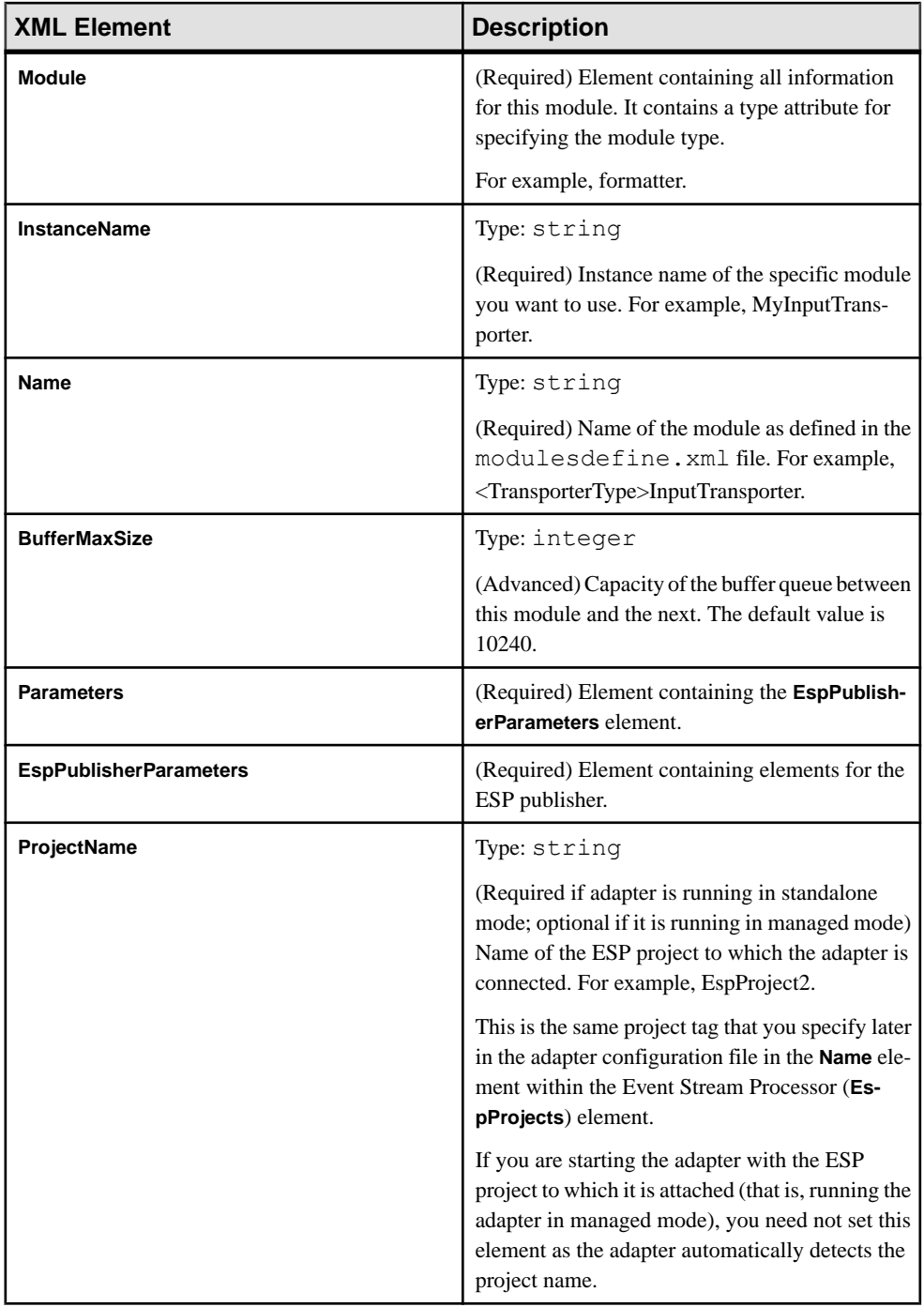

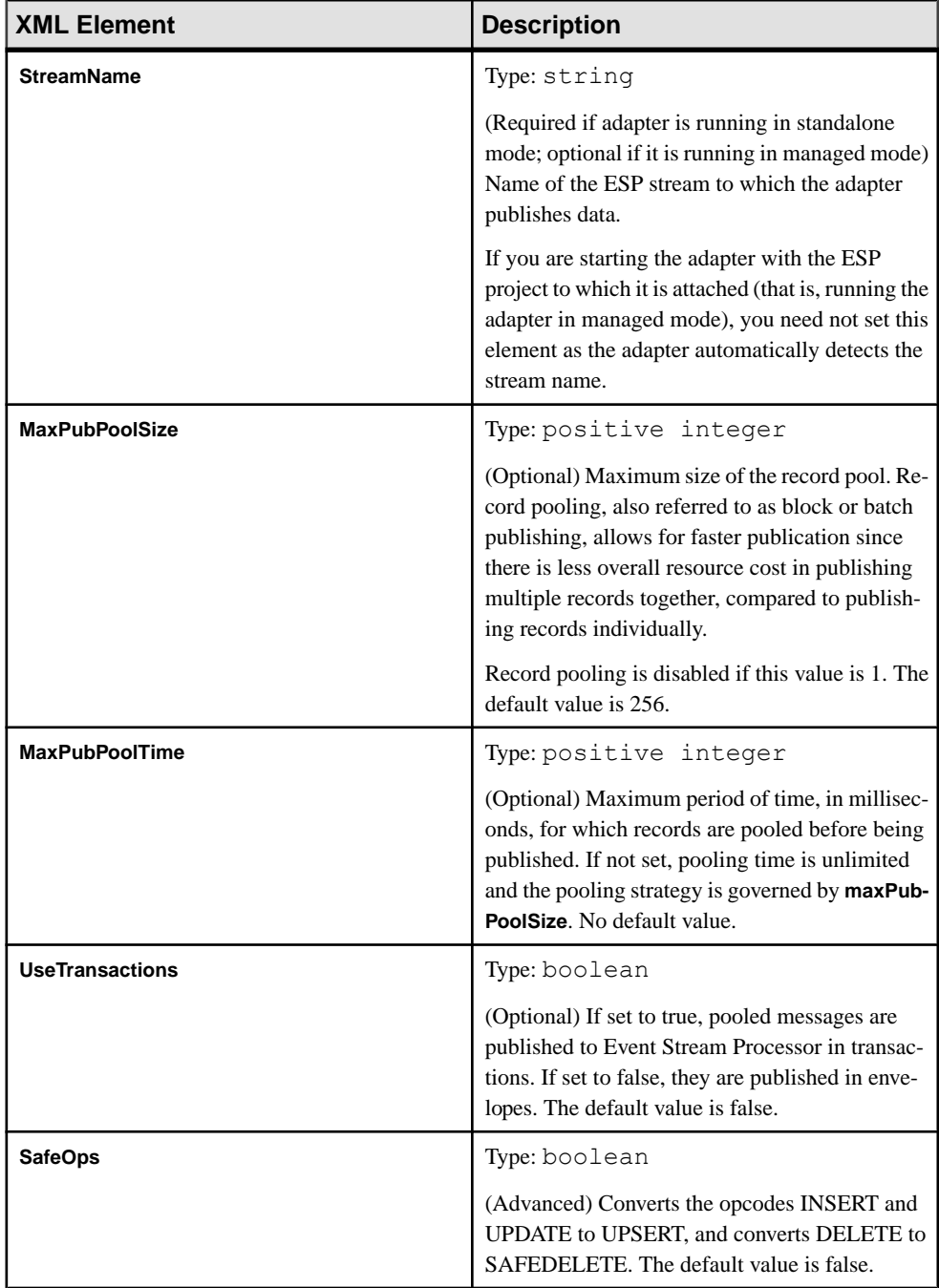

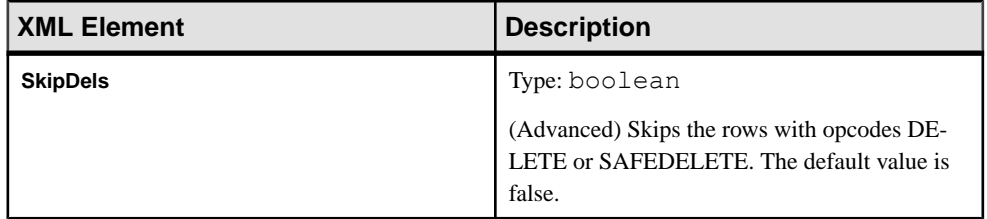

### Event Stream Processor Elements

EventStream Processor elements configure communication between EventStream Processor and the Socket CSV Input adapter.

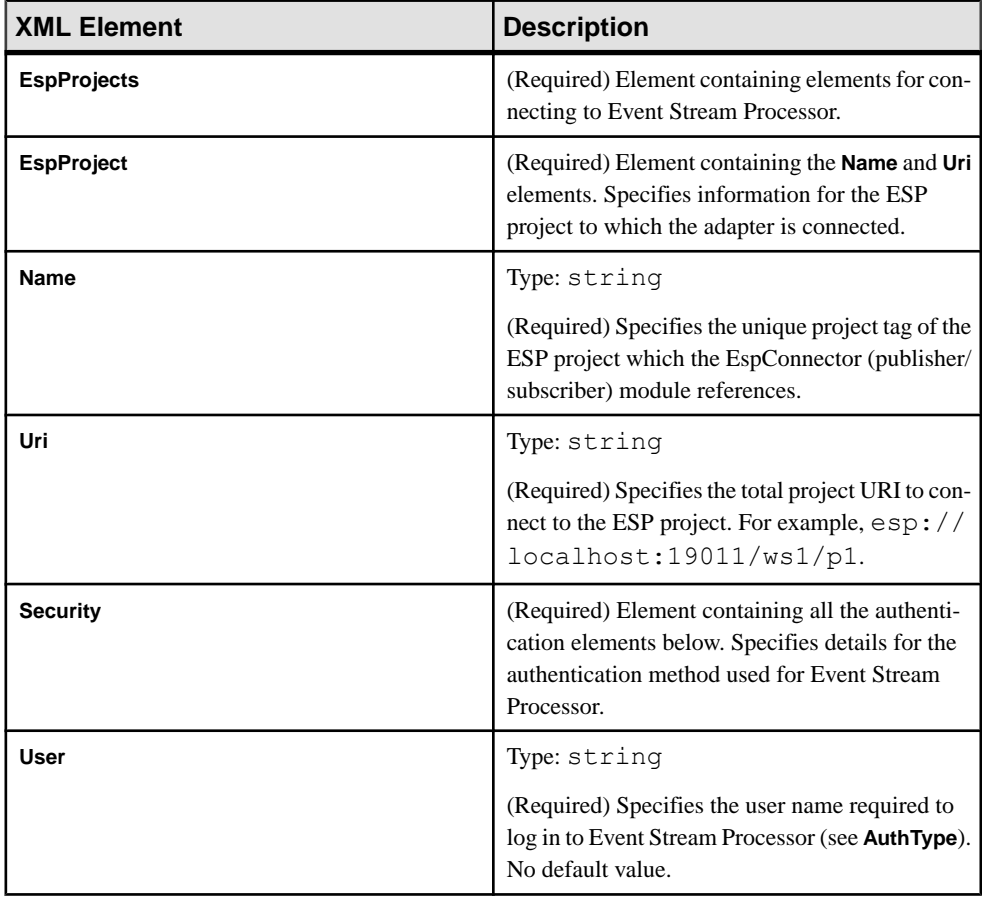

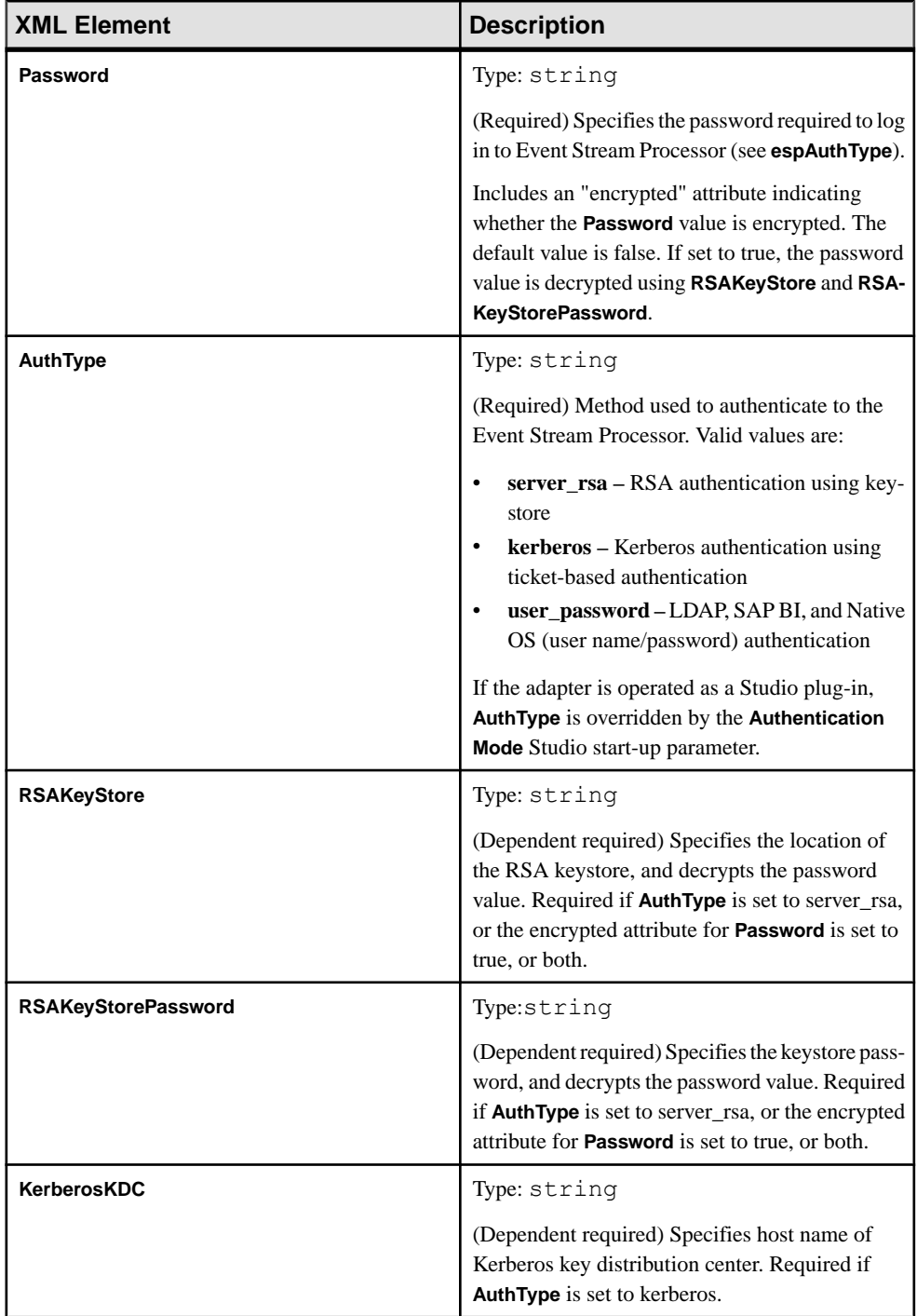

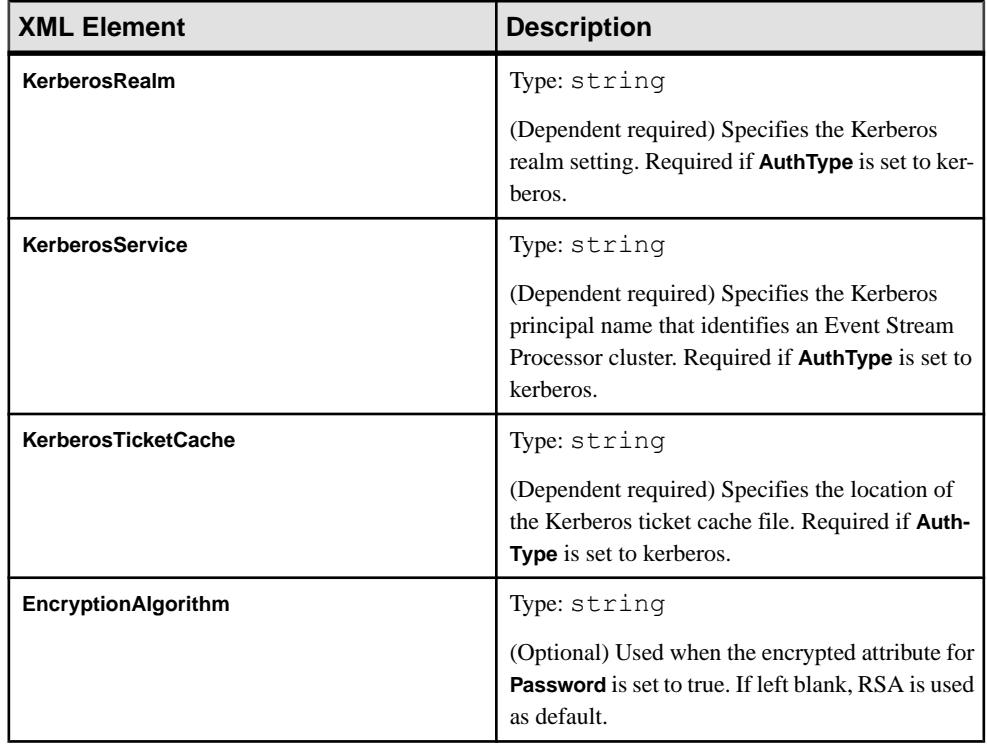

#### Sample Configuration File: Socket CSV Input Adapter

Sample adapter configuration file for the Socket CSV Input adapter.

```
<?xml version="1.0" encoding="utf-8"?>
<Adapter>
  <Name>socket_csv_input</Name>
  <Description>An adapter which gets csv string from socket server, 
transforms to ESP data format, and publishes to ESP stream.</
Description>
   <Log4jProperty>./log4j.properties</Log4jProperty>
   <Modules>
     <Module type="transporter">
       <InstanceName>MyExampleSocketInTransporter</InstanceName>
       <Name>SocketInputTransporter</Name>
       <Next>MyStreamingInputFormatter</Next>
       <Parameters>
         <SocketInputTransporterParameters>
           <Host>localhost</Host>
           <Port>9998</Port>
           <EpFile></EpFile>
           <RetryPeriod>1000</RetryPeriod>
           <InputBufferSize>512</InputBufferSize>
           <KeepAlive>true</KeepAlive>
           <RetryNumber>30</RetryNumber>
         </SocketInputTransporterParameters>
```

```
 </Parameters>
     </Module>
      <Module type="formatter"> 
       <InstanceName>MyStreamingInputFormatter</InstanceName>
       <Name>StreamToStringFormatter</Name>
       <Next>MyCSVInputFormatter</Next>
       <Parameters>
         <StreamToStringFormatterParameters>
           <Delimiter>\n</Delimiter>
           <IncludeDelimiter>false</IncludeDelimiter>
           <AppendString></AppendString>
           <AppendPosition>front</AppendPosition>
           <IgnoreSpace>true</IgnoreSpace> 
        </StreamToStringFormatterParameters>
       </Parameters>
     </Module>
     <Module type="formatter">
         <InstanceName>MyCSVInputFormatter</InstanceName>
         <Name>CsvStringToEspFormatter</Name>
         <Next>MyInStream_Publisher</Next>
         <Parallel>true</Parallel>
         <Parameters>
         </Parameters>
     </Module>
     <Module type="espconnector">
       <InstanceName>MyInStream_Publisher</InstanceName>
       <Name>EspPublisher</Name>
       <Parameters>
         <EspPublisherParameters>
           <!--Uncomment the following 2 elements when you use 
'start adapter[.bat|.sh]' -->
           <!--ProjectName>EspProject1</ProjectName-->
           <!--StreamName>BaseInput</StreamName-->
           <MaxPubPoolSize>1</MaxPubPoolSize>
           <UseTransactions>false</UseTransactions>
           <SafeOps>false</SafeOps>
           <SkipDels>false</SkipDels> 
         </EspPublisherParameters>
       </Parameters>
       <BufferMaxSize>10240</BufferMaxSize>
     </Module>
  </Modules>
   <EspProjects>
     <EspProject>
       <Name>EspProject1</Name>
       <Uri>esp://localhost:19011/sample_workspace/socket_csv_input</
Uri>
       <Security>
         <User></User>
         <Password encrypted="false"></Password>
         <AuthType>user_password</AuthType>
```
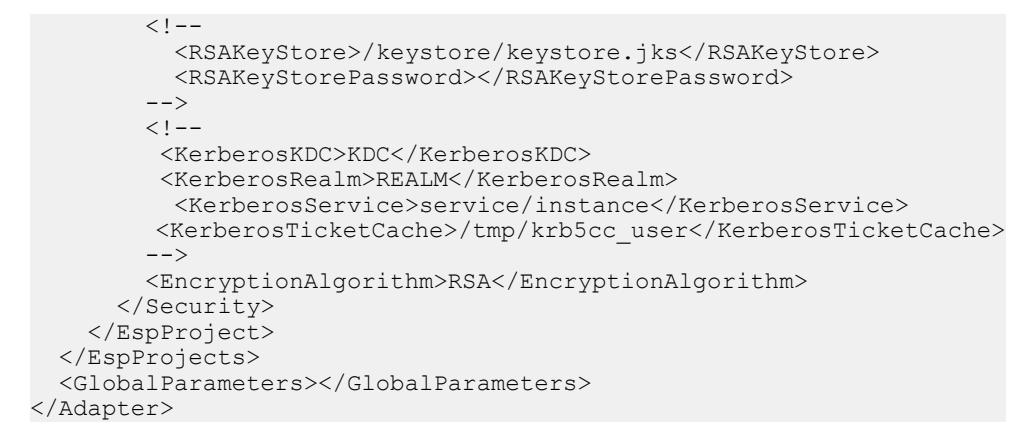

### **Socket CSV Output Adapter Configuration**

Configure the Socket CSV Output adapter by specifying values for the ESP connector, formatter, and transporter modules in the adapter configuration file.

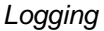

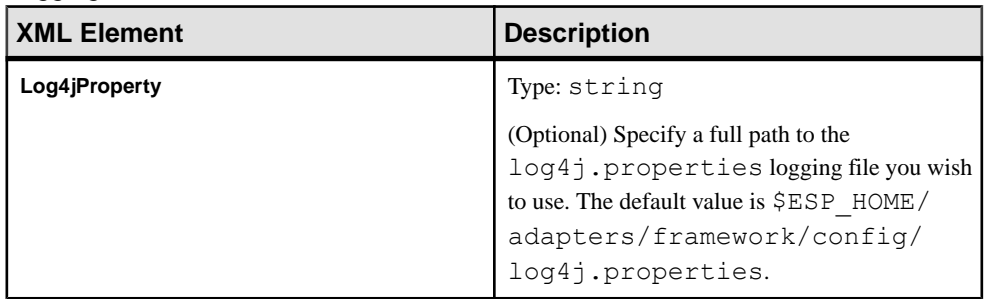

#### ESPConnector Module: ESP Subscriber

The ESP Subscriber module obtains data from an ESP project and passes it along to a transporter or formatter module.

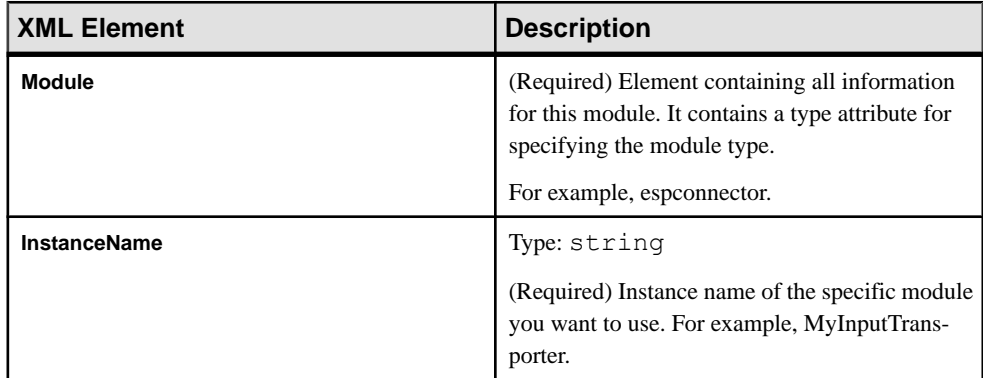

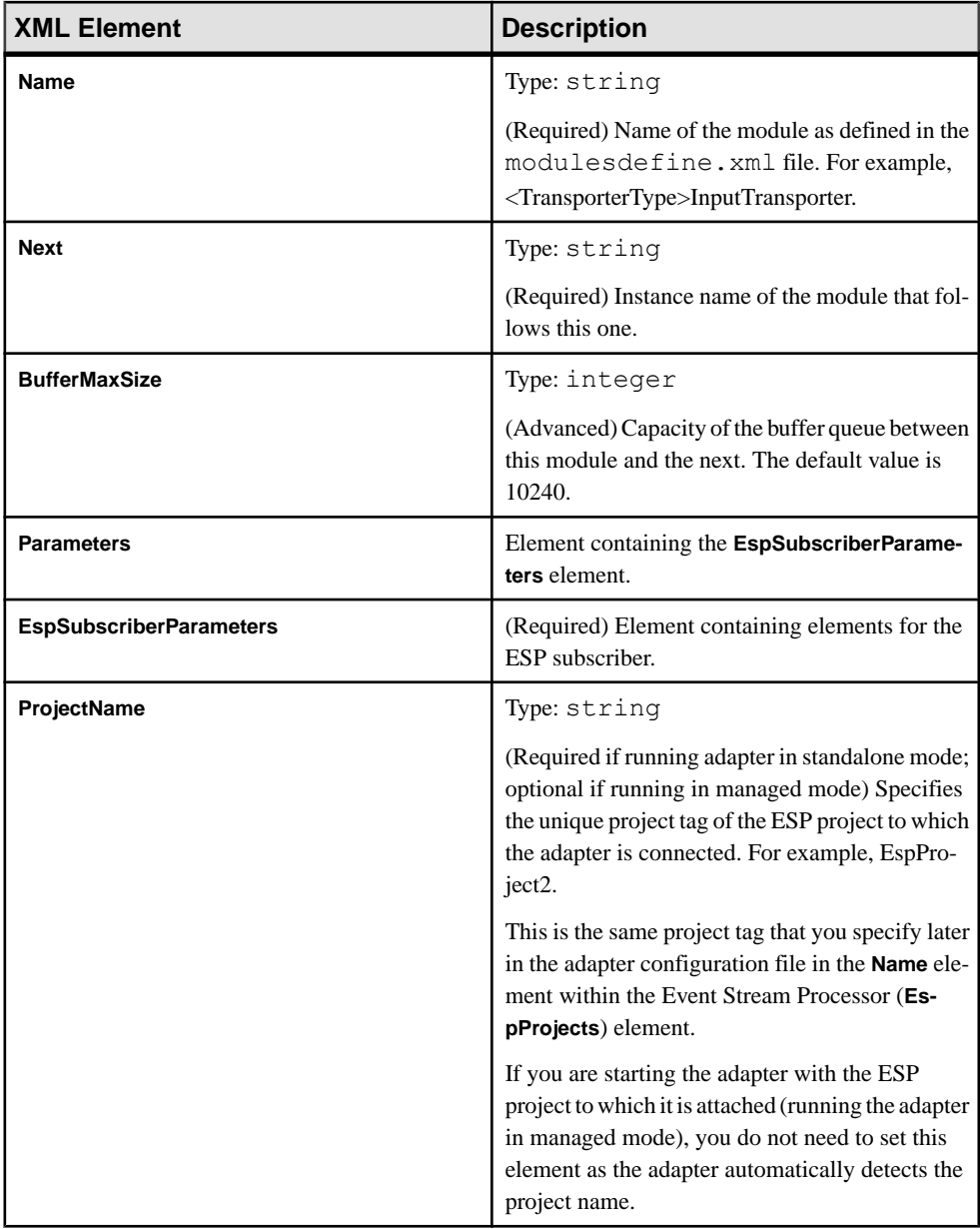

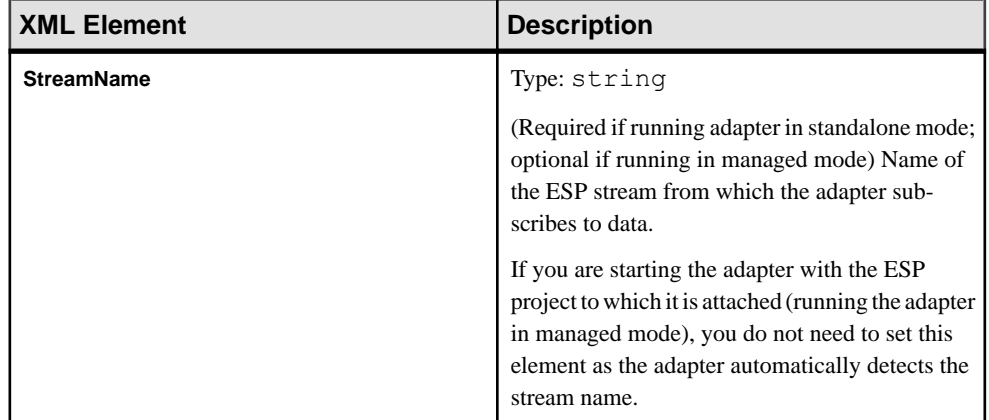

### Formatter Module: ESP to CSV String Formatter

The ESP to CSV String formatter translates AepRecord objects to CSV strings.

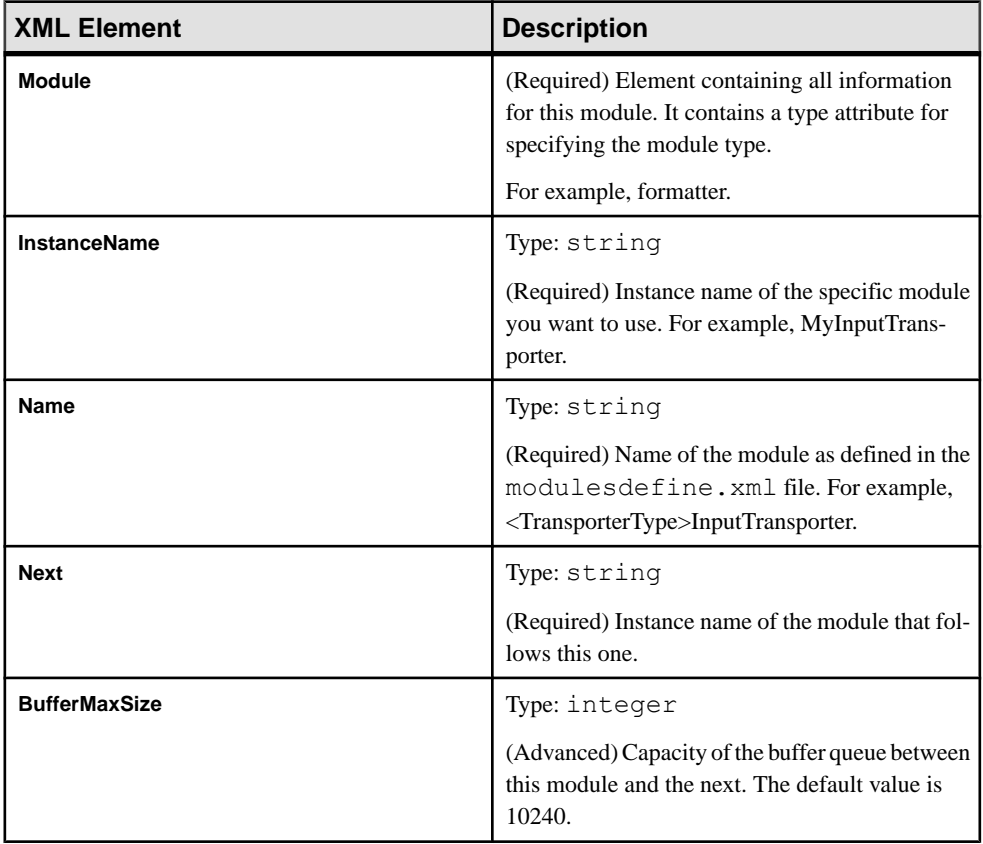

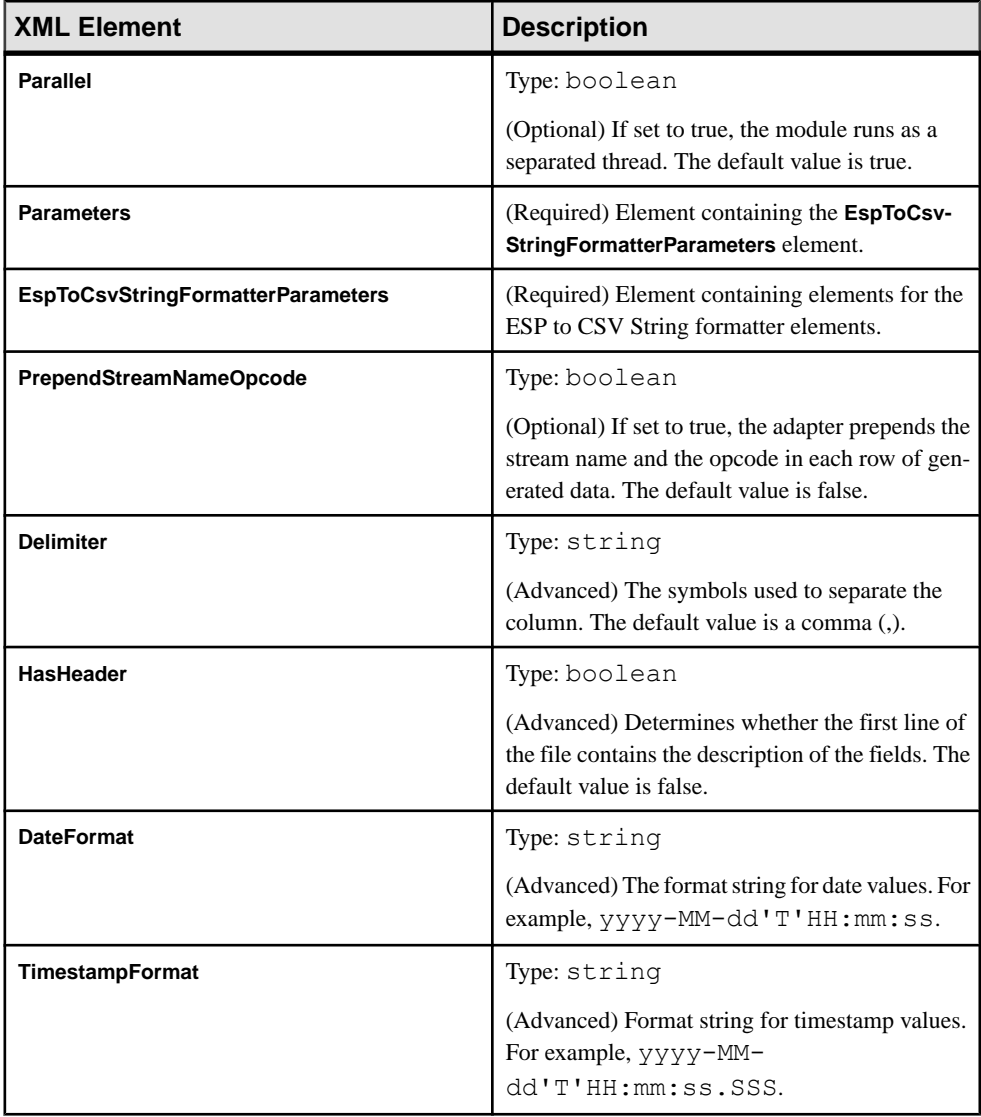

Formatter Module: String to Stream Formatter

The String to Stream formatter writes Java strings to output streams.

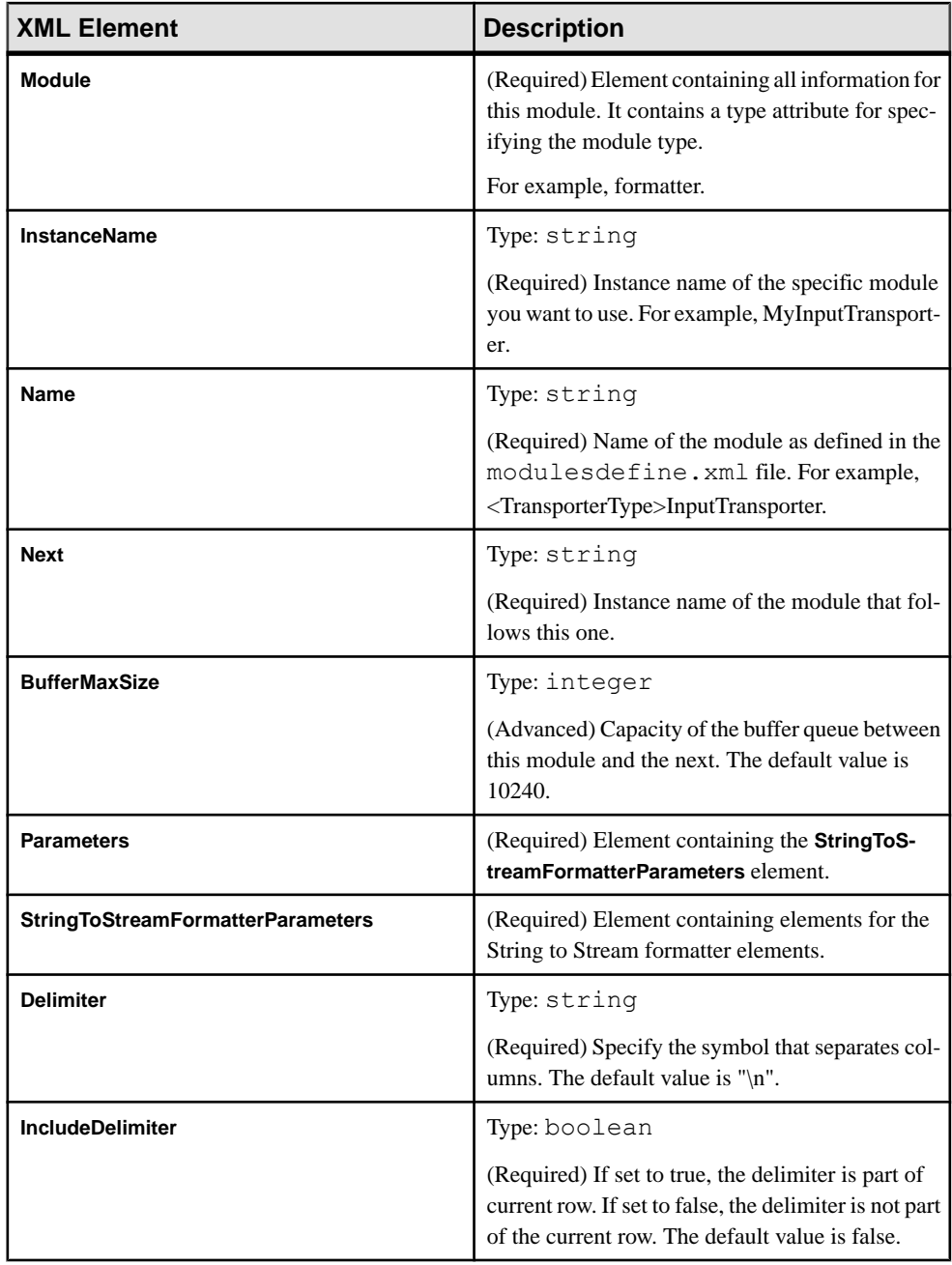

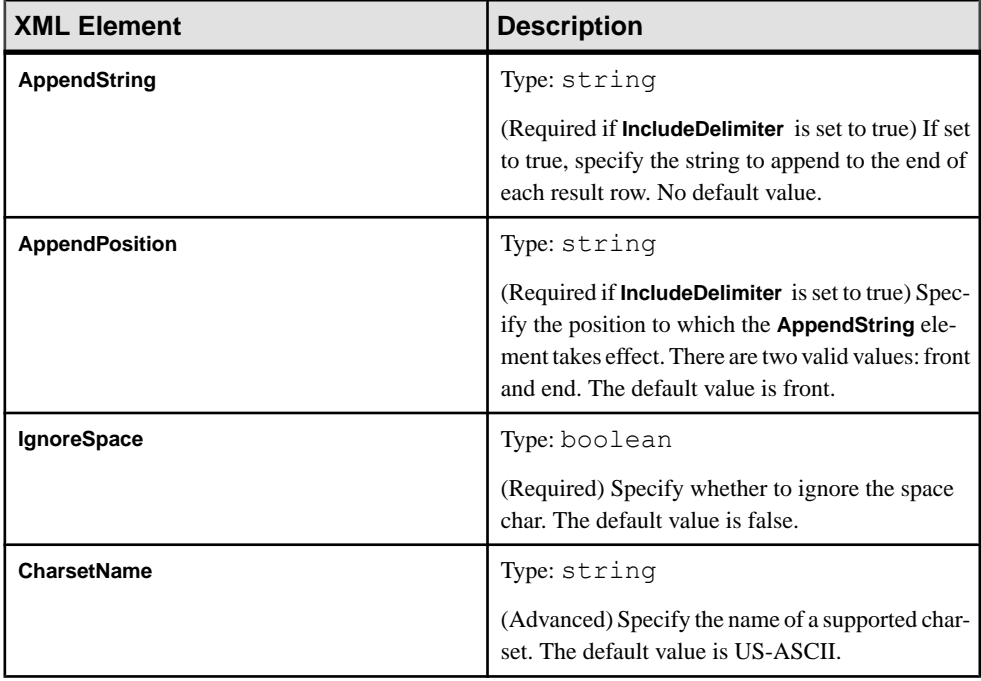

### Transporter Module: Socket Output Transporter

The Socket Output transporter obtains data from the previous module configured in the adapter configuration file, and outputs it using the socket interface.

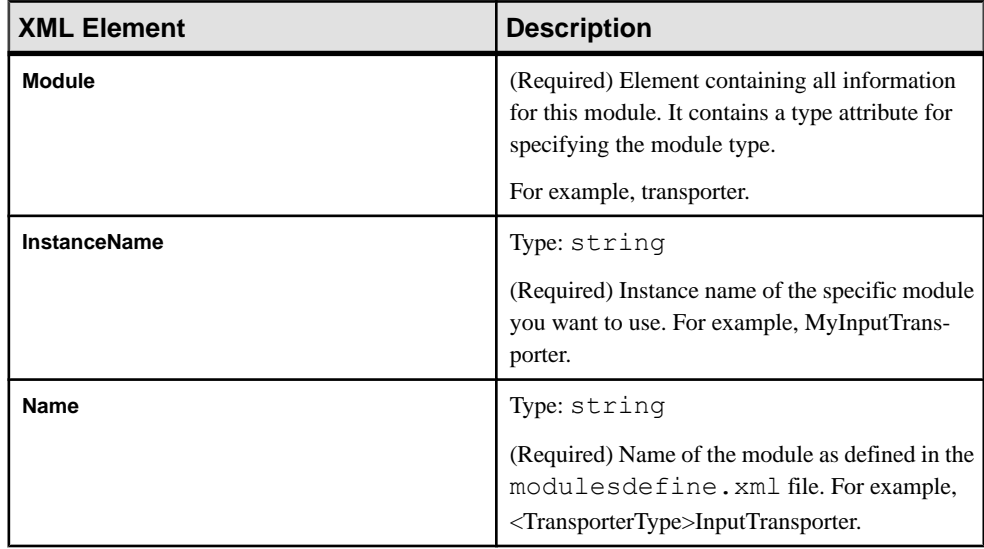

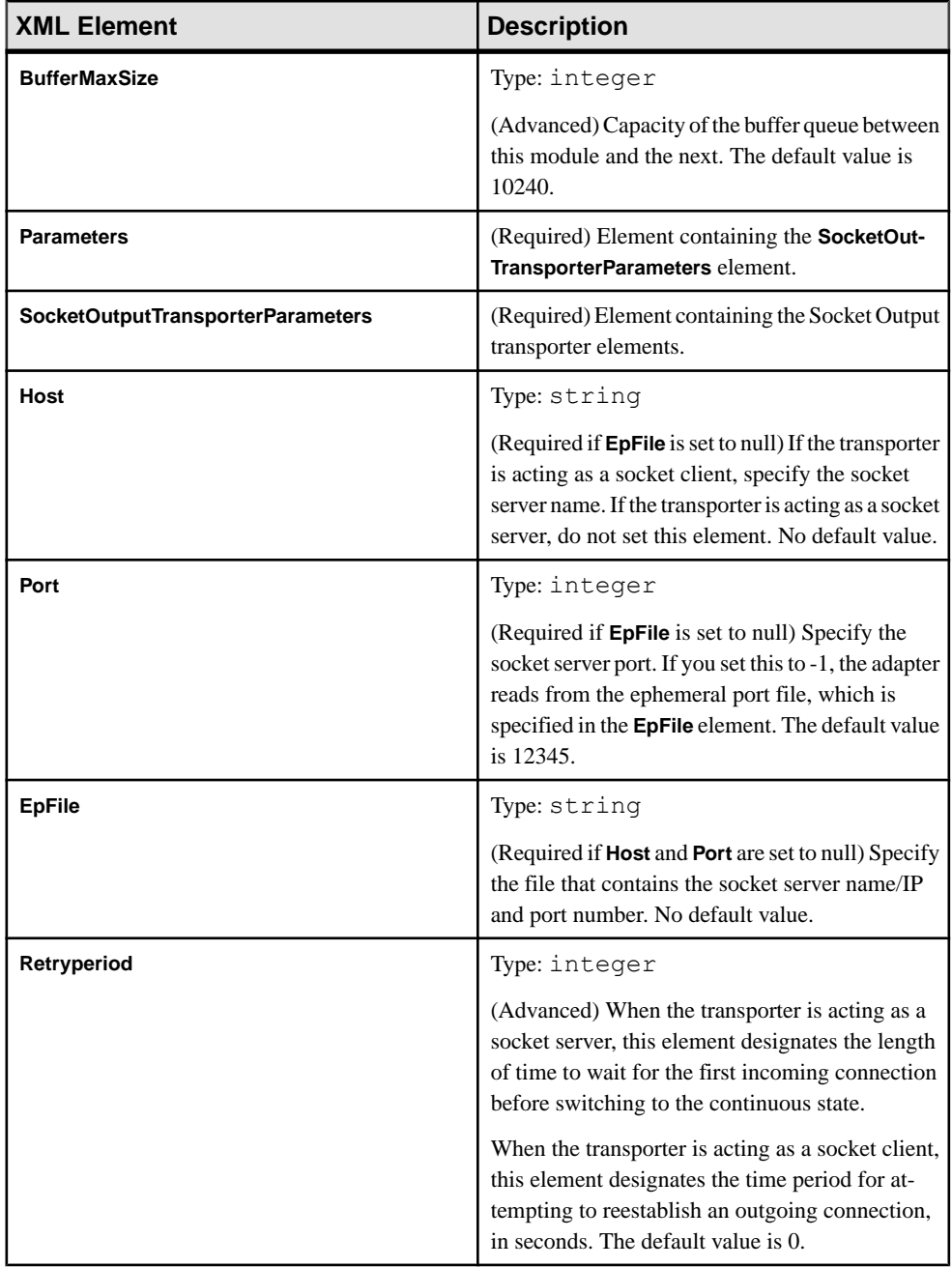

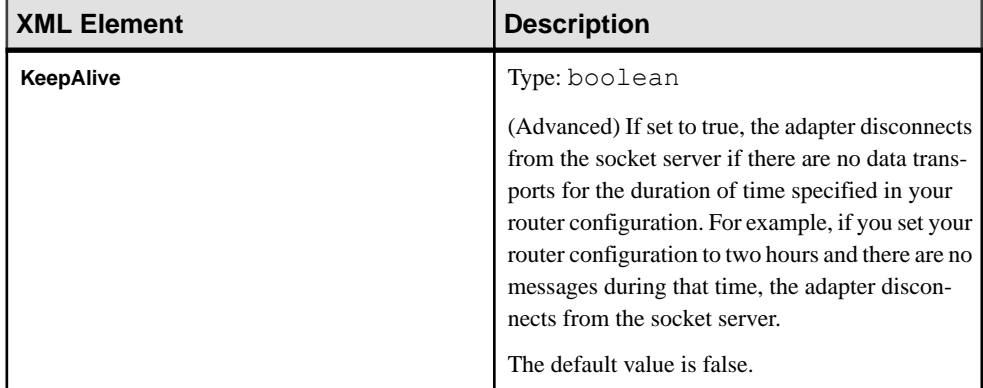

### Event Stream Processor Elements

EventStream Processor elements configure communication between EventStream Processor and the Socket CSV Output adapter.

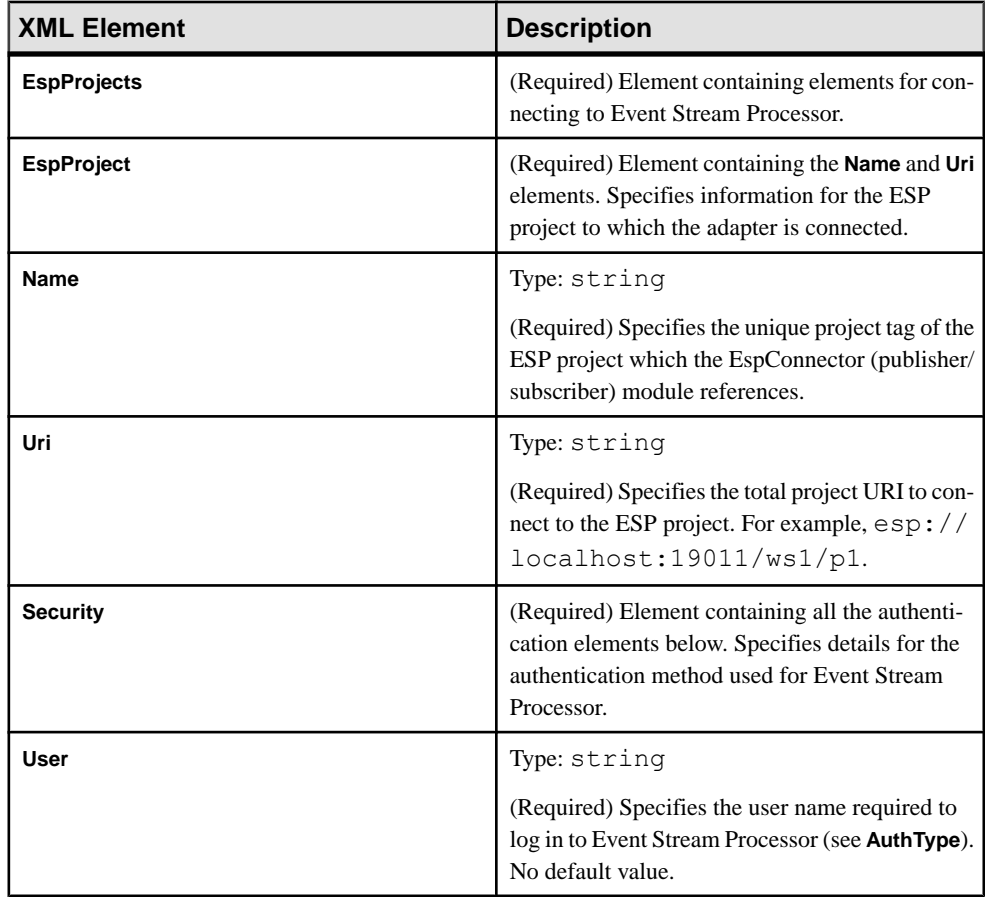

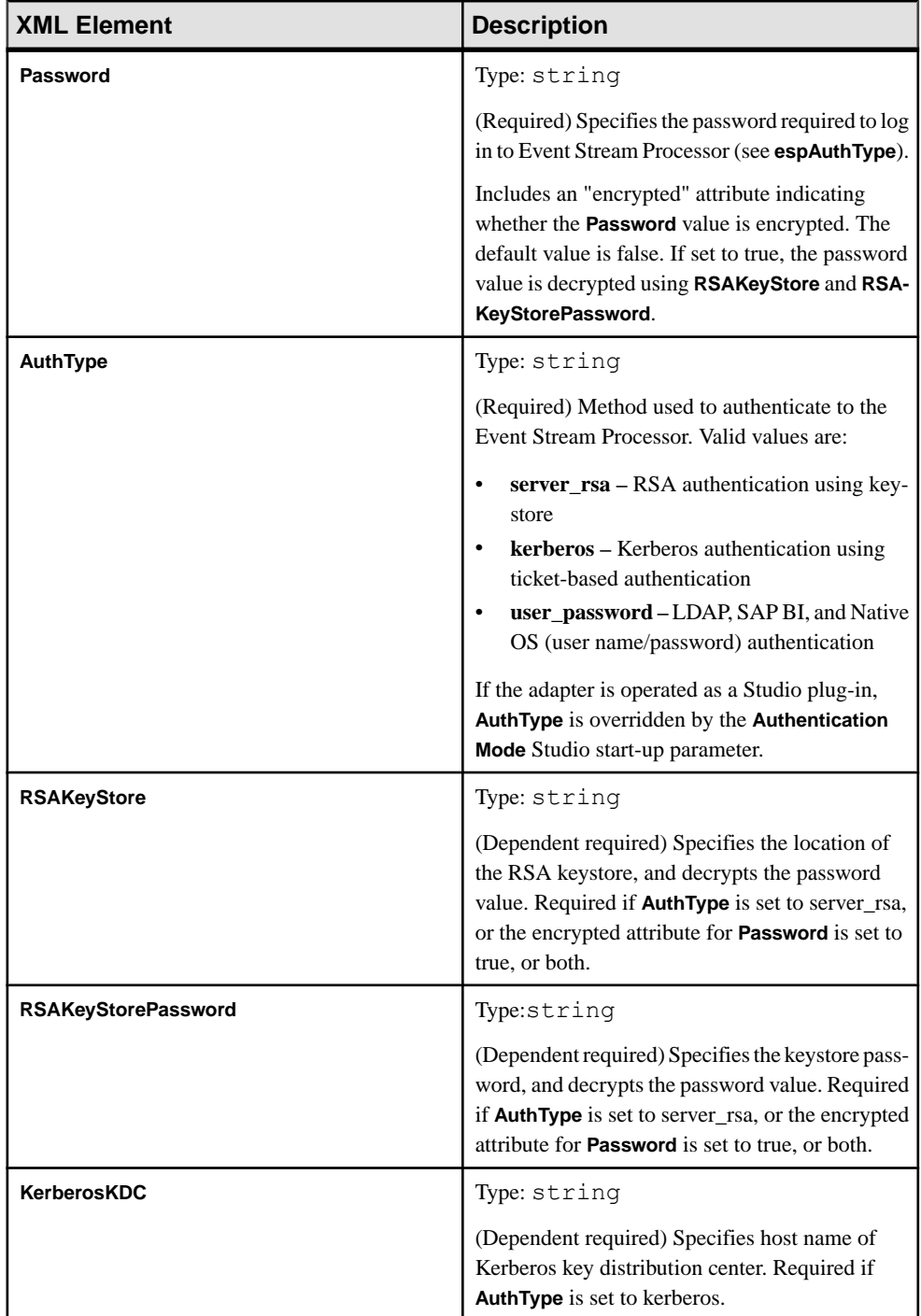

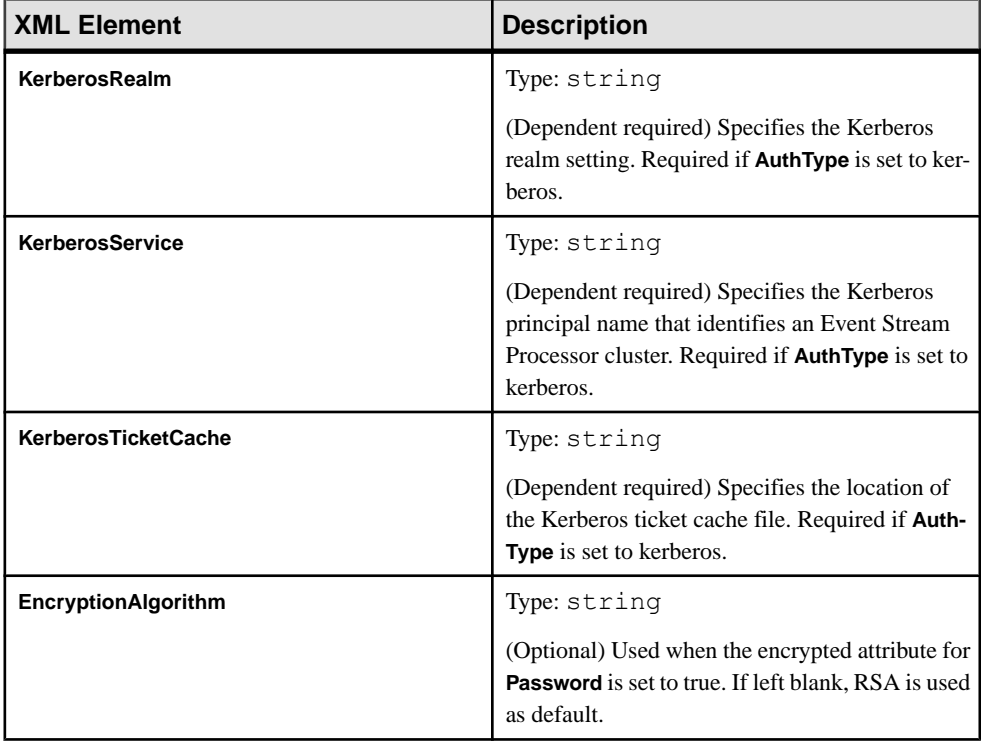

#### Sample Configuration File: Socket CSV Output Adapter

Sample adapter configuration file for the Socket CSV Output adapter.

```
<?xml version="1.0" encoding="utf-8"?>
<Adapter>
   <Name>socket_csv_output</Name>
  \leqDescription\geqAn adapter which transforms ESP data to csv format,
and output the data to socket server.</Description>
   <Log4jProperty>./log4j.properties</Log4jProperty>
   <Modules> 
       <Module type="espconnector">
         <InstanceName>MyOutStream_Subscriber</InstanceName>
         <Name>EspSubscriber</Name>
         <Next>MyCSVOutputFormatter</Next>
         <Parameters>
             <EspSubscriberParameters>
                 <ProjectName>EspProject2</ProjectName>
                 <StreamName>BaseOutput</StreamName>
             </EspSubscriberParameters>
         </Parameters>
     </Module>
     <Module type="formatter">
         <InstanceName>MyCSVOutputFormatter</InstanceName>
         <Name>EspToCsvStringFormatter</Name>
```

```
 <Next>MyStreamingOutputFormatter</Next>
         <Parallel>true</Parallel>
         <Parameters>
         </Parameters>
     </Module>
     <Module type="formatter"> 
       <InstanceName>MyStreamingOutputFormatter</InstanceName>
       <Name>StringToStreamFormatter</Name>
       <Next>MySocketOutTransporter</Next>
       <Parameters>
         <StringToStreamFormatterParameters>
           <Delimiter>\n</Delimiter>
           <IncludeDelimiter>true</IncludeDelimiter>
           <AppendString>\n</AppendString>
           <AppendPosition>end</AppendPosition>
           <IgnoreSpace>true</IgnoreSpace> 
           <CharsetName>US-ASCII</CharsetName> 
        </StringToStreamFormatterParameters>
       </Parameters>
     </Module>
     <Module type="transporter">
       <InstanceName>MySocketOutTransporter</InstanceName>
       <Name>SocketOutputTransporter</Name>
       <Parameters>
         <SocketOutputTransporterParameters>
           <Host>localhost</Host>
           <Port>9996</Port>
           <EpFile></EpFile>
           <Retryperiod>10</Retryperiod>
           <KeepAlive>true</KeepAlive>
         </SocketOutputTransporterParameters>
       </Parameters>
     </Module>
   </Modules>
     <EspProjects>
         <EspProject>
             <Name>EspProject2</Name>
             <Uri>esp://localhost:19011/sample_workspace/
socket csv_output</Uri>
             <Security>
                  <User></User>
                  <Password encrypted="false"></Password>
                  <AuthType>user_password</AuthType>
             </Security>
         </EspProject>
     </EspProjects>
     <GlobalParameters></GlobalParameters>
</Adapter>
```
# **Starting the Socket CSV Adapter**

Start the Socket CSV adapter either in unmanaged or managed mode. In unmanaged mode, the adapter is started separately from the ESP project, and in managed mode, the adapter is started with the ESP project. In unmanaged mode, you can start the adapter from the command line or using the **start** command files.

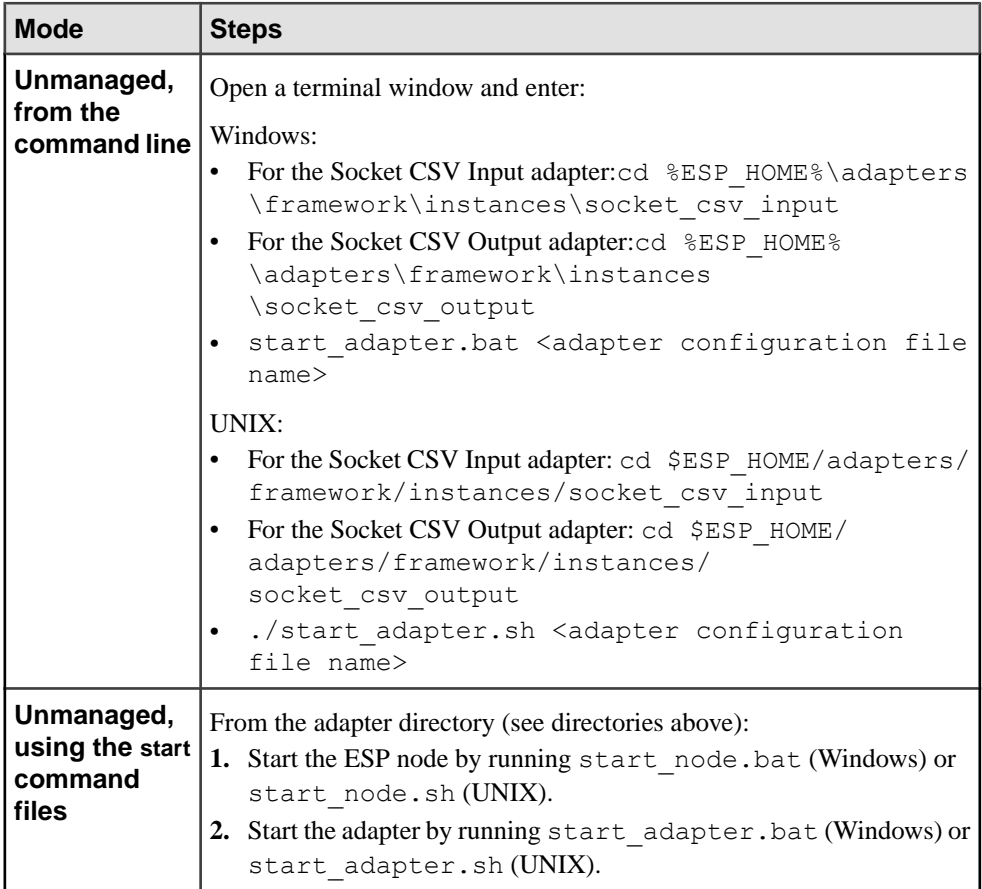

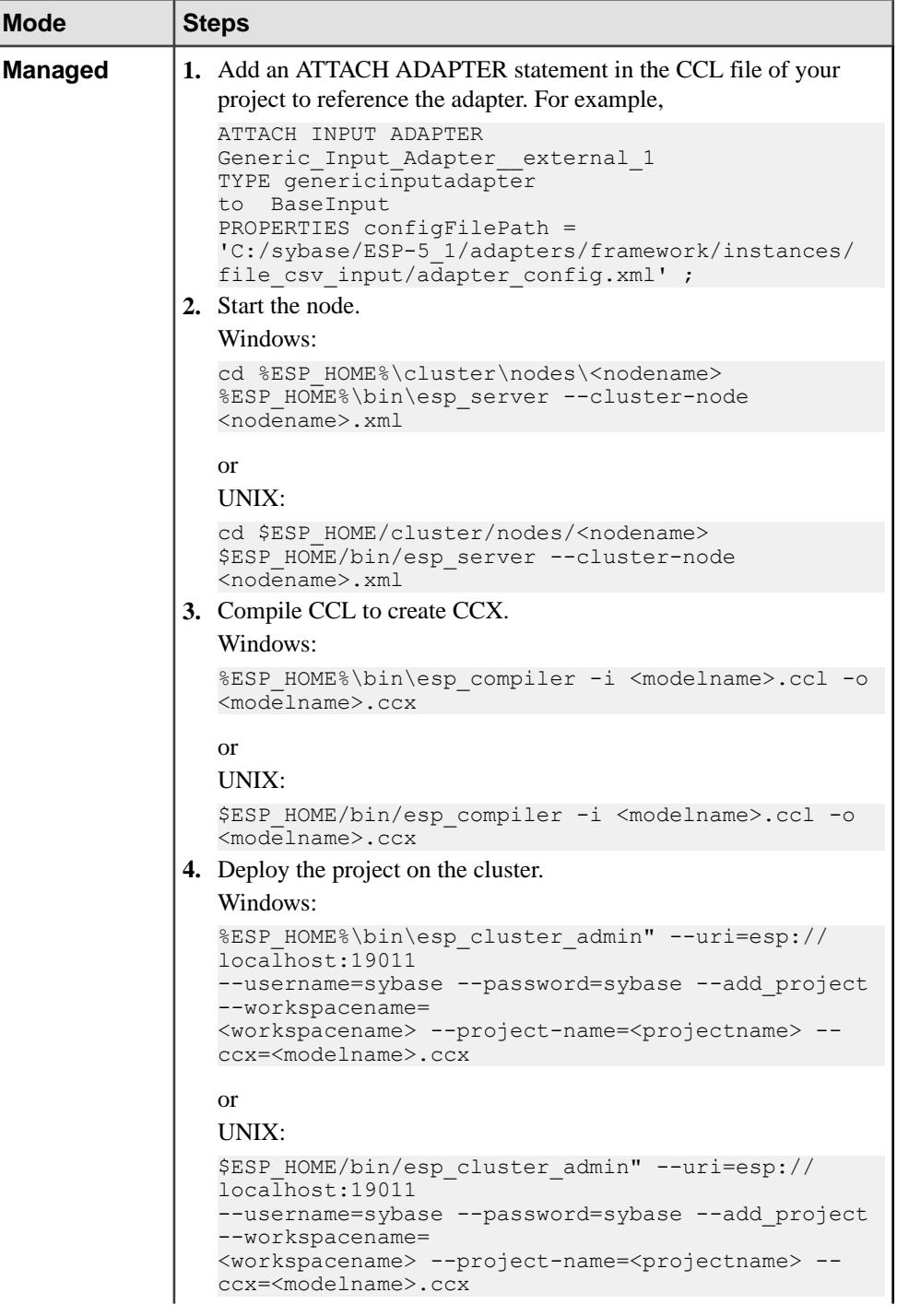

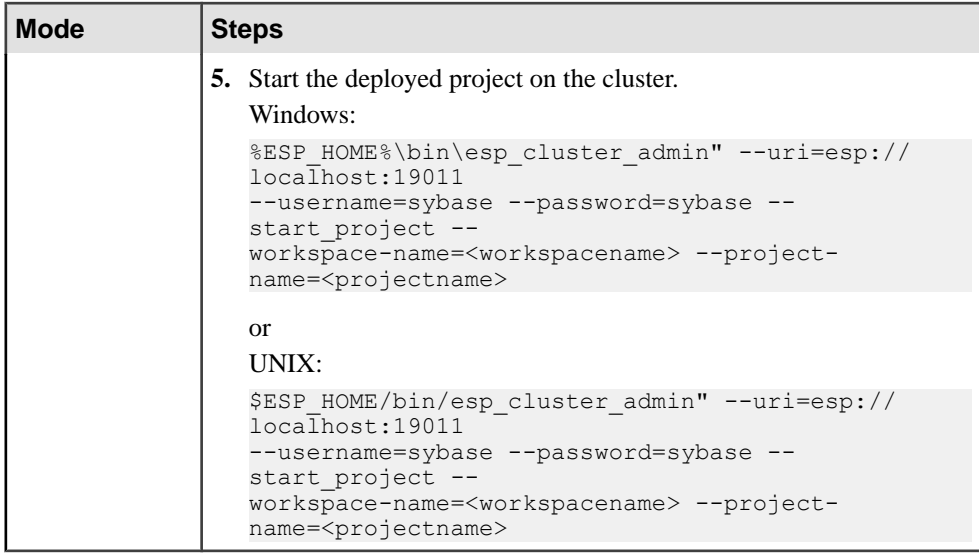

## **Stopping the Socket CSV Adapter**

Stop the Socket CSV adapter either in unmanaged or managed mode. In unmanaged mode, the adapter is stopped separately from the ESP project, and in managed mode, the adapter is stopped with the ESP project. Stop the adapter either from the command line or using the **stop** command files when running in unmanaged mode.

When you are running the adapter in unmanaged mode, stop the adapter first before stopping the project. Failing to do so results in errors.

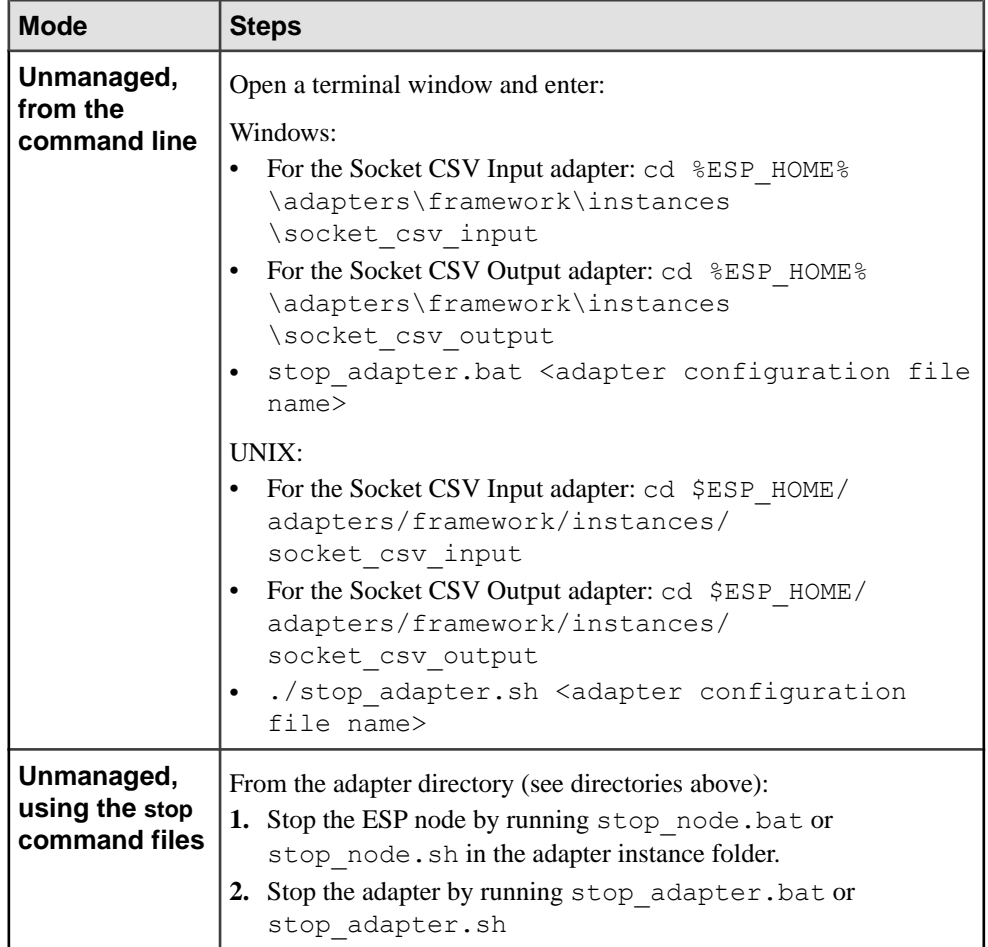

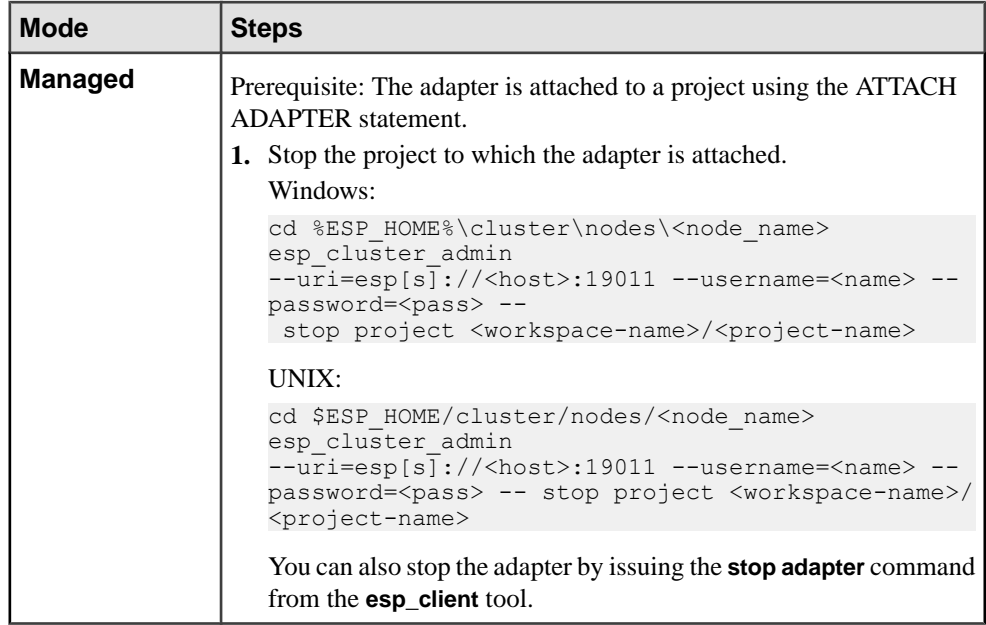

### **Adapter Controller Parameters**

The Adapter Control port listens for commands. The controller.xml file is located in %ESP\_HOME%/adapters/framework/config directory. This file is shared among all the adapters within the %ESP\_HOME%/adapters/framework/instances directory.

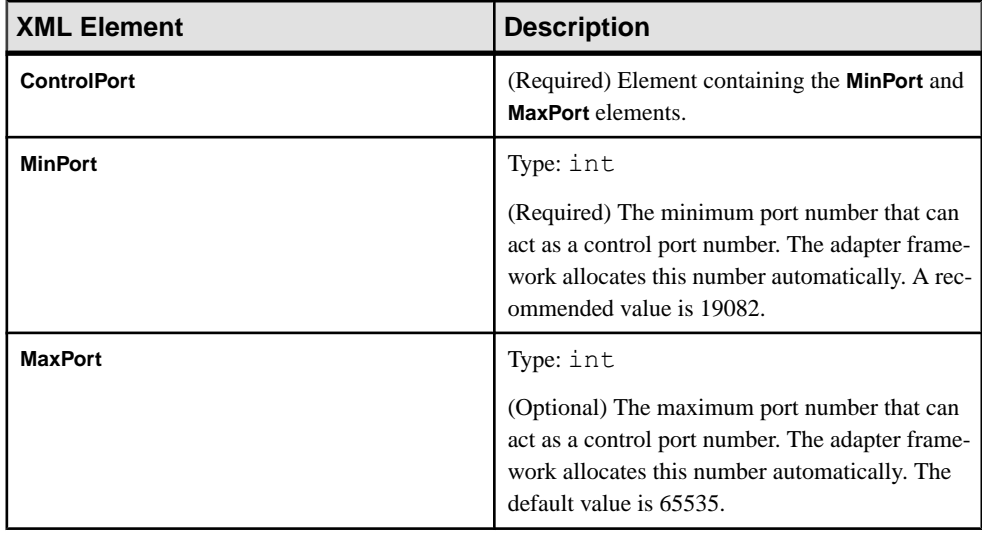

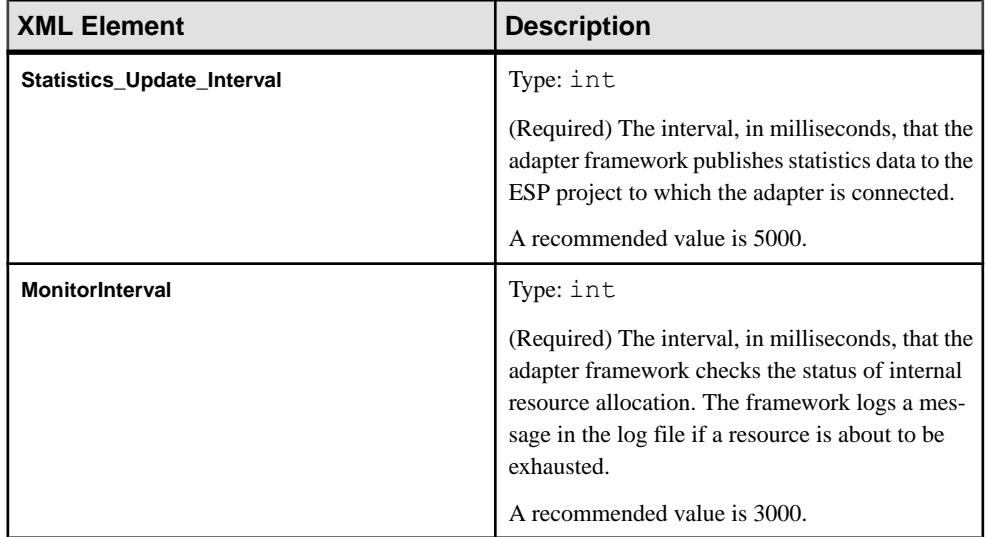

# **Logging**

The Socket CSV Input and Output adapter use the Apache  $log 4j$  API to log errors, warnings, and information and debugging messages. A sample  $log4$  i, properties file containing the logging configuration is located in the %ESP\_HOME%\adapters\framework \config directory.

Specify the location of the logging file you wish to use in the **Log4jProperty** element within the adapter configuration file. You can modify the logging levels within this file or the \$ESP\_HOME/adapters/framework/config/log4j.properties file, which is used by default. Set the ADAPTER\_CLASSPATH environment variable to point to the configuration directory of each adapter for which you are configuring logging.

| Level        | <b>Description</b>                                                    |
|--------------|-----------------------------------------------------------------------|
| OFF          | Logs no events.                                                       |
| FATAL        | Logs severe errors that prevent the application from con-<br>tinuing. |
| <b>ERROR</b> | Logs potentially recoverable application errors.                      |
| WARN         | Logs events that possibly lead to errors.                             |
| INFO         | Logs events for informational purposes.                               |
| <b>DEBUG</b> | Logs general debugging events.                                        |

The logging levels in log4j.properties are:

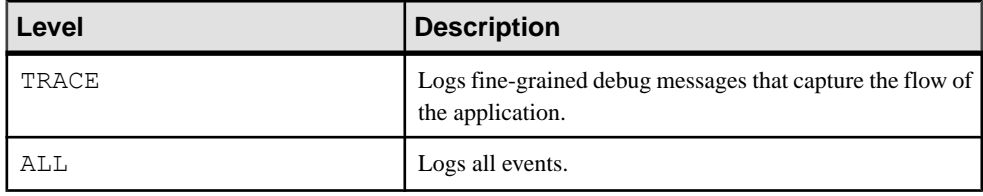

**Note:** Setting the log level to DEBUG or ALL may result in large log files. The default value is INFO.

Here is a sample  $log4j$ .properties file:

```
# Set root logger level to INFO and set appenders to stdout, file and
email
log4j.rootLogger=INFO, stdout, R
# stdout appender
log4j.appender.stdout=org.apache.log4j.ConsoleAppender
log4j.appender.stdout.layout=org.apache.log4j.PatternLayout
log4j.appender.stdout.layout.ConversionPattern=%d{MM-dd-yyyy 
HH:mm:ss.SSS} %p [%t] (%C{1}.%M) %m%n
log4j.appender.stdout.Threshold=INFO
# file appender
log4j.appender.R=org.apache.log4j.DailyRollingFileAppender
log4j.appender.R.File=logs/rtviewadapter.log
log4j.appender.R.DatePattern='.'yyyy-MM-dd
log4j.appender.R.layout=org.apache.log4j.PatternLayout
log4j.appender.R.layout.ConversionPattern=%d{MM-dd-yyyy 
HH:mm:ss.SSS} %p [%t] (%C{1}.%M) %m%n
log4j.appender.R.Threshold=INFO
# email appender
log4j.appender.email=org.apache.log4j.net.SMTPAppender
log4j.appender.email.To=your.name@yourcompany.com
log4j.appender.email.From=alert.manager@yourcompany.com
log4j.appender.email.SMTPHost=yourmailhost
log4j.appender.email.BufferSize=1
log4j.appender.email.Subject=RTView Adapter Error
log4j.appender.email.layout=org.apache.log4j.PatternLayout
log4j.appender.email.layout.ConversionPattern=%d{MM-dd-yyyy 
HH:mm:ss.SSS} %p [%t] (%C{1}.%M) %m%n
log4j.appender.email.Threshold=ERROR
log4j.logger.com.sybase.esp=INFO
```
The  $log4$   $\tau$ , rootLogger option sets the default log behavior for all the sub-loggers in the adapter. In addition to the root logger, the adapter contains various sub-loggers that control logging for specific adapter functions.

Setting the  $log4j$ . rootLogger to any value more verbose than INFO may produce excess information. If you explicitly set the log level for a sub-logger, you overwrite the default setting for that particular logger. In this way, you can make sub-loggers more verbose than the default. The names for Event Stream Processor related loggers contain the string com.sybase.esp.

# **Socket FIX Input Adapter**

Adapter type: fixsocket in. The Socket FIX Input adapter reads FIX messages from a TCP server socket and writes them as stream records.

Each stream hostsFIX messages of a certain type. The adapter discards messages of any other FIX type, and stores FIX fields in the same order in stream columns. The following fields are exceptions to this:

- BeginString
- BodyLength
- MsgType
- CheckSum

Ensure that the names of the stream columns correspond to the FIX protocol specification.

If you use the CCL **ATTACH ADAPTER** statement to attach an adapter, you must supply the adapter type.

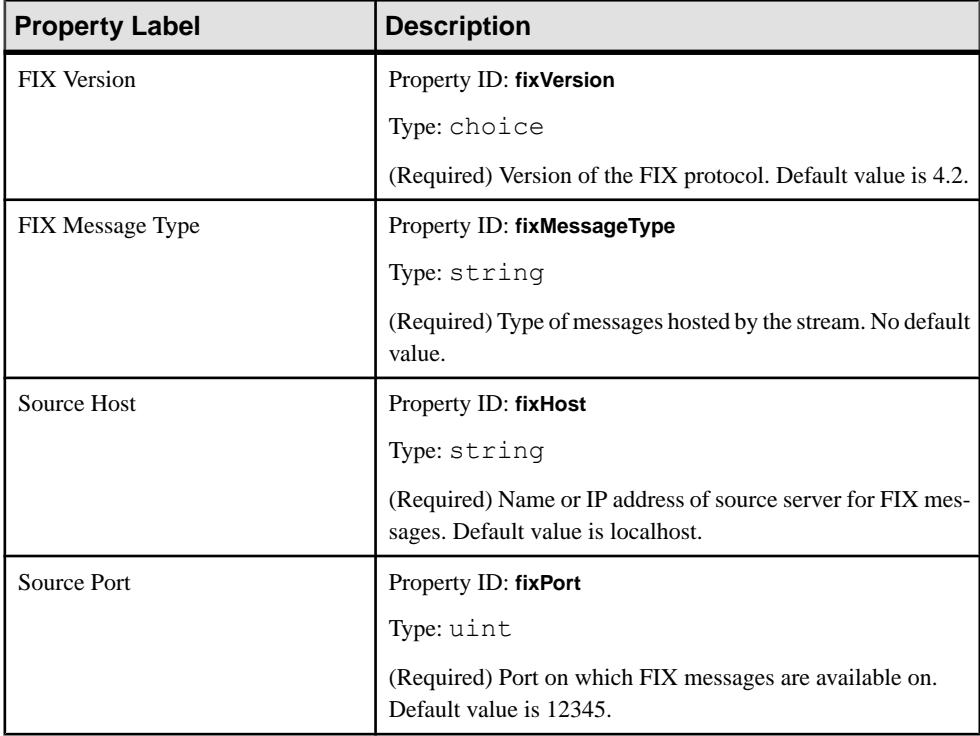

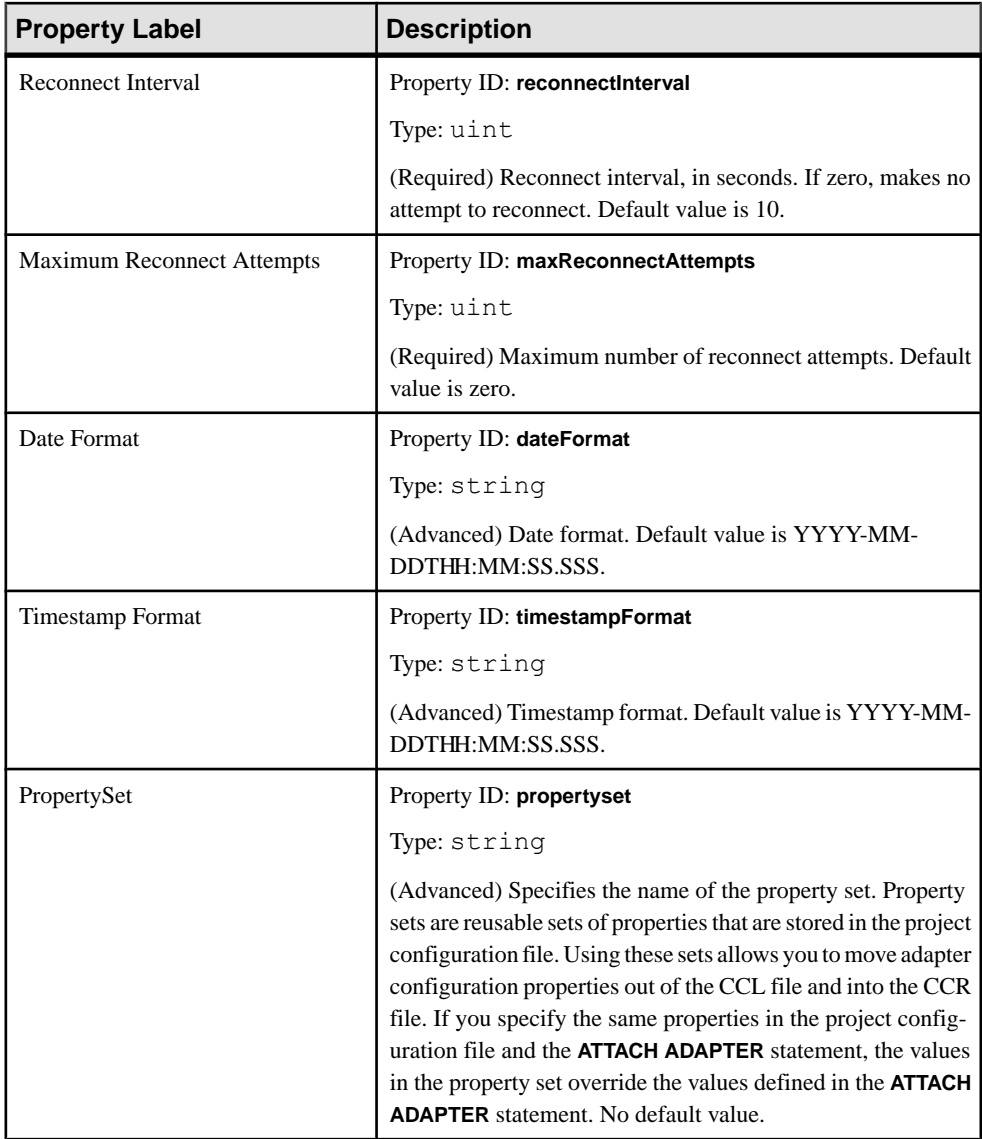

Known limitations:

- This adapter is not a full FIX Engine.
- Supports only FIX versions 4.2, 4.3, 4.4, and 5.0.
- Does not support repeating groups and components.
- Supports only INSERT opcode.

### **See also**

• [FIX Input Adapter](#page-194-0) on page 169

## **Datatype Mapping for the Socket FIX Input Adapter**

Event Stream Processor datatypes map to FIX datatypes.

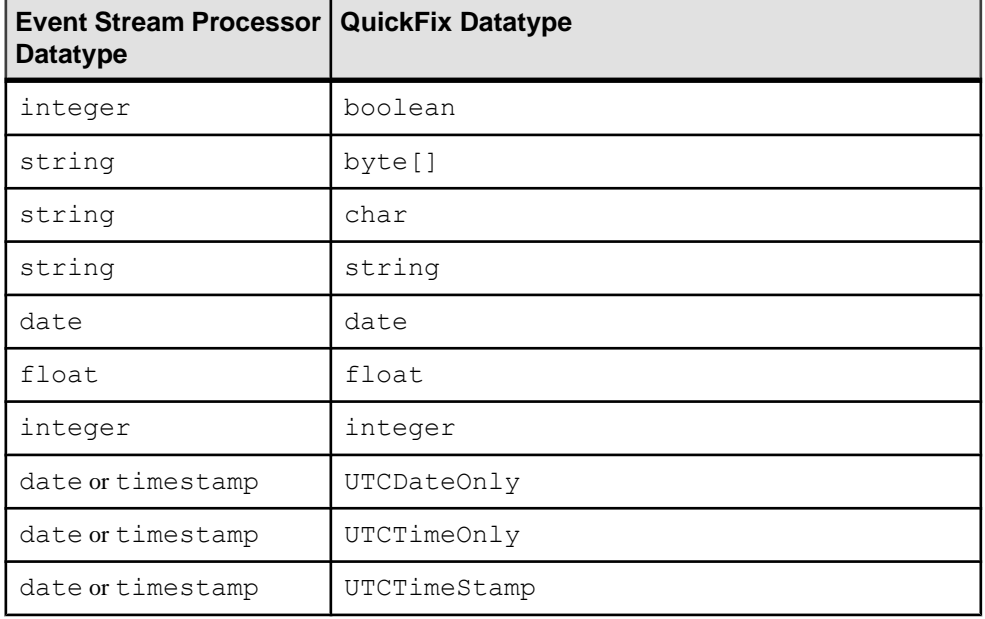

# **Socket FIX Output Adapter**

**Adapter type:** fixsocket\_out. The Socket FIX Output adapter writes stream data as FIX messages to a TCP server socket.

Each stream hostsFIX messages of a certain type. The adapter sends messages contiguously, with no line feeds. It generates the following FIX fields:

- BeginString
- **BodyLength**
- MsgType
- CheckSum

Ensure thatthe rest of the fields are stored in the appropriate order in stream columns, and that the names of the stream columns correspond to the FIX protocol specification.

If you use the CCL **ATTACH ADAPTER** statement to attach an adapter, you must supply the adapter type.

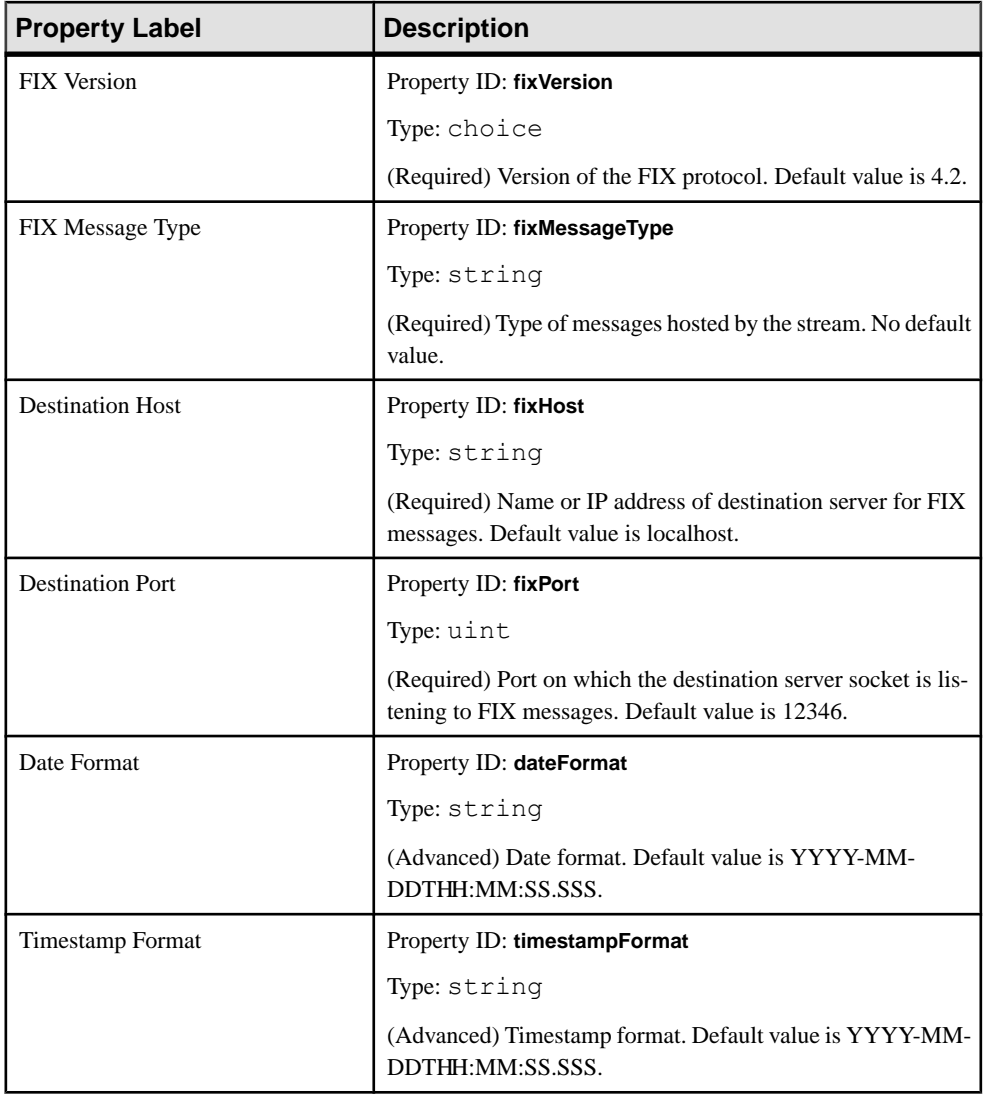

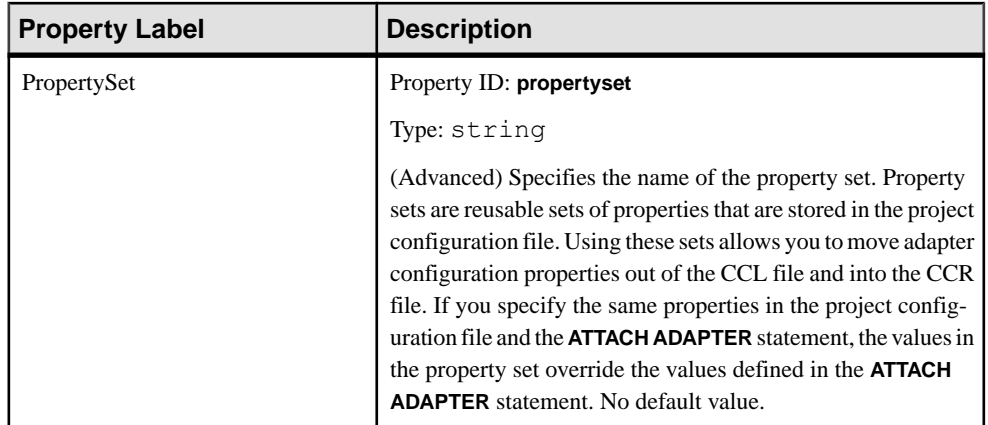

Known limitations:

- This adapter is not a full FIX Engine.
- Supports only FIX versions 4.2, 4.3, 4.4, and 5.0.
- Does not support repeating groups and components.
- Does not attempt to reconnect if the connection to the FIX server is lost.
- Supports only INSERT opcode.

### **See also**

• [FIX Input Adapter](#page-194-0) on page 169

## **Datatype Mapping for the Socket FIX Output Adapter**

Event Stream Processor datatypes map to FIX datatypes.

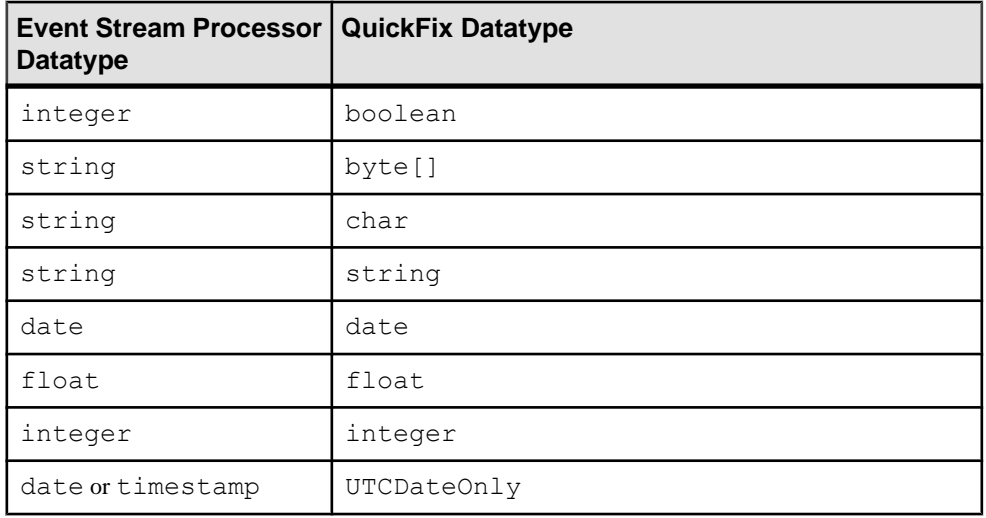

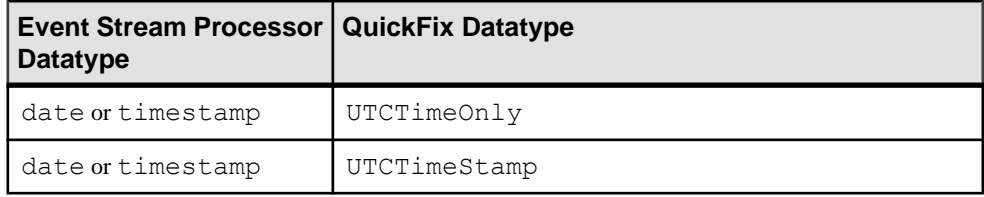

# **Socket JSON Input and Output Adapter**

The Socket JSON Input adapter obtains streaming data from the socket server, formats data into JSON format and inputs it into Event Stream Processor. The Socket JSON Output adapter takes JSON data from Event Stream Processor, formats it to bytebuffer, and transports it to the socket server in streaming format.

Commands specified in the cnxml file for this adapter cannot contain the following strings: "mv", "rm", or "del".

These adapters can run in managed or unmanaged mode.

Managed external adapters:

- Are started and stopped by the ESP Server with an ESP project.
- Have a cnxml adapter configuration file that is configured within the ESP Studio.
- Are referenced in a CCL **ATTACH ADAPTER** statement.

Unmanaged external adapters:

- Start and stop independently of the ESP Server and ESP projects.
- Are configured independently.
- Are not referenced in a CCL **ATTACH ADAPTER** statement.

### **Managed Mode Configuration**

To start and stop the adapter with an ESP project, attach it to a project using the **ATTACH ADAPTER** statement and configure its properties using the ESP Studio.

#### **Socket JSON Input Adapter Studio Properties**

Adapter type: toolkit\_socket\_json\_input. Set these properties for the Socket JSON Input adapter in the ESP Studio adapter properties dialog.

If you use the CCL **ATTACH ADAPTER** statement to attach an adapter, you must supply the adapter type.

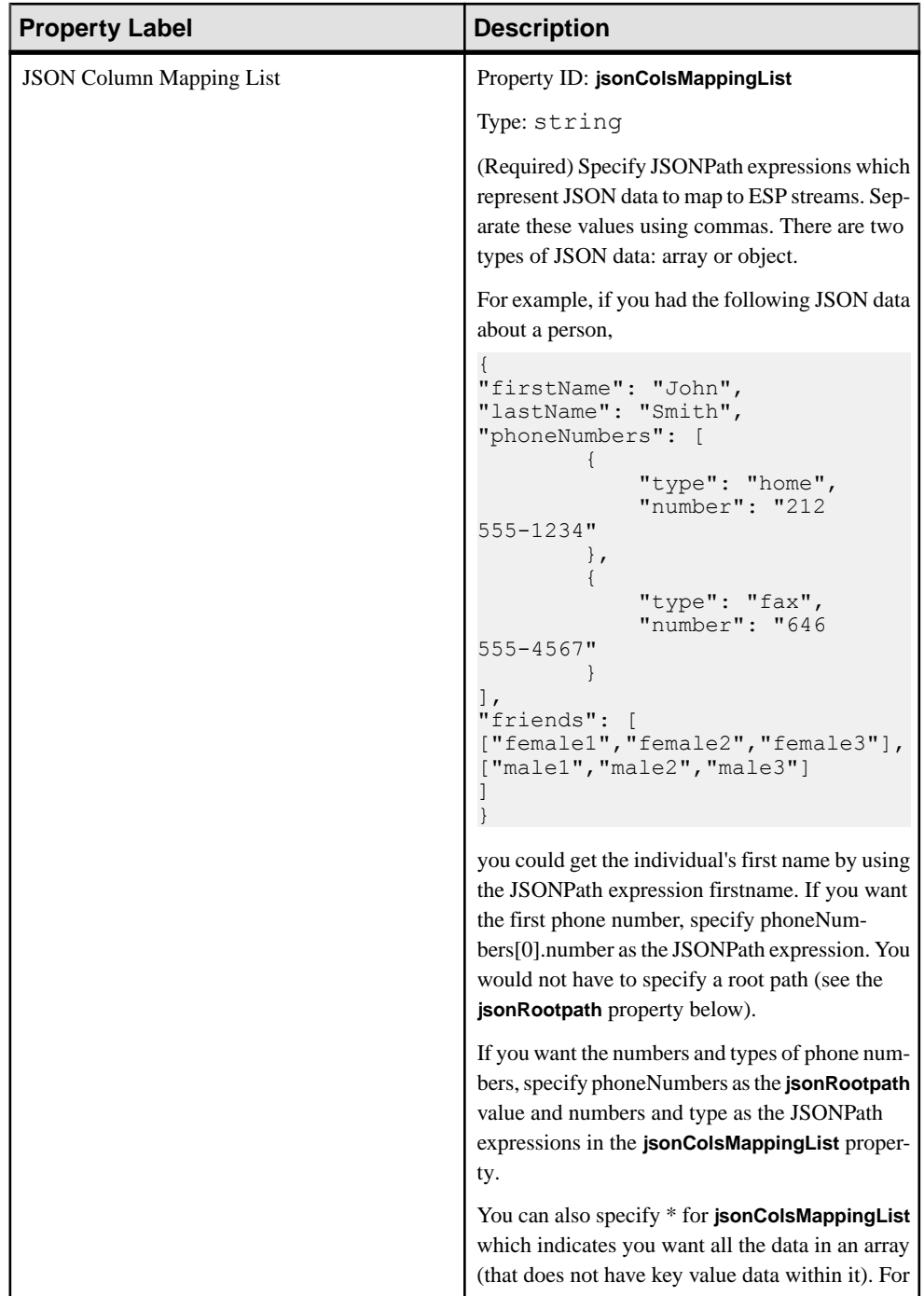

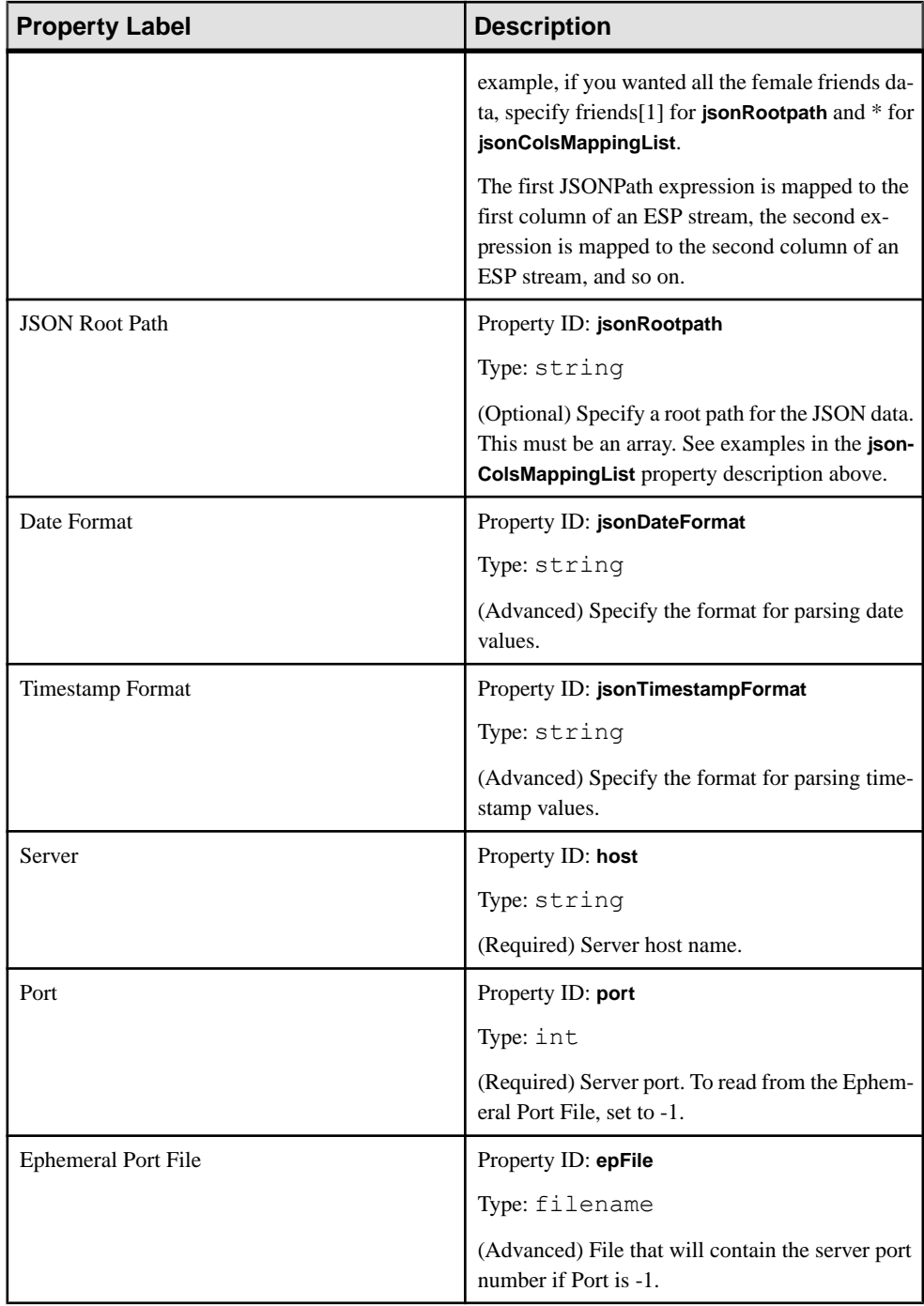

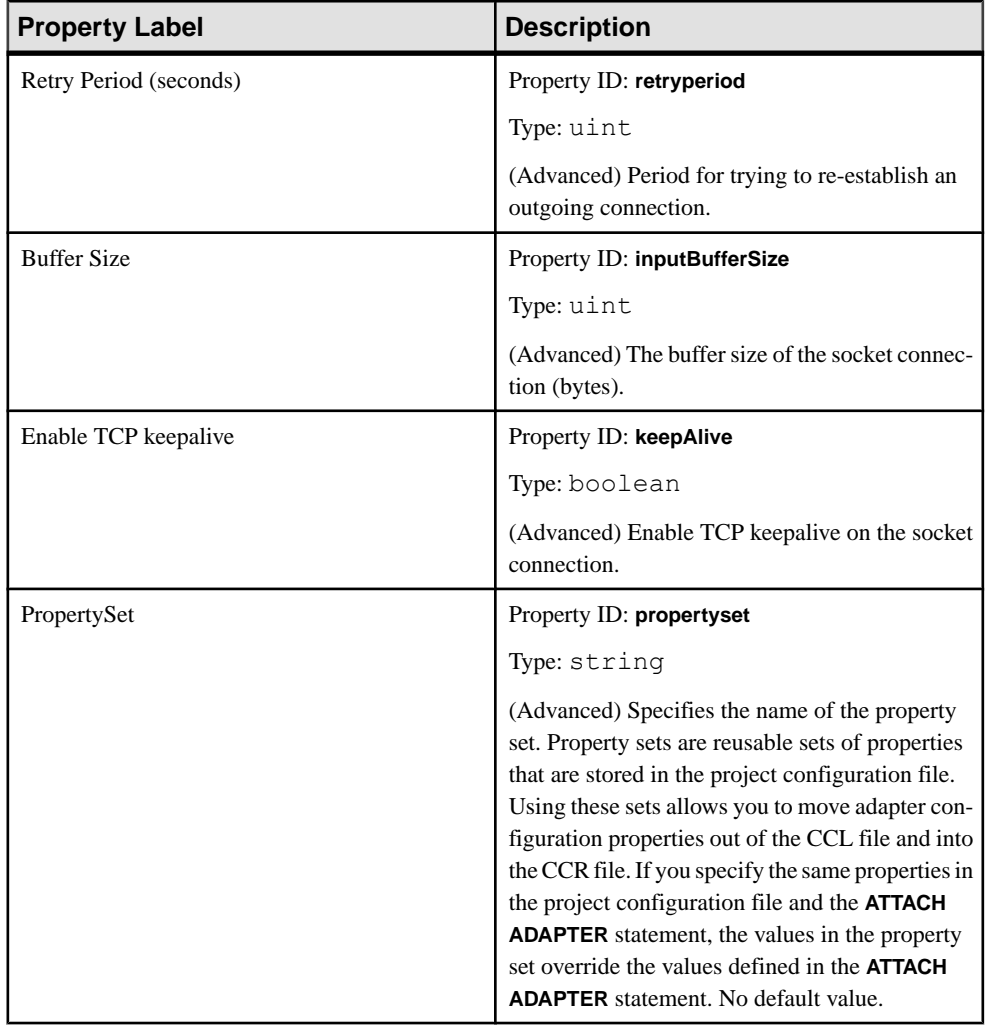

#### **Socket JSON Output Adapter Studio Properties**

**Adapter type:** toolkit\_socket\_json\_output. Set these properties for the Socket JSON Output adapter in the ESP Studio adapter properties dialog.

If you use the CCL **ATTACH ADAPTER** statement to attach an adapter, you must supply the adapter type.
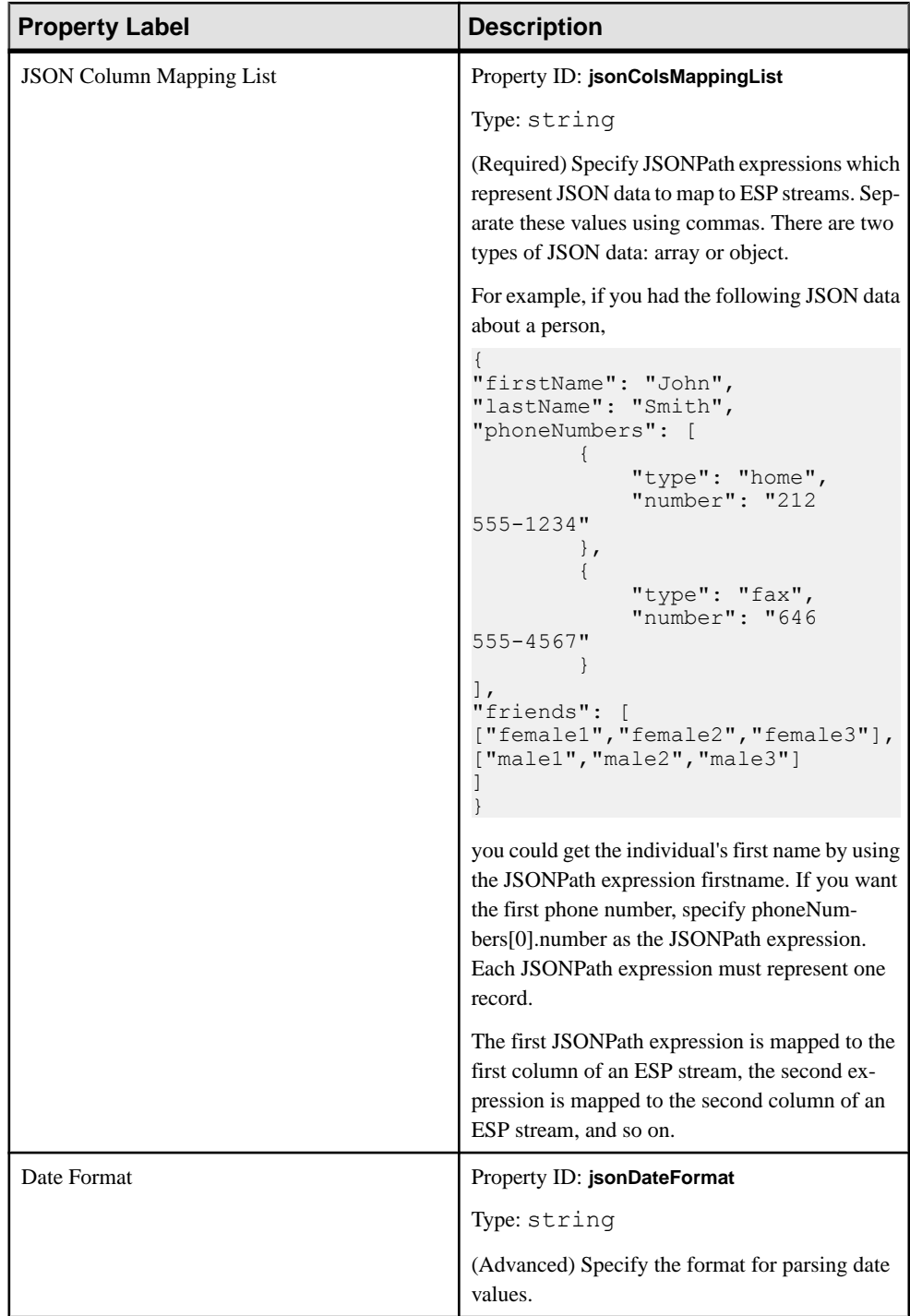

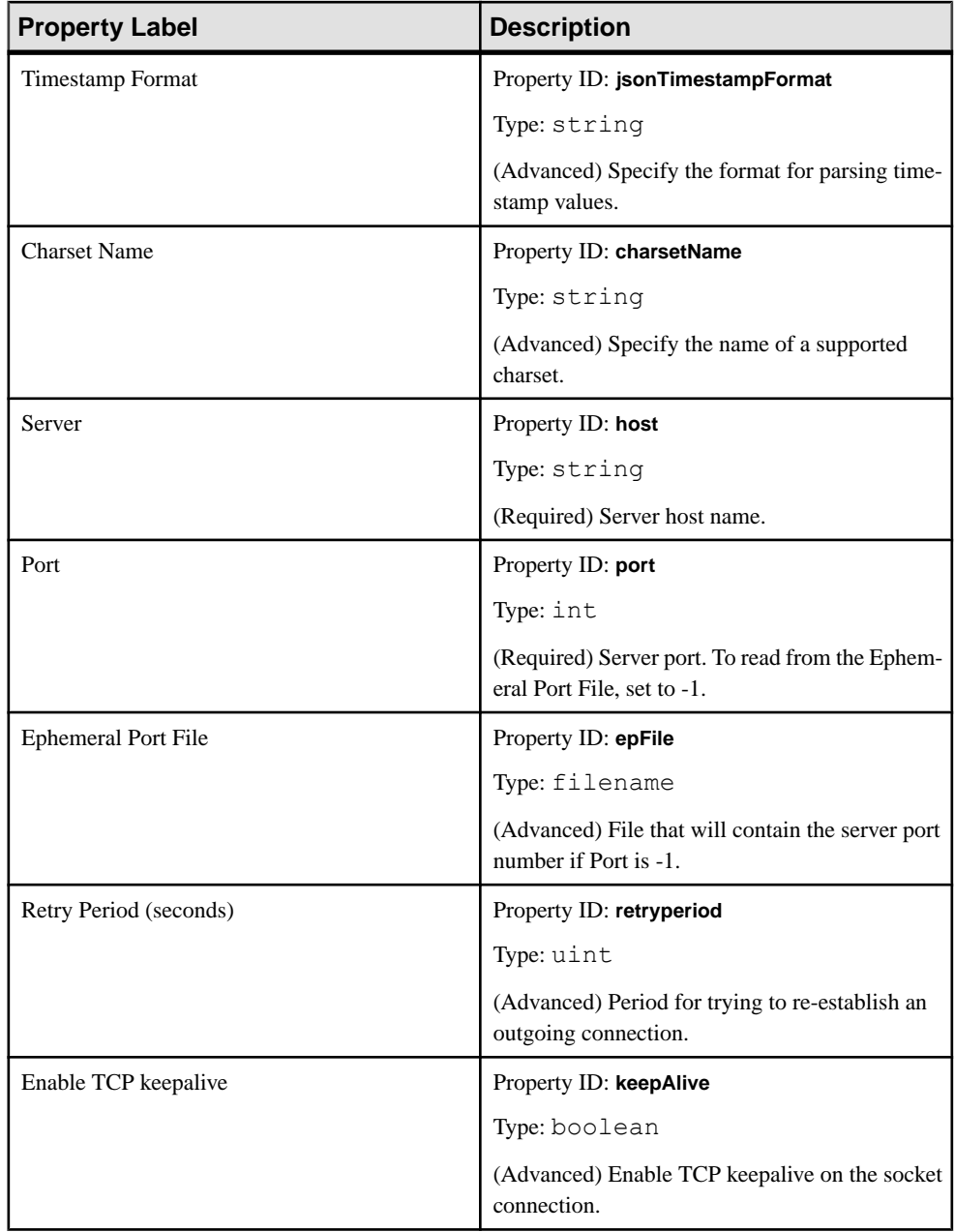

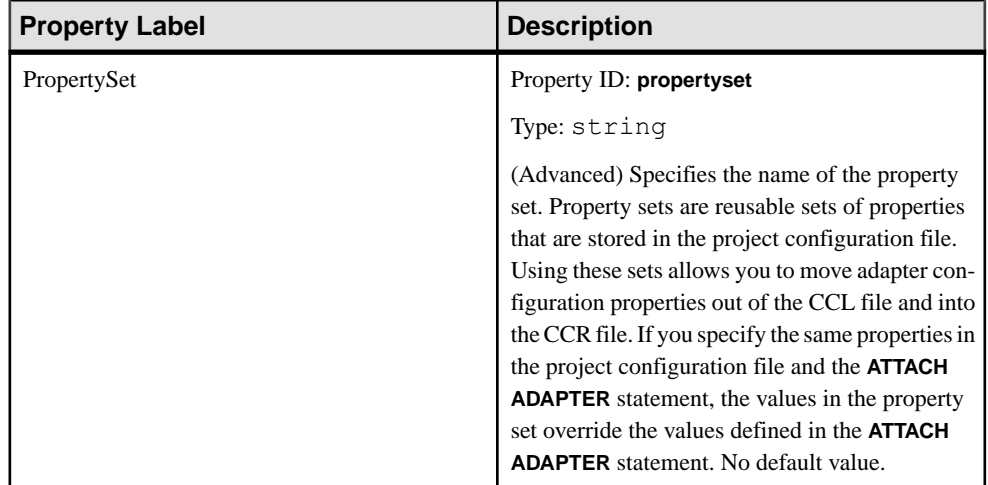

## **Unmanaged Mode Configuration**

To start and stop the adapter independently of an ESP project, do not reference it in an **ATTACH ADAPTER** statement, and configure it independently outside of the ESP Studio.

#### **Socket JSON Input Adapter Configuration**

Configure the Socket JSON Input adapter by specifying values for the ESP connector, formatter, and transporter modules in the adapter configuration file.

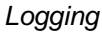

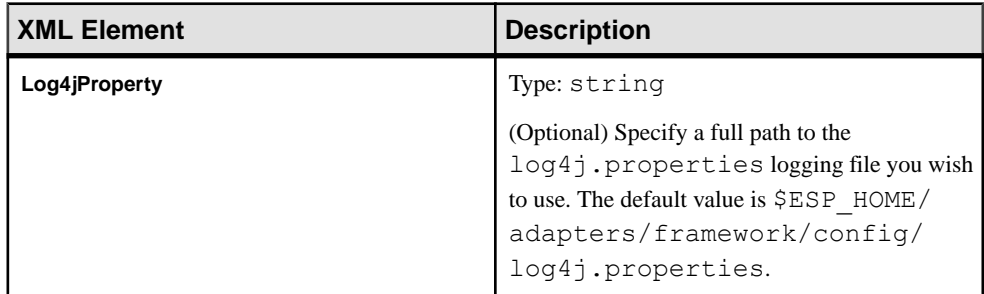

Transporter Module: Socket Input Transporter

The Socket Input transporter reads binary data from the socket interface, wraps it with ByteBuffer, and sends it to the next module that is configured in the adapter configuration file.

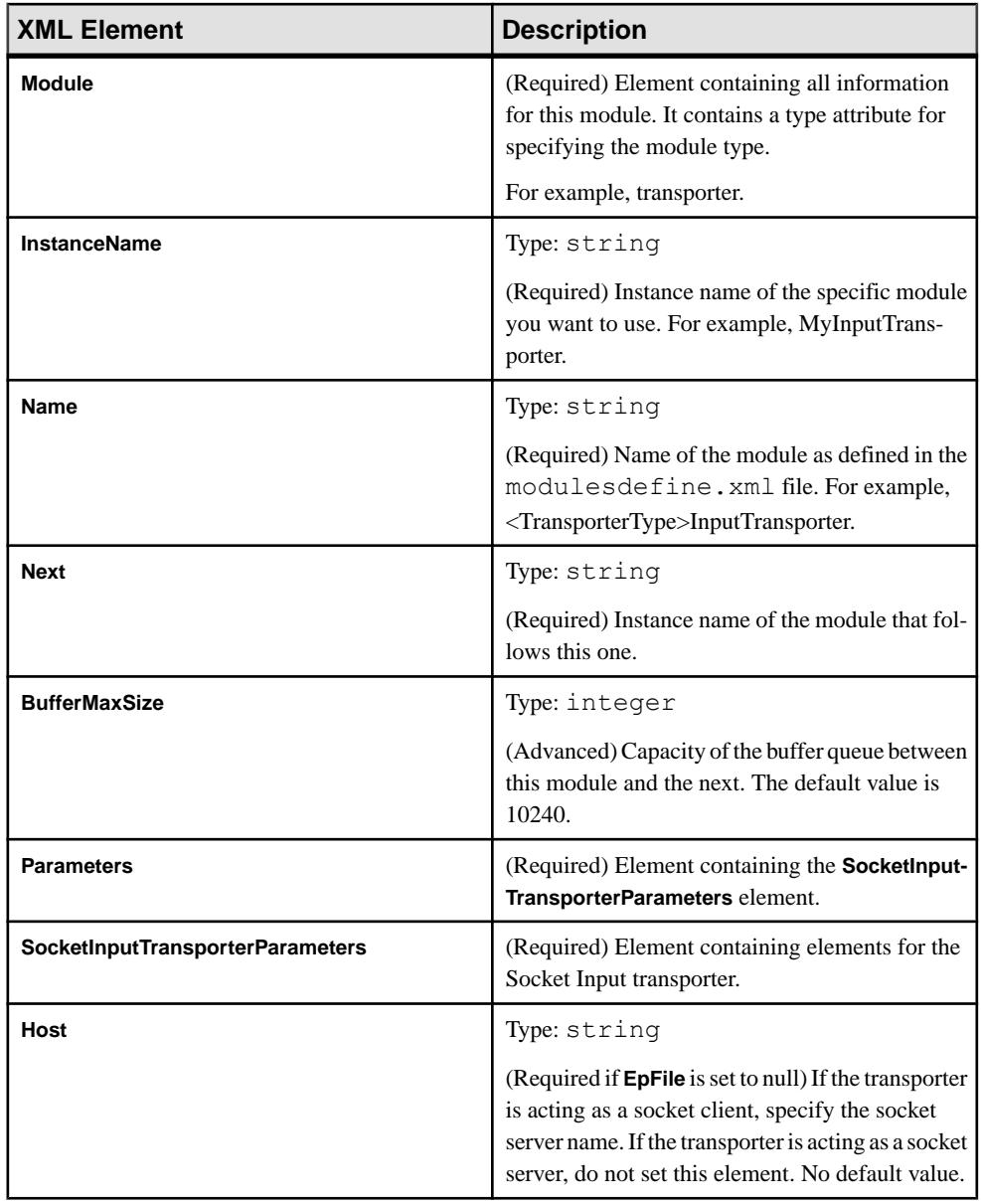

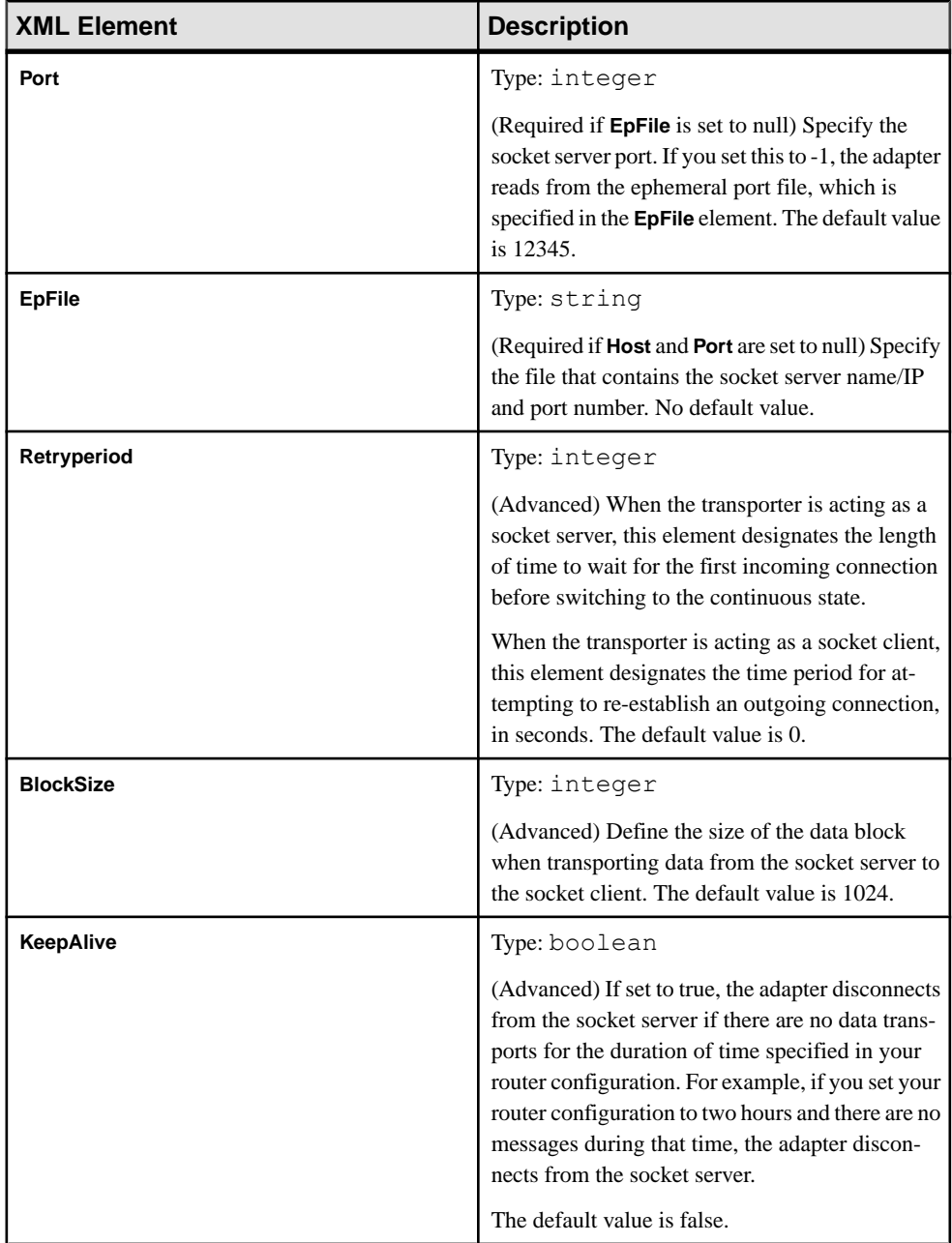

#### Formatter Module: JSON Stream to JSON String Formatter

The JSON Stream to JSON String formatter reads data from InputStream, splits it into standalone JSON message strings, and sends these message strings to the next module that is configured in the adapter configuration file.

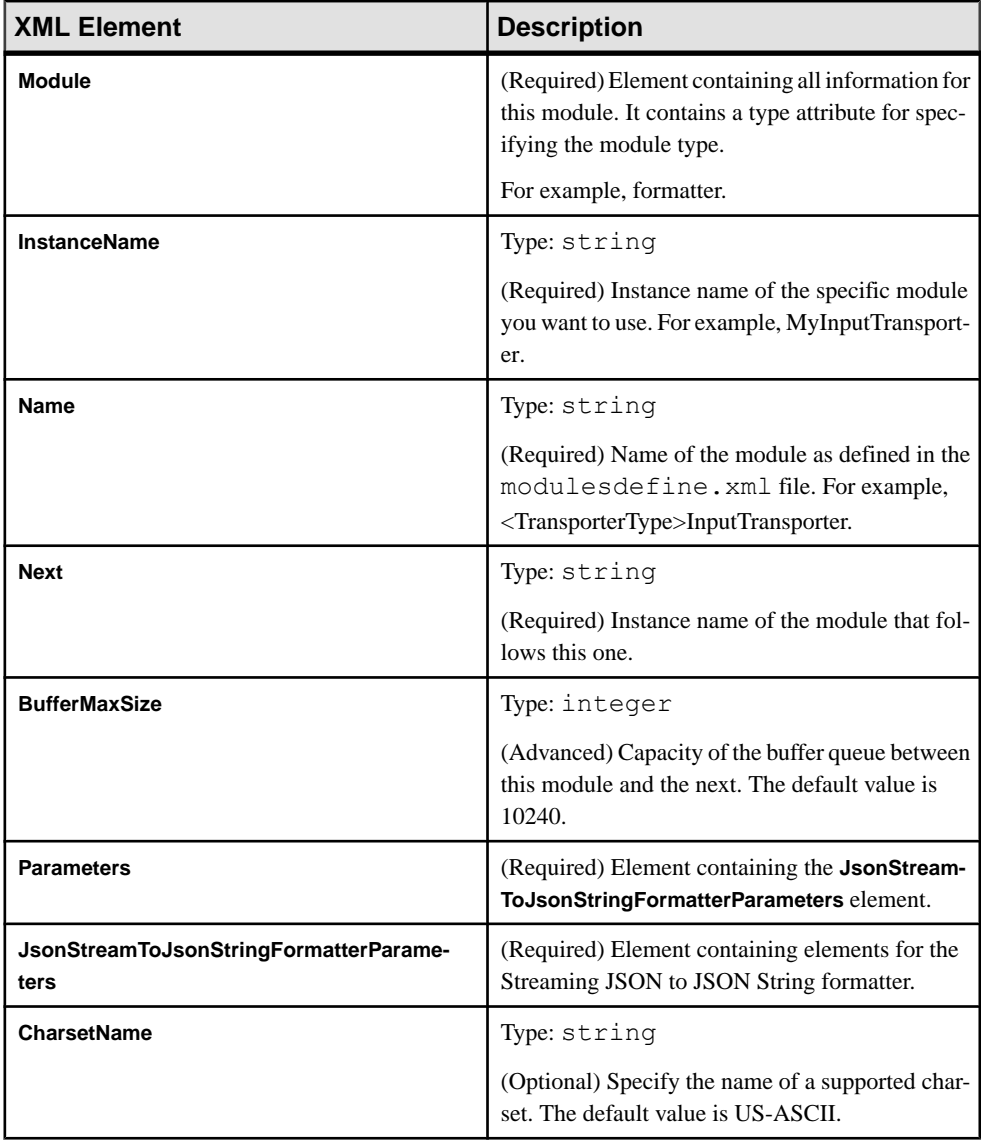

Formatter Module: JSON String to ESP Formatter

The JSON String to ESP formatter translates JSON strings to AepRecord objects.

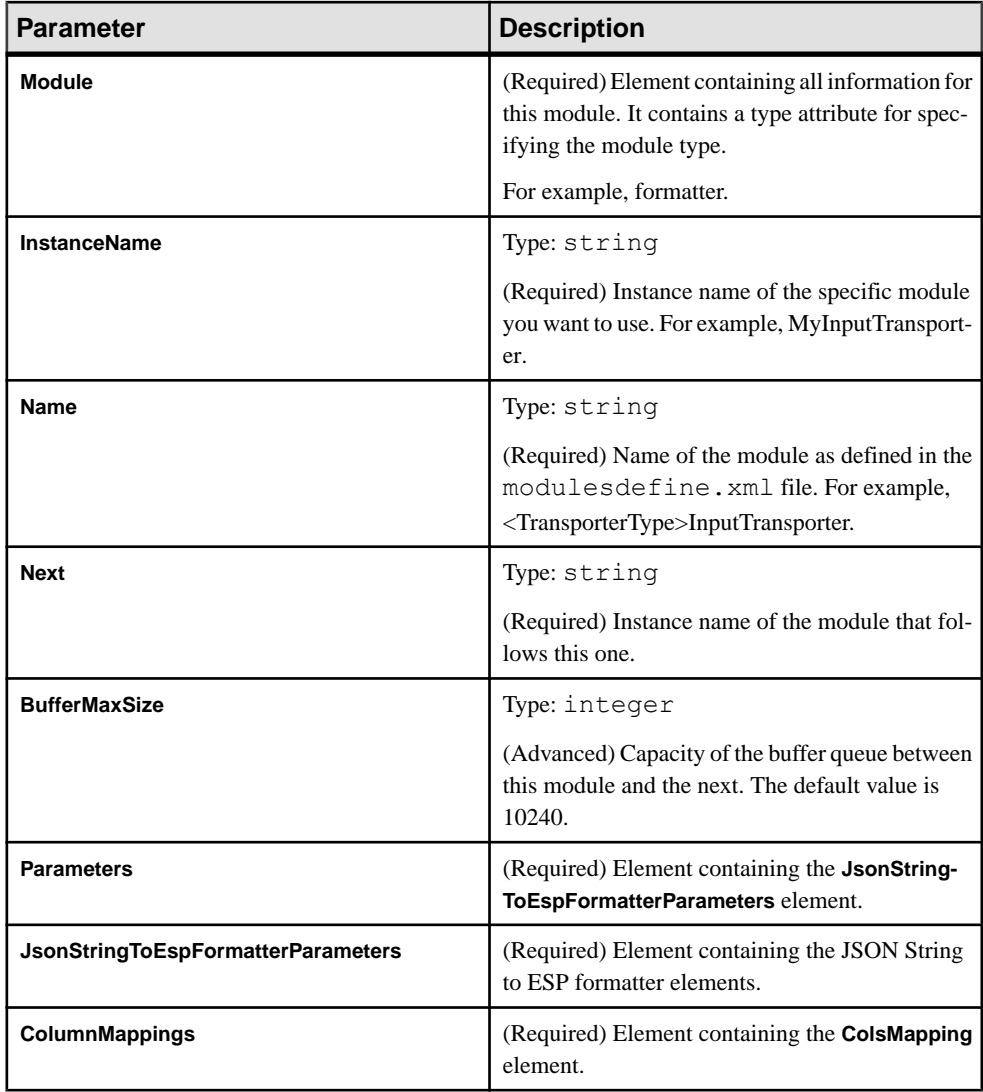

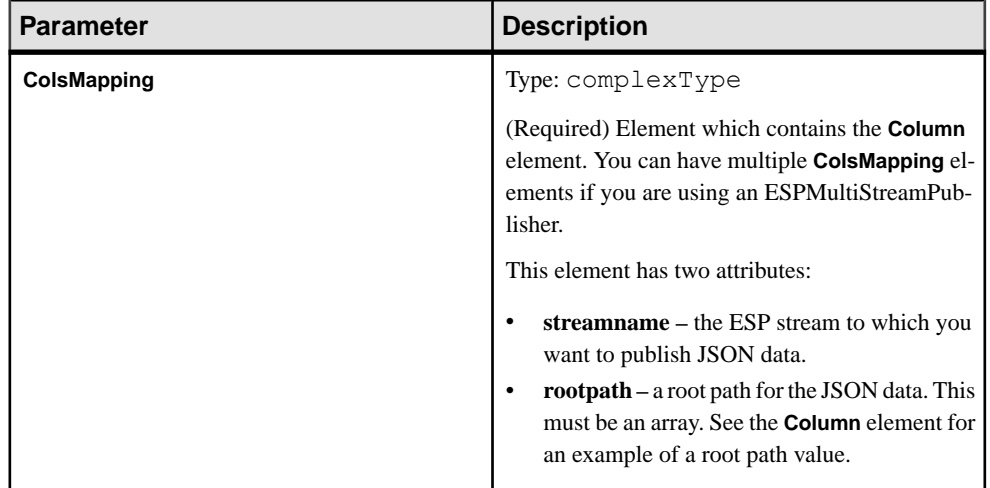

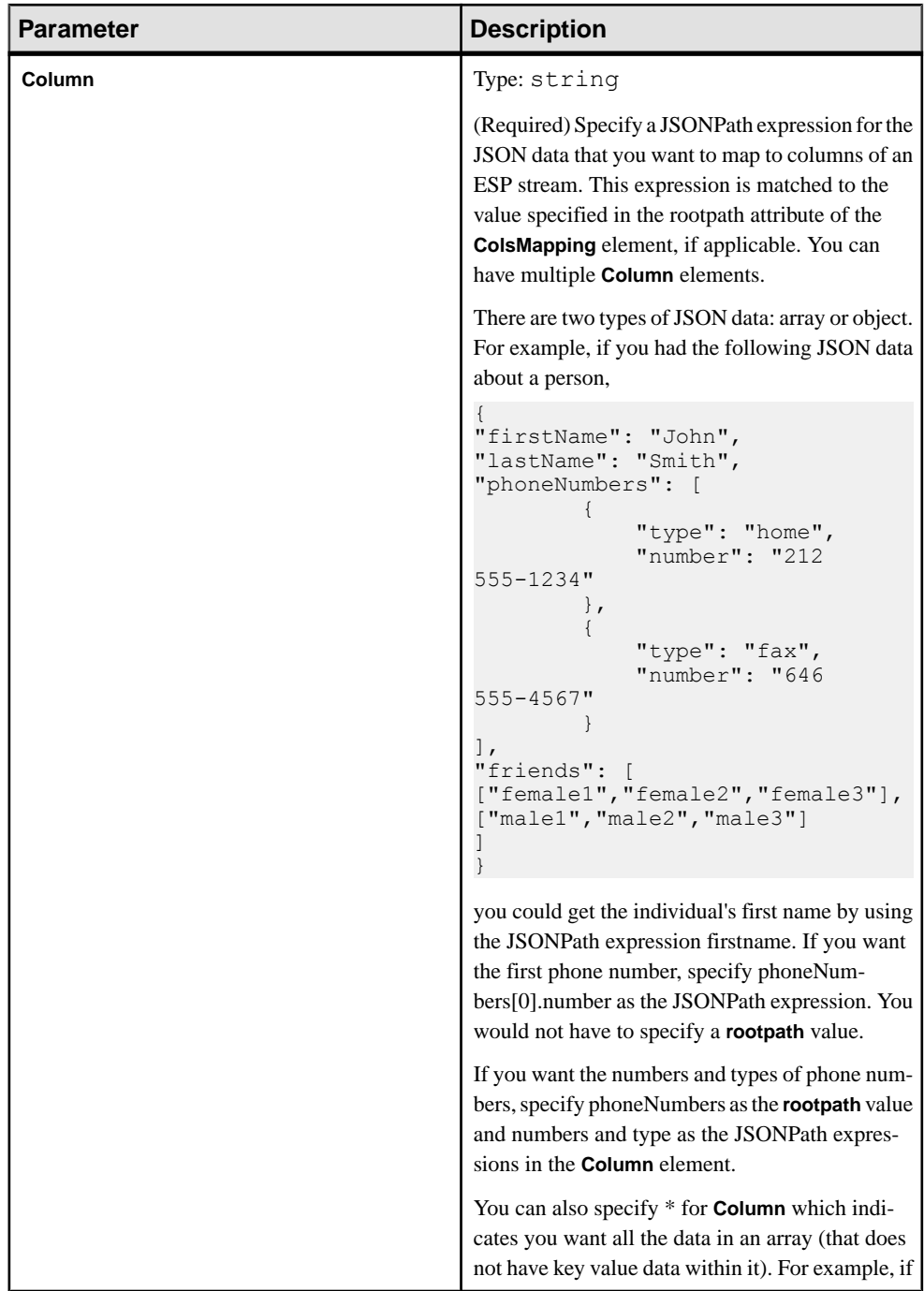

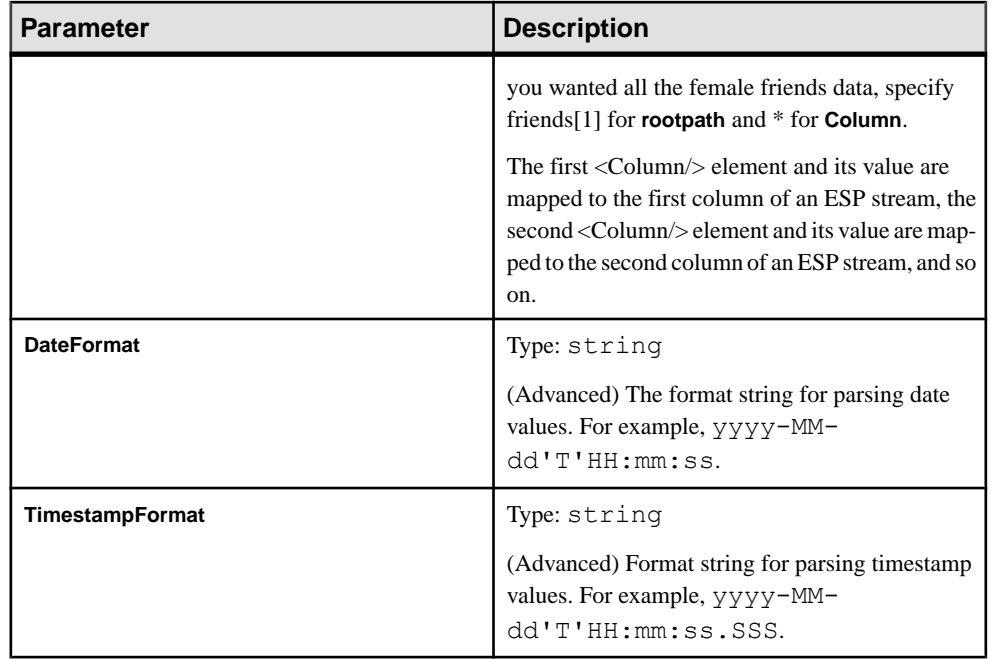

### ESP Connector Module: ESP Publisher

The ESP Publisher module obtains data from a transporter or formatter module and publishes it to an ESP project.

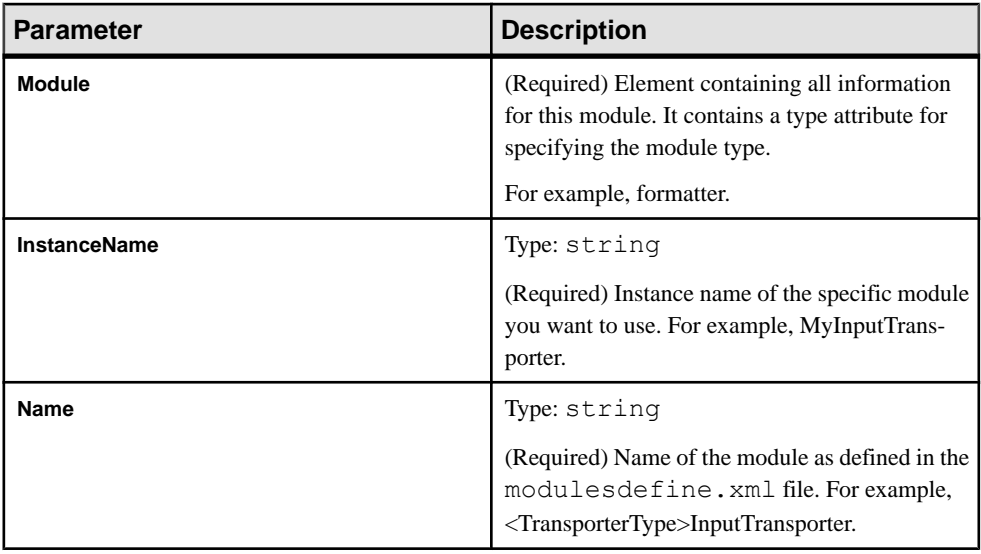

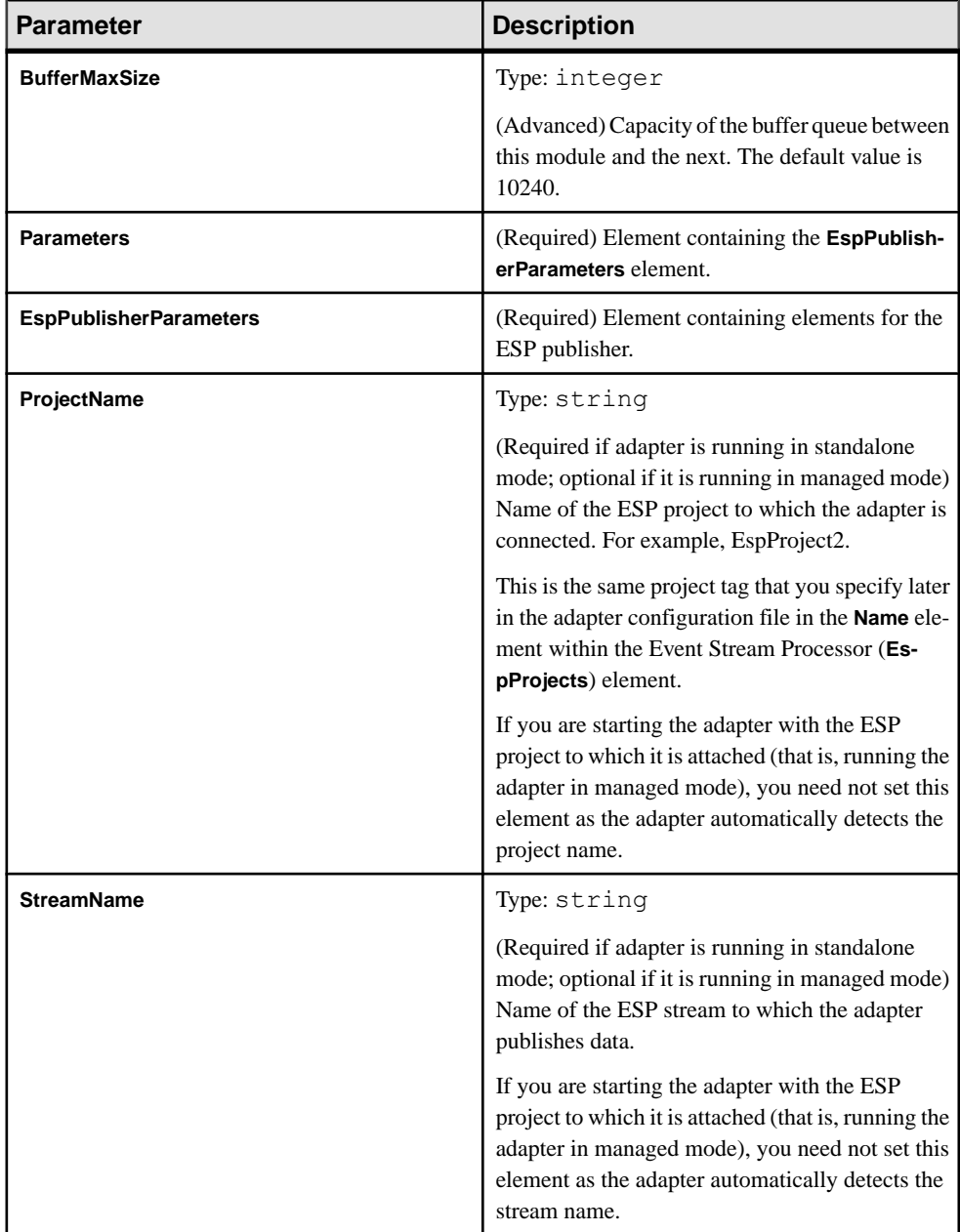

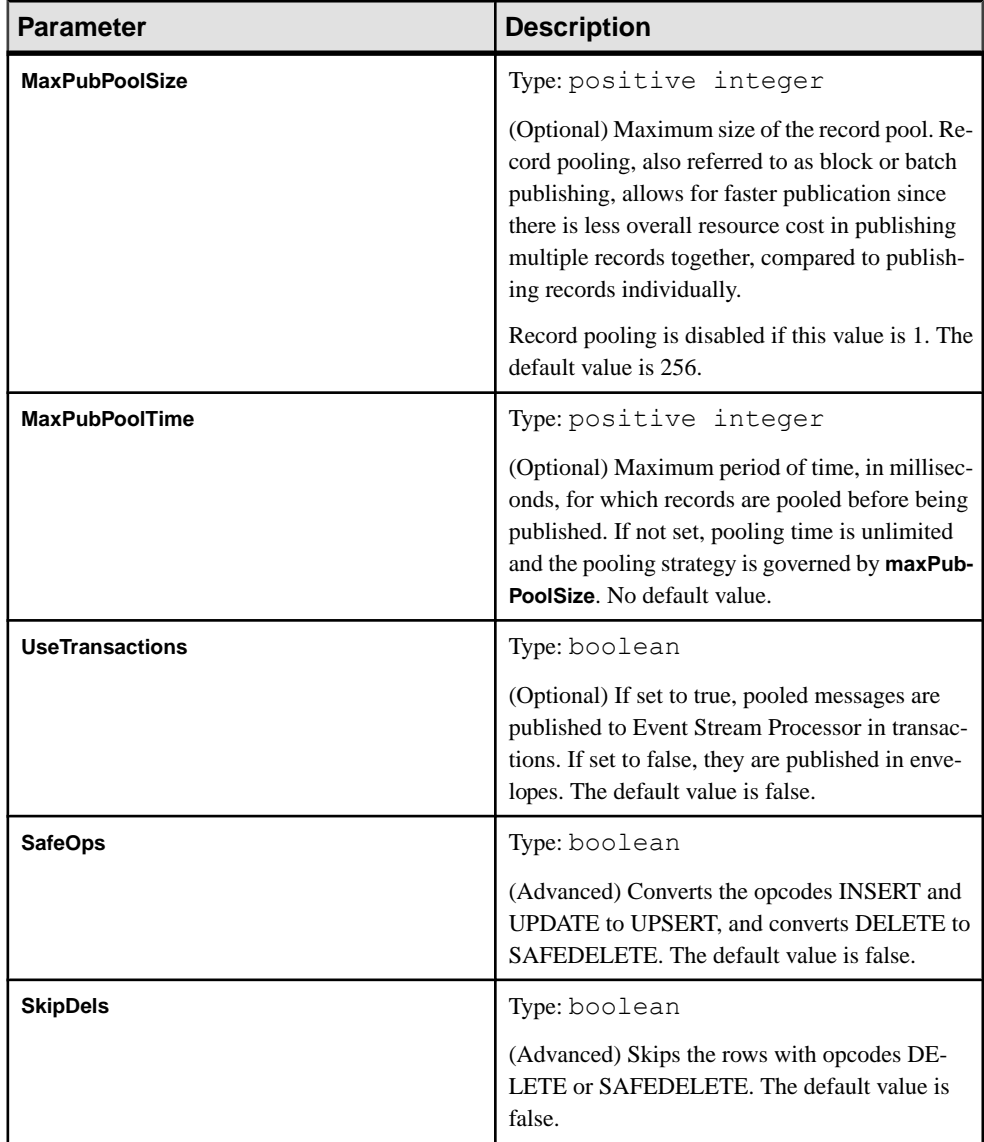

#### Event Stream Processor Elements

EventStream Processor elements configure communication between EventStream Processor and the Socket JSON Input adapter.

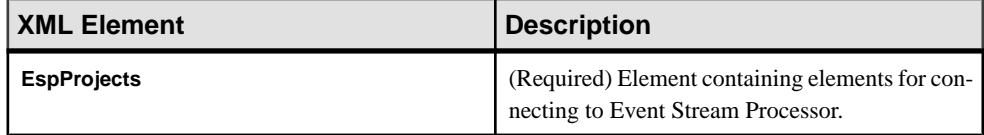

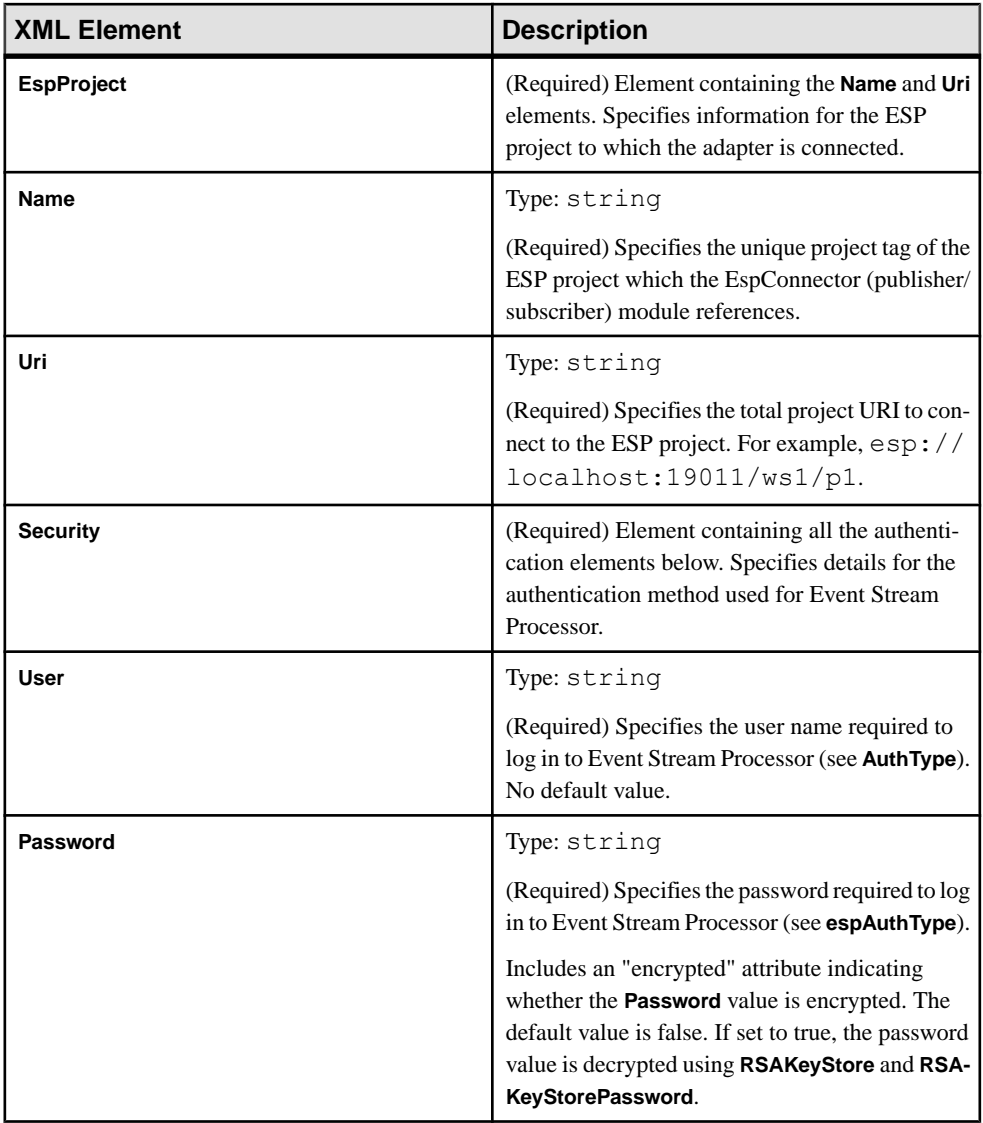

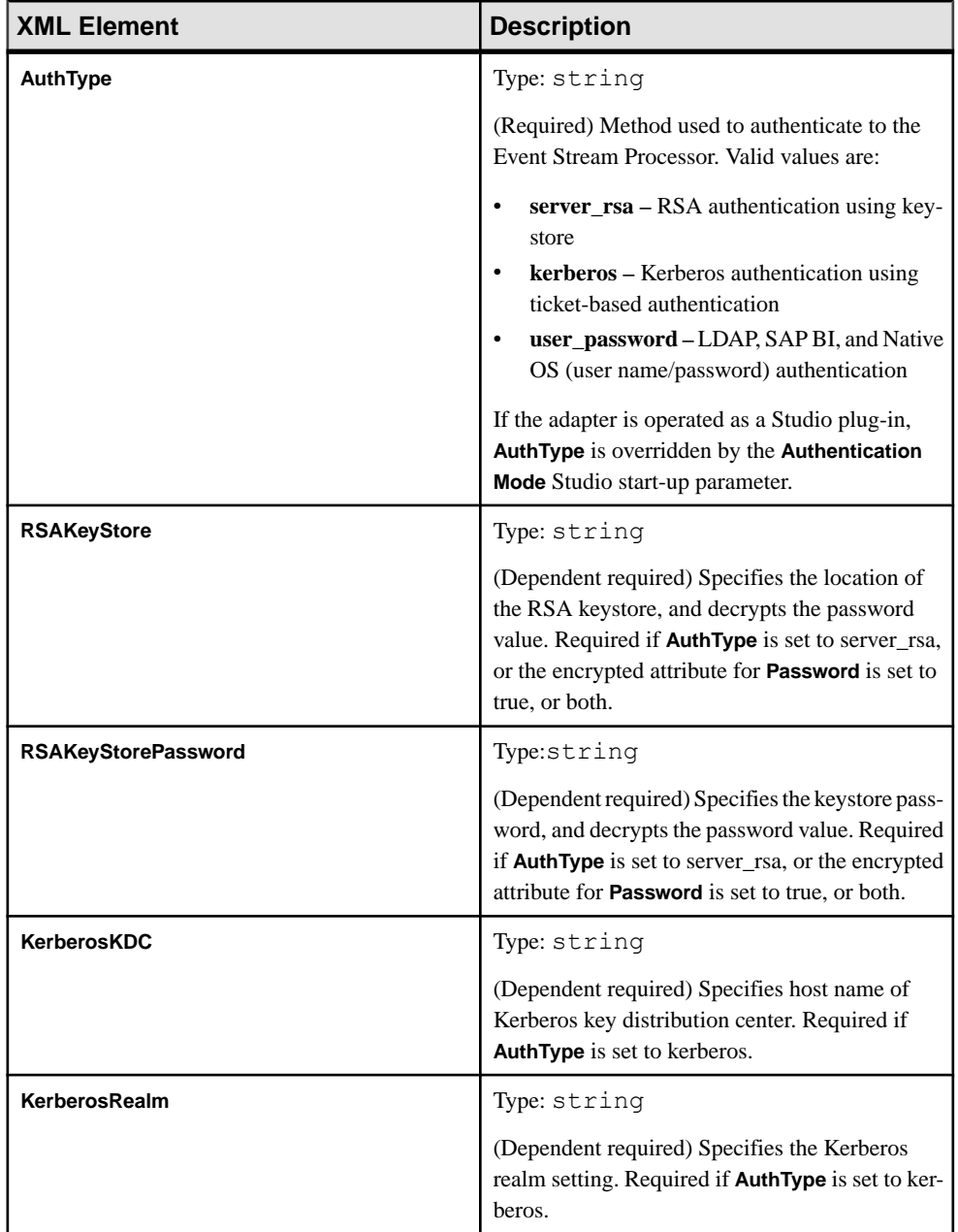

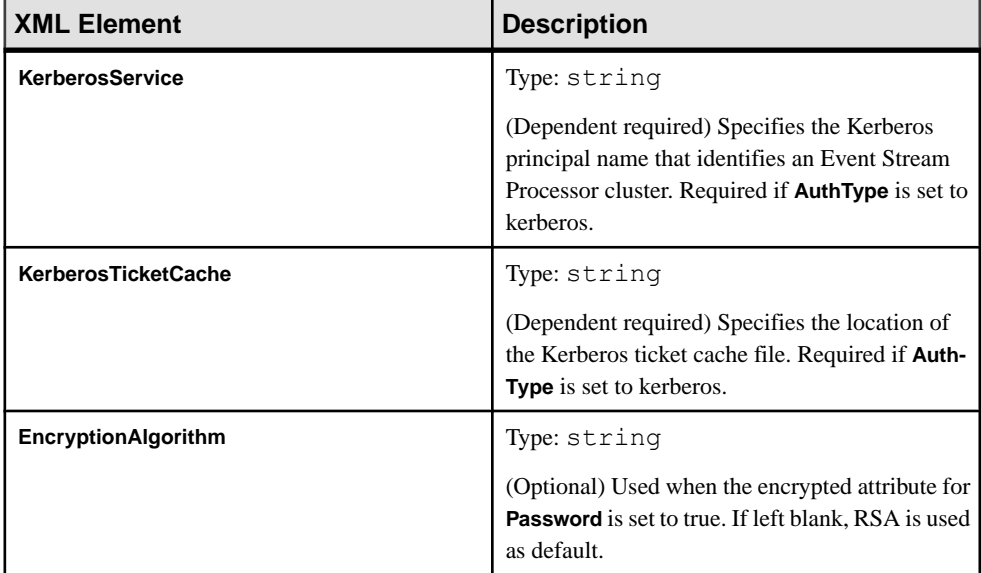

#### Sample Configuration File: Socket JSON Input Adapter

Sample adapter configuration file for the Socket JSON Input adapter.

```
<?xml version="1.0" encoding="utf-8"?>
<Adapter>
     <Name>socket_json_input</Name>
     <Description>An adapter which receives JSON message from socket 
server, transforms to ESP data format, and publishes to ESP stream.</
Description>
     <Log4jProperty>./log4j.properties</Log4jProperty>
     <Modules>
         <Module type="transporter">
            <InstanceName>MyExampleSocketInTransporter</InstanceName>
             <Name>SocketInputTransporter</Name>
             <Next>MyJsonStreamToJsonStringFormatter</Next>
             <Parameters>
                 <SocketInputTransporterParameters>
                      <Host>localhost</Host>
                     <Port>9998</Port>
                     <EpFile></EpFile>
                     <RetryPeriod>1000</RetryPeriod>
                     <InputBufferSize>512</InputBufferSize>
                     <KeepAlive>true</KeepAlive>
                      <RetryNumber>30</RetryNumber>
                 </SocketInputTransporterParameters>
             </Parameters>
         </Module>
         <Module type="formatter">
             <InstanceName>MyJsonStreamToJsonStringFormatter</
InstanceName>
```

```
 <Name>JsonStreamToJsonStringFormatter</Name>
             <Next>MyJsonInFormatter</Next>
             <Parameters />
        \langle/Module>
         <Module type="formatter">
             <InstanceName>MyJsonInFormatter</InstanceName>
             <Name>JsonStringToEspFormatter</Name>
             <Next>MyInStream_Publisher</Next>
             <Parameters>
                 <JsonStringToEspFormatterParameters>
                     <DateFormat>yyyy-MM-dd HH:mm:ss.SSS</DateFormat>
                      <TimestampFormat>yyyy/MM/dd HH:mm:ss</
TimestampFormat>
                      <TimeFormat>HH:mm:ss</TimeFormat>
                      <ColumnMappings>
                      <ColsMapping streamname="" rootpath="employees">
                              <Column>employee_id</Column>
                             <Column>name</Column>
                              <Column>age</Column>
                              <Column>career_level</Column>
                          </ColsMapping>
                      </ColumnMappings>
                 </JsonStringToEspFormatterParameters>
             </Parameters>
         </Module>
         <Module type="espconnector">
             <InstanceName>MyInStream_Publisher</InstanceName>
             <Name>EspPublisher</Name>
             <Parameters>
                 <EspPublisherParameters>
                  <!--Uncomment the following 2 elements when you use
'start adapter[.bat|.sh]' -->
                      <!--ProjectName>EspProject1</ProjectName-->
                      <!--StreamName>EntityStream</StreamName-->
                      <MaxPubPoolSize>1</MaxPubPoolSize>
                      <UseTransactions>false</UseTransactions>
                      <SafeOps>false</SafeOps>
                      <SkipDels>false</SkipDels>
                 </EspPublisherParameters>
             </Parameters>
         </Module>
     </Modules>
     <EspProjects>
         <EspProject>
             <Name>EspProject1</Name>
             <Uri>esp://localhost:19011/sample_workspace/
socket json input</Uri>
             <Security>
                 <User></User>
                 <Password encrypted="false"></Password>
                 <AuthType>user_password</AuthType>
               <!-- <RSAKeyStore>/keystore/keystore.jks</RSAKeyStore>
```

```
<RSAKeyStorePassword></RSAKeyStorePassword> -->
                 <!-- <KerberosKDC>KDC</KerberosKDC> 
<KerberosRealm>REALM</KerberosRealm> 
                  <KerberosService>service/instance</KerberosService>
<KerberosTicketCache>/tmp/krb5cc_user</KerberosTicketCache> -->
                 <EncryptionAlgorithm>RSA</EncryptionAlgorithm>
             </Security>
         </EspProject>
     </EspProjects>
     <GlobalParameters></GlobalParameters>
</Adapter>
```
#### **Socket JSON Output Adapter Configuration**

Configure the Socket JSON Output adapter by specifying values for the ESP connector, formatter, and transporter modules in the adapter configuration file.

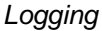

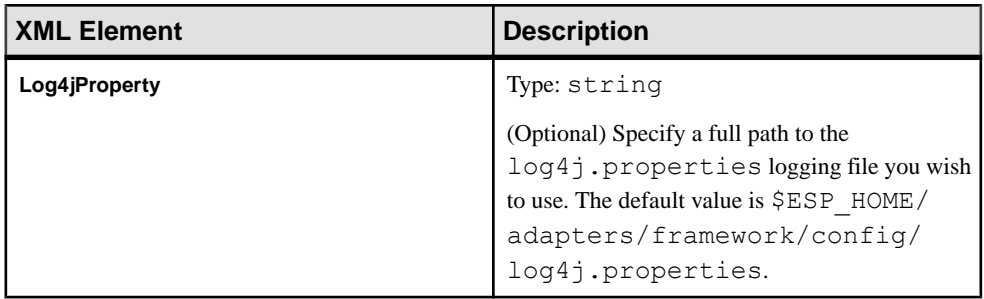

#### ESPConnector Module: ESP Subscriber

The ESP Subscriber module obtains data from an ESP project and passes it along to a transporter or formatter module.

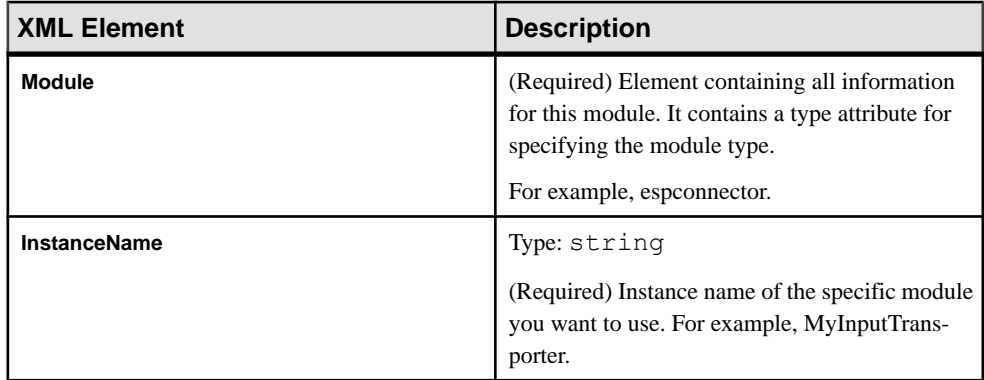

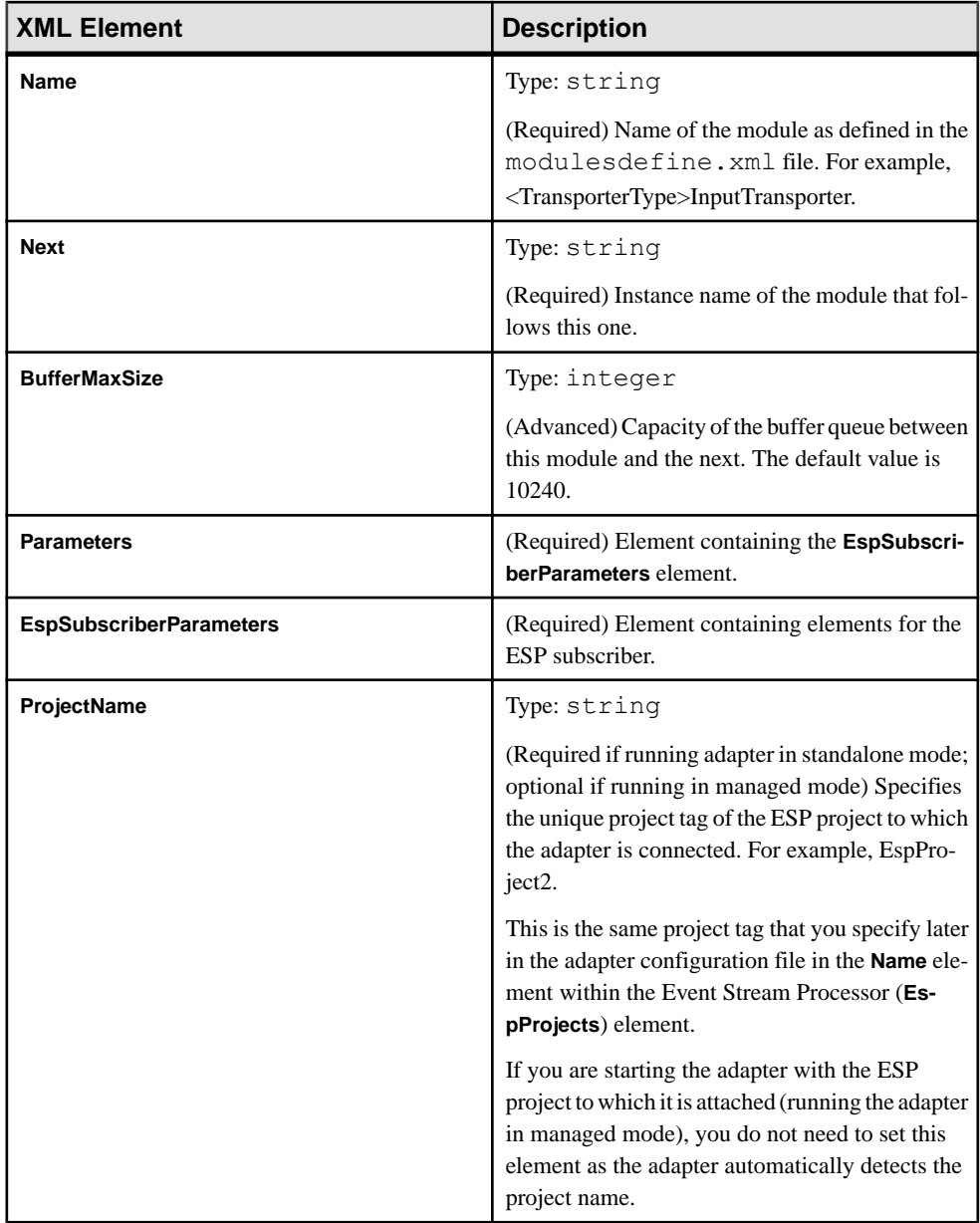

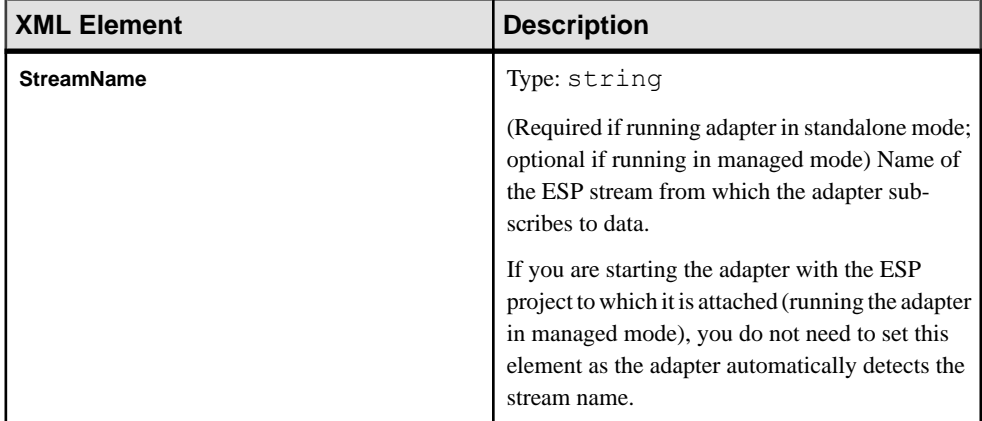

### Formatter Module: ESP to JSON Stream Formatter

ESP to JSON Stream formatter translates AepRecord objects to JSON strings, and sends the JSON strings to next streaming output transporter that is configured in the adapter configuration file.

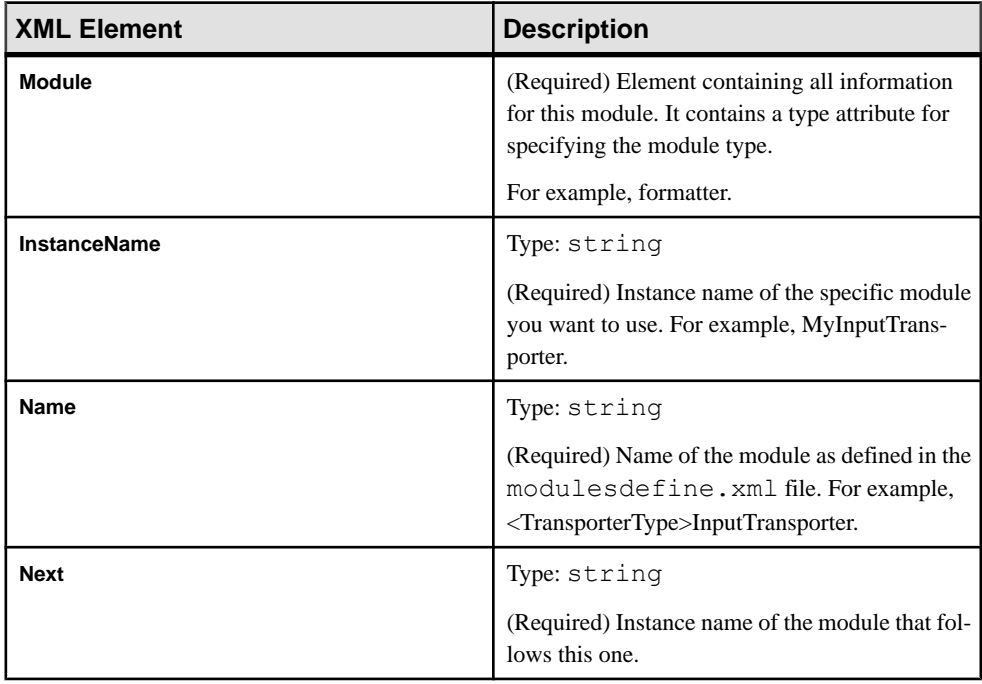

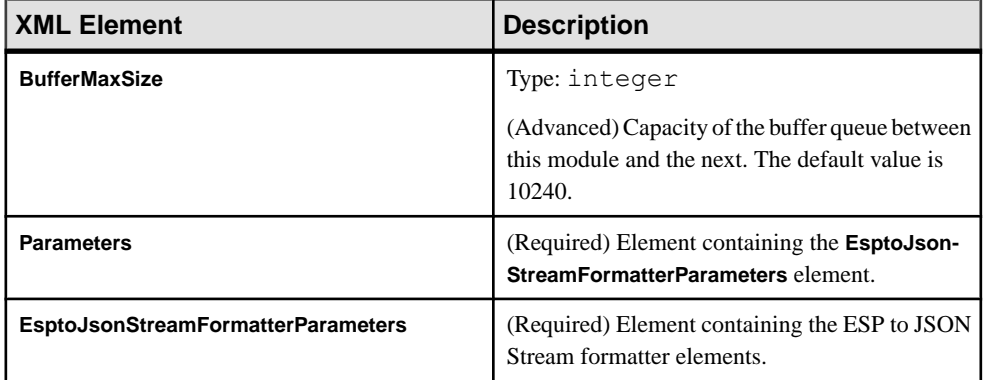

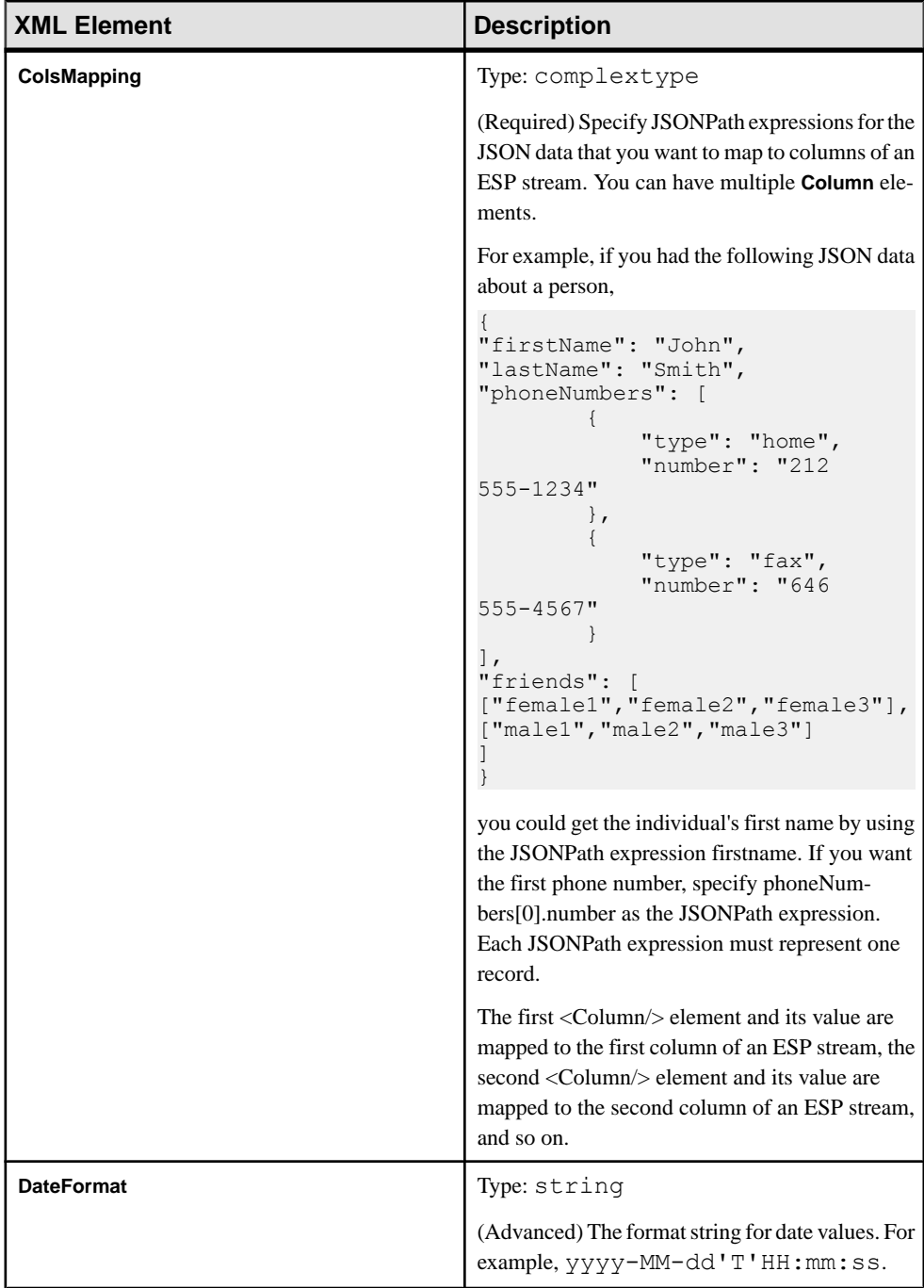

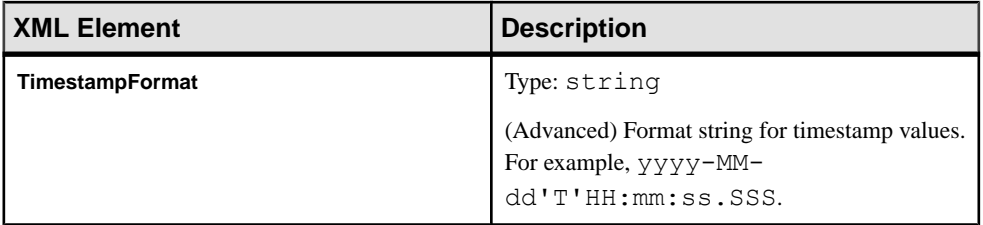

#### Transporter Module: Socket Output Transporter

The Socket Output transporter obtains data from the previous module configured in the adapter configuration file, and outputs it using the socket interface.

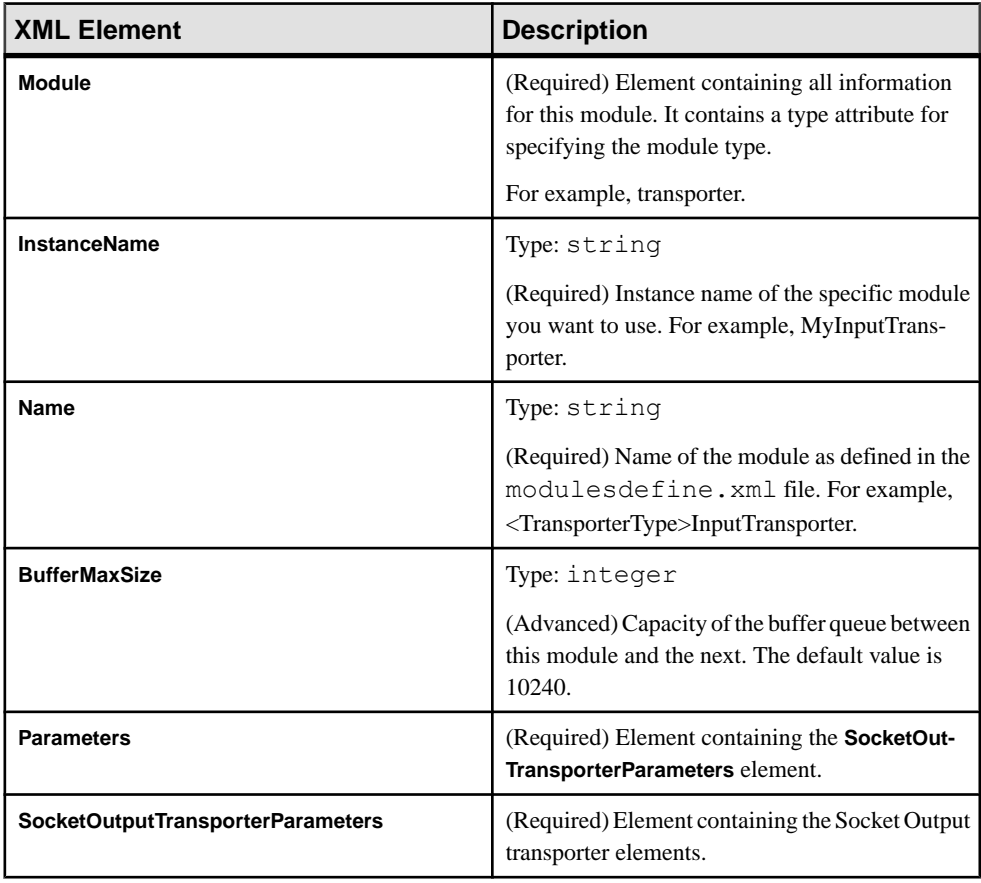

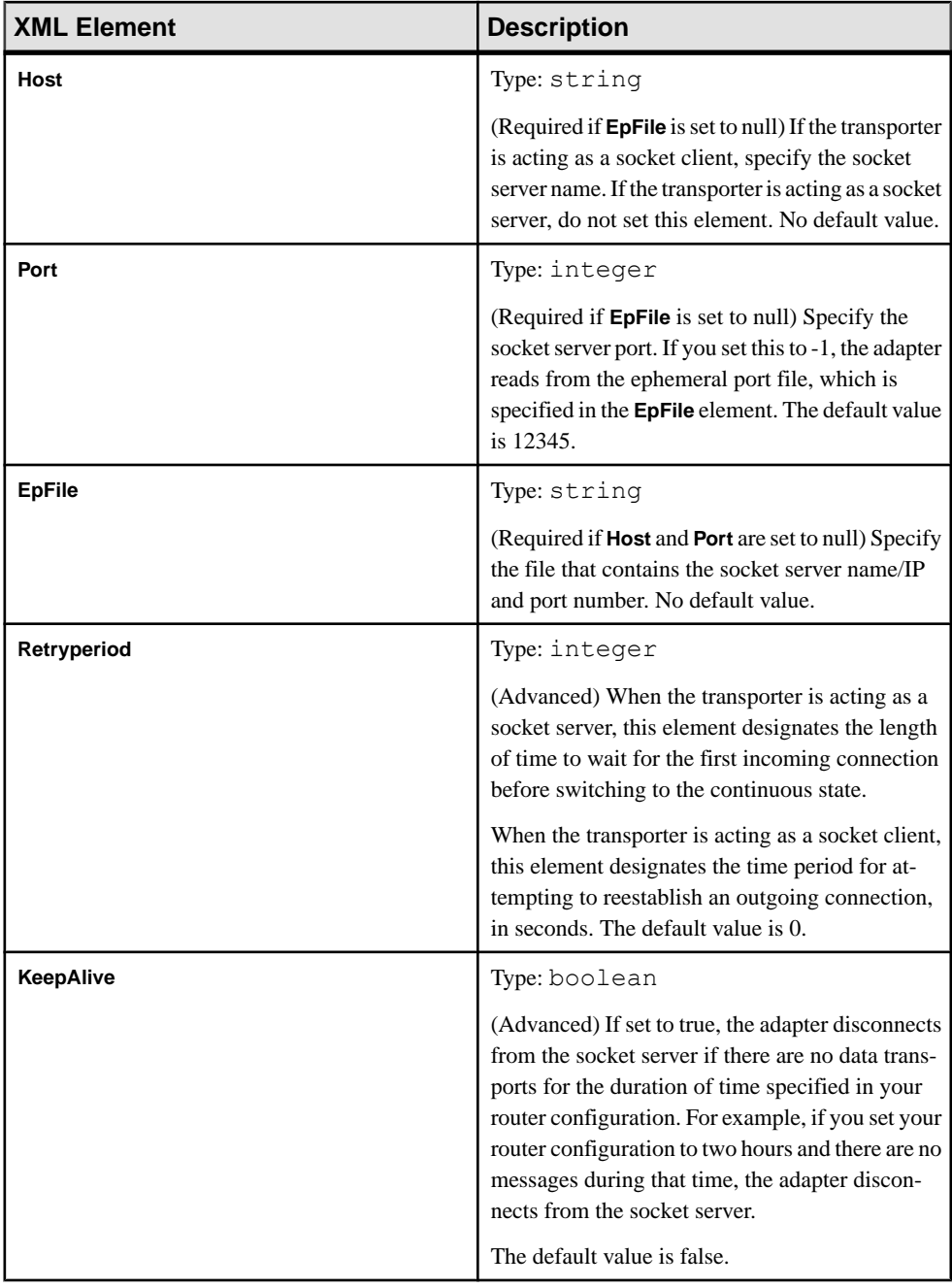

#### Event Stream Processor Elements

EventStream Processor elements configure communication between EventStream Processor and the Socket JSON Output adapter.

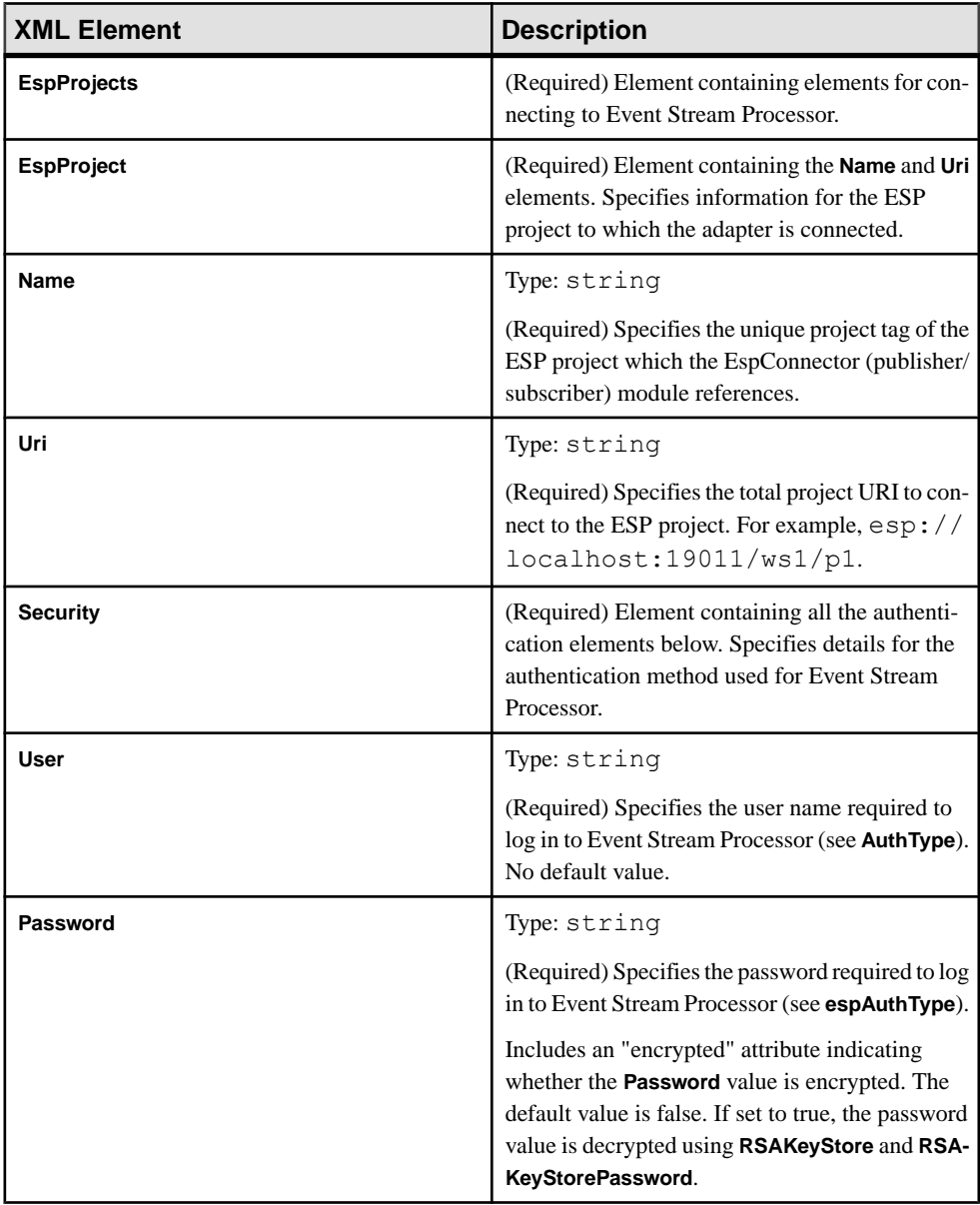

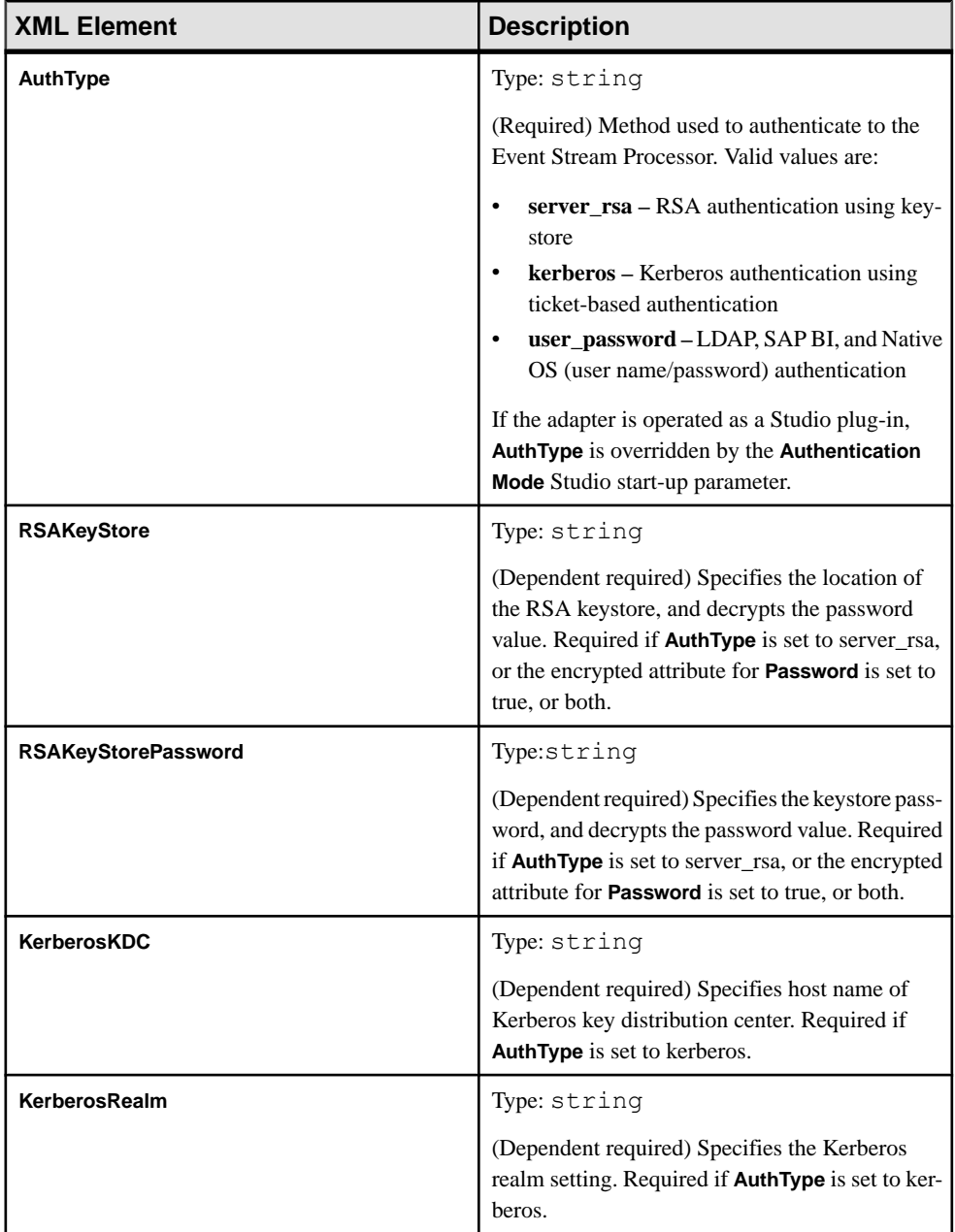

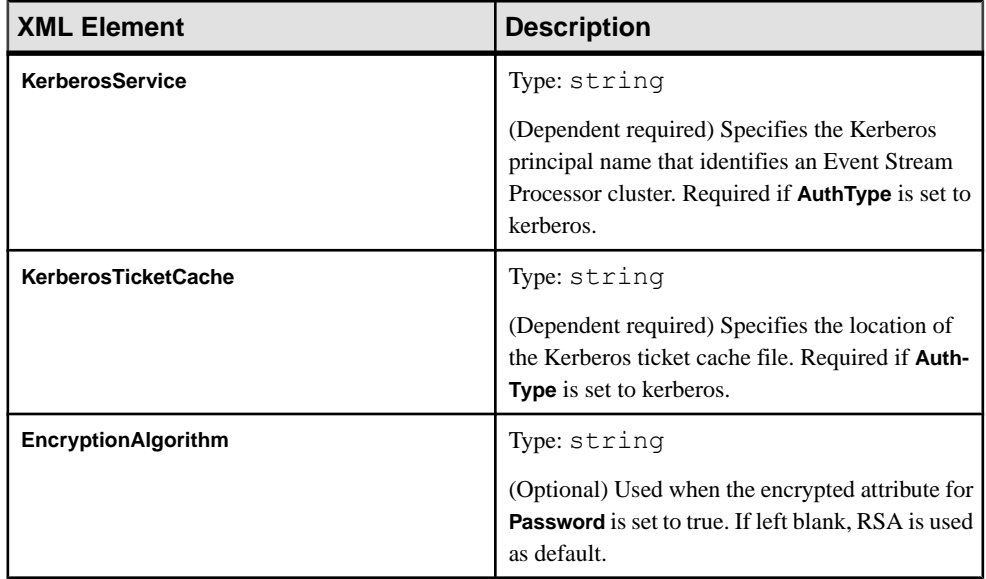

#### Sample Configuration File: Socket JSON Output Adapter

Sample adapter configuration file for the Socket JSON Output adapter.

```
<?xml version="1.0" encoding="utf-8"?>
<Adapter>
  <Name>socket_json_output</Name>
   <Description>An adapter which transforms ESP data to JSON format 
and sends out the data to socket interface.</Description>
   <Log4jProperty>./log4j.properties</Log4jProperty>
   <Modules>
     <Module type="espconnector">
       <InstanceName>MyOutStream_Subscriber</InstanceName>
       <Name>EspSubscriber</Name>
       <Next>MyJsonOutFormatter</Next>
       <Parameters>
         <EspSubscriberParameters>
           <ProjectName>EspProject1</ProjectName>
           <StreamName>EntityStream</StreamName>
         </EspSubscriberParameters>
       </Parameters>
     </Module>
     <Module type="formatter">
       <InstanceName>MyJsonOutFormatter</InstanceName>
       <Name>EspToJsonStringFormatter</Name>
       <Next>MyStringToStreamFormatter</Next>
       <Parameters>
         <EspToJsonStringFormatterParameters>
           <DateFormat>yyyy-MM-dd HH:mm:ss.SSS</DateFormat>
           <TimestampFormat>yyyy/MM/dd HH:mm:ss</TimestampFormat>
           <ColsMapping>
```

```
 <Column>published_at</Column>
             <Column>title</Column>
             <Column>lang</Column>
           </ColsMapping>
         </EspToJsonStringFormatterParameters>
       </Parameters>
    </Module>
      <Module type="formatter"> 
       <InstanceName>MyStringToStreamFormatter</InstanceName>
       <Name>StringToStreamFormatter</Name>
       <Next>MySocketOutTransporter</Next>
       <Parameters>
         <StringToStreamFormatterParameters>
           <Delimiter>\n</Delimiter>
           <IncludeDelimiter>true</IncludeDelimiter>
           <AppendString>\n</AppendString>
           <AppendPosition>end</AppendPosition>
           <IgnoreSpace>true</IgnoreSpace> 
           <CharsetName>US-ASCII</CharsetName> 
        </StringToStreamFormatterParameters>
       </Parameters>
    </Module>
    <Module type="transporter">
       <InstanceName>MySocketOutTransporter</InstanceName>
       <Name>SocketOutputTransporter</Name>
       <Parameters>
         <SocketOutputTransporterParameters>
           <Host>localhost</Host>
           <Port>9996</Port>
           <EpFile></EpFile>
           <Retryperiod>10</Retryperiod>
           <KeepAlive>true</KeepAlive>
         </SocketOutputTransporterParameters>
       </Parameters>
    </Module>
  </Modules>
  <EspProjects>
    <EspProject>
       <Name>EspProject1</Name>
       <Uri>esp://localhost:19011/sample_workspace/
socket_json_output</Uri>
       <Security>
         <User></User>
         <Password encrypted="false"></Password>
         <AuthType>user_password</AuthType>
        21 - - <RSAKeyStore>/keystore/keystore.jks</RSAKeyStore>
           <RSAKeyStorePassword>Sybase123</RSAKeyStorePassword>
        --&>< 1 - - <KerberosKDC>KDC</KerberosKDC>
          <KerberosRealm>REALM</KerberosRealm>
```

```
 <KerberosService>service/instance</KerberosService>
         <KerberosTicketCache>/tmp/krb5cc_user</KerberosTicketCache>
        --& <EncryptionAlgorithm>RSA</EncryptionAlgorithm>
       </Security>
     </EspProject>
   </EspProjects>
   <GlobalParameters></GlobalParameters>
</Adapter>
```
## **Starting the Socket JSON Adapter**

Start the Socket JSON adapter either in unmanaged or managed mode. In unmanaged mode, the adapter is started separately from the ESP project, and in managed mode, the adapter is started with the ESP project. In unmanaged mode, you can start the adapter from the command line or using the **start** command files.

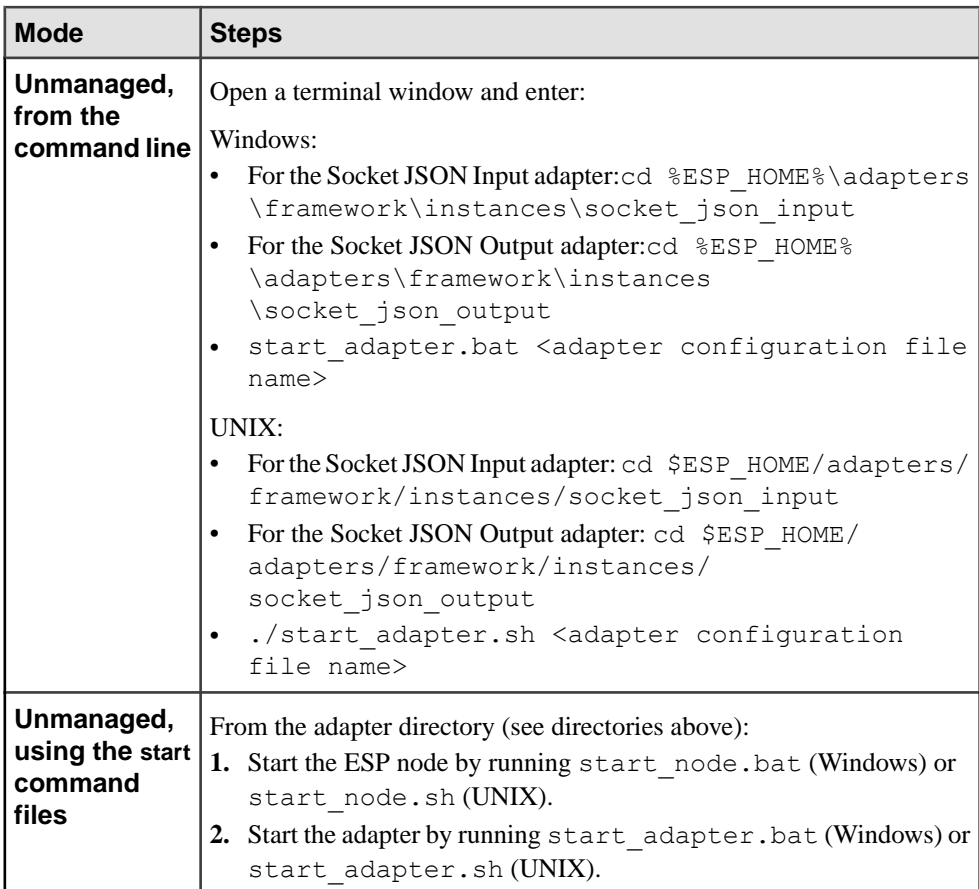

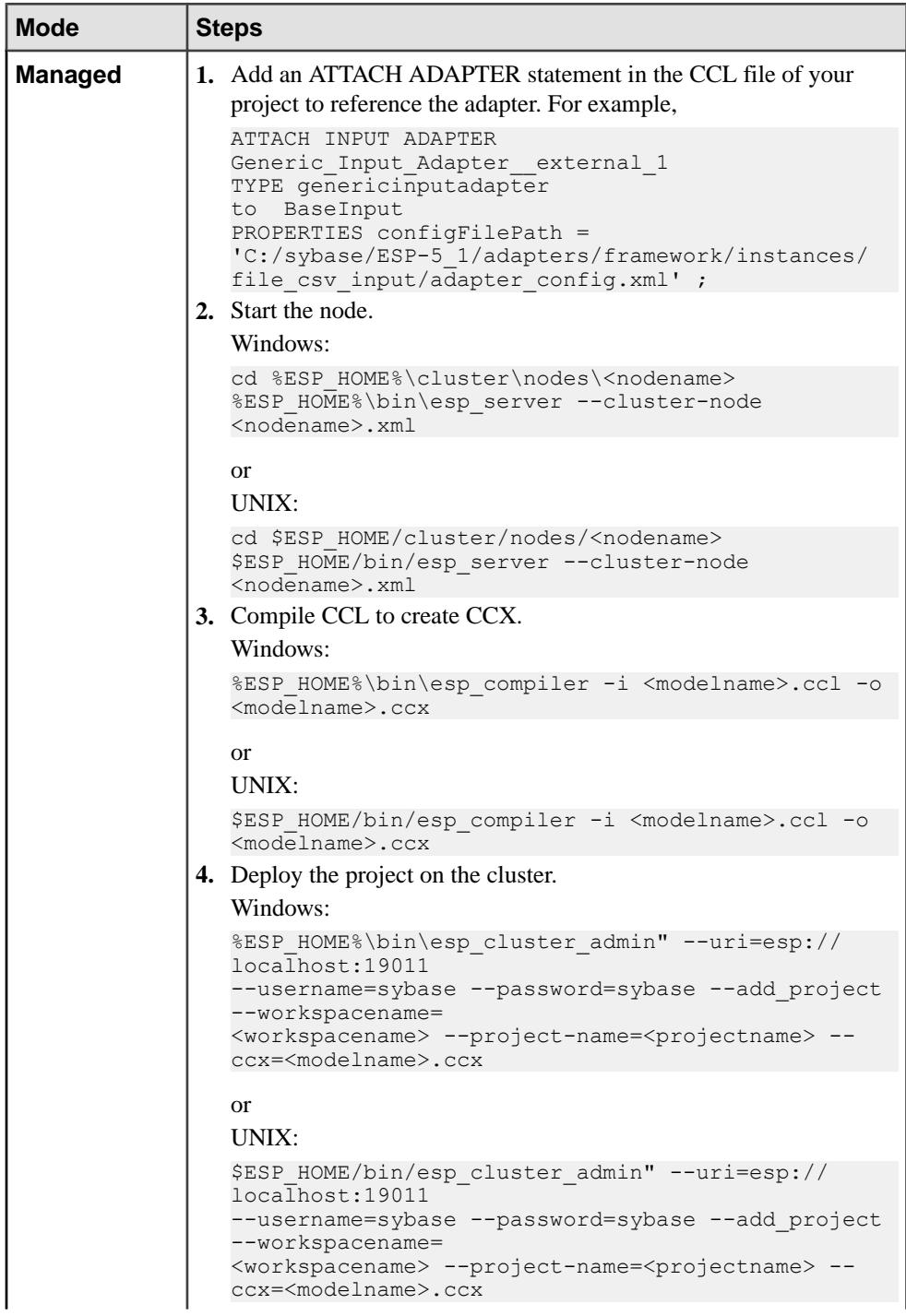

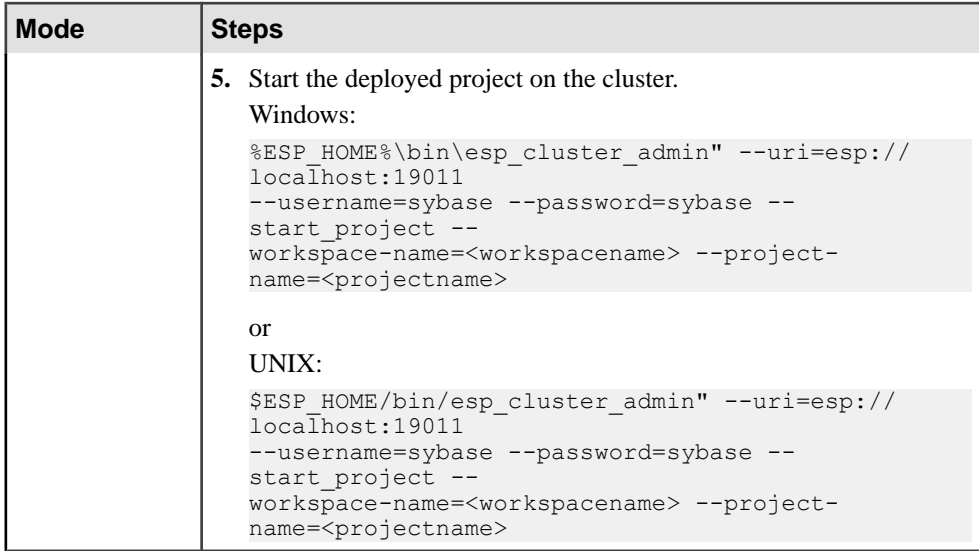

## **Stopping the Socket JSON Adapter**

Stop the Socket JSON adapter either in unmanaged or managed mode. In unmanaged mode, the adapter is stopped separately from the ESP project, and in managed mode, the adapter is stopped with the ESP project. Stop the adapter either from the command line or using the **stop** command files when running in unmanaged mode.

When you are running the adapter in unmanaged mode, stop the adapter first before stopping the project. Failing to do so results in errors.

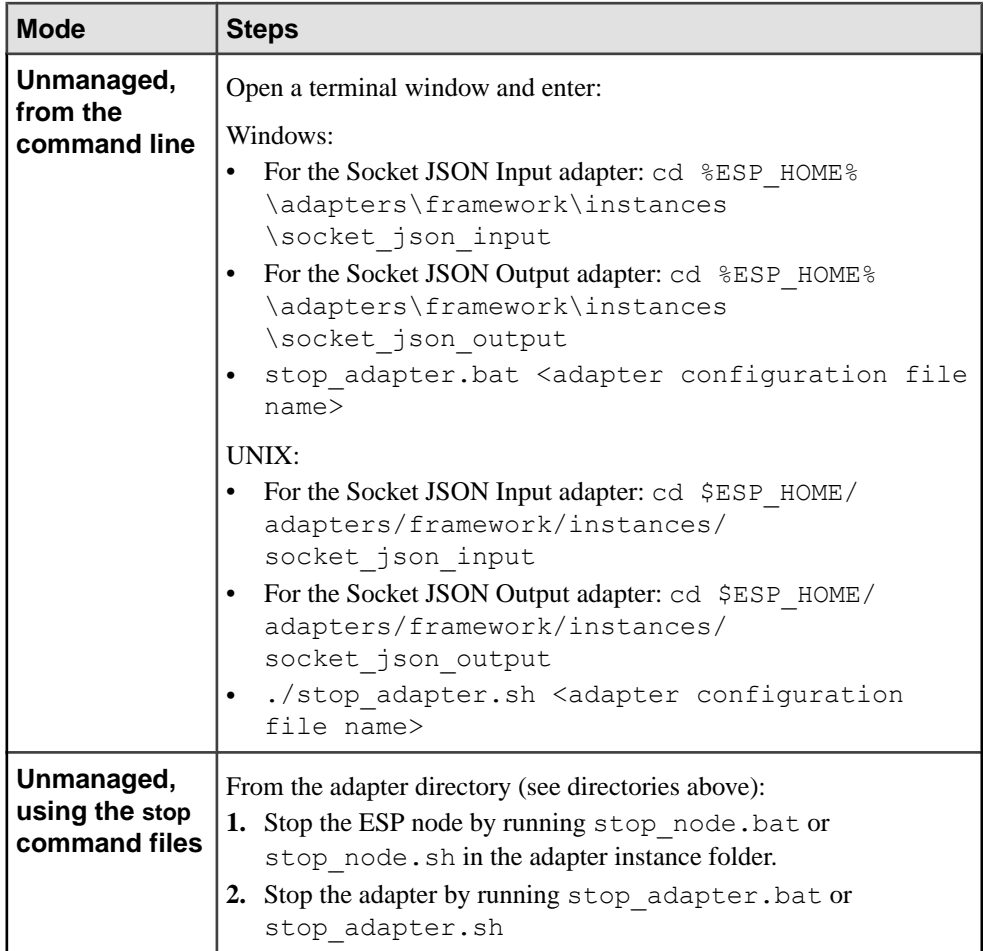

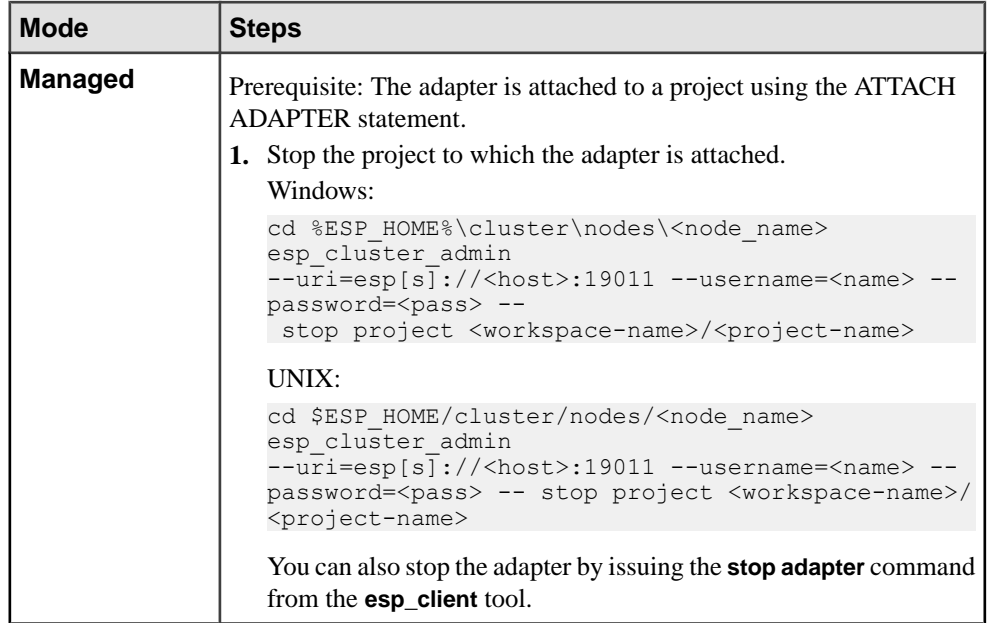

### **Adapter Controller Parameters**

The Adapter Control port listens for commands. The controller.xml file is located in %ESP\_HOME%/adapters/framework/config directory. This file is shared among all the adapters within the %ESP\_HOME%/adapters/framework/instances directory.

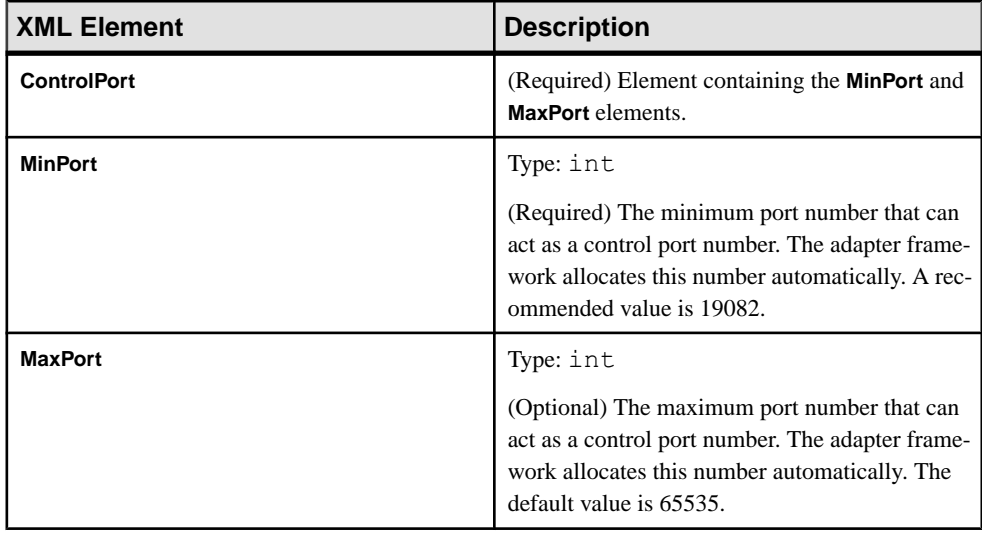

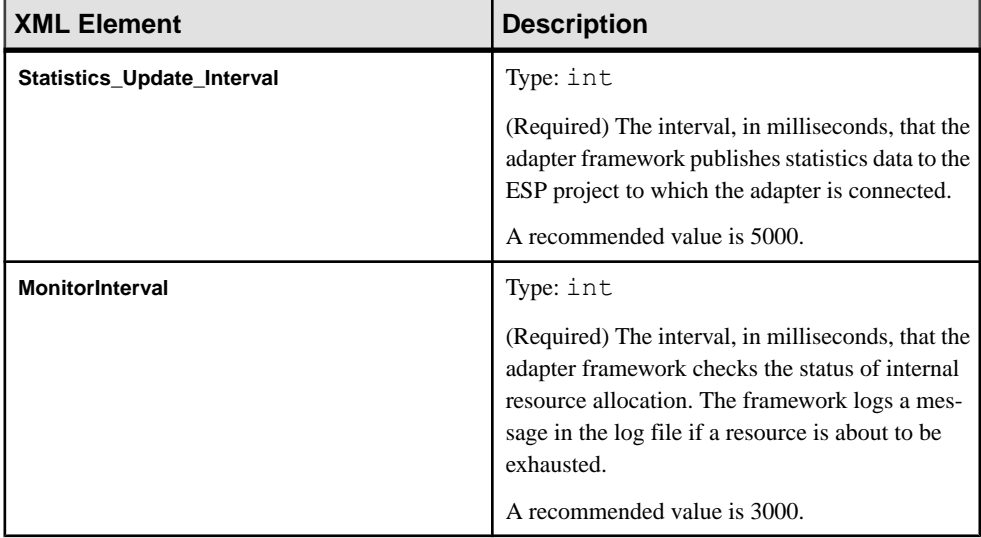

## **Logging**

The Socket JSON Input and Output adapter use the Apache  $log 4j$  API to log errors, warnings, and information and debugging messages. A sample  $log4j$ , properties file containing the logging configuration is located in the %ESP\_HOME%\adapters \framework\config directory.

Specify the location of the logging file you wish to use in the **Log4jProperty** element within the adapter configuration file. You can modify the logging levels within this file or the \$ESP\_HOME/adapters/framework/config/log4j.properties file, which is used by default. Set the ADAPTER\_CLASSPATH environment variable to point to the configuration directory of each adapter for which you are configuring logging.

| Level        | <b>Description</b>                                                    |
|--------------|-----------------------------------------------------------------------|
| OFF          | Logs no events.                                                       |
| FATAL        | Logs severe errors that prevent the application from con-<br>tinuing. |
| <b>ERROR</b> | Logs potentially recoverable application errors.                      |
| WARN         | Logs events that possibly lead to errors.                             |
| INFO         | Logs events for informational purposes.                               |
| <b>DEBUG</b> | Logs general debugging events.                                        |

The logging levels in log4j.properties are:

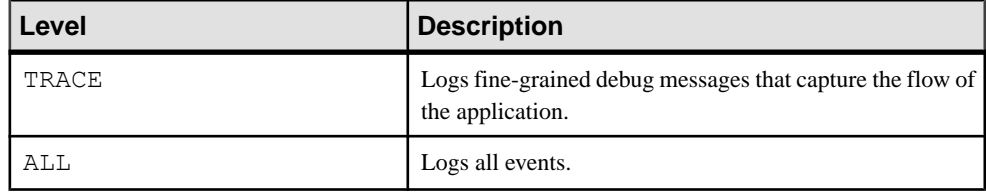

**Note:** Setting the log level to DEBUG or ALL may result in large log files. The default value is INFO.

Here is a sample  $log4j$ .properties file:

```
# Set root logger level to INFO and set appenders to stdout, file and
email
log4j.rootLogger=INFO, stdout, R
# stdout appender
log4j.appender.stdout=org.apache.log4j.ConsoleAppender
log4j.appender.stdout.layout=org.apache.log4j.PatternLayout
log4j.appender.stdout.layout.ConversionPattern=%d{MM-dd-yyyy 
HH:mm:ss.SSS} %p [%t] (%C{1}.%M) %m%n
log4j.appender.stdout.Threshold=INFO
# file appender
log4j.appender.R=org.apache.log4j.DailyRollingFileAppender
log4j.appender.R.File=logs/rtviewadapter.log
log4j.appender.R.DatePattern='.'yyyy-MM-dd
log4j.appender.R.layout=org.apache.log4j.PatternLayout
log4j.appender.R.layout.ConversionPattern=%d{MM-dd-yyyy 
HH:mm:ss.SSS} %p [%t] (%C{1}.%M) %m%n
log4j.appender.R.Threshold=INFO
# email appender
log4j.appender.email=org.apache.log4j.net.SMTPAppender
log4j.appender.email.To=your.name@yourcompany.com
log4j.appender.email.From=alert.manager@yourcompany.com
log4j.appender.email.SMTPHost=yourmailhost
log4j.appender.email.BufferSize=1
log4j.appender.email.Subject=RTView Adapter Error
log4j.appender.email.layout=org.apache.log4j.PatternLayout
log4j.appender.email.layout.ConversionPattern=%d{MM-dd-yyyy 
HH:mm:ss.SSS} %p [%t] (%C{1}.%M) %m%n
log4j.appender.email.Threshold=ERROR
log4j.logger.com.sybase.esp=INFO
```
The  $log4$   $\tau$ , rootLogger option sets the default log behavior for all the sub-loggers in the adapter. In addition to the root logger, the adapter contains various sub-loggers that control logging for specific adapter functions.

Setting the  $log4j$ . rootLogger to any value more verbose than INFO may produce excess information. If you explicitly set the log level for a sub-logger, you overwrite the default setting for that particular logger. In this way, you can make sub-loggers more verbose than the default. The names for Event Stream Processor related loggers contain the string com.sybase.esp.

# **Socket XML Input and Output Adapter**

The Socket XML Input adapter obtains XML data from a Socket server and publishes it to Event Stream Processor. The Socket XML Output adapter takes data from Event Stream Processor, formats it to XML list format, and outputs it to a Socket server.

Commands specified in the cnxml file for this adapter cannot contain the following strings: "mv", "rm", or "del".

These adapters can run in managed or unmanaged mode.

Managed external adapters:

- Are started and stopped by the ESP Server with an ESP project.
- Have a cnxml adapter configuration file that is configured within the ESP Studio.
- Are referenced in a CCL **ATTACH ADAPTER** statement.

Unmanaged external adapters:

- Start and stop independently of the ESP Server and ESP projects.
- Are configured independently.
- Are not referenced in a CCL **ATTACH ADAPTER** statement.

### **Managed Mode Configuration**

To start and stop the adapter with an ESP project, attach it to a project using the **ATTACH ADAPTER** statement and configure its properties using the ESP Studio.

#### **Socket XML Input Adapter Studio Properties**

Adapter type: toolkit\_socket\_xmllist\_input. Set these properties for the Socket XML Input adapter in the ESP Studio adapter properties dialog.

If you use the CCL **ATTACH ADAPTER** statement to attach an adapter, you must supply the adapter type.

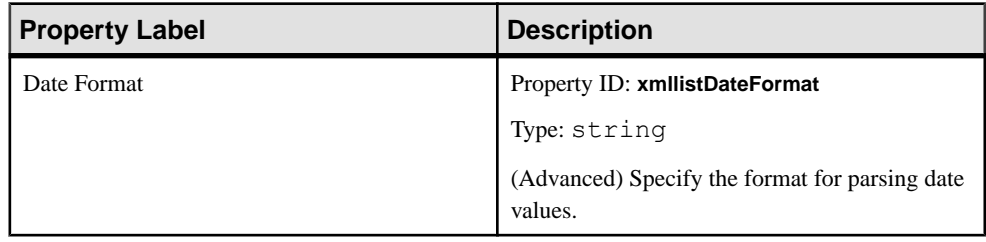

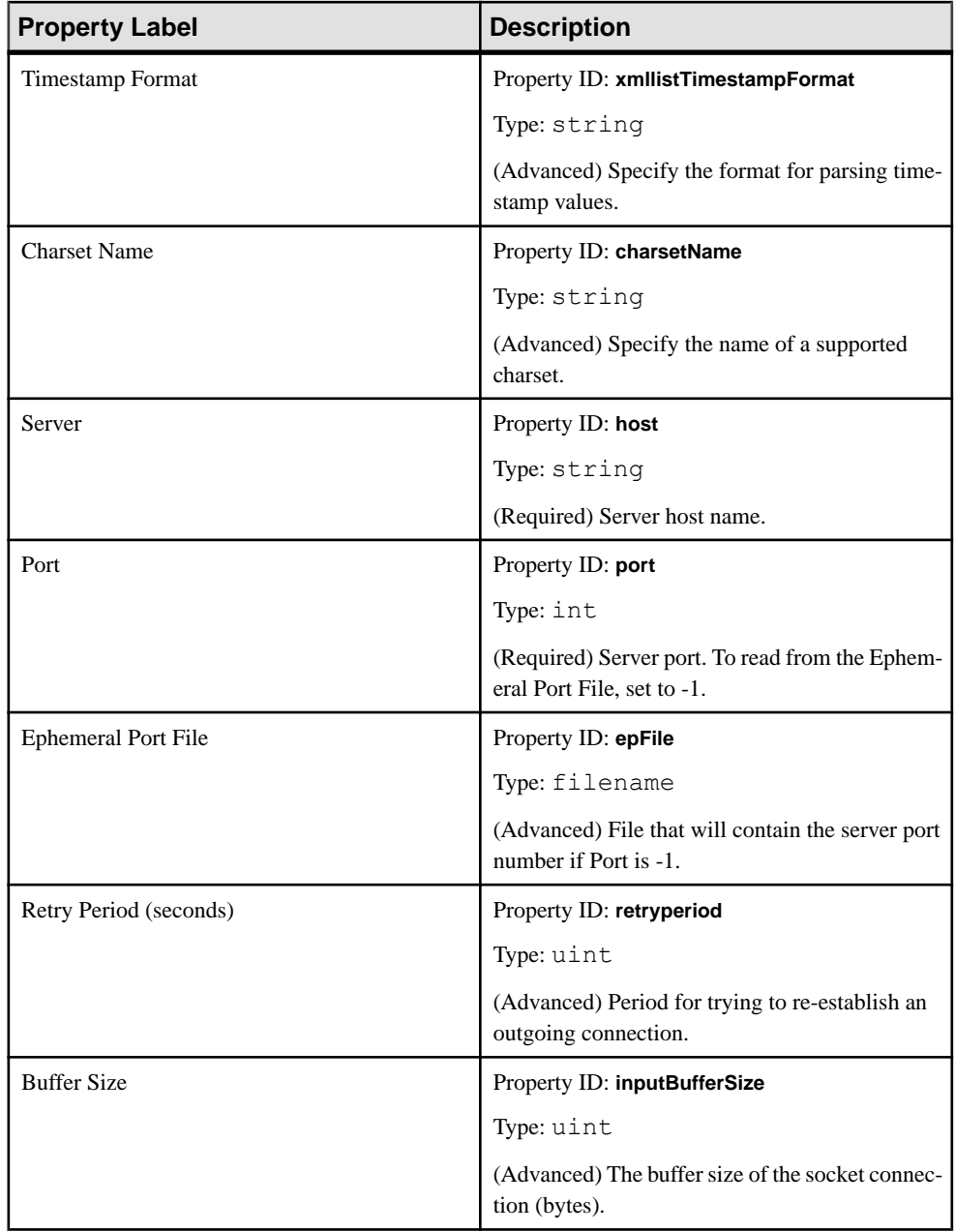
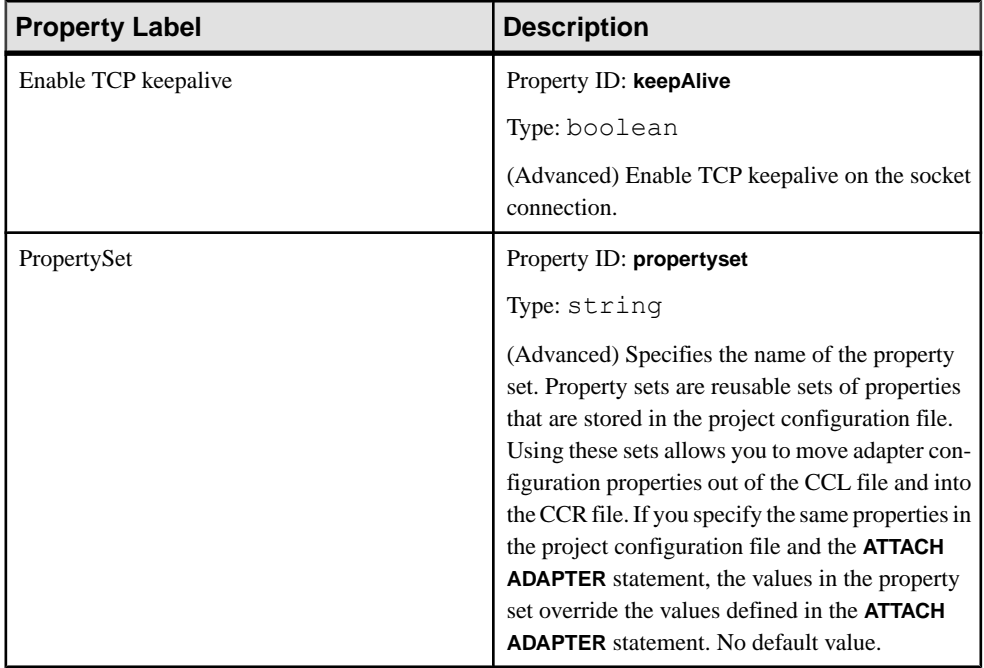

#### **Socket XML Output Adapter Studio Properties**

Adapter type: toolkit\_socket\_xmllist\_output. Set these properties for the Socket XML Output adapter in the ESP Studio adapter properties dialog.

If you use the CCL **ATTACH ADAPTER** statement to attach an adapter, you must supply the adapter type.

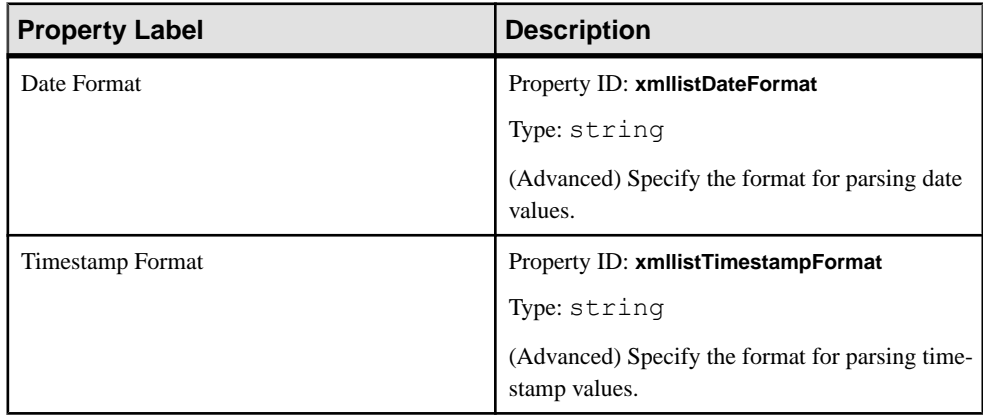

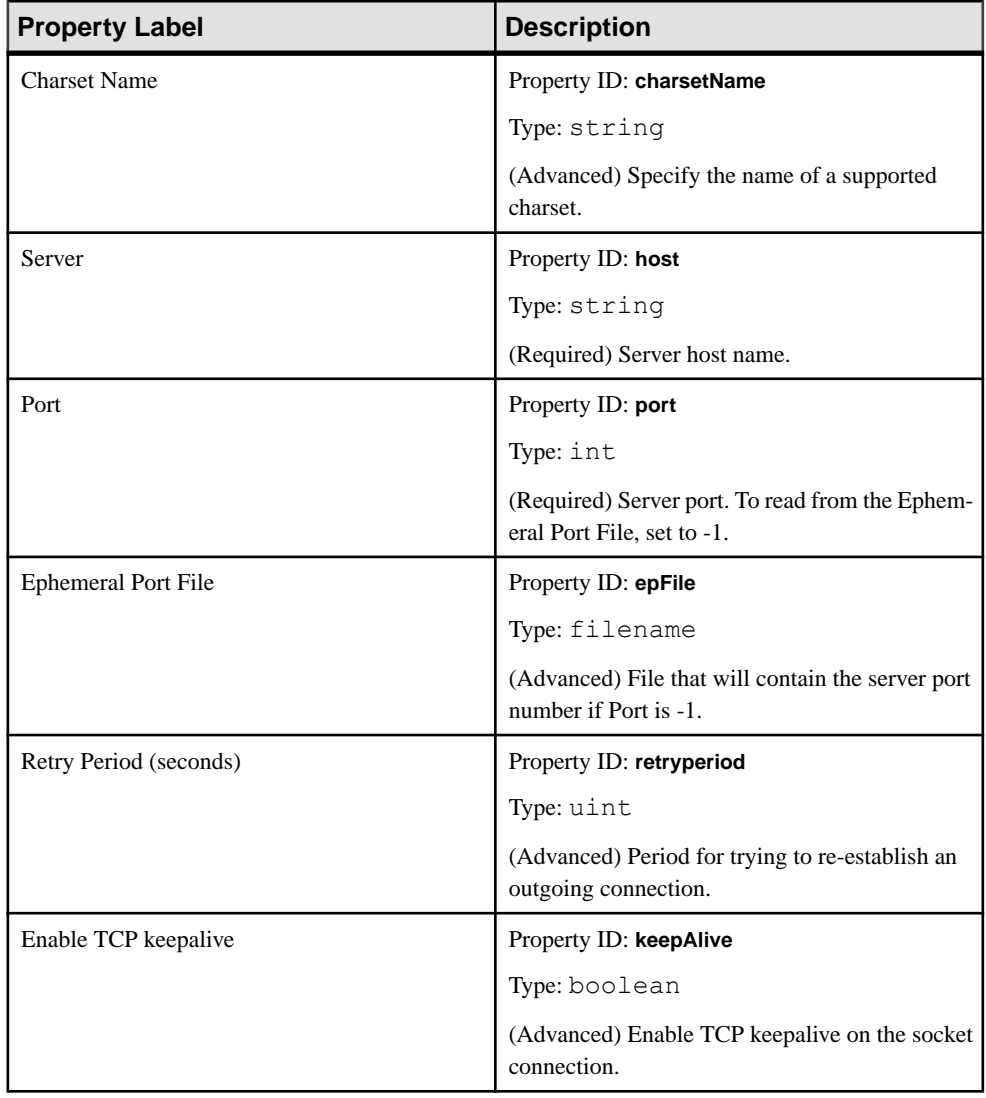

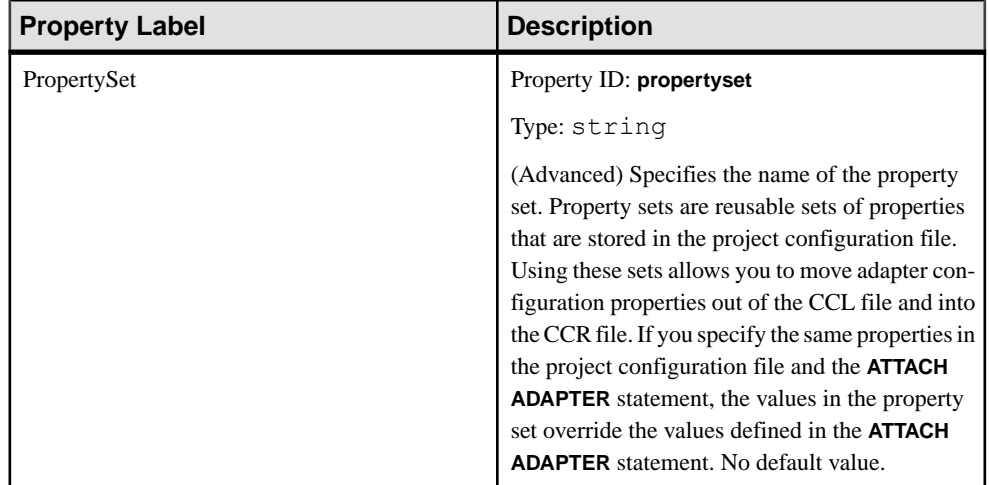

# **Unmanaged Mode Configuration**

To start and stop the adapter independently of an ESP project, do not reference it in an **ATTACH ADAPTER** statement, and configure it independently outside of the ESP Studio.

### **Socket XML Input Adapter Configuration**

Configure the Socket XML Input adapter by specifying values for the ESP connector, formatter, and transporter modules in the adapter configuration file.

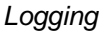

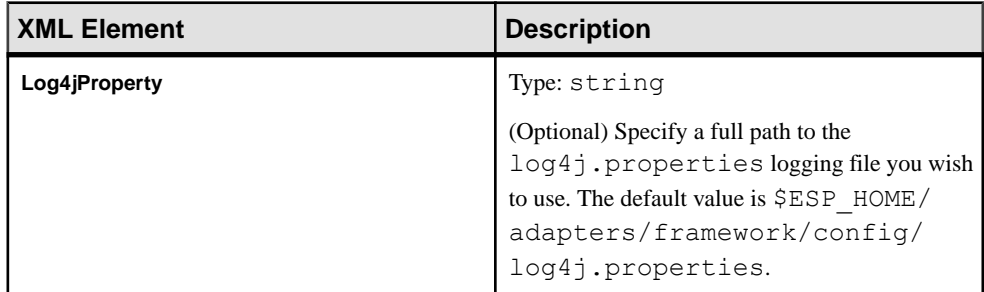

Transporter Module: Socket Input Transporter

The Socket Input transporter reads binary data from the socket interface, wraps it with ByteBuffer, and sends it to the next module that is configured in the adapter configuration file.

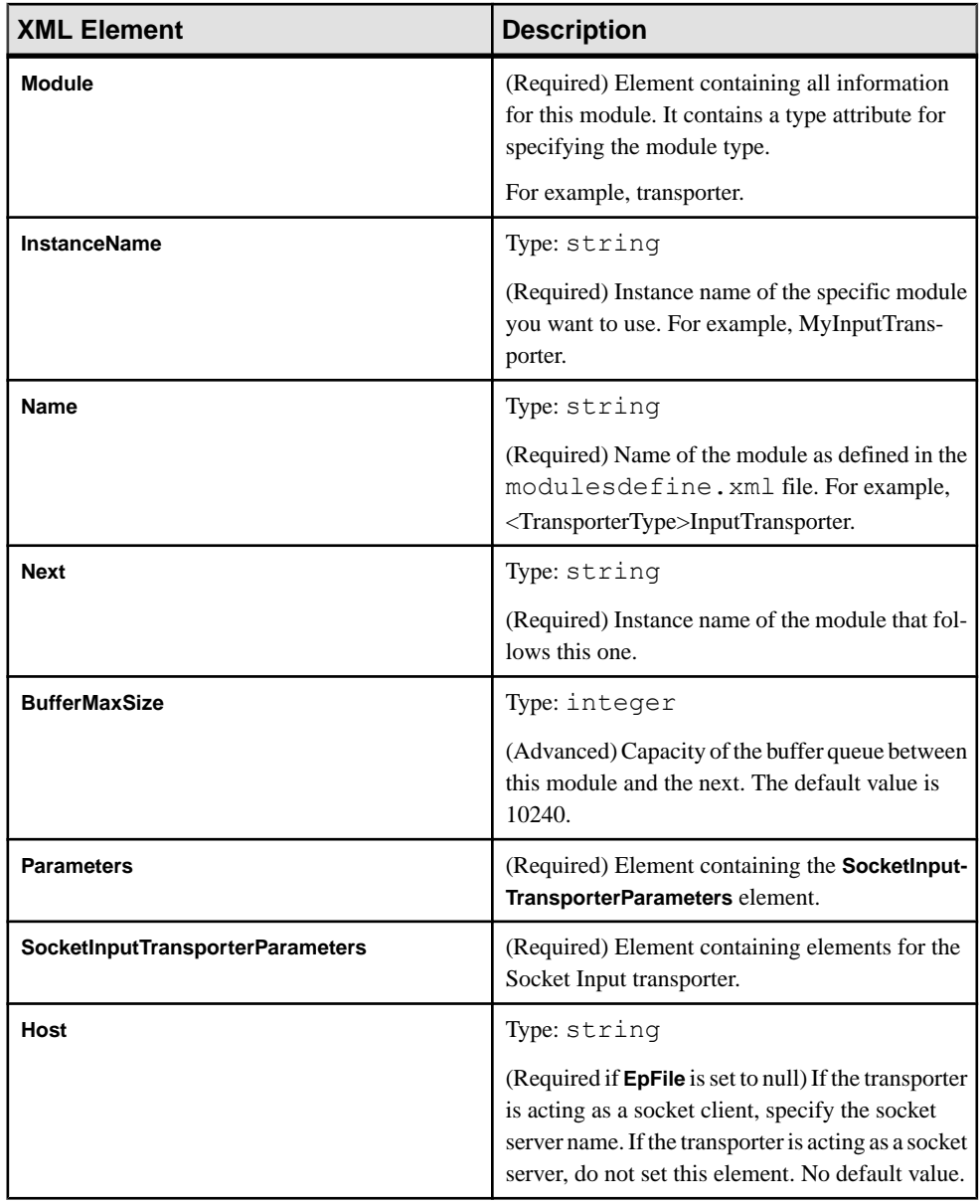

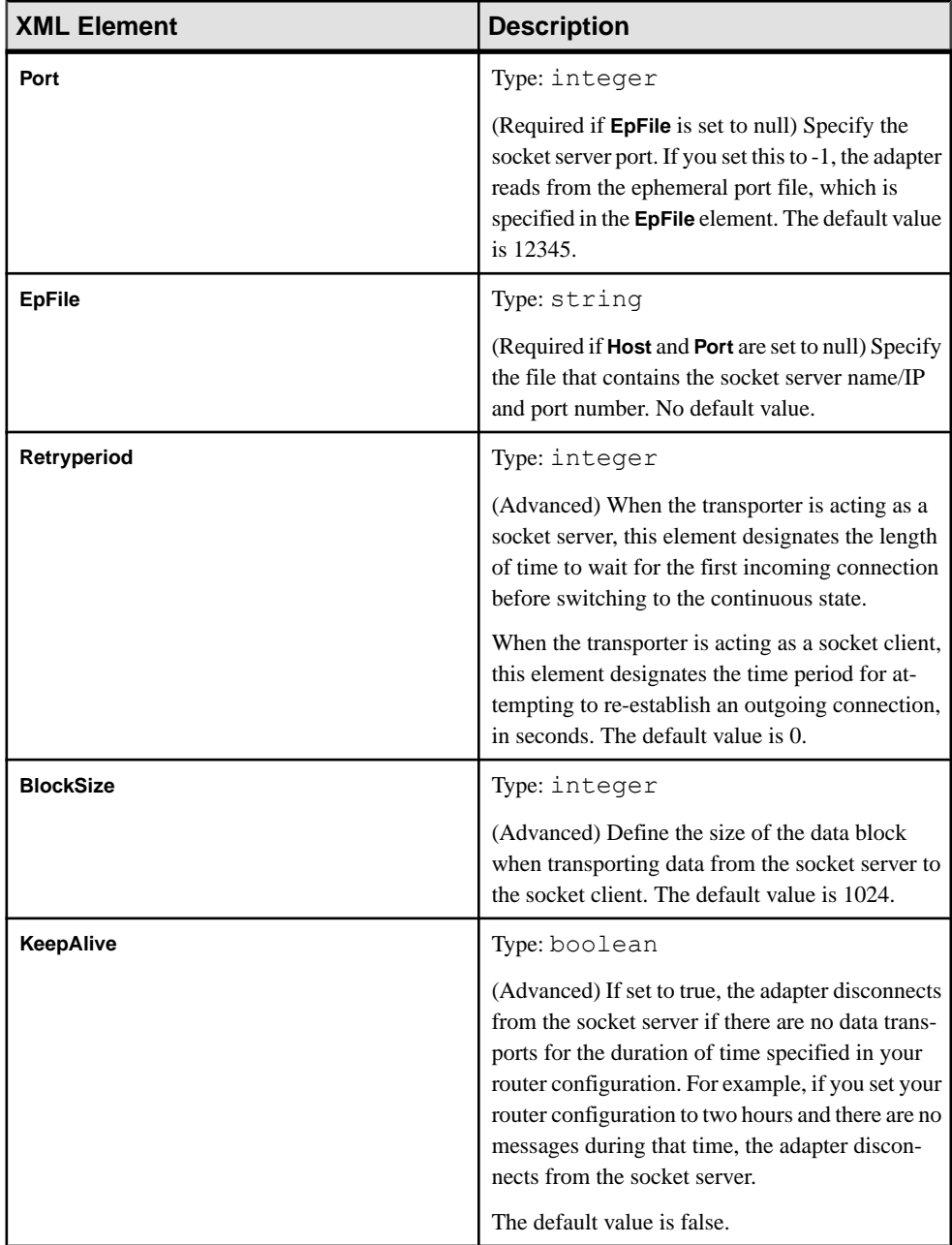

### Formatter Module: Stream to String Formatter

The Stream to String formatter reads streaming data from an input stream, and splits it into Java strings.

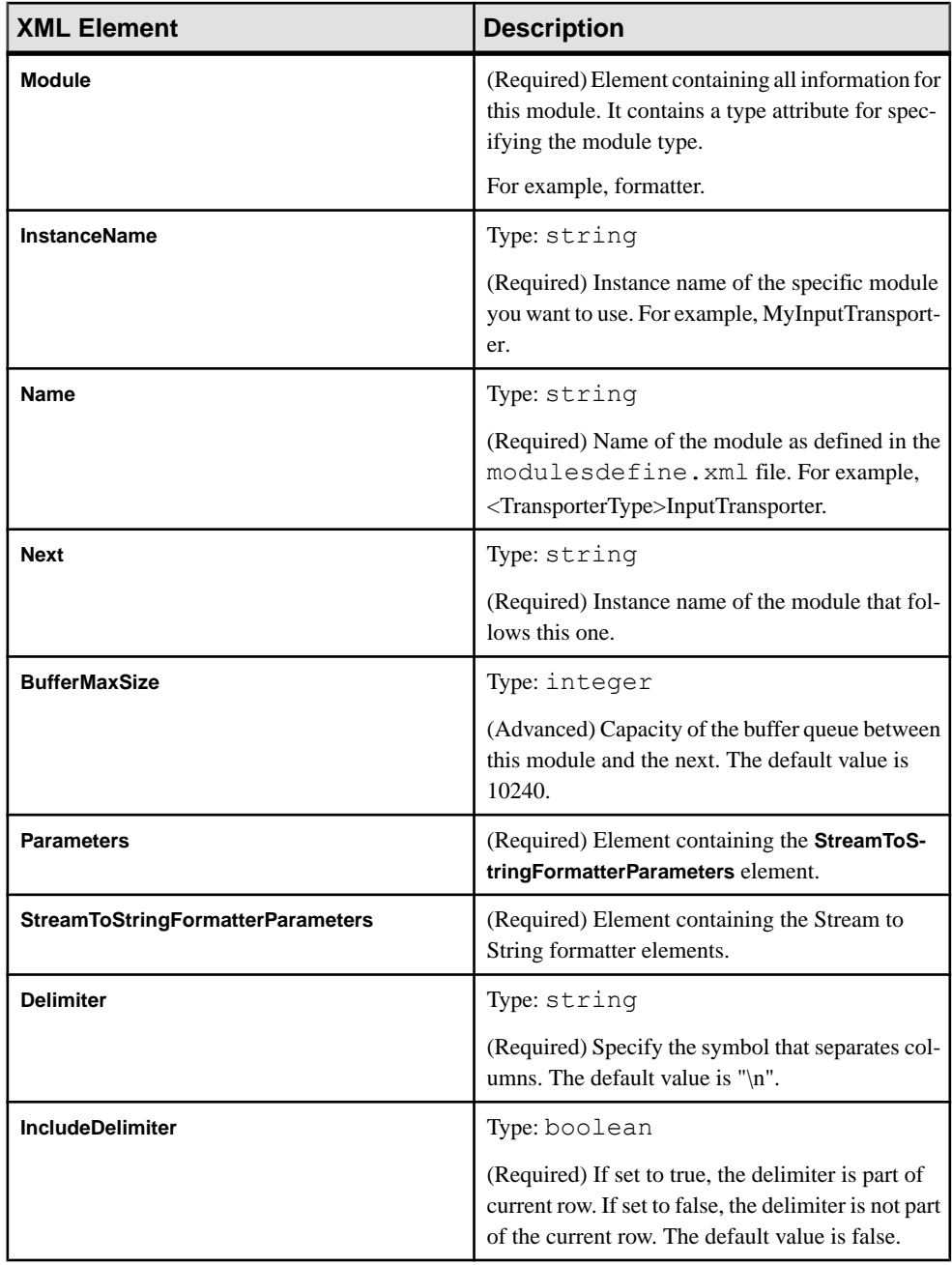

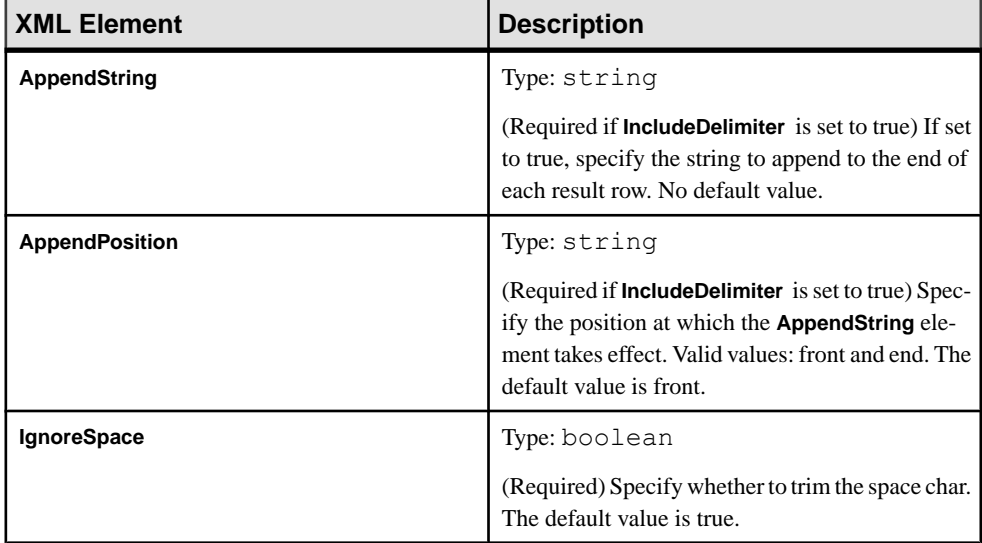

### Formatter Module: XML String to ESP Formatter

The XML String to ESP formatter translates ESP XML strings to AepRecord objects.

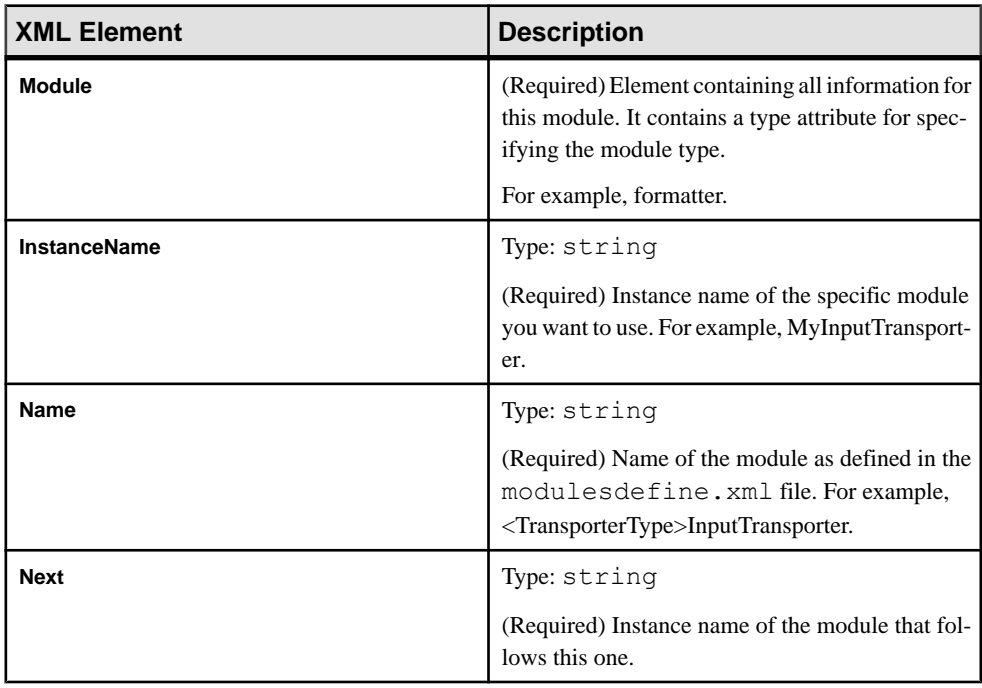

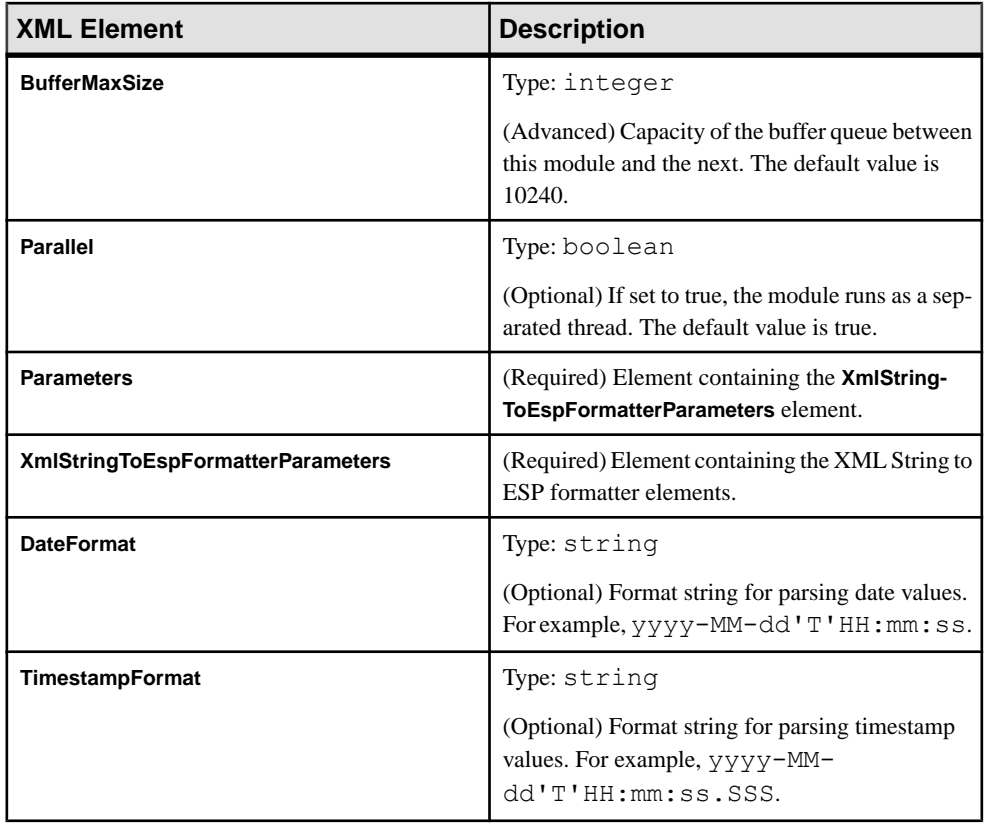

### ESP Connector Module: ESP Publisher

The ESP Publisher module obtains data from a transporter or formatter module and publishes it to an ESP project.

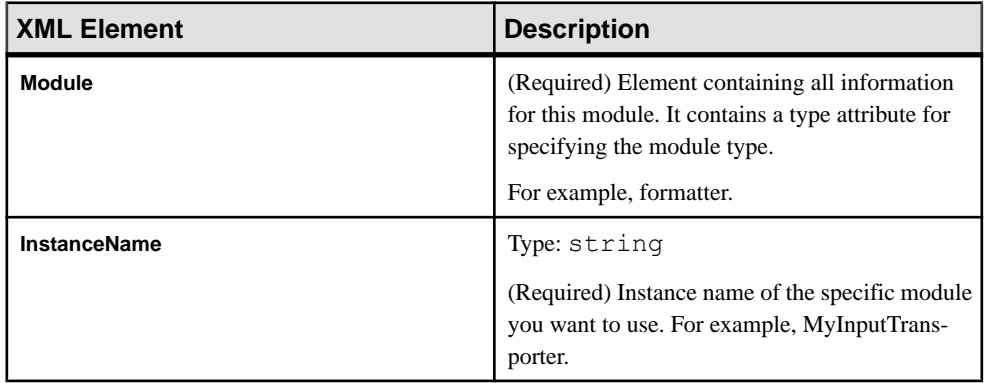

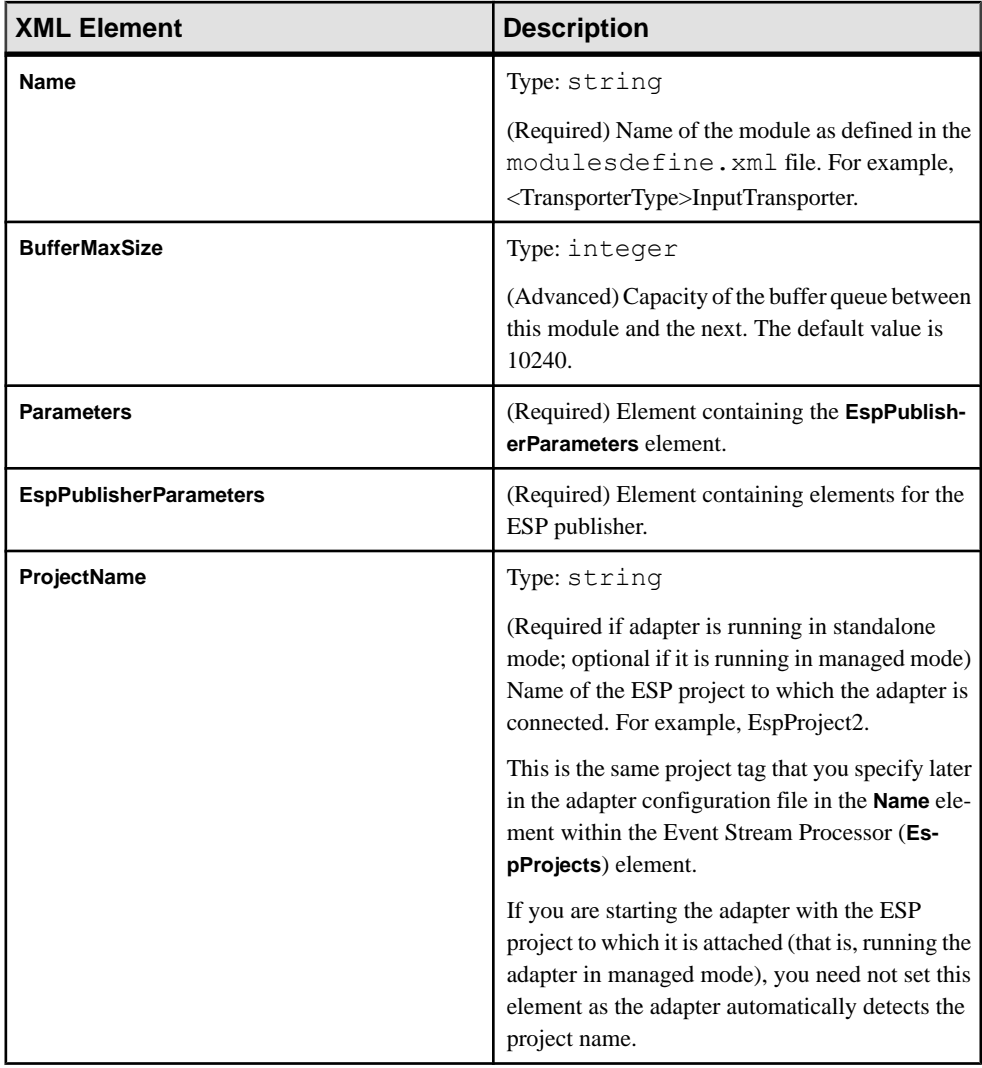

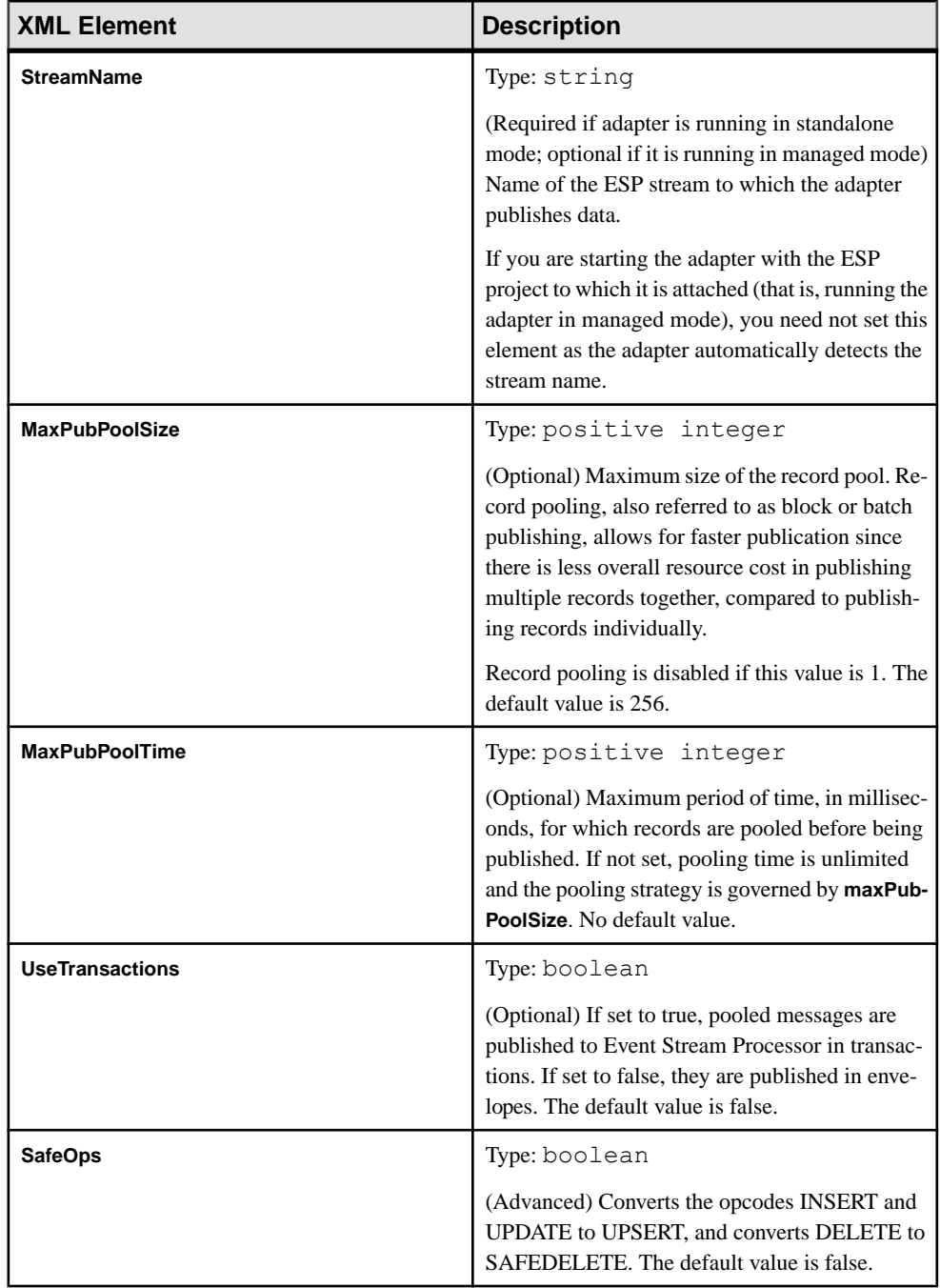

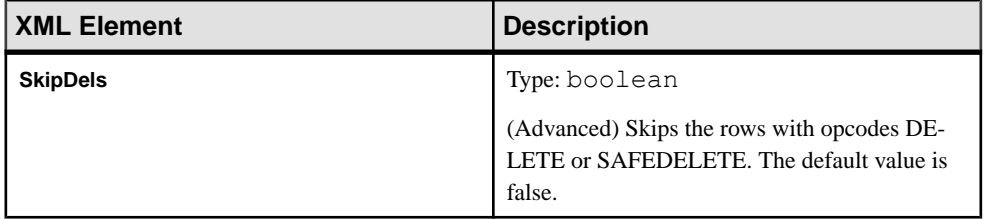

### Event Stream Processor Elements

EventStream Processor elements configure communication between EventStream Processor and the Socket XML Input adapter.

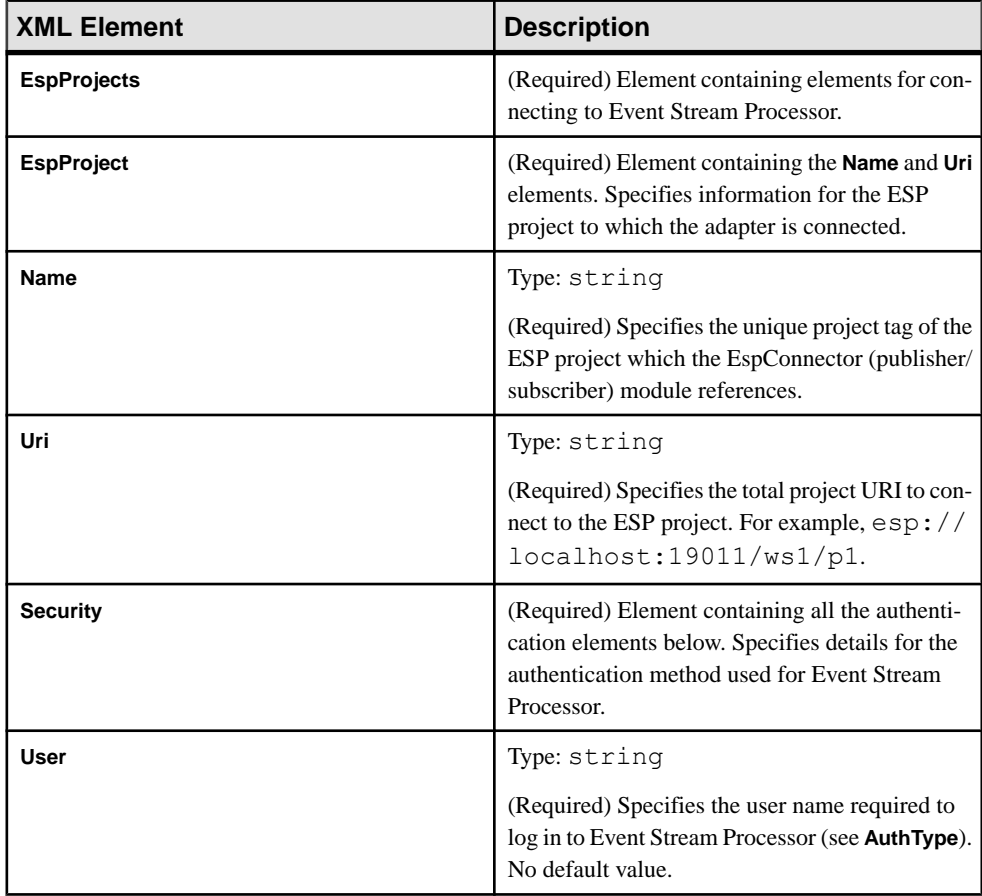

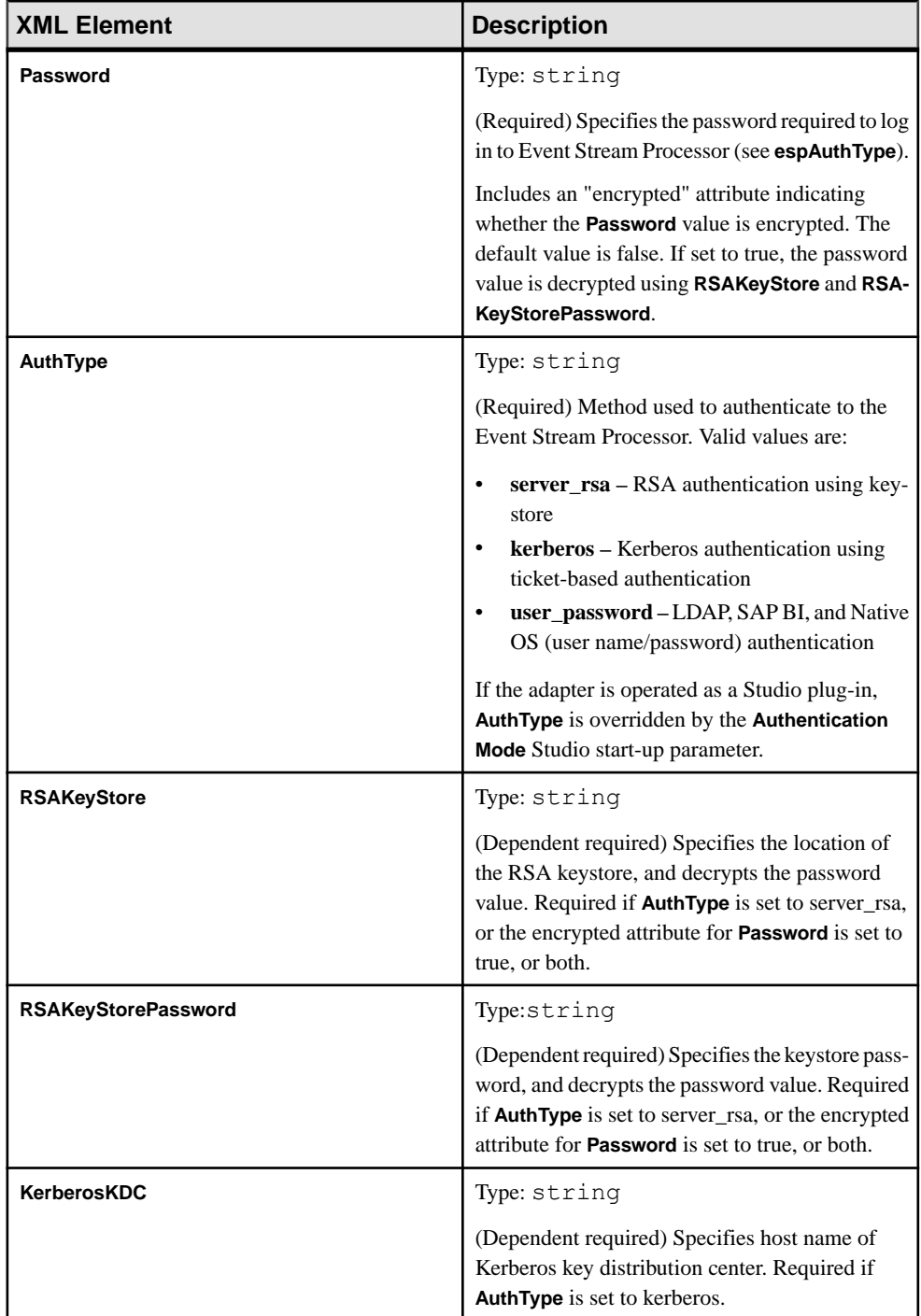

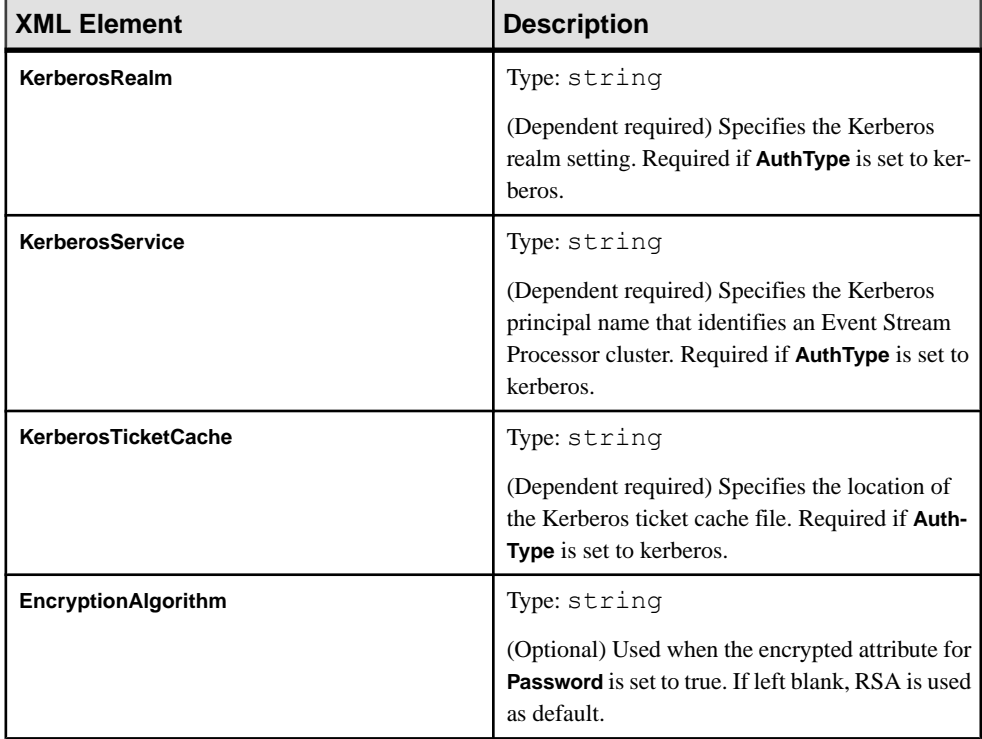

### Sample Configuration File: Socket XML Input Adapter

Sample adapter configuration file for the Socket XML Input adapter.

```
<?xml version="1.0" encoding="utf-8"?>
<Adapter>
   <Name>socket_xmllist_input</Name>
  <Description>An adapter which gets xml list data from socket 
server, transforms to ESP data format, and publishes to ESP stream.</
Description>
   <Log4jProperty>./log4j.properties</Log4jProperty>
   <Modules>
     <Module type="transporter">
       <InstanceName>MyExampleSocketInTransporter</InstanceName>
       <Name>SocketInputTransporter</Name>
       <Next>MyStreamingInputFormatter</Next>
       <Parameters>
         <SocketInputTransporterParameters>
           <Host>localhost</Host>
           <Port>9998</Port>
           <EpFile></EpFile>
           <RetryPeriod>1000</RetryPeriod>
           <InputBufferSize>512</InputBufferSize>
           <KeepAlive>true</KeepAlive>
           <RetryNumber>30</RetryNumber>
         </SocketInputTransporterParameters>
```

```
 </Parameters>
     </Module>
      <Module type="formatter"> 
       <InstanceName>MyStreamingInputFormatter</InstanceName>
       <Name>StreamToStringFormatter</Name>
       <Next>MyXmlListInputFormatter</Next>
       <Parameters>
         <StreamToStringFormatterParameters>
           <Delimiter>\n</Delimiter>
           <IncludeDelimiter>false</IncludeDelimiter>
           <AppendString></AppendString>
           <AppendPosition>front</AppendPosition>
           <IgnoreSpace>true</IgnoreSpace> 
        </StreamToStringFormatterParameters>
       </Parameters>
     </Module>
     <Module type="formatter">
       <InstanceName>MyXmlListInputFormatter</InstanceName>
       <Name>XmlStringToEspFormatter</Name>
       <Next>MyInStream_Publisher</Next>
       <Parallel>true</Parallel>
       <Parameters>
       </Parameters>
     </Module>
     <Module type="espconnector">
       <InstanceName>MyInStream_Publisher</InstanceName>
       <Name>EspPublisher</Name>
       <Parameters>
         <EspPublisherParameters>
           <!--Uncomment the following 2 elements when you use 
'start adapter[.bat|.sh]' -->
           <!--ProjectName>EspProject1</ProjectName-->
           <!--StreamName>BaseInput</StreamName-->
           <MaxPubPoolSize>1</MaxPubPoolSize>
           <UseTransactions>false</UseTransactions>
           <SafeOps>false</SafeOps>
           <SkipDels>false</SkipDels> 
         </EspPublisherParameters>
       </Parameters>
       <BufferMaxSize>10240</BufferMaxSize>
     </Module>
 </Modules>
  <EspProjects>
     <EspProject>
       <Name>EspProject1</Name>
       <Uri>esp://localhost:19011/sample_workspace/
socket_xmllist_input</Uri>
      \overline{\le}Security>
         <User></User>
         <Password encrypted="false"></Password>
```

```
 <AuthType>user_password</AuthType>
        <! -- <RSAKeyStore>/keystore/keystore.jks</RSAKeyStore>
          <RSAKeyStorePassword></RSAKeyStorePassword>
        --&><! - <KerberosKDC>KDC</KerberosKDC>
         <KerberosRealm>REALM</KerberosRealm>
          <KerberosService>service/instance</KerberosService>
         <KerberosTicketCache>/tmp/krb5cc_user</KerberosTicketCache>
        -- <EncryptionAlgorithm>RSA</EncryptionAlgorithm>
       </Security>
    </EspProject>
  </EspProjects>
  <GlobalParameters></GlobalParameters>
</Adapter>
```
### **Socket XML Output Adapter Configuration**

Configure the Socket XML Output adapter by specifying values for the ESP connector, formatter, and transporter modules in the adapter configuration file.

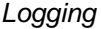

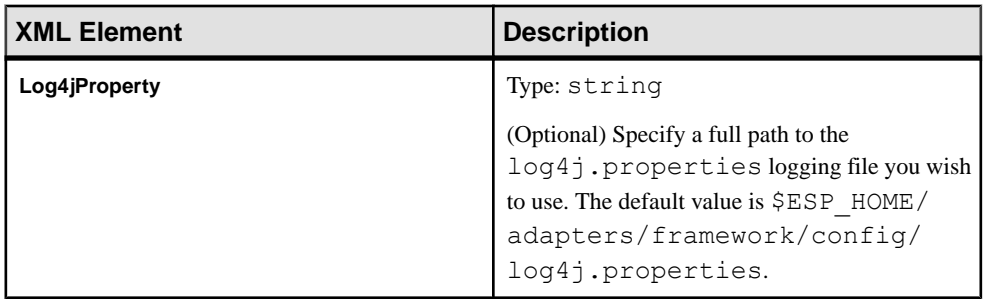

#### ESPConnector Module: ESP Subscriber

The ESP Subscriber module obtains data from an ESP project and passes it along to a transporter or formatter module.

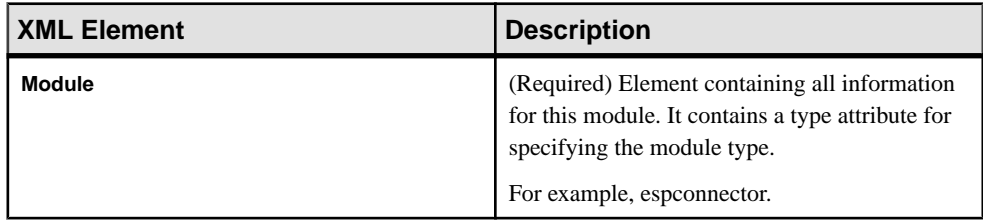

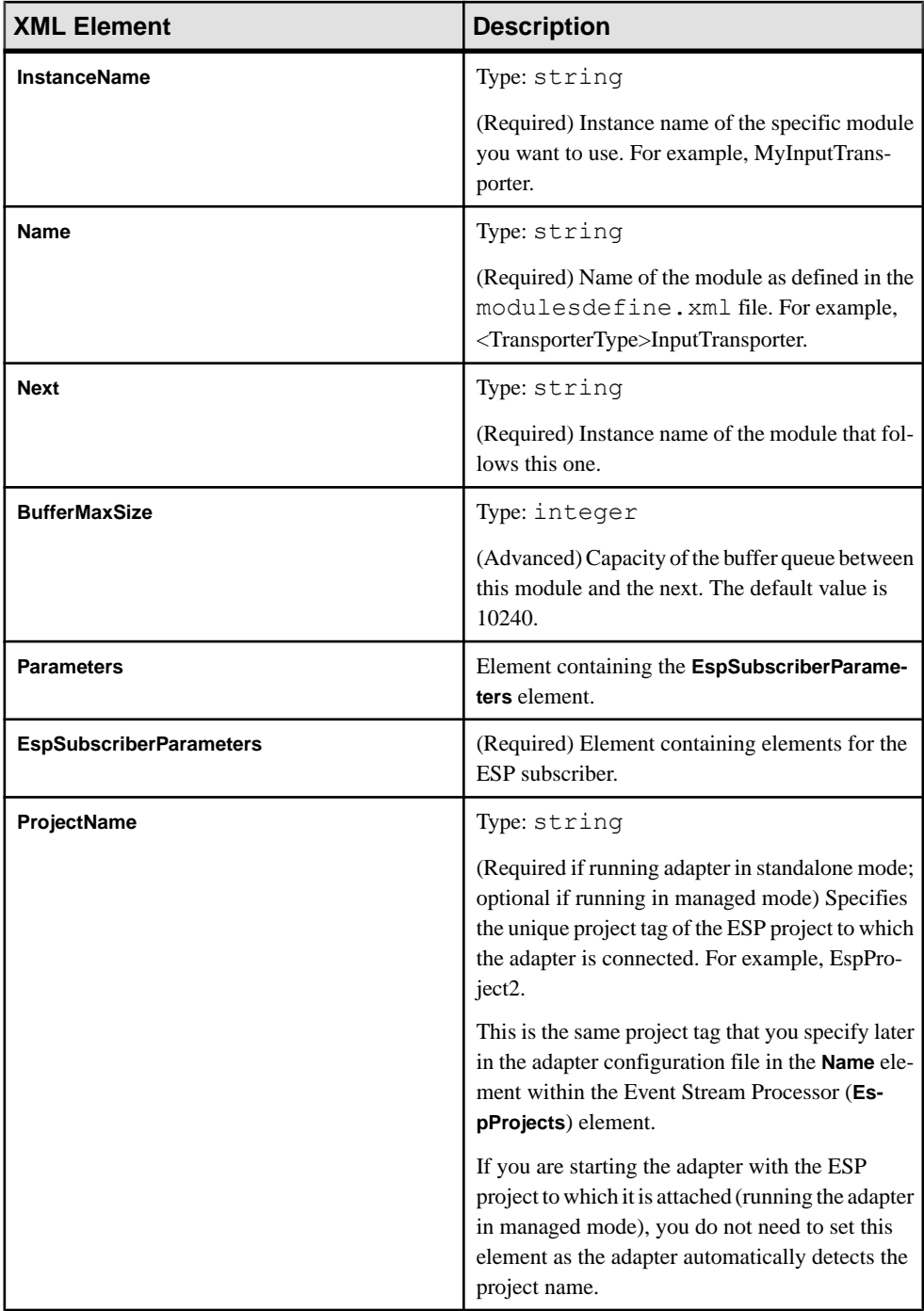

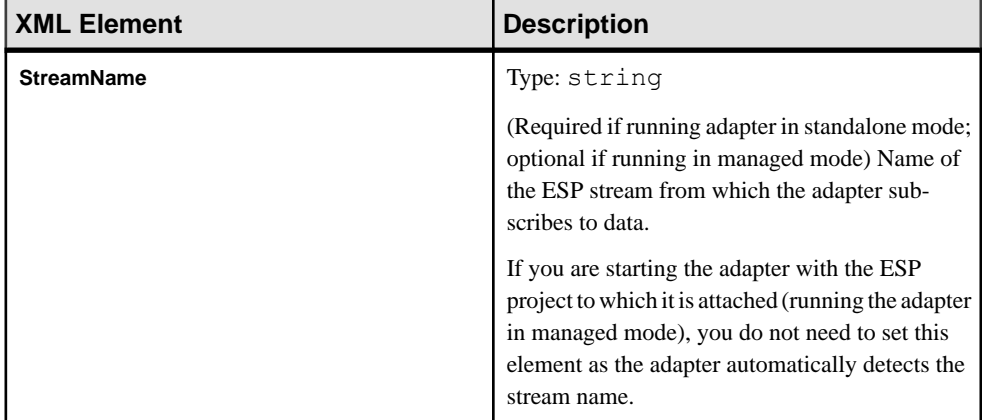

# Formatter Module: ESP to XML String Formatter

The ESP to XML String formatter translates AepRecord objects to ESP XML string.

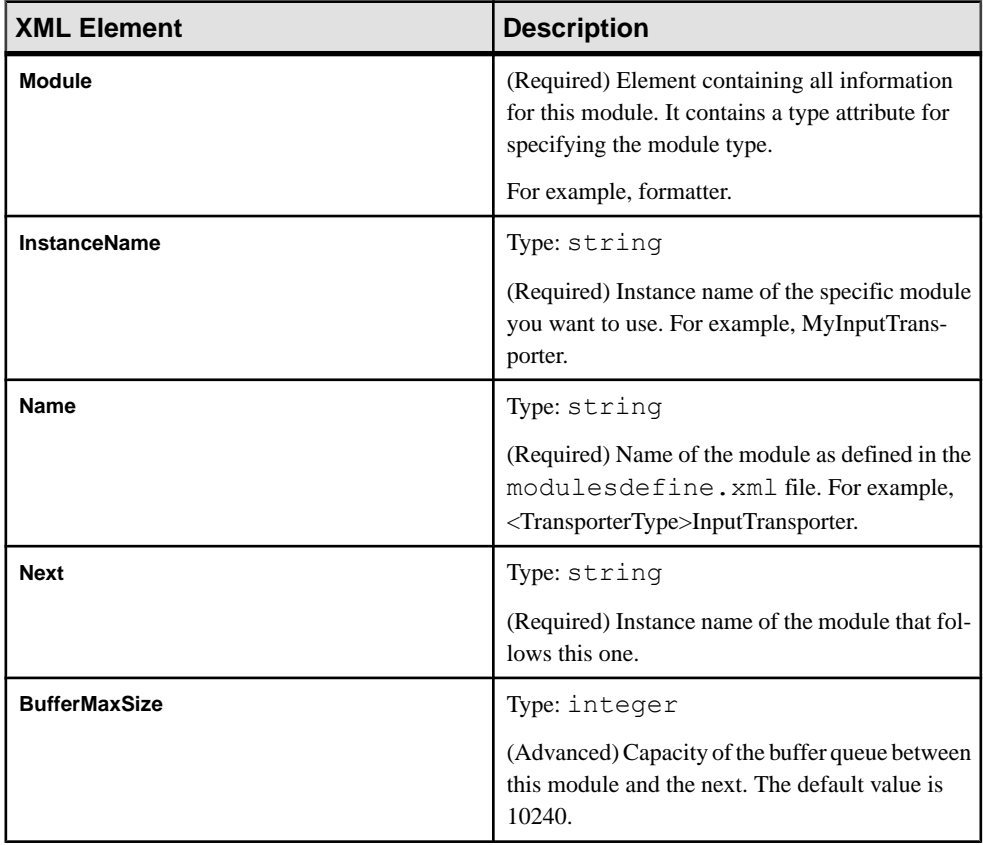

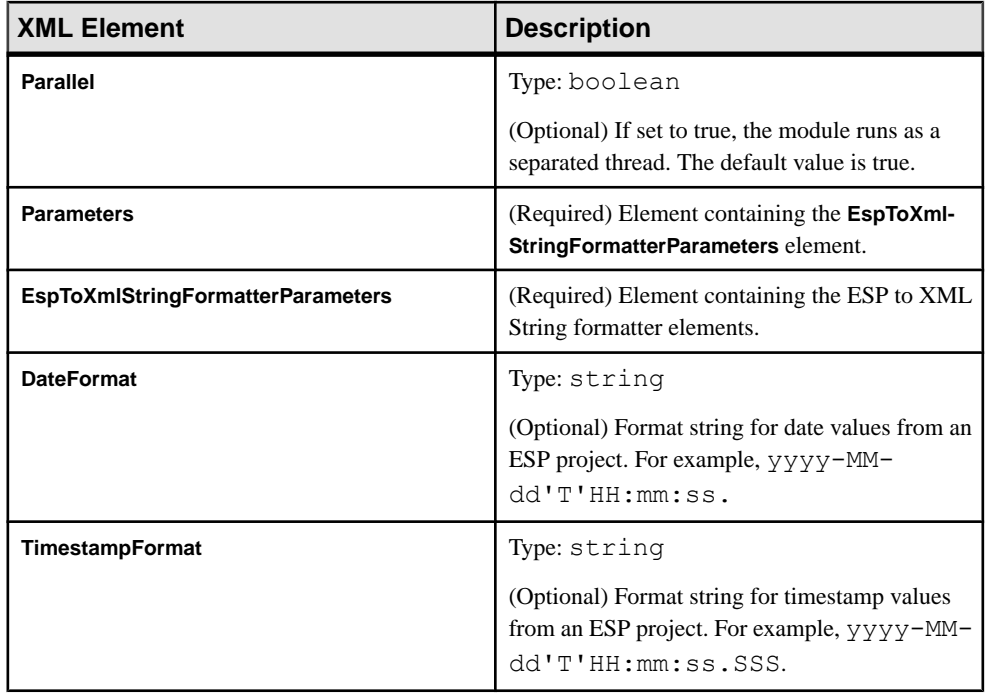

### Formatter Module: String to Stream Formatter

The String to Stream formatter writes Java strings to output streams.

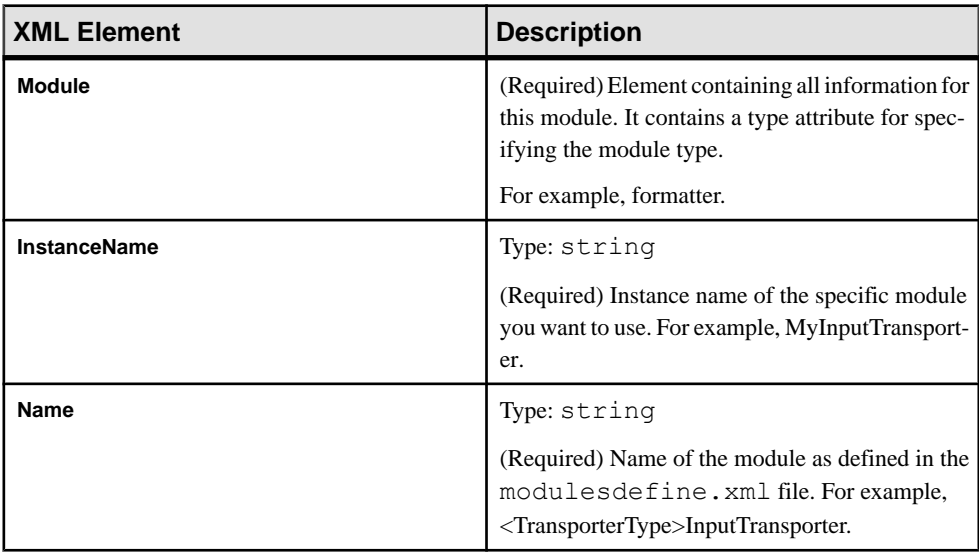

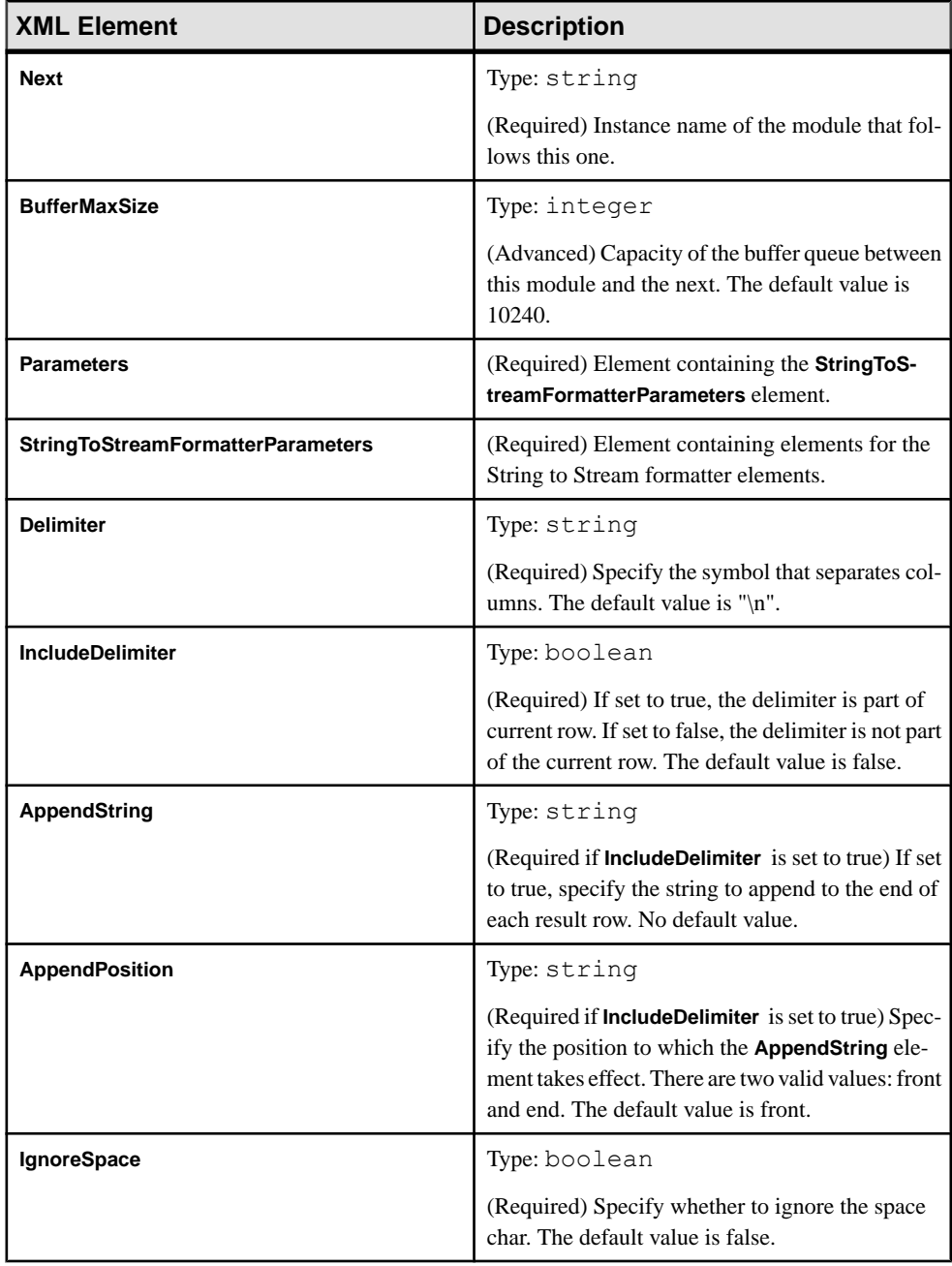

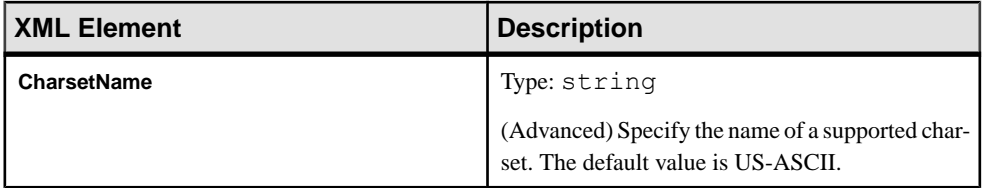

#### Transporter Module: Socket Output Transporter

The Socket Output transporter obtains data from the previous module configured in the adapter configuration file, and outputs it using the socket interface.

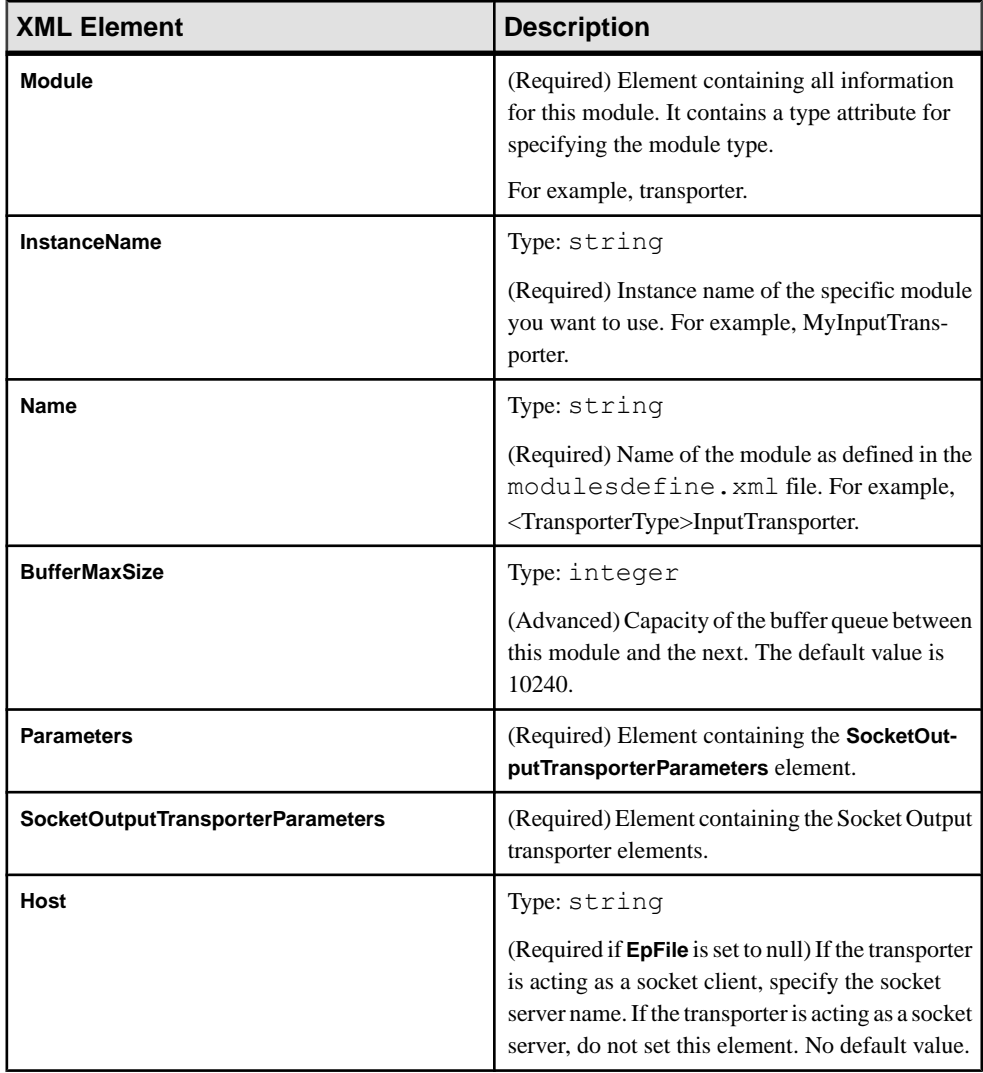

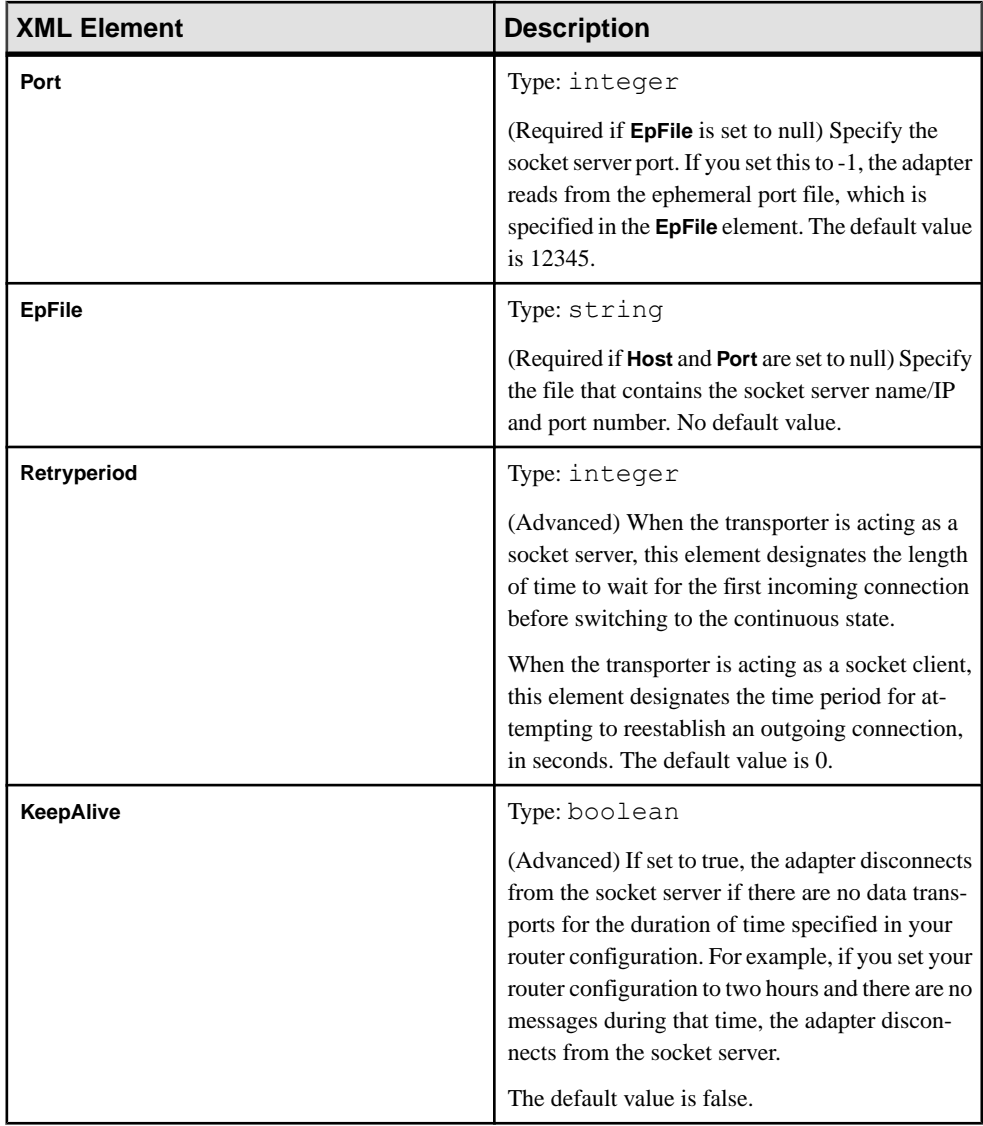

### Event Stream Processor Elements

EventStream Processor elements configure communication between EventStream Processor and the Socket XML Output adapter.

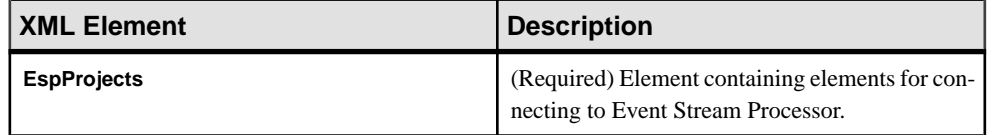

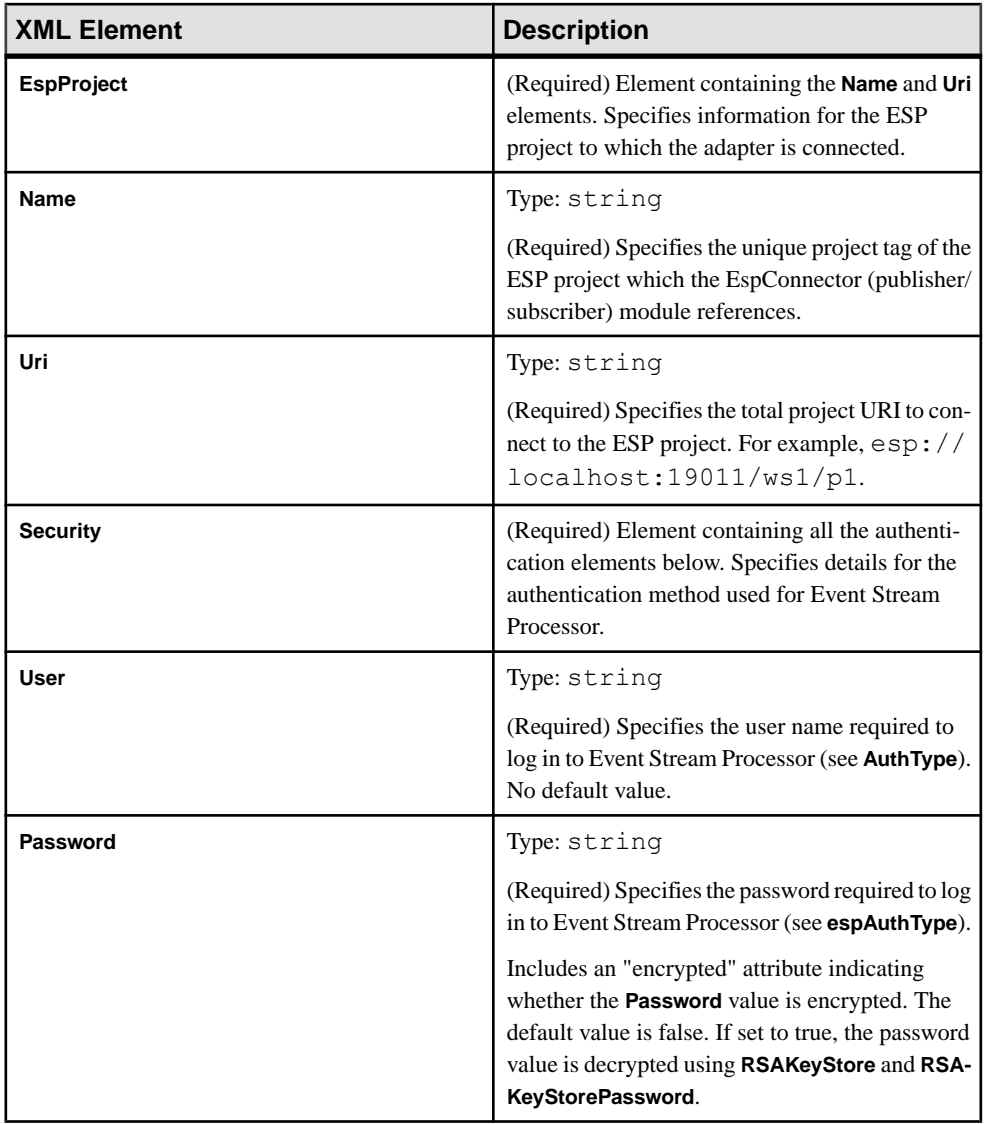

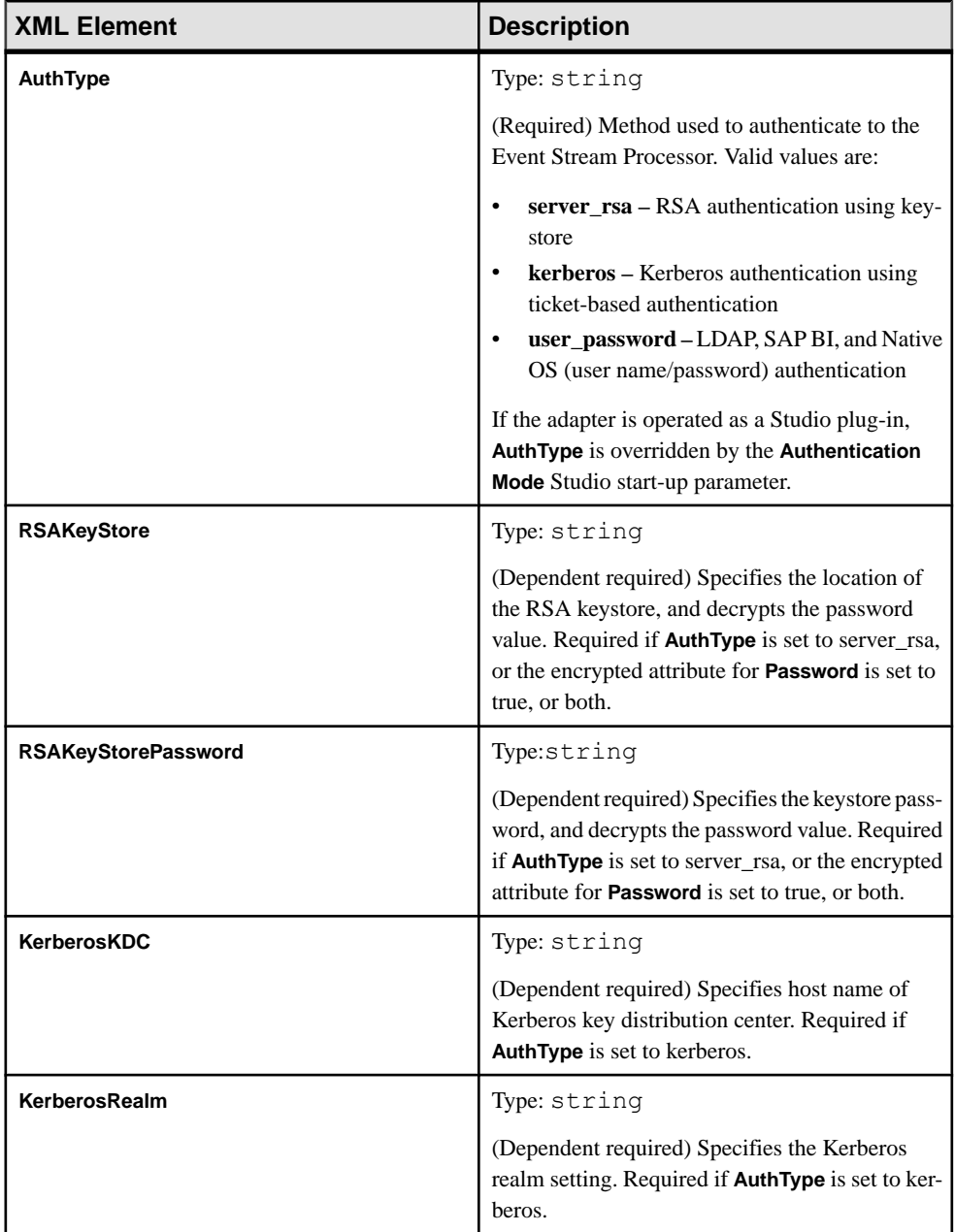

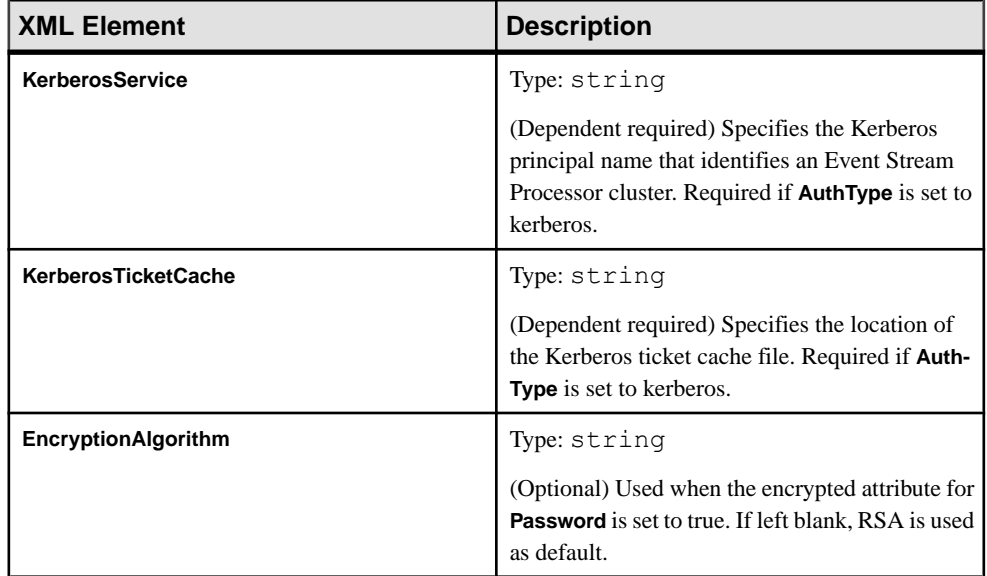

### Sample Configuration File: Socket XML Output Adapter

Sample adapter configuration file for the Socket XML Output adapter.

```
<?xml version="1.0" encoding="utf-8"?>
<Adapter>
  <Name>socket_xmllist_output</Name>
   <Description>An adapter which transforms ESP data to xml list 
format, and output the data to socket server.</Description>
   <Log4jProperty>./log4j.properties</Log4jProperty>
   <Modules> 
       <Module type="espconnector">
         <InstanceName>MyOutStream_Subscriber</InstanceName>
         <Name>EspSubscriber</Name>
         <Next>XmlListOutputFormatter</Next>
         <Parameters>
             <EspSubscriberParameters>
                 <ProjectName>EspProject2</ProjectName>
                 <StreamName>BaseOutput</StreamName>
             </EspSubscriberParameters>
         </Parameters>
     </Module>
       <Module type="formatter">
         <InstanceName>XmlListOutputFormatter</InstanceName>
         <Name>EspToXmlStringFormatter</Name>
         <Next>StreamingOutputFormatter</Next>
         <Parallel>true</Parallel>
         <Parameters>
         </Parameters>
     </Module>
```

```
 <Module type="formatter"> 
       <InstanceName>StreamingOutputFormatter</InstanceName>
       <Name>StringToStreamFormatter</Name>
       <Next>MySocketOutTransporter</Next>
       <Parameters>
         <StringToStreamFormatterParameters>
           <Delimiter>\n</Delimiter>
           <IncludeDelimiter>true</IncludeDelimiter>
           <AppendString>\n</AppendString>
           <AppendPosition>end</AppendPosition>
           <IgnoreSpace>true</IgnoreSpace> 
           <CharsetName>US-ASCII</CharsetName> 
        </StringToStreamFormatterParameters>
       </Parameters>
    </Module>
    <Module type="transporter">
       <InstanceName>MySocketOutTransporter</InstanceName>
       <Name>SocketOutputTransporter</Name>
       <Parameters>
         <SocketOutputTransporterParameters>
           <Host>localhost</Host>
           <Port>9996</Port>
           <EpFile></EpFile>
           <Retryperiod>10</Retryperiod>
           <KeepAlive>true</KeepAlive>
         </SocketOutputTransporterParameters>
       </Parameters>
    </Module>
  </Modules>
    <EspProjects>
         <EspProject>
             <Name>EspProject2</Name>
             <Uri>esp://localhost:19011/sample_workspace/
socket xmllist output</Uri>
             <Security>
                 <User></User>
                 <Password encrypted="false"></Password>
                 <AuthType>user_password</AuthType>
             </Security>
         </EspProject>
    </EspProjects>
     <GlobalParameters></GlobalParameters>
</Adapter>
```
## **Starting the Socket XML Adapter**

Start the Socket XML adapter either in unmanaged or managed mode. In unmanaged mode, the adapter is started separately from the ESP project, and in managed mode, the adapter is started with the ESP project. In unmanaged mode, you can start the adapter from the command line or using the **start** command files..

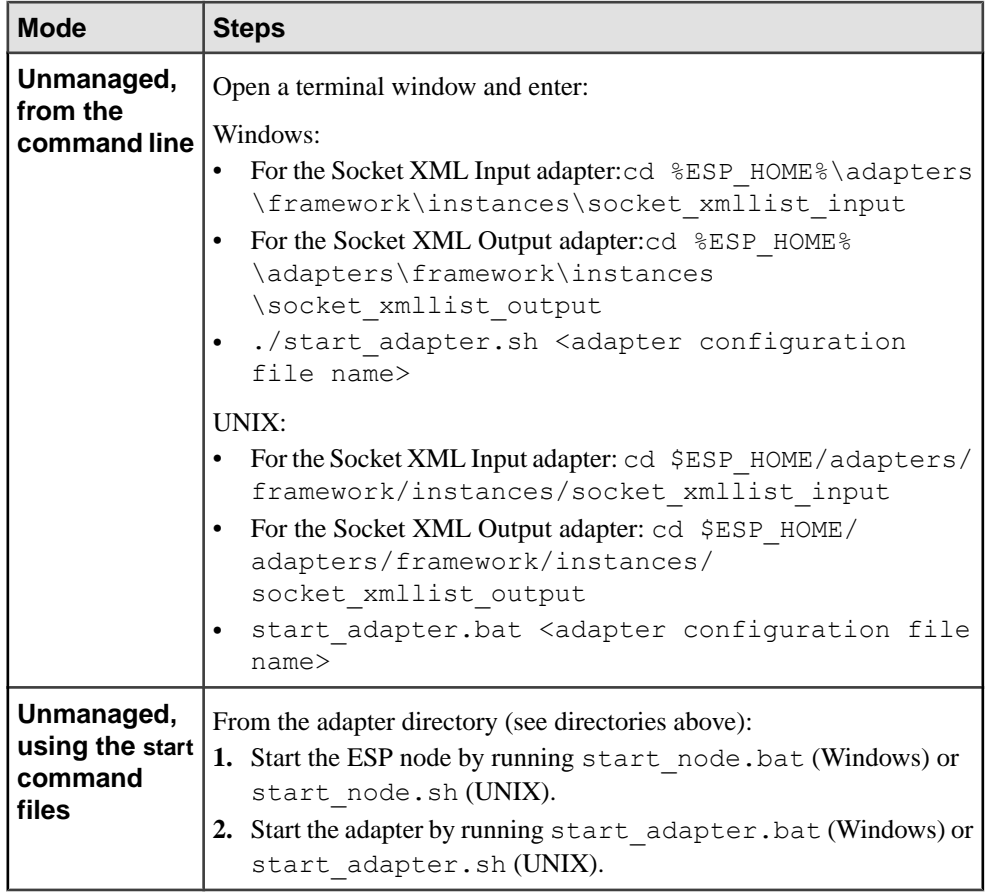

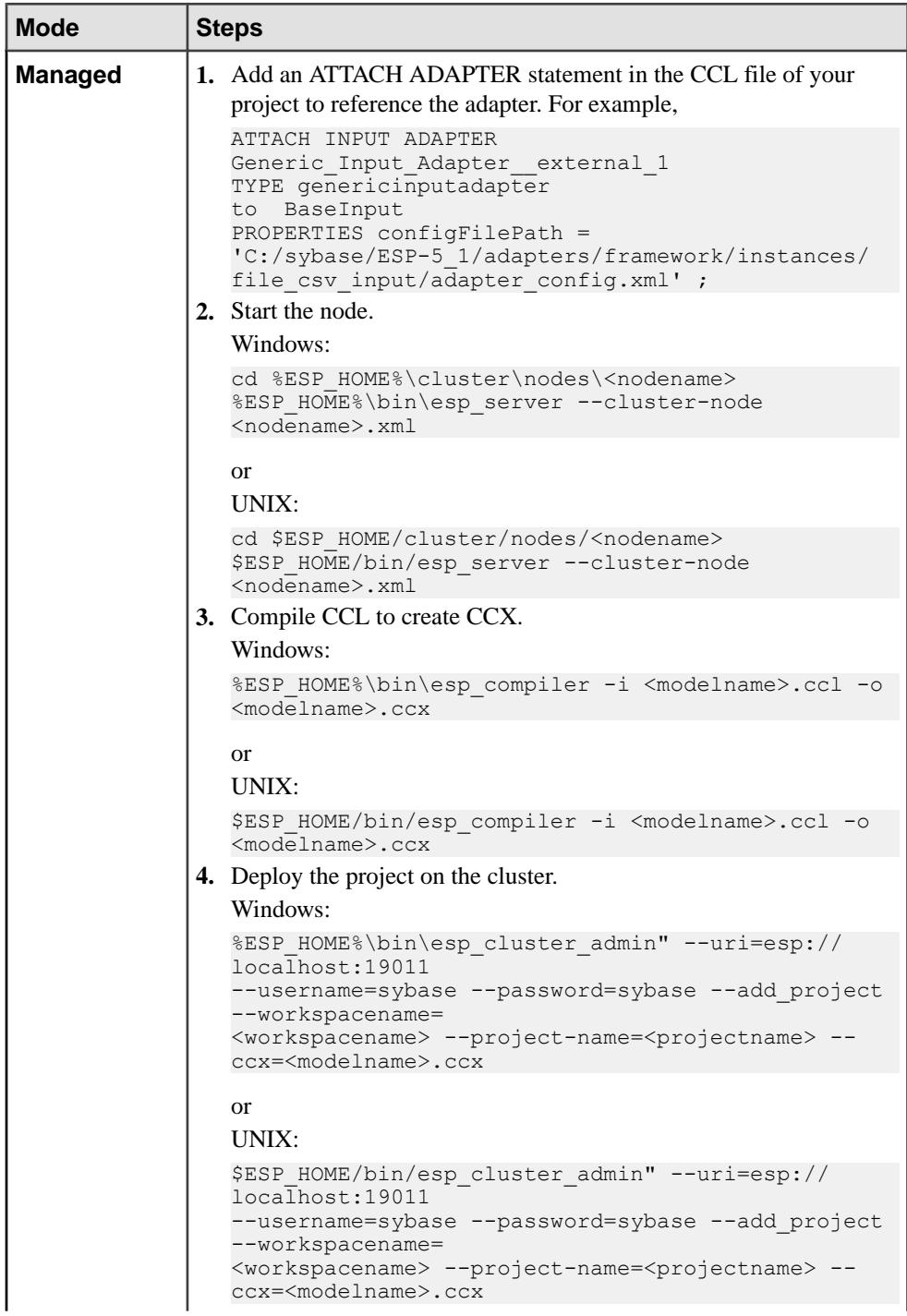

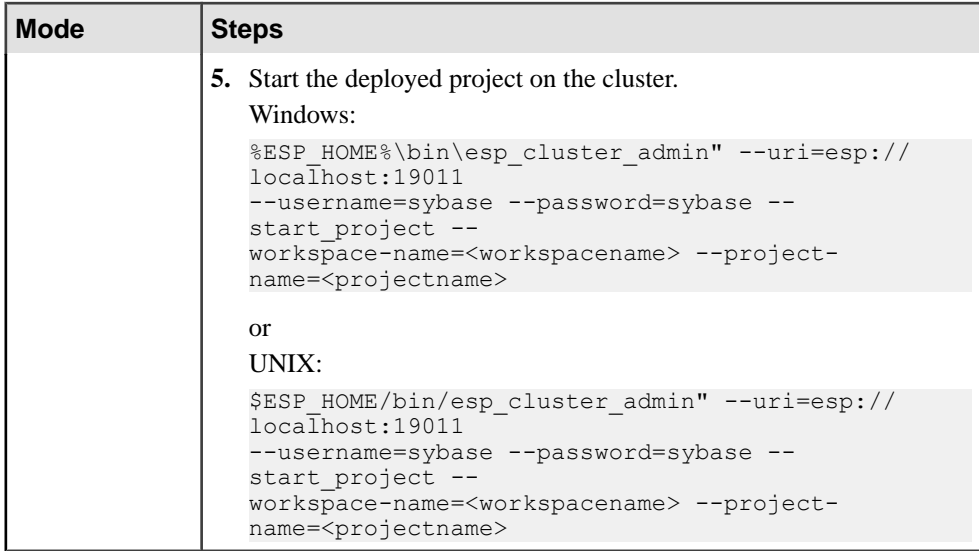

# **Stopping the Socket XML Adapter**

Stop the Socket XML adapter either in unmanaged or managed mode. In unmanaged mode, the adapter is stopped separately from the ESP project, and in managed mode, the adapter is stopped with the ESP project. Stop the adapter either from the command line or using the **stop** command files when running in unmanaged mode.

When you are running the adapter in unmanaged mode, stop the adapter first before stopping the project. Failing to do so results in errors.

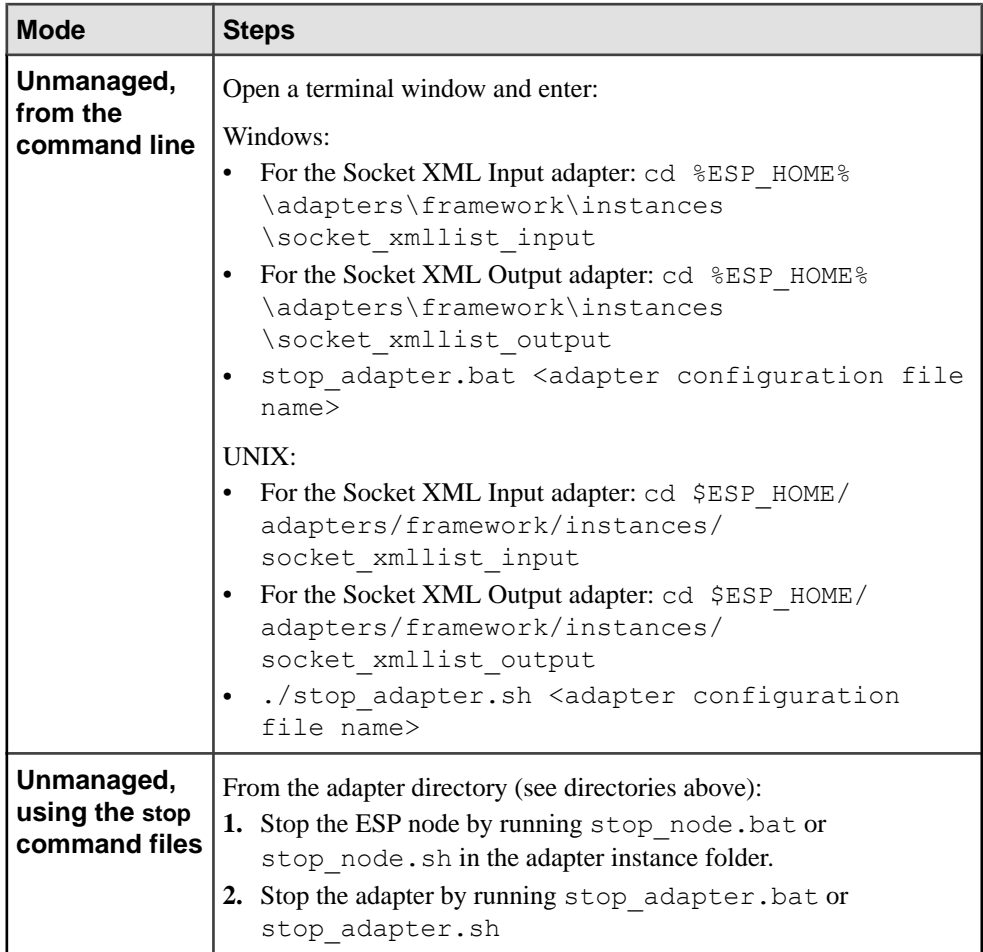

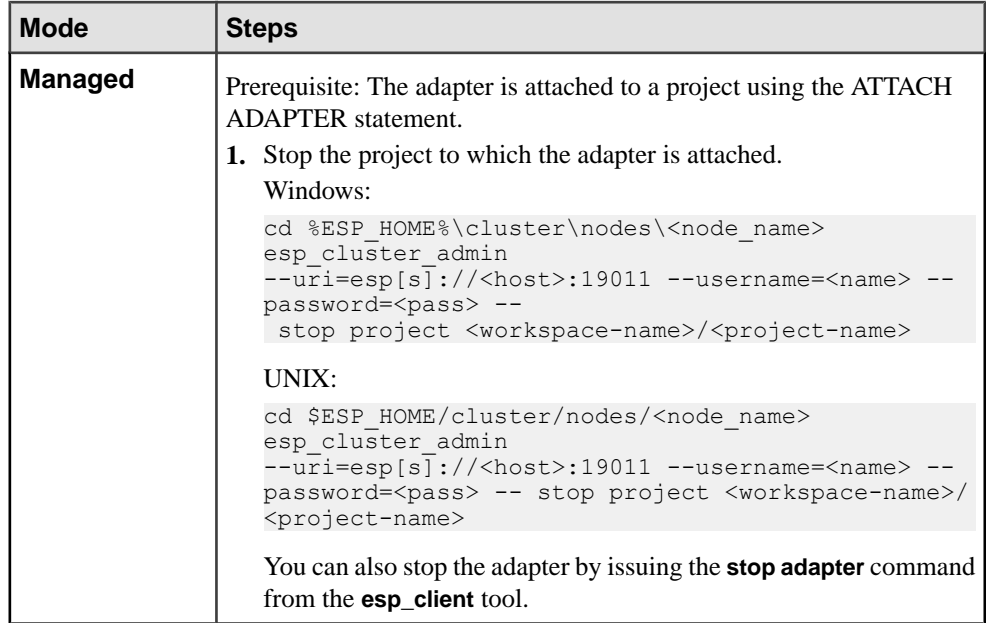

# **Adapter Controller Parameters**

The Adapter Control port listens for commands. The controller.xml file is located in %ESP\_HOME%/adapters/framework/config directory. This file is shared among all the adapters within the %ESP\_HOME%/adapters/framework/instances directory.

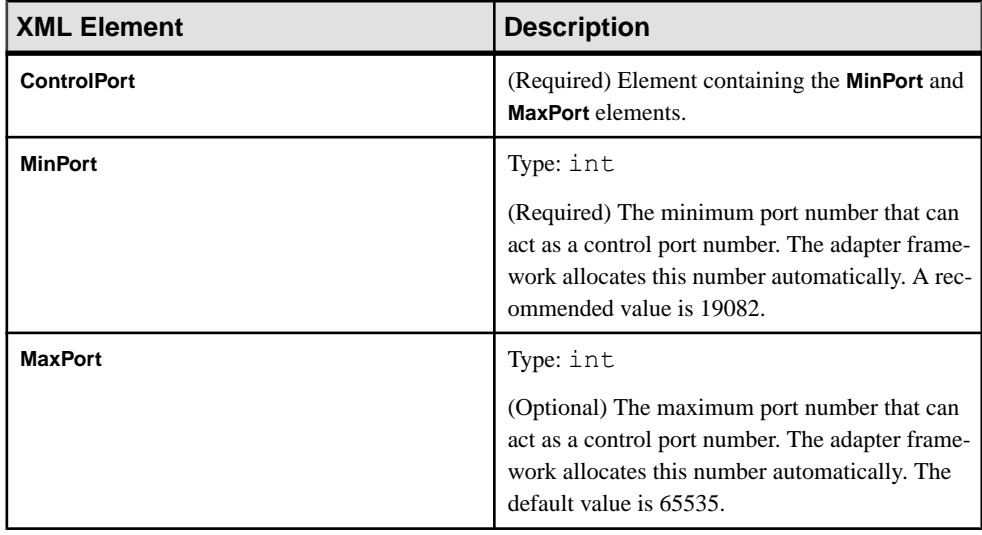

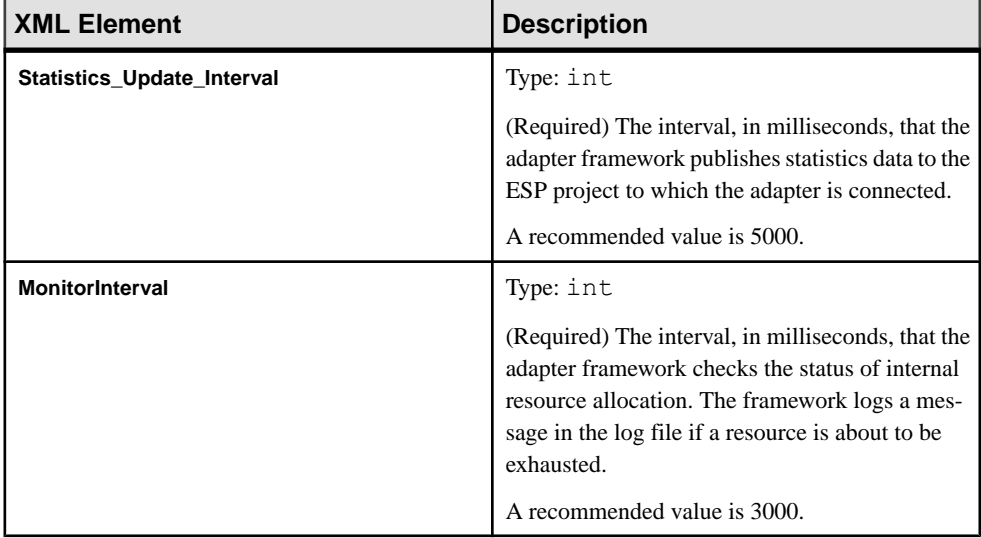

# **Logging**

The Socket XML Input and Output adapter use the Apache  $log 4j$  API to log errors, warnings, and information and debugging messages. A sample  $log4j$ , properties file containing the logging configuration is located in the %ESP\_HOME%\adapters \framework\config directory.

Specify the location of the logging file you wish to use in the **Log4jProperty** element within the adapter configuration file. You can modify the logging levels within this file or the \$ESP\_HOME/adapters/framework/config/log4j.properties file, which is used by default. Set the ADAPTER\_CLASSPATH environment variable to point to the configuration directory of each adapter for which you are configuring logging.

| Level        | <b>Description</b>                                                    |
|--------------|-----------------------------------------------------------------------|
| OFF          | Logs no events.                                                       |
| FATAL        | Logs severe errors that prevent the application from con-<br>tinuing. |
| <b>ERROR</b> | Logs potentially recoverable application errors.                      |
| WARN         | Logs events that possibly lead to errors.                             |
| INFO         | Logs events for informational purposes.                               |
| <b>DEBUG</b> | Logs general debugging events.                                        |

The logging levels in  $log4j$ .properties are:

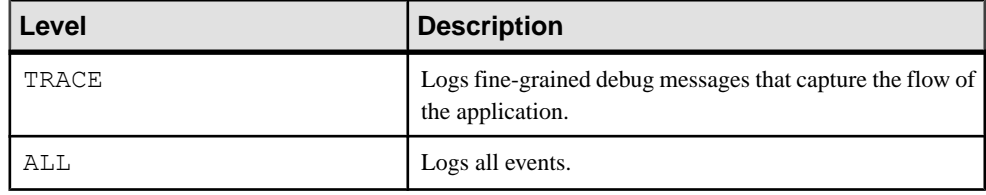

**Note:** Setting the log level to DEBUG or ALL may result in large log files. The default value is INFO.

Here is a sample  $log4j$ .properties file:

```
# Set root logger level to INFO and set appenders to stdout, file and
email
log4j.rootLogger=INFO, stdout, R
# stdout appender
log4j.appender.stdout=org.apache.log4j.ConsoleAppender
log4j.appender.stdout.layout=org.apache.log4j.PatternLayout
log4j.appender.stdout.layout.ConversionPattern=%d{MM-dd-yyyy 
HH:mm:ss.SSS} %p [%t] (%C{1}.%M) %m%n
log4j.appender.stdout.Threshold=INFO
# file appender
log4j.appender.R=org.apache.log4j.DailyRollingFileAppender
log4j.appender.R.File=logs/rtviewadapter.log
log4j.appender.R.DatePattern='.'yyyy-MM-dd
log4j.appender.R.layout=org.apache.log4j.PatternLayout
log4j.appender.R.layout.ConversionPattern=%d{MM-dd-yyyy 
HH:mm:ss.SSS} %p [%t] (%C{1}.%M) %m%n
log4j.appender.R.Threshold=INFO
# email appender
log4j.appender.email=org.apache.log4j.net.SMTPAppender
log4j.appender.email.To=your.name@yourcompany.com
log4j.appender.email.From=alert.manager@yourcompany.com
log4j.appender.email.SMTPHost=yourmailhost
log4j.appender.email.BufferSize=1
log4j.appender.email.Subject=RTView Adapter Error
log4j.appender.email.layout=org.apache.log4j.PatternLayout
log4j.appender.email.layout.ConversionPattern=%d{MM-dd-yyyy 
HH:mm:ss.SSS} %p [%t] (%C{1}.%M) %m%n
log4j.appender.email.Threshold=ERROR
log4j.logger.com.sybase.esp=INFO
```
The  $log4$   $\tau$ , rootLogger option sets the default log behavior for all the sub-loggers in the adapter. In addition to the root logger, the adapter contains various sub-loggers that control logging for specific adapter functions.

Setting the  $log4j$ . rootLogger to any value more verbose than INFO may produce excess information. If you explicitly set the log level for a sub-logger, you overwrite the default setting for that particular logger. In this way, you can make sub-loggers more verbose than the default. The names for Event Stream Processor related loggers contain the string com.sybase.esp.

# **TIBCO Rendezvous Adapter**

**Adapter type:** tibcorvplugin. The SAP Sybase Event Stream Processor TIBCO Rendezvous adapter subscribes to and publishes data from Event Stream Processor to the Rendezvous server.

The Rendezvous adapter:

- Connects to a Rendezvous server, opens sessions, subscribes and unsubscribes to subjects
- Translates Rendezvous messages into Event Stream Processor records and vice-versa
- Receives messages from and publishes messages to the Rendezvous server

Commands specified in the cnxml file for this adapter cannot contain the following strings: "mv", "rm", or "del".

### **See also**

- [Chapter 6, Guaranteed Delivery and Persistent Subscribe Pattern](#page-1184-0) on page 1159
- [Tips for Migrating Your Open Adapter Scripts](#page-545-0) on page 520

## **Control Flow**

The adapter loads its configuration from a file (for example,  $adapter.xml$ ), and validates it against the adapter schema (tibcorvadapter.xsd), which includes the API-wide controller schema (controller.xsd).

You cannot edit schemas.

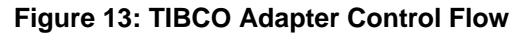

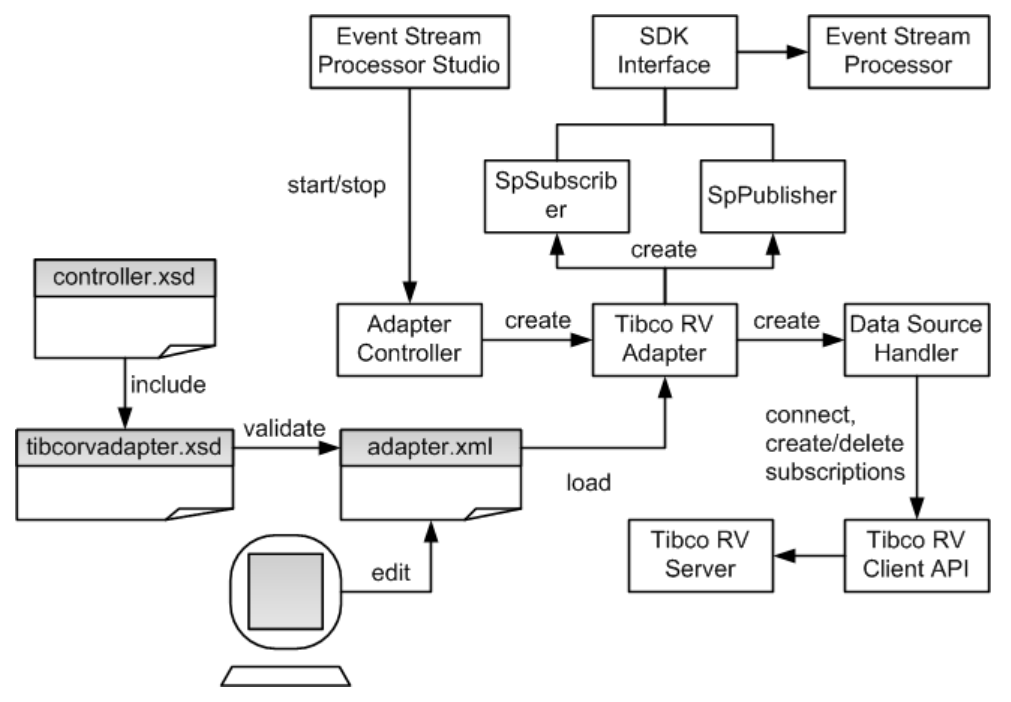

The Adapter Controller creates an instance of the adapter which then receives and executes user commands. The Adapter Controller can execute **start**, **stop**, and **status** commands.

#### **Start Command**

The **start** command configures and starts the adapter command and control interface.

The Data Source Handler connects to and initiates a session with the Rendezvous server using the Rendezvous Client API. The SpSubscriber and SpPublisher components connect to Event Stream Processor using the Pub/Sub interface. SpSubscriber starts listening to the outbound streams and SpPublisher is ready to publish data to inbound streams.

If the **start** command is executed when there is a running instance of the adapter,itis ignored and a warning is sent that the adapter is already running.

### **See also**

[Starting the TIBCO Rendezvous Adapter](#page-1056-0) on page 1031

### **Stop Command**

The **stop** command disconnects the SpPublisher and SpSubscriber from Event Stream Processor, causes the Data Source Handler to close the session and disconnect from the datasource, causes the Adapter Controller to stop listening to user commands, and terminates the adapter process.

If the **stop** command is executed when there is no instance of a running adapter, the command is ignored and a warning is sent.

### **See also**

• [Stopping the TIBCO Rendezvous Adapter](#page-1058-0) on page 1033

### **Status Command**

The **status** command reports the adapter status, and the Adapter Controller prints out its status: either running or stopped.

### **See also**

• [Checking the TIBCO Rendezvous Adapter Status](#page-1057-0) on page 1032

### **Data Streams**

The adapter stores each Rendezvous message in a stream record.

A single stream may store messages on different subjects. The subject is stored in a mandatory column Subject. The rest of the columns correspond to fields in Rendezvous messages.

Ensure the names of the stream columns are identical to the names of the corresponding scalar fields in Rendezvous messages. In case of message-type fields, the columns adhere to the following naming convention:

<message type field name>\_<field name>

The adapter supports embedded messages of arbitrary depth. Columns unrelated to Rendezvous messages are not allowed, and fields of array type are not supported.

The Client and Date columns correspond to scalar fields. Trade is an embedded message which contains two fields: Price and Volume.

| Sub-<br>ject | <b>Client</b> | <b>Date</b>              | <b>Trade_Price</b> | Trade Volume |
|--------------|---------------|--------------------------|--------------------|--------------|
|              |               |                          |                    |              |
| MySub-       | <b>UBS</b>    | 2008-03-13T08:19:   34.7 |                    | 6000         |
| ject         |               | 30                       |                    |              |

**Table 12. Sample data strean**

### **Message Flow**

The start command initiates the message flow through the adapter.

This figure shows the inbound message flow.

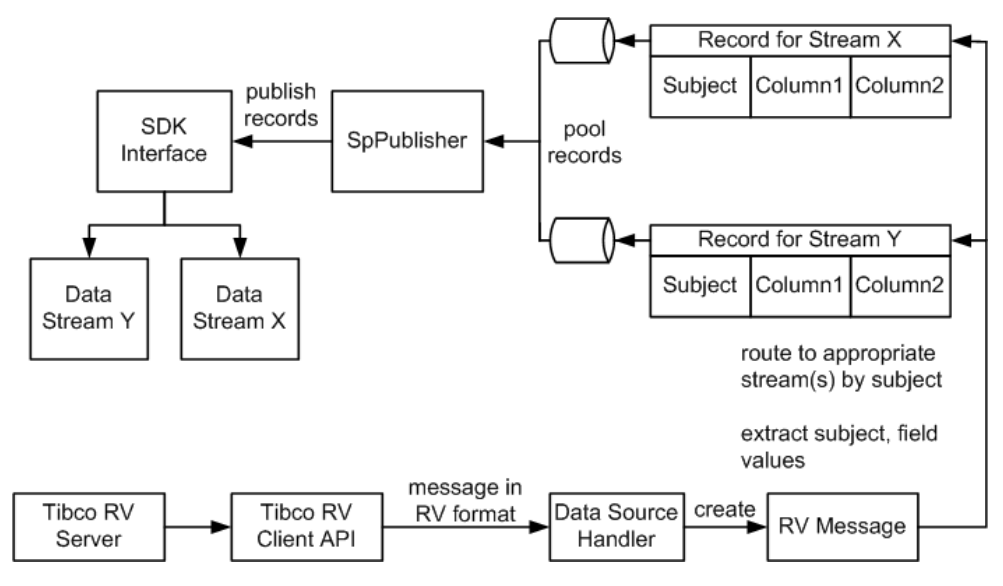

On start-up, the adapter subscribes to all subjects listed in the inbound section of the configuration file. Wildcard subscriptions are supported. Inbound messages are received via client API callbacks. The messages are passed on to the Message Distributor.

The Message Distributor converts each Rendezvous message into a record targeting one or more data streams. The records are now ready to be published to Event Stream Processor, but they are not published immediately. Records are queued, then picked up by the SpPublisher object on separate threads, one thread for each record queue. You can configure the queue capacity. A larger queue is less likely to overflow in the event of a message burst. When the queue becomes three-quarters full, a warning is logged. Another warning is logged when the queue returns to three-quarters empty. If the queue is full, the adapter waits until room becomes available before placing the next record.

Records are published asynchronously. The adapter receives no feedback from Event Stream Processor. In the event of a failover, the Pub/Sub API switches, as configured to the spare Event Stream Processor instance without message loss.

**Note:** For outbound records, opcodes (values for ESP\_OPS) are not communicated to the TIBCO Rendezvous server. For inbound records, all records have "p" (upsert) set as the opcode before publishing to the Server.
# **Datatype Mapping for the TIBCO Rendezvous Adapter**

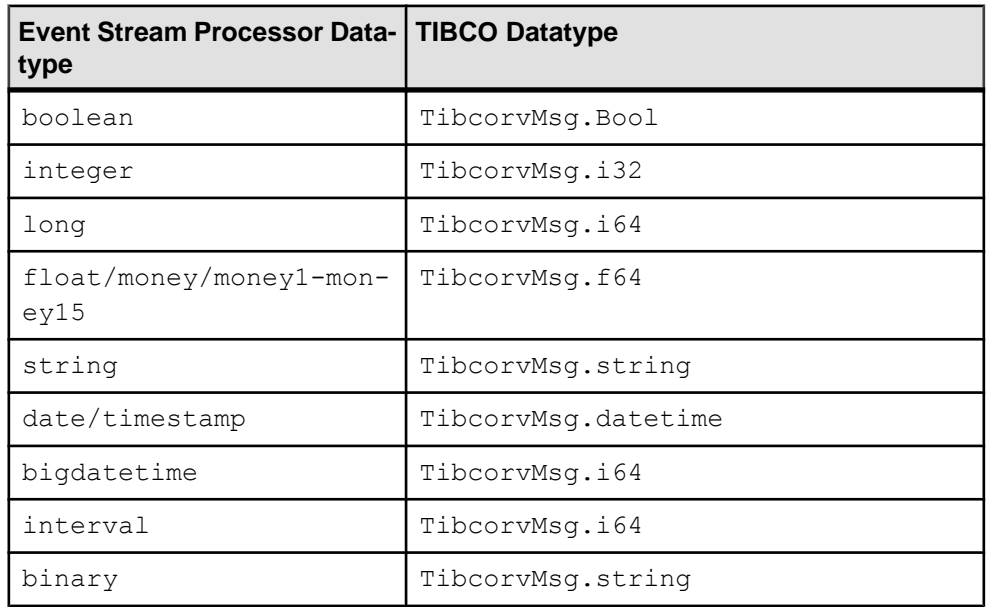

Event Stream Processor datatypes map to TIBCO Rendezvous datatypes.

# **Setting the JAVA\_HOME Environment Variable**

Set the JAVA\_HOME environment variable to point to the Java directory.

## **Prerequisites**

- Install Java Runtime Environment version 1.7.0 1 or higher. To see if you have a suitable version of Java installed, go to <http://www.java.com/en/download/installed.jsp>.
- Copy the TIBCO Rendezvous binary libraries from your TIBCO installation to the adapter's host machine. Create a new directory under \$ESP\_HOME/adapters/ tibco rv called lib/tibco/<platform type>, where <platform type> is retrieved by the **arch** command. Then, copy the TIBCO Rendezvous libraries to this directory.
- Copy the TIBCO Rendezvous binary libraries from your TIBCO installation to the adapter's host machine under %ESP\_HOME%\adapters\tibco\_rv\lib\tibco \<platform\_type>, where <platform\_type> is either win32 or win64.

#### **Task**

Set the JAVA\_HOME environment variable to the directory path where Java Runtime Environment 1.7.0\_1 or higher is installed.

## **Next**

• Verify that the ESP\_HOME environment variable is set correctly.

# **Configuration**

Configuration information for the TIBCO Rendezvous adapter.

## **TIBCO Rendezvous Adapter Directory**

The adapter directory contains all files, such as configuration files, templates, examples, and JAR files, relating to the adapter.

```
README.txt Quick Guide
ReleaseNotes.txt Release Notes
bin/ 
    start adapter.bat Standalone adapter startup script
    start_adapter.sh Standalone adapter startup script 
     adapter-plugin.bat Plug-in connector startup script 
     adapter-plugin.sh Plug-in connector startup script 
config/ 
    controller.xsd Controller schema
    log4j.properties Sample logging configuration
     tibcorvadapter.xsd Adapter schema
    login.config Authentication configuration
examples/ Working example
     GD Working example for guaranteed delivery 
libj/
     commons-codec-1.3.jar Required by SDK API
     commons-collections-3.2.1.jar 
    commons-configuration-1.6.jar 
    commons-lang-2.6.jar
    commons-logging-1.1.jar Logging library
   esp adapter api.jar Adapter API code
   esp<sup>_</sup>adapter_tibrb.jar Tibco Rendezvous adapter library
   \overline{e}system.\overline{i}ar
    esp_sdk.jar ESP SDK library
    log4j-1.2.16.jar Logging library
    postgresql.jar
    sylapi.jar
    ws-commons-util-1.0.2.jar Required by ESP SDK
     xerces-impl-2.9.1.jar XML parser library
     xmlrpc-client-3.1.3.jar Required by ESP SDK
     xmlrpc-common-3.1.3.jar Required by ESP SDK
```
In addition to the files listed here, copy the TIBCO Rendezvous binary libraries from your TIBCO installation to the adapter's host machine. For Linux and Solaris, create a new directory under \$ESP\_HOME/adapters/tibco\_rv called lib/tibco/ <platform\_type>, where <platform\_type> is retrieved by the **arch** command. For Windows, the lib\tibco\<platform type> directory already exists, where

 $\epsilon$   $\epsilon$  and  $\epsilon$   $\epsilon$   $\epsilon$   $\epsilon$  is either win32 or win64. For all platforms, copy the TIBCO libraries over to the adapter's <platform\_type> directory.

## **Schema and Configuration File**

The adapter configuration loads from a file and validates against the adapter schema.

The example folder contains a sample adapter configuration file.

Provide a valid configuration file, and ensure the adapter configuration specified in the file validates against the adapter schema.

### **Adapter Controller Parameters**

The adapter **controllerPort** parameter specifies the adapter command and control port.

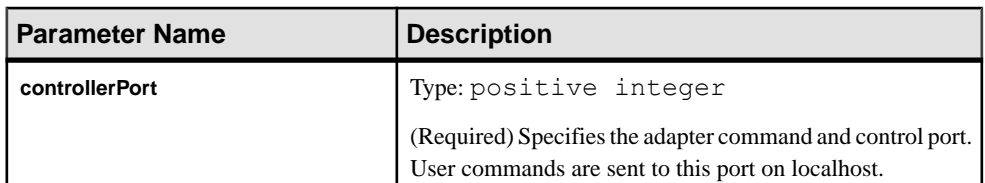

This parameter is defined in the controller.xsd file located in the config directory.

#### **Event Stream Processor Parameters**

Event Stream Processor parameters configure communication between Event Stream Processor and the TIBCO Rendezvous adapter.

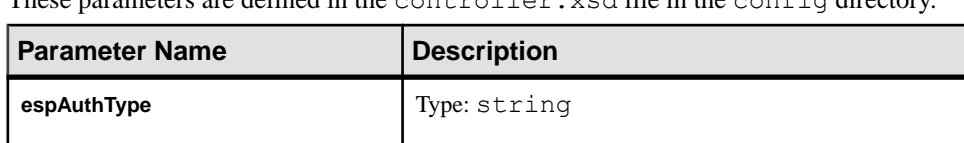

These parameters are defined in the controller, yed file in the config directory.

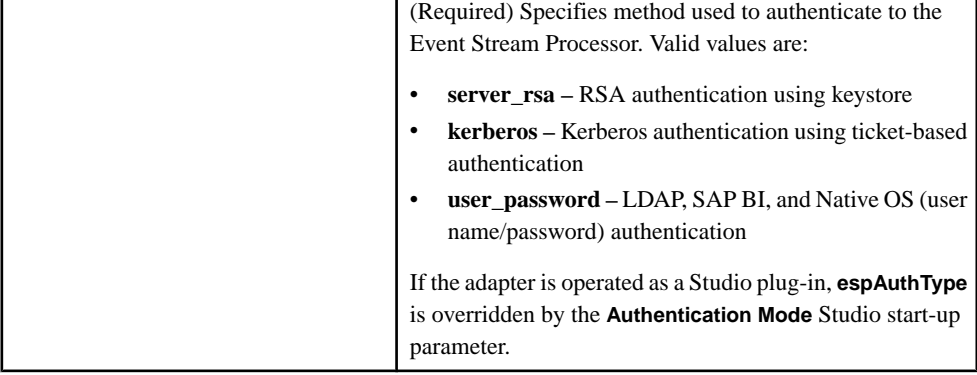

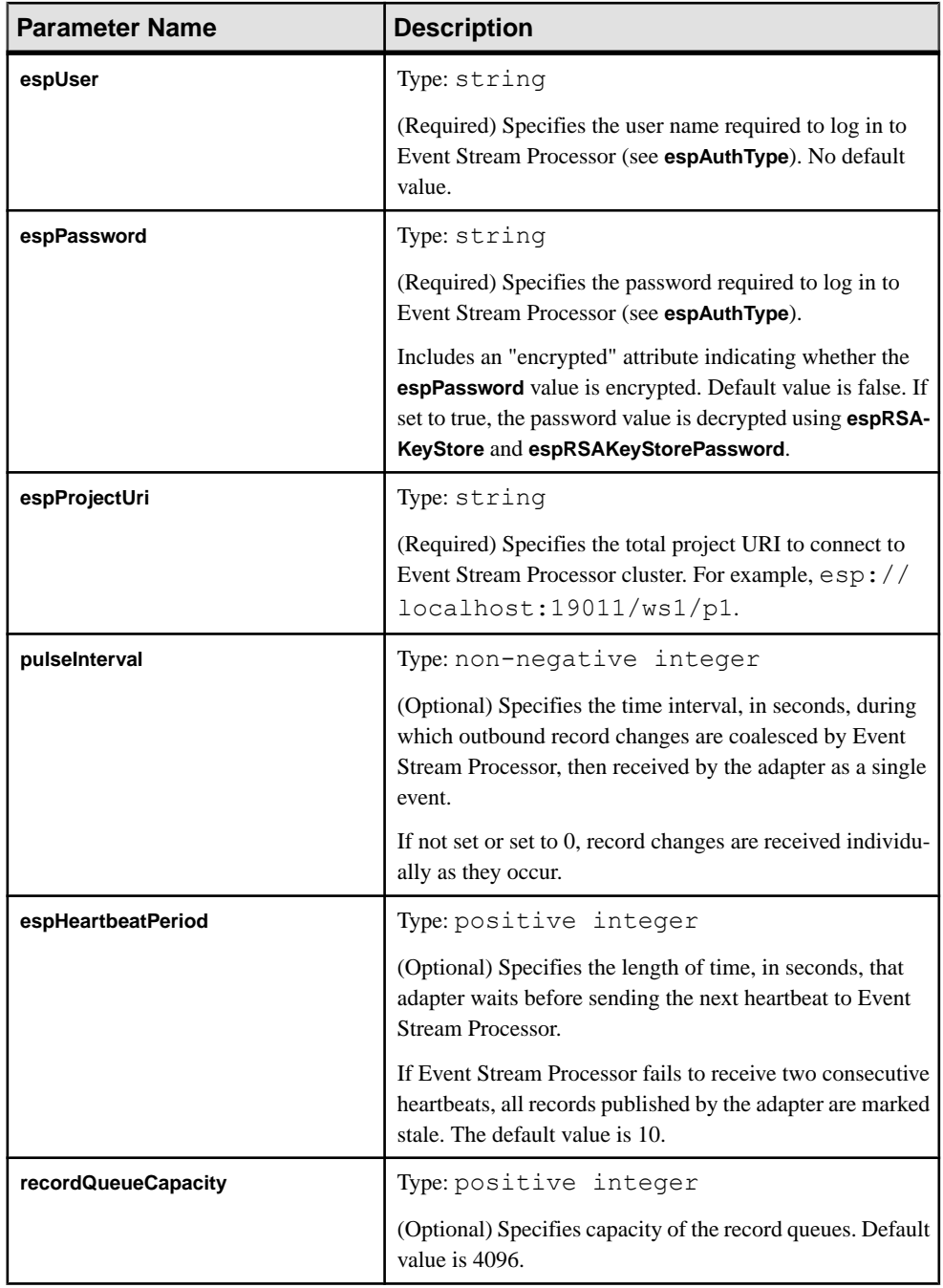

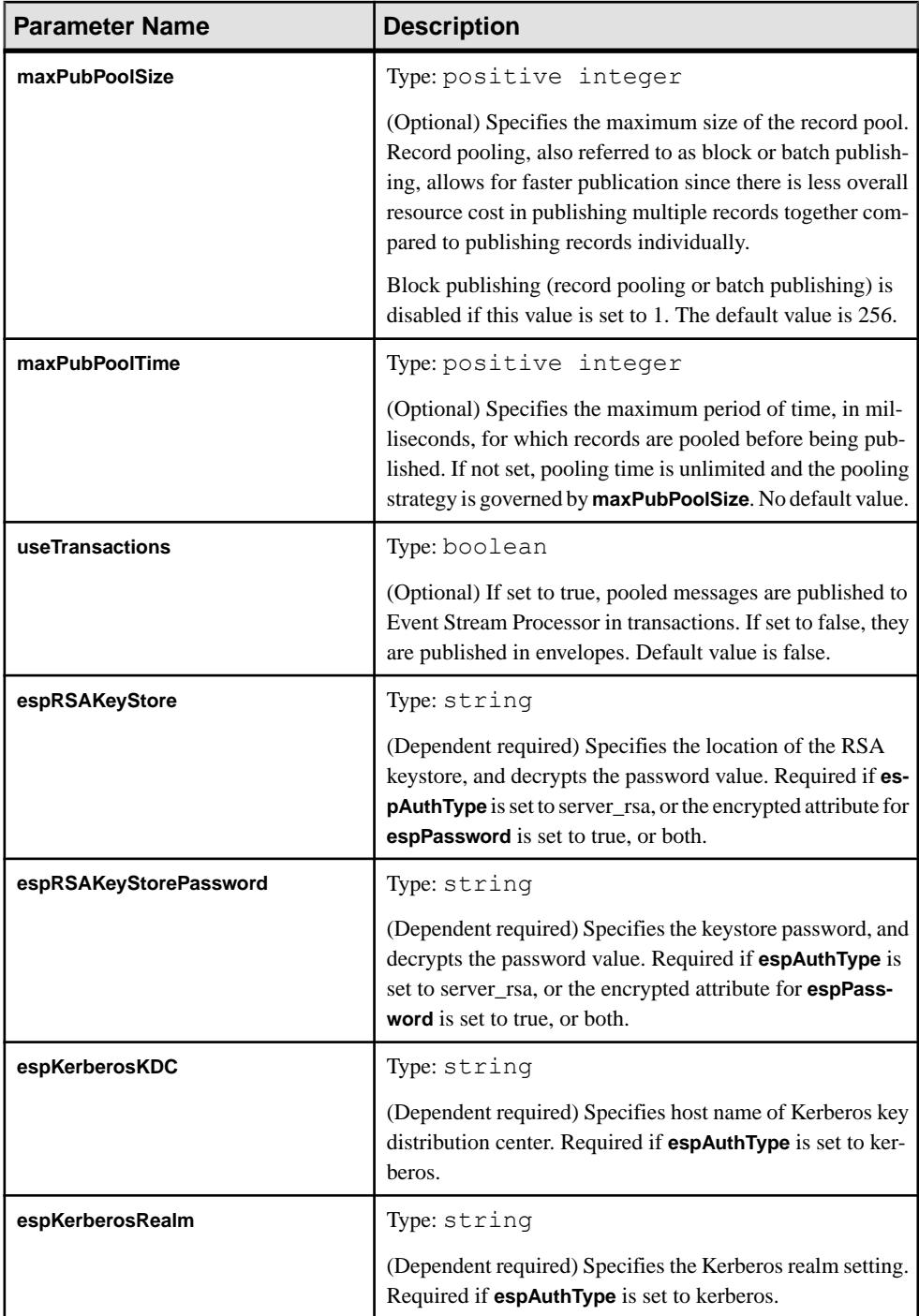

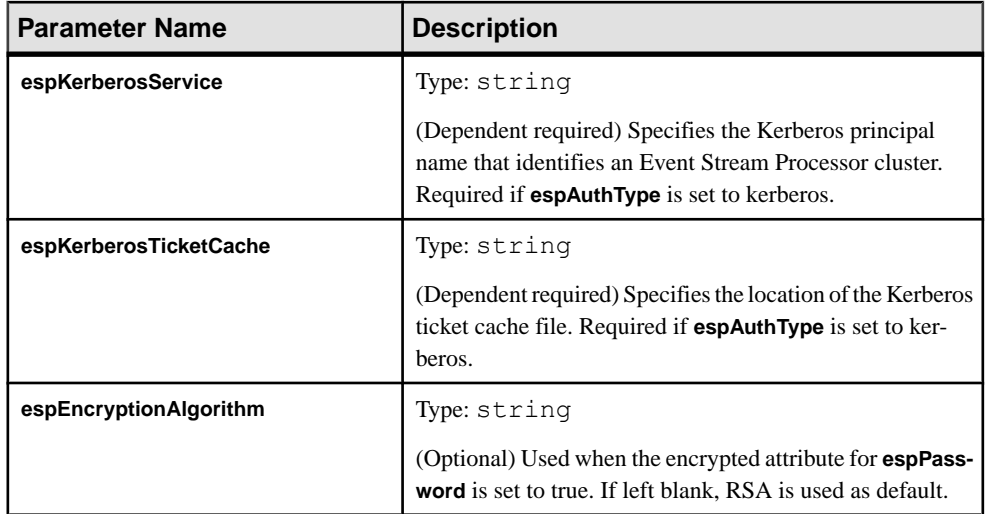

#### **Stream Configuration**

Use the streams section in the configuration file to map message subjects to data streams.

#### Input Stream Parameters

The **name** and **subjects** parameters defined within the **inboundStreamType** parameter specify the name of the data stream and message subjects.

These parameters are defined in the tibcorvadapter.xsd file located in the config folder.

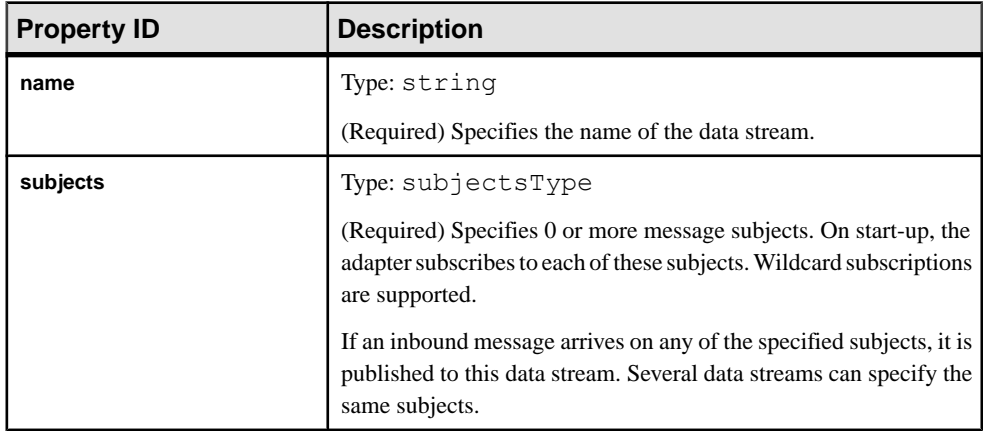

#### Output Stream Parameters

The output stream parameters are defined within the **outboundStreamType** parameter.

These parameters are defined in the tibcorvadapter.xsd file in the config folder.

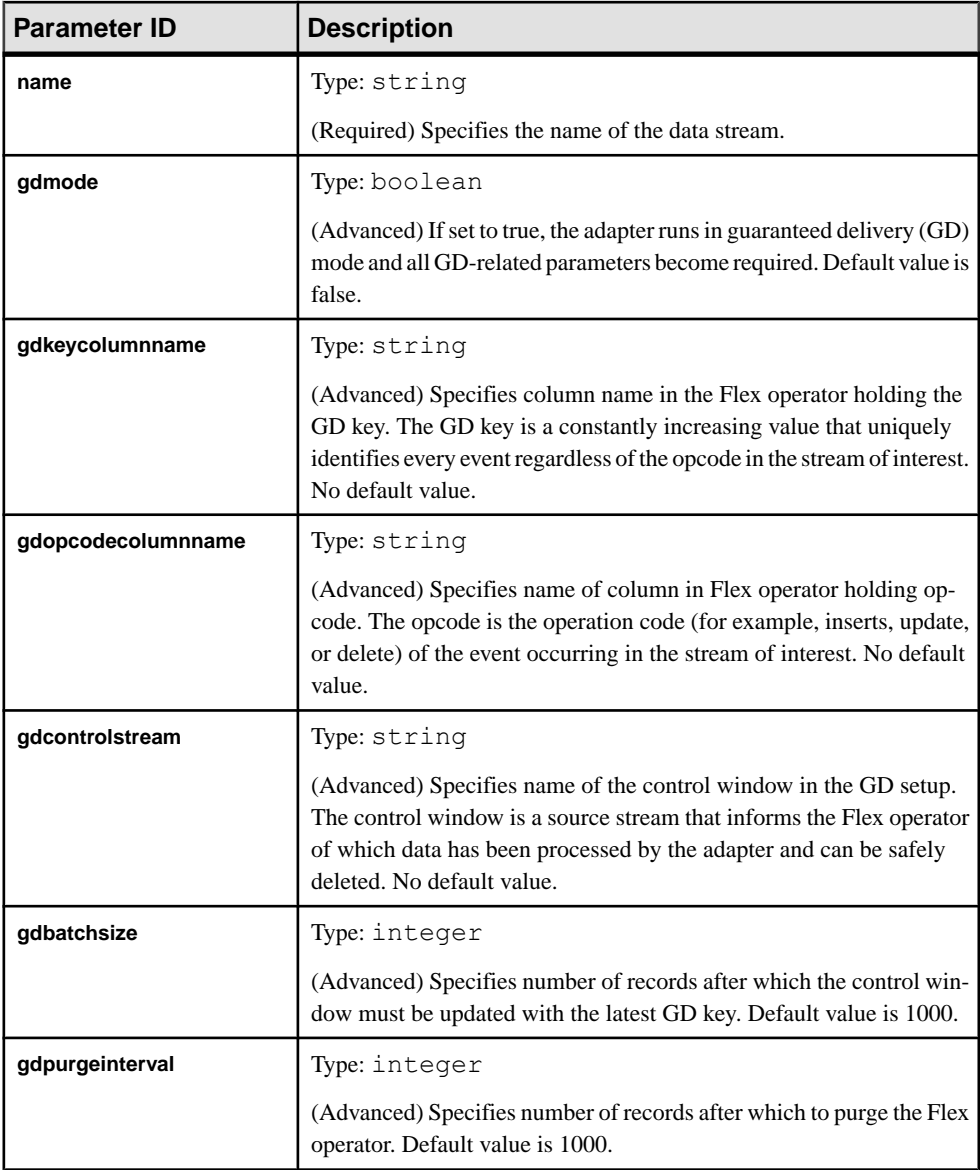

# **See also**

• [Chapter 6, Guaranteed Delivery and Persistent Subscribe Pattern](#page-1184-0) on page 1159

## **Rendezvous Server Settings**

Configure the Rendezvous Server settings using the **rvDaemon**, **rvService**, **rvNetwork**, **cmmode**, **cmname**, and **cmledgerfile** parameters.

These parameters are defined in the tibcorvadapter.xsd file in the config folder.

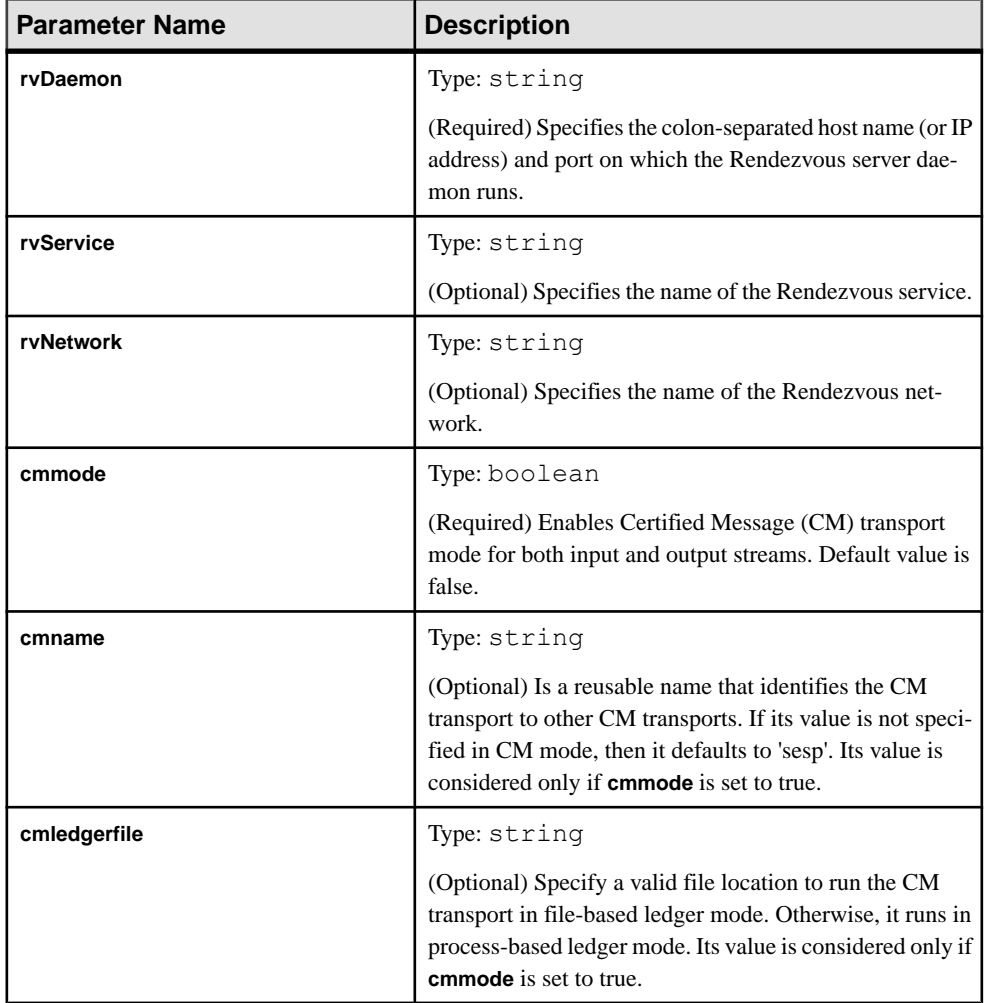

### **Sample TIBCO Rendezvous Configuration File**

Sample configuration file (adapter.xml) for the TIBCO Rendezvous adapter.

This file is in the example folder.

```
<adapter>
<!-- Adapter controller -->
 <controller>
  <controllerPort>13579</controllerPort>
 </controller>
<!-- Sybase Stream processor settings -->
 <esp>
 <espConnection>
```

```
 <espProjectUri>esp://localhost:19011/w1/p1</espProjectUri>
    </espConnection>
    <espSecurity>
         <espUser>espuser</espUser>
         <espPassword encrypted="false">espuser</espPassword>
         <espAuthType>none</espAuthType>
< 1 - - <espRSAKeyStore>/keystore/keystore.jks</espRSAKeyStore>
        <espRSAKeyStorePassword>Sybase123</espRSAKeyStorePassword> --
>
         <espEncryptionAlgorithm>RSA</espEncryptionAlgorithm>
   </espSecurity>
  <maxPubPoolSize>1</maxPubPoolSize>
 </esp>
<!-- Stream to subject mapping -->
 <streams>
  <inbound>
   <stream>
   <name>MyInStream</name>
    <subjects>
      <subject>MySubject</subject>
     </subjects>
   </stream>
  </inbound>
  <outbound>
   <stream>
    <name>MyOutStream</name>
         <gdmode>false</gdmode>
         <gdkeycolumnname>gdkey</gdkeycolumnname>
         <gdopcodecolumnname>gdopcode</gdopcodecolumnname>
         <gdcontrolstream>W1_truncate</gdcontrolstream>
         <gdbatchsize>2</gdbatchsize>
         <gdpurgeinterval>4</gdpurgeinterval>
  \langle/stream>
  </outbound>
 </streams>
<!-- Rendezvous settings -->
 <rvSettings>
  <rvDaemon>localhost:7500</rvDaemon>
  <cmmode>false</cmmode>
  <cmname>sesp</cmname>
  <cmledgerfile>C:\ledger.txt</cmledgerfile>
 </rvSettings>
</adapter>
```
#### **TIBCO Rendezvous Adapter**

The TIBCO Rendezvous adapter publishes stream data to and from a Rendezvous subject.

The authentication method is set to that of Event Stream Processor: rsa, kerberos, or Native OS (user name/password).

| <b>Property Label</b>                  | <b>Description</b>                                                                                                    |
|----------------------------------------|----------------------------------------------------------------------------------------------------|
| <b>Connector Directory Path</b>        | Property ID: baseDir                                                                                                    |
|                                        | Type: directory                                                                                                    |
|                                        | (Required) Specify the path to the adapter installation di-<br>rectory. This property is ignored if the Connector Remote<br>Directory Path property is supplied. No default value.                                     |
|                                        | Use a forward slash for both UNIX and Windows paths.                                                                                                    |
| Configuration File Path                | Property ID: configFilePath                                                                                                    |
|                                        | Type: configFilename                                                                                                    |
|                                        | (Required) Specify the absolute path to the adapter config-<br>uration file. This property is ignored if the Remote Config-<br>uration File Path property is supplied. No default value.                               |
|                                        | Use a forward slash for both UNIX and Windows paths.                                                                                                    |
| <b>Connector Remote Directory Path</b> | Property ID: remoteBaseDir                                                                                                    |
|                                        | Type: string                                                                                                    |
|                                        | (Advanced) Specify the path to the adapter remote base<br>directory (for remote execution only). If this property is<br>supplied, the Connector Directory Path property is ignored.<br>No default value.               |
|                                        | Use a forward slash for both UNIX and Windows paths.                                                                                                    |
| Remote Configuration File Path         | Property ID: remoteConfigFilePath                                                                                                    |
|                                        | Type: string                                                                                                    |
|                                        | (Advanced) Specify the absolute path to the adapter remote<br>configuration file (for remote execution only). If this prop-<br>erty is supplied, the Configuration File Path property is<br>ignored. No default value. |
|                                        | Use a forward slash for both UNIX and Windows paths.                                                                                                    |

Install TIBCO Rendezvous Adapter version 1.0 or later to use this adapter.

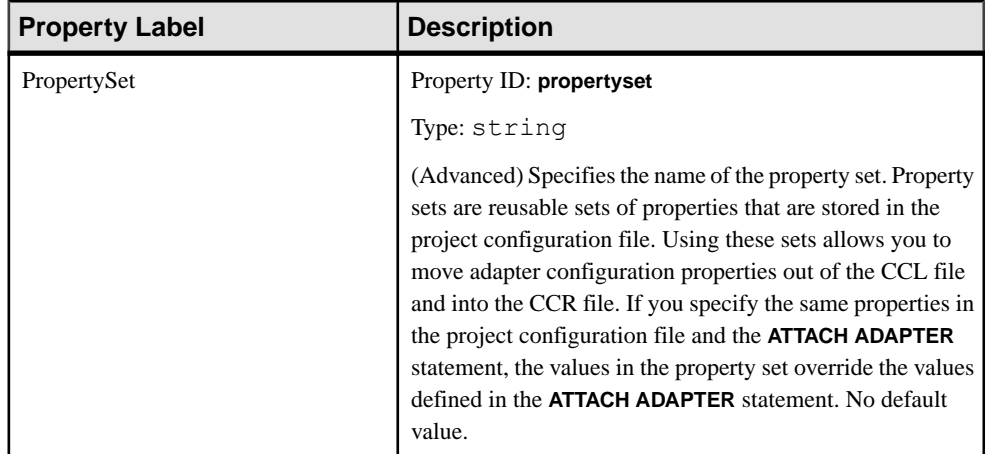

### **Logging**

The TIBCO Rendezvous adapter uses the Apache  $\log 4$  j API to log errors, warnings, and information and debugging messages. A sample  $log4j$ , properties file containing the logging configuration is part of the TIBCO Rendezvous adapter distribution.

You can modify the logging levels of the  $log4j$ .properties configuration file which is located in the %ESP\_HOME%\adapters\<adapter-name>\config directory. Set the ADAPTER\_CLASSPATH environment variable to pointto the configuration directory of each adapter for which you are configuring logging.

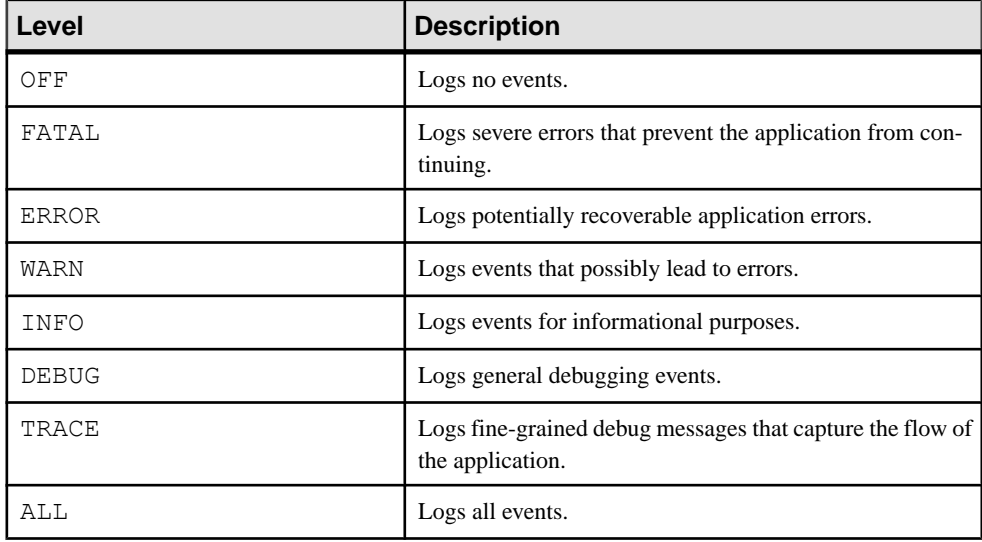

The logging levels in  $log4j$ .properties are:

**Note:** Setting the log level to DEBUG or ALL may result in large log files. The default value is INFO.

```
Here is a sample log4j. properties file:
# Set root logger level to INFO and set appenders to stdout, file and
email
log4j.rootLogger=INFO, stdout, R
# stdout appender
log4j.appender.stdout=org.apache.log4j.ConsoleAppender
log4j.appender.stdout.layout=org.apache.log4j.PatternLayout
log4j.appender.stdout.layout.ConversionPattern=%d{MM-dd-yyyy 
HH:mm:ss.SSS} %p [%t] (%C{1}.%M) %m%n
log4j.appender.stdout.Threshold=INFO
# file appender
log4j.appender.R=org.apache.log4j.DailyRollingFileAppender
log4j.appender.R.File=logs/rtviewadapter.log
log4j.appender.R.DatePattern='.'yyyy-MM-dd
log4j.appender.R.layout=org.apache.log4j.PatternLayout
log4j.appender.R.layout.ConversionPattern=%d{MM-dd-yyyy 
HH:mm:ss.SSS} %p [%t] (%C{1}.%M) %m%n
log4j.appender.R.Threshold=INFO
# email appender
log4j.appender.email=org.apache.log4j.net.SMTPAppender
log4j.appender.email.To=your.name@yourcompany.com
log4j.appender.email.From=alert.manager@yourcompany.com
log4j.appender.email.SMTPHost=yourmailhost
log4j.appender.email.BufferSize=1
log4j.appender.email.Subject=RTView Adapter Error
log4j.appender.email.layout=org.apache.log4j.PatternLayout
log4j.appender.email.layout.ConversionPattern=%d{MM-dd-yyyy 
HH:mm:ss.SSS} %p [%t] (%C{1}.%M) %m%n
log4j.appender.email.Threshold=ERROR
log4j.logger.com.sybase.esp=INFO
```
The  $log4j$ . rootLogger option sets the default log behavior for all the sub-loggers in the adapter. In addition to the root logger, the adapter contains various sub-loggers that control logging for specific adapter functions.

Setting the  $log4$  rootLogger to any value more verbose than INFO may produce excess information. If you explicitly set the log level for a sub-logger, you overwrite the default setting for that particular logger. In this way, you can make sub-loggers more verbose than the default. The names for Event Stream Processor related loggers contain the string com.sybase.esp.

# **Operation**

Operate the adapter from the command line.

Ensure the **rvDaemon** and, optionally, **rvService** and **rvNetwork** parameters in the configuration are consistent with the Rendezvous server settings.

Ensure that the project that processes events contains inbound and outbound streams. Set the desired logging level in the log4j.properties file.

#### **Starting the TIBCO Rendezvous Adapter**

To start the TIBCO adapter from the command line, start Event Stream Processor and execute the **start** command.

**1.** Start Event Stream Processor.

Windows:

**a.** Start the example cluster.

```
cd %ESP_HOME%\cluster\nodes\node1
  %ESP HOME%\bin\esp server --cluster-node node1.xml
```
**b.** Compile CCL to create CCX.

```
%ESP_HOME%\bin\esp_compiler -i <modelname>.ccl -o
<modelname>.ccx
```
**c.** Deploy the project on the cluster.

```
%ESP_HOME%\bin\esp_cluster_admin" --uri=esp://localhost:19011
--username=sybase --password=sybase --add project --workspace-
name=<yourworkspacename> --project-name=<yourprojectname> --
ccx=<modename>.ccx
```
**d.** Start the deployed project on the cluster.

```
%ESP_HOME%\bin\esp_cluster_admin" --uri=esp://localhost:19011
--username=sybase --password=sybase --start project --
workspace-name=<yourworkspacename> --project-
name=<yourprojectname>
```
UNIX:

**a.** Start the example cluster.

```
cd $ESP_HOME/cluster/nodes/node1
   $ESP_HOME/bin/esp_server --cluster-node node1.xml
```
**b.** Compile CCL to create CCX.

```
$ESP_HOME/bin/esp_compiler -i <modelname>.ccl -o 
<modelname>.ccx
```
**c.** Deploy the project on the cluster.

```
$ESP_HOME/bin/esp_cluster_admin" --uri=esp://localhost:19011 
--username=sybase --password=sybase --add project --workspace-
name=<yourworkspacename> --project-name=<yourprojectname> --
ccx=<modelname>.ccx
```
**d.** Start the deployed project on the cluster.

```
$ESP_HOME/bin/esp_cluster_admin" --uri=esp://localhost:19011 
--username=sybase<sup>---</sup>password=sybase --start project --
```

```
workspace-name=<yourworkspacename> --project-
name=<yourprojectname>
```
**2.** Start the adapter.

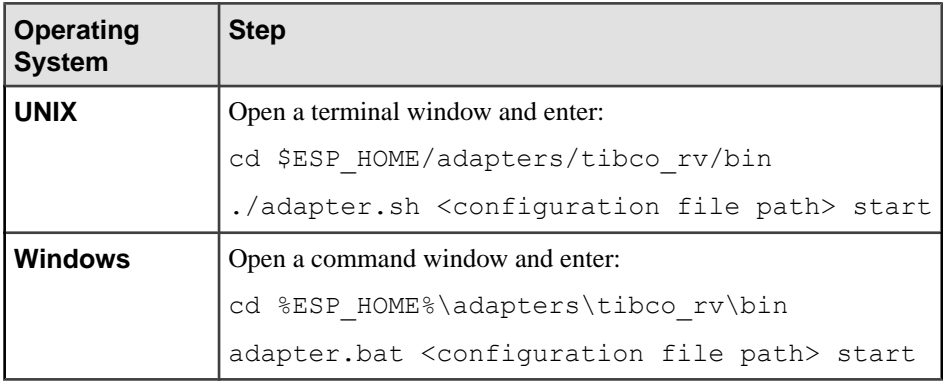

**Note:** Use the **esp\_subscribe** utility to ensure that inbound Rendezvous messages are successfully published to Event Stream Processor.

#### **See also**

• [Start Command](#page-1041-0) on page 1016

#### **Checking the TIBCO Rendezvous Adapter Status**

To check the TIBCO adapter status from the command line, execute the **status** command.

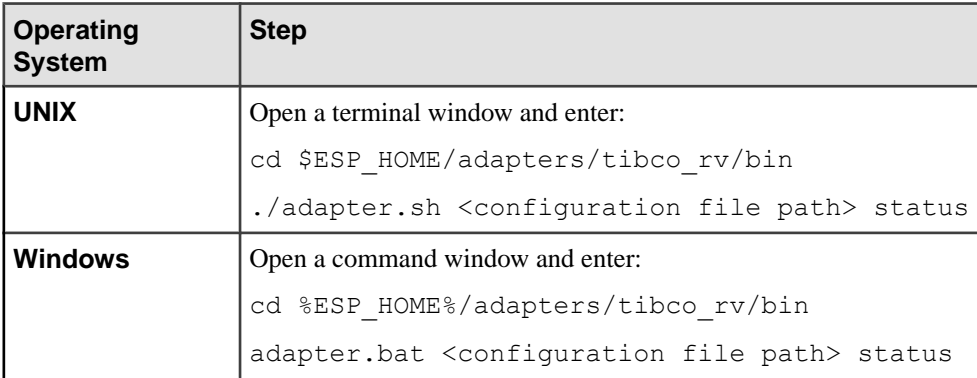

You see the adapter status: running or stopped.

#### **See also**

• [Status Command](#page-1042-0) on page 1017

### **Stopping the TIBCO Rendezvous Adapter**

To stop the TIBCO adapter from the command line, execute the **stop** command.

#### **Prerequisites**

When you are running the adapter in unmanaged mode, stop the adapter first before stopping the project. Failing to do so results in errors.

#### **Task**

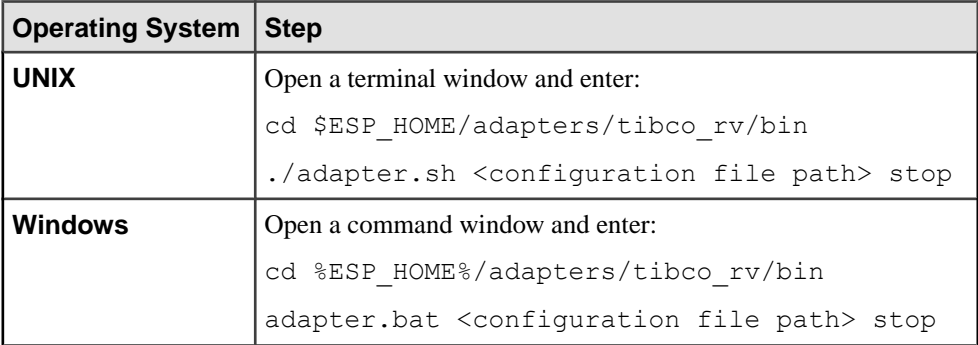

#### **See also**

• [Stop Command](#page-1041-0) on page 1016

# **Example: Subscribing and Publishing**

Subscribe to a subject, upload an outbound record on that subject to Event Stream Processor, send the message to the Rendezvous server, and then receive and publish it as an inbound record.

#### **Prerequisites**

You have a network connection to a running instance of the TIBCO Rendezvous server. Operate this example from the command line.

#### **Task**

- **1.** Set the username and password for the adapter:
	- a) Edit adapter.xml.
	- b) In the <User> and <Password> elements, enter sybase.
- **2.** Set the username and password in the example environment:

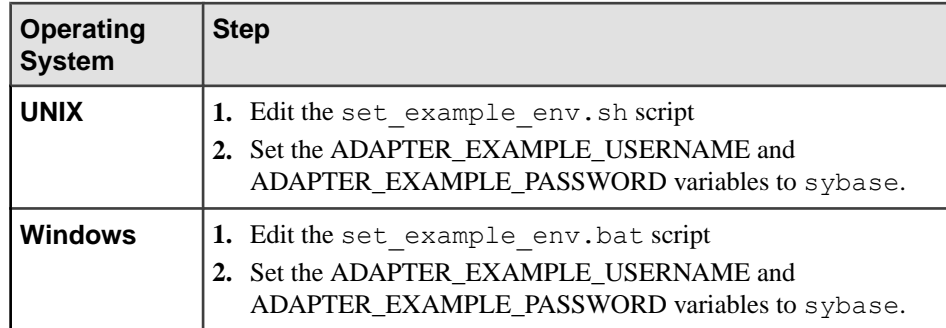

- **3.** Edit the start\_adapter.sh script.
- **4.** Set the JAVA\_HOME environment variable to the directory where the Java Runtime Environment (JRE) is installed.
- **5.** Start Event Stream Processor.

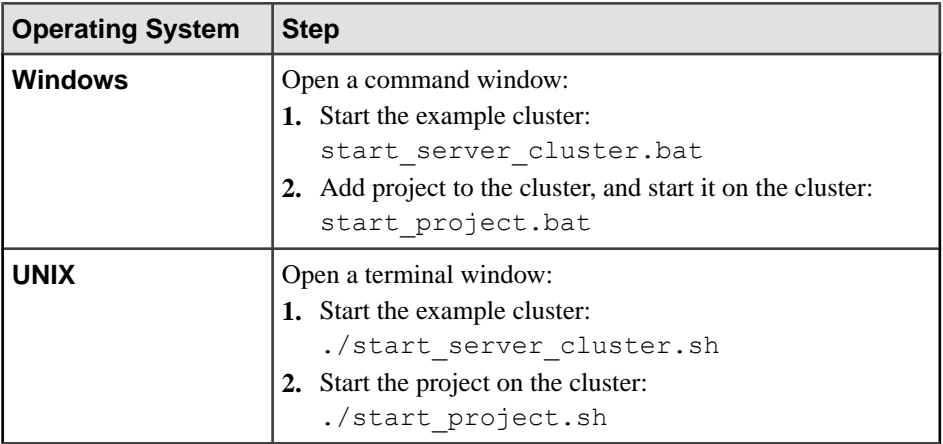

**6.** Start the adapter.

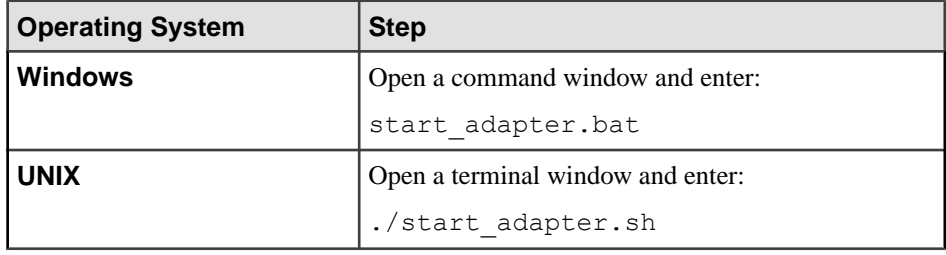

- **7.** Wait five to ten seconds for the adapter to initialize.
- **8.** Upload the outbound record.

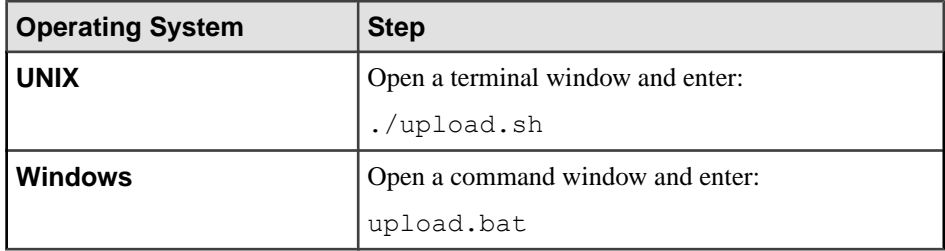

**9.** Start the Event Stream Processor subscriber utility to view data stream content.

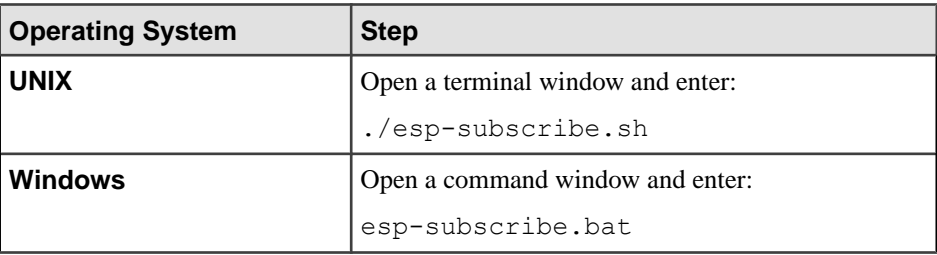

**10.** Note the inbound record published to Event Stream Processor.

# **Web Services (SOAP) Input and Output Adapter**

The Web Services (SOAP) Input and Output adapters are SOAP Web services clients which connect to a Web service to obtain data to feed into Event Stream Processor and deliver output from Event Stream Processor to a Web service.

Both adapters include an adapter configuration file and a mapping file. Use the adapter configuration file to set up the SOAP Input and Output Transporter modules, the ESP Publisher and Subscriber modules, as well as establish a connection to Event Stream Processor. Use the mapping file to map Web service WSDL to ESP columns.

You can either manually create a mapping file or use the schema discovery functionality in ESP Studio to automatically create one. See Discovering Schema and Creating a Mapping File for the Web Services (SOAP) Adapter in the Studio Users Guide for detailed instructions on creating a mapping file in SAP Sybase Event Stream Processor Studio.

Commands specified in the cnxml file for this adapter cannot contain the following strings: "mv", "rm", or "del".

**Note:** The adapter does not support schema discovery if you are using HTTP Basic Access Authentication.

These adapters can run in managed or unmanaged mode.

Managed external adapters:

• Are started and stopped by the ESP Server with an ESP project.

- Have a cnxml adapter configuration file that is configured within the ESP Studio.
- Are referenced in a CCL **ATTACH ADAPTER** statement.

Unmanaged external adapters:

- Start and stop independently of the ESP Server and ESP projects.
- Are configured independently.
- Are not referenced in a CCL **ATTACH ADAPTER** statement.

The Web Services (SOAP) Input adapter:

- Calls or polls a Web service
- Parses and converts the response into Event Stream Processor data format
- Feeds data into ESP streams

The Web Services (SOAP) Output adapter:

- Connects to a Web service
- Converts Event Stream Processor data into Web services request format (for example, XML)
- Outputs Event Stream Processor data into a Web service

The Web Services (SOAP) Input and Output adapters report custom statistics. Enable the time-granularity option in the project configuration (ccr) file to get these statistics reported by the \_ESP\_Adapter\_Statistics metadata stream.

The Web Services (SOAP) Input adapter reports these statistics:

- AdapterRunningTime
- TotalInputRowsNumber
- SuccessInputRowsNumber
- ErrorInputRowsNumber
- InputLatency

The Web Services (SOAP) Output adapter reports these statistics:

- AdapterRunningTime
- TotalOutputRowsNumber
- SuccessOutputRowsNumber
- ErrorOutputRowsNumber
- OutputLatency

#### **See also**

- [Chapter 6, Guaranteed Delivery and Persistent Subscribe Pattern](#page-1184-0) on page 1159
- [Adapter Support for Schema Discovery](#page-1177-0) on page 1152

# **Control Flow**

The Web Services (SOAP) adapter loads its configuration from a file (for example, adapter config) and validates it against the adapter schema (framework.xsd).

The Adapter Controller creates an instance of the Web Services (SOAP) adapter, and receives and executes **start** and **stop** commands.

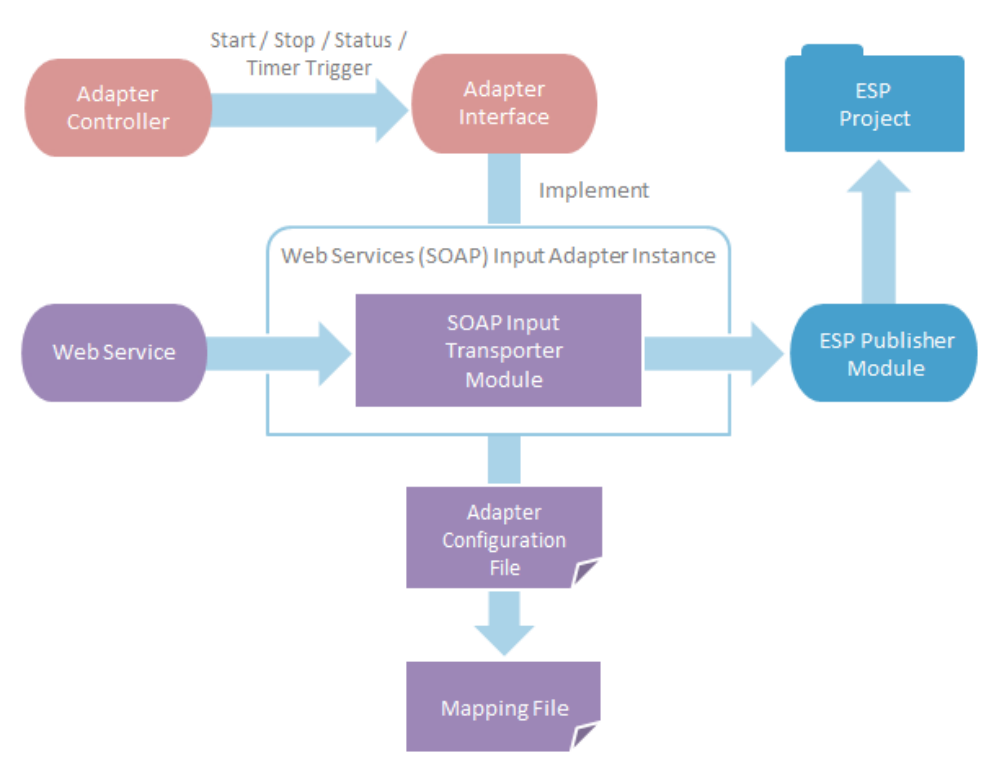

**Figure 14: Web Services (SOAP) Input Adapter Control Flow**

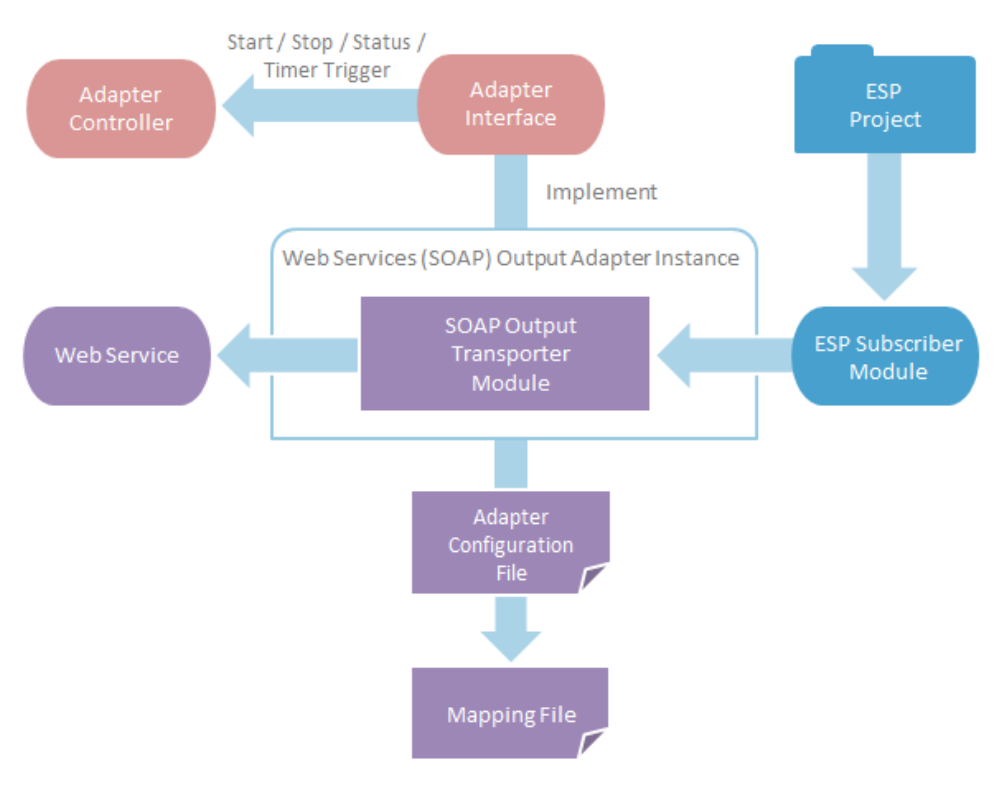

## **Figure 15: Web Services (SOAP) Output Adapter Control Flow**

## **Start Command**

When the **start** command is executed, it configures and starts the command and control interface, starts the input or output adapter, discovers the Web service using its WSDL, connects the ESPPublisher (for the input adapter) or ESPSubscriber (for the output adapter) components to Event Stream Processor, and then connects to the Web service using the endpoints specified in either the adapter configuration file or the WSDL.

The adapter ignores the **start** command if it is executed when there is a running instance of the adapter, and sends a warning.

## **Stop Command**

When the **stop** command is executed, it disconnects the ESPPublisher (for the input adapter) or ESPSubscriber (for the output adapter) components from SAP Sybase Event Stream Processor, disconnects from the Web service, and terminates the adapter process.

If the **stop** command is executed when there is no instance of a running adapter, the command is ignored and a warning is sent.

## **Message Flow**

When the Web Services (SOAP) adapter is started, it establishes a connection with a Web service.

For the Web Services (SOAP) Input adapter, message flow begins as the adapter calls or polls a Web service and then converts and publishes data into ESP streams and windows to which the adapter is attached.

For the Web Services (SOAP) Output adapter, message flow begins as the adapter submits data from ESP streams and windows to a Web service.

# **Mapping a Web Service Response to an ESP Column**

Create a mapping file to map Web service WSDL to ESP columns.

You can also use SAP Sybase Event Stream Processor Studio to generate a mapping file. See Discovering Schema and Creating a Mapping File for the Web Services (SOAP) Adapter in the Studio Users Guide for detailed instructions on creating a mapping file in ESP Studio.

If you choose to manually create the mapping file, run discovery using the Web service's WSDL. This generates an .xml file with all the possible fields, as well as the default datatypes. The fields in this discovery file are the names that you use as the adapterField values.

- **1.** Create a new file or edit an existing sample mapping file (for example, weatherMappings2.xml).
- **2.** Within the <columnMappings> section, specify the mappings. For example:

```
<mapping espCol="getCityForecastByZIPResult_state" 
adapterField="GetCityForecastByZIPResult.State"/>
<mapping espCol="tradeTime" adapterField="transaction.tradeTime" 
saveAs="lastTime"/>
```
The saveAs attribute corresponds to the variable name specified in the **savedVarName** attribute of the **request** parameter, and must match exactly. This is applicable to the input adapter only and is ignored if specified for the output adapter.

# **Managed Mode Configuration**

To start and stop the adapter with an ESP project, attach it to a project using the **ATTACH ADAPTER** statement and configure its properties using the ESP Studio.

#### **Web Services (SOAP) Input Adapter Studio Properties**

**Adapter type:** soapinput. Set these properties for the Web Services (SOAP) Input adapter in the ESP Studio adapter properties dialog.

If you use the CCL **ATTACH ADAPTER** statement to attach an adapter, you must supply the adapter type.

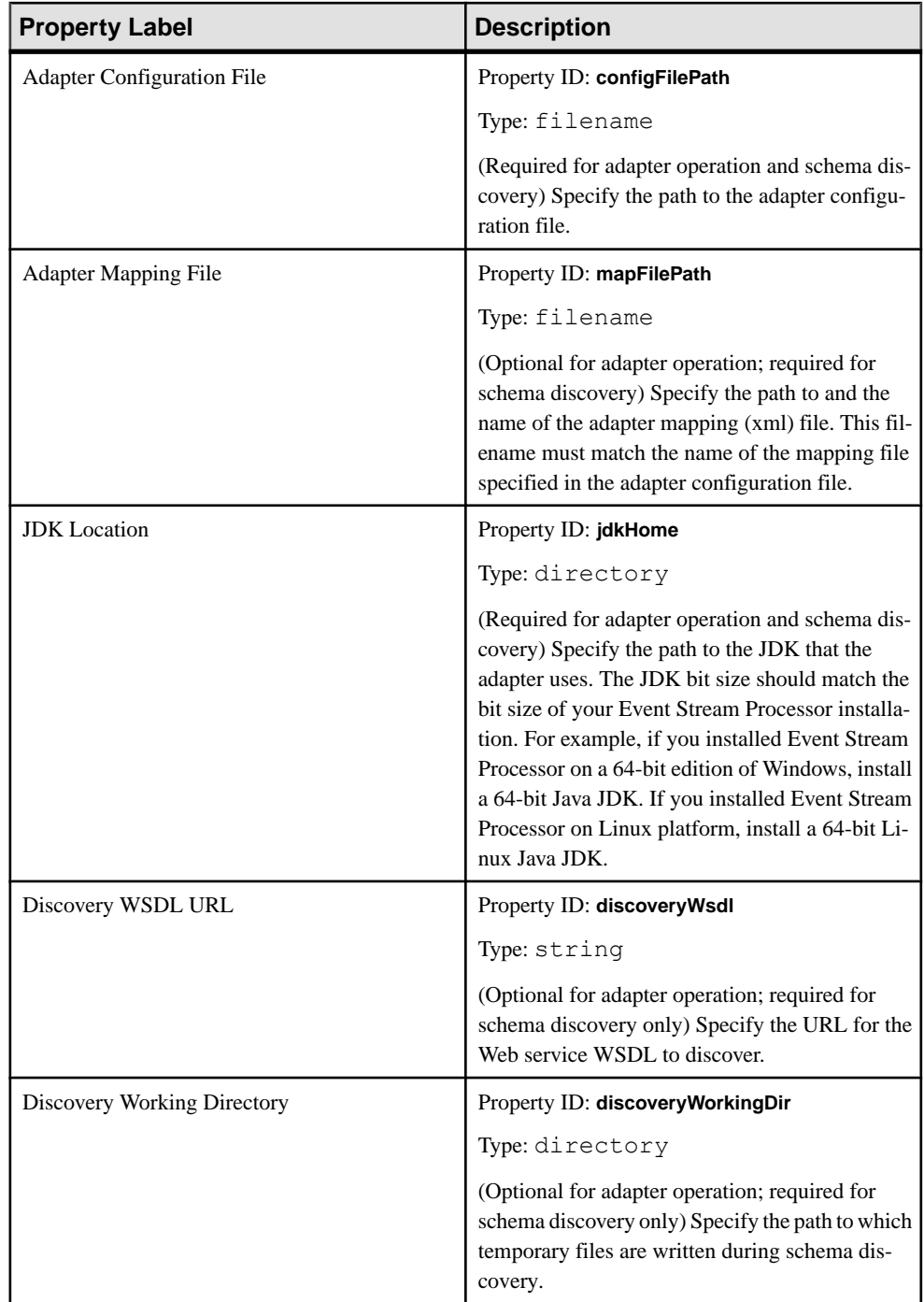

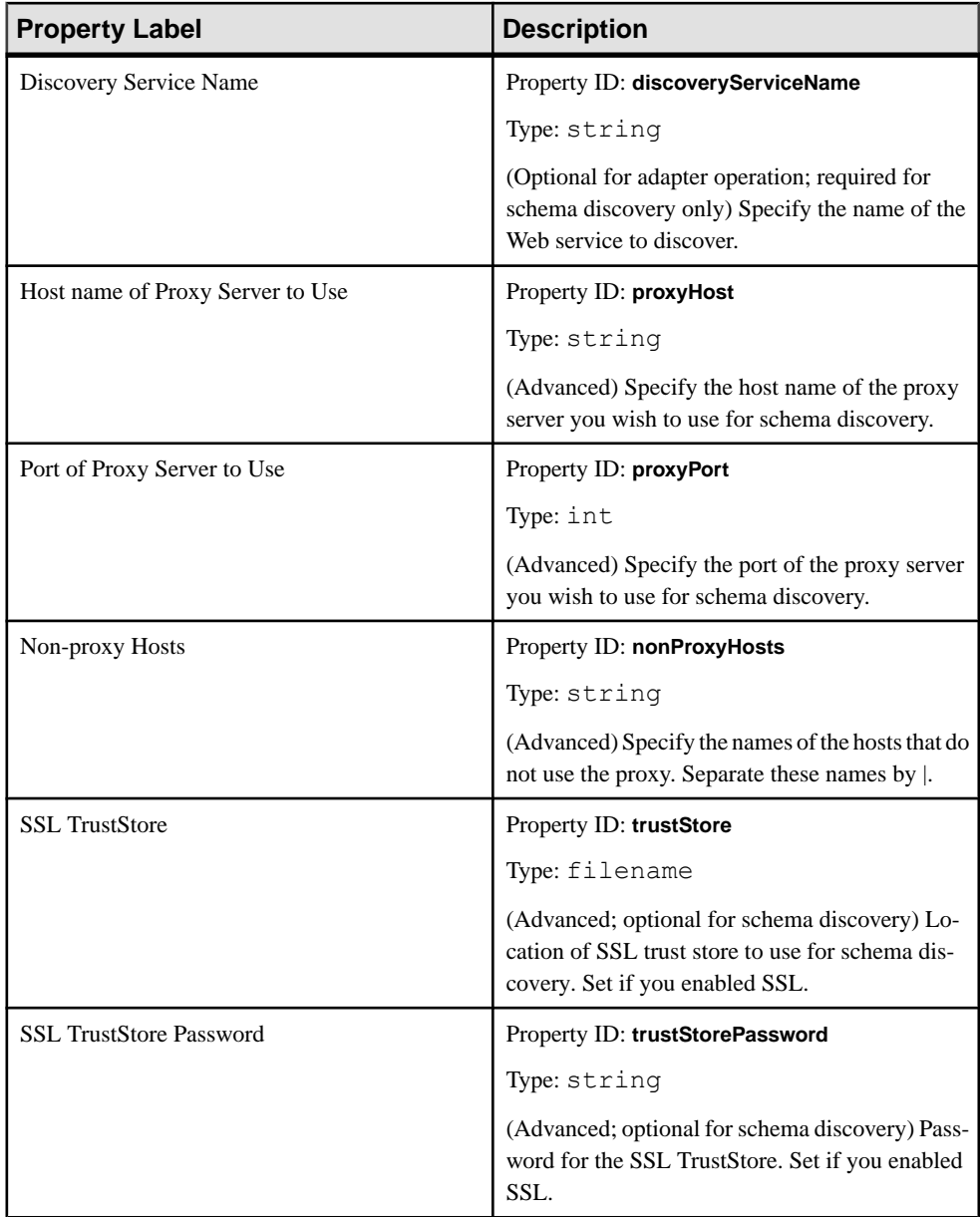

## **Web Services (SOAP) Output Adapter Studio Properties**

**Adapter type:** soapoutput. Set these properties for the Web Services (SOAP) Output adapter in the ESP Studio adapter properties dialog.

If you use the CCL **ATTACH ADAPTER** statement to attach an adapter, you must supply the adapter type.

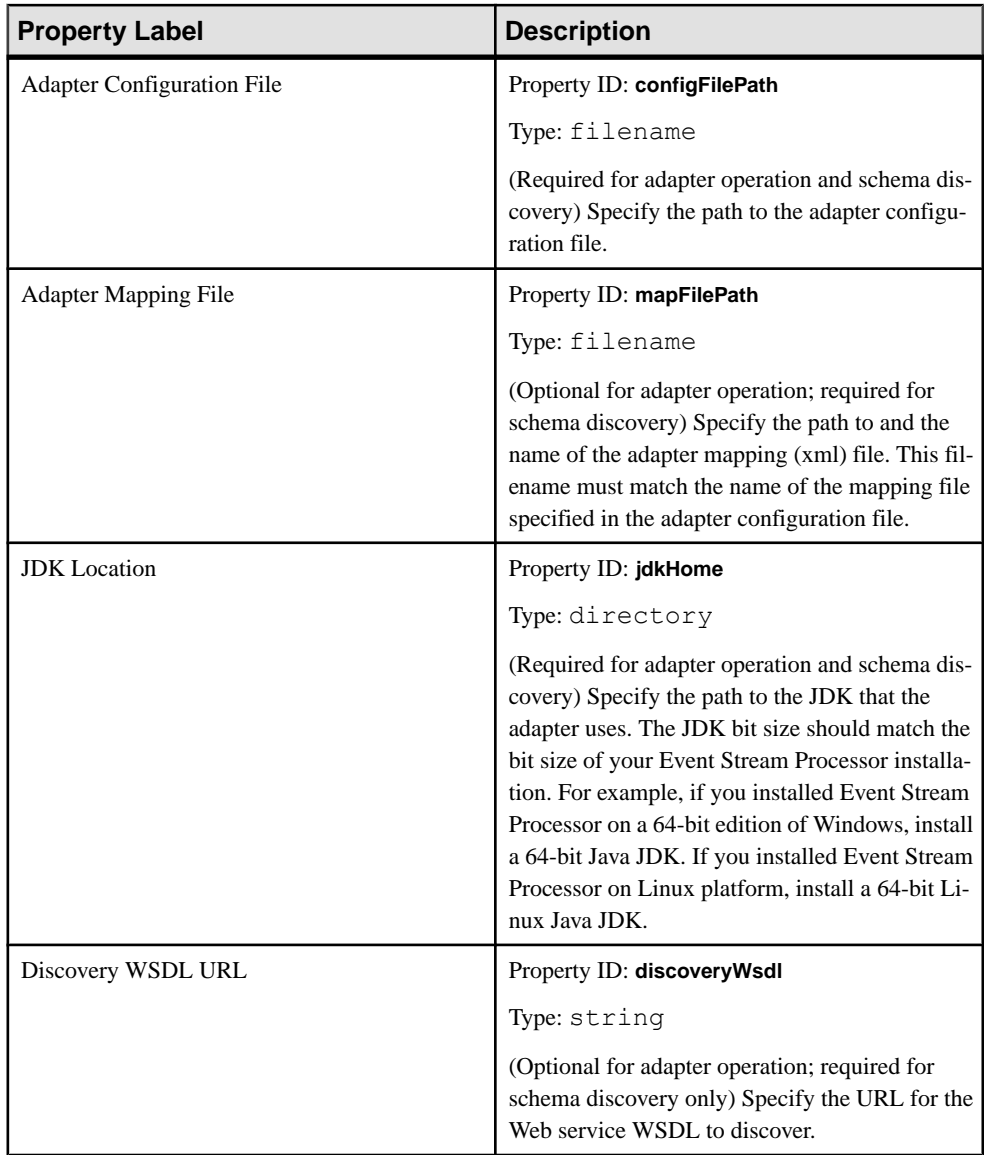

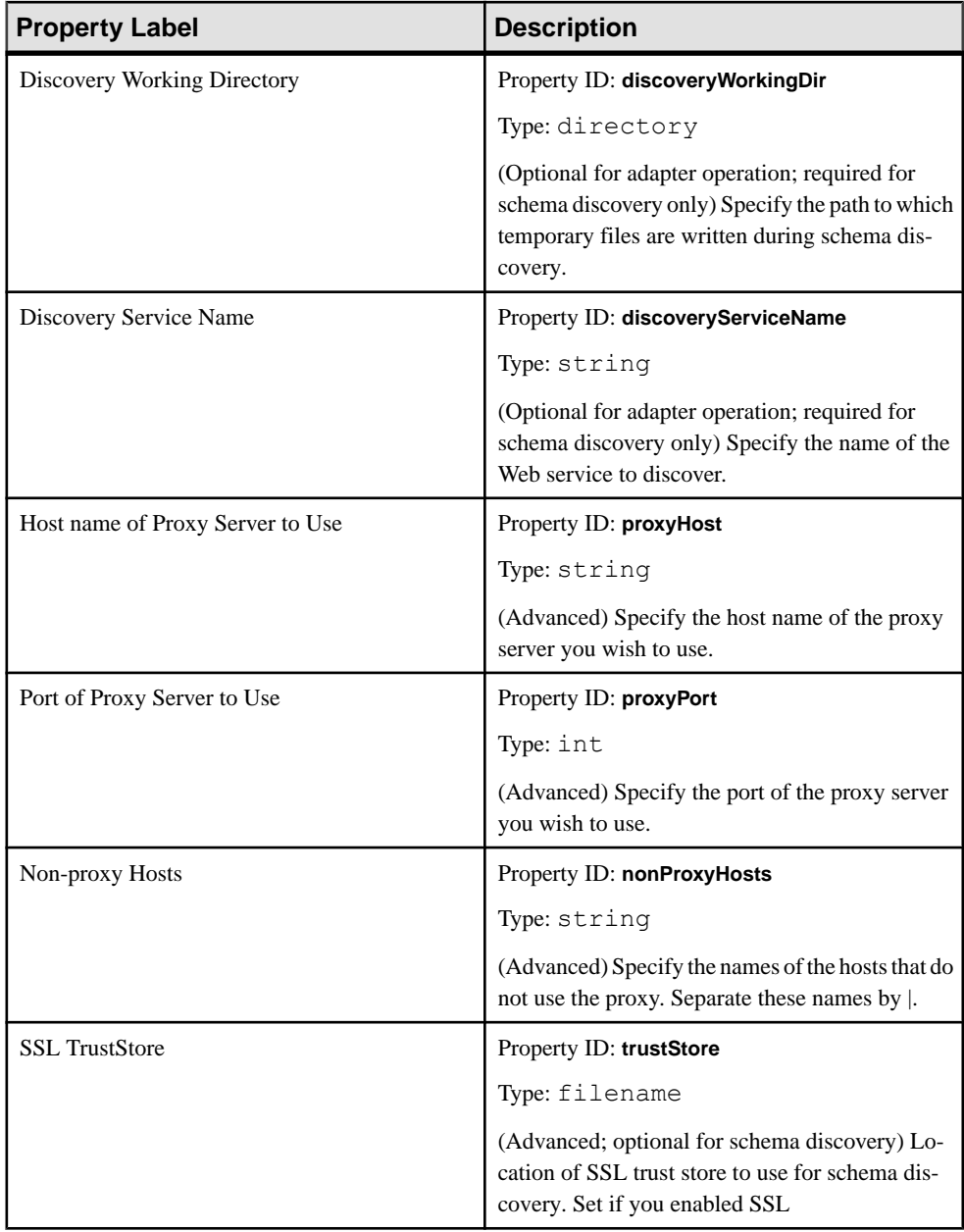

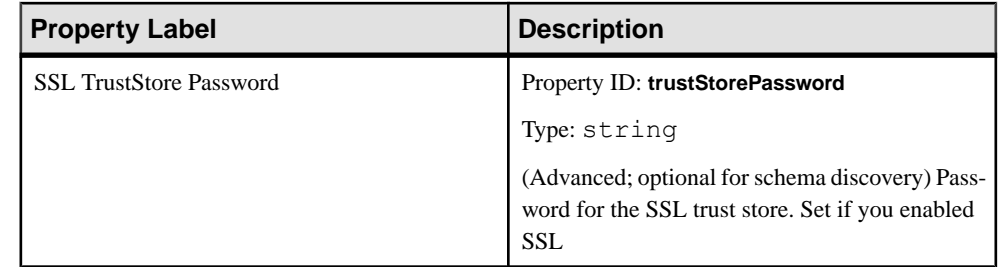

# **Unmanaged Mode Configuration**

To start and stop the adapter independently of an ESP project, do not reference it in an **ATTACH ADAPTER** statement, and configure it independently outside of the ESP Studio.

## **Web Services (SOAP) Input Adapter Configuration**

Configure the Web Services (SOAP) Input adapter by specifying values for the SOAP Input transporter, the ESP connector (EspPublisher), and Event Stream Processor.

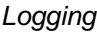

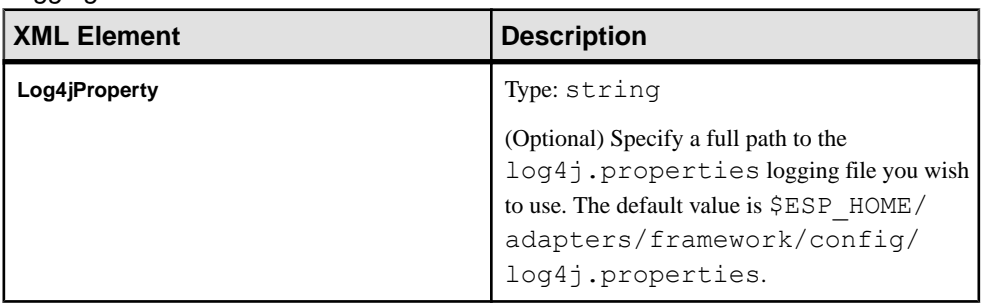

## Transporter Module: SOAP Input Transporter

The SOAP Input transporter calls or polls a Web service, parses and converts the response into Event Stream Processor data format, and feeds this data into the ESP Publisher module.

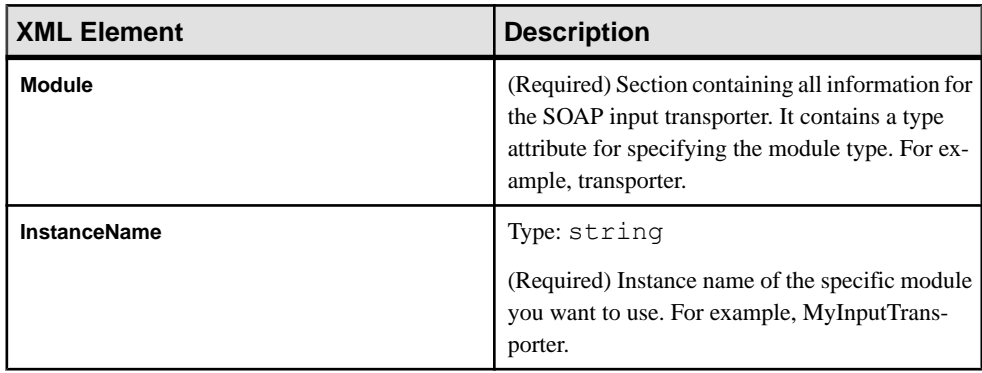

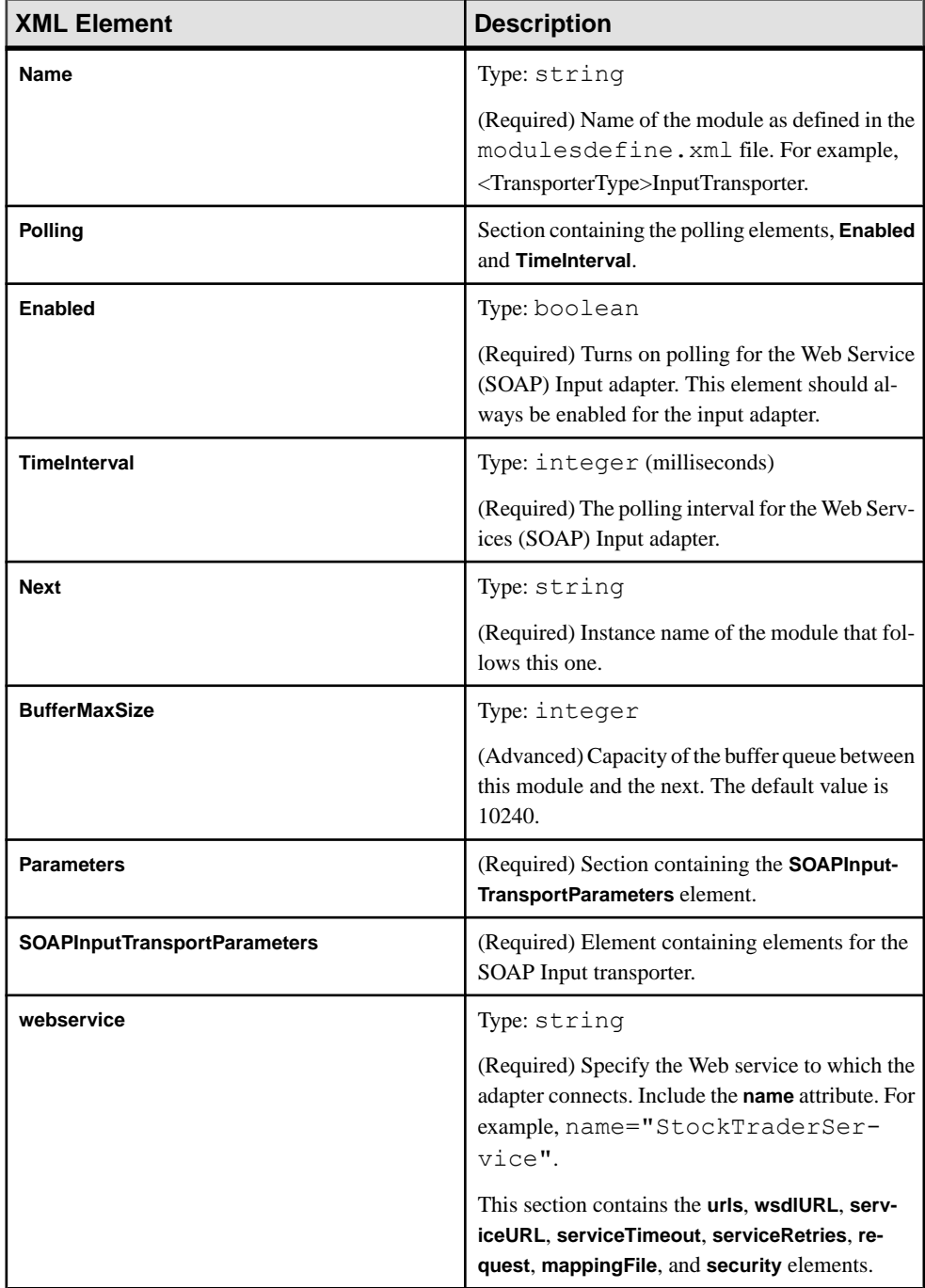

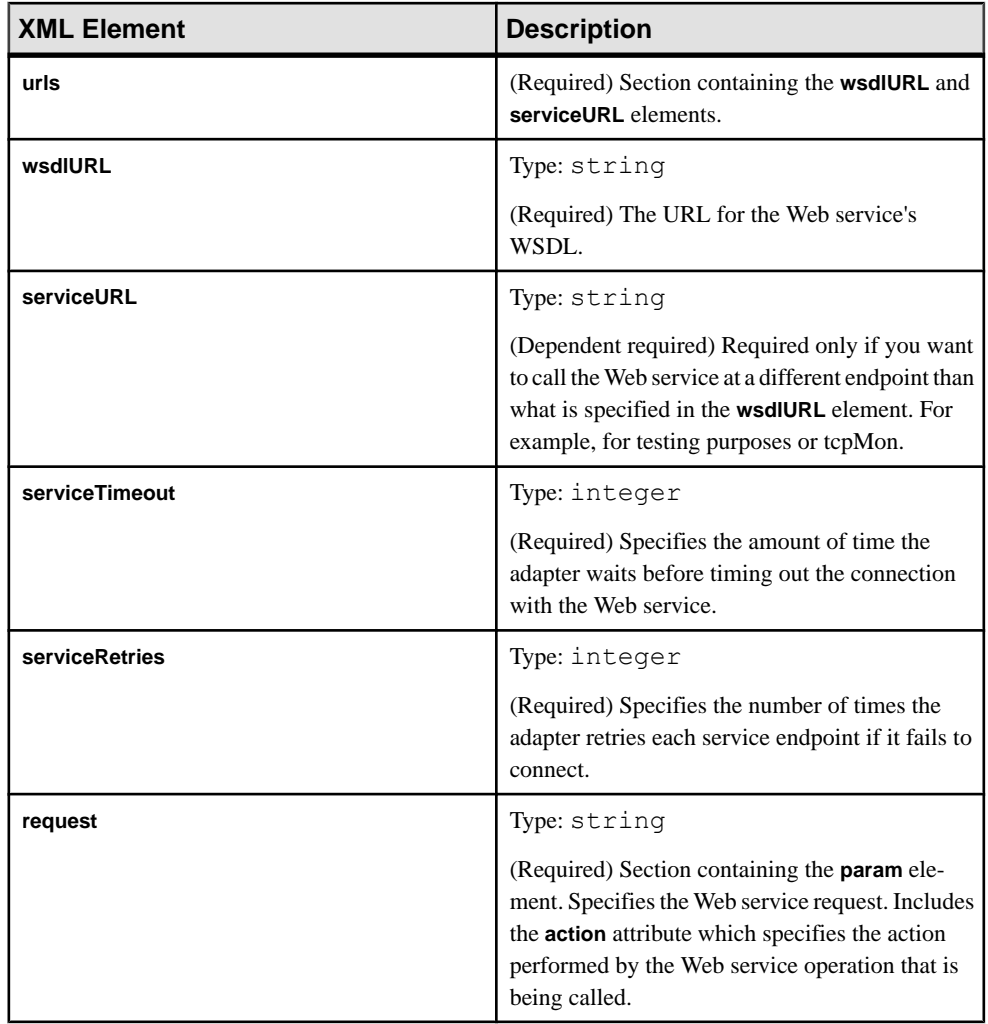

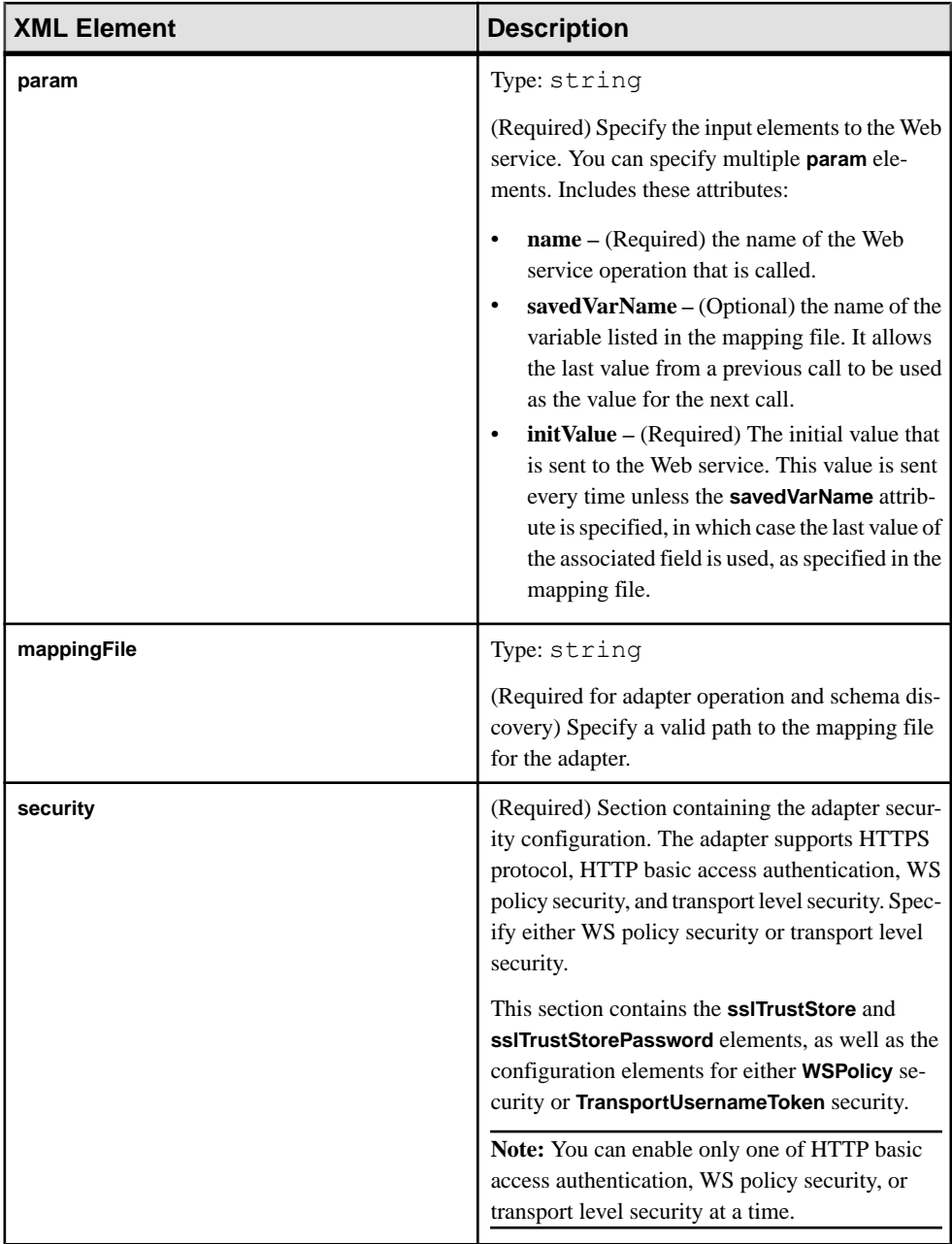

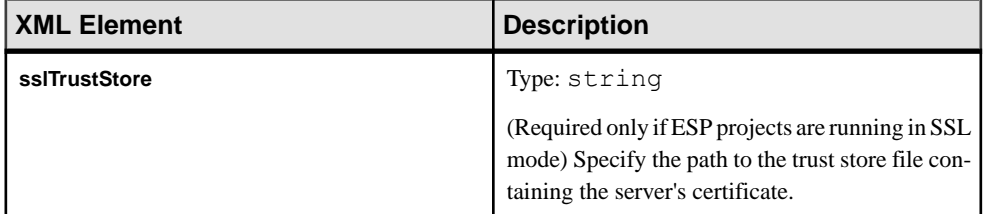

| <b>XML Element</b>               |                                                                                                    |
|----------------------------------|----------------------------------------------------------------------------------------------------|
| <b>BasicAccessAuthentication</b> | (Required only if using HTTP basic access au-<br>thentication) Stores the credentials used to au-<br>thenticate against a Web service that is set up with<br>HTTP basic access authentication. Element con-<br>taining the credentials, User, Password, RSA-<br>KeyStore, RSAKeyStorePassword and Encryp-<br>tionAlgorithm elements for WS policy security. |
| credentials                      | (Optional) Element containing the User, Pass-<br>word, RSAKeyStore, RSAKeyStorePassword<br>and EncryptionAlgorithm elements.                                                                                                    |
| User                             | Type: string                                                                                                    |
|                                  | (Required) Specifies the user name required to<br>connect to the Web service.                                                                                                    |
| Password                         | Type: string                                                                                                    |
|                                  | (Required) Specifies the password required to<br>connect to the Web service. Includes an encryp-<br>ted attribute indicating whether the Password<br>value is encrypted. Default value is false. If set to<br>true, the password value is decrypted using RSA-<br>KeyStore and RSAKeyStorePassword.                                                         |
| <b>RSAKeyStore</b>               | Type: string                                                                                                    |
|                                  | (Optional) Specify the location of an RSA key-<br>store file which contains the key used to encrypt<br>or decrypt the password set in the Password ele-<br>ment.                                                                                                    |
| <b>RSAKeyStorePassword</b>       | Type: string                                                                                                    |
|                                  | (Optional) Stores the password to the RSA key-<br>store file specified in the <b>Keystore</b> element.                                                                                                    |

SOAP Input Transporter: HTTP Basic Access Authentication Elements

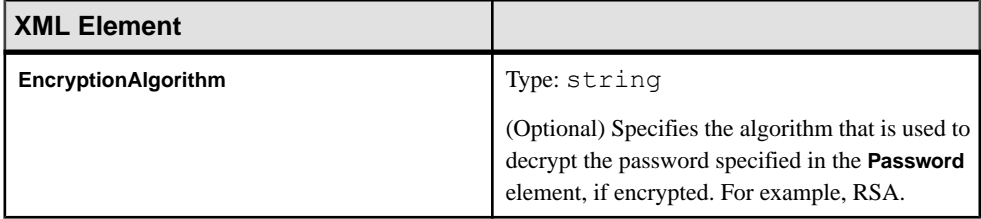

| element                    | <b>Description</b>                                                                                                    |
|----------------------------|----------------------------------------------------------------------------------------------------|
| <b>WSPolicy</b>            | (Required only if using WS policy security) Ele-<br>ment containing the credentials, User, Pass-<br>word, RSAKeyStore, RSAKeyStorePassword,<br>policyClass, and param elements for WS policy<br>security.                                                                                             |
| credentials                | (Optional) Element containing the User, Pass-<br>word, RSAKeyStore, and RSAKeyStorePass-<br>word elements.                                                                                                    |
| User                       | Type: string                                                                                                    |
|                            | (Optional) Specifies the user name required to<br>connect to the Web service.                                                                                                    |
| Password                   | Type: string                                                                                                    |
|                            | (Optional) Specifies the password required to<br>connect to the Web service. Includes an "encryp-<br>ted" attribute indicating whether the Password<br>value is encrypted. Default value is false. If set to<br>true, the password value is decrypted using RSA-<br>KeyStore and RSAKeyStorePassword. |
| <b>RSAKeyStore</b>         | Type: string                                                                                                    |
|                            | (Optional) Specify the location of an RSA key-<br>store file which contains the key used to encrypt<br>or decrypt the password set in the Password ele-<br>ment.                                                                                                    |
| <b>RSAKeyStorePassword</b> | Type: string                                                                                                    |
|                            | (Optional) Stores the password to the RSA key-<br>store file specified in the Keystore element.                                                                                                    |

SOAP Input Transporter: WS Policy Security Elements

| element     | <b>Description</b>                                                                                                    |
|-------------|----------------------------------------------------------------------------------------------------|
| policyClass | Type: string<br>(Required only if using WS policy security)<br>Specifies the plugin class to use that provides the<br>policy information to the system. This class must |
|             | extend from the class com.sap.esp.adapter.ws.se-<br>curity.WSPolicy.                                                                                                    |
| param       | Type: string                                                                                                    |
|             | (Optional) Specifies the elements needed by the<br>security mechanism of the WS policy. Includes<br>"name" and "value" attributes.                                      |

SOAP Input Transporter: Transport Level Security Elements

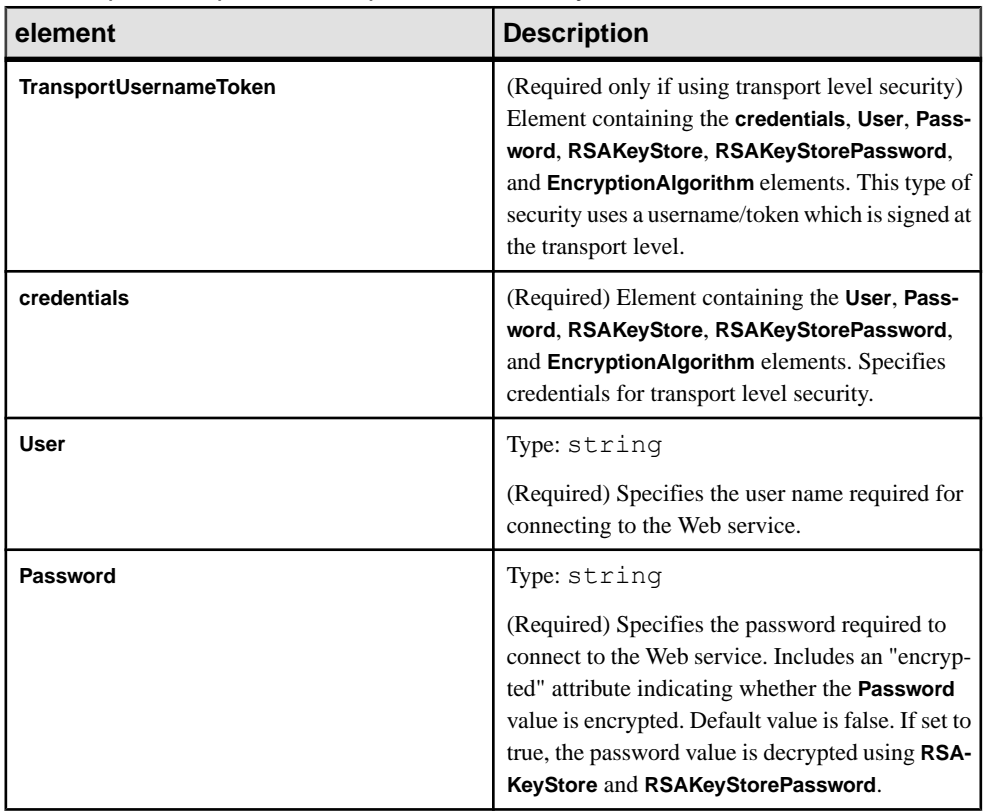

| element                    | <b>Description</b>                                                                                                    |
|----------------------------|----------------------------------------------------------------------------------------------------|
| <b>RSAKeyStore</b>         | Type: string                                                                                                    |
|                            | (Optional) Specify the location of an RSA key-<br>store file which contains the key used to encrypt<br>or decrypt the password set in the <b>Password</b> ele-<br>ment. |
| <b>RSAKeyStorePassword</b> | Type: string                                                                                                    |
|                            | (Optional) Stores the password to the RSA key-<br>store file specified in the <b>Keystore</b> element.                                                                  |
| <b>EncryptionAlgorithm</b> | Type: string                                                                                                    |
|                            | (Optional) Specifies the algorithm that is used to<br>decrypt the password specified in the <b>Password</b><br>element, if encrypted. For example, RSA.                 |

SOAP Input Transporter: Working Directory Elements

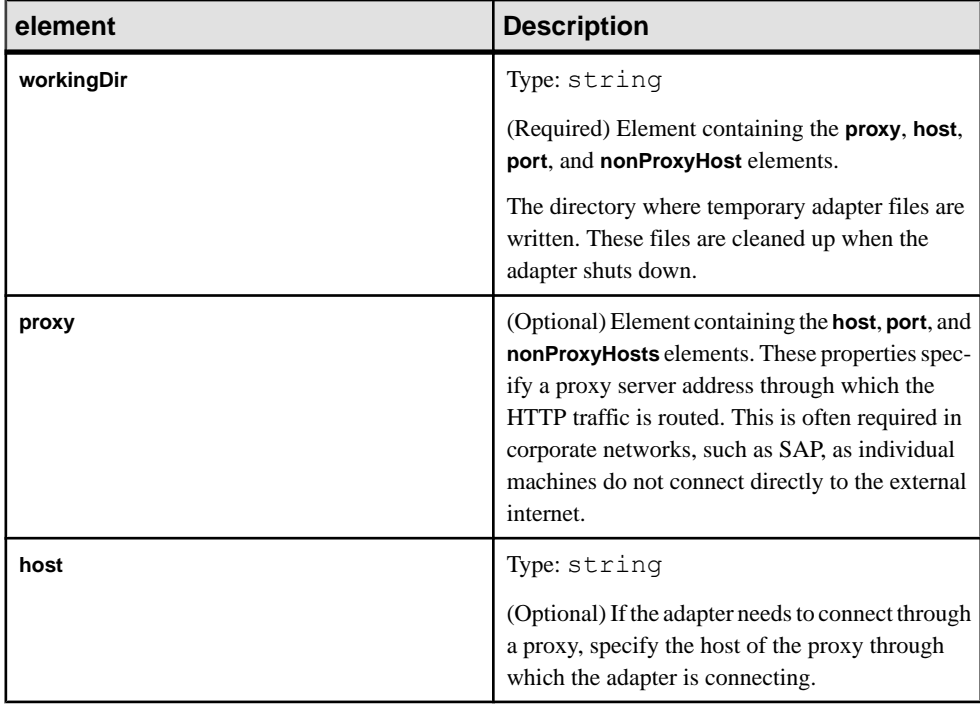

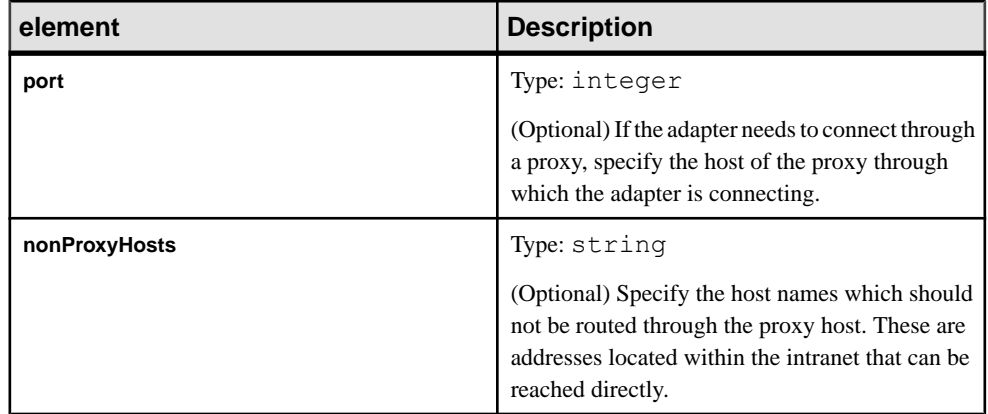

## ESP Connector Module: ESP Publisher

The ESP Publisher module obtains data from a transporter or formatter module and publishes it to an ESP project.

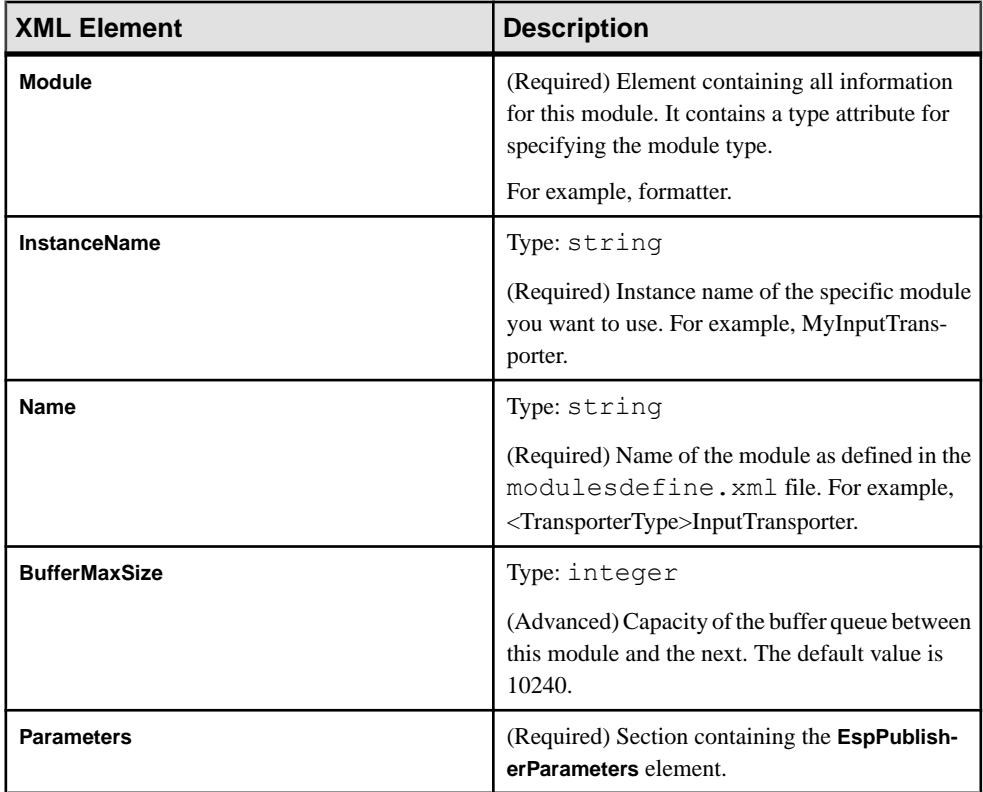

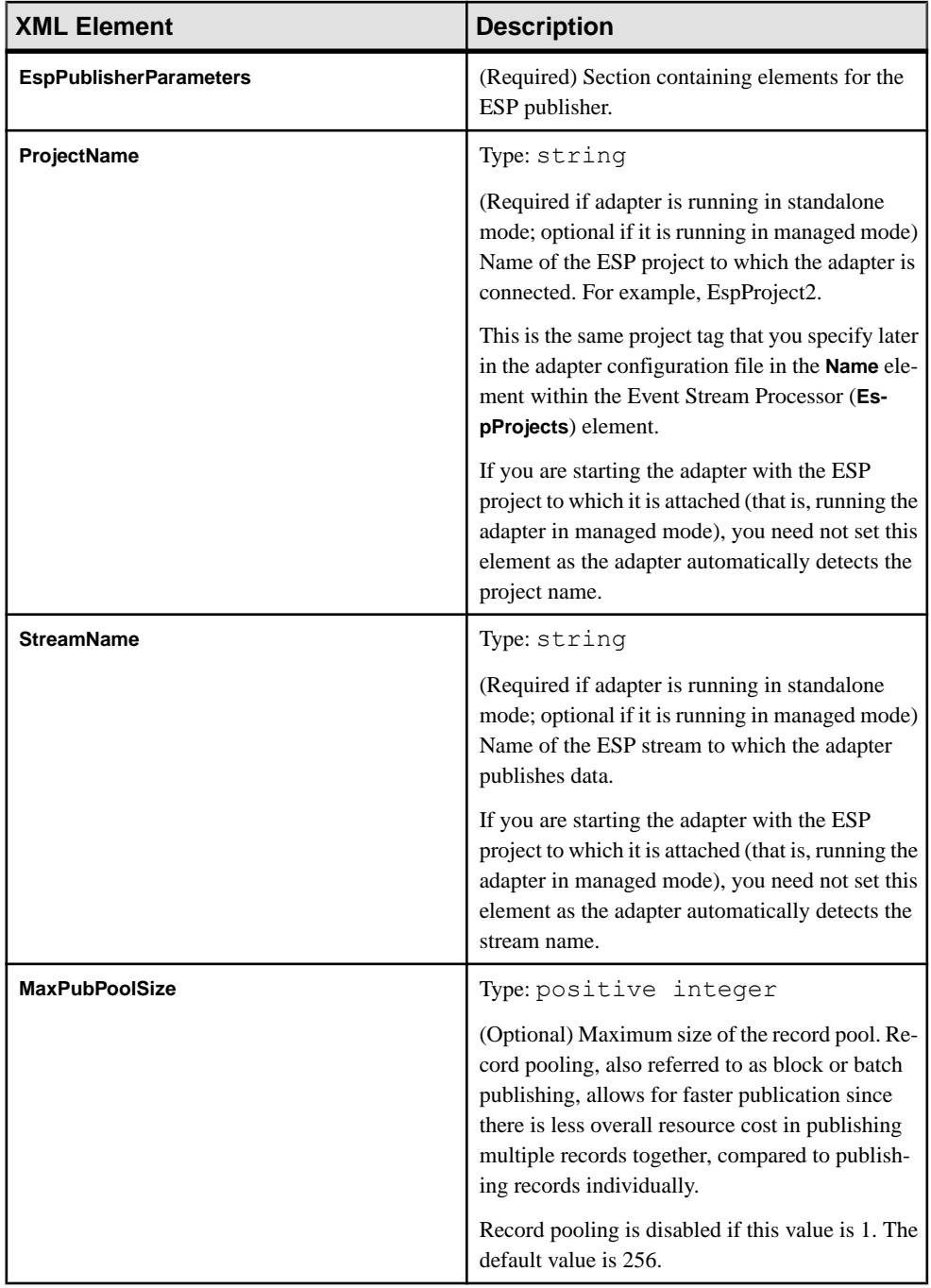

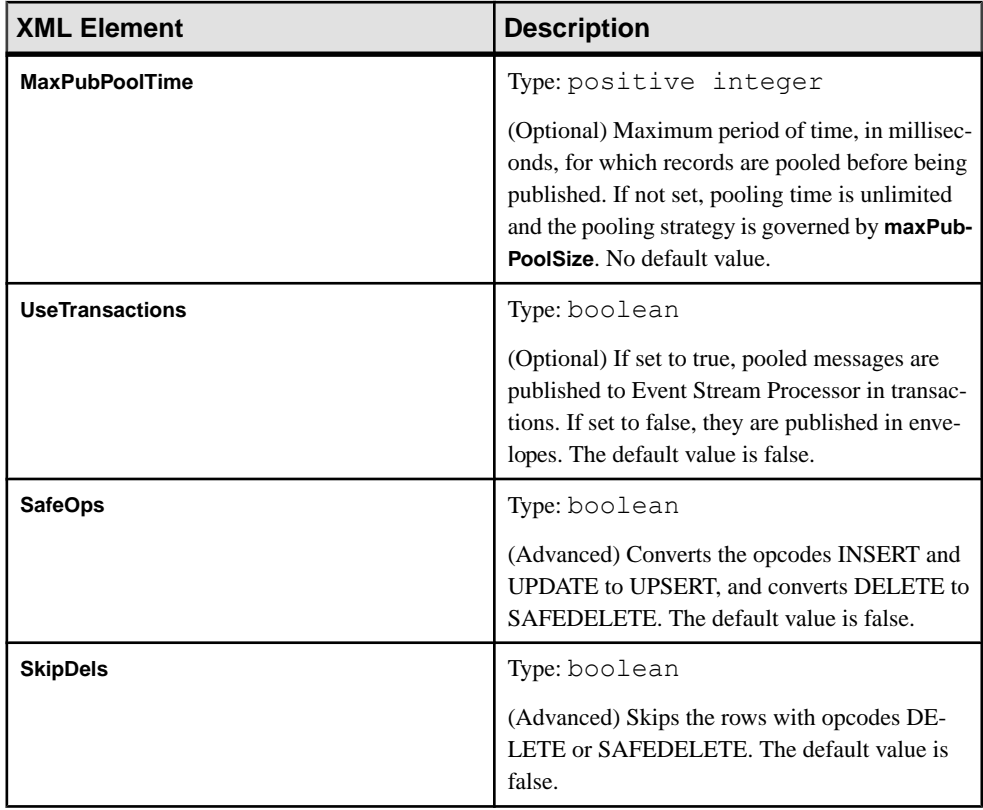

## Event Stream Processor Elements

EventStream Processor elements configure communication between EventStream Processor and the Web Services (SOAP) Input adapter.

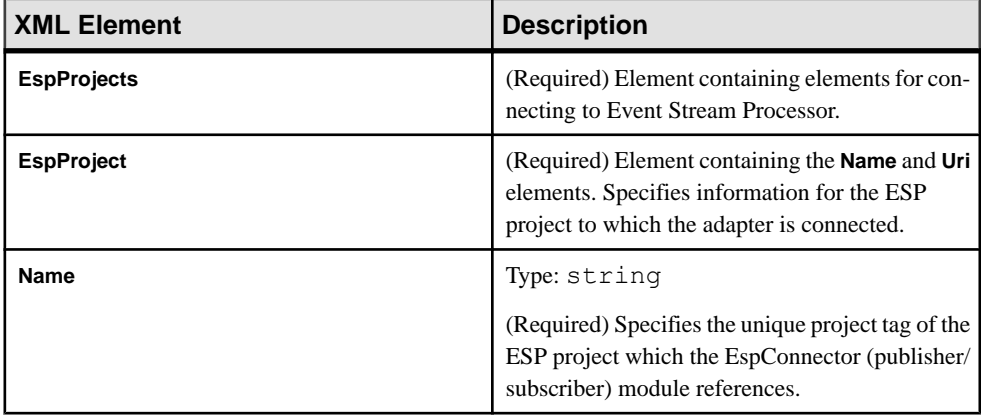
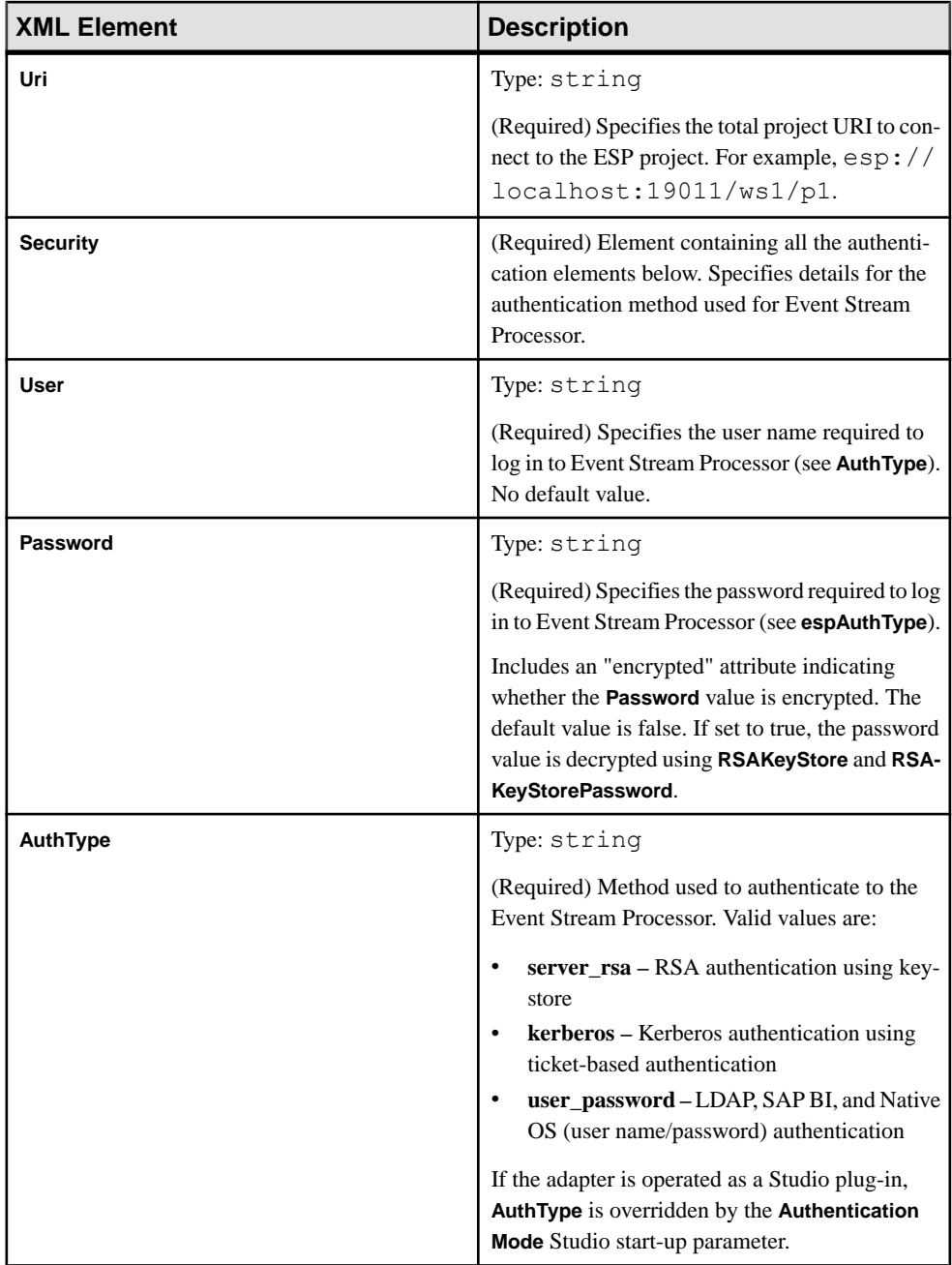

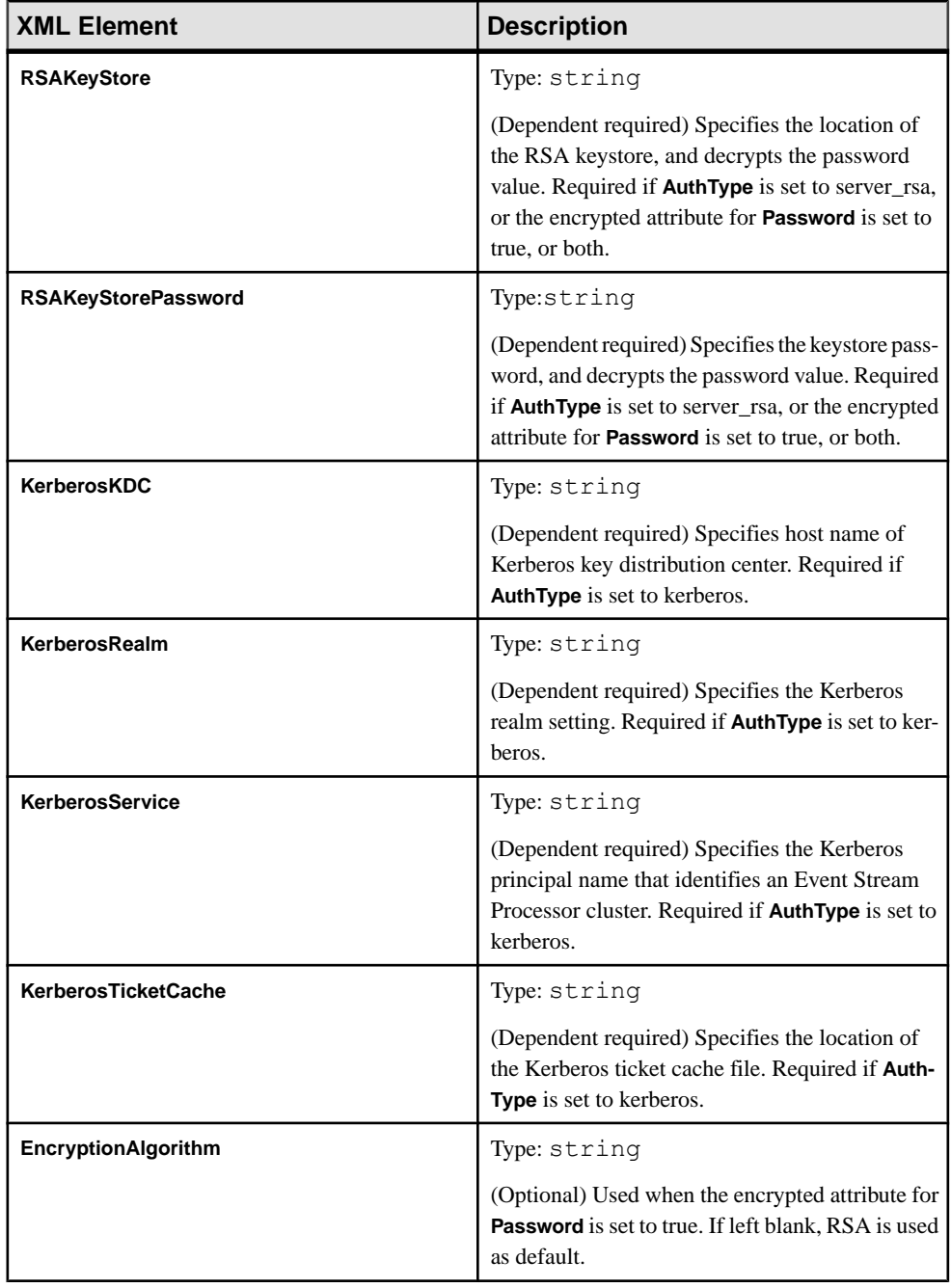

Sample Configuration File for the Web Services (SOAP) Input Adapter

Sample configuration file for the Web Services (SOAP) Input adapter.

Here is a sample configuration file for a simple input adapter.

```
<?xml version="1.0"?>
<Adapter>
   <Name>Example streaming input adapter</Name>
   <Description>This is an example SOAP input adapter.</Description>
   <Modules>
     <Module type="transporter">
       <InstanceName>StockTraderServiceTransporter</InstanceName>
       <Name>SOAPInputTransporter</Name>
       <Polling>
         <Enabled>true</Enabled>
         <TimeInterval>20000</TimeInterval>
       </Polling>
       <Next>StockTraderServicePublisher</Next>
       <Parameters>
             <SOAPInputTransportParameters>
                 <webservice name="StockTraderService">
                     <urls>
                       <wsdlURL>http://localhost:8080/axis2/services/
StockTraderService?wsdl</wsdlURL>
                  <!-- the serviceURL is only required if you wish
to call the service at a different endpoint than 
                         is specified in the wsdl (e.g. for testing or
tcpMon)
                         <serviceURL>http://localhost:8081/axis2/
services/StockTraderService</serviceURL>
 -->
                     </urls>
                     <serviceTimeout>60000</serviceTimeout>
                     <serviceRetries>2</serviceRetries>
                     <request action="getTransactions">
                     <param name="lastTransactionTime" initValue="1"
savedVarName="lastTime"/>
                    </request>
                   <mappingFile>stockTraderMappings.xml</mappingFile>
                 </webservice>
                 <workingDir>/tmp/adapter/soap</workingDir>
        <! -- <proxy>
                     <host></host>
                     <port></port>
                   <nonProxyHosts>localHost|127.0.0.1</nonProxyHosts>
                 </proxy>
         -->
             </SOAPInputTransportParameters>
       </Parameters>
     </Module>
```

```
 <Module type="espconnector">
       <InstanceName>StockTraderServicePublisher</InstanceName>
       <Name>EspPublisher</Name>
       <Parameters>
         <EspPublisherParameters>
           <ProjectName>StockTraderProject</ProjectName>
           <StreamName>tradesIn</StreamName>
         </EspPublisherParameters>
       </Parameters>
     </Module>
   </Modules>
     <EspProjects>
       <EspProject> 
         <Name>StockTraderProject</Name>
         <Uri>esp://localhost:19011/w1/p1</Uri>
         <Security>
             <User></User>
             <Password></Password>
             <AuthType>user_password</AuthType>
<! -- <RSAKeyStore>/keystore/keystore.jks</espRSAKeyStore>
            <RSAKeyStorePassword></espRSAKeyStorePassword>
-->
\lt! --
             <KerberosKDC>KDC</espKerberosKDC>
             <KerberosRealm>REALM</espKerberosRealm>
             <KerberosService>service/instance</espKerberosService>
             <KerberosTicketCache>/tmp/krb5cc_user</
espKerberosTicketCache>
-->
             <EncryptionAlgorithm>RSA</EncryptionAlgorithm>
         </Security>
       </EspProject>
     </EspProjects>
     <GlobalParameters></GlobalParameters>
</Adapter>
```
Here is a sample configuration file for an input adapter that uses Policy driven security and communicates over HTTPS.

```
<?xml version="1.0"?>
<Adapter>
   <Name>Example streaming input adapter</Name>
   <Description>This is an example SOAP input adapter.</Description>
   <Modules>
     <Module type="transporter">
       <InstanceName>StockTraderServiceTransporter</InstanceName>
       <Name>SOAPInputTransporter</Name>
       <Polling>
         <Enabled>true</Enabled>
         <TimeInterval>20000</TimeInterval>
       </Polling>
       <Next>StockTraderServicePublisher</Next>
```

```
 <Parameters>
             <SOAPInputTransportParameters>
                  <webservice name="StockTraderService">
                     \langle \text{unls} \rangle <wsdlURL>https://localhost:8443/axis2/services/
StockTraderService?wsdl</wsdlURL><br>
<1-- the servi
                          the serviceURL is only required if you wish
to call the service at a 
                           different endpoint than is specified in the
wsdl 
                               (e.g. for testing or tcpMon)
                          <serviceURL>http://localhost:8081/axis2/
services/StockTraderService?wsdl</serviceURL>
 -->
                      </urls>
                      <serviceTimeout>60000</serviceTimeout>
                      <serviceRetries>2</serviceRetries>
                      <request action="getTransactions">
                      <param name="lastTransactionTime" initValue="1"
savedVarName="lastTime"/>
                     \langle request>
                   <mappingFile>stockTraderMappings.xml</mappingFile>
                      <security>
                         <!-- The keystore is used to establish https 
connection with http server -->
                          <sslTrustStore>server.jks</sslTrustStore>
                       <sslTrustStorePassword></sslTrustStorePassword>
                          <WSPolicy>
                            <credentials>
                              <User>client</User>
                      <!-- here the password is the pw for the client 
keystore -->
                              <Password encrypted="false"></Password>
                     <! -- <RSAKeyStore>/keystore/keystore.jks</
espRSAKeyStore>
                                  <RSAKeyStorePassword></
espRSAKeyStorePassword>
 -->
                            </credentials>
<policyClass>com.sap.esp.adapter.ws.security.MessageUTPolicy</
policyClass>
                            <param name="policyPath" 
value="messageUT_policy.xml"/>
                            <param name="clientKeystore" 
value="client.jks"/>
                          </WSPolicy>
                      </security>
                  </webservice>
                  <workingDir>/tmp/adapter/soap</workingDir>
        < 1 - - <proxy>
                      <host></host>
```

```
 <port></port>
                   <nonProxyHosts>localHost|127.0.0.1</nonProxyHosts>
                 </proxy>
        -- </SOAPInputTransportParameters>
       </Parameters>
     </Module>
     <Module type="espconnector">
       <InstanceName>StockTraderServicePublisher</InstanceName>
       <Name>EspPublisher</Name>
       <Parameters>
         <EspPublisherParameters>
           <ProjectName>StockTraderProject</ProjectName>
           <StreamName>tradesIn</StreamName>
         </EspPublisherParameters>
       </Parameters>
     </Module>
   </Modules>
     <EspProjects>
       <EspProject> 
         <Name>StockTraderProject</Name>
         <Uri>esp://localhost:19011/w1/p1</Uri>
         <Security>
             <User></User>
             <Password></Password>
             <AuthType>user_password</AuthType>
<! - <RSAKeyStore>/keystore/keystore.jks</espRSAKeyStore>
            <RSAKeyStorePassword></espRSAKeyStorePassword>
-->
<! -- <KerberosKDC>KDC</espKerberosKDC>
             <KerberosRealm>REALM</espKerberosRealm>
             <KerberosService>service/instance</espKerberosService>
             <KerberosTicketCache>/tmp/krb5cc_user</
espKerberosTicketCache>
-->
             <EncryptionAlgorithm>RSA</EncryptionAlgorithm>
         </Security>
       </EspProject>
     </EspProjects>
     <GlobalParameters></GlobalParameters>
</Adapter>
```
Here is a sample configuration file for an input adapter that uses transport level username/ token security and communicates over HTTPS.

```
<?xml version="1.0"?>
<Adapter>
   <Name>Example streaming input adapter</Name>
   <Description>This is an example SOAP input adapter.</Description>
   <Modules>
```

```
 <Module type="transporter">
       <InstanceName>StockTraderServiceTransporter</InstanceName>
       <Name>SOAPInputTransporter</Name>
       <Polling>
         <Enabled>true</Enabled>
         <TimeInterval>20000</TimeInterval>
       </Polling>
       <Next>StockTraderServicePublisher</Next>
       <Parameters>
             <SOAPInputTransportParameters>
                 <webservice name="StockTraderService">
                     <urls>
                      <wsdlURL>https://localhost:8443/axis2/services/
StockTraderService?wsdl</wsdlURL><br><!-- the serv
                        the serviceURL is only required if you wish
to call the service at a different endpoint than 
                        is specified in the wsdl (e.g. for testing or
tcpMon)
                         <serviceURL>http://localhost:8081/axis2/
services/StockTraderService</serviceURL>
 -->
                     </urls>
                     <serviceTimeout>60000</serviceTimeout>
                     <serviceRetries>2</serviceRetries>
                     <request action="getTransactions">
                     <param name="lastTransactionTime" initValue="1"
savedVarName="lastTime"/>
                    </request>
                   <mappingFile>stockTraderMappings.xml</mappingFile>
                     <security>
                        <!-- The keystore is used to establish https 
connection with http server -->
                          <sslTrustStore>server.jks</sslTrustStore>
                      <sslTrustStorePassword></sslTrustStorePassword>
                         <TransportUsernameToken>
                           <credentials>
                         <!-- The user value should not be changed in
this adapter example -->
                             <User>sybase</User> 
                         <!-- The password value shall match with the
parameter "TransportUTPassword" in service.xml-->
                             <Password encrypted="false"></Password>
                    < 1 - - <RSAKeyStore>/keystore/keystore.jks</
RSAKeyStore>
                     <RSAKeyStorePassword></RSAKeyStorePassword>
 -->
                             <EncryptionAlgorithm>RSA</
EncryptionAlgorithm>
                           </credentials>
                         </TransportUsernameToken>
                     </security>
                 </webservice>
                 <workingDir>/tmp/adapter/soap</workingDir>
        <! --
```

```
 <proxy>
                      <host></host>
                      <port></port>
                   <nonProxyHosts>localHost|127.0.0.1</nonProxyHosts>
                  </proxy>
         -->
             </SOAPInputTransportParameters>
       </Parameters>
     </Module>
     <Module type="espconnector">
       <InstanceName>StockTraderServicePublisher</InstanceName>
       <Name>EspPublisher</Name>
       <Parameters>
         <EspPublisherParameters>
           <ProjectName>StockTraderProject</ProjectName>
           <StreamName>tradesIn</StreamName>
         </EspPublisherParameters>
       </Parameters>
     </Module>
   </Modules>
     <EspProjects>
       <EspProject> 
         <Name>StockTraderProject</Name>
         <Uri>esp://localhost:19011/w1/p1</Uri>
         <Security>
             <User></User>
             <Password></Password>
             <AuthType>user_password</AuthType>
<! -- <RSAKeyStore>/keystore/keystore.jks</espRSAKeyStore>
            <RSAKeyStorePassword></espRSAKeyStorePassword>
-->
<! - <KerberosKDC>KDC</espKerberosKDC>
             <KerberosRealm>REALM</espKerberosRealm>
             <KerberosService>service/instance</espKerberosService>
             <KerberosTicketCache>/tmp/krb5cc_user</
espKerberosTicketCache>
-->
             <EncryptionAlgorithm>RSA</EncryptionAlgorithm>
         </Security>
       </EspProject>
     </EspProjects>
     <GlobalParameters></GlobalParameters>
</Adapter>
```
## **Web Services (SOAP) Output Adapter Configuration**

Configure the Web Services (SOAP) Output adapter by specifying values for the SOAP Output transporter, the ESP connector (EspSubscriber), and Event Stream Processor.

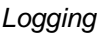

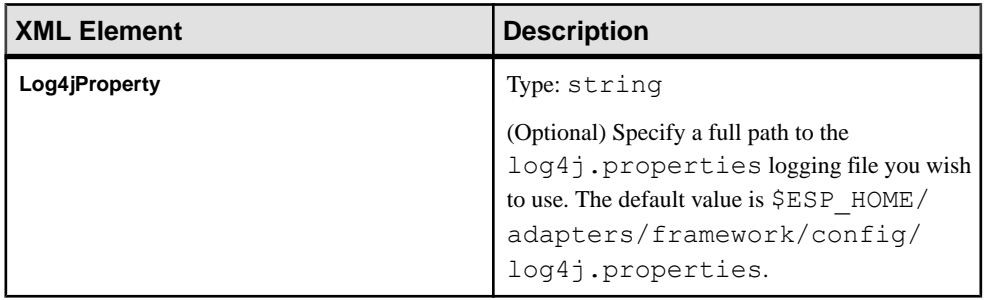

#### ESPConnector Module: ESP Subscriber

The ESP Subscriber module obtains data from an ESP project and passes it along to a transporter or formatter module.

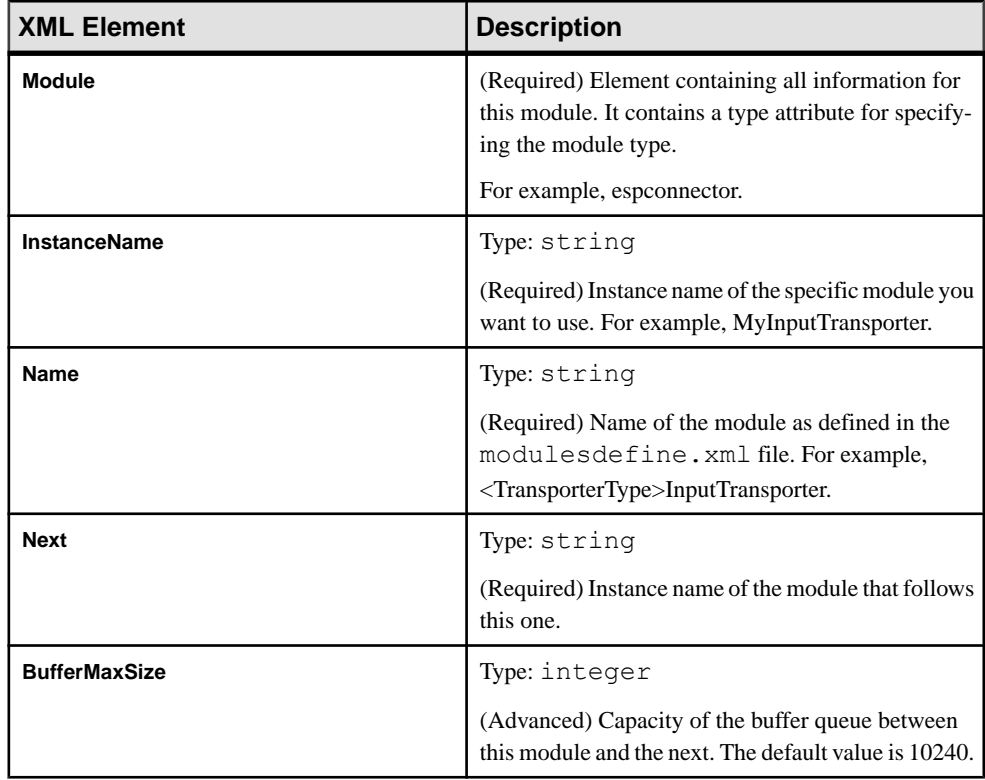

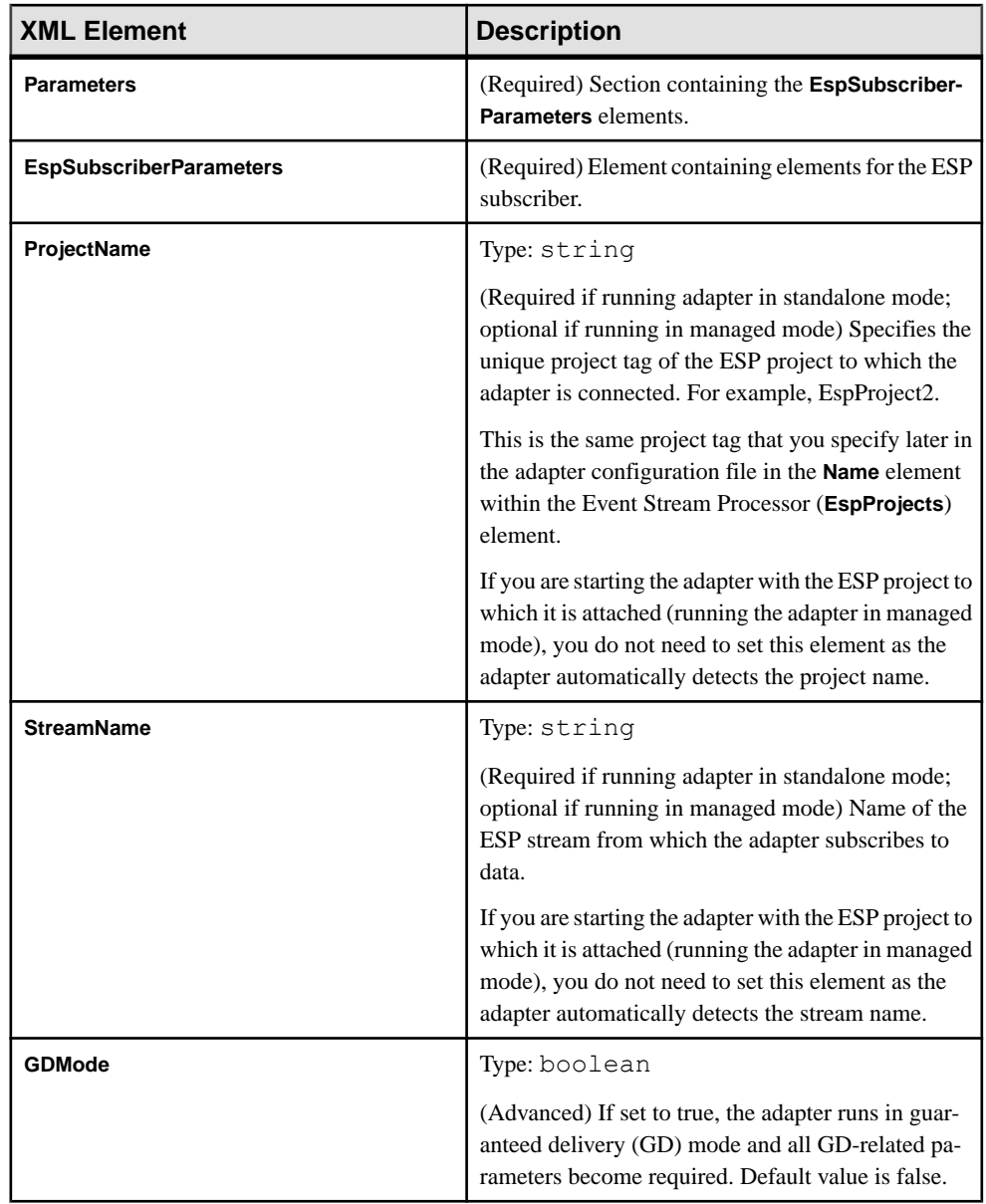

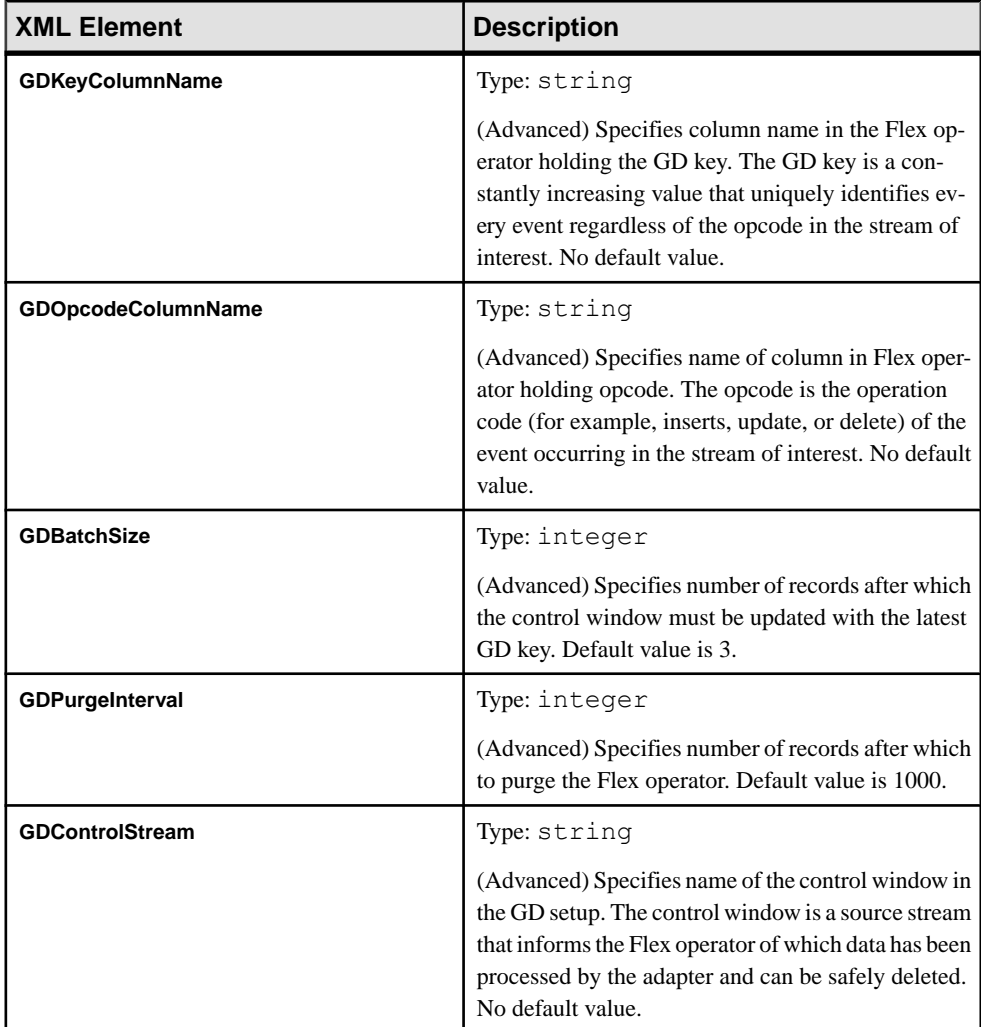

## Transporter Module: SOAP Output Transporter

The SOAP Output transporter connects to a Web service, converts Event Stream Processor data into Web services request format, and outputs it to a Web service.

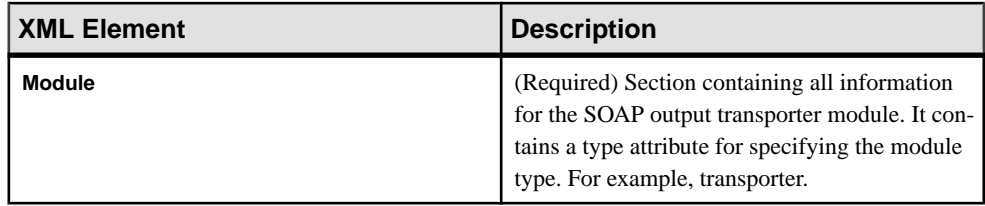

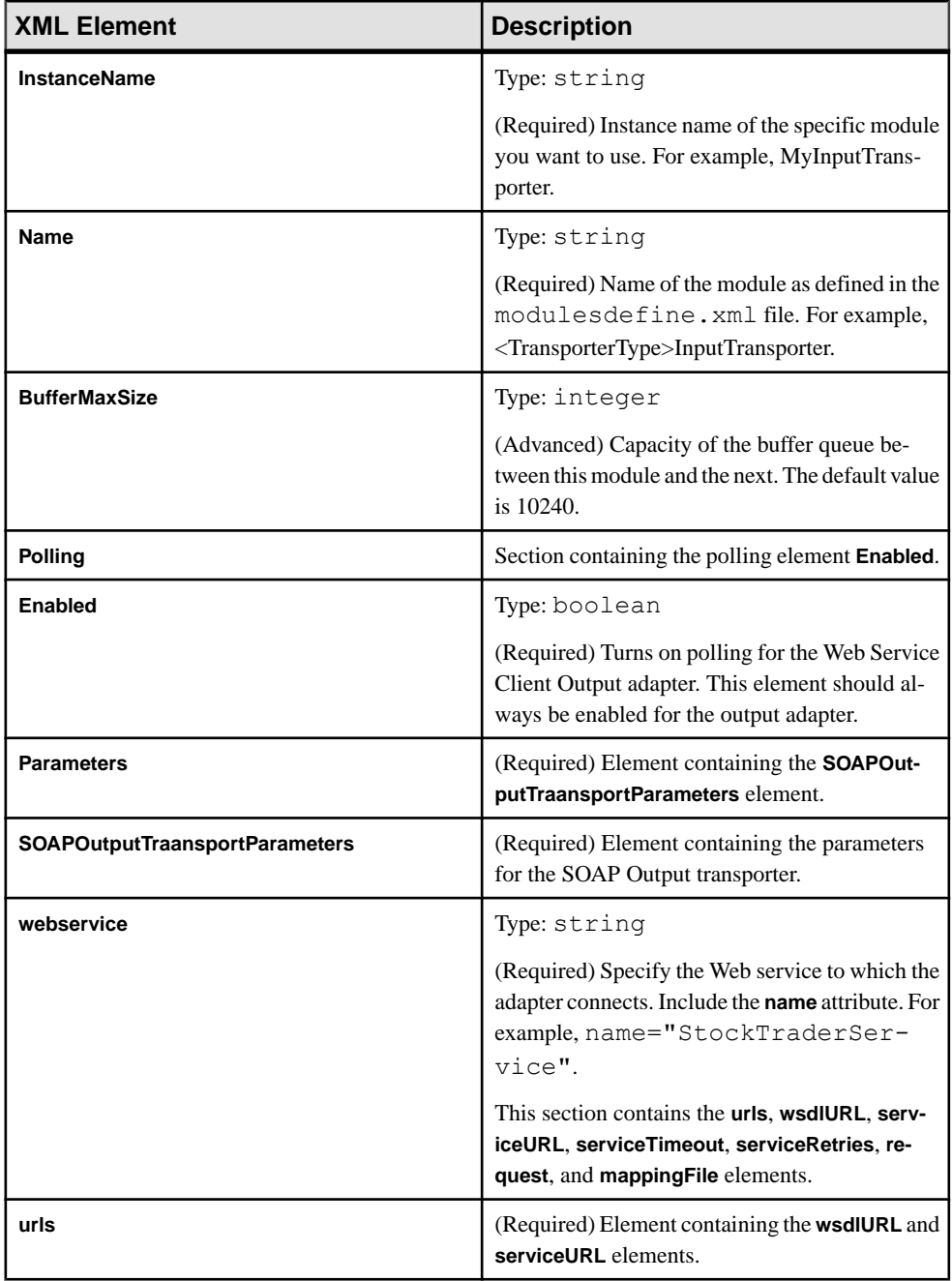

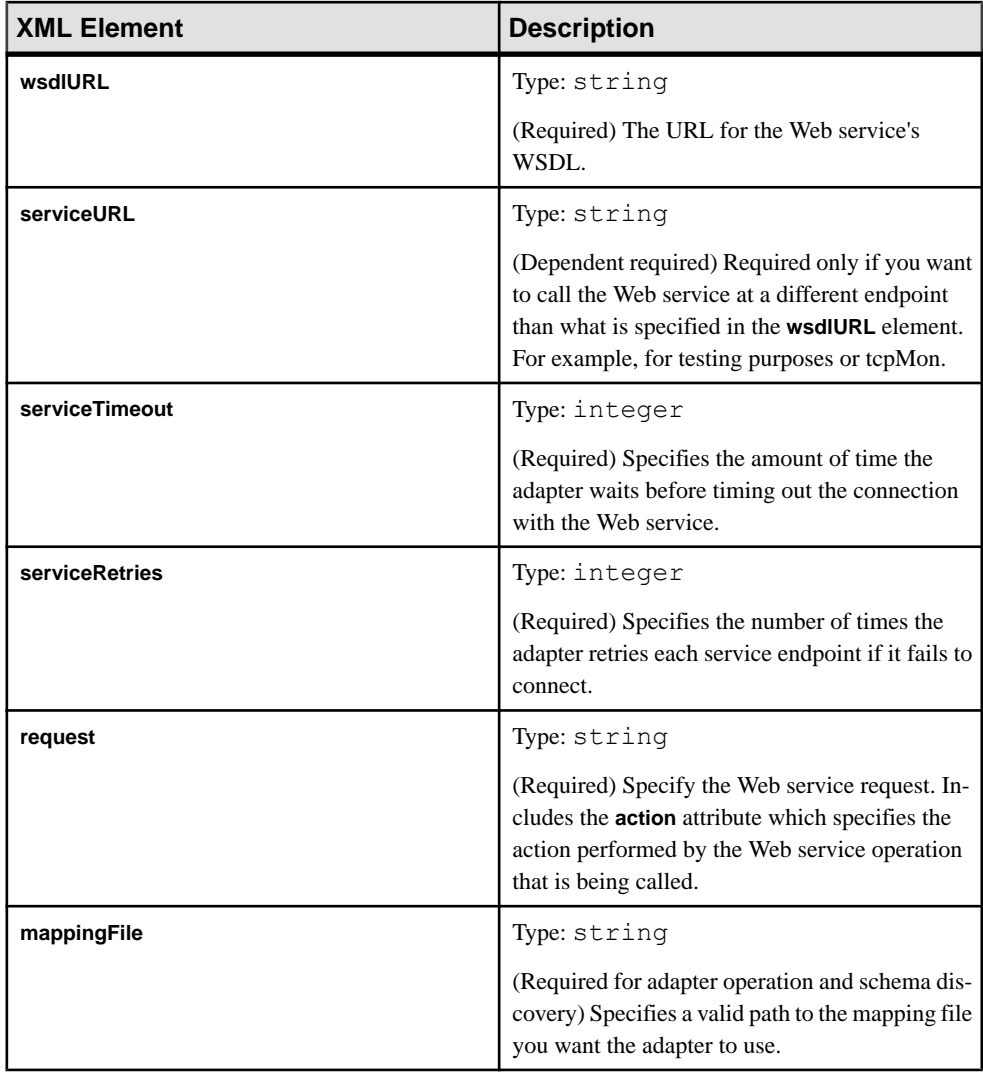

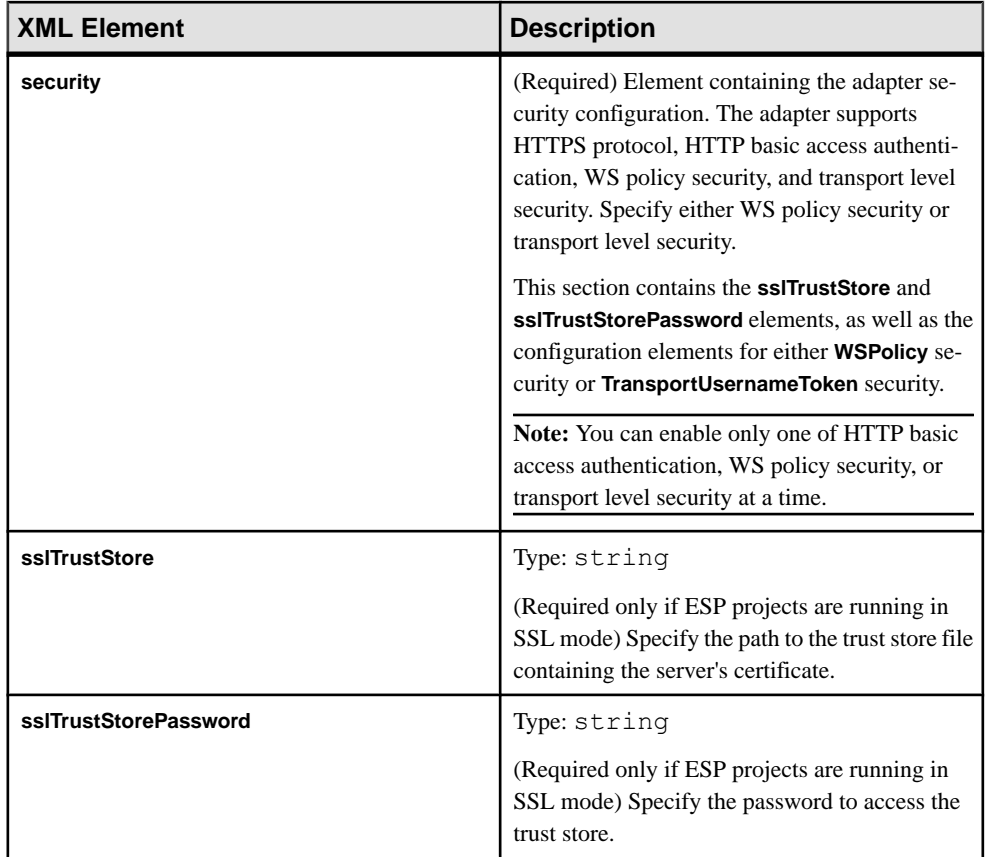

## SOAP Output Transporter: HTTP Basic Access Authentication Elements

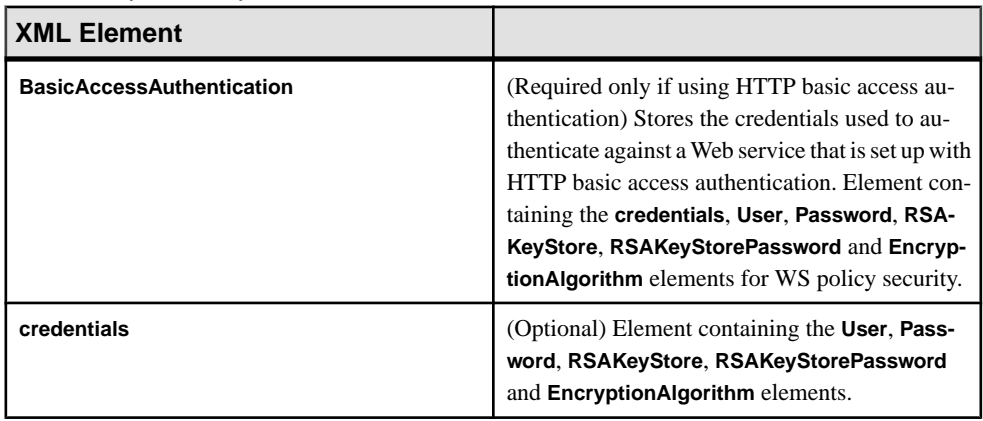

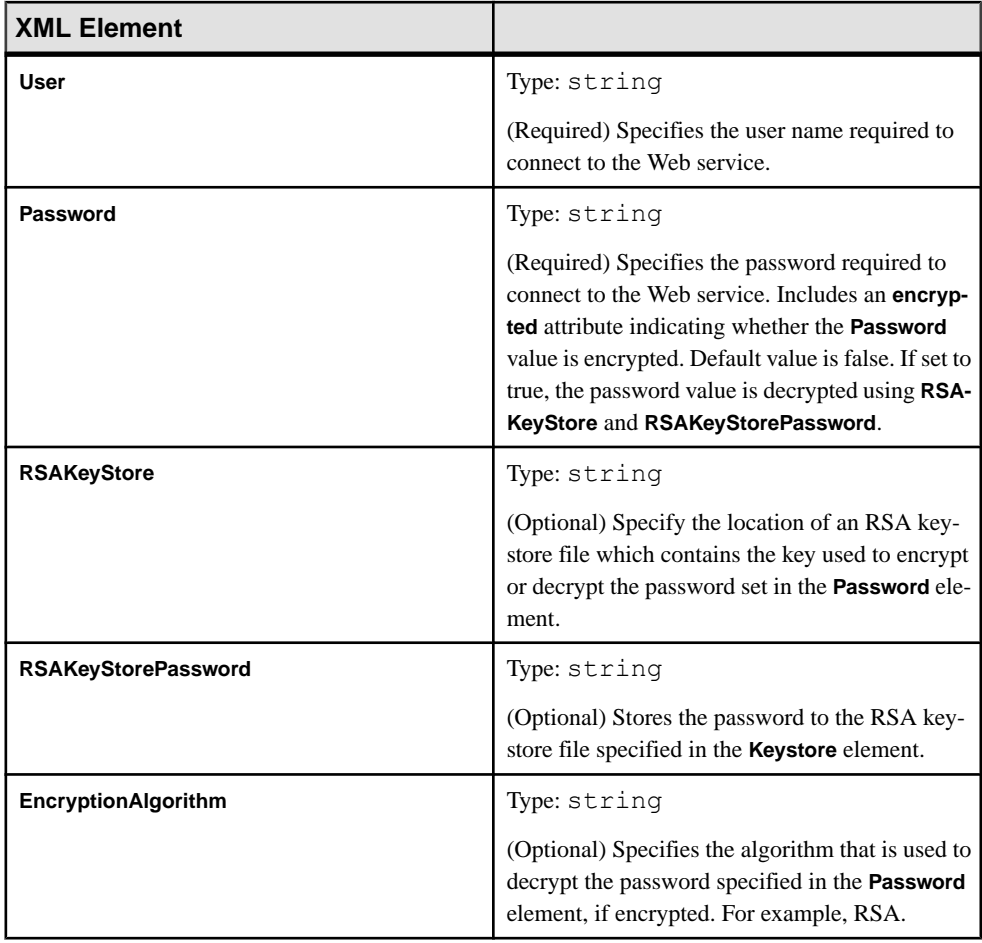

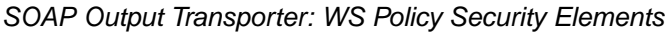

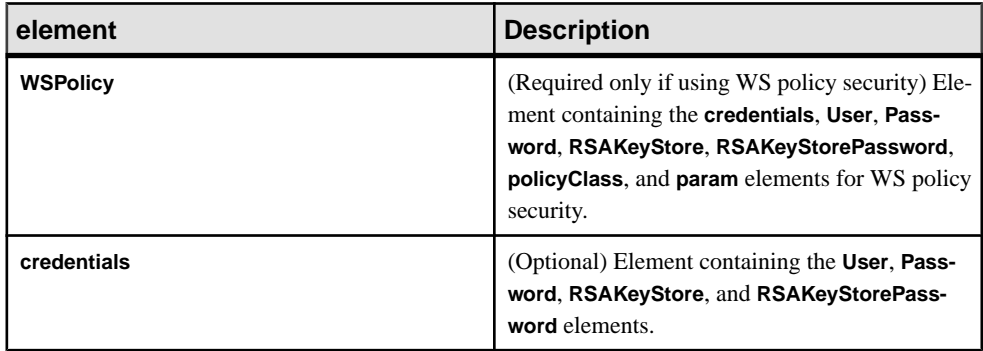

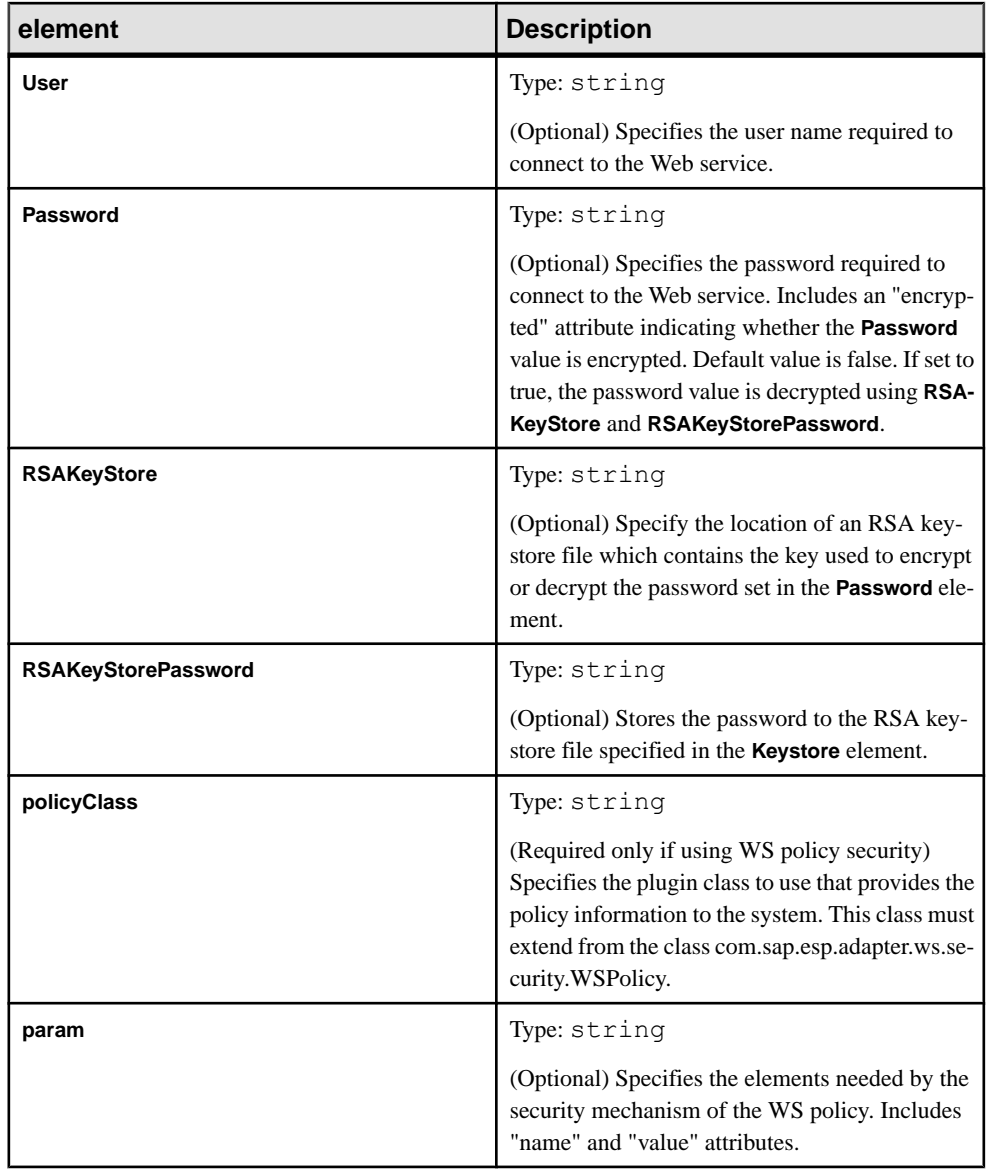

| element                    | <b>Description</b>                                                                                                    |
|----------------------------|----------------------------------------------------------------------------------------------------|
| TransportUsernameToken     | (Required only if using transport level security)<br>Element containing the credentials, User, Pass-<br>word, RSAKeyStore, RSAKeyStorePassword,<br>and EncryptionAlgorithm elements. This type of<br>security uses a username/token which is signed at<br>the transport level.                        |
| credentials                | (Required) Element containing the User, Pass-<br>word, RSAKeyStore, RSAKeyStorePassword,<br>and EncryptionAlgorithm elements. Specifies<br>credentials for transport level security.                                                                                                    |
| <b>User</b>                | Type: string                                                                                                    |
|                            | (Required) Specifies the user name required for<br>connecting to the Web service.                                                                                                    |
| Password                   | Type: string                                                                                                    |
|                            | (Required) Specifies the password required to<br>connect to the Web service. Includes an "encryp-<br>ted" attribute indicating whether the Password<br>value is encrypted. Default value is false. If set to<br>true, the password value is decrypted using RSA-<br>KeyStore and RSAKeyStorePassword. |
| <b>RSAKeyStore</b>         | Type: string                                                                                                    |
|                            | (Optional) Specify the location of an RSA key-<br>store file which contains the key used to encrypt<br>or decrypt the password set in the Password ele-<br>ment.                                                                                                    |
| <b>RSAKeyStorePassword</b> | Type: string                                                                                                    |
|                            | (Optional) Stores the password to the RSA key-<br>store file specified in the Keystore element.                                                                                                    |
| EncryptionAlgorithm        | Type: string                                                                                                    |
|                            | (Optional) Specifies the algorithm that is used to<br>decrypt the password specified in the Password<br>element, if encrypted. For example, RSA.                                                                                                    |

SOAP Output Transporter: Transport Level Security Elements

| element       | <b>Description</b>                                                                                                    |
|---------------|----------------------------------------------------------------------------------------------------|
| workingDir    | Type: string                                                                                                    |
|               | (Required) Element containing the proxy, host,<br>port, and nonProxyHost elements.                                                                                                    |
|               | The directory where temporary adapter files are<br>written. These files are cleaned up when the<br>adapter shuts down.                                                                                                    |
| proxy         | (Optional) Element containing the <b>host</b> , port, and<br>nonProxyHosts elements. These properties spec-<br>ify a proxy server address through which the<br>HTTP traffic is routed. This is often required in<br>corporate networks, such as SAP, as individual<br>machines do not connect directly to the external<br>internet. |
| host          | Type: string                                                                                                    |
|               | (Optional) If the adapter needs to connect through<br>a proxy, specify the host of the proxy through<br>which the adapter is connecting.                                                                                                    |
| port          | Type: integer                                                                                                    |
|               | (Optional) If the adapter needs to connect through<br>a proxy, specify the host of the proxy through<br>which the adapter is connecting.                                                                                                    |
| nonProxyHosts | Type: string                                                                                                    |
|               | (Optional) Specify the host names which should<br>not be routed through the proxy host. These are<br>addresses located within the intranet that can be<br>reached directly.                                                                                                    |

SOAP Output Transporter: Working Directory Elements

### Event Stream Processor Elements

EventStream Processor elements configure communication between EventStream Processor and the Web Services (SOAP) Output adapter.

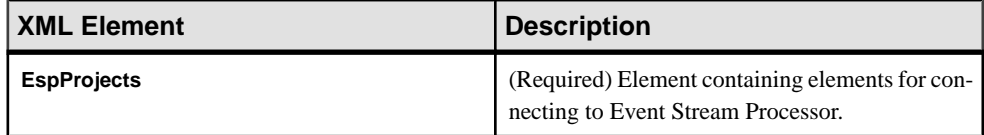

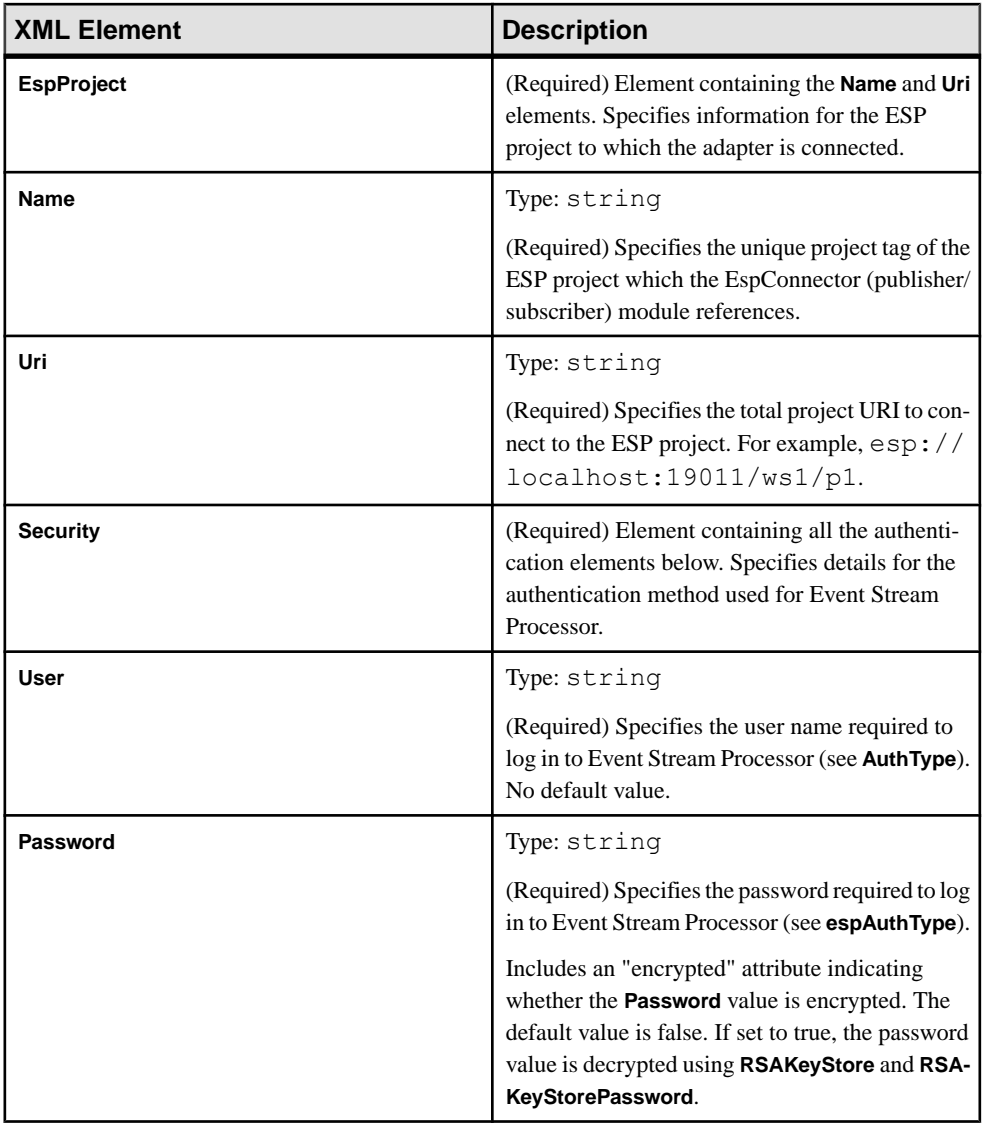

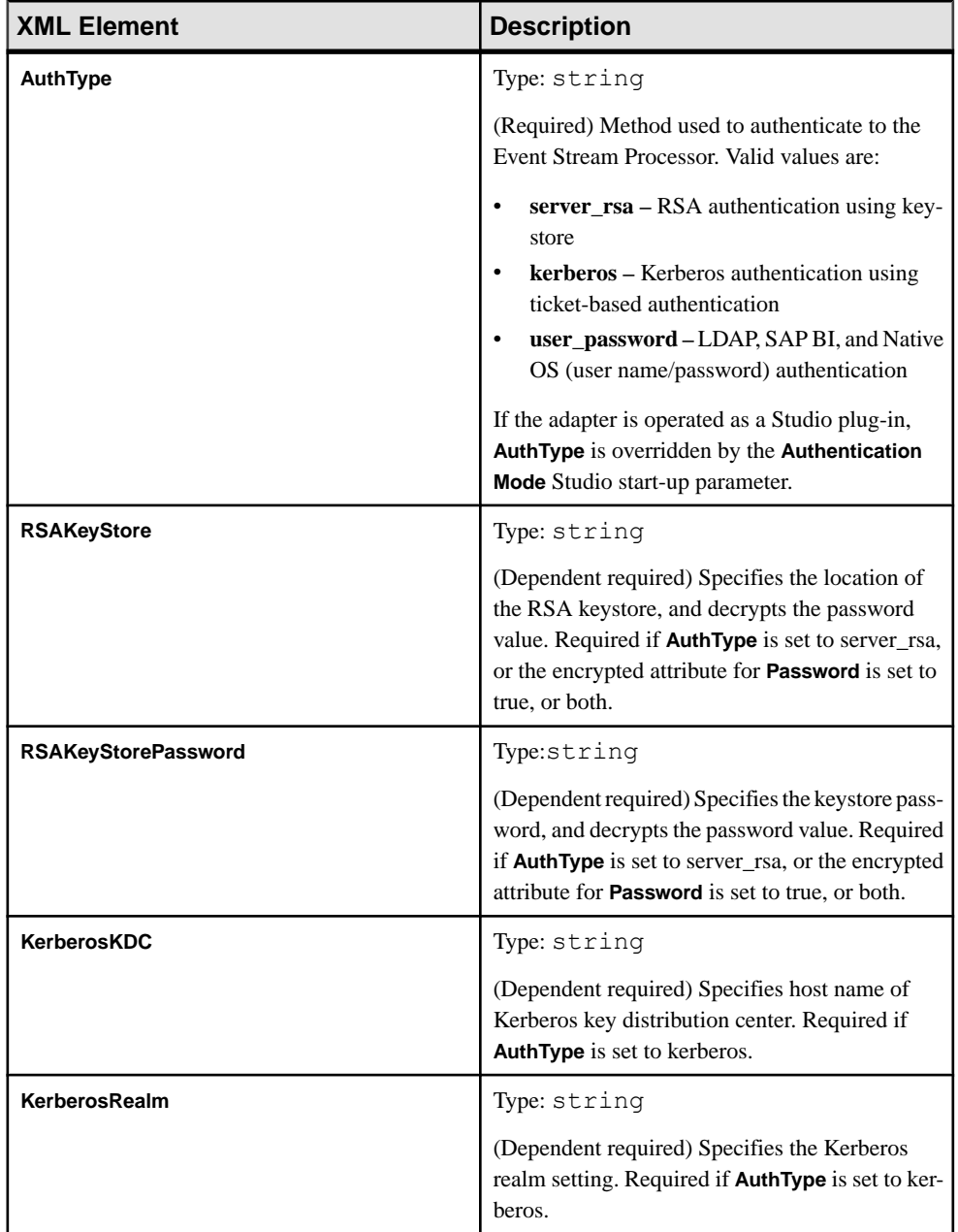

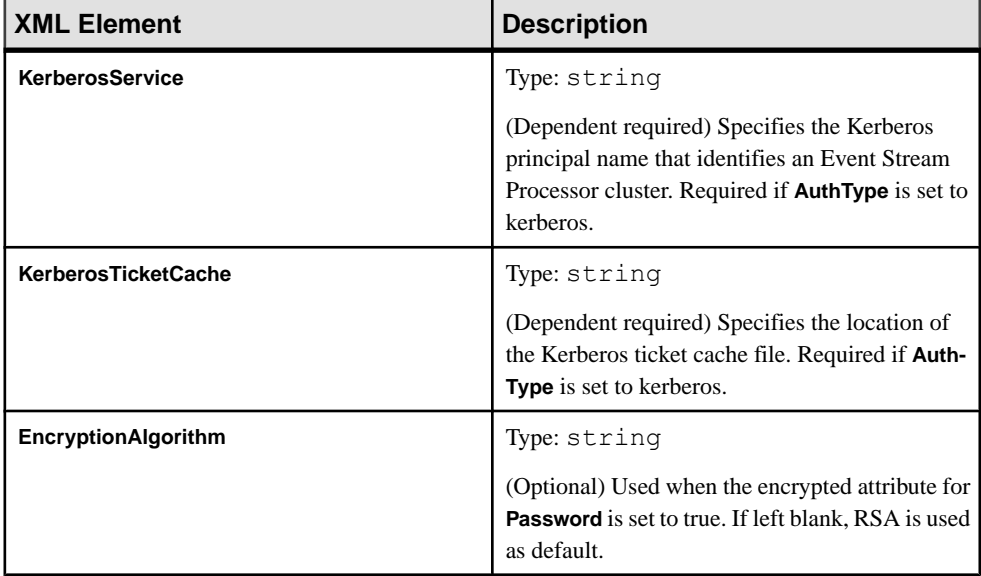

#### Sample Configuration File for the Web Services (SOAP) Output Adapter

Sample configuration file for the Web Services (SOAP) Output adapter.

Here is a sample configuration file for a simple output adapter.

```
<?xml version="1.0"?>
<Adapter>
   <Name>Example SOAP webservice output adapter</Name>
  <Description>This is an example SOAP output adapter.</Description>
   <Modules>
     <Module type="espconnector">
         <InstanceName>StockTraderSubscriber</InstanceName>
         <Name>EspSubscriber</Name>
         <Next>StockTraderServiceTransporter</Next>
         <Parameters>
             <EspSubscriberParameters>
                 <ProjectName>StockTraderProject</ProjectName>
                 <StreamName>tradesOut</StreamName>
<! -- <GDMode>false</GDMode>
                     <GDKeyColumnName>gdKey</GDKeyColumnName>
                     <GDOpodeColumnName>gdOpcode</GDOpodeColumnName>
                     <GDBatchSize>5</GDBatchSize>
                     <GDPurgeInterval>300</GDPurgeInterval>
                     <GDControlStream>W1_truncate</GDControlStream>
-->
             </EspSubscriberParameters>
         </Parameters>
     </Module>
```

```
 <Module type="transporter">
       <InstanceName>StockTraderServiceTransporter</InstanceName>
       <Name>SOAPOutputTransporter</Name>
       <Polling>
         <Enabled>true</Enabled>
         <TimeInterval>20000</TimeInterval>
       </Polling>
       <Parameters>
             <SOAPOutputTransportParameters>
                 <webservice name="StockTraderService">
                     <urls>
                       <wsdlURL>http://localhost:8080/axis2/services/
StockTraderService?wsdl</wsdlURL>
                   <!-- the serviceURL is only required if you wish
to call the service at a different endpoint than 
                         is specified in the wsdl (e.g. for testing or
tcpMon)
                          <serviceURL>http://localhost:8081/axis2/
services/StockTraderService</serviceURL>
 -->
                     </urls>
                     <serviceTimeout>60000</serviceTimeout>
                     <serviceRetries>2</serviceRetries>
                     <request action="executeTrade"/>
                   <mappingFile>stockTraderMappings.xml</mappingFile>
                 </webservice>
                 <workingDir>/tmp/adapter/soap</workingDir>
        <! -- <proxy>
                     <host></host>
                     <port></port>
                   <nonProxyHosts>localHost|127.0.0.1</nonProxyHosts>
                 </proxy>
         -->
             </SOAPOutputTransportParameters>
       </Parameters>
     </Module>
     </Modules>
     <EspProjects>
       <EspProject> 
         <Name>StockTraderProject</Name>
         <Uri>esp://localhost:19011/w1/p1</Uri>
         <Security>
             <User></User>
             <Password></Password>
             <AuthType>user_password</AuthType>
\lt! --
             <RSAKeyStore>/keystore/keystore.jks</espRSAKeyStore>
            <RSAKeyStorePassword></espRSAKeyStorePassword>
-->
\lt! --
             <KerberosKDC>KDC</espKerberosKDC>
             <KerberosRealm>REALM</espKerberosRealm>
             <KerberosService>service/instance</espKerberosService>
```

```
 <KerberosTicketCache>/tmp/krb5cc_user</
espKerberosTicketCache>
-->
             <EncryptionAlgorithm>RSA</EncryptionAlgorithm>
         </Security>
       </EspProject>
     </EspProjects>
     <GlobalParameters></GlobalParameters>
</Adapter>
```
# **Stopping the Web Services (SOAP) Adapter**

To stop the Web Services (SOAP) adapter from the command line, execute the **stop** command.

## **Prerequisites**

When you are running the adapter in unmanaged mode, stop the adapter first before stopping the project. Failing to do so results in errors.

#### **Task**

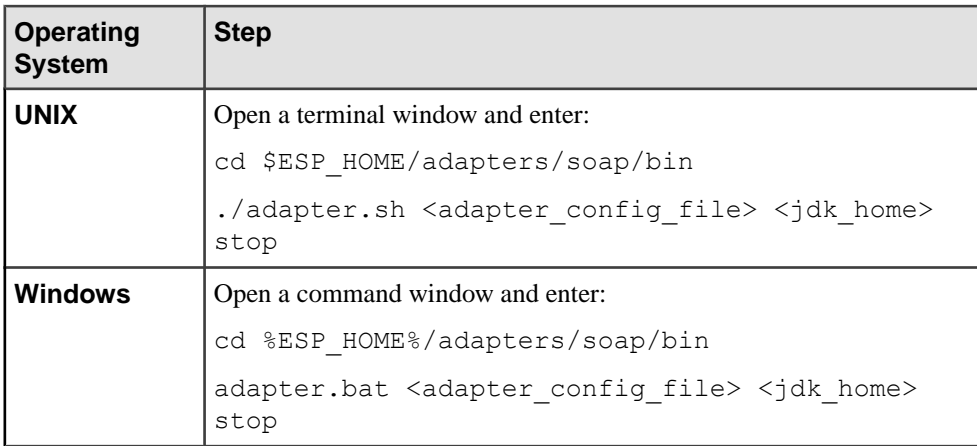

## **Logging**

The Web Services (SOAP) Input and Output adapter uses the Apache  $\log_4$  API to log errors, warnings, and information and debugging messages. A sample log4j.properties file containing the logging configuration is part of the Web Services (SOAP) Input and Output adapter distribution.

Specify the location of the logging file you wish to use in the **Log4jProperty** parameter within the adapter configuration file. You can modify the logging levels within this file or the \$ESP\_HOME/adapters/webservices/config/log4j.properties, which is used by default. Set the ADAPTER\_CLASSPATH environment variable to point to the configuration directory of each adapter for which you are configuring logging.

| Level        | <b>Description</b>                                                            |
|--------------|-------------------------------------------------------------------------------|
| OFF          | Logs no events.                                                               |
| FATAL        | Logs severe errors that prevent the application from con-<br>tinuing.         |
| ERROR        | Logs potentially recoverable application errors.                              |
| WARN         | Logs events that possibly lead to errors.                                     |
| INFO         | Logs events for informational purposes.                                       |
| <b>DEBUG</b> | Logs general debugging events.                                                |
| TRACE        | Logs fine-grained debug messages that capture the flow of<br>the application. |
| ALL          | Logs all events.                                                              |

The logging levels in  $log4j$ .properties are:

**Note:**Setting the log levelto DEBUG or ALL may resultin large log files. The default value is INFO.

Here is a sample  $log4j$ .properties file:

```
# Set root logger level to INFO and set appenders to stdout, file and
email
log4j.rootLogger=INFO, stdout, R
# stdout appender
log4j.appender.stdout=org.apache.log4j.ConsoleAppender
log4j.appender.stdout.layout=org.apache.log4j.PatternLayout
log4j.appender.stdout.layout.ConversionPattern=%d{MM-dd-yyyy 
HH:mm:ss.SSS} %p [%t] (%C{1}.%M) %m%n
log4j.appender.stdout.Threshold=INFO
# file appender
log4j.appender.R=org.apache.log4j.DailyRollingFileAppender
log4j.appender.R.File=logs/rtviewadapter.log
log4j.appender.R.DatePattern='.'yyyy-MM-dd
log4j.appender.R.layout=org.apache.log4j.PatternLayout
log4j.appender.R.layout.ConversionPattern=%d{MM-dd-yyyy 
HH:mm:ss.SSS} %p [%t] (%C{1}.%M) %m%n
log4j.appender.R.Threshold=INFO
# email appender
log4j.appender.email=org.apache.log4j.net.SMTPAppender
log4j.appender.email.To=your.name@yourcompany.com
log4j.appender.email.From=alert.manager@yourcompany.com
log4j.appender.email.SMTPHost=yourmailhost
log4j.appender.email.BufferSize=1
log4j.appender.email.Subject=RTView Adapter Error
log4j.appender.email.layout=org.apache.log4j.PatternLayout
```

```
log4j.appender.email.layout.ConversionPattern=%d{MM-dd-yyyy 
HH:mm:ss.SSS} %p [%t] (%C{1}.%M) %m%n
log4j.appender.email.Threshold=ERROR
```

```
log4j.logger.com.sybase.esp=INFO
```
The  $log4j$ . rootLogger option sets the default log behavior for all the sub-loggers in the adapter. In addition to the root logger, the adapter contains various sub-loggers that control logging for specific adapter functions.

Setting the  $log4j$ . rootLogger to any value more verbose than INFO may produce excess information. If you explicitly set the log level for a sub-logger, you overwrite the default setting for that particular logger. In this way, you can make sub-loggers more verbose than the default. The names for Event Stream Processor related loggers contain the string com.sybase.esp.

# **Adapter Controller Parameters**

The Adapter Control port listens for commands. The controller. xml file is located in %ESP\_HOME%/adapters/framework/config directory.Thisfile isshared among all the adapters within the %ESP\_HOME%/adapters/framework/instances directory.

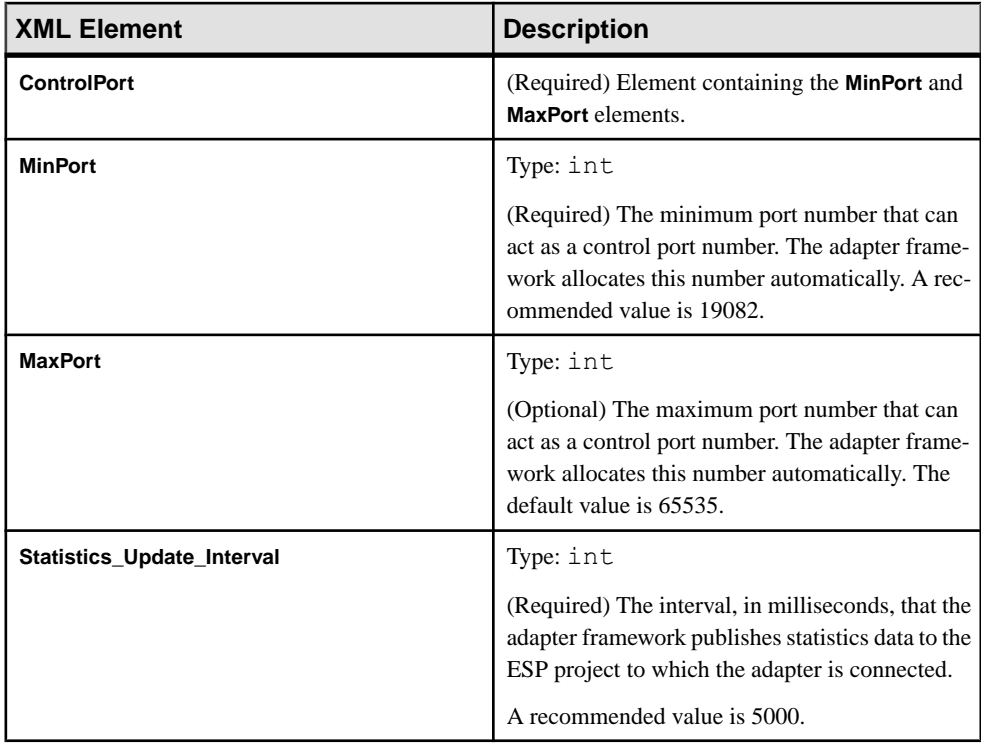

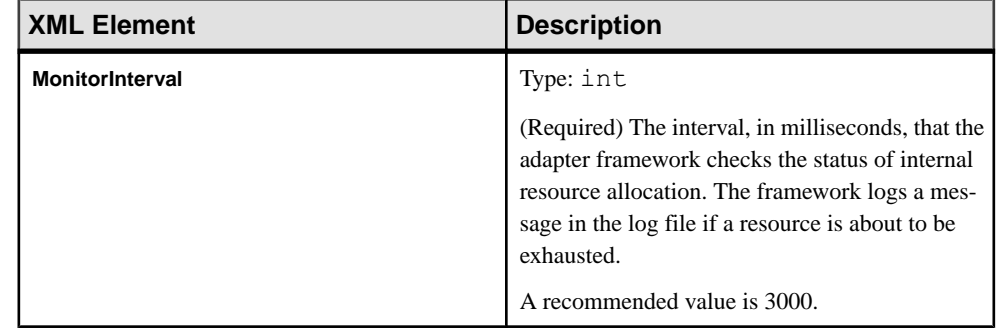

## **Web Services (SOAP) Adapter Directory**

The adapter directory contains all files, such as configuration files, templates, examples relating to the adapter.

bin\ (contains startup scripts and discovery scripts for the input and output adapters)

config\ (contains xml and xsd files used by the adapter and external framework)

examples\ (contains example configuration files for Web Service (SOAP) input and output adapters)

bin\ (contains commands that you can run on the adapter)

 input\ (contains sample configuration files for the input adapter, also contains a META-INF directory which includes services.xml and .wsdl for the example)

 input\_messageUT\ (contains sample configuration for an input adapter using WS policy driven username/token security and ssl)

input transportUT\ (contains sample configuration for an input adapter using transport level username/token and ssl)

 output\ (contains sample configuration files for the outputput adapter, also contains a META-INF directory which includes services.xml and .wsdl for the example)

 service\ (contains three .aar service archives; only deploy one of these at a time) StockTraderService noSec.aar - used with the input & output examples StockTraderService\_messageUT.aar - used for the WS policy example StockTraderService\_transportUT.aar - used for the transport level example src\(contains source code for example services, including security and extensible security classes used by WS security) i18n\ (contains internationalization files)

libi\ (contains the jar files required by the adapter)

templates\ (contains helper scripts for starting and stopping nodes and projects, and so on)

```
set adapter env (used to set the required environment variable for
theadapter)
```
### **Examples**

Use the working examples provided with the adapter to learn how to subscribe and publish data to streams in Event Stream Processor.

#### **Example: Using a Simple Web Services (SOAP) Input Adapter**

Set up a basic Web Services (SOAP) Input adapter. This Web service has no security and communicates over HTTP.

- **1.** Install Apache Tomcat.
- **2.** Add Apache Axis2<sup>™</sup> to Tomcat. Copy  $axis2$ .war to tomcat/webapps, and start Tomcat.

Axis2 is automatically unzipped.

- **3.** Ensure that the JDK HOME environment variable is properly set. If it is not, you can set it using set example env.bat or set example env.sh.
- **4.** Remove any StockTraderService\_messageUT.aar or StockTraderService\_transportUT.aar files from the adapter examples/ service directory if you previously ran those examples.
- **5.** Copy the examples/service/StockTraderService noSec.aar file to the tomcat/webapps/axis2/WEB-INF/services directory under your Web server.
- **6.** Modify the adapter config.xml file by setting  $\langle$ User> and  $\langle$ Password> to sybase:

```
<EspProjects>
       <EspProject> 
         <Name>StockTraderProject</Name>
         <Uri>esp://localhost:19011/w1/p1</Uri>
         <Security>
             <User>sybase</User>
             <Password>sybase</Password>
             <AuthType>user_password</AuthType>
```
- **7.** Modify set example env.bat or set example env.sh by setting ADAPTER\_EXAMPLE\_USERNAME and ADAPTER\_EXAMPLE\_PASSWORD to sybase.
- **8.** Start the Web server.
- **9.** Start the ESP node by running the start\_node.bat or start\_node.sh script.
- 10. Start the ESP project by running the start project.bat or start project.sh script.
- **11.**Subscribe to the stream in the project by running the subscribe.bat or subscribe.sh script.
- **12.**Start the adapter by running the start\_adapter.sh or start\_adapter.sh script.

Data begins flowing in the subscription window.

### **Example: Using a Web Services (SOAP) Input Adapter with Policy Driven Security**

Set up a Web Services (SOAP) Input adapter that uses Policy driven security and communicates over HTTPS.

The source code for the WSPolicy and MessageUT\_Policy classes are located in the adapter example/src directory.

The steps below result in the creation of three keystores (server.  $jks$ , client.  $jks$ , and service.  $\dot{\uparrow}$ ks). Do not change the username "client" and "service".

- **1.** Install Apache Tomcat.
- **2.** Ensure that the JDK HOME environment variable is properly set. If it is not, you can set it using set example env.bat or set example env.sh.
- **3.** Run create server keystore <YOURSTOREPASSWORD> to create a server.jks. Answer "localhost" to "What is your first and last name".

The server.  $\dot{\uparrow}$  ks is created under the current working directory. The Tomcat SSL HTTP connector and Web Services (SOAP) adapter use the  $s$ erver. jks to set up the HTTPS connection between them.

4. Run create client service cert <YOURCLIENTPASSWORD> <YOURSERVICEPASSWORD> to create the client.jks and service.jks leystores.

<YOURCLIENTPASSWORD> is the client.jks keystore password, and <YOURSERVICEPASSWORD> is the service.jks keystore password.

**5.** Add the following to the tomcat/conf/server.xml file:

```
<Connector port="8443" 
               protocol="org.apache.coyote.http11.Http11Protocol"
                SSLEnabled="true" maxThreads="150" 
                scheme="https" secure="true" 
                keystoreFile="ESP_INSTALL\adapters\webservices
\examples\input_transportUT\server.jks"
                keystorePass="YOURSTOREPASSWORD" 
                clientAuth="false" 
                sslProtocol="TLS" />
```
**6.** Add Apache Axis2<sup>™</sup> to Tomcat. Copy  $axis2$ .war to tomcat/webapps, and start Tomcat.

Axis2 is automatically unzipped.

- **7.** Copy the files in rampart/modules to tomcat/webapps/axis2/WEB-INF/ modules.
- **8.** Copy the files in rampart/lib to tomcat/webapps/axis2/ WEB-INF/lib.
- **9.** Add the following to the <Tomcat>\webapps\axis2\WEB-INF\conf \axis2.xml file:

```
<transportReceiver name="https" 
class="org.apache.axis2.transport.http.AxisServletListener">
<parameter name="port">8443</parameter>
</transportReceiver>
```
10. Modify the adapter config. xml file as follows:

```
<security>
             <sslTrustStore>server.jks</sslTrustStore>
             <sslTrustStorePassword>YOURSTOREPASSWORD</
sslTrustStorePassword> <!--Just change the element to the same as
your input-->
             <WSPolicy>
                 <credentials>
                           <User>client</User><!--Just change the
element to the same as your input-->
                   <!-- here the password is the pw for the client
keystore -->
                             <Password 
encrypted="false">YOURCLIENTPASSWORD</Password> <!--Just change 
the element to the same as your input-->
                 </credentials>
<policyClass>com.sap.esp.adapter.ws.security.MessageUTPolicy</
policyClass>
                           <param name="policyPath" 
value="messageUT_policy.xml"/>
                            <param name="clientKeystore" 
value="client.jks"/>
                 </WSPolicy>
```
</security>

Set  $\text{Use } r$  and  $\text{Password} >$  to the username and password used by node1 in \$ESP\_HOME/cluster/examples:

```
<EspProjects>
       <EspProject> 
         <Name>StockTraderProject</Name>
         <Uri>esp://localhost:19011/w1/p1</Uri>
         <Security>
             <User>sybase</User>
             <Password>sybase</Password>
             <AuthType>user_password</AuthType>
```
**11.** Modify the services.xml file as follows:

```
<parameter name="MessageUTPassword">YOURSERVICEPASSWORD</
parameter> <!--Here, it need YOURSERVICEPASSWORD instead of
```

```
YOURCLIENTPASSWORD-->
     ......
    <ramp:RampartConfig xmlns:ramp="http://ws.apache.org/rampart/
policy">
      ......
       <ramp:property 
name="org.apache.ws.security.crypto.merlin.keystore.password">YOU
RSERVICEPASSWORD</ramp:property><!--Here, it need
YOURSERVICEPASSWORD instead of YOURCLIENTPASSWORD-->
    </ramp:RampartConfig>
```
- **12.** Run ant create sample aar to create the sample .aar file.
- 13. Remove any StockTraderService noSec.aar or

StockTraderService\_transportUT.aar files from the adapter examples/ service directory if you previously ran those examples.

- 14. Copy the examples/service/StockTraderService\_messageUT.aar file to the tomcat/webapps/axis2/WEB-INF/services directory under your Web server.
- 15. Modify set example env.bat or set example env.sh by setting ADAPTER\_EXAMPLE\_USERNAME and ADAPTER\_EXAMPLE\_PASSWORD to sybase.
- **16.**Start the Web server.
- **17.** Start the ESP node by running the start node.bat or start node.sh script.
- 18. Start the ESP project by running the start project.bat or start project.sh script.
- **19.**Subscribe to the stream in the project by running the subscribe.bat or subscribe.sh script.
- **20.**Start the adapter by running the start\_adapter.sh or start\_adapter.sh script.

Data begins flowing in the subscription window.

#### **Example: Using a Web Services (SOAP) Input Adapter with Transport Level Security**

Set up a Web Services (SOAP) Input adapter that uses transport level username/token security and communicates over HTTPS.

The steps below result in the creation of a keystore. Provide a password for the user "sybase" but do not change the username "sybase".

- **1.** Install Apache Tomcat.
- **2.** Ensure that the JDK HOME environment variable is properly set. If it is not, you can set it using set example env.bat or set example env.sh.
- 3. Run create server keystore <YOURSTOREPASSWORD> to create a server.jks. Answer "localhost" to "What is your first and last name".

The  $s$ erver.  $j$ ks is created under the current working directory. The Tomcat SSL HTTP connector and Web Services (SOAP) adapter use the server.  $\exists$  ks to set up the HTTPS connection between them.

**4.** Add the following to the tomcat/conf/server.xml file:

```
<Connector port="8443" 
protocol="org.apache.coyote.http11.Http11Protocol" 
                     SSLEnabled="true" maxThreads="150" 
                     scheme="https" secure="true" 
                     keystoreFile="ESP_INSTALL\adapters\webservices
\examples\input_transportUT\server.jks"
                     keystorePass="YOURSTOREPASSWORD" 
                     clientAuth="false" 
                     sslProtocol="TLS" />
```
**5.** Add Apache Axis2<sup>™</sup> to Tomcat. Copy  $axis2$ .war to tomcat/webapps, and start Tomcat.

Axis2 is automatically unzipped.

- **6.** Copy the files in rampart/modules to tomcat/webapps/axis2/WEB-INF/ modules.
- **7.** Copy the files in rampart/lib to tomcat/webapps/axis2/ WEB-INF/lib.
- **8.** Add the following to the <Tomcat>\webapps\axis2\WEB-INF\conf

\axis2.xml file:

```
<transportReceiver name="https" 
class="org.apache.axis2.transport.http.AxisServletListener">
<parameter name="port">8443</parameter>
</transportReceiver>
```
**9.** Modify the adapter config. xml file as follows:

```
<security>
             <sslTrustStore>server.jks</sslTrustStore>
             <sslTrustStorePassword>YOURSTOREPASSWORD</
sslTrustStorePassword><!--Just change the element to the same as 
your input-->
             <TransportUsernameToken>
                 <credentials>
                  <!-- The user value should not be changed in this
adapter example -->
                     <User>sybase</User> 
                     <!-- The password value shall match with the 
parameter "TransportUTPassword" in service.xml-->
                     <Password encrypted="false">YOURPASSWORD</
Password><!--Just change the element to the same as your input-->
                    <EncryptionAlgorithm>RSA</EncryptionAlgorithm>
                 </credentials>
             </TransportUsernameToken>
     </security>
```
Set the  $\langle User \rangle$  and  $\langle Password \rangle$  to the username and password used by node1 in \$ESP\_HOME/cluster/examples:

```
<EspProjects>
       <EspProject> 
         <Name>StockTraderProject</Name>
         <Uri>esp://localhost:19011/w1/p1</Uri>
         <Security>
             <User>sybase</User>
             <Password>sybase</Password>
             <AuthType>user_password</AuthType>
```
**10.** Modify the services.xml as follows:

<parameter name="TransportUTPassword">YOURPASSWORD</parameter>

- 11. Run ant create sample aar to create the sample .aar file.
- 12. Remove any StockTraderService noSec.aar or StockTraderService\_messageUT.aar files from the adapter examples/ service directory if you previously ran those examples.
- 13. Copy the examples/service/StockTraderService\_transportUT.aar file to the tomcat/webapps/axis2/WEB-INF/services directory under your Web server.
- 14. Modify set example env.bat or set example env.sh by setting ADAPTER\_EXAMPLE\_USERNAME and ADAPTER\_EXAMPLE\_PASSWORD to sybase.
- **15.**Start the Web server.
- **16.**Start the ESP node by running the start\_node.bat or start\_node.sh script.
- 17. Start the ESP project by running the start project.bat or start project.sh script.
- 18. Subscribe to the stream in the project by running the subscribe.bat or subscribe.sh script.
- 19. Start the adapter by running the start adapter.sh or start adapter.sh script.

Data begins flowing in the subscription window.

#### **Example: Using a Simple Web Services (SOAP) Output Adapter**

Set up a basic Web Services (SOAP) Output adapter. This Web service has no security and communicates over HTTP.

- **1.** Install Apache Tomcat.
- 2. Add Apache Axis2<sup>™</sup> to Tomcat. Copy axis2.war to tomcat/webapps, and start Tomcat.

Axis2 is automatically unzipped.

**3.** Ensure that the JDK\_HOME environment variable is properly set. If it is not, you can set it using set example env.bat or set example env.sh.

- **4.** Remove any StockTraderService\_messageUT.aar or StockTraderService\_transportUT.aar files from the adapter examples/ service directory if you previously ran those examples.
- **5.** Copy the examples/service/StockTraderService noSec.aar file to the tomcat/webapps/axis2/WEB-INF/services directory under your Web server.
- **6.** Modify the adapter config.xml file by setting <User> and <Password> to sybase:

```
<EspProjects>
       <EspProject> 
         <Name>StockTraderProject</Name>
         <Uri>esp://localhost:19011/w1/p1</Uri>
         <Security>
             <User>sybase</User>
             <Password>sybase</Password>
             <AuthType>user_password</AuthType>
```
- **7.** Modify set example env.bat or set example env.sh by setting ADAPTER\_EXAMPLE\_USERNAME and ADAPTER\_EXAMPLE\_PASSWORD to sybase.
- **8.** Start the Web server.
- **9.** Start the ESP node by running the start node.bat or start node.sh script.
- **10.** Start the ESP project by running the start project. bat or start project.sh script.
- **11.**Start the adapter by running the start\_adapter.sh or start\_adapter.sh script.
- 12. Upload data to Event Stream Processor by using the upload.bat or upload.sh script.

Look for output in the Web server's output  $log$  file to verify whether the adapter is working.

# **Datatype Mapping for the Web Services (SOAP) Input Adapter**

SOAP datatypes map to Event Stream Processor datatypes.

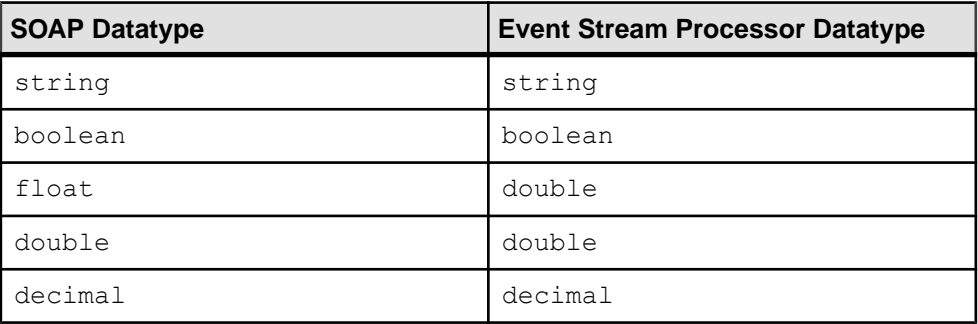

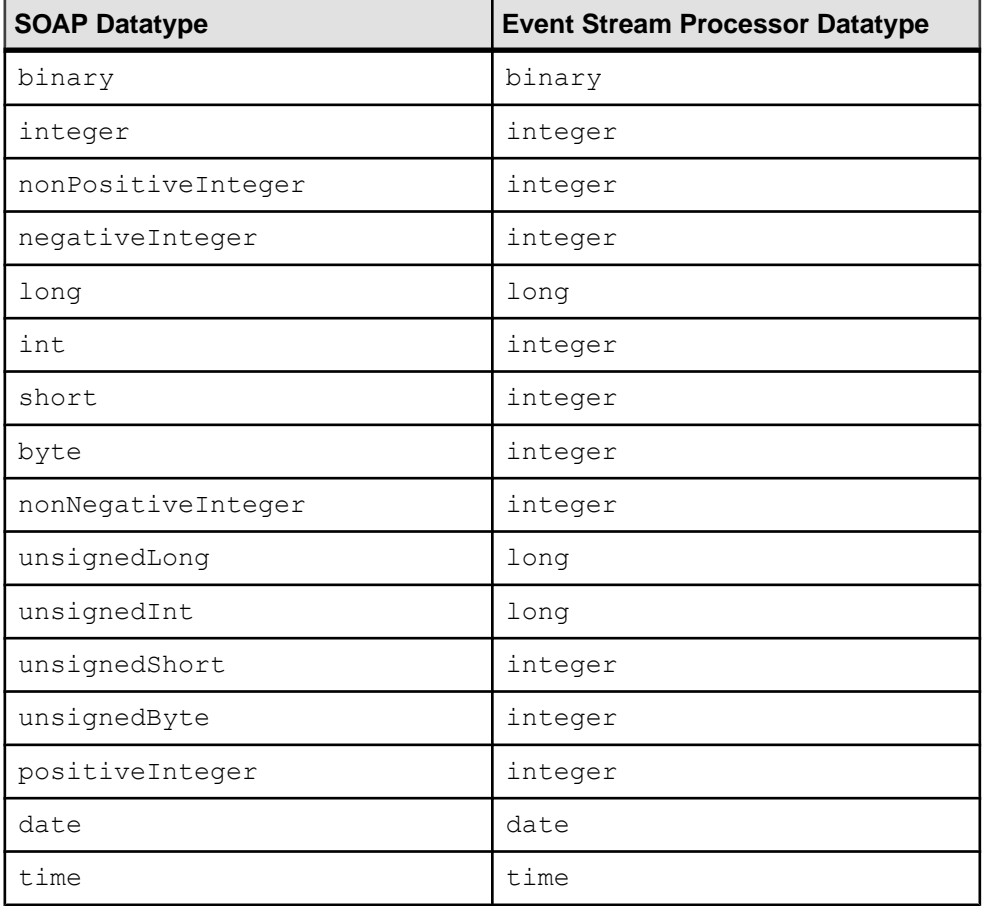

# **Datatype Mapping for the Web Services (SOAP) Output Adapter**

Event Stream Processor datatypes map to SOAP datatypes.

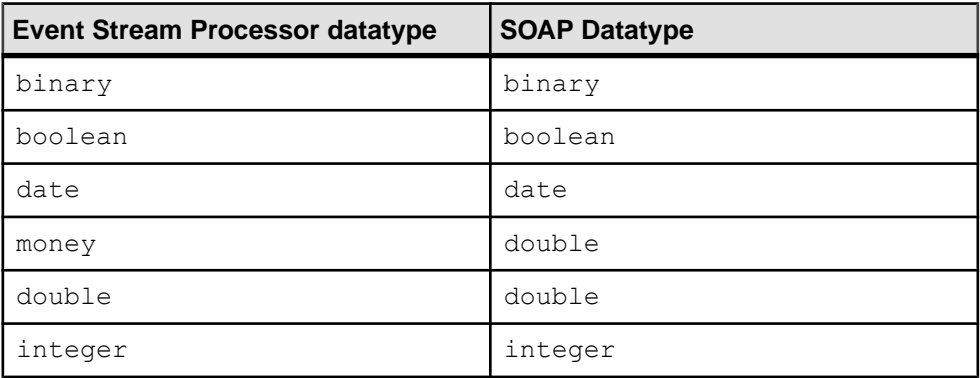

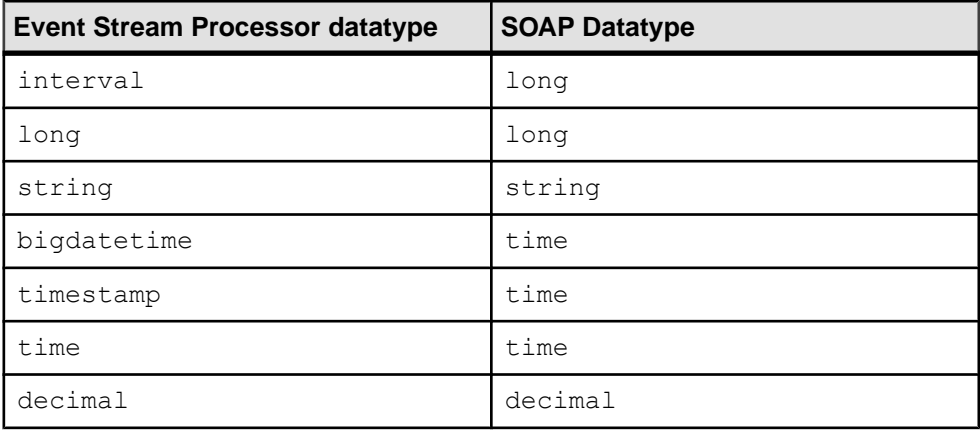

# **WebSphere MQ Adapter**

EventStream Processorsupplies WebSphere MQ adaptersthat enable you to read and write to and from the WebSphere MQ queue and an Event Stream Processor stream.

EventStreamProcessor permits aWebSphere MQ serverto read and write to the EventStream Processor engine. You can customize these internal adapters to suit your needs. Because WebSphere MQ messages are unstructured, properly define a schema and prepare the MQ messages. The full range of Event Stream Processor datatypes is permitted in the schema definition. You can send binary data, strings, and so on, into and out of the Event Stream Processor engine.

Ensure MQ Client adapters have MQ 7.0.1 Client software installed. Failure to match the adapter to installed software results in errors. SAP WebSphere MQ adapters are designed to work with WebSphere MQ client software on the same host computer as the Server. The WebSphere MQ Server, however, can reside on the same computer or on another computer.

WebSphere MQ Input and Output adapters support opcodes for inserting, deleting, updating, and upserting data between the Event Stream Processor and WebSphere queues.

## **See also**

• [Tips for Migrating Your Open Adapter Scripts](#page-545-0) on page 520

## **WebSphere MQ Input Adapter**

**Adapter type:** wsmq\_in. The default WebSphere MQ Input adapter reads a string in CSV format.

Ensure the order of the data in the message matches the schema of the input stream to which the adapter is attached. The WebSphere MQ Input adapter applies stream names and opcode instructions (INSERT, DELETE, UPDATE, UPSERT) to CSV data pulled from a queue. See the **expectStreamNameOpcode** property.

To run the adapter successfully in Linux and UNIX installations, set the LD\_LIBRARY\_PATH to point to the MQ client libraries.

If you use the CCL **ATTACH ADAPTER** statement to attach an adapter, you must supply the adapter type.

**Note:** To avoid data loss in the case of a server failure, SAP recommends you attach a log store to an input window.

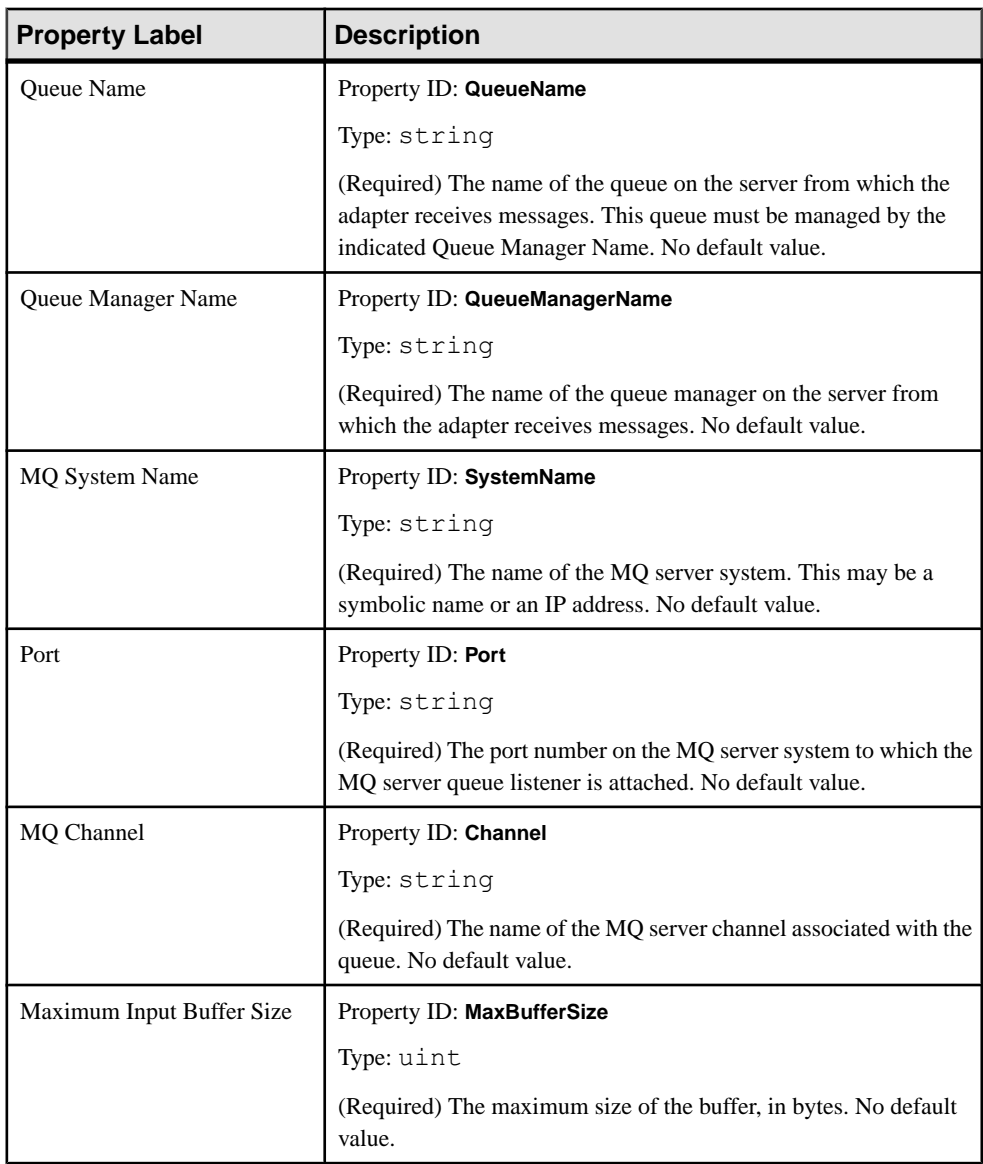
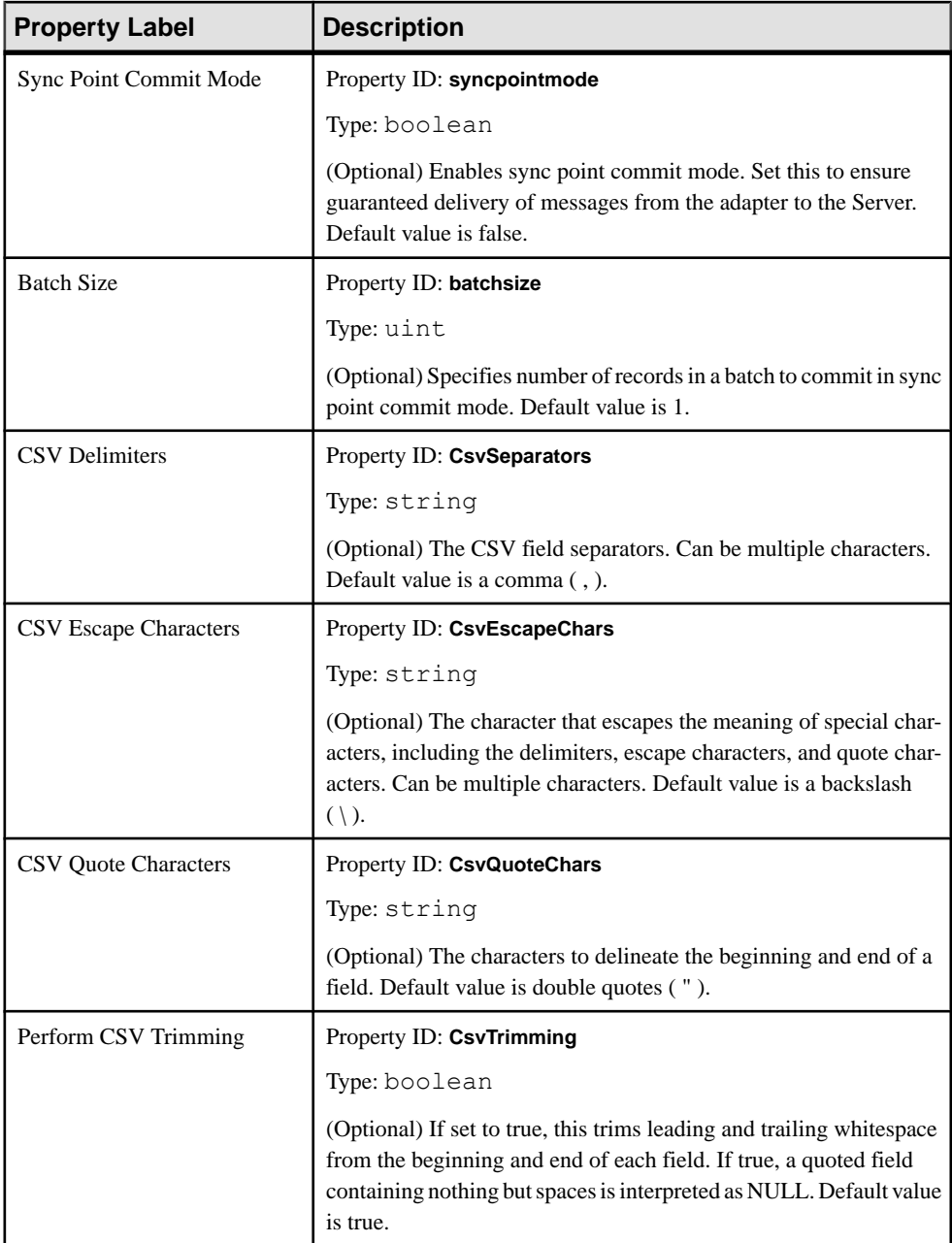

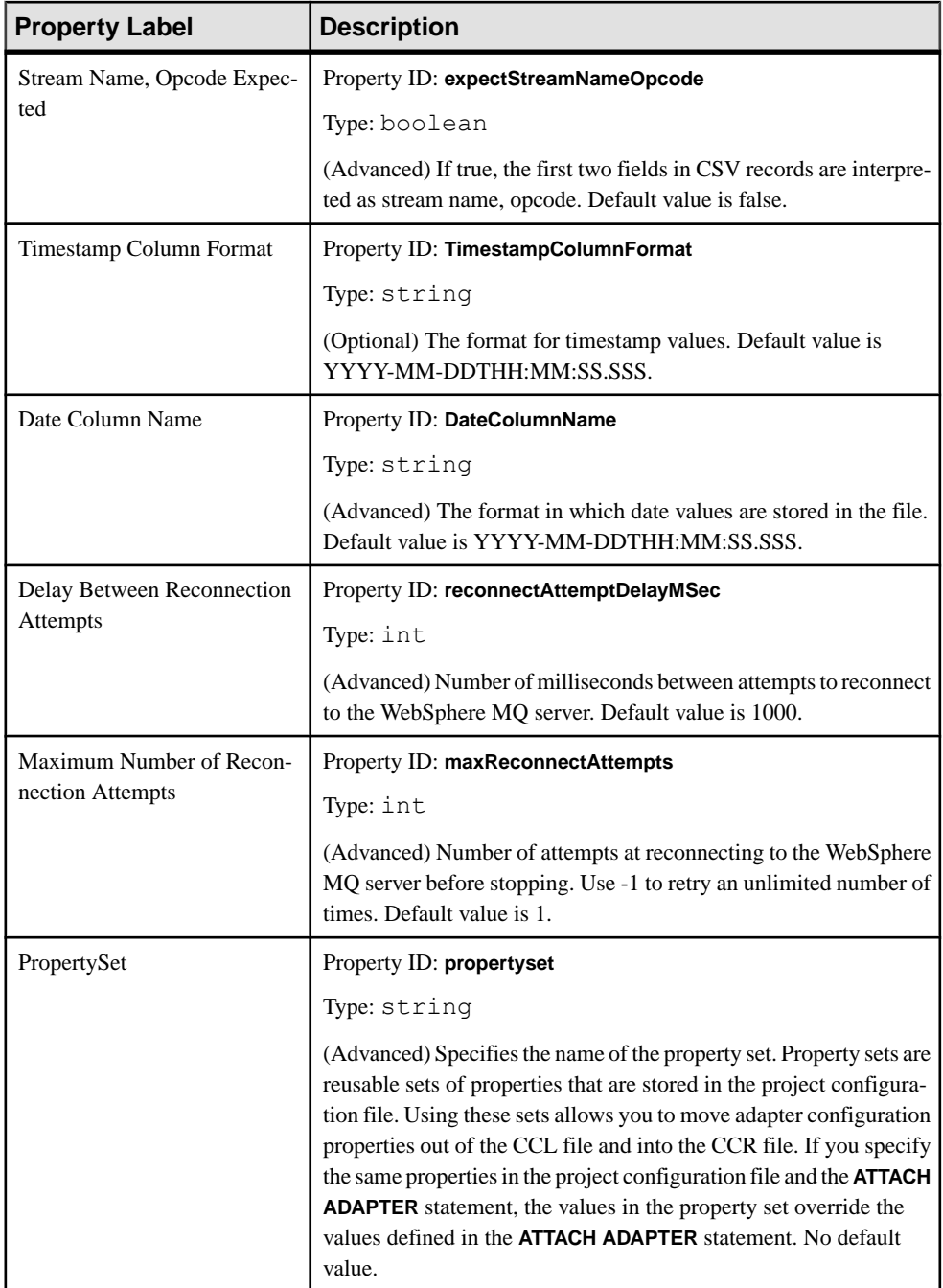

### **See also**

• [Chapter 6, Guaranteed Delivery and Persistent Subscribe Pattern](#page-1184-0) on page 1159

## **WebSphere MQ Output Adapter**

**Adapter type:** wsmq\_out. The default WebSphere MQ Output adapter publishes a string in CSV format.

The WebSphere MQ adapter does not produce a header line because the schema of the stream publishing to the adapter determines the order and datatypes of the fields. Columns are published in the default display format for the appropriate datatype. The adapter prepends stream names and opcode instructions (insert, delete, update, upsert) to CSV data added to a queue. See the **prependStreamNameOpcode** property.

**Note:** If you are reading data from WSMQ using the WebSphere MQ Input adapter, but publishing data using a JMS program rather than the WebSphere MQ Output adapter, set the following line in the JMS program:

queue.setTargetClient(com.ibm.mq.jms.JMSC.MQJMS\_CLIENT\_NONJM S  $MQ)$ ;.

To run the adapter successfully in Linux and UNIX installations, set the LD\_LIBRARY\_PATH to point to the MQ client libraries to run the adapter successfully.

If you use the CCL **ATTACH ADAPTER** statement to attach an adapter, you must supply the adapter type.

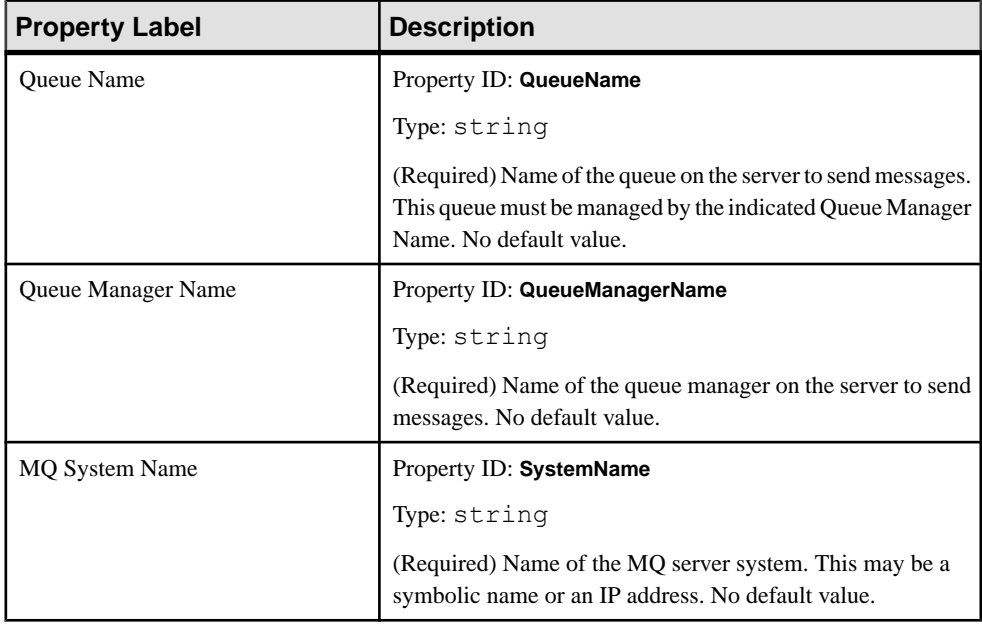

**Note:** This adapter uses TCP/IP for transfers. To use other protocols, determine the appropriate configuration and interface properties for those protocols.

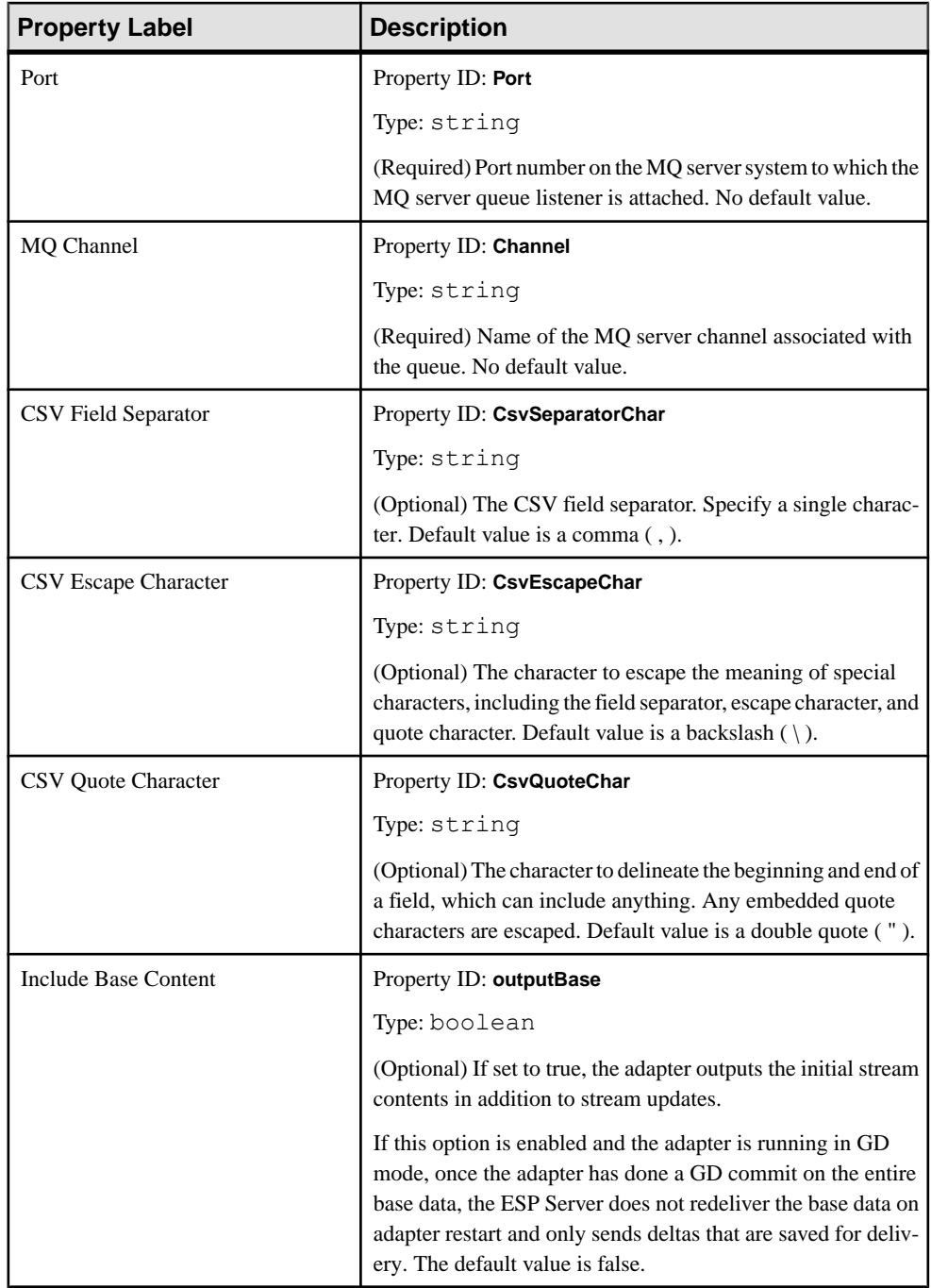

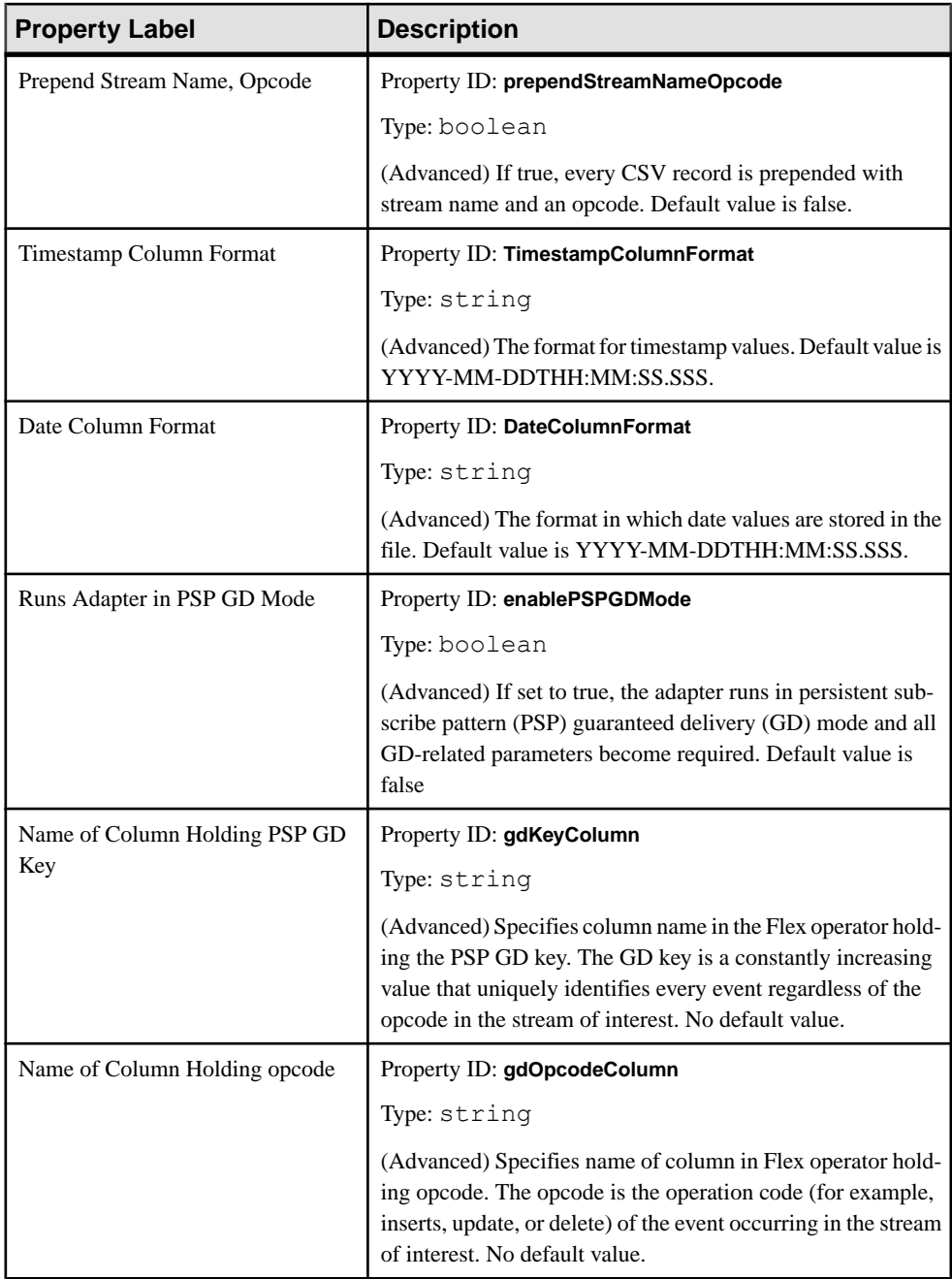

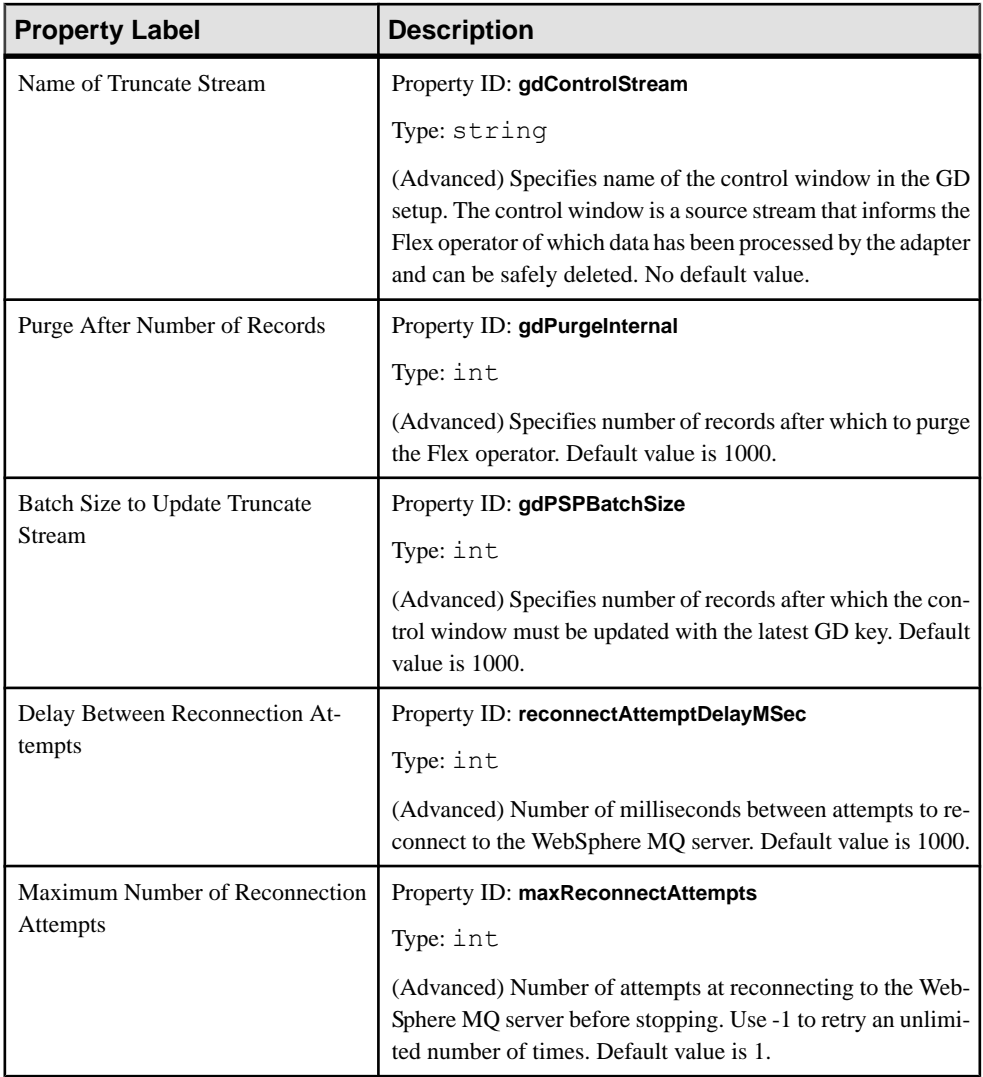

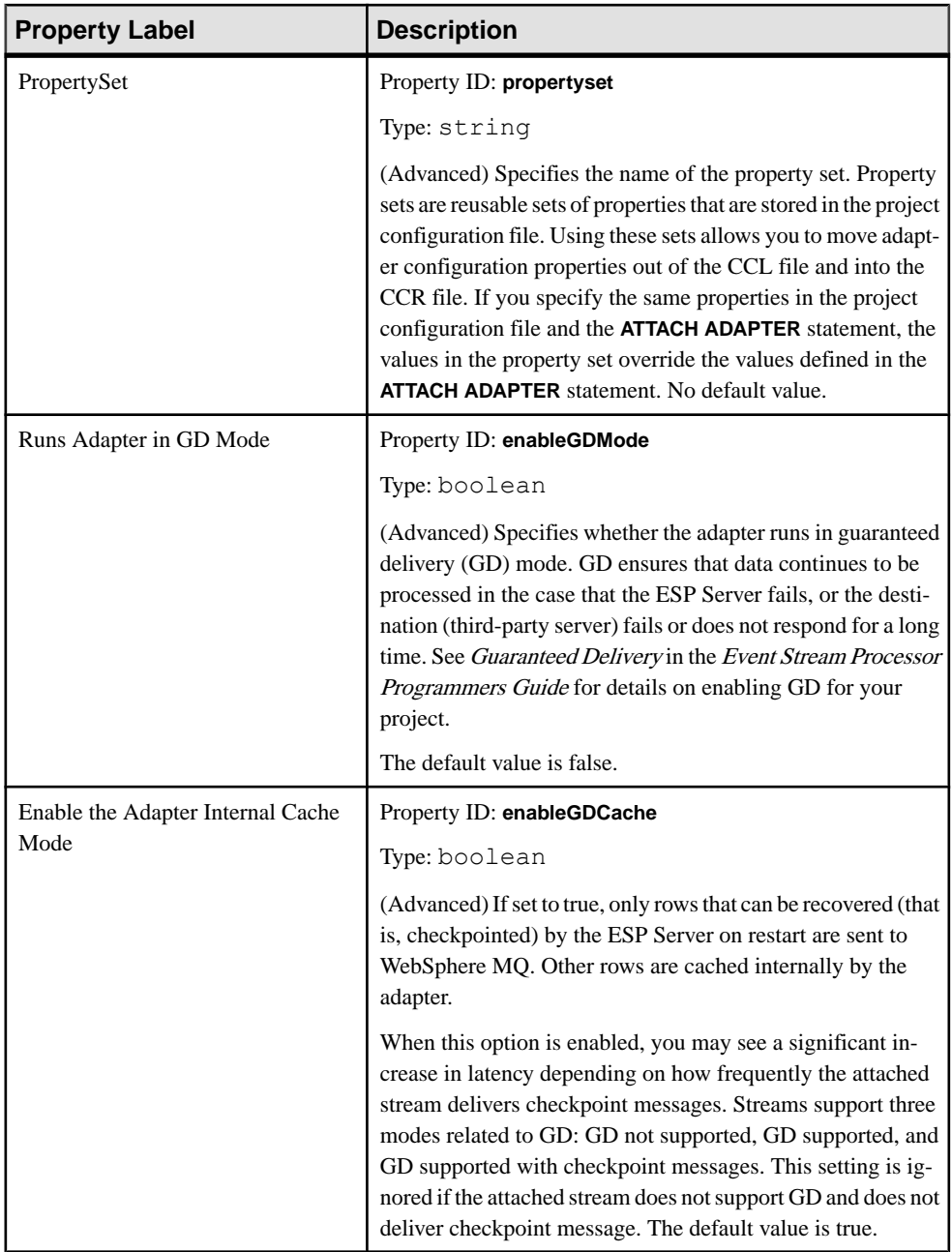

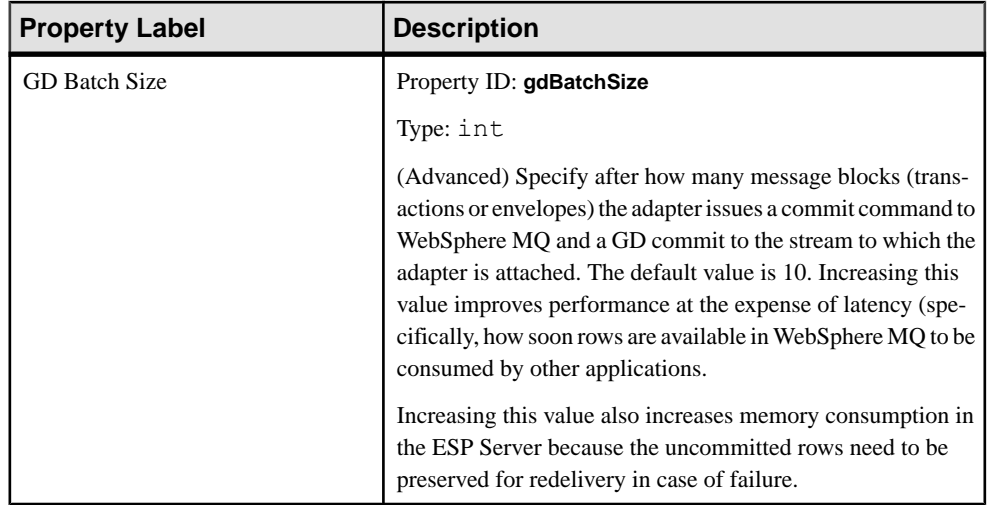

#### **See also**

• [Chapter 6, Guaranteed Delivery and Persistent Subscribe Pattern](#page-1184-0) on page 1159

### **Queue Configuration**

Use this sample code to call a queue manager, server queue, channel, and listener.

A standard MQ server configuration provides:

- A default queue manager called queue.manager.1.
- A local server queue called QUEUE1.
- A Server-Connection channel called channel 1.
- A listener called listener1 on TCP/IP port 2001.

```
Create a default queue manager called queue.manager.1 and
start it:
crtmqm -q queue.manager.1
strmqm
dspmq # display list of active queues
Now create a local queue, a channel and a listener:
runmqsc
define qlocal(QUEUE1)
5
define channel (channel1) chltype (svrconn) trptype (tcp)
\overline{\phantom{a}}mcauser ('mqm')
define listener (listener1) trptype (tcp) control (qmgr) \
port (2001)
start listener (listener1)
end
```
**Note:** In this configuration example, backslashes (\) are used for readability, and because of space constraints. When configuring queues in the system, keep this information on one line.

# CHAPTER 3 **ESP Add-In for Microsoft Excel**

The SAP ESP Add-in for Microsoft Excel is a real-time data add-in for Microsoft Excel that lets you view and retrieve records from one or more running Event Stream Processor projects, as well as publish records to them.

The ESP Add-in for Microsoft Excel does not support Linux or Solaris platforms. You can run it on 32-bit and 64-bit editions of Windows, and with the 32-bit editions of Microsoft Excel 2007 and 2010.

On the display side, you can use the ESP Add-in for Microsoft Excel to select streams and view the columns within those streams. You can also filter records based on data values, and view the most recent "N" records, or the most recent "N" records that match a specified filter (where "N" is the specified number of records).

On the publication side, you can use the ESP Add-in for Microsoft Excel to automatically publish data whenever data changes in a range of cells. You can also manually publish data to Event Stream Processor by selecting a range of cells and using the Publication wizard.

# **Prerequisites**

Necessary software and configuration for using the Add-In.

Before installing ESP Add-In for Microsoft Excel, install:

- NET Framework 4.0
- Microsoft Excel 2007 or 2010 (32-bit editions only)
- .NET Programmability Support module for Microsoft Office. This is an optional component of a Microsoft Excel installation.

# **Enabling Automatic Publishing with the Sybase Event Stream Processor Add-in for Microsoft Excel**

If you have installed the SAP Sybase Event Stream Processor Add-in for Microsoft Excel and want to use the Automatic Publishing feature (SybaseRTP), configure Microsoft Excel to load SybaseRTP.Rtp as an automation add-in.

In Microsoft Excel 2007 and 2010.

#### **1.** Go to **Excel Options.**

In Microsoft Excel 2007, click the Office button to begin.

- **2.** Select **Add-Ins** from the menu on the left pane.
- **3.** In the **Manage** drop-down, select **Excel Add-ins**.
- **4.** Click **Go...**
- **5.** In the Add-in dialog, click **Automation...**
- **6.** Select SybaseRTP.Rtp from the Automation Server dialog. Click **OK.** If a dialog appears stating "Cannot find add-in mscoree.dll. Delete from list?", click **No**.
- **7.** Click **OK** to dismiss the Add-Ins dialog.

# **Connection Wizard**

The Connection wizard lets you simultaneously connect to one or more instances of Event Stream Processor.

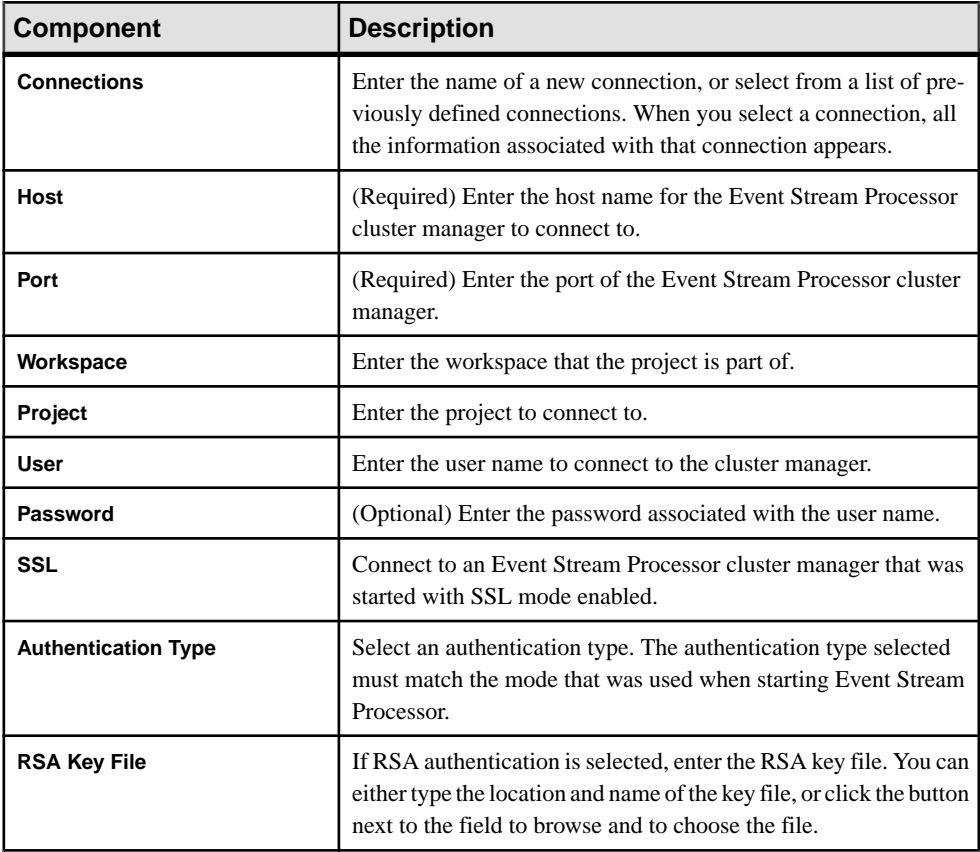

The connection information for an Excel workbook is saved with the workbook.

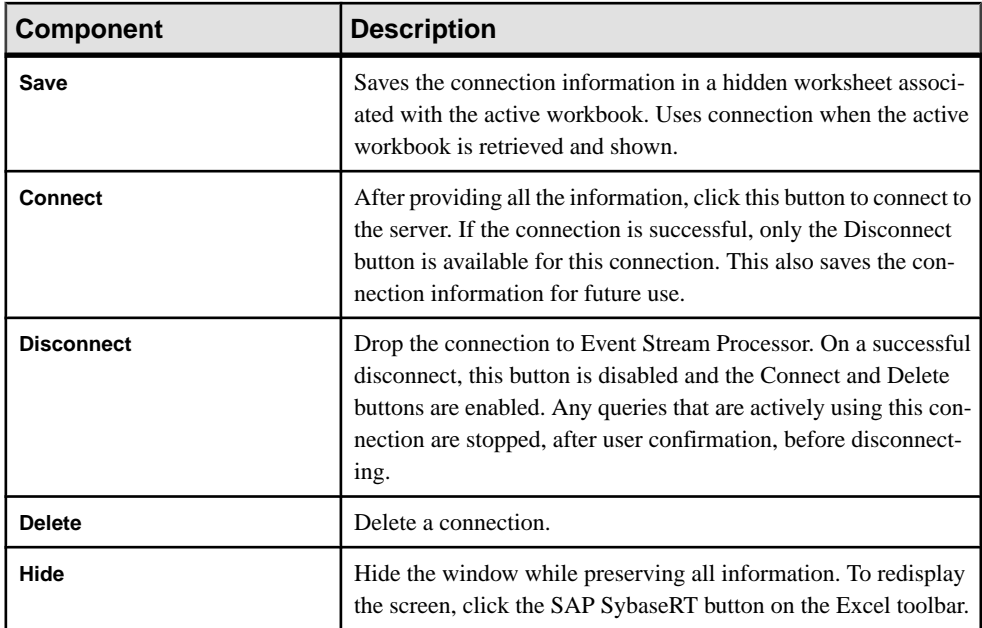

# **Enabling Kerberos Authentication for the ESP Add-In for Microsoft Excel**

Enable Kerberos Authentication for the ESP Add-In for Microsoft Excel by setting the necessary environment variables and specifying the **Authentication Type** and **User** parameters.

- **1.** Set the following environment variables on Windows before starting the Excel application:
	- a) Set the ESP\_GSSAPI\_LIB environment variable to point to the shared library provided by the Kerberos install. The library contains the GSSAPI function implementations.
	- b) Set the PATH environment variable to include any library dependencies of the Kerberos Dynamic-Link Library (DLL).
	- c) Set the ESP\_SERVICE\_NAME environment variable to set the service principal name.
	- d) Setthe KRB5\_CONFIG environment variable to pointto the configuration file used by the Kerberos library.
	- e) Set the KRB5CCNAME environment variable to point to the ticket cache.
- **2.** Specify the following parameters under the SAP RT Wizard Connection Wizard Tab:
	- Set **Authentication Type** parameter to Kerberos.
	- Set **User** parameter.

# **Subscription Wizard**

The Subscription wizard pane enables you to define and control one or more subscription queries, the results of which appear in the Excel worksheet.

The ESP Add-in for Microsoft Excel keeps track of the locations of your queries even if its defined cells are shifted horizontally or vertically.

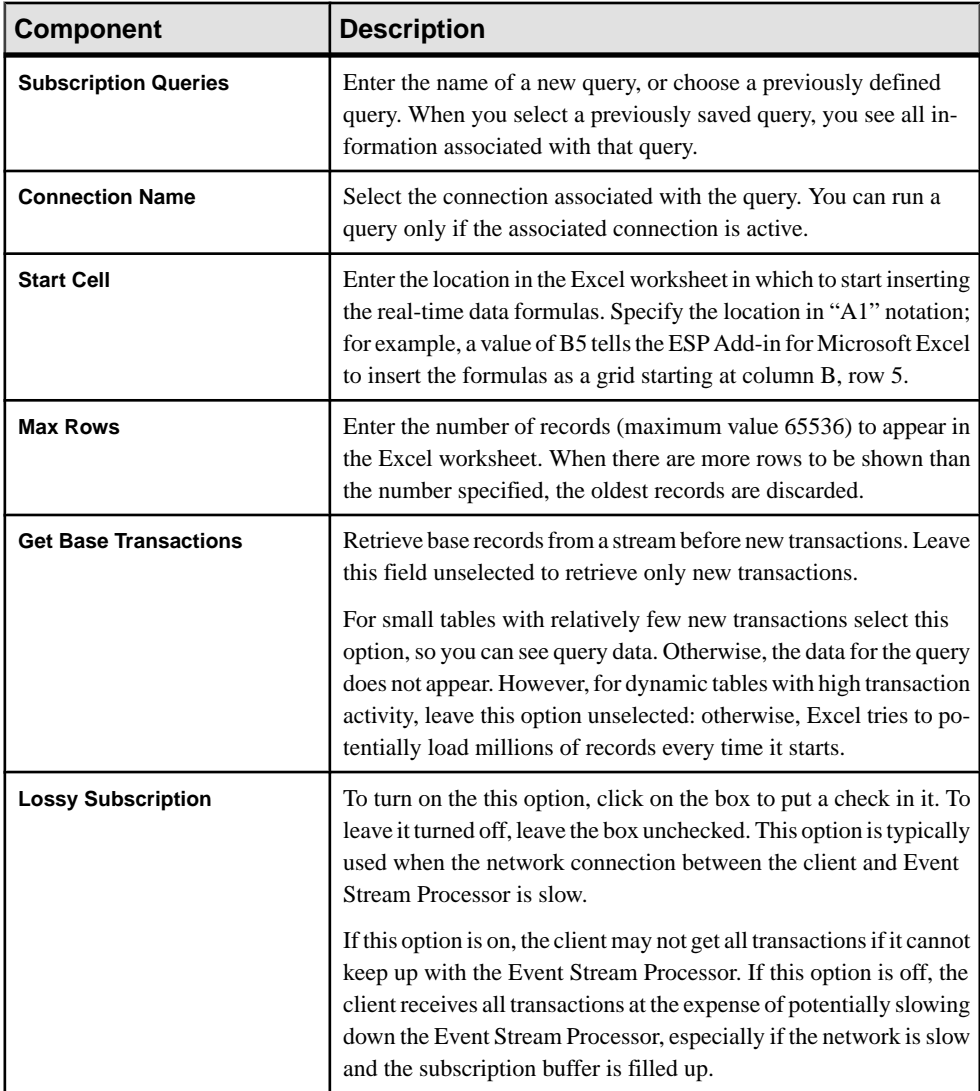

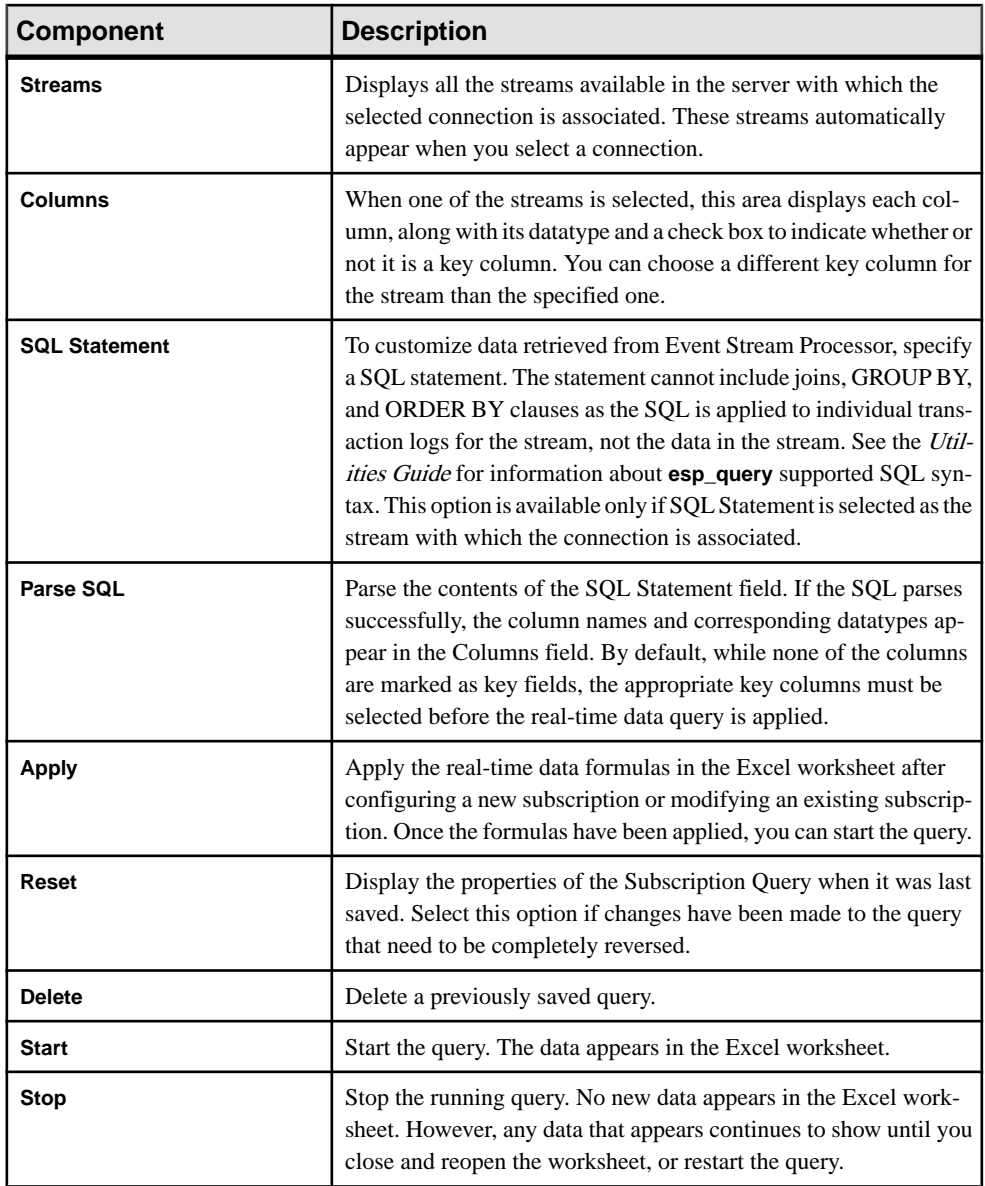

# **Publication Wizard**

The Publication wizard lets you manually publish data to a stream and graphically construct publication formulas meant for automatic publishing.

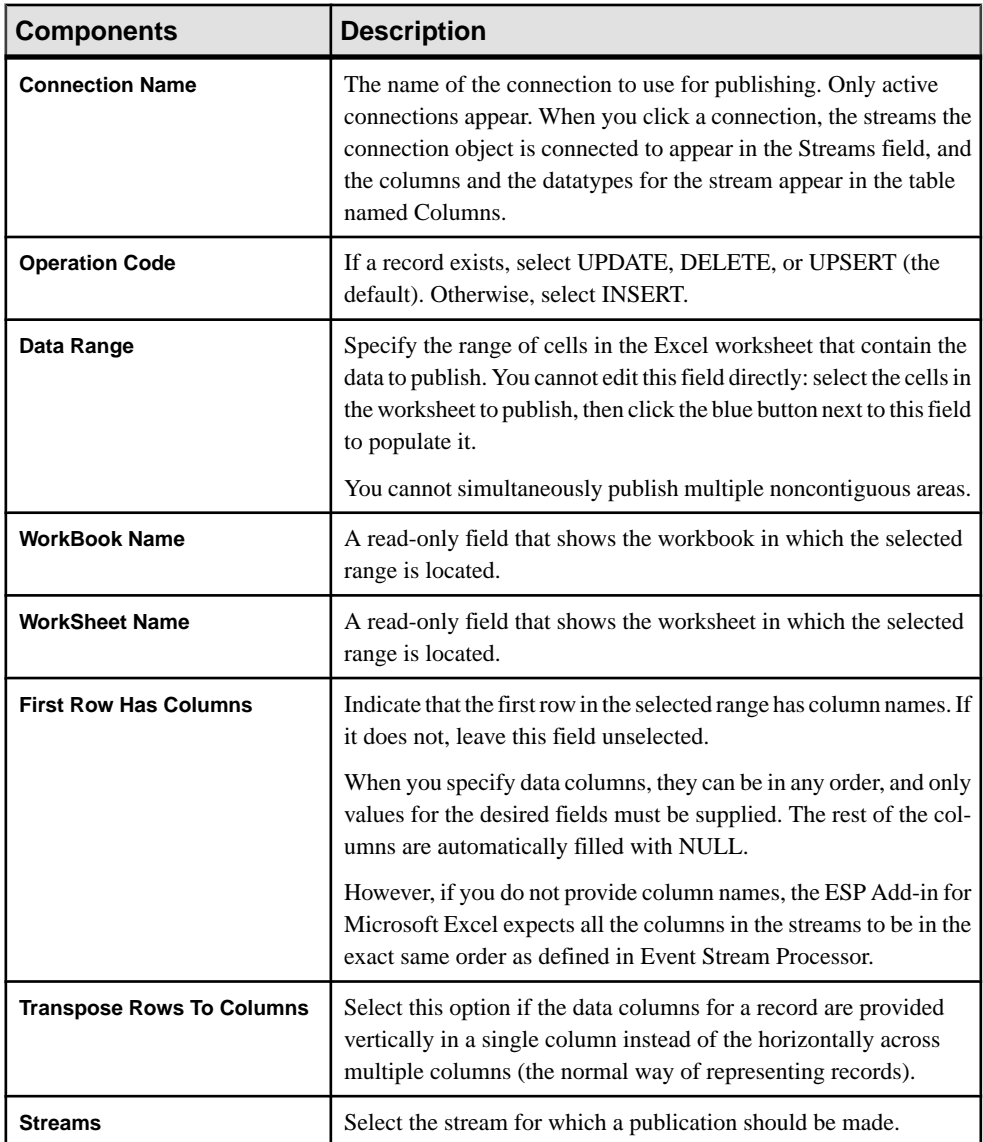

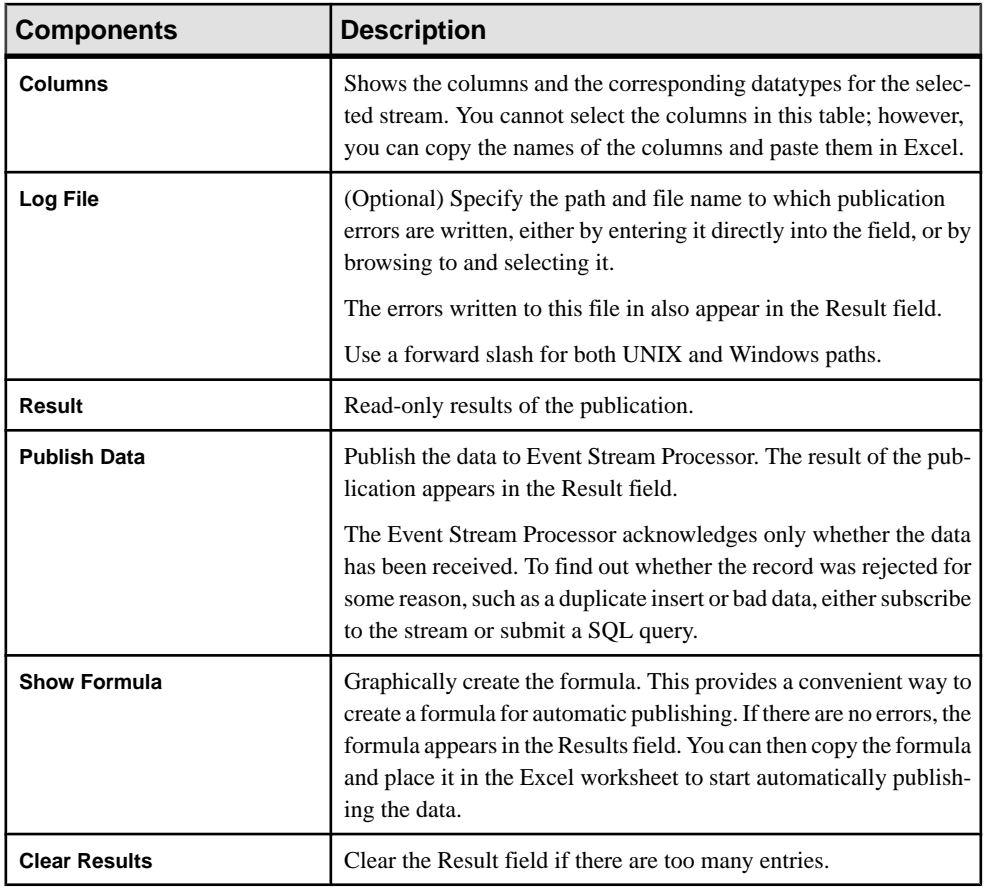

# **Automatic Publishing**

Use the **SybaseRTP** add-in function when the data in a cell changes

**SybaseRTP** is a wrapper function around the underlying Excel real-time data mechanism used for publishing data. The syntax for this formula is:

```
=SybaseRTP("ConnectionName","StreamName","OperationCode",DataRange,
[[ColumnRange],[TransposeRows],["LogFile"],[InstanceNo],
[NoResults])]
```
where:

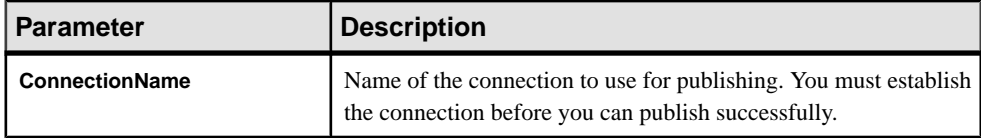

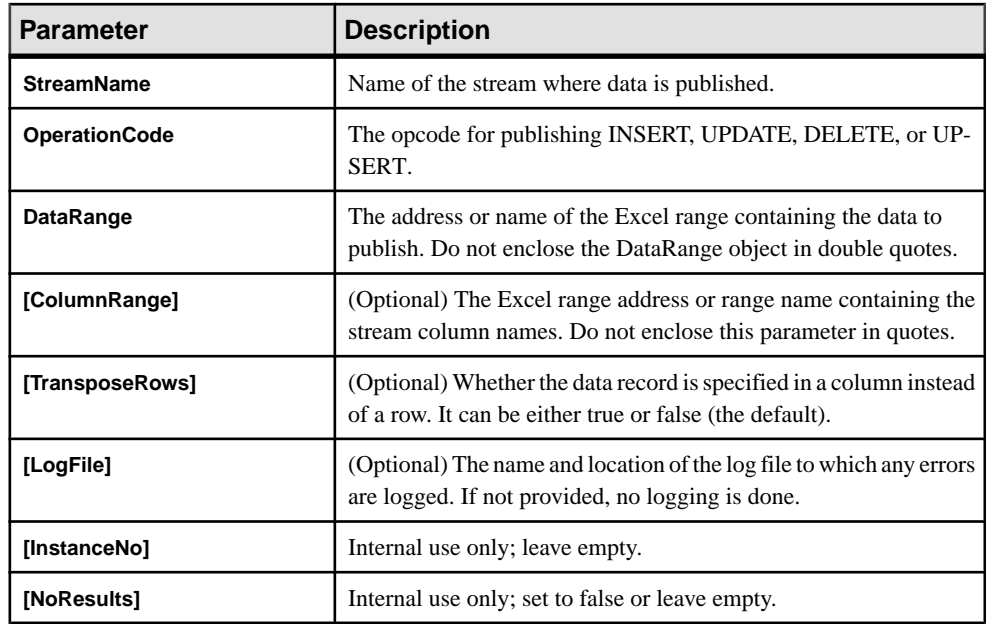

For example:

```
=SybaseRTP("Connection1","Trades","INSERT",A2:E10, A1:E1,False,"C:
\logs\log1.log",,)
```
You can place this formula in any sheet in the workbook. When constructing the formula, tell Excel the workbook or worksheet to which the address refers either by selecting the appropriate cells in the desired worksheet or using the [Workbook]Worksheet!A1:E5 format.

Once the formula is in Excel, any changes made to any of the cells publishes the entire range. To publish only when certain cells are changed, use a call inside a custom wrapper that encapsulates the business logic that dictates when to call this function.

The return value for this function is an array that is formatted as a string using an Excel-style location:  $\{\{\text{val11},\text{val21},\{\text{val21},\text{22}\}\ldots\}$ . You can then convert this formula into an Excelstyle array object. The string contains one or more array of elements, and each subelement contains two subitems. The array string contains only one element when there are errors passed in values. Otherwise, it contains one more element than the number of rows to publish.

The first element in the array string is a summary that indicates whether errors are detected when parsing the formula, a one-element array of the form is returned; for example: {{"1","Some error message."}}

If there are errors during record validation, or if the process is completed successfully, there is one more array element than the number of rows to publish. For example, if there are two rows to publish and both the records have been successfully published, the array string looks like the following example:

```
{{"0",""},{"0",""},{"0",""}}
```
If only one record was published successfully, and another failed, then the return array string looks like this:

{{"1","An error message"},{"0",""},{"1","row level error message"}}

# **Subscription Queries**

You can save subscription queries permanently by saving the Excel worksheet containing the formula associated with the query. The next time the Excel Worksheet is opened, the query appears in the Subscription wizard.

# **Applying a Query**

Apply and start a query from the Subscription Wizard pane to populate the Excel worksheet.

#### **Prerequisites**

Define a query in the Subscription Wizard pane.

#### **Task**

- **1.** From the **Subscription Queries** menu, select the desired query.
- **2.** Click **Apply**.
	- The ESP Add-in for Microsoft Excel first verifies that the supplied subscription query name has not already been used then verifies that the provided Start Cell is a valid Excel cell address. If either condition is false, resolve the problem.
	- Next, the ESP Add-in for Microsoft Excel constructs Excel real-time data formulas based on the specified subscription query, and inserts one formula per cell into the active worksheet. Depending on the query, hundreds of formulas may be inserted. The ESP Add-in for Microsoft Excel uses this logic to insert formulas:
		- Formulas are always inserted as a grid, starting at the specified Start Cell location. Each selected column appears in separate but contiguous columns in the Excel worksheet. The value of Max Rows controls the number of rows to which the filter is applied.
		- Soon after the first formula is inserted into the active worksheet, Excel recognizes the real-time data formula and makes a call to the ESP Add-in for Microsoft Excel server that passes the query information for the first filter. The real-time server looks at the information passed, recognizes it as a new query, and spawns a query object. The real-time data server also stores the passed-in information for future use.
		- This process is repeated for every formula of the query, except the real-time server recognizes that the formula is part of the previously seen query, and therefore, it

does not create a new query object. Rather, it stores the information so that it can return the data corresponding to the formula.

- **3.** Click **Start**.
	- The ESP Add-in for Microsoft Excel verifies that the connection to Event Stream Processor is active and that the specified query is still valid. If either of these conditions are false, then it returns to the formula.
	- Next, the ESP Add-in for Microsoft Excel spawns a new read thread to read the transaction log data from Event Stream Processor, and stores it in an internal buffer.
	- $\bullet$  Every tenth of a second, the ESP Add-in for Microsoft Excel reads the transaction logs from the internal buffer, and decides whether to insert, update, or delete records in a display buffer, based on the user-specified key fields. When there is an insert into the display buffer and the number of records in the buffer is equal to the specified Max Rows, the oldest record in the buffer is deleted, the rest of the records are moved up, and the record is inserted at end. When a record needs to be updated, an in-place update is performed. This insert and update mechanism results in a more stable view of the data in the Excel worksheet, and makes it easier to create charts based on the subscribed data.
	- Once the display buffer has been populated, the ESP Add-in for Microsoft Excel notifies Excel that new data is available. When it receives a request for the data, it sends the data in a format that Excel can understand and shows it the appropriate location in the worksheet.

# **Known Issues and Limitations**

The ESP Add-in for Microsoft Excel has some known issues and limitations.

- Performance degrades when Max Rows is set to a large value, for example, several thousand rows or more. The machine becomes very busy as it attempts to process and complete the request.
- When Event Stream Processor stops or the connection is lost due to network failure, the ESP Add-in for Microsoft Excel screen is not automatically refreshed to reflect the current state of the query and connection. Refresh the screen by selecting either the connection or the query to show the current state of the selected object.
- You cannot use more than one worksheet containing ESP Add-in for Microsoft Excel connection or subscription information within the same instance of Excel.

# CHAPTER 4 **ESP Web Services Provider**

The ESP Web Services Provider receives data from a Web service client and publishes it to an ESP stream or window within an ESP project. It supports both Representational State Transfer (REST) and SOAP services.

Install and configure your own Web service client forSOAPor REST before configuring and using the ESP Web Services Provider. You can expose an ESP project as a Web service, and send requests to it using your Web service client.

The SOAP provider sends and receives SOAP messages in XML format over HTTP. Use a SOAP Web service client to send Web service SOAP requests to the SOAP provider and invoke Web service functions, such as publish, in the ESP project that has been exposed as a Web service.

The REST provider sends REST requests in JSON format over HTTP. Use a REST Web service client to send REST requests to the REST provider and publish data to an ESP project that has been exposed as a Web service. See REST Requests for Streams and Windows and REST Requests for Life cycle Management of a Project for additional details on using REST requests to communicate with an ESP project.

For installation details for the provider, see the section on *Performing a Custom Installation* in the SAP Sybase Event Stream Processor Installation Guide. If you enabled the ESP Web Services Provider using the installer, the configuration is complete and the provider is ready for use. If you did not enable the provider using the installer, see *Configuring the ESP Web* Services Provider for instructions on manually configuring the provider.

For instructions on exposing a project as a Web service, see Exposing a Project as a Web Service Using the ESP Web Services Provider in the SAP Sybase Event Stream Processor Studio Users Guide.

# **Configuring the ESP Web Services Provider**

Use the esp wsp. xml and  $axis2$ . xml configuration files to configure the ESP Web Services Provider.

- **1.** In the %ESP\_HOME%\wsp\esp\_wsp.xml file, enable the ESP Web Services Provider by setting <webService enabled ="true">.
- **2.** Set the port number for the SOAP or REST server to which you are connecting the ESP Web Services Provider, the protocol, and if you are using HTTPS protocol, specify the keystore type, file, and password. For example:

```
<webService enabled="true">
     <soapPort>9090</soapPort>
```

```
 <restPort>9091</restPort>
     <protocol>http</protocol>
     <Security>
         <Keystore>
             <Type>JKS</Type>
             <File>keystore.jks</File>
             <Password></Password>
         </Keystore>
     </Security>
</webService>
```
The ESP Web Services Provider ignores the security section if you are using HTTP protocol.

**3.** In your Web service client code, specify values for the auth Type and cred parameters. Valid values and syntax are:

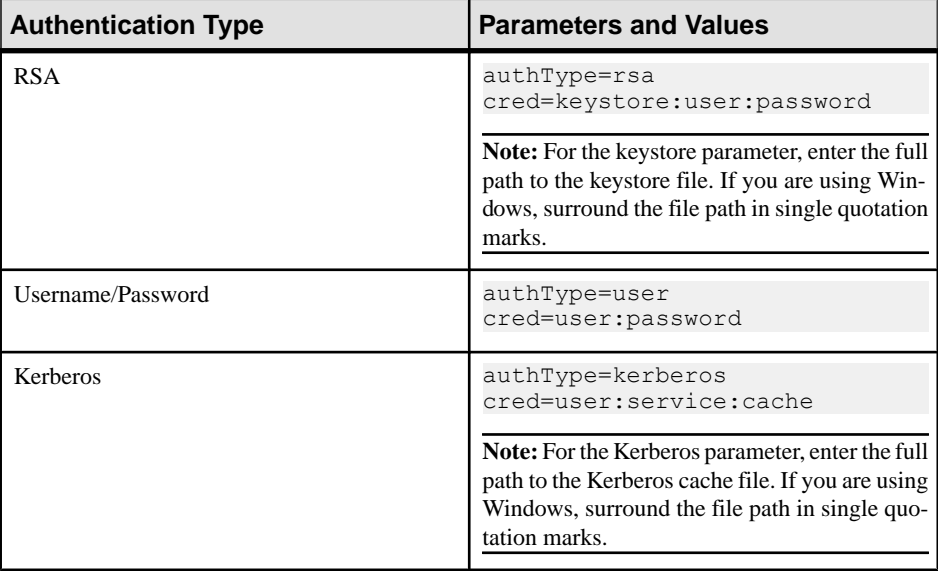

See the %ESP\_HOME%\examples\java\wspexample\src\com\sybase \esp\wsp\example\WSPExample.java file for an example of Web service client code.

**4.** (If Kerberos authentication is enabled on the ESP Server) In the  $ESP$ -HOME%\wsp \esp\_wsp.bat or \$ESP\_HOME/wsp/esp\_wsp.sh script, add:

```
-Djava.security.krb5.realm=<RealmName> -
Djava.security.krb5.kdc=<ServerName>
```
**5.** (For SOAP services only) In the %ESP HOME%\wsp\webapps\axis2\WEB-INF \conf\axis2.xml file, set the HTTP and HTTPS listening ports for the SOAP server. For example:

HTTP:

```
<transportReceiver name="http" 
class="org.apache.axis2.transport.http.AxisServletListener">
               <parameter name="port">9090</parameter>
        </transportReceiver>
```
#### HTTPS:

```
<transportReceiver name="https" 
class="org.apache.axis2.transport.http.AxisServletListener"> 
               <parameter name="port">9443</parameter> 
        </transportReceiver>
```
#### **Next**

- Ensure that the ESP\_HOME environment variable is set. If it is not, set it to <Install\_Dir>/ESP-5\_1.
- Use the esp wsp.bat or esp\_wsp.sh script in  $ESP$  HOME%\wsp to start the Jetty server (which initializes both SOAP and REST ports).
- You can access the ESP Web Service Provider WSDL through http://<hostname>:<port> espws/services/ESPWebService?wsdl.
- To expose a project as a Web service using the ESP Web Services Provider, set the Web Service Enabled option in the project configuration (.ccr) file to true and stop and remove the project from the node, then redeploy (add) the project. You can also restart the cluster server instead of redeploying the project.

### **Example: Using a Sample Client to Connect to the ESP Web Services Provider for SOAP**

Use the files in the  $ESP$ -HOME%\examples\java\wspexample directory to run a sample client to connect to the ESP Web Services Provider for SOAP.

### **Prerequisites**

- Install the ESP Web Services Provider.
- Perform all steps outlined in *Configuring the ESP Web Services Provider*.
- Start the ESP Server.

### **Task**

- 1. Use the esp\_wsp.bat or esp\_wsp.sh script in %ESP\_HOME%\wsp to start the JETTY server and initialize the SOAP port.
- **2.** Access the ESP Web Service Provider WSDL through http:// localhost:<port\_number\_specified\_in\_configuration>/espws/services/ESPWebService? wsdl.
- **3.** Use the %ESP\_HOME%\examples\java\wspexample\project \timeccl.ccl file to create a new project in the ESP Studio.
- **4.** Double-click the project configuration file (timeccl.ccr) to open the CCR Project Configuration editor.
- **5.** Select the **Advanced** tab.
- **6.** Set the value of the Web Service Enabled option to **true** in the Project Deployment Details window.
- **7.** Save the updated ccr file.

```
The timeccl.ccr file now has an entry, <Option name="ws-enabled"
value="true"/>, to show that Web service accessibility is enabled.
```
- **8.** If the project is started, for the changes to take effect, use Studio or **esp\_cluster\_admin** to stop and remove the project from the node, then redeploy (add) the project. Or restart the cluster on which the project runs.
- **9.** Run the example com.sybase.esp.wsp.example.WSPExample from the  $%EESP$  HOME% \examples\java\wspexample\src directory.

Windows:

```
java -cp .;%ESP_HOME%\libj\esp_sdk.jar;..\libs\axis.jar;..\libs
\{j_0, j_1, \ldots, j_k\} = discovery-0.2.jar;..\libs\commons-
logging-1.1.jar;..\libs\commons-lang-2.6.jar 
com.sybase.esp.wsp.example.WSPExample
```
UNIX:

```
java -cp .:$ESP_HOME/libj/esp_sdk.jar:../libs/axis.jar:../libs/
jaxrpc.jar:../libs/commons-discovery-0.2.jar:../libs/commons-
logging-1.1.jar;../libs/commons-lang-2.6.jar 
com.sybase.esp.wsp.example.WSPExample
```
- **10.** Check the ESPStudio to see the records get published to the InputWindow1 window using the Web services interface.
- **11.** Read the com.sybase.esp.wsp.example.ESPExample.java file and extend or write your own test cases accordingly.
- **12.** Compile updated code:

```
javac -cp .;%ESP_HOME%\libj\esp_sdk.jar;..\libs\axis.jar;..\libs
\jaxrpc.jar;..\libs\commons-discovery-0.2.jar;..\libs\commons-
logging-1.1.jar;..\libs\commons-lang-2.6.jar com/sybase/esp/wsp/
example/WSPExample.java
```
Here are functions provided with the ESP Web Service Provider:

- **getVersion** obtain the version and last updated date for the ESP Web Services Provider
- **getSchema** obtains the schema string for the ESP project of your interest
- **publish** publishes stream data to an ESP project

The **publish** function only accepts incoming data row in these formats:

```
<1 InputWindow1 ESP OPS=\<quot; i \<quot; C KEY=\<quot; 0 \<quot;
C TIMESTAMP=\frac{1970-01-01}{2:12:100.000 \text{ quot}}, /\frac{1}{2}t;
    <1 InputWindow1 ESP OPS=\<quot; u\<quot; C KEY=\"1\"1C TIMESTAMP=\frac{1970-01-01}{2:12:00.000\text{ }}
```
The rows above are escaped forms for these ESP XML format records:

```
<InputWindow1 ESP_OPS="i" C_KEY="0" C_TIMESTAMP="1970-01-01 
12:12:00.000"<InputWindow1 ESP_OPS="u" C_KEY="1" C_TIMESTAMP="1970-01-01 
12:12:00.000" >
```
### **Example: Sending a JSON Request Using a REST Web Service Client**

Use a JSON request to insert a record into a window in an ESP project.

#### **Prerequisites**

- Install the ESP Web Services Provider.
- Perform all steps outlined in *Configuring the ESP Web Services Provider*.
- Install and configure a REST Web service client.
- Start the ESP Server.

#### **Task**

- **1.** Use the esp wsp.bat or esp\_wsp.sh script in  $ESP$  HOME%\wsp to start the JETTY server and initialize the REST port.
- **2.** Open the ESP Studio and create a new project with a name of your choice. In
- **3.** Double-click the project configuration file (<yourprojectname>.ccr) to open the CCR Project Configuration editor. Include the following in your CCL file:

```
CREATE INPUT WINDOW window1 
SCHEMA (booleanField boolean, integerField integer, longField 
long, stringField string, doubleField float, timestampField 
TIMESTAMP, dateField date, bigdateField bigdatetime, 
intervalField interval, binaryField BINARY, money1Field money(1),
money2Field money(2), money3Field money(3), money4Field money(4),
money5Field money(5), money6Field money(6), money7Field money(7),
money8Field money(8), money9Field money(9), money10Field 
money(10), money11Field money(11), money12Field money(12),
money13Field money(13), money14Field money(14), money15Field 
money(15)) 
PRIMARY KEY (integerField);
```
- **4.** Select the **Advanced** tab.
- **5.** Set the value of the Web Service Enabled option to **true** in the Project Deployment Details window.
- **6.** Save the updated ccr file.

```
The <yourprojectname>.ccr file now has an entry, <Option name="ws-
enabled" value="true"/>, to show that Web service accessibility is enabled.
```
**7.** If the project is started, for the changes to take effect, use Studio or **esp\_cluster\_admin** to stop and remove the project from the node, then redeploy (add) the project. Or restart the cluster on which the project runs.

**8.** Send the following JSON request using your REST client:

Type: POST

#### Header

```
http://<serverName>:9091/espws/restservice/stream/window1?
action=insert&workspace=default&project=project1
```
Body

```
{
 "connectionDetails": {
 "clusterName": "<serverName>",
         "port": "19011",
         "authentication": {
             "type": "user",
            "data": "<espUserName>:<password>",
        "sslEnabled": "true"<br>}
 }
     },
     "content": {
         "booleanField": "true",
         "integerField": "1",
         "longField": "12345",
         "stringField": "abcd",
         "doubleField": "12345",
         "timestampField": "2013-07-16 03:25:10.111",
         "dateField": "2013-07-16 15:25:10.111",
         "bigdateField": "2013-08-24T09:45:23.543221",
         "intervalField": "1234",
         "binaryField": "17",
        "moneylField": "10.1"
         "money2Field": "10.12",
         "money3Field": "10.123",
         "money4Field": "10.1234",
         "money5Field": "10.12345",
         "money6Field": "10.123456",
         "money7Field": "10.1234567",
         "money8Field": "10.12345678",
 "money9Field": "10.123456789",
 "money10Field": "10.1234567891",
         "money11Field": "10.12345678912",
         "money12Field": "10.123456789123",
         "money13Field": "10.1234567891234",
         "money14Field": "10.12345678912345",
         "money15Field": "10.123456789123456"
\begin{array}{ccc} \end{array}}
```
**1.** A new record is added to the window window1 in the ESP Studio.

# **Customizing Input Formatting of REST Requests**

Customize the formatting of the input content of REST requests by replacing the existing stream resource jar file with your own implementation. You may wish to do this for several reasons. For example, you may wish to use different formatting for HTTP requests if you have incoming events in your system that have a different or more complex structure, such as nested or structured events. Or you may have an initialization process that you need to execute when the Web Services Provider server first starts up. Or finally, you may want to control the connection and publishing of events to Event Stream Processor.

The (REST) ESP Web Services Provider supports two types of resources:

- **stream resource** allows you to send requests and publish your events to Event Stream Processor
- **project resource** allows you to control the lifecycle of a project in Event Stream Processor

These resources (jar files) can be found in the <ESP\_Installation\_Directory>/ wsp directory.

To create a custom resource, create a custom Java project and implement the IResource interface (which requires you to also implement the IFormatter, IPublisher, and IInitializer interfaces). See %ESP\_HOME%\doc\wsp on Windows or \$ESP\_HOME/doc/wsp on Linux/Solaris.

- **1.** Create your own jar file for the stream resource. For example, <MyCustomStreamResource>.jar.
- 2. Copy the jar to the <ESP\_Installation\_Directory>/wsp directory.
- **3.** Update the resources. xml file in the same directory to support your custom resource. The content should be:

```
<Resources> 
                    <Resource>
                     <Name>stream</Name>
                     <JarName>myCustomStreamResource</JarName>
<ClassName>com.sybase.esp.wsp.rest.sample.stream.StreamResource</
ClassName>
                   </Resource>
                   <Resource>
                     <Name>project</Name>
                     <JarName>ProjectResource</JarName>
<ClassName>com.sybase.esp.wsp.rest.project.ProjectResource</
ClassName>
                   </Resource>
</Resources>
```
**4.** Use the %ESP\_HOME%\wsp\esp\_wsp.bat or \$ESP\_HOME/esp/esp\_wsp.sh script to start the ESP Web Services Provider (Jetty) server.

# **Accessing REST API Reference Information**

API documentation for the REST Web Services Provider.

To access the API documentation:

- **1.** Navigate to  $\SESP$  HOME $\odot$  doc $\w$ sp on Windows or  $\SESP$  HOME/doc/wsp on Linux/Solaris.
- **2.** Launch index.html.

# **REST Requests for Streams and Windows**

There are various REST requests (in JSON format) provided with the REST provider that you can use to publish, update, upsert, and delete records from ESP streams or windows.

### **Get Metadata of a Stream or Window**

Use this REST request to get the metadata of a stream or window to which you wish to connect. This REST request is a POST type request.

#### **Header**

```
http://serverDetails/espws/restservice/stream/<stream/windowname>?
action=get&workspace=<workspaceName>&project=<projectName>
```
Body

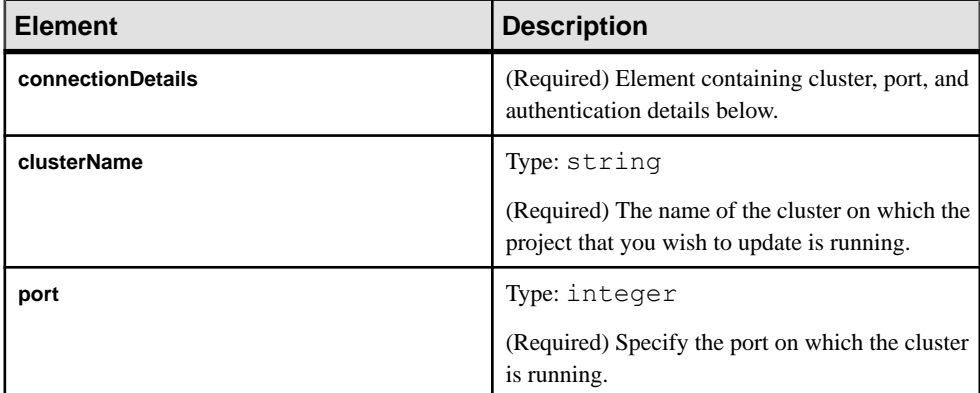

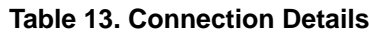

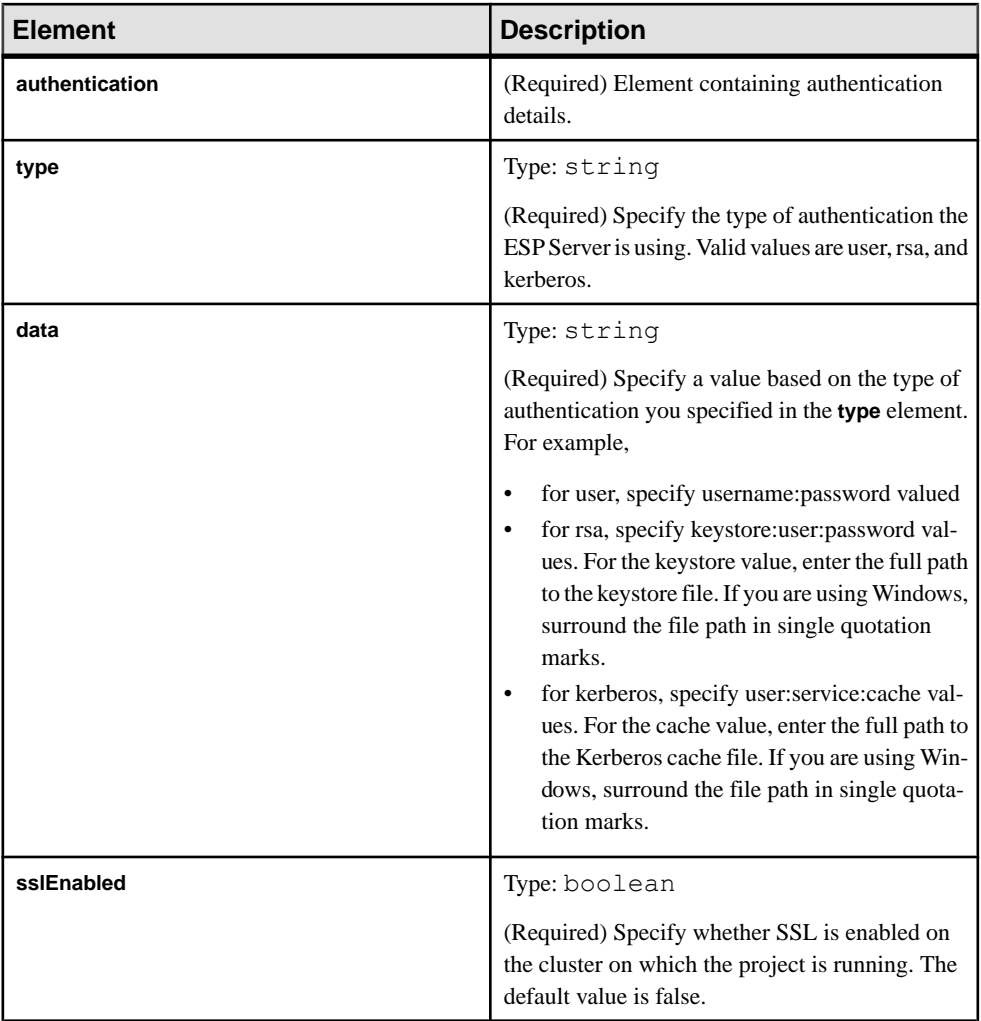

### Example

Header

```
http://localhost:9091/espws/restservice/stream/mystream?
action=get&workspace=default&project=my_project
```
#### Body

```
{
 "connectionDetails": {
 "clusterName": "iltlvl231.dhcp.sap.corp",
 "port": "19011",
 "authentication": {
 "type": "user",
 "data": "lroot:<password>",
```

```
 "sslEnabled": "true"
 }
}
```
## **Publish to a Stream or Window**

Use this REST request to publish data to an ESP stream or a window of your choice. This REST request is a POST type request.

#### **Header**

```
http://serverDetails/espws/restservice/stream/<stream/windowname>?
action=insert&workspace=<workspaceName>&project=<projectName>
```
Body

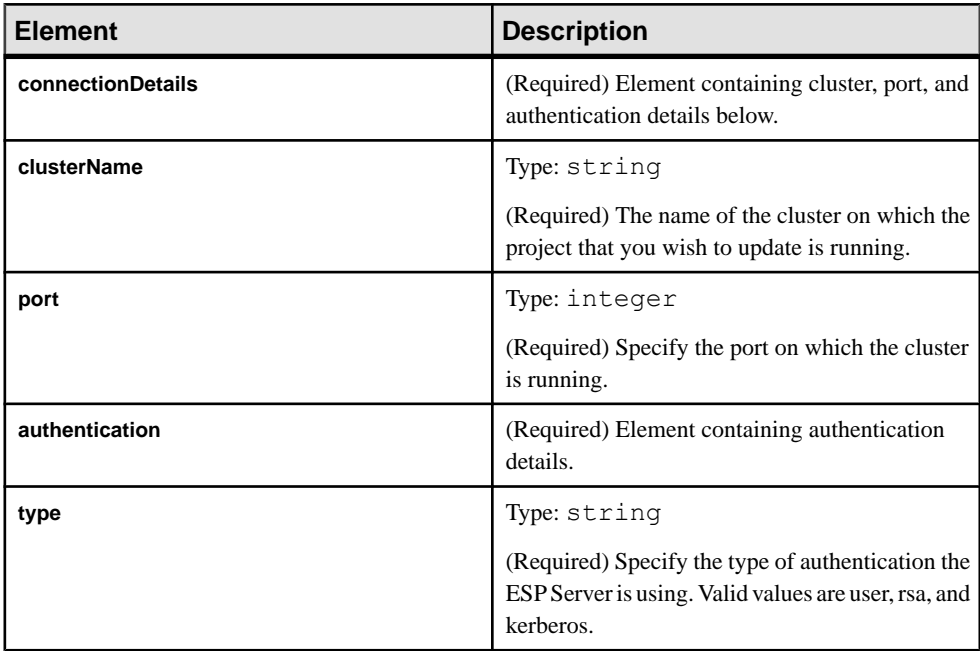

### **Table 14. Connection Details**

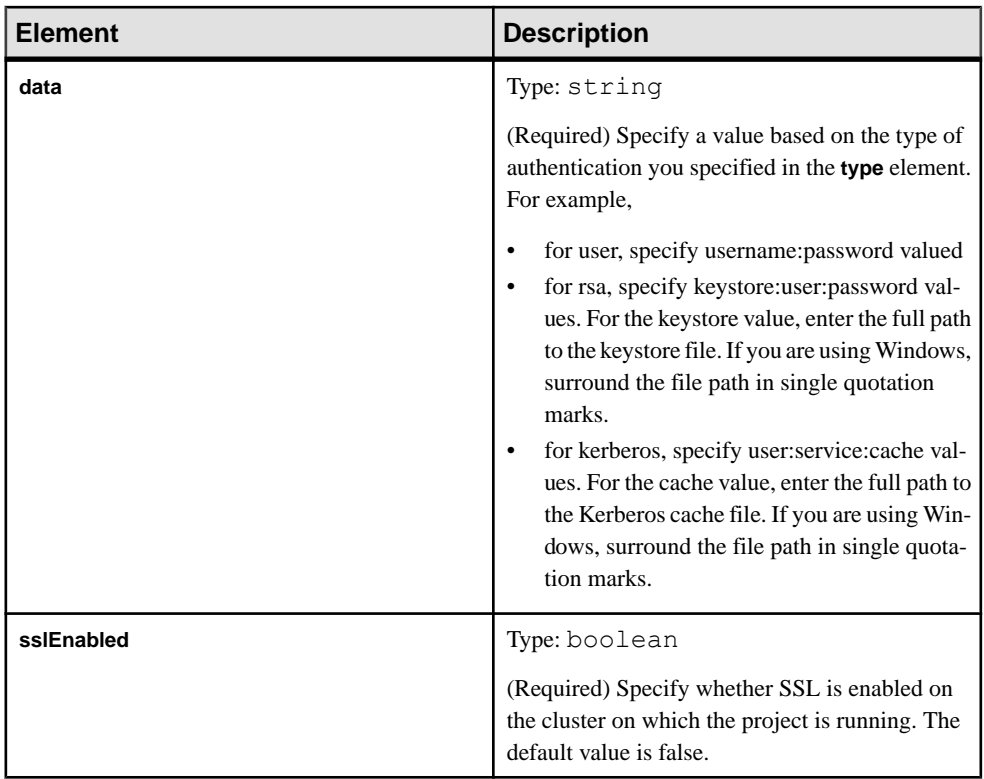

### **Table 15. Content Elements**

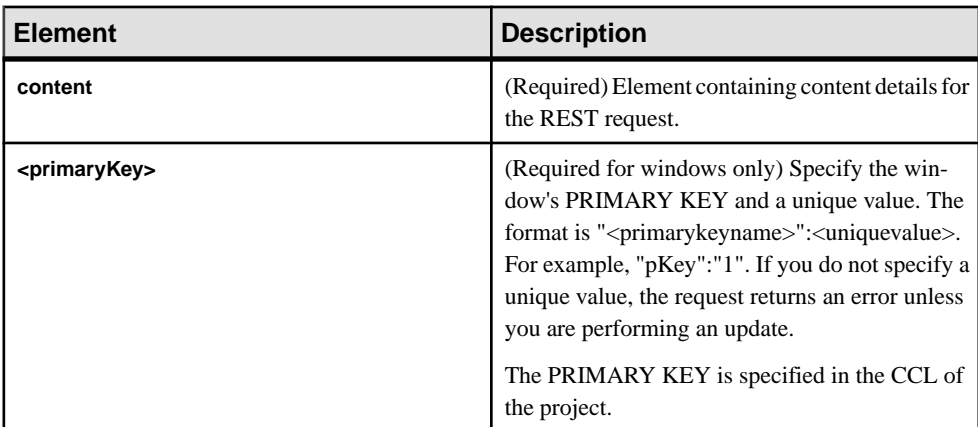

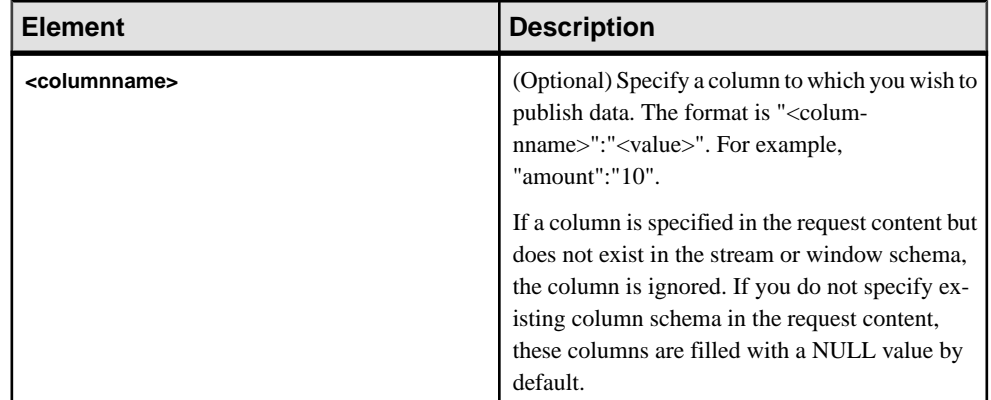

#### Example

Header

http://localhost:9091/espws/restservice/stream/mystream? action=insert&workspace=default&project=my\_project

#### Body

```
{
     "connectionDetails": {
         "clusterName ": "iltlvl231.dhcp.sap.corp",
         "port": "19011",
         "authentication": {
             "type": "user",
            "data": "lroot:<password>",
        "sslEnabled": "true"
 }
     },
     "content": {
         "id": "10",
        "description": "buy item",
         "amount": "10"
     }
}
```
### **Publish to Multiple Streams or Windows**

Use this REST request to publish data to multiple streams or windows on the same ESP project and ESP Server. This REST request is a POST type request.

#### **Header**

```
http://serverDetails/espws/restservice/stream/bulk?
action=insert&workspace=<workspaceName>&project=<projectName>
```
Body

| <b>Element</b>    | <b>Description</b>                                                                                                    |
|-------------------|----------------------------------------------------------------------------------------------------|
| connectionDetails | (Required) Element containing cluster, port, and<br>authentication details below.                                                                                                    |
| clusterName       | Type: string                                                                                                    |
|                   | (Required) The name of the cluster on which the<br>project that you wish to update is running.                                                                                                    |
| port              | Type: integer                                                                                                    |
|                   | (Required) Specify the port on which the cluster<br>is running.                                                                                                    |
| authentication    | (Required) Element containing authentication<br>details.                                                                                                    |
| type              | Type: string                                                                                                    |
|                   | (Required) Specify the type of authentication the<br>ESP Server is using. Valid values are user, rsa, and<br>kerberos.                                                                                                    |
| data              | Type: string                                                                                                    |
|                   | (Required) Specify a value based on the type of<br>authentication you specified in the type element.<br>For example,                                                                                                    |
|                   | for user, specify username:password valued<br>$\bullet$<br>for rsa, specify keystore:user:password val-<br>$\bullet$<br>ues. For the keystore value, enter the full path<br>to the keystore file. If you are using Windows,<br>surround the file path in single quotation<br>marks.<br>for kerberos, specify user:service:cache val-<br>$\bullet$<br>ues. For the cache value, enter the full path to<br>the Kerberos cache file. If you are using Win-<br>dows, surround the file path in single quota-<br>tion marks. |

**Table 16. Connection Details**

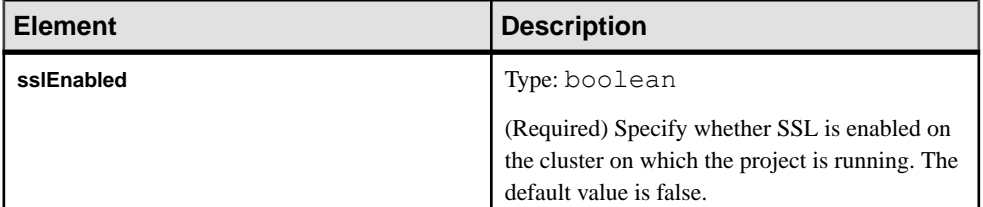

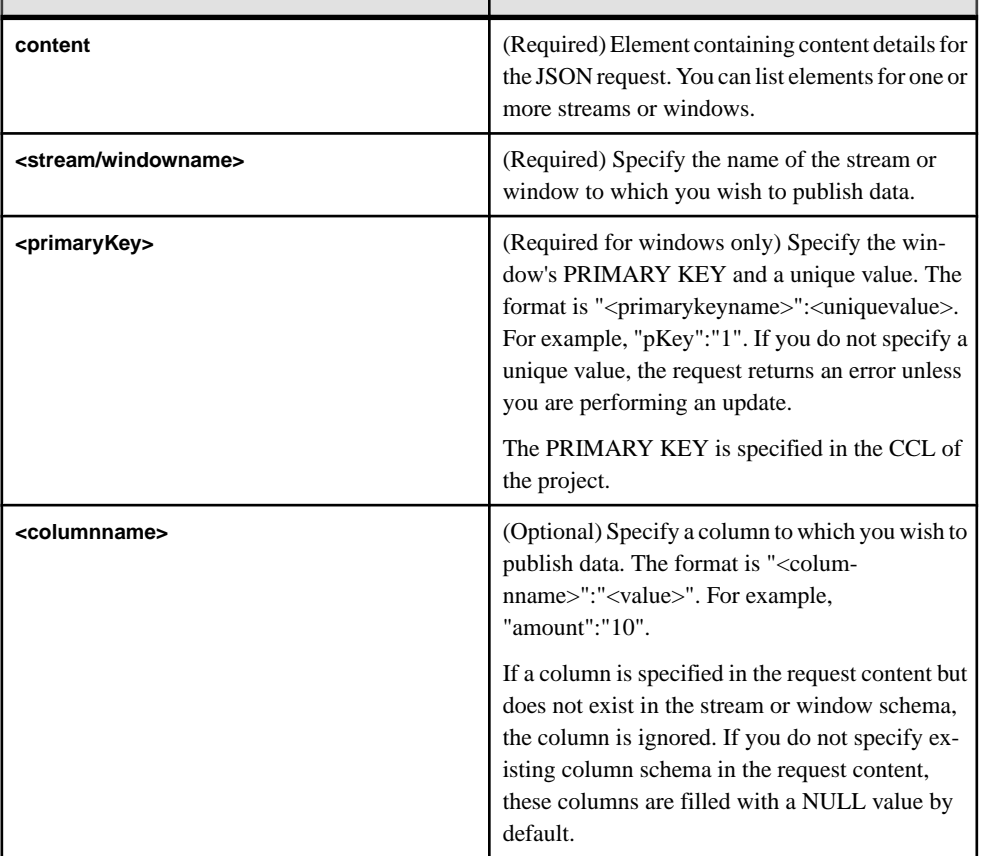

#### **Table 17. Content Elements**

### Example

#### Header

```
http://localhost:9091/espws/restservice/stream/bulk?
action=insert&workspace=default&project=my_project
```
#### Body

{

```
 "conectionDetails:": {
     "clusterName": "iltlvl231",
```

```
 "port": "19011",
        "authentication": {
 "type": "user",
 "data": "lroot:<password>",
        "sslEnabled": "true"
 }
    },
   "content": [
       {
           "event1": {
               "id": "10",
              "description": "buy item",
          "amount": "10"<br>}
 }
        },
 {
           "event2": {
               "id": "10",
               "sum": "6.00",
          "avg": "17"
 }
       }
    ]
```
### **Update a Record in a Window**

Use this REST request to update a record in an ESP window. This REST request is a POST type request.

#### **Header**

}

```
http://serverDetails/espws/restservice/stream/<stream/windowname>?
action=update&workspace=<workspaceName>&project=<projectName>
```
Body

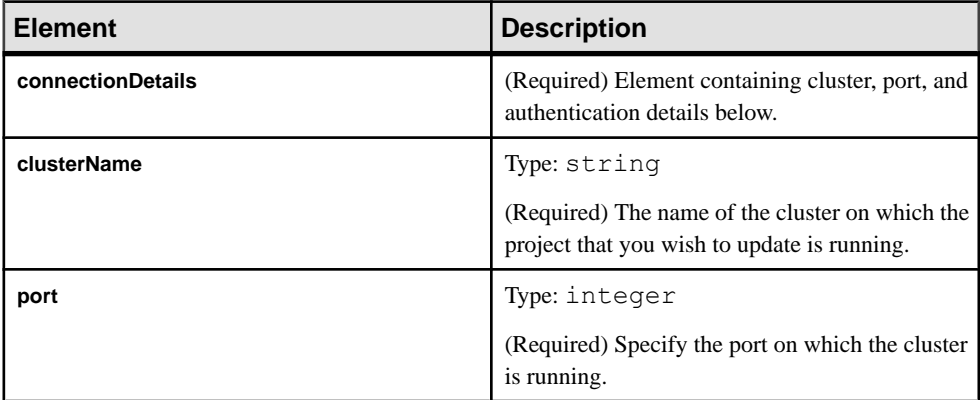

#### **Table 18. Connection Details**

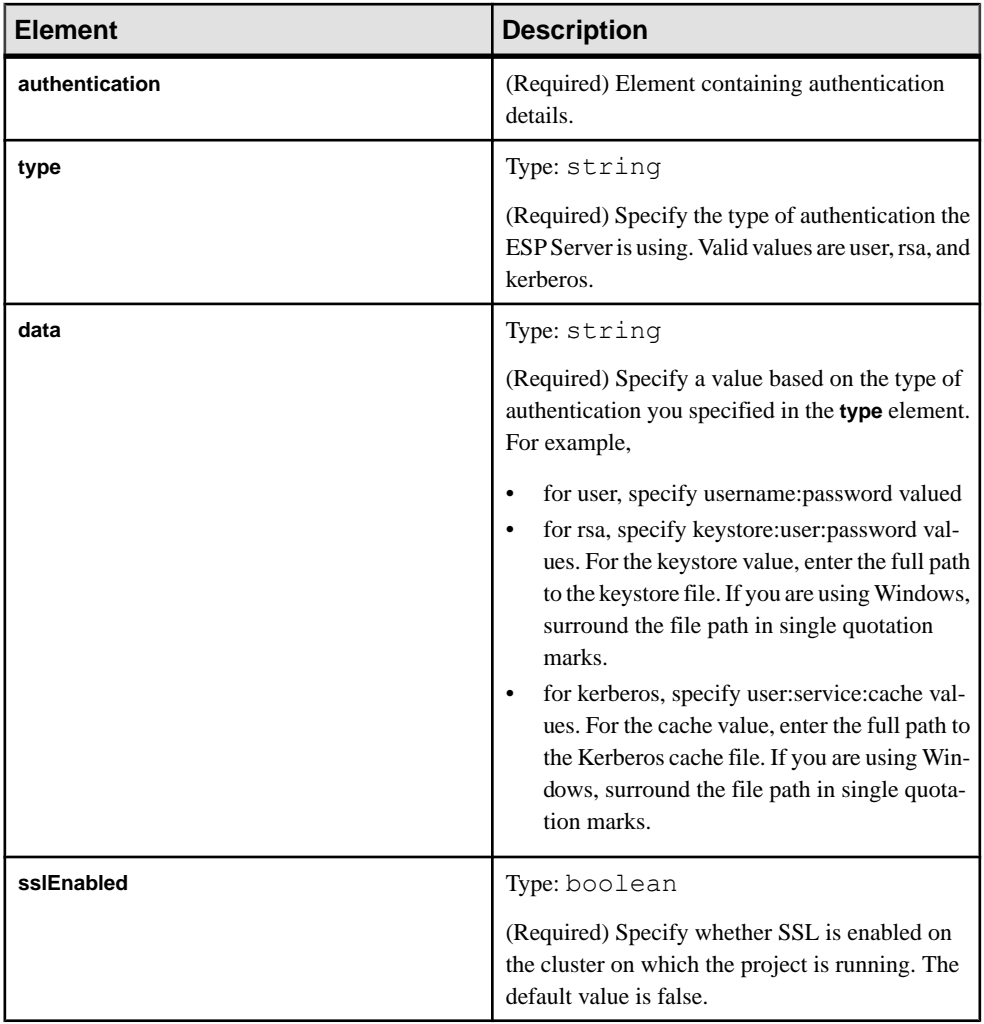

### **Table 19. Content Elements**

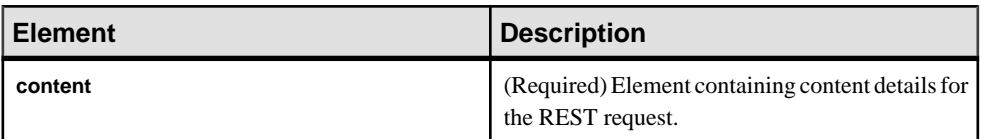
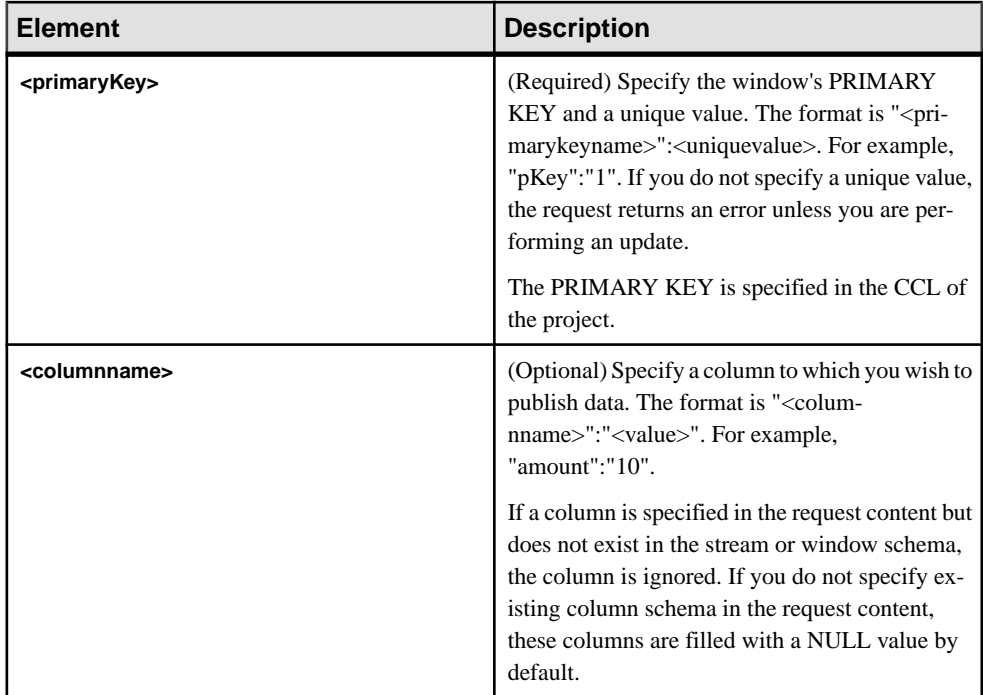

#### Header

```
http://localhost:9091/espws/restservice/stream/mystream?
action=update&workspace=default&project=my_project
```
#### Body

```
{ 
     "conectionDetails": {
         " clusterName ": "iltlvl231",
         "port": "19011",
         "authentication": {
             "type": "user",
            "data": "lroot: <password>",
             "sslEnabled": "true"
 }
\qquad \qquad "content": {
         "id": "10",
         "description": "buy_item",
         "amount": "10"
     }
}
```
# **Update Multiple Records in Windows**

Use this REST request to update multiple records on one or more ESP windows. Records can be from different windows but all windows must be on the same ESP project and ESP Server. This REST request is a POST type request.

### **Header**

```
http://serverDetails/espws/restservice/stream/bulk?
action=update&workspace=<workspaceName>&project=<projectName>
```
### Body

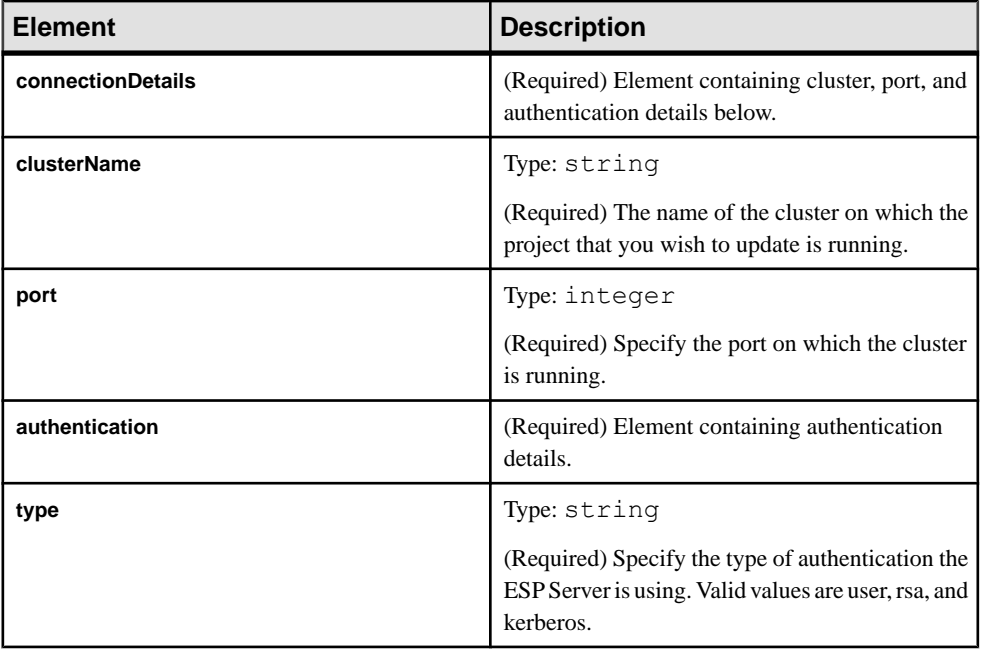

## **Table 20. Connection Details**

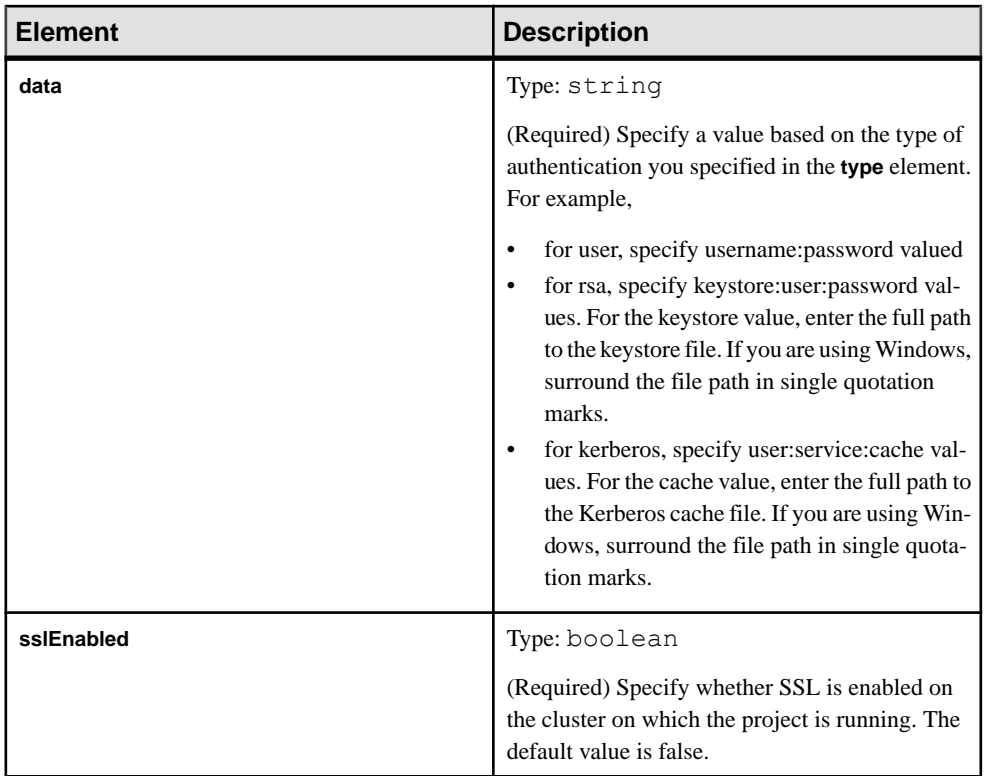

## **Table 21. Content Elements**

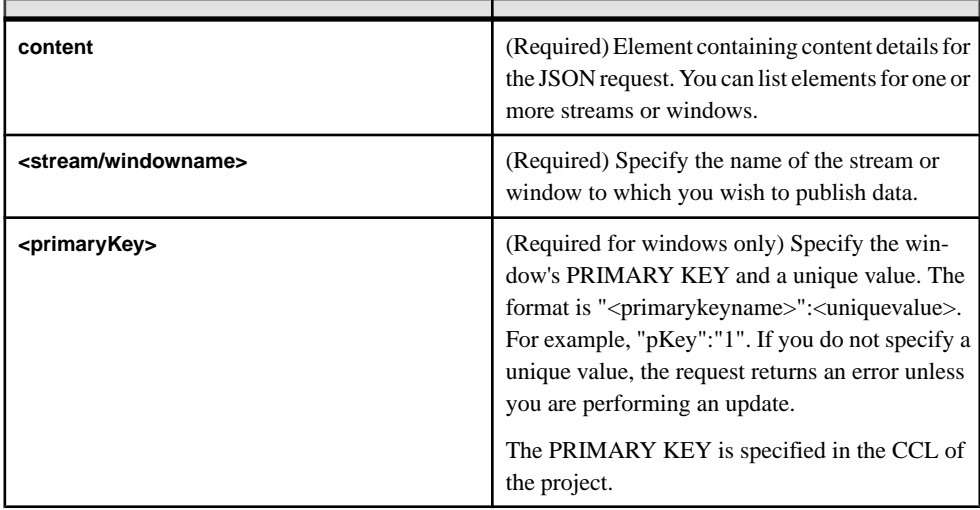

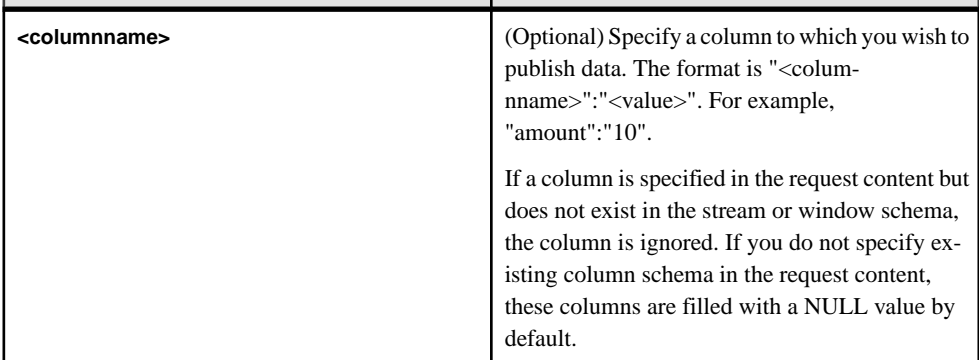

#### Header

```
http://<server>:<port>/espws/restservice/stream/bulk?
action=update&workspace=<workspaceName>&project=<projectName>
```
#### Body

{

```
 "connectionDetails": { 
         "clusterName":"<cluster name>", 
         "port":"<port>", 
         "authentication": { 
             "type":"user", 
             "data":"<username>:<password>", 
             "sslEnabled":"false"
 }
     }, 
     "content": [
     { 
         "<first window/stream name>": {
             "C_KEY":"5",
             "C_TIMESTAMP":"2013-06-06 00:00:00.000"
 }
     }, {
         "<second window/stream name>": {
             "C_KEY":"4",
             "C_TIMESTAMP":"3000-06-06 12:34:56.000"
 }
     }
     ]
```
}

# **Upsert a Record in a Window**

Use this REST request to upsert a record into an ESP window. This REST request is a POST type request.

## Header

```
http://serverDetails/espws/restservice/stream/<stream/window name>?
action=upsert&workspace=<workspaceName>&project=<projectName>
```
Body

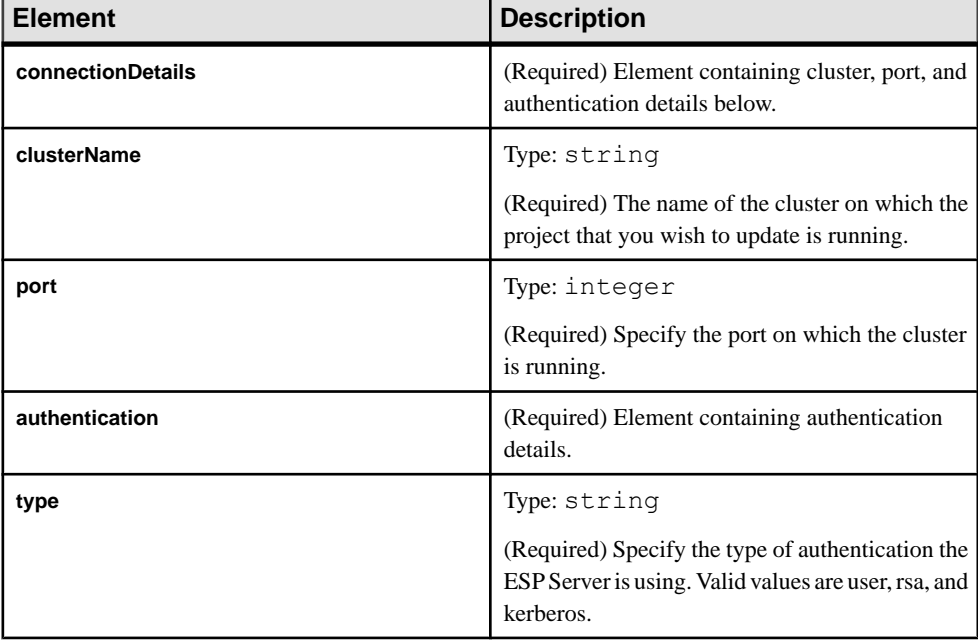

## **Table 22. Connection Details**

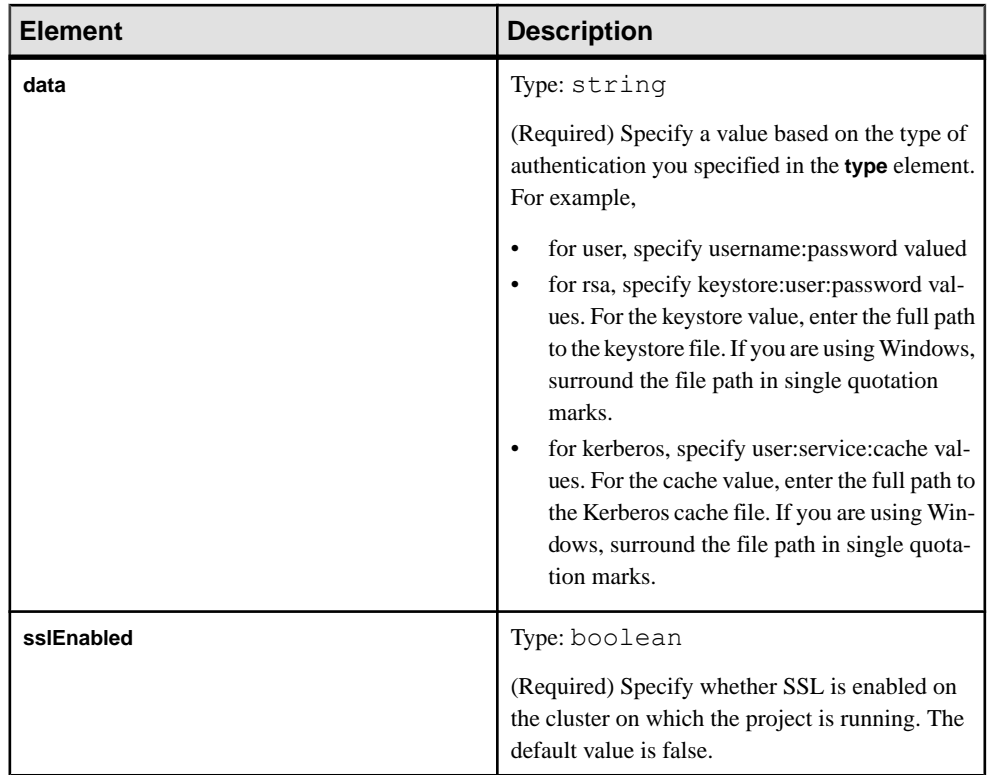

## **Table 23. Content Elements**

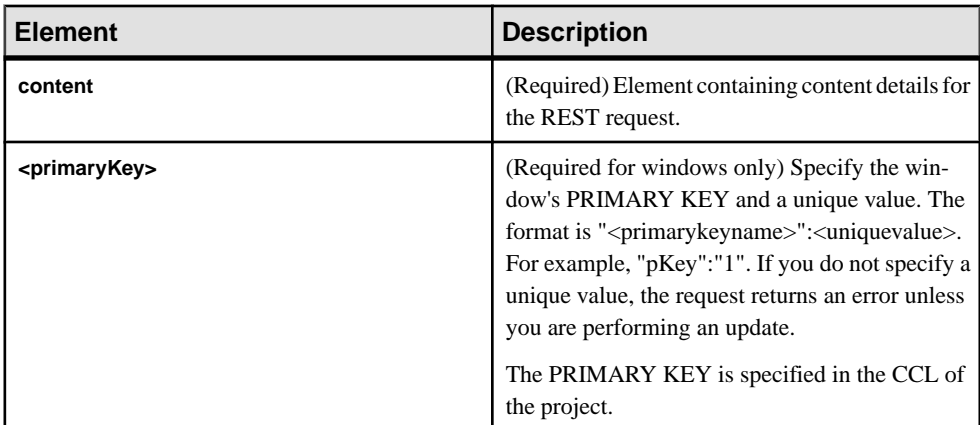

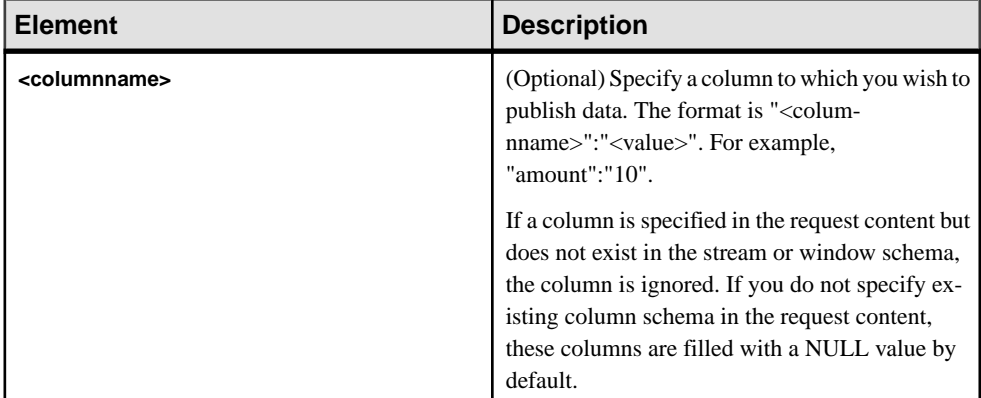

Header

http://<server>:<port>/espws/restservice/stream/InputWindow1? action=upsert&workspace=<workspaceName>&project=<projectName>

#### Body

```
{ 
     "connectionDetails": { 
          "clusterName":"<cluster name>", 
          "port":"<port>", 
          "authentication": { 
              "type":"user", 
             "data":"<username>:<password>",
          "sslEnabled":"false"
 }
     }, 
     "content": {
          "C_KEY":"5",
          "C_TIMESTAMP":"1992-06-06 00:00:00.000"
\begin{array}{ccc} \end{array}}
```
## **Delete a Record in a Window**

Use this REST request to delete a record from an ESP window. This REST request is a POST type request.

#### **Header**

```
http://serverDetails/espws/restservice/stream/<stream/windowname>?
action=remove&workspace=workspaceName&project=projectName
```
Body

| <b>Element</b>    | <b>Description</b>                                                                                                    |
|-------------------|----------------------------------------------------------------------------------------------------|
| connectionDetails | (Required) Element containing cluster, port, and<br>authentication details below.                                                                                                    |
| clusterName       | Type: string                                                                                                    |
|                   | (Required) The name of the cluster on which the<br>project that you wish to update is running.                                                                                                    |
| port              | Type: integer                                                                                                    |
|                   | (Required) Specify the port on which the cluster<br>is running.                                                                                                    |
| authentication    | (Required) Element containing authentication<br>details.                                                                                                    |
| type              | Type: string                                                                                                    |
|                   | (Required) Specify the type of authentication the<br>ESP Server is using. Valid values are user, rsa, and<br>kerberos.                                                                                                    |
| data              | Type: string                                                                                                    |
|                   | (Required) Specify a value based on the type of<br>authentication you specified in the type element.<br>For example,                                                                                                    |
|                   | for user, specify username:password valued<br>$\bullet$<br>for rsa, specify keystore:user:password val-<br>$\bullet$<br>ues. For the keystore value, enter the full path<br>to the keystore file. If you are using Windows,<br>surround the file path in single quotation<br>marks.<br>for kerberos, specify user:service:cache val-<br>$\bullet$<br>ues. For the cache value, enter the full path to<br>the Kerberos cache file. If you are using Win-<br>dows, surround the file path in single quota-<br>tion marks. |

**Table 24. Connection Details**

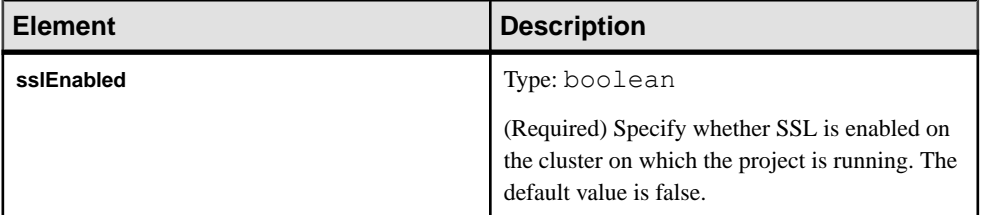

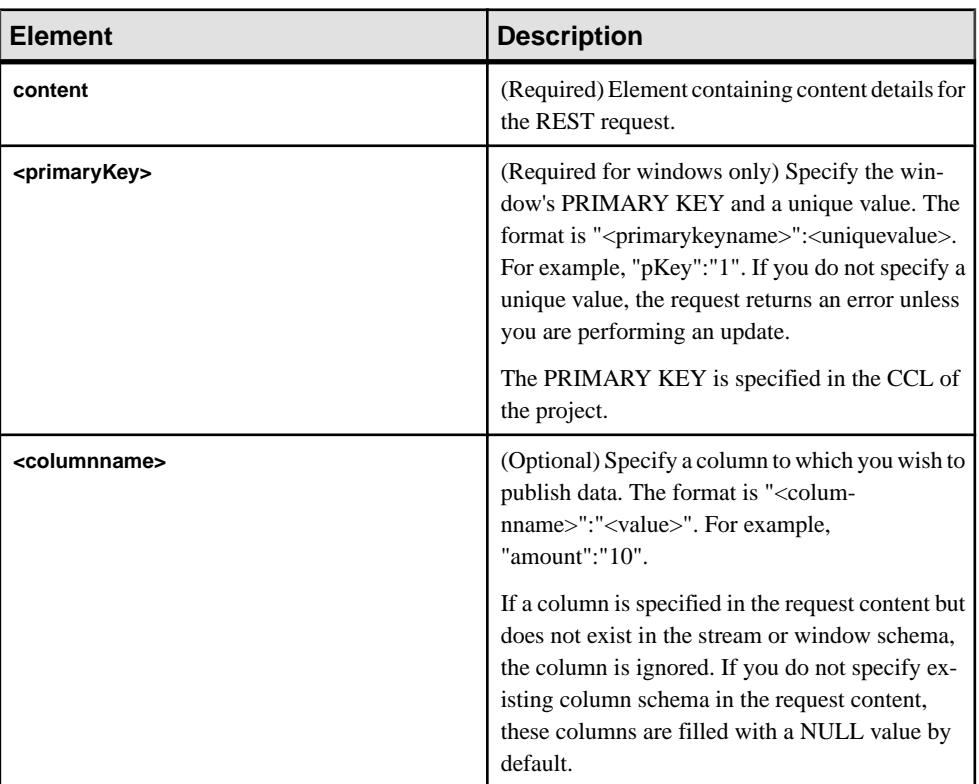

## **Table 25. Content Elements**

## Example

Header

```
http://localhost:9091/espws/restservice/stream/mystream?
action=remove&workspace=default&project=my_project
```
#### Body

{

```
 "conectionDetails": {
       " clusterName ": "iltlvl231",
       "port": "19011",
 "authentication": {
 "type": "user",
```
## CHAPTER 4: ESP Web Services Provider

```
"data": "lroot:<password>",
        "sslEnabled": "true"
 }
    },
    "content": {
        "id": "10",
       "description": "buy_item",
        "amount": "10"
    }
```
# **Delete Multiple Records in Windows**

Use this REST request to delete multiple records from one or more ESP windows. Records can be from differnet windows but all windows must be on the same ESP project and ESP Server. This REST request is a POST type request.

#### **Header**

}

```
http://serverDetails/espws/restservice/stream/bulk?
action=remove&workspace=<workspaceName>&project=<projectName>
```
Body

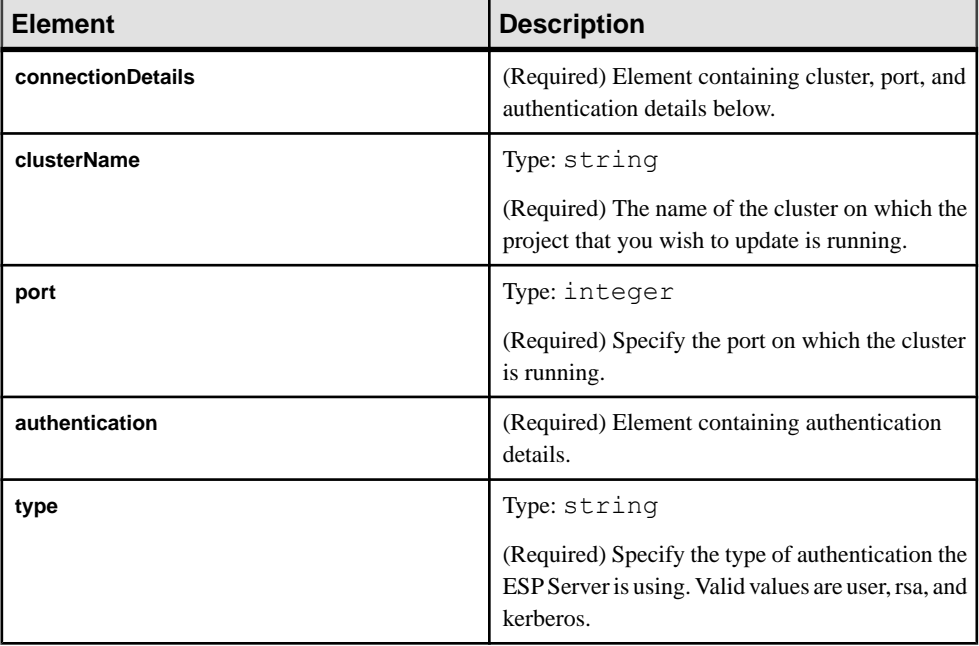

## **Table 26. Connection Details**

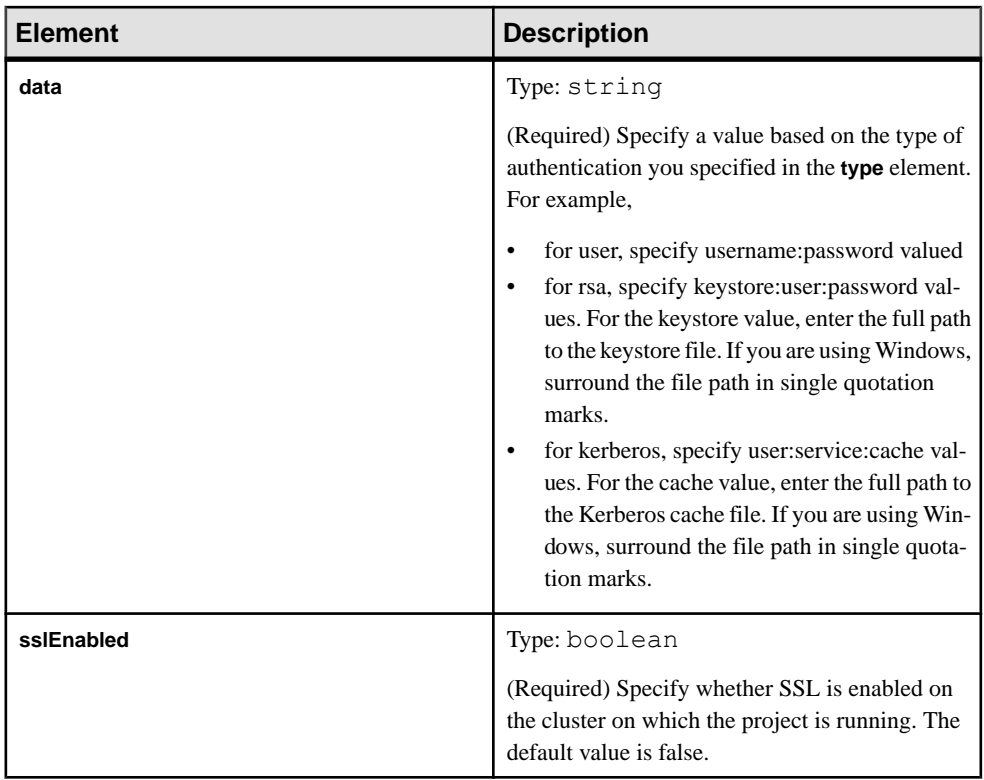

# **Table 27. Content Elements**

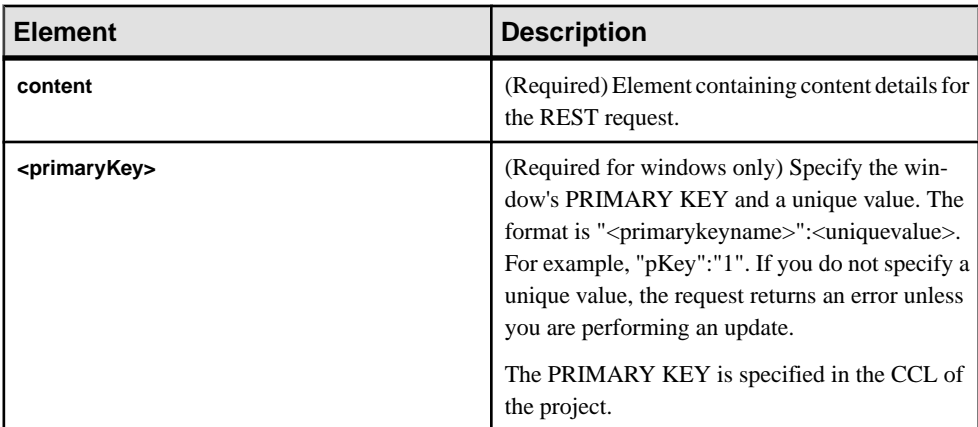

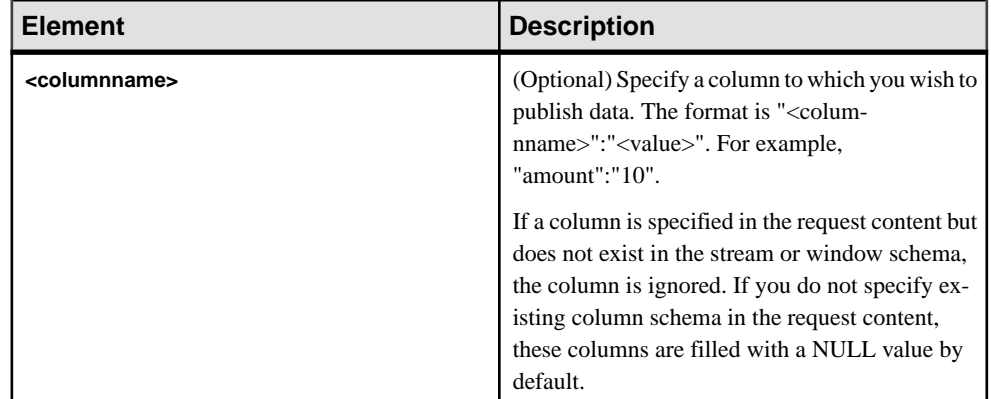

Header

```
http://<server>:<port>/espws/restservice/stream/bulk?
action=remove&workspace=<workspaceName>&project=<projectName>
```
Body

```
{ 
     "connectionDetails": { 
         "clusterName":"<cluster name>", 
         "port":"<port>", 
         "authentication": { 
              "type":"user", 
              "data":"<username>:<password>", 
          "sslEnabled":"false"
 }
     }, 
     "content": [
     { 
          "<first window name>": {
              "C_KEY":"5"
 }
     }, {
         "<second window name>": {
              "C_KEY":"4"
 }
\begin{array}{ccc} \end{array} ]
```
# **REST Requests for Life Cycle Management of a Project**

There are various REST requests(in JSON format) provided with the REST provider that you can use to deploy, start, update, stop, and remove an ESP project.

}

# **Deploy a Project**

Use this REST request to deploy an ESP project to a specific ESP Server and workspace. The workspace to which you are deploying the project must exist and the clusterto which you wish to deploy the project must be running. This REST request is a POST type request.

## **Header**

http://serverDetails/espws/restservice/project/<projectName>? action=deploy&workspace=<workspaceName>

## Body

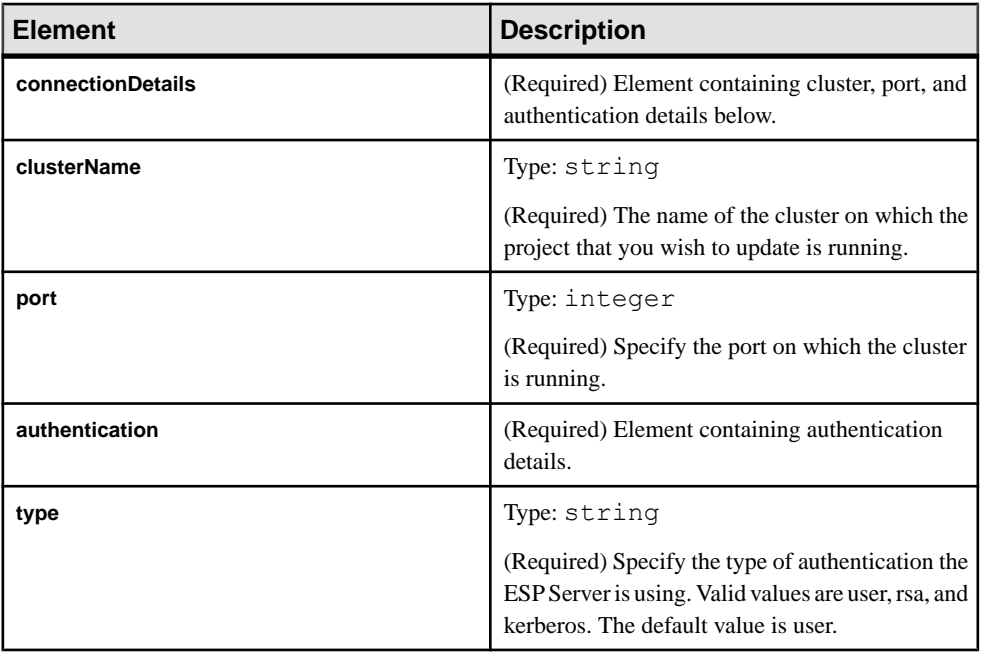

## **Table 28. Connection Details**

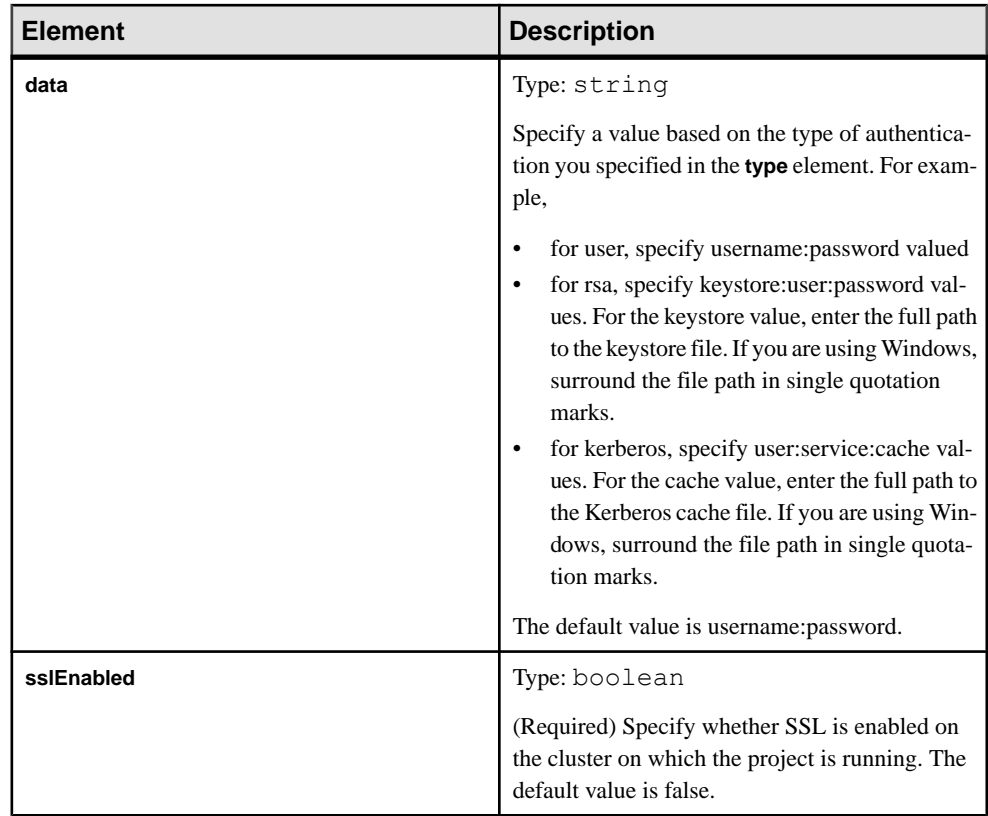

# **Table 29. Content Elements**

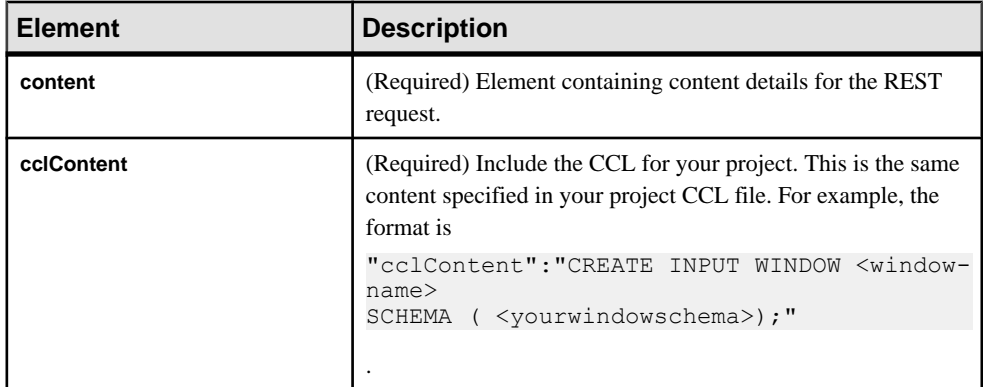

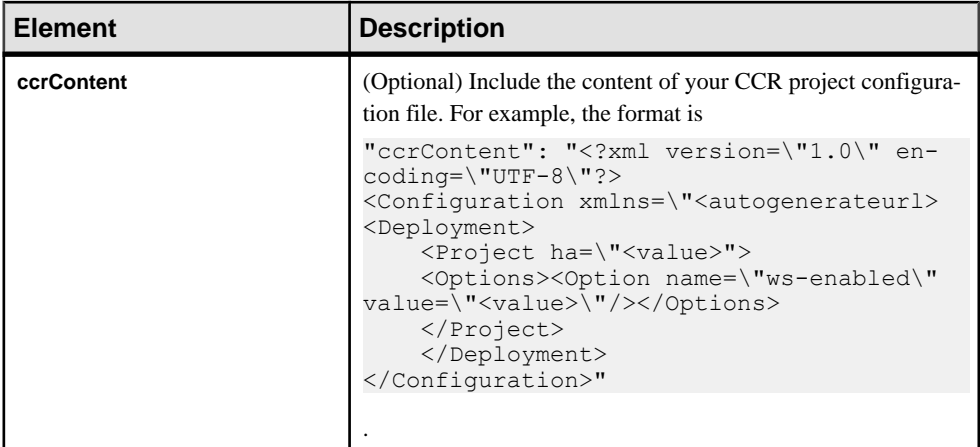

#### Header

```
http://<server>:<port>/espws/restservice/project/<projectName>?
action=deploy&workspace=<workspaceName>
```
#### Body

```
{ 
     "connectionDetails": { 
          "clusterName":"<cluster name>", 
          "port":"<port>", 
          "authentication": { 
              "type":"user", 
             "data":"<username>:<password>",
          "sslEnabled":"false"
 }
     }, 
     "content": {
        "cclContent":"CREATE INPUT WINDOW InputWindow1 SCHEMA ( C_KEY
integer , C TIMESTAMP timestamp ) PRIMARY KEY ( C KEY );"
\begin{array}{ccc} \end{array}}
```
## **Start a Project**

Use this REST request to start an ESP project. The project must already exist in the workspace specified in the request. This REST request is a POST type request.

#### **Header**

```
http://serverDetails/espws/restservice/project/<projectName>?
action=start&workspace=<workspaceName>
```
Body

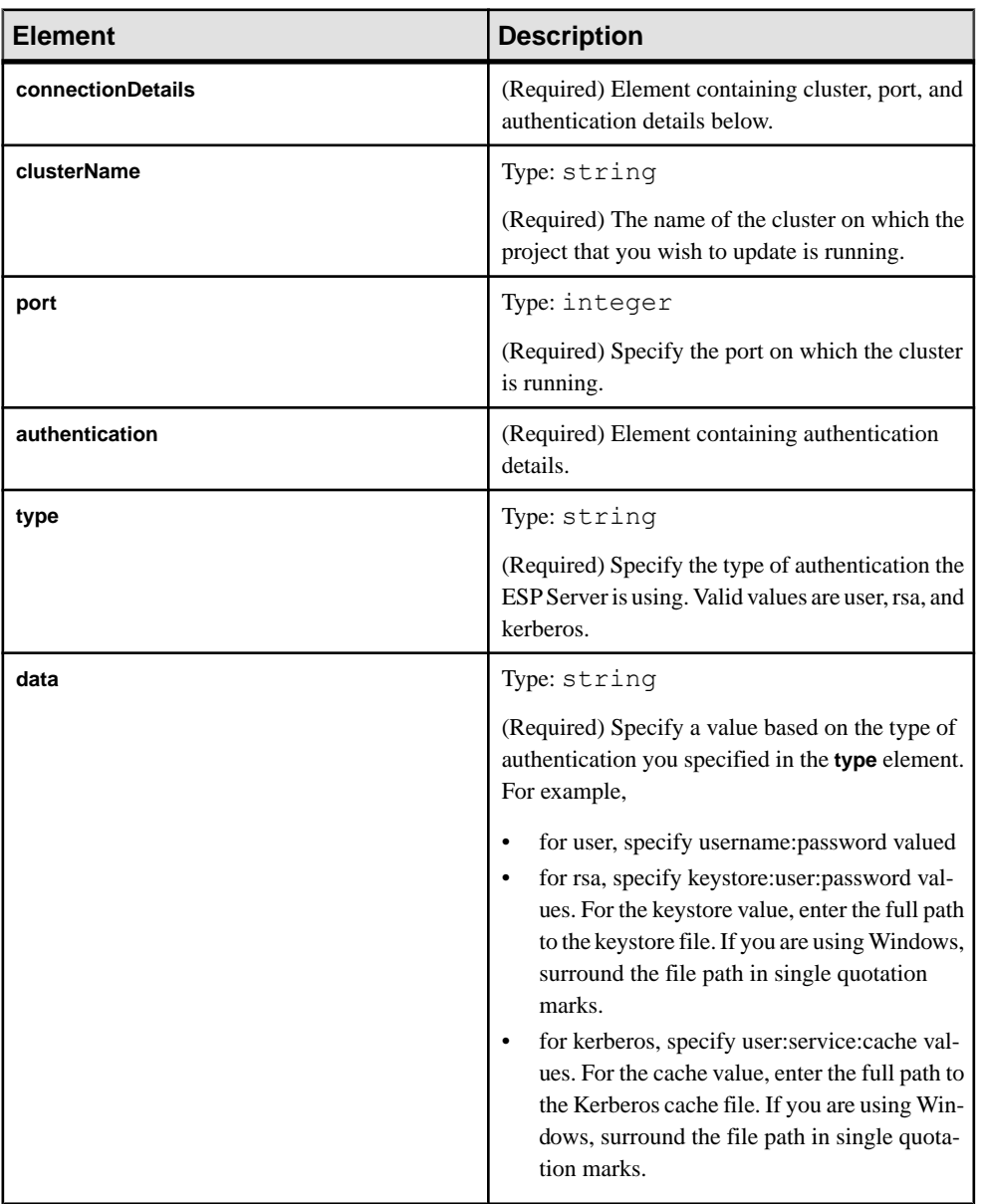

## **Table 30. Connection Details**

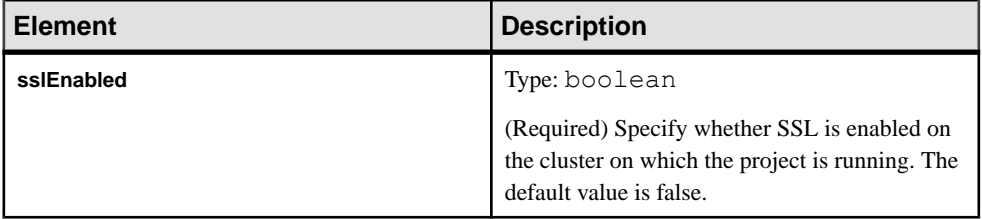

#### Header

```
http://localhost:9091/espws/restservice/project/myproject?
action=start&workspace=default
```
#### Body

```
{
    "conectionDetails": {
         " clusterName ": "iltlvl231",
         "port": "19011",
         "authentication": {
             "type": "user",
             "data": "lroot:<password>",
             "sslEnabled": "true"
 }
     }
}
```
# **Update a Project**

Use this REST request to update an already running ESP project. This request stops and removes the running project, and compiles, deploys, and runs the new project with the same project name. There is no downtime for this process. This REST request is a POST type request.

#### **Header**

```
http://serverDetails/espws/restservice/project/<projectName>?
action=update&workspace=<workspaceName>
```
## Body

#### **Table 31. Connection Details**

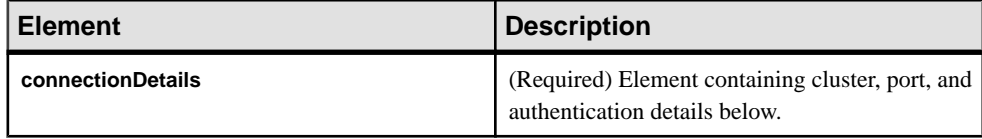

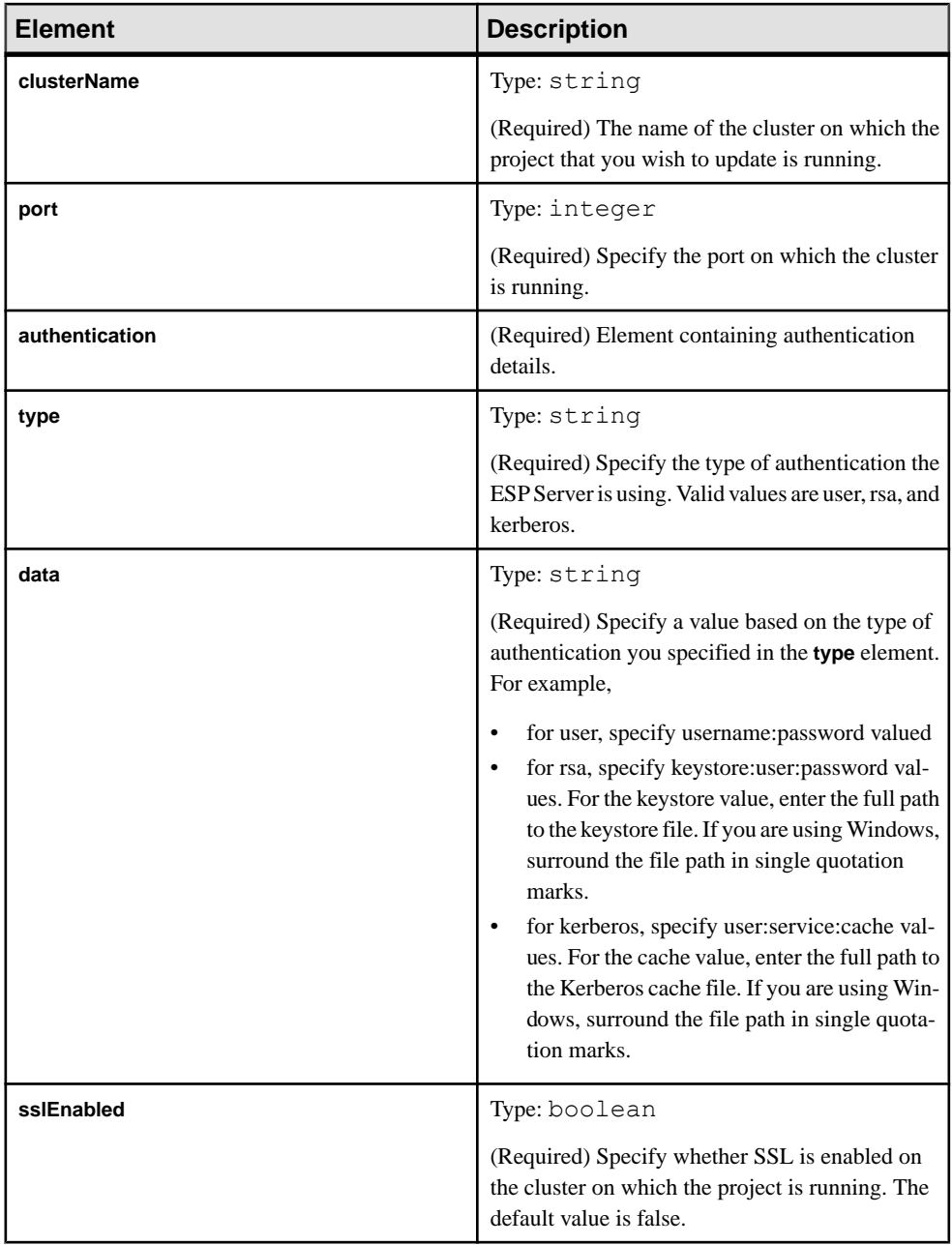

| <b>Element</b> | <b>Description</b>                                                                                                    |
|----------------|----------------------------------------------------------------------------------------------------|
| content        | (Required) Element containing content details for the REST<br>request.                                                                                                    |
| cclContent     | (Required) Include the CCL for your project. This is the same<br>content specified in your project CCL file. For example, the<br>format is<br>"cclContent": "CREATE INPUT WINDOW <window-<br>name<sub>2</sub><br/>SCHEMA ( &lt; yourwindowschema&gt;);"</window-<br>                                                                  |
|                |                                                                                                    |
| ccrContent     | (Optional) Include the content of your CCR project configura-<br>tion file. For example, the format is                                                                                                    |
|                | "ccrContent": " xml version=\"1.0\" en-<br $coding=\W{''UTF-8\''}?>$<br><configuration xmlns='\"&lt;autogenerateurl'><br/><deployment><br/><project ha='\"&lt;value'>"&gt;<br/><options><option name='\"ws-enabled\"&lt;br'>value=\"<value>\"/&gt;</value></option></options><br/></project><br/></deployment><br/></configuration> " |
|                |                                                                                                    |

**Table 32. Content Elements**

#### Header

```
http://localhost:9091/espws/restservice/project/myproject?
action=update&workspace=default
```
## Body

{

```
 "conectionDetails": {
 "clusterName ": "iltlvl231",
        "port": "19011",
        "authentication": {
 "type": "user",
 "data": "lroot:<password>",
 "sslEnabled": "true"
 }
    }, 
   "content": {
         "cclContent": "CREATE INPUT STREAM
                                 generationDetails SCHEMA
                                  (cclContent string , esp_url 
                                string, esp username string,
```

```
esp password string, projectName
                            string, command string) 
                            (cclContent);
                            ATTACH OUTPUT ADAPTER 
                            custom_out TYPE custom_out
                   TO generationDetails;"
 "ccrContent": "<?xml version…>"
```
# **Stop a Project**

}

Use this REST request to stop a running ESP project. This REST request is a POST type request.

### **Header**

```
http://serverDetails/espws/restservice/project/<projectName>?
action=stop&workspace=<workspaceName>
```
## Body

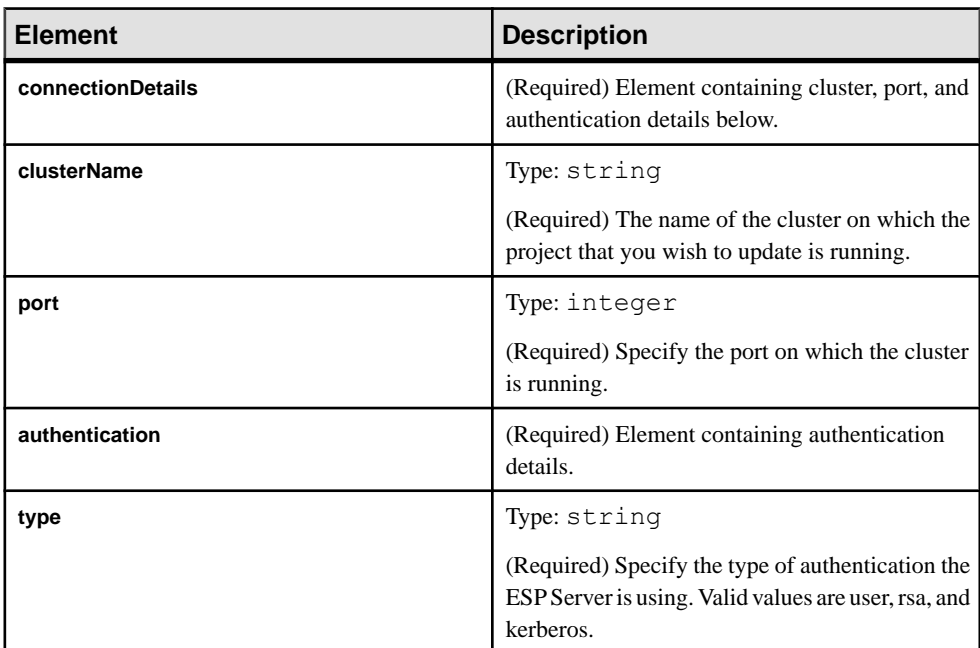

## **Table 33. Connection Details**

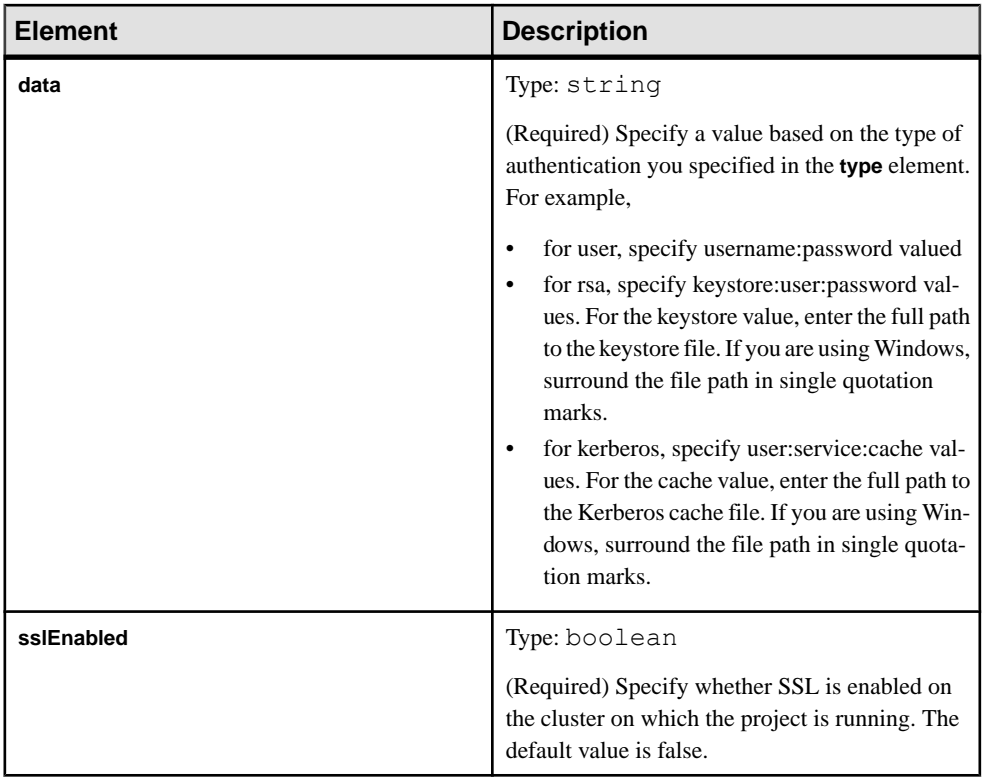

#### Header

```
http://localhost:9091/espws/restservice/project/myproject?
action=stop&workspace=default
```
## Body

```
{
     "connectionDetails": {
       "clusterName": "iltlvl231",
 "port": "19011",
 "authentication": {
 "type": "user",
 "data": "lroot:<password>",
           "sslEnabled": "true"
       }
    }
}
```
# **Remove a Project**

Use this REST request to remove a running or a stopped ESP project. This REST request is a POST type request.

## **Header**

```
http://serverDetails/espws/restservice/project/<projectName>?
action=remove&workspace=<workspaceName>
```
Body

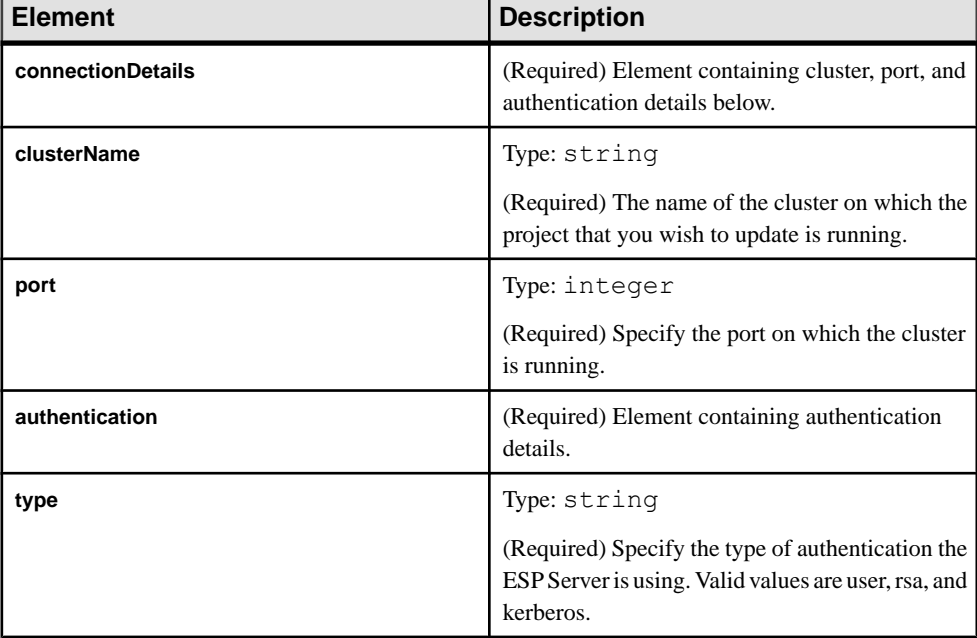

## **Table 34. Connection Details**

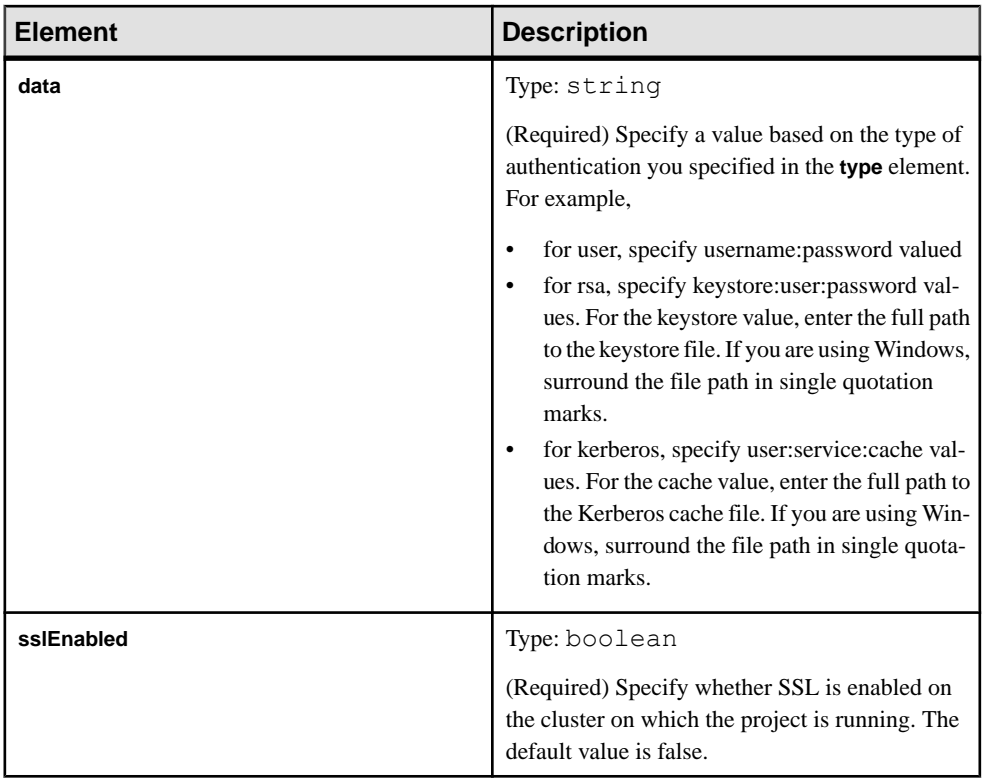

#### Header

```
http://<server>:<port>/espws/restservice/project/<projectName>?
action=remove&workspace=<workspaceName>
```
## Body

```
{ 
     "connectionDetails": { 
        "clusterName":"<cluster name>", 
 "port":"<port>", 
 "authentication": { 
             "type":"user", 
             "data":"<username>:<password>", 
             "sslEnabled":"false"
        }
     }
}
```
# CHAPTER 5 **Schema Discovery**

Discover external schemas and create CCL schemas, streams, or windows based on the format of the data from the datasource that is connected to an adapter.

Every row in a stream or window must have the same structure, or schema, which includes the column names, the column datatypes, and the order in which the columns appear. Multiple streams or windows can use the same schema, but each stream or window can only have one schema.

Rather than manually creating a new schema in your ESP project, you can use schema discovery to discover and automatically create a schema, stream, or window based on the format of the data from the datasource to which your adapter connects. For example, you create a table in yourSAP HANA database and use theSAP HANA Output adapter to connect to the database. You can then use schema discovery to discover and create a schema, stream, or window in your ESP project that corresponds to the schema of the table you created in your SAP HANA database.

While using discovery is a convenient way to create your CCL schema, pay particular attention to the data types that the CCL columns inherit from the external datasource. For example, whenever possible, discovery maintains the same level of precision or greater when mapping source data types to ESP data types. Some databases, such as SAP Sybase IQ, support microsecond precision for the SQL\_TIMESTAMP and SQL\_TYPE\_TIMESTAMP data types. As such, schema discovery maps these types to the ESP data type bigdatetime, which also supports microsecond precision. If your ESP project does not require this level of precision, you can, after generating yourschema through discovery, modify the schema to use a lower-precision data type, such as timestamp (millisecond precision).

To discover a schema, first configure the adapter properties. Each adapter that supports schema discovery has unique properties that must be set to enable schema discovery.

## **See also**

- [Deprecated Adapter Support for Schema Discovery](#page-1206-0) on page 1181
- [File CSV Input Adapter](#page-1208-0) on page 1183
- [File XML Input Adapter](#page-1217-0) on page 1192
- *[JMS CSV Input Adapter](#page-1224-0)* on page 1199
- *[JMS Object Array Input Adapter](#page-1246-0)* on page 1221
- *[JMS XML Input Adapter](#page-1257-0)* on page 1232

# **Adapter Support for Schema Discovery**

Lists all adapters currently available from SAP, whether they supportschema discovery, and if so, the properties they use to enable it.

For additional details on the adapter properties, see the specific adapter section.

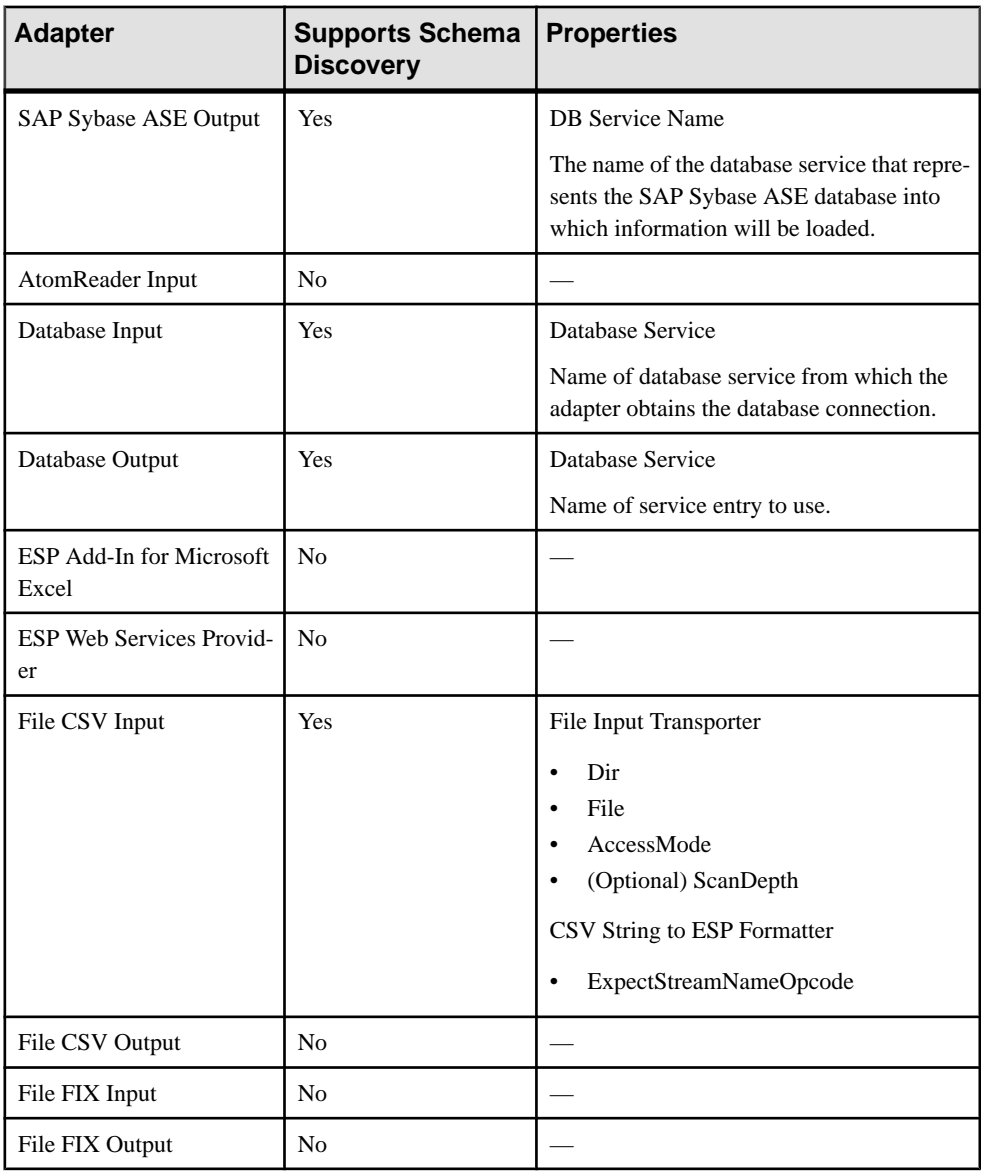

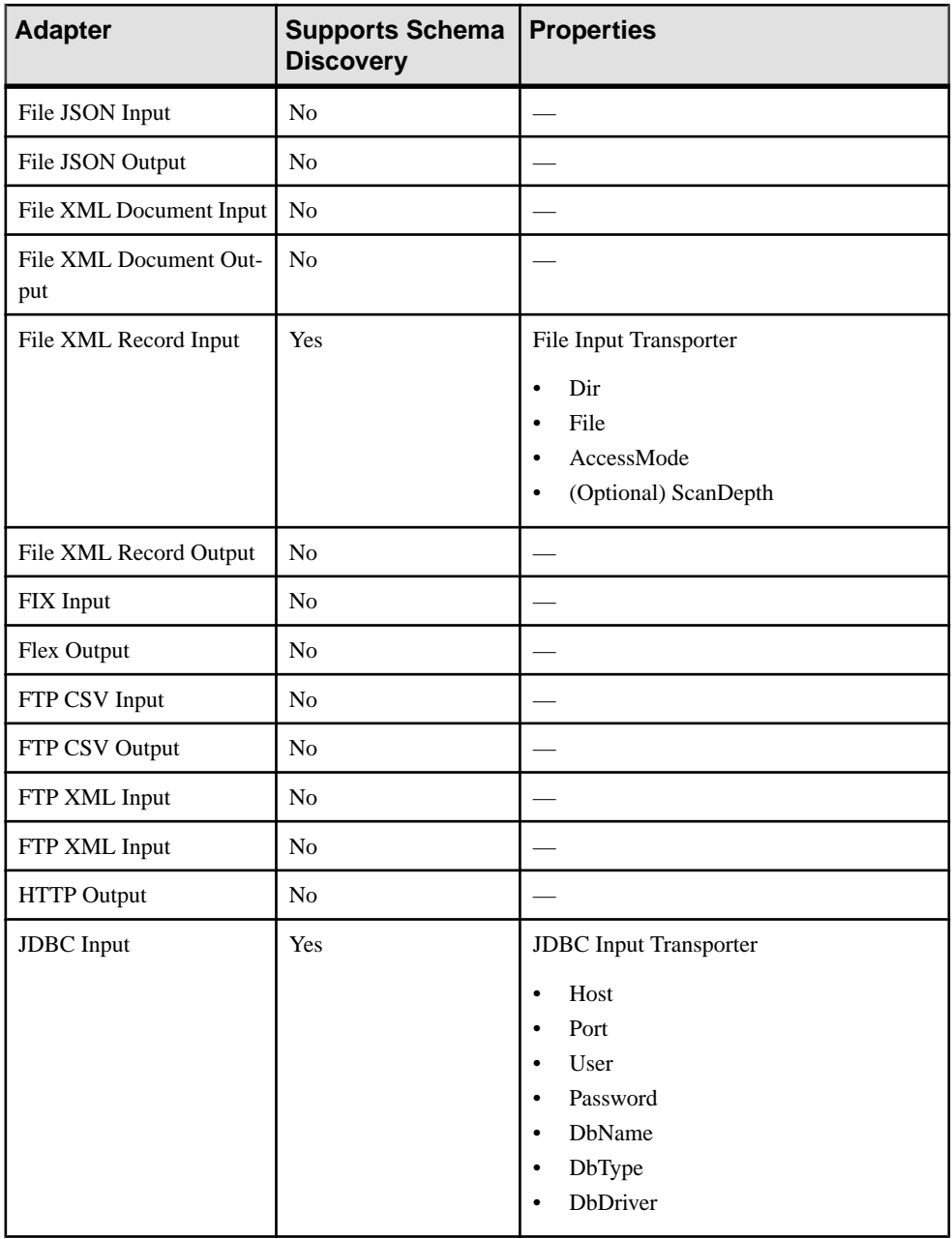

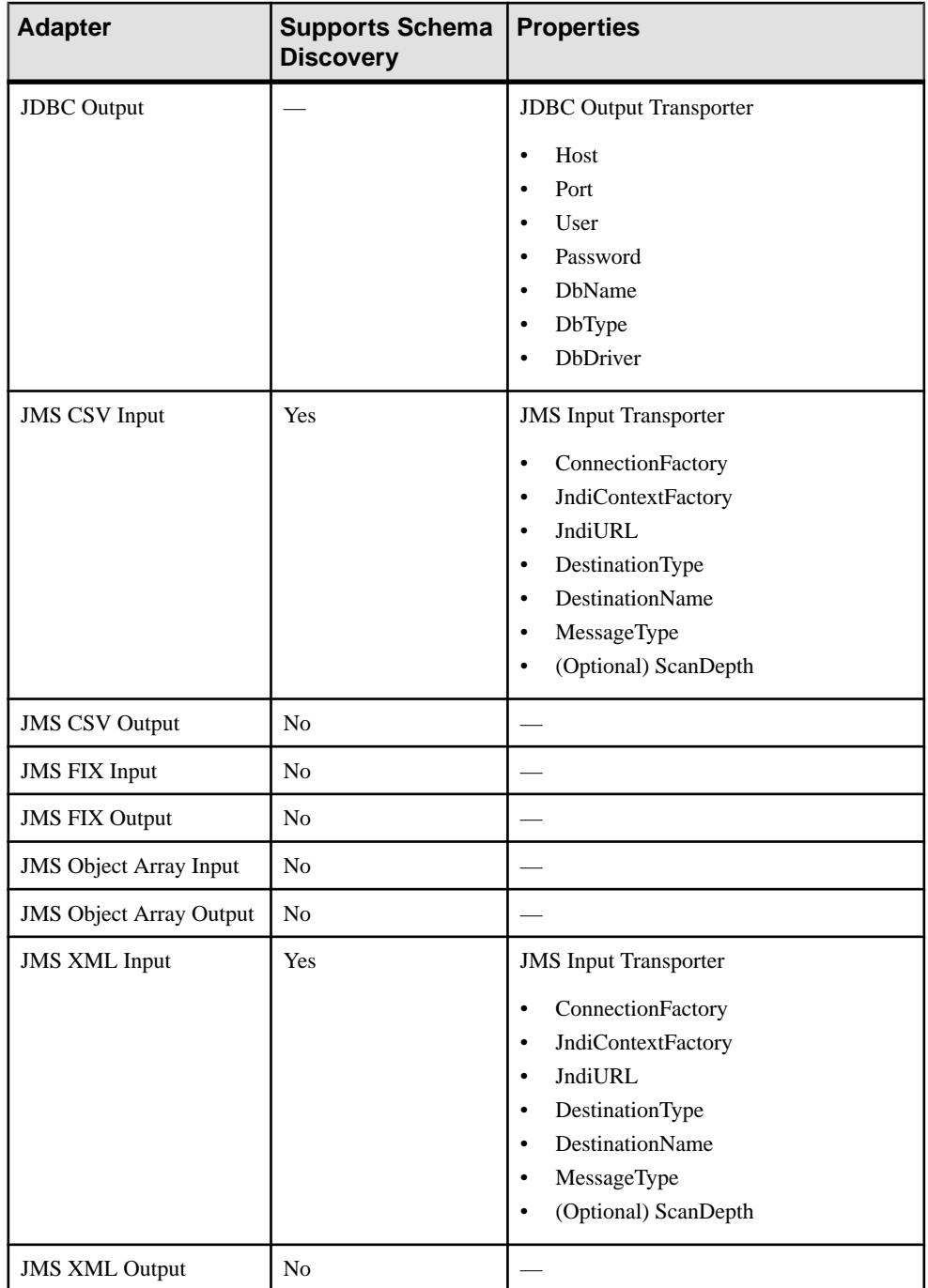

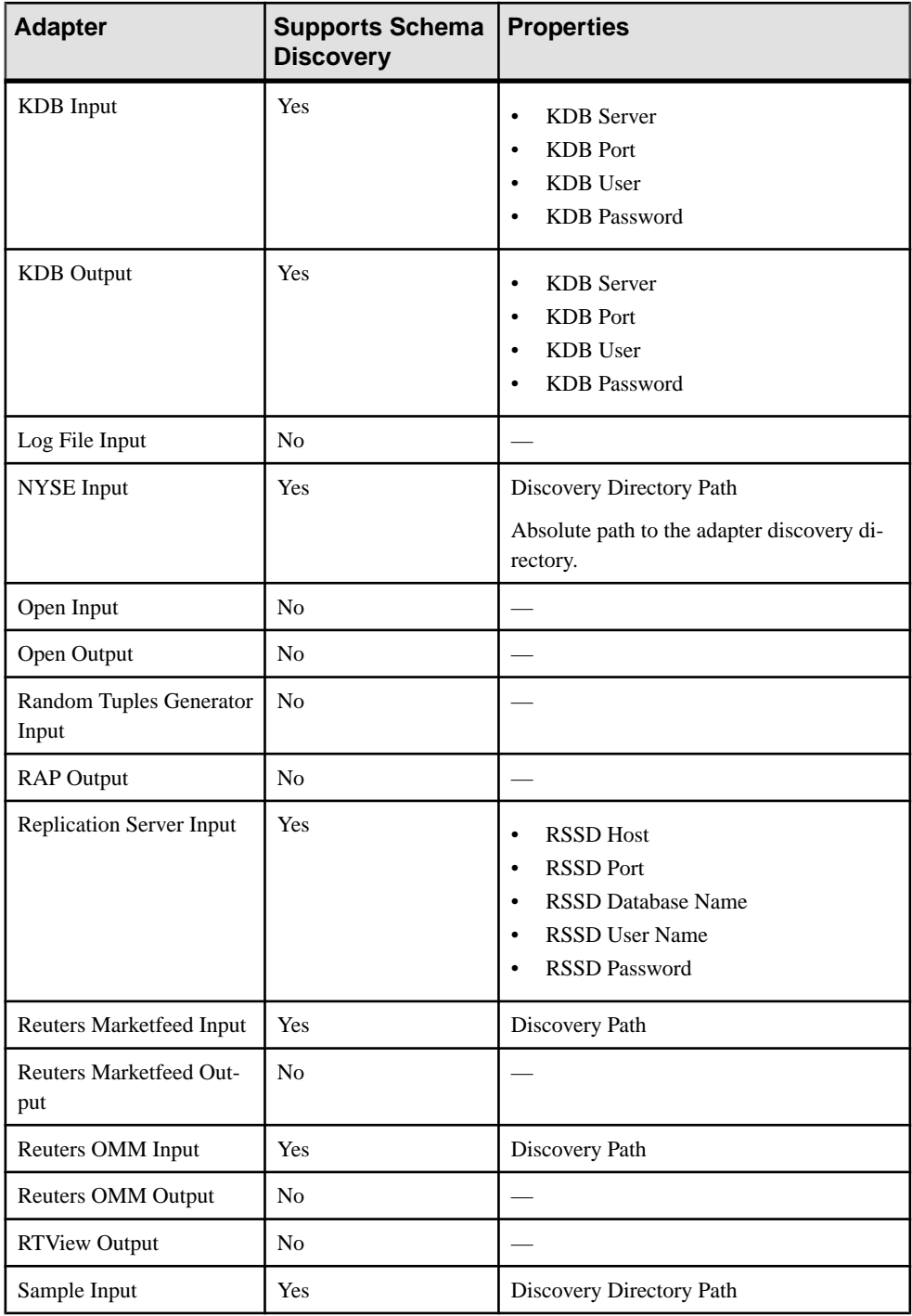

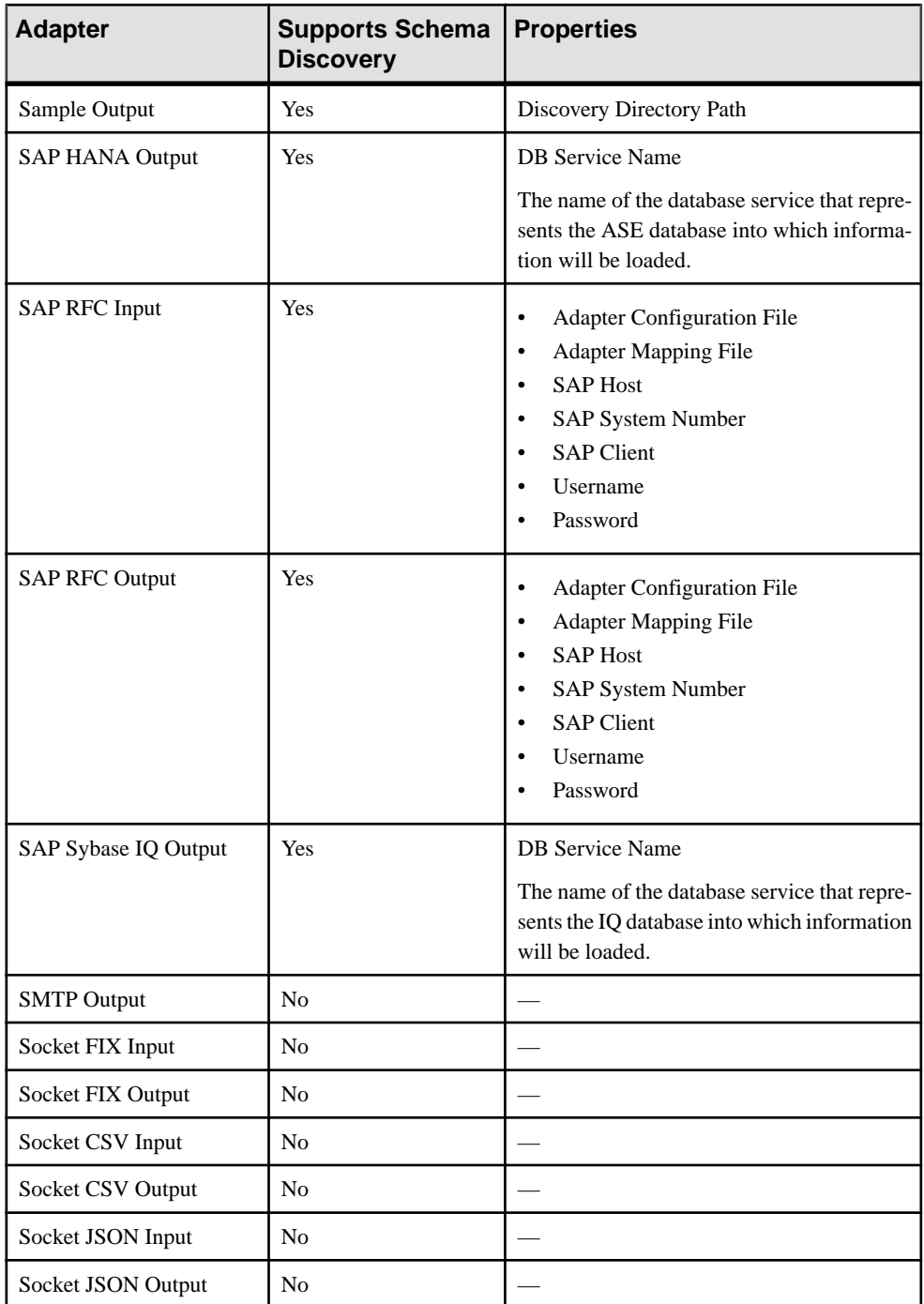

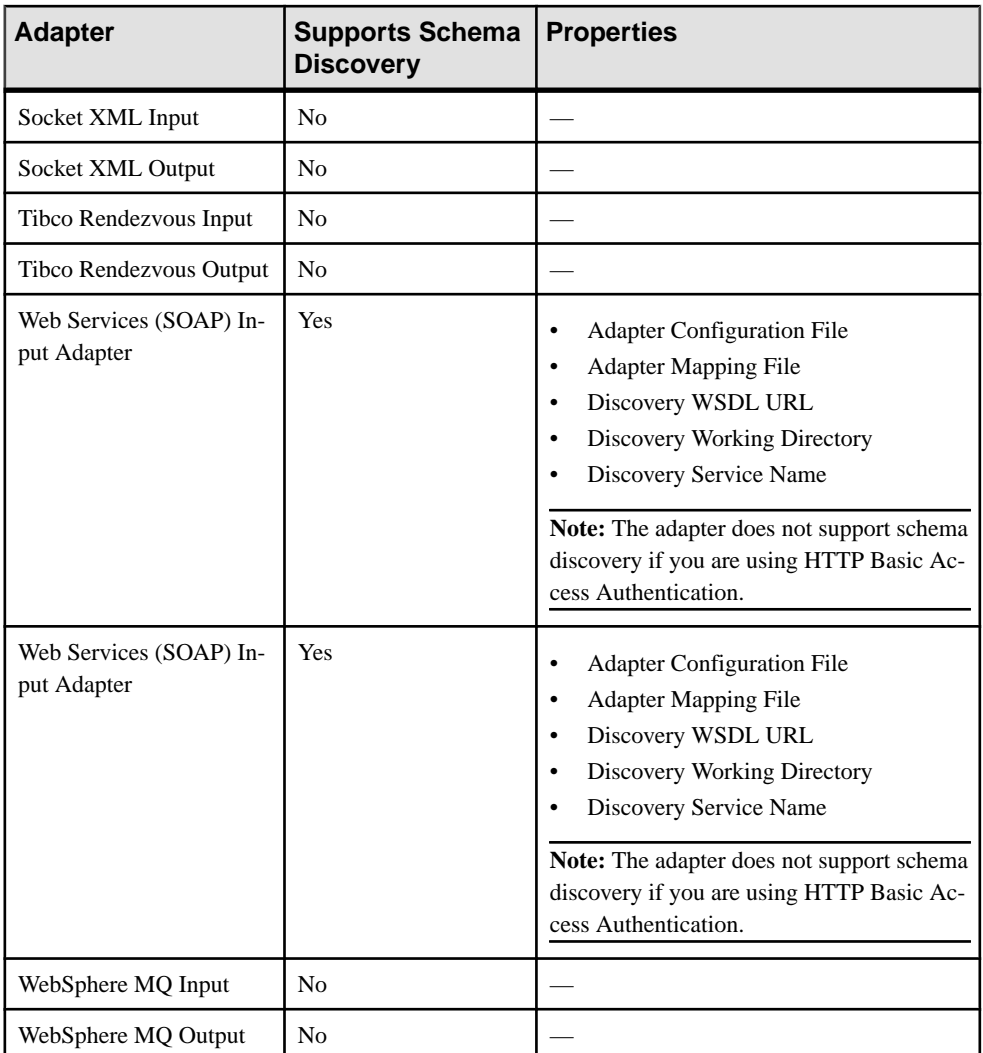

## **See also**

- [SAP Sybase Adaptive Server Enterprise Output Adapter](#page-898-0) on page 873
- [File/Hadoop CSV Input Adapter Configuration](#page-61-0) on page 36
- [File/Hadoop Event XML Input Adapter Configuration](#page-93-0) on page 68
- *[JMS CSV Input Adapter Configuration](#page-402-0)* on page 377
- [SAP RFC Input and Output Adapter](#page-846-0) on page 821
- *[JDBC Input Adapter Configuration](#page-372-0)* on page 347
- [JDBC Output Adapter Configuration](#page-381-0) on page 356
- *[JMS XML Input Adapter Configuration](#page-474-0)* on page 449

## CHAPTER 5: Schema Discovery

- [KDB Input and Output Adapter](#page-501-0) on page 476
- [Database Adapter](#page-37-0) on page 12
- [Replication Server Adapter](#page-636-0) on page 611
- [Reuters Marketfeed Adapter](#page-660-0) on page 635
- [Reuters OMM Adapter](#page-735-0) on page 710
- [Sample Input and Output Adapter](#page-828-0) on page 803
- [SAP Sybase IQ Output Adapter](#page-910-0) on page 885
- [NYSE Technologies Input Adapter](#page-519-0) on page 494
- [Web Services \(SOAP\) Input and Output Adapter](#page-1060-0) on page 1035

# CHAPTER 6 **Guaranteed Delivery and Persistent Subscribe Pattern**

Guaranteed delivery (GD) and persistent subscribe pattern (PSP) are delivery mechanisms that support high availability.

GD and PSP ensure that data continues to be processed when:

- The ESP Server fails.
- The destination (third-party server) fails.
- The destination (third-party server) does not respond for a period of time.

SAP recommends that you use guaranteed delivery rather than persistent subscribe pattern if possible. GD uses CPU and memory resources more efficiently and is more flexible from a development standpoint because it does not force you to decide how many subscribers will be supported when you set it up. However, you might prefer PSP if:

- You need to guarantee delivery of data from a stream, from a delta stream, or from a window assigned to a memory store.
- You do not want the guaranteed delivery store to be a log store for performance reasons. Using a memory store allows recovery when the client restarts, but not when the project restarts.

## Guaranteed Delivery

Guaranteed delivery (GD) useslog storesto ensure that a GD subscriber registered with a GD window receives all the data processed by that window even if the client is not connected when the data is produced. GD is supported only on windows (not on streams or delta streams) and each GD window requires a log store.

You can specify GD support for a window in Studio or in the CCL. (See the *Studio Users* Guide for Studio details or the *Programmers Reference* for CCL details.) A GD window supports multiple GD subscribers as well as both GD and non-GD subscriptions. To use GD:

- Assign a log store to every window in the project that cannot be recovered by an upstream provider.
- Do at least one of the following:
	- Enable GD on any bindings for the project.
	- Enable GD on project adapters that support it.
	- Use the C $++$  SDK, the Java SDK, or the .NET SDK to configure publishers sending data to your project to retransmit any data for which they do not receive a commit confirmation.
	- Use the C++ SDK, the Java SDK, or the .NET SDK to set up GD subscriptions for client applications. For more information, see the instructions on subscribing with

## CHAPTER 6: Guaranteed Delivery and Persistent Subscribe Pattern

guaranteed delivery in the CSDK Guide, the Java SDK Guide, and the .NET SDK Guide.

An ESP project that has at least one GD-enabled window provides information on GD in two metadata streams:

- \_ESP\_Streams tells you whether GD is enabled for the stream
- **ESP** GD Sessions lists active and inactive GD sessions, identifies the sequence number of the last event committed for each stream a GD session subscribes to and the last update time for an entry, and identifies the user associated with this session (that is, the user who initiated the subscription).

For details on these metadata streams, see the Configuration and Administration Guide.

You can subscribe to the metadata streams using the C++ SDK, the Java SDK, or the .NET SDK. You can also monitor the streams yourself using **esp subscribe** (see the *Utilities* Guide) or the Studio Server view. ESP stores data from the ESP GD Sessions metadata stream in a special metadata log store so it will be available after a crash.

Consistent recovery mode ensures that if the server restarts, it recovers the state of all windows in a project to the last successful checkpoint state—provided you have followed the rules related to assigning windowsto a log store. Consistent recovery is achieved by checkpointing alllog stores atomically. If any checkpointsfail (which happens, for example, when the server shuts downsin the middle of a checkpoint or there is not enough space in the log stores), Event Stream Processor rolls all the log stores back to the last successful checkpointed state. See the Programmers Guide for more information on consistent recovery.

Use the Auto Checkpoint project option to set the number of input transactions that trigger a checkpoint. More frequent checkpoints reduce the risk of data loss; less frequent checkpoints reduce the burden on system resources and may improve performance. Note that the frequency N you set with this option only ensures that a checkpoint happens at least every N transactions. Checkpoints might happen at other times if the system decides that it is necessary or if a publisher issues a commit when the server is running in consistent recovery mode.

**Note:** SAP does not recommend using consistent recovery mode in projects where activeactive HA mode is also enabled. Because ESP is nondeterministic, enabling consistent recovery mode on the instances of an active-active project cannot be guaranteed to produce the same data in the primary and secondary instances if there is a failure.

## Persistent Subscribe Pattern

Input adapters support persistent subscribe pattern (PSP) using facilities provided by the data source. Output adapters use PSP directly.

The WebSphereMQ Input and Output adapter, all JMS Input and Output adapters, and the TIBCO Rendezvous adapter all support guaranteed delivery (GD). These adapters have specific PSP and GD parameters that are unique to them. Examples for enabling GD in one of the JMS CSV Output adapters and the WebSphere Output adapter are located <ESP\_HOME>/examples/ccl/JmsOutBoundAdapterWithGDSupport and

## CHAPTER 6: Guaranteed Delivery and Persistent Subscribe Pattern

<ESP\_HOME>/examples/ccl/WsmqOutBoundAdapterWithGDSupport respectively.

For each subscriber, PSP involves a combination of an element such as a stream or window, where you enable PSP; a control window (also known as a truncate window); and a Flex operator with a log store. The element on which PSP is enabled and the control window plug into the Flex operator. The PSP-enabled element enters data into the Flex operator. The Flex operator generates a sequence number and opcode from the data and places them at the beginning of each row of data. The Flex operator sends this data to the adapter that is attached to it. The adapter passes the information to the control window. Finally, the control window informs the Flex operator of the data that has been processed by the adapter, and the Flex operator removes this data from the log store.

#### **Figure 16: PSP Overview**

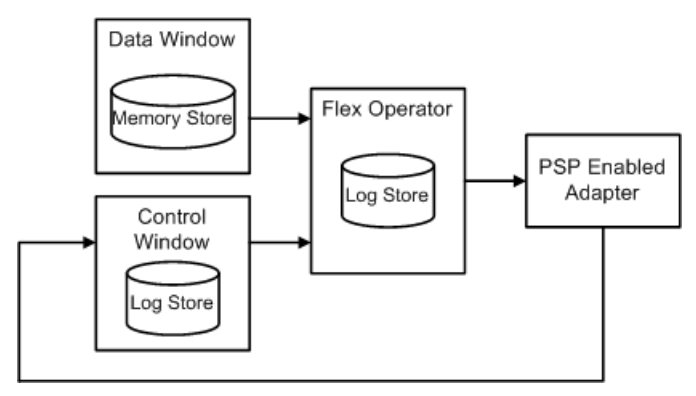

#### **See also**

- [TIBCO Rendezvous Adapter](#page-1040-0) on page 1015
- WebSphere MO Input Adapter on page 1089
- [WebSphere MQ Output Adapter](#page-1118-0) on page 1093
- *[JMS CSV Input Adapter](#page-1224-0)* on page 1199
- *[JMS CSV Output Adapter](#page-1228-0)* on page 1203
- *[JMS Custom Input Adapter](#page-1234-0)* on page 1209
- *[JMS Custom Output Adapter](#page-1239-0)* on page 1214
- *[JMS FIX Input Adapter](#page-429-0)* on page 404
- *[JMS FIX Output Adapter](#page-433-0)* on page 408
- *[JMS Object Array Input Adapter](#page-1246-0)* on page 1221
- *[JMS Object Array Output Adapter](#page-1250-0)* on page 1225
- *[JMS XML Input Adapter](#page-1257-0)* on page 1232
- *[JMS XML Output Adapter](#page-1261-0)* on page 1236
- [Output Stream Parameters](#page-1049-0) on page 1024
- [SAP RFC Input and Output Adapter](#page-846-0) on page 821
- [Web Services \(SOAP\) Input and Output Adapter](#page-1060-0) on page 1035

# **Log Window**

The log window is a Flex operator that is assigned to a log store and is the center of the persistent subscribe pattern (PSP) mechanism.

For persistent subscription using PSP), attach the output adapter to a log window instead of a stream of interest. The stream definition for the log window contains all the columns belonging to the stream of interest, plus two additional columns. These additional columns are the gdKey (long) and the gdOpcode (integer).

The gdKey is a constantly increasing value that uniquely identifies every event, regardless of the opcode in the stream of interest. This serves as the key for the log window. The gdOpcode is the operation code (for example, INSERT, UPDATE, or DELETE) of the event that occurs in the stream of interest.

The log window takestwo inputs namely from the stream whose data needsto be delivered in a guaranteed fashion (stream of interest) and from the truncate window. The log window has a method associated with each input. The method associated with the stream of interest:

- **1.** Increments the gdKey by 1, starting from 0, on every incoming event. On restart, it starts from the last generated sequence number by self inspecting the data it has previously output.
- **2.** Determines the opcode of the incoming event.
- **3.** Outputs the gdKey and the gdOpcode determined in the previous two steps, along with all the columns of the input event from the stream of interest.

The method associated with the truncate window is responsible for ensuring that the data in the log window does not grow indefinitely. Every time an event occurs on the truncate window, this method deletes all events in the log window that has a gdKey less than or equal to the provided gdKey, and provided that the purge data flag is set to true.

# **Truncate Window**

In a persistent subscribe pattern (PSP), output adapters use a truncate window to inform the log window of which data has been processed by the adapter and can be safely deleted.

It has three columns, simpleKey (integer), gdKey (long), and purge (boolean). The simpleKey column is currently just a dummy value of 0 or 1, and its sole purpose is to serve as a key for the truncate window. The gdKey column contains the value of the gdKey that the output adapter has successfully processed. The log window uses this to delete all the data that has a gdKey equal to or lesser than the provided value. In the purge column, a value of true indicates that the data in the log window needs to be deleted. The output adapter updates this column.
Assign this window to a log store to ensure data recovery from this window in the case of a failure.

# APPENDIX A **Adapter Parameter Datatypes**

A comprehensive list of datatypes you can use with adapters supplied by Event Stream Processor, or any custom internal or external adapters you create.

Some exceptions for custom external adapters are noted in the datatype descriptions.

Note: This table includes all the adapter-related datatypes that are supported by Event Stream Processor. For more information about the specific datatypes that are supported by each adapter, as well as for its datatype mapping descriptions, see the section on that adapter.

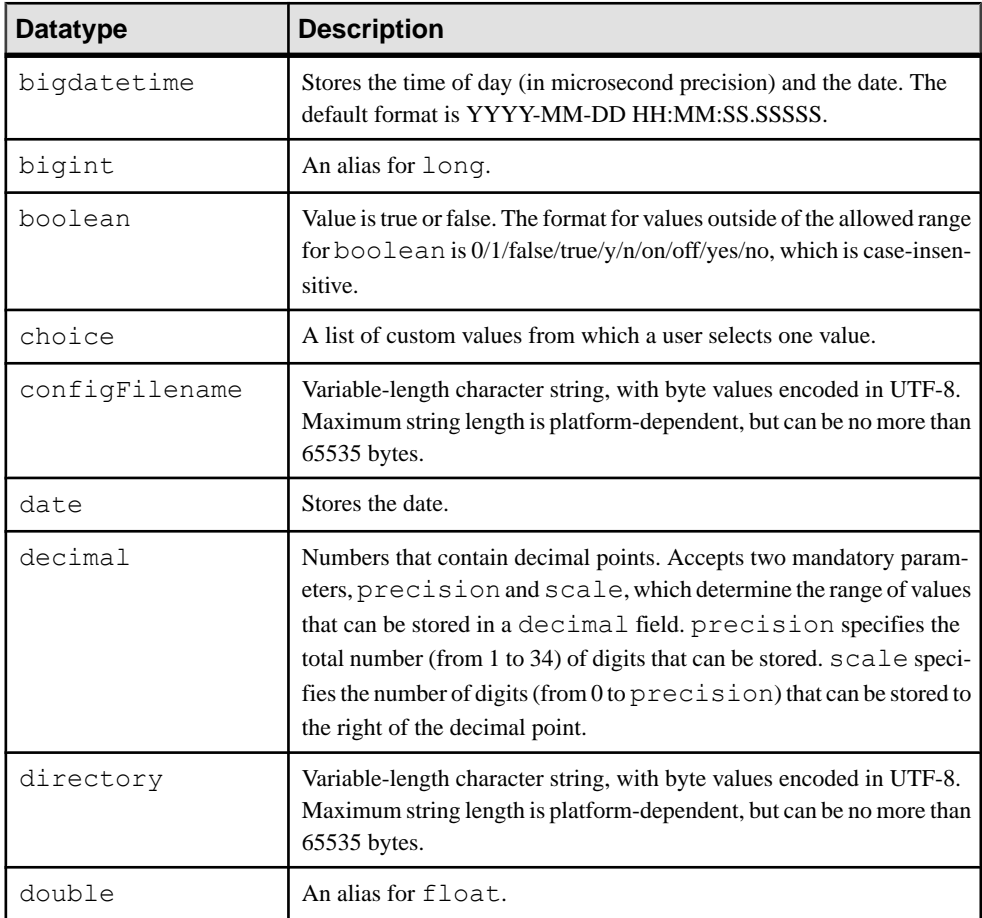

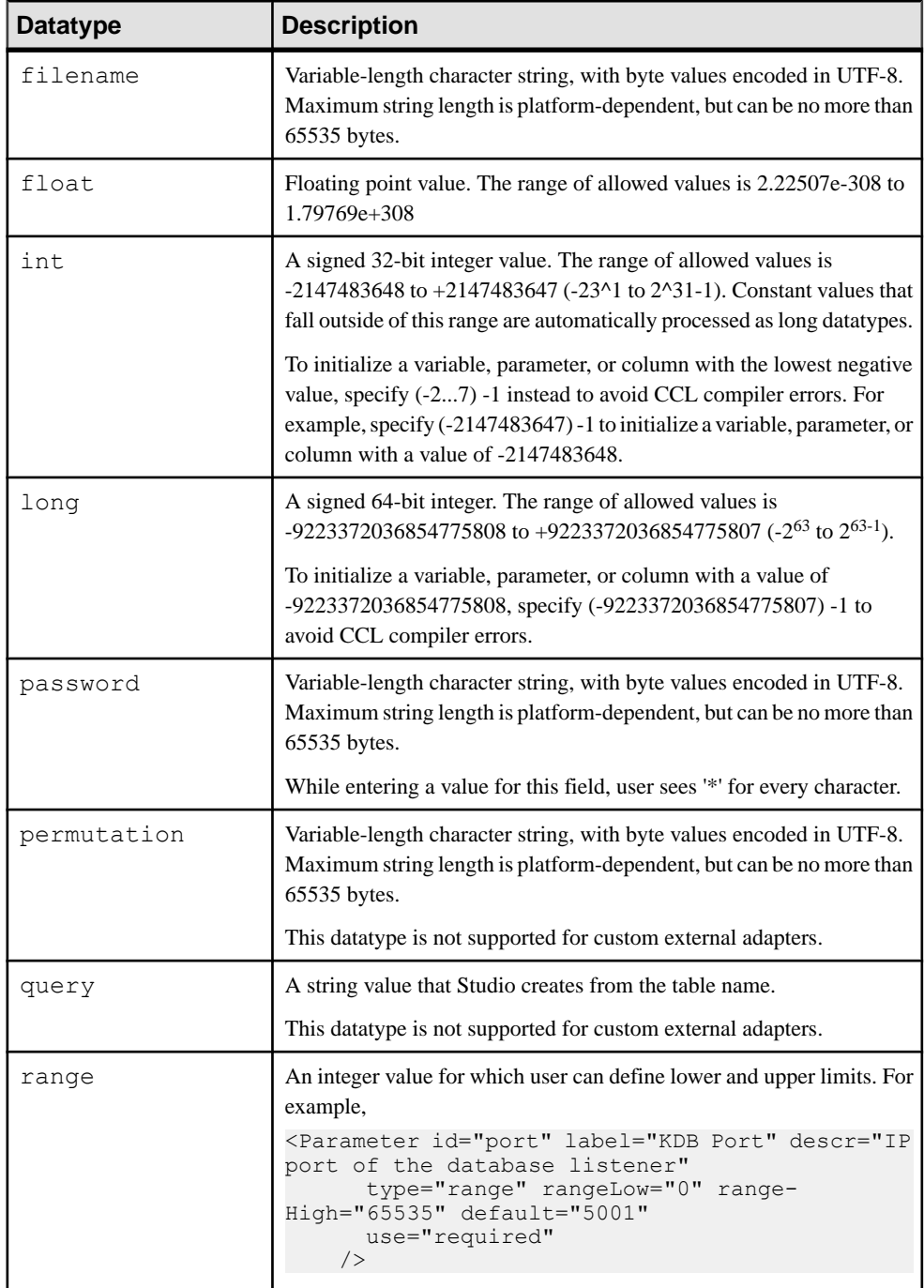

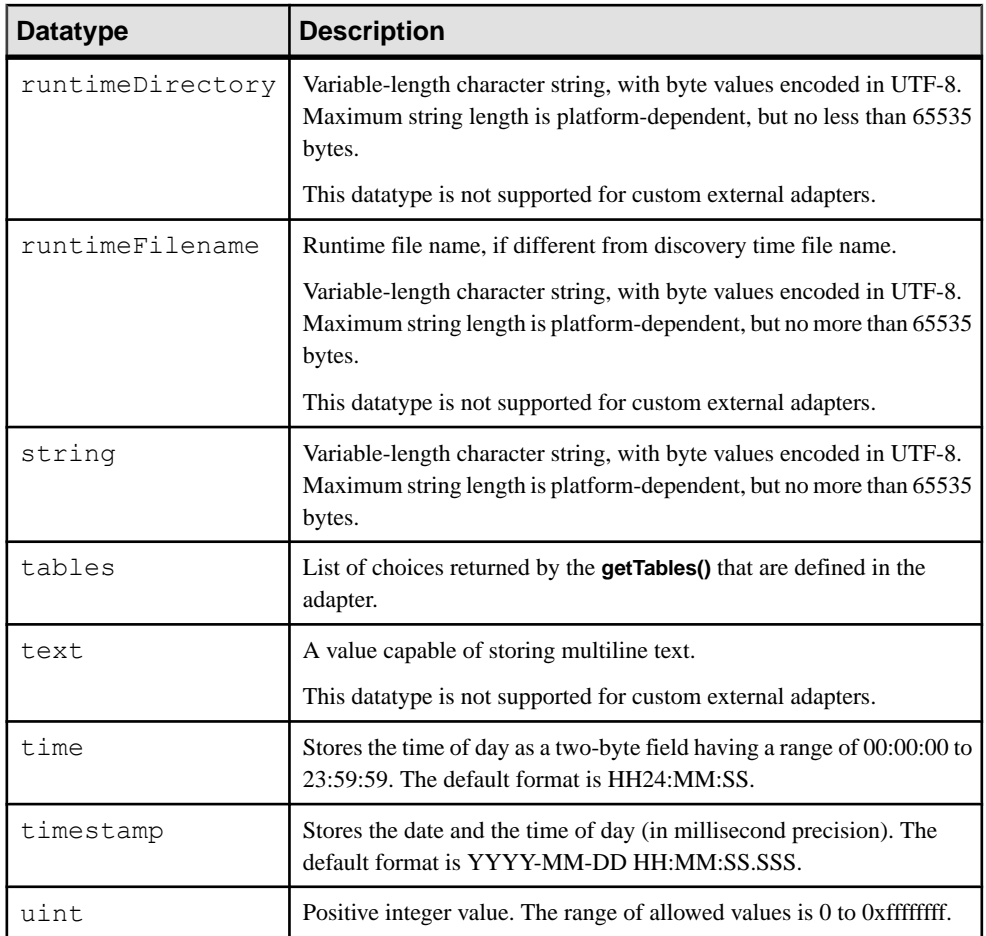

# APPENDIX B **Date/Time Format Codes**

A list of valid components that can be used to specify the format of a date/time type: date, timestamp, or bigdatetime.

Date/time type formats must be specified with either the Event Stream Processor formatting codes, or a subset of timestamp conversion codes provided by the  $C++$  strftime() function. The are a number of different valid codes, however, A valid date/time type specification can contain no more than one occurrence of a code specifying a particular time unit (for example, a code specifying the year).

**Note:** All designations of year, month, day, hour, minute, or second can also read a fewer number of digits than is specified by the code. For example, DD reads both two-digit and one-digit day entries.

| <b>Column Code</b> | <b>Description</b>                                                                                                    | Input | <b>Output</b> |
|--------------------|----------------------------------------------------------------------------------------------------|-------|---------------|
| MM                 | Month $(01-12; JAN = 01)$ .                                                                                                    | Y     | Y             |
| YYYY               | Four-digit year.                                                                                                    | Y     | Y             |
| YYY                | Last three digits of year.                                                                                                    | Y     | Y             |
| YY                 | Last two digits of year.                                                                                                    | Y     | Y             |
| Y                  | Last digit of year.                                                                                                    | Y     | Y             |
| Q                  | Quarter of year $(1, 2, 3, 4; JAN-MAR = 1)$ .                                                                                  | N     | Y             |
| <b>MON</b>         | Abbreviated name of month (JAN, FEB, , DEC).                                                                                   | Y     | Y             |
| <b>MONTH</b>       | Name of month, padded with blanks to nine char-<br>acters (JANUARY, FEBRUARY, , DECEMBER).                                     | Y     | Y             |
| RM                 | Roman numeral month $(1-XII; JAN = I)$ .                                                                                       | Y     | Y             |
| <b>WW</b>          | Week of year $(1-53)$ , where week 1 starts on the first<br>day of the year and continues to the seventh day of<br>the year.   | N     | Y             |
| W                  | Week of month $(1-5)$ , where week 1 starts on the<br>first day of the month and continues to the seventh<br>day of the month. | N     | Y             |
| D                  | Day of week $(1-7; \text{SUNDAY} = 1)$ .                                                                                       | N     | Y             |

Event Stream Processor Time Formatting Codes

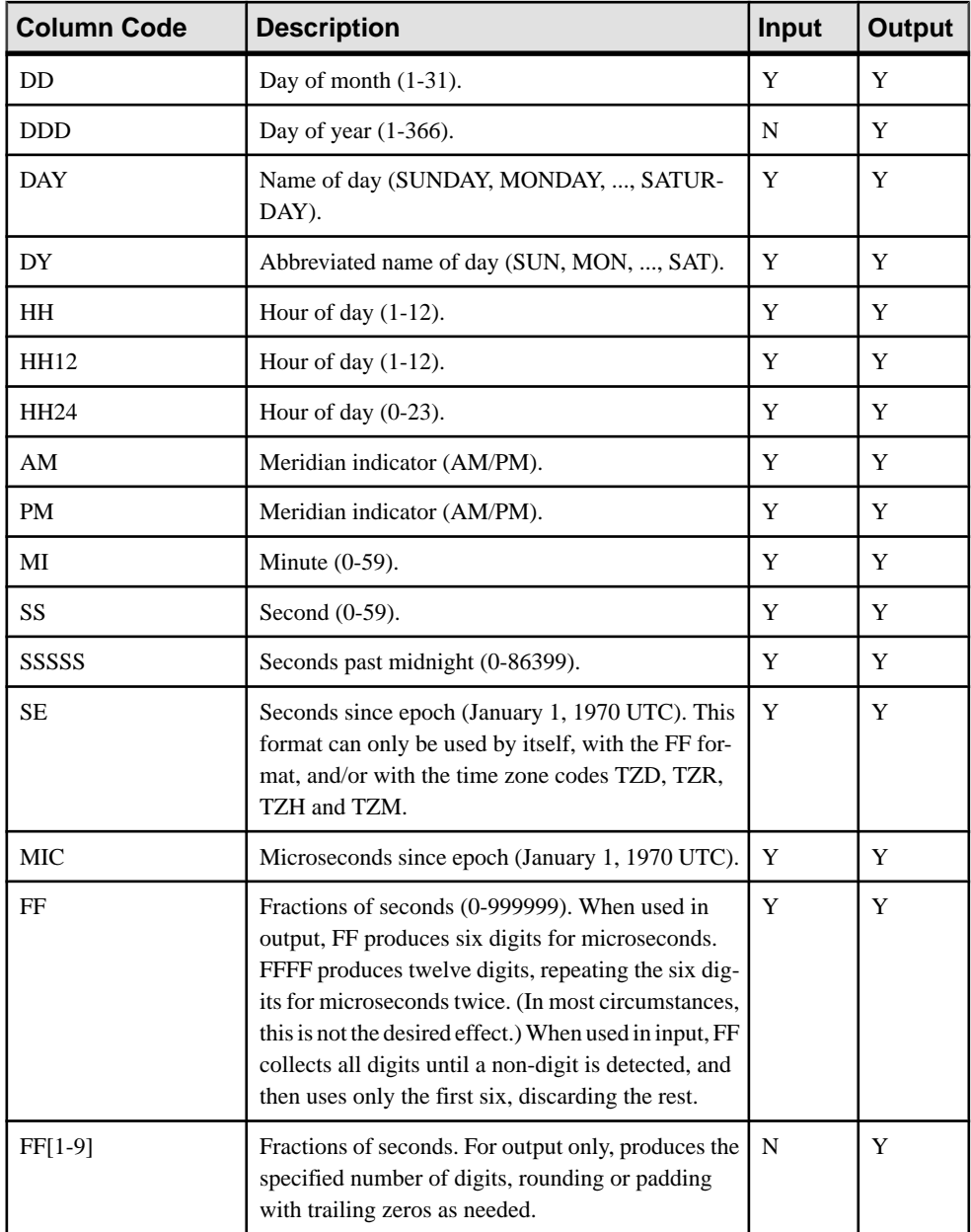

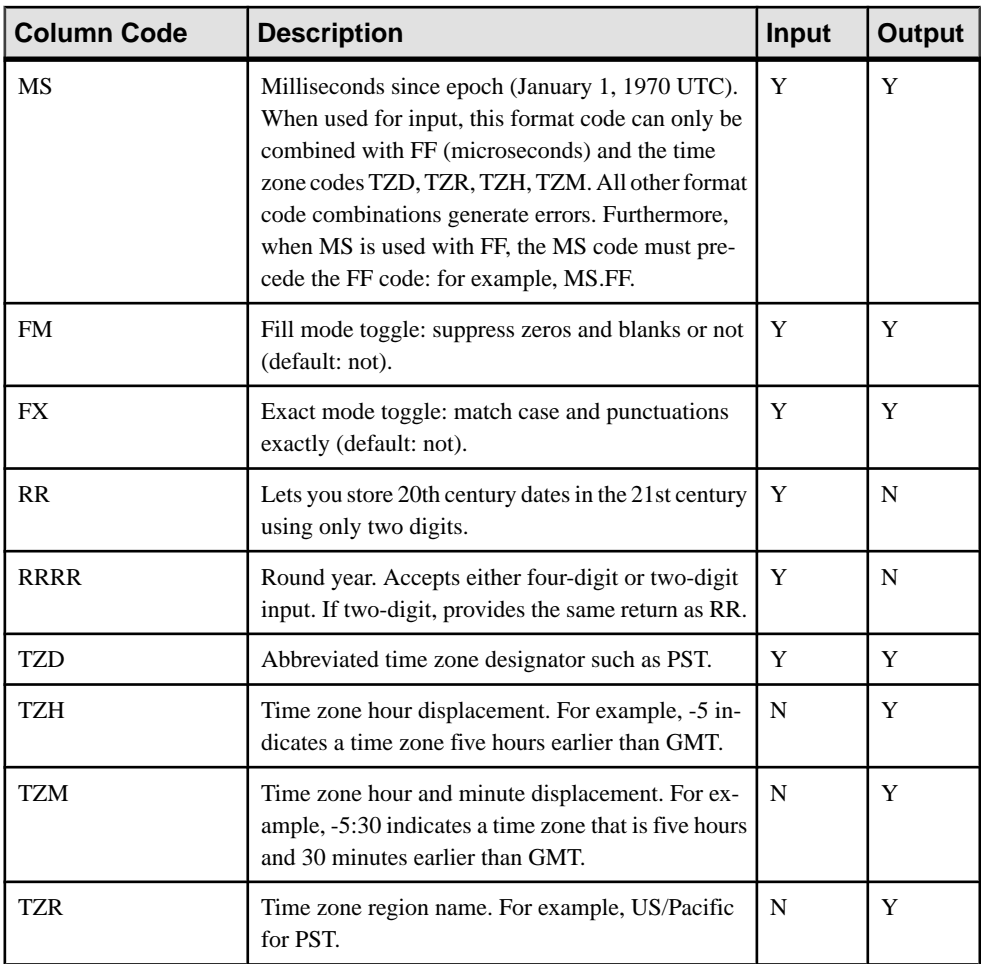

### Strftime() Timestamp Conversion Codes

Instead of using Event Stream Processor time formatting codes, output timestamp formats can be specified using a subset of the C++ strftime() function codes. The following rules apply:

- Any timestamp format specification that includes a percent sign (%) is considered a strftime() code.
- Strings can only include one type of formatting codes: the Event Stream Processor formatting codes, or the strftime() codes.
- Some strftime() codes are valid only on Microsoft Windows or only on UNIX-like operating systems. Different implementations of strftime() also include minor differences in code interpretation. To avoid errors, ensure that both the ESP Server and the ESP Studio are on the same platform, and are using compatible strftime() implementations. It is also essential to confirm that the provided codes meet the requirements for the platform.
- All time zones for formats specified with strftime() are assumed to be the local time zone.
- strftime() codes cannot be used to specify date/time type input, only date/time type output.

| Strftime()<br>Code | <b>Description</b>                                                                                                    |  |
|--------------------|----------------------------------------------------------------------------------------------------|--|
| %a                 | Abbreviated weekday name; example: "Mon".                                                                                                    |  |
| %A                 | Full weekday name: for example "Monday".                                                                                                    |  |
| %b                 | Abbreviated month name: for example: "Feb".                                                                                                    |  |
| %B                 | Full month name: for example "February".                                                                                                    |  |
| $\%c$              | Full date and time string: the output format for this code differs, depending on<br>whether Microsoft Windows or a UNIX-like operating system is being used.<br>Microsoft Windows output example: 08/26/08 20:00:00 UNIX-like operating<br>system output example: Tue Aug 26 20:00:00 2008 |  |
| %d                 | Day of the month, represented as a two-digit decimal integer with a value<br>between 01 and 31.                                                                                                    |  |
| %H                 | Hour, represented as a two-digit decimal integer with a value between 00 and<br>23.                                                                                                    |  |
| $\%$ I             | Hour, represented as a two-digit decimal integer with a value between 01 and<br>12.                                                                                                    |  |
| $\%$ j             | Day of the year, represented as a three-digit decimal integer with a value be-<br>tween 001 and 366.                                                                                                    |  |
| %m                 | Month, represented as a two-digit decimal integer with a value between 01 and<br>12.                                                                                                    |  |
| %M                 | Minute, represented as a two-digit decimal integer with a value between 00 and<br>59.                                                                                                    |  |
| $\%p$              | Locale's equivalent of AM or PM.                                                                                                    |  |
| %S                 | Second, represented as a two-digit decimal integer with a value between 00 and<br>61.                                                                                                    |  |
| $\%$ U             | Number of the week in the year, represented as a two-digit decimal integer with a<br>value between 00 and 53, with Sunday considered the first day of the week.                                                                                                    |  |
| $\%$ W             | Weekday number, represented as a one-digit decimal integer with a value be-<br>tween 0 and 6, with Sunday represented as 0.                                                                                                    |  |

The Event Stream Processor supports the following strftime() codes:

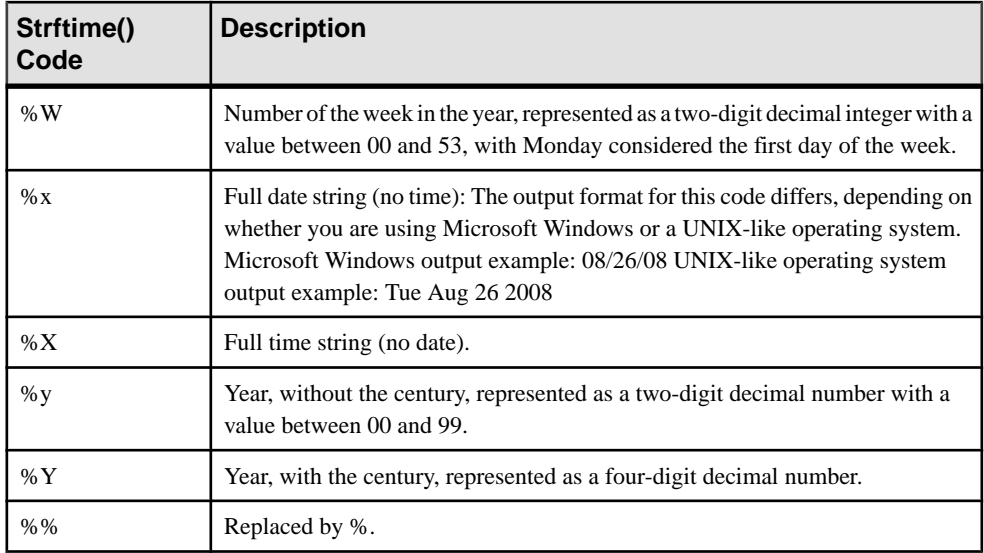

# APPENDIX C **Date and Timestamp Formats for Input Adapters**

SAP supports numerous formats for date and timestamp datatypes.

Use the info below to create a custom format for your date and timestamp datatypes.

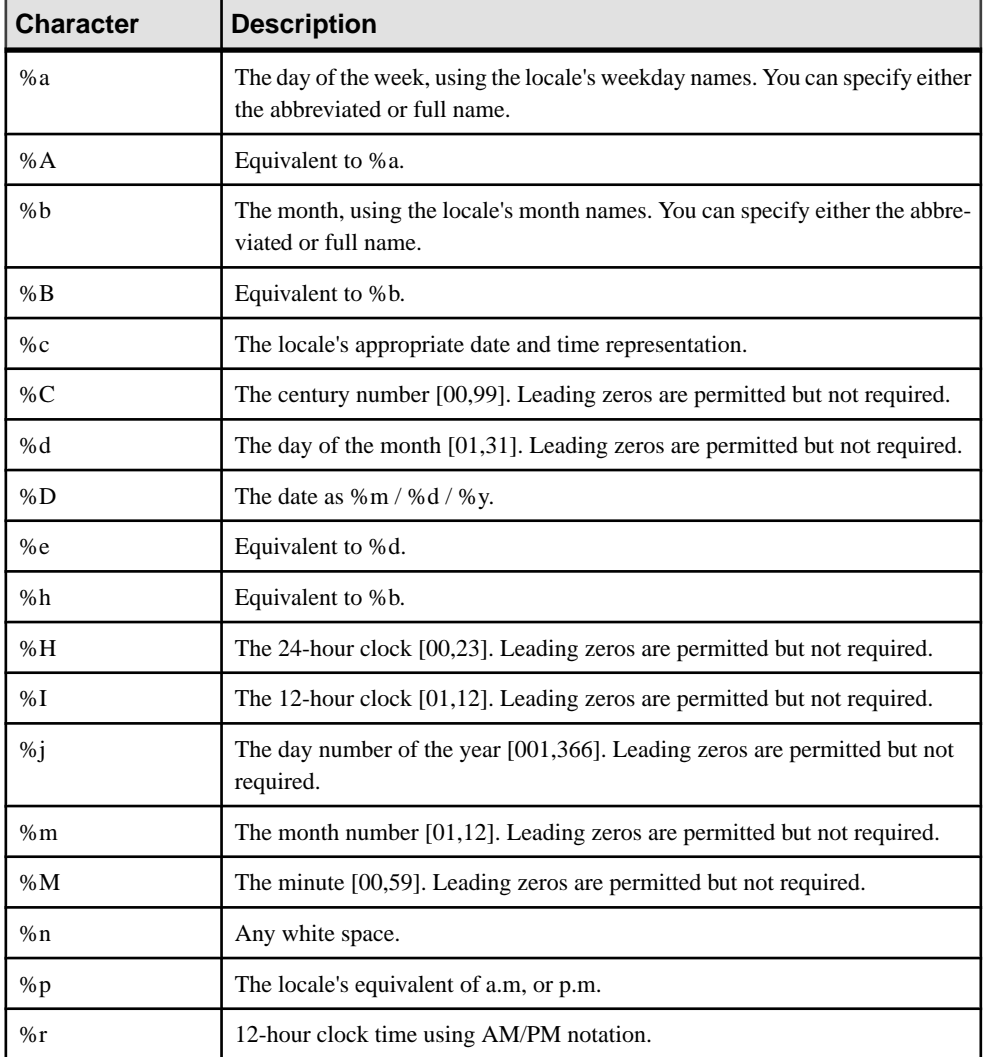

### APPENDIX C: Date and Timestamp Formats for Input Adapters

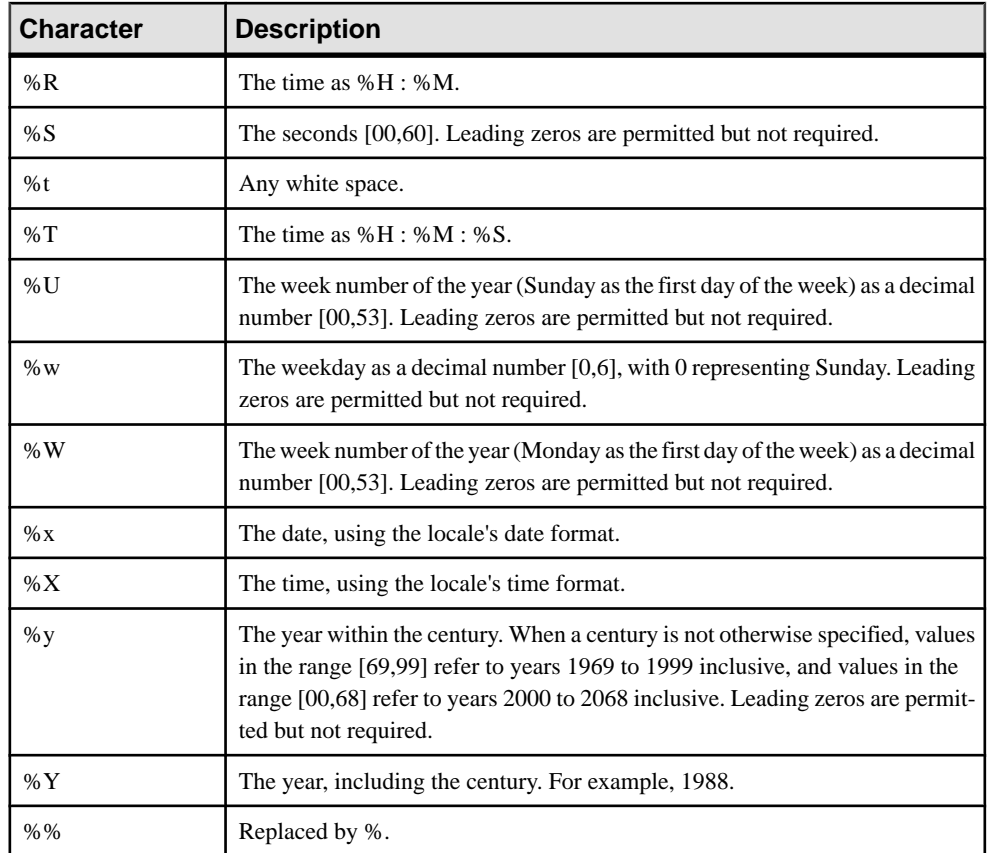

# APPENDIX D **Date and Timestamp Formats for Output Adapters**

SAP supports numerous formats for date and timestamp datatypes.

Use the info below to create a custom format for your date and timestamp datatypes.

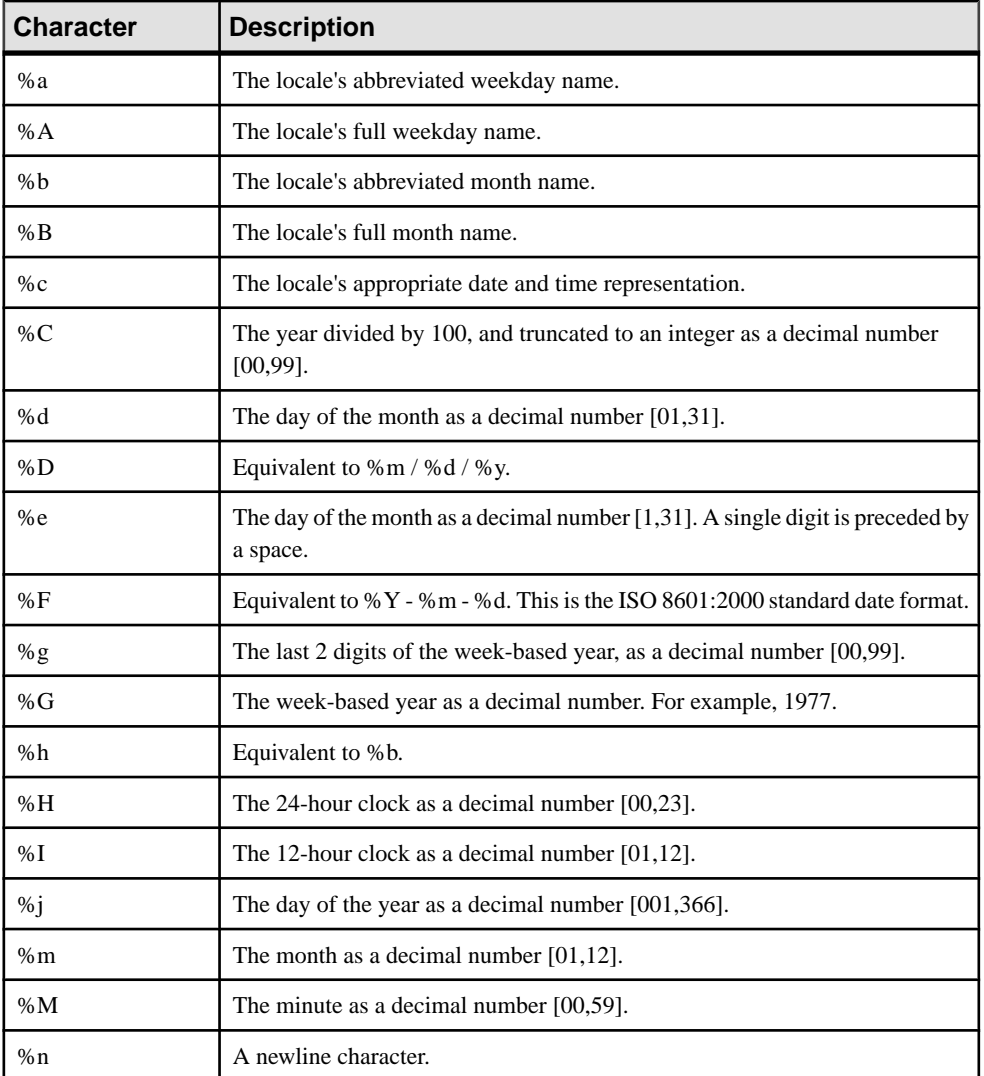

### APPENDIX D: Date and Timestamp Formats for Output Adapters

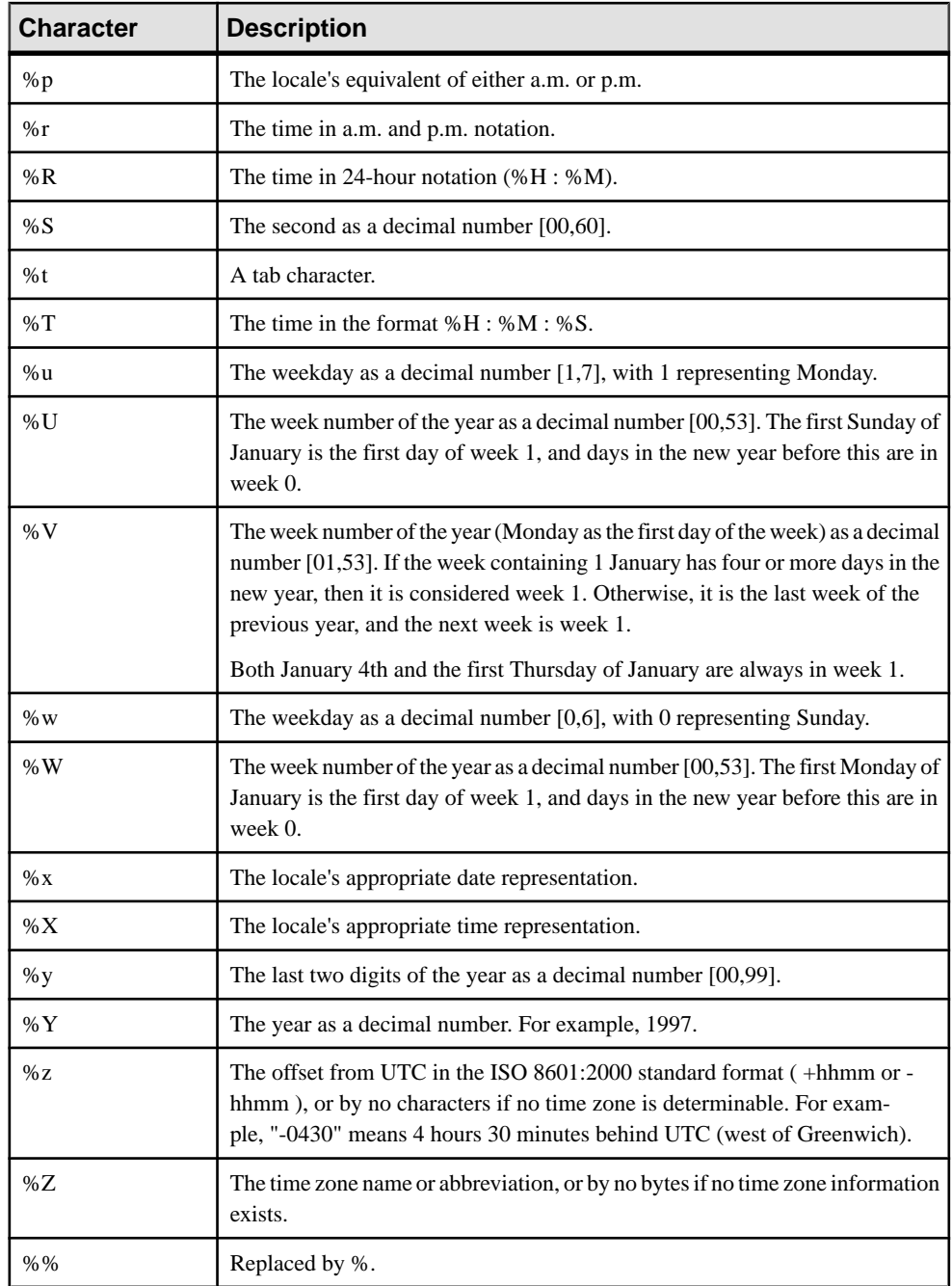

# APPENDIX E **Deprecated Adapters**

These adapters are deprecated and have been replaced by new pre-configured adaptersthat are built based on the new ESP adapter toolkit. While these deprecated adapters are still currently available for backwards compatibility, it is recommended that you switch to the replacement adapters as these offer additional features and will continue to be enhanced through future releases.

## **Deprecated Adapters Summary**

Summary of deprecated adapters, their types, whether they are managed, studio configurable, and whether they support guaranteed delivery.

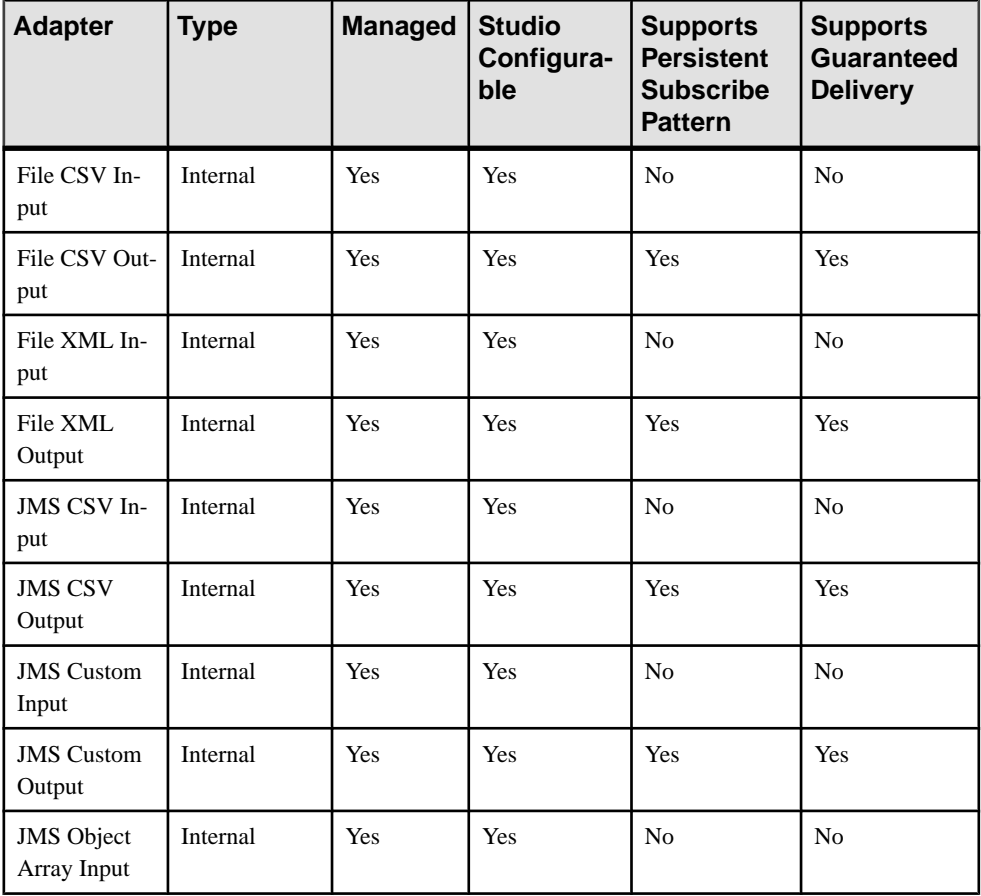

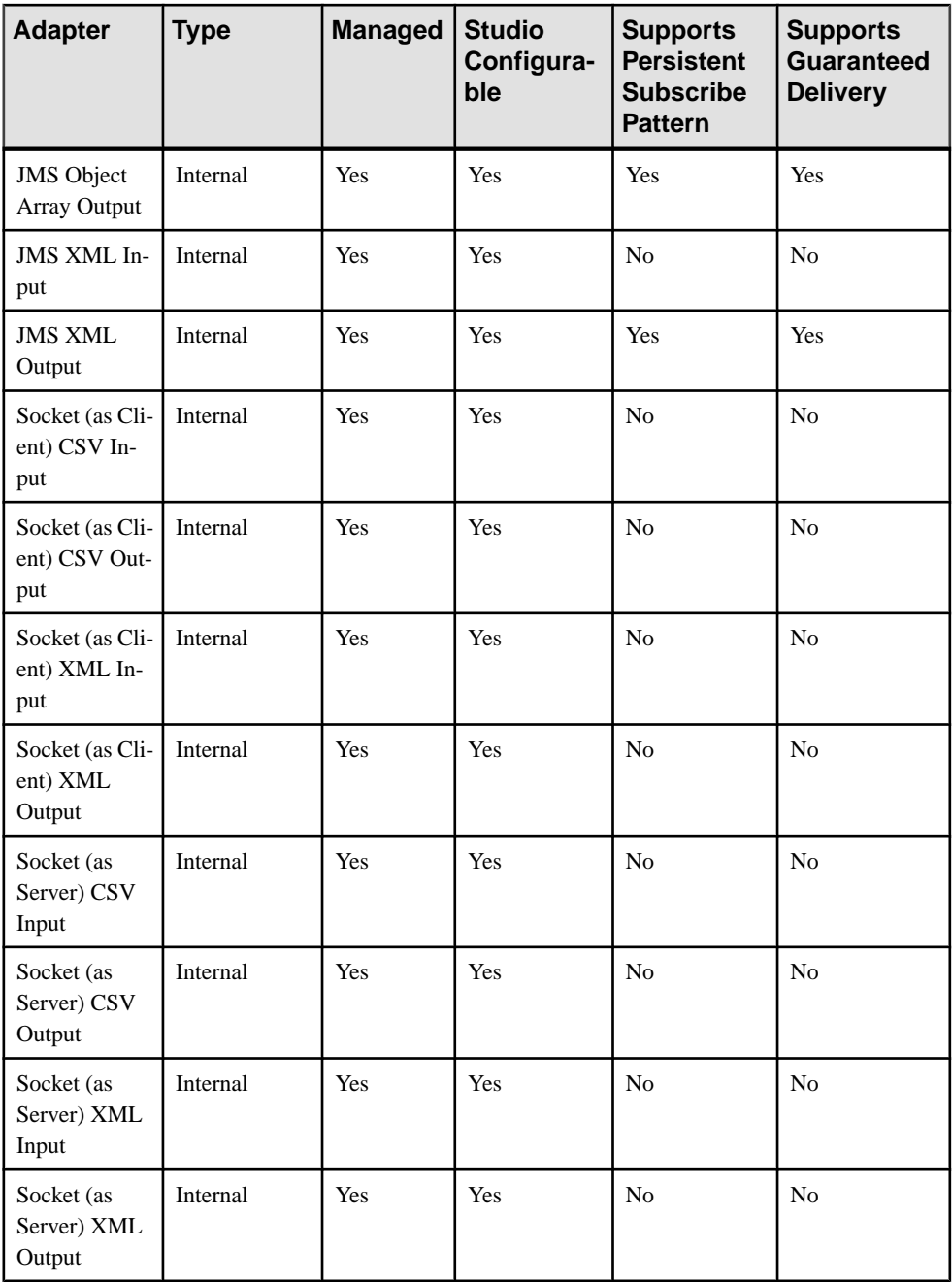

### **See also**

• [Adapter Summary](#page-32-0) on page 7

## <span id="page-1206-0"></span>**Deprecated Adapter Support for Schema Discovery**

Lists deprecated adapters and whether they support schema discovery, and if so, the properties they use to enable it.

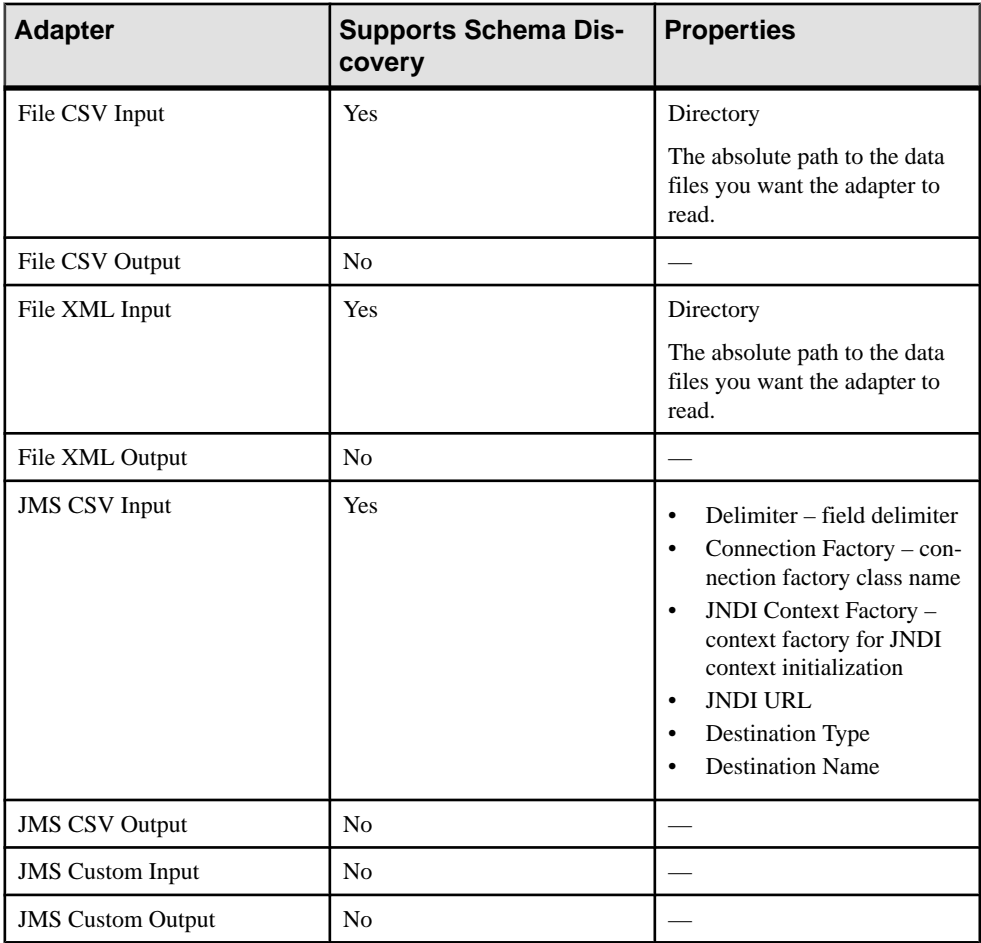

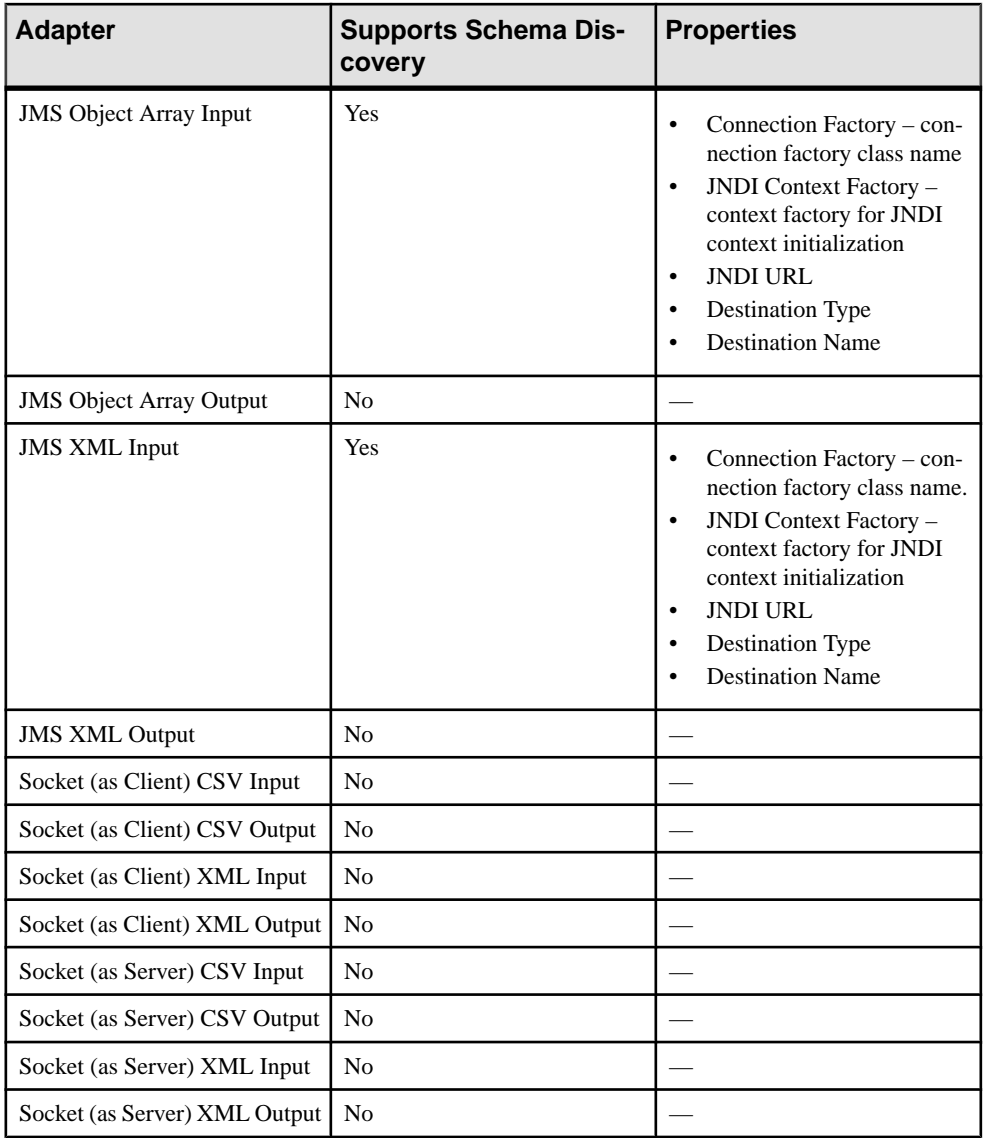

### **See also**

- [Chapter 5, Schema Discovery](#page-1176-0) on page 1151
- [File CSV Input Adapter](#page-1208-0) on page 1183
- [File XML Input Adapter](#page-1217-0) on page 1192
- *[JMS CSV Input Adapter](#page-1224-0)* on page 1199
- *[JMS Object Array Input Adapter](#page-1246-0)* on page 1221
- [JMS XML Input Adapter](#page-1257-0) on page 1232

## <span id="page-1208-0"></span>**File CSV Input Adapter**

**Adapter type:** dsv\_in. The File CSV Input adapter reads a file in Event Stream Processor delimited format.

Use this adapter to poll new data appended to the data file. The file does not require a header. If the file includes a header, it specifies the field names.

Sample record formats for the data file:

```
1. hasHeader=true
delimiter=,
expectStreamNameOpcode=false
Ts,ItemID,Price,Quantity,WarehouseZipCode,DeliveryZipCode
2004/06/17 10:00:00.000000,SKU1276532,50.00,1,10012,94086
2004/06/17 10:00:05.000000,SKU6723143,23.00,2,10012,94043
2. expectStreamNameOpcode=true
delimiter=,
Trades_in,i,2004/06/17 
10:00:00.000000,SKU1276532,50.00,1,10012,94086
Trades_in,i,2004/06/17 
10:00:05.000000,SKU6723143,23.00,2,10012,94043
3. expectStreamNameOpcode=false
timestampFormat=%Y/%m/%d %H:%M:%S
delimiter=,
2004/06/17 10:00:00.000000,SKU1276532,50.00,1,10012,94086
2004/06/17 10:00:05.000000,SKU6723143,23.00,2,10012,94043
```
This adapter supports schema discovery in normal mode only. If you use the CCL **ATTACH ADAPTER** statement to attach an adapter, you must supply the adapter type.

The File CSV Input adapter operates in two loading modes: dynamic and normal. In normal mode, the adapter reads records from a single source file until there are no more records or you stop the process. In dynamic mode, the adapter reads records from a source directory on a first-come, first-served basis. These files follow a format defined by a regular expression or the **filePattern** parameter. You can also specify a POSIX standard regular expression, such as [a $z$ [ $\{4\}$ .csv, or a wildcard character sequence that is supported by the native operating system, such as \*.csv. For example, if the expression is \*.csv, then the adapter searches for .csv files only. After reading each file, the adapter checks the directory for new files and continues processing. If there is an error in opening or reading a file, the adapter skips it.

In dynamic mode, if a file is overwritten or updated after the adapter processes it and the **reprocess** parameter is set to false, the file it is not processed again. If the **removeAfterProcess** parameter is set to false, the adapter does not delete the file after it

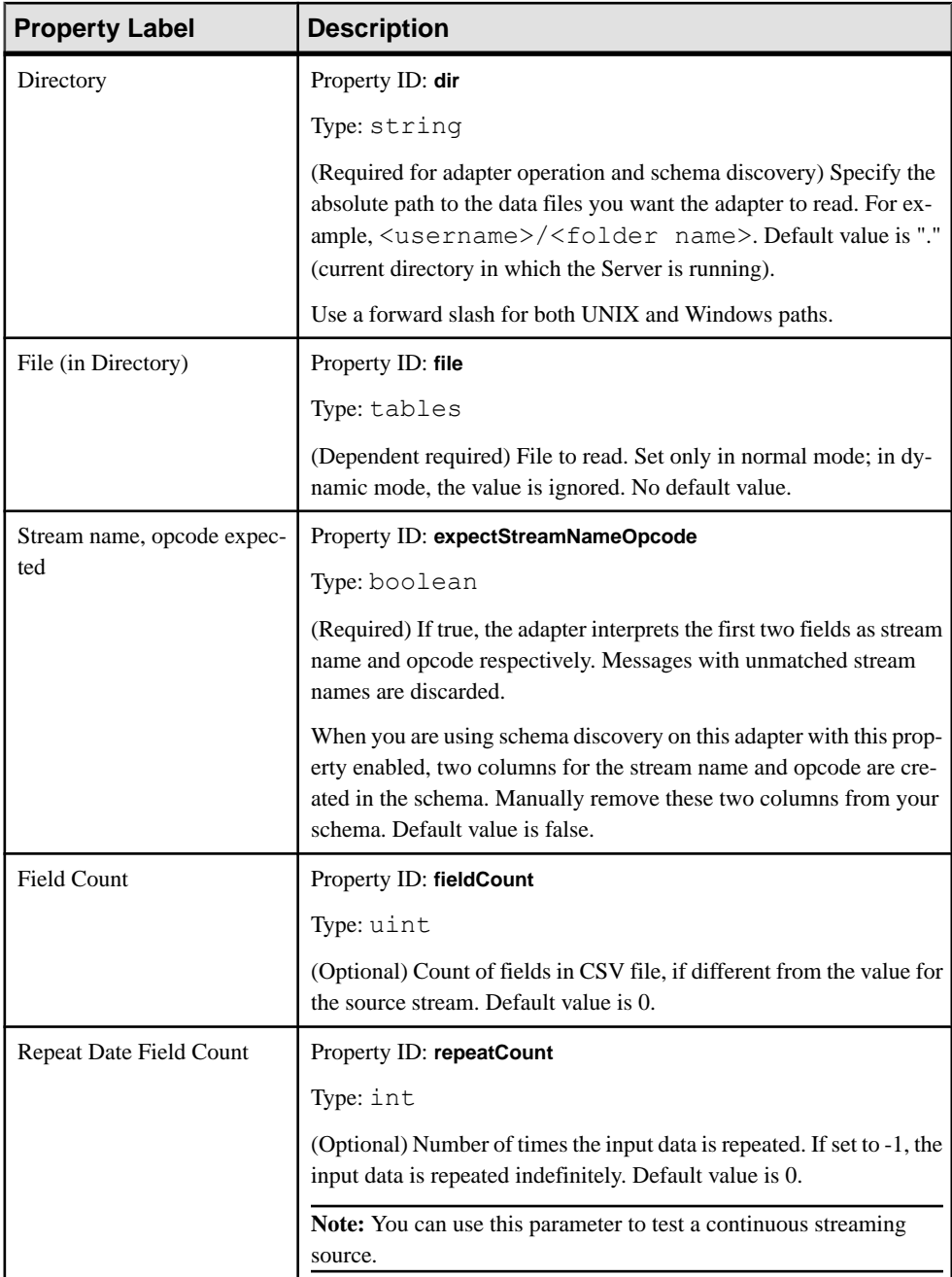

processesit. Both **reprocess** and **removeAfterProcess** can be setto false simultaneously, but only one can be set to true at a time.

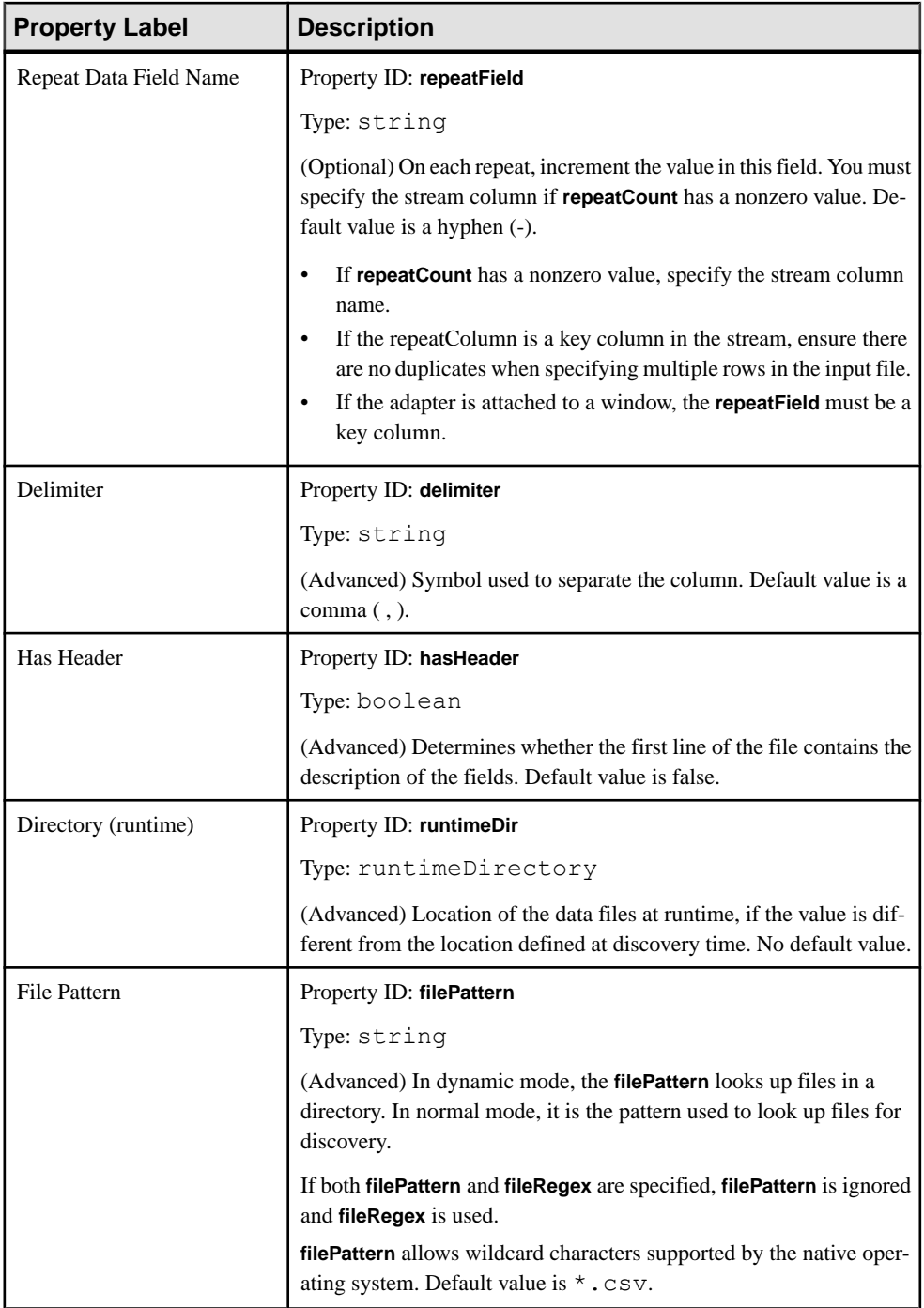

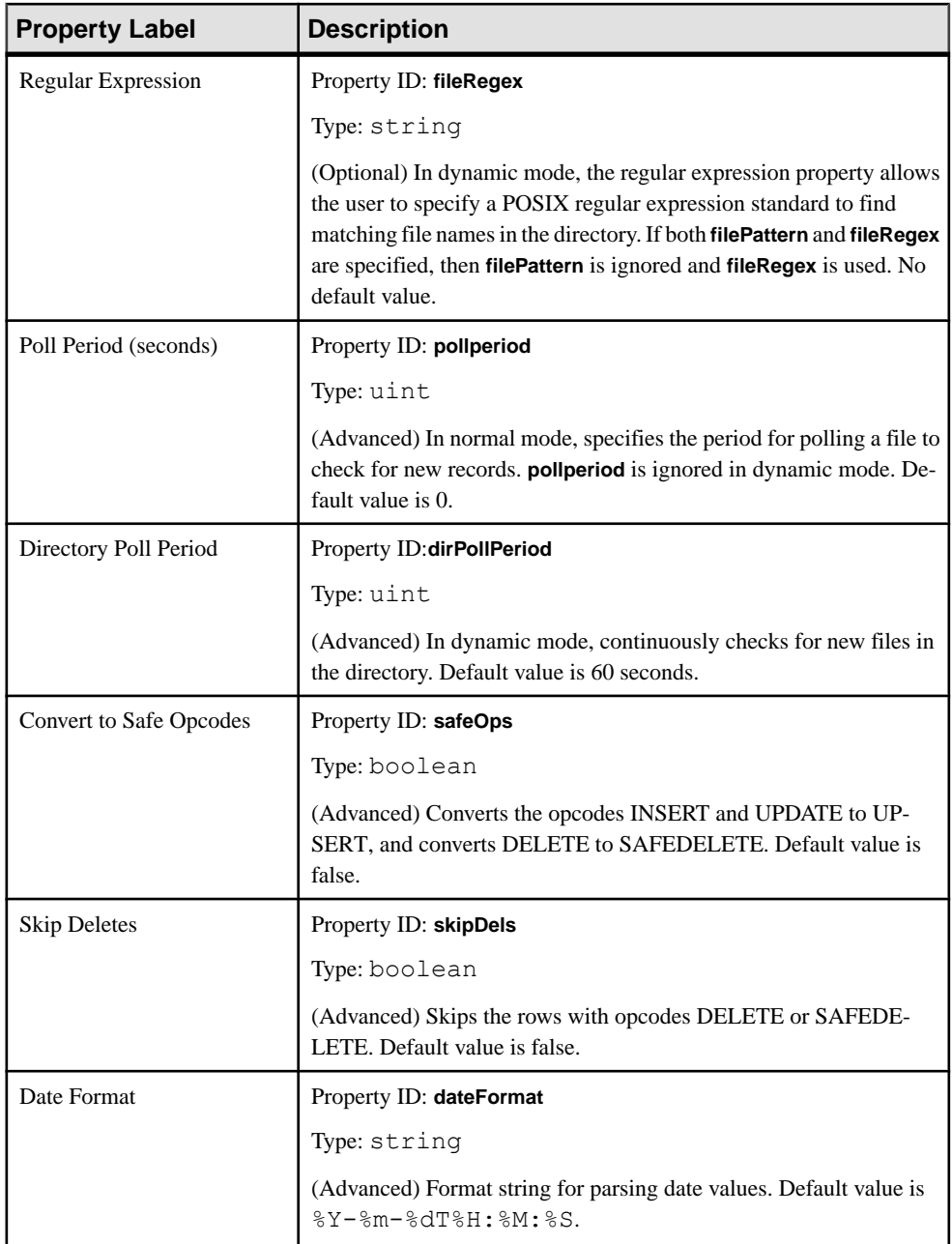

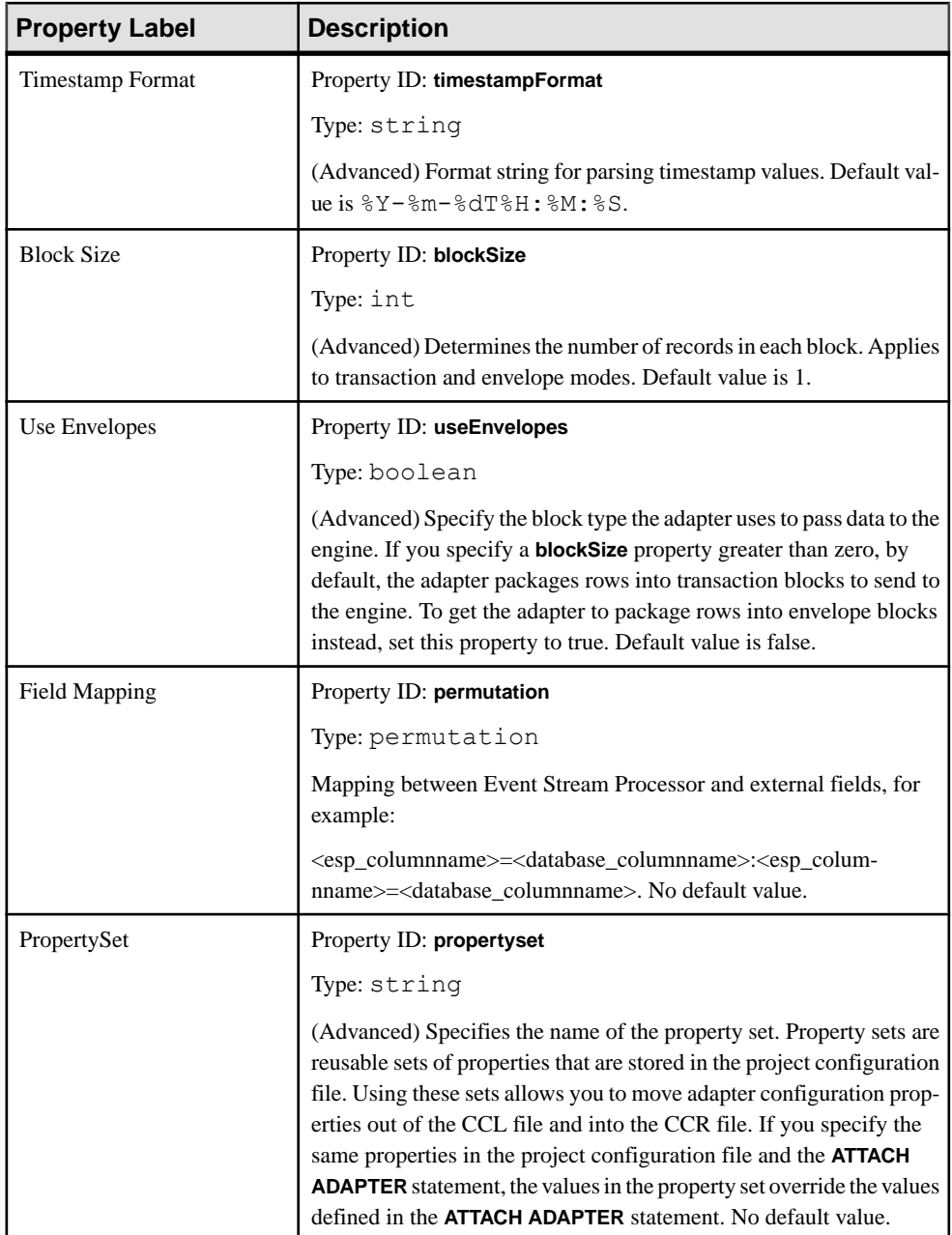

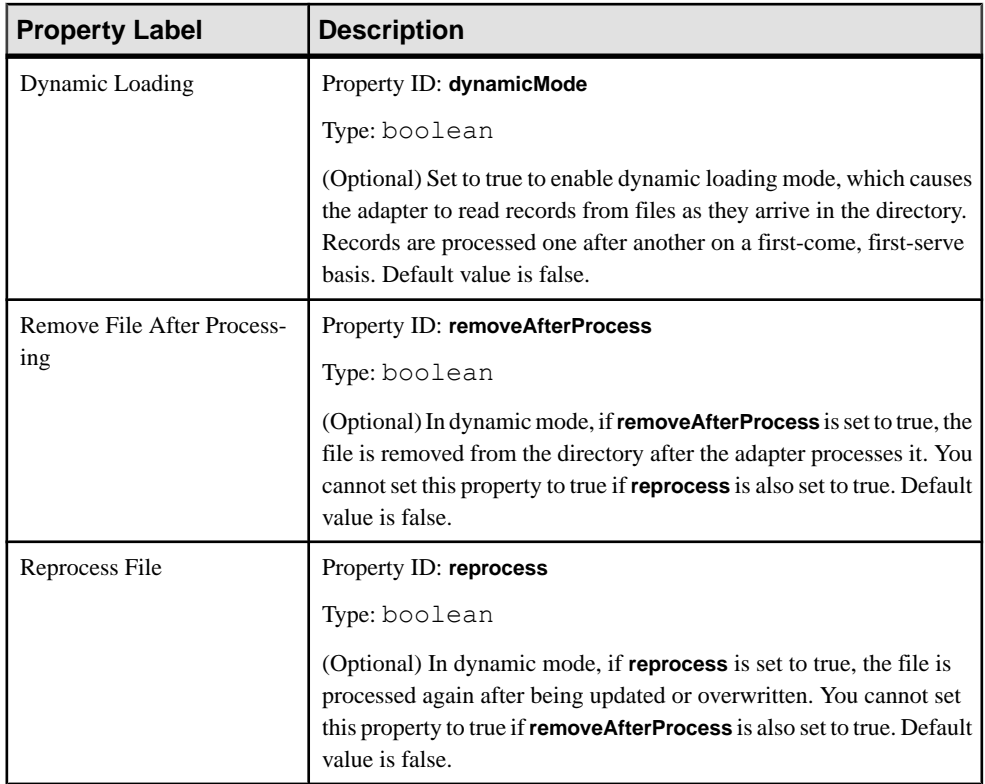

Known limitations:

- In normal mode only, when polling, you can append to the file, but cannot overwrite or replace it. The stream names in the file rows are ignored and all data is sent to the same stream.
- For discovery to work correctly, set the delimiter character and the header presence flag to match the actual data.
- Do not mix files with different delimiters or files with and without headers in the same directory. Files with wrong delimiters or headers are incorrectly discovered.

#### **See also**

- [Deprecated Adapter Support for Schema Discovery](#page-1206-0) on page 1181
- [Chapter 5, Schema Discovery](#page-1176-0) on page 1151

## **File CSV Output Adapter**

**Adapter type:** dsv\_out. The File CSV Output adapter writes data as a file in Event Stream Processor delimited format.

The file does not require a header. If the file includes a header, it specifies the field names. This adapter does not support schema discovery.

If you use the CCL **ATTACH ADAPTER** statement to attach an adapter, you must supply the adapter type.

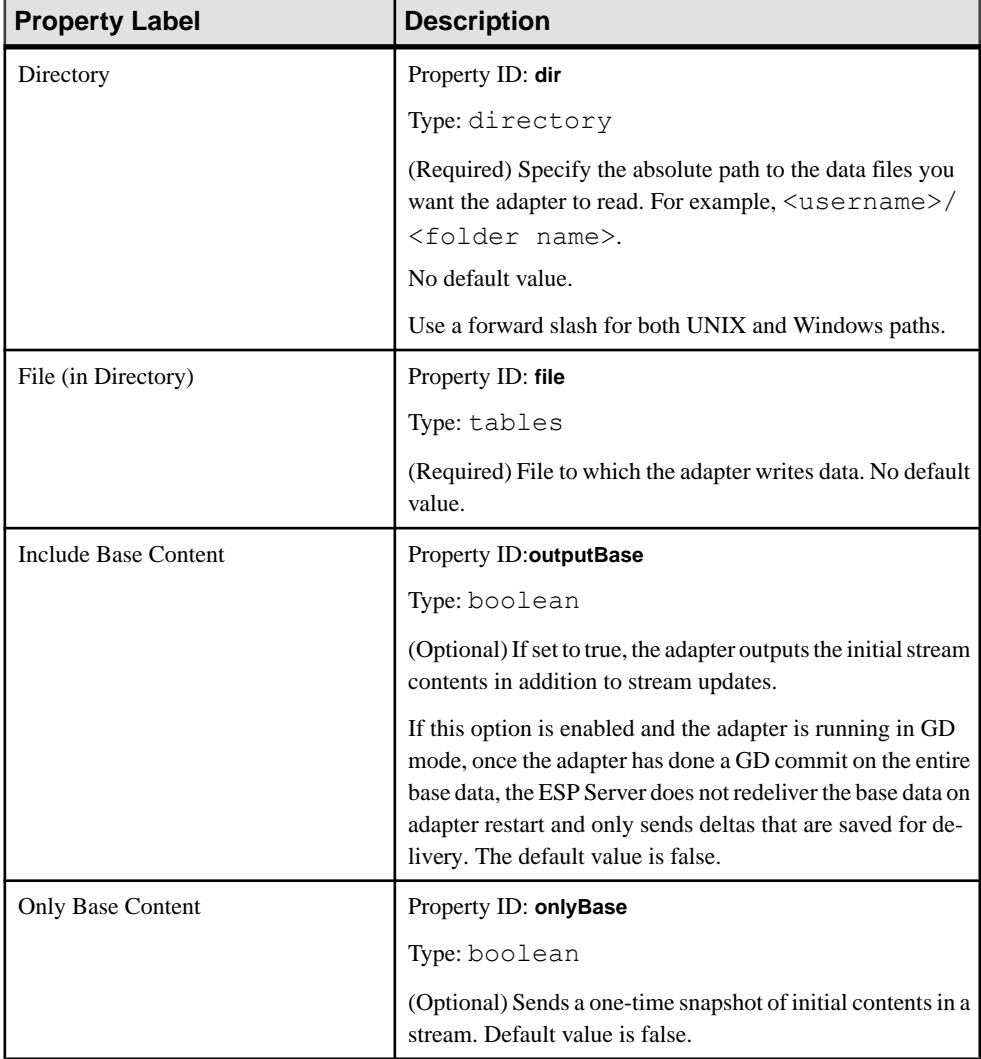

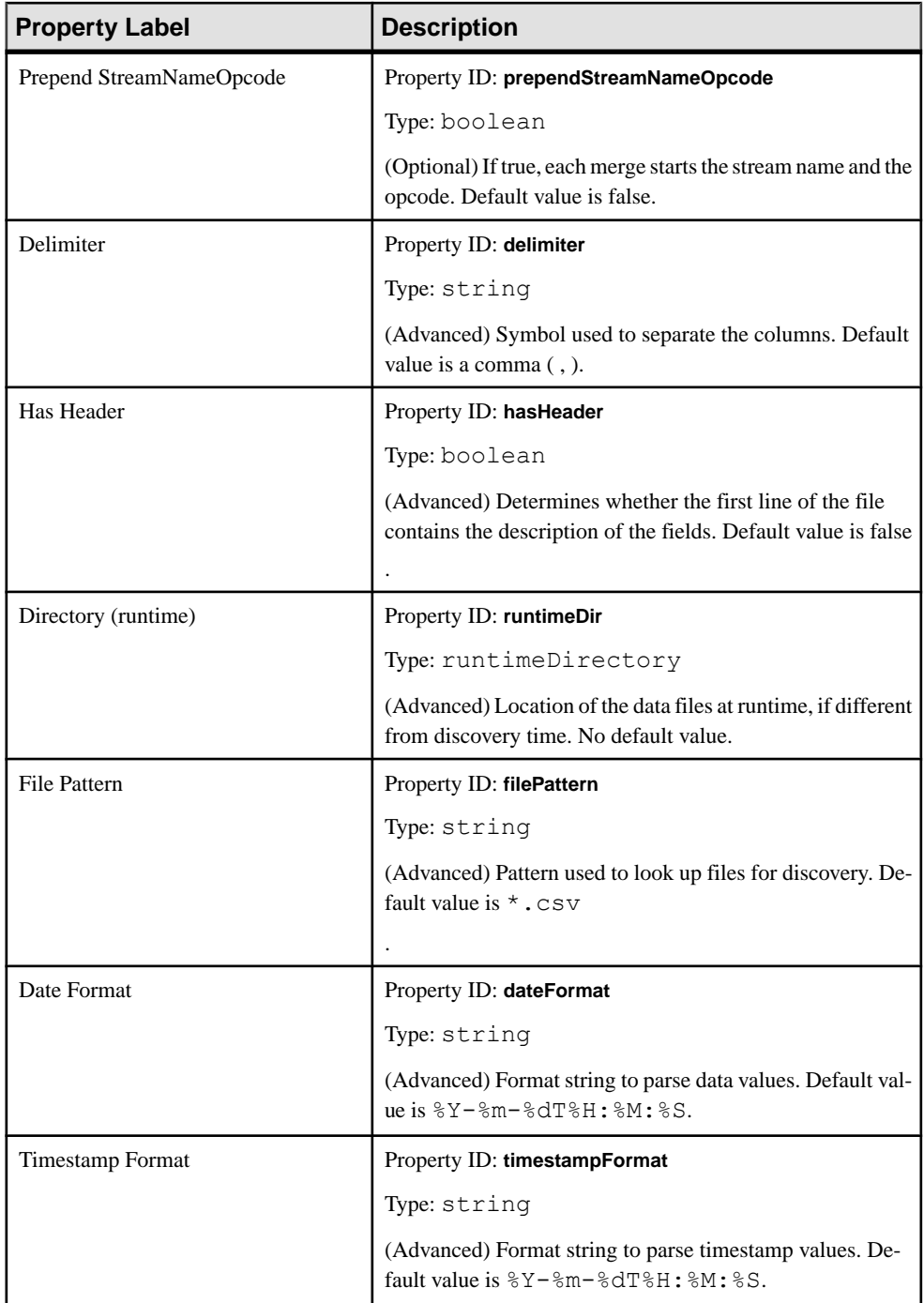

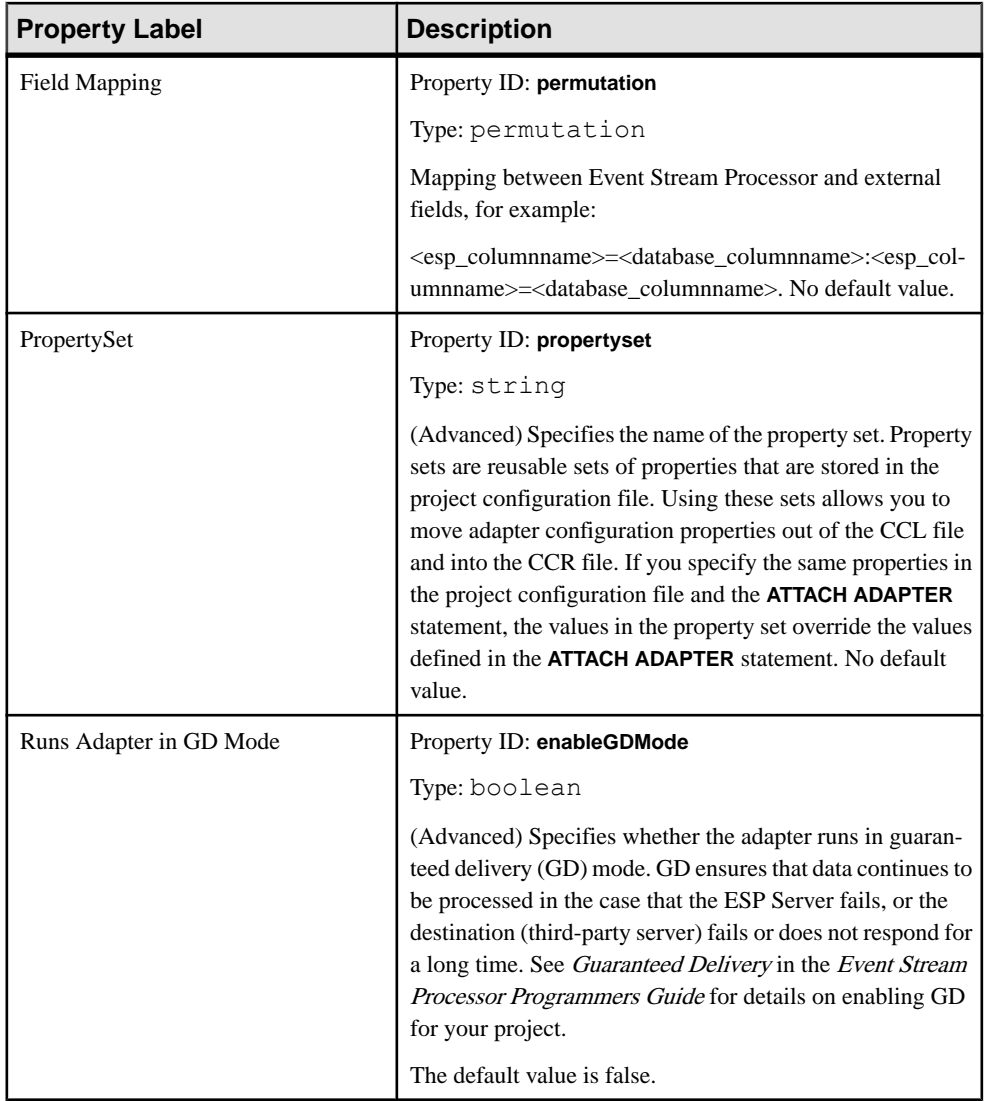

<span id="page-1217-0"></span>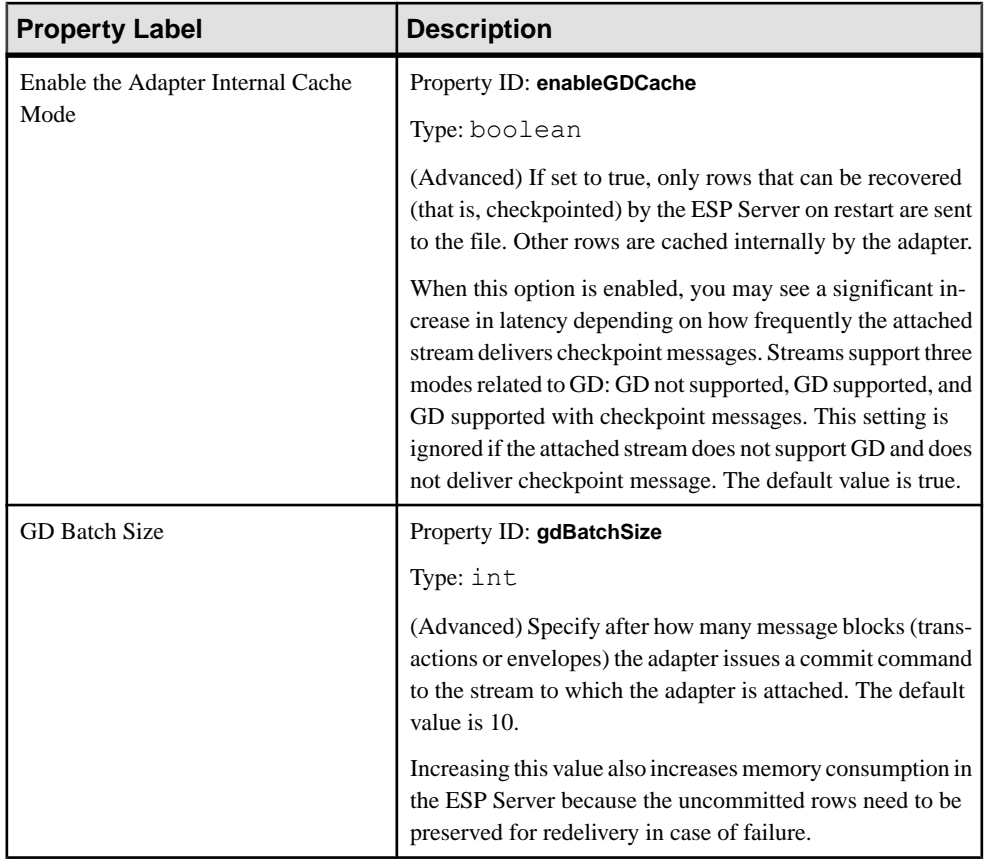

## **File XML Input Adapter**

**Adapter type:** xml\_in. The File XML Input adapter reads a file in XML format.

This adapter polls for new data appended to a file, and supports schema discovery.

If you use the CCL **ATTACH ADAPTER** statement to attach an adapter, you must supply the adapter type.

Sample record format for the data file:

```
<Trades Id="0" Symbol="EBAY" TradeTime="2000-05-04T12:00:00" 
Price="140.0" Shares="50" />
<Trades Id="1" Symbol="EBAY" TradeTime="2000-05-04T12:00:01" 
Price="150.0" Shares="500" />
```
Sample record format for the data file with an opcode:

```
<Trades ESP_OPS="i" Id="0" Symbol="EBAY" 
TraceTime="2000-05-04T12:00:00" Price="140.0" Shares="50"
```
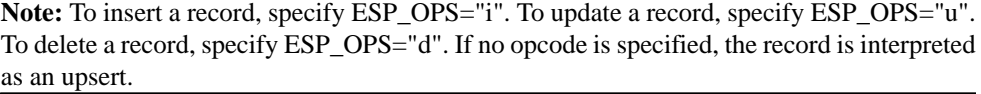

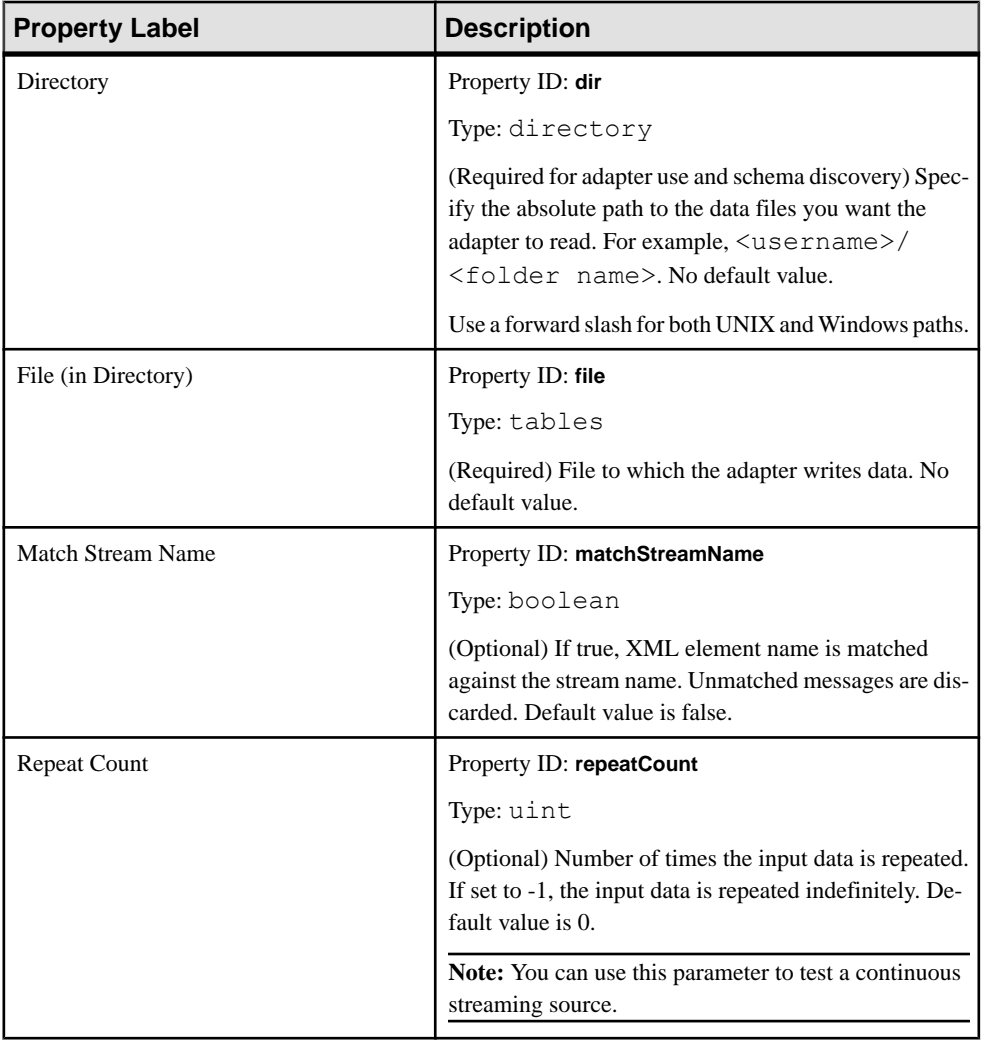

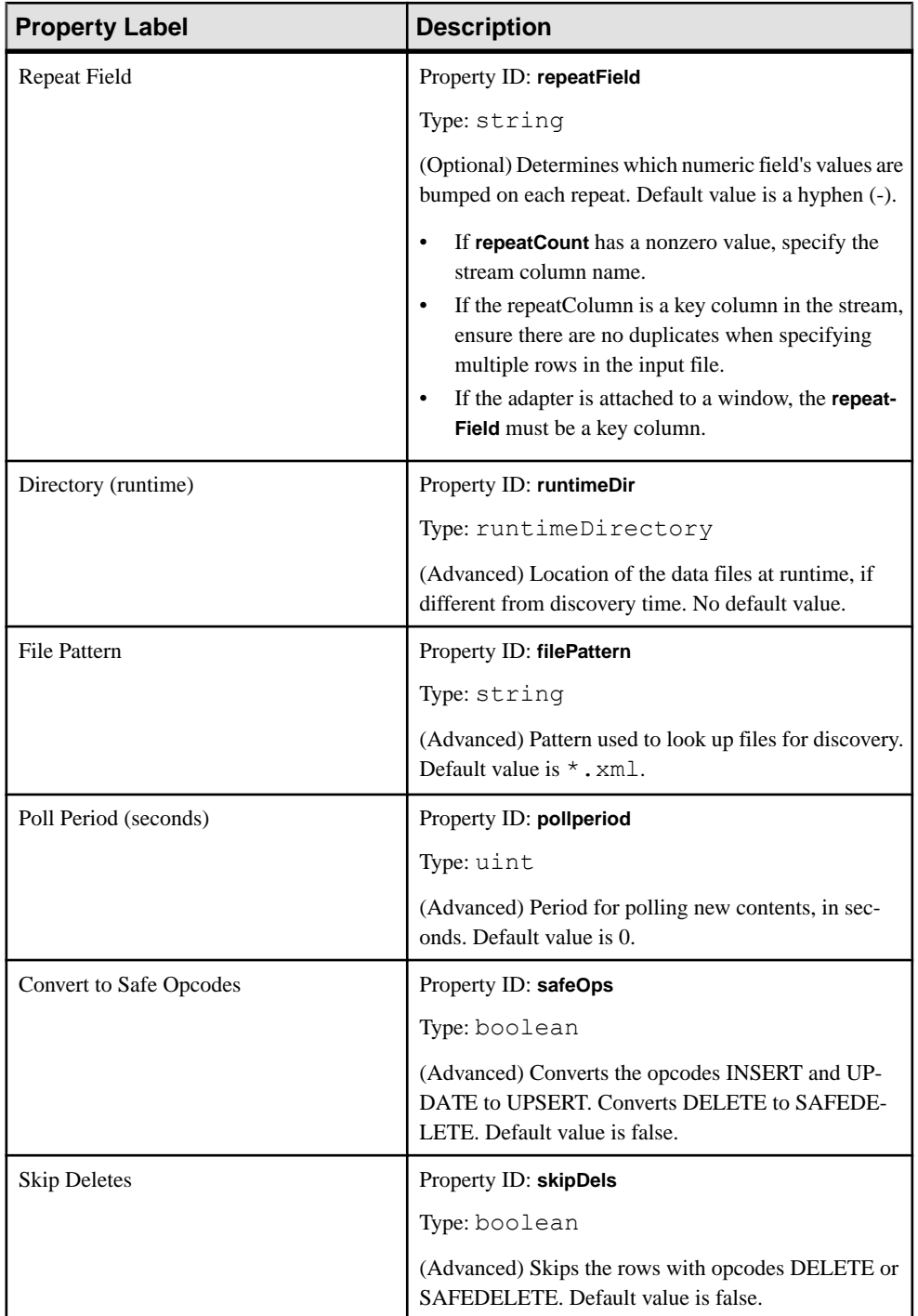

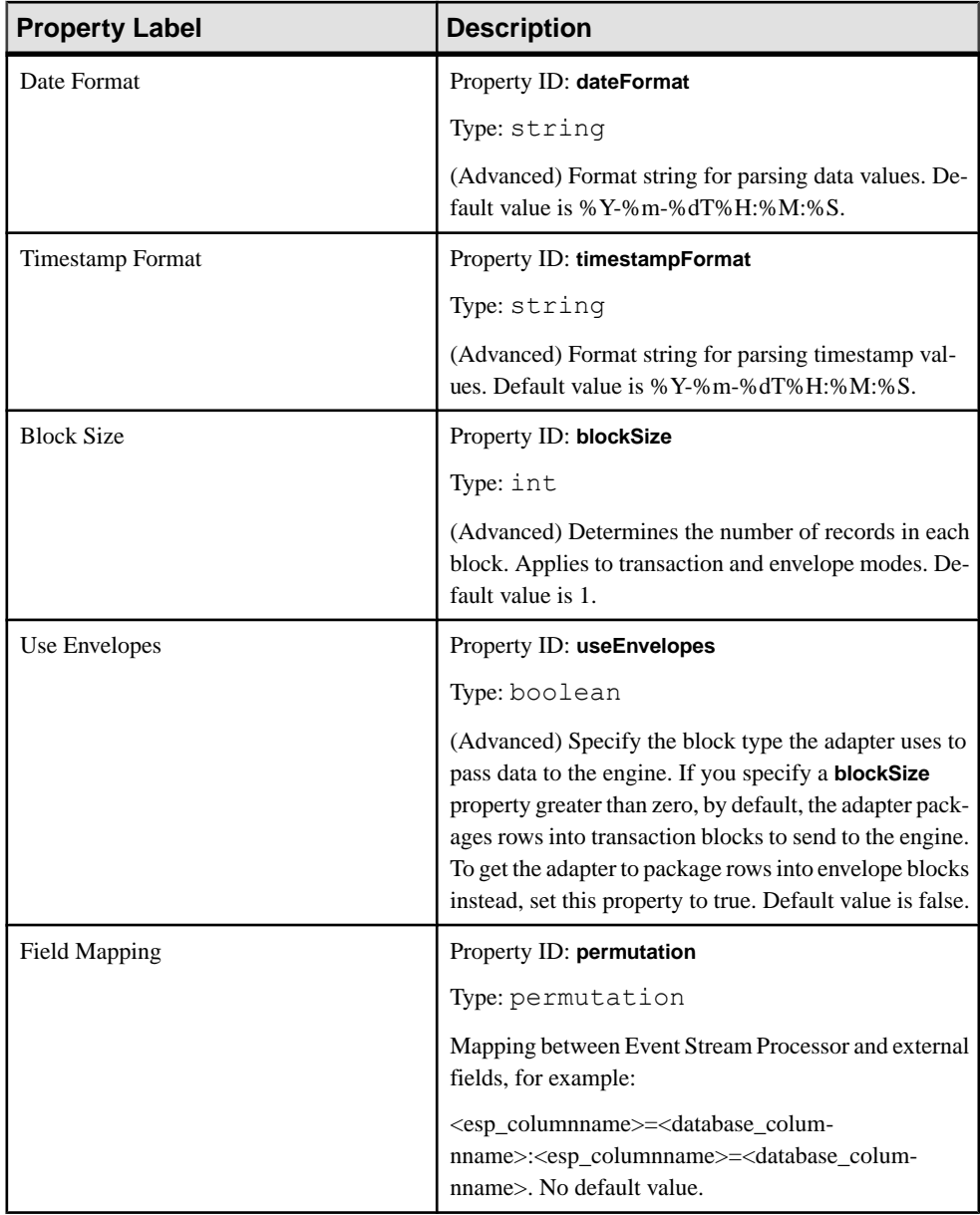

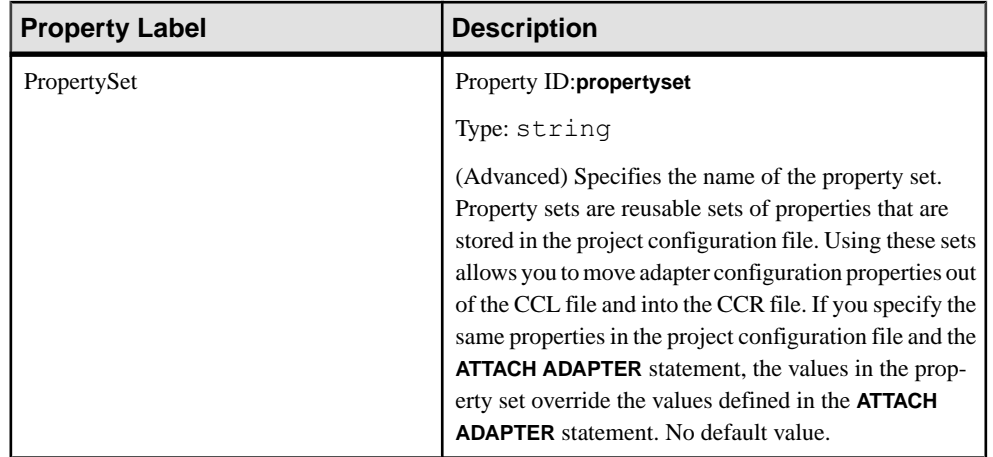

Known limitations:

- When polling, you can append to a file, but cannot overwrite or replace it.
- The stream name in the file entries is ignored.
- Do not mix data files and model XML files in the same directory. This causes Event Stream Processor XML files to be discovered as invalid.

#### **See also**

- [Deprecated Adapter Support for Schema Discovery](#page-1206-0) on page 1181
- [Chapter 5, Schema Discovery](#page-1176-0) on page 1151

## **File XML Output Adapter**

**Adapter type:** xml\_out. The File XML Output adapter writes data as a file in XML format.

If you use the CCL **ATTACH ADAPTER** statement to attach an adapter, you must supply the adapter type.

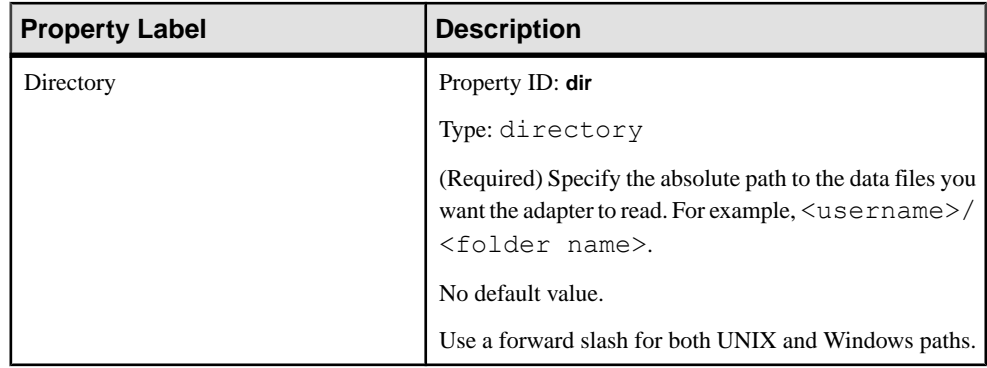

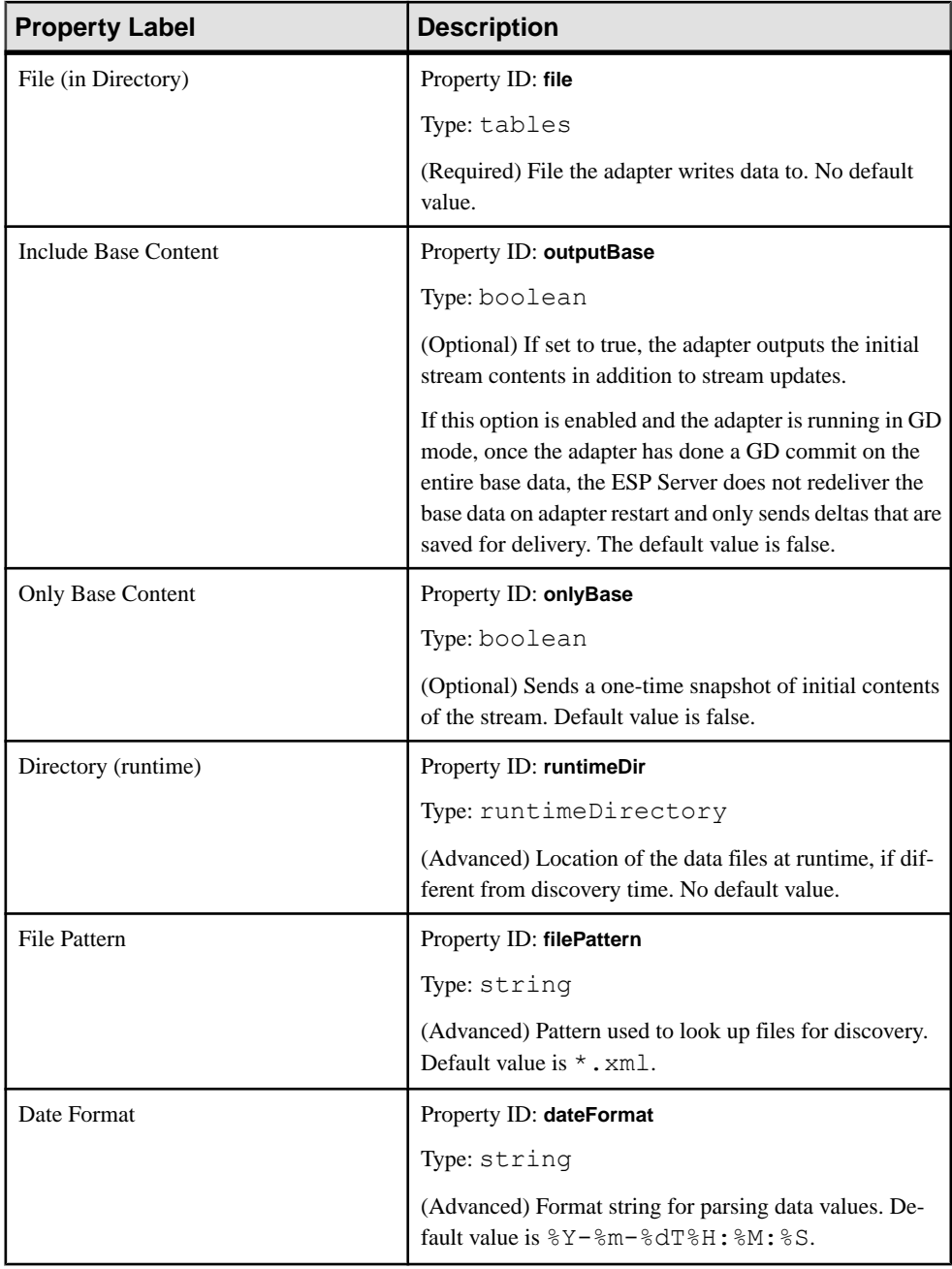

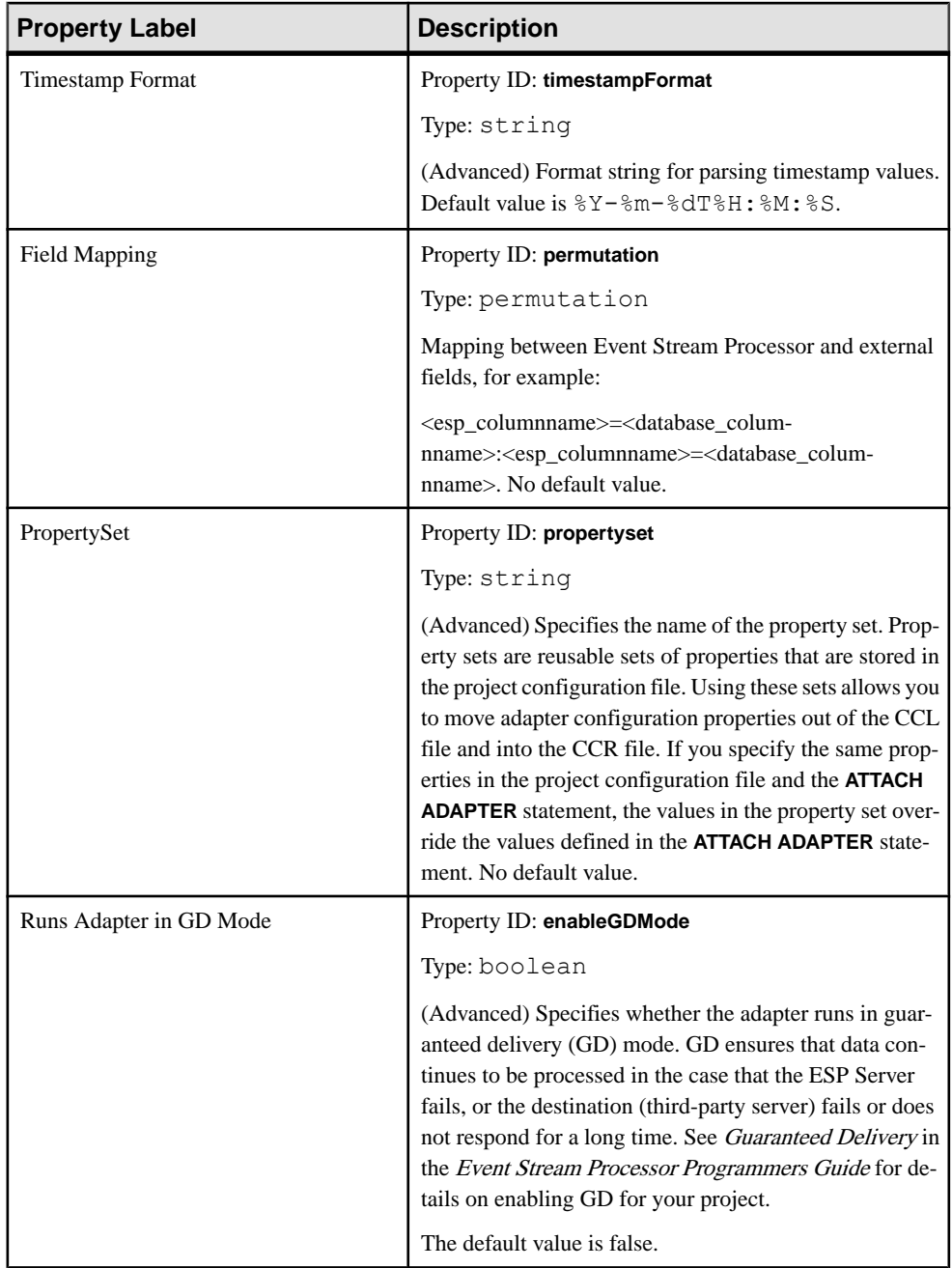
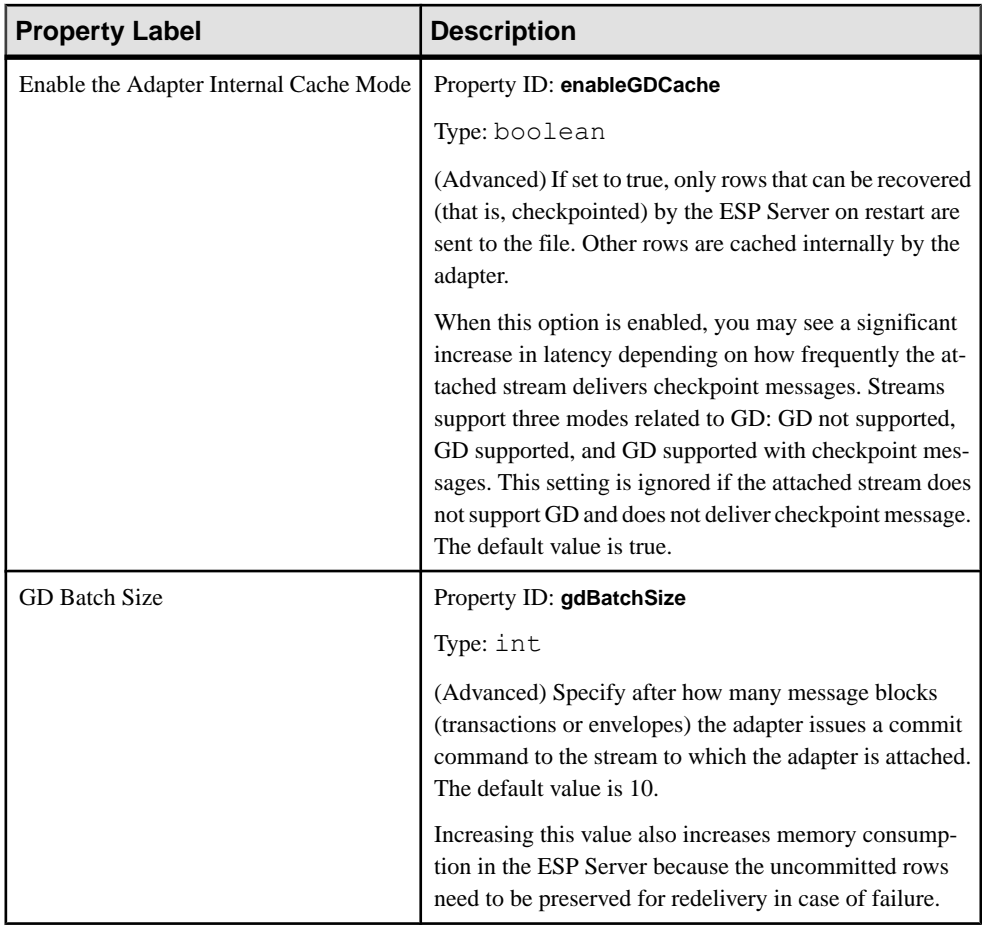

# **JMS CSV Input Adapter**

Adapter type: ims\_csv\_in. The JMS CSV Input adapter subscribes to text messages formatted as a delimited list of values, and writes them as stream records.

If you use the CCL **ATTACH ADAPTER** statement to attach an adapter, you must supply the adapter type.

When the delimiter is set to a comma (,) and the expectStreamNameOpcode is set to true, the JMS CSV Input adapter expects the input stream to be formatted as:

```
aaa,
11,111,1.100000,2008-03-13T08:19:30,111.1111,2008-03-13T08:19:30.12
3,false,FF00FE05FF,
2008-03-13T08:19:30.123456,64000,922.0,337.000000000000000
```
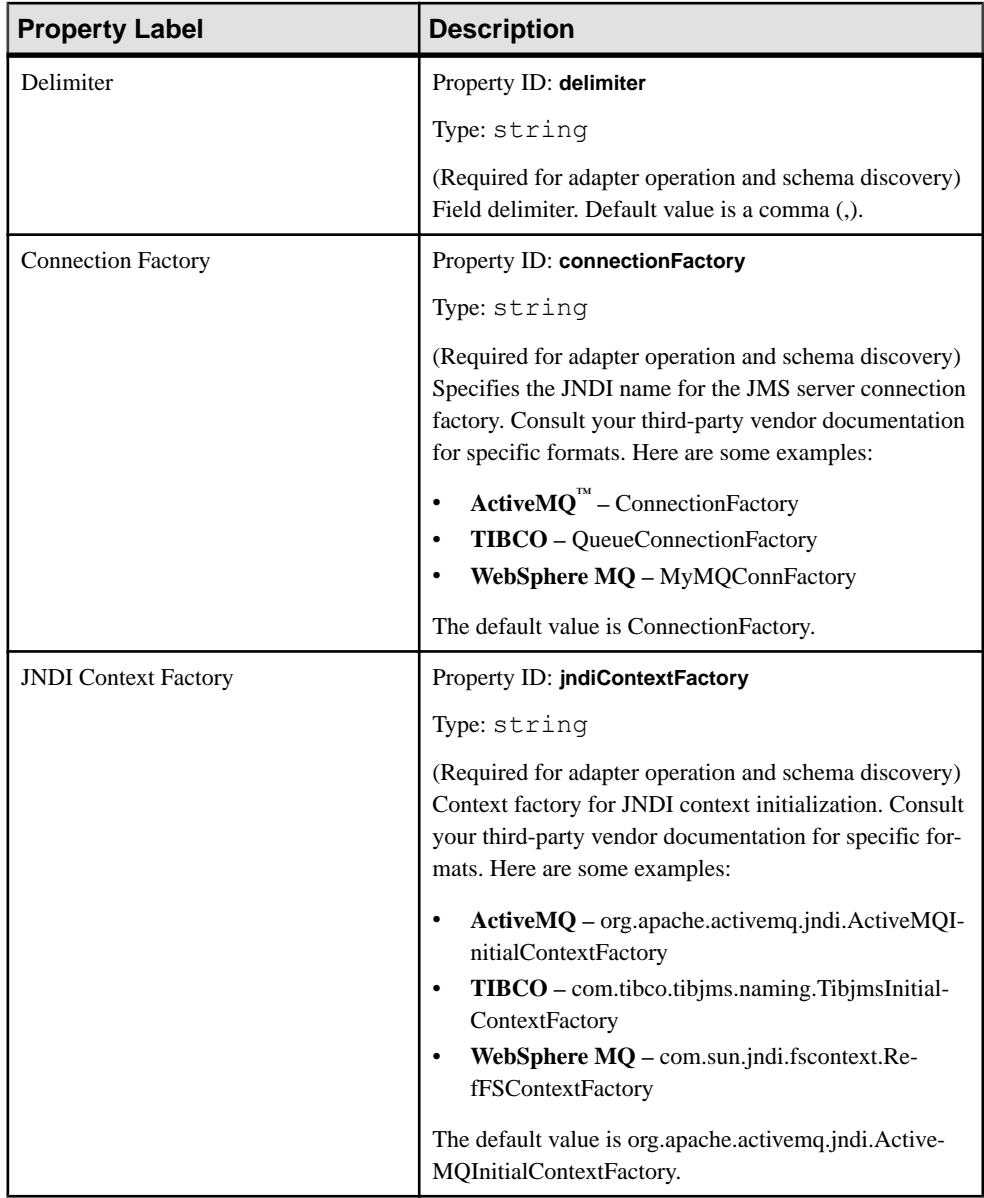

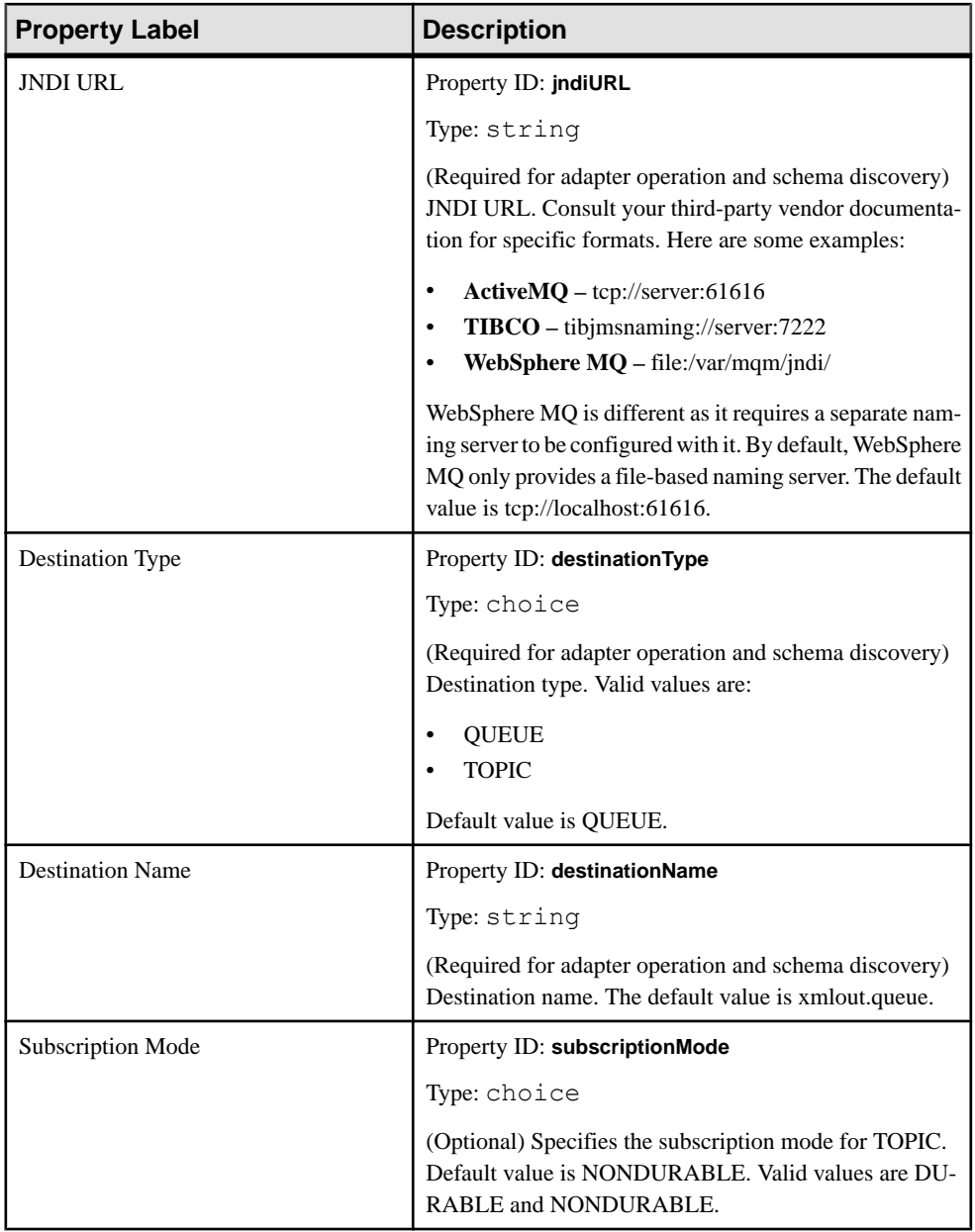

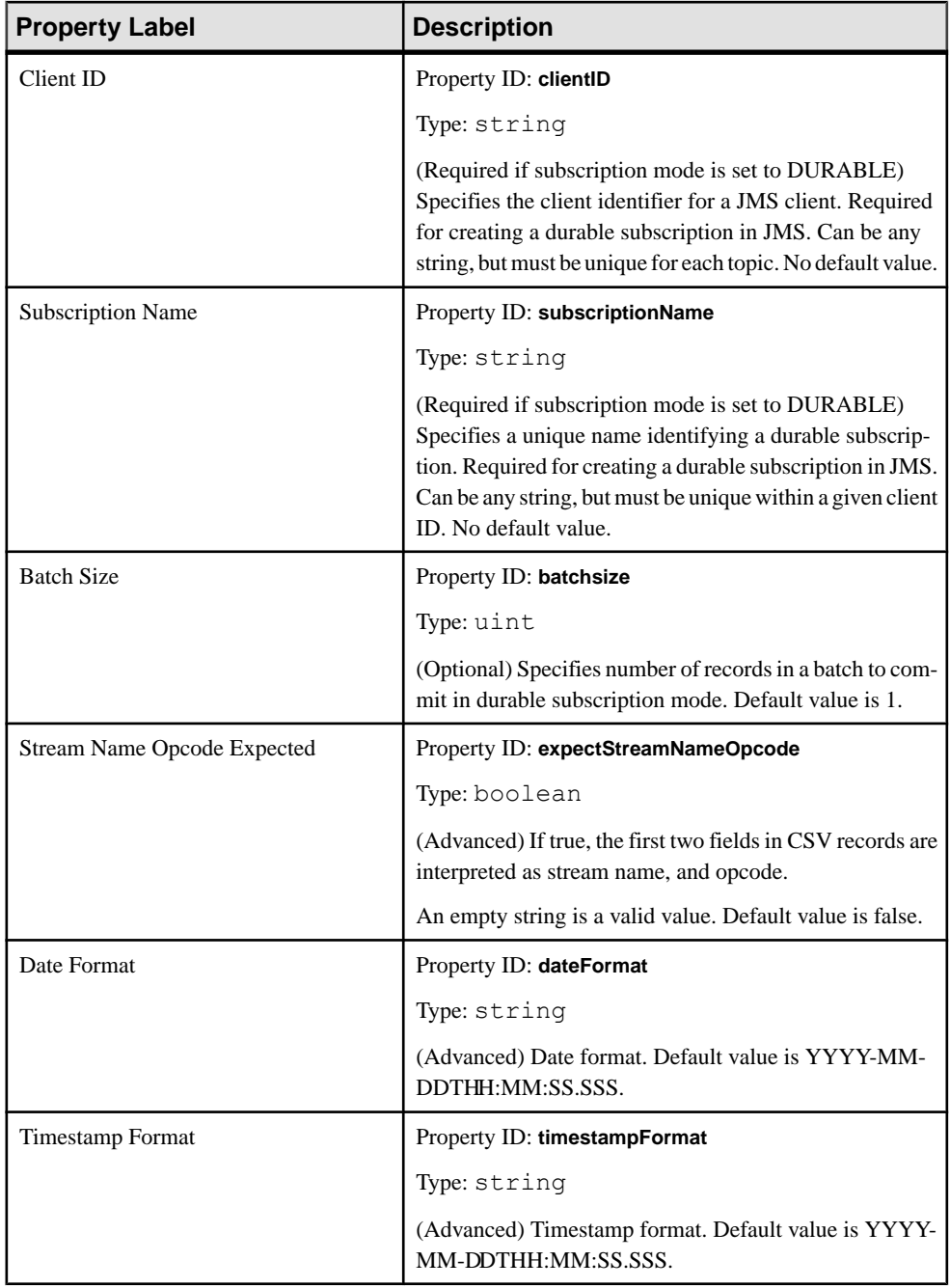

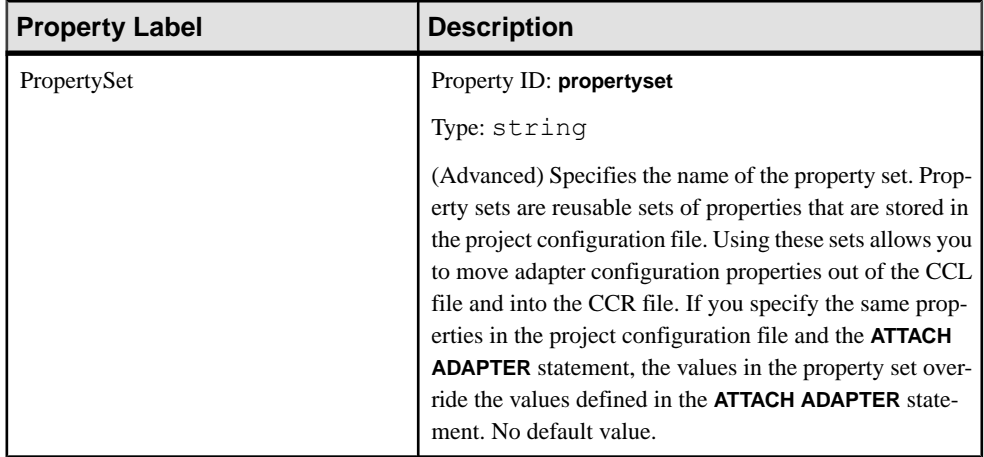

• If the connection to the message broker is lost, the adapter does not attempt to reconnect.

### **See also**

- [Chapter 6, Guaranteed Delivery and Persistent Subscribe Pattern](#page-1184-0) on page 1159
- [Deprecated Adapter Support for Schema Discovery](#page-1206-0) on page 1181
- [Chapter 5, Schema Discovery](#page-1176-0) on page 1151

# **JMS CSV Output Adapter**

**Adapter type:** jms\_csv\_out. The JMS CSV Output adapter publishes stream data as text messages formatted as a delimited list of values to a JMS queue or topic.

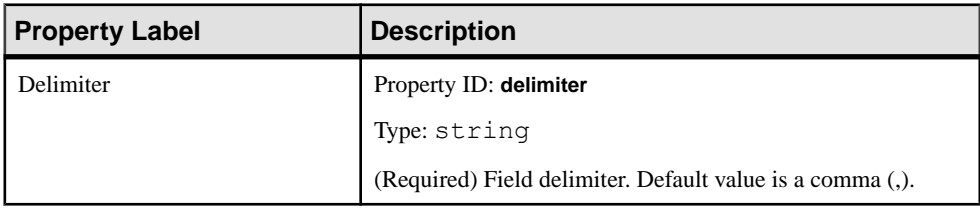

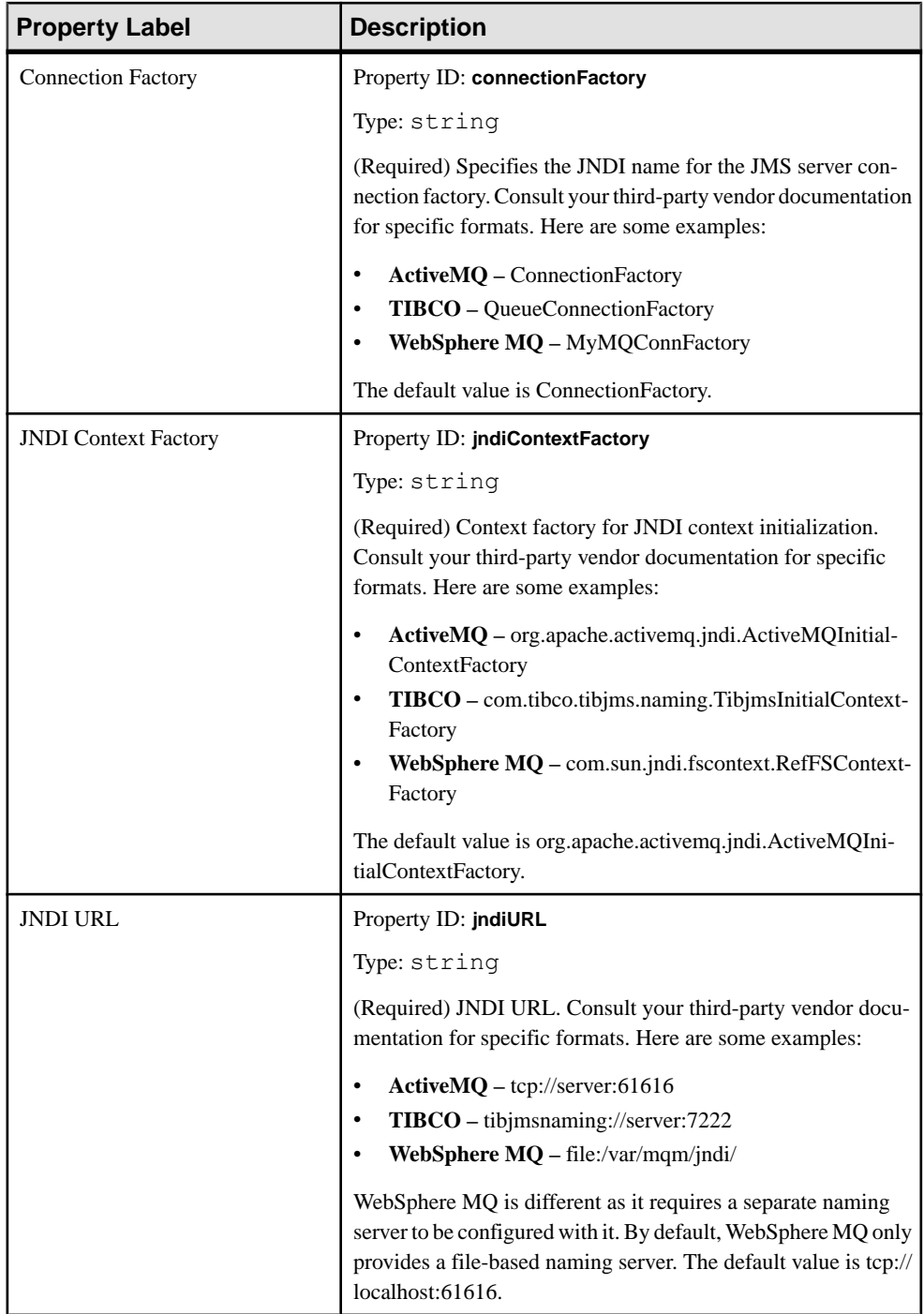

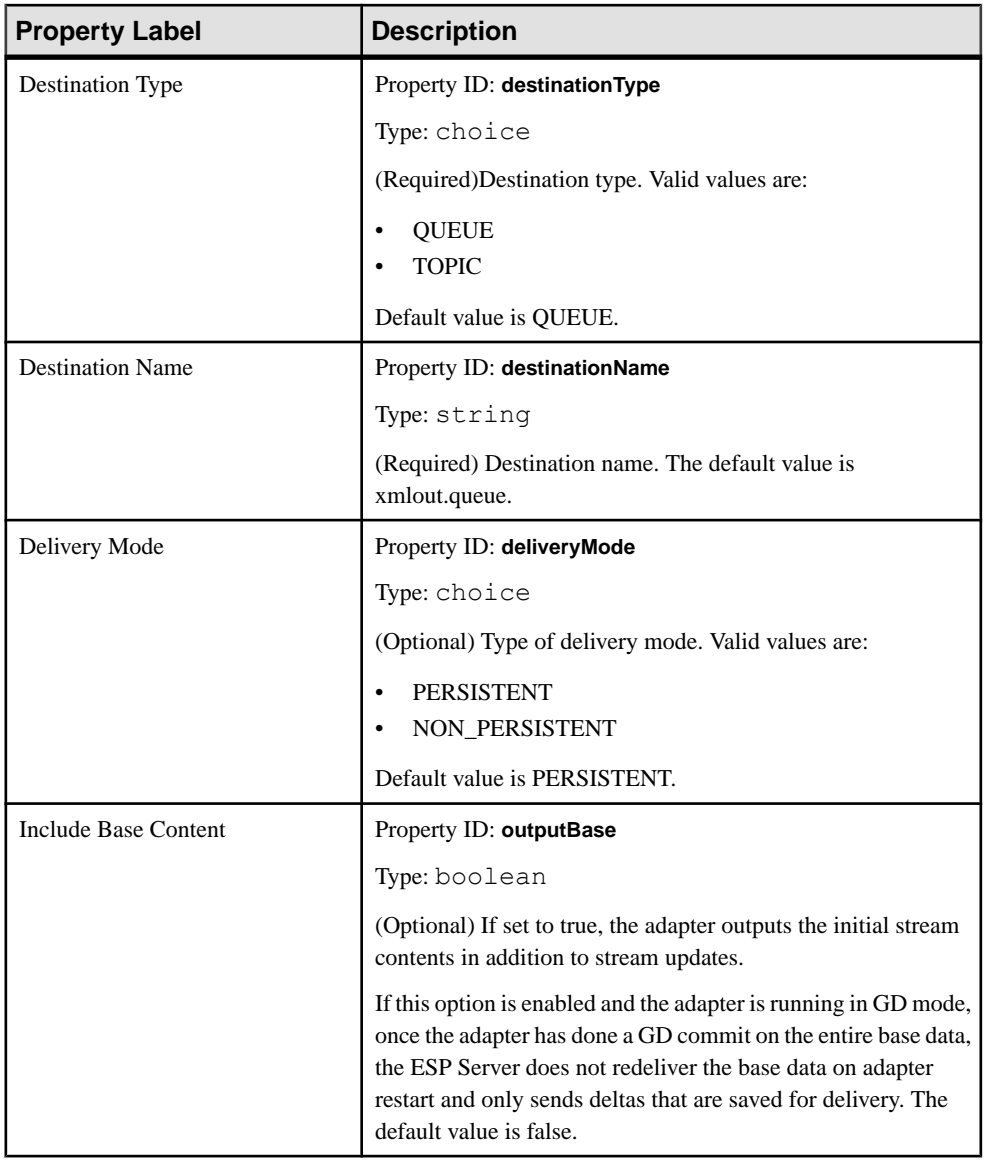

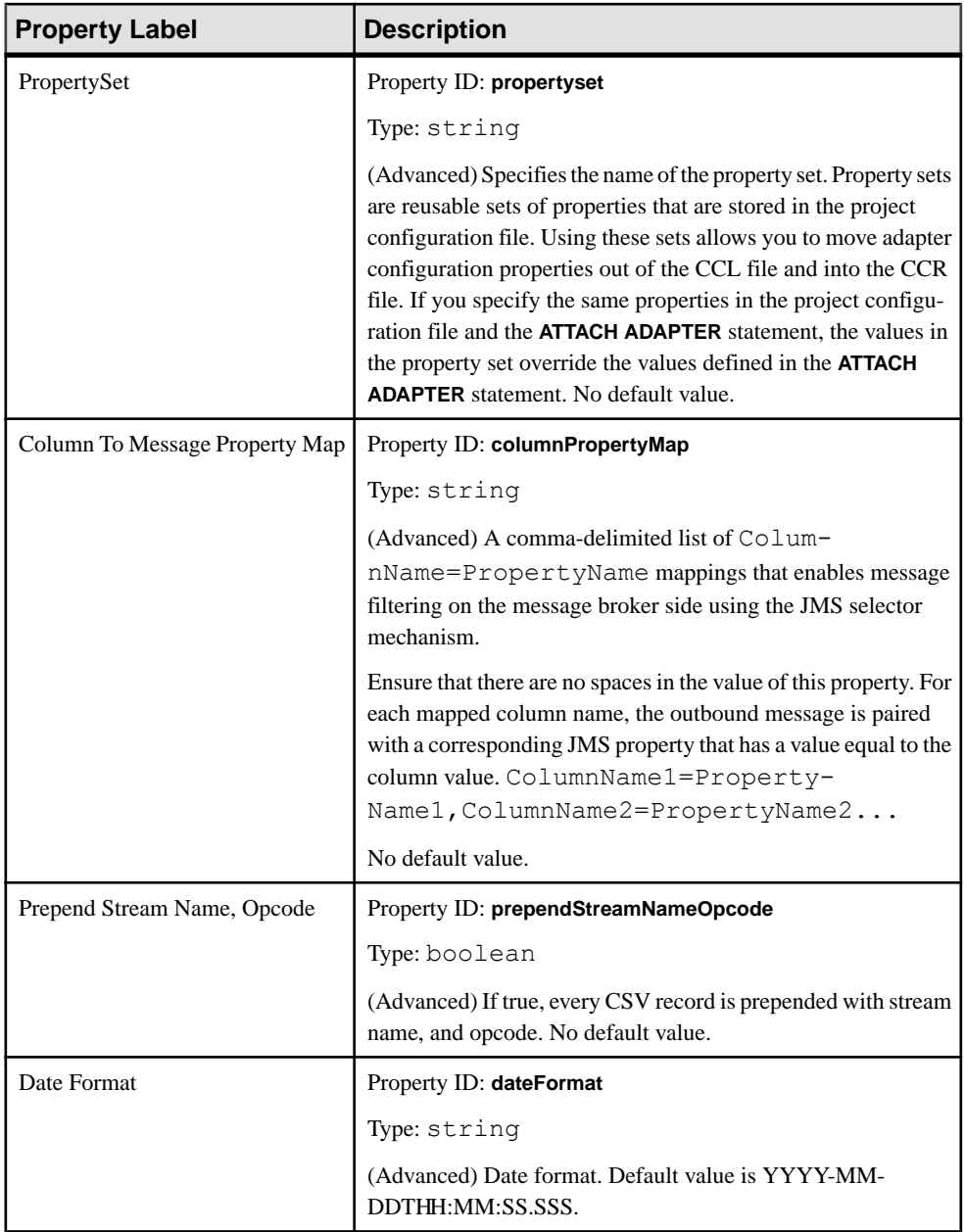

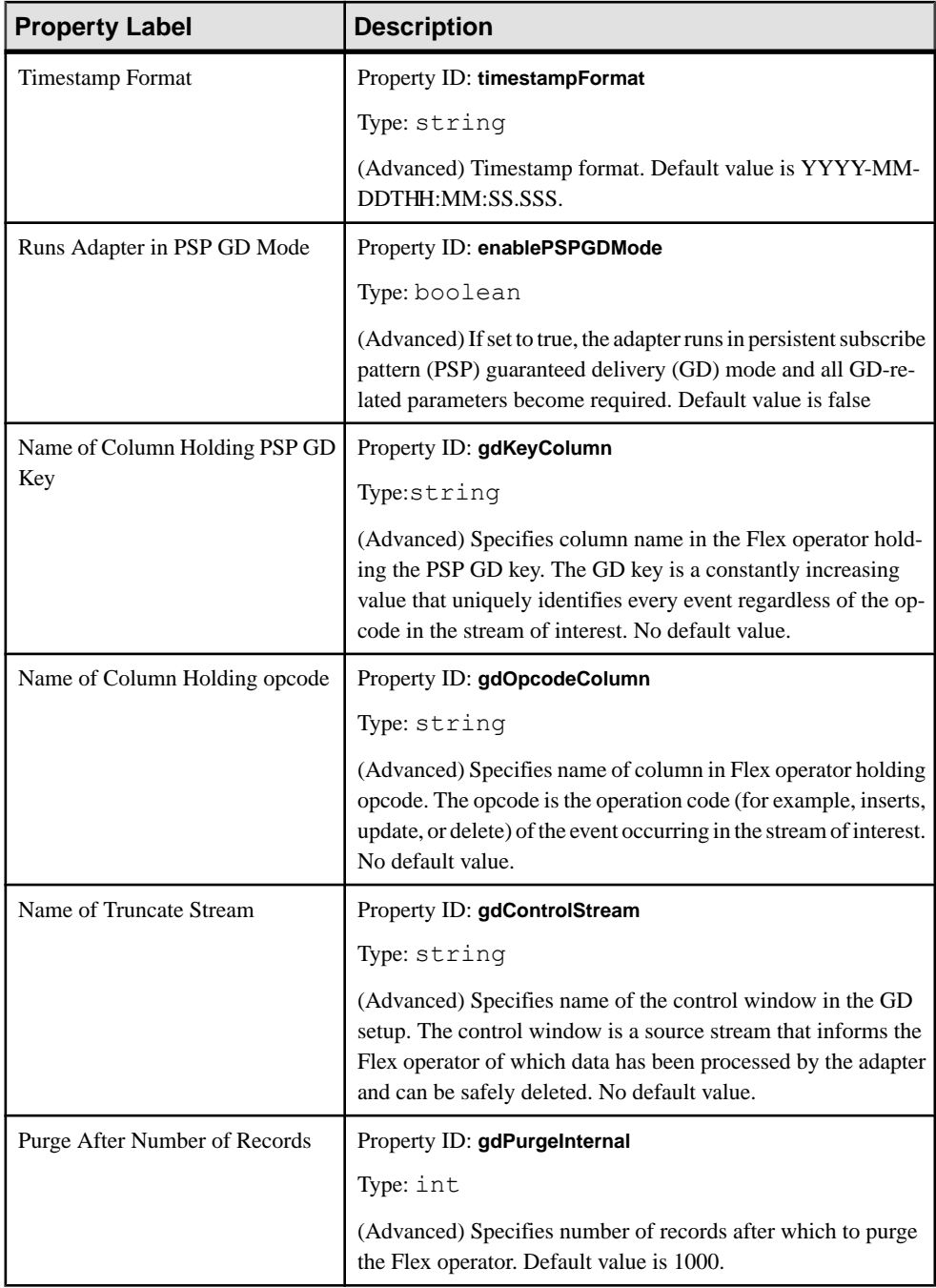

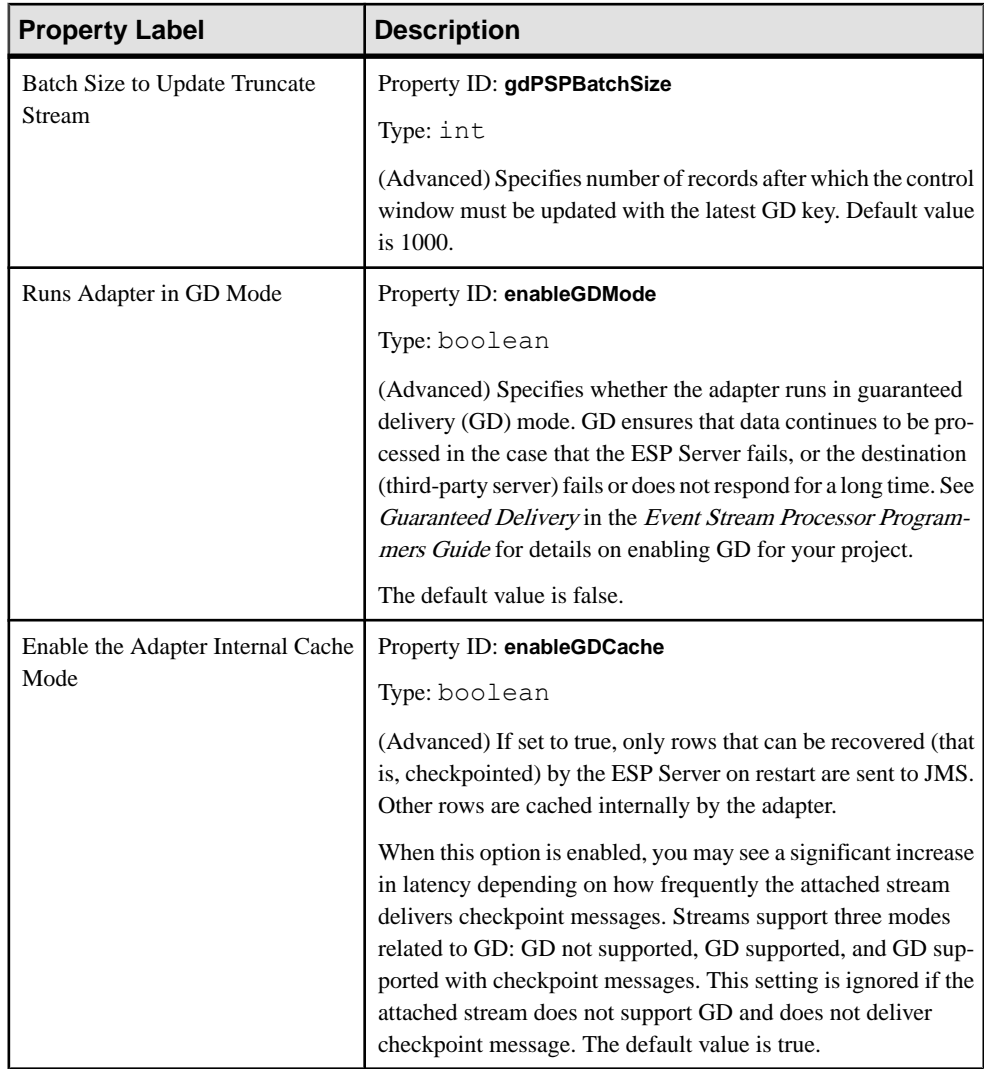

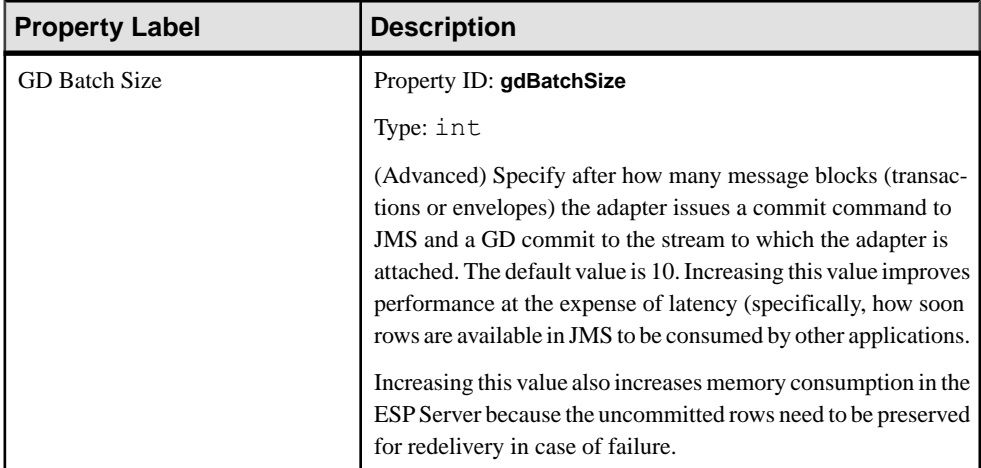

• If the connection to the message broker is lost, the adapter does not attempt to reconnect.

#### **See also**

• [Chapter 6, Guaranteed Delivery and Persistent Subscribe Pattern](#page-1184-0) on page 1159

### **JMS Custom Input Adapter**

**Adapter type:** jms\_custom\_in. The JMS Custom Input adapter subscribes to customformatted Java object messages from a JMS queue or topic, and writes them as stream records.

A custom-provided implementation performs the format conversions of this interface:

```
package com.sybase.esp.adapters;
public interface ExternalToESPConverter {
     public ESPMessage externalToESP(Serializable externalMessage) 
throws Exception;
}
```
Ensure that the objects returned by the externalToESP method implement this interface:

```
package com.sybase.esp.adapters;
public interface ESPMessage extends Serializable {
     public String getStreamName();
     public String getOpCode();
     public Map<String, Serializable> getColumnValues();
}
```
The objects returned by the getStreamName, getOpCode, getColumnValues methods are interpreted as the name of the stream to write to, the opcode, and the stream record as a column to message property map value.

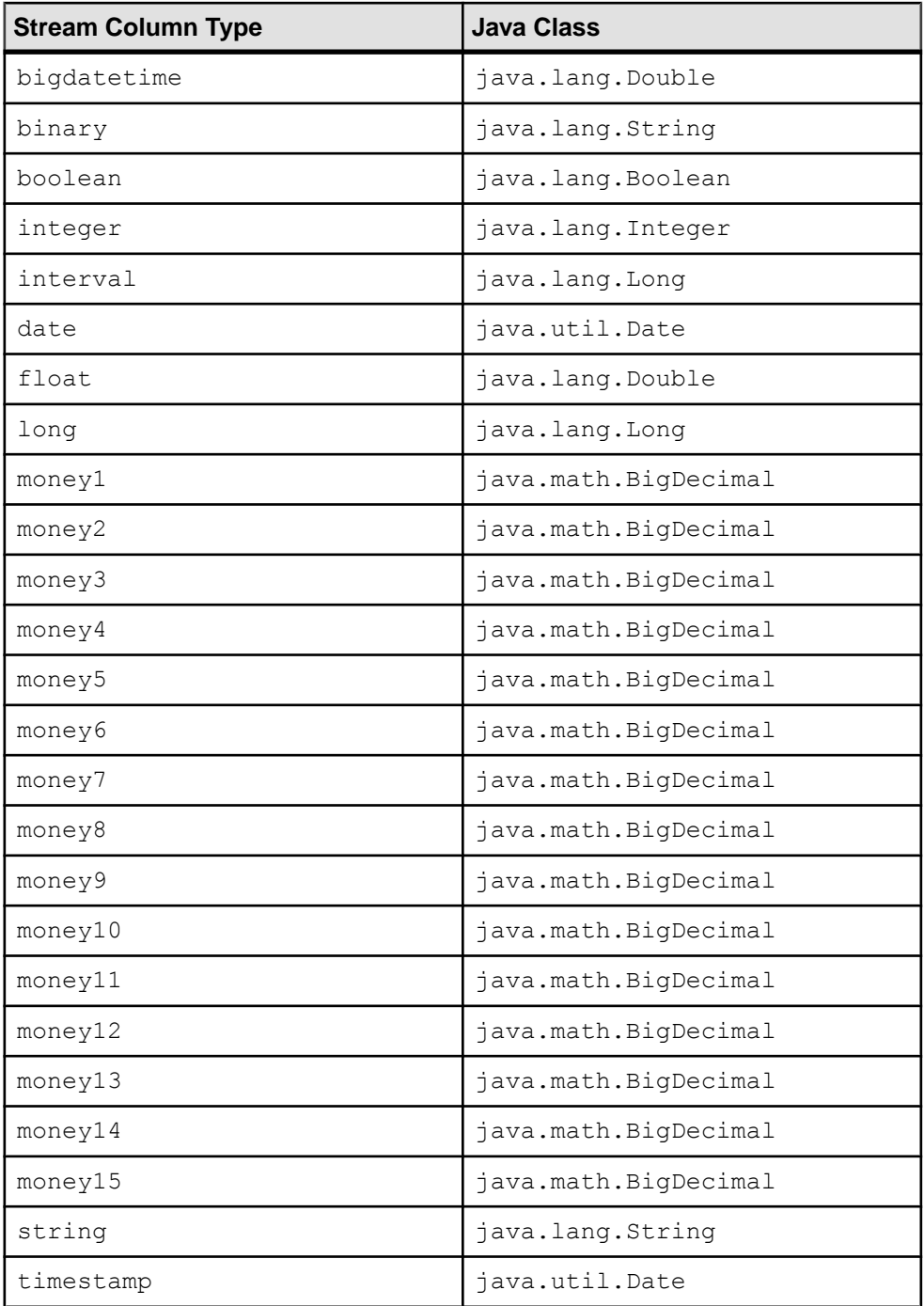

Ensure that implementations of the ExternalToEFSConverter interface provide a constructor with a single argument of java.lang. String type, or a default constructor with no arguments.

**Note:** Records with unmatched stream names are ignored. Records with null opcodes are interpreted as upserts. The values of non-key columns may be absent or null.

If an implementation is not provided, the default implementation is used, which interprets each external message as an instance of the DefaultEFSMessage class and does not perform a conversion.

Ensure that a Java archive containing an implementation of the ExternalToEFSConverter interface is provided, and place it in the lib subfolder of the Event Stream Processor installation folder.

If you use the CCL **ATTACH ADAPTER** statement to attach an adapter, you must supply the adapter type.

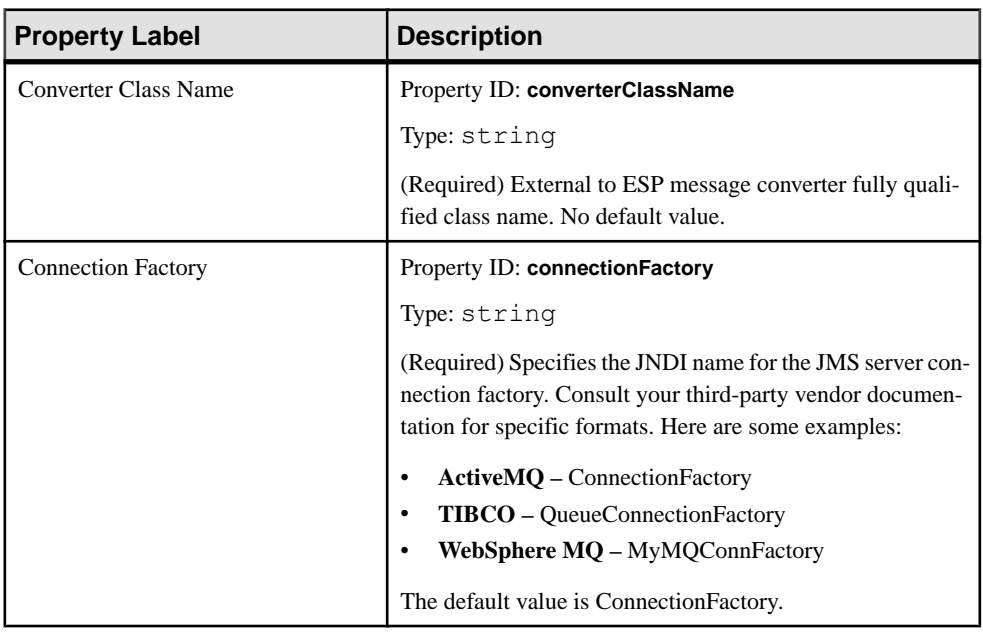

**Note:** This adapter supports schema discovery.

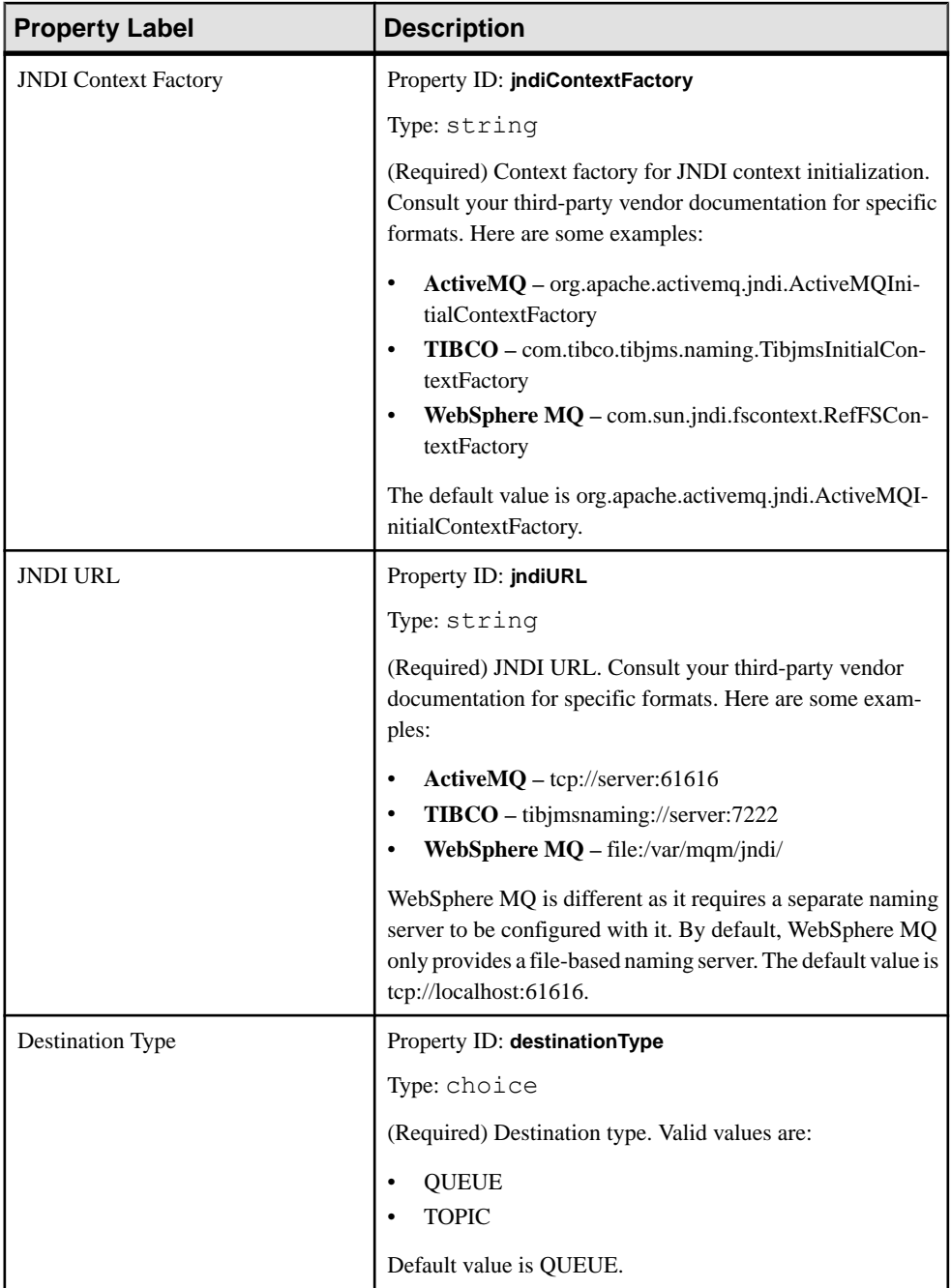

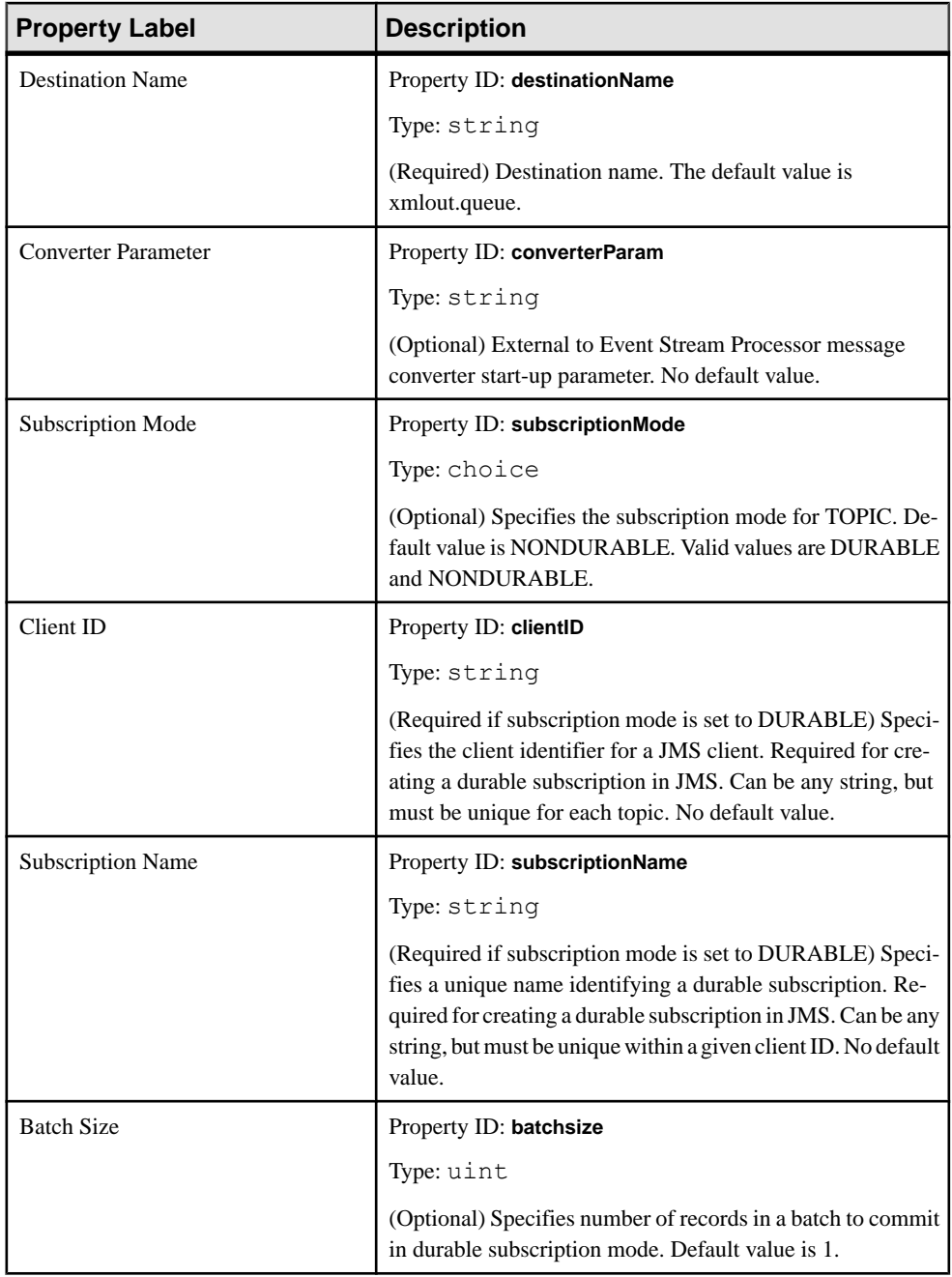

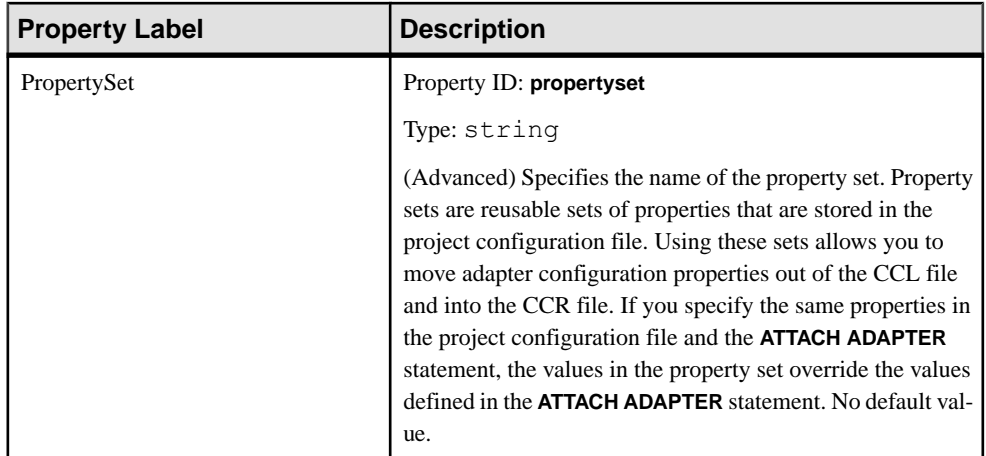

• If the connection to the message broker is lost, the adapter does not attempt to reconnect.

### **See also**

• [Chapter 6, Guaranteed Delivery and Persistent Subscribe Pattern](#page-1184-0) on page 1159

# **JMS Custom Output Adapter**

Adapter **type:** ims\_custom\_out. The JMS Custom Output adapter publishes stream records as custom-formatted Java objects to a JMS queue or topic.

A custom-provided implementation performs the format conversions of this interface:

```
package com.sybase.esp.adapters;
public interface ESPToExternalConverter {
    public Serializable ESPToExternal(ESPMessage ESPMessage) throws 
Exception;
}
```
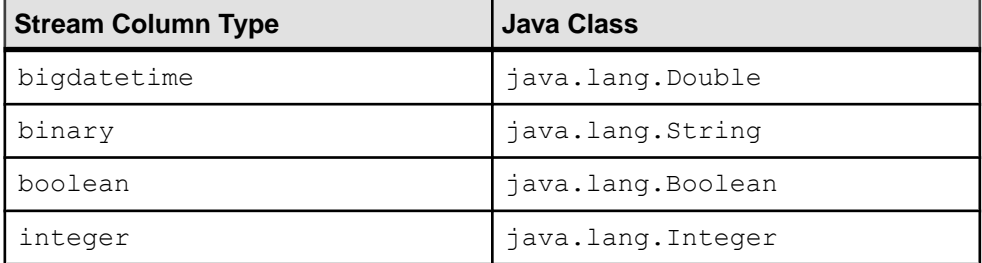

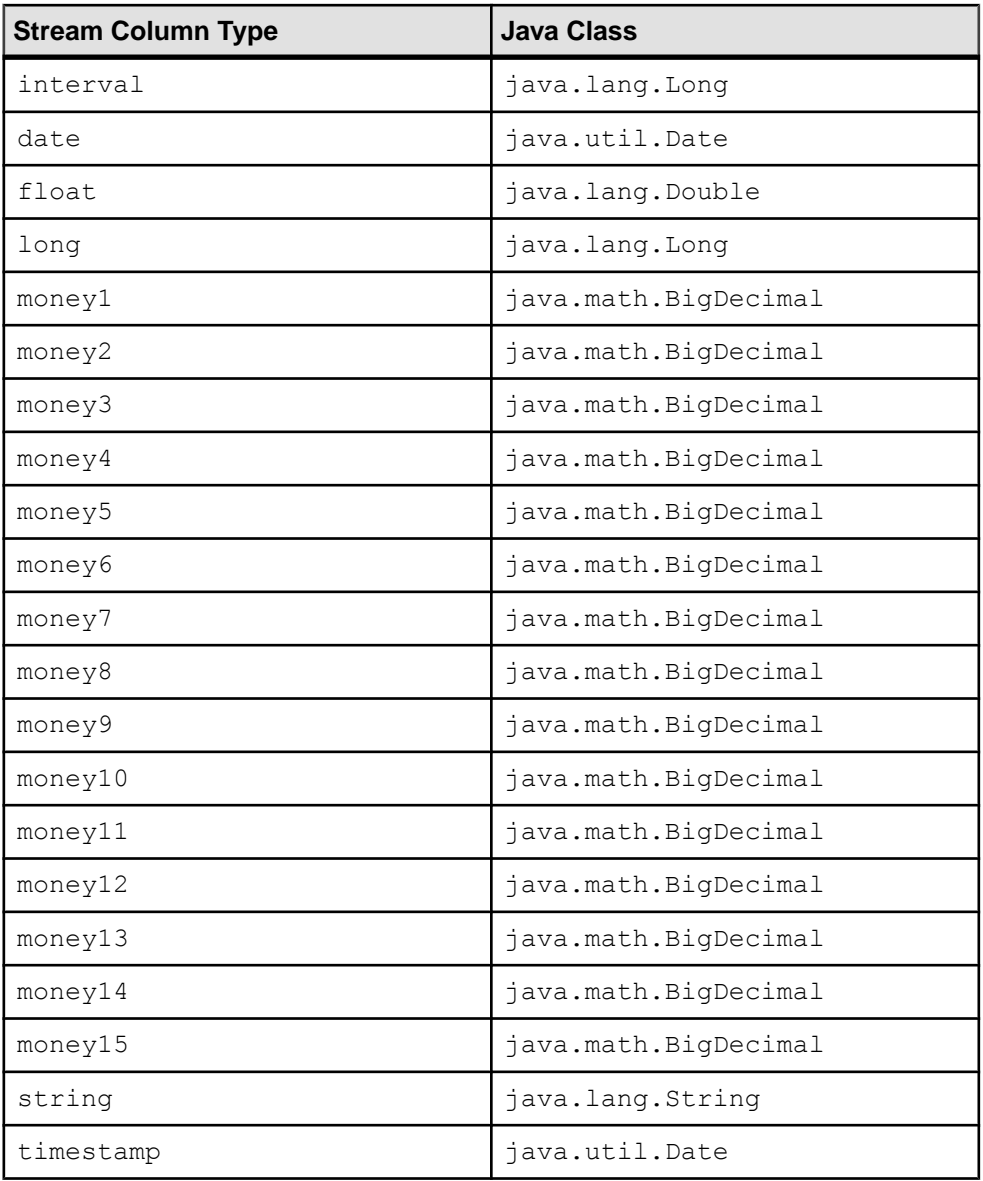

Ensure that implementations of the ESPToExternalConverter interface provide a constructor with a single argument of java.lang.String type or a default constructor with no arguments.

**Note:** The stream name, the opcode and the map of column name value of the ESPMessage object are guaranteed to be valid, even if some non-key column values may be null.

Ensure that a Java archive containing an implementation of the ExternalToEFSConverter interface is provided, and place it in the lib subfolder of the Event Stream Processor installation folder.

If an implementation is not provided, the default implementation is used and the ESPMessage object is returned with no actual conversion performed.

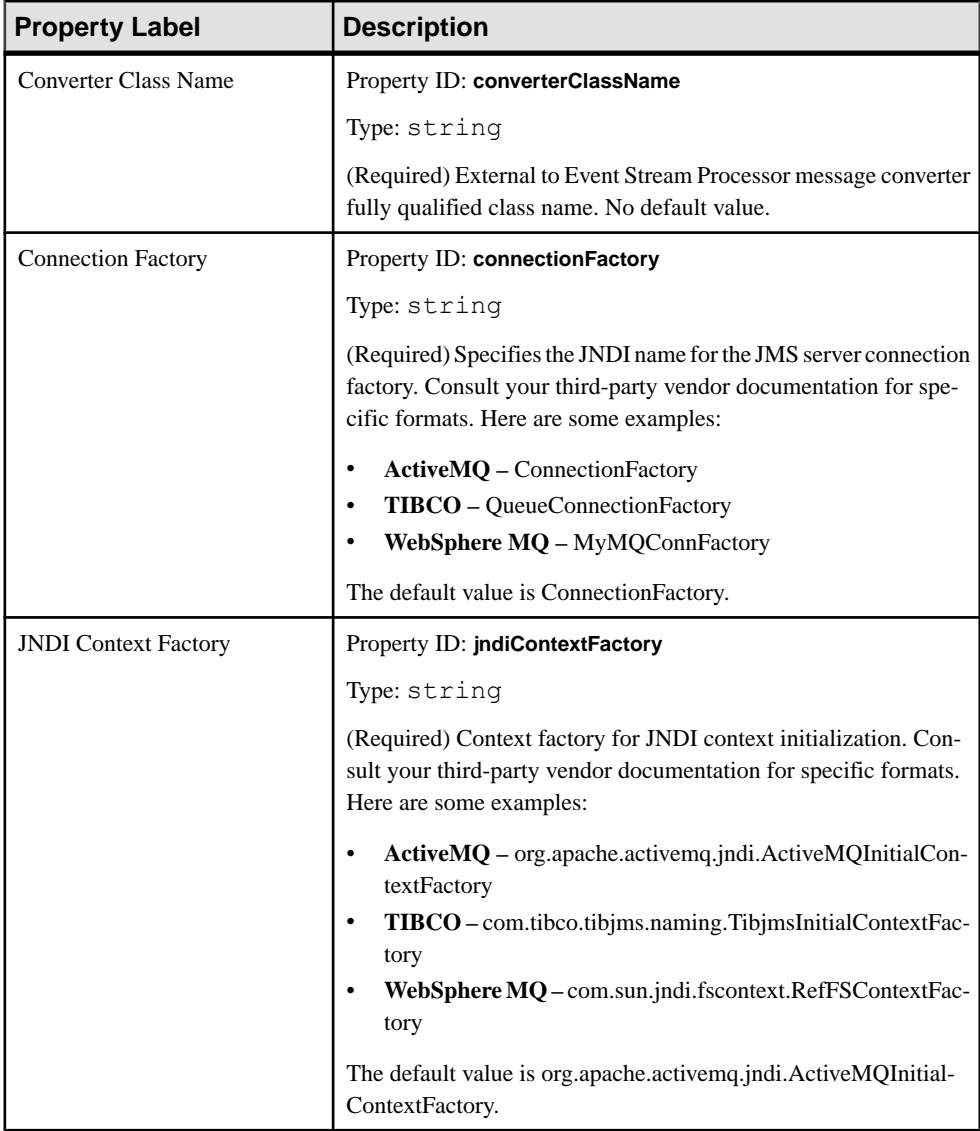

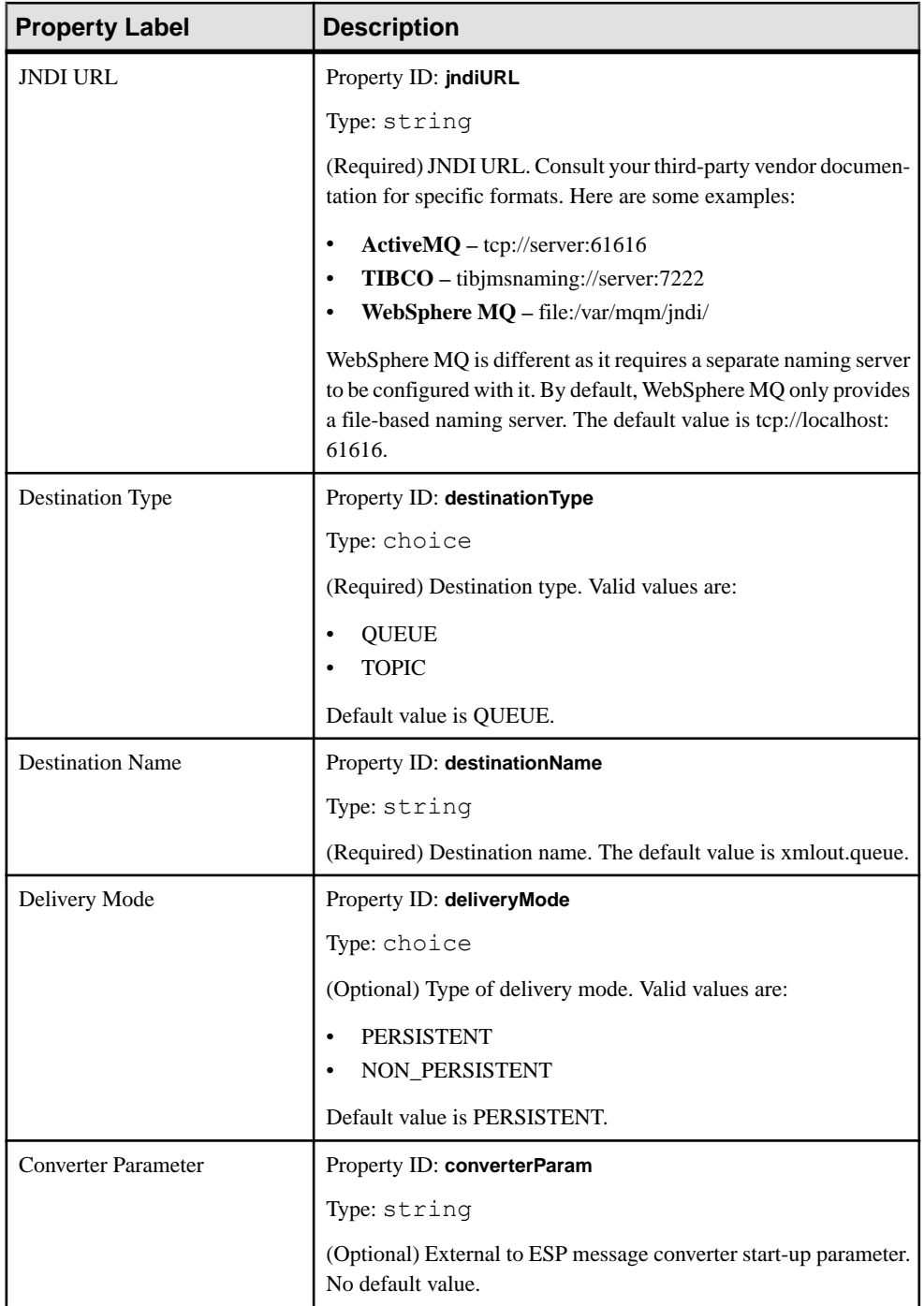

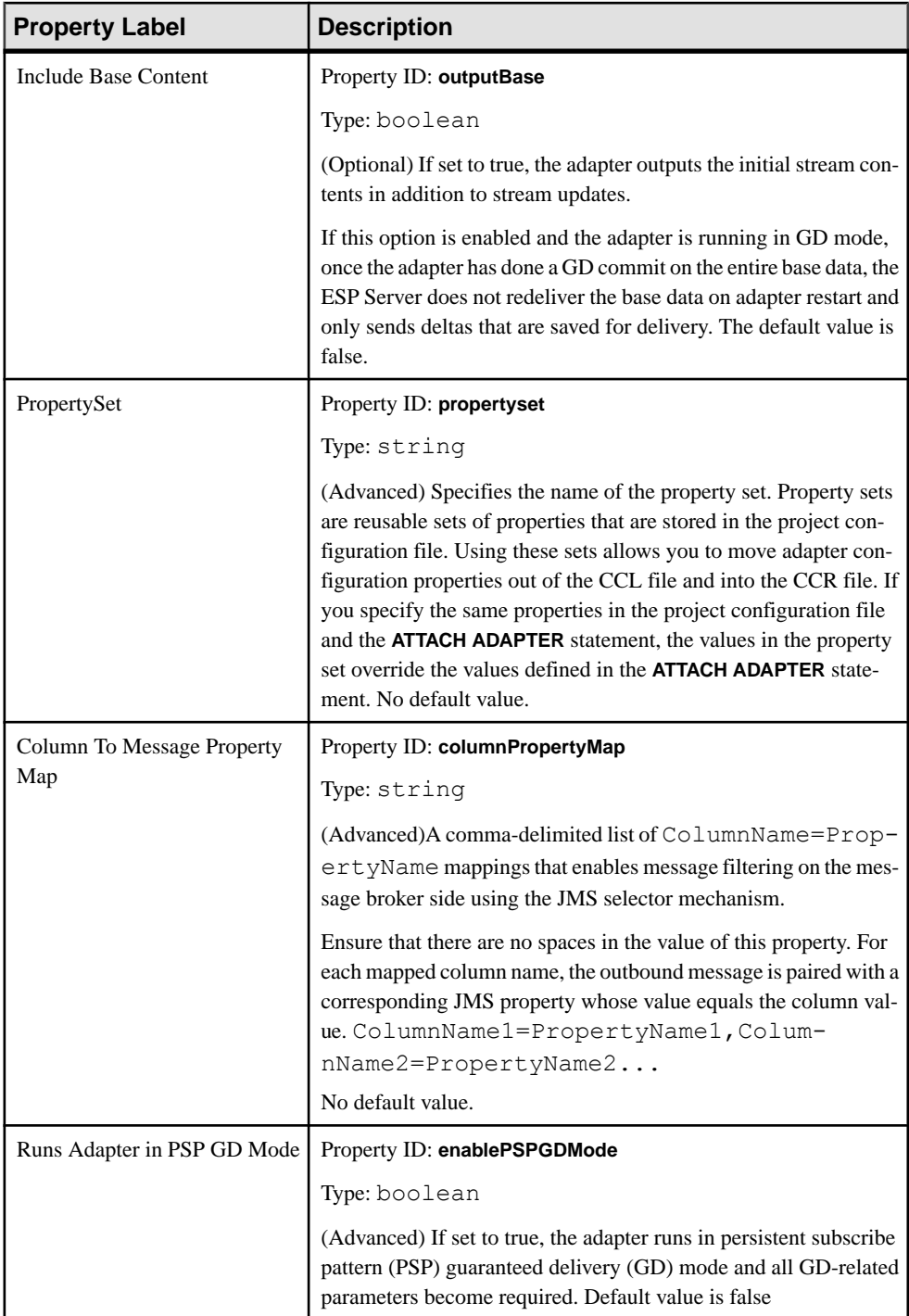

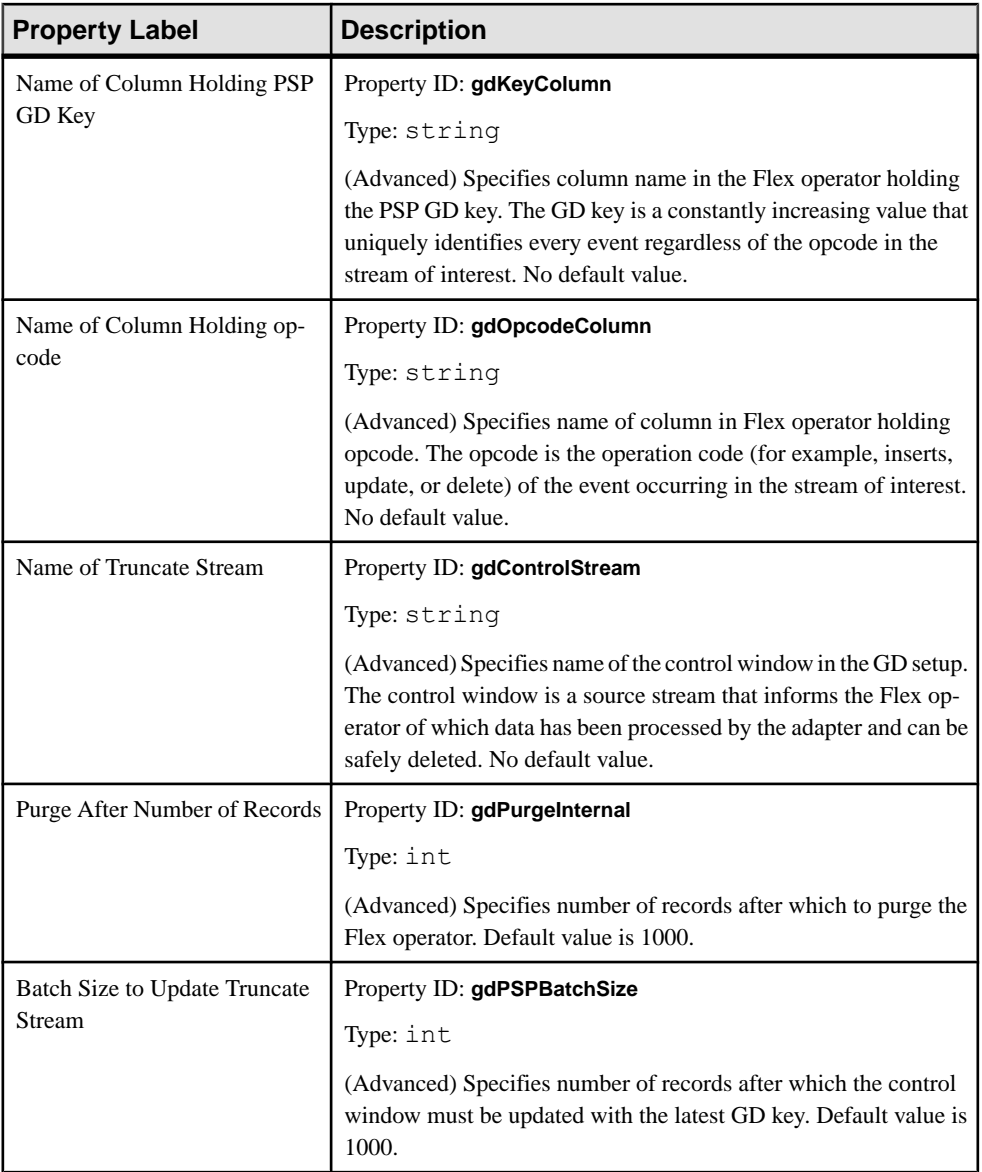

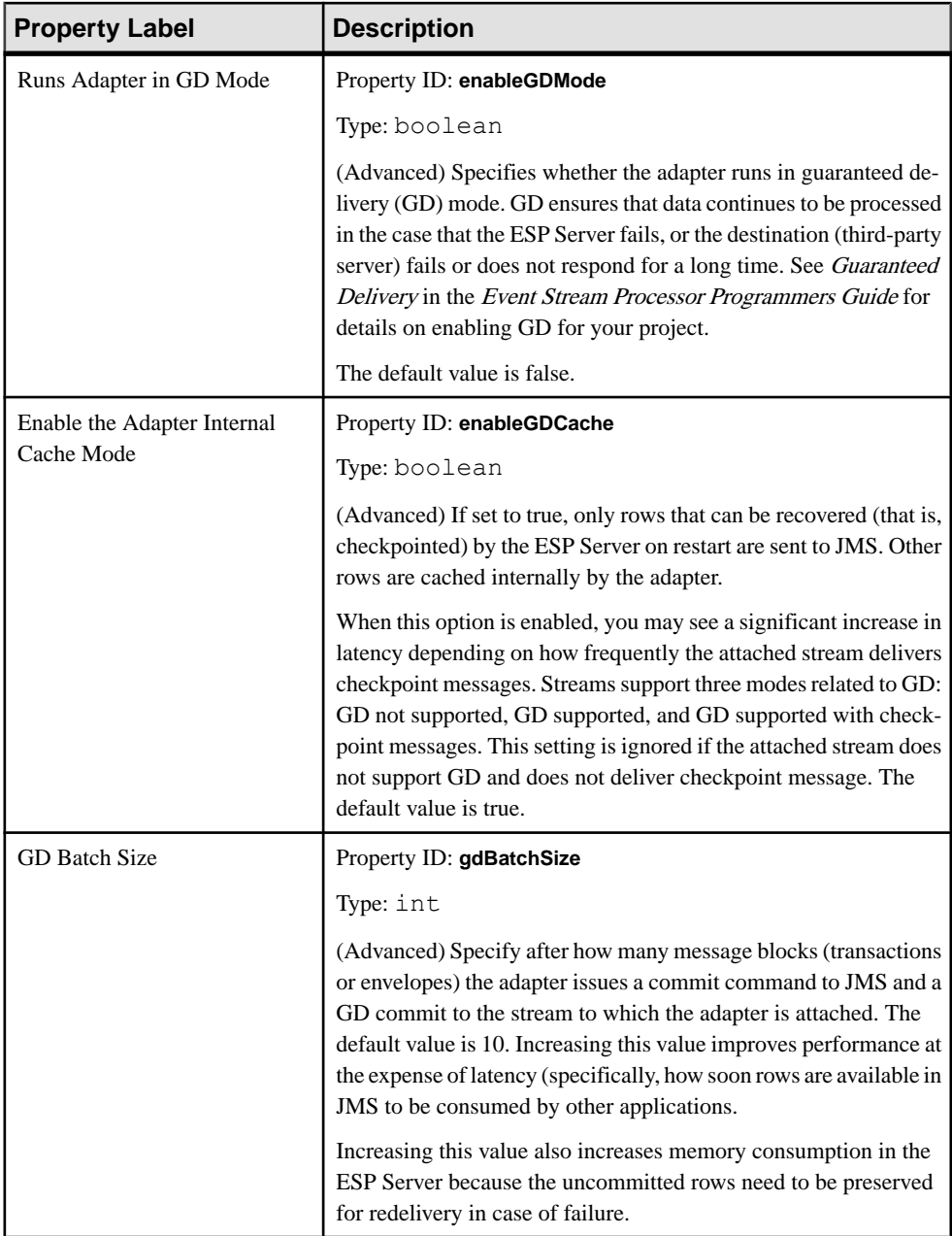

• If the connection to the message broker is lost, the adapter does not attempt to reconnect.

### **See also**

• [Chapter 6, Guaranteed Delivery and Persistent Subscribe Pattern](#page-1184-0) on page 1159

# **JMS Object Array Input Adapter**

Adapter **type:** jms\_objarray\_in. The JMS Object Array Input adapter subscribes to messages formatted as arrays of Java objects from a JMS queue or topic, and writes these messages as stream records.

**Note:** A null element in the array generates a null value for the corresponding column.

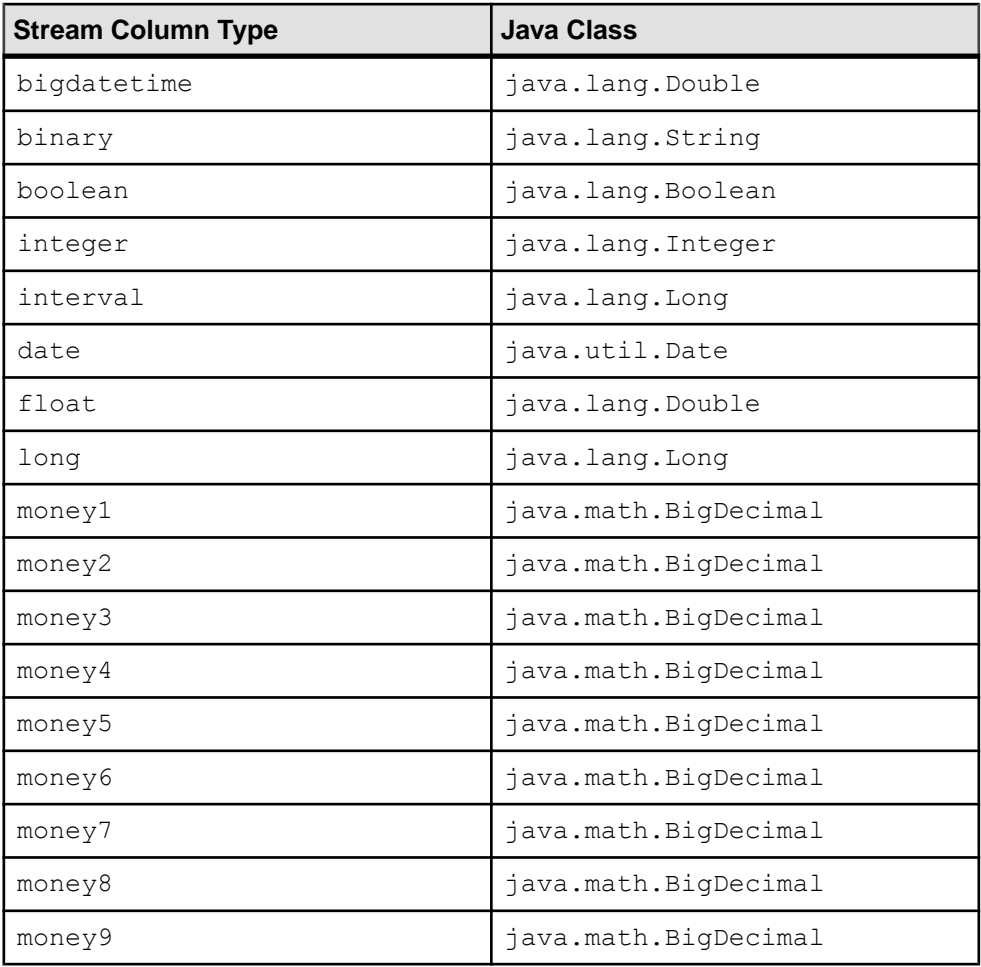

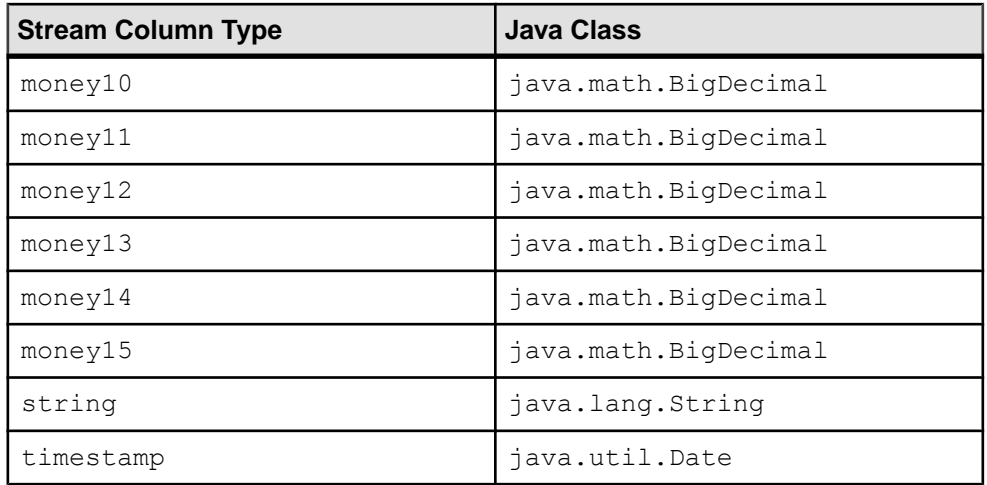

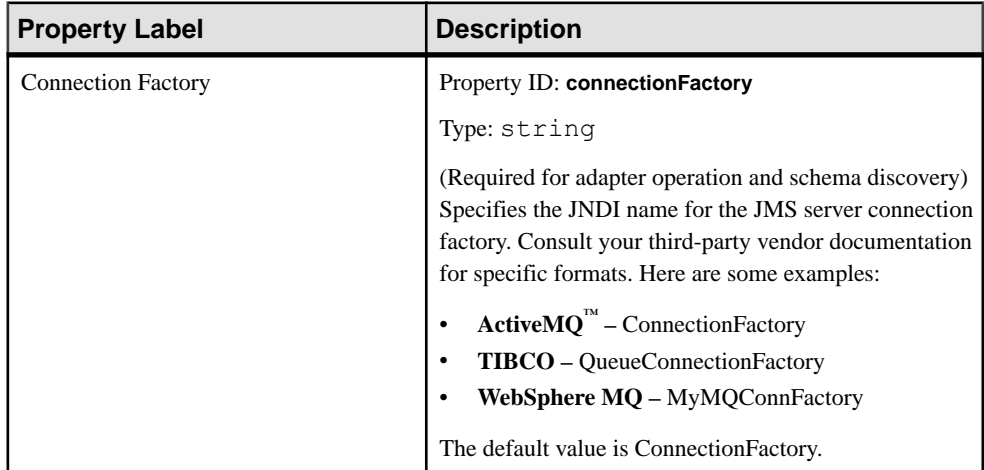

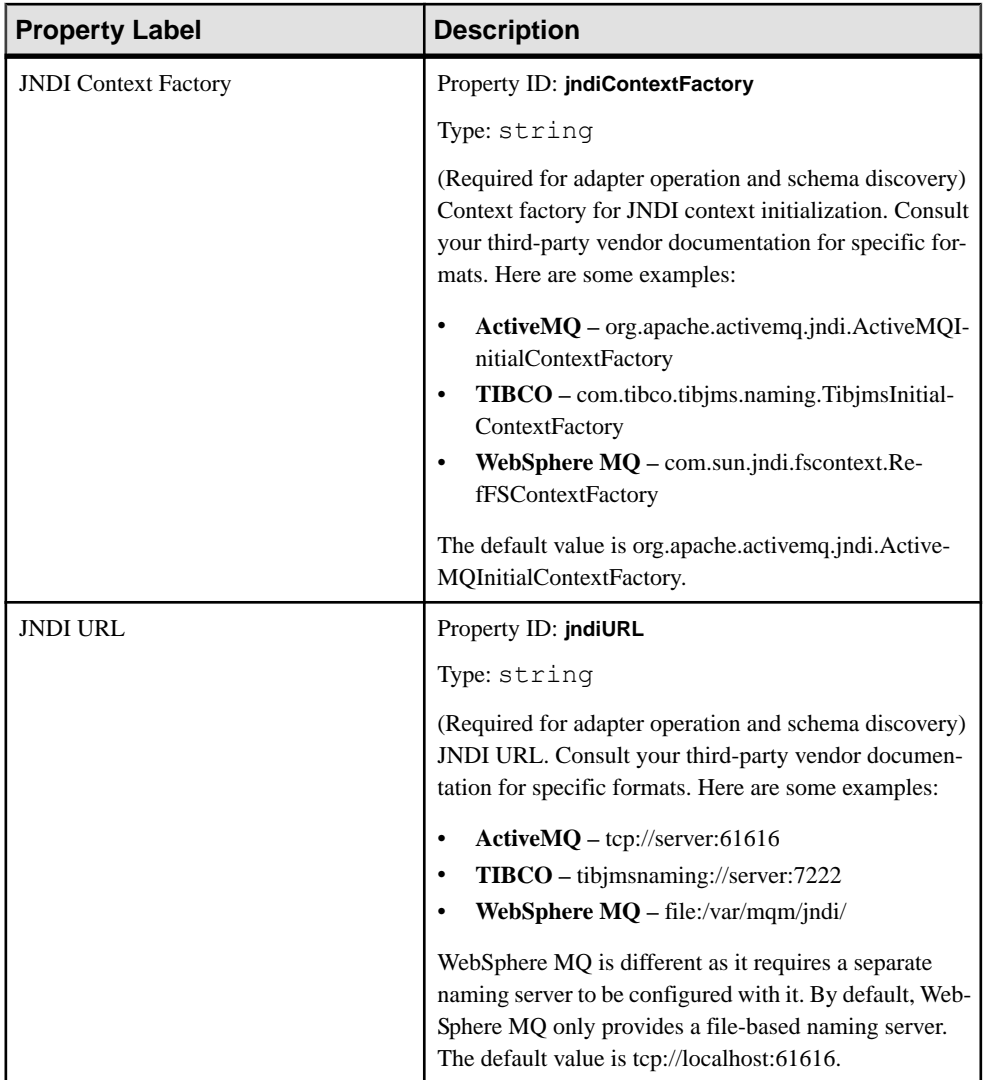

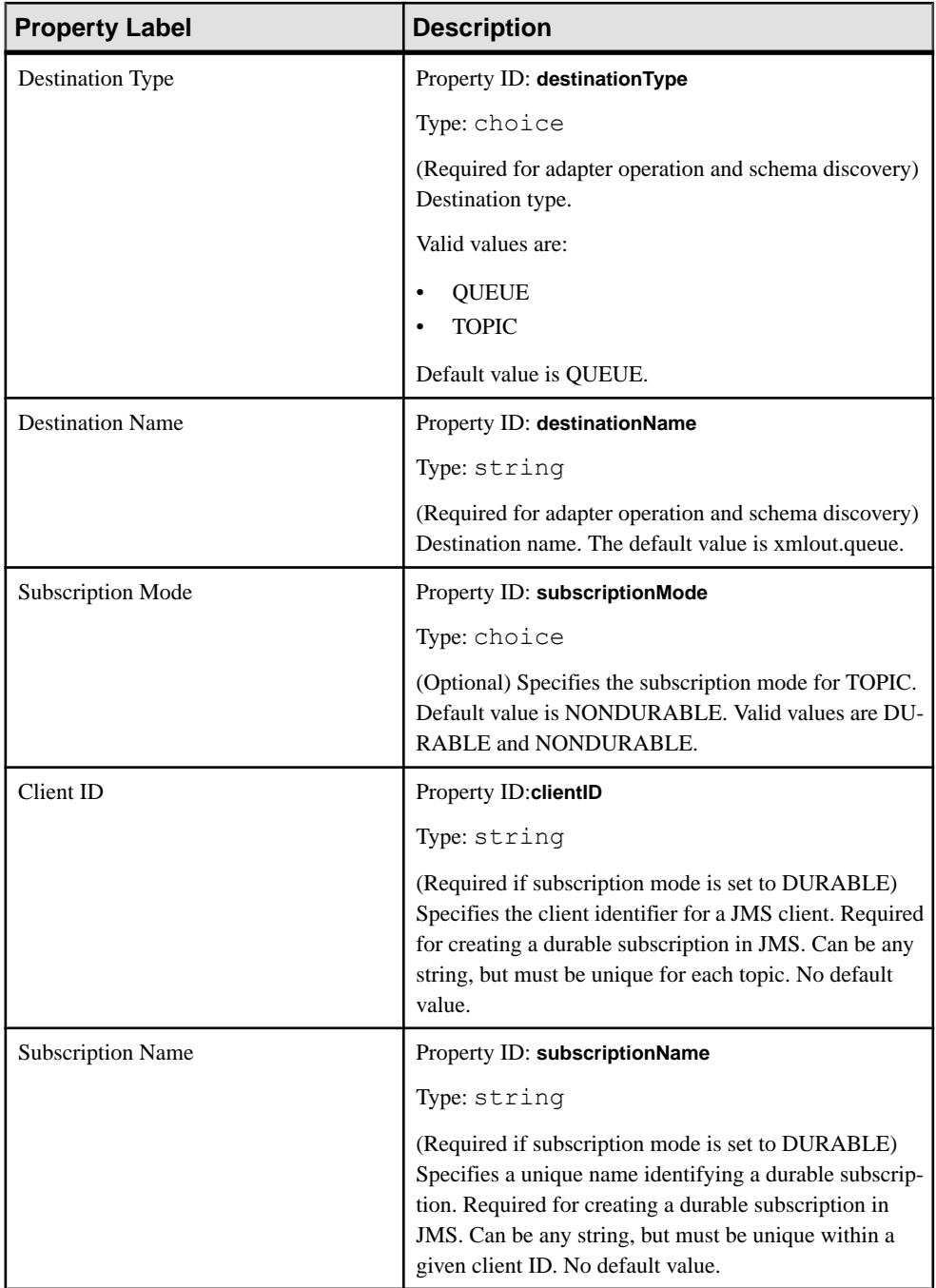

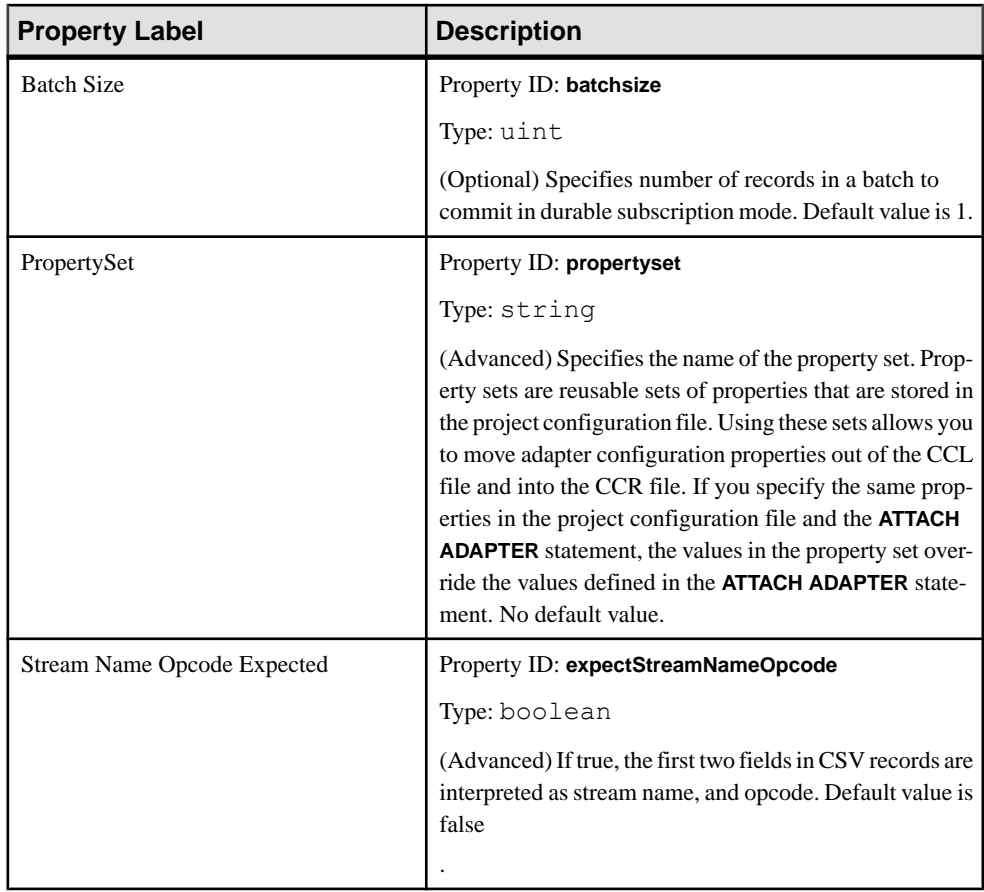

• If the connection to the message broker is lost, the adapter does not attempt to reconnect.

#### **See also**

- [Chapter 6, Guaranteed Delivery and Persistent Subscribe Pattern](#page-1184-0) on page 1159
- [Deprecated Adapter Support for Schema Discovery](#page-1206-0) on page 1181
- [Chapter 5, Schema Discovery](#page-1176-0) on page 1151

# **JMS Object Array Output Adapter**

Adapter type: jms\_objarray\_out. The JMS Object Array Output adapter publishes stream data as an array of Java objects to a JMS queue or topic.

**Note:** A null value in the column generates a null element for the corresponding array.

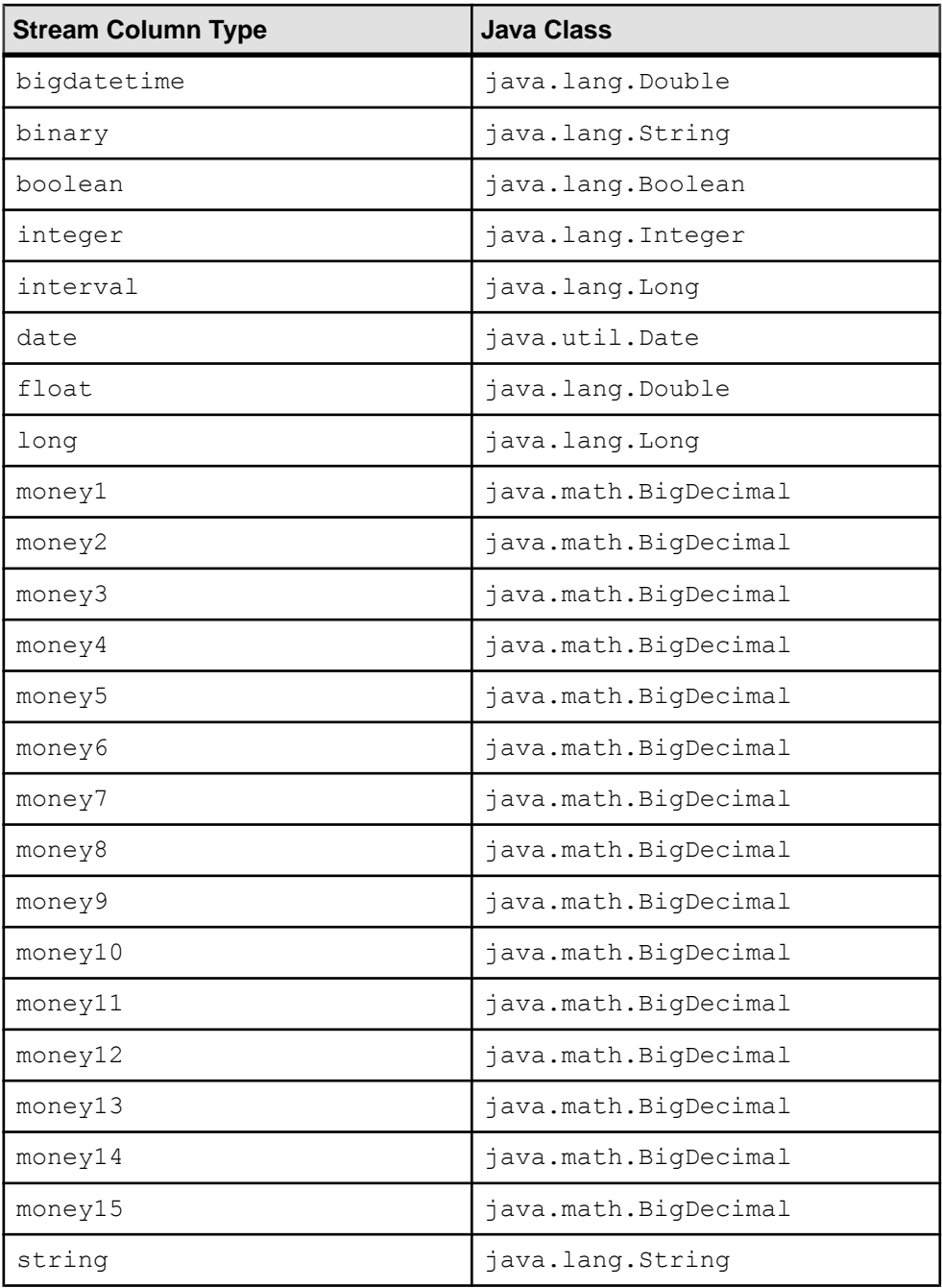

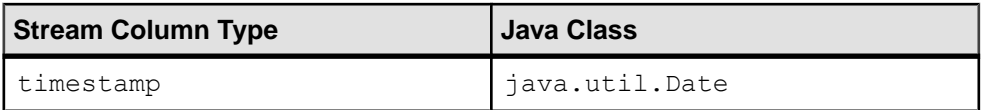

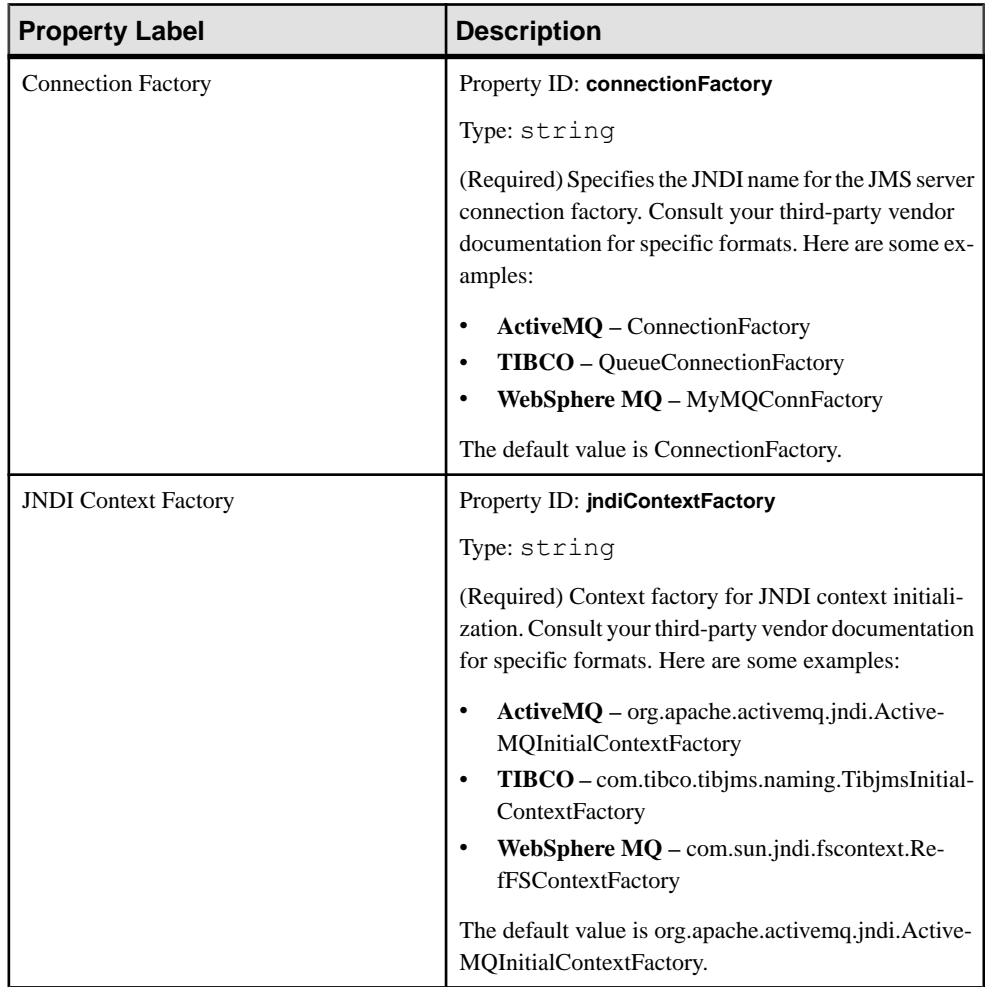

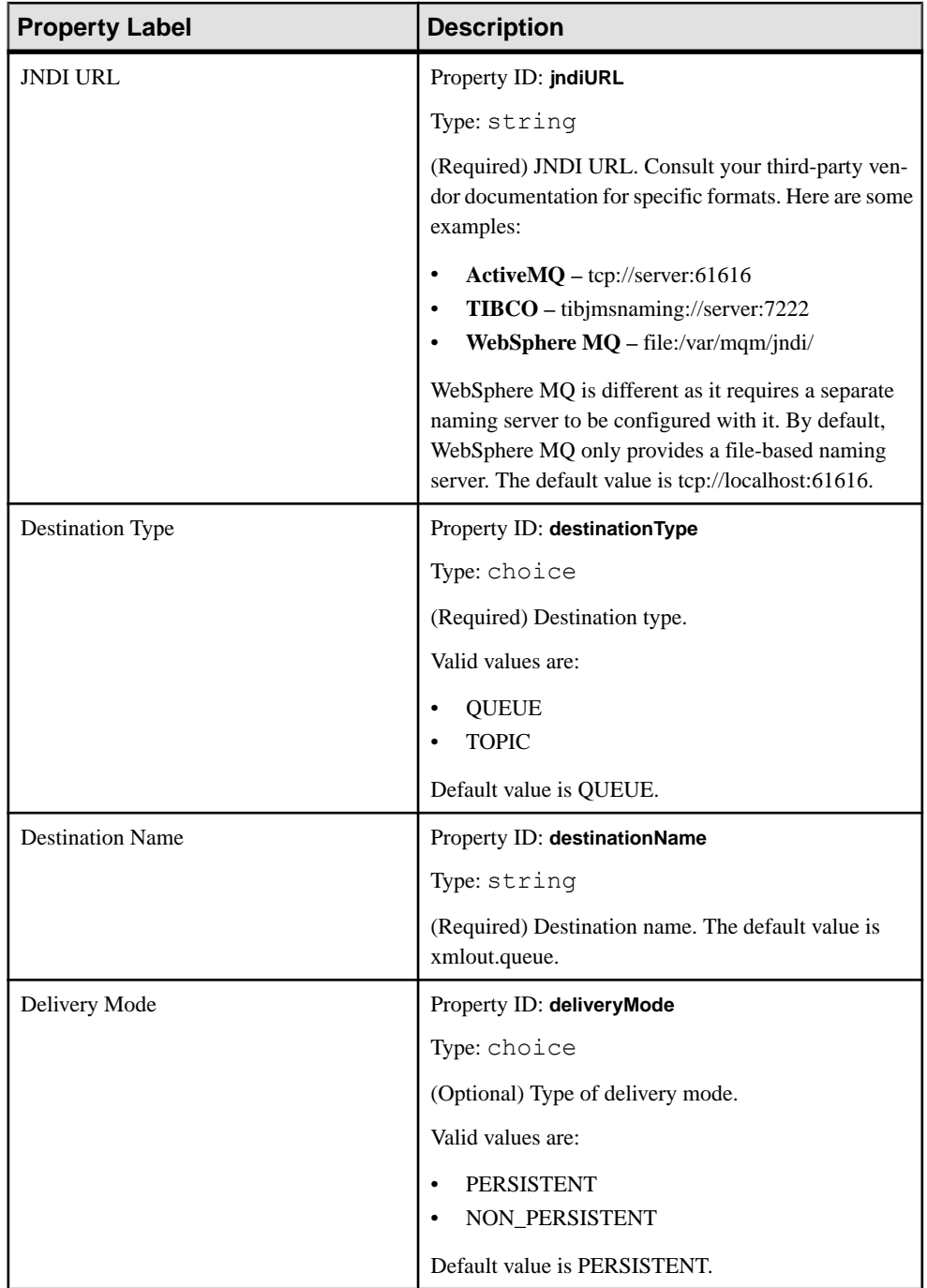

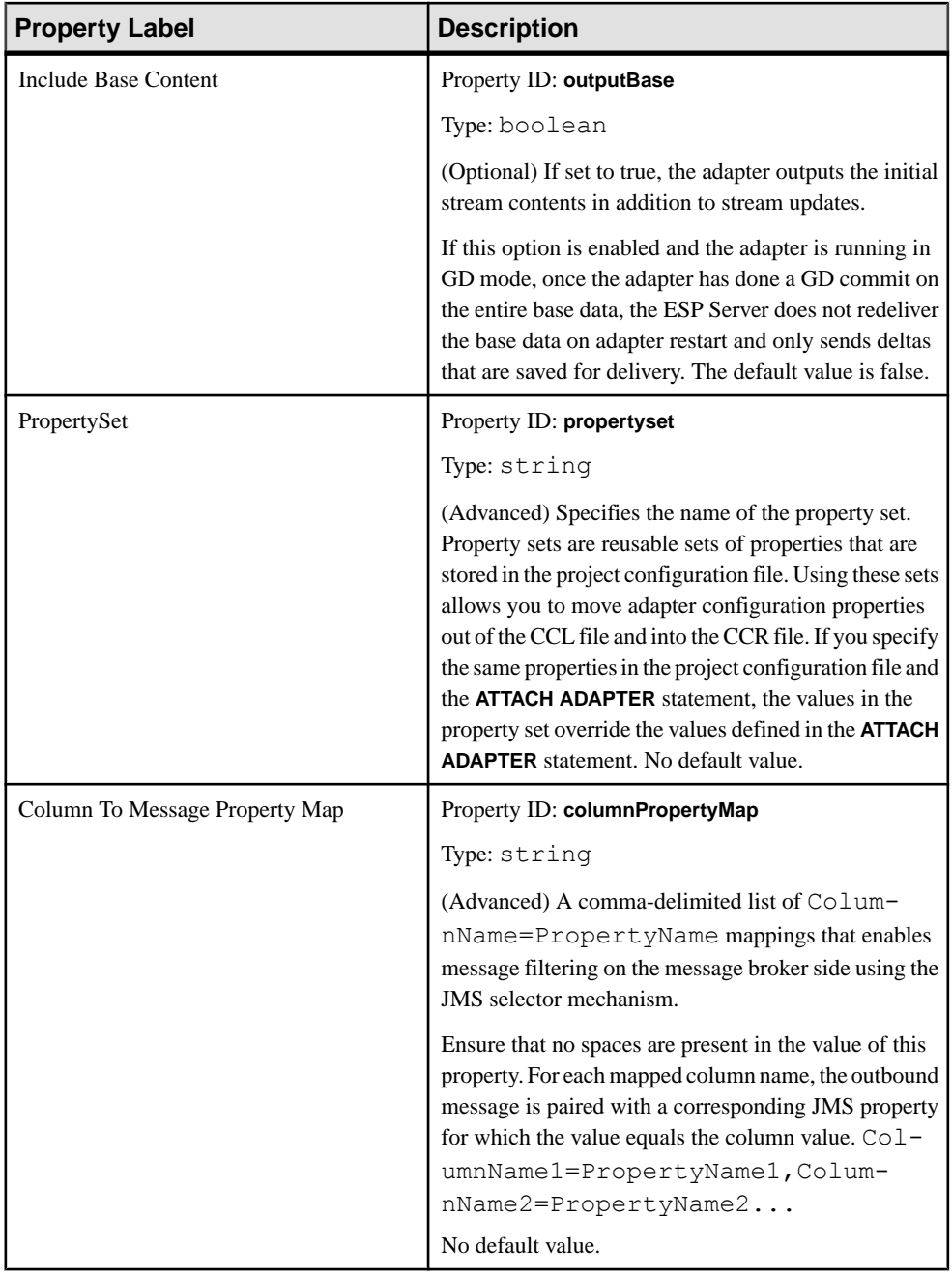

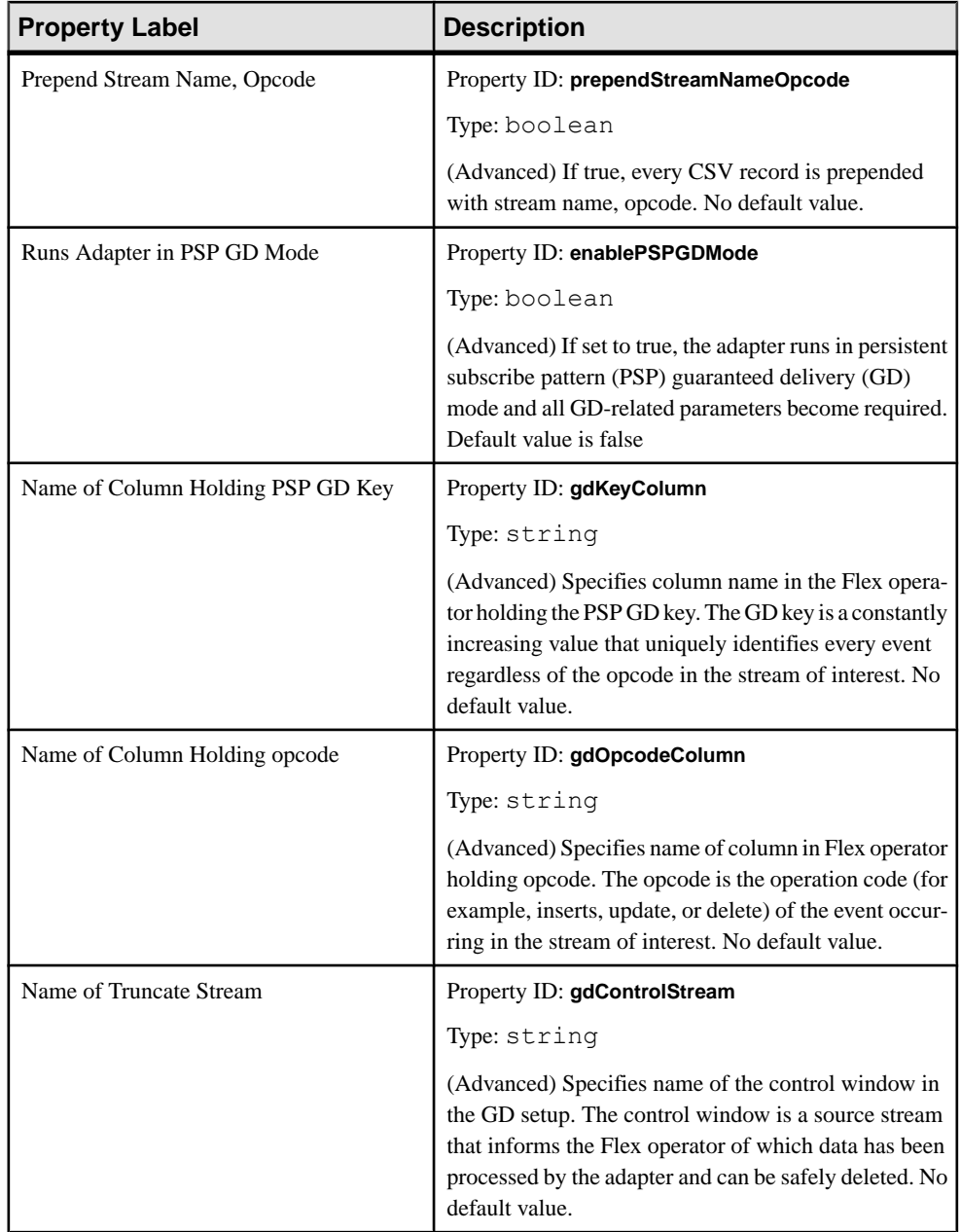

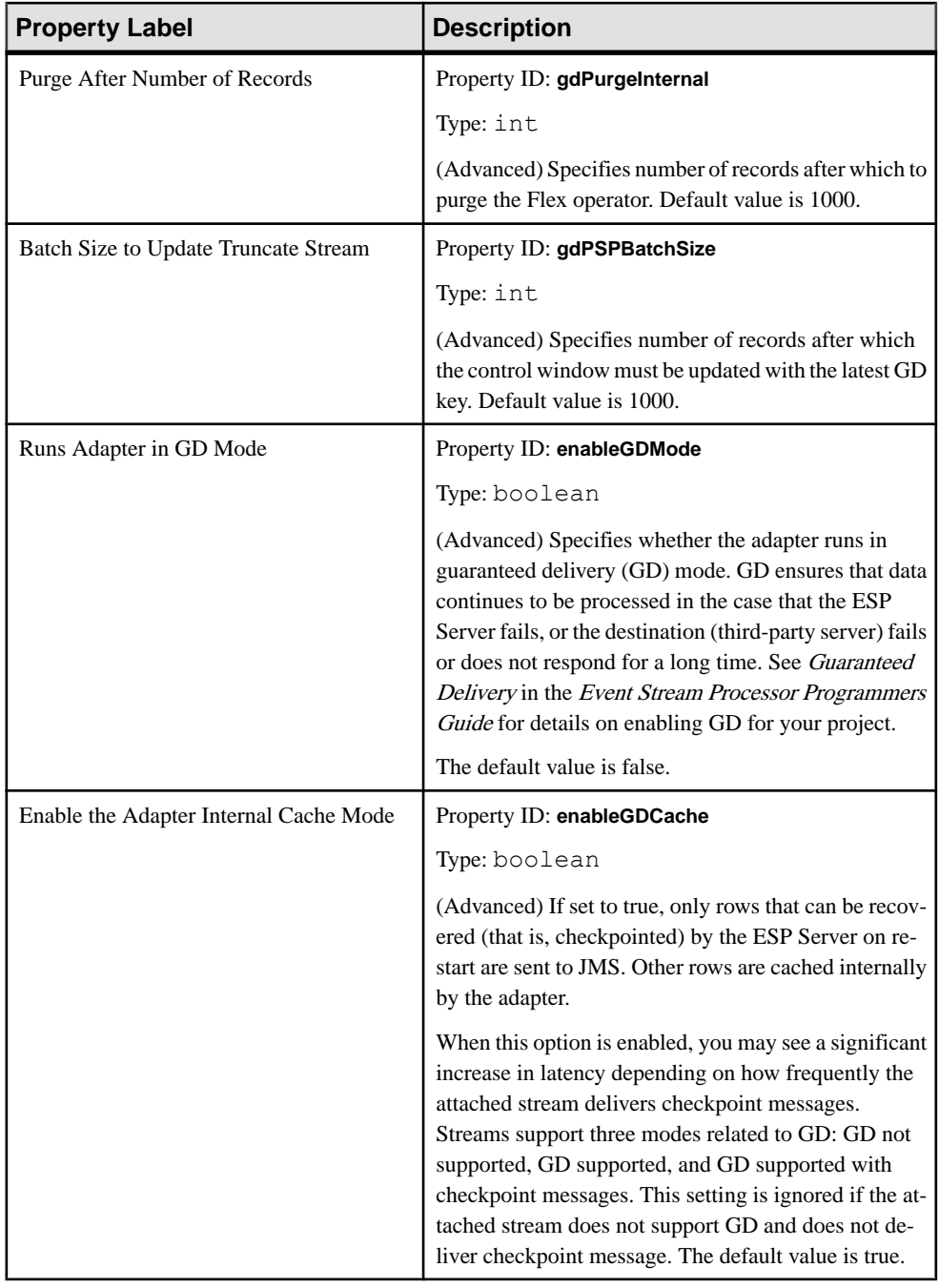

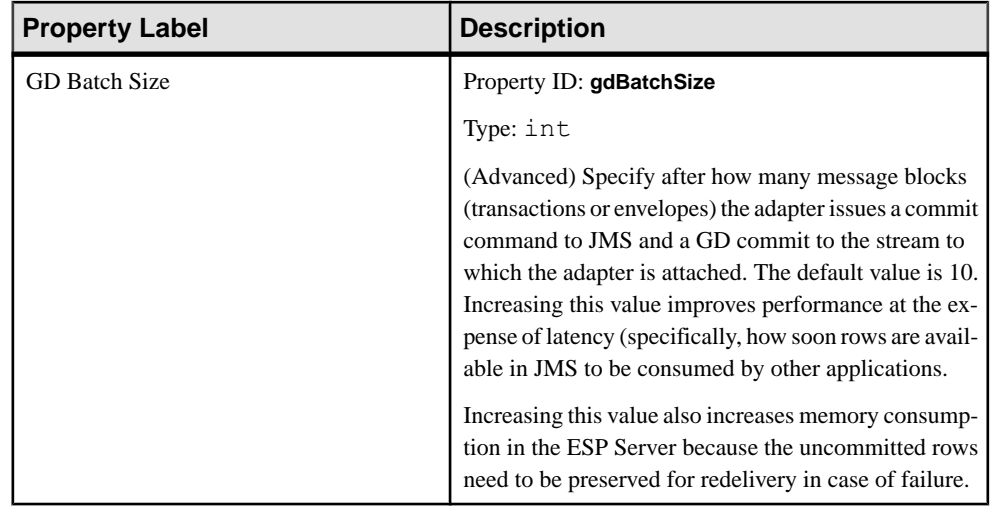

• If the connection to the message broker is lost, the adapter does not attempt to reconnect.

### **See also**

• [Chapter 6, Guaranteed Delivery and Persistent Subscribe Pattern](#page-1184-0) on page 1159

# **JMS XML Input Adapter**

**Adapter type:** jms\_xml\_in. The JMS XML Input adapter subscribes to XML-formatted text messages from a JMS queue or topic, and writes the messages as stream records.

Ensure that each message consists of an XML element. If opted, the element name corresponds to the stream name.

If you use the CCL **ATTACH ADAPTER** statement to attach an adapter, you must supply the adapter type.

The ESP-OPS attribute is optional. If omitted, the message is interpreted as an upsert. Ensure that the rest of the attributes have the same names as the corresponding stream columns, and that the columns with null values are omitted. This adapter supports schema discovery.

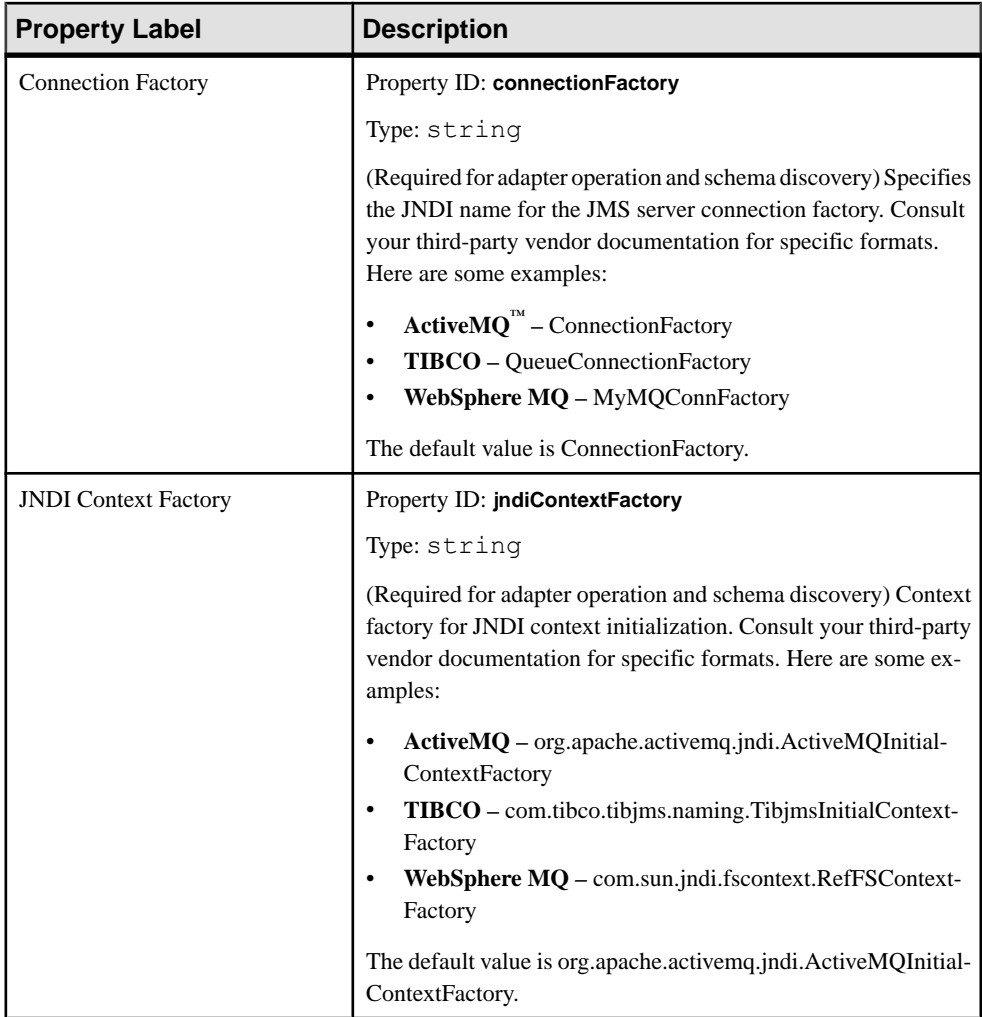

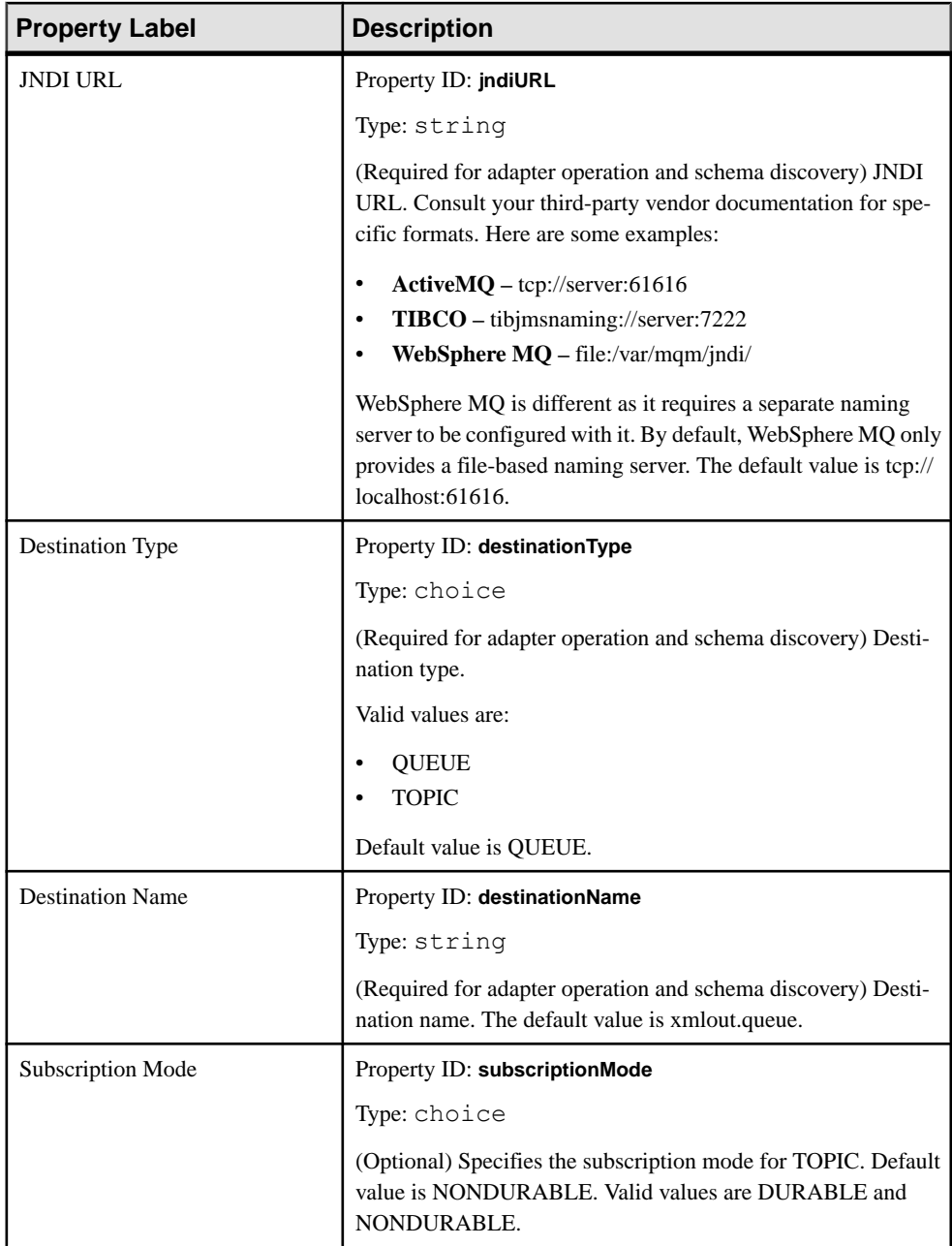
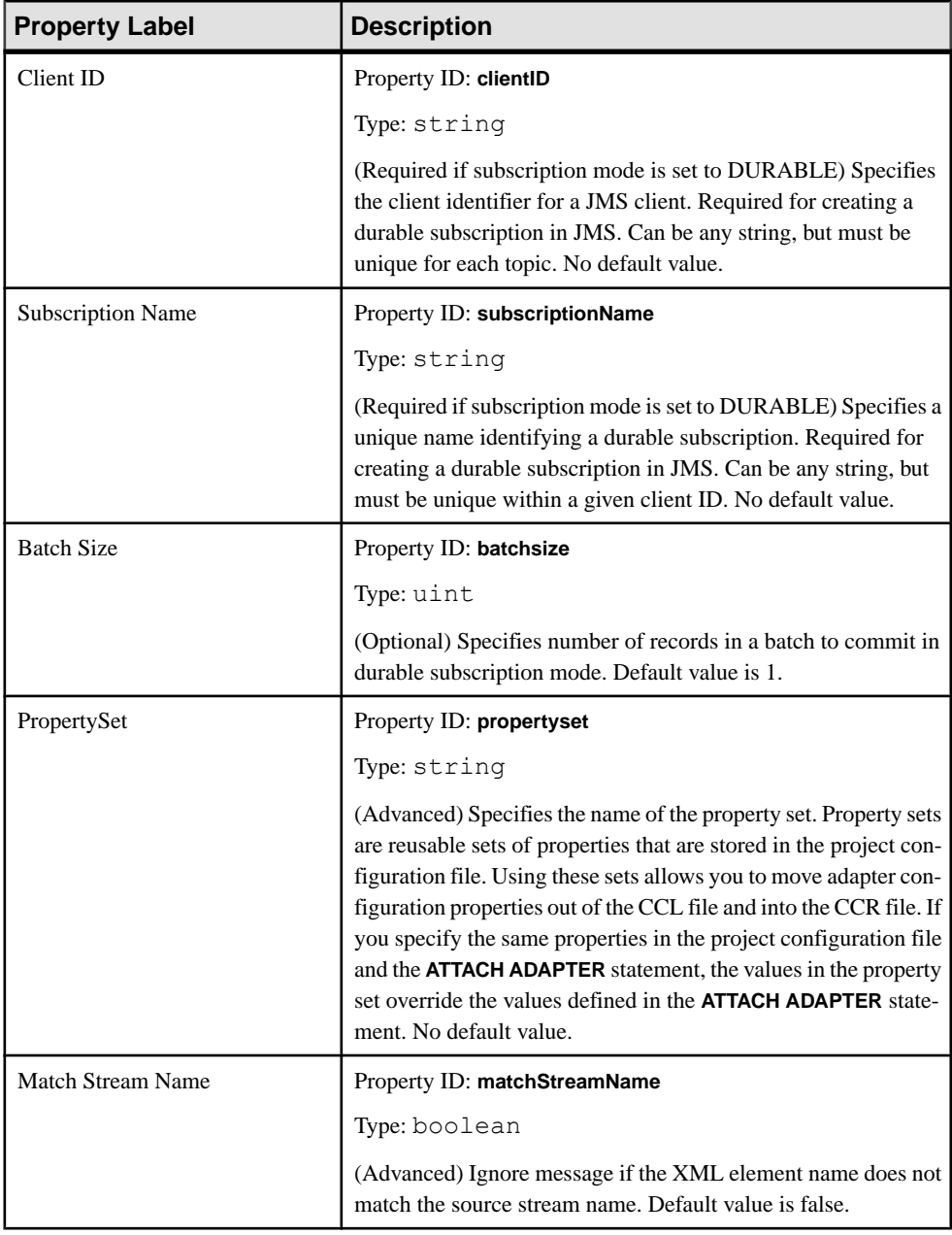

<span id="page-1261-0"></span>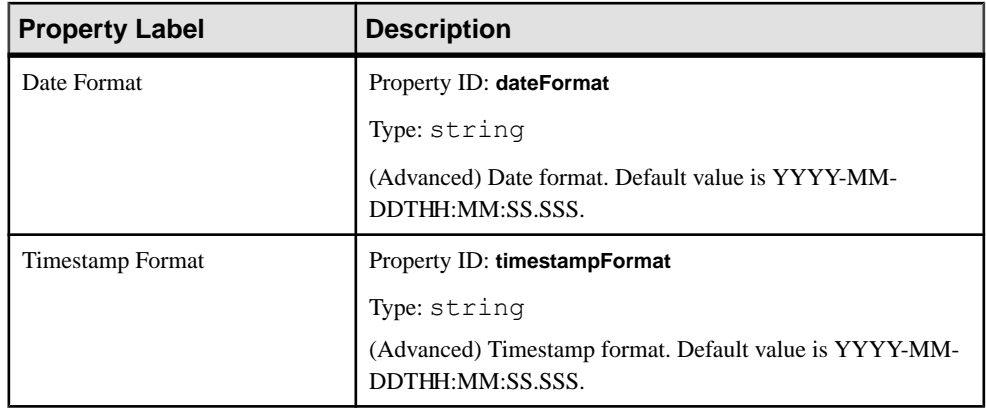

• If the connection to the message broker is lost, the adapter does not attempt to reconnect.

#### **See also**

- [Chapter 6, Guaranteed Delivery and Persistent Subscribe Pattern](#page-1184-0) on page 1159
- [Deprecated Adapter Support for Schema Discovery](#page-1206-0) on page 1181
- [Chapter 5, Schema Discovery](#page-1176-0) on page 1151

## **JMS XML Output Adapter**

**Adapter type:** jms\_xml\_out. The JMS XML Output adapter publishes stream data as XMLformatted text messages to a JMS queue or topic.

Ensure that each message consists of an XML element with the same name as the stream name.

The first attribute is the Event Stream Processor opcode. The rest of the attributes have the same names as the corresponding stream columns. Ensure that any columns with null values are omitted.

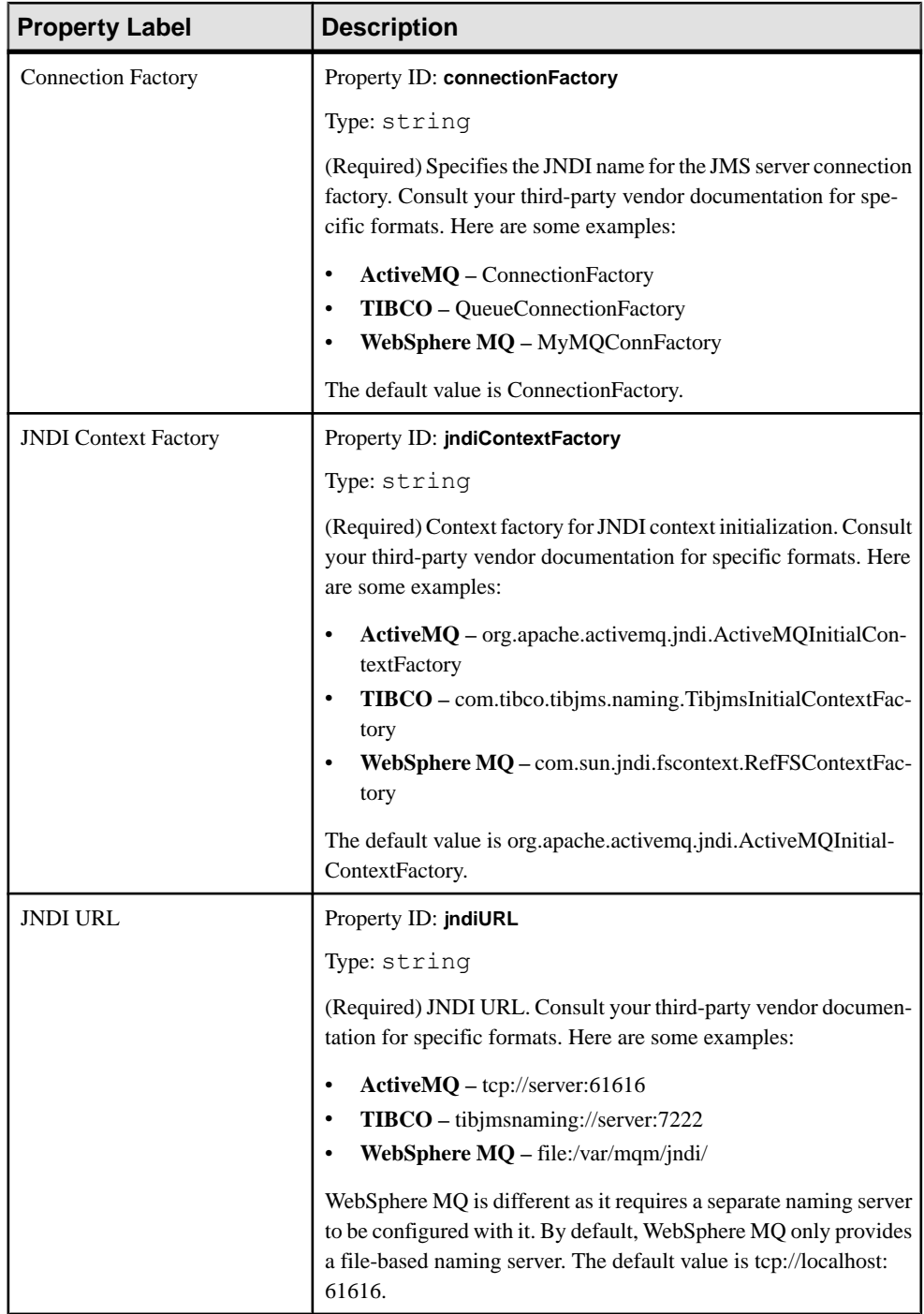

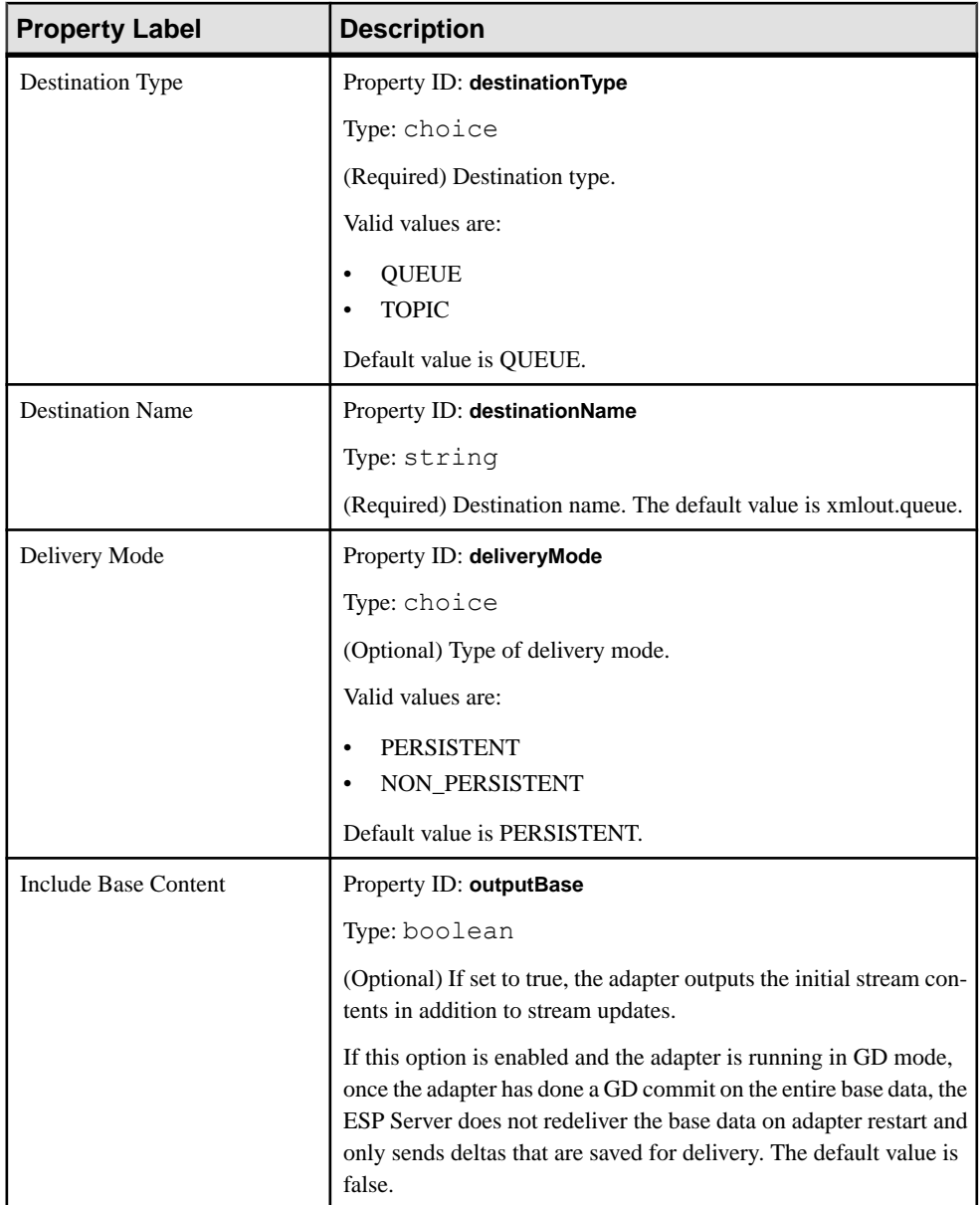

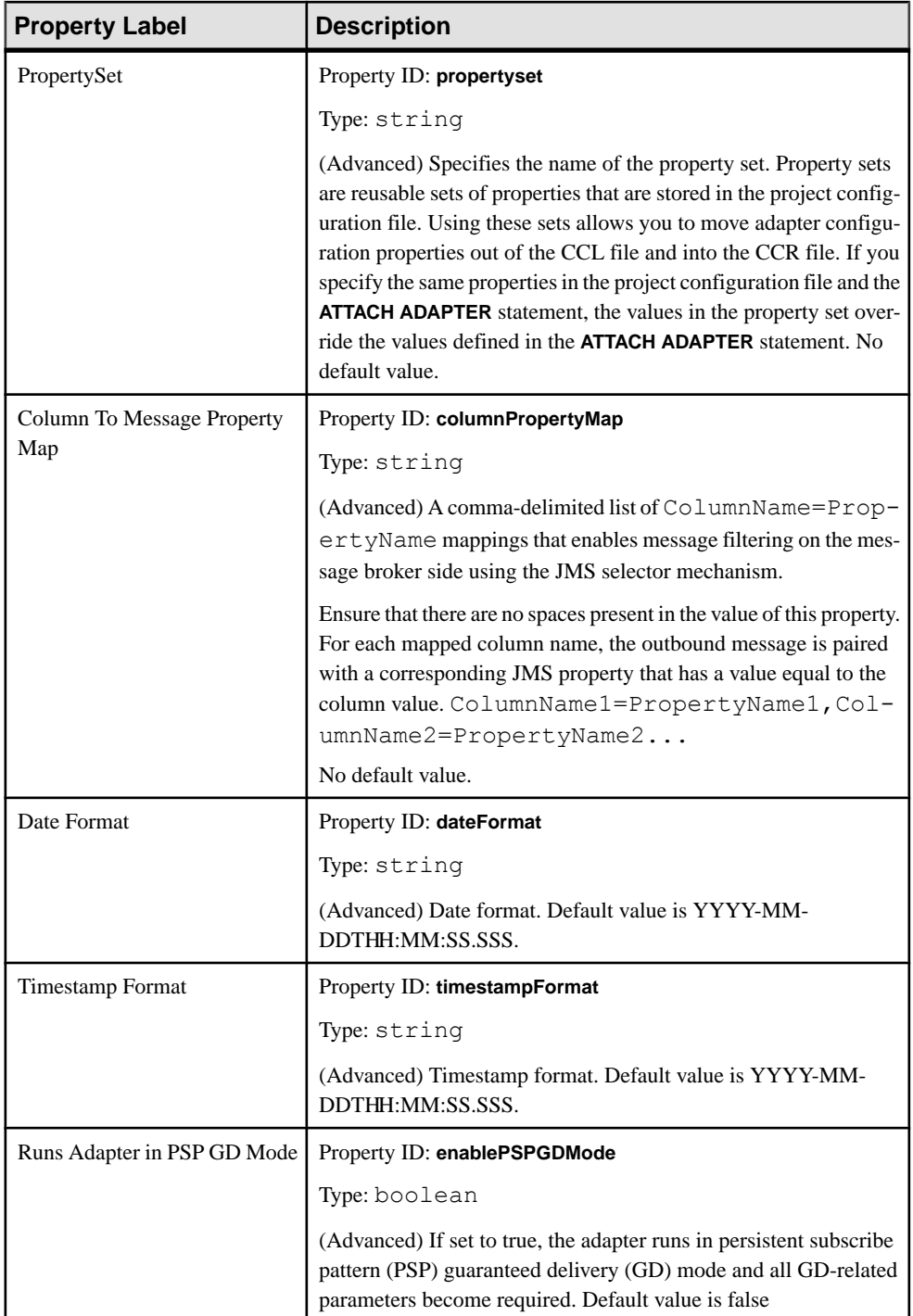

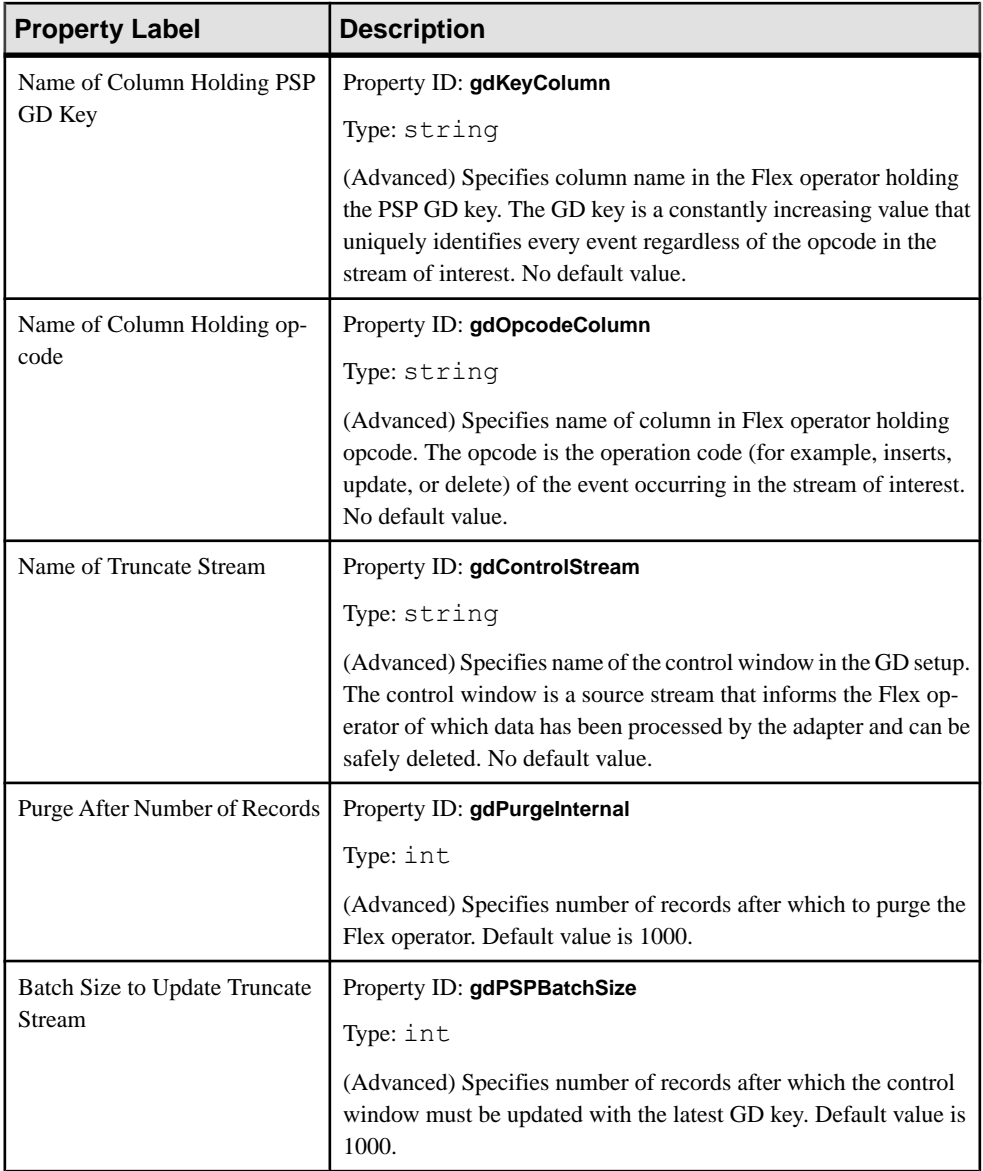

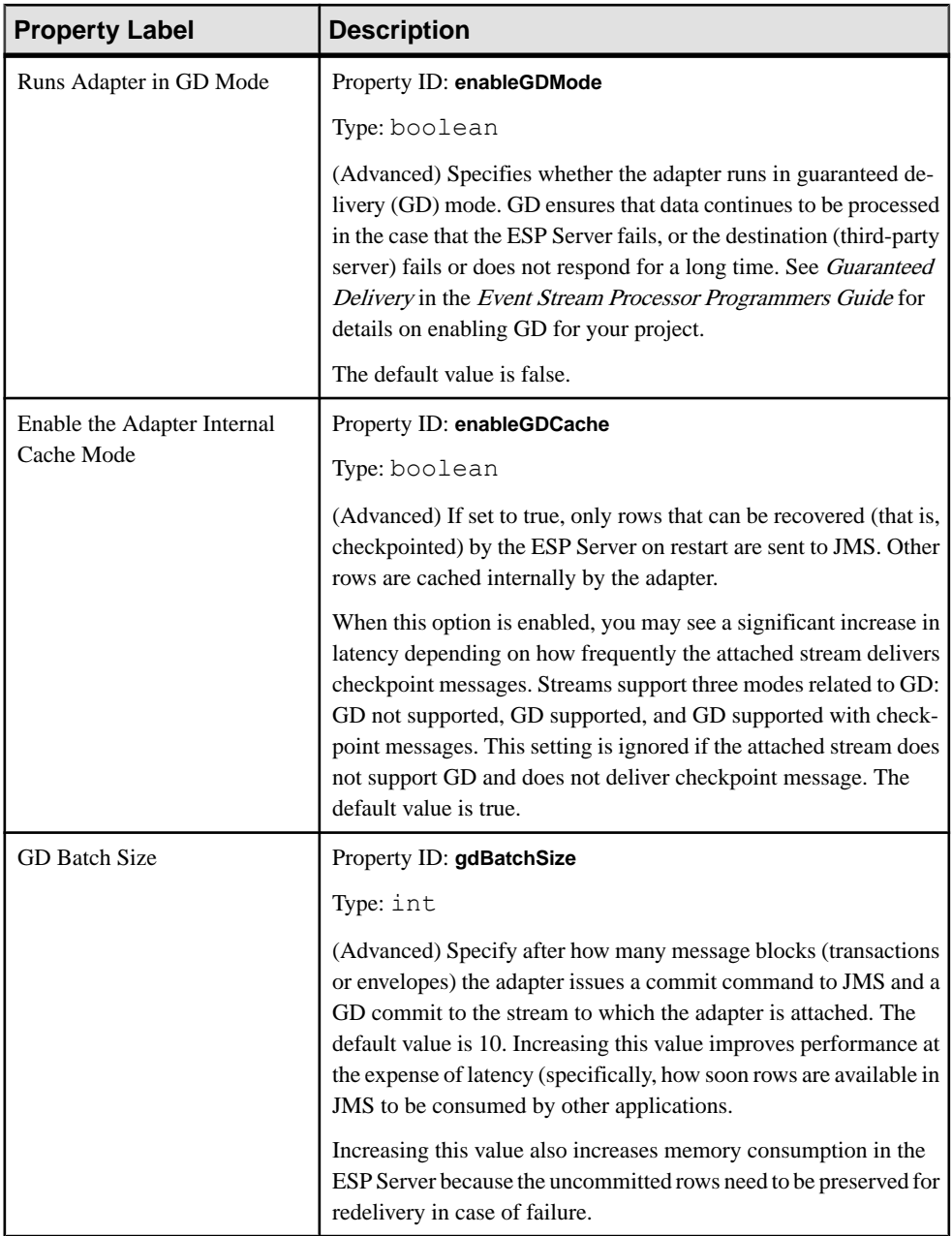

• If the connection to the message broker is lost, the adapter does not attempt to reconnect.

#### <span id="page-1267-0"></span>**See also**

• [Chapter 6, Guaranteed Delivery and Persistent Subscribe Pattern](#page-1184-0) on page 1159

## **Socket (As Client) CSV Input Adapter**

**Adapter type:** dsv\_sockout\_in. The Socket (as Client) CSV Input adapter receives data in delimited format from outgoing network adapters.

The adapter initiates the connection to an external datasource, and an external program sends outthe data. The data does not require a header (accepted by **esp\_convert**). If the file includes a header, the header specifies the field names.

If you use the CCL **ATTACH ADAPTER** statement to attach an adapter, you must supply the adapter type.

Sample record formats for the data file:

```
1. hasHeader=true
delimiter=,
expectStreamNameOpcode=false
Ts, ItemID, Price, Quantity, WarehouseZipCode, DeliveryZipCode
2004/06/17 10:00:00.000000,SKU1276532,50.00,1,10012,94086
2004/06/17 10:00:05.000000,SKU6723143,23.00,2,10012,94043
2. expectStreamNameOpcode=true
delimiter=,
Trades_in,i,2004/06/17 
10:00:00.000000,SKU1276532,50.00,1,10012,94086
Trades_in,i,2004/06/17
```

```
10:00:05.000000,SKU6723143,23.00,2,10012,94043
```

```
3. expectStreamNameOpcode=false
timestampFormat=%Y/%m/%d %H:%M:%S
delimiter=,
```
2004/06/17 10:00:00.000000,SKU1276532,50.00,1,10012,94086 2004/06/17 10:00:05.000000,SKU6723143,23.00,2,10012,94043

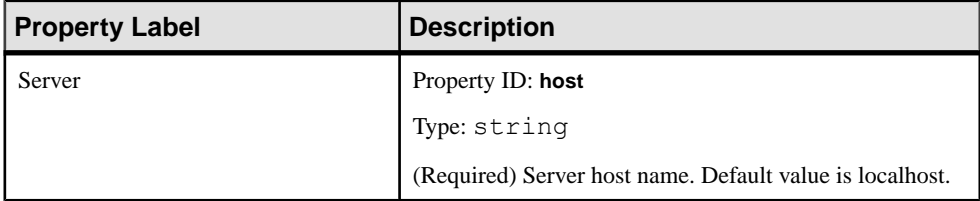

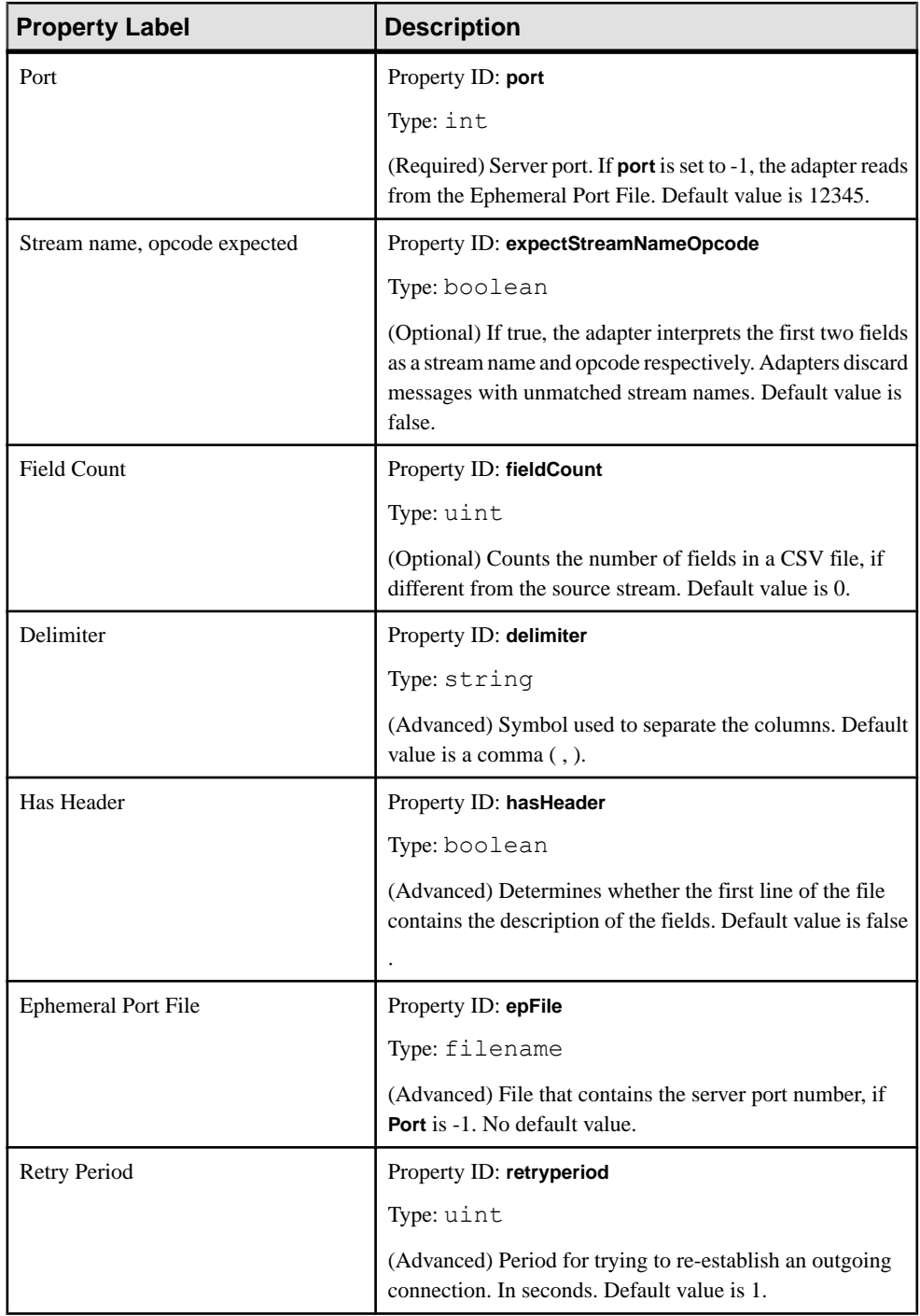

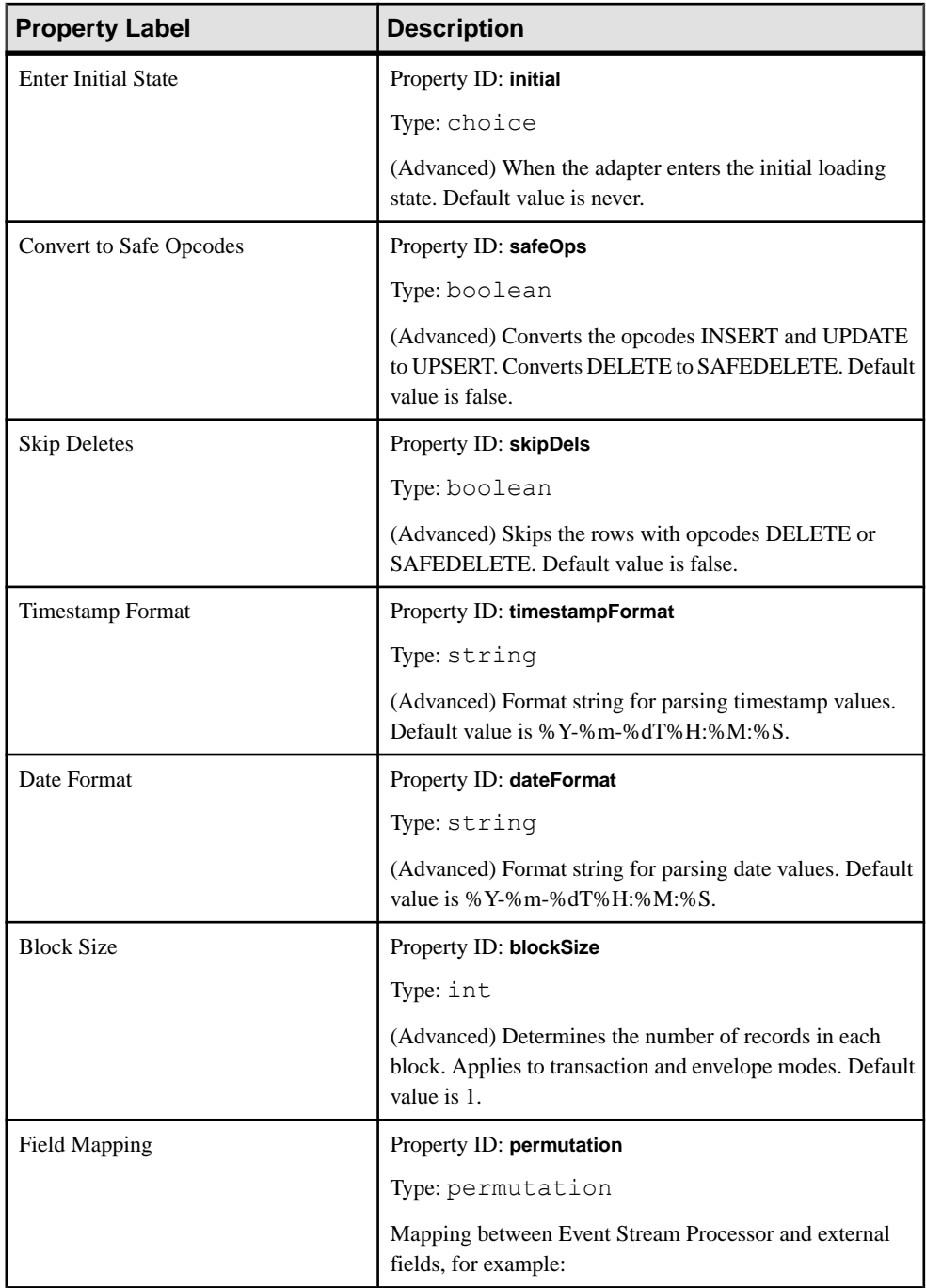

<span id="page-1270-0"></span>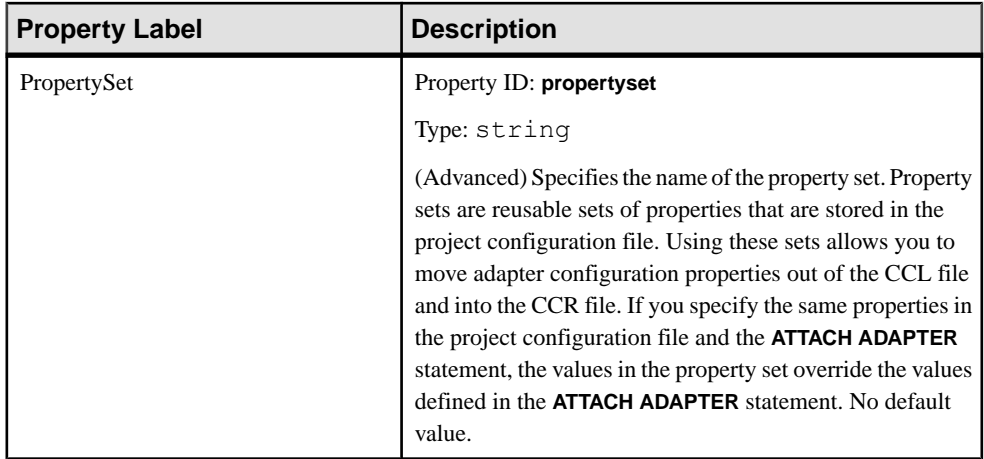

- The adapter ignores the stream name in the file rows.
- All data is sent to the same stream.

## **Socket (As Client) CSV Output Adapter**

**Adapter type:** dsv\_sockout\_out. The Socket (as Client) CSV Output adapter sends data in delimited format to the outgoing network.

The Socket (as Client) CSV Output adapter initiates the connection to an external datasource and sends out the data. The data does not require a header (accepted by **esp\_convert**). If the file includes a header, it specifies the field names. The adapter retries a connection if the connection breaks.

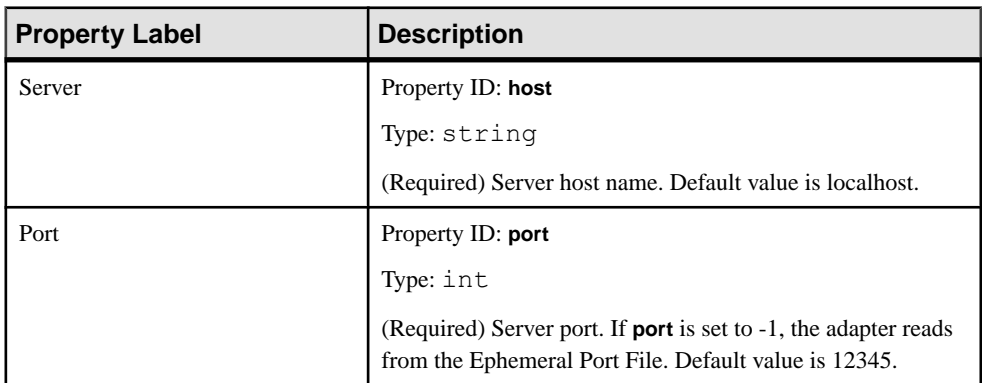

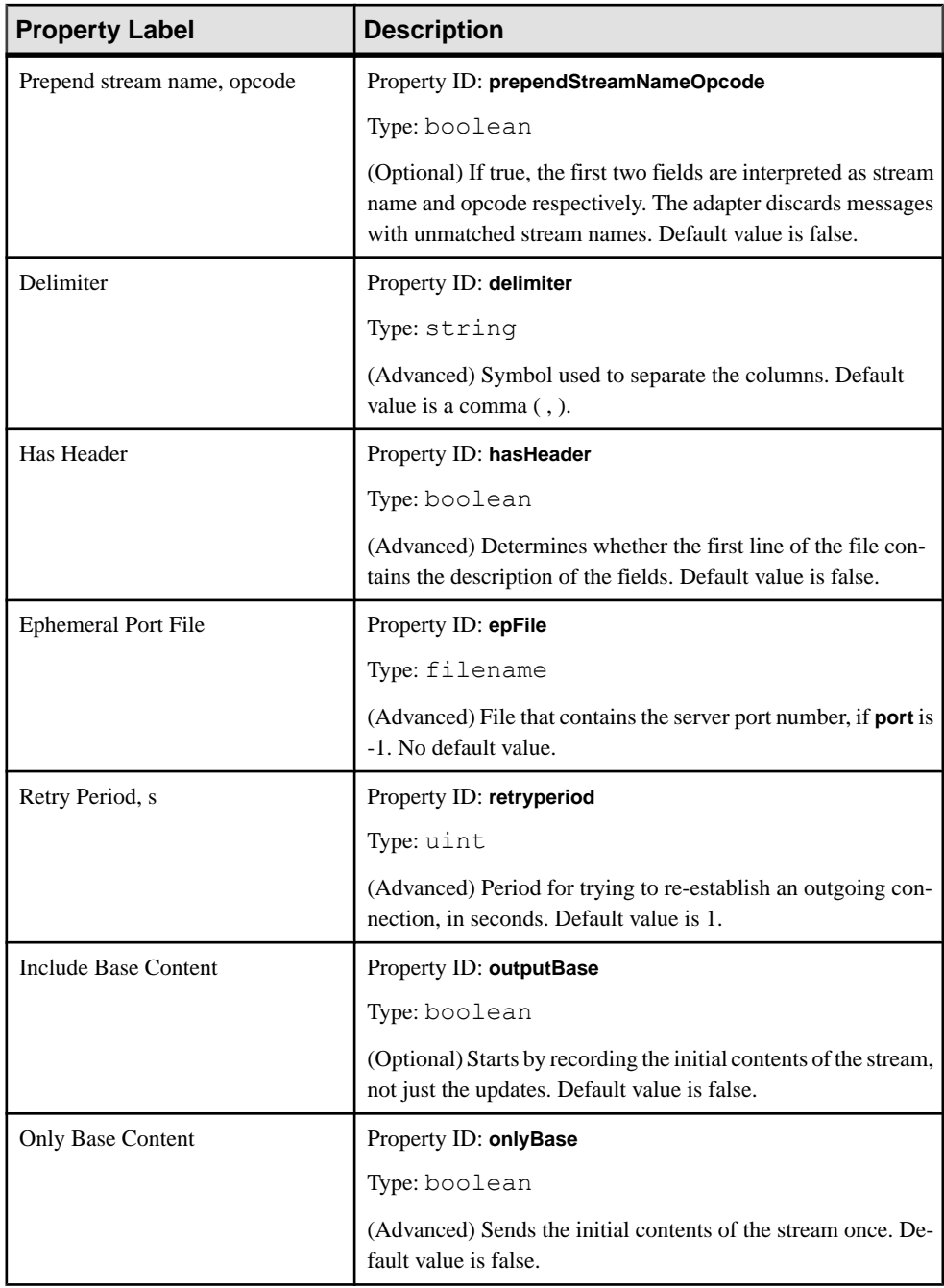

<span id="page-1272-0"></span>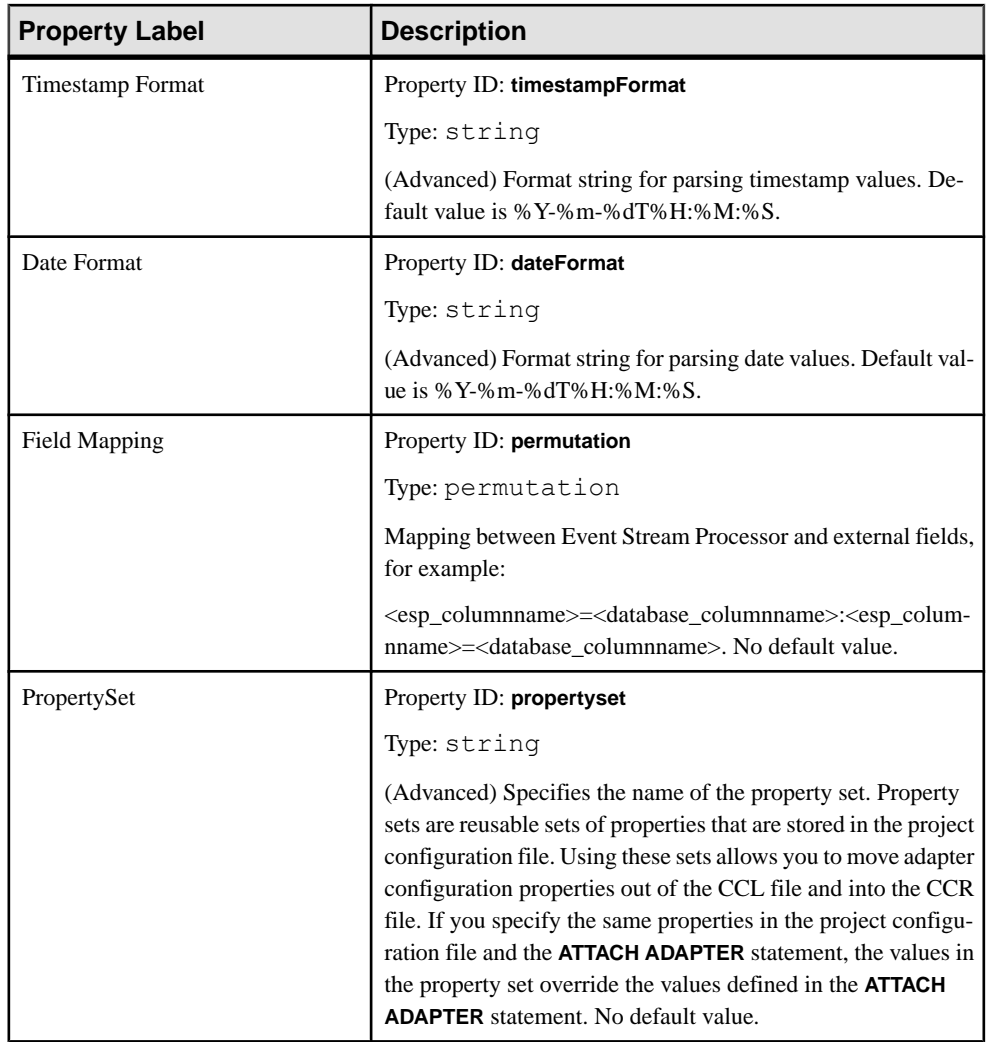

## **Socket (As Client) XML Input Adapter**

**Adapter type:** xml\_sockout\_in. The Socket (As Client) XML Input adapter receives data in Event Stream Processor format from the outgoing network adapters.

The adapterinitiates a connection with an outgoing network adapter, which can then send data to the input adapter. It is possible for the data not to have the header, or for the header not to specify the field names.

Sample record format for the data file:

```
<Trades Id="0" Symbol="EBAY" TradeTime="2000-05-04T12:00:00" 
Price="140.0" Shares="50" />
<Trades Id="1" Symbol="EBAY" TradeTime="2000-05-04T12:00:01" 
Price="150.0" Shares="500" />
```
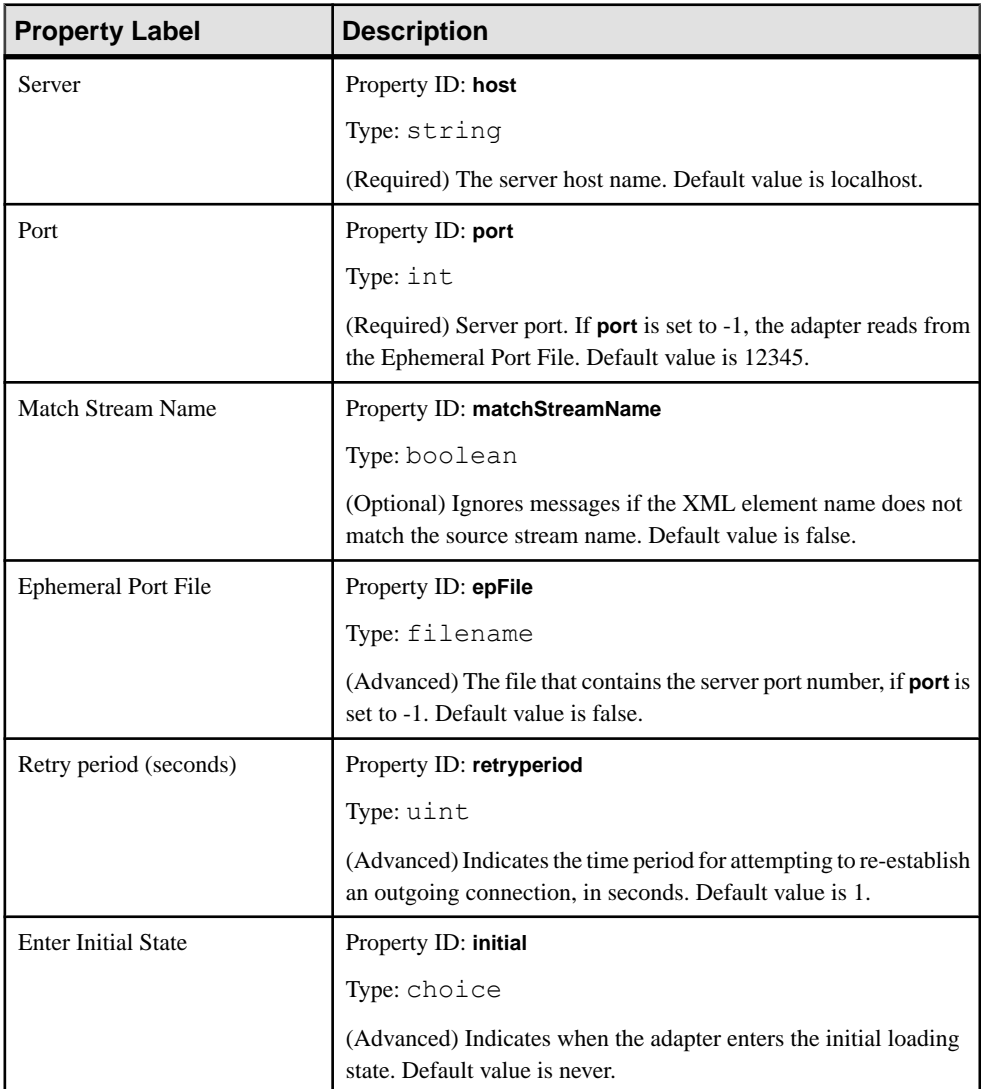

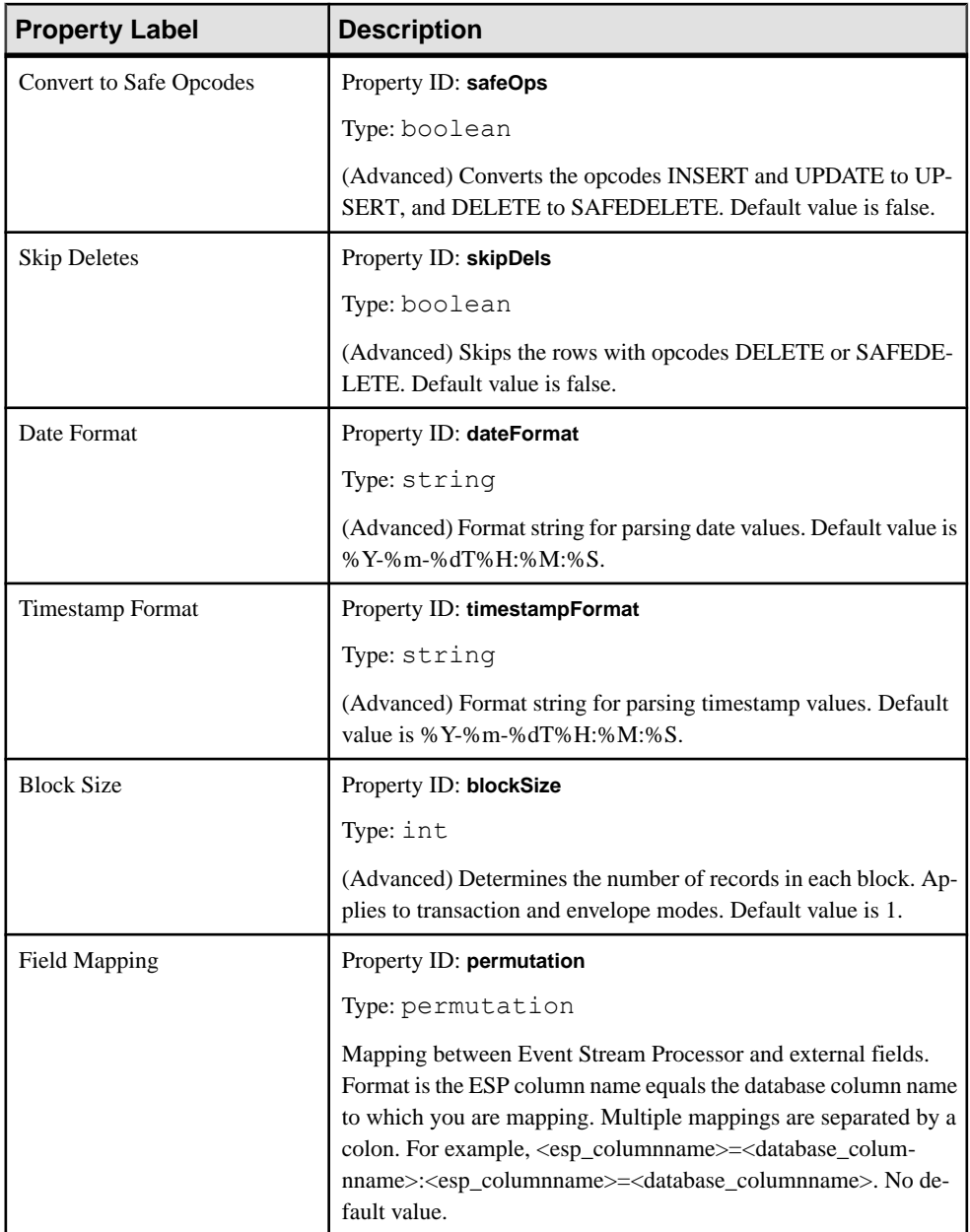

<span id="page-1275-0"></span>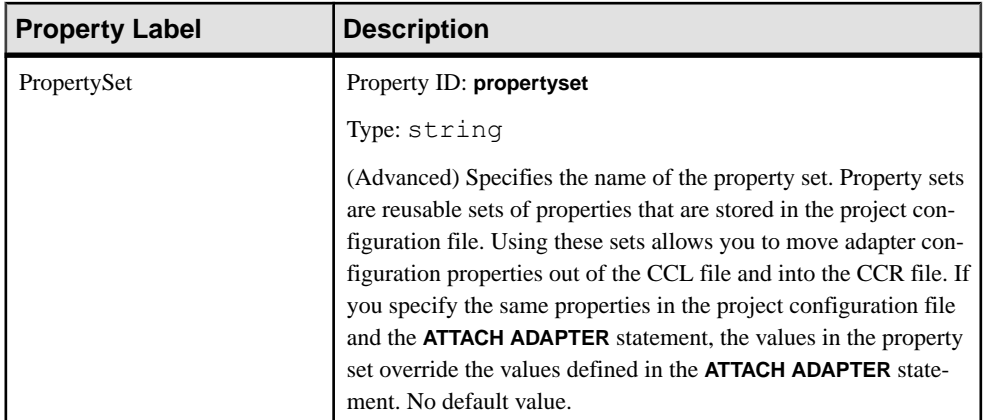

- The adapter ignores the stream name in the file rows.
- All the data is sent to the same stream.

# **Socket (As Client) XML Output Adapter**

**Adapter type:** xml\_sockout\_out. The Socket (As Client) XML Output adapter sends data in Event Stream Processor format to the outgoing network adapter.

The adapter initiates a connection with another program and then sends the data. If the connection is broken, the adapter retries the connection.

You can configure this adapter to send only the base state of the stream. The adapter sends data once and exits, but can be restarted later.

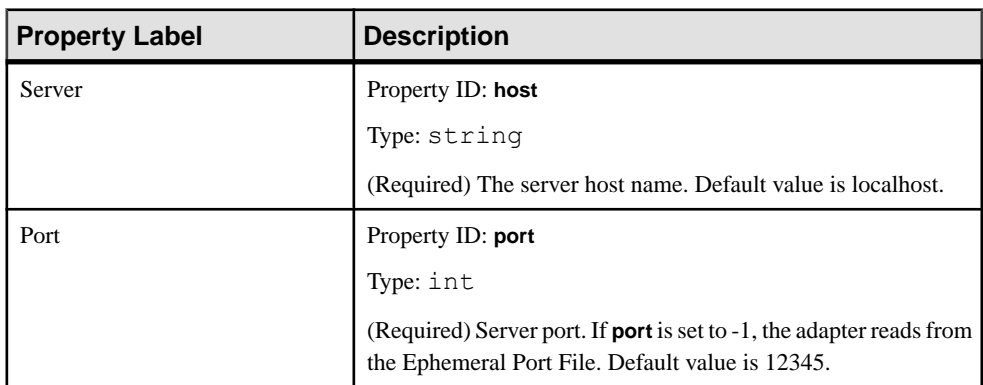

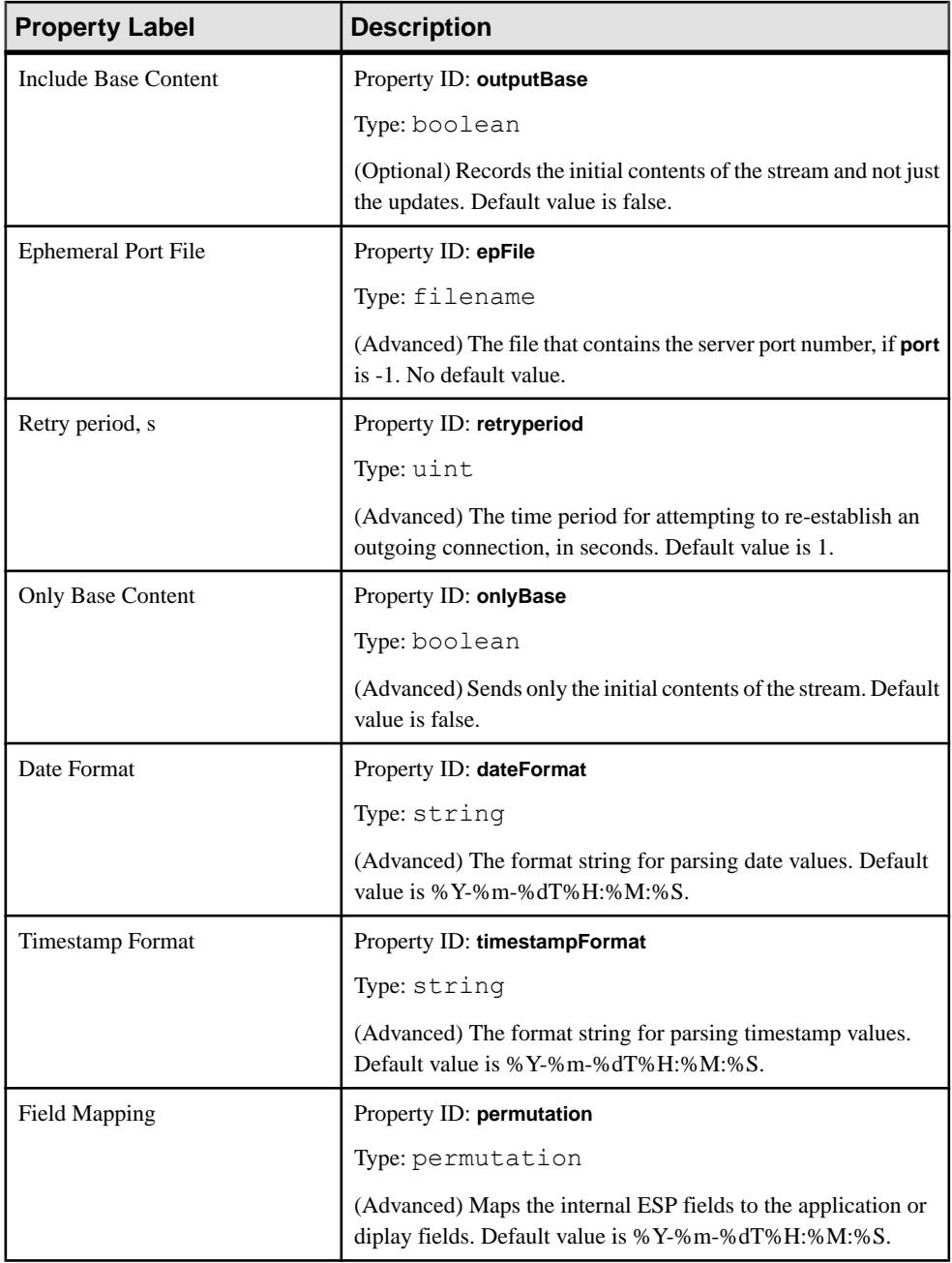

<span id="page-1277-0"></span>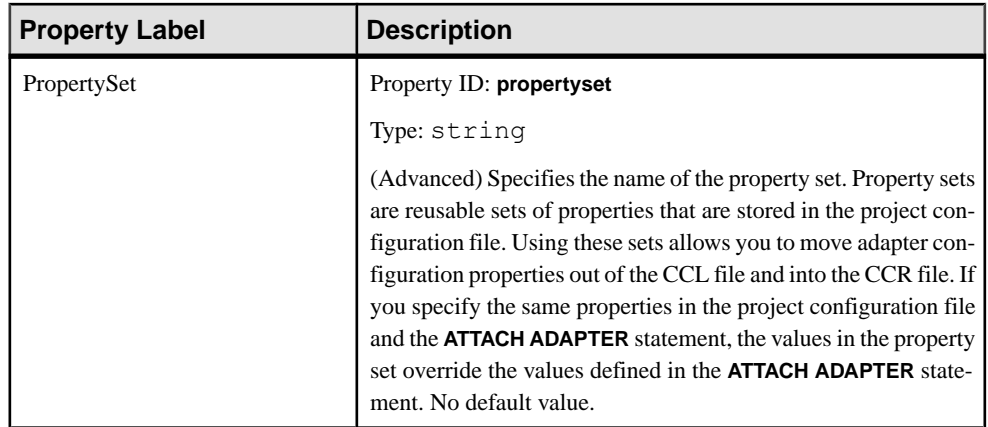

# **Socket (As Server) CSV Input Adapter**

**Adapter type:** dsv\_sockin\_in. The Socket (As Server) CSV Input adapter receives data in Event Stream Processor delimited format from the incoming network adapters.

Another program initiates the connection and then sends the data to the adapter.

It is possible for the data not to have the header, or for the header not to specify the field names.

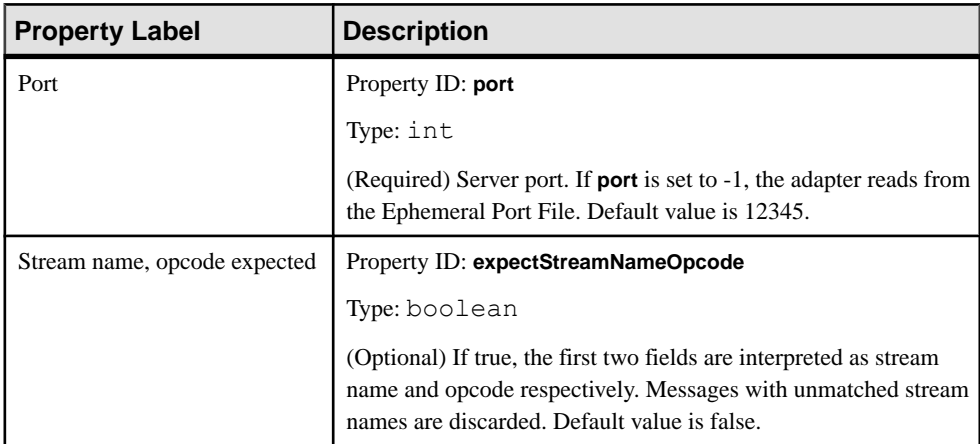

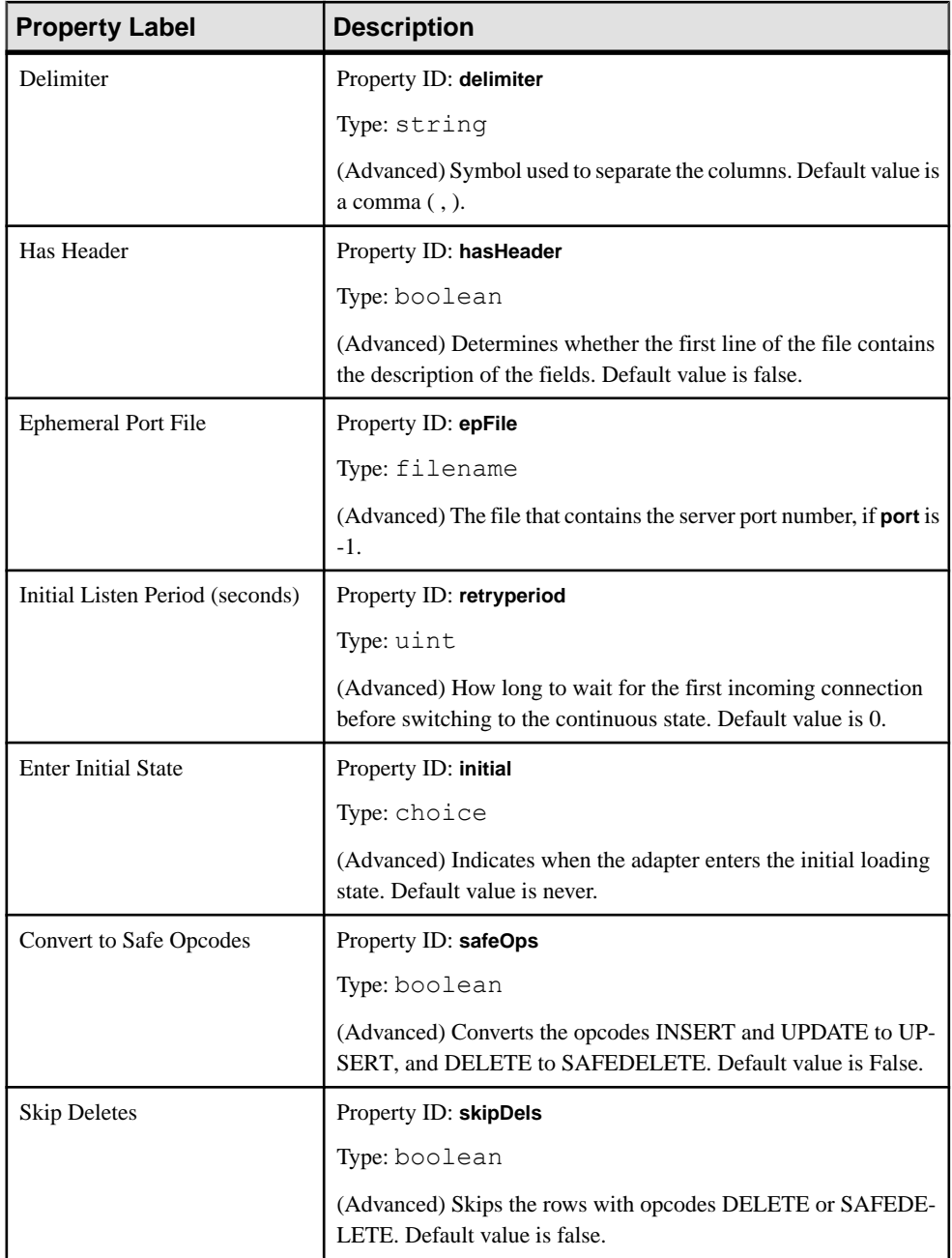

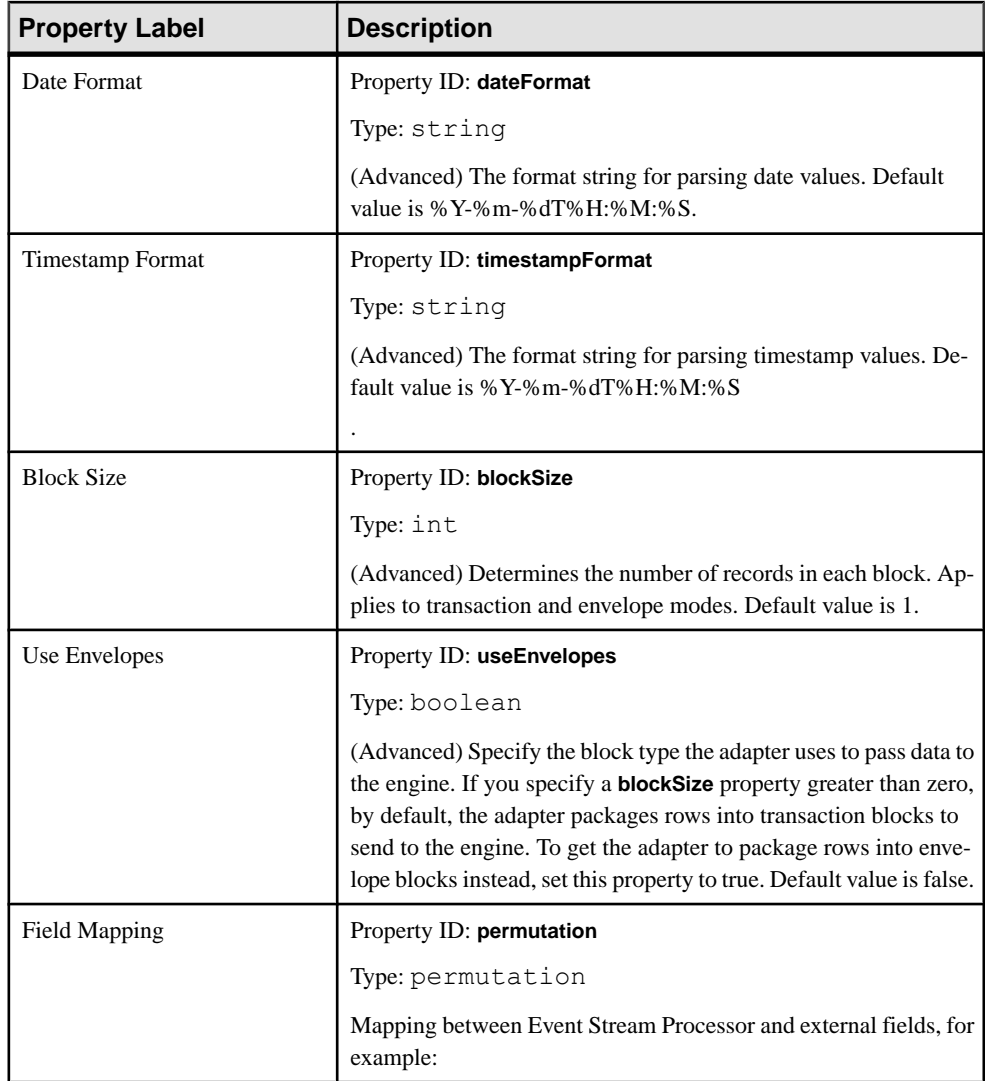

<span id="page-1280-0"></span>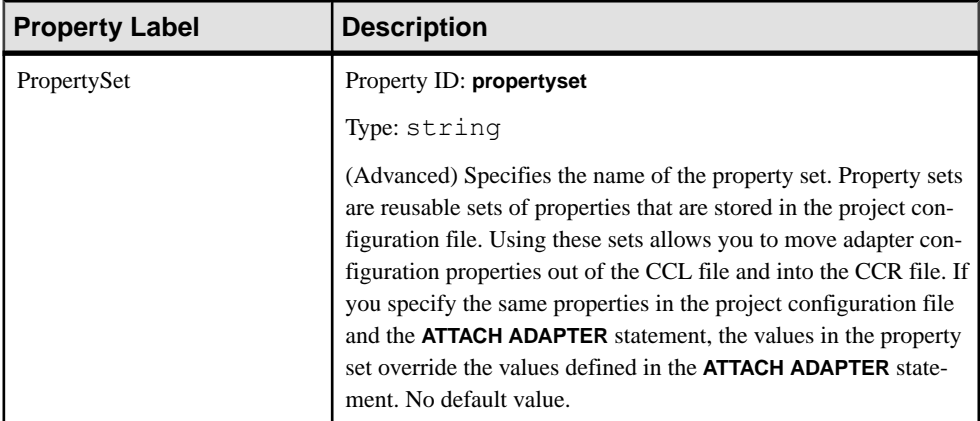

- The stream name in the file rows is ignored.
- All the data is sent to the same stream.
- Supports only one network connection.

## **Socket (As Server) CSV Output Adapter**

**Adapter type:** dsv\_sockin\_out. The Socket (As Server) CSV Output adapter sends data in Event Stream Processor delimited format to the incoming network adapters.

The adapter can be configured to send only the base state of the stream. The socket closes after sending the base state of the stream but may be repeatedly reconnected.

It is possible for the data not to have the header, or for the header not to specify the field names.

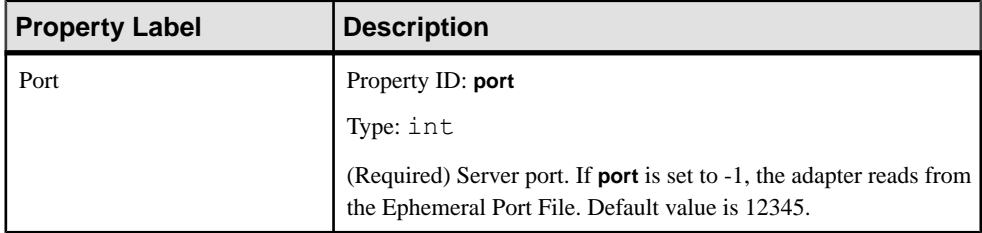

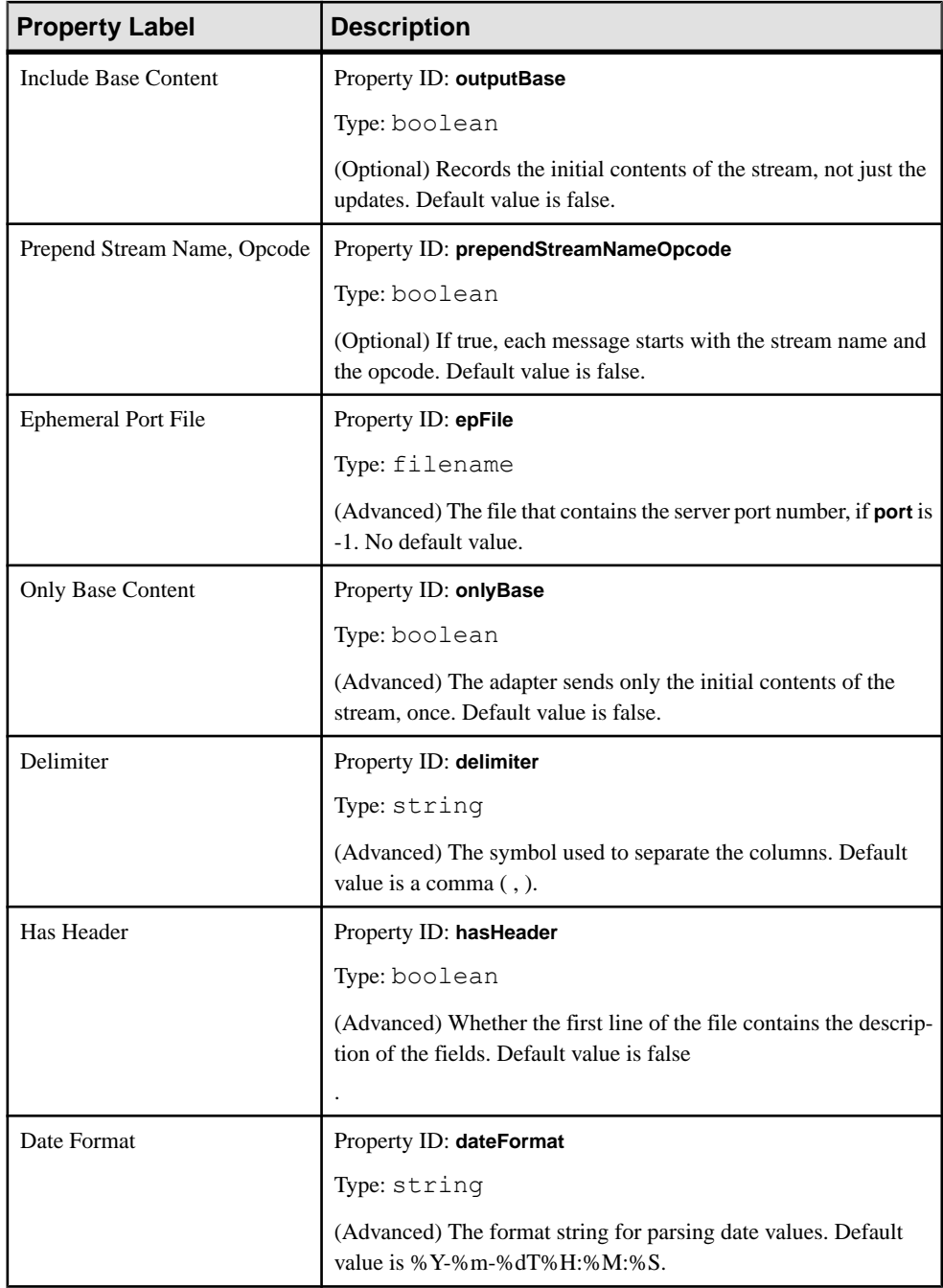

<span id="page-1282-0"></span>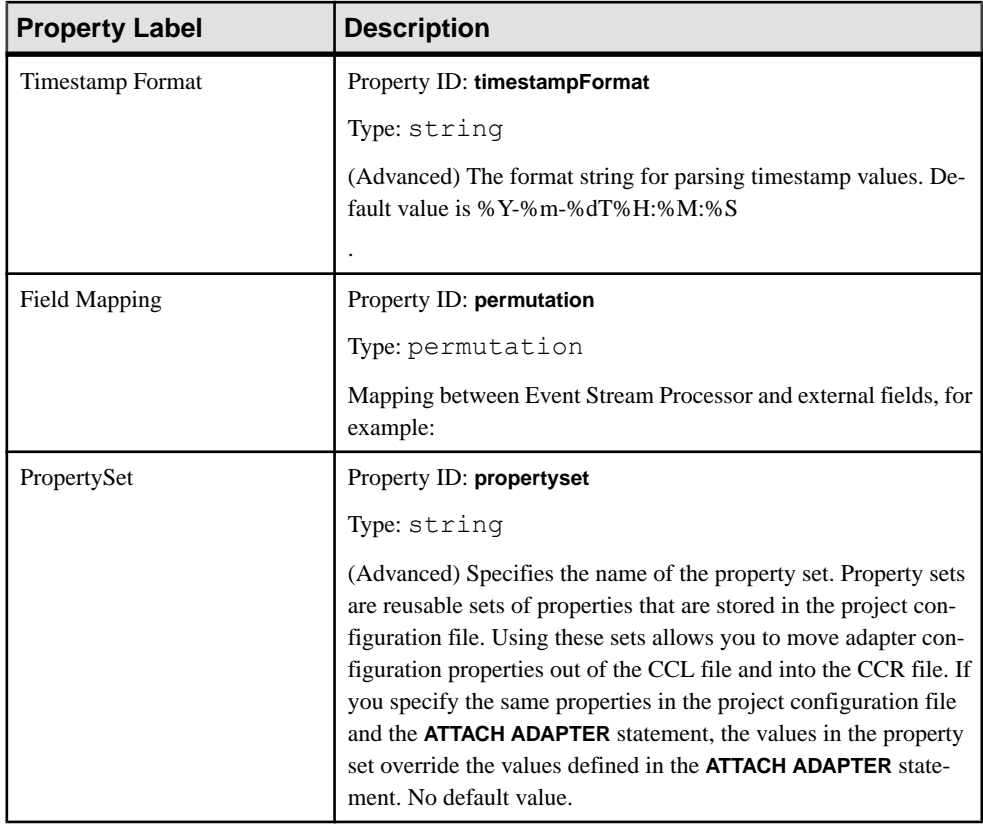

• Supports only one network connection.

## **Socket (As Server) XML Input Adapter**

**Adapter type:** xml\_sockin\_in. The Socket (As Server) XML Input adapter receives data in Event Stream Processor format from the incoming network adapter.

Another program initiates the connection and then sends the data.

This adapter can be configured to send only the base state of the stream, and can be repeatedly reconnected.

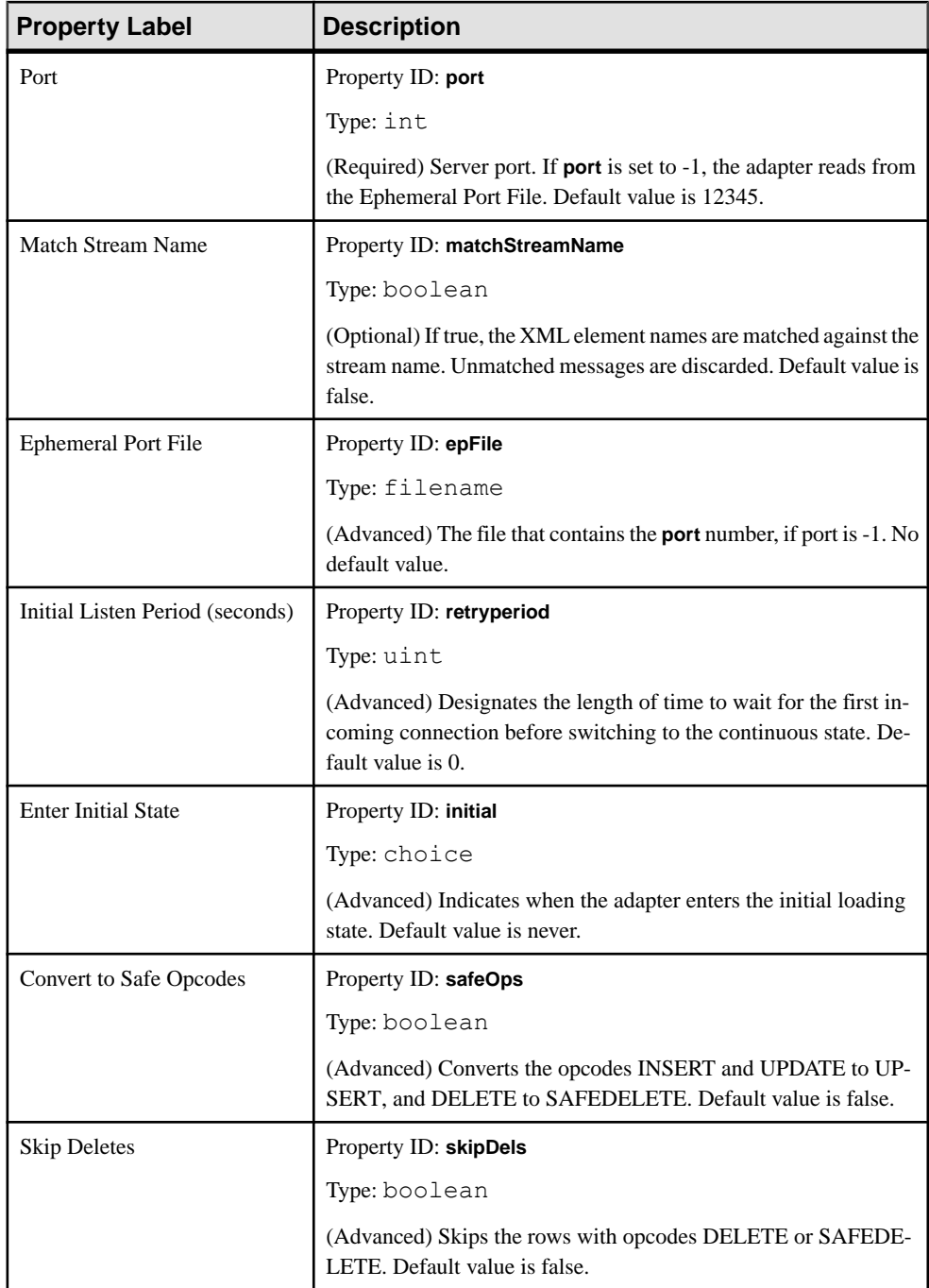

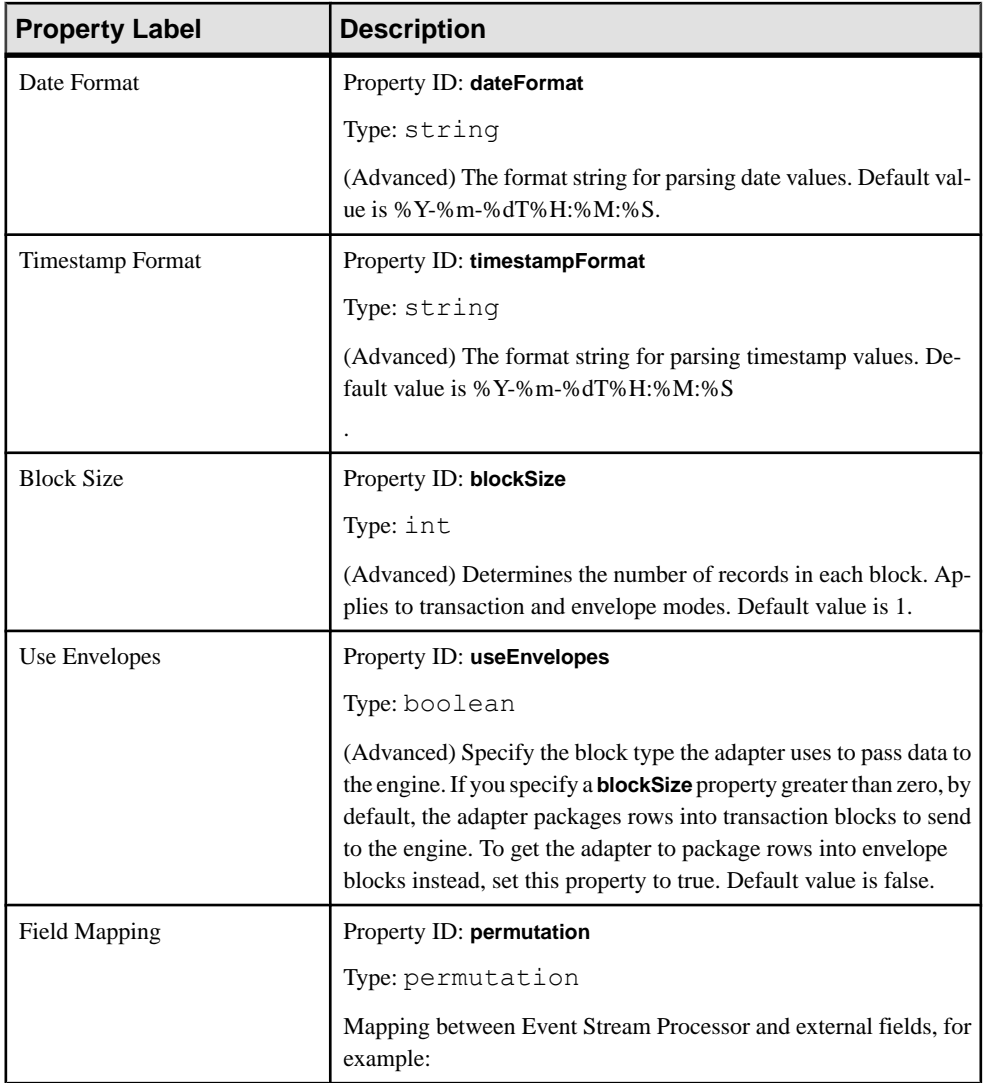

<span id="page-1285-0"></span>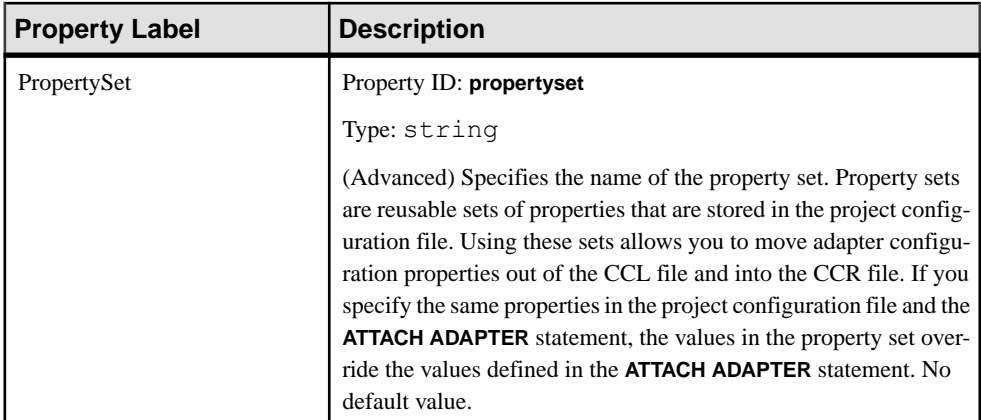

- The adapter ignores the stream name in the file entries.
- All the data is sent to the same stream.
- Supports only one network connection at a time.

## **Socket (As Server) XML Output Adapter**

**Adapter type:** xml\_sockin\_out. The Socket (As Server) XML Output adapter receives data in Event Stream Processor format from the outgoing network adapters.

Another program initiates the connection and then receives the data from the output adapter.

This adapter can be configured to send only the base state of the stream. The socket closes after sending the base state of the stream but can be repeatedly reconnected.

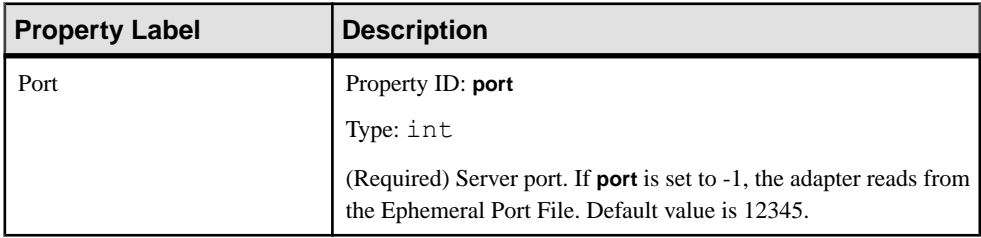

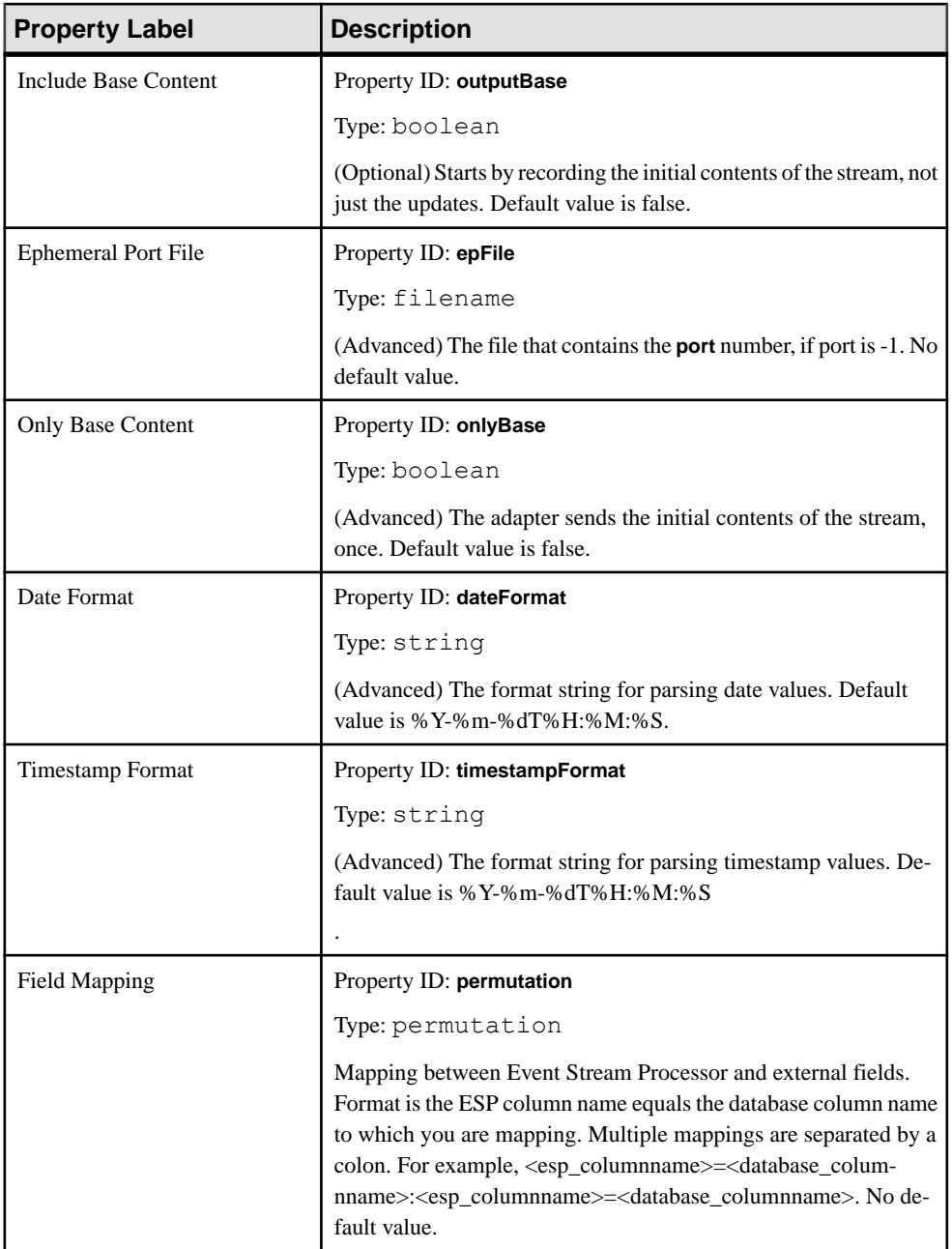

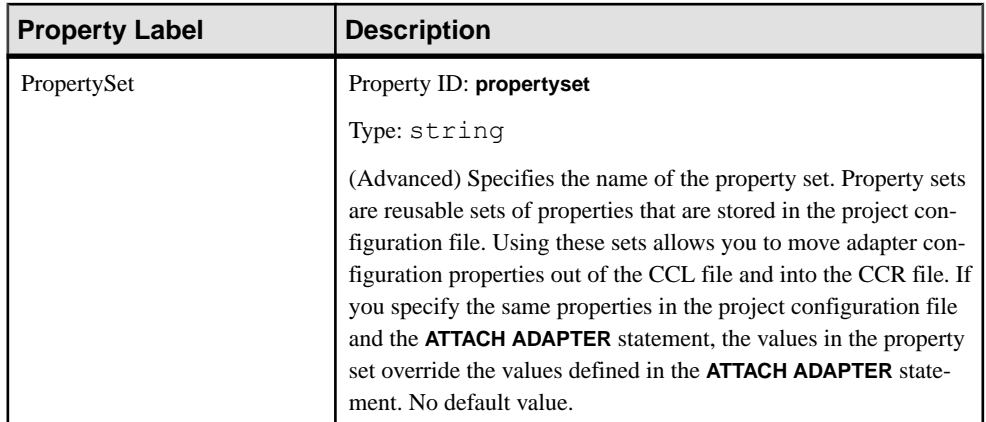

• Supports only one network connection at a time.

# **Index**

#### **A**

adapter log4j API [4](#page-29-0) logging [4](#page-29-0) RFC [827](#page-852-0) adapter configuration Open adapter [523](#page-548-0) RAP adapter [597](#page-622-0) adapter controller parameters FIX adapter [178](#page-203-0) Flex adapter [220](#page-245-0) HTTP adapter [329](#page-354-0) NYSE adapter [505](#page-530-0) SAP RFC adapter [864](#page-889-0) TIBCO Rendezvous adapter [1021](#page-1046-0) Web Services (SOAP) adapter [1079](#page-1104-0) adapter directory FIX adapter [177](#page-202-0) Flex adapter [219](#page-244-0) HTTP adapter [328](#page-353-0) NYSE adapter [504](#page-529-0) SAP RFC adapter [865](#page-890-0) TIBCO Rendezvous adapter [1020](#page-1045-0) Web Services (SOAP) adapter [1080](#page-1105-0) adapter element [665,](#page-690-0) [692,](#page-717-0) [737,](#page-762-0) [769](#page-794-0) adapter logging [705,](#page-730-0) [780](#page-805-0) adapter operation FIX adapter [200](#page-225-0) Flex adapter [225](#page-250-0) HTTP adapter [336](#page-361-0) NYSE adapter [514](#page-539-0) RAP adapter [610](#page-635-0) RTView adapter [794](#page-819-0) TIBCO Rendezvous adapter [1031](#page-1056-0) adapter property sets creating [4](#page-29-0) editing [4](#page-29-0) adapter schema FIX adapter [178](#page-203-0) Flex adapter [220](#page-245-0) HTTP adapter [328](#page-353-0) NYSEadapter [505](#page-530-0) TIBCO Rendezvous adapter [1021](#page-1046-0) adapters [7](#page-32-0) adding a new property set [4](#page-29-0)

AtomReader Input [10](#page-35-0) ATTACH ADAPTER statement [2](#page-27-0) attaching an adapter [2](#page-27-0), [3](#page-28-0) configuring property sets [4](#page-29-0) Database Input [12](#page-37-0), [13](#page-38-0) Database Output [12](#page-37-0), [15](#page-40-0) ESP Web Services Provider [1111](#page-1136-0) File CSV Input [1183](#page-1208-0) File CSV Output [1189](#page-1214-0) File FIX Input [27](#page-52-0) File FIX Output [29](#page-54-0) File XML Input [1192](#page-1217-0) File XML Output [1196](#page-1221-0) FIX Input [181](#page-206-0) guaranteed delivery [1159](#page-1184-0) HTTP Client Output [304,](#page-329-0) [317](#page-342-0) HTTP Output [333](#page-358-0) introduction [1](#page-26-0) JMS [371](#page-396-0) JMS CSV adapter [372](#page-397-0) JMS CSV Input [1199](#page-1224-0) JMS CSV Output [1203](#page-1228-0) JMS Custom Input [1209](#page-1234-0) JMS Custom Output [1214](#page-1239-0) JMS FIX Output [408](#page-433-0) JMS Object Array Input [404,](#page-429-0) [1221](#page-1246-0) JMS Object Array Output [1225](#page-1250-0) JMS XML Input [1232](#page-1257-0) JMS XML Output [1236](#page-1261-0) KDB Input [478](#page-503-0) KDB Output [483](#page-508-0) NYSE Input [511](#page-536-0) Open adapter directory [524](#page-549-0) overview [1,](#page-26-0) [6](#page-31-0) parameter datatypes [1165](#page-1190-0) properties for schema discovery [1152](#page-1177-0) publishing data [3](#page-28-0) Random Tuples Generator Input [589](#page-614-0) Sample Input and Output adapter [803](#page-828-0) SAP HANA Output adapter [805](#page-830-0) SAP RFC Input adapter [821,](#page-846-0) [828](#page-853-0) SAP RFC Output adapter [821,](#page-846-0) [830](#page-855-0) schema discovery [1151](#page-1176-0) SMTP Output [898](#page-923-0) Socket (as Client) CSV Input [1242](#page-1267-0)

Socket (as Client) CSV Output [1245](#page-1270-0) Socket (as Client) XML Input [1247](#page-1272-0) Socket (as Client) XML Output [1250](#page-1275-0) Socket (as Server) CSV Input [1252](#page-1277-0) Socket (as Server) CSV Output [1255](#page-1280-0) Socket (as Server) XML Input [1257](#page-1282-0) Socket (as Server) XML Output [1260](#page-1285-0) Socket FIX Input [938](#page-963-0) Socket FIX Output [940](#page-965-0) Socket JSON adapter [943](#page-968-0) subscribing to data [2](#page-27-0) summary [7](#page-32-0) supporting schema discovery [1152](#page-1177-0) TIBCO Rendezvous [1027](#page-1052-0) Web Services (SOAP) Input [1035](#page-1060-0) Web Services (SOAP) Output [1035](#page-1060-0) WebSphere MQ Input [1089](#page-1114-0) WebSphere MQ Output [1093](#page-1118-0) adapters, control flow Web Services (SOAP) Input adapter [1037](#page-1062-0) Web Services (SOAP) Output adapter [1037](#page-1062-0) administrative decisions [652](#page-677-0), [727](#page-752-0) Marketfeed Input adapter [641](#page-666-0) OMM Input adapter [716](#page-741-0) all in one sample configuration file [184](#page-209-0) applying a query ESP Add-in for Microsoft Excel [1109](#page-1134-0) AsapSink example [571](#page-596-0) AsapSource [526](#page-551-0) example [573](#page-598-0) AsapSource properties [526](#page-551-0) ASE to ESP datatype mapping [625](#page-650-0) AtomReader Input adapter internal adapter [10](#page-35-0) properties [10](#page-35-0) ATTACH ADAPTER statement [2](#page-27-0) attaching an object to a cache RTView adapter [798](#page-823-0) attaching an object to a stream RTView adapter [799](#page-824-0) automatic publishing ESP Add-in for Microsoft Excel [1107](#page-1132-0) SybaseRTP function [1107](#page-1132-0) axs2.xml web services configuration file [1111](#page-1136-0) **B**

BeanShellPipe [535](#page-560-0) example [575](#page-600-0)

bigdatetime format codes [1169](#page-1194-0) BW mode mapping file [870](#page-895-0)

## **C**

CCL statements ATTACH ADAPTER statement [2](#page-27-0) chain RICs [648](#page-673-0) checking adapter status FIX adapter [201](#page-226-0) Flex adapter [227](#page-252-0) HTTP adapter [337](#page-362-0) NYSE adapter [516](#page-541-0) TIBCO Rendezvous adapter [1032](#page-1057-0) CLASSPATH environment variable [493](#page-518-0) client socket connectors FIX adapter [189](#page-214-0) sample configuration file [190](#page-215-0) column names FIX adapter [174](#page-199-0) configuration creating a Sybase connection [789](#page-814-0) data streams for NYSE adapter [508](#page-533-0) Flex Server [223](#page-248-0) HTTP Server [332](#page-357-0) Log File Input adapter [490](#page-515-0) Marketfeed output adapter [651](#page-676-0) OMM output adapter [726](#page-751-0) Open adapter [523](#page-548-0) property sets [4](#page-29-0) RAP adapter [597,](#page-622-0) [604](#page-629-0) Rendezvous Server [1025](#page-1050-0) Replication Server adapter [612,](#page-637-0) [615](#page-640-0) Sample Input and Output adapter [804](#page-829-0) SAP RFC Input Adapter [832](#page-857-0) SAP RFC Output Adapter [849](#page-874-0) updating a Sybase connection [789](#page-814-0) Web Services (SOAP) Input adapter [1039](#page-1064-0) Web Services (SOAP) Input Adapter [1044](#page-1069-0) Web Services (SOAP) Output adapter [1042](#page-1067-0), [1063](#page-1088-0) configuration file FIX adapter [178](#page-203-0) Flex adapter [220](#page-245-0) HTTP adapter [328](#page-353-0) NYSE adapter [505](#page-530-0) TIBCO Rendezvous adapter [1021](#page-1046-0)

configuration file, sample HTTP Client Output [317](#page-342-0) configuration files RAP adapter [597](#page-622-0) configuring a queuing system [371](#page-396-0) configuring an input connection from Reuters [637,](#page-662-0) [711](#page-736-0) Reuters Marketfeed adapter [637](#page-662-0) Reuters OMM adapter [711](#page-736-0) configuring an output connection Reuters Marketfeed adapter [638](#page-663-0) Reuters OMM adapter [712](#page-737-0) to Reuters [638](#page-663-0), [712](#page-737-0) connecting dashboard object to data streams RTView adapter [796](#page-821-0) Connection Wizard ESP Add-in for Microsoft Excel [1102](#page-1127-0) constant element [693](#page-718-0), [770](#page-795-0) control flow FIX adapter [170](#page-195-0) Flex adapter [215](#page-240-0) HTTP adapter [325](#page-350-0) KDB adapter [476](#page-501-0) NYSE adapter [495](#page-520-0) TIBCO Rendezvous adapter [1015](#page-1040-0) Web Services (SOAP) Input adapter [1037](#page-1062-0) Web Services (SOAP) Output adapter [1037](#page-1062-0) creating OMM output adapter map file [728](#page-753-0) creating a cache RTView adapter [797](#page-822-0) creating a dynamic watch list [649,](#page-674-0) [722](#page-747-0) creating a function RTView adapter [799](#page-824-0) creating a Sybase connection [789](#page-814-0) creating Marketfeed output adapter map file [653](#page-678-0) creating shortcuts to Display Builder [796](#page-821-0) creating shortcuts to Display Viewer [796](#page-821-0) creating the input map file Reuters Marketfeed Input adapter [645](#page-670-0) Reuters OMM Input adapter [720](#page-745-0)

#### **D**

data decisions [651](#page-676-0), [726](#page-751-0) Marketfeed Input adapter [641](#page-666-0) OMM Input adapter [715](#page-740-0) data streams FIX adapter [172](#page-197-0) market data streams [499](#page-524-0)

NYSE adapter [499](#page-524-0) order book data streams [500](#page-525-0) TIBCO Rendezvous adapter [1017](#page-1042-0) data streams configuration [508](#page-533-0) data structures Reuters Marketfeed adapter [642](#page-667-0) Reuters OMM adapter [716](#page-741-0) Database Input [12](#page-37-0) Database Input adapter properties [13](#page-38-0) Database Output [12](#page-37-0) Database Output adapter properties [15](#page-40-0) datafeed parameters NYSE adapter [509](#page-534-0) dataField element [666,](#page-691-0) [738](#page-763-0) datatype formats for input adapters date format [1175](#page-1200-0) timestamp format [1175](#page-1200-0) datatype formats for output adapters date format [1177](#page-1202-0) timestamp format [1177](#page-1202-0) datatype mapping [19](#page-44-0) ESP to ASE datatype mapping [625](#page-650-0) ESP to FIX [176](#page-201-0) ESP to KDB [477](#page-502-0) ESP to NYSE [503](#page-528-0) ESP to Open adapter [522](#page-547-0) ESP to RAP adapter [595](#page-620-0) ESP to Replication Server datatype mapping [625](#page-650-0) ESP to RTView [802](#page-827-0) ESP to TIBCO Rendezvous [1019](#page-1044-0) File FIX Input adapter [29](#page-54-0) File FIX Output adapter [31](#page-56-0) IBM DB2 database [22](#page-47-0) KDB database [25](#page-50-0) KDB to ESP [477](#page-502-0) Microsoft SQL Server database [21](#page-46-0) Oracle database [24](#page-49-0) Replication Server adapter [625](#page-650-0) SAP HANA database [19](#page-44-0) SAP RFC Input adapter [872](#page-897-0) SAP RFC Output adapter [872](#page-897-0) SAP Sybase ASE database [20](#page-45-0) SAP Sybase IQ database [26](#page-51-0) Socket FIX Input adapter [940](#page-965-0) Socket FIX Output adapter [942](#page-967-0) Web Services (SOAP) Output adapter [1088](#page-1113-0)

datatypes adapter parameter datatypes [1165](#page-1190-0) date format codes [1169](#page-1194-0) date format [1175](#page-1200-0), [1177](#page-1202-0) date/time format codes [1169](#page-1194-0) datetime formats [548](#page-573-0) dateTimeField element [667](#page-692-0), [740](#page-765-0) decisions administrative [652,](#page-677-0) [727](#page-752-0) data [651](#page-676-0), [726](#page-751-0) delete watchlist [518](#page-543-0) Display Builder [785](#page-810-0) Display Viewer [785](#page-810-0) duplicate messages, FIX adapter avoiding [199](#page-224-0) dynamic watch lists creating [649](#page-674-0), [722](#page-747-0)

## **E**

enabling file activity monitoring Sybase IQ Output adapter [897](#page-922-0) enabling user access Reuters Marketfeed adapter [636](#page-661-0) Reuters OMM adapter [711](#page-736-0) encryption encrypting the RTView adapter password [794](#page-819-0) Open adapter [569](#page-594-0) enum element [694](#page-719-0) environment variables [663](#page-688-0), [735](#page-760-0) CLASSPATH [493](#page-518-0) FIX adapter [176](#page-201-0) Flex adapter [218](#page-243-0), [614](#page-639-0) HTTP adapter [327](#page-352-0) NYSE adapter [503](#page-528-0) Open adapter [523](#page-548-0) RTView adapter [785](#page-810-0) TIBCO Rendezvous adapter [1019](#page-1044-0) ESP Add-in for Microsoft Excel applying a query [1109](#page-1134-0) automatic publishing [1107](#page-1132-0) Connection Wizard [1102](#page-1127-0) Publication Wizard [1106](#page-1131-0) saving subscription queries [1109](#page-1134-0) Subscription Wizard [1104](#page-1129-0) SybaseRTP function [1107](#page-1132-0) ESP Add-In for Microsoft Excel functionality [1101](#page-1126-0)

installation [1101](#page-1126-0) overview [1101](#page-1126-0) prerequisites [1101](#page-1126-0) ESP Add-on for Microsoft Excel known issues [1110](#page-1135-0) limitations [1110](#page-1135-0) ESP datatype mapping FIX adapter [176](#page-201-0) KDB adapter [477](#page-502-0) NYSE adapter [503](#page-528-0) Open adapter [522](#page-547-0) RAP adapter [595](#page-620-0) RTView adapter [802](#page-827-0) TIBCO Rendezvous adapter [1019](#page-1044-0) ESP to ASE datatype mapping [625](#page-650-0) ESP to Replication Server datatype mapping [625](#page-650-0) ESP Web Services Provider [1111](#page-1136-0) esp\_ommsample [731](#page-756-0) esp\_rmds [661](#page-686-0) esp\_rmdsomm [733](#page-758-0) esp\_wsp.xml web services configuration file [1111](#page-1136-0) Event Stream Processor parameters connecting to the Flex adapter [220](#page-245-0) connecting to the HTTP adapter [329](#page-354-0) connecting to the NYSE adapter [505](#page-530-0) connecting to the TIBCO Rendezvous adapter [1021](#page-1046-0) RTView adapter [790](#page-815-0) examples configuring the RAP adapter [604](#page-629-0) creating a function in RTView adapter [799](#page-824-0) FIX adapter [172,](#page-197-0) [198,](#page-223-0) [203,](#page-228-0) [205,](#page-230-0) [206,](#page-231-0) [209,](#page-234-0) [212](#page-237-0) Flex adapter [228](#page-253-0) hosting inbound messages [198](#page-223-0) HTTP adapter [338](#page-363-0) NYSE adapter [518](#page-543-0) Open adapter [571](#page-596-0) receiving inbound messages [198](#page-223-0) RTView adapter [786](#page-811-0), [787](#page-812-0) TIBCO Rendezvous adapter [1033](#page-1058-0) using all in one [212](#page-237-0) using AsapSink component [571](#page-596-0) using AsapSource component [573](#page-598-0) using BeanShellPipe component [575](#page-600-0) using client socket connectors [206](#page-231-0) using file connectors [203](#page-228-0) using JDBCLookupPipe component [576](#page-601-0)

using MultiFlatXmlStringReader component [578](#page-603-0) using server socket connectors [209](#page-234-0) using SpPersistentSubscribeSource component [580](#page-605-0) using WSSink component [582](#page-607-0) using WSSource component [584](#page-609-0) using XPathMultiTypeXmlReader component [585](#page-610-0) using XPathXmlStreamReader component [586](#page-611-0) using XPathXMLStringWriter component [587](#page-612-0) Web Services (SOAP) adapter [1081](#page-1106-0) examples, input Web Services (SOAP) adapter [1081,](#page-1106-0) [1082](#page-1107-0), [1084](#page-1109-0) examples, output Web Services (SOAP) adapter [1086](#page-1111-0) external adapters FIX Input [181](#page-206-0) HTTP Output [333](#page-358-0) KDB Input [478](#page-503-0) KDB Output [483](#page-508-0) NYSE Input [511](#page-536-0) overview [6](#page-31-0) TIBCO Rendezvous [1027](#page-1052-0) external data input and output adapters [1](#page-26-0)

### **F**

FIDListField element [669](#page-694-0) field element [695,](#page-720-0) [771](#page-796-0) file connectors FIX adapter [187](#page-212-0) sample configuration file [188](#page-213-0) File CSV Input adapter properties [1183](#page-1208-0) File CSV Output adapter properties [1189](#page-1214-0) File FIX Input adapter datatype mapping [29](#page-54-0) properties [27](#page-52-0) File FIX Output adapter datatype mapping [31](#page-56-0) properties [29](#page-54-0) File XML Input adapter properties [1192](#page-1217-0) File XML Output adapter properties [1196](#page-1221-0)

File/Hadoop CSV adapter starting [57](#page-82-0) stopping [60](#page-85-0) File/Hadoop Event XML adapter starting [88](#page-113-0) stopping [91](#page-116-0) File/Hadoop JSON adapter starting [127](#page-152-0) stopping [129](#page-154-0) File/Hadoop XML adapter starting [162](#page-187-0) stopping [164](#page-189-0) files axs2.xml [1111](#page-1136-0) esp\_wsp.xml [1111](#page-1136-0) FIX adapter adapter controller parameters [178](#page-203-0) adapter directory [177](#page-202-0) checking adapter status [201](#page-226-0) client socket connectors [189](#page-214-0) column names [174](#page-199-0) configuration file [178](#page-203-0) control flow [170](#page-195-0) data streams [172](#page-197-0) datatype mapping [176](#page-201-0) duplicate messages [199](#page-224-0) Event Stream Processor Server properties [183](#page-208-0) example [172](#page-197-0), [198](#page-223-0), [203](#page-228-0), [206](#page-231-0), [209](#page-234-0), [212](#page-237-0) file connectors [184,](#page-209-0) [187](#page-212-0) FIX dictionary [183](#page-208-0) header fields [174](#page-199-0) hosting inbound messages [198](#page-223-0) inbound connectors [184](#page-209-0) log4j API [198](#page-223-0) logging [198](#page-223-0) login properties [196](#page-221-0) message flow [175](#page-200-0) operation [200](#page-225-0) outbound connectors [184](#page-209-0) overview [169](#page-194-0) receiving inbound messages [198](#page-223-0) record indexing [174](#page-199-0) schema [178](#page-203-0) sender login properties [196](#page-221-0) server socket connectors [191](#page-216-0) session connection properties [193,](#page-218-0) [194,](#page-219-0) [196](#page-221-0) session login properties [196](#page-221-0) session properties [197](#page-222-0) sessions [174](#page-199-0)

#### Index

socket connectors [184](#page-209-0) start command [171](#page-196-0) starting the adapter [200](#page-225-0) status command [171](#page-196-0) stop command [171](#page-196-0) stopping the adapter [202](#page-227-0) stream configuration [183](#page-208-0) stream names [174](#page-199-0) supported FIX protocol versions [169](#page-194-0) trailer fields [174](#page-199-0) FIX adapter environment variables JAVA\_HOME [176](#page-201-0) FIX dictionary [183](#page-208-0) FIX Input adapter properties [181](#page-206-0) FIX protocol versions [169](#page-194-0) FIX session properties [197](#page-222-0) Flex adapter adapter controller parameters [220](#page-245-0) adapter directory [219](#page-244-0) checking adapter status [227](#page-252-0) client-server communication [217](#page-242-0) configuration file [220](#page-245-0) control flow [215](#page-240-0) Event Stream Processor parameters [220](#page-245-0) example [228](#page-253-0) log4j API [224](#page-249-0) logging [224](#page-249-0) message flow [216](#page-241-0) operation [225](#page-250-0) overview [214](#page-239-0) sample configuration file [223](#page-248-0) schema [220](#page-245-0) sending a subscription request [228](#page-253-0) start command [215](#page-240-0) starting the adapter [226](#page-251-0) status command [216](#page-241-0) stop command [216](#page-241-0) stopping the adapter [228](#page-253-0) Stream Handler [217](#page-242-0) subscribing to a stream [217](#page-242-0) Flex adapter environment variables JAVA\_HOME [218](#page-243-0), [614](#page-639-0) Flex Server settings [223](#page-248-0) Flexs adapter Flex Server settings [223](#page-248-0) format codes bigdatetime [1169](#page-1194-0) date [1169](#page-1194-0)

date/time [1169](#page-1194-0) timestamp [1169](#page-1194-0) formats for input adapters date format [1175](#page-1200-0) timestamp format [1175](#page-1200-0) formats for output adapters date format [1177](#page-1202-0) timestamp format [1177](#page-1202-0) FTP CSV adapter starting [262](#page-287-0) stopping [264](#page-289-0)

#### **G**

generating self-signed RSA keys Open adapter [570,](#page-595-0) [571](#page-596-0) generic mode mapping file [866](#page-891-0) getting stream information from project [653](#page-678-0) getting stream information from the project [727](#page-752-0) guaranteed delivery [1159](#page-1184-0)

## **H**

header fields FIX adapter [174](#page-199-0) hiResTimestampField element [741](#page-766-0) HTTP adapter adapter controller parameters [329](#page-354-0) adapter directory [328](#page-353-0) checking adapter status [337](#page-362-0) configuration file [328](#page-353-0) control flow [325](#page-350-0) Event Stream Processor parameters [329](#page-354-0) example [338](#page-363-0) log4j API [334](#page-359-0) logging [334](#page-359-0) message flow [326](#page-351-0) operation [336](#page-361-0) overview [324](#page-349-0) receiving data [338](#page-363-0) sample configuration file [332](#page-357-0) schema [328](#page-353-0) sending data [338](#page-363-0) start command [325](#page-350-0) starting the adapter [336](#page-361-0) status command [326](#page-351-0) stop command [326](#page-351-0) stopping the adapter [338](#page-363-0)

viewing data [338](#page-363-0) HTTP adapter environment variables JAVA\_HOME [327](#page-352-0) HTTP Client Output adapter [304](#page-329-0) sample configuration file [317](#page-342-0) starting [318](#page-343-0) stopping [321](#page-346-0) HTTP Output adapter properties [333](#page-358-0) HTTP Server settings [332](#page-357-0)

#### **I**

IBM DB2 database datatype mapping [22](#page-47-0) imageField element [742](#page-767-0) inbound connectors FIX adapter [184](#page-209-0) individual RICs [648](#page-673-0), [721](#page-746-0) input adapters [1027](#page-1052-0) AtomReader Input [10](#page-35-0) Database Input [13](#page-38-0) File CSV Input [1183](#page-1208-0) File XML Input [1192](#page-1217-0) FIX Input [181](#page-206-0) JMS CSV Input [1199](#page-1224-0) JMS Custom Input [1209](#page-1234-0) JMS Object Array Input [404,](#page-429-0) [1221](#page-1246-0) JMS XML Input [1232](#page-1257-0) KDB Input [478](#page-503-0) KDB Output [483](#page-508-0) NYSE Input [511](#page-536-0) overview [1](#page-26-0) Random Tuples Generator Input [589](#page-614-0) SAP RFC Input adapter [821](#page-846-0) Socket (as Client) CSV Input [1242](#page-1267-0) Socket (as Client) XML Input [1247](#page-1272-0) Socket (as Server) CSV Input [1252](#page-1277-0) Socket (as Server) XML Input [1257](#page-1282-0) Socket FIX Input [938](#page-963-0) WebSphere MQ Input [1089](#page-1114-0) insert watchlist [517](#page-542-0) installation RTView adapter [785](#page-810-0) internal adapter WebSphere MQ adapter [1089](#page-1114-0) internal adapters AtomReader Input [10](#page-35-0) Database Input [13](#page-38-0)

Database Output [15](#page-40-0) File CSV Input [1183](#page-1208-0) File CSV Output [1189](#page-1214-0) File FIX Input [27](#page-52-0) File FIX Output [29](#page-54-0) File XML Input [1192](#page-1217-0) File XML Output [1196](#page-1221-0) JMS CSV Input [1199](#page-1224-0) JMS CSV Output [1203](#page-1228-0) JMS Custom Input [1209](#page-1234-0) JMS Custom Output [1214](#page-1239-0) JMS FIX Output [408](#page-433-0) JMS Object Array Input [404,](#page-429-0) [1221](#page-1246-0) JMS Object Array Output [1225](#page-1250-0) JMS XML Input [1232](#page-1257-0) JMS XML Output [1236](#page-1261-0) overview [6](#page-31-0) Random Tuples Generator Input [589](#page-614-0) SMTP Output [898](#page-923-0) Socket (as Client) CSV Input [1242](#page-1267-0) Socket (as Client) CSV Output [1245](#page-1270-0) Socket (as Client) XML Input [1247](#page-1272-0) Socket (as Client) XML Output [1250](#page-1275-0) Socket (as Server) CSV Input [1252](#page-1277-0) Socket (as Server) CSV Output [1255](#page-1280-0) Socket (as Server) XML Input [1257](#page-1282-0) Socket (as Server) XML Output [1260](#page-1285-0) Socket FIX Input [938](#page-963-0) Socket FIX Output [940](#page-965-0) WebSphere MQ Input [1089](#page-1114-0) WebSphere MQ Output [1093](#page-1118-0) item element [670](#page-695-0), [743](#page-768-0) itemList element [672](#page-697-0), [745](#page-770-0) itemLists element [673](#page-698-0), [746](#page-771-0) itemName element [675,](#page-700-0) [748](#page-773-0) itemStale element [676](#page-701-0), [749](#page-774-0)

#### **J**

Java files Sample Input and Output adapter [803](#page-828-0) JAVA\_HOME environment variable FIX adapter [176](#page-201-0) Flex adapter [218](#page-243-0), [614](#page-639-0) HTTP adapter [327](#page-352-0) NYSE adapter [503](#page-528-0) Open adapter [523](#page-548-0) TIBCO Rendezvous adapter [1019](#page-1044-0) JDBC adapter starting [365](#page-390-0)

stopping [367](#page-392-0) JDBCLookupPipe [535](#page-560-0) example [576](#page-601-0) JMS adapter [371](#page-396-0) configuring a queuing system [371](#page-396-0) JMS CSV adapter [372](#page-397-0) starting [397](#page-422-0) stopping [400](#page-425-0) JMS CSV Input adapter properties [1199](#page-1224-0) JMS CSV Output adapter properties [1203](#page-1228-0) JMS Custom Input adapter properties [1209](#page-1234-0) JMS Custom Output adapter properties [1214](#page-1239-0) JMS FIX Output adapter properties [408](#page-433-0) JMS Object Array adapter starting [437](#page-462-0) stopping [440](#page-465-0) JMS Object Array Input adapter properties [404](#page-429-0), [1221](#page-1246-0) JMS Object Array Output adapter properties [1225](#page-1250-0) JMS XML adapter starting [468](#page-493-0) stopping [471](#page-496-0) JMS XML Input adapter properties [1232](#page-1257-0) JMS XML Output adapter properties [1236](#page-1261-0)

## **K**

KDB adapter control flow [476](#page-501-0) datatype mapping [477](#page-502-0) ESP to KDB datatype mapping [477](#page-502-0) KDB to ESP datatype mapping [477](#page-502-0) overview [476](#page-501-0) start command [476](#page-501-0) stop command [477](#page-502-0) KDB database datatype mapping [25](#page-50-0) KDB Input adapter properties [478](#page-503-0) KDB Output adapter properties [483](#page-508-0) Kerberos [489](#page-514-0), [610](#page-635-0), [640](#page-665-0), [714](#page-739-0), [1103](#page-1128-0)

known limitations RTView adapter [803](#page-828-0)

## **L**

Log File Input adapter CLASSPATH environment variable [493](#page-518-0) configuration [490](#page-515-0) overview [489](#page-514-0) properties [490](#page-515-0) starting the adapter [493](#page-518-0) log messages Reuters Marketfeed adapter [708](#page-733-0) Reuters OMM adapter [783](#page-808-0) log window Flex operator for PSP [1162](#page-1187-0) log4j API Flex adapter [224](#page-249-0) HTTP adapter [334](#page-359-0) NYSE adapter [513](#page-538-0) TIBCO Rendezvous adapter [1029](#page-1054-0) logging adapter [4](#page-29-0), [705](#page-730-0), [780](#page-805-0) FIX adapter [198](#page-223-0) Flex adapter [224](#page-249-0) HTTP adapter [334](#page-359-0) log4j API [4](#page-29-0), [198](#page-223-0), [801](#page-826-0) NYSE adapter [513](#page-538-0) Replication Server Adapter [627](#page-652-0) Reuters [708](#page-733-0), [783](#page-808-0) RTView adapter [801](#page-826-0) SAP RFC adapter [863](#page-888-0) TIBCO Rendezvous adapter [1029](#page-1054-0) Web Services (SOAP) adapter [1077](#page-1102-0) logging facilities [704](#page-729-0), [779](#page-804-0)

#### **M**

map file creating a subordinate map file [657](#page-682-0), [730](#page-755-0) creating the input map file [645,](#page-670-0) [720](#page-745-0) modifying the main map file [657,](#page-682-0) [731](#page-756-0) output adapter [691](#page-716-0) Reuters Marketfeed Input adapter [641](#page-666-0) Reuters OMM Input adapter [716](#page-741-0) mapping file, creating Web Services (SOAP) adapter [1039](#page-1064-0) market data field mapping Reuters Marketfeed adapter [642](#page-667-0) Reuters OMM adapter [717](#page-742-0)
market data streams [499](#page-524-0) market data watchlists [497](#page-522-0) marketByOrderKeyField element [751](#page-776-0) marketByPriceKeyField element [752](#page-777-0) Marketfeed Input adapter administrative decisions [641](#page-666-0) data decisions [641](#page-666-0) Marketfeed output adapter configuration [651](#page-676-0) running [656](#page-681-0) testing [656](#page-681-0) Marketfeed output adapter map file creating [653](#page-678-0) message flow FIX adapter [175](#page-200-0) Flex adapter [216](#page-241-0) HTTP adapter [326](#page-351-0) NYSE adapter [502](#page-527-0) TIBCO Rendezvous adapter [1017](#page-1042-0) Web Services (SOAP) adapter [1039](#page-1064-0) Microsoft SQL Server database datatype mapping [21](#page-46-0) MultiFlatXmlStringReader [539](#page-564-0) example [578](#page-603-0)

### **N**

name element [696,](#page-721-0) [772](#page-797-0) nullField element [677,](#page-702-0) [755](#page-780-0) NYSE adapter adapter controller parameters [505](#page-530-0) adapter directory [504](#page-529-0) checking adapter status [516](#page-541-0) configuration file [505](#page-530-0) control flow [495](#page-520-0) data stream configuration [508](#page-533-0) data streams [499](#page-524-0) datafeed parameters [509](#page-534-0) datatype mapping [503](#page-528-0) Event Stream Processor parameters [505](#page-530-0) example [518](#page-543-0) log4j API [513](#page-538-0) logging [513](#page-538-0) market data streams [499](#page-524-0) market data watchlists [497](#page-522-0) message flow [502](#page-527-0) modifying watchlists [517](#page-542-0) operation [514](#page-539-0) order book data streams [500](#page-525-0) order book watchlists [498](#page-523-0)

overview [494](#page-519-0) publishing data [518](#page-543-0) sample configuration file [510](#page-535-0) schema [505](#page-530-0) stale data stream records [501](#page-526-0) start command [495](#page-520-0) starting the adapter [515](#page-540-0) status command [496](#page-521-0) stop command [496](#page-521-0) stopping the adapter [517](#page-542-0) subscribing to data [518](#page-543-0) watchlist delete [518](#page-543-0) watchlist insert [517](#page-542-0) watchlist stream configuration [508](#page-533-0) watchlists [496,](#page-521-0) [517](#page-542-0) NYSE adapter environment variables JAVA\_HOME [503](#page-528-0) NYSE Input adapter properties [511](#page-536-0)

# **O**

OMM adapter output map file creating [728](#page-753-0) OMM Input adapter administrative decisions [716](#page-741-0) data decisions [715](#page-740-0) OMM output adapter configuration [726](#page-751-0) performance tuning [729](#page-754-0) running [728](#page-753-0) testing [729](#page-754-0) Open adapter Africa time zones [551](#page-576-0) AsapSink example [571](#page-596-0) AsapSink properties [531](#page-556-0) AsapSource [526](#page-551-0) AsapSource example [573](#page-598-0) AsapSource properties [526](#page-551-0) Asia time zones [554](#page-579-0) Australasia time zones [556](#page-581-0) BeanShellPipe example [575](#page-600-0) BeanShellPipe properties [535](#page-560-0) configuration [523](#page-548-0) datatype mapping [522](#page-547-0) directory [524](#page-549-0) encryption [569](#page-594-0) EspDelimitedStringReader properties [545](#page-570-0) Europe time zones [558](#page-583-0) examples [571](#page-596-0)

#### Index

generating self-signed RSA keys [570](#page-595-0), [571](#page-596-0) HTTPRemoteControl [568](#page-593-0) JDBCLookupPipe example [576](#page-601-0) JDBCLookupPipe properties [537](#page-562-0) MailRemoteLogger [569](#page-594-0) MultiFlatXmlStringReader example [578](#page-603-0) MultiFlatXmlStringReader properties [539](#page-564-0) North America time zones [561](#page-586-0) overview [520](#page-545-0) PasswordEncryptor [569](#page-594-0) reader components [539](#page-564-0) remote control attributes [567](#page-592-0) remote control interface [567](#page-592-0) remote control methods [567](#page-592-0) RemoteControl interface [566](#page-591-0) RemoteLogger interface [566](#page-591-0) sample key stores [569](#page-594-0) sink components [531](#page-556-0) source components [526](#page-551-0) South America time zones [564](#page-589-0) specifying datetime formats [548](#page-573-0) SpPersistentSubscribeSource [526](#page-551-0) SpPersistentSubscribeSource example [580](#page-605-0) SpPersistentSubscribeSource properties [529](#page-554-0) starting the adapter [566](#page-591-0) third-party JAR files [549](#page-574-0) time zones [551](#page-576-0) WSSink example [582](#page-607-0) WSSink properties [534](#page-559-0) WSSource example [584](#page-609-0) XPathMultiTypeXmlReader example [585](#page-610-0) XPathMultiTypeXmlReader properties [544](#page-569-0) XPathXmlStreamReader example [586](#page-611-0) XPathXmlStreamReader properties [541](#page-566-0) XPathXMLStringWriter example [587](#page-612-0) XPathXmlStringWriter properties [546](#page-571-0) XPathXmlWriter [546](#page-571-0) Open Adapter migrating scripts [520](#page-545-0) pipe components [535](#page-560-0) Open adapter components [526](#page-551-0) Open adapter environment variables JAVA\_HOME [523](#page-548-0) Open Adapter pipe components BeanShellPipe [535](#page-560-0) JDBCLookupPipe [535](#page-560-0) Open adapter reader components MultiFlatXmlStringReader [539](#page-564-0) XPathMultiTypeXmlReader [539](#page-564-0)

XPathXmlStreamReader [539](#page-564-0) Open adapter sink components AsapSink [531](#page-556-0) WSSink [531](#page-556-0) Open adapter source components AsapSource [526](#page-551-0) SpPersistentSubscribeSource [526](#page-551-0) Open adapter writer component XPathXmlWriter [546](#page-571-0) operating systems [635](#page-660-0) operation FIX adapter [200](#page-225-0) Flex adapter [225](#page-250-0) HTTP adapter [336](#page-361-0) NYSE adapter [514](#page-539-0) RAP adapter [610](#page-635-0) RTView adapter [794](#page-819-0) TIBCO Rendezvous adapter [1031](#page-1056-0) Oracle database datatype mapping [24](#page-49-0) order book data streams [500](#page-525-0) order book watchlists [498](#page-523-0) outbound connectors FIX adapter [184](#page-209-0) output adapter map file [691](#page-716-0) output adapters Database Output [15](#page-40-0) File CSV Output [1189](#page-1214-0) File FIX Input [27](#page-52-0) File FIX Output [29](#page-54-0) File XML Output [1196](#page-1221-0) HTTP Output [333](#page-358-0) JMS CSV Output [1203](#page-1228-0) JMS Custom Output [1214](#page-1239-0) JMS FIX Output [408](#page-433-0) JMS Object Array Output [1225](#page-1250-0) JMS XML Output [1236](#page-1261-0) overview [1](#page-26-0) SAP RFC Output adapter [821](#page-846-0) SMTP Output [898](#page-923-0) Socket (as Client) CSV Output [1245](#page-1270-0) Socket (as Client) XML Output [1250](#page-1275-0) Socket (as Server) CSV Output [1255](#page-1280-0) Socket (as Server) XML Output [1260](#page-1285-0) Socket FIX Output [940](#page-965-0) TIBCO Rendezvous [1027](#page-1052-0) WebSphere MQ Output [1093](#page-1118-0)

overview [635](#page-660-0) FIX adapter [169](#page-194-0) Flex adapter [214](#page-239-0) HTTP adapter [324](#page-349-0) KDB adapter [476](#page-501-0) Log File Input adapter [489](#page-514-0) NYSE adapter [494](#page-519-0) Open adapter [520](#page-545-0) RAP adapter [593](#page-618-0) Replication Server Adapter [611](#page-636-0) RTView adapter [785](#page-810-0) TIBCO Rendezvous adapter [1015](#page-1040-0)

### **P**

PasswordEncryptor Open adapter [569](#page-594-0) performance tips Replication Server adapter [626](#page-651-0) performance tuning OMM output adapter [729](#page-754-0) Reuters Marketfeed Input adapter [659](#page-684-0) Reuters OMM Input adapter [724](#page-749-0) performance tuning tips SAP HANA adapter [816](#page-841-0) persistent subscribe pattern log window Flex operator [1162](#page-1187-0) truncate window [1162](#page-1187-0) persistent subscribe pattern (PSP) [1159](#page-1184-0) pipe components BeanShellPipe [535](#page-560-0) JDBCLookupPipe [535](#page-560-0) Post installation [1101](#page-1126-0) properties AsapSink [531](#page-556-0) AsapSource component [526](#page-551-0) AtomReader Input adapter [10](#page-35-0) BeanShellPipe [535](#page-560-0) Database Input adapter [13](#page-38-0) Database Output adapter [15](#page-40-0) EspDelimitedStringReader [545](#page-570-0) File CSV Input adapter [1183](#page-1208-0) File CSV Output adapter [1189](#page-1214-0) File FIX Input adapter [27](#page-52-0) File FIX Output adapter [29](#page-54-0) File XML Input adapter [1192](#page-1217-0) File XML Output adapter [1196](#page-1221-0) FIX adapter [193,](#page-218-0) [194,](#page-219-0) [196](#page-221-0) FIX Input adapter [181](#page-206-0) FIX sessions [197](#page-222-0)

HTTP Output adapter [333](#page-358-0) JDBCLookupPipe [537](#page-562-0) JMS CSV Input adapter [1199](#page-1224-0) JMS CSV Output adapter [1203](#page-1228-0) JMS Custom Input adapter [1209](#page-1234-0) JMS Custom Output adapter [1214](#page-1239-0) JMS FIX Output adapter [408](#page-433-0) JMS Object Array Input adapter [404,](#page-429-0) [1221](#page-1246-0) JMS Object Array Output adapter [1225](#page-1250-0) JMS XML Input adapter [1232](#page-1257-0) JMS XML Output adapter [1236](#page-1261-0) KDB Input adapter [478](#page-503-0) KDB Output adapter [483](#page-508-0) Log File Input adapter [490](#page-515-0) MultiFlatXmlStringReader [539](#page-564-0) NYSE Input adapter [511](#page-536-0) Random Tuples Generator Input adapter [589](#page-614-0) schema discovery [1152](#page-1177-0) SMTP Output adapter [898](#page-923-0) Socket (as Client) CSV Input adapter [1242](#page-1267-0) Socket (as Client) CSV Output adapter [1245](#page-1270-0) Socket (as Client) XML Input adapter [1247](#page-1272-0) Socket (as Client) XML Output adapter [1250](#page-1275-0) Socket (as Server) CSV Input adapter [1252](#page-1277-0) Socket (as Server) CSV Output adapter [1255](#page-1280-0) Socket (as Server) XML Input adapter [1257](#page-1282-0) Socket (as Server) XML Output adapter [1260](#page-1285-0) Socket FIX Input adapter [938](#page-963-0) Socket FIX Output adapter [940](#page-965-0) SpPersistentSubscribeSource [529](#page-554-0) TIBCO Rendezvous adapter [1027](#page-1052-0) WebSphere MQ Input adapter [1089](#page-1114-0) WebSphere MQ Output adapter [1093](#page-1118-0) WSSink [534](#page-559-0) XPathMultiTypeXmlReader [544](#page-569-0) XPathXmlStreamReader [541](#page-566-0) XPathXmlStringWriter [546](#page-571-0) property sets creating [4](#page-29-0) editing [4](#page-29-0) publication element [679,](#page-704-0) [756](#page-781-0) Publication Wizard ESP Add-in for Microsoft Excel [1106](#page-1131-0) publisher file RAP adapter [599](#page-624-0)

## **Q**

queue configuration WebSphere adapter [1098](#page-1123-0)

## **R**

Random Tuples Generator Input adapter properties [589](#page-614-0) RAP adapter configuration [597](#page-622-0) configuration file [597](#page-622-0) configuring the RAP adapter [604](#page-629-0) datatype mapping [595](#page-620-0) example configuration [604](#page-629-0) operation [610](#page-635-0) overview [593](#page-618-0) publisher file [599](#page-624-0) RDS template file [601](#page-626-0) start command [594](#page-619-0) starting the adapter [610](#page-635-0) stop command [595](#page-620-0) stopping the adapter [611](#page-636-0) RDS template file RAP adapter [601](#page-626-0) read table mode mapping file [870](#page-895-0) reader components MultiFlatXmlStringReader [539](#page-564-0) XPathMultiTypeXmlReader [539](#page-564-0) XPathXmlStreamReader [539](#page-564-0) record indexing FIX adapter [174](#page-199-0) recordType element [680](#page-705-0) recordTypeMap element [681](#page-706-0) remote control methods Open adapter [567](#page-592-0) Remote Function Calls Input adapter See [SAP RFC Input adapter](#page-1300-0) Remote Function Calls Output adapter See [SAP RFC Output adapter](#page-1300-0) Rendezvous Server settings [1025](#page-1050-0) Replication Server adapter configuration [612,](#page-637-0) [615](#page-640-0) datatype mapping [625](#page-650-0) performance tips [626](#page-651-0) Replication Server Adapter logging [627](#page-652-0) overview [611](#page-636-0) secure connections [624](#page-649-0) security [624](#page-649-0) SSL [624](#page-649-0) Replication Server to ESP datatype mapping [625](#page-650-0) respTypeNumField element [758](#page-783-0)

Reuters information [652,](#page-677-0) [727](#page-752-0) Reuters Instrument Codes [643](#page-668-0), [717](#page-742-0) Reuters logging [708,](#page-733-0) [783](#page-808-0) Reuters Marketfeed adapter copying library files [636](#page-661-0) data structures [642](#page-667-0) enabling user access [636](#page-661-0) input connection [637](#page-662-0) log messages [708](#page-733-0) market data field mapping [642](#page-667-0) output connection [638](#page-663-0) Reuters Instrument Codes [643](#page-668-0) testing the adapter [647](#page-672-0) Reuters Marketfeed Input adapter creating the input map file [645](#page-670-0) map file [641](#page-666-0) map file syntax [664](#page-689-0) performance tuning [659](#page-684-0) running the adapter [647](#page-672-0) Reuters OMM adapter data structures [716](#page-741-0) enabling user access [711](#page-736-0) input connection [711](#page-736-0) log messages [783](#page-808-0) market data field mapping [717](#page-742-0) output connection [712](#page-737-0) Reuters Instrument Codes [717](#page-742-0) testing the adapter [721](#page-746-0) Reuters OMM Input adapter creating the input map file [720](#page-745-0) map file [716](#page-741-0) map file syntax [736](#page-761-0) performance tuning [724](#page-749-0) running the adapter [720](#page-745-0) rfa element [683](#page-708-0), [697](#page-722-0), [759](#page-784-0), [773](#page-798-0) RFC adapter [827](#page-852-0) RFC chaining SAP RFC adapter [823](#page-848-0) RSA keys generating RSA keys for Open adapter [570](#page-595-0), [571](#page-596-0) RTView adapter attaching an object to a cache [798](#page-823-0) attaching an object to a stream [799](#page-824-0) components [785](#page-810-0) configuration [789](#page-814-0) connecting dashboard object to data streams [796](#page-821-0) creating a cache [797](#page-822-0)

<span id="page-1300-0"></span>creating a Sybase connection [789](#page-814-0) creating shortcuts to Display Builder [796](#page-821-0) creating shortcuts to Display Viewer [796](#page-821-0) datatype mapping [802](#page-827-0) encrypting the password [794](#page-819-0) Event Stream Processor parameters [790](#page-815-0) installing the adapter [785](#page-810-0) known limitations [803](#page-828-0) log4j API [801](#page-826-0) logging [801](#page-826-0) operation [794](#page-819-0) overview [785](#page-810-0) publishing data [800](#page-825-0) running the publisher example [786](#page-811-0) running the subscriber example [787](#page-812-0) starting the adapter [794](#page-819-0), [795](#page-820-0) updating a Sybase connection [789](#page-814-0) RTView Display Viewer running the publisher example [786](#page-811-0) running the adapter Reuters Marketfeed Input adapter [647](#page-672-0) Reuters OMM Input adapter [720](#page-745-0) running the Marketfeed output adapter [656](#page-681-0) running the OMM output adapter [728](#page-753-0) running the publisher example for RTView adapter [786](#page-811-0)

## **S**

sample configuration file all in one [184](#page-209-0) client socket connectors [190](#page-215-0) file connectors [188](#page-213-0) SAP RFC Input adapter [842](#page-867-0) SAP RFC Output adapter [856](#page-881-0) sample configuration files Flex adapter [223](#page-248-0) HTTP adapter [332](#page-357-0) NYSE adapter [510](#page-535-0) server socket connectors [192](#page-217-0) TIBCO Rendezvous adapter [1026](#page-1051-0) Web Services (SOAP) Input adapter [1057](#page-1082-0) Web Services (SOAP) Output adapter [1075](#page-1100-0) Sample Input and Output adapter configuration [804](#page-829-0) Java files [803](#page-828-0) running [803](#page-828-0) SAP HANA adapter datatype mapping [817](#page-842-0) performance tuning tips [816](#page-841-0)

SAP HANA database datatype mapping [19](#page-44-0) SAP HANA Output adapter [805](#page-830-0) SAP RFC adapter adapter controller parameters [864](#page-889-0) control flow [824](#page-849-0) logging [863](#page-888-0) mapping file, BW mode [870](#page-895-0) mapping file, generic mode [866](#page-891-0) mapping file, read table mode [870](#page-895-0) message flow [827](#page-852-0) RFC chaining [823](#page-848-0) start command [826](#page-851-0) starting [298,](#page-323-0) [859](#page-884-0) stop command [826](#page-851-0) stopping [300,](#page-325-0) [861](#page-886-0) SAP RFC adapter directory [865](#page-890-0) SAP RFC adapter, modes BW mode [823](#page-848-0) generic mode [822](#page-847-0) read table mode [823](#page-848-0) SAP RFC Input adapter [821,](#page-846-0) [828](#page-853-0) datatype mapping [872](#page-897-0) sample configuration file [842](#page-867-0) SAP RFC Input Adapter configuration [832](#page-857-0) SAP RFC Output adapter [821,](#page-846-0) [830](#page-855-0) datatype mapping [872](#page-897-0) sample configuration file [856](#page-881-0) SAP RFC Output Adapter configuration [849](#page-874-0) SAP Sybase ASE database datatype mapping [20](#page-45-0) SAP Sybase IQ database datatype mapping [26](#page-51-0) saving subscription queries ESP Add-in for Microsoft Excel [1109](#page-1134-0) schema adapters [1151](#page-1176-0) discovery [1151](#page-1176-0) schema discovery adapter properties [1152](#page-1177-0) adapters that support it [1152](#page-1177-0) overview [1151](#page-1176-0) sender login properties FIX adapter [196](#page-221-0) sequenceNumber element [684,](#page-709-0) [761](#page-786-0) server socket connectors FIX adapter [191](#page-216-0)

#### Index

sample configuration files [192](#page-217-0) service element [699](#page-724-0) serviceName element [686](#page-711-0), [762](#page-787-0) session connection properties FIX adapter [193,](#page-218-0) [194,](#page-219-0) [196](#page-221-0) session login properties FIX adapter [196](#page-221-0) sink components AsapSink [531](#page-556-0) WSSink [531](#page-556-0) SMTP Output adapter properties [898](#page-923-0) Socket (as Client) CSV Input adapter properties [1242](#page-1267-0) Socket (as Client) CSV Output adapter properties [1245](#page-1270-0) Socket (as Client) XML Input adapter properties [1247](#page-1272-0) Socket (as Client) XML Output adapter properties [1250](#page-1275-0) Socket (as Server) CSV Input adapter properties [1252](#page-1277-0) Socket (as Server) CSV Output adapter properties [1255](#page-1280-0) Socket (as Server) XML Input adapter properties [1257](#page-1282-0) Socket (as Server) XML Output adapter properties [1260](#page-1285-0) Socket CSV adapter starting [931](#page-956-0) stopping [933](#page-958-0) Socket FIX Input adapter datatype mapping [940](#page-965-0) properties [938](#page-963-0) Socket FIX Output adapter datatype mapping [942](#page-967-0) properties [940](#page-965-0) Socket JSON adapter [943](#page-968-0) starting [974](#page-999-0) stopping [976](#page-1001-0) Socket XML adapter starting [1007](#page-1032-0) stopping [1010](#page-1035-0) source components AsapSource [526](#page-551-0) SpPersistentSubscribeSource [526](#page-551-0) specifying datetime formats Open adapter [548](#page-573-0)

SpPersistentSubscribeSource [526](#page-551-0) example [580](#page-605-0) SpPersistentSubscribeSource properties [529](#page-554-0) stale data stream records NYSE adapter [501](#page-526-0) stale element [700,](#page-725-0) [775](#page-800-0) start command File/Hadoop CSV adapter [57](#page-82-0) File/Hadoop Event XML adapter [88](#page-113-0) File/Hadoop JSON adapter [127](#page-152-0) File/Hadoop XML adapter [162](#page-187-0) FIX adapter [171](#page-196-0) Flex adapter [215](#page-240-0) FTP CSV adapter [262](#page-287-0) HTTP adapter [325](#page-350-0) HTTP Client Output adapter [318](#page-343-0) JDBC adapter [365](#page-390-0) JMS CSV adapter [397](#page-422-0) JMS Object Array adapter [437](#page-462-0) JMS XML adapter [468](#page-493-0) KDB adapter [476](#page-501-0) NYSE adapter [495](#page-520-0) RAP adapter [594](#page-619-0) SAP RFC adapter [298](#page-323-0), [859](#page-884-0) Socket CSV adapter [931](#page-956-0) Socket JSON adapter [974](#page-999-0) Socket XML adapter [1007](#page-1032-0) TIBCO Rendezvous adapter [1016](#page-1041-0) Web Services (SOAP) adapter [1038](#page-1063-0) Web Services (SOAP) Input adapter [1087](#page-1112-0) starting an adapter FIX adapter [200](#page-225-0) Flex adapter [226](#page-251-0) HTTP adapter [336](#page-361-0) Log File Input adapter [493](#page-518-0) NYSE adapter [515](#page-540-0) Open adapter [566](#page-591-0) RAP adapter [610](#page-635-0) RTView adapter [794](#page-819-0), [795](#page-820-0) TIBCO Rendezvous adapter [1031](#page-1056-0) status command FIX adapter [171](#page-196-0) Flex adapter [216](#page-241-0) HTTP adapter [326](#page-351-0) NYSE adapter [496](#page-521-0) TIBCO Rendezvous adapter [1017](#page-1042-0) stop command File/Hadoop CSV adapter [60](#page-85-0) File/Hadoop Event XML adapter [91](#page-116-0)

File/Hadoop JSON adapter [129](#page-154-0) File/Hadoop XML adapter [164](#page-189-0) FIX adapter [171](#page-196-0) Flex adapter [216](#page-241-0) FTP CSV adapter [264](#page-289-0) HTTP adapter [326](#page-351-0) HTTP Client Output adapter [321](#page-346-0) JDBC adapter [367](#page-392-0) JMS CSV adapter [400](#page-425-0) JMS Object Array adapter [440](#page-465-0) JMS XML adapter [471](#page-496-0) KDB adapter [477](#page-502-0) NYSE adapter [496](#page-521-0) RAP adapter [595](#page-620-0) SAP RFC adapter [300,](#page-325-0) [861](#page-886-0) Socket CSV adapter [933](#page-958-0) Socket JSON adapter [976](#page-1001-0) Socket XML adapter [1010](#page-1035-0) TIBCO Rendezvous adapter [1016](#page-1041-0) Web Services (SOAP) adapter [1038,](#page-1063-0) [1077](#page-1102-0) stopping the adapter FIX adapter [202](#page-227-0) Flex adapter [228](#page-253-0) HTTP adapter [338](#page-363-0) NYSE adapter [517](#page-542-0) RAP adapter [611](#page-636-0) TIBCO Rendezvous adapter [1033](#page-1058-0) stream configuration FIX adapter [183](#page-208-0) stream element [701](#page-726-0), [776](#page-801-0) Stream Handler Flex adapter [217](#page-242-0) stream information getting from project [653](#page-678-0) getting from the project [727](#page-752-0) stream names FIX adapter [174](#page-199-0) streamMap element [687,](#page-712-0) [764](#page-789-0) streamMaps element [689](#page-714-0), [766](#page-791-0) streams schema discovery [1151](#page-1176-0) subscription element [702](#page-727-0), [778](#page-803-0) Subscription Wizard ESP Add-in for Microsoft Excel [1104](#page-1129-0) subscriptions element [704,](#page-729-0) [779](#page-804-0) supported operating systems [635](#page-660-0) Sybase IQ Output adapter enabling file activity monitoring [897](#page-922-0)

# **T**

testing the adapter Reuters Marketfeed adapter [647](#page-672-0) Reuters OMM adapter [721](#page-746-0) testing the Marketfeed output adapter [656](#page-681-0) testing the OMM output adapter [729](#page-754-0) third-party JAR files Open Adapter [549](#page-574-0) Tibco Rendezvous adapter HTTP Server settings [332](#page-357-0) TIBCO Rendezvous adapter adapter controller parameters [1021](#page-1046-0) adapter directory [1020](#page-1045-0) checking adapter status [1032](#page-1057-0) configuration file [1021](#page-1046-0) control flow [1015](#page-1040-0) data streams [1017](#page-1042-0) datatype mapping [1019](#page-1044-0) Event Stream Processor parameters [1021](#page-1046-0) example [1033](#page-1058-0) input stream parameters [1024](#page-1049-0) log4j API [1029](#page-1054-0) logging [1029](#page-1054-0) message flow [1017](#page-1042-0) operation [1031](#page-1056-0) output stream properties [1024](#page-1049-0) overview [1015](#page-1040-0) properties [1027](#page-1052-0) publishing data [1033](#page-1058-0) Rendezvous Server settings [1025](#page-1050-0) sample configuration file [1026](#page-1051-0) schema [1021](#page-1046-0) start command [1016](#page-1041-0) starting the adapter [1031](#page-1056-0) status command [1017](#page-1042-0) stop command [1016](#page-1041-0) stopping the adapter [1033](#page-1058-0) uploading records [1033](#page-1058-0) TIBCO Rendezvous adapter environment variables JAVA\_HOME [1019](#page-1044-0) time zones for Open adapter [551](#page-576-0) Africa [551](#page-576-0) Asia [554](#page-579-0) Australasia [556](#page-581-0) Europe [558](#page-583-0) North America [561](#page-586-0) South America [564](#page-589-0) timestamp format codes [1169](#page-1194-0)

#### Index

timestamp format [1175,](#page-1200-0) [1177](#page-1202-0) trailer fields FIX adapter [174](#page-199-0) truncate window for PSP [1162](#page-1187-0)

# **U**

updateNumber element [690,](#page-715-0) [767](#page-792-0) updating a Sybase connection [789](#page-814-0)

### **V**

variables environment [663,](#page-688-0) [735](#page-760-0)

### **W**

watchlist delete [518](#page-543-0) watchlist insert [517](#page-542-0) watchlist stream configuration [508](#page-533-0) watchlists [517](#page-542-0) market data watchlists [496,](#page-521-0) [497](#page-522-0) order book watchlists [496,](#page-521-0) [498](#page-523-0) Web services enabling [1111](#page-1136-0) Web Services (SOAP) adapter [1081](#page-1106-0) adapter controller parameters [1079](#page-1104-0) adapter directory [1080](#page-1105-0) creating a mapping file [1039](#page-1064-0) Input adapter example [1081](#page-1106-0), [1082,](#page-1107-0) [1084](#page-1109-0) logging [1077](#page-1102-0) message flow [1039](#page-1064-0) output adapter example [1086](#page-1111-0) start command [1038](#page-1063-0) stop command [1038](#page-1063-0) stopping [1077](#page-1102-0) Web Services (SOAP) Input adapter [1035](#page-1060-0) configuration [1039](#page-1064-0)

control flow [1037](#page-1062-0) datatype mapping [1087](#page-1112-0) sample configuration file [1057](#page-1082-0) Web Services (SOAP) Input Adapter configuration [1044](#page-1069-0) Web Services (SOAP) Output adapter [1035](#page-1060-0) configuration [1042,](#page-1067-0) [1063](#page-1088-0) datatype mapping [1088](#page-1113-0) sample configuration file [1075](#page-1100-0) Web Services Client Output adapter control flow [1037](#page-1062-0) WebSphere adapter queue configuration [1098](#page-1123-0) WebSphere MQ adapter overview [1089](#page-1114-0) WebSphere MQ Input adapter properties [1089](#page-1114-0) WebSphere MQ Output adapter properties [1093](#page-1118-0) windows schema discovery [1151](#page-1176-0) writer component XPathXmlWriter [546](#page-571-0) WSSink example [582](#page-607-0) **WSSource** example [584](#page-609-0)

# **X**

XPathMultiTypeXmlReader [539](#page-564-0) example [585](#page-610-0) XPathXmlStreamReader [539](#page-564-0) example [586](#page-611-0) XPathXMLStringWriter example [587](#page-612-0) XPathXmlWriter [546](#page-571-0)